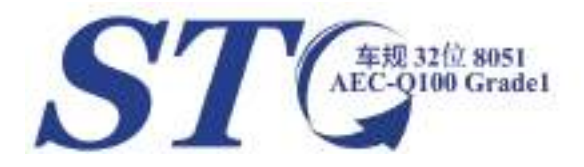

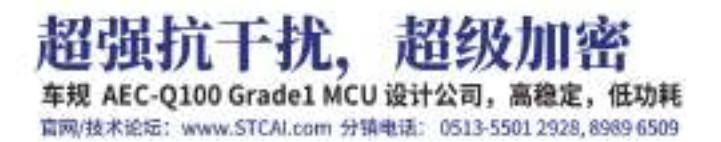

深圳国芯人工智能有限公司

车规 **AEC-Q100 Grade1 MCU** 设计公司

# **STC8A8K64D4** 系列单片机 技术参考手册

技术支持网站: [www.STCAI.com](http://www.stcai.com/) 官方技术论坛:<www.STCAIMCU.com> 资料更新日期:**2024/5/13 安科史新日期:2024/5/13 授 权 商 城**<br>(本文档可直接添加备注和标记)

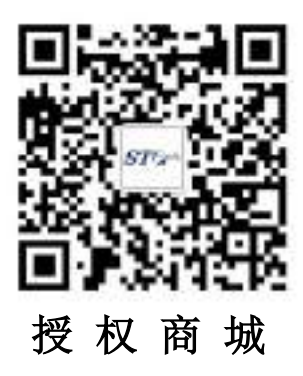

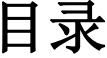

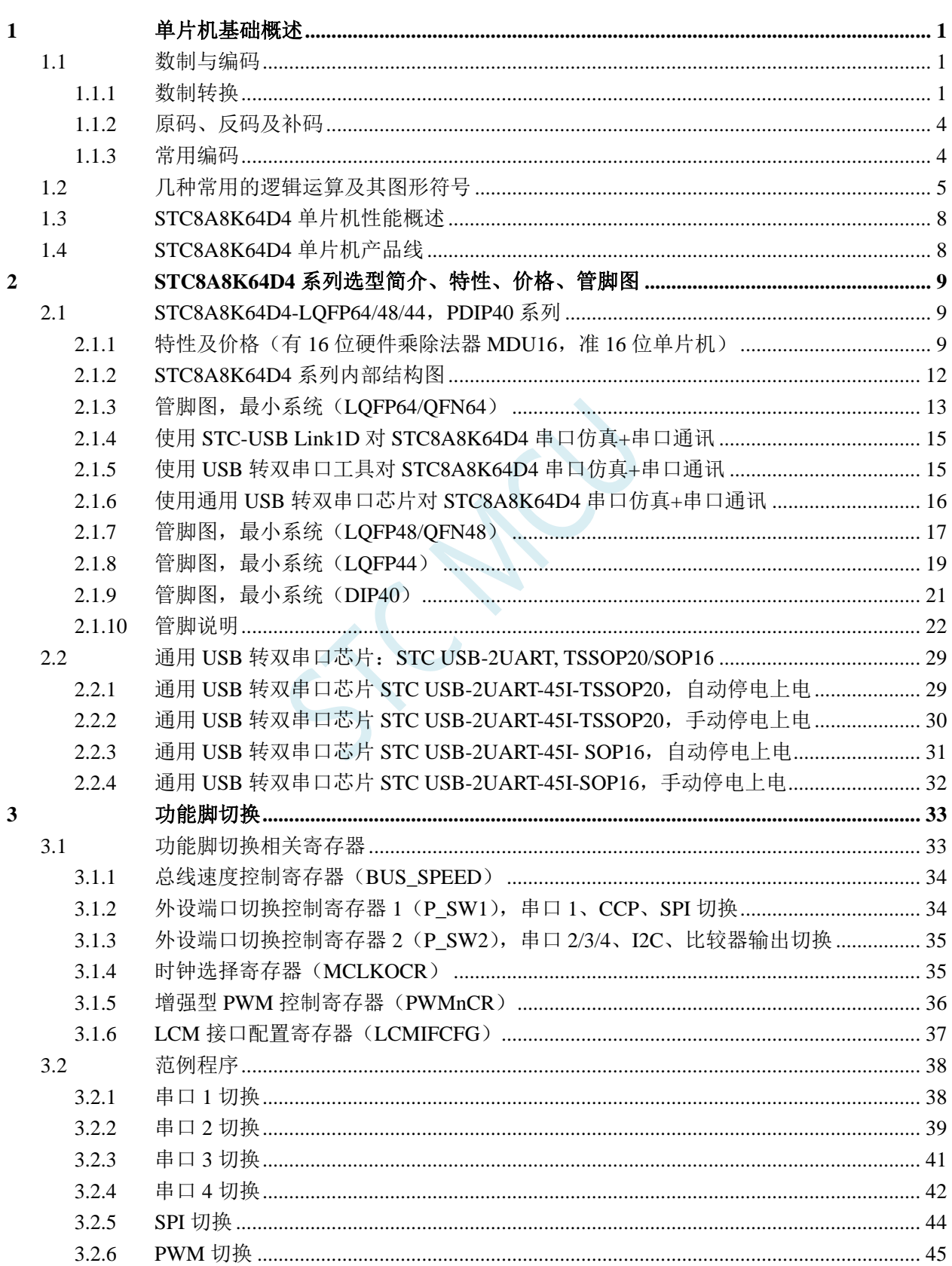

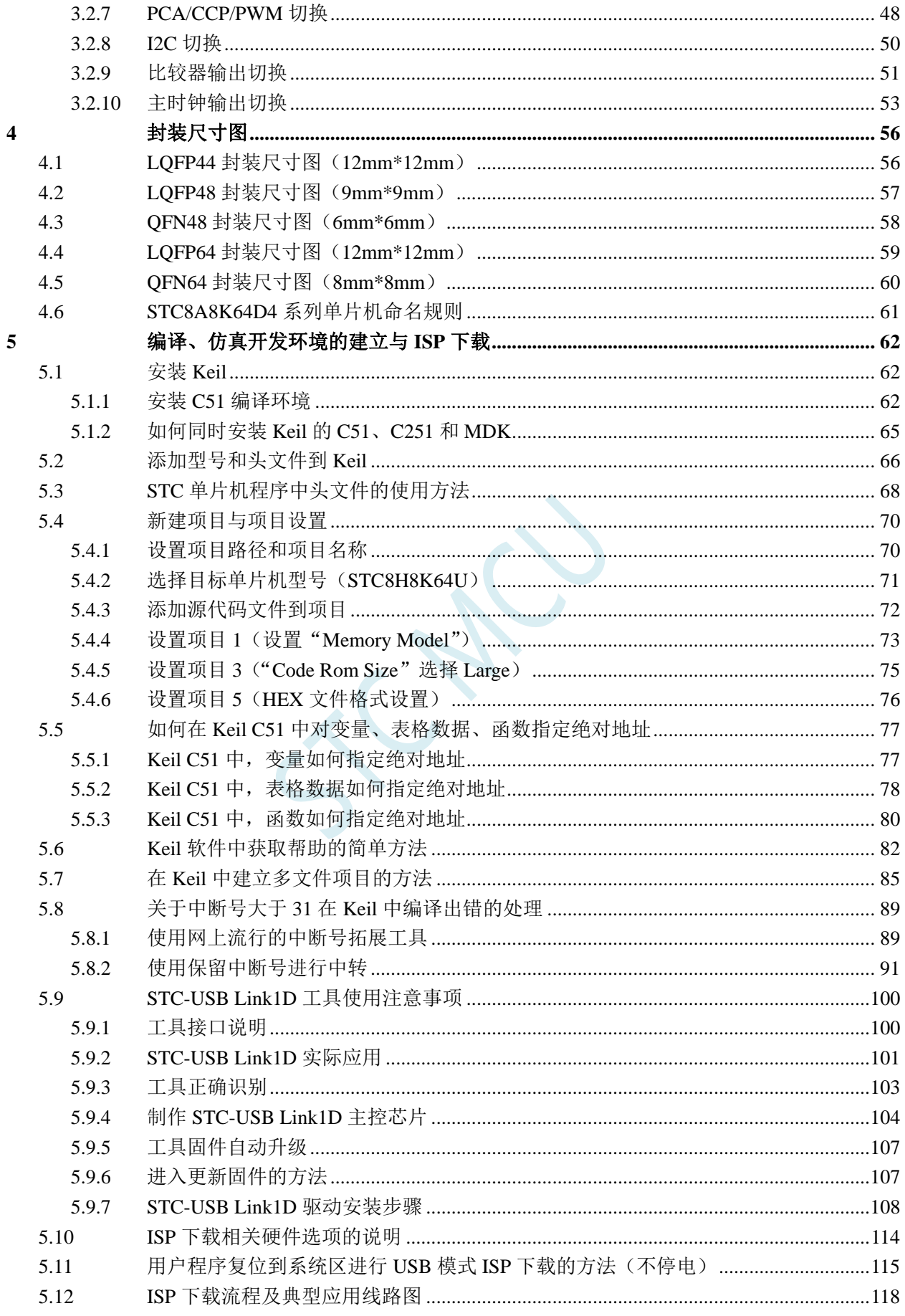

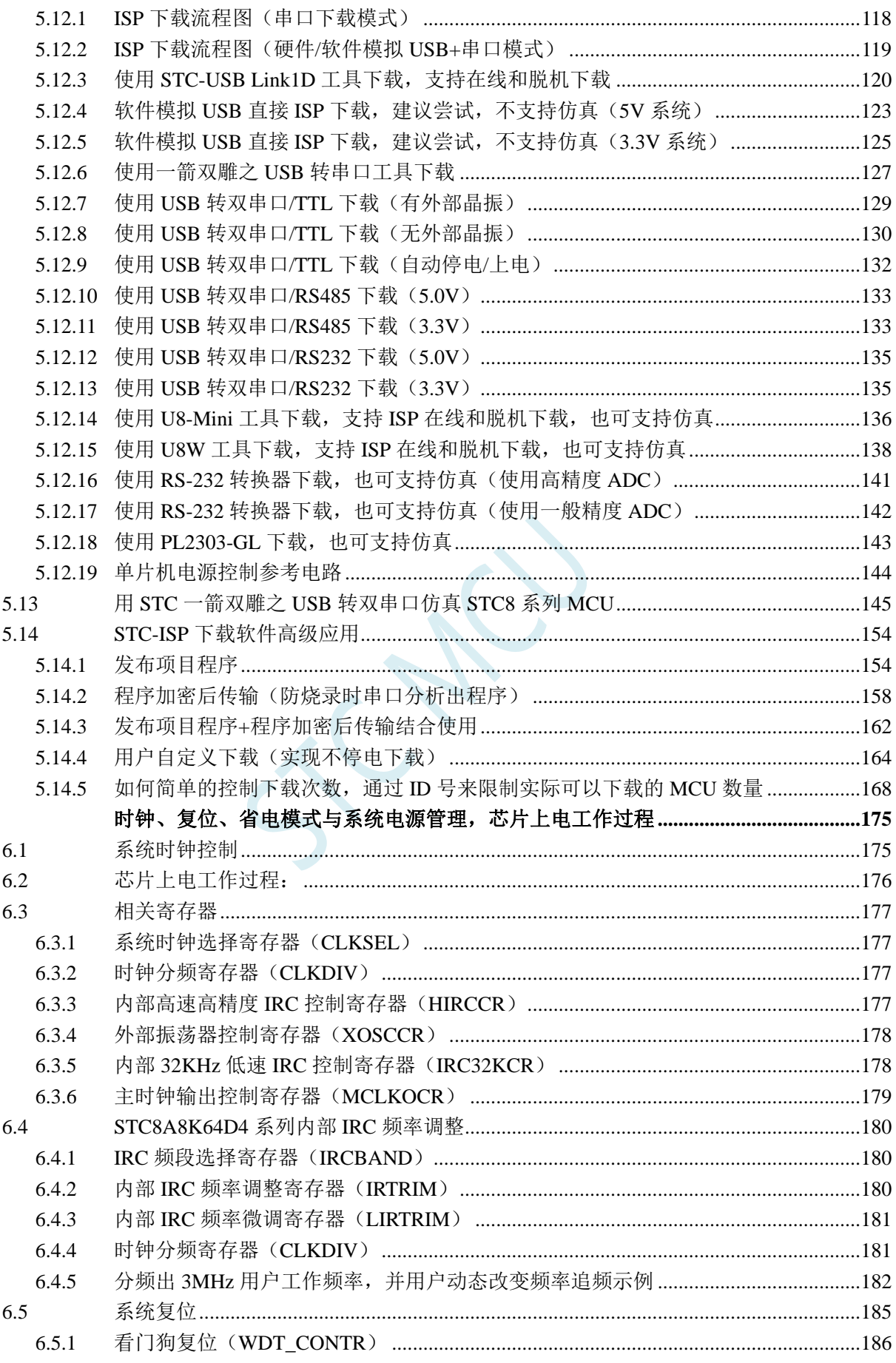

 $\boldsymbol{6}$ 

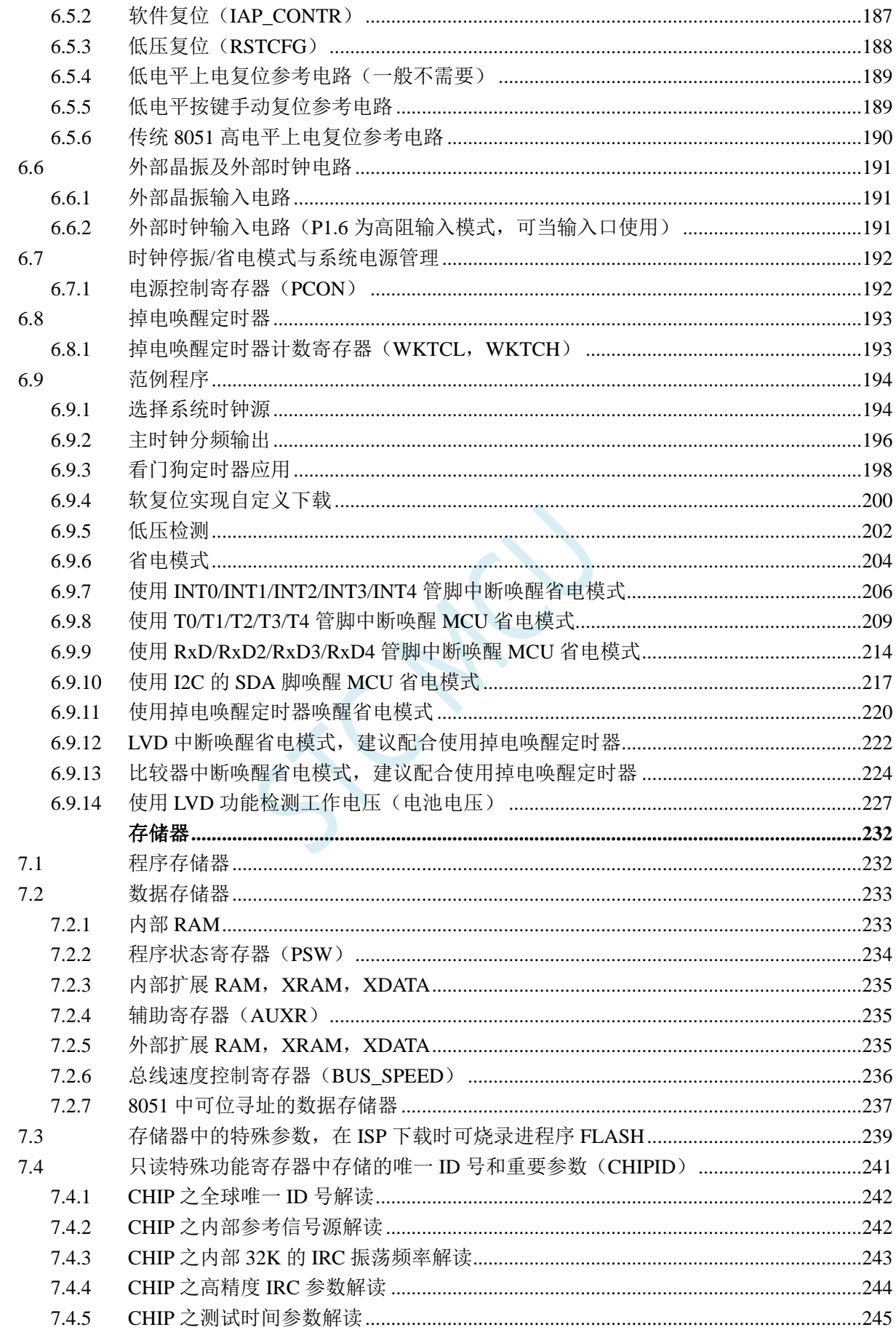

 $\overline{7}$ 

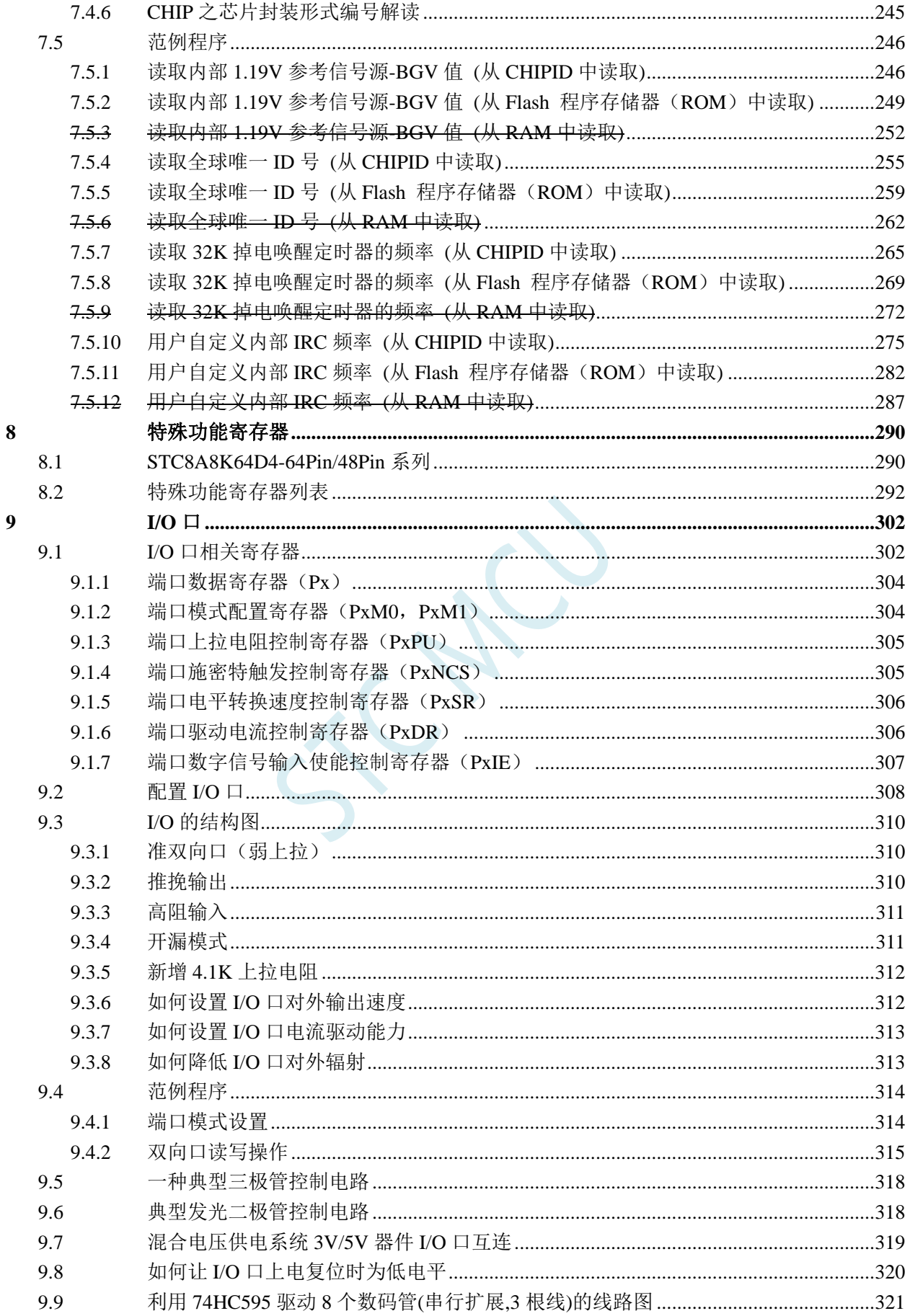

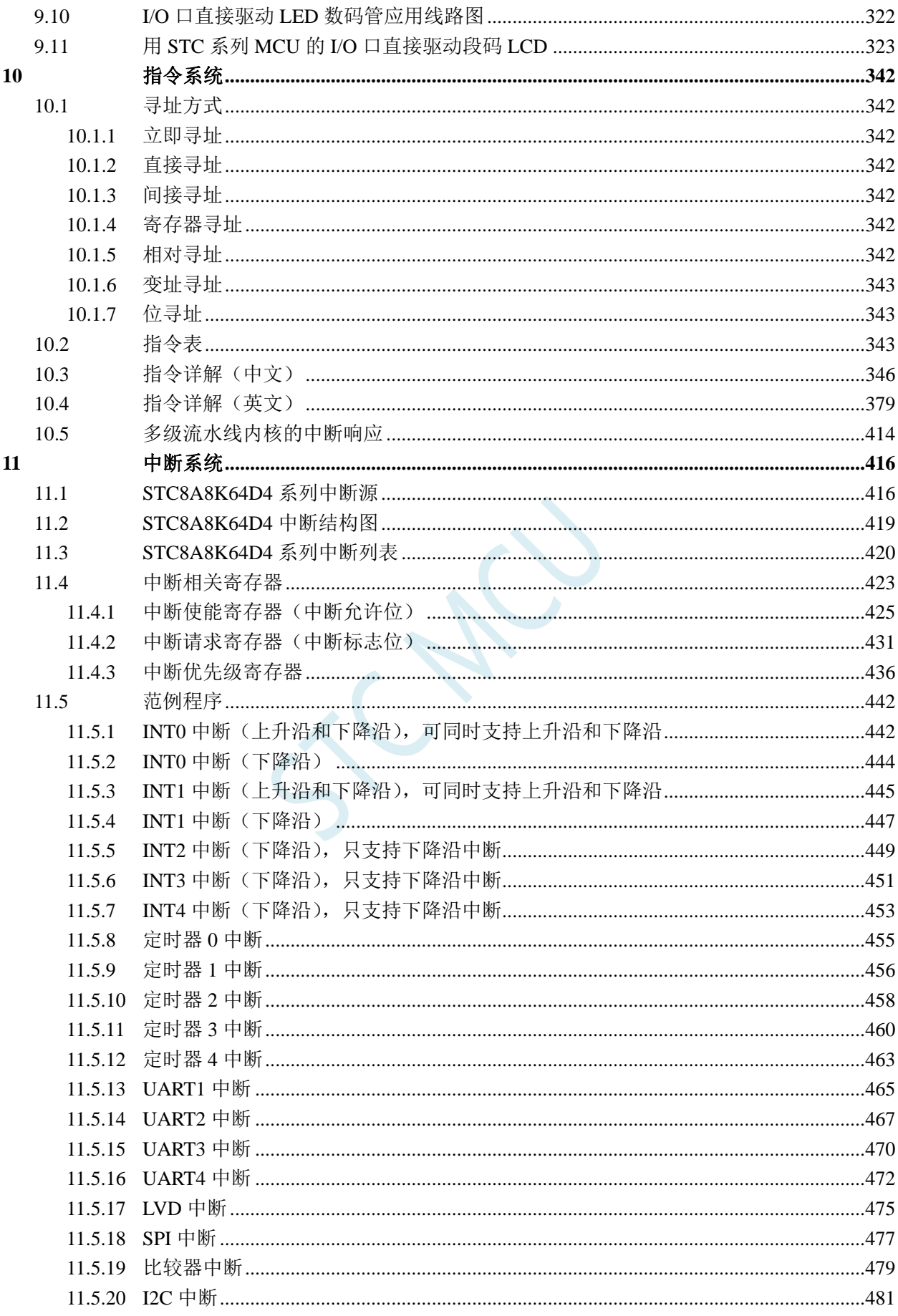

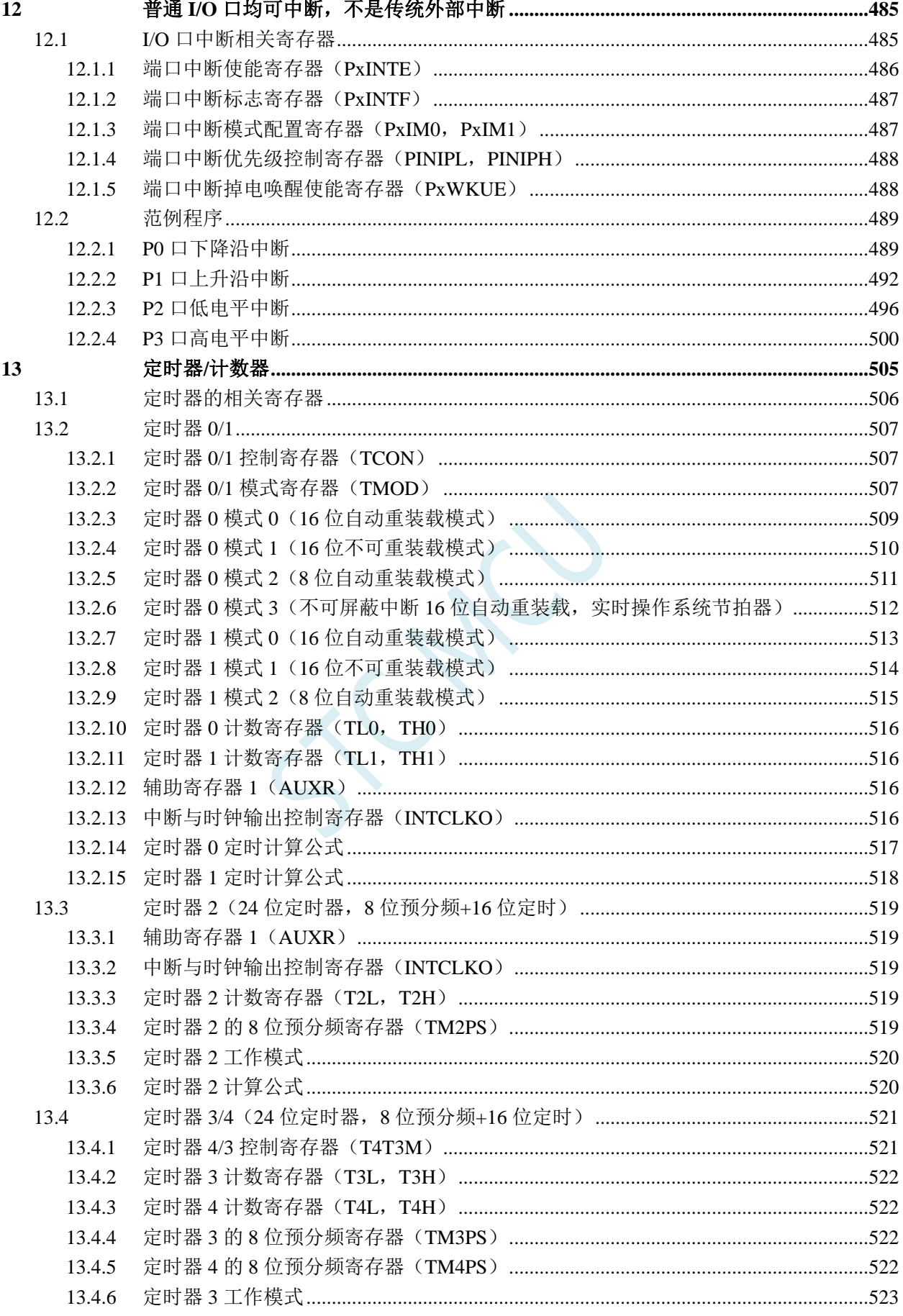

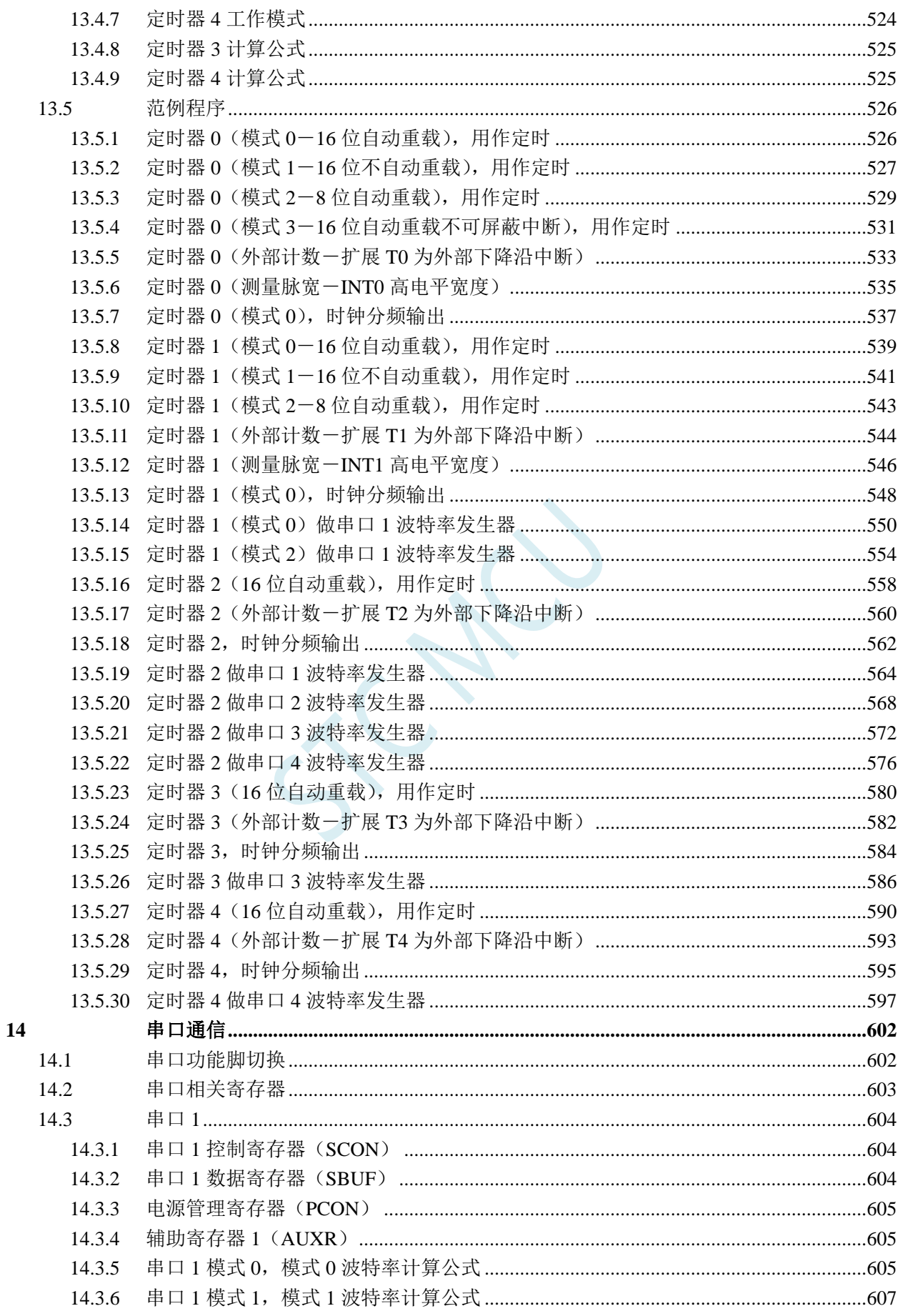

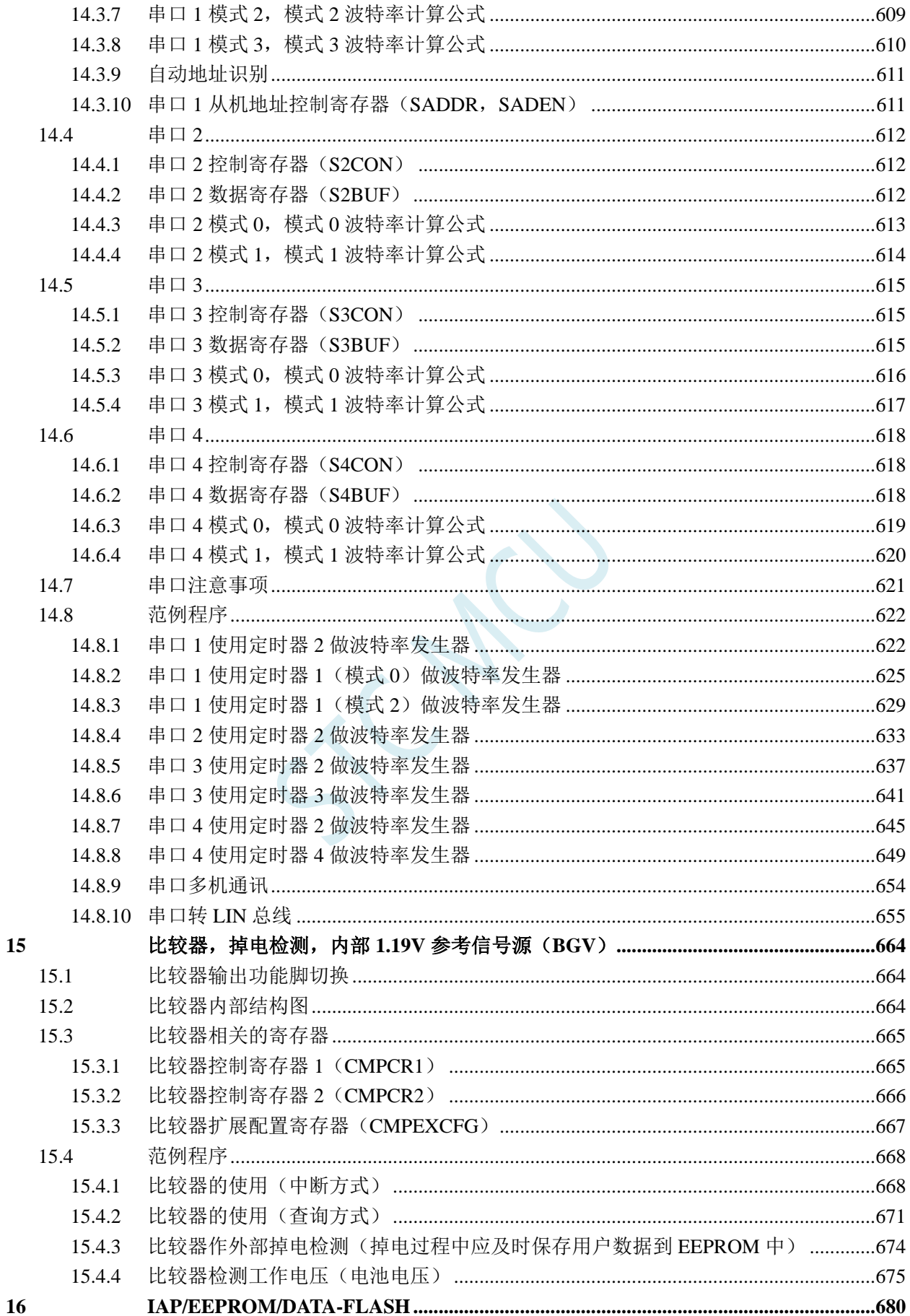

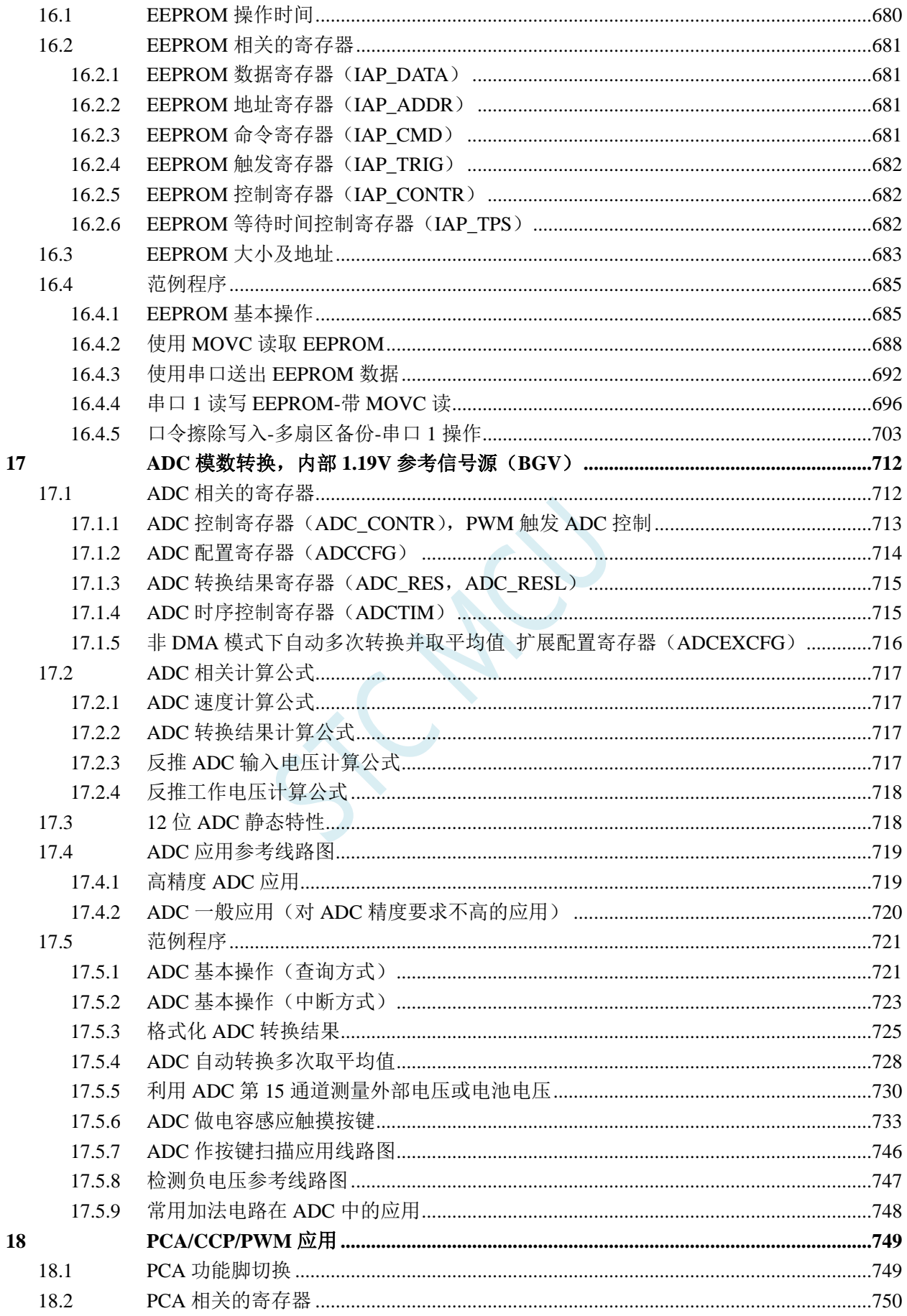

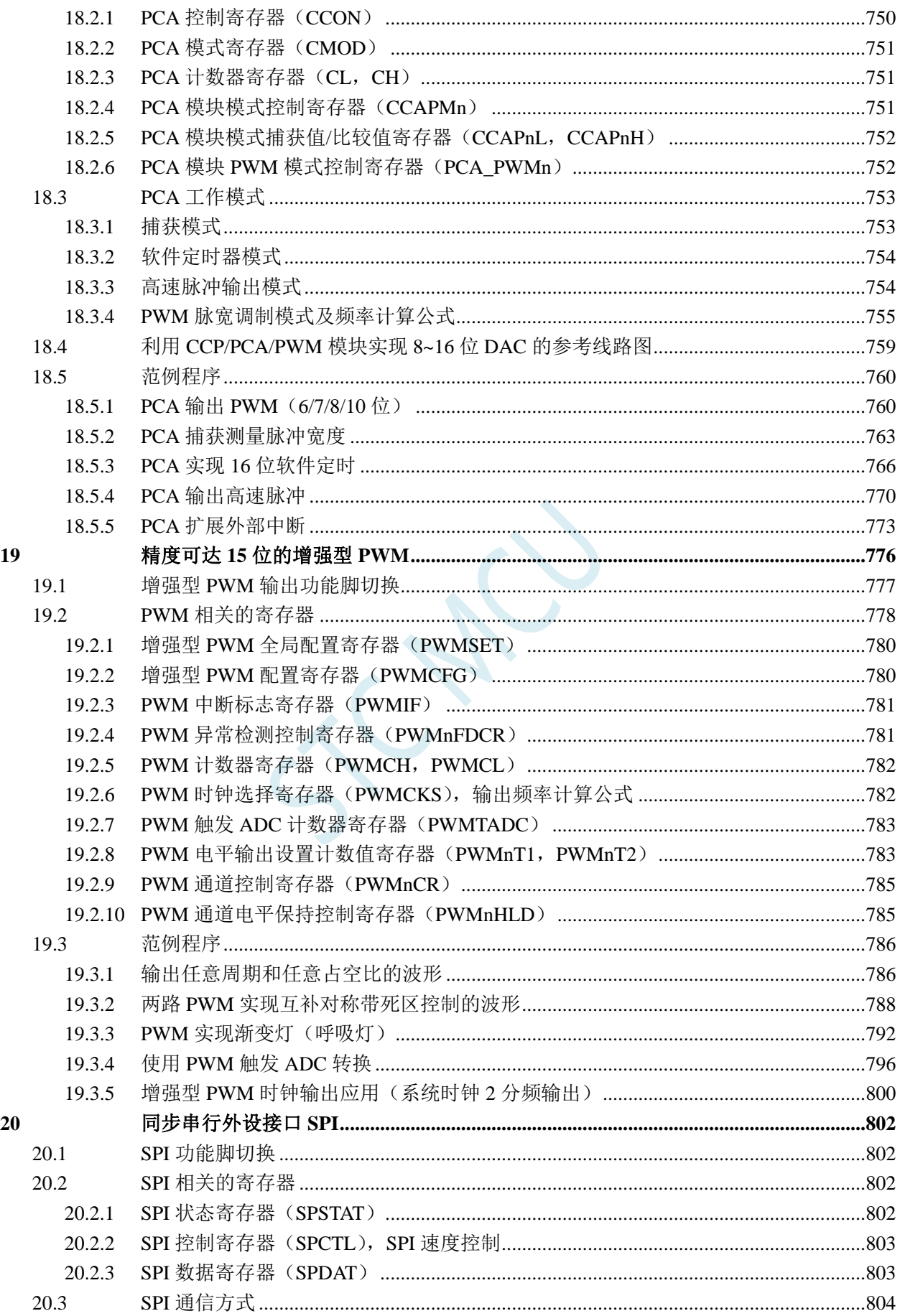

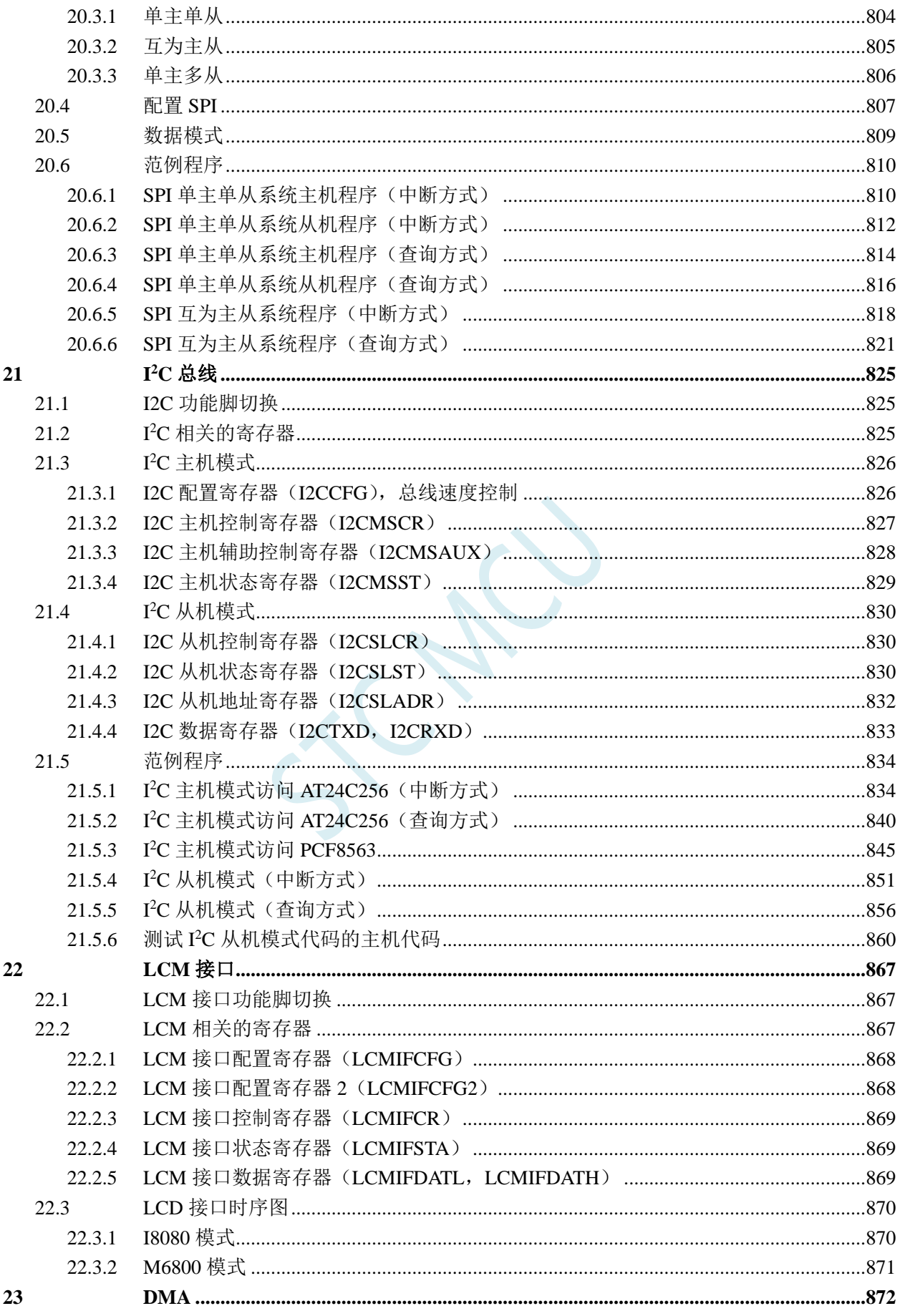

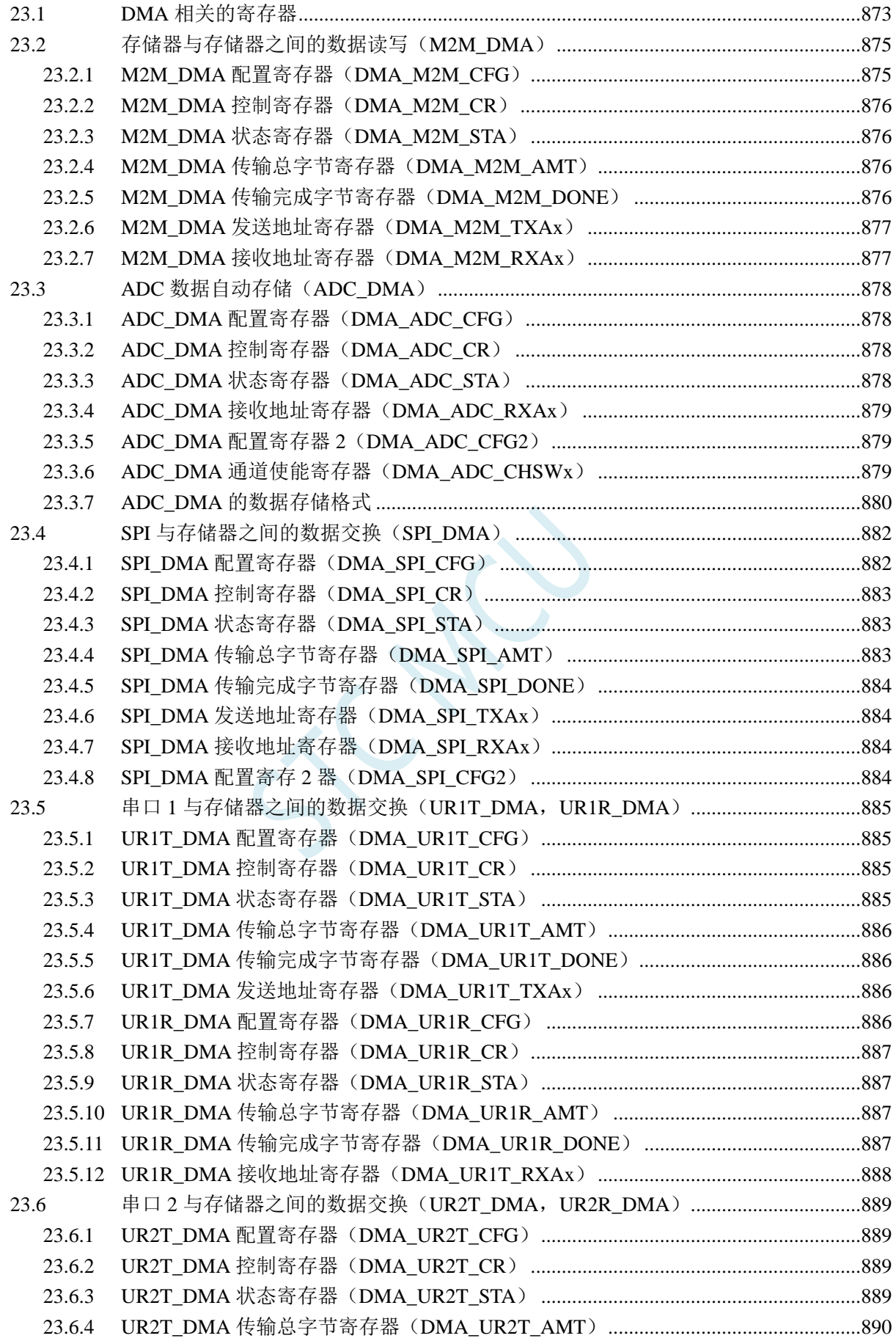

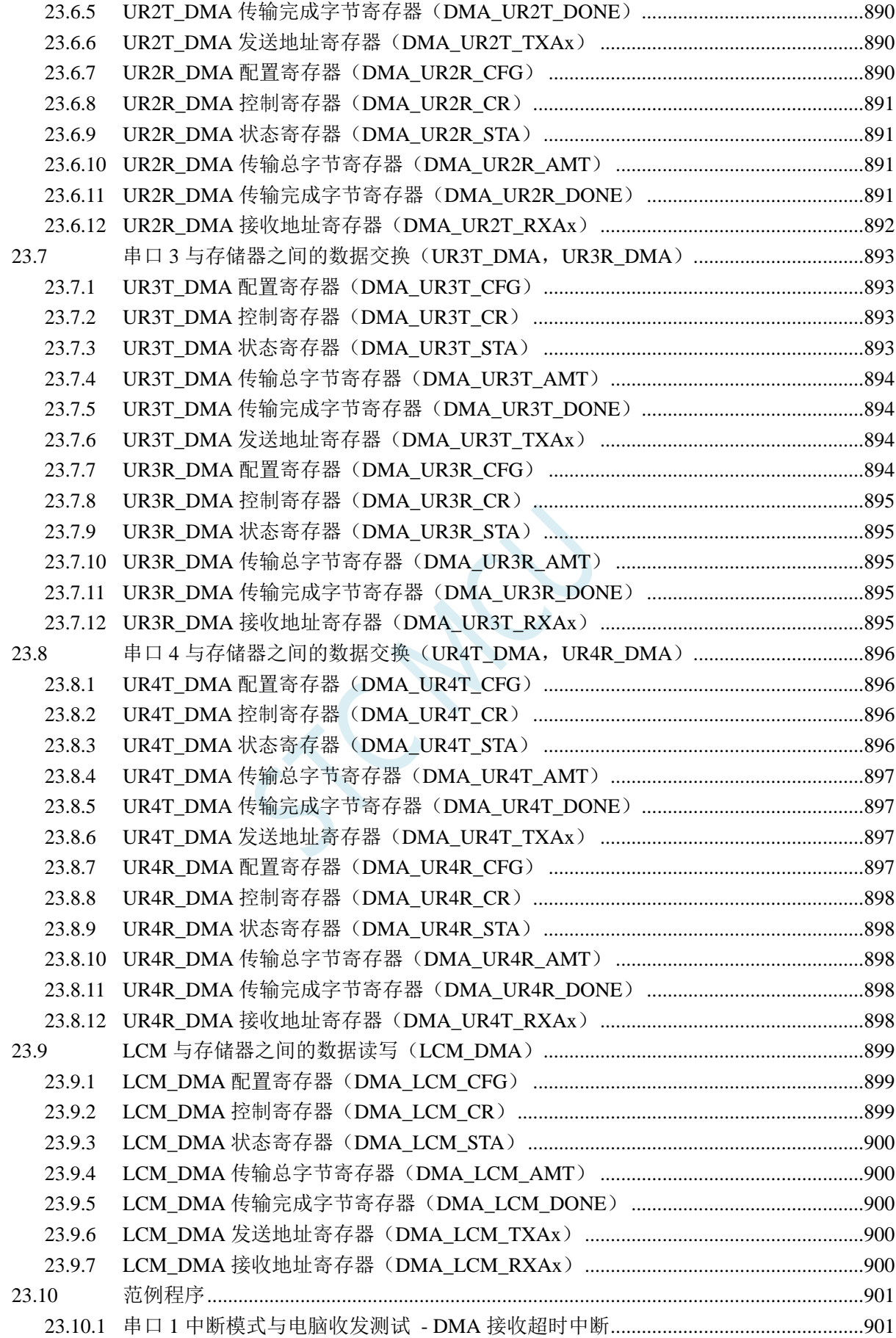

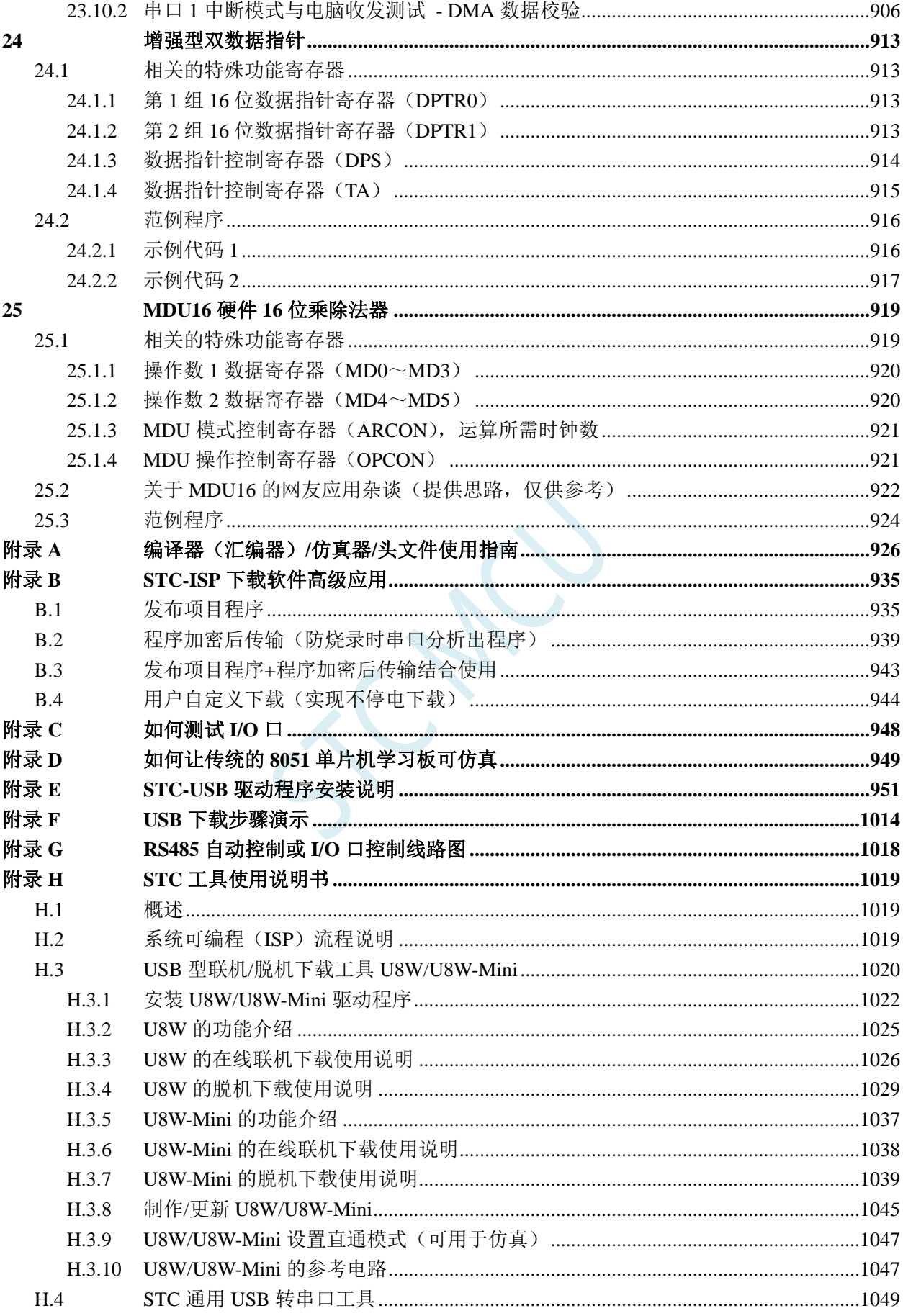

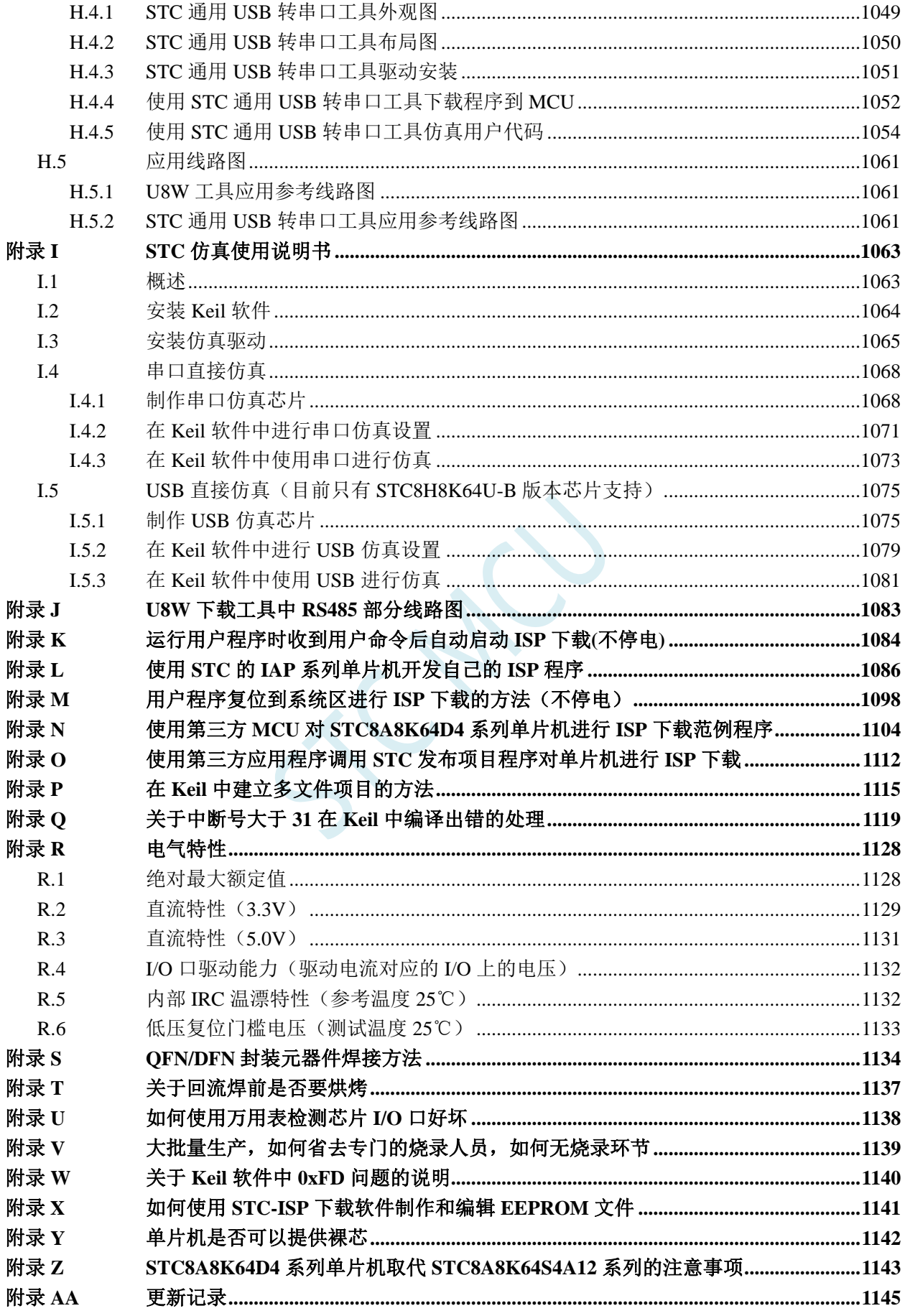

SCAC

# <span id="page-18-0"></span>**1** 单片机基础概述

### ——无微机原理的用户请从本章开始学习

这一章主要讲述的内容有:①在数字设备中进行算术运算的基本知识——数制和编码;②数字电路 中一些常用逻辑运算及其图形符号。它们是学习单片机这门课程的基础。对于没有微机原理基础的用户 和同学,请从这章开始学习。

### <span id="page-18-1"></span>**1.1** 数制与编码

数制是人们利用符号进行计数的科学方法。

数制有很多种,常用的数制有:二进制,十进制和十六进制。

进位计数制是把数划分为不同的位数,逐位累加,加到一定数量之后,再从零开始,同时向高位进 位。进位计数制有三个要素:数码符号、进位规律和计数基数。下表是各常用数制的总体介绍。

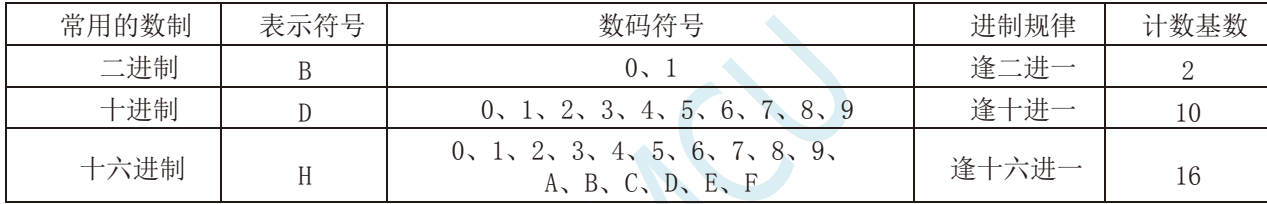

我们日常生活中计数一般采用十进制。计算机中采用的是二进制,因为二进制具有运算简单,易实 现且可靠,为逻辑设计提供了有利的途径、节省设备等优点。为区别于其它进制数,二进制数的书写通 常在数的右下方注上基数 2, 或加后面加 B 表示。二进制数中每一位仅有 0 和 1 两个可能的数码, 所以 计数基数为 2。二进制数的加法和乘法运算如下:

 $0 + 0 = 0$   $0 + 1 = 1 + 0 = 1$   $1 + 1 = 10$ 

 $0 \times 0 = 0$   $0 \times 1 = 1 \times 0 = 0$   $1 \times 1 = 1$ 

由于二进制数在使用中位数太长,不容易记忆,为了便于描述,又常用十六进制作为二进制的缩写。 十六进制通常在表示时用尾部标志 H 或下标 16 以示区别。

### <span id="page-18-2"></span>**1.1.1** 数制转换

现在我们来介绍这些常用数制之间的转换。

一:二进制 — 十进制转换

方法: 将二进制数按权(如下式)展开,然后将各项的数值按十进制数相加,就得到相应的等值十进 制数。

例如: N=(1101.101)B, 那么 N 所对应的十进制数时多少呢? 按权展开 N=1 $\chi^3$ +1 $\chi^2$ +0 $\chi$ <sup>1</sup>+1 $\chi^0$ +1 $\chi^0$ +1 $\chi^2$ <sup>+</sup>+0 $\chi^2$ <sup>+2</sup>+1 $\chi^3$ =8+4+0+1+0.5+0+0.125 =(13.625)D 二:十进制 — 二进制转换

方法:分两部分进行即整数部分和小数部分。

①整数部分转换(基数除法):

★ 把我们要转换的数除以二进制的基数(二进制的基数为 2),把余数作为二进制的最低位;

★ 把上一次得的商在除以二进制基数(即 2),把余数作为二进制的次低位;

★ 继续上一步,直到最后的商为零,这时的余数就是二进制的最高位.

②小数部分转换(基数乘法):

★ 把要转换数的小数部分乘以二进制的基数(二进制的基数为 2),把得到的整数部分作为二进制小数 部分的最高位;

★ 把上一步得的小数部分再乘以二进制的基数(即 2),把整数部分作为二进制小数部分的次高位;

★ 继续上一步,直到小数部分变成零为止。或者达到预定的要求也可以。

例如:将(213.8125)10化为二进制数可按如下进行: 先化整数部分:

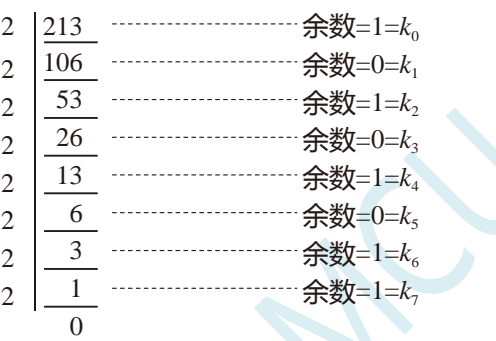

于是整数部分(213) $_{10}$ =(11010101) $_{2}$ 

再化小数部分:

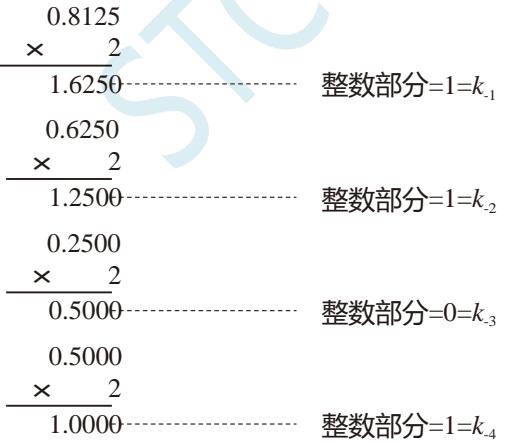

于是小数部分 $(0.8125)_{10}=(0.1101)_{2}$ 

综上所述,十进制数 213.8125=(11010101.1101)2=(11010101.1101)B

三:二进制 — 十六进制转换

方法:二进制和十六进制之间满足 24 的关系,因此把要转换的二进制从低位到高位每 4 位一组,高 位不足时在有效位前面添"0",然后把每组二进制数转换成十六进制即可。

例如,将(010111011110.10110010)B 转换为十六进制数:

(0101 1101 1110 . 1011 0010)B ↓ ↓ ↓ ↓ ↓  $= (5 \overline{D} \overline{E} \overline{B} \overline{2})H$ 

干是,(010111011110.10110010)B=(5DE.B2)H

四:十六进制 — 二进制转换

方法:十六进制转换为二进制时,把上面二进制转换十六进制的过程逆过来,即转换时只需将十六 进制的每一位用等值的 4 位二进制代替就行了。

例如:将(C1B.C6)H 转换为二进制数:  $(C \t 1 \t B. C \t 6)H$ ↓ ↓ ↓ ↓ ↓  $=(1100 \t 0001 \t 1011 \t 1100 \t 0110)B$ 

干是,(C1B.C6)H=(110000011011.11000110)B

五:十六进制 — 十进制转换

方法: 将十六进制数按权(如下式)展开, 然后将各项的数值按十进制数相加, 就得到相应的等值十 进制数。

例如: N=(2A.7F)H,那么 N 所对应的十进制数时多少呢?

```
按权展开 N=2×16 1
+10×16 0
+7×16 -1
+15×16 -2
=32+10+0.4375+0.05859375 =(42.49609375)D
干是,(2A.7F)H = (42.49609375)D
```
六:十进制 — 十六进制转换

方法:将十进制数转换为十六进制数时,可以先将十进制数转换为二进制数,然后再将得到的二进 制数转换为等值的十六进制数。

### <span id="page-21-0"></span>**1.1.2** 原码、反码及补码

在生活中,数有正负之分,在计算机中是怎样表示数的正负符号呢?

在生活中表示数的时候一般都是把正数前面加一个"+",负数前面加一个"-",但是计算机是不认 识这些的,通常在二进制数前面增加一位符号位。符号位为"0"表示"+",符号位为"1"表示"-"。 这种形式的二进制数称为原码。如果原码为正数,则原码的反码和补码都与原码相同。如果原码为负数, 则将原码(除符号位外)按位取反,所得的新二进制数称为原码的反码,反码加 1 为其补码。

原码、反码、补码这三种形式的总结如下表所示:

|    | 真值                           | 原码       | 反码           | 补码             |          |
|----|------------------------------|----------|--------------|----------------|----------|
| 正数 | $+N$                         | 0N       | 0N           | 0 <sup>N</sup> |          |
| 负数 | $-N$                         | 1 N      | $(2n-1) + N$ | $2n + N$       |          |
|    | 例 1: 求+18 和-18 八位原码、反码、补码形式。 |          |              |                |          |
|    | 真值                           | 原码       | 反码           |                | 补码       |
|    | $+18$                        | 00010010 | 00010010     |                | 00010010 |
|    | $-18$                        | 10010010 |              | 11101101       | 11101110 |

### <span id="page-21-1"></span>**1.1.3** 常用编码

指定某一组二进制数去代表某一指定的信息,就称为编码。

一:十进制编码

用二进制码表示的十进制数,称为十进制编码。它具有二进制的形式,还具有十进制的特点它可作 为人们与数字系统的联系的一种间表示。十进制编码有很多种,最常用的一种是 BCD 码,又称 8421 码。

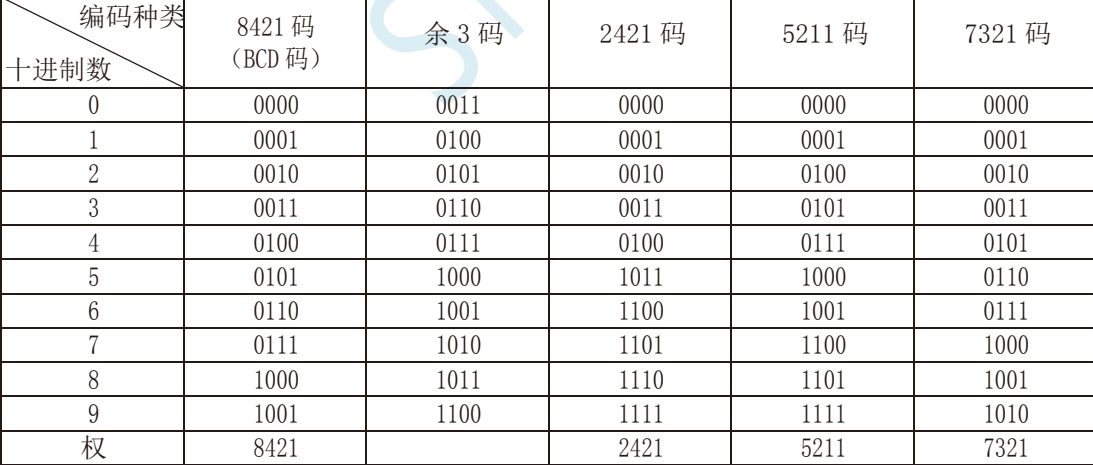

下面我们用表列出几种常见的十进制编码:

十进制编码分为有权和无权编码。有权编码码是指每一位十进制数符均用一组四位二进制码来表示, 而且二进制码的每一位都有固定权值。无权编码码是指二进制码中每一位都没有固 定的权值。上表中 8421 码(即 BCD 码)、2421 码、5211 码、7321 码都是有权编码,而余 3 码是无权编码。

二:奇偶校验码

在数据的存取、运算和传送过程中,难免会发生错误,把"1"错成"0"或把"0"错成"1"。奇偶 校验码是一种能检验这种错误的代码。它分为两部分;信息位和奇偶校验位。有奇数个"1"称为奇校验, 有偶数个"1"则称为偶校验。

### <span id="page-22-0"></span>**1.2** 几种常用的逻辑运算及其图形符号

逻辑代数中常用的运算有:与(AND)、或(OR)、非(NOT)、与非(NAND)、或非(NOR)、与或非 (AND-NOR)、异或(EXCLUSIVE OR)、同或(EXCLUSIVE NOR)等。其中与(AND)、或(OR)、非(NOT) 运算时三种最基本的运算。

一:与运算及与门

与运算:决定事件结果的全部条件同时具备时,事件才发生。 逻辑变量 A 和 B 进行与运算时可写成: Y=A · B

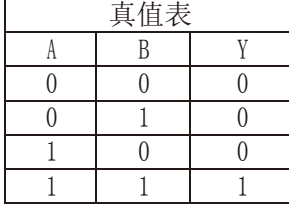

与门:实行与逻辑运算的单元电路。

与门图形符号:

二:或运算及或门

或运算:决定事件结果的各条件中只要有任何一个满足,事件就会发生。 逻辑变量 A 和 B 进行或运算时可写成:Y=A+B

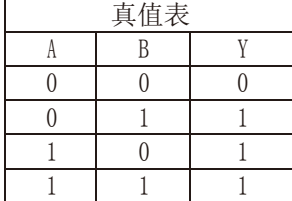

或门:实行或逻辑运算的单元电路。

或门图形符号:

三:非运算及非门

非运算:条件具备时,事件不会发生;条件不具备时,事件才会发生。 逻辑变量 A 进行非运算时可写成:Y=A′

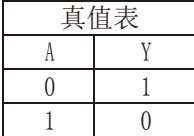

非门:实行非逻辑运算的单元电路。 非门图形符号:

四:与非运算及与非图形符号

与非运算:先进行与运算,然后将结果求反,最后得到的即为与非运算结果。 逻辑变量 A 和 B 进行与非运算时可写成:Y=(A·B)′

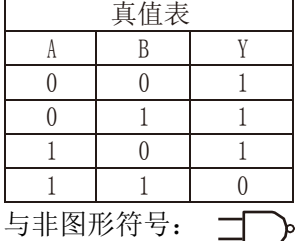

五:或非运算及或非图形符号

或非运算:先进行或运算,然后将结果求反,最后得到的即为或非运算结果。 逻辑变量 A 和 B 进行或非运算时可写成:Y=(A+B)′

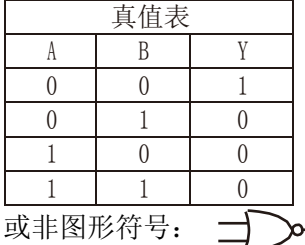

六:与或非运算及与或非图形符号

与或非运算: 在与或非逻辑运算中有 4 个逻辑变量 A、B、C、D。假设 A 和 B 为一组, C 和 D 为一 组, A、B 之间以及 C、D 之间都是与的关系, 只要 A、B 或 C、D 任何一组同时为 1, 输出 Y 就是 0。只 有当每一组输入都不全是 1 时, 输出 Y 才是 1。

逻辑变量 A 和 B 进行或非运算时可写成:Y=(A·B+C·D)′

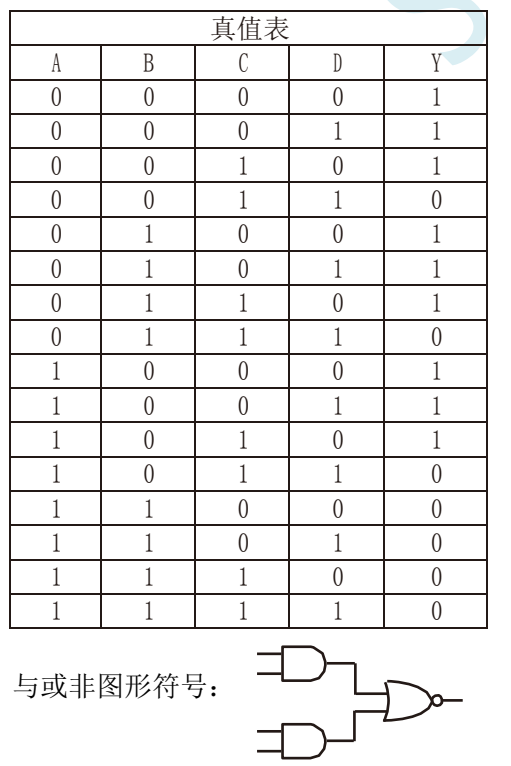

七:异或运算及异或图形符号

异或运算: 当 A、B 不同时, 输出 Y 为 1; 而当 A、B 相同时, 输出 Y 为 0。 逻辑变量 A 和 B 进行异 或运算时可写成:Y = A⊕B = (A·B′) + (A′·B)

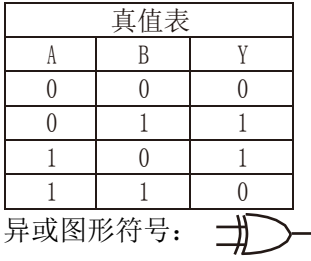

八:同或运算及同或图形符号

同或运算: 当 A、B 不同时, 输出 Y 为 0; 而当 A、B 相同时, 输出 Y 为 1。 逻辑变量 A 和 B 进行同 或运算时可写成:Y = A⊙B = (A·B)+(A′·B′)

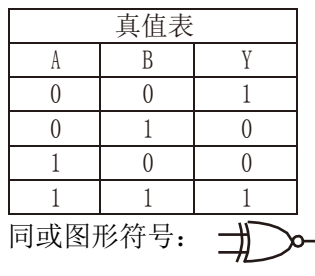

### <span id="page-25-0"></span>**1.3 STC8A8K64D4** 单片机性能概述

STC8A8K64D4 系列单片机是不需要外部晶振和外部复位的单片机,是以超强抗干扰/超低价/高速/ 低功耗为目标的 8051 单片机, 在相同的工作频率下, STC8A8K64D4 系列单片机比传统的 8051 约快 12 倍(速度快 11.2~13.2 倍),依次按顺序执行完全部的 111 条指令, STC8A8K64D4 系列单片机仅需 147 个时钟,而传统 8051 则需要 1944 个时钟。STC8A8K64D4 系列单片机是 STC 生产的单时钟/机器周期(1T) 的单片机,是宽电压/高速/高可靠/低功耗/强抗静电/较强抗干扰的新一代 8051 单片机,超级加密。指令 代码完全兼容传统 8051。

MCU 内部集成高精度 R/C 时钟(±0.3%, 常温下+25℃), -1.38%~+1.42%温飘(-40℃~+85℃), -0.88%~+1.05%温飘(-20℃~+65℃)。ISP 编程时 4MHz~45MHz 宽范围可设置(注意:温度范围为-40℃ ~+85℃时,最高频率须控制在 45MHz 以下),可彻底省掉外部昂贵的晶振和外部复位电路(内部已集成高 可靠复位电路,ISP 编程时 4 级复位门槛电压可选)。

MCU 内部有 3 个可选时钟源: 内部高精度 IRC 时钟 (ISP 下载时可进行调节)、内部 32KHz 的低 速 IRC、外部 4M~33M 晶振或外部时钟信号。用户代码中可自由选择时钟源,时钟源选定后可再经过 8-bit 的分频器分频后再将时钟信号提供给 CPU 和各个外设(如定时器、串口、SPI 等)。

MCU 提供两种低功耗模式: IDLE 模式和 STOP 模式。IDLE 模式下, MCU 停止给 CPU 提供时钟, CPU 无时钟,CPU 停止执行指令,但所有的外设仍处于工作状态,此时功耗约为 1.0mA(6MHz 工作频 率)。STOP 模式即为主时钟停振模式,即传统的掉电模式/停电模式/停机模式,此时 CPU 和全部外设 都停止工作, 功耗可降低到 0.6uA@Vcc=5.0V, 0.4uA@Vcc=3.3V。

掉电模式可以使用 INT0(P3.2)、INT1(P3.3)、INT2(P3.6)、INT3(P3.7)、INT4(P3.0)、T0(P3.4)、T1(P3.5)、  $T2(P1.2)$ ,  $T3(P0.4)$ ,  $T4(P0.6)$ ,  $RXD(P3.0/P3.6/P1.6/P4.3)$ ,  $RXD2(P1.0/P4.0)$ ,  $RXD3(P0.0/P5.0)$ , RXD4(P0.2/P5.0)、CCP0(P1.7/P2.3/P7.0/P3.3)、CCP1(P1.6/P2.4/P7.1/P3.2)、CCP2(P1.5/P2.5/P7.2/P3.1)、 CCP3(P1.4/P2.6/P7.3/P3.0)、I2C\_SDA(P1.4/P2.4/P3.3)、SPI\_SS(P1.2/P2.2/P3.5)以及所有端口的 I/O 中断、 比较器中断、低压检测中断、掉电唤醒定时器唤醒。

MCU 提供了丰富的数字外设(串口、定时器、PCA、增强型 PWM 以及 I<sup>2</sup>C、SPI)接口与模拟外设 (速度高达 800K 即每秒 80 万次采样的 12 位\*15 路超高速 ADC、比较器),可满足广大用户的设计需 求。

STC8A8K64D4 系列单片机内部集成了增强型的双数据指针。通过程序控制,可实现数据指针自动递 增或递减功能以及两组数据指针的自动切换功能。

### <span id="page-25-1"></span>**1.4 STC8A8K64D4** 单片机产品线

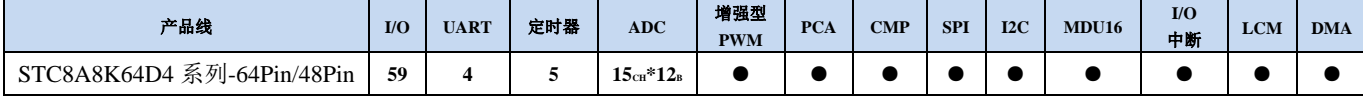

<span id="page-26-0"></span>**2 STC8A8K64D4** 系列选型简介、特性、价格、管脚图

### <span id="page-26-1"></span>**2.1 STC8A8K64D4-LQFP64/48/44**,**PDIP40** 系列

### <span id="page-26-2"></span>**2.1.1** 特性及价格(有 **16** 位硬件乘除法器 **MDU16**,准 **16** 位单片机)

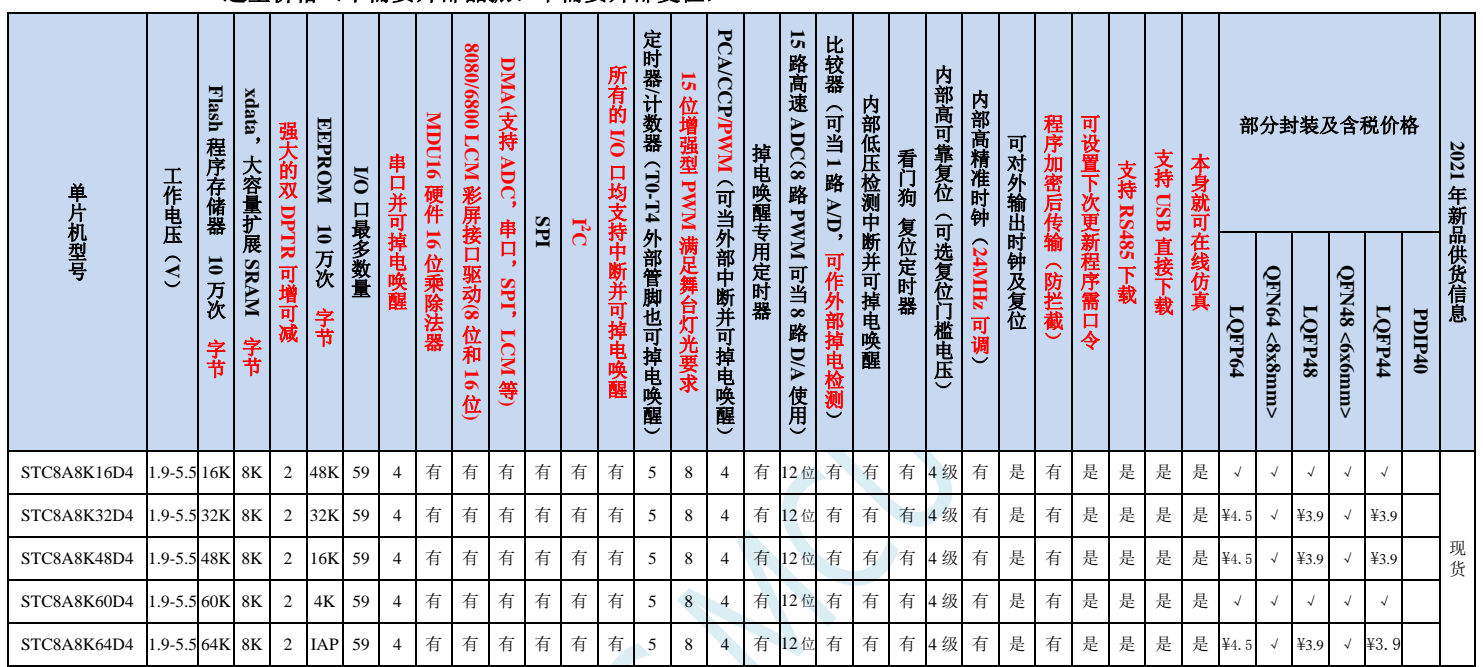

#### > 洗型价格(不需要外部最振、不需要外部复位)

#### 内核

- 超高速 8051 内核(1T),比传统 8051 约快 12 倍以上
- ✔ 指令代码完全兼容传统 8051
- 43 个中断源,4 级中断优先级
- 支持在线仿真

#### > 工作电压

- $\checkmark$  1.9V $\sim$ 5.5V
- 内建 LDO
- 工作温度
	- -40℃~85℃(超温度范围应用请参考电器特性章节说明)

#### **Flash** 存储器

- 最大 64K 字节 FLASH 程序存储器(ROM),用于存储用户代码
- 支持用户配置 EEPROM 大小,512 字节单页擦除,擦写次数可达 10 万次以上
- 支持在系统编程方式(ISP)更新用户应用程序,无需专用编程器
- 支持单芯片仿真,无需专用仿真器,理论断点个数无限制
- **SRAM**
	- 128 字节内部直接访问 RAM(DATA)
	- 128 字节内部间接访问 RAM(IDATA)
	- 8192 字节内部扩展 RAM(内部 XDATA)

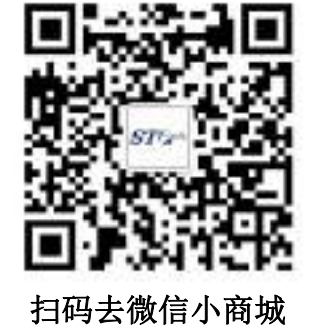

#### > 时钟控制

- ✔ 内部高精度、高稳定的高速 IRC (4MHz~45MHz, ISP 编程时可进行上下调整, 还可以用户软件分频到 较低的频率工作, 如 100KHz)
	- 误差±0.3%(常温下 25℃)
	- -1.38%~+1.42%温漂(全温度范围,-40℃~85℃)
	- -0.88%~+1.05%温漂(温度范围,-20℃~65℃)
- 内部 32KHz 低速 IRC(为了低功耗,省去了温度补偿和电压补偿电路,误差较大)
- 外部晶振(4MHz~45MHz)和外部时钟

(芯片上电工作过程:上电复位**/**复位脚复位**/**看门狗复位**/**低压检测复位时,芯片默认从 **ISP** 系统程序开始执行代 码,此时固定使用内部 **24MHz** 的高速 **IRC** 时钟,当需要下载用户程序且下载完成后复位到用户程序区或者不需 要下载直接复位到用户程序区时,默认会使用上次用户下载时所调节的高速 **IRC** 时钟,如果用户程序需要使用 外部高速晶振、外部 **32.768KHz** 晶振或者内部 **30KHz** 低速 **IRC**,则需要用户软件先启动相应的时钟,然后通过 设置 **CLKSEL** 寄存器进行切换)

#### > 复位

- 硬件复位
	- 上电复位,实测电压值为 1.69V~1.82V。(在芯片未使能低压复位功能时有效) 上电复位电压由一个上限电压和一个下限电压组成的电压范围,当工作电压从 5V/3.3V 向下掉到上 电复位的下限门槛电压时,芯片处于复位状态;当电压从 0V 上升到上电复位的上限门槛电压时, 芯片解除复位状态。
	- **→ 复位脚复位,出厂时 P5.4 默认为 I/O 口, ISP 下载时可将 P5.4 管脚设置为复位脚(注意: 当设置 P5.4** 管脚为复位脚时,复位电平为低电平)
	- 看门狗溢出复位
	- 低压检测复位,提供 4 级低压检测电压:2.0V(实测为 1.90V~2.04V)、2.4V(实测为 2.30V~2.50V)、 2.7V(实测为 2.61V~2.82V)、3.0V(实测为 2.90V~3.13V)。 每级低压检测电压都是由一个上限电压和一个下限电压组成的电压范围,当工作电压从 5V/3.3V 向 下掉到低压检测的下限门槛电压时,低压检测生效;当电压从 0V 上升到低压检测的上限门槛电压 时,低压检测生效。
- 软件复位
	- 软件方式写复位触发寄存器
- 中断
	- 提供 43 个中断源:INT0(支持上升沿和下降沿中断)、INT1(支持上升沿和下降沿中断)、INT2(只支 持下降沿中断)、INT3(只支持下降沿中断)、INT4(只支持下降沿中断)、定时器 0、定时器 1、定时 器 2、定时器 3、定时器 4、串口 1、串口 2、串口 3、串口 4、ADC 模数转换、LVD 低压检测、SPI、I2C、 比较器、PCA/CCP/PWM、增强型 PWM、增强型 PWM 异常检测、所有的 I/O 中断(8组)、LCD 驱动 中断、串口 1 的 DMA 接收和发送中断、串口 2 的 DMA 接收和发送中断、串口 3 的 DMA 接收和发送中 断、串口 4 的 DMA 接收和发送中断、SPI 的 DMA 中断、ADC 的 DMA 中断、LCD 驱动的 DMA 中断以 及存储器到存储器的 DMA 中断。
	- 提供 4 级中断优先级
	- 时钟停振模式下可以唤醒的中断:INT0(P3.2)、INT1(P3.3)、INT2(P3.6)、INT3(P3.7)、INT4(P3.0)、T0(P3.4)、 T1(P3.5)、T2(P1.2)、T3(P0.4)、T4(P0.6)、RXD(P3.0/P3.6/P1.6/P4.3)、RXD2(P1.0/P4.0)、RXD3(P0.0/P5.0)、 RXD4(P0.2/P5.0)、CCP0(P1.7/P2.3/P7.0/P3.3)、CCP1(P1.6/P2.4/P7.1/P3.2)、CCP2(P1.5/P2.5/P7.2/P3.1)、 CCP3(P1.4/P2.6/P7.3/P3.0)、I2C\_SDA(P1.4/P2.4/P3.3)、SPI\_SS(P1.2/P2.2/P3.5)以及所有端口的 I/O 中断、 比较器中断、低压检测中断、掉电唤醒定时器唤醒
- 数字外设

#### **STC8A8K64D4** 系列技术手册 官方网站**[: www.STCAI.com](http://www.stcai.com/)** 车规 **MCU** 设计公司 技术支持**: 19864585985** 选型顾问**: 13922805190**

- 5 个 16 位定时器:定时器 0、定时器 1、定时器 2、定时器 3、定时器 4,其中定时器 0 的模式 3 具有 NMI (不可屏蔽中断)功能,定时器 0 和定时器 1 的模式 0 为 16 位自动重载模式
- 4个高速串口: 串口 1、串口 2、串口 3、串口 4, 波特率时钟源最快可为 FOSC/4
- 4 组 16 位 PCA 模块:CCP0、CCP1、CCP2、CCP3,可用于捕获、高速脉冲输出,及 6/7/8/10 位的 PWM 输出
- ✔ 8 组 15 位增强型 PWM, 可实现带死区的控制信号, 并支持外部异常检测功能, 另外还有 4 组传统的 PCA/CCP/PWM 可作 PWM
- SPI:支持主机模式和从机模式以及主机/从机自动切换
- ✔ I2C: 支持主机模式和从机模式
- **√ MDU16**: 硬件 16 位乘除法器 (支持 32 位除以 16 位、16 位除以 16 位、16 位乘 16 位、数据移位以及数 据规格化等运算)
- **✓ I/O 口中断:** 所有的 I/O 均支持中断, 每组 I/O 中断有独立的中断入口地址, 所有的 I/O 中断可支持 4 种 中断模式:高电平中断、低电平中断、上升沿中断、下降沿中断
	- (本系列的 **I/O** 口中断可以进行掉电唤醒,且有 **4** 级中断优先级)
- **✓ LCD 驱动模块:** 支持 8080 和 6800 两种接口以及 8 位和 16 位数据宽度
- **DMA**:支持 SPI 移位接收数据到存储器、SPI 移位发送存储器的数据、串口 1/2/3/4 接收数据到的存储器、 串口 1/2/3/4 发送存储器的数据、ADC 自动采样数据到存储器(同时计算平均值)、LCD 驱动发送存储器 的数据、以及存储器到存储器的数据复制
- 硬件数字 **ID**:支持 32 字节

#### 模拟外设

- 超高速 ADC,支持 **12** 位高精度 15 通道(通道 0~通道 14)的模数转换,速度最快能达到 **800K**(每秒进 行 **80** 万次 **ADC** 转换)
- ADC 的通道 15 用于测试内部 1.19V 参考信号源(芯片在出厂时,内部参考信号源已调整为 1.19V)
- 比较器,一组比较器(比较器的正端可选择 CMP+端口、CMP+\_2、CMP+\_3 和所有的 ADC 输入端口, 比较器的负端可选择 CMP-端口和内部 1.19V 的参考源, 所以比较器可当作多路比较器进行分时复用)
- DAC:8 组增强型 PWM 定时器可当 8 路 DAC 使用、4 路 PCA 可当 4 路 DAC 使用

#### $\triangleright$  GPIO

- 最多可达 59 个 GPIO:P0.0~P0.7、P1.0~P1.7、P2.0~P2.7、P3.0~P3.7、P4.0~P4.4、P5.0~P5.5、P6.0~P6.7、 P7.0~P7.7
- ✔ 所有的 GPIO 均支持如下 4 种模式: 准双向口模式、强推挽输出模式、开漏模式、高阻输入模式
- 除 **P3.0** 和 **P3.1** 外,其余所有 **I/O** 口上电后的状态均为高阻输入状态,用户在使用 **I/O** 口时必须先设置 **I/O** 口模式,另外每个 **I/O** 均可独立使能内部 **4K** 上拉电阻
- 封装
	- LQFP64、LQFP48、LQFP44

## <span id="page-29-0"></span>**2.1.2 STC8A8K64D4** 系列内部结构图

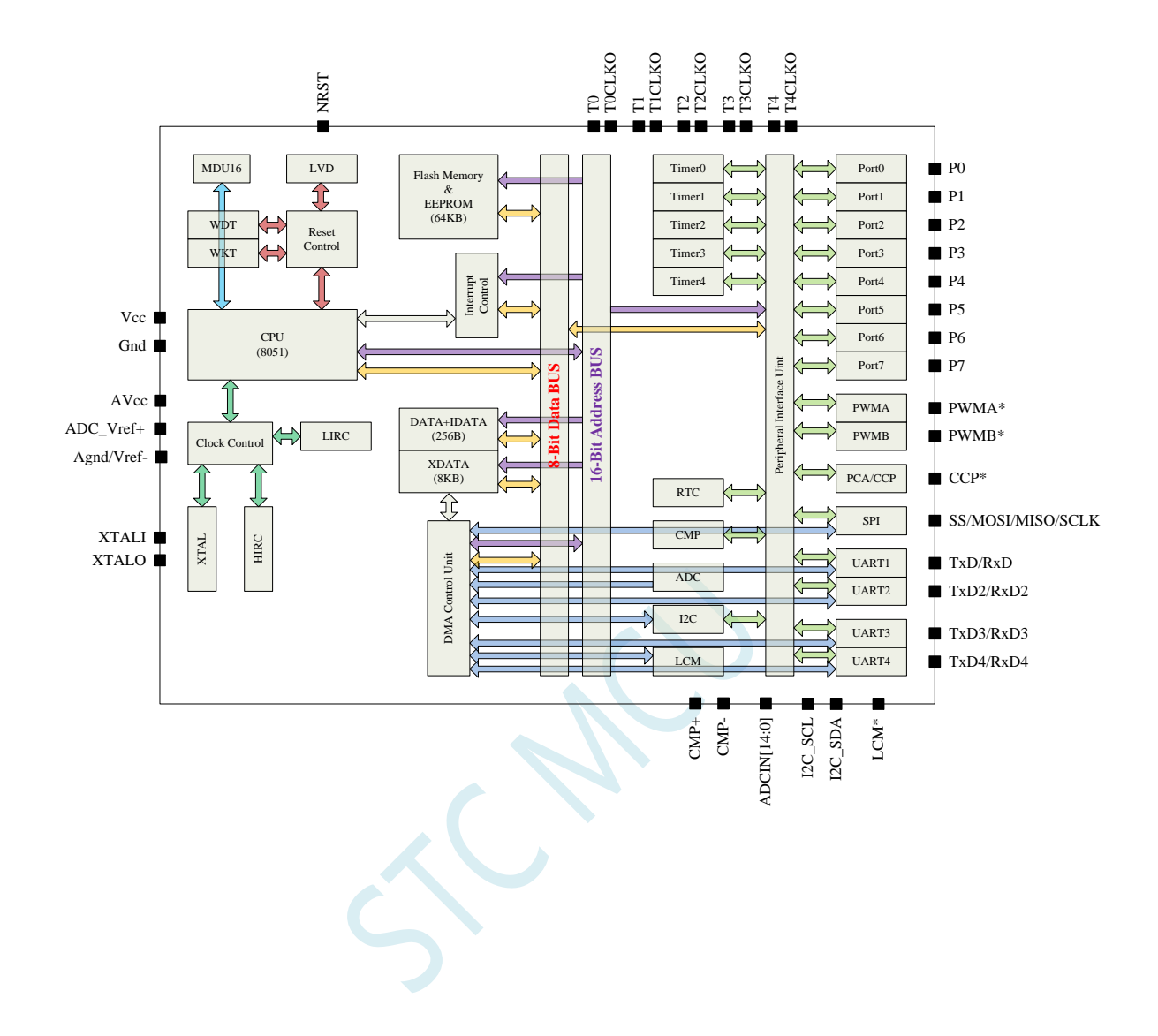

### <span id="page-30-0"></span>**2.1.3** 管脚图,最小系统(**LQFP64/QFN64**)

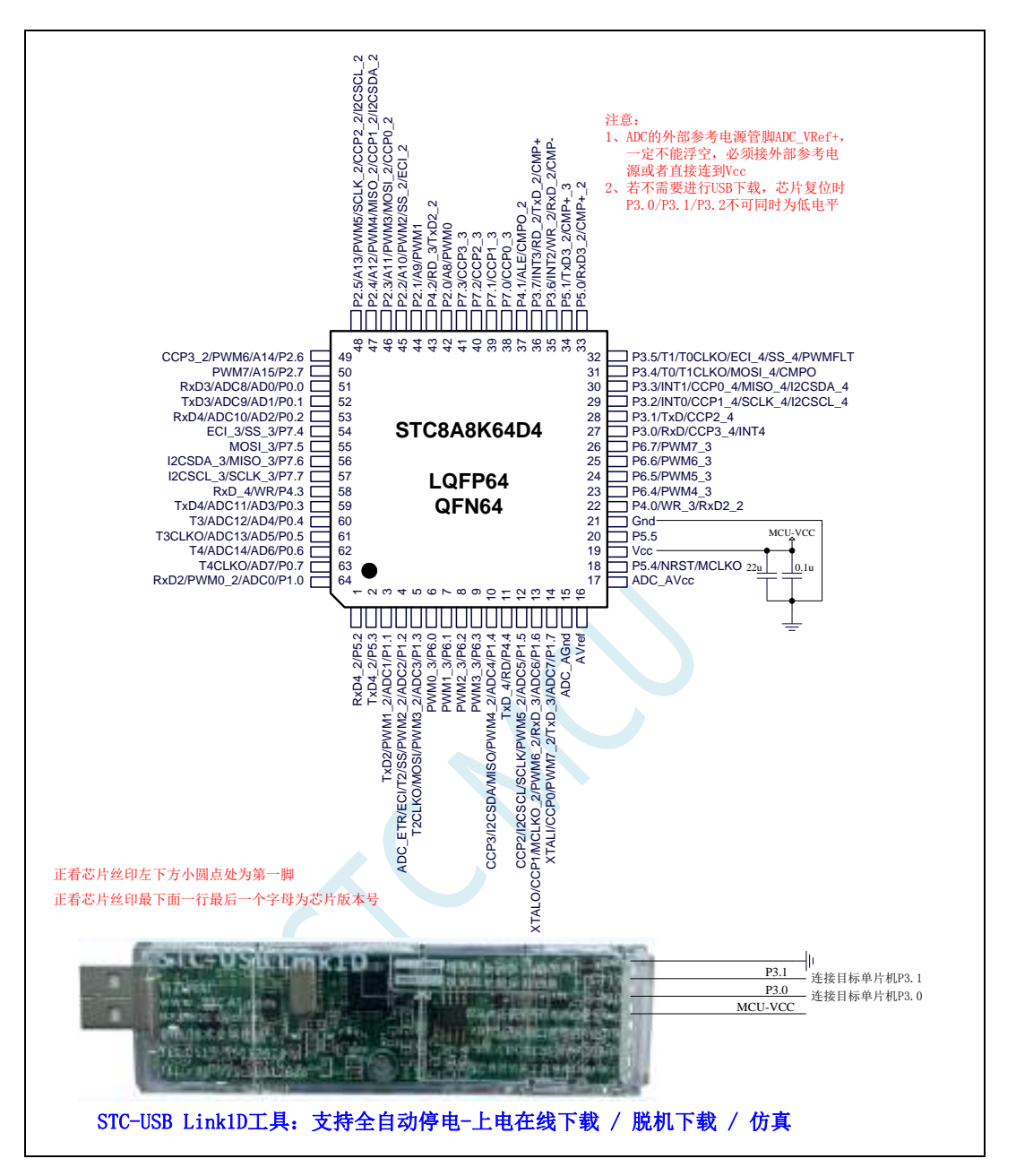

建议在 Vcc 和 Gnd 之间就近加上电源去耦电容 22uF 和 0.1uF, 可去除电源线噪声, 提高抗干扰能力

ISP 下载步骤:

- 1、 按照如图所示的连接方式将 STC-USB Link1D 和目标芯片连接
- 2、 点击 STC-ISP 下载软件中的"下载/编程"按钮
- 3、 开始 ISP 下载(注意: 若是使用 STC-USB Link1D 给目标系统供电, 目标系统的总电流不能大于 200mA,否则会导致下载失败。)

#### 关于 **I/O** 的注意事项:

- 1、 P3.0 和 P3.1 口上电后的状态为弱上拉/准双向口模式
- 2、 除 P3.0 和 P3.1 外,其余所有 IO 口上电后的状态均为高阻输入状态,用户在使用 IO 口前必须先设置 IO 口模式
- 3、 芯片上电时如果不需要使用 USB 进行 ISP 下载,P3.0/P3.1/P3.2 这 3 个 I/O 口不能 同时为低电平,否则会进入 USB 下载模式而无法运行用户代码
- 4、芯片上电时,若 P3.0 和 P3.1 同时为低电平, P3.2 口会短时间由高阻输入状态切换 到双向口模式,用以读取 P3.2 口外部状态来判断是否需要进入 USB 下载模式
- 5、 当使用 P5.4 当作复位脚时,这个端口内部的 4K 上拉电阻会一直打开;但 P5.4 做普 通 I/O 口时, 基于这个 I/O 口与复位脚共享管脚的特殊考量, 端口内部的 4K 上拉电 阻依然会打开大约 6.5 毫秒时间,再自动关闭(当用户的电路设计需要使用 P5.4 口 驱动外部电路时,请务必考虑上电瞬间会有 6.5 毫秒时间的高电平的问题)

### <span id="page-32-0"></span>**2.1.4** 使用 **STC-USB Link1D** 对 **STC8A8K64D4** 串口仿真**+**串口通讯

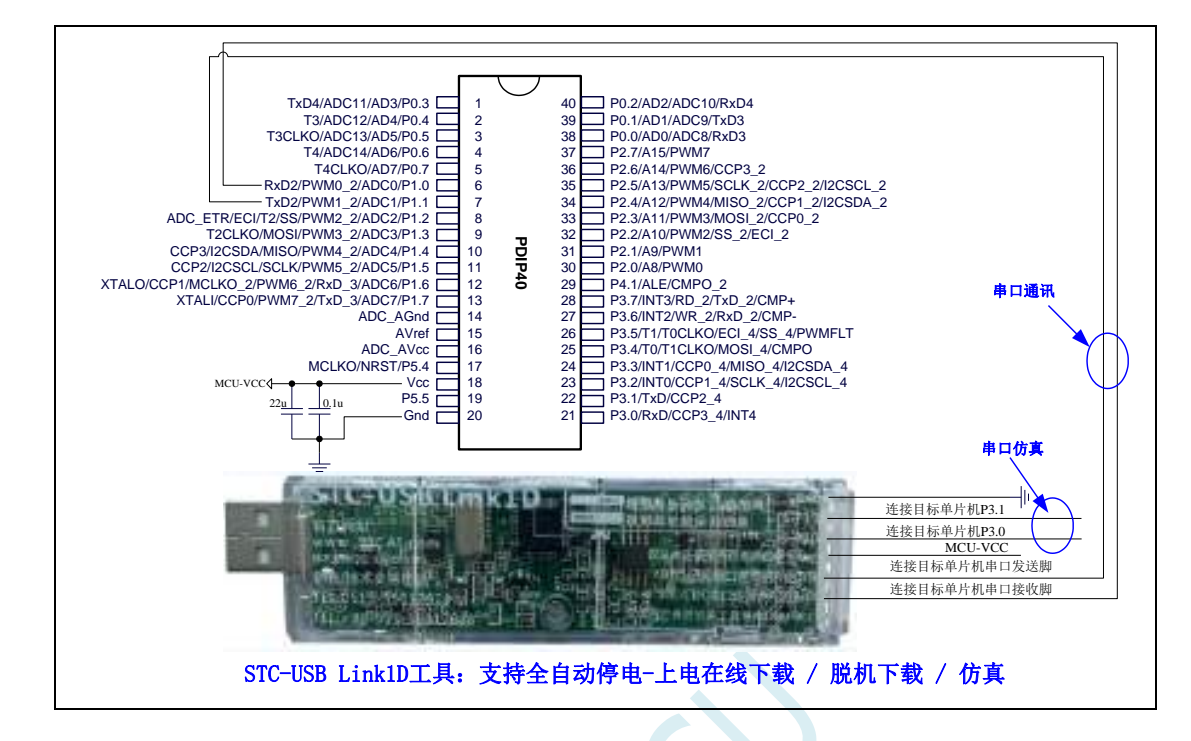

<span id="page-32-1"></span>**2.1.5** 使用 **USB** 转双串口工具对 **STC8A8K64D4** 串口仿真**+**串口通讯

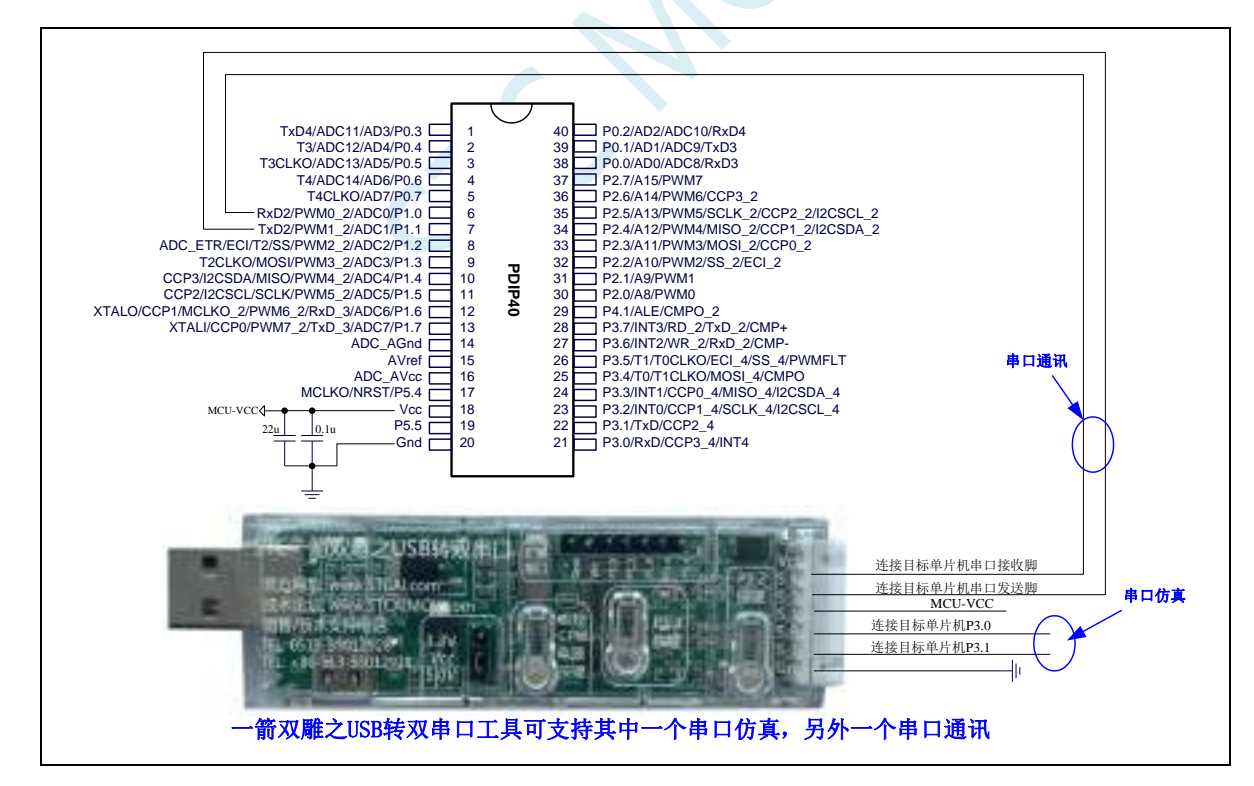

### <span id="page-33-0"></span>**2.1.6** 使用通用 **USB** 转双串口芯片对 **STC8A8K64D4** 串口仿真**+**串口通讯

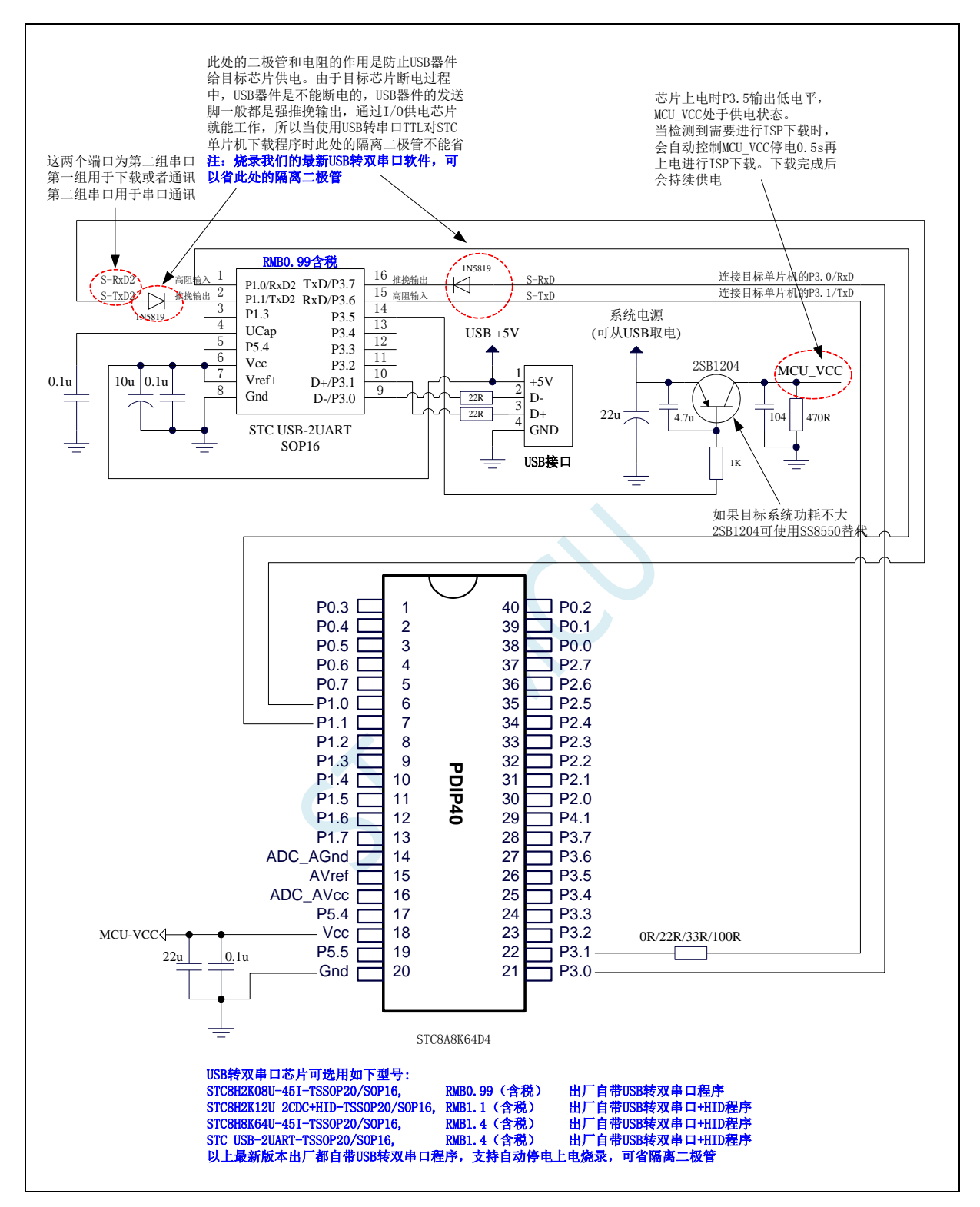

### <span id="page-34-0"></span>**2.1.7** 管脚图,最小系统(**LQFP48/QFN48**)

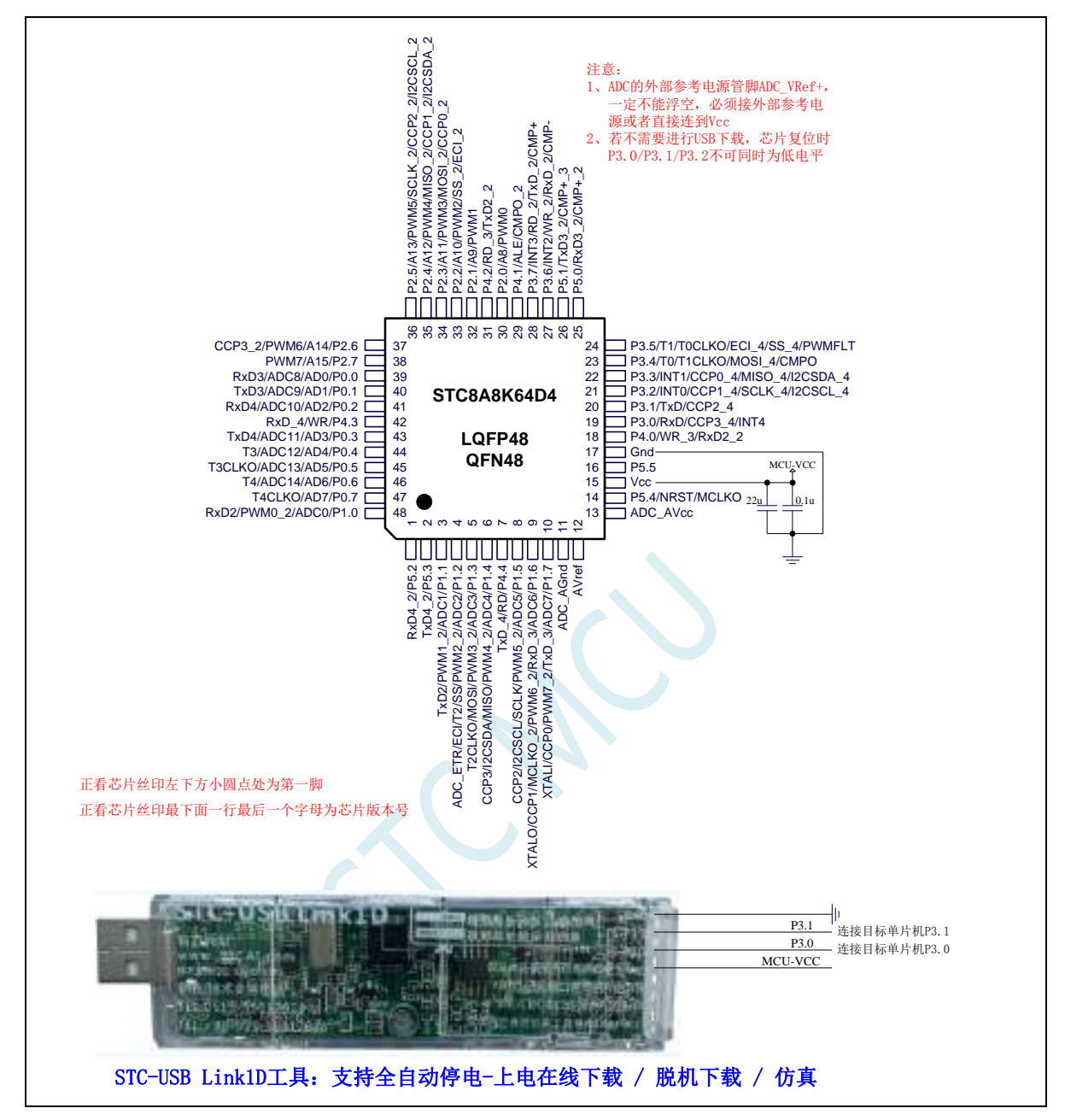

建议在 Vcc 和 Gnd 之间就近加上电源去耦电容 22uF 和 0.1uF, 可去除电源线噪声, 提高抗干扰能力

ISP 下载步骤:

- 1、 按照如图所示的连接方式将 STC-USB Link1D 和目标芯片连接
- 2、 点击 STC-ISP 下载软件中的"下载/编程"按钮
- 3、 开始 ISP 下载(注意: 若是使用 STC-USB Link1D 给目标系统供电, 目标系统的总电流不能大于 200mA,否则会导致下载失败。)

#### 关于 **I/O** 的注意事项:

- 1、 P3.0 和 P3.1 口上电后的状态为弱上拉/准双向口模式
- 2、 除 P3.0 和 P3.1 外,其余所有 IO 口上电后的状态均为高阻输入状态,用户在使用 IO 口前必须先设置 IO 口模式
- 3、 芯片上电时如果不需要使用 USB 进行 ISP 下载,P3.0/P3.1/P3.2 这 3 个 I/O 口不能 同时为低电平,否则会进入 USB 下载模式而无法运行用户代码
- 4、芯片上电时,若 P3.0 和 P3.1 同时为低电平, P3.2 口会短时间由高阻输入状态切换 到双向口模式,用以读取 P3.2 口外部状态来判断是否需要进入 USB 下载模式
- 5、 当使用 P5.4 当作复位脚时,这个端口内部的 4K 上拉电阻会一直打开;但 P5.4 做普 通 I/O 口时, 基于这个 I/O 口与复位脚共享管脚的特殊考量, 端口内部的 4K 上拉电 阻依然会打开大约 6.5 毫秒时间,再自动关闭(当用户的电路设计需要使用 P5.4 口 驱动外部电路时,请务必考虑上电瞬间会有 6.5 毫秒时间的高电平的问题)
### **2.1.8** 管脚图,最小系统(**LQFP44**)

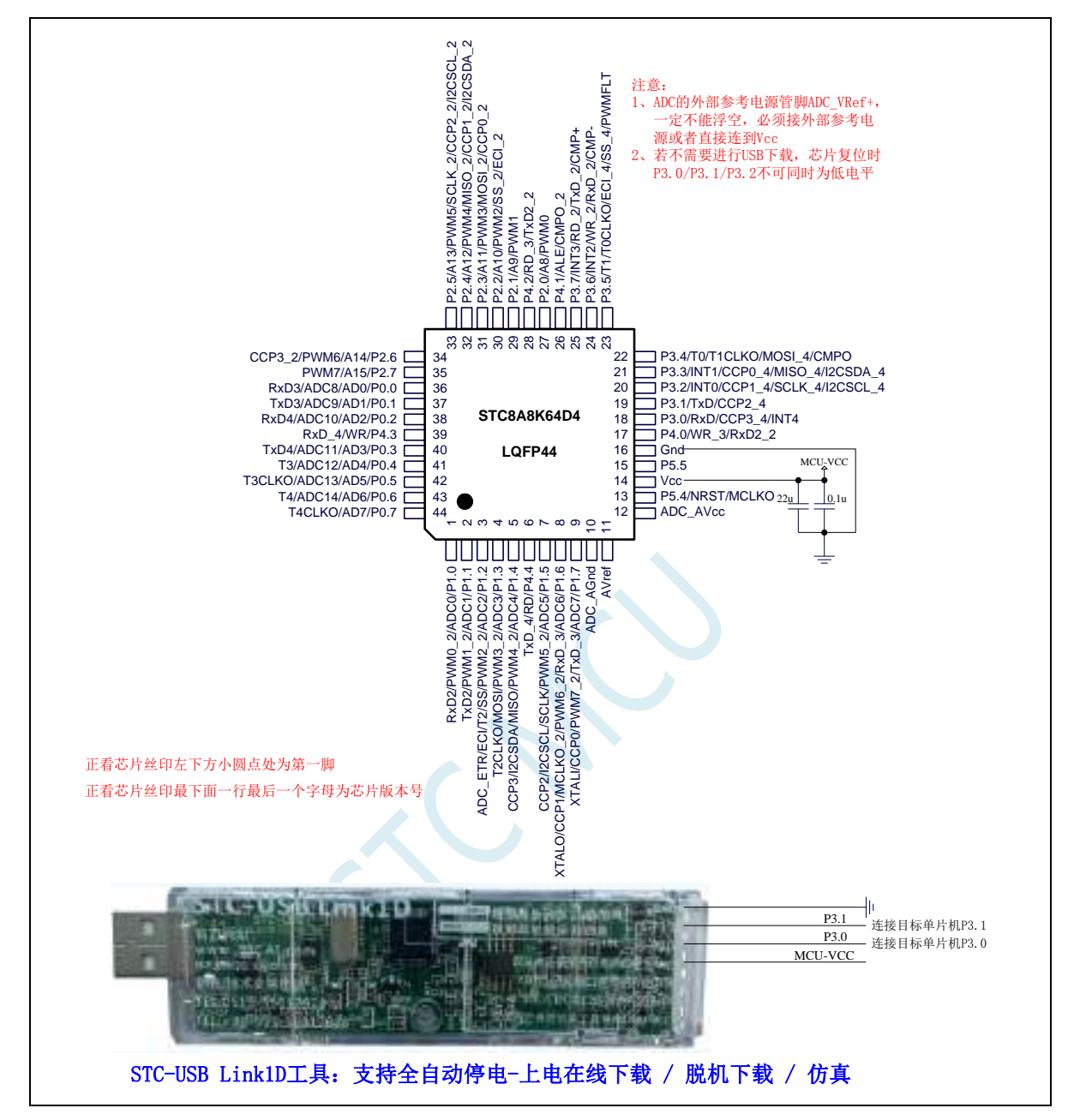

建议在 Vcc 和 Gnd 之间就近加上电源去耦电容 22uF 和 0.1uF, 可去除电源线噪声, 提高抗干扰能力

ISP 下载步骤:

- 1、 按照如图所示的连接方式将 STC-USB Link1D 和目标芯片连接
- 2、 点击 STC-ISP 下载软件中的"下载/编程"按钮
- 3、 开始 ISP 下载(注意: 若是使用 STC-USB Link1D 给目标系统供电, 目标系统的总电流不能大于 200mA,否则会导致下载失败。)

#### 关于 **I/O** 的注意事项:

- 1、 P3.0 和 P3.1 口上电后的状态为弱上拉/准双向口模式
- 2、 除 P3.0 和 P3.1 外,其余所有 IO 口上电后的状态均为高阻输入状态,用户在使用 IO 口前必须先设置 IO 口模式
- 3、 芯片上电时如果不需要使用 USB 进行 ISP 下载,P3.0/P3.1/P3.2 这 3 个 I/O 口不能 同时为低电平,否则会进入 USB 下载模式而无法运行用户代码
- 4、芯片上电时,若 P3.0 和 P3.1 同时为低电平, P3.2 口会短时间由高阻输入状态切换 到双向口模式,用以读取 P3.2 口外部状态来判断是否需要进入 USB 下载模式
- 5、 当使用 P5.4 当作复位脚时,这个端口内部的 4K 上拉电阻会一直打开;但 P5.4 做普 通 I/O 口时, 基于这个 I/O 口与复位脚共享管脚的特殊考量, 端口内部的 4K 上拉电 阻依然会打开大约 6.5 毫秒时间,再自动关闭(当用户的电路设计需要使用 P5.4 口 驱动外部电路时,请务必考虑上电瞬间会有 6.5 毫秒时间的高电平的问题)

### **2.1.9** 管脚图,最小系统(**DIP40**)

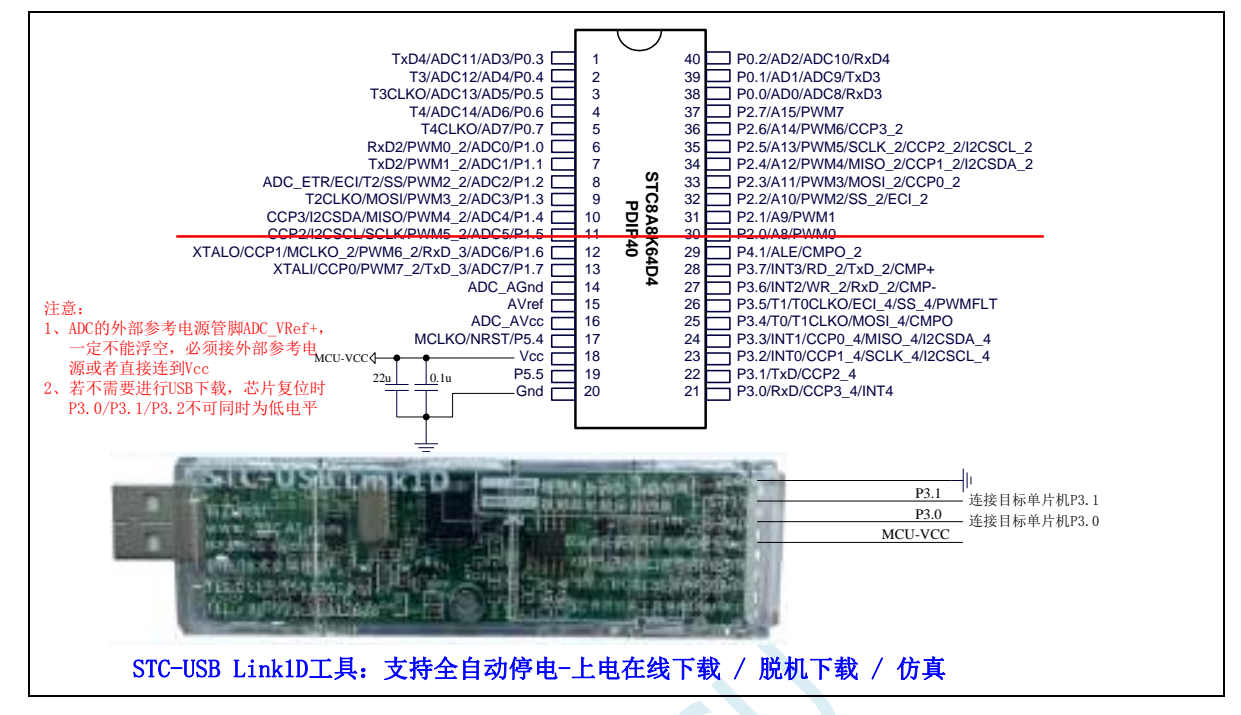

建议在 Vcc 和 Gnd 之间就近加上电源去耦电容 22uF 和 0.1uF, 可去除电源线噪声, 提高抗干扰能力

ISP 下载步骤:

- 1、 按照如图所示的连接方式将 STC-USB Link1D 和目标芯片连接
- 2、 点击 STC-ISP 下载软件中的"下载/编程"按钮
- 3、开始 ISP 下载(注意: 若是使用 STC-USB Link1D 给目标系统供电, 目标系统的总电流不能大于 200mA,否则会导致下载失败。)

#### 关于 **I/O** 的注意事项:

- 1、 P3.0 和 P3.1 口上电后的状态为弱上拉/准双向口模式
- 2、 除 P3.0 和 P3.1 外,其余所有 IO 口上电后的状态均为高阻输入状态,用户在使用 IO 口前必须先设置 IO 口模式
- 3、 芯片上电时如果不需要使用 USB 进行 ISP 下载,P3.0/P3.1/P3.2 这 3 个 I/O 口不能 同时为低电平,否则会进入 USB 下载模式而无法运行用户代码
- 4、芯片上电时,若 P3.0 和 P3.1 同时为低电平,P3.2 口会短时间由高阻输入状态切换 到双向口模式,用以读取 P3.2 口外部状态来判断是否需要进入 USB 下载模式
- 5、 当使用 P5.4 当作复位脚时,这个端口内部的 4K 上拉电阻会一直打开;但 P5.4 做普 通 I/O 口时, 基于这个 I/O 口与复位脚共享管脚的特殊考量, 端口内部的 4K 上拉电 阻依然会打开大约 6.5 毫秒时间,再自动关闭(当用户的电路设计需要使用 P5.4 口 驱动外部电路时,请务必考虑上电瞬间会有 6.5 毫秒时间的高电平的问题)

### **2.1.10** 管脚说明

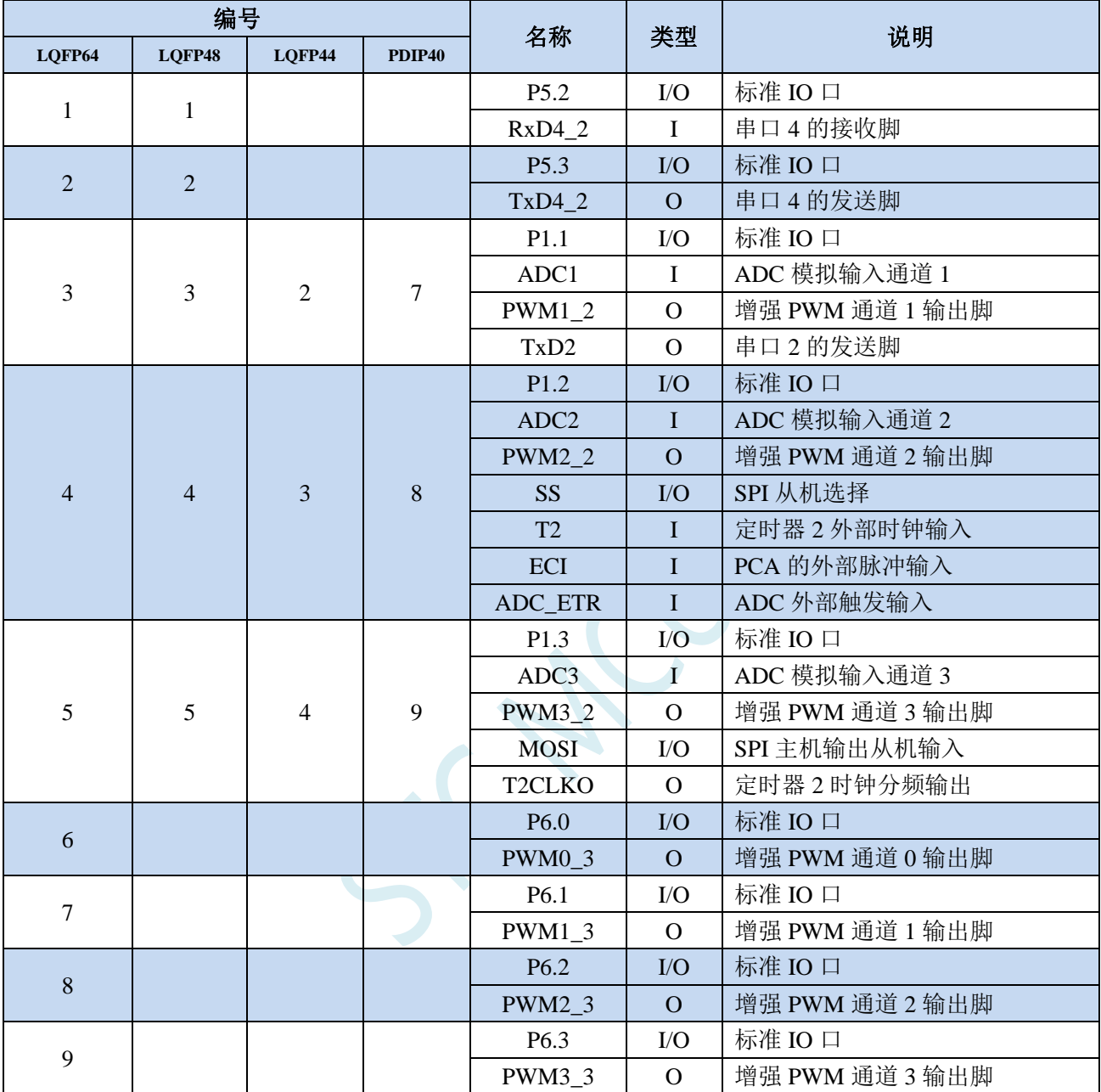

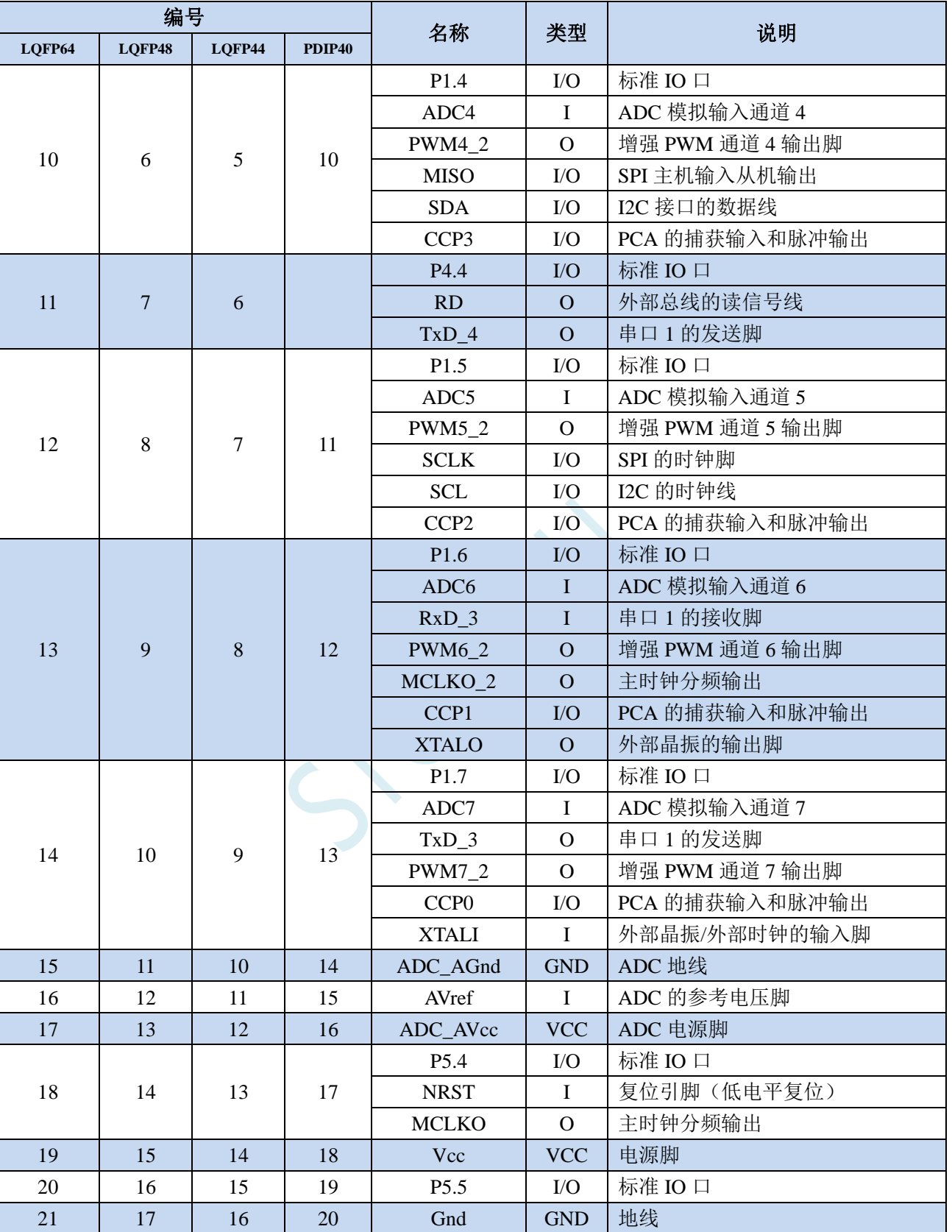

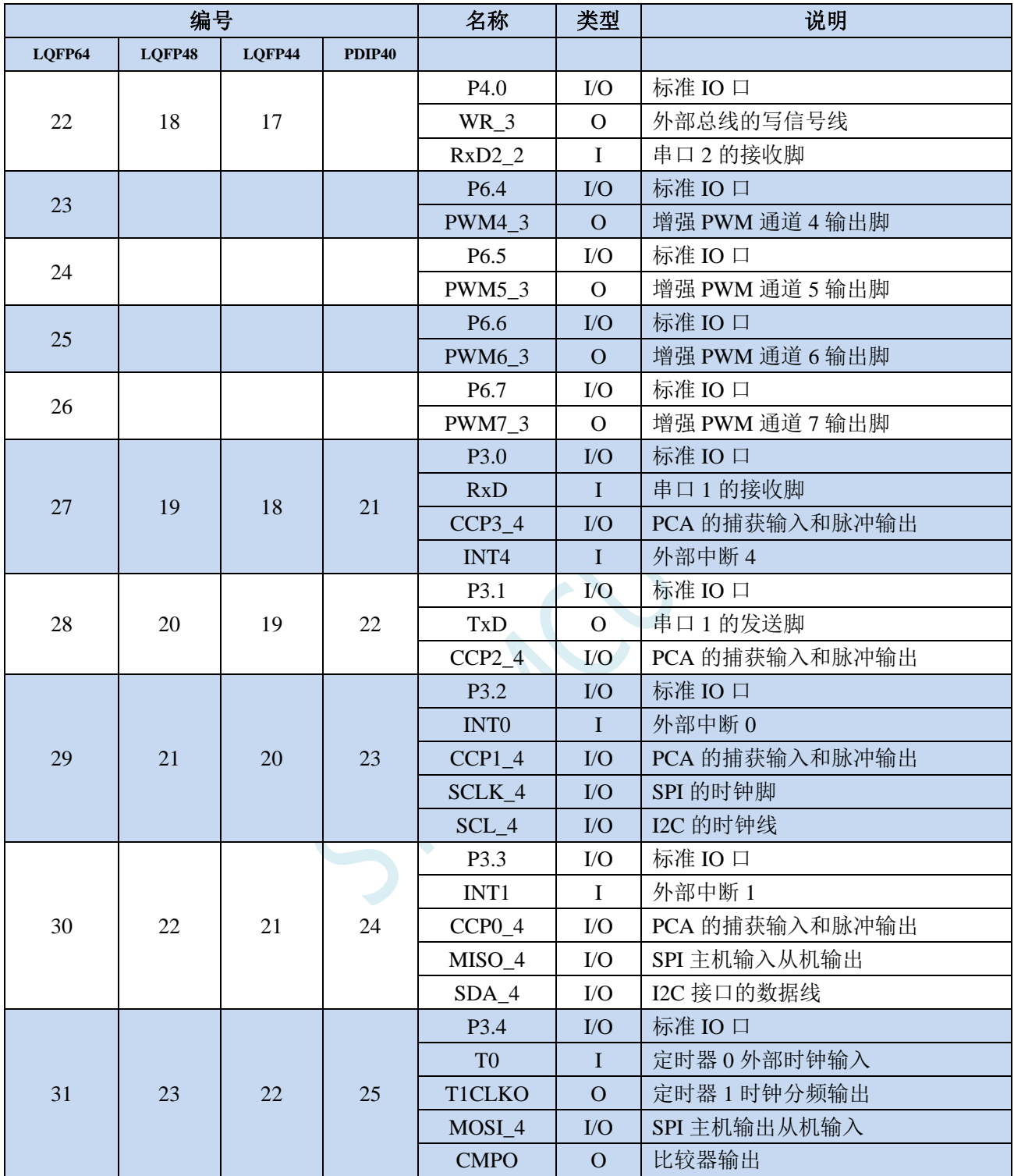

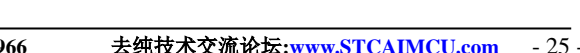

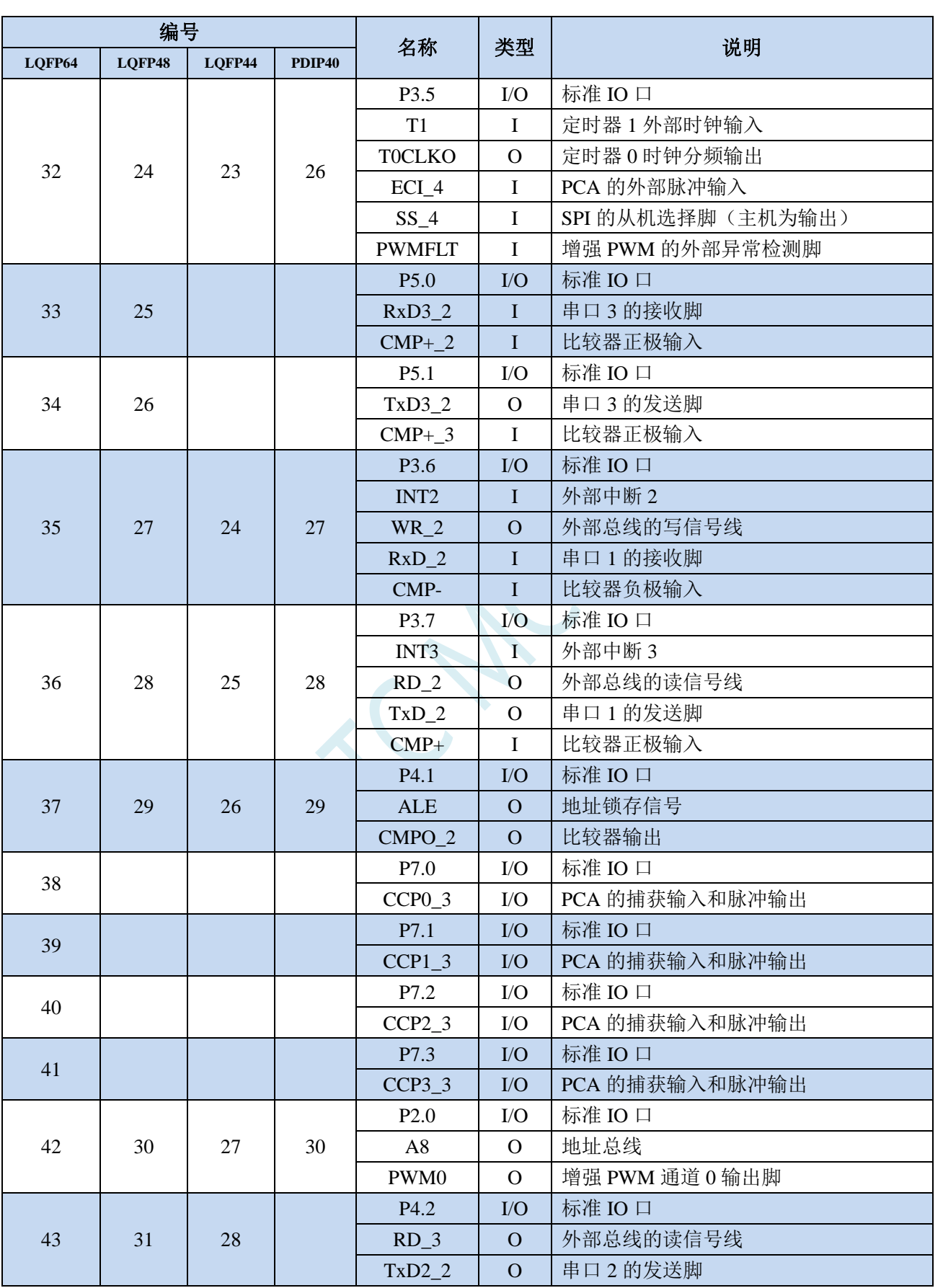

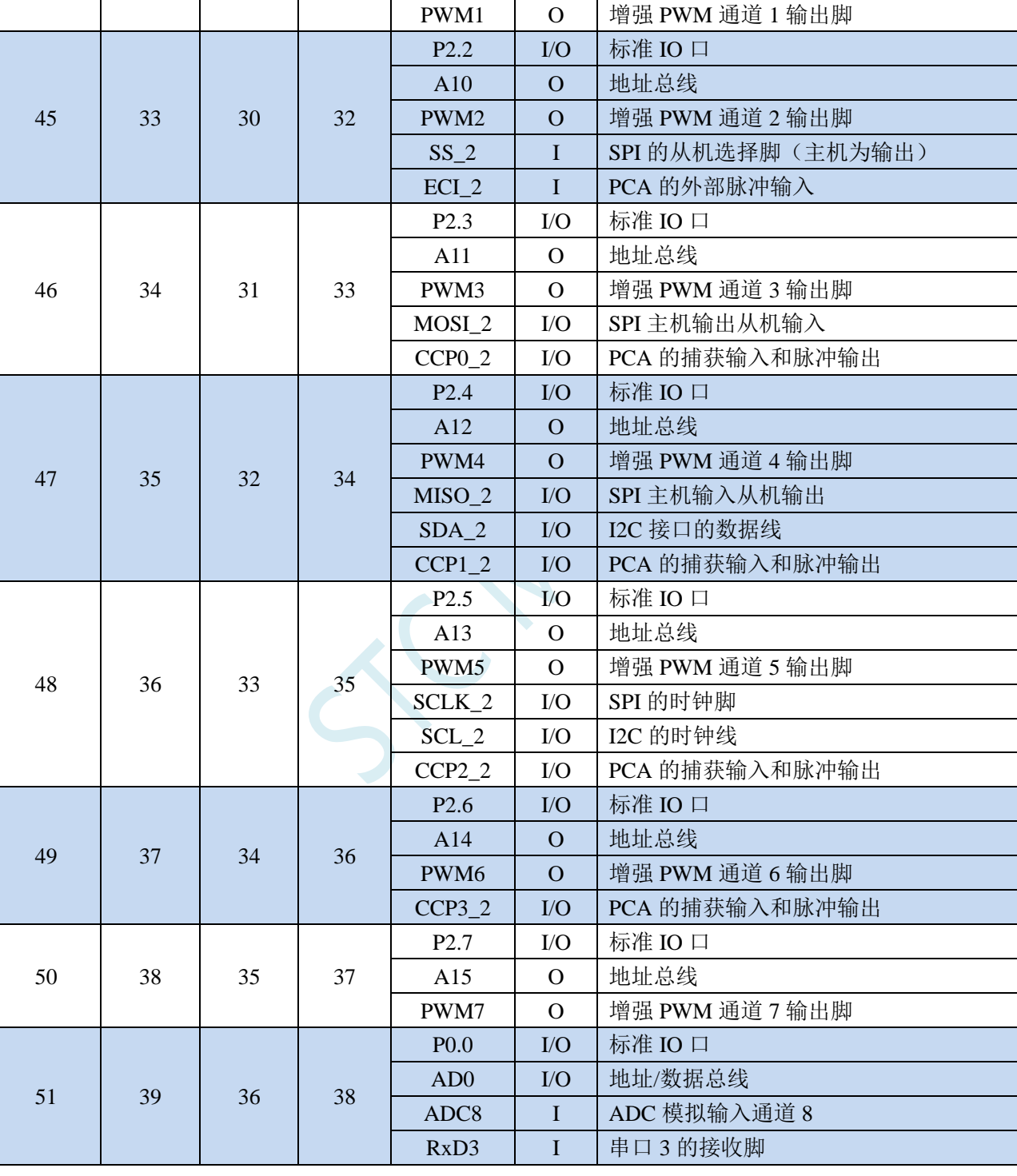

**STC8A8K64D4** 系列技术手册 官方网站**[: www.STCAI.com](http://www.stcai.com/)** 车规 **MCU** 设计公司 技术支持**: 19864585985** 选型顾问**: 13922805190** 编号 \_\_\_\_\_\_\_\_\_\_\_\_\_\_\_\_\_ 名称 类型 | 说明 **LQFP64 LQFP48 LQFP44 PDIP40** 44 | 32 | 29 | 31 P2.1 | I/O | 标准 IO 口 A9 O 地址总线

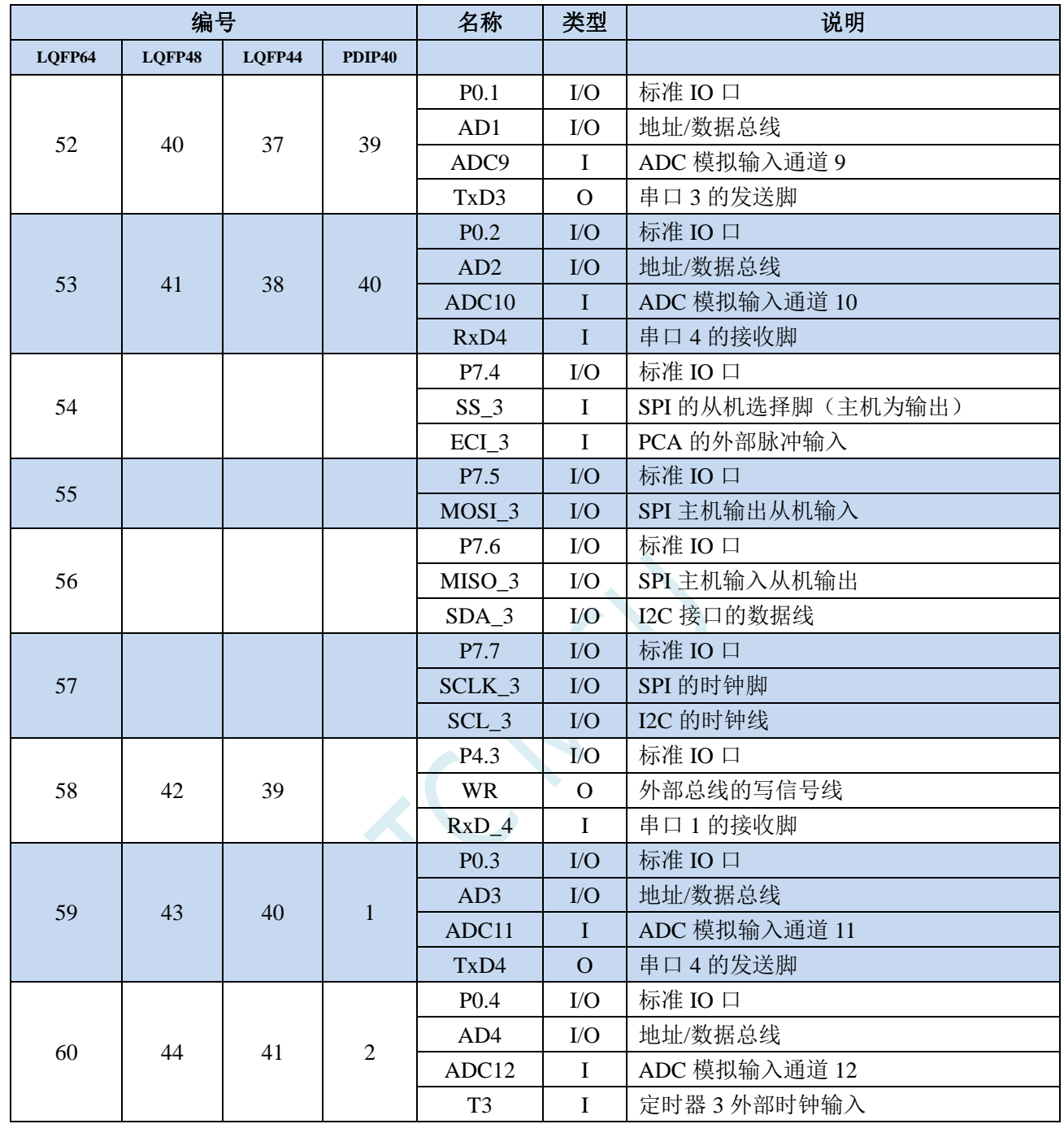

 $\mathcal{L}_{\mathcal{A}}$ 

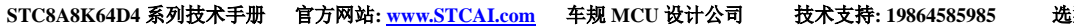

**STC8A8K64D4** 系列技术手册 官方网站**[: www.STCAI.com](http://www.stcai.com/)** 车规 **MCU** 设计公司 技术支持**: 19864585985** 选型顾问**: 13922805190**

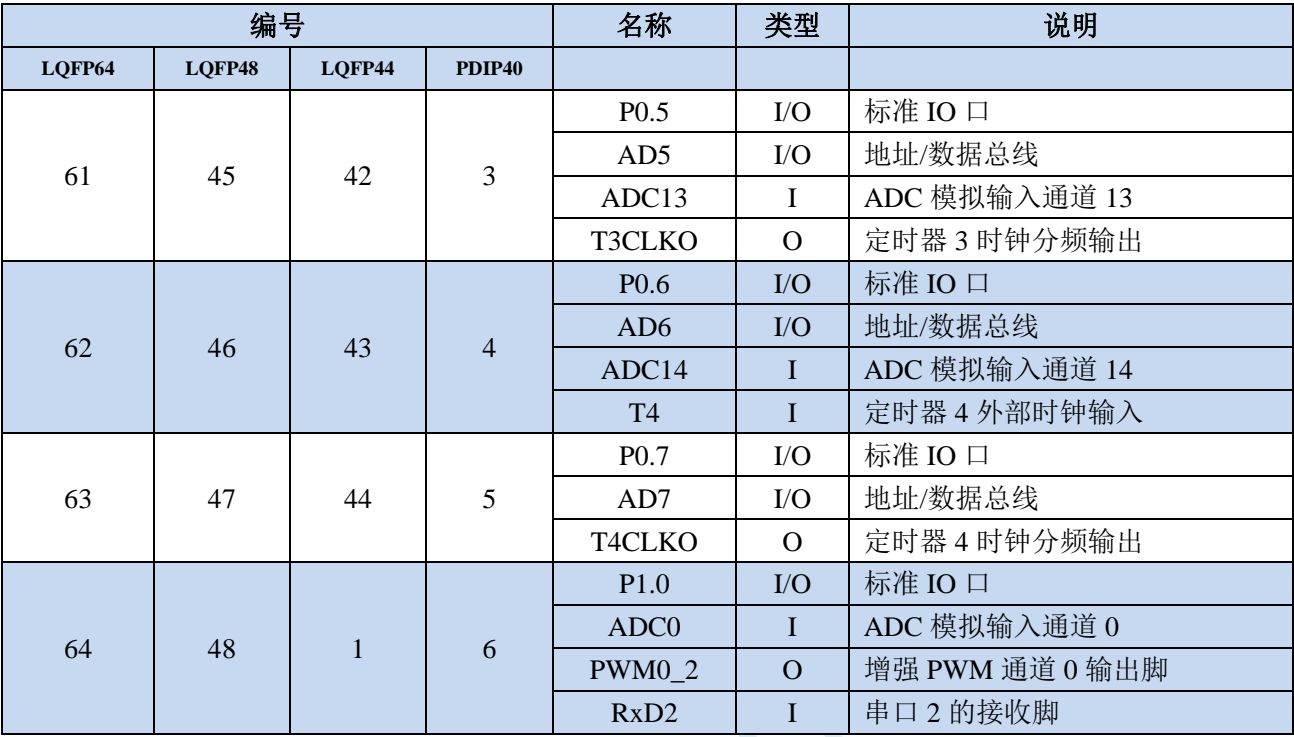

 $R_{\alpha}$ 

# **2.2** 通用 **USB** 转双串口芯片:**STC USB-2UART, TSSOP20/SOP16**

### **2.2.1** 通用 **USB** 转双串口芯片 **STC USB-2UART-45I-TSSOP20**, 自动停电上电

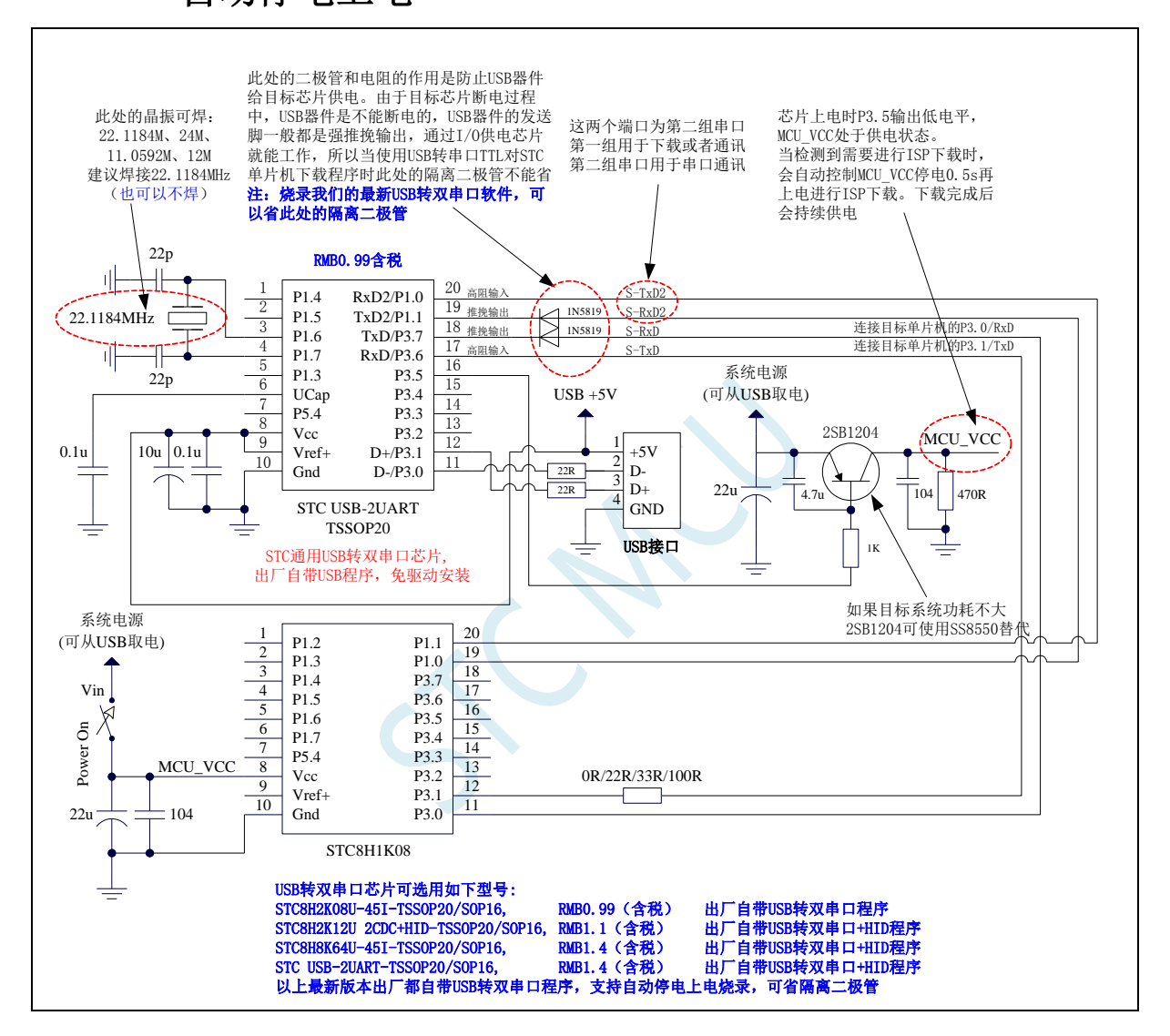

## **2.2.2** 通用 **USB** 转双串口芯片 **STC USB-2UART-45I-TSSOP20**, 手动停电上电

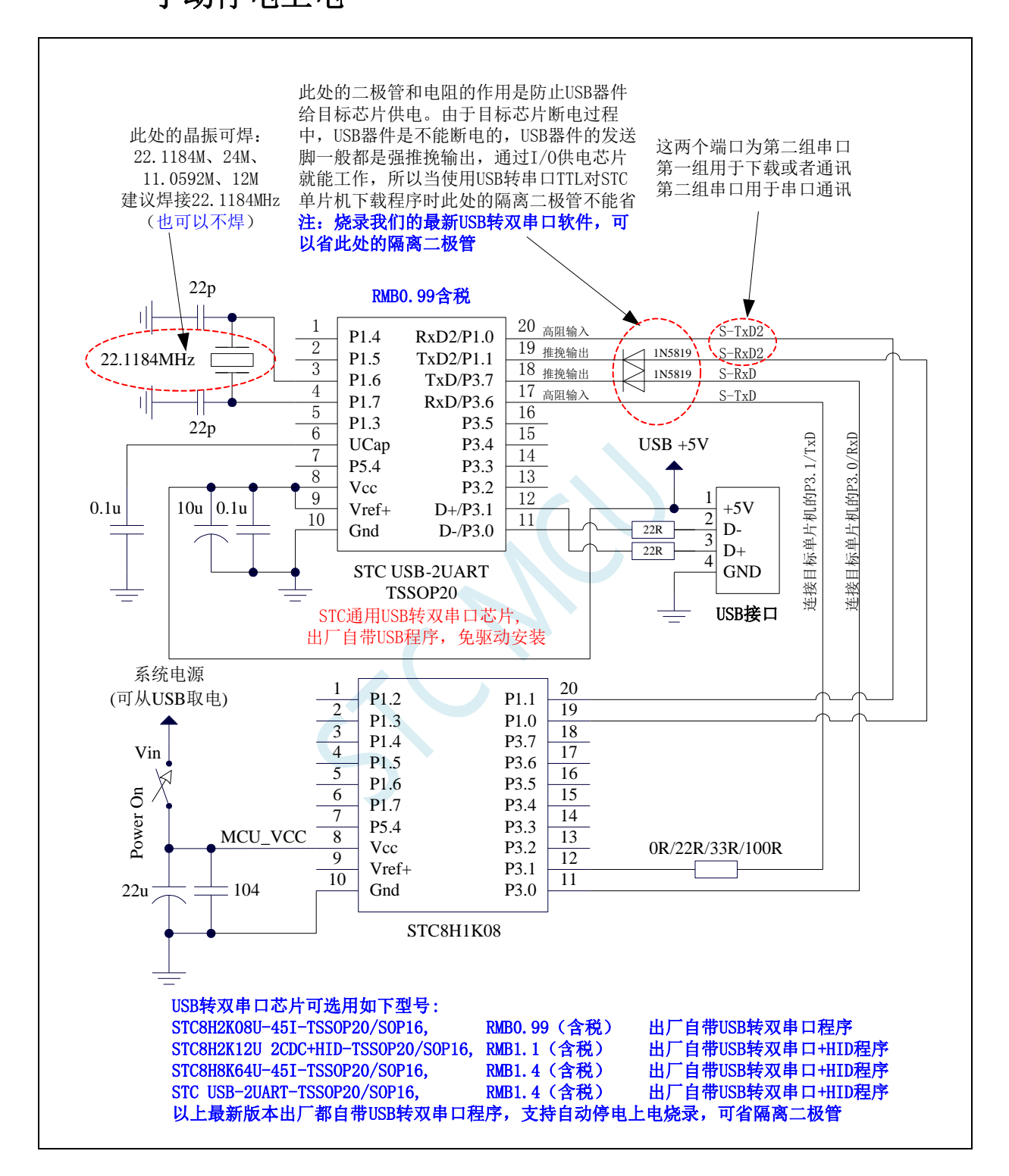

### **2.2.3** 通用 **USB** 转双串口芯片 **STC USB-2UART-45I- SOP16**,自

### 动停电上电

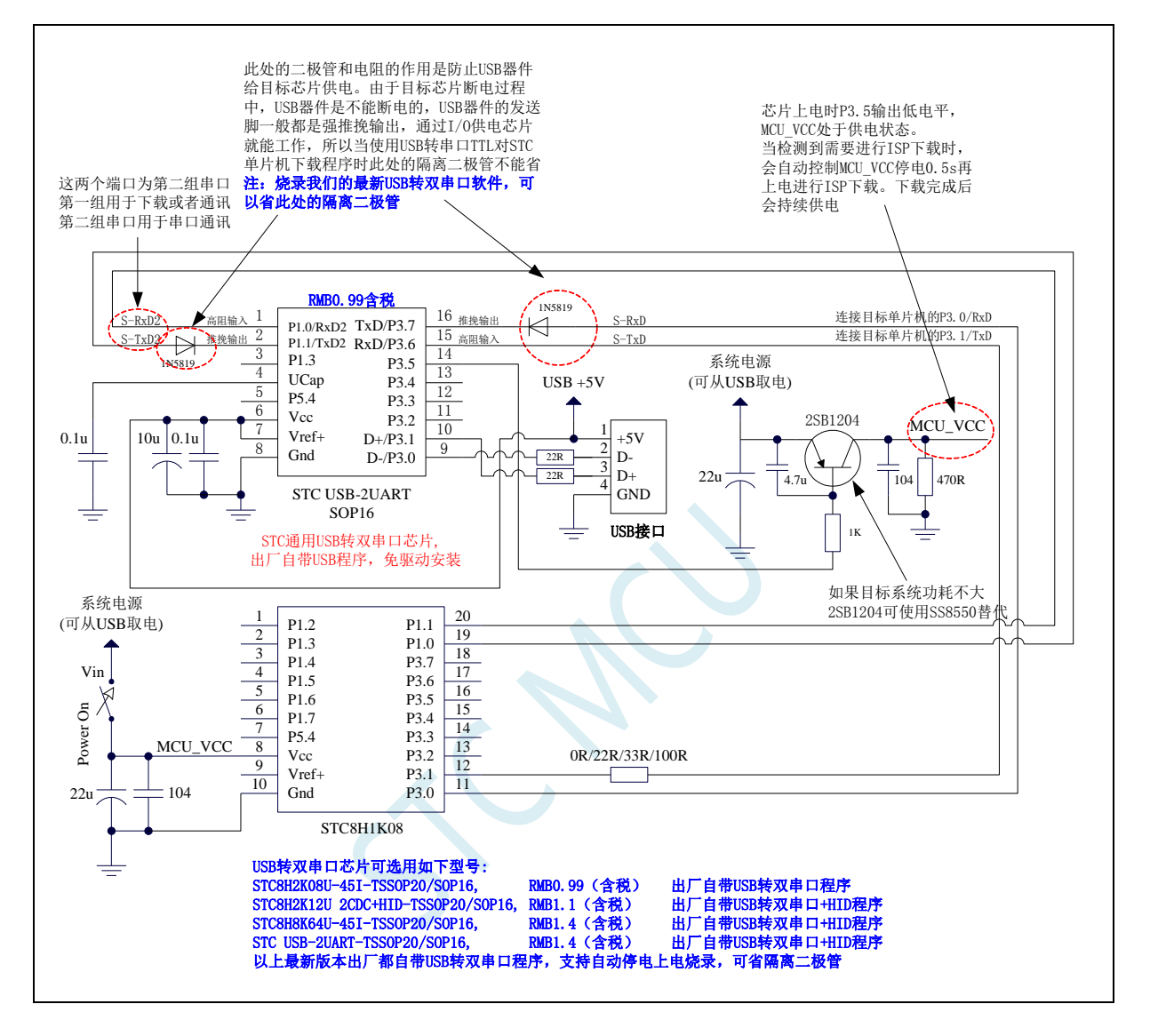

# **2.2.4** 通用 **USB** 转双串口芯片 **STC USB-2UART-45I-SOP16**,手

### 动停电上电

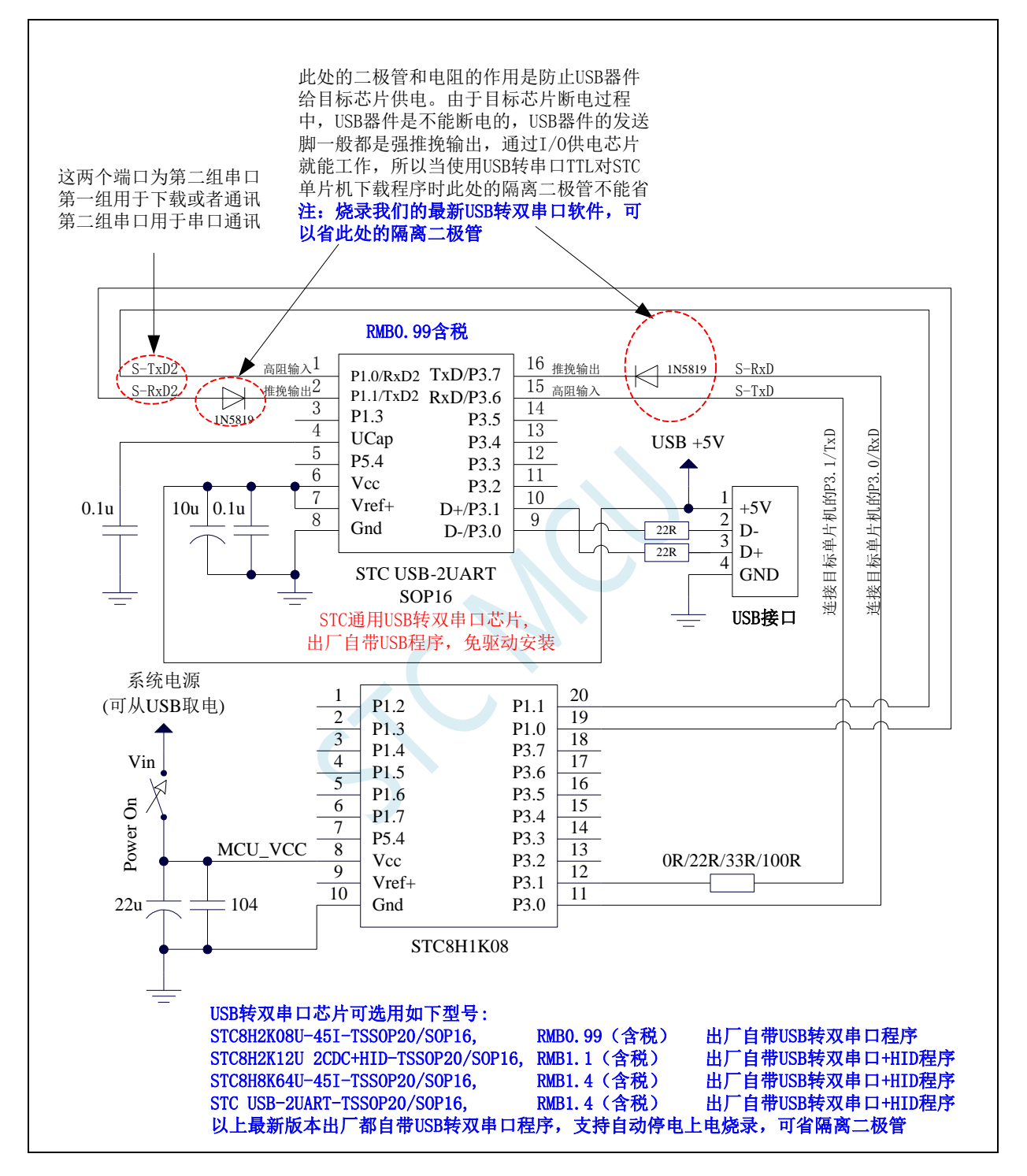

**STC8A8K64D4** 系列技术手册 官方网站**[: www.STCAI.com](http://www.stcai.com/)** 车规 **MCU** 设计公司 技术支持**: 19864585985** 选型顾问**: 13922805190**

# **3** 功能脚切换

STC8A8K64D4 系列单片机的特殊外设串口、SPI、PCA、I <sup>2</sup>C 以及总线控制脚可以在多个 I/O 直接 进行切换,以实现一个外设当作多个设备进行分时复用。

### **3.1** 功能脚切换相关寄存器

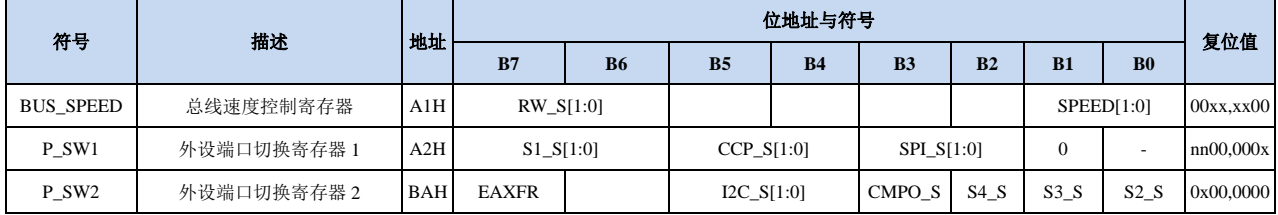

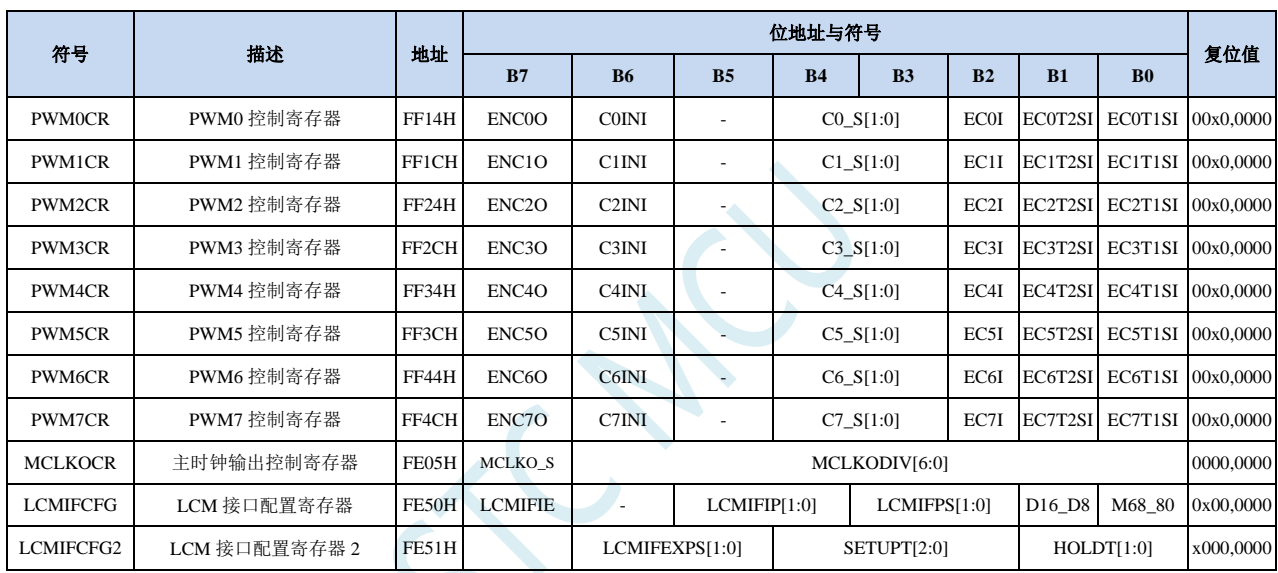

### **3.1.1** 总线速度控制寄存器(**BUS\_SPEED**)

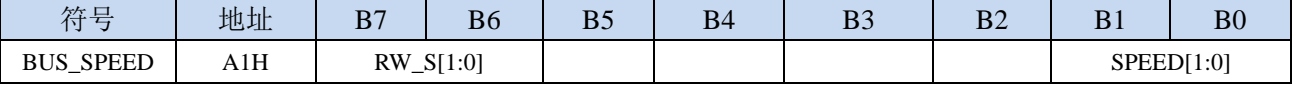

RW\_S[1:0]:外部总线 RD/WR 控制线选择位

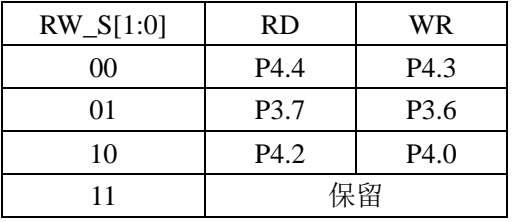

### **3.1.2** 外设端口切换控制寄存器 **1**(**P\_SW1**),串口 **1**、**CCP**、**SPI**

### 切换

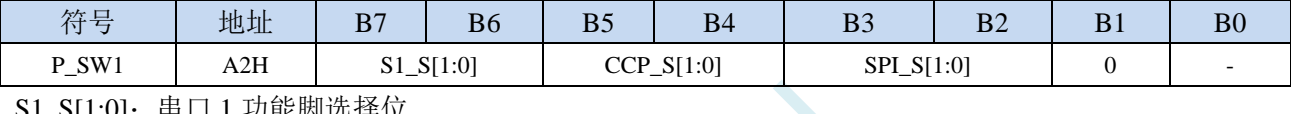

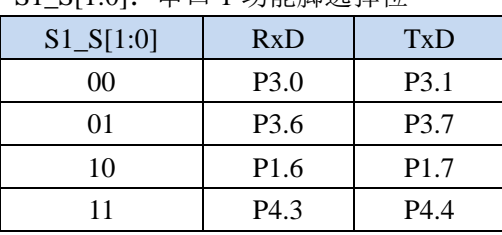

#### CCP\_S[1:0]: PCA 功能脚选择位

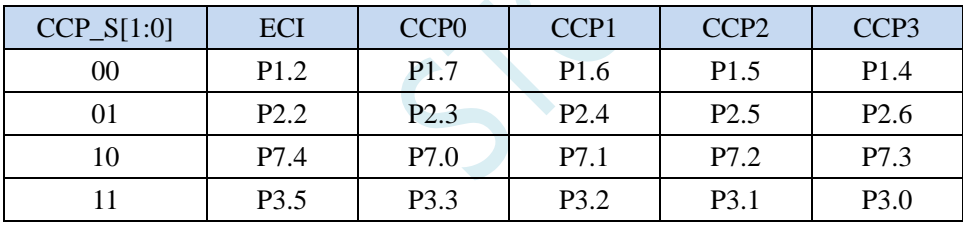

#### SPI\_S[1:0]: SPI 功能脚选择位

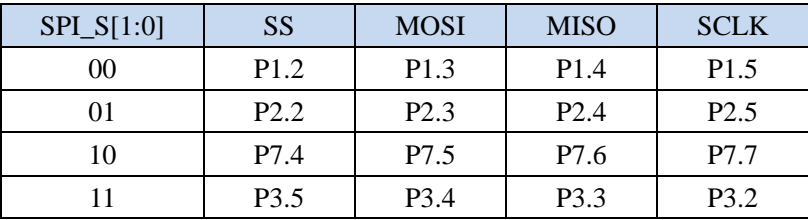

### **3.1.3** 外设端口切换控制寄存器 **2**(**P\_SW2**),串口 **2/3/4**、**I2C**、

### 比较器输出切换

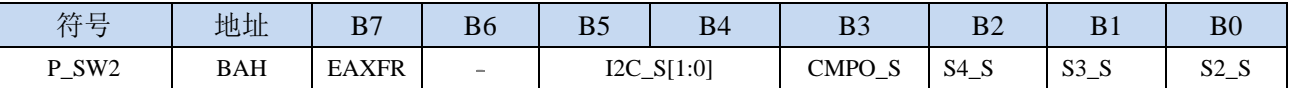

EAXFR: 扩展 RAM 区特殊功能寄存器(XFR)访问控制寄存器

0:禁止访问 XFR

1:使能访问 XFR。

#### 当需要访问 **XFR** 时,必须先将 **EAXFR** 置 **1**,才能对 **XFR** 进行正常的读写

I2C\_S[1:0]: I<sup>2</sup>C 功能脚选择位

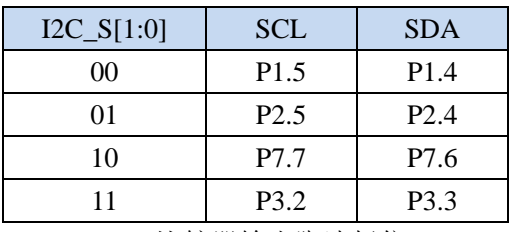

CMPO\_S:比较器输出脚选择位

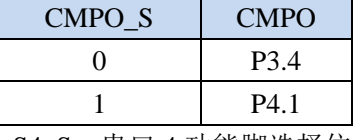

S4\_S: 串口 4 功能脚选择位

 $S4S$  RxD4 TxD4

0 P0.2 P0.3 1 P5.2 P5.3

 $SS\overline{S:$  串口 3 功能脚选择位

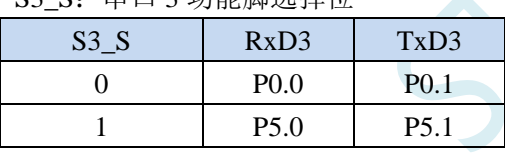

S2\_S:串口 2 功能脚选择位

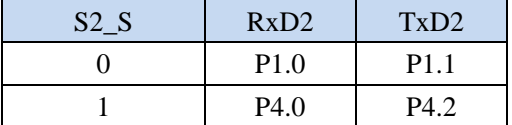

### **3.1.4** 时钟选择寄存器(**MCLKOCR**)

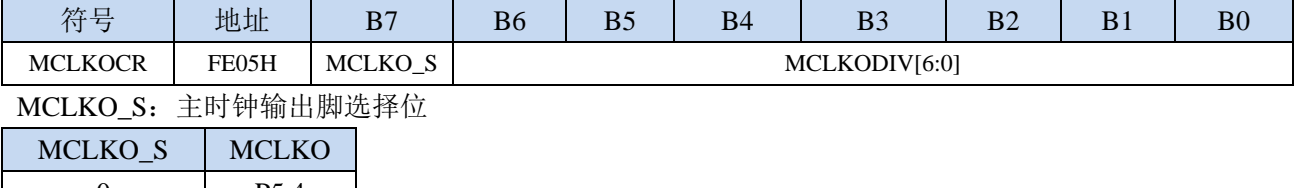

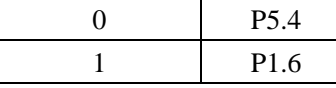

### **3.1.5** 增强型 **PWM** 控制寄存器(**PWMnCR**)

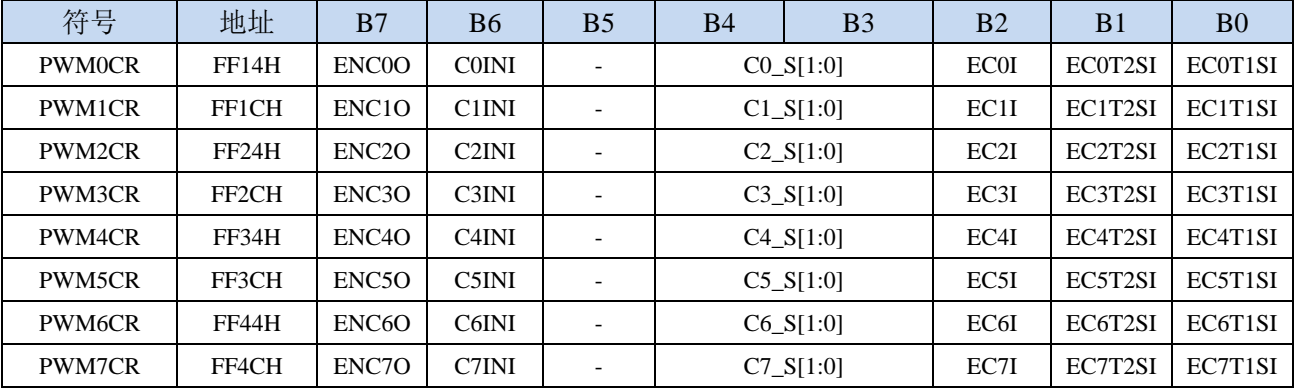

C0\_S[1:0]:增强型 PWM 通道 0 输出脚选择位

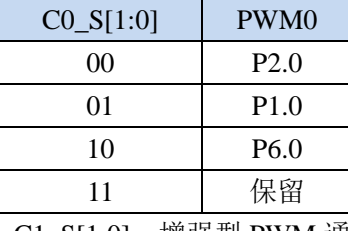

C1\_S[1:0]:增强型 PWM 通道 1 输出脚选择位

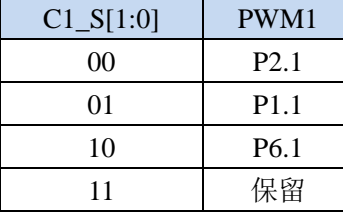

C2\_S[1:0]:增强型 PWM 通道 2 输出脚选择位

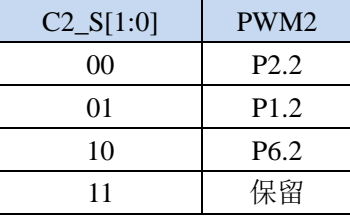

C3\_S[1:0]:增强型 PWM 通道 3 输出脚选择位

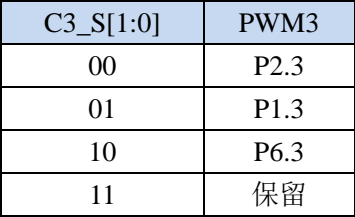

C4\_S[1:0]:增强型 PWM 通道 4 输出脚选择位

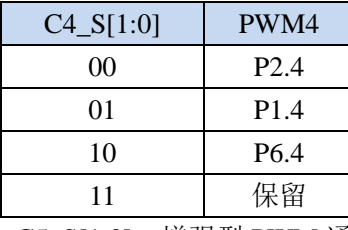

C5\_S[1:0]:增强型 PWM 通道 5 输出脚选择位

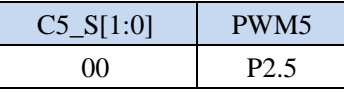

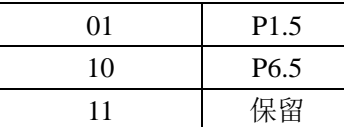

#### C6\_S[1:0]:增强型 PWM 通道 6 输出脚选择位

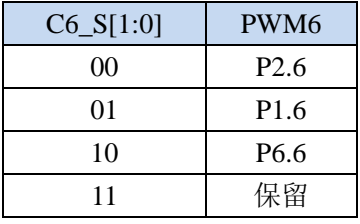

C7\_S[1:0]:增强型 PWM 通道 7 输出脚选择位

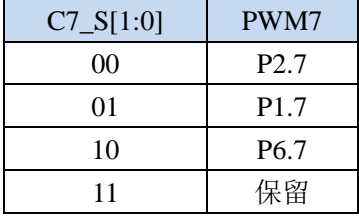

### **3.1.6 LCM** 接口配置寄存器(**LCMIFCFG**)

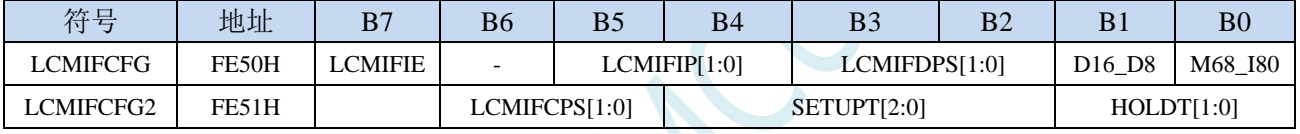

LCMIFCPS[1:0]: LCM 接口控制脚选择位

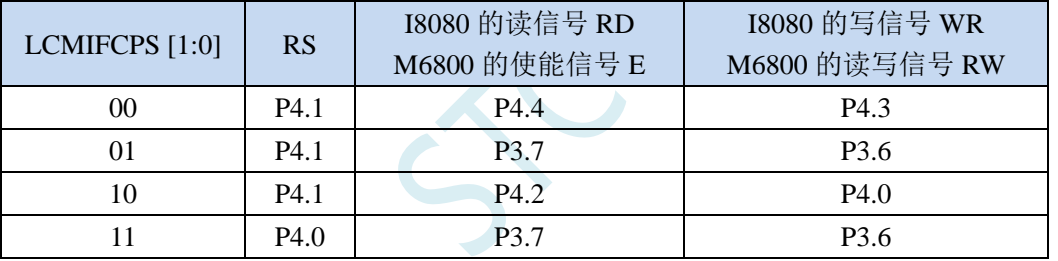

LCMIFDPS[1:0]: LCM 接口数据脚选择位

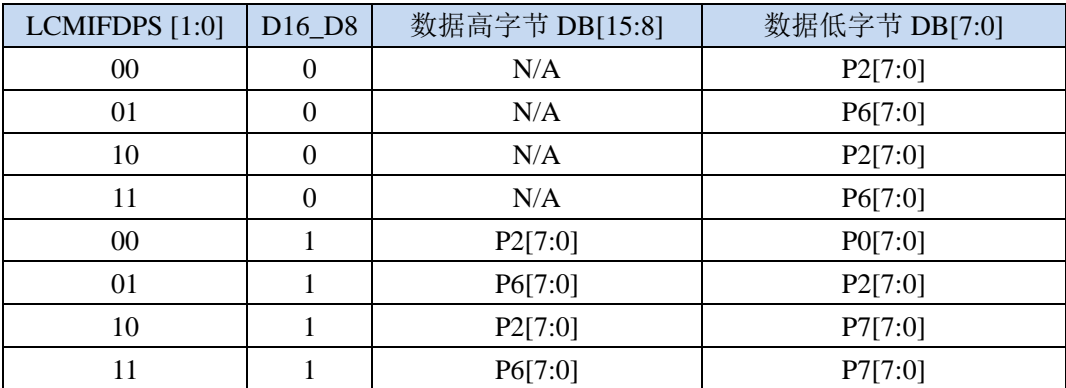

### **3.2** 范例程序

### **3.2.1** 串口 **1** 切换

#### **C** 语言代码

*//*测试工作频率为 *11.0592MHz*

#### *#include "reg51.h"*

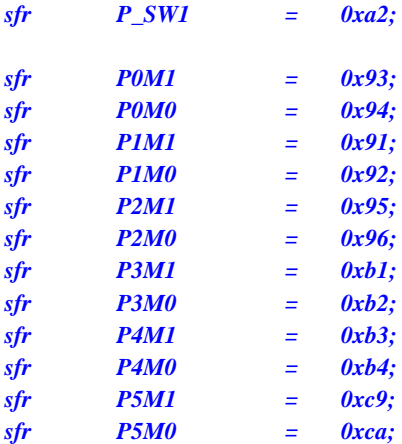

#### *void main()*

*{*

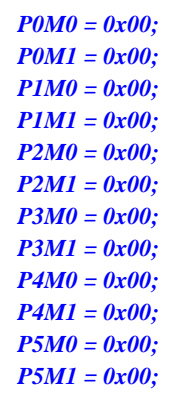

#### *P\_SW1 = 0x00; //RXD/P3.0, TXD/P3.1*

- *// P\_SW1 = 0x40; //RXD\_2/P3.6, TXD\_2/P3.7*
- *// P\_SW1 = 0x80; //RXD\_3/P1.6, TXD\_3/P1.7*
- *// P\_SW1 = 0xc0; //RXD\_4/P4.3, TXD\_4/P4.4*

#### *while (1);*

*}*

#### 汇编代码

*;*测试工作频率为 *11.0592MHz*

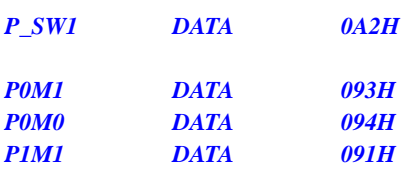

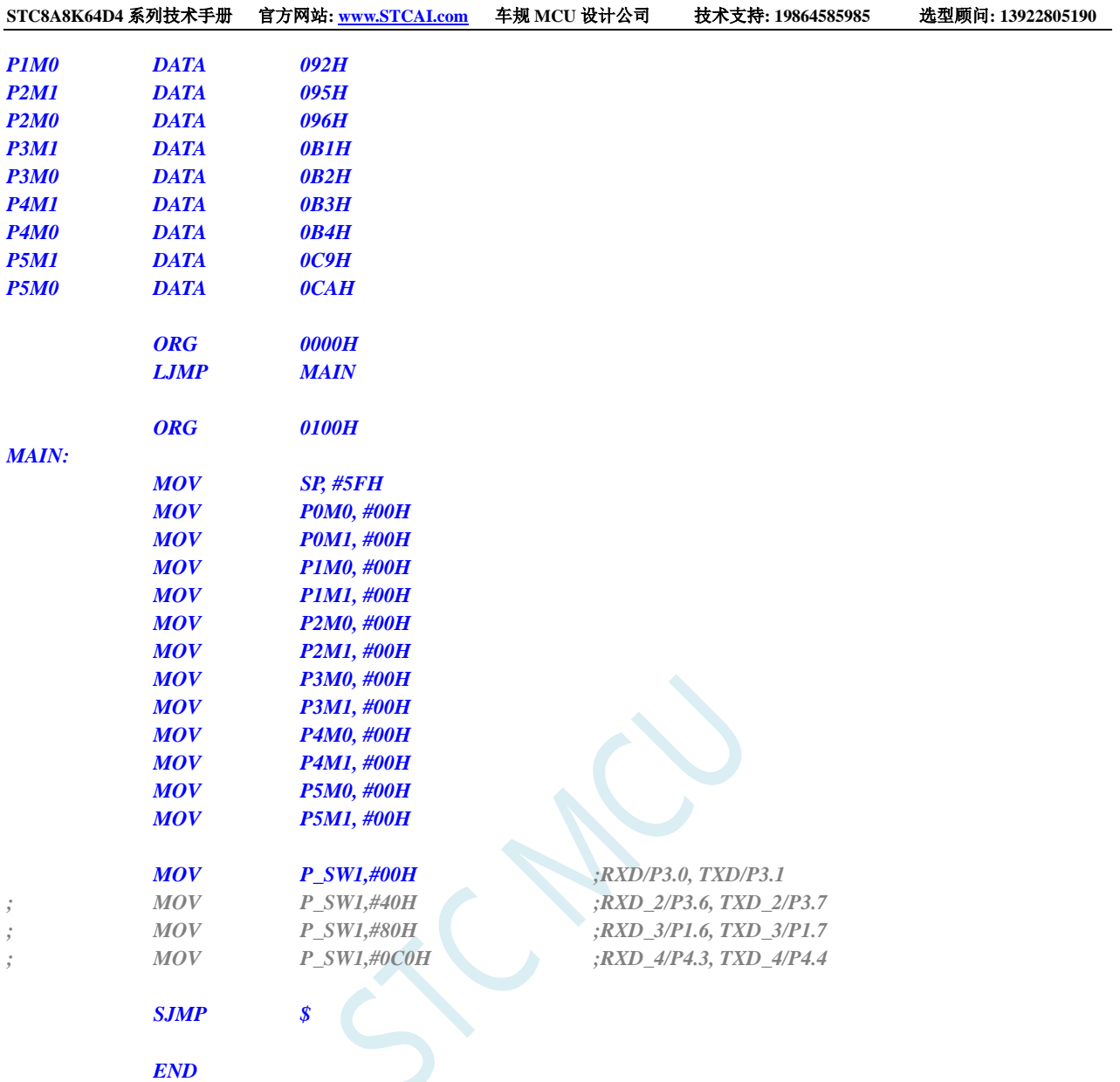

### **3.2.2** 串口 **2** 切换

### **C** 语言代码

*//*测试工作频率为 *11.0592MHz*

*#include "reg51.h"*

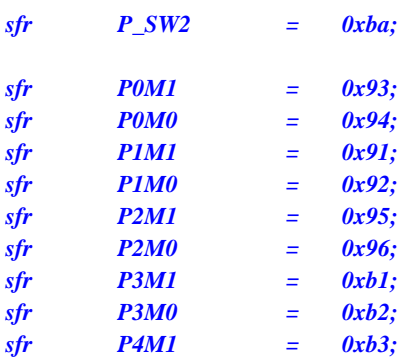

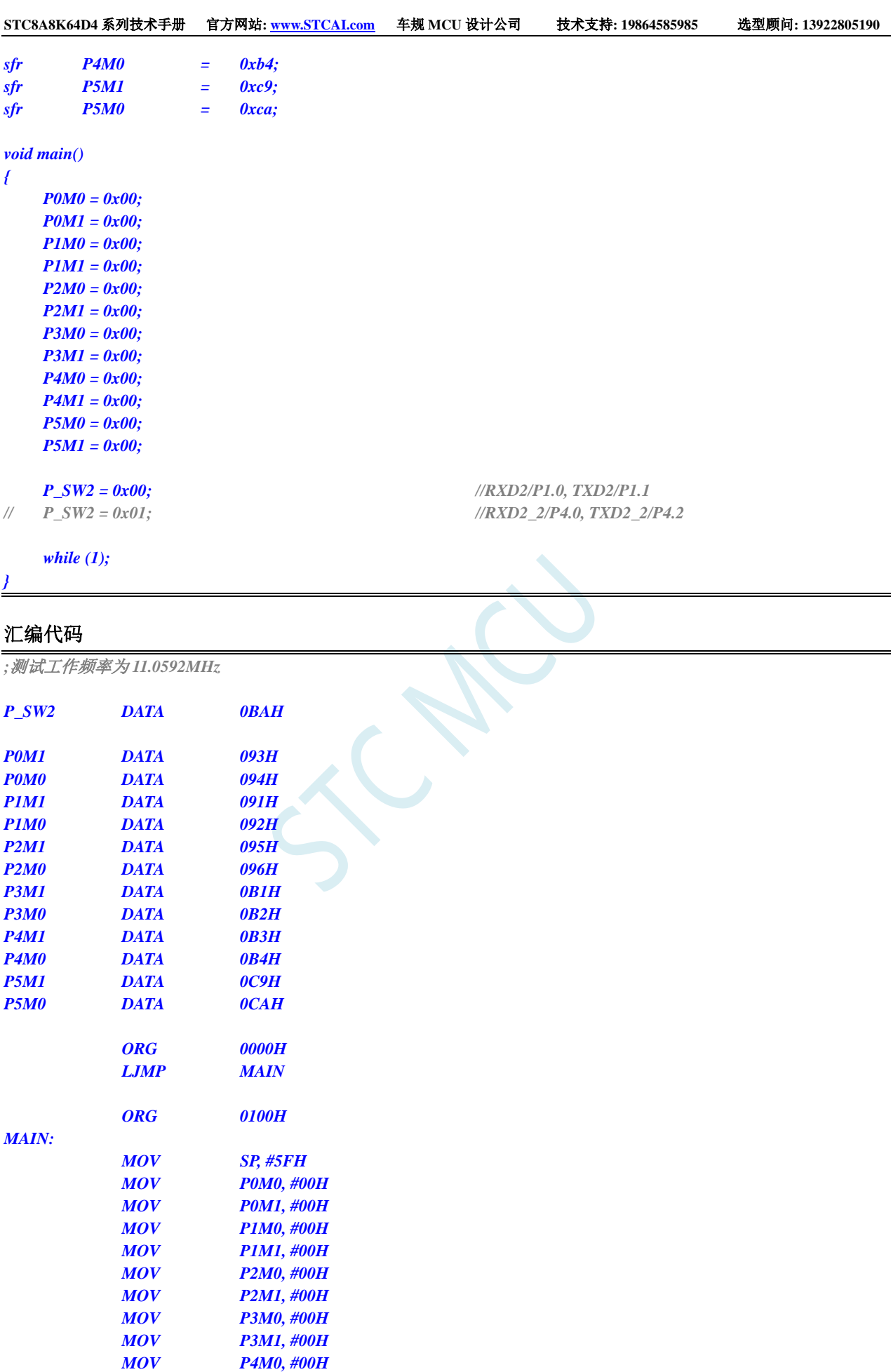

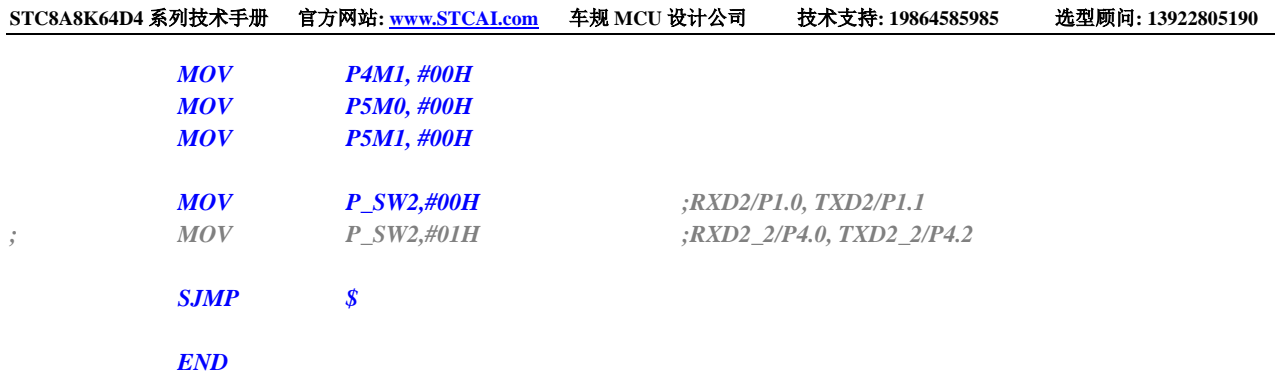

### **3.2.3** 串口 **3** 切换

### **C** 语言代码

*//*测试工作频率为 *11.0592MHz*

*#include "reg51.h"*

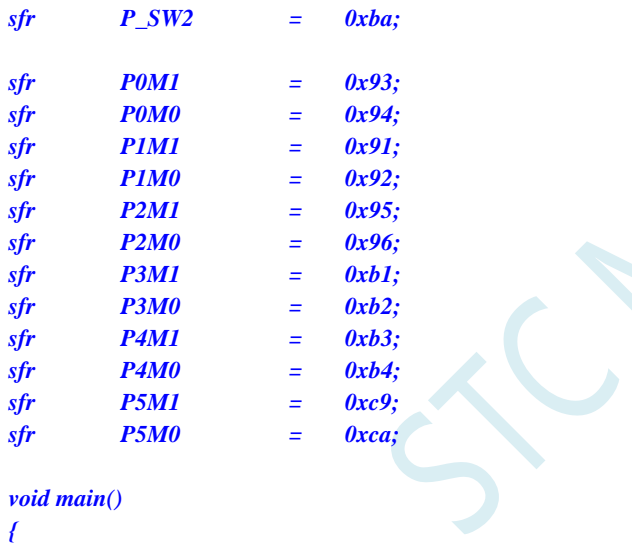

*void main()*

*{*

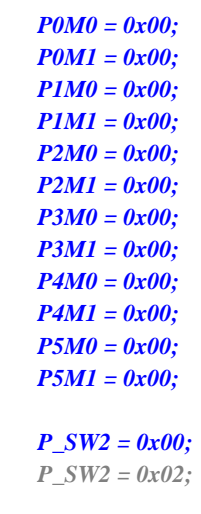

*P\_SW2 = 0x00; //RXD3/P0.0, TXD3/P0.1 // P\_SW2 = 0x02; //RXD3\_2/P5.0, TXD3\_2/P5.1*

*while (1);*

#### 汇编代码

*}*

*;*测试工作频率为 *11.0592MHz*

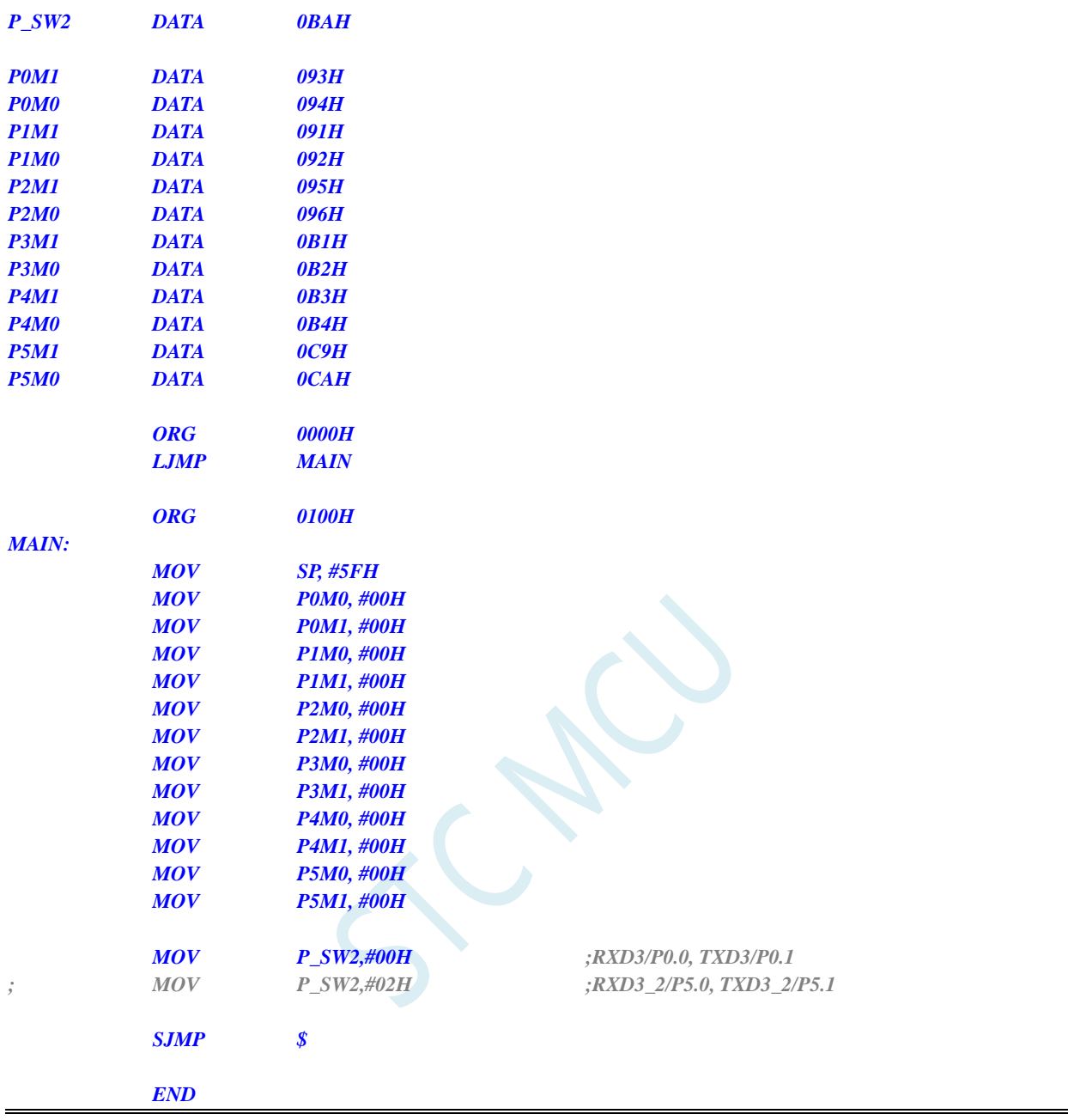

### **3.2.4** 串口 **4** 切换

#### **C** 语言代码

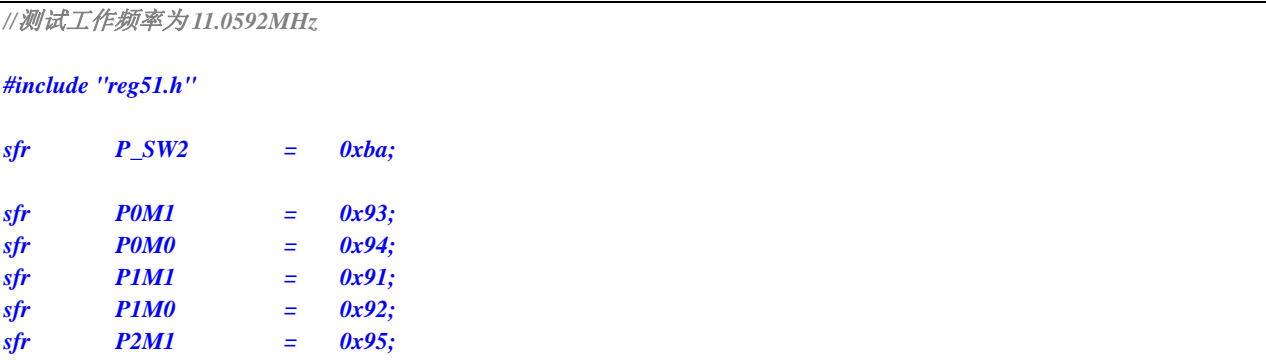

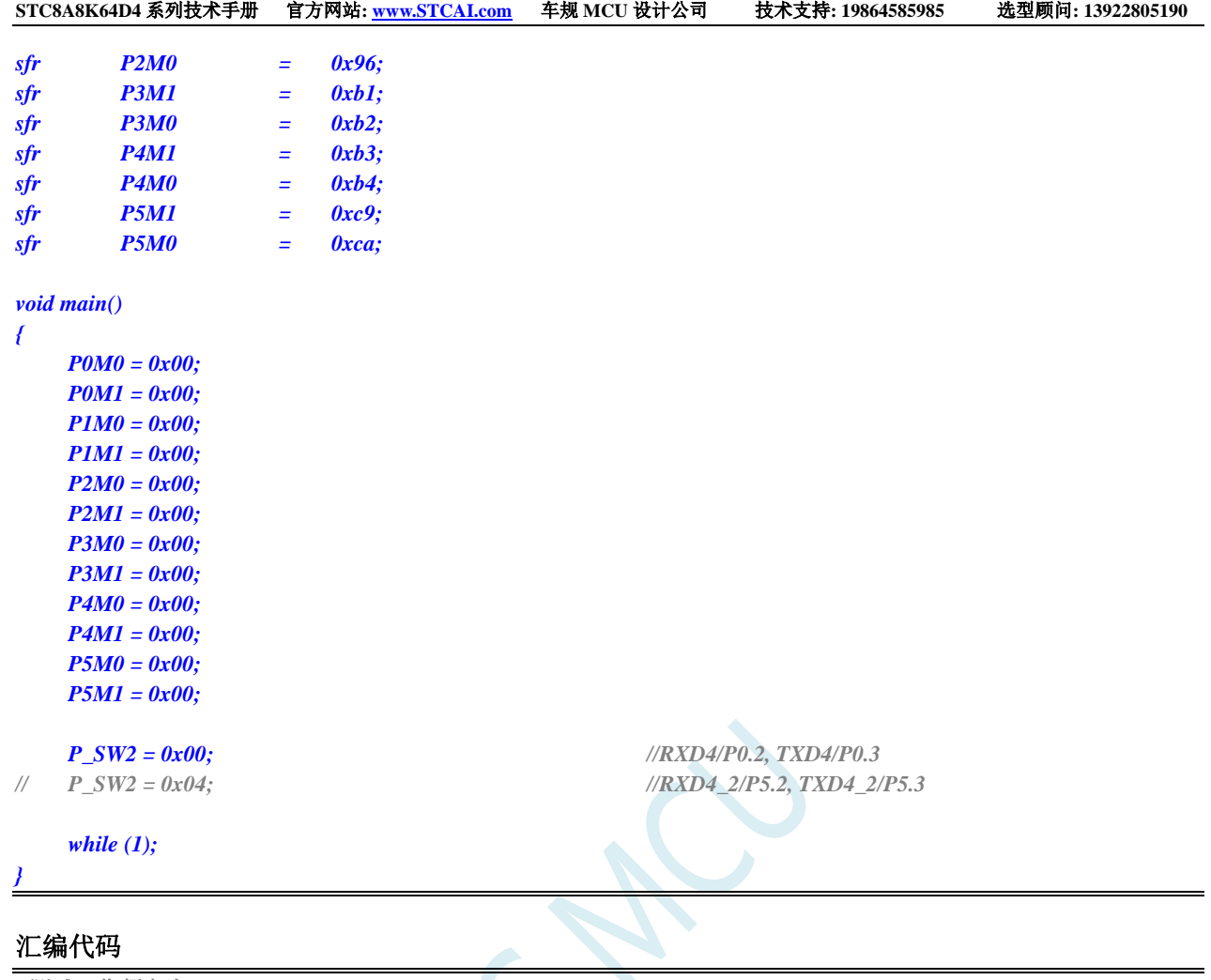

*}*

#### 汇编代码

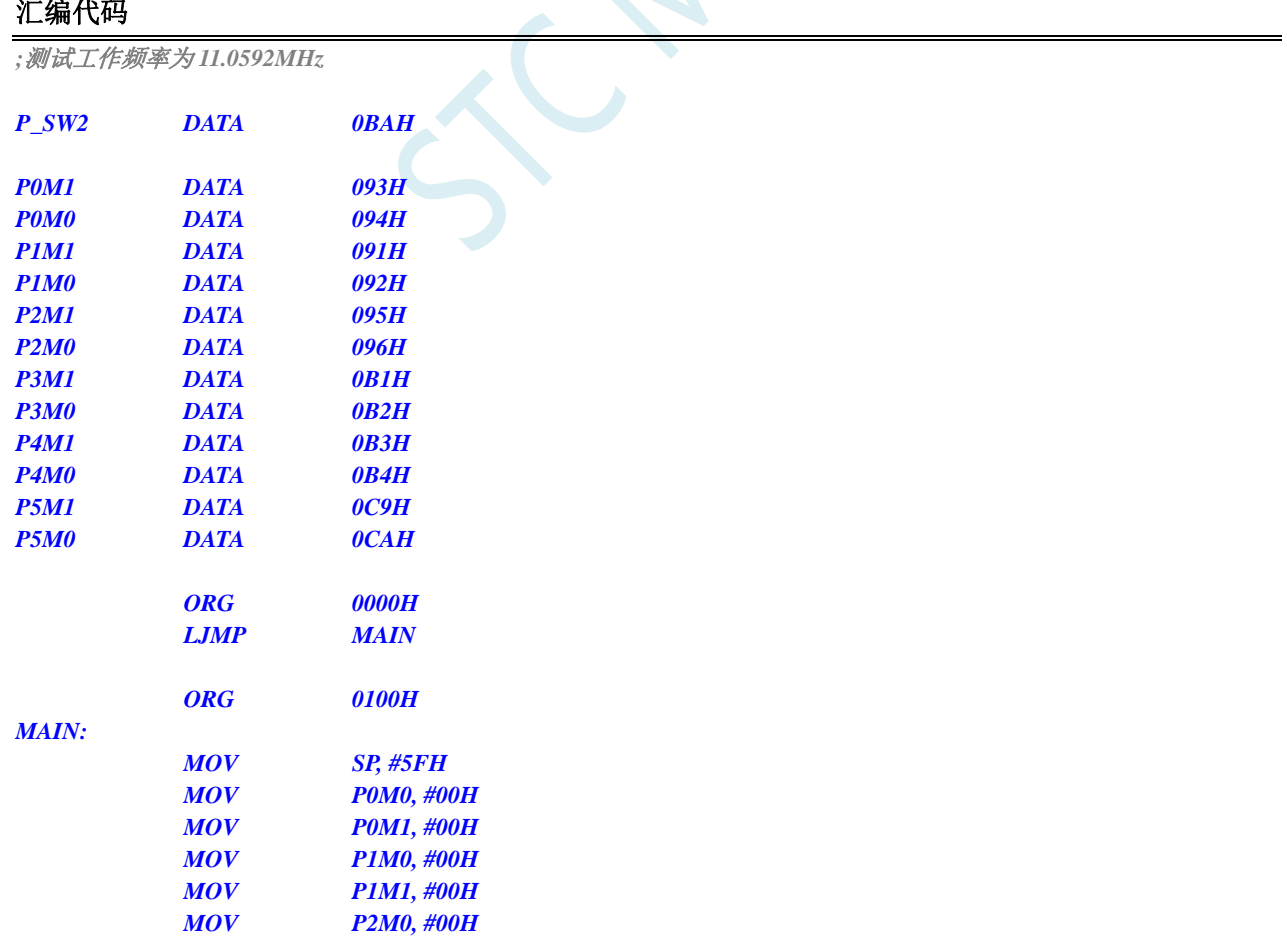

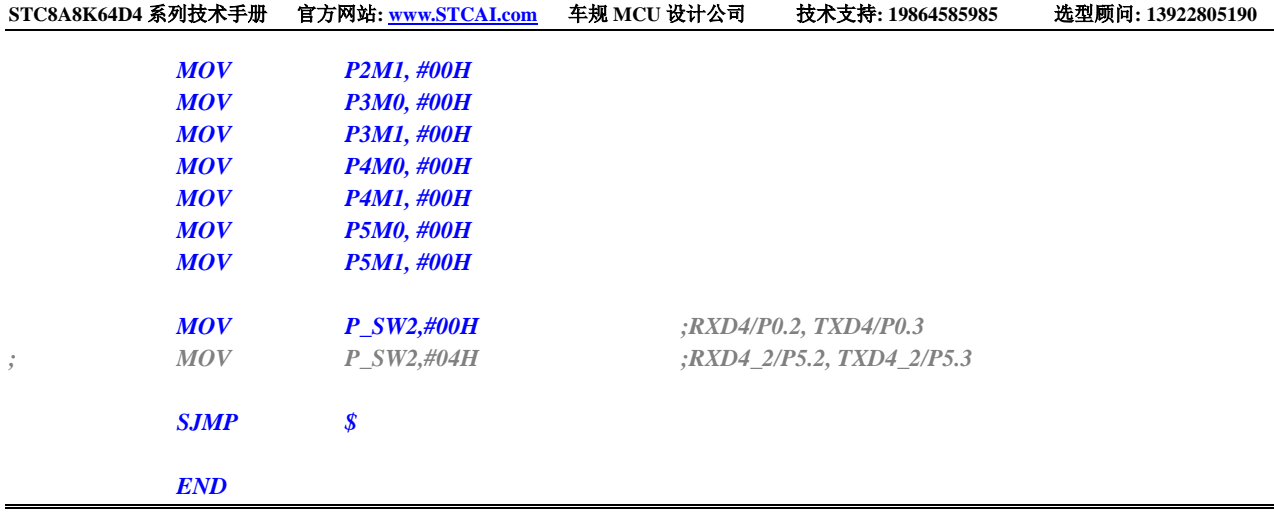

### **3.2.5 SPI** 切换

#### **C** 语言代码

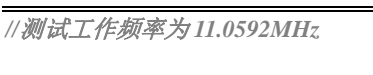

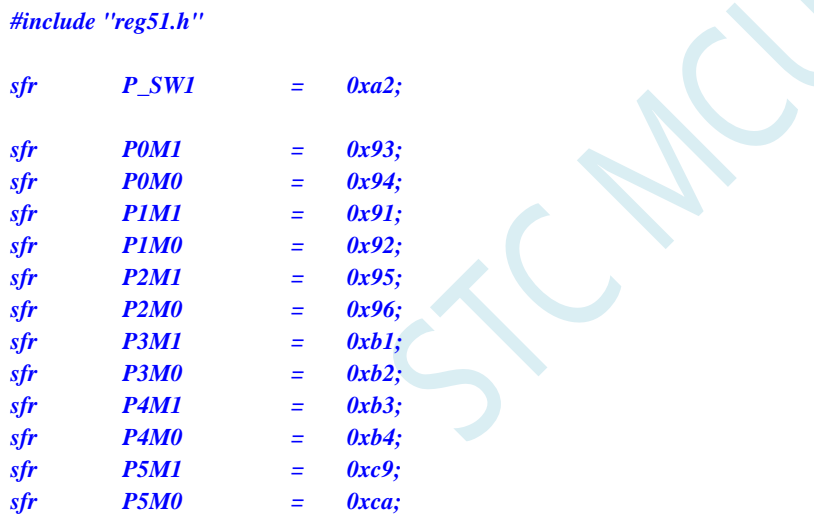

*void main()*

*{*

*P0M0 = 0x00; P0M1 = 0x00; P1M0 = 0x00; P1M1 = 0x00; P2M0 = 0x00; P2M1 = 0x00; P3M0 = 0x00; P3M1 = 0x00; P4M0 = 0x00; P4M1 = 0x00; P5M0 = 0x00; P5M1 = 0x00; P\_SW1 = 0x00; //SS/P1.2, MOSI/P1.3, MISO/P1.4, SCLK/P1.5*

- *// P\_SW1 = 0x04; //SS\_2/P2.2, MOSI\_2/P2.3, MISO\_2/P2.4, SCLK\_2/P2.5*
- *// P\_SW1 = 0x08; //SS\_3/P7.4 MOSI\_3/P7.5, MISO\_3/P7.6, SCLK\_3/P7.7*
- *// P\_SW1 = 0x0c; //SS\_4/P3.5, MOSI\_4/P3.4, MISO\_4/P3.3, SCLK\_4/P3.2*

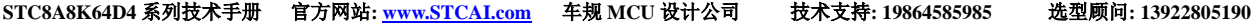

*while (1);*

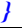

### 汇编代码

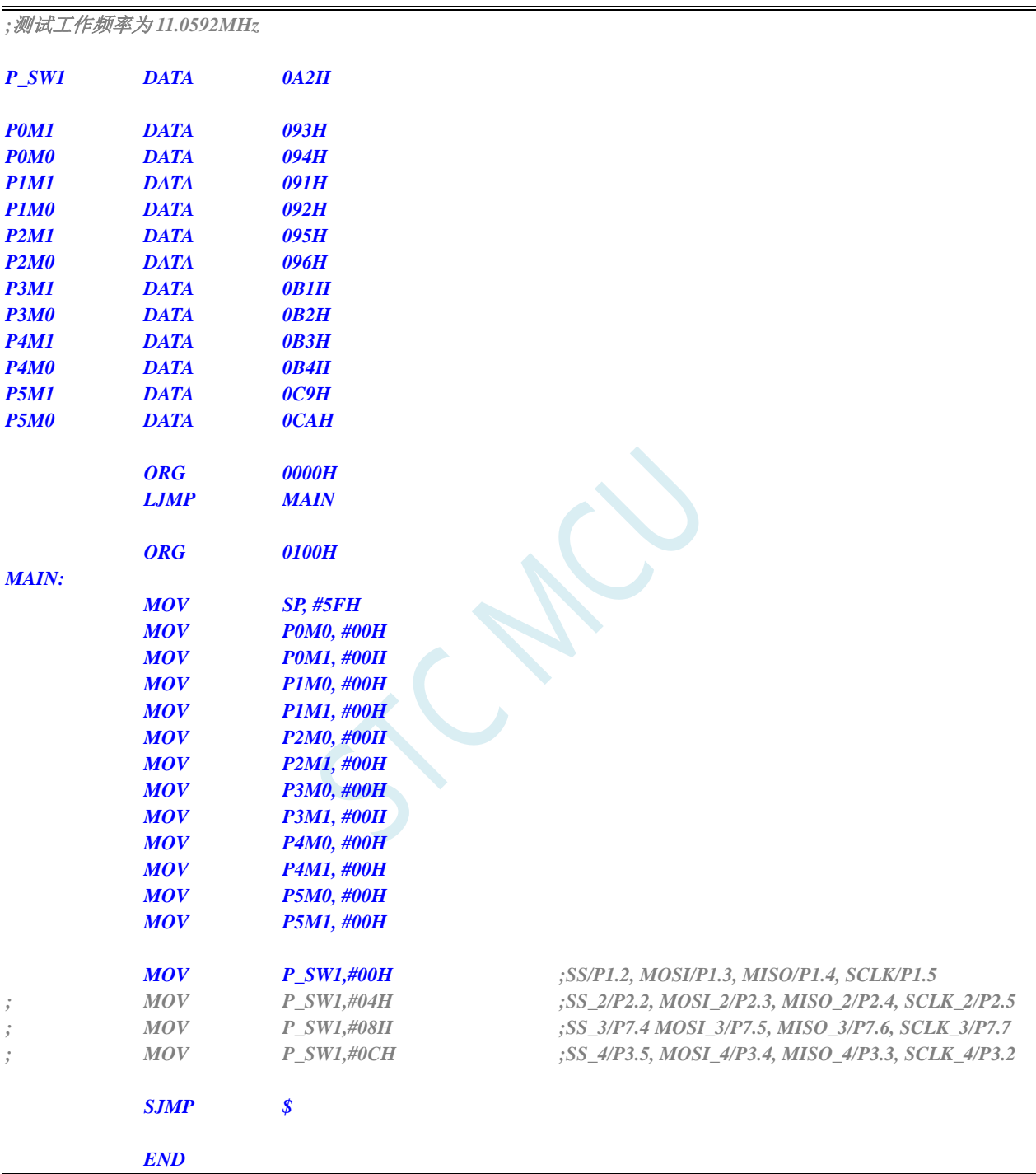

### **3.2.6 PWM** 切换

#### 汇编代码

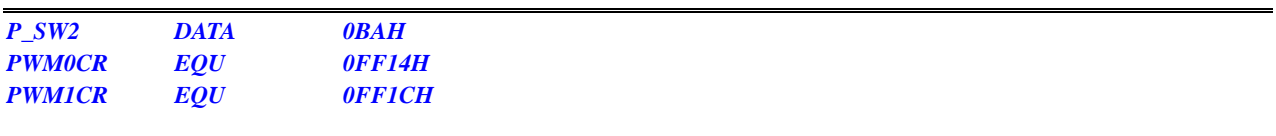

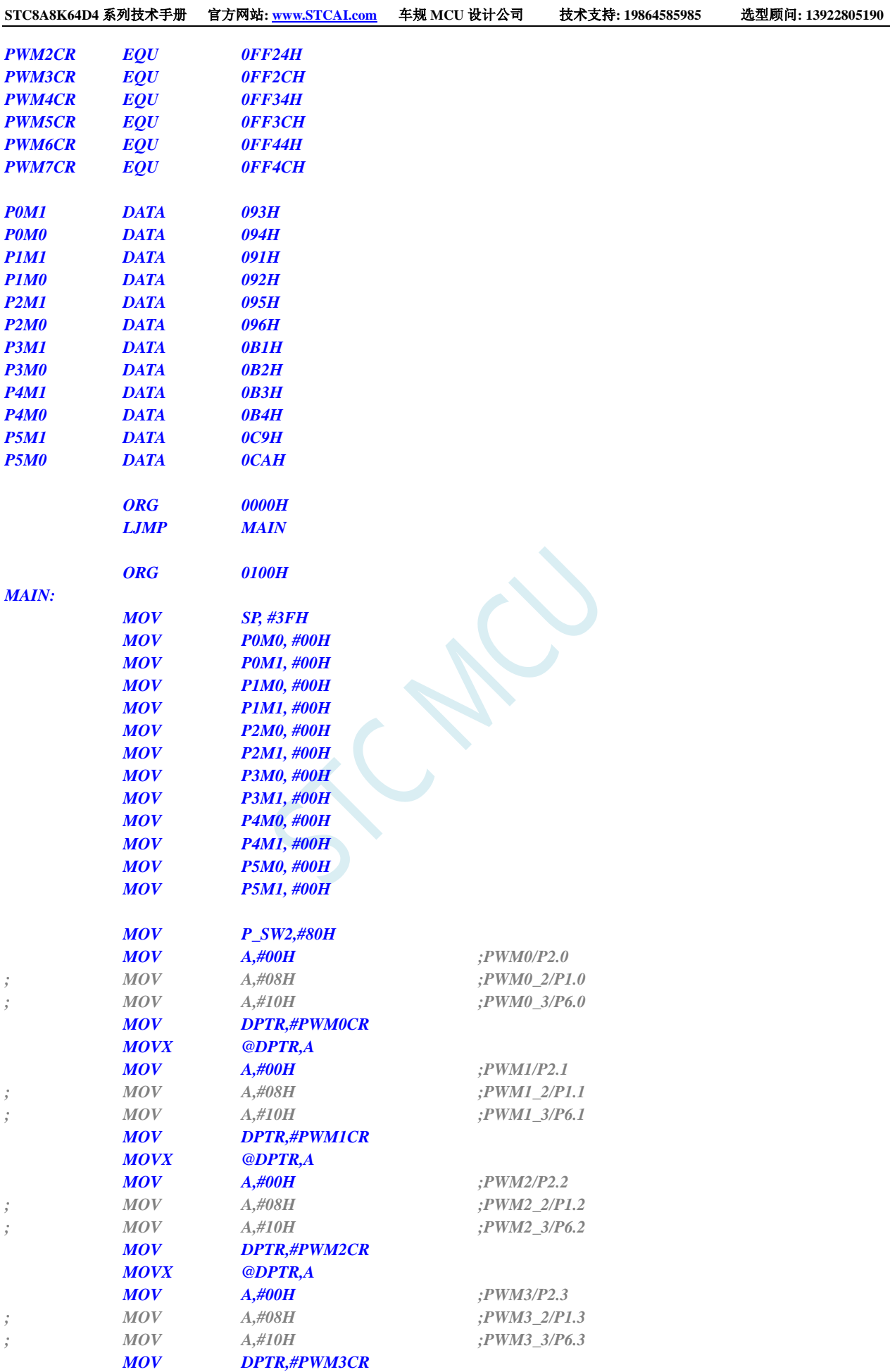

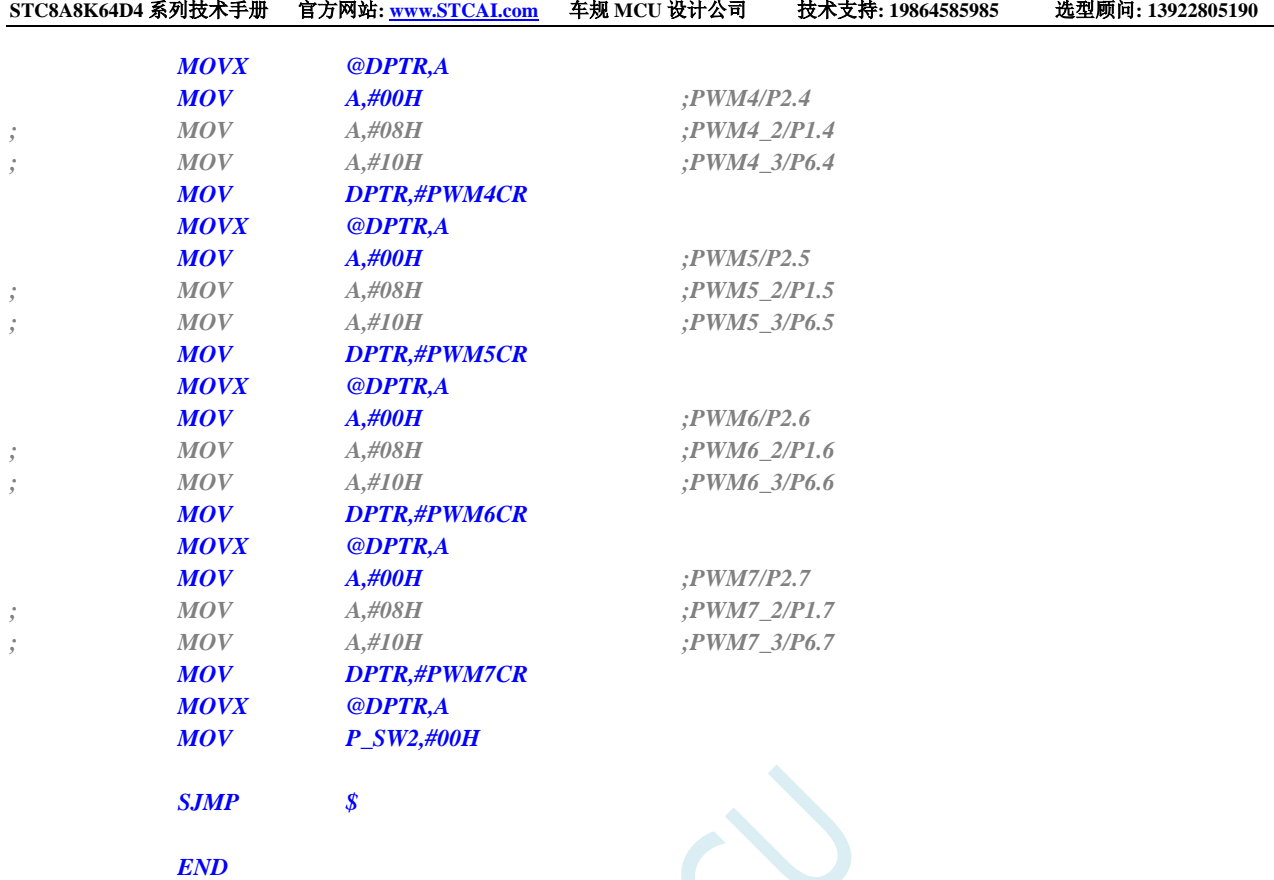

#### **C** 语言代码

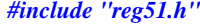

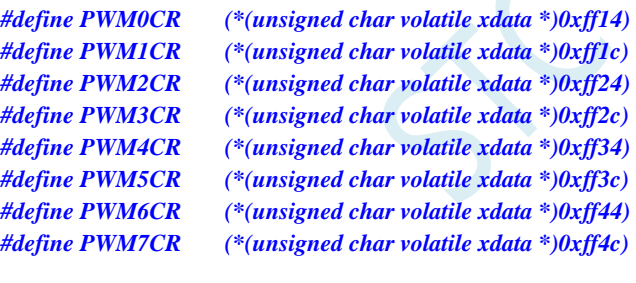

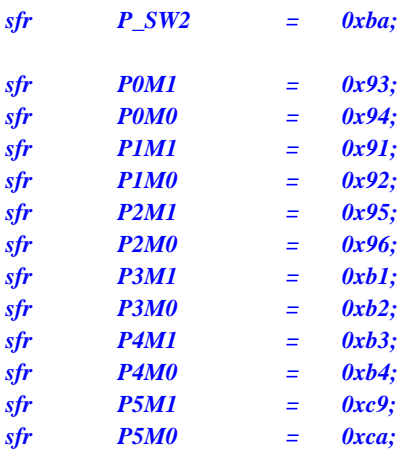

*void main()*

*{*

*P0M0 = 0x00; P0M1 = 0x00;*

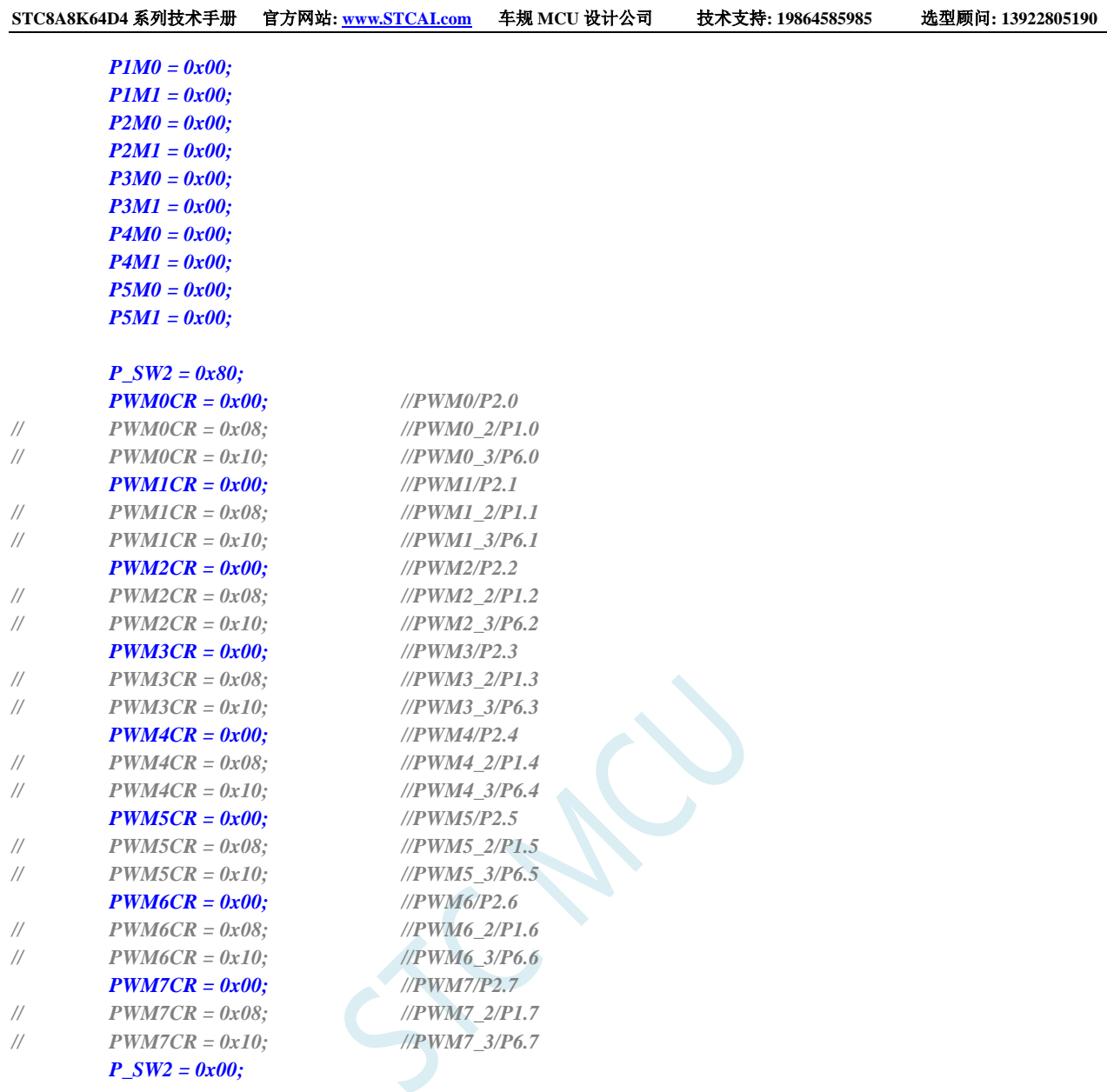

*while (1);*

*P\_SW2 = 0x00;*

### **3.2.7 PCA/CCP/PWM** 切换

#### 汇编代码

*}*

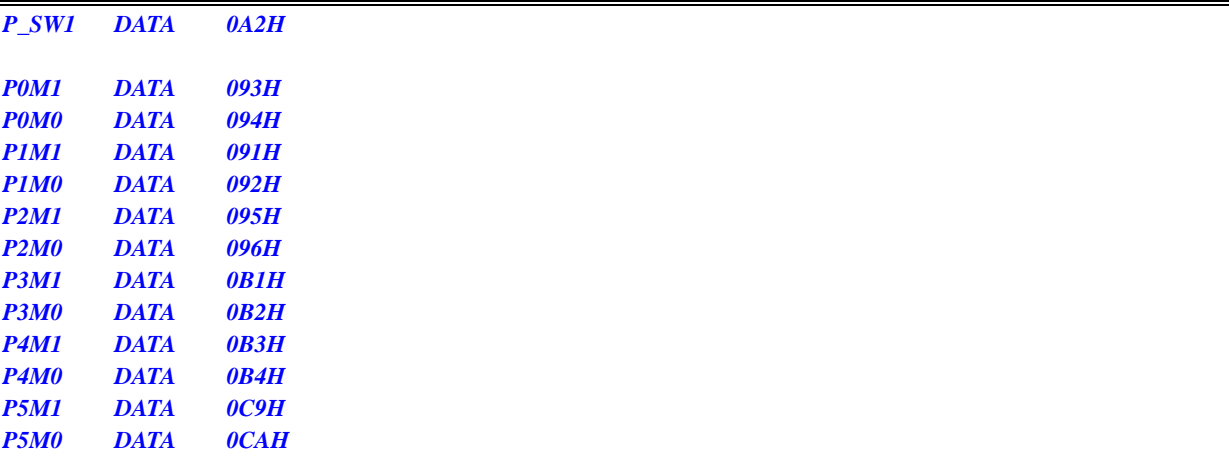

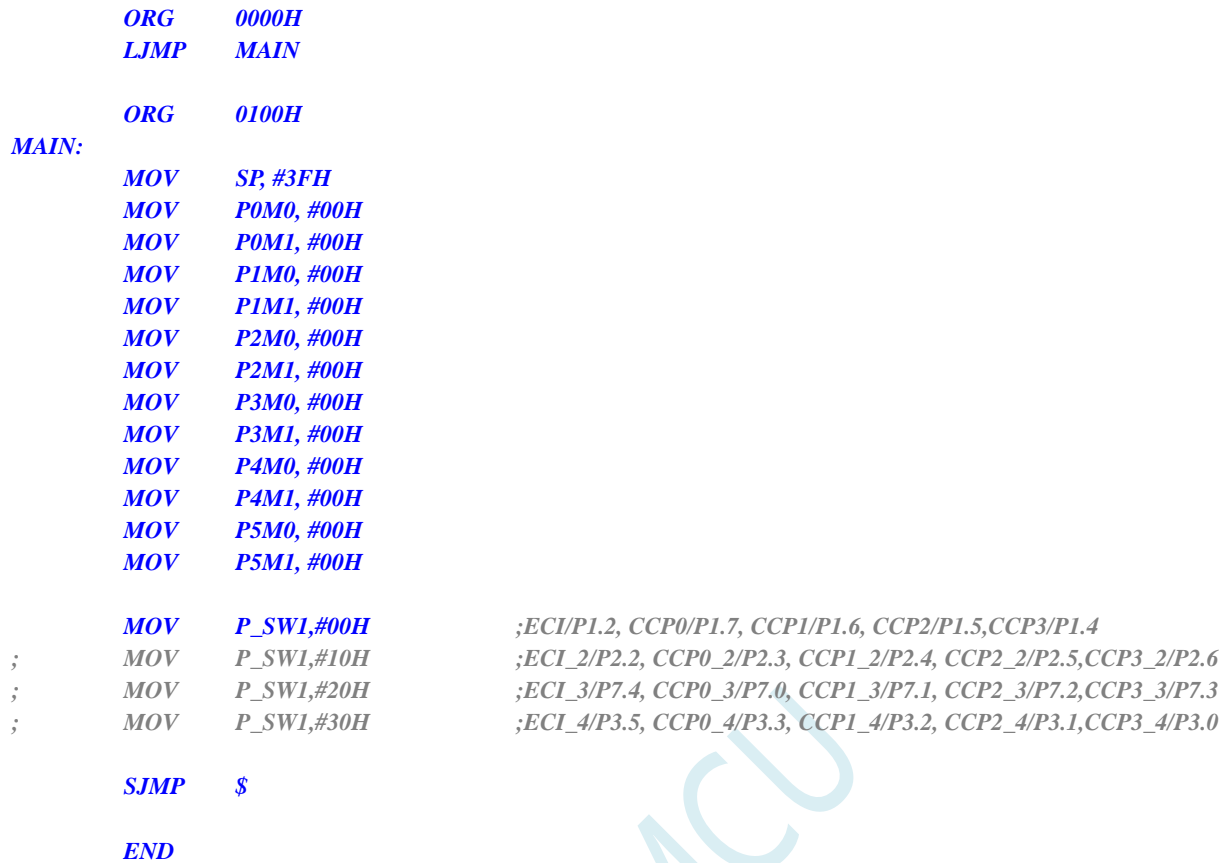

#### **C** 语言代码

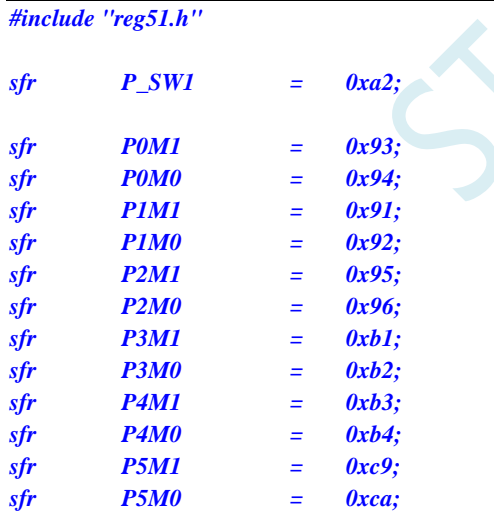

#### *void main()*

*{*

*P0M0 = 0x00; P0M1 = 0x00; P1M0 = 0x00; P1M1 = 0x00; P2M0 = 0x00; P2M1 = 0x00; P3M0 = 0x00; P3M1 = 0x00; P4M0 = 0x00;*

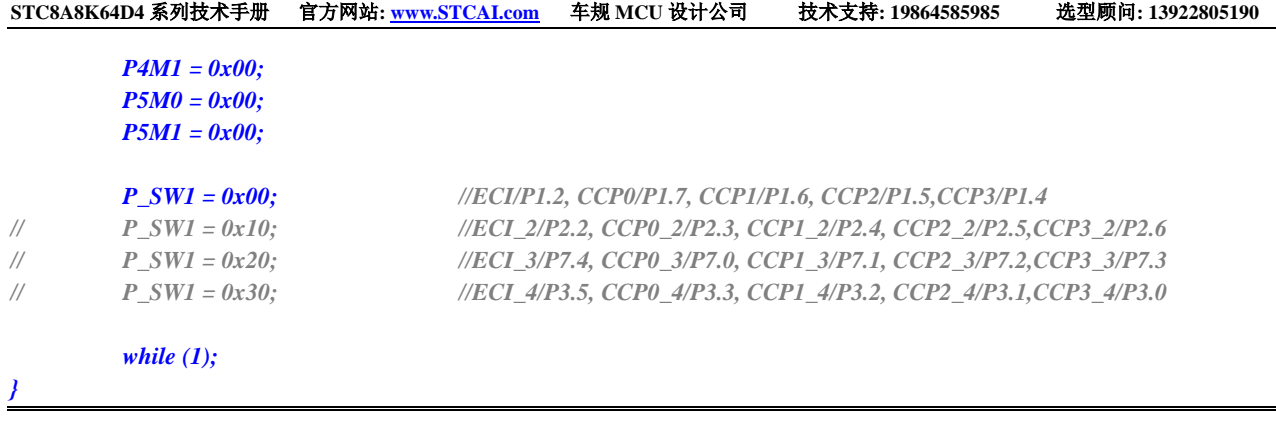

### **3.2.8 I2C** 切换

#### **C** 语言代码

*//*测试工作频率为 *11.0592MHz*

#### *#include "reg51.h"*

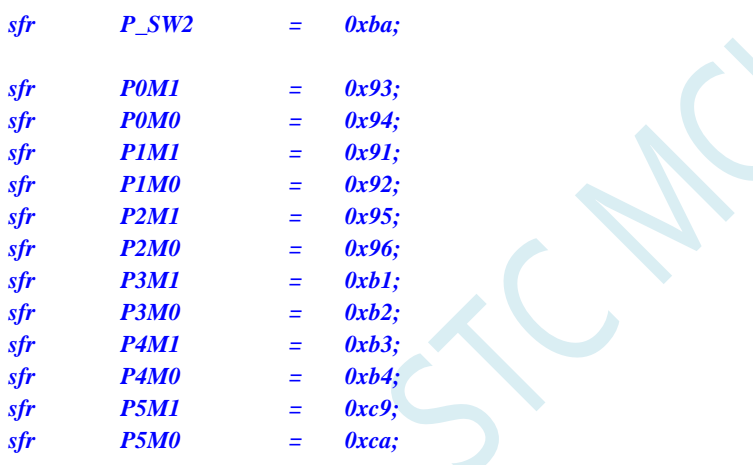

#### *void main()*

*{*

*P0M0 = 0x00; P0M1 = 0x00; P1M0 = 0x00;*

*P1M1 = 0x00; P2M0 = 0x00; P2M1 = 0x00; P3M0 = 0x00; P3M1 = 0x00; P4M0 = 0x00; P4M1 = 0x00; P5M0 = 0x00; P5M1 = 0x00;*

*while (1);*

*P\_SW2 = 0x00; //SCL/P1.5, SDA/P1.4 // P\_SW2 = 0x10; //SCL\_2/P2.5, SDA\_2/P2.4 // P\_SW2 = 0x20; //SCL\_3/P7.7, SDA\_3/P7.6 // P\_SW2 = 0x30; //SCL\_4/P3.2, SDA\_4/P3.3*

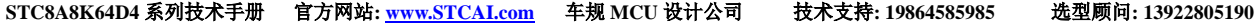

### 汇编代码

*}*

*;*测试工作频率为 *11.0592MHz*

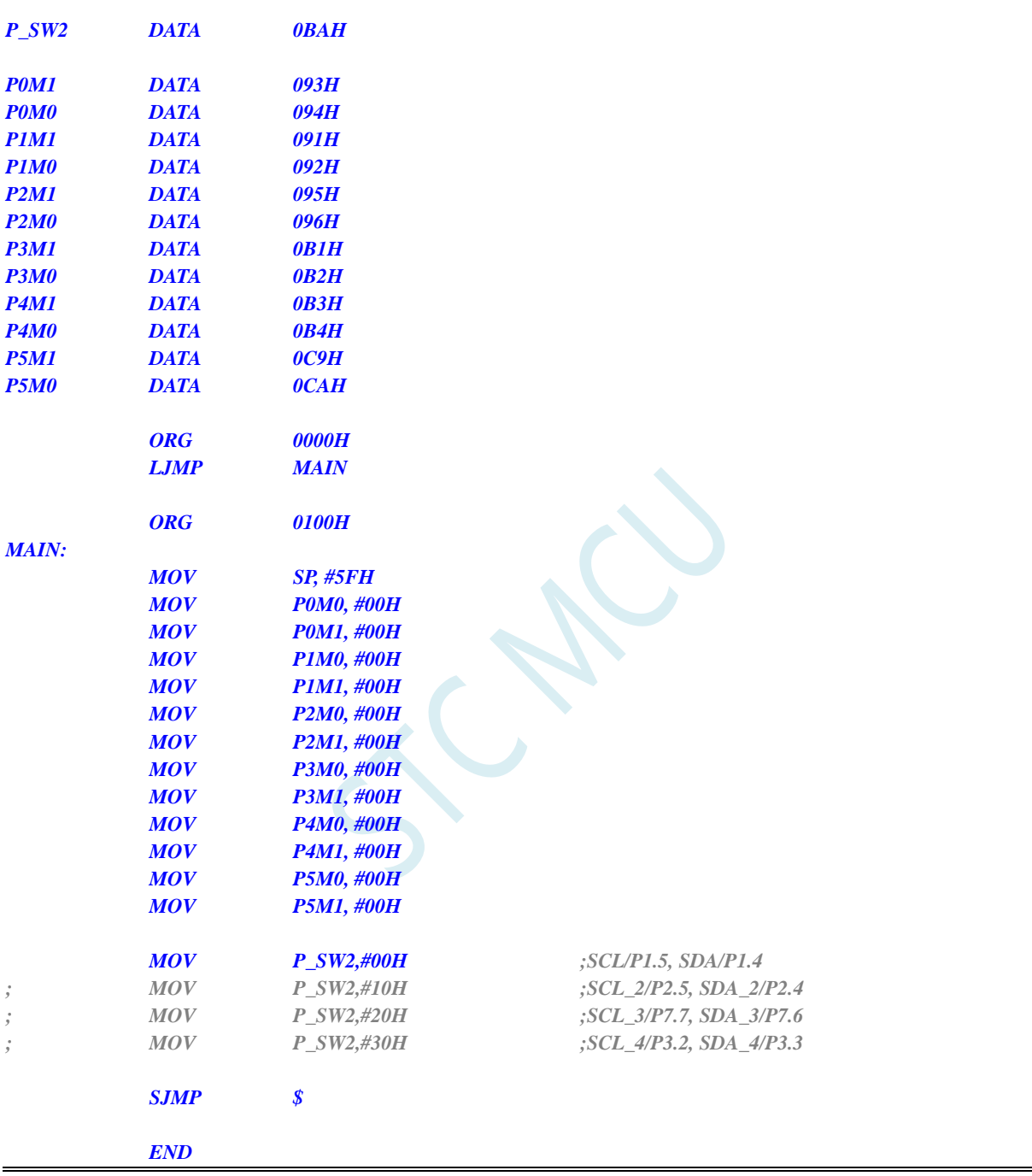

### **3.2.9** 比较器输出切换

### **C** 语言代码

*//*测试工作频率为 *11.0592MHz*

#### *#include "reg51.h"*

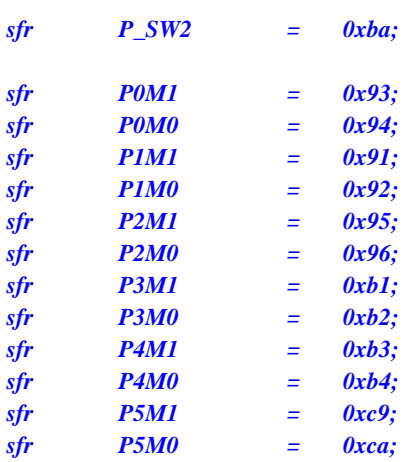

*void main()*

*{*

*P0M0 = 0x00; P0M1 = 0x00; P1M0 = 0x00; P1M1 = 0x00; P2M0 = 0x00; P2M1 = 0x00; P3M0 = 0x00; P3M1 = 0x00; P4M0 = 0x00; P4M1 = 0x00; P5M0 = 0x00; P5M1 = 0x00;*

*P\_SW2 = 0x00; //CMPO/P3.4*

*// P\_SW2 = 0x08; //CMPO\_2/P4.1*

*while (1);*

#### 汇编代码

*}*

*;*测试工作频率为 *11.0592MHz*

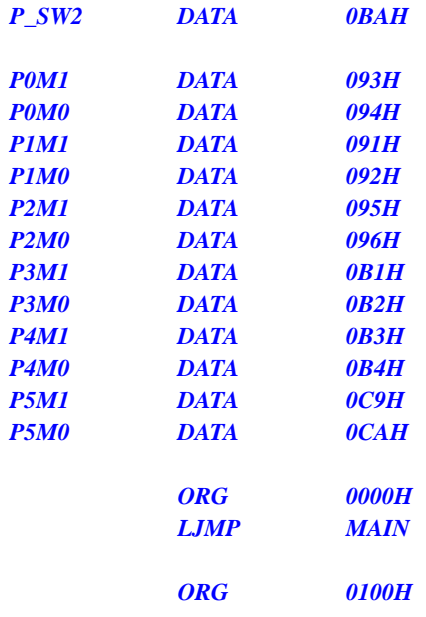

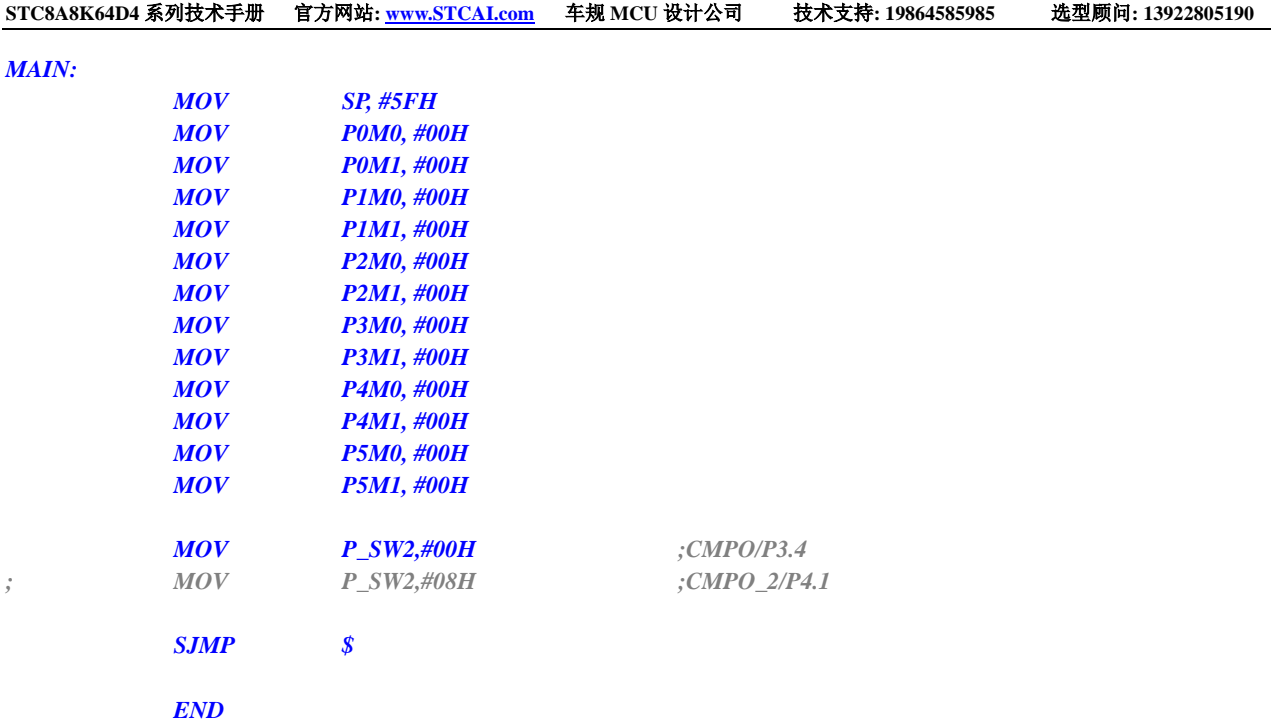

### **3.2.10** 主时钟输出切换

#### **C** 语言代码

*//*测试工作频率为 *11.0592MHz*

#### *#include "reg51.h"*

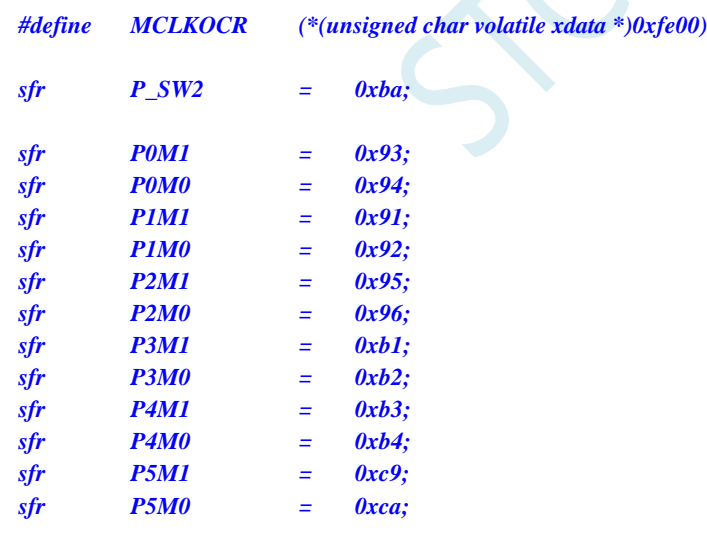

*void main()*

*{*

*P0M0 = 0x00; P0M1 = 0x00; P1M0 = 0x00; P1M1 = 0x00; P2M0 = 0x00; P2M1 = 0x00; P3M0 = 0x00; P3M1 = 0x00;*

```
P4M0 = 0x00;
P4M1 = 0x00;
P5M0 = 0x00;
P5M1 = 0x00;
```
*P\_SW2 = 0x80; P\_SW2 = 0x00;*

*MCLKOCR = 0x04; //HIRC/4 output via MCLKO/P5.4 // MCLKOCR = 0x84; //HIRC/4 output via MCLKO\_2/P1.6*

*while (1);*

*}*

### 汇编代码

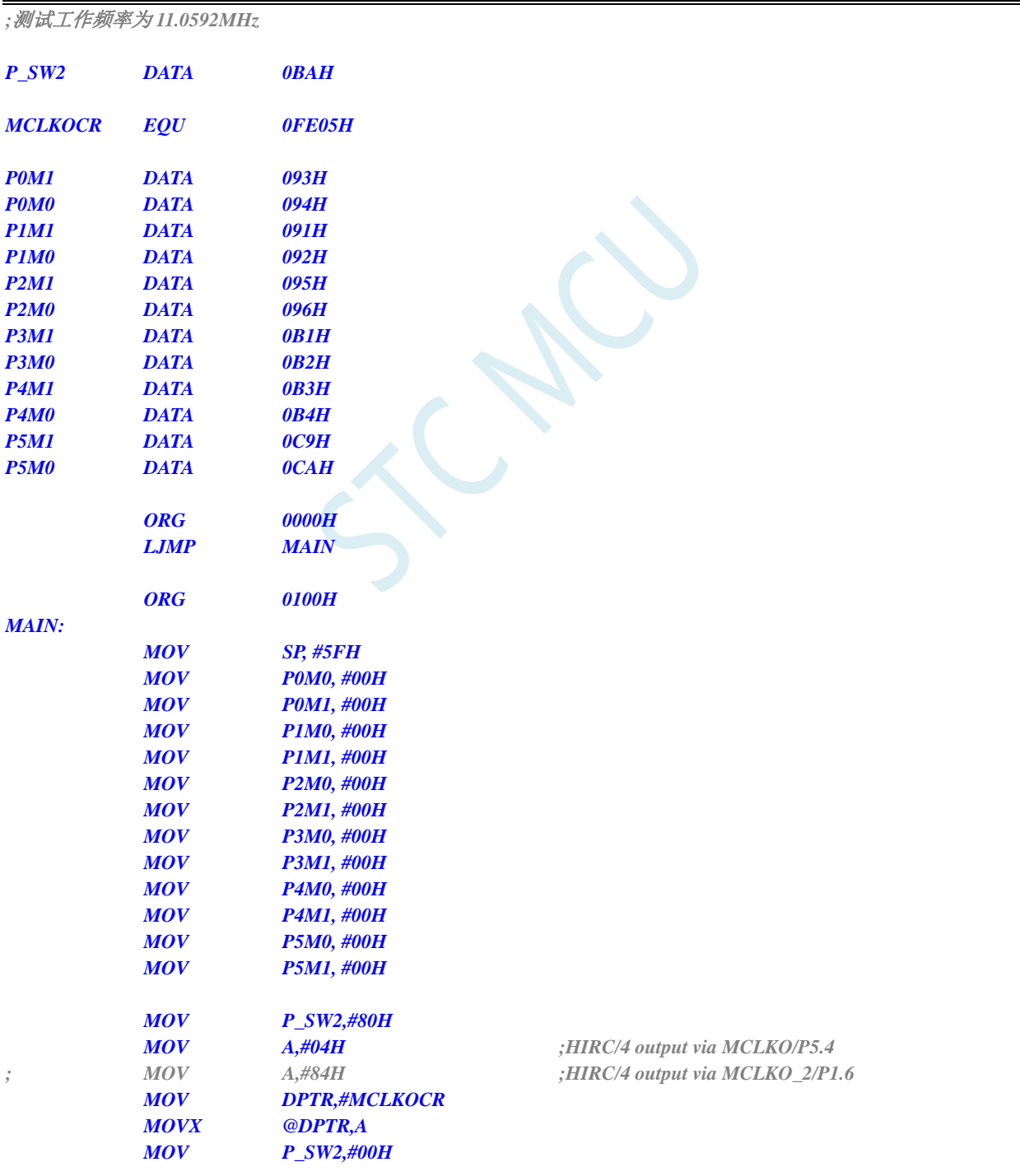
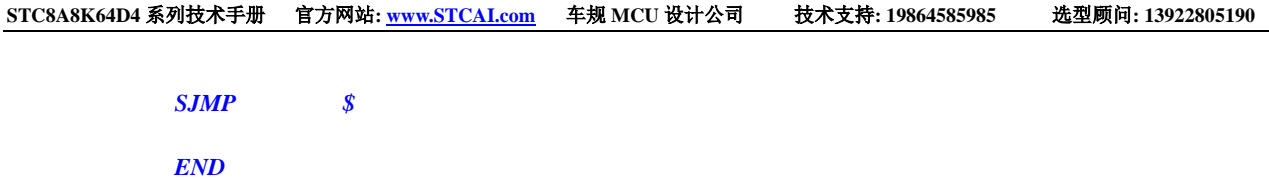

SCAL.

**STC8A8K64D4** 系列技术手册 官方网站**[: www.STCAI.com](http://www.stcai.com/)** 车规 **MCU** 设计公司 技术支持**: 19864585985** 选型顾问**: 13922805190**

# **4** 封装尺寸图

# **4.1 LQFP44** 封装尺寸图(**12mm\*12mm**)

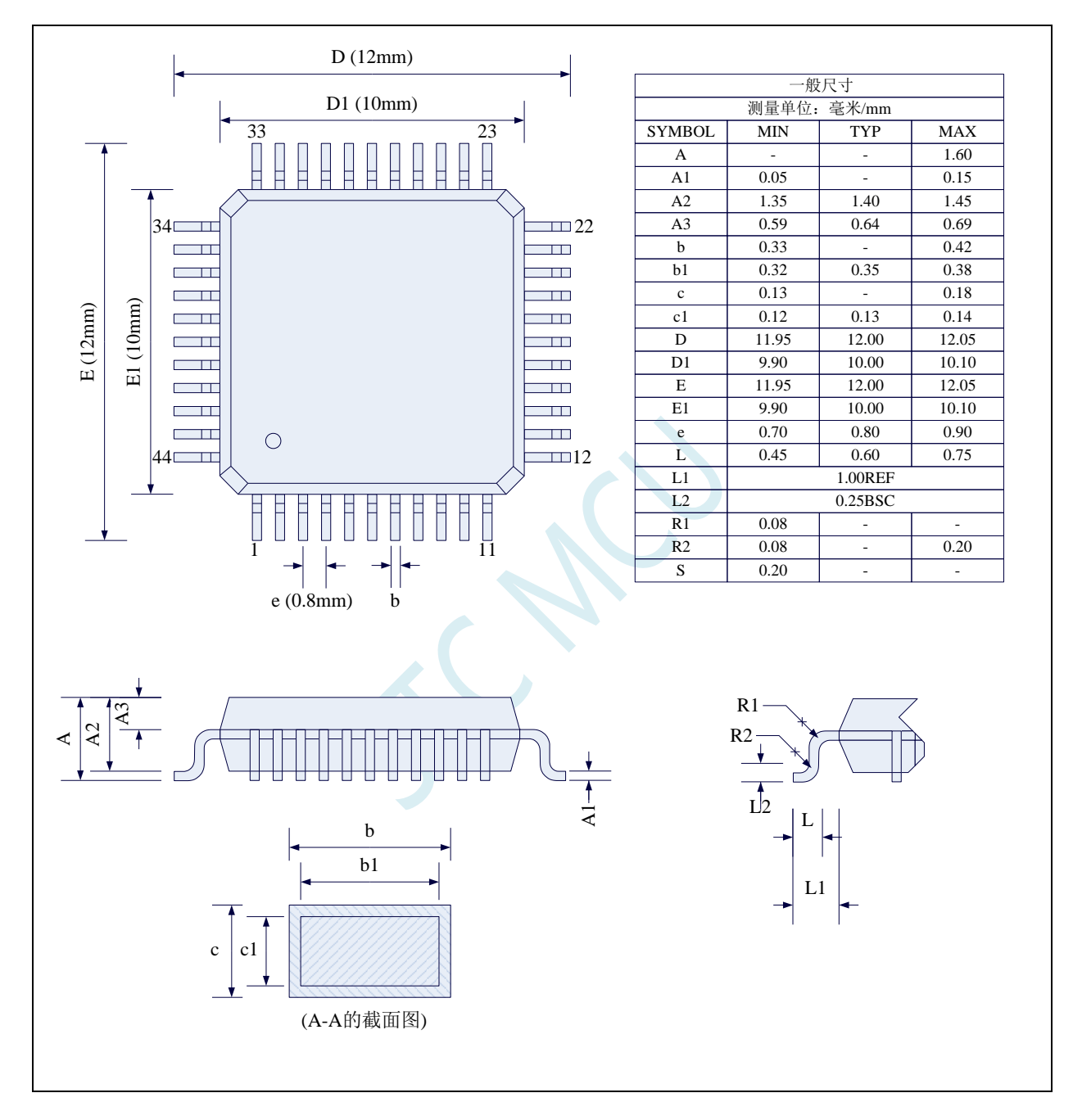

# **4.2 LQFP48** 封装尺寸图(**9mm\*9mm**)

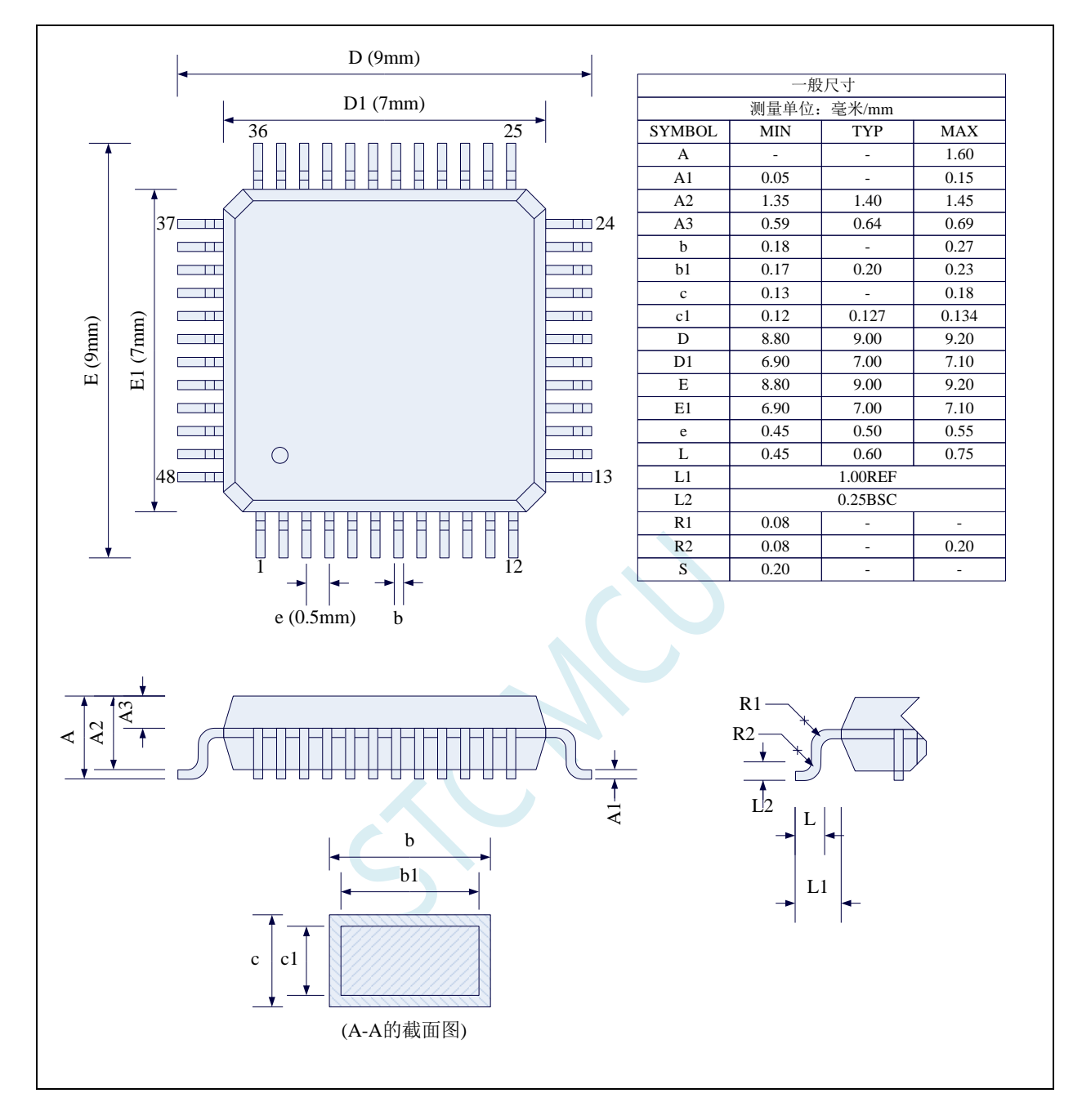

# **4.3 QFN48** 封装尺寸图(**6mm\*6mm**)

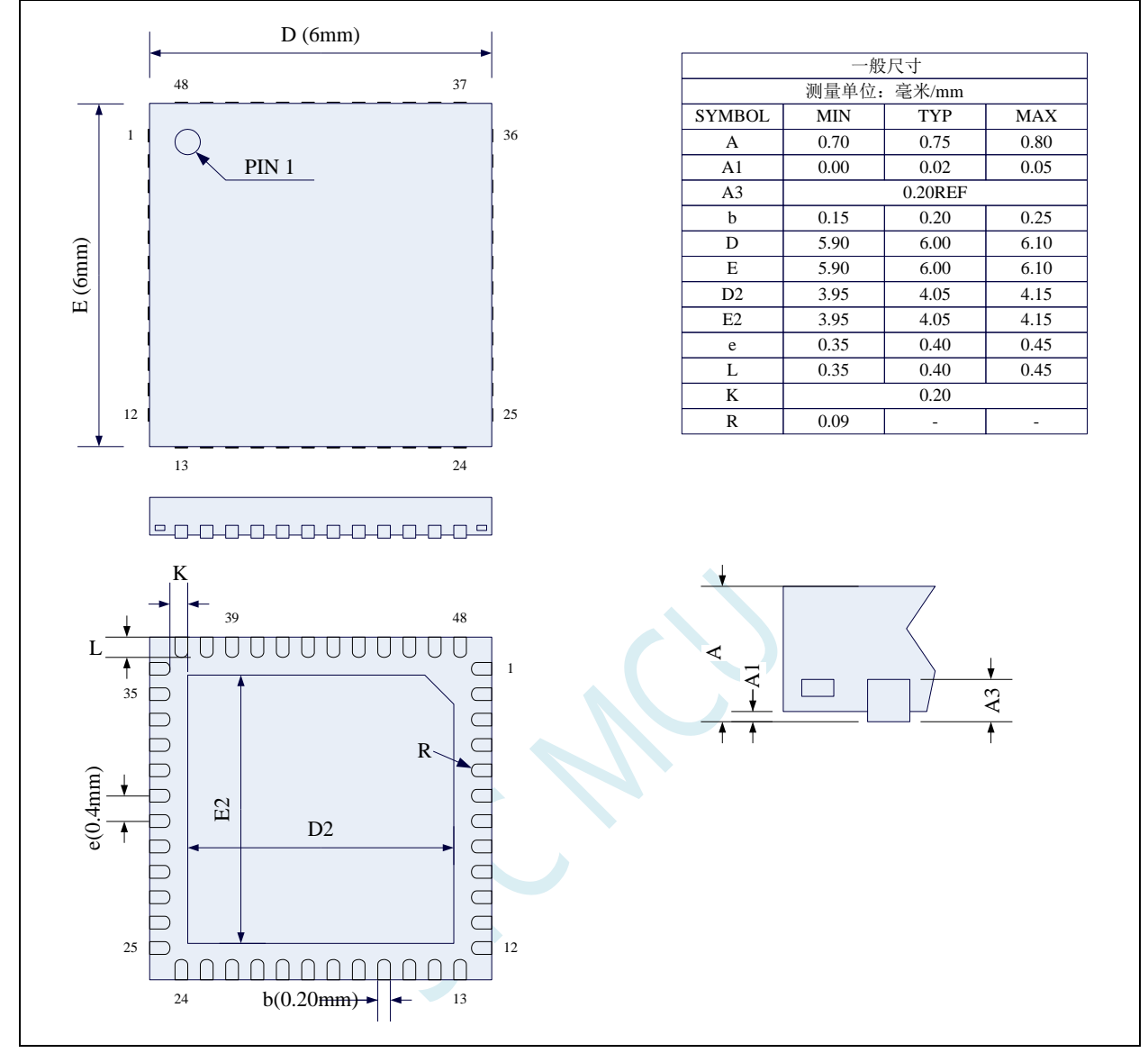

**STC** 现有 **QFN48** 封装芯片的背面金属片(衬底),在芯片内部并未接地,在用户的 **PCB** 板上可以接地, 也可以不接地,不会对芯片性能造成影响

# **4.4 LQFP64** 封装尺寸图(**12mm\*12mm**)

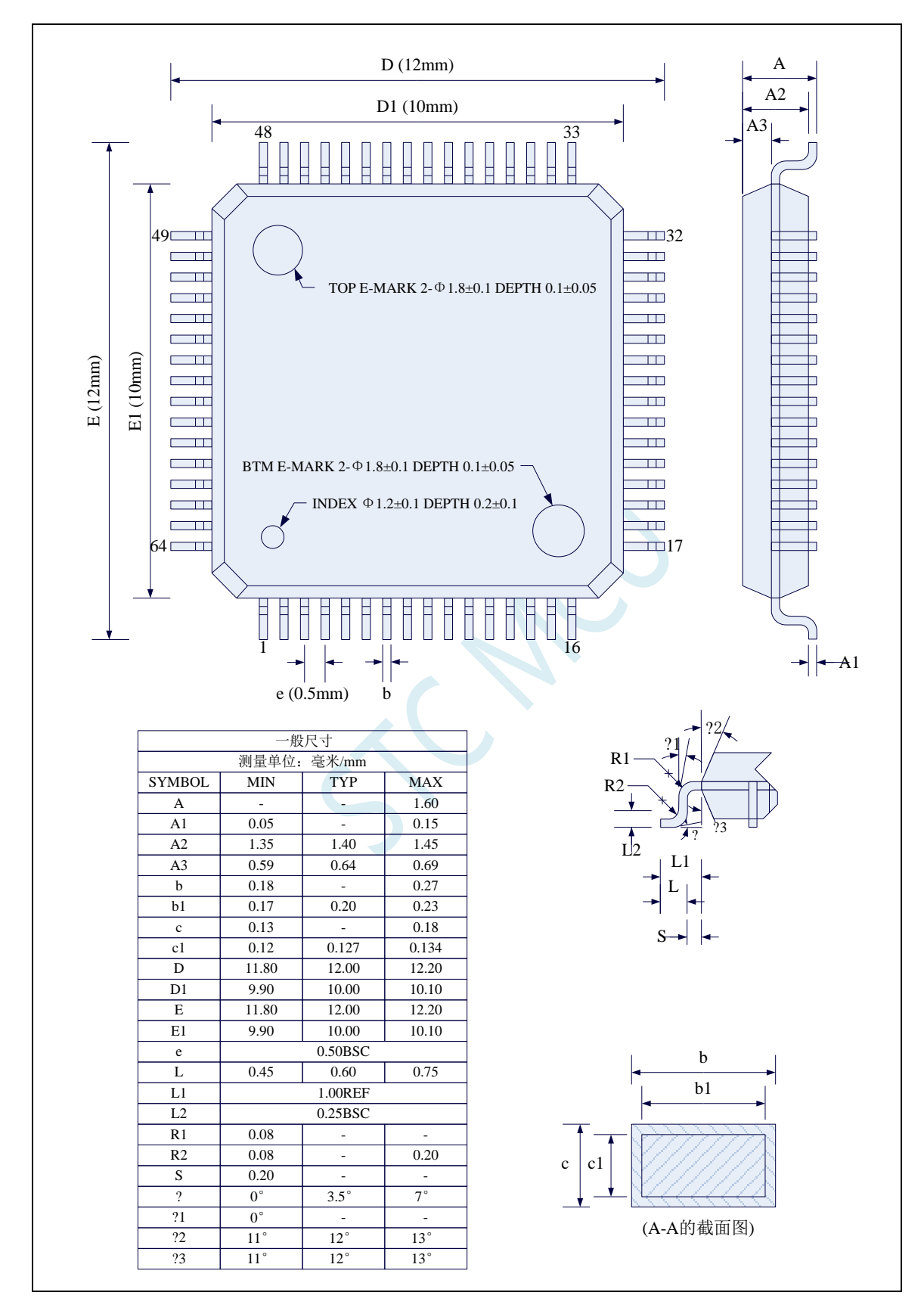

# **4.5 QFN64** 封装尺寸图(**8mm\*8mm**)

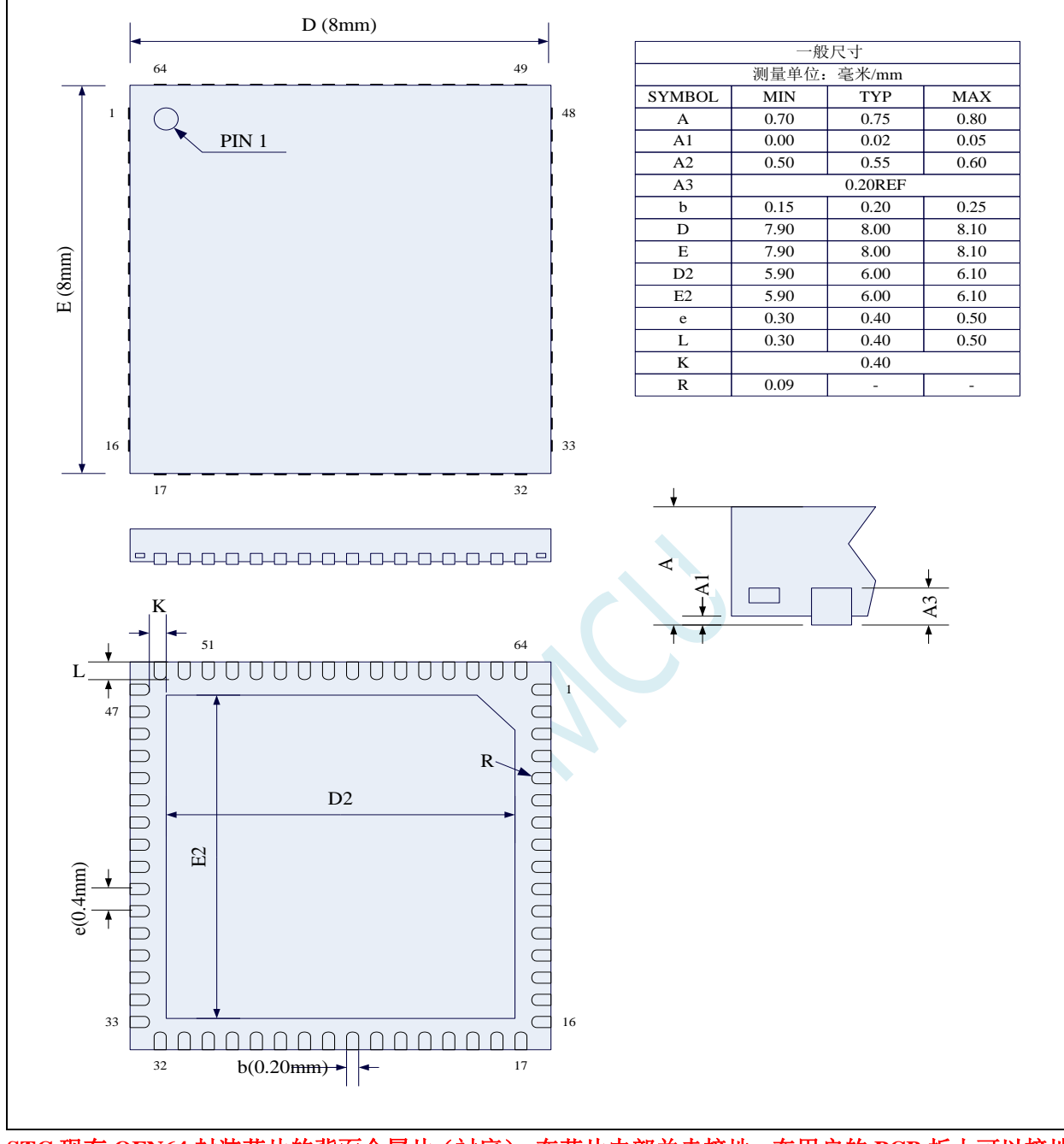

**STC** 现有 **QFN64** 封装芯片的背面金属片(衬底),在芯片内部并未接地,在用户的 **PCB** 板上可以接地, 也可以不接地,不会对芯片性能造成影响

### **4.6 STC8A8K64D4** 系列单片机命名规则

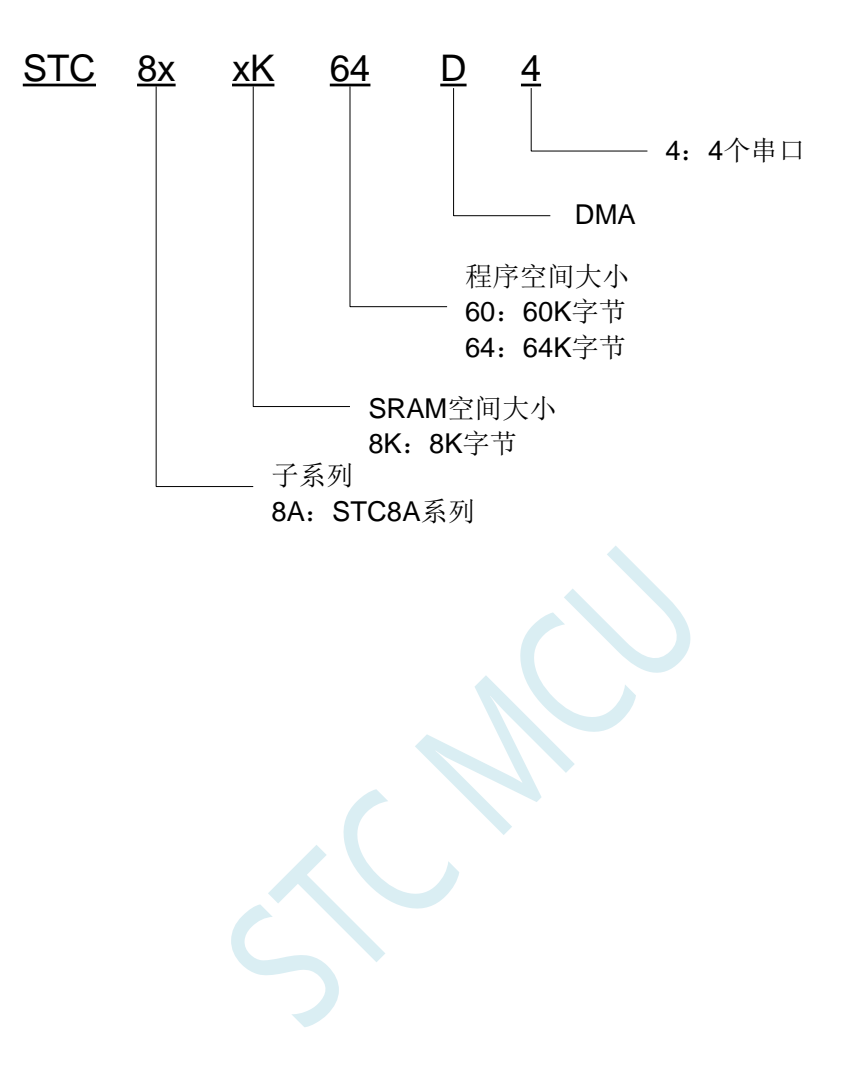

# **5** 编译、仿真开发环境的建立与 **ISP** 下载

#### **5.1** 安装 **Keil**

### **5.1.1** 安装 **C51** 编译环境

首先登录 Keil 官网,下载最新版的 C51 安装包,下载链接如下:

#### [Keil Product Downloads](https://www.keil.com/download/product/)

信息随便填写,点确定后进入下载页面进行下载。 双击下载的安装包开始安装, 点击"Next":

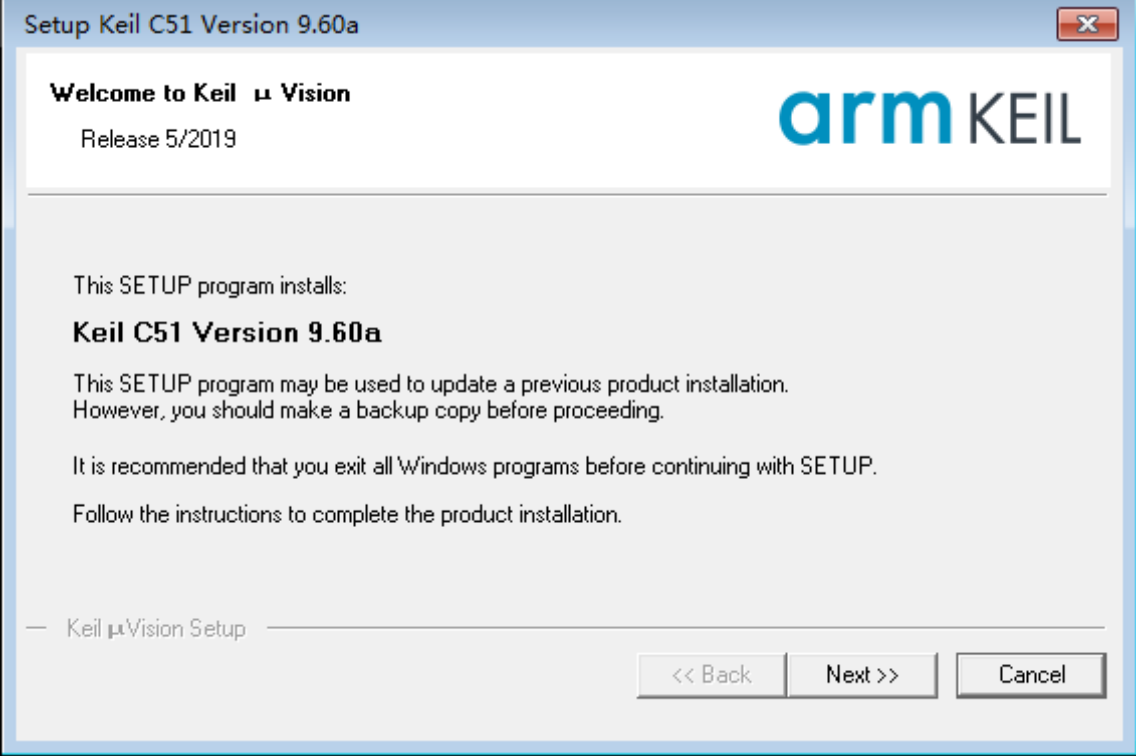

勾选"I agree to all the terms of the preceding License Agreement",然后点击"Next":

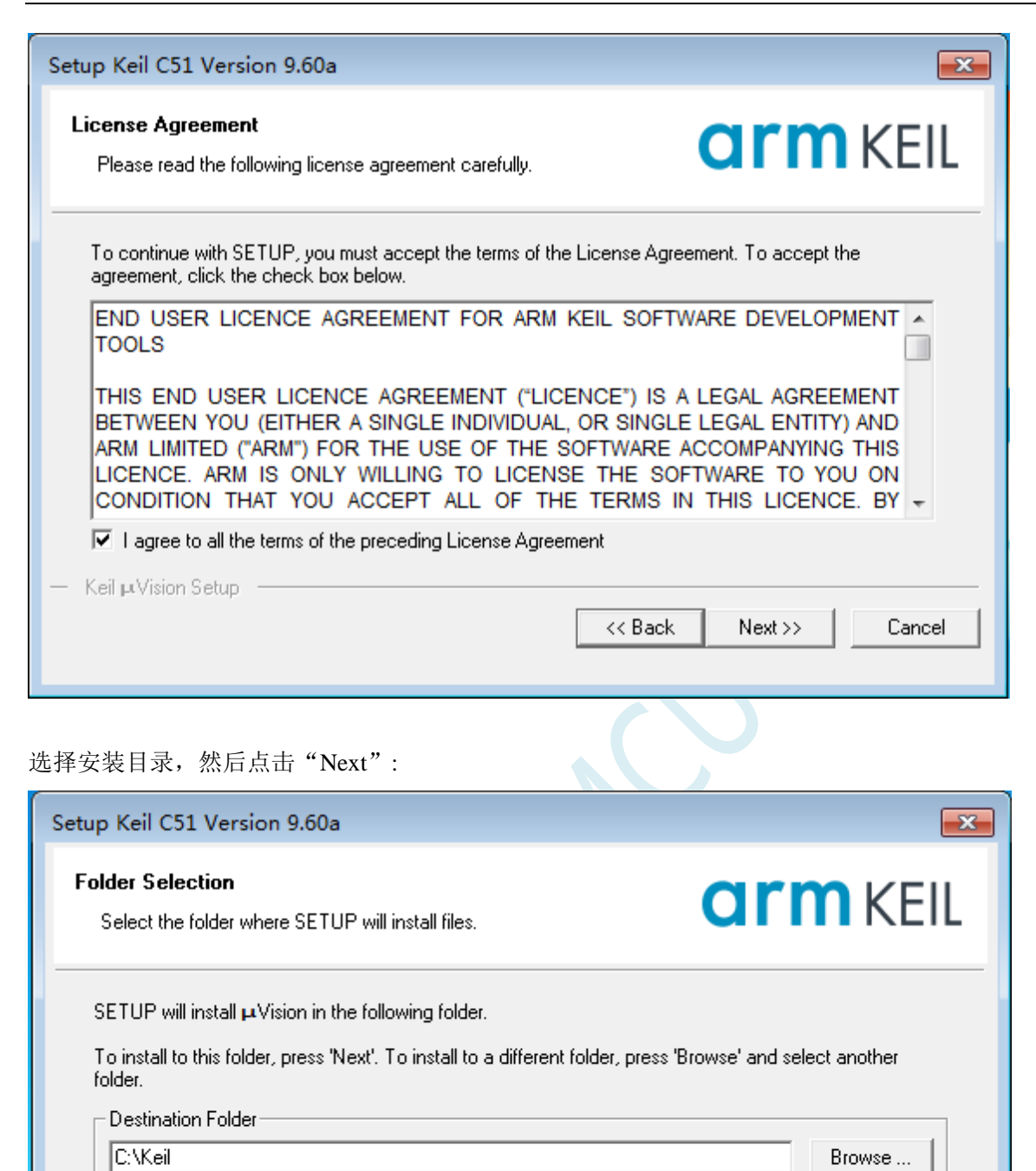

填写个人信息, 然后点击"Next":

- Keil p:Vision Setup

Update Installation: Create backup tool folder □ Backup old files to C:\Keil\Backup.001

 $<<$  Back

Next >>

Cancel

**STC8A8K64D4** 系列技术手册 官方网站**[: www.STCAI.com](http://www.stcai.com/)** 车规 **MCU** 设计公司 技术支持**: 19864585985** 选型顾问**: 13922805190**

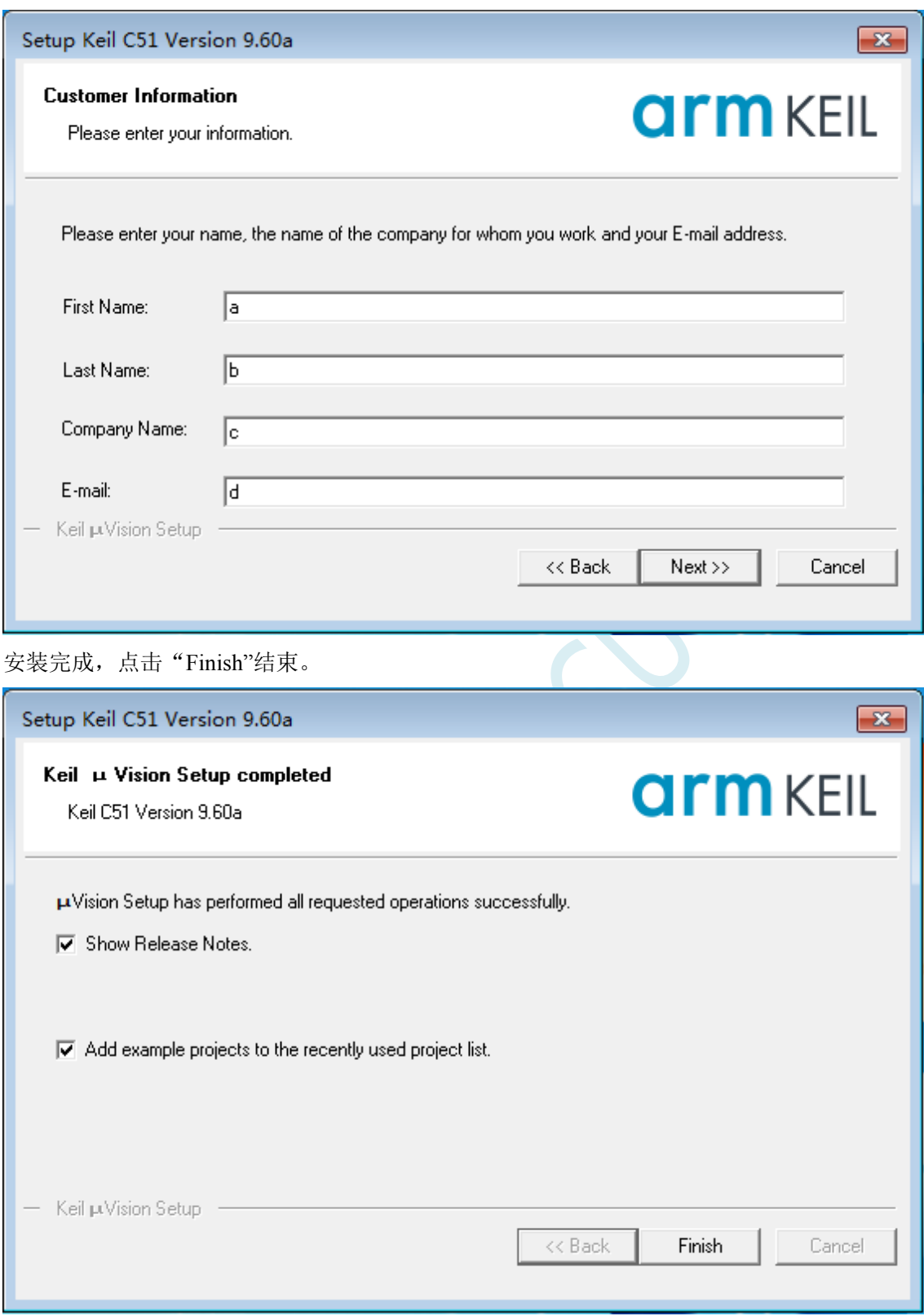

### **5.1.2** 如何同时安装 **Keil** 的 **C51**、**C251** 和 **MDK**

旧版本的 Keil 软件的安装目录默认是 C:\Keil, C51、C251 和 MDK 分别会被安装在 C:\Keil 目录下 的 C51、C251 和 ARM 目录中, 如下图所示。

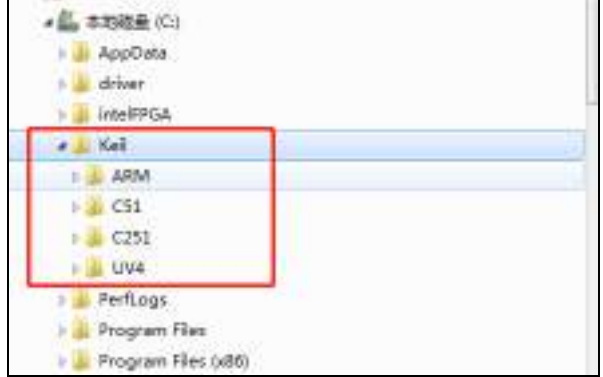

新版本的 Keil 软件的安装目录默认是 C:\Keil\_v5, C51、C251 和 MDK 分别会被安装在 C:\Keil\_v5 目录下的 C51、C251 和 ARM 目录中, 如下图所示。

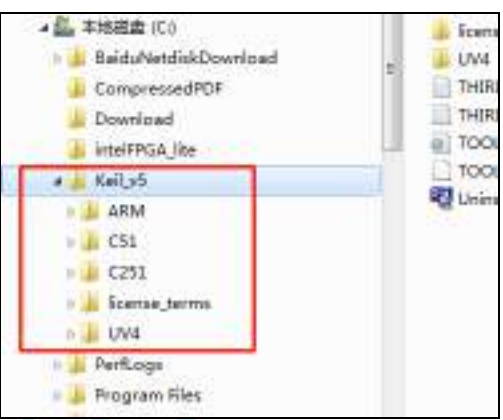

无论是新版本还是旧版本, C51、C251 和 MDK 是安装在不同的目录, 并不会有冲突。软件的和谐 也是 3 个软件分别进行的,之前已经安装完成并设置好的软件,并不会因为后续有安装新的软件而改变。 所以安装时只需要按照默认方式安装即可, Keil 软件会自动处理好。

### **5.2** 添加型号和头文件到 **Keil**

使用 Keil 之前需要先安装 STC 的仿真驱动。STC 的仿真驱动的安装步骤如下: 首先开 STC 的 ISP 下载软件,然后在软件右边功能区的"Keil 仿真设置"页面中点击"添加型号和头 文件到 Keil 中 添加 STC 仿真器驱动到 Keil 中"按钮:

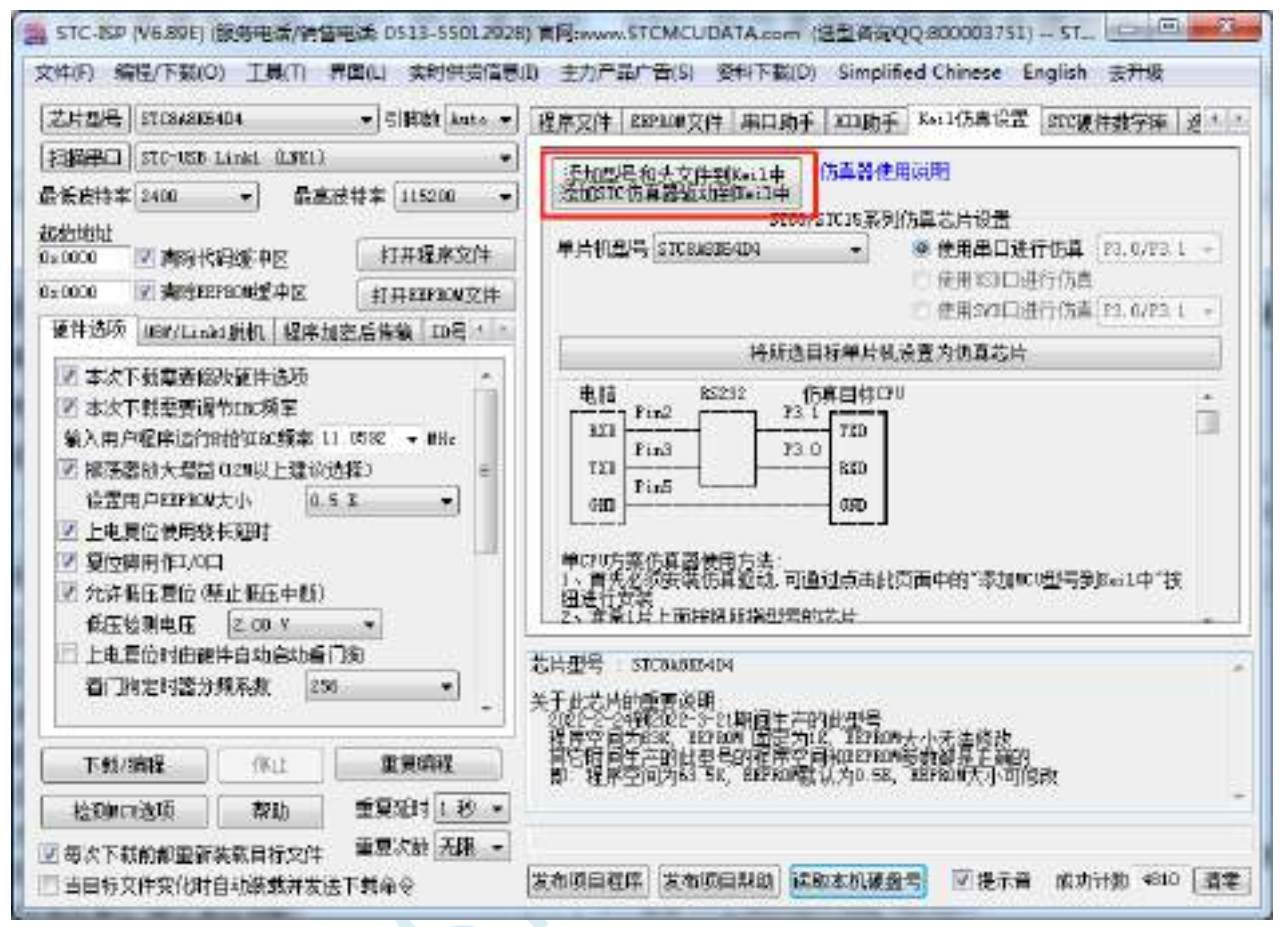

#### 按下后会出现如下画面:

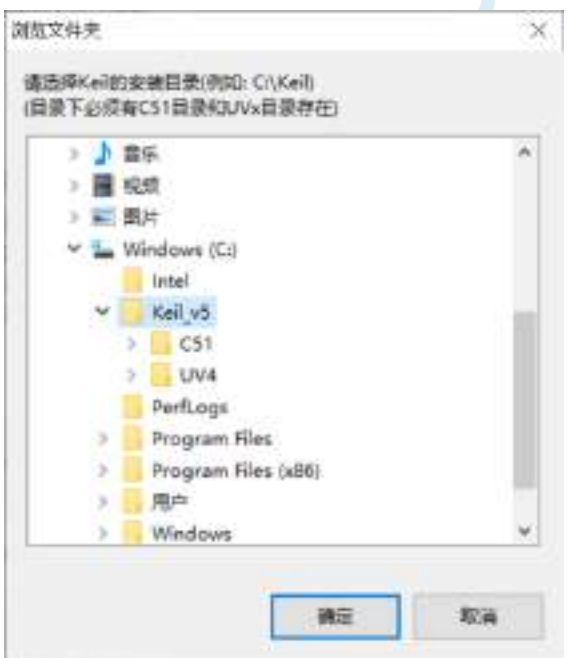

将目录定位到 Keil 软件的安装目录,然后确定。安装成功后会弹出如下的提示框:

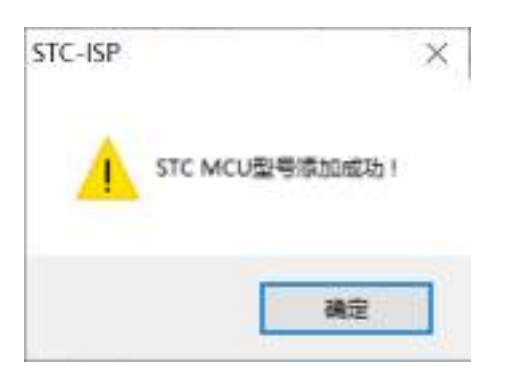

即表示驱动正确安装了

头文件默认复制到 Keil 安装目录下的"C251\INC\STC"目录中 在 C 代码中使用"#include <STC32GH>"或者"#include "STC32GH""进行包含均可正确使用

#### **5.3 STC** 单片机程序中头文件的使用方法

#### **c** 语言中 **include** 用法

#include 命令是预处理命令的一种, 预处理命令可以将别的源代码内容插入到所指定的位置。 有两种方式可以指定插入头文件:

#include <文件名.h> #include "文件名.h"

使用尖括号< >和双引号" "的区别在于头文件的搜索路径不同: 使用尖括号<>,编译器会到系统路径下查找头文件; 使用双引号"",编译器首先在当前目录下查找头文件,如果没有找到,再到系统路径下查找。

#### 路径设置方式 **1**:

通过 keil 设置界面,添加包含文件的路径:

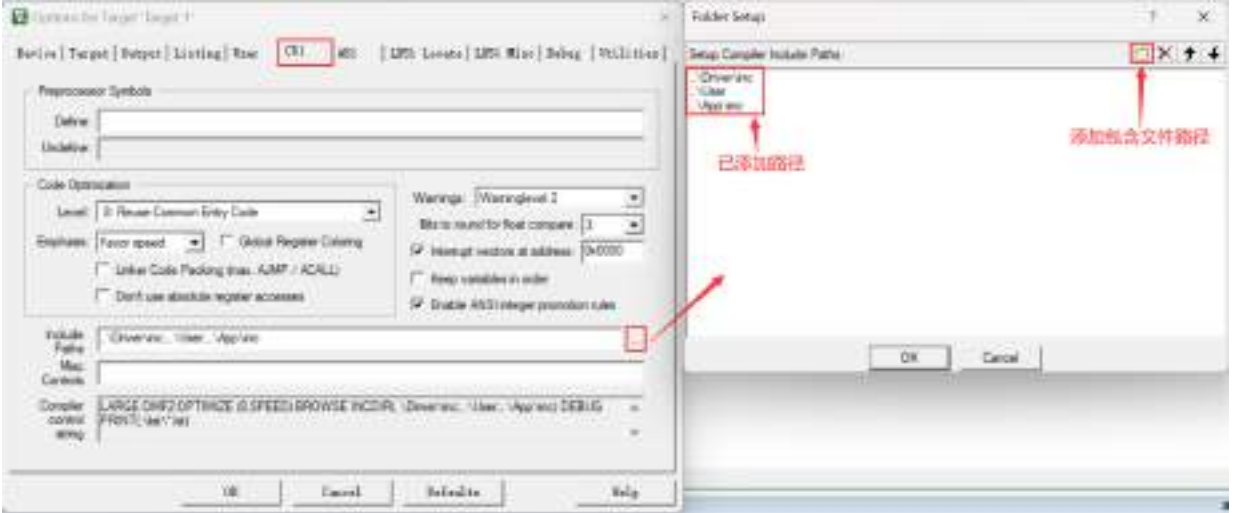

添加后,调用时直接使用 #include "文件名.h" 就可以将需要的文件包含进来,编译器会自动到以上路径 下面寻找所包含的文件。

这种情况下,使用双引号" "包含头文件,编译器首先在当前目录下查找头文件,如果没有找到,编译器 会到 keil 设置路径查找,还没有的话再到系统路径下查找。(注:系统路径是编译器安装位置存放头文件 的目录)

#### 路径设置方式 **2**:

在包含文件名前添加绝对路径,例如:

#include "E:\xxxx\xxxx\文件名.h" #include "E:/xxxx/xxxx/文件名.h"

#### 路径设置方式 **3**:

在包含文件名前添加相对路径,例如:

#include "..\comm\文件名.h" #include "../comm/文件名.h"

其中 ".."是指上一级目录, 以上路径是指包含文件在当前目录的上一级目录的 comm 目录下面。

汇编语言中 include 用法与 c 语言类似, 将"#"换成"\$", 用小括号()包含文件:

\$include (../../comm/STC8H.INC)

以上指令表示要包含的文件 STC8H.INC, 在当前目录的上一级目录的上一级目录的 comm 目录下面。

# **5.4** 新建项目与项目设置

# **5.4.1** 设置项目路径和项目名称

打开 Keil 软件,并点击"Project"菜单中的"New uVision Project ..."项

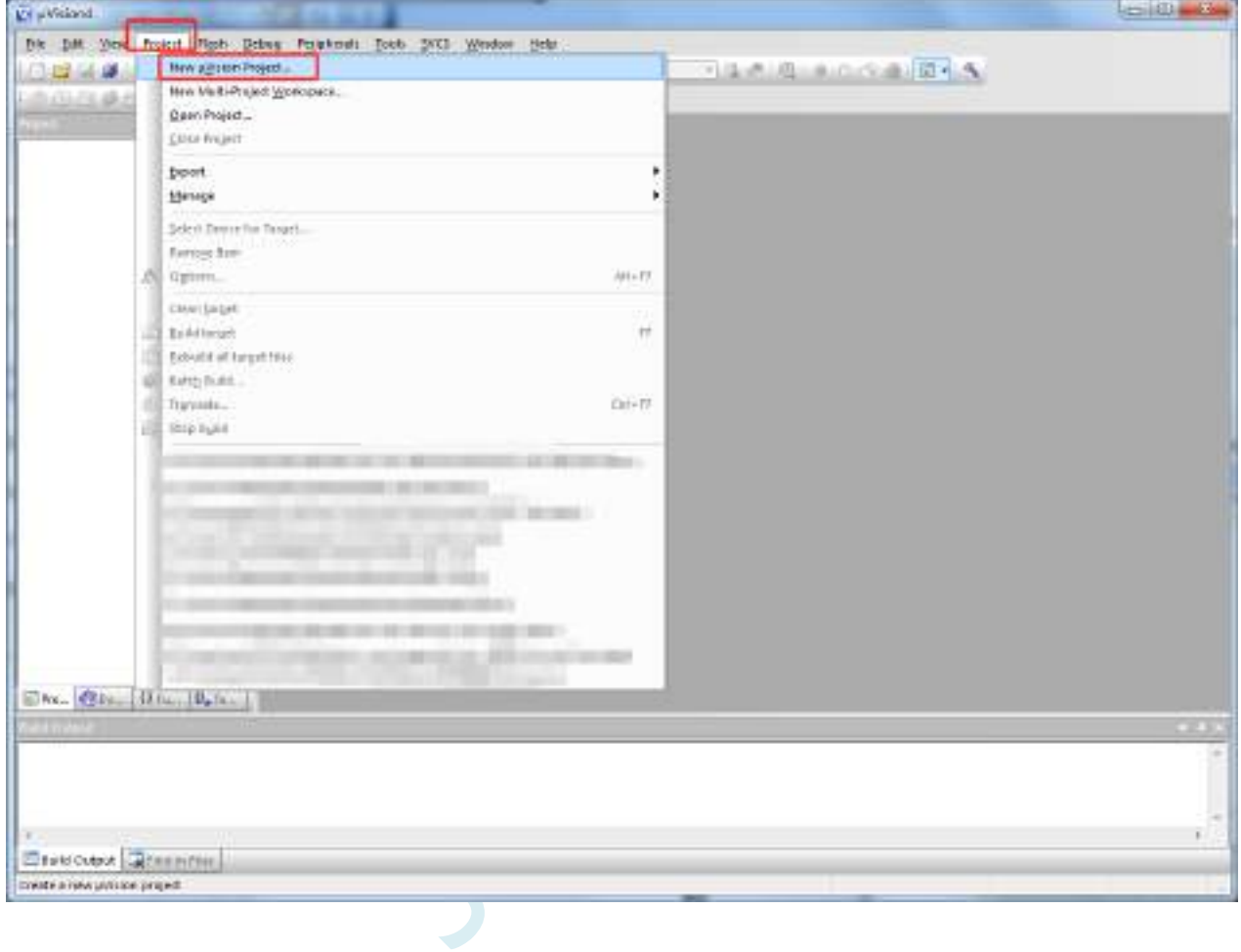

将目录定位在准备好的项目文件夹中,并输入项目名称(例如:Demo)

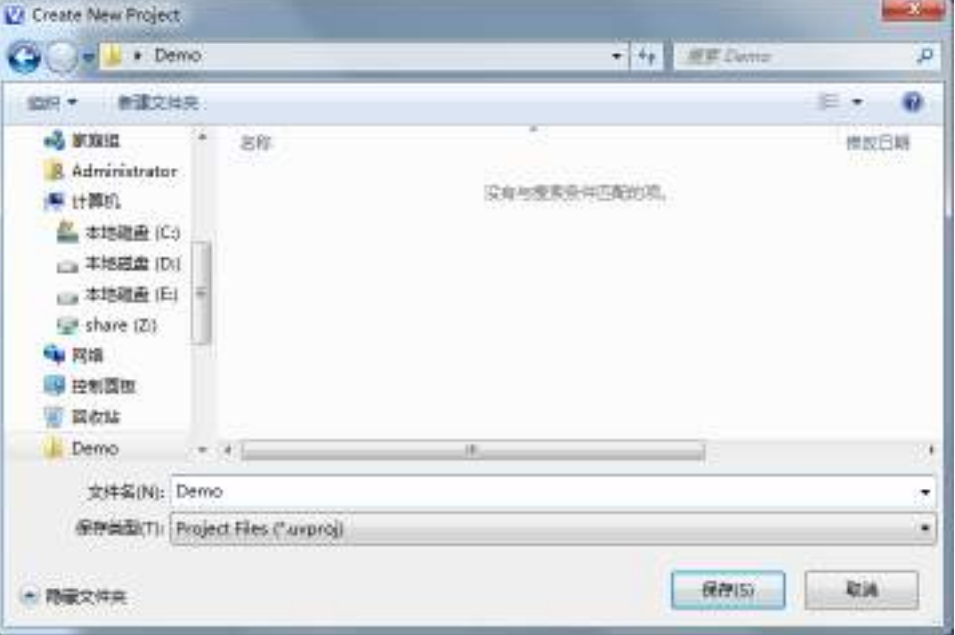

## **5.4.2** 选择目标单片机型号(**STC8H8K64U**)

在弹出的"Select a CPU Data Base File"窗口中选择"STC MCU Database"

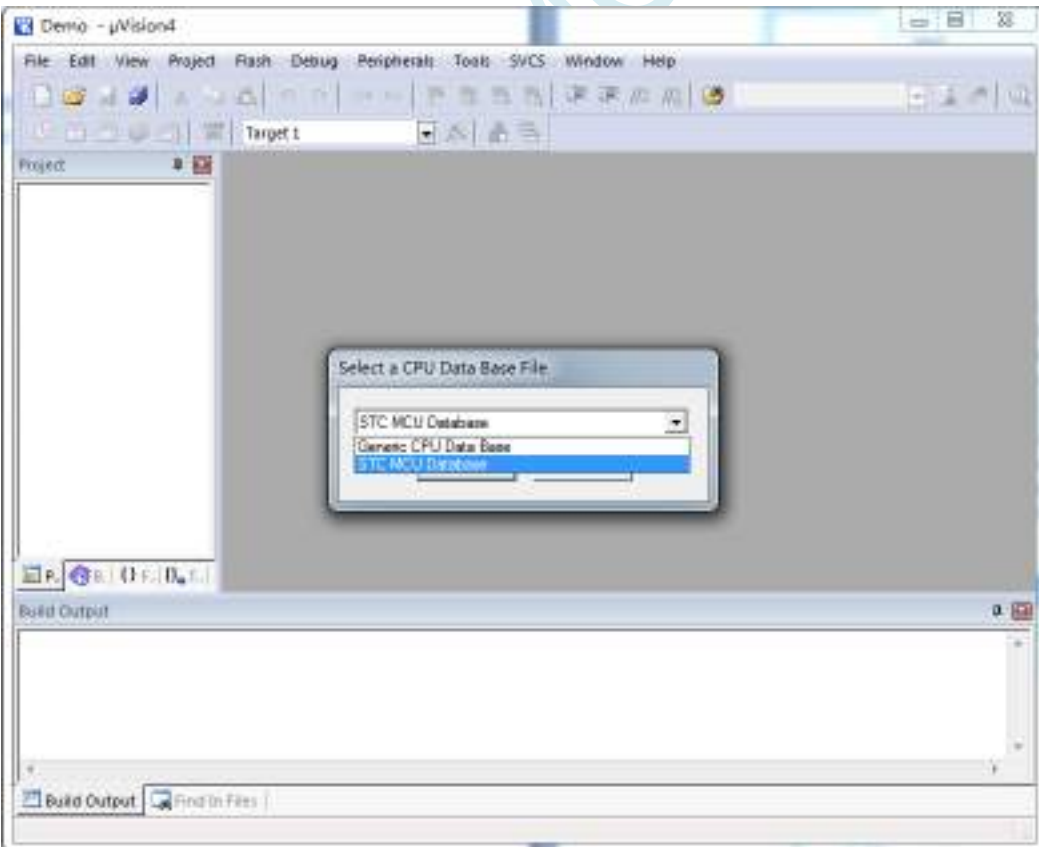

在"Select Device for Target ..."窗口中选择正确的目标单片机型号(例如:STC8H8K64U)

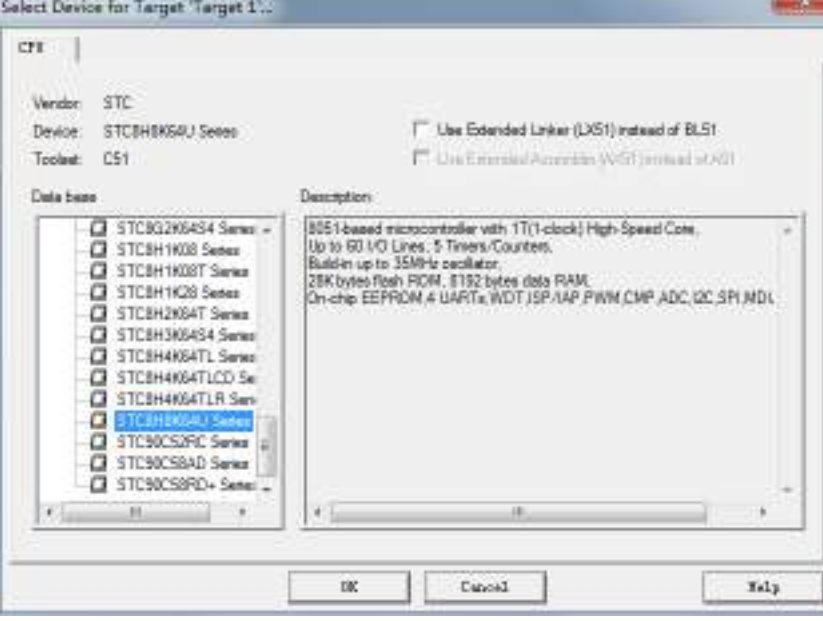

### **5.4.3** 添加源代码文件到项目

如下图所示, 在"Source Group 1"所在的图标点击鼠标右键, 并选择右键菜单中的"Add Files to Group ' Source Group 1'..."

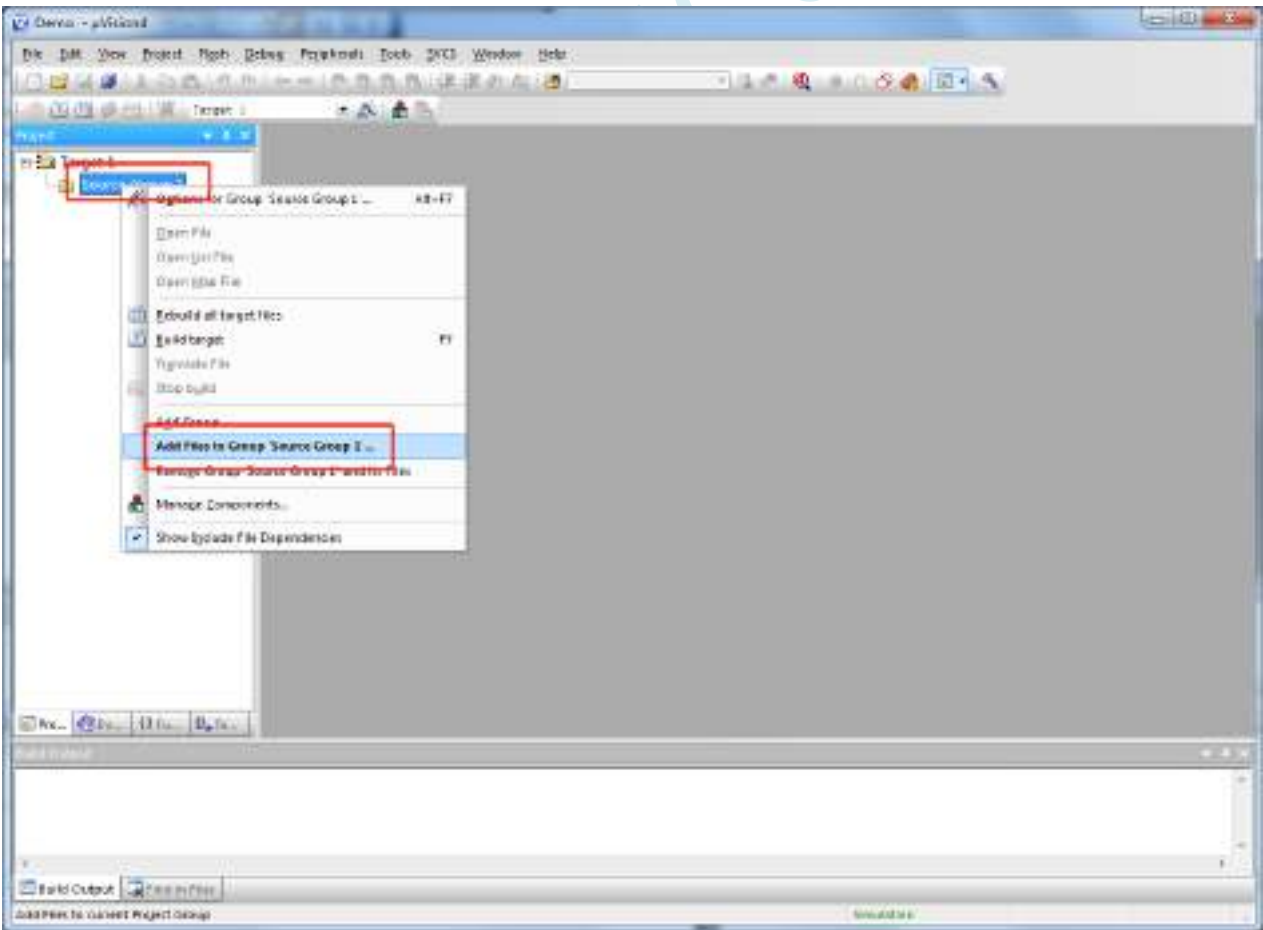

选择已编辑完成的代码文件加入到项目中

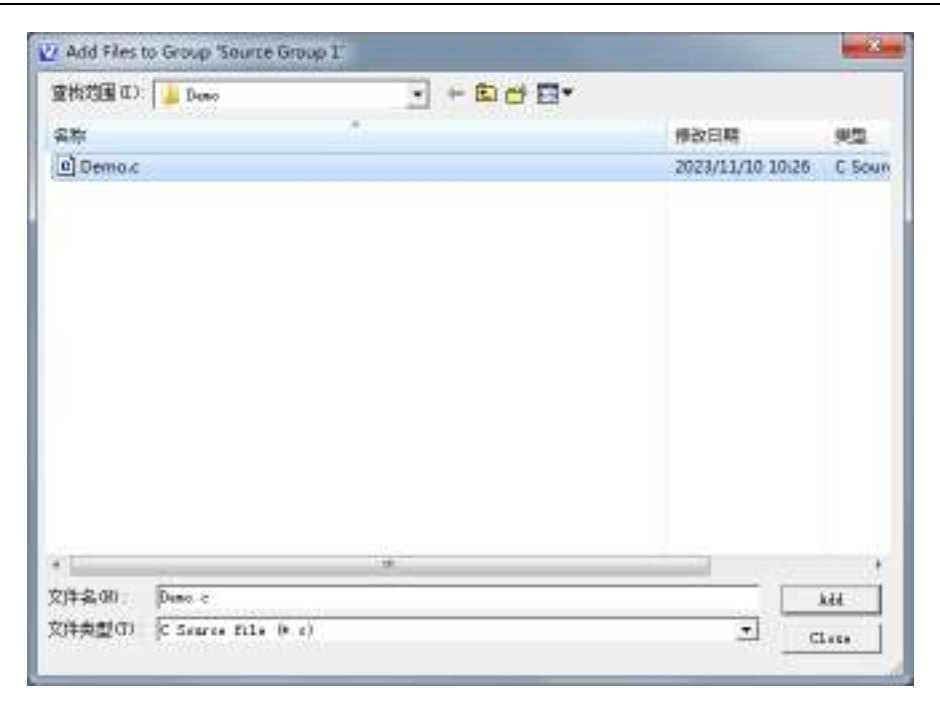

### **5.4.4** 设置项目 **1**(设置"**Memory Model**")

如下图所示, 在"Target1"所在的图标点击鼠标右键, 并选择"Options for Target ' Target 1'..."

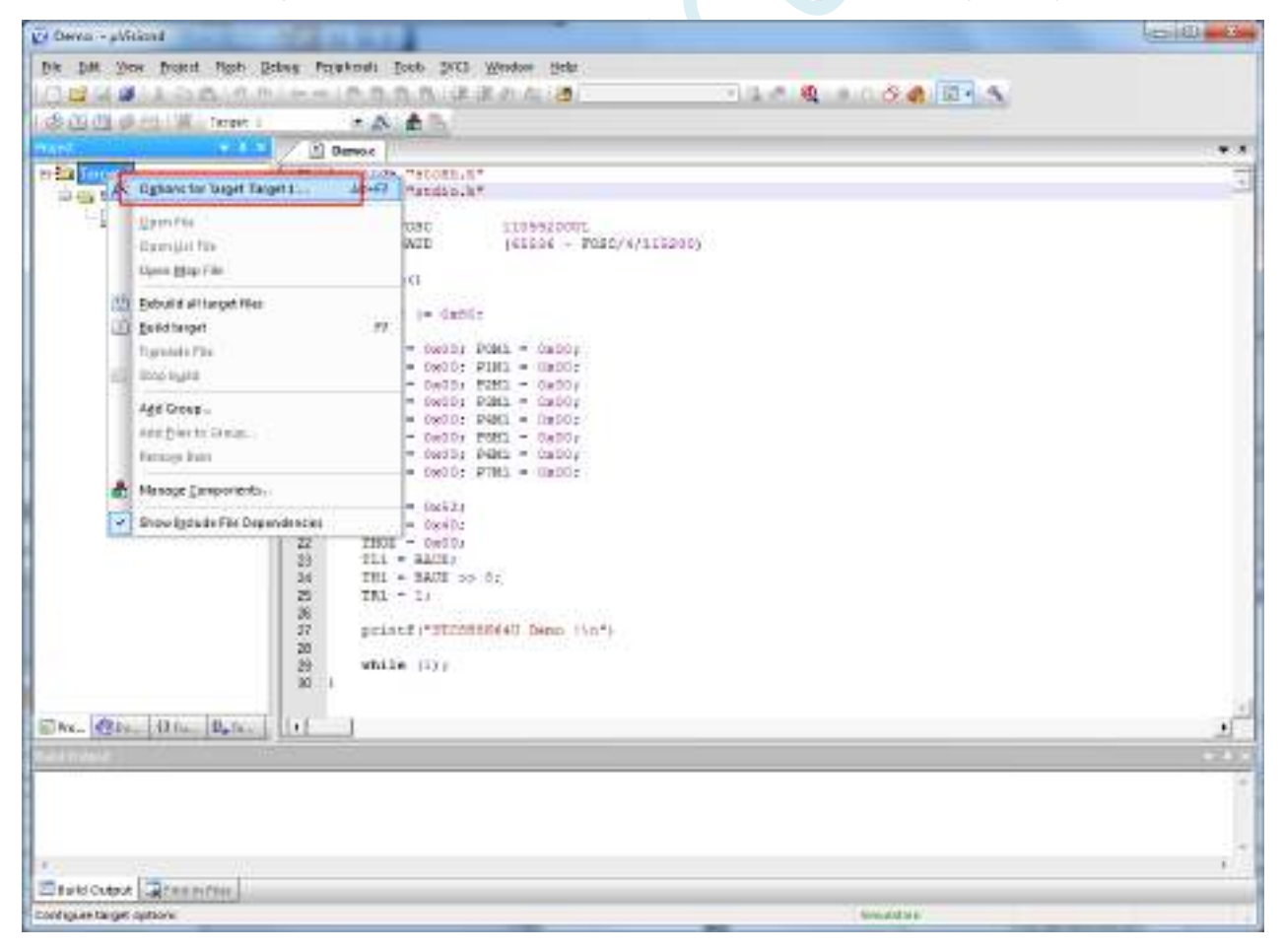

弹出的"Options for Target ' Target 1'"窗口中选择"Target"选项页,在"Memory Model"的下拉选项中 可选择"Small"模式或者"Large"模式。

在 Keil 软件中的"Memory Model"有如下 3 个选择

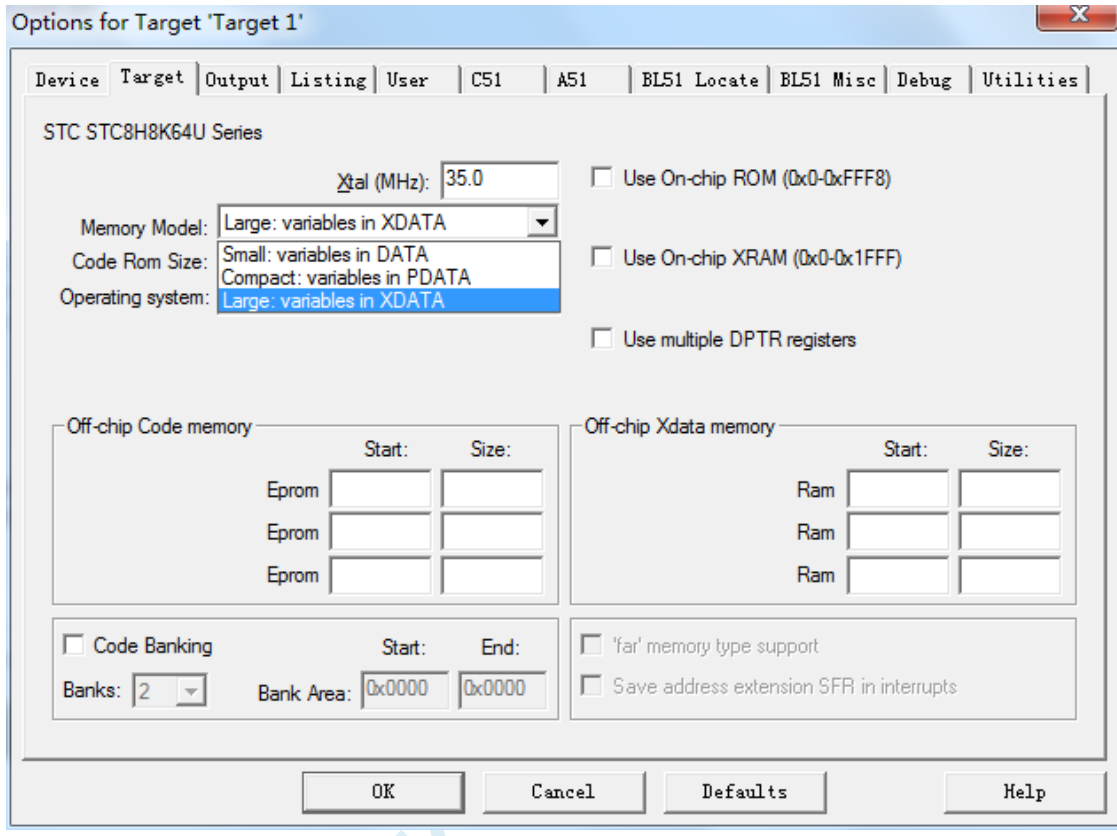

#### 各种模式对比如下表:

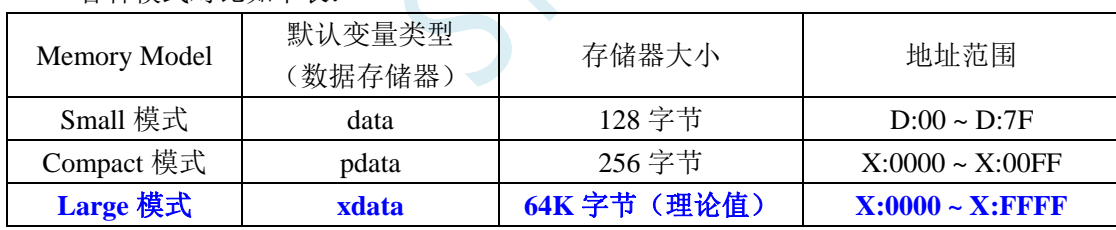

为了达到比较高的效率,一般建议选择"Small"模式,当编译器出现"error C249: 'DATA': SEGMENT TOO LARGE"错误时,则需要手动将部分比较大的数组通过"xdata"强制分配到 XDATA 区域(例  $\text{Im}: \text{char} \text{xdata buffer}[256];$ 

 $- x -$ 

# **5.4.5** 设置项目 **3**("**Code Rom Size**"选择 **Large**)

在"Code Rom Size"的下拉选项中选择"Large: ... "模式

8051 的代码大小模式, 在 Keil 环境下有如下图所示的 3 种模式:

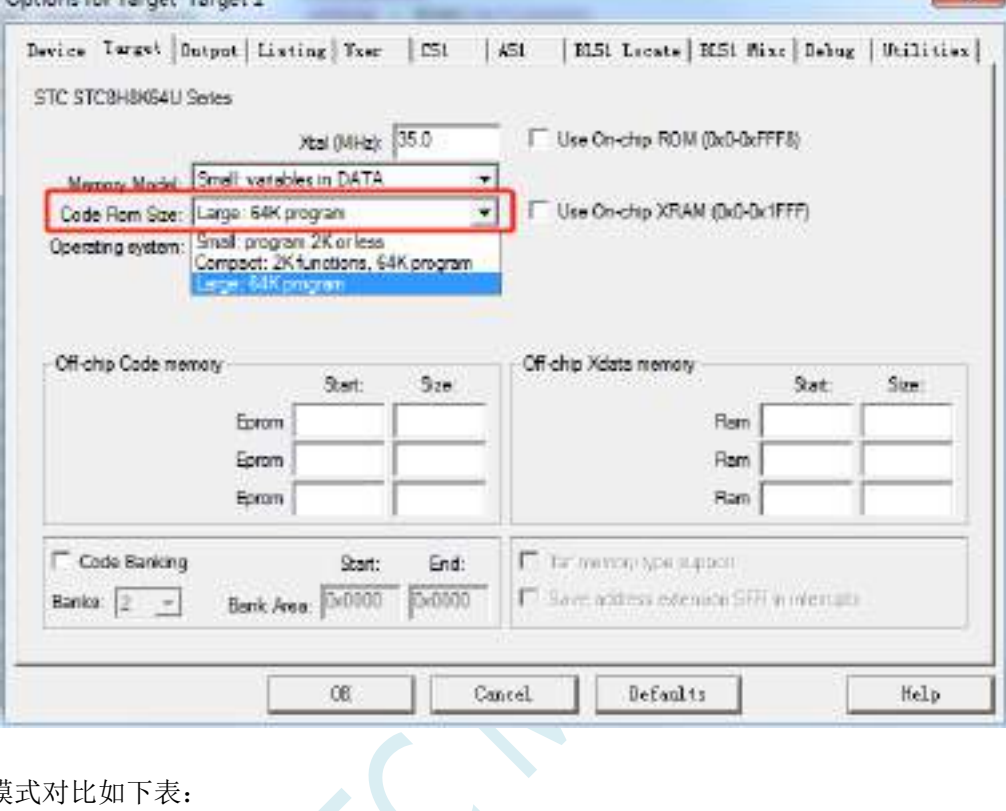

#### 各种模式对比如下表:

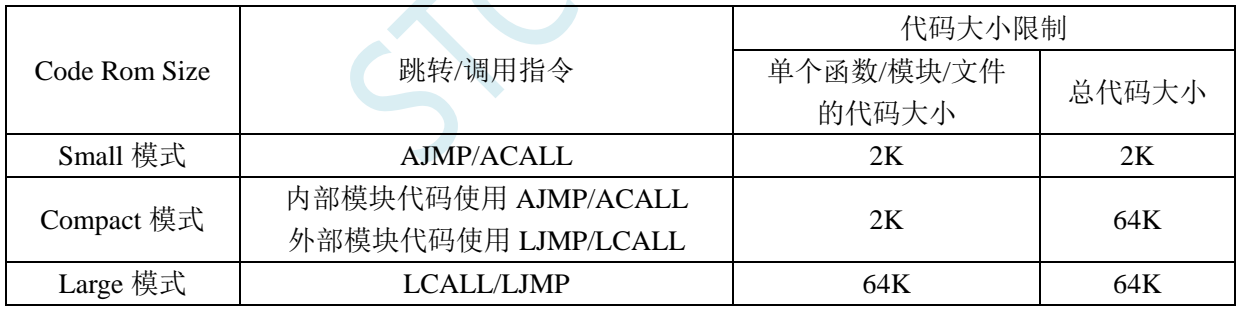

### **5.4.6** 设置项目 **5**(**HEX** 文件格式设置)

"Options for Target ' Target 1'"窗口中选择 "Output"选项页,勾选其中的 "Create HEX File"选项。

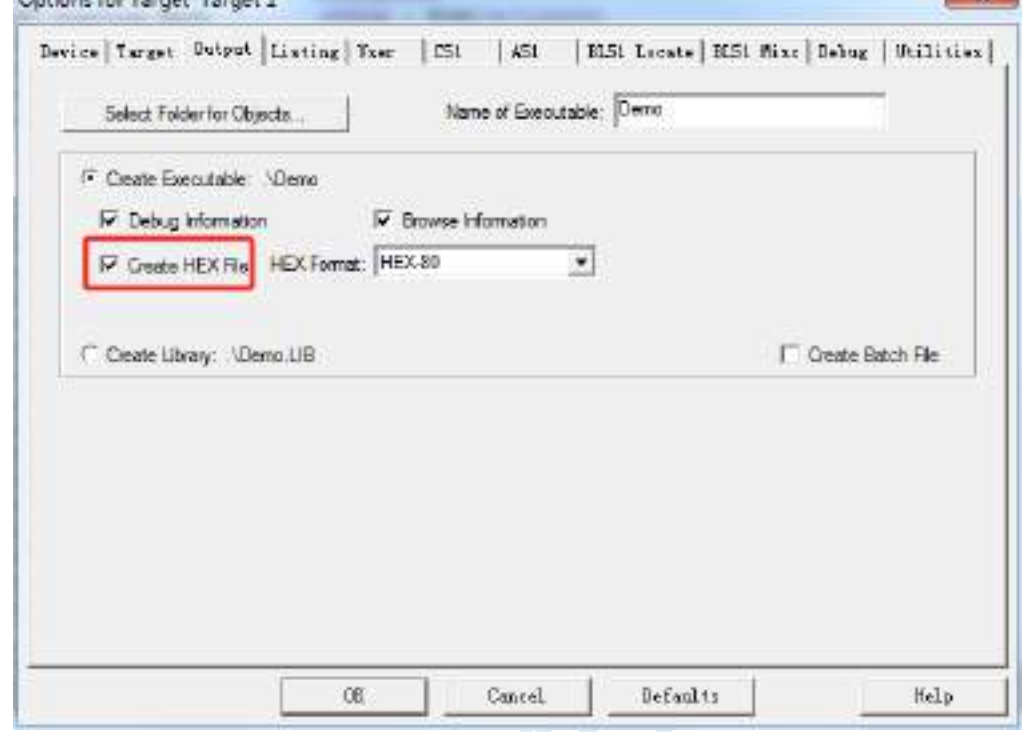

完成上面的设置后, 鼠标单击如下图所示的编译按钮, 如果代码没有错误, 即可生成 HEX 文件

 $\leq$ 

# **5.5** 如何在 **Keil C51** 中对变量、表格数据、函数指定绝对地址

### **5.5.1 Keil C51** 中,变量如何指定绝对地址

语法如下: 数据类型 [存储类型] 变量名称 **\_at\_** 绝对地址;

在 data 区域指定绝对地址变量的范例: int data var\_data\_abs \_at\_ 0x50; 在 xdata 区域指定绝对地址变量的范例: int xdata var\_xdata\_abs \_at\_ 0x30; 在 data 区域指定绝对地址变量的范例: char xdata arr\_xdata\_abs[256] \_at\_ 0x1000;

编译完成后地址分配如下图:

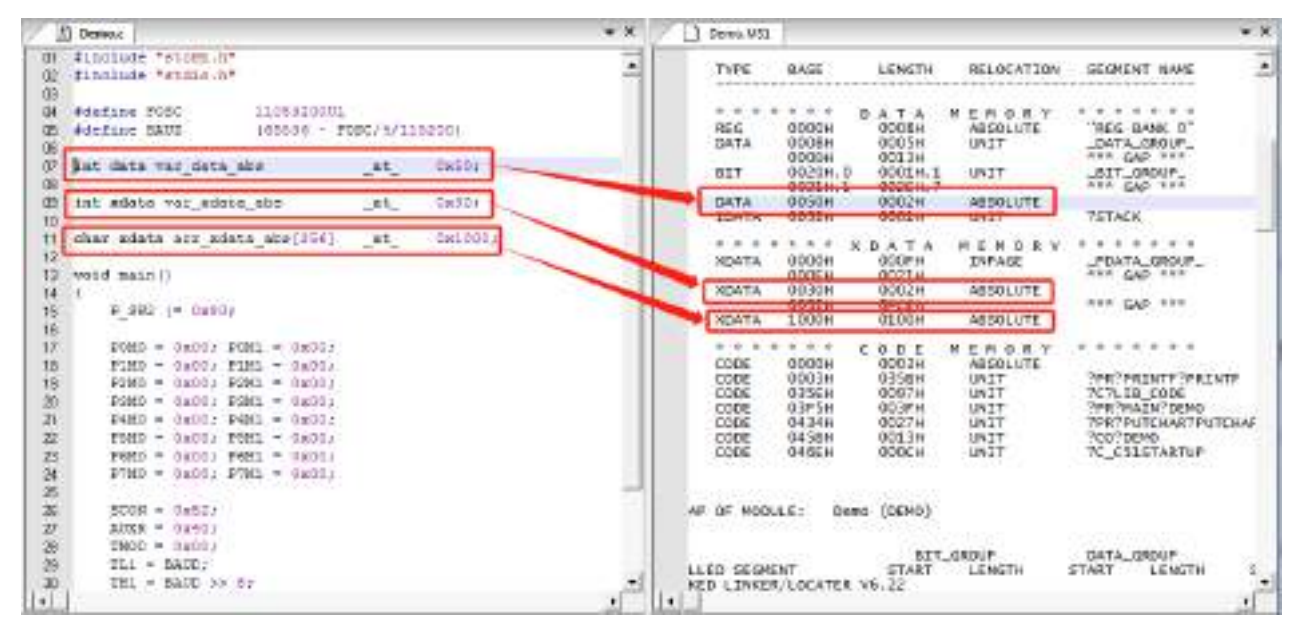

### **5.5.2 Keil C51** 中,表格数据如何指定绝对地址

C51 中无法直接在程序中指定表格数据的绝对地址,需要通过如下方法实现 首先在程序中定义表格数据,编译成功后,获取表格的链接符号(如下图为"?CO?DEMO")

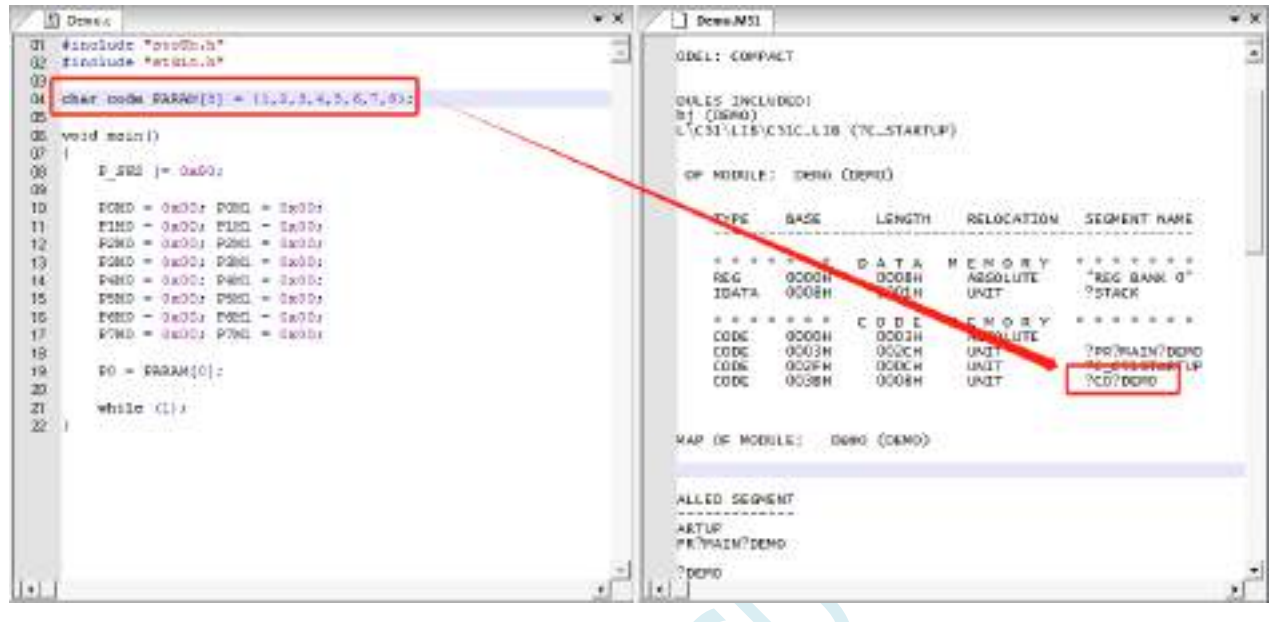

接下来在项目设置项中打开"BL51 Locate"设置页面

**STATISTICS** 

在 code 一栏中按照: 链接名称 (链接地址) 的格式, 输入绝对地址 如下图,将表格数据指定到代码区的 0x1000 的绝对地址

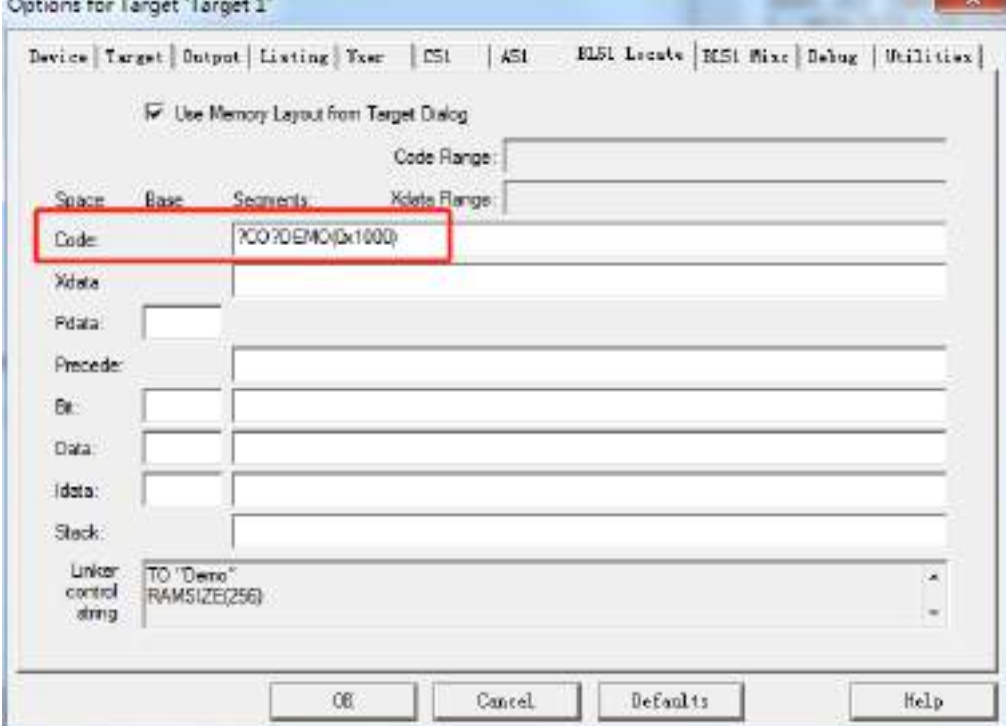

设置完成后,再次编译,表格数据即可被链接到指定的绝对地址,如下图:

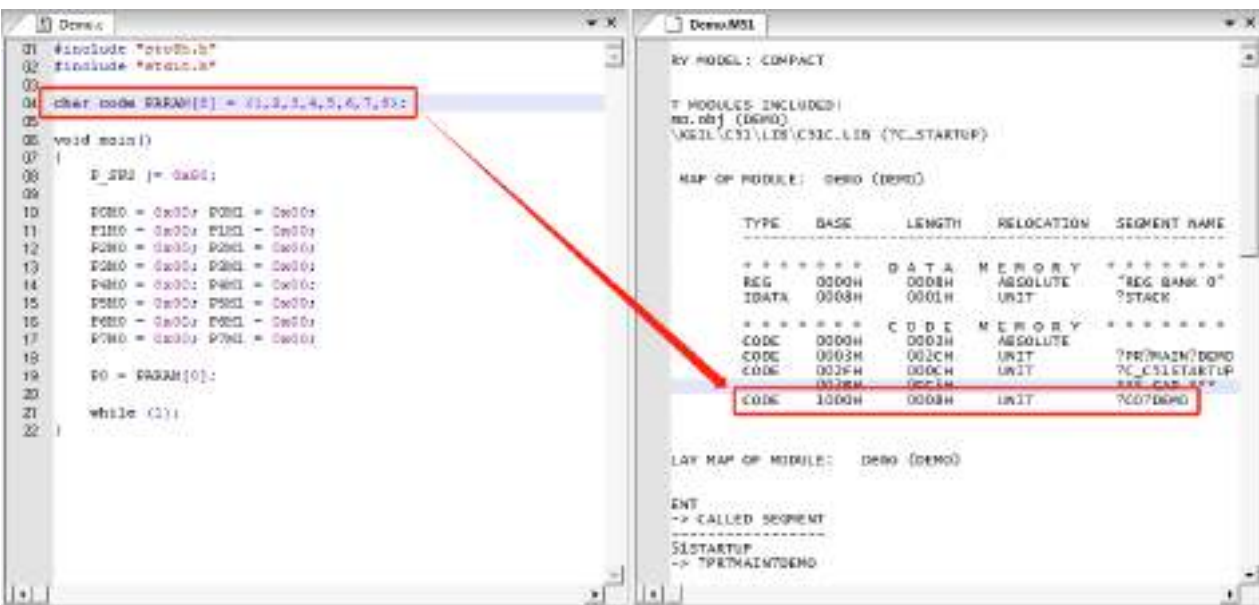

SCAL

- x

### 5.5.3 Keil C51 中,函数如何指定绝对地址

C51 中无法直接在程序中指定函数的绝对地址,需要通过如下方法实现 首先在程序编写完成函数代码,编译成功后,获取函数的链接符号(如下图为"?PR?TEST?DEMO")

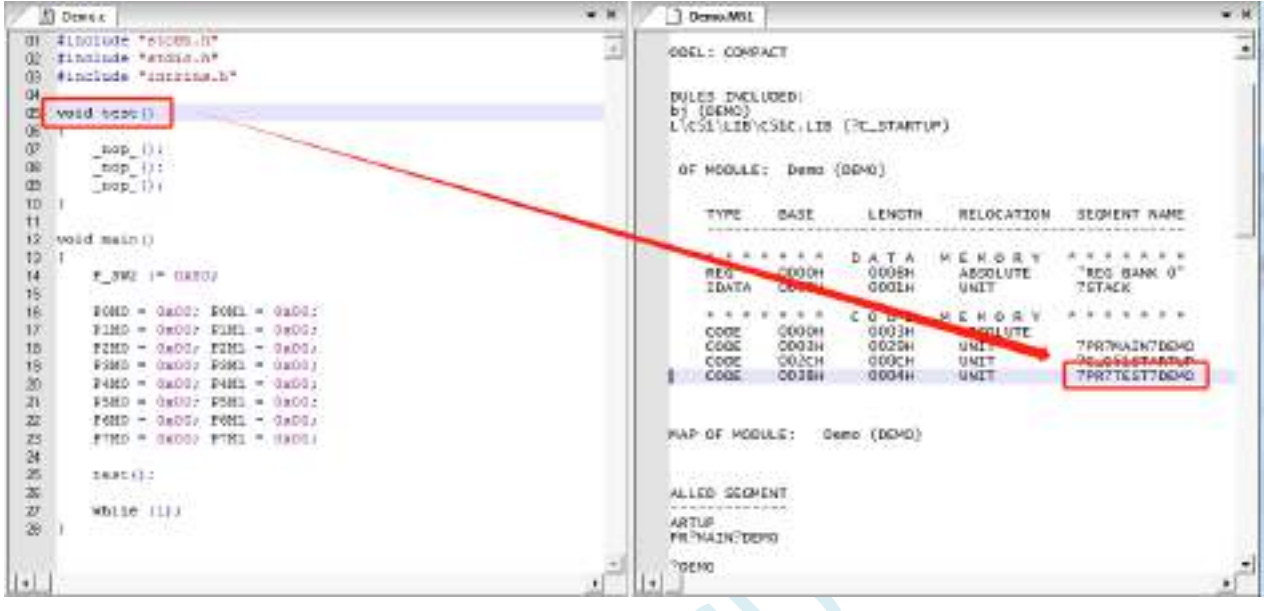

接下来在项目设置项中打开"BL51 Locate"设置页面

在 code 一栏中按照: 链接名称 (链接地址) 的格式, 输入绝对地址

如下图,将函数指定到代码区的 0x2000 的绝对地址 Options for Target 'Target 1"

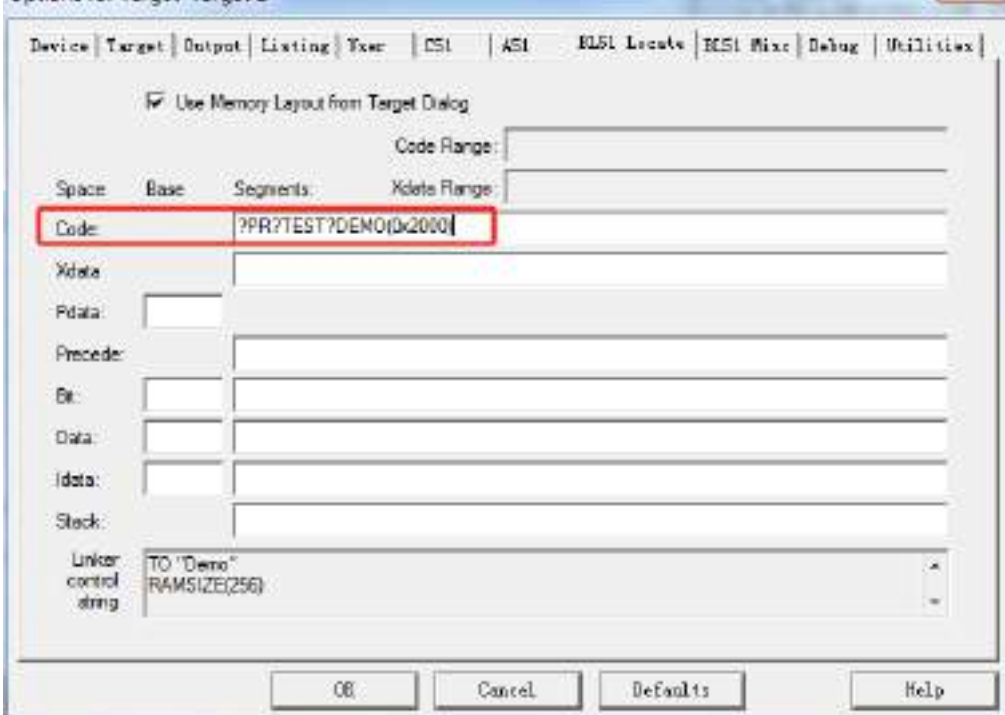

设置完成后,再次编译, 函数即可被链接到指定的绝对地址, 如下图:

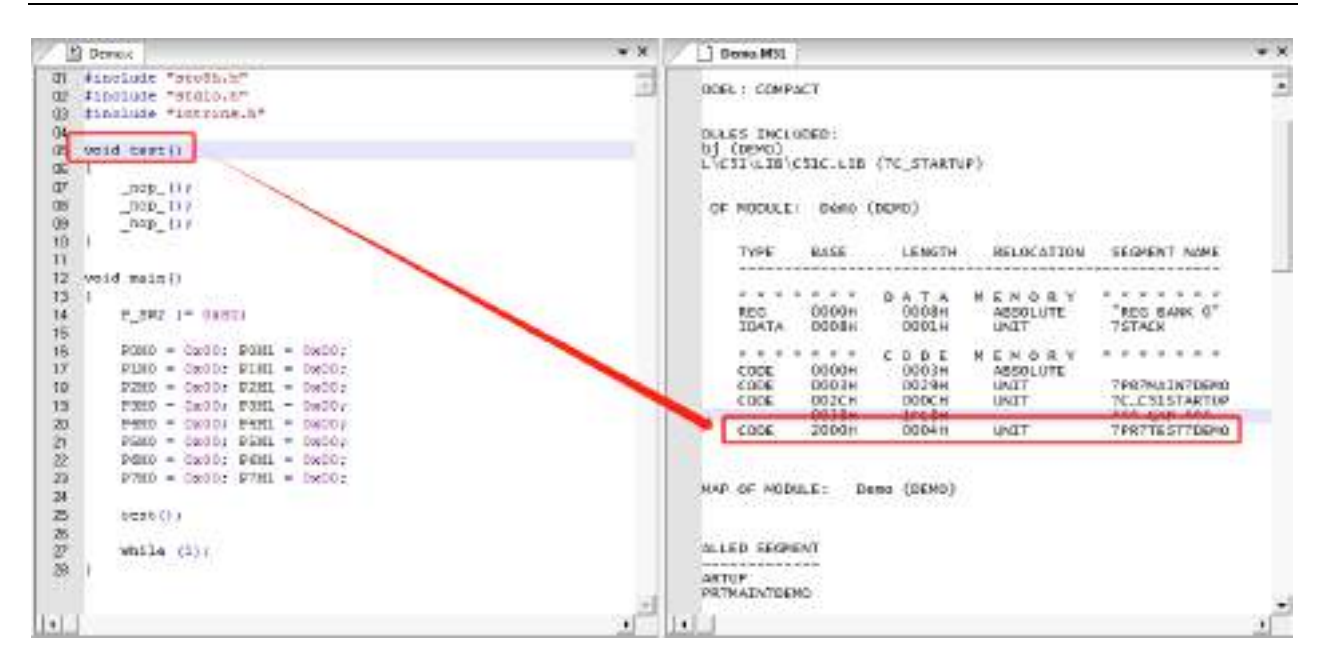

#### **5.6 Keil** 软件中获取帮助的简单方法

Keil 软件提供了很完整的帮助文件,对于一般的软件使用和编程问题,直接使用 Keil 软件的帮助基本都 可以得到解决。如下图:

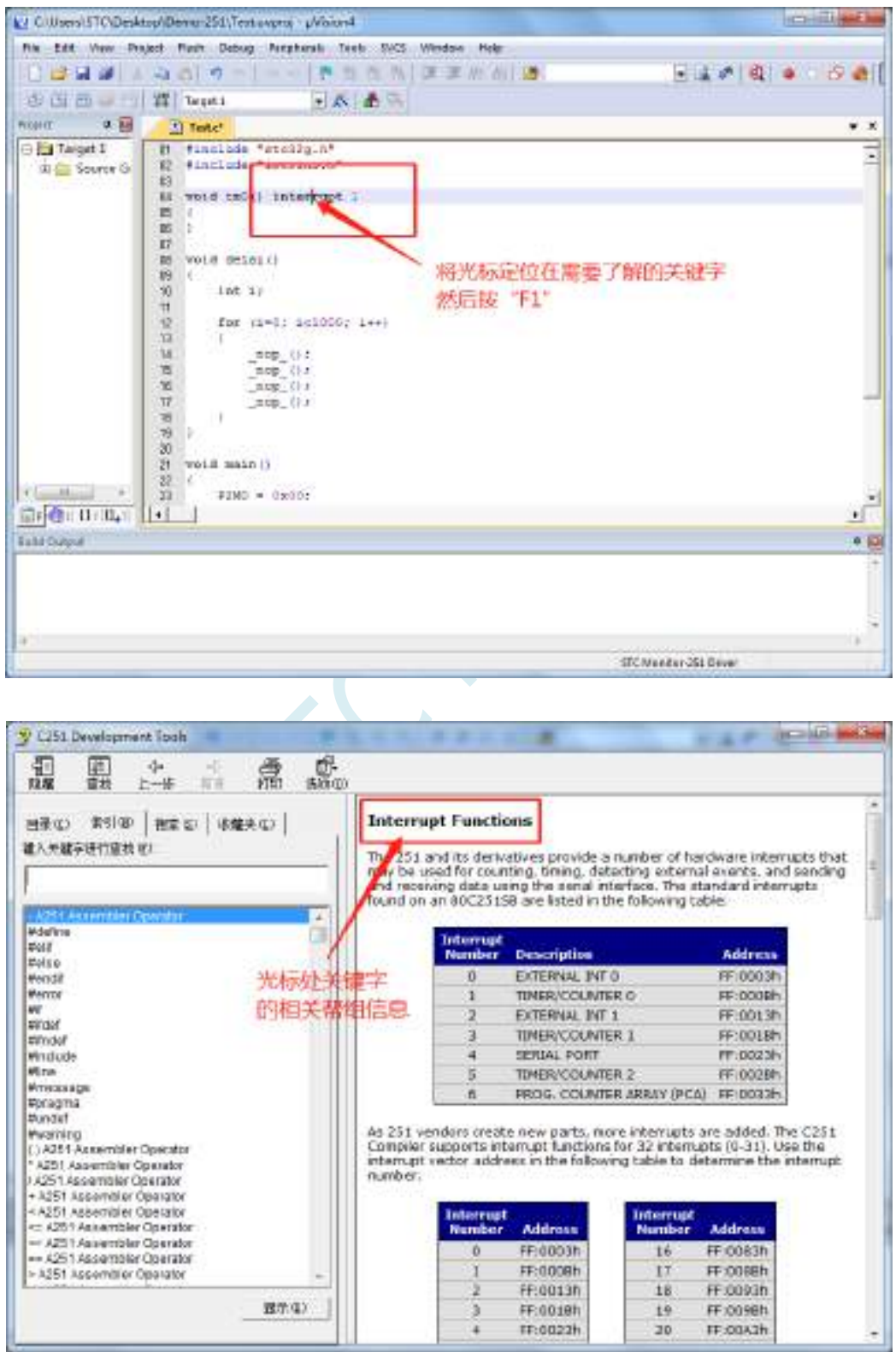

若需要了解项目设置中的相关设置的,可按下图所示的方法获取帮助

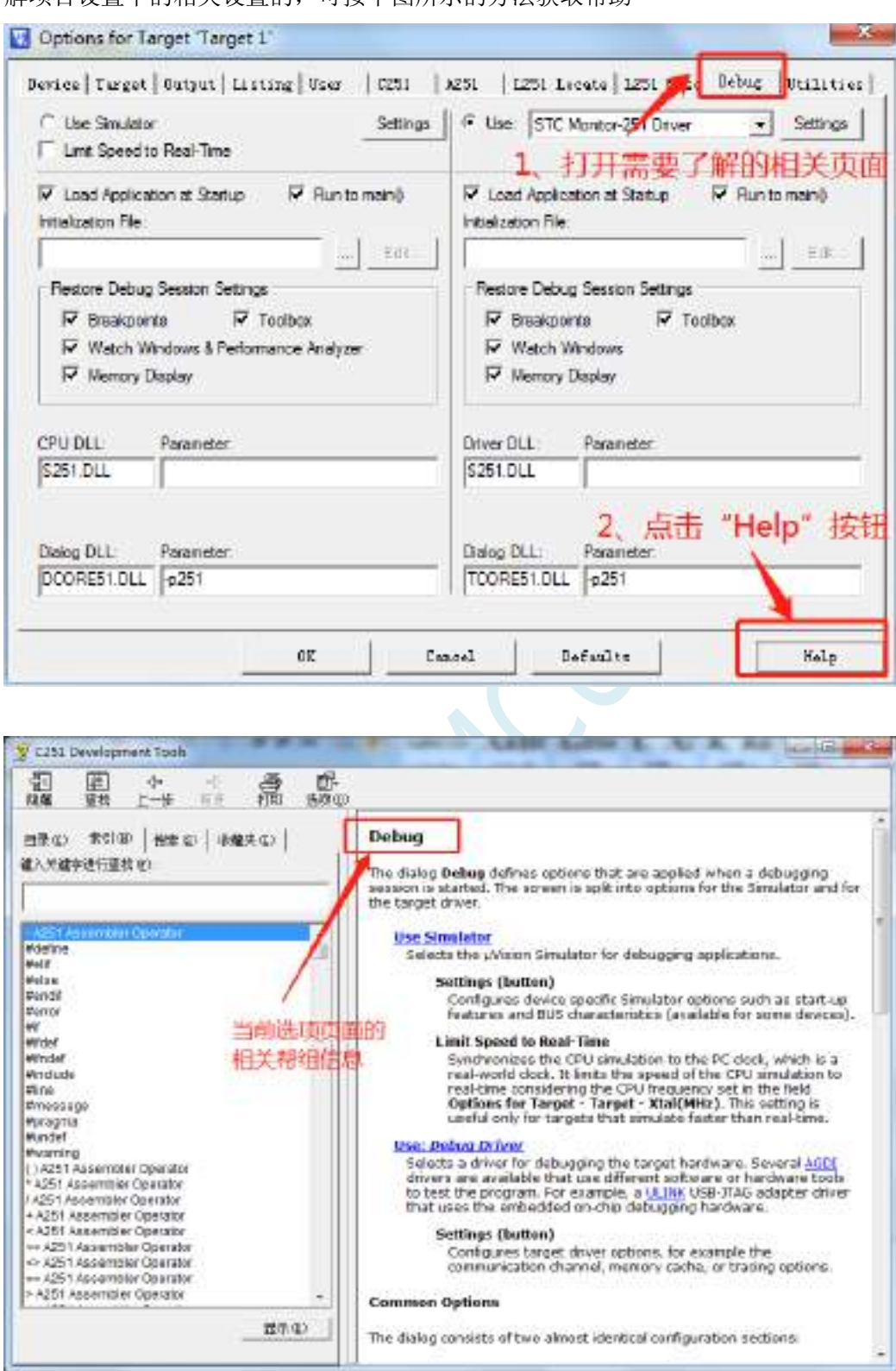

另外,也可在帮助窗口中直接输入想了解的内如。比如需要了解如何在程序中设置特殊的编译指示,可 按下图所示, 在搜索框输入"#pragma"即可

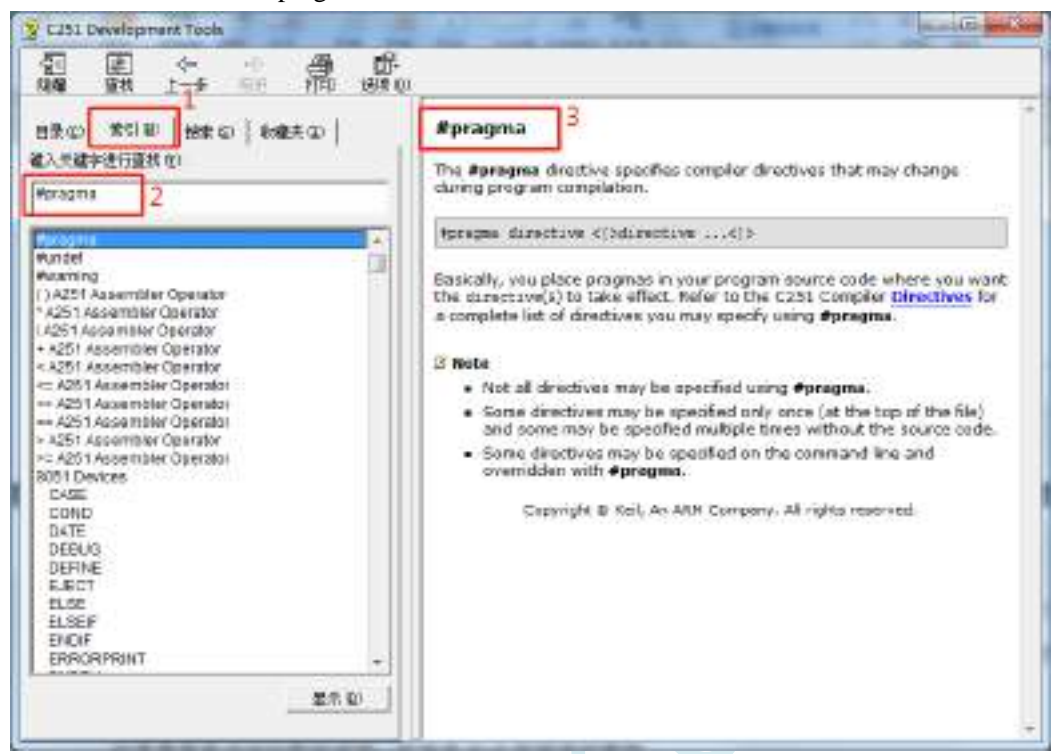

如果需要更详细的帮助详细,可登录 Keil 官网进行查询

# **5.7** 在 **Keil** 中建立多文件项目的方法

在 Keil 中,一般比较小的项目都只有一个源文件,但对于一些稍微复杂的项目往往需要多个源文件 建立多文件项目的方法如下:

1、首先打开 Keil, 在菜单"Project"中选择"New uVision Project ..."

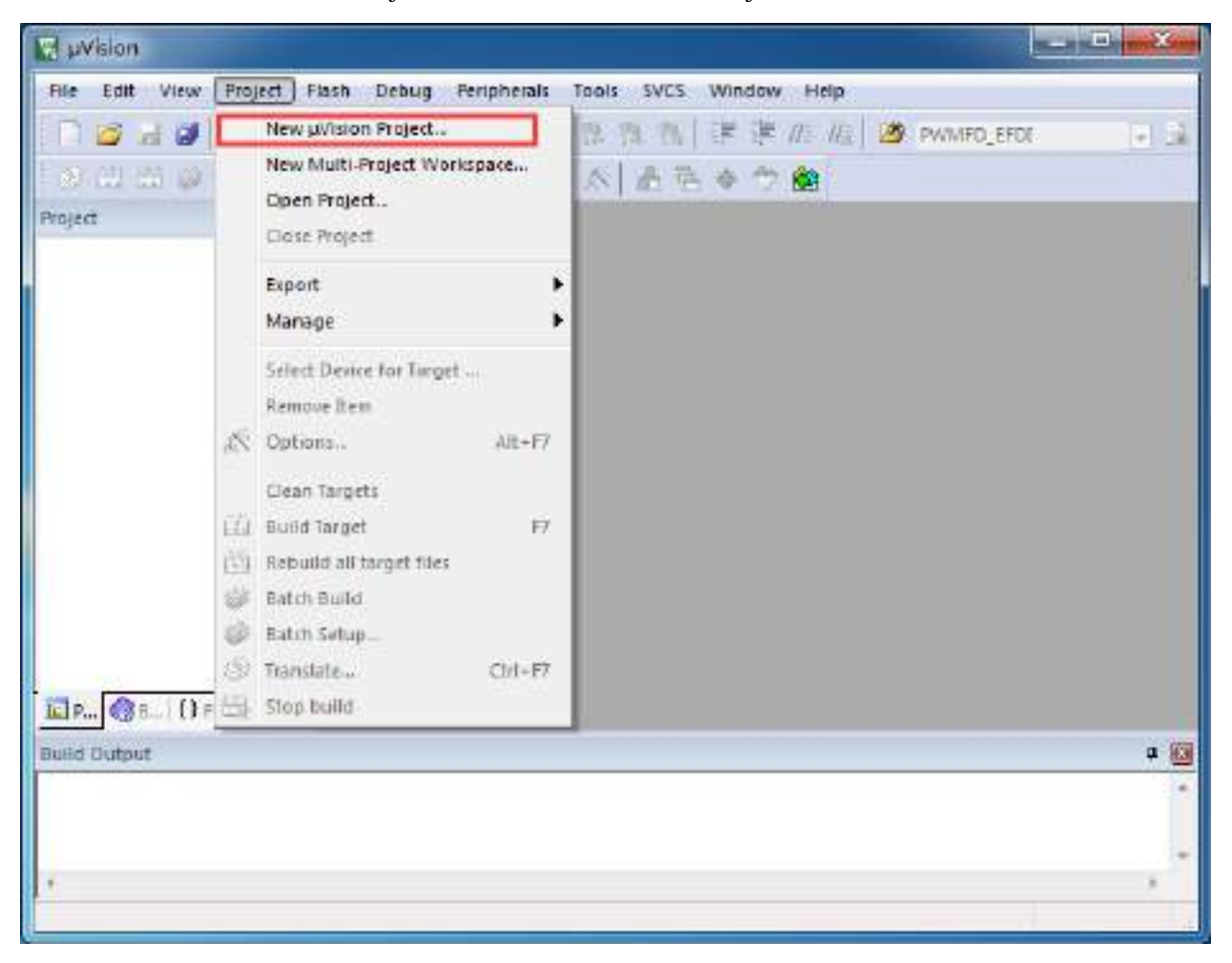

即可完成一个空项目的建立

2、在空项目的项目树中,鼠标右键单击"Source Group 1",并选择右键菜单中的"Add Existing Files to Group "Source Group 1" ..."

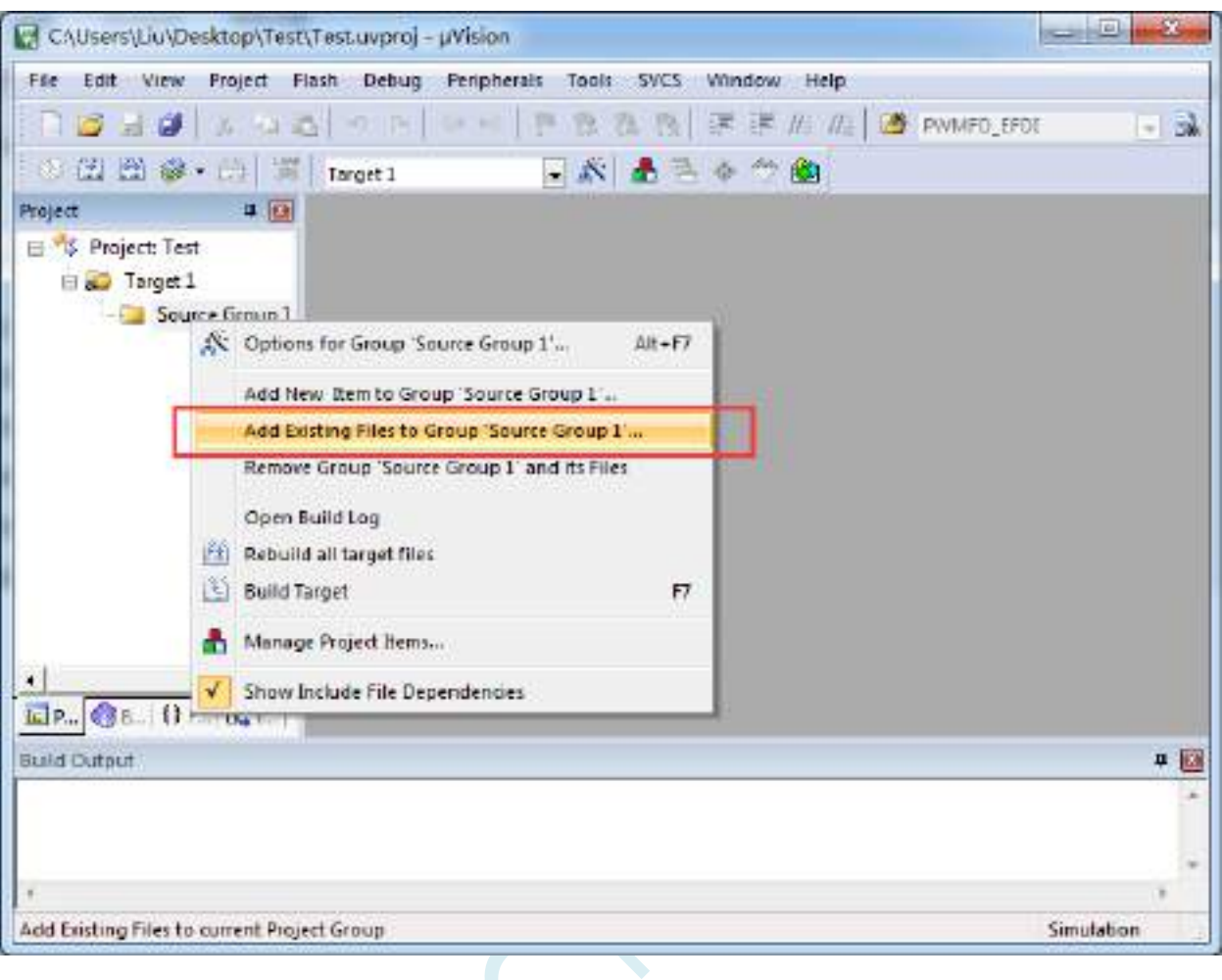

3、在弹出的文件对话框中,多次添加源文件

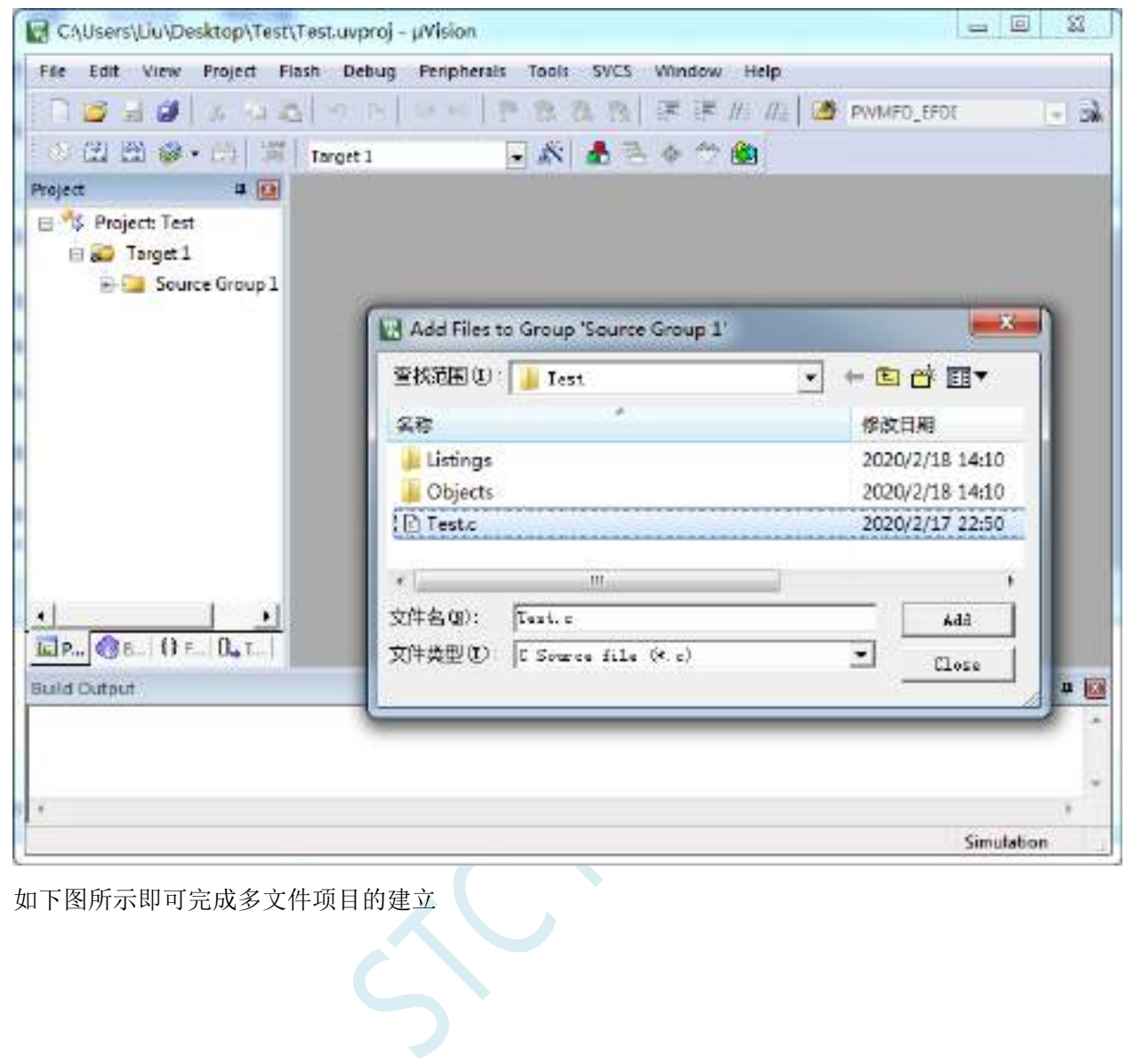

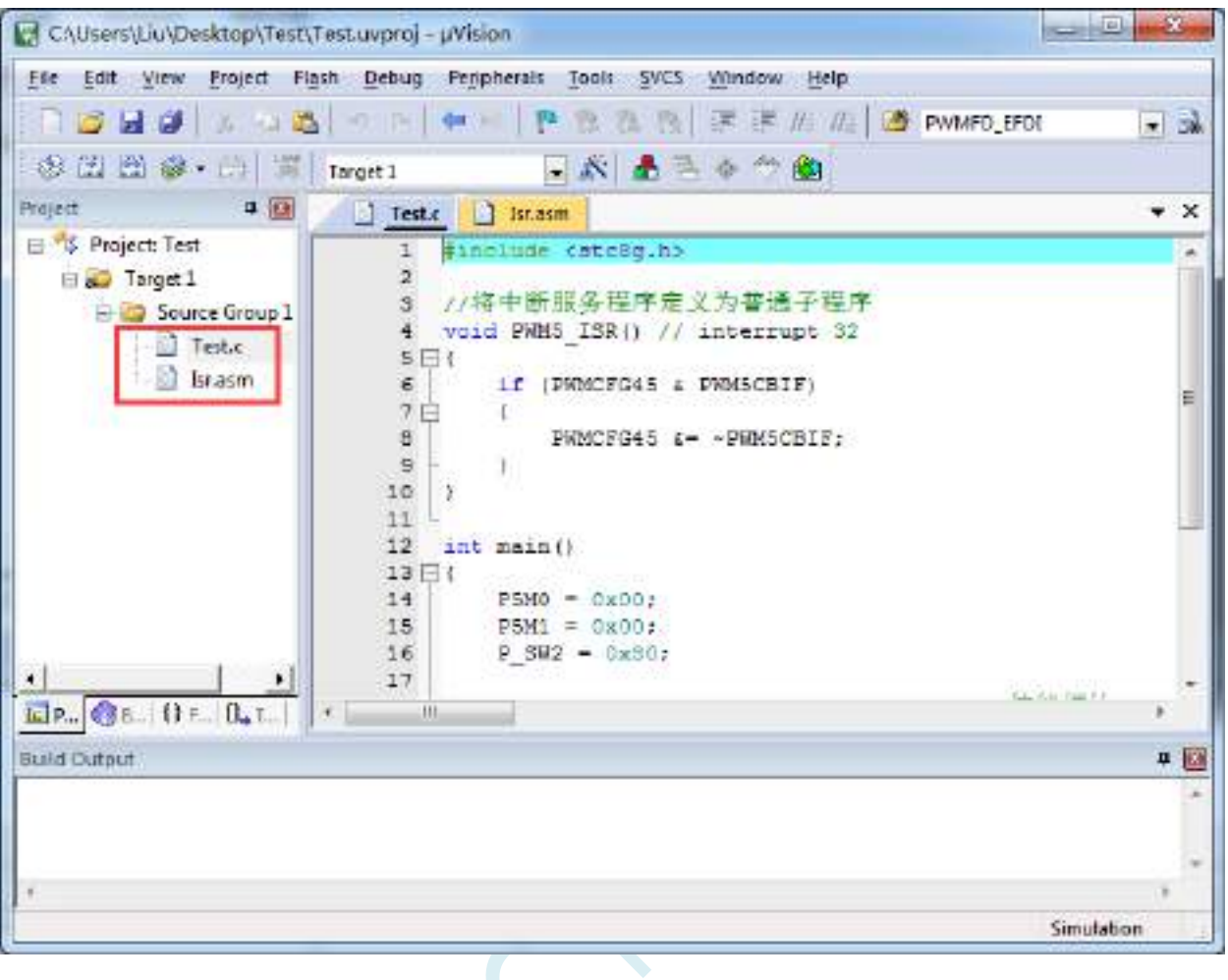

 $s<sub>c</sub>$ 

### **5.8** 关于中断号大于 **31** 在 **Keil** 中编译出错的处理

注: 目前 Keil 各个版本的 C51 和 C251 编译器均只支持 32 个中断号 (0~31), 经我公司与 Keil 公司 多方协商和探讨,Keil 公司答应会在后续某个版本增加我公司对中断号超过 32 个的需求。但对于目前现 有的 Keil 版本,只能使用本章节的方法进行临时解决。

#### **5.8.1** 使用网上流行的中断号拓展工具

热心网友有提供一个简单的拓展工具,可将中断号拓展到 254。工具界面如下:

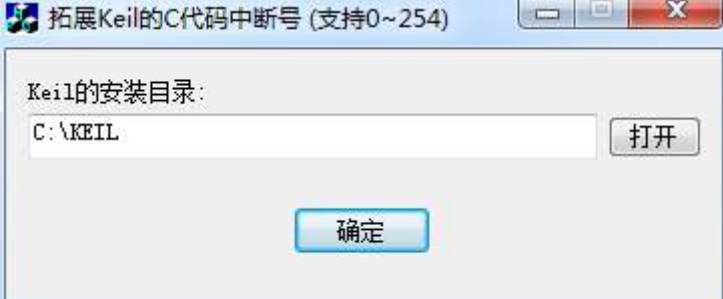

点击"打开"按钮,定位到 Keil 的安装目录后,点击"确定"即可。 由于 Keil 的版本在不断更新,而早期版本过多,有无法收集齐,这里列举一下已测试通过的 C51.EXE 版本和 C251.EXE 版本

#### 已测试通过的 **C51.EXE** 版本:

V6.12.0.1 V8.8.0.1 V9.0.0.1 V9.1.0.1 V9.53.0.0 V9.54.0.0 V9.57.0.0 V9.59.0.0 V9.60.0.0

#### 已测试通过的 **C251.EXE** 版本:

V5.57.0.0 V5.60.0.0

#### 查看 **C51.EXE** 版本的方法:

在keil中打开一个基于STC8系列或者STC15系列单片机的项目,在Keil软件菜单项"Help"中打开"About uVision..."

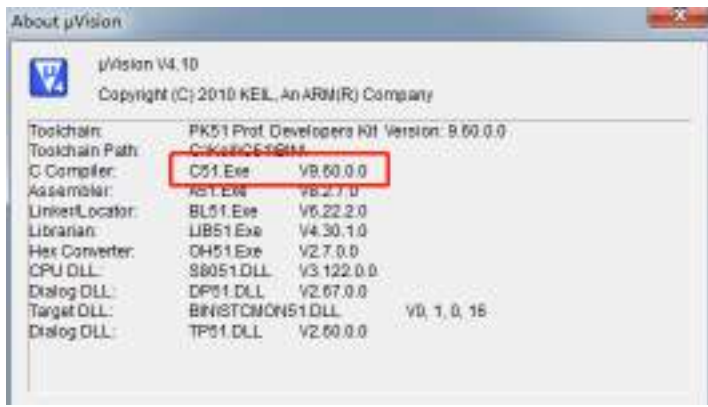

#### 查看 **C251.EXE** 版本的方法:

在 keil 中打开一个基于 STC32G 系列单片机的项目,在 Keil 软件菜单项"Help"中打开"About uVision..."

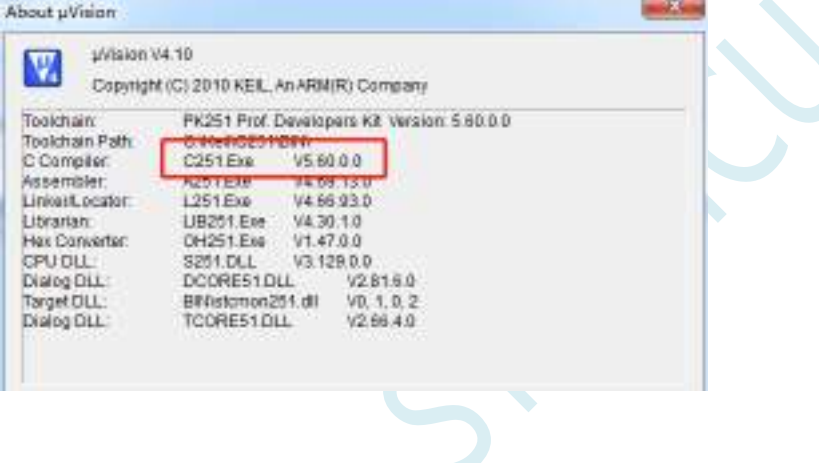
# **5.8.2** 使用保留中断号进行中转

在 Keil 的 C251 编译环境下,中断号只支持 0~31,即中断向量必须小于 0100H。

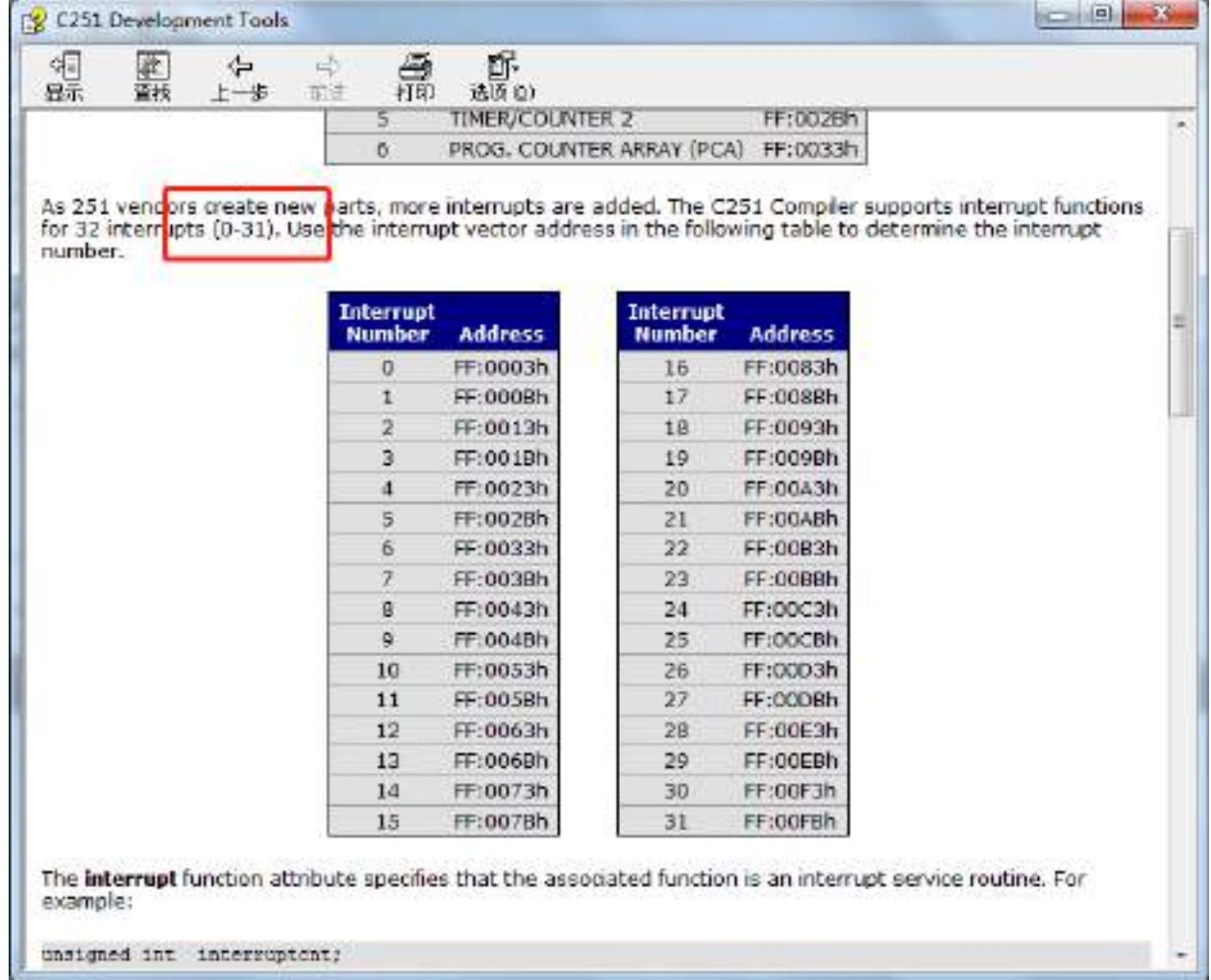

下表是 STC 目前所有系列的中断列表:

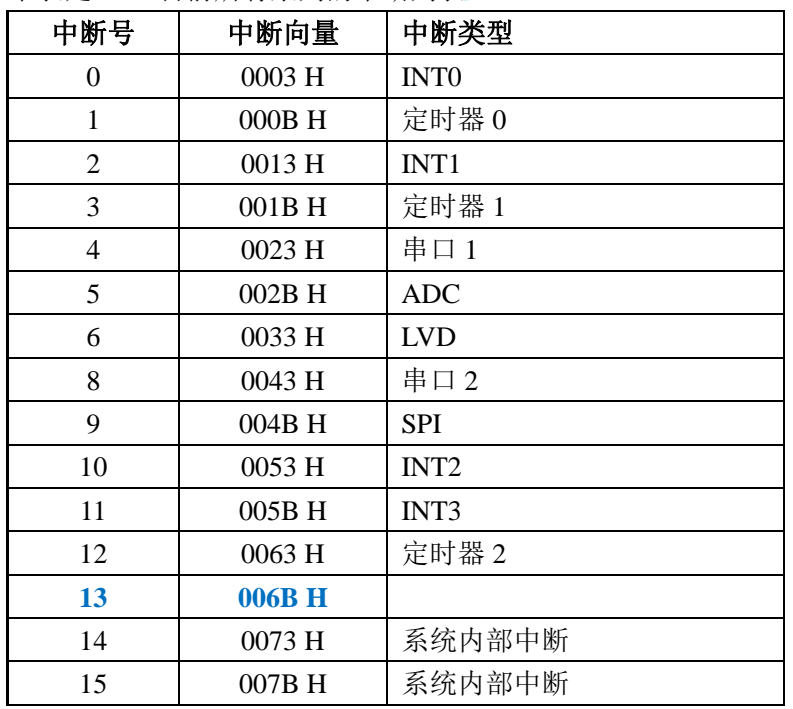

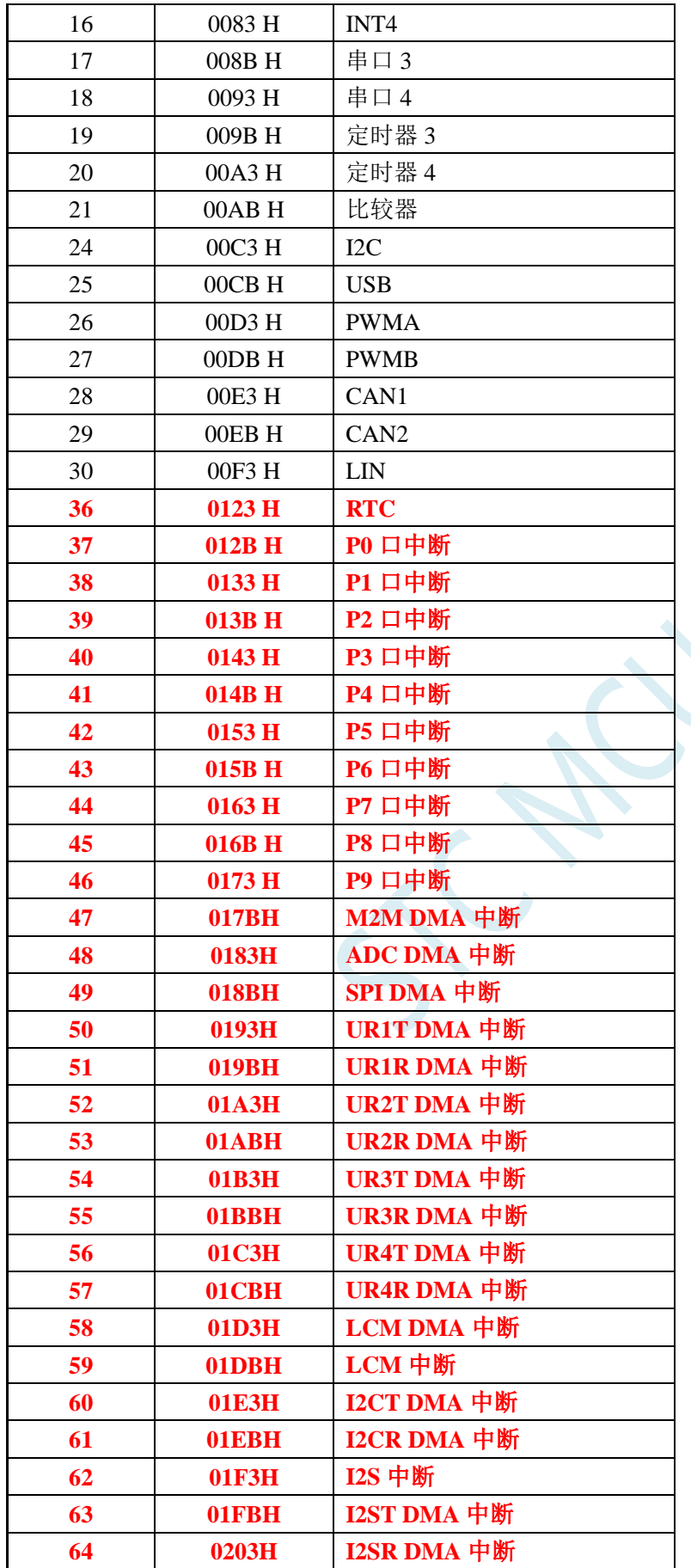

不难发现,RTC 中断开始,后面所有的中断服务程序,在 keil 中均会编译出错,如下图所示:

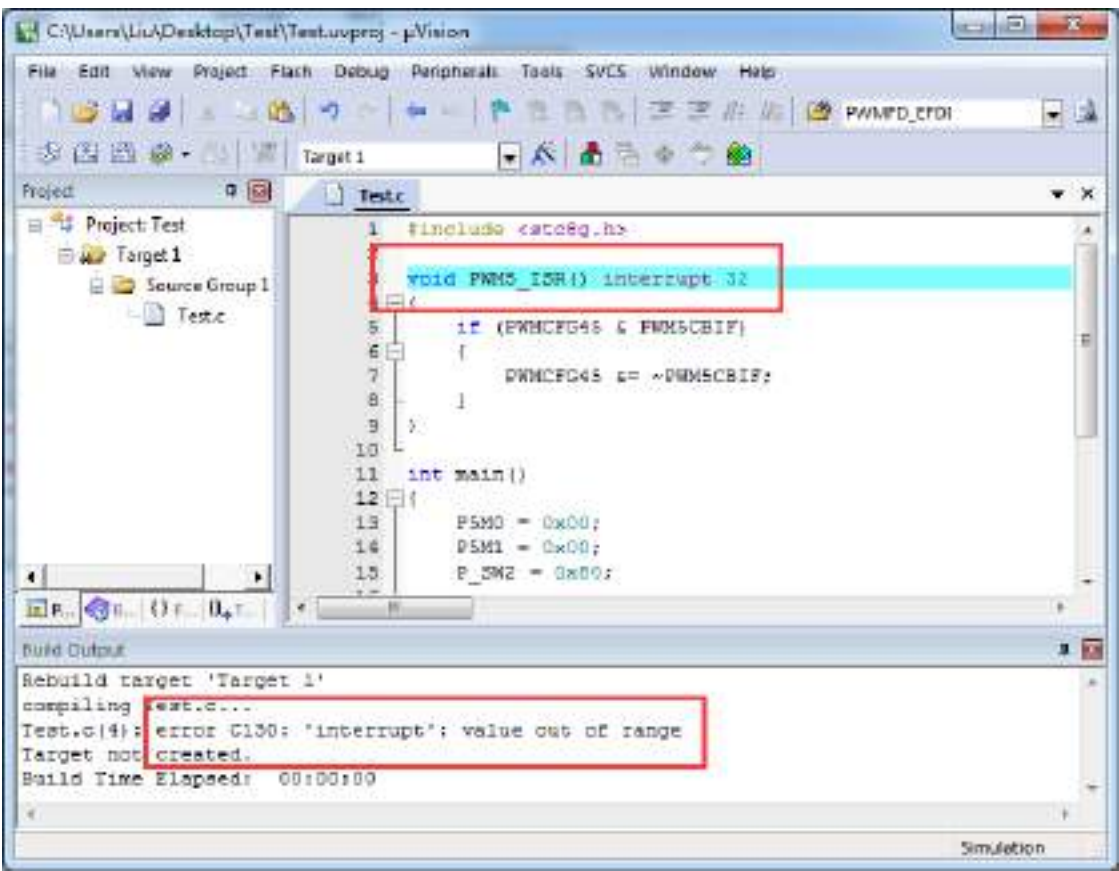

处理这种错误有如下三种方法:(均需要借助于汇编代码,优先推荐使用方法 1)

 $5C$ 

## 方法 **1**:借用 **13** 号中断向量

0~31 号中断中, 第 13 号是保留中断号, 我们可以借用此中断号 操作步骤如下:

1、将我们报错的中断号改为"13",如下图:

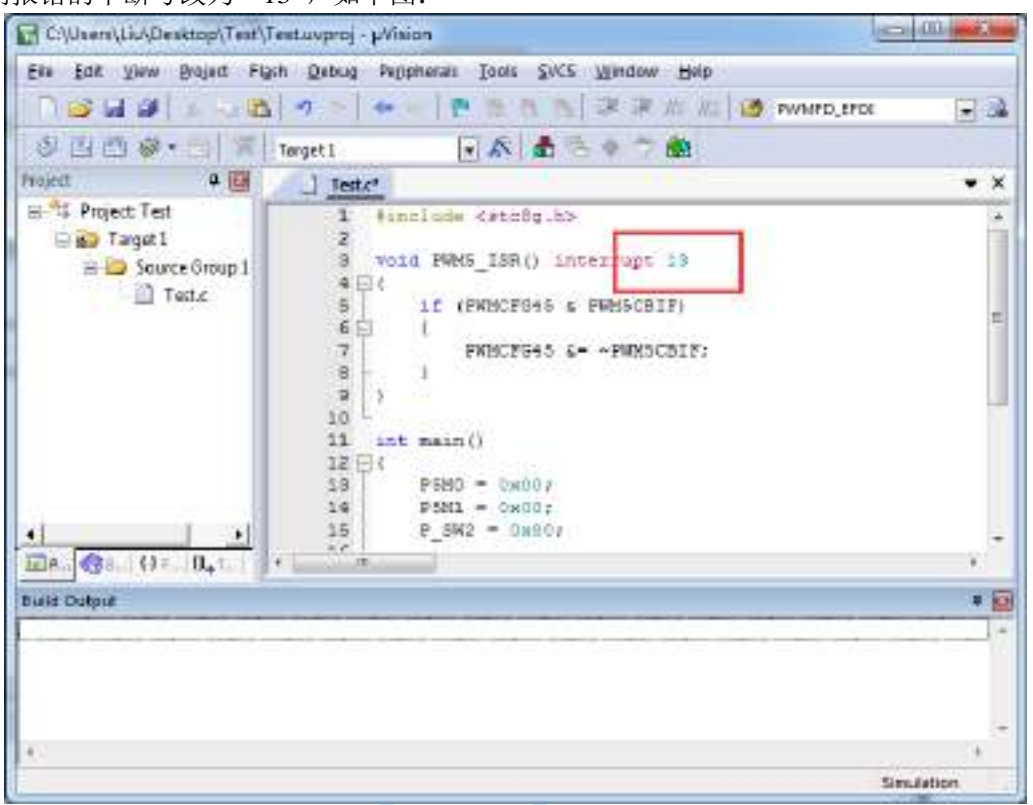

2、新建一个汇编语言文件,比如"isr.asm",加入到项目,并在地址"0103H"的地方添加一条"LJMP 006BH", 如下图:

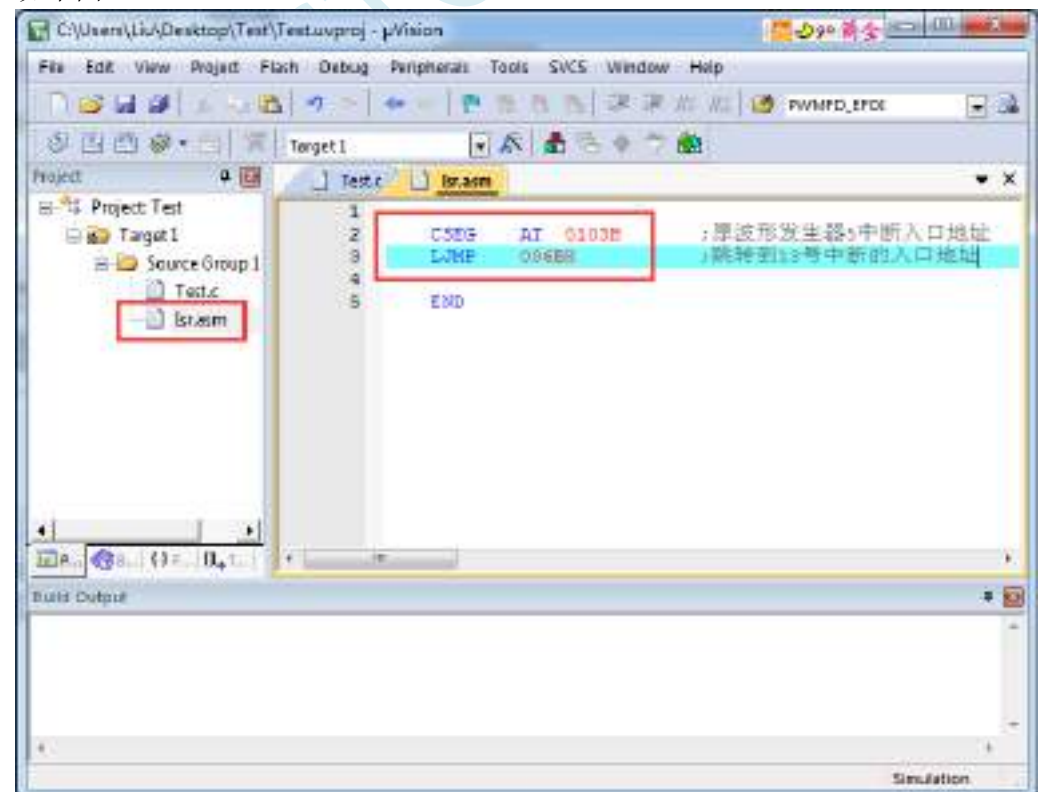

3、编译即可通过。

н.

此时经过 Keil 的 C51 编译器编译后, 在 006BH 处有一条"LJMP PWM5\_ISR", 在 0103H 处有一条 "LIMP 006BH", 如下图:

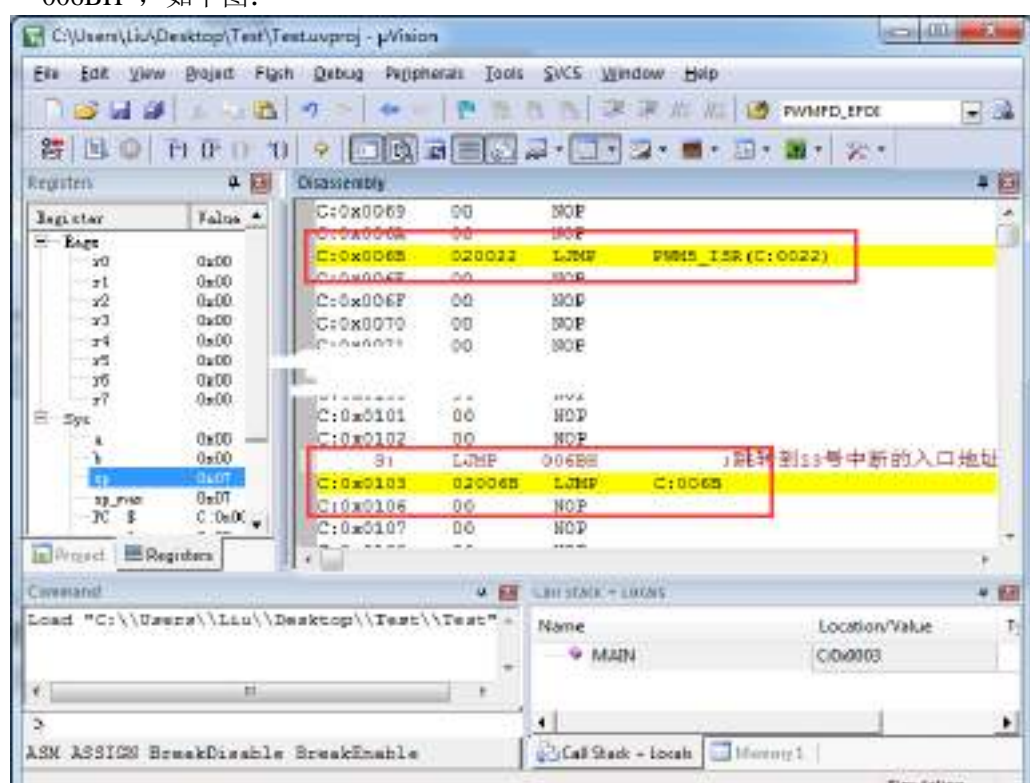

当发生 PWM5 中断时, 硬件会自动跳转到 0103H 地址执行"LJMP 006BH", 然后在 006BH 处再执 行"LJMP PWM5\_ISR"即可跳转到真正的中断服务程序,如下图:

C/Usen\Liu\Desktop\Test\Testuvproj - pVision **Security** Eis Edit View Brajad Flash Dabug Peppheras Tools SVCS Window Help **「BLIST - B 7 - + F B B B X F M B WWERE**  $-2$ 得BO HED 1 9 回收日目2 2-1-2-1-2-1-2-2 中日 Registers: **4 El Disastenbly** C:0x0020 SOFE **STMP** C:0020 **Jagister** Talus \* 3: void FMMS ISR () interrupt 13 Eage  $\sim$  $0 - 00$ C1080022 POSH COEO ACC (OKED)  $\pm t$  $0x00$  $\overline{12}$  $0x00$  $5s$ if (PRNCFG45 & PRN5CRIF)  $x3$  $0<sup>1</sup>$ C:0x0024 ESEE **HOV** A, PMMCFG95 (OKFE)  $0x00$  $T^{\frac{3}{4}}$ C:0x0026 30E703 JINB 0x20.7, C:002C y5  $0x00$  $\mathfrak{g}_2$ Q. y6  $0.00$  $\tilde{\mathcal{T}}$ PRNCP345 &= - PWH6CBIF/  $0x00$  $x$ C:0x0029 **SSPETF AND** PROCESSAS (ORFE), #ORTE E Sys b: 16 Oven:  $91.1$  $0x00$ Croxoozc pogo pop. ACC (GREO)  $0<sub>x</sub>0$ T  $\frac{12.788}{K}$ **MOO27** 9877  $C.0600$ **AUSTRIAN JELTY House English Lating**  $+ - +$ **Division E** Registers  $\cdot$  . Coverand **a El** Call Stack + Locals x 國 Load "C:\\Usurs\\Lin\\Desktop\\Test\\Test" -Name Location/Value t **G MAIN** 0040003 × €.  $\overline{\phantom{a}}$ SCal Stack - Iscale ASM ASSIGN BreakDisable BreakEnable Ed Menure 1 Simplettings

中断服务程序执行完成后,再通过 RETI 指令返回。整个中断响应过程只是多执行了一条 LJMP 语句而 已。

### 方法 **2**:与方法 **1** 类似,借用用户程序中未使用的 **0~31** 的中断号

比如在用户的代码中, 没有使用 INTO 中断, 则可将上面的代码作类似与方法 1 的修改:

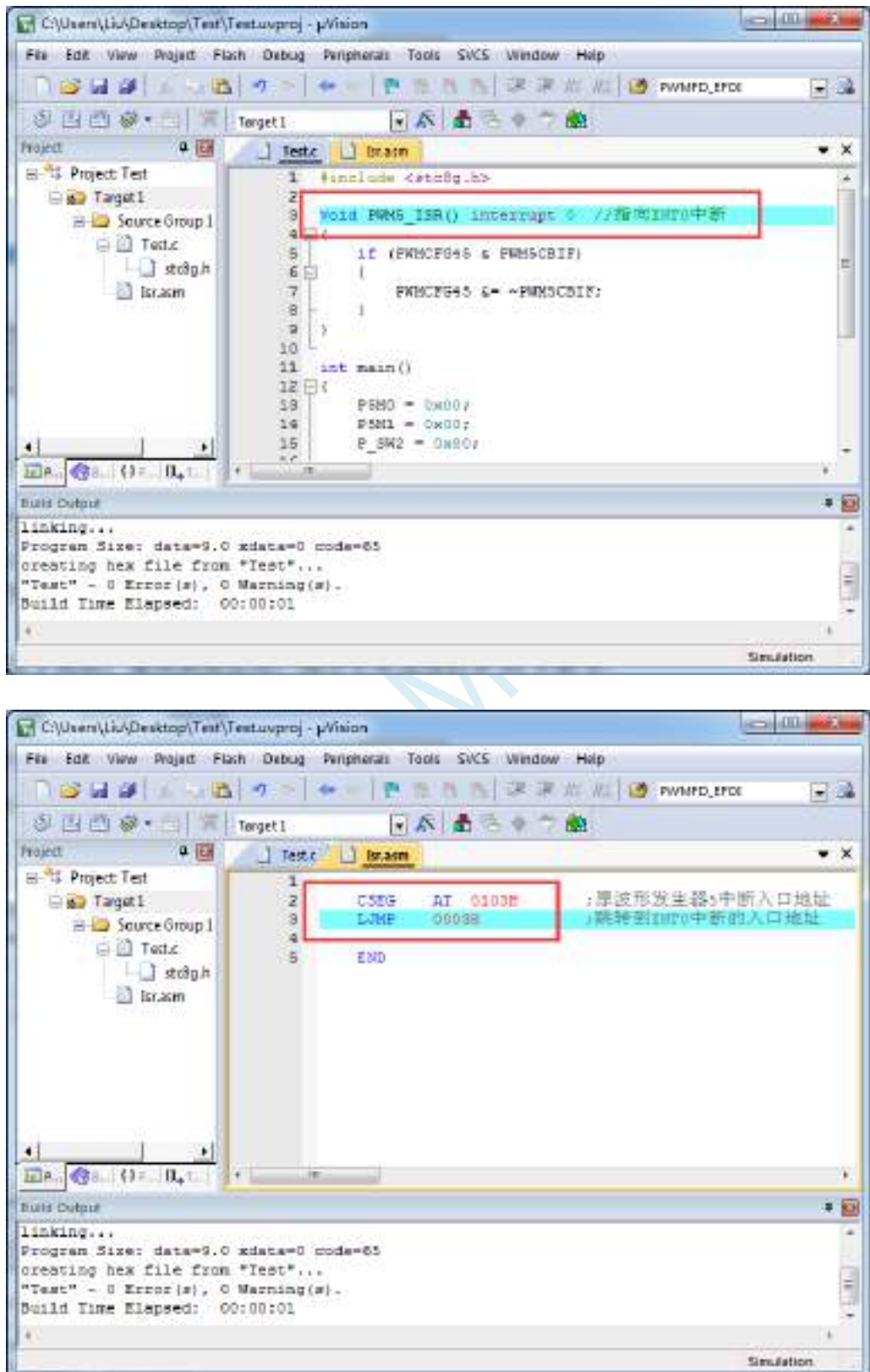

#### **STC8A8K64D4** 系列技术手册 官方网站**[: www.STCAI.com](http://www.stcai.com/)** 车规 **MCU** 设计公司 技术支持**: 19864585985** 选型顾问**: 13922805190**

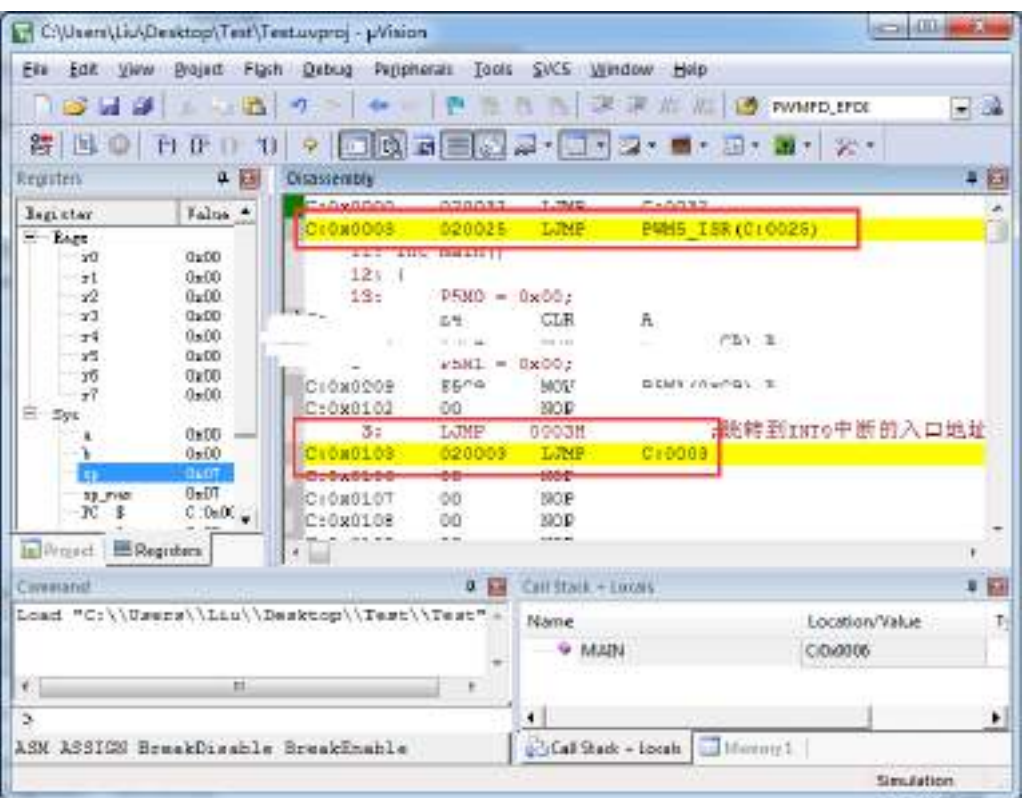

执行效果与方法 1 相同, 此方法适用于需要重映射多个中断号大于 31 的情况。

## 方法 **3**:将中断服务程序定义成子程序,然后在汇编代码中的中断入口地址中

### 使用 **LCALL** 指令执行服务程序

操作步骤如下:

1、首先将中断服务程序去掉"interrupt"属性, 定义成普通子程序

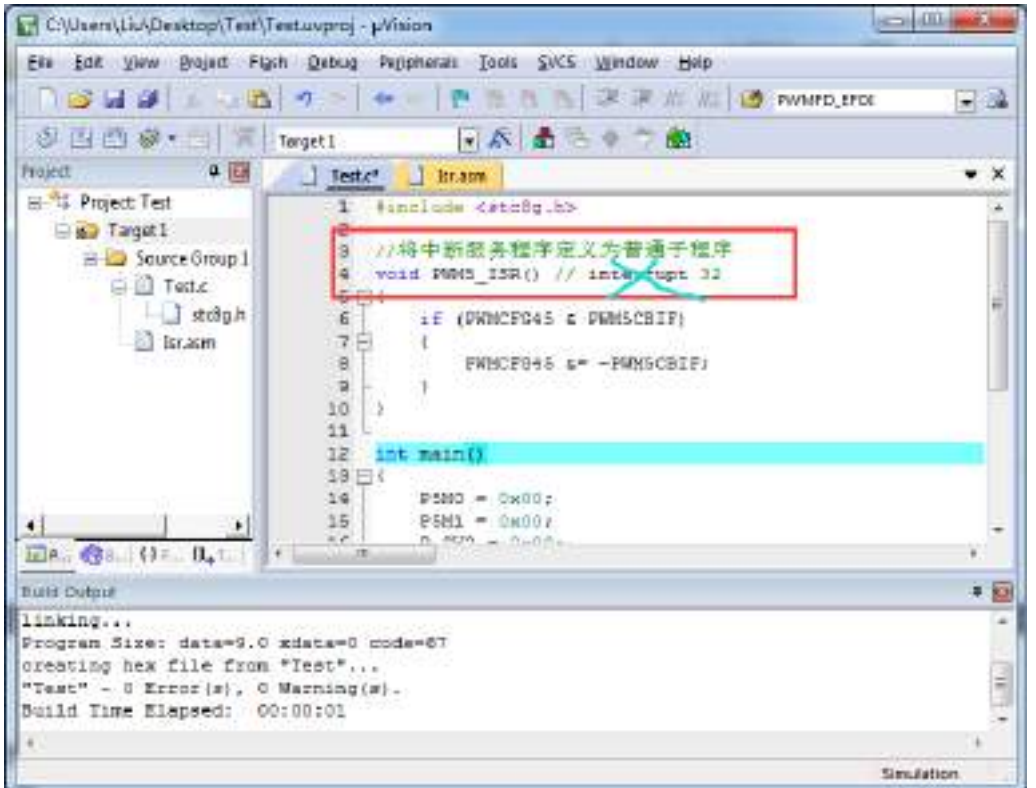

2、然后在汇编文件的 0103H 地址输入如下图所示的代码

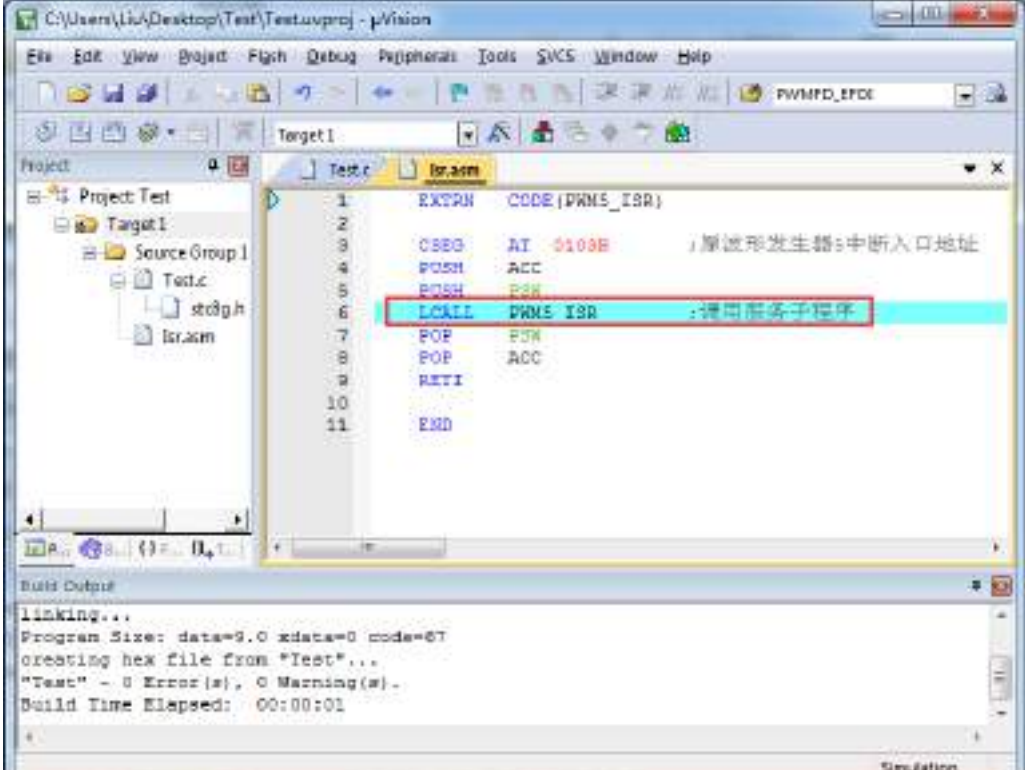

3、编译通过后,即可发现在 0103H 地址的地方即为中断服务程序

#### **STC8A8K64D4** 系列技术手册 官方网站**[: www.STCAI.com](http://www.stcai.com/)** 车规 **MCU** 设计公司 技术支持**: 19864585985** 选型顾问**: 13922805190**

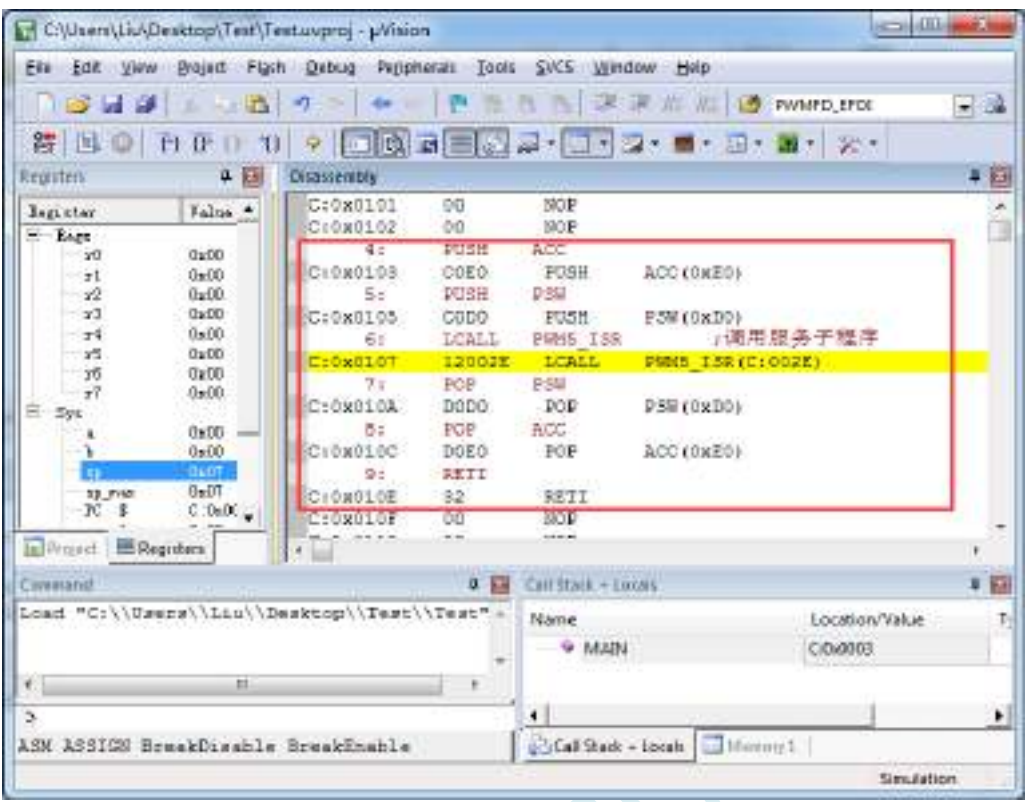

此方法不需要重映射中断入口,不过这种方法有一个问题,在汇编文件中具体需要将哪些寄存器压入堆 栈,需要用户查看 C 程序的反汇编代码来确定。一般包括 PSW、ACC、B、DPL、DPH 以及 R0~R7。除 PSW 必须压栈外, 其他哪些寄存器在用户子程序中有使用, 就必须将哪些寄存器压栈。

 $\leq$ 

深圳国芯人工智能有限公司 国内分销商电话**: 0513-5501 2928/2929/2966** 去纯技术交流论坛**[:www.STCAIMCU.com](www.STCAIMCU.com)** - 99 -

**STC8A8K64D4** 系列技术手册 官方网站**[: www.STCAI.com](http://www.stcai.com/)** 车规 **MCU** 设计公司 技术支持**: 19864585985** 选型顾问**: 13922805190**

## **5.9 STC-USB Link1D** 工具使用注意事项

# **5.9.1** 工具接口说明

STC-USB Link1D 工具是 STC-USB Link1 的升级版、功能在 STC-USB Link1 的基础上增加了两个 STC-CDC 串口,可作为通用 USB 转串口使用。

工具 **STC-USB Link1** 的使用注意事项请参考附录章节

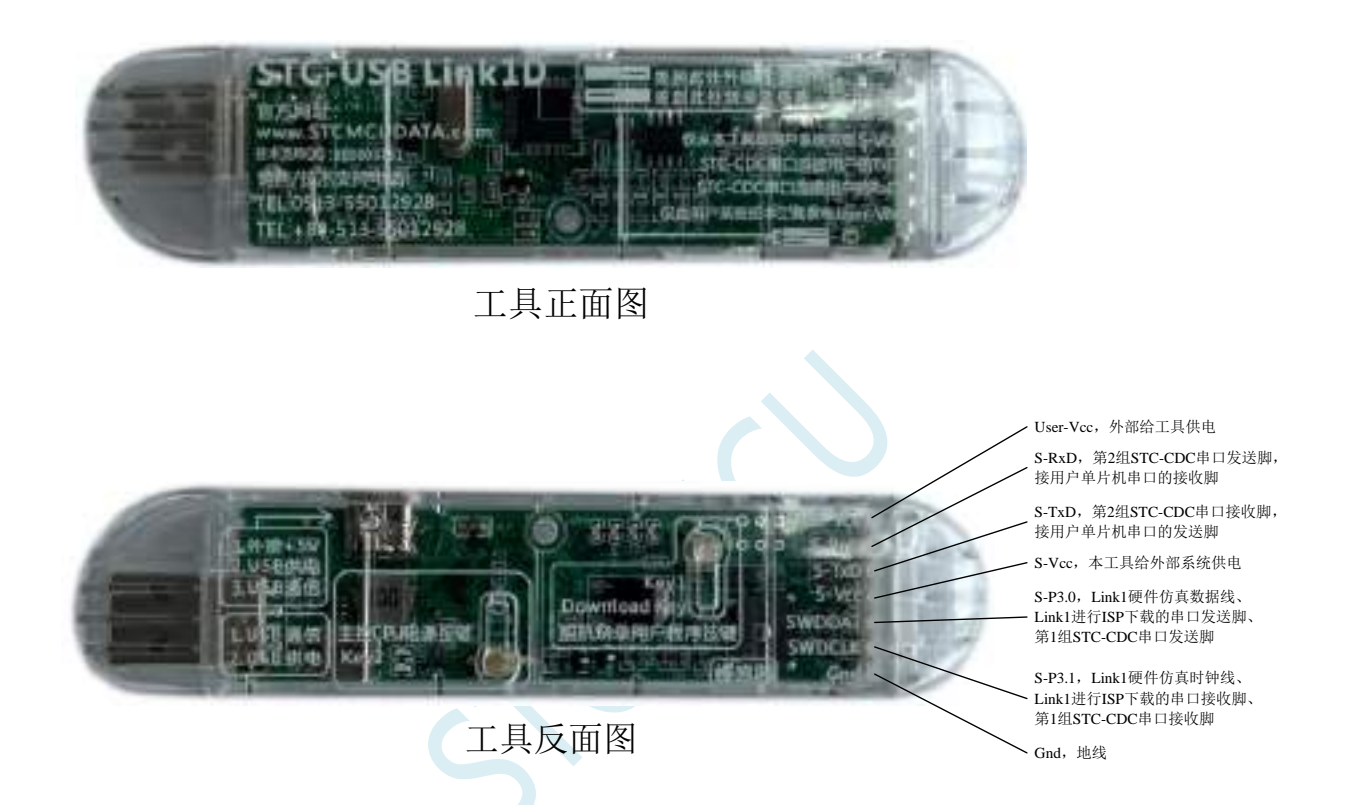

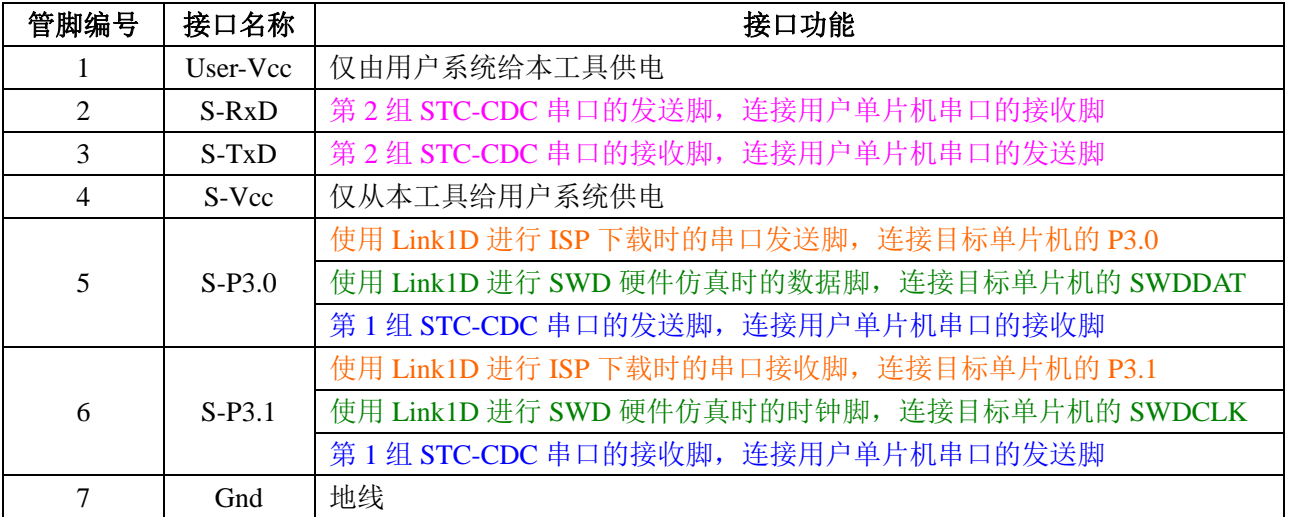

### **5.9.2 STC-USB Link1D** 实际应用

1、使用 STC-USB Link1D 工具对 STC32G 系列单片机进行 SWD 硬件仿真 按照如下图所示的方式将工具的 S-Vcc、S-P3.0、S-P3.1、GND 分别与目标单片机的 M-Vcc、 P3.0(SWDDAT)、P3.1(SWDCLK)、GND 相连接,然后参考前面章节中硬件仿真的步骤 和设置即可进行 SWD 硬件仿真

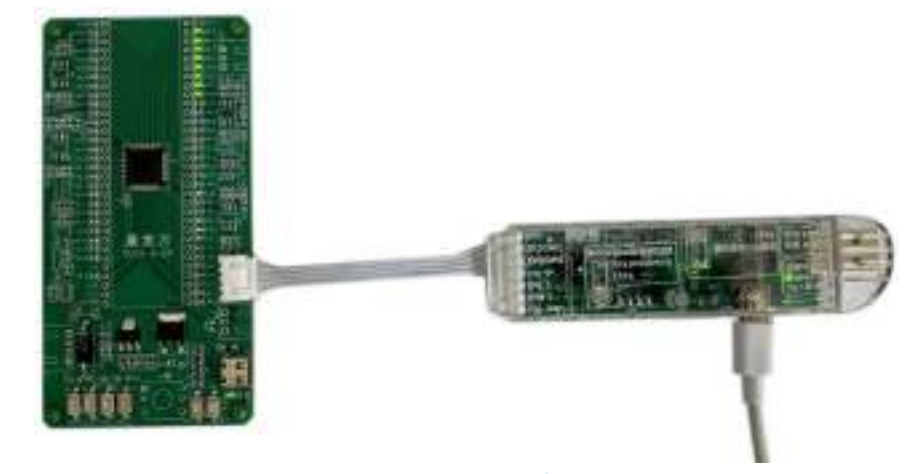

- 2、使用 STC-USB Link1D 工具对 STC15 和 STC8 系列进行串口仿真 工具的 S-Vcc、S-P3.0、S-P3.1、GND 分别与目标单片机的 M-Vcc、P3.0(RxD)、P3.1(TxD)、 GND 相连接,然后 Keil 仿真设置中选择 STC-CDC1 所对应的串口号,然后参考 STC15/STC8 系列数据手册中的直接串口仿真章节中仿真的步骤和设置,即可进行串口仿真
- 3、使用 STC-USB Link1D 工具对 STC 全系列单片机进行 ISP 在线下载 工具的 S-Vcc、S-P3.0、S-P3.1、GND 分别与目标单片机的 M-Vcc、P3.0(RxD)、P3.1(TxD)、 GND 相连接, 在 STC-ISP 下载软件中的串口号选择"STC-USB Link1 (LNK1)", 打开程序 文件以及设置相关硬件选项,然后点击"下载/编程"按钮即可进行 ISP 在线下载

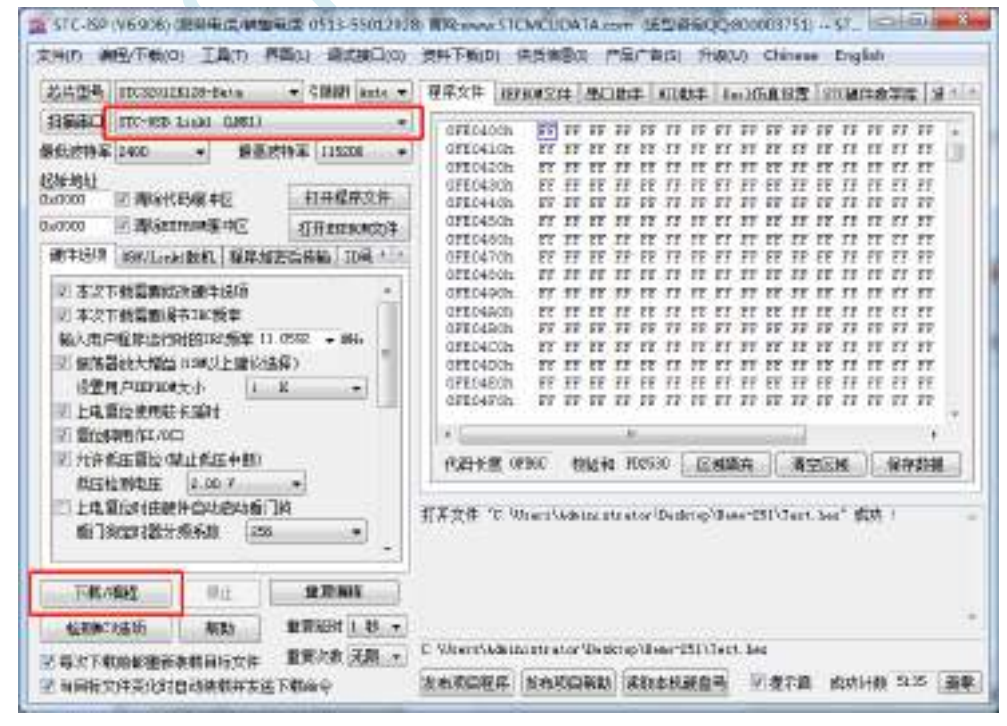

4、使用 STC-USB Link1D 工具对 STC 全系列单片机进行 ISP 脱机下载

深圳国芯人工智能有限公司 国内分销商电话**: 0513-5501 2928/2929/2966** 去纯技术交流论坛**[:www.STCAIMCU.com](www.STCAIMCU.com)** - 101 -

在 STC-ISP 下载软件中的串口号选择"STC-USB Link1 (LNK1)",打开程序文件以及设置相 关硬件选项,后点击"U8W/Link1 脱机"页面中的"将用户程序下载到编程器以供脱机下 载"按钮,将用户代码和相关设置下载到 STC-USB Link1 工具上的存储器中。

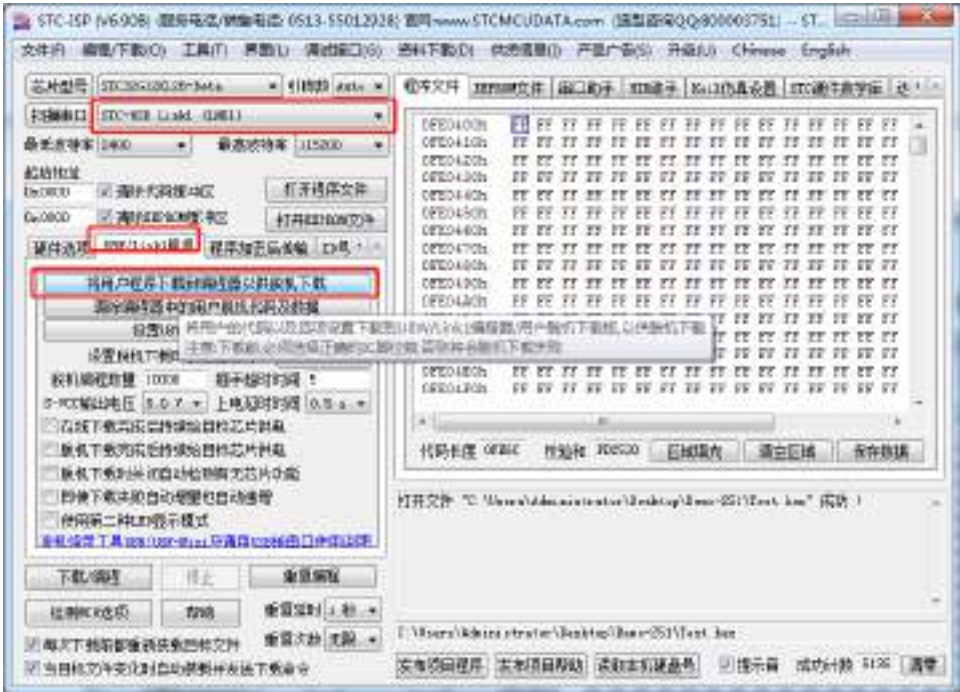

将工具的 S-Vcc、S-P3.0、S-P3.1、GND 分别与目标单片机的 M-Vcc、P3.0(RxD)、P3.1(TxD)、 GND 相连接,然后按下工具上的"Key1"按键即可对目标芯片进行脱机下载(即不需要 PC 端的控制,独立进行 ISP 下载)

5、STC-USB Link1D 工具当作通用 USB 专串口工具使用

STC-USB Link1D 工具提供了两个 STC-CDC 串口,可作为通用 USB 专串口工具使用, 由于 第一个串口 CDC1 与硬件仿真、ISP 下载共用 S-P3.0 和 S-P3.1 端口, 而第二个串口 CDC2 是独立串口,所以建议 S-P3.0 和 S-P3.1 作为仿真和 ISP 下载使用, 当需要使用通用 USB 专 串口工具时, 使用 S-TxD 和 S-RxD 所对应的 CDC2。(注: 在没有使用冲突的情况下, CDC1 和 CDC2 均可各自独立的当作通用 USB 专串口工具使用)

## **5.9.3** 工具正确识别

STC-USB Link1D 工具在出厂时,主控芯片内已烧录了 STC-USB Link1D 的控制程序。正常情况下, 工具连接到电脑后, 在 STC-ISP 下载软件中会立即识别出 "STC-USB Link1 (LNK1)", 如下图所示

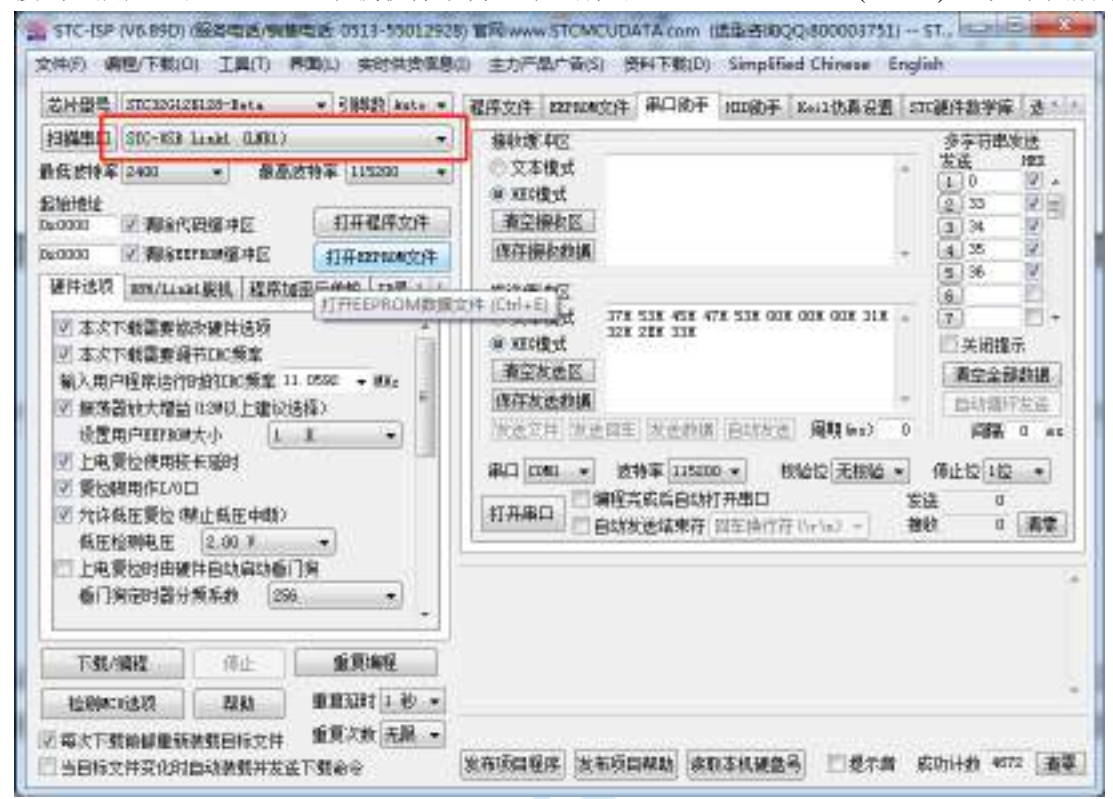

正确识别后,即可使用 STC-USB Link1D 进行在线 ISP 下载或者脱机 ISP 下载。 在驱动安装成功后,还会自动识别出两个 STC-CDC 串口,如下图所示:

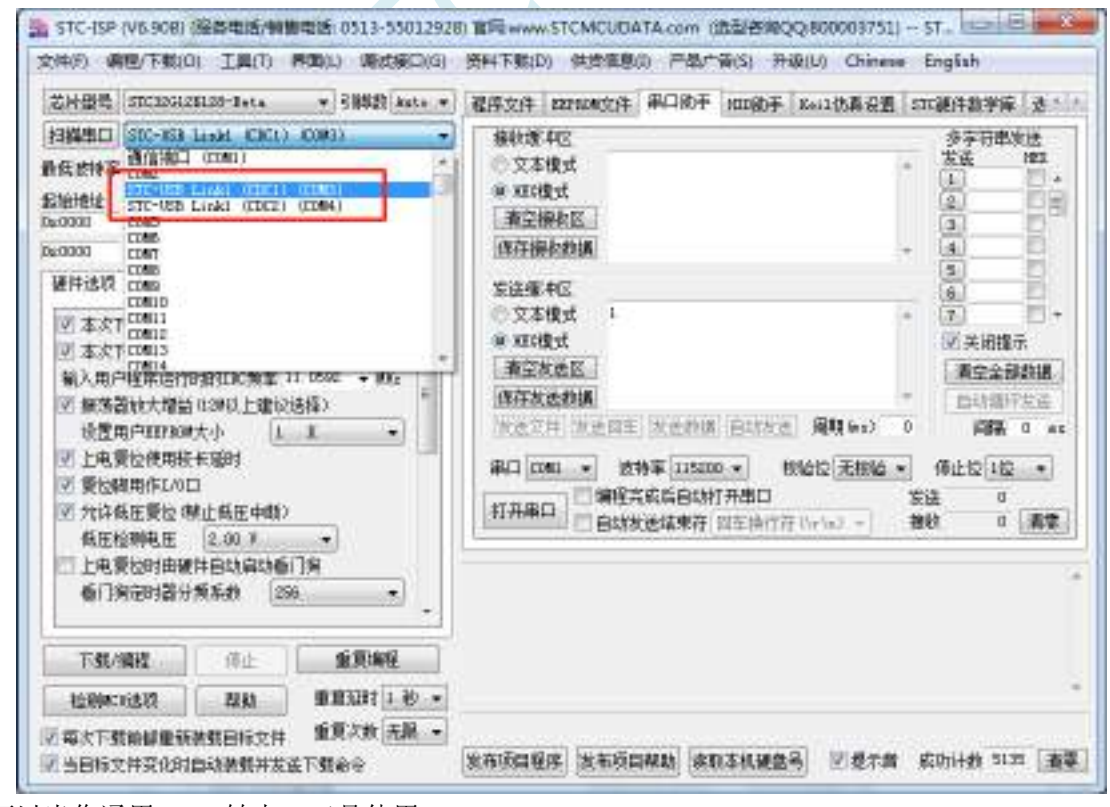

可以当作通用 USB 转串口工具使用。

## **5.9.4** 制作 **STC-USB Link1D** 主控芯片

STC-USB Link1D 工具在出厂时, 我公司的操作人员已经将主控芯片制作完成, 所以客户拿到工具 后不需要自己手动再次制作 STC-USB Link1D 工具的主控芯片。只有在客户将工具的主控芯片更换为一 颗全新的芯片才需要进行下面的步骤。

1、将 STC-USB Link1D 工具插入电脑的 USB 口, 如果 STCAI-ISP 下载软件的端口列表中没有显示出 "STC-USB-HID-UART1 (Link1)"的设备(如下图),则说明工具的主控芯片为空片,需要继续接下来 的步骤

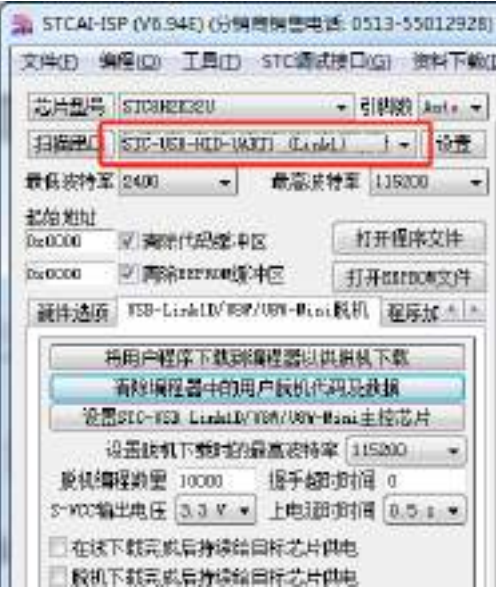

2、按住工具的"Key1"按键不要松开,再轻按一下"Key2"按键后松开 Key2 按键(此时需要保存 Key1 按键一直处于按下状态), 等待 STCAI-ISP 下载软件的端口列表中显示出"STC-USB Writer (HID1)"的 设备(如下图)时,再松开 Kev1 按键

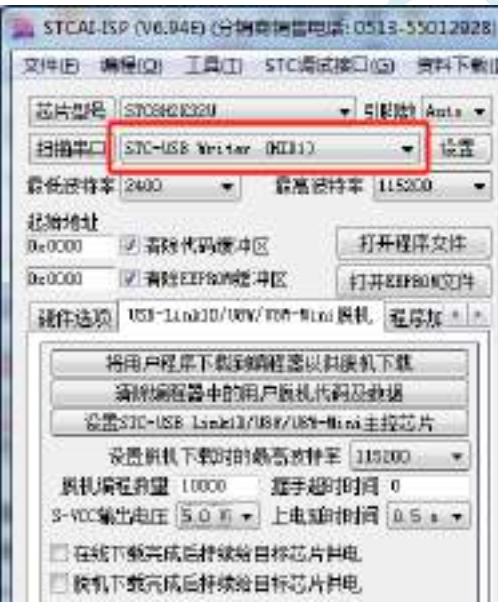

3、点击 STCAI-ISP 下载软件中"USB-Link1D/U8W/U8W-Mini 脱机"页面的"设置 STC-USB Link1D/U8W/U8W-Mini 主控芯片"按钮

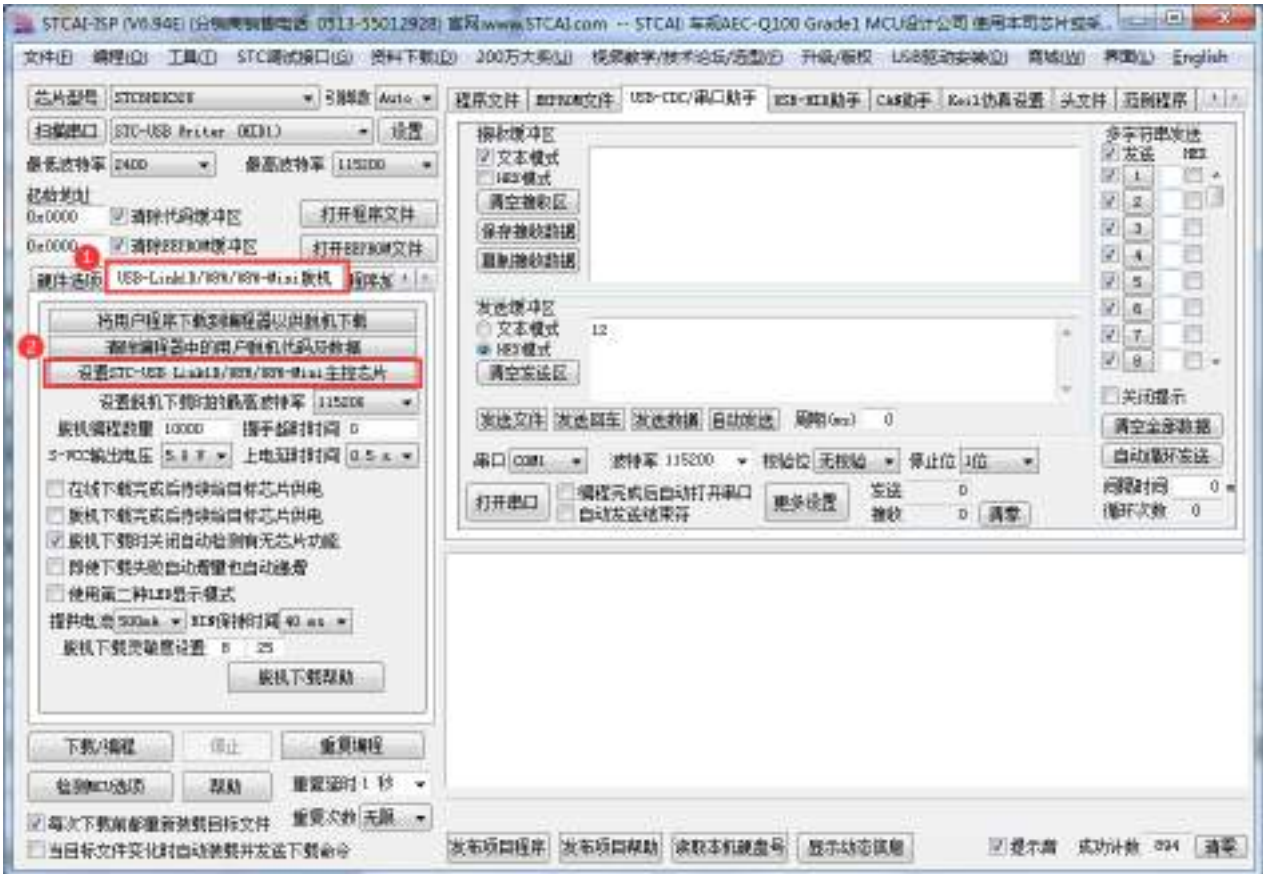

4、弹出的 Link1D 工具设置窗口中可以根据实际需要进行设置, 若无特殊需要可保持默认选项

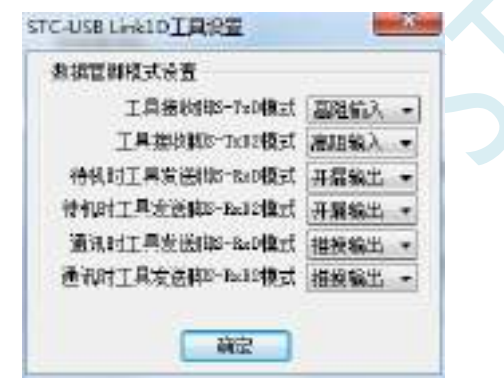

5、接下来软件会自动开始制作 STC-USB Link1D 工具的主控芯片。制作完成后,建议将工具的 USB 线 重新插拔一次(特别是对一颗全新的芯片第一次制作主控芯片时必须重新插拔一次)。 当主控芯片制作完成并再次重新插入电脑的 USB 口时, STCAI-ISP 下载软件的端口列表中显示出 "STC-USB-HID-UART1 (Link1)"的设备(如下图),则说明工具的主控芯片制作成功。

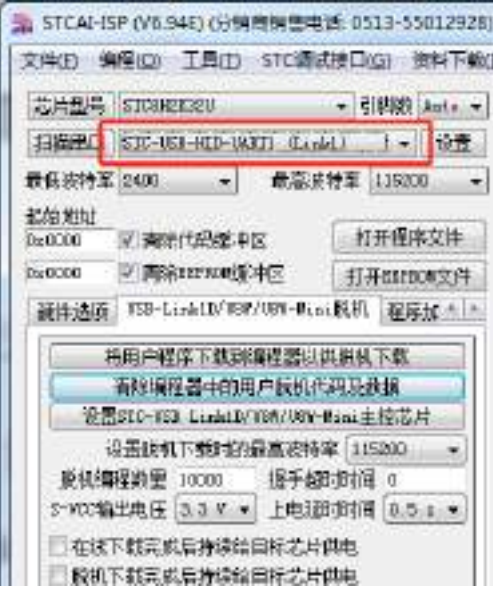

## **5.9.5** 工具固件自动升级

当使用工具进行 ISP 下载时, 软件弹出如下画面, 表示工具的固件需要升级

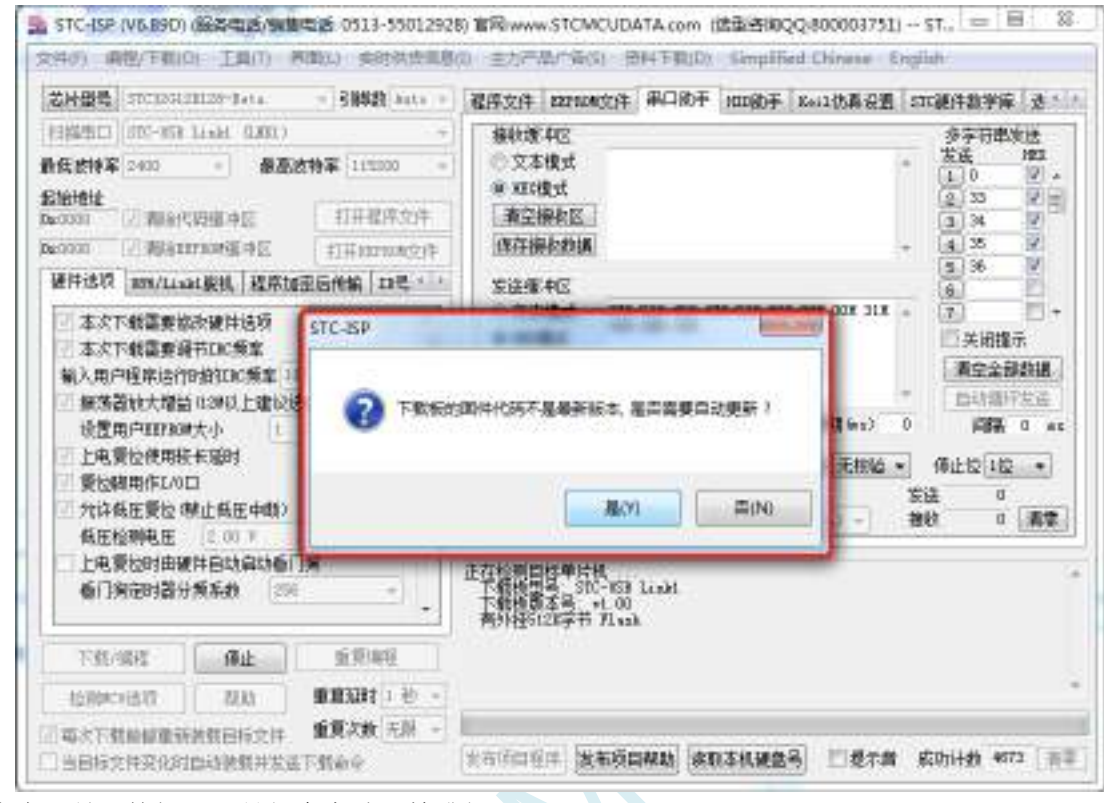

点击"是"按钮,工具便会自动开始升级。

# **5.9.6** 进入更新固件的方法

先使用 USB 线将工具和电脑相连,然后首先按住工具上的 Key1 不要松开,然后按一下 Key2, 等 待 STC-ISP 下载软件识别出"STC USB Writer (HID1)"后再松开 Key1。

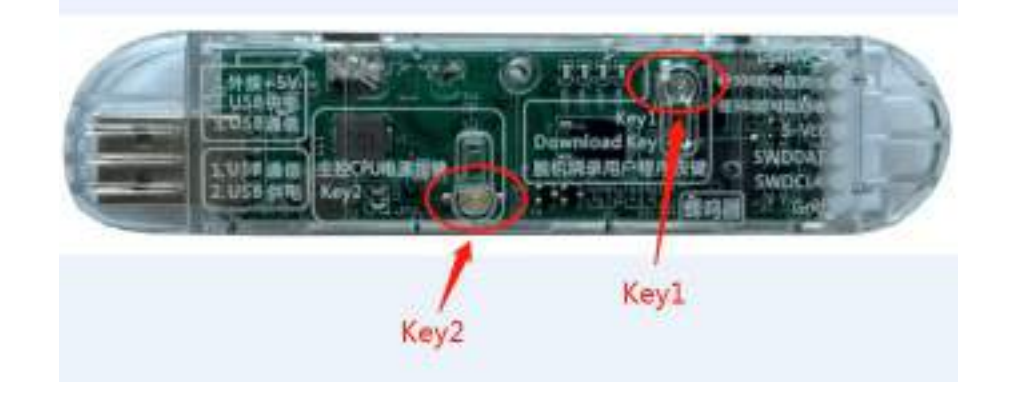

## **5.9.7 STC-USB Link1D** 驱动安装步骤

1、将 STC-USB Link1D 工具插入电脑的 USB 口, 电脑会显示如下画面

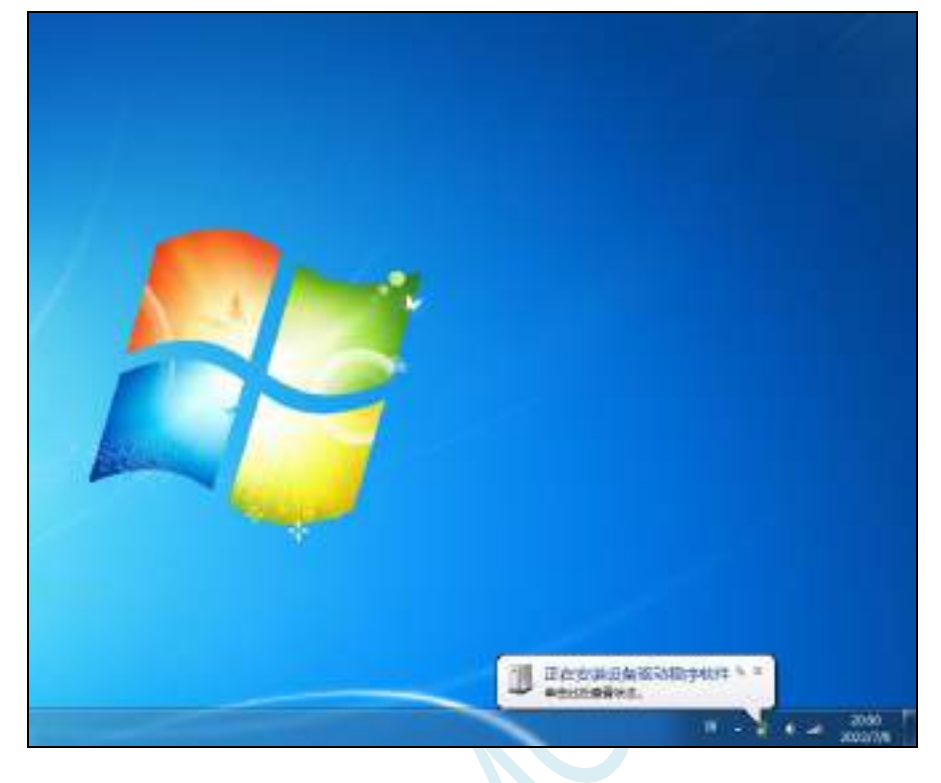

2、驱动自动安装完成后,在电脑的设备管理器中,显示已自动识别 STC-USB Link1D 设备中的 HID 接 口和 USB 光驱接口,但两个 CDC 虚拟串口接口会有黄色感叹号,表示虚拟串口的驱动未安装成功,需 要手动安装。如下图所示

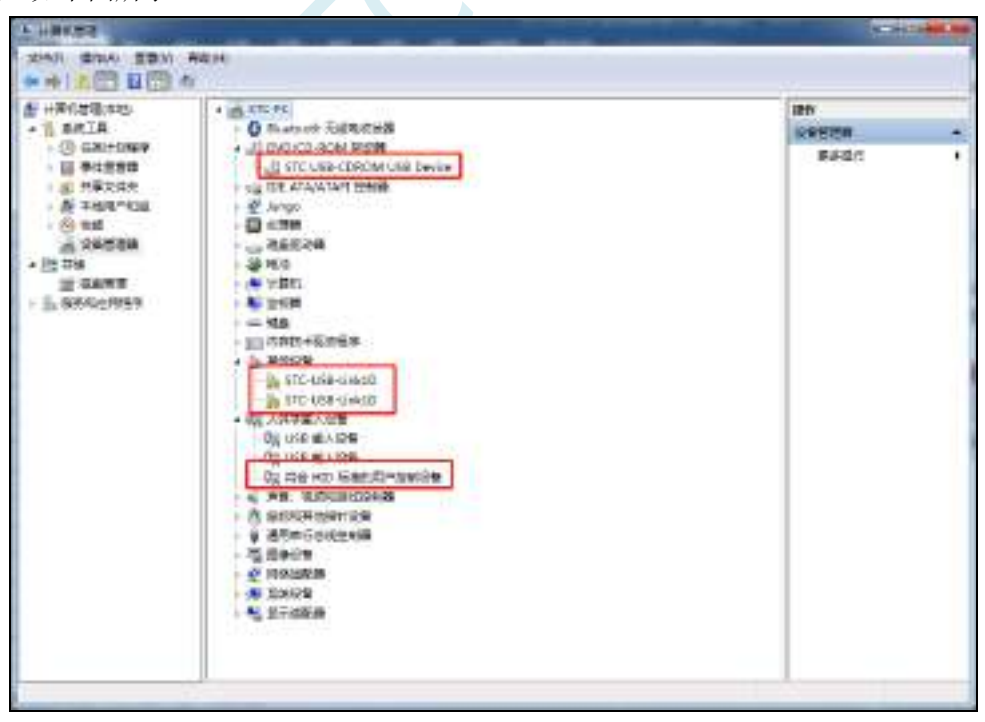

在 Windows 的资源管理器中,打开自动识别的 USB 光驱,里面有就有虚拟串口的驱动。

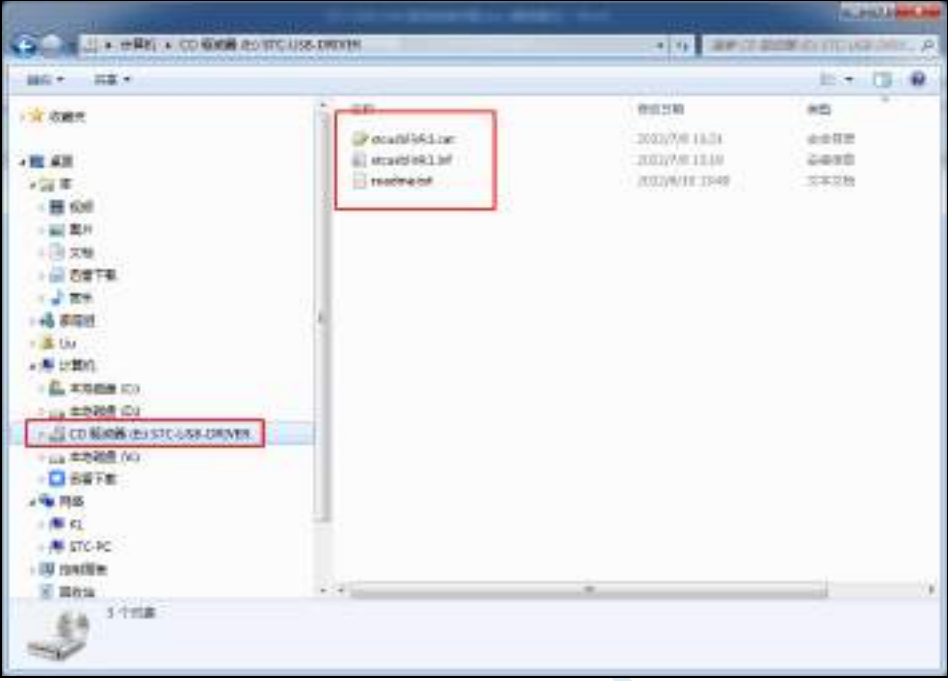

3、手动安装虚拟串口的驱动步骤如下: 首先在设备管理器中找到第一个带黄色感叹号的"STC-USB Link1D",并点击鼠标右键,选中右键菜单中的"更新驱动程序软件(P)..."

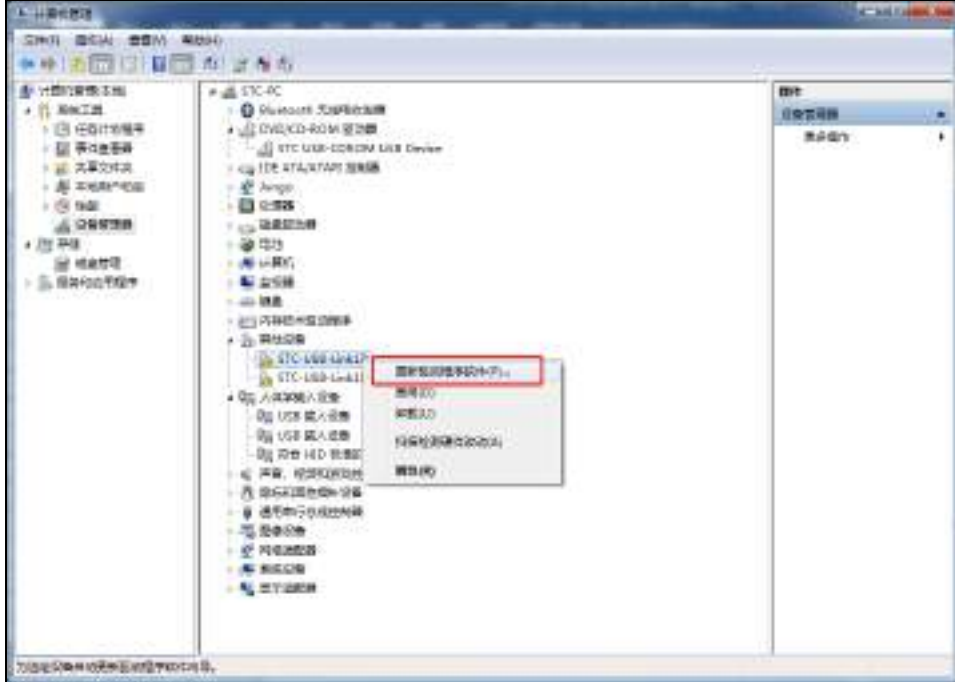

4、在弹出的"更新驱动程序软件"窗口中点击"浏览计算机以查找驱动程序软件"

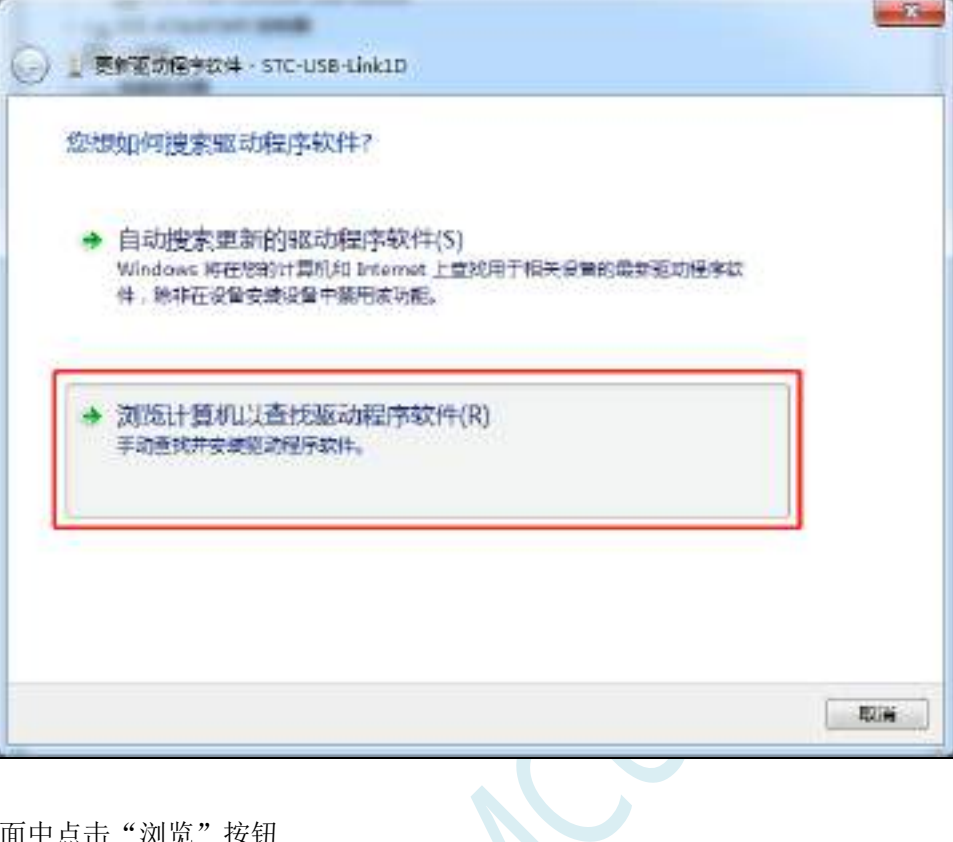

5、在如下画面中点击"浏览"按钮

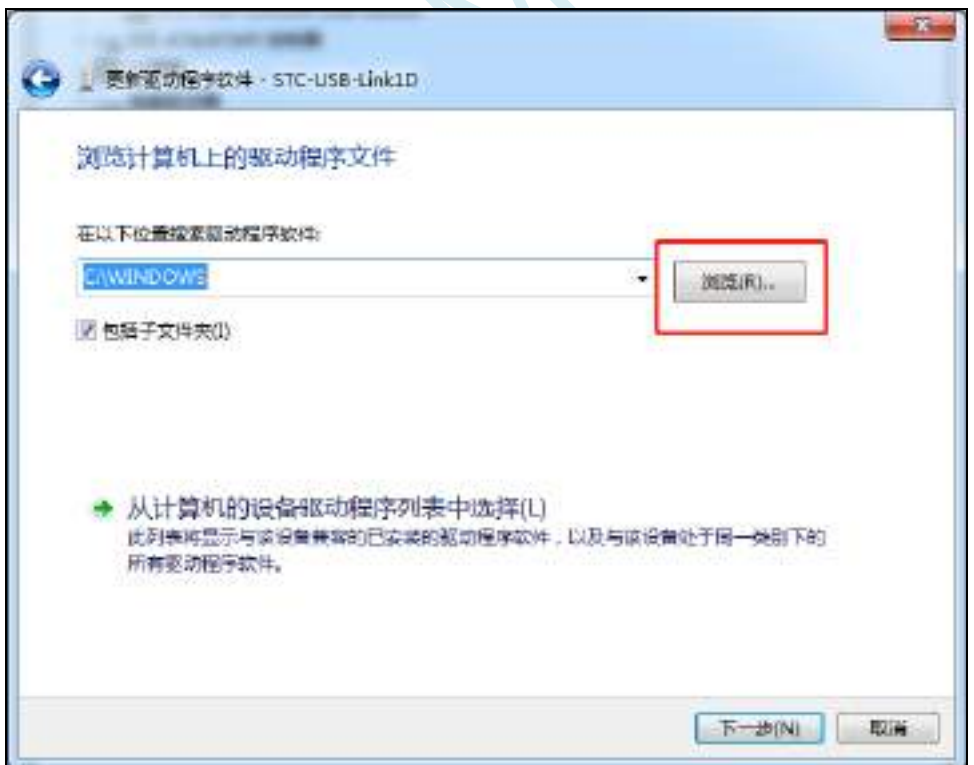

**STC8A8K64D4** 系列技术手册 官方网站**[: www.STCAI.com](http://www.stcai.com/)** 车规 **MCU** 设计公司 技术支持**: 19864585985** 选型顾问**: 13922805190**

6、在浏览文件夹窗口中,选择"STC-USB-DRIVER"光驱,并确认

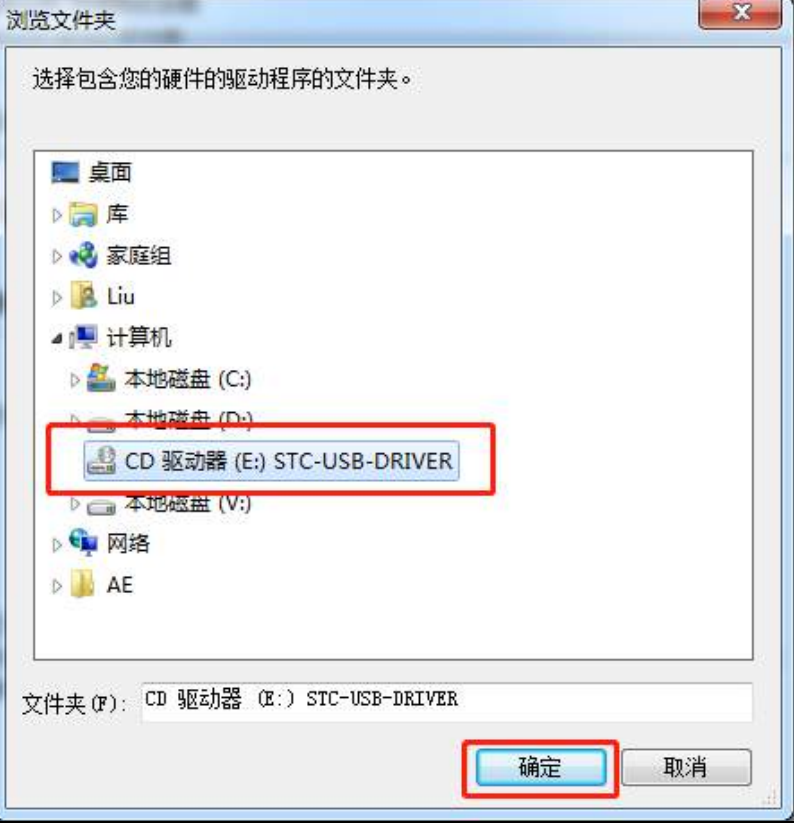

7、如下图,点击"下一步"按钮开始安装驱动

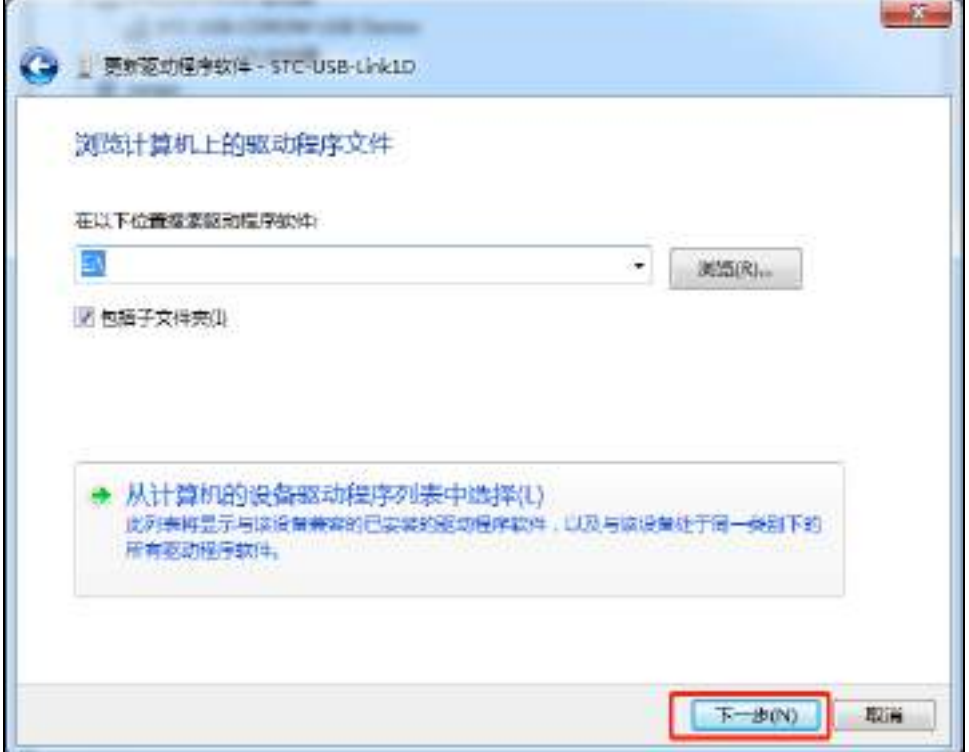

8、安装过程中会弹出"Windows 安全"弹窗,点击"始终安装此驱动程序软件"

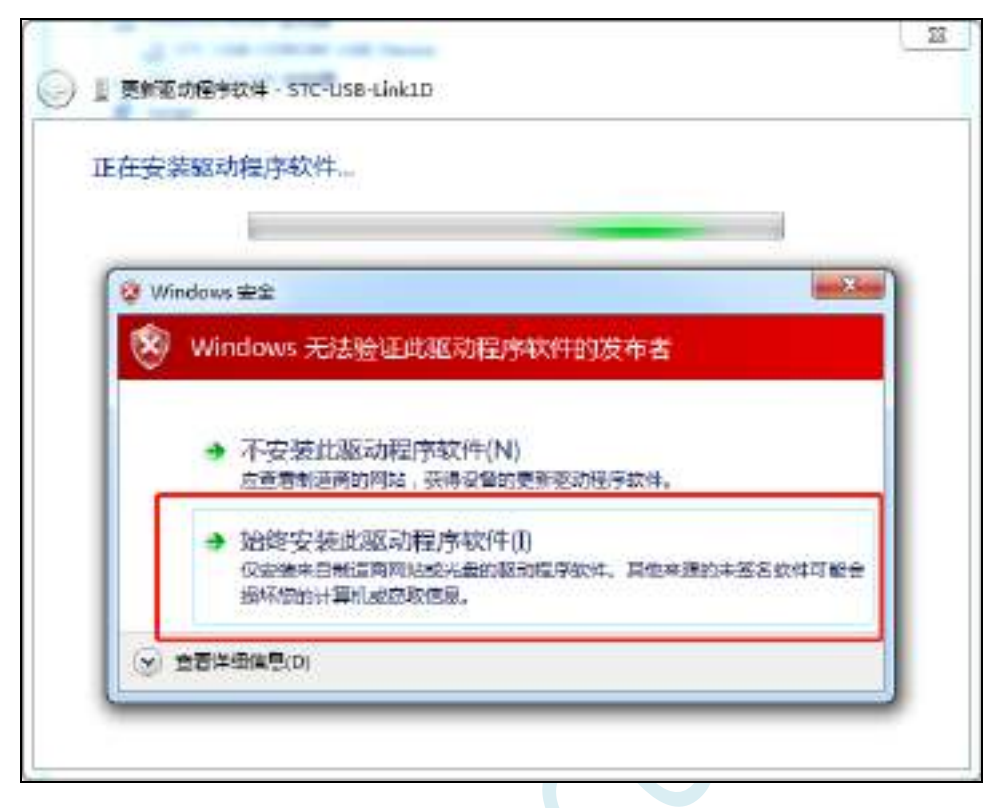

9、驱动程序安装成功后,会显示如下画面

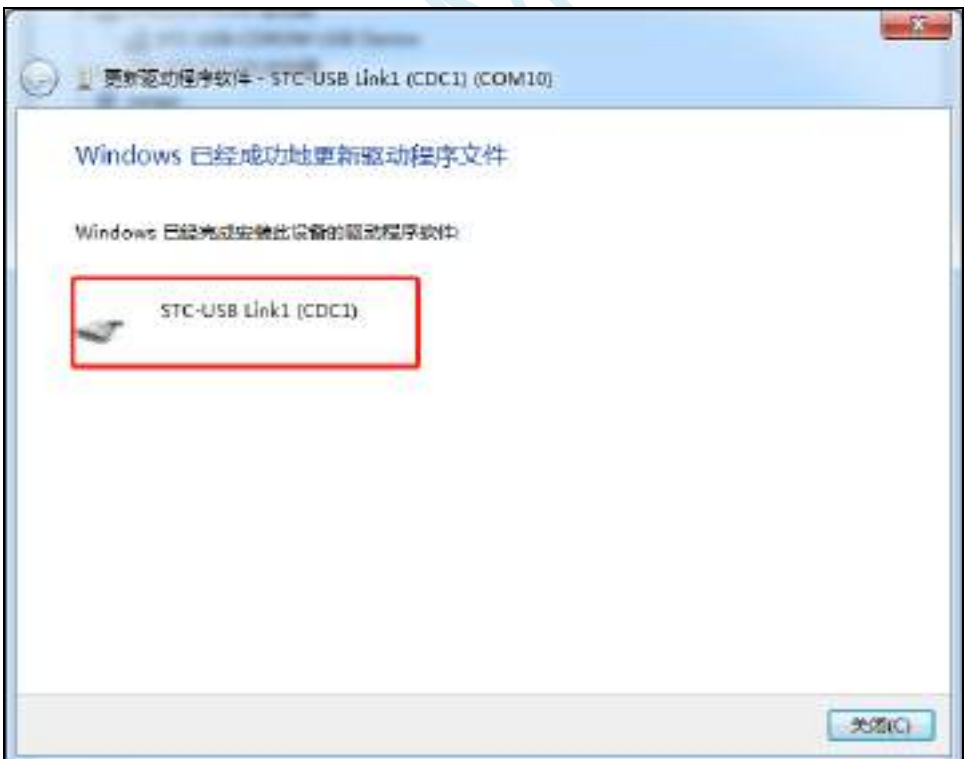

10、第二个 CDC 虚拟串口驱动的安装方法与第一个类似。当两个虚拟串口的驱动都安装完成后,在设 备管理器和 STC-ISP 软件中均可找到已安装好驱动的 STC-USB LInk1D 虚拟串口。(STC-ISP 下载软件中 可能需要点击"扫描串口"按钮重新扫描才能发现串口)

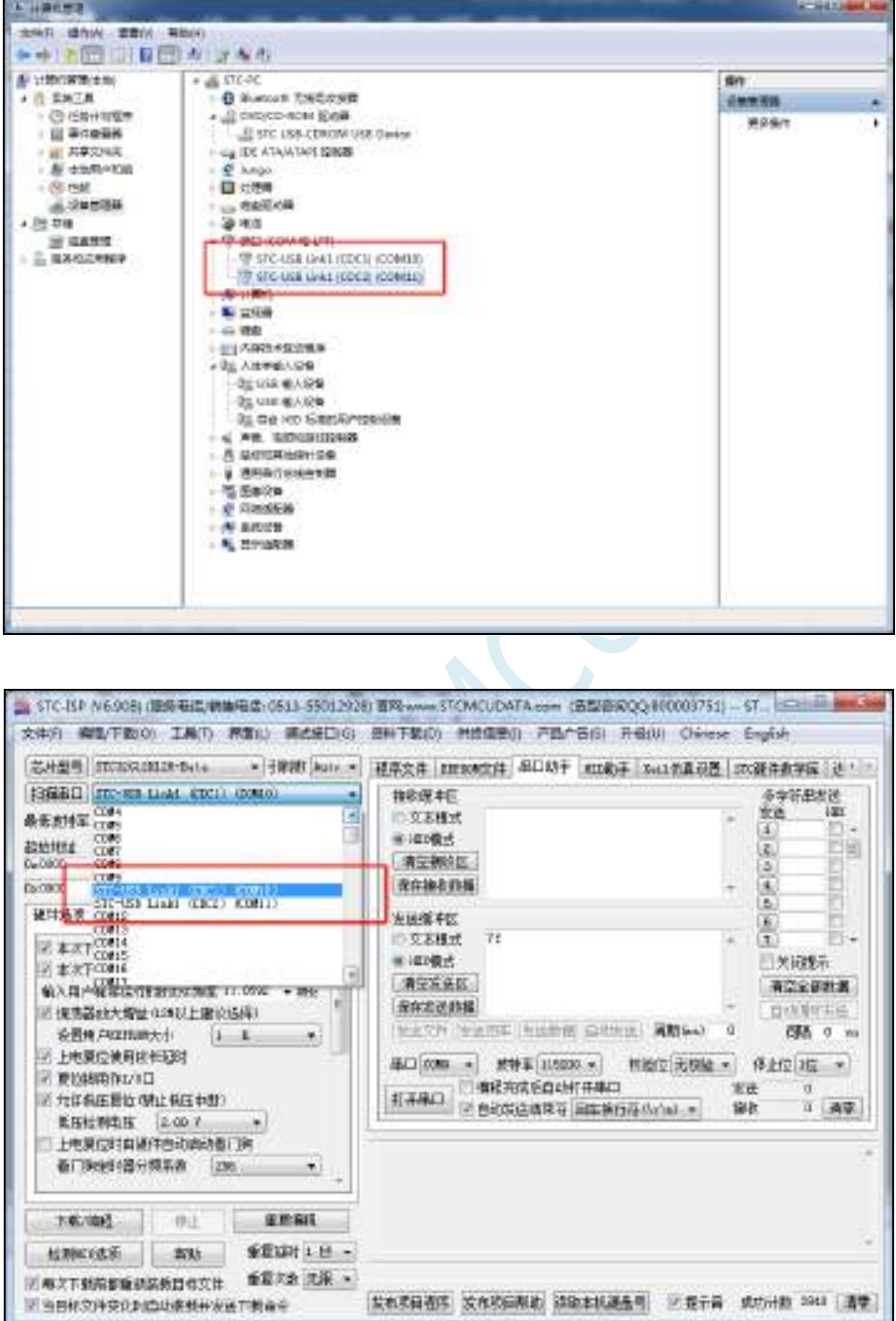

# **5.10 ISP** 下载相关硬件选项的说明

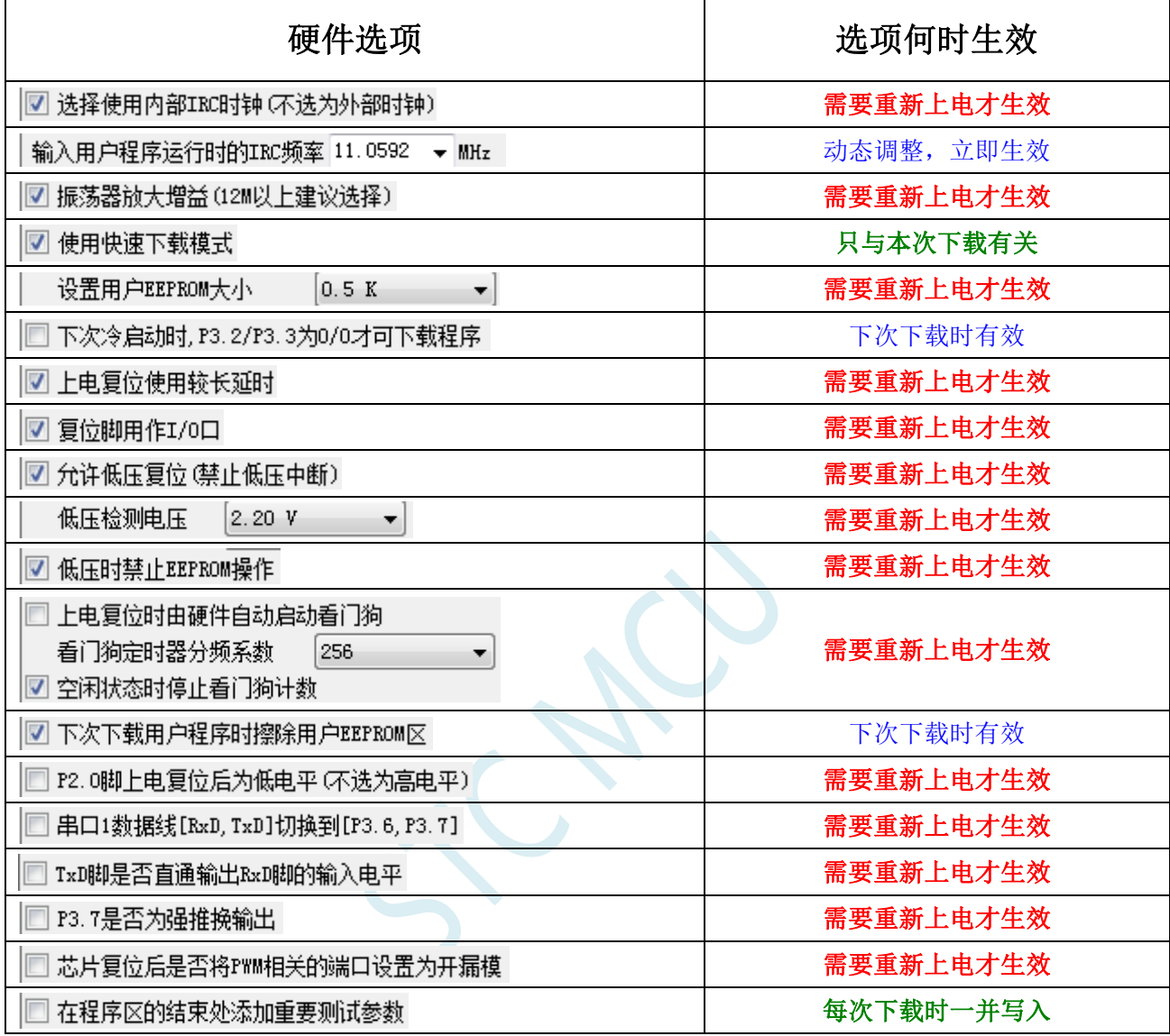

需要重新上电才生效: 选项修改后,目标芯片需要断电一次(停电), 重新再上电, 新的设置才生效

动态调整,立即生效:本次 ISP 下载有效

只与本次下载有关: 此选项只与本次 ISP 下载有关, 不影响下一次下载

下次下载时有效:选项修改后,下次下载时才生效,修改对本次 ISP 下载无效

每次下载时一并写入:选择此选项后,在本次下载时将附加的数据一并写入,与下次下载无关

## **5.11** 用户程序复位到系统区进行 **USB** 模式 **ISP** 下载的方法(不

### 停电)

当项目处于开发阶段时,需要反复的下载用户代码到目标芯片中进行代码验证,使用 USB 模式对 STC 的单片机进行正常的 ISP 下载, 需要先将 P3.2 口短路到 GND, 然后对目标芯片进行重新上电, 从 而会使得项目在开发阶段烧录步骤比较繁琐。为此 STC 单片机增加了一个特殊功能寄存器 IAP\_CONTR, 当用户向此寄存器写入 0x60,即可实现软件复位到系统区,进而实现不停电就可进行 ISP 下载。

### 注:当用户程序软复位到系统区时,若 **P3.0/D-**和 **P3.1/D+**已经和电脑的 **USB** 口相连,则系统代码 会自动进入 **USB** 下载模式等待 **ISP** 下载,此时不需要 **P3.2** 连接到地

下面介绍如下两种方法:

## 1、使用 P3.2 口的按键(非 USB 项目)

这里使用 P3.2 口的按键触发软复位和 "P3.2 口短路到 GND, 然后对目标芯片讲行重新上电"的方 法不一样。用户程序的主循环中, 判断 P3.2 口电平状态, 当检测到 P3.2 口电平为 0 时, 触发软件复位 到系统区即可进行 USB ISP 下载。P3.2 口的按键在释放状态时,用户程序从 P3.2 口读取的电平为 1, 当 需要复位到 ISP 进行 USB 下载时, 只需手动按一下 P3.2 即可。

程序中判断 P3.2 电平的范例程序如下:

```
//测试工作频率为 11.0592MHz
//#include "stc8h.h"
#include "stc32g.h" //头文件见下载软件
void main()
{
  EAXFR = 1; //使能访问 XFR
  CKCON = 0x00; //设置外部数据总线速度为最快
  WTST = 0x00; //设置程序代码等待参数,
                              //赋值为 0 可将 CPU 执行程序的速度设置为最快
  P3M0 = 0x00;
  P3M1 = 0x00;
  P32 = 1;while (1)
  {
    if (!P32) IAP_CONTR = 0x60; //当检测到 P3.2 的电平为低时
                             //软件复位到系统区
    ... //用户代码
  }
}
```
# 2、使用 STC-ISP 下载软件发送的用户下载命令(USB 项目)

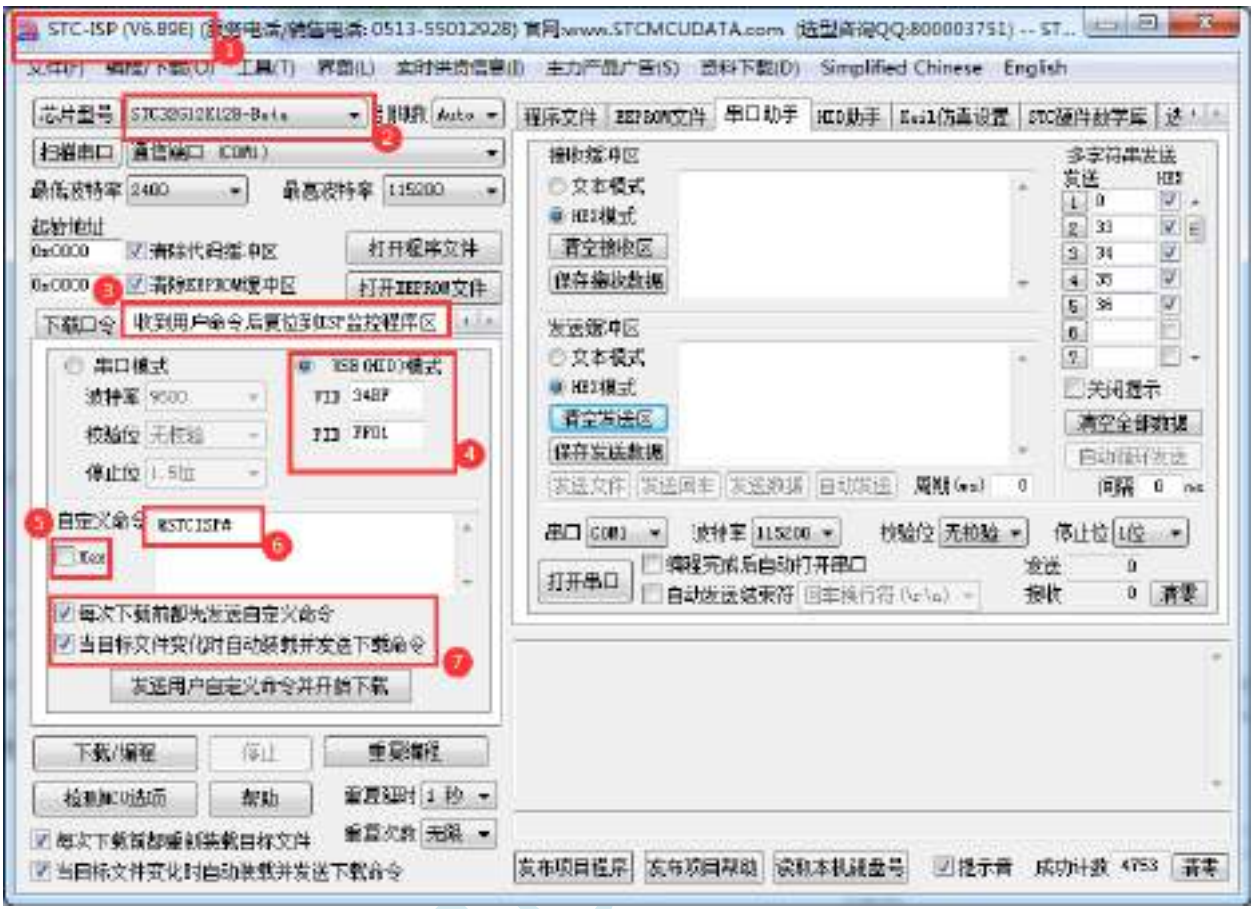

- 1、下载最新版本的 STC-ISP 下载软件
- 2、选择正确的单片机型号
- 3、打开"收到用户命令后复位到 ISP 监控程序区"选项页
- 4、选择"USB(HID)模式",并设置 USB 设备的 VID 和 PID, STC 提供的范例中的 VID 为"34BF", PID 为"FF01"
- 5、选择 HEX 模式或者文本模式
- 6、设置自定义下载命令,需要和代码中的自定义命令相一致
- 7、选择上这两项,当目标代码重新编译后,STC-ISP 下载软件便会自动发送复位命令,并自动开始 USB 模式的 ISP 下载
- 注意: 若需要使用此模式, 则必须将 STC 提供的"stc\_usb\_hid.lib"代码库添加到项目中, 并按照下 图所示的方式设置自定义下载命令。

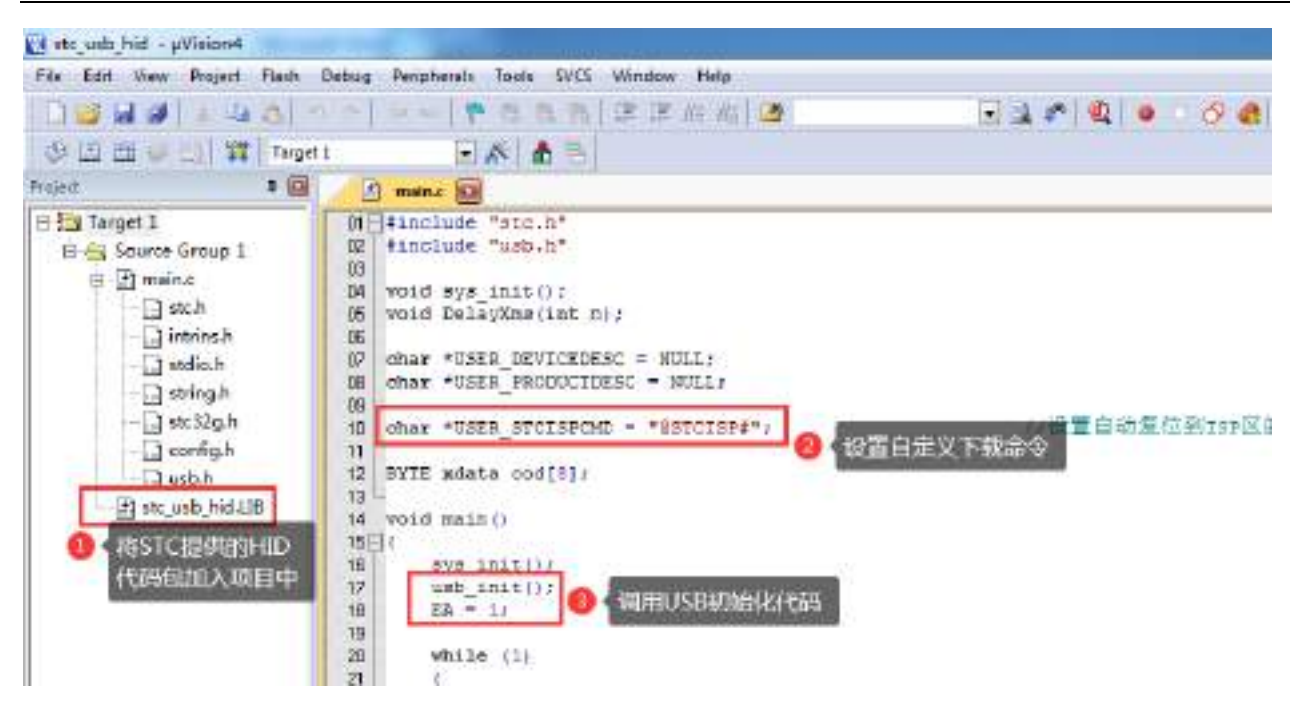

详细代码请参考官网上的"STC32G 实验箱演示程序"包中的"76-通过 USB HID 协议打印数据信息-可 用于调试"

## **5.12 ISP** 下载流程及典型应用线路图

## **5.12.1 ISP** 下载流程图(串口下载模式)

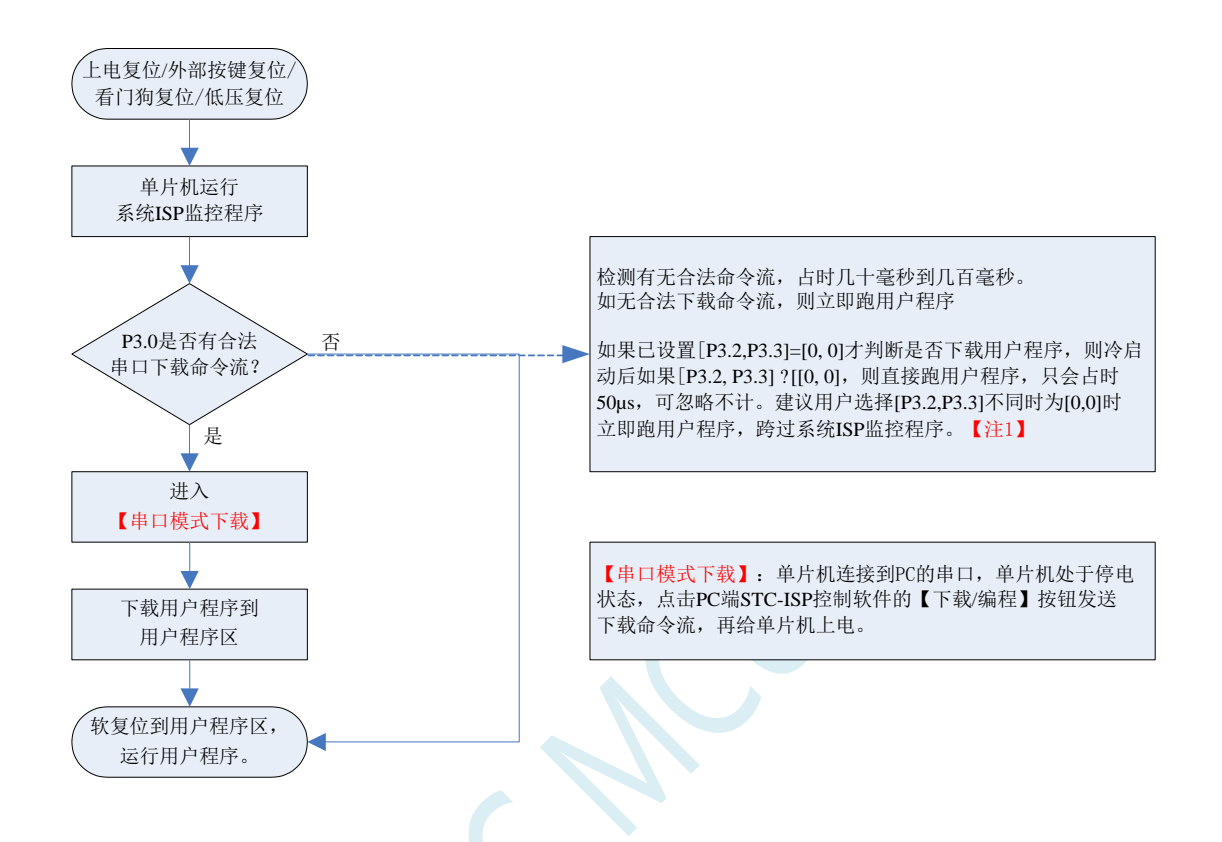

注意: 因 [P3.0, P3.1] 作下载/仿真用(下载/仿真接口仅可用 [P3.0, P3.1]), 故建议用户将串口 1 放在 P3.6/P3.7 或 P1.6/P1.7 , 若用户不想切换, 坚持使用 P3.0/P3.1 工作或作为串口 1 进行通信, 则务必在 下载程序时, 在软件上勾选"下次冷启动时, P3.2/P3.3 为 0/0 时才可以下载程序"。

【注 1】: STC15, STC8 系列及以后新出的芯片的烧录保护引脚为 P3.2/P3.3, 之前早期芯片的烧录保护 引脚为 P1.0/P1.1。

# **5.12.2 ISP** 下载流程图(硬件**/**软件模拟 **USB+**串口模式)

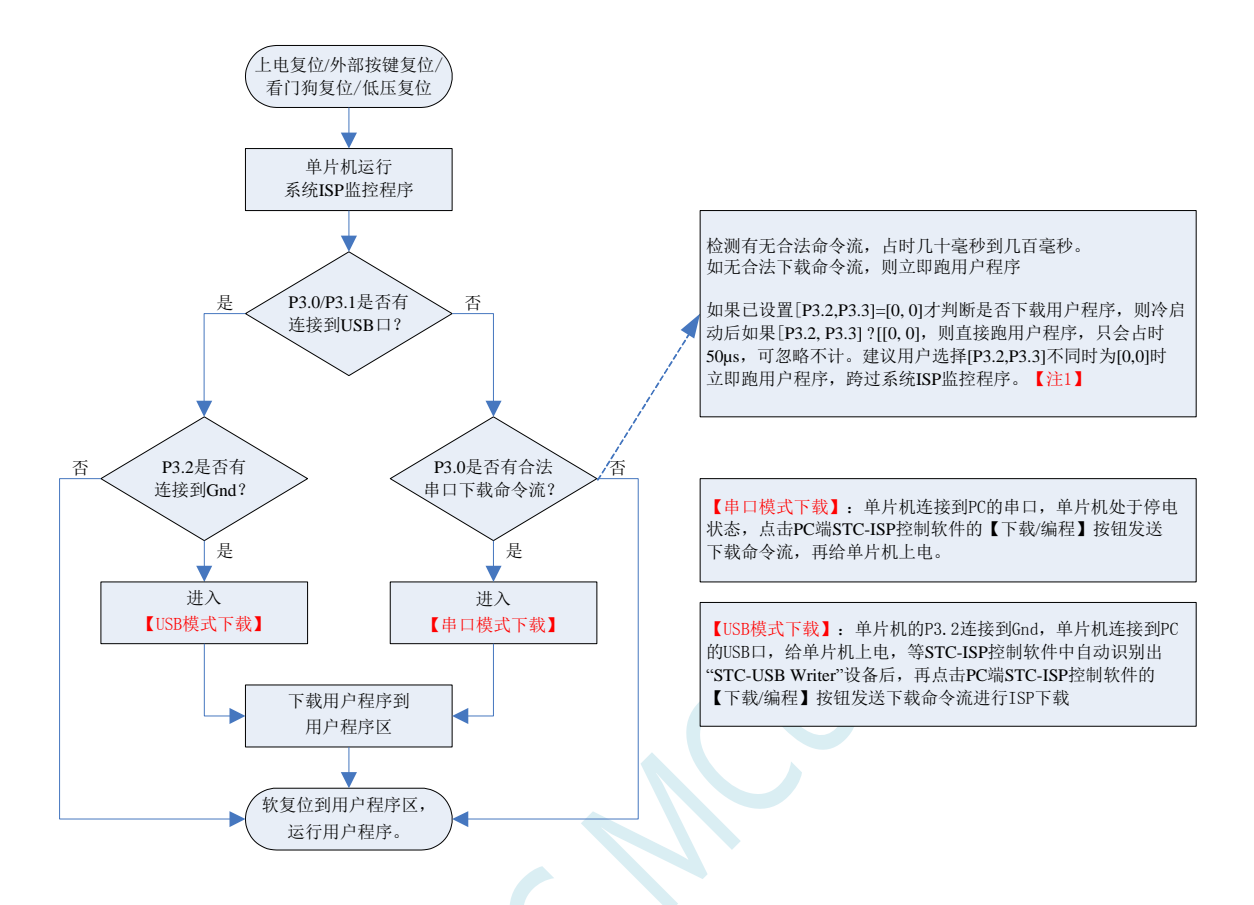

注意: 因 [P3.0, P3.1] 作下载/仿真用(下载/仿真接口仅可用 [P3.0, P3.1]), 故建议用户将串口 1 放在 P3.6/P3.7 或 P1.6/P1.7 , 若用户不想切换, 坚持使用 P3.0/P3.1 工作或作为串口 1 进行通信, 则务必在 下载程序时, 在软件上勾选"下次冷启动时, P3.2/P3.3 为 0/0 时才可以下载程序"。

【注 1】: STC15, STC8 系列及以后新出的芯片的烧录保护引脚为 P3. 2/P3. 3, 之前早期芯片的烧录保护 引脚为 P1.0/P1.1。

# **5.12.3** 使用 **STC-USB Link1D** 工具下载,支持在线和脱机下载

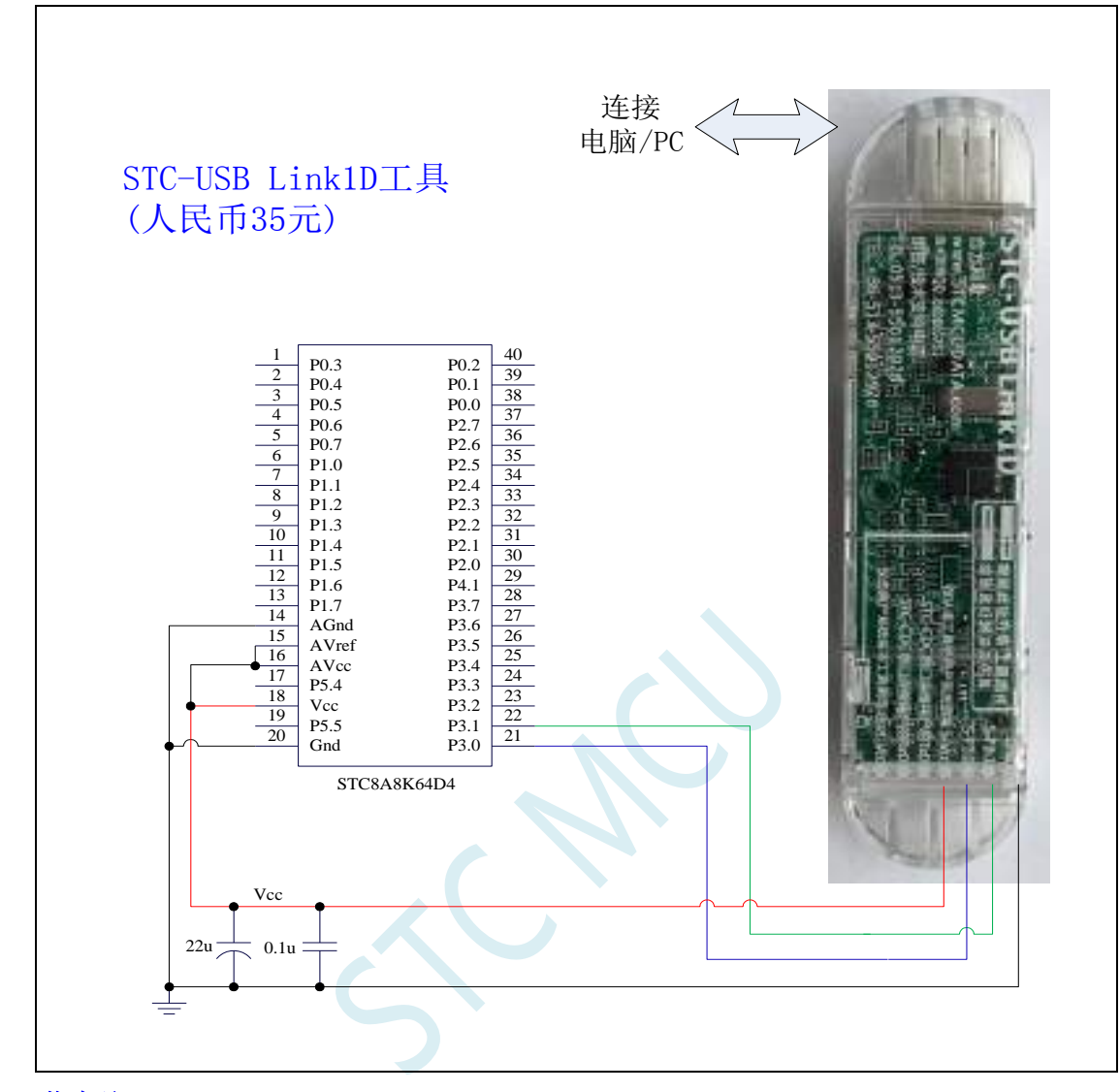

### **ISP** 下载步骤:

- 1、 按照如图所示的连接方式将 STC-USB Link1D 和目标芯片连接
- 2、 点击 STC-ISP 下载软件中的"下载/编程"按钮
- 3、 开始 ISP 下载

注意: 若是使用 STC-USB Link1D 给目标系统供电,目标系统的总电流不能大于 200mA, 否则会导致下 载失败。

注意:目前有发现使用 **USB** 线供电进行 **ISP** 下载时,由于 **USB** 线太细,在 **USB** 线上的压降过大,导 致 **ISP** 下载时供电不足,所以请在使用 **USB** 线供电进行 **ISP** 下载时,务必使用 **USB** 加强线。

**R45** s-axp P3.7 R6<br>0.03A D3<br>P6SMB6.8CA

如果用户板上的串口接收脚 P3.0 口上有强上拉或者强下拉(比如处于接收状态的 RS485), 此时使用 STC-USB Link1D 可能会无法下载,用户可将 STC-USB Link1D 工具上的 30mA 的保险丝 R6 用 0 欧姆电 阻替换(实际测量 30mA 的保险丝的静态电阻值为 10~15 欧姆)

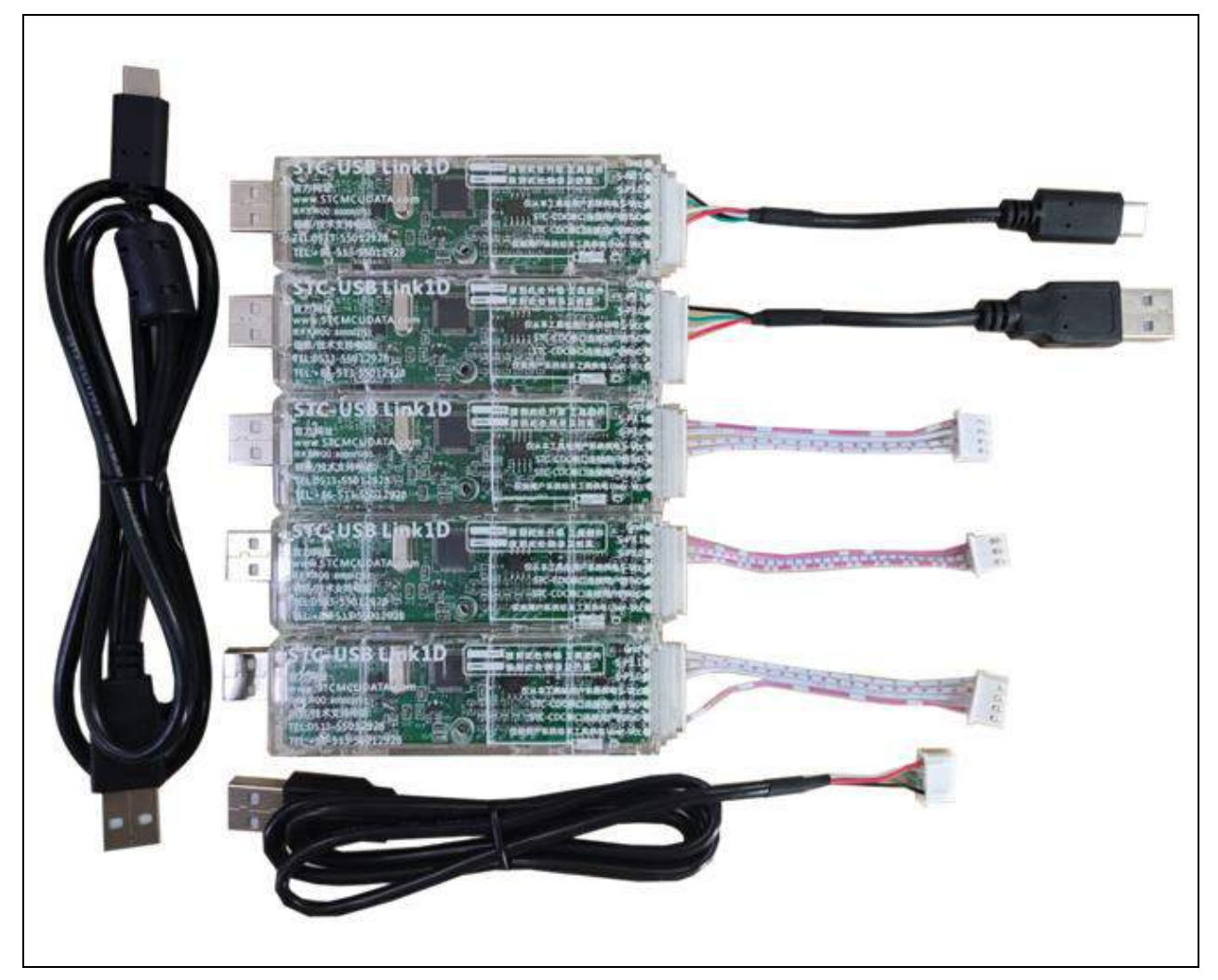

上面 **RMB35** 是配上面全部的线,是亏本补助大家的

## **STC-USB Link1D** 工具接口说明

STC-USB Link1D 工具是 STC-USB Link1 的升级版、功能在 STC-USB Link1 的基础上增加了两个 STC-CDC 串口,可作为通用 USB 转串口使用。

工具 **STC-USB Link1** 的使用注意事项请参考附录章节

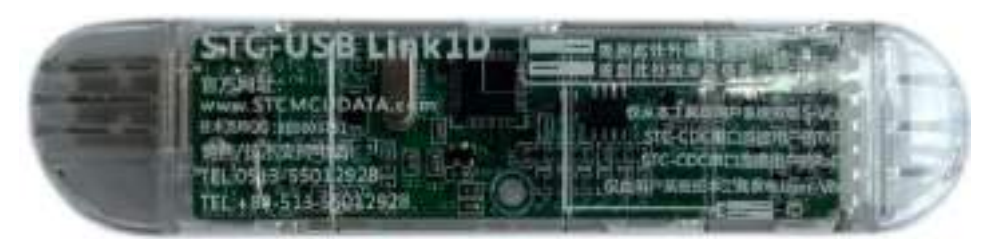

工具正面图

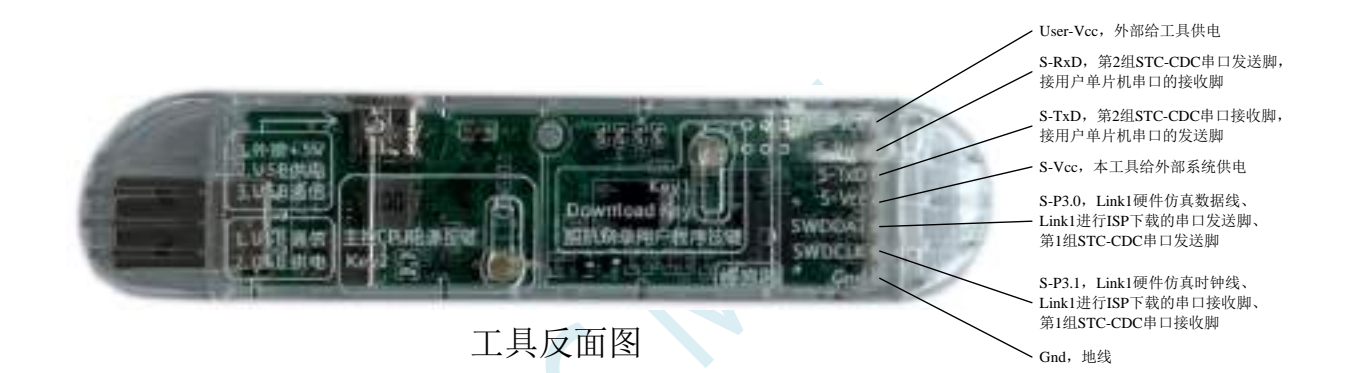

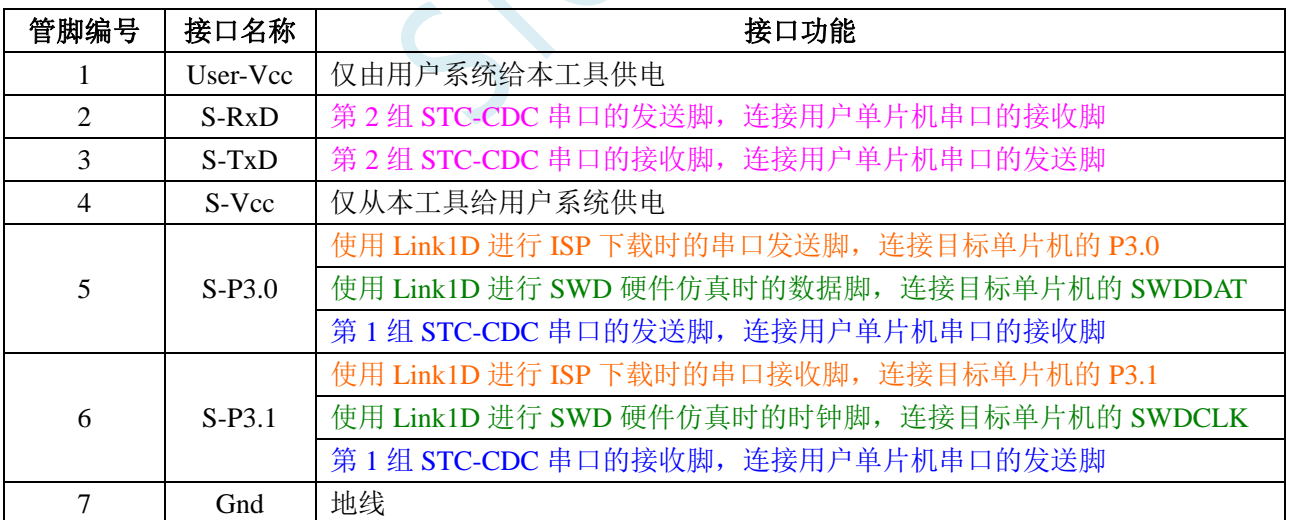

## **5.12.4** 软件模拟 **USB** 直接 **ISP** 下载,建议尝试,不支持仿真(**5V** 系统)

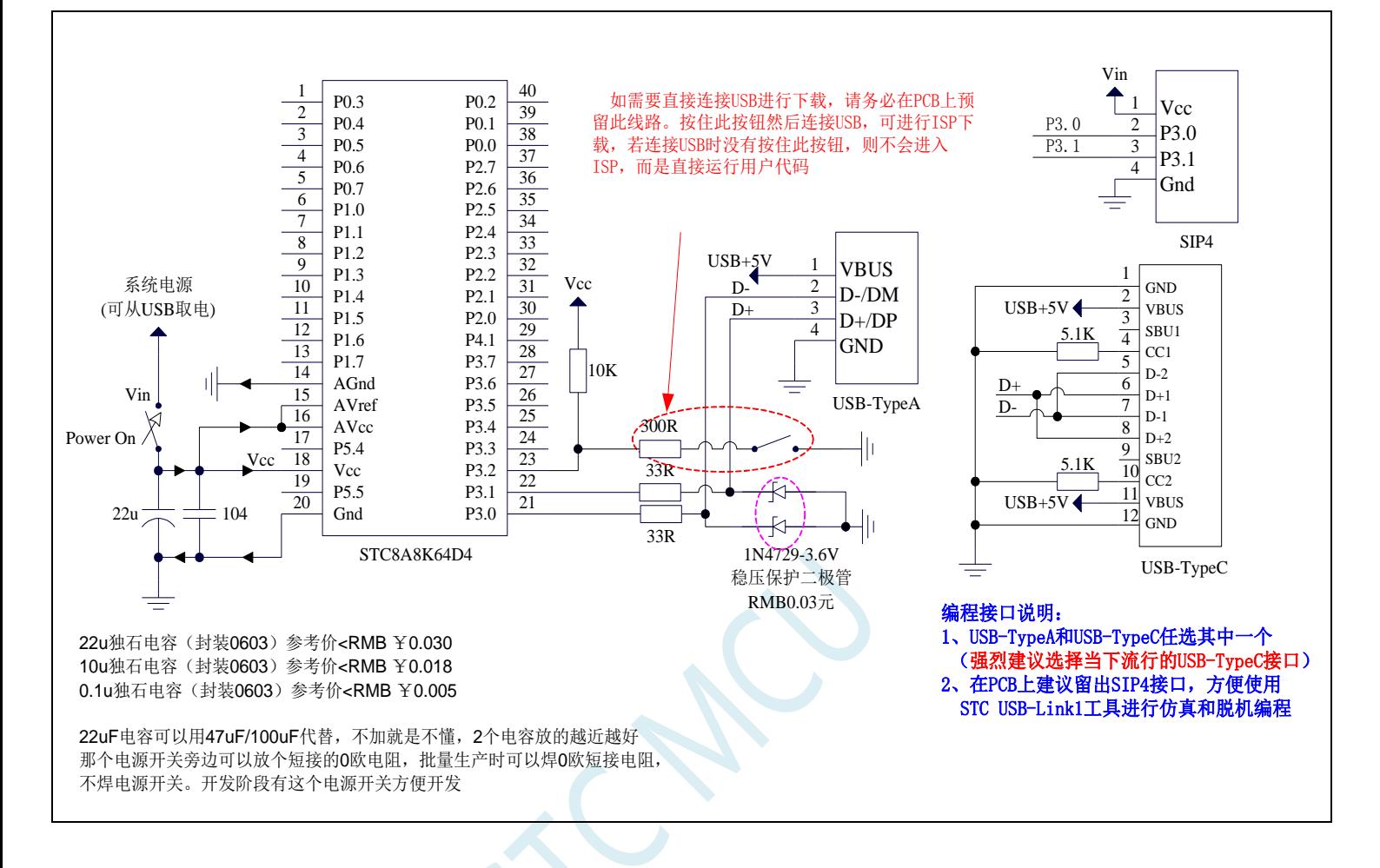

现在 STC 的不带硬件 USB 的 STC8G/STC8H 的 MCU, 基本都支持用软件模拟 USB 下载用户程序, 因 为走的是 USB-SCAN 通信协议, 不管任何版本操作系统, 都要安装驱动。在 STC-ISP 下载软件如下图 所示的地方安装驱动。

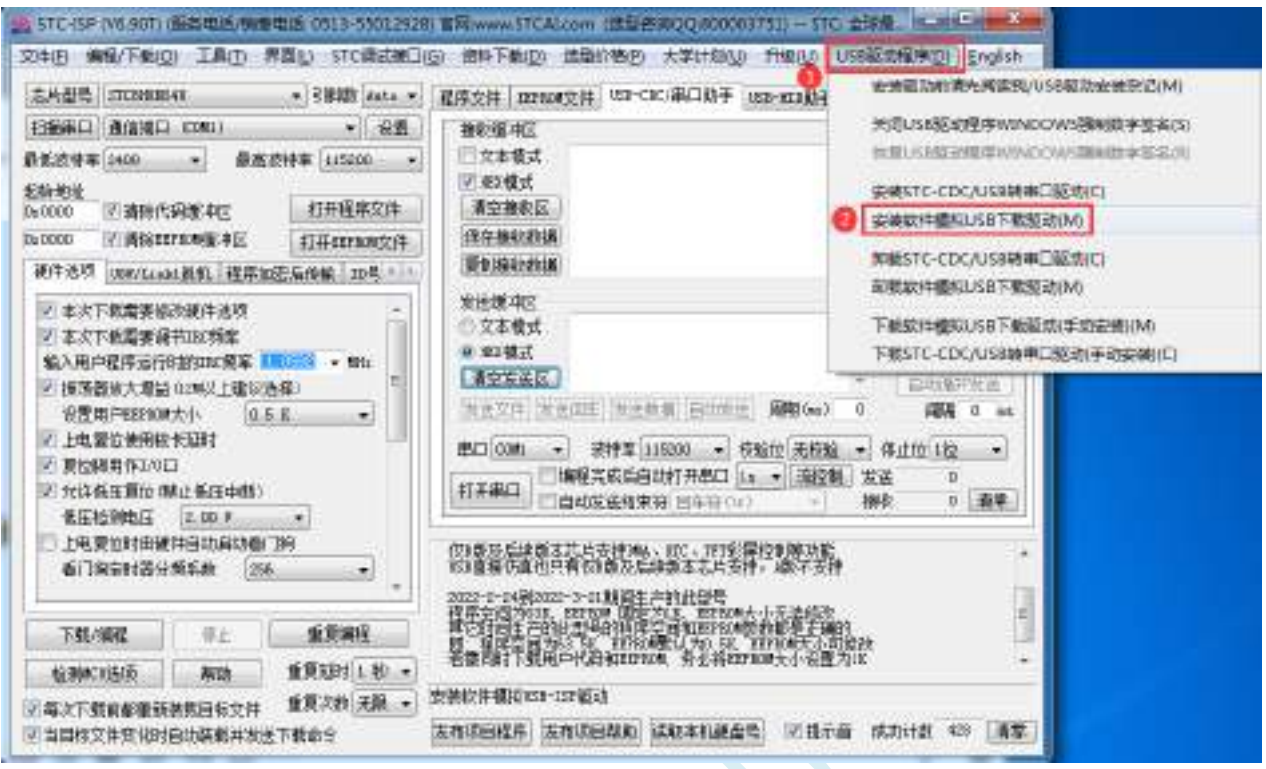

### ISP 下载步骤:

- 1、D-/P3.0, D+/P3.1 与 PC-USB 端口连接好
- 2、将 P3.2 与 GND 短接, 实验箱板子上的 P3.2/INT0 按键按下
- 3、给目标芯片重新上电。若目标芯片已经停电,直接上电即可;若目标芯片处于通电状态,则需给目标 芯片停电再上电(冷启动)。等待 STC-ISP 下载软件中自动识别出"STC USB Writer (HID1)"识别出 来后,就与 P3.2 状态无关了。
- 4、点击下载软件中的"下载/编程"按钮(注意: USB 下载与串口下载的操作顺序不同,千万千万不要 先点下载按钮,一定到等到电脑端识别出"**STC USB Writer (HID1)**"设备后,才能点下载按钮开始 下载)

## **5.12.5** 软件模拟 **USB** 直接 **ISP** 下载,建议尝试,不支持仿真(**3.3V** 系统)

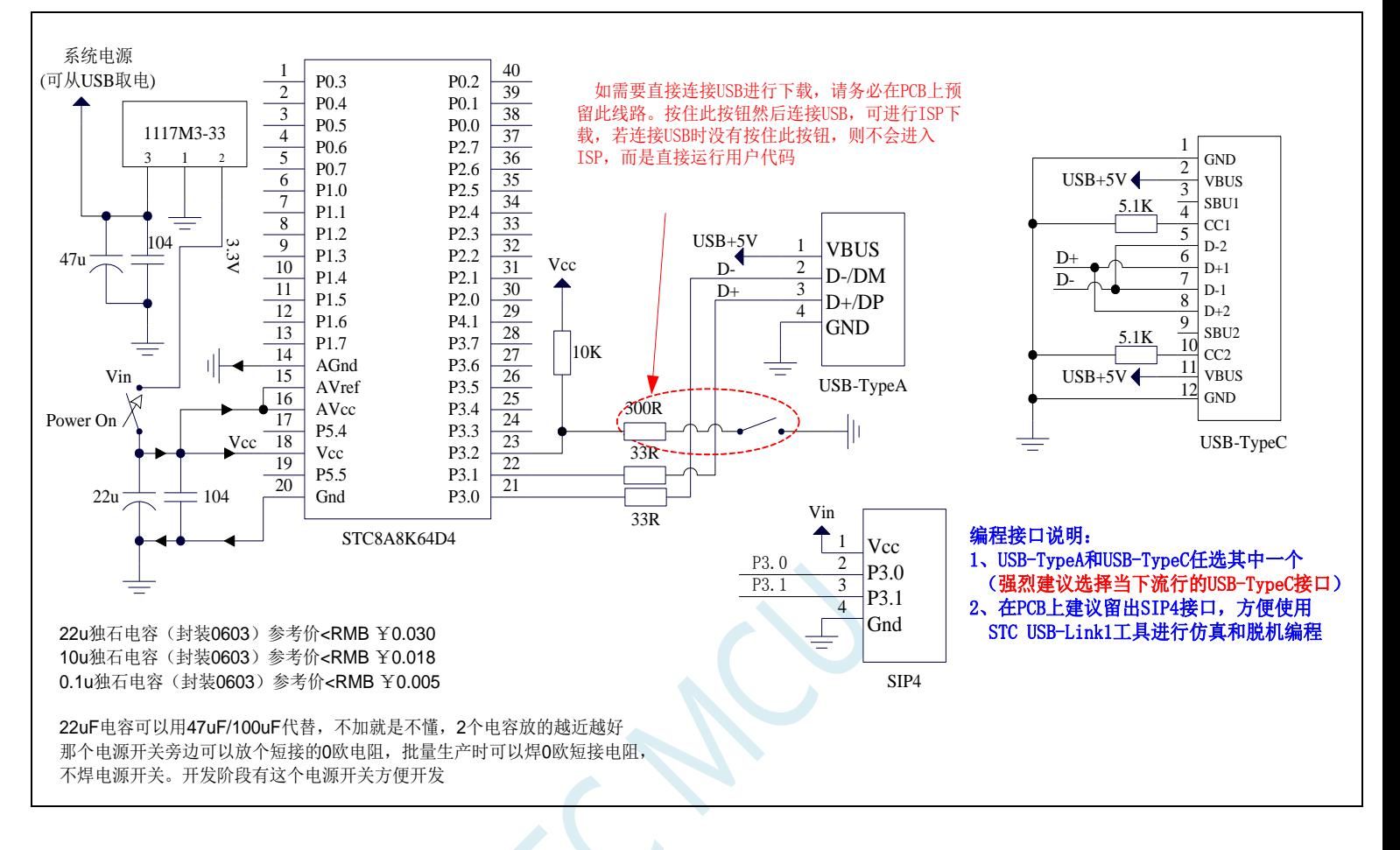

现在 STC 的不带硬件 USB 的 STC8G/STC8H 的 MCU, 基本都支持用软件模拟 USB 下载用户程序, 因 为走的是 USB-SCAN 通信协议, 不管任何版本操作系统, 都要安装驱动。在 STC-ISP 下载软件如下图 所示的地方安装驱动。

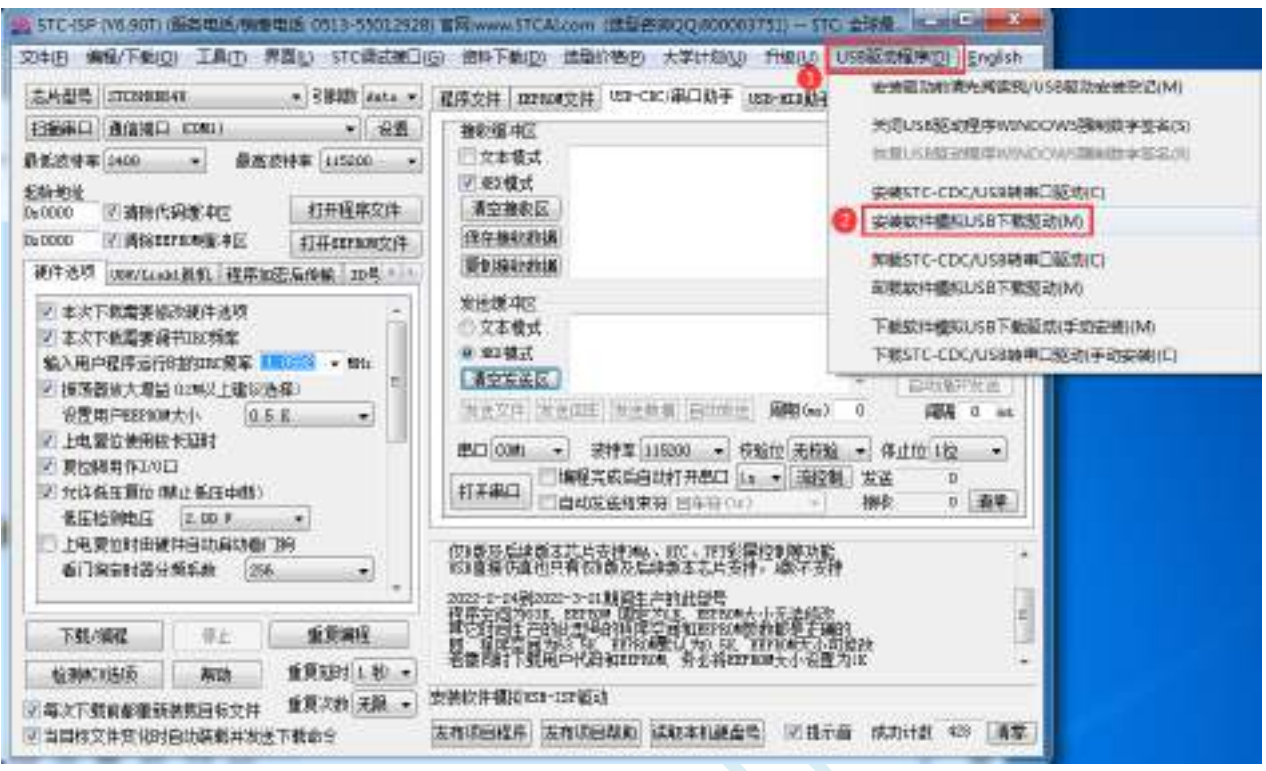

### ISP 下载步骤:

- 1、D-/P3.0, D+/P3.1 与 PC-USB 端口连接好
- 2、将 P3.2 与 GND 短接, 实验箱板子上的 P3.2/INT0 按键按下
- 3、给目标芯片重新上电。若目标芯片已经停电,直接上电即可;若目标芯片处于通电状态,则需给目标 芯片停电再上电(冷启动)。等待 STC-ISP 下载软件中自动识别出"STC USB Writer (HID1)"识别出 来后,就与 P3.2 状态无关了。
- 4、点击下载软件中的"下载/编程"按钮(注意: USB 下载与串口下载的操作顺序不同,千万千万不要 先点下载按钮,一定到等到电脑端识别出"**STC USB Writer (HID1)**"设备后,才能点下载按钮开始 下载)
# **5.12.6** 使用一箭双雕之 **USB** 转串口工具下载

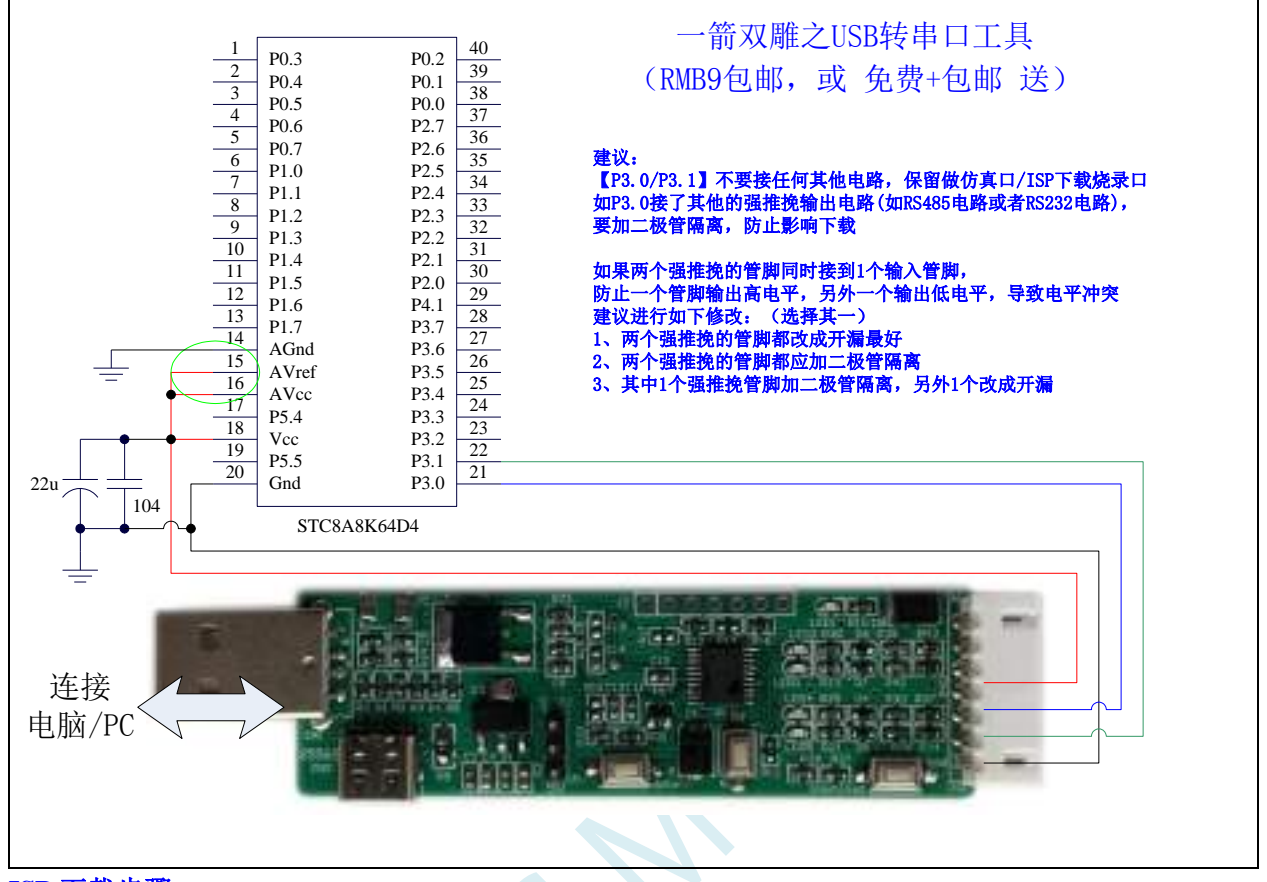

### **ISP** 下载步骤:

1、 按照如图所示的连接方式将 USB 转串口工具和目标芯片连接

2、 点击 STC-ISP 下载软件中的"下载/编程"按钮

3、 开始 ISP 下载

注意:目前有发现使用 **USB** 线供电进行 **ISP** 下载时,由于 **USB** 线太细,在 **USB** 线上的压降过大,导 致 **ISP** 下载时供电不足,所以请在使用 **USB** 线供电进行 **ISP** 下载时,务必使用 **USB** 加强线。

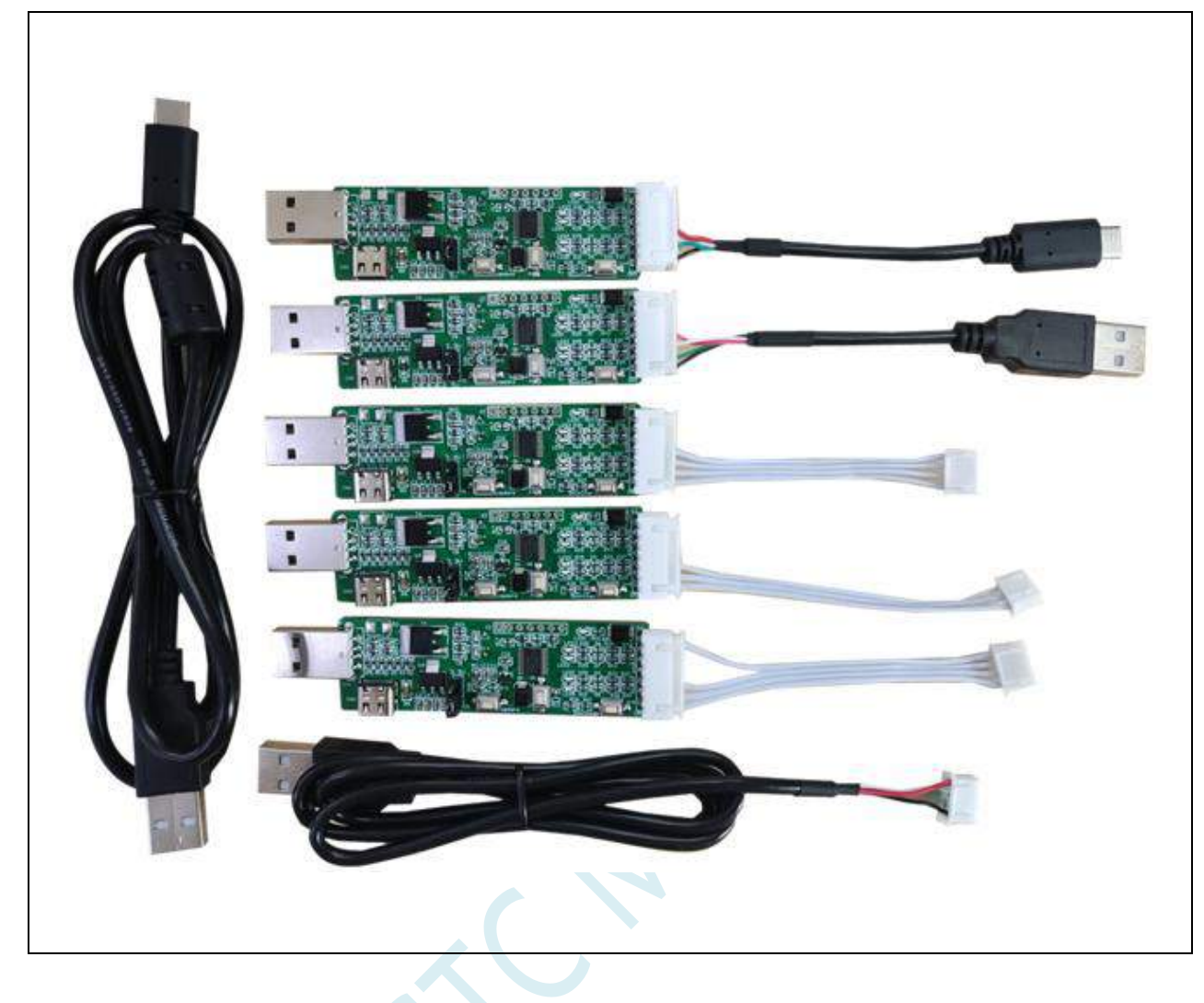

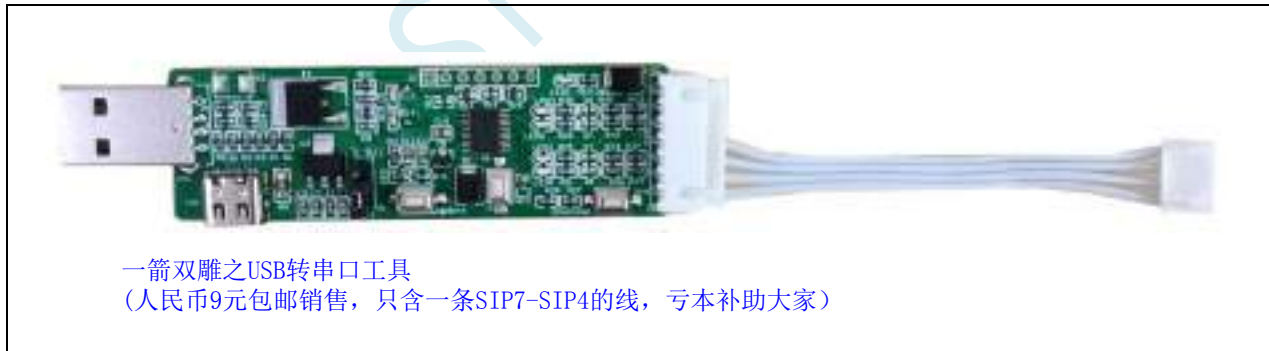

# **5.12.7** 使用 **USB** 转双串口**/TTL** 下载(有外部晶振)

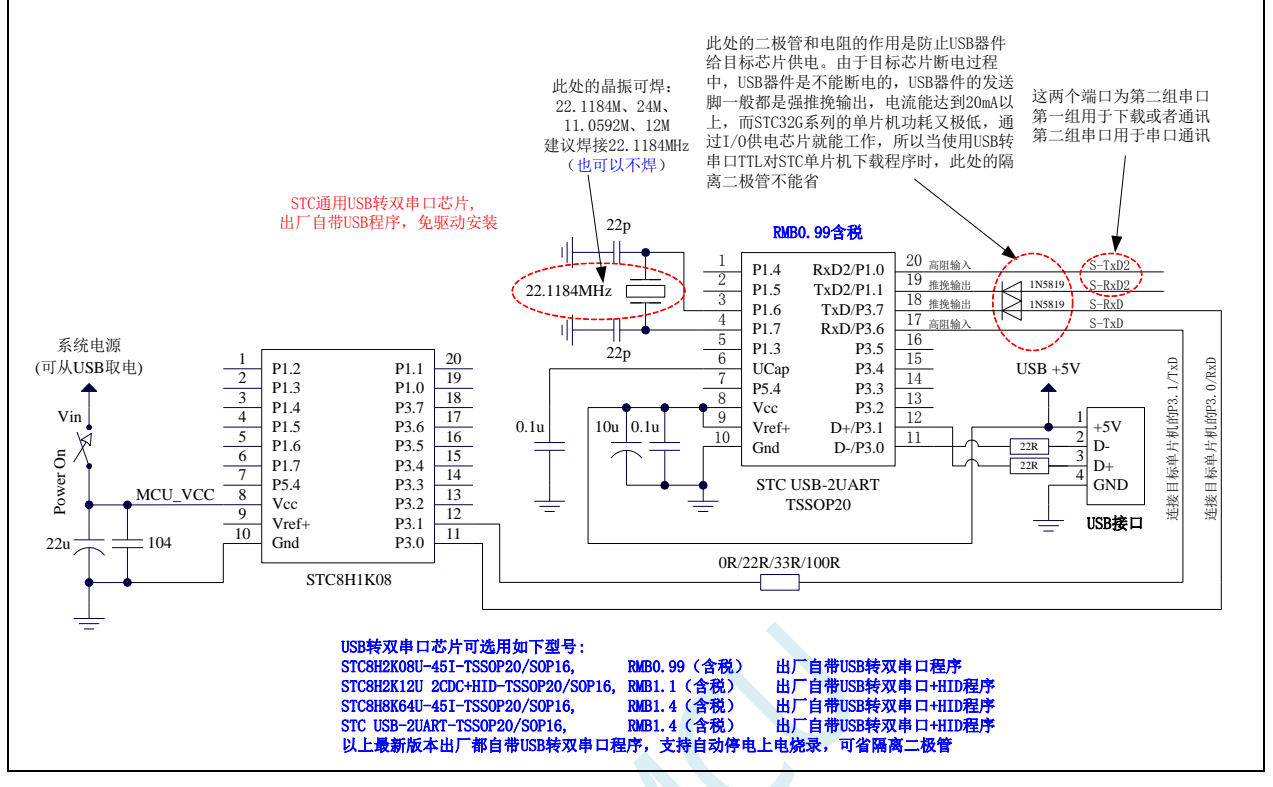

ISP 下载步骤:

- 1、给目标芯片停电,注意不能给"STC USB-2UART"芯片停电
- 2、由于"STC USB-2UART"芯片的发送脚是强推挽输出,必须在目标芯片的 P3.0 口和"STC USB-2UART"的发送脚之间串接一个二极管,否则目标芯片无法完全断电,达不到给目标芯片停电 的目标。
- 3、 点击 STC-ISP 下载软件中的"下载/编程"按钮
- 4、 给目标芯片上电
- 5、 开始 ISP 下载

注意: 目前有发现使用 USB 线供电进行 ISP 下载时,由于 USB 线太细,在 USB 线上的压降过大,导致 ISP 下载时供电不足,所以请在使用 USB 线供电进行 ISP 下载时, 务必使用 USB 加强线。

# **5.12.8** 使用 **USB** 转双串口**/TTL** 下载(无外部晶振)

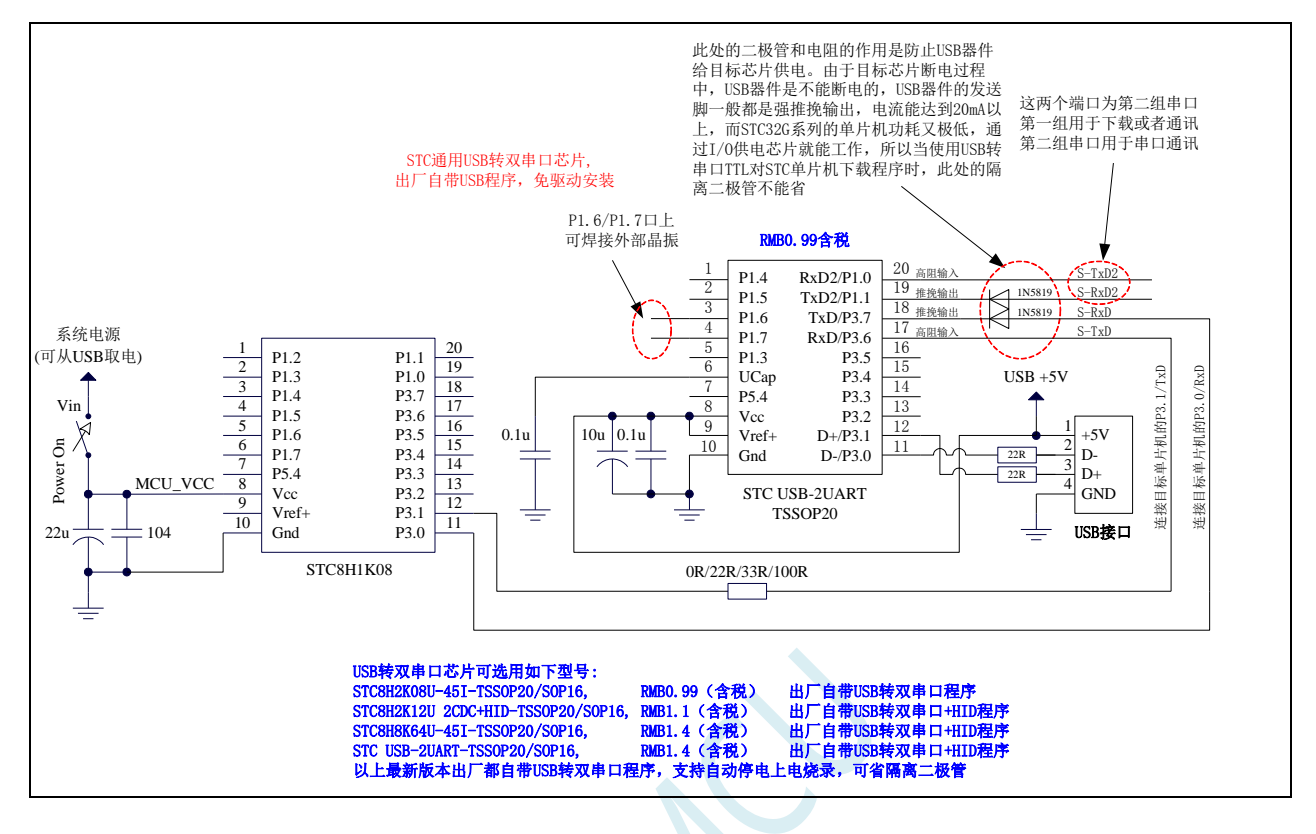

ISP 下载步骤:

- 1、给目标芯片停电,注意不能给"STC USB-2UART"芯片停电
- 2、 由于"STC USB-2UART"芯片的发送脚是强推挽输出,必须在目标芯片的 P3.0 口和"STC USB-2UART"的发送脚之间串接一个二极管,否则目标芯片无法完全断电,达不到给目标芯片停电 的目标。
- 3、 点击 STC-ISP 下载软件中的"下载/编程"按钮
- 4、 给目标芯片上电
- 5、 开始 ISP 下载

注意: 目前有发现使用 USB 线供电进行 ISP 下载时,由于 USB 线太细,在 USB 线上的压降过大,导致 ISP 下载时供电不足,所以请在使用 USB 线供电讲行 ISP 下载时, 务必使用 USB 加强线。

注意: 如果使用无外部晶振的 USB 转双串口/TTL 下载时, 强烈建议 ISP 下载选项 "选择 IRC 调节模式" 选择"不调节,使用内部预置的频率"选项,这样可以避免调节频率时将无外部晶振的 USB 转双串口/TTL 工具本身的频率误差代入目标芯片。如下图:

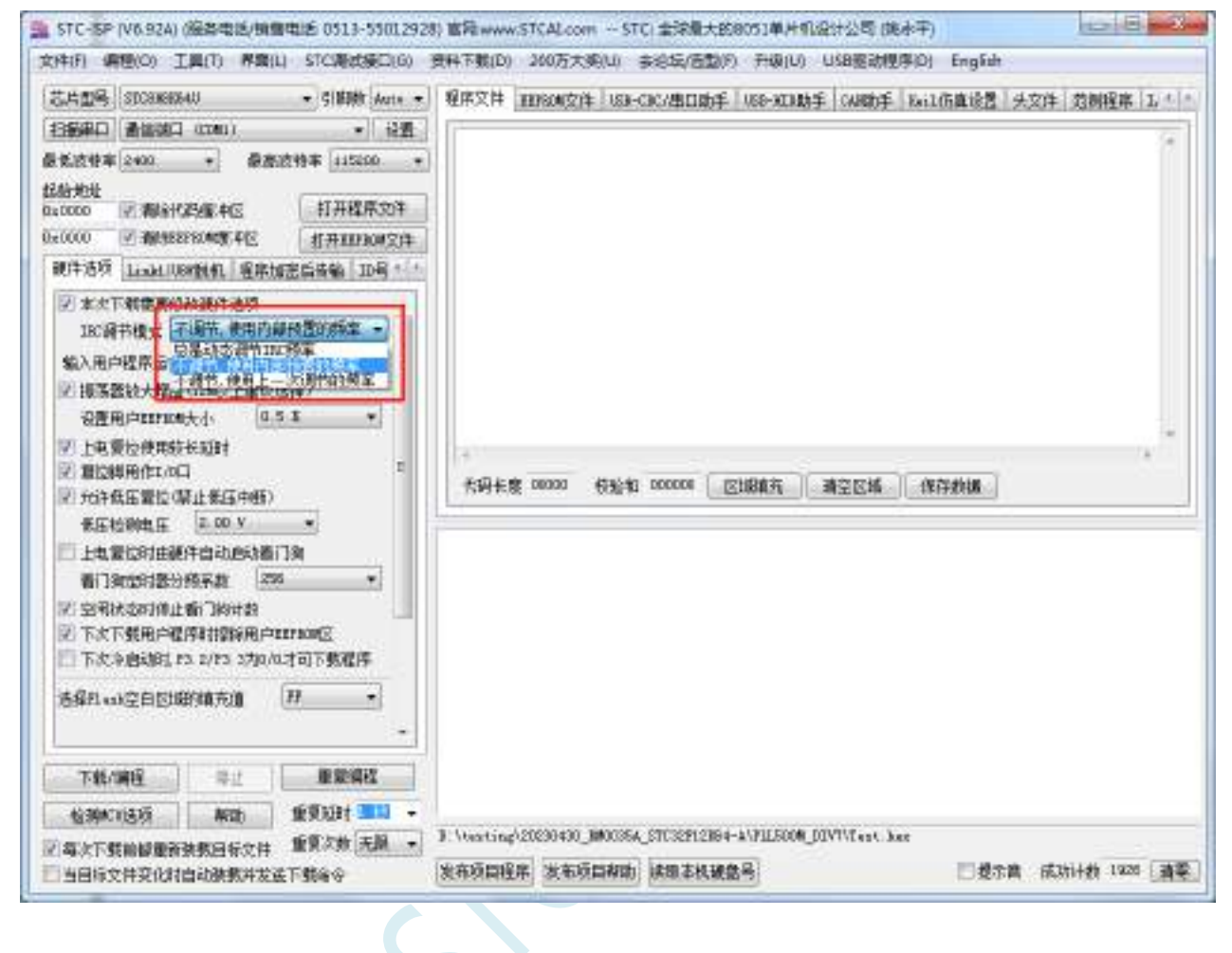

## **5.12.9** 使用 **USB** 转双串口**/TTL** 下载(自动停电**/**上电)

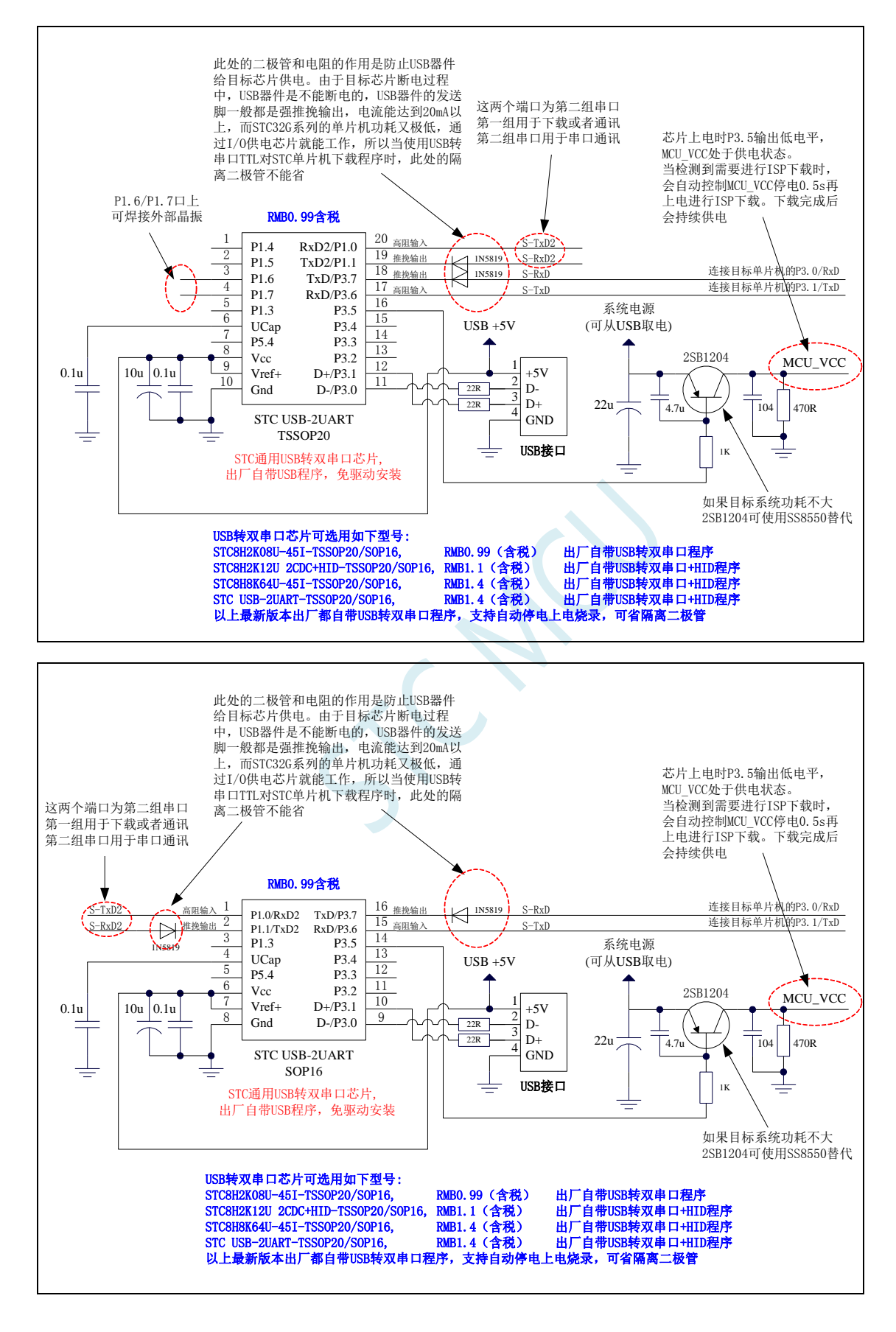

## **5.12.10** 使用 **USB** 转双串口**/RS485** 下载(**5.0V**)

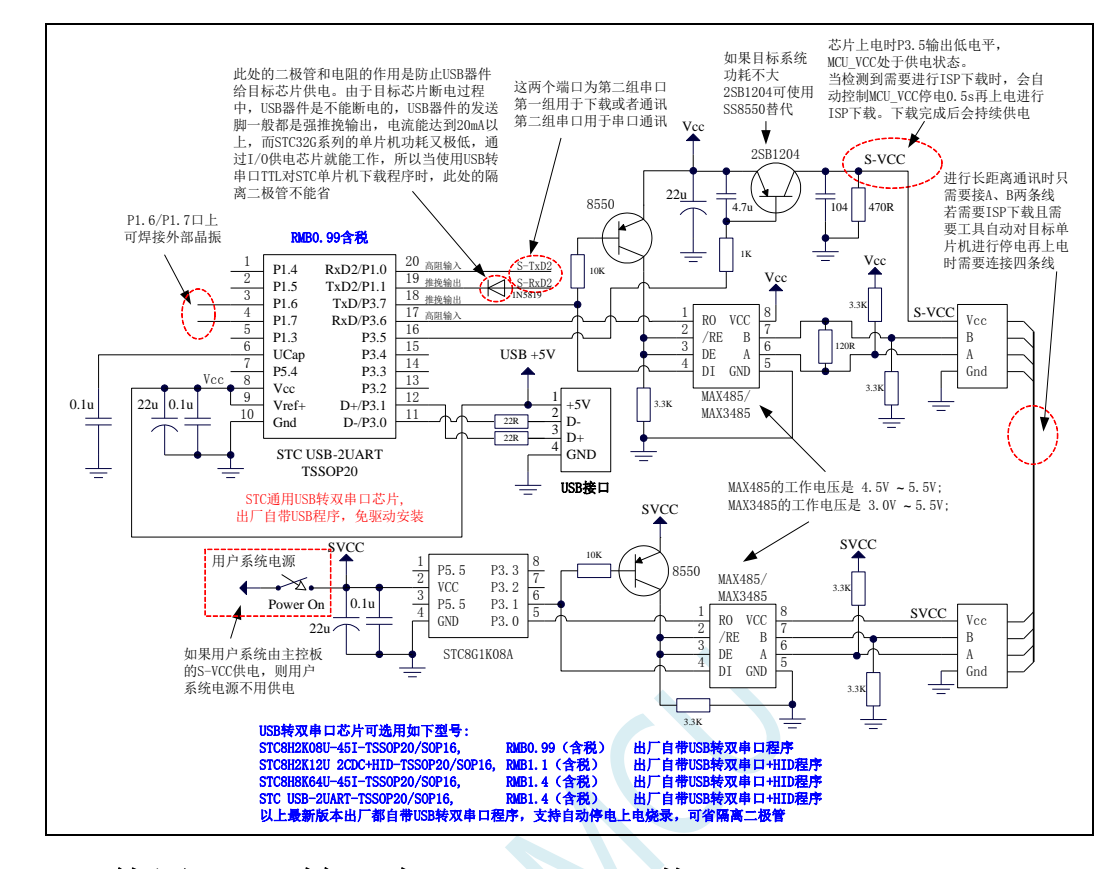

**5.12.11** 使用 **USB** 转双串口**/RS485** 下载(**3.3V**)

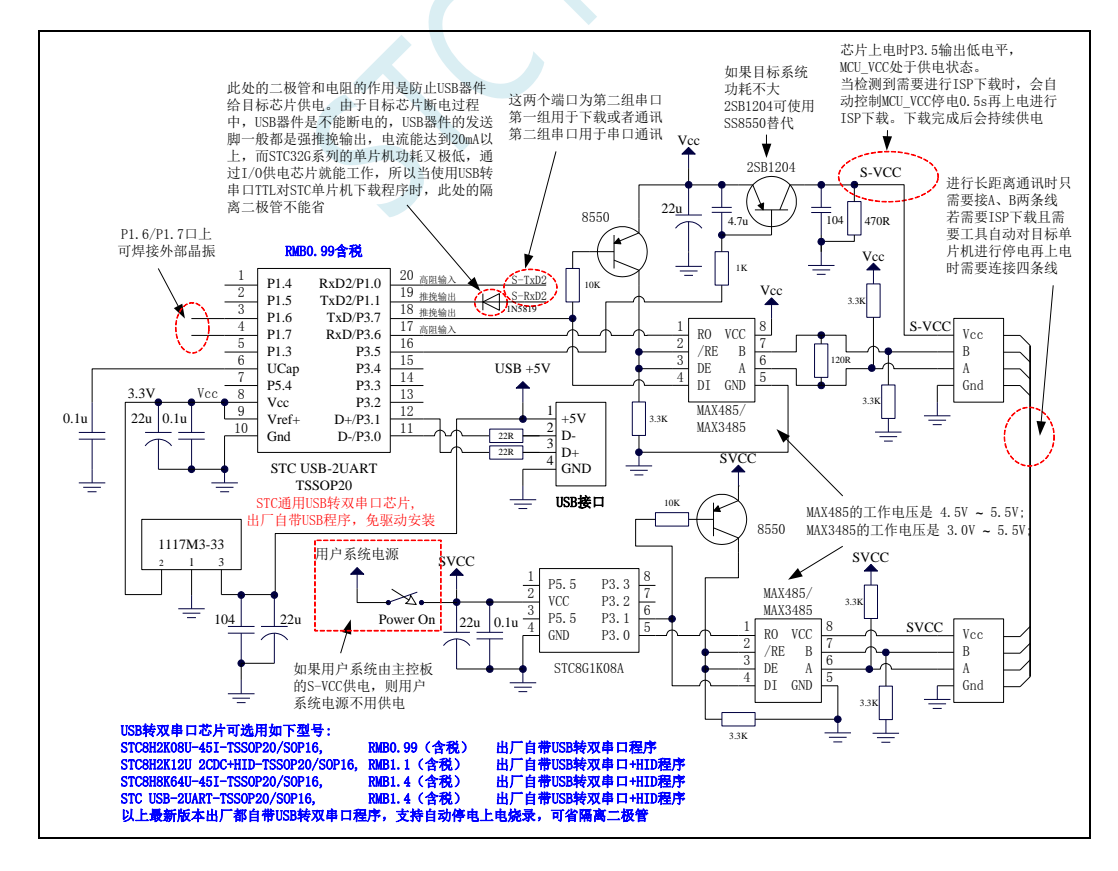

STC-ISP 下载软件中 RS485 相关设置界面如下图:

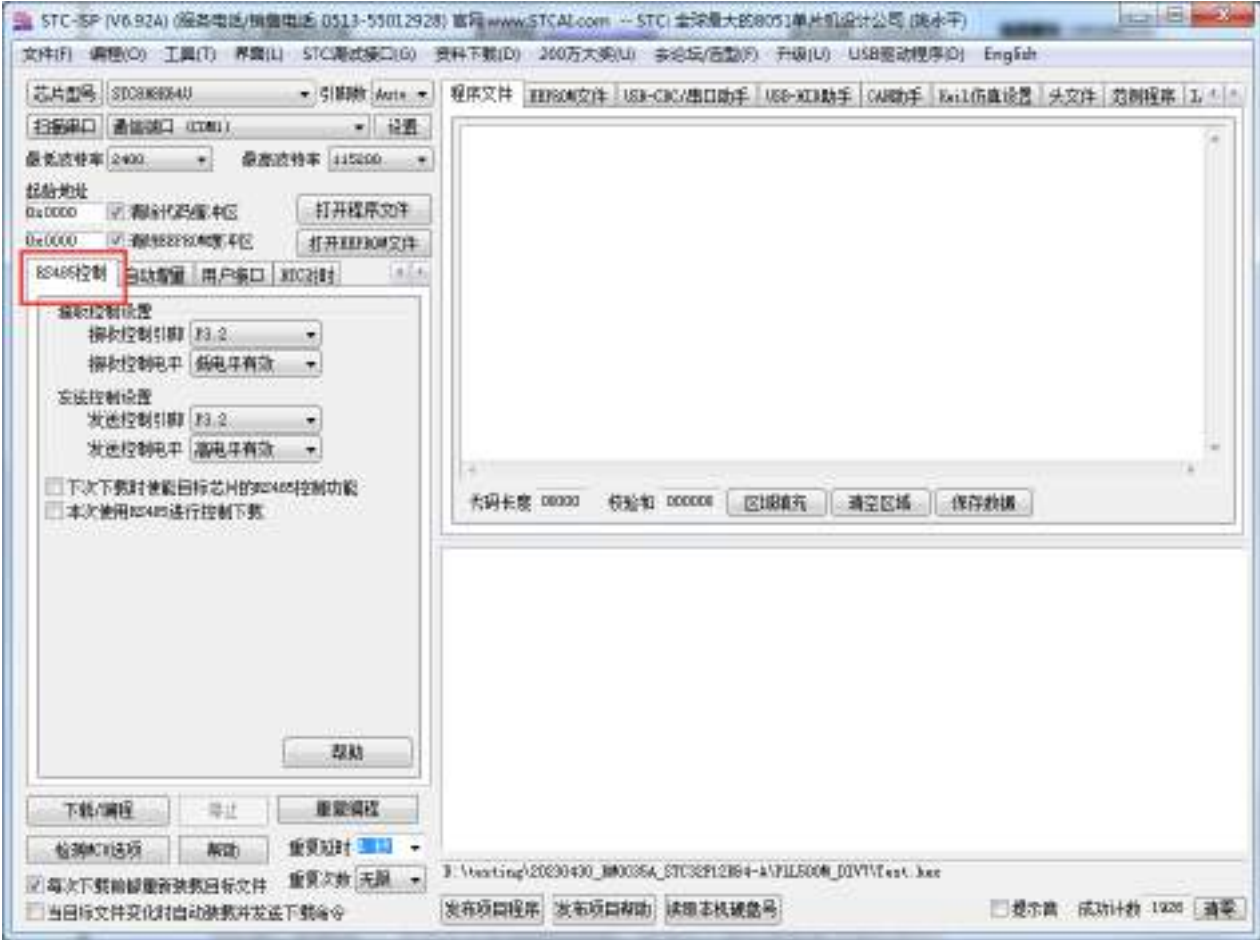

设置项详细说明如下

"接收控制设置": 设置控制 RS485 接收脚的 I/O 口以及控制有效电平

"发送控制设置": 设置控制 RS485 发送脚的 I/O 口以及控制有效电平

"下次下载时使能目标芯片的 RS485 控制功能": 设置目标单片机下次 ISP 下载时使能 RS485 控制(特 别注意: 如果用户产品需要使能 RS485 功能, 则每次下载时都需要勾选此选项)

"本次使用 RS485 进行控制下载": 本次 STC-ISP 下载软件使用 RS485 模式对目标单片机进行下载。

7.3.x 固件版本的单片机,需要固件版本等于或大于 7.3.12 才能很好的支持 RS485 7.4.x 固件版本的单片机都可很好的支持 RS485

## **5.12.12** 使用 **USB** 转双串口**/RS232** 下载(**5.0V**)

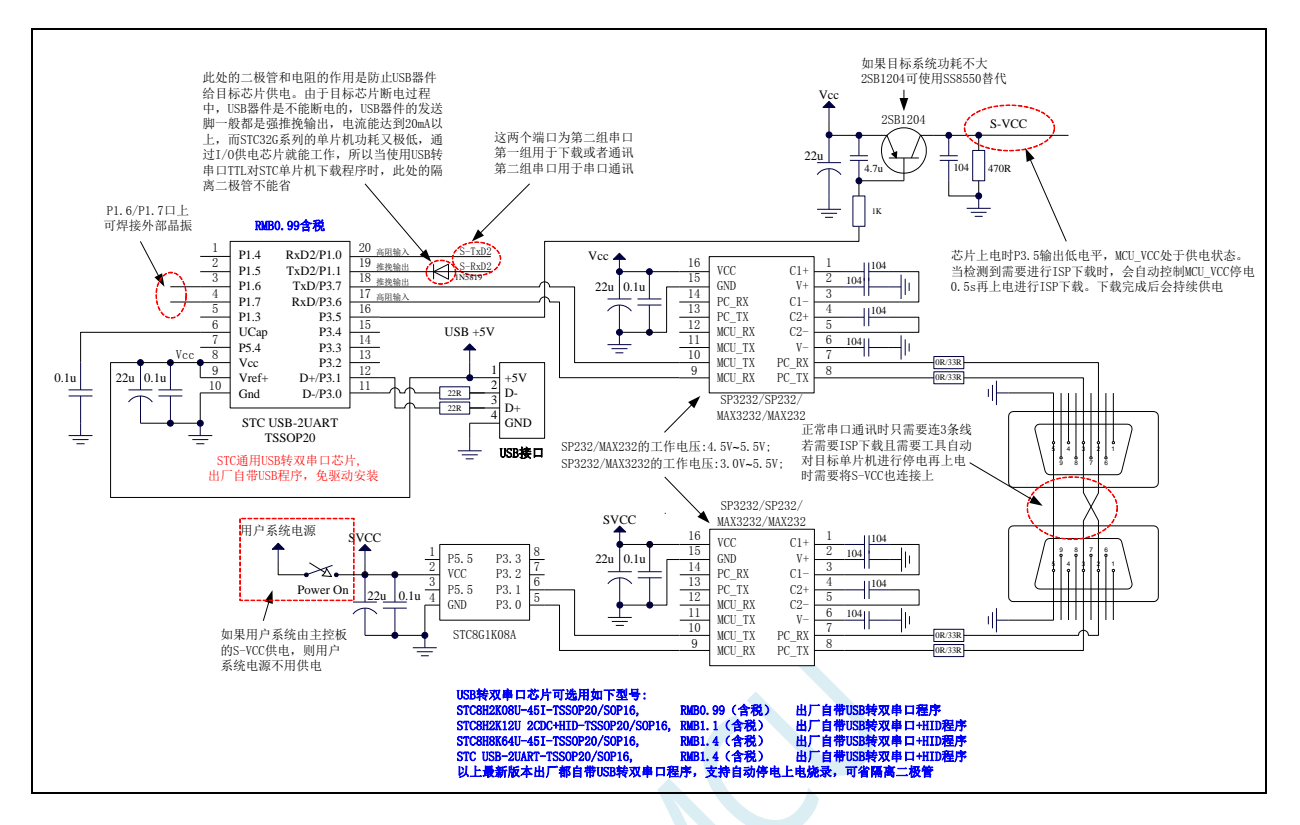

# **5.12.13** 使用 **USB** 转双串口**/RS232** 下载(**3.3V**)

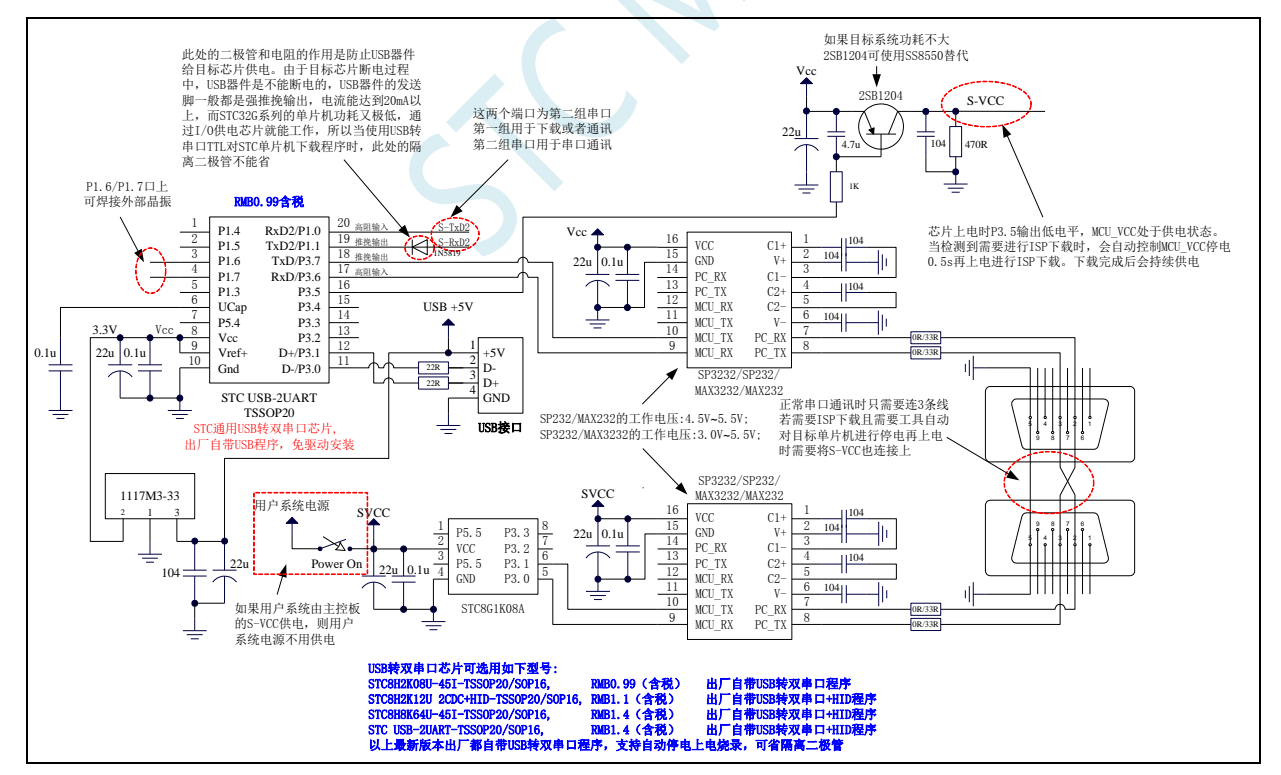

## **5.12.14** 使用 **U8-Mini** 工具下载,支持 **ISP** 在线和脱机下载,也可支持仿真

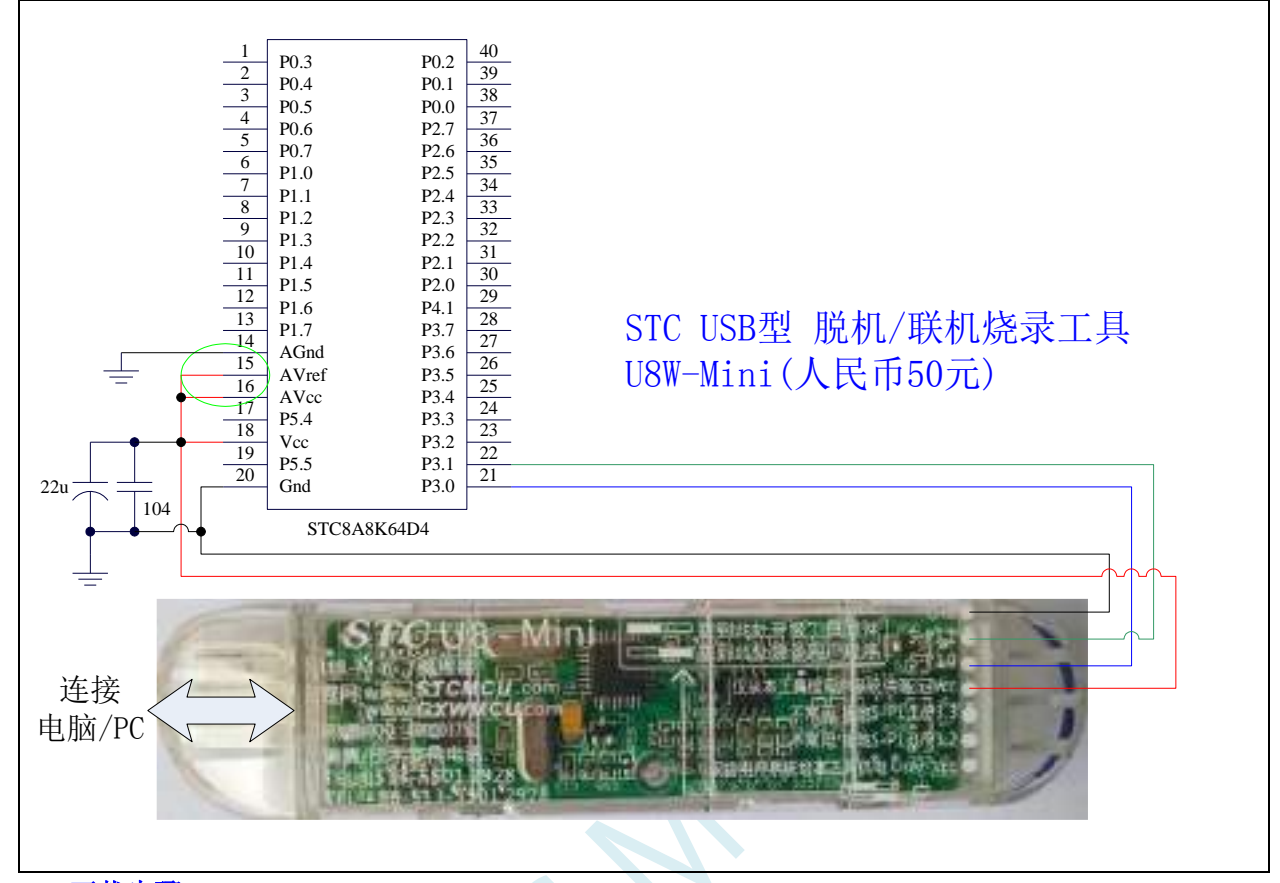

#### **ISP** 下载步骤:

#### 1、 按照如图所示的连接方式将 U8-Mini 和目标芯片连接

2、 点击 STC-ISP 下载软件中的"下载/编程"按钮

3、 开始 ISP 下载

注意: 若是使用 U8-Mini 给目标系统供电, 目标系统的总电流不能大于 200mA, 否则会导致下载失败。 注意:目前有发现使用 **USB** 线供电进行 **ISP** 下载时,由于 **USB** 线太细,在 **USB** 线上的压降过大,导 致 **ISP** 下载时供电不足,所以请在使用 **USB** 线供电进行 **ISP** 下载时,务必使用 **USB** 加强线。

### 若要使用 **U8-Mini** 进行仿真,首先必须将 **U8-Mini** 设置为直通模式。**U8W/U8W-Mini** 实现 **USB** 转串口 直通模式的方法如下:

- 1、 首先 U8W/U8W-Mini 固件必须升级到 v1.37 及以上版本
- 2、U8W/U8W-Mini 上电后为正常下载模式,此时按住工具上的 Key1 (下载)按键不要松开,再按一下 Key2(电源)按键,然后放开 Key2(电源)按键 后, 再松开 Key1(下载)按键,U8W/U8W-Mini 会 进入 USB 转串口直通模式。(按下 Key1 → 按下 Key2 → 松开 Key2 → 松开 Key1)
- 3、进入直通模式的 U8W/U8W-Mini 工具只是简单的 USB 转串口不具备脱机下载功能,若需要恢复 U8W/U8W-Mini 的原有功能,只需要再次单独按一下 Key2(电源)按键 即可

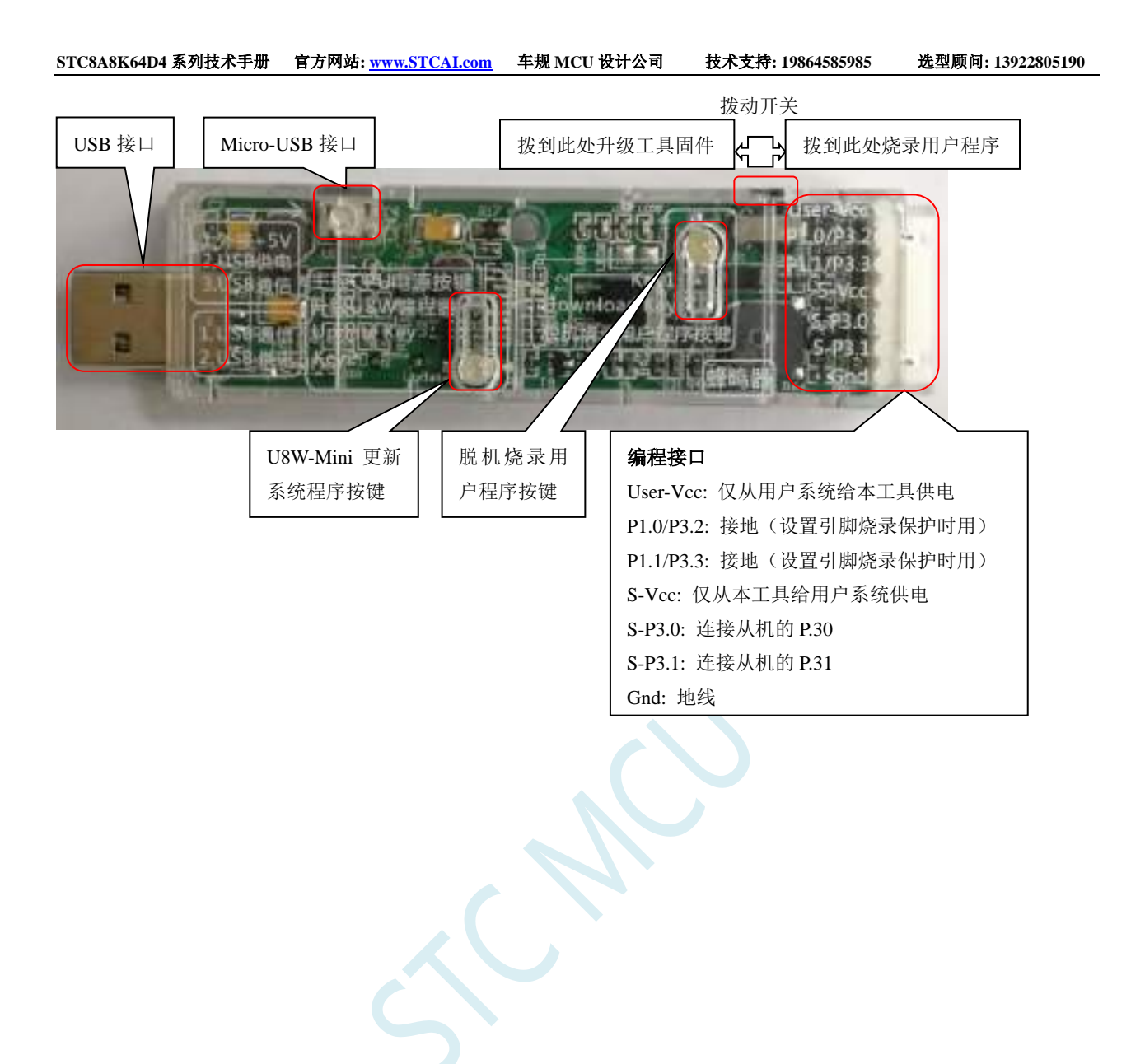

## **5.12.15** 使用 **U8W** 工具下载,支持 **ISP** 在线和脱机下载,也可支持仿真

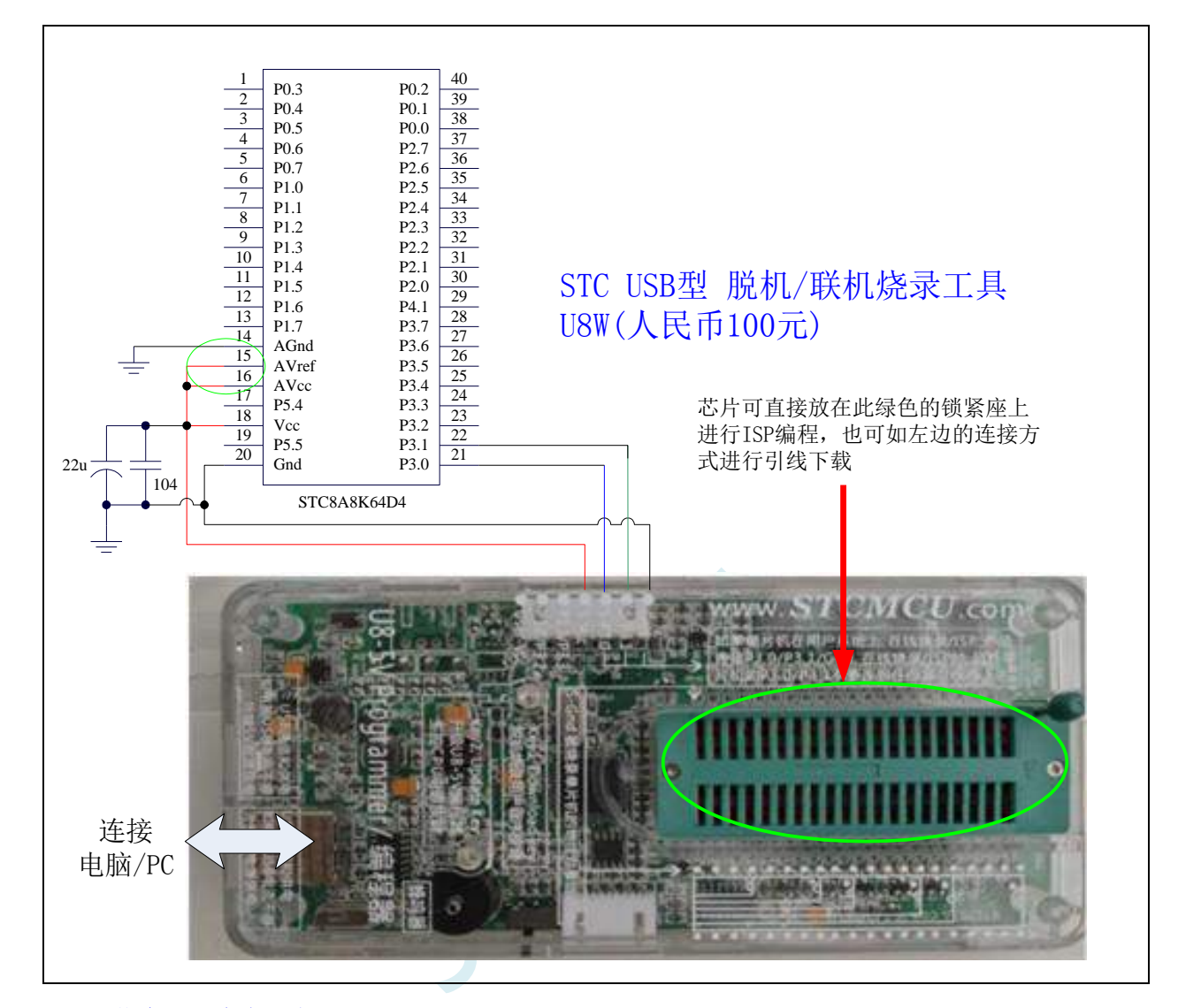

### **ISP** 下载步骤(连线方式):

- 1、 按照如图所示的连接方式将 U8W 和目标芯片连接
- 2、 点击 STC-ISP 下载软件中的"下载/编程"按钮
- 3、 开始 ISP 下载

注意: 若是使用 U8W 给目标系统供电,目标系统的总电流不能大于 200mA, 否则会导致下载失败。

#### **ISP** 下载步骤(在板方式):

- 1、 将芯片按照 1 脚靠近锁紧扳手、管脚向下靠齐的方向放置好目标芯片
- 2、 点击 STC-ISP 下载软件中的"下载/编程"按钮
- 3、 开始 ISP 下载

注意:目前有发现使用 **USB** 线供电进行 **ISP** 下载时,由于 **USB** 线太细,在 **USB** 线上的压降过大,导 致 **ISP** 下载时供电不足,所以请在使用 **USB** 线供电进行 **ISP** 下载时,务必使用 **USB** 加强线。

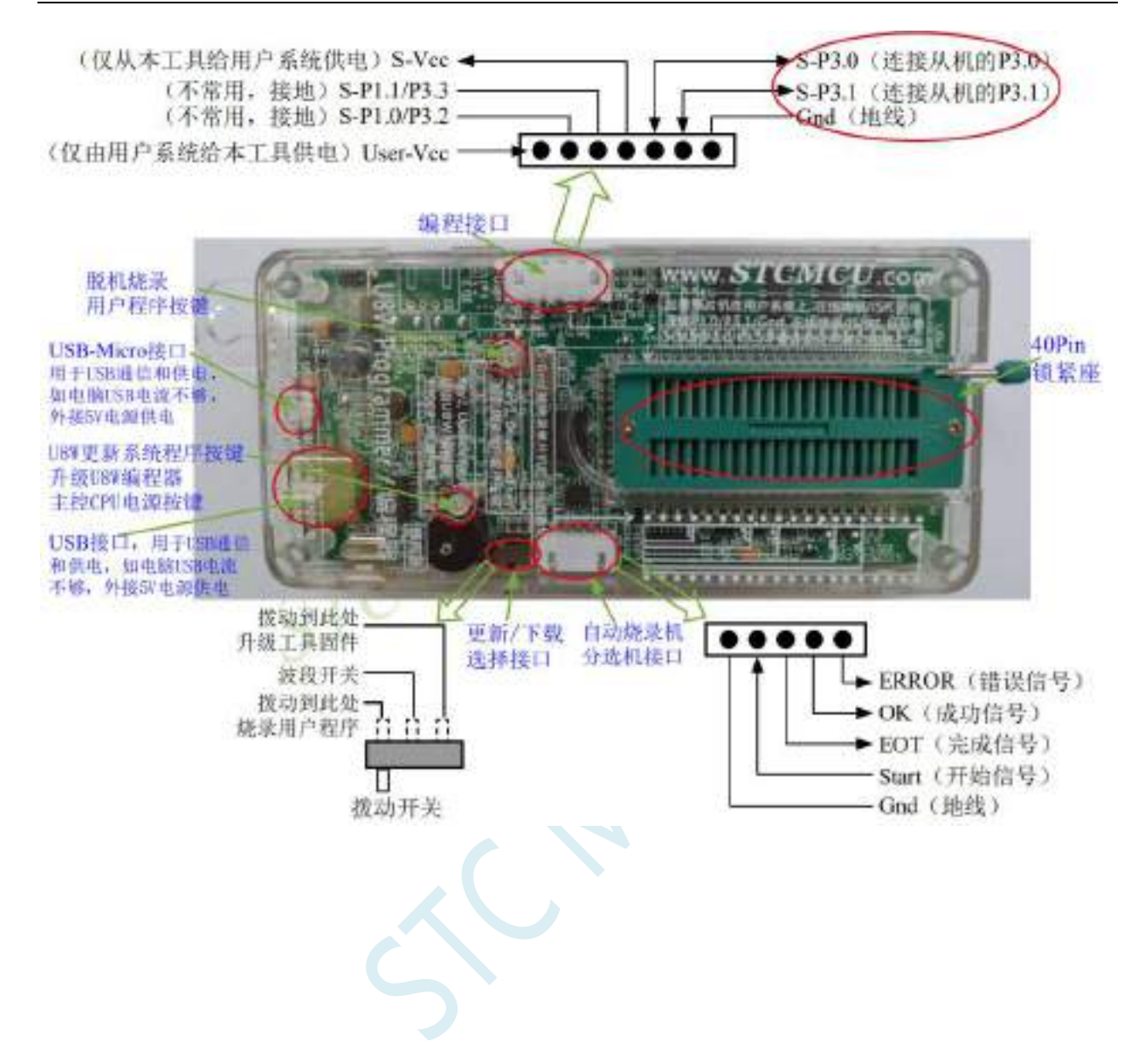

### 若要使用 **U8W** 进行仿真,首先必须将 **U8W** 设置为直通模式。**U8W/U8W-Mini** 实现 **USB** 转串口直通模 式的方法如下:

- 1、 首先 U8W/U8W-Mini 固件必须升级到 v1.37 及以上版本
- 2、U8W/U8W-Mini 上电后为正常下载模式,此时按住工具上的 Key1 (下载)按键不要松开,再按一下 Key2(电源)按键,然后放开 Key2(电源)按键 后, 再松开 Key1(下载)按键,U8W/U8W-Mini 会 进入 USB 转串口直通模式。(按下 Key1 → 按下 Key2 → 松开 Key2 → 松开 Key1)
- 3、进入直通模式的 U8W/U8W-Mini 工具只是简单的 USB 转串口不具备脱机下载功能, 若需要恢复 U8W/U8W-Mini 的原有功能,只需要再次单独按一下 Key2(电源)按键 即可

## **5.12.16** 使用 **RS-232** 转换器下载,也可支持仿真(使用高精度 **ADC**)

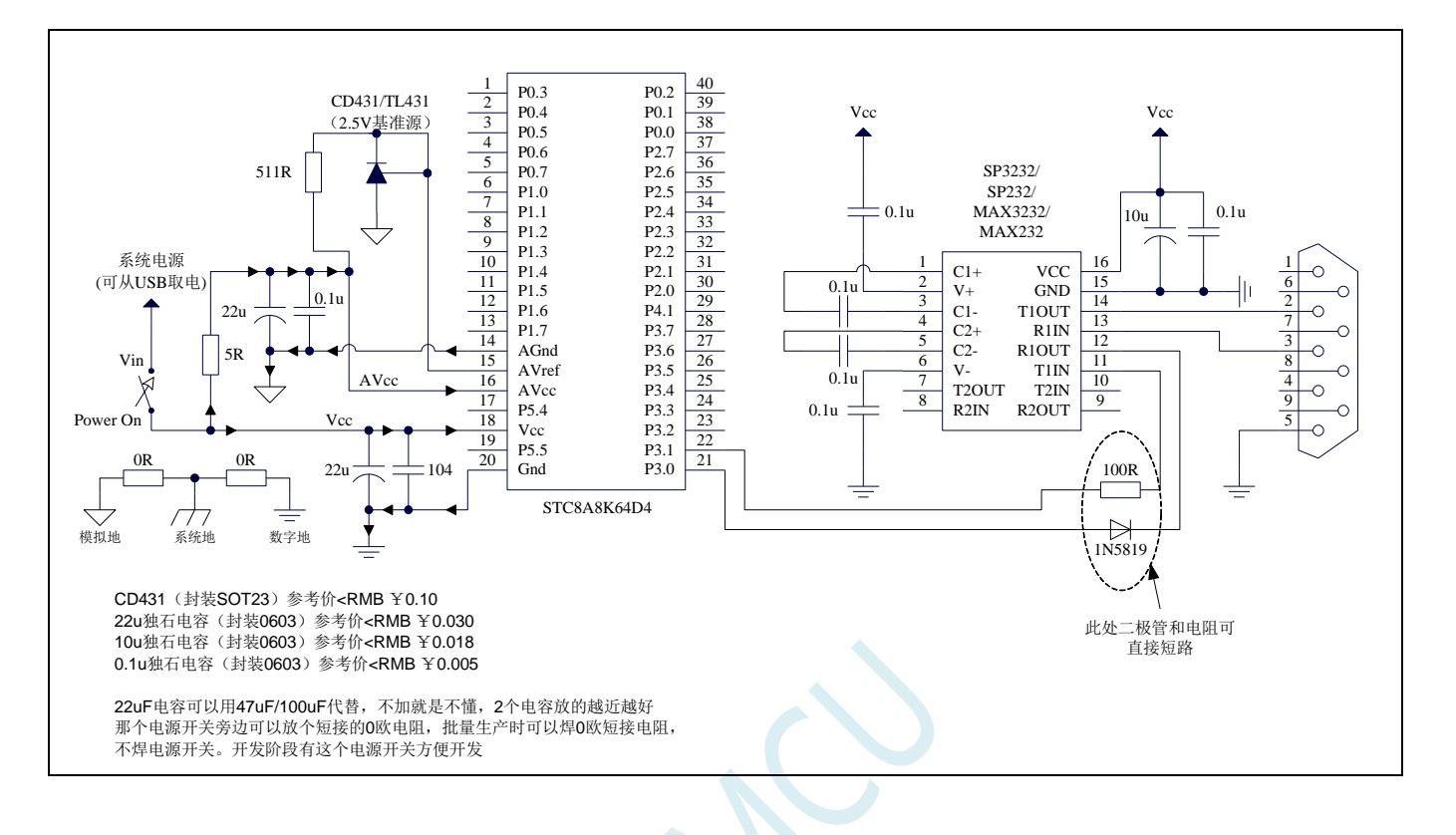

### **ISP** 下载步骤:

- 1、 给目标芯片停电
- 2、 点击 STC-ISP 下载软件中的"下载/编程"按钮
- 3、 给目标芯片上电
- 4、 开始 ISP 下载

## **5.12.17** 使用 **RS-232** 转换器下载,也可支持仿真(使用一般精度 **ADC**)

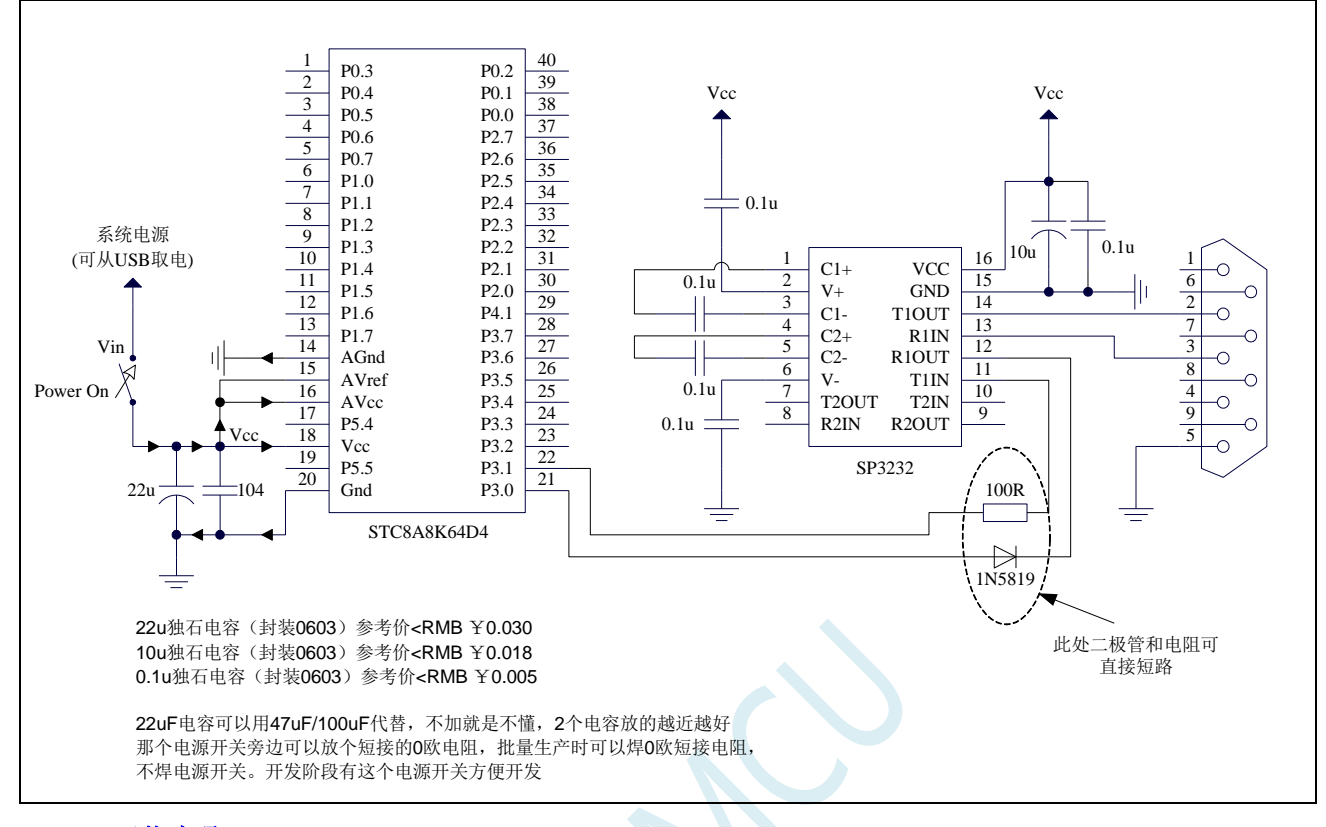

### **ISP** 下载步骤:

- 1、 给目标芯片停电
- 2、 点击 STC-ISP 下载软件中的"下载/编程"按钮
- 3、 给目标芯片上电
- 4、 开始 ISP 下载

### **5.12.18** 使用 **PL2303-GL** 下载,也可支持仿真

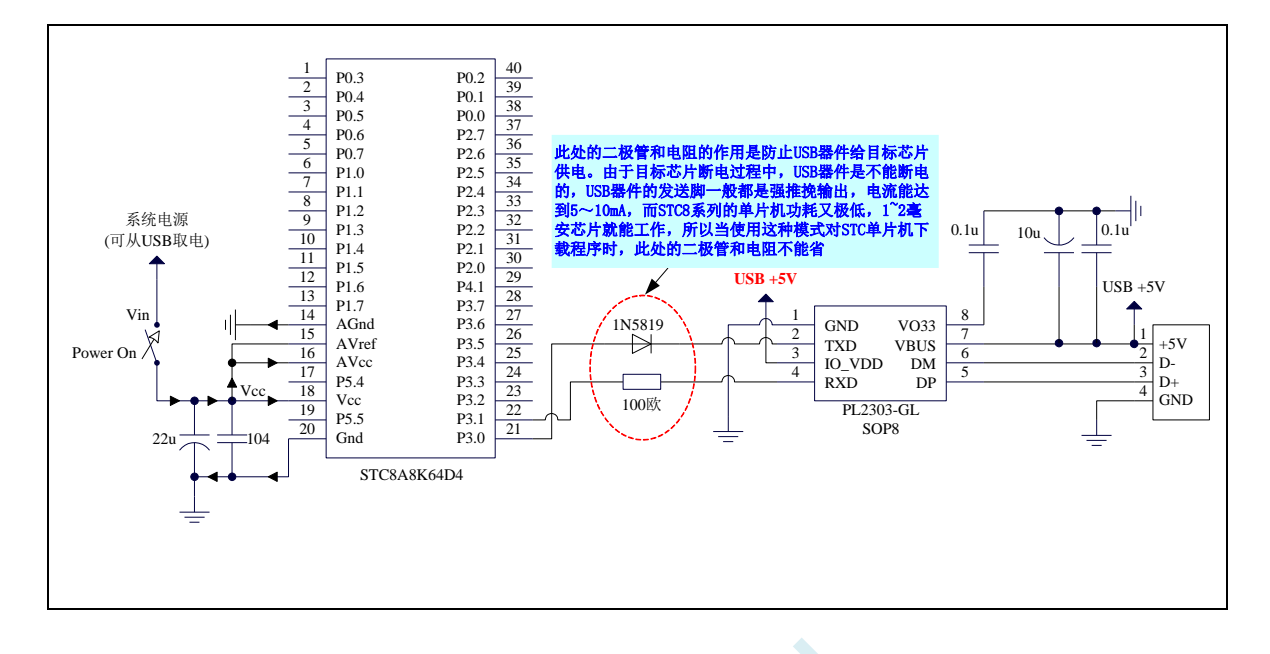

#### **ISP** 下载步骤:

- 1、 给目标芯片停电,注意不能给 USB 转串口芯片停电(如:CH340、PL2303-GL 等) 注意: PL2303-SA 的部分波特率误差非常大, 建议使用 PL2303-GL
- 2、 由于 USB 转串口芯片的发送脚一般都是强推挽输出,必须在目标芯片的 P3.0 口和 USB 转串口芯片 的发送脚之间串接一个二极管,否则目标芯片无法完全断电,达不到给目标芯片停电的目标。
- 3、 点击 STC-ISP 下载软件中的"下载/编程"按钮
- 4、 给目标芯片上电
- 5、 开始 ISP 下载

注意:目前有发现使用 **USB** 线供电进行 **ISP** 下载时,由于 **USB** 线太细,在 **USB** 线上的压降过大,导 致 **ISP** 下载时供电不足,所以请在使用 **USB** 线供电进行 **ISP** 下载时,务必使用 **USB** 加强线。

# **5.12.19** 单片机电源控制参考电路

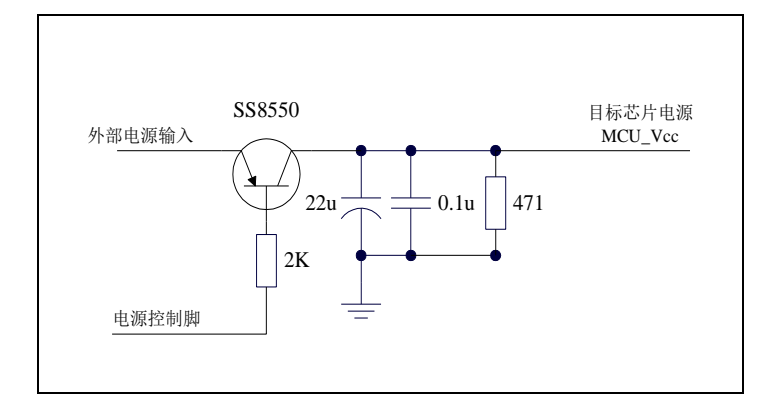

# **5.13** 用 **STC** 一箭双雕之 **USB** 转双串口仿真 **STC8** 系列 **MCU**

先简单介绍下一箭双雕之 USB 转双串口工具 1、一箭双雕之 USB 转双串口工具外观图:

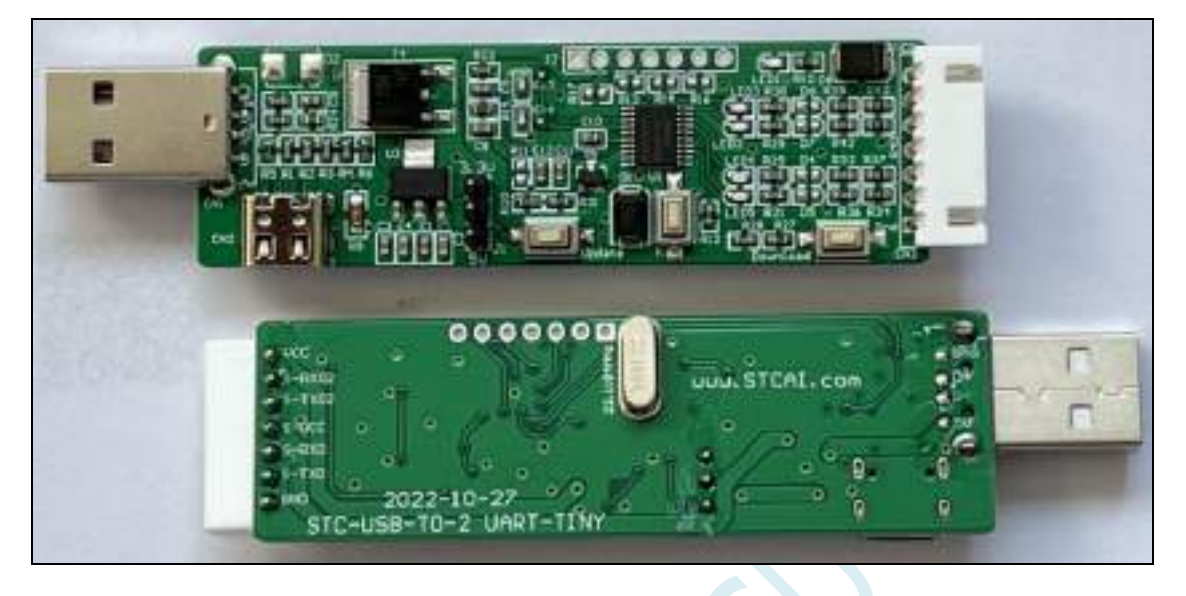

2、一箭双雕之 USB 转双串口工具几种常用连接线:

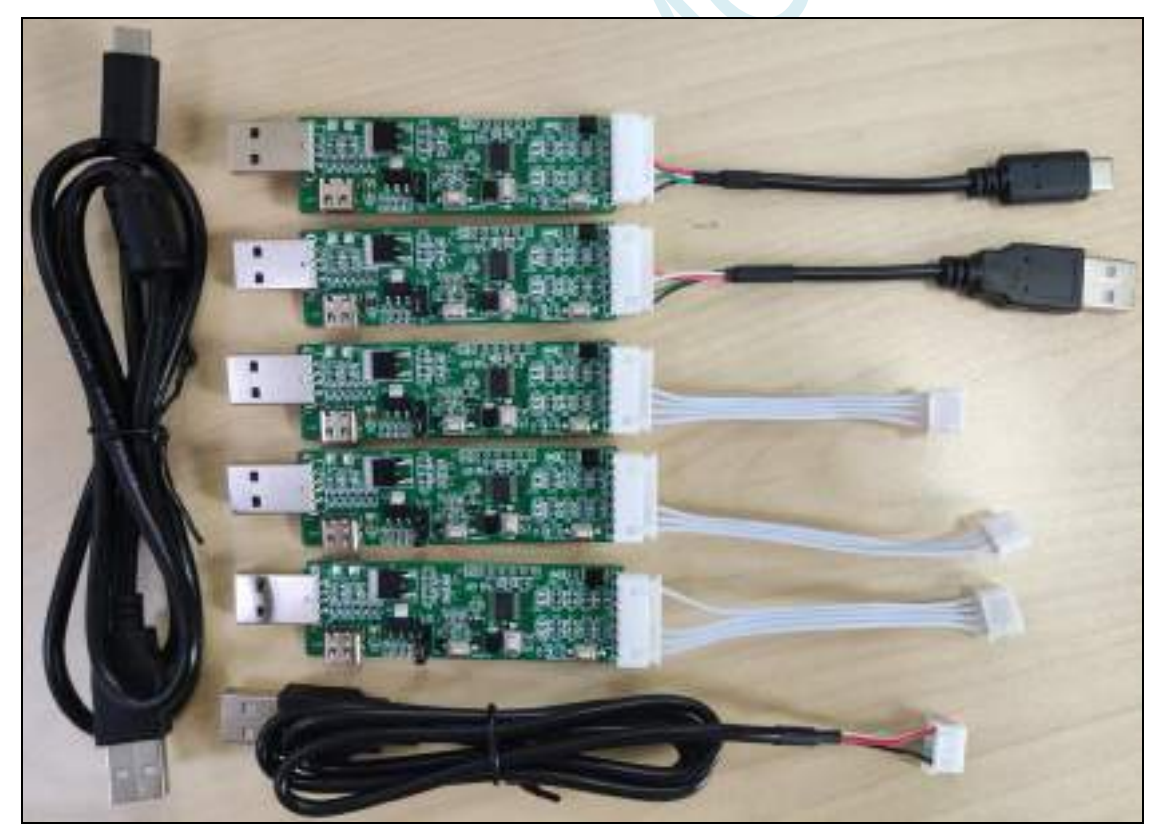

**STC8A8K64D4** 系列技术手册 官方网站**[: www.STCAI.com](http://www.stcai.com/)** 车规 **MCU** 设计公司 技术支持**: 19864585985** 选型顾问**: 13922805190**

3、一箭双雕用 SIP7-USB-TypeC 对 STC8 系列 MCU 进行仿真/烧录, 硬件连接图如下:

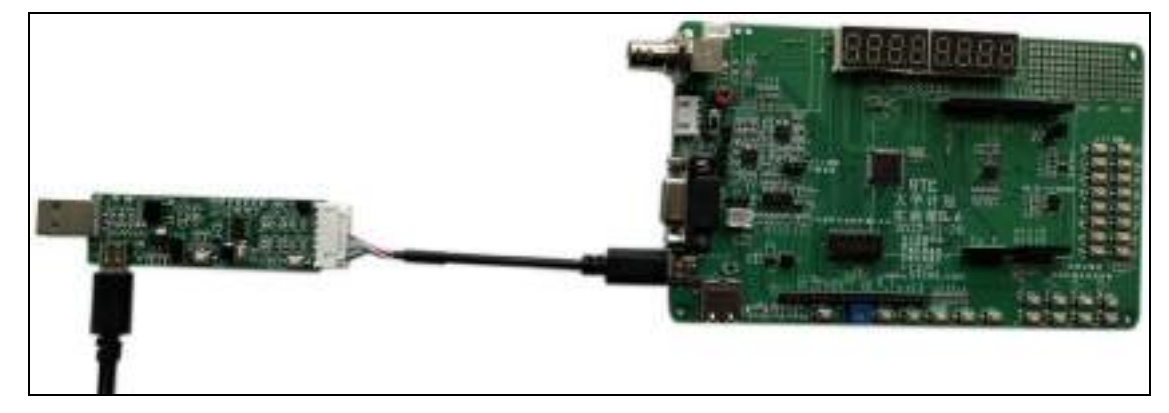

4、一箭双雕用 SIP7-USB-TypeA 对 STC8 系列 MCU 进行仿真/烧录, 硬件连接图如下:

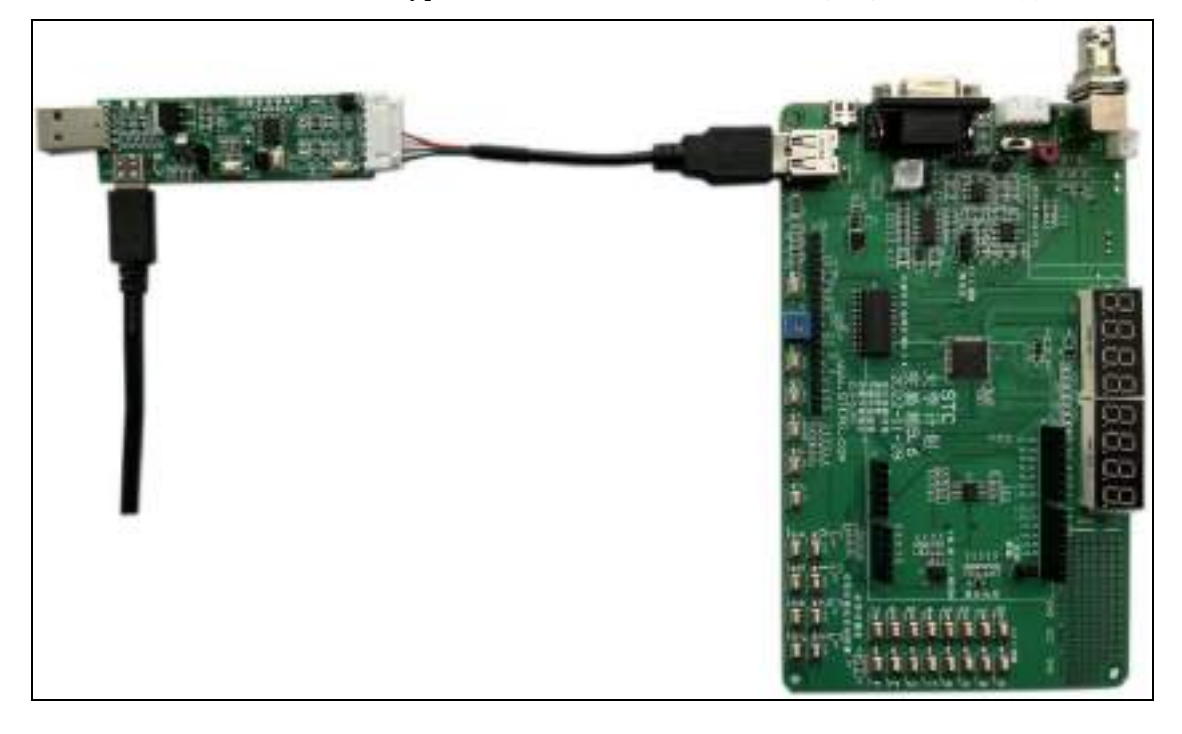

5、一箭双雕用 SIP7-SIP4/2.54mm 普通插座对 STC8 系列 MCU 进行仿真/烧录, 硬件连接图 如下:

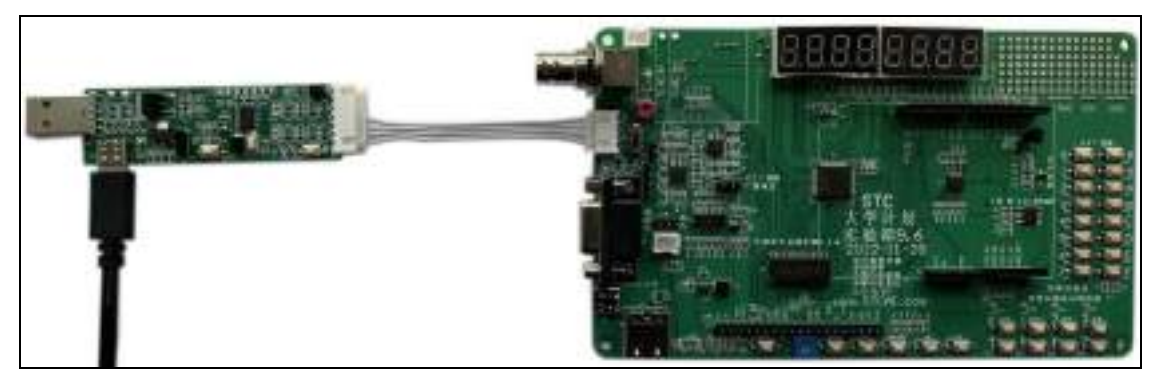

6、一箭双雕 ,USB 扩展的 USB-CDC 串口 1 仿真;扩展的 USB-CDC 串口 2 与其他串口进行 通信,硬件连接图如下:

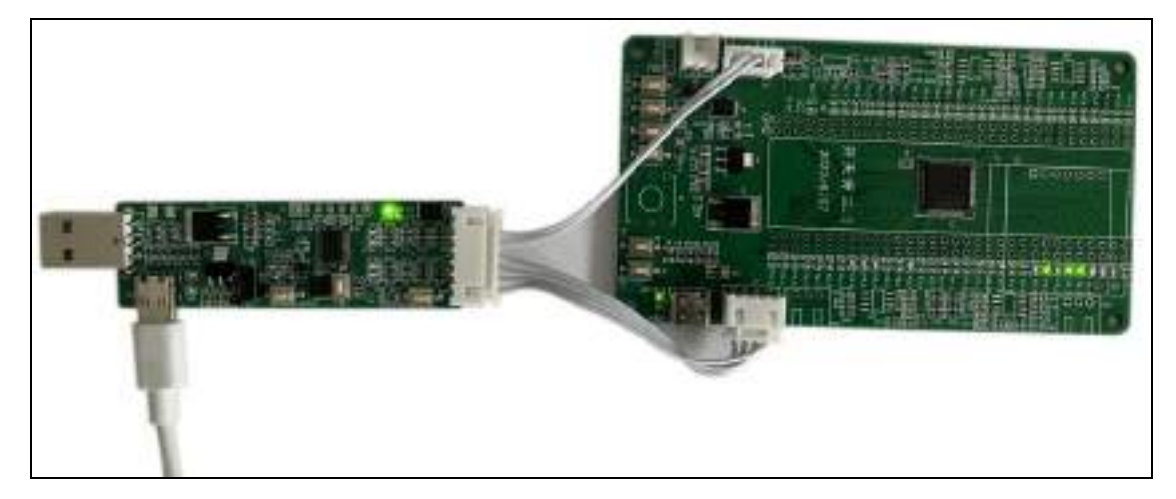

**STC8A8K64D4** 系列技术手册 官方网站**[: www.STCAI.com](http://www.stcai.com/)** 车规 **MCU** 设计公司 技术支持**: 19864585985** 选型顾问**: 13922805190**

最高波特率 115200

最低对特案 2400

7、将一箭双雕设置成普通的下载工具,可以参考这个官网论坛的这个帖子: [https://www.stcaimcu.com/forum.php?mod=viewthread&tid=240&highlight=%E4%B8%80%E7%AE%AD%E](https://www.stcaimcu.com/forum.php?mod=viewthread&tid=240&highlight=%E4%B8%80%E7%AE%AD%E5%8F%8C%E9%9B%95) [5%8F%8C%E9%9B%95](https://www.stcaimcu.com/forum.php?mod=viewthread&tid=240&highlight=%E4%B8%80%E7%AE%AD%E5%8F%8C%E9%9B%95)

拿到 USB 转双串口工具后可对其烧录不同的固件来实现不同的功能,例如做串口工具、做 烧录工具、做 OLED 示波器等等。固件烧录流程如下: 1) 使用 USB-TypeC 数据线或者通过 USB-TypeA 接口连接核心板到电脑; 2) 按住 P3.2 口按键不放; 3) 按一下电源开关按键(按下-松开),然后可松开 P3.2 口按键; 正常情况下在 STC-ISP 软件上就可以识别出"STC USB Writer (HID1)"设备: 芯片型号 STC8M8884V ▽ 引起数 Auto ▽ 扫描串口 STC USB Writer (HID1) 设置

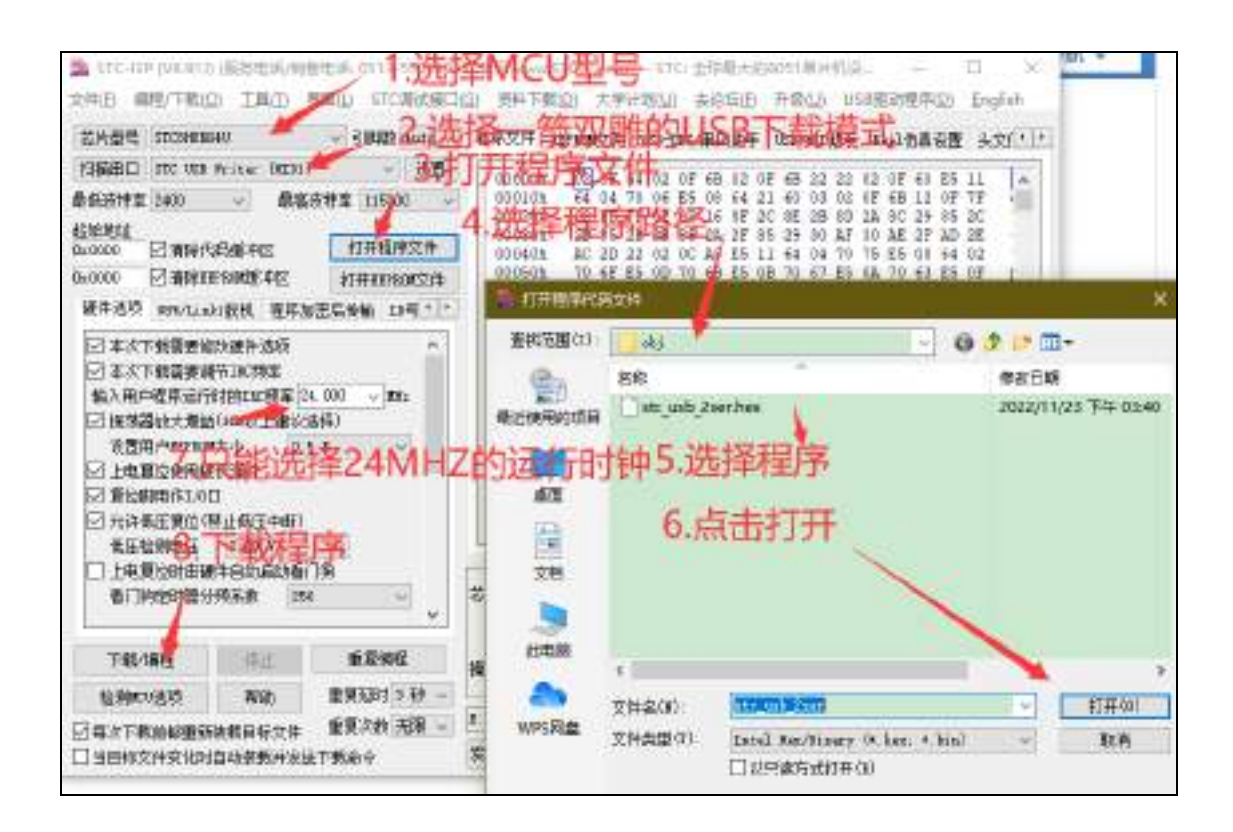

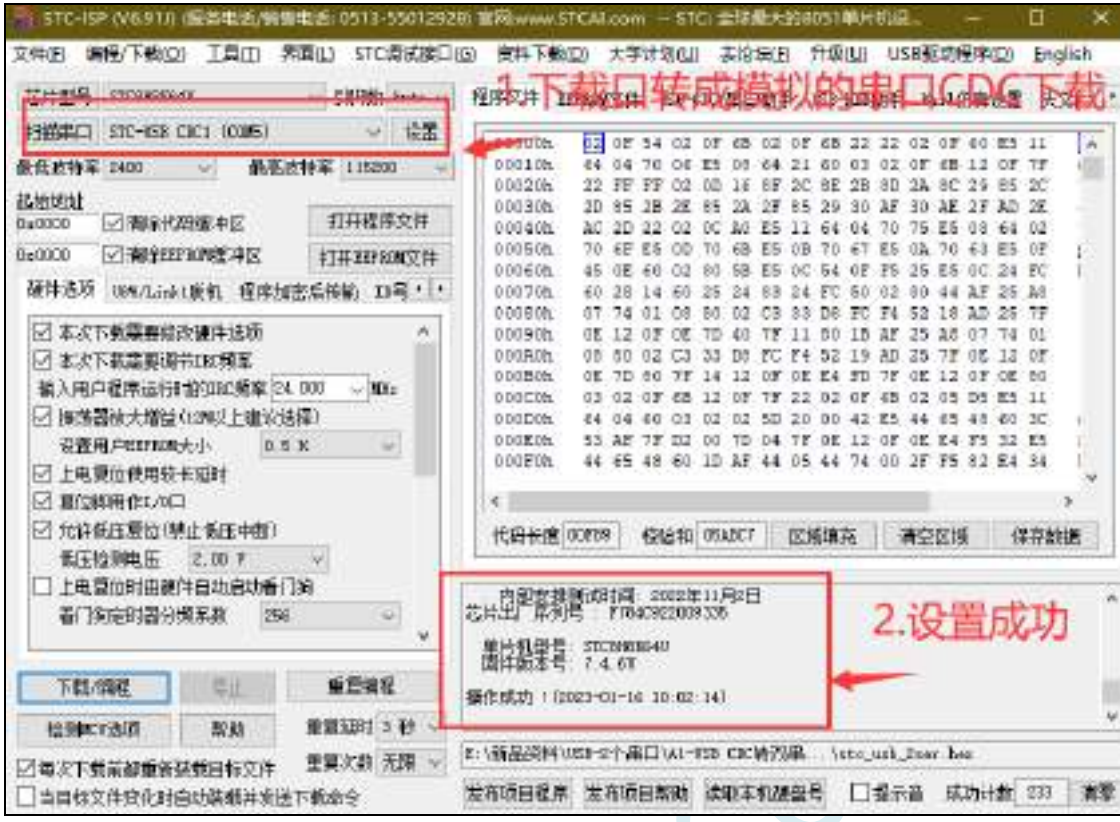

软件设置如下:

8、先去官网下载最新的 STC-ISP 软件, 截止至目前最新版本是 STC-ISP (6.91J), 特别是 仿真这块, STC-ISP (6.91J) 的 stcmon51 仿真驱动程序版本已更新至 v1.18, 经内部反复 测试已经非常稳定。

(下载地址:工具软件-深圳国芯人工智能有限公司 <https://www.stcai.com/gjrj>)

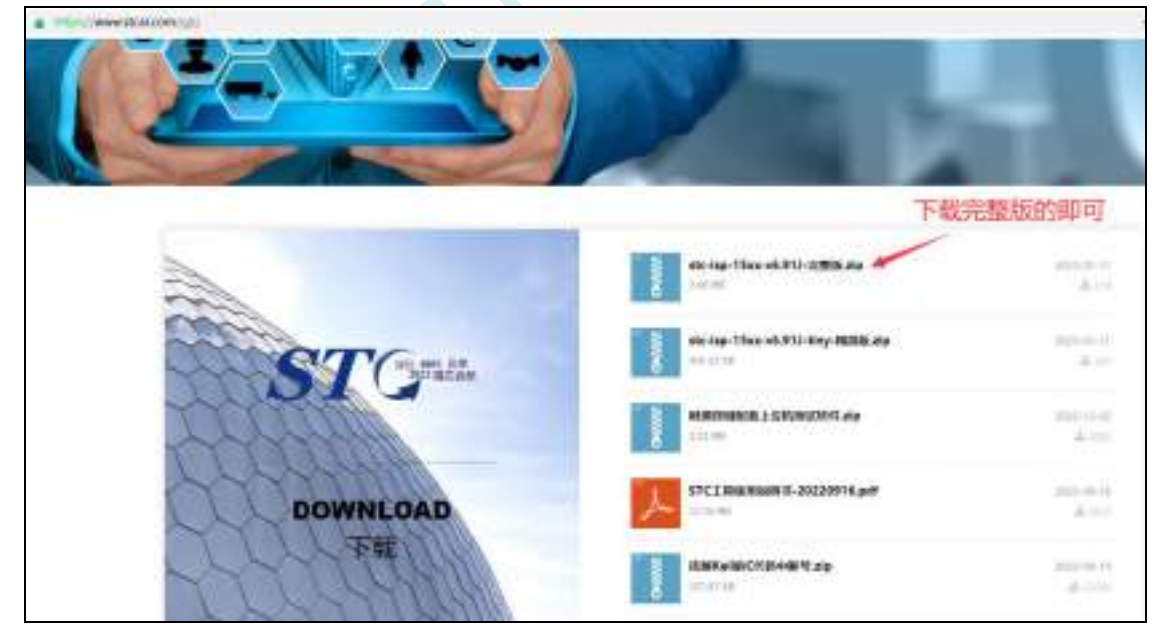

9、更新 KEIL 中的 STC 的资源:添加 STC 仿真器的固件和芯片型号到 KEIL 中。 (此步骤建议在每次 ISP 下载软件更新时都重新添加一次,保证仿真驱动都是最新的版本)

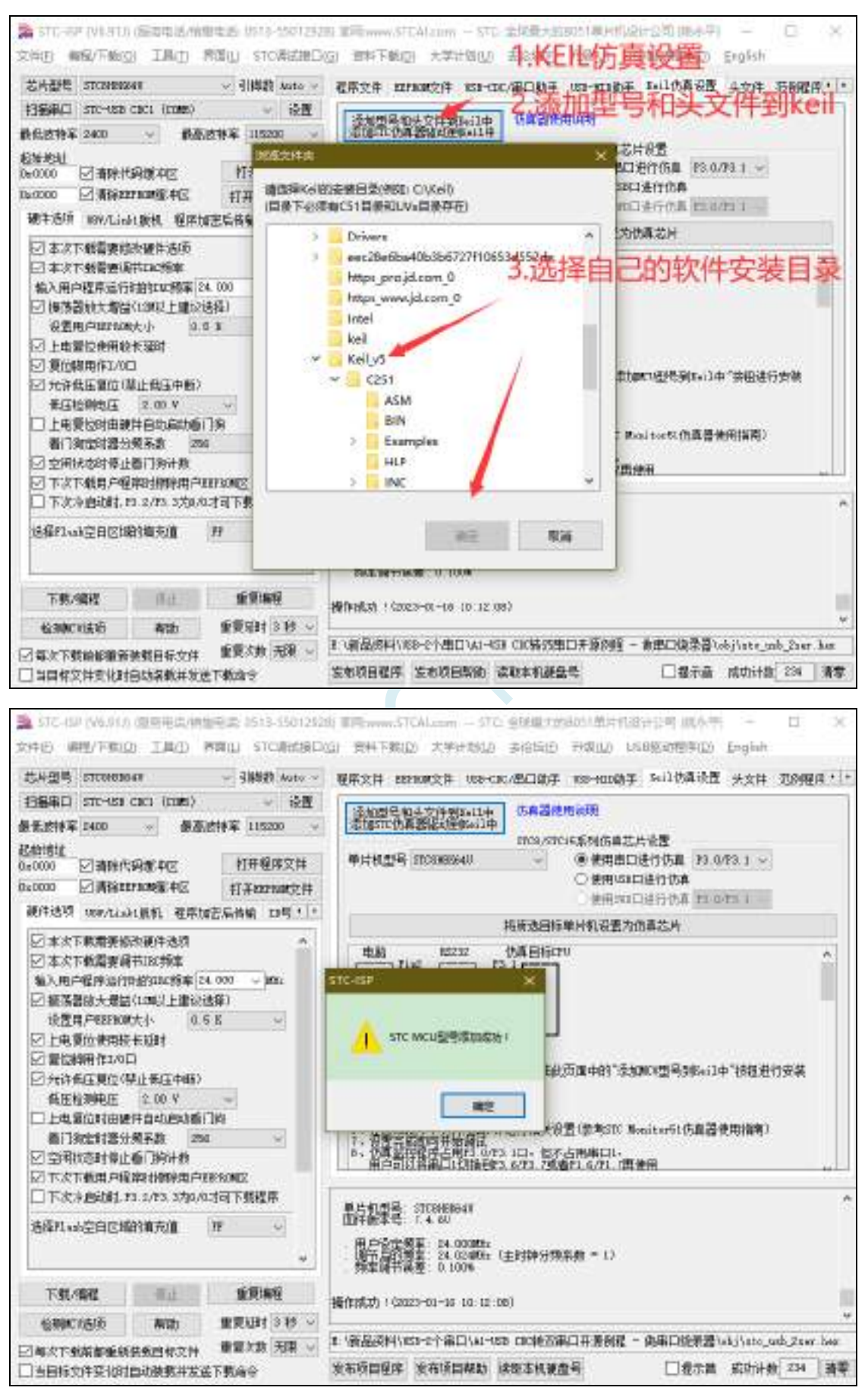

深圳国芯人工智能有限公司 国内分销商电话**: 0513-5501 2928/2929/2966** 去纯技术交流论坛**[:www.STCAIMCU.com](www.STCAIMCU.com)** - 150 -

10、现在开始进行 KEIL 仿真的步骤, 先将 STC8H8K64U 设置为仿真芯片, STC8H8K64U 目前仅支持串 口和 USB 直接仿真。(这里选择了 P3.0/3.1 作为仿真端口, 所以程序里不能出现任何占用 3.0 和 3.1 引 脚的功能,仿真注意事项贴中也会说明,先用点亮一个 LED 的程序进行测试,比较容易观察结果!) 此时连接 STC8 的芯片,然后进行如下的设置将开天斧设置成仿真的主控芯片。

(注意一下这里的 IRC 频率一定要和程序里设置的主时钟一样!!)

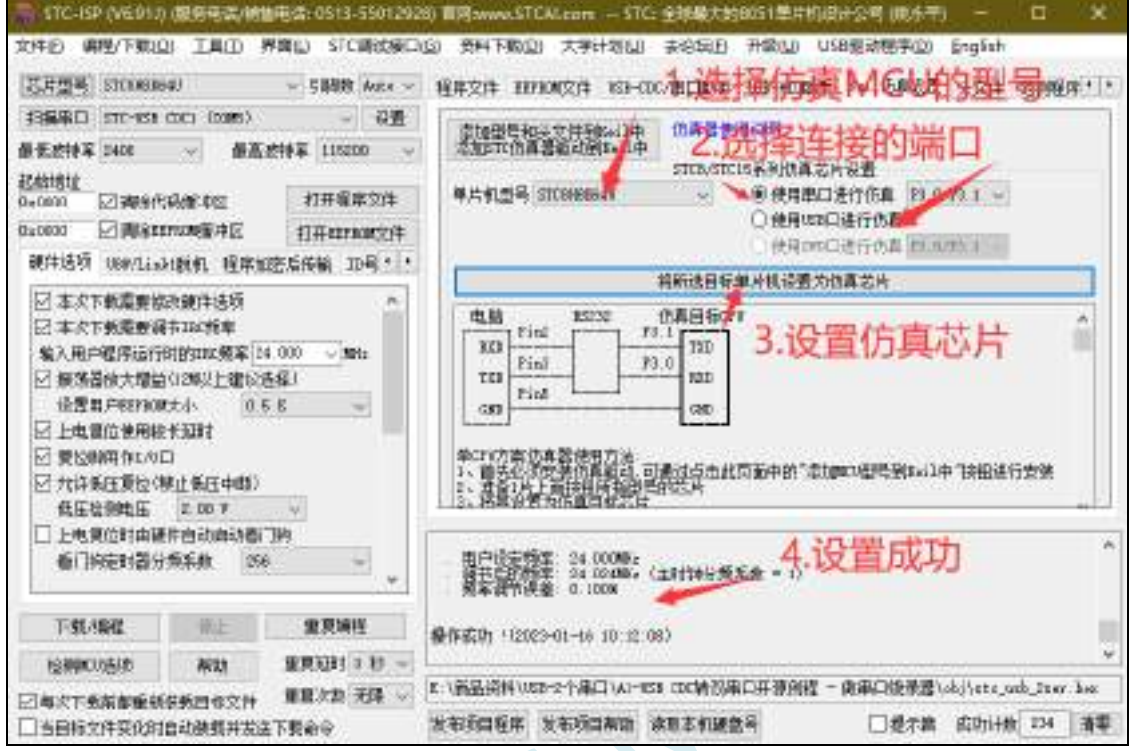

11、开天斧设置为仿真芯片(如何在 keil 中创建工程不在此贴详述),打开 KEIL 中建好的工程项目,直 接去 KEIL 中设置仿真的路径。

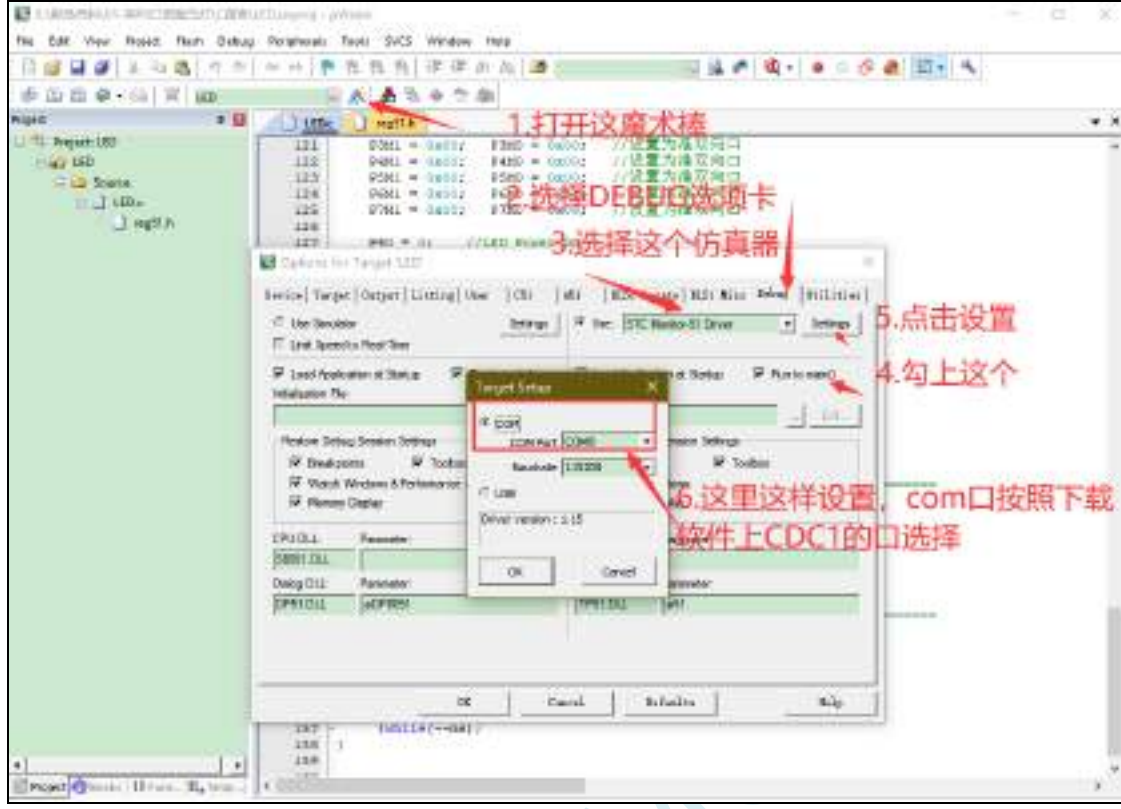

12、这样就可以编译并且调试了。

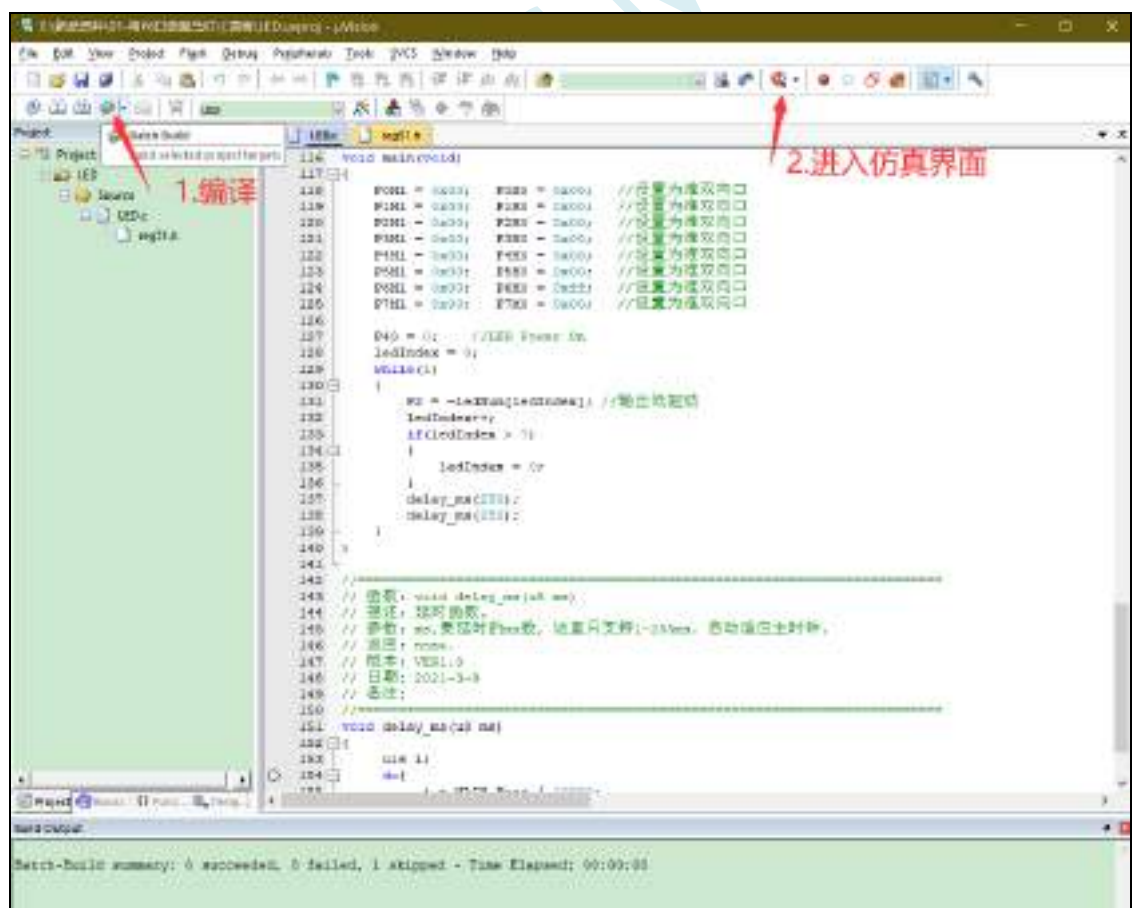

13、出现下面这个界面,说明已经成功的进入了仿真模式,然后就可以用变量监测,断点等等的功能。

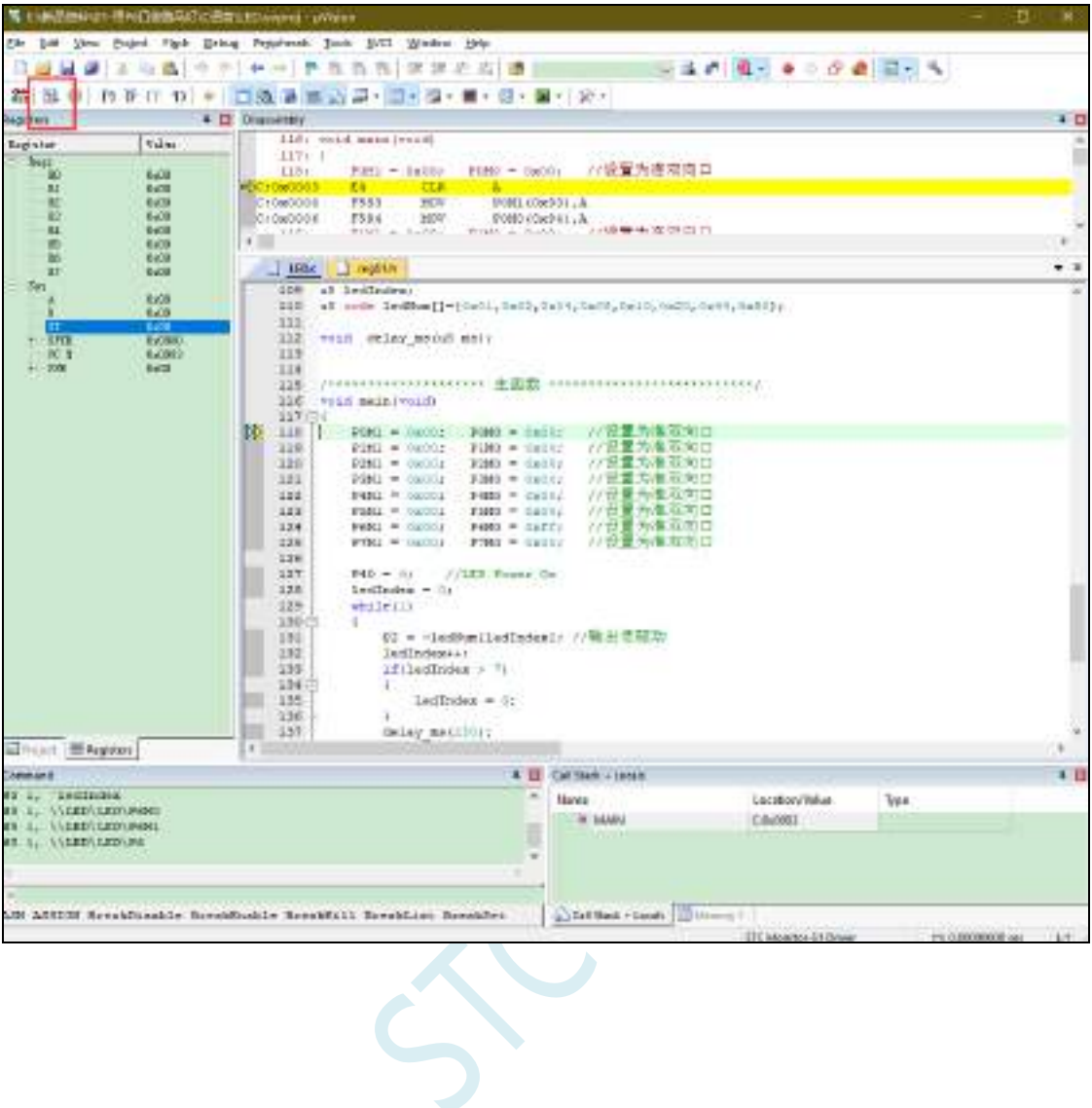

## **5.14 STC-ISP** 下载软件高级应用

## **5.14.1** 发布项目程序

发布项目程序功能主要是将用户的程序代码与相关的选项设置打包成为一个可以直接对目标芯片 进行下载编程的超级简单的用户自己界面的可执行文件。

关于界面,用户可以自己进行定制(用户可以自行修改发布项目程序的标题、按钮名称以及帮助信 息),同时用户还可以指定目标电脑的硬盘号和目标芯片的 ID 号,指定目标电脑的硬盘号后,便可以控 制发布应用程序只能在指定的电脑上运行(防止烧录人员将程序轻易从电脑盗走,如通过网络发走,如通过 U盘烤走,防不胜防,当然盗走你的电脑那就没办法那,所以STC的脱机下载工具比电脑烧录安全,能限制可 烧录芯片数量,让前台文员小姐烧,让老板娘烧都可以),拷贝到其它电脑,应用程序不能运行。同样的, 当指定了目标芯片的 ID 号后, 那么用户代码只能下载到具有相应 ID 号的目标芯片中(对于一台设备要 卖几千万的产品特别有用---坦克,可以发给客户自己升级,不需冒着生命危险跑到战火纷飞的伊拉克升级 软件啦),对于 ID 号不一致的其它芯片,不能讲行下载编程。

发布项目程序详细的操作步骤如下:

- 1、首先选择目标芯片的型号
- 2、打开程序代码文件
- 3、设置好相应的硬件选项

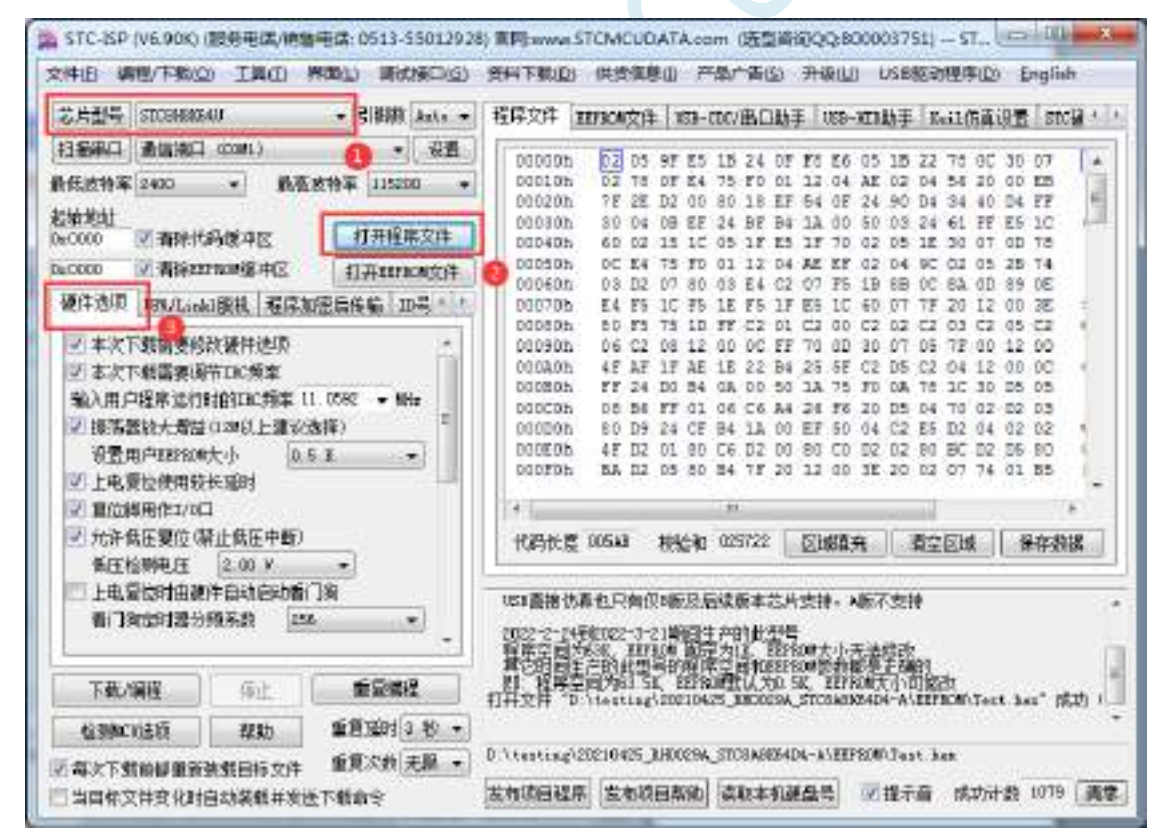

4、试烧一下芯片,并记下目标芯片的 ID 号,如下图所示,该芯片的 ID 号即为 "F784C000001364" (如不需要对目标芯片的 ID 号进行校验,可跳过此步)

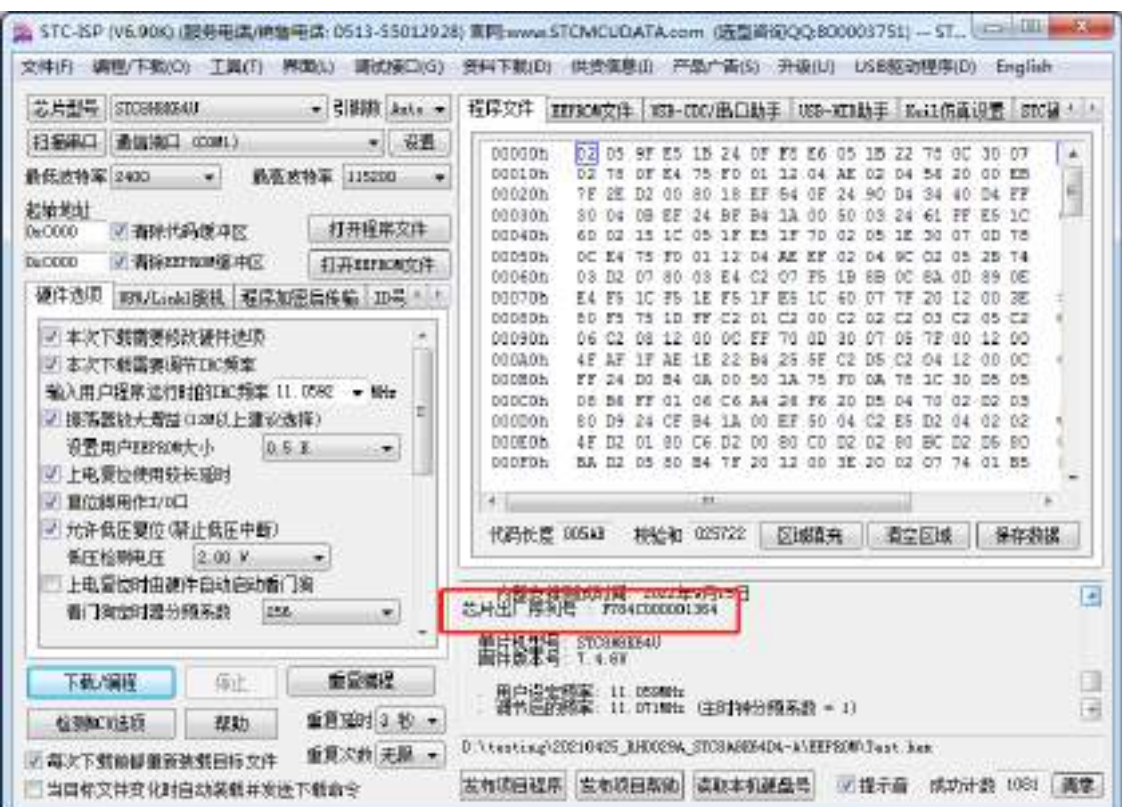

5、设置自动增量(如不需要自动增量,可跳过此步)

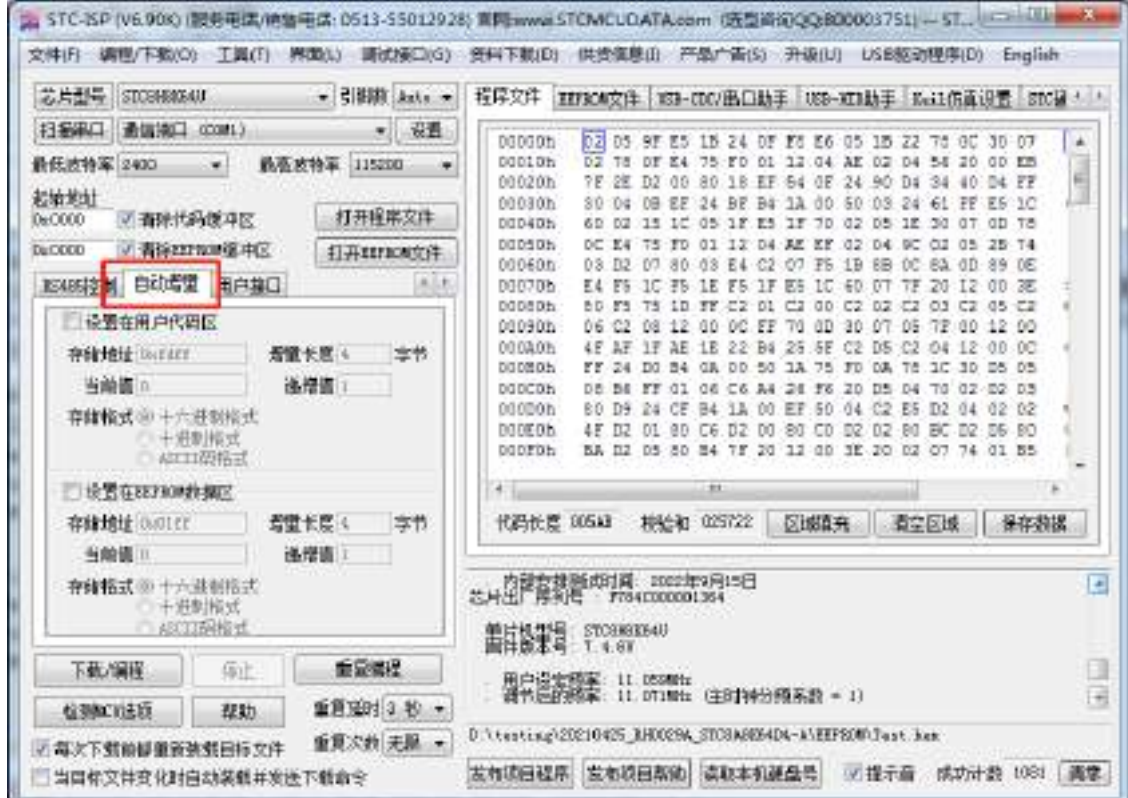

6、设置 RS485 控制信息(如不需要 RS485 控制,可跳过此步)

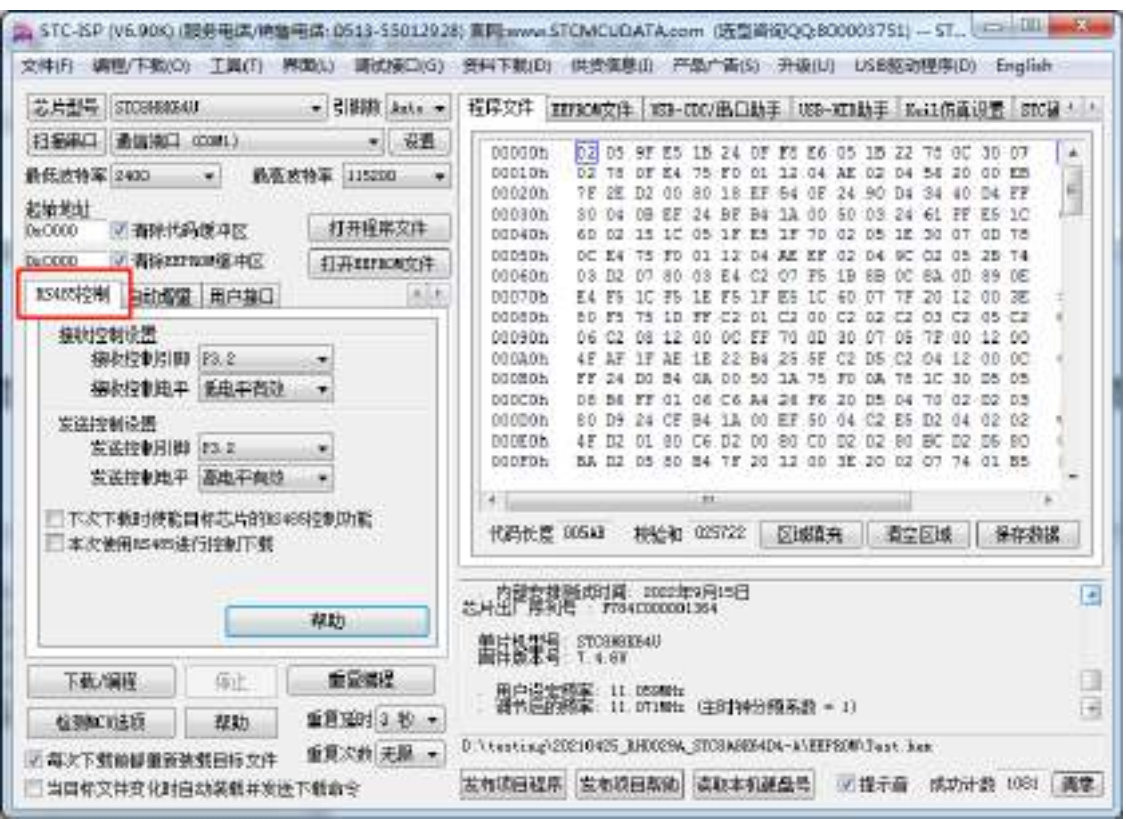

7、点击界面上的"读取本机硬盘号"按钮,并记下目标电脑的硬盘号(如不需要对目标电脑的硬盘 号进行校验,可跳过此步) 

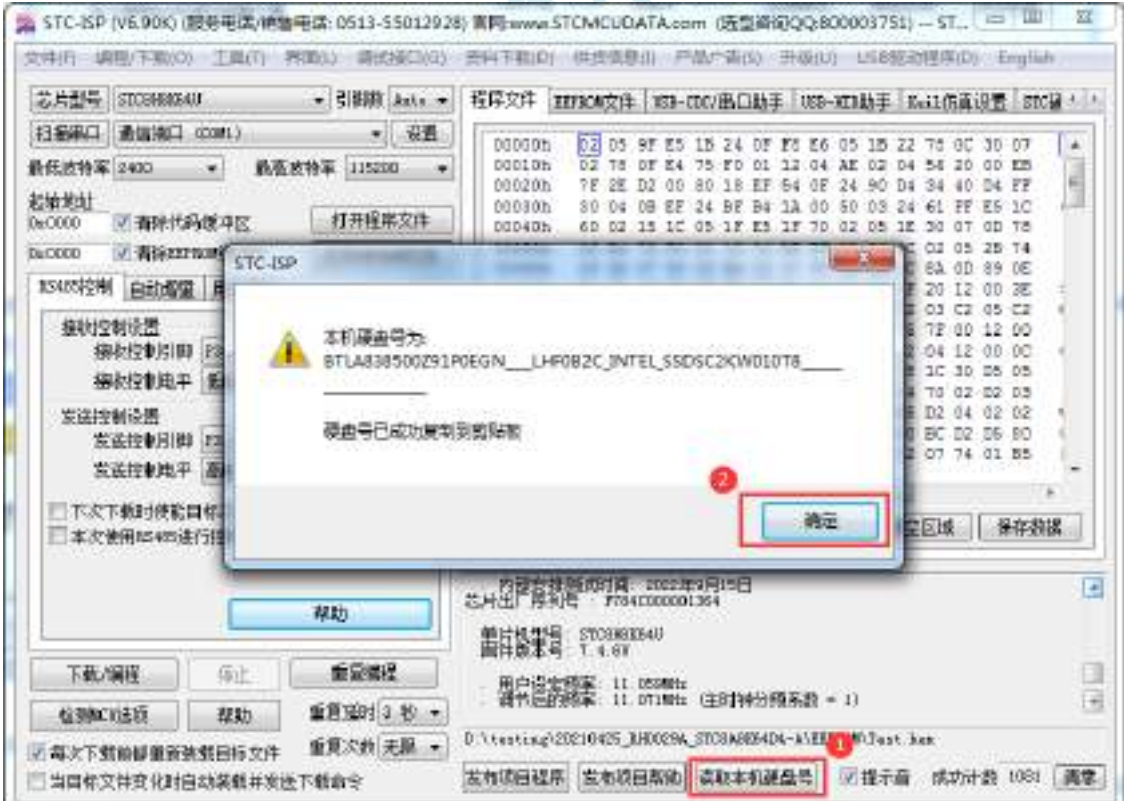

- 8、点击"发布项目程序"按钮,进入发布应用程序的设置界面。
- 9、根据各自的需要,修改发布软件的标题、下载按钮的名称、重复下载按钮的名称、自动增量的名 称以及帮助信息
- 10、若需要校验目标电脑的硬盘号,则需要勾选上"校验硬盘号",并在后面的文本框内输入前面所记

下的目标电脑的硬盘号

11、若需要校验目标芯片的 ID 号, 则需要勾选上"校验芯片 ID 号", 并在后面的文本框内输入前面 所记下的目标芯片的 ID 号

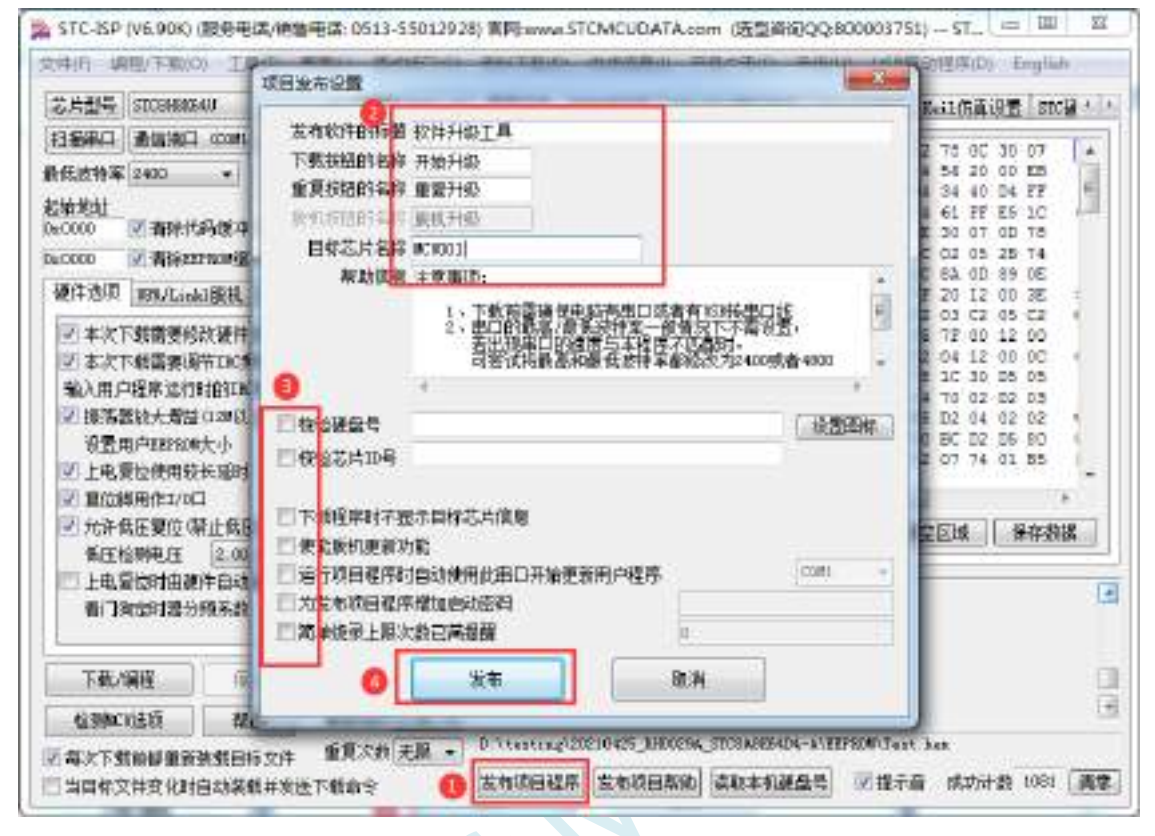

12、最后点击发布按钮,将项目发布程序保存,即可得到相应的可执行文件。发布的项目程序打界 面如下图

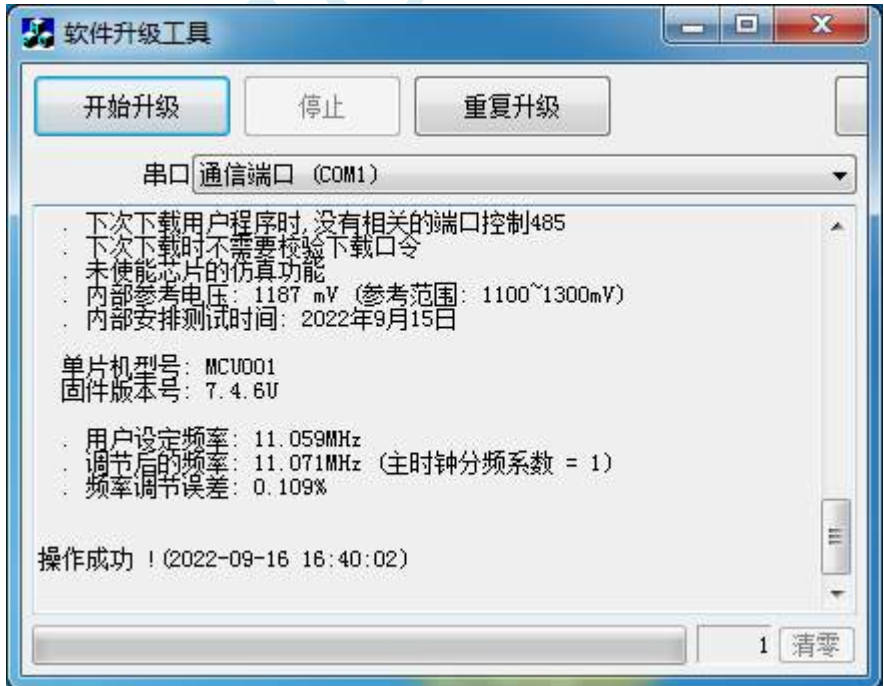

## **5.14.2** 程序加密后传输(防烧录时串口分析出程序)

目前,所有的普通串口下载烧录编程都是采用明码通信的(电脑和目标芯片通信时,或脱机下载板 和目标芯片通信时),问题:如果烧录人员通过分析下载烧录编程时串口通信的数据,高手是可以在烧录 时在串口上引 2 根线出来,通过分析串口通信的数据分析出实际的用户程序代码的。当然用 STC 的脱机 下载板烧程序总比用电脑烧程序强(防止烧录人员将程序轻易从电脑盗走,如通过网络发走,如通过 U 盘烤走,防不胜防,当然盗走你的电脑那就没办法那,所以 STC 的脱机下载工具比电脑烧录安全,让前 台文员小姐烧,让老板娘烧都可以)。即使是 STC 全球首创的脱机下载工具,对于要防止天才的不法分 子在脱机下载工具烧录的过程中通过分析串口通信的数据分析出实际的用户程序代码,也是没有办法达 到要求的,这就需要用到最新的 STC 单片机所提供的程序加密后传输功能。

程序加密后传输下载是用户先将程序代码通过自己的一套专用密钥进行加密,然后将加密后的代码 再通过串口下载,此时下载传输的是加密文件,通过串口分析出来的是加密后的乱码,如不通过派人潜 入你公司盗窃你电脑里面的加密密钥,就无任何价值,便可起到防止在烧录程序时被烧录人员通过监测 串口分析出代码的目的。

程序加密后传输功能的使用需要如下的几个步骤:

1、生成并保存新的密钥

如下图,进入到"程序加密后传输"页面,点击"生成新密钥"按钮,即可在缓冲区显示新生成 的 256 字节的密钥。然后点击"保存密钥"按钮,即可将生成的新密钥保存为以".K"为扩展名 的的密钥文件(注意:这个密钥文件一定要保存好,以后发布的代码文件都需要使用这个密钥加 密,而且这个密钥的生成是非重复的,即任何时候都不可能生成两个完全相同的密钥,所以一旦 密钥文件丢失将无法重新获得)。例如我们将密钥保存为"New.k"。

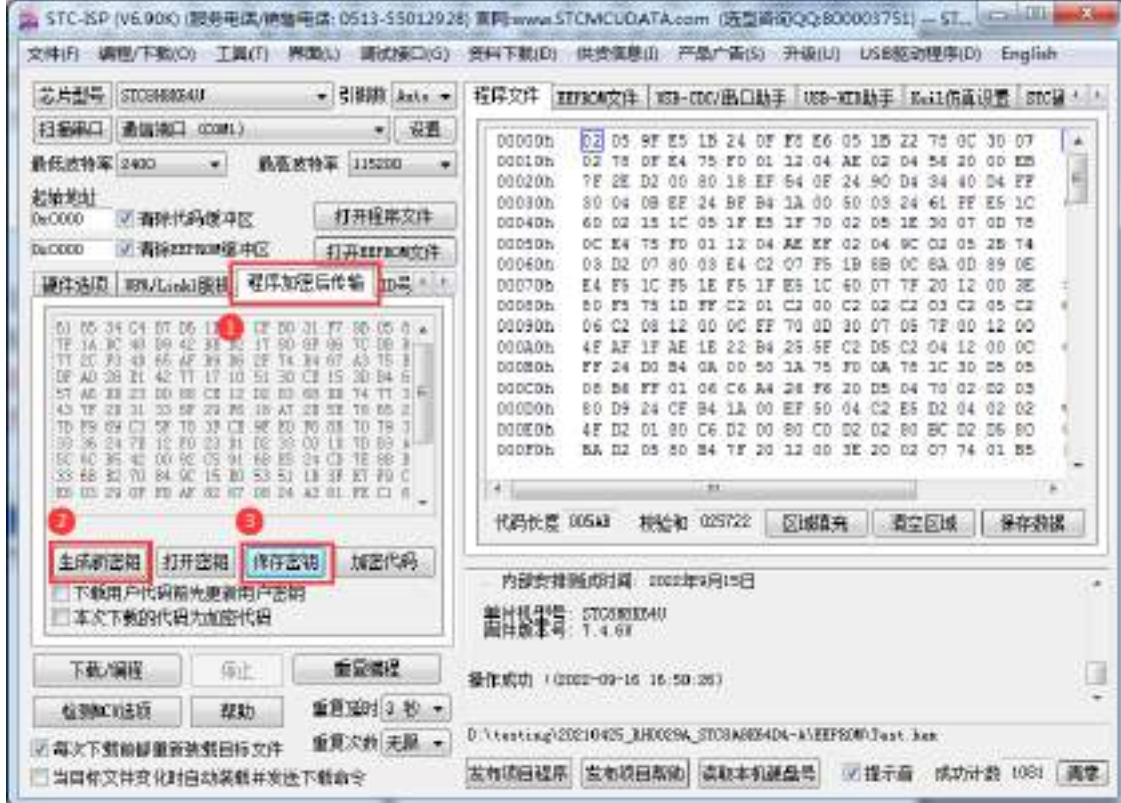

2、对代码文件加密

加密文件前,需要先打开我们自己的密钥。若缓冲区中存放的已经是我们的密钥,则不要再打开。 如下图,在"程序加密后传输"页面中点击"打开密钥"按钮,打开我们之前保存的密钥文件, 例如"New.k",然后返回到"程序加密后传输"页面中点击"加密代码"按钮,如下图所示,首

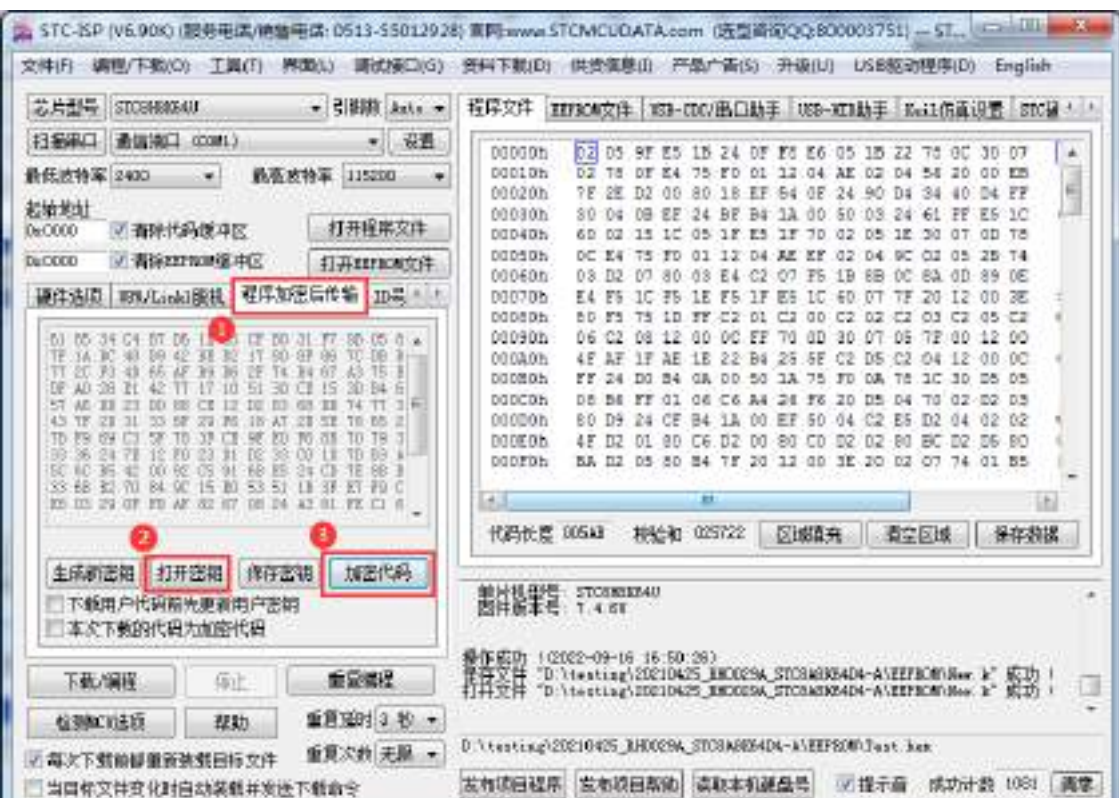

先会弹出"打开源文件(未加密)"的对话框,此时选择的是原始的未加密的代码文件

点击打开按钮后,马上有会弹出一个类似的对话框,但此时是对加密后的文件进行保存的对话框。 如下图所示,点击保存按钮即可保存加密后的文件。

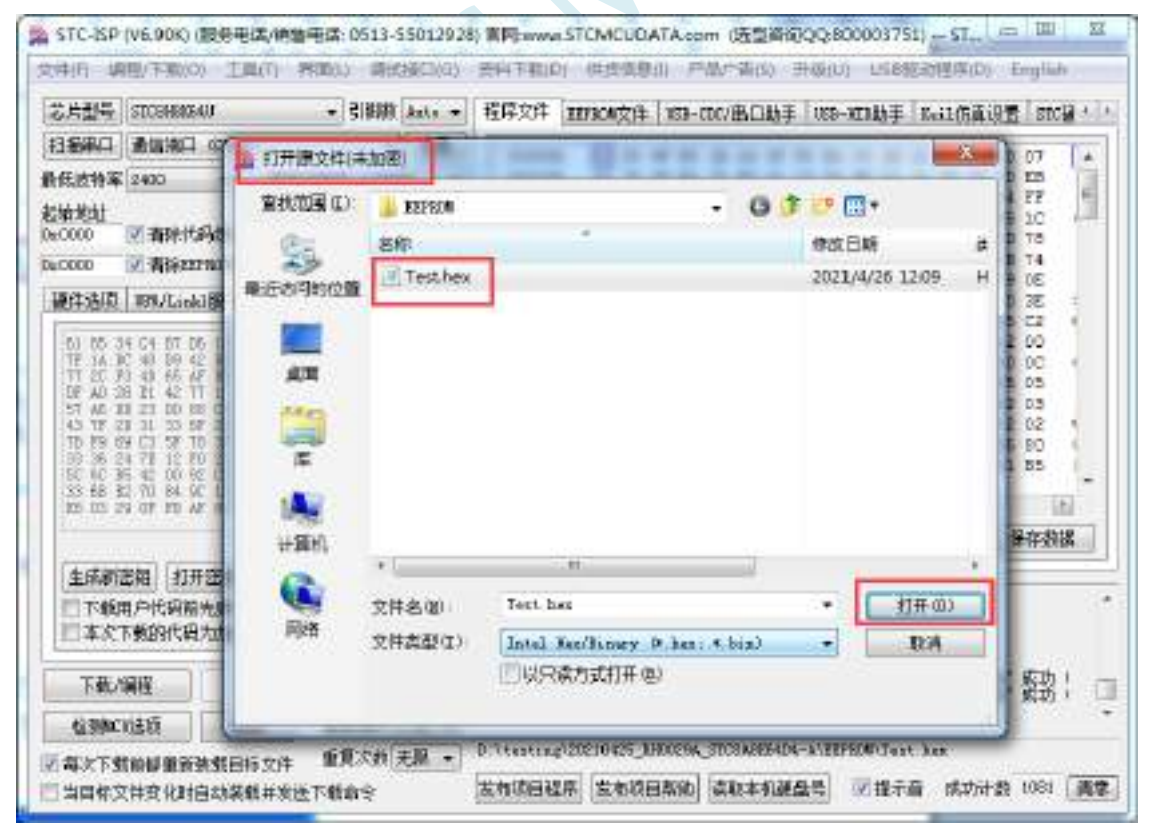

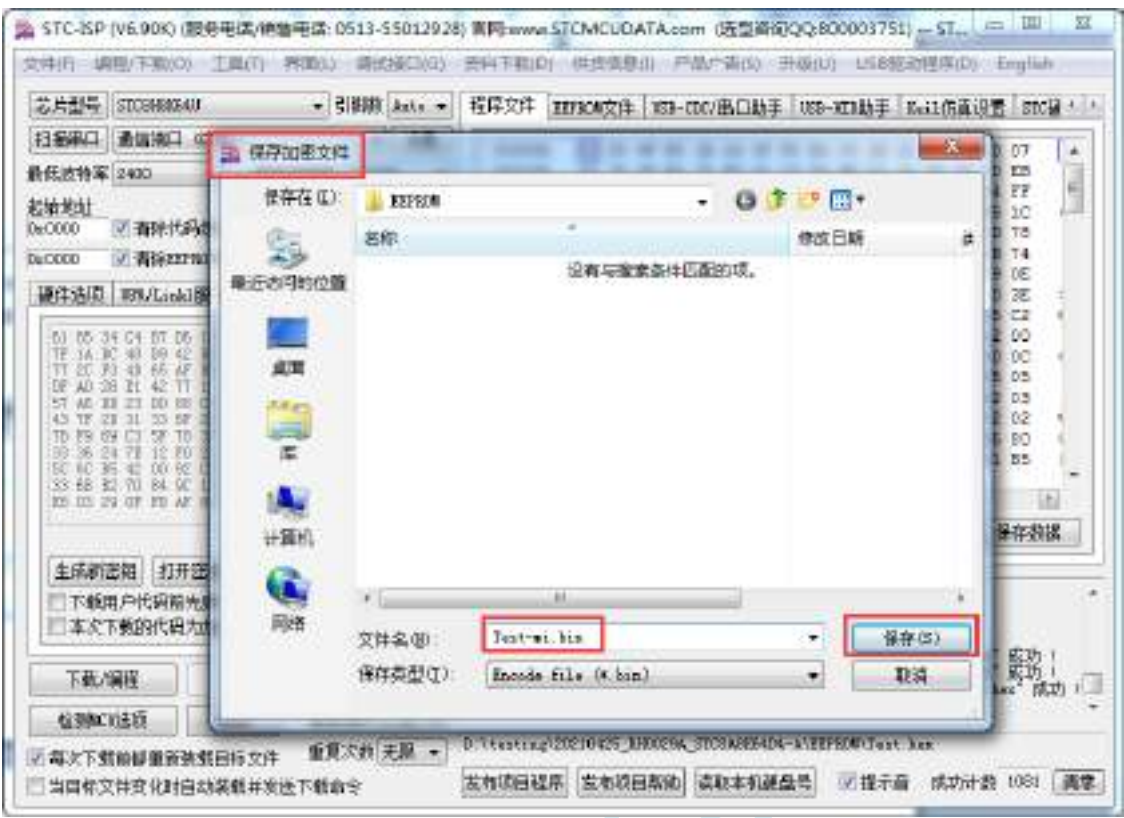

#### 3、将用户密钥更新到目标芯片中

更新密钥前,需要先打开我们自己的密钥。若缓冲区中存放的已经是我们的密钥,则不要再打开。 如下图,在"自定义加密下载"页面中点击"打开密钥"按钮,打开我们之前保存的密钥文件, 例如"New.k"。密钥打开后,如下图所示,勾选上"下载用户代码前先更新用户密钥"选项和"本 次下载的代码为加密代码,然后打开我们之前加密过后的文件,打开后点击界面左下角 的"下载/编程"按钮,按正常方式对目标芯片下载完成即可更新用户密钥。

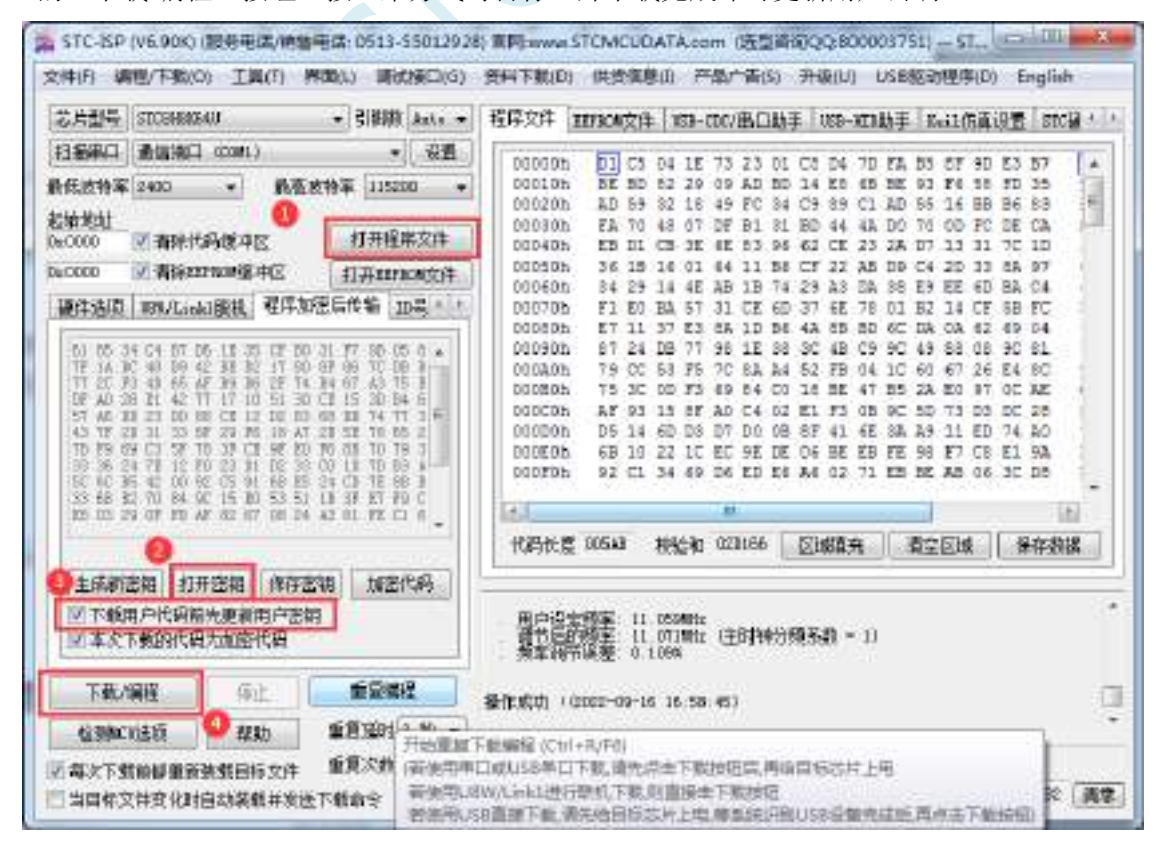

4、加密更新用户代码

密钥更新成功后,目标芯片便具有接收加密代码并还原的功能。此时若需要再次升级/更新代码, 则只需要参考第二步的方法,将目标代码进行加密,然后如下图

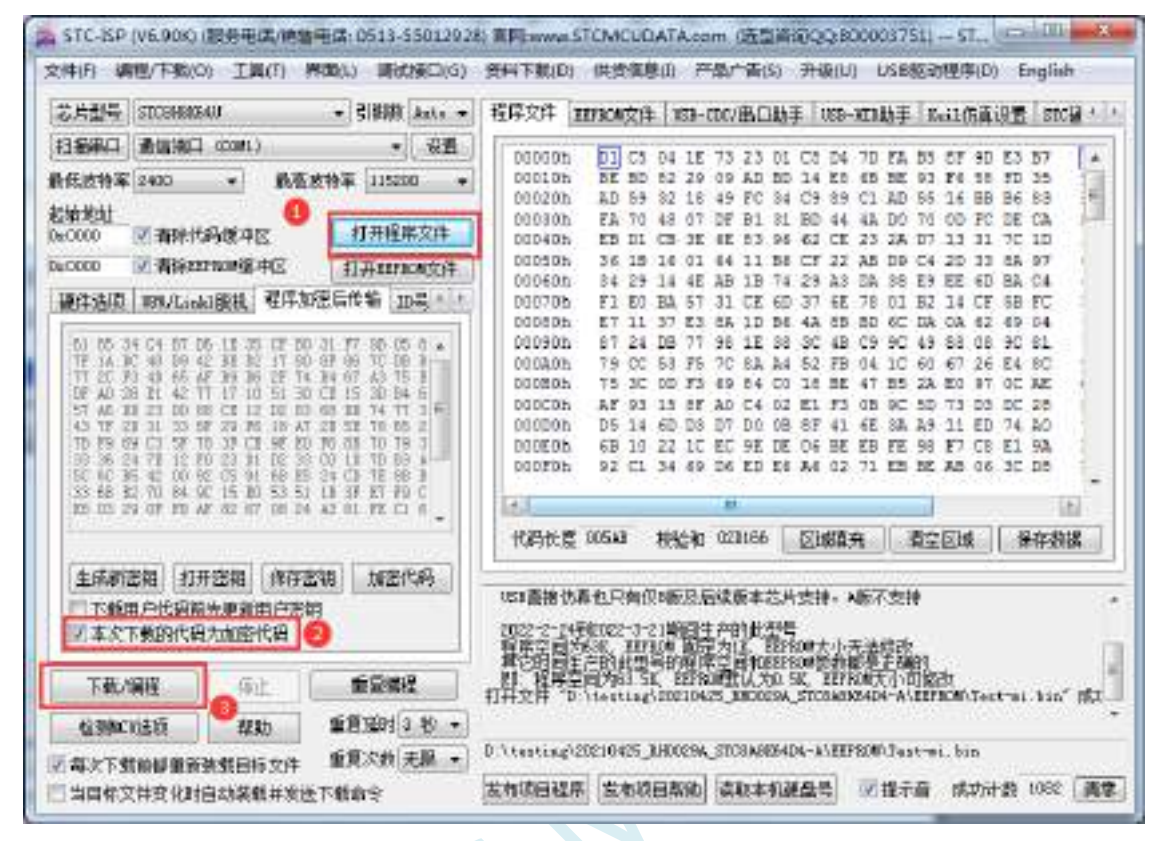

对于一片新的 STC 单片机, 可将步骤 3 和步骤 4 合并完成, 即将密钥更新到目标单片机的同时也 可将加密后的代码一并下载到单片机中,若已经执行过步骤 3(即已经将密钥更新到目标芯片中 了),则后续的代码更新就只需要按照步骤 4,只需要在"程序加密后传输"页面中选择"本次下 载的代码为加密代码"的选项("下载用户代码前先更新用户密钥"选项不需要选了),然后打开 我们之前加过密后的文件,打开后点击界面左下角的"下载/编程"按钮,按正常方式对目标芯片 下载即可完成用用户自己专用的加密文件更新用户代码的目的(防止在烧录程序时被烧录人员通 过监测串口分析出代码的目的)。

# **5.14.3** 发布项目程序**+**程序加密后传输结合使用

发布项目程序与程序加密后传输两项新的特殊功能可以结合在一起使用。首先程序加密后传输可以 确保用户代码在烧录编程时串口通信传输过程当中的保密性,而发布项目程序可实现让最终使用者远程 升级功能(方案公司的人员不需要亲自到场)。所以两项功能结合起来使用,非常适用于方案公司/生产 商在软件需要更新时,让最终使用者自己对终端产品进行软件更新的目的,又确保现场烧录人员无法通 过串口分析出有用程序,强烈建议方案公司使用。

发布项目程序可参考 5.16.1 章节步骤,示意图如下:

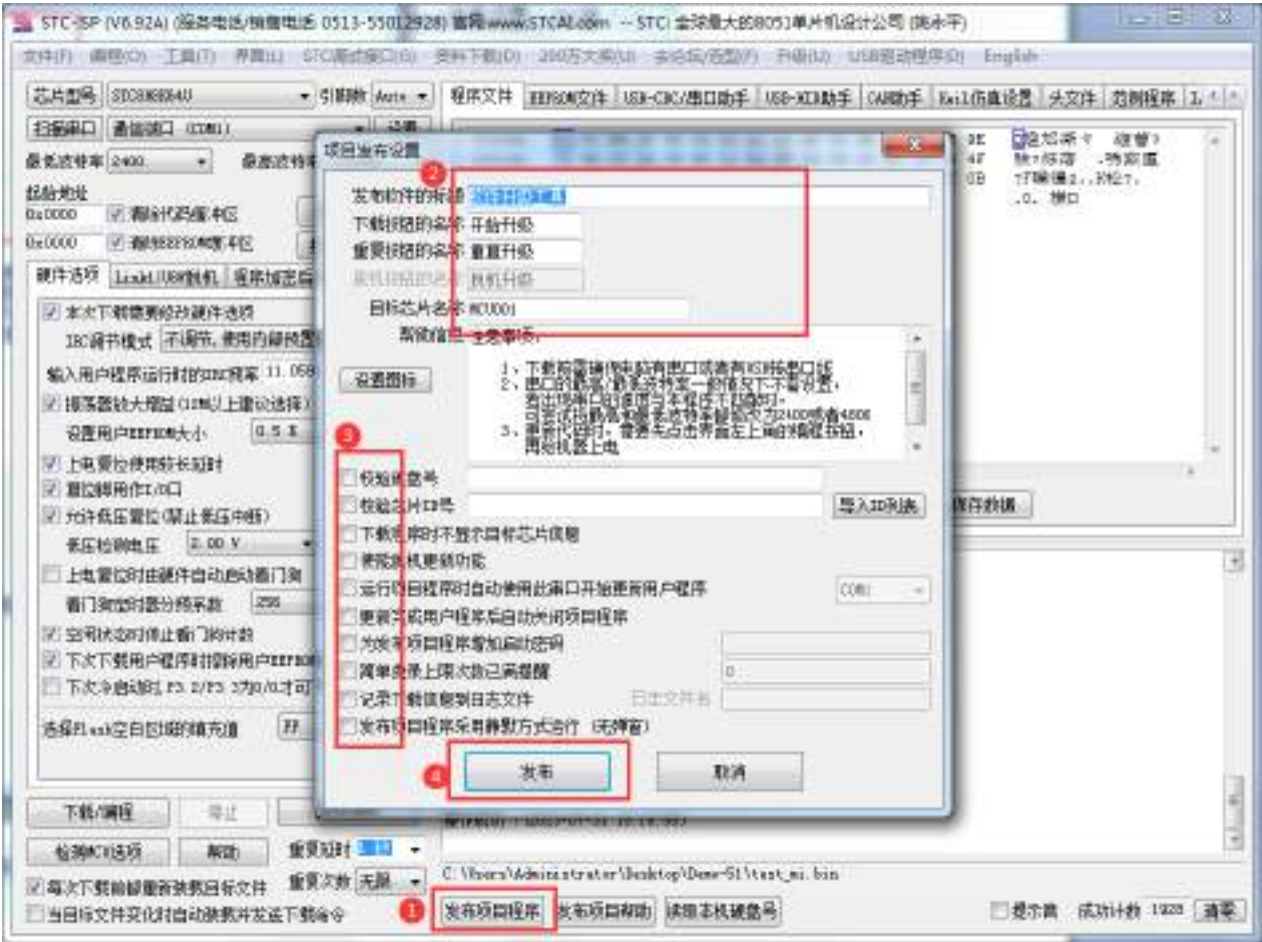
程序加密后传输可参考 5.16.2 章节步骤,示意图如下:

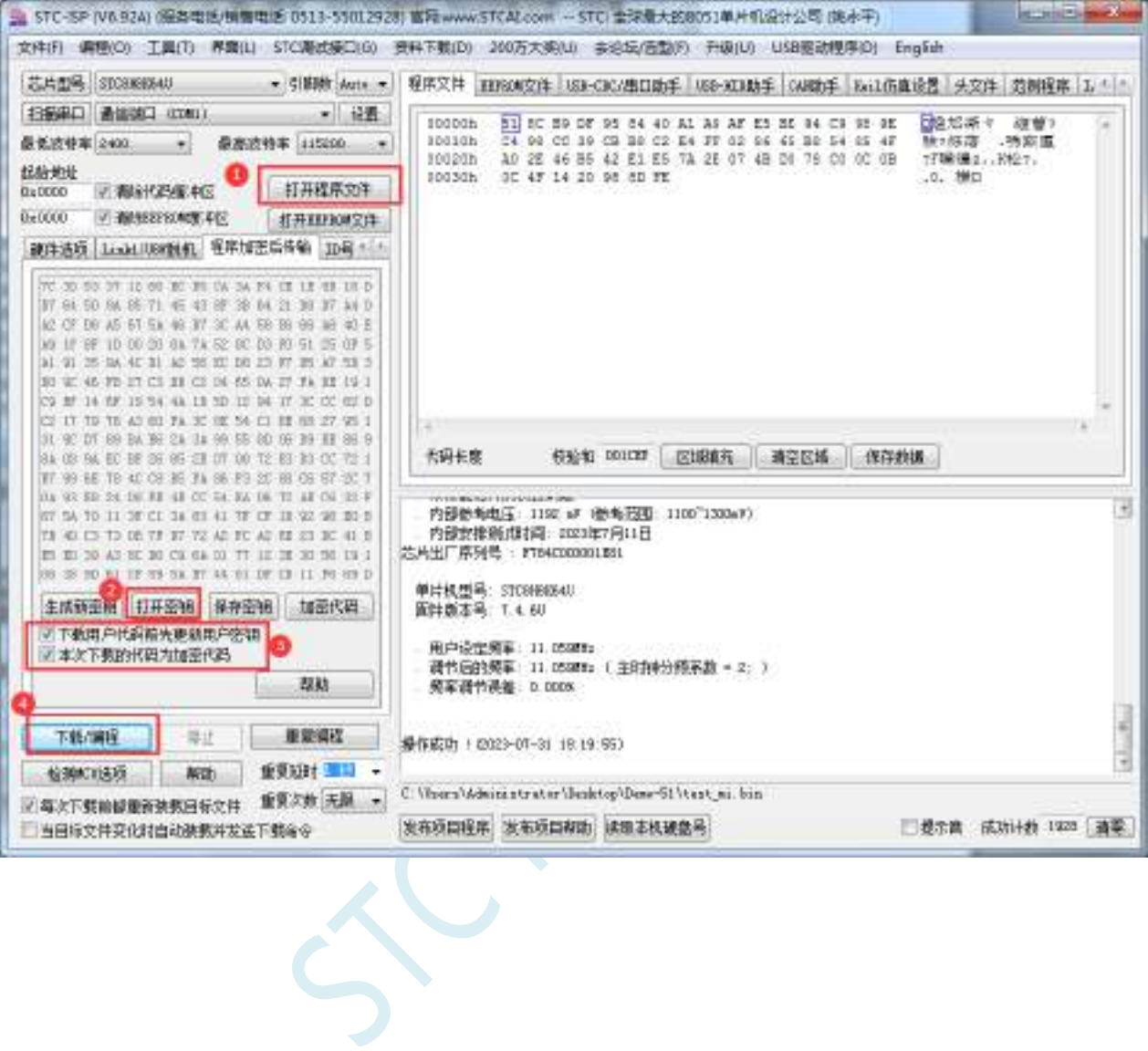

### **5.14.4** 用户自定义下载(实现不停电下载)

将用户的目标程序下载到STC单片机是通过执行单片机内部的ISP系统代码和上位机进行串口或者 USB 通讯来实现的。但 STC 单片机内部的 ISP 系统代码只有在每次重新停电再上电时才会被执行,这就 要求用户每次需要对目标单片机更新程序时就必须重新上电,而 USB 模式的 ISP,处理需要重新对目标 芯片上电外,还需要在上电时将 P3.2 口下拉到 GND。对于处于开发阶段的项目,需要频繁的修改代码、 更新代码,每次下载都需要重新上电会导致操作非常麻烦。

STC 单片机在硬件设计时, 增加了一个软复位寄存器(IAP\_CONTR), 让用户可以通过设置此寄存 器来决定 CPU 复位后重新执行用户代码还是复位到 ISP 区执行 ISP 系统代码。当向 IAP\_CONTR 寄存器 写入 0x20 时, CPU 复位后重新执行用户代码; 当向 IAP\_CONTR 寄存器写入 0x60 时, CPU 复位后复位 到 ISP 区执行 ISP 系统代码。

要实现不停电进行 ISP 下载,用户可以在程序中设计一段代码,例如检测一个特殊的按键、或者监 控串口等待一个特殊的串口命令,当检测到满足下载条件时,就通过软件触发软复位寄存器复位到 ISP 区执行 ISP 系统代码, 从而实现不停电 ISP 下载。当触发条件是外部按键时, 则在用户代码中实时监控 按键状态即可。若要实现 STC-ISP 软件和用户触发软复位完全同步,则需要使用 STC-ISP 软件中所提供 的"收到用户命令后复位到 ISP 监控程序区"这个功能。

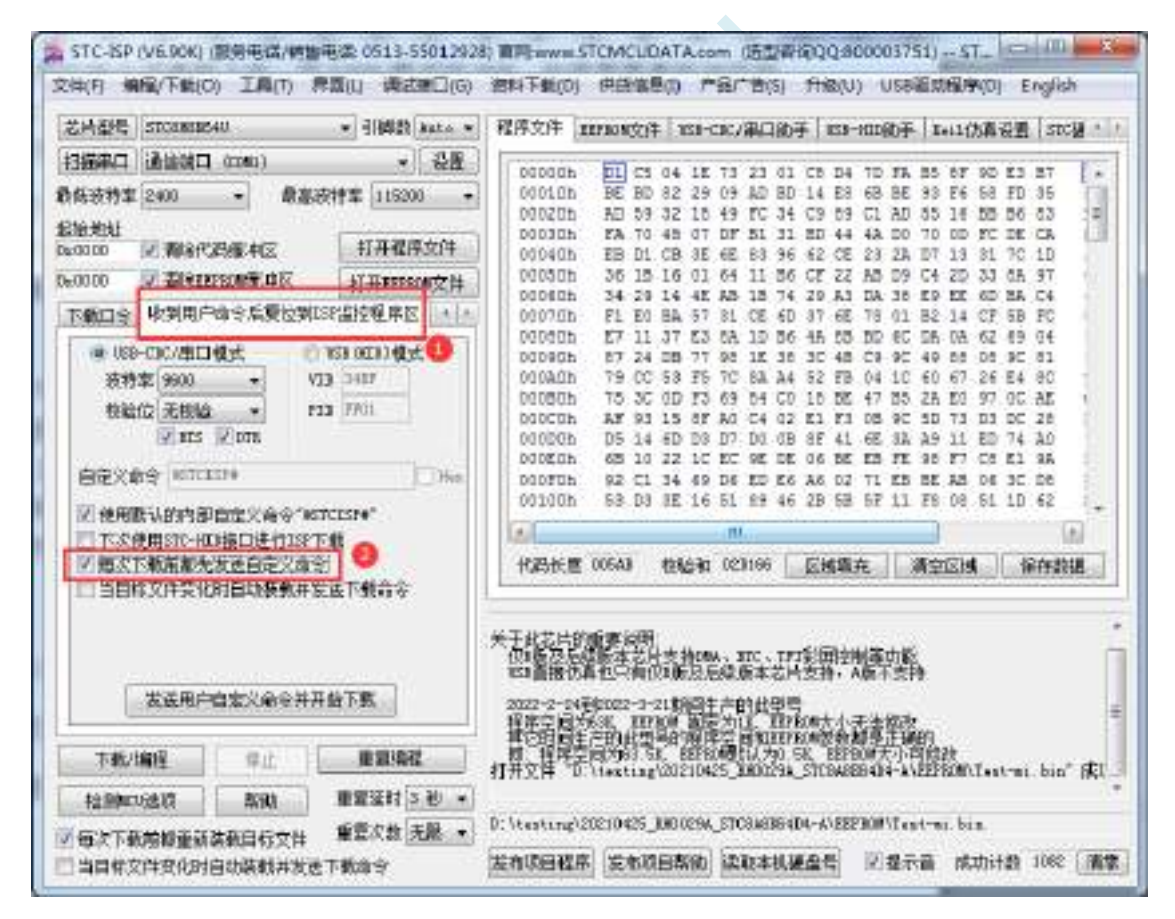

实现不停电 ISP 下载的步骤如下:

1、编写用户代码,并在用户代码中添加串口命令监控程序 (参考代码如下,测试单片机型号为 STC8H8K64U) #include "stc8h.h"

```
#define FOSC 11059200UL
#define BAUD (65536 - FOSC/4/115200)
```

```
char code *STCISPCMD = "@STCISP#"; //自定义下载命令
char index;
```
char dat;

{

}

{

void uart isr() interrupt 4

```
if (TI)
    {
       TI = 0;}
    if (RI)
    {
       RI = 0;
       dat = SBUF; //接收串口数据
       if (dat == STCISPCMD[index]) //判断接收的数据和当前的命令字符是否匹配
       {
           index++: <sup>//</sup>/若匹配则索引+1
           if (STCISPCMD[index] == '0' //判断命令是否配完成
              IAP_CONTR = 0x60; //若匹配完成则软复位到 ISP
       }
       else
       {
           index = 0; //\ddot{x}不匹配,则需要从头开始
           if (data == STCISPCMD/index])index++;
       }
    }
void main()
    POM0 = 0x00; POM1 = 0x00;
    P1M0 = 0x00; P1M1 = 0x00;P2M0 = 0x00; P2M1 = 0x00;
```
 $P3M0 = 0x00$ ;  $P3M1 = 0x00$ ;

}

 $SCON = 0x50$ ; //串口初始化  $AUXR = 0x40$ :  $TMOD = 0x00$ :  $TH1 = BAUD >> 8;$  $TL1 = BAUD;$  $TR1 = 1$ ;  $ES = 1$ ;  $EA = 1$ ; index = 0;  $\angle$  //初始化命令 while  $(1)$ ;

2、按下图所示的步骤进行设置自定义下载命令(范例使用 STC 默认命令"@STCISP#")

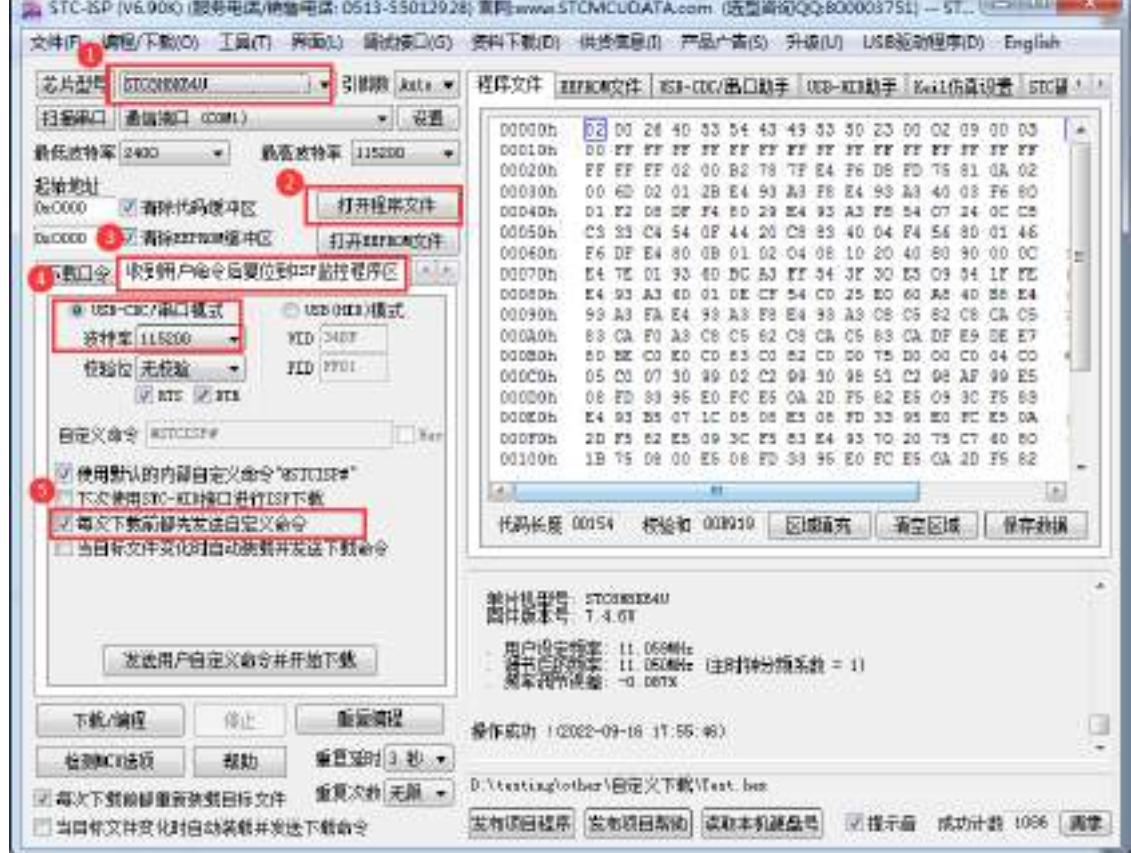

3、第一次下载时需要对目标单片机重新上电,之后的每次更新只需要点击下载软件中的"下载/编程" 按钮,下载软件自动将下载命令发送给目标单片机,目标单片机接收到命令后自动复位到系统 ISP 区, 即可实现不停电更新用户代码。

4、STC-ISP 还可实现项目开发阶段,完全自动下载功能,即当下载软件侦测到目标代码被更新了, 就会自动发送下载命令。要实现这个功能只需要勾选下图中的两个选项中的任意一个即可

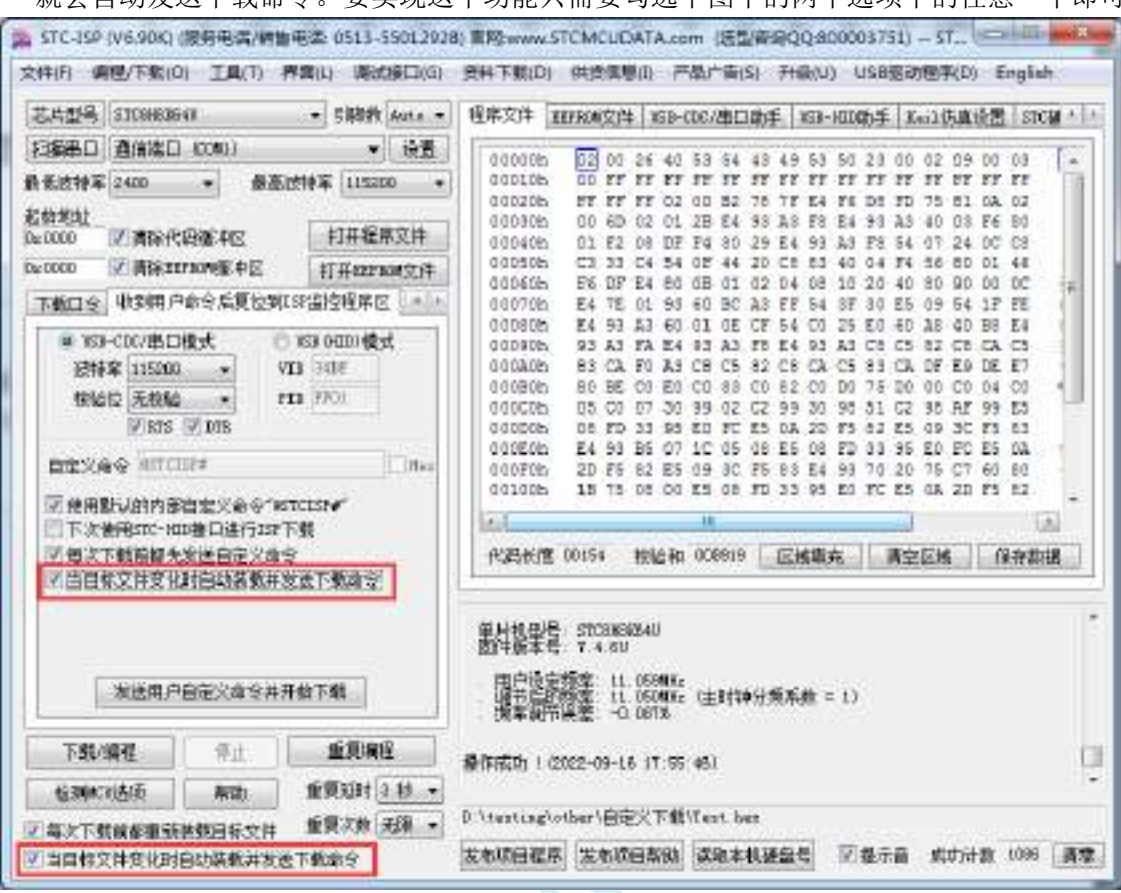

## **5.14.5** 如何简单的控制下载次数,通过 **ID** 号来限制实际可以下载 的 **MCU** 数量

#### ——————下载日志**+**发布项目高级应用

#### 第一步、打开下载日志记录功能

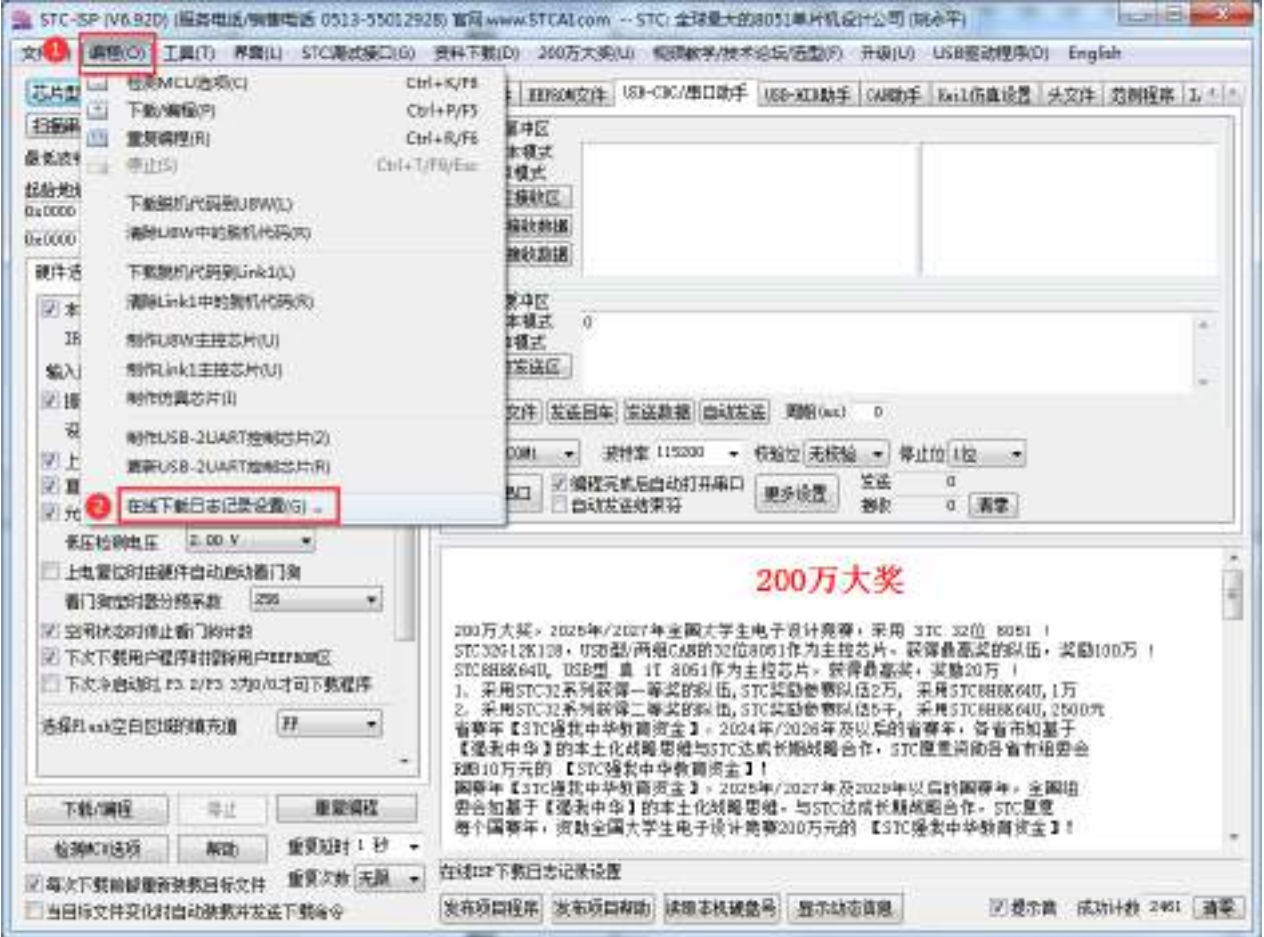

1、打开"编程"菜单

2、点击"在线下载日志记录设置",打开下面窗口

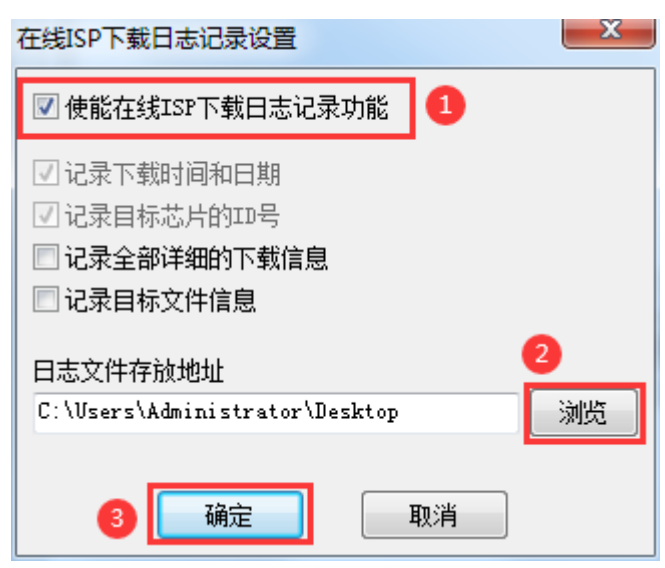

1、勾选"使能在线 ISP 下载日志记录功能"

2、点击"浏览"按钮选择日志文件存放目录

3、点击"确定"进行确认

设置完成后,接下来所有的 ISP 在线下载的下载信息都会自动记录到文件中,日志文件的文件名为当天 的日期,扩展名为 log

#### 第二步、从下载日志文件中导出 **ID** 号列表到列表文件

(注: Ver6.92D 版本及之后的 ISP 软件可自动从列表中导入 ID 号, 如需自动导入可跳过此步) 1、从日志文件存放目录中打开目标日期的日志文件(例如打开 2023 年 8 月 22 日的日志,则打开日志文 件存放目录中的"20230822.log")。日志记录格式如下图:

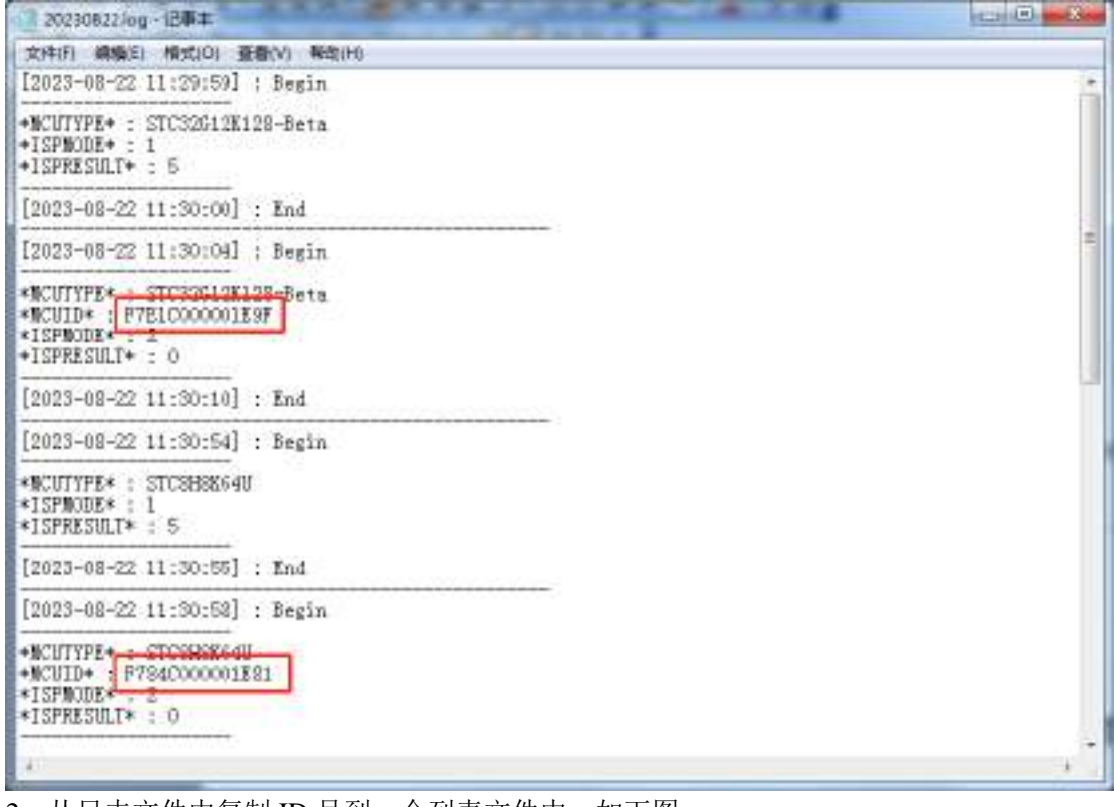

2、从日志文件中复制 ID 号到一个列表文件中, 如下图

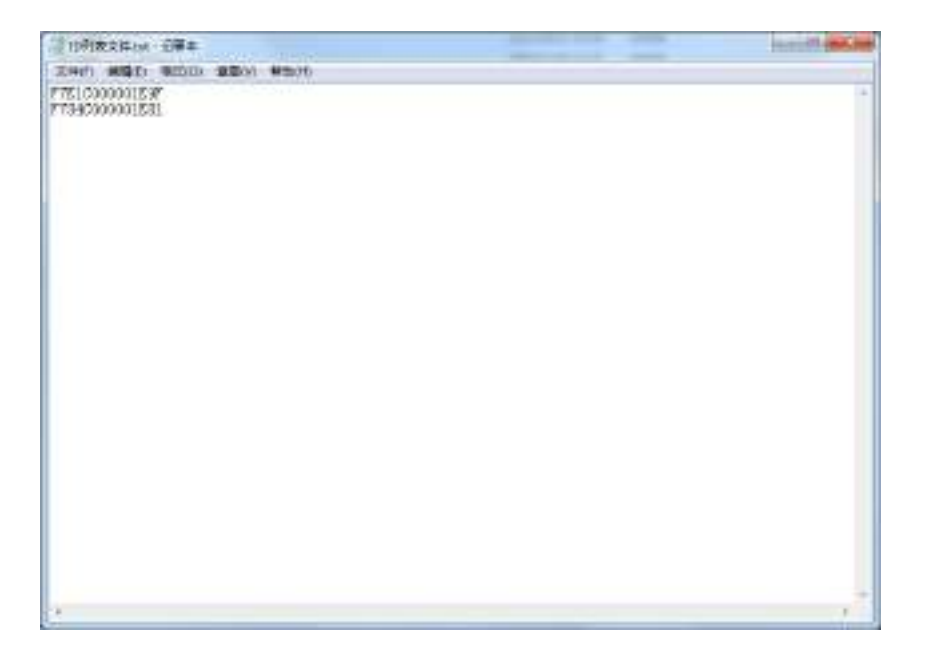

#### 第三步、发布项目程序时导入列表文件中的 **ID**(如果需要从日志中自动导入,可跳到第四步)

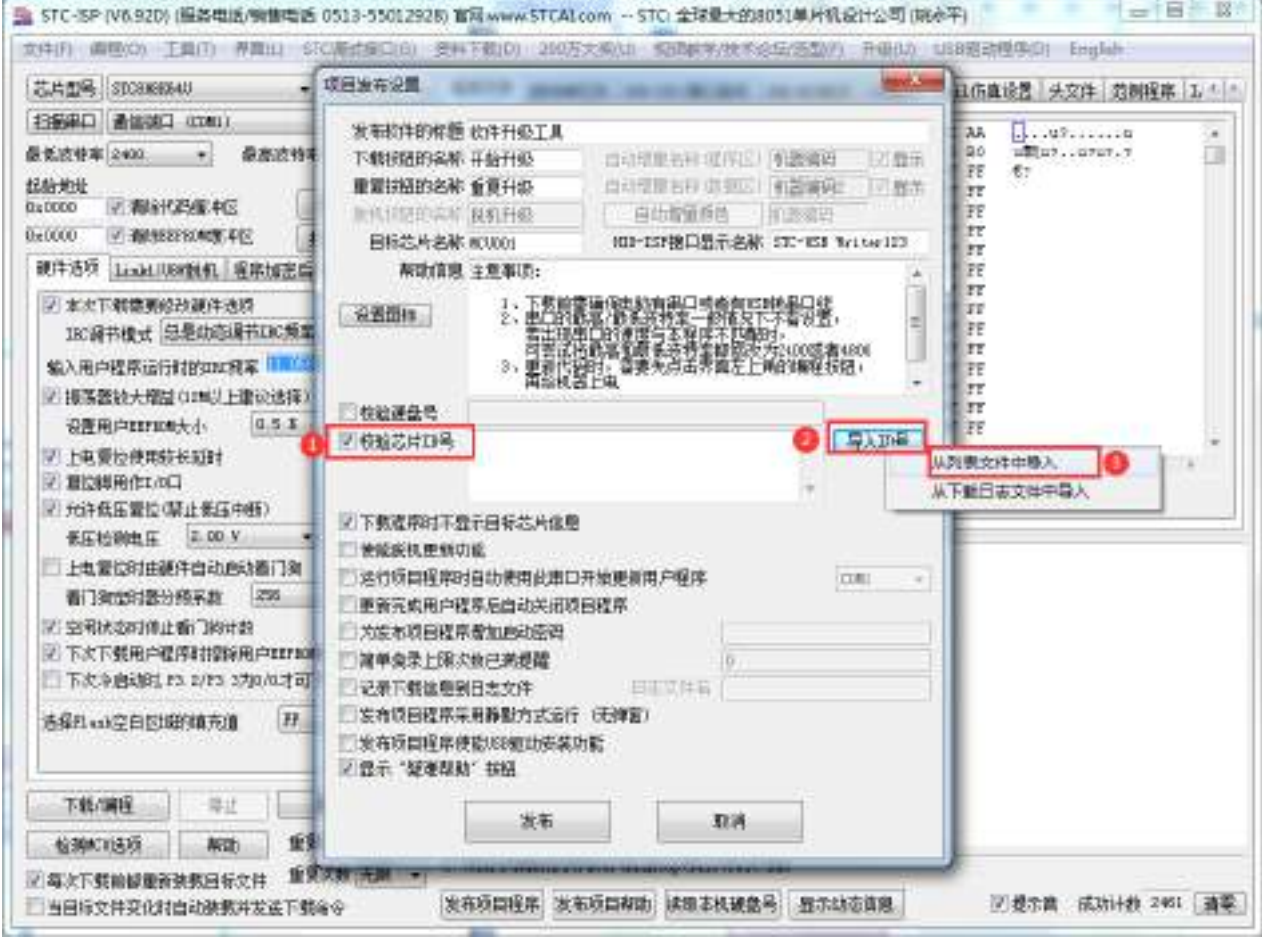

- 1、点击 STC-ISP 下载界面中的"发布项目程序"按钮
- 2、勾选"校验芯片 ID 号"
- 3、点击"导入 ID 号"
- 4、选择"从列表文件中导入"
- 5、打开上一步导出的列表文件

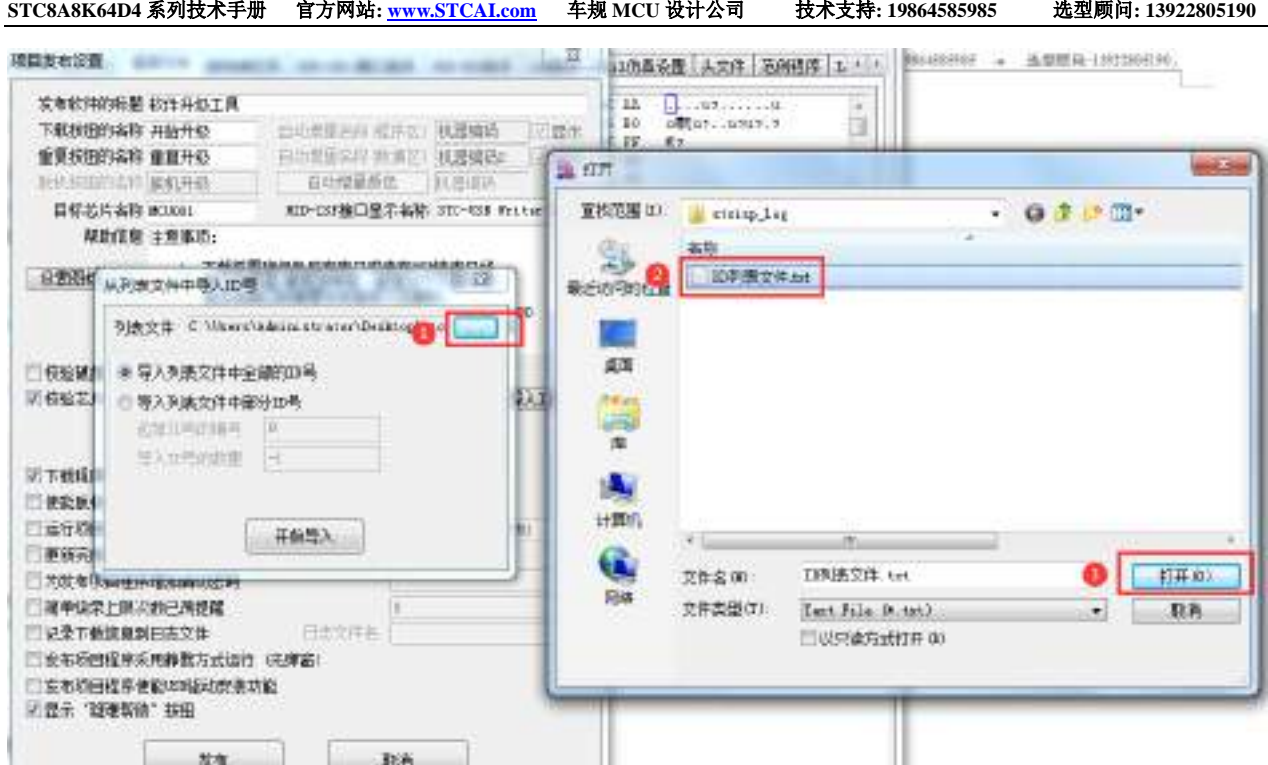

6、列表导入成功后,在下面的 ID 号文本框内会显示刚刚导入的全部 ID 号

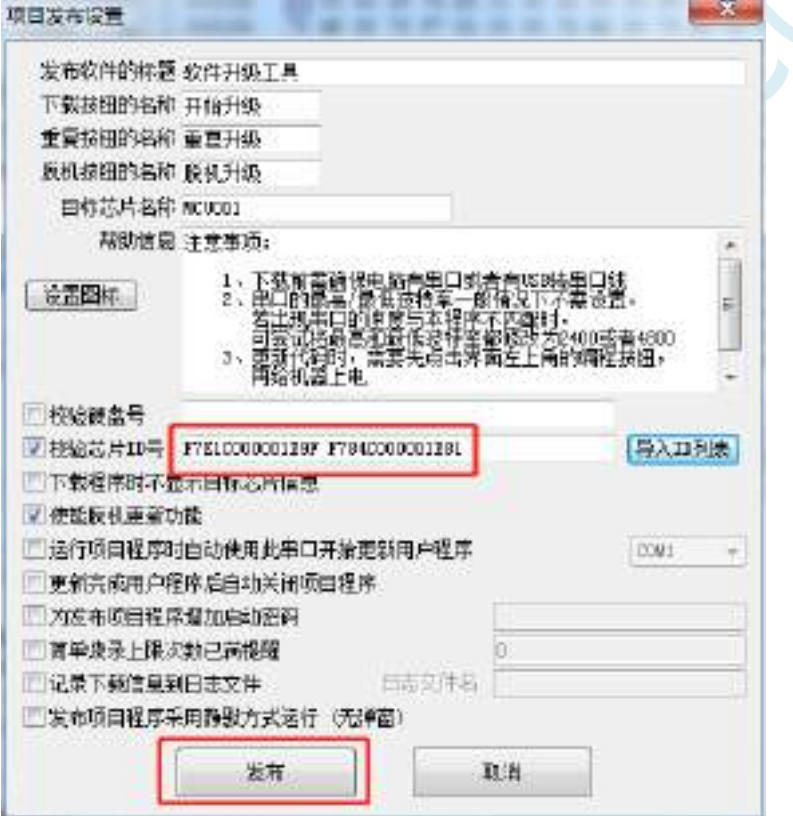

7、最后点击"发布"按钮即可发布项目。

#### 第四步、发布项目程序时从日志文件中自动导入 **ID**

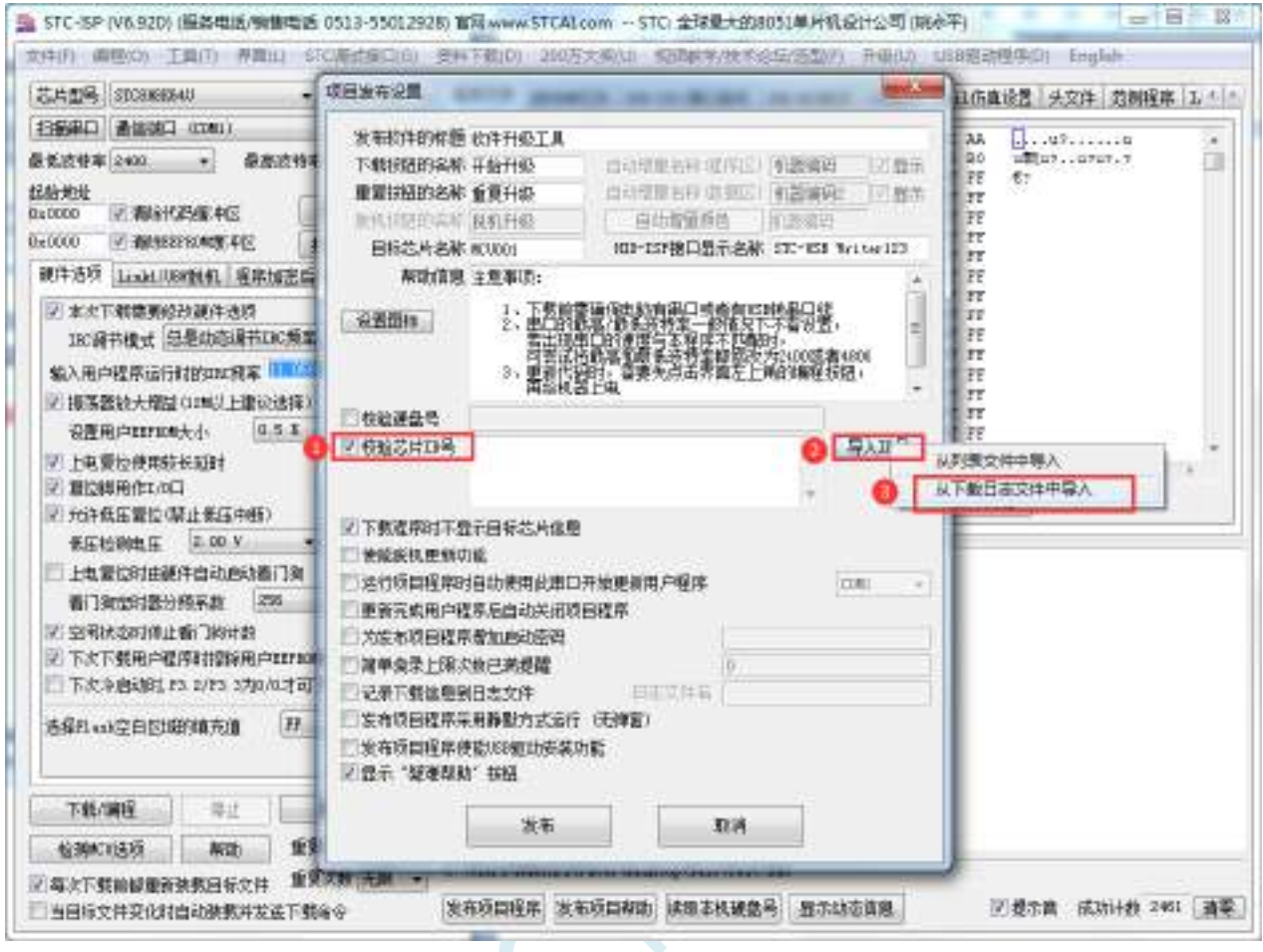

1、点击 STC-ISP 下载界面中的"发布项目程序"按钮

- 2、勾选"校验芯片 ID 号"
- 3、点击"导入 ID 号"
- 4、选择"从下载日志文件中导入"

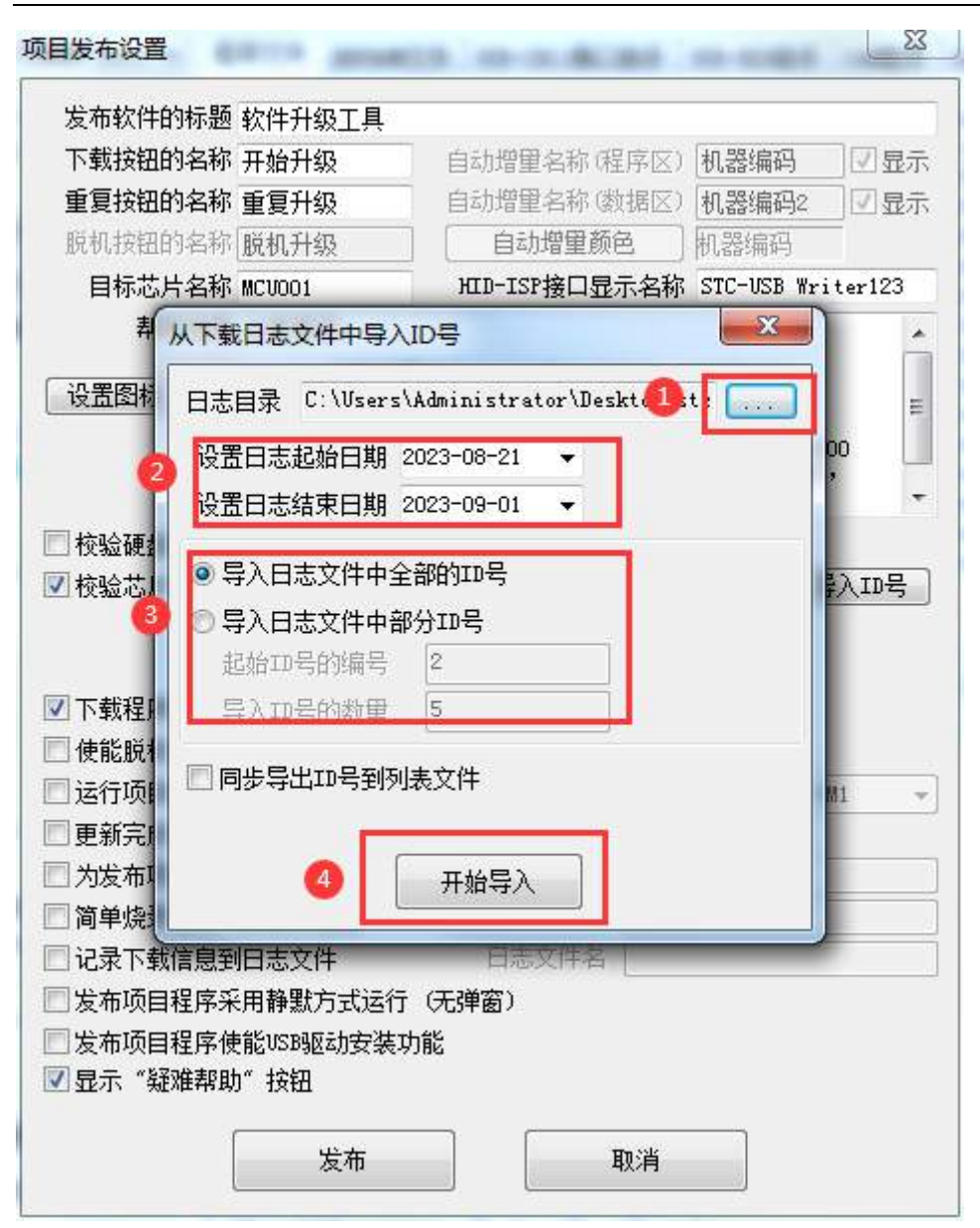

、打开日志保存目录

、设置需要导入日志的起始时间和结束时间

- 、选择需要导入的 ID 号的序号
- 、列表导入成功后,在下面的 ID 号文本框内会显示刚刚导入的全部 ID 号

| 项目发布设置                            |                                                                                                    |               |                   | x   |
|-----------------------------------|----------------------------------------------------------------------------------------------------|---------------|-------------------|-----|
| 发布软件的标题 软件升级工具                    |                                                                                                    |               |                   |     |
| 下载按钮的名称 开始升级                      |                                                                                                    | 自动增重名称 (程序区)  | 机器编码              | √显示 |
| 重复按钮的名称 重复升级                      |                                                                                                    | 自动增量名称 (数据区)  | 机器编码2             | √显示 |
| 脱机按钮的名称 脱机升级                      |                                                                                                    | 自动增量颜色        | 机器编码              |     |
| 目标芯片名称 MCVOO1                     |                                                                                                    | HID-ISP接口显示名称 | STC-USB Writer123 |     |
|                                   | 帮助信息 注意事项:                                                                                                    |               |                   |     |
| 设置图标                              | 1、下载前需确保电脑有串口或者有USB转串口线<br>2、串口的最高/最低波特率 <u>一般情况下</u> 不需设置。<br>Ξ<br>若出现第口的速度与本程序不匹配时,<br>可尝试将最高和最低速捷畜都修改为2<br>都修改为2400或者4800<br>新代码时,需要先会出東出发区/2019/08省488<br>给机器上电<br>3、更 |               |                   |     |
| 校验硬盘号                             |                                                                                                    |               |                   |     |
| ☑ 校验芯片ID号                         | 导入ID号<br>F7E1C000001E9F F784C000001E81<br>F784C000001E81 F784C000001E81<br>F784C000001E81                                                                                  |               |                   |     |
| ☑ 下载程序时不显示目标芯片信息                  |                                                                                                    |               |                   |     |
| 使能脱机更新功能                          |                                                                                                    |               |                   |     |
| 运行项目程序时自动使用此串口开始更新用户程序<br>COM1    |                                                                                                    |               |                   |     |
| 更新完成用户程序后自动关闭项目程序                 |                                                                                                    |               |                   |     |
| 为发布项目程序增加启动密码                     |                                                                                                    |               |                   |     |
| 简单烧录上限次数已满提醒<br>0                 |                                                                                                    |               |                   |     |
| 日志文件名<br>记录下载信息到日志文件              |                                                                                                    |               |                   |     |
| 发布项目程序采用静默方式运行 (无弹窗)              |                                                                                                    |               |                   |     |
| 发布项目程序使能VSB驱动安装功能<br>☑ 显示"疑难帮助"按钮 |                                                                                                    |               |                   |     |
| 发布<br>取消                          |                                                                                                    |               |                   |     |

9、最后点击"发布"按钮即可发布项目。

# **6** 时钟、复位、省电模式与系统电源管理,芯片 上电工作过程

### **6.1** 系统时钟控制

系统时钟控制器为单片机的 CPU 和所有外设系统提供时钟源, 系统时钟有 3 个时钟源可供选择: 内 部高精度 IRC、内部 32KHz 的 IRC(误差较大)和外部晶振。用户可通过程序分别使能和关闭各个时钟 源,以及内部提供时钟分频以达到降低功耗的目的。

单片机进入掉电模式后,时钟控制器将会关闭所有的时钟源

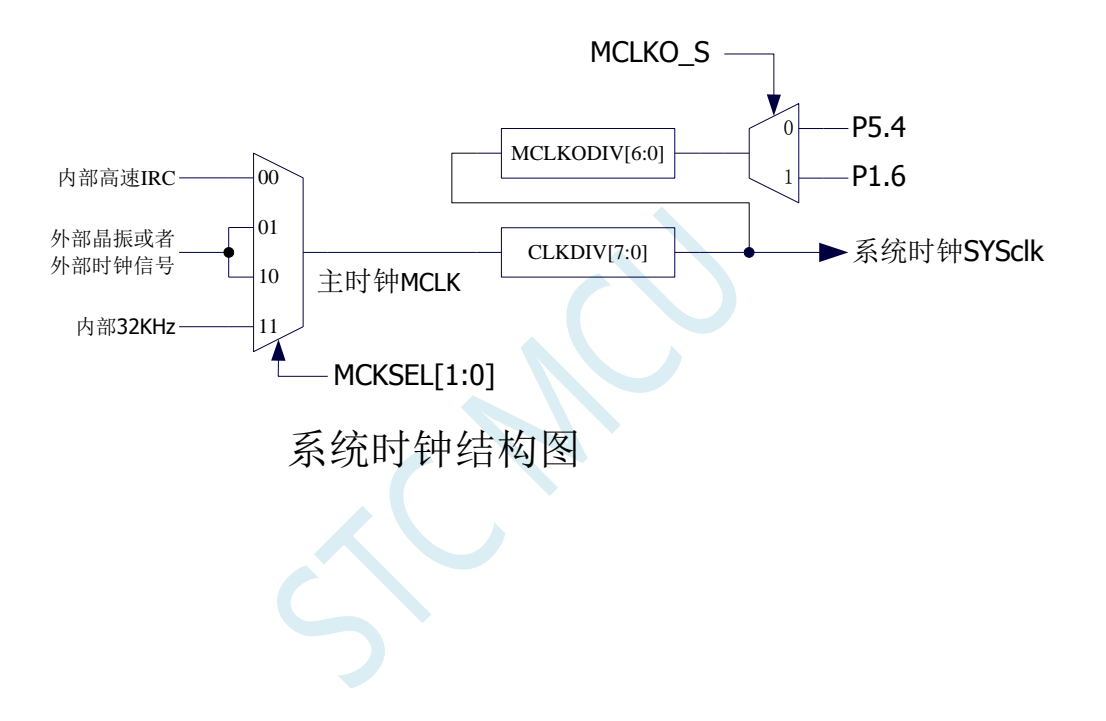

### **6.2** 芯片上电工作过程:

上电复位/复位脚复位/看门狗复位/低压检测复位时,芯片默认从 ISP 系统程序开始执行代码, 此时 固定使用内部 24MHz 的高速 IRC 时钟,当需要下载用户程序且下载完成后复位到用户程序区或者不需 要下载直接复位到用户程序区时,默认会使用上次用户下载时所调节的高速 IRC 时钟,如果用户程序需 要使用外部高速晶振、外部 32.768KHz 晶振或者内部 32KHz 低速 IRC,则需要用户软件先启动相应的时 钟, 然后通过设置 CLKSEL 寄存器讲行切换。

启动流程如下:

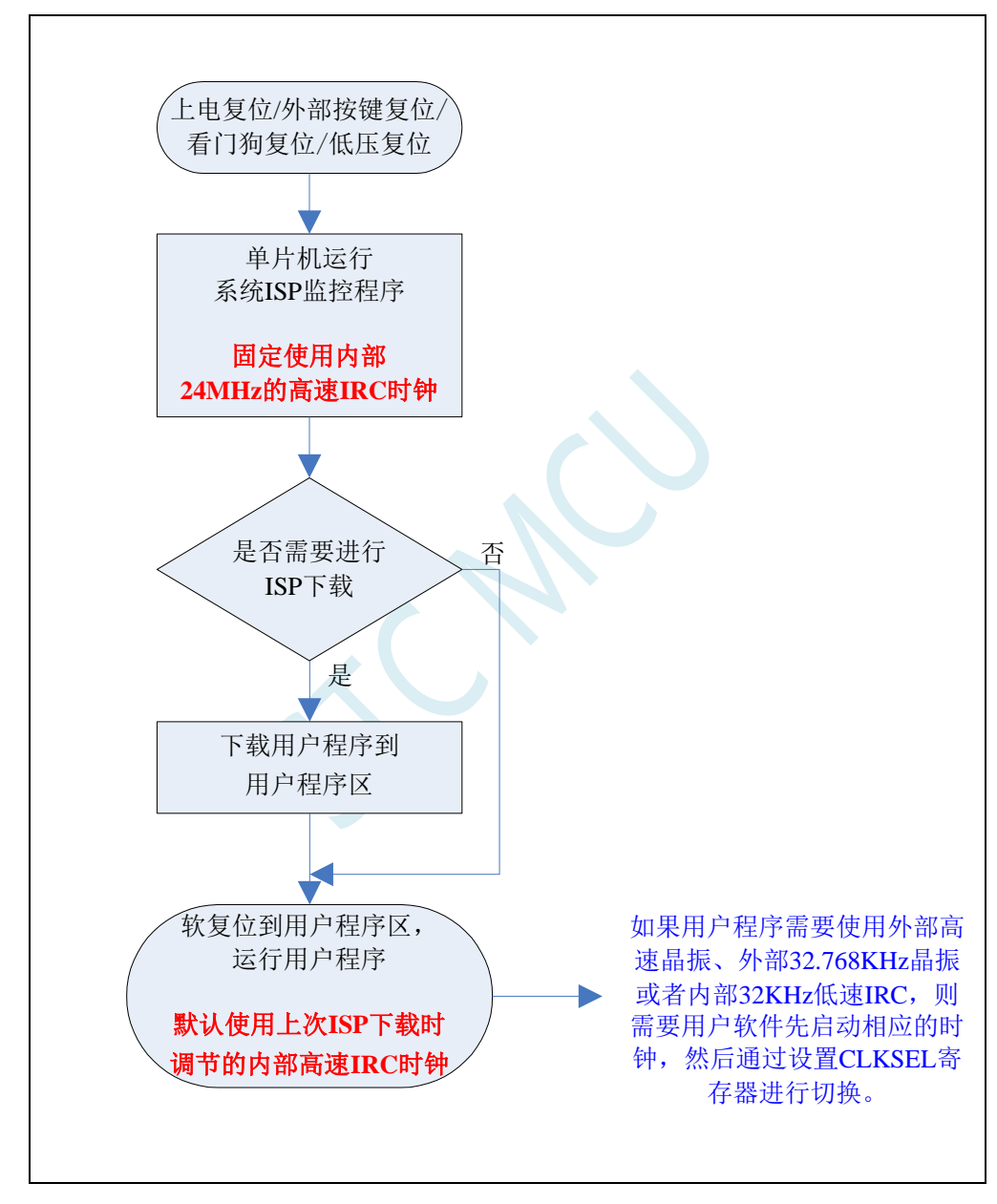

## **6.3** 相关寄存器

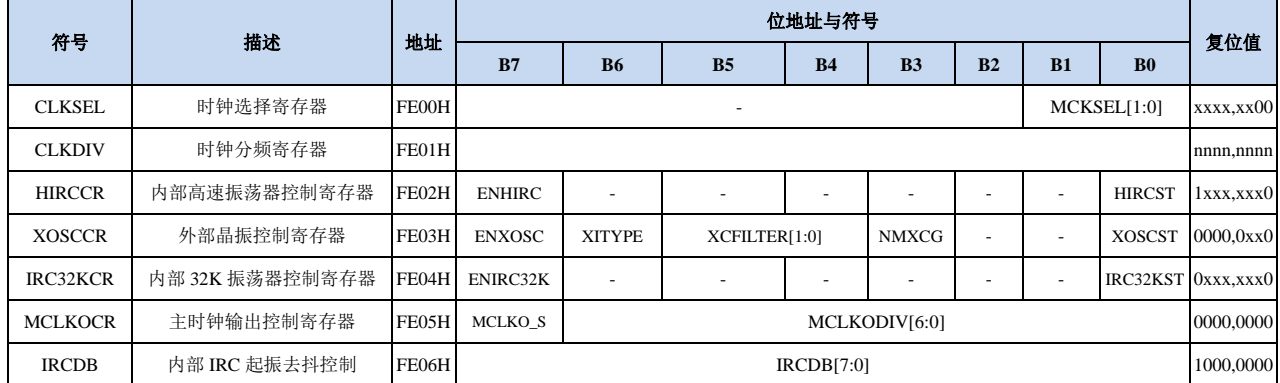

### **6.3.1** 系统时钟选择寄存器(**CLKSEL**)

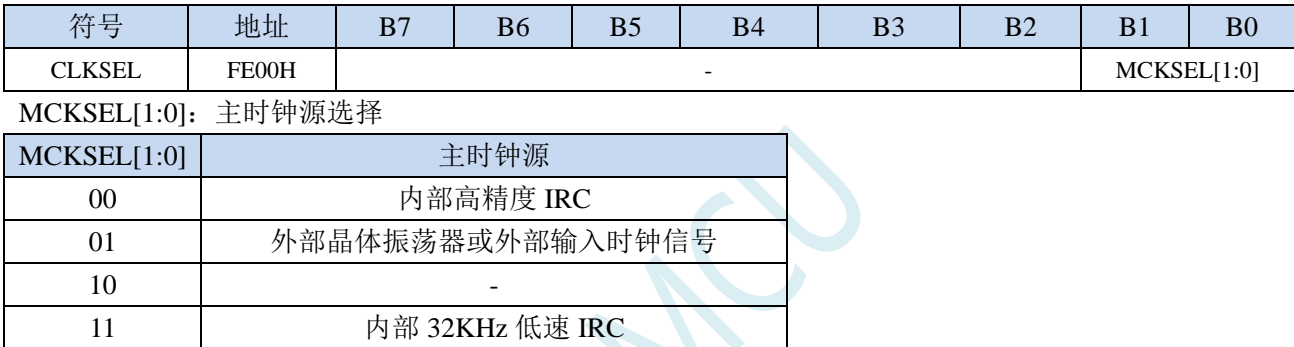

### **6.3.2** 时钟分频寄存器(**CLKDIV**)

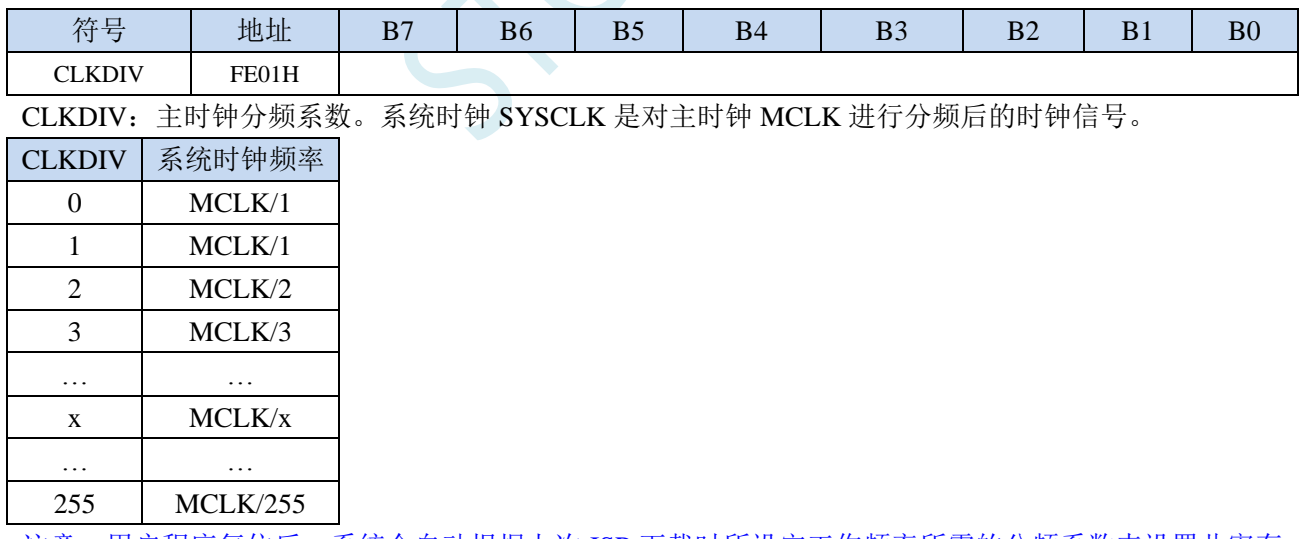

注意:用户程序复位后,系统会自动根据上次 ISP 下载时所设定工作频率所需的分频系数来设置此寄存 器的初始值

### **6.3.3** 内部高速高精度 **IRC** 控制寄存器(**HIRCCR**)

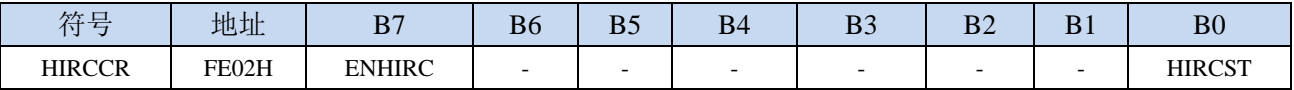

ENHIRC:内部高速高精度 IRC 使能位

- 0:关闭内部高精度 IRC
- 1:使能内部高精度 IRC
- HIRCST:内部高精度 IRC 频率稳定标志位。(只读位)
	- 当内部的 IRC 从停振状态开始使能后,必须经过一段时间,振荡器的频率才会稳定,当振荡器频率 稳定后,时钟控制器会自动将 HIRCST 标志位置 1。所以当用户程序需要将时钟切换到使用内部 IRC 时,首先必须设置 ENHIRC=1 使能振荡器,然后一直查询振荡器稳定标志位 HIRCST, 直到标志位 变为1时,才可进行时钟源切换。

#### **6.3.4** 外部振荡器控制寄存器(**XOSCCR**)

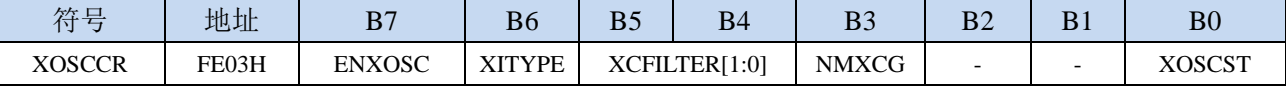

ENXOSC:外部晶体振荡器使能位

0:关闭外部晶体振荡器

1:使能外部晶体振荡器

- XITYPE:外部时钟源类型
	- 0:外部时钟源是外部时钟信号(或有源晶振)。信号源只需连接单片机的 XTALI(P1.7)(此时 **P1.6** 口固定为高阻输入模式,可用于读取外部数字信号或当作 **ADC** 输入,但一般不建议使用,因为 旁边的 **P1.7** 口有高频振荡信号会对 **P1.6** 的信号有影响)

1:外部时钟源是晶体振荡器。信号源连接单片机的 XTALI(P1.7)和 XTALO(P1.6)

- XOSCST:外部晶体振荡器频率稳定标志位。(只读位)
	- 当外部晶体振荡器从停振状态开始使能后,必须经过一段时间,振荡器的频率才会稳定,当振荡器 频率稳定后,时钟控制器会自动将 XOSCST 标志位置 1。所以当用户程序需要将时钟切换到使用外 部晶体振荡器时,首先必须设置 ENXOSC=1 使能振荡器,然后一直杳询振荡器稳定标志位 XOSCST, 直到标志位变为 1 时,才可进行时钟源切换。
- XCFILTER[1:0]:外部晶体振荡器抗干扰控制寄存器
	- 00:外部晶体振荡器频率在 48M 及以下时可选择此项
	- 01:外部晶体振荡器频率在 24M 及以下时可选择此项
	- 1x:外部晶体振荡器频率在 12M 及以下时可选择此项
- NMXCG:外部晶体振荡器增益控制
	- 0:低增益
	- 1:高增益

#### **6.3.5** 内部 **32KHz** 低速 **IRC** 控制寄存器(**IRC32KCR**)

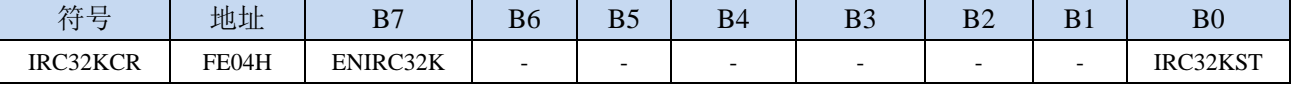

ENIRC32K:内部 32K 低速 IRC 使能位

0:关闭内部 32K 低速 IRC

1:使能内部 32K 低速 IRC

IRC32KST:内部 32K 低速 IRC 频率稳定标志位。(只读位)

当内部 32K 低速 IRC 从停振状态开始使能后,必须经过一段时间,振荡器的频率才会稳定,当振荡 器频率稳定后,时钟控制器会自动将 IRC32KST 标志位置 1。所以当用户程序需要将时钟切换到使

用内部 32K 低速 IRC 时, 首先必须设置 ENIRC32K=1 使能振荡器, 然后一直查询振荡器稳定标志 位 IRC32KST, 直到标志位变为 1 时, 才可进行时钟源切换。

### **6.3.6** 主时钟输出控制寄存器(**MCLKOCR**)

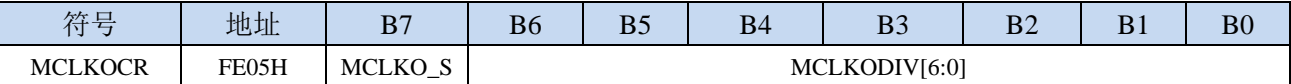

MCLKODIV[6:0]:主时钟输出分频系数

(注意:主时钟分频输出的时钟源是经过 **CLKDIV** 分频后的系统时钟)

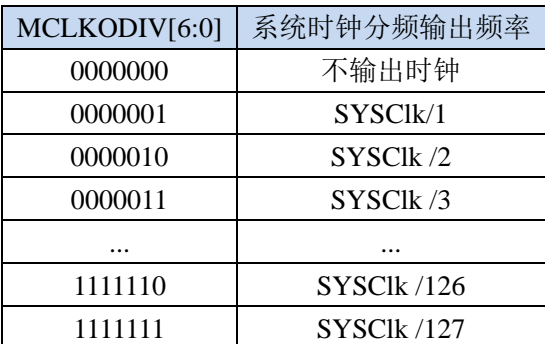

MCLKO\_S:系统时钟输出管脚选择

0:系统时钟分频输出到 P5.4 口

1:系统时钟分频输出到 P1.6 口

#### **6.4 STC8A8K64D4** 系列内部 **IRC** 频率调整

STC8A8K64D4 系列单片机内部均集成有一颗高精度内部 IRC 振荡器。在用户使用 ISP 下载软件进 行下载时,ISP 下载软件会根据用户所选择/设置的频率自动进行调整,一般频率值可调整到±0.3%以下, 调整后的频率在全温度范围内(-40℃~85℃)的温漂可达-1.35%~1.30%。

STC8A8K64D4 系列内部 IRC 有 4 个频段,频段的中心频率分别为 6MHz、10MHz、27MHz 和 44MHz, 6M 频段的调节范围约为 4.5MHz~8MHz,10M 频段的调节范围约为 7.5MHz~13.5MHz,27M 频段的调 节范围约为 20.5MHz~36MHz, 44M 频段的调节范围约为 29MHz~55MHz (注意: 不同的芯片以及不 同的生成批次可能会有约 5%左右的制造误差)。建议用户在 ISP 下载时设置 IRC 频率不要高于 45MHz。

注意:对于一般用户,内部 IRC 频率的调整可以不用关心,因为频率调整工作在进行 ISP 下载时已 经自动完成了。所以若用户不需要自行调整频率,那么下面相关的 4 个寄存器也不能随意修改,否则可 能会导致工作频率变化。

#### 若用户需要在自己的代码中动态选择芯片预置的频率,请参考预置频率列表以及"用户自定义内部 IRC 频率"的范例程序

内部 IRC 频率调整主要使用下面的 4 个寄存器进行调整

#### 相关寄存器

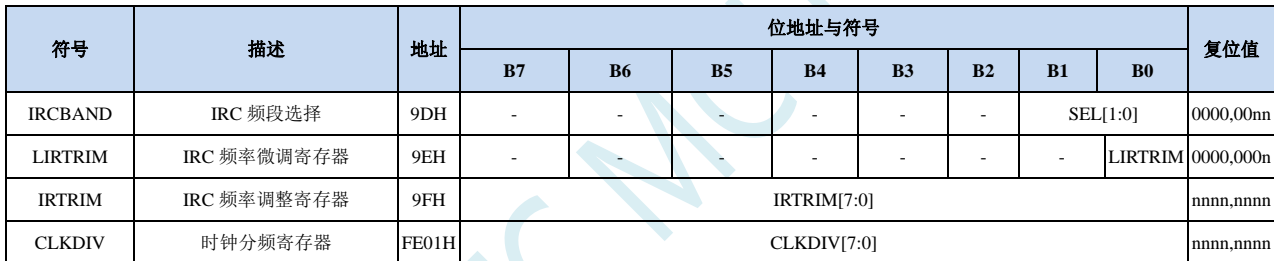

#### **6.4.1 IRC** 频段选择寄存器(**IRCBAND**)

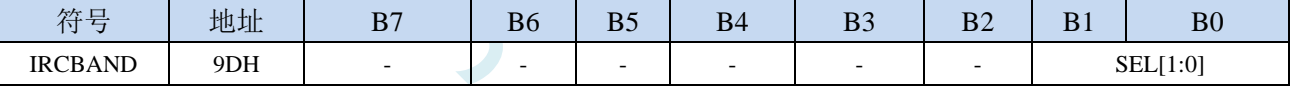

SEL[1:0]:频段选择

- 00:选择 6MHz 频段
- 01:选择 10MHz 频段
- 10:选择 27MHz 频段
- 11:选择 44MHz 频段

#### **6.4.2** 内部 **IRC** 频率调整寄存器(**IRTRIM**)

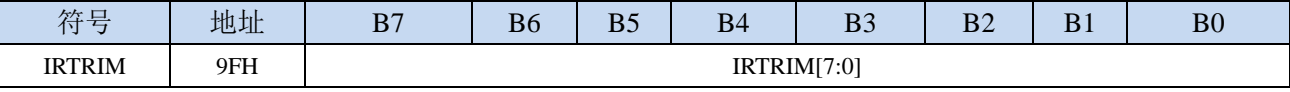

IRTRIM[7:0]:内部高精度 IRC 频率调整寄存器

IRTRIM 可对 IRC 频率进行 256 个等级的调整, 每个等级所调整的频率值在整体上呈线性分布, 局 部会有波动。宏观上,每一级所调整的频率约为 0.24%, 即 IRTRIM 为  $(n+1)$  时的频率比 IRTRIM 为(n)时的频率约快 0.24%。但由于 IRC 频率调整并非每一级都是 0.24% (每一级所调整频率的 最大值约为  $0.55\%$ , 最小值约为  $0.02\%$ , 整体平均值约为  $0.24\%$ ), 所以会造成局部波动。

### **6.4.3** 内部 **IRC** 频率微调寄存器(**LIRTRIM**)

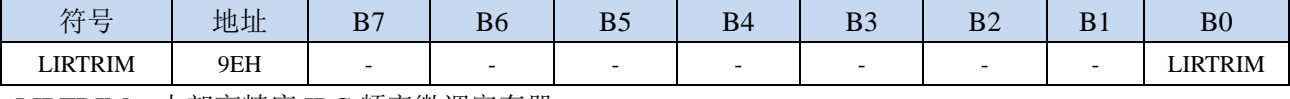

LIRTRIM:内部高精度 IRC 频率微调寄存器

### **6.4.4** 时钟分频寄存器(**CLKDIV**)

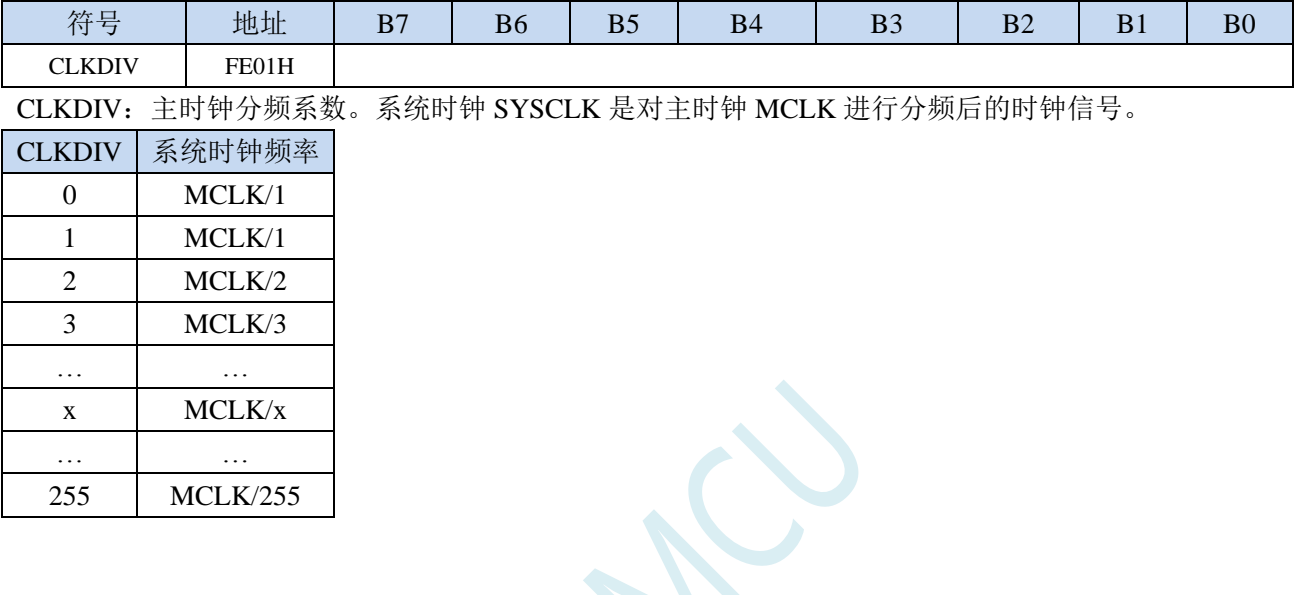

 $\leq$ 

### **6.4.5** 分频出 **3MHz** 用户工作频率,并用户动态改变频率追频示例

为得到 3MHz 的频率,可使用 24MHz÷8 的方法。 首先在进行 ISP 下载时选择内部 IRC 工作频率为 24MHz, 如下图所示,

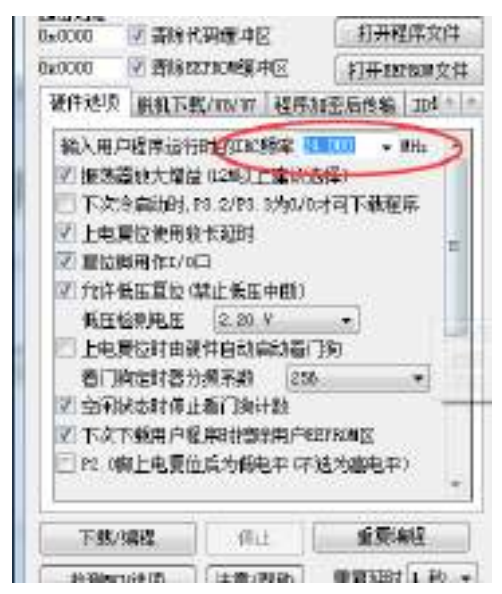

然后在代码中选择时钟源为内部 IRC,并使用 CLKDIV 寄存器进行 8 分频。

#### **C** 语言代码

*//*测试工作频率为 *24MHz*

#### *#include "reg51.h" #include "intrins.h"*

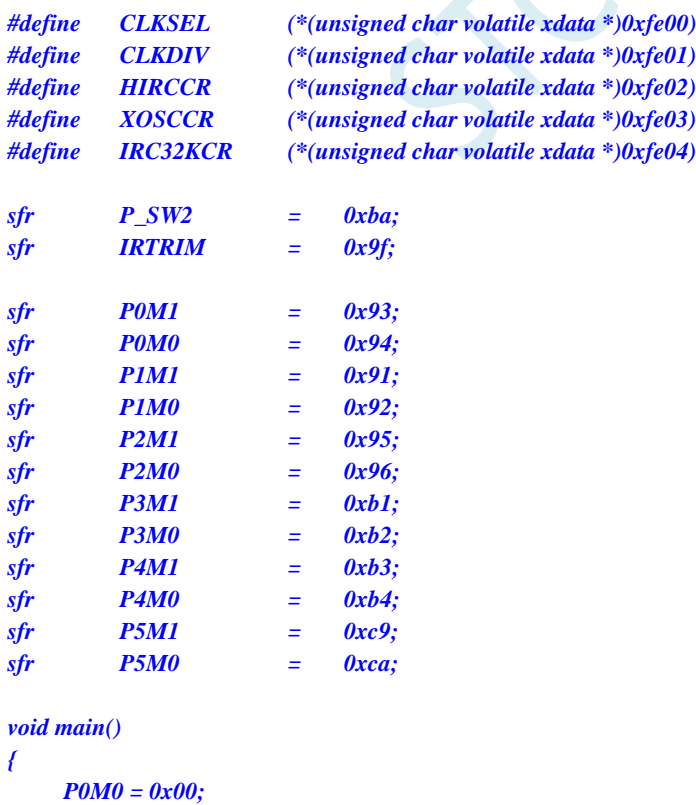

- *P0M1 = 0x00;*
- *P1M0 = 0x00;*

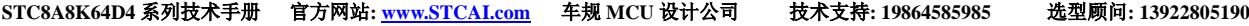

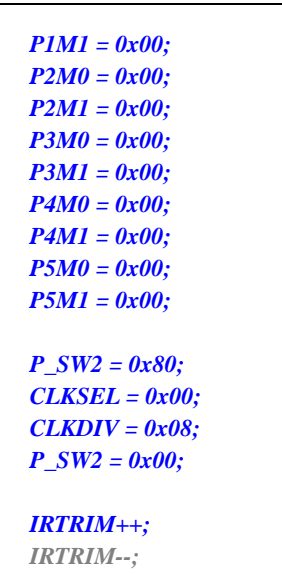

*CLKSEL = 0x00; //*选择内部 *IRC (* 默认 *) CLKDIV = 0x08; //*时钟 *8* 分频

*IRTRIM++; //IRC* 频率向上 *3*‰进行微调(注意判断边界) *// IRTRIM--; //IRC* 频率向下 *3*‰进行微调(注意判断边界)

```
汇编代码
```
*}*

*while (1);*

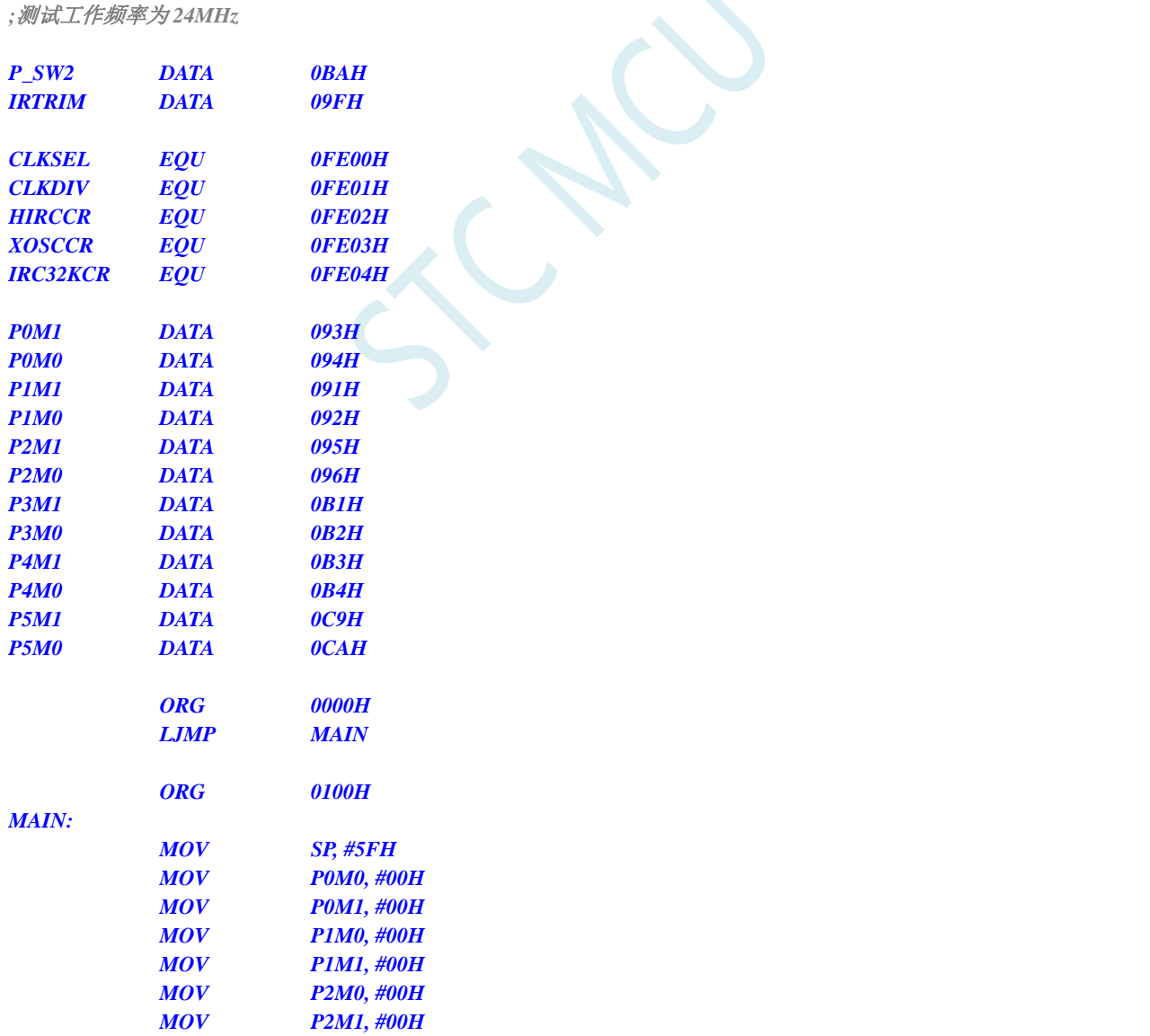

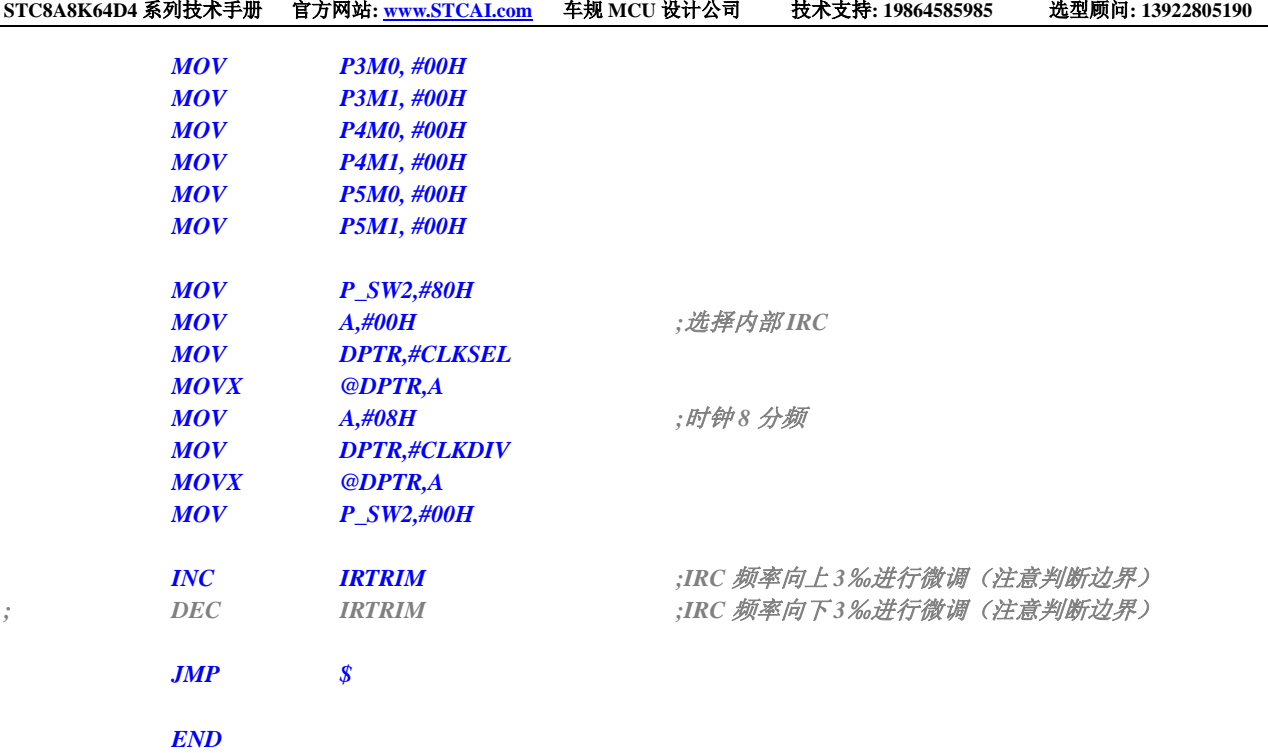

SCAC

#### **6.5** 系统复位

STC8A8K64D4 系列单片机的复位分为硬件复位和软件复位两种。

硬件复位时,所有的寄存器的值会复位到初始值,系统会重新读取所有的硬件选项。同时根据硬件 选项所设置的上电等待时间进行上电等待。硬件复位主要包括:

- 上电复位, POR, 1.7V 附近
- 低压复位, LVD-RESET (2.0V, 2.4V, 2.7V, 3.0V 附近)
- **复位脚复位(低电平复位)**
- 看门狗复位

软件复位时,除与时钟相关的寄存器保持不变外,其余的所有寄存器的值会复位到初始值,软件复 位不会重新读取所有的硬件选项。软件复位主要包括:

● 写 IAP\_CONTR 的 SWRST 所触发的复位

#### 相关寄存器

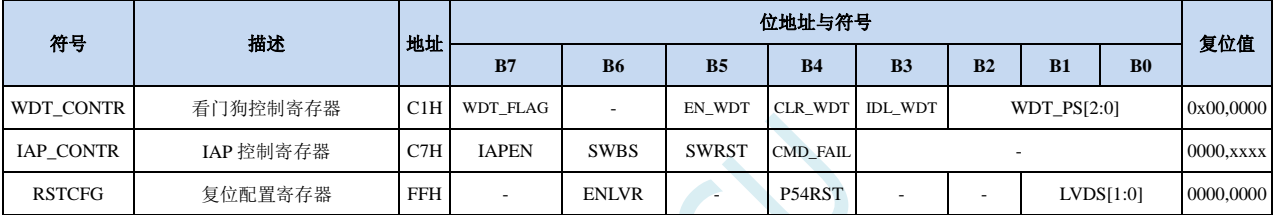

#### **6.5.1** 看门狗复位(**WDT\_CONTR**)

在工业控制/汽车电子/航空航天等需要高可靠性的系统中,为了防止"系统在异常情况下,受到干扰, MCU/CPU 程序跑飞,导致系统长时间异常工作",通常是引进看门狗,如果 MCU/CPU 不在规定的时间内按要 求访问看门狗, 就认为 MCU/CPU 处于异常状态, 看门狗就会强制 MCU/CPU 复位, 使系统重新从头开始执行 用户程序。

STC8 系列的看门狗复位是热启动复位中的硬件复位之一。STC8 系列单片机引进此功能,使单片机系统可 靠性设计变得更加方便、简洁。STC8 系列看门狗复位状态结束后,系统固定从 ISP 监控程序区启动,与看门 狗复位前 IAP CONTR 寄存器的 SWBS 无关(注意: 此处与 STC15 系列 MCU 不同)

#### WDT CONTR (看门狗控制寄存器)

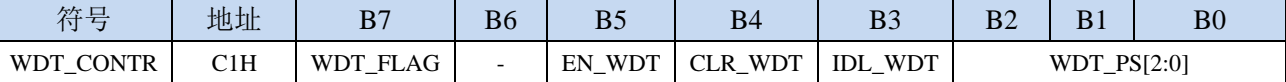

WDT\_FLAG:看门狗溢出标志

看门狗发生溢出时,硬件自动将此位置 1,需要软件清零。

EN\_WDT:看门狗使能位

- 0:对单片机无影响
- 1:启动看门狗定时器。

注意:看门狗定时器可使用软件方式启动,也可硬件自动启动,一旦看门狗定时器启动后,软件 将无法关闭, 必须对单片机进行重新上电才可关闭。软件启动看门狗只需要对 EN\_WDT 位写 1 即可。若需要硬件启动看门狗,则需要在 ISP 下载时进行如下图所示的设置:

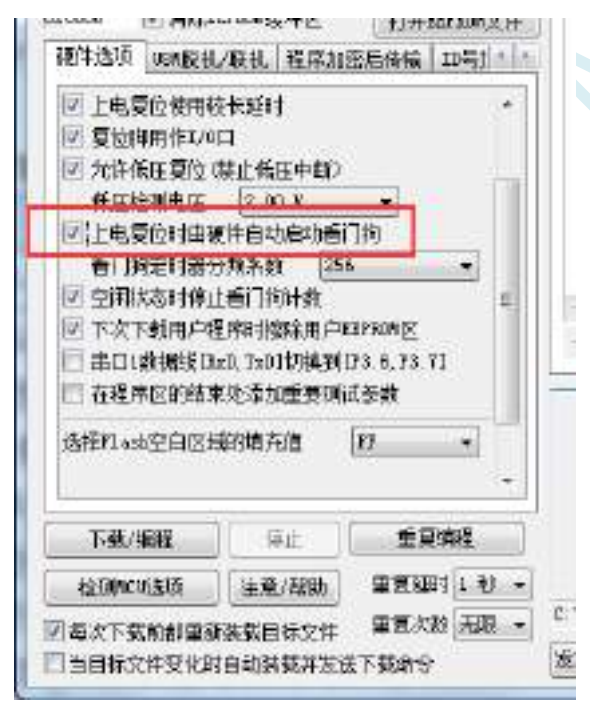

- CLR\_WDT:看门狗定时器清零
	- 0:对单片机无影响

1:清零看门狗定时器,硬件自动将此位复位

IDL WDT: IDLE 模式时的看门狗控制位

- 0:IDLE 模式时看门狗停止计数
- 1: IDLE 模式时看门狗继续计数

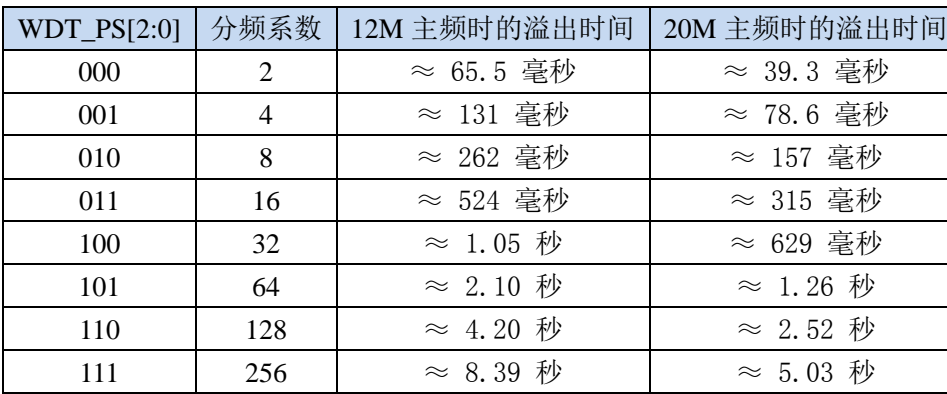

WDT\_PS[2:0]:看门狗定时器时钟分频系数

看门狗溢出时间计算公式如下:

 $12{\times}32768{\times}2^{\text{(WDT\_PS+1)}}$ 

看门狗溢出时间 =-

**SYSclk** 

### **6.5.2** 软件复位(**IAP\_CONTR**)

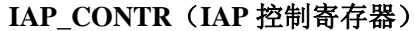

#### **IAP\_CONTR**(**IAP** 控制寄存器) 对 **IAP** 控制寄存器写 **60H**,可达到对单片机冷启动的效果

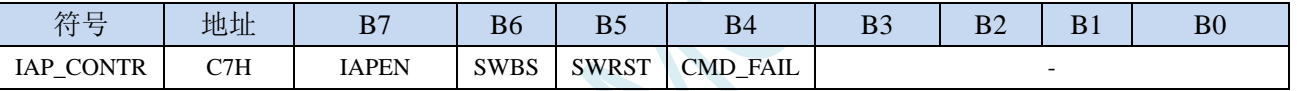

SWBS:软件复位启动选择

0:软件复位后从用户程序区开始执行代码。用户数据区的数据保持不变。

1:软件复位后从系统 ISP 区开始执行代码。用户数据区的数据会被初始化。

SWRST:软件复位触发位

0:对单片机无影响

1:触发软件复位

### **6.5.3** 低压复位(**RSTCFG**)

#### **RSTCFG**(复位配置寄存器)

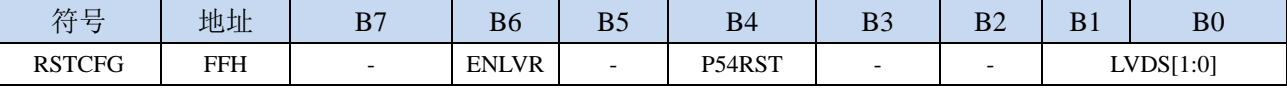

ENLVR:低压复位控制位

0:禁止低压复位。当系统检测到低压事件时,会产生低压中断

1:使能低压复位。当系统检测到低压事件时,自动复位

P54RST: RST 管脚功能选择

0: RST 管脚用作普通 I/O 口 (P5.4)

1: RST 管脚用作复位脚(低电平复位)

LVDS[1:0]:低压检测门槛电压设置

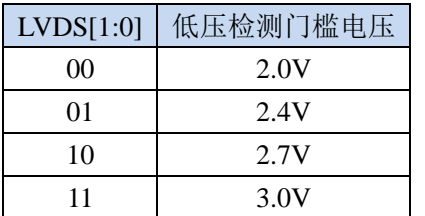

### **6.5.4** 低电平上电复位参考电路(一般不需要)

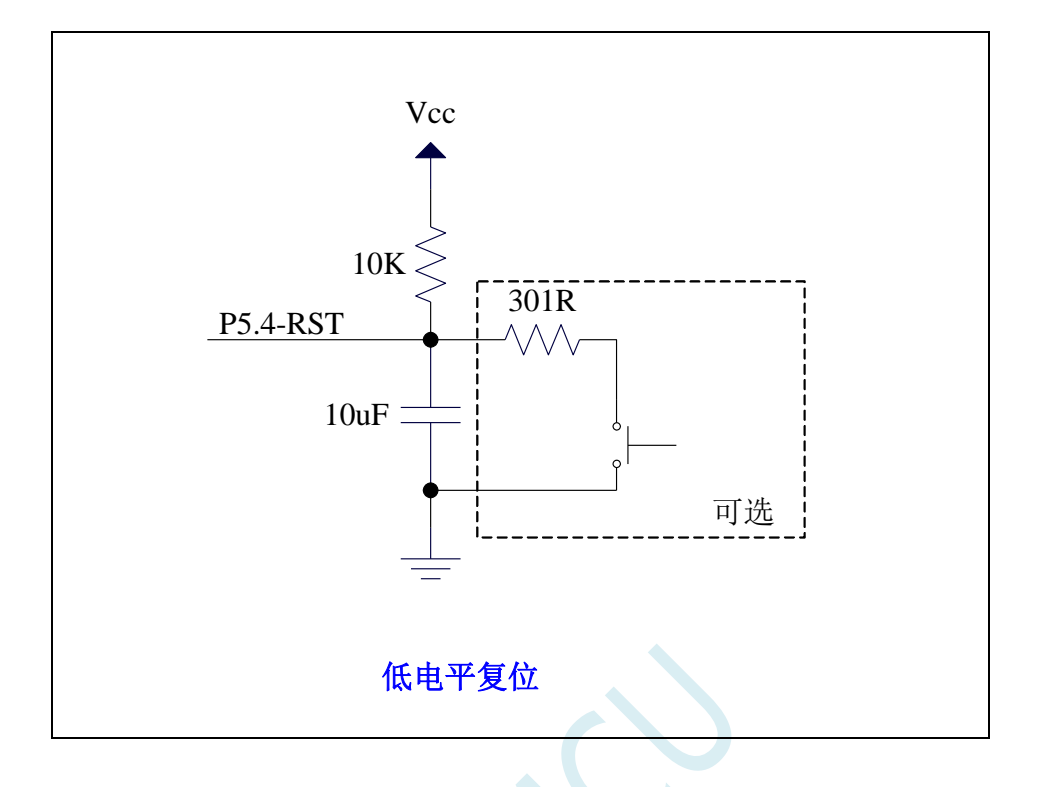

### **6.5.5** 低电平按键手动复位参考电路

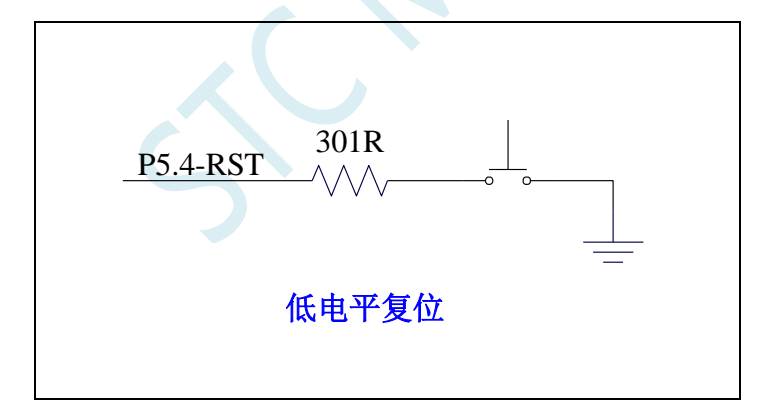

### **6.5.6** 传统 **8051** 高电平上电复位参考电路

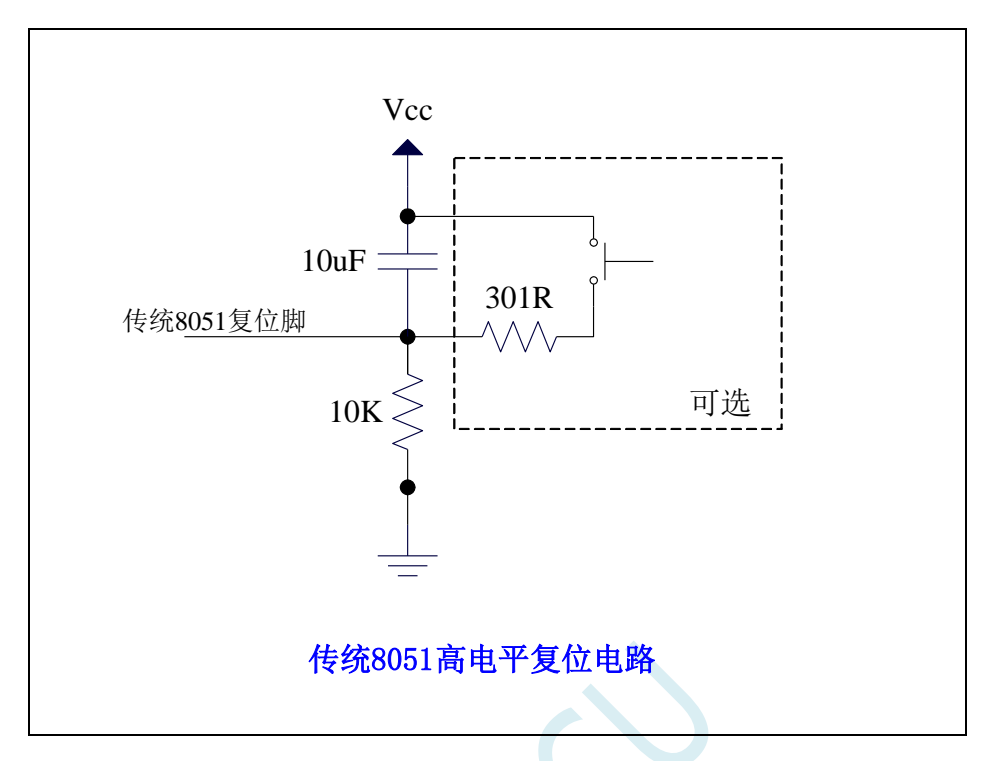

上图为传统 **8051** 的高电平复位电路,**STC8A8K64D4** 的复位为低电平复位,与传统复位电路不同

#### **6.6** 外部晶振及外部时钟电路

#### **6.6.1** 外部晶振输入电路

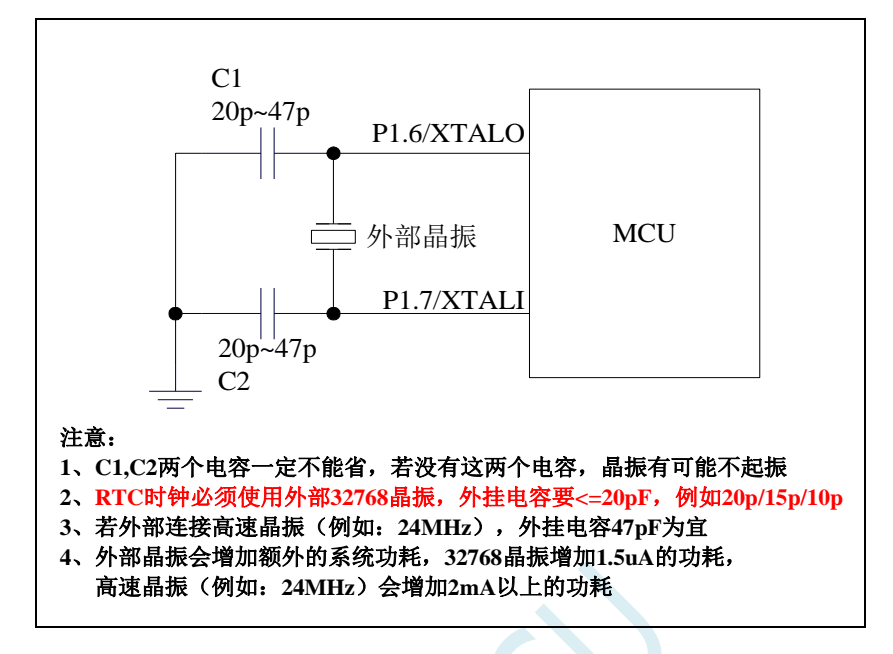

**6.6.2** 外部时钟输入电路(**P1.6** 为高阻输入模式,可当输入口使用)

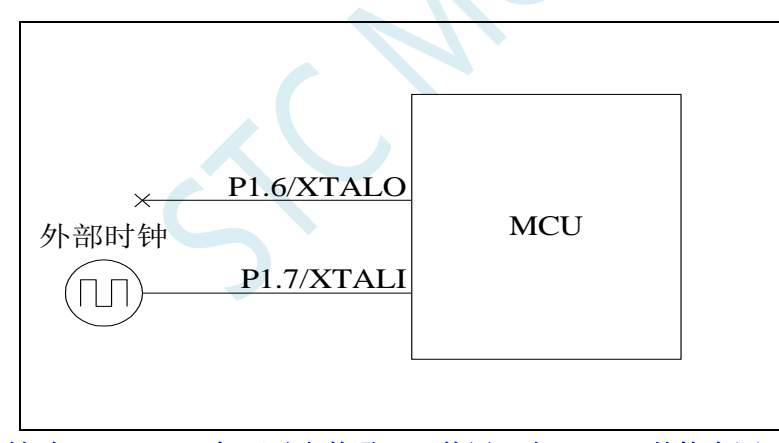

注:当使用内部时钟时,**P1.6/P1.7** 都可以当普通 **I/O** 使用。当 **P1.7** 口外接有源时钟或外接其他时钟源 时,**P1.6** 口为高阻输入模式,可当输入口使用,此时 **P1.6** 的端口模式不可改变。有 **RTC** 功 能的 MCU, 外部 32768 时钟可从 P1.7 口输入。

#### **6.7** 时钟停振**/**省电模式与系统电源管理

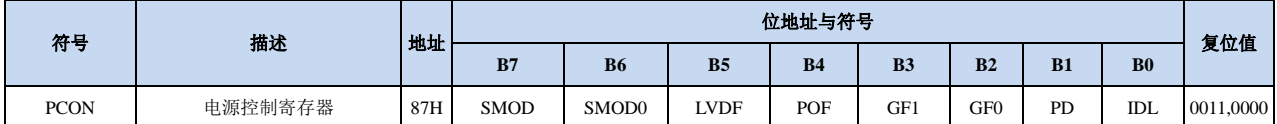

#### **6.7.1** 电源控制寄存器(**PCON**)

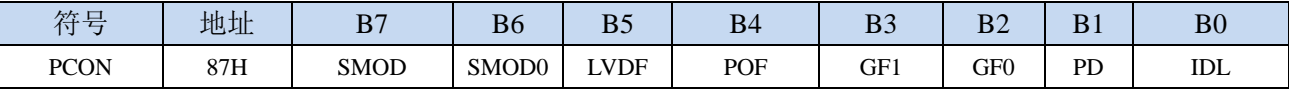

LVDF:低压检测标志位。当系统检测到低压事件时,硬件自动将此位置 1,并向 CPU 提出中断请求。 此位需要用户软件清零。

POF:上电复位标志位。MCU 每次重新上电后,硬件自动将此位置 1,可软件将此位清零。

PD:时钟停振模式/掉电模式/停电模式控制位

0:无影响

1:单片机进入时钟停振模式/掉电模式/停电模式,CPU 以及全部外设均停止工作。唤醒后硬件自动 清零。(注:时钟停振模式下,**CPU** 和全部的外设均停止工作,但 **SRAM** 和 **XRAM** 中的数据是 一直维持不变的)

IDL: IDLE(空闲)模式控制位

0:无影响

1:单片机进入 IDLE 模式,只有 CPU 停止工作,其他外设依然在运行。唤醒后硬件自动清零

注: 虽然 LVD 和比较器均可唤醒时钟停振模式化, 但时钟停振省电模式下, 不建议启动 LVD 和比 较器,否则硬件系统还会自动启动内部 1.19V 的高精准参考源,这个高精准参考源有有相应的抗温漂和 调校线路,大约会额外增加 300uA 的耗电,而 MCU 进入时钟停振模式后,3.3V 工作电压时只耗约 0.4uA 的电流,所以进入时钟停振模式时不建议开 LVD 和比较器。如果确实需要用,建议开启掉电唤醒定时器, 掉电唤醒定时器只会增加约 1.4uA 的耗电,这个耗电一般系统是可以接受的。让掉电唤醒定时器每 5 秒 唤醒一次 MCU,唤醒后可用 LVD、比较器、 ADC 检测外部电池电压,检测工作约耗时 1mS 后再进入 时钟停振/省电模式, 这样增加的平均电流小于 1uA, 则整体功耗大约为 2.8uA (0.4uA + 1.4uA + 1uA)。

#### **6.8** 掉电唤醒定时器

内部掉电唤醒定时器是一个 15 位的计数器 (由{WKTCH[6:0],WKTCL[7:0]}组成 15 位)。用于唤醒 处于掉电模式的 MCU。

#### **6.8.1** 掉电唤醒定时器计数寄存器(**WKTCL**,**WKTCH**)

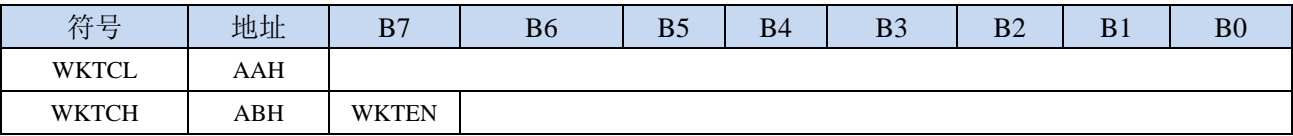

WKTEN:掉电唤醒定时器的使能控制位

0:停用掉电唤醒定时器

1:启用掉电唤醒定时器

如果 STC8 系列单片机内置掉电唤醒专用定时器被允许(通过软件将 WKTCH 寄存器中的 WKTEN 位置 1),当 MCU 进入掉电模式/停机模式后,掉电唤醒专用定时器开始计数,当计数值与用户所设置的 值相等时,掉电唤醒专用定时器将 MCU 唤醒。MCU 唤醒后,程序从上次设置单片机进入掉电模式语句 的下一条语句开始往下执行。掉电唤醒之后,可以通过读 WKTCH 和 WKTCL 中的内容获取单片机在掉 电模式中的睡眠时间。

这里请注意: 用户在寄存器{WKTCH[6:0],WKTCL[7:0]}中写入的值必须比实际计数值少 1。如用户 需计数 10 次, 则将 9 写入寄存器{WKTCH[6:0],WKTCL[7:0]}中。同样, 如果用户需计数 32767 次, 则 应对{WKTCH[6:0],WKTCL[7:0]}写入 7FFEH(即 32766)。(计数值 **0** 和计数值 **32767** 为内部保留值,用 户不能使用)。内部掉电唤醒定时器有自己的内部时钟,掉电唤醒定时器计数一次的时间就是由该时钟决 定的。内部掉电唤醒定时器的时钟频率约为 32KHz,误差较大。用户可以通过读 RAM 区 F8H 和 F9H 的 内容(F8H 存放频率的高字节,F9H 存放低字节)来获取内部掉电唤醒专用定时器出厂时所记录的时钟 频率。

掉电唤醒专用定时器计数时间的计算公式如下所示:(Fwt 为我们从 RAM 区 F8H 和 F9H 获取到的内 部掉电唤醒专用定时器的时钟频率)

> 植电唤醒定时器定时时间 =-10<sup>6</sup>×16×计数次数  $F_{\rm wt}$ (微秒)

假设 Fwt=32KHz, 则有:

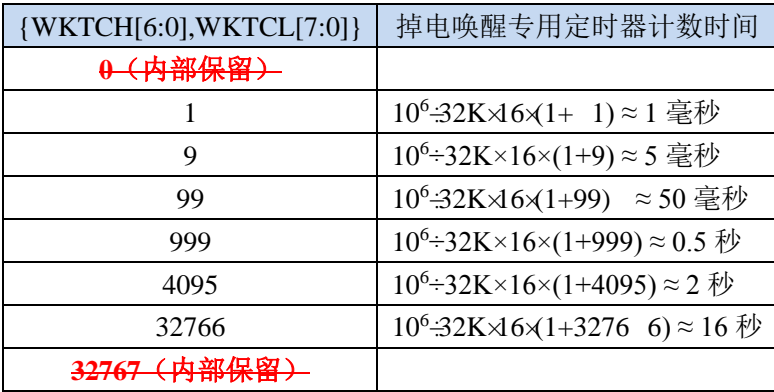

### **6.9** 范例程序

### **6.9.1** 选择系统时钟源

#### **C** 语言代码

*//*测试工作频率为 *11.0592MHz*

*#include "reg51.h" #include "intrins.h"*

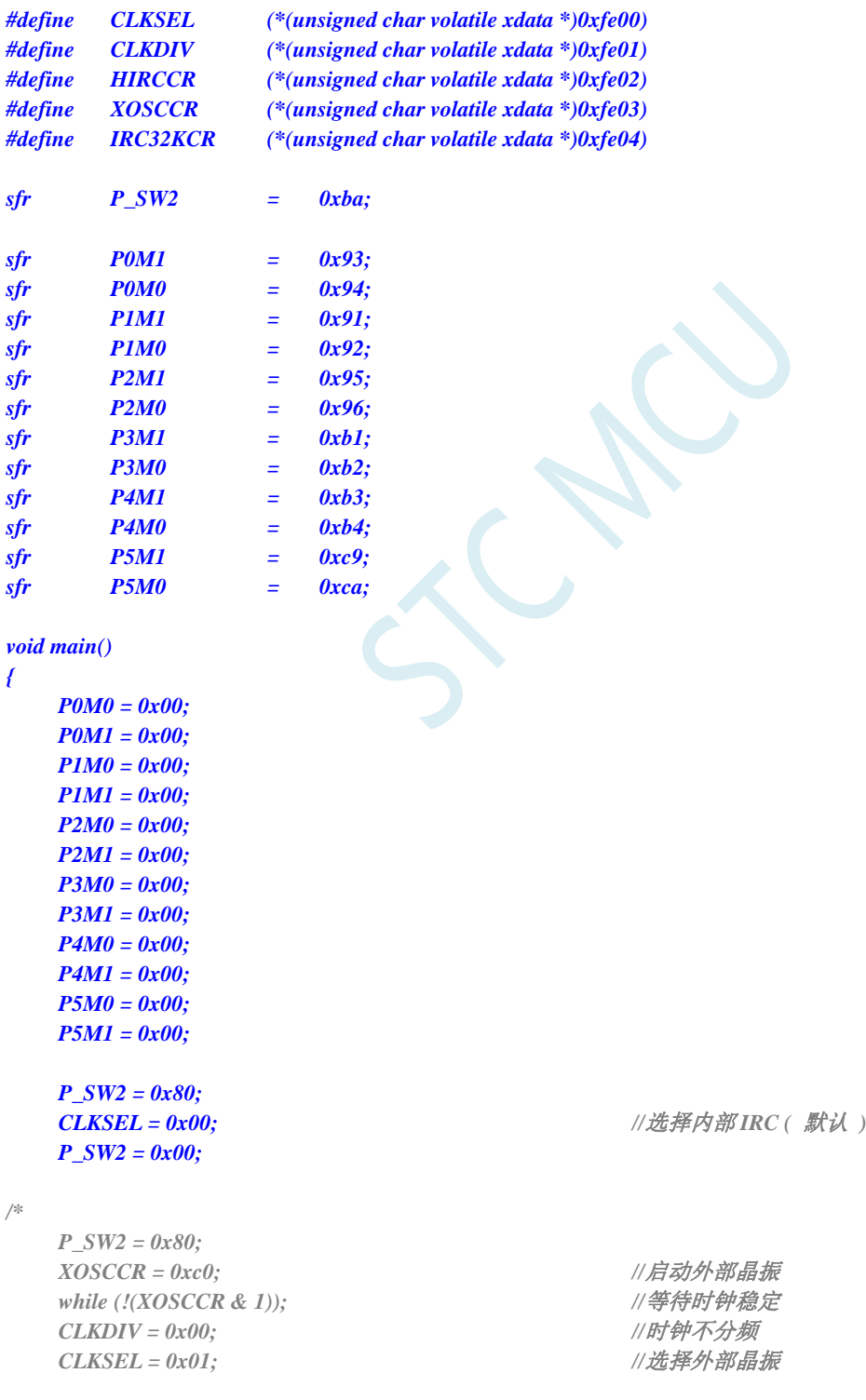

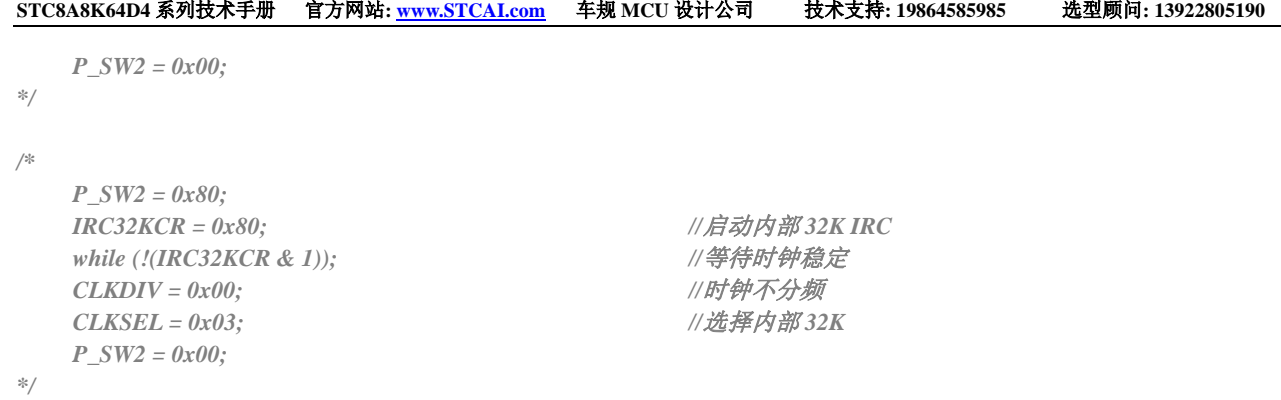

#### 汇编代码

*while (1); }*

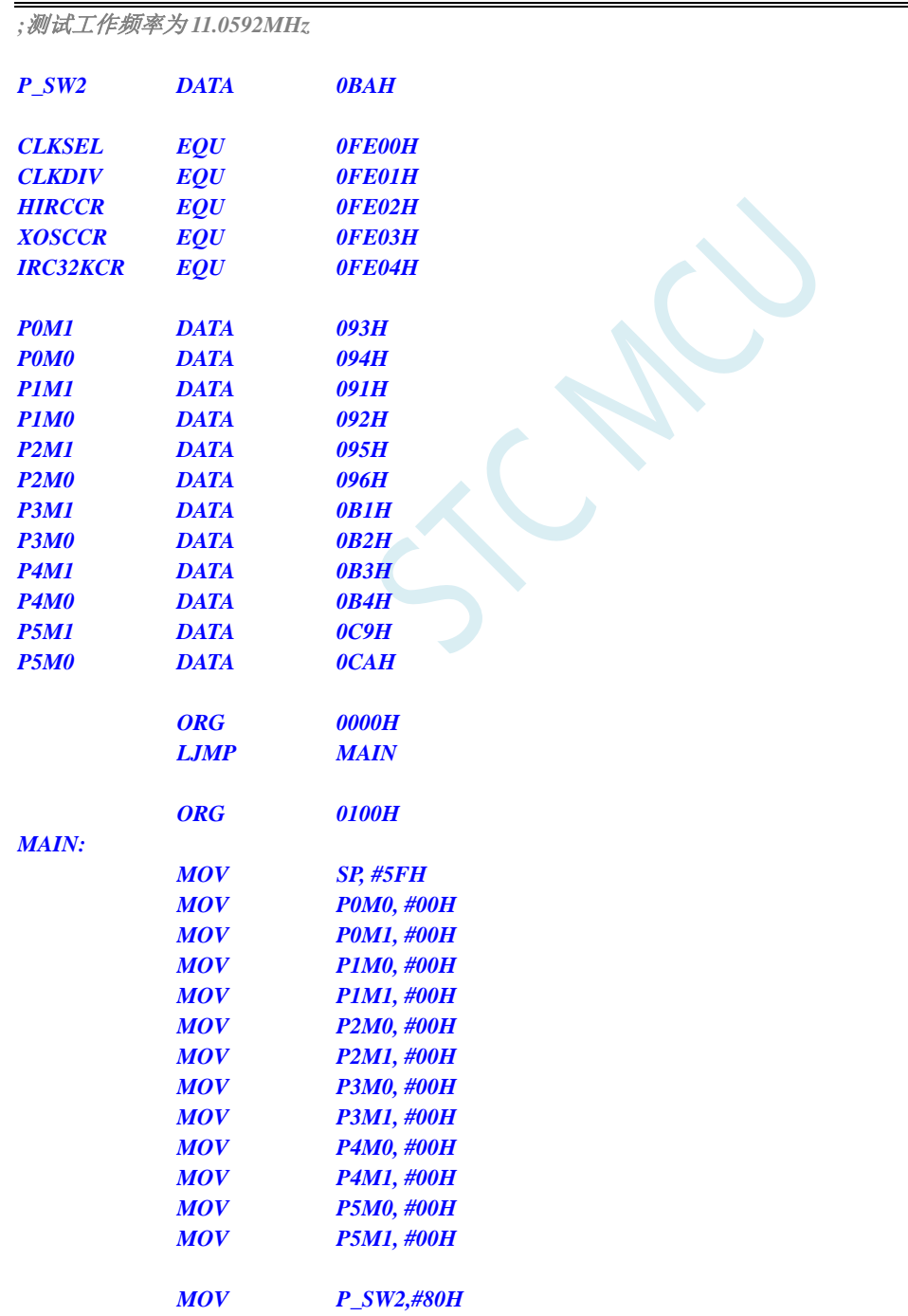

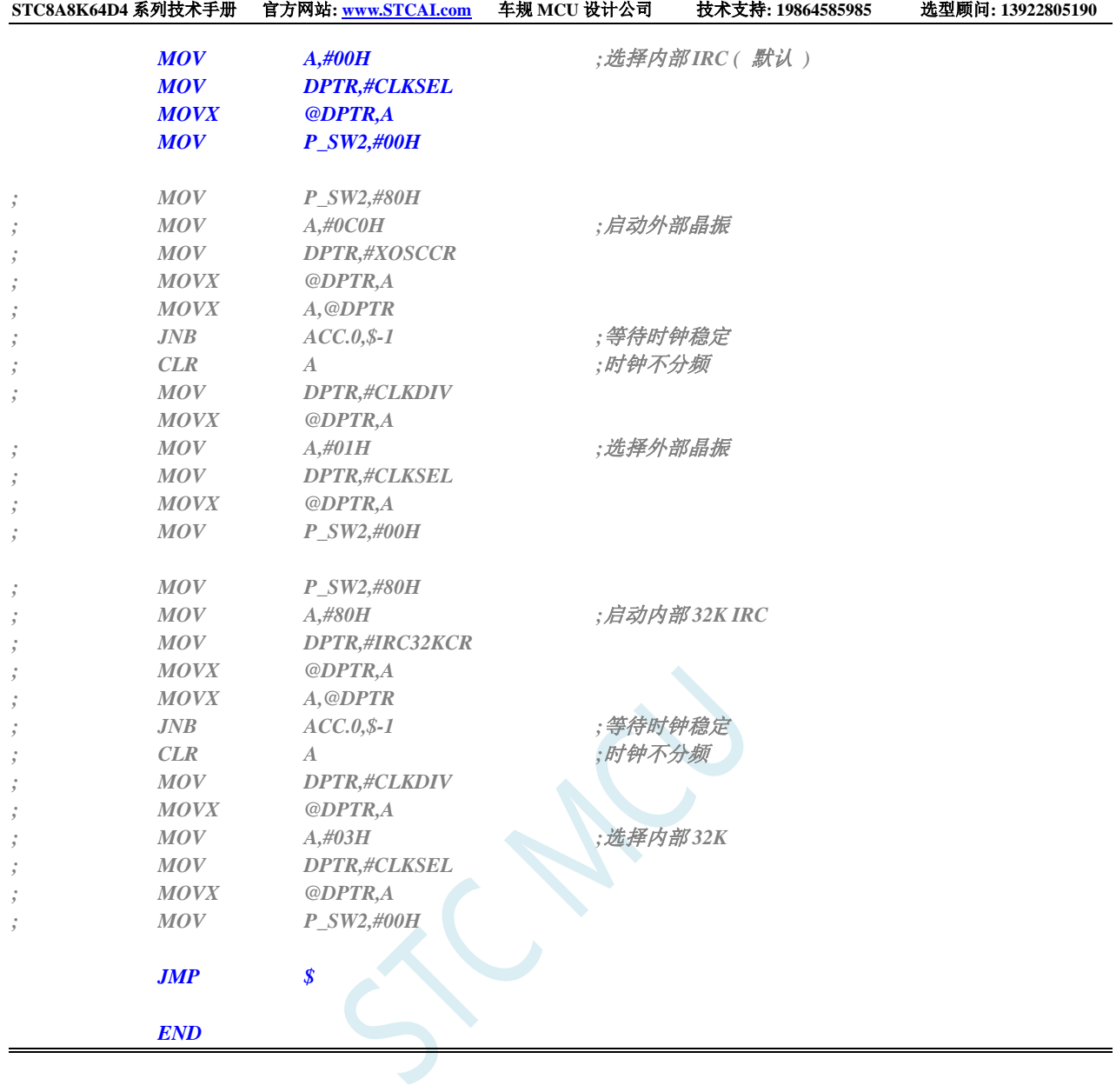

### **6.9.2** 主时钟分频输出

#### **C** 语言代码

*//*测试工作频率为 *11.0592MHz*

#### *#include "reg51.h" #include "intrins.h"*

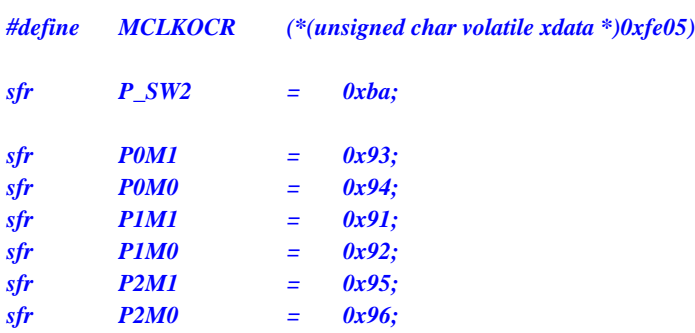

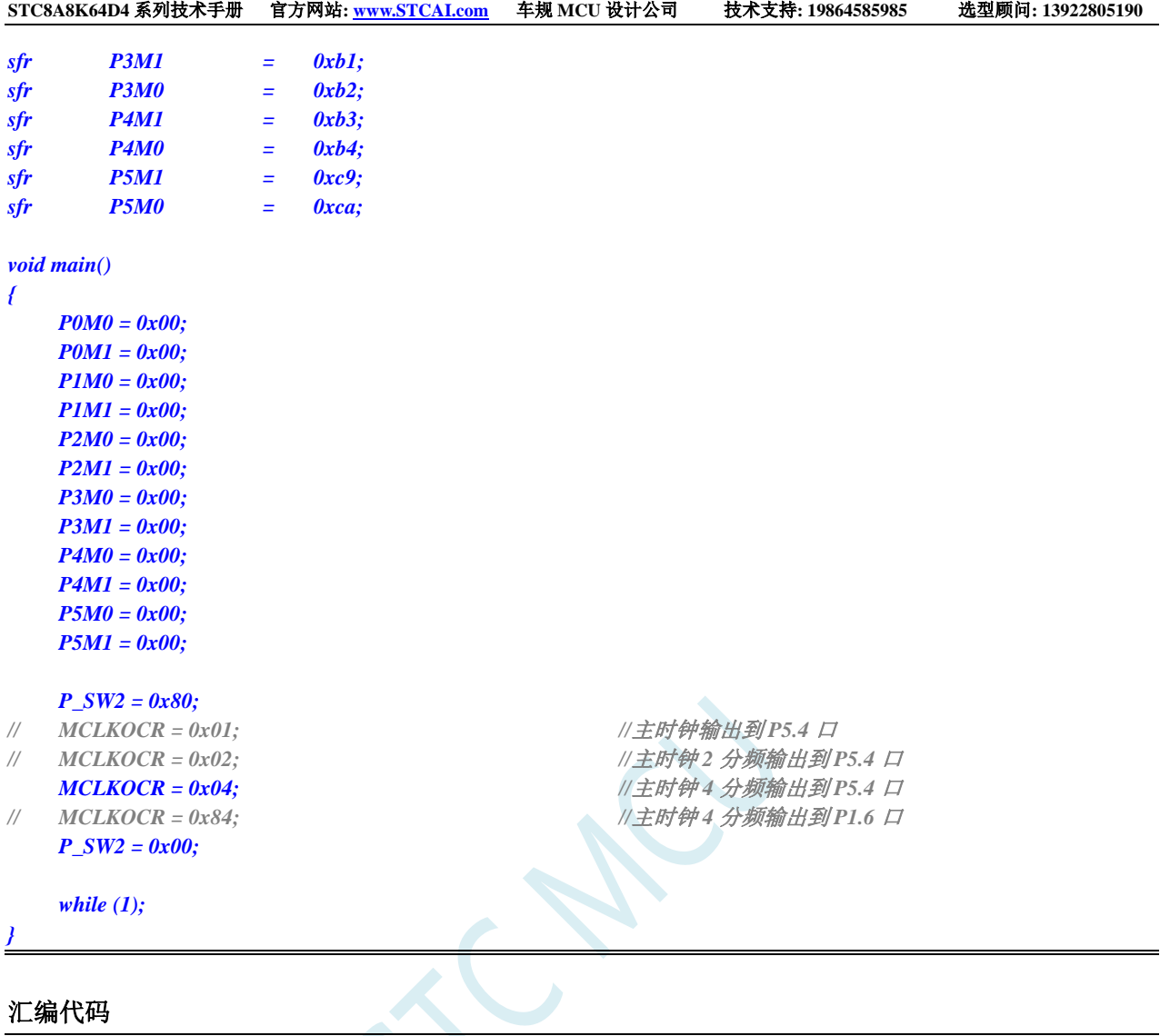

#### 汇编代码

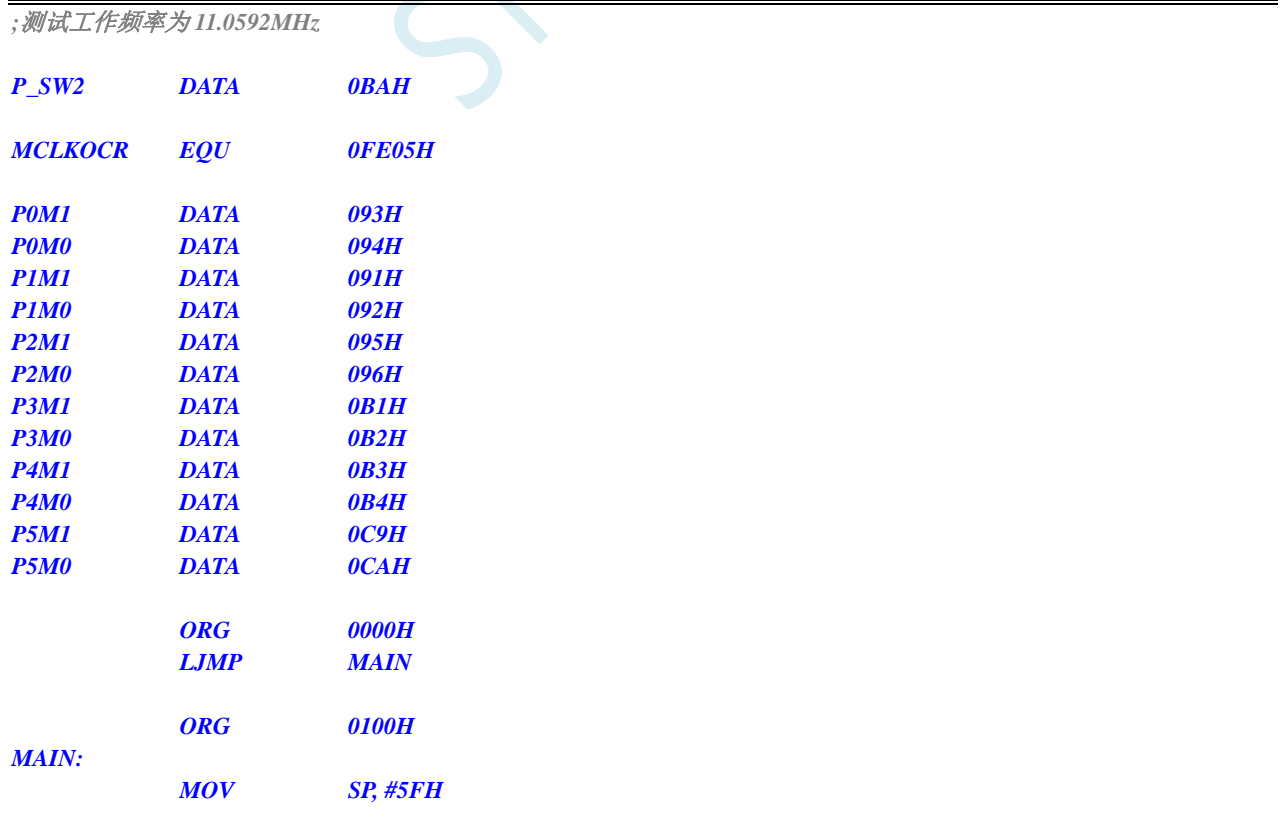

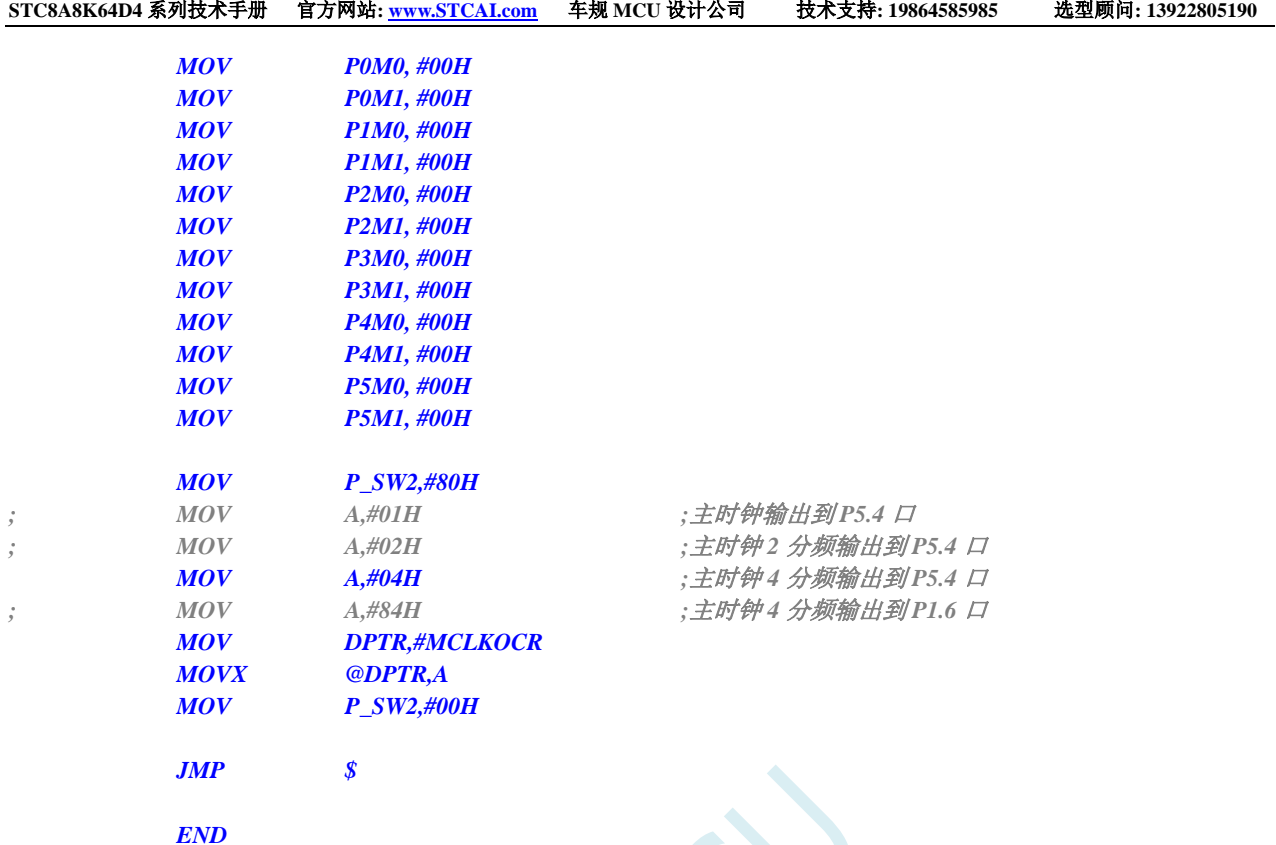

### **6.9.3** 看门狗定时器应用

#### **C** 语言代码

*//*测试工作频率为 *11.0592MHz*

*#include "reg51.h" #include "intrins.h"*

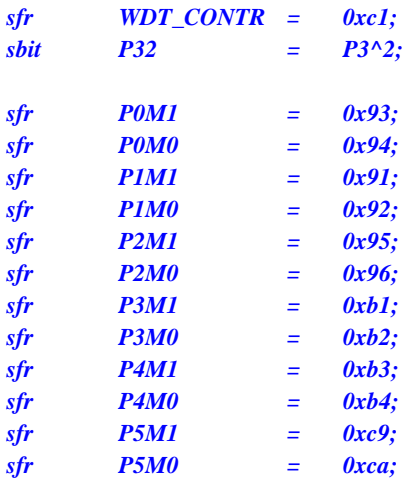

*void main()*

*{*

*P0M0 = 0x00; P0M1 = 0x00;*
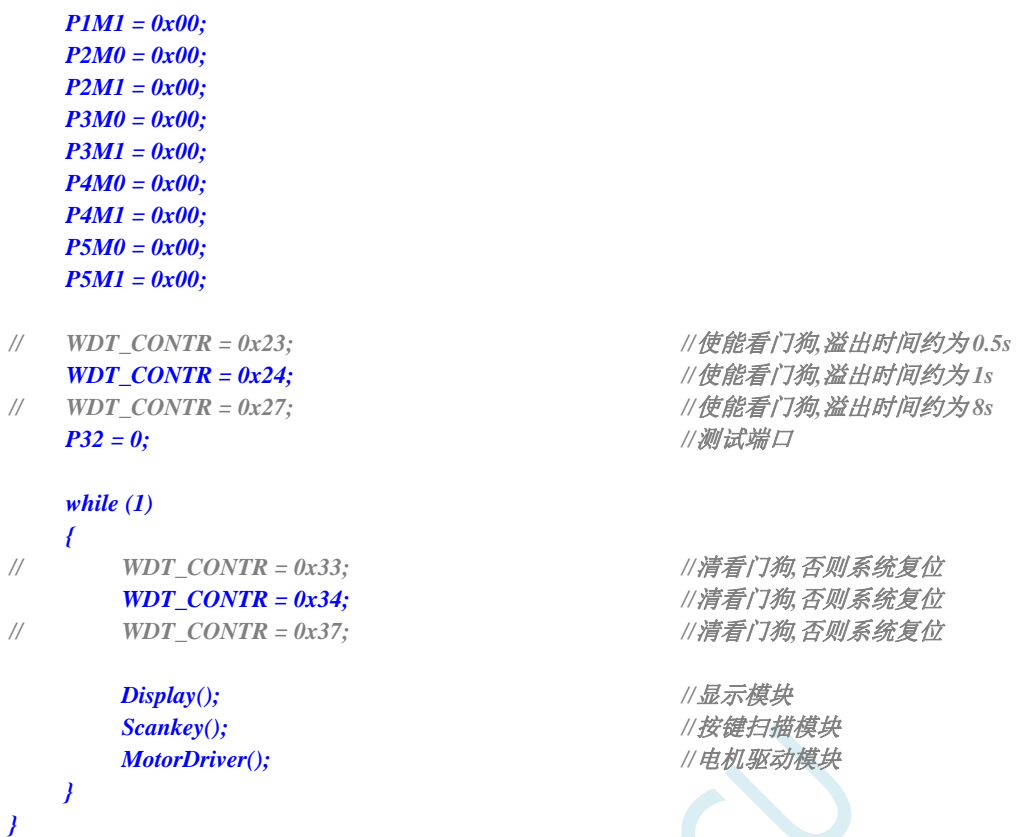

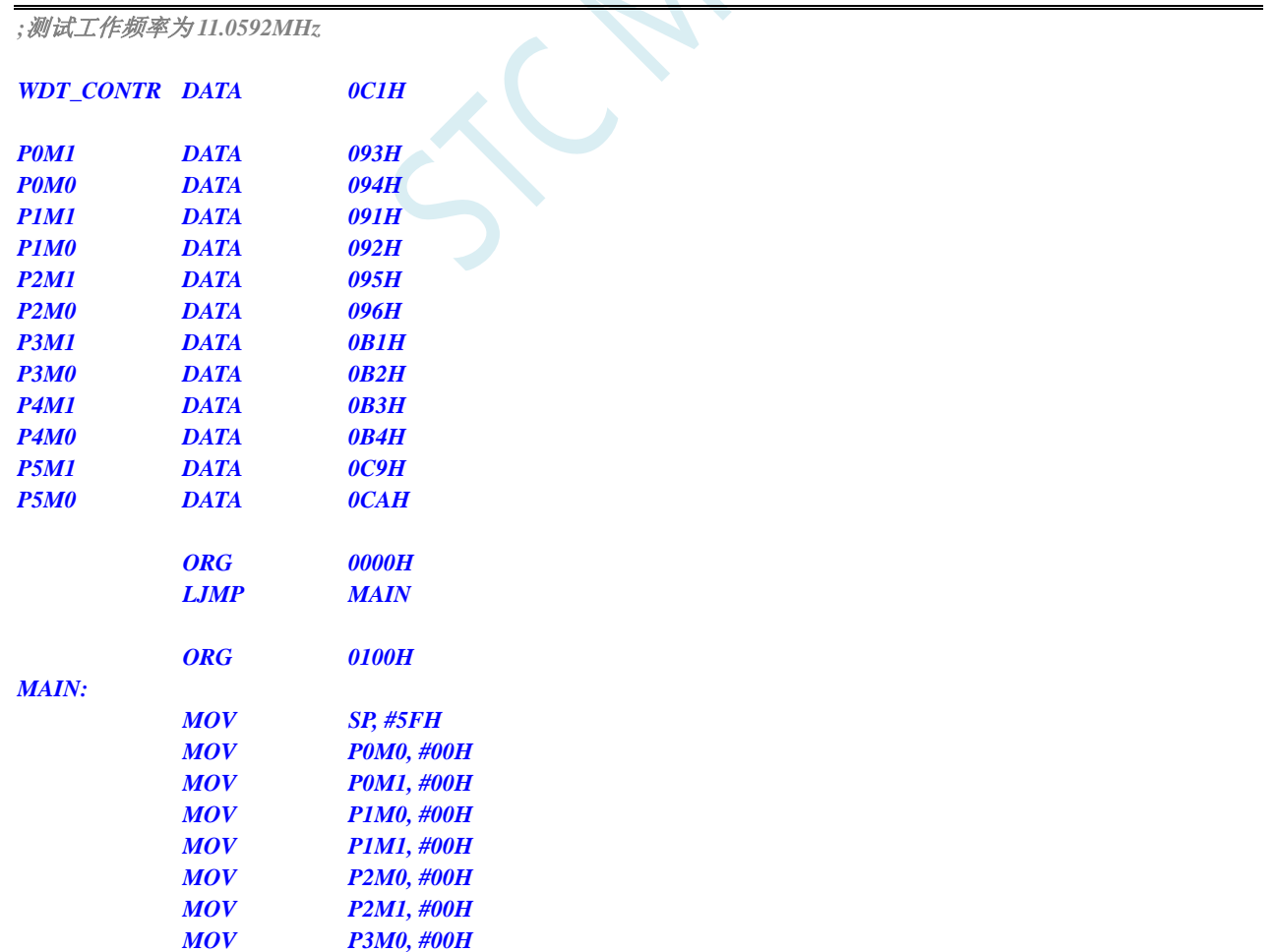

V

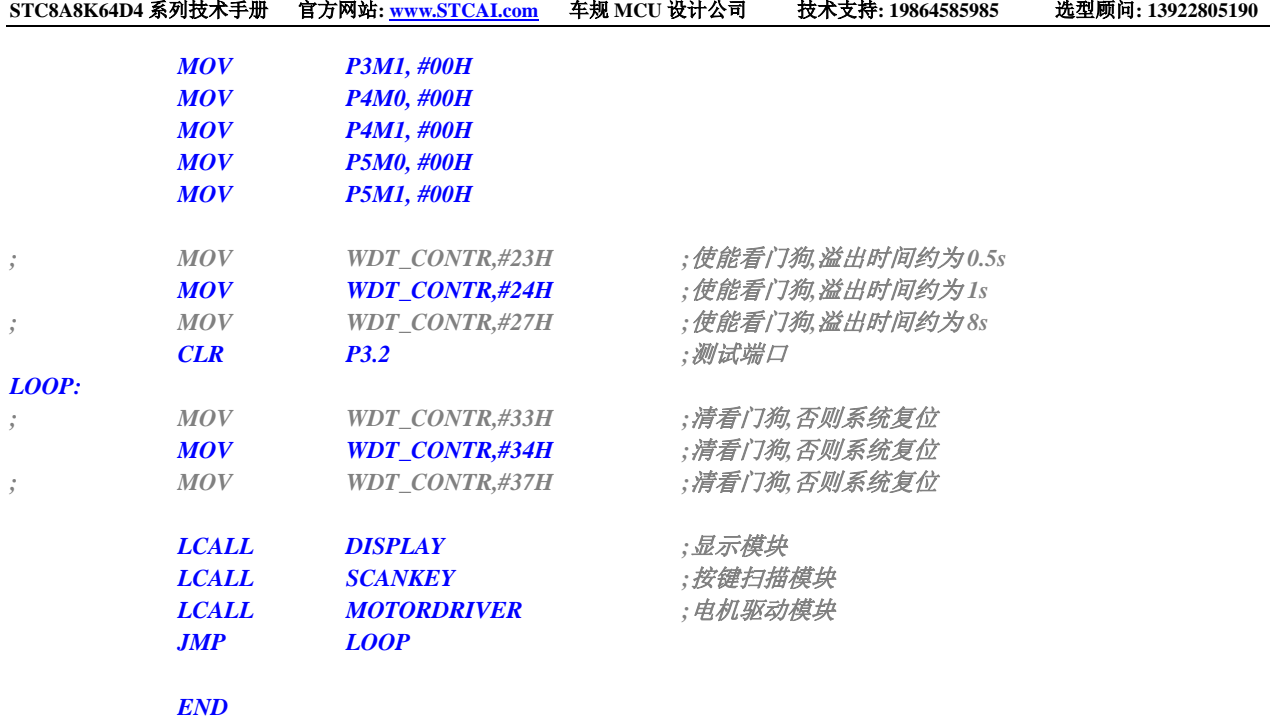

# **6.9.4** 软复位实现自定义下载

#### **C** 语言代码

*//*测试工作频率为 *11.0592MHz*

#### *#include "reg51.h" #include "intrins.h"*

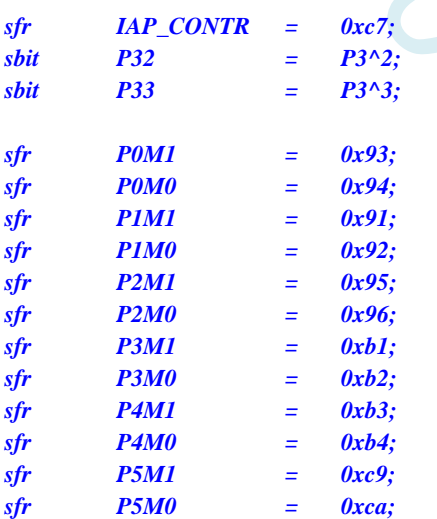

#### *void main()*

*{*

*P0M0 = 0x00; P0M1 = 0x00; P1M0 = 0x00; P1M1 = 0x00; P2M0 = 0x00; P2M1 = 0x00;*

```
P3M0 = 0x00;
  P3M1 = 0x00;
  P4M0 = 0x00;
  P4M1 = 0x00;
  P5M0 = 0x00;
  P5M1 = 0x00;
  P32 = 1; //测试端口
  P33 = 1; //测试端口
  while (1)
  {
     if (!P32 && !P33)
     {
        IAP_CONTR |= 0x60; \angle //检查到 P3.2 和 P3.3 同时为 0 时复位到 ISP
     }
  }
}
```
*;*测试工作频率为 *11.0592MHz*

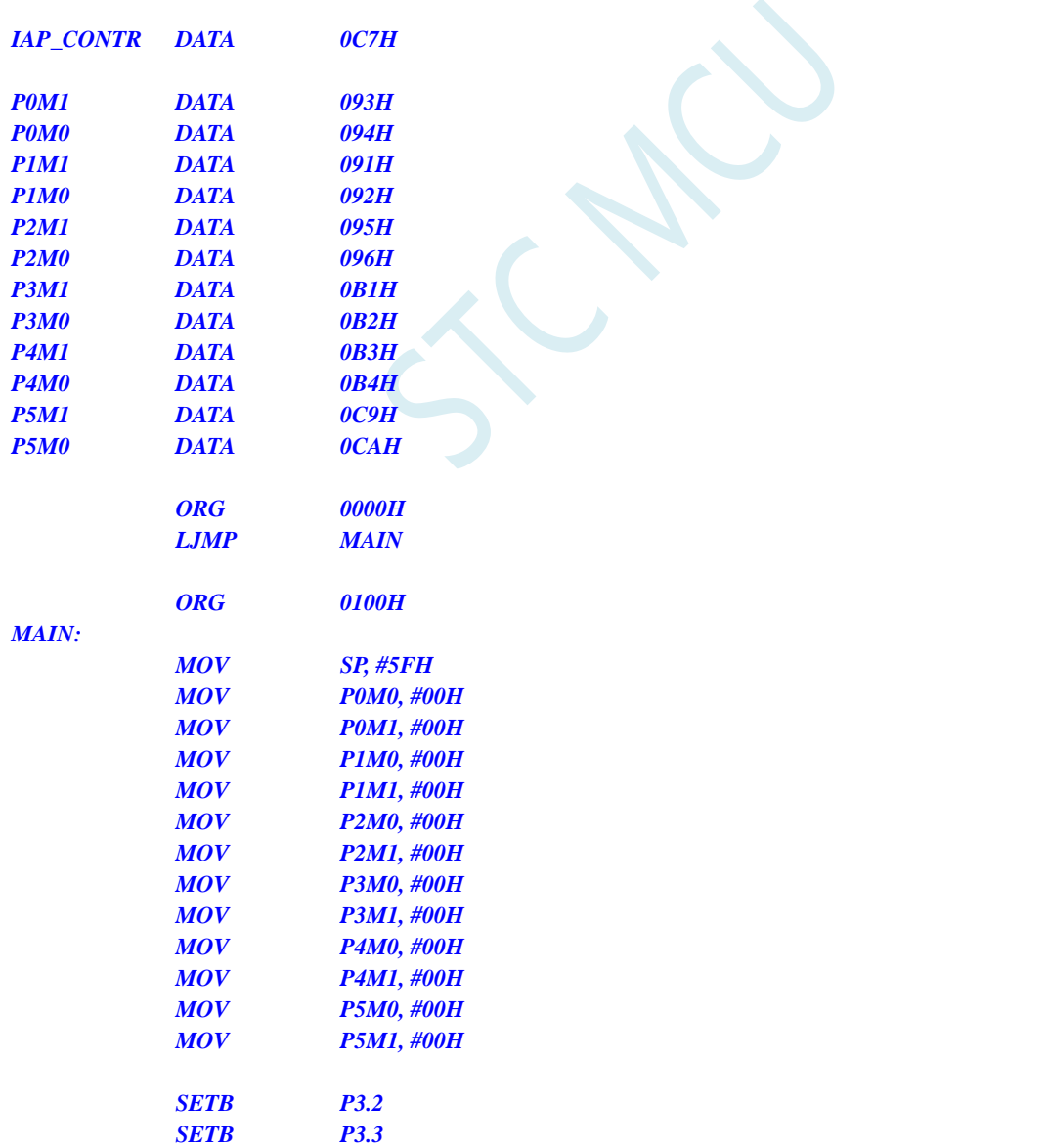

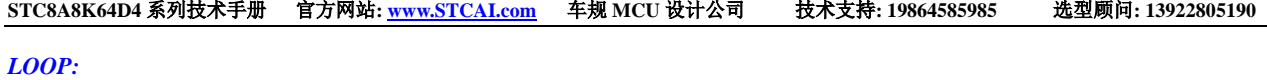

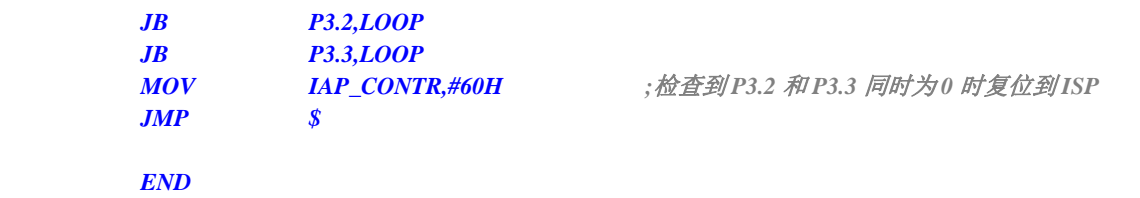

## **6.9.5** 低压检测

*P1M0 = 0x00; P1M1 = 0x00; P2M0 = 0x00; P2M1 = 0x00; P3M0 = 0x00; P3M1 = 0x00;*

**C** 语言代码 *//*测试工作频率为 *11.0592MHz #include "reg51.h" #include "intrins.h" sfr RSTCFG = 0xff; #define ENLVR 0x40 //RSTCFG.6 #define LVD2V0 0x00 //LVD@2.0V #define LVD2V4 0x01 //LVD@2.4V #define LVD2V7 0x02 //LVD@2.7V #define LVD3V0 0x03 //LVD@3.0V*  $\mathbf{B}$ *sbit*  $\mathbf{E} \mathbf{L} \mathbf{V} \mathbf{D} = \mathbf{I} \mathbf{E}^{\wedge} \mathbf{6}$ ; *#define LVDF 0x20 //PCON.5 sbit P32 = P3^2; sfr P0M1 = 0x93; sfr P0M0 = 0x94; sfr P1M1 = 0x91; sfr P1M0 = 0x92; sfr P2M1 = 0x95; sfr P2M0 = 0x96; sfr P3M1 = 0xb1; sfr P3M0 = 0xb2; sfr P4M1 = 0xb3; sfr P4M0 = 0xb4; sfr P5M1 = 0xc9; sfr P5M0 = 0xca; void Lvd\_Isr() interrupt 6 { PCON &= ~LVDF; //*清中断标志 *P32 = ~P32; //*测试端口 *} void main() { P0M0 = 0x00; P0M1 = 0x00;*

深圳国芯人工智能有限公司 国内分销商电话**: 0513-5501 2928/2929/2966** 去纯技术交流论坛**[:www.STCAIMCU.com](www.STCAIMCU.com)** - 202 -

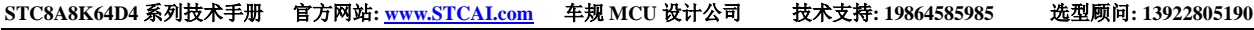

```
P4M0 = 0x00;
P4M1 = 0x00;
P5M0 = 0x00;
P5M1 = 0x00;
```

```
PCON &= ~LVDF; //测试端口
// RSTCFG = ENLVR | LVD3V0; //使能 3.0V 时低压复位,不产生 LVD 中断
  RSTCFG = LVD3V0; //使能 3.0V 时低压中断
  ELVD = 1; //使能 LVD 中断
  EA = 1;
```
*while (1);*

#### 汇编代码

*}*

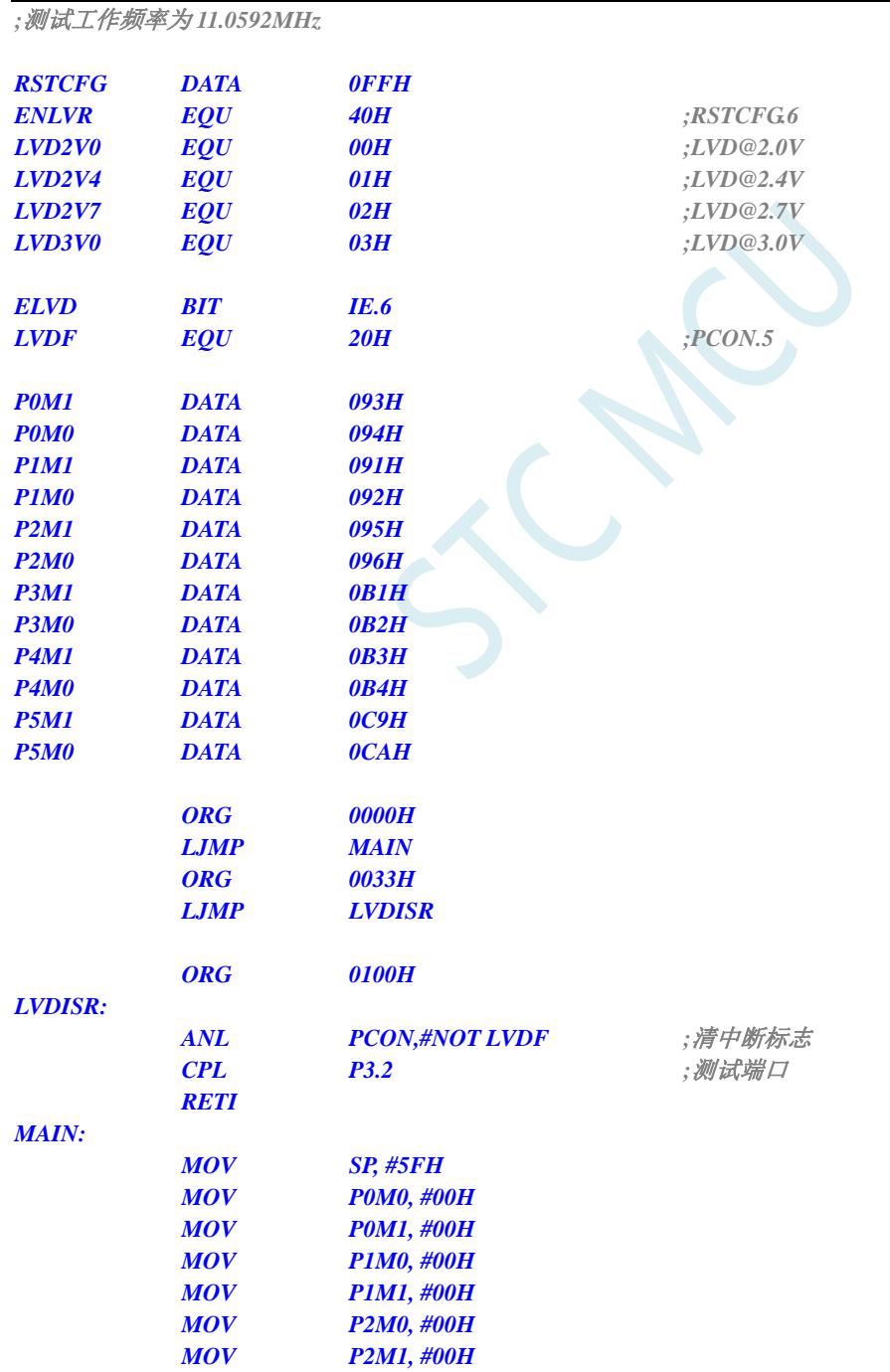

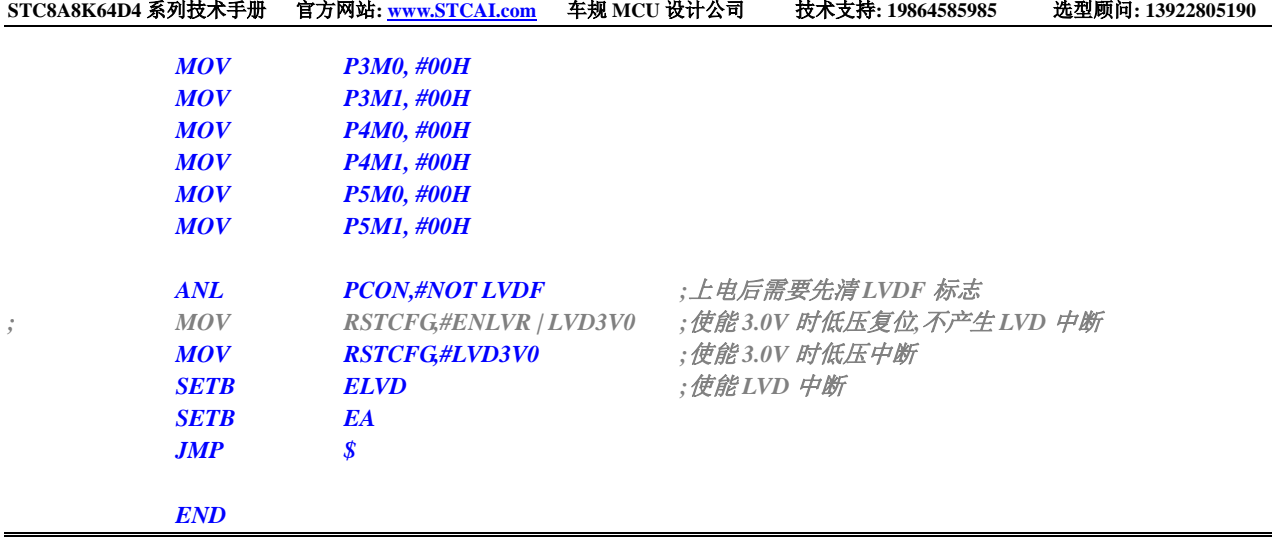

# **6.9.6** 省电模式

## **C** 语言代码

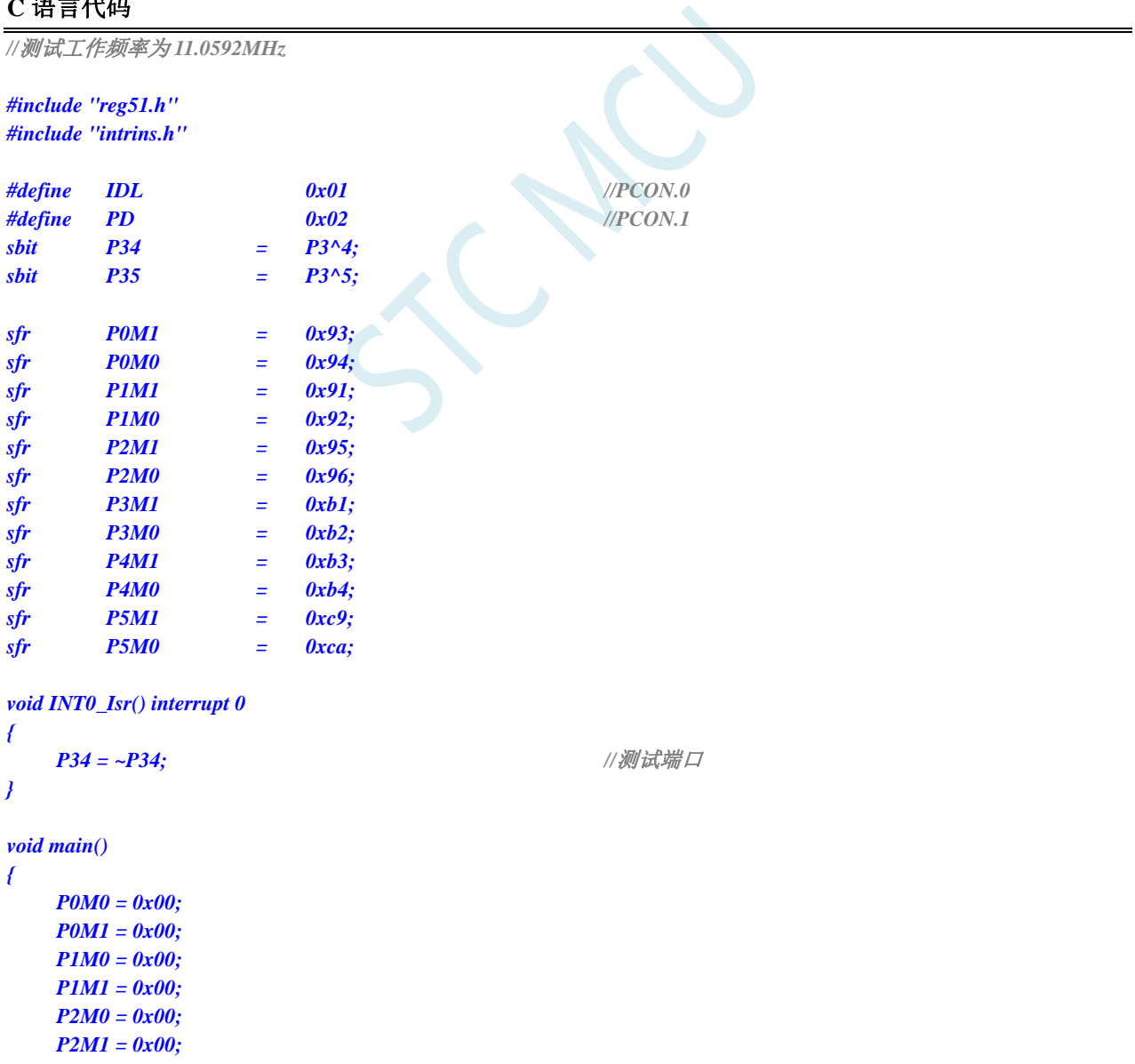

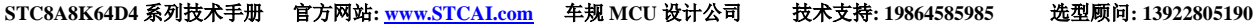

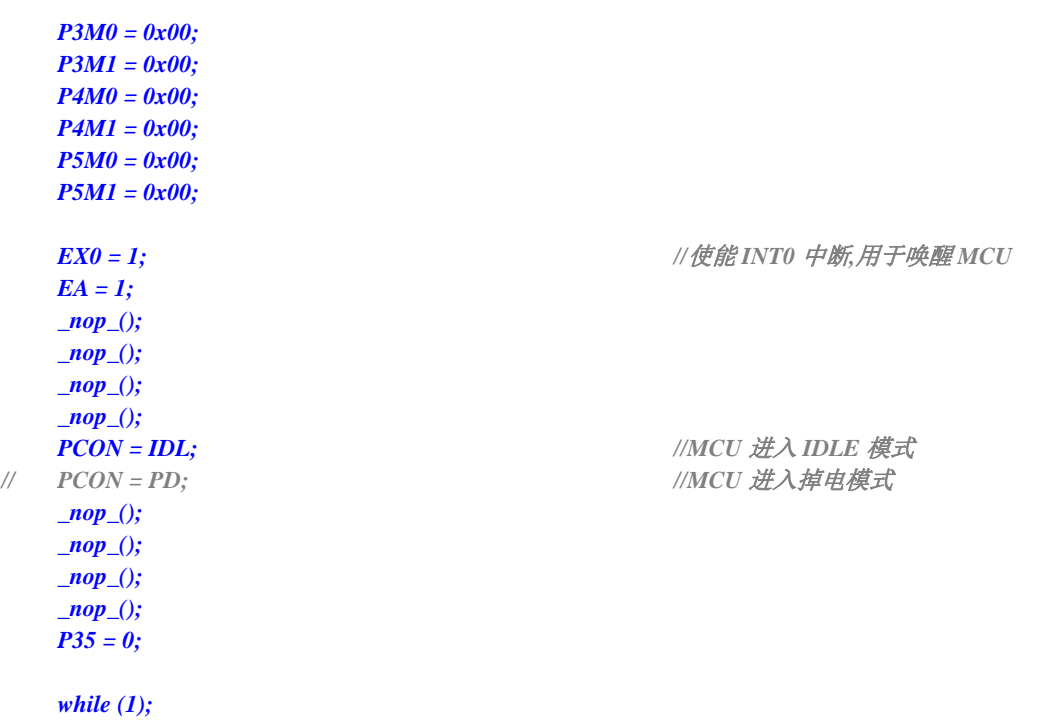

*}*

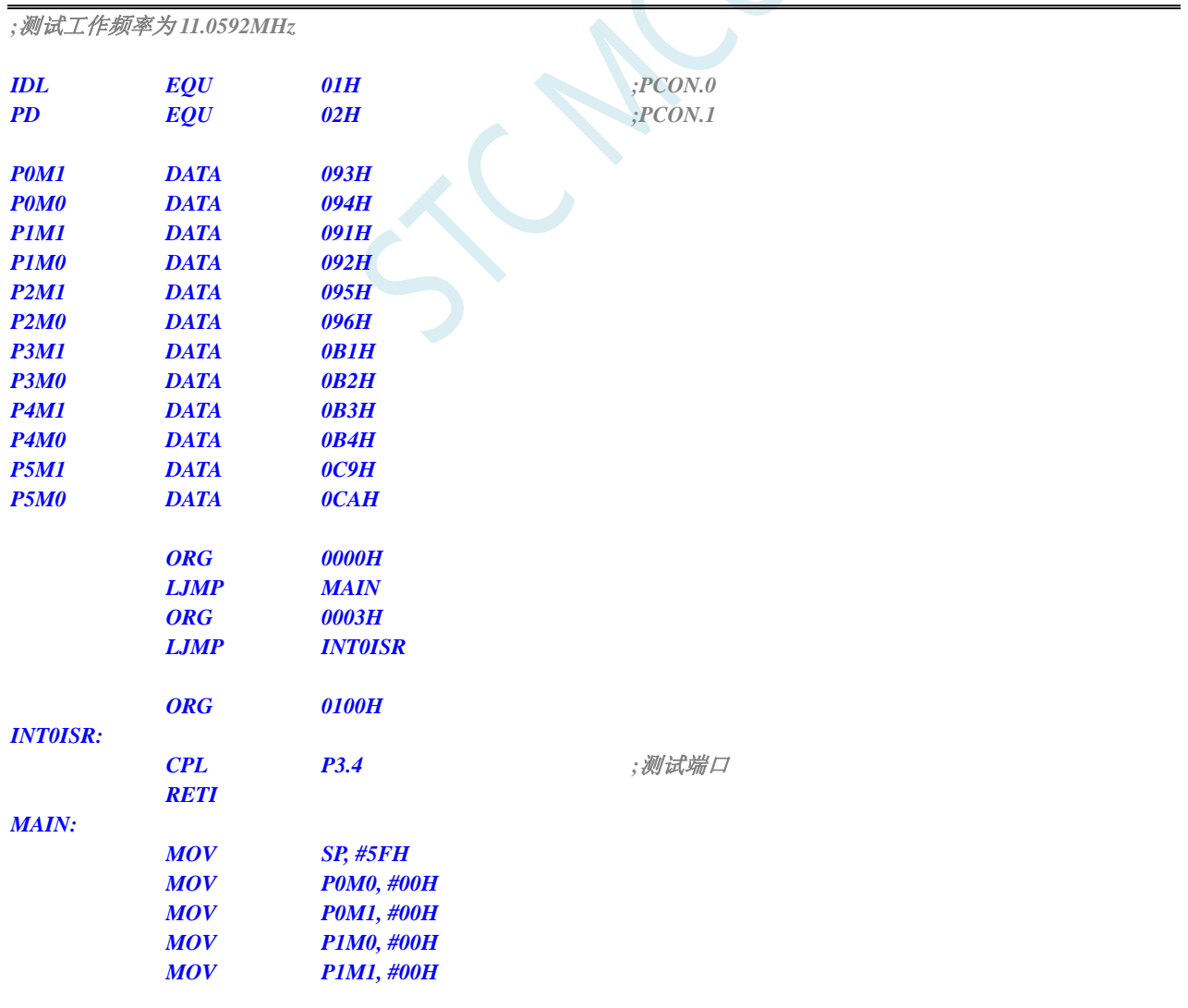

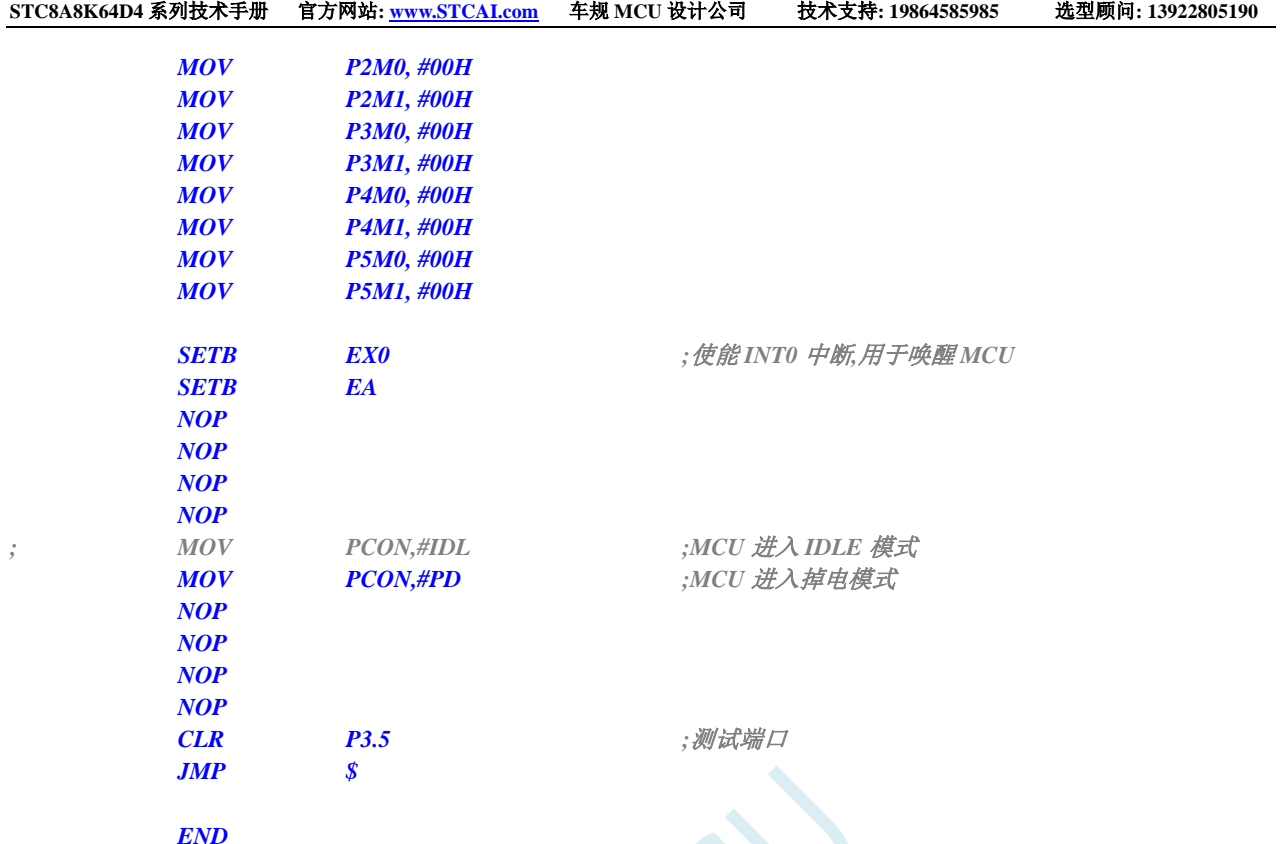

# **6.9.7** 使用 **INT0/INT1/INT2/INT3/INT4** 管脚中断唤醒省电模式

#### **C** 语言代码

*//*测试工作频率为 *11.0592MHz*

*#include "reg51.h" #include "intrins.h"*

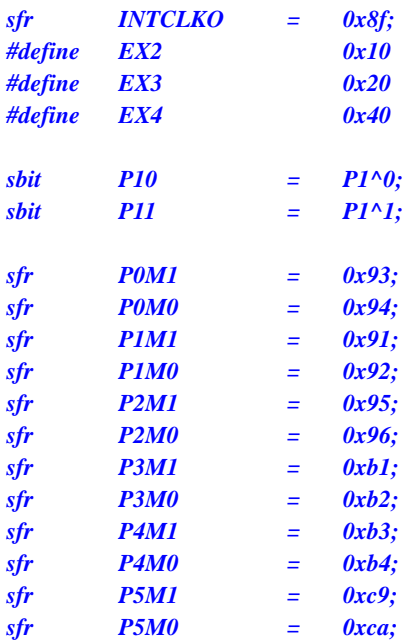

```
void INT0_Isr() interrupt 0 
{
  P10 = !P10; //测试端口
```
*}*

*void INT1\_Isr() interrupt 2* 

*{ P10 = !P10; //*测试端口 *}*

*void INT2\_Isr() interrupt 10 { P10 = !P10; //*测试端口

$$
\lambda
$$

*void INT3\_Isr() interrupt 11* 

*{ P10 = !P10; //*测试端口 *}*

*void INT4\_Isr() interrupt 16 {*

*P10 = !P10; //*测试端口 *}*

*void main()*

*{*

- *P0M0 = 0x00; P0M1 = 0x00; P1M0 = 0x00; P1M1 = 0x00; P2M0 = 0x00; P2M1 = 0x00; P3M0 = 0x00; P3M1 = 0x00; P4M0 = 0x00; P4M1 = 0x00;*
- *P5M0 = 0x00; P5M1 = 0x00; IT0* **= 0;**<br>
// *IT0* = 1;<br> *// IT0* = 1;
- *EX0 = 1; //*使能 *INT0* 中断
- *IT1 = 0; //*使能 *INT1* 上升沿和下降沿中断 *// IT1 = 1; //*使能 *INT1* 下降沿中断 *EX1 = 1; //*使能 *INT1* 中断

*INTCLKO = EX2;* ///使能 INT2 下降沿中断 *INTCLKO |= EX3; //*使能 *INT3* 下降沿中断 *INTCLKO |= EX4;*  $\qquad \qquad$  // 使能 INT4 下降沿中断

*EA = 1;*

*PCON = 0x02; //MCU* 进入掉电模式 *\_nop\_(); //*掉电模式被唤醒后*,MCU* 首先会执行此语句

*\_nop\_(); \_nop\_();* *// IT0 = 1; //*使能 *INT0* 下降沿中断

*//*然后再进入中断服务程序

```
_nop_();
    while (1)
    {
       P11 = ~P11;
    }
}
```
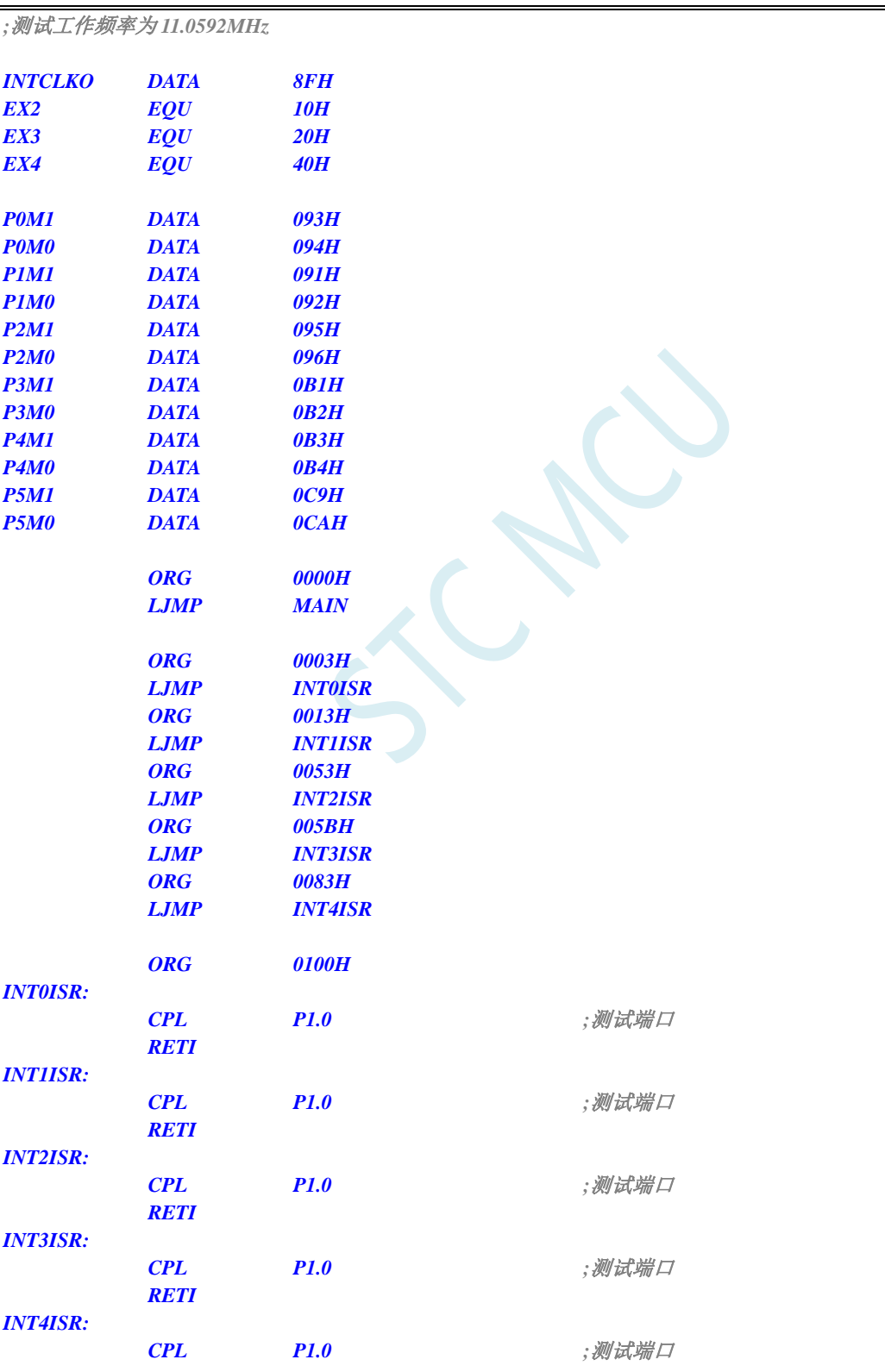

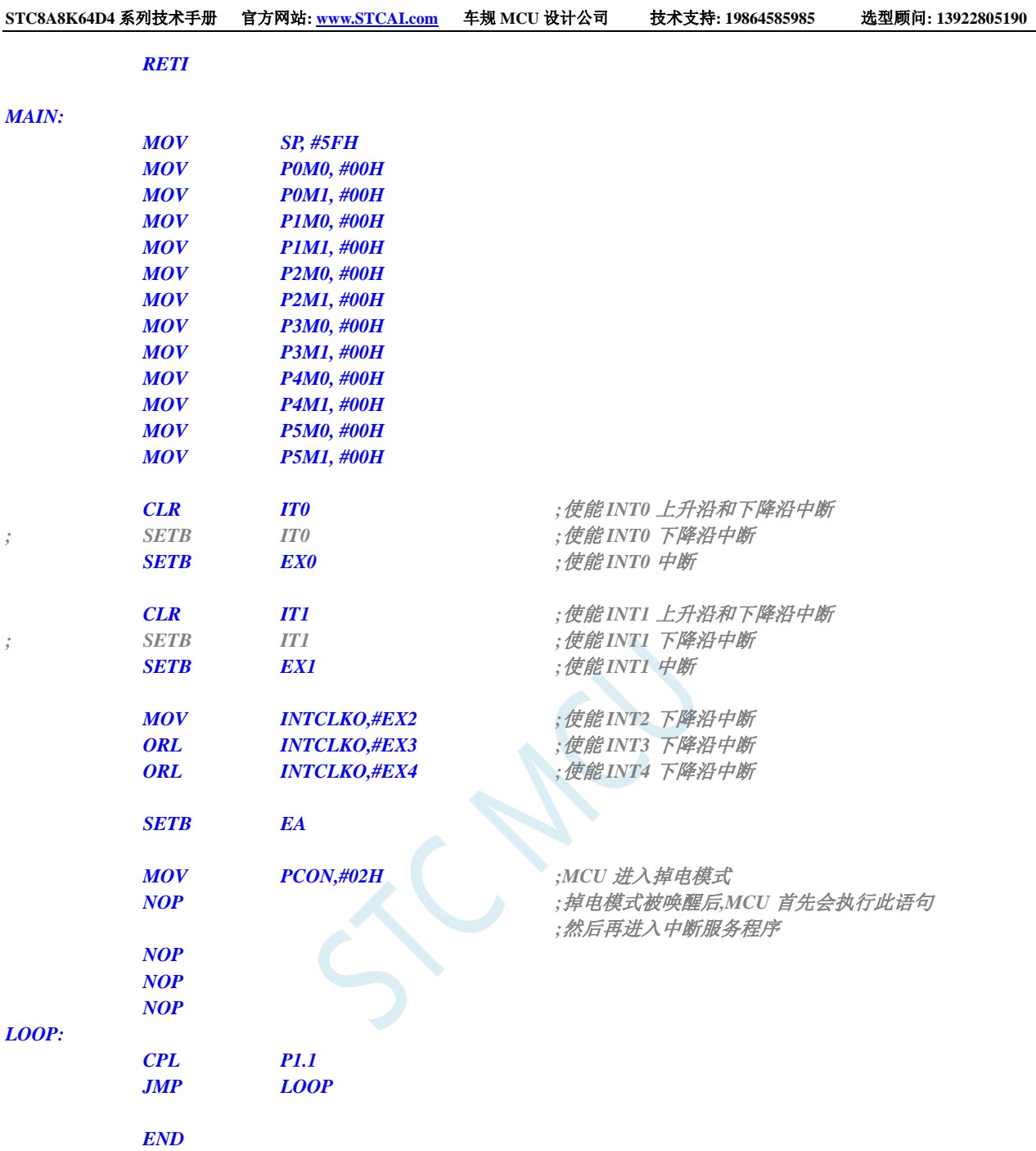

# **6.9.8** 使用 **T0/T1/T2/T3/T4** 管脚中断唤醒 **MCU** 省电模式

## **C** 语言代码

*//*测试工作频率为 *11.0592MHz*

*#include "reg51.h" #include "intrins.h"*

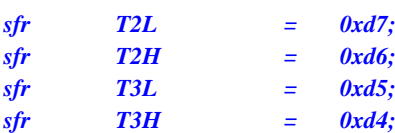

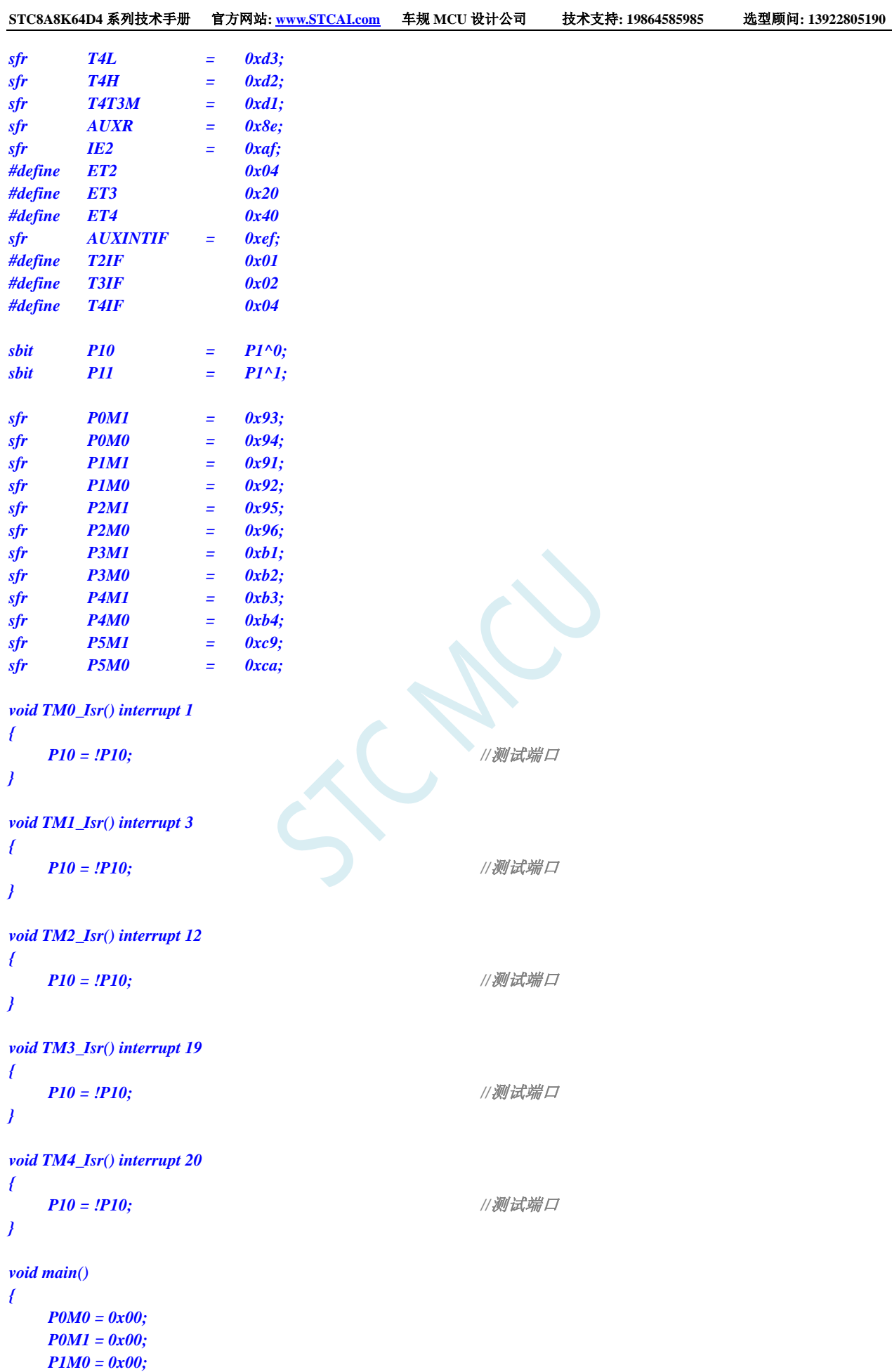

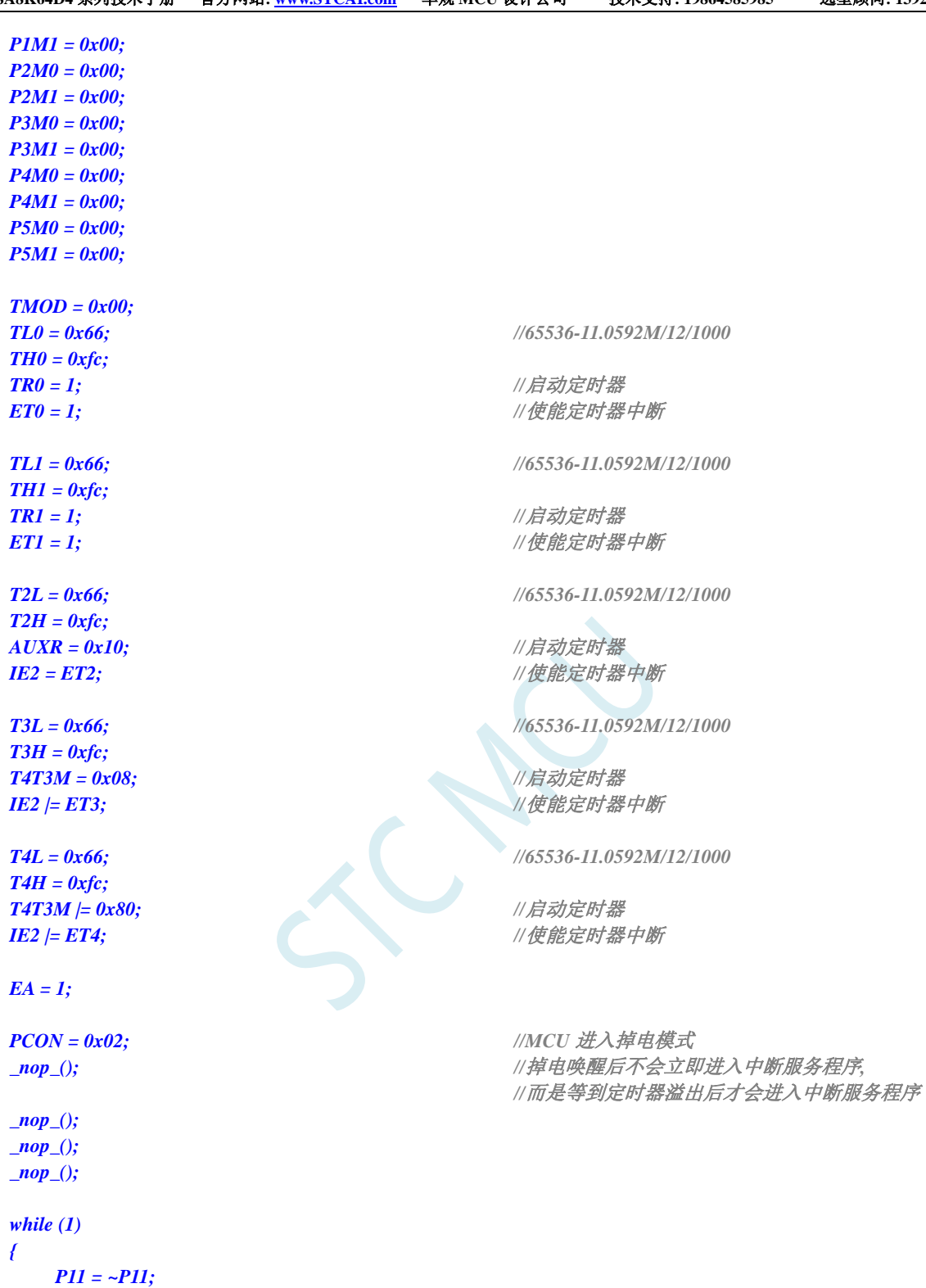

*}*

*}*

*;*测试工作频率为 *11.0592MHz*

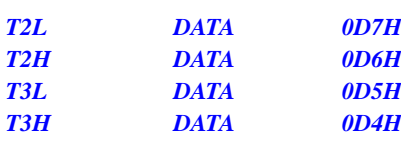

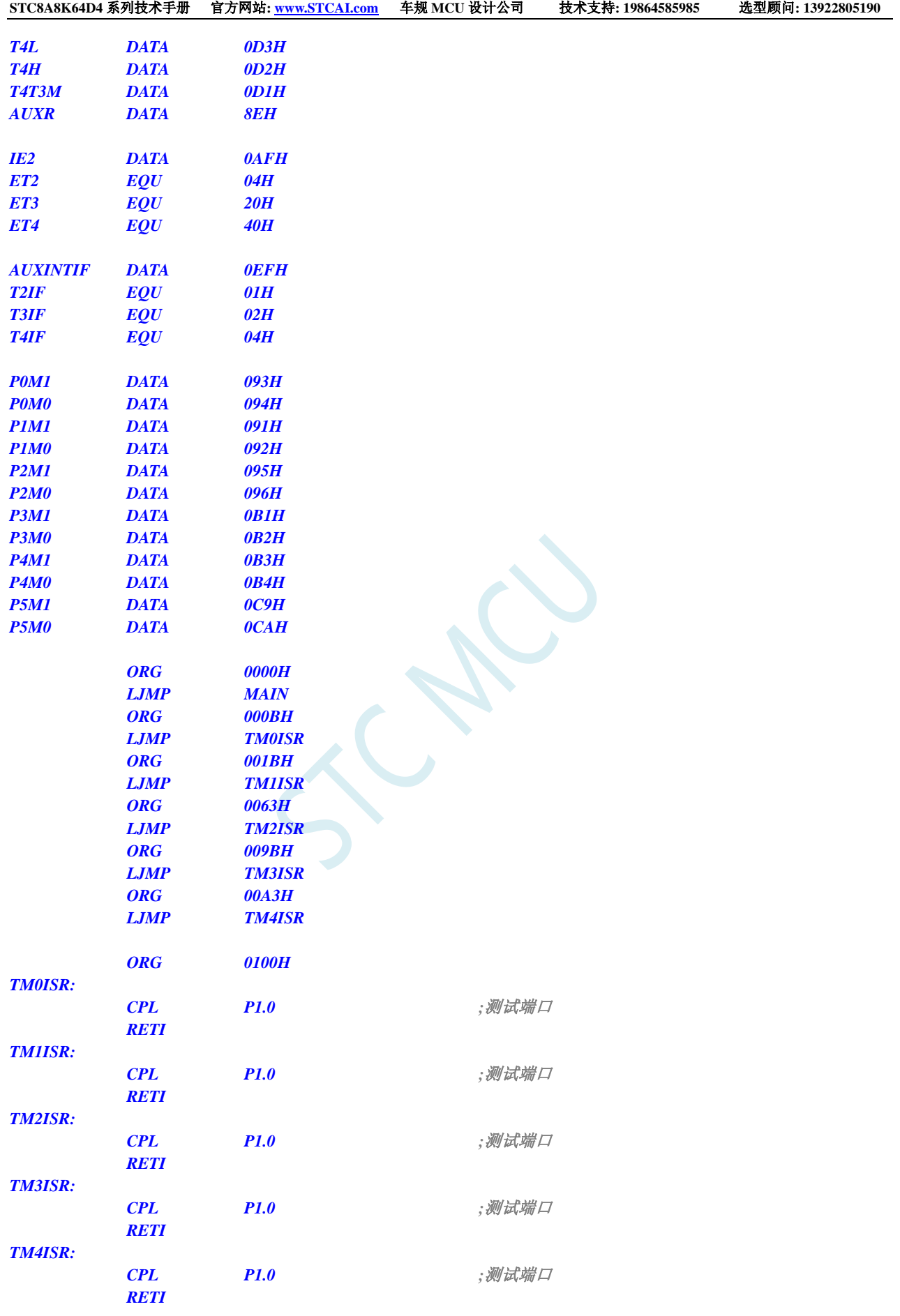

*MAIN:*

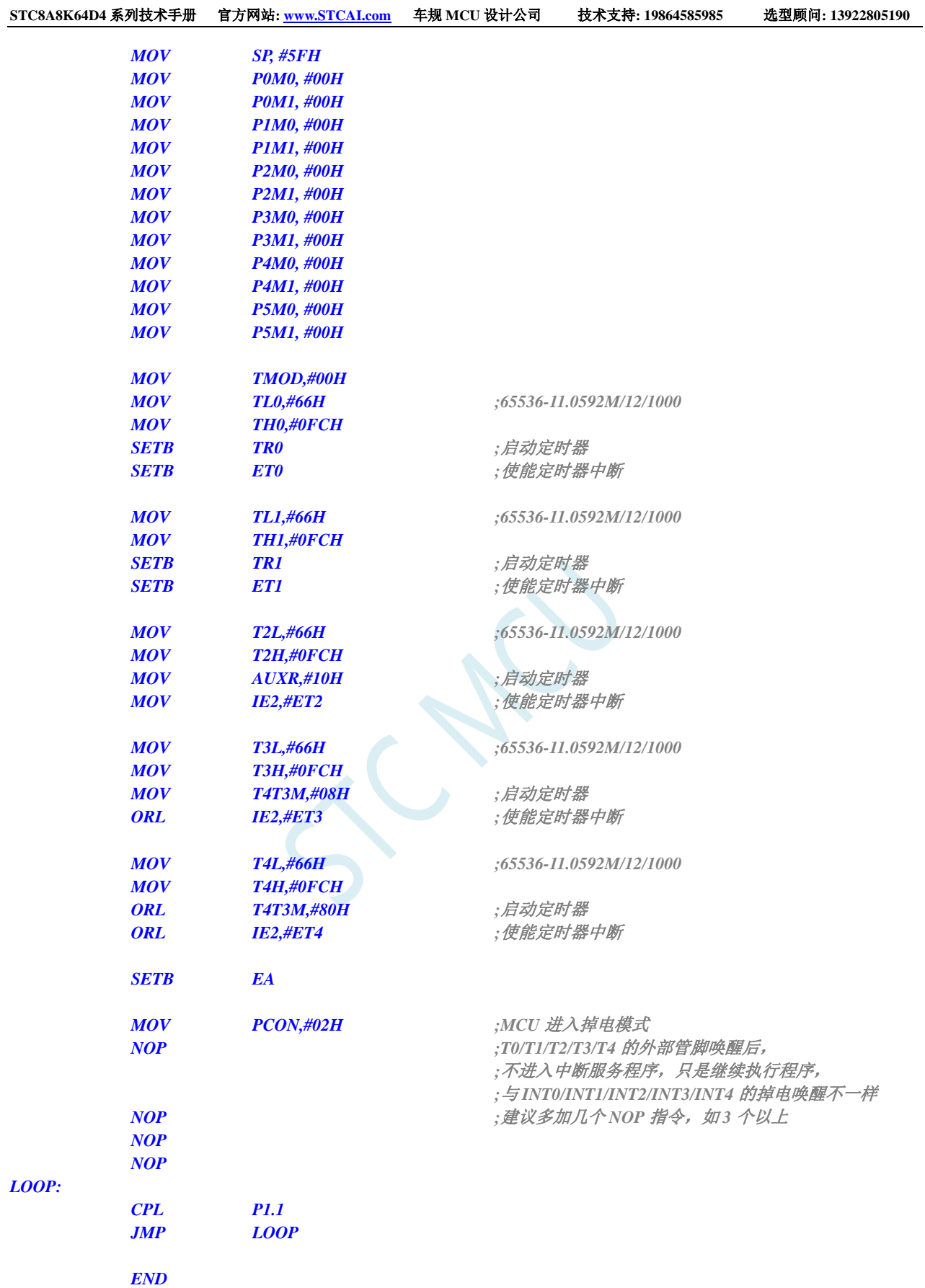

# **6.9.9** 使用 **RxD/RxD2/RxD3/RxD4** 管脚中断唤醒 **MCU** 省电模式

#### **C** 语言代码

*//*测试工作频率为 *11.0592MHz*

#### *#include "reg51.h" #include "intrins.h"*

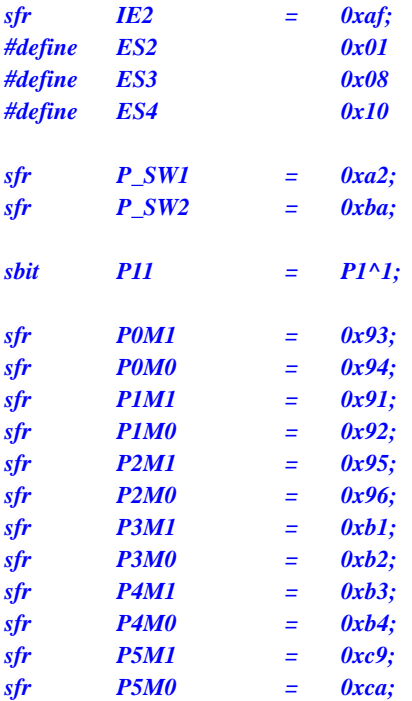

```
void UART1_Isr() interrupt 4 
{
```

```
}
```
*}*

```
void UART2_Isr() interrupt 8 
{
```

```
void UART3_Isr() interrupt 17 
{
```

```
}
```
*void UART4\_Isr() interrupt 18 {*

```
}
```
*{*

```
void main()
```
*P0M0 = 0x00; P0M1 = 0x00; P1M0 = 0x00; P1M1 = 0x00; P2M0 = 0x00; P2M1 = 0x00; P3M0 = 0x00; P3M1 = 0x00;*

*P4M0 = 0x00; P4M1 = 0x00; P5M0 = 0x00; P5M1 = 0x00; P\_SW1 = 0x00; //RXD/P3.0* 下降沿唤醒 *// P\_SW1 = 0x40; //RXD\_2/P3.6* 下降沿唤醒 *// P\_SW1 = 0x80; //RXD\_3/P1.6* 下降沿唤醒 *// P\_SW1 = 0xc0; //RXD\_4/P4.3* 下降沿唤醒 *P\_SW2 = 0x00; //RXD2/P1.0* 下降沿唤醒 *// P\_SW2 = 0x01; //RXD2\_2/P4.6* 下降沿唤醒 *P\_SW2 = 0x00; //RXD3/P0.0* 下降沿唤醒 *// P\_SW2 = 0x02; //RXD3\_2/P5.0* 下降沿唤醒 *P\_SW2 = 0x00; //RXD4/P0.2* 下降沿唤醒 *// P\_SW2 = 0x04; //RXD4\_2/P5.2* 下降沿唤醒 *ES = 1; //*使能串口中断 *IE2 = ES2; //*使能串口中断 *IE2 |= ES3; //*使能串口中断 *IE2| = ES4; //*使能串口中断 *EA = 1; PCON = 0x02; //MCU* 进入掉电模式 *\_nop\_(); //*掉电唤醒后不会进入中断服务程序*, \_nop\_(); \_nop\_(); \_nop\_(); while (1) { P11 = ~P11; } }*

## 汇编代码

*;*测试工作频率为 *11.0592MHz*

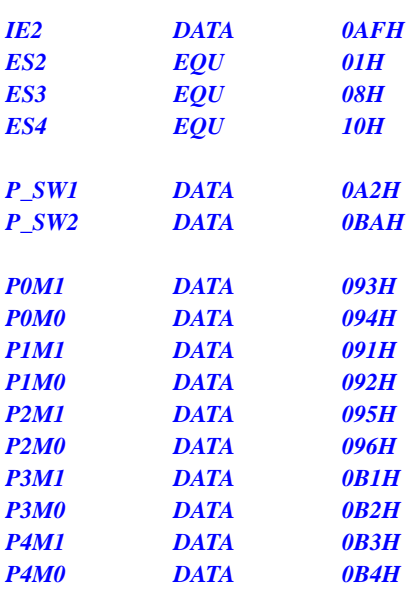

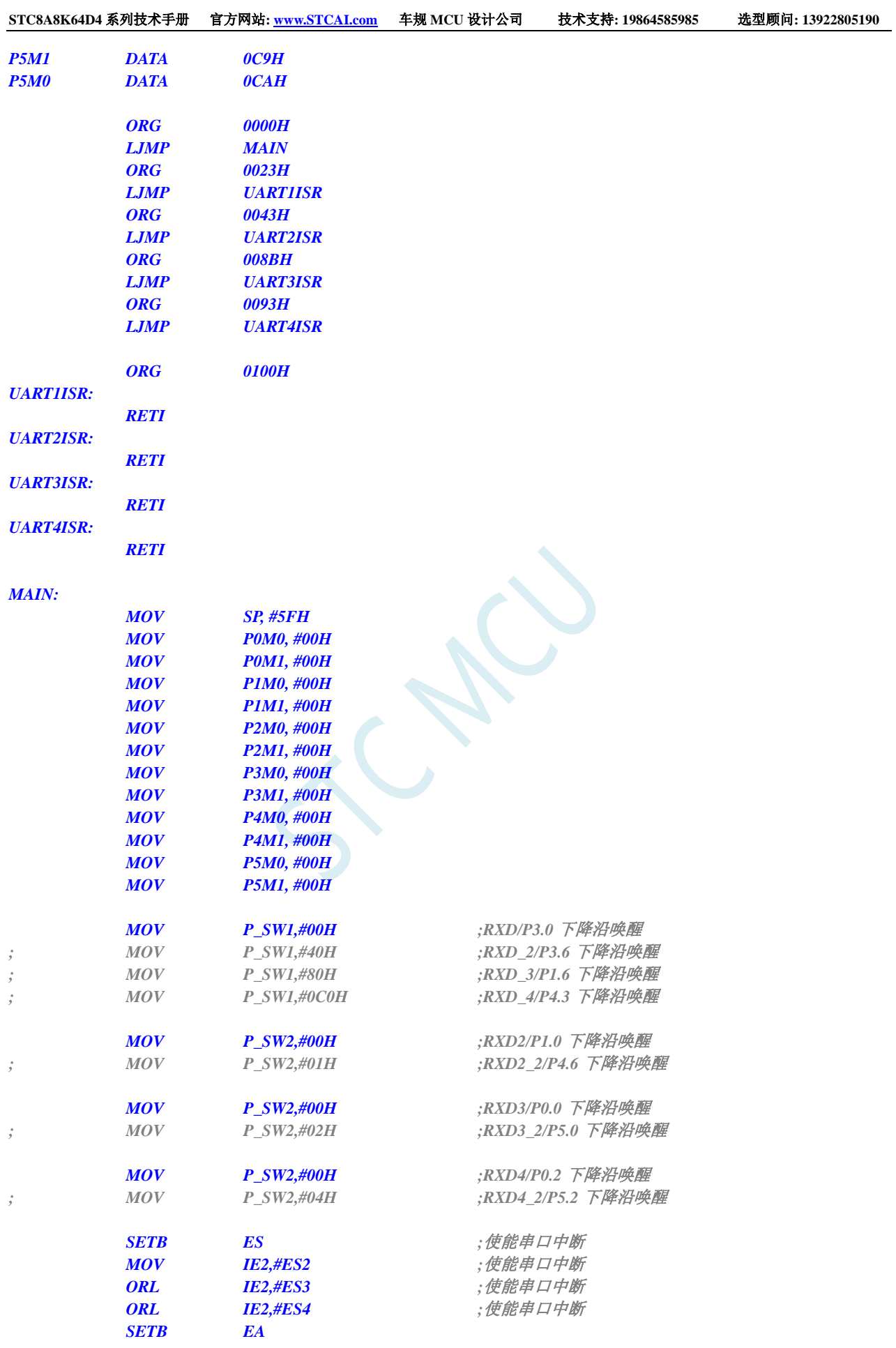

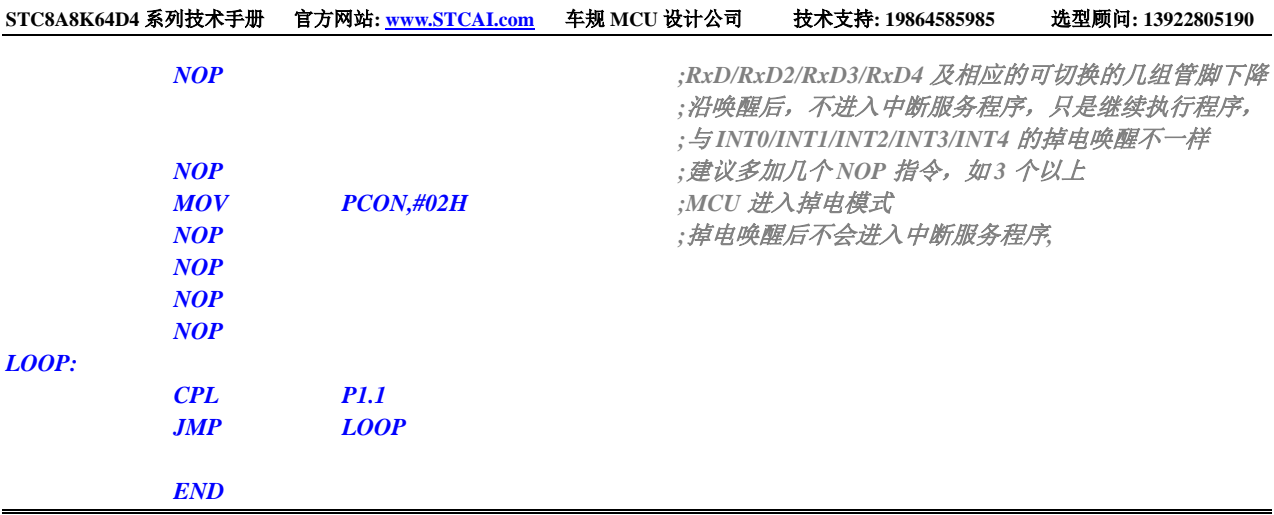

# **6.9.10** 使用 **I2C** 的 **SDA** 脚唤醒 **MCU** 省电模式

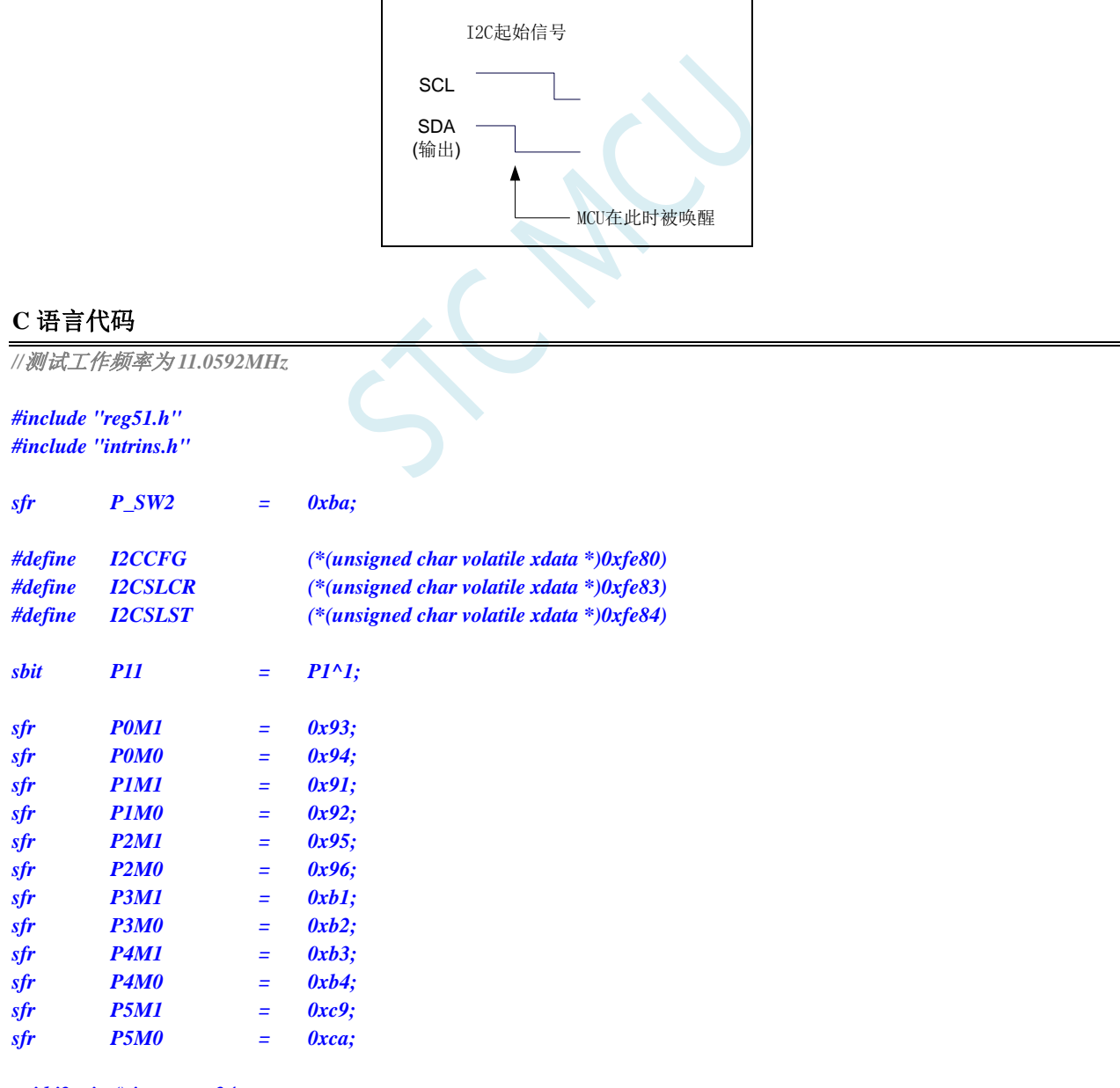

*void i2c\_isr() interrupt 24*

```
{
   P_SW2 |= 0x80;
   I2CSLST &= ~0x40;
}
void main()
{
   P0M0 = 0x00;
   P0M1 = 0x00;
   P1M0 = 0x00;
   P1M1 = 0x00;
   P2M0 = 0x00;
   P2M1 = 0x00;
   P3M0 = 0x00;
   P3M1 = 0x00;
   P4M0 = 0x00;
   P4M1 = 0x00;
   P5M0 = 0x00;
   P5M1 = 0x00;
   P_SW2 = 0x00; //SDA/P1.4 下降沿唤醒
// P_SW2 = 0x10; //SDA_2/P2.4 下降沿唤醒
// P_SW2 = 0x30; //SDA_4/P3.3 下降沿唤醒
   P_SW2 |= 0x80;
   I2CCFG = 0x80; //使能 I2C 模块的从机模式
   I2CSLCR = 0x40; //使能起始信号中断
   EA = 1;
   PCON = 0x02; //MCU 进入掉电模式
   _nop_();
   _nop_();
   _nop_();
   _nop_();
   while (1)
   {
      P11 = ~P11;
   }
}
```
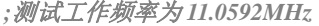

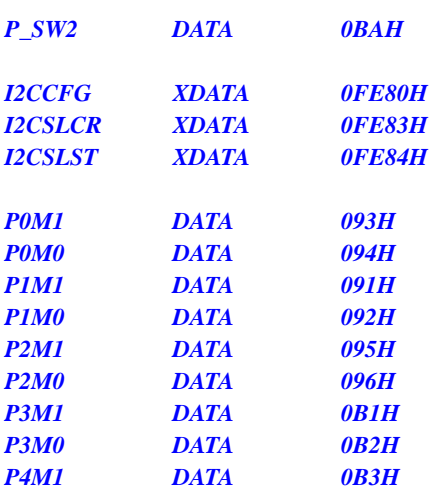

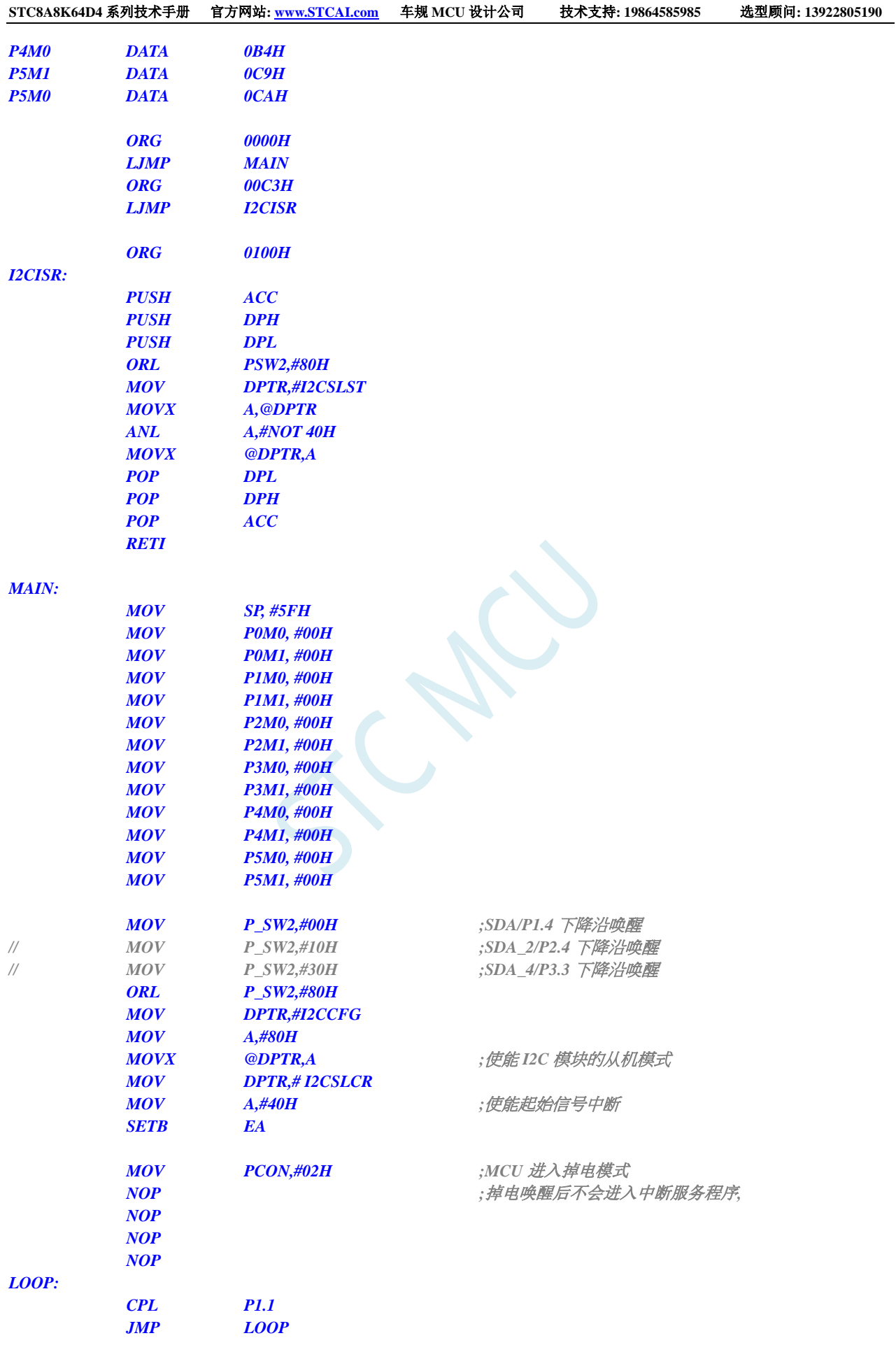

*END*

# **6.9.11** 使用掉电唤醒定时器唤醒省电模式

#### **C** 语言代码

*//*测试工作频率为 *11.0592MHz*

#### *#include "reg51.h" #include "intrins.h"*

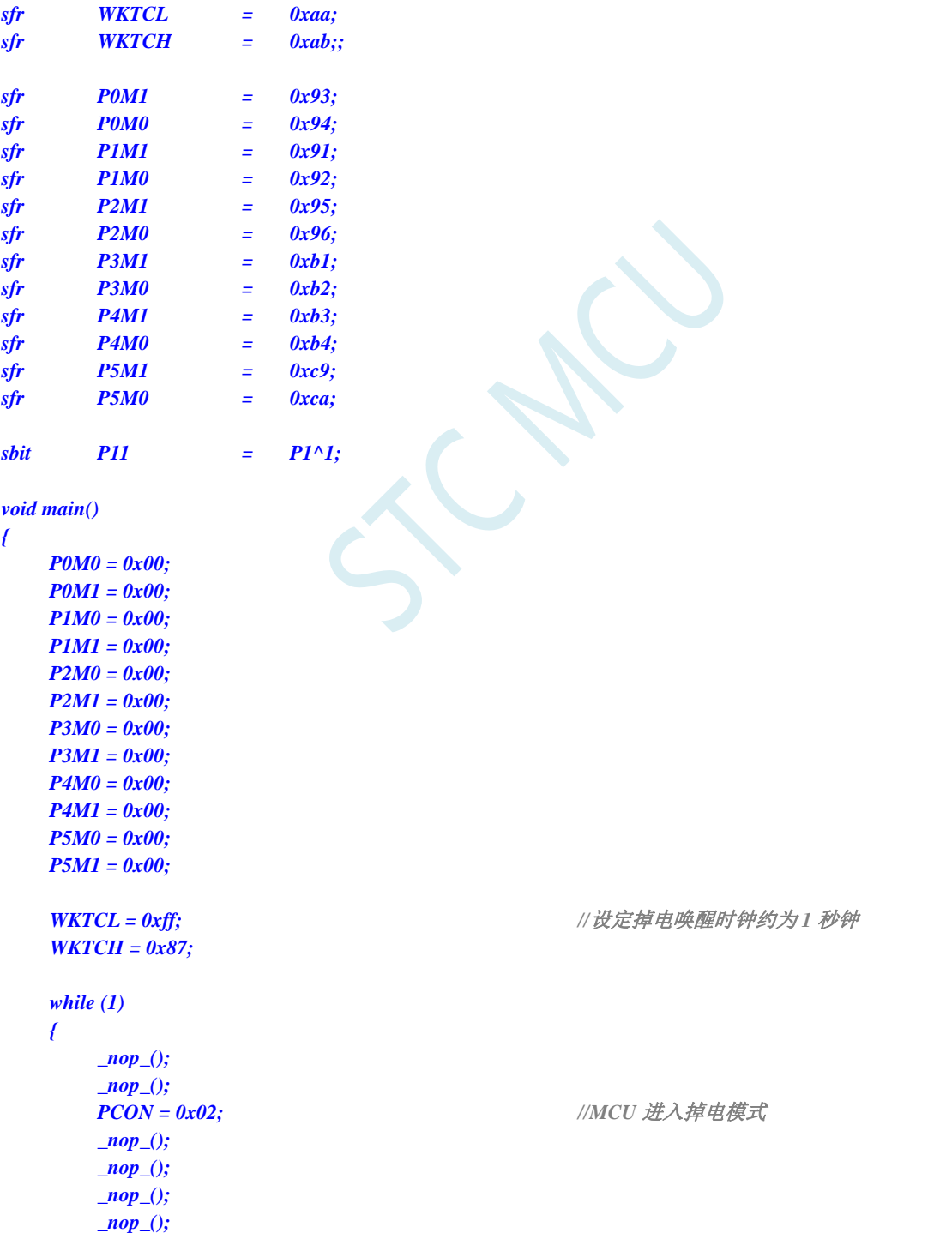

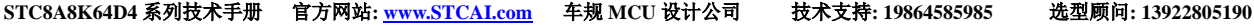

*P11 = ~P11; }*

## 汇编代码

*}*

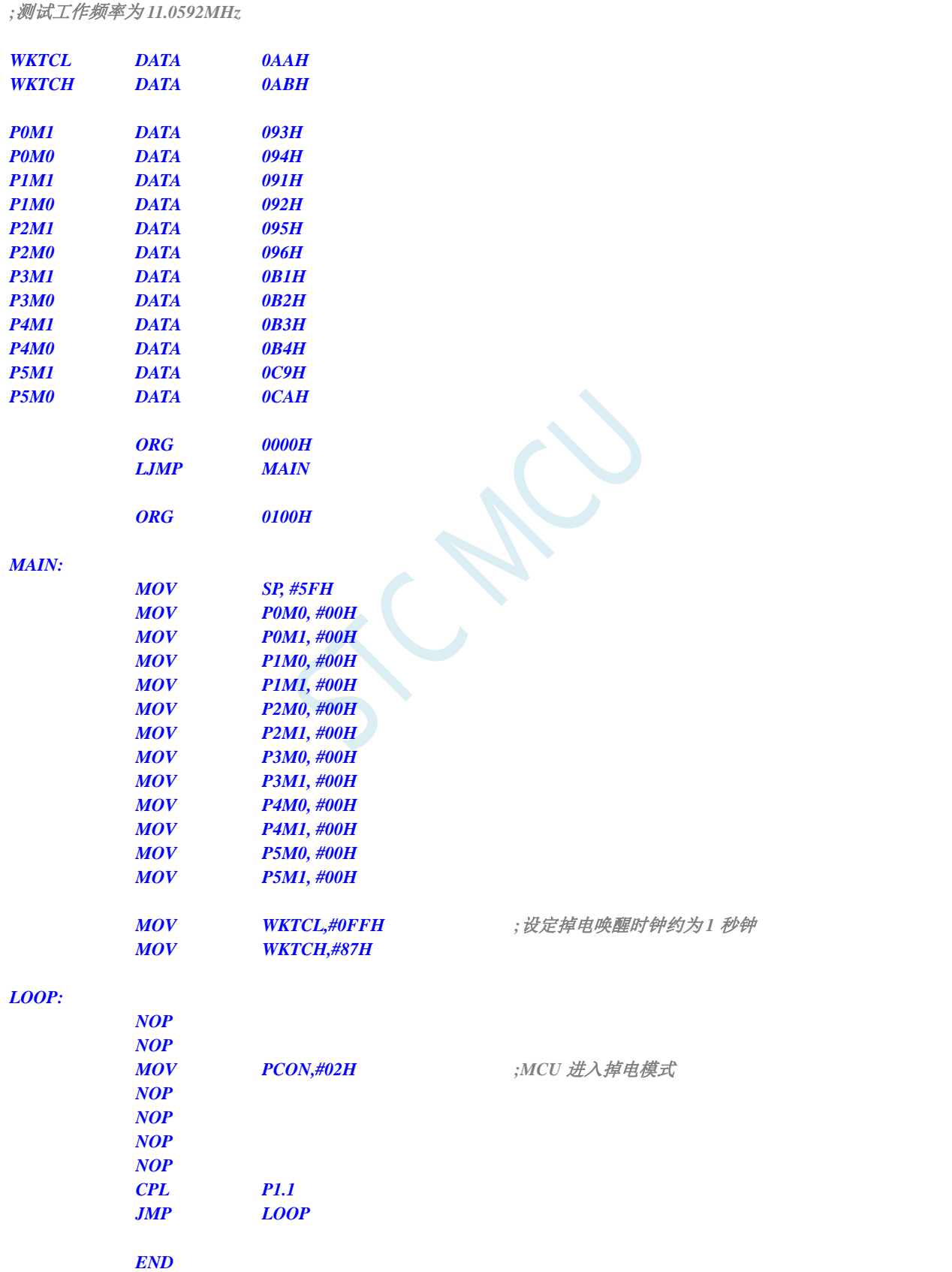

## **6.9.12 LVD** 中断唤醒省电模式,建议配合使用掉电唤醒定时器

时钟停振省电模式下,不建议启动 LVD 和比较器,否则硬件系统还会自动启动内部 1.19V 的高精准 参考源,这个高精准参考源有有相应的抗温漂和调校线路,大约会额外增加 300uA 的耗电,而 MCU 进 入时钟停振模式后,3.3V 工作电压时只耗约 0.4uA 的电流,所以进入时钟停振模式时不建议开 LVD 和 比较器。如果确实需要用,建议开启掉电唤醒定时器,掉电唤醒定时器只会增加约 1.4uA 的耗电,这个 耗电一般系统是可以接受的。让掉电唤醒定时器每 5 秒唤醒一次 MCU,唤醒后可用 LVD、比较器、 ADC 检测外部电池电压,检测工作约耗时 1mS 后再进入时钟停振/省电模式,这样增加的平均电流小于 1uA, 则整体功耗大约为 2.8uA(0.4uA + 1.4uA + 1uA)。

## **C** 语言代码

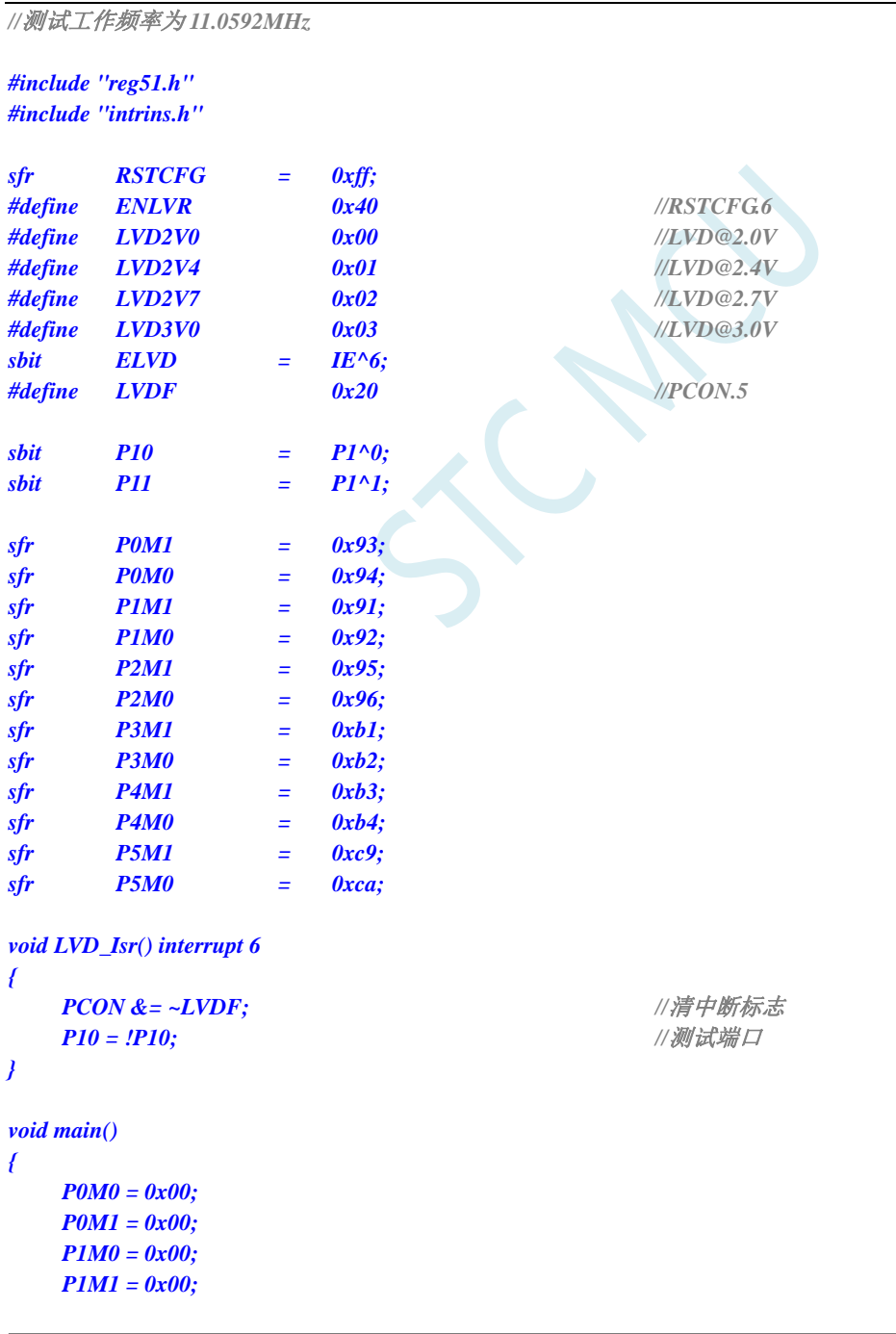

*P2M0 = 0x00; P2M1 = 0x00; P3M0 = 0x00; P3M1 = 0x00; P4M0 = 0x00; P4M1 = 0x00; P5M0 = 0x00; P5M1 = 0x00; PCON &= ~LVDF; //*上电需要清中断标志 *ELVD = 1; //*使能 *LVD* 中断 *EA = 1; PCON = 0x02; //MCU* 进入掉电模式 *\_nop\_(); \_nop\_(); \_nop\_(); while (1) { P11 = ~P11; }*

# *RSTCFG = LVD3V0;*  $\qquad \qquad$  // 设置 LVD 电压为 3.0V

*\_nop\_(); //*掉电唤醒后立即进入中断服务程序

汇编代码

*}*

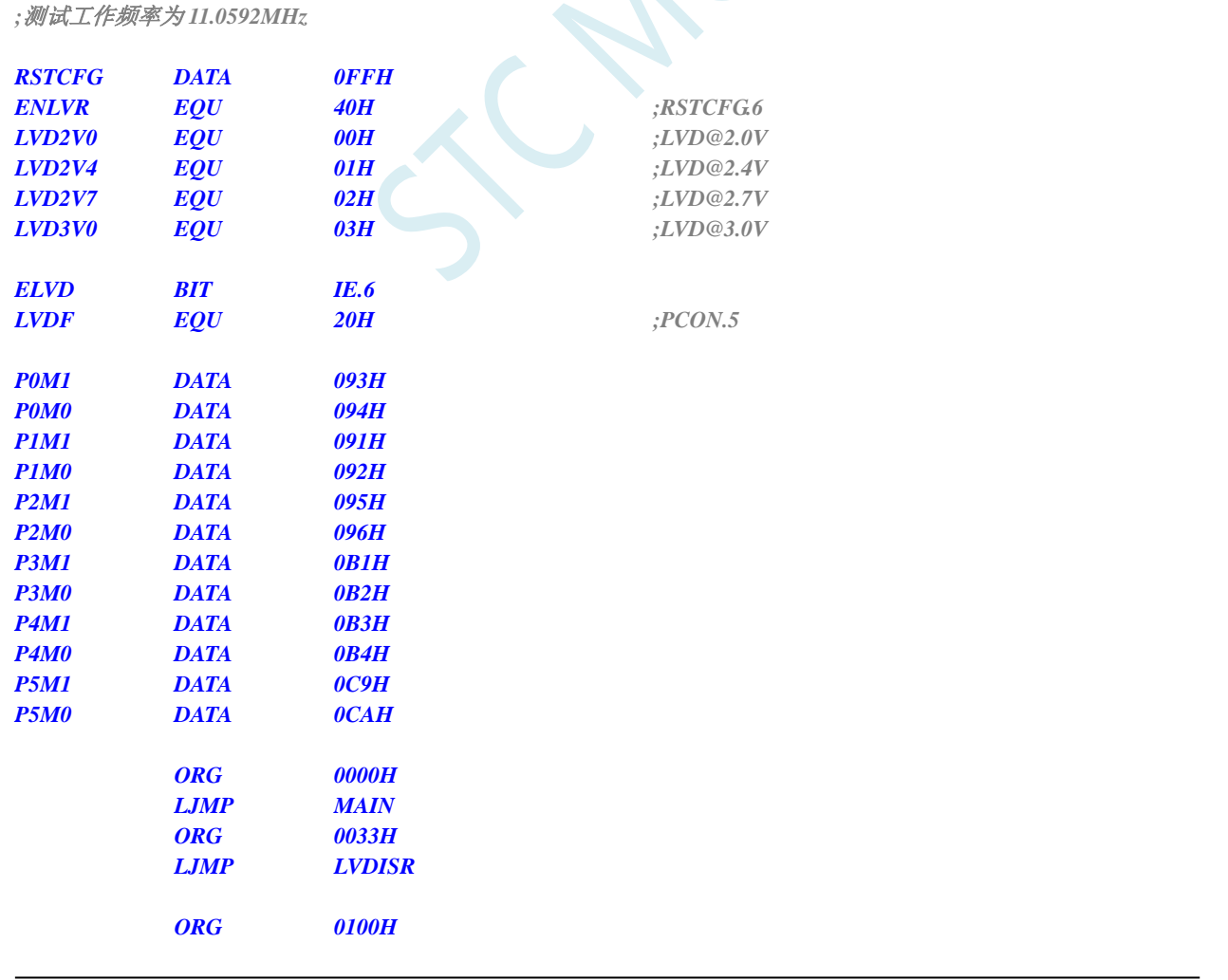

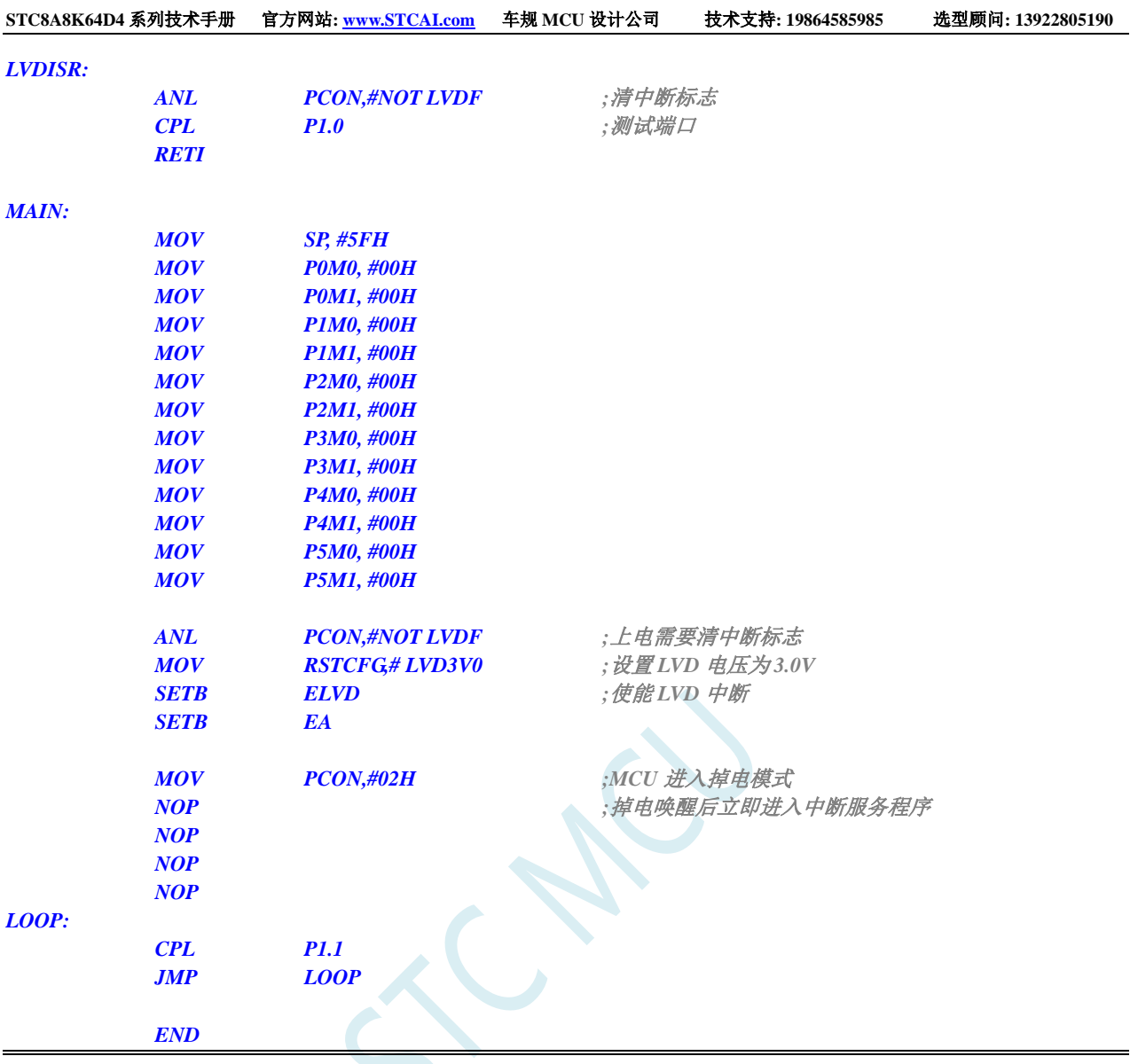

## **6.9.13** 比较器中断唤醒省电模式,建议配合使用掉电唤醒定时器

时钟停振省电模式下,不建议启动 LVD 和比较器,否则硬件系统还会自动启动内部 1.19V 的高精准 参考源,这个高精准参考源有有相应的抗温漂和调校线路,大约会额外增加 300uA 的耗电,而 MCU 进 入时钟停振模式后,3.3V 工作电压时只耗约 0.4uA 的电流,所以进入时钟停振模式时不建议开 LVD 和 比较器。如果确实需要用,建议开启掉电唤醒定时器,掉电唤醒定时器只会增加约 1.4uA 的耗电,这个 耗电一般系统是可以接受的。让掉电唤醒定时器每 5 秒唤醒一次 MCU,唤醒后可用 LVD、比较器、 ADC 检测外部电池电压,检测工作约耗时 1mS 后再进入时钟停振/省电模式,这样增加的平均电流小于 1uA, 则整体功耗大约为 2.8uA (0.4uA + 1.4uA + 1uA)。

#### **C** 语言代码

深圳国芯人工智能有限公司 国内分销商电话**: 0513-5501 2928/2929/2966** 去纯技术交流论坛**[:www.STCAIMCU.com](www.STCAIMCU.com)** - 224 - *//*测试工作频率为 *11.0592MHz #include "reg51.h" #include "intrins.h" sfr CMPCR1 = 0xe6; sfr CMPCR2 = 0xe7;*

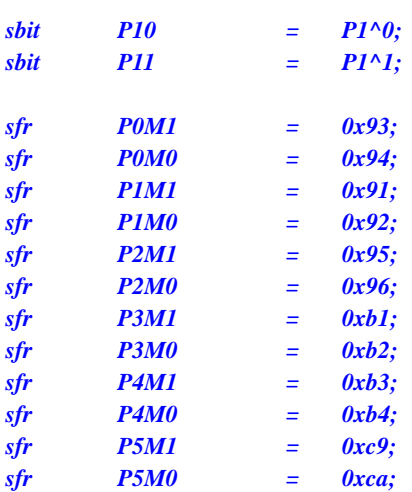

```
void CMP_Isr() interrupt 21
```

```
{
 CMPCR1 &= ~0x40; //清中断标志
 P10 = !P10; //测试端口
}
```

```
void main()
```

```
{
```

```
P0M0 = 0x00;
P0M1 = 0x00;
P1M0 = 0x00;
P1M1 = 0x00;
P2M0 = 0x00;
P2M1 = 0x00;
P3M0 = 0x00;
P3M1 = 0x00;
P4M0 = 0x00;
P4M1 = 0x00;
P5M0 = 0x00;
P5M1 = 0x00;
CMPCR2 = 0x00;
CMPCR1 = 0x80; //使能比较器模块
CMPCR1 |= 0x30; //使能比较器边沿中断
CMPCR1 \&= \sim 0x08; //P3.6 \frac{1}{2} CMP+ 输入脚
CMPCR1 |= 0x04; //P3.7 为 CMP-输入脚
CMPCR1 |= 0x02; //使能比较器输出
EA = 1;
PCON = 0x02; //MCU 进入掉电模式
_nop_();
```

```
_nop_();
_nop_();
while (1)
{
```

```
P11 = ~P11;
}
```
*}*

*\_nop\_(); //*掉电唤醒后立即进入中断服务程序

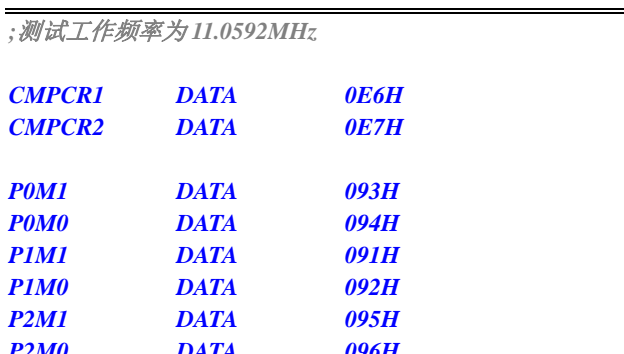

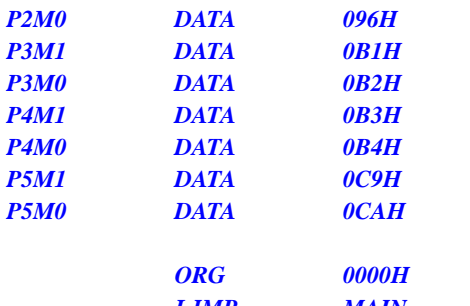

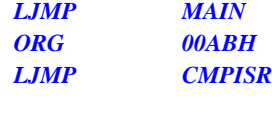

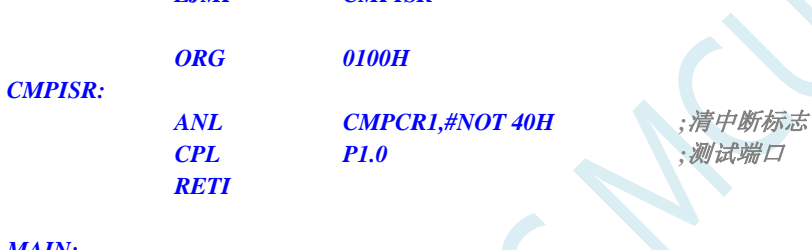

#### *MAIN:*

汇编代码

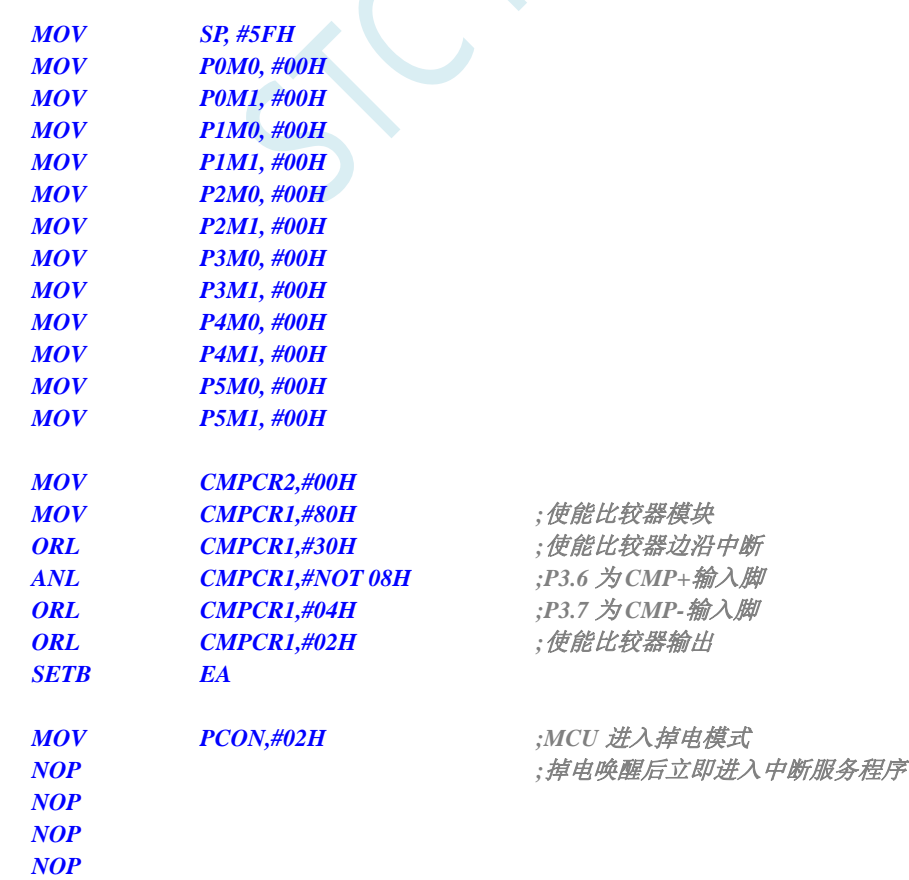

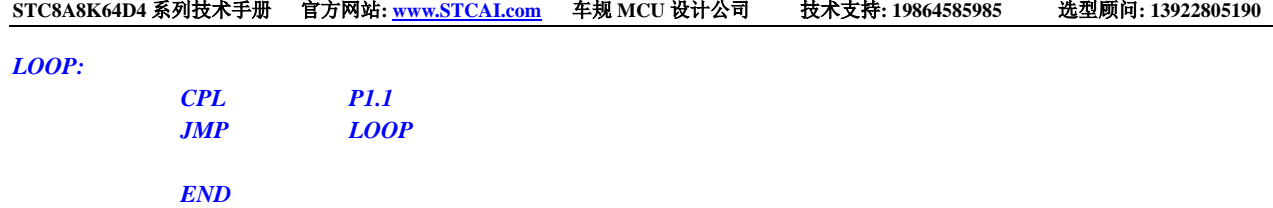

## **6.9.14** 使用 **LVD** 功能检测工作电压(电池电压)

若需要使用 LVD 功能检测电池电压, 则在 ISP 下载时需要将低压复位功能去掉, 如下图 "允许低压复 位(禁止低压中断)"的硬件选项的勾选项需要去掉

(建议使用 ADC 的第 15 通道检测电池电压, 见 ADC 章节)

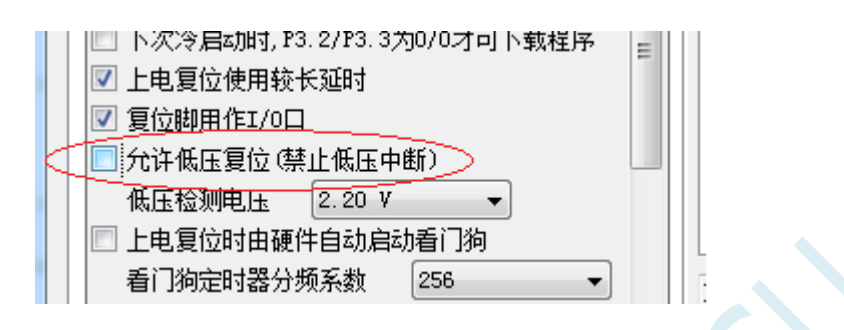

#### **C** 语言代码

*//*测试工作频率为 *11.0592MHz*

*#include "reg51.h" #include "intrins.h"*

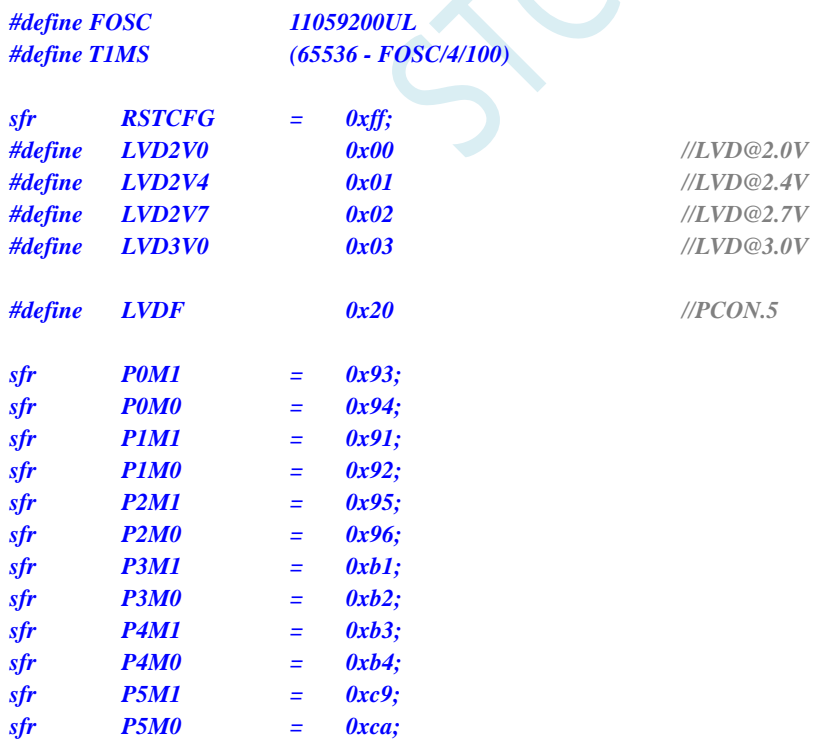

*void delay()*

*{*

*int i;*

```
for (i=0; i<100; i++)
    {
          _nop_();
         _nop_();
         _nop_();
         _nop_();
     }
void main()
    unsigned char power;
    P0M0 = 0x00;
    P0M1 = 0x00;
    P1M0 = 0x00;
    P1M1 = 0x00;
    P2M0 = 0x00;
    P2M1 = 0x00;
    P3M0 = 0x00;
    P3M1 = 0x00;
    P4M0 = 0x00;
    P4M1 = 0x00;
    P5M0 = 0x00;
    P5M1 = 0x00;
    PCON &= ~LVDF;
    RSTCFG = LVD3V0;
    while (1)
    {
         power = 0x0f;
         RSTCFG = LVD3V0;
         delay();
         PCON &= ~LVDF;
         delay();
         if (PCON & LVDF)
         {
              power >>= 1;
              RSTCFG = LVD2V7;
              delay();
              PCON &= ~LVDF;
              delay();
              if (PCON & LVDF)
              {
                   power >>= 1;
                   RSTCFG = LVD2V4;
                   delay();
                   PCON &= ~LVDF;
                   delay();
                   if (PCON & LVDF)
                   {
                        power >>= 1;
                        RSTCFG = LVD2V2;
                        delay();
                        PCON &= ~LVDF;
```
*}*

*{*

*delay();*

```
if (PCON & LVDF)
                    {
                        power >>= 1;
                    }
               }
           }
        }
        RSTCFG = LVD3V0;
       P2 = ~power; //P2.3~P2.0 显示电池电量
   }
}
```
*;*测试工作频率为 *11.0592MHz*

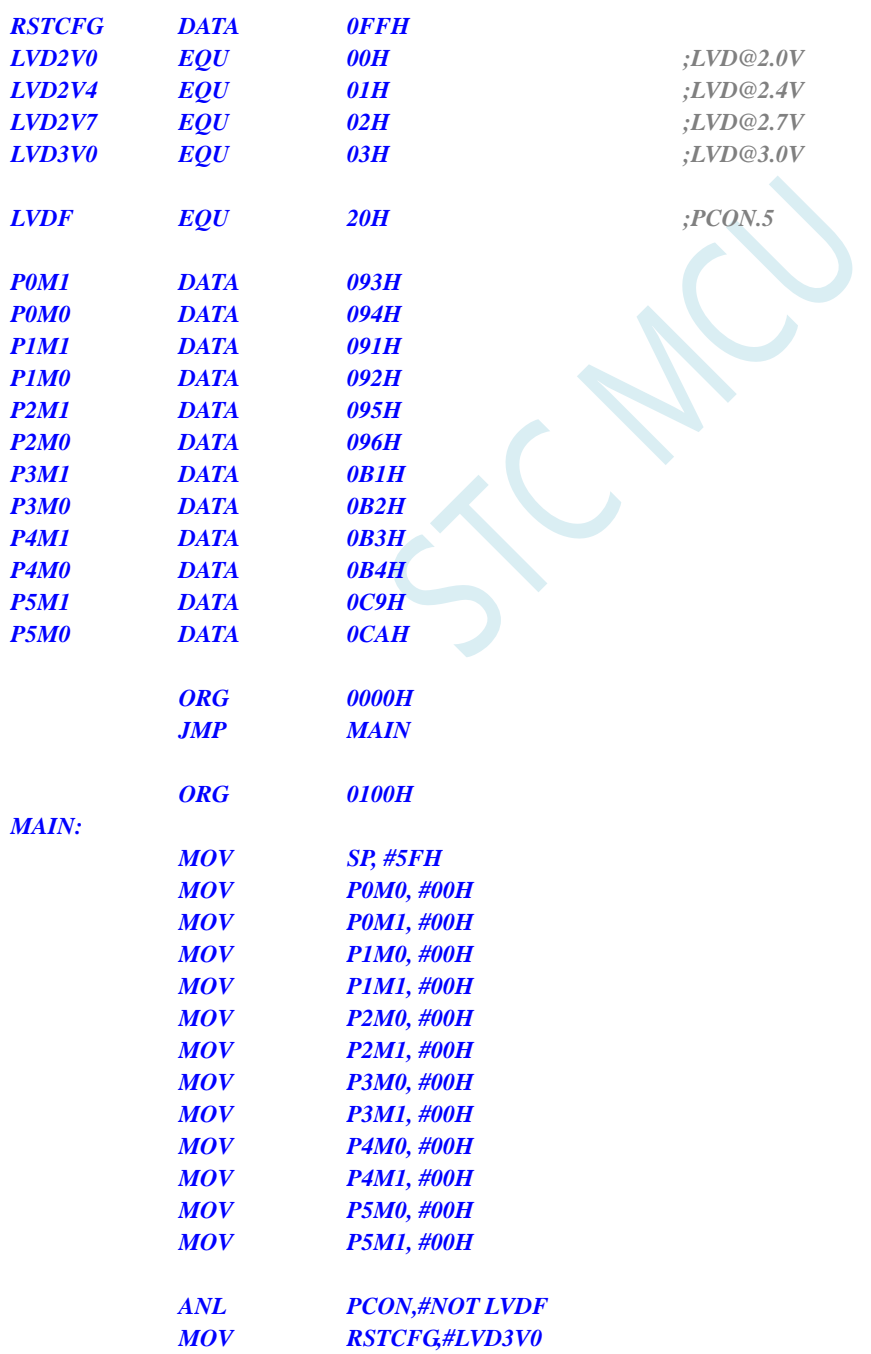

#### *LOOP:*

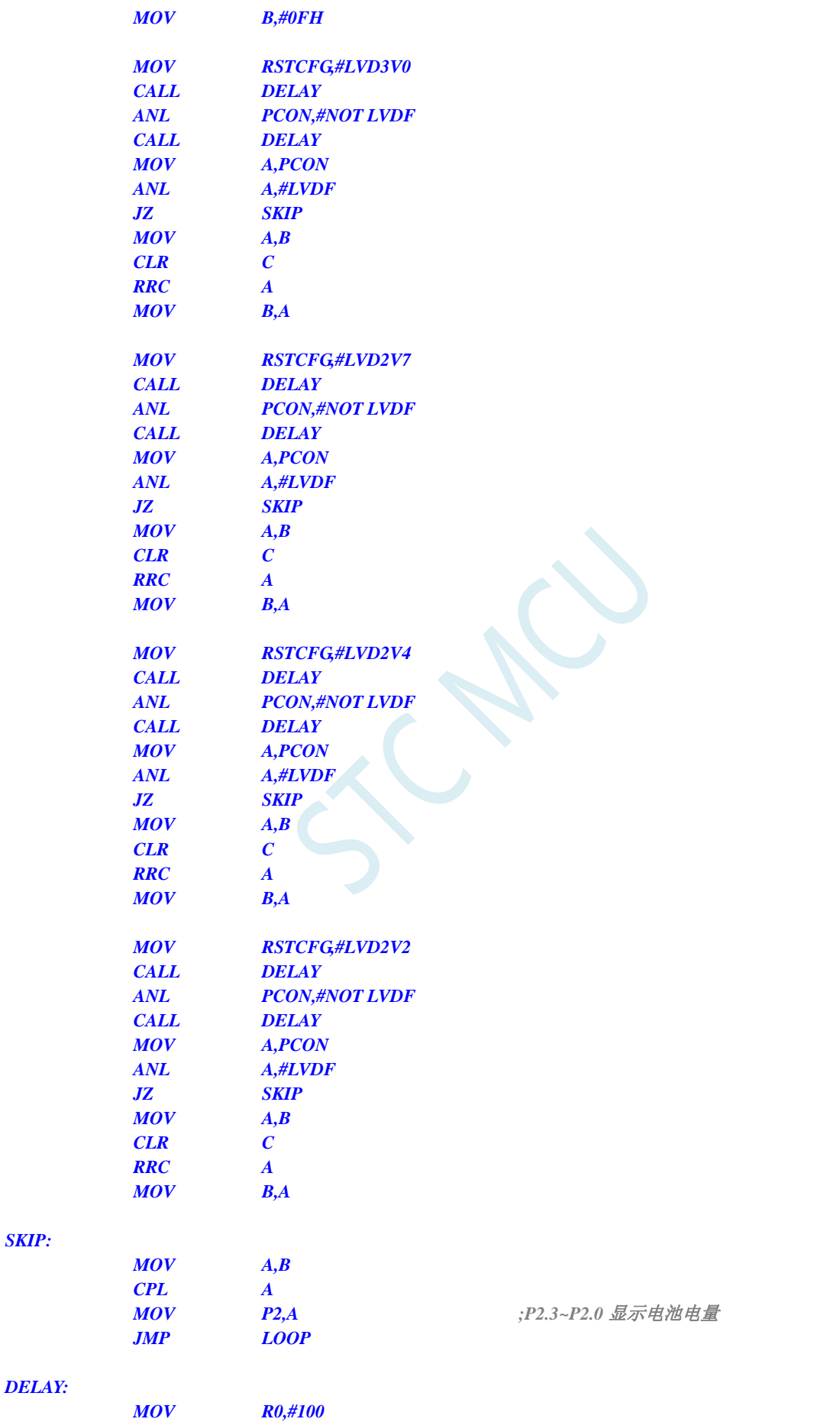

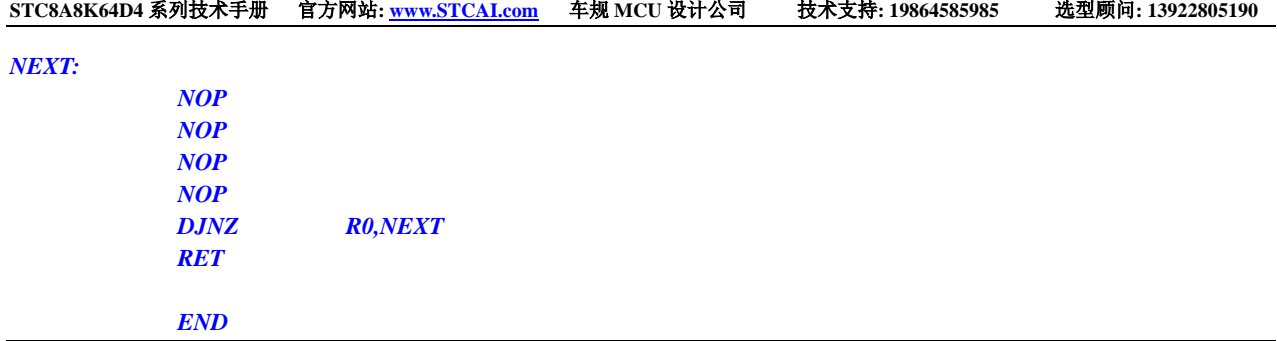

J Ch

# **7** 存储器

STC8A8K64D4 系列单片机的程序存储器和数据存储器是各自独立编址的。由于没有提供访问外部 程序存储器的总线,单片机的所有程序存储器都是片上 Flash 存储器,不能访问外部程序存储器。

STC8A8K64D4 系列单片机内部集成了大容量的数据存储器。STC8A8K64D4 系列单片机内部的数据 存储器在物理和逻辑上都分为两个地址空间:内部 RAM(256 字节)和内部扩展 RAM。其中内部 RAM 的 高 128 字节的数据存储器与特殊功能寄存器(SFRs)地址重叠,实际使用时通过不同的寻址方式加以区分。

## **7.1** 程序存储器

程序存储器用于存放用户程序、数据以及表格等信息。

STC8A8K64D4-64Pin/48Pin 系列单片内部集成了 64K 字节的 Flash 程序存储器 (ROM)。

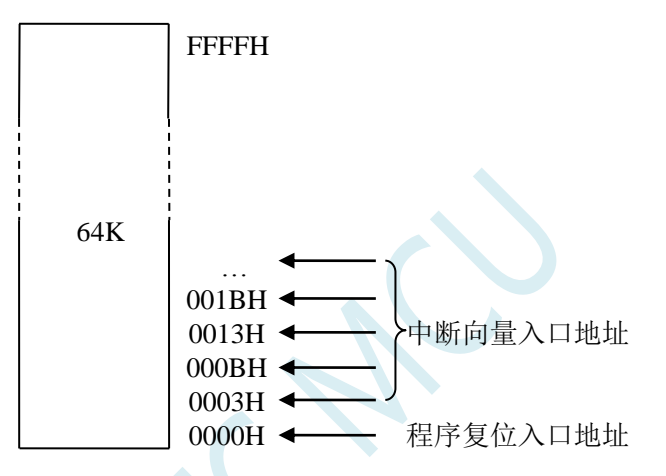

单片机复位后,程序计数器(PC)的内容为 0000H,从 0000H 单元开始执行程序。另外中断服务程序的入口 地址(又称中断向量)也位于程序存储器单元。在程序存储器中,每个中断都有一个固定的入口地址,当中断 发生并得到响应后,单片机就会自动跳转到相应的中断入口地址去执行程序。外部中断 0(INT0)的中断服务 程序的入口地址是 0003H, 定时器/计数器 0(TIMERO)中断服务程序的入口地址是 000BH, 外部中断 1(INT1) 的中断服务程序的入口地址是 0013H, 定时器/计数器 1 (TIMER1) 的中断服务程序的入口地址是 001BH 等。 更多的中断服务程序的入口地址(中断向量)请参考中断介绍章节。

由于相邻中断入口地址的间隔区间仅仅有 8 个字节,一般情况下无法保存完整的中断服务程序,因此在 中断响应的地址区域存放一条无条件转移指令,指向真正存放中断服务程序的空间去执行。

STC8A8K64D4 系列单片机中都包含有 Flash 数据存储器(EEPROM)。以字节为单位进行读/写数据,以 512 字节为页单位进行擦除,可在线反复编程擦写 10 万次以上,提高了使用的灵活性和方便性。

## **7.2** 数据存储器

STC8A8K64D4 系列单片机内部集成的 RAM 可用于存放程序执行的中间结果和过程数据。

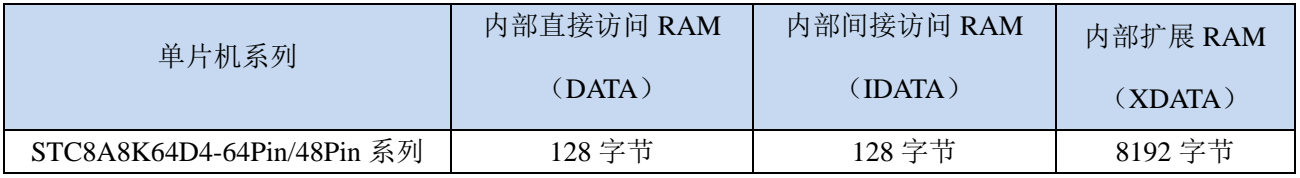

## **7.2.1** 内部 **RAM**

内部 RAM 共 256 字节,可分为 2 个部分: 低 128 字节 RAM 和高 128 字节 RAM。低 128 字节的数据存储 器与传统 8051 兼容, 既可直接寻址也可间接寻址。高 128 字节 RAM (在 8052 中扩展了高 128 字节 RAM) 与特殊功能寄存器区共用相同的逻辑地址,都使用 80H~FFH, 但在物理上是分别独立的, 使用时通过不同的 寻址方式加以区分。高 128 字节 RAM 只能间接寻址,特殊功能寄存器区只可直接寻址。

内部 RAM 的结构如下图所示:

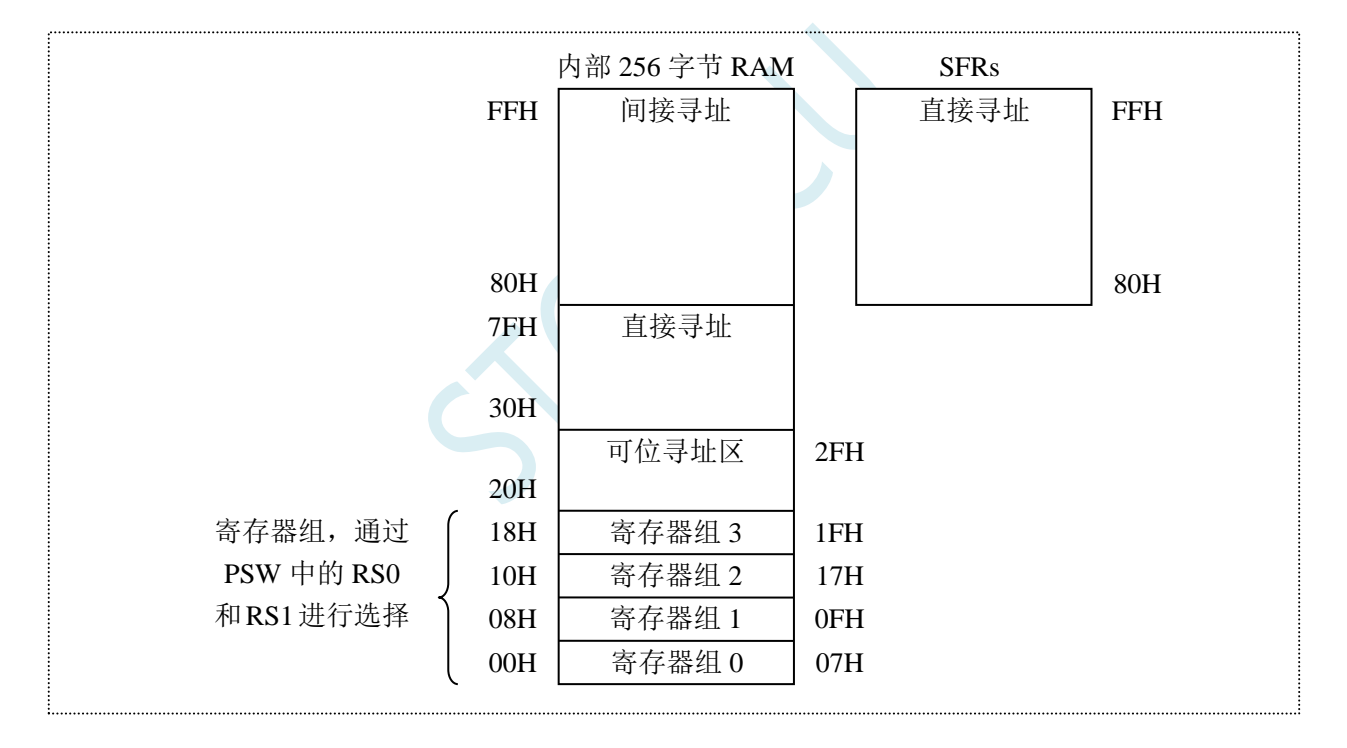

低 128 字节 RAM 也称通用 RAM 区。通用 RAM 区又可分为工作寄存器组区,可位寻址区,用户 RAM 区和堆栈区。工作寄存器组区地址从 00H~1FH 共 32 字节单元, 分为 4 组, 每一组称为一个寄存器组, 每组 包含 8 个 8 位的工作寄存器, 编号均为 R0 ~ R7, 但属于不同的物理空间。通过使用工作寄存器组, 可以提高 运算速度。R0~R7 是常用的寄存器,提供 4 组是因为 1 组往往不够用。程序状态字 PSW 寄存器中的 RS1 和 RS0 组合决定当前使用的工作寄存器组,见下面 PSW 寄存器的介绍。

## **7.2.2** 程序状态寄存器(**PSW**)

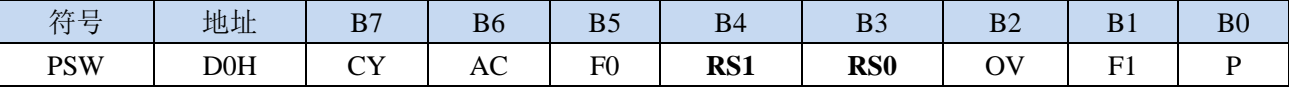

CY:进/借位标志位。

AC:辅组进/借位标志位。

F0:用户标志位 0。

RS1, RS0: 工作寄存器选择位

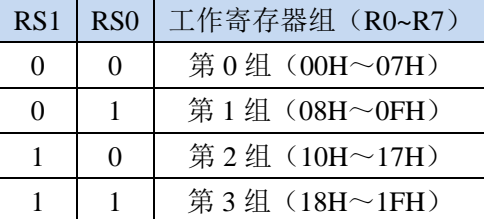

OV:溢出标志位。

F1:用户标志位 1。

P:奇偶校验标志位。

可位寻址区的地址从 20H ~ 2FH 共 16 个字节单元。20H~2FH 单元既可像普通 RAM 单元一样按字节存取, 也可以对单元中的任何一位单独存取,共 128 位,所对应的逻辑位地址范围是 00H~7FH。位地址范围是 00H~7FH, 内部 RAM 低 128 字节的地址也是 00H~7FH, 从外表看, 二者地址是一样的, 实际上二者具有本 质的区别;位地址指向的是一个位,而字节地址指向的是一个字节单元,在程序中使用不同的指令区分。

内部 RAM 中的 30H~FFH 单元是用户 RAM 和堆栈区。一个 8 位的堆栈指针(SP), 用于指向堆栈区。单 片机复位后,堆栈指针 SP 为 07H,指向了工作寄存器组 0 中的 R7,因此,用户初始化程序都应对 SP 设置初 值,一般设置在 80H 以后的单元为宜。

堆栈指针是一个 8 位专用寄存器。它指示出堆栈顶部在内部 RAM 块中的位置。系统复位后, SP 初始化 位 07H, 使得堆栈事实上由 08H 单元开始,考虑 08H~1FH 单元分别属于工作寄存器组 1~3, 若在程序设计中 用到这些区,则最好把 SP 值改变为 80H 或更大的值为宜。STC8 系列单片机的堆栈是向上生长的,即将数据 压入堆栈后, SP 内容增大。
## **7.2.3** 内部扩展 **RAM**,**XRAM**,**XDATA**

STC8A8K64D4 系列单片机片内除了集成 256 字节的内部 RAM 外,还集成了内部的扩展 RAM。访问 内部扩展 RAM 的方法和传统 8051 单片机访问外部扩展 RAM 的方法相同, 但是不影响 P0 口(数据总线和高 八位地址总线)、P2 口(低八位地址总线)、以及 RD、WR 和 ALE 等端口上的信号。

在汇编语言中,内部扩展 RAM 通过 MOVX 指令访问,

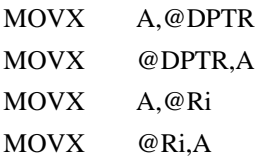

在 C 语言中, 可使用 xdata 声明存储类型即可。如:

unsigned char xdata i;

单片机内部扩展 RAM 是否可以访问,受辅助寄存器 AUXR 中的 EXTRAM 位控制。

## **7.2.4** 辅助寄存器(**AUXR**)

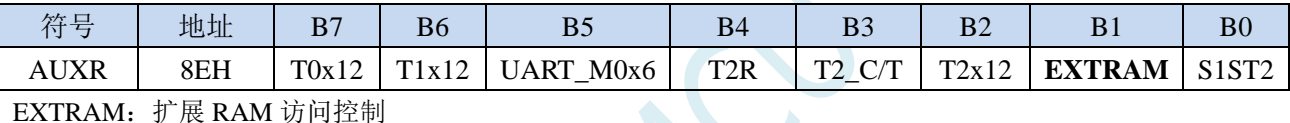

0:访问内部扩展 RAM。

1:内部扩展 RAM 被禁用。

## **7.2.5** 外部扩展 **RAM**,**XRAM**,**XDATA**

STC8A8K64D4 系列封装管脚数为 40 及其以上的单片机具有扩展 64KB 外部数据存储器的能力。访问 外部数据存储器期间,WR/RD/ALE 信号要有效。STC8A8K64D4 系列单片机新增了一个控制外部 64K 字节 数据总线速度的特殊功能寄存器 BUS SPEED, 说明如下:

# **7.2.6** 总线速度控制寄存器(**BUS\_SPEED**)

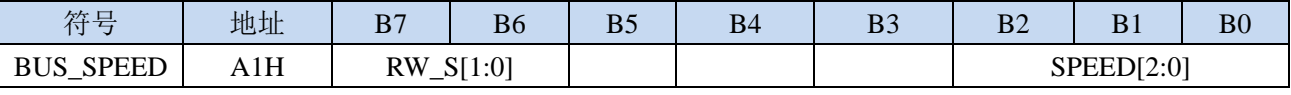

RW\_S[1:0]:RD/WR 控制线选择位

00: P4.4 为 RD, P4.3 为 WR

01: P3.7 为 RD, P3.6 为 WR

- 10: P4.2 为 RD, P4.0 为 WR
- 11:保留

SPEED[2:0]:总线读写速度控制(读写数据时控制信号和数据信号的准备时间和保持时间)

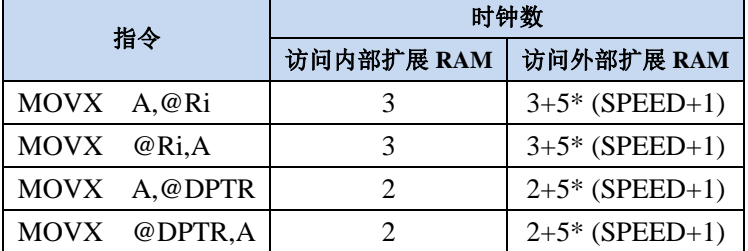

## 读写外部扩展 **RAM** 时序如下图所示:

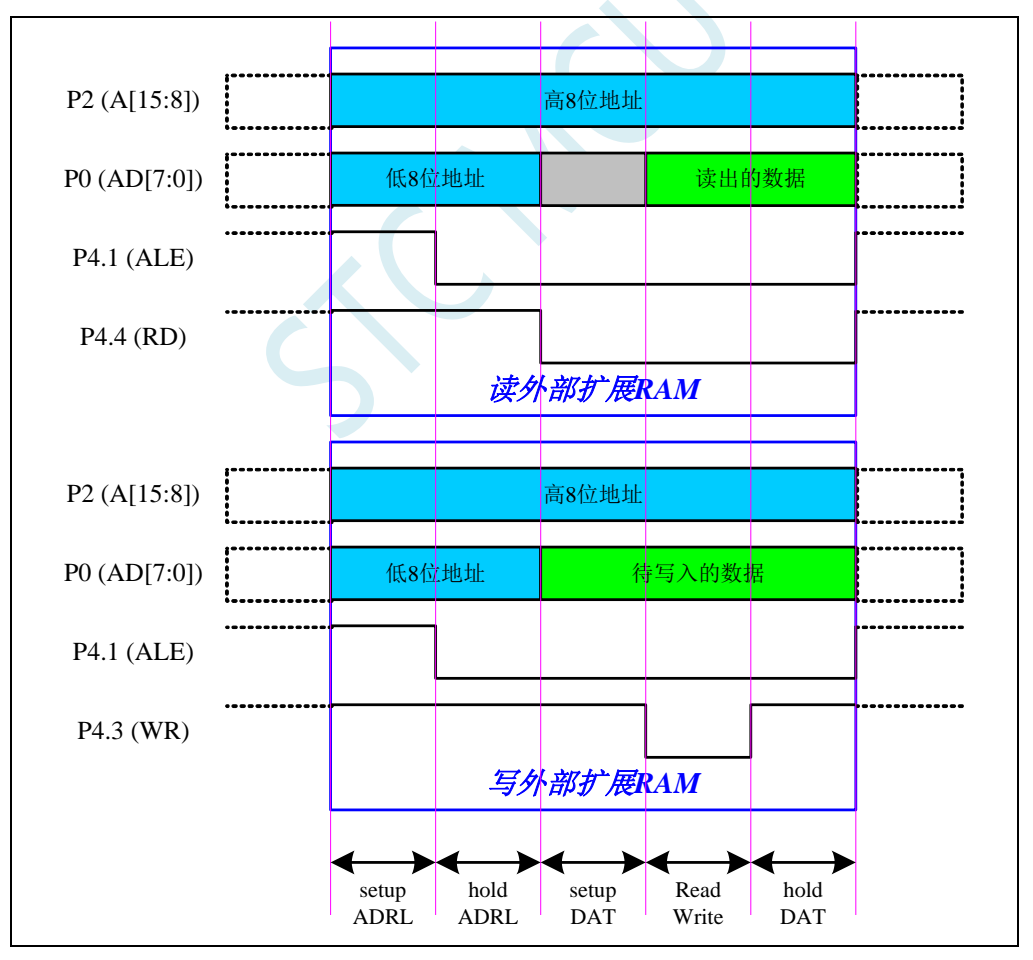

# **7.2.7 8051** 中可位寻址的数据存储器

8051 单片机内部可位寻址的数据存储器包括两部分: 第一部分的地址范围为 00H~7FH, 第二部分的地址 范围是 80H~FFH。00H~7FH 的位寻址区域是数据区 20H~2FH 这 16 个字节的映射;而 80H~FFh 的位寻址区 域则是所有的特殊功能寄存器中地址能被 8 整除的 16 个特殊功能寄存器(包括 80H、88H、90H、98H、A0H、 A8H、B0H、B8H、C0H、C8H、D0H、D8H、E0H、E8H、F0H、F8H)的映射。

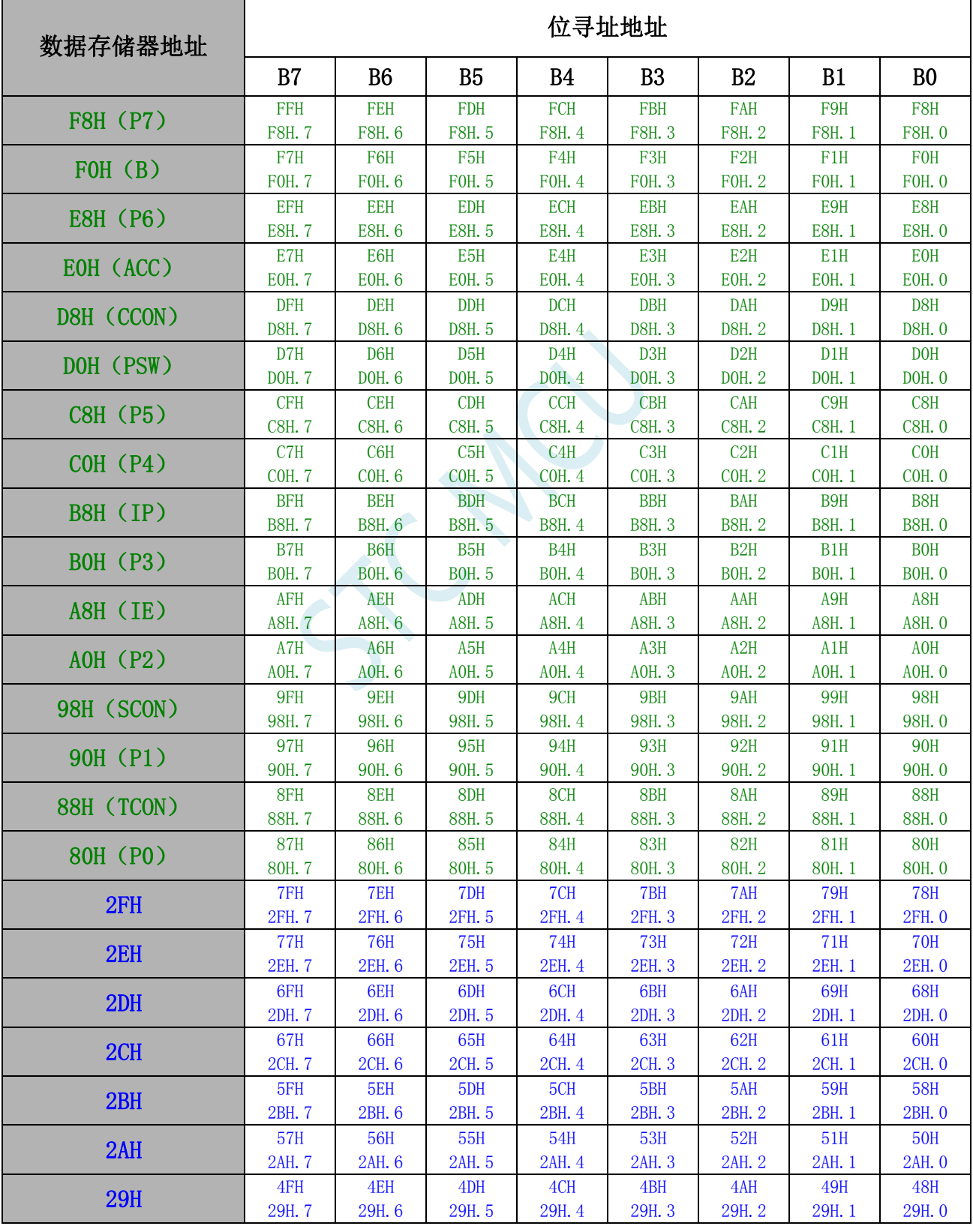

深圳国芯人工智能有限公司 国内分销商电话**: 0513-5501 2928/2929/2966** 去纯技术交流论坛**[:www.STCAIMCU.com](www.STCAIMCU.com)** - 237 -

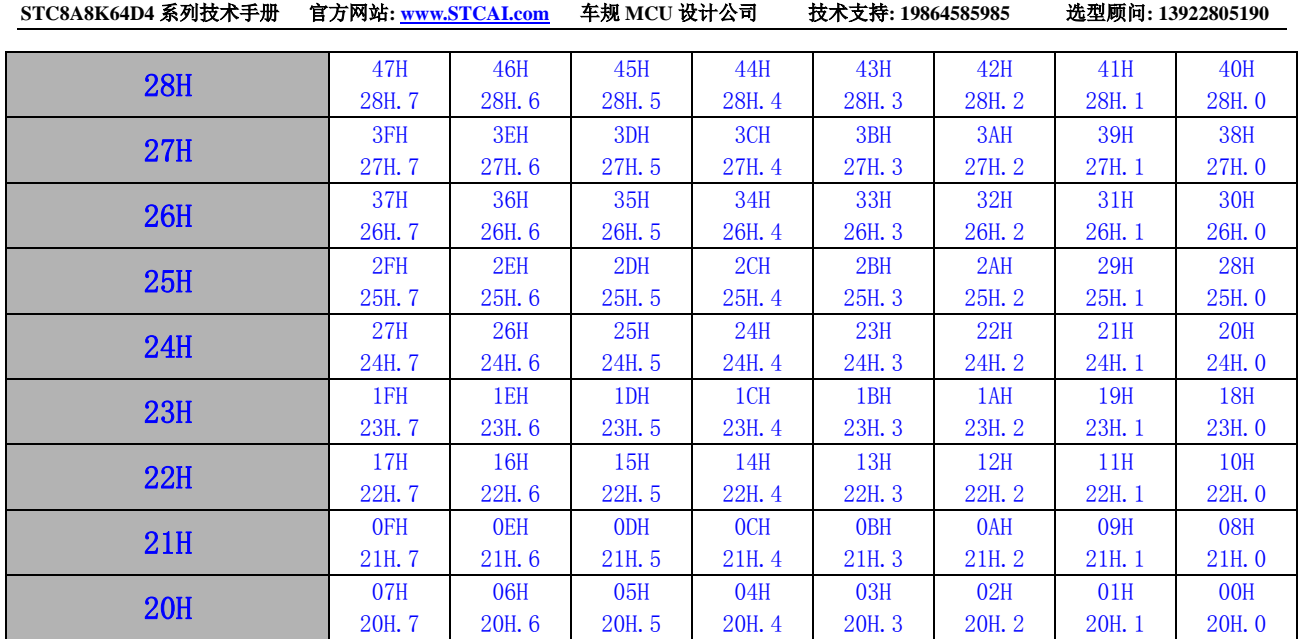

SCACU

# **7.3** 存储器中的特殊参数,在 **ISP** 下载时可烧录进程序 **FLASH**

STC8A8K64D4 系列单片机内部的数据存储器和程序存储器中保存有与芯片相关的一些特殊参数,包括: 全球唯一 ID 号、32K 掉电唤醒定时器的频率、内部 1.19V 参考信号源值以及 IRC 参数。

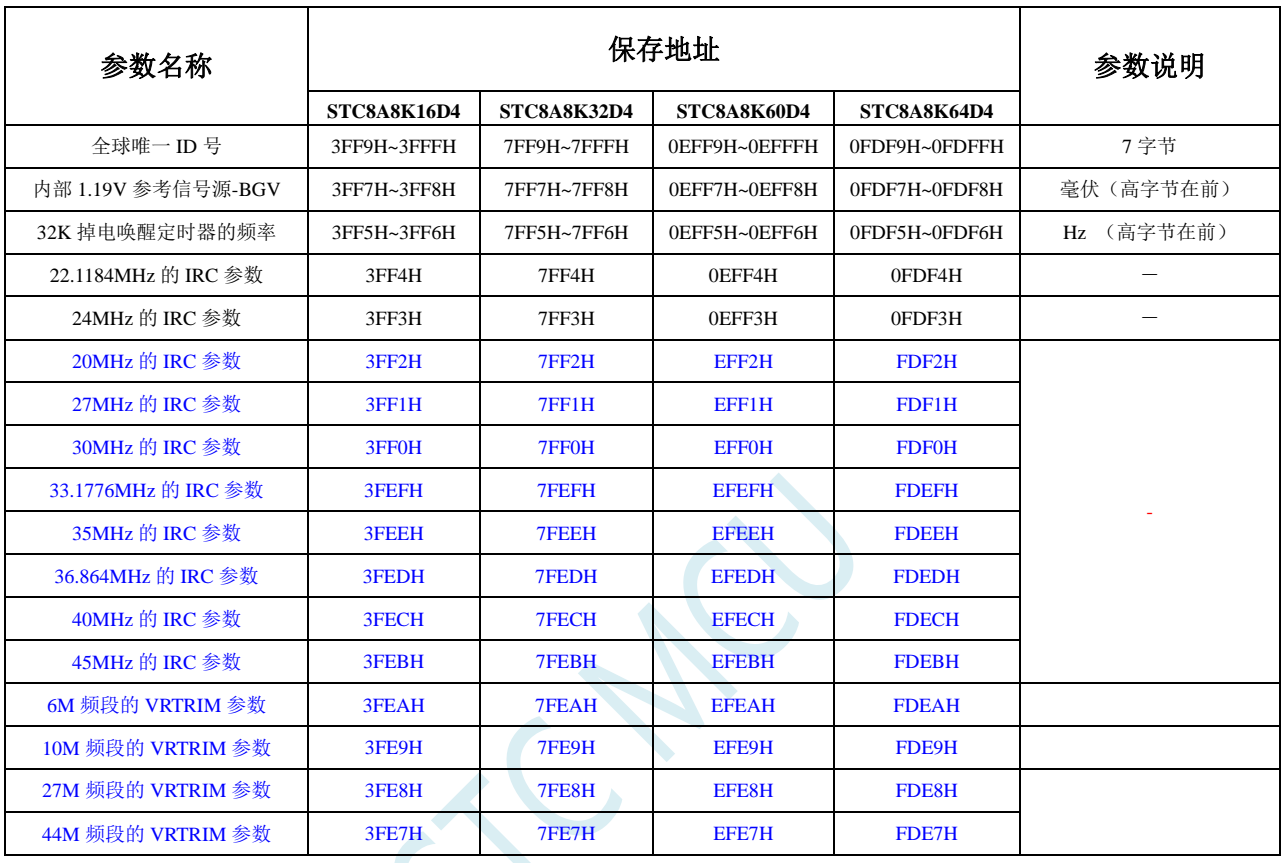

这些参数在 Flash 程序存储器(ROM)中的存放地址分别如下:

## 这些参数在数据存储器(RAM)中的存放地址分别如下:

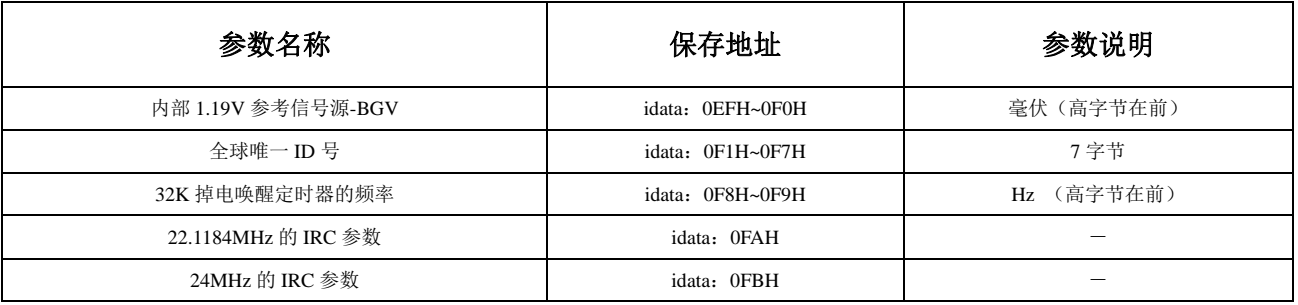

# 特别说明

- 1、由于 RAM 中的参数可能被修改,所以一般不建议用户使用,特别是用户使用 ID 号讲行加密时, 强烈建 议用于读取 FLASH 程序存储器(ROM)中的 ID 数据。
- 2、由于 STC8A8K64S4、STC8A8K64S2 这几个型号的 EEPROM 的大小用户是可以自己设置的,有可能将保 存重要参数的 FLASH 程序存储器(ROM)空间设置为 EEPROM 而人为的将重要参数擦除或修改,所以使用 这个型号进行 ID 号进行加密时可能需要考虑这个问题。
- 3、默认情况下, Flash 程序存储器(ROM)中只有全球唯一ID 号的数据, 而内部 1.19V 参考信号源值、32K 掉 电唤醒定时器的频率以及 IRC 参数都是没有的,需要在 ISP 下载时选择如下图所示的选项才可用。

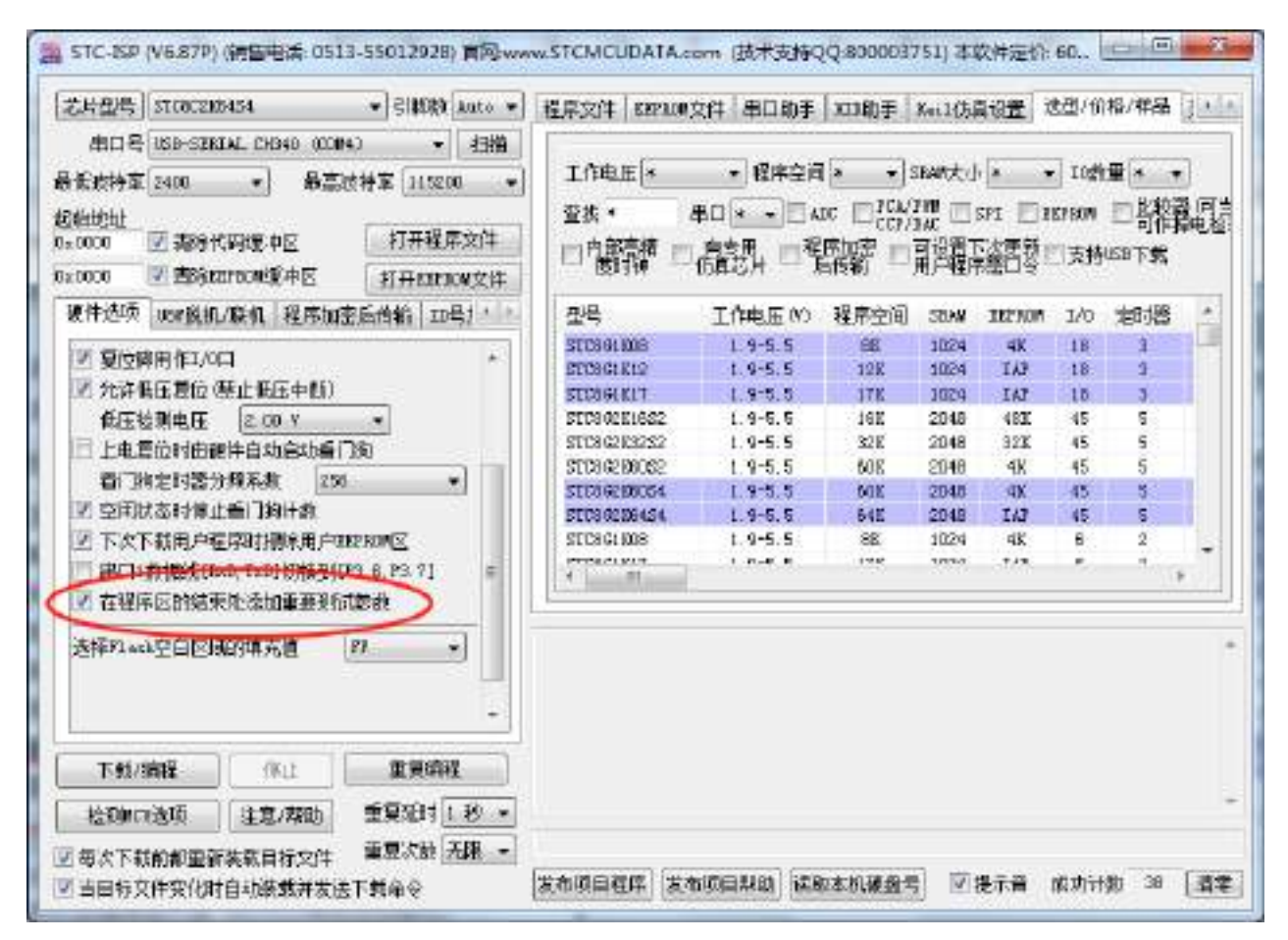

**STC8A8K64D4** 系列技术手册 官方网站**[: www.STCAI.com](http://www.stcai.com/)** 车规 **MCU** 设计公司 技术支持**: 19864585985** 选型顾问**: 13922805190**

# **7.4** 只读特殊功能寄存器中存储的唯一 **ID** 号和重要参数(**CHIPID**)

STC8A8K64D4 系列部分单片机内置有 32 字节的只读特殊功能寄存器 CHIPID。CHIPID 中内容, 用 户程序只能读取,不可修改。使用 CHIPID 中的数据对用户程序进行加密是 STC 官方推荐的最优方案。

## 相关寄存器

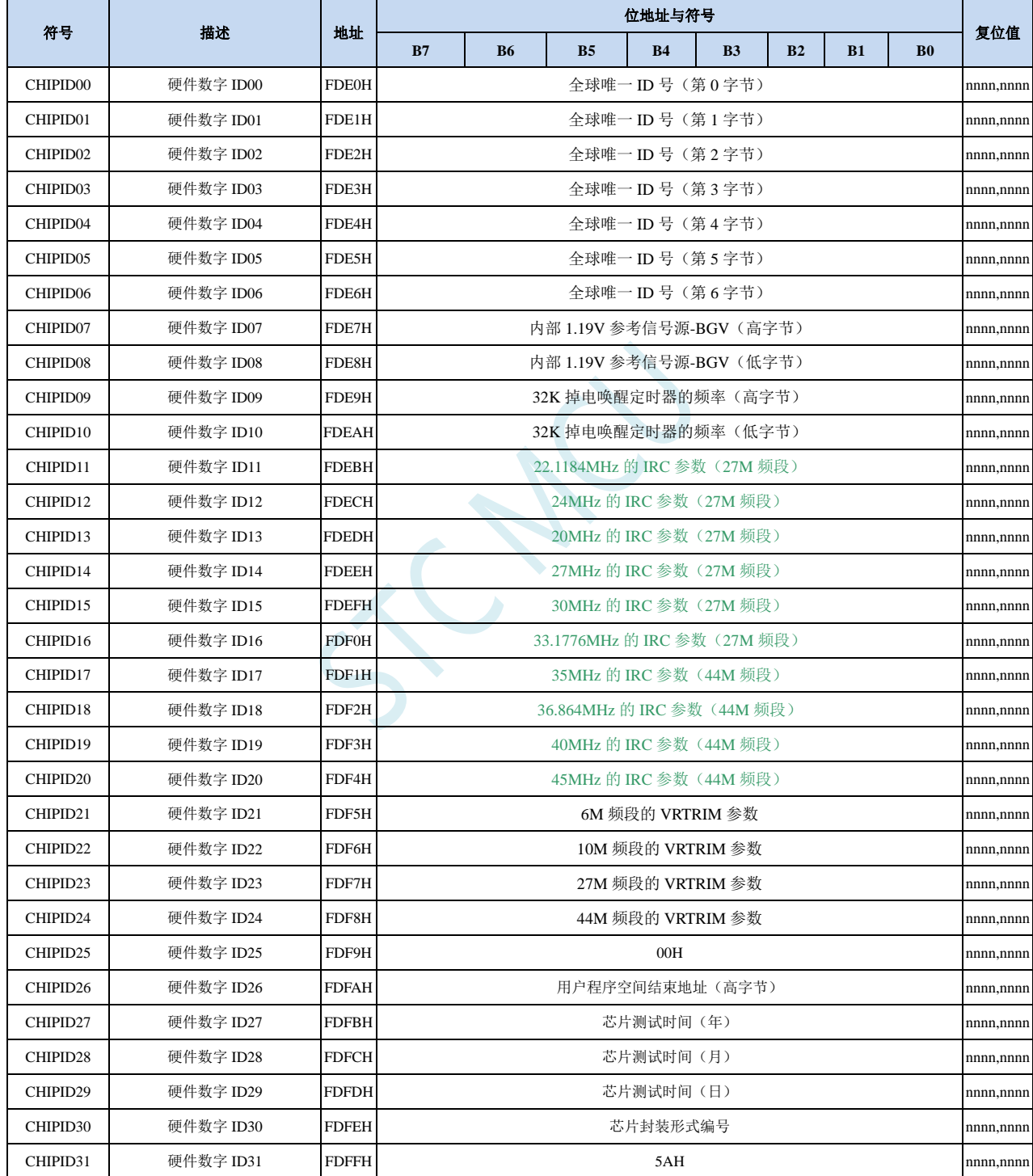

# **7.4.1 CHIP** 之全球唯一 **ID** 号解读

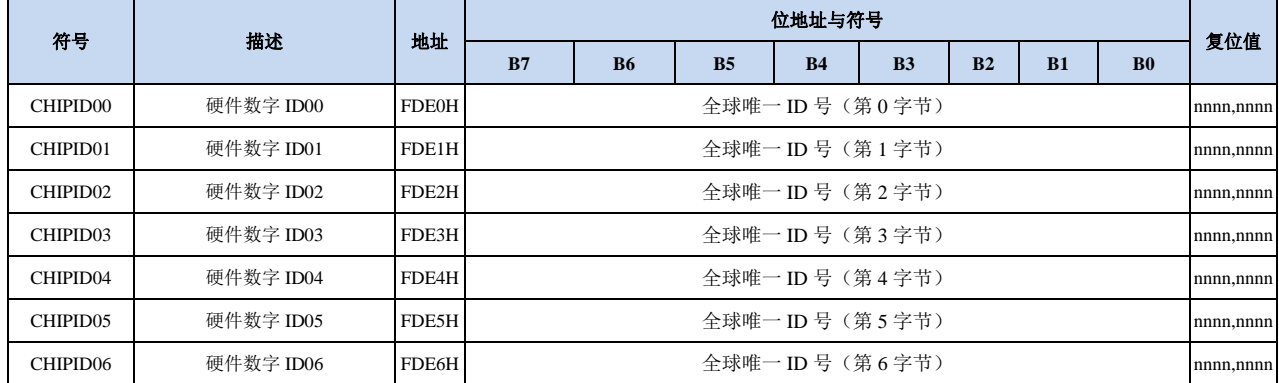

[CHIPID0, CHIPID1]:16 位 MCU ID,用于区别不同的单片机型号(高位在前)。

STC8A8K64D4 系列常用的 MCU ID 如下表所示:

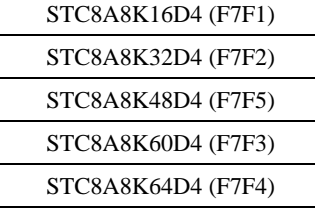

[CHIPID2, CHIPID3]: 16 位测试机台编号(高位在前)。 [CHIPID4, CHIPID5, CHIPID6]:24 位测试流水编号(高位在前)。

# **7.4.2 CHIP** 之内部参考信号源解读

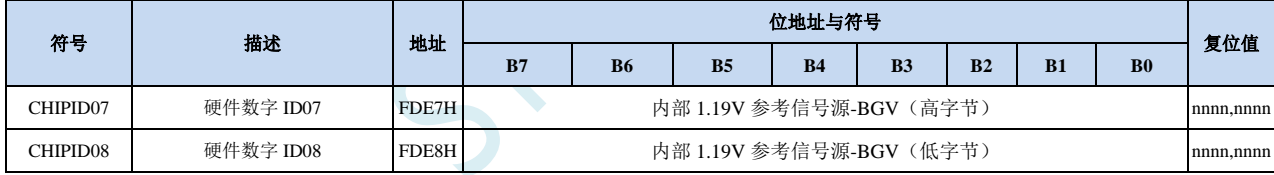

[CHIPID7, CHIPID8]: 16 位内部参考信号源电压值(高位在前)。

标准值为 1190 (04A6H), 单位为 mV, 即 1.19V。但实际的芯片由于存在制造误差。内部参考信号源的 电压值并不会受工作电压 VCC 的影响,所以内部参考信号源可以和 ADC 结合用于校准 ADC, 也 可和比较器结合用于侦测工作电压。

# **7.4.3 CHIP** 之内部 **32K** 的 **IRC** 振荡频率解读

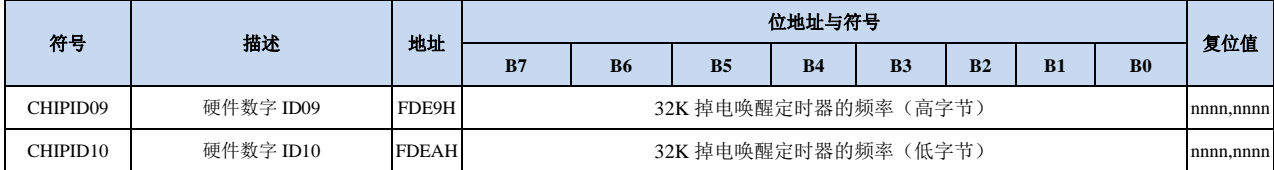

[CHIPID9, CHIPID10]: 16 位 32K IRC 振荡器频率值(高位在前)。

标准值为 32768 (8000H), 单位为 Hz, 即 32.768KHz。但实际的芯片由于存在制造误差, 而且温漂和压 漂均比较大。

内部 32K 振荡器的压漂测试线性图和温漂线性图如下:

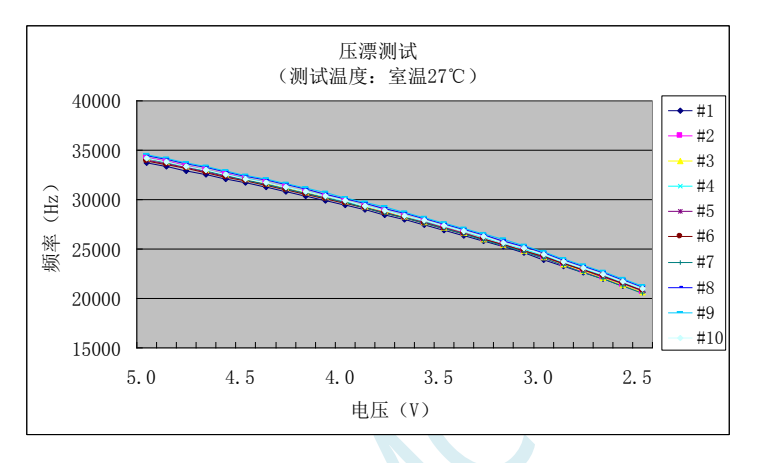

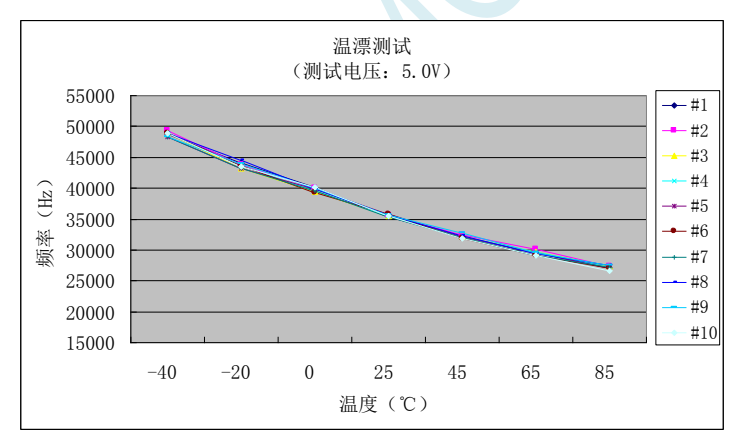

# **7.4.4 CHIP** 之高精度 **IRC** 参数解读

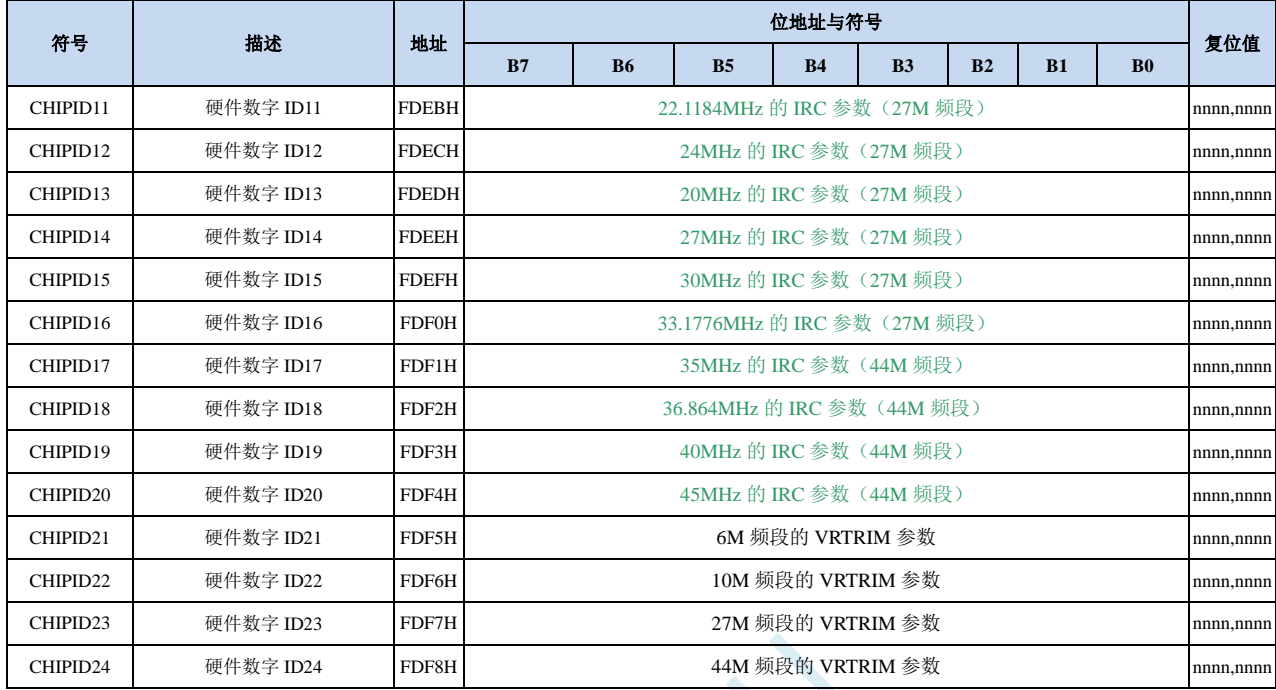

STC8A8K64D4 系列单片机,内部集成的高精度 IRC 分 4 个频段,每个频段对应的参考电压值在出厂时 已进行了校准,当选择不同的频段时,只需要将相应频段的电压校准值填入 VRTRIM 寄存器即可。 4 个频段的中心频率分别为 6MHz、10MHz、27MHz 和 44MHz, 由于制造误差, 中心频率一般可能 有±5%的偏差,为了得到精确的用户频率,可使用 IRTRIM 对频率进行微调校准。使用 STC 官方 提供的下载软件下载用户程序时,系统会根据用户所设定频率自动设置 VRTRIM 和 IRTRIM 寄存器。 同时, 在 CHIPID 也内部预置了 10 个常用频率的 IRTRIM 值以及 4 个频段的参考电压值校准值, 让 用户可以在程序运行过程中动态的修改工作频率。

[CHIPID11 : CHIPID20]:10 个常用频率的 IRTRIM 值。括号里面的注解即为对应的频段 [CHIPID21 : CHIPID24]:4 个频段的参考电压值校准值。

用户动态修改频率时,只需要将[CHIPID11 : CHIPID20]中的某个频率校准值读出并写入 IRTRIM 寄存器, 同时根据该频率所对应的频段将[CHIPID21 : CHIPID24]中的某个电压校准值读出并写入 VRTRIM 寄存器即可。详细操作请参考后续章节的范例程序。

# **7.4.5 CHIP** 之测试时间参数解读

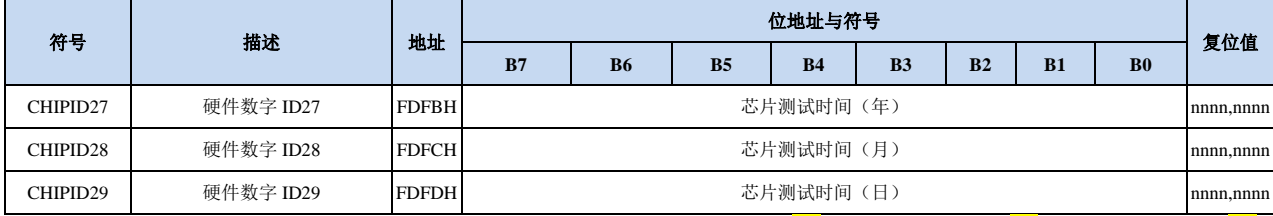

测试时间的年、月、日参数均为 BCD 码。(例如: CHIPID27=0x21, CHIPID28=0x11, CHIPID29=0x18, 则目标芯片的生产测试日期为 2021 年 11 月 18 日)

# **7.4.6 CHIP** 之芯片封装形式编号解读

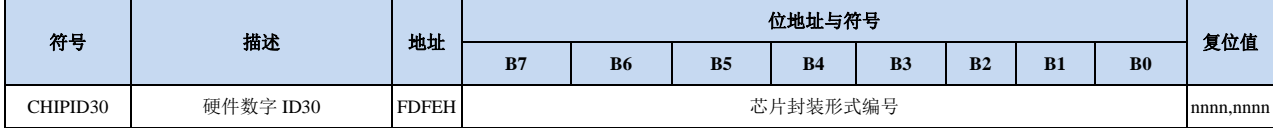

 $\overline{C}$ 

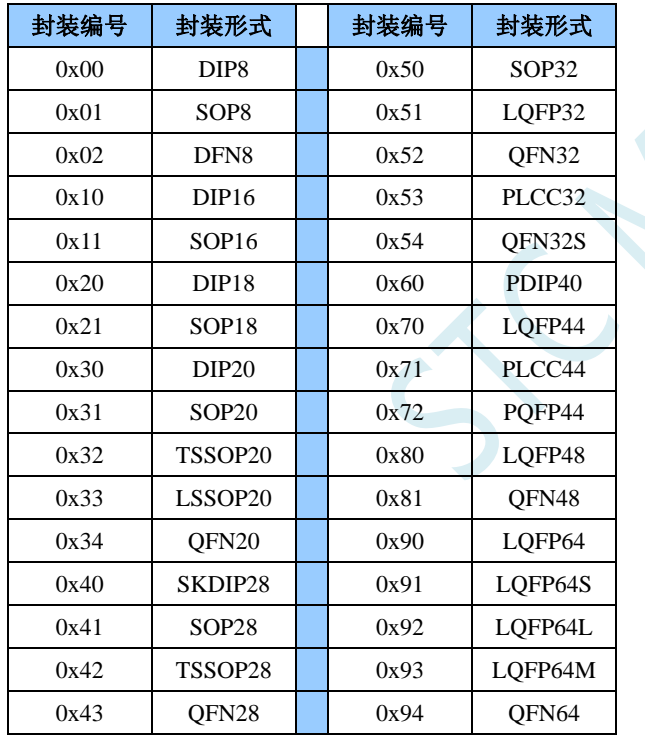

## **7.5** 范例程序

# **7.5.1** 读取内部 **1.19V** 参考信号源**-BGV** 值 **(**从 **CHIPID** 中读取**)**

## **C** 语言代码

*//*测试工作频率为 *11.0592MHz*

#### *#include "reg51.h" #include "intrins.h"*

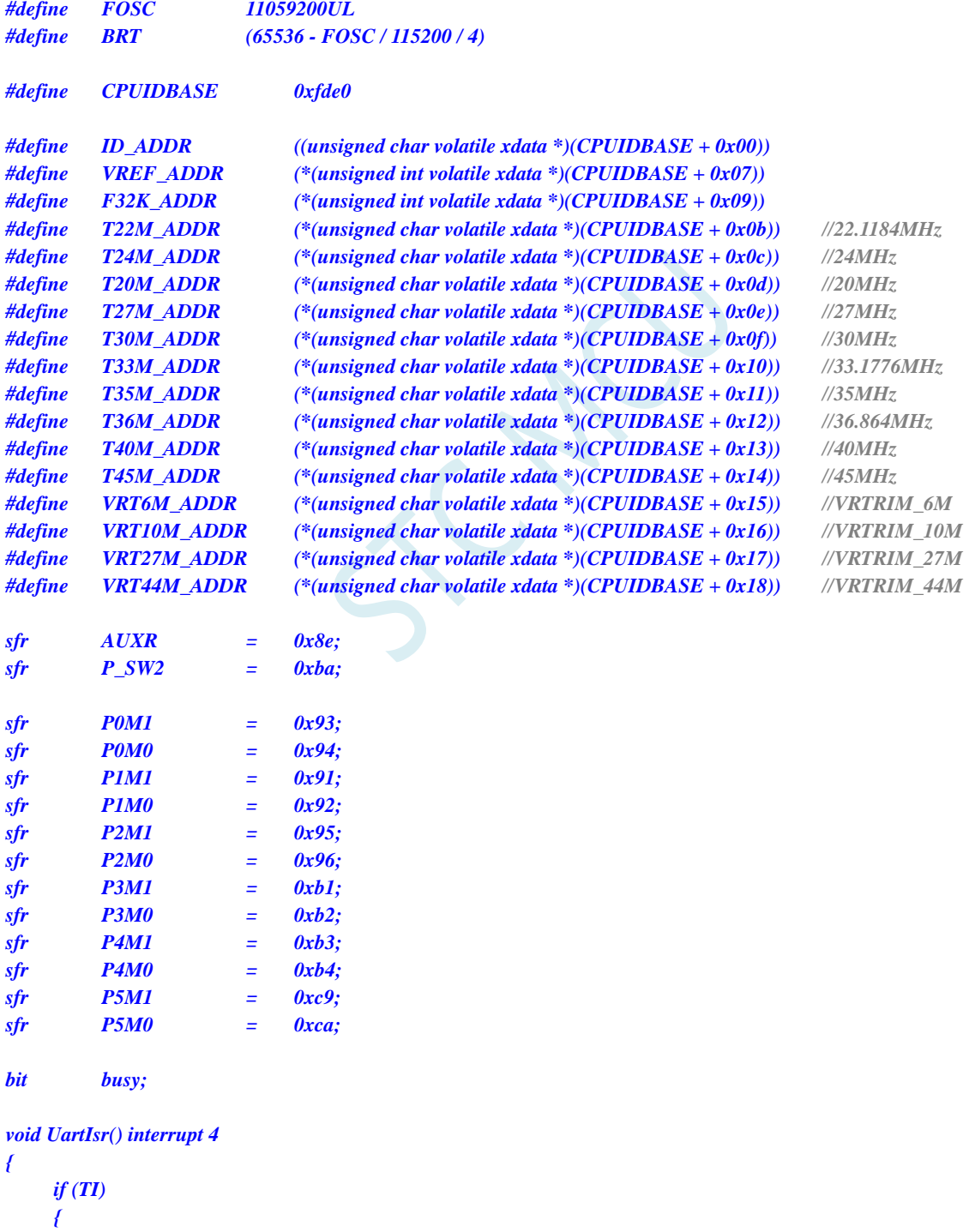

$$
TI=0;
$$

```
busy = 0;
    }
    if (RI)
    {
        RI = 0;
    }
}
void UartInit()
{
    SCON = 0x50;
    TMOD = 0x00;
    TL1 = BRT;
    TH1 = BRT >> 8;
    TR1 = 1;
    AUXR = 0x40;
    busy = 0;
}
void UartSend(char dat)
{
    while (busy);
    busp = 1;SBUF = dat;
}
void main()
{
    P0M0 = 0x00;
    P0M1 = 0x00;
    P1M0 = 0x00;
    P1M1 = 0x00;
    P2M0 = 0x00;
    P2M1 = 0x00;
    P3M0 = 0x00;
    P3M1 = 0x00;
    P4M0 = 0x00;
    P4M1 = 0x00;
    P5M0 = 0x00;
    P5M1 = 0x00;
    UartInit();
    ES = 1;
    EA = 1;
    P_SW2 = 0x80;
    UartSend(VREF_ADDR >> 8); //读取内部 1.19V 参考信号源的高字节
    UartSend(VREF_ADDR); //读取内部 1.19V 参考信号源的低字节
```

```
while (1);
```
### *}*

## 汇编代码

*;*测试工作频率为 *11.0592MHz*

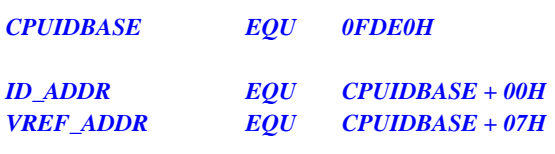

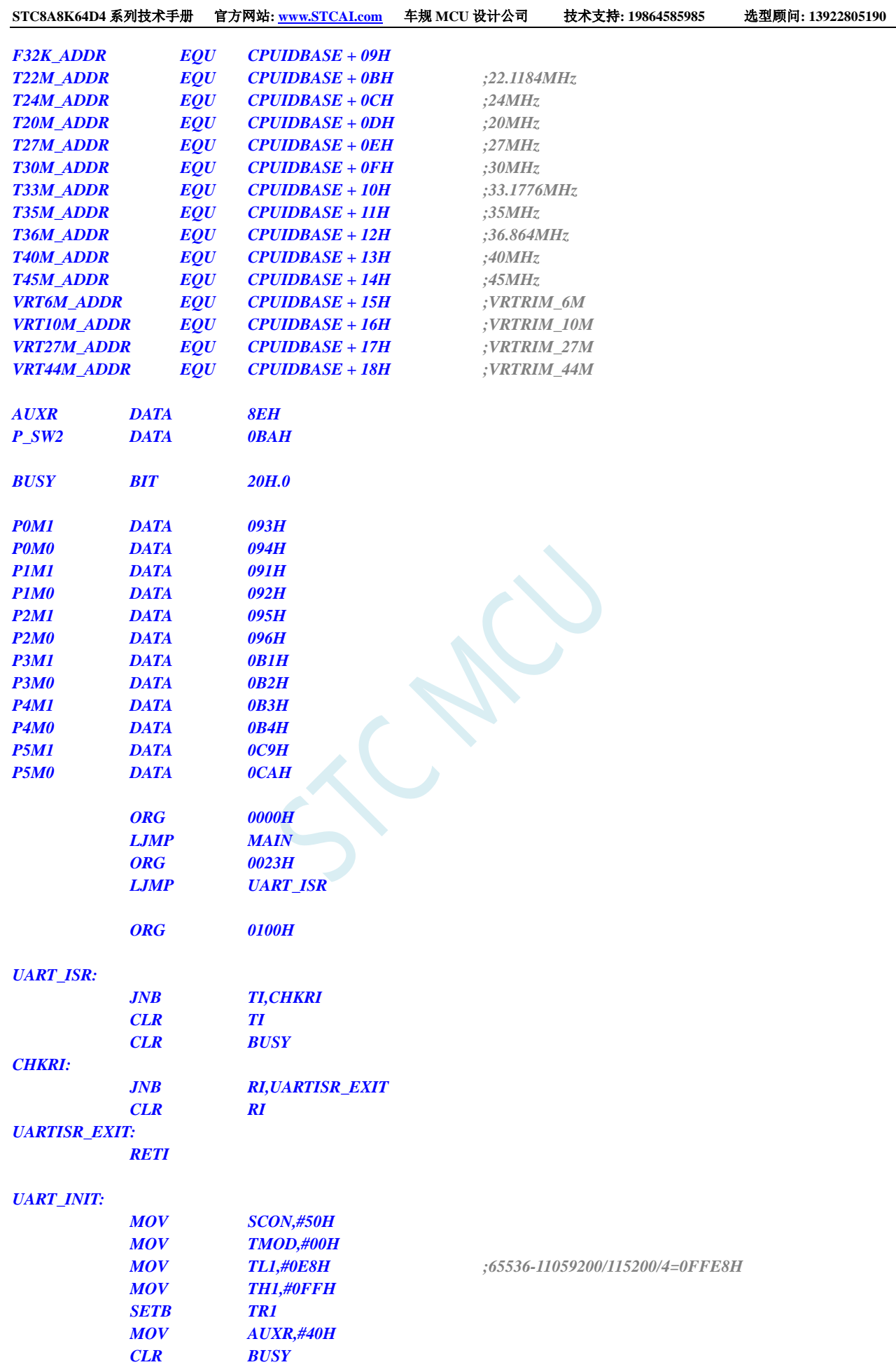

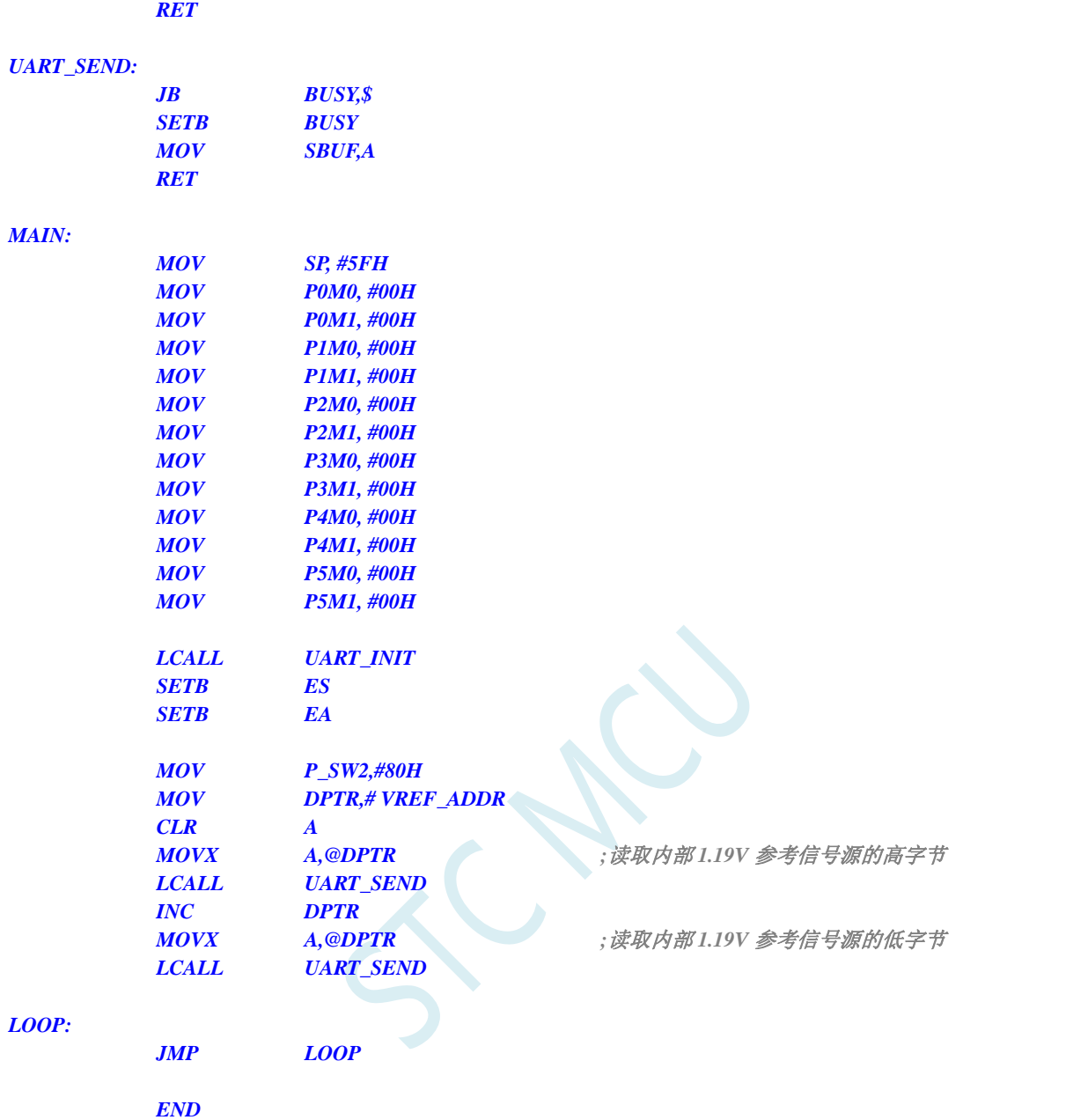

# **7.5.2** 读取内部 **1.19V** 参考信号源**-BGV** 值 **(**从 **Flash** 程序存储器

(**ROM**)中读取**)**

## **C** 语言代码

*//*测试工作频率为 *11.0592MHz #include "reg51.h" #include "intrins.h" #define FOSC 11059200UL #define BRT (65536 - FOSC / 115200 / 4) sfr AUXR = 0x8e;*

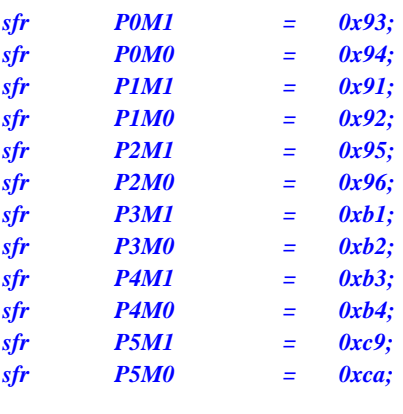

```
bit busy;
int *BGV;
```

```
void UartIsr() interrupt 4
```

```
{
      if (TI)
      {
            TI = 0;
            busy = 0;
      }
      if (RI)
      {
            RI = 0;
      }
}
```

```
void UartInit()
```

```
{
    SCON = 0x50;
    TMOD = 0x00;
    TL1 = BRT;
    TH1 = BRT >> 8;
     TR1 = 1;
    AUXR = 0x40;
    busy = 0;
}
```

```
void UartSend(char dat)
```

```
{
     while (busy);
     busp = 1;SBUF = dat;
}
```

```
void main()
```
*{*

*P0M0 = 0x00; P0M1 = 0x00; P1M0 = 0x00; P1M1 = 0x00; P2M0 = 0x00; P2M1 = 0x00; P3M0 = 0x00; P3M1 = 0x00; P4M0 = 0x00; P4M1 = 0x00;*

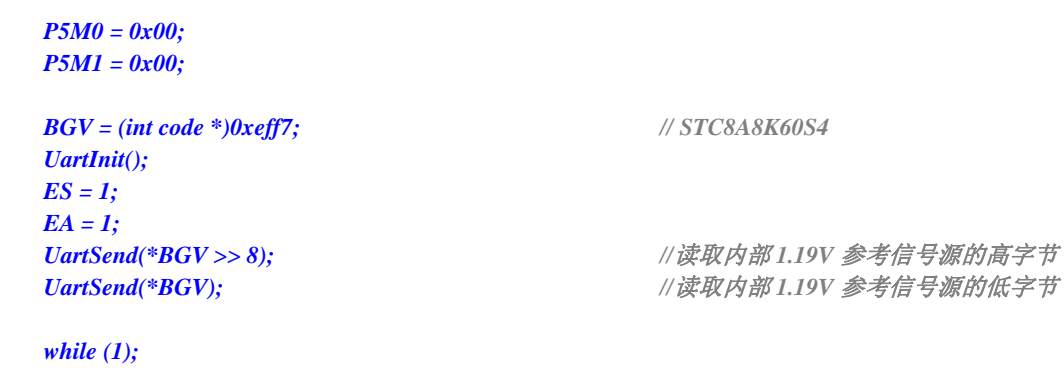

*}*

## 汇编代码

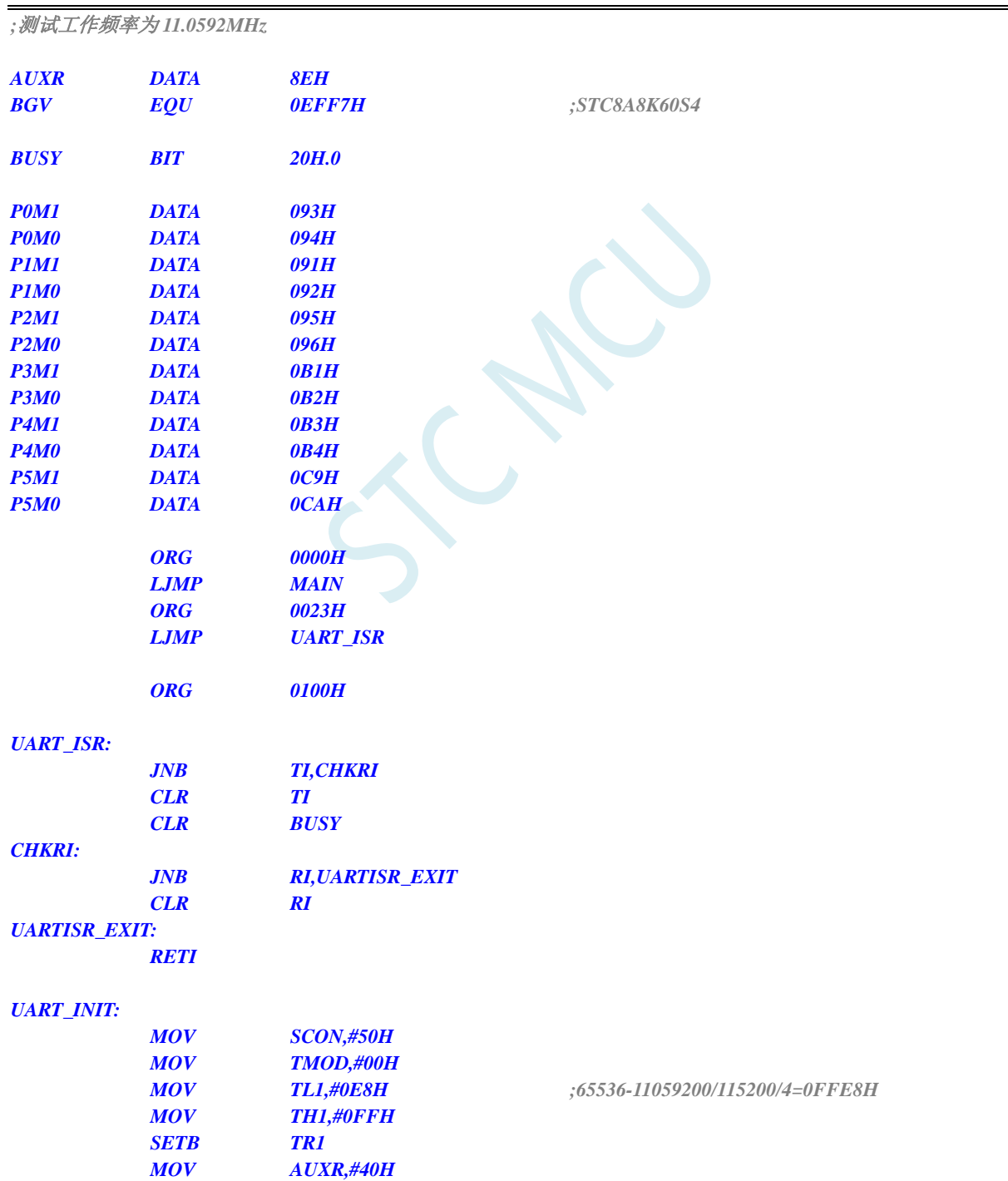

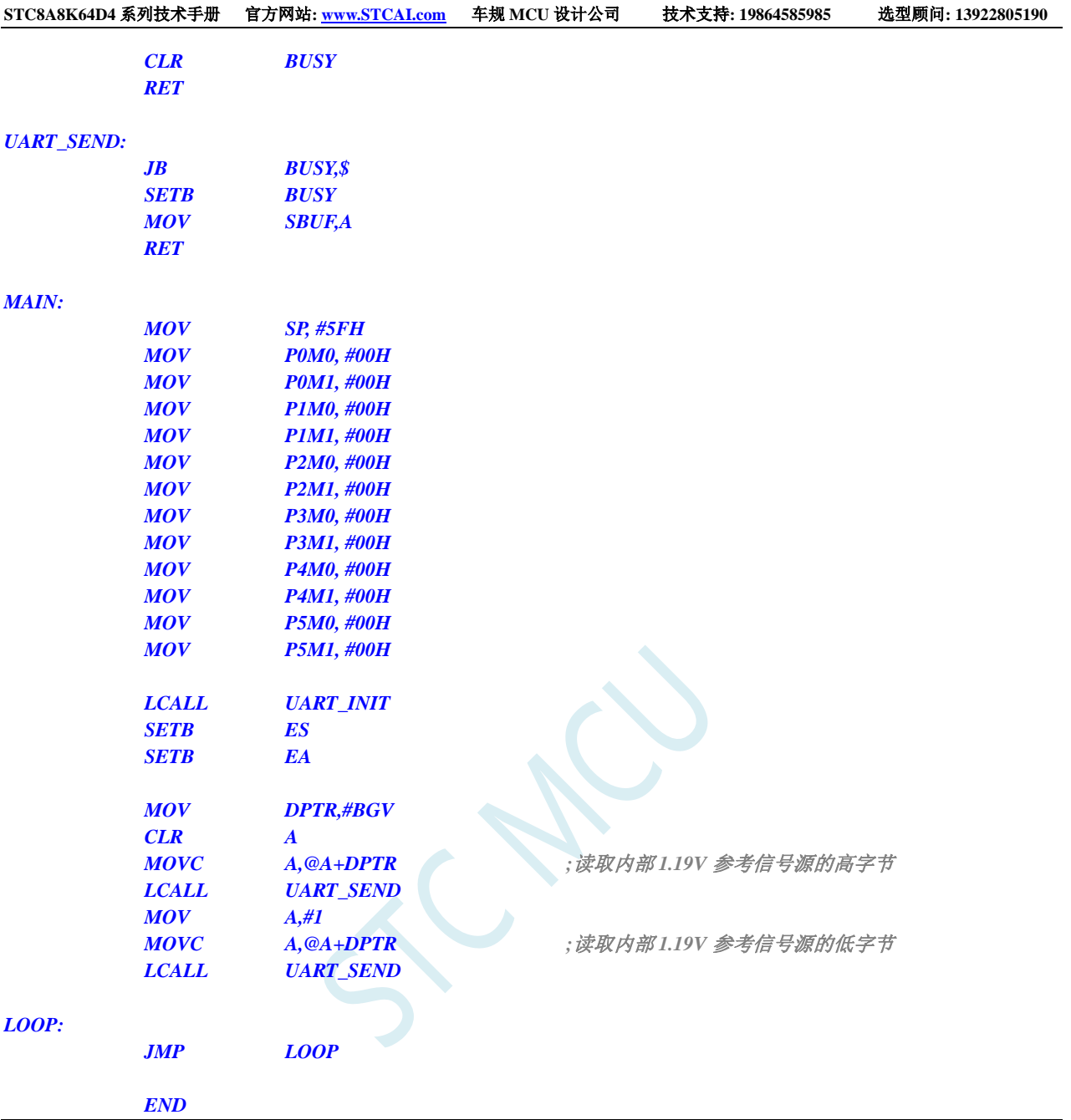

# **7.5.3** 读取内部 **1.19V** 参考信号源**-BGV** 值 **(**从 **RAM** 中读取**)**

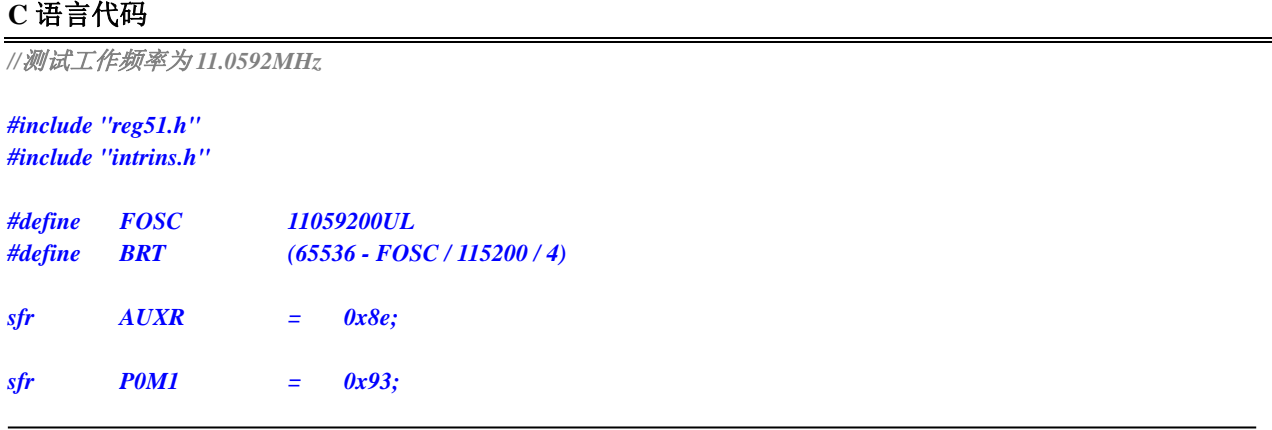

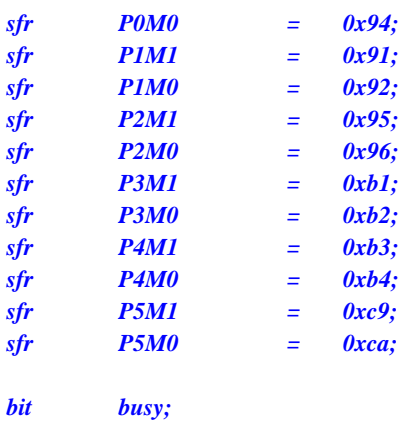

*int \*BGV;*

*void UartIsr() interrupt 4* 

```
{
      if (TI)
      {
            TI = 0;
            busy = 0;
      }
      if (RI)
      {
            RI = 0;
      }
```

```
void UartInit()
```
*}*

*{*

*}*

```
SCON = 0x50;
TMOD = 0x00;
TL1 = BRT;
TH1 = BRT >> 8;
TR1 = 1;
AUXR = 0x40;
busy = 0;
```

```
void UartSend(char dat)
{
     while (busy);
     busp = 1;
```

```
SBUF = dat;
```

```
void main()
```

```
{
```
*}*

```
P0M0 = 0x00;
P0M1 = 0x00;
P1M0 = 0x00;
P1M1 = 0x00;
P2M0 = 0x00;
P2M1 = 0x00;
P3M0 = 0x00;
P3M1 = 0x00;
P5M0 = 0x00;
P5M1 = 0x00;
```
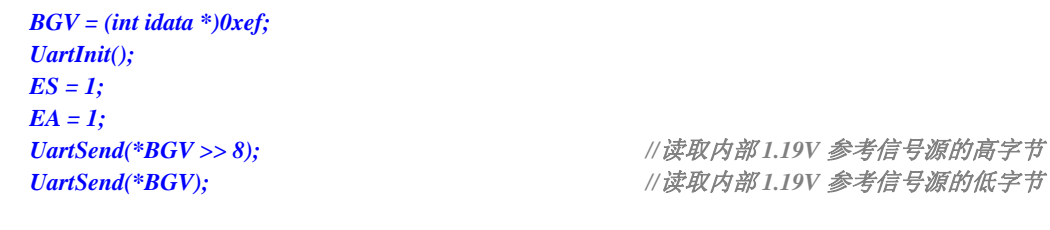

*while (1);*

## 汇编代码

*}*

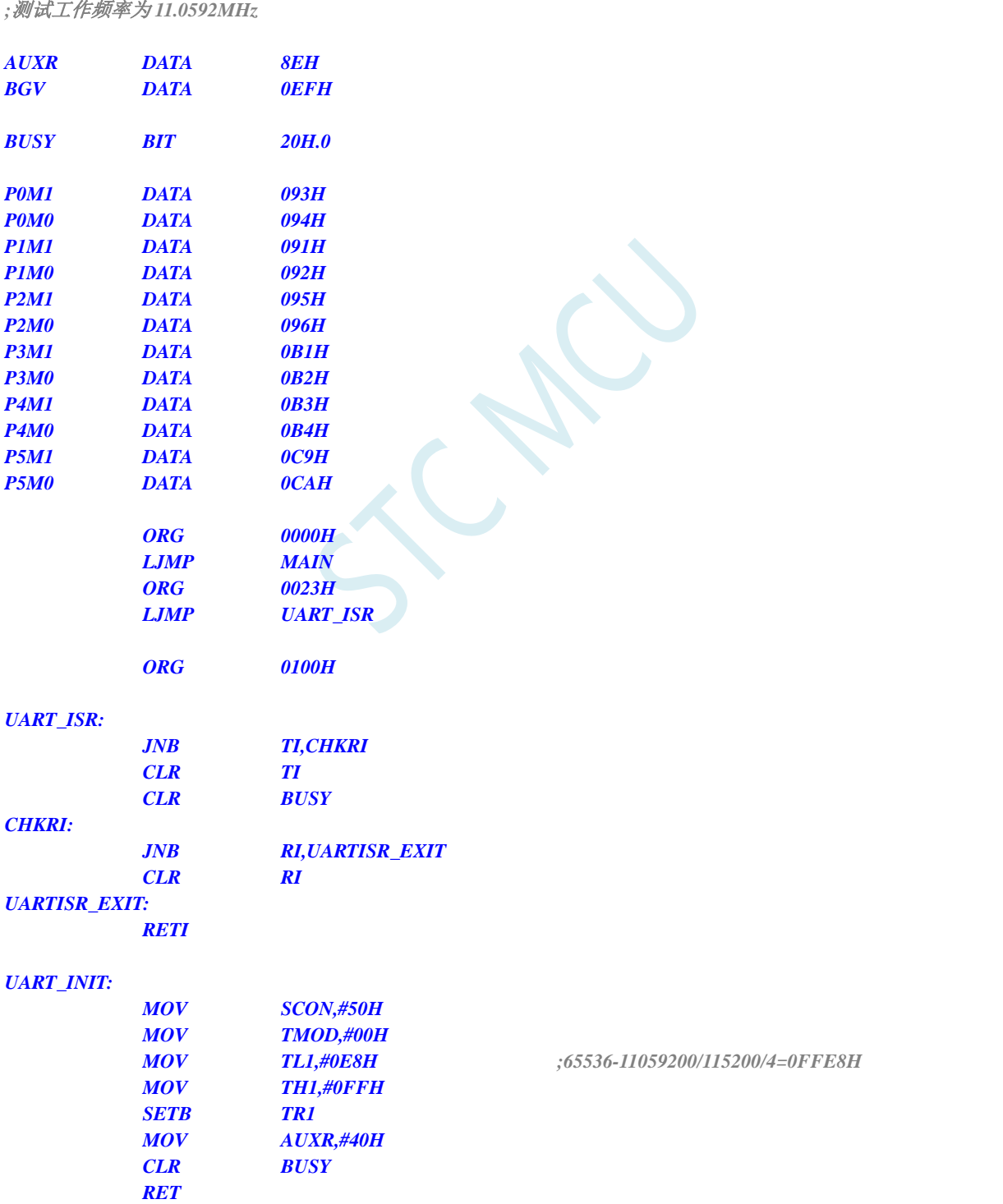

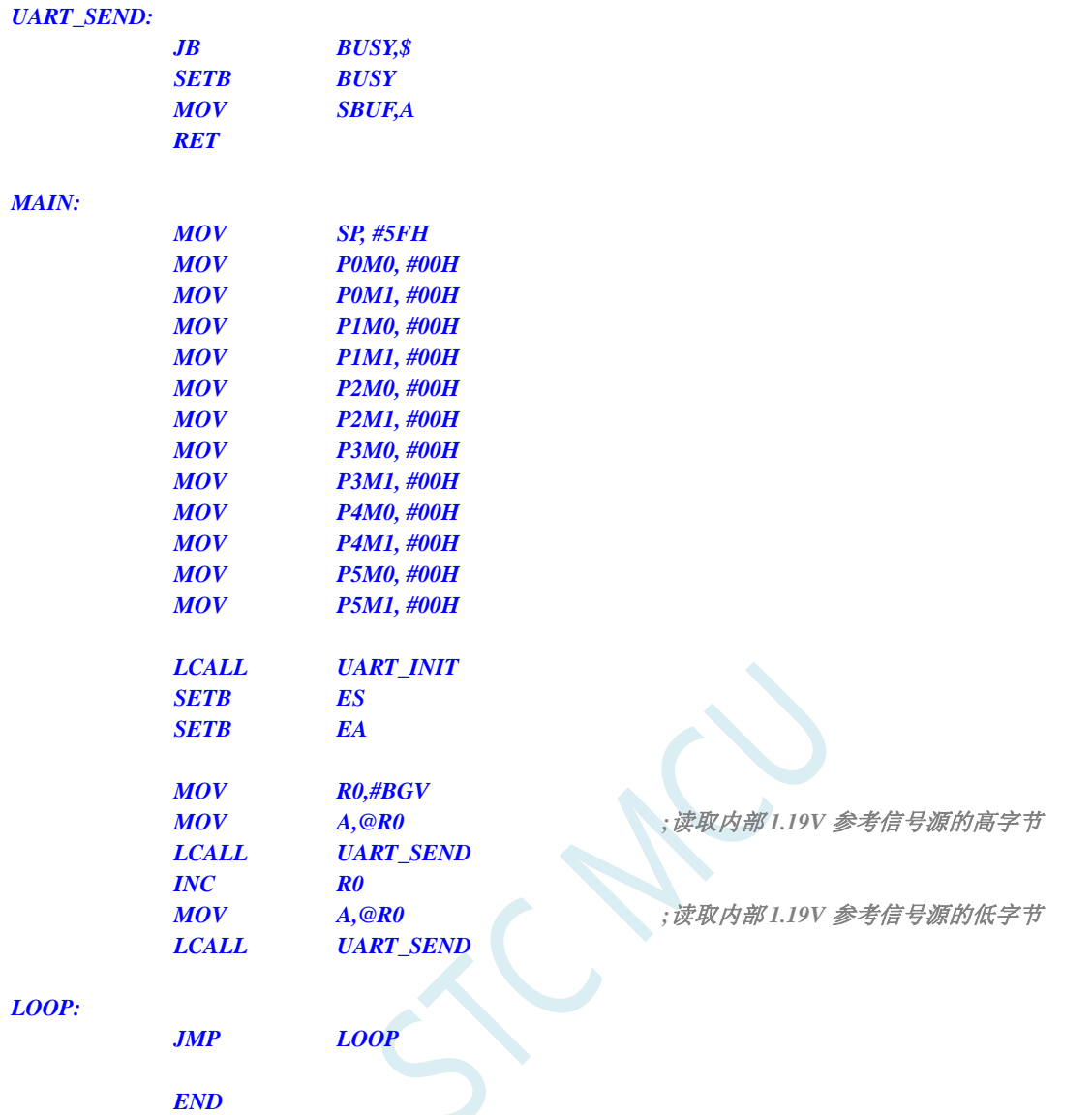

# **7.5.4** 读取全球唯一 **ID** 号 **(**从 **CHIPID** 中读取**)**

### **C** 语言代码

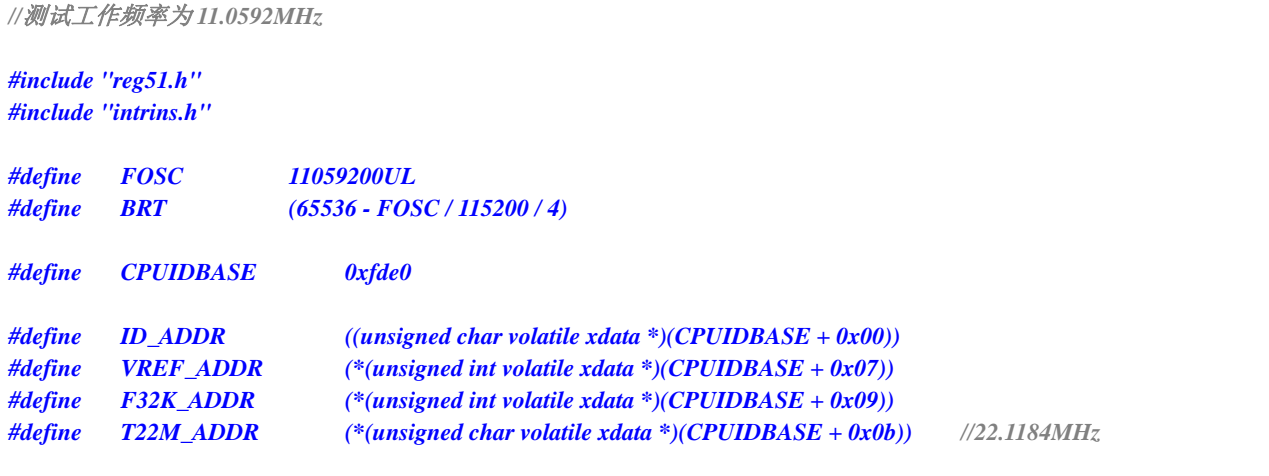

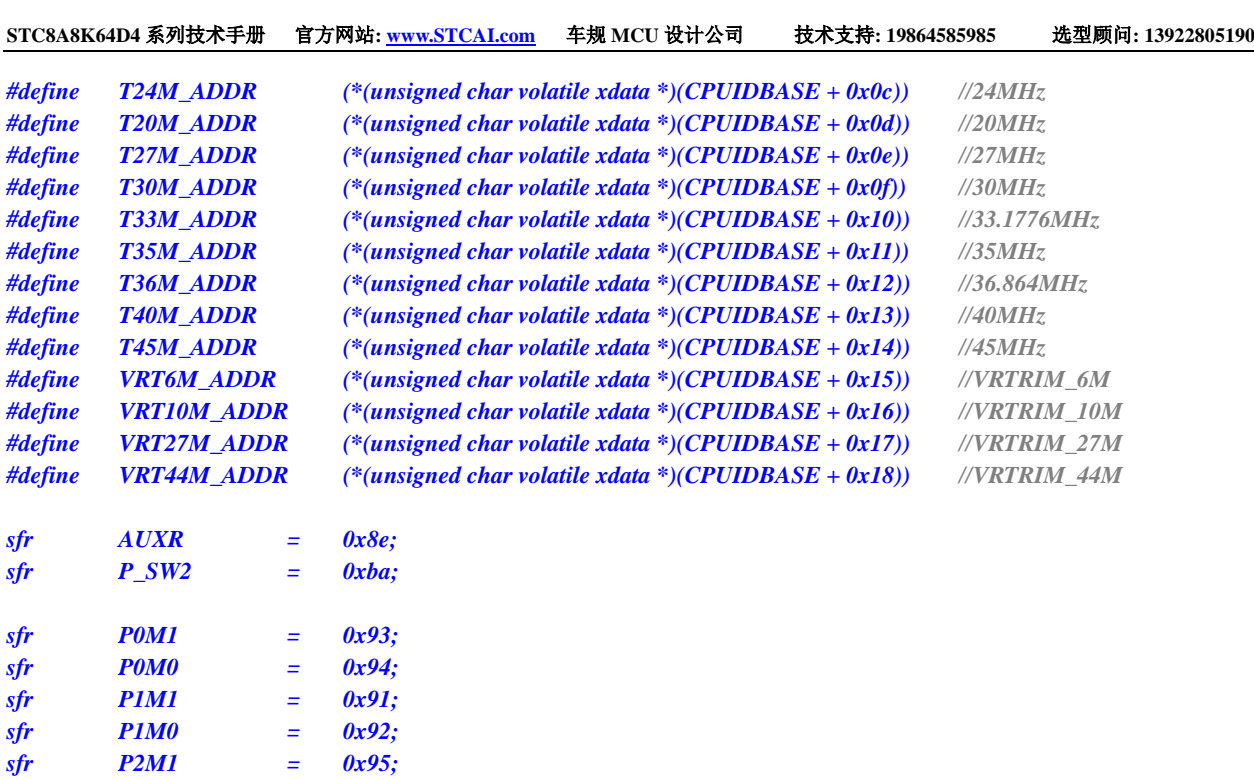

```
bit busy;
```

```
void UartIsr() interrupt 4
```
*sfr P2M0 = 0x96; sfr P3M1 = 0xb1; sfr P3M0 = 0xb2; sfr P4M1 = 0xb3; sfr P4M0 = 0xb4; sfr P5M1 = 0xc9; sfr P5M0 = 0xca;*

```
{
      if (TI)
      {
           TI = 0;
           busy = 0;
     }
     if (RI)
      {
           RI = 0;
      }
}
```

```
void UartInit()
```
*{*

*}*

```
SCON = 0x50;
TMOD = 0x00;
TL1 = BRT;
TH1 = BRT >> 8;
TR1 = 1;
AUXR = 0x40;
busy = 0;
```
*void UartSend(char dat) {*

*while (busy);*

```
busp = 1;SBUF = dat;
}
void main()
{
     char i;
    P0M0 = 0x00;
     P0M1 = 0x00;
     P1M0 = 0x00;
     P1M1 = 0x00;
     P2M0 = 0x00;
     P2M1 = 0x00;
     P3M0 = 0x00;
     P3M1 = 0x00;
     P4M0 = 0x00;
     P4M1 = 0x00;
    P5M0 = 0x00;
     P5M1 = 0x00;
     UartInit();
    ES = 1;
    EA = 1;
    P_SW2 = 0x80;
    for (i=0; i<7; i++)
     {
          UartSend(ID_ADDR[i]);
     }
     while (1);
}
```
## 汇编代码

*;*测试工作频率为 *11.0592MHz*

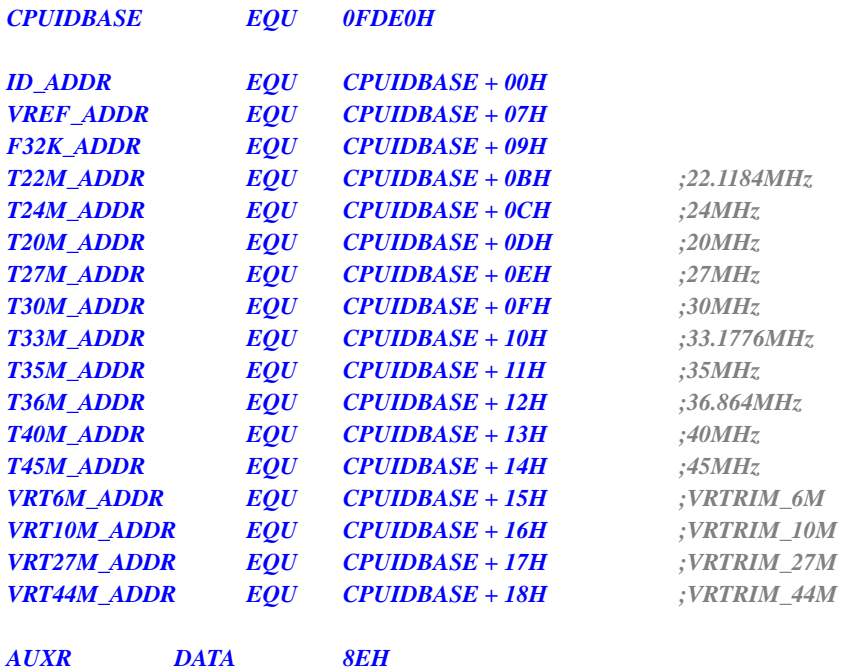

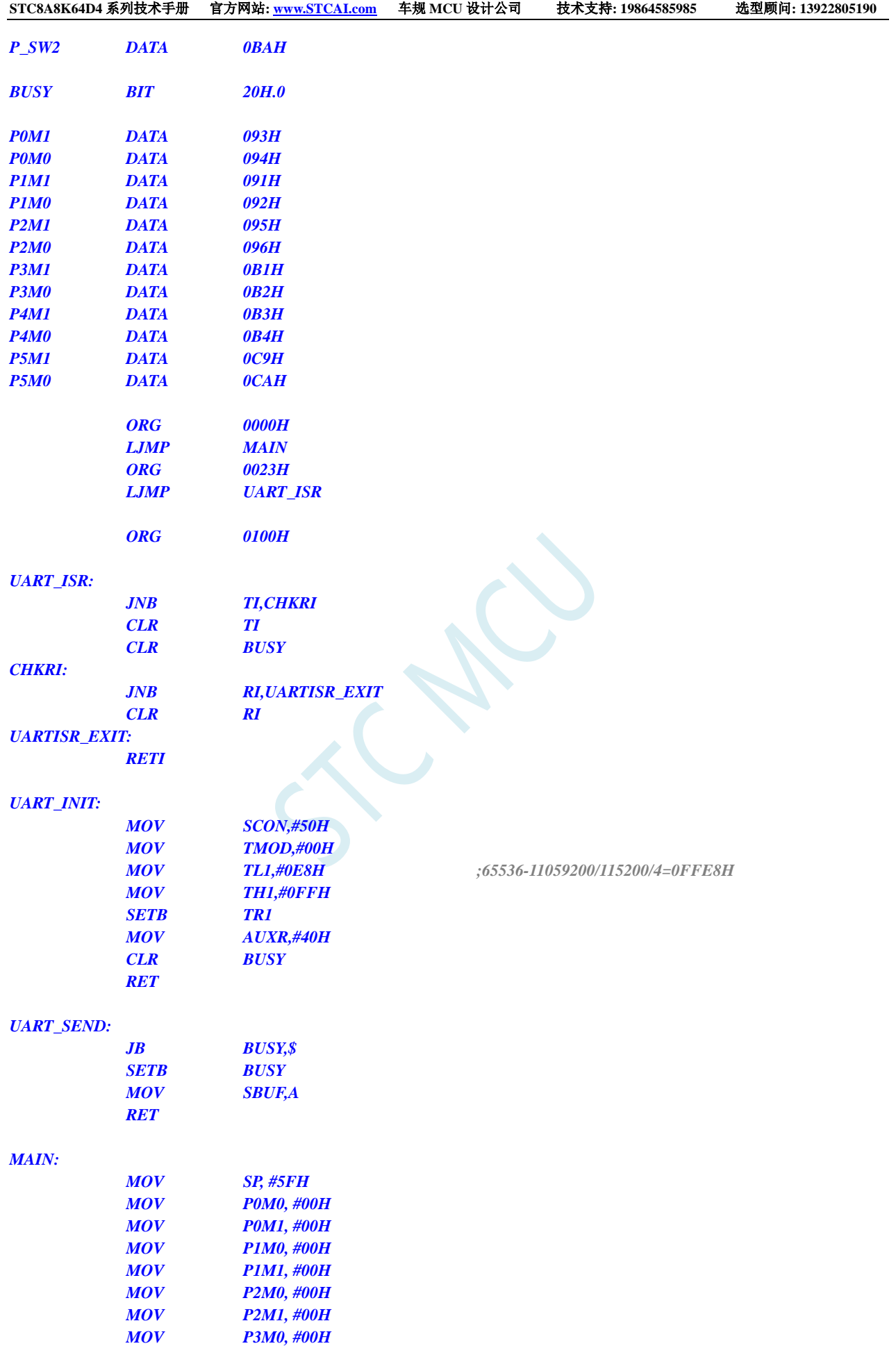

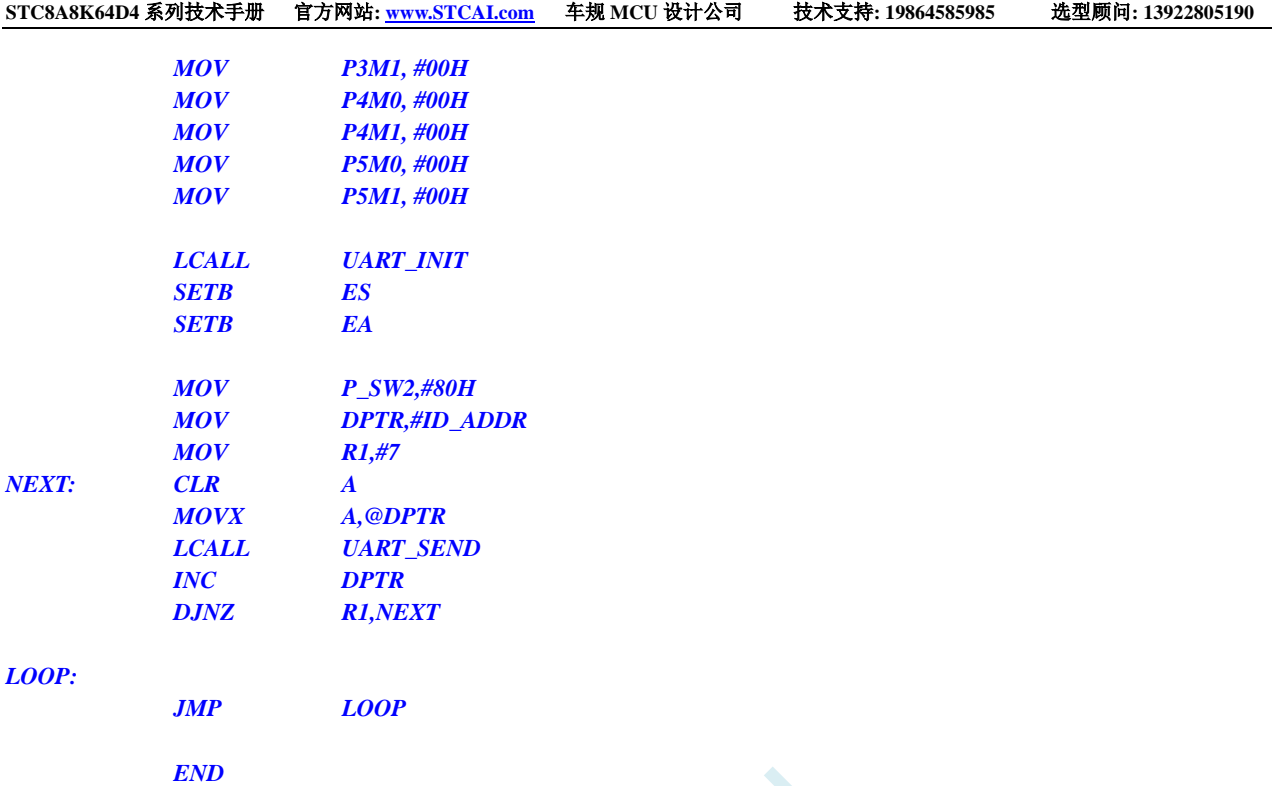

# **7.5.5** 读取全球唯一 **ID** 号 **(**从 **Flash** 程序存储器(**ROM**)中读取**)**

## **C** 语言代码

*//*测试工作频率为 *11.0592MHz*

*#include "reg51.h" #include "intrins.h"*

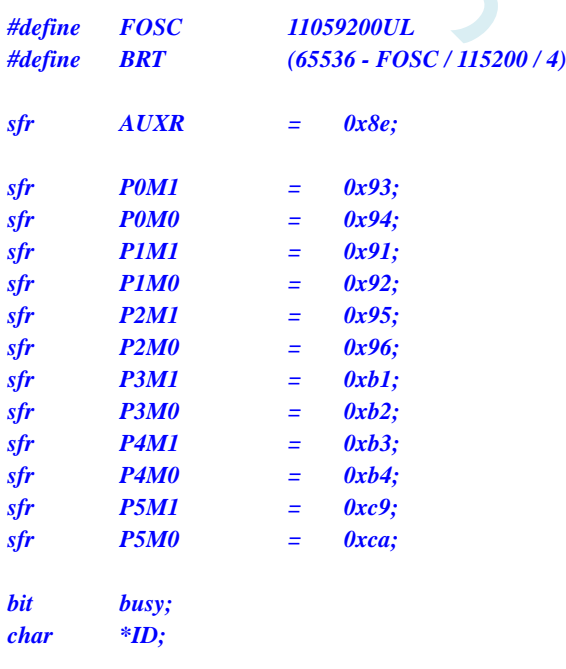

```
if (TI)
    {
         TI = 0;
         busy = 0;
    }
    if (RI)
    {
         RI = 0;
     }
void UartInit()
    SCON = 0x50;
    TMOD = 0x00;
    TL1 = BRT;
    TH1 = BRT >> 8;
    TR1 = 1;
    AUXR = 0x40;
    busy = 0;
void UartSend(char dat)
    while (busy);
    busp = 1;SBUF = dat;
void main()
    char i;
    P0M0 = 0x00;
    P0M1 = 0x00;
    P1M0 = 0x00;
    P1M1 = 0x00;
    P2M0 = 0x00;
    P2M1 = 0x00;
    P3M0 = 0x00;
    P3M1 = 0x00;
    P4M0 = 0x00;
    P4M1 = 0x00;
    P5M0 = 0x00;
    P5M1 = 0x00;
    ID = (char code *)0xeff9; // STC8A8K60S4
    UartInit();
    ES = 1;
    EA = 1;
    for (i=0; i<7; i++)
    {
         UartSend(ID[i]);
    }
    while (1);
```
*}*

```
{
```

```
}
```
*}*

*}*

*{*

```
{
```
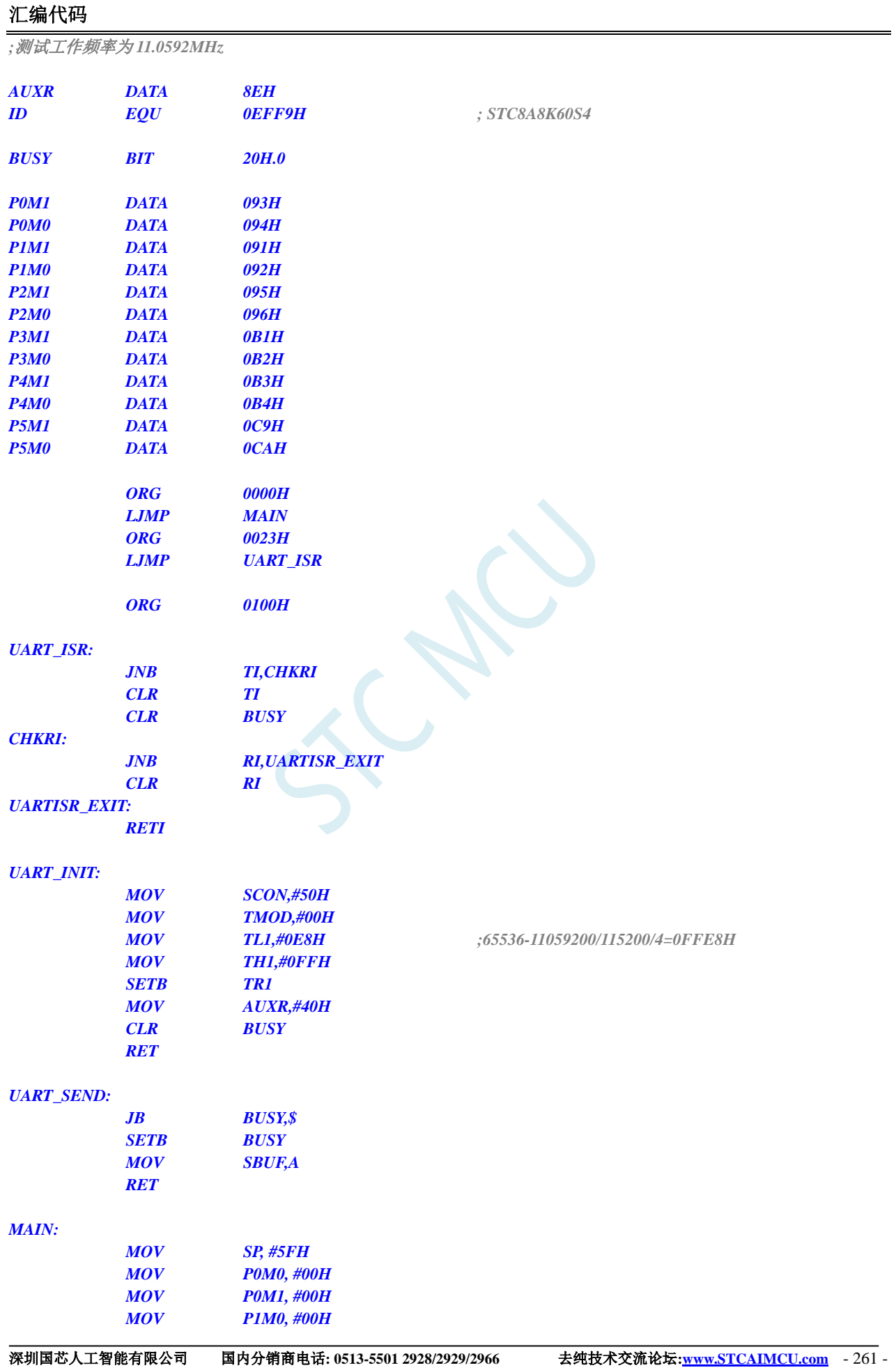

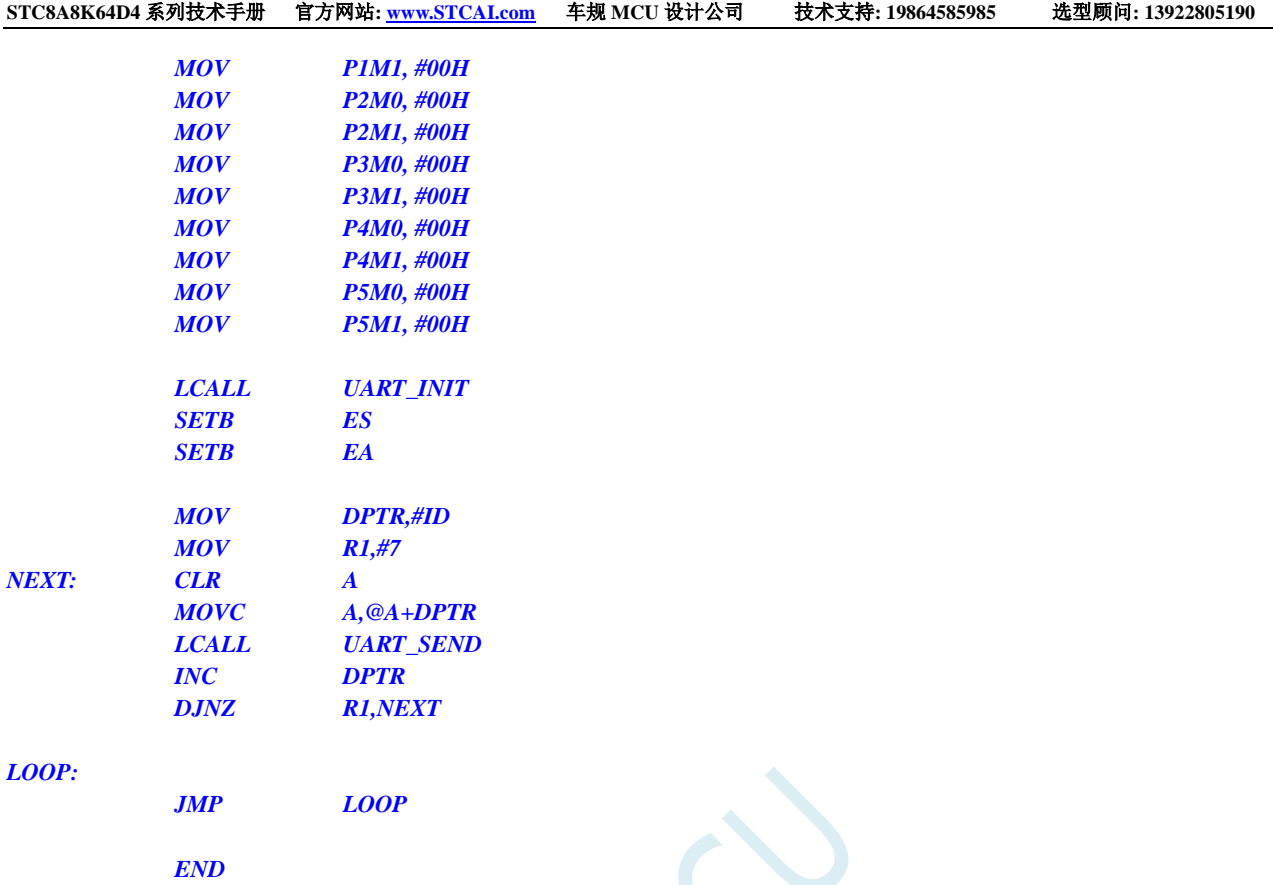

## **7.5.6** 读取全球唯一 **ID** 号 **(**从 **RAM** 中读取**)**

## **C** 语言代码

*//*测试工作频率为 *11.0592MHz*

*#include "reg51.h" #include "intrins.h"*

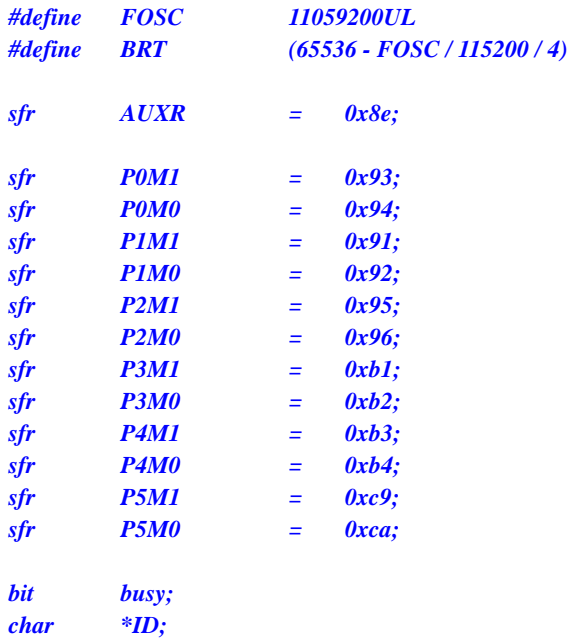

```
void UartIsr() interrupt 4 
{
      if (TI)
      {
            TI = 0;
           busy = 0;
      }
      if (RI)
      {
           RI = 0;
```

```
}
}
```
*{*

*}*

*{*

*void UartInit()*

```
SCON = 0x50;
TMOD = 0x00;
TL1 = BRT;
TH1 = BRT >> 8;
TR1 = 1;
AUXR = 0x40;
busy = 0;
```

```
void UartSend(char dat)
```

```
while (busy);
busy = 1;SBUF = dat;
```

```
}
```

```
void main()
```
*{*

*char i;*

```
P0M0 = 0x00;
P0M1 = 0x00;
P1M0 = 0x00;
P1M1 = 0x00;
P2M0 = 0x00;
P2M1 = 0x00;
P3M0 = 0x00;
P3M1 = 0x00;
P4M0 = 0x00;
P4M1 = 0x00;
P5M0 = 0x00;
P5M1 = 0x00;
ID = (char idata *)0xf1;
UartInit();
ES = 1;
EA = 1;
for (i=0; i<7; i++)
{
     UartSend(ID[i]);
}
```
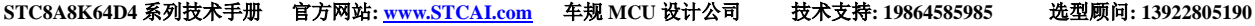

*while (1);*

*}*

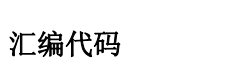

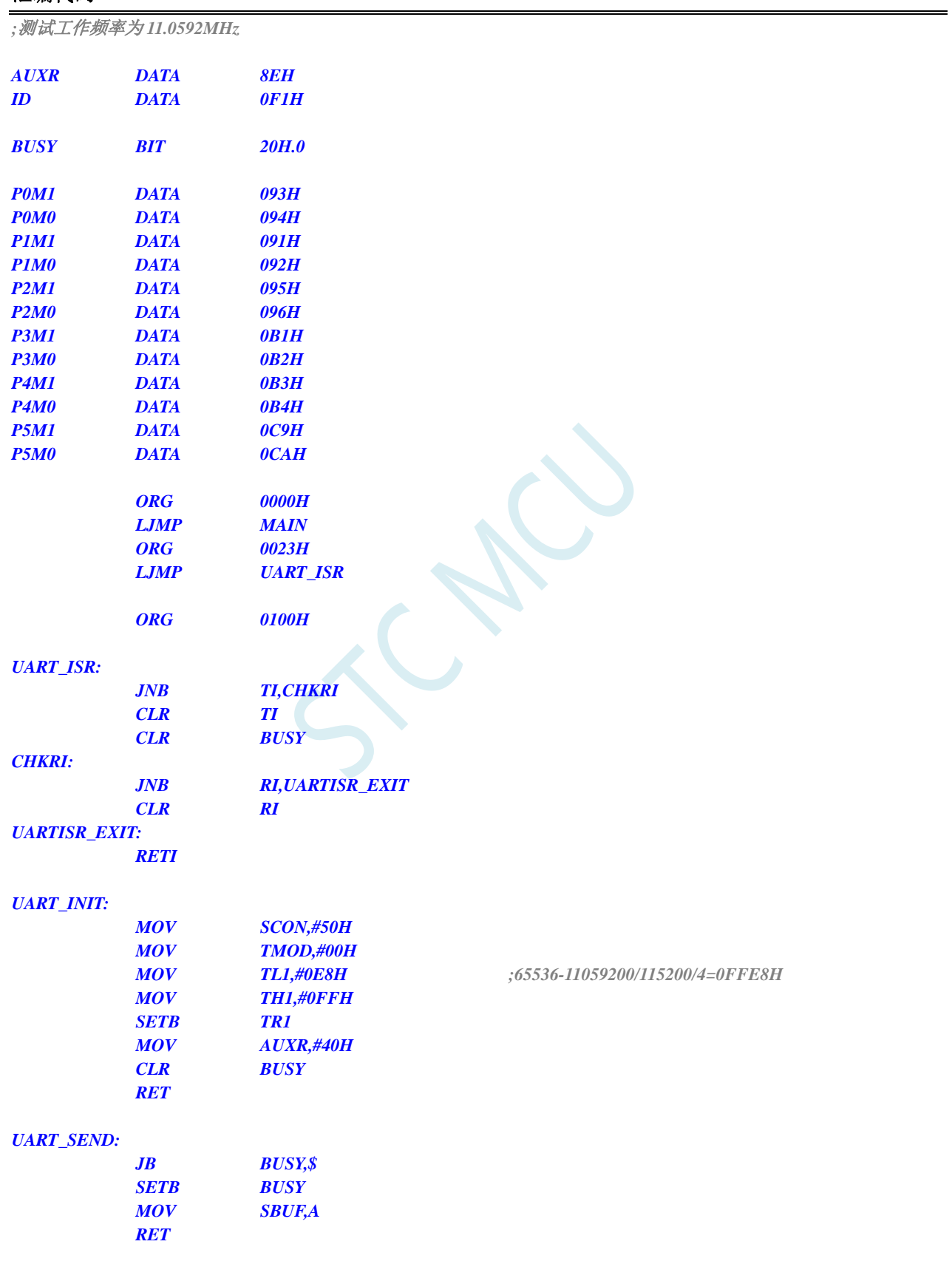

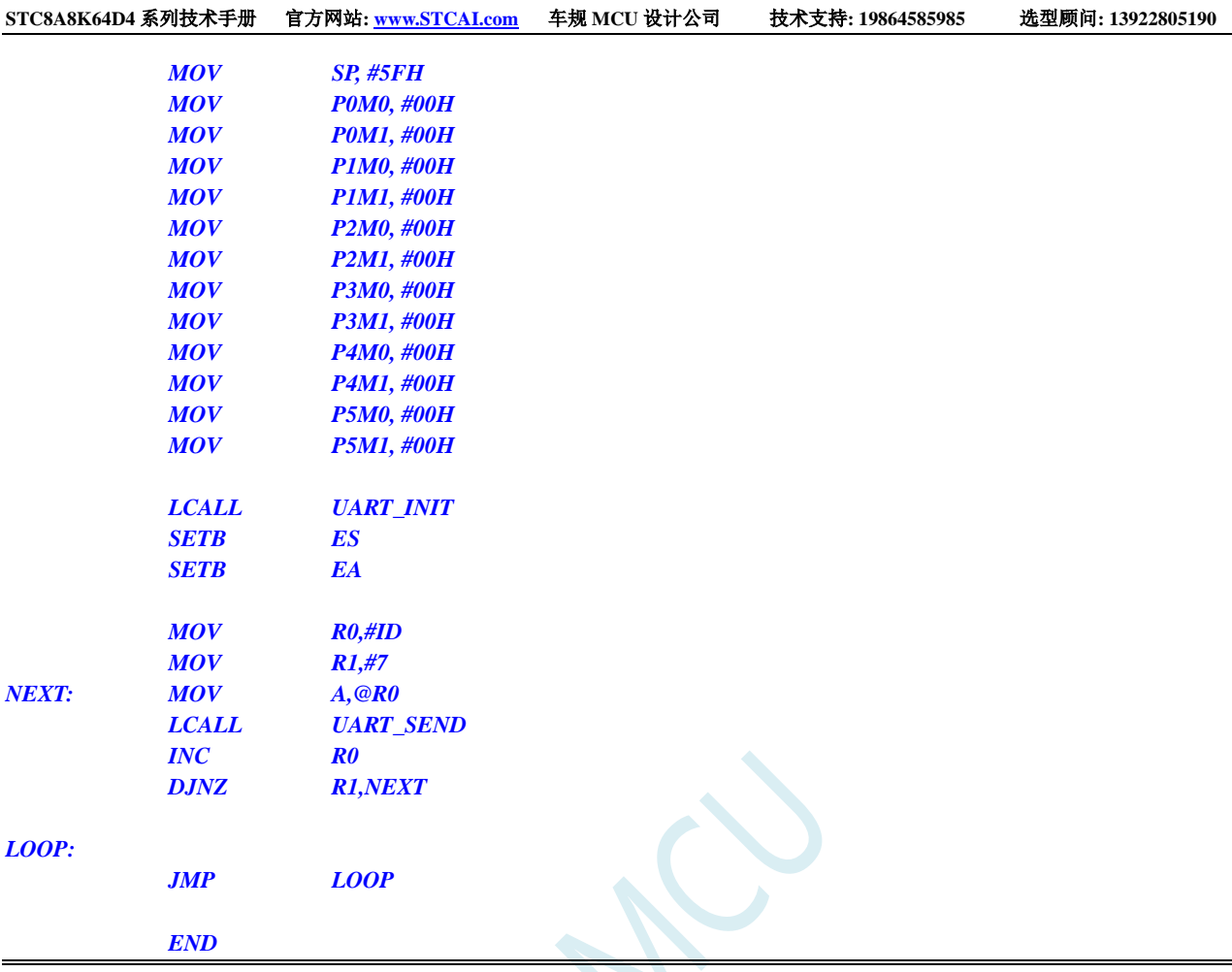

# **7.5.7** 读取 **32K** 掉电唤醒定时器的频率 **(**从 **CHIPID** 中读取**)**

## **C** 语言代码

*//*测试工作频率为 *11.0592MHz*

## *#include "reg51.h"*

*#include "intrins.h"*

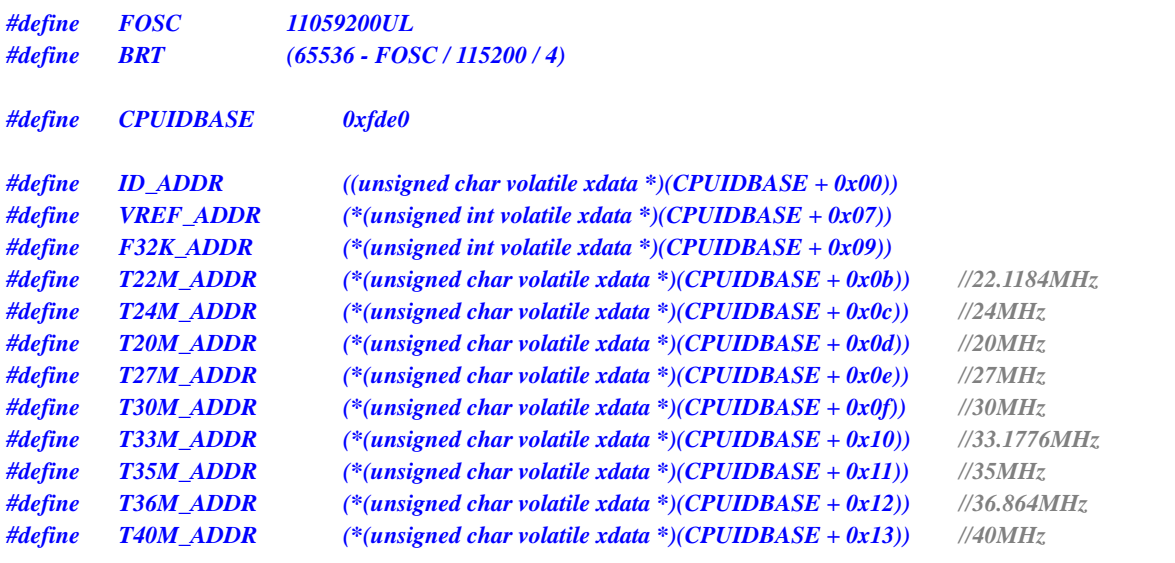

深圳国芯人工智能有限公司 国内分销商电话**: 0513-5501 2928/2929/2966** 去纯技术交流论坛**[:www.STCAIMCU.com](www.STCAIMCU.com)** - 265 -

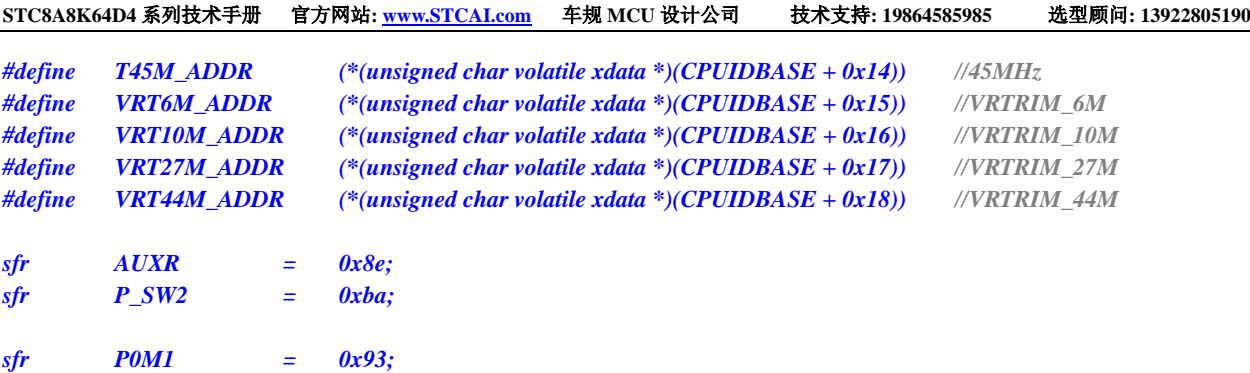

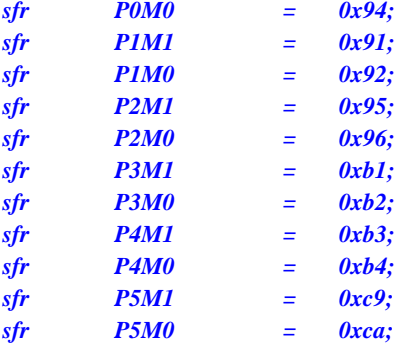

*bit busy;*

*void UartIsr() interrupt 4* 

```
{
     if (TI)
      {
           TI = 0;
           busy = 0;
      }
     if (RI)
      {
           RI = 0;
      }
}
```

```
void UartInit()
```
*{*

*}*

```
SCON = 0x50;
TMOD = 0x00;
TL1 = BRT;
TH1 = BRT >> 8;
TR1 = 1;
AUXR = 0x40;
busy = 0;
```

```
void UartSend(char dat)
{
     while (busy);
     busy = 1;SBUF = dat;
}
```

```
void main()
{
     P0M0 = 0x00;
```
*P0M1 = 0x00;*

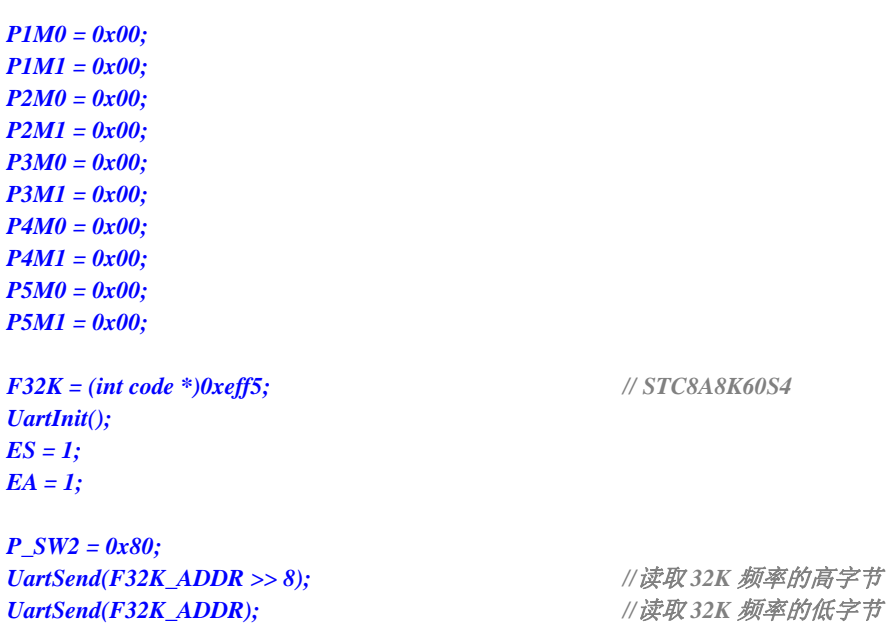

*F32K = (int code \*)0xeff5; // STC8A8K60S4*

*UartSend(F32K\_ADDR >> 8); //*读取 *32K* 频率的高字节

*while (1);*

## 汇编代码

*}*

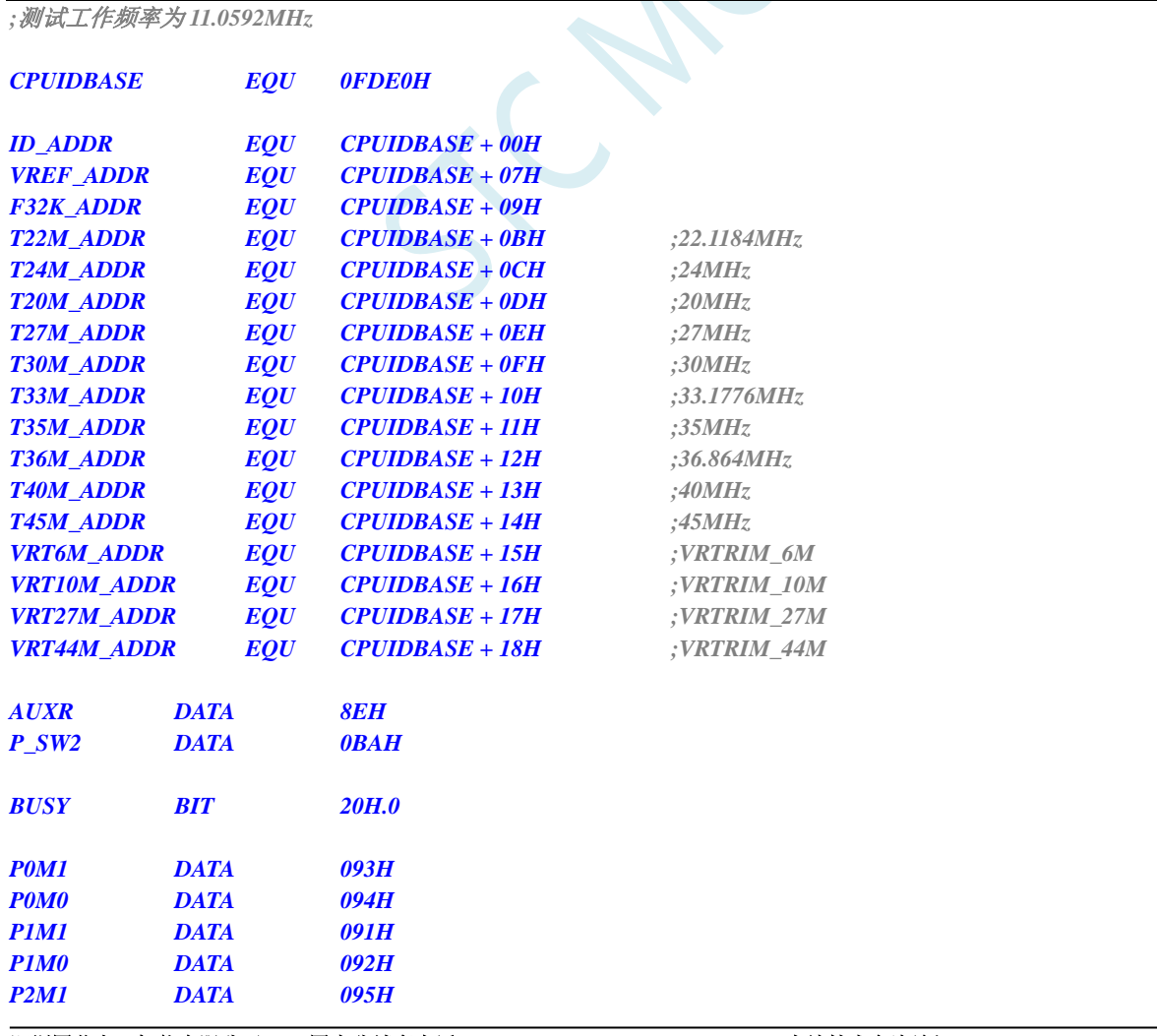

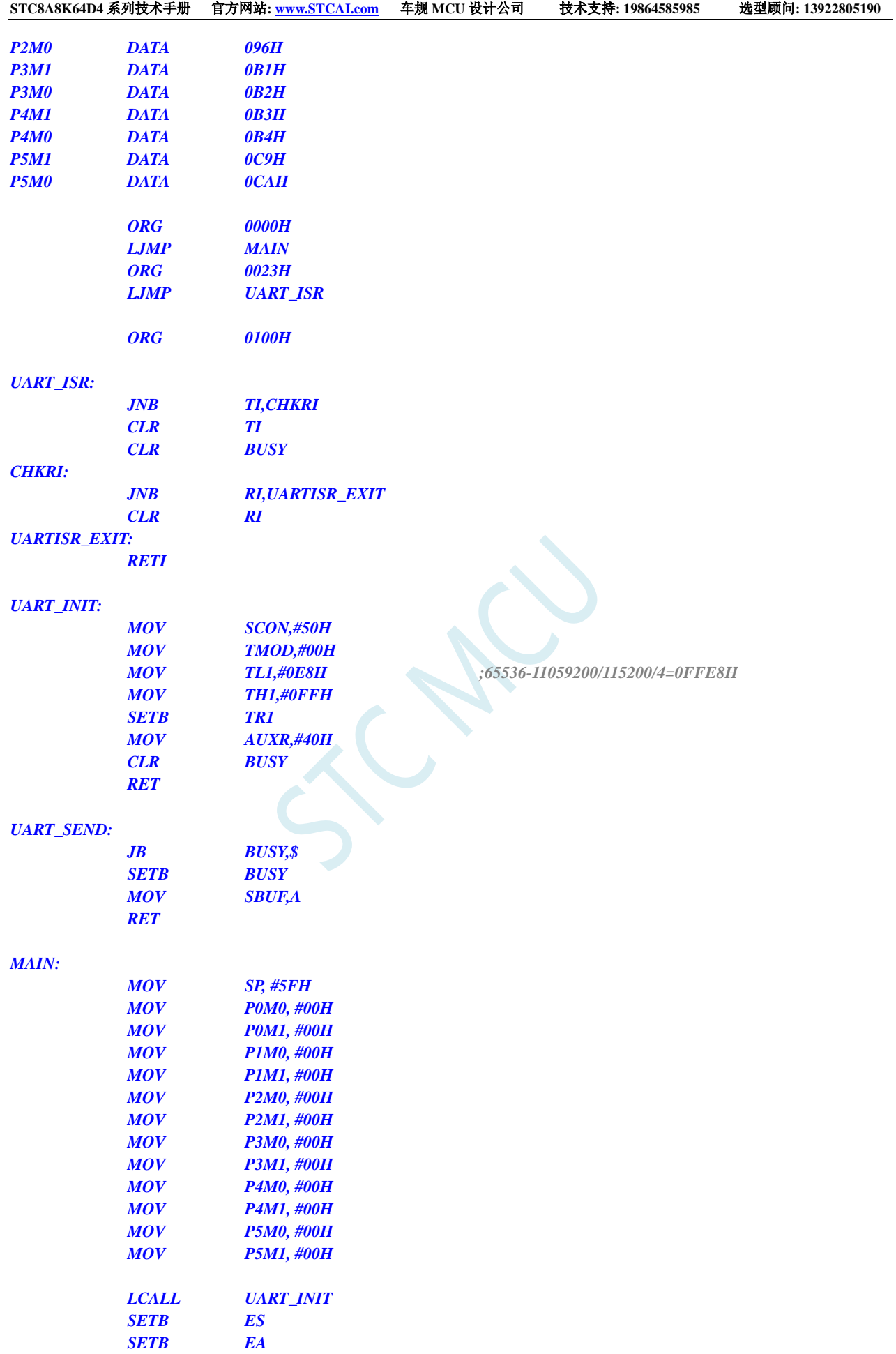

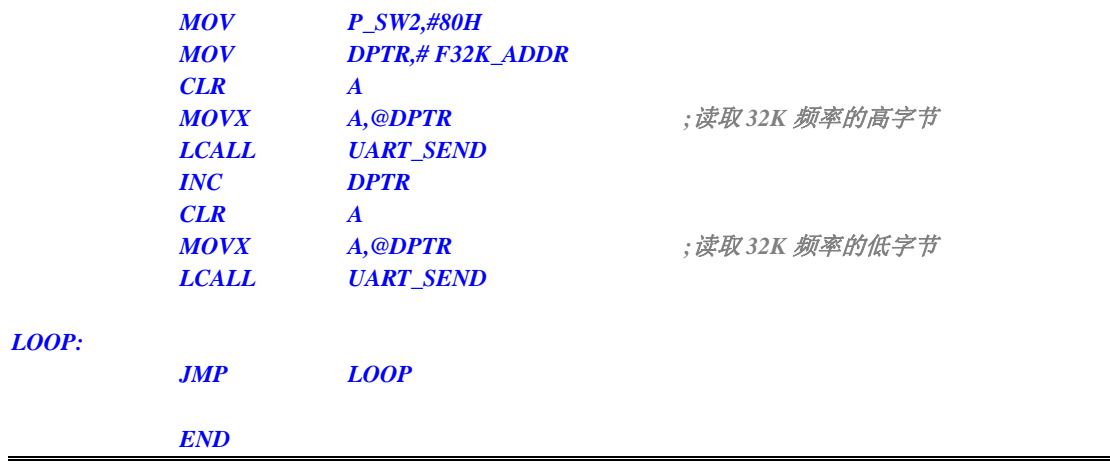

# **7.5.8** 读取 **32K** 掉电唤醒定时器的频率 **(**从 **Flash** 程序存储器

(**ROM**)中读取**)**

## **C** 语言代码

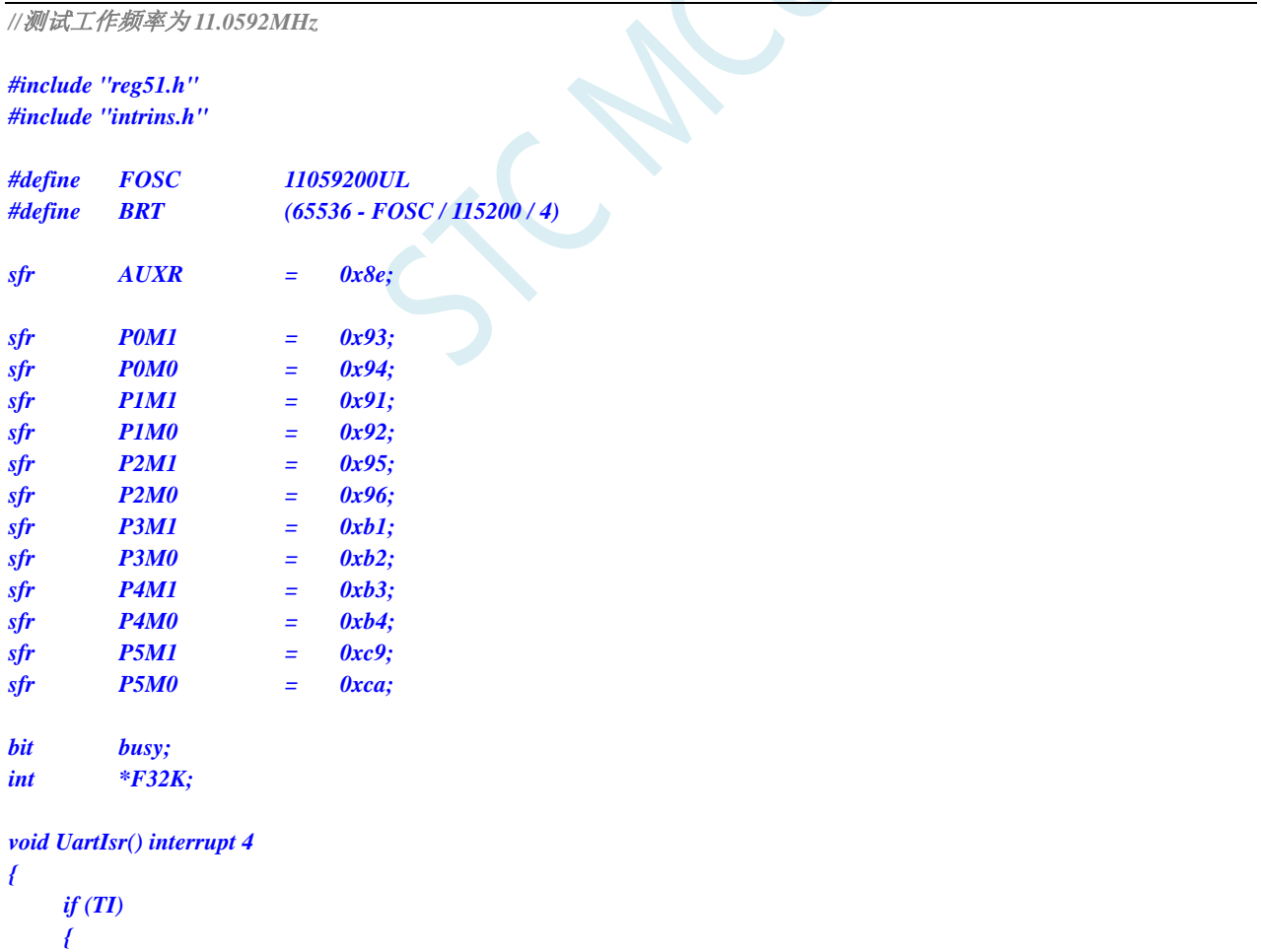

*TI = 0; busy = 0;*

*}*

```
if (RI)
    {
        RI = 0;
    }
}
void UartInit()
{
    SCON = 0x50;
    TMOD = 0x00;
    TL1 = BRT;
    TH1 = BRT >> 8;
    TR1 = 1;
    AUXR = 0x40;
    busy = 0;
}
void UartSend(char dat)
{
    while (busy);
    busp = 1;SBUF = dat;
}
void main()
{
    P0M0 = 0x00;
    P0M1 = 0x00;
    P1M0 = 0x00;
    P1M1 = 0x00;
    P2M0 = 0x00;
    P2M1 = 0x00;
    P3M0 = 0x00;
    P3M1 = 0x00;
    P4M0 = 0x00;
    P4M1 = 0x00;
    P5M0 = 0x00;
    P5M1 = 0x00;
    F32K = (int code *)0xeff5; // STC8A8K60S4
    UartInit();
    ES = 1;
    EA = 1;
    UartSend(*F32K >> 8); //读取 32K 频率的高字节
    UartSend(*F32K); //读取 32K 频率的低字节
    while (1);
}
```
## 汇编代码

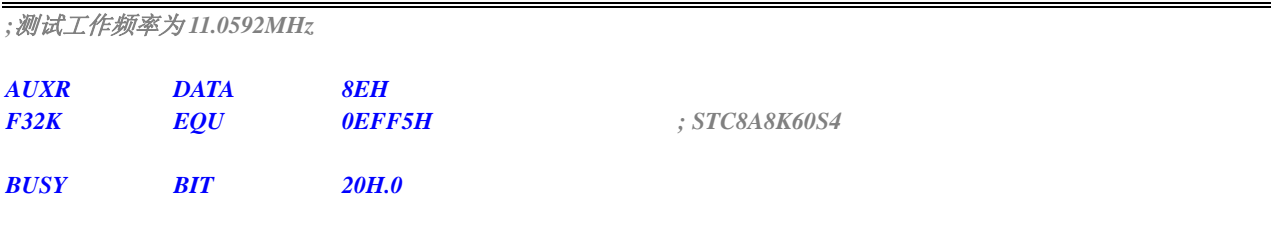
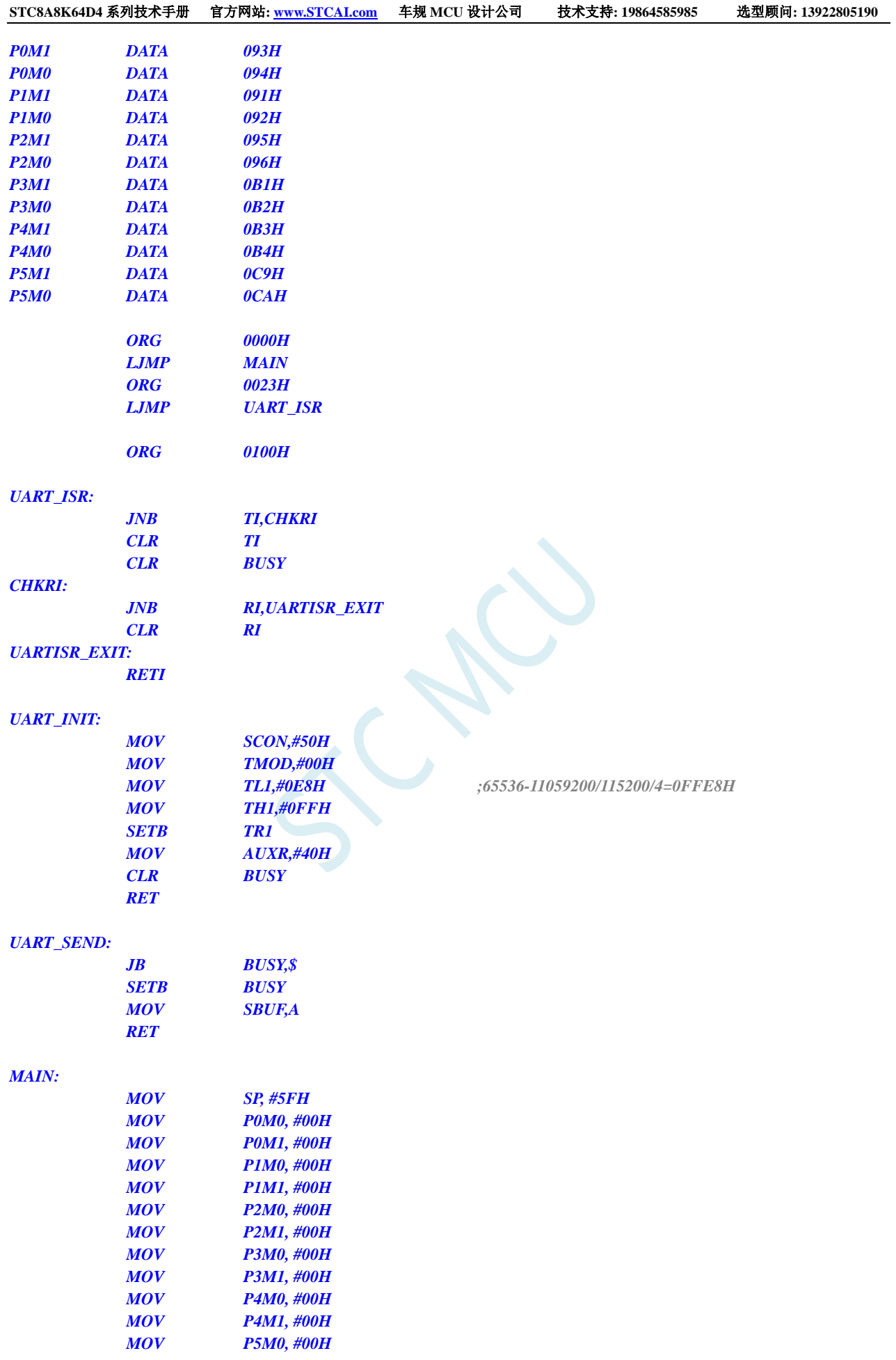

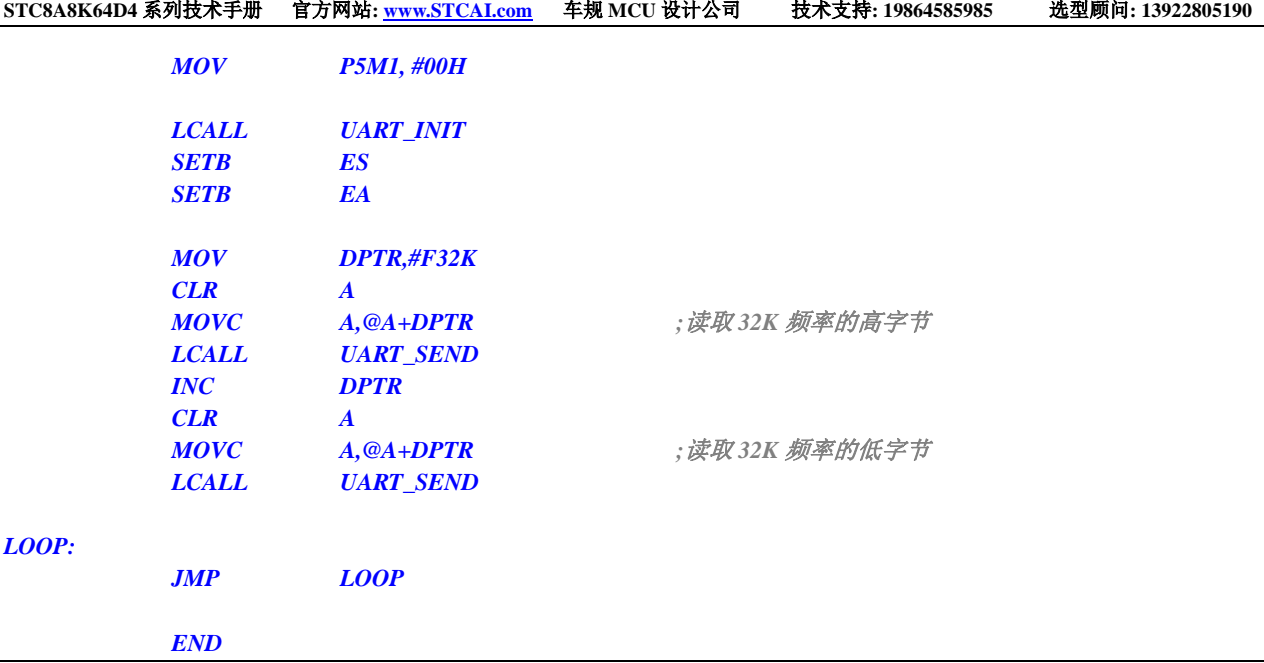

### **7.5.9** 读取 **32K** 掉电唤醒定时器的频率 **(**从 **RAM** 中读取**)**

### **C** 语言代码

*//*测试工作频率为 *11.0592MHz*

#### *#include "reg51.h" #include "intrins.h"*

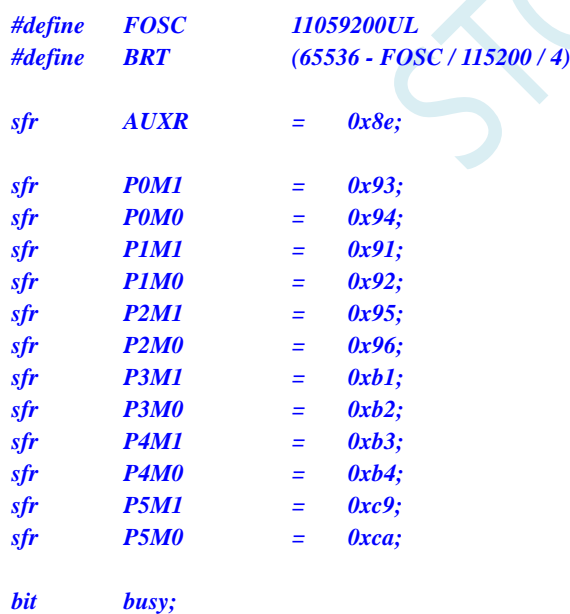

*int \*F32K;*

*void UartIsr() interrupt 4* 

```
{
     if (TI)
     {
           TI = 0;
           busy = 0;
```

```
}
    if (RI)
    {
        RI = 0;
    }
}
void UartInit()
{
    SCON = 0x50;
    TMOD = 0x00;
    TL1 = BRT;
    TH1 = BRT >> 8;
    TR1 = 1;
    AUXR = 0x40;
    busy = 0;
}
void UartSend(char dat)
{
    while (busy);
    busp = 1;SBUF = dat;
}
void main()
{
    P0M0 = 0x00;
    P0M1 = 0x00;
    P1M0 = 0x00;
    P1M1 = 0x00;
    P2M0 = 0x00;
    P2M1 = 0x00;
    P3M0 = 0x00;
    P3M1 = 0x00;
    P4M0 = 0x00;
    P4M1 = 0x00;
    P5M0 = 0x00;
    P5M1 = 0x00;
    F32K = (int idata *)0xf8;
    UartInit();
    ES = 1;
    EA = 1;
    UartSend(*F32K >> 8); //读取 32K 频率的高字节
    UartSend(*F32K); //读取 32K 频率的低字节
    while (1);
}
```
#### 汇编代码

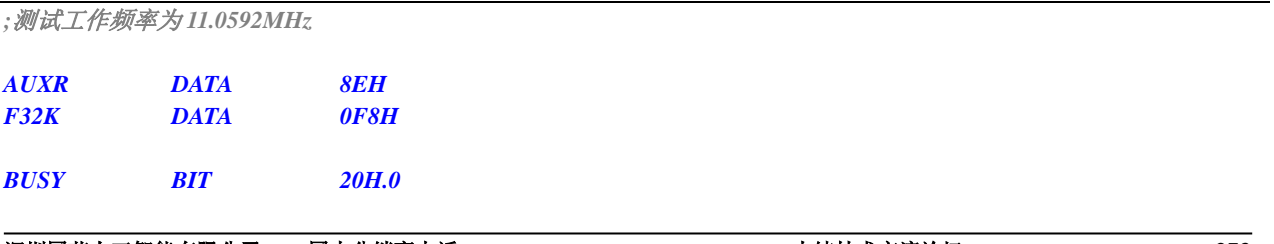

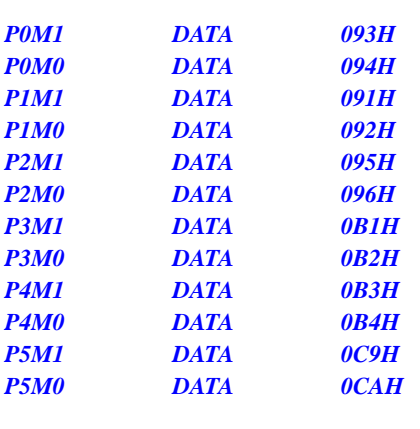

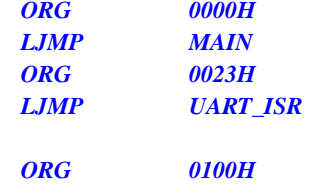

#### *UART\_ISR:*

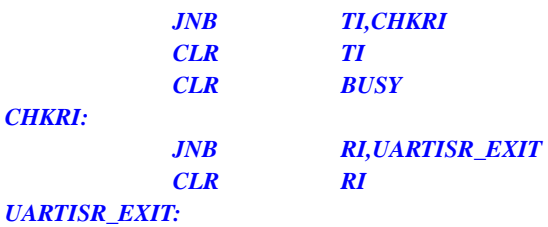

*RETI*

#### *UART\_INIT:*

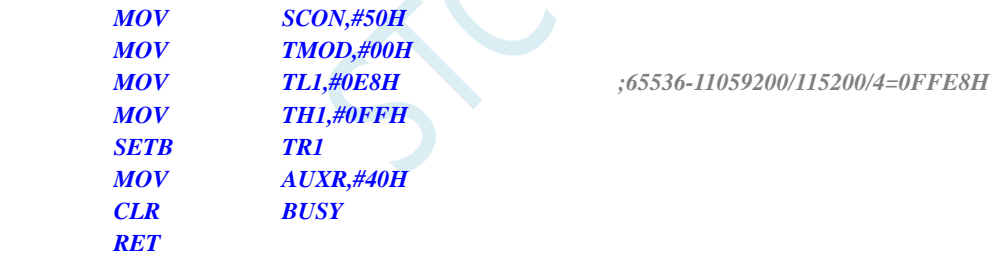

#### *UART\_SEND:*

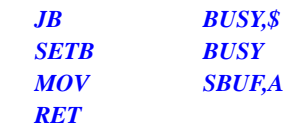

#### *MAIN:*

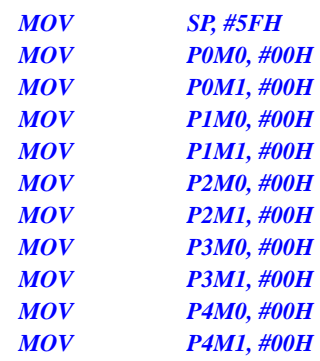

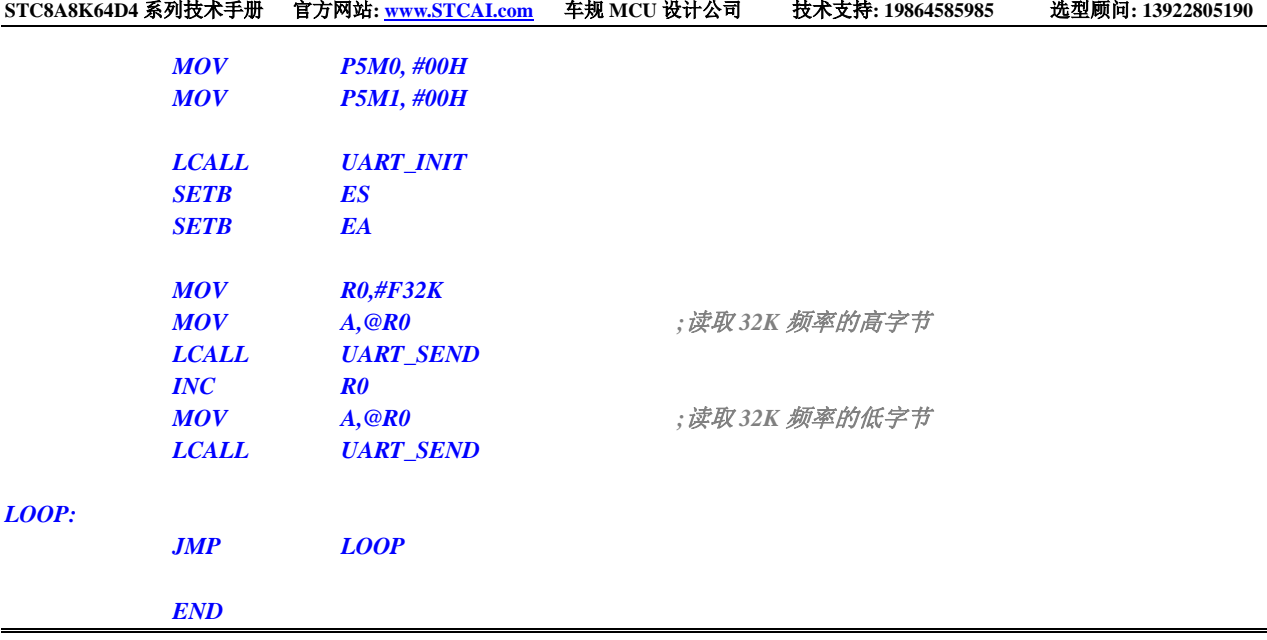

## **7.5.10** 用户自定义内部 **IRC** 频率 **(**从 **CHIPID** 中读取**)**

### **C** 语言代码

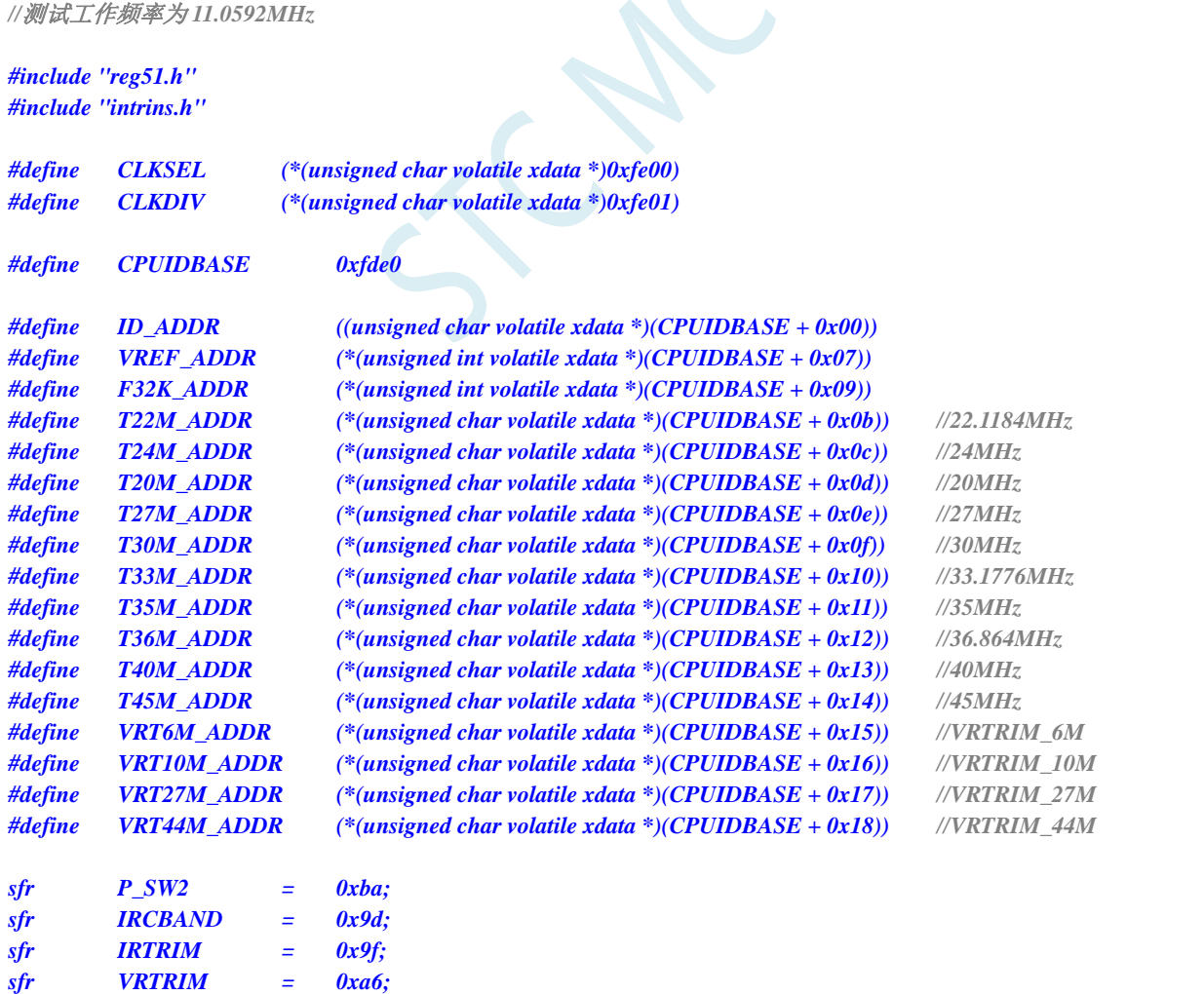

**STC8A8K64D4** 系列技术手册 官方网站**[: www.STCAI.com](http://www.stcai.com/)** 车规 **MCU** 设计公司 技术支持**: 19864585985** 选型顾问**: 13922805190**

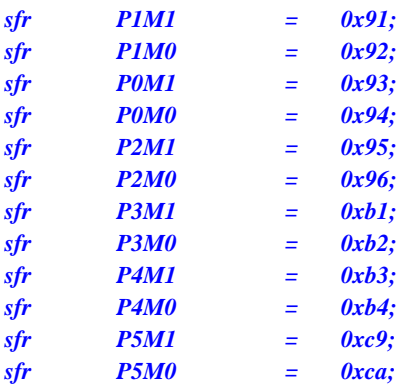

*void main()*

*{*

*P0M0 = 0x00; P0M1 = 0x00; P1M0 = 0x00; P1M1 = 0x00; P2M0 = 0x00; P2M1 = 0x00; P3M0 = 0x00; P3M1 = 0x00; P4M0 = 0x00; P4M1 = 0x00; P5M0 = 0x00; P5M1 = 0x00;*

- *// //*选择 *20MHz*
- *// P\_SW2 = 0x80;*
- *// CLKDIV = 0x04;*
- *// IRTRIM = T20M\_ADDR;*
- *// VRTRIM = VRT27M\_ADDR;*
- *// IRCBAND = 0x02;*
- *// CLKDIV = 0x00;*
- *// //*选择 *22.1184MHz*
- *// P\_SW2 = 0x80;*
- *// CLKDIV = 0x04;*
- *// IRTRIM = T22M\_ADDR;*
- *// VRTRIM = VRT27M\_ADDR;*
- *// IRCBAND = 0x02;*
- *// CLKDIV = 0x00;*

*//*选择 *24MHz P\_SW2 = 0x80; CLKDIV = 0x04; IRTRIM = T24M\_ADDR; VRTRIM = VRT27M\_ADDR; IRCBAND = 0x02; CLKDIV = 0x00;*

- *// //*选择 *27MHz*
- *// P\_SW2 = 0x80;*
- *// CLKDIV = 0x04;*
- *// IRTRIM = T27M\_ADDR;*
- *// VRTRIM = VRT27M\_ADDR;*
- *// IRCBAND = 0x02;*
- $\angle$ // *CLKDIV* = 0x00;
- *// //*选择 *30MHz*
- *// P\_SW2 = 0x80;*
- *// CLKDIV = 0x04;*
- *// IRTRIM = T30M\_ADDR;*
- *// VRTRIM = VRT27M\_ADDR;*
- *// IRCBAND = 0x02;*
- *// CLKDIV = 0x00;*
- *// //*选择 *33.1776MHz*
- 
- *// P\_SW2 = 0x80; // CLKDIV = 0x04;*
- *// IRTRIM = T33M\_ADDR;*
- *// VRTRIM = VRT27M\_ADDR;*
- *// IRCBAND = 0x02;*
- *// CLKDIV = 0x00;*
- *// //*选择 *35MHz*
- *// P\_SW2 = 0x80;*
- *// CLKDIV = 0x04;*
- *// IRTRIM = T35M\_ADDR;*
- *// VRTRIM = VRT44M\_ADDR;*
- *// IRCBAND = 0x03;*
- *// CLKDIV = 0x00;*
- *// //*选择 *40MHz*
- *// P\_SW2 = 0x80;*
- *// CLKDIV = 0x04;*
- *// IRTRIM = T40M\_ADDR;*
- *// VRTRIM = VRT44M\_ADDR;*
- *// IRCBAND = 0x03;*
- *// CLKDIV = 0x00;*
- *// //*选择 *45MHz*
- *// P\_SW2 = 0x80;*
- *// CLKDIV = 0x04;*
- *// IRTRIM = T45M\_ADDR;*
- *// VRTRIM = VRT44M\_ADDR;*
- *// IRCBAND = 0x03;*
- *// CLKDIV = 0x00;*

#### *while (1);*

*}*

#### 汇编代码

*;*测试工作频率为 *11.0592MHz*

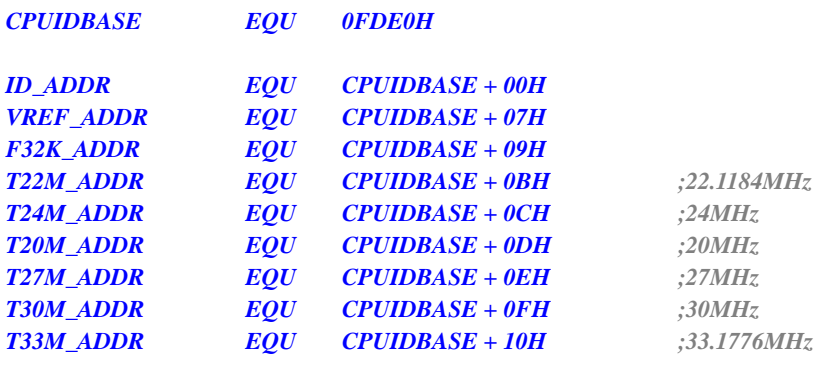

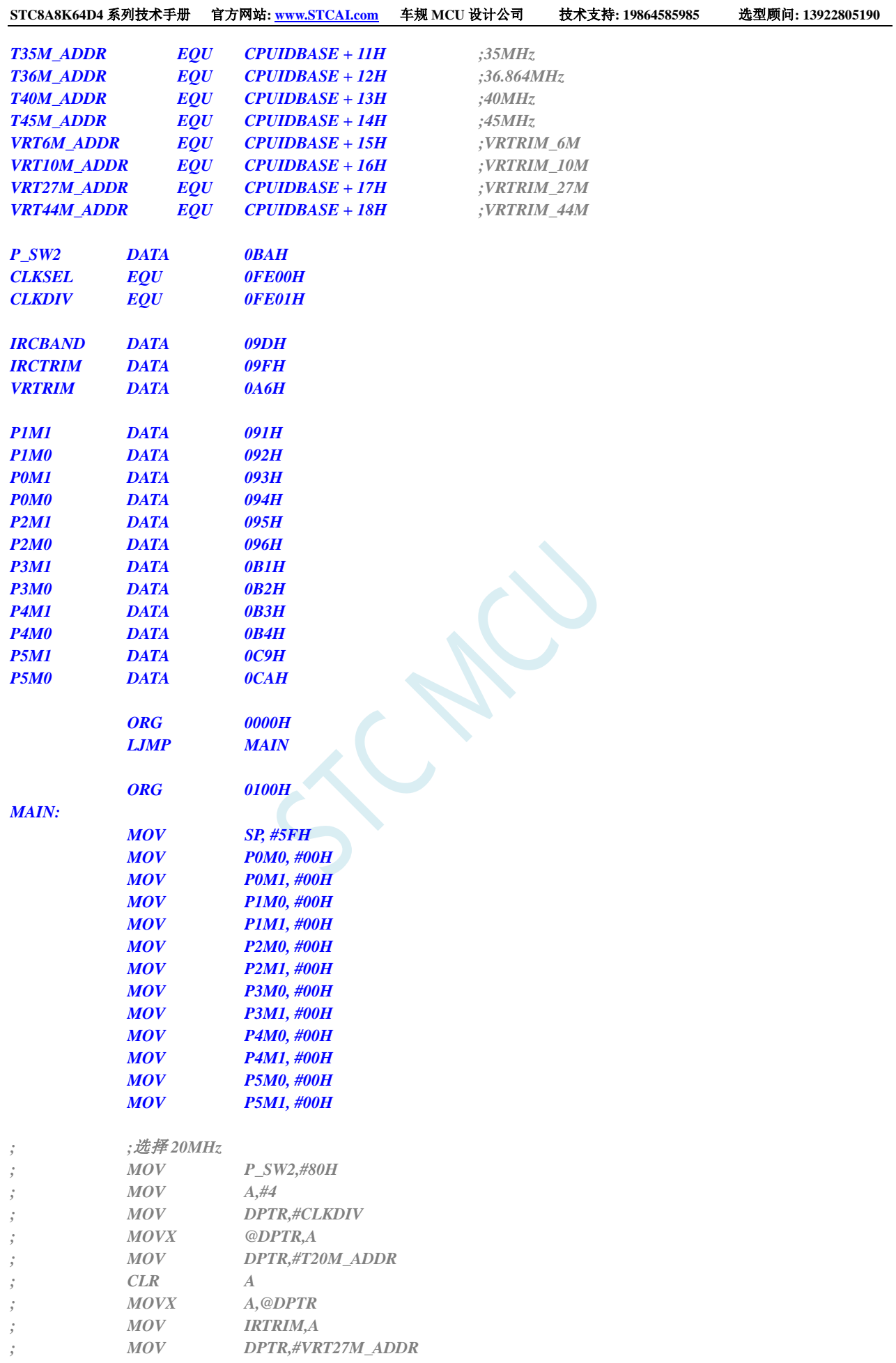

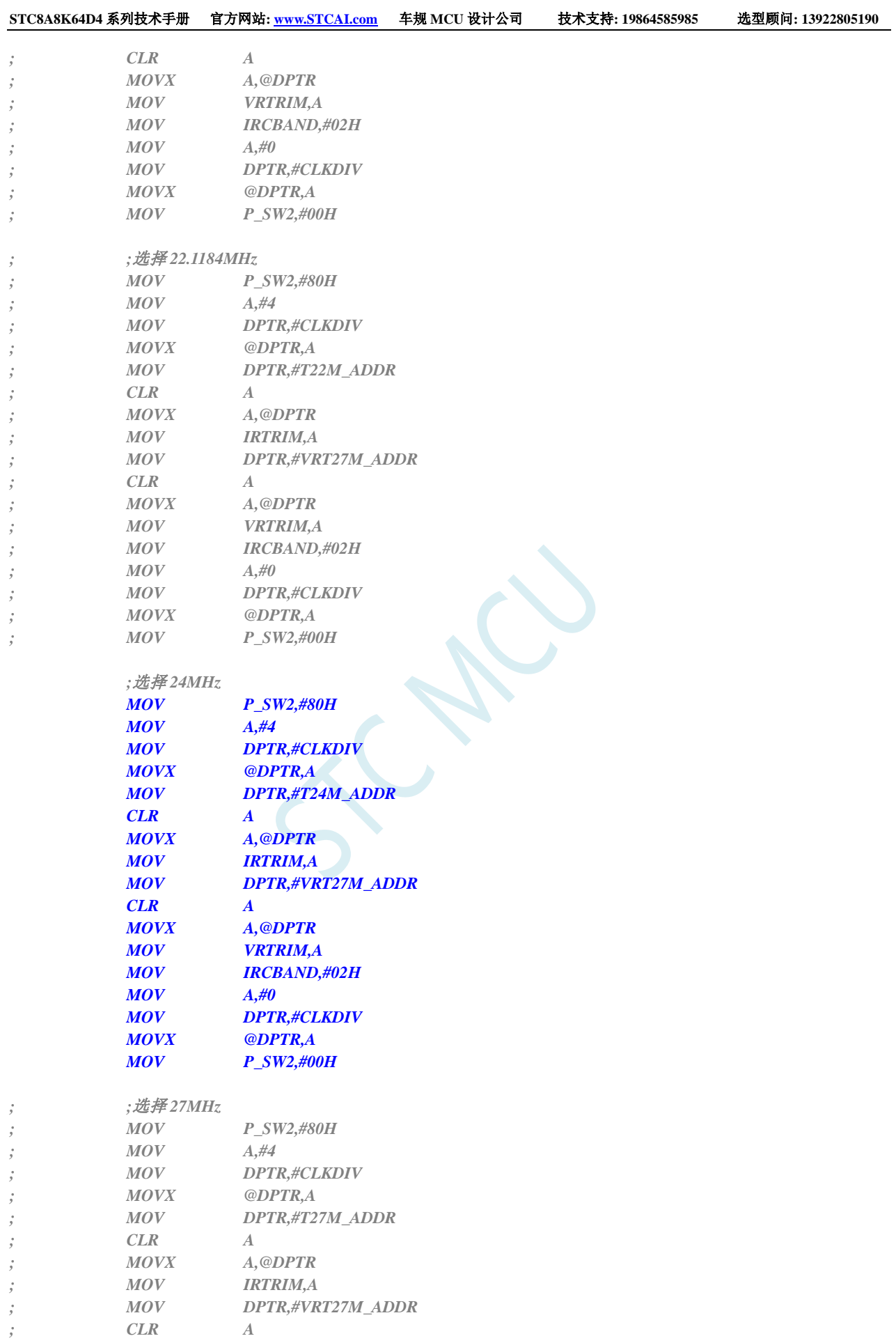

*; MOVX A,@DPTR*

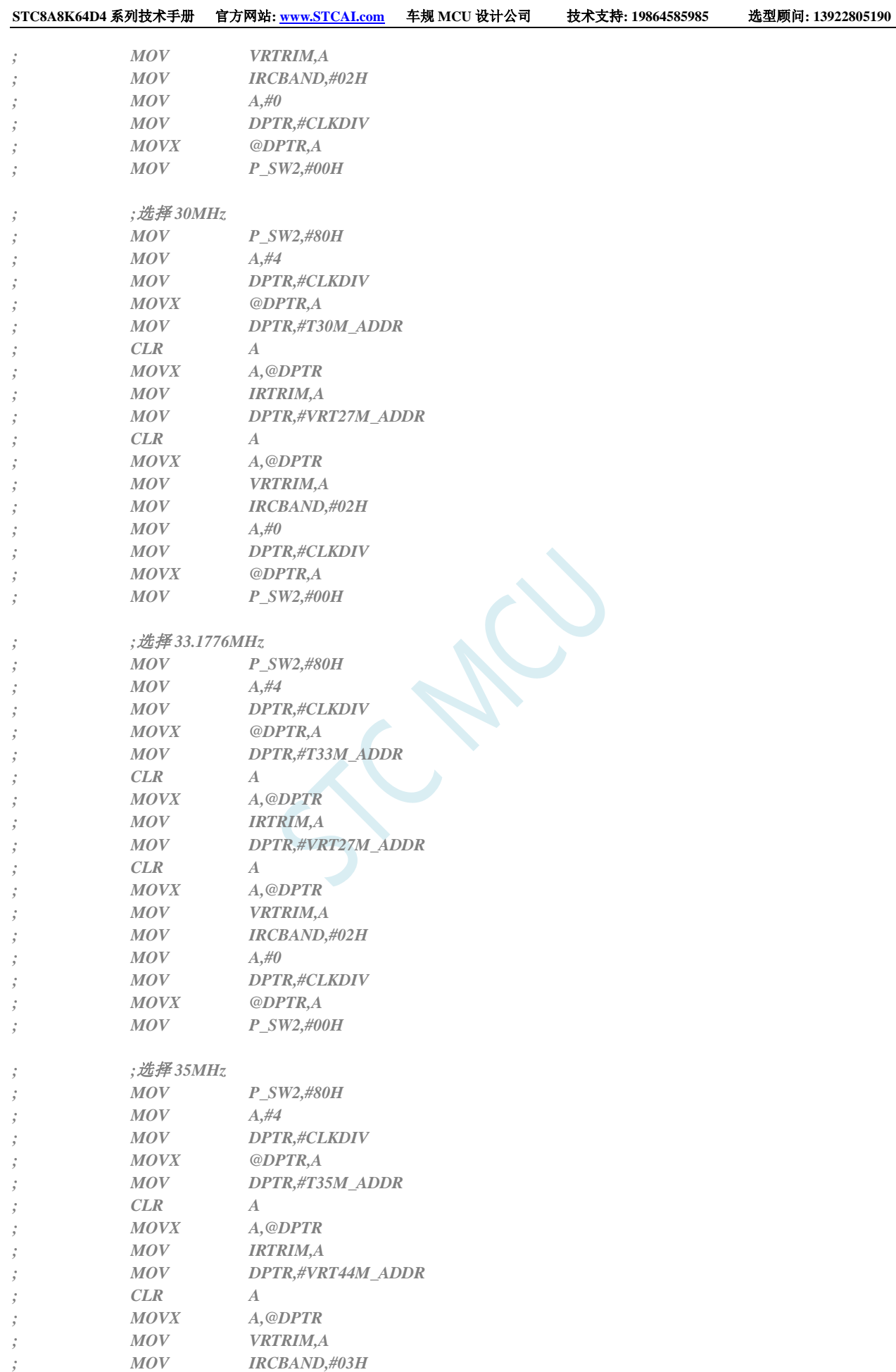

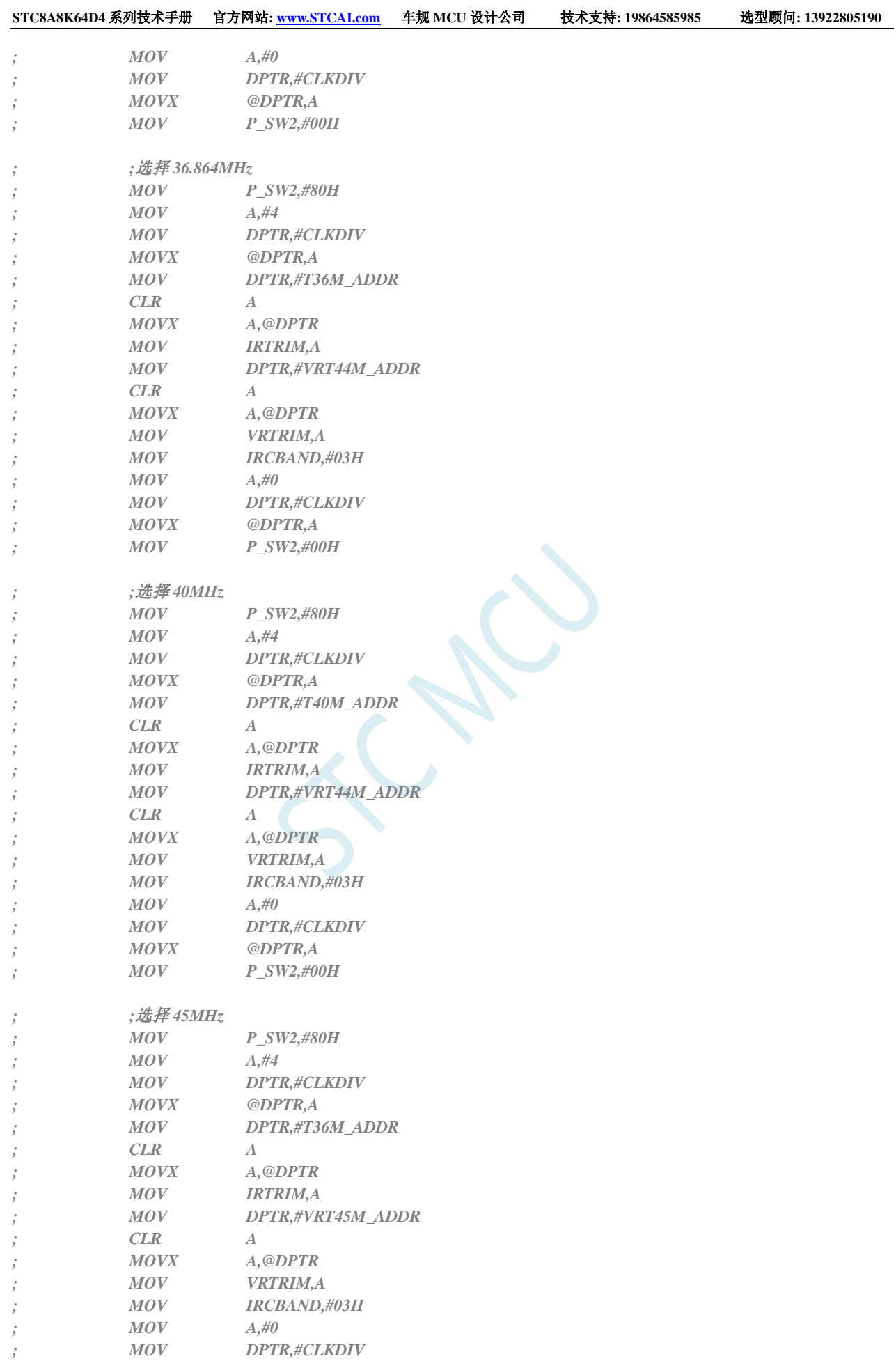

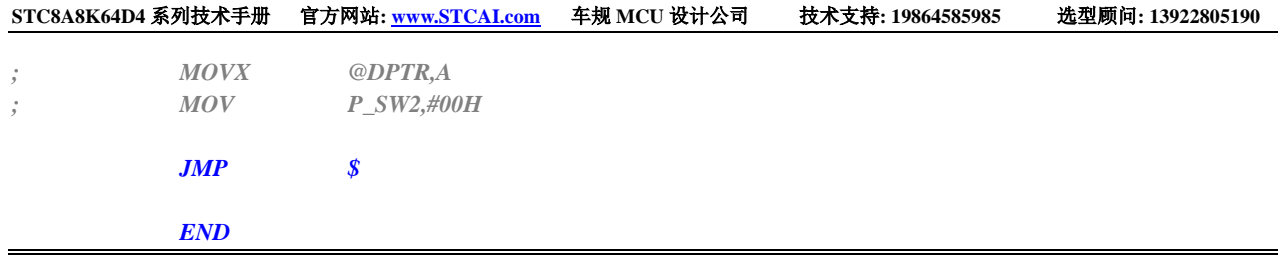

# **7.5.11** 用户自定义内部 **IRC** 频率 **(**从 **Flash** 程序存储器(**ROM**)中 读取**)**

### **C** 语言代码

*//*测试工作频率为 *11.0592MHz*

*#include "reg51.h" #include "intrins.h"*

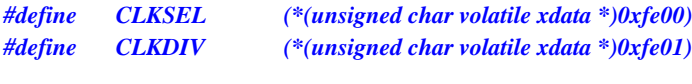

*//*下表为 *STC8A8K60S4* 的参数列表

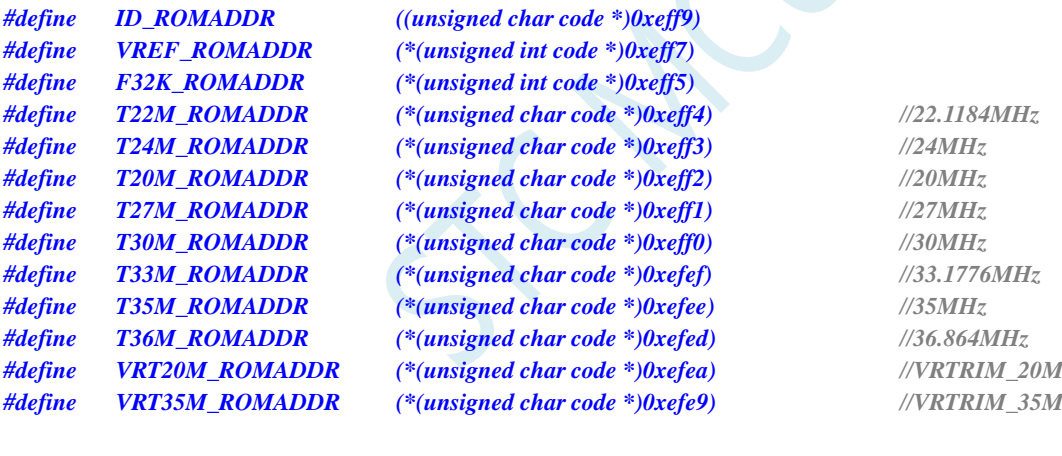

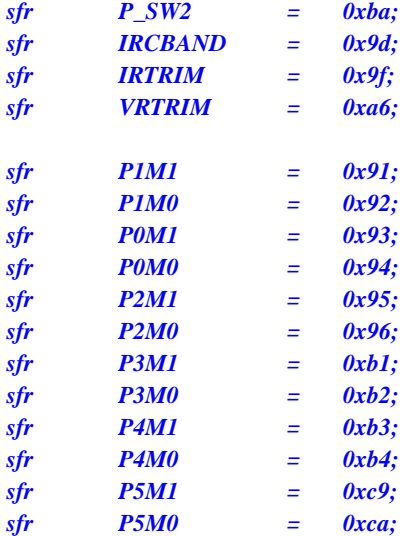

*void main()*

*{ P0M0 = 0x00; P0M1 = 0x00;*

- *P1M0 = 0x00; P1M1 = 0x00;*
- *P2M0 = 0x00; P2M1 = 0x00;*
- 
- *P3M0 = 0x00;*
- *P3M1 = 0x00; P4M0 = 0x00;*
- *P4M1 = 0x00;*
- *P5M0 = 0x00;*
- *P5M1 = 0x00;*
- *// //*选择 *20MHz*
- *// P\_SW2 = 0x80;*
- *// CLKDIV = 0x04;*
- *// IRTRIM = T20M\_ROMADDR;*
- *// VRTRIM = VRT20M\_ROMADDR;*
- *// IRCBAND = 0x00;*
- *// CLKDIV = 0x00;*
- *// //*选择 *22.1184MHz*
- *// P\_SW2 = 0x80;*
- *// CLKDIV = 0x04;*
- *// IRTRIM = T22M\_ROMADDR;*
- *// VRTRIM = VRT20M\_ROMADDR;*
- *// IRCBAND = 0x00;*
- *// CLKDIV = 0x00;*

*//*选择 *24MHz P\_SW2 = 0x80; CLKDIV = 0x04; IRTRIM = T24M\_ROMADDR; VRTRIM = VRT20M\_ROMADDR; IRCBAND = 0x00; CLKDIV = 0x00;*

- *// //*选择 *27MHz*
- *// P\_SW2 = 0x80;*
- $CLKDIV = 0x04;$
- *// IRTRIM = T27M\_ROMADDR;*
- *// VRTRIM = VRT35M\_ROMADDR;*
- *// IRCBAND = 0x01;*
- *// CLKDIV = 0x00;*
- *// //*选择 *30MHz*
- *// P\_SW2 = 0x80;*
- *// CLKDIV = 0x04;*
- *// IRTRIM = T30M\_ROMADDR;*
- *// VRTRIM = VRT35M\_ROMADDR;*
- *// IRCBAND = 0x01;*
- *// CLKDIV = 0x00;*
- *// //*选择 *33.1776MHz*
- *// P\_SW2 = 0x80;*
- *// CLKDIV = 0x04;*
- *// IRTRIM = T33M\_ROMADDR;*
- *// VRTRIM = VRT35M\_ROMADDR;*
- *// IRCBAND = 0x01;*
- *// CLKDIV = 0x00;*
- *// //*选择 *35MHz*
- *// P\_SW2 = 0x80;*
- *// CLKDIV = 0x04;*
- *// IRTRIM = T35M\_ROMADDR;*
- *// VRTRIM = VRT35M\_ROMADDR;*
- *// IRCBAND = 0x01;*
- *// CLKDIV = 0x00;*

#### *while (1);*

#### 汇编代码

*}*

*;*测试工作频率为 *11.0592MHz*

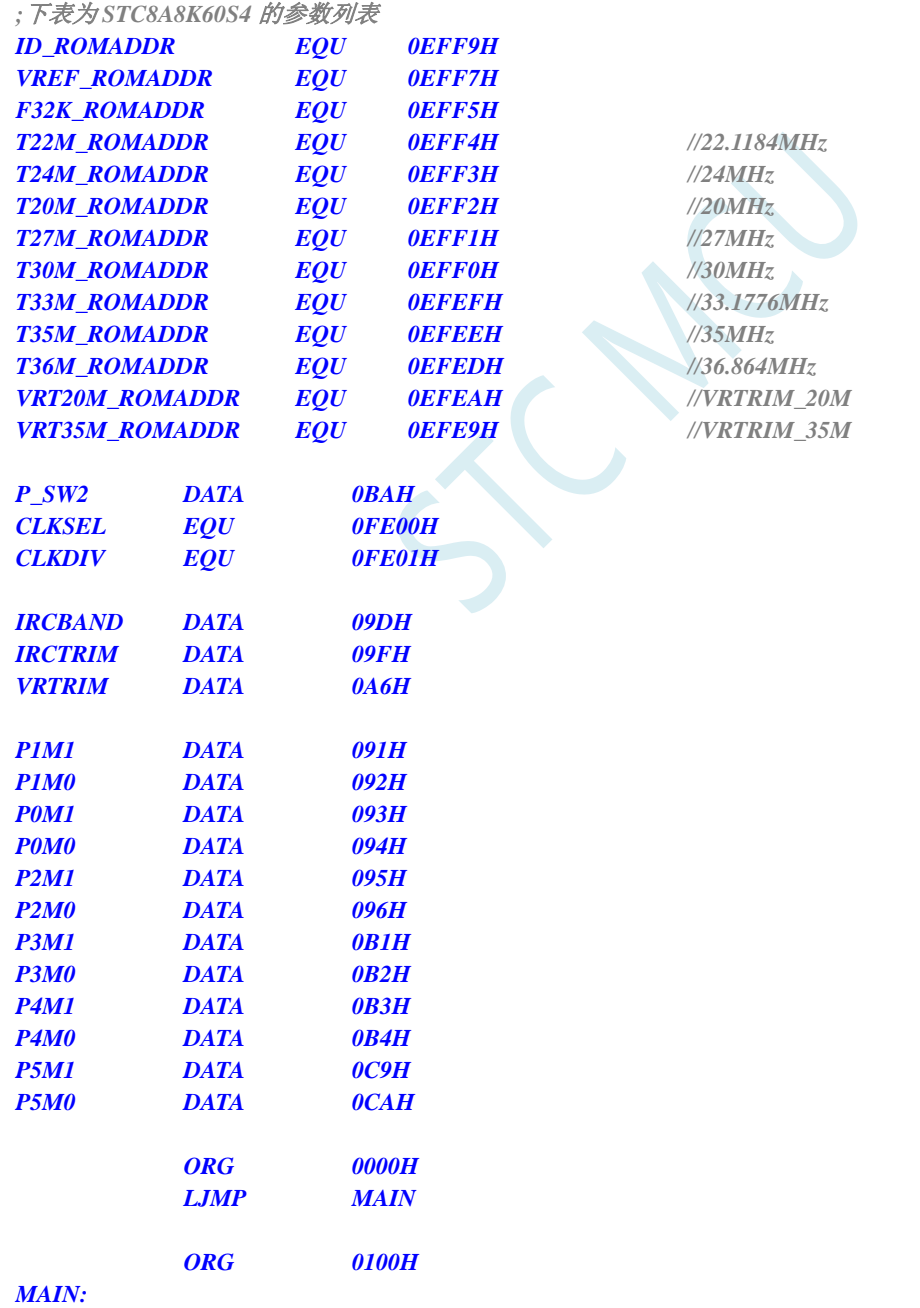

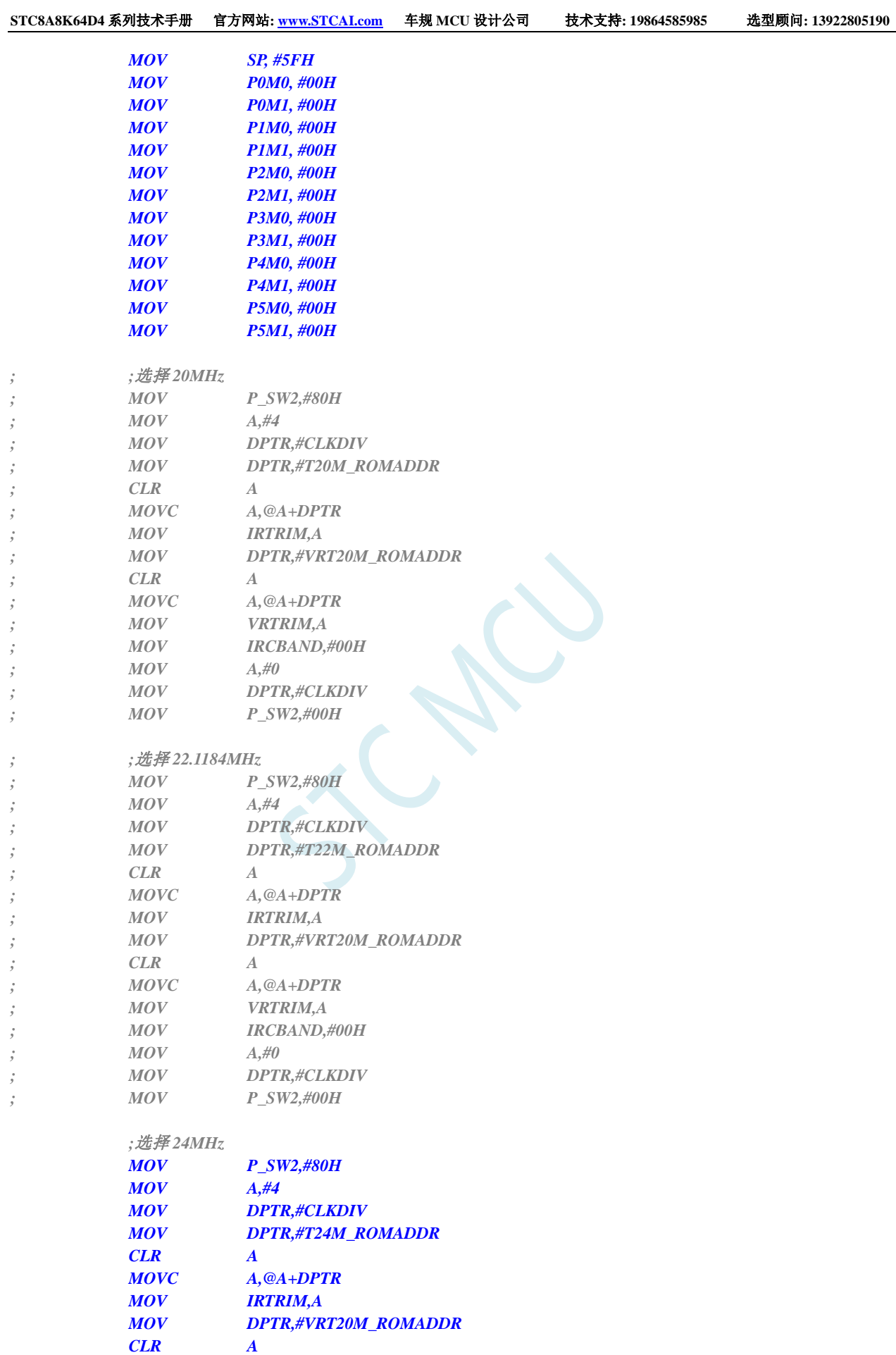

*MOVC A,@A+DPTR*

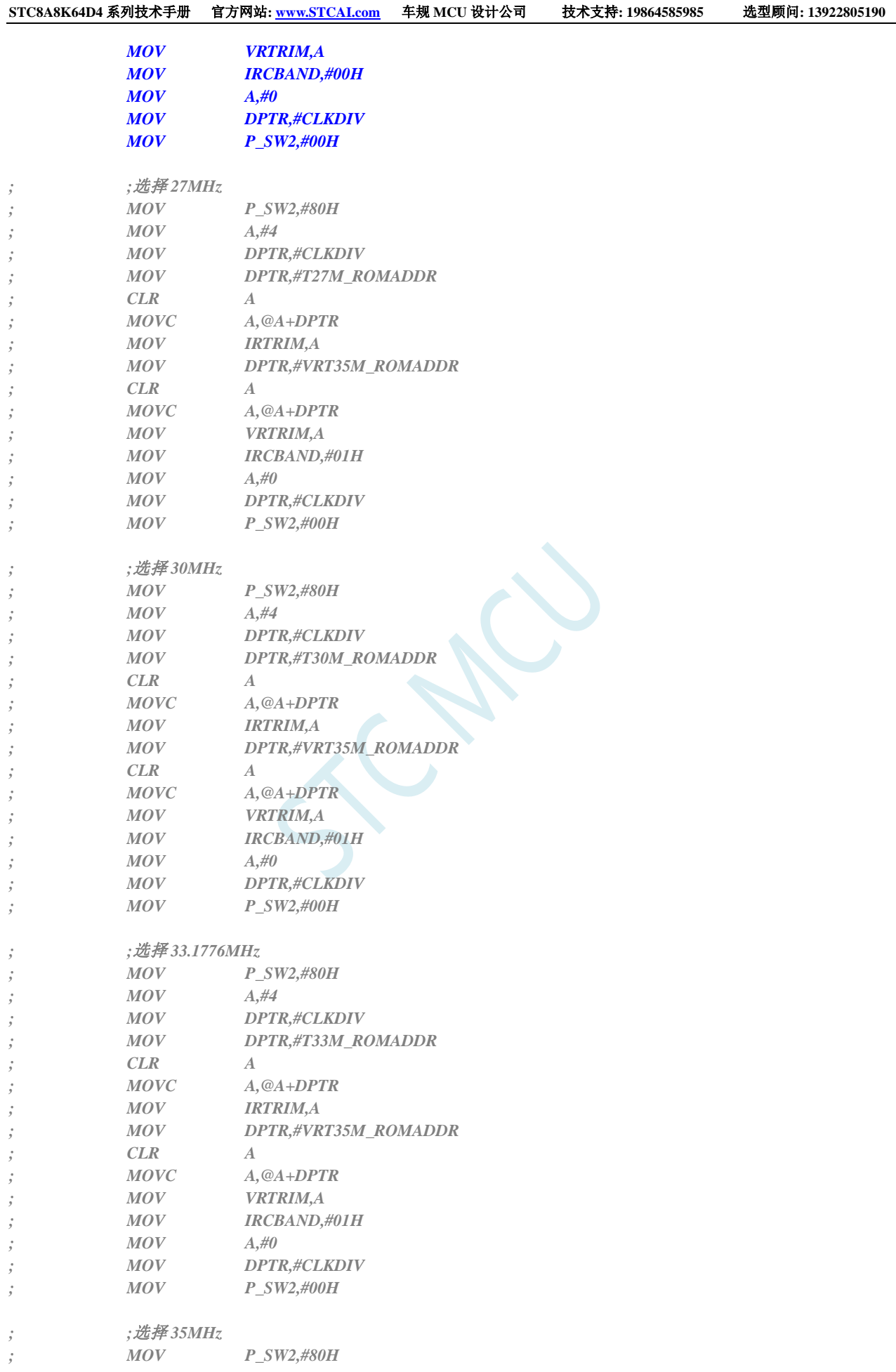

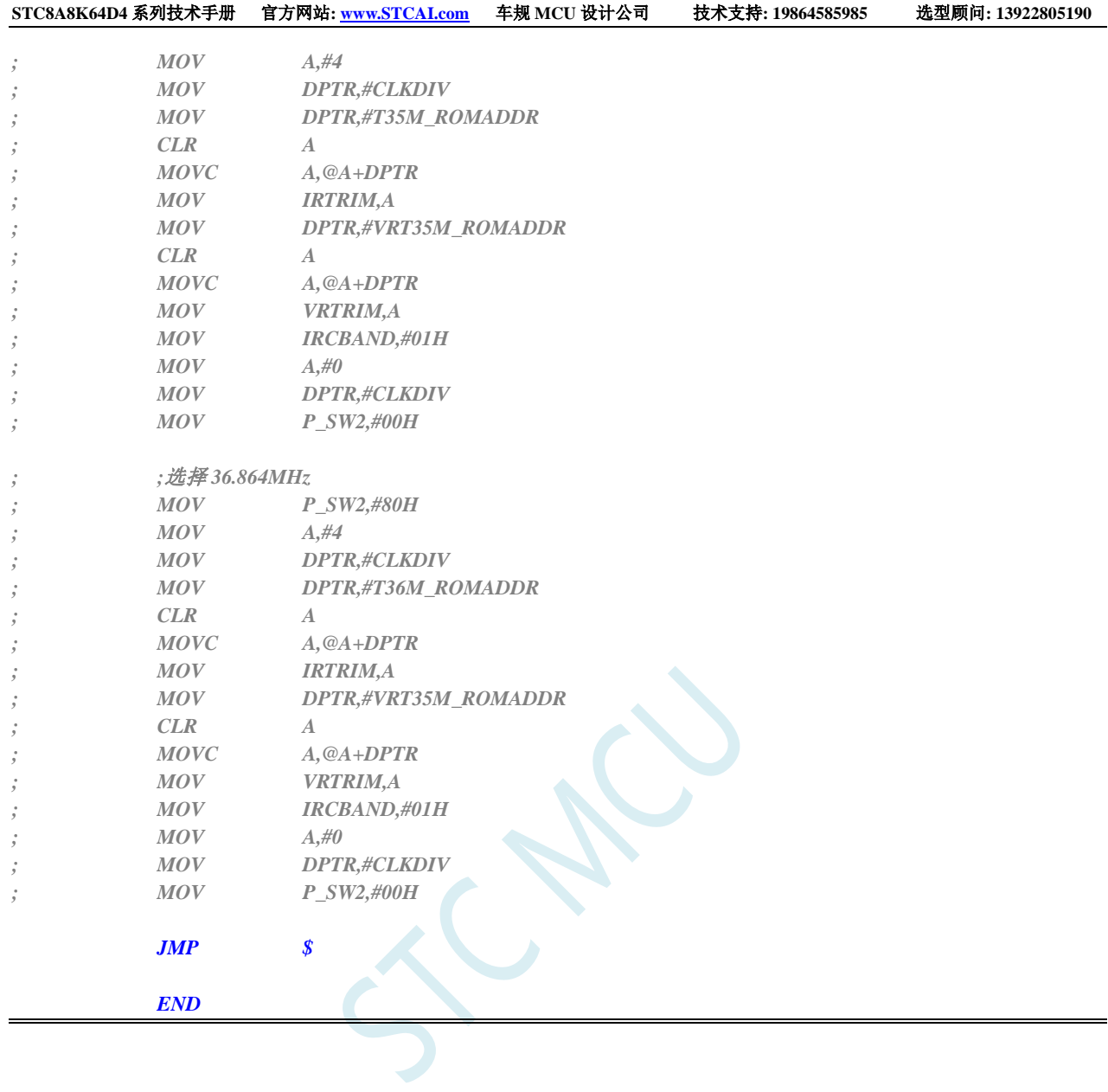

## **7.5.12** 用户自定义内部 **IRC** 频率 **(**从 **RAM** 中读取**)**

### **C** 语言代码

*//*测试工作频率为 *11.0592MHz*

#### *#include "reg51.h" #include "intrins.h"*

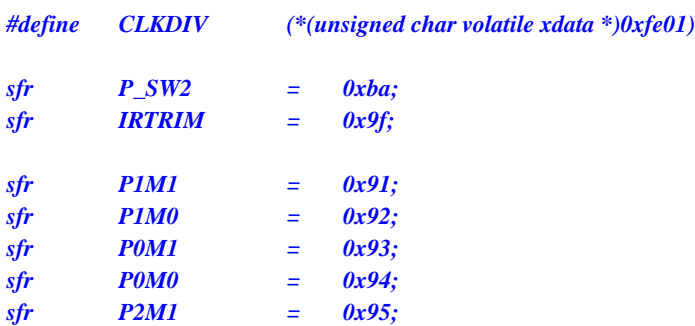

```
STC8A8K64D4 系列技术手册 官方网站: www.STCAI.com 车规 MCU 设计公司 技术支持: 19864585985 选型顾问: 13922805190
sfr P2M0 = 0x96;
sfr P3M1 = 0xb1;
sfr P3M0 = 0xb2;
sfr P4M1 = 0xb3;
sfr P4M0 = 0xb4;
sfr P5M1 = 0xc9;
sfr P5M0 = 0xca;
char *IRC22M;
char *IRC24M;
void main()
{
   P0M0 = 0x00;
   P0M1 = 0x00;
   P1M0 = 0x00;
   P1M1 = 0x00;
   P2M0 = 0x00;
   P2M1 = 0x00;
   P3M0 = 0x00;
   P3M1 = 0x00;
   P4M0 = 0x00;
   P4M1 = 0x00;
   P5M0 = 0x00;
   P5M1 = 0x00;
   IRC22M = (char idata *)0xfa;
   IRC24M = (char idata *) 0xfb;
// IRTRIM = *IRC22M; //装载 22.1184MHz 的 IRC 参数
   IRTRIM = *IRC24M; <i><i>I
   P_SW2 = 0x80;
   CLKDIV = 0; //主时钟不预分频
   P_SW2 = 0x00;
   while (1);
}
```
### 汇编代码

*;*测试工作频率为 *11.0592MHz*

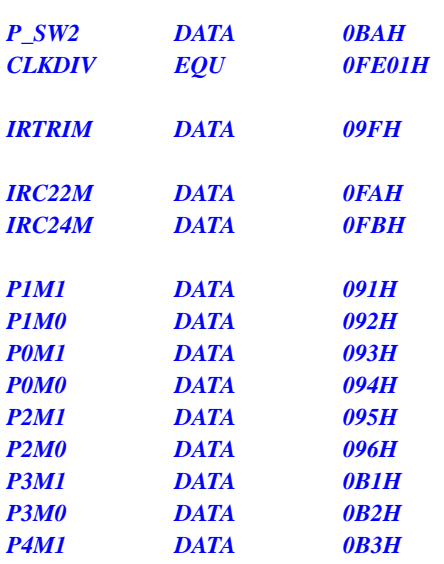

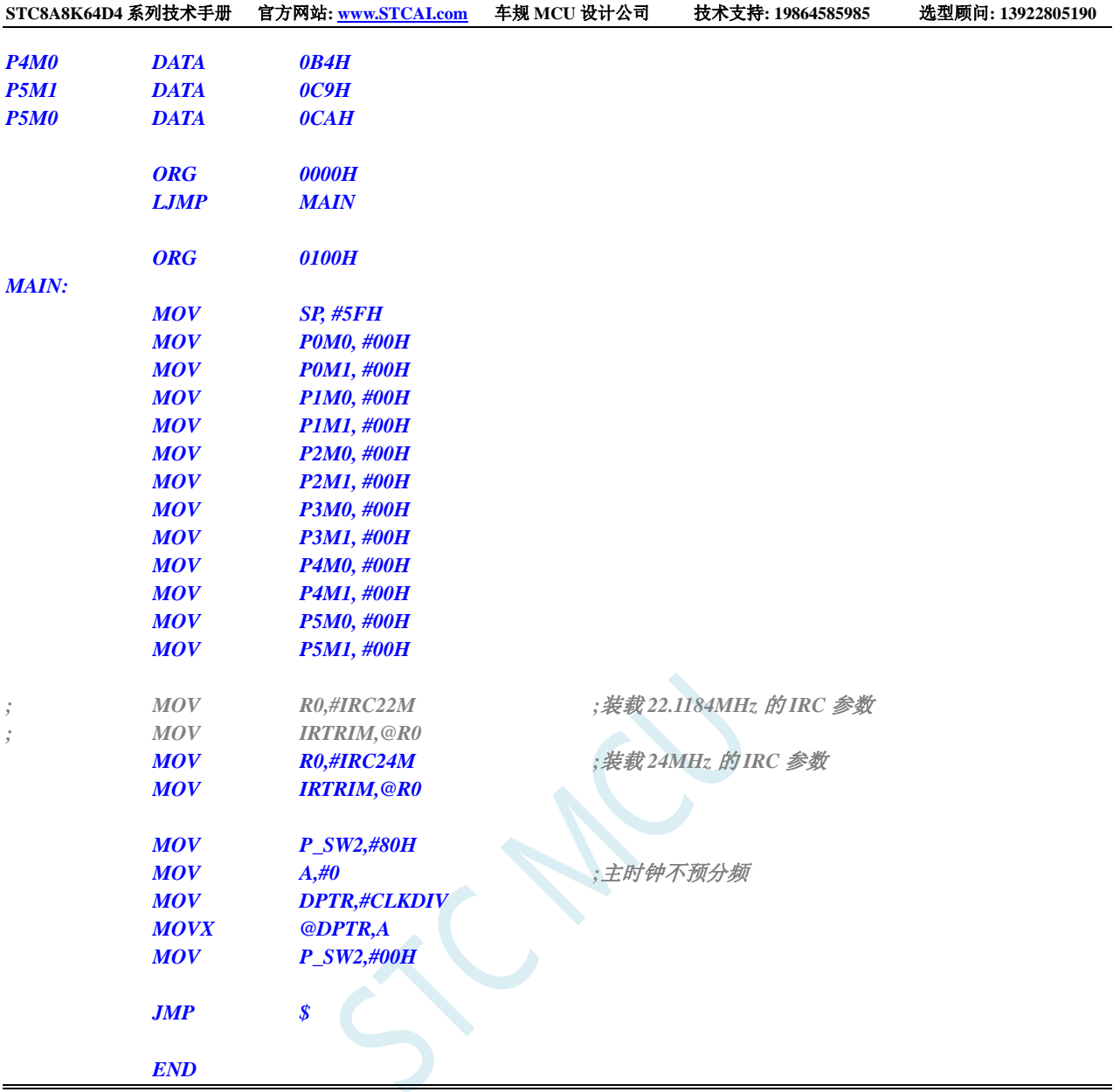

# **8** 特殊功能寄存器

## **8.1 STC8A8K64D4-64Pin/48Pin** 系列

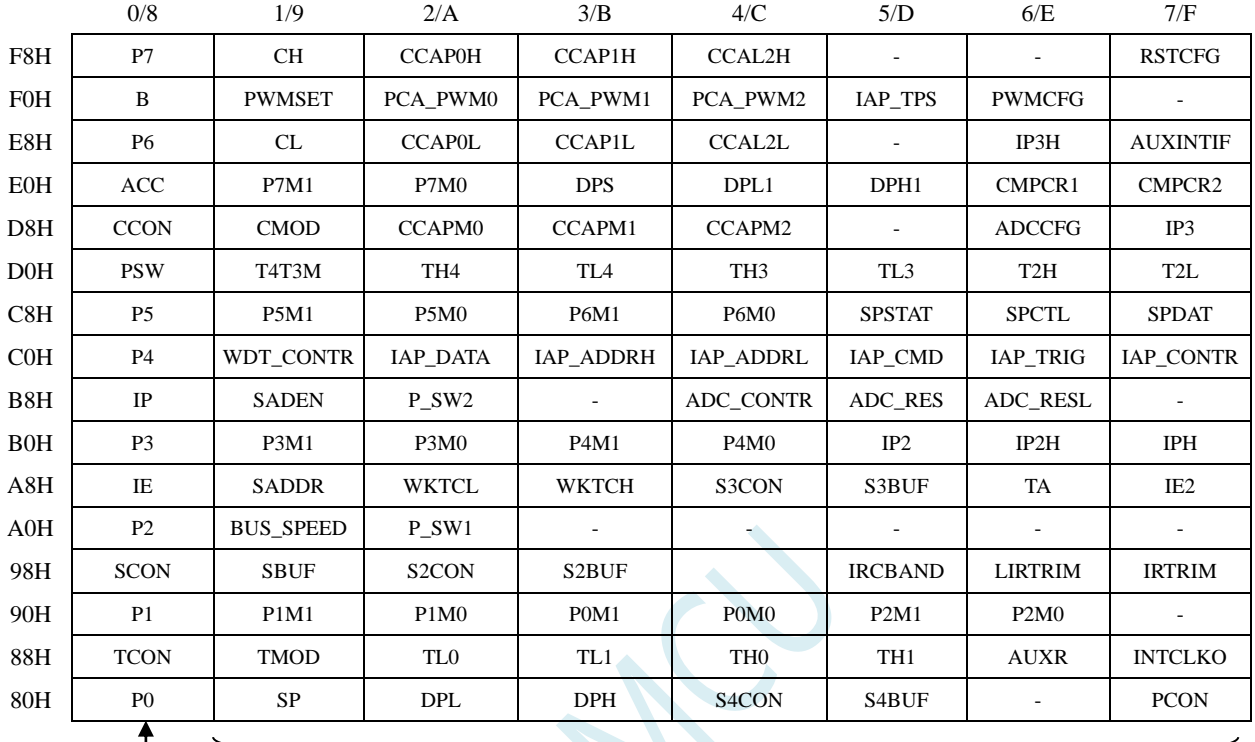

### 注意:寄存器地址能够被 8 整除的才可进行位寻址,不能被 8 整除的则不可位寻址 可位寻址 あたい アンプロセス 不可位寻址

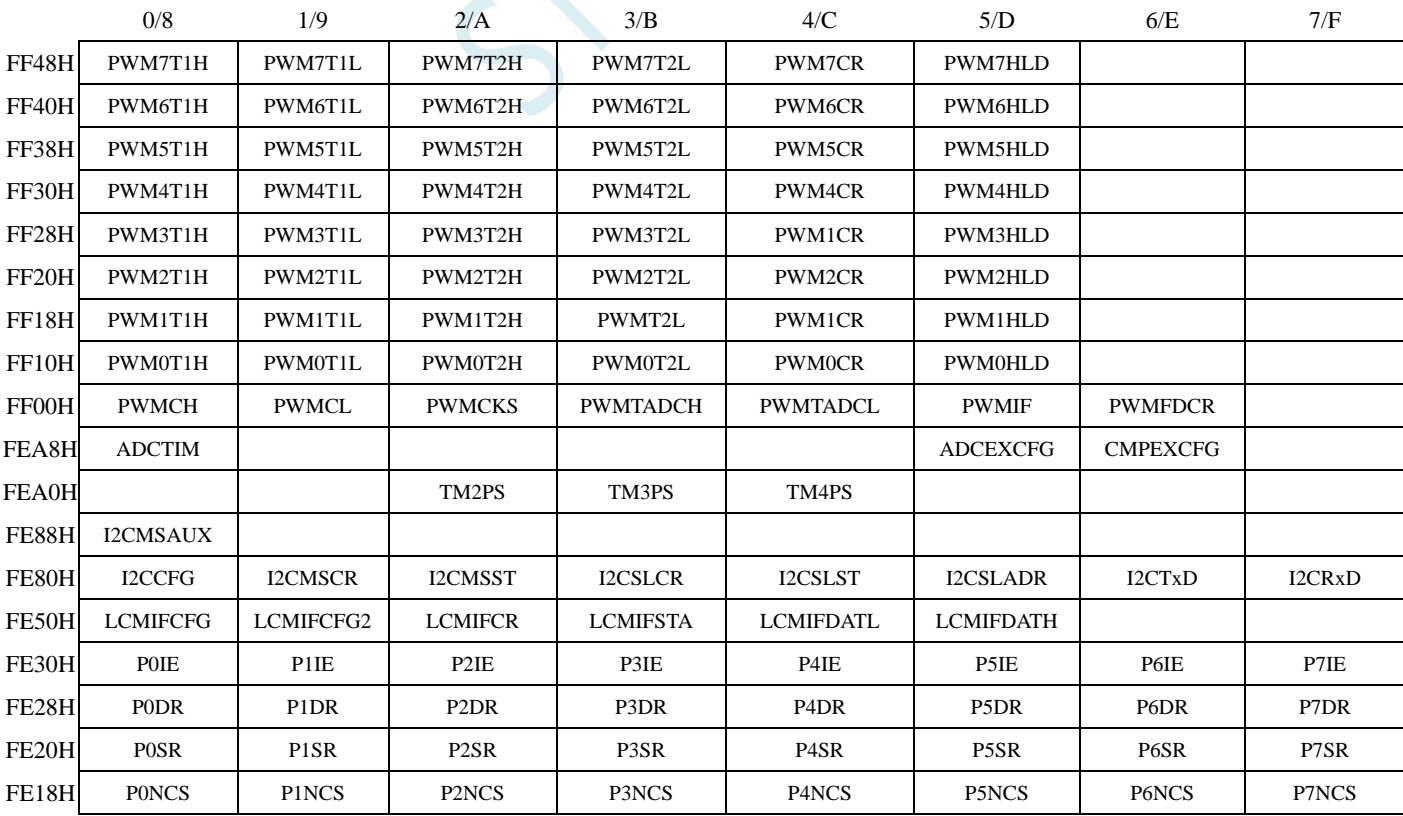

 $\overline{1}$ 

深圳国芯人工智能有限公司 国内分销商电话**: 0513-5501 2928/2929/2966** 去纯技术交流论坛**[:www.STCAIMCU.com](www.STCAIMCU.com)** - 290 -

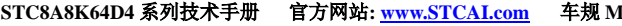

**STC8A8K64D4** 系列技术手册 官方网站**[: www.STCAI.com](http://www.stcai.com/)** 车规 **MCU** 设计公司 技术支持**: 19864585985** 选型顾问**: 13922805190**

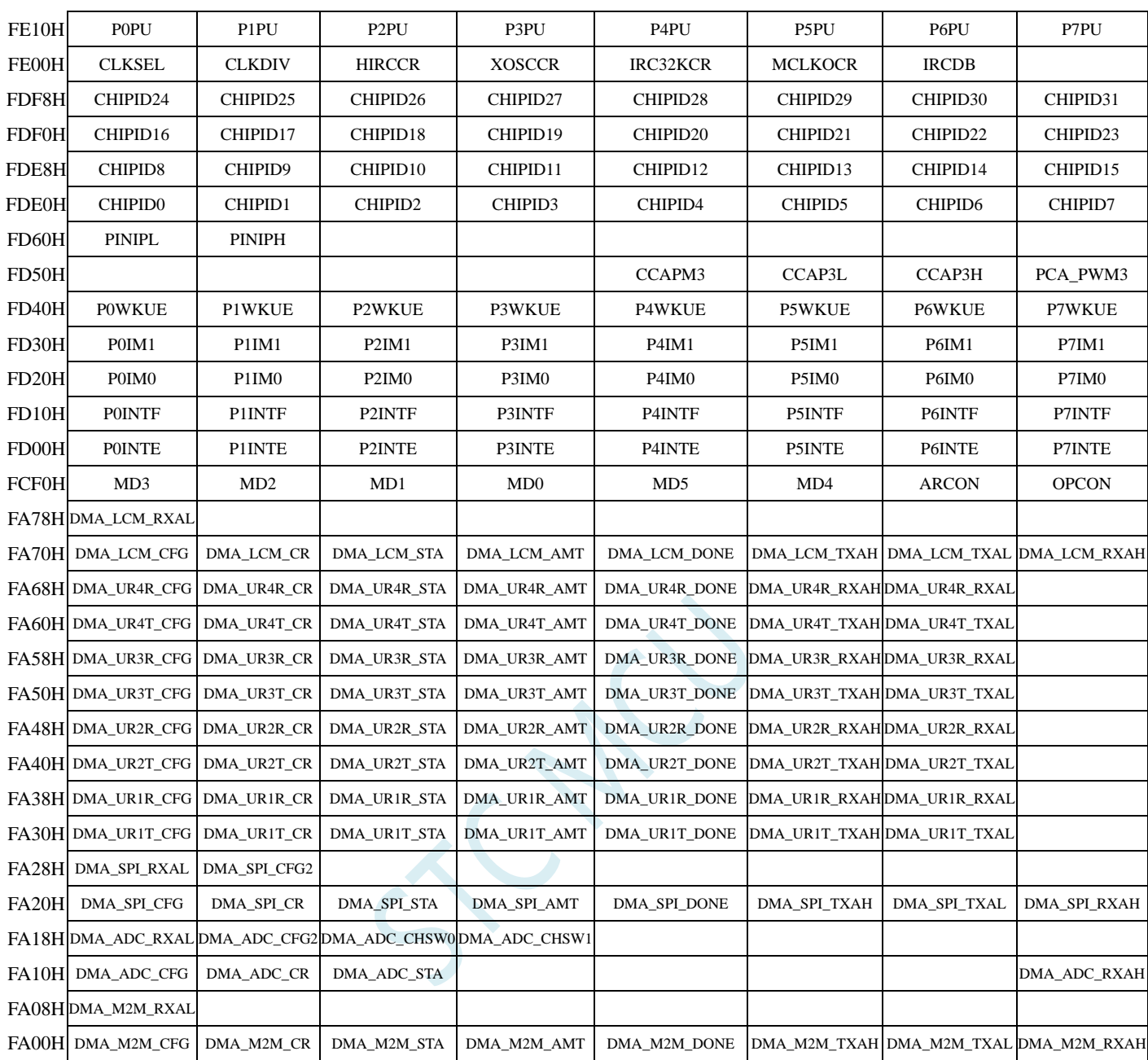

## **8.2** 特殊功能寄存器列表

注意: 寄存器地址能够被 8 整除的才可进行位寻址, 不能被 8 整除的则不可位寻址。 STC8A8K64D4 系列能进行位寻址的寄存器:P0(80H)、TCON(88H)、P1(90H)、SCON(98H)、P2

(A0H)、IE(A8H)、P3(B0H)、IP(B8H)、P4(C0H)、P5(C8H)、PSW(D0H)、ACC(E0H)、B (F0H)

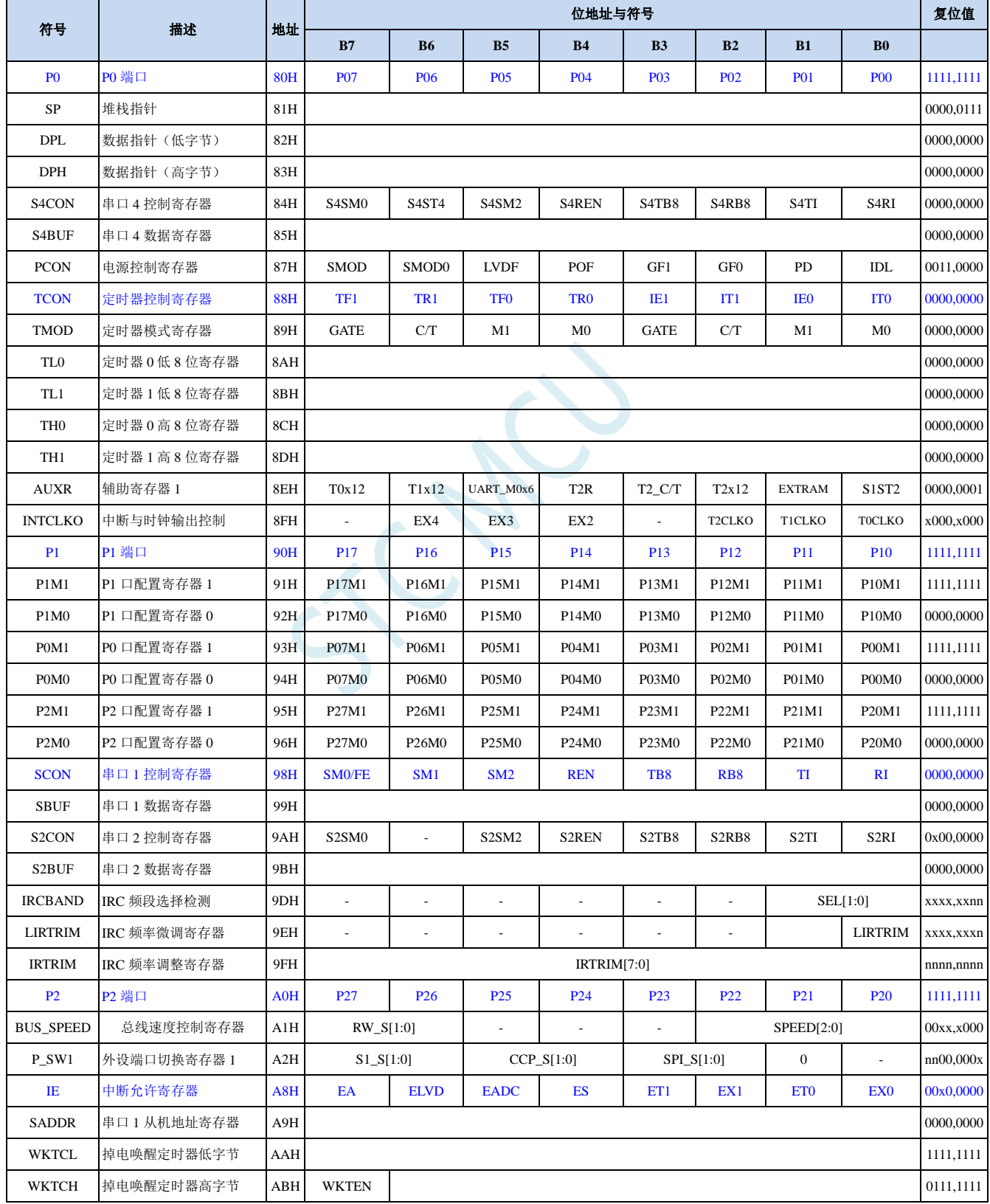

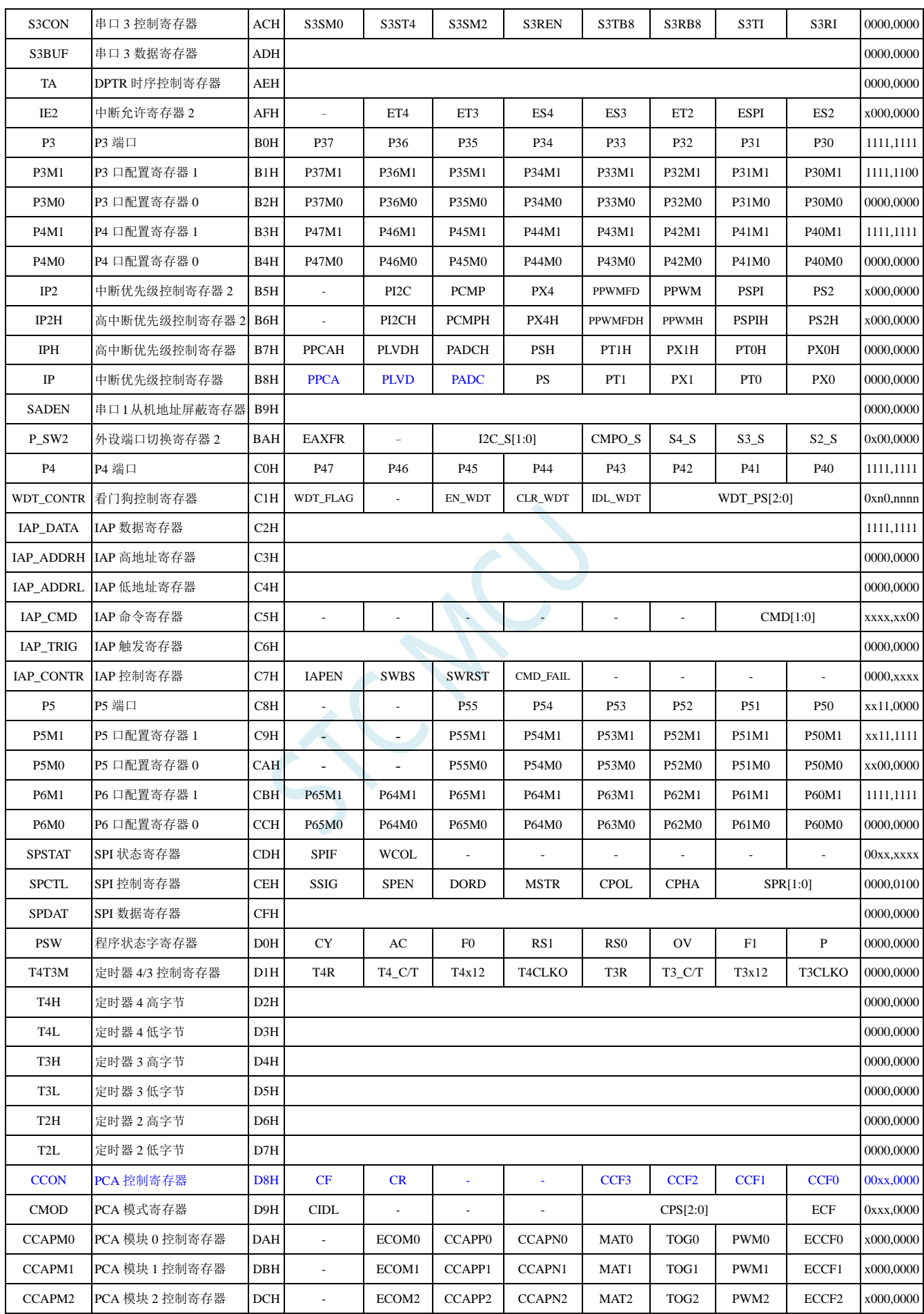

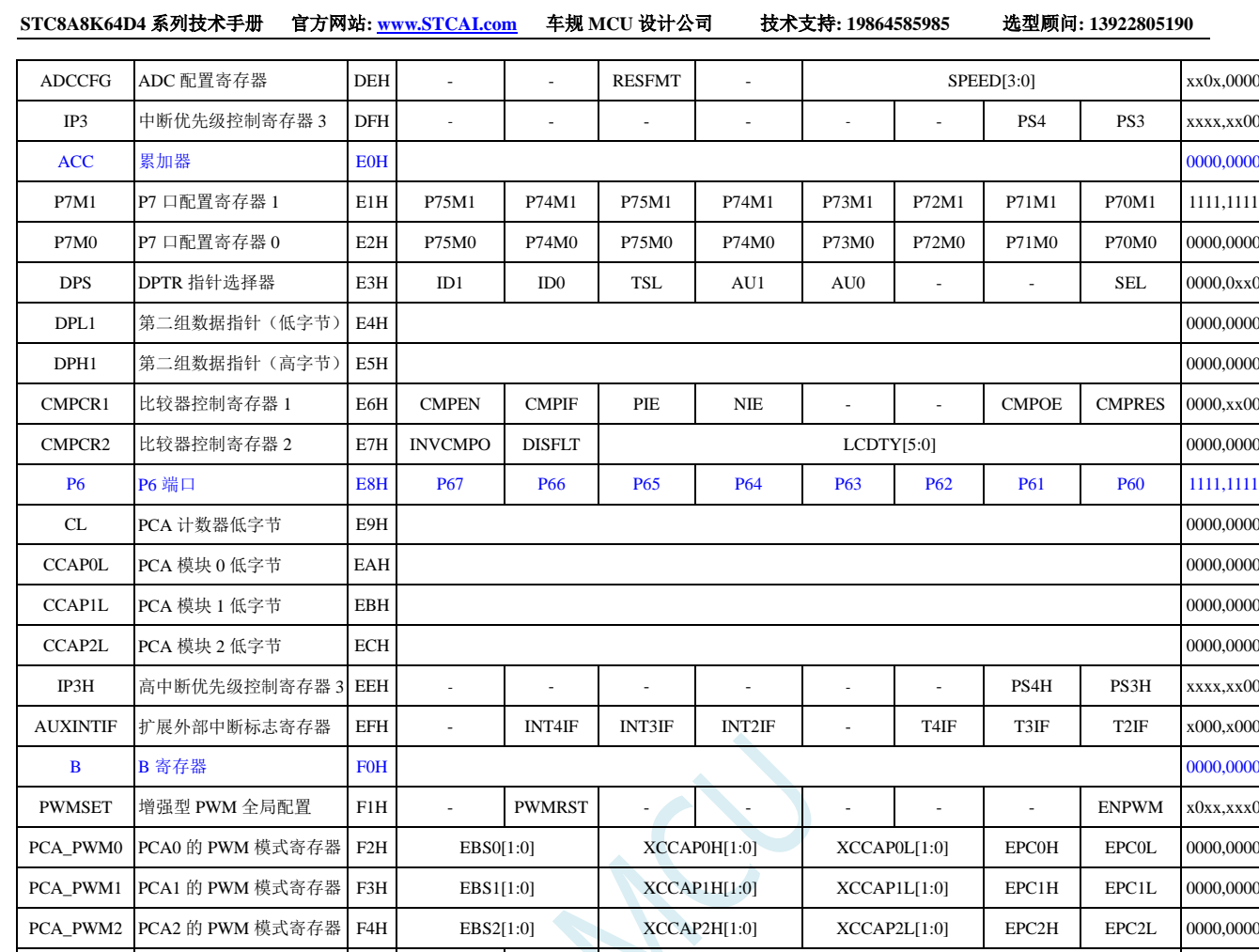

下列特殊功能寄存器为扩展 SFR,逻辑地址位于 XDATA 区域,访问前需要将 P\_SW2 (BAH) 寄存 器的最高位(EAXFR)置 1,然后使用 MOVX A,@DPTR 和 MOVX @DPTR,A 指令进行访问

IAP\_TPS IAP 等待时间控制寄存器 F5H - - IAPTPS[5:0] xx00,0000 PWMCFG 增强型 PWM 配置寄存器 F6H - - - - - - - PWMCBIF ENPWMCBI ENPWMTA PWMCEN xxxx,0000 P7 P7端口 F8H P77 P76 P75 P74 P73 P72 P71 P70 1111,1111 CH PCA 计数器高字节 F9H F9H 0000,000 F9H 0000,000 F9H 0000,000 F9H 0000,000 F9H 0000,000 F9H 0000,000 F9H 0000,000 F9H 0000,000 F9H 0000,000 F9H 0000,000 F9H 0000,000 F9H 0000,000 F9H 0000,000 F9H 0000,000 F9H 0000,000 F9H 0000 CCAP0H PCA 模块 0 高字节 FAH FAH DOO0,0000 FAH DOO0,0000 FAH DOO0,0000 FAH DOO0,0000 FAH DOO0,0000 FAH DOO0,0000 FAH DOO0,0000 FAH DOO0,0000 FAM DOOD,0000 FAH DOOD,0000 FAM DOOD,0000 FAM DOOD,0000 FAM DOOD,0000 FAM DOOD,0000 F **CCAP1H PCA 模块 1 高字节 FBH FBH 7 THE COOL CCAP2H** PCA 模块 2 高字节 FCH FCH FCH FCH FCH 0000,0000 RSTCFG 复位配置寄存器 FFH - ENLVR - P54RST - LVDS[1:0] xnxn,xxnr

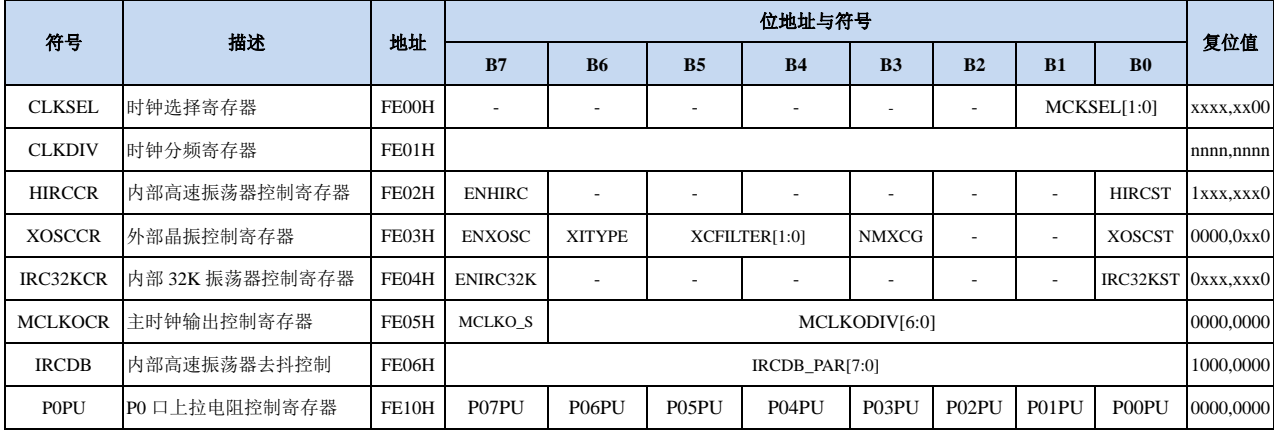

**STC8A8K64D4** 系列技术手册 官方网站**[: www.STCAI.com](http://www.stcai.com/)** 车规 **MCU** 设计公司 技术支持**: 19864585985** 选型顾问**: 13922805190**

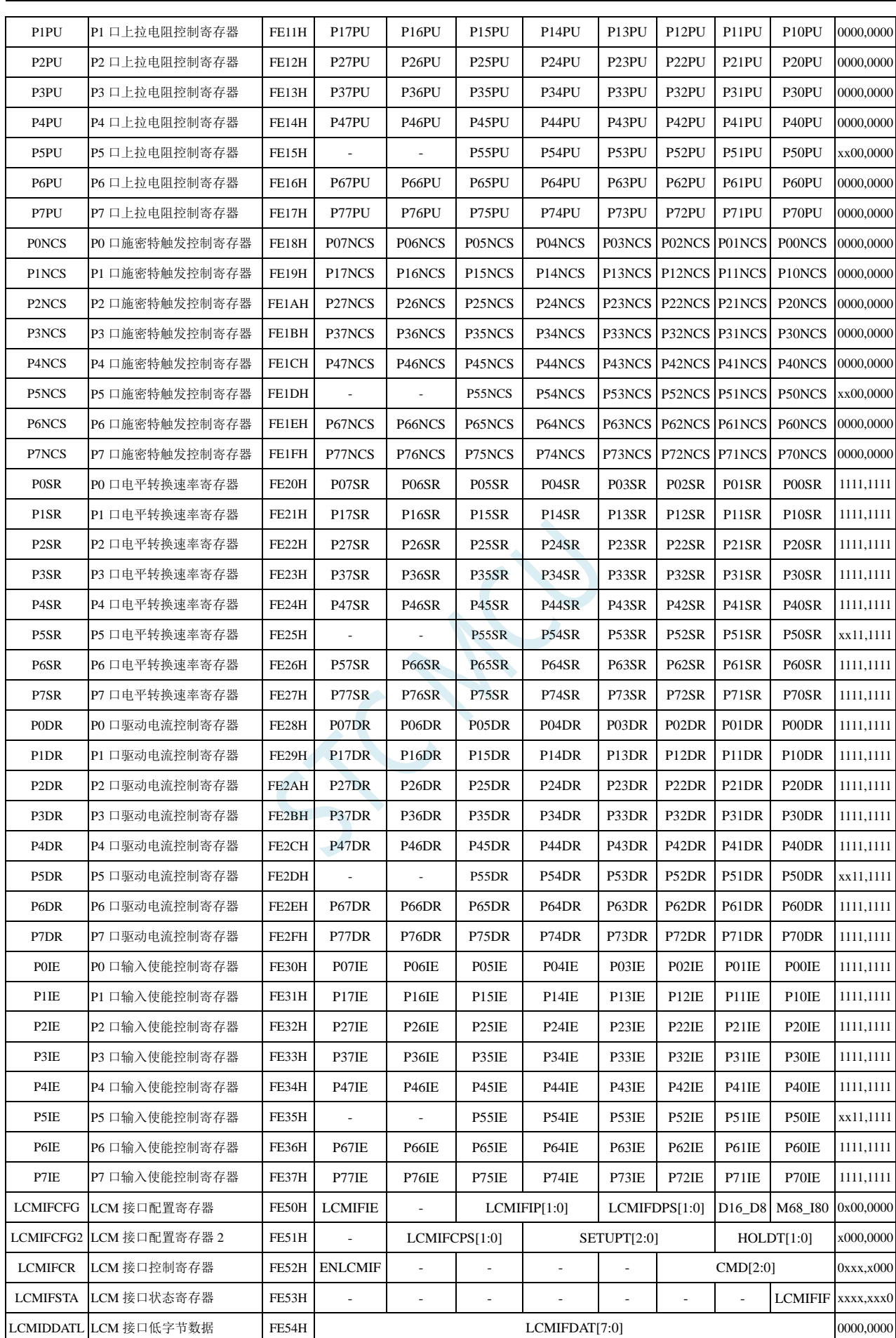

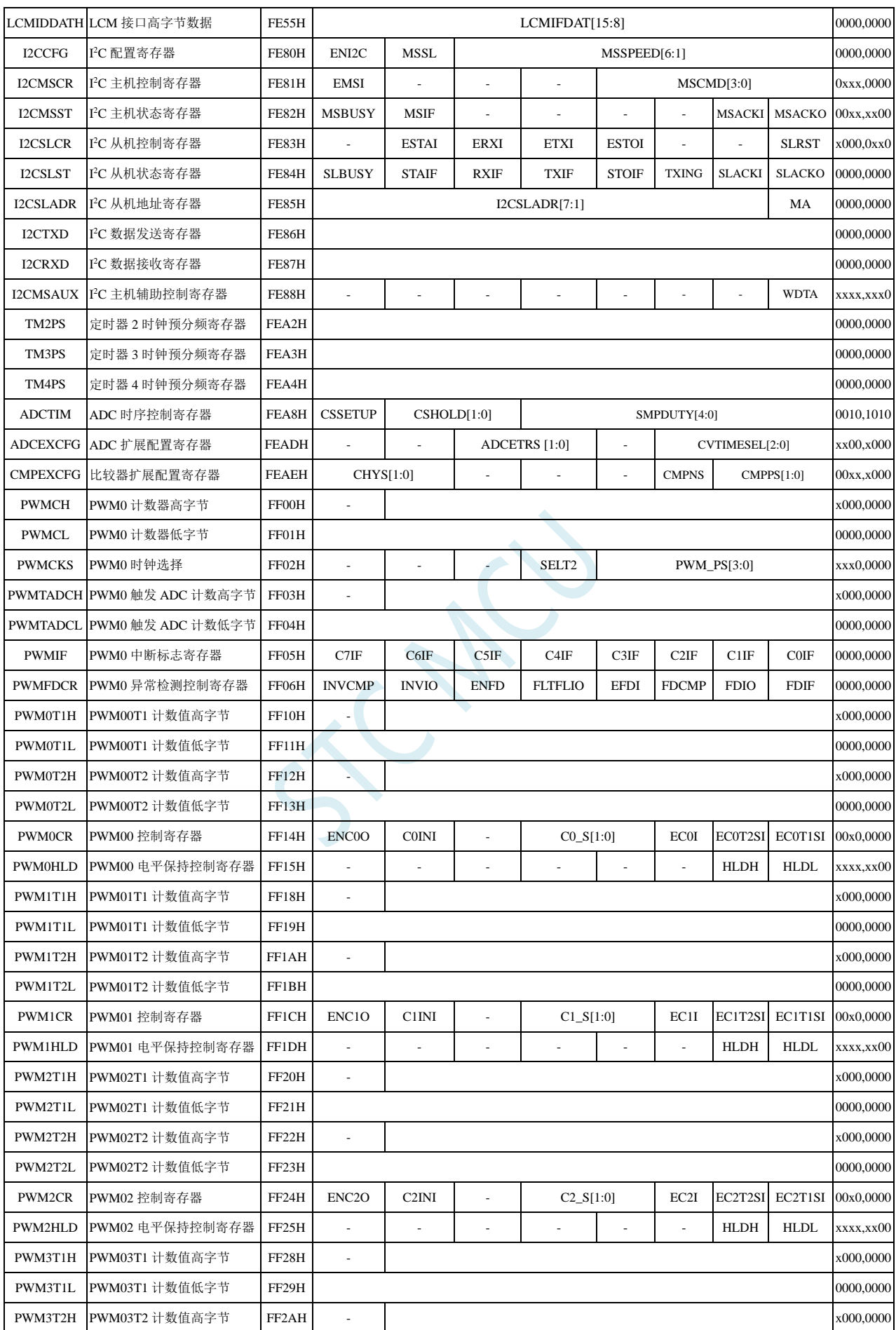

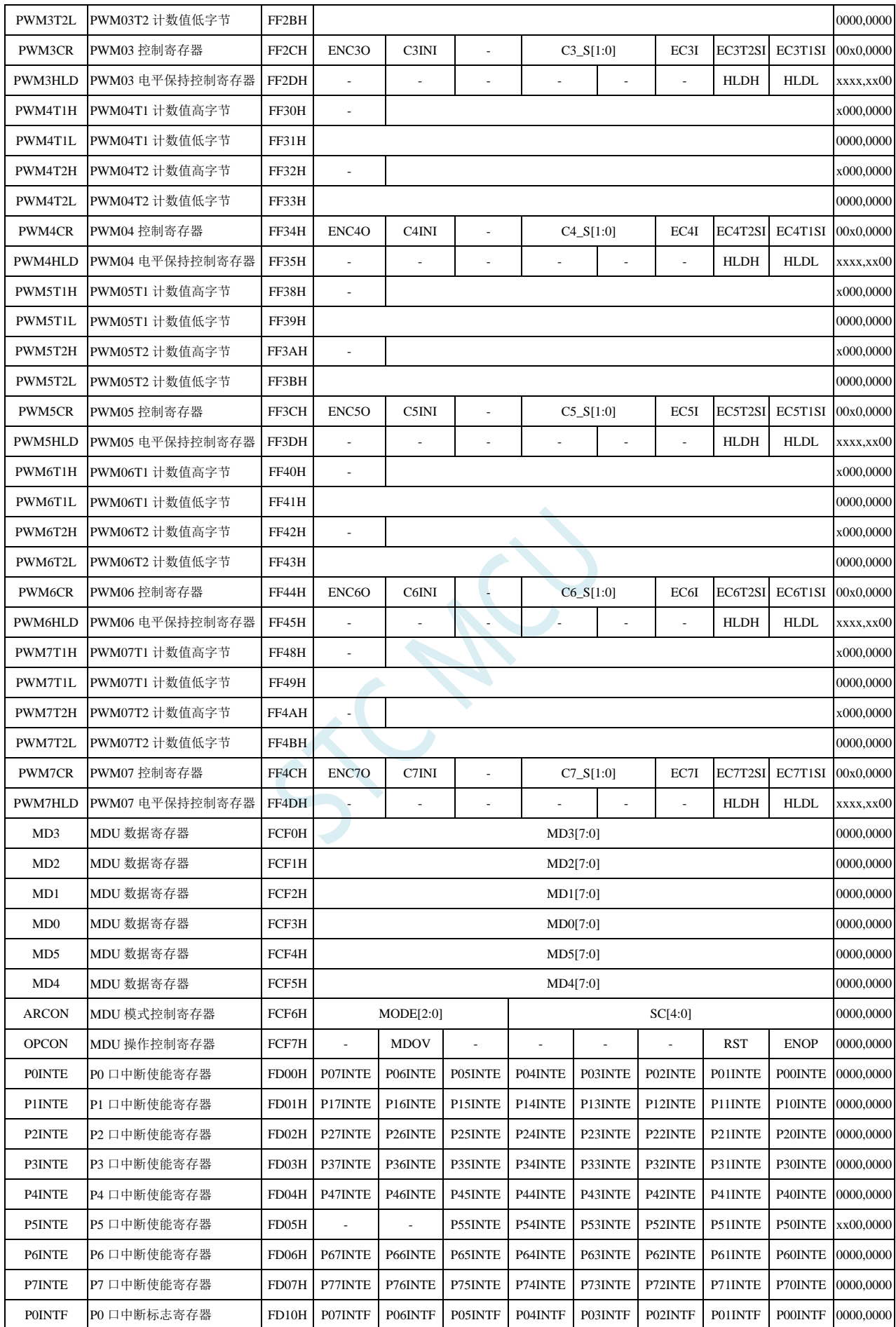

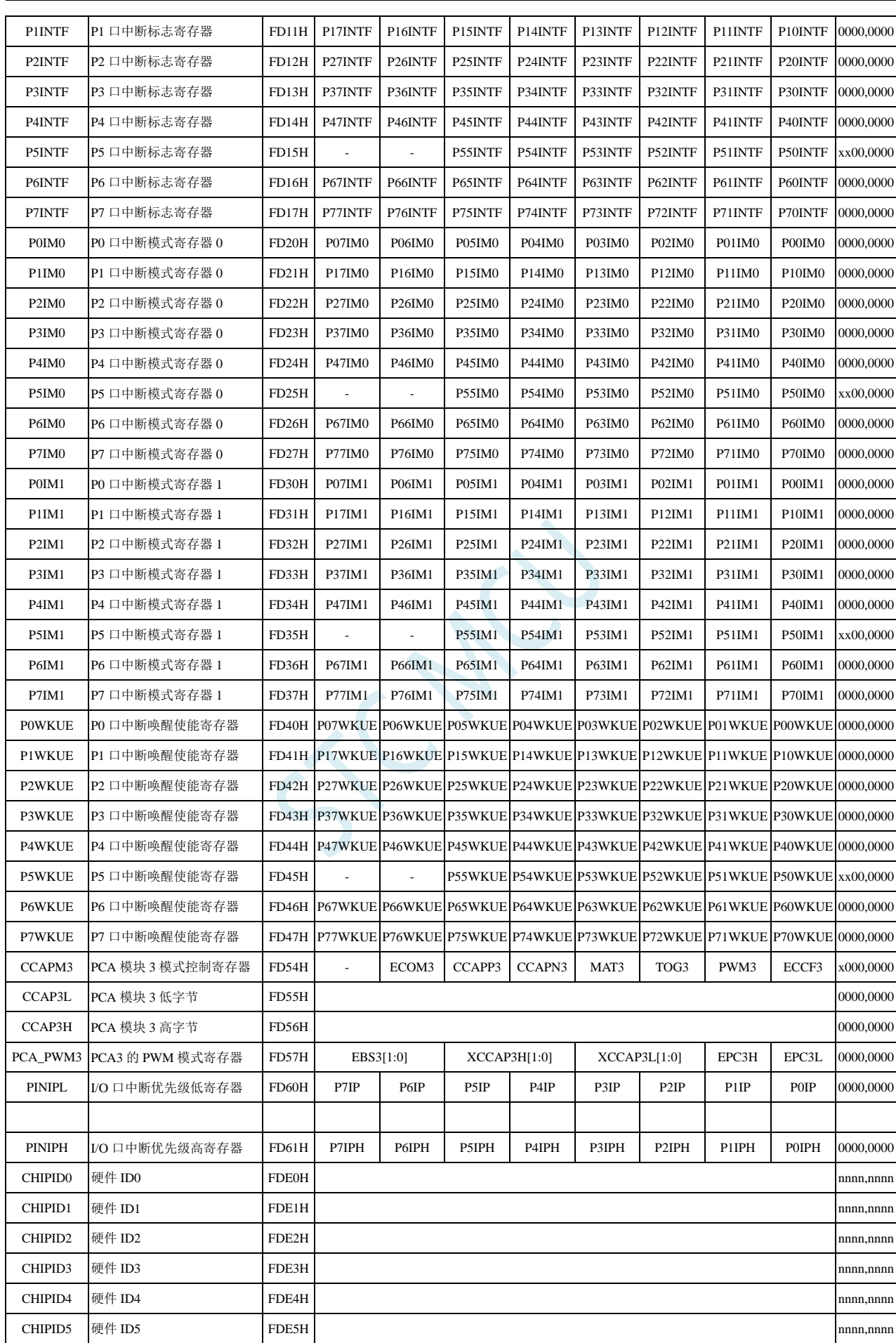

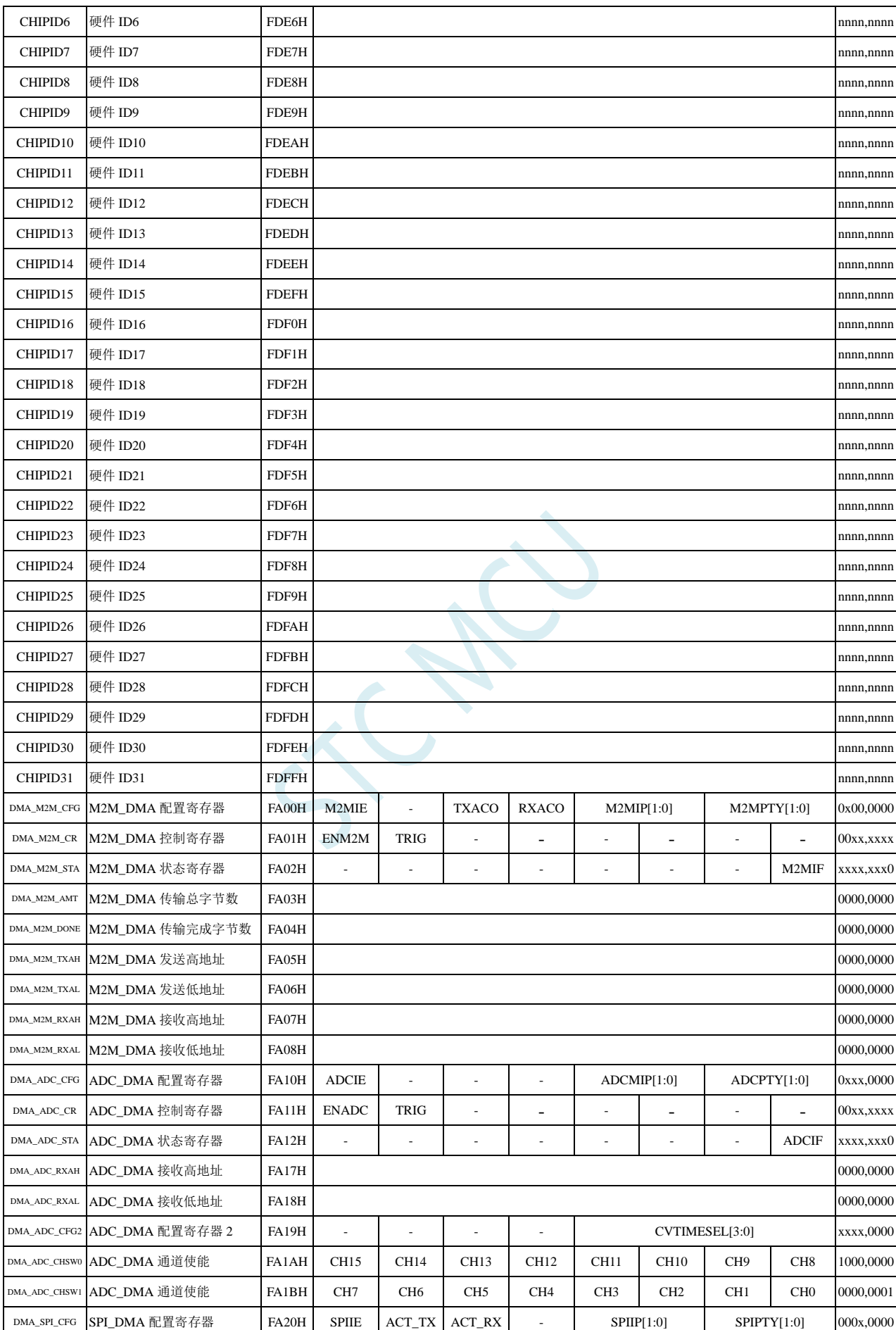

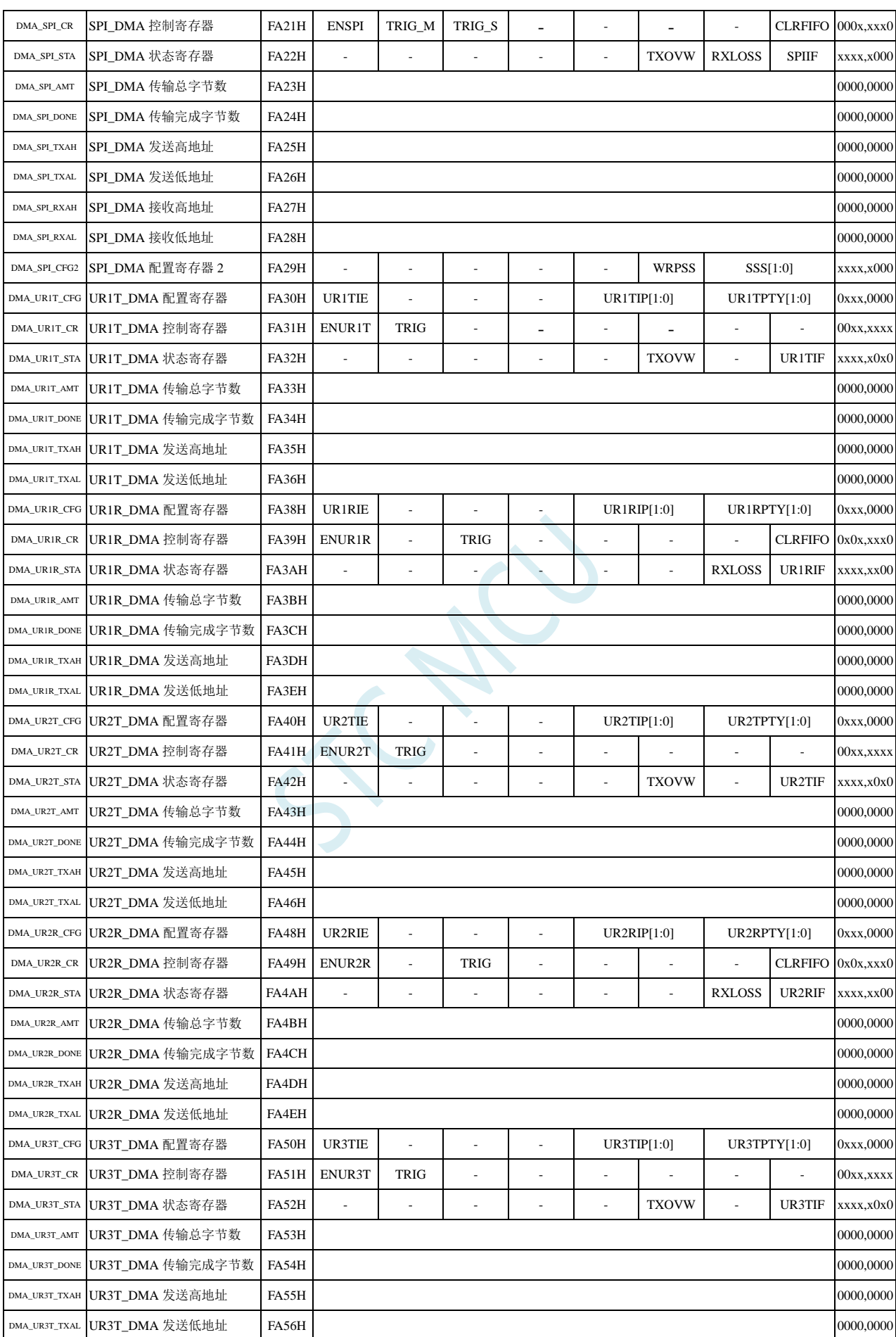

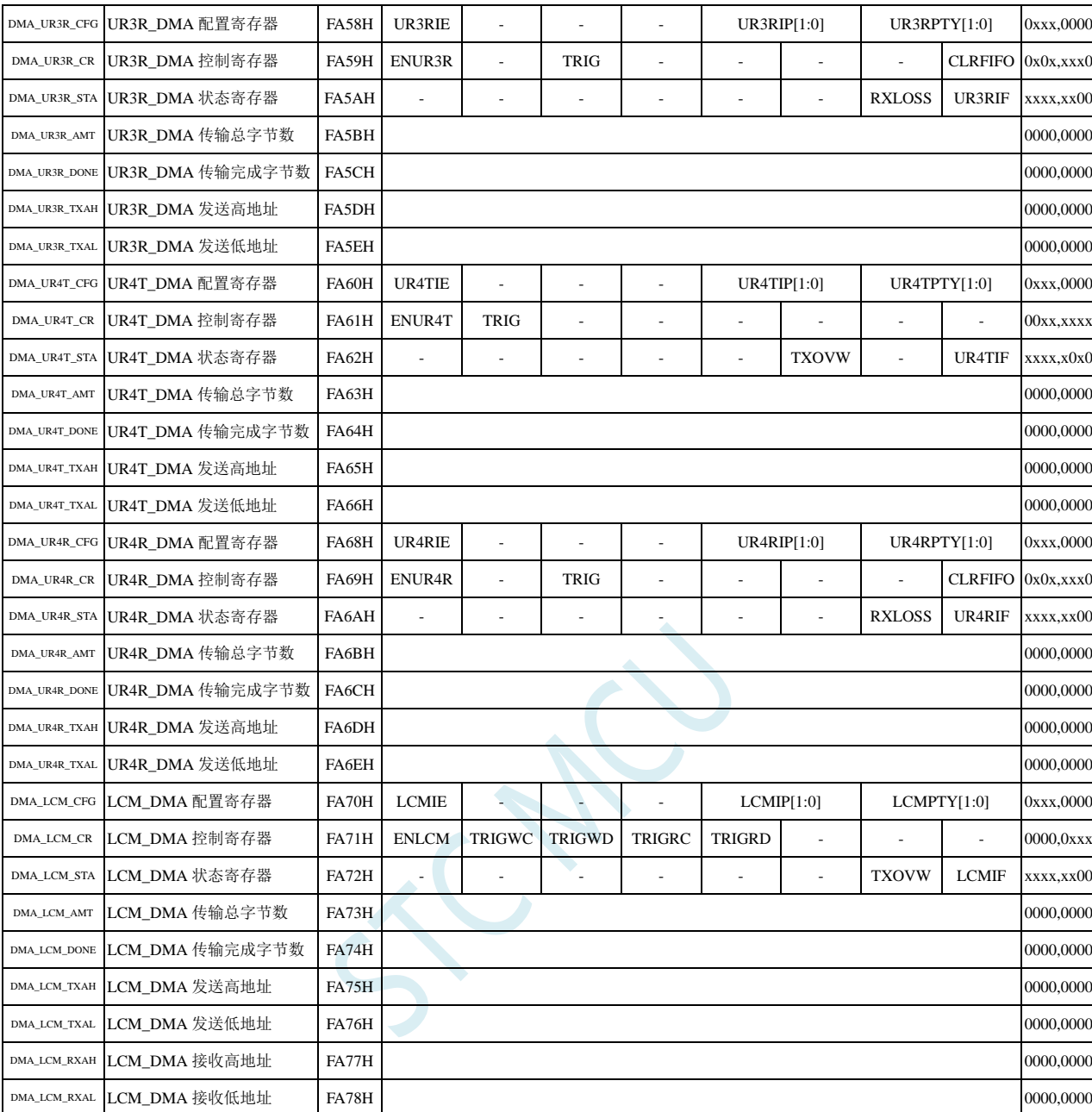

注:特殊功能寄存器初始值意义

- 0: 初始值为 0;
- 1: 初始值为 1;
- n: 初始值与 ISP 下载时的硬件选项有关;
- x: 不存在这个位, 初始值不确定

# **9 I/O** 口

所有的 I/O 口均有 4 种工作模式: 准双向口/弱上拉 (标准 8051 输出口模式)、推挽输出/强上拉、高 阻输入(电流既不能流入也不能流出)、开漏模式。可使用软件对 I/O 口的工作模式进行容易配置。

### 关于 **I/O** 的注意事项:

- 1、 P3.0 和 P3.1 口上电后的状态为弱上拉/准双向口模式
- 2、 除 P3.0 和 P3.1 外,其余所有 IO 口上电后的状态均为高阻输入状态,用户在使用 IO 口 前必须先设置 IO 口模式
- 3、 芯片上电时如果不需要使用 USB 进行 ISP 下载,P3.0/P3.1/P3.2 这 3 个 I/O 口不能同时 为低电平,否则会进入 USB 下载模式而无法运行用户代码
- 4、 芯片上电时,若 P3.0 和 P3.1 同时为低电平,P3.2 口会短时间由高阻输入状态切换到双 向口模式,用以读取 P3.2 口外部状态来判断是否需要进入 USB 下载模式
- 5、 当使用 P5.4 当作复位脚时, 这个端口内部的 4K 上拉电阻会一直打开; 但 P5.4 做普通 I/O 口时, 基于这个 I/O 口与复位脚共享管脚的特殊考量, 端口内部的 4K 上拉电阻依 然会打开大约 6.5 毫秒时间,再自动关闭(当用户的电路设计需要使用 P5.4 口驱动外 部电路时,请务必考虑上电瞬间会有 6.5 毫秒时间的高电平的问题)

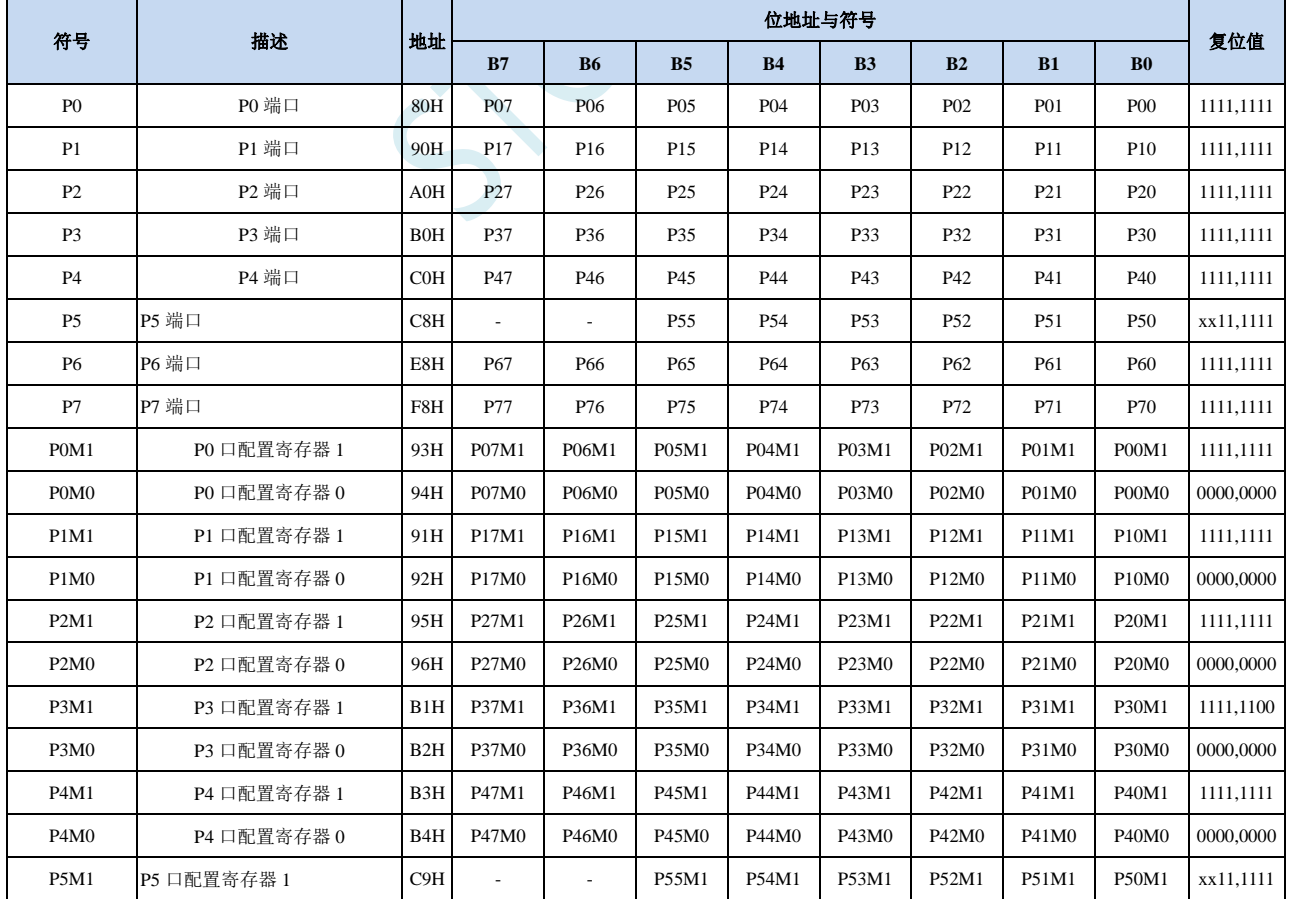

### **9.1 I/O** 口相关寄存器

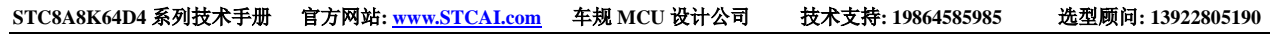

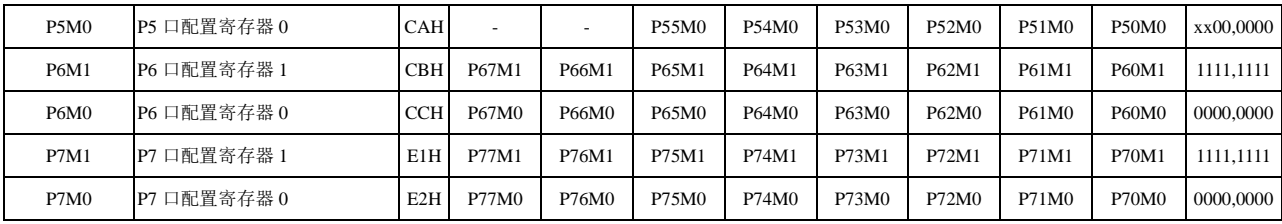

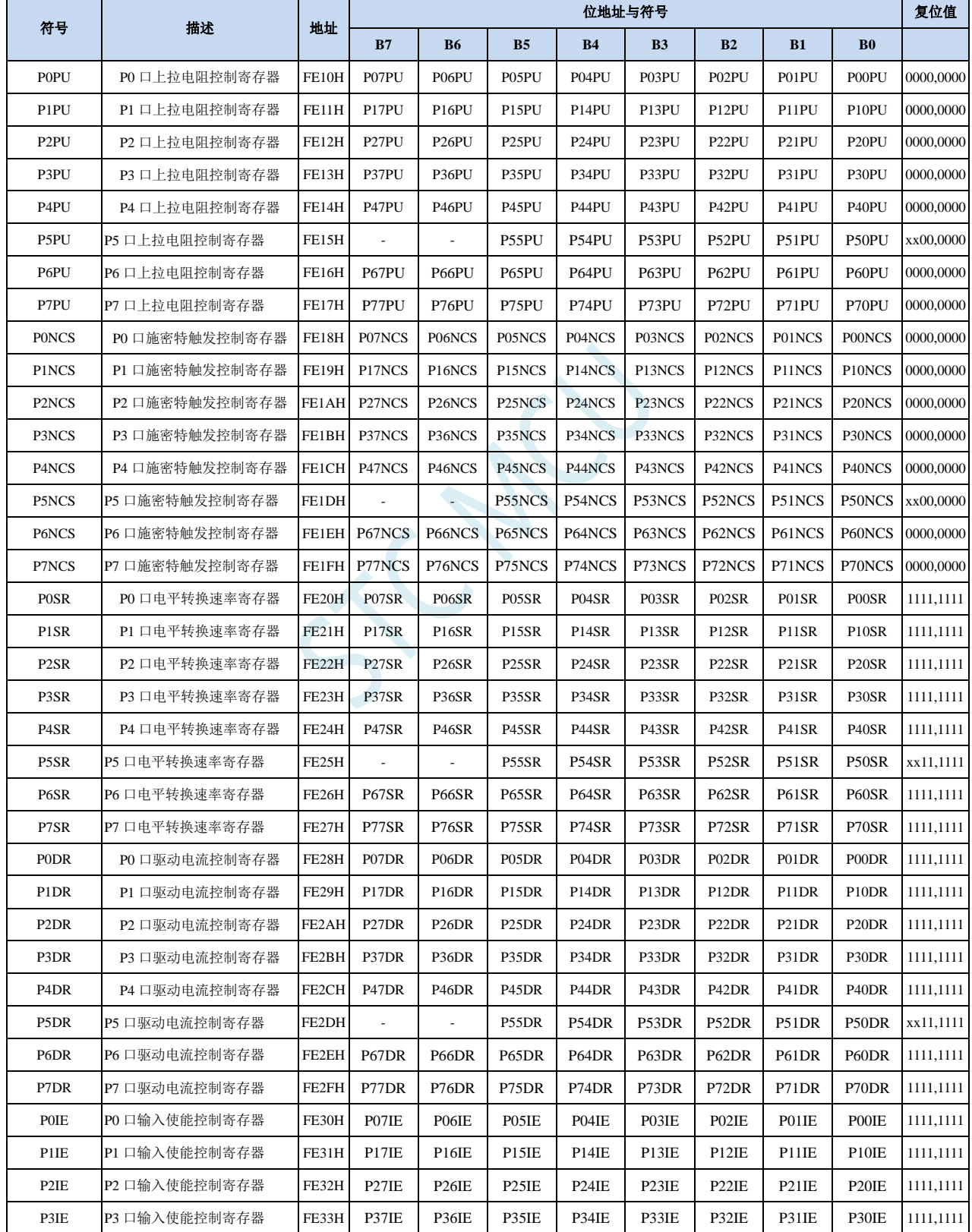

**STC8A8K64D4** 系列技术手册 官方网站**[: www.STCAI.com](http://www.stcai.com/)** 车规 **MCU** 设计公司 技术支持**: 19864585985** 选型顾问**: 13922805190**

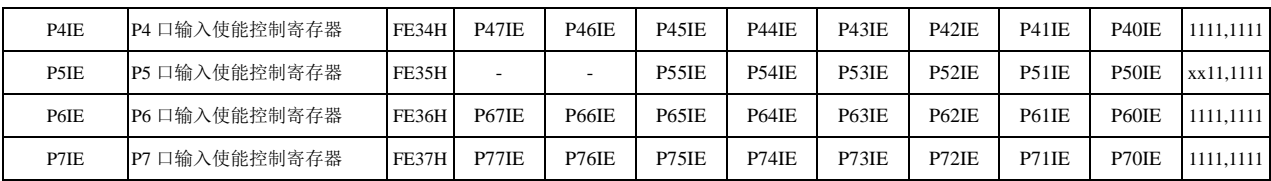

## **9.1.1** 端口数据寄存器(**Px**)

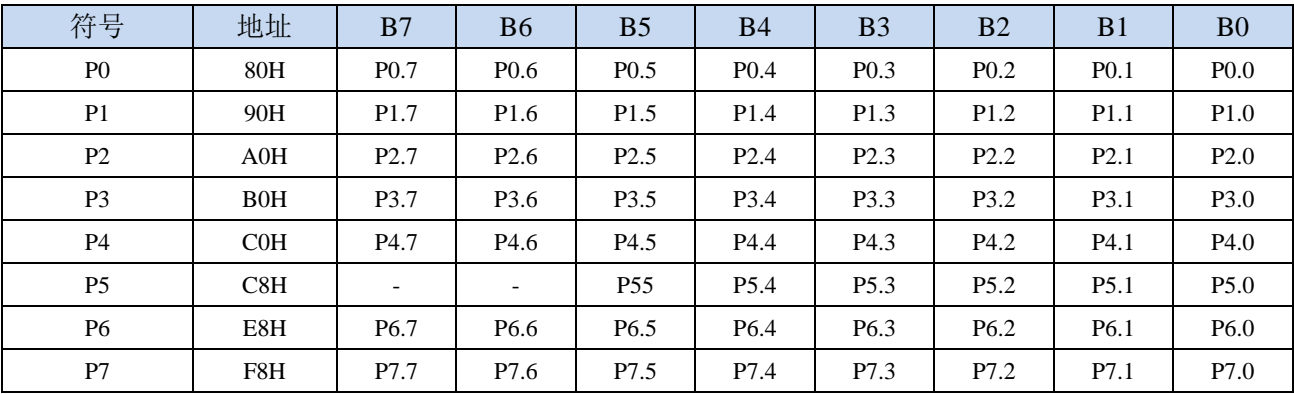

读写端口状态

写 0:输出低电平到端口缓冲区

写 1:输出高电平到端口缓冲区

读:直接读端口管脚上的电平

## **9.1.2** 端口模式配置寄存器(**PxM0**,**PxM1**)

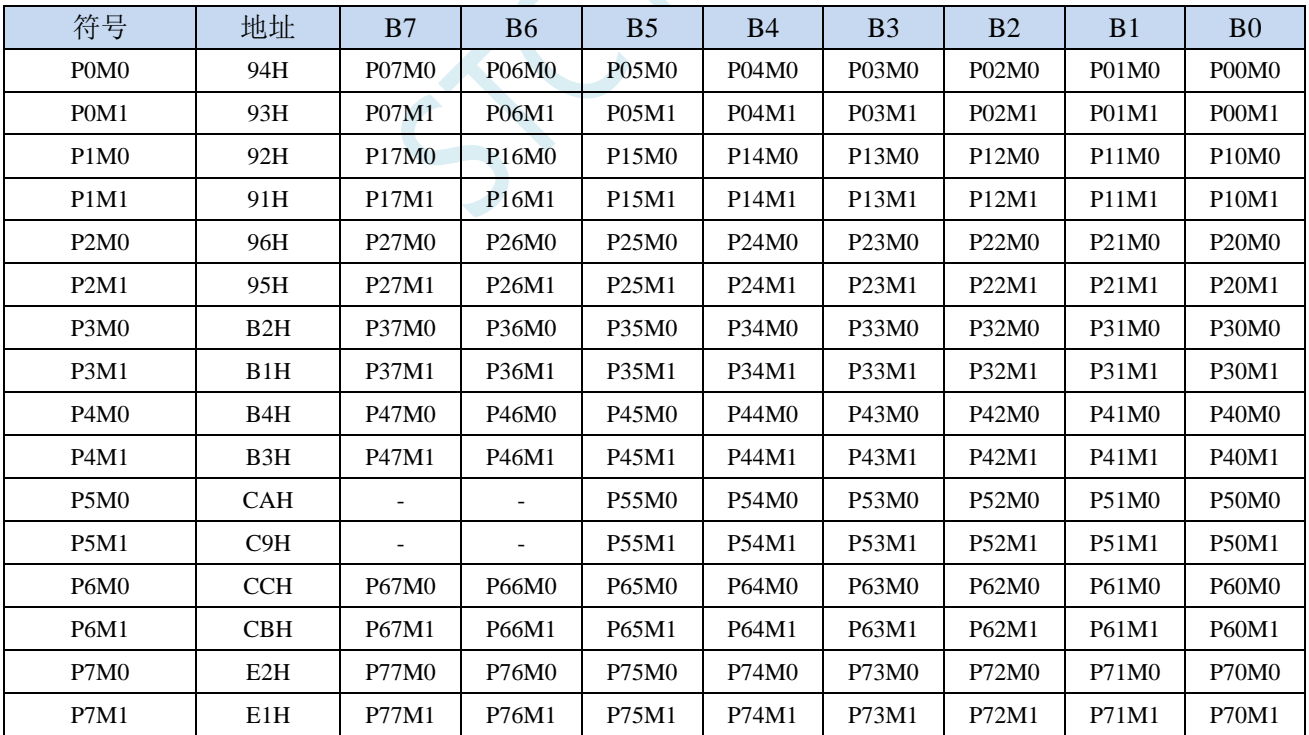

**STC8A8K64D4** 系列技术手册 官方网站**[: www.STCAI.com](http://www.stcai.com/)** 车规 **MCU** 设计公司 技术支持**: 19864585985** 选型顾问**: 13922805190**

配置端口的模式

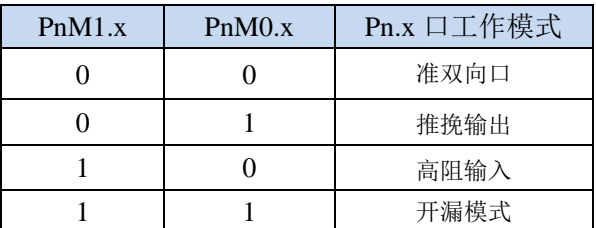

注意:当有I/O口被选择为ADC输入通道时,必须设置PxM0/PxM1寄存器将I/O口模式设置为输入模式。另 外如果MCU进入掉电模式/时钟停振模式后,仍需要使能ADC通道,则需要设置PxIE寄存器关闭数字输入, 才能保证不会有额外的耗电

### **9.1.3** 端口上拉电阻控制寄存器(**PxPU**)

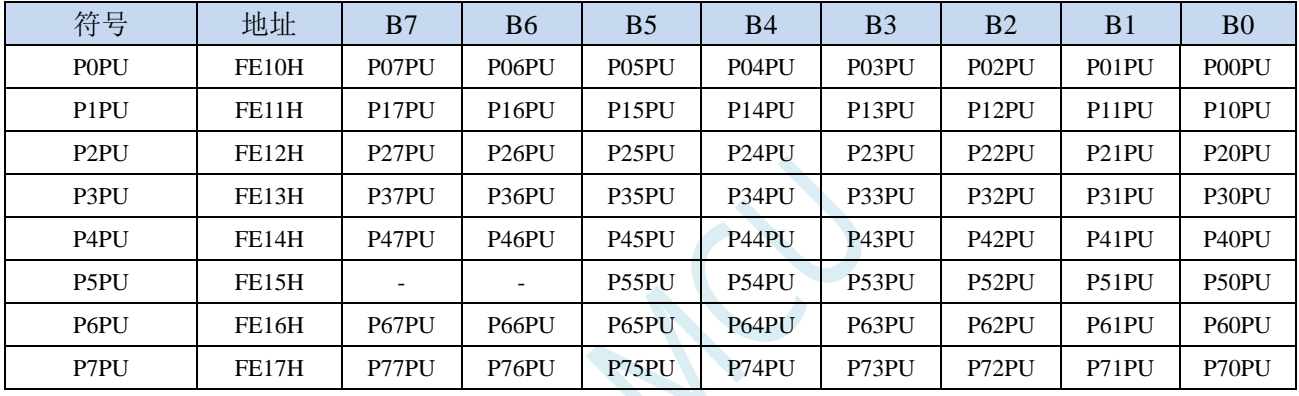

端口内部4.1K上拉电阻控制位(注: P3.0和P3.1口上的上拉电阻可能会略小一些)

0:禁止端口内部的 4.1K 上拉电阻

1:使能端口内部的 4.1K 上拉电阻

### **9.1.4** 端口施密特触发控制寄存器(**PxNCS**)

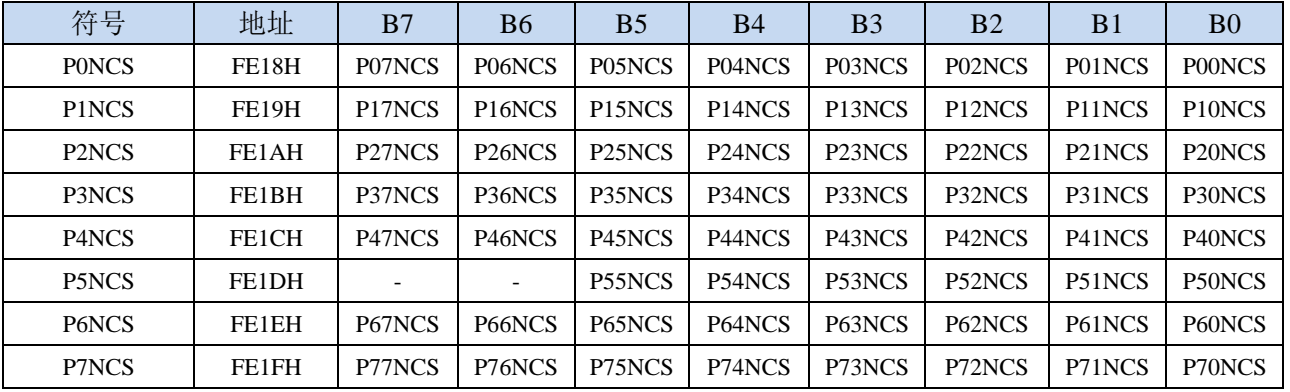

端口施密特触发控制位

0: 使能端口的施密特触发功能。(上电复位后默认使能施密特触发)

1: 禁止端口的施密特触发功能。

## **9.1.5** 端口电平转换速度控制寄存器(**PxSR**)

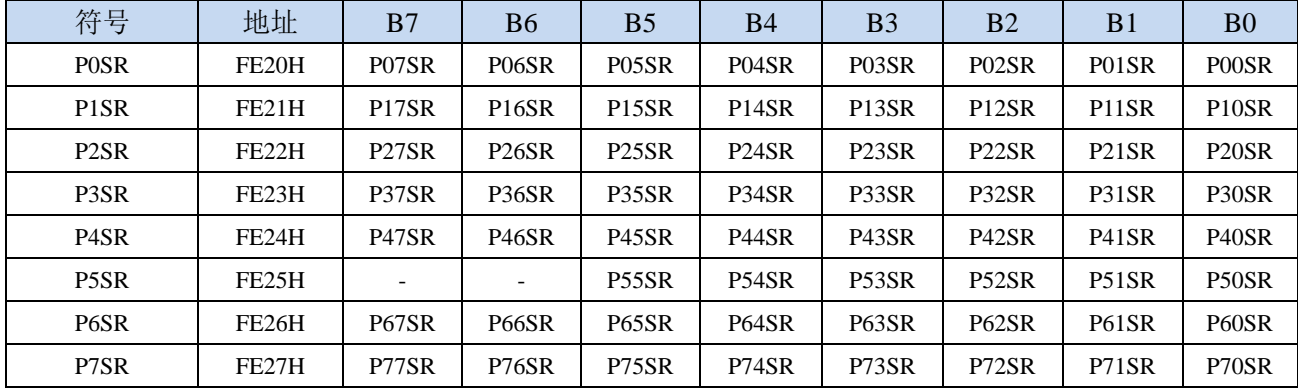

控制端口电平转换的速度

0:电平转换速度快,相应的上下冲会比较大

1:电平转换速度慢,相应的上下冲比较小

## **9.1.6** 端口驱动电流控制寄存器(**PxDR**)

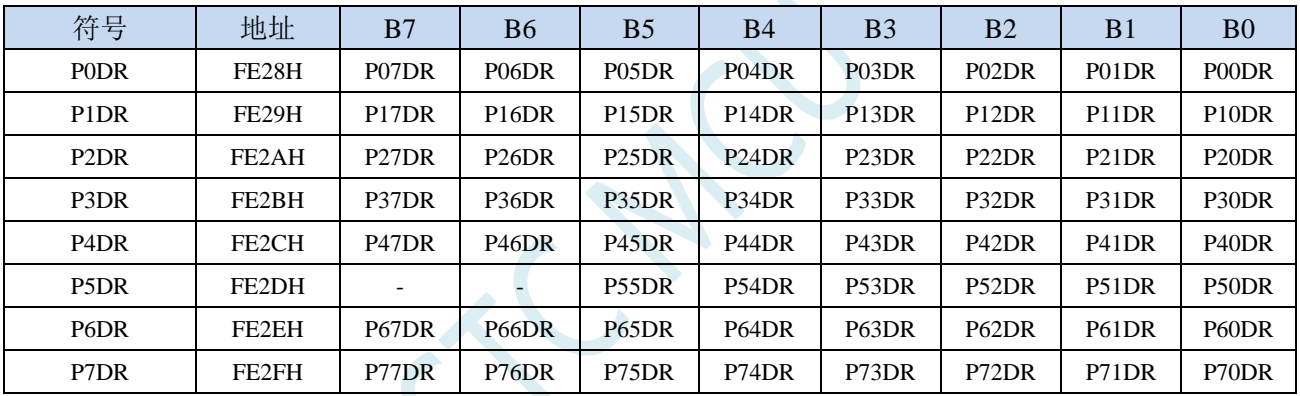

控制端口的驱动能力

**0**:增强驱动能力

**1**:一般驱动能力
# **9.1.7** 端口数字信号输入使能控制寄存器(**PxIE**)

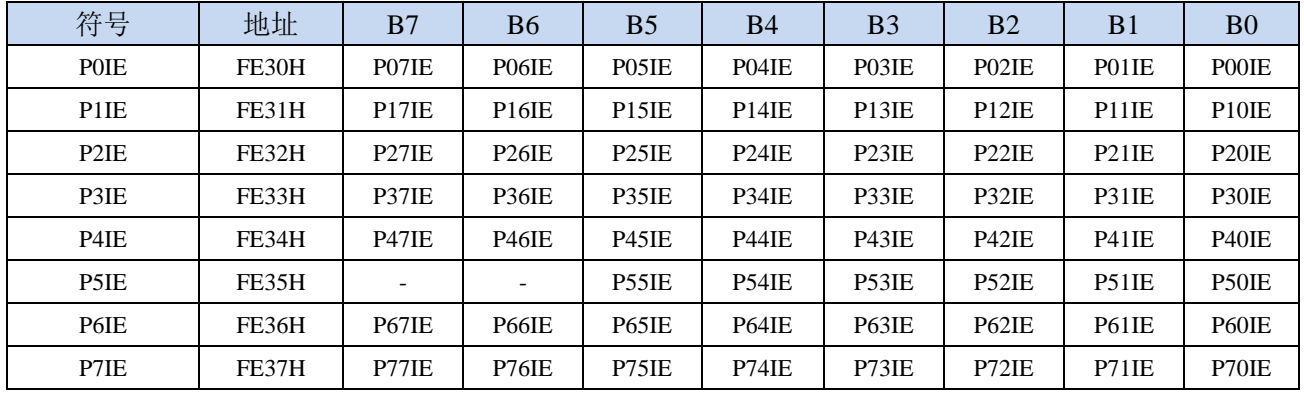

数字信号输入使能控制

0:禁止数字信号输入。若 I/O 被当作比较器输入口、ADC 输入口或者触摸按键输入口等模拟口时, 进入时钟停振模式前,必须设置为 0,否则会有额外的耗电。

1: 使能数字信号输入。若 I/O 被当作数字口时, 必须设置为 1, 否 MCU 无法读取外部端口的电平。

## **9.2** 配置 **I/O** 口

每个 I/O 的配置都需要使用两个寄存器进行设置。

以 P0 口为例, 配置 P0 口需要使用 P0M0 和 P0M1 两个寄存器进行配置, 如下图所示:

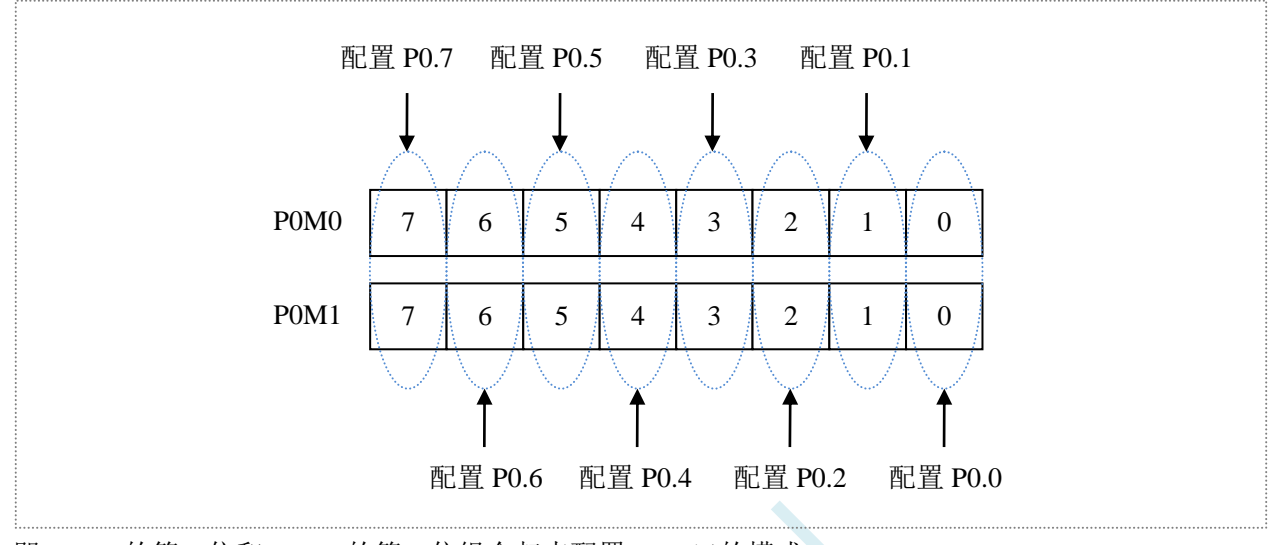

即 P0M0 的第 0 位和 P0M1 的第 0 位组合起来配置 P0.0 口的模式 即 P0M0 的第 1 位和 P0M1 的第 1 位组合起来配置 P0.1 口的模式 其他所有 I/O 的配置都与此类似。

PnM0 与 PnM1 的组合方式如下表所示

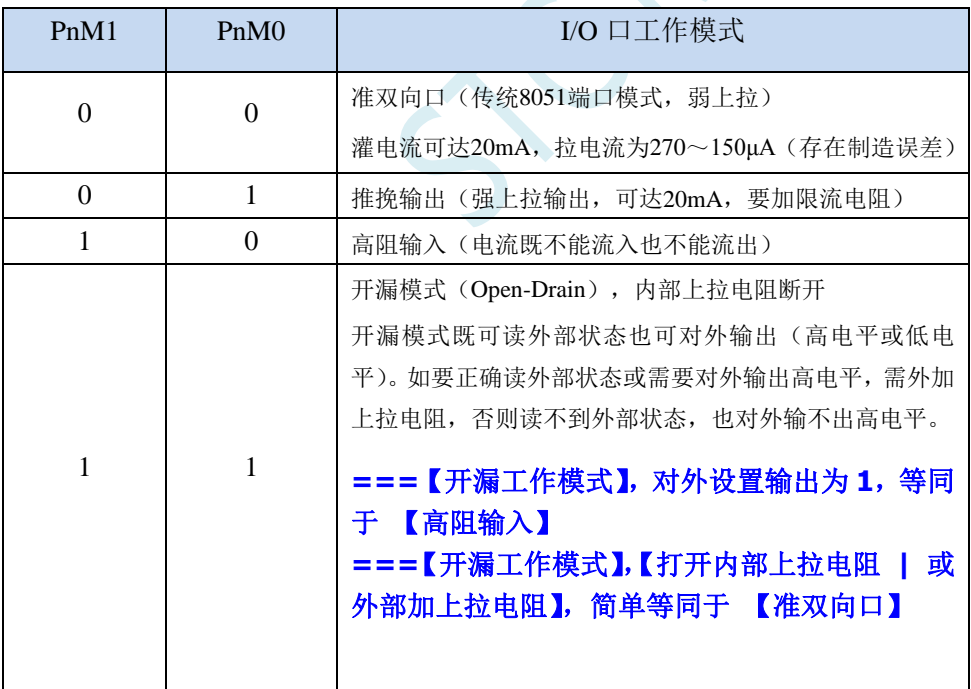

 $\hat{H}$ : n = 0, 1, 2, 3, 4, 5, 6, 7

#### 注意:

虽然每个I/O口在弱上拉(准双向口)/强推挽输出/开漏模式时都能承受20mA的灌电流  $($ 还是要加限流电阻, 如1K、560Ω、472Ω等), 在强推挽输出时能输出20mA的拉电流(也 要加限流电阻),但整个芯片的工作电流推荐不要超过70mA,即从Vcc流入的电流建议不要 超过70mA,从Gnd流出电流建议不要超过70mA,整体流入/流出电流建议都不要超过70mA。

### **9.3 I/O** 的结构图

## **9.3.1** 准双向口(弱上拉)

准双向口(弱上拉)输出类型可用作输出和输入功能而不需重新配置端口输出状态。这是因为当端 口输出为 1 时驱动能力很弱,允许外部装置将其拉低。当引脚输出为低时,它的驱动能力很强,可吸收 相当大的电流。准双向口有 3 个上拉晶体管适应不同的需要。

在 3 个上拉晶体管中,有 1 个上拉晶体管称为"弱上拉",当端口寄存器为 1 且引脚本身也为 1 时打 开。此上拉提供基本驱动电流使准双向口输出为 1。如果一个引脚输出为 1 而由外部装置下拉到低时, 弱上拉关闭而"极弱上拉"维持开状态,为了把这个引脚强拉为低,外部装置必须有足够的灌电流能力 使引脚上的电压降到门槛电压以下。对于 5V 单片机,"弱上拉"晶体管的电流约 250uA;对于 3.3V 单 片机,"弱上拉"晶体管的电流约 150uA。

第 2 个上拉晶体管, 称为"极弱上拉", 当端口锁存为 1 时打开。当引脚悬空时, 这个极弱的上拉源 产生很弱的上拉电流将引脚上拉为高电平。对于 5V 单片机, "极弱上拉"晶体管的电流约 18uA; 对于 3.3V 单片机,"极弱上拉"晶体管的电流约 5uA。

第3个上拉晶体管称为"强上拉"。当端口锁存器由 0 到 1 跳变时, 这个上拉用来加快准双向口由逻 辑 0 到逻辑 1 转换。当发生这种情况时,强上拉打开约 2 个时钟以使引脚能够迅速地上拉到高电平。

准双向口(弱上拉)带有一个施密特触发输入以及一个干扰抑制电路。准双向口(弱上拉)读外部 状态前,要先锁存为 '1',才可读到外部正确的状态.

准双向口(弱上拉)输出如下图所示:

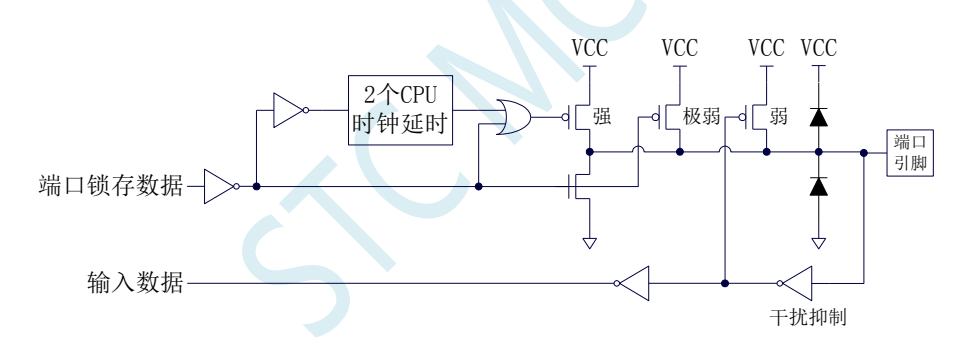

#### **9.3.2** 推挽输出

强推挽输出配置的下拉结构与开漏模式以及准双向口的下拉结构相同,但当锁存器为 1 时提供持续 的强上拉。推挽模式一般用于需要更大驱动电流的情况。

强推挽引脚配置如下图所示:

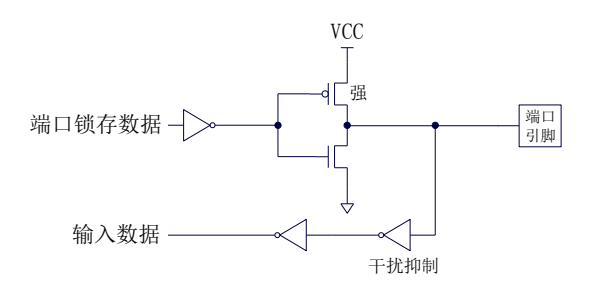

## **9.3.3** 高阻输入

电流既不能流入也不能流出 输入口带有一个施密特触发输入以及一个干扰抑制电路

高阻输入引脚配置如下图所示:

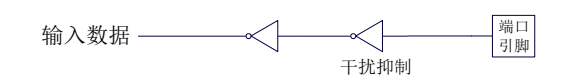

### **9.3.4** 开漏模式

#### **===**【开漏工作模式】,对外设置输出为 **1**,等同于 【高阻输入】 **===**【开漏工作模式】,【打开内部上拉电阻 **|** 或外部加上拉电阻】,简单等同于 【准双向口】

开漏模式既可读外部状态也可对外输出(高电平或低电平)。如要正确读外部状态或需要对外输出高 电平,需外加上拉电阻。

当端口锁存器为 0 时,开漏模式关闭所有上拉晶体管。当作为一个逻辑输出高电平时,这种配置方 式必须有外部上拉,一般通过电阻外接到 Vcc。如果外部有上拉电阻,开漏的 I/O 口还可读外部状态, 即此时被配置为开漏模式的 I/O 口还可作为输入 I/O 口。这种方式的下拉与准双向口相同。

开漏端口带有一个施密特触发输入以及一个干扰抑制电路。

输出端口配置如下图所示:

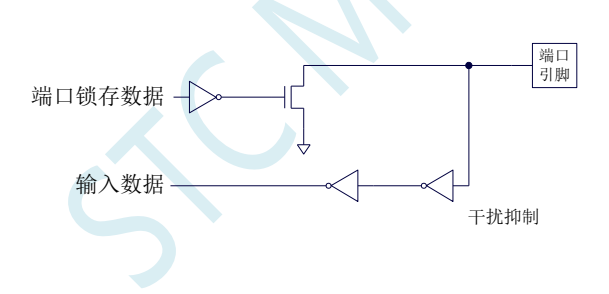

## **9.3.5** 新增 **4.1K** 上拉电阻

STC8 系列所有的 I/O 口内部均可使能一个大约 4.1K 的上拉电阻(由于制造误差,上拉电阻的范围 可能为 3K~5K)

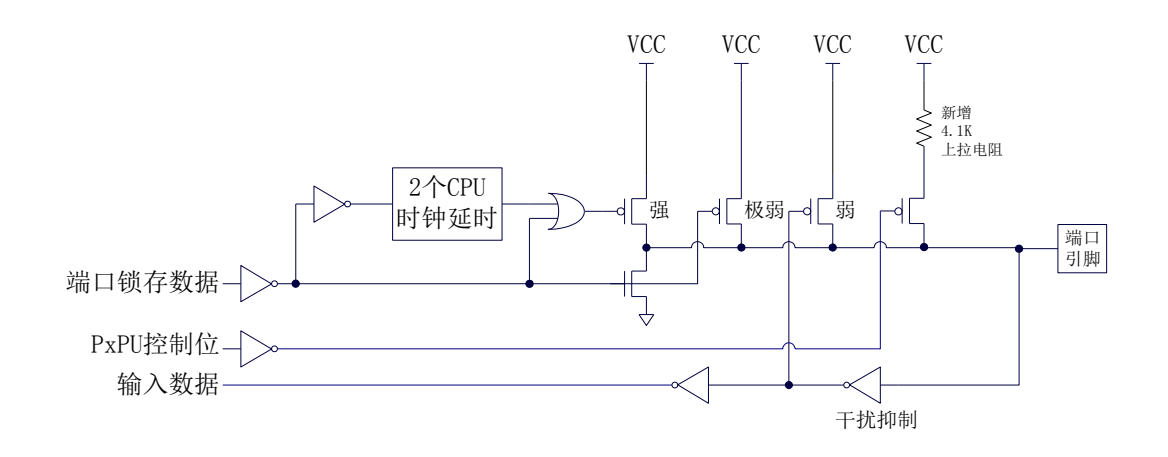

#### 端口上拉电阻控制寄存器

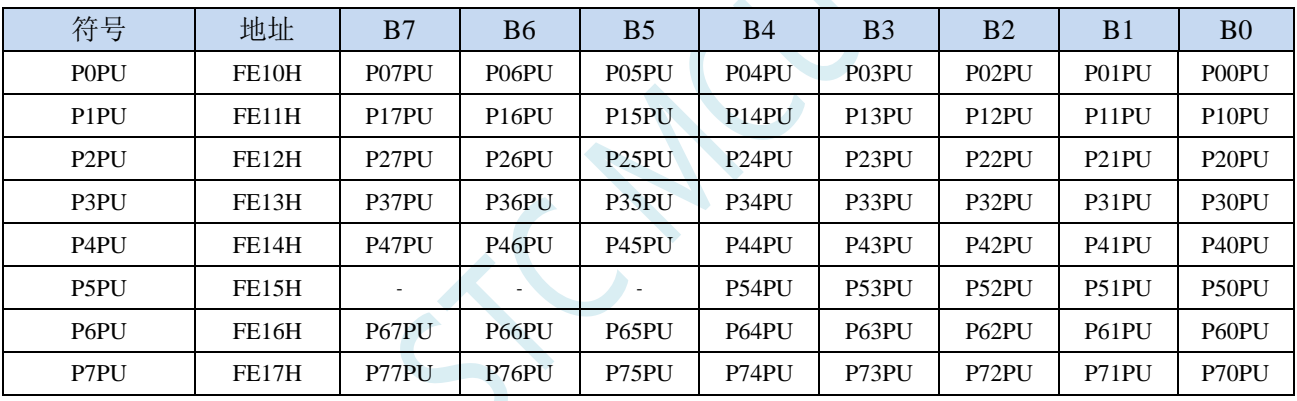

端口内部4.1K上拉电阻控制位(注: P3.0和P3.1口上的上拉电阻可能会略小一些)

0:禁止端口内部的 4.1K 上拉电阻

1:使能端口内部的 4.1K 上拉电阻

### **9.3.6** 如何设置 **I/O** 口对外输出速度

当用户需要 I/O 口对外输出较快的频率时,可通过加大 I/O 口驱动电流以及增加 I/O 口电平转换速度 以达到提高 I/O 口对外输出速度

设置 PxSR 寄存器,可用于控制 I/O 口电平转换速度,设置为 0 时相应的 I/O 口为快速翻转,设置为 1 时为慢速翻转。

设置 PxDR 寄存器,可用于控制 I/O 口驱动电流大小, 设置为 1 时 I/O 输出为一般驱动电流, 设置 为 0 时为强驱动电流

## **9.3.7** 如何设置 **I/O** 口电流驱动能力

若需要改变 I/O 口的电流驱动能力,可通过设置 PxDR 寄存器来实现

设置 PxDR 寄存器, 可用于控制 I/O 口驱动电流大小, 设置为 1 时 I/O 输出为一般驱动电流, 设置 为 0 时为强驱动电流

### **9.3.8** 如何降低 **I/O** 口对外辐射

由于设置 PxSR 寄存器,可用于控制 I/O 口电平转换速度,设置 PxDR 寄存器,可用于控制 I/O 口驱 动电流大小

当需要降低 I/O 口对外的辐射时,需要将 PxSR 寄存器设置为 1 以降低 I/O 口电平转换速度,同时需 要将 PxDR 寄存器设为 1 以降低 I/O 驱动电流, 最终达到降低 I/O 口对外辐射

## **9.4** 范例程序

## **9.4.1** 端口模式设置

#### **C** 语言代码

*//*测试工作频率为 *11.0592MHz*

#### *#include "reg51.h" #include "intrins.h"*

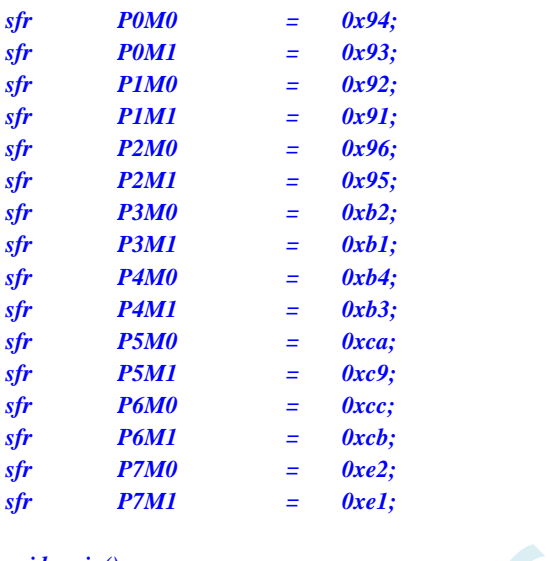

```
void main()
{
```
*P0M0 = 0x00; //*设置 *P0.0~P0.7* 为双向口模式 *P0M1 = 0x00; P1M0 = 0xff; //*设置 *P1.0~P1.7* 为推挽输出模式 *P1M1 = 0x00; P2M0 = 0x00; //*设置 *P2.0~P2.7* 为高阻输入模式 *P2M1 = 0xff; P3M0 = 0xff; //*设置 *P3.0~P3.7* 为开漏模式 *P3M1 = 0xff;*

*while (1);*

#### 汇编代码

*}*

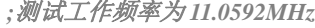

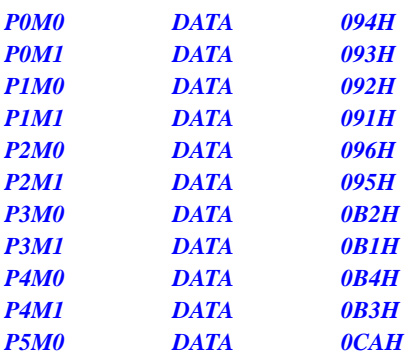

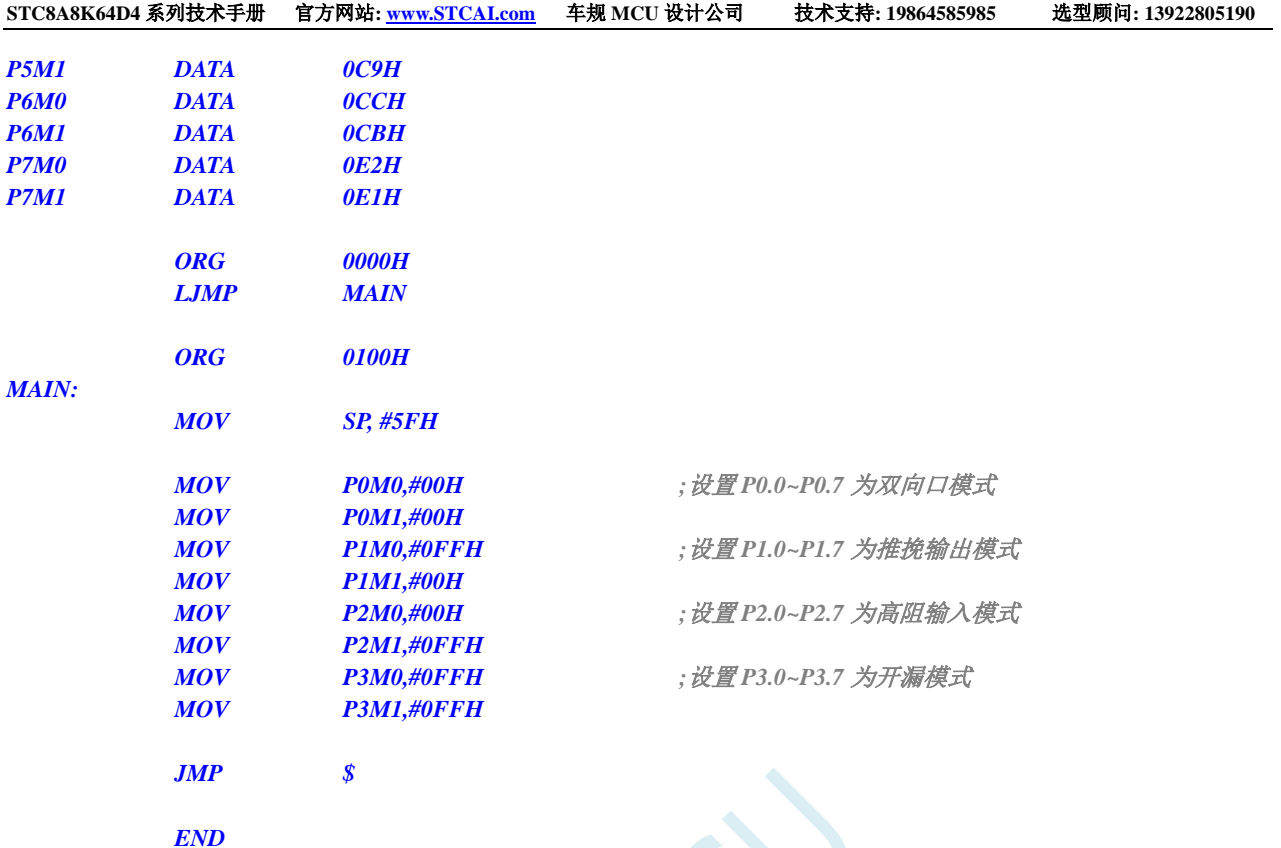

# **9.4.2** 双向口读写操作

#### **C** 语言代码

*//*测试工作频率为 *11.0592MHz*

*#include "reg51.h" #include "intrins.h"*

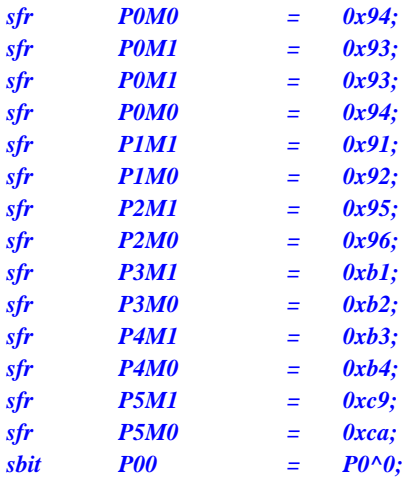

*void main()*

- *{*
- *P0M0 = 0x00; P0M1 = 0x00;*
- *P1M0 = 0x00;*

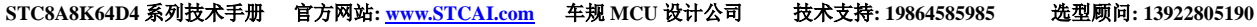

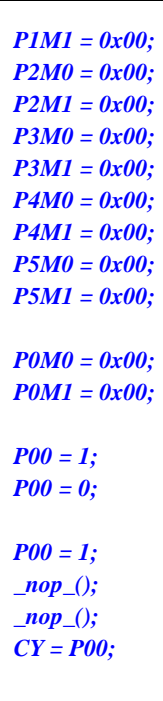

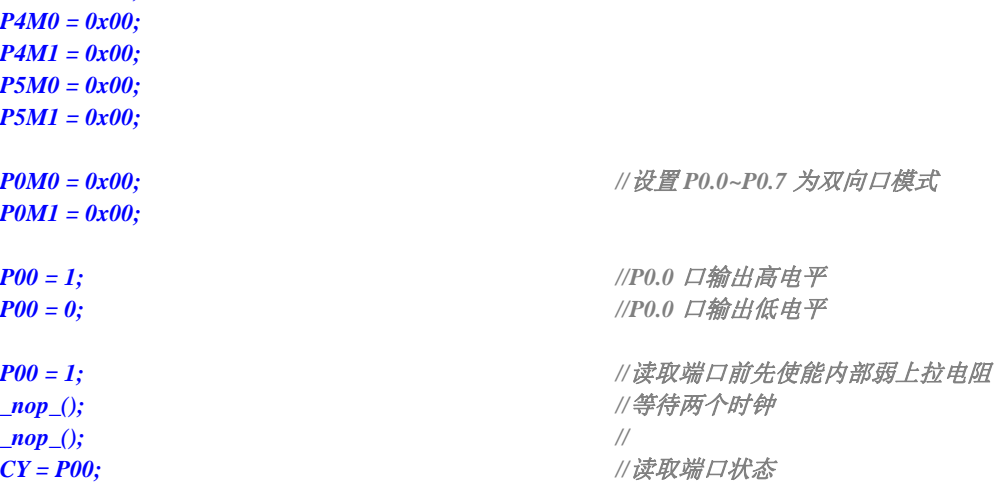

*while (1); }*

#### 汇编代码

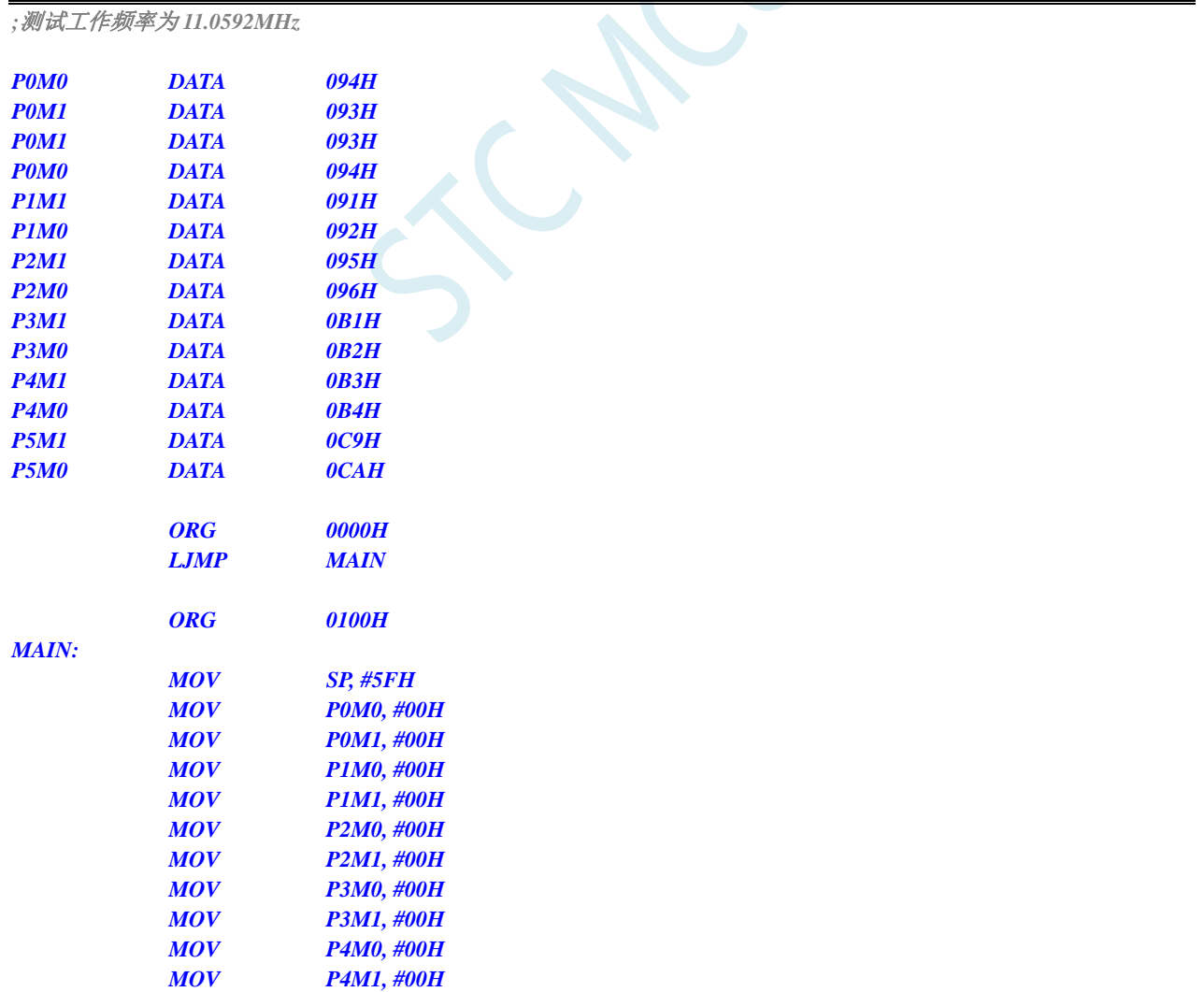

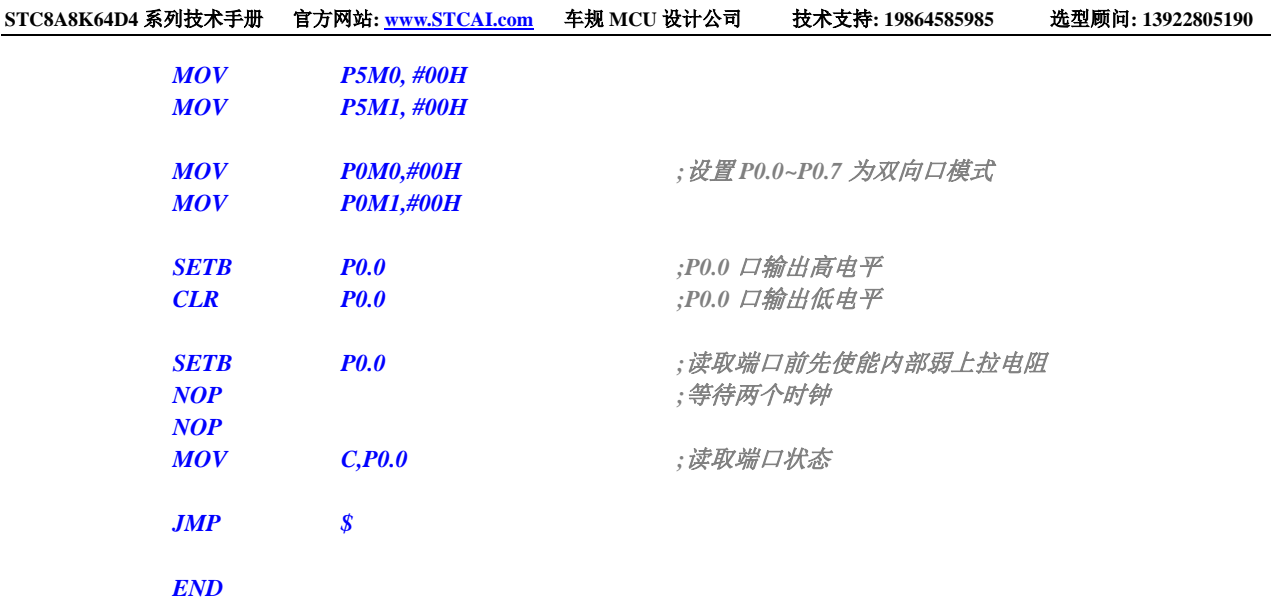

SCAC

## **9.5** 一种典型三极管控制电路

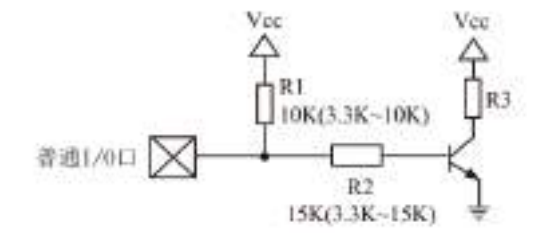

如果上拉控制,建议加上拉电阻 R1(3.3K~10K), 如果不加上拉电阻 R1(3.3K~10K), 建议 R2 的值在 15K 以上,或用强推挽输出。

## **9.6** 典型发光二极管控制电路

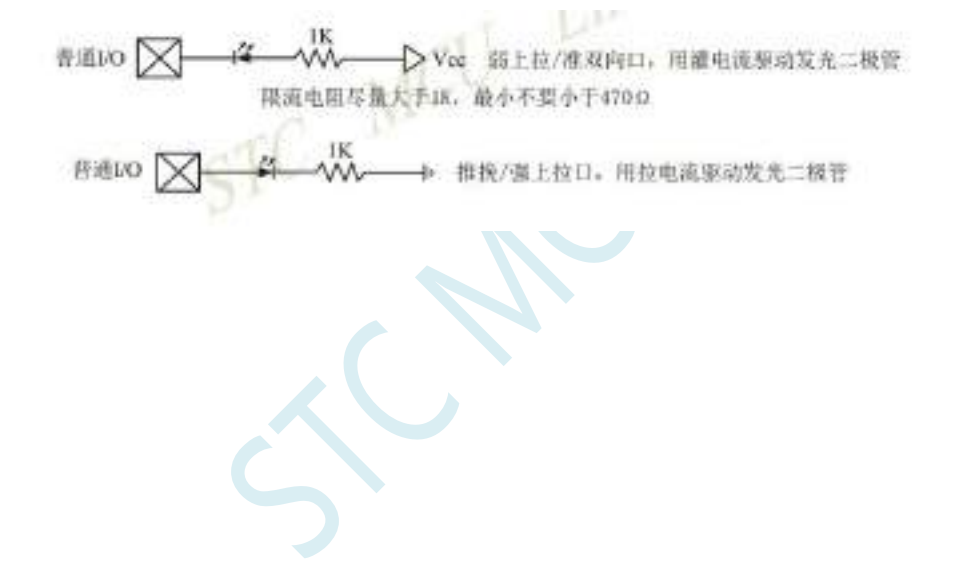

## **9.7** 混合电压供电系统 **3V/5V** 器件 **I/O** 口互连

STC 的 5V 单片机连接 3.3V 器件时, 为防止 3.3V 器件承受不了 5V, 可将相应的 5V 单片机 I/O 口先串一 个 330Ω 的限流电阻到 3.3V 器件 I/O 口,程序初始化时将 5V 单片机的 I/O 口设置成开漏配置,断开内部上 拉电阻,相应的 3.3V 器件 I/O 口外部加 10K 上拉电阻到 3.3V 器件的 Vcc,这样高电平是 3.3V,低电平是 0V, 输入输出一切正常。

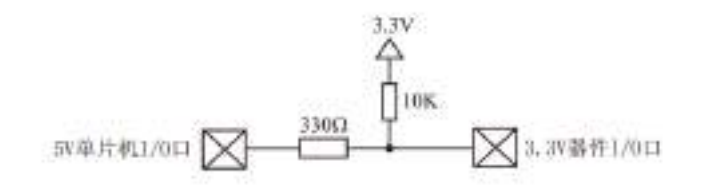

STC 的 3V 单片机连接 5V 器件时, 如果相应的 I/O 口是输入, 可在该 I/O 口上串接一个隔离二极管, 隔 离高压部分。外部信号电压高于单片机工作电压时截止,I/O 口因内内部上拉到高电平,所以读 I/O 口状态是 高电平; 外部信号电压为低时导通, I/O 口被钳位在 0.7V, 小于 0.8V 时单片机读 I/O 口状态是低电平。

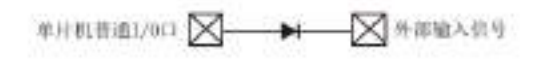

STC 的 3V 单片机连接 5V 器件时, 如果相应的 I/O 口是输出, 可用一个 NPN 三极管隔离, 电路如下:

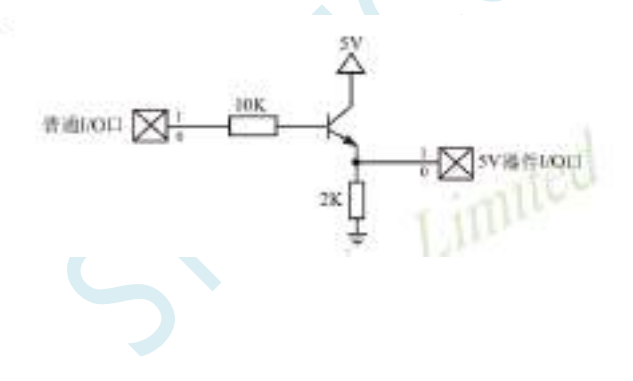

## **9.8** 如何让 **I/O** 口上电复位时为低电平

传统 8051 单片机上电复位时普通 I/O 口为弱上拉(准双向口)高电平输出,而很多实际应用要求上电时某 些 I/O 口为低电平输出,否则所控制的系统(如马达)就会误动作,新一代 STC8A8K64D4 系列和 STC8H 系列单 片机由于所有的 I/O 复位后是高阻输入(除 P3.0/P3.1 是传统的弱上拉), 加一个下拉电阻就可保证上电时为 低电平,后续要改为高电平,只需要将 I/O 的模式改为强推挽输出,对外输出高电平即可。

如下:在 STC 的单片机 I/O 口上加一个下拉电阻(10K 左右),这样上电复位时,除了下载口 P3.0 和 P3.1 为弱上拉(准双向口)外,其他 I/O 口均为高阻输入模式,而外部有下拉电阻,所以该 I/O 口上电复位时外部 为低电平。如果要将此 I/O 口驱动为高电平,可将此 I/O 口设置为强推挽输出,而强推挽输出时,I/O 口驱动 电流可达 20mA, 故肯定可以将该口驱动为高电平输出。

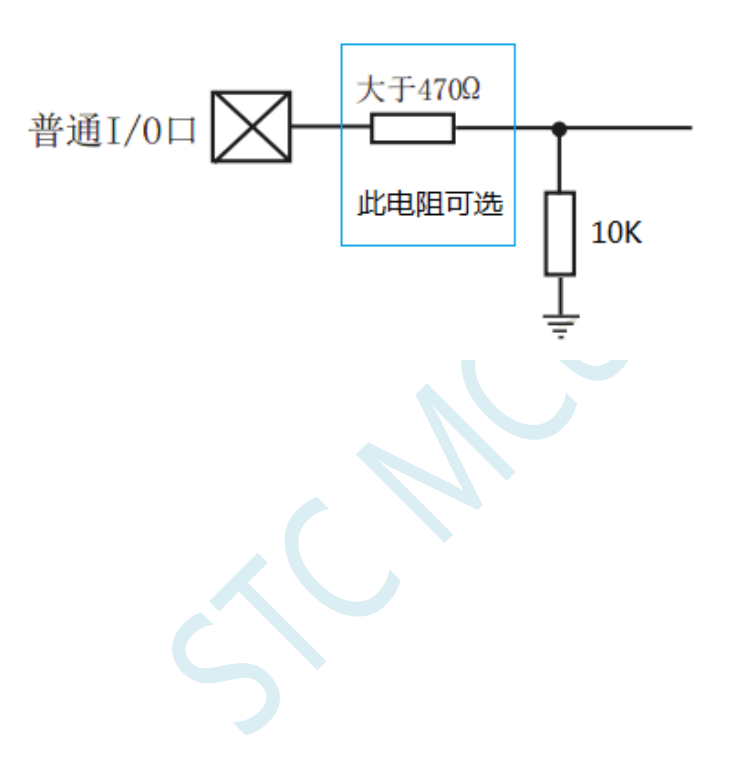

# **9.9** 利用 **74HC595** 驱动 **8** 个数码管**(**串行扩展**,3** 根线**)**的线路图

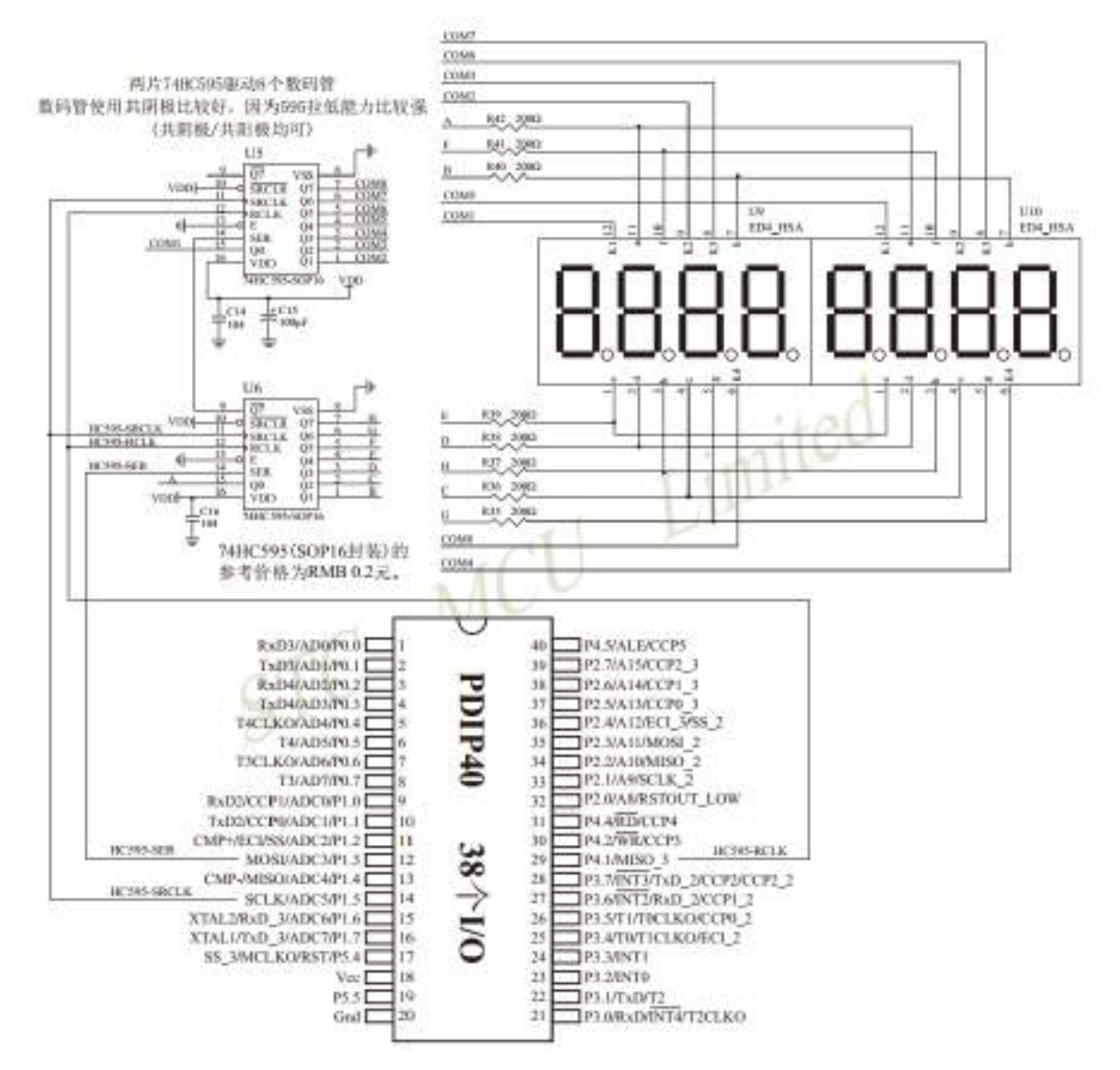

## **9.10 I/O** 口直接驱动 **LED** 数码管应用线路图

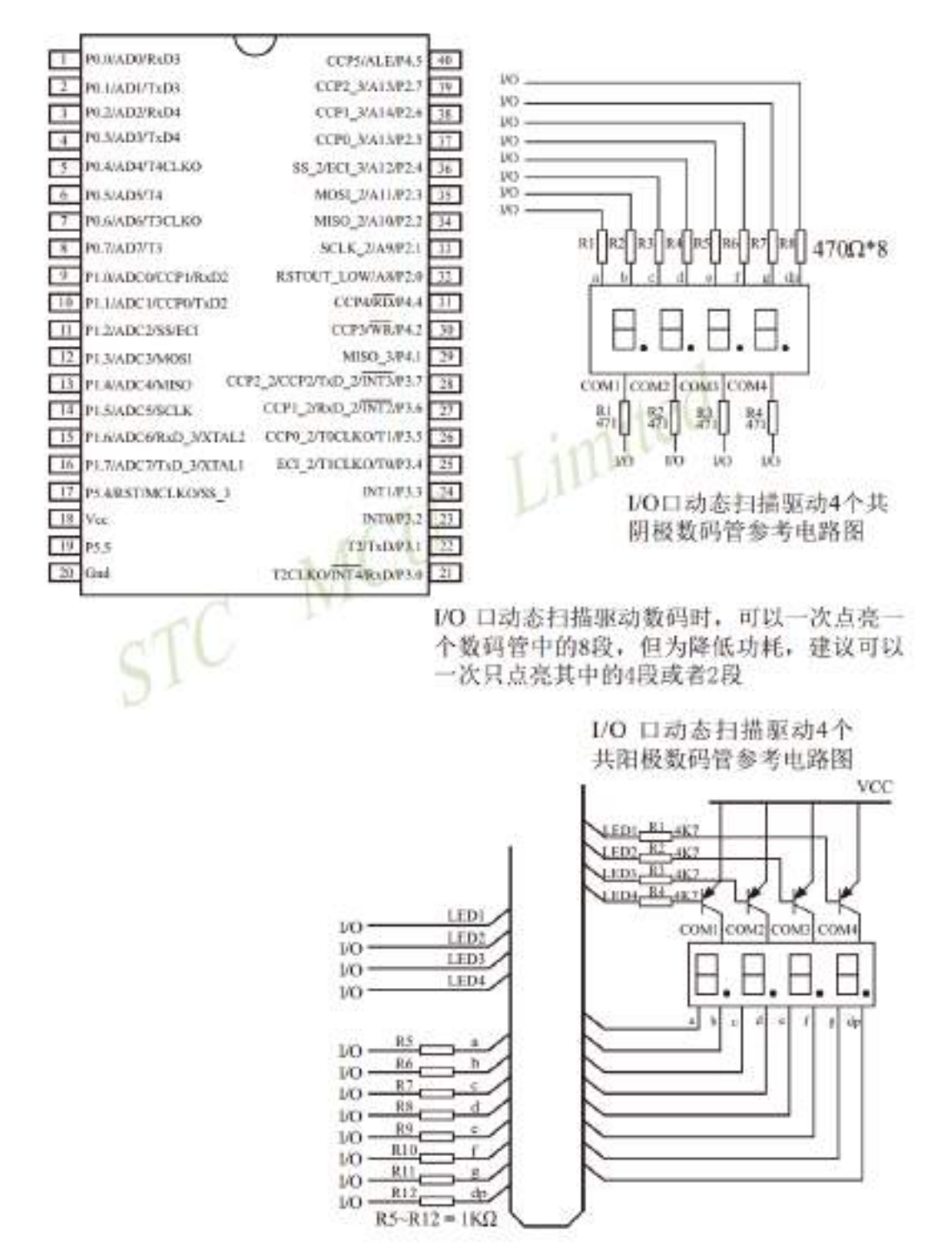

### **9.11** 用 **STC** 系列 **MCU** 的 **I/O** 口直接驱动段码 **LCD**

当产品需要段码 LCD 显示时,如果使用不带 LCD 驱动器的 MCU,则需要外接 LCD 驱动 IC,这会 增加成本。事实上,很多小项目,比如大量的小家电,需要显示的段码不多,常见的是 4 个 8 带小数点 或时钟的冒号":",这样如果使用 IO 口直接扫描显示, 则会降低成本, 工作更可靠。

但是,本方案不合适驱动太多的段( 占用 IO 太多), 也不合适非常低功耗的场合(驱动会有几百 uA 电流)。

段码 LCD 驱动简单原理: 如图 1 所示。

LCD 是一种特殊的液态晶体,在电场的作用下晶体的排列方向会发生扭转,因而改变其透光性,从 而可以看到显示内容。LCD 有一个扭转电压阀值,当 LCD 两端电压高于此阀值时,显示内容,低于此 阀值时,不显示。通常 LCD 有 3 个参数: 工作电压、DUTY(对应 COM 数)和 BIAS(即偏压,对应 阀值), 比如 3.0V、1/4 DUTY、1/3 BIAS, 表示 LCD 显示电压为 3.0V, 4 个 COM, 阀值大约是 1.5V, 当加在某段 LCD 两端电压为 3.0V 时显示,而加 1.0V 时不显示。但是 LCD 对于驱动电压的反应不是很 敏感的,比如加 2V 时,可能会微弱显示,这就是通常说的"鬼影"。所以要保证驱动显示时,要大于阀 值电压比较多,而不显示时,要用比阀值小比较多的电压。

注意:LCD 要用交流驱动,其两端不能加直流电压,否则时间稍长就会损坏,所以要保证加在 LCD 两端的驱动电压的平均电压为 0。LCD 使用时分割扫描法,任何时候一个 COM 扫描有效,另外的 COM 处于无效状态。

驱动 1/4Duty 1/2BIAS 3V 的方案电路见图 1, LCD 扫描原理见图 3, MCU 为 3.0V 或 3.3V 工作, 并 且每个 COM 都串一个 20K 电阻接到一个电容 C1, RC 滤波后得到一个中点电压 1/2VDD。在轮到某个 COM 扫描时,连接的 IO 设置成推挽输出,其余 COM 设置成高阻,如果与本 COM 连接的 SEG 不显示, 则 SEG 输出与 COM 同相, 如果显示, 则反相。扫描完后, 这个 COM 的 IO 就设置成高阻。每个 COM 通过 20K 电阻连接到电容 C1 上的 1/2VDD 电压, 而 SEG 根据是否显示输出高低电平, 这样加在 LCD 段上的电压,显示时是+-VDD,不显示时是+-1/2VDD,保证了 LCD 两端平均直流电压为 0。

驱动 1/4Duty 1/3BIAS 3V 的方案电路见图 4, LCD 扫描原理见图 5, MCU 为 5V 工作, SEG 接的 IO 通过电阻分压输出 1.5V、3.5V, COM 接的 IO 通过电阻分压输出 0.5V、2.5V (高阻时)、4.5V, 分压电 阻公共点接到一个电容 C1,RC 滤波后得到一个中点电压 1/2VDD。在轮到某个 COM 扫描时,设置成推 挽输出,如果与本 COM 连接的 SEG 不显示, 则 SEG 输出与 COM 同相, 如果显示, 则反相。扫描完后, 这个 COM 的 IO 就设置成高阳, 这样这个 COM 就通过 47K 电阻连接到 2.5V 电压, 而 SEG 根据是否显 示输出高低电平,这样加在 LCD 上的电压,显示时是+-3.0V,不显示时是+-1.0V,完全满足 LCD 的扫 描要求。

当需要睡眠省电时,把所有 COM 和 SEG 驱动 IO 全部输出低电平,LCD 驱动部分不会增加额 外电流。

#### 图 1:驱动 1/4Duty 1/2BIAS 3V LCD 的电路

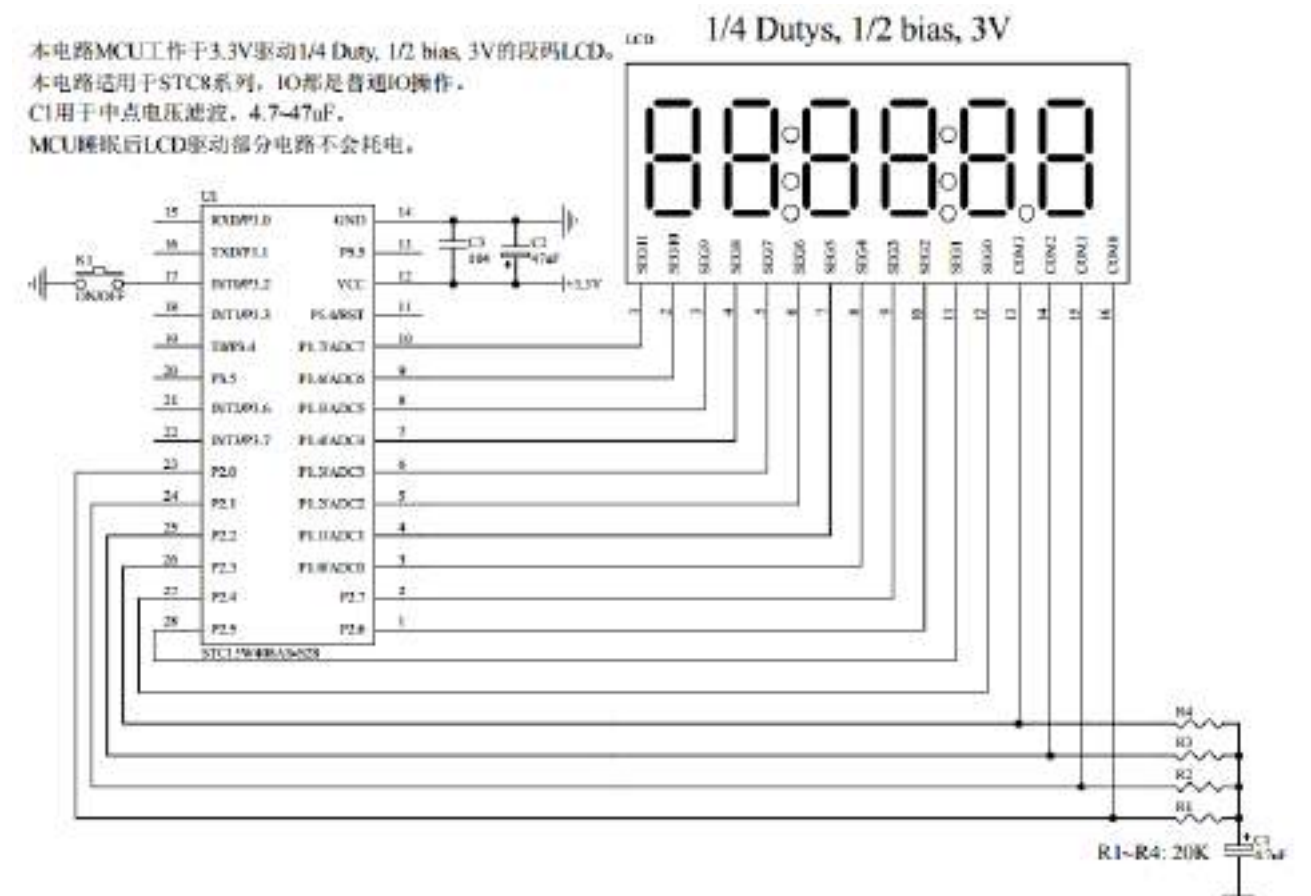

图 2: 段码名称图

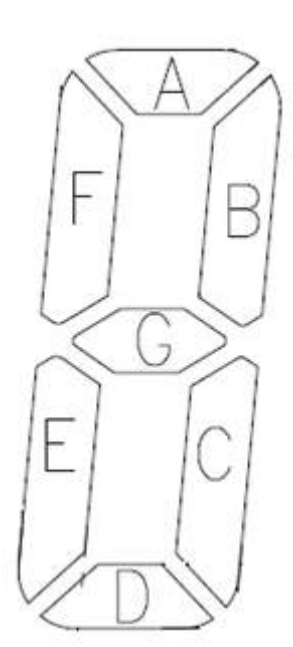

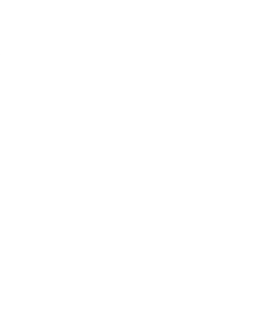

图 3:1/4Duty 1/2BIAS 扫描原理图

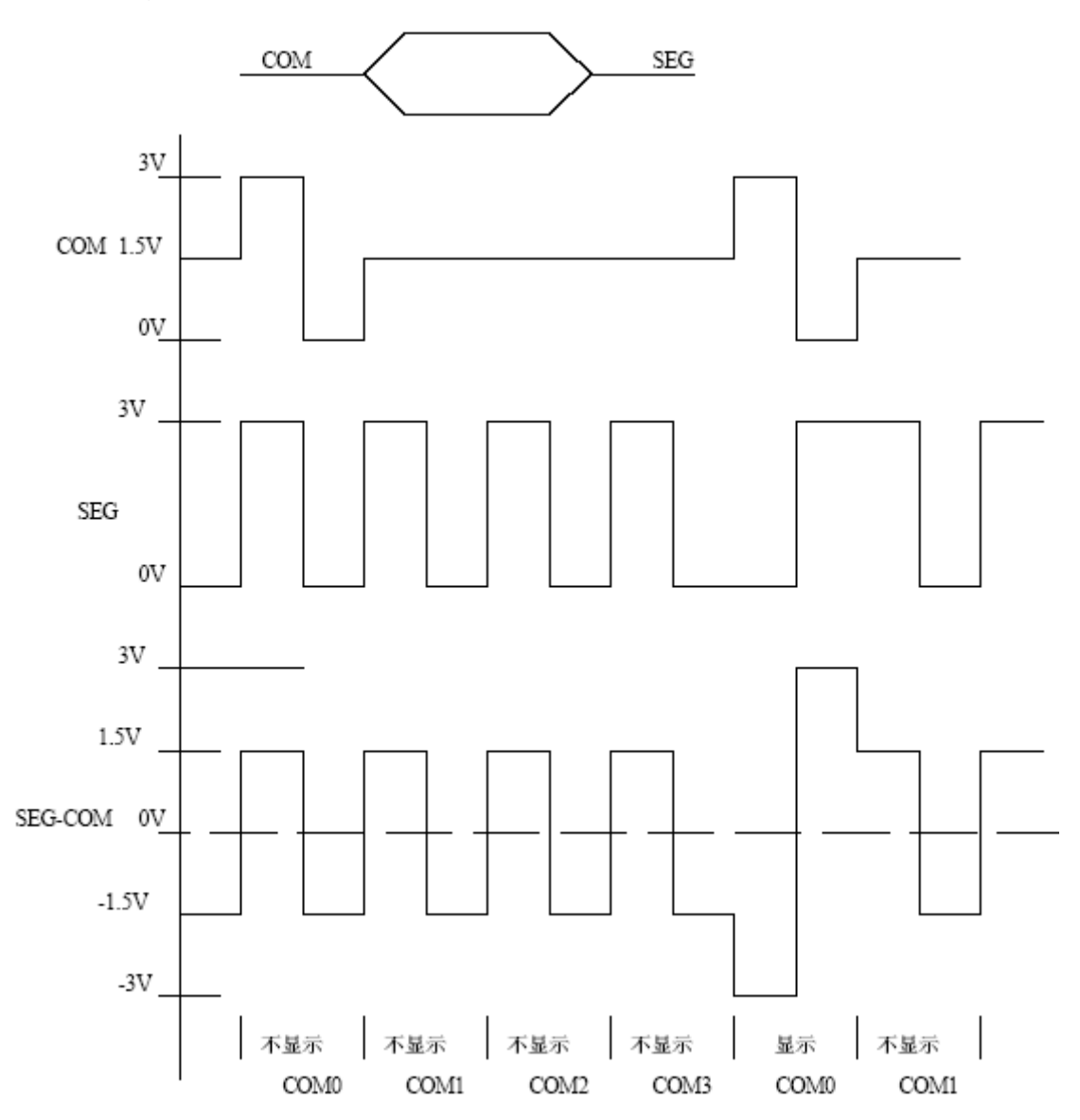

#### 图 4:驱动 1/4Duty 1/3BIAS 3V LCD 的电路

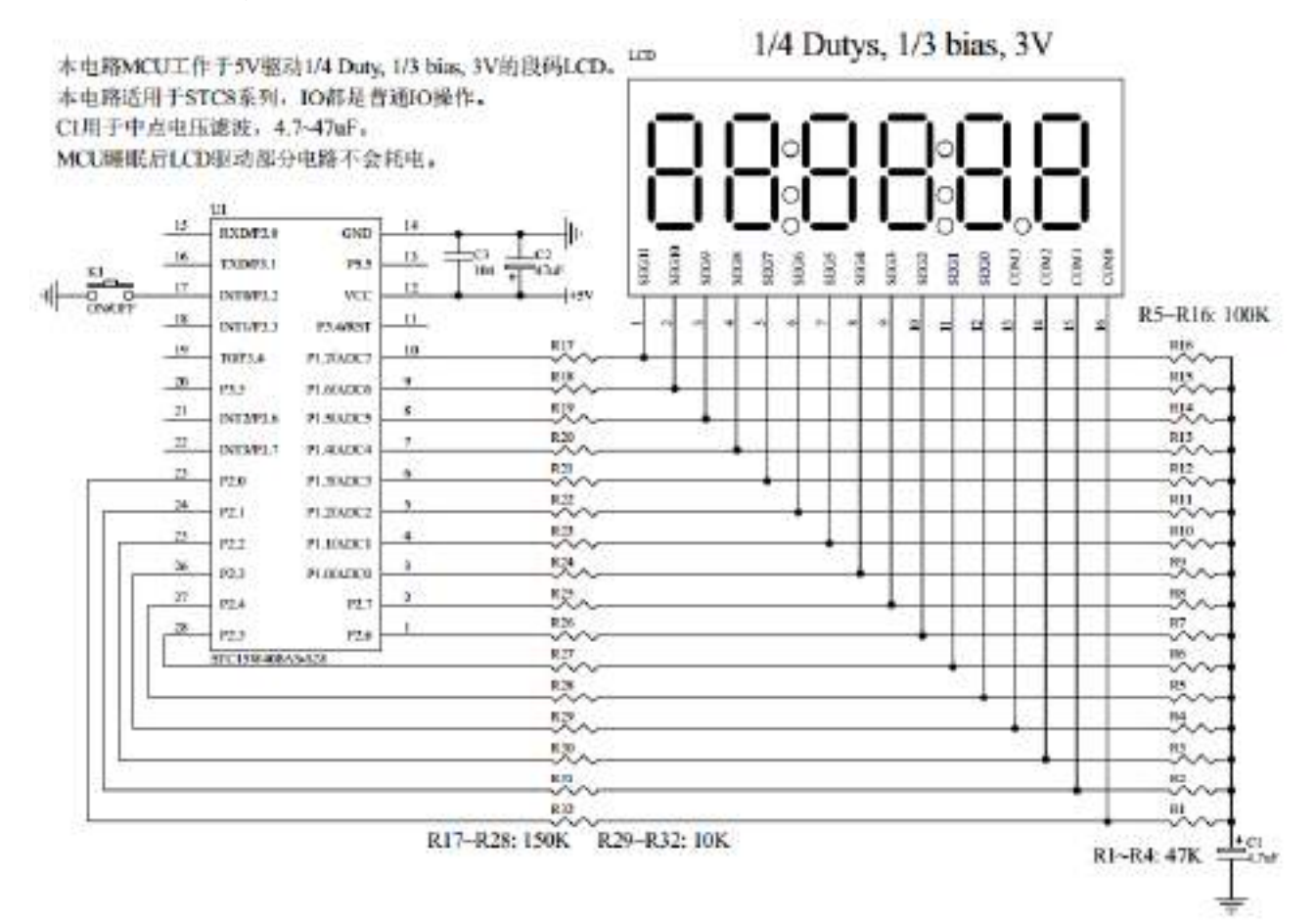

 $\overline{\phantom{a}}$ 

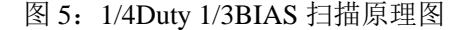

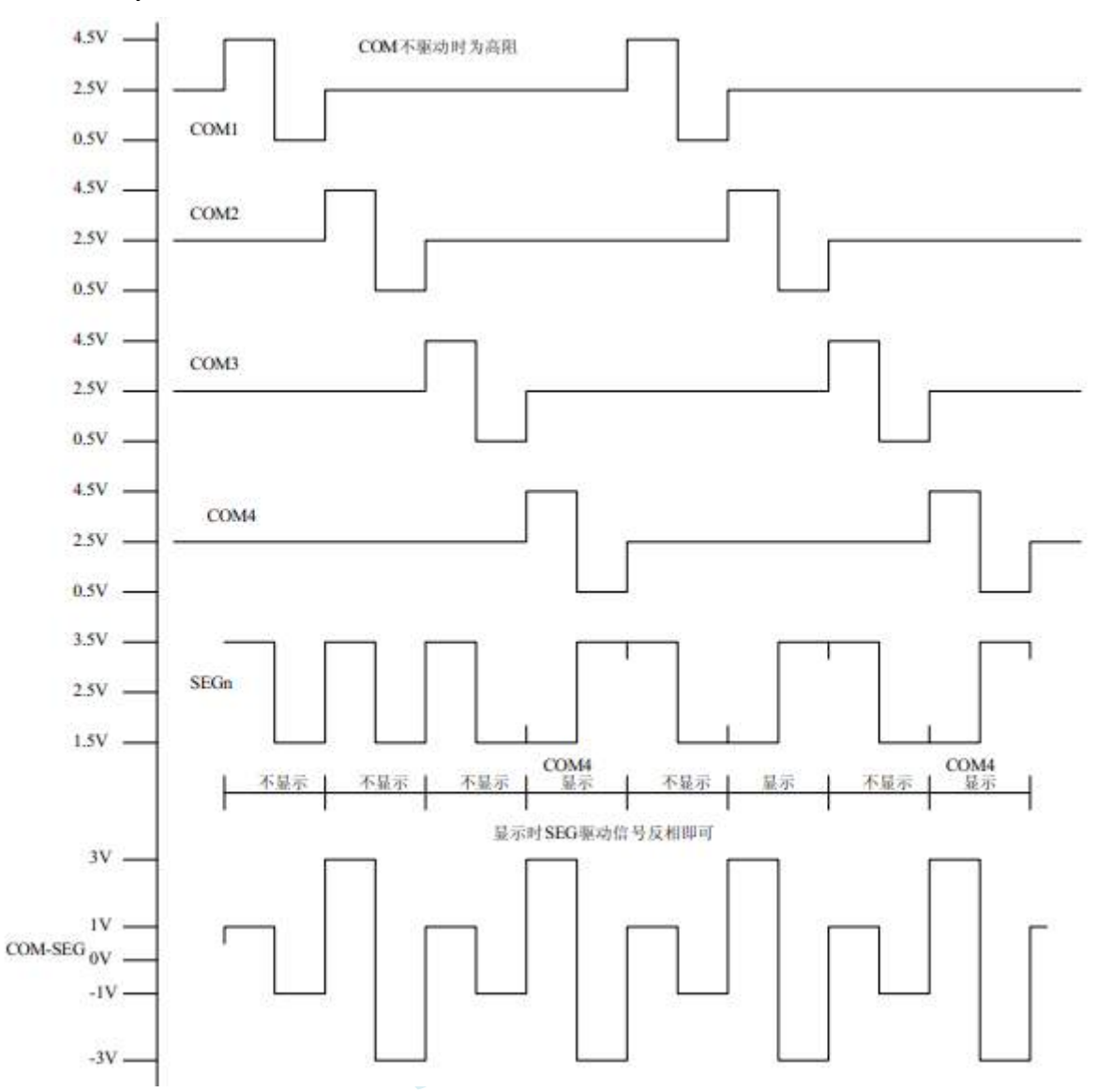

为了使用方便,显示内容放在一个显存中,其中的各个位与 LCD 的段一一对应, 见图 6。 图 6:LCD 真值表和显存影射表

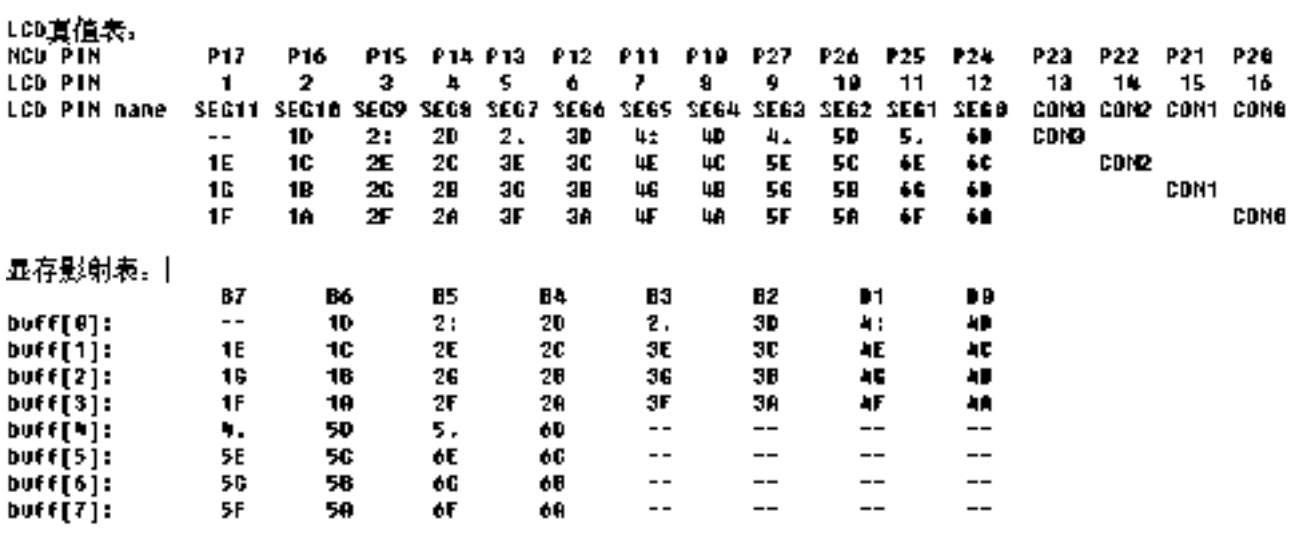

图 7:驱动效果照片

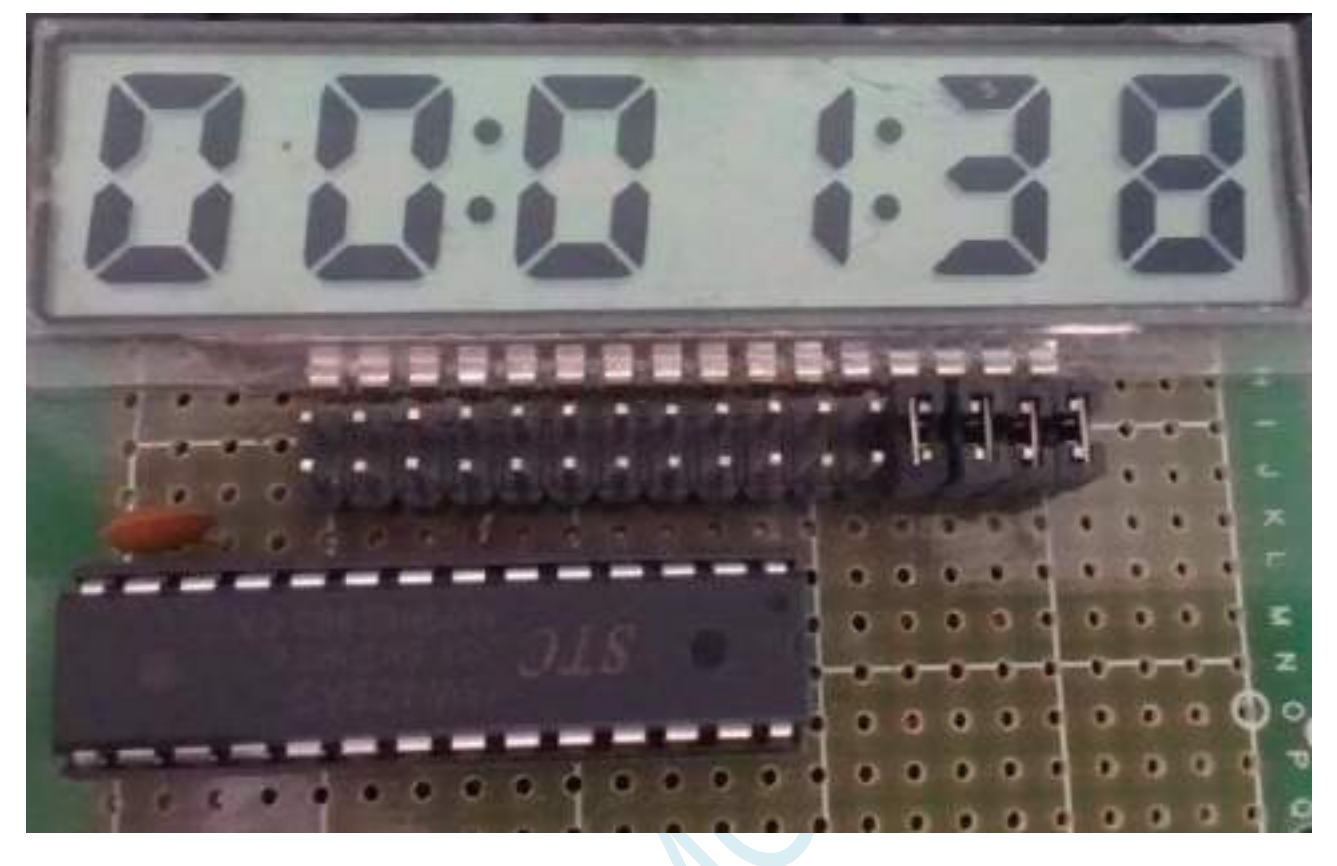

本 LCD 扫描程序仅需要两个函数:

1、 LCD 段码扫描函数 void LCD\_scan(void)

程序隔一定的时间调用这个函数,就会将 LCD 显示缓冲的内容显示到 LCD 上,全部扫描一次需要 8 个 调用周期, 调用间隔一般是 1~2ms, 假如使用 1ms, 则扫描周期就是 8ms, 刷新率就是 125HZ。

2、 LCD 段码显示缓冲装载函数 void LCD\_load(u8 n,u8 dat)

本函数用来将显示的数字或字符放在 LCD 显示缓冲中, 比如 LCD\_load(1,6), 就是要在第一个数字位置 显示数字 6, 支持显示 0~9, A~F, 其它字符用户可以自己添加。

另外,用宏来显示、熄灭或闪烁冒号或小数点。

#### 汇编代码

*;*用 *STC8* 系列测试 *I/O* 直接驱动段码 *LCD(6* 个 *8* 字 *LCD, 1/4 Dutys, 1/3 bias)*。 *;*上电后显示一个时间*(*时分秒*).*

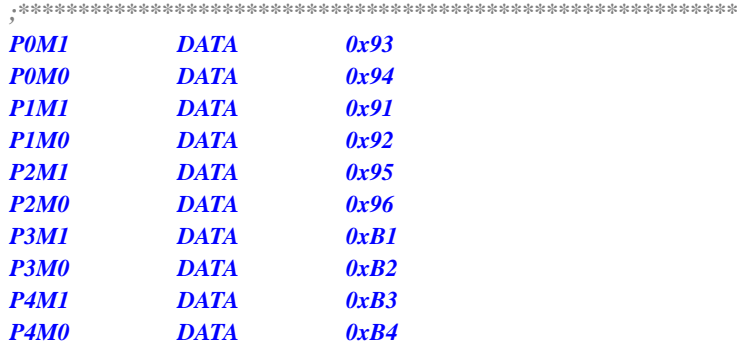

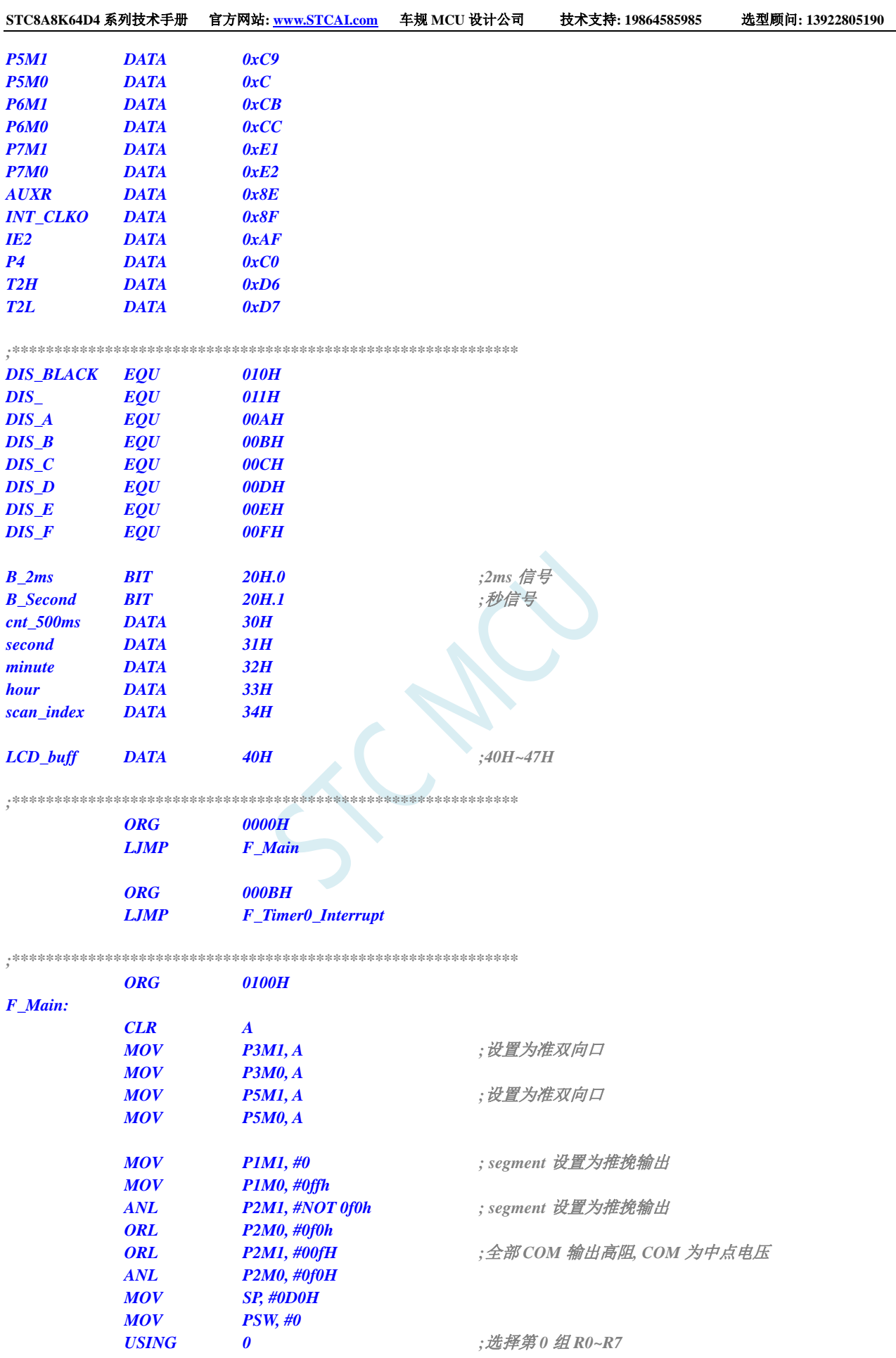

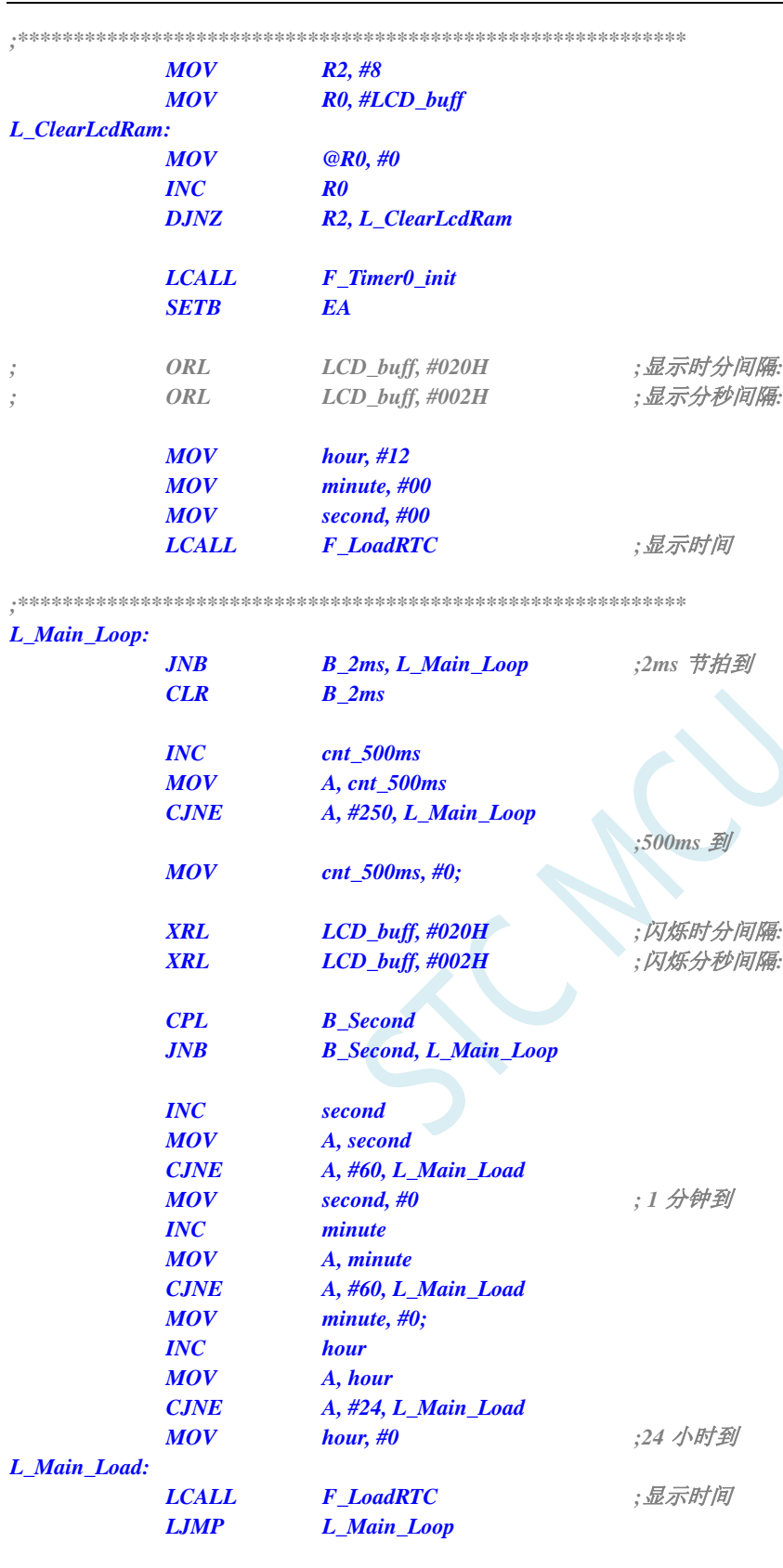

*;\*\*\*\*\*\*\*\*\*\*\*\*\*\*\*\*\*\*\*\*\*\*\*\*\*\*\*\*\*\*\*\*\*\*\*\*\*\*\*\*\*\*\*\*\*\*\*\*\*\*\*\*\*\*\*\*\*\*\*\**

#### *F\_Timer0\_init:*

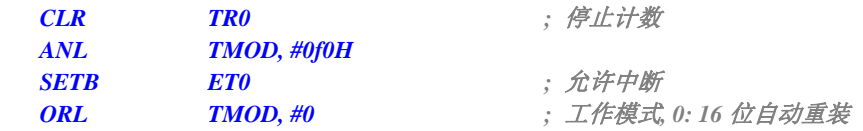

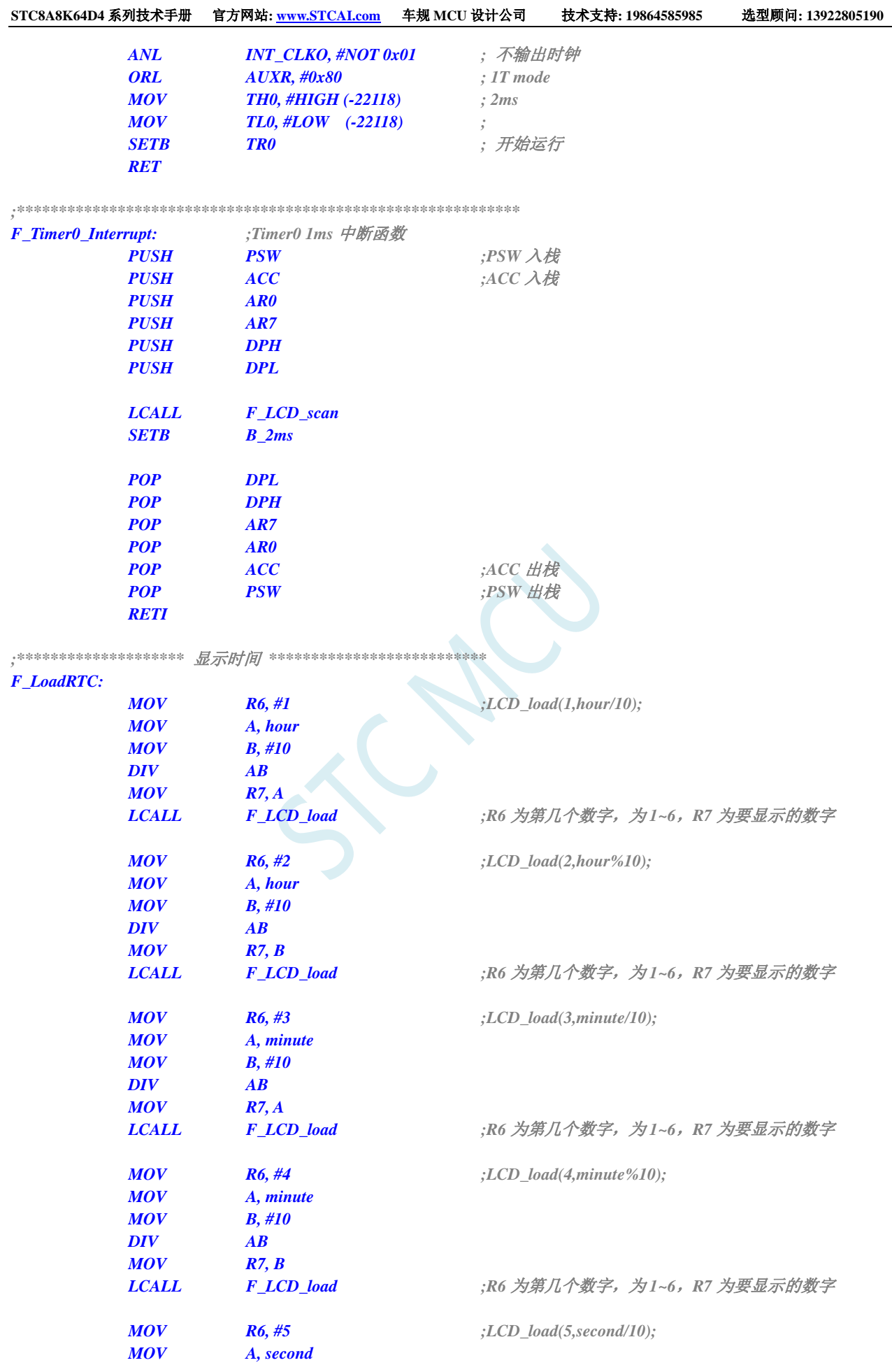

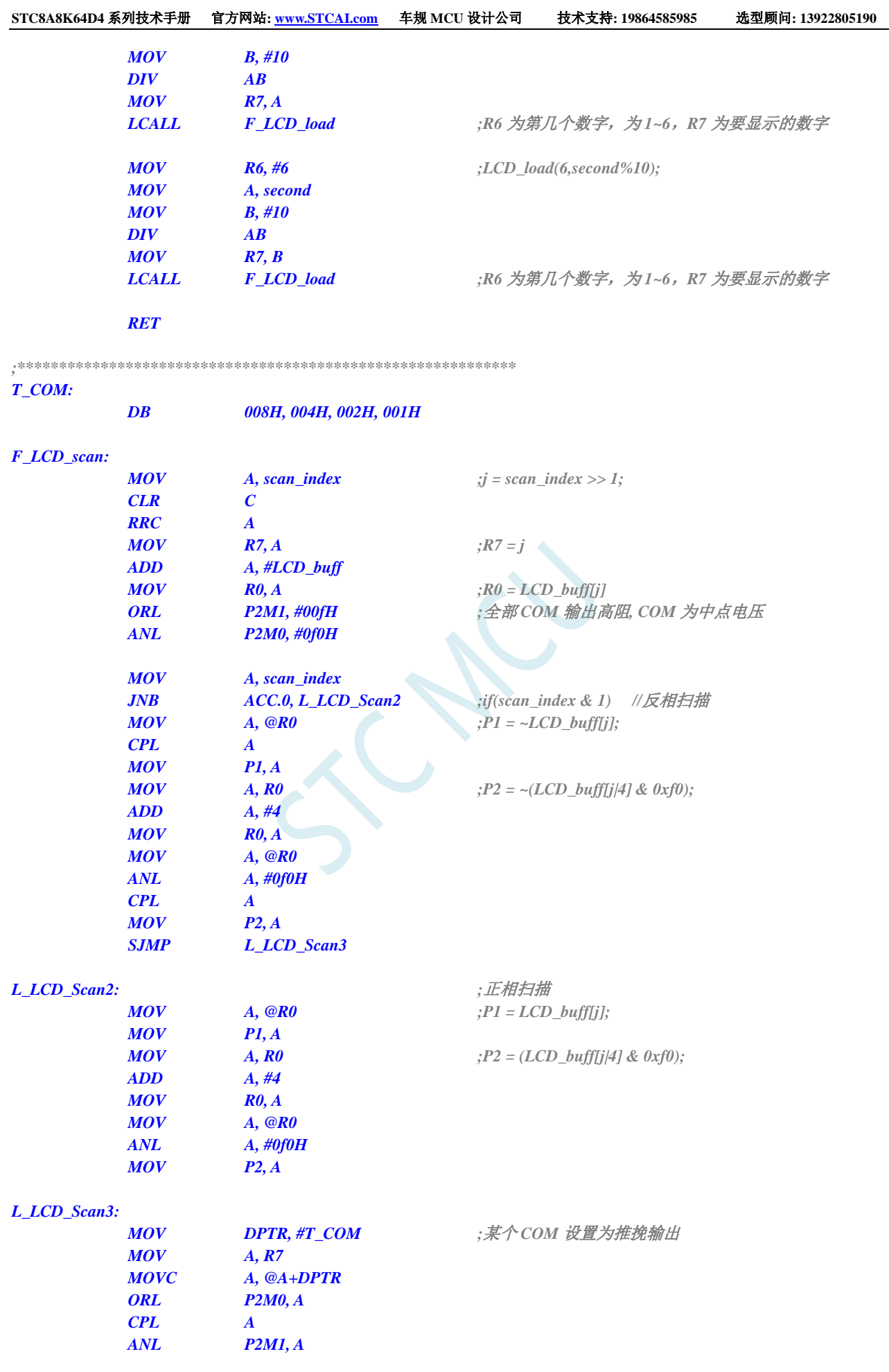

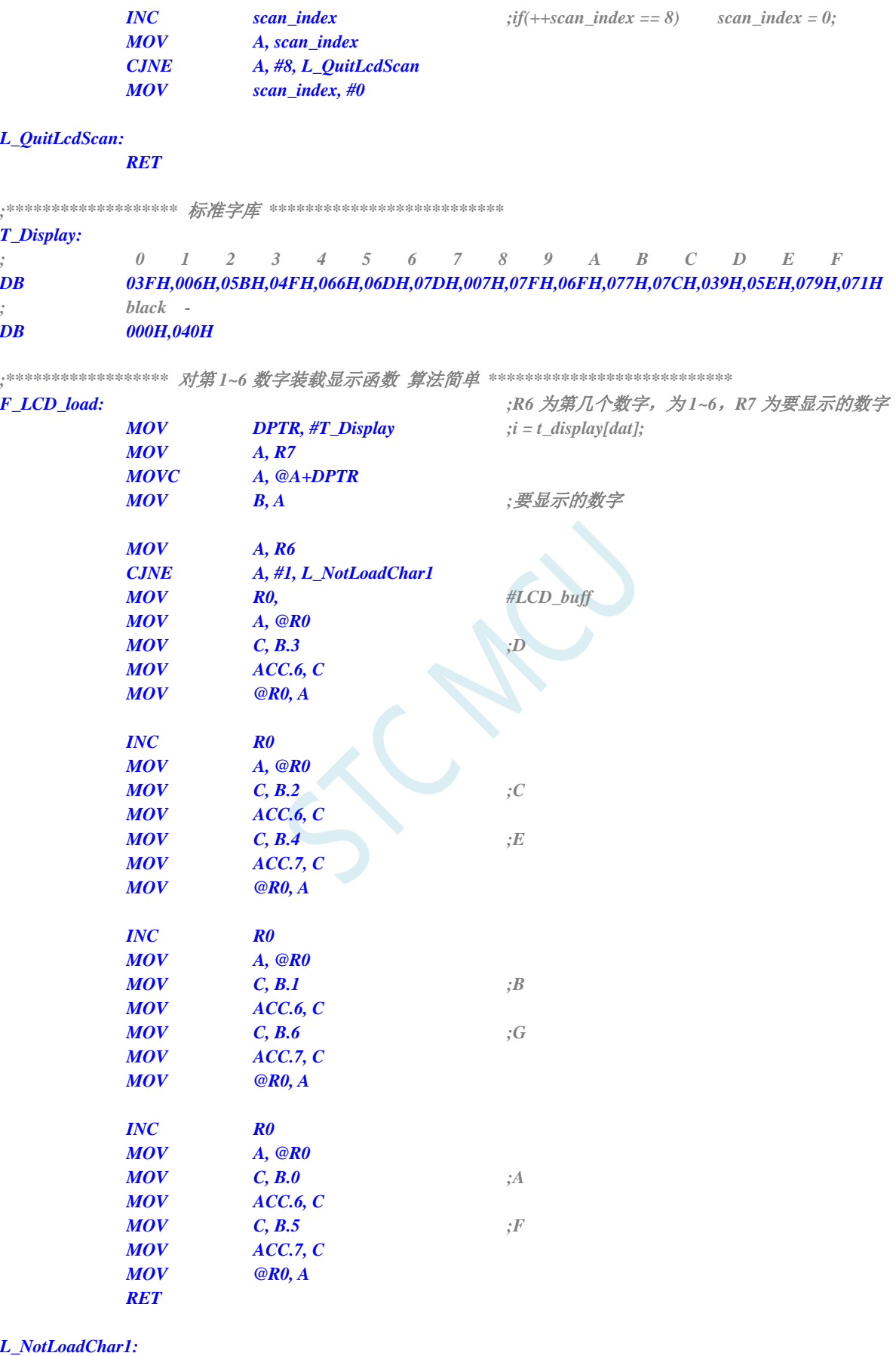

*CJNE A, #2, L\_NotLoadChar2 MOV R0,#LCD\_buff*

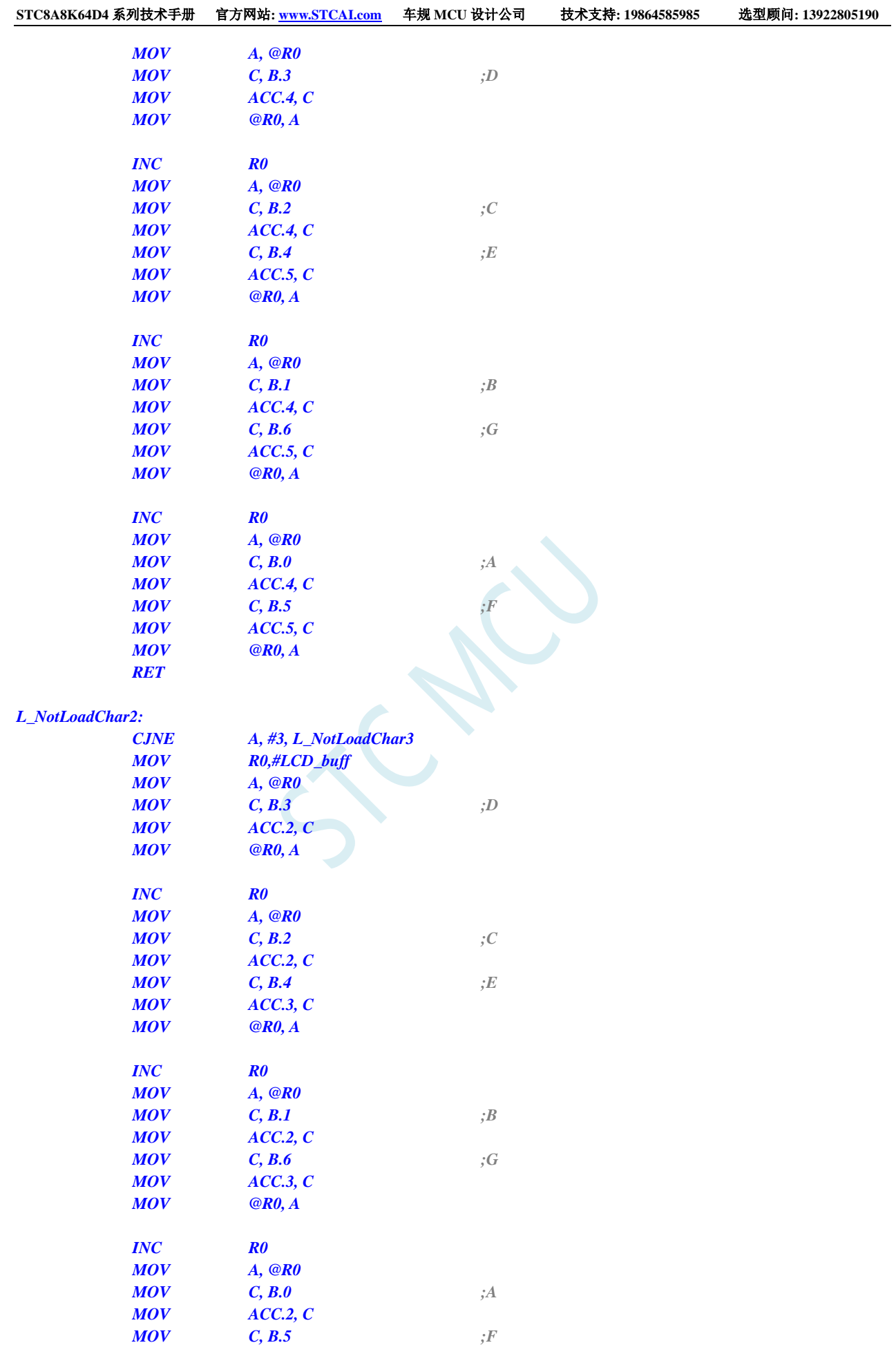

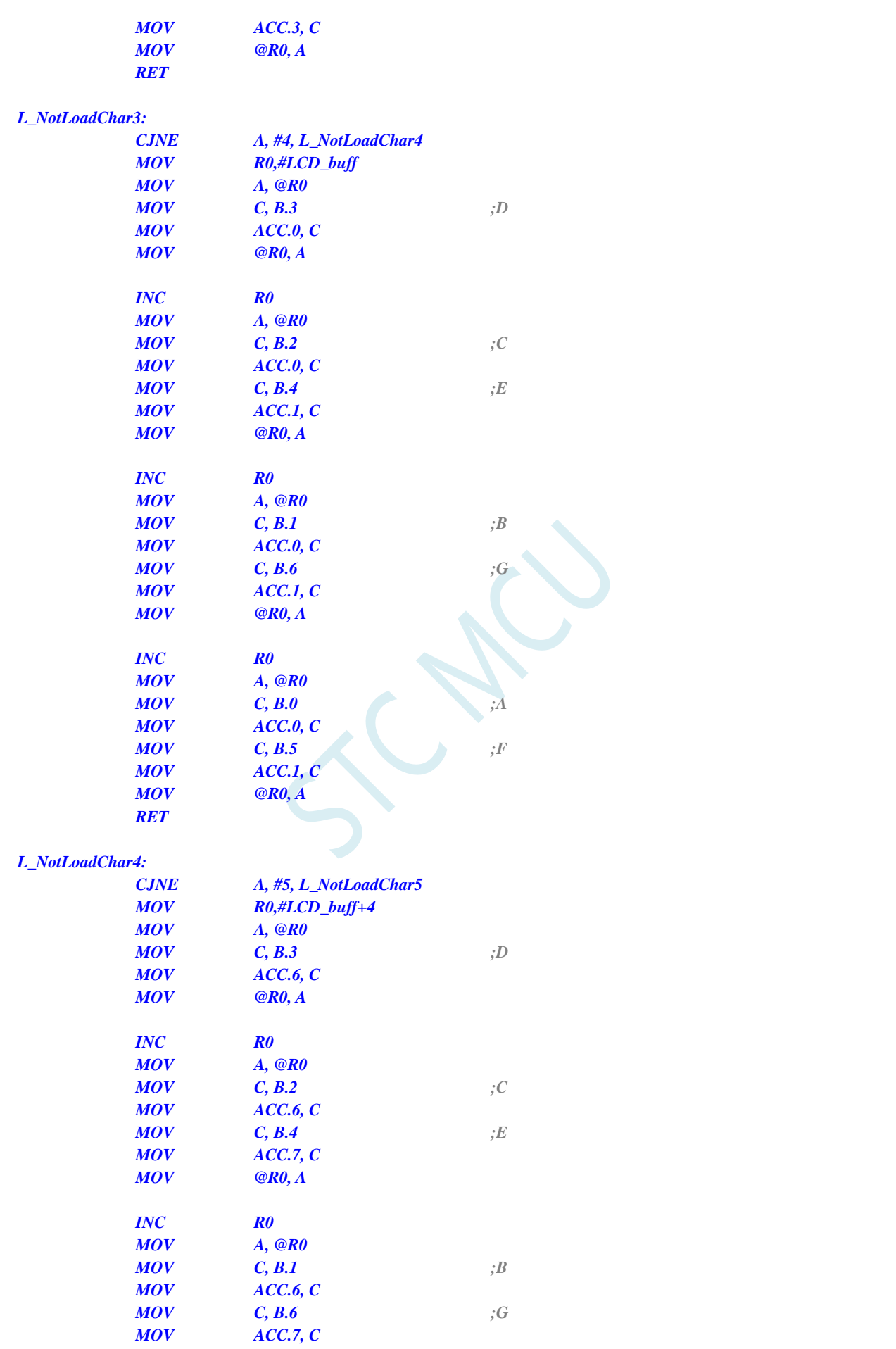

**STC8A8K64D4** 系列技术手册 官方网站**[: www.STCAI.com](http://www.stcai.com/)** 车规 **MCU** 设计公司 技术支持**: 19864585985** 选型顾问**: 13922805190**

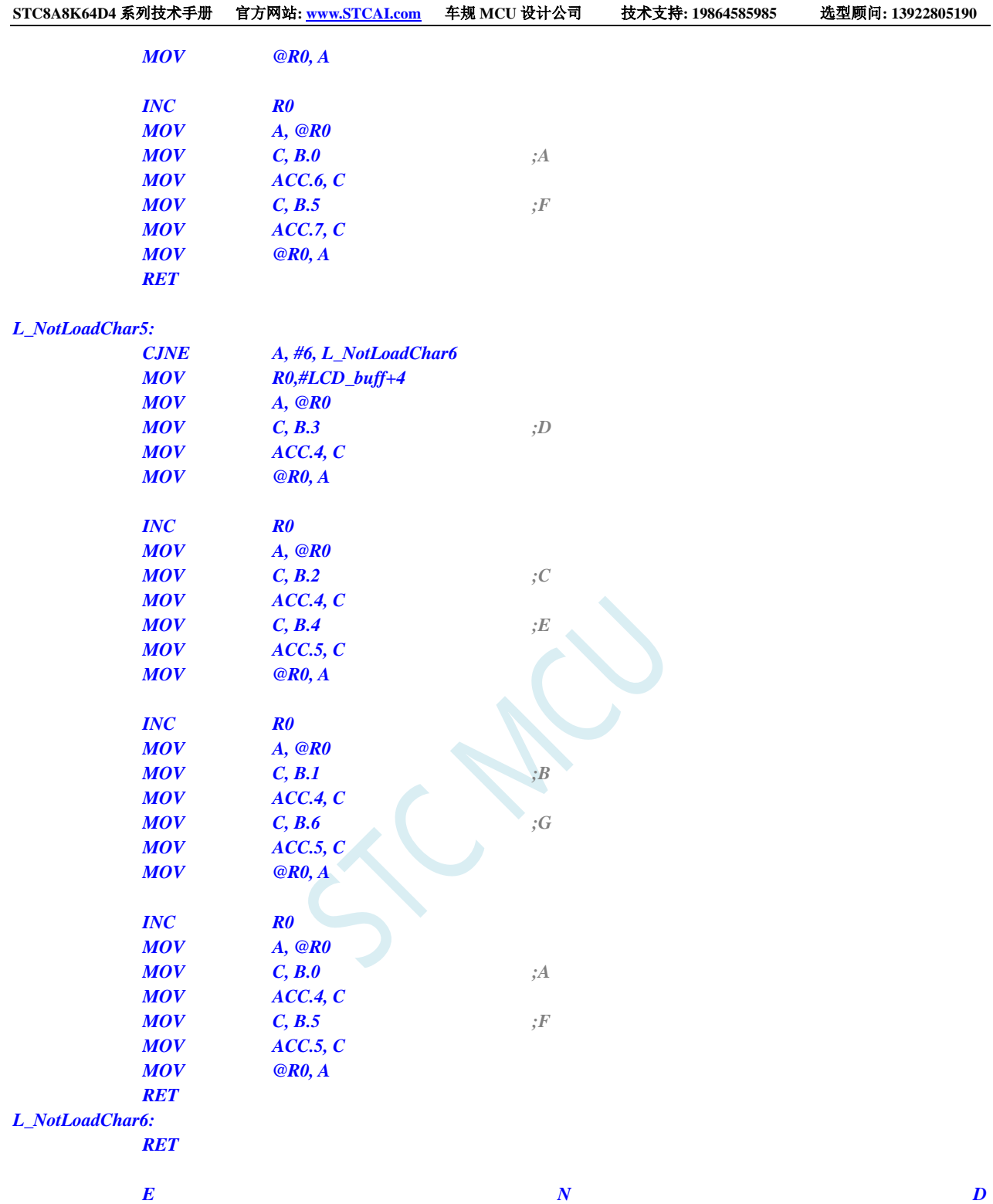

#### **C** 语言代码

*/\*\*\*\*\*\*\*\*\*\*\*\*\*\*\*\*\**功能说明*\*\*\*\*\*\*\*\*\*\*\*\*\*\*\*\*\*\** 用 *STC15* 系列测试 *I/O* 直接驱动段码 *LCD(6* 个 *8* 字 *LCD, 1/4 Dutys, 1/3 bias)*。 上电后显示一个时间*(*时分秒*). P3.2* 对地接一个开关*,*用来进入睡眠或唤醒*.*

*\*\*\*\*\*\*\*\*\*\*\*\*\*\*\*\*\*\*\*\*\*\*\*\*\*\*\*\*\*\*\*\*\*\*\*\*\*\*\*\*\*\*/*

*#include "reg51.h" #include "intrins.h"*

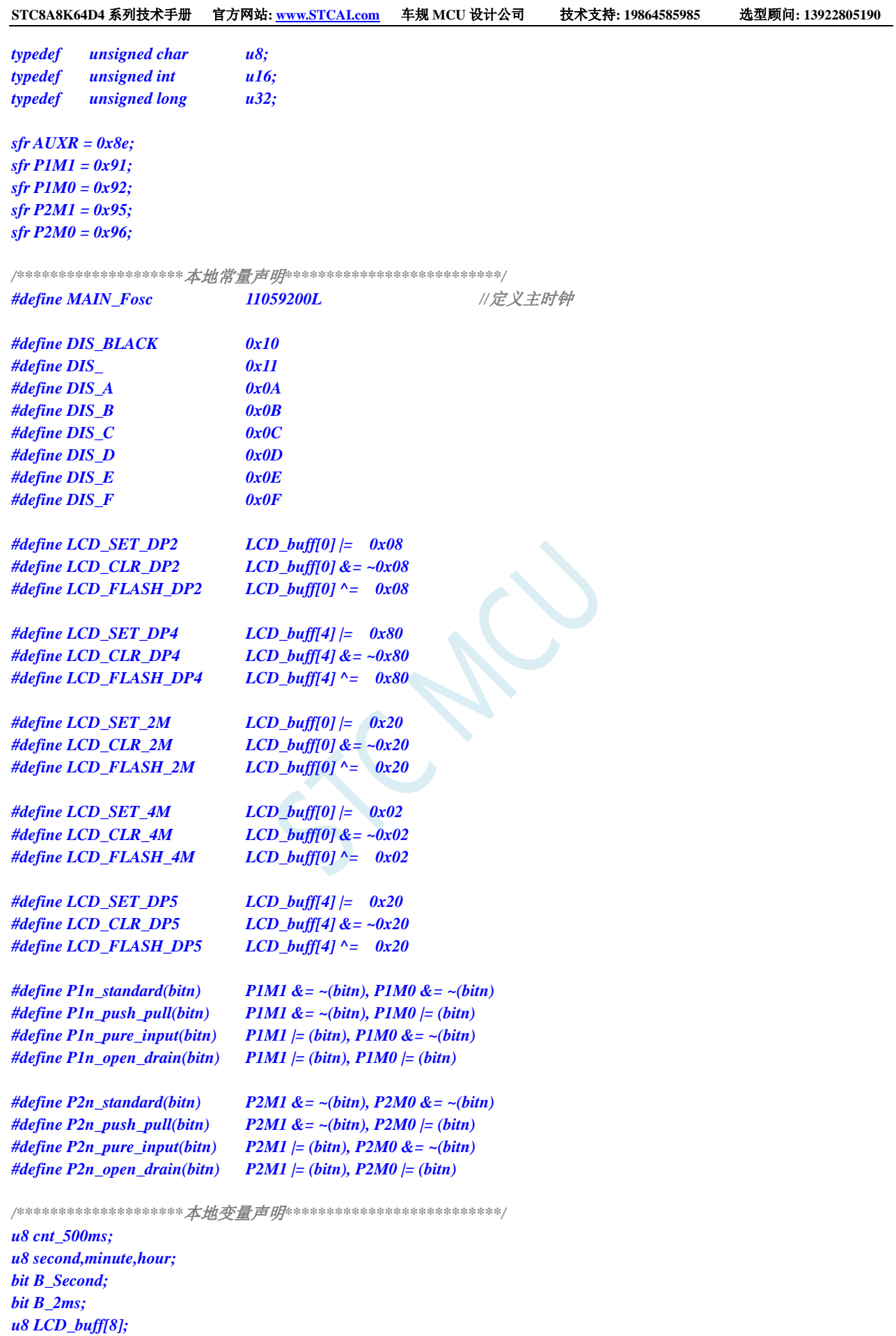

*u8 scan\_index;*

```
/********************本地函数声明**************************/
void LCD_load(u8 n,u8 dat);
void LCD_scan(void);
void LoadRTC(void);
void delay_ms(u8 ms);
/********************主函数**************************/
void main(void)
{
    u8 i;
   AUXR = 0x80;
    TMOD = 0x00;
    TL0 = (65536 - (MAIN_Fosc / 500));
   TH0 = (65536 - (MAIN_Fosc / 500)) >> 8;
    TR0 = 1;
   ET0 = 1;
   EA = 1;
                                                //初始化 LCD 显存
   for(i=0; i<8; i++) LCD_buff[i] = 0;
   P2n_push_pull(0xf0);
   P1n_push_pull(0xff); //segment 设置为推挽输出
   LCD_SET_2M; //显示时分间隔:
    LCD_SET_4M; //显示分秒间隔:
   LoadRTC(); //显示时间
    while (1)
    {
        PCON |= 0x01; <i>PCON |= 0x01; <i>PCON |= 0x01; <i>Allering temples in the temples of temples in the temples of temples in the temples in the temples of temples in the temples of temples in the temples of temples 
        _nop_();
        _nop_();
        _nop_();
        if(B_2ms) //2ms 节拍到
        {
            B_2ms = 0;
            if(++cnt_500ms >= 250) //500ms 到
            {
                cnt_500ms = 0;
            // LCD_FLASH_2M; //闪烁时分间隔:
            // LCD_FLASH_4M; //闪烁分秒间隔:
                B_Second = ~B_Second;
                if(B_Second)
                {
                    if(++second >= 60) //1 分钟到
                    {
                        second = 0;
                        if(++minute >= 60) //1 小时到
                        {
                            minute = 0;
                            if(++hour >= 24) hour = 0; //24 小时到
                        }
                    }
                    LoadRTC(); ///显示时间
```

```
}
         }
         if(!P32) //键按下,准备睡眠
         {
             LCD_CLR_2M; //显示时分间隔:
             LCD_CLR_4M; //显示分秒间隔:
             LCD_load(1,DIS_BLACK);
             LCD_load(2,DIS_BLACK);
             LCD_load(3,0);
             LCD_load(4,0x0F);
             LCD_load(5,0x0F);
             LCD_load(6,DIS_BLACK);
             while(!P32) delay_ms(10); //等待释放按键
             delay_ms(50);
             while(!P32) delay_ms(10); //再次等待释放按键
             TR0 = 0; //关闭定时器
             IE0 = 0;                                   //外中断 0 标志位
             EX0 = 1; //INT0 Enable
             IT0 = 1; //INT0 下降沿中断
             P1n\_push\_pull(0xff); //com 和 seg 全部输出 0
             P2n_push_pull(0xff);
             P1 = 0;
             P2 = 0;
             PCON |= 0x02; //Sleep
             _nop_();
             _nop_();
             _nop_();
             LCD_SET_2M; //显示时分间隔:
             LCD_SET_4M; //显示分秒间隔:
             LoadRTC(); //显示时间
             TR0 = 1; //打开定时器
             while(!P32) delay_ms(10); //等待释放按键
             delay_ms(50);
             while(!P32) delay_ms(10); //再次等待释放按键
         }
      }
   }
}
/********************延时函数**************************/
void delay_ms(u8 ms)
{
   unsigned int i;
   do{
      i = MAIN_Fosc / 13000;
      while(--i); //14T per loop
   }while(--ms);
}
/********************* Timer0 中断函数************************/
void timer0_int (void) interrupt 1
{
   LCD_scan();
```

```
STC8A8K64D4 系列技术手册 官方网站: www.STCAI.com 车规 MCU 设计公司 技术支持: 19864585985 选型顾问: 13922805190
   B_2ms = 1;
}
/********************* INT0 中断函数 *************************/
void INT0_int (void) interrupt 0
{
   EX0 = 0;
   IE0 = 0;
}
/****************** LCD 段码扫描函数 ***************************/
void LCD_scan(void) //5us @22.1184MHZ
{
   u8 code T_COM[4]={0x08,0x04,0x02,0x01};
   u8 j;
   j = scan_index >> 1;
   P2n_pure_input(0x0f); //全部 COM 输出高阻, COM 为中点电压
   if(scan_index & 1) //反相扫描
   {
       P1 = ~LCD_buff[j];
       P2 = ~(LCD_buff[j|4] & 0xf0);
   }
   else //正相扫描
   {
       P1 = LCD_buff[j];
       P2 = LCD_buff[j|4] & 0xf0;
   }
   P2n_push_pull(T_COM[j]); //某个 COM 设置为推挽输出
   if(++scan_index >= 8) scan_index = 0;
}
/****************** 对第 1~6 数字装载显示函数 ***************************/
void LCD_load(u8 n, u8 dat) //n 为第几个数字,dat 为要显示的数字
{
   u8 code t_display[]={ //标准字库
       // 0 1 2 3 4 5 6 7 8 9 A B C D E F
       0x3F,0x06,0x5B,0x4F,0x66,0x6D,0x7D,0x07,0x7F,0x6F,0x77,0x7C,0x39,0x5E,0x79,0x71,
       //black - 
       0x00,0x40
   };
   u8 code T_LCD_mask[4] = {~0xc0,~0x30,~0x0c,~0x03};
   u8 code T_LCD_mask4[4] = {~0x40,~0x10,~0x04,~0x01};
   u8 i,k;
   u8 *p;
   if((n == 0) || (n > 6)) return;
   i = t_display[dat];
   if(n \leq 4) //1~4
   {
       n--;
       p = LCD_buff;}
   else
   {
       n = n - 5;
       p = &LCD_buff[4];
    }
```
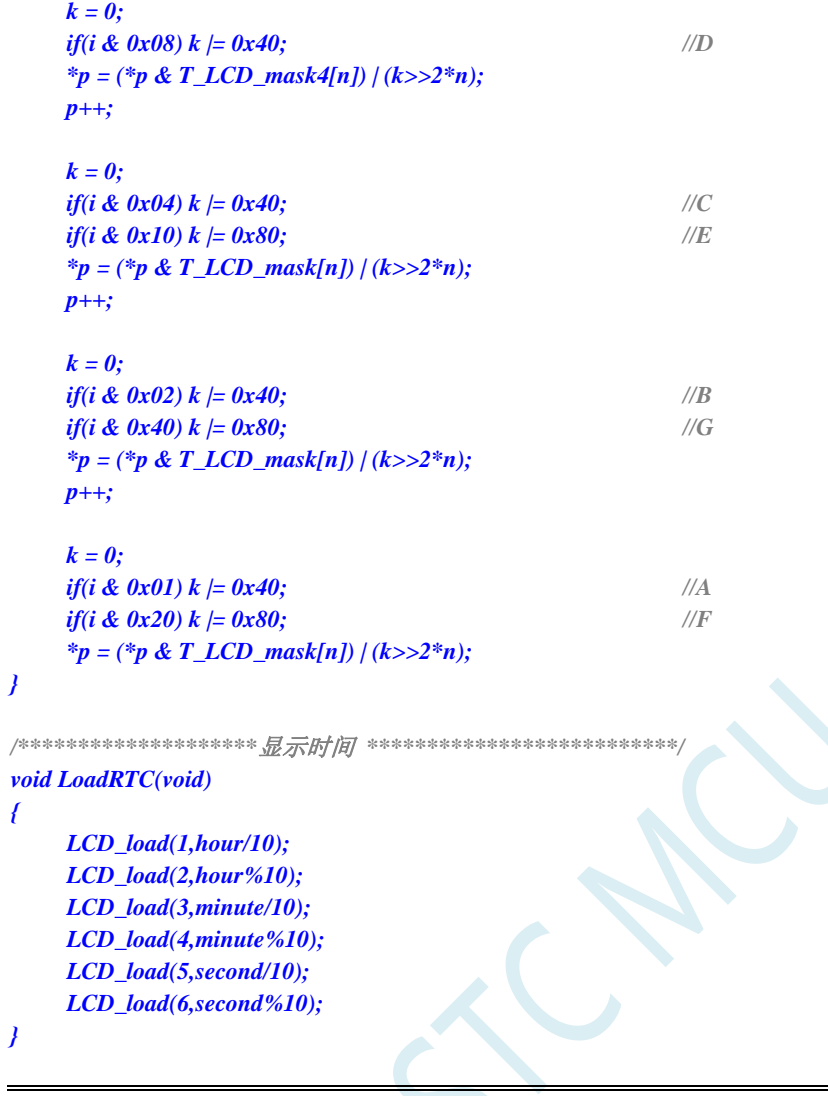

# **10** 指令系统

### **10.1** 寻址方式

寻址方式是每一种计算机的指令集中不可缺少的部分。寻址方式规定了数据的来源和目的地。对不同的 程序指令,来源和目的地的规定也会不同。在 STC 单片机中的寻址方式可概括为:

- 立即寻址
- 直接寻址
- 间接寻址
- 寄存器寻址
- 相对寻址
- 变址寻址
- 位寻址

## **10.1.1** 立即寻址

立即寻址也称立即数,它是在指令操作数中直接给出参加运算的操作数,其指令格式如下:

如: MOV A, #70H

这条指令的功能是将立即数 70H 传送到累加器 A 中。

#### **10.1.2** 直接寻址

在直接寻址方式中,指令操作数域给出的是参加运算操作数地址。直接寻址方式只能用来表示特殊功能 寄存器、内部数据寄存器和位地址空间。其中特殊功能寄存器和位地址空间只能用直接寻址方式访问。

如: ANL 70H, #48H

表示 70H 单元中的数与立即数 48H 相"与",结果存放在 70H 单元中。其中 70H 为直接地址,表示内部 数据存储器 RAM 中的一个单元。

### **10.1.3** 间接寻址

间接寻址采用 R0 或 R1 前添加"@"符号来表示。例如,假设 R1 中的数据是 40H, 内部数据存储器 40H 单元所包含的数据为 55H, 那么如下指令:

MOV A, @R1 把数据 55H 传送到累加器。

### **10.1.4** 寄存器寻址

寄存器寻址是对选定的工作寄存器 R7~R0、累加器 A、通用寄存器 B、地址寄存器和进位 C 中的数进行操 作。其中寄存器 R7~R0 由指令码的低 3 位表示, ACC、B、DPTR 及进位位 C 隐含在指令码中。因此, 寄存器寻 址也包含一种隐含寻址方式。

寄存器工作区的选择由程序状态字寄存器 PSW 中的 RS1、RS0 来决定。指令操作数指定的寄存器均指当前 工作区中的寄存器。

 $\text{Im}$ : INC R0 ;(R0)+1  $\rightarrow$  R0

#### **10.1.5** 相对寻址

相对寻址是将程序计数器 PC 中的当前值与指令第二字节给出的数相加,其结果作为转移指令的转移地 址。转移地址也称为转移目的地址,PC 中的当前值称为基地址,指令第二字节给出的数称为偏移量。由于目 的地址是相对于 PC 中的基地址而言,所以这种寻址方式称为相对寻址。偏移量为带符号的数,所能表示的范 围为+127 ~ –128。这种寻址方式主要用于转移指令。
如: JC 80H  $\qquad \qquad :$ C=1 跳转

表示若进位位 C 为 0, 则程序计数器 PC 中的内容不改变, 即不转移。若进位位 C 为 1, 则以 PC 中的当 前值为基地址,加上偏移量 80H 后所得到的结果作为该转移指令的目的地址。

# **10.1.6** 变址寻址

在变址寻址方式中,指令操作数指定一个存放变址基值的变址寄存器。变址寻址时,偏移量与变址基值 相加,其结果作为操作数的地址。变址寄存器有程序计数器 PC 和地址寄存器 DPTR。

如:MOVC A, @A+DPTR

表示累加器 A 为偏移量寄存器, 其内容与地址寄存器 DPTR 中的内容相加, 其结果作为操作数的地址, 取 出该单元中的数送入累加器 A。

# **10.1.7** 位寻址

位寻址是指对一些内部数据存储器 RAM 和特殊功能寄存器进行位操作时的寻址。在进行位操作时,借助 于进位位 C 作为位操作累加器, 指令操作数直接给出该位的地址, 然后根据操作码的性质对该位进行位操作。 位地址与字节直接寻址中的字节地址形式完全一样,主要由操作码加以区分,使用时应注意。

如:MOV C, 20H ;片内位单元位操作型指令

# **10.2** 指令表

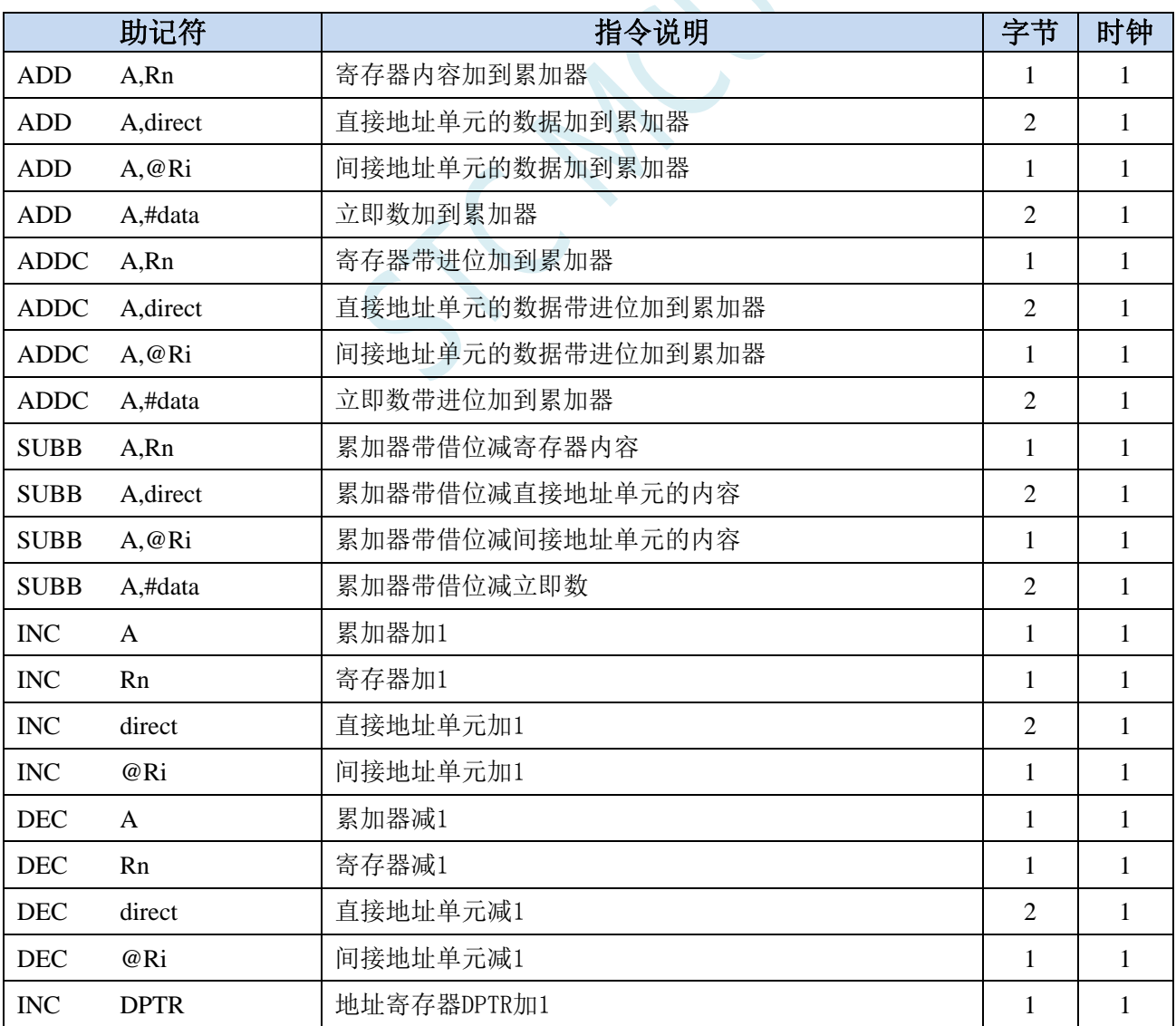

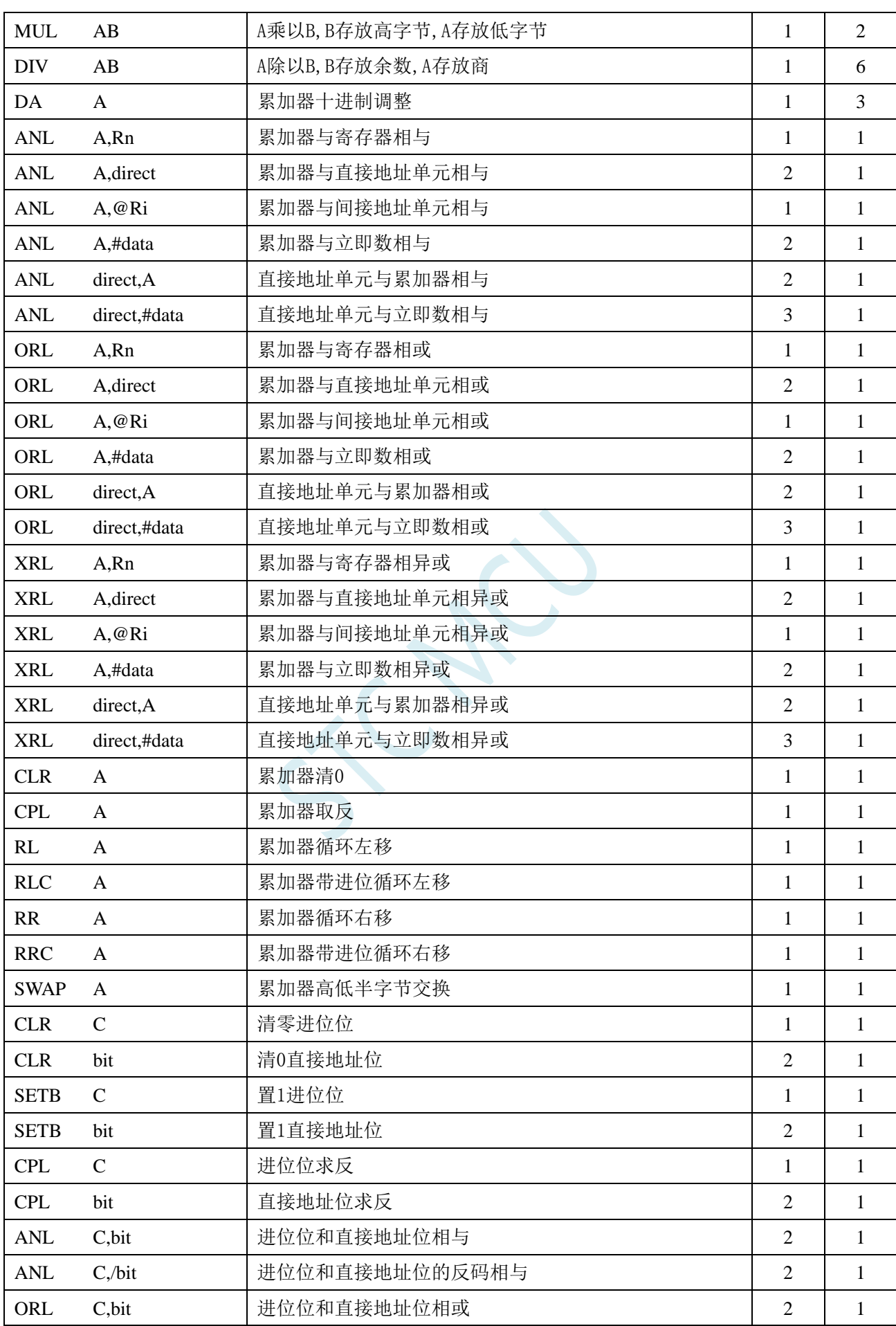

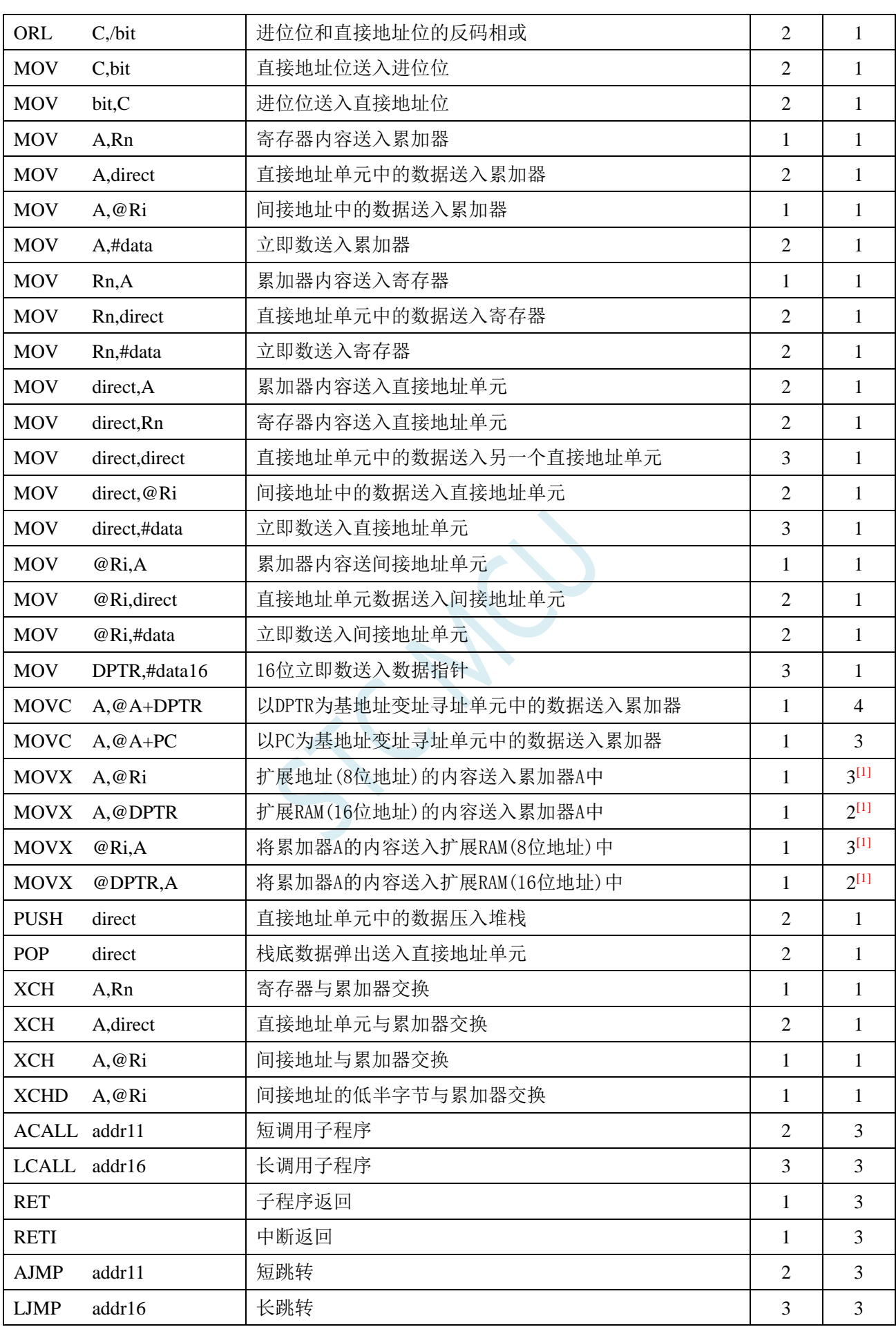

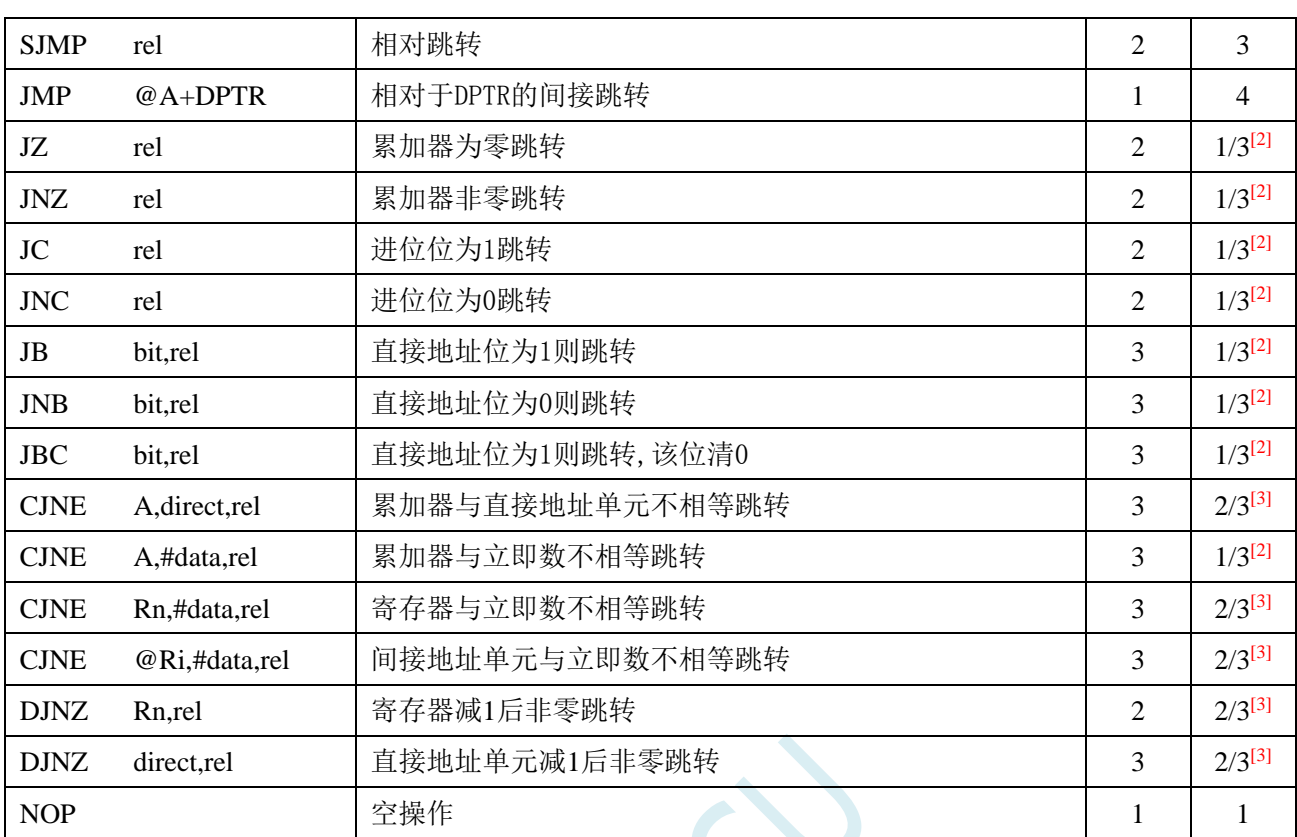

 $\frac{[1]}{[1]}$ : 访问外部扩展 RAM 时,指令的执行周期与寄存器 BUS\_SPEED 中的 SPEED[2:0]位有关

[2]: 对于条件跳转语句的执行时间会依据条件是否满足而不同。 当条件不满足时, 不会发生跳转而继续执 行下一条指令,此时条件跳转语句的执行时间为 1 个时钟;当条件满足时,则会发生跳转,此时条件跳 转语句的执行时间为 3 个时钟。

[3]: 对于条件跳转语句的执行时间会依据条件是否满足而不同。 当条件不满足时, 不会发生跳转而继续执 行下一条指令,此时条件跳转语句的执行时间为 2 个时钟;当条件满足时,则会发生跳转,此时条件跳 转语句的执行时间为 3 个时钟。

# **10.3** 指令详解(中文)

**ACALL addr11** 

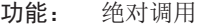

- 说明: ACALL 指令实现无条件调用位于 addr11 参数所表示地址的子例程。在执行该指令时, 首先将 PC 的值增加 2, 即使得 PC 指向 ACALL 的下一条指令, 然后把 16 位 PC 的低 8 位和高 8 位依 次压入栈,同时把栈指针两次加 1。然后,把当前 PC 值的高 5 位、ACALL 指令第 1 字节的 7~5 位和第 2 字节组合起来,得到一个 16 位目的地址,该地址即为即将调用的子例程的入口地址。 要求该子例程的起始地址必须与紧随 ACALL 之后的指令处于同 1 个 2KB 的程序存储页中。 ACALL 指令在执行时不会改变各个标志位。
- 举例: SP 的初始值为 07H,标号 SUBRTN 位于程序存储器的 0345H 地址处,如果执行位于地址 0123H 处的指令:

ACALL SUBRTN

那么 SP 变为 09H,内部 RAM 地址 08H 和 09H 单元的内容分别为 25H 和 01H,PC 值变为 0345H。

指令长度(字节): 2

- 执行周期: 2
	- 二进制编码: | A10 | A9 | A8 | 1 | 0 | 0 | 0 | 1 | | A7 | A6 | A5 | A4 | A3 | A2 | A1 | A0

深圳国芯人工智能有限公司 国内分销商电话**: 0513-5501 2928/2929/2966** 去纯技术交流论坛**[:www.STCAIMCU.com](www.STCAIMCU.com)** - 346 -

注意: a10 a9 a8 是 11 位目标地址 addr11 的 A10~A8 位, a7 a6 a5 a4 a3 a2 a1 a0 是 addr11 的 A7~A0 位。

操作: ACALL

 $(PC) \leftarrow (PC) + 2$  $(SP) \leftarrow (SP) + 1$  $((SP)) \leftarrow (PC_{7-0})$  $(SP) \leftarrow (SP) + 1$  $((SP))\leftarrow (PC_{15-8})$ (PC10-0)←页码地址

#### **ADD A, <src-byte>**

- 功能: 加法
- 说明: ADD 指令可用于完成把 src-byte 所表示的源操作数和累加器 *A* 的当前值相加。并将结果置于累 加器 A 中。根据运算结果, 若第 7 位有进位则置进位标志为 1, 否则清零; 若第 3 位有进位则置 辅助进位标志为 1,否则清零。如果是无符号整数相加则进位置位,显示当前运算结果发生溢出。 如果第 6 位有进位生成而第 7 位没有, 或第 7 位有进位生成而第 6 位没有, 则置 OV 为 1, 否则 OV 被清零。在进行有符号整数的相加运算的时候,OV 置位表示两个正整数之和为一负数,或 是两个负整数之和为一正数。

本类指令的源操作数可接受 4 种寻址方式:寄存器寻址、直接寻址、寄存器间接寻址和立即寻 址。

举例: 假设累加器 *A* 中的数据为 0C3H(11000011B),R0 的值为 0AAH(10101010B)。执行如下指令: ADD A, R0

累加器 A 中的结果为 6DH(01101101B), 辅助进位标志 AC 被清零, 进位标志 C 和溢出标志 OV 被置 1。

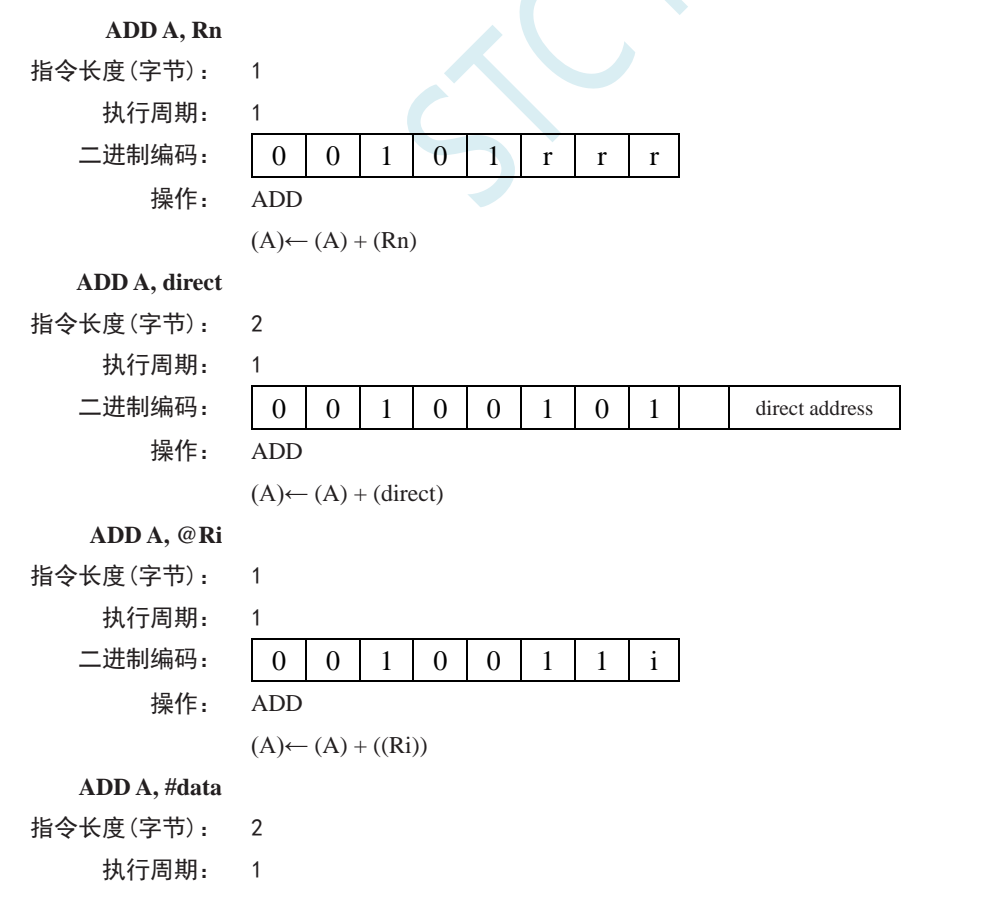

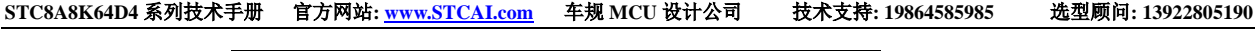

二进制编码: 0 0 1 0 0 1 0 0 immediate data

操作: ADD

 $(A) \leftarrow (A) + #data$ 

### **ADDC A, <src-byte>**

功能: 带进位的加法 说明: 执行 ADDC 指令时,把 src-byte 所代表的源操作数连同进位标志一起加到累加器 *A* 上,并将结 果置于累加器 A 中。根据运算结果, 若在第 7 位有进位生成, 则将进位标志置 1, 否则清零; 若 在第 3 位有进位生成,则置辅助进位标志为 1,否则清零。如果是无符号数整数相加,进位的置 位显示当前运算结果发生溢出。 如果第6位有进位生成而第7位没有,或第7位有进位生成而第6位没有,则将 OV 置 1, 否则 将 OV 清零。在进行有符号整数相加运算的时候, OV 置位, 表示两个正整数之和为一负数, 或 是两个负整数之和为一正数。 本类指令的源操作数允许 4 种寻址方式:寄存器寻址、直接寻址、寄存器间接寻址和立即寻址。 举例: 假设累加器 A 中的数据为 0C3H(11000011B), R0 的值为 0AAH(10101010B), 进位标志为 1, 执 行如下指令: ADDC A,R0 累加器 *A* 中的结果为 6EH(01101110B), 辅助进位标志 AC 被清零, 进位标志 C 和溢出标志 OV 被置 1。 **ADDC A, Rn** 指令长度(字节): 1 执行周期: 1 二进制编码: 0 0 1 1 1 r r r 操作: ADDC  $(A) \leftarrow (A) + (C) + (Rn)$ **ADDC A, direct** 指令长度(字节): 2 执行周期: 1 二进制编码: | 0 | 0 | 1 | 1 | 0 | 1 | 0 | 1 | | direct address 操作: ADDC  $(A) \leftarrow (A) + (C) + (direct)$ **ADDC A, @Ri** 指令长度(字节): 1 执行周期: 1 二进制编码: 0 0 1 1 0 1 1 i 操作: ADDC  $(A)$  ←  $(A) + (C) + ((Ri))$ **ADDC A, #data** 指令长度(字节): 2 执行周期: 1 二进制编码: 0 0 1 1 0 1 0 0 immediate data 操作: ADDC  $(A) \leftarrow (A) + (C) + #data$ 

# **AJMP addr11**

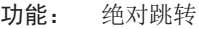

- 说明: AJMP 指令用于将程序转到相应的目的地址去执行,该地址在程序执行过程之中产生,由 PC 值 (两次递增之后)的高 5 位、操作码的 7~5 位和指令的第 2 字节连接形成。要求跳转的目的地 址和 AJMP 指令的后一条指令的第 1 字节位于同一 2KB 的程序存储页内。
- 举例: 假设标号 JMPADR 位于程序存储器的 0123H, 指令:

# AJMP JMPADR

位于 0345H, 执行完该指令后 PC 值变为 0123H。

# 指令长度(字节): 2

# 执行周期: 2

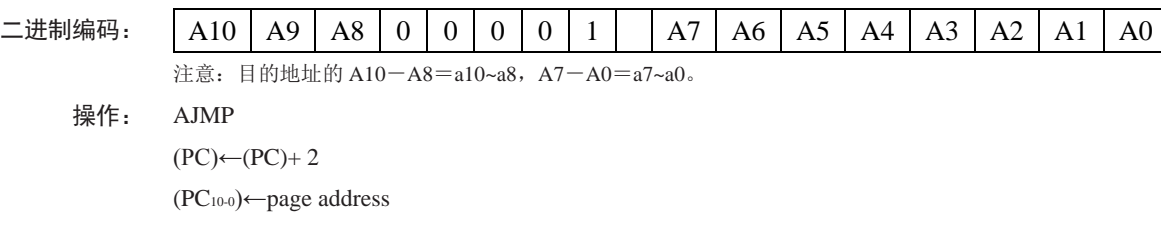

# **ANL <dest-byte> , <src-byte>**

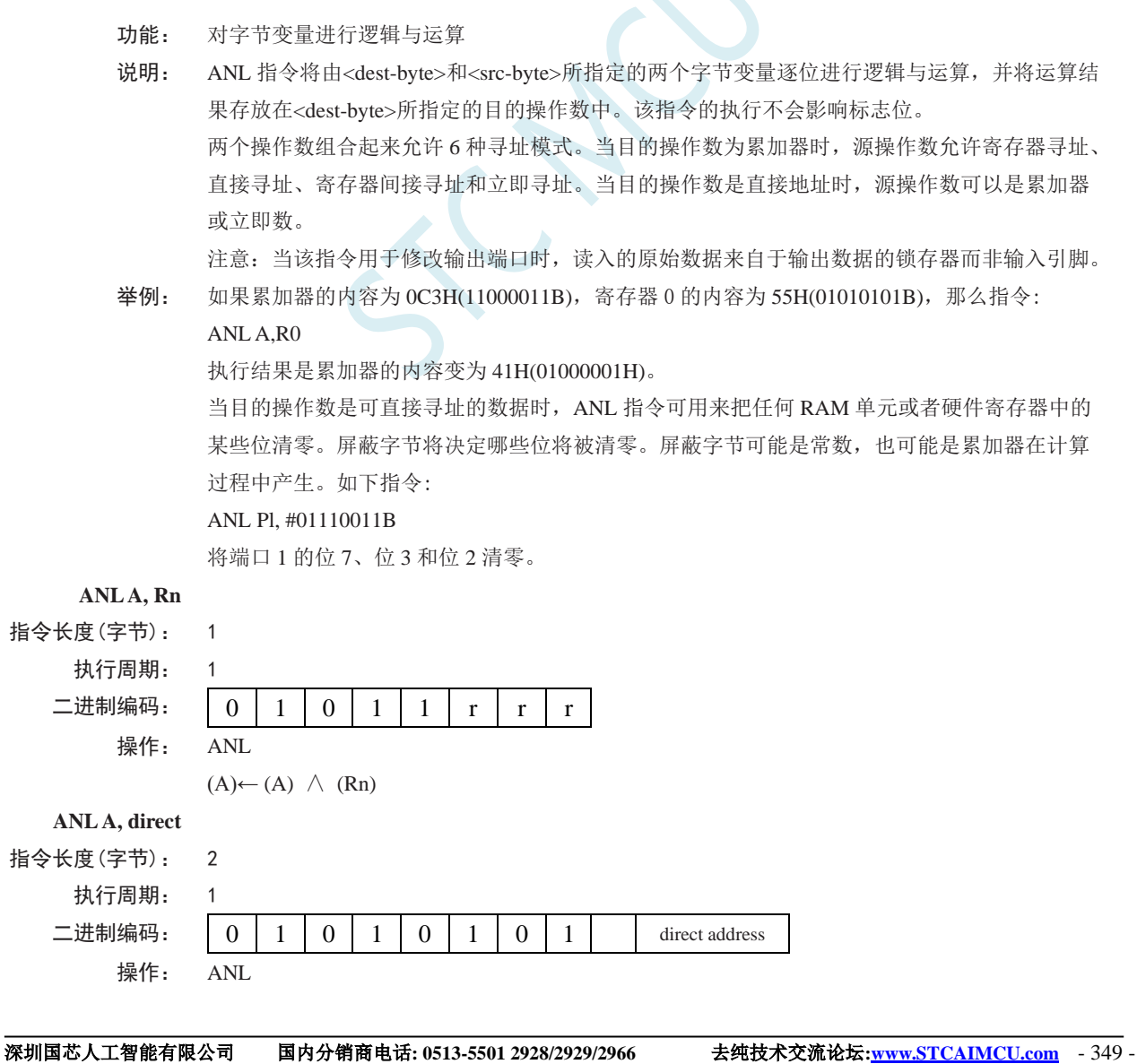

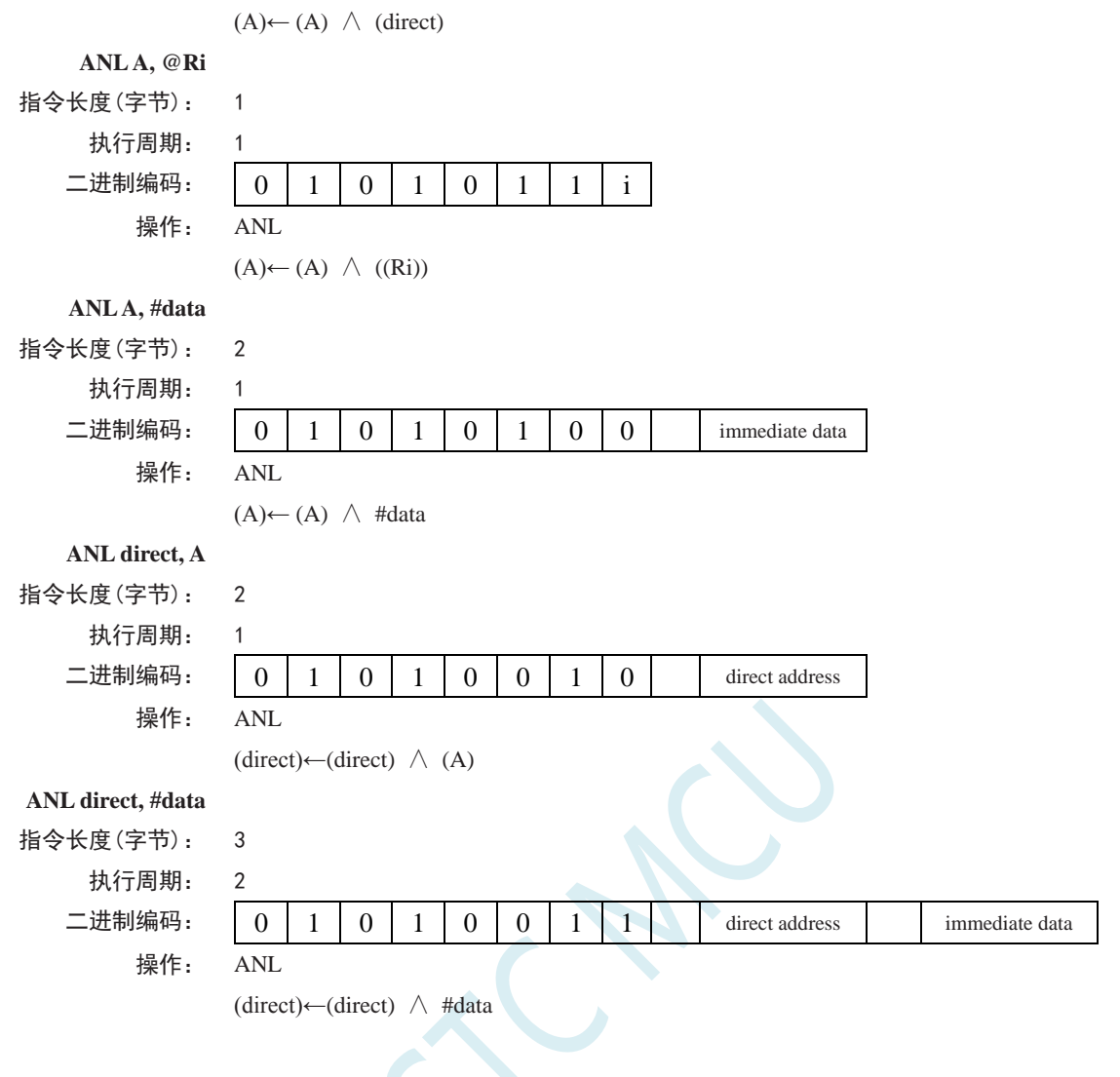

**ANL C, <src-bit>**

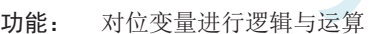

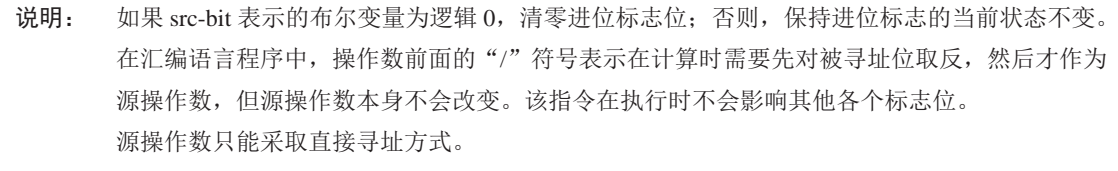

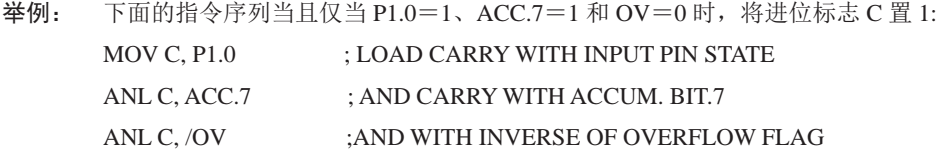

**ANL C, bit**

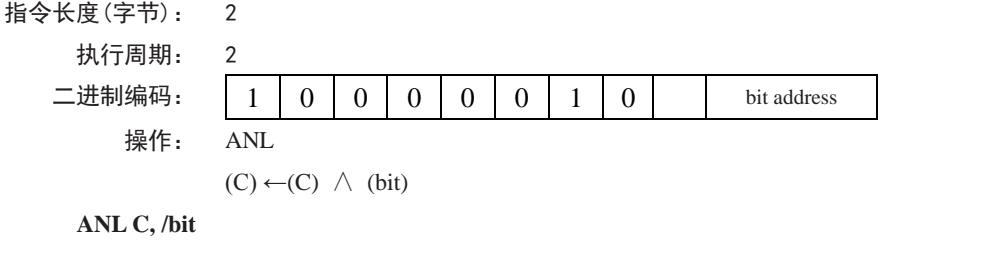

指令长度(字节): 2

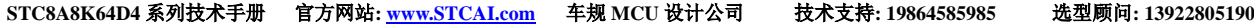

执行周期: 2

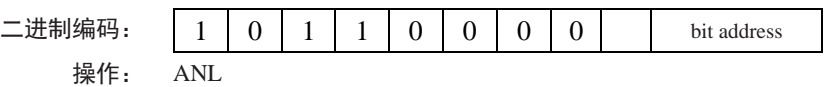

 $(C)$ ←  $(C)$   $\wedge$ ( $\overline{bit}$ )

**CJNE <dest-byte>, <src-byte>, rel**

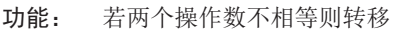

说明: CJNE 首先比较两个操作数的大小,如果二者不等则程序转移。目标地址由位于 CJNE 指 令最后 1 个字节的有符号偏移量和 PC 的当前值(紧邻 CJNE 的下一条指令的地址)相加 而成。如果目标操作数作为一个无符号整数,其值小于源操作数对应的无符号整数,那么 将进位标志置 1,否则将进位标志清零。但操作数本身不会受到影响。 <dest-byte>和<src-byte>组合起来,允许 4 种寻址模式。累加器 *A* 可以与任何可直接寻址的 数据或立即数进行比较,任何间接寻址的 RAM 单元或当前工作寄存器都可以和立即常数 进行比较。

举例: 设累加器 *A* 中值为 34H,*R*7 包含的数据为 56H。如下指令序列:

CJNE R7,#60H, NOT\_EQ

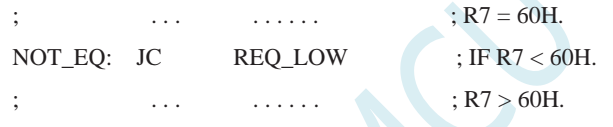

的第 1 条指令将进位标志置 1,程序跳转到标号 NOT\_EO 处。接下去,通过测试进位标志, 可以确定 *R*7 是大于 60H 还是小于 60H。

假设端口 1 的数据也是 34H, 那么如下指令:

# WAIT: CJNE A,P1,WAIT

清除进位标志并继续往下执行,因为此时累加器的值也为 34H, 即和 P1 口的数据相等。 (如果 *P*l 端口的数据是其他的值,那么程序在此不停地循环,直到 *P*1 端口的数据变成 34H 为止。)

## **CJNE A, direct, rel**

指令长度(字节): 3

执行周期: 2

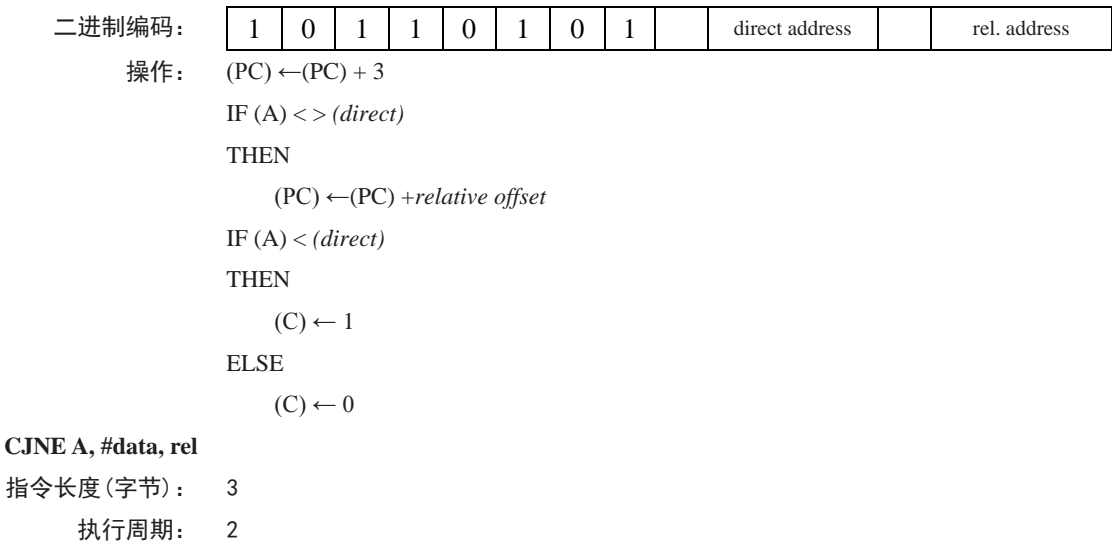

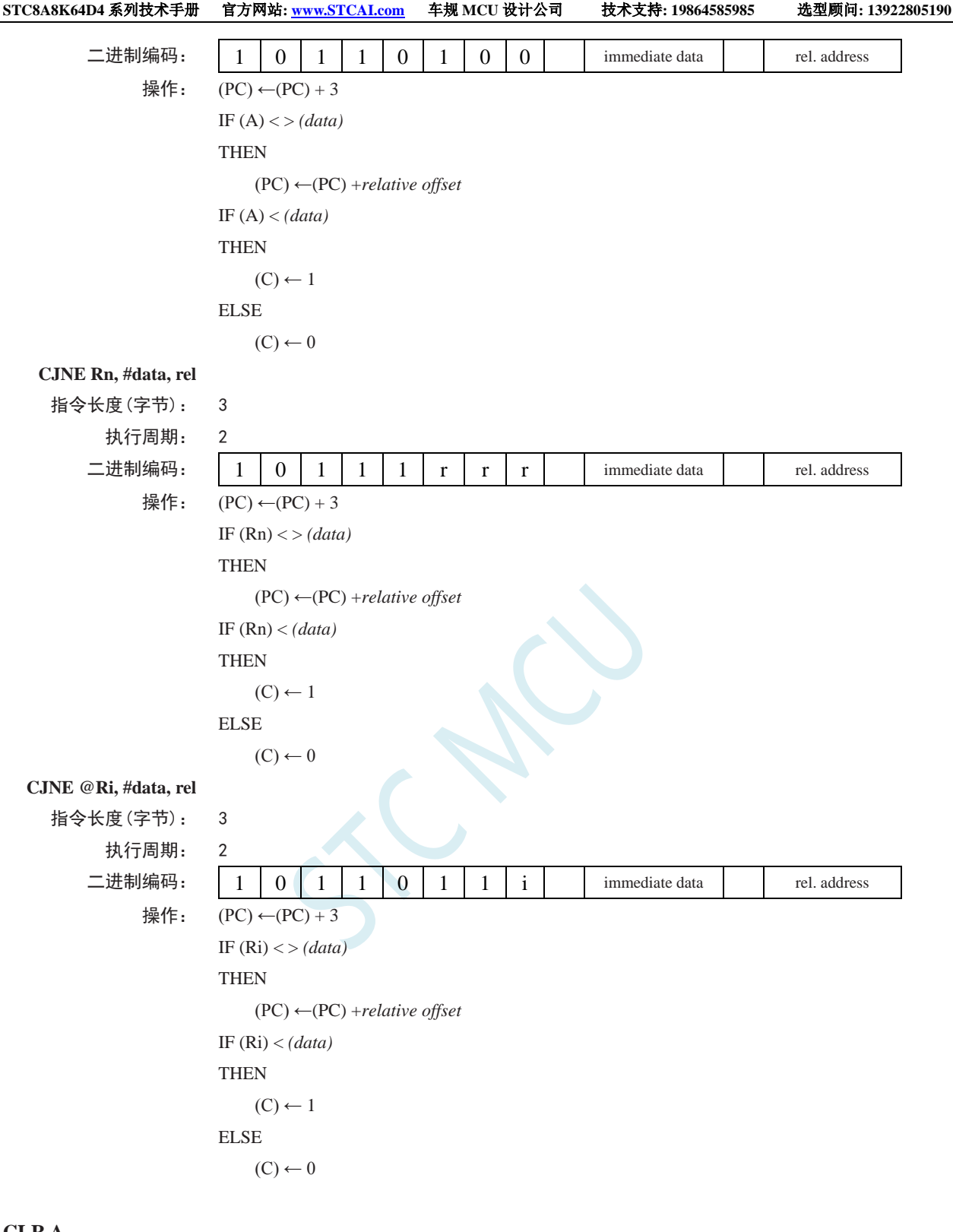

#### **CLR A**

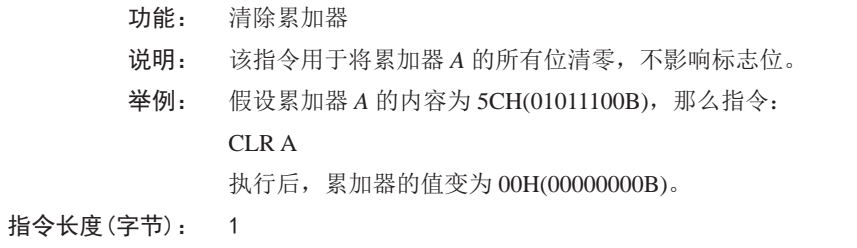

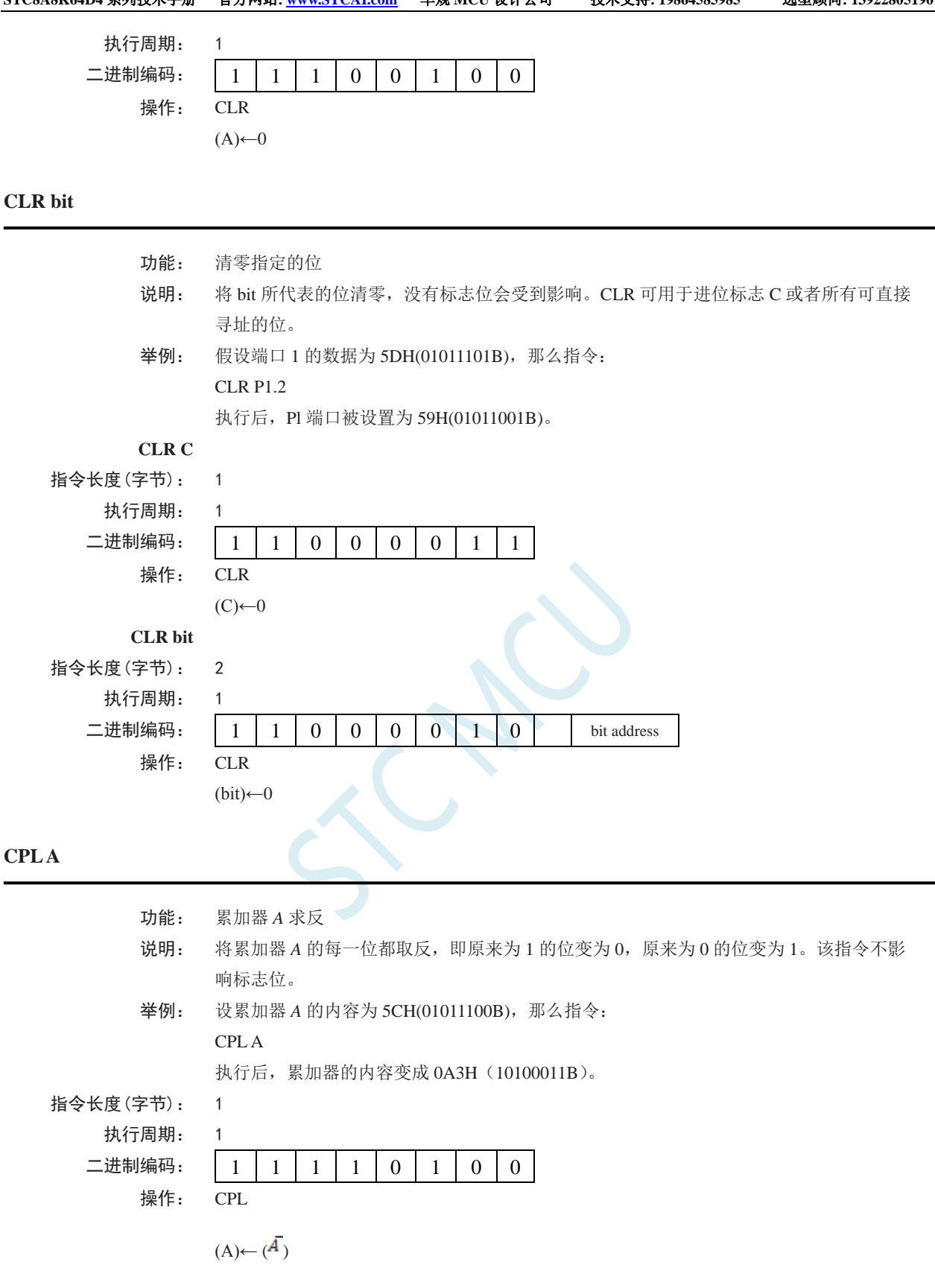

**CPL bit**

功能: 将 bit 所表示的位求反

说明: 将 bit 变量所代表的位取反,即原来位为 1 的变为 0,原来为 0 的变为 1。没有标志位会受

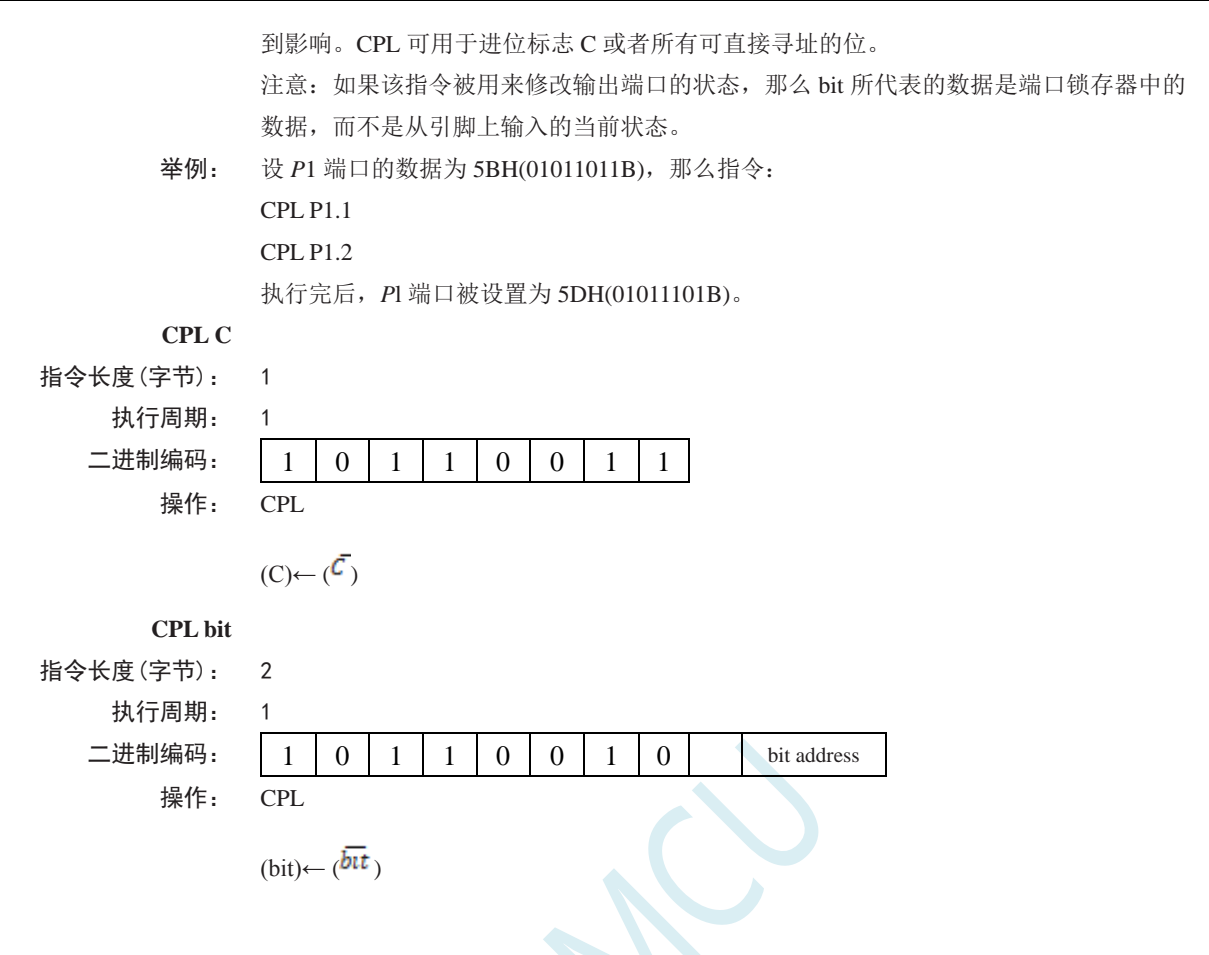

## **DA A**

- 功能: 在加法运算之后,对累加器 *A* 进行十进制调整
- 说明: DA 指令对累加器 *A* 中存放的由此前的加法运算产生的 8 位数据进行调整(ADD 或 ADDC 指令可以用来实现两个压缩 BCD 码的加法),生成两个 4 位的数字。 如果累加器的低 4 位(位 3~位 0)大于 9 (xxxx1010~xxxx 1111), 或者加法运算后, 辅助 进位标志 AC 为 1, 那么 DA 指令将把 6 加到累加器上, 以在低 4 位生成正确的 BCD 数字。 若加 6 后, 低 4 位向上有进位, 且高 4 位都为 1, 进位则会一直向前传递, 以致最后进位 标志被置 1; 但在其他情况下进位标志并不会被清零, 进位标志会保持原来的值。 如果进位标志为 1,或者高 4 位的值超过 9 (1010xxxx~1111xxxx),那么 DA 指令将把 6 加 到高 4 位, 在高 4 位生成正确的 BCD 数字, 但不清除标志位。若高 4 位有进位输出, 则 置进位标志为 1,否则,不改变进位标志。进位标志的状态指明了原来的两个 BCD 数据之 和是否大于 99,因而 DA 指令使得 CPU 可以精确地进行十进制的加法运算。注意, OV 标 志不会受影响。 DA 指令的以上操作在一个指令周期内完成。实际上,根据累加器 *A* 和机器状态字 PSW 中 的不同内容,DA 把 00H、06H、60H、66H 加到累加器 *A* 上,从而实现十进制转换。 注意:如果前面没有进行加法运算,不能直接用 DA 指令把累加器 *A* 中的十六进制数据转 换为 BCD 数, 此外, 如果先前执行的是减法运算, DA 指令也不会有所预期的效果。 举例: 如果累加器中的内容为 56H (01010110B), 表示十进制数 56 的 BCD 码, 寄存器 3 的内容 为 67H (01100111B), 表示十进制数 67 的 BCD 码。进位标志为 1, 则指令: ADDC A,R3 DA A

先执行标准的补码二进制加法,累加器 A 的值变为 OBEH,进位标志和辅助进位标志被清

#### 零。

接着, DA 执行十进制调整, 将累加器 A 的内容变为 24H (00100100B), 表示十进制数 24 的 BCD 码,也就是 56、67 及进位标志之和的后两位数字。DA 指令会把进位标志置位 1,这表示在进行十进制加法时,发生了溢出。56、67 以及 1 的和为 124。 把BCD格式的变量加上0lH或99H,可以实现加1或者减1。假设累加器的初始值为30H(表 示十进制数 30),指令序列:

## ADD A, #99H

#### DA A

将把进位 C 置为 1, 累加器 A 的数据变为 29H, 因为 30+99=129。加法和的低位数据可 以看作减法运算的结果, 即 30-1=29。

指令长度(字节): 1

执行周期: 1 二进制编码:

操作:

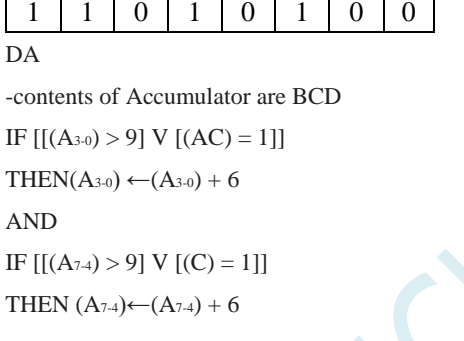

# **DEC byte**

- 功能: 把 BYTE 所代表的操作数减 1
- 说明: BYTE 所代表的变量被减去 l。如果原来的值为 00H, 那么减去 1 后, 变成 0FFH。没有标 志位会受到影响。该指令支持 4 种操作数寻址方式:累加器寻址、寄存器寻址、直接寻址 和寄存器间接寻址。

注意:当 DEC 指令用于修改输出端口的状态时,BYTE 所代表的数据是从端口输出数据锁 存器中获取的,而不是从引脚上读取的输入状态。

举例: 假设寄存器 0 的内容为 7FH (01111111B), 内部 RAM 的 7EH 和 7FH 单元的内容分别为 00H 和 40H。则指令: DEC @R0

DEC R0

DEC @R0

执行后,寄存器 0 的内容变成 7EH,内部 RAM 的 7EH 和 7FH 单元的内容分别变为 0FFH 和 3FH。

# **DEC A**

指令长度(字节): 1 执行周期: 1 二进制编码: 0 0 0 1 0 1 0 0

操作: DEC

 $(A) \leftarrow (A) -1$ 

**DEC Rn**

指令长度(字节): 1 执行周期: 1

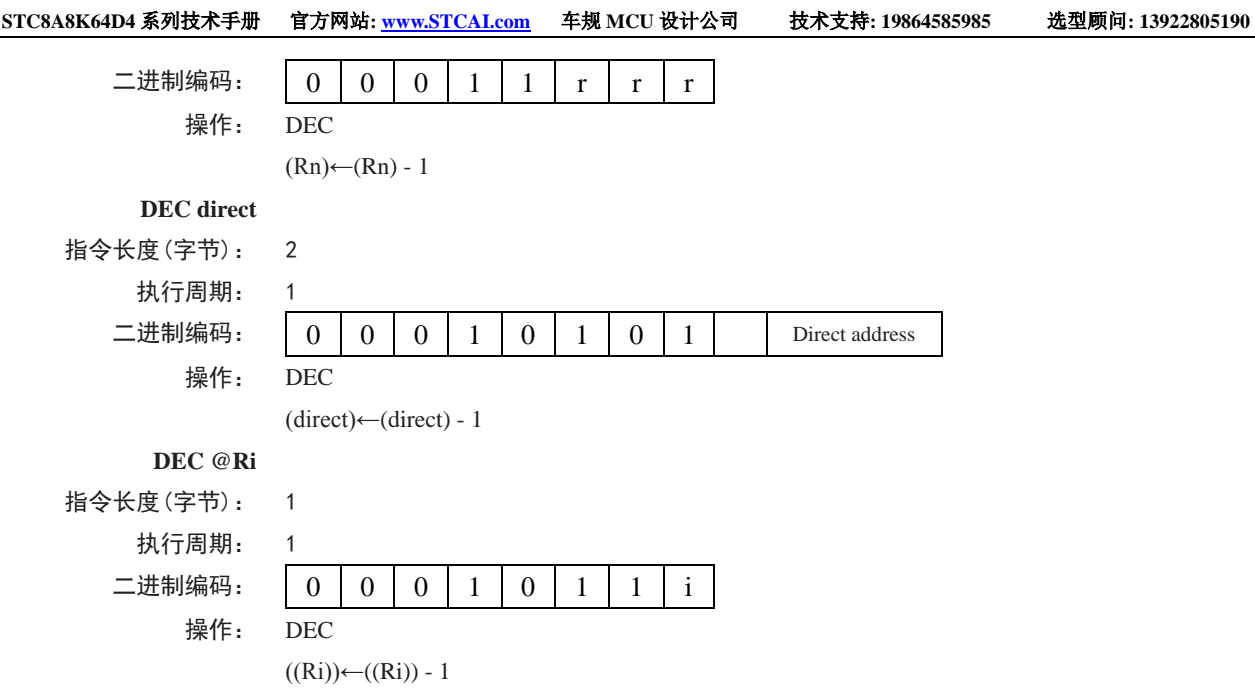

## **DIV AB**

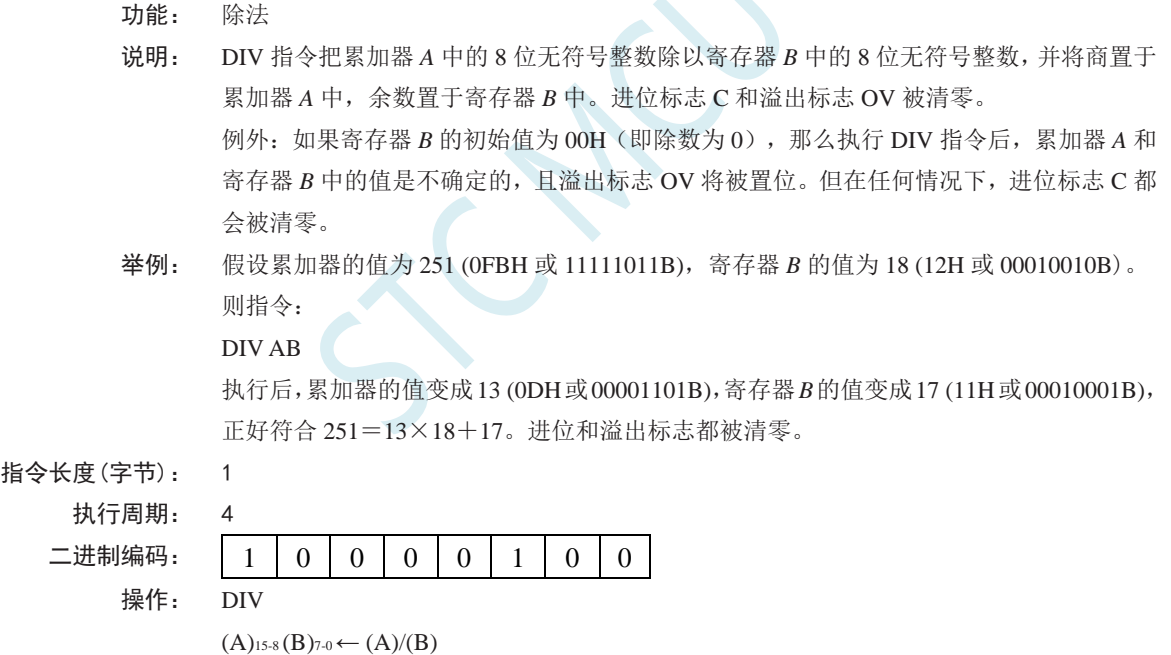

## **DJNZ <byte>, <rel-addr>**

功能: 减 1,若非 0 则跳转

说明: DJNZ 指令首先将第 1 个操作数所代表的变量减 1, 如果结果不为 0, 则转移到第 2 个操作 数所指定的地址处去执行。如果第 1 个操作数的值为 00H, 则减 1 后变为 OFFH。该指令 不影响标志位。跳转目标地址的计算: 首先将 PC 值加 2 (即指向下一条指令的首字节), 然后将第 2 操作数表示的有符号的相对偏移量加到 PC 上去即可。 byte 所代表的操作数可采用寄存器寻址或直接寻址。 注意:如果该指令被用来修改输出引脚上的状态,那么 byte 所代表的数据是从端口输出数 据锁存器中获取的,而不是直接读取引脚。

举例: 假设内部 RAM 的 40H、50H 和 60H 单元分别存放着 01H、70H 和 15H, 则指令: DJNZ 40H, LABEL\_1 DJNZ 50H, LABEL\_2 DJNZ 60H, LABEL\_3 执行之后,程序将跳转到标号 LABEL2 处执行,且相应的 3 个 RAM 单元的内容变成 00H、 6FH 和 15H。之所以第 1 个跳转没被执行,是因为减 1 后其结果为 0,不满足跳转条件。 使用 DJNZ 指令可以方便地在程序中实现指定次数的循环,此外用一条指令就可以在程序 中实现中等长度的时间延迟(2~512 个机器周期)。指令序列:

MOV R2,#8

TOOOLE: CPL P1.7

## DJNZ R2, TOOGLE

将使得 P1.7 的电平翻转 8 次, 从而在 P1.7 产生 4 个脉冲, 每个脉冲将持续 3 个机器周期, 其中 2 个为 DJNZ 指令的执行时间, 1 个为 CPL 指令的执行时间。

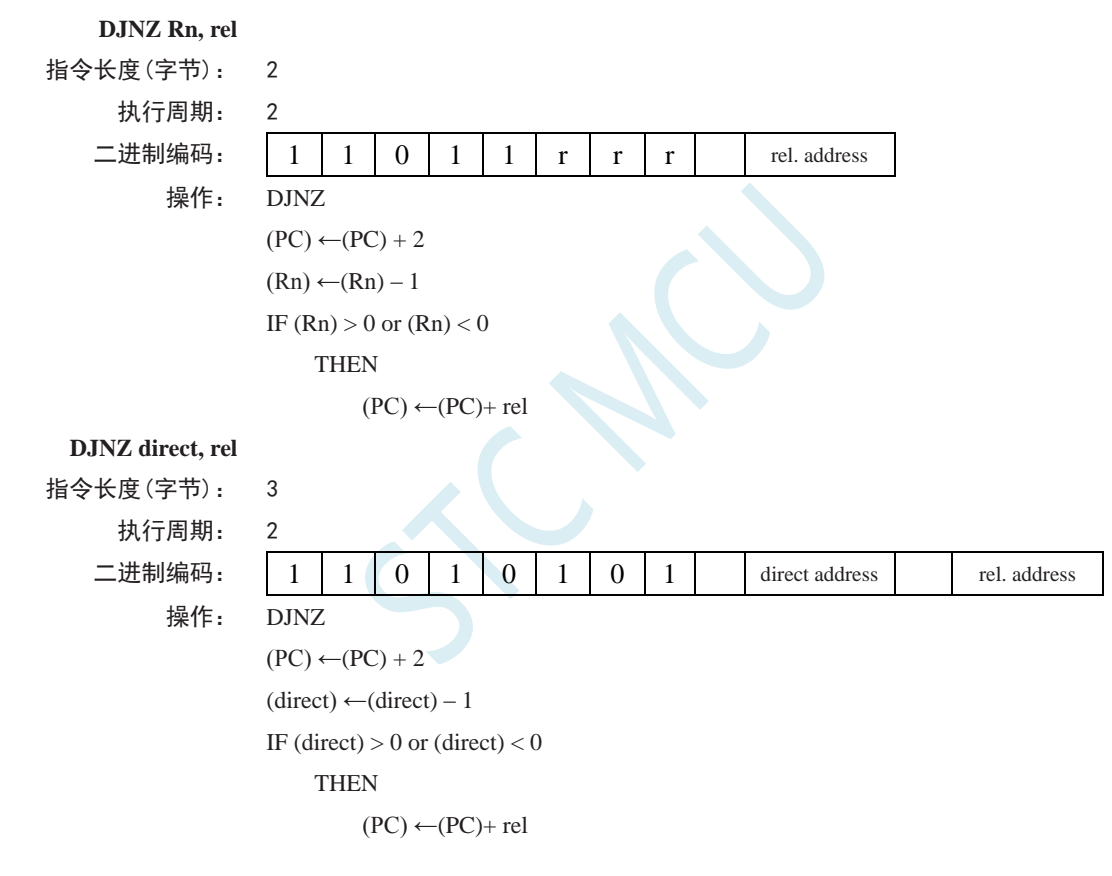

### **INC <byte>**

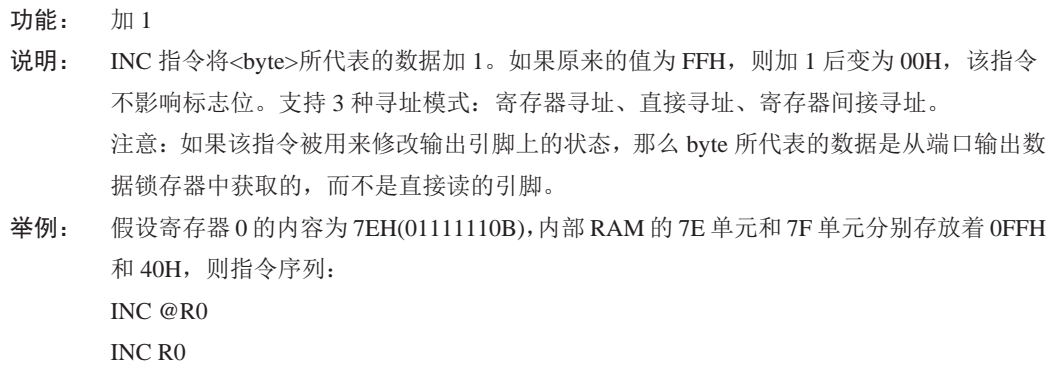

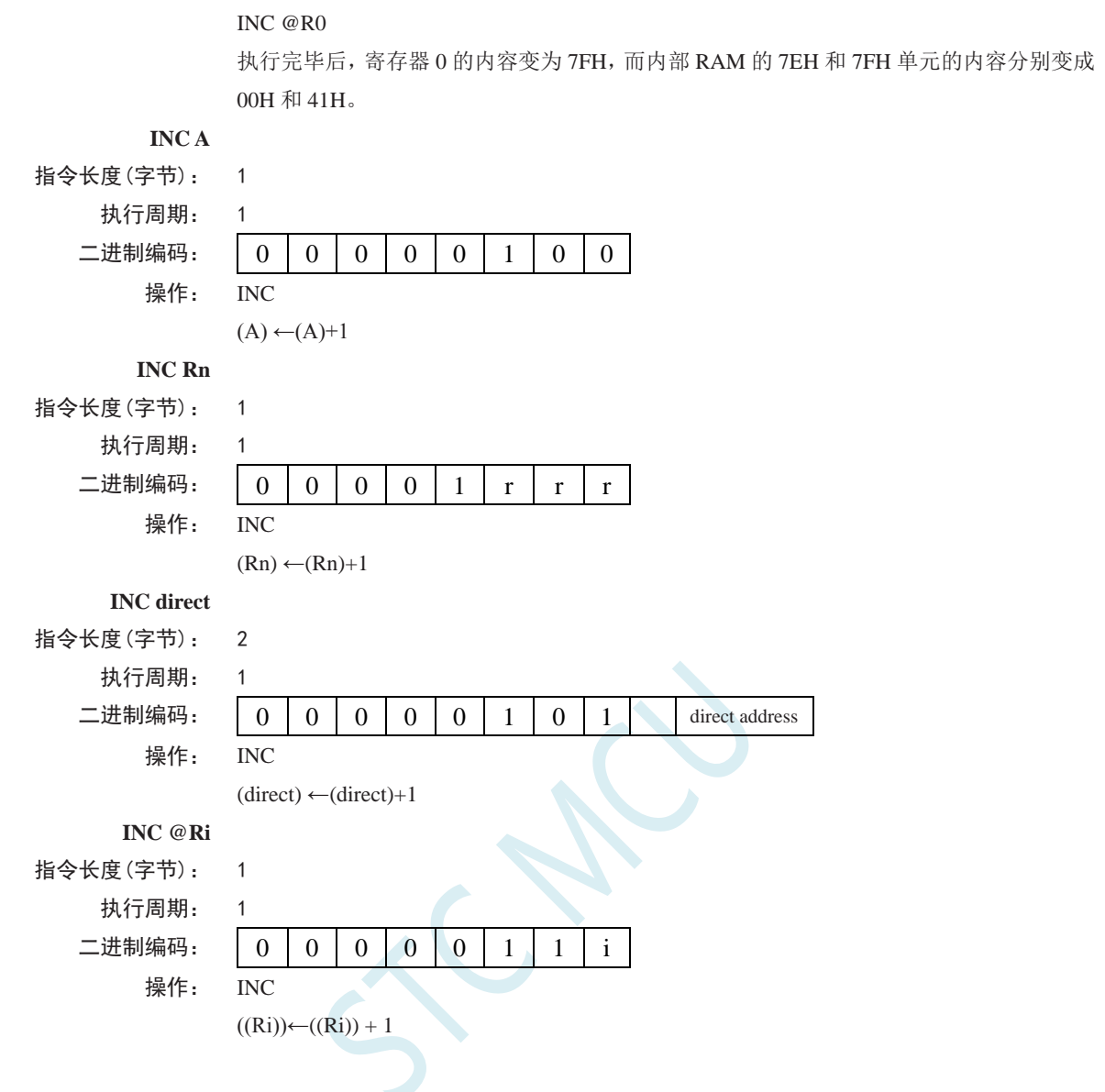

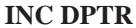

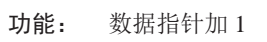

说明: 该指令实现将 DPTR 加 1 功能。需要注意的是,这是 16 位的递增指令,低位字节 DPL 从 FFH 增加 1 之后变为 00H, 同时进位到高位字节 DPH。该操作不影响标志位。 该指令是唯一 1 条 16 位寄存器递增指令。 举例: 假设寄存器 DPH 和 DPL 的内容分别为 12H 和 OFEH, 则指令序列: IINC DPTR INC DPTR

INC DPTR

执行完毕后,DPH 和 DPL 变成 13H 和 01H。

指令长度(字节): 1 执行周期: 2

- 二进制编码:  $1 0 1 0 0 0 0 1 1 1$
- 操作: INC

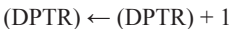

## **JB bit, rel**

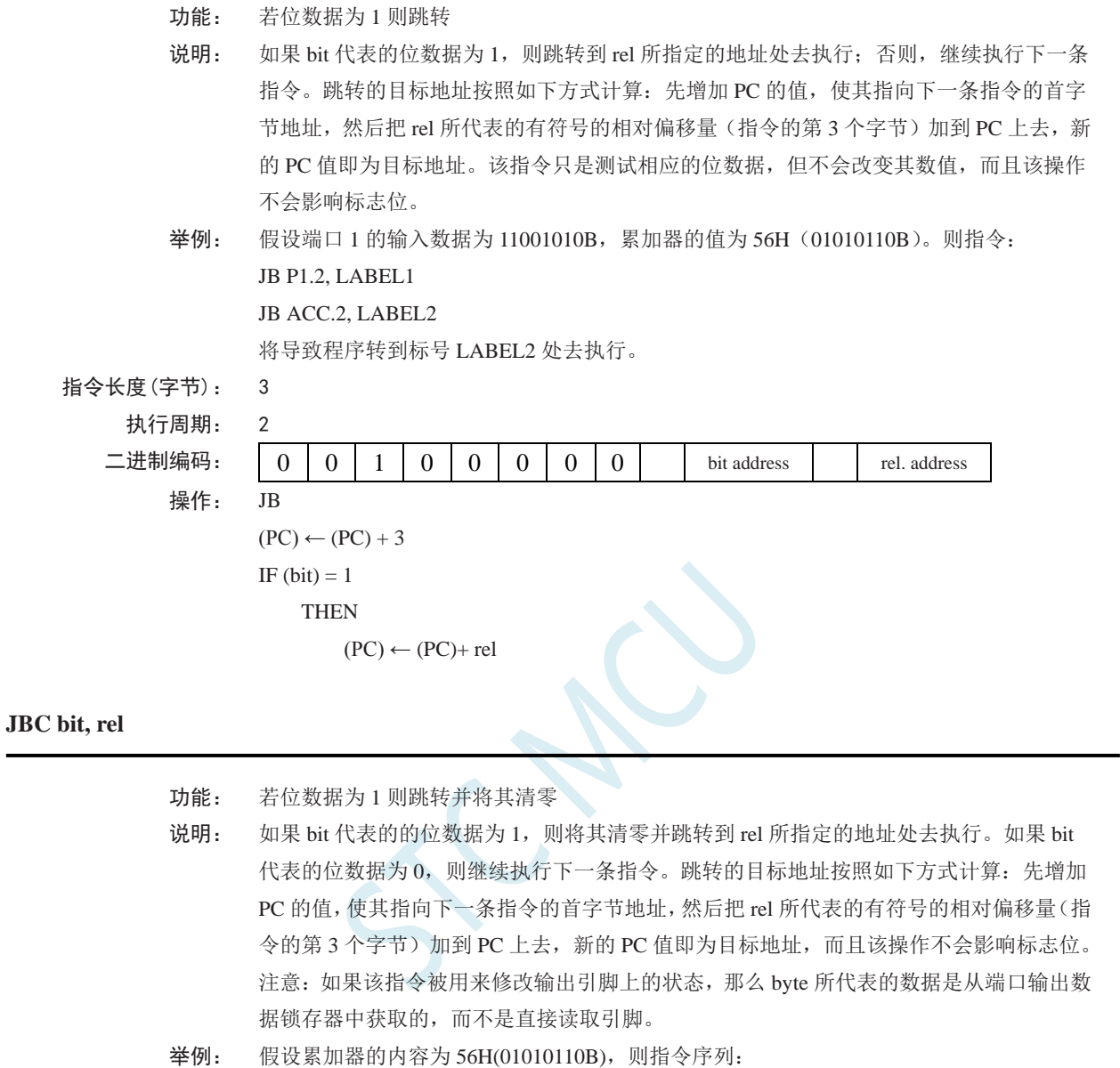

# JBC ACC.3, LABEL1

JBC ACC.2, LABEL2

将导致程序转到标号 LABEL2 处去执行,且累加器的内容变为 52H (01010010B)。

指令长度(字节): 3

执行周期: 2

二进制编码: 0 0 0 1 0 0 0 0 bit address rel. address 操作: JB  $(PC) \leftarrow (PC) + 3$ IF  $(bit) = 1$ **THEN** (bit)  $\leftarrow 0$  $(PC) \leftarrow (PC) + rel$ 

**JC rel**

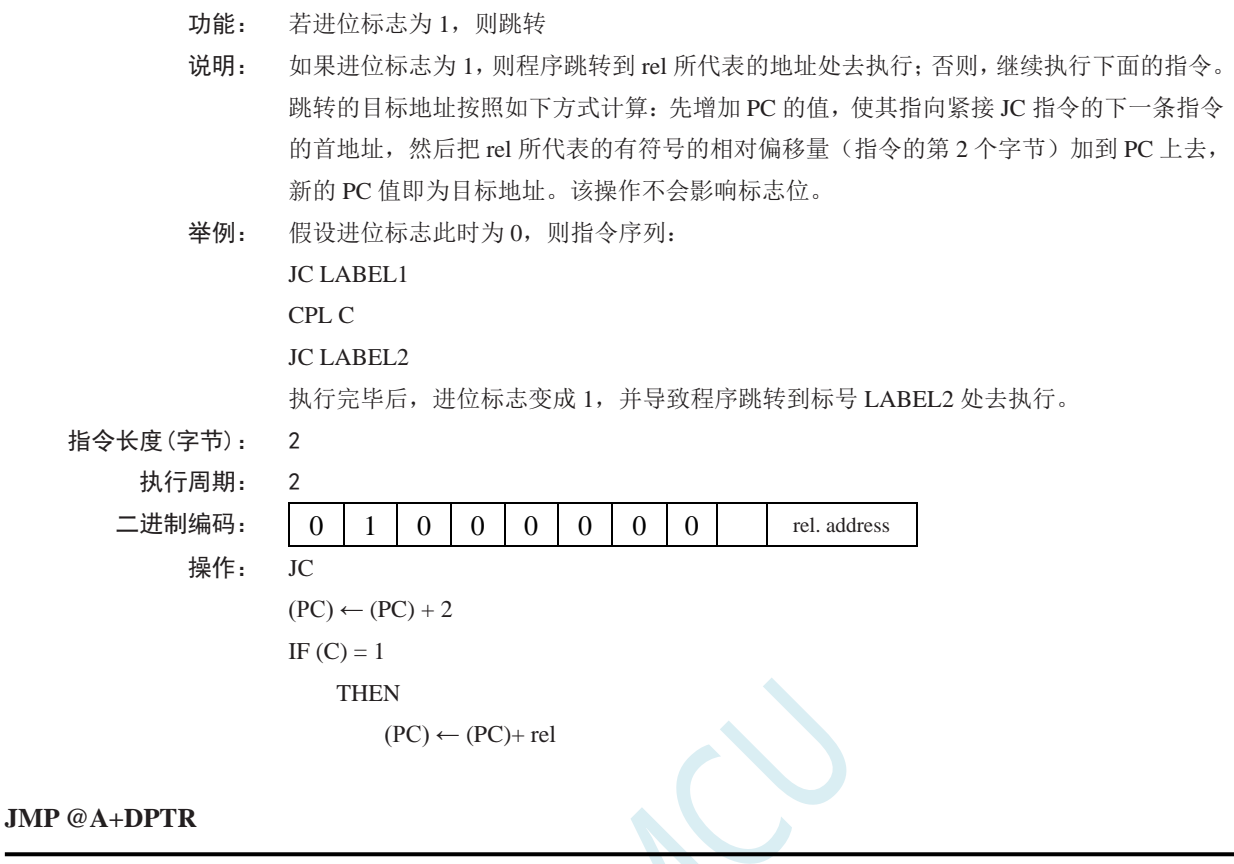

- 功能: 间接跳转
- 说明: 把累加器 A 中的 8 位无符号数据和 16 位的数据指针的值相加, 其和作为下一条将要执行 的指令的地址,传送给程序计数器 PC。执行 16 位的加法时,低字节 DPL 的进位会传到高 字节 DPH。累加器 *A* 和数据指针 DPTR 的内容都不会发生变化。不影响任何标志位。
- 举例: 假设累加器 *A* 中的值是偶数(从 0 到 6)。下面的指令序列将使得程序跳转到位于跳转表 JMP\_TBL 的 4 条 AJMP 指令中的某一条去执行:
	- MOV DPTR, #JMP\_TBL
	- JMP @A+DPTR
	- JMP-TBL: AJMP LABEL0
		- AJMP LABEL1
		- AJMP LABEL2
		- AJMP LABEL3

如果开始执行上述指令序列时,累加器 *A* 中的值为 04H, 那么程序最终会跳转到标号 LABEL2 处去执行。

注意: AJMP 是一个2字节指令,因而在跳转表中,各个跳转指令的入口地址依次相差 2 个字节。

指令长度(字节): 1

执行周期: 2

二进制编码: 0 1 1 1 0 0 1 1 操作: JMP  $(PC) \leftarrow (A) + (DPTR)$ 

**JNB bit, rel**

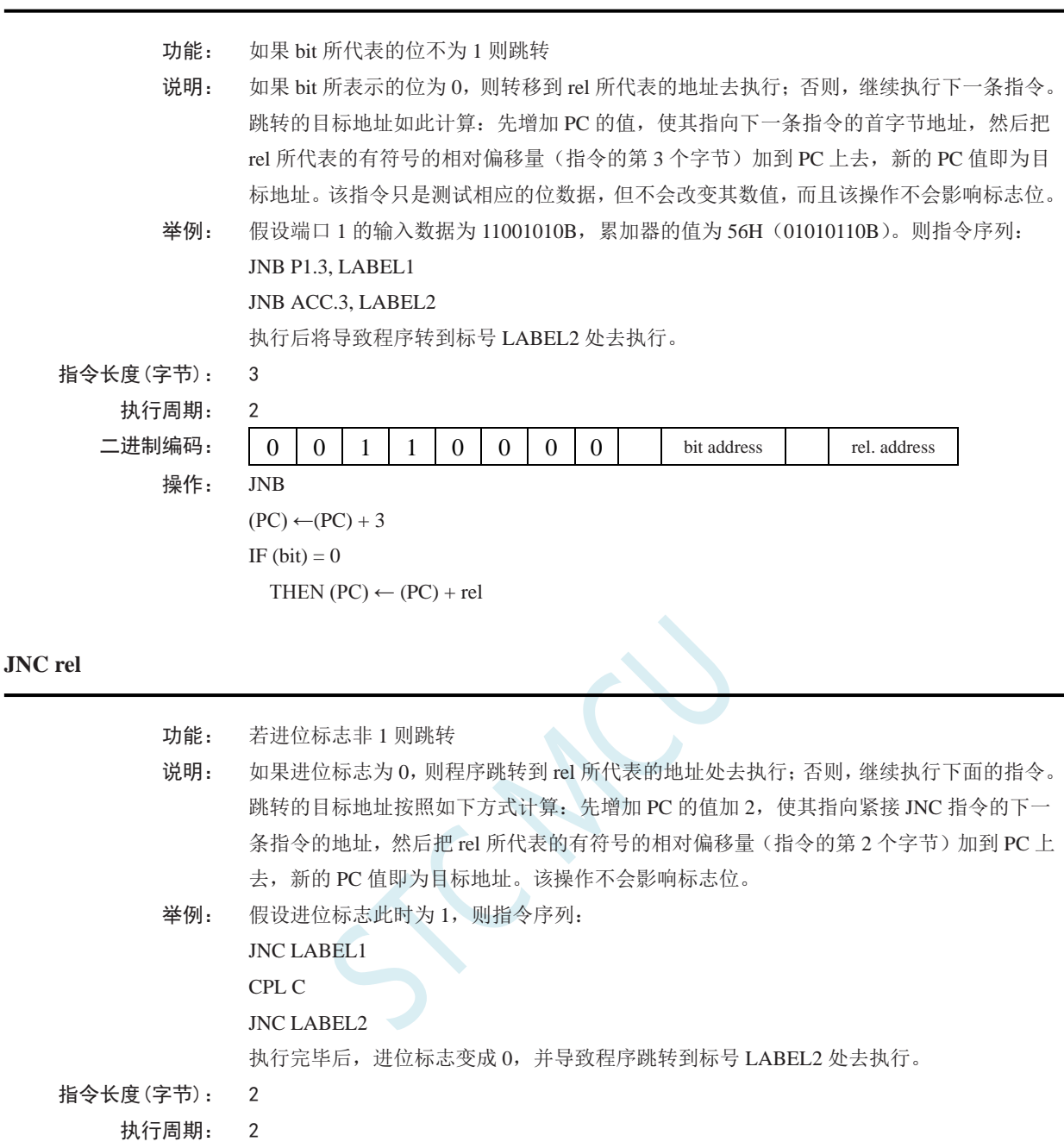

二进制编码: 0 1 0 1 0 0 0 0 rel. address 操作: JNC  $(PC) \leftarrow (PC) + 2$ IF  $(C) = 0$ THEN  $(PC) \leftarrow (PC) + rel$ 

# **JNZ rel**

功能: 如果累加器的内容非 0 则跳转

说明: 如果累加器 A 的任何一位为 1, 那么程序跳转到 rel 所代表的地址处去执行, 如果各个位 都为 0,继续执行下一条指令。跳转的目标地址按照如下方式计算:先把 PC 的值增加 2, 然后把 rel 所代表的有符号的相对偏移量(指令的第 2 个字节)加到 PC 上去, 新的 PC 值

```
即为目标地址。操作过程中累加器的值不会发生变化,不会影响标志位。
       举例: 设累加器的初始值为 00H, 则指令序列:
             JNZ LABEL1 
             INC A 
             JNZ LAEEL2
             执行完毕后,累加器的内容变成 01H,且程序将跳转到标号 LABEL2 处去执行。
指令长度(字节): 2
    执行周期: 2
   二进制编码: 0 1 1 1 0 0 0 0 rel. address
       操作: JNZ
             (PC) \leftarrow (PC) + 2IF (A) \neq 0THEN (PC) \leftarrow (PC) + rel
```
# **JZ rel**

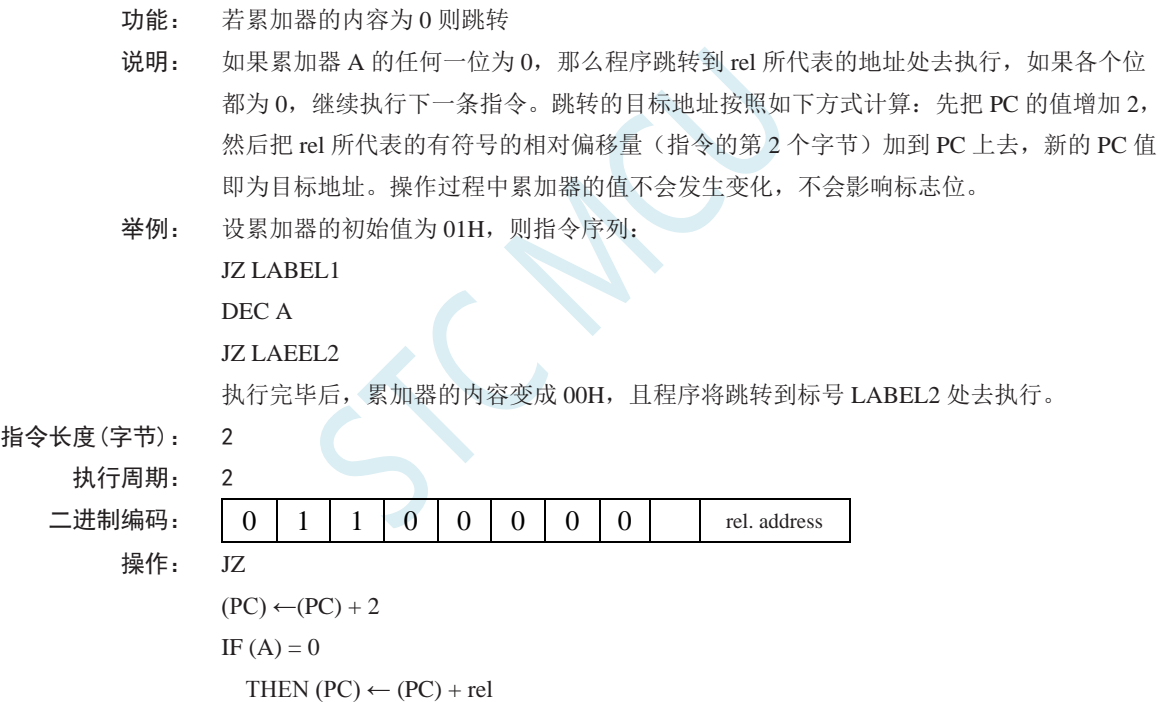

## **LCALL addr16**

- 功能: 长调用
- 说明: LCALL 用于调用 addr16 所指地址处的子例程。首先将 PC 的值增加 3, 使得 PC 指向紧随 LCALL 的下一条指令的地址,然后把 16 位 PC 的低 8 位和高 8 位依次压入栈(低位字节 在先),同时把栈指针加 2。然后再把 LCALL 指令的第 2 字节和第 3 字节的数据分别装 入 PC 的高位字节 DPH 和低位字节 DPL, 程序从新的 PC 所对应的地址处开始执行。因而 子例程可以位于 64KB 程序存储空间的任何地址处。该操作不影响标志位。

举例: 栈指针的初始值为 07H,标号 SUBRTN 被分配的程序存储器地址为 1234H。则执行如 下位于地址 0123H 的指令后: LCALL SUBRTN

栈指针变成 09H, 内部 RAM 的 08H 和 09H 单元的内容分别为 26H 和 01H, 且 PC 的当前 值为 1234H。

指令长度(字节): 3

执行周期: 2

操作:

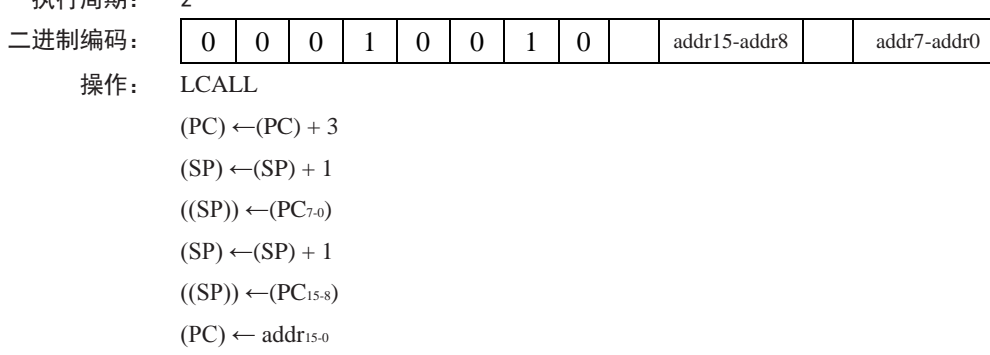

# **LJMP addr16**

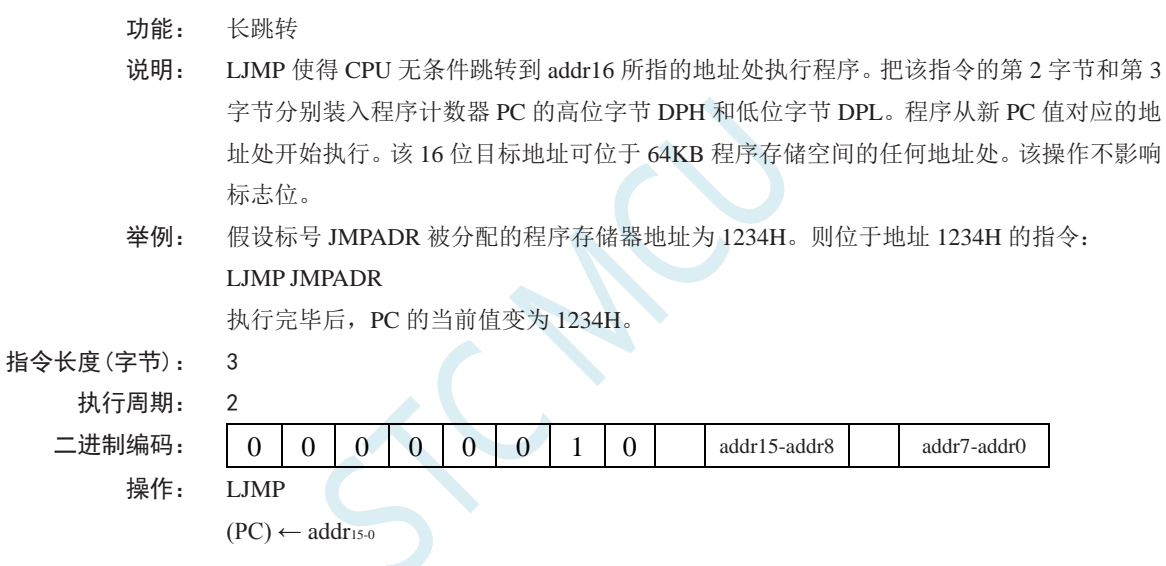

**MOV <dest-byte> , <src-byte>**

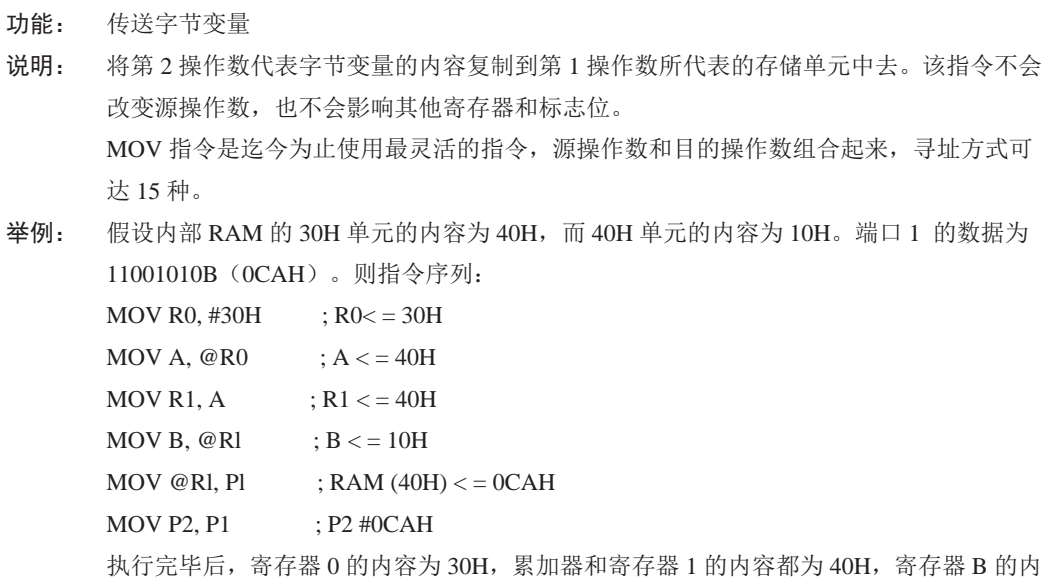

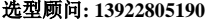

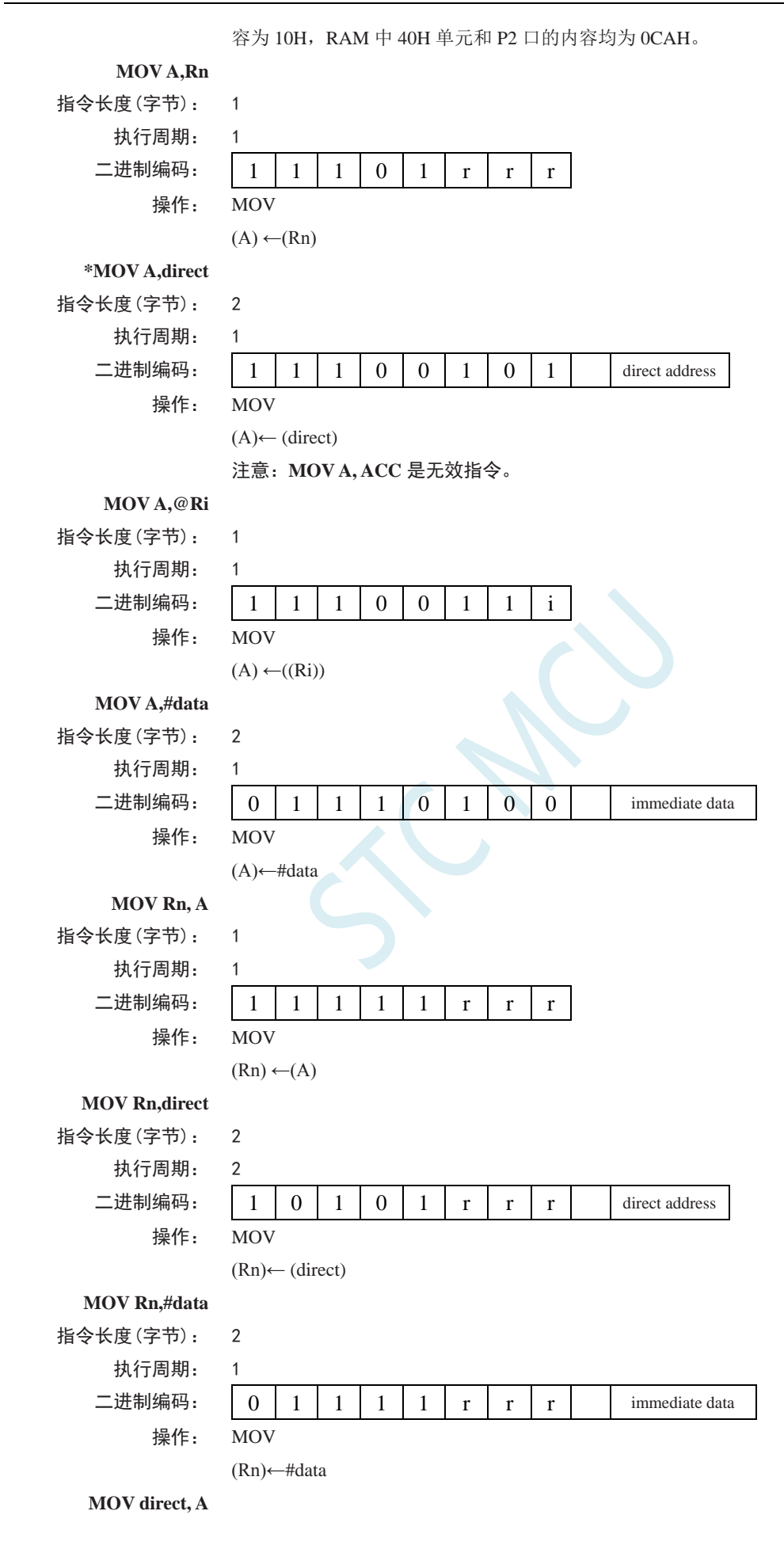

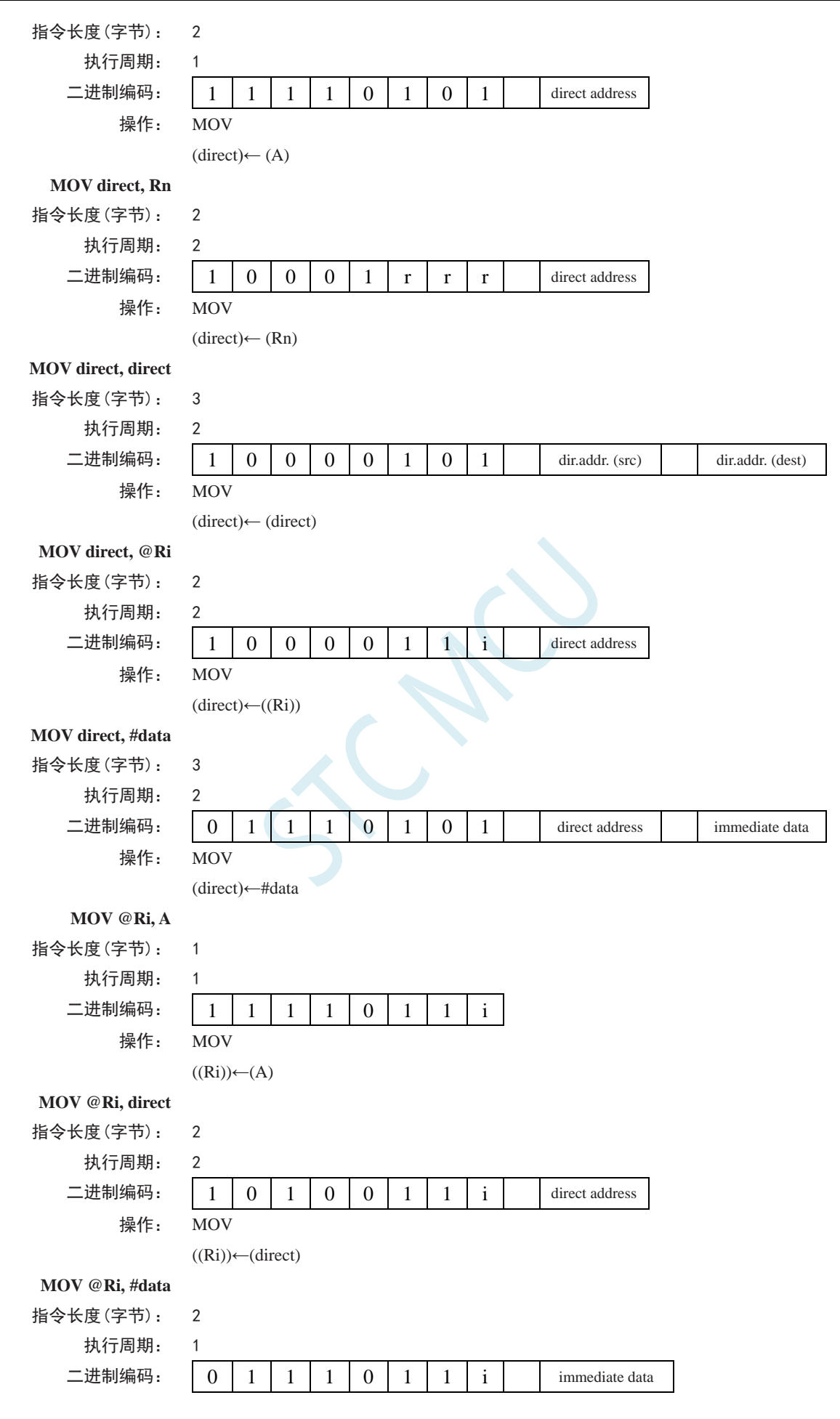

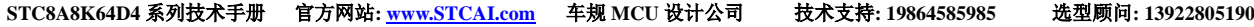

操作: MOV

 $((Ri))\leftarrow\#data$ 

**MOV <dest-bit> , <src-bit>**

- 功能: 传送位变量
- 说明: 将<src-bit>代表的布尔变量复制到<dest-bit>所指定的数据单元中去,两个操作数必须有一 个是进位标志,而另外一个是可直接寻址的位。本指令不影响其他寄存器和标志位。
- 举例: 假设进位标志 C 的初值为 1, 端口 P3 中的数据是 11000101B, 端口 1 的数据被设置为 35H(00110101B)。则指令序列: MOV P1.3, C MOV C, P3.3 MOV P1.2, C
	- 执行后,进位标志被清零,端口 1 的数据变为 39H (00111001B)。

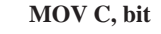

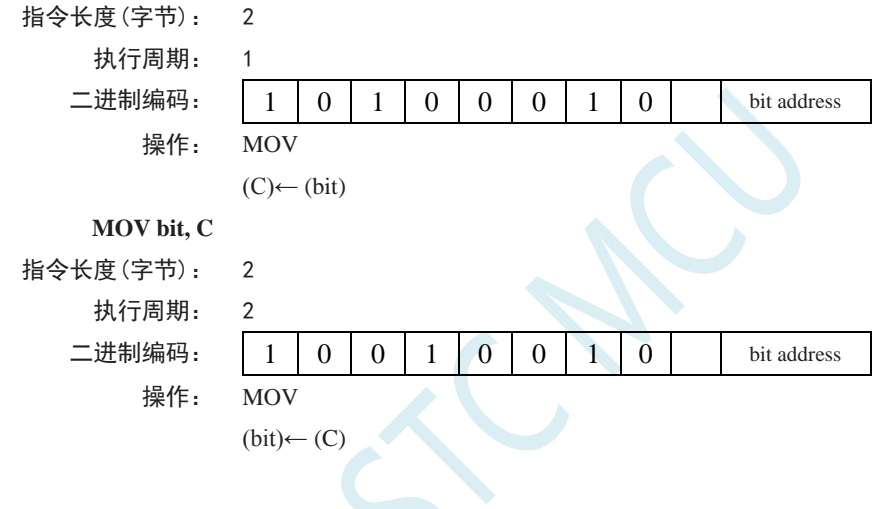

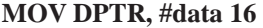

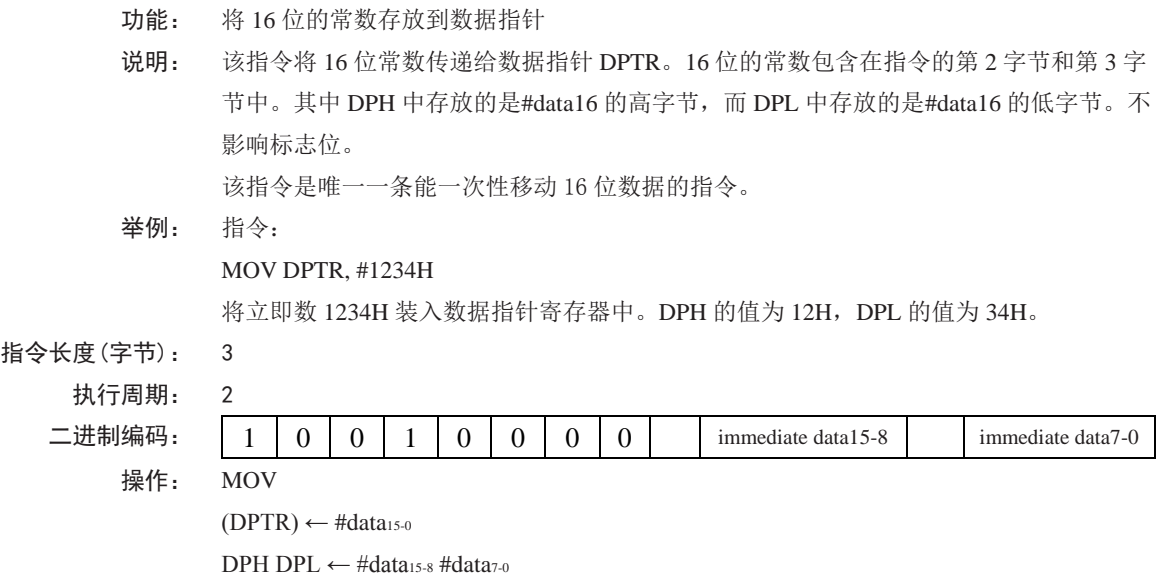

**MOVC A , @A+ <base-reg>**

- 功能: 把程序存储器中的代码字节数据(常数数据)转送至累加器 *A*
- 说明: MOVC 指令将程序存储器中的代码字节或常数字节传送到累加器 *A*。被传送的数据字节的 地址是由累加器中的无符号 8 位数据和 16 位基址寄存器(DPTR 或 PC)的数值相加产生 的。如果以 PC 为基址寄存器, 则在累加器内容加到 PC 之前, PC 需要先增加到指向紧邻 MOVC 之后的语句的地址;如果是以 DPTR 为基址寄存器,则没有此问题。在执行 16 位 的加法时,低 8 位产生的进位会传递给高 8 位。本指令不影响标志位。
- 举例: 假设累加器 *A* 的值处于 0~4 之间,如下子例程将累加器 *A* 中的值转换为用 DB 伪指令(定 义字节) 定义的 4 个值之一:

REL-PC: INC A

MOVC A, @A+PC RET DB 66H DB 77H DB 88H DB 99H

如果在调用该子例程之前累加器的值为 01H,执行完该子例程后,累加器的值变为 77H。 MOVC 指令之前的 INC A 指令是为了在查表时越过 RET 而设置的。如果 MOVC 和表格之 间被多个代码字节所隔开,那么为了正确地读取表格,必须将相应的字节数预先加到累加 器 *A* 上。

# **MOVC A,@A+DPTR** 指令长度(字节): 1 执行周期: 2 二进制编码:  $1 0 0 1 1 0 0 1 1 1$ 操作: MOVC  $(A) \leftarrow ((A) + (DPTR))$ **MOVC A,@A+PC** 指令长度(字节): 1 执行周期: 2 二进制编码:  $1 1 0 0 0 0 0 0 1 1 1$ 操作: MOVC  $(PC) \leftarrow (PC) + 1$  $(A) \leftarrow ((A) + (PC))$

#### **MOVX <dest-byte> , <src-byte>**

- 功能: 外部传送
- 说明: MOVX 指令用于在累加器和外部数据存储器之间传递数据。因此在传送指令 MOV 后附加 了 X。MOVX 又分为两种类型,它们之间的区别在于访问外部数据 RAM 的间接地址是 8 位的还是 16 位的。

对于第 1 种类型,当前工作寄存器组的 R0 和 R1 提供 8 位地址到复用端口 P0。对于外部 I/O 扩展译码或者较小的 RAM 阵列,8 位的地址已经够用。若要访问较大的 RAM 阵列, 可在端口引脚上输出高位的地址信号。此时可在 MOVX 指令之前添加输出指令,对这些 端口引脚施加控制。

对于第 2 种类型, 通过数据指针 DPTR 产生 16 位的地址。当 P2 端口的输出缓冲器发送

DPH 的内容时,P2 的特殊功能寄存器保持原来的数据。在访问规模较大的数据阵列时, 这种方式更为有效和快捷,因为不需要额外指令来配置输出端口。 在某些情况下,可以混合使用两种类型的 MOVX 指令。在访问大容量的 RAM 空间时, 既 可以用数据指针 DP 在 P2 端口上输出地址的高位字节,也可以先用某条指令,把地址的高 位字节从 P2 端口上输出,再使用通过 R0 或 Rl 间址寻址的 MOVX 指令。

举例: 假设有一个分时复用地址/数据线的外部 RAM 存储器,容量为 256B(如:Intel 的 8155 RAM / I/O / TIMER), 该存储器被连接到 8051 的端口 P0 上, 端口 P3 被用于提供外部 RAM 所 需的控制信号。端口 Pl 和 P2 用作通用输入/输出端口。R0 和 Rl 中的数据分别为 12H 和 34H, 外部 RAM 的 34H 单元存储的数据为 56H, 则下面的指令序列: MOVX A, @R1 MOVX @R0, A

将数据 56H 复制到累加器 A 以及外部 RAM 的 12H 单元中。

# **MOVX A,@Ri** 指令长度(字节): 1 执行周期: 2 二进制编码:  $1 \mid 1 \mid 1 \mid 0 \mid 0 \mid 0 \mid 1 \mid i$ 操作: MOVX  $(A) \leftarrow ((Ri))$ **MOVX A,@DPTR** 指令长度(字节): 1 执行周期: 2 二进制编码:  $1$  1  $1$  1  $1$  0  $0$  0  $0$  0  $0$  0  $0$ 操作: MOVX  $(A) \leftarrow ((DPTR))$ **MOVX @Ri, A** 指令长度(字节): 1 执行周期: 2 二进制编码: | 1 | 1 | 1 | 1 | 0 | 0 | 1 | i 操作: MOVX  $((Ri))\leftarrow(A)$ **MOVX @DPTR, A** 指令长度(字节): 1 执行周期: 2 二进制编码:  $1 \mid 1 \mid 1 \mid 1 \mid 0 \mid 0 \mid 0 \mid 0$ 操作: MOVX  $(DPTR) \leftarrow (A)$

# **MUL AB**

- 功能: 乘法
- 说明: 该指令可用于实现累加器和寄存器 B 中的无符号 8 位整数的乘法。所产生的 16 位乘积的 低 8 位存放在累加器中,而高 8 位存放在寄存器 B 中。若乘积大于 255(0FFH), 则置位溢 出标志;否则清零标志位。在执行该指令时,进位标志总是被清零。
- 举例: 假设累加器 A 的初始值为 80(50H), 寄存器 B 的初始值为 160 (0A0H), 则指令: MUL AB

求得乘积 12800 (3200H), 所以寄存器 B 的值变成 32H (00110010B), 累加器被清零, 溢出 标志被置位,进位标志被清零。

指令长度(字节): 1 执行周期: 4

二进制编码: 1 0 1 0 0 1 0 0 操作:  $(A)_{7\cdot 0}$  ←  $(A) \times (B)$ (B)15-8

**NOP**

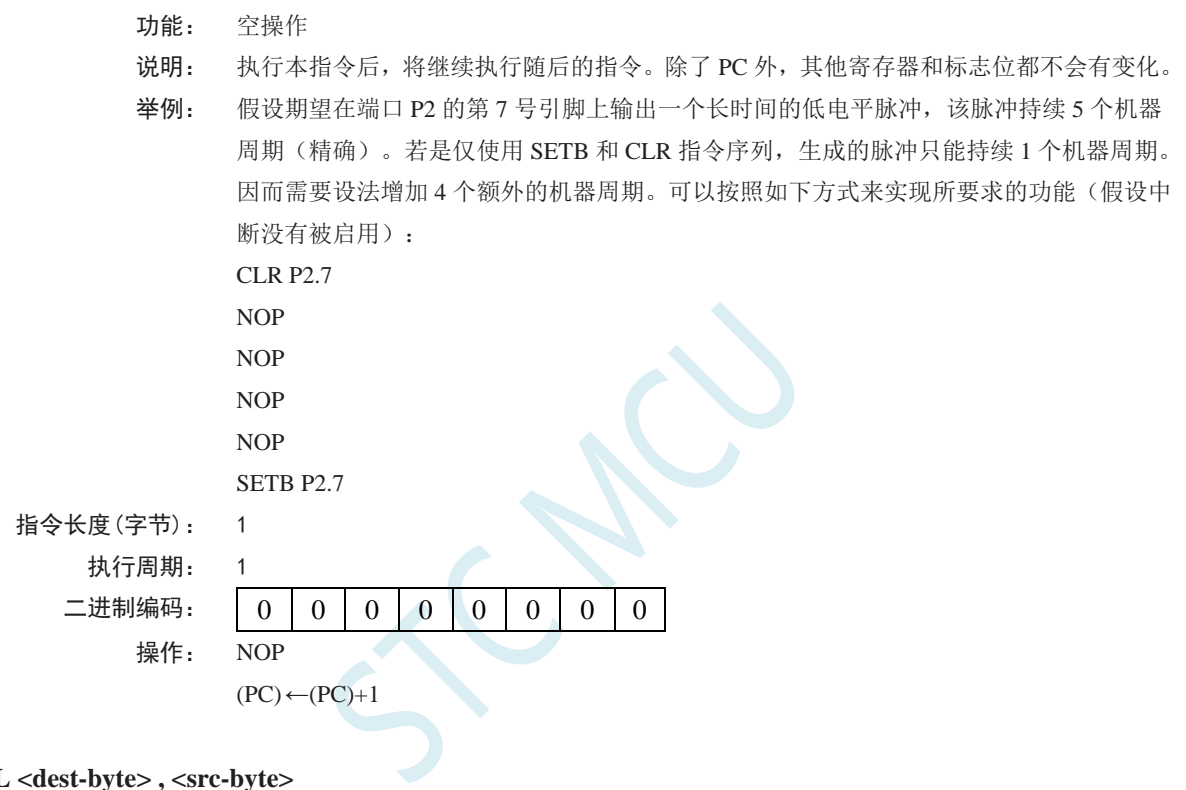

**ORL <dest-byte> , <src-byte>** 

功能: 两个字节变量的逻辑或运算 说明: ORL 指令将由<dest-byte>和<src\_byte>所指定的两个字节变量进行逐位逻辑或运算,结果

存放在<dest-byte>所代表的数据单元中。该操作不影响标志位。 两个操作数组合起来,支持 6 种寻址方式。当目的操作数是累加器 *A* 时,源操作数可以采 用寄存器寻址、直接寻址、寄存器间接寻址或者立即寻址。当目的操作数采用直接寻址方 式时,源操作数可以是累加器或立即数。 注意:如果该指令被用来修改输出引脚上的状态,那么<dest-byte>所代表的数据是从端口 输出数据锁存器中获取的数据,而不是从引脚上读取的数据。 举例: 假设累加器 *A* 中数据为 0C3H (11000011B),寄存器 *R*0 中的数据为 55H(01010101) ,则指令: ORL A, R0 执行后,累加器的内容变成 0D7H(11010111B)。当目的操作数是直接寻址数据字节时,ORL

指令可用来把任何 RAM 单元或者硬件寄存器中的各个位设置为 1。究竟哪些位会被置 1 由屏蔽字节决定,屏蔽字节既可以是包含在指令中的常数,也可以是累加器 *A* 在运行过程 中实时计算出的数值。执行指令:

ORL P1, #00110010B

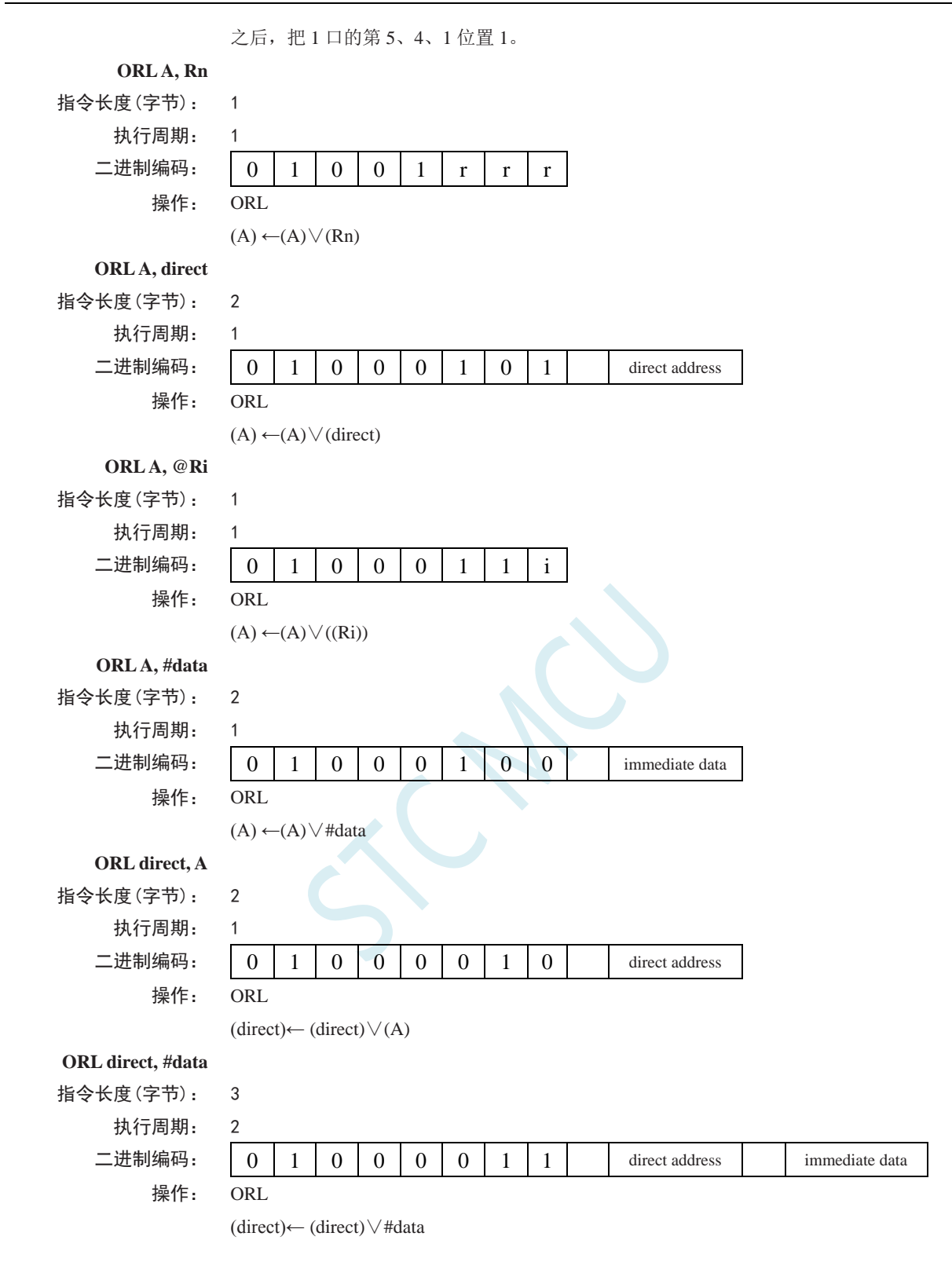

# **ORL C, <src-bit>**

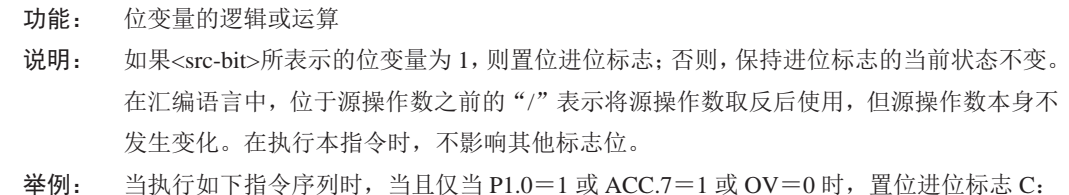

深圳国芯人工智能有限公司 国内分销商电话**: 0513-5501 2928/2929/2966** 去纯技术交流论坛**[:www.STCAIMCU.com](www.STCAIMCU.com)** - 370 -

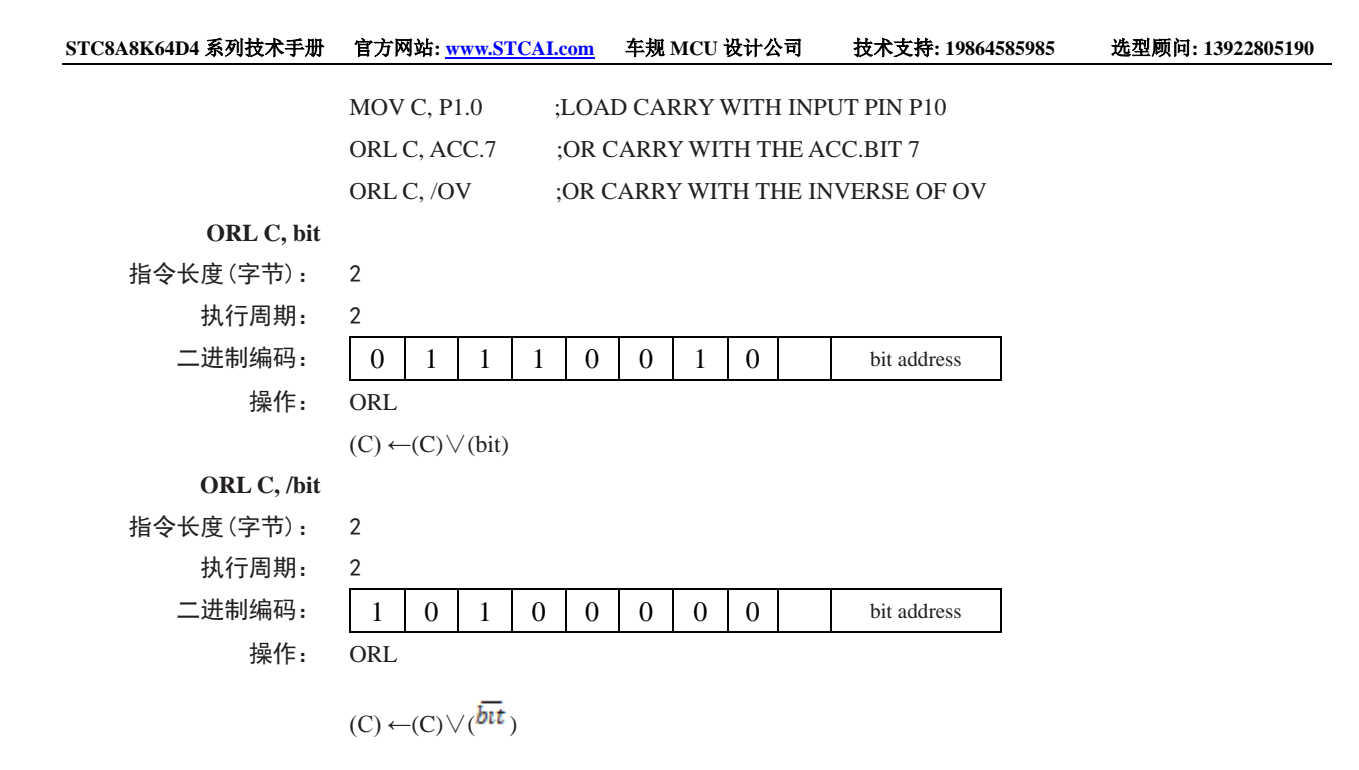

**POP direct**

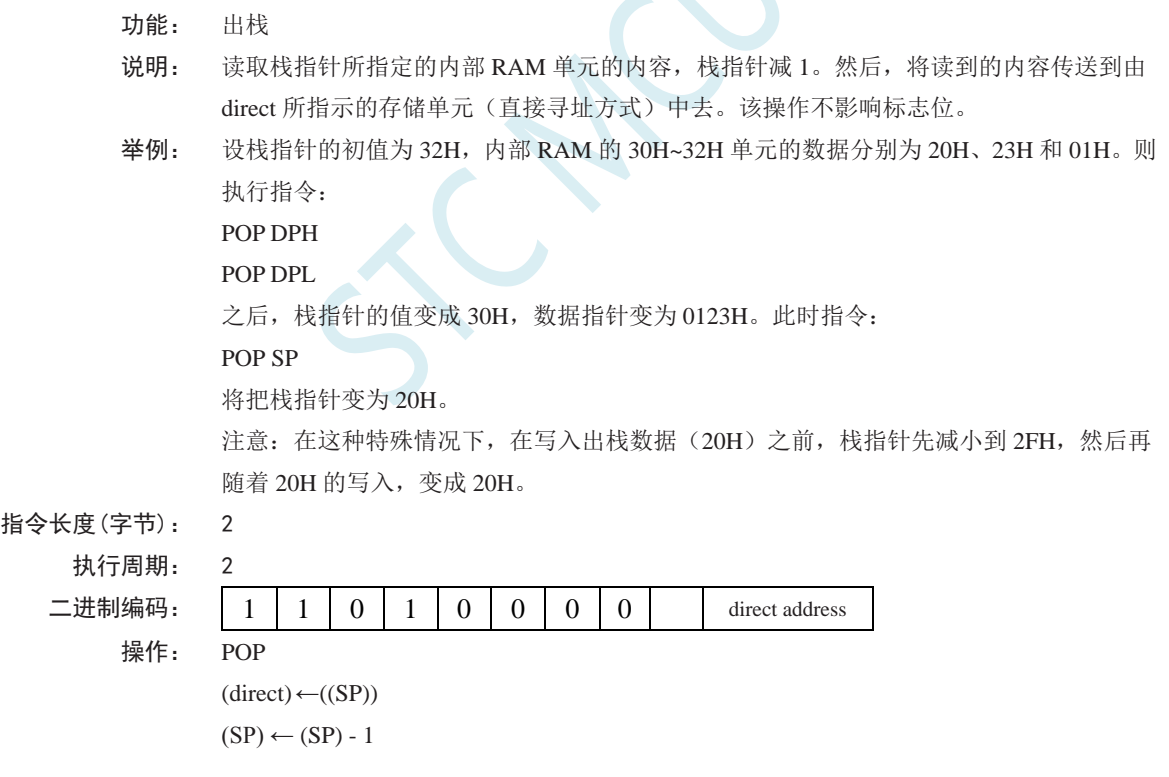

# **PUSH direct**

- 功能: 压栈 说明: 栈指针首先加 1,然后将 direct 所表示的变量内容复制到由栈指针指定的内部 RAM 存储单
- 元中去。该操作不影响标志位。
- 举例: 设在进入中断服务程序时栈指针的值为 09H,数据指针 DPTR 的值为 0123H。则执行如下 指令序列:

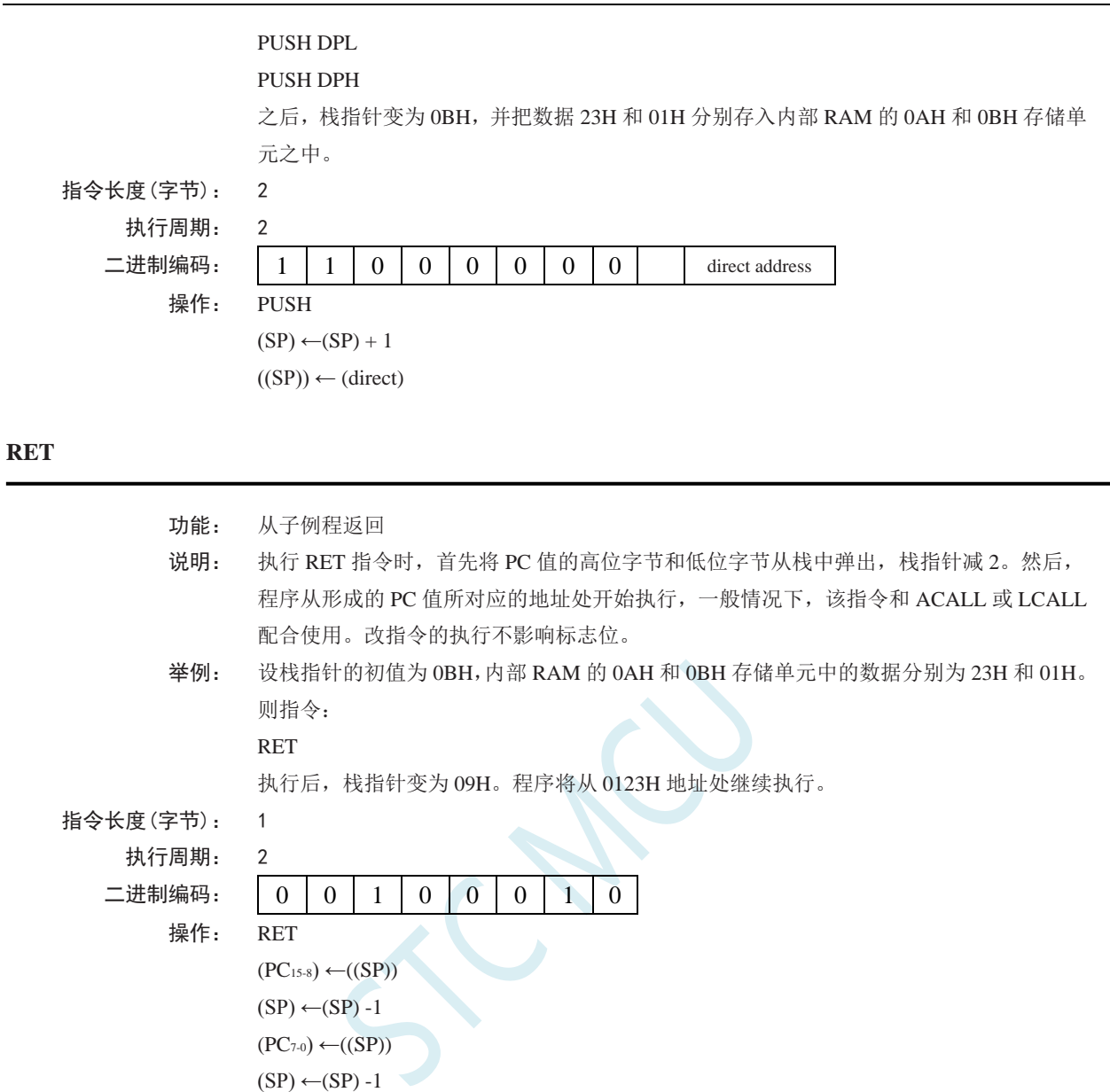

### **RETI**

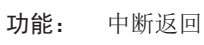

说明: 执行该指令时,首先从栈中弹出 PC 值的高位和低位字节,然后恢复中断启用,准备接受 同优先级的其他中断,栈指针减 2。其他寄存器不受影响。但程序状态字 PSW 不会自动恢 复到中断前的状态。程序将继续从新产生的 PC 值所对应的地址处开始执行,一般情况下 是此次中断入口的下一条指令。在执行 RETI 指令时, 如果有一个优先级较低的或同优先 级的其他中断在等待处理,那么在处理这些等待中的中断之前需要执行 1 条指令。

举例: 设栈指针的初值为 OBH, 结束在地址 0123H 处的指令执行结束期间产生中断, 内部 RAM 的 0AH 和 0BH 单元的内容分别为 23H 和 01H。则指令: RETI

执行完毕后,栈指针变成 09H,中断返回后程序继续从 0123H 地址开始执行。

指令长度(字节): 1 执行周期: 2

操作: RETI  $(PC<sub>15-8</sub>) \leftarrow ((SP))$  $(SP) \leftarrow (SP) -1$  $(PC_{7-0}) \leftarrow ((SP))$  $(SP) \leftarrow (SP) -1$ 

# **RL A**

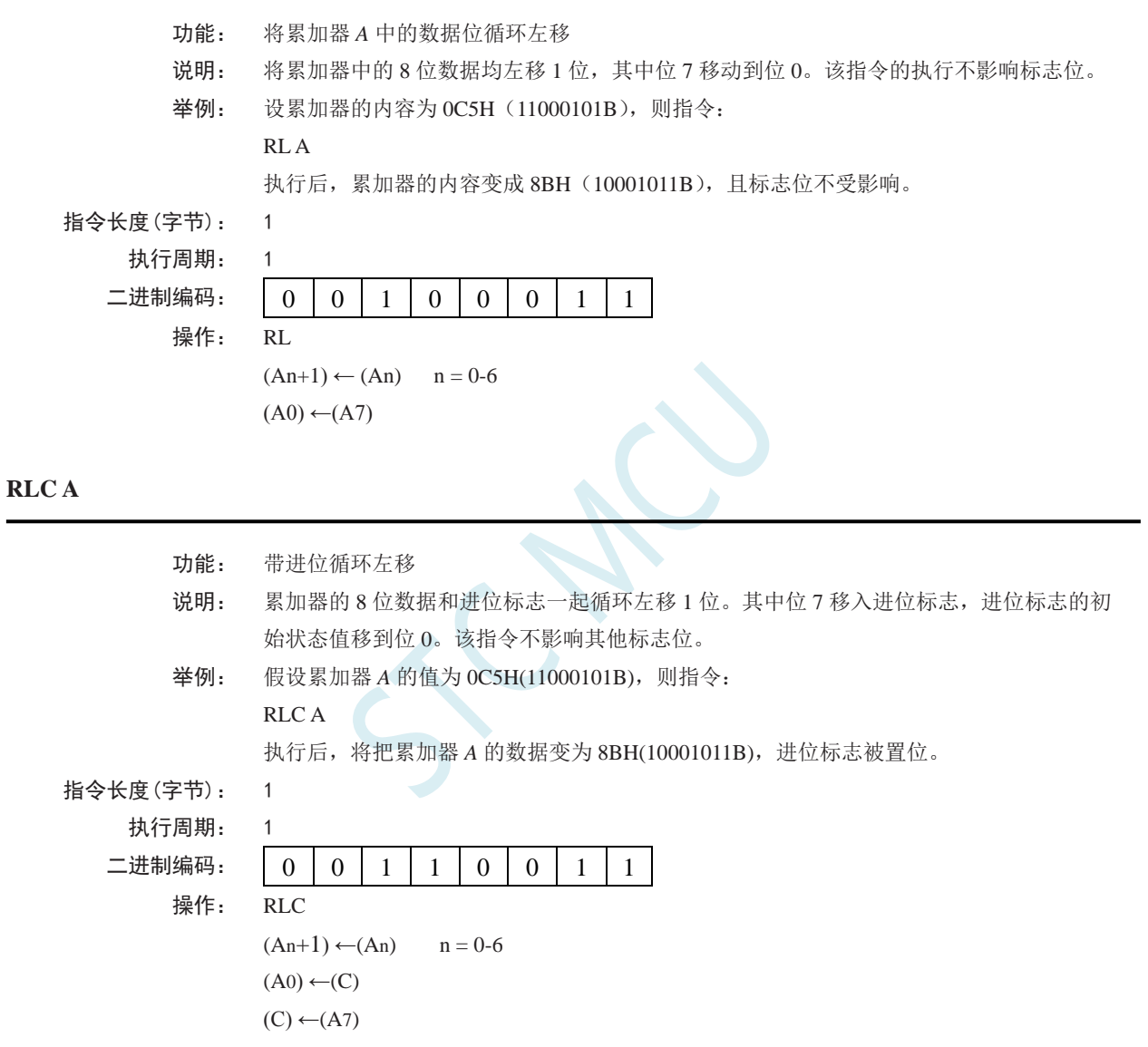

# **RR A**

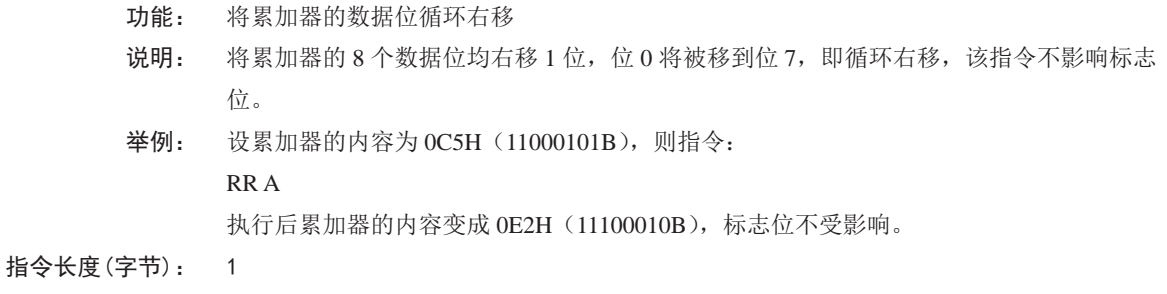

执行周期: 1

操作:

二进行、
$$
\begin{array}{r}\n\text{二.} & \begin{array}{c|c|c|c|c}\n\text{□} & \text{□} & \text{□} & \text{□} & \text{□} & \text{□} & \text{□} & \text{□} \\
\text{□} & \text{□} & \text{R} & \text{R} & \text{A} & \text{□} & \text{□} & \text{□} & \text{A} \\
\text{□} & \text{□} & \text{A} & \text{□} & \text{□} & \text{□} & \text{□} & \text{A} & \text{A} \\
\text{□} & \text{A} & \text{A} & \text{A} & \text{A} & \text{A} & \text{A} & \text{A} & \text{A} \\
\text{A} & \text{A} & \text{A} & \text{A} & \text{A} & \text{A} & \text{A} & \text{A}\n\end{array}\n\end{array}
$$
\n□

\n□

\n□

\n□

# **RRC A**

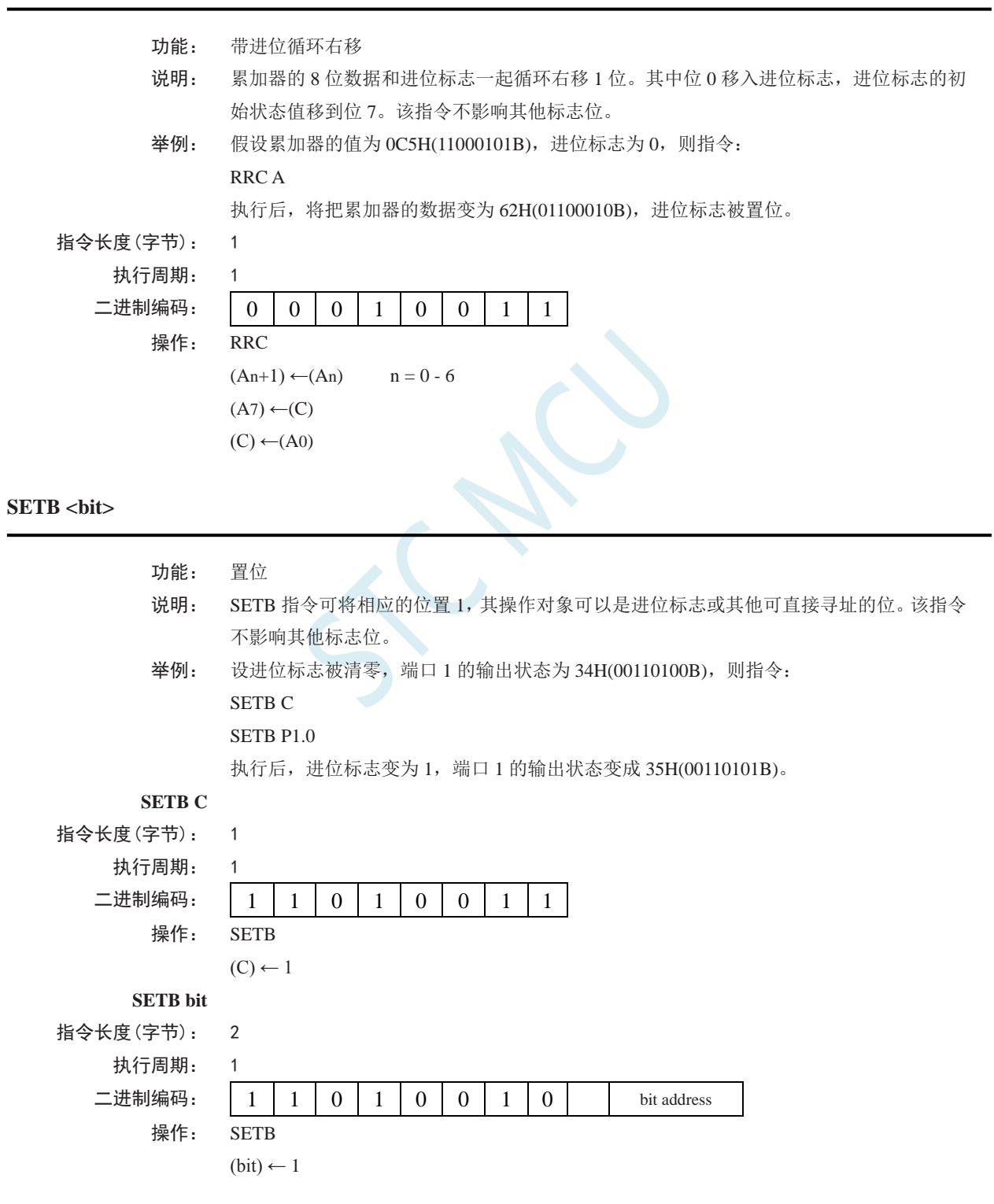

**SJMP rel**

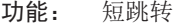

说明: 程序无条件跳转到 rel 所示的地址去执行。目标地址按如下方法计算: 首先 PC 值加 2, 然 后将指令第 2 字节(即 rel)所表示的有符号偏移量加到 PC 上,得到的新 PC 值即短跳转 的目标地址。所以, 跳转的范围是当前指令(即 SJMP)地址的前 128 字节和后 127 字节。

举例: 设标号 RELADR 对应的指令地址位于程序存储器的 0123H 地址, 则指令:

# SJMP RELADR

汇编后位于 0100H。当执行完该指令后,PC 值变成 0123H。

注意: 在上例中, 紧接 SJMP 的下一条指令的地址是 0102H, 因此, 跳转的偏移量为 0123H-0102H=21H。另外,如果 SJMP 的偏移量是 0FEH,那么构成只有 1 条指令的无限 循环。

指令长度(字节): 2

执行周期: 2

二讲制编码:

操作:

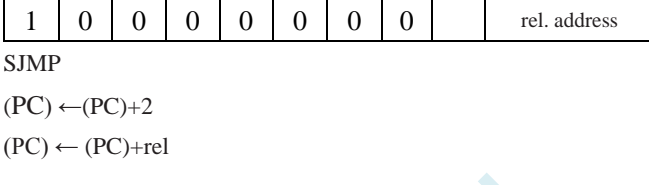

**SUBB A, <src-byte>**

功能: 带借位的减法

说明: SUBB 指令从累加器中减去<src-byte>所代表的字节变量的数值及进位标志,减法运算的结 果置于累加器中。如果执行减法时第 7 位需要借位,SUBB 将会置位进位标志(表示借位); 否则,清零进位标志。(如果在执行 SUBB 指令前,进位标志 C 已经被置位,这意味着在 前面进行多精度的减法运算时,产生了借位。因而在执行本条指令时,必须把进位连同源 操作数一起从累加器中减去。)如果在进行减法运算的时候,第3位处向上有借位,那么 辅助进位标志 AC 会被置位;如果第 6 位有借位;而第 7 位没有,或是第 7 位有借位,而 第 6 位没有, 则溢出标志 OV 被置位。

当进行有符号整数减法运算时,若 OV 置位,则表示在正数减负数的过程中产生了负数; 或者,在负数减正数的过程中产生了正数。

源操作数支持的寻址方式:寄存器寻址、直接寻址、寄存器间接寻址和立即数寻址。

举例: 设累加器中的数据为 0C9H(11001001B)。寄存器 *R*2 的值为 54H(01010100B),进位标志 C 被置位。则如下指令:

SUBB A, R2

执行后,累加器的数据变为 74H(01110100B),进位标志 C 和辅助进位标志 AC 被清零,溢 出标志 C 被置位。

注意: OC9H 减去 54H 应该是 75H, 但在上面的计算中, 由于在 SUBB 指令执行前, 进位 标志 C 已经被置位,因而最终结果还需要减去进位标志,得到74H。因此,如果在进行单 精度或者多精度减法运算前,进位标志 C 的状态未知,那么应改采用 CLR C 指令把进位 标志 C 清零。

### **SUBB A, Rn**

指令长度(字节): 1 执行周期: 1

二进制编码:  $1 0 0 0 1 1 1 r r r r$ 

操作: SUBB

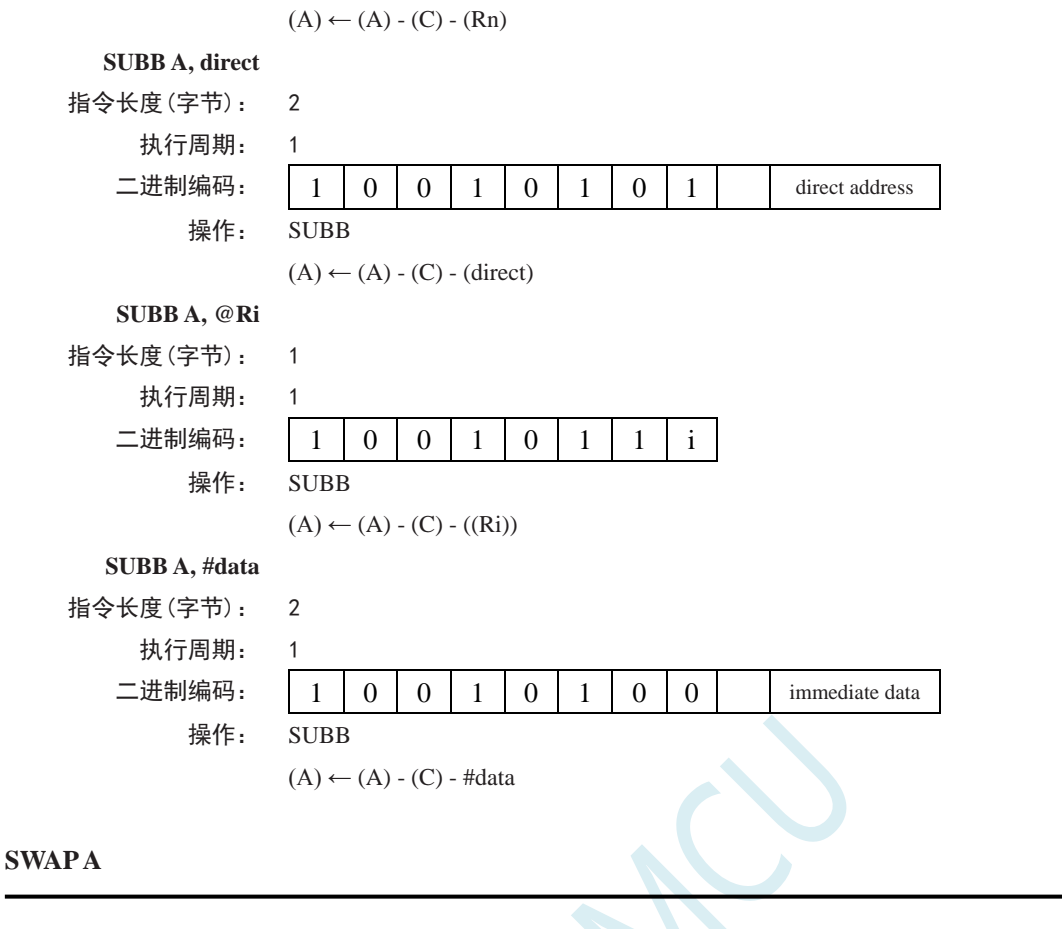

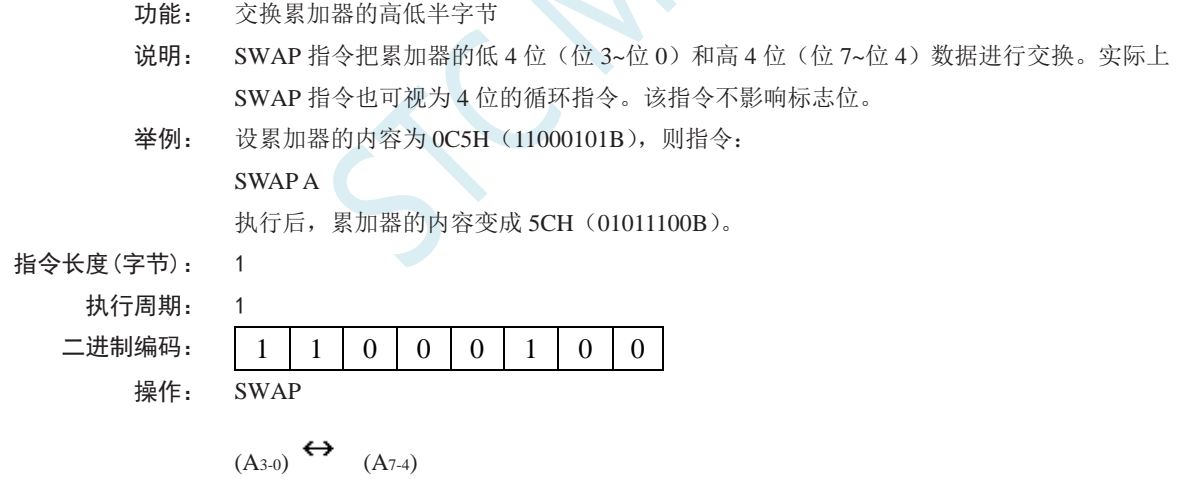

# **XCH A, <byte>**

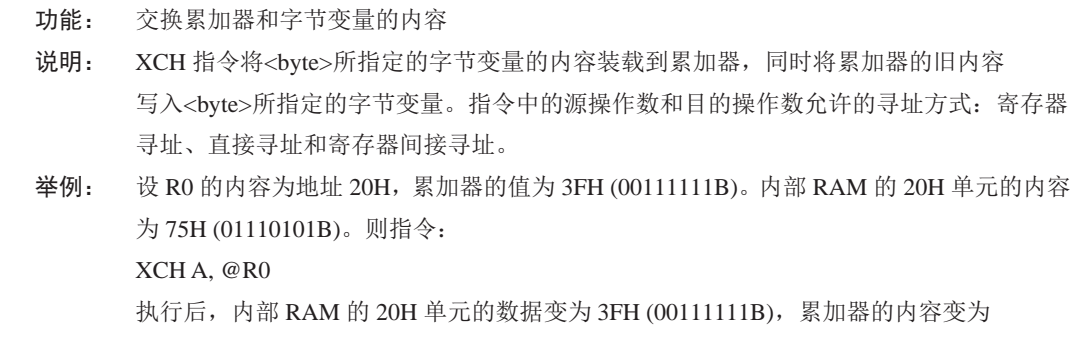

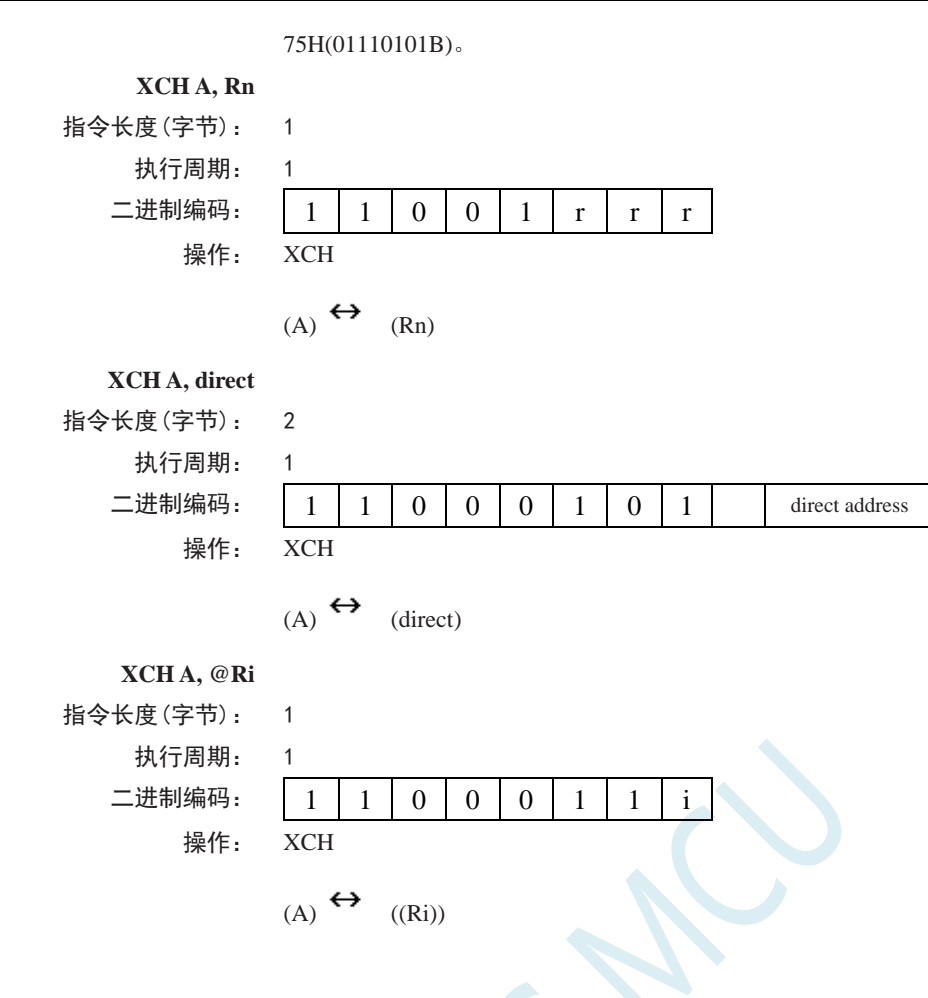

# **XCHD A, @Ri**

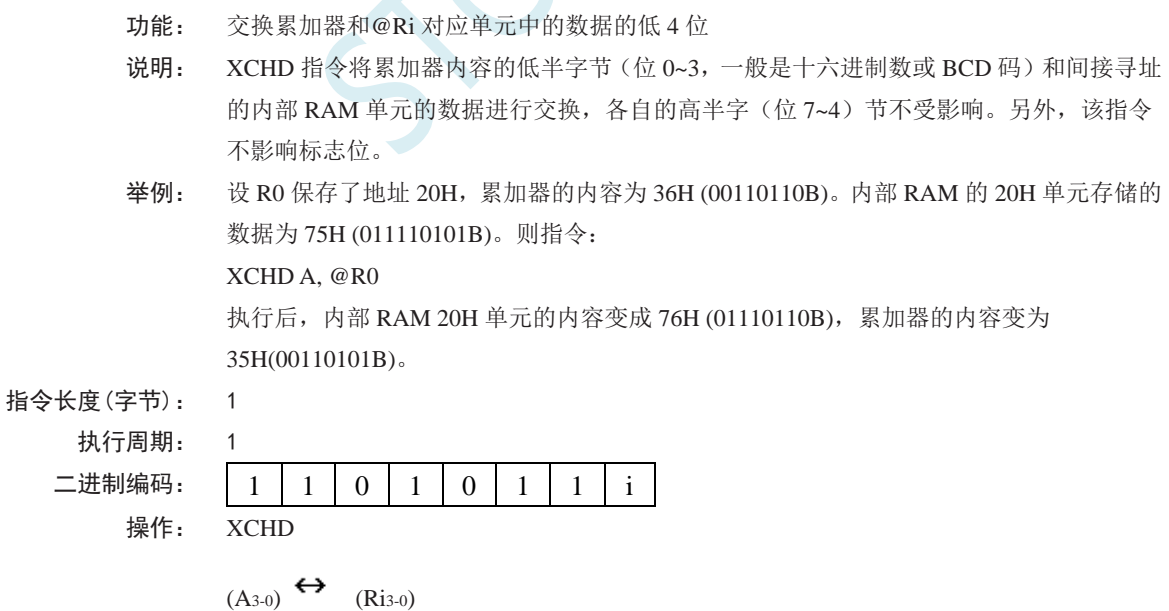

## **XRL <dest-byte>, <src-byte>**

功能: 字节变量的逻辑异或

说明: XRL 指令将<dest-byte>和<src-byte>所代表的字节变量逐位进行逻辑异或运算,结果保存在

<dest-byte>所代表的字节变量里。该指令不影响标志位。 两个操作数组合起来共支持 6 种寻址方式:当目的操作数为累加器时,源操作数可以采用 寄存器寻址、直接寻址、寄存器间接寻址和立即数寻址;当目的操作数是可直接寻址的数 据时,源操作数可以是累加器或者立即数。 注意:如果该指令被用来修改输出引脚上的状态,那么 dest-byte 所代表的数据就是从端口 输出数据锁存器中获取的数据,而不是从引脚上读取的数据。 举例: 如果累加器和寄存器 0 的内容分别为 0C3H (11000011B)和 0AAH(10101010B), 则指令: XRL A, R0 执行后,累加器的内容变成 69H (01101001B)。 当目的操作数是可直接寻址字节数据时,该指令可把任何 RAM 单元或者寄存器中的各个 位取反。具体哪些位会被取反,在运行过程当中确定。指令: XRL P1, #00110001B 执行后,P1 口的位 5、4、0 被取反。 **XRL A, Rn** 指令长度(字节): 1 执行周期: 1 二进制编码: 0 1 1 0 1 r r r 操作: XRL  $(A) \leftarrow (A) \quad \forall$  (Rn) **XRL A, direct** 指令长度(字节): 2 执行周期: 1 二进制编码: 0 1 1 0 0 1 0 1 direct address 操作: XRL  $(A) \leftarrow (A)$   $\bullet$  (direct) **XRL A, @Ri** 指令长度(字节): 1 执行周期: 1 二进制编码: | 0 | 1 | 1 | 0 | 0 | 1 | 1 | i 操作: XRL  $(A) \leftarrow (A) \quad \forall$  ((Ri)) **XRL A, #data** 指令长度(字节): 2 执行周期: 1 二进制编码: 0 1 1 0 0 1 0 0 immediate data 操作: XRL  $(A) \leftarrow (A) \quad \forall$  #data **XRL direct, A** 指令长度(字节): 2 执行周期: 1 二进制编码: 0 1 1 0 0 0 1 0 direct address
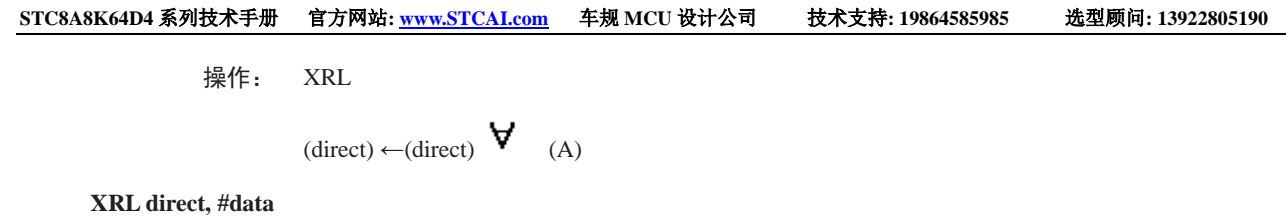

指令长度(字节): 3

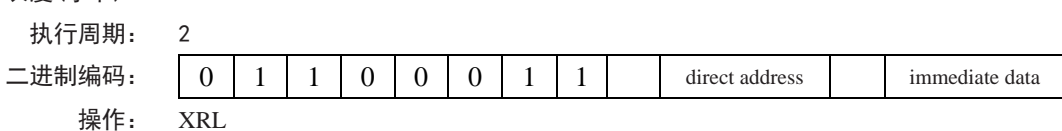

 $(direct)$ ←  $(direct)$   $\forall$  #data

# **10.4** 指令详解(英文)

#### **ACALL addr11**

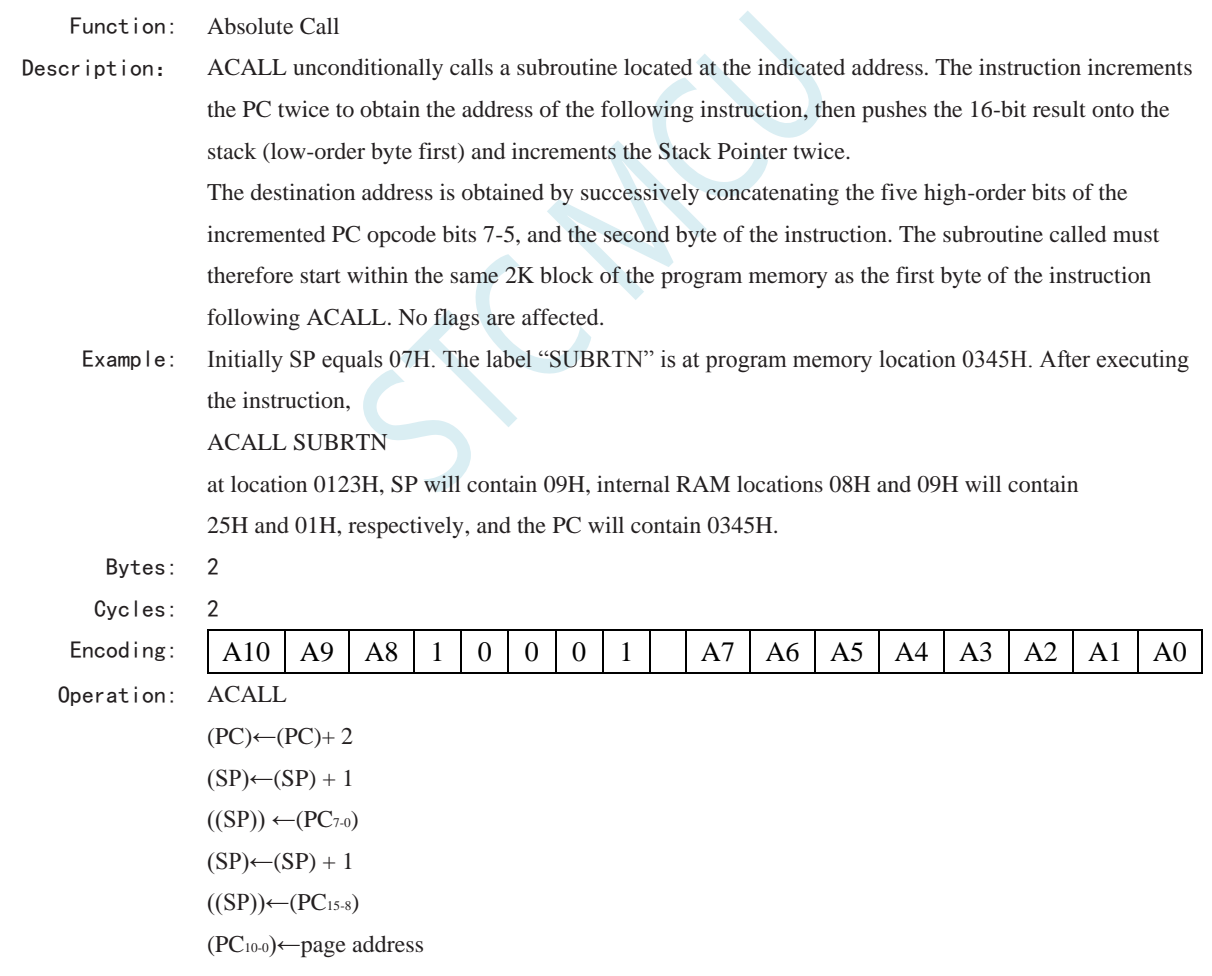

## **ADD A, <src-byte>**

Function: Add

Description: ADD adds the byte variable indicated to the Accumulator, leaving the result in the Accumulator. The

carry and auxiliary-carry flags are set, respectively, if there is a carry-out from bit 7 or bit 3, and cleared otherwise. When adding unsigned integers, the carry flag indicates an overflow occurred. OV is set if there is a carry-out of bit 6 but not out of bit 7, or a carry-out of bit 7 but not bit 6; otherwise OV is cleared. When adding signed integers, OV indicates a negative number produced as the sum of two positive operands, or a positive sum from two negative operands. Four source operand addressing modes are allowed: register, direct register-indirect, or immediate.

Example: The Accumulator holds 0C3H(11000011B) and register 0 holds 0AAH (10101010B). The instruction, ADD A, R0

> will leave 6DH (01101101B) in the Accumulator with the AC flag cleared and both the carry flag and OV set to 1.

### **ADD A, Rn**

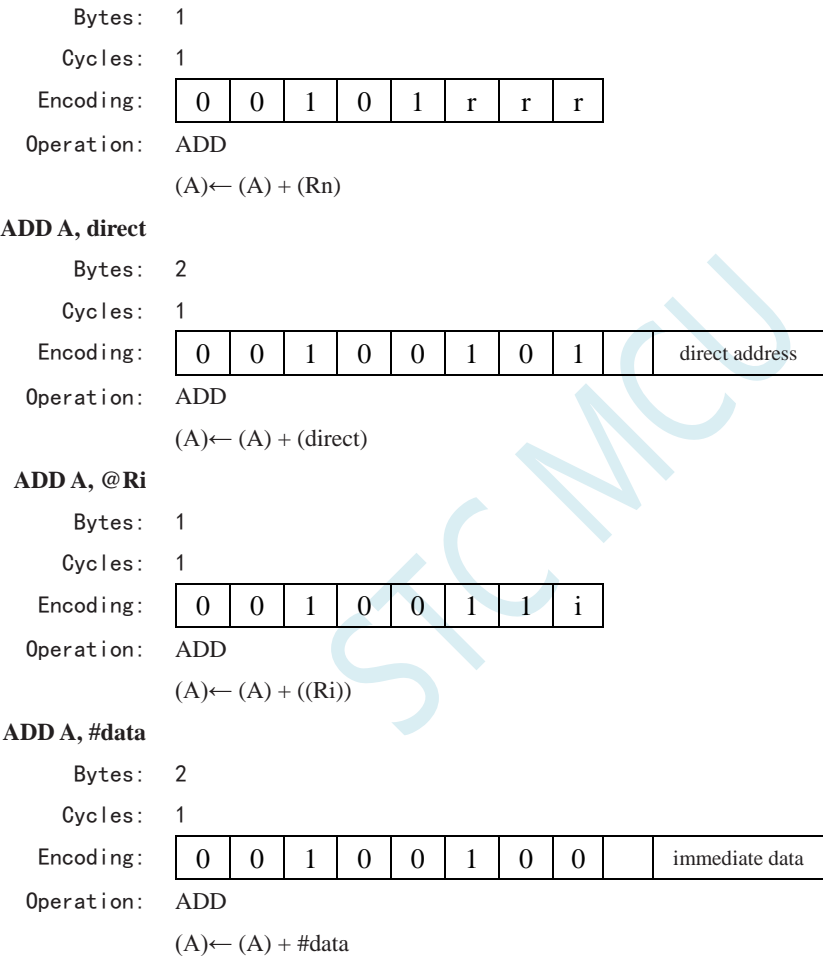

#### **ADDC A, <src-byte>**

Function: Add with Carry

Description: ADDC simultaneously adds the byte variable indicated, the Carry flag and the Accumulator, leaving the result in the Accumulator. The carry and auxiliary-carry flags are set, respectively, if there is a carry-out from bit 7 or bit 3, and cleared otherwise. When adding unsigned integers, the carry flag indicates an overflow occurred.

> OV is set if there is a carry-out of bit 6 but not out of bit 7, or a carry-out of bit 7 but not out of bit 6; otherwise OV is cleared. When adding signed integers, OV indicates a negative number produced as the sum of two positive operands or a positive sum from two negative operands.

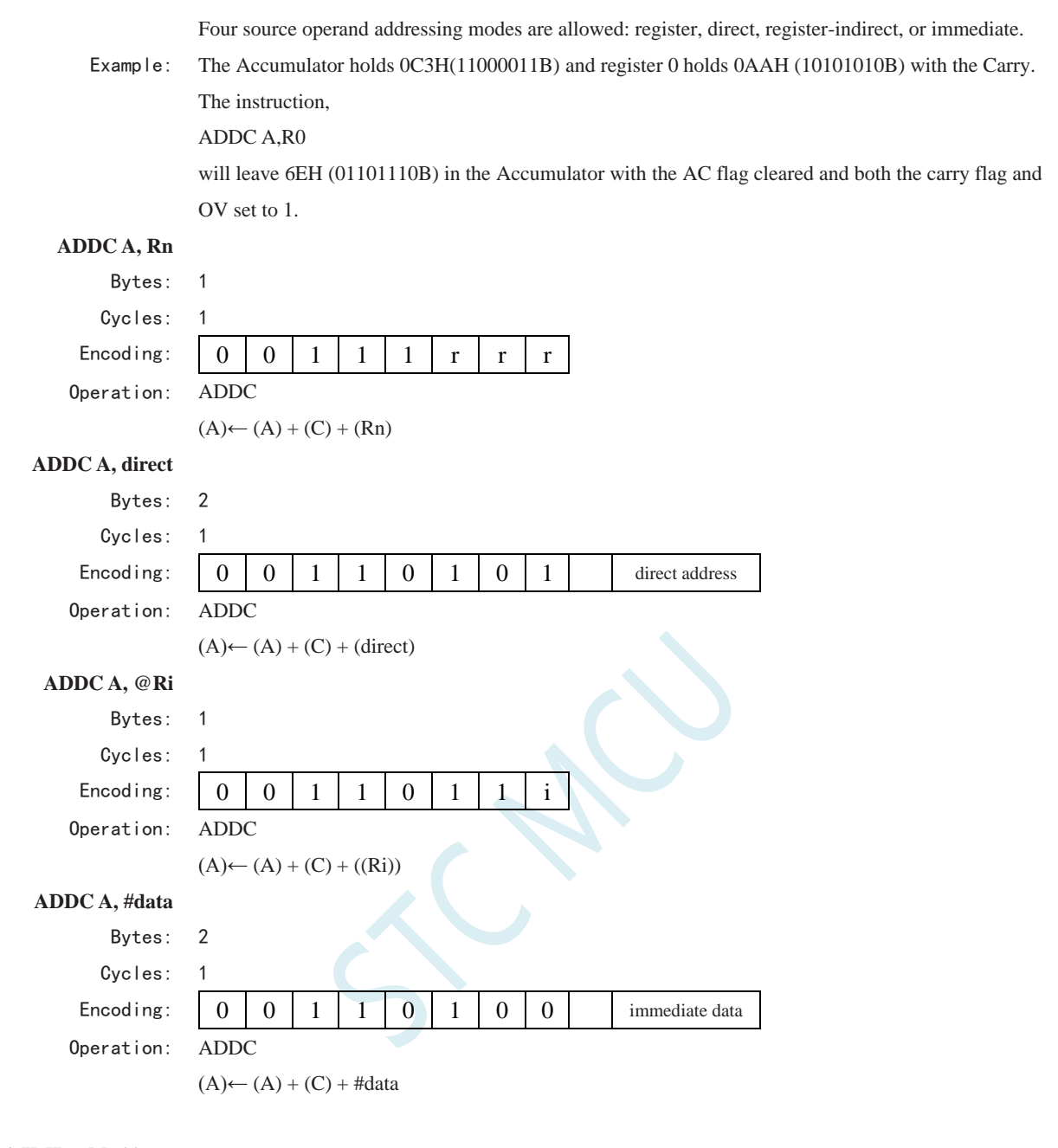

#### **AJMP addr11**

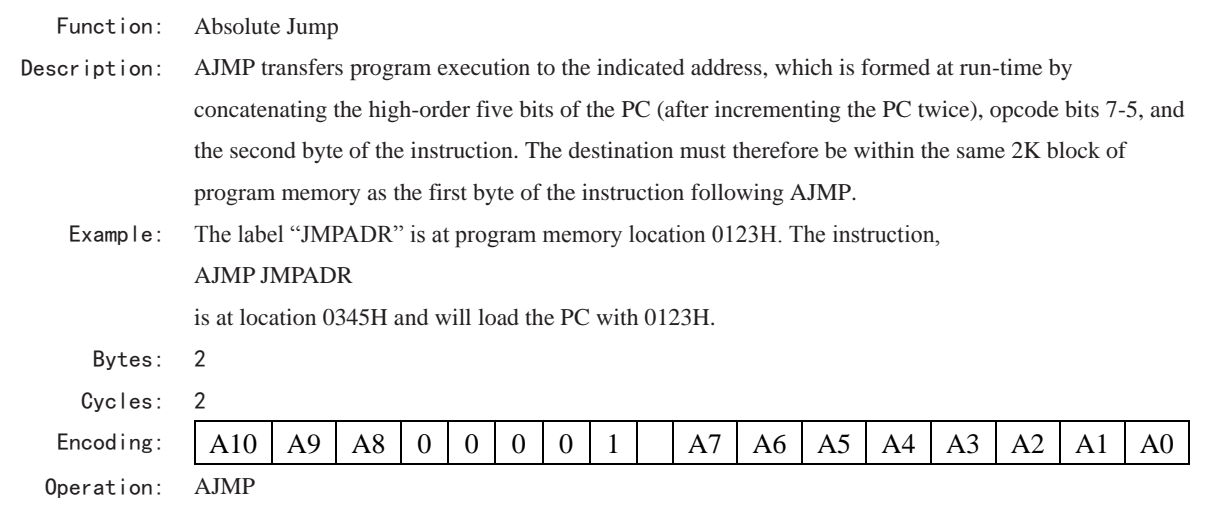

 $(PC)$  ←  $(PC)$  + 2 (PC10-0)←page address

## **ANL <dest-byte> , <src-byte>**

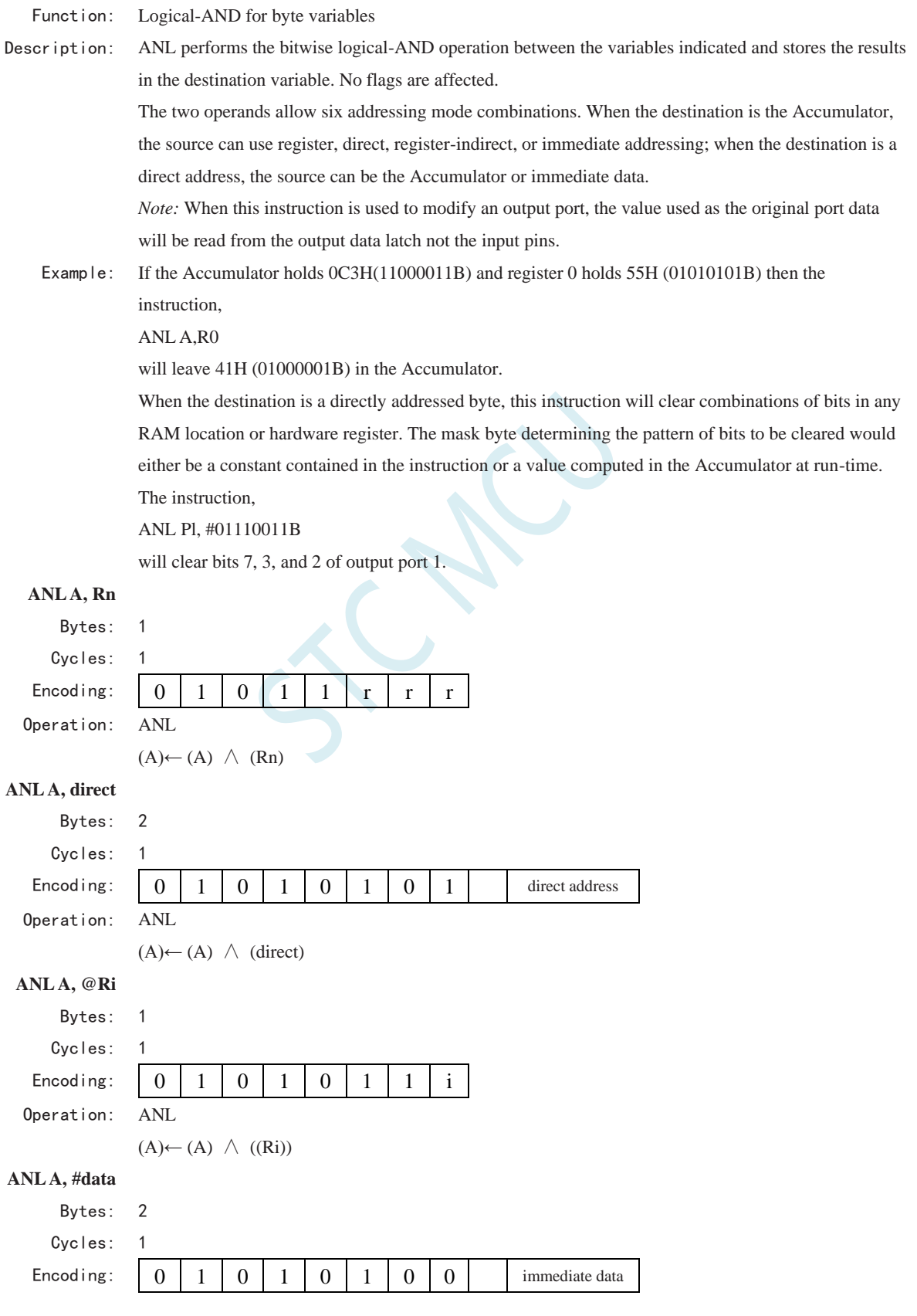

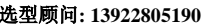

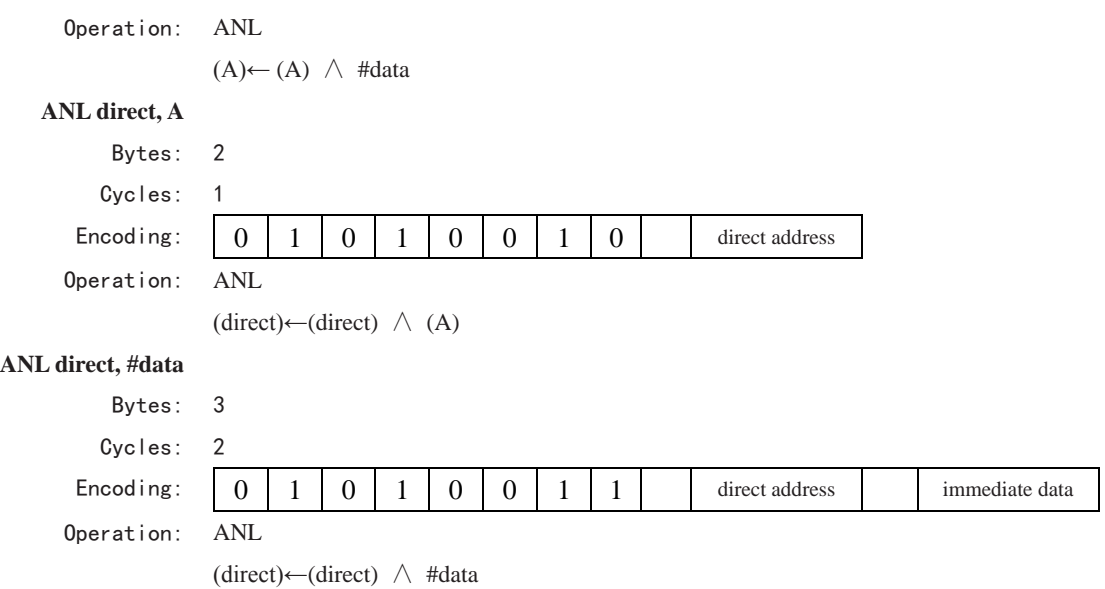

## **ANL C, <src-bit>**

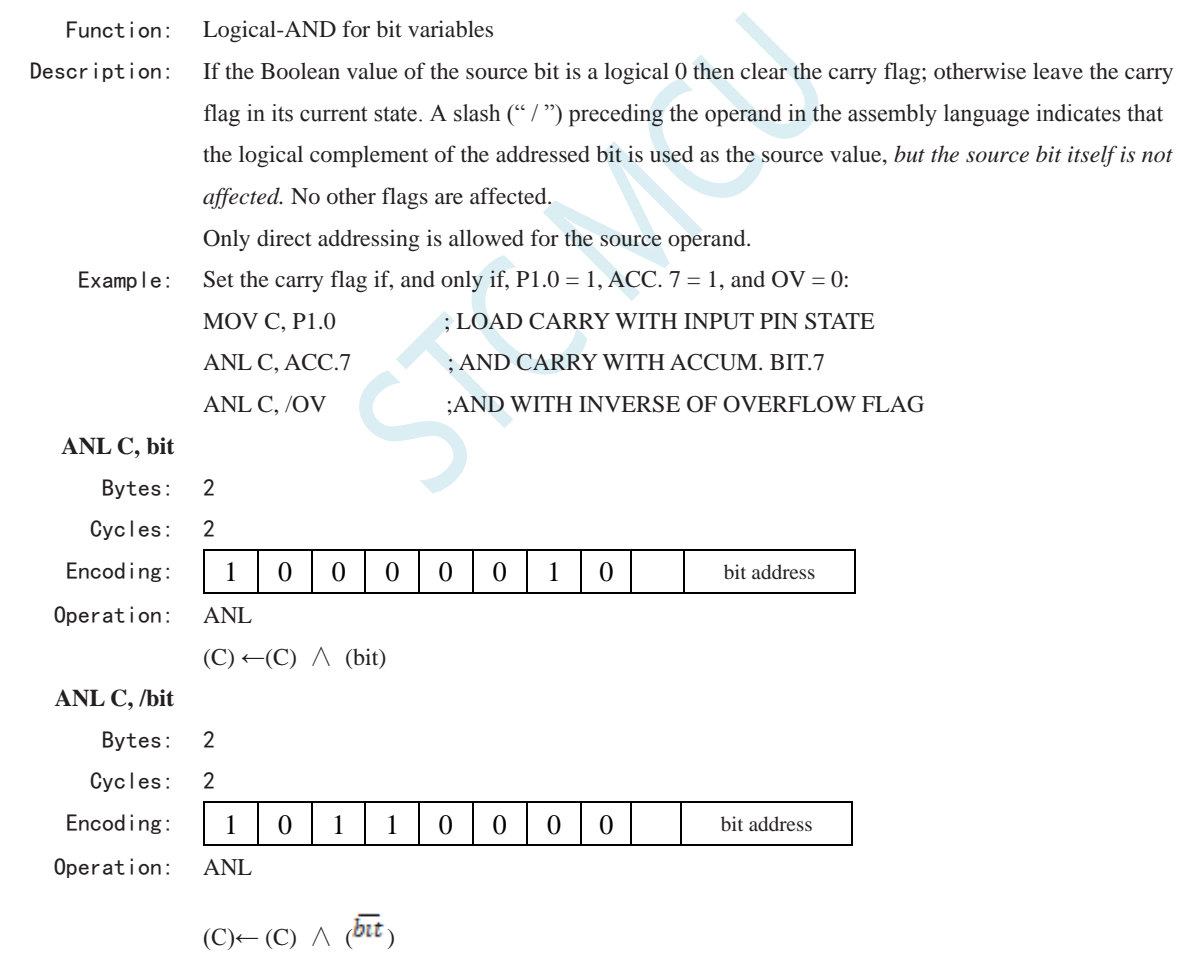

## **CJNE <dest-byte>, <src-byte>, rel**

Function: Compare and Jump if Not Equal Description: CJNE compares the magnitudes of the first two operands, and branches if their values are not

equal. The branch destination is computed by adding the signed relative-displacement in the last instruction byte to the PC, after incrementing the PC to the start of the next instruction. The carry flag is set if the unsigned integer value of <dest-byte> is less than the unsigned integer value of <src-byte>; otherwise, the carry is cleared. Neither operand is affected.

The first two operands allow four addressing mode combinations: the Accumulator may be compared with any directly addressed byte or immediate data, and any indirect RAM location or working register can be compared with an immediate constant.

Example: The Accumulator contains 34H. Register 7 contains 56H. The first instruction in the sequence,

CJNE R7,#60H, NOT\_EQ

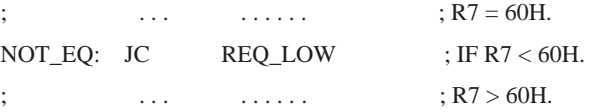

sets the carry flag and branches to the instruction at label NOT-EQ. By testing the carry flag, this instruction determines whether R7 is greater or less than 60H.

If the data being presented to Port 1 is also 34H, then the instruction,

#### WAIT: CJNE A,P1,WAIT

clears the carry flag and continues with the next instruction in sequence, since the Accumulator does equal the data read from P1. (If some other value was being input on Pl, the program will loop at this point until the P1 data changes to 34H.)

# **CJNE A, direct, rel** Bytes: 3 Cycles: 2 Encoding: 1 0 1 1 0 1 0 1 direct address rel. address Operation:  $(PC) \leftarrow (PC) + 3$ IF  $(A)$  < >  $\leq$  *(direct)* **THEN** (PC) ←(PC) +*relative offset*  IF  $(A) < (direct)$ **THEN**  $(C) \leftarrow 1$ ELSE  $(C) \leftarrow 0$ **CJNE A, #data, rel** Bytes: 3 Cycles: 2 Encoding: 1 0 1 1 0 1 0 0 immediate data rel. address Operation:  $(PC) \leftarrow (PC) + 3$ IF  $(A)$  < >  $\langle data \rangle$ **THEN** (PC) ←(PC) +*relative offset*  IF (A) < *(data)*  **THEN**  $(C) \leftarrow 1$ ELSE

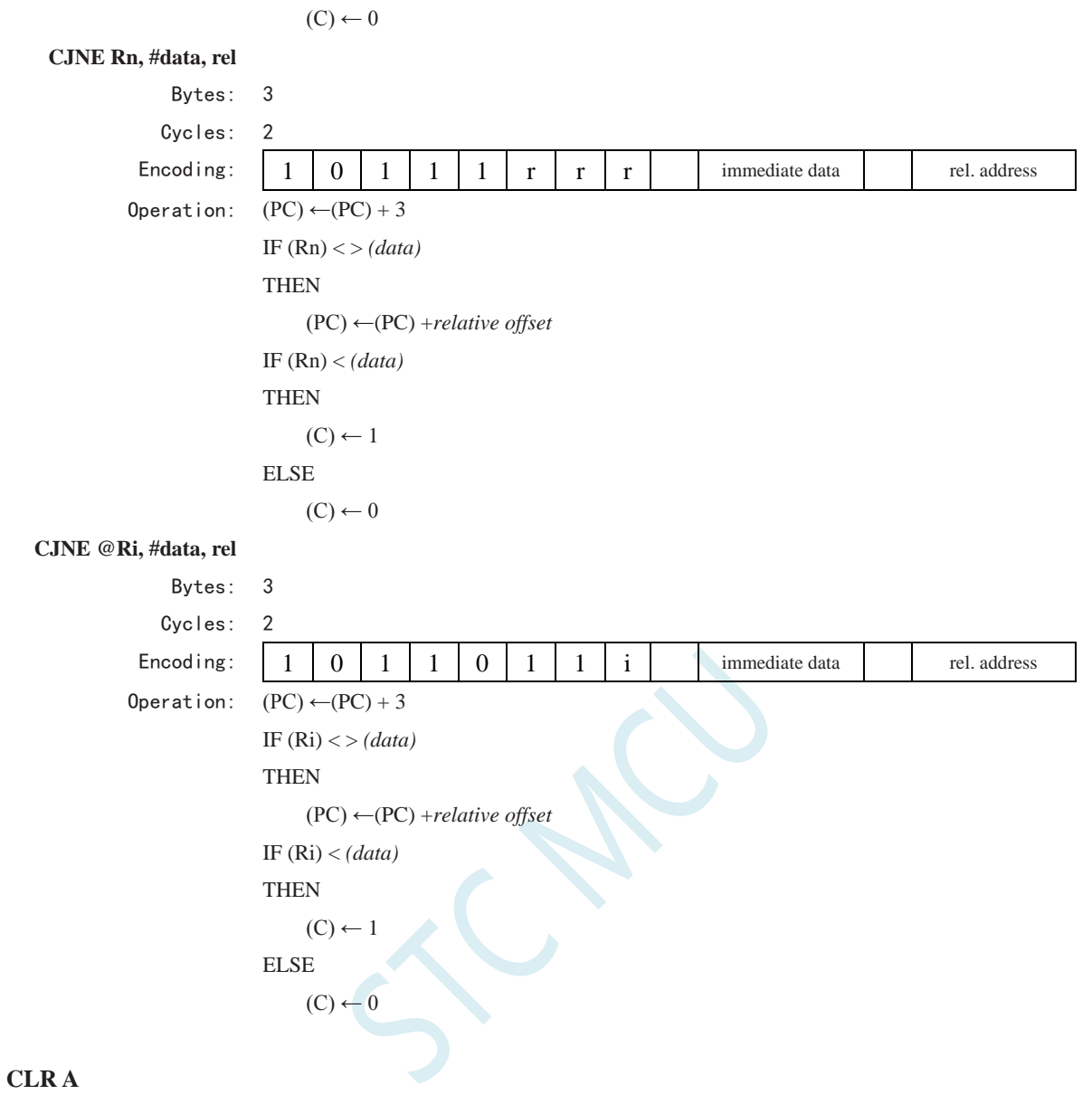

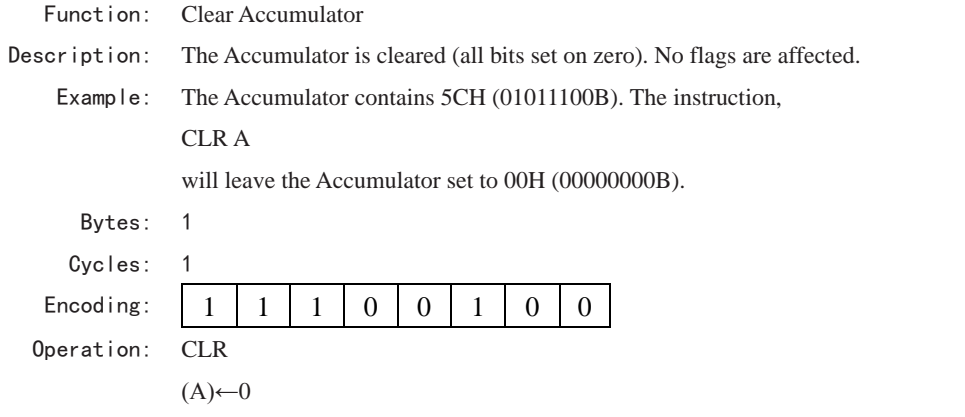

#### **CLR bit**

Function: Clear bit

Description: The indicated bit is cleared (reset to zero). No other flags are affected. CLR can operate on the

carry flag or any directly addressable bit.

Example: Port 1 has previously been written with 5DH (01011101B). The instruction, CLR P1.2

will leave the port set to 59H (01011001B).

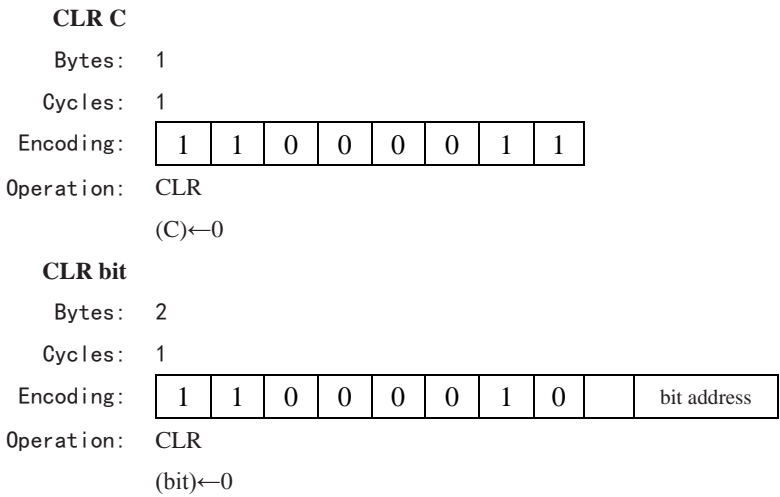

### **CPL A**

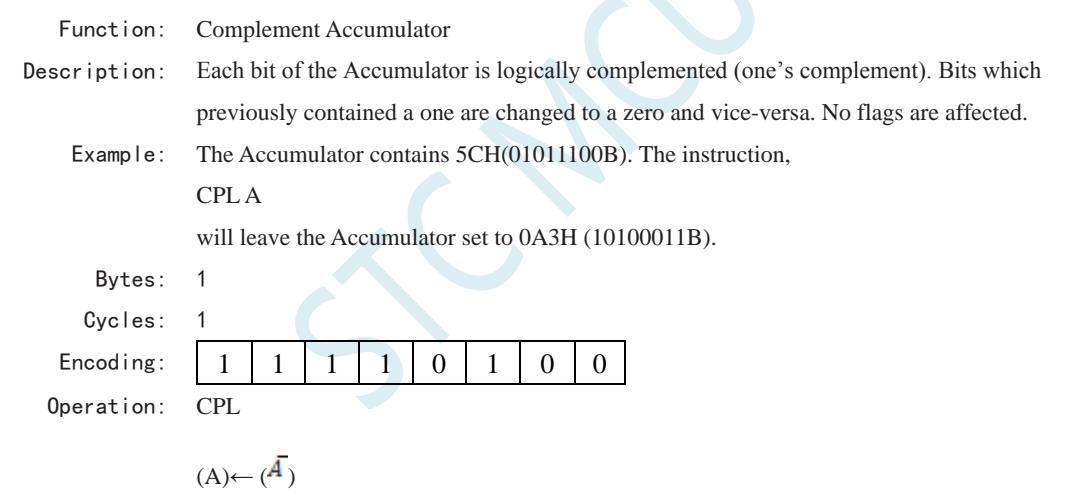

#### **CPL bit**

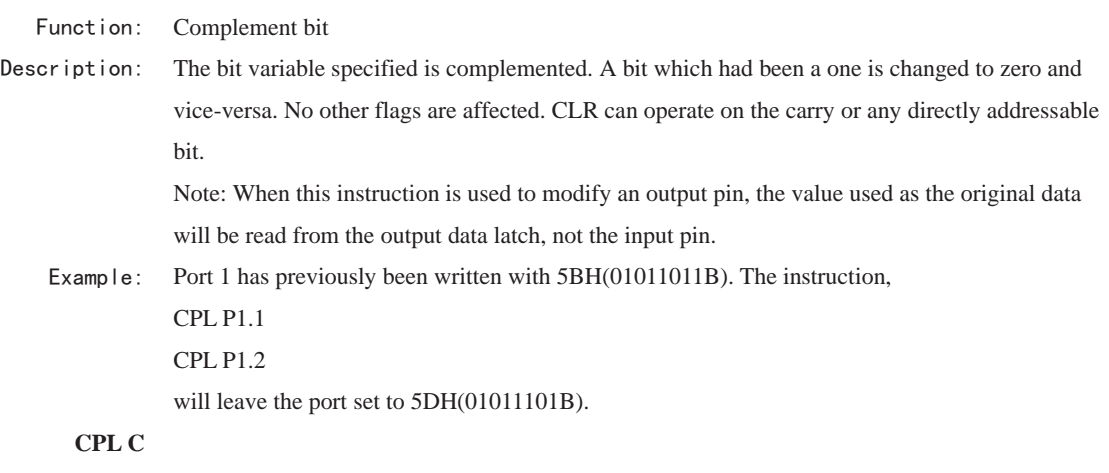

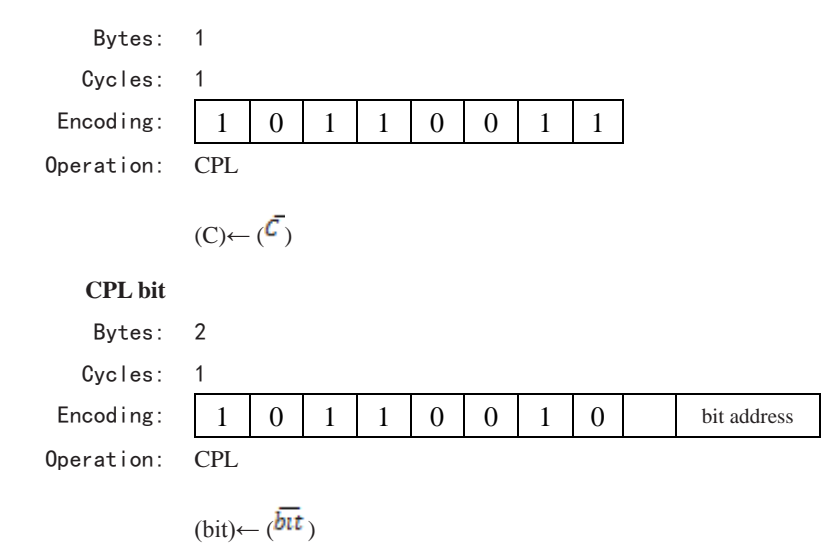

#### **DA A**

Function: Decimal-adjust Accumulator for Addition Description: DA A adjusts the eight-bit value in the Accumulator resulting from the earlier addition of two variables (each in packed-BCD format), producing two four-bit digits. Any ADD or ADDC instruction may have been used to perform the addition. If Accumulator bits 3-0 are greater than nine (xxxx1010-xxxx1111), or if the AC flag is one, six is added to the Accumulator producing the proper BCD digit in the low-order nibble. This internal addition would set the carry flag if a carry-out of the low-order four-bit field propagated through all high-order bits, but it would not clear the carry flag otherwise. If the carry flag is now set or if the four high-order bits now exceed nine( $1010xxxx-1111xxx$ ), these high-order bits are incremented by six, producing the proper BCD digit in the high-order nibble. Again, this would set the carry flag if there was a carry-out of the high-order bits, but wouldn't clear the carry. The carry flag thus indicates if the sum of the original two BCD variables is greater than 100, allowing multiple precision decimal addition. OV is not affected. All of this occurs during the one instruction cycle. Essentially, this instruction performs the decimal conversion by adding 00H, 06H, 60H, or 66H to the Accumulator, depending on initial Accumulator and PSW conditions. Note: DA A cannot simply convert a hexadecimal number in the Accumulator to BCD notation, nor does DA A apply to decimal subtraction. Example: The Accumulator holds the value 56H(01010110B) representing the packed BCD digits of the decimal number 56. Register 3 contains the value 67H (01100111B) representing the packed BCD digits of the decimal number 67. The carry flag is set. The instruction sequence. ADDC A,R3 DA A will first perform a standard twos-complement binary addition, resulting in the value 0BEH (10111110) in the Accumulator. The carry and auxiliary carry flags will be cleared.

The Decimal Adjust instruction will then alter the Accumulator to the value 24H (00100100B), indicating the packed BCD digits of the decimal number 24, the low-order two digits of the decimal sum of 56,67, and the carry-in. The carry flag will be set by the Decimal Adjust instruction, indicating that a decimal overflow occurred. The true sum 56, 67, and 1 is 124.

BCD variables can be incremented or decremented by adding 01H or 99H. If the Accumulator initially holds 30H (representing the digits of 30 decimal), then the instruction sequence, ADD A, #99H

```
DA A
```
will leave the carry set and 29H in the Accumulator, since  $30+99=129$ . The low-order byte of the sum can be interpreted to mean  $30 - 1 = 29$ .

Bytes: 1 Cycles: 1

Encoding:  $1 \mid 1 \mid 0 \mid 1 \mid 0 \mid 1 \mid 0 \mid 0$ 

Operation: DA

-contents of Accumulator are BCD IF  $[(A_{3-0}) > 9] V [(AC) = 1]$  $THEN(A_{3-0}) \leftarrow (A_{3-0}) + 6$ AND IF  $[(A_{7-4}) > 9] V [(C) = 1]$ THEN  $(A_{7-4})\leftarrow(A_{7-4}) + 6$ 

#### **DEC byte**

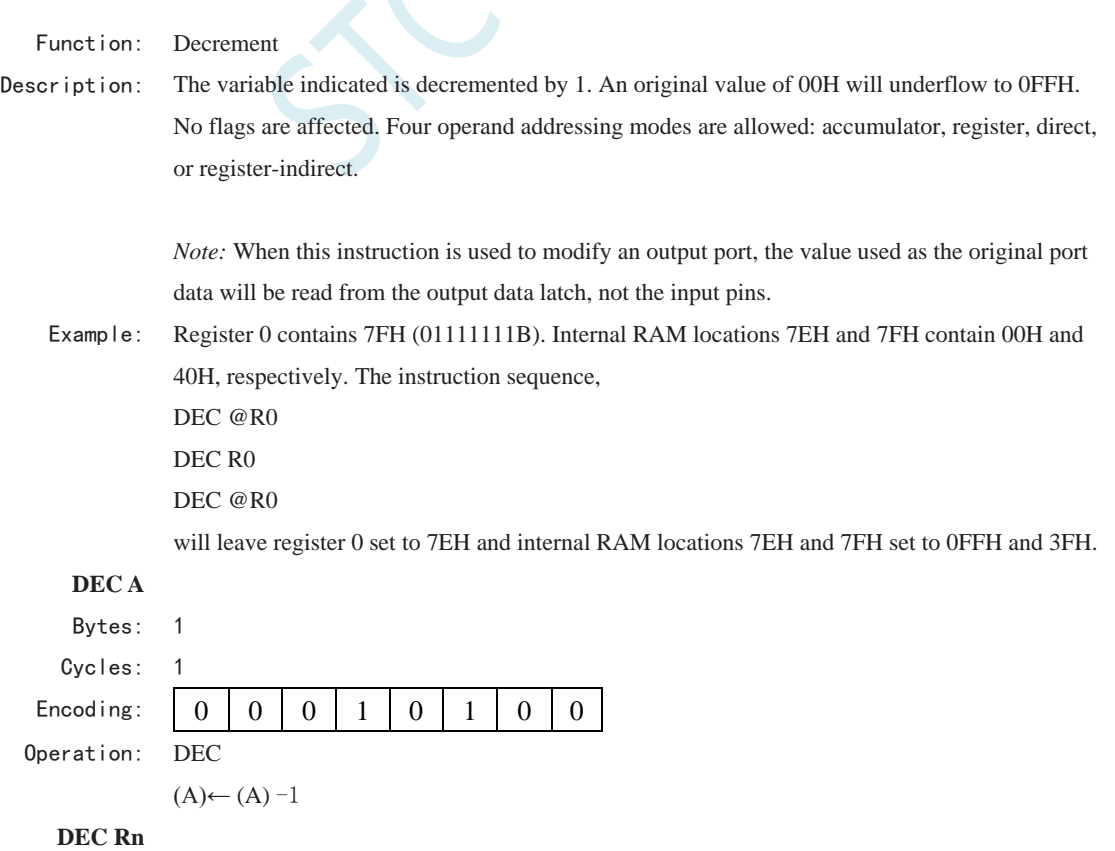

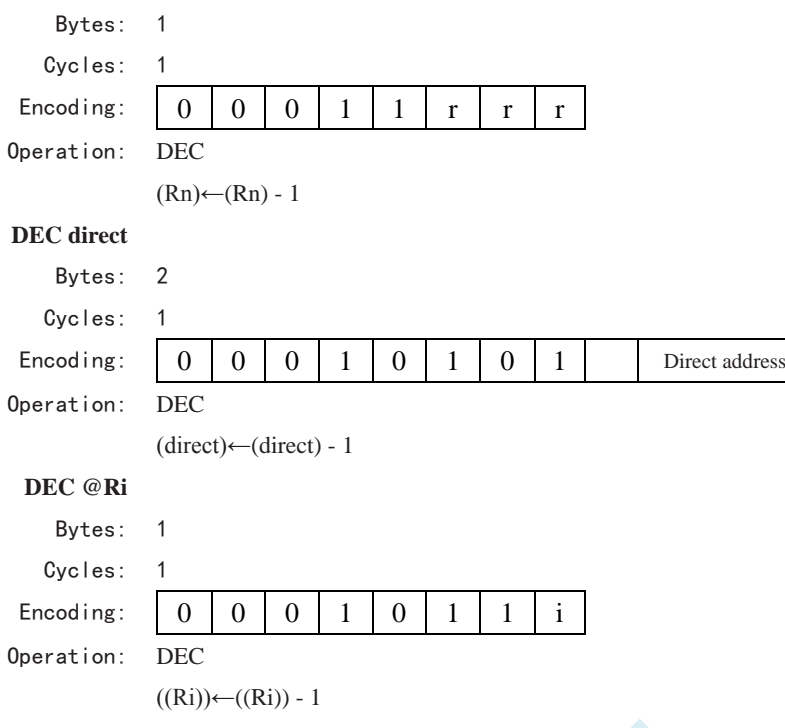

#### **DIV AB**

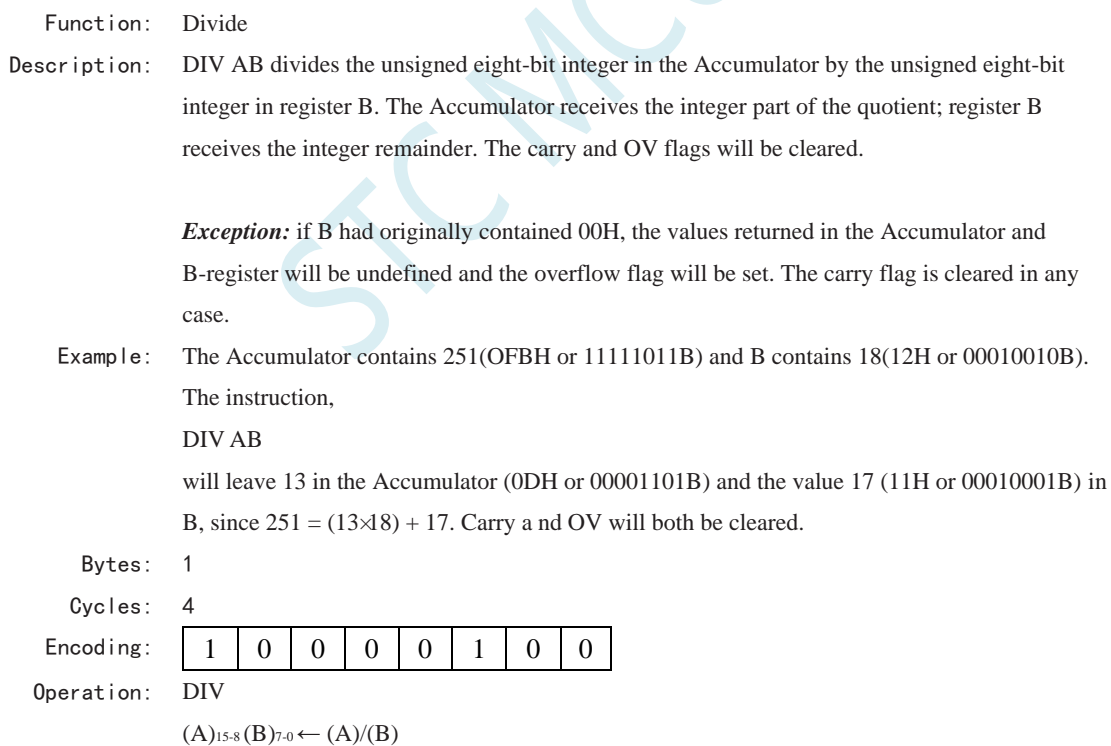

#### **DJNZ <byte>, <rel-addr>**

Function: Decrement and Jump if Not Zero Description: DJNZ decrements the location indicated by 1, and branches to the address indicated by the second operand if the resulting value is not zero. An original value of 00H will underflow to 0FFH. No flags are affected. The branch destination would be computed by adding the signed

relative-displacement value in the last instruction byte to the PC, after incrementing the PC to the first byte of the following instruction.

The location decremented may be a register or directly addressed byte.

Note: When this instruction is used to modify an output port, the value used as the original port data will be read from the output data latch, not the input pins.

Example: Internal RAM locations 40H, 50H, and 60H contain the values 01H, 70H, and 15H, respectively. The instruction sequence,

DJNZ 40H, LABEL\_1

DJNZ 50H, LABEL\_2

DJNZ 60H, LABEL\_3

will cause a jump to the instruction at label LABEL\_2 with the values 00H, 6FH, and 15H in the three RAM locations. The first jump was not taken because the result was zero.

This instruction provides a simple way of executing a program loop a given number of times, or for adding a moderate time delay (from 2 to 512 machine cycles) with a single instruction. The instruction sequence,

MOV R2,#8

TOOOLE: CPL P1.7

DJNZ R2, TOOGLE

will toggle P1.7 eight times, causing four output pulses to appear at bit 7 of output Port 1. Each pulse will last three machine cycles; two for DJNZ and one to alter the pin.

# **DJNZ Rn, rel** Bytes: 2 Cycles: 2 Encoding:  $1 \mid 1 \mid 0 \mid 1 \mid 1 \mid r \mid r \mid r \mid r \mid$  rel. address Operation: DJNZ  $(PC) \leftarrow (PC) + 2$  $(Rn) \leftarrow (Rn) - 1$ IF  $(Rn) > 0$  or  $(Rn) < 0$ **THEN**  $(PC) \leftarrow (PC) + rel$ **DJNZ direct, rel** Bytes: 3 Cycles: 2 Encoding: 1 1 0 1 0 1 0 1 direct address rel. address Operation: DJNZ  $(PC) \leftarrow (PC) + 2$  $(direct) \leftarrow (direct) - 1$ IF (direct)  $> 0$  or (direct)  $< 0$ **THEN**

 $(PC) \leftarrow (PC) + rel$ 

#### **INC <byte>**

Function: Increment

Description: INC increments the indicated variable by 1. An original value of 0FFH will overflow to 00H.No

flags are affected. Three addressing modes are allowed: register, direct, or register-indirect. Note: When this instruction is used to modify an output port, the value used as the original port data will be read from the output data latch, not the input pins. Example: Register 0 contains 7EH (01111110B). Internal RAM locations 7EH and 7FH contain 0FFH and 40H, respectively. The instruction sequence, INC @R0 INC R0 INC @R0 will leave register 0 set to 7FH and internal RAM locations 7EH and 7FH holding (respectively) 00H and 41H. **INC A** Bytes: 1 Cycles: 1 Encoding: 0 0 0 0 0 1 0 0 Operation: INC  $(A) \leftarrow (A)+1$ **INC Rn** Bytes: 1 Cycles: 1 Encoding: 0 0 0 0 1 r r r Operation: INC  $(Rn) \leftarrow (Rn)+1$ **INC direct** Bytes: 2 Cycles: 1 Encoding: 0 0 0 0 0 1 0 1 direct address Operation: INC  $(direct) \leftarrow (direct) + 1$ **INC @Ri** Bytes: 1 Cycles: 1 Encoding: 0 0 0 0 0 1 1 i Operation: INC  $((Ri))\leftarrow ((Ri)) + 1$ 

#### **INC DPTR**

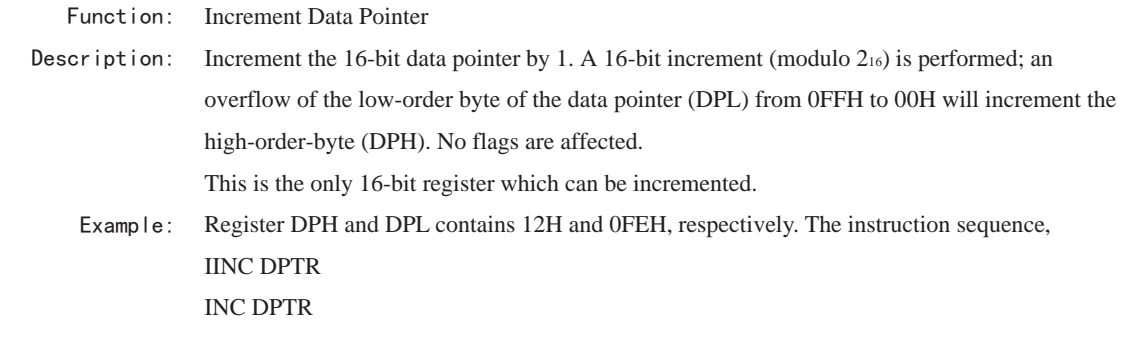

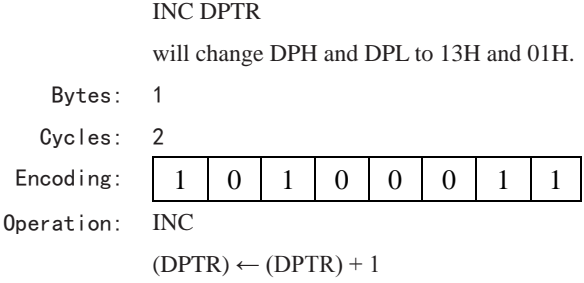

#### **JB bit, rel**

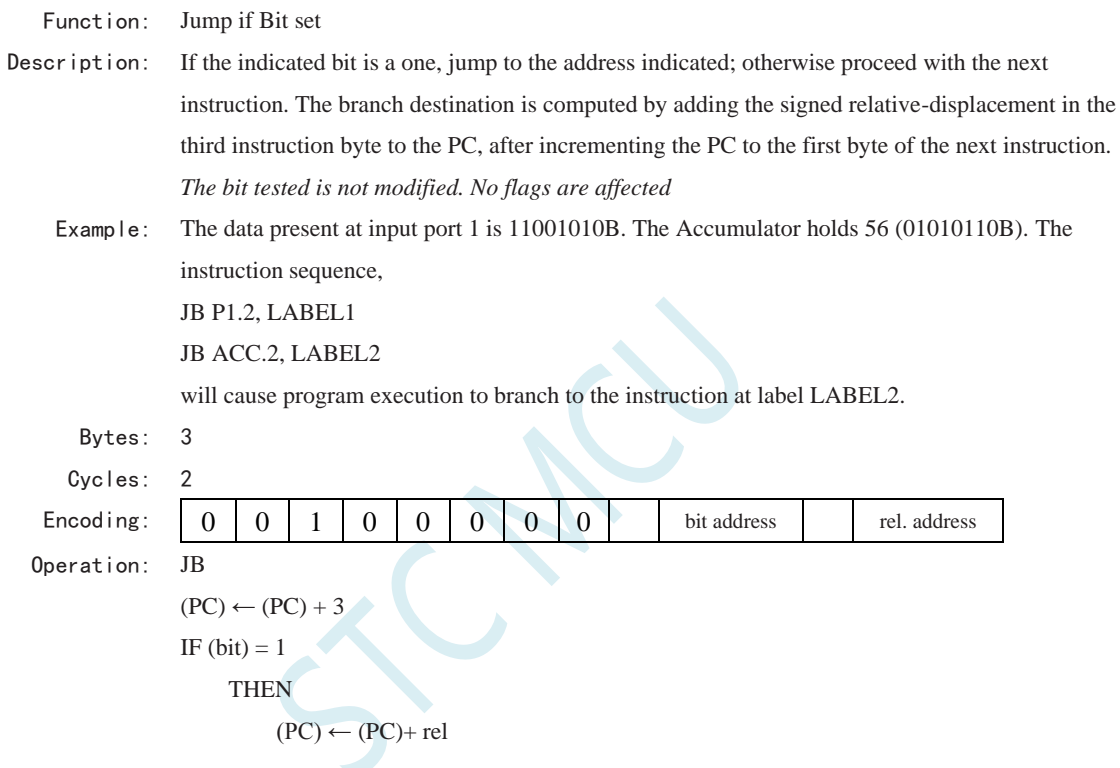

#### **JBC bit, rel**

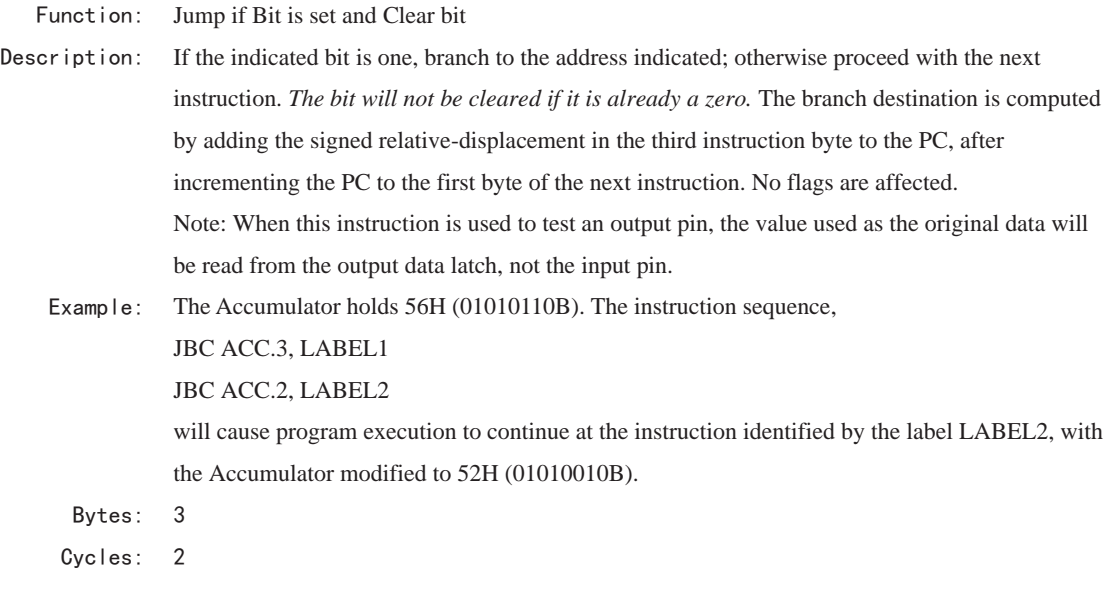

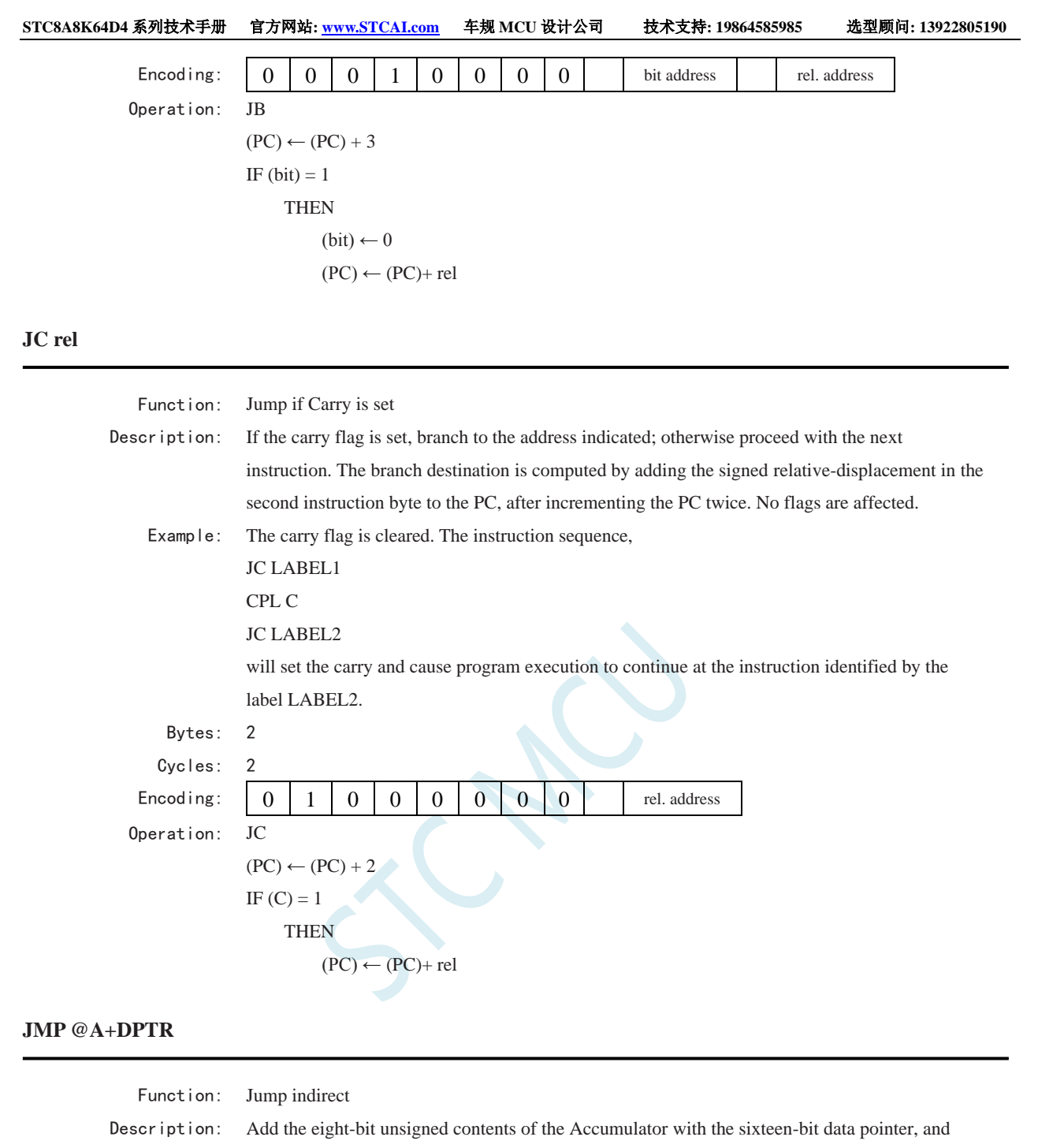

load the resulting sum to the program counter. This will be the address for subsequent instruction

fetches. Sixteen-bit addition is performed (modulo ): a carry-out from the low-order eight bits propagates through the higher-order bits. Neither the Accumulator nor the Data Pointer is altered. No flags are affected. Example: An even number from 0 to 6 is in the Accumulator. The following sequence of instructions will branch to one of four AJMP instructions in a jump table starting at JMP\_TBL: MOV DPTR, #JMP\_TBL JMP @A+DPTR

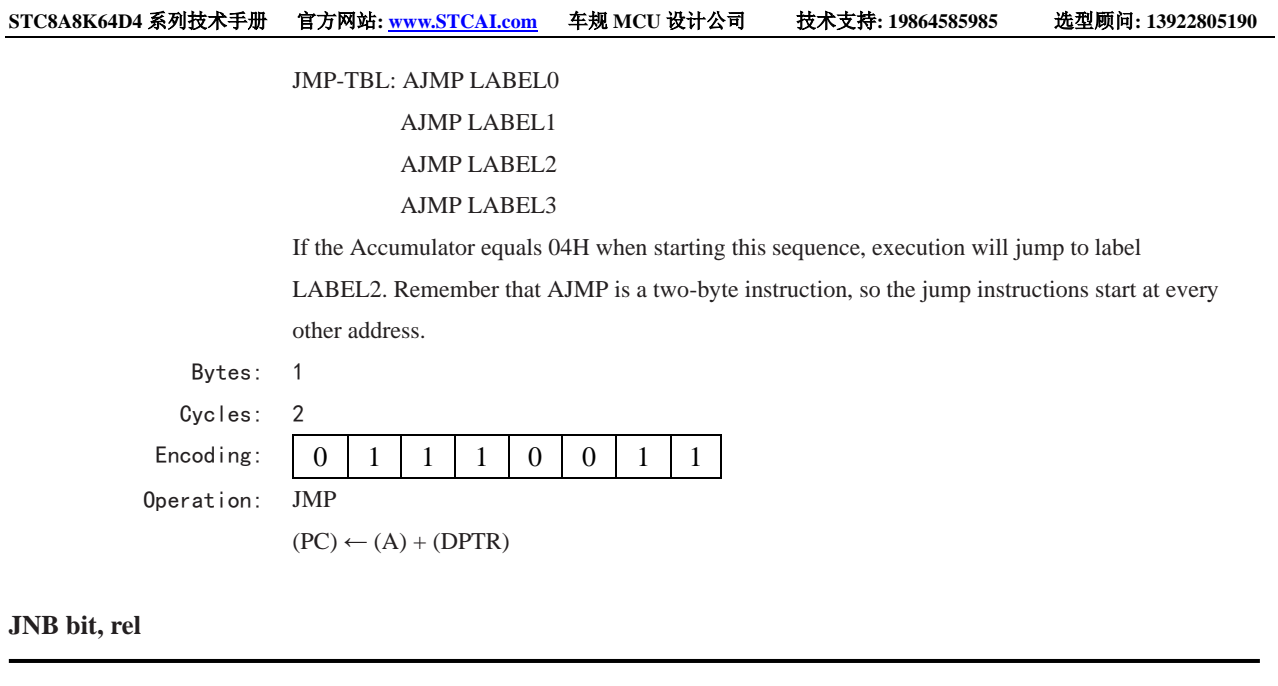

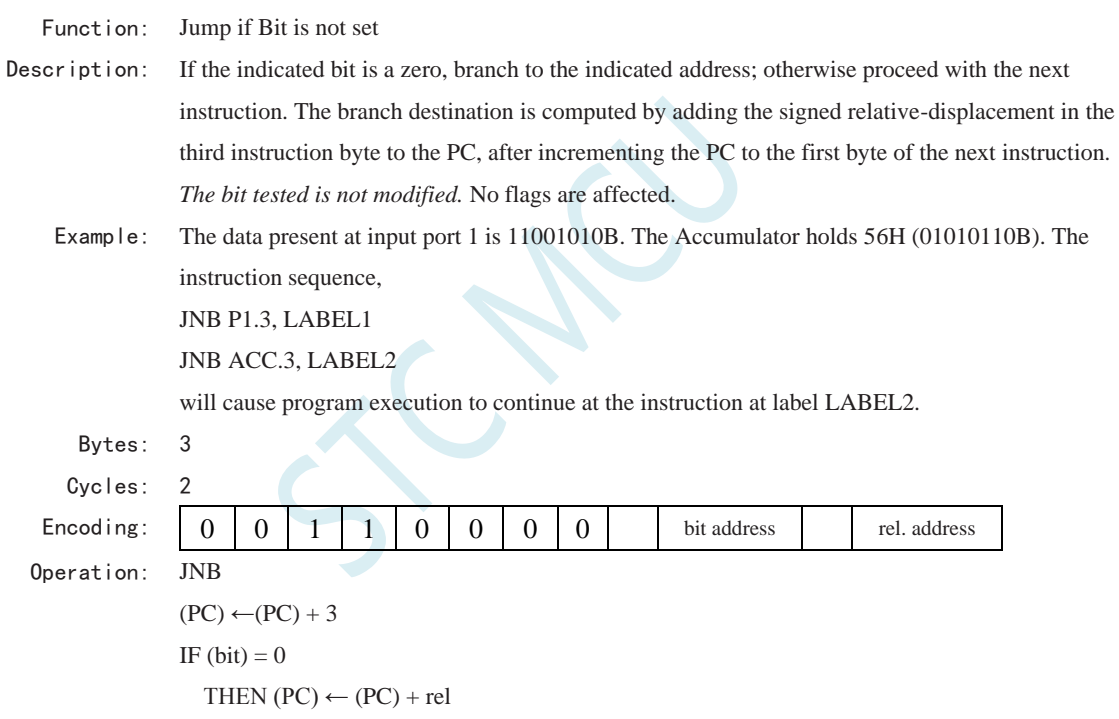

### **JNC rel**

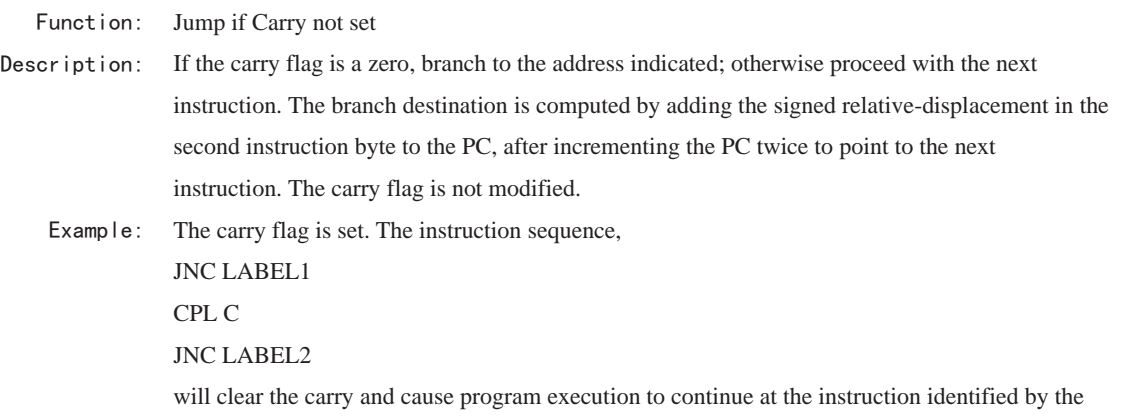

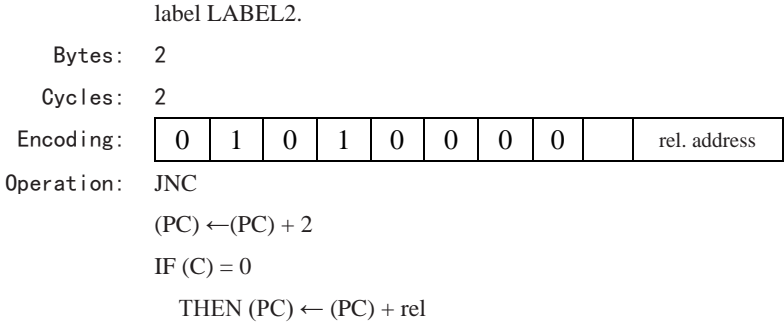

## **JNZ rel**

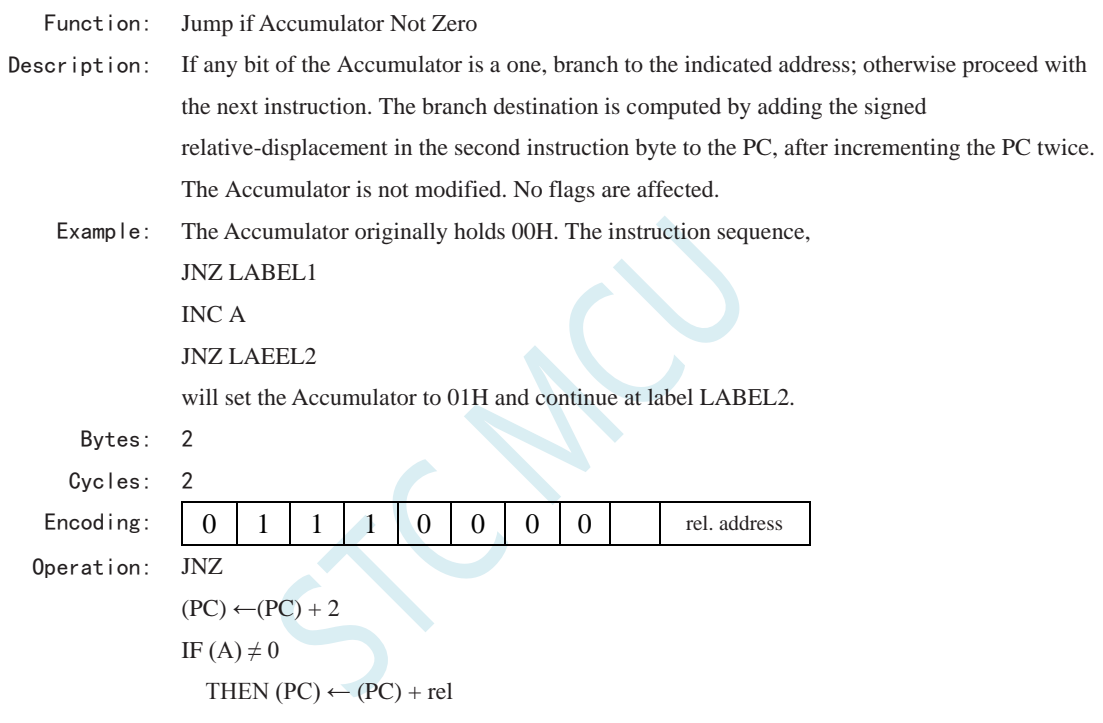

## **JZ rel**

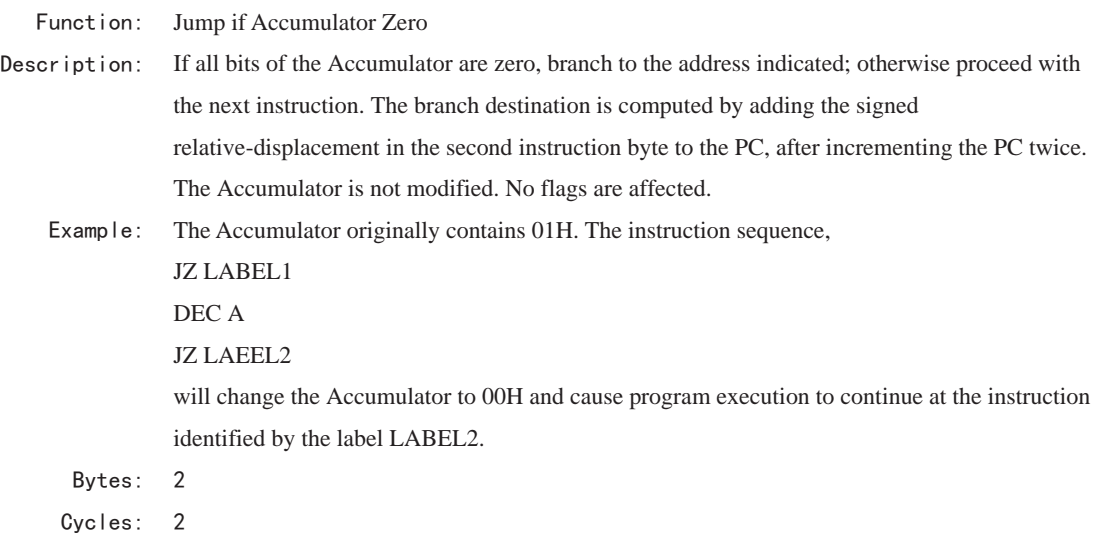

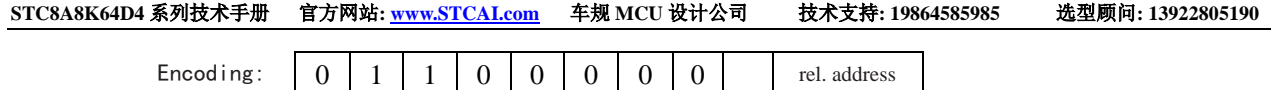

Operation: JZ

 $(PC) \leftarrow (PC) + 2$ IF  $(A) = 0$ 

THEN  $(PC) \leftarrow (PC) + rel$ 

## **LCALL addr16**

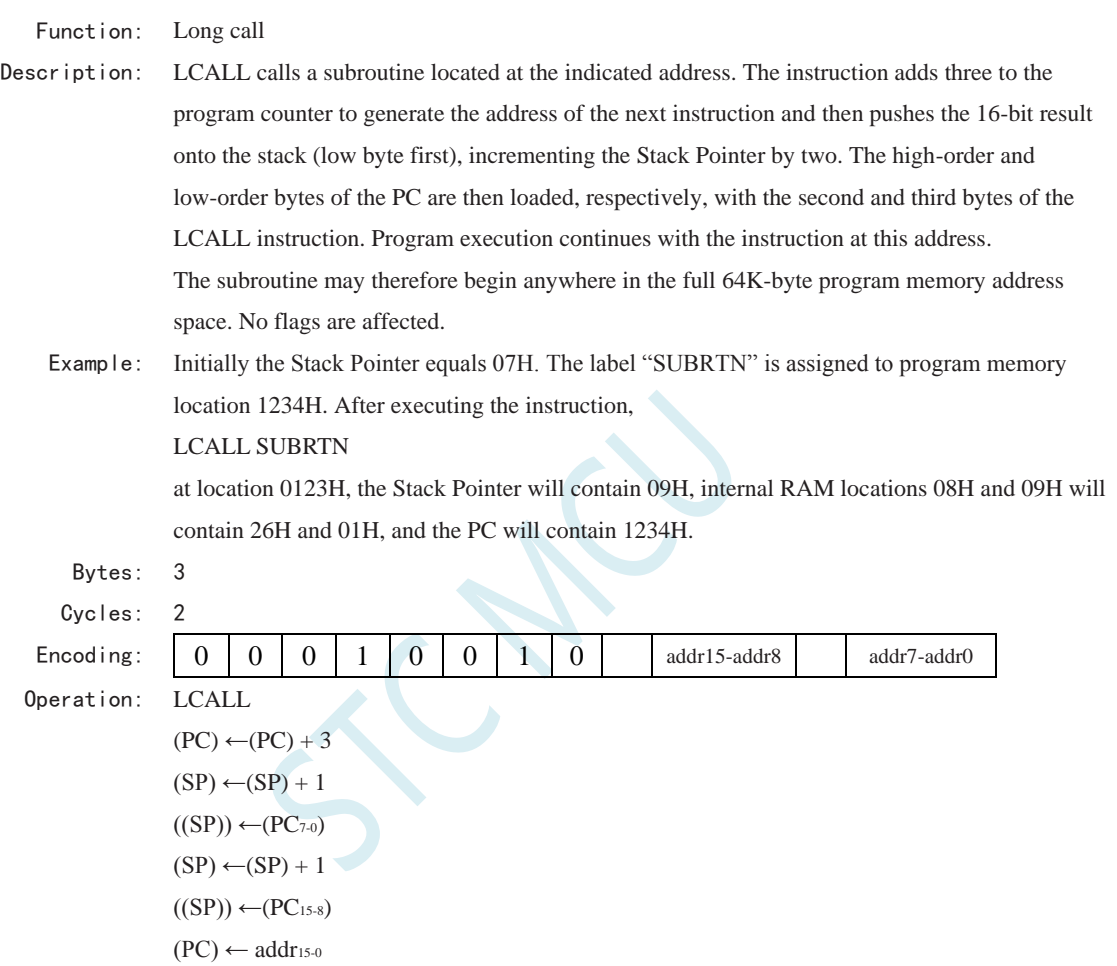

## **LJMP addr16**

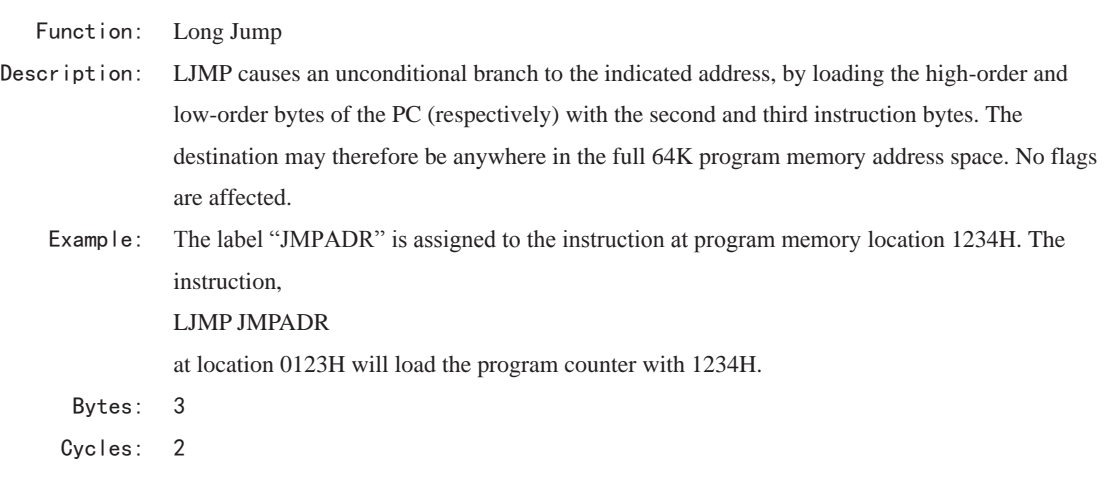

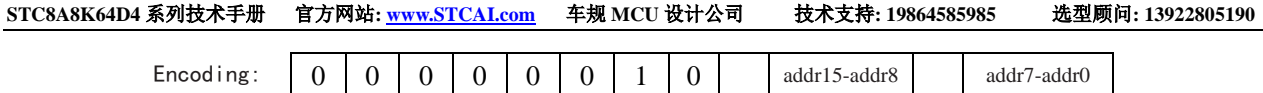

Operation: LJMP

 $(PC) \leftarrow addr_{15\text{-}0}$ 

#### **MOV <dest-byte> , <src-byte>**

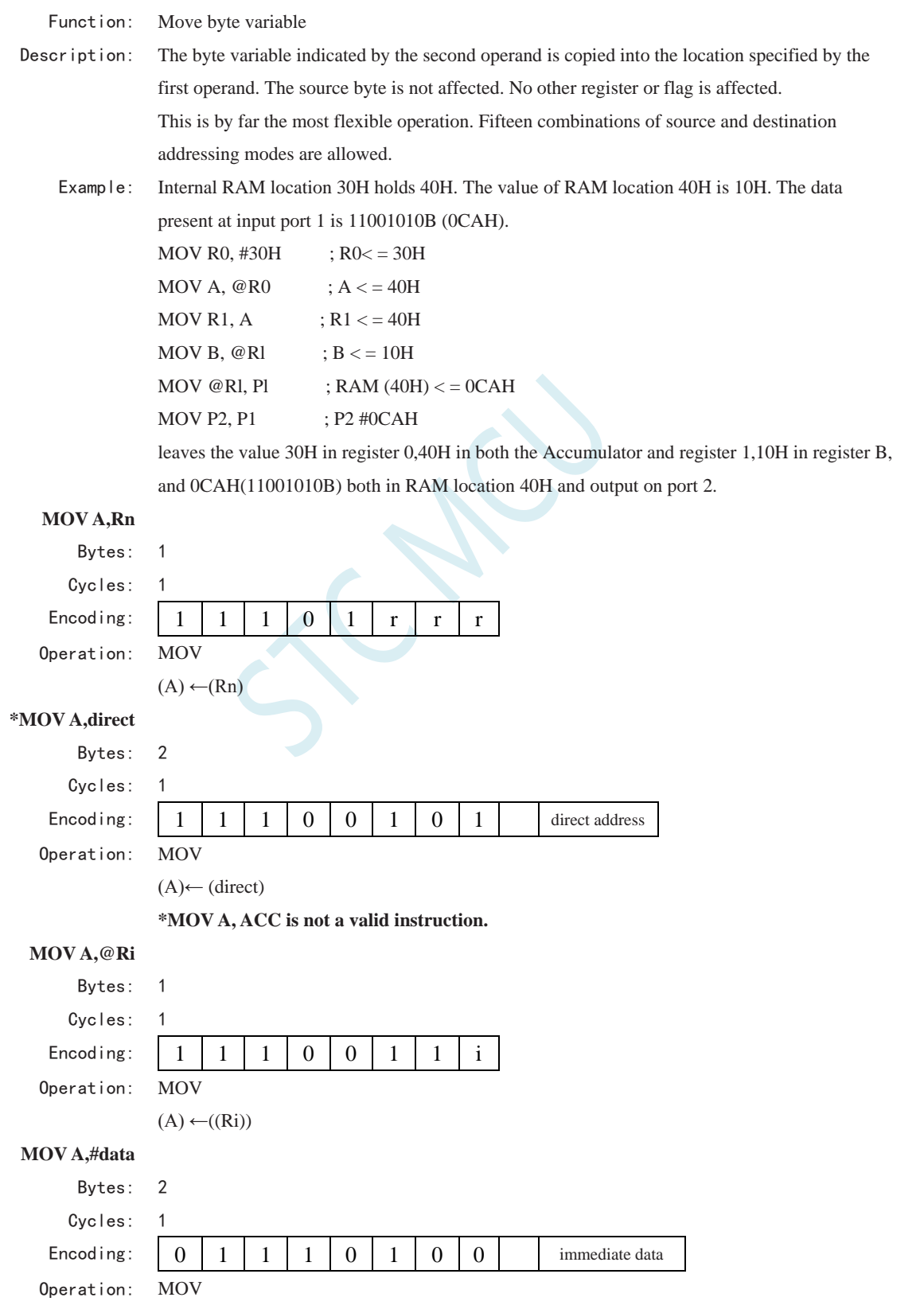

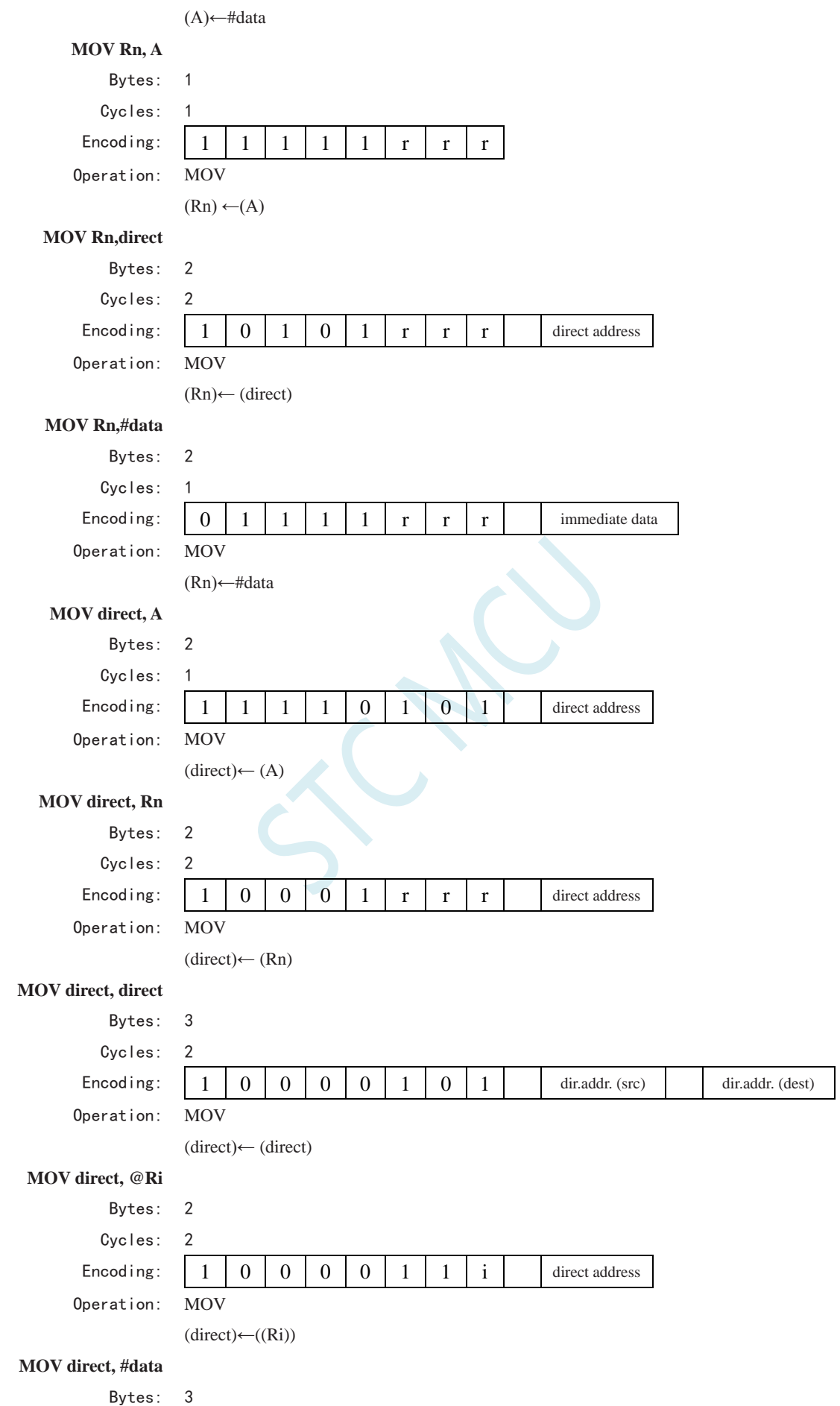

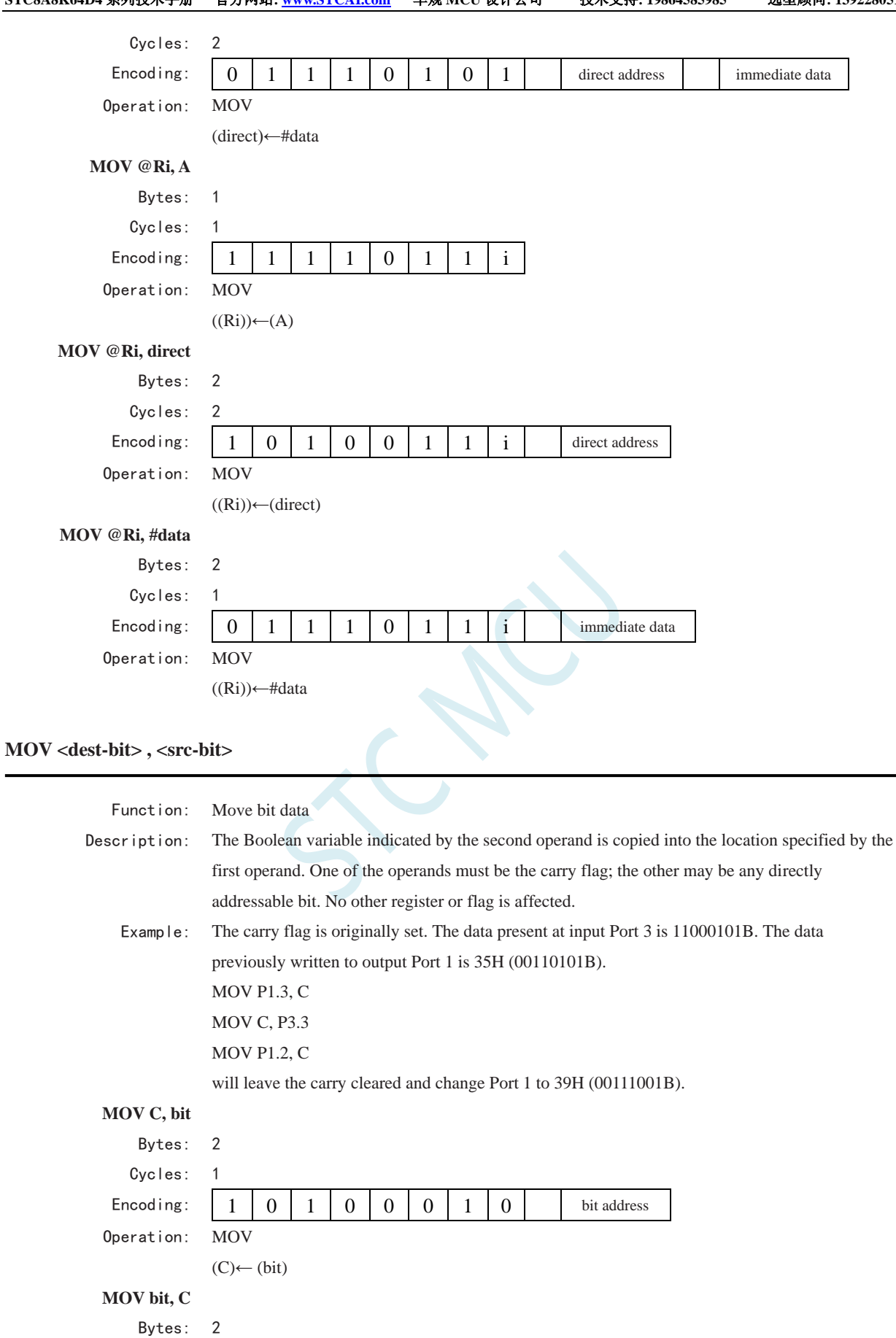

Encoding: 1 0 0 1 0 0 1 0 bit address

Cycles: 2

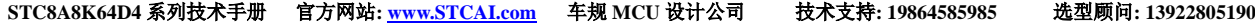

Operation: MOV

 $(bit)$  ←  $(C)$ 

## **MOV DPTR , #data 16**

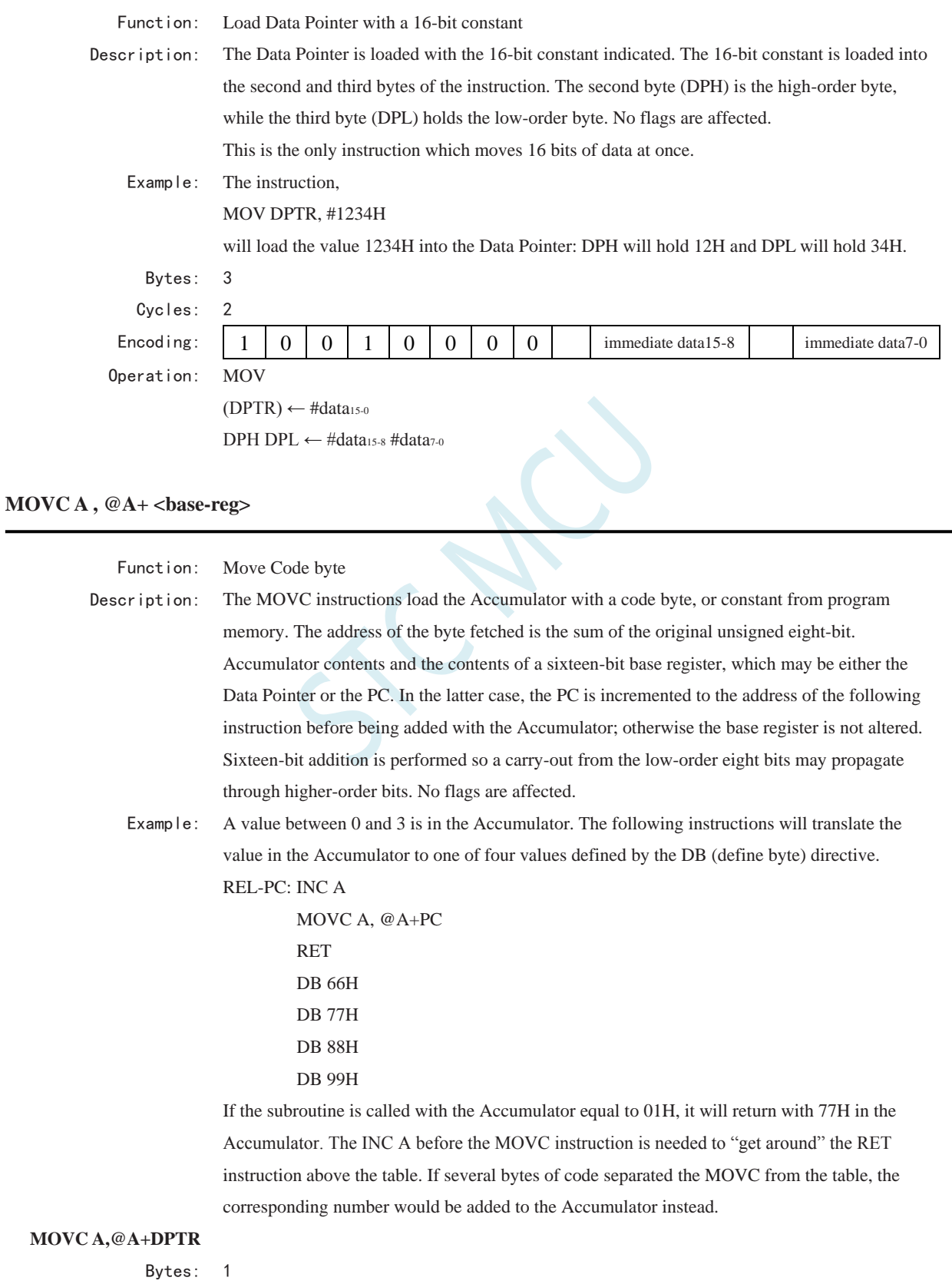

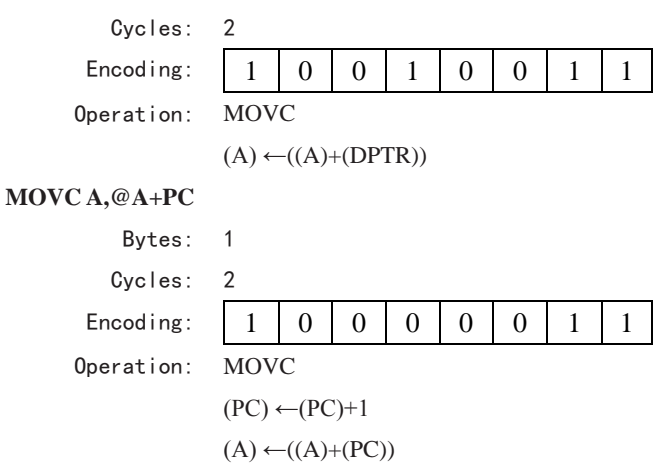

#### **MOVX <dest-byte> , <src-byte>**

Function: Move External Description: The MOVX instructions transfer data between the Accumulator and a byte of external data memory, hence the "X" appended to MOV. There are two types of instructions, differing in whether they provide an eight-bit or sixteen-bit indirect address to the external data RAM. In the first type, the contents of R0 or R1 in the current register bank provide an eight-bit address multiplexed with data on P0. Eight bits are sufficient for external I/O expansion decoding or for a relatively small RAM array. For somewhat larger arrays, any output port pins can be used to output higher-order address bits. These pins would be controlled by an output instruction preceding the MOVX. In the second type of MOVX instruction, the Data Pointer generates a sixteen-bit address. P2 outputs the high-order eight address bits (the contents of DPH) while P0 multiplexes the low-order eight bits (DPL) with data. The P2 Special Function Register retains its previous contents while the P2 output buffers are emitting the contents of DPH. This form is faster and more efficient when accessing very large data arrays (up to 64K bytes), since no additional instructions are needed to set up the output ports. It is possible in some situations to mix the two MOVX types. A large RAM array with its high-order address lines driven by P2 can be addressed via the Data Pointer, or with code to output high-order address bits to P2 followed by a MOVX instruction using R0 or R1. Example: An external 256 byte RAM using multiplexed address/data lines (e.g., an Intel 8155 RAM/ I/O/Timer) is connected to the 8051 Port 0. Port 3 provides control lines for the external RAM. Ports 1 and 2 are used for normal I/O. Registers 0 and 1 contain 12H and 34H. Location 34H of the external RAM holds the value 56H. The instruction sequence, MOVX A, @R1 MOVX @R0, A copies the value 56H into both the Accumulator and external RAM location 12H. **MOVX A,@Ri** Bytes: 1 Cycles: 2 Encoding:  $1 \ 1 \ 1 \ 1 \ 0 \ 0 \ 0 \ 1 \ 1$ Operation: MOVX

 $(A) \leftarrow ((Ri))$ 

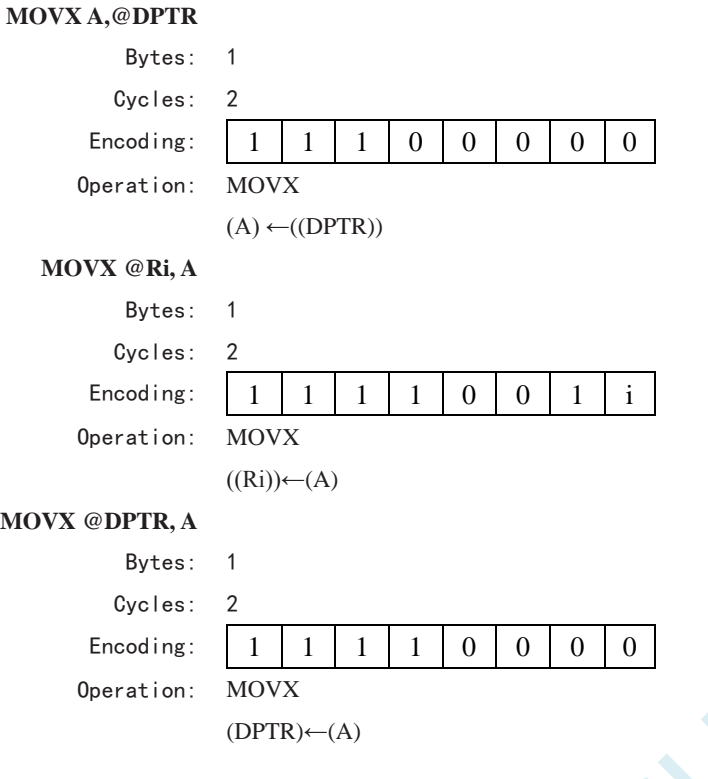

## **MUL AB**

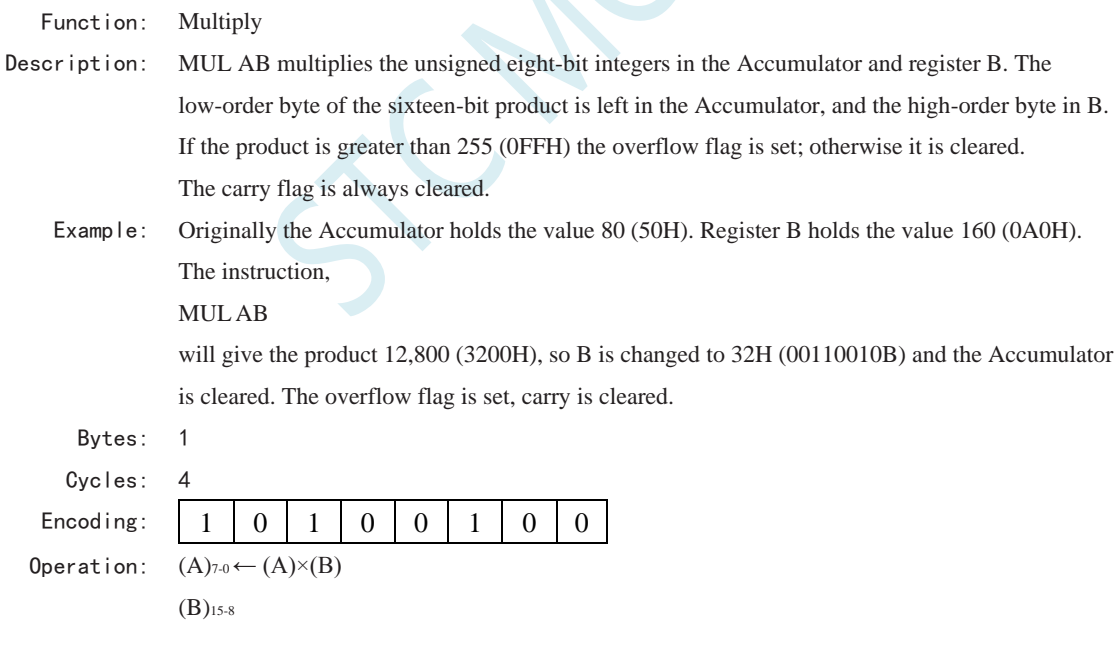

## **NOP**

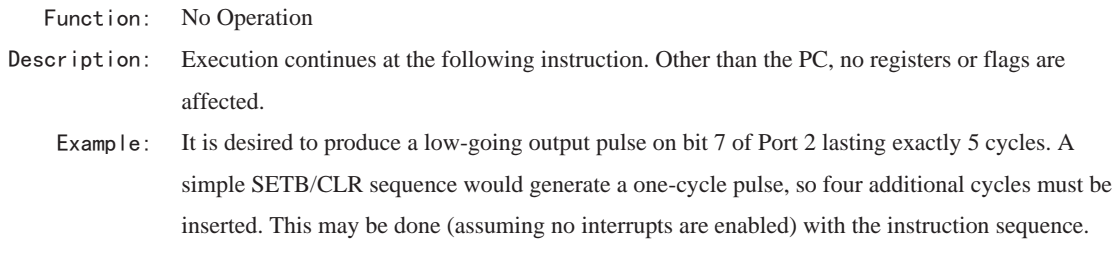

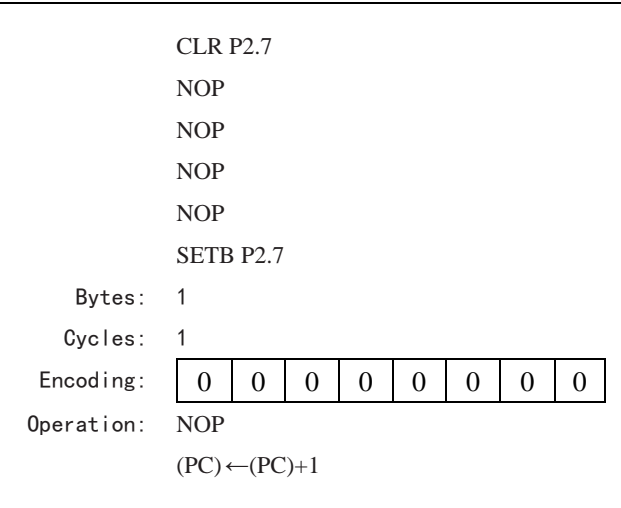

#### **ORL <dest-byte> , <src-byte>**

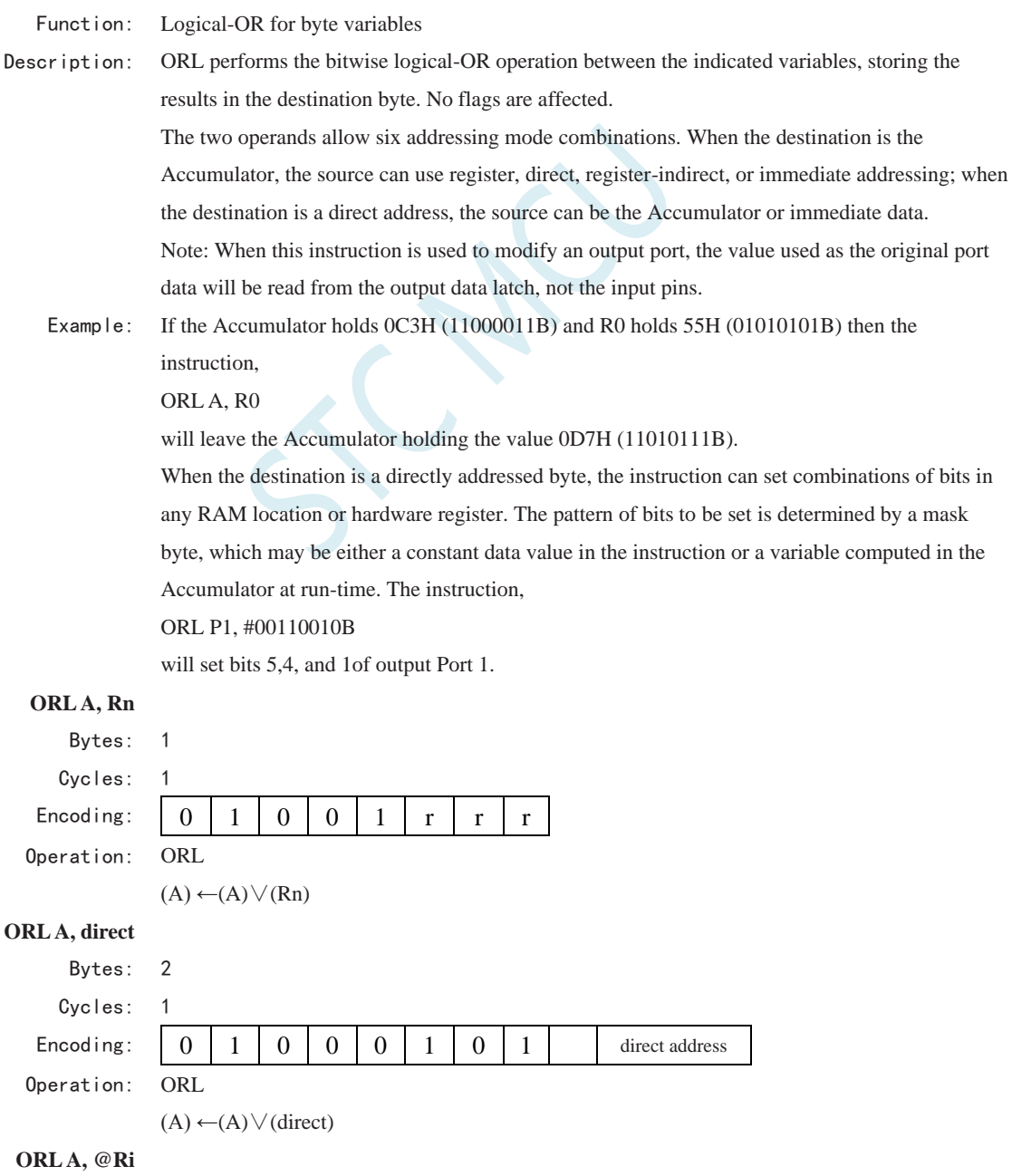

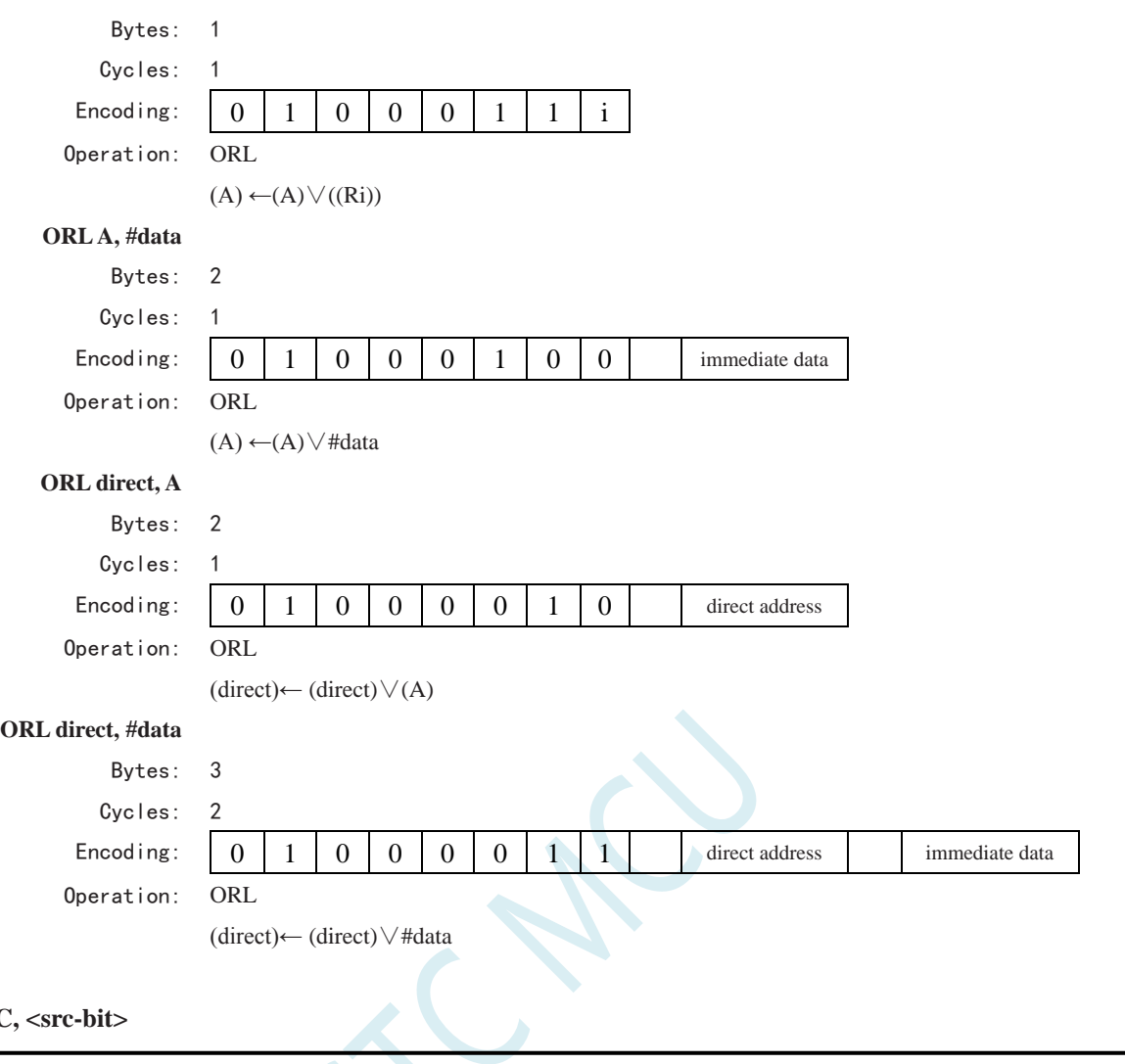

À

## **ORL C, <src-bit>**

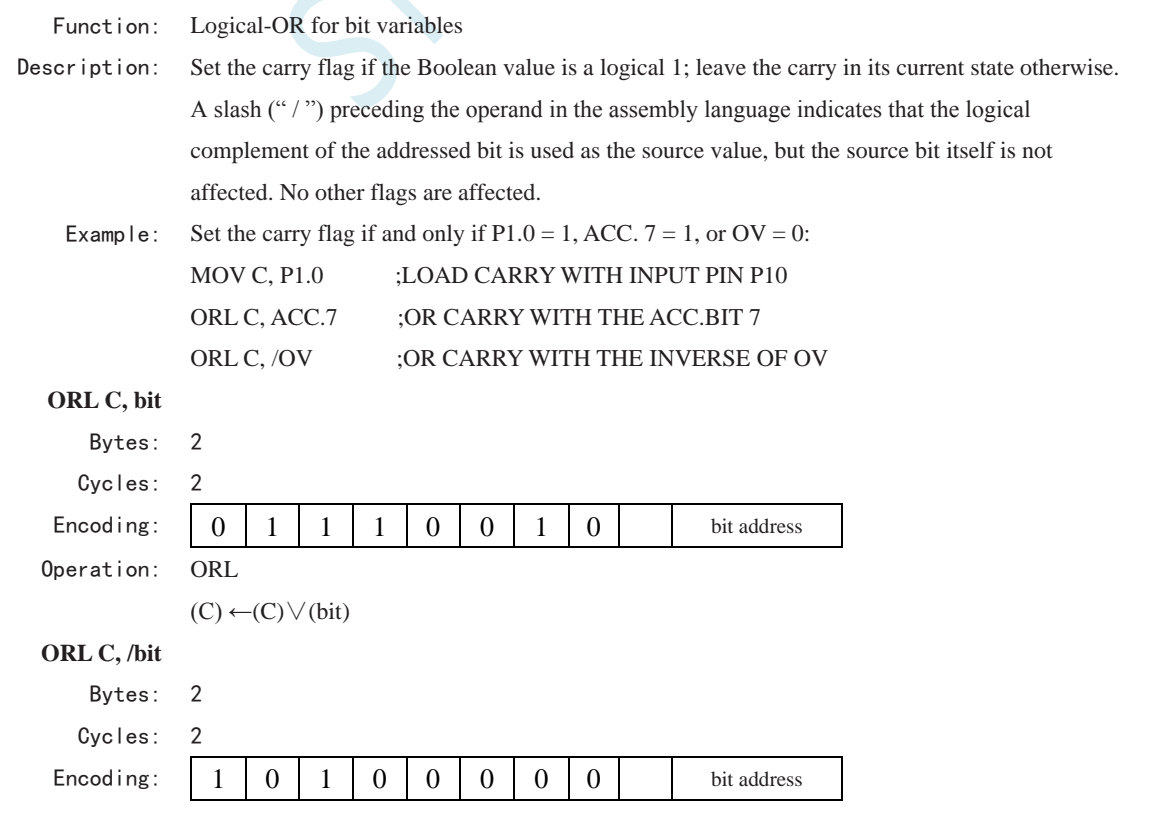

Operation: ORL

$$
(C)\,{\leftarrow}{}(C){\vee}(\overline{\mathit{bit}}\,)
$$

#### **POP direct**

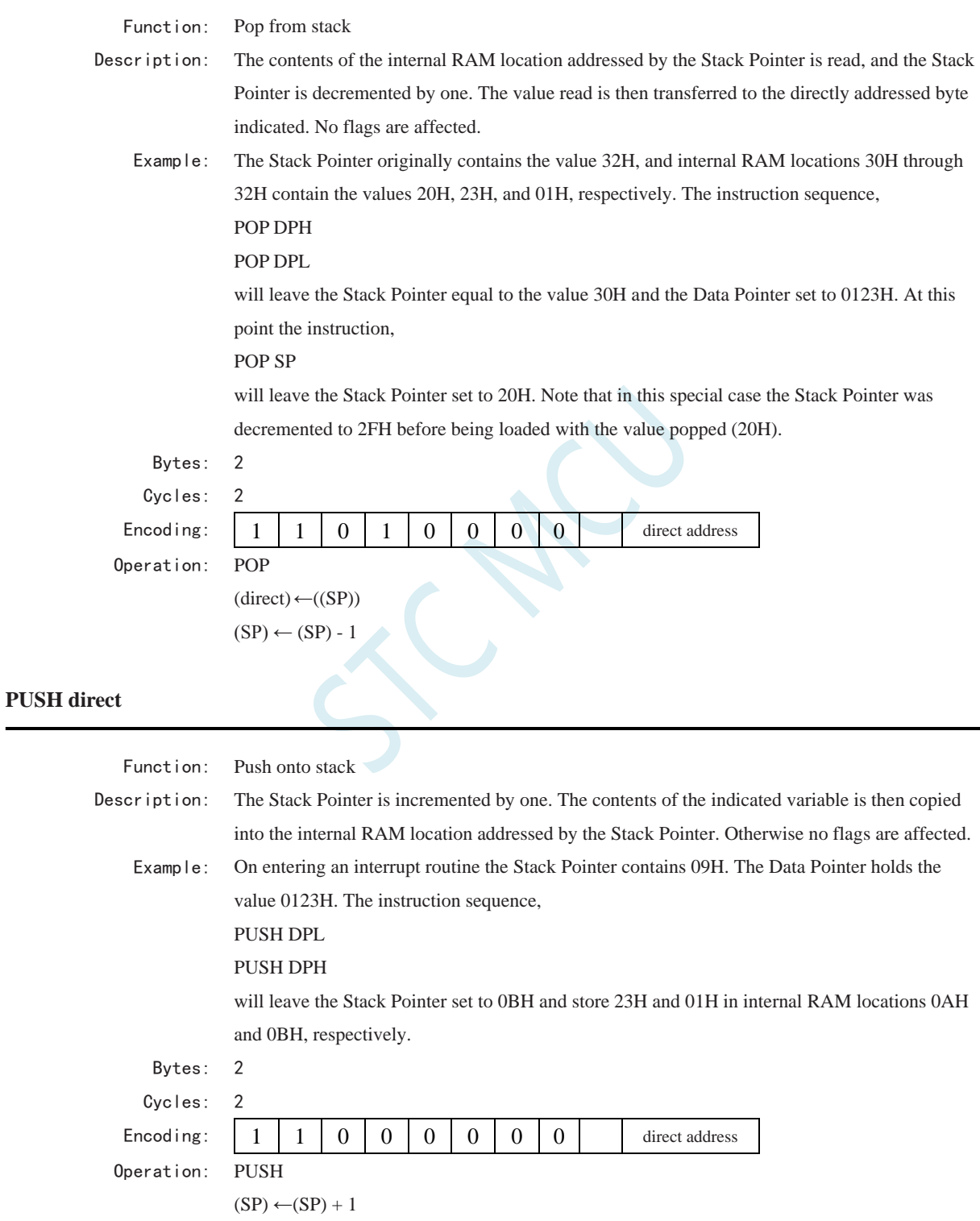

 $((SP)) \leftarrow (direct)$ 

#### **RET**

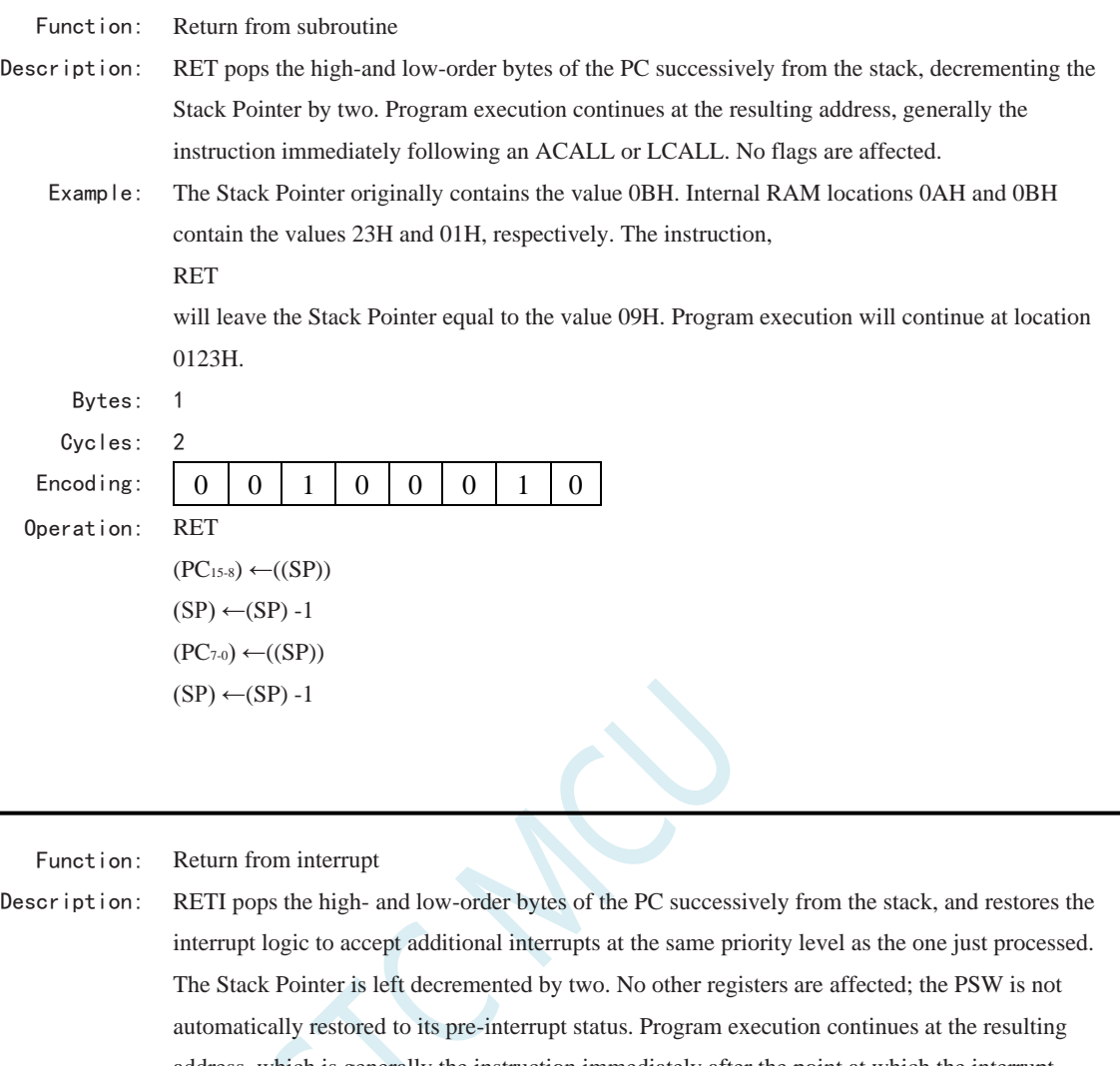

**RETI**

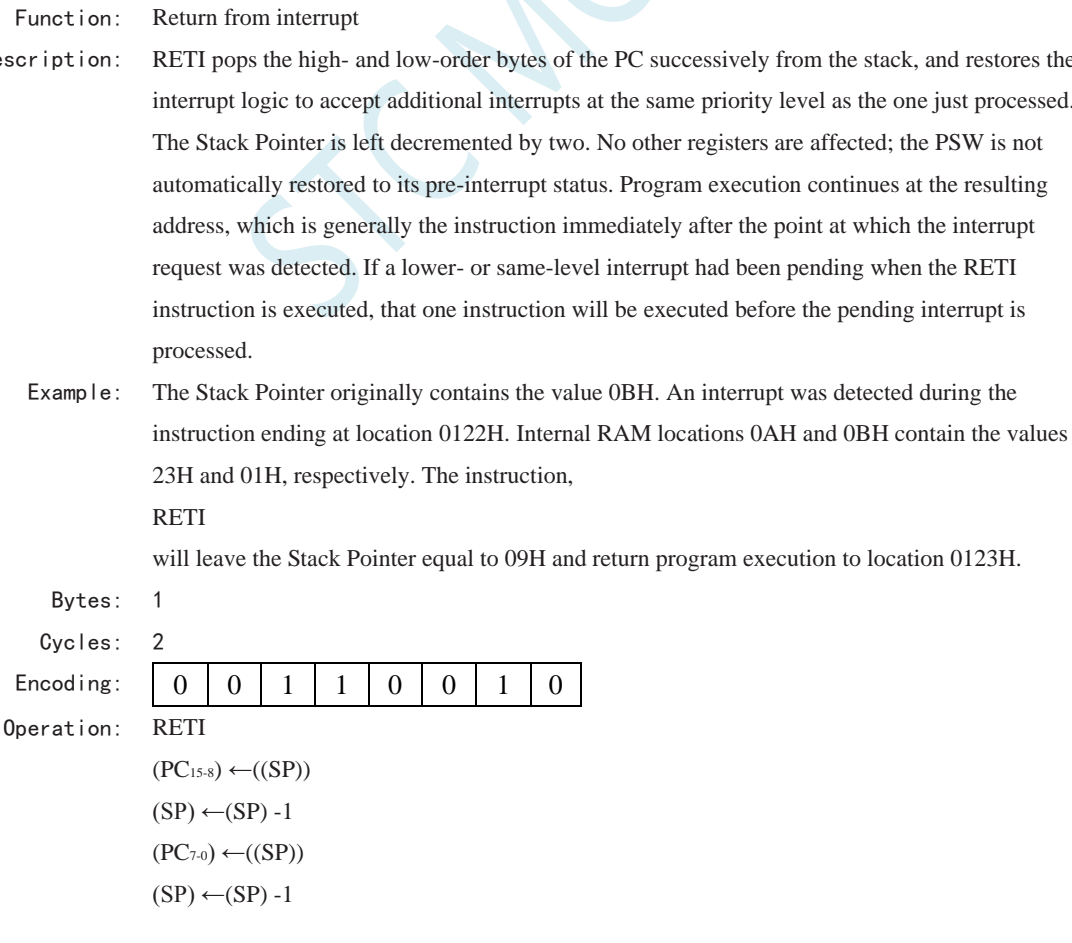

**RL A**

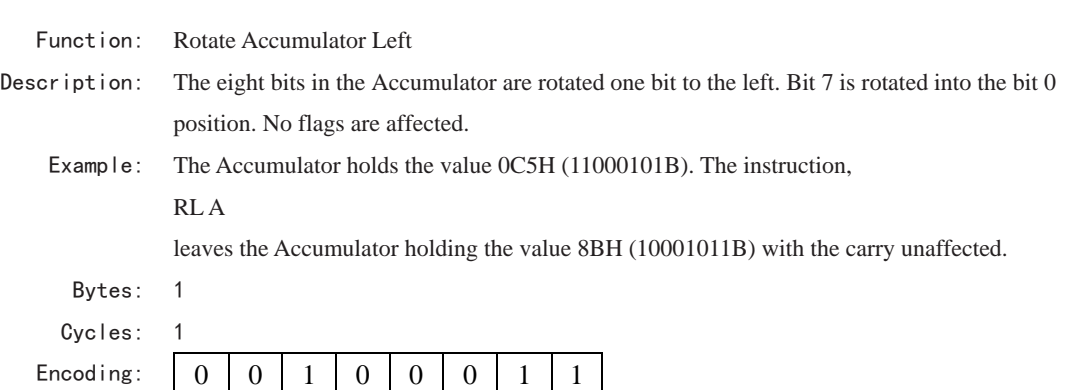

Operation: RL

 $(An+1) \leftarrow (An)$   $n = 0-6$  $(A0) \leftarrow (A7)$ 

## **RLC A**

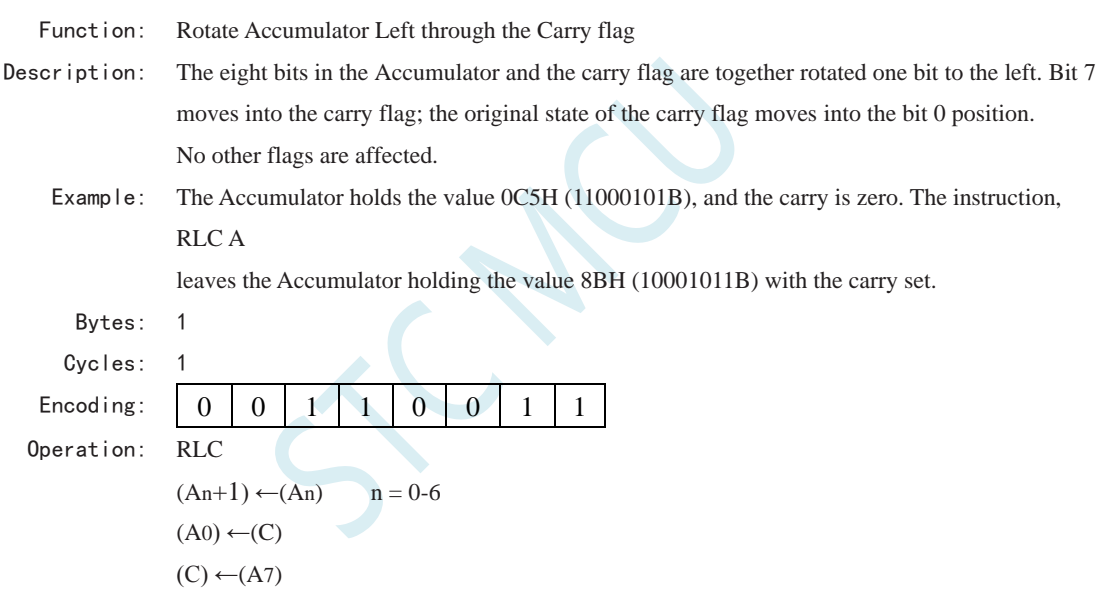

## **RR A**

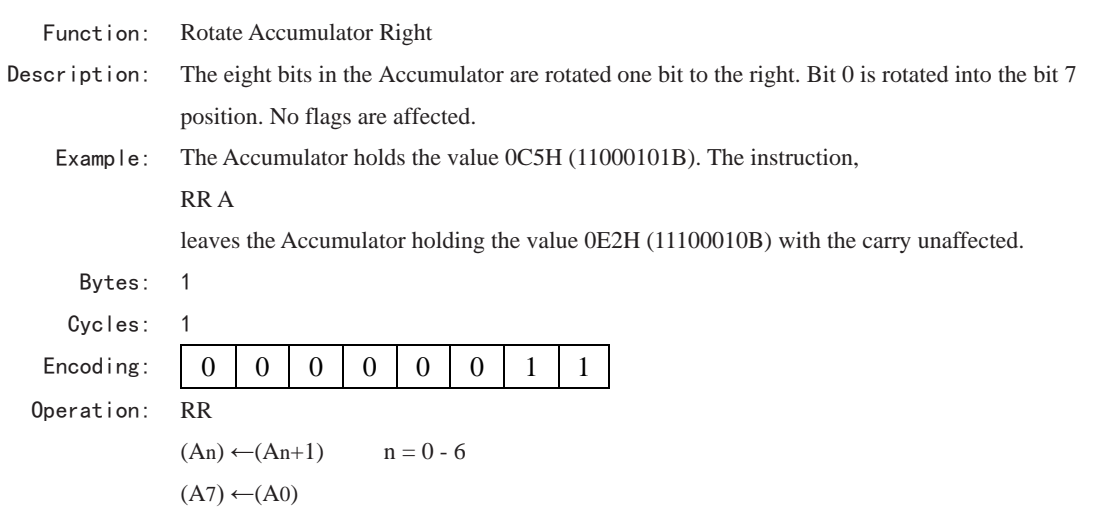

## **RRC A**

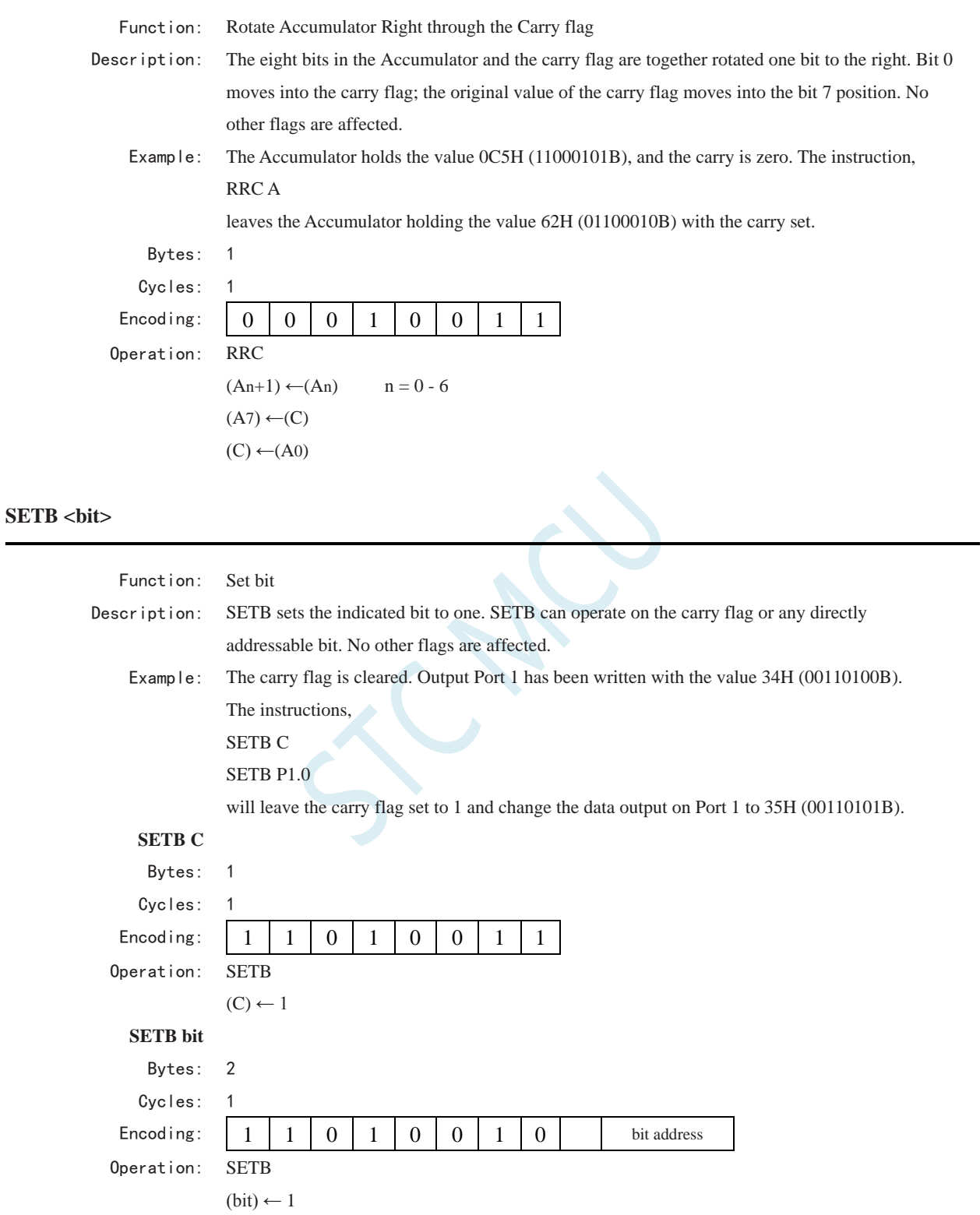

#### **SJMP rel**

Function: Short Jump

Description: Program control branches unconditionally to the address indicated. The branch destination is

computed by adding the signed displacement in the second instruction byte to the PC, after incrementing the PC twice. Therefore, the range of destinations allowed is from 128bytes preceding this instruction to 127 bytes following it.

Example: The label "RELADR" is assigned to an instruction at program memory location 0123H. The instruction,

#### SJMP RELADR

will assemble into location 0100H. After the instruction is executed, the PC will contain the value 0123H.

(*Note:* Under the above conditions the instruction following SJMP will be at 102H.Therefore, the displacement byte of the instruction will be the relative offset (0123H - 0102H) = 21H. Put another way, an SJMP with a displacement of 0FEH would be an one-instruction infinite loop).

```
Bytes: 2
```
Cycles: 2 Encoding:

Operation:

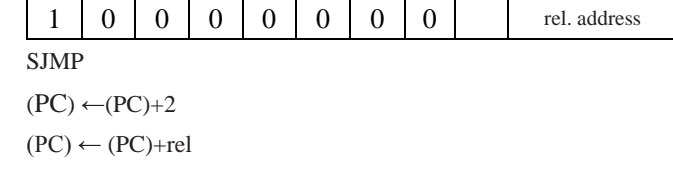

#### **SUBB A, <src-byte>**

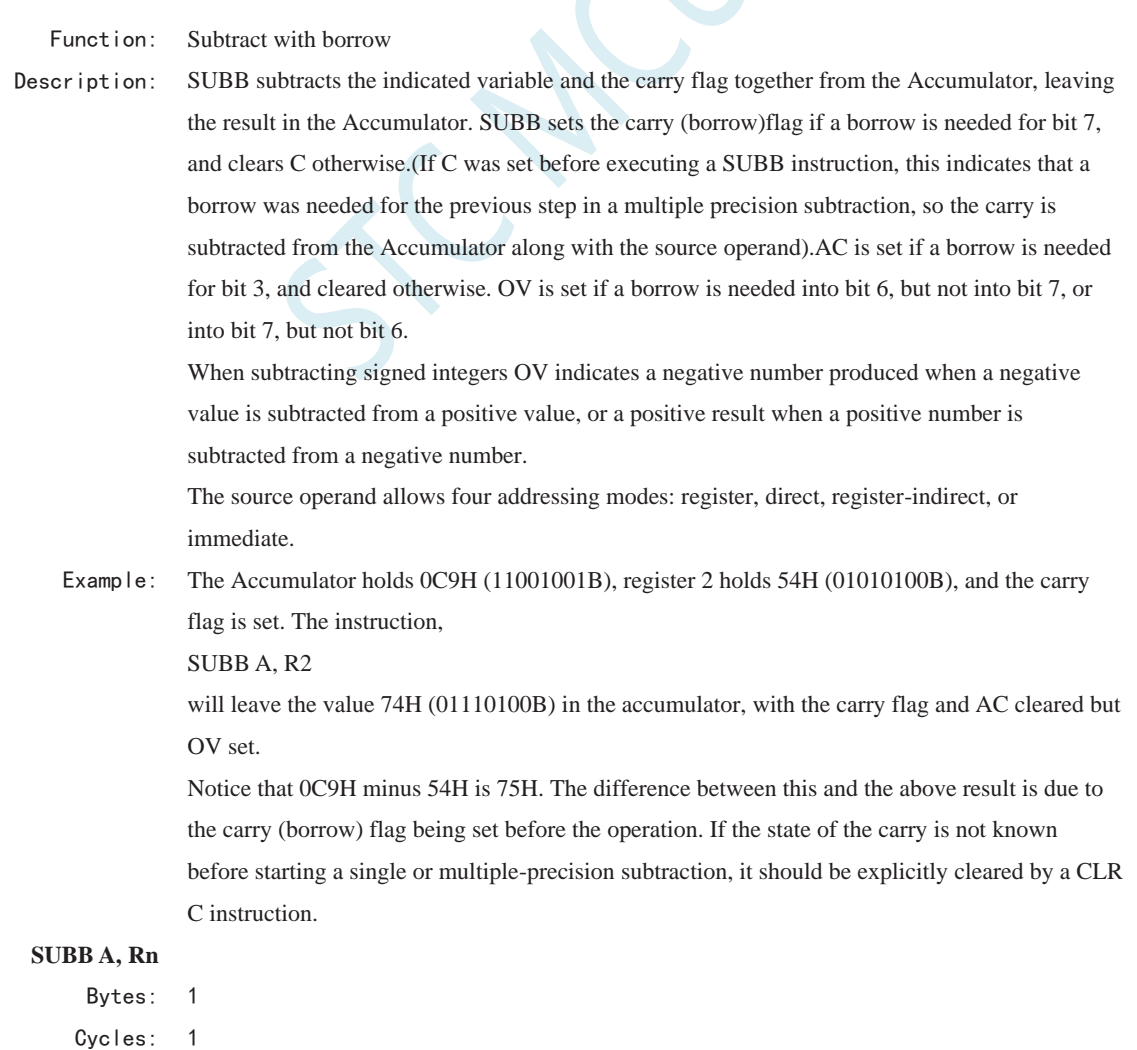

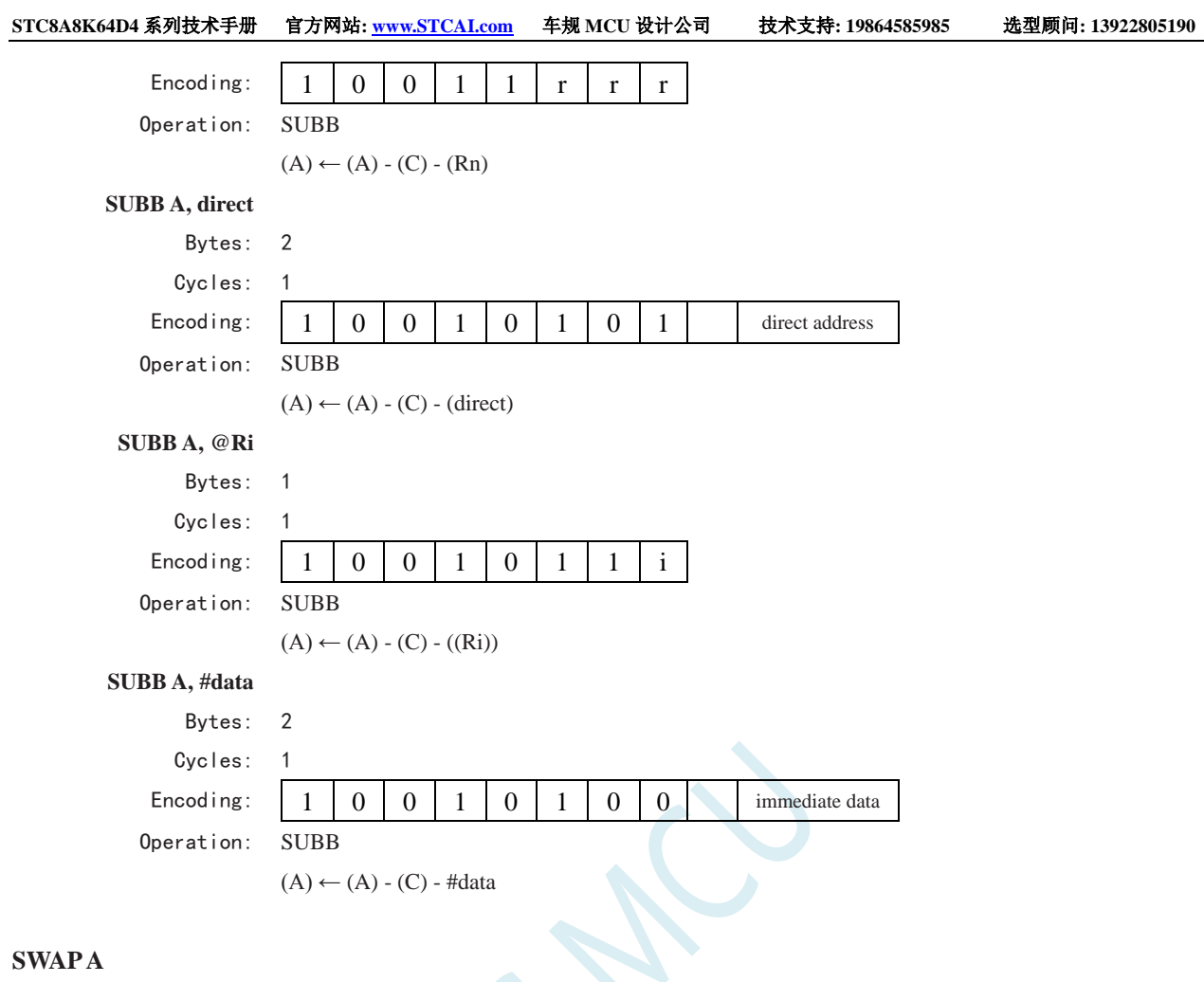

## **SWAP A**

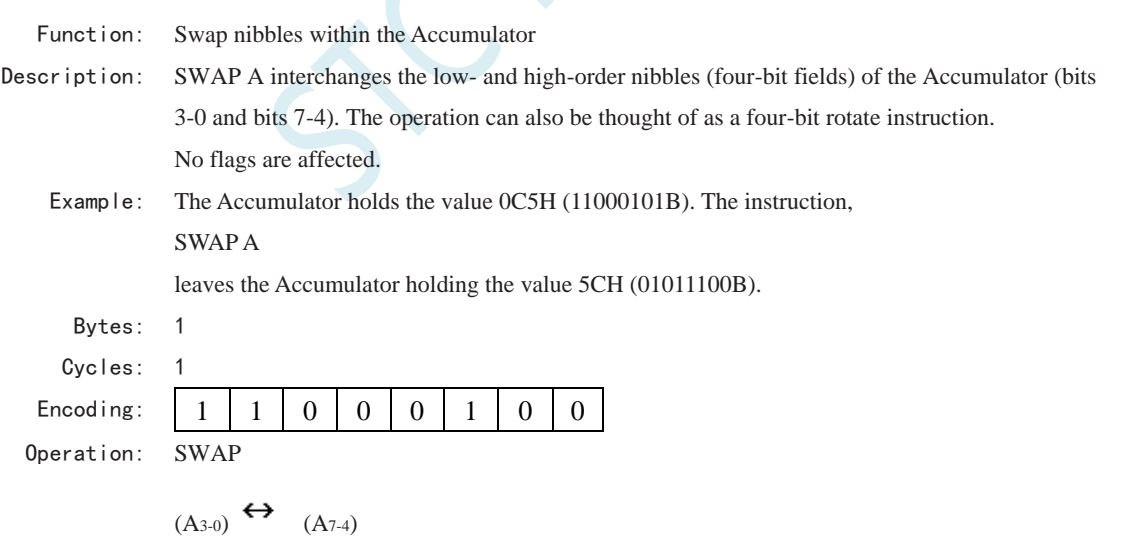

## **XCH A, <byte>**

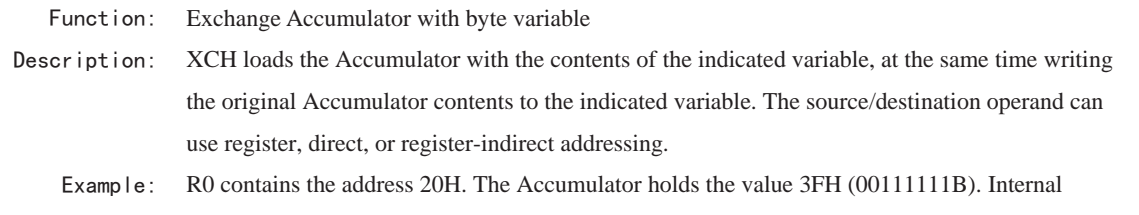

RAM location 20H holds the value 75H (01110101B). The instruction,

XCH A, @R0

will leave RAM location 20H holding the values 3FH (00111111B) and 75H (01110101B) in the accumulator.

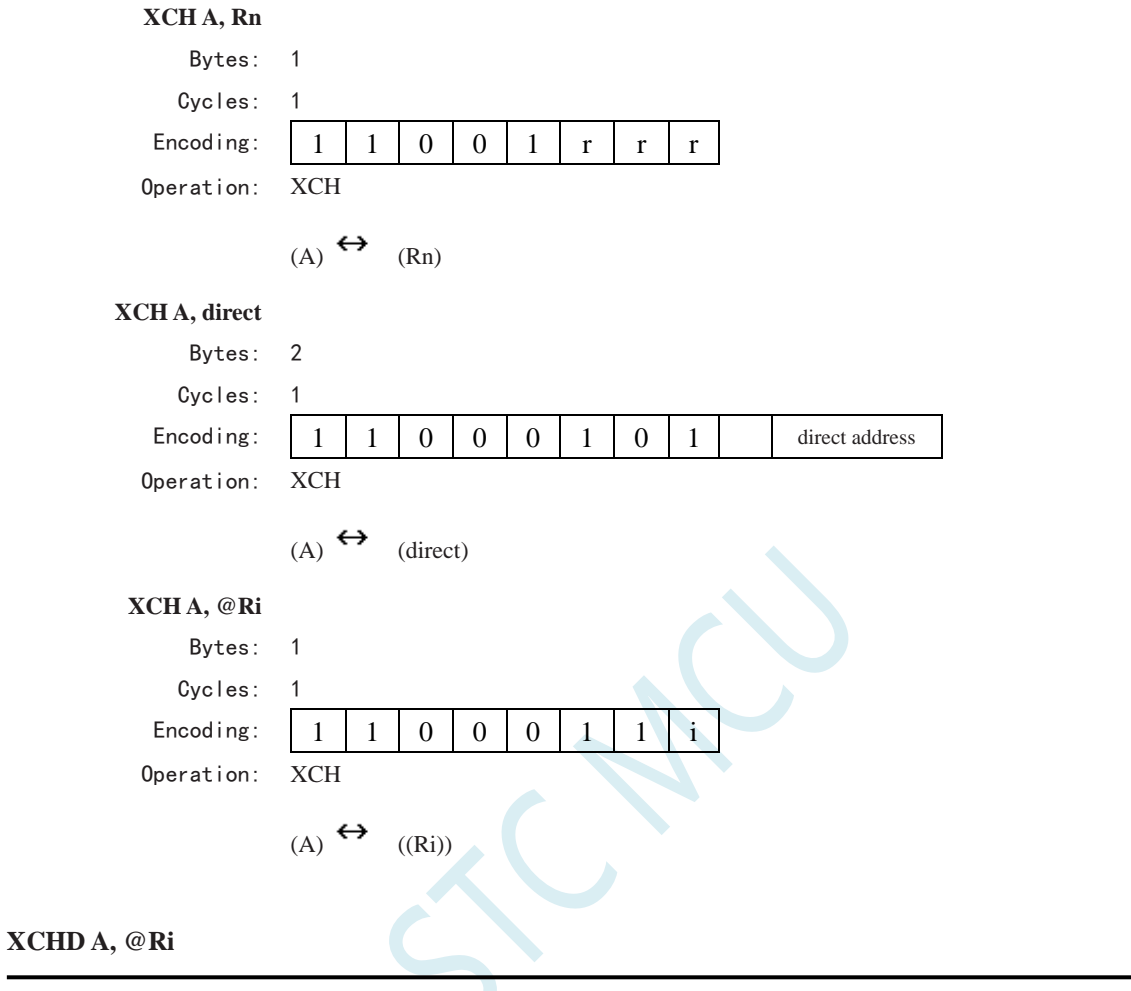

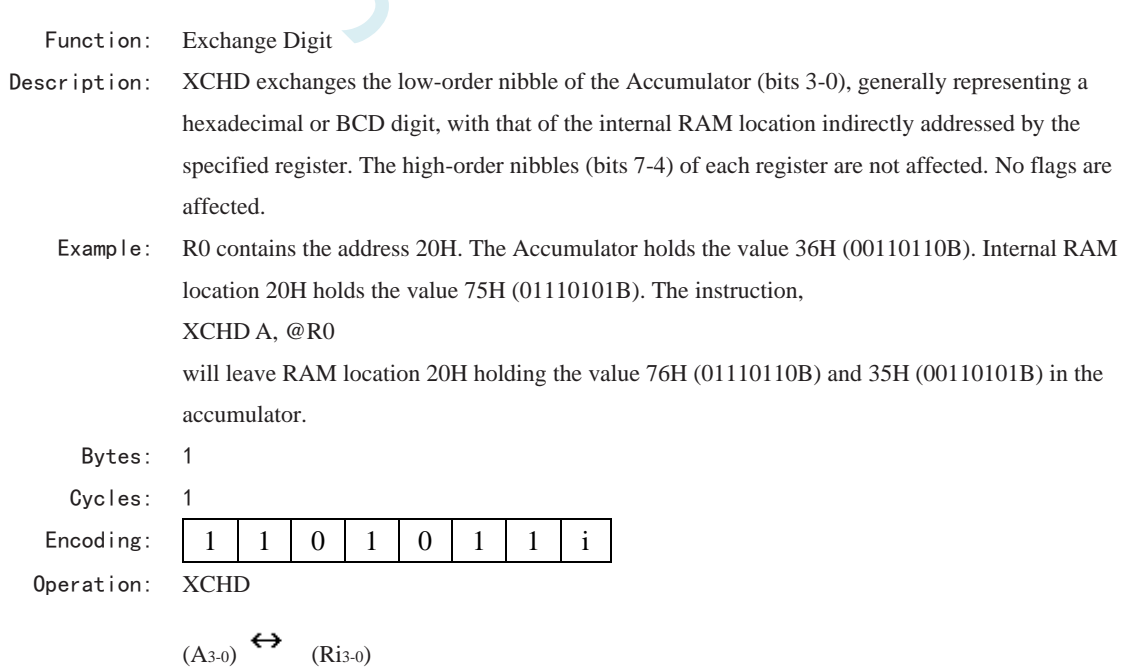

#### **XRL <dest-byte>, <src-byte>**

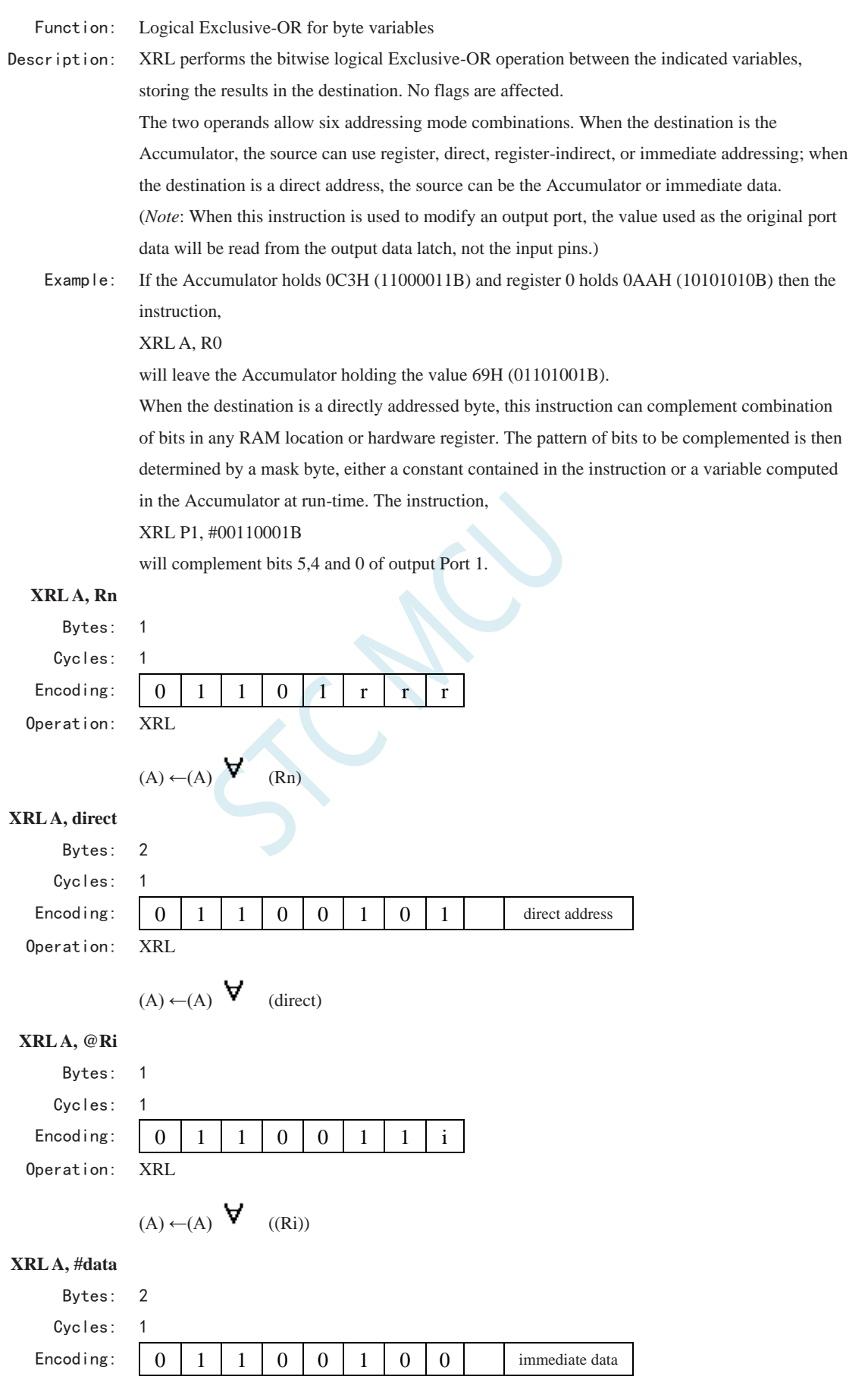

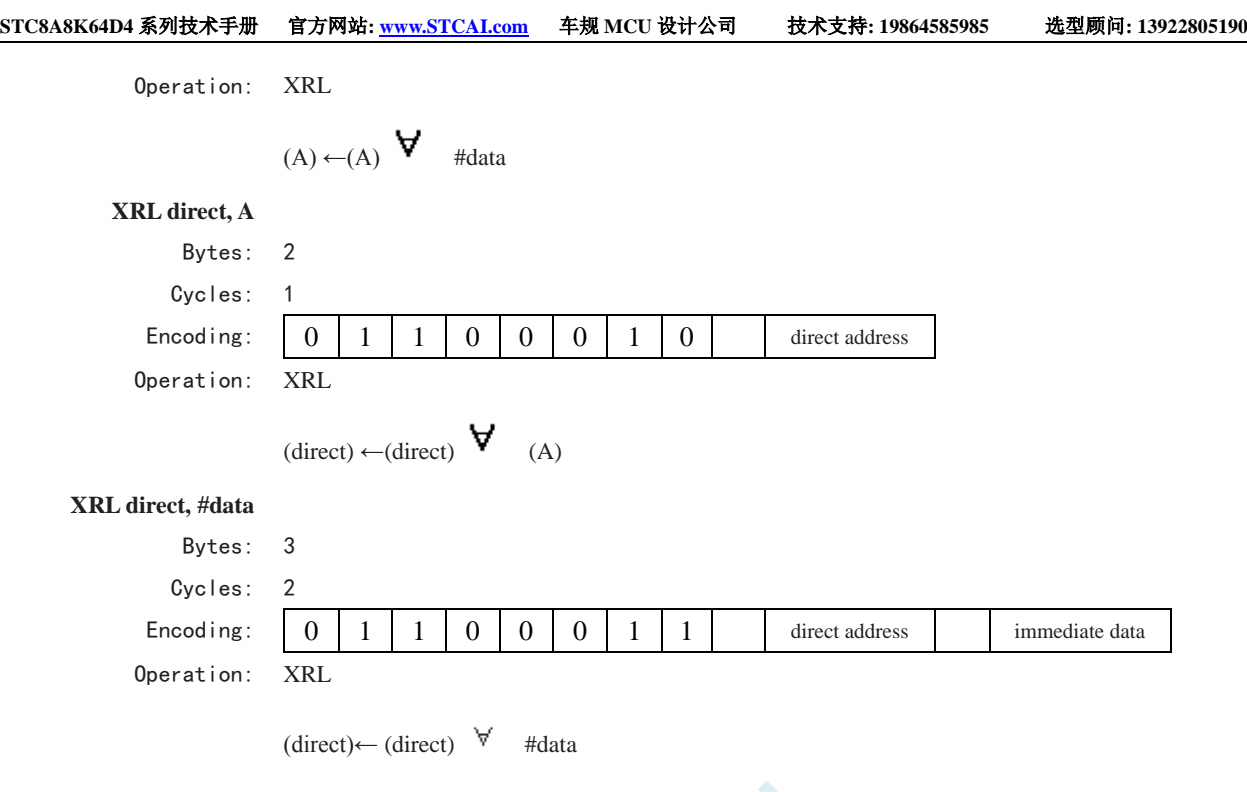

SCAC

# **10.5** 多级流水线内核的中断响应

# **STC** 的增强型 **8051**(例如:**STC8G/STC8H** 系列)和 **32** 位 **8051**(例如:**STC32G** 系列) 的 **MCU** 内核为多级流水线设计,在中断响应方面的设计和传统的 **8051**(例如:**STC89C52** 系列)略有差异。

## 对于传统的 **8051**(例如:**STC89C52** 系列):

如果当前正在执行的指令是中断返回指令 RETI 或者是访问中断使能寄存器、中断请求寄存器或者中 断优先级寄存器的特殊指令时,CPU 但等当前的这条特殊的指令执行完,再执行一条指令才能响应中断 请求;

如果当前正在执行的指令不是上面所指的特殊指令,则等当前指令执行完成后就立即响应中断请求;

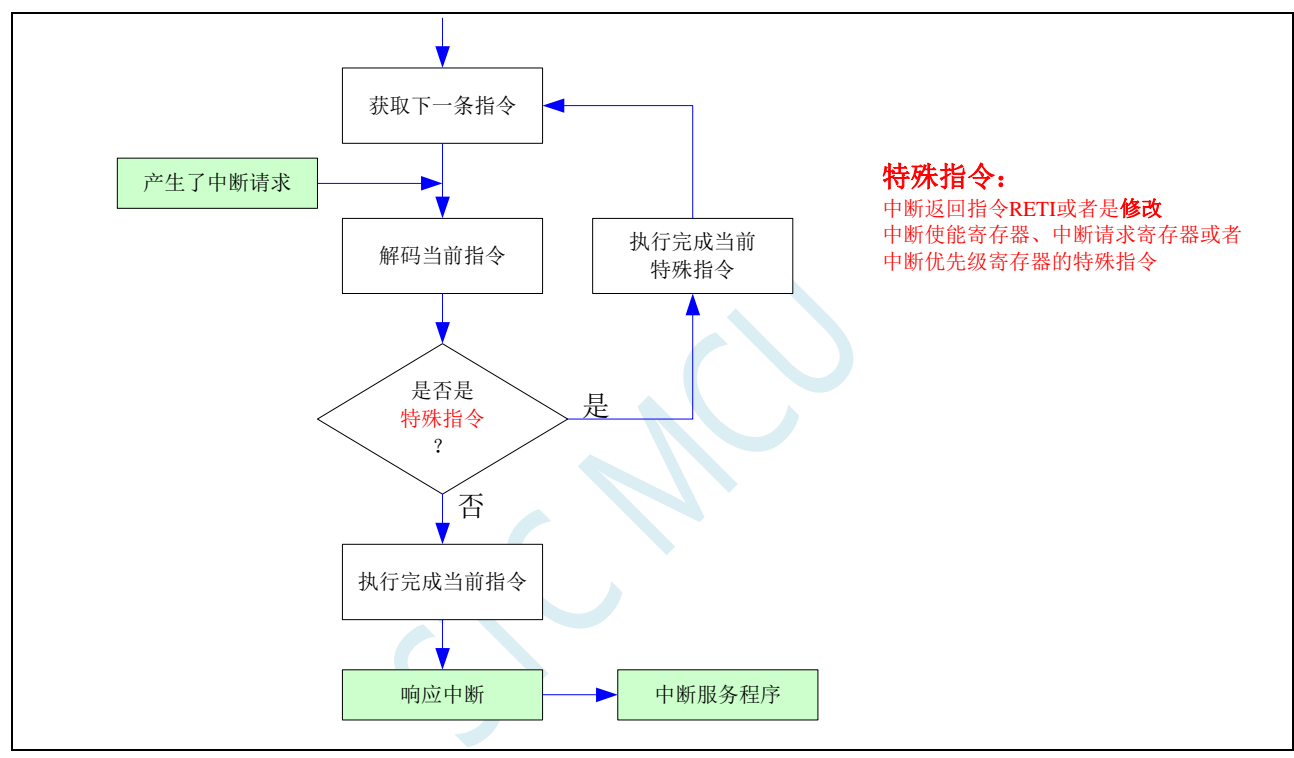

## 对于 **STC** 的增强型 **8051** 单片机(例如:**STC8G/STC8H** 系列),由于是多级流水线设计,响应中断上 会比传统的 **8051**(例如:**STC89C52** 系列)再多执行一条语句:

如果当前正在执行的指令是中断返回指令 RETI 或者是访问中断使能寄存器、中断请求寄存器或者中 断优先级寄存器的特殊指令时,CPU 但等当前的这条特殊的指令执行完,同时解码下一条指令,直到下 一条指令不是特殊指令,则等下一条指令执行完成才能响应中断请求;

如果当前正在执行的指令不是上面所指的特殊指令,则等当前指令执行完成后,同时会解码下一条 指令,如果下一条也不是特殊指令,则会等下一条指令执行完成后再立即响应中断请求;
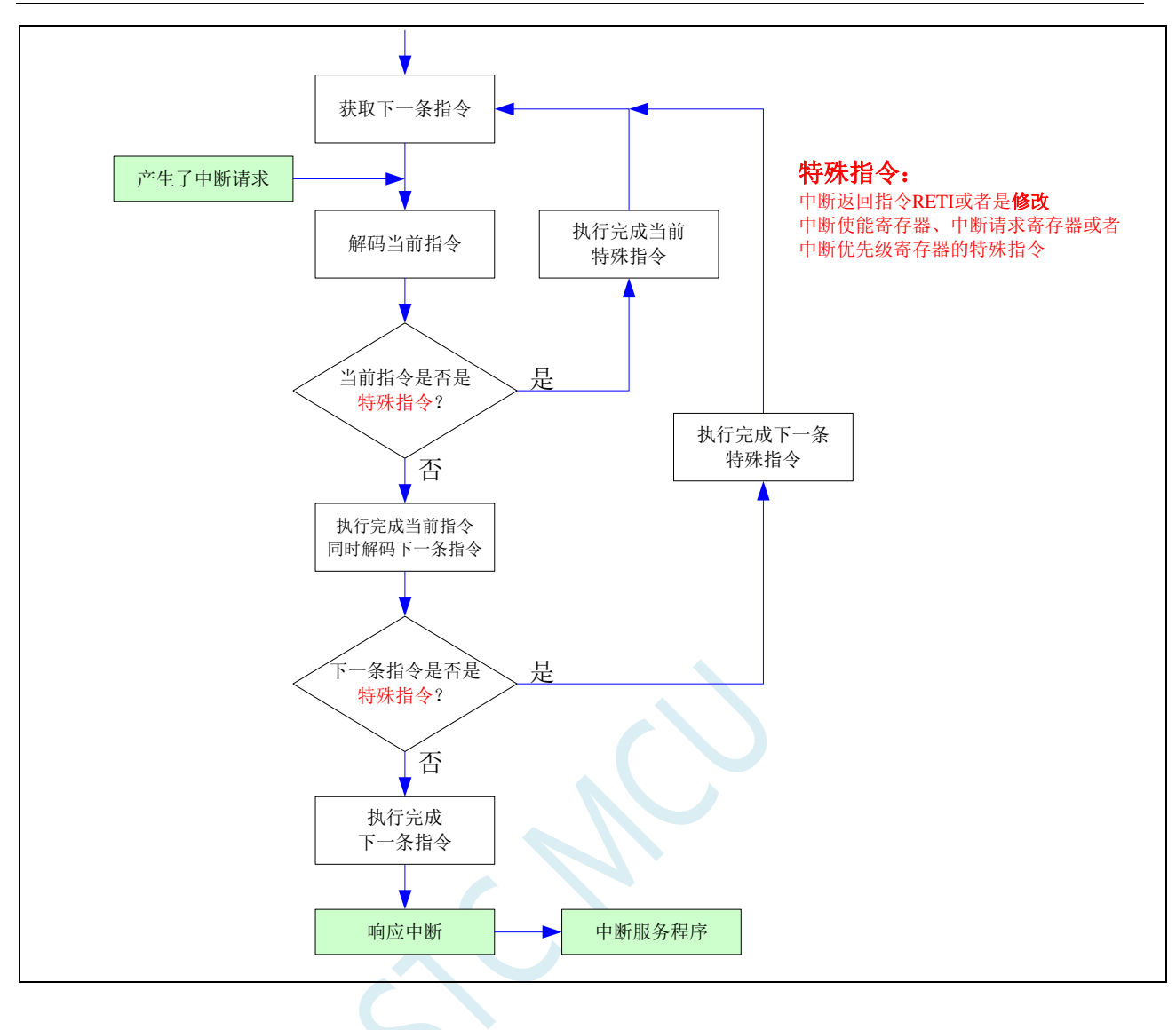

# **11** 中断系统

(**C** 语言程序中使用中断号大于 **31** 的中断时,在 **Keil** 中编译会报错,解决办法请参考附录)

中断系统是为使 CPU 具有对外界紧急事件的实时处理能力而设置的。

当中央处理机 CPU 正在处理某件事的时候外界发生了紧急事件请求,要求 CPU 暂停当前的工作, 转而去处理这个紧急事件,处理完以后,再回到原来被中断的地方,继续原来的工作,这样的过程称为 中断。实现这种功能的部件称为中断系统,请示 CPU 中断的请求源称为中断源。微型机的中断系统一般 允许多个中断源,当几个中断源同时向 CPU 请求中断,要求为它服务的时候,这就存在 CPU 优先响应 哪一个中断源请求的问题。通常根据中断源的轻重缓急排队,优先处理最紧急事件的中断请求源,即规 定每一个中断源有一个优先级别。CPU 总是先响应优先级别最高的中断请求。

当 CPU 正在处理一个中断源请求的时候(执行相应的中断服务程序),发生了另外一个优先级比它 还高的中断源请求。如果 CPU 能够暂停对原来中断源的服务程序,转而去处理优先级更高的中断请求源, 处理完以后,再回到原低级中断服务程序,这样的过程称为中断嵌套。这样的中断系统称为多级中断系 统,没有中断嵌套功能的中断系统称为单级中断系统。

用户可以用关总中断允许位(EA/IE.7)或相应中断的允许位屏蔽相应的中断请求,也可以用打开相 应的中断允许位来使 CPU 响应相应的中断申请,每一个中断源可以用软件独立地控制为开中断或关中断 状态,部分中断的优先级别均可用软件设置。高优先级的中断请求可以打断低优先级的中断,反之,低 优先级的中断请求不可以打断高优先级的中断。当两个相同优先级的中断同时产生时,将由查询次序来 决定系统先响应哪个中断。

### **11.1 STC8A8K64D4** 系列中断源

下表中√表示对应的系列有相应的中断源

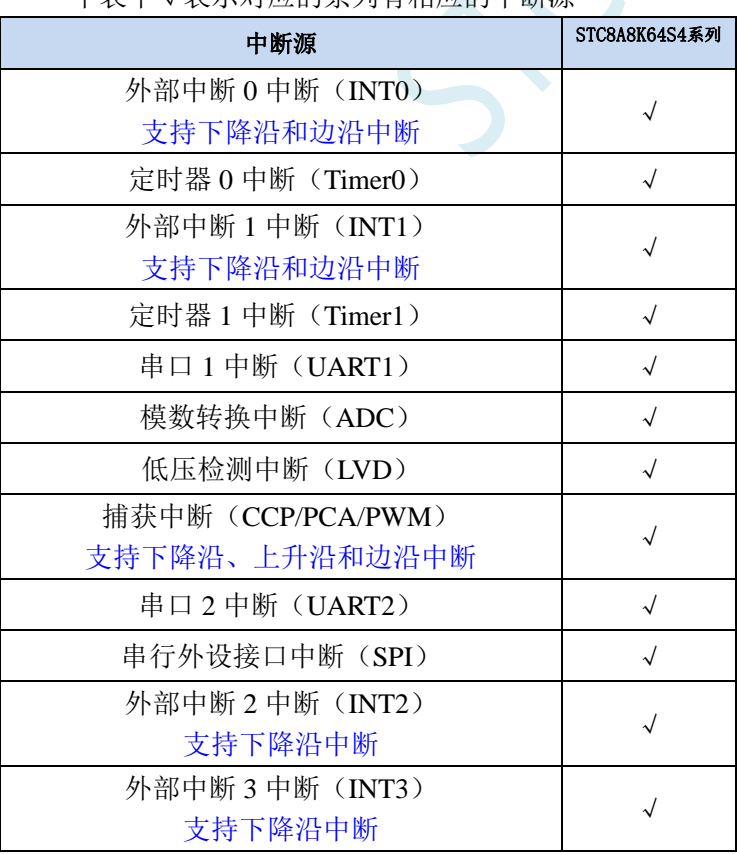

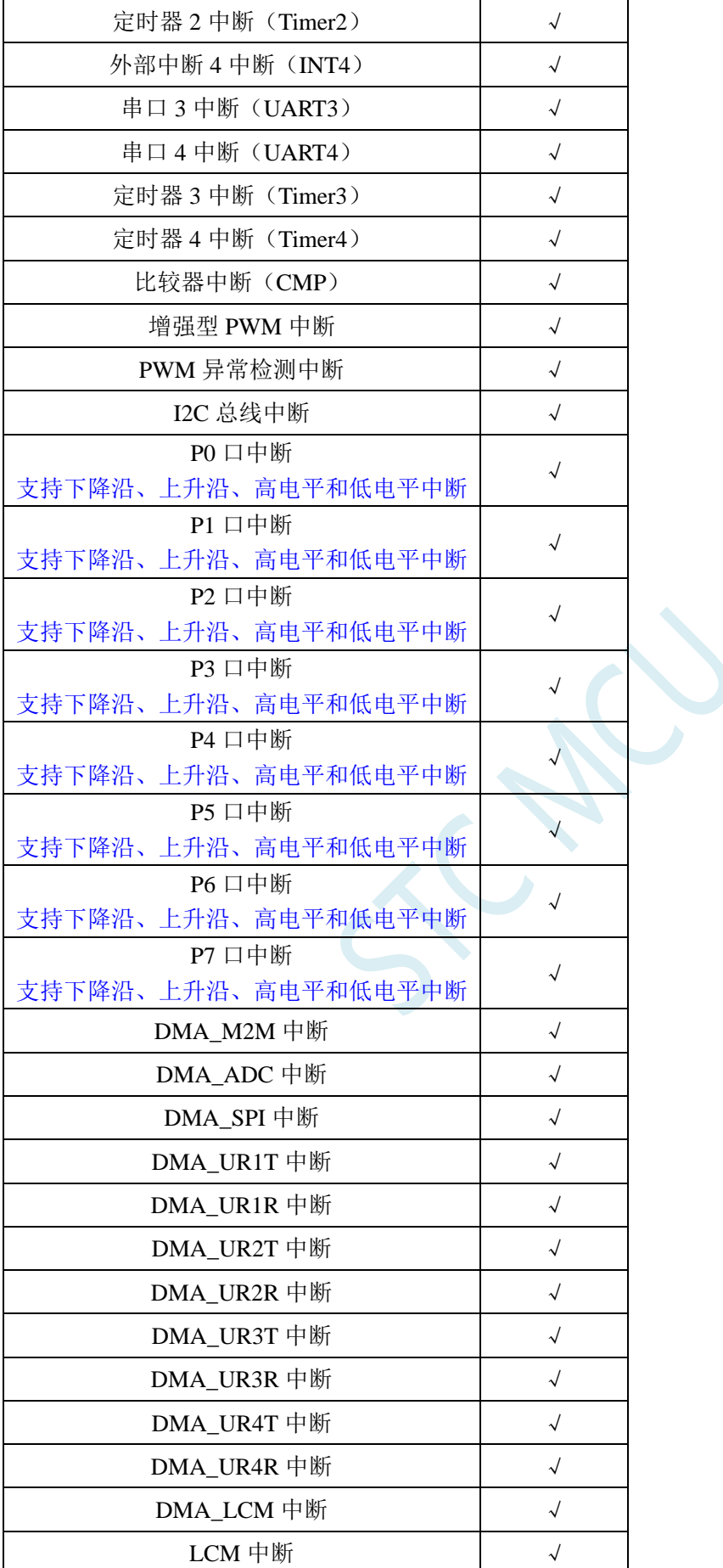

SCAC

# **11.2 STC8A8K64D4** 中断结构图

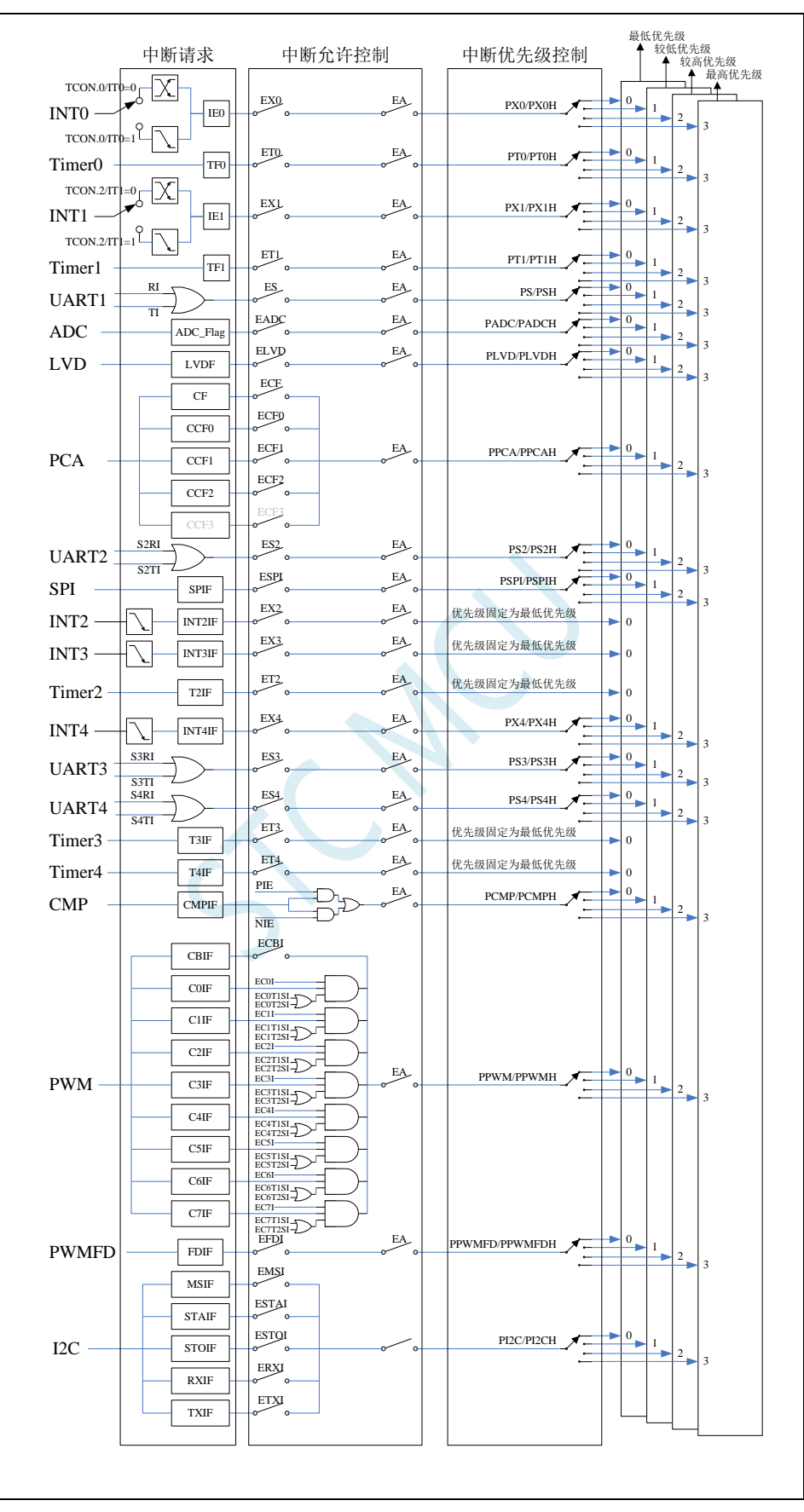

# **11.3 STC8A8K64D4** 系列中断列表

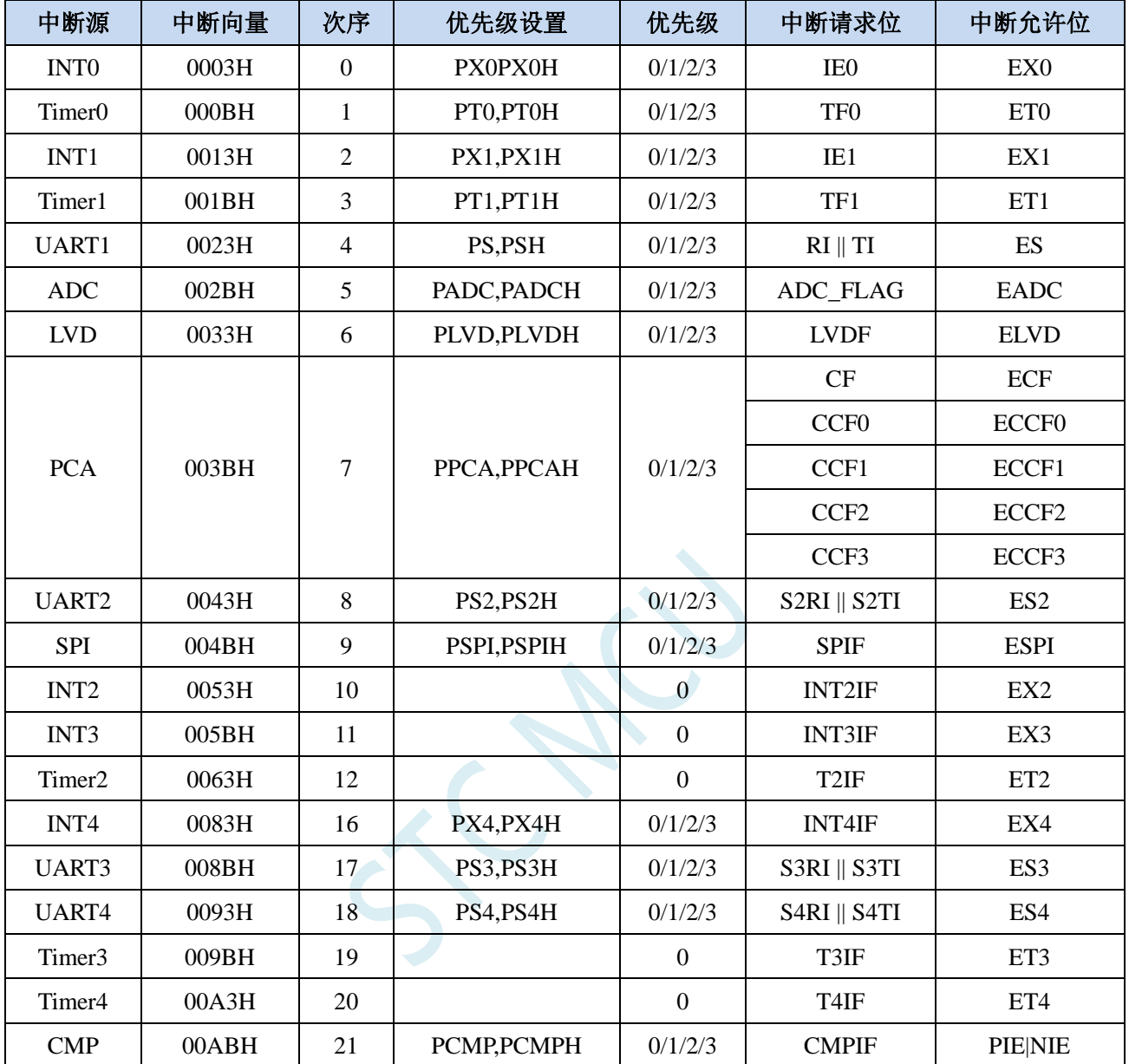

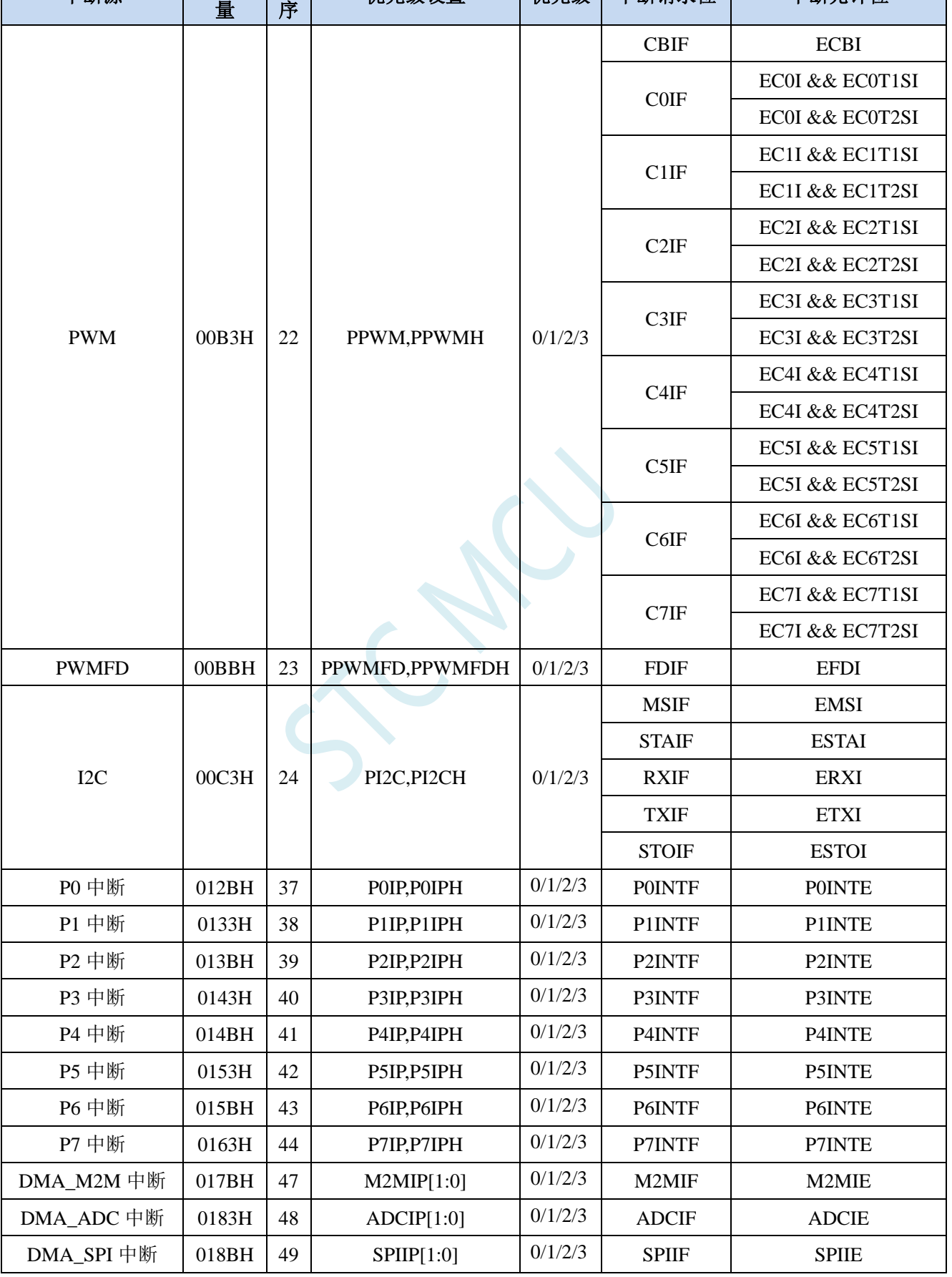

次

中断源 中断向

优先级设置 | 优先级 | 中断错求位 | 中断允许位

**STC8A8K64D4** 系列技术手册 官方网站**[: www.STCAI.com](http://www.stcai.com/)** 车规 **MCU** 设计公司 技术支持**: 19864585985** 选型顾问**: 13922805190**

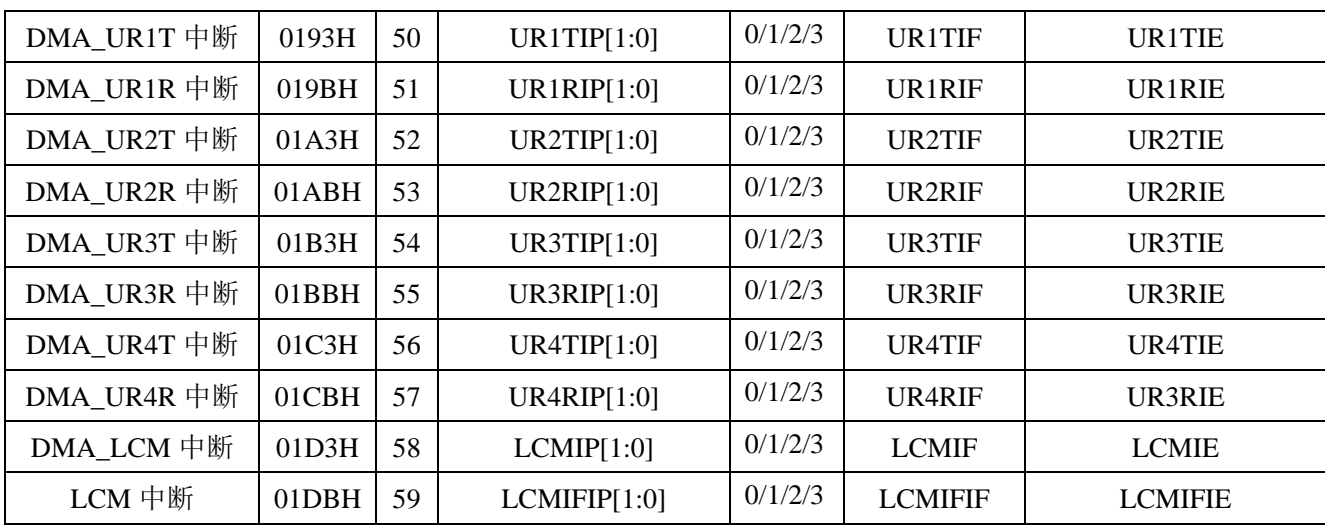

#### 在 C 语言中声明中断服务程序

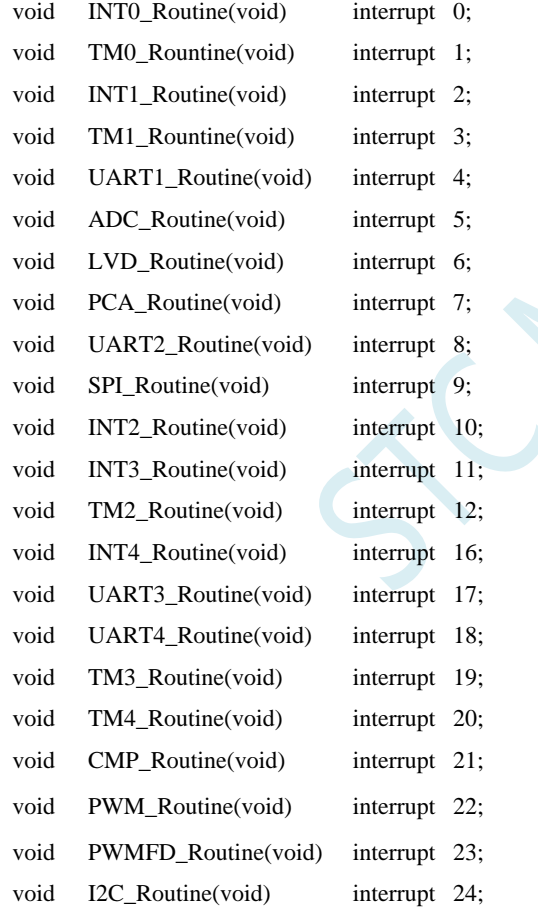

### 中断号超过**31**的**C**语言中断服务程序不能直接用**interrupt**声明,请参考附录的处理方 法,汇编语言不受影响

# **11.4** 中断相关寄存器

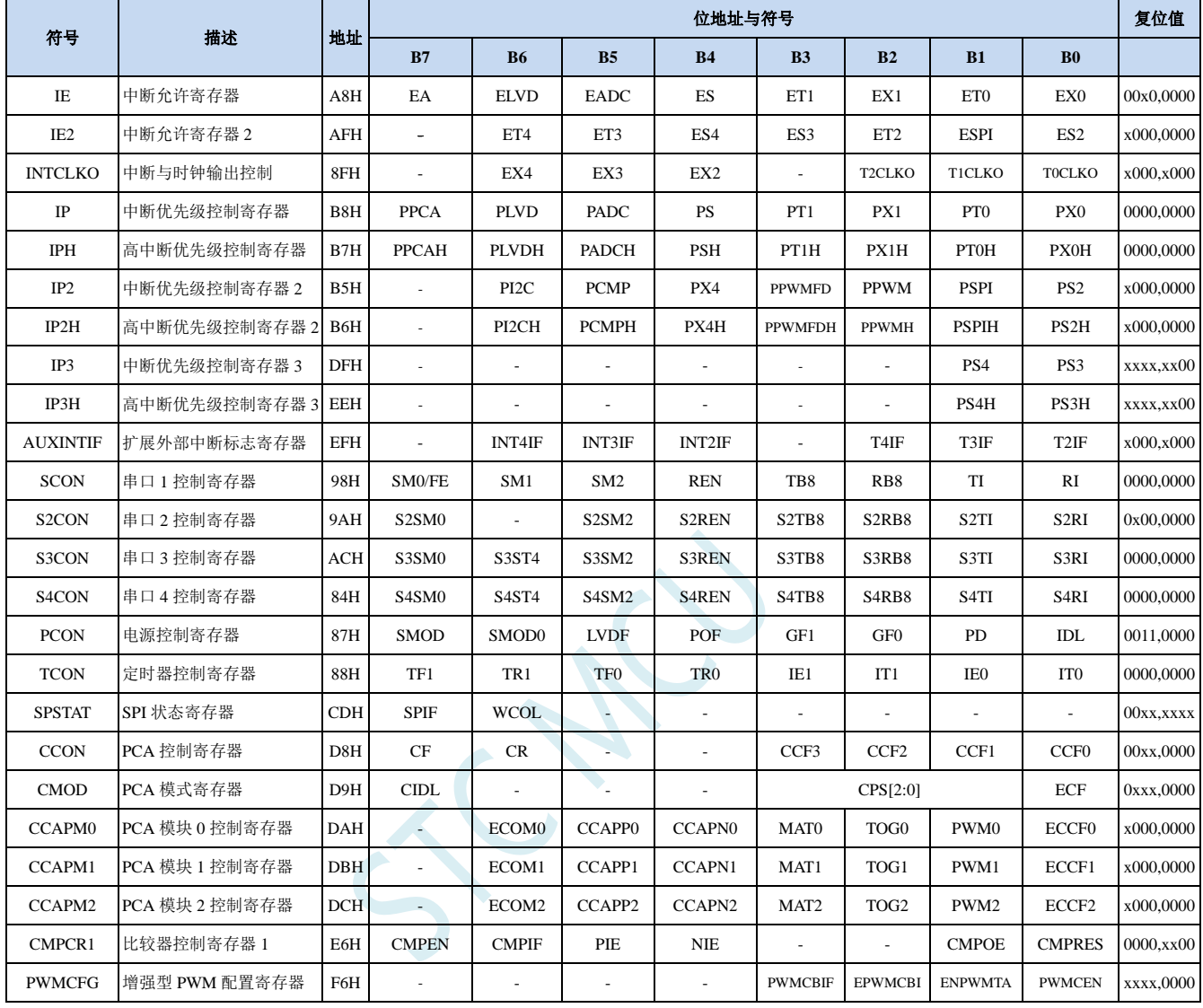

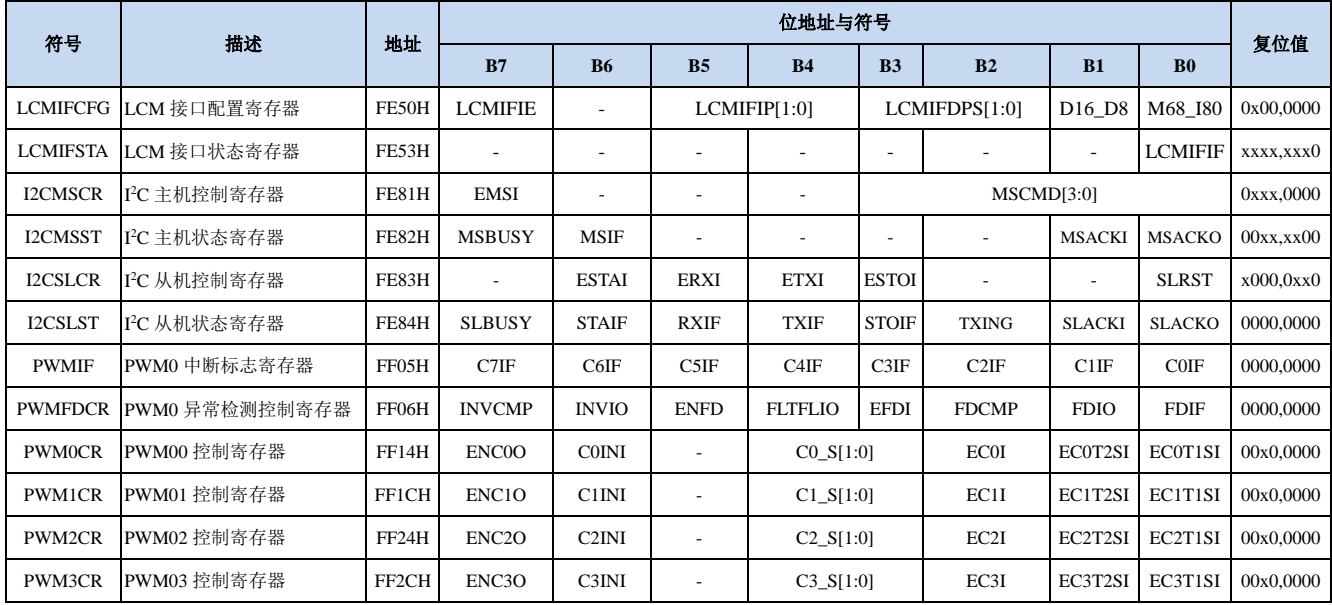

深圳国芯人工智能有限公司 国内分销商电话**: 0513-5501 2928/2929/2966** 去纯技术交流论坛**[:www.STCAIMCU.com](www.STCAIMCU.com)** - 423 -

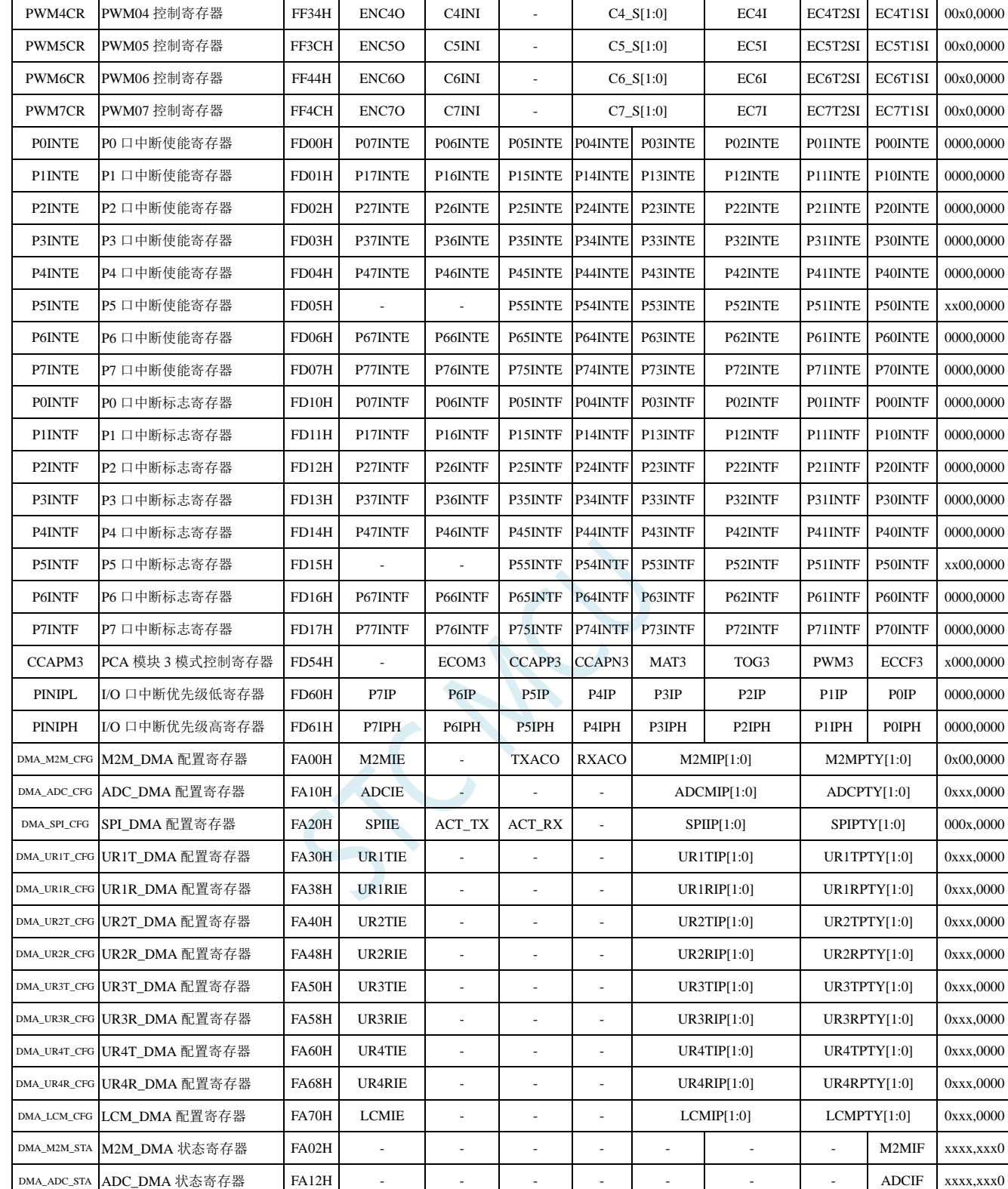

**STC8A8K64D4** 系列技术手册 官方网站**[: www.STCAI.com](http://www.stcai.com/)** 车规 **MCU** 设计公司 技术支持**: 19864585985** 选型顾问**: 13922805190**

DMA\_SPI\_STA SPI\_DMA 状态寄存器 FA22H - - - - - - - - TXOVW RXLOSS SPIIF xxx,x000 DMA\_UR1T\_DMA 状态寄存器 FA32H - - - - - - - - - - - TXOVW - UR1TIF xxxx,x0x0 DMA\_UR1R\_STA UR1R\_DMA 状态寄存器 FA3AH - - - - - - RXLOSS UR1RIF xxxx,xx00 DMA\_UR2T\_STA UR2T\_DMA 状态寄存器 FA42H - - - - - - - - - - - - - - TXOVW - UR2TIF xxxx,x0x0 DMA\_UR2R\_STA UR2R\_DMA 状态寄存器 FA4AH - - - - - - RXLOSS UR2RIF xxxx,xx00 DMA\_UR3T\_STA UR3T\_DMA 状态寄存器 |FA52H | - | - | - | - | - | - | TXOVW | - |UR3TIF xxxx,x0x0 DMA\_UR3R\_STA UR3R\_DMA 状态寄存器 FA5AH - - - - - - RXLOSS UR3RIF xxxx,xx00

深圳国芯人工智能有限公司 国内分销商电话**: 0513-5501 2928/2929/2966** 去纯技术交流论坛**[:www.STCAIMCU.com](www.STCAIMCU.com)** - 424 -

**STC8A8K64D4** 系列技术手册 官方网站**[: www.STCAI.com](http://www.stcai.com/)** 车规 **MCU** 设计公司 技术支持**: 19864585985** 选型顾问**: 13922805190**

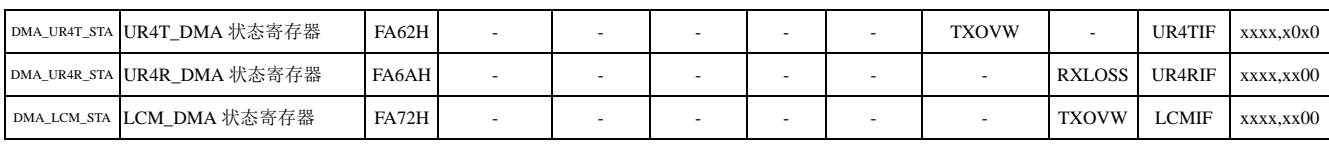

# **11.4.1** 中断使能寄存器(中断允许位)

#### **IE**(中断使能寄存器)

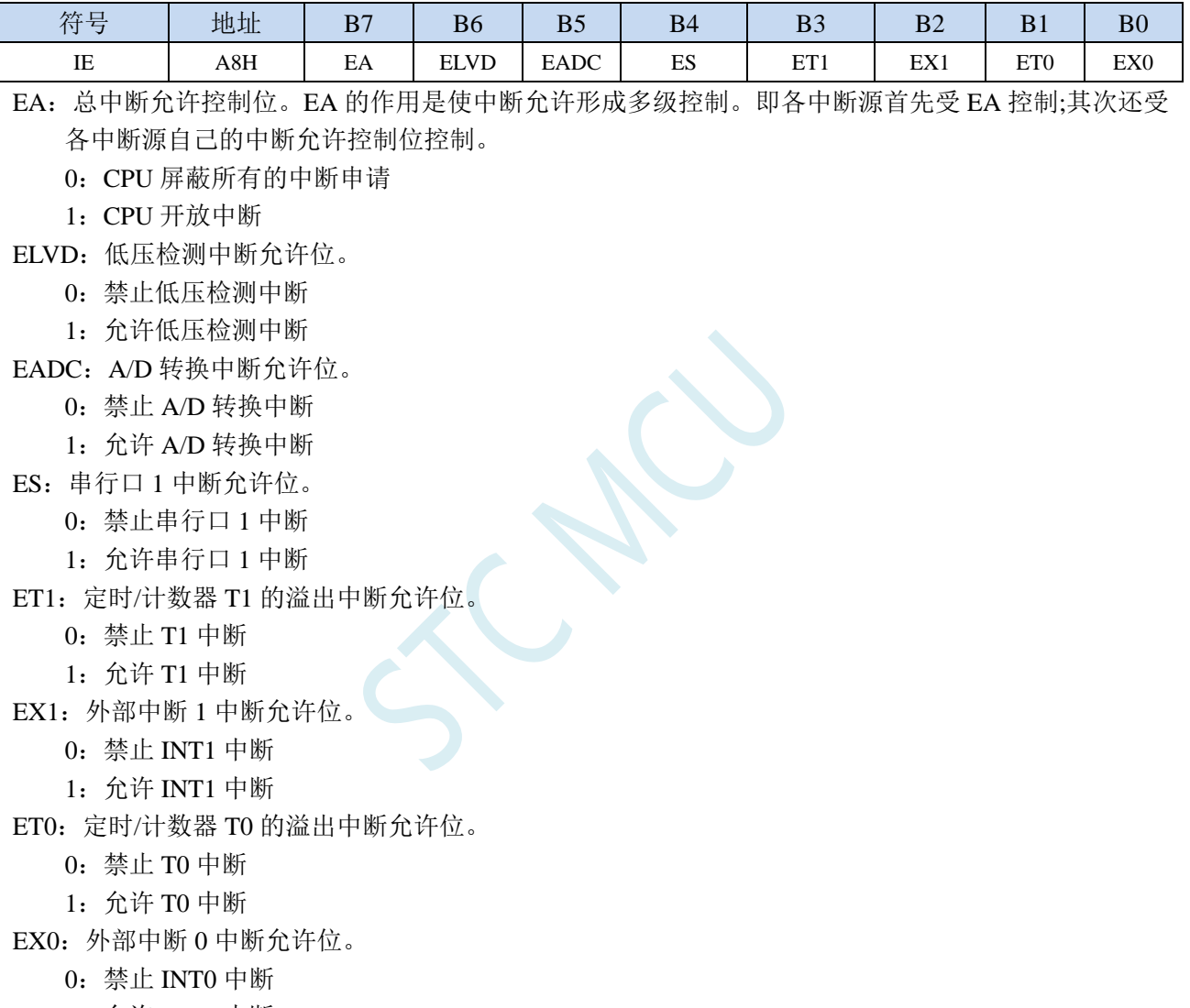

1: 允许 INT0 中断

#### **IE2**(中断使能寄存器 **2**)

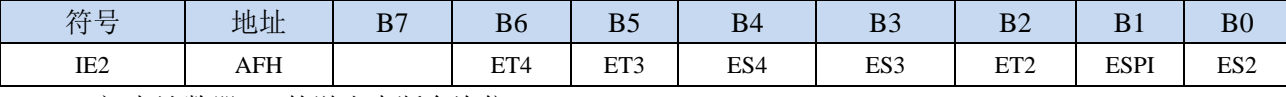

ET4: 定时/计数器 T4 的溢出中断允许位。

0:禁止 T4 中断

1:允许 T4 中断

ET3:定时/计数器 T3 的溢出中断允许位。

0:禁止 T3 中断

1:允许 T3 中断

- ES4:串行口 4 中断允许位。
	- 0:禁止串行口 4 中断

1:允许串行口 4 中断

- ES3:串行口 3 中断允许位。
	- 0:禁止串行口 3 中断
	- 1:允许串行口 3 中断
- ET2:定时/计数器 T2 的溢出中断允许位。
	- 0:禁止 T2 中断
	- 1:允许 T2 中断
- ESPI:SPI 中断允许位。
	- 0:禁止 SPI 中断
	- 1:允许 SPI 中断
- ES2:串行口 2 中断允许位。
	- 0:禁止串行口 2 中断
	- 1:允许串行口 2 中断

#### **INTCLKO**(外部中断与时钟输出控制寄存器)

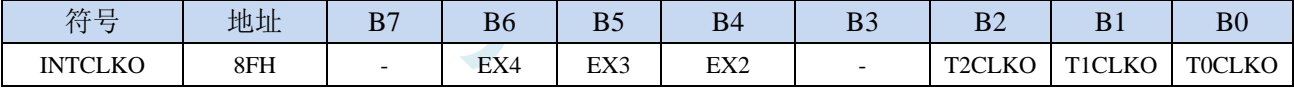

EX4:外部中断 4 中断允许位。

0:禁止 INT4 中断

1: 允许 INT4 中断

EX3:外部中断 3 中断允许位。

0:禁止 INT3 中断

1:允许 INT3 中断

EX2:外部中断 2 中断允许位。

0:禁止 INT2 中断

1: 允许 INT2 中断

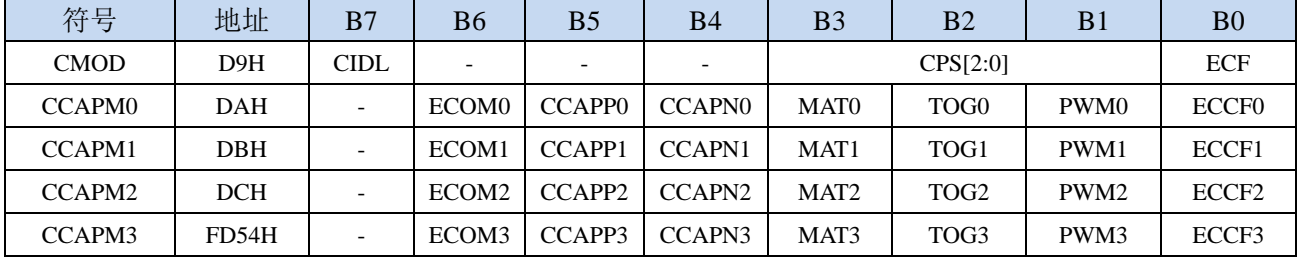

#### **PCA/CCP/PWM** 中断控制寄存器

ECF:PCA 计数器中断允许位。

0:禁止 PCA 计数器中断

1: 允许 PCA 计数器中断

ECCF0: PCA 模块 0 中断允许位。

0:禁止 PCA 模块 0 中断

1:允许 PCA 模块 0 中断

ECCF1:PCA 模块 1 中断允许位。

0:禁止 PCA 模块 1 中断

1:允许 PCA 模块 1 中断

ECCF2: PCA 模块 2 中断允许位。

0:禁止 PCA 模块 2 中断

1:允许 PCA 模块 2 中断

ECCF3: PCA 模块 3 中断允许位。

0:禁止 PCA 模块 3 中断

1:允许 PCA 模块 3 中断

#### **CMPCR1**(比较器控制寄存器 **1**)

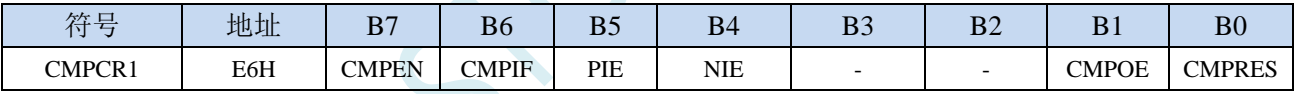

PIE:比较器上升沿中断允许位。

0:禁止比较器上升沿中断

1:允许比较器上升沿中断

NIE:比较器下降沿中断允许位。

0:禁止比较器下降沿中断

1:允许比较器下降沿中断

#### 增强型 **PWM** 配置寄存器

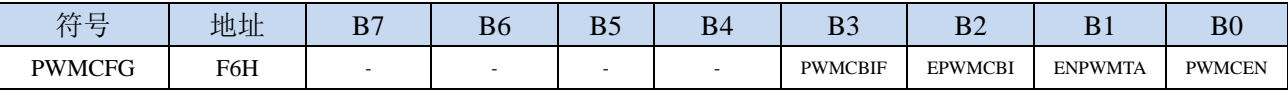

EPWMCBI:增强PWM0计数器中断允许位。

0:禁止 PWM0 计数器中断

1:允许 PWM0 计数器中断

#### 增强型 **PWM** 异常检测控制寄存器

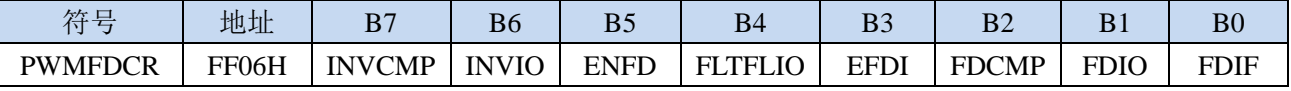

EFDI:PWM外部异常事件中断允许位。

0:禁止 PWM 外部异常事件中断

1:允许 PWM 外部异常事件中断

#### 增强型 **PWM** 控制寄存器

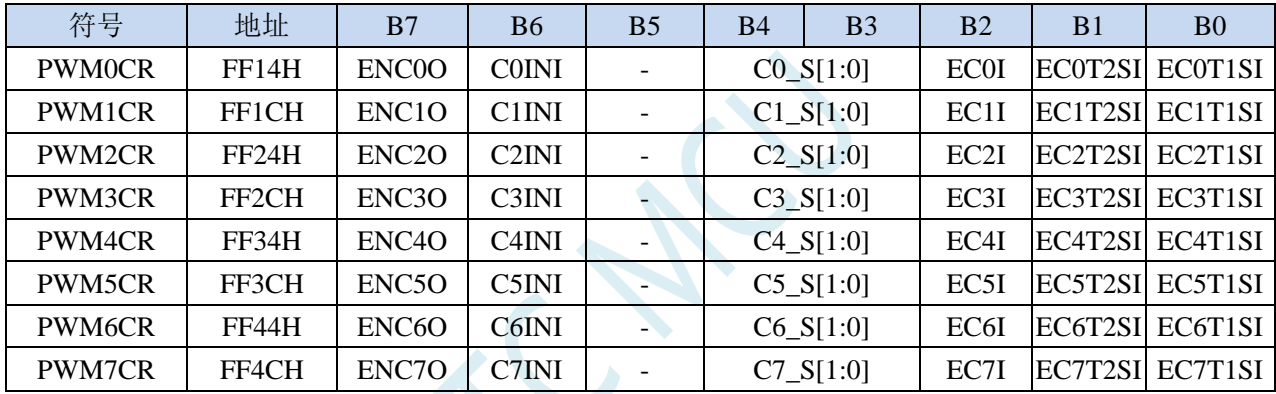

ECnI:PWM通道中断允许位。(n=0~7)

0:禁止 PWM 中断

1:允许 PWM 中断

ECnT2SI:PWM通道第2个触发点中断允许位。(n=0~7)

0:禁止 PWM 的第 2 个触发点中断

1:允许 PWM 的第 2 个触发点中断

ECnT1SI: PWM通道第1个触发点中断允许位。(n=0~7)

0:禁止 PWM 的第 1 个触发点中断

1:允许 PWM 的第 1 个触发点中断

#### **I2C** 控制寄存器

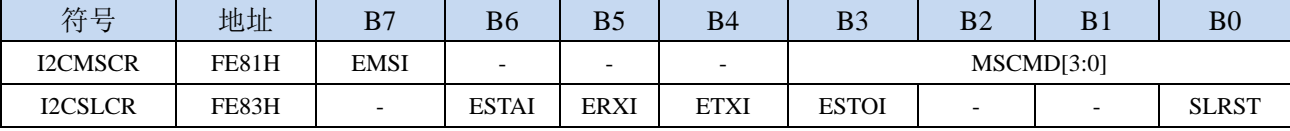

EMSI: I<del>'</del>C主机模式中断允许位。

0: 禁止 I<sup>2</sup>C 主机模式中断

1: 允许 I2C 主机模式中断

ESTAI: I<sup>2</sup>C从机接收START事件中断允许位。

0: 禁止 I<sup>2</sup>C 从机接收 START 事件中断

1: 允许 I<sup>2</sup>C 从机接收 START 事件中断

ERXI: I2C从机接收数据完成事件中断允许位。

- 0: 禁止 I2C 从机接收数据完成事件中断
- 1: 允许 I2C 从机接收数据完成事件中断
- ETXI: I2C从机发送数据完成事件中断允许位。
	- 0: 禁止 I<sup>2</sup>C 从机发送数据完成事件中断
	- 1: 允许 I2C 从机发送数据完成事件中断
- ESTOI: I<sup>2</sup>C从机接收STOP事件中断允许位。
	- 0:禁止 I <sup>2</sup>C 从机接收 STOP 事件中断
	- 1: 允许 I<sup>2</sup>C 从机接收 STOP 事件中断

#### 端口中断使能寄存器

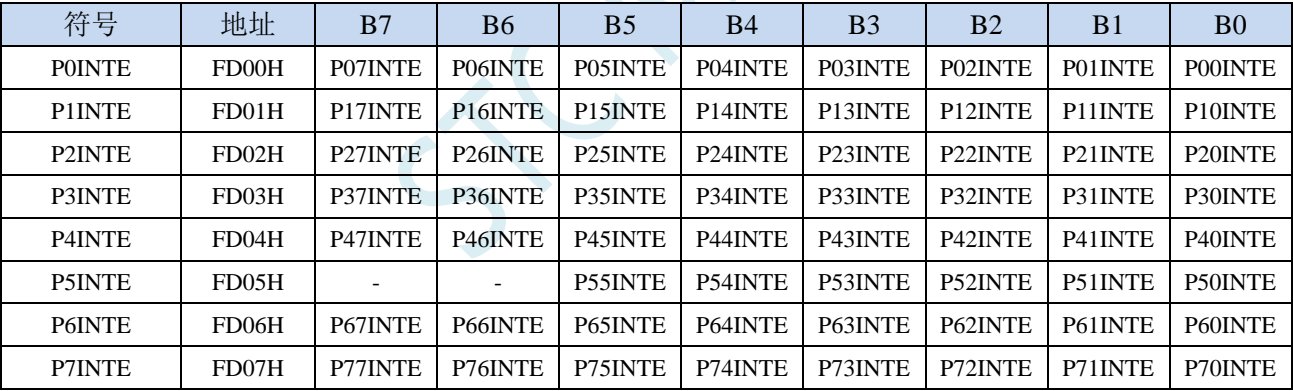

PnINTE.x: 端口中断使能控制位 (n=0~7, x=0~7)

0:关闭 Pn.x 口中断功能

1:使能 Pn.x 口中断功能

#### **LCM** 接口配置寄存器

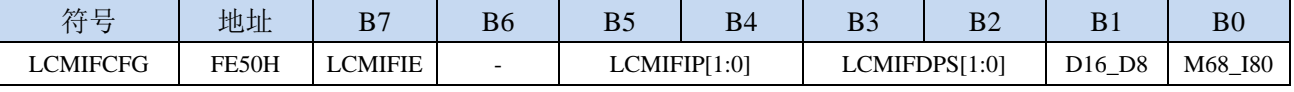

LCMIFIE: LCM接口中断允许位。

0:禁止 LCM 接口中断

1:允许 LCM 接口中断

#### **DMA** 中断使能寄存器

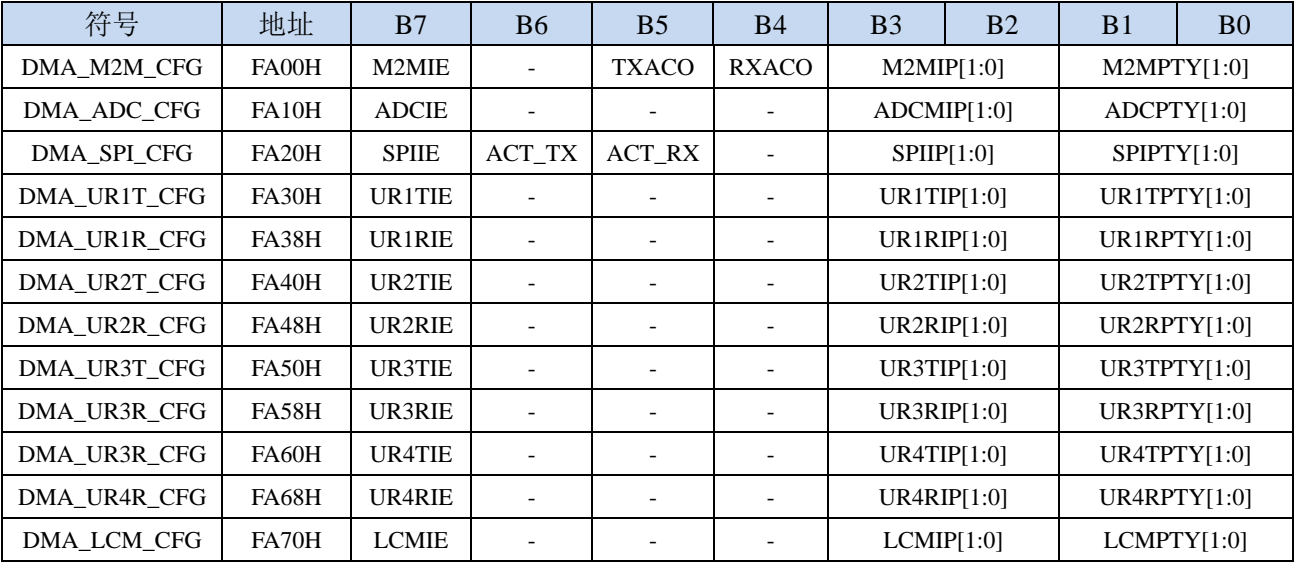

M2MIE: DMA\_M2M(存储器到存储器DMA)中断允许位。

0:禁止 DMA\_M2M 中断

1:允许 DMA\_M2M 中断

ADCIE: DMA ADC (ADC DMA) 中断允许位。

0:禁止 DMA\_ADC 中断

1:允许 DMA\_ADC 中断

SPIIE:DMA\_SPI(SPI DMA)中断允许位。

0:禁止 DMA\_SPI 中断

1:允许 DMA\_SPI 中断

UR1TIE:DMA\_UR1T(串口1发送DMA)中断允许位。

0:禁止 DMA\_UR1T 中断

1:允许 DMA\_UR1T 中断

- UR1RIE: DMA\_UR1R(串口1接收DMA)中断允许位。
	- 0:禁止 DMA\_UR1R 中断
	- 1: 允许 DMA\_UR1R 中断

UR2TIE:DMA\_UR2T(串口2发送DMA)中断允许位。

- 0:禁止 DMA\_UR2T 中断
- 1:允许 DMA\_UR2T 中断

UR2RIE: DMA\_UR2R(串口2接收DMA)中断允许位。

- 0:禁止 DMA\_UR2R 中断
- 1: 允许 DMA\_UR2R 中断
- UR3TIE:DMA\_UR3T(串口3发送DMA)中断允许位。
	- 0:禁止 DMA\_UR3T 中断
	- 1:允许 DMA\_UR3T 中断
- UR3RIE:DMA\_UR3R(串口3接收DMA)中断允许位。
	- 0:禁止 DMA\_UR3R 中断
	- 1: 允许 DMA\_UR3R 中断
- UR4TIE:DMA\_UR4T(串口4发送DMA)中断允许位。

0:禁止 DMA\_UR4T 中断

1: 允许 DMA\_UR4T 中断

UR4RIE: DMA\_UR4R (串口4接收DMA) 中断允许位。

0:禁止 DMA\_UR4R 中断

1: 允许 DMA\_UR4R 中断

LCMIE: DMA\_LCM(LCM接口DMA)中断允许位。

0:禁止 DMA\_LCM 中断

1:允许 DMA\_LCM 中断

### **11.4.2** 中断请求寄存器(中断标志位)

#### 定时器控制寄存器

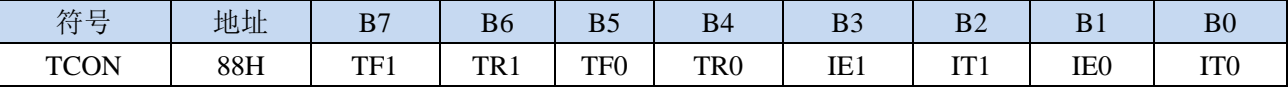

TF1:定时器1溢出中断标志。中断服务程序中,硬件自动清零。

TF0:定时器0溢出中断标志。中断服务程序中,硬件自动清零。

IE1:外部中断1中断请求标志。中断服务程序中,硬件自动清零。

IE0:外部中断0中断请求标志。中断服务程序中,硬件自动清零。

#### 中断标志辅助寄存器

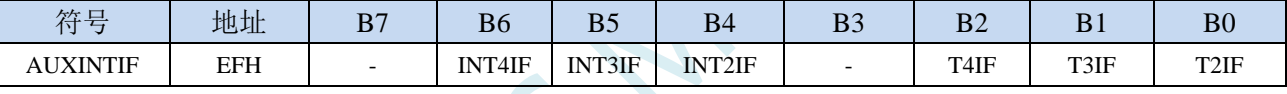

INT4IF:外部中断4中断请求标志。中断服务程序中硬件自动清零。

INT3IF:外部中断3中断请求标志。中断服务程序中硬件自动清零。

INT2IF:外部中断2中断请求标志。中断服务程序中硬件自动清零。

T4IF: 定时器4溢出中断标志。中断服务程序中硬件自动清零(注意: 此位为只写寄存器, 不可读)。 T3IF:定时器3溢出中断标志。中断服务程序中硬件自动清零(注意:此位为只写寄存器,不可读)。 T2IF: 定时器2溢出中断标志。中断服务程序中硬件自动清零(注意: 此位为只写寄存器, 不可读)。

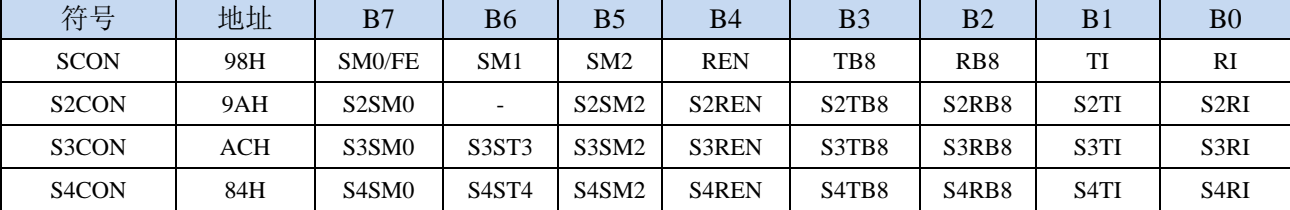

#### 串口控制寄存器

TI:串口1发送完成中断请求标志。需要软件清零。 RI:串口1接收完成中断请求标志。需要软件清零。 S2TI:串口2发送完成中断请求标志。需要软件清零。 S2RI:串口2接收完成中断请求标志。需要软件清零。 S3TI:串口3发送完成中断请求标志。需要软件清零。 S3RI:串口3接收完成中断请求标志。需要软件清零。 S4TI:串口4发送完成中断请求标志。需要软件清零。 S4RI:串口4接收完成中断请求标志。需要软件清零。

#### 电源管理寄存器

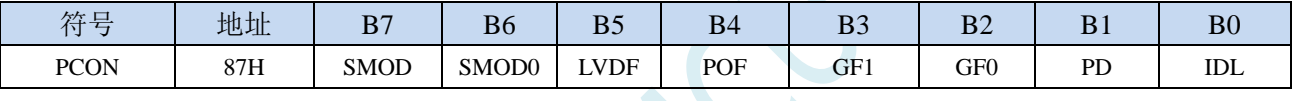

LVDF:低压检测中断请求标志。需要软件清零。

#### **ADC** 控制寄存器

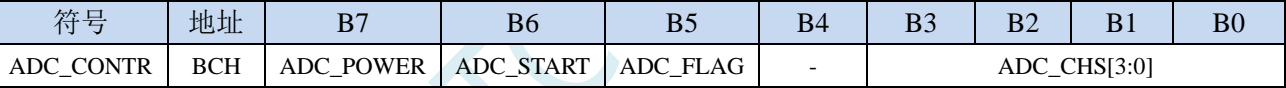

ADC\_FLAG: ADC转换完成中断请求标志。需要软件清零。

#### **SPI** 状态寄存器

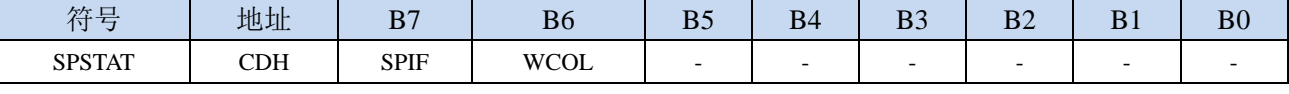

SPIF: SPI数据传输完成中断请求标志。需要软件清零。

#### **PCA** 控制寄存器

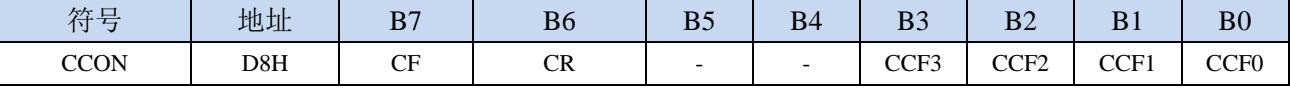

CF:PCA计数器中断请求标志。需要软件清零。

CCF3:PCA模块3中断请求标志。需要软件清零。

CCF2:PCA模块2中断请求标志。需要软件清零。

CCF1:PCA模块1中断请求标志。需要软件清零。

CCF0:PCA模块0中断请求标志。需要软件清零。

#### 比较器控制寄存器 **1**

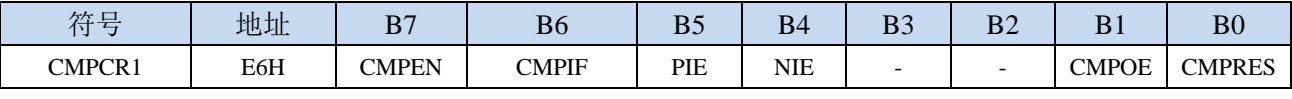

CMPIF:比较器中断请求标志。需要软件清零。

#### **I2C** 状态寄存器

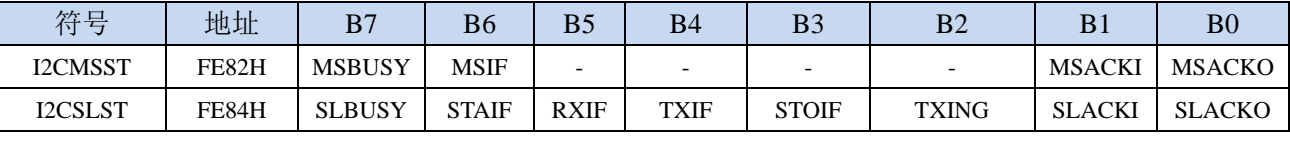

MSIF: I<sup>2</sup>C主机模式中断请求标志。需要软件清零。

ESTAI: I<sup>2</sup>C从机接收START事件中断请求标志。需要软件清零。 ERXI: I<sup>2</sup>C从机接收数据完成事件中断请求标志。需要软件清零。

ETXI: I<sup>2</sup>C从机发送数据完成事件中断请求标志。需要软件清零。

ESTOI: I<sup>2</sup>C从机接收STOP事件中断请求标志。需要软件清零。

#### 增强型 **PWM** 配置寄存器

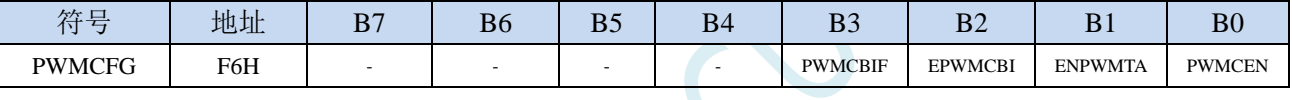

PWMCBIF:增强型PWM0计数器中断请求标志。需要软件清零。

#### 增强型 **PWM** 中断标志寄存器

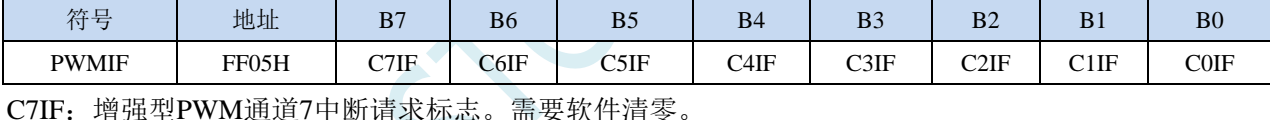

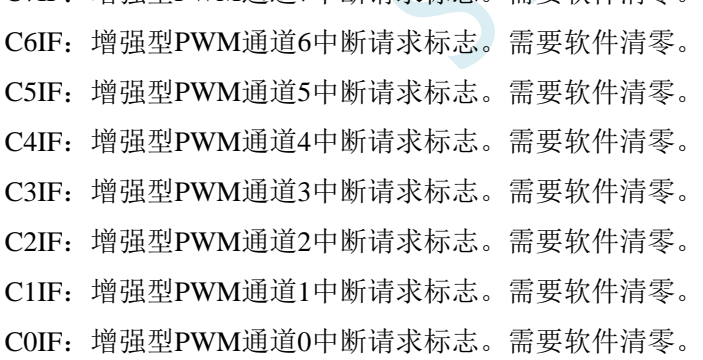

#### 增强型 **PWM** 异常检测控制寄存器

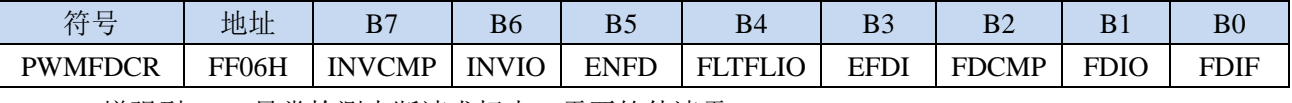

FDIF:增强型PWM异常检测中断请求标志。需要软件清零。

#### 端口中断标志寄存器

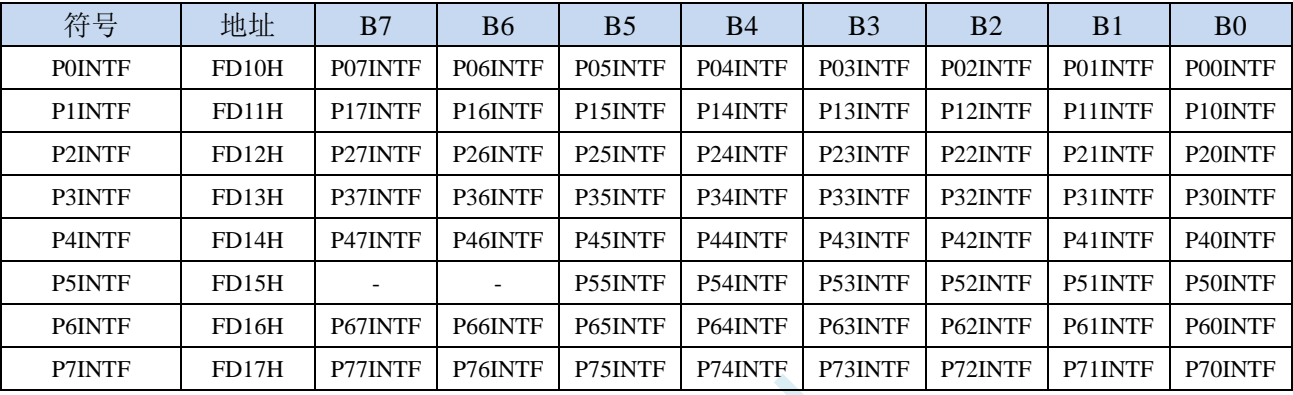

PnINTF.x: 端口中断请求标志位 (n=0~7, x=0~7)

 $0:$  Pn.x 口没有中断请求

1:Pn.x 口有中断请求,若使能中断,则会进入中断服务程序。标志位需软件清 0。

### **LCM** 接口状态寄存器

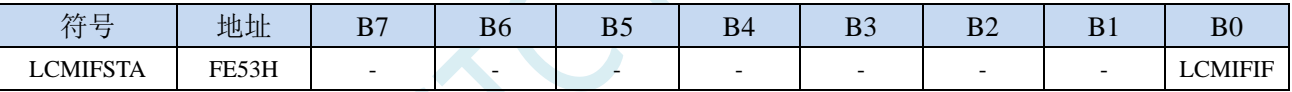

LCMIFIF: LCM接口中断请求标志。需要软件清零。

**DMA** 中断标志寄存器

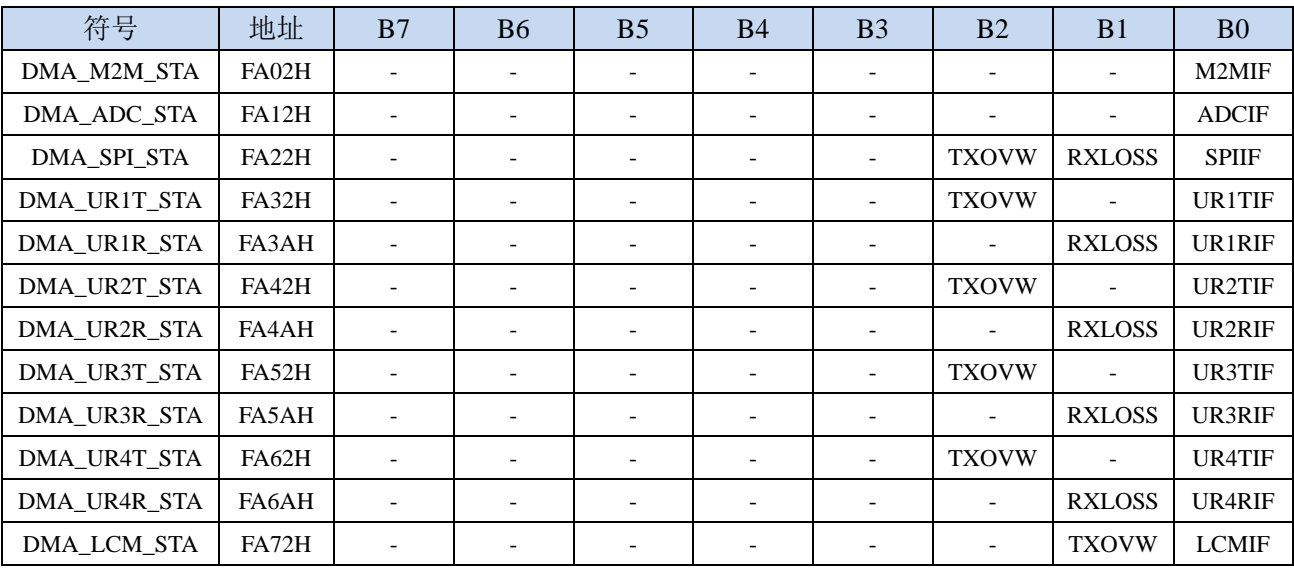

M2MIF: DMA\_M2M(存储器到存储器DMA)中断请求标志。需要软件清零。

ADCIF:DMA\_ADC(ADC DMA)中断请求标志。需要软件清零。 SPIIF: DMA SPI (SPI DMA) 中断请求标志。需要软件清零。。 UR1TIF:DMA\_UR1T(串口1发送DMA)中断请求标志。需要软件清零。 UR1RIF:DMA\_UR1R(串口1接收DMA)中断请求标志。需要软件清零。 UR2TIF:DMA\_UR2T(串口2发送DMA)中断请求标志。需要软件清零。 UR2RIF:DMA\_UR2R(串口2接收DMA)中断请求标志。需要软件清零。 UR3TIF:DMA\_UR3T(串口3发送DMA)中断请求标志。需要软件清零。 UR3RIF:DMA\_UR3R(串口3接收DMA)中断请求标志。需要软件清零。 UR4TIF:DMA\_UR4T(串口4发送DMA)中断请求标志。需要软件清零。 UR4RIF:DMA\_UR4R(串口4接收DMA)中断请求标志。需要软件清零。 LCMIF: DMA\_LCM (LCM接口DMA) 中断请求标志。需要软件清零。

**STC8A8K64D4** 系列技术手册 官方网站**[: www.STCAI.com](http://www.stcai.com/)** 车规 **MCU** 设计公司 技术支持**: 19864585985** 选型顾问**: 13922805190**

### **11.4.3** 中断优先级寄存器

除 INT2、INT3、定时器 2、定时器 3 和定时器 4 外, 其他中断均有 4 级中断优先级可设置

#### 中断优先级控制寄存器

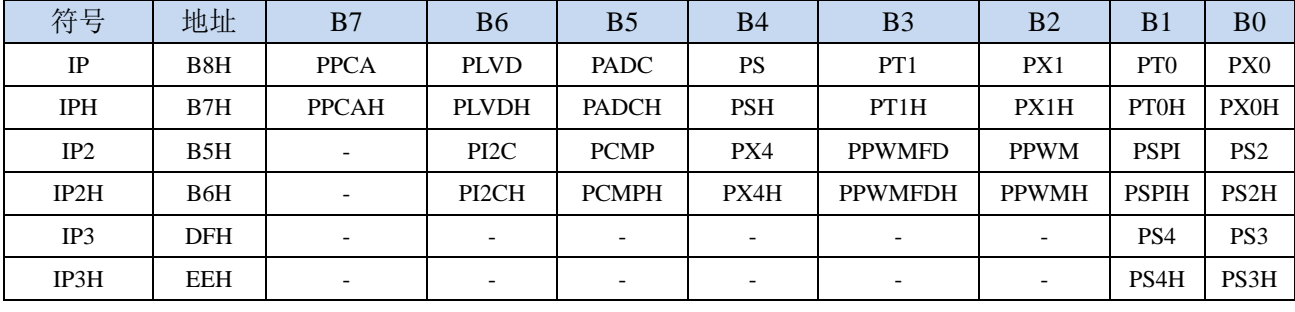

PX0H,PX0:外部中断0中断优先级控制位

00: INT0 中断优先级为 0 级(最低级)

01: INT0 中断优先级为 1 级(较低级)

10: INT0 中断优先级为 2 级(较高级)

11: INTO 中断优先级为 3 级(最高级)

PT0H,PT0: 定时器0中断优先级控制位

00:定时器 0 中断优先级为 0 级(最低级)

01:定时器 0 中断优先级为 1 级(较低级)

10:定时器 0 中断优先级为 2 级(较高级)

11: 定时器 0 中断优先级为 3 级 (最高级)

PX1H, PX1: 外部中断1中断优先级控制位

00:INT1 中断优先级为 0 级(最低级)

01: INT1 中断优先级为 1 级(较低级)

10:INT1 中断优先级为 2 级(较高级)

11: INT1 中断优先级为 3 级(最高级)

PT1H,PT1:定时器1中断优先级控制位

00: 定时器 1 中断优先级为 0 级(最低级)

01: 定时器 1 中断优先级为 1 级(较低级)

10:定时器 1 中断优先级为 2 级(较高级)

11:定时器 1 中断优先级为 3 级(最高级)

PSH,PS: 串口1中断优先级控制位

00:串口 1 中断优先级为 0 级(最低级)

01:串口 1 中断优先级为 1 级(较低级)

10:串口 1 中断优先级为 2 级(较高级)

11:串口 1 中断优先级为 3 级(最高级)

PADCH,PADC: ADC中断优先级控制位

00:ADC 中断优先级为 0 级(最低级)

01:ADC 中断优先级为 1 级(较低级)

10:ADC 中断优先级为 2 级(较高级)

11:ADC 中断优先级为 3 级(最高级)

PLVDH,PLVD:低压检测中断优先级控制位

**STC8A8K64D4** 系列技术手册 官方网站**[: www.STCAI.com](http://www.stcai.com/)** 车规 **MCU** 设计公司 技术支持**: 19864585985** 选型顾问**: 13922805190**

00: LVD 中断优先级为 0 级(最低级)

01: LVD 中断优先级为 1 级(较低级)

10: LVD 中断优先级为 2 级(较高级)

11: LVD 中断优先级为 3 级(最高级)

PPCAH, PPCA: CCP/PCA/PWM中断优先级控制位

 $00:$  CCP/PCA/PWM 中断优先级为  $0.9$  (最低级)

01: CCP/PCA/PWM 中断优先级为 1 级(较低级)

10: CCP/PCA/PWM 中断优先级为 2 级(较高级)

11: CCP/PCA/PWM 中断优先级为 3 级(最高级)

PS2H,PS2:串口2中断优先级控制位

00:串口 2 中断优先级为 0 级(最低级)

01:串口 2 中断优先级为 1 级(较低级)

10:串口 2 中断优先级为 2 级(较高级)

11:串口 2 中断优先级为 3 级(最高级)

PSPIH,PSPI: SPI中断优先级控制位

00:SPI 中断优先级为 0 级(最低级)

01:SPI 中断优先级为 1 级(较低级)

10:SPI 中断优先级为 2 级(较高级)

11:SPI 中断优先级为 3 级(最高级)

PX4H, PX4: 外部中断4中断优先级控制位

00: INT4 中断优先级为 0 级(最低级)

01: INT4 中断优先级为 1 级(较低级)

10: INT4 中断优先级为 2 级(较高级)

11: INT4 中断优先级为 3 级(最高级)

PCMPH,PCMP:比较器中断优先级控制位

00:CMP 中断优先级为 0 级(最低级)

01:CMP 中断优先级为 1 级(较低级)

10: CMP 中断优先级为 2 级 (较高级)

11: CMP 中断优先级为 3 级 (最高级)

PI2CH,PI2C: I2C中断优先级控制位

00:I2C 中断优先级为 0 级(最低级)

01: I2C 中断优先级为 1 级(较低级)

10:I2C 中断优先级为 2 级(较高级)

11: I2C 中断优先级为 3 级(最高级)

PPWMH,PPWM:增强型PWM中断优先级控制位

00:增强型 PWM 中断优先级为 0 级(最低级)

01:增强型 PWM 中断优先级为 1 级(较低级)

10:增强型 PWM 中断优先级为 2 级(较高级)

11:增强型 PWM 中断优先级为 3 级(最高级)

PPWMFDH,PPWMFD:增强型PWM异常检测中断优先级控制位

- 00:PWMFD 中断优先级为 0 级(最低级)
- 01: PWMFD 中断优先级为 1 级(较低级)
- 10:PWMFD 中断优先级为 2 级(较高级)
- 11:PWMFD 中断优先级为 3 级(最高级)

PS3H,PS3:串口3中断优先级控制位

- 00:串口 3 中断优先级为 0 级(最低级)
- 01:串口 3 中断优先级为 1 级(较低级)
- 10:串口 3 中断优先级为 2 级(较高级)
- 11:串口 3 中断优先级为 3 级(最高级)
- PS4H,PS4:串口4中断优先级控制位
	- 00:串口 4 中断优先级为 0 级(最低级)
	- 01:串口 4 中断优先级为 1 级(较低级)
	- 10:串口 4 中断优先级为 2 级(较高级)
	- 11:串口 4 中断优先级为 3 级(最高级)

#### **LCM** 接口配置寄存器

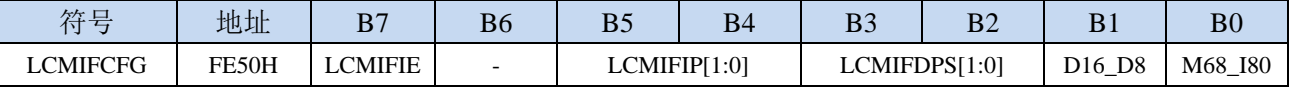

LCMIFIP[1:0]: LCM接口中断优先级控制位

- 00: LCM 接口中断优先级为 0 级(最低级)
- 01: LCM 接口中断优先级为 1 级(较低级)
- 10:LCM 接口中断优先级为 2 级(较高级)
- 11: LCM 接口中断优先级为 3 级(最高级)

#### 端口中断优先级控制寄存器

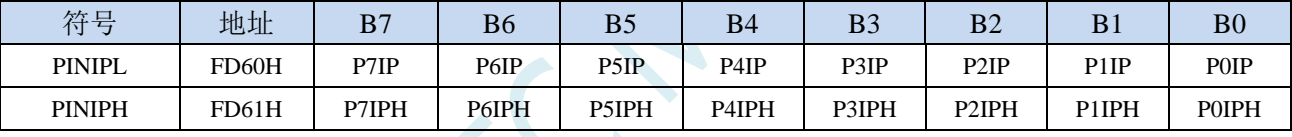

POIPH,POIP: PO口中断优先级控制位

- 00:P0 口中断优先级为 0 级(最低级)
- 01:P0 口中断优先级为 1 级(较低级)
- 10:P0 口中断优先级为 2 级(较高级)

11:P0 口中断优先级为 3 级(最高级)

#### P1IPH,P1IP: P1口中断优先级控制位

00:P1 口中断优先级为 0 级(最低级)

- 01:P1 口中断优先级为 1 级(较低级)
- 10:P1 口中断优先级为 2 级(较高级)
- 11:P1 口中断优先级为 3 级(最高级)

#### P2IPH,P2IP: P2口中断优先级控制位

00:P2 口中断优先级为 0 级(最低级)

- 01:P2 口中断优先级为 1 级(较低级)
- 10:P2 口中断优先级为 2 级(较高级)
- 11:P2 口中断优先级为 3 级(最高级)

#### P3IPH,P3IP: P3口中断优先级控制位

- 00:P3 口中断优先级为 0 级(最低级)
- 01:P3 口中断优先级为 1 级(较低级)
- 10:P3 口中断优先级为 2 级(较高级)
- 11:P3 口中断优先级为 3 级(最高级)

P4IPH,P4IP: P4口中断优先级控制位

- 00:P4 口中断优先级为 0 级(最低级)
- 01: P4 口中断优先级为 1 级(较低级)
- 10:P4 口中断优先级为 2 级(较高级)
- 11:P4 口中断优先级为 3 级(最高级)
- P5IPH,P5IP: P5口中断优先级控制位
	- 00:P5 口中断优先级为 0 级(最低级)
	- 01:P5 口中断优先级为 1 级(较低级)
	- 10: P5 口中断优先级为 2 级(较高级)
	- 11: P5 口中断优先级为 3 级(最高级)
- P6IPH,P6IP: P6口中断优先级控制位
	- 00:P6 口中断优先级为 0 级(最低级)
	- 01: P6 口中断优先级为 1 级(较低级)
	- 10:P6 口中断优先级为 2 级(较高级)
- 11:P6 口中断优先级为 3 级(最高级) P7IPH,P7IP:P7口中断优先级控制位
	- 00: P7 口中断优先级为 0 级(最低级)
	- 01:P7 口中断优先级为 1 级(较低级)
	- 10:P7 口中断优先级为 2 级(较高级)
	- 11:P7 口中断优先级为 3 级(最高级)

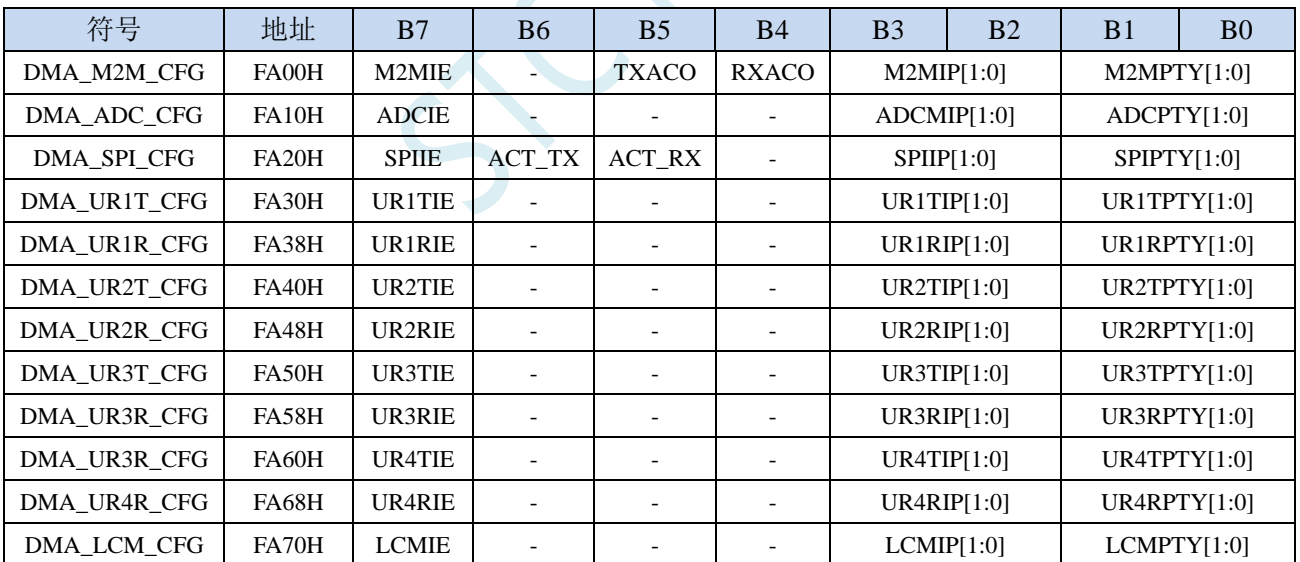

### **DMA** 中断优先级控制寄存器

M2MIP: DMA M2M (存储器到存储器DMA)中断优先级控制位

- 00: DMA M2M 中断优先级为 0 级(最低级)
- 01: DMA M2M 中断优先级为 1 级(较低级)
- 10: DMA M2M 中断优先级为 2 级(较高级)
- 11: DMA M2M 中断优先级为 3 级(最高级)

ADCIP: DMA\_ADC(ADC DMA)中断优先级控制位

- 00: DMA\_ADC 中断优先级为 0 级(最低级)
- 01: DMA ADC 中断优先级为 1 级(较低级)

10: DMA ADC 中断优先级为 2 级(较高级) 11: DMA ADC 中断优先级为 3 级(最高级) SPIIP: DMA\_SPI (SPI DMA) 中断优先级控制位 00: DMA SPI 中断优先级为 0 级(最低级) 01: DMA SPI 中断优先级为 1 级(较低级) 10: DMA SPI 中断优先级为 2 级(较高级) 11: DMA\_SPI 中断优先级为 3 级(最高级) UR1TIP: DMA\_UR1T(串口1发送DMA)中断优先级控制位 00: DMA UR1T 中断优先级为 0 级(最低级) 01: DMA UR1T 中断优先级为 1 级(较低级) 10: DMA UR1T 中断优先级为 2 级(较高级) 11:DMA\_UR1T 中断优先级为 3 级(最高级) UR1RIP: DMA\_UR1R(串口1接收DMA)中断优先级控制位 00: DMA\_UR1R 中断优先级为 0 级(最低级) 01: DMA UR1R 中断优先级为 1 级(较低级) 10: DMA UR1R 中断优先级为 2 级 (较高级) 11: DMA\_UR1R 中断优先级为 3 级(最高级) UR2TIP: DMA\_UR2T(串口2发送DMA)中断优先级控制位 00: DMA\_UR2T 中断优先级为 0 级(最低级) 01: DMA UR2T 中断优先级为 1 级(较低级) 10: DMA UR2T 中断优先级为 2 级(较高级) 11: DMA\_UR2T 中断优先级为 3 级(最高级) UR2RIP: DMA\_UR2R(串口2接收DMA)中断优先级控制位 00: DMA\_UR2R 中断优先级为 0 级(最低级) 01: DMA\_UR2R 中断优先级为 1 级(较低级) 10: DMA\_UR2R 中断优先级为 2 级 (较高级) 11: DMA\_UR2R 中断优先级为 3 级(最高级) UR3TIP: DMA\_UR3T (串口3发送DMA) 中断优先级控制位 00: DMA\_UR3T 中断优先级为 0 级(最低级) 01: DMA UR3T 中断优先级为 1 级(较低级) 10: DMA UR3T 中断优先级为 2 级(较高级) 11: DMA\_UR3T 中断优先级为 3 级 (最高级) UR3RIP: DMA\_UR3R(串口3接收DMA)中断优先级控制位 00: DMA\_UR3R 中断优先级为 0 级(最低级) 01: DMA UR3R 中断优先级为 1 级(较低级) 10: DMA\_UR3R 中断优先级为 2 级(较高级) 11: DMA UR3R 中断优先级为 3 级(最高级) UR4TIP: DMA\_UR4T (串口4发送DMA) 中断优先级控制位 00: DMA UR3R 中断优先级为 0 级(最低级) 01: DMA\_UR3R 中断优先级为 1 级 ( 较低级 ) 10: DMA\_UR3R 中断优先级为 2 级(较高级) 11: DMA UR3R 中断优先级为 3 级 (最高级) UR4RIP: DMA\_UR4R(串口4接收DMA)中断优先级控制位 00: DMA\_UR4R 中断优先级为 0 级(最低级)

**STC8A8K64D4** 系列技术手册 官方网站**[: www.STCAI.com](http://www.stcai.com/)** 车规 **MCU** 设计公司 技术支持**: 19864585985** 选型顾问**: 13922805190**

- 01: DMA\_UR4R 中断优先级为 1 级(较低级)
- 10: DMA\_UR4R 中断优先级为 2 级(较高级)
- 11: DMA\_UR4R 中断优先级为 3 级(最高级)
- LCMIP: DMA\_LCM(LCM接口DMA)中断优先级控制位
	- 00: DMA LCM 中断优先级为 0 级(最低级)
	- 01: DMA LCM 中断优先级为 1 级(较低级)
	- 10: DMA\_LCM 中断优先级为 2 级(较高级)
	- 11:DMA\_LCM 中断优先级为 3 级(最高级)

### **11.5** 范例程序

## **11.5.1 INT0** 中断(上升沿和下降沿),可同时支持上升沿和下降沿

#### **C** 语言代码

*//*测试工作频率为 *11.0592MHz*

#### *#include "reg51.h" #include "intrins.h"*

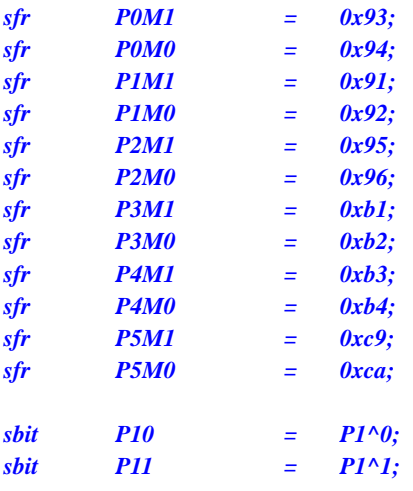

```
void INT0_Isr() interrupt 0
```

```
{
  {
    P10 = !P10; //测试端口
  }
 else
  {
    P11 = !P11; //测试端口
  }
}
```

```
void main()
```
*{*

*P0M0 = 0x00; P0M1 = 0x00; P1M0 = 0x00; P1M1 = 0x00; P2M0 = 0x00; P2M1 = 0x00; P3M0 = 0x00; P3M1 = 0x00; P4M0 = 0x00; P4M1 = 0x00; P5M0 = 0x00; P5M1 = 0x00; EA = 1;*

```
if (P32) //判断上升沿和下降沿
```
*IT0 = 0; //*使能 *INT0* 上升沿和下降沿中断 *EX0 = 1; //*使能 *INT0* 中断

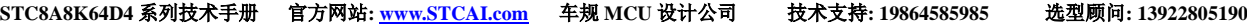

*while (1);*

### 汇编代码

*}*

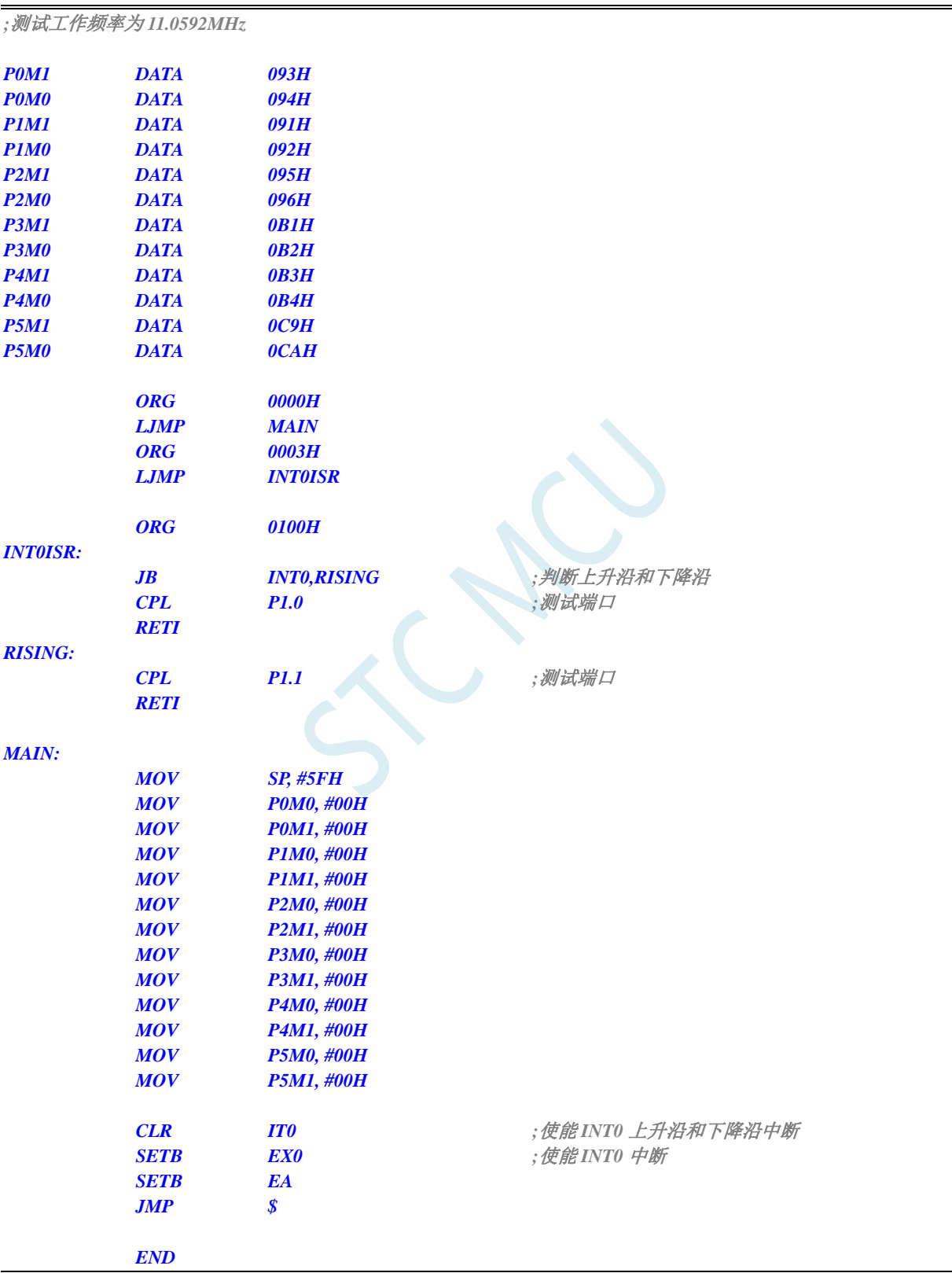

# **11.5.2 INT0** 中断(下降沿)

### **C** 语言代码

*//*测试工作频率为 *11.0592MHz*

#### *#include "reg51.h" #include "intrins.h"*

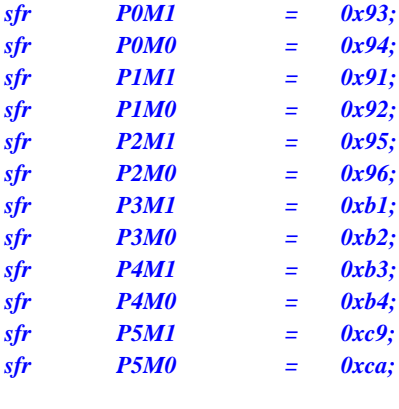

 $sbit$   $P10$  =  $P1^0$ ;

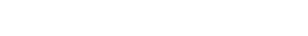

```
void INT0_Isr() interrupt 0
```

```
{
 P10 = !P10; //测试端口
}
```

```
void main()
{
```
*P0M0 = 0x00; P0M1 = 0x00; P1M0 = 0x00; P1M1 = 0x00; P2M0 = 0x00; P2M1 = 0x00; P3M0 = 0x00; P3M1 = 0x00; P4M0 = 0x00; P4M1 = 0x00; P5M0 = 0x00; P5M1 = 0x00;*

```
IT0 = 1; //使能 INT0 下降沿中断
EX0 = 1; //使能 INT0 中断
EA = 1;
```
*while (1);*

*}*

### 汇编代码

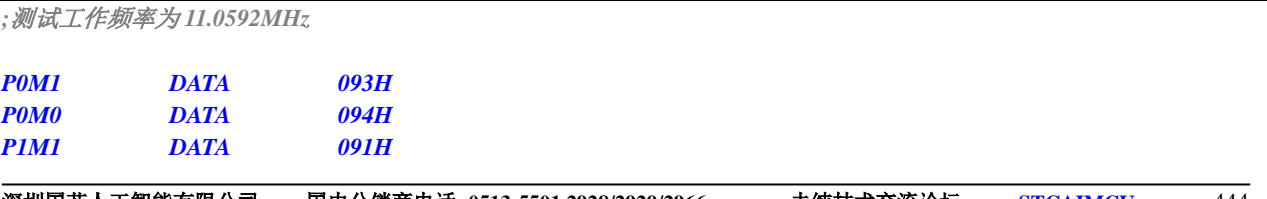

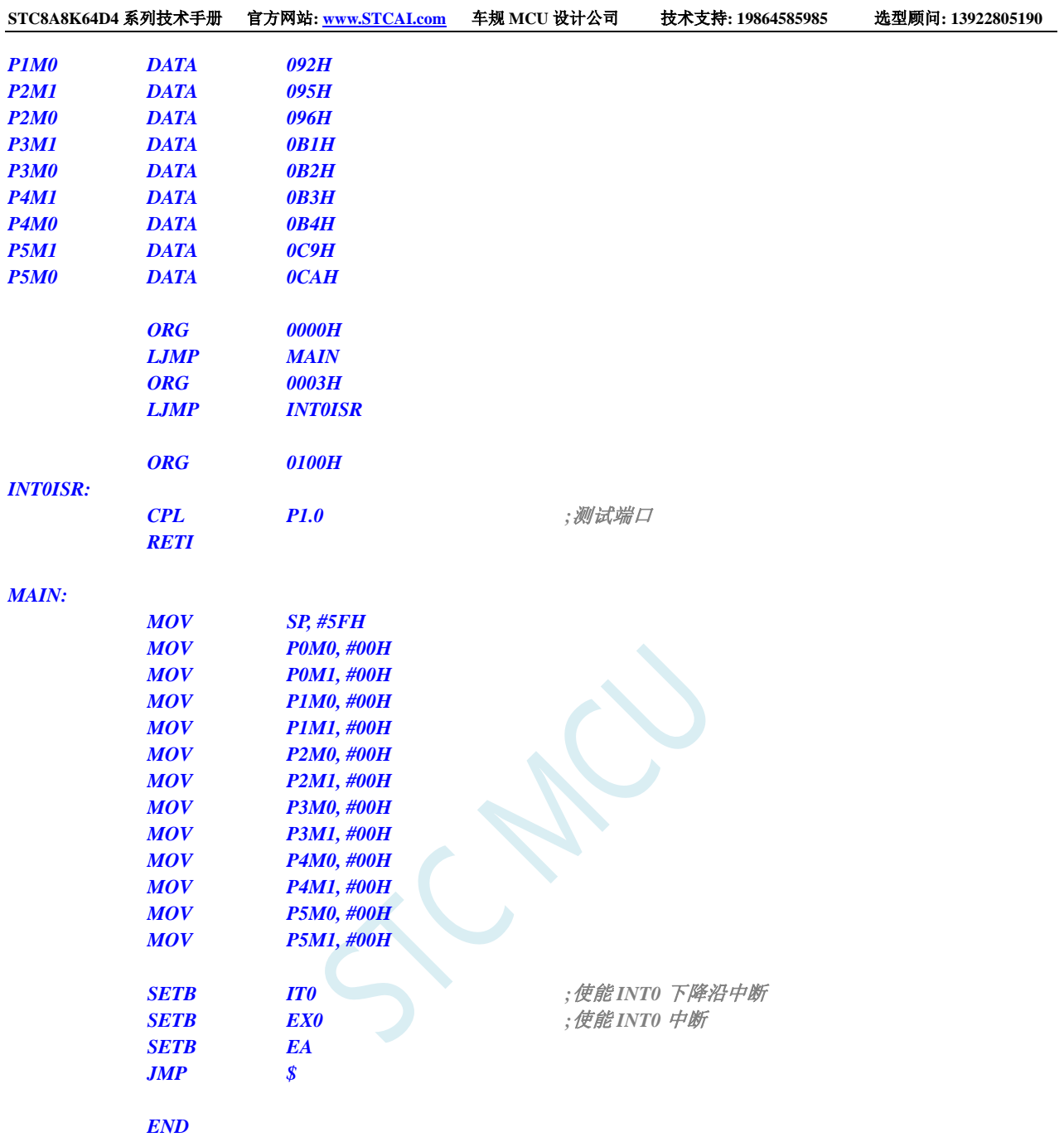

# **11.5.3 INT1** 中断(上升沿和下降沿),可同时支持上升沿和下降沿

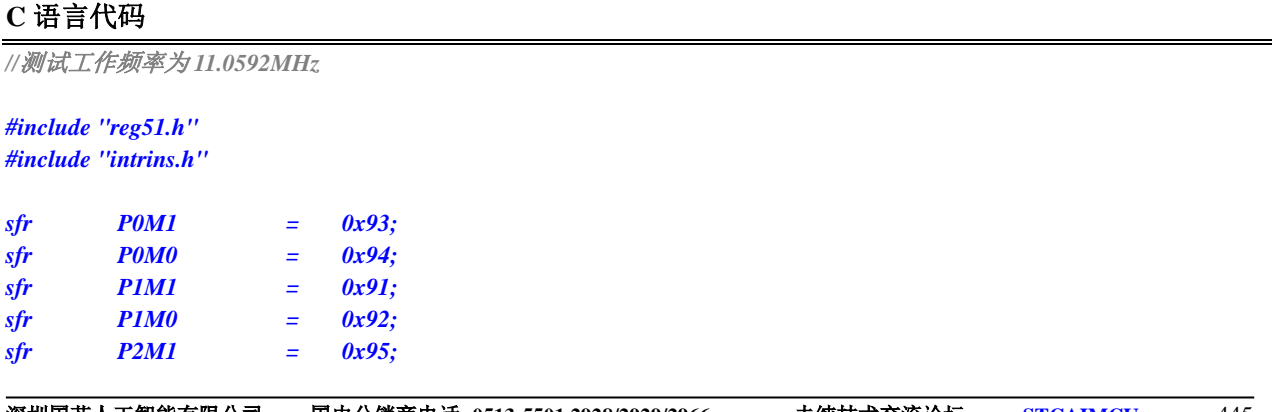

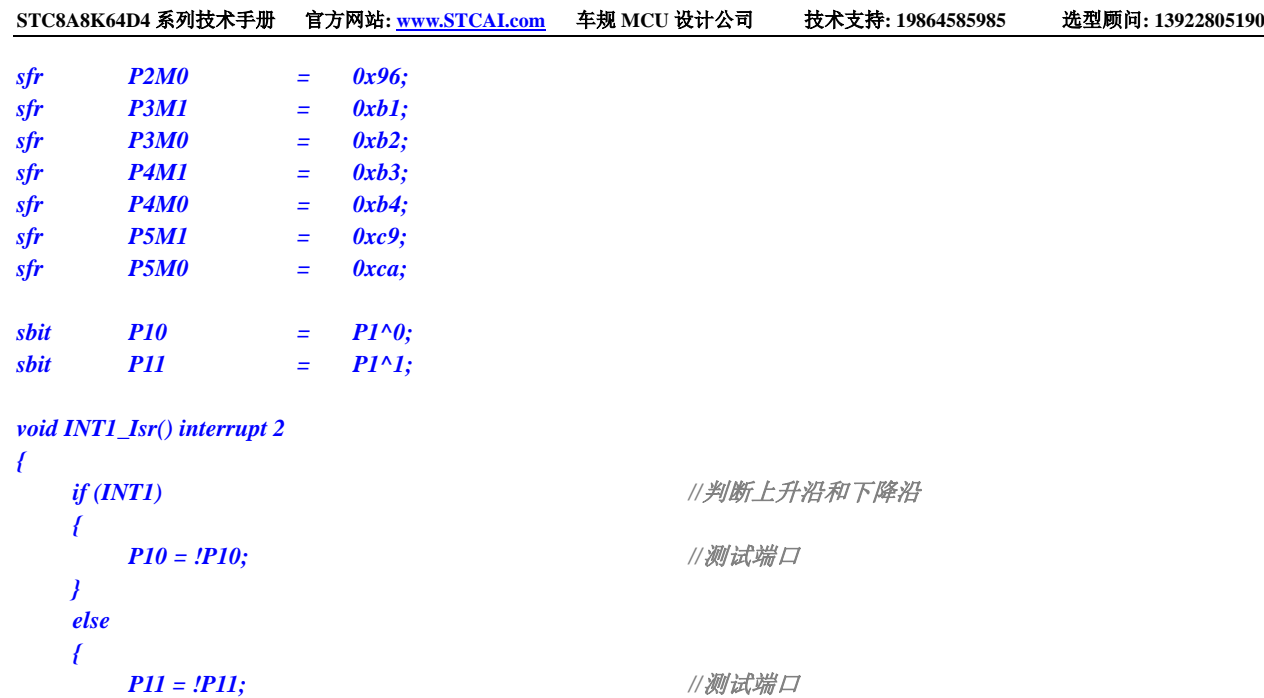

*}*

*}*

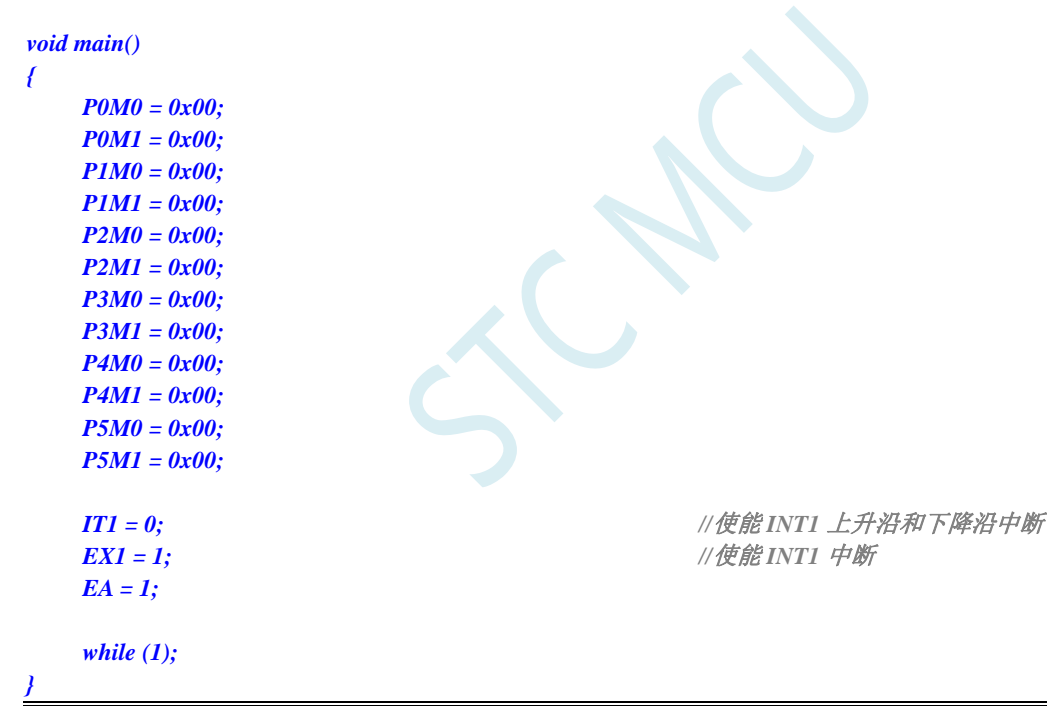

### 汇编代码

*;*测试工作频率为 *11.0592MHz*

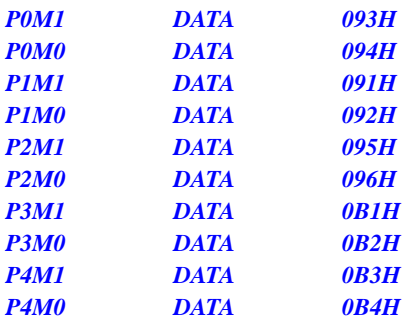

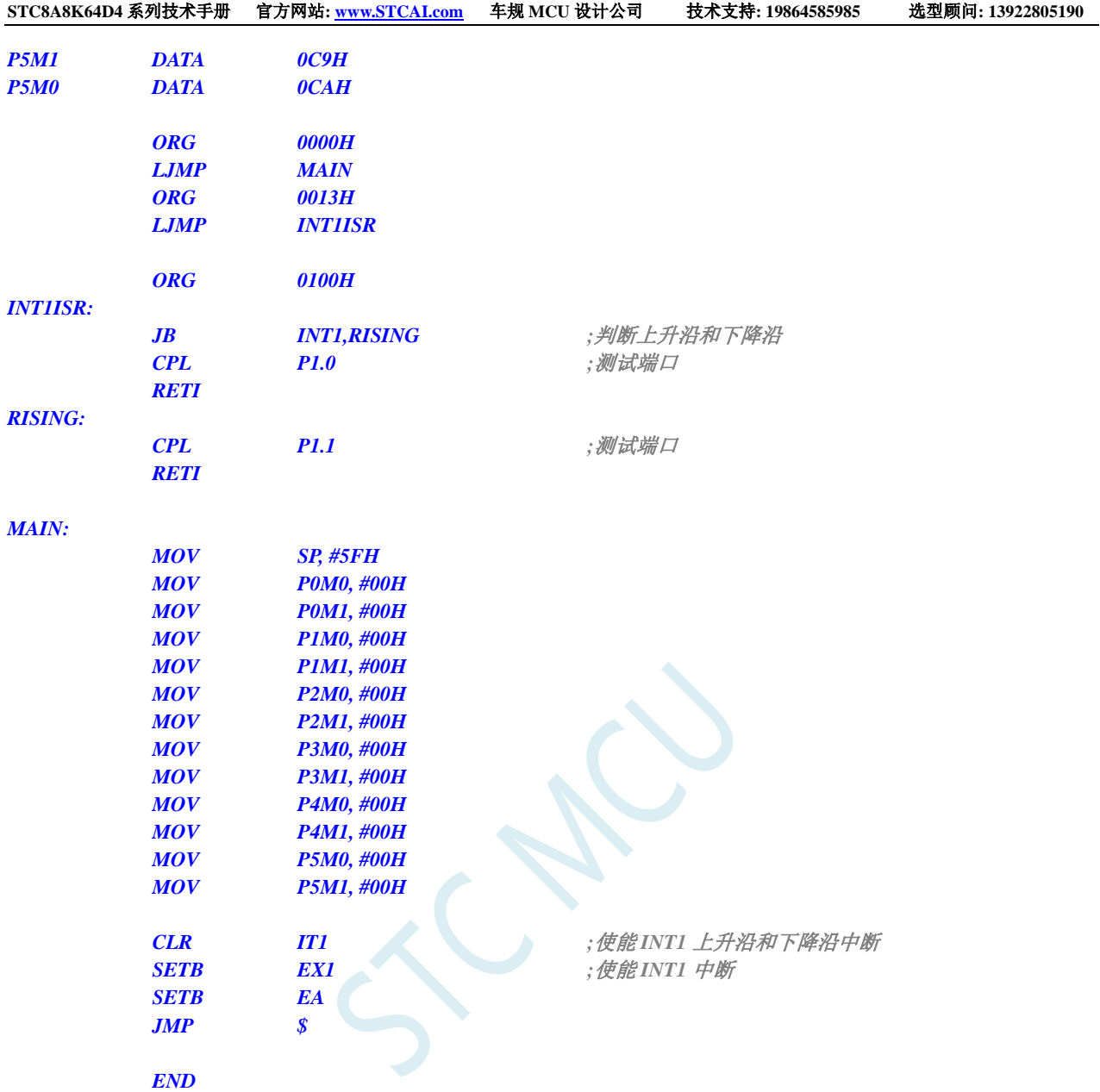

# **11.5.4 INT1** 中断(下降沿)

#### **C** 语言代码

*//*测试工作频率为 *11.0592MHz*

#### *#include "reg51.h" #include "intrins.h"*

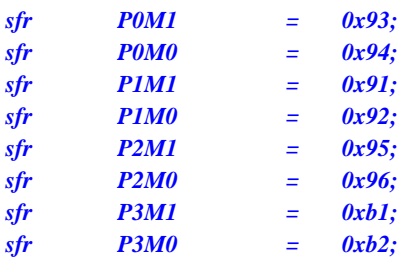

```
STC8A8K64D4 系列技术手册 官方网站: www.STCAI.com 车规 MCU 设计公司 技术支持: 19864585985 选型顾问: 13922805190
sfr P4M1 = 0xb3;
sfr P4M0 = 0xb4;
sfr P5M1 = 0xc9;
sfr P5M0 = 0xca;
sbit P10 = P1^0;
void INT1_Isr() interrupt 2 
{
   P10 = !P10; //测试端口
}
void main()
{
   P0M0 = 0x00;
   P0M1 = 0x00;
   P1M0 = 0x00;
   P1M1 = 0x00;
   P2M0 = 0x00;
   P2M1 = 0x00;
   P3M0 = 0x00;
   P3M1 = 0x00;
   P4M0 = 0x00;
   P4M1 = 0x00;
   P5M0 = 0x00;
   P5M1 = 0x00;
   IT1 = 1; //使能 INT1 下降沿中断
   EX1 = 1; //使能 INT1 中断
   EA = 1;
   while (1);
}
```
#### 汇编代码

*;*测试工作频率为 *11.0592MHz*

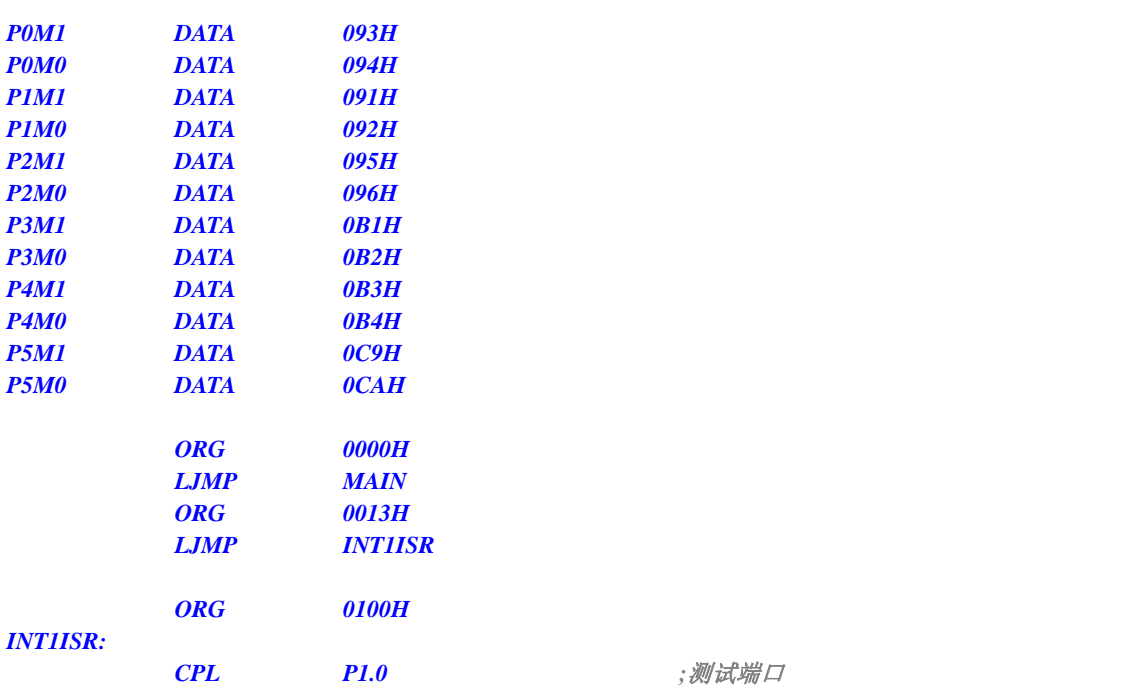

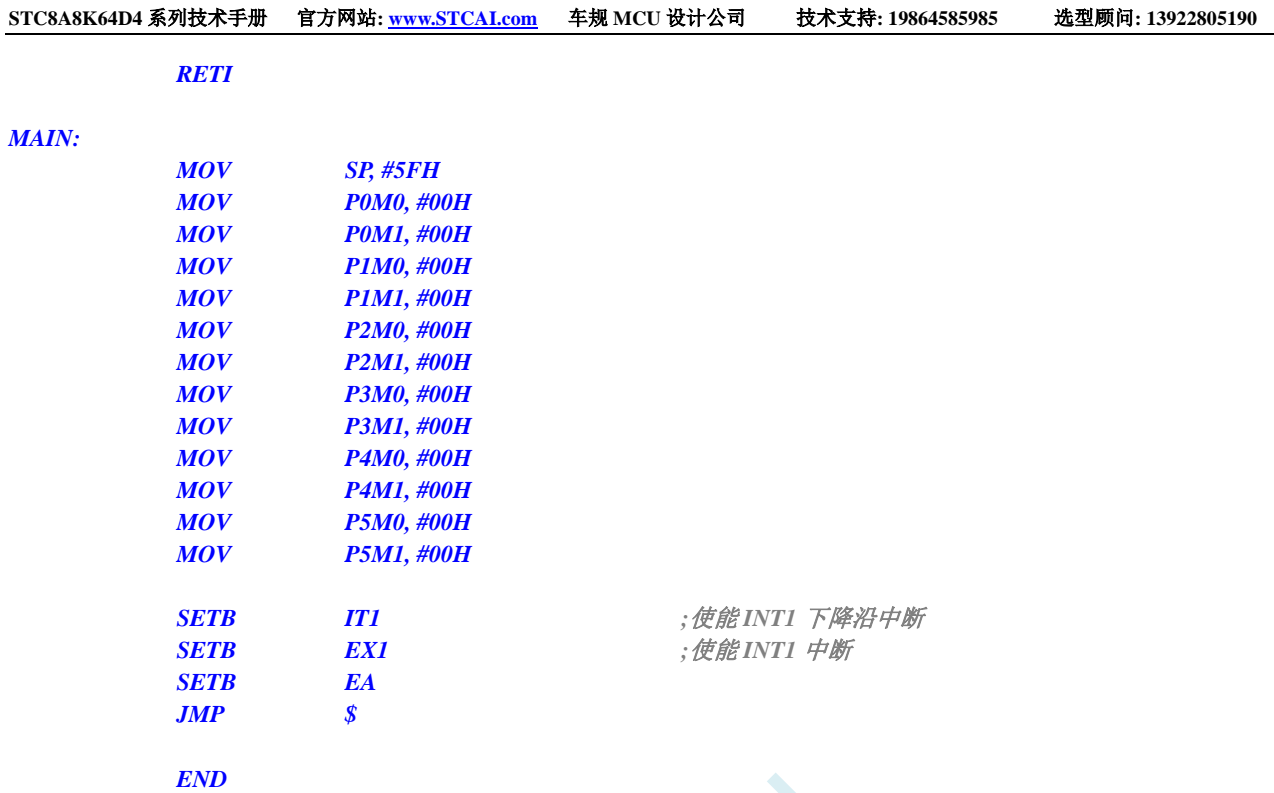

# **11.5.5 INT2** 中断(下降沿),只支持下降沿中断

#### **C** 语言代码

*//*测试工作频率为 *11.0592MHz*

#### *#include "reg51.h" #include "intrins.h"*

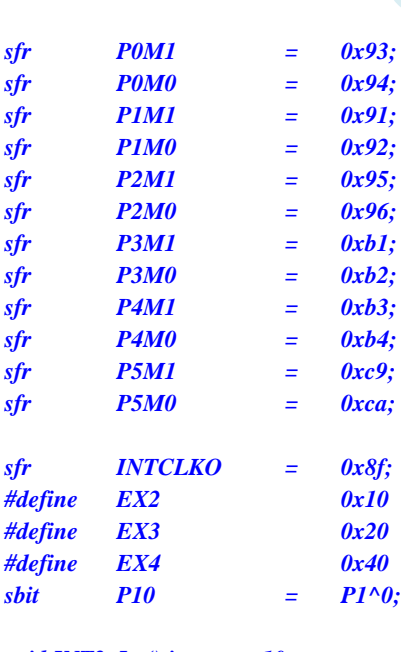

*void INT2\_Isr() interrupt 10 { P10 = !P10; //*测试端口

*}*

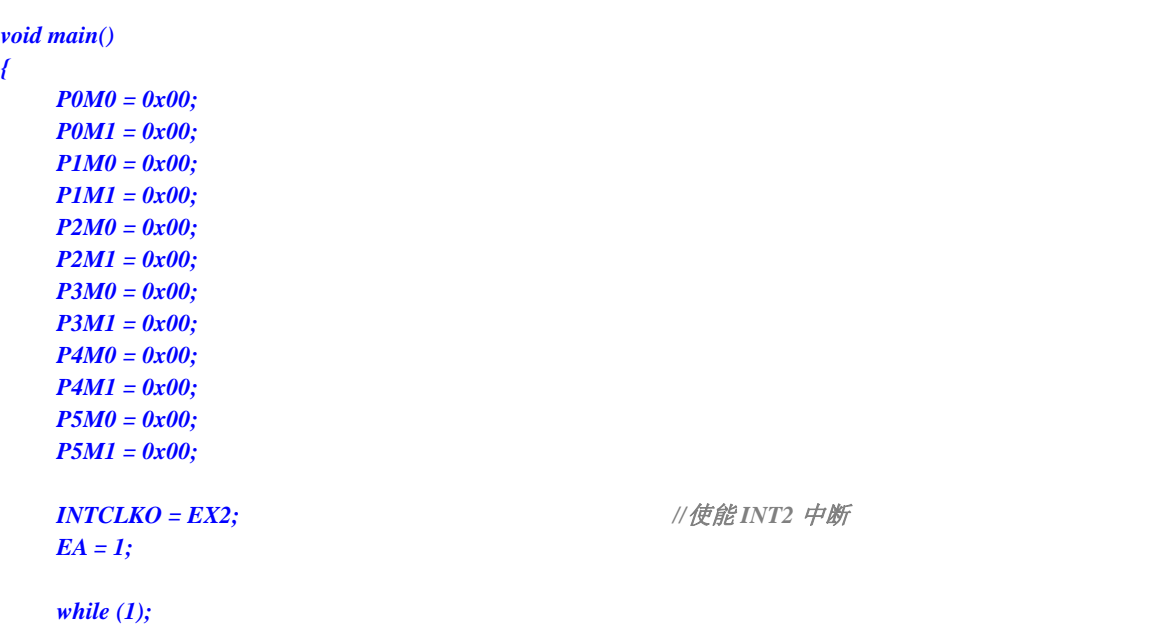

### 汇编代码

*}*

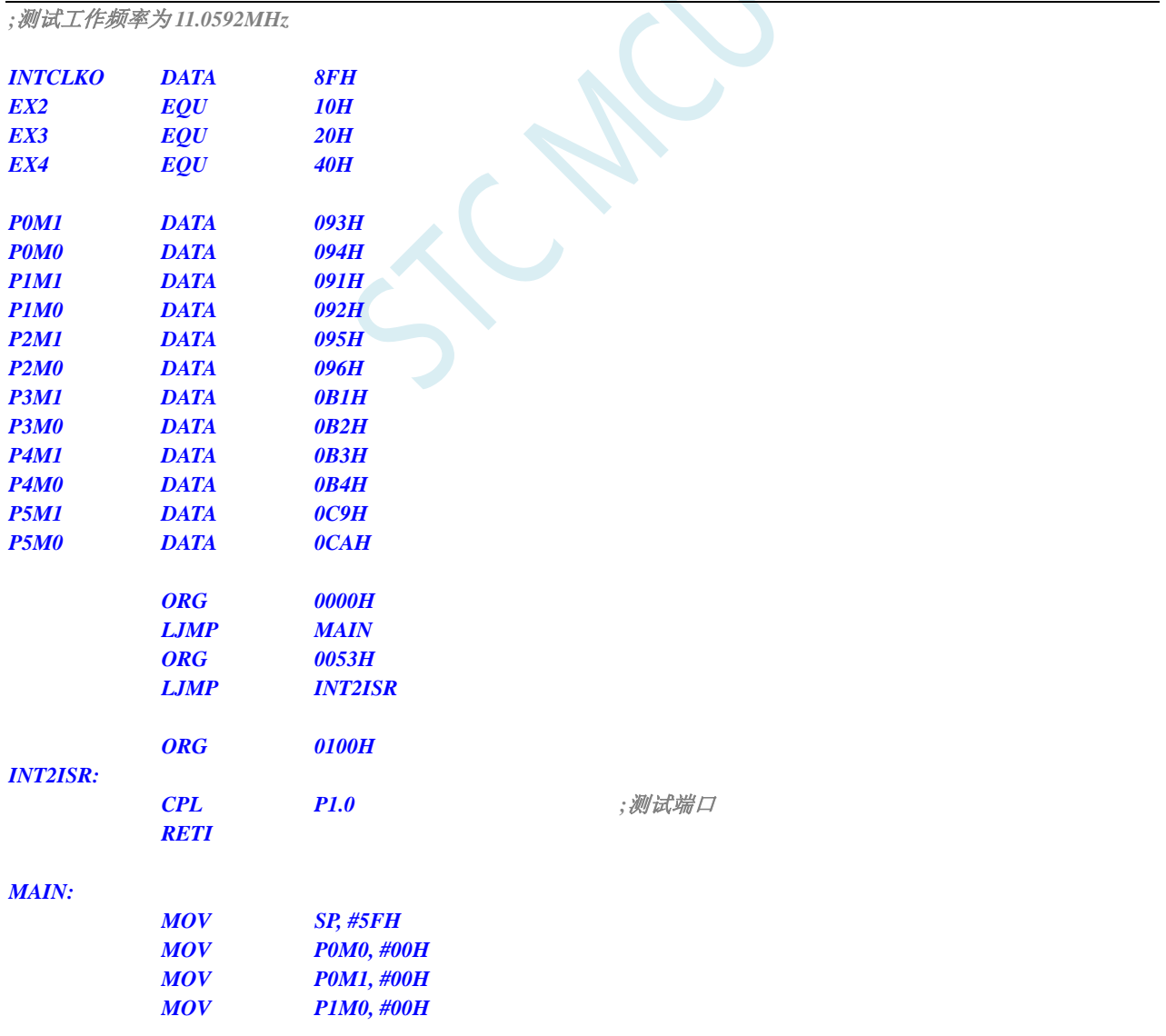
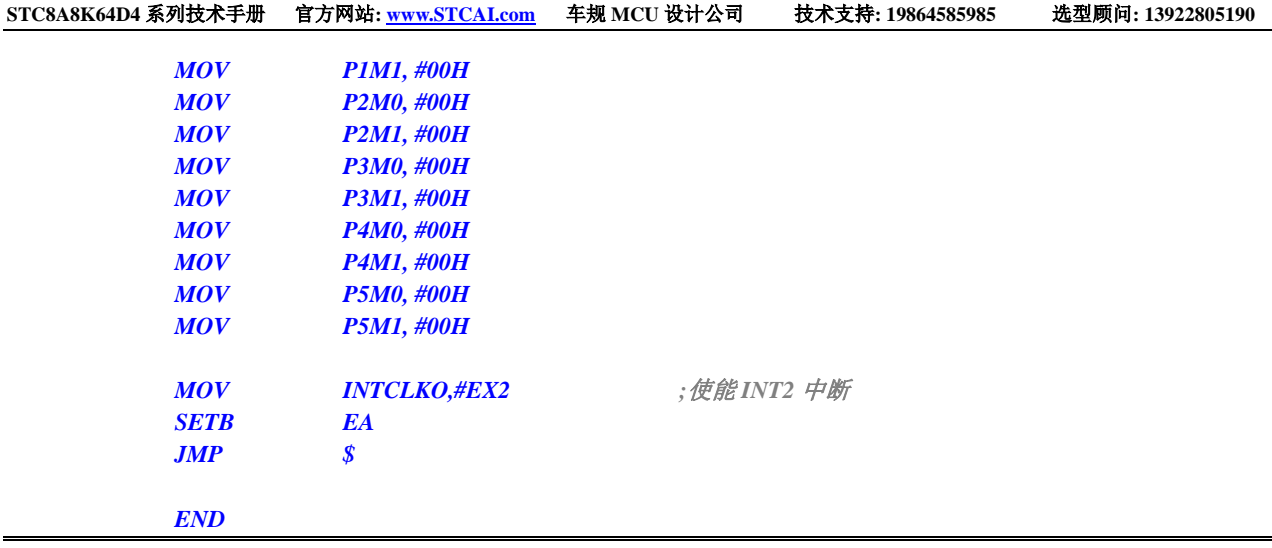

# **11.5.6 INT3** 中断(下降沿),只支持下降沿中断

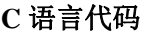

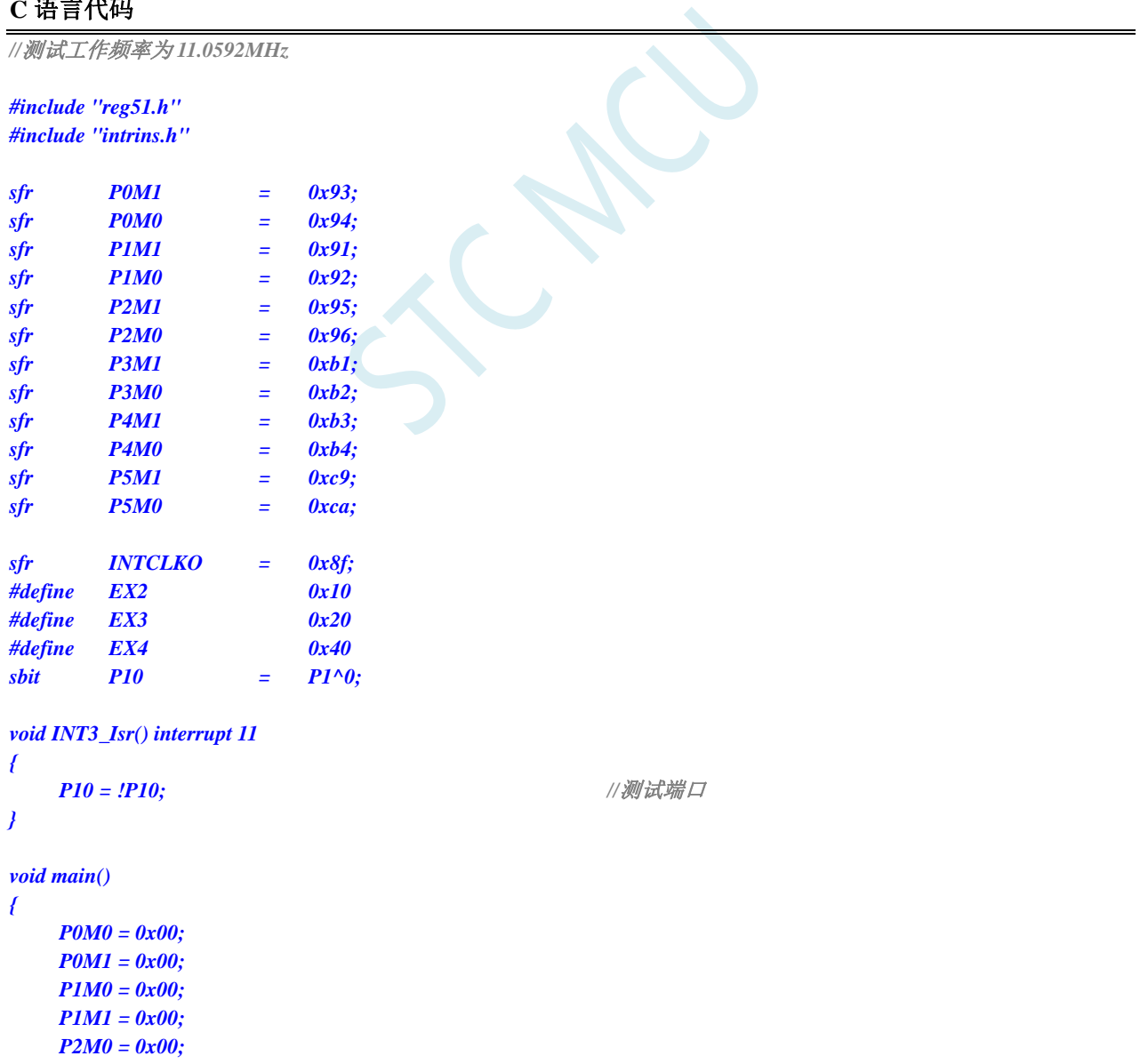

```
P2M1 = 0x00;
P3M0 = 0x00;
P3M1 = 0x00;
P4M0 = 0x00;
P4M1 = 0x00;
P5M0 = 0x00;
P5M1 = 0x00;
INTCLKO = EX3; ///使能 INT3 中断
EA = 1;
```
### *while (1);*

#### 汇编代码

*}*

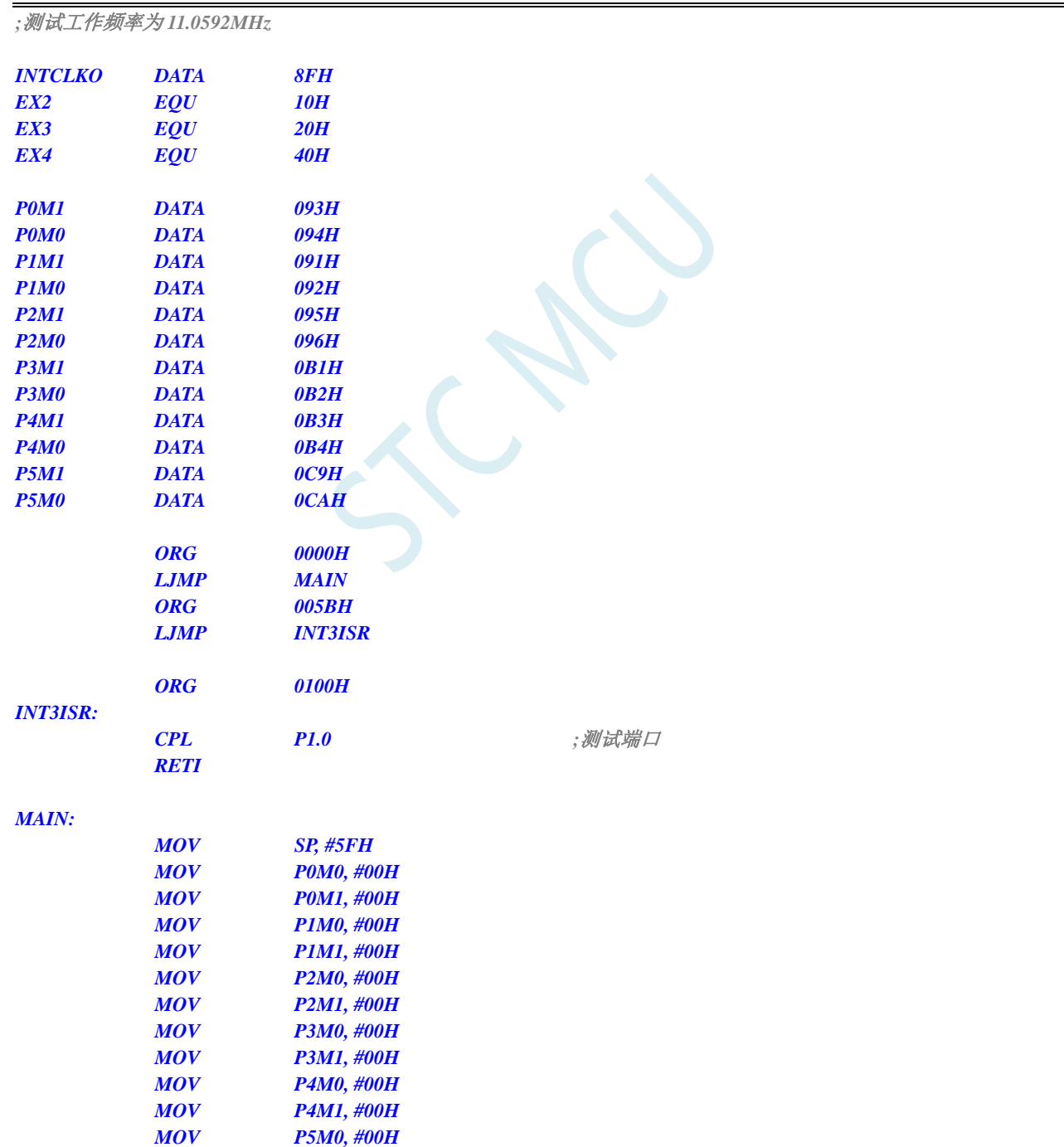

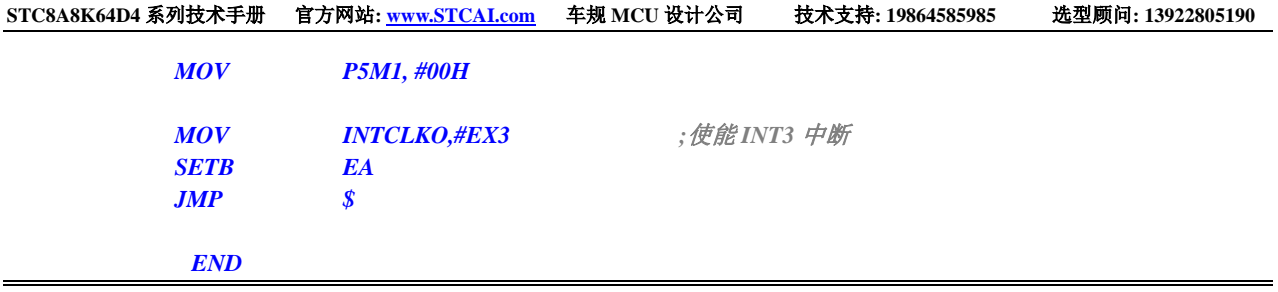

# **11.5.7 INT4** 中断(下降沿),只支持下降沿中断

#### **C** 语言代码

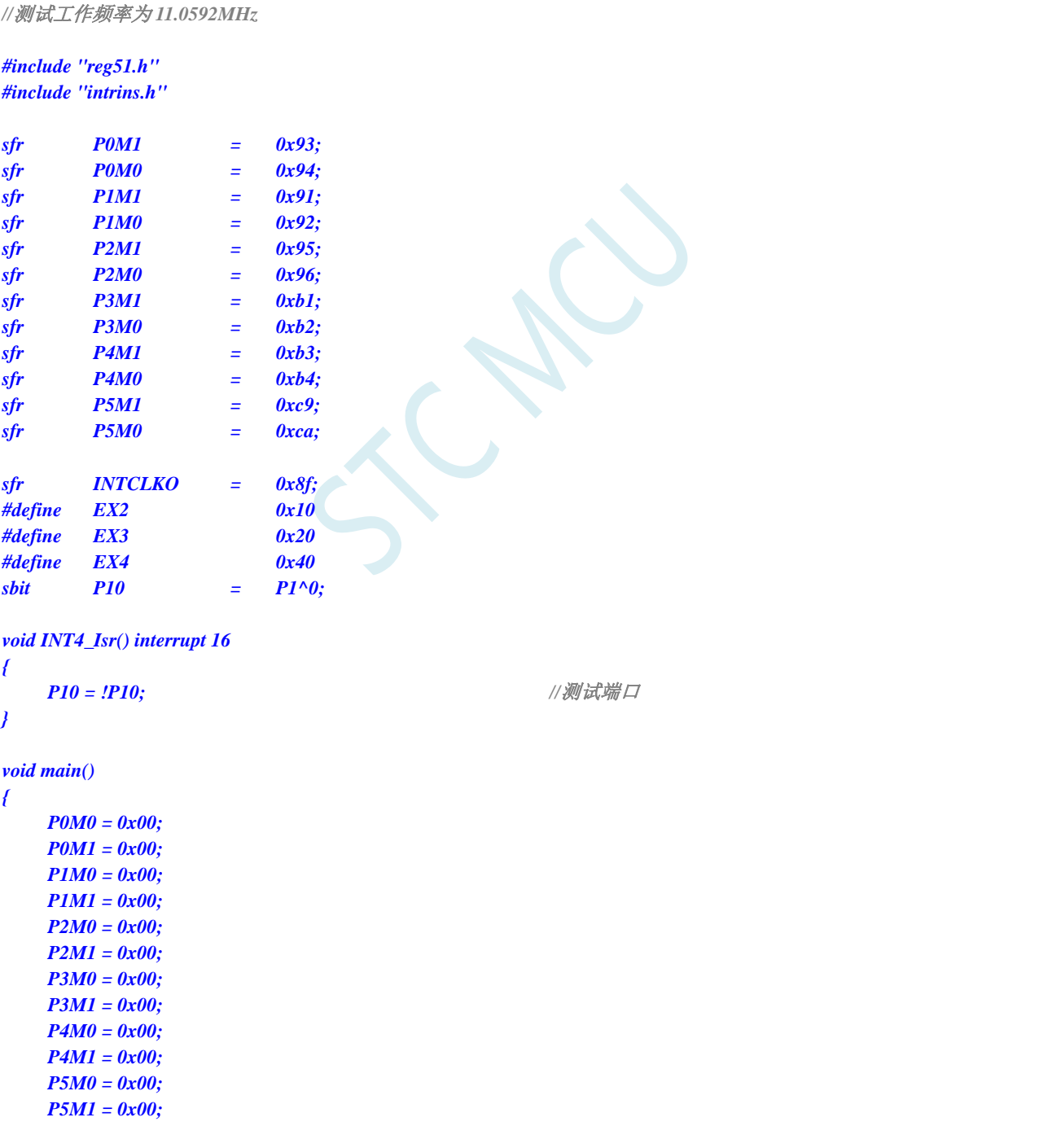

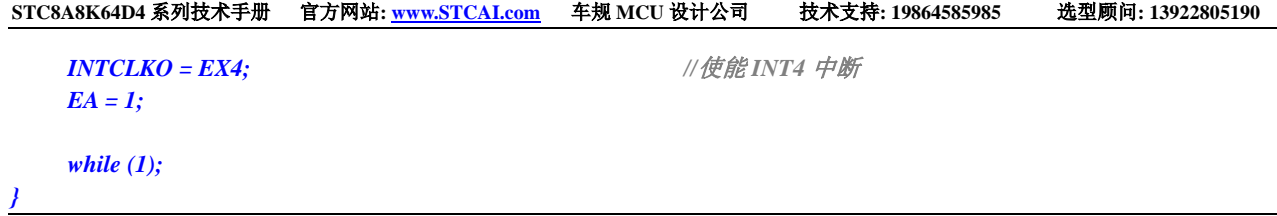

### 汇编代码

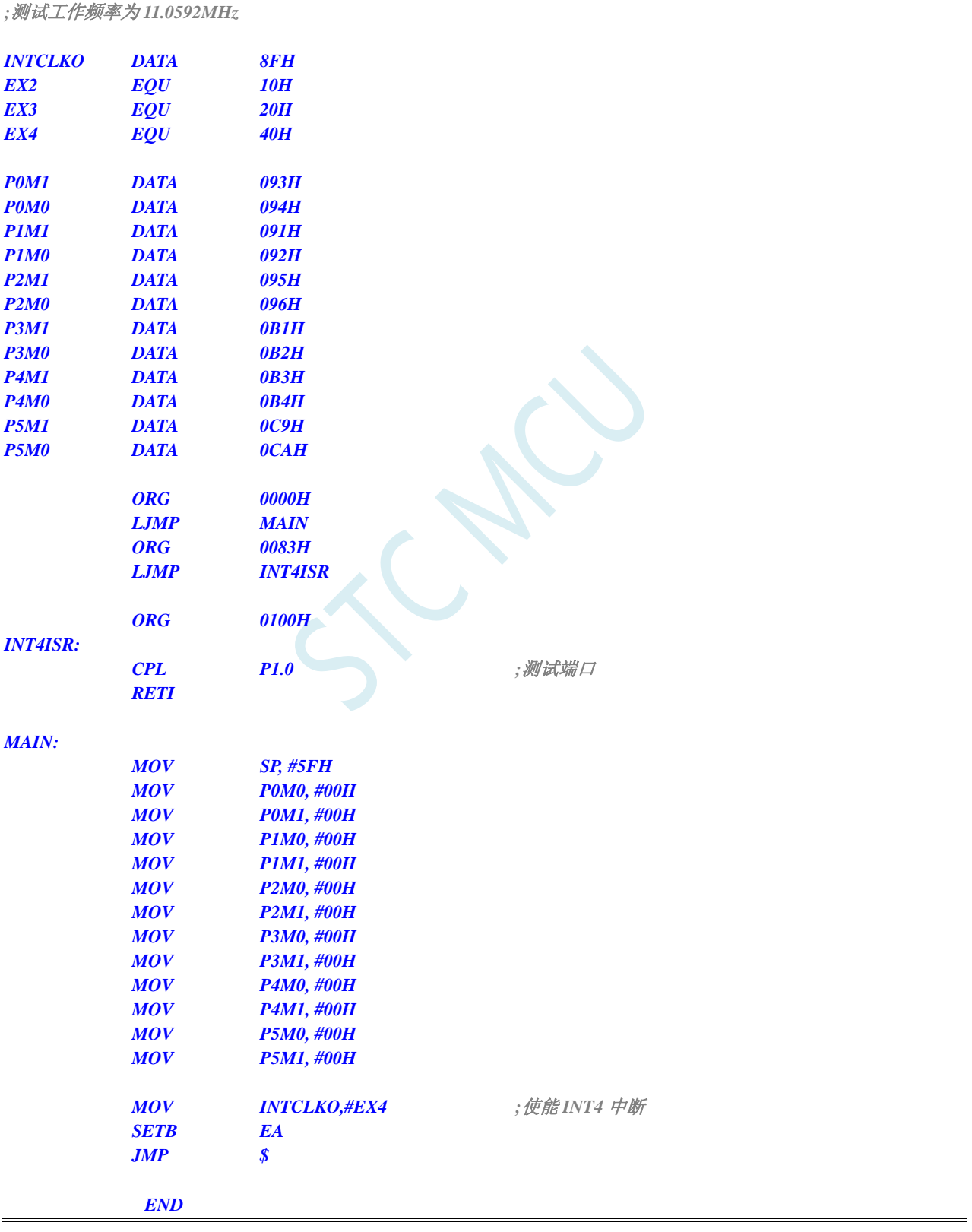

## **11.5.8** 定时器 **0** 中断

#### **C** 语言代码

*//*测试工作频率为 *11.0592MHz*

#### *#include "reg51.h" #include "intrins.h"*

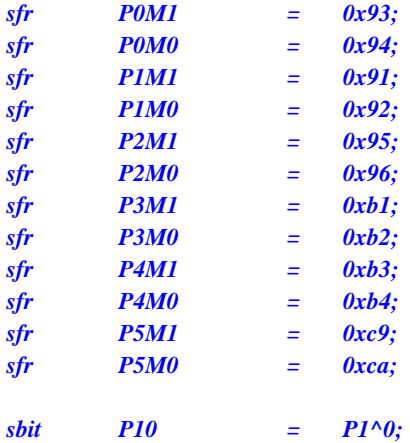

*void TM0\_Isr() interrupt 1* 

*{ P10 = !P10; //*测试端口

```
}
```

```
void main()
{
   P0M0 = 0x00;
   P0M1 = 0x00;
   P1M0 = 0x00;
   P1M1 = 0x00;
   P2M0 = 0x00;
   P2M1 = 0x00;
   P3M0 = 0x00;
   P3M1 = 0x00;
   P4M0 = 0x00;
   P4M1 = 0x00;
   P5M0 = 0x00;
   P5M1 = 0x00;
   TMOD = 0x00;
   TL0 = 0x66; //65536-11.0592M/12/1000
   TH0 = 0xfc;
   TR0 = 1; //启动定时器
```
*ET0 = 1; //*使能定时器中断 *EA = 1;*

*while (1);*

*}*

#### 汇编代码

*;*测试工作频率为 *11.0592MHz*

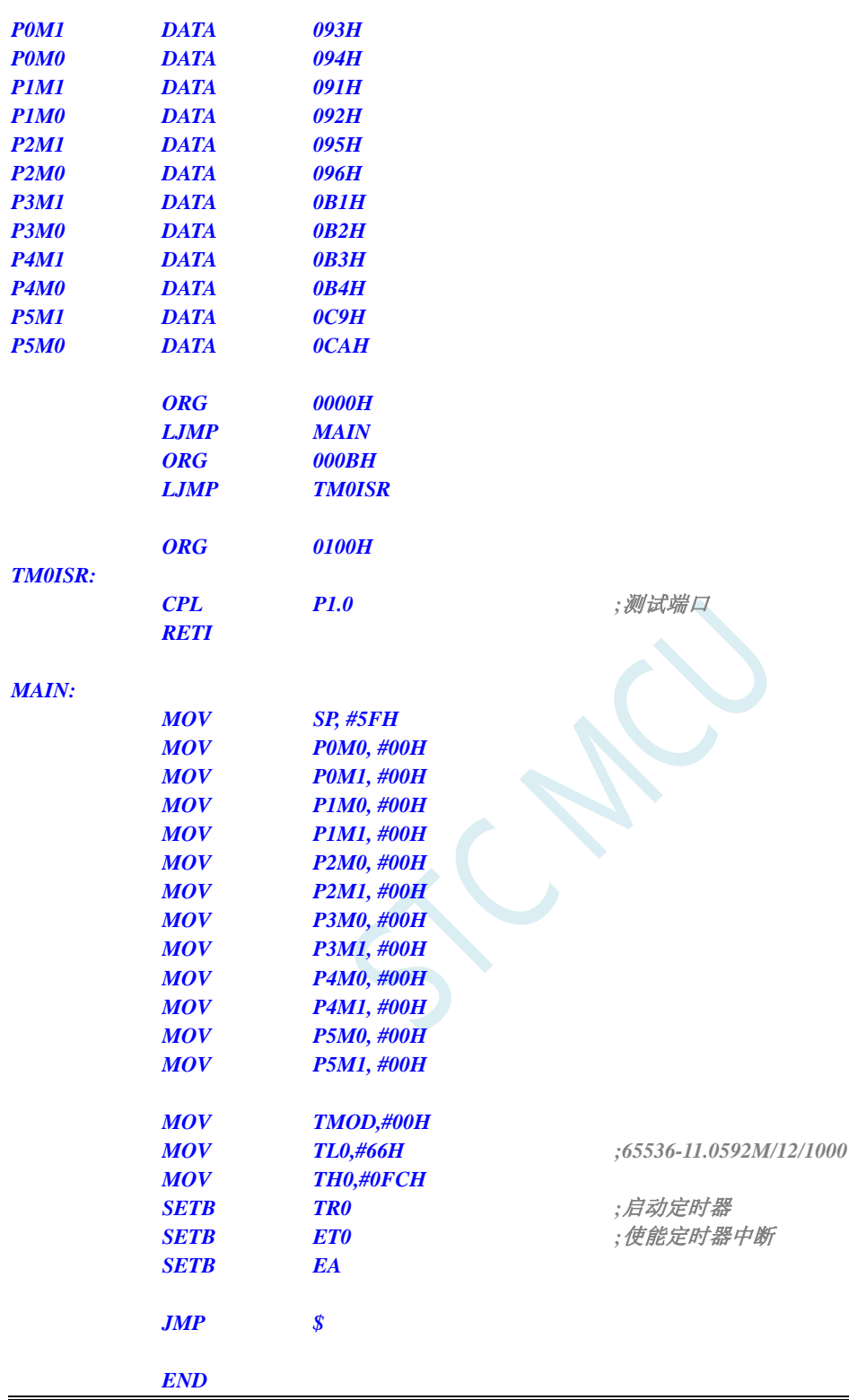

## **11.5.9** 定时器 **1** 中断

#### **C** 语言代码

*//*测试工作频率为 *11.0592MHz*

*#include "reg51.h" #include "intrins.h"*

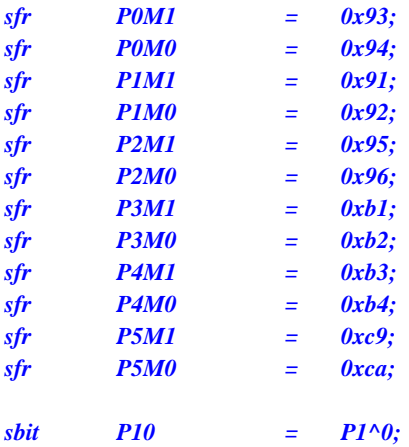

*void TM1\_Isr() interrupt 3* 

```
{
  P10 = !P10; //测试端口
}
void main()
{
  P0M0 = 0x00;
  P0M1 = 0x00;
  P1M0 = 0x00;
  P1M1 = 0x00;
  P2M0 = 0x00;
  P2M1 = 0x00;
  P3M0 = 0x00;
  P3M1 = 0x00;
  P4M0 = 0x00;
  P4M1 = 0x00;
  P5M0 = 0x00;
  P5M1 = 0x00;
  TMOD = 0x00;
  TL1 = 0x66; //65536-11.0592M/12/1000
  TH1 = 0xfc;
  TR1 = 1; //启动定时器
  ET1 = 1; //使能定时器中断
  EA = 1;
   while (1);
```
#### 汇编代码

*}*

*;*测试工作频率为 *11.0592MHz*

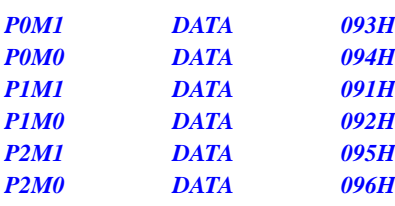

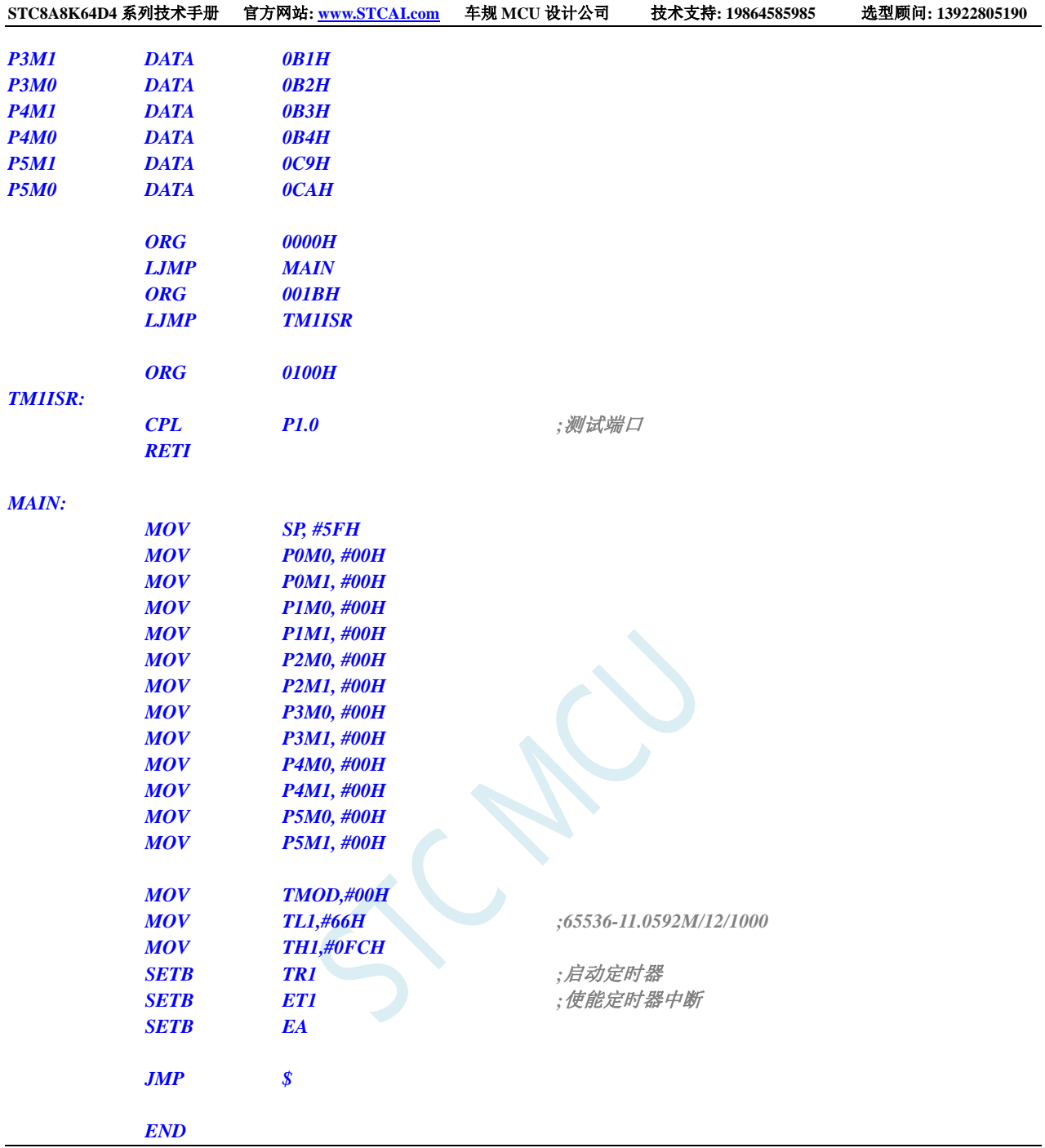

# **11.5.10** 定时器 **2** 中断

### **C** 语言代码

*//*测试工作频率为 *11.0592MHz*

*#include "reg51.h" #include "intrins.h"*

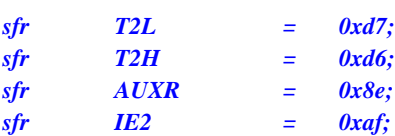

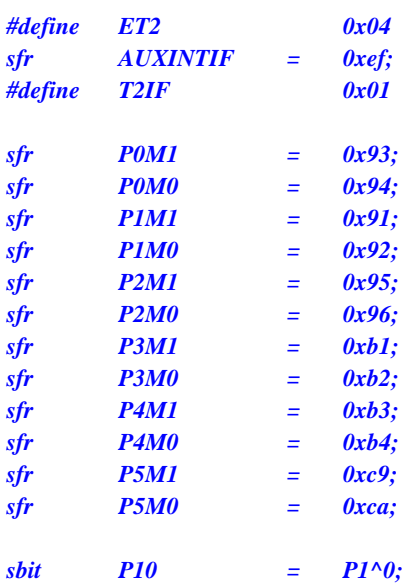

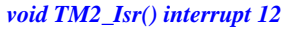

```
{
 P10 = !P10; //测试端口
```

```
}
```

```
void main()
```

```
{
```
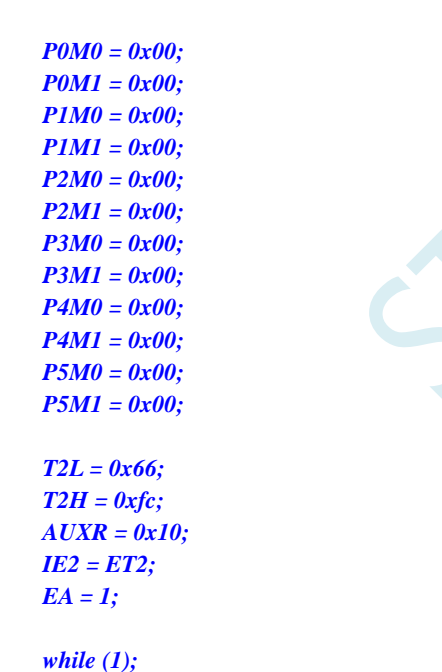

#### *}*

### 汇编代码

*;*测试工作频率为 *11.0592MHz*

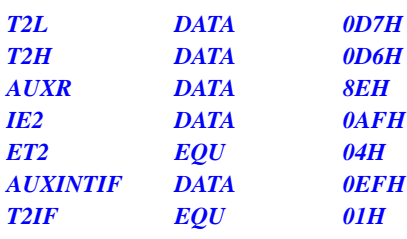

 $\overline{\mathcal{C}}$ 

*T2L = 0x66; //65536-11.0592M/12/1000*

*AUXR = 0x10; //*启动定时器 *IE2 = ET2; //*使能定时器中断

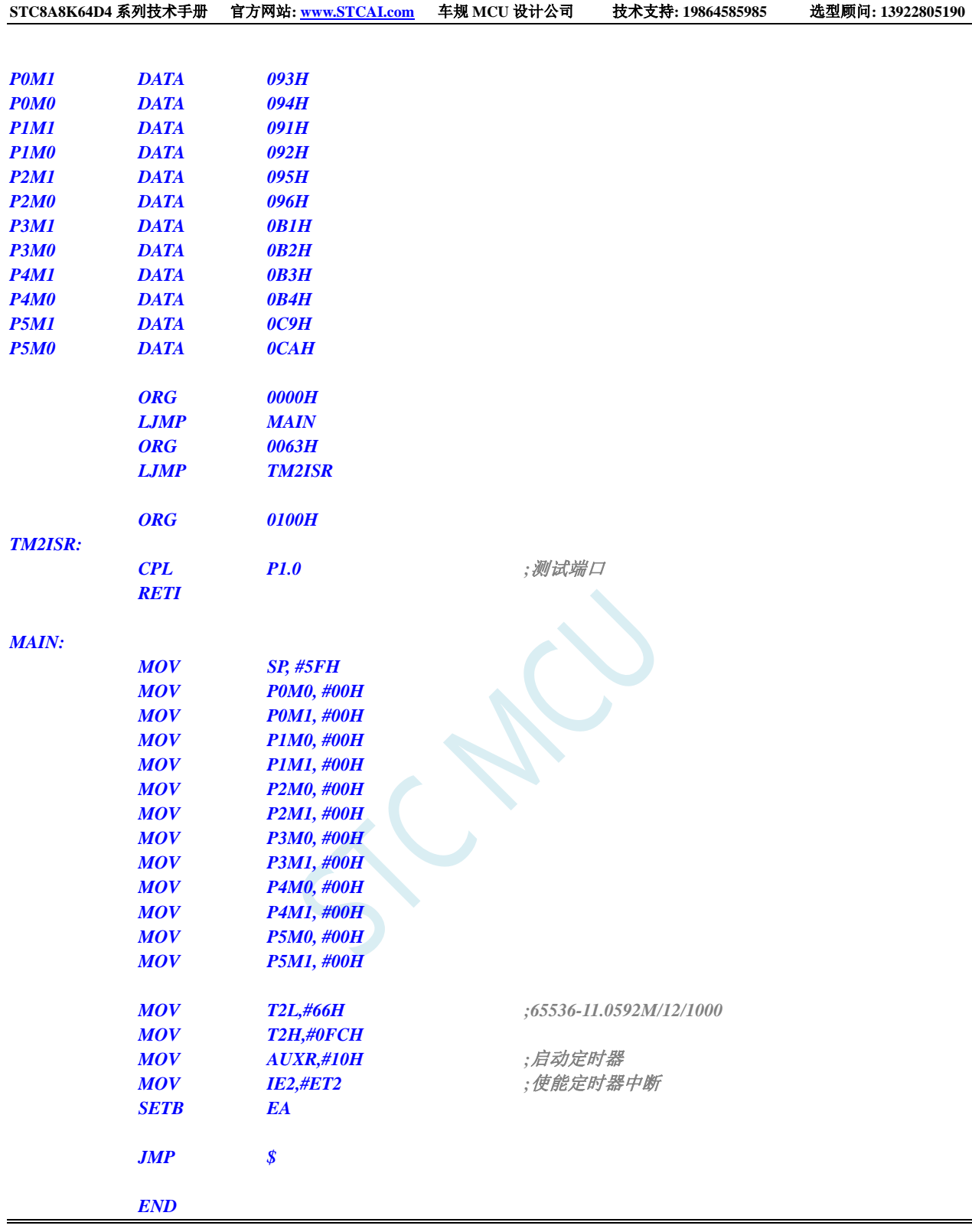

# **11.5.11** 定时器 **3** 中断

#### **C** 语言代码

*//*测试工作频率为 *11.0592MHz*

*#include "reg51.h"*

*#include "intrins.h"*

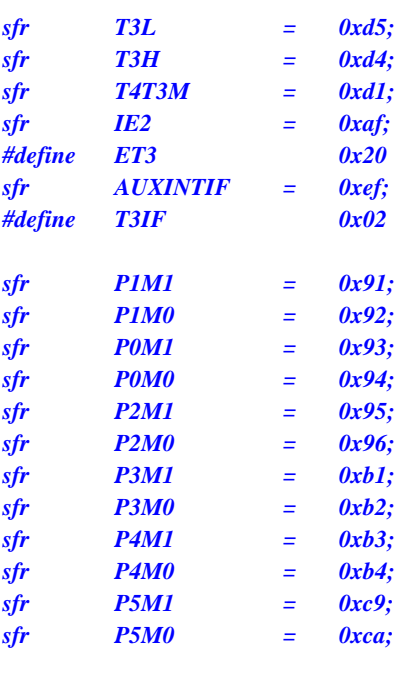

*sbit P10 = P1^0;*

*void TM3\_Isr() interrupt 19* 

```
{
```
*P10 = !P10; //*测试端口

```
}
```
*void main()*

```
{
```

```
P0M0 = 0x00;
P0M1 = 0x00;
P1M0 = 0x00;
P1M1 = 0x00;
P2M0 = 0x00;
P2M1 = 0x00;
P3M0 = 0x00;
P3M1 = 0x00;
P4M0 = 0x00;
P4M1 = 0x00;
P5M0 = 0x00;
P5M1 = 0x00;
T3L = 0x66; //65536-11.0592M/12/1000
T3H = 0xfc;
T4T3M = 0x08; //启动定时器
IE2 = ET3; //使能定时器中断
```
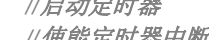

*while (1);*

*EA = 1;*

#### *}*

汇编代码

*;*测试工作频率为 *11.0592MHz*

*T3L DATA 0D5H*

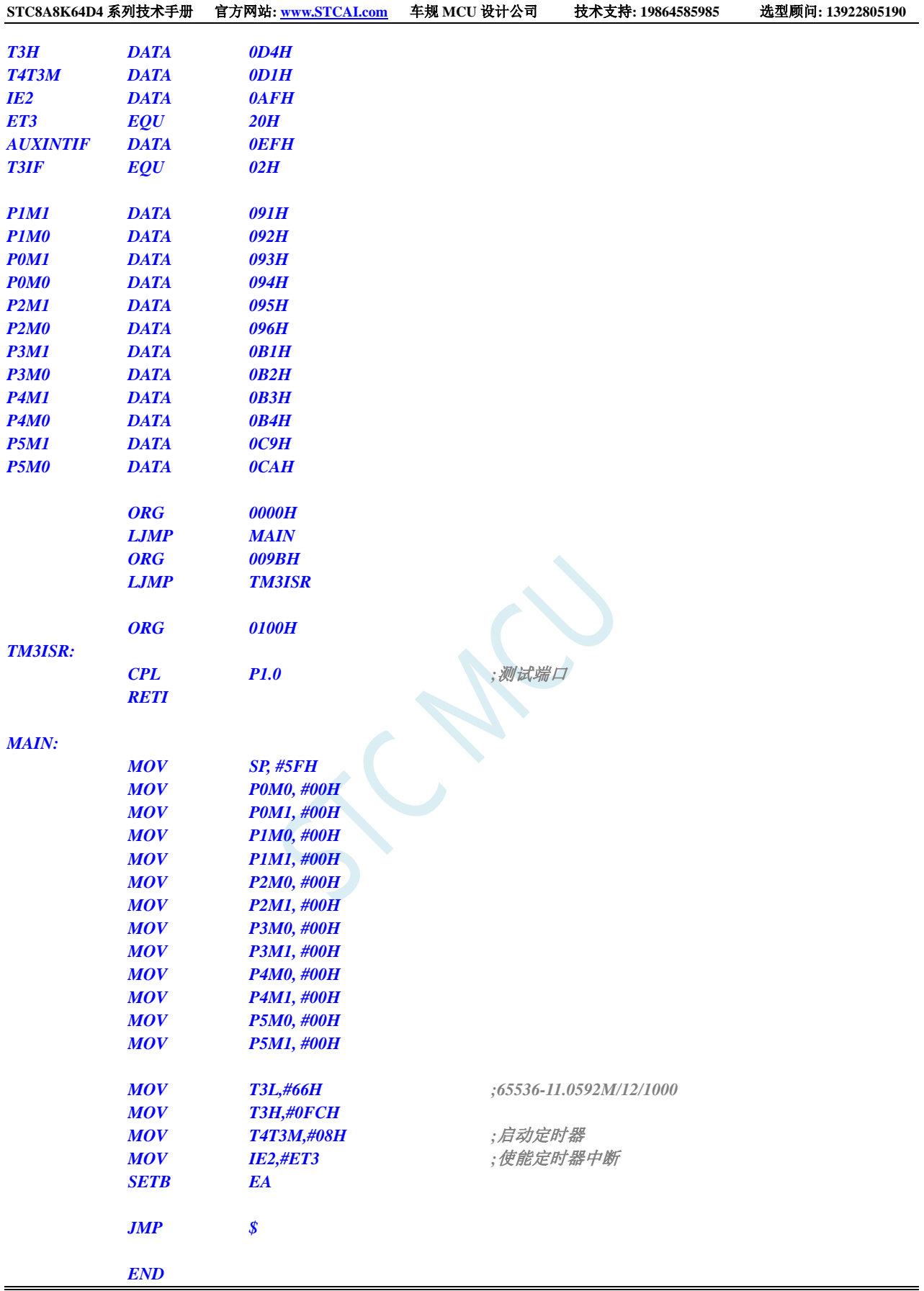

## **11.5.12** 定时器 **4** 中断

#### **C** 语言代码

*//*测试工作频率为 *11.0592MHz*

*#include "reg51.h" #include "intrins.h"*

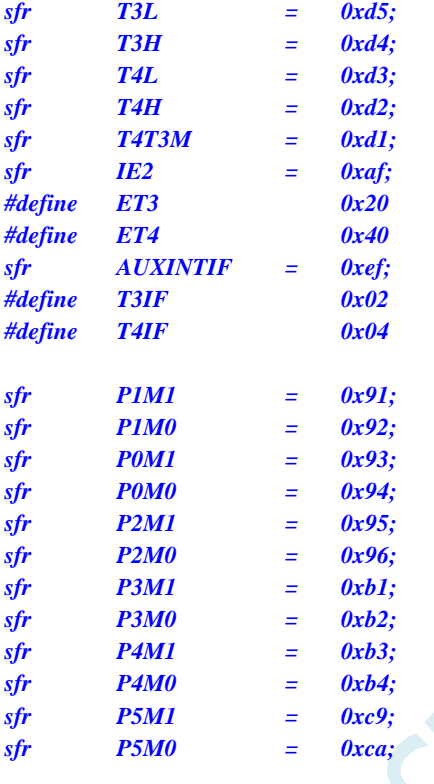

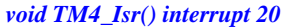

 $\delta$ *sbit P10*  $=$  *P1^0;* 

*{ P10 = !P10; //*测试端口 *}*

*void main()*

*{*

*P0M0 = 0x00; P0M1 = 0x00; P1M0 = 0x00; P1M1 = 0x00; P2M0 = 0x00; P2M1 = 0x00; P3M0 = 0x00; P3M1 = 0x00; P4M0 = 0x00; P4M1 = 0x00; P5M0 = 0x00; P5M1 = 0x00; T4H = 0xfc;*

*T4L = 0x66; //65536-11.0592M/12/1000*

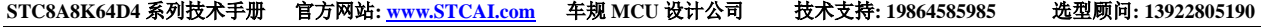

```
T4T3M = 0x80; //启动定时器
IE2 = ET4; //使能定时器中断
EA = 1;
```
*while (1);*

### 汇编代码

*}*

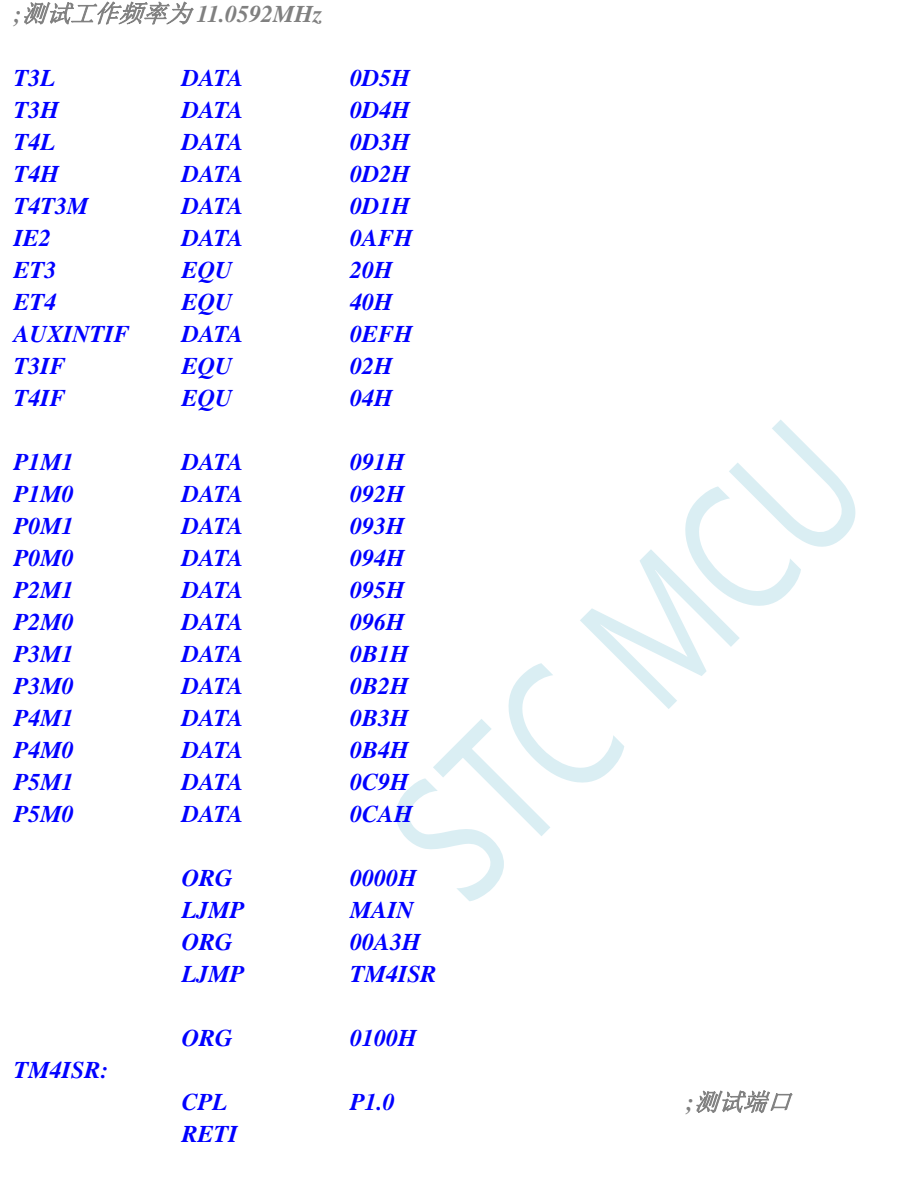

*MAIN:*

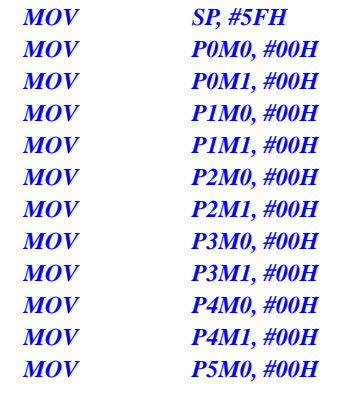

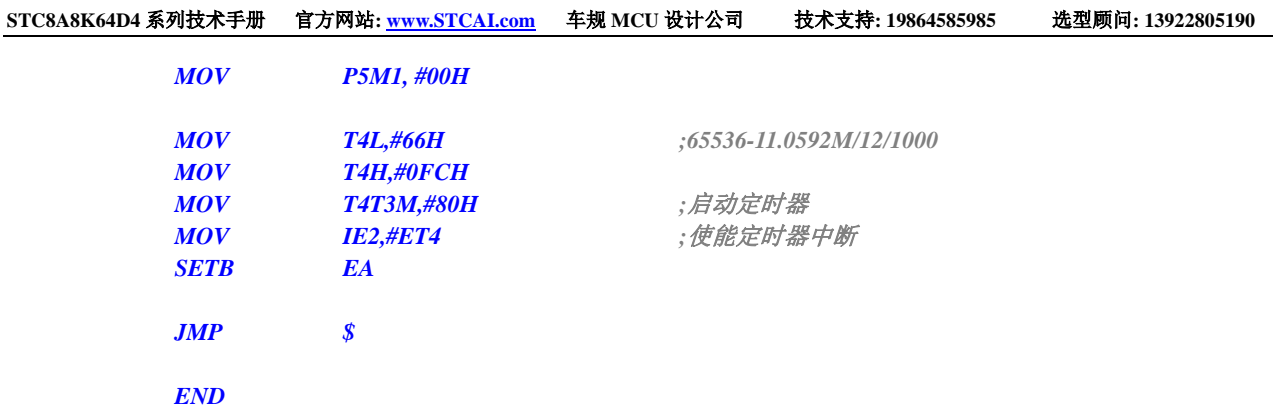

## **11.5.13 UART1** 中断

#### **C** 语言代码

*//*测试工作频率为 *11.0592MHz*

*#include "reg51.h" #include "intrins.h"*

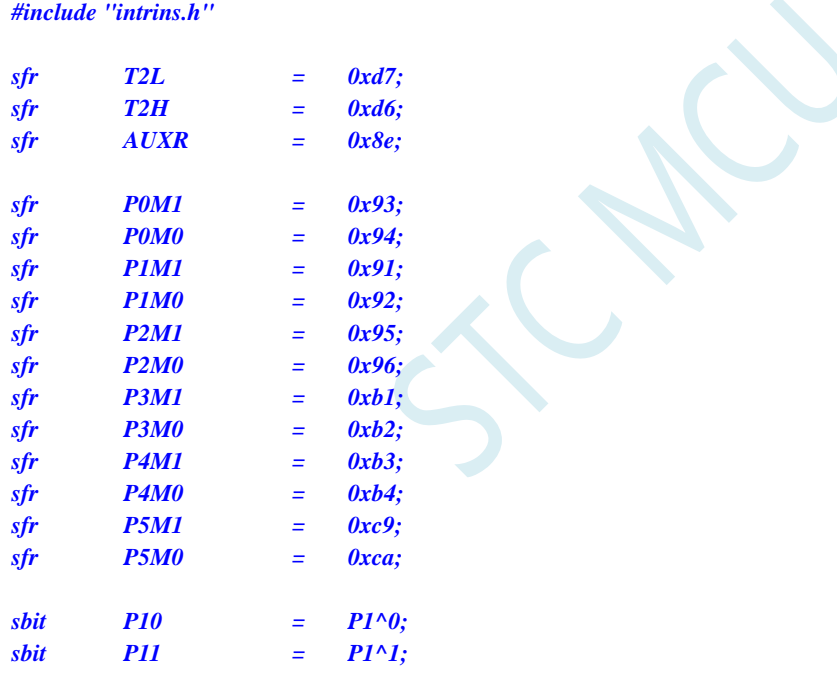

*void UART1\_Isr() interrupt 4* 

```
{
 if (TI)
 {
   TI = 0; //清中断标志
   P10 = !P10; //测试端口
 }
 if (RI)
 {
   RI = 0; //清中断标志
   P11 = !P11; //测试端口
 }
}
```
*void main()*

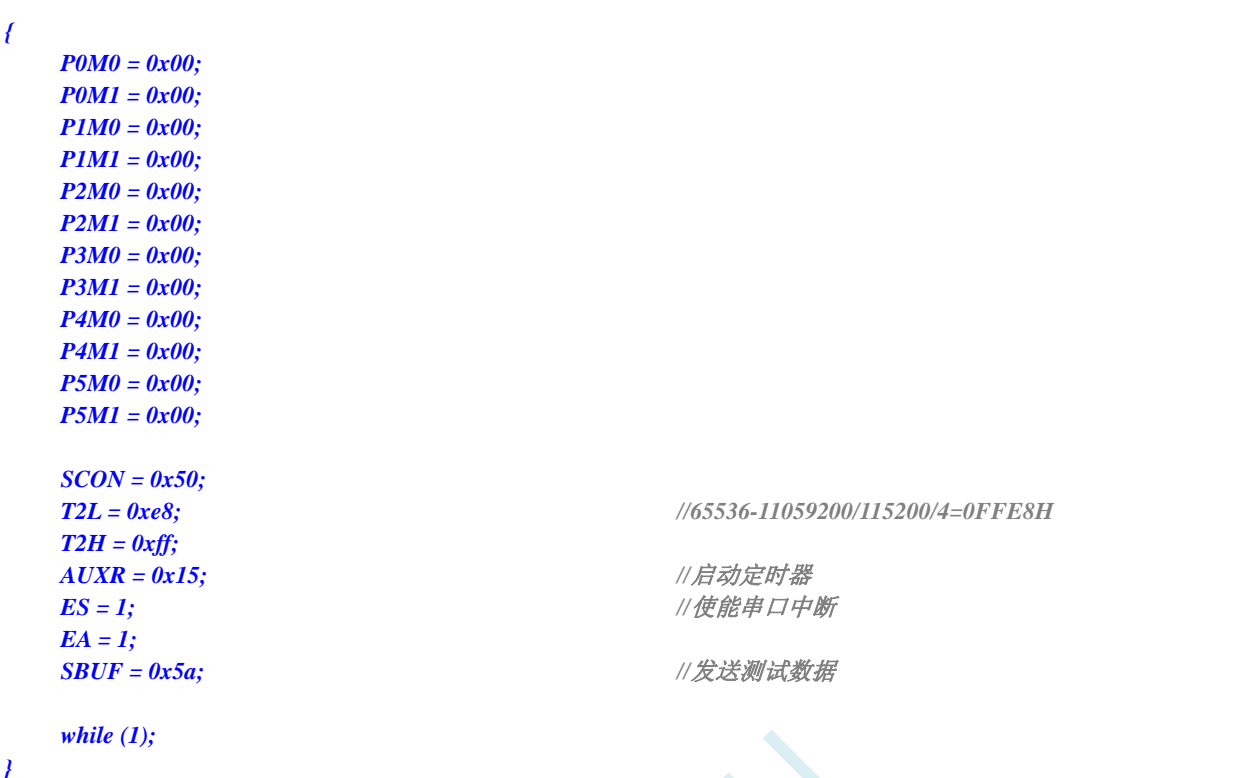

### 汇编代码

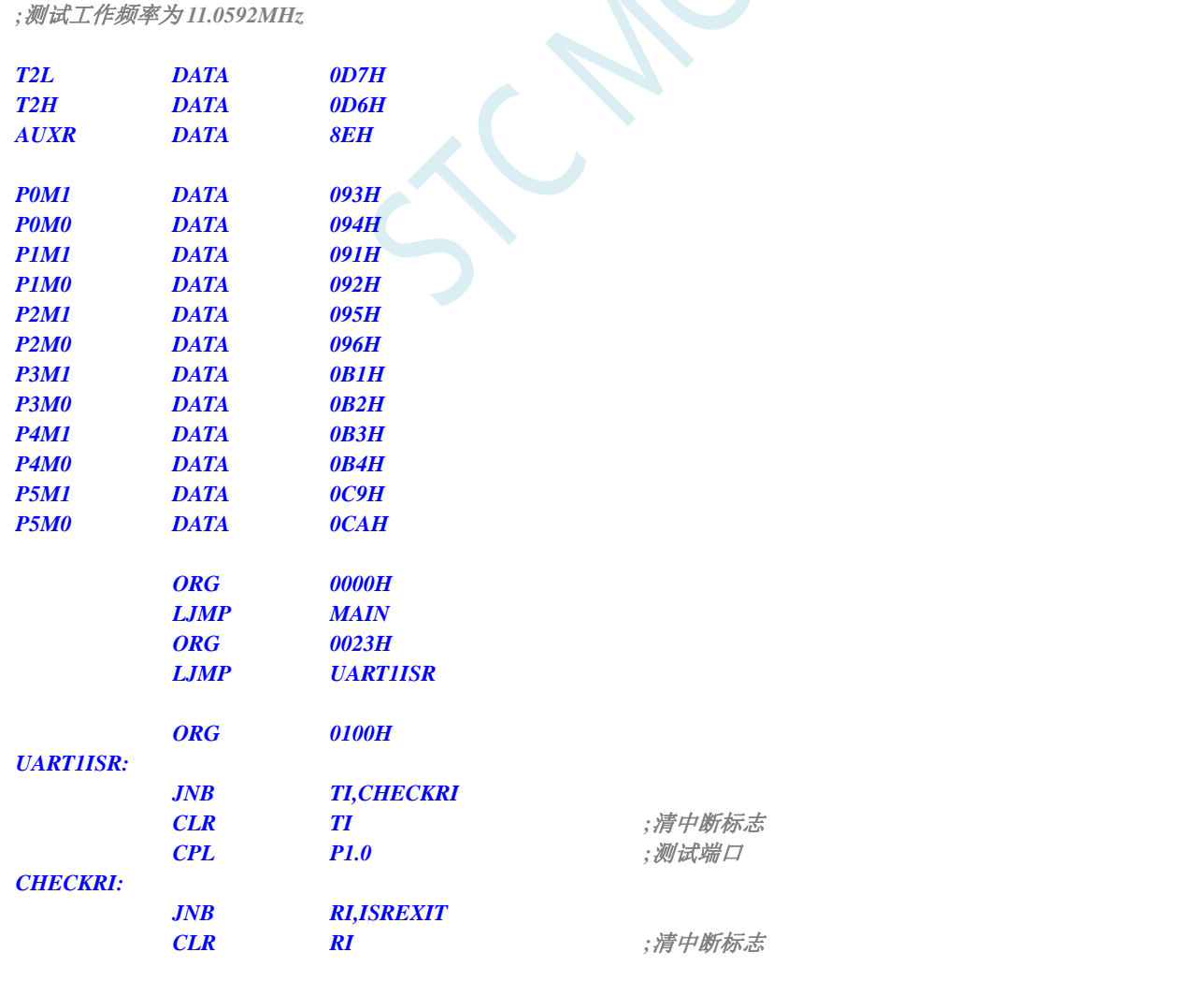

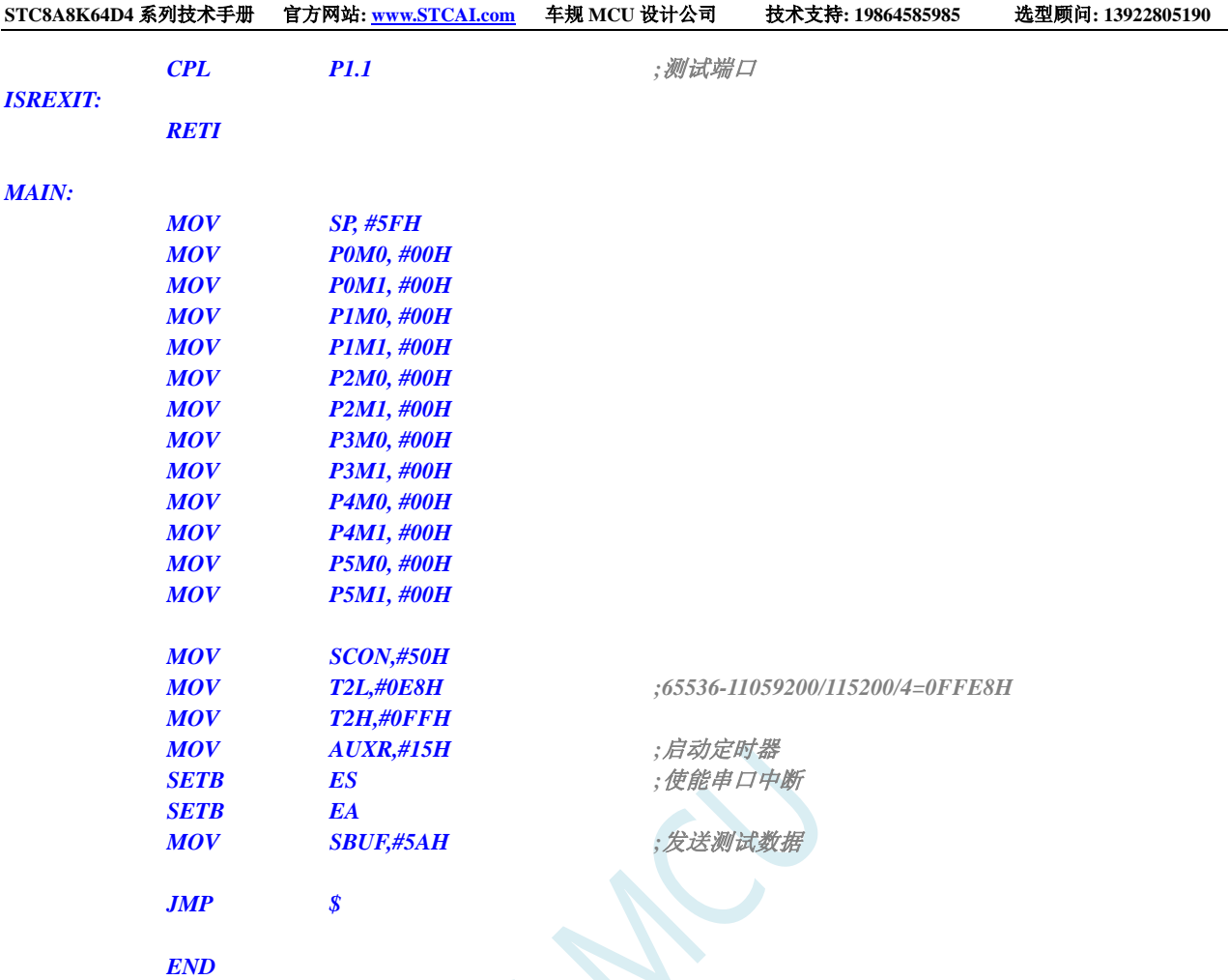

# **11.5.14 UART2** 中断

### **C** 语言代码

*//*测试工作频率为 *11.0592MHz*

#### *#include "reg51.h" #include "intrins.h"*

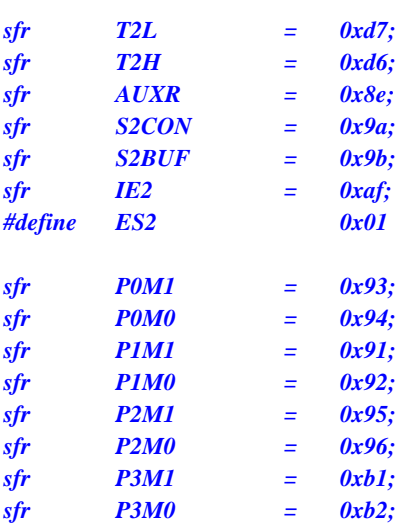

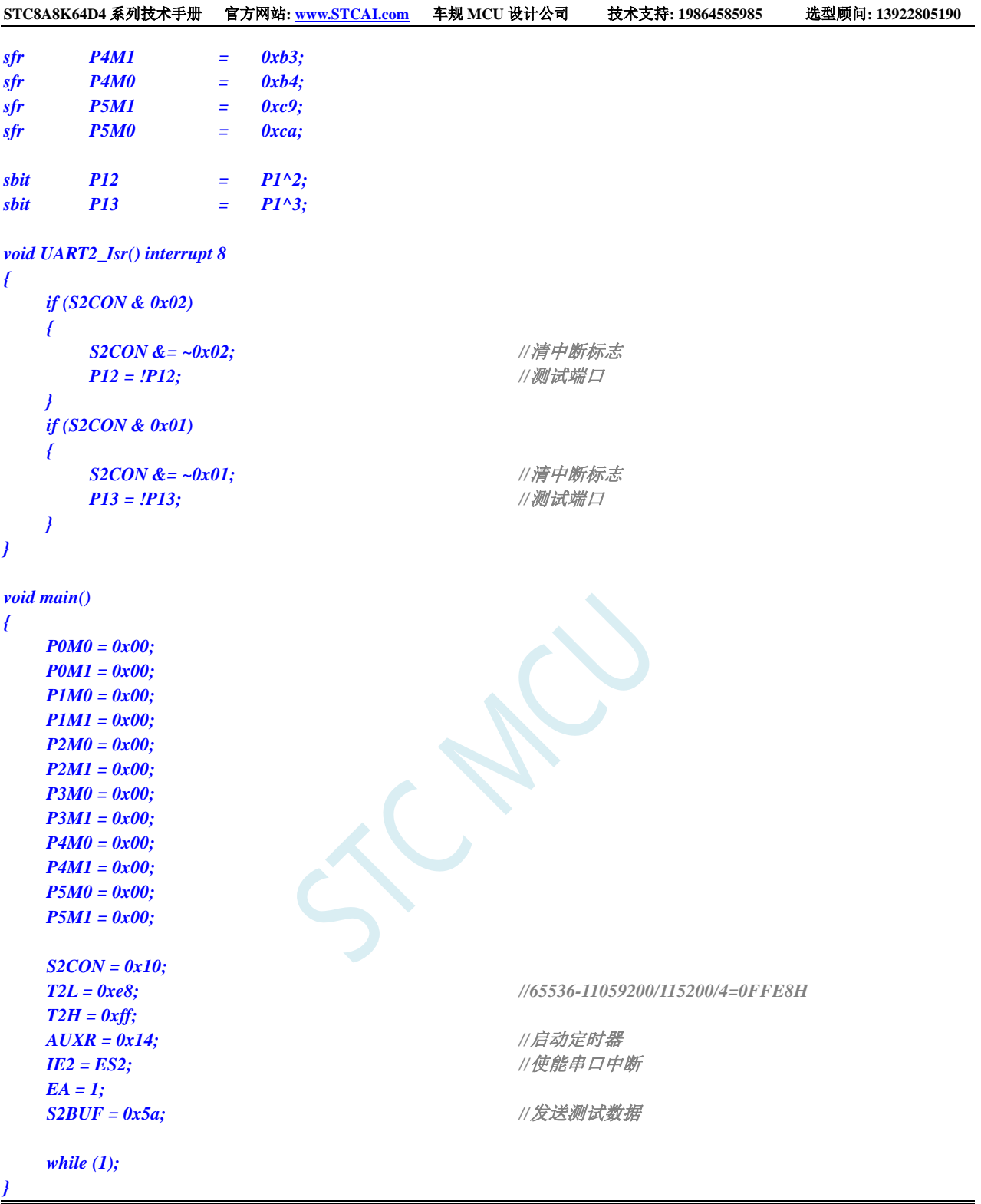

### 汇编代码

*;*测试工作频率为 *11.0592MHz*

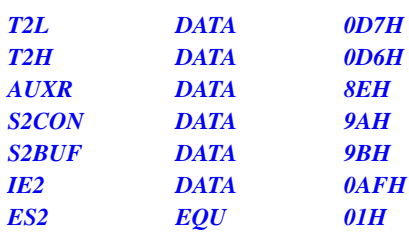

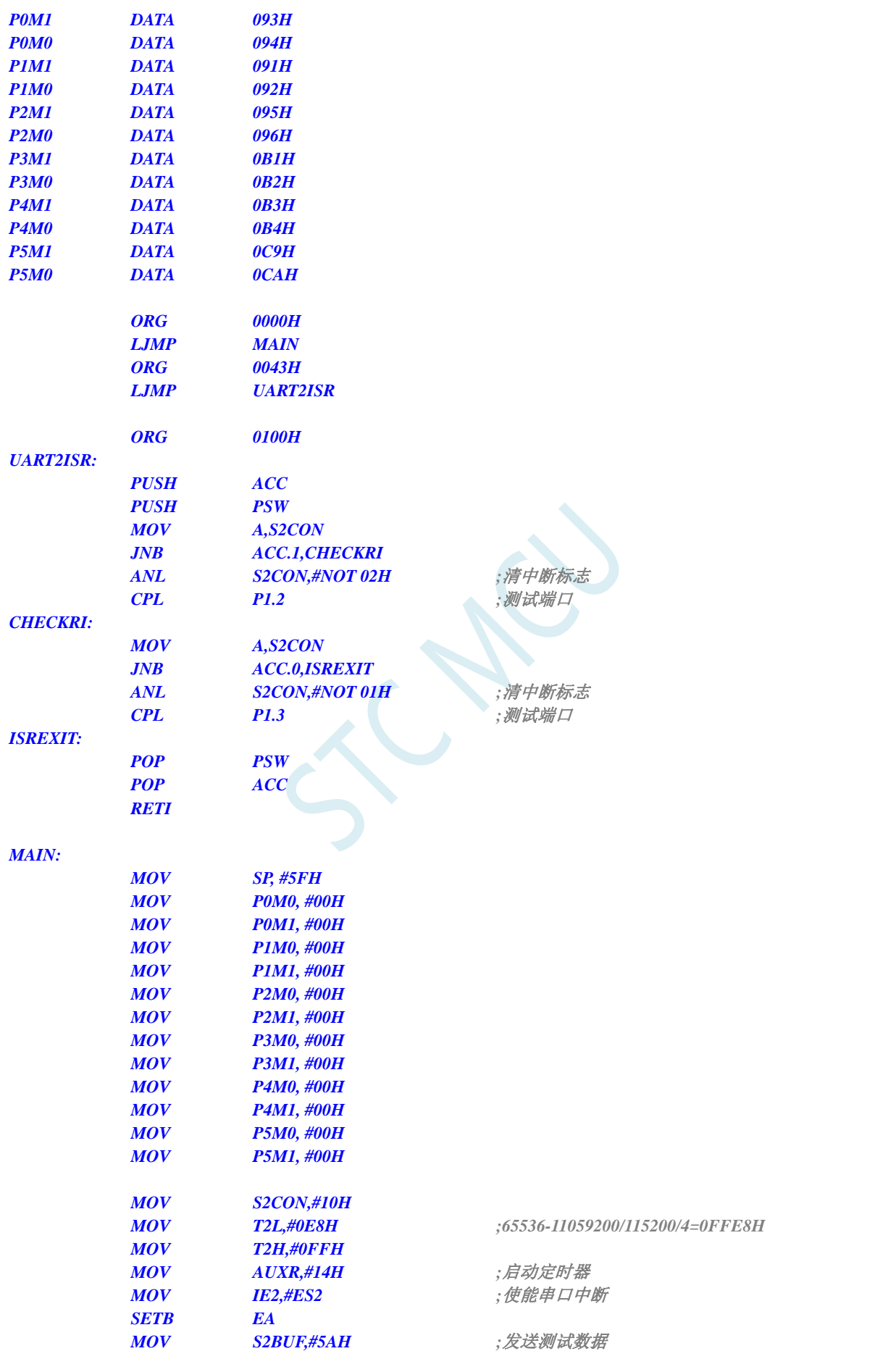

**STC8A8K64D4** 系列技术手册 官方网站**[: www.STCAI.com](http://www.stcai.com/)** 车规 **MCU** 设计公司 技术支持**: 19864585985** 选型顾问**: 13922805190**

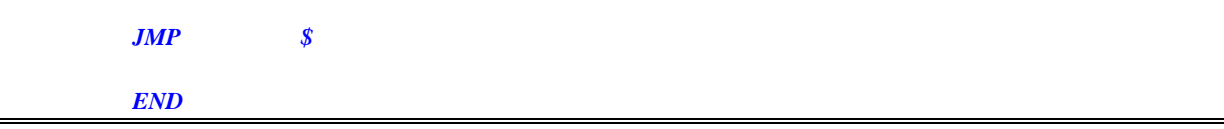

### **11.5.15 UART3** 中断

#### **C** 语言代码

*//*测试工作频率为 *11.0592MHz*

#### *#include "reg51.h" #include "intrins.h"*

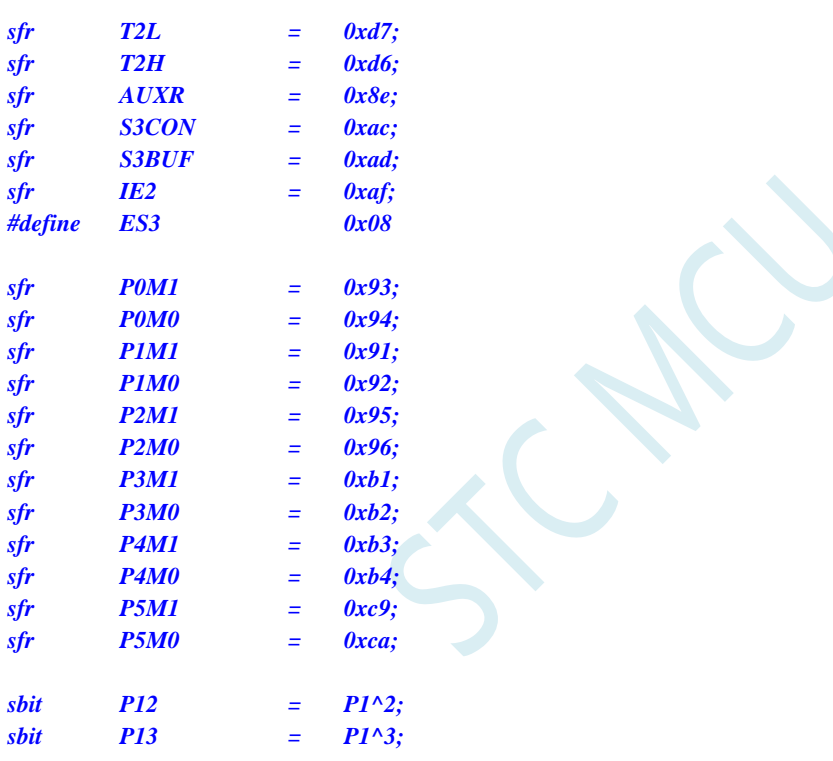

#### *void UART3\_Isr() interrupt 17*

```
{
  if (S3CON & 0x02)
  {
     S3CON &= ~0x02; //清中断标志
     P12 = !P12; //测试端口
  }
  if (S3CON & 0x01)
  {
     S3CON &= ~0x01; //清中断标志
     P13 = !P13;                //测试端口
  }
}
void main()
```

```
{
    P0M0 = 0x00;
```
*P0M1 = 0x00;*

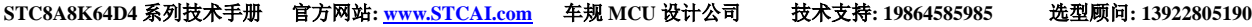

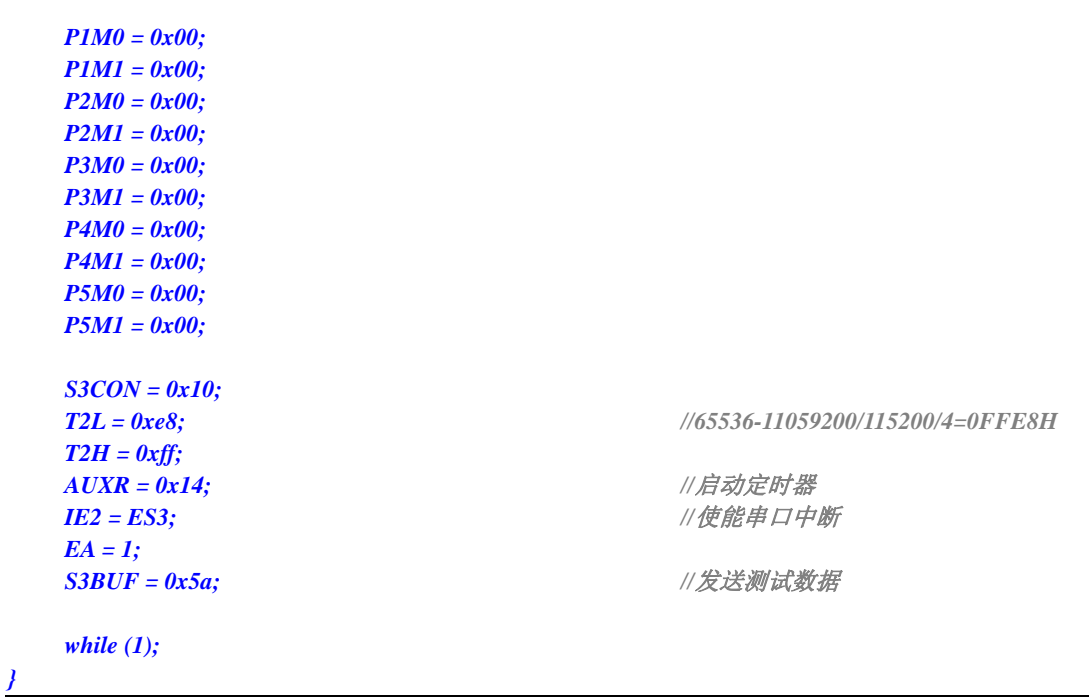

### 汇编代码

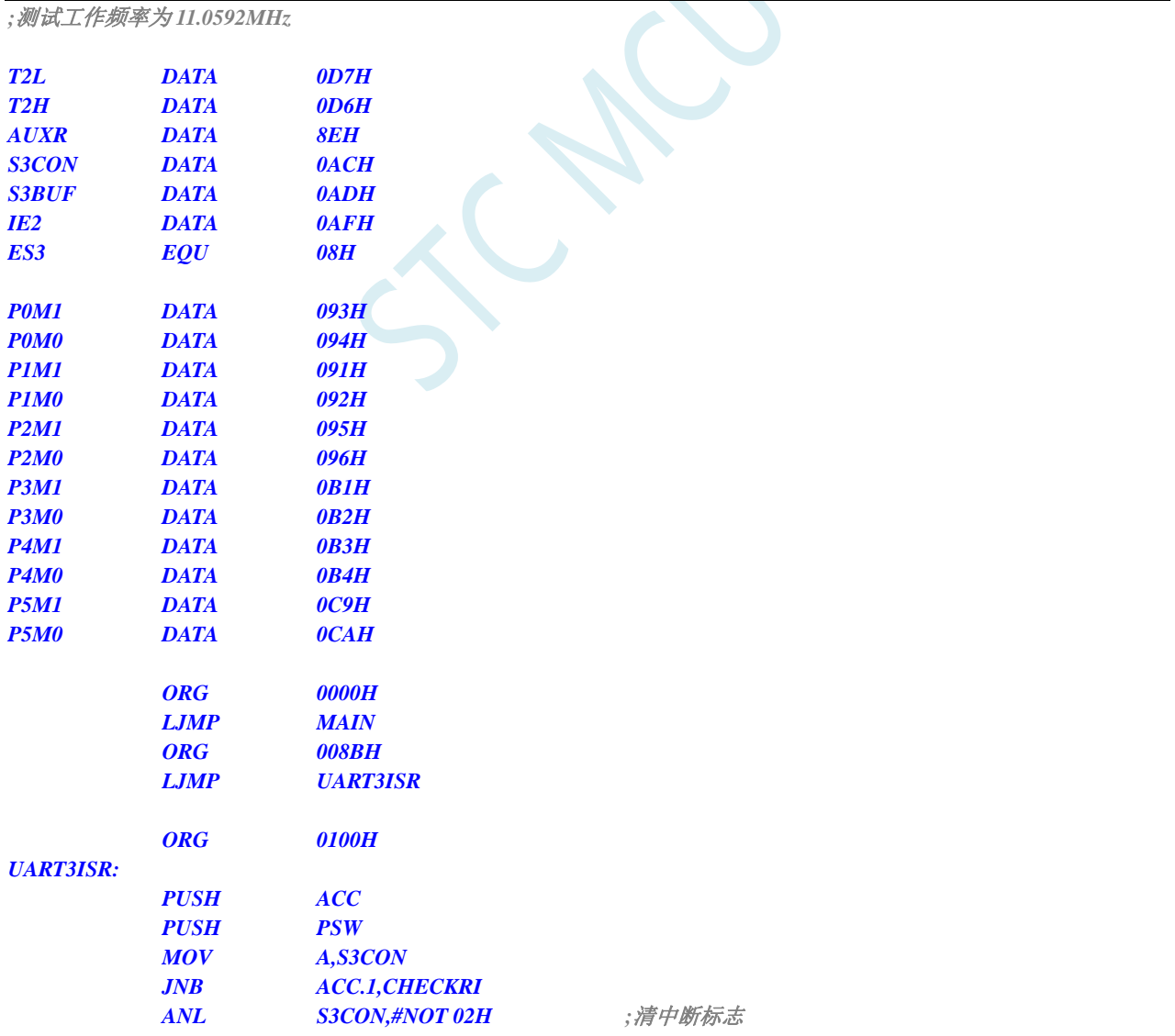

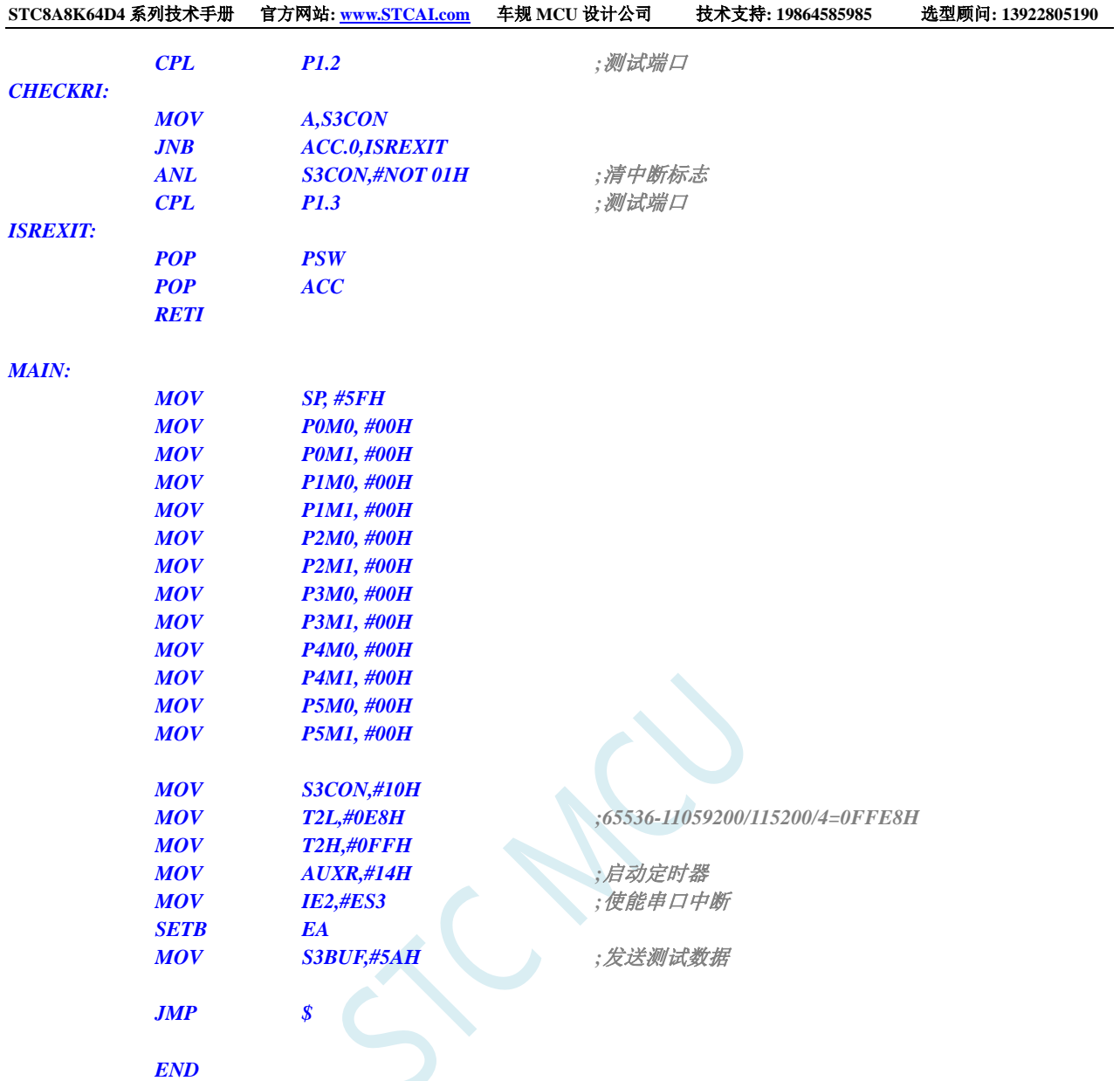

# **11.5.16 UART4** 中断

#### **C** 语言代码

*//*测试工作频率为 *11.0592MHz*

*#include "reg51.h" #include "intrins.h"*

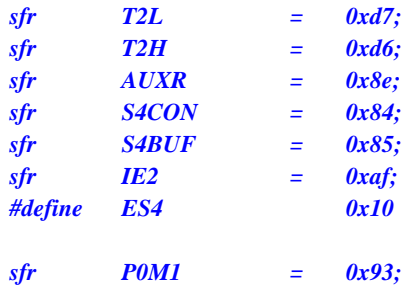

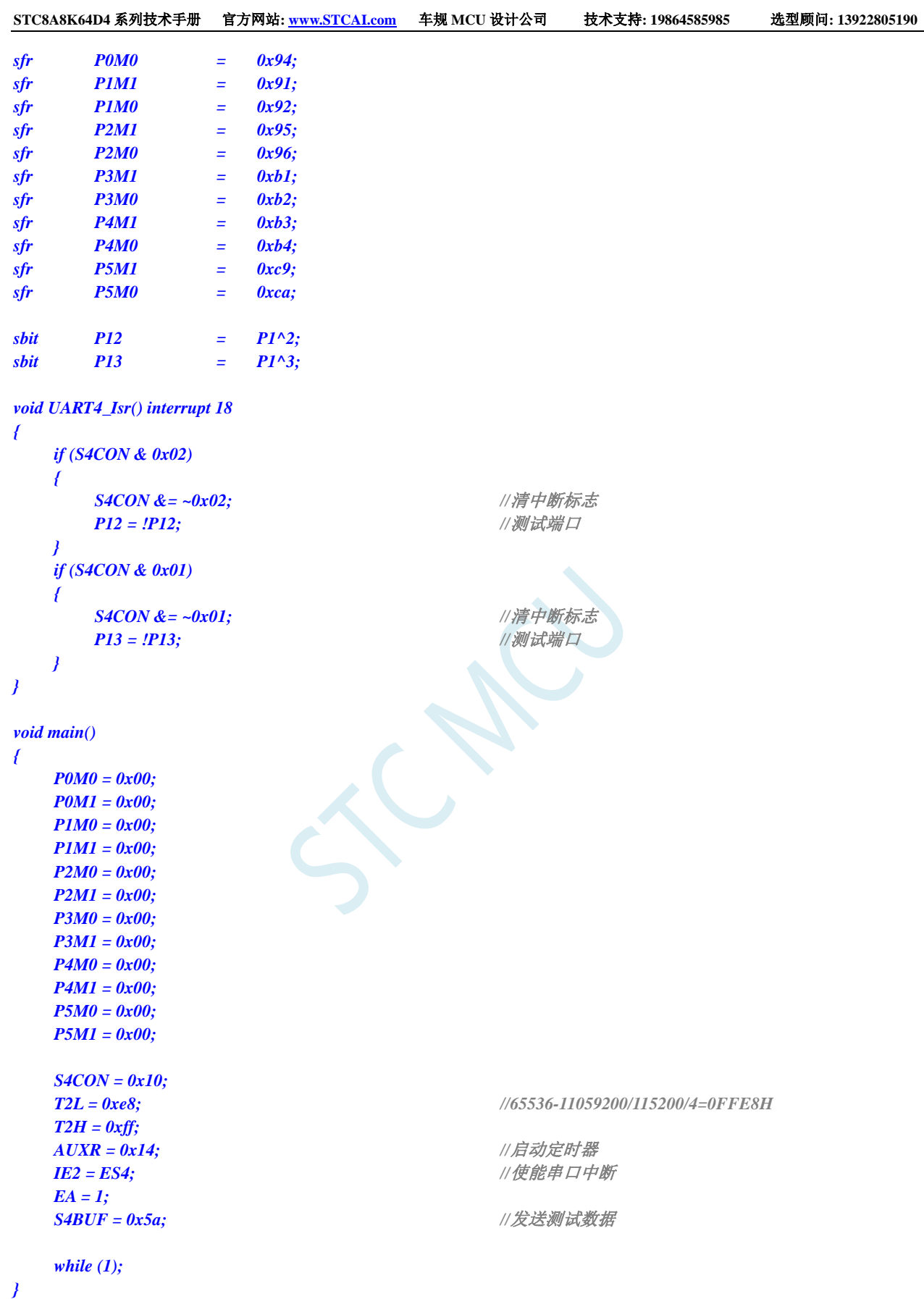

### 汇编代码

*;*测试工作频率为 *11.0592MHz*

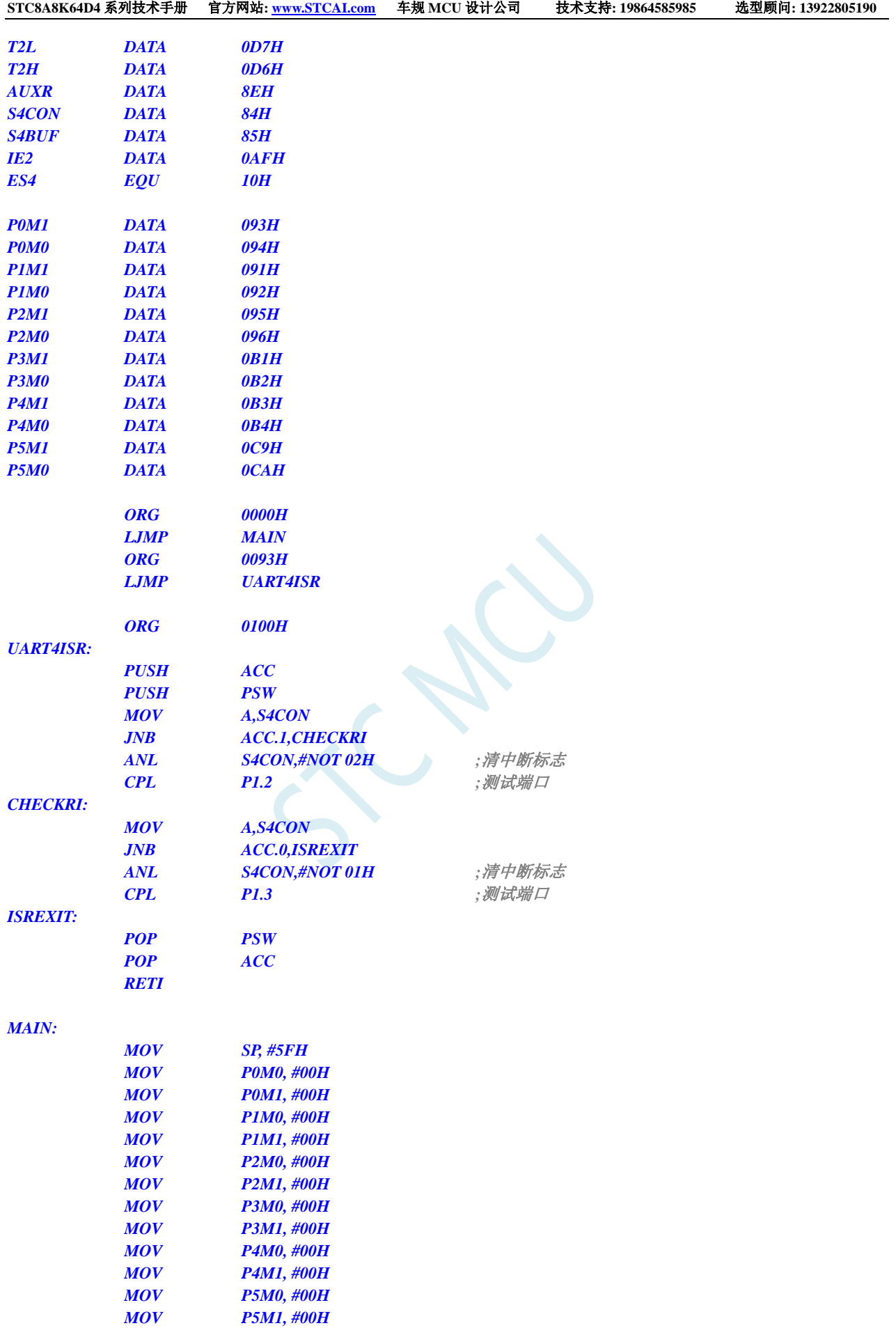

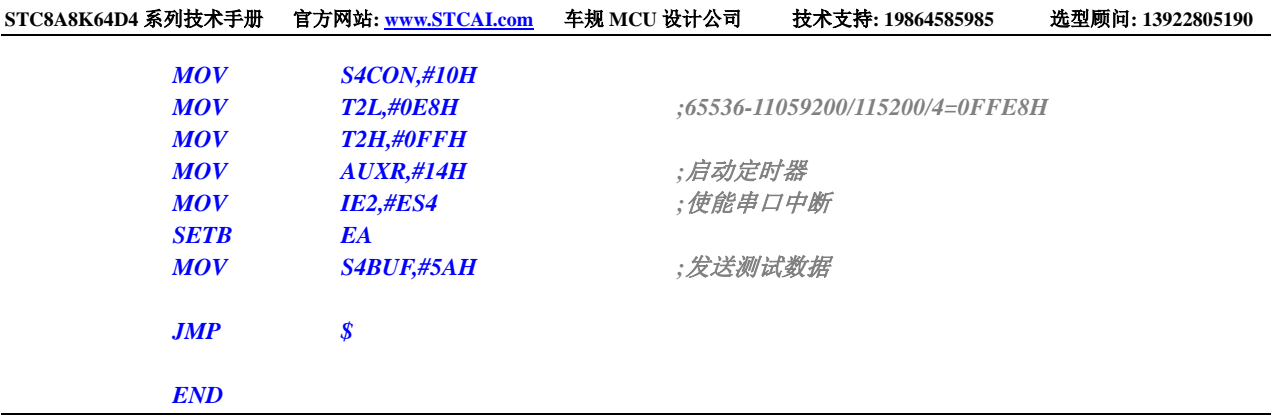

## **11.5.17 LVD** 中断

#### **C** 语言代码

*//*测试工作频率为 *11.0592MHz*

*P1M0 = 0x00; P1M1 = 0x00;*

*#include "reg51.h" #include "intrins.h" sfr RSTCFG = 0xff; #define ENLVR 0x40 //RSTCFG.6 #define LVD2V2 0x00 //LVD@2.2V #define LVD2V4 0x01 //LVD@2.4V #define LVD2V7 0x02 //LVD@2.7V #define LVD3V0 0x03 //LVD@3.0V*  $\mathbf{B}$ *sbit*  $\mathbf{E} \mathbf{L} \mathbf{V} \mathbf{D} = \mathbf{I} \mathbf{E}^{\wedge} \mathbf{6}$ ; *#define LVDF 0x20 //PCON.5 sfr P0M1 = 0x93; sfr P0M0 = 0x94; sfr P1M1 = 0x91; sfr P1M0 = 0x92; sfr P2M1 = 0x95; sfr P2M0 = 0x96; sfr P3M1 = 0xb1; sfr P3M0 = 0xb2; sfr P4M1 = 0xb3; sfr P4M0 = 0xb4; sfr P5M1 = 0xc9; sfr P5M0 = 0xca;*  $\delta$ *sbit P10*  $=$  *P1^0; void LVD\_Isr() interrupt 6 { PCON &= ~LVDF; //*清中断标志 *P10 = !P10; //*测试端口 *} void main() { P0M0 = 0x00; P0M1 = 0x00;*

*P2M0 = 0x00; P2M1 = 0x00; P3M0 = 0x00; P3M1 = 0x00; P4M0 = 0x00; P4M1 = 0x00; P5M0 = 0x00; P5M1 = 0x00; PCON &= ~LVDF; //*上电需要清中断标志 *RSTCFG = LVD3V0;*  $\qquad \qquad$  // 设置 LVD 电压为 3.0V *ELVD = 1;//*使能 *LVD* 中断 *EA = 1;*

*while (1);*

### 汇编代码

*}*

*;*测试工作频率为 *11.0592MHz*

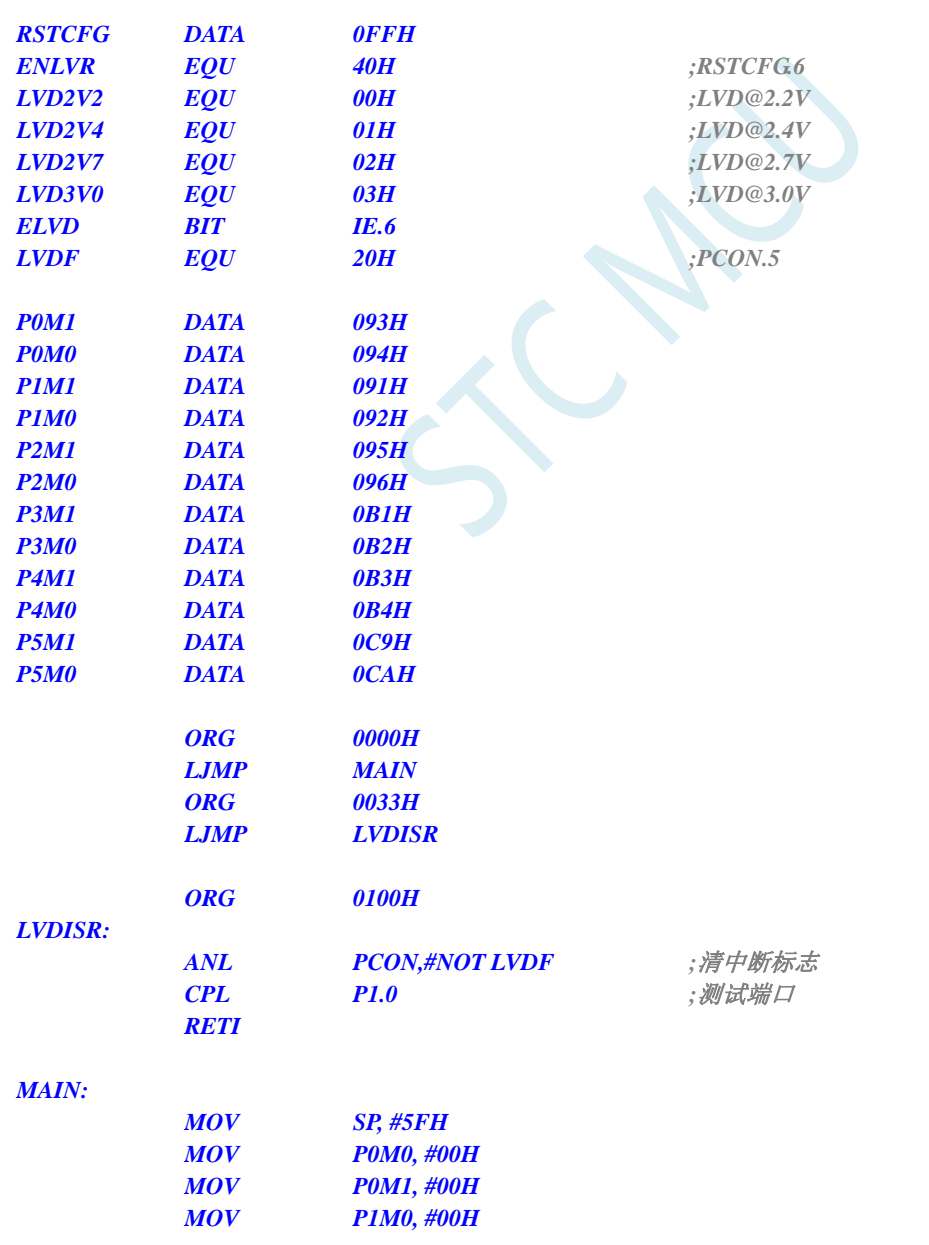

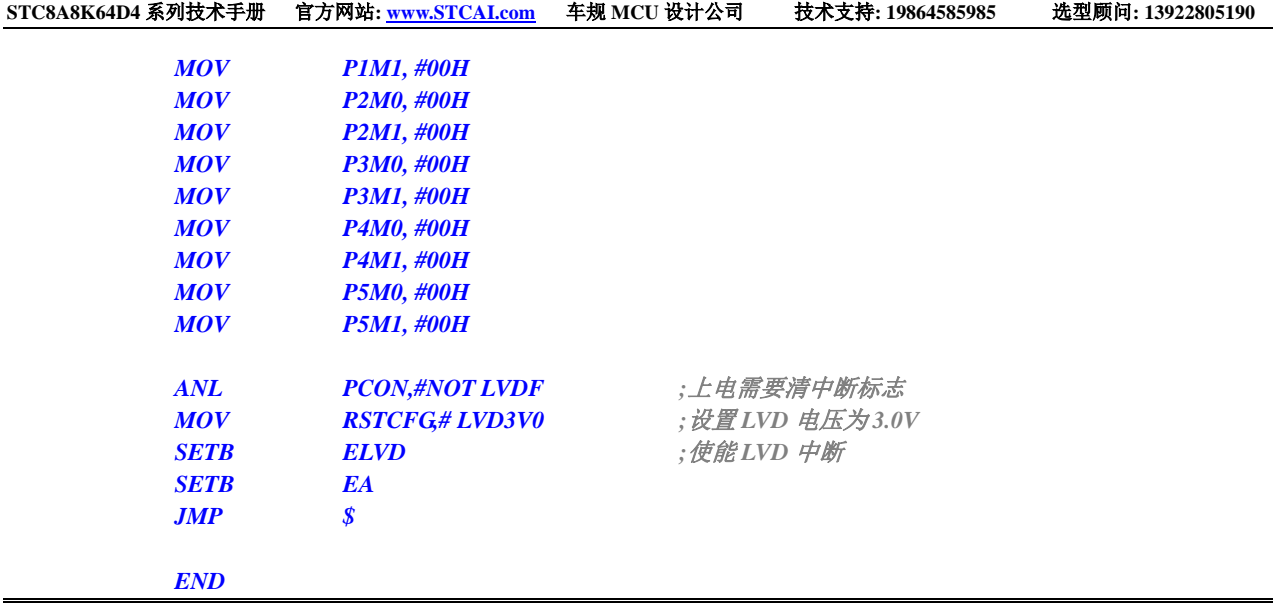

# **11.5.18 SPI** 中断

### **C** 语言代码

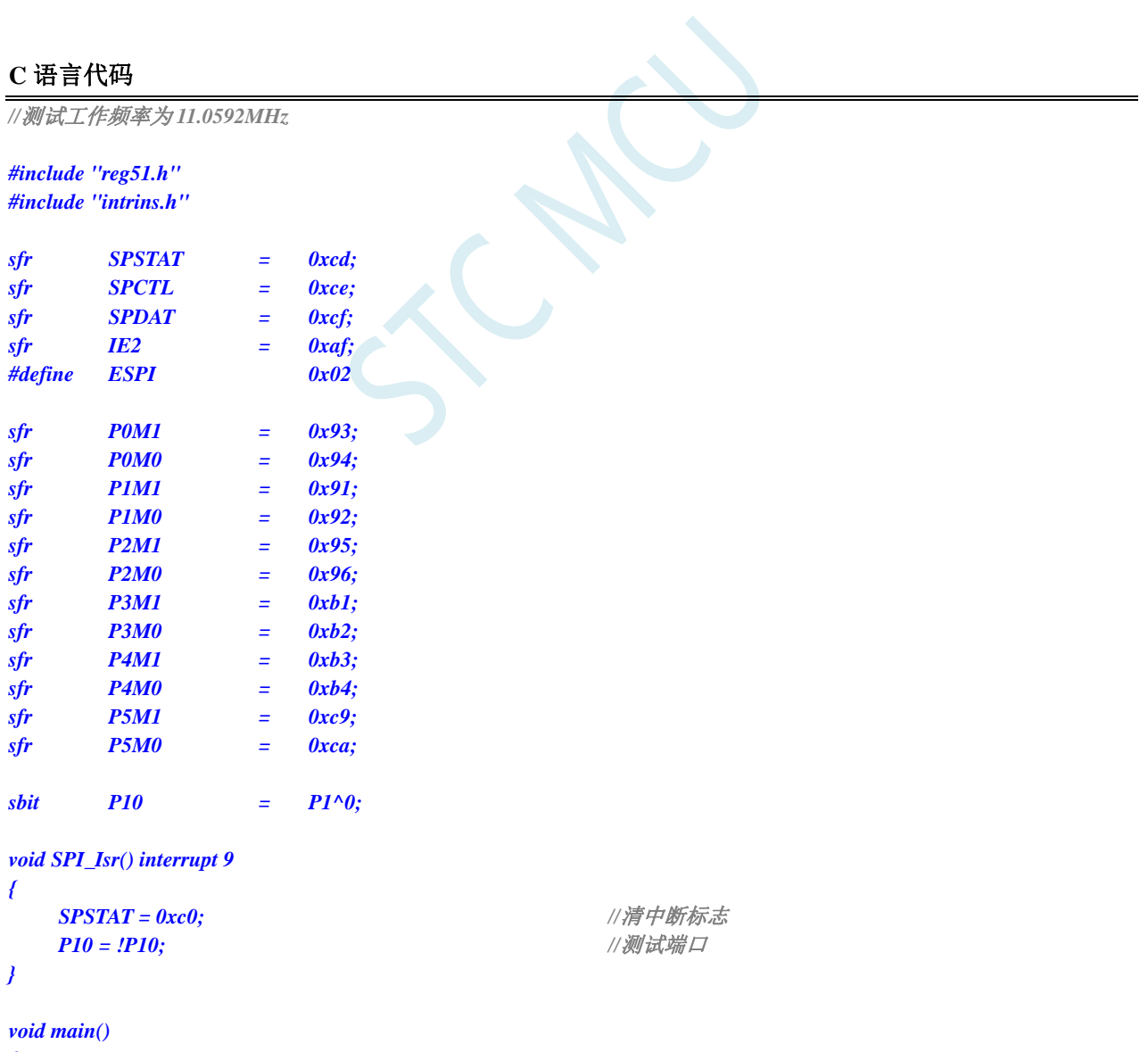

*{*

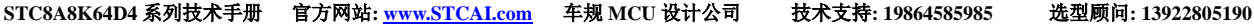

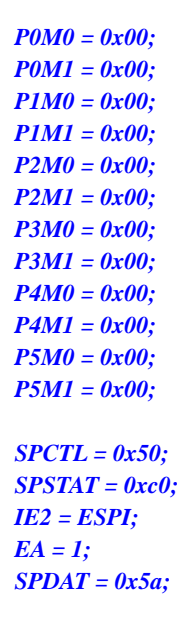

*SPCTL = 0x50; //*使能 *SPI* 主机模式 *SPSTAT = 0xc0; //*清中断标志 *IE2 = ESPI; //*使能 *SPI* 中断 *SPDAT = 0x5a; //*发送测试数据

汇编代码

*}*

*while (1);*

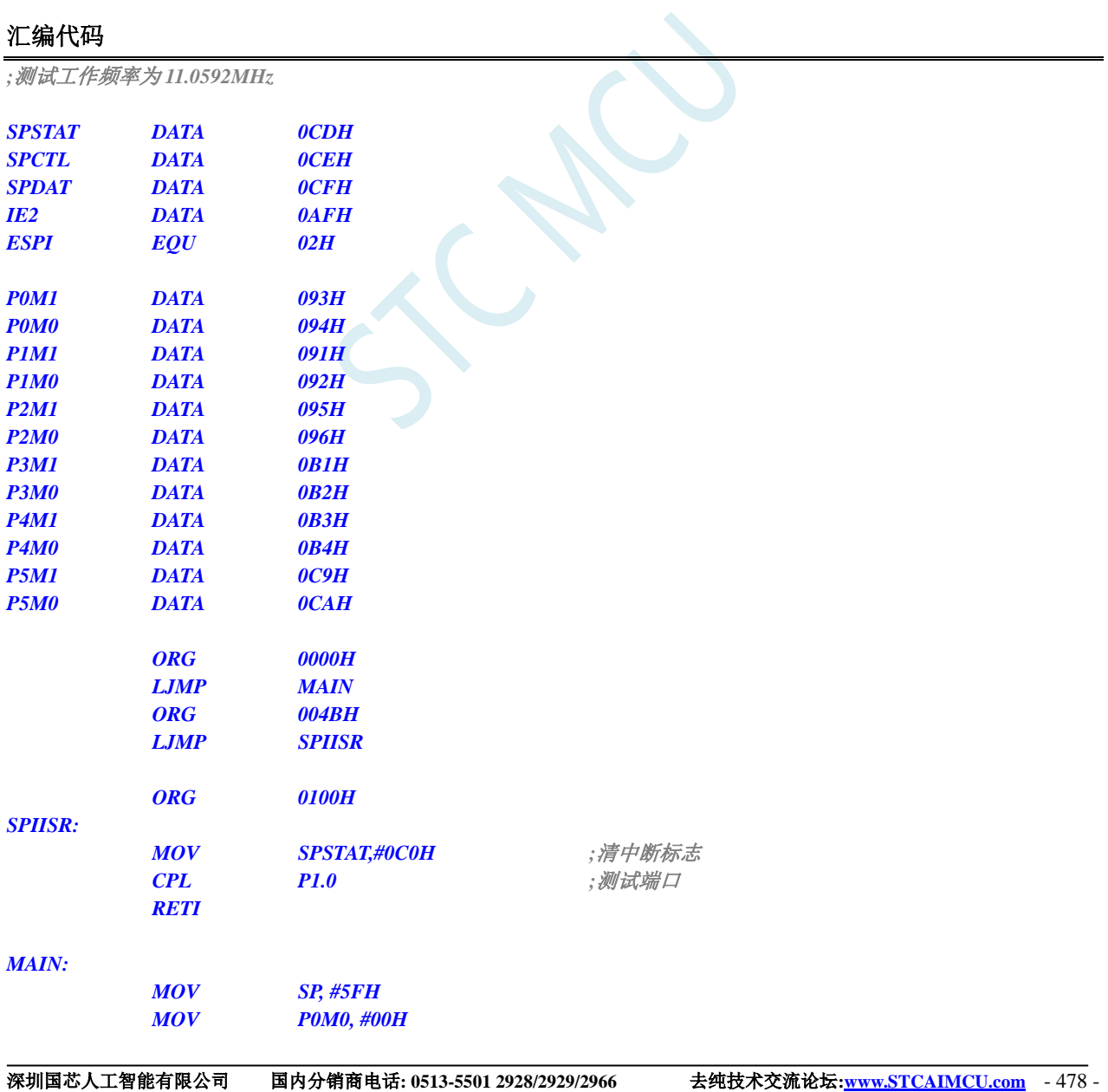

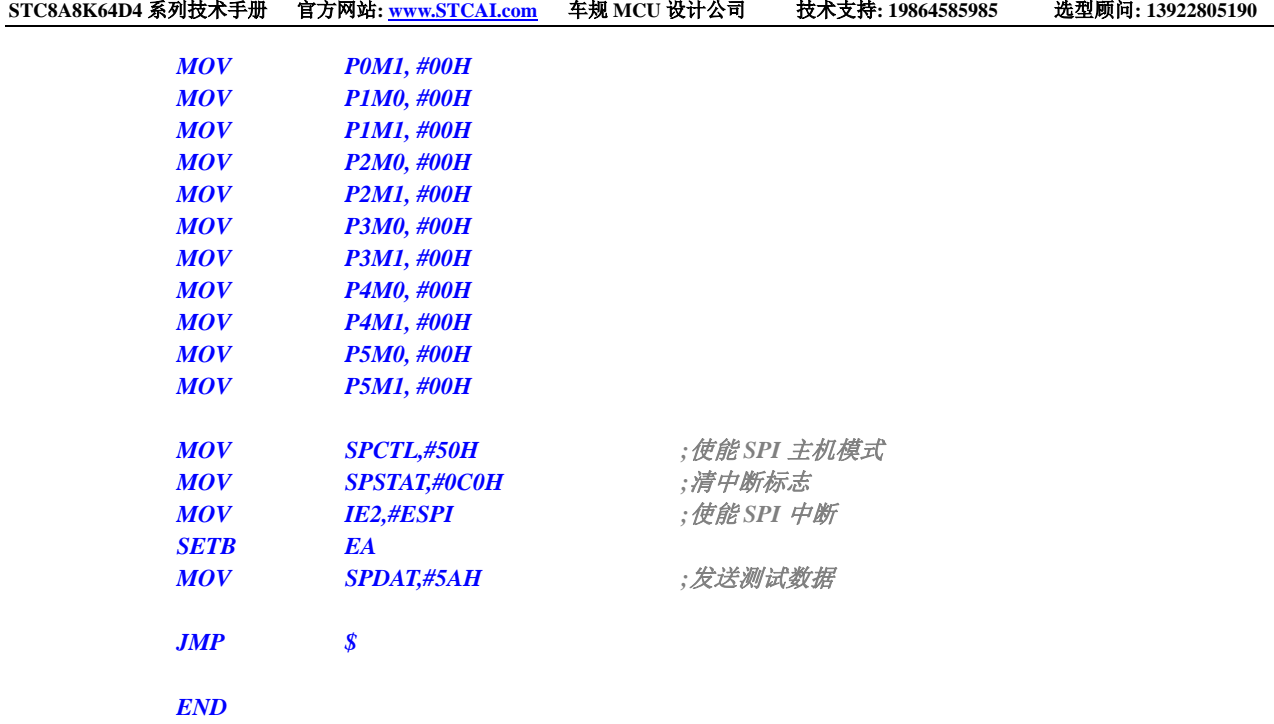

## **11.5.19** 比较器中断

#### **C** 语言代码

*//*测试工作频率为 *11.0592MHz*

*#include "reg51.h" #include "intrins.h"*

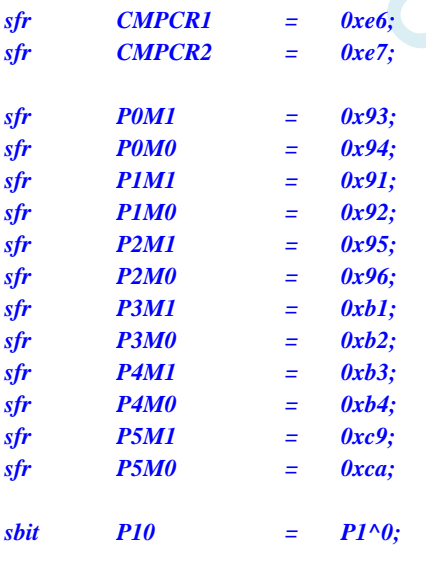

```
void CMP_Isr() interrupt 21
```

```
{
 CMPCR1 &= ~0x40; //清中断标志
 P10 = !P10; //测试端口
```

```
}
```
*void main()*

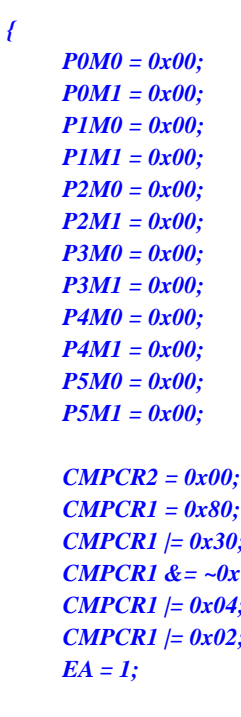

*CMPCR1 = 0x80; //*使能比较器模块 *CMPCR1 |= 0x30; //*使能比较器边沿中断 *CMPCR1 &= ~0x08; //P3.6* 为 *CMP+*输入脚 *CMPCR1 |= 0x04; //P3.7* 为 *CMP-*输入脚 *CMPCR1 |= 0x02; //*使能比较器输出

*while (1);*

*}*

#### 汇编代码

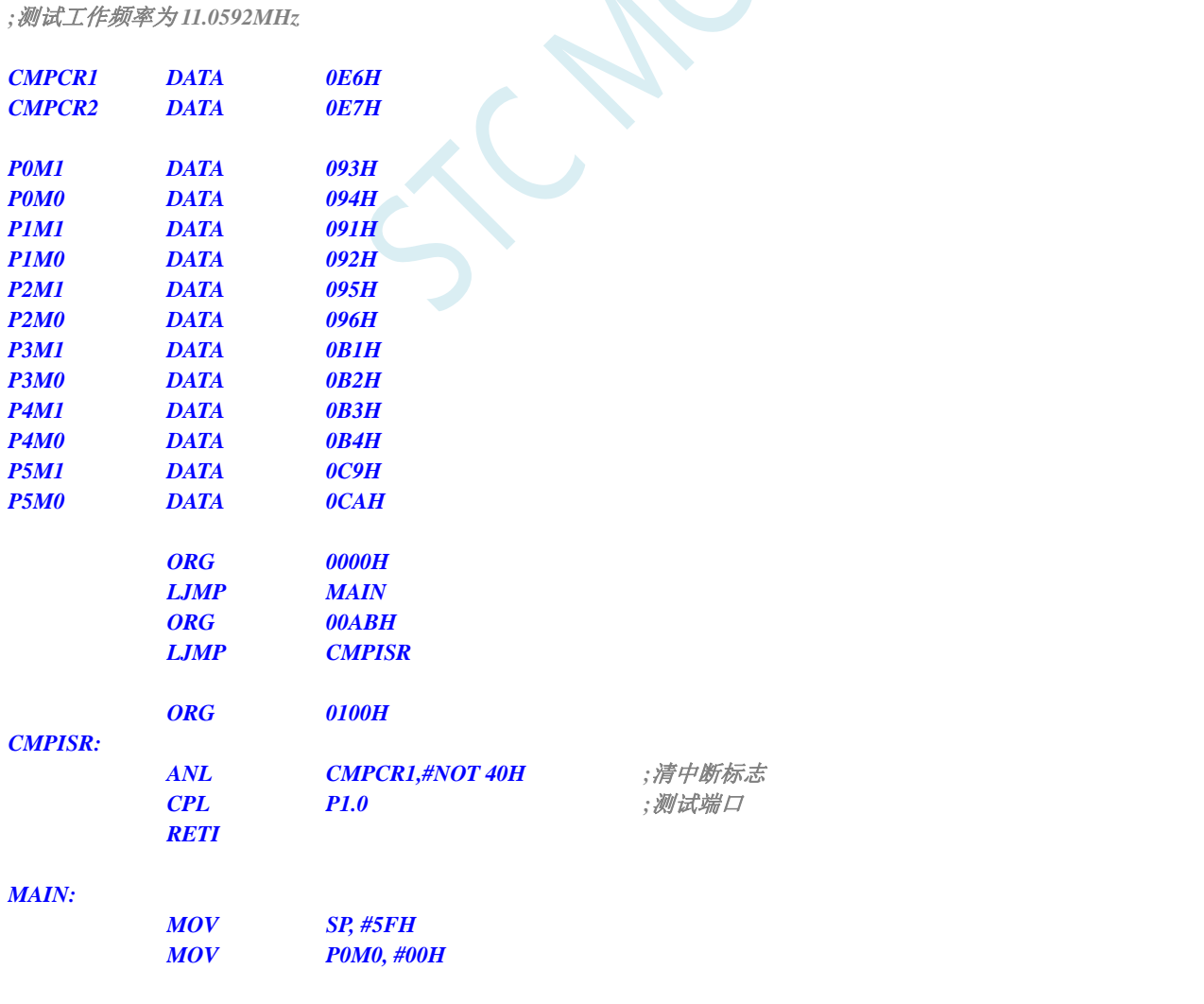

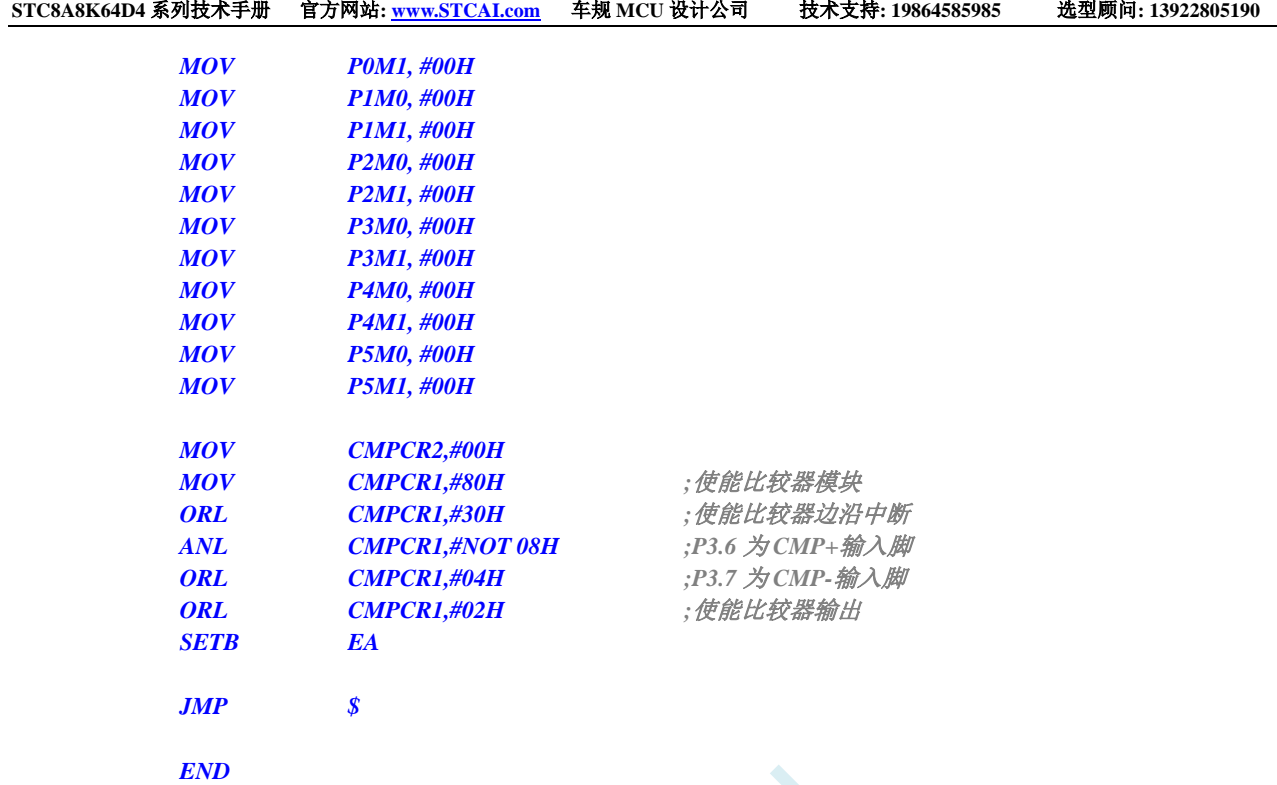

## **11.5.20 I2C** 中断

### **C** 语言代码

*//*测试工作频率为 *11.0592MHz*

*#include "reg51.h" #include "intrins.h"*

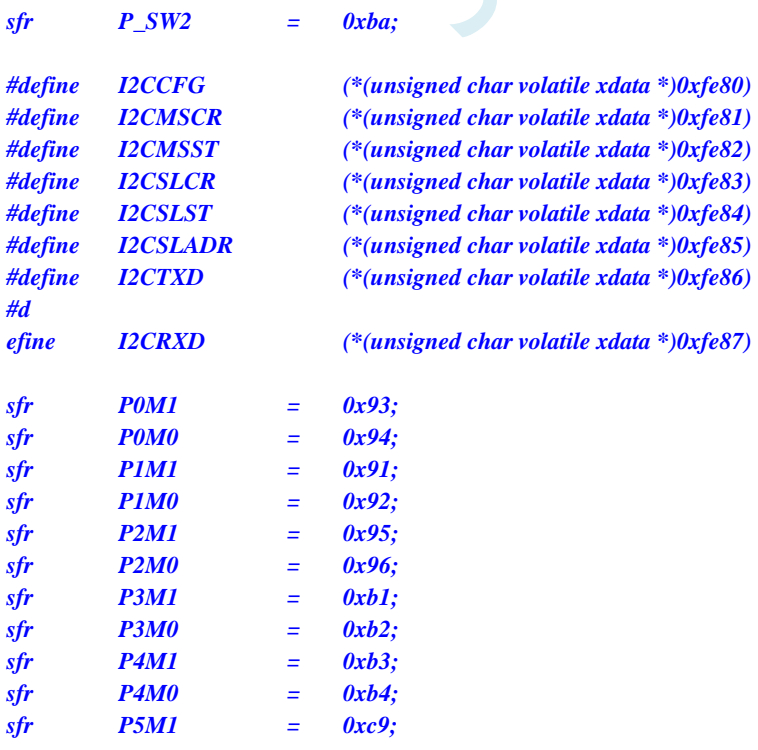

```
STC8A8K64D4 系列技术手册 官方网站: www.STCAI.com 车规 MCU 设计公司 技术支持: 19864585985 选型顾问: 13922805190
sfr P5M0 = 0xca;
sbit P10 = P1^0;
void I2C_Isr() interrupt 24 
{
   _push_(P_SW2);
   P_SW2 |= 0x80;
   if (I2CMSST & 0x40)
   {
      I2CMSST &= ~0x40; //清中断标志
      P10 = !P10; //测试端口
   } 
   _pop_(P_SW2);
}
void main()
{
   P0M0 = 0x00;
   P0M1 = 0x00;
   P1M0 = 0x00;
   P1M1 = 0x00;
   P2M0 = 0x00;
   P2M1 = 0x00;
   P3M0 = 0x00;
   P3M1 = 0x00;
   P4M0 = 0x00;
   P4M1 = 0x00;
   P5M0 = 0x00;
   P5M1 = 0x00;
   P_SW2 = 0x80;
   I2CCFG = 0xc0; //使能 I2C 主机模式
   I2CMSCR = 0x80; <br>///使能 I2C 中断;
   P_SW2 = 0x00;
   EA = 1;
   P_SW2 = 0x80;
   I2CMSCR = 0x81; //发送起始命令
   P_SW2 = 0x00;
   while (1);
}
```
#### 汇编代码

*;*测试工作频率为 *11.0592MHz*

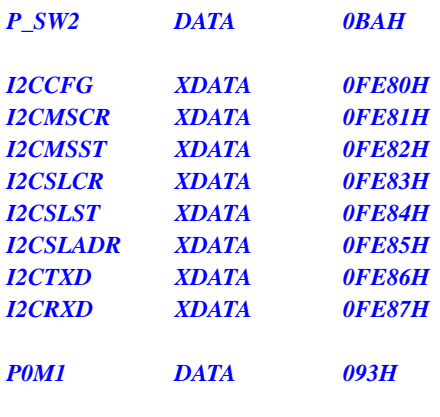

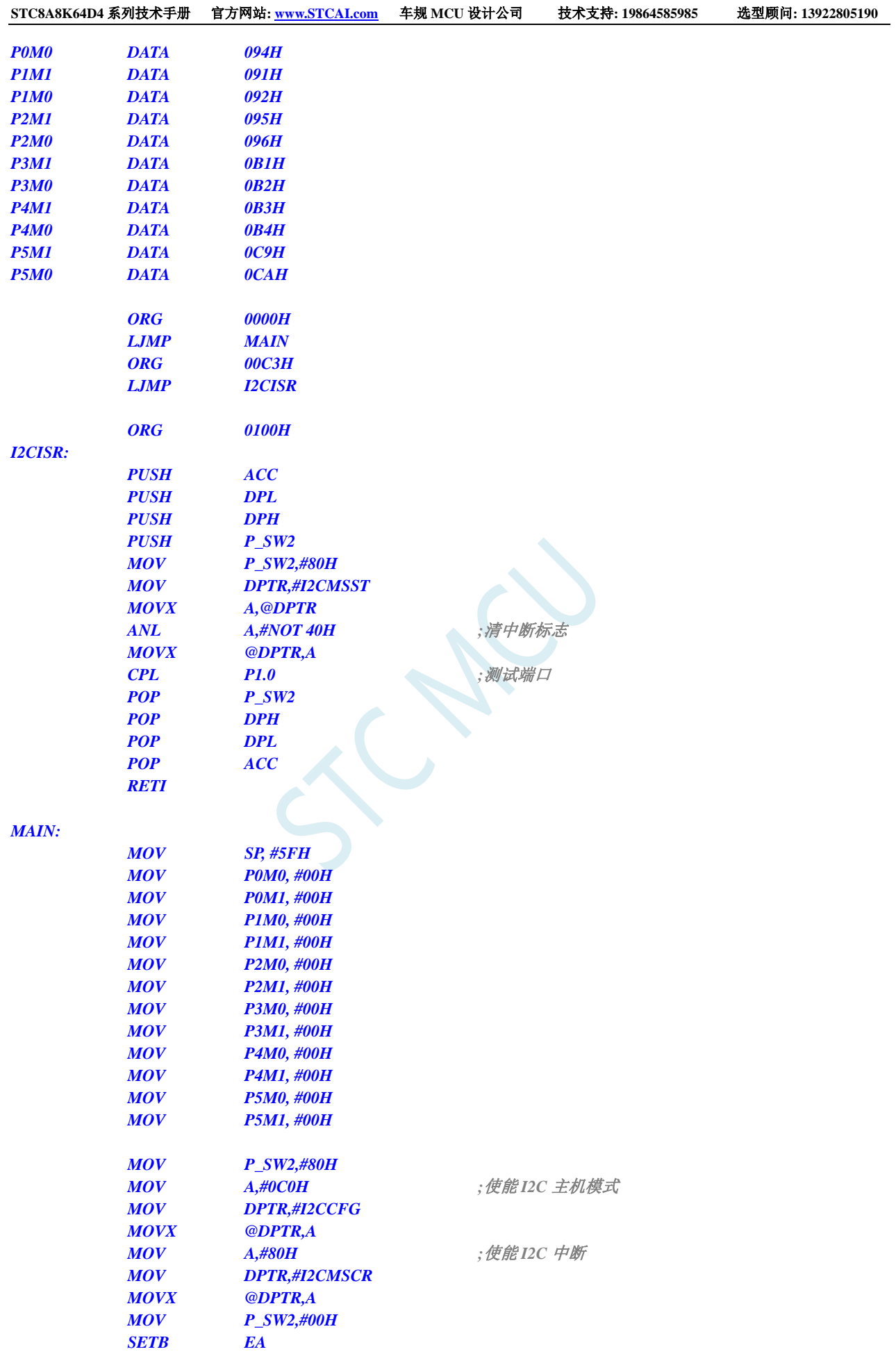

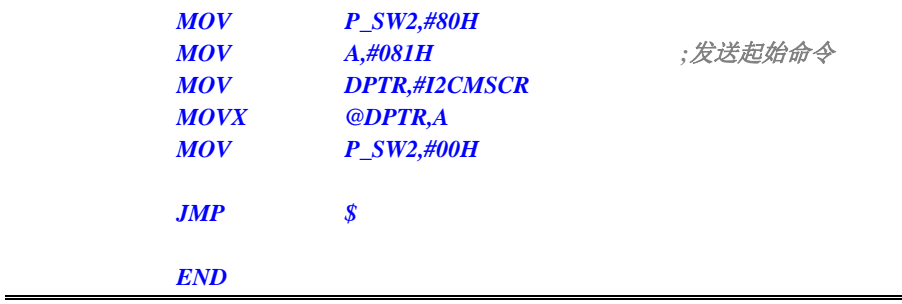

SCAL

# **12** 普通 **I/O** 口均可中断,不是传统外部中断

STC8A8K64D4 系列支持所有的 I/O 中断,且支持 4 种中断模式:下降沿中断、上升沿中断、低电 平中断、高电平中断。每组 I/O 口都有独立的中断入口地址,每个 I/O 可独立设置中断模式, 每个 I/O 可 独立设置唤醒掉电模式

温馨提示:暂时如果有 **I/O** 口需同时支持上升沿中断和下降沿中断的需求时,可将每个信号源都各 经过 **100** 欧姆电阻后,一分为二连接到两个不同的 **I/O** 口,其中一个 **I/O** 用于检测信号源的上升沿、另 外一个 **I/O** 用于检测信号源的下降沿,从而实现这种需求。

注:经测试发现目前 STC8A8K64D4 的 I/O 口中断在设计上有一些小瑕疵,请参考下表进行使用: (OK:可正常使用;NG:表示可能会问题)

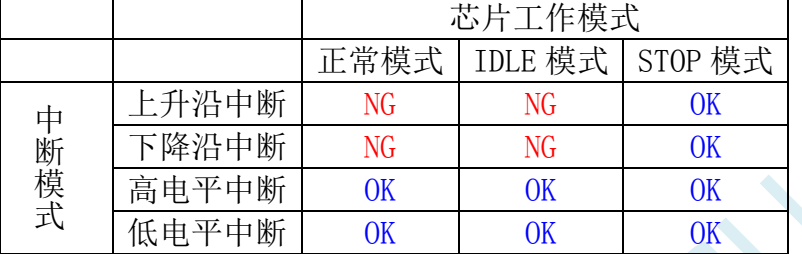

## **12.1 I/O** 口中断相关寄存器

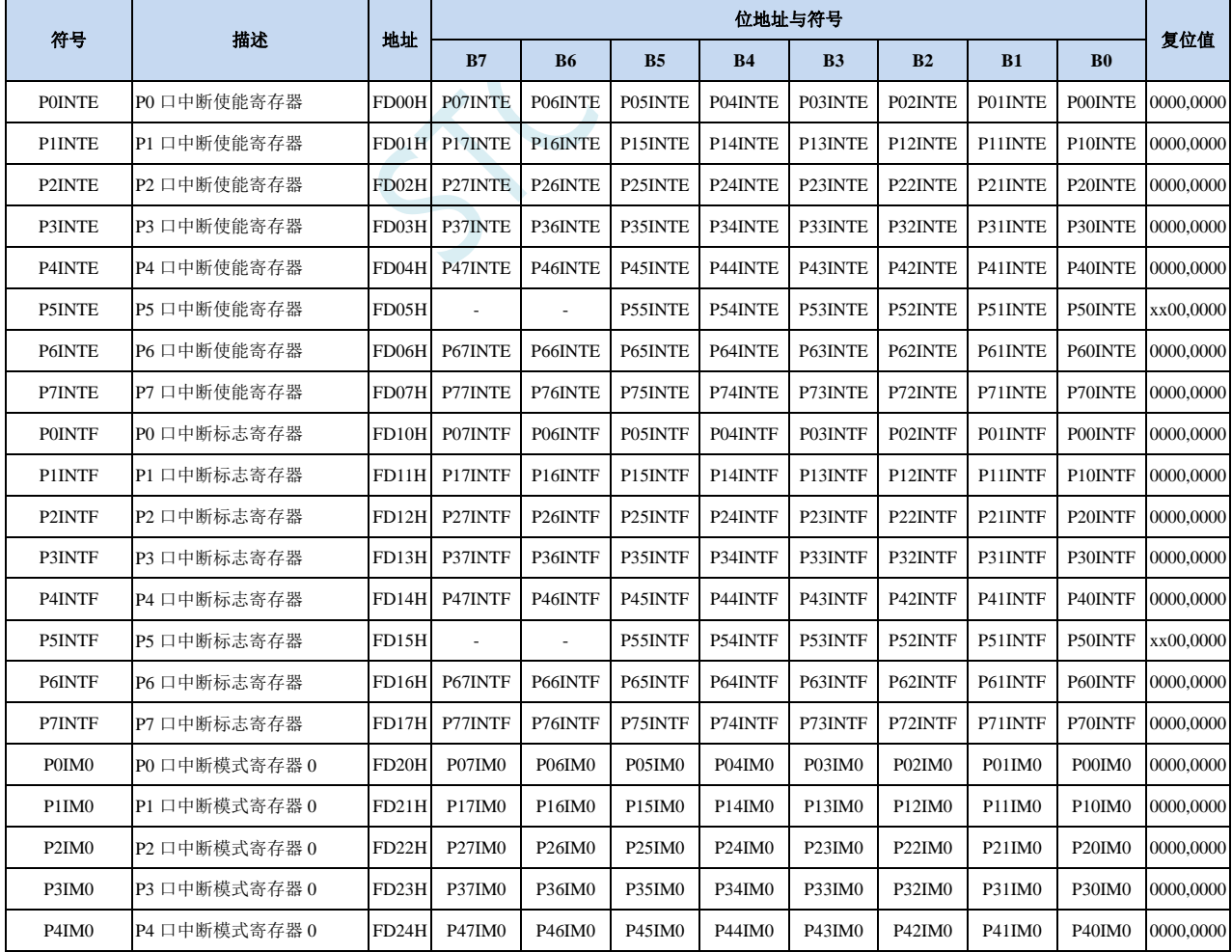

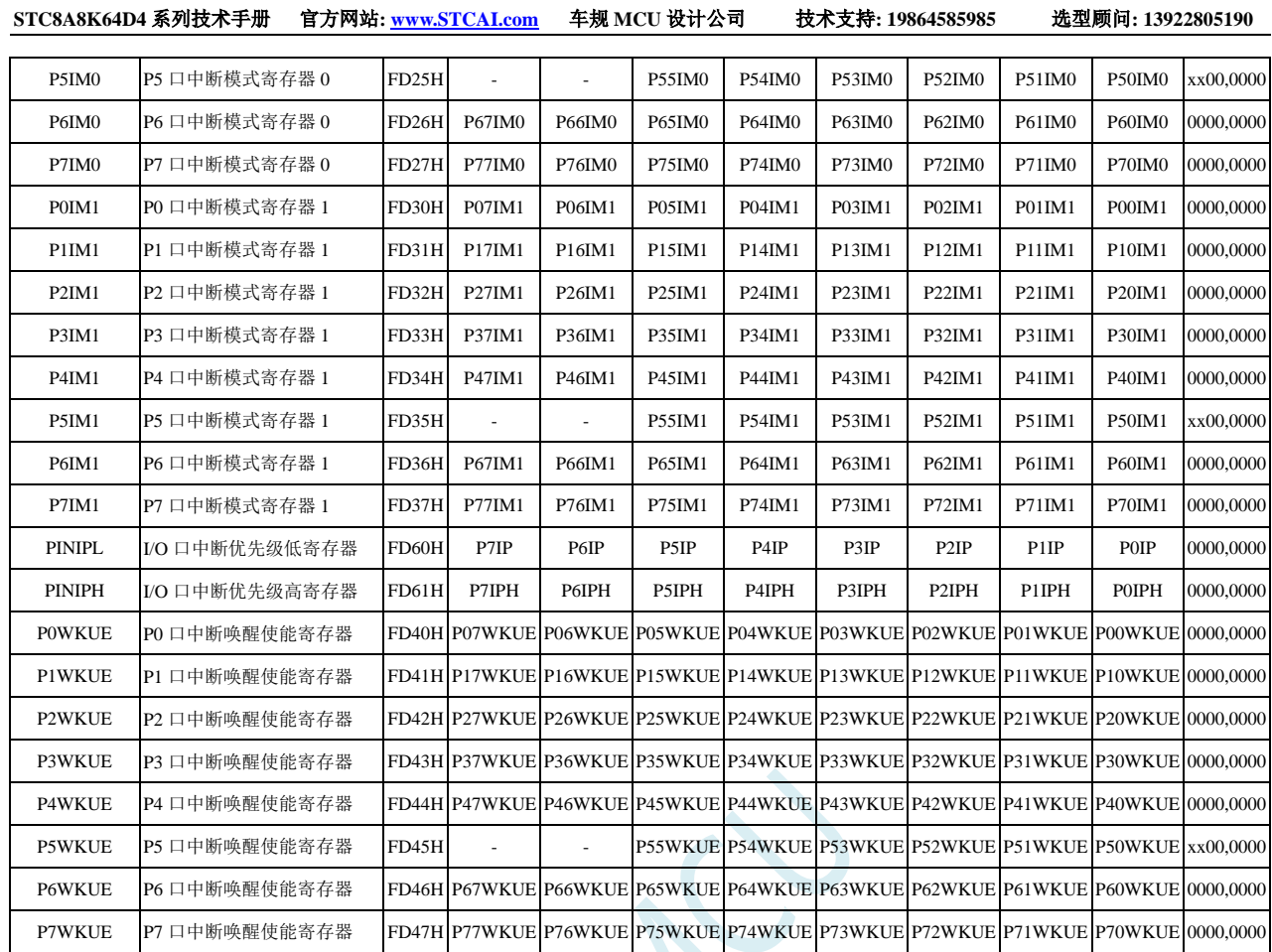

# **12.1.1** 端口中断使能寄存器(**PxINTE**)

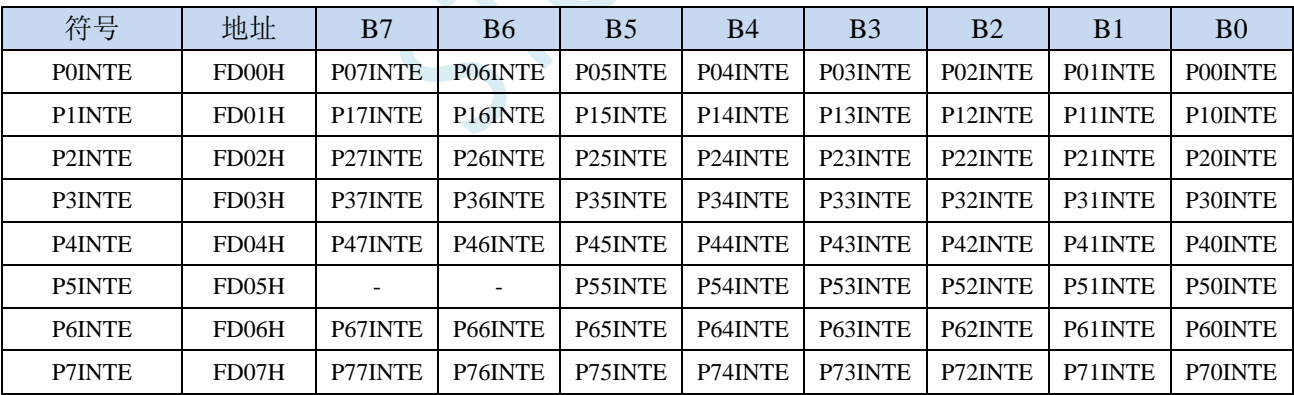

PnINTE.x: 端口中断使能控制位 (n=0~7, x=0~7)

0:关闭 Pn.x 口中断功能

1:使能 Pn.x 口中断功能
# **12.1.2** 端口中断标志寄存器(**PxINTF**)

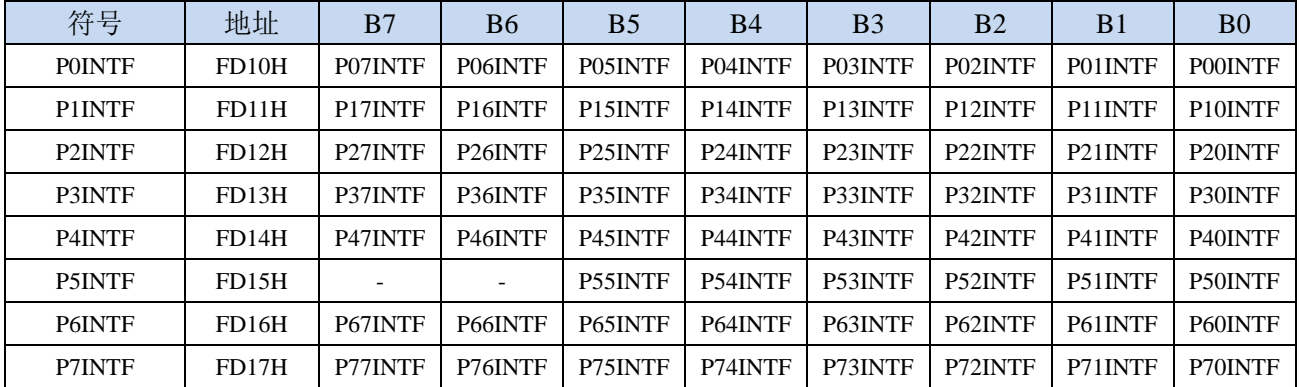

PnINTF.x: 端口中断请求标志位 (n=0~7, x=0~7)

 $0:$  Pn.x 口没有中断请求

1:Pn.x 口有中断请求,若使能中断,则会进入中断服务程序。标志位需软件清 0。

# **12.1.3** 端口中断模式配置寄存器(**PxIM0**,**PxIM1**)

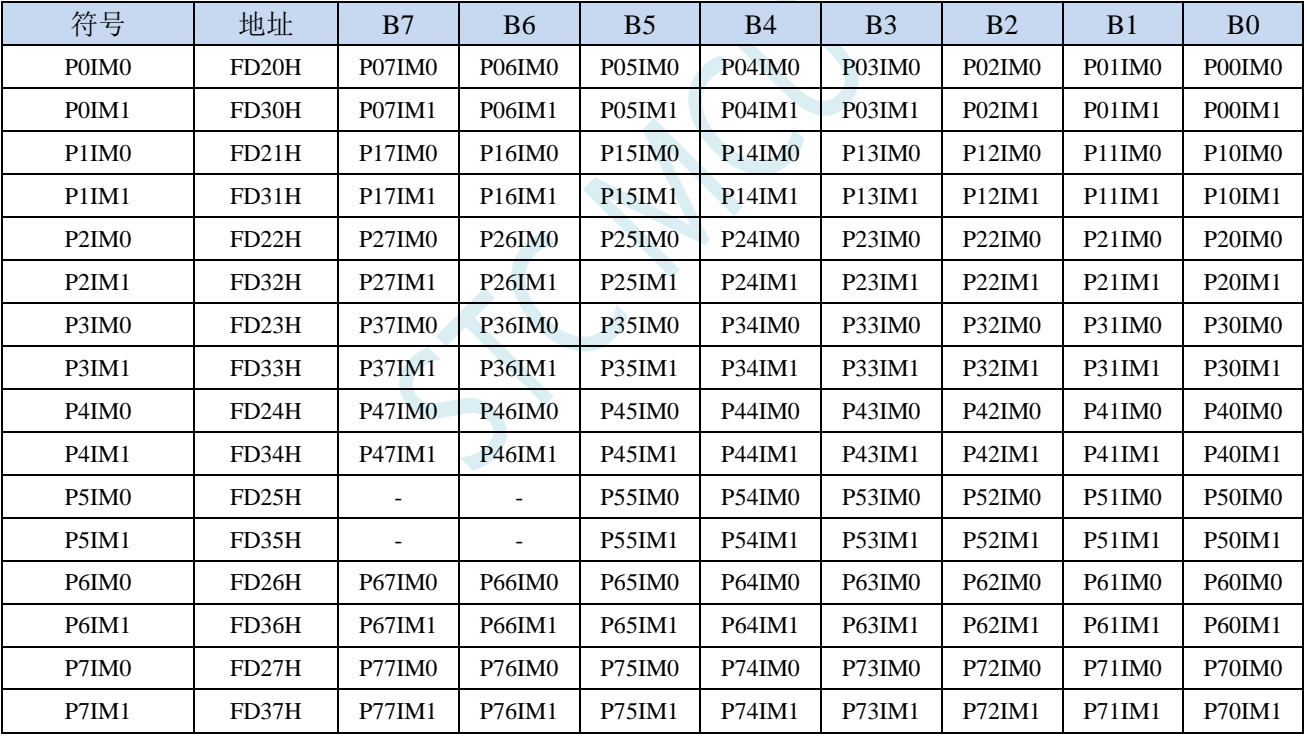

配置端口的模式

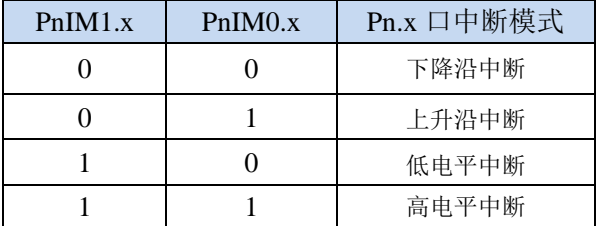

# **12.1.4** 端口中断优先级控制寄存器(**PINIPL**,**PINIPH**)

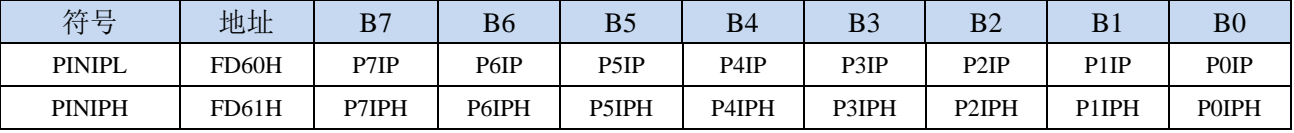

PxIPH,PxIP: Px口中断优先级控制位

00:Px 口中断优先级为 0 级(最低级)

01: Px 口中断优先级为 1 级(较低级)

10:Px 口中断优先级为 2 级(较高级)

11:Px 口中断优先级为 3 级(最高级)

## **12.1.5** 端口中断掉电唤醒使能寄存器(**PxWKUE**)

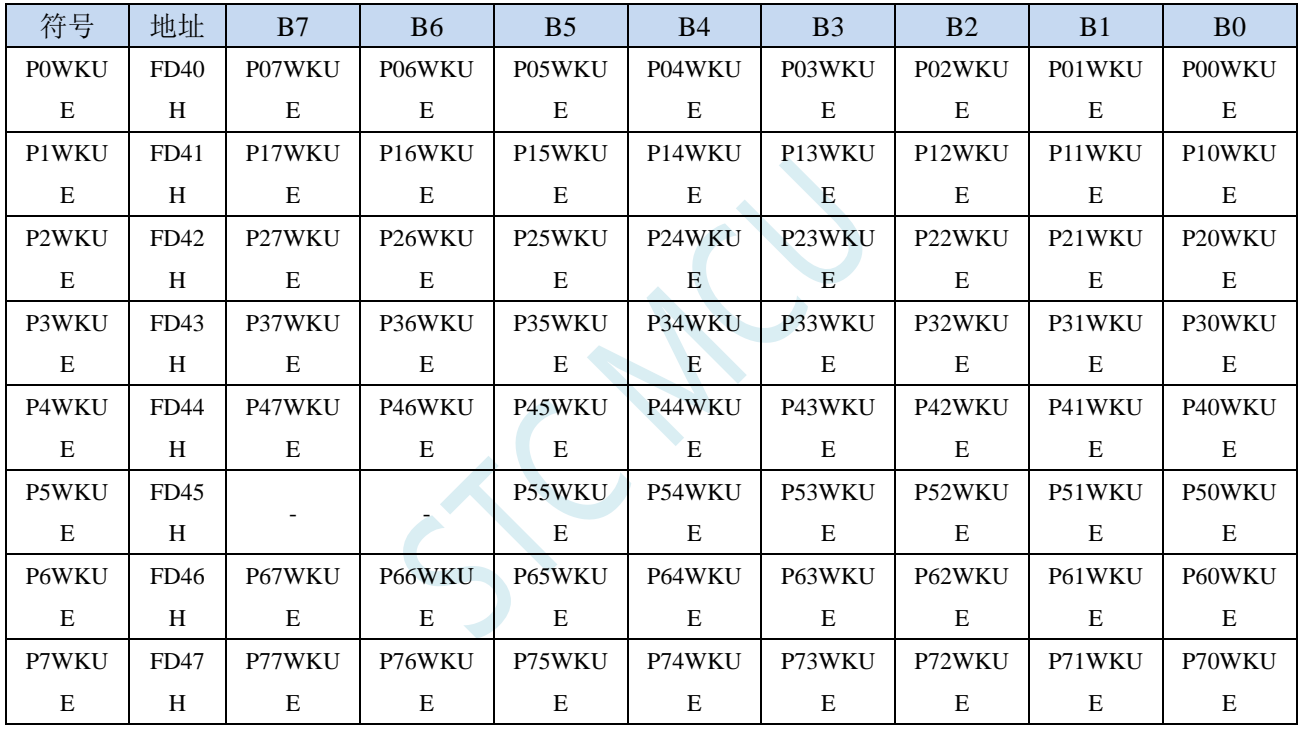

PnxWKUE: 端口中断掉电唤醒使能控制位 (n=0~7, x=0~7)

0:关闭 Pn.x 口中断掉电唤醒功能

1:使能 Pn.x 口中断掉电唤醒功能

# **12.2** 范例程序

# **12.2.1 P0** 口下降沿中断

#### **C** 语言代码

*//*测试工作频率为 *11.0592MHz*

#### *#include "reg51.h" #include "intrins.h"*

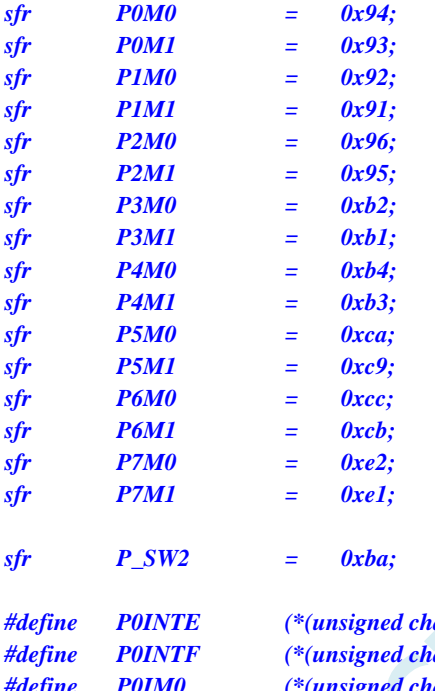

```
void main()
```

```
{
```
*P0M0 = 0x00; P0M1 = 0x00; P1M0 = 0x00; P1M1 = 0x00; P2M0 = 0x00; P2M1 = 0x00; P3M0 = 0x00; P3M1 = 0x00; P4M0 = 0x00; P4M1 = 0x00; P5M0 = 0x00; P5M1 = 0x00; P\_SW2 |= 0x80;*  $P0IM0 = 0x00;$ *P0IM1 = 0x00;*  $POINTE = 0$ *xff*; *P\_SW2 &= ~0x80;*

*#define P0INTE (\*(unsigned char volatile xdata \*)0xfd00) #define P0INTF (\*(unsigned char volatile xdata \*)0xfd10) #define P0IM0 (\*(unsigned char volatile xdata \*)0xfd20) #define P0IM1 (\*(unsigned char volatile xdata \*)0xfd30)*

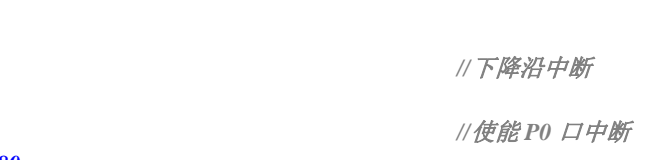

```
EA = 1;
```

```
while (1);
}
//由于中断向量大于 31,在 KEIL 中无法直接编译
//必须借用第 13 号中断入口地址
void common_isr() interrupt 13
{
    unsigned char psw2_st;
    unsigned char intf;
    psw2_st = P_SW2;
    P_SW2 |= 0x80;
    intf = P0INTF;
    if (intf)
    {
         P0INTF = 0x00;
         if (intf & 0x01)
         {
                                                         //P0.0 口中断
          }
         if (intf & 0x02)
          {
                                                         //P0.1 口中断
          }
         if (intf & 0x04)
          {
                                                         //P0.2 口中断
          }
         if (intf & 0x08)
         {
                                                         //P0.3 口中断
          }
         if (intf & 0x10)
          {
                                                         //P0.4 口中断
          }
         if (intf & 0x20)
          {
                                                         //P0.5 口中断
          }
         if (intf & 0x40)
         {
                                                         //P0.6 口中断
          }
         if (intf & 0x80)
          {
                                                         //P0.7 口中断
          }
    }
    P_SW2 = psw2_st;
}
// ISR.ASM
//将下面的代码保存为 ISR.ASM,然后将文件加入到项目中即可
```
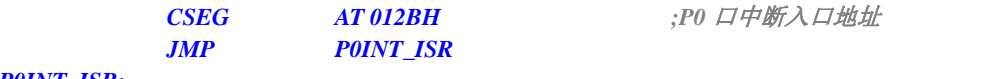

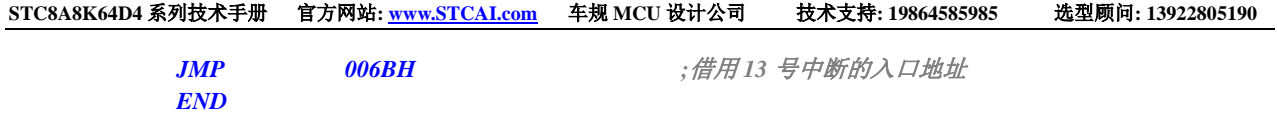

#### 汇编代码

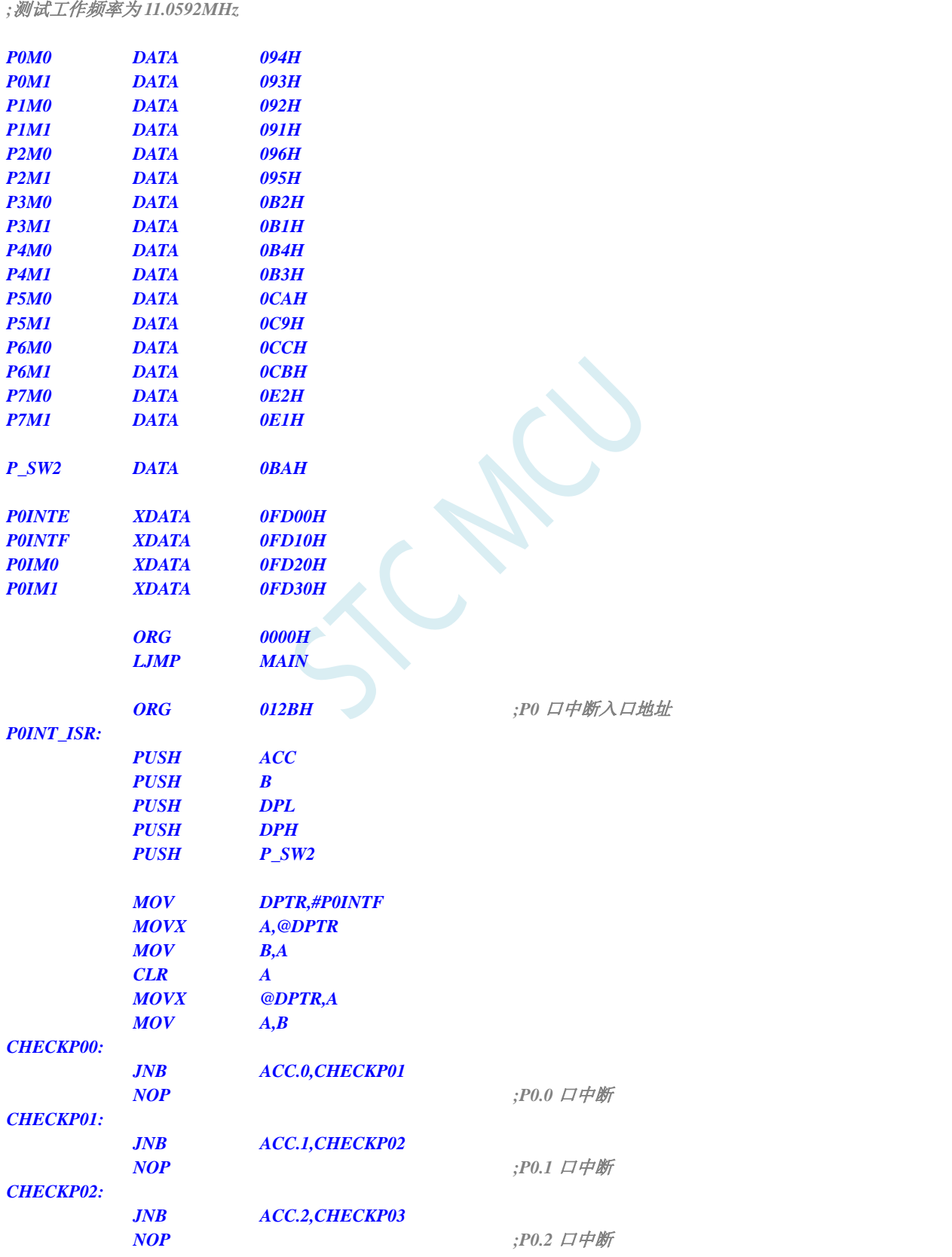

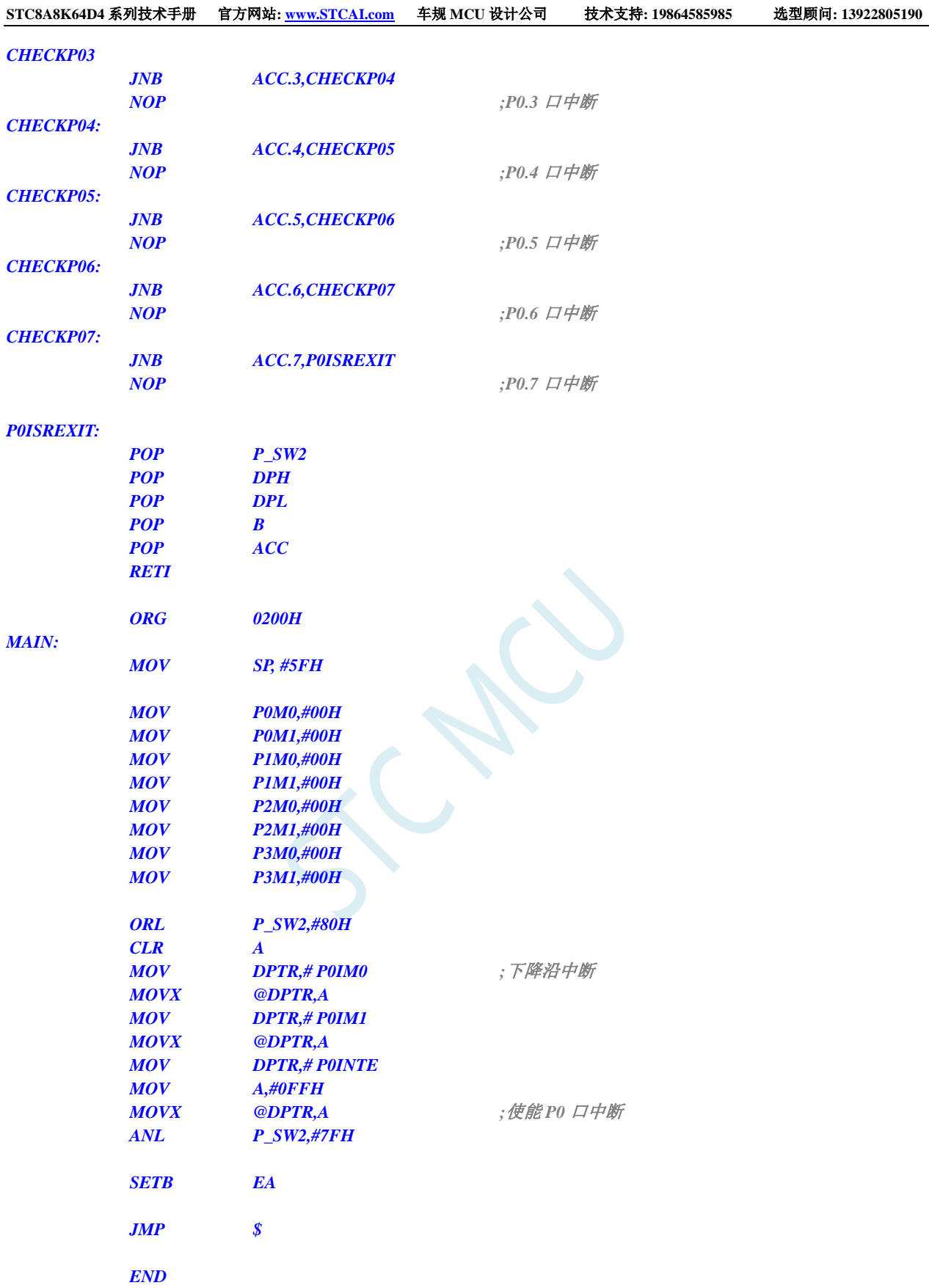

# **12.2.2 P1** 口上升沿中断

#### **C** 语言代码

*//*测试工作频率为 *11.0592MHz*

*#include "reg51.h" #include "intrins.h"*

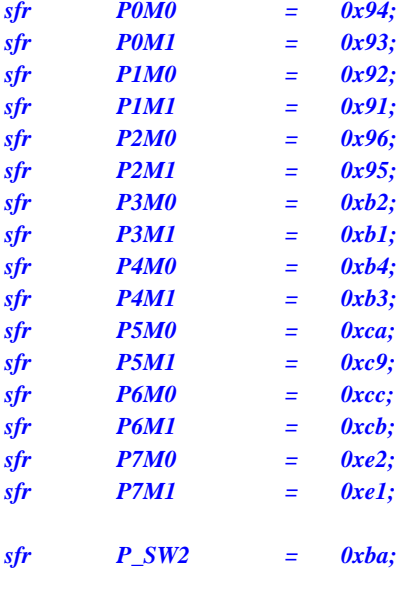

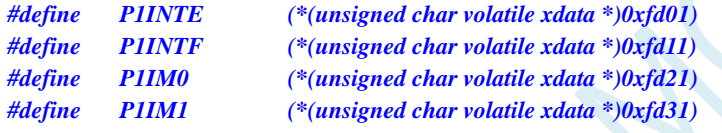

*void main()*

*{*

*P0M0 = 0x00; P0M1 = 0x00; P1M0 = 0x00; P1M1 = 0x00; P2M0 = 0x00; P2M1 = 0x00; P3M0 = 0x00; P3M1 = 0x00; P4M0 = 0x00; P4M1 = 0x00; P5M0 = 0x00; P5M1 = 0x00; P\_SW2 |= 0x80; P1IM0 = 0xff; //*上升沿中断 *P1IM1 = 0x00; P1INTE = 0xff;*  $\qquad$  ///使能 P1 口中断 *P\_SW2 &= ~0x80;*

*EA* = *1*;

*while (1);*

#### *}*

//由于中断向量大于31,在 KEIL 中无法直接编译 *//*必须借用第 *13* 号中断入口地址 *void common\_isr() interrupt 13*

```
{
    unsigned char psw2_st;
    unsigned char intf;
    psw2_st = P_SW2;
    P_SW2 |= 0x80;
    intf = P1INTF;
    if (intf)
    {
         P1INTF = 0x00;
         if (intf & 0x01)
         {
                                                      //P1.0 口中断
         }
         if (intf & 0x02)
         {
                                                      //P1.1 口中断
         }
         if (intf & 0x04)
         {
                                                      //P1.2 口中断
         }
         if (intf & 0x08)
         {
                                                      //P1.3 口中断
         }
         if (intf & 0x10)
         {
                                                       //P1.4 口中断
         }
         if (intf & 0x20)
         {
                                                      //P1.5 口中断
         }
         if (intf & 0x40)
         {
                                                      //P1.6 口中断
         }
         if (intf & 0x80)
         {
                                                      //P1.7 口中断
         }
    }
    P_SW2 = psw2_st;
// ISR.ASM
//将下面的代码保存为 ISR.ASM,然后将文件加入到项目中即可
             CSEG AT 0133H ;P1 口中断入口地址
             JMP P1INT_ISR
P1INT_ISR:
```
#### 汇编代码

*END*

*}*

*JMP 006BH ;*借用 *13* 号中断的入口地址

*;*测试工作频率为 *11.0592MHz*

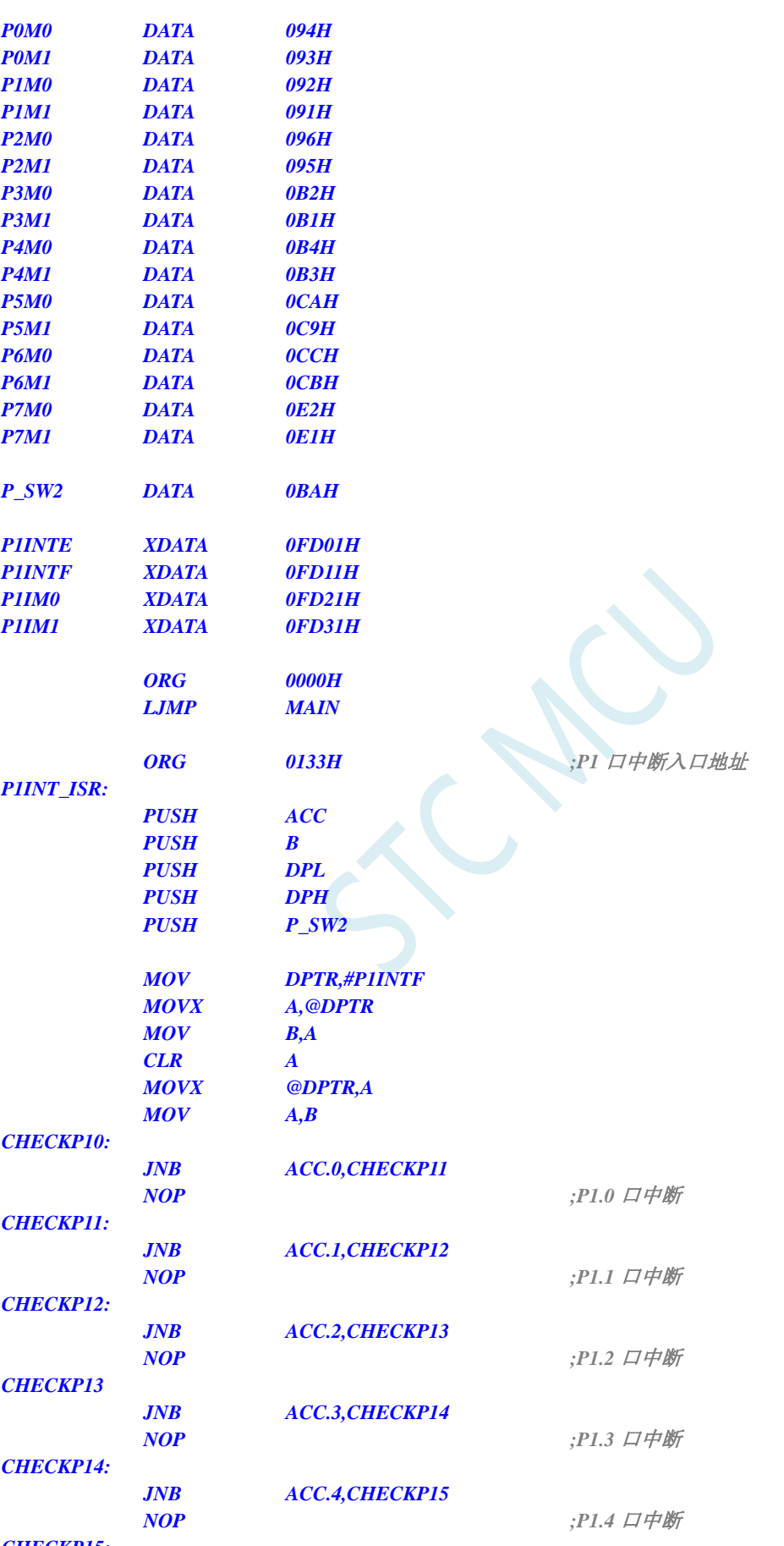

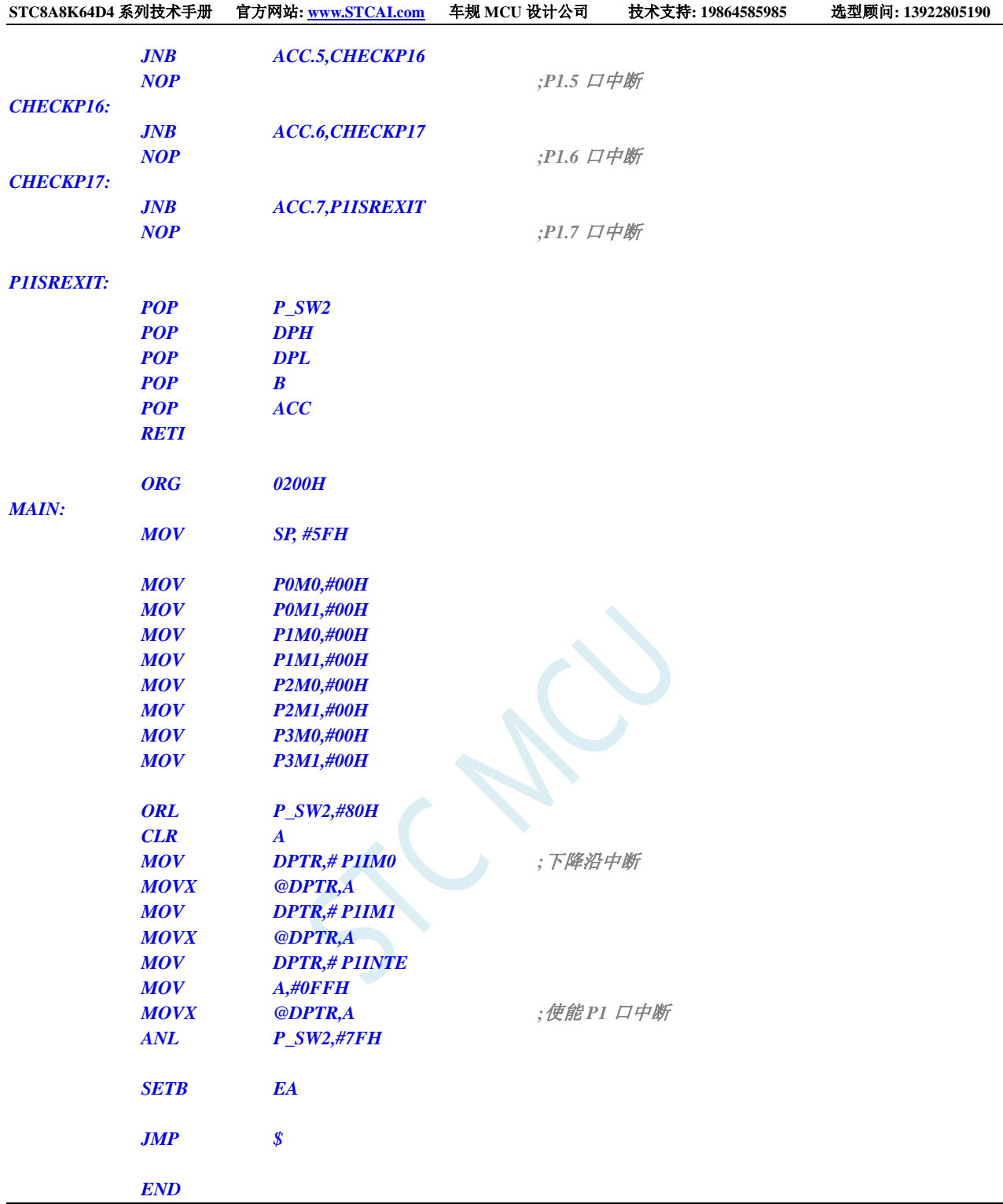

# **12.2.3 P2** 口低电平中断

#### **C** 语言代码

*//*测试工作频率为 *11.0592MHz*

*#include "reg51.h" #include "intrins.h"* **STC8A8K64D4** 系列技术手册 官方网站**[: www.STCAI.com](http://www.stcai.com/)** 车规 **MCU** 设计公司 技术支持**: 19864585985** 选型顾问**: 13922805190**

*P2IM0 = 0x00; //*低电平中断

*P2INTE = 0xff; //*使能 *P2* 口中断

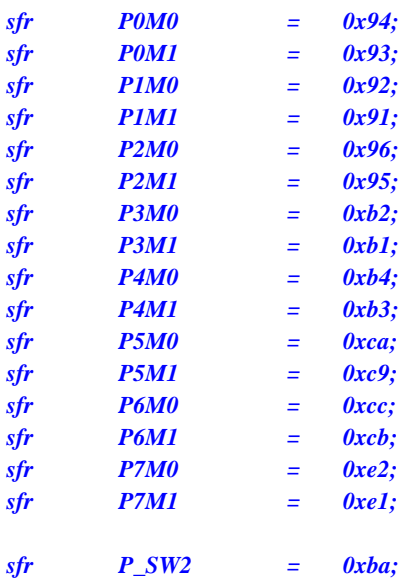

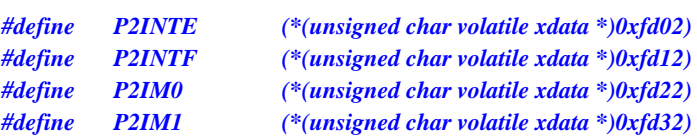

*void main()*

*{*

*}*

*{*

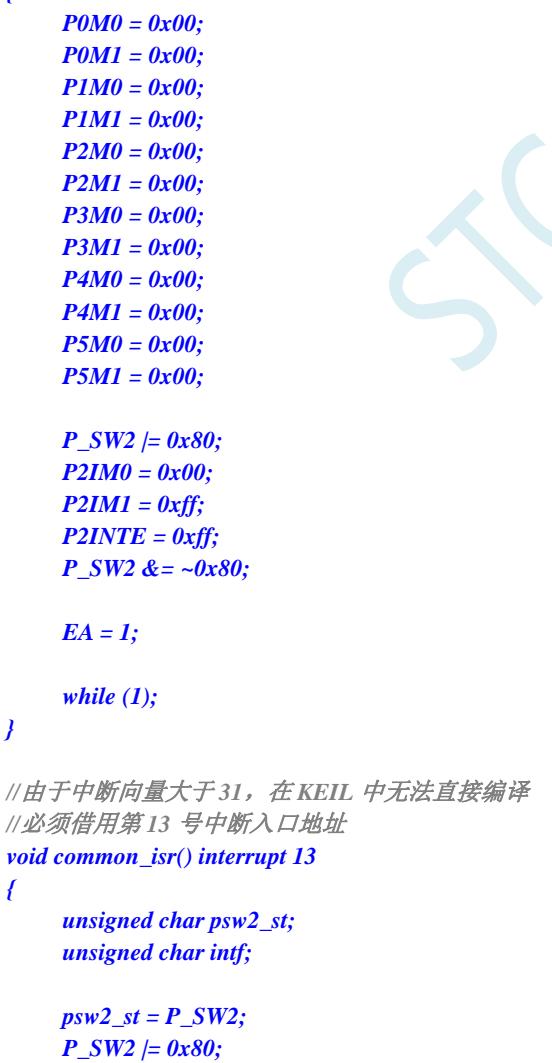

```
intf = P2INTF;
     if (intf)
     {
          P2INTF = 0x00;
          if (intf & 0x01)
          {
                                                                //P2.0 口中断
           }
          if (intf & 0x02)
          {
                                                                //P2.1 口中断
           }
          if (intf & 0x04)
          {
                                                                //P2.2 口中断
           }
          if (intf & 0x08)
           {
                                                                //P0.3 口中断
           }
          if (intf & 0x10)
           {
                                                                //P2.4 口中断
          }
          if (intf & 0x20)
           {
                                                                //P2.5 口中断
           }
          if (intf & 0x40)
          {
                                                                //P2.6 口中断
           }
          if (intf & 0x80)
           {
                                                                //P2.7 口中断
           }
     }
     P_SW2 = psw2_st;
// ISR.ASM
```

```
//将下面的代码保存为 ISR.ASM,然后将文件加入到项目中即可
```
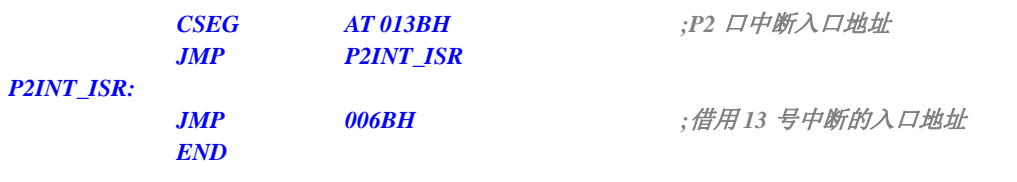

#### 汇编代码

*}*

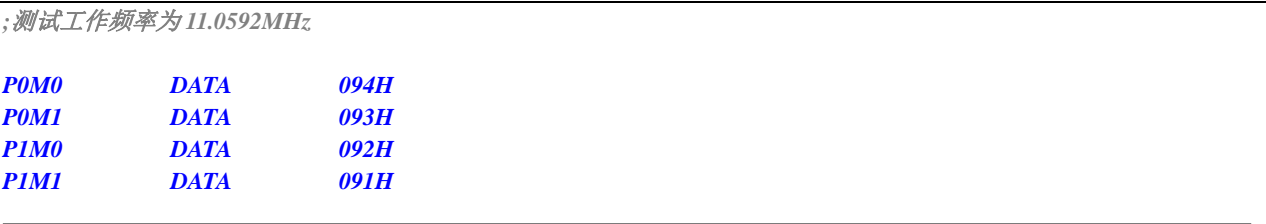

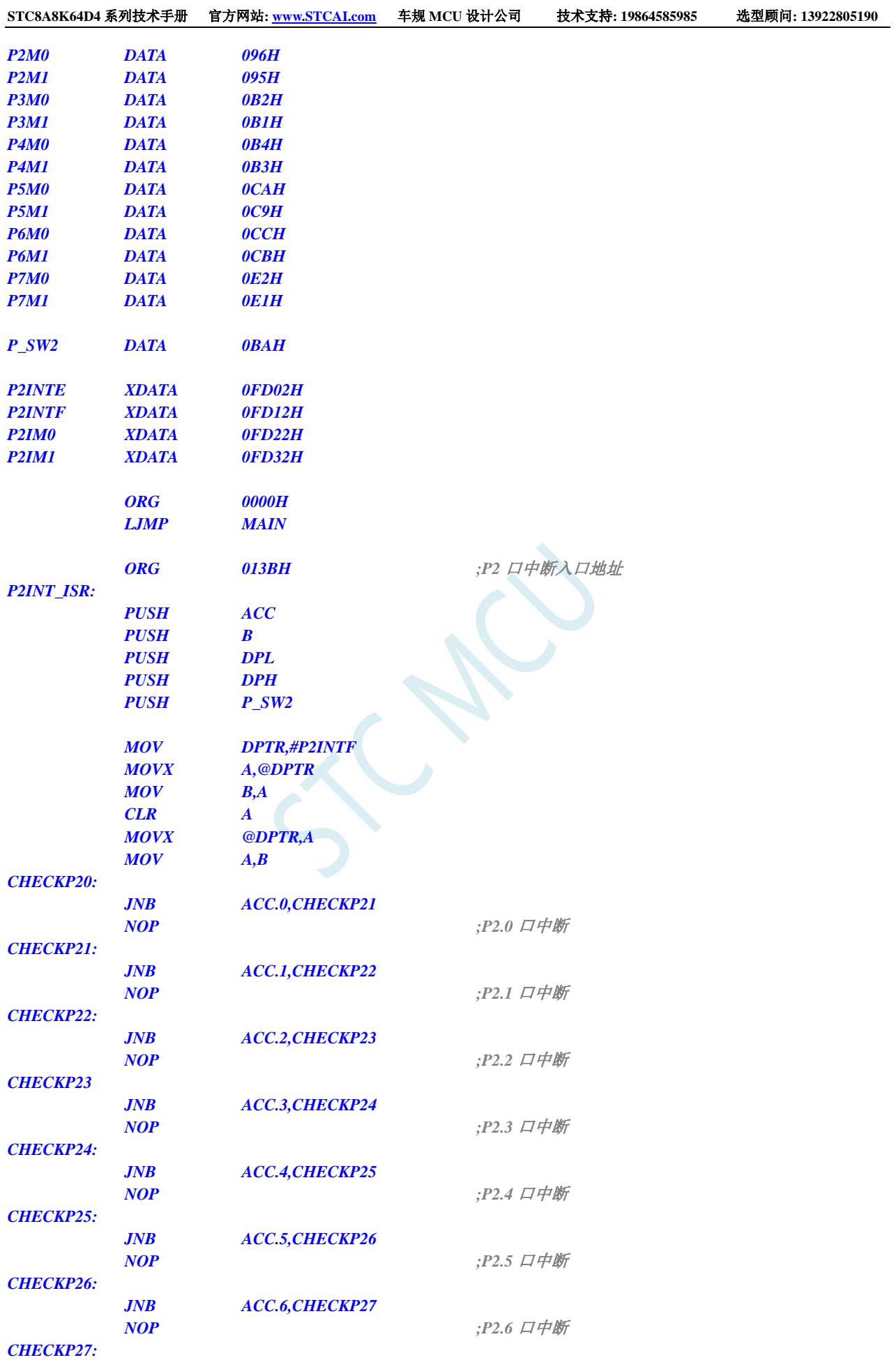

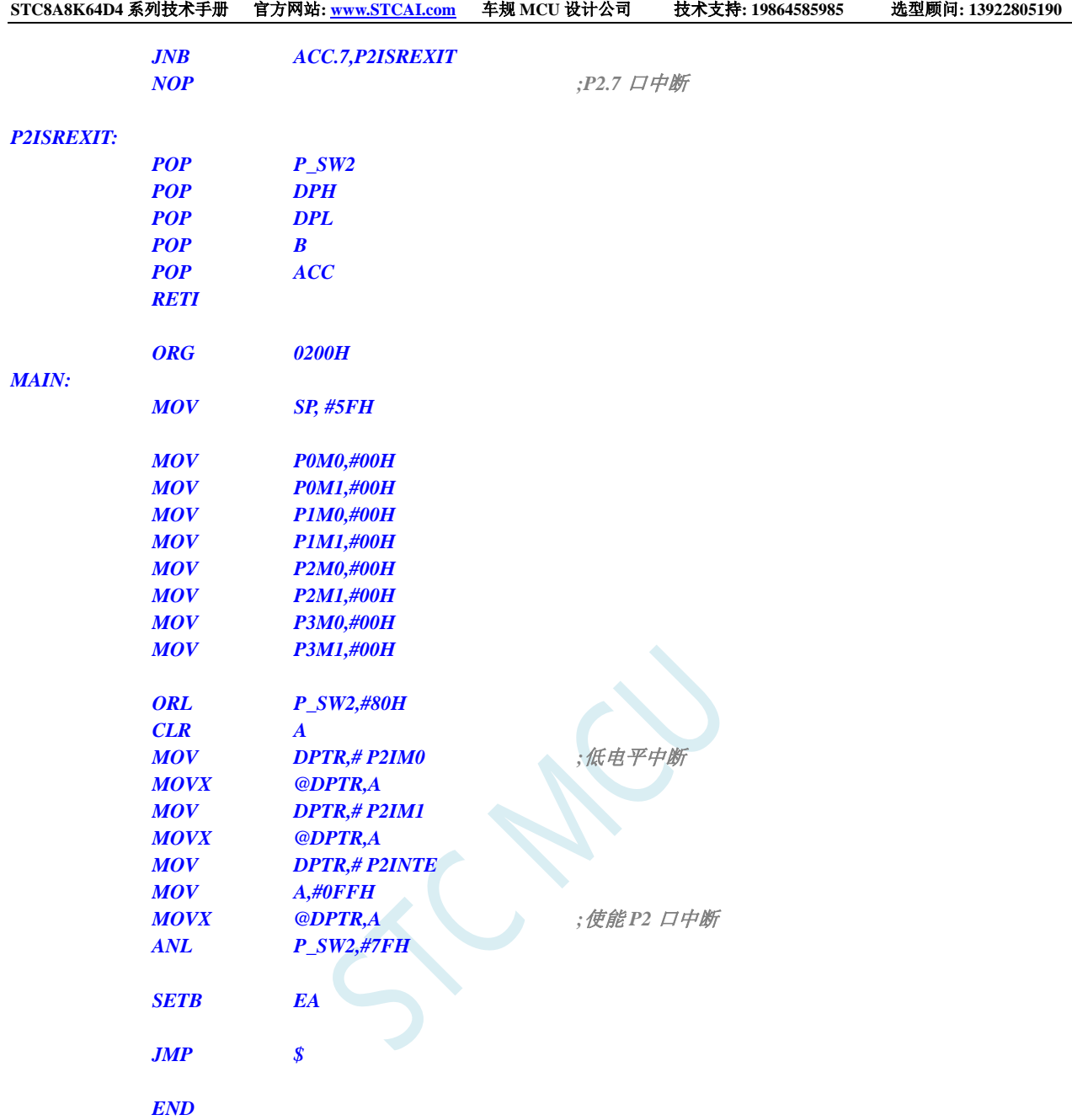

# **12.2.4 P3** 口高电平中断

#### **C** 语言代码

*//*测试工作频率为 *11.0592MHz*

*#include "reg51.h" #include "intrins.h"*

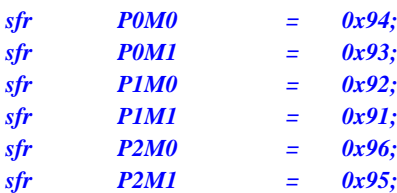

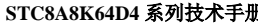

**STC8A8K64D4** 系列技术手册 官方网站**[: www.STCAI.com](http://www.stcai.com/)** 车规 **MCU** 设计公司 技术支持**: 19864585985** 选型顾问**: 13922805190**

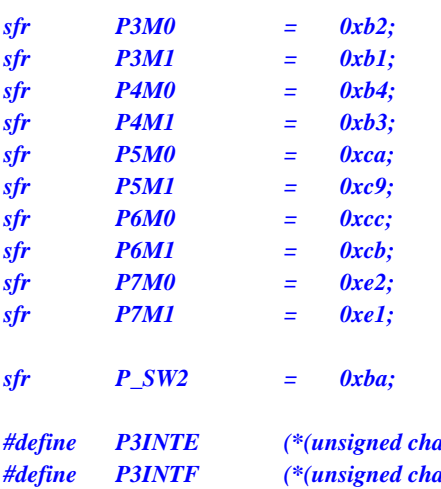

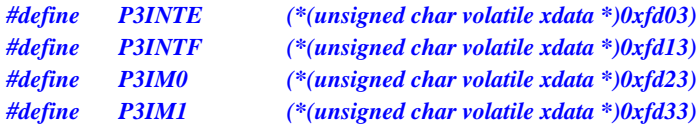

*void main()*

*{*

*}*

*{*

```
P0M0 = 0x00;
   P0M1 = 0x00;
   P1M0 = 0x00;
   P1M1 = 0x00;
   P2M0 = 0x00;
   P2M1 = 0x00;
   P3M0 = 0x00;
   P3M1 = 0x00;
   P4M0 = 0x00;
   P4M1 = 0x00;
   P5M0 = 0x00;
   P5M1 = 0x00;
   P_SW2 |= 0x80;
   P3IM0 = 0xff; ///高电平中断
   P3IM1 = 0xff;
   P3INTE = 0xff; ///使能 P3 口中断
   P_SW2 &= ~0x80;
   EA = 1;
   while (1);
//由于中断向量大于31,在 KEIL 中无法直接编译
//必须借用第 13 号中断入口地址
void common_isr() interrupt 13
```
*unsigned char psw2\_st; unsigned char intf;*

```
psw2_st = P_SW2;
P_SW2 |= 0x80;
intf = P3INTF;
if (intf)
{
     P3INTF = 0x00;
     if (intf & 0x01)
     {
```

```
STC8A8K64D4 系列技术手册 官方网站: www.STCAI.com 车规 MCU 设计公司 技术支持: 19864585985 选型顾问: 13922805190
                                              //P3.0 口中断
        }
       if (intf & 0x02)
       {
                                              //P3.1 口中断
        }
       if (intf & 0x04)
        {
                                              //P3.2 口中断
        }
       if (intf & 0x08)
       {
                                              //P3.3 口中断
        }
       if (intf & 0x10)
        {
                                              //P3.4 口中断
        }
       if (intf & 0x20)
        {
                                              //P3.5 口中断
        }
       if (intf & 0x40)
       {
                                               //P3.6 口中断
        }
       if (intf & 0x80)
        {
                                               //P3.7 口中断
        }
    }
   P_SW2 = psw2_st;
}
// ISR.ASM
//将下面的代码保存为 ISR.ASM,然后将文件加入到项目中即可
           CSEG AT 0143H ;P3 口中断入口地址
           JMP P3INT_ISR
P3INT_ISR:
           JMP 006BH ;借用 13 号中断的入口地址
           END
```
#### 汇编代码

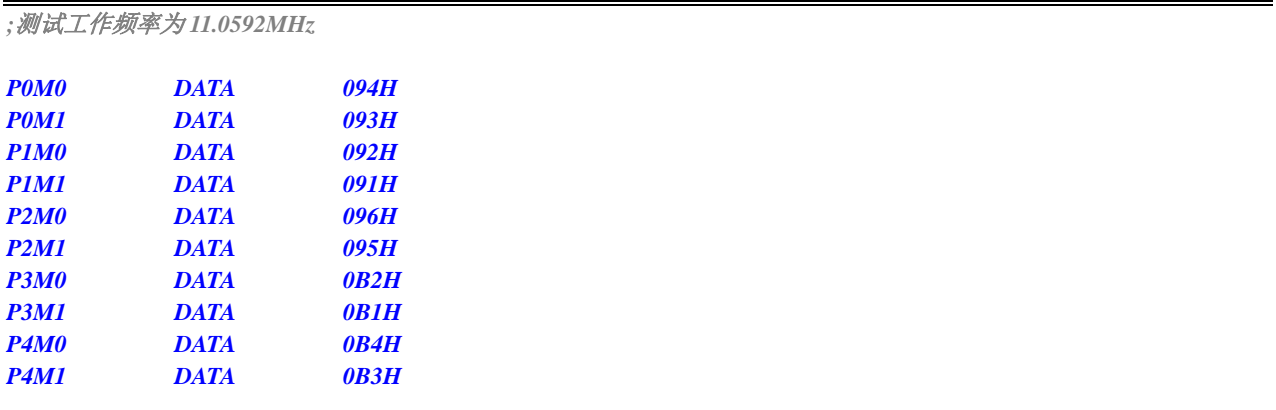

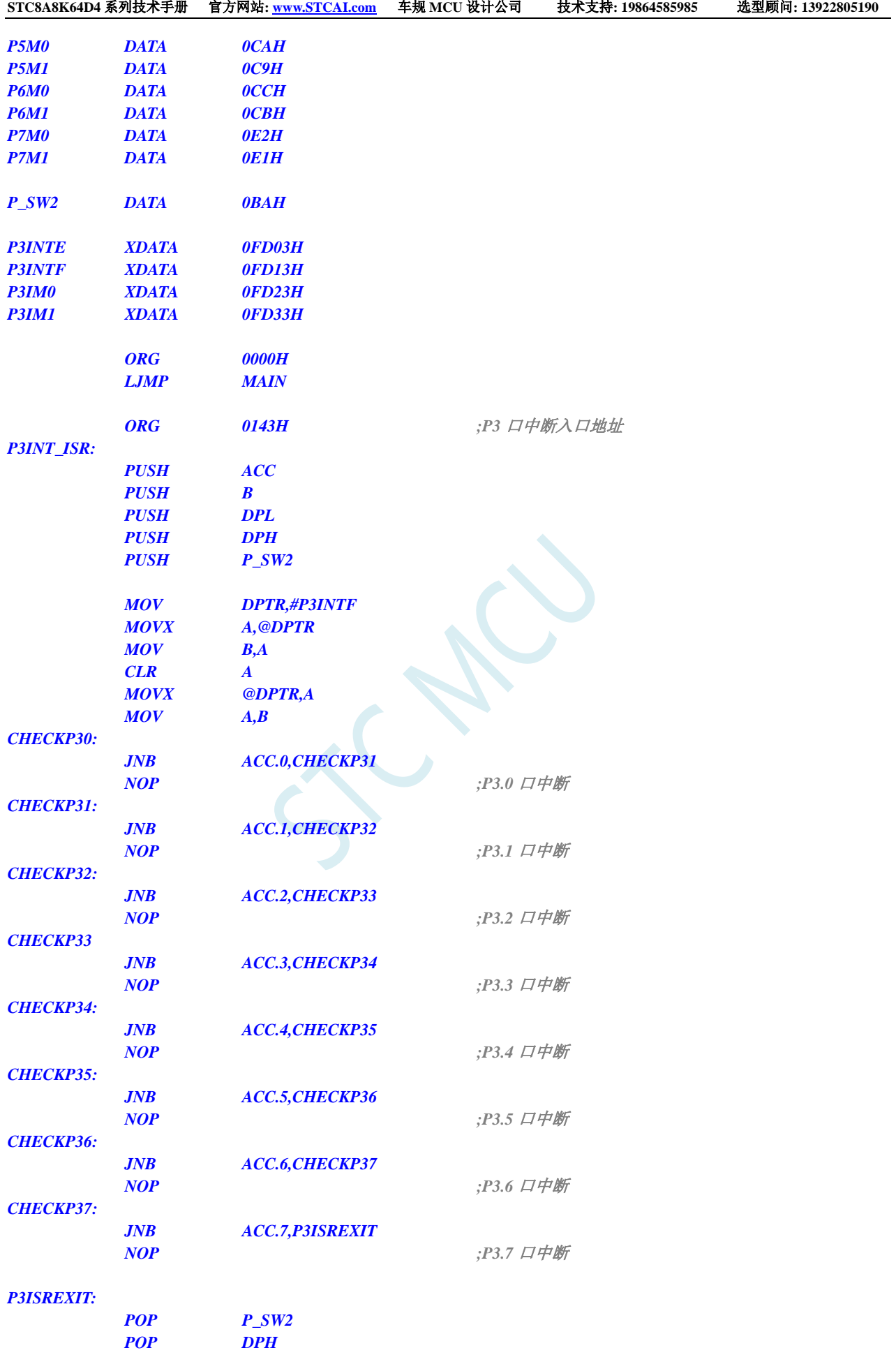

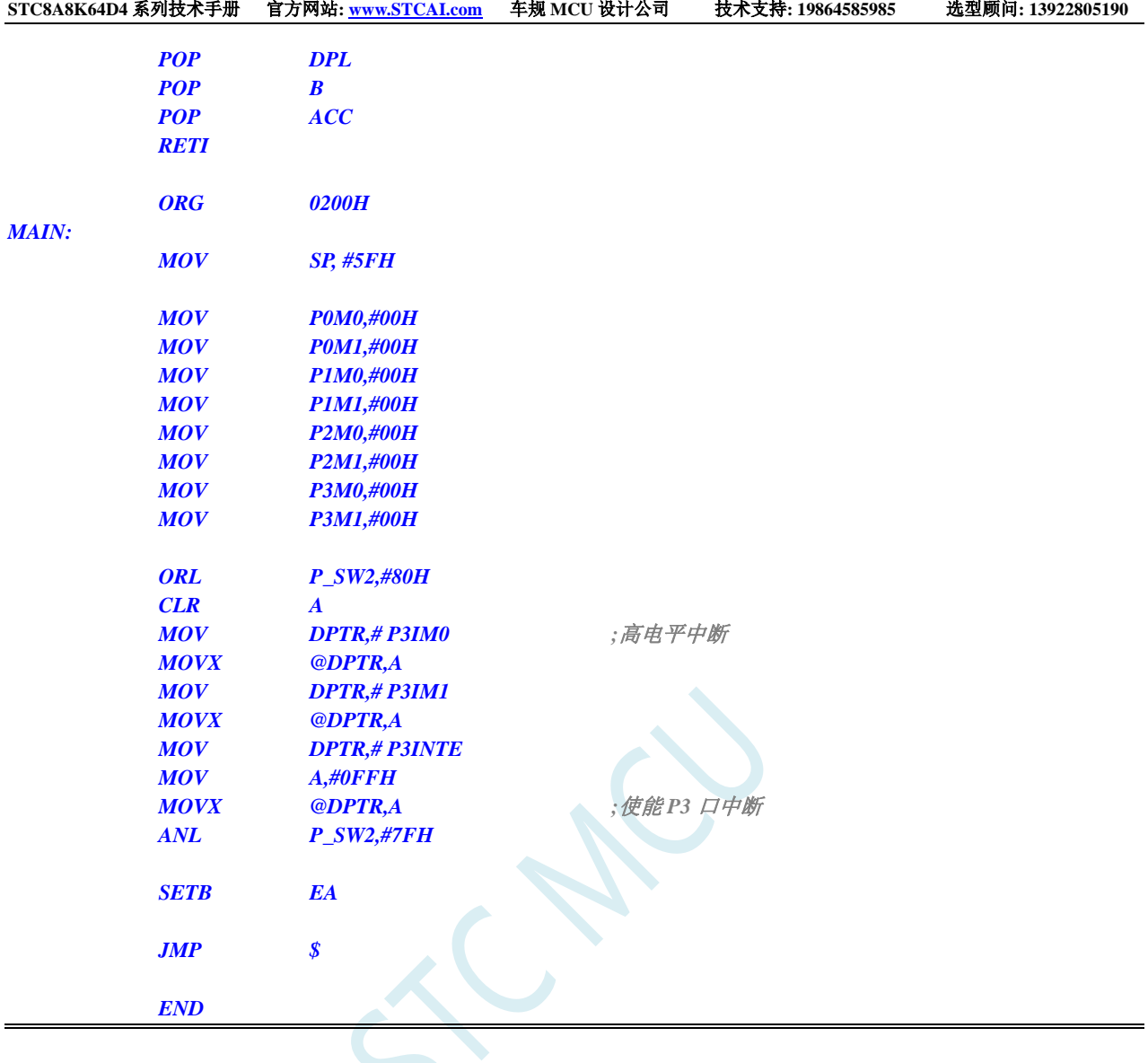

# **13** 定时器**/**计数器

STC8A8K64D4 系列单片机内部设置了 5 个 16 位定时器/计数器。5 个 16 位定时器 T0、T1、T2、T3 和 T4 都具有计数方式和定时方式两种工作方式。对定时器/计数器 T0 和 T1, 用它们在特殊功能寄存器 TMOD 中相对应的控制位 C/T 来选择 T0 或 T1 为定时器还是计数器。对定时器/计数器 T2,用特殊功能 寄存器 AUXR 中的控制位 T2\_C/T 来选择 T2 为定时器还是计数器。对定时器/计数器 T3,用特殊功能寄 存器 T4T3M 中的控制位 T3 C/T 来选择 T3 为定时器还是计数器。对定时器/计数器 T4,用特殊功能寄存 器 T4T3M 中的控制位 T4 C/T 来选择 T4 为定时器还是计数器。定时器/计数器的核心部件是一个加法计 数器,其本质是对脉冲进行计数。只是计数脉冲来源不同:如果计数脉冲来自系统时钟,则为定时方式, 此时定时器/计数器每 12 个时钟或者每 1 个时钟得到一个计数脉冲, 计数值加 1: 如果计数脉冲来自单片 机外部引脚, 则为计数方式, 每来一个脉冲加 1。

当定时器/计数器 T0、T1 及 T2 工作在定时模式时,特殊功能寄存器 AUXR 中的 T0x12、T1x12 和 T2x12 分别决定是系统时钟/12 还是系统时钟/1(不分频)后让 T0、T1 和 T2 进行计数。当定时器/计数 器 T3 和 T4 工作在定时模式时,特殊功能寄存器 T4T3M 中的 T3x12 和 T4x12 分别决定是系统时钟/12 还是系统时钟/1 (不分频)后让 T3 和 T4 进行计数。当定时器/计数器工作在计数模式时,对外部脉冲计 数不分频。

定时器/计数器 0 有 4 种工作模式:模式 0(16 位自动重装载模式),模式 1(16 位不可重装载模式), 模式 2(8 位自动重装模式),模式 3(不可屏蔽中断的 16 位自动重装载模式)。定时器/计数器 1 除模 式 3 外, 其他工作模式与定时器/计数器 0 相同。T1 在模式 3 时无效, 停止计数。定时器 T2 的工作模式 固定为 **16** 位自动重装载模式。T2 可以当定时器使用,也可以当串口的波特率发生器和可编程时钟输出。 定时器 **3**、定时器 **4** 与定时器 **T2** 一样,它们的工作模式固定为 **16** 位自动重装载模式。T3/T4 可以当定 时器使用,也可以当串口的波特率发生器和可编程时钟输出。

# **13.1** 定时器的相关寄存器

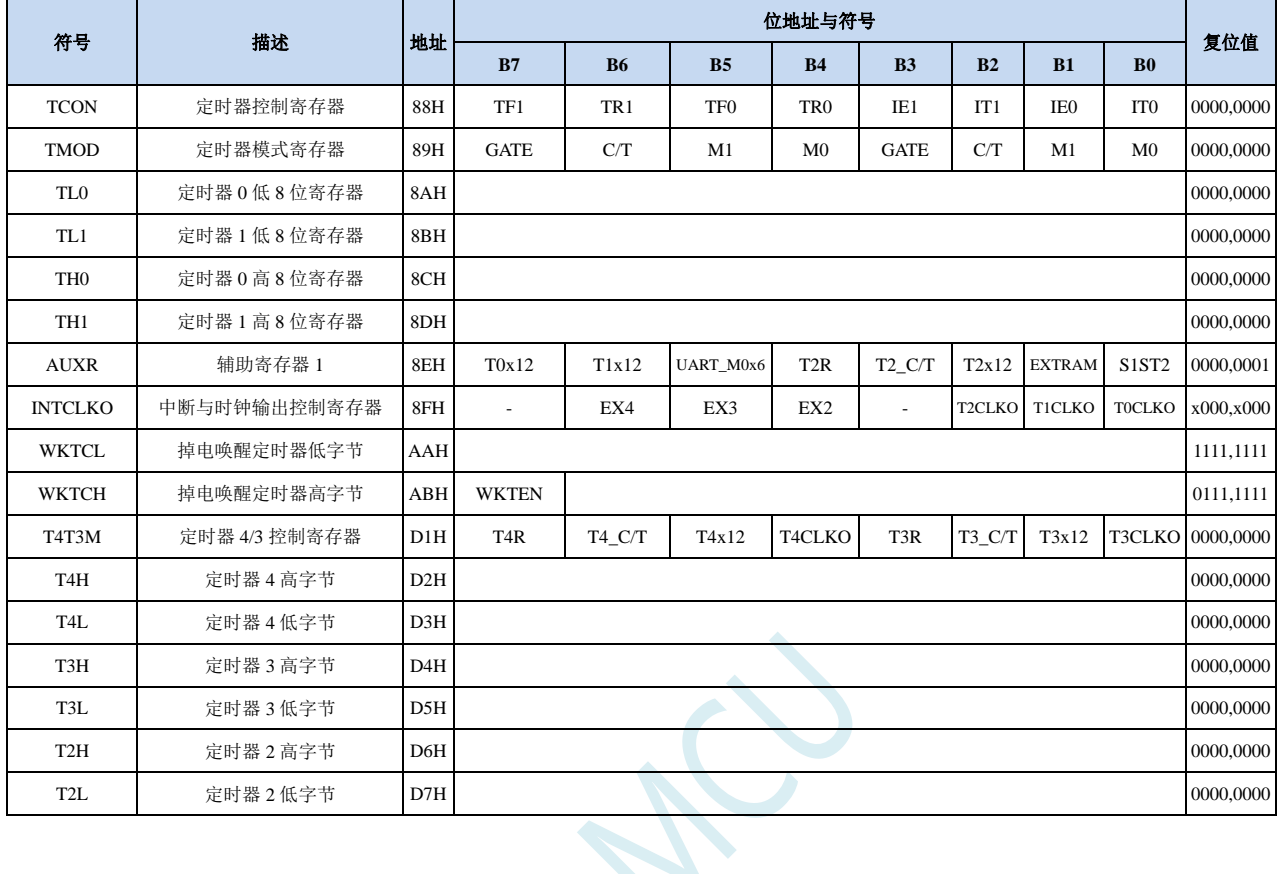

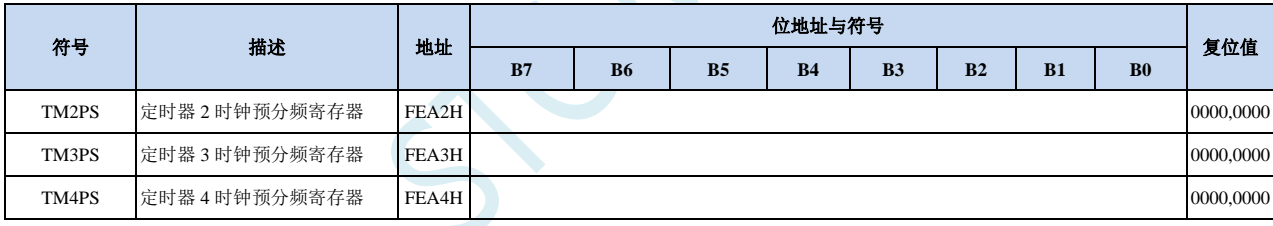

**STC8A8K64D4** 系列技术手册 官方网站**[: www.STCAI.com](http://www.stcai.com/)** 车规 **MCU** 设计公司 技术支持**: 19864585985** 选型顾问**: 13922805190**

#### **13.2** 定时器 **0/1**

#### **13.2.1** 定时器 **0/1** 控制寄存器(**TCON**)

| 炫早          | 地址  | D7<br>ு | B <sub>6</sub>  | DE<br>DJ        | <b>B</b> 4      | B <sub>3</sub> | $\mathbf{D}$<br>∠ם        | D I             | $\mathbf{D}\Omega$ |
|-------------|-----|---------|-----------------|-----------------|-----------------|----------------|---------------------------|-----------------|--------------------|
| <b>TCON</b> | 88H | TF1     | TR <sub>1</sub> | TF <sub>0</sub> | TR <sub>0</sub> | IE1            | <b>TITT</b><br><b>III</b> | IE <sub>0</sub> | IT <sub>0</sub>    |

TF1:T1溢出中断标志。T1被允许计数以后,从初值开始加1计数。当产生溢出时由硬件将TF1位置"1", 并向CPU请求中断,一直保持到CPU响应中断时,才由硬件清"0"(也可由查询软件清"0")。

- TR1:定时器T1的运行控制位。该位由软件置位和清零。当GATE(TMOD.7)=0,TR1=1时就允许T1开 始计数, TR1=0时禁止T1计数。当GATE(TMOD.7)=1, TR1=1且INT1输入高电平时, 才允许T1 计数。
- TF0:T0溢出中断标志。T0被允许计数以后,从初值开始加1计数,当产生溢出时,由硬件置"1"TF0, 向CPU请求中断,一直保持CPU响应该中断时,才由硬件清0(也可由查询软件清0)。
- TR0:定时器T0的运行控制位。该位由软件置位和清零。当GATE(TMOD.3)=0,TR0=1时就允许T0开 始计数,TR0=0时禁止T0计数。当GATE(TMOD.3)=1,TR0=1且INT0输入高电平时,才允许T0 计数,TR0=0时禁止T0计数。
- IE1:外部中断1请求源(INT1/P3.3)标志。IE1=1,外部中断向CPU请求中断,当CPU响应该中断时由 硬件清"0"IE1。
- IT1:外部中断源1触发控制位。IT1=0,上升沿或下降沿均可触发外部中断1。IT1=1,外部中断1程控为 下降沿触发方式。
- IE0:外部中断0请求源(INT0/P3.2)标志。IE0=1外部中断0向CPU请求中断,当CPU响应外部中断时, 由硬件清"0"IE0(边沿触发方式)。
- IT0:外部中断源0触发控制位。IT0=0,上升沿或下降沿均可触发外部中断0。IT0=1,外部中断0程控为 下降沿触发方式。

#### **13.2.2** 定时器 **0/1** 模式寄存器(**TMOD**)

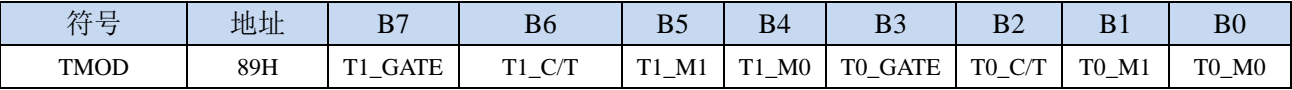

T1\_GATE:控制定时器1,置1时只有在INT1脚为高及TR1控制位置1时才可打开定时器/计数器1。

T0\_GATE:控制定时器0,置1时只有在INT0脚为高及TR0控制位置1时才可打开定时器/计数器0。

- T1\_C/T: 控制定时器1用作定时器或计数器,清0则用作定时器(对内部系统时钟进行计数), 置1用作 计数器(对引脚T1/P3.5外部脉冲进行计数)。
- T0\_C/T:控制定时器0用作定时器或计数器,清0则用作定时器(对内部系统时钟进行计数),置1用作 计数器(对引脚T0/P3.4外部脉冲进行计数)。

T1\_M1/T1\_M0: 定时器定时器/计数器1模式选择

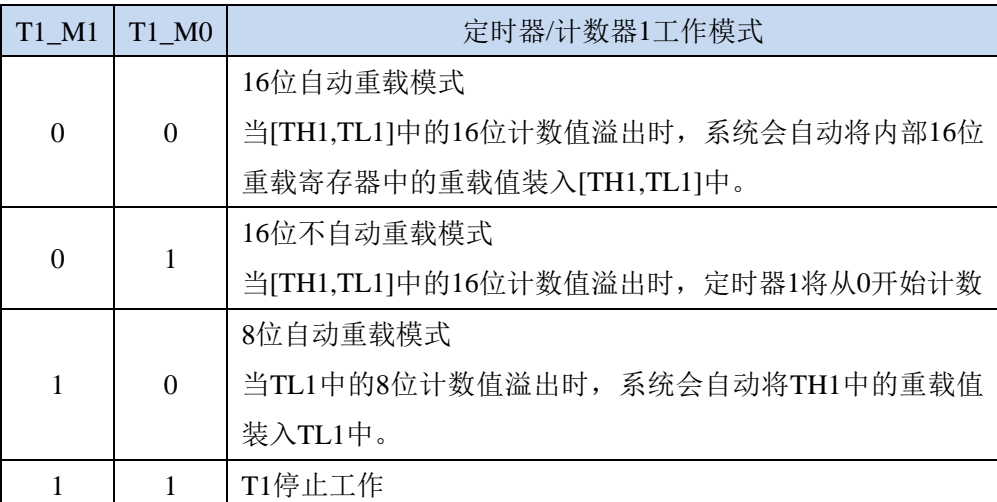

T0\_M1/T0\_M0:定时器定时器/计数器0模式选择

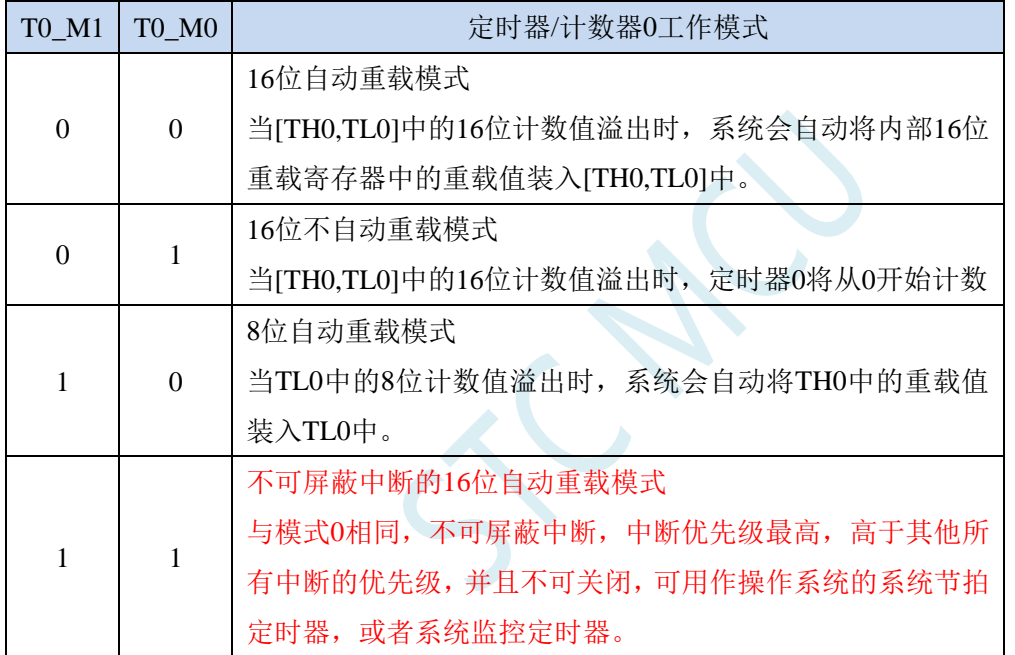

## **13.2.3** 定时器 **0** 模式 **0**(**16** 位自动重装载模式)

此模式下定时器/计数器 0 作为可自动重装载的 16 位计数器, 如下图所示:

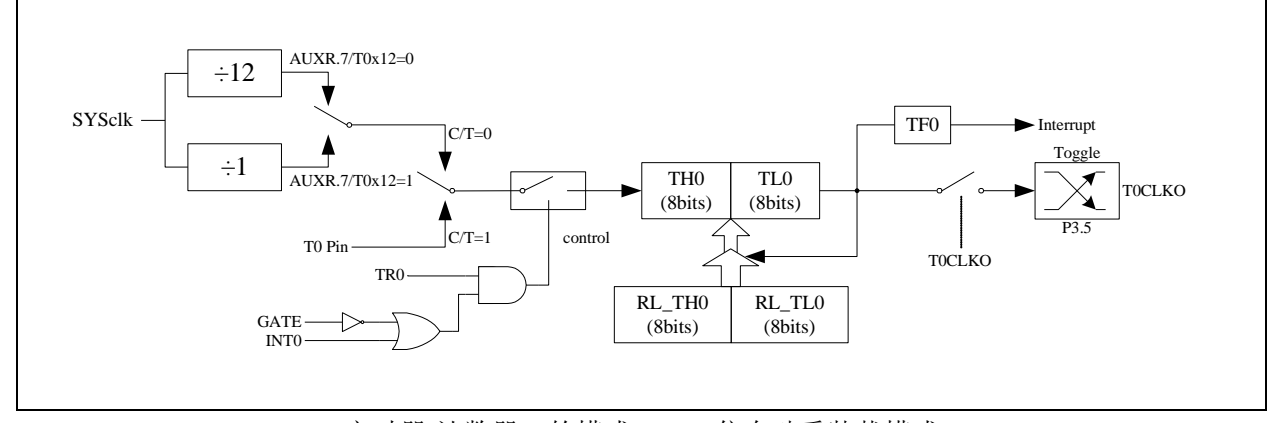

定时器/计数器 0 的模式 0:16 位自动重装载模式

当 GATE=0(TMOD.3)时,如 TR0=1,则定时器计数。 GATE=1 时,允许由外部输入 INT0 控制定时器 0, 这样可实现脉宽测量。TR0 为 TCON 寄存器内的控制位, TCON 寄存器各位的具体功能描述见上节 TCON 寄 存器的介绍。

当 C/T=0 时,多路开关连接到系统时钟的分频输出,T0 对内部系统时钟计数,T0 工作在定时方式。当 C/T=1 时, 多路开关连接到外部脉冲输入 P3.4/T0, 即 T0 工作在计数方式。

STC 单片机的定时器 0 有两种计数速率: 一种是 12T 模式, 每 12 个时钟加 1, 与传统 8051 单片机相同; 另外一种是 1T 模式,每个时钟加 1,速度是传统 8051 单片机的 12 倍。T0 的速率由特殊功能寄存器 AUXR 中的 T0x12 决定,如果 T0x12=0, T0 则工作在 12T 模式;如果 T0x12=1, T0 则工作在 1T 模式

定时器 0 有两个隐藏的寄存器 RL\_TH0 和 RL\_TL0。RL\_TH0 与 TH0 共有同一个地址,RL\_TL0 与 TL0 共有同一个地址。当 TR0=0 即定时器/计数器 0 被禁止工作时, 对 TL0 写入的内容会同时写入 RL\_TL0, 对 TH0 写入的内容也会同时写入 RL\_TH0。当 TR0=1 即定时器/计数器 0 被允许工作时, 对 TL0 写入内容, 实 际上不是写入当前寄存器 TL0 中,而是写入隐藏的寄存器 RL\_TL0 中, 对 TH0 写入内容, 实际上也不是写入 当前寄存器 THO 中,而是写入隐藏的寄存器 RL THO,这样可以巧妙地实现 16 位重装载定时器。当读 THO 和 TL0 的内容时,所读的内容就是 TH0 和 TL0 的内容,而不是 RL\_TH0 和 RL\_TL0 的内容。

当定时器 0 工作在模式 0 (TMOD[1:0]/[M1,M0]=00B)时, [TH0,TL0]的溢出不仅置位 TF0, 而且会自动 将[RL\_TH0,RL\_TL0]的内容重新装入[TH0,TL0]。

当 TOCLKO/INT CLKO.0=1 时, P3.5/T1 管脚配置为定时器 0 的时钟输出 TOCLKO。输出时钟频率为 T0 溢出率/2。

如果 C/T=0, 定时器/计数器 T0 对内部系统时钟计数, 则:

T0 工作在 1T 模式 (AUXR.7/T0x12=1) 时的输出时钟频率 = (SYSclk)/(65536-[RL\_TH0, RL\_TL0])/2

T0 工作在 12T 模式 (AUXR.7/T0x12=0) 时的输出时钟频率 = (SYSclk)/12/(65536-[RL\_TH0, RL\_TL0])/2

如果 C/T=1, 定时器/计数器 T0 是对外部脉冲输入(P3.4/T0)计数, 则: 输出时钟频率 = (T0\_Pin\_CLK) / (65536-[RL\_TH0, RL\_TL0])/2

# **13.2.4** 定时器 **0** 模式 **1**(**16** 位不可重装载模式)

此模式下定时器/计数器 0 工作在 16 位不可重装载模式, 如下图所示

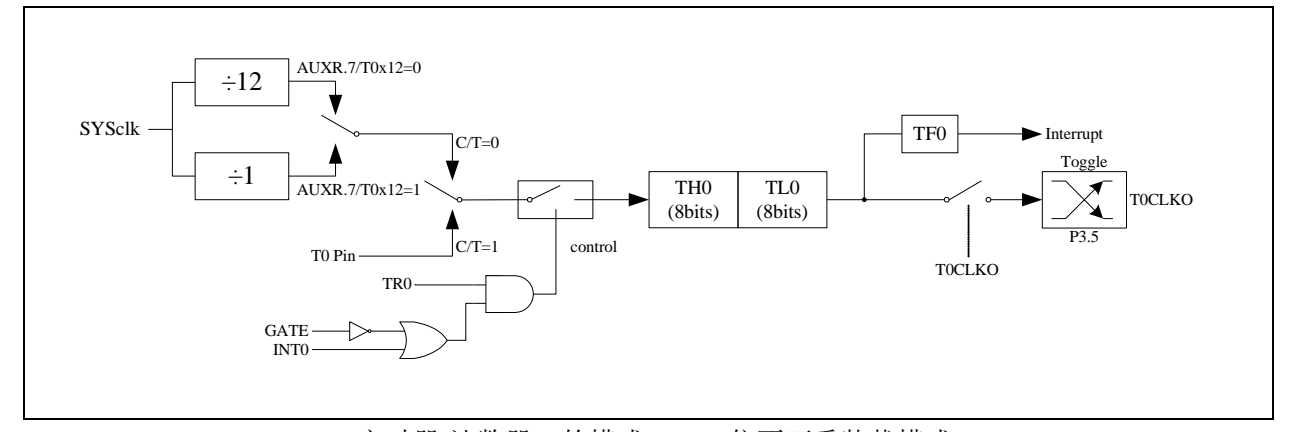

定时器/计数器 0 的模式 1:16 位不可重装载模式

此模式下, 定时器/计数器 0 配置为 16 位不可重装载模式, 由 TL0 的 8 位和 TH0 的 8 位所构成。TL0 的 8 位溢出向 TH0 进位,TH0 计数溢出置位 TCON 中的溢出标志位 TF0。

当 GATE=0(TMOD.3)时,如 TR0=1,则定时器计数。GATE=1 时,允许由外部输入 INT0 控制定时器 0, 这样可实现脉宽测量。TR0 为 TCON 寄存器内的控制位,TCON 寄存器各位的具体功能描述见上节 TCON 寄 存器的介绍。

当 C/T=0 时,多路开关连接到系统时钟的分频输出,T0 对内部系统时钟计数,T0 工作在定时方式。当 C/T=1 时, 多路开关连接到外部脉冲输入 P3.4/T0, 即 T0 工作在计数方式。

STC 单片机的定时器 0 有两种计数速率: 一种是 12T 模式, 每 12 个时钟加 1, 与传统 8051 单片机相同; 另外一种是 1T 模式,每个时钟加 1,速度是传统 8051 单片机的 12 倍。T0 的速率由特殊功能寄存器 AUXR 中的 T0x12 决定,如果 T0x12=0, T0 则工作在 12T 模式;如果 T0x12=1, T0 则工作在 1T 模式

# **13.2.5** 定时器 **0** 模式 **2**(**8** 位自动重装载模式)

此模式下定时器/计数器 0 作为可自动重装载的 8 位计数器, 如下图所示:

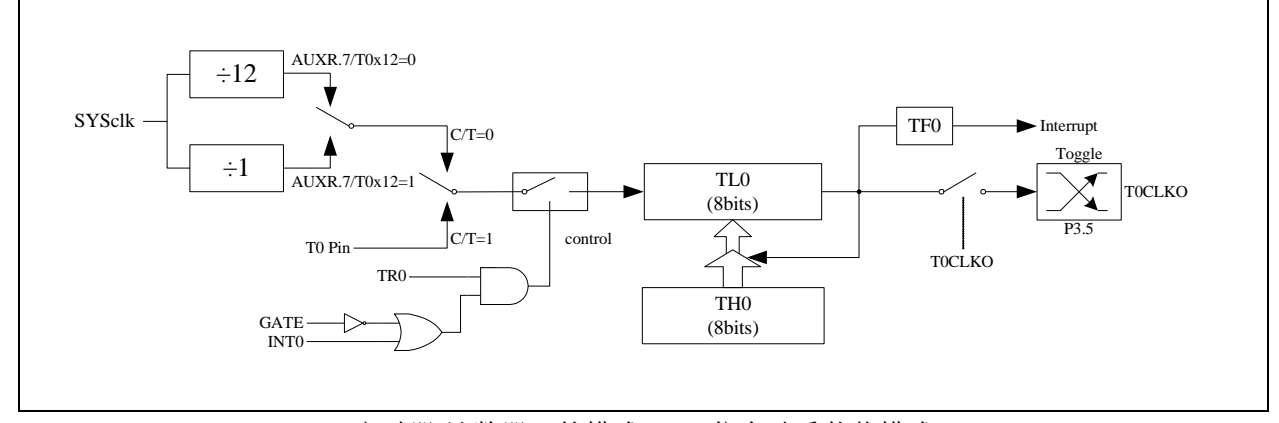

定时器/计数器 0 的模式 2:8 位自动重装载模式

TL0 的溢出不仅置位 TF0,而且将 TH0 的内容重新装入 TL0, TH0 内容由软件预置, 重装时 TH0 内容不 变。

当 TOCLKO/INT CLKO.0=1 时, P3.5/T1 管脚配置为定时器 0 的时钟输出 TOCLKO。输出时钟频率为 T0 溢出率/2。

如果 C/T=0,定时器/计数器 T0 对内部系统时钟计数,则:

T0 工作在 1T 模式 (AUXR.7/T0x12=1) 时的输出时钟频率 = (SYSclk)/(256-TH0)/2

T0 工作在 12T 模式 (AUXR.7/T0x12=0) 时的输出时钟频率 = (SYSclk)/12/(256-TH0)/2

如果 C/T=1, 定时器/计数器 T0 是对外部脉冲输入(P3.4/T0)计数, 则: 输出时钟频率 =  $(T0 \text{ Pin CLK}) / (256-TH0)/2$ 

# **13.2.6** 定时器 **0** 模式 **3**(不可屏蔽中断 **16** 位自动重装载,实时操作 系统节拍器)

对定时器/计数器 0, 其工作模式模式 3 与工作模式 0 是一样的(下图定时器模式 3 的原理图, 与工作模 式 0 是一样的)。唯一不同的是: 当定时器/计数器 0 工作在模式 3 时, 只需允许 ET0/IE.1(定时器/计数器 0 中 断允许位),不需要允许 EA/IE.7(总中断使能位)就能打开定时器/计数器 0 的中断, 此模式下的定时器/计数器 0 中断与总中断使能位 EA 无关,一旦工作在模式 3 下的定时器/计数器 0 中断被打开(ET0=1), 那么该中断是 不可屏蔽的,该中断的优先级是最高的,即该中断不能被任何中断所打断,而且该中断打开后既不受 EA/IE.7 控制也不再受 ET0 控制,当 EA=0 或 ET0=0 时都不能屏蔽此中断。故将此模式称为不可屏蔽中断的 16 位自 动重装载模式。

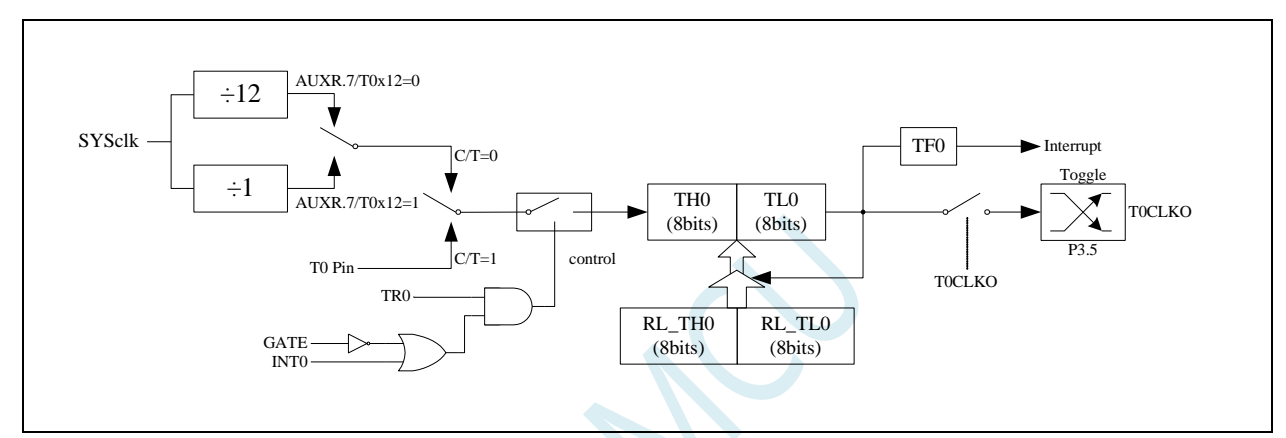

定时器/计数器 0 的模式 3:不可屏蔽中断的 16 位自动重装载模式

注意:当定时器/计数器 0 工作在模式 3(不可屏蔽中断的 16 位自动重装载模式)时,不需要允许 EA/IE.7(总中断使能位), 只需允许 ET0/IE.1(定时器/计数器 0 中断允许位)就能打开定时器/计数器 0 的中断, 此模式下的定时器/计数器 0 中 断与总中断使能位 EA 无关。一旦此模式下的定时器/计数器 0 中断被打开后,该定时器/计数器 0 中断优先级就是 最高的,它不能被其它任何中断所打断(不管是比定时器/计数器 0 中断优先级低的中断还是比其优先级高的中断, 都不能打断此时的定时器/计数器 0 中断),而且该中断打开后既不受 EA/IE.7 控制也不再受 ET0 控制了,清零 EA 或 ET0 都不能关闭此中断。

## **13.2.7** 定时器 **1** 模式 **0**(**16** 位自动重装载模式)

此模式下定时器/计数器 1 作为可自动重装载的 16 位计数器, 如下图所示:

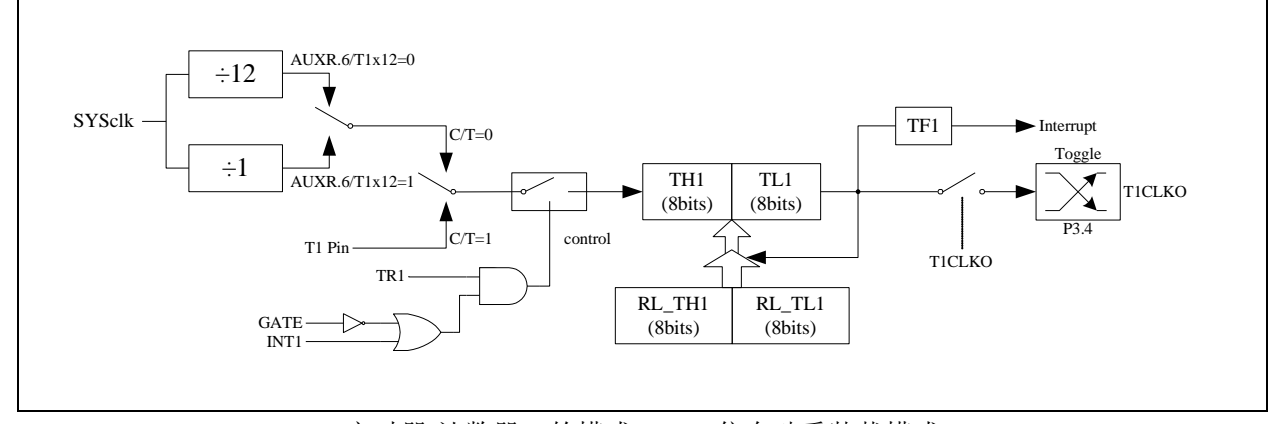

定时器/计数器 1 的模式 0:16 位自动重装载模式

当 GATE=0(TMOD.7)时,如 TR1=1,则定时器计数。 GATE=1 时,允许由外部输入 INT1 控制定时器 1, 这样可实现脉宽测量。TR1 为 TCON 寄存器内的控制位, TCON 寄存器各位的具体功能描述见上节 TCON 寄 存器的介绍。

当 C/T=0 时,多路开关连接到系统时钟的分频输出,T1 对内部系统时钟计数,T1 工作在定时方式。当 C/T=1 时, 多路开关连接到外部脉冲输入 P3.5/T1, 即 T1 工作在计数方式。

STC 单片机的定时器 1 有两种计数速率: 一种是 12T 模式, 每 12 个时钟加 1, 与传统 8051 单片机相同; 另外一种是 IT 模式,每个时钟加 1,速度是传统 8051 单片机的 12 倍。T1 的速率由特殊功能寄存器 AUXR 中的 T1x12 决定,如果 T1x12=0, T1 则工作在 12T 模式;如果 T1x12=1, T1 则工作在 1T 模式

定时器 1 有两个隐藏的寄存器 RL\_TH1 和 RL\_TL1。RL\_TH1 与 TH1 共有同一个地址,RL\_TL1 与 TL1 共有同一个地址。当 TR1=0 即定时器/计数器 1 被禁止工作时, 对 TL1 写入的内容会同时写入 RL TL1, 对 TH1 写入的内容也会同时写入 RL\_TH1。当 TR1=1 即定时器/计数器 1 被允许工作时, 对 TL1 写入内容, 实 际上不是写入当前寄存器 TL1 中,而是写入隐藏的寄存器 RL\_TL1 中, 对 TH1 写入内容, 实际上也不是写入 当前寄存器 TH1 中,而是写入隐藏的寄存器 RL\_TH1,这样可以巧妙地实现 16 位重装载定时器。当读 TH1 和 TL1 的内容时,所读的内容就是 TH1 和 TL1 的内容,而不是 RL\_TH1 和 RL\_TL1 的内容。

当定时器 1 工作在模式 1 (TMOD[5:4]/[M1,M0]=00B)时, [TH1,TL1]的溢出不仅置位 TF1, 而且会自动 将[RL TH1,RL TL1]的内容重新装入[TH1,TL1]。

当 T1CLKO/INT\_CLKO.1=1 时, P3.4/T0 管脚配置为定时器 1 的时钟输出 T1CLKO。输出时钟频率为 T1 溢出率/2。

如果 C/T=0, 定时器/计数器 T1 对内部系统时钟计数, 则:

T1 工作在 1T 模式 (AUXR.6/T1x12=1) 时的输出时钟频率 = (SYSclk)/(65536-[RL\_TH1, RL\_TL1])/2

T1 工作在 12T 模式 (AUXR.6/T1x12=0) 时的输出时钟频率 = (SYSclk)/12/(65536-[RL\_TH1, RL\_TL1])/2

如果 C/T=1, 定时器/计数器 T1 是对外部脉冲输入(P3.5/T1)计数, 则:

输出时钟频率 =  $(T1$  Pin CLK) / (65536-[RL\_TH1, RL\_TL1])/2

## **13.2.8** 定时器 **1** 模式 **1**(**16** 位不可重装载模式)

此模式下定时器/计数器 1 工作在 16 位不可重装载模式, 如下图所示

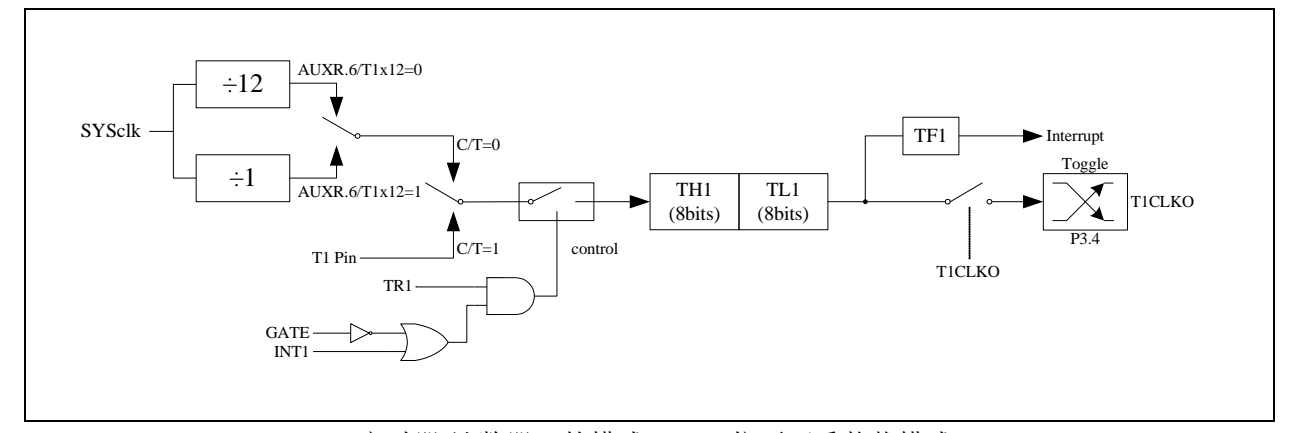

定时器/计数器 1 的模式 1:16 位不可重装载模式

此模式下, 定时器/计数器 1 配置为 16 位不可重装载模式, 由 TL1 的 8 位和 TH1 的 8 位所构成。TL1 的 8 位溢出向 TH1 进位,TH1 计数溢出置位 TCON 中的溢出标志位 TF1。

当 GATE=0(TMOD.7)时,如 TR1=1,则定时器计数。GATE=1 时,允许由外部输入 INT1 控制定时器 1, 这样可实现脉宽测量。TR1 为 TCON 寄存器内的控制位,TCON 寄存器各位的具体功能描述见上节 TCON 寄 存器的介绍。

当 C/T=0 时, 多路开关连接到系统时钟的分频输出, T1 对内部系统时钟计数, T1 工作在定时方式。当 C/T=1 时, 多路开关连接到外部脉冲输入 P3.5/T1, 即 T1 工作在计数方式。

STC 单片机的定时器 1 有两种计数速率: 一种是 12T 模式, 每 12 个时钟加 1, 与传统 8051 单片机相同; 另外一种是 1T 模式,每个时钟加 1,速度是传统 8051 单片机的 12 倍。T1 的速率由特殊功能寄存器 AUXR 中的 T1x12 决定,如果 T1x12=0, T1 则工作在 12T 模式;如果 T1x12=1, T1 则工作在 1T 模式

# **13.2.9** 定时器 **1** 模式 **2**(**8** 位自动重装载模式)

此模式下定时器/计数器 1 作为可自动重装载的 8 位计数器, 如下图所示:

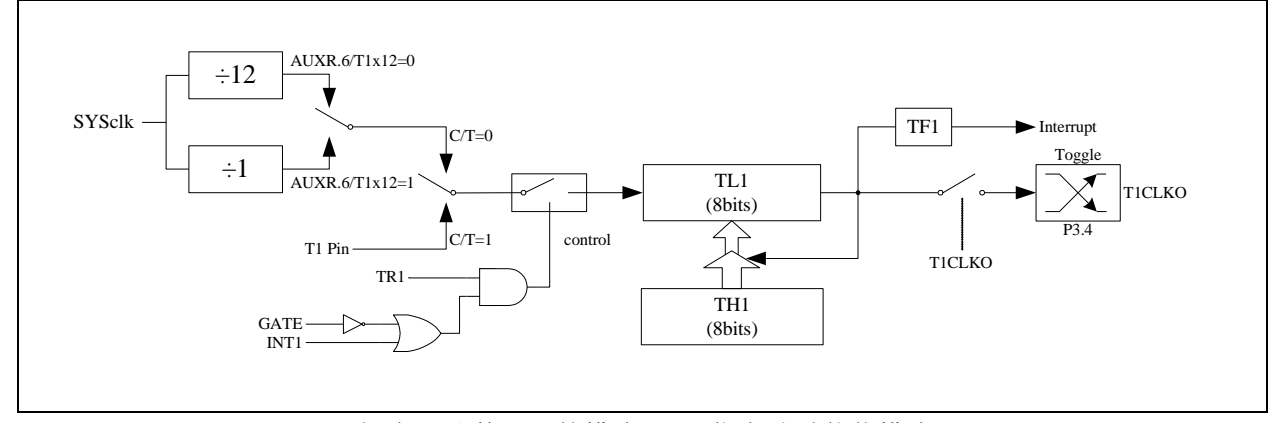

定时器/计数器 1 的模式 2:8 位自动重装载模式

TL1 的溢出不仅置位 TF1, 而且将 TH1 的内容重新装入 TL1, TH1 内容由软件预置, 重装时 TH1 内容不 变。

当 T1CLKO/INT CLKO.1=1 时, P3.4/T0 管脚配置为定时器 1 的时钟输出 T1CLKO。输出时钟频率为 T1 溢出率/2。

如果 C/T=0,定时器/计数器 T1 对内部系统时钟计数,则:

T1 工作在 1T 模式 (AUXR.6/T1x12=1) 时的输出时钟频率 = (SYSclk)/(256-TH1)/2

T1 工作在 12T 模式 (AUXR.6/T1x12=0) 时的输出时钟频率 = (SYSclk)/12/(256-TH1)/2

如果 C/T=1, 定时器/计数器 T1 是对外部脉冲输入(P3.5/T1)计数, 则: 输出时钟频率 =  $(T1$  Pin CLK) /  $(256-TH1)/2$ 

## **13.2.10** 定时器 **0** 计数寄存器(**TL0**,**TH0**)

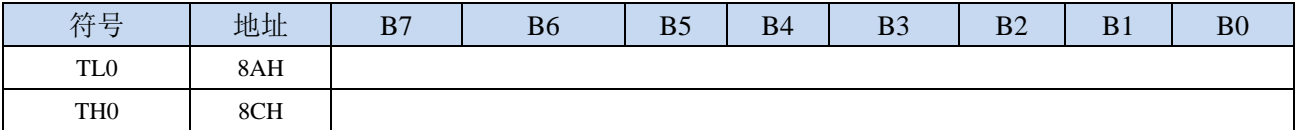

当定时器/计数器0工作在16位模式(模式0、模式1、模式3)时,TL0和TH0组合成为一个16位寄存器,

TL0为低字节,TH0为高字节。若为8位模式(模式2)时,TL0和TH0为两个独立的8位寄存器。

#### **13.2.11** 定时器 **1** 计数寄存器(**TL1**,**TH1**)

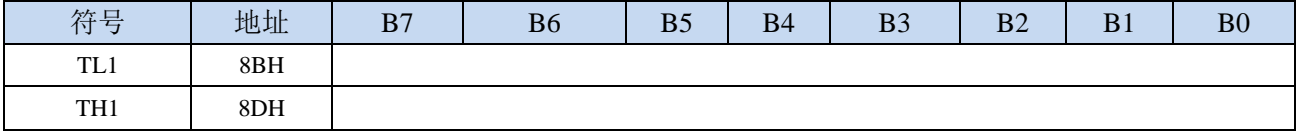

当定时器/计数器1工作在16位模式(模式0、模式1)时,TL1和TH1组合成为一个16位寄存器,TL1为低 字节, TH1为高字节。若为8位模式(模式2)时, TL1和TH1为两个独立的8位寄存器。

## **13.2.12** 辅助寄存器 **1**(**AUXR**)

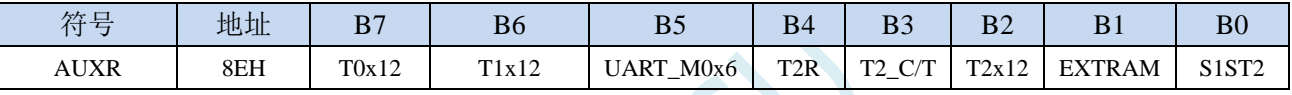

#### $T0x12:$  定时器 $0$ 速度控制位

0:12T 模式,即 CPU 时钟 12 分频(FOSC/12)

1: 1T 模式, 即 CPU 时钟不分频分频 (FOSC/1)

#### T1x12: 定时器1速度控制位

- 0:12T 模式,即 CPU 时钟 12 分频(FOSC/12)
- 1: 1T 模式, 即 CPU 时钟不分频分频 (FOSC/1)

# **13.2.13** 中断与时钟输出控制寄存器(**INTCLKO**)

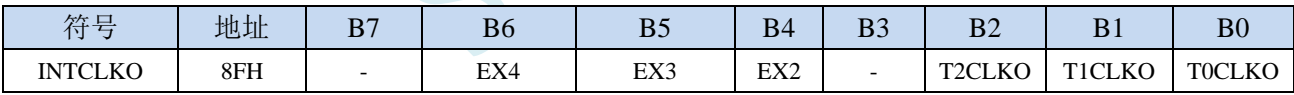

#### TOCLKO: 定时器0时钟输出控制

- 0:关闭时钟输出
- 1:使能 P3.5 口的是定时器 0 时钟输出功能 当定时器 0 计数发生溢出时,P3.5 口的电平自动发生翻转。

#### T1CLKO: 定时器1时钟输出控制

- 0:关闭时钟输出
- 1:使能 P3.4 口的是定时器 1 时钟输出功能 当定时器 1 计数发生溢出时,P3.4 口的电平自动发生翻转。

# **13.2.14** 定时器 **0** 定时计算公式

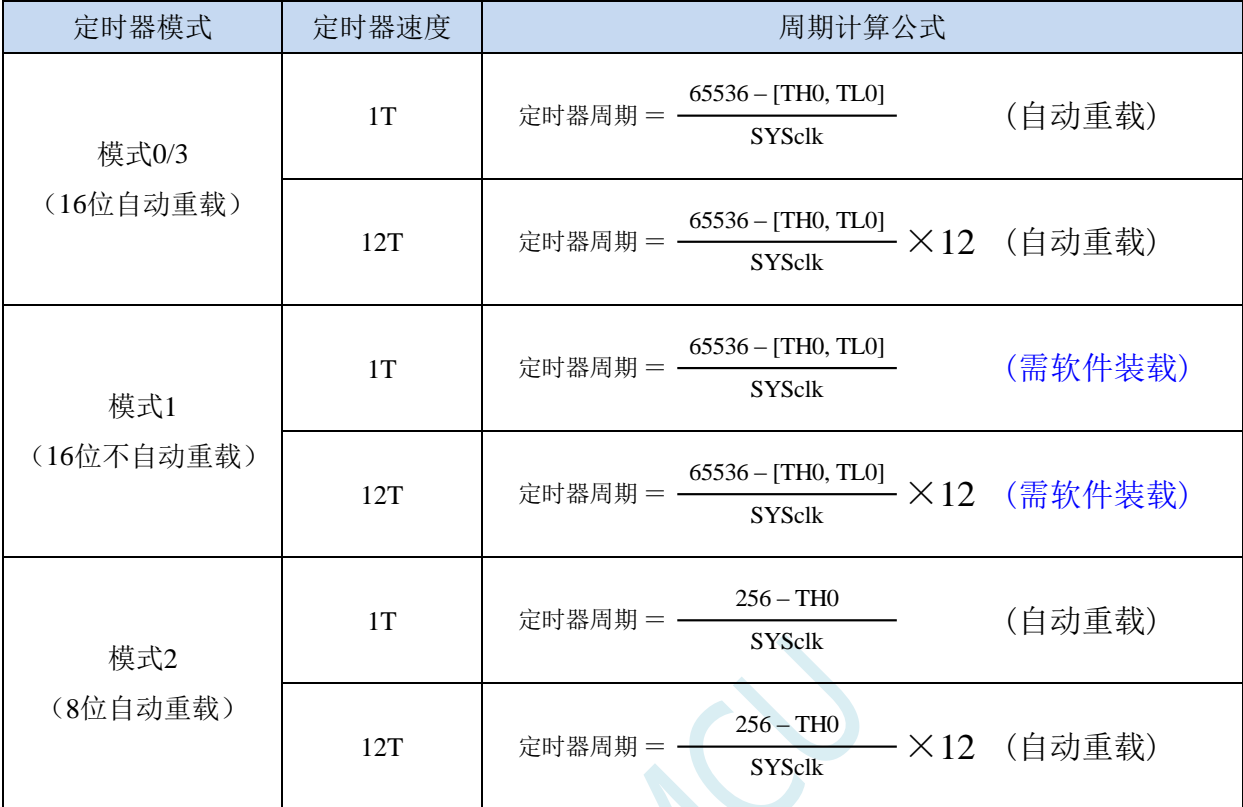

# **13.2.15** 定时器 **1** 定时计算公式

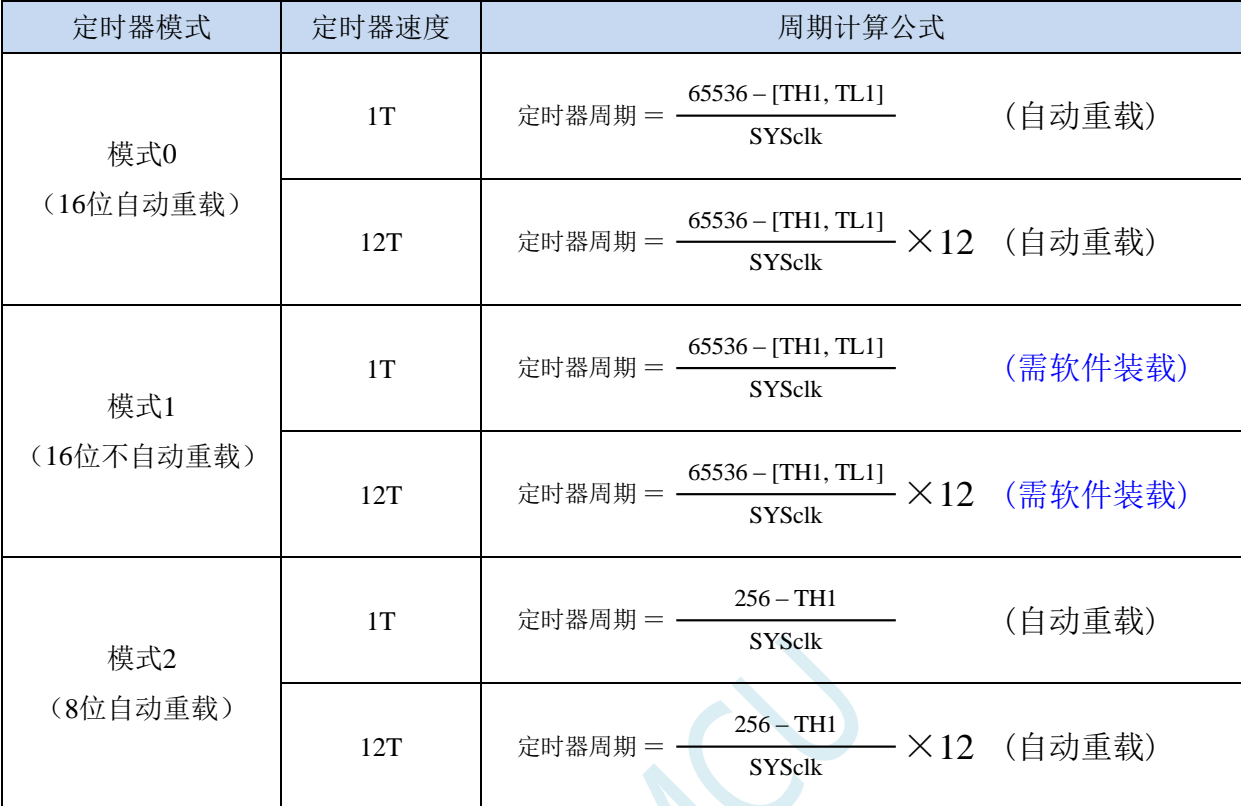

# **13.3** 定时器 **2**(**24** 位定时器,**8** 位预分频**+16** 位定时)

### **13.3.1** 辅助寄存器 **1**(**AUXR**)

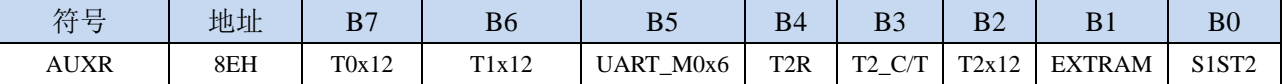

T2R: 定时器2的运行控制位

0:定时器 2 停止计数

1: 定时器 2 开始计数

T2\_C/T:控制定时器2用作定时器或计数器,清0则用作定时器(对内部系统时钟进行计数),置1用作 计数器(对引脚T2/P1.2外部脉冲进行计数)。

T2x12: 定时器2速度控制位

- 0:12T 模式,即 CPU 时钟 12 分频(FOSC/12)
- 1: 1T 模式, 即 CPU 时钟不分频分频 (FOSC/1)

### **13.3.2** 中断与时钟输出控制寄存器(**INTCLKO**)

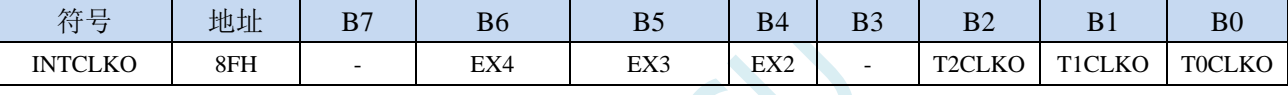

T2CLKO: 定时器2时钟输出控制

- 0:关闭时钟输出
- 1:使能 P1.3 口的是定时器 2 时钟输出功能 当定时器 2 计数发生溢出时,P1.3 口的电平自动发生翻转。

## **13.3.3** 定时器 **2** 计数寄存器(**T2L**,**T2H**)

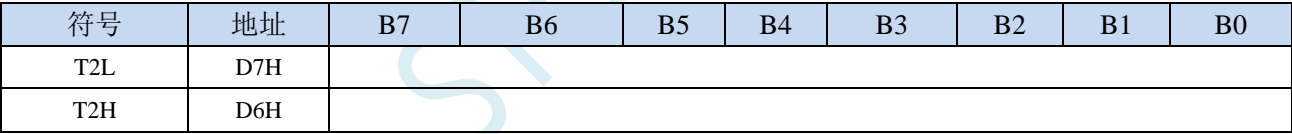

定时器/计数器2的工作模式固定为16位重载模式,T2L和T2H组合成为一个16位寄存器,T2L为低字节, T2H为高字节。当[T2H,T2L]中的16位计数值溢出时,系统会自动将内部16位重载寄存器中的重载 值装入[T2H,T2L]中。

### **13.3.4** 定时器 **2** 的 **8** 位预分频寄存器(**TM2PS**)

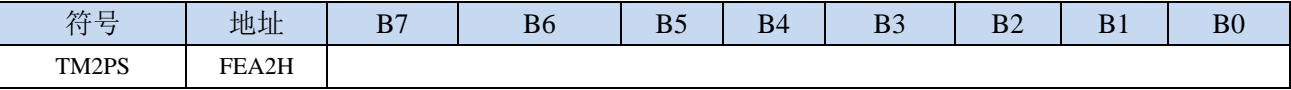

定时器2的时钟 = 系统时钟SYSclk ÷  $(TM2PS + 1)$ 

## **13.3.5** 定时器 **2** 工作模式

定时器/计数器 2 的原理框图如下:

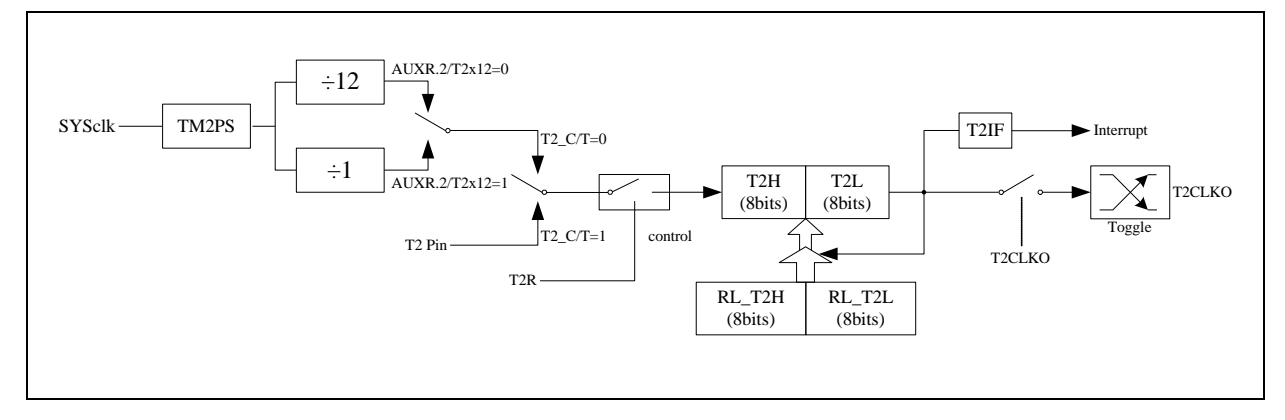

定时器/计数器 2 的工作模式:16 位自动重装载模式

T2R/AUXR.4 为 AUXR 寄存器内的控制位,AUXR 寄存器各位的具体功能描述见上节 AUXR 寄存器的介 绍。

当 T2\_C/T=0 时,多路开关连接到系统时钟输出,T2 对内部系统时钟计数,T2 工作在定时方式。当 T2\_C/T=1 时, 多路开关连接到外部脉冲输 T2, 即 T2 工作在计数方式。

STC 单片机的定时器 2 有两种计数速率: 一种是 12T 模式, 每 12 个时钟加 1, 与传统 8051 单片机相同; 另外一种是 1T 模式,每个时钟加 1,速度是传统 8051 单片机的 12 倍。T2 的速率由特殊功能寄存器 AUXR 中的 T2x12 决定, 如果 T2x12=0, T2 则工作在 12T 模式; 如果 T2x12=1, T2 则工作在 1T 模式

定时器 2 有两个隐藏的寄存器 RL\_T2H 和 RL\_T2L。RL\_T2H 与 T2H 共有同一个地址,RL\_T2L 与 T2L 共有同一个地址。当 T2R=0 即定时器/计数器 2 被禁止工作时, 对 T2L 写入的内容会同时写入 RL T2L, 对 T2H 写入的内容也会同时写入 RL\_T2H。当 T2R=1 即定时器/计数器 2 被允许工作时, 对 T2L 写入内容, 实 际上不是写入当前寄存器 T2L 中, 而是写入隐藏的寄存器 RL\_T2L 中, 对 T2H 写入内容, 实际上也不是写入 当前寄存器 T2H 中,而是写入隐藏的寄存器 RL T2H,这样可以巧妙地实现 16 位重装载定时器。当读 T2H 和 T2L 的内容时,所读的内容就是 T2H 和 T2L 的内容,而不是 RL\_T2H 和 RL\_T2L 的内容。

[T2H,T2L]的溢出不仅置位中断请求标志位(T2IF),使 CPU 转去执行定时器 2 的中断程序,而且会自动 将[RL\_T2H,RL\_T2L]的内容重新装入[T2H,T2L]。

## **13.3.6** 定时器 **2** 计算公式

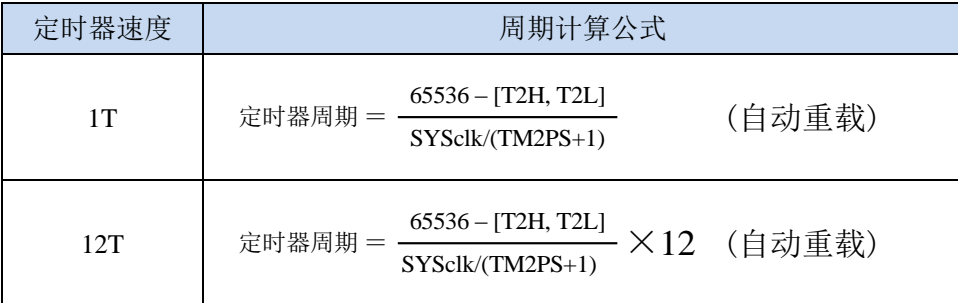

### **13.4** 定时器 **3/4**(**24** 位定时器,**8** 位预分频**+16** 位定时)

#### **13.4.1** 定时器 **4/3** 控制寄存器(**T4T3M**)

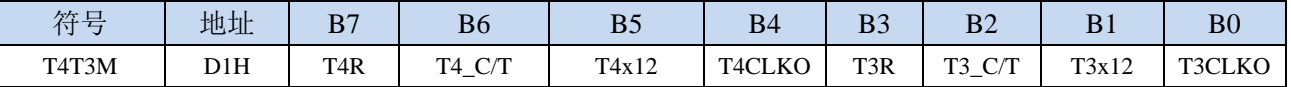

T4R: 定时器4的运行控制位

0:定时器 4 停止计数

1:定时器 4 开始计数

T4\_C/T:控制定时器4用作定时器或计数器,清0则用作定时器(对内部系统时钟进行计数),置1用作 计数器(对引脚T4/P0.6外部脉冲进行计数)。

T4x12: 定时器4速度控制位

- 0:12T 模式,即 CPU 时钟 12 分频(FOSC/12)
- 1: 1T 模式, 即 CPU 时钟不分频分频 (FOSC/1)

T4CLKO: 定时器4时钟输出控制

- 0:关闭时钟输出
- 1:使能 P0.7 口的是定时器 4 时钟输出功能

当定时器 4 计数发生溢出时, P0.7 口的电平自动发生翻转

- T3R: 定时器3的运行控制位
	- 0:定时器 3 停止计数
	- 1:定时器 3 开始计数

T3\_C/T: 控制定时器3用作定时器或计数器,清0则用作定时器(对内部系统时钟进行计数), 置1用作

计数器(对引脚T3/P0.4外部脉冲进行计数)。

- T3x12: 定时器3速度控制位
	- 0:12T 模式,即 CPU 时钟 12 分频(FOSC/12)
	- 1:1T 模式,即 CPU 时钟不分频分频(FOSC/1)
- T3CLKO: 定时器3时钟输出控制
	- 0:关闭时钟输出
	- 1:使能 P0.5 口的是定时器 3 时钟输出功能

当定时器 3 计数发生溢出时,P0.5 口的电平自动发生翻转。

## **13.4.2** 定时器 **3** 计数寄存器(**T3L**,**T3H**)

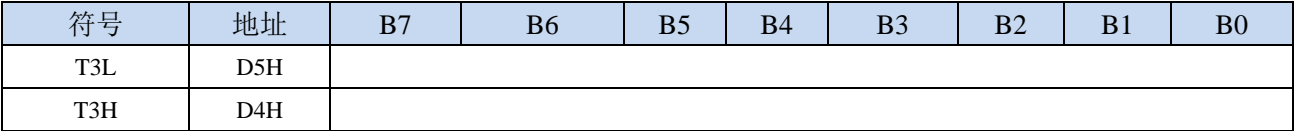

定时器/计数器3的工作模式固定为16位重载模式,T3L和T3H组合成为一个16位寄存器,T3L为低字节,

T3H为高字节。当[T3H,T3L]中的16位计数值溢出时,系统会自动将内部16位重载寄存器中的重载 值装入[T3H,T3L]中。

#### **13.4.3** 定时器 **4** 计数寄存器(**T4L**,**T4H**)

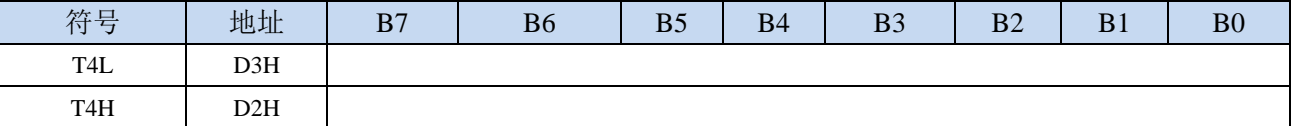

定时器/计数器 4 的工作模式固定为 16 位重载模式,T4L 和 T4H 组合成为一个 16 位寄存器,T4L 为低 字节, T4H 为高字节。当[T4H,T4L]中的 16 位计数值溢出时, 系统会自动将内部 16 位重载寄存器中的 重载值装入[T4H,T4L]中。

## **13.4.4** 定时器 **3** 的 **8** 位预分频寄存器(**TM3PS**)

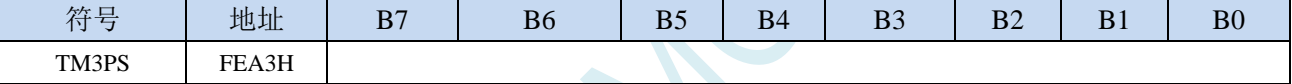

定时器3的时钟 = 系统时钟SYSclk ÷  $(TM3PS + 1)$ 

## **13.4.5** 定时器 **4** 的 **8** 位预分频寄存器(**TM4PS**)

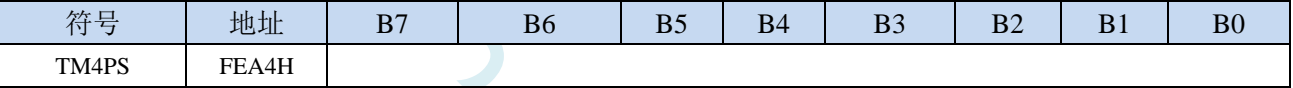

定时器4的时钟 = 系统时钟SYSclk ÷  $(TM4PS + 1)$
## **13.4.6** 定时器 **3** 工作模式

定时器/计数器 3 的原理框图如下:

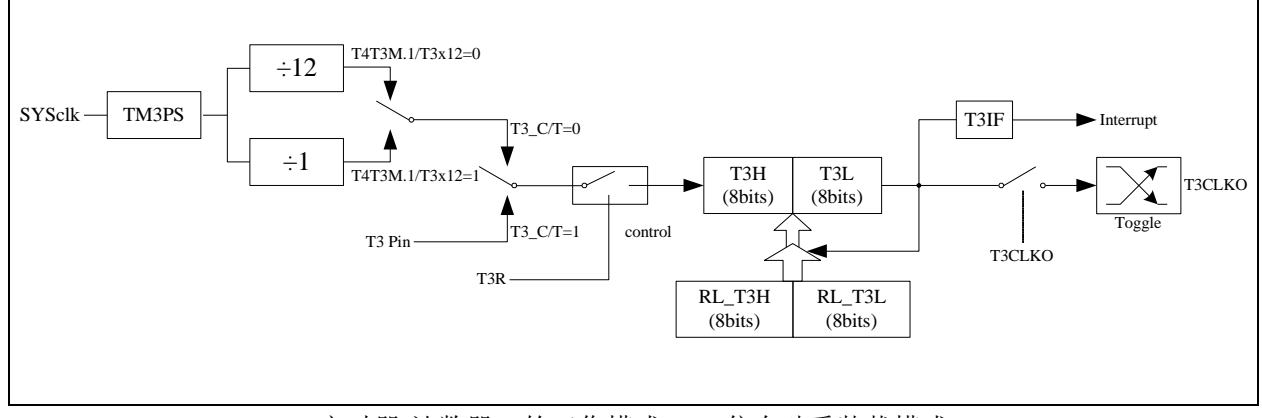

定时器/计数器 3 的工作模式:16 位自动重装载模式

T3R/T4T3M.3 为 T4T3M 寄存器内的控制位,T4T3M 寄存器各位的具体功能描述见上节 T4T3M 寄存器的 介绍。

当 T3\_C/T=0 时,多路开关连接到系统时钟输出,T3 对内部系统时钟计数,T3 工作在定时方式。当 T3\_C/T=1 时,多路开关连接到外部脉冲输 T3, 即 T3 工作在计数方式。

STC 单片机的定时器 3 有两种计数速率: 一种是 12T 模式, 每 12 个时钟加 1, 与传统 8051 单片机相同; 另外一种是 1T 模式,每个时钟加 1,速度是传统 8051 单片机的 12 倍。T3 的速率由特殊功能寄存器 T4T3M 中的 T3x12 决定, 如果 T3x12=0, T3 则工作在 12T 模式; 如果 T3x12=1, T3 则工作在 1T 模式

定时器 3 有两个隐藏的寄存器 RL\_T3H 和 RL\_T3L。RL\_T3H 与 T3H 共有同一个地址,RL\_T3L 与 T3L 共有同一个地址。当 T3R=0 即定时器/计数器 3 被禁止工作时, 对 T3L 写入的内容会同时写入 RL\_T3L, 对 T3H 写入的内容也会同时写入 RL\_T3H。当 T3R=1 即定时器/计数器 3 被允许工作时, 对 T3L 写入内容, 实 际上不是写入当前寄存器 T3L 中, 而是写入隐藏的寄存器 RL\_T3L 中, 对 T3H 写入内容, 实际上也不是写入 当前寄存器 T3H 中,而是写入隐藏的寄存器 RL T3H,这样可以巧妙地实现 16 位重装载定时器。当读 T3H 和 T3L 的内容时,所读的内容就是 T3H 和 T3L 的内容,而不是 RL\_T3H 和 RL\_T3L 的内容。

[T3H,T3L]的溢出不仅置位中断请求标志位(T3IF),使 CPU 转去执行定时器 3 的中断程序,而且会自动 将[RL\_T3H,RL\_T3L]的内容重新装入[T3H,T3L]。

## **13.4.7** 定时器 **4** 工作模式

定时器/计数器 4 的原理框图如下:

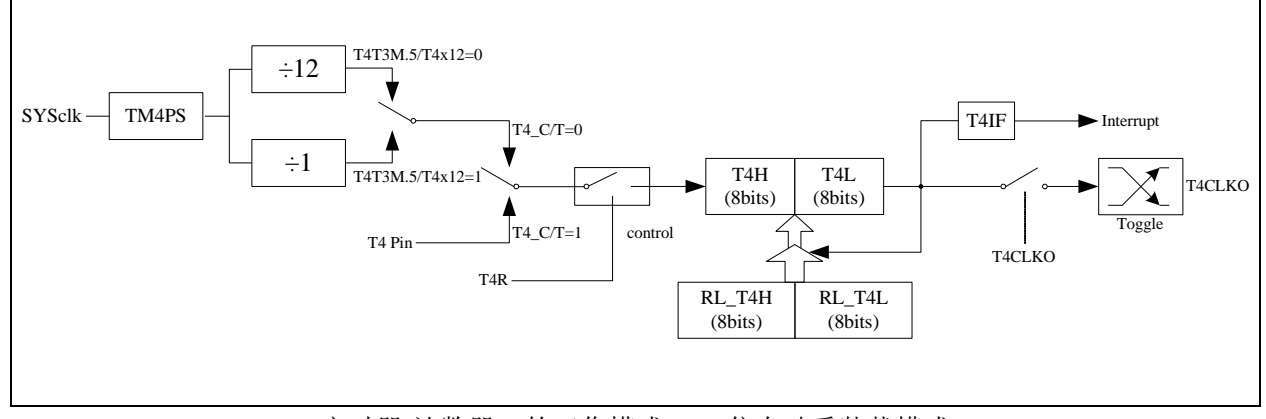

定时器/计数器 4 的工作模式:16 位自动重装载模式

T4R/T4T3M.7 为 T4T3M 寄存器内的控制位,T4T3M 寄存器各位的具体功能描述见上节 T4T3M 寄存器的 介绍。

当 T4 C/T=0 时,多路开关连接到系统时钟输出,T4 对内部系统时钟计数,T4 工作在定时方式。当 T4 C/T=1 时, 多路开关连接到外部脉冲输 T4, 即 T4 工作在计数方式。

STC 单片机的定时器 4 有两种计数速率: 一种是 12T 模式, 每 12 个时钟加 1, 与传统 8051 单片机相同: 另外一种是 1T 模式,每个时钟加 1,速度是传统 8051 单片机的 12 倍。T4 的速率由特殊功能寄存器 T4T3M 中的 T4x12 决定, 如果 T4x12=0, T4 则工作在 12T 模式; 如果 T4x12=1, T4 则工作在 1T 模式

定时器 4 有两个隐藏的寄存器 RL\_T4H 和 RL\_T4L。RL\_T4H 与 T4H 共有同一个地址,RL\_T4L 与 T4L 共有同一个地址。当 T4R=0 即定时器/计数器 4 被禁止工作时, 对 T4L 写入的内容会同时写入 RL T4L, 对 T4H 写入的内容也会同时写入 RL\_T4H。当 T4R=1 即定时器/计数器 4 被允许工作时,对 T4L 写入内容, 实 际上不是写入当前寄存器 T4L 中, 而是写入隐藏的寄存器 RL\_T4L 中, 对 T4H 写入内容, 实际上也不是写入 当前寄存器 T4H 中,而是写入隐藏的寄存器 RL\_T4H,这样可以巧妙地实现 16 位重装载定时器。当读 T4H 和 T4L 的内容时,所读的内容就是 T4H 和 T4L 的内容,而不是 RL T4H 和 RL T4L 的内容。

[T4H,T4L]的溢出不仅置位中断请求标志位(T4IF),使 CPU 转去执行定时器 4 的中断程序,而且会自动 将[RL\_T4H,RL\_T4L]的内容重新装入[T4H,T4L]。

# **13.4.8** 定时器 **3** 计算公式

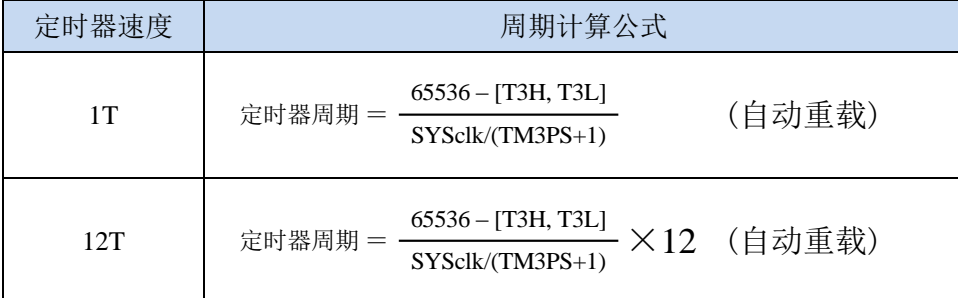

# **13.4.9** 定时器 **4** 计算公式

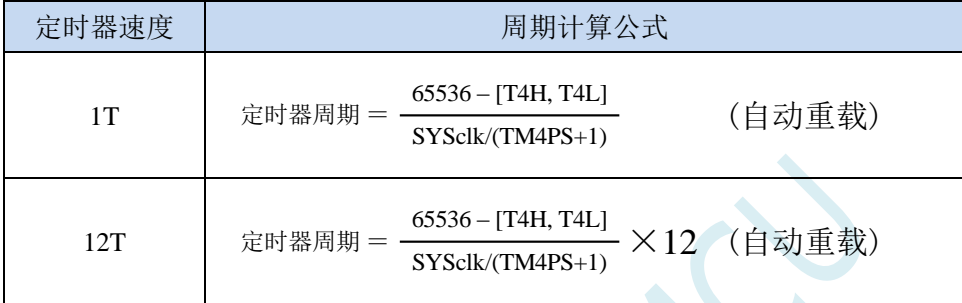

深圳国芯人工智能有限公司 国内分销商电话**: 0513-5501 2928/2929/2966** 去纯技术交流论坛**[:www.STCAIMCU.com](www.STCAIMCU.com)** - 525 -

## **13.5** 范例程序

## **13.5.1** 定时器 **0**(模式 **0**-**16** 位自动重载),用作定时

## **C** 语言代码

*//*测试工作频率为 *11.0592MHz*

#### *#include "reg51.h" #include "intrins.h"*

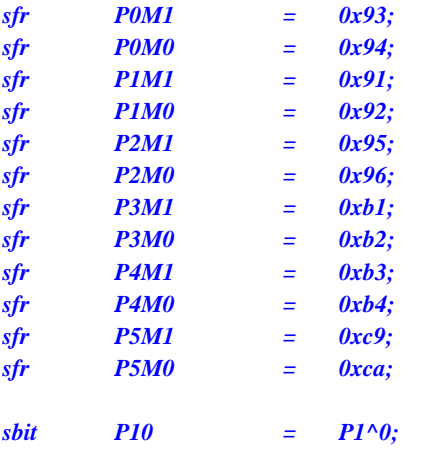

#### *void TM0\_Isr() interrupt 1*

```
{
   P10 = !P10; //测试端口
}
void main()
{
   P0M0 = 0x00;
   P0M1 = 0x00;
   P1M0 = 0x00;
   P1M1 = 0x00;
```
*P2M0 = 0x00; P2M1 = 0x00; P3M0 = 0x00; P3M1 = 0x00; P4M0 = 0x00; P4M1 = 0x00; P5M0 = 0x00; P5M1 = 0x00;*

*TH0 = 0xfc;*

*EA = 1;*

*while (1);*

```
TMOD = 0x00; // \notin \exists x 0TL0 = 0x66; //65536-11.0592M/12/1000
```
*TR0 = 1; //*启动定时器 *ET0 = 1; //*使能定时器中断

```
}
```
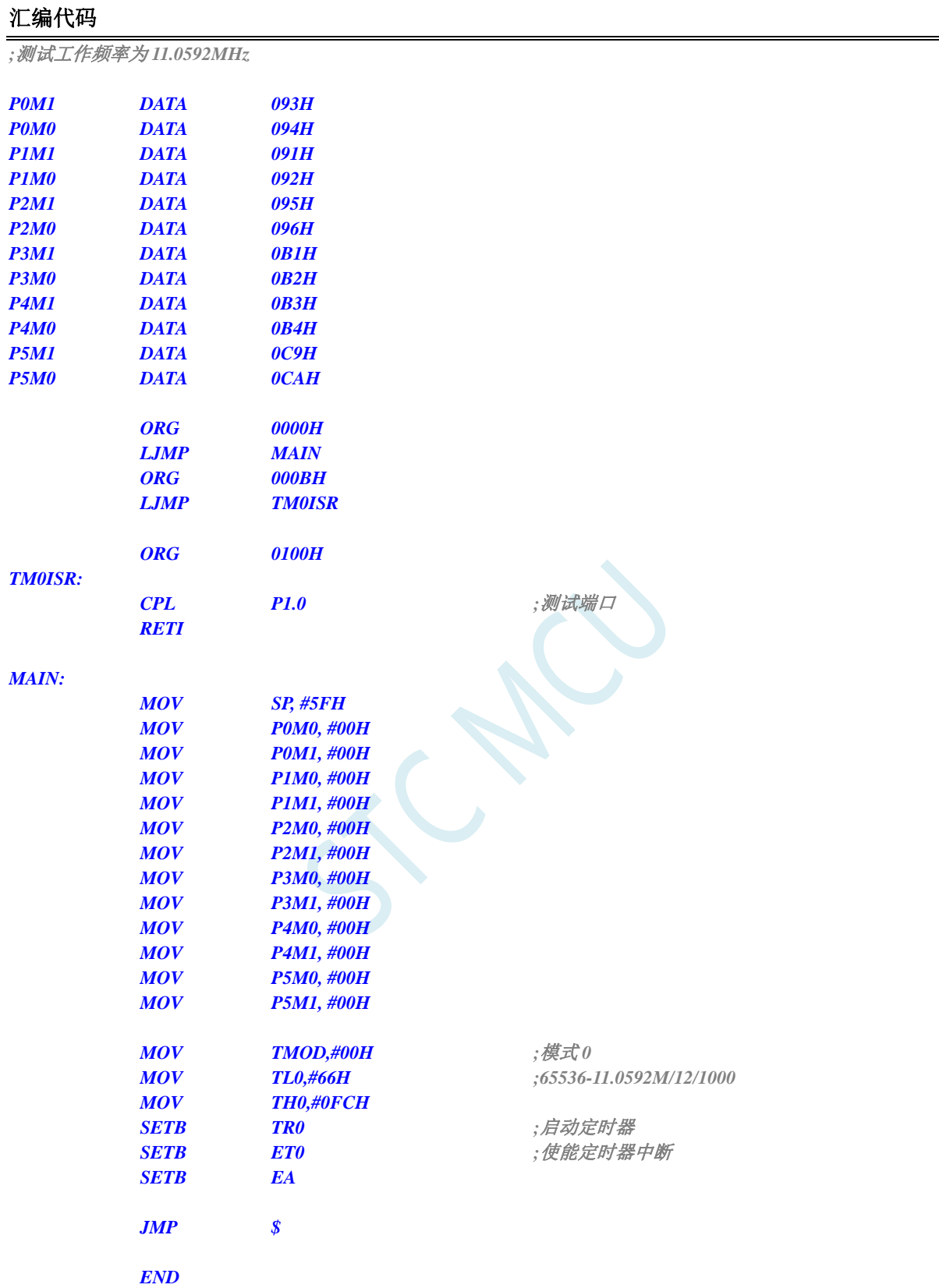

# **13.5.2** 定时器 **0**(模式 **1**-**16** 位不自动重载),用作定时

#### **C** 语言代码

*//*测试工作频率为 *11.0592MHz*

*#include "reg51.h" #include "intrins.h"*

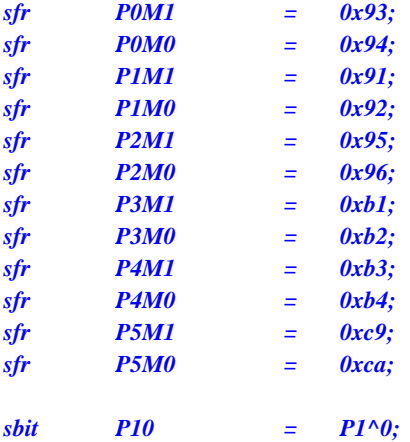

*void TM0\_Isr() interrupt 1* 

*{ TL0 = 0x66; //*重设定时参数 *TH0 = 0xfc; P10 = !P10; //*测试端口 *} void main() { P0M0 = 0x00; P0M1 = 0x00; P1M0 = 0x00; P1M1 = 0x00; P2M0 = 0x00; P2M1 = 0x00; P3M0 = 0x00; P3M1 = 0x00; P4M0 = 0x00; P4M1 = 0x00; P5M0 = 0x00; P5M1 = 0x00; TMOD = 0x01; //*模式 *1 TL0 = 0x66; //65536-11.0592M/12/1000 TH0 = 0xfc; TR0 = 1; //*启动定时器 *ET0 = 1; //*使能定时器中断 *EA = 1; while (1);*

*}*

## 汇编代码

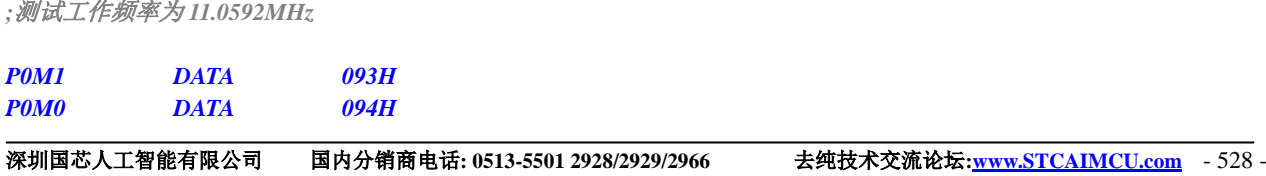

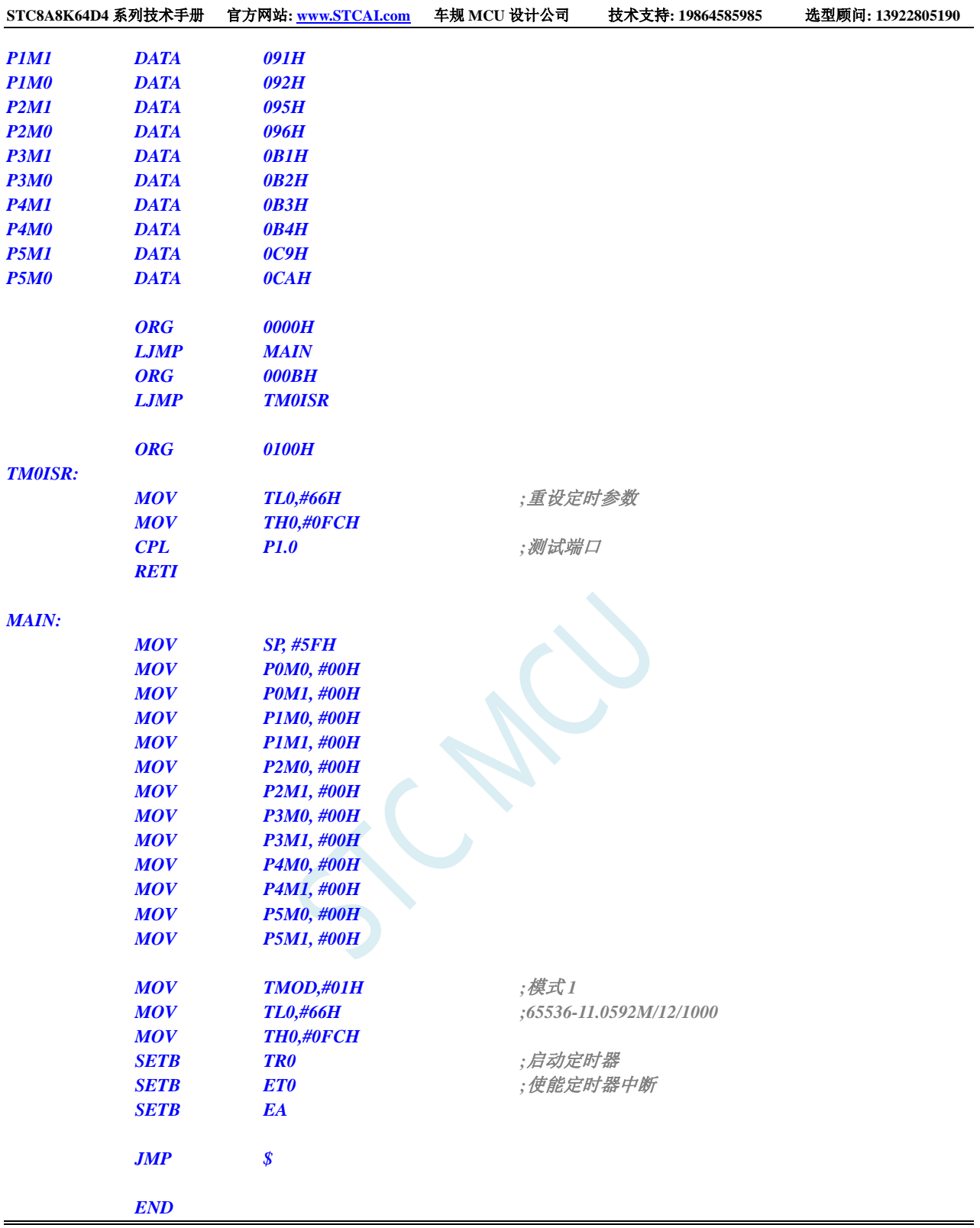

# **13.5.3** 定时器 **0**(模式 **2**-**8** 位自动重载),用作定时

## **C** 语言代码

*//*测试工作频率为 *11.0592MHz*

*#include "reg51.h"*

#### *#include "intrins.h"*

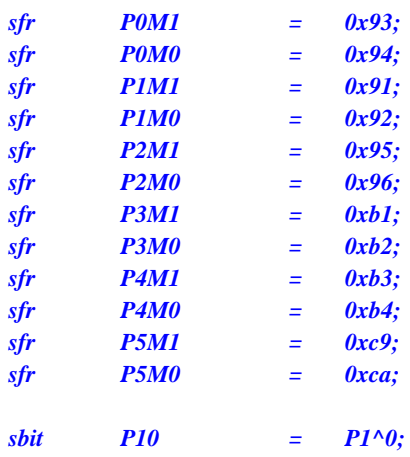

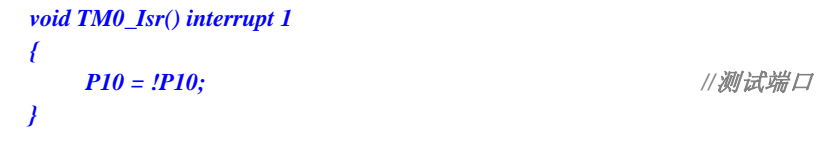

*void main()*

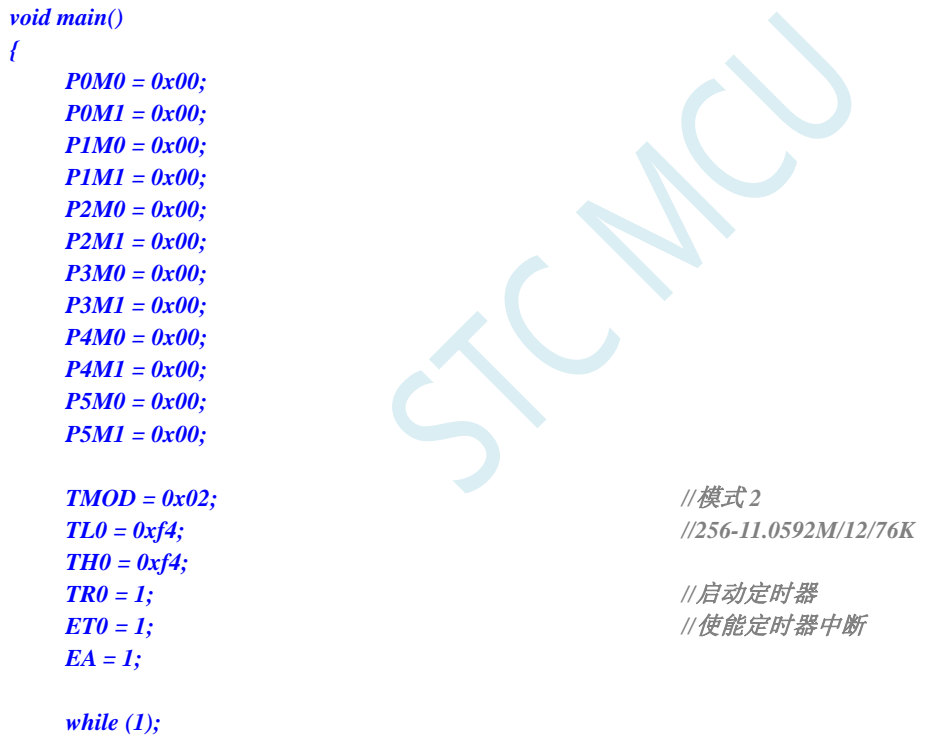

## 汇编代码

*}*

*;*测试工作频率为 *11.0592MHz*

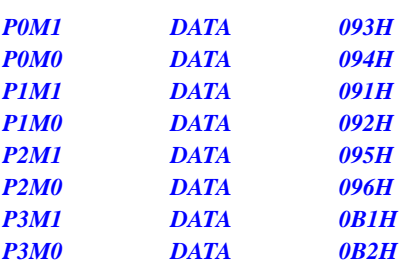

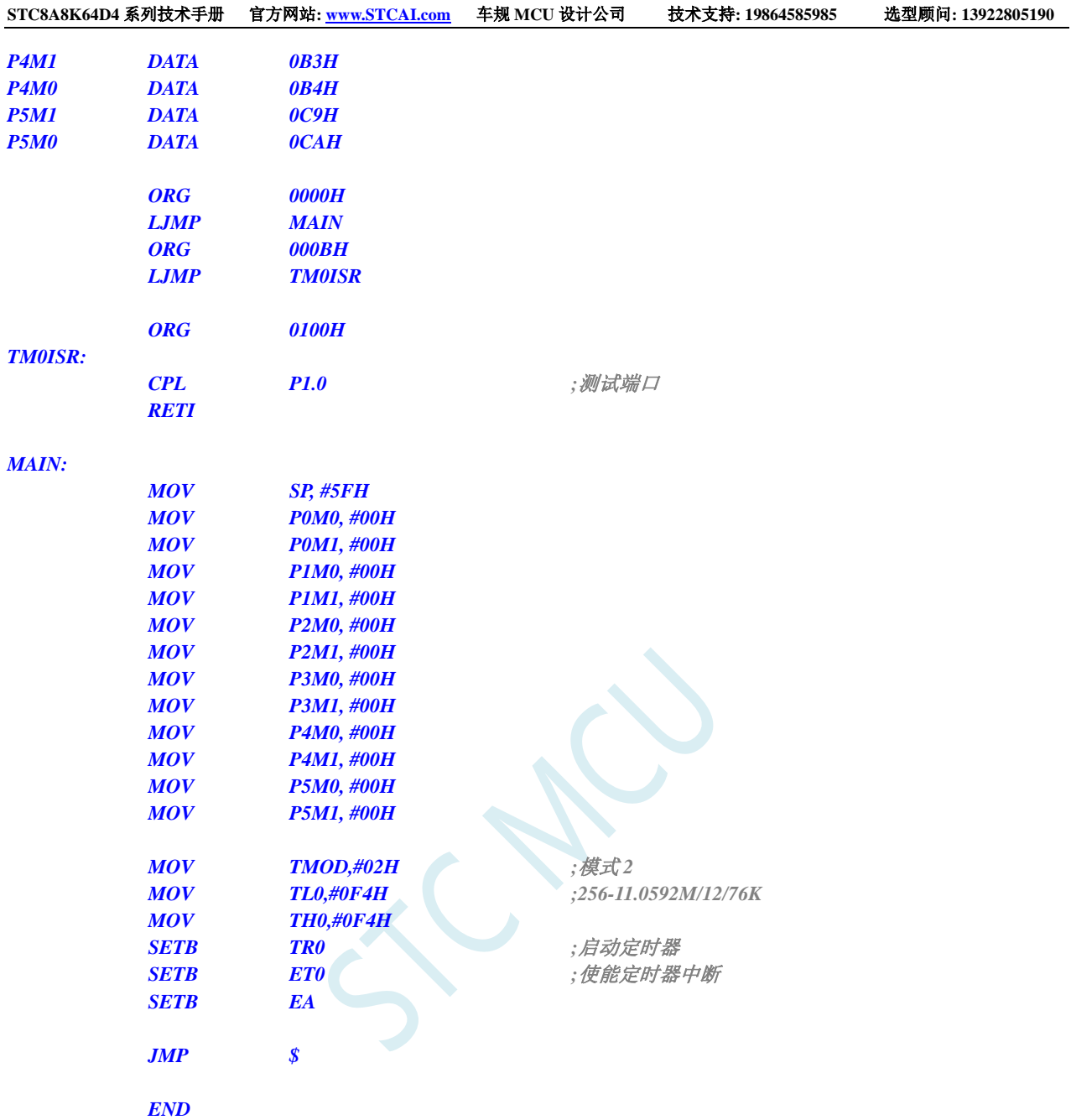

# **13.5.4** 定时器 **0**(模式 **3**-**16** 位自动重载不可屏蔽中断),用作定时

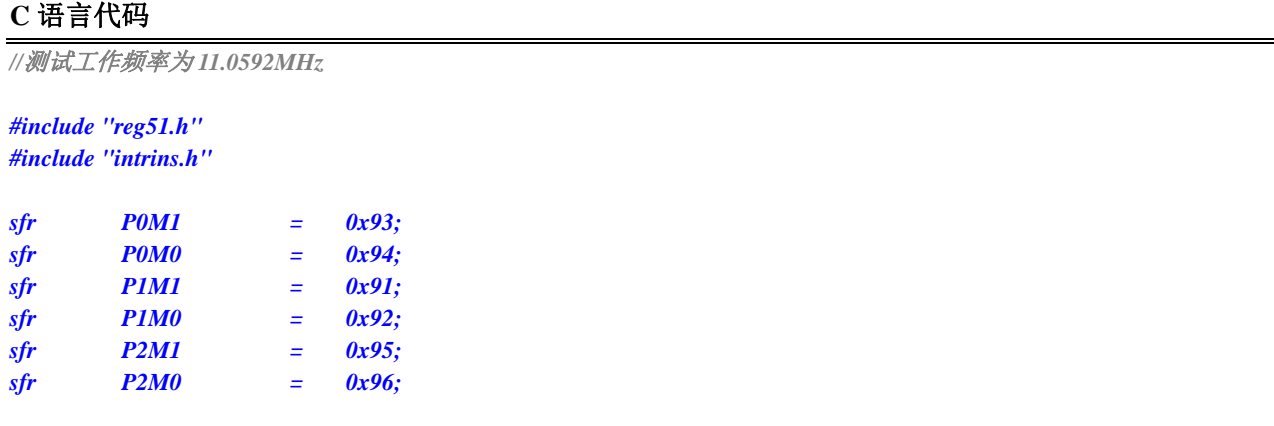

```
STC8A8K64D4 系列技术手册 官方网站: www.STCAI.com 车规 MCU 设计公司 技术支持: 19864585985 选型顾问: 13922805190
sfr P3M1 = 0xb1;
sfr P3M0 = 0xb2;
sfr P4M1 = 0xb3;
sfr P4M0 = 0xb4;
sfr P5M1 = 0xc9;
sfr P5M0 = 0xca;
sbit P10 = P1^0;
void TM0_Isr() interrupt 1 
{
  P10 = !P10; //测试端口
}
void main()
{
  P0M0 = 0x00;
  P0M1 = 0x00;
  P1M0 = 0x00;
  P1M1 = 0x00;
  P2M0 = 0x00;
  P2M1 = 0x00;
  P3M0 = 0x00;
  P3M1 = 0x00;
  P4M0 = 0x00;
  P4M1 = 0x00;
  P5M0 = 0x00;
  P5M1 = 0x00;
  TMOD = 0x03; ///模式3
  TL0 = 0x66; //65536-11.0592M/12/1000
  TH0 = 0xfc;
  TR0 = 1; //启动定时器
  ET0 = 1; ///使能定时器中断
// EA = 1; //不受 EA 控制
  while (1);
}
```
## 汇编代码

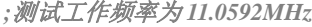

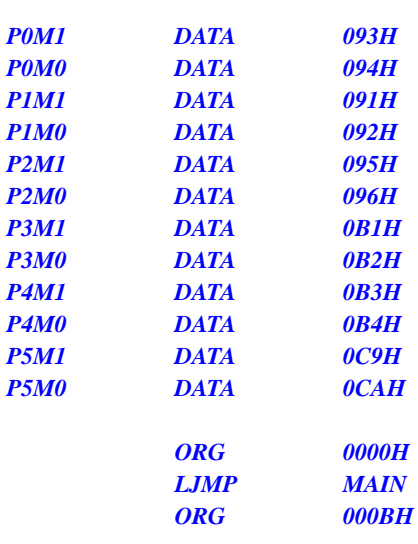

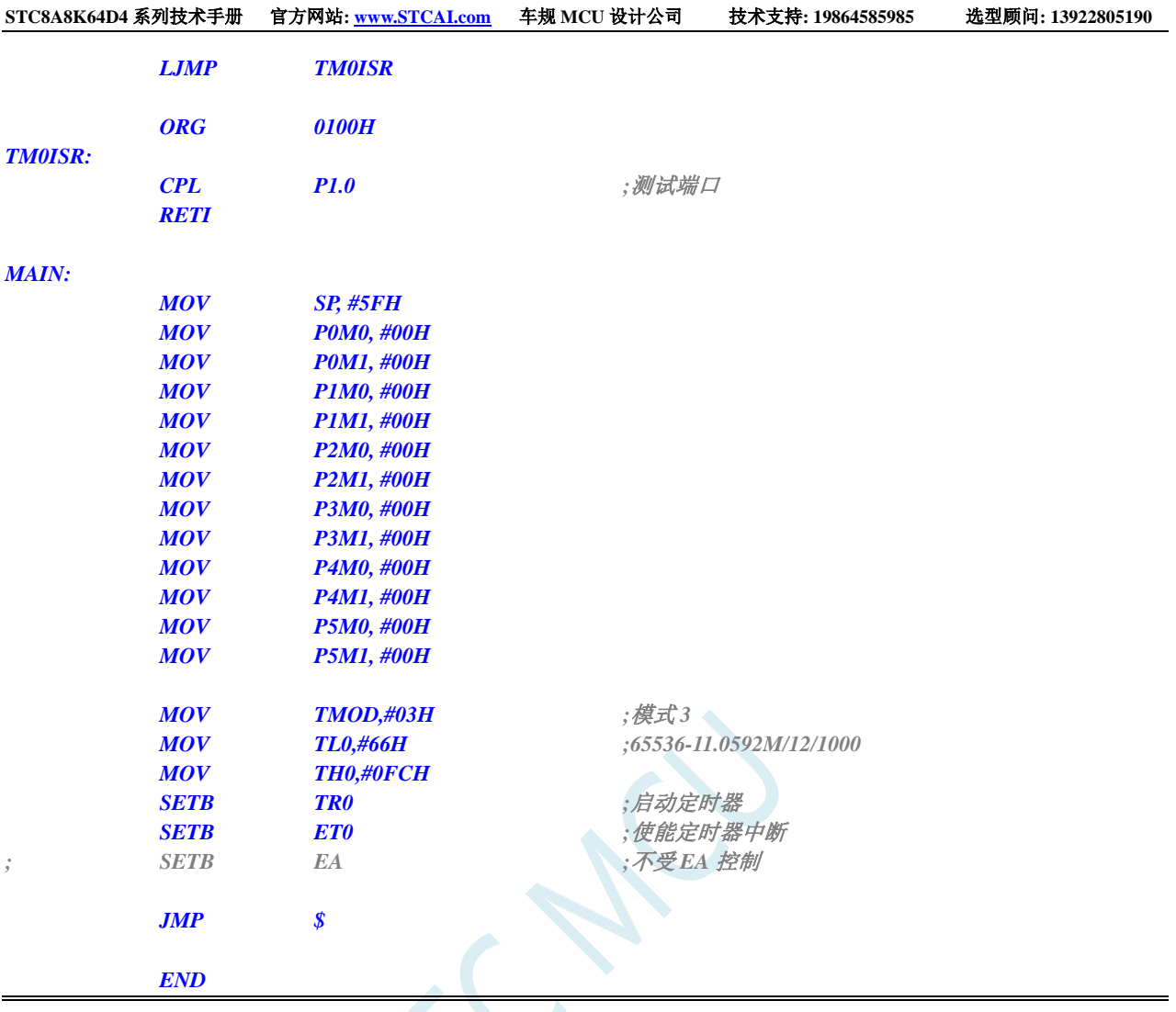

# **13.5.5** 定时器 **0**(外部计数-扩展 **T0** 为外部下降沿中断)

## **C** 语言代码

*//*测试工作频率为 *11.0592MHz*

*#include "reg51.h" #include "intrins.h"*

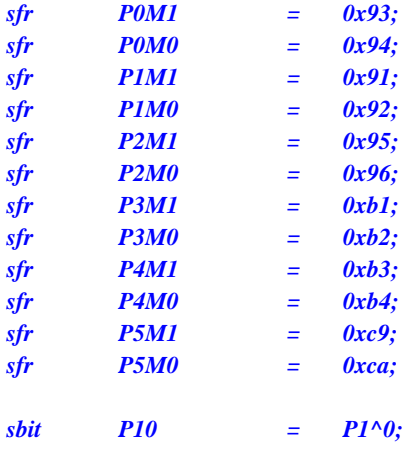

```
void TM0_Isr() interrupt 1 
{
   P10 = !P10; //测试端口
}
void main()
{
   P0M0 = 0x00;
   P0M1 = 0x00;
   P1M0 = 0x00;
   P1M1 = 0x00;
   P2M0 = 0x00;
   P2M1 = 0x00;
   P3M0 = 0x00;
   P3M1 = 0x00;
   P4M0 = 0x00;
   P4M1 = 0x00;
   P5M0 = 0x00;
   P5M1 = 0x00;
   TMOD = 0x04; //外部计数模式
   TL0 = 0xff;
   TH0 = 0xff;
   TR0 = 1; //启动定时器
                                          ET0 = 1; //使能定时器中断
   EA = 1;
   while (1);
}
```
## 汇编代码

*;*测试工作频率为 *11.0592MHz*

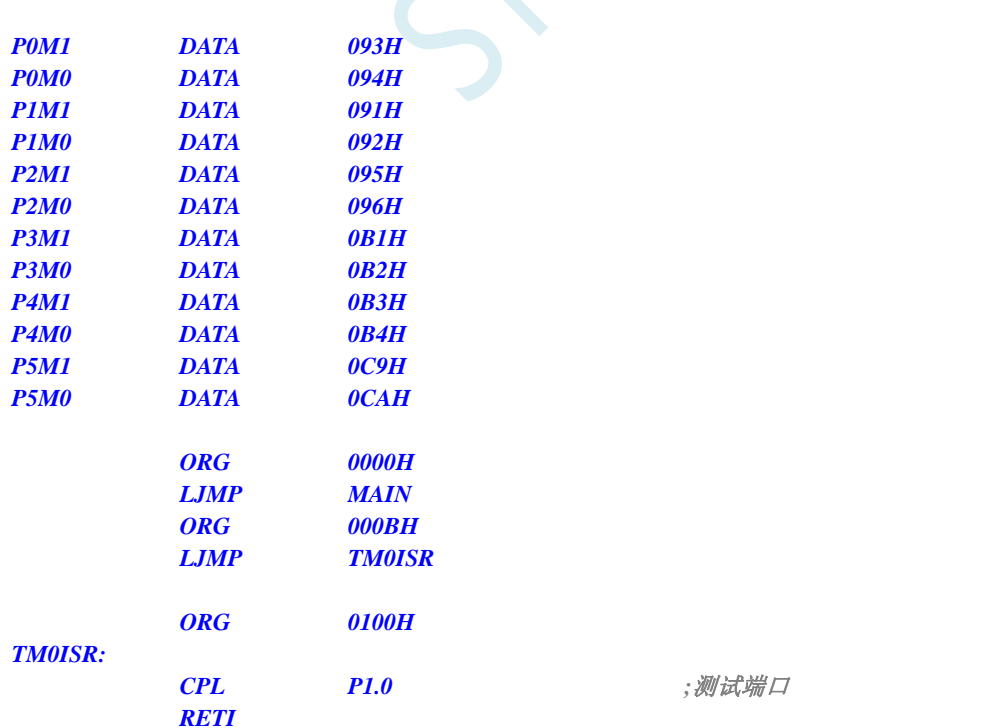

#### *MAIN:*

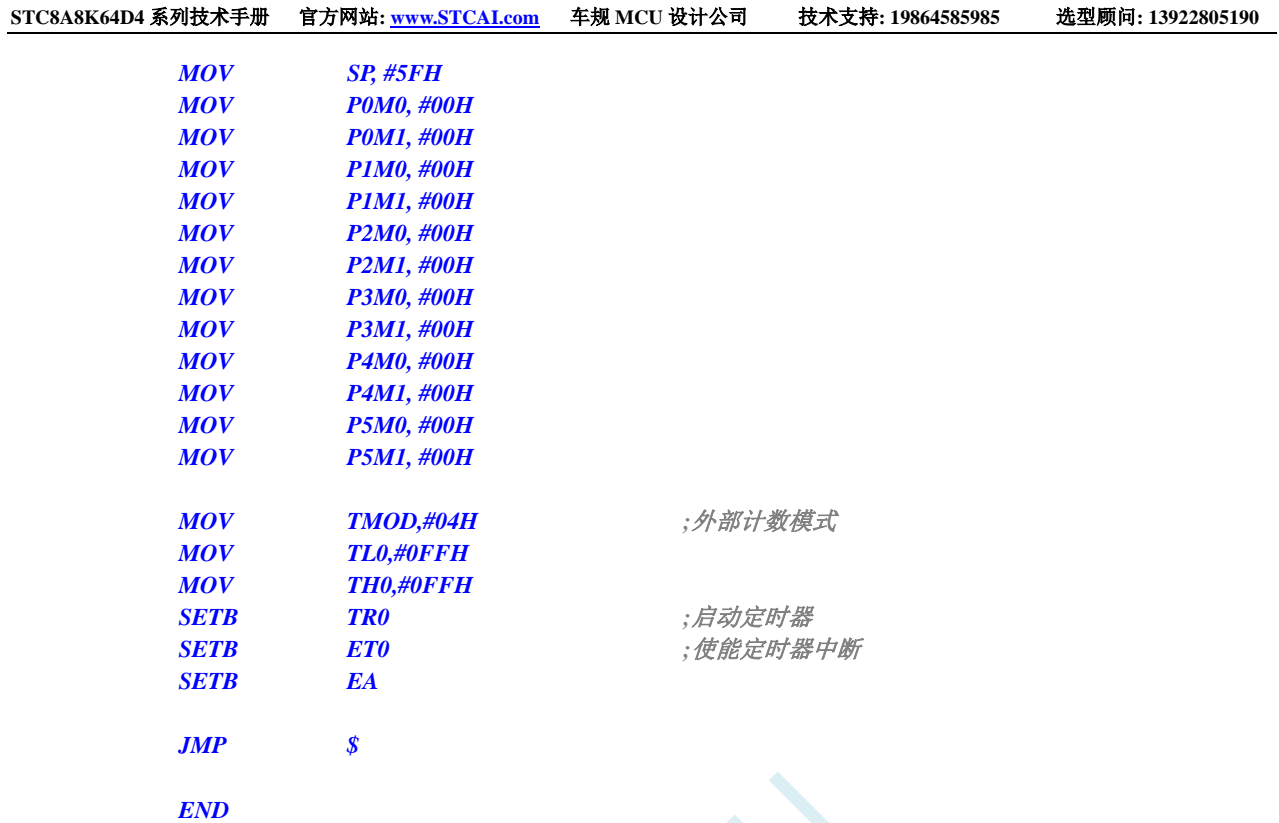

# **13.5.6** 定时器 **0**(测量脉宽-**INT0** 高电平宽度)

#### **C** 语言代码

*//*测试工作频率为 *11.0592MHz*

## *#include "reg51.h"*

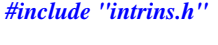

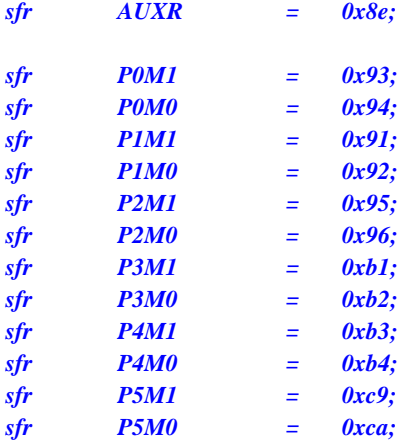

```
void INT0_Isr() interrupt 0
```

```
{
    TL0 = 0x00;
    TH0 = 0x00;
}
```
*P0 = TL0; //TL0* 为测量值低字节 *P1 = TH0; //TH0* 为测量值高字节

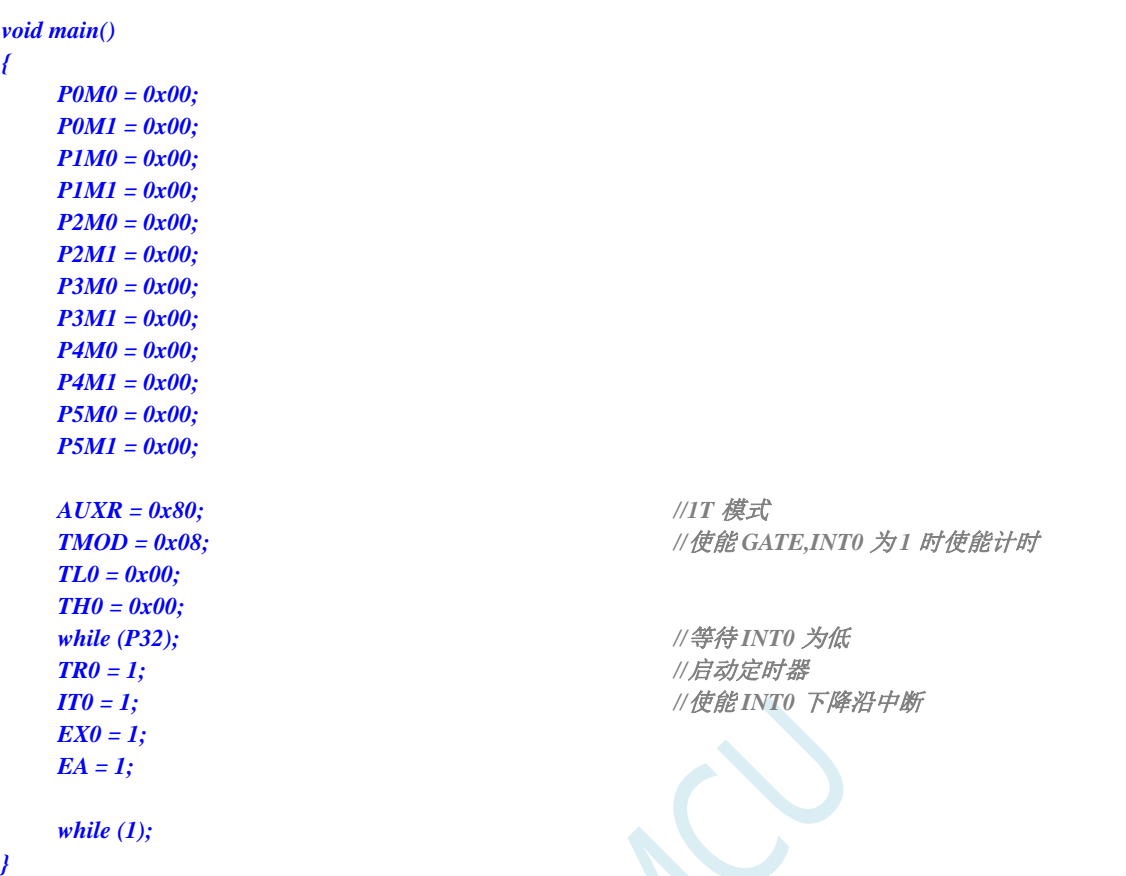

## 汇编代码

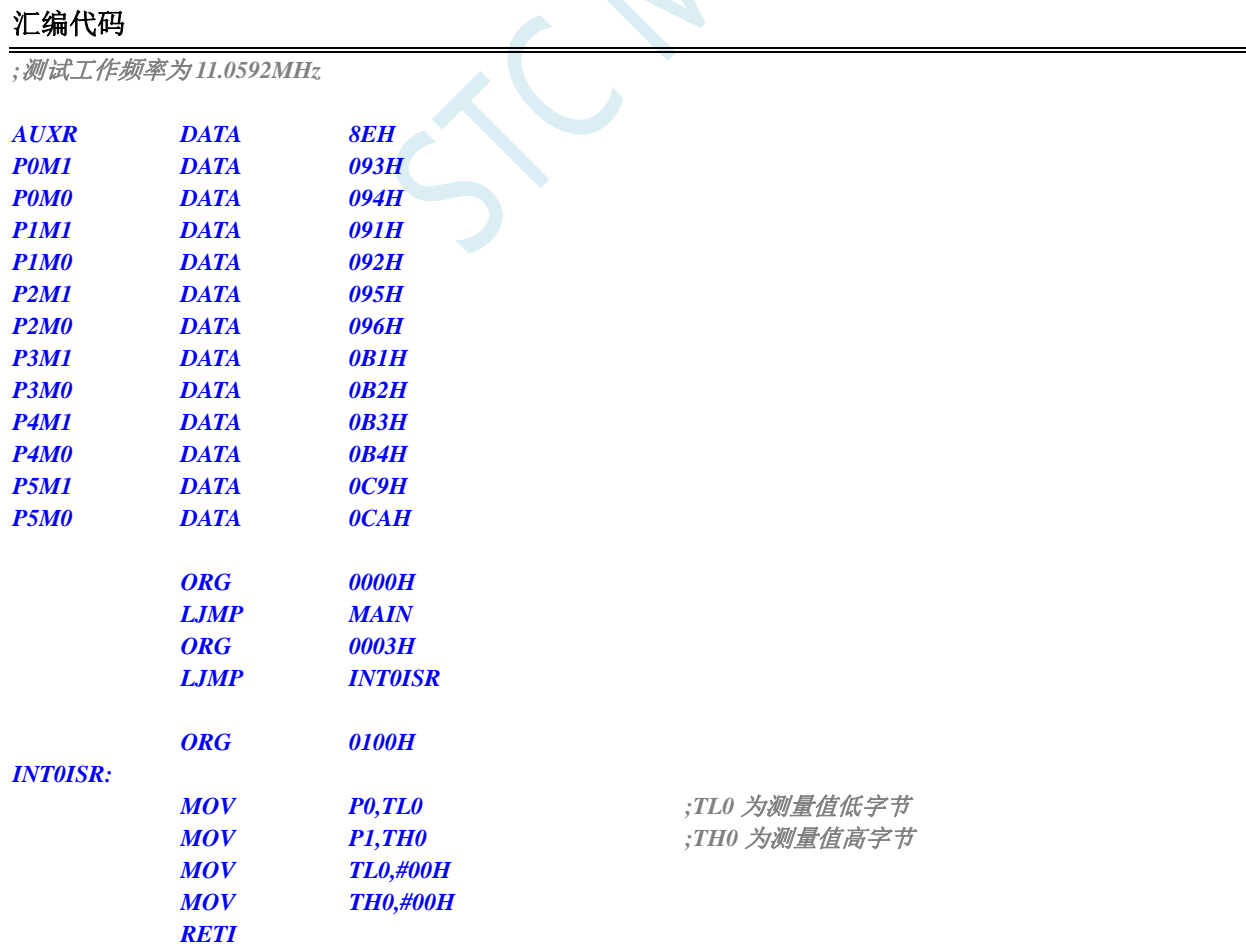

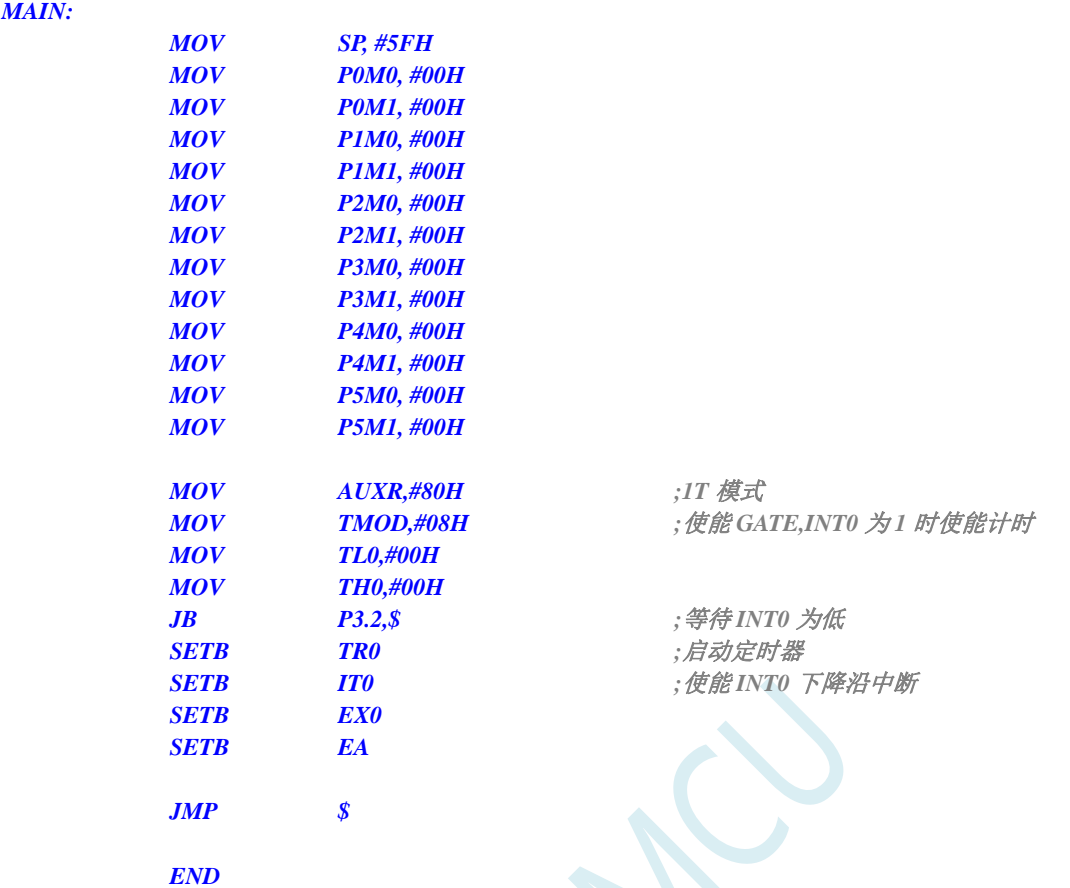

# **13.5.7** 定时器 **0**(模式 **0**),时钟分频输出

## **C** 语言代码

*//*测试工作频率为 *11.0592MHz*

#### *#include "reg51.h" #include "intrins.h"*

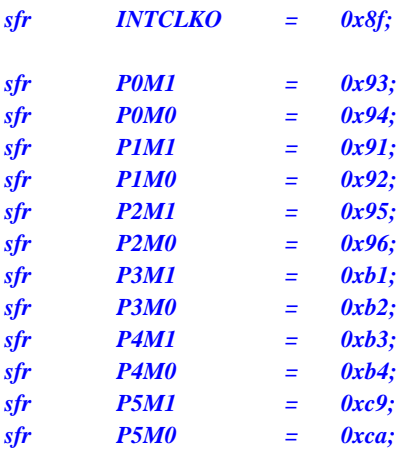

*void main()*

*{*

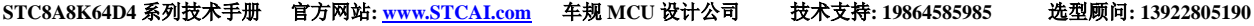

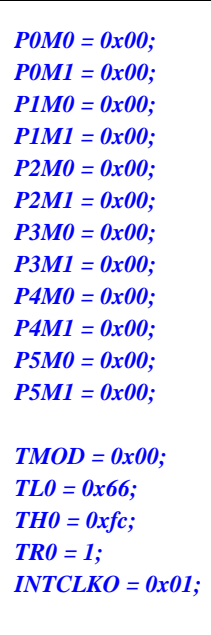

*TMOD = 0x00; //*模式 *0 TL0 = 0x66; //65536-11.0592M/12/1000*

*TR0 = 1; //*启动定时器 *INTCLKO = 0x01; //*使能时钟输出

*while (1); }*

## 汇编代码

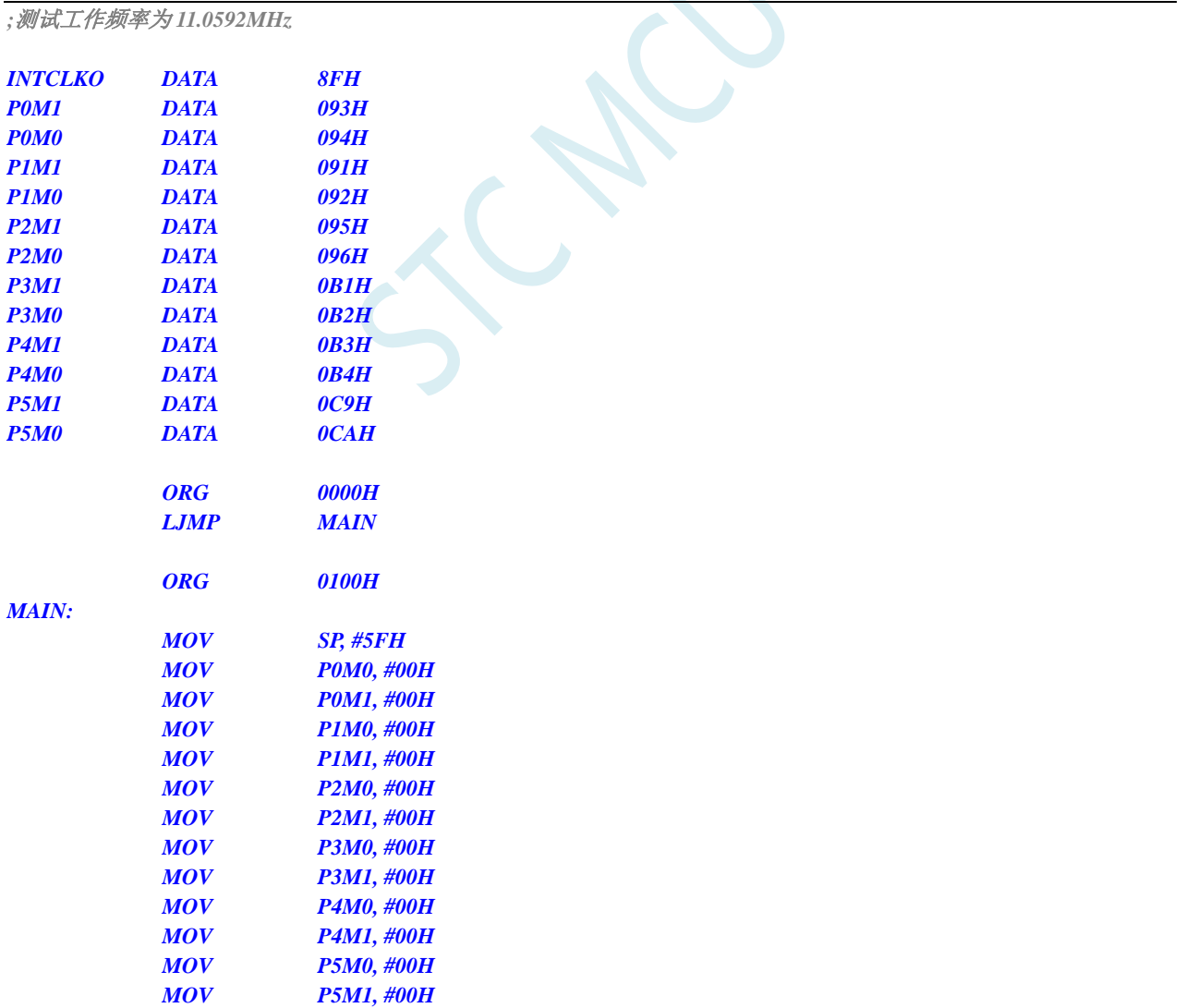

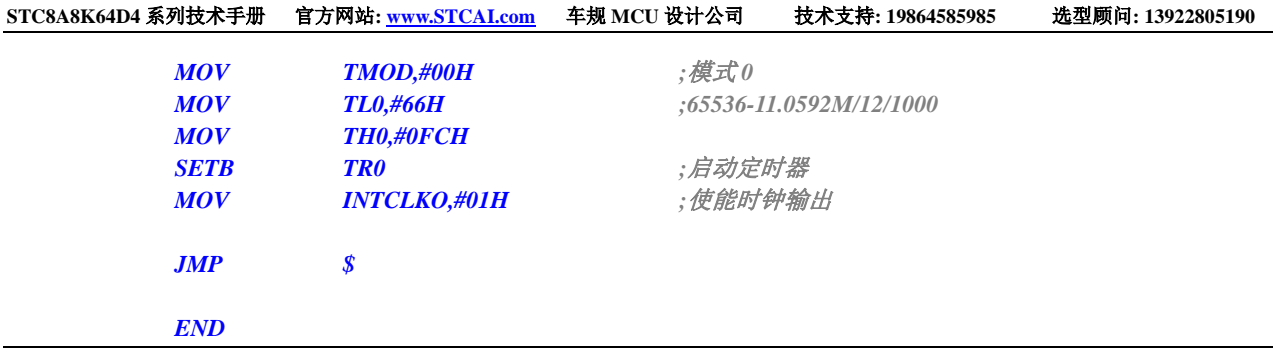

# **13.5.8** 定时器 **1**(模式 **0**-**16** 位自动重载),用作定时

#### **C** 语言代码

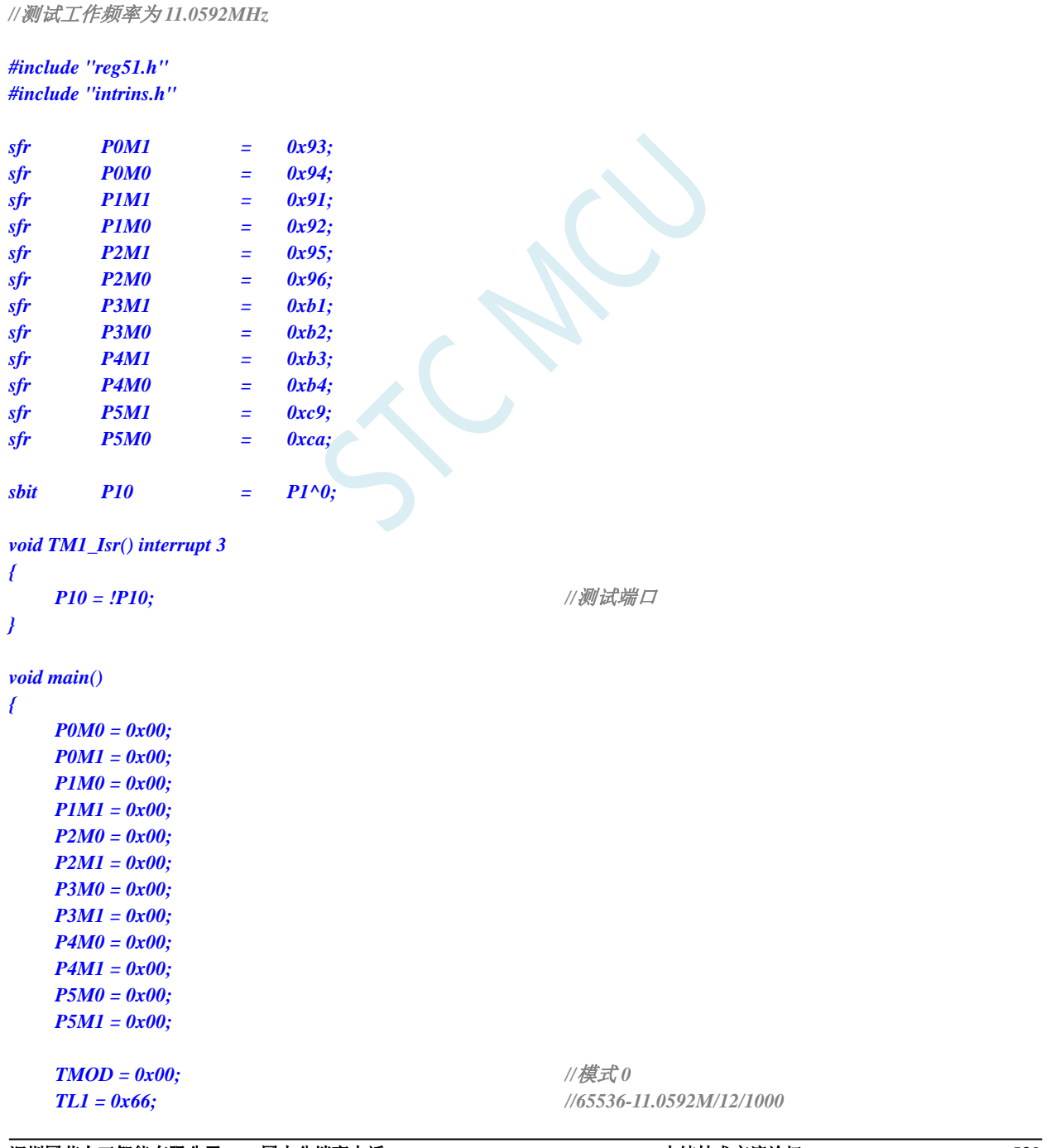

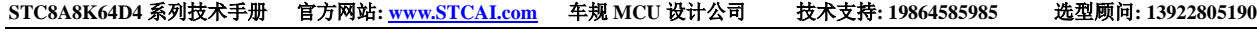

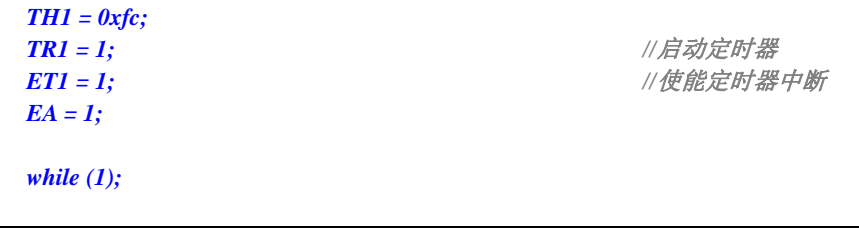

## 汇编代码

*}*

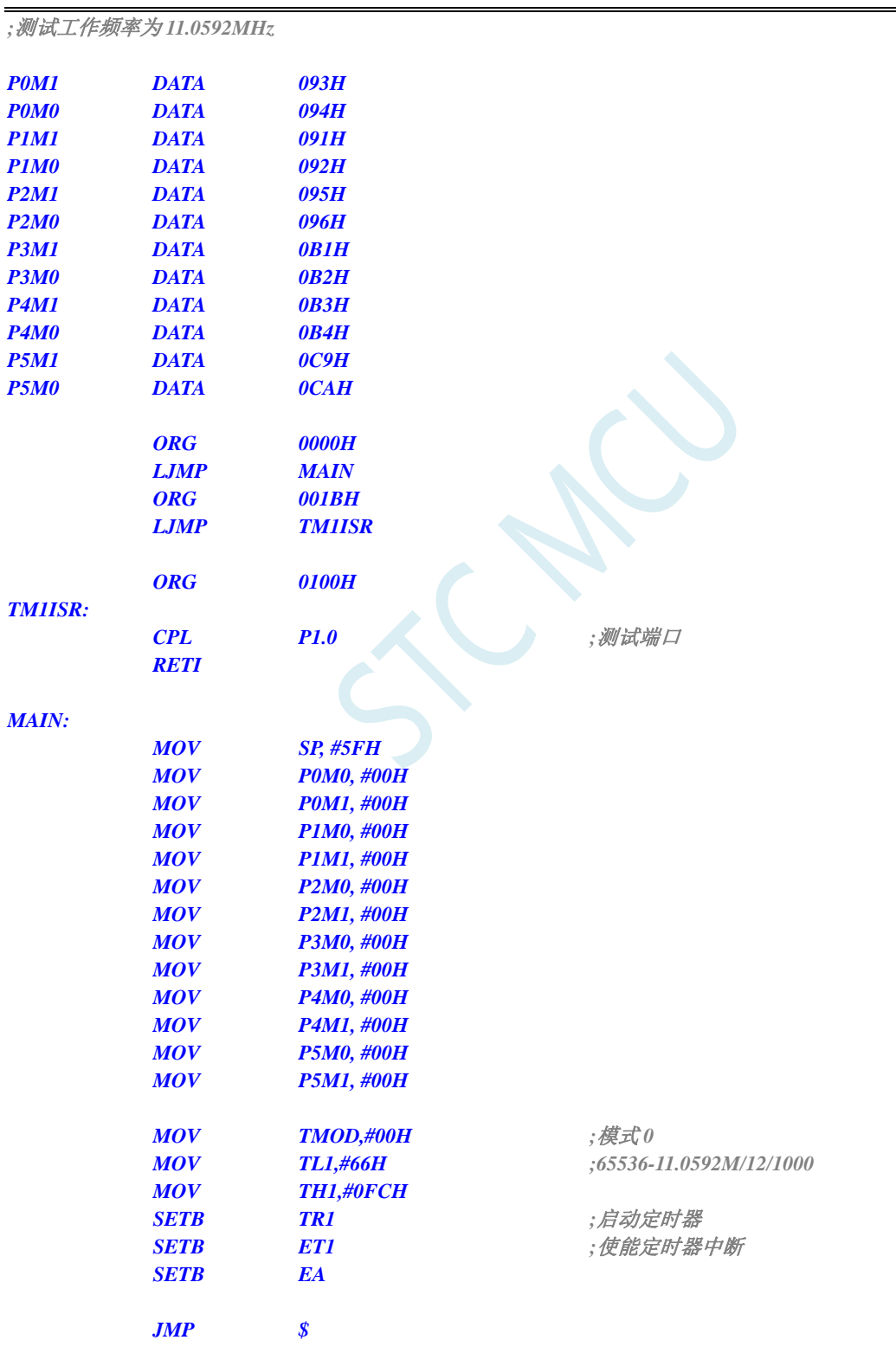

*END*

# **13.5.9** 定时器 **1**(模式 **1**-**16** 位不自动重载),用作定时

## **C** 语言代码

*//*测试工作频率为 *11.0592MHz*

#### *#include "reg51.h" #include "intrins.h"*

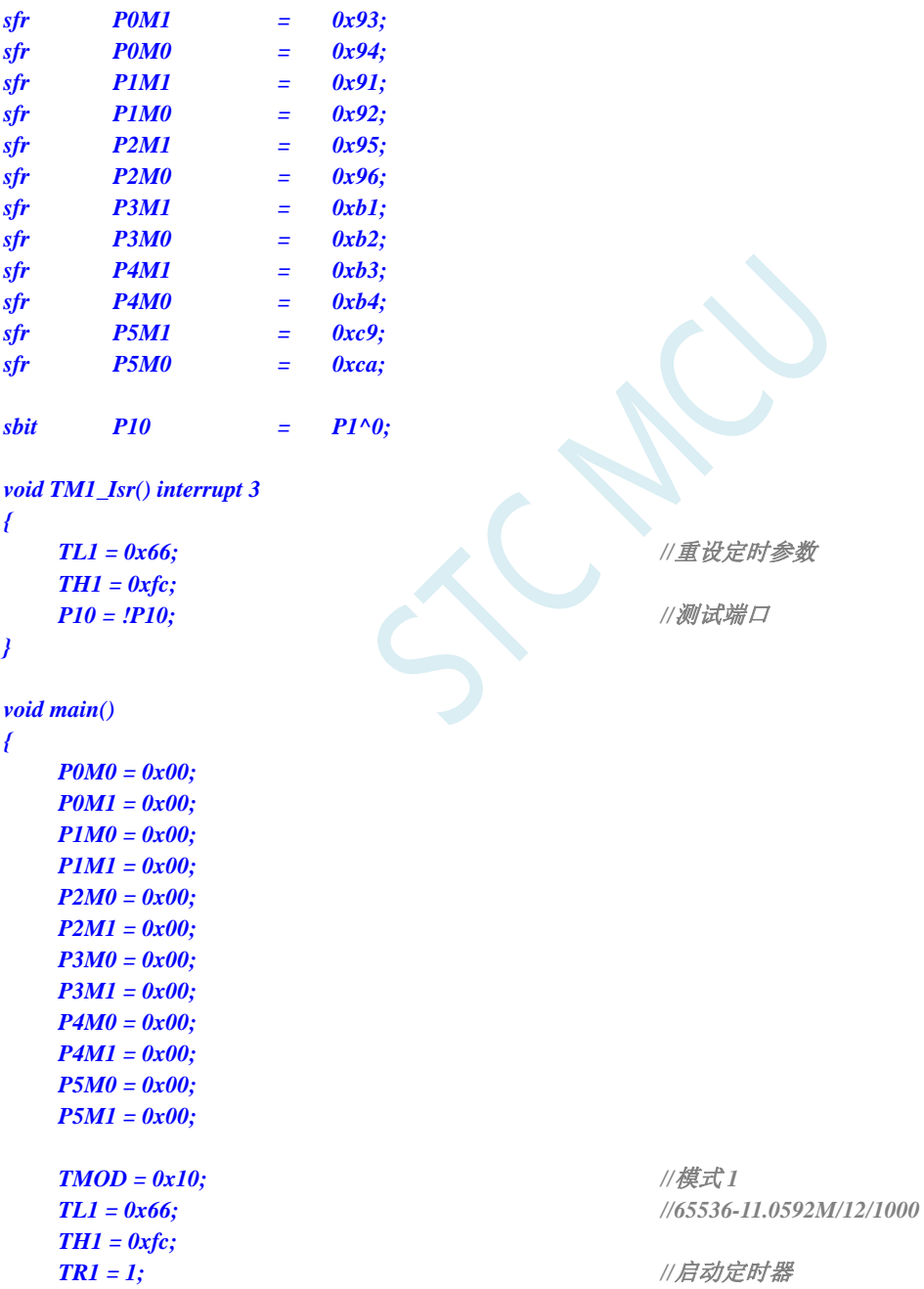

```
while (1);
```
*EA = 1;*

*ET1 = 1; //*使能定时器中断

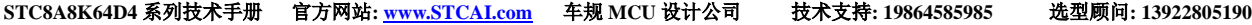

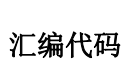

*}*

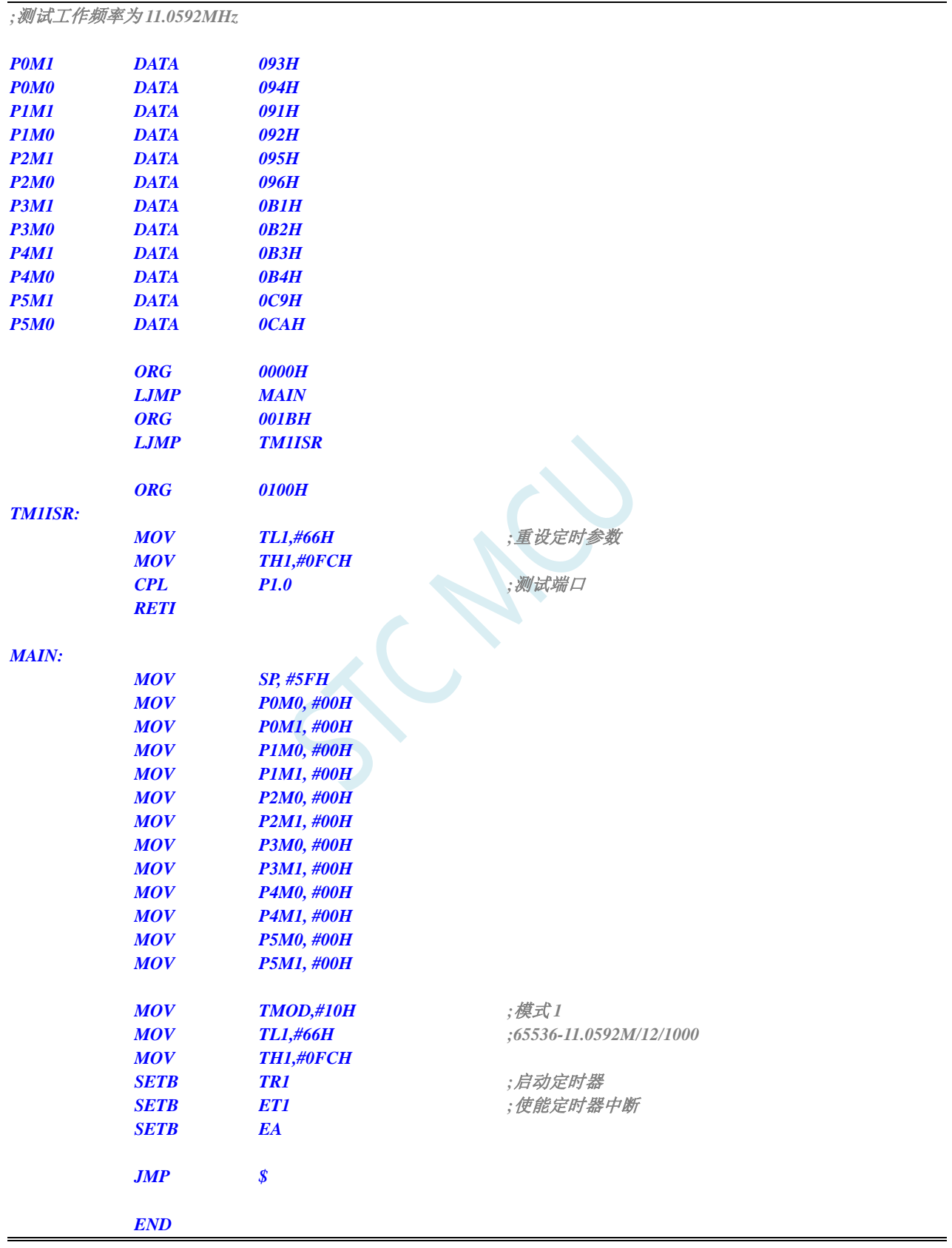

# **13.5.10** 定时器 **1**(模式 **2**-**8** 位自动重载),用作定时

## **C** 语言代码

*//*测试工作频率为 *11.0592MHz*

## *#include "reg51.h" #include "intrins.h" sfr P0M1 = 0x93; sfr P0M0 = 0x94; sfr P1M1 = 0x91; sfr P1M0 = 0x92; sfr P2M1 = 0x95;*  $sfr \t P2M0 = 0x96$

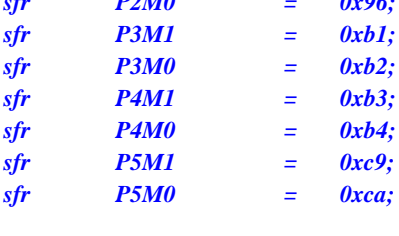

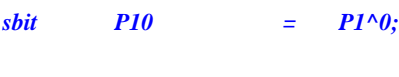

```
void TM1_Isr() interrupt 3
```

```
P10 = !P10; //测试端口
```

```
}
```
*{*

*{*

```
void main()
```

```
P0M0 = 0x00;
P0M1 = 0x00;
P1M0 = 0x00;
P1M1 = 0x00;
P2M0 = 0x00;
P2M1 = 0x00;
P3M0 = 0x00;
P3M1 = 0x00;
P4M0 = 0x00;
P4M1 = 0x00;
P5M0 = 0x00;
P5M1 = 0x00;
TMOD = 0x20; //模式 2
TL1 = 0xf4; //256-11.0592M/12/76K
```
*TH1 = 0xf4; TR1 = 1; //*启动定时器 *ET1 = 1; //*使能定时器中断 *EA = 1;*

*while (1);*

## *}*

汇编代码

*;*测试工作频率为 *11.0592MHz*

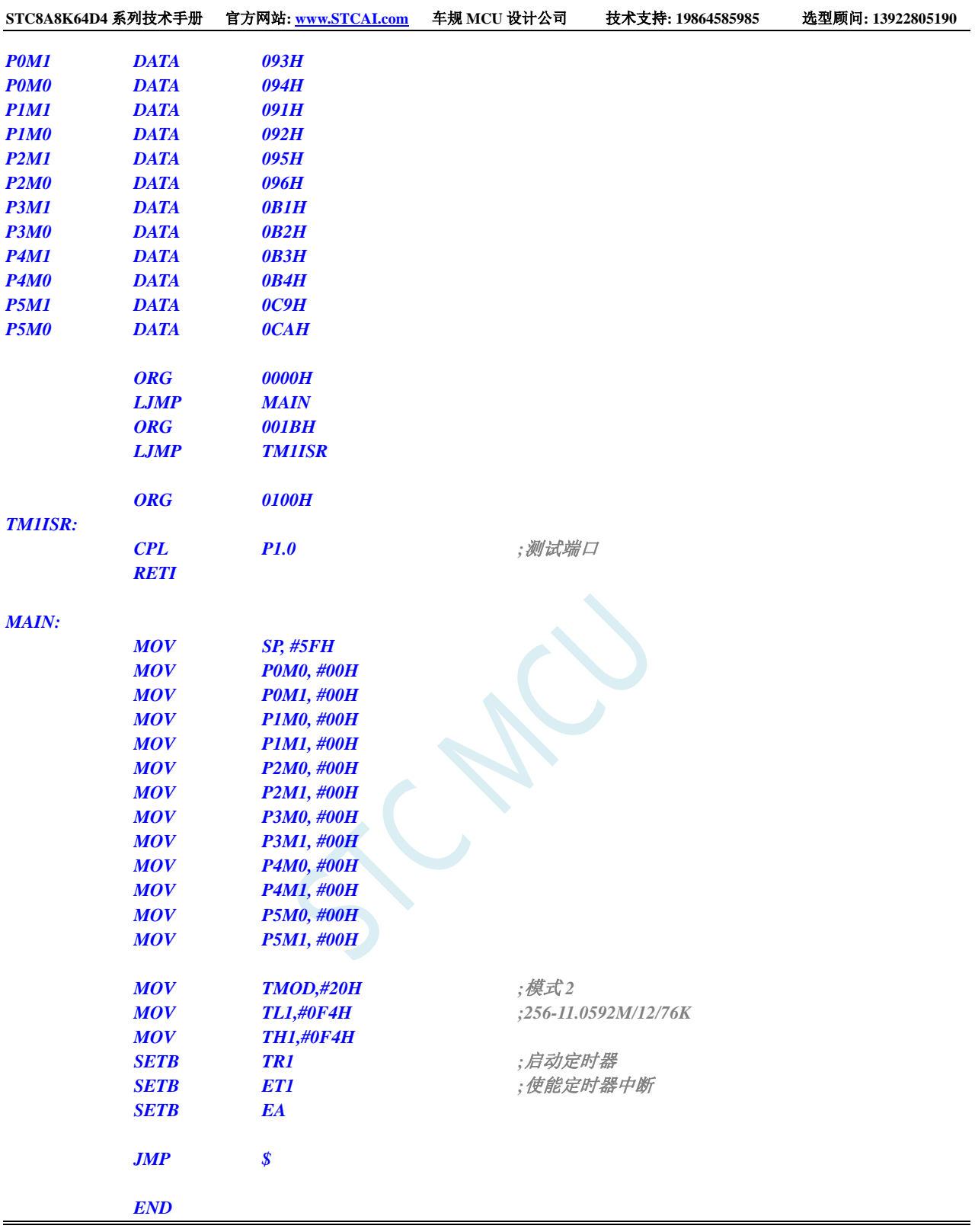

# **13.5.11** 定时器 **1**(外部计数-扩展 **T1** 为外部下降沿中断)

## **C** 语言代码

*//*测试工作频率为 *11.0592MHz*

*#include "reg51.h"*

*#include "intrins.h"*

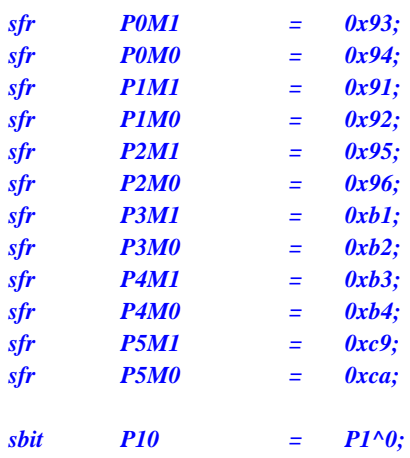

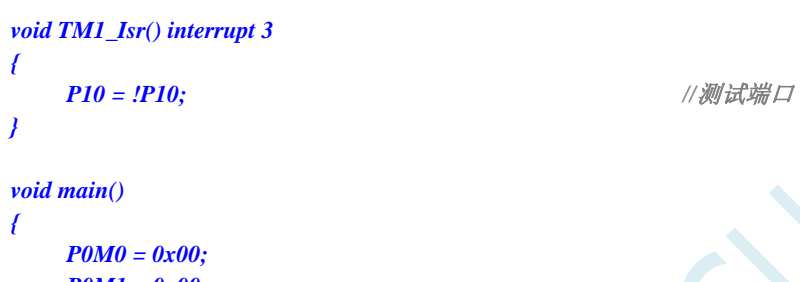

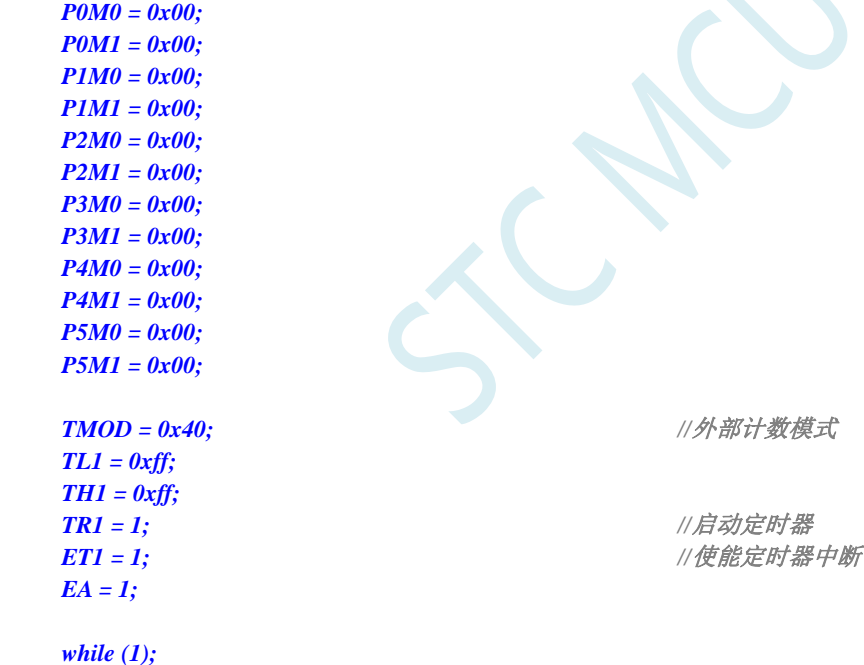

## 汇编代码

*}*

*;*测试工作频率为 *11.0592MHz*

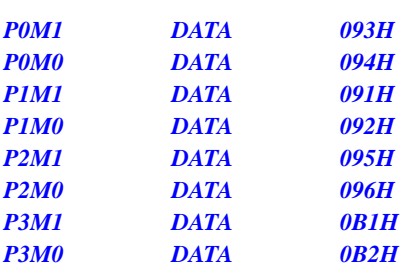

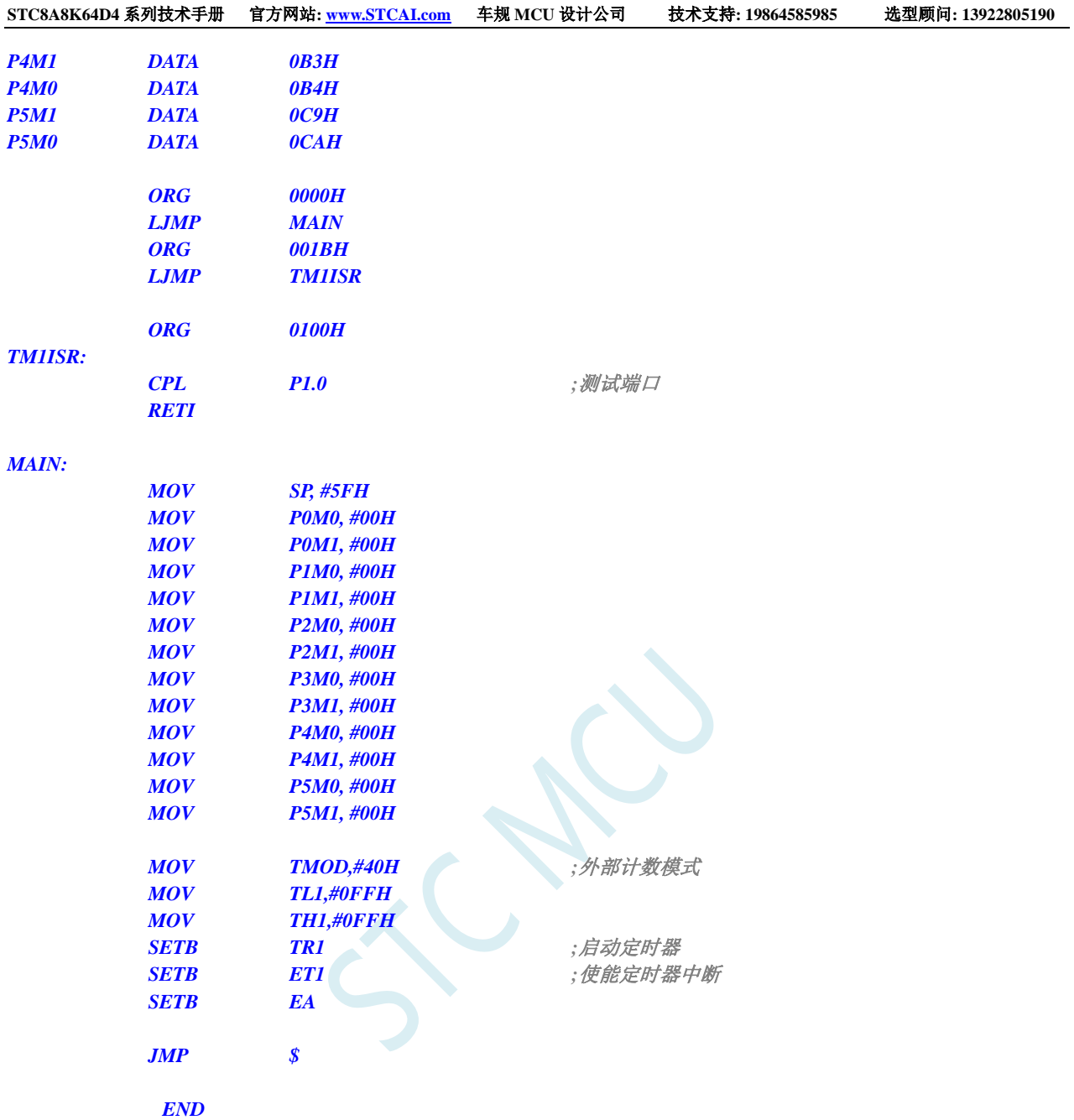

# **13.5.12** 定时器 **1**(测量脉宽-**INT1** 高电平宽度)

## **C** 语言代码

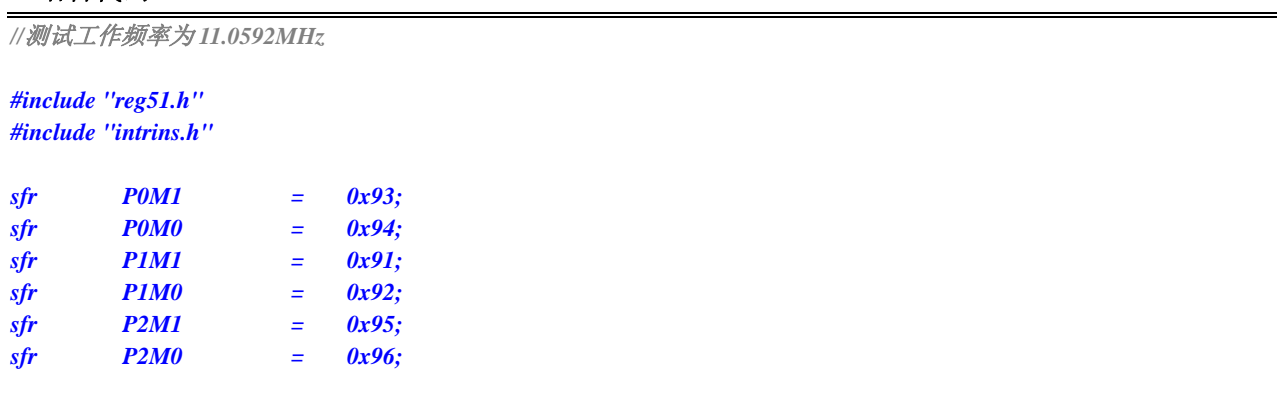

```
STC8A8K64D4 系列技术手册 官方网站: www.STCAI.com 车规 MCU 设计公司 技术支持: 19864585985 选型顾问: 13922805190
sfr P3M1 = 0xb1;
sfr P3M0 = 0xb2;
sfr P4M1 = 0xb3;
sfr P4M0 = 0xb4;
sfr P5M1 = 0xc9;
sfr P5M0 = 0xca;
sfr AUXR = 0x8e;
void INT1_Isr() interrupt 2 
{
  P0 = TL1; //TL1 为测量值低字节
  P1 = TH1; //TH1 为测量值高字节
  TL1 = 0x00;
  TH1 = 0x00;
}
void main()
{
  P0M0 = 0x00;
  P0M1 = 0x00;
  P1M0 = 0x00;
  P1M1 = 0x00;
  P2M0 = 0x00;
  P2M1 = 0x00;
  P3M0 = 0x00;
  P3M1 = 0x00;
  P4M0 = 0x00;
  P4M1 = 0x00;
  P5M0 = 0x00;
  P5M1 = 0x00;
  AUXR = 0x40; //1T 模式
  TMOD = 0x80; <br>
///使能 GATE,INT1 为 1 时使能计时
  TL1 = 0x00;
  TH1 = 0x00;
  while (INT1); //等待 INT1 为低
  TR1 = 1; //启动定时器
  IT1 = 1; //使能 INT1 下降沿中断
  EX1 = 1;
  EA = 1;
  while (1);
```
#### *}*

## 汇编代码

*;*测试工作频率为 *11.0592MHz*

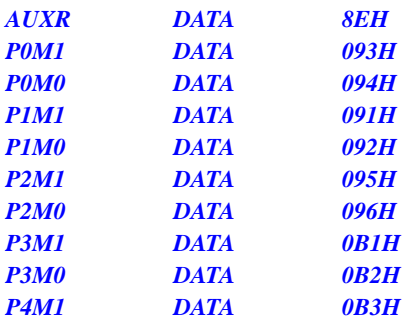

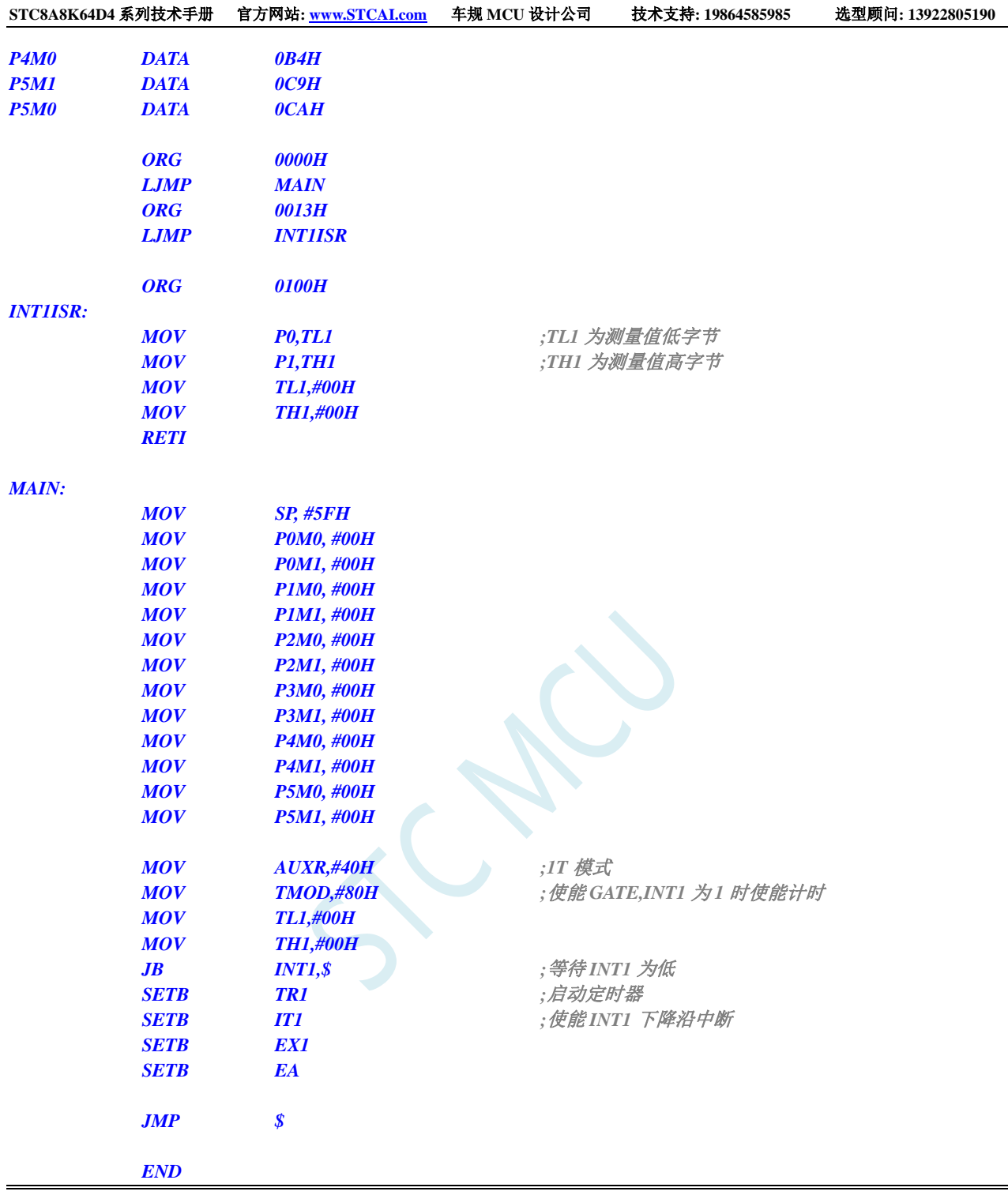

# **13.5.13** 定时器 **1**(模式 **0**),时钟分频输出

#### **C** 语言代码

*//*测试工作频率为 *11.0592MHz*

*#include "reg51.h" #include "intrins.h"*

*sfr INTCLKO = 0x8f;*

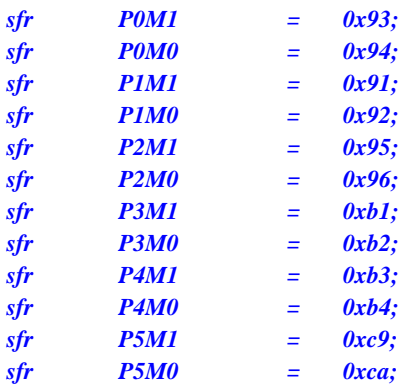

*void main()*

*{ P0M0 = 0x00; P0M1 = 0x00; P1M0 = 0x00; P1M1 = 0x00; P2M0 = 0x00; P2M1 = 0x00; P3M0 = 0x00; P3M1 = 0x00; P4M0 = 0x00; P4M1 = 0x00; P5M0 = 0x00; P5M1 = 0x00;*  $TMOD = 0x00;$  *//* 模式 *0 TL1 = 0x66; //65536-11.0592M/12/1000 TH1 = 0xfc; TR1 = 1; //*启动定时器 *INTCLKO = 0x02; //*使能时钟输出 *while (1);*

## 汇编代码

*}*

*;*测试工作频率为 *11.0592MHz*

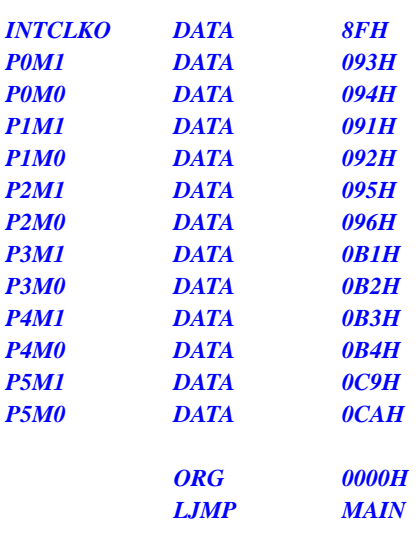

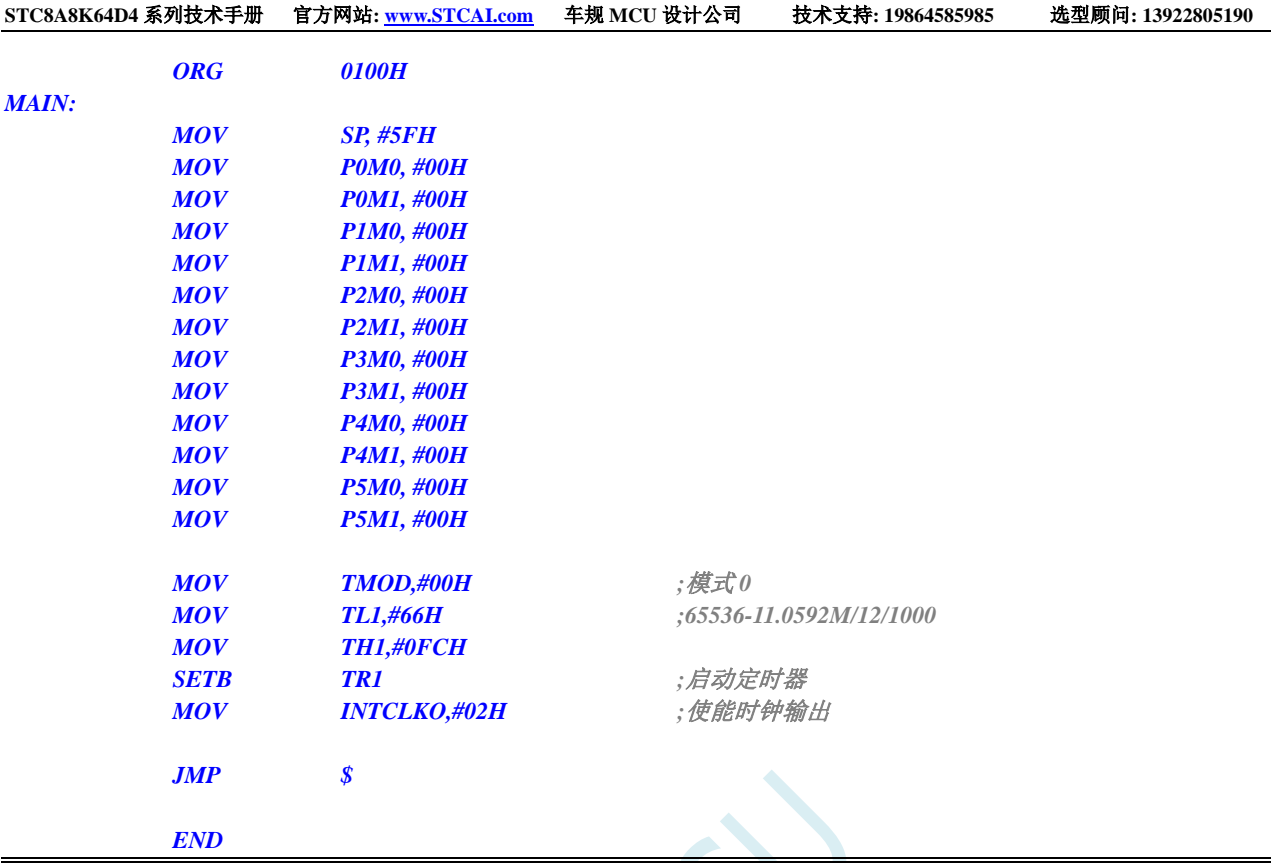

# **13.5.14** 定时器 **1**(模式 **0**)做串口 **1** 波特率发生器

## **C** 语言代码

*//*测试工作频率为 *11.0592MHz*

*#include "reg51.h" #include "intrins.h"*

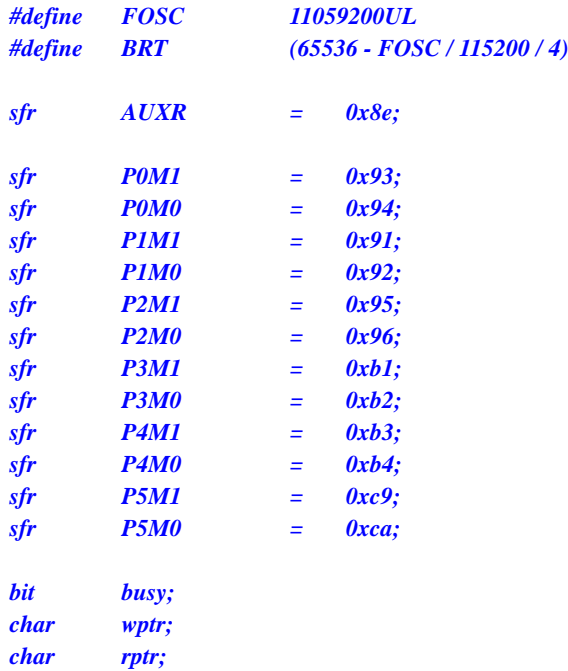

```
char buffer[16];
void UartIsr() interrupt 4 
{
     if (TI)
     {
           TI = 0;
          busy = 0;
     }
     if (RI)
     {
          RI = 0;
          buffer[wptr++] = SBUF;
          wptr &= 0x0f;
     }
}
```

```
void UartInit()
```

```
{
     SCON = 0x50;
     TMOD = 0x00;
    TL1 = BRT;
    TH1 = BRT >> 8;
    TR1 = 1;
    AUXR = 0x40;
     wptr = 0x00;
    rptr = 0x00;
    busy = 0;
```

```
}
```
*}*

*}*

*{*

```
void UartSend(char dat)
{
     while (busy);
     busp = 1;
```

```
SBUF = dat;
```

```
void UartSendStr(char *p)
```

```
{
     while (*p)
     {
          UartSend(*p++);
      }
```

```
void main()
```

```
P0M0 = 0x00;
P0M1 = 0x00;
P1M0 = 0x00;
P1M1 = 0x00;
P2M0 = 0x00;
P2M1 = 0x00;
P3M0 = 0x00;
P3M1 = 0x00;
P4M0 = 0x00;
P4M1 = 0x00;
P5M0 = 0x00;
P5M1 = 0x00;
```

```
UartInit();
ES = 1;
EA = 1;
UartSendStr("Uart Test !\r\n");
while (1)
{
     if (rptr != wptr)
     {
           UartSend(buffer[rptr++]);
           rptr &= 0x0f;
     }
}
```
## 汇编代码

*}*

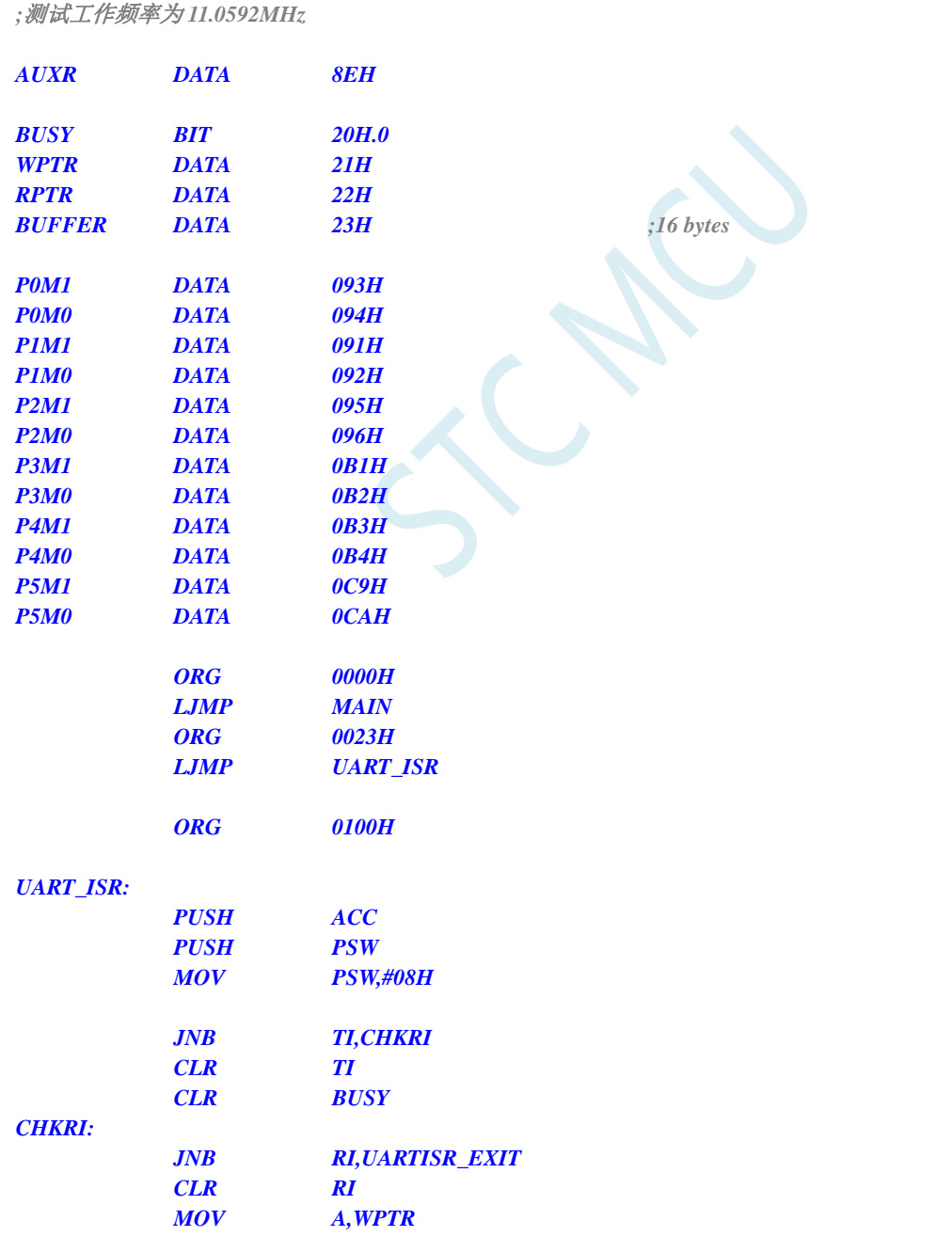

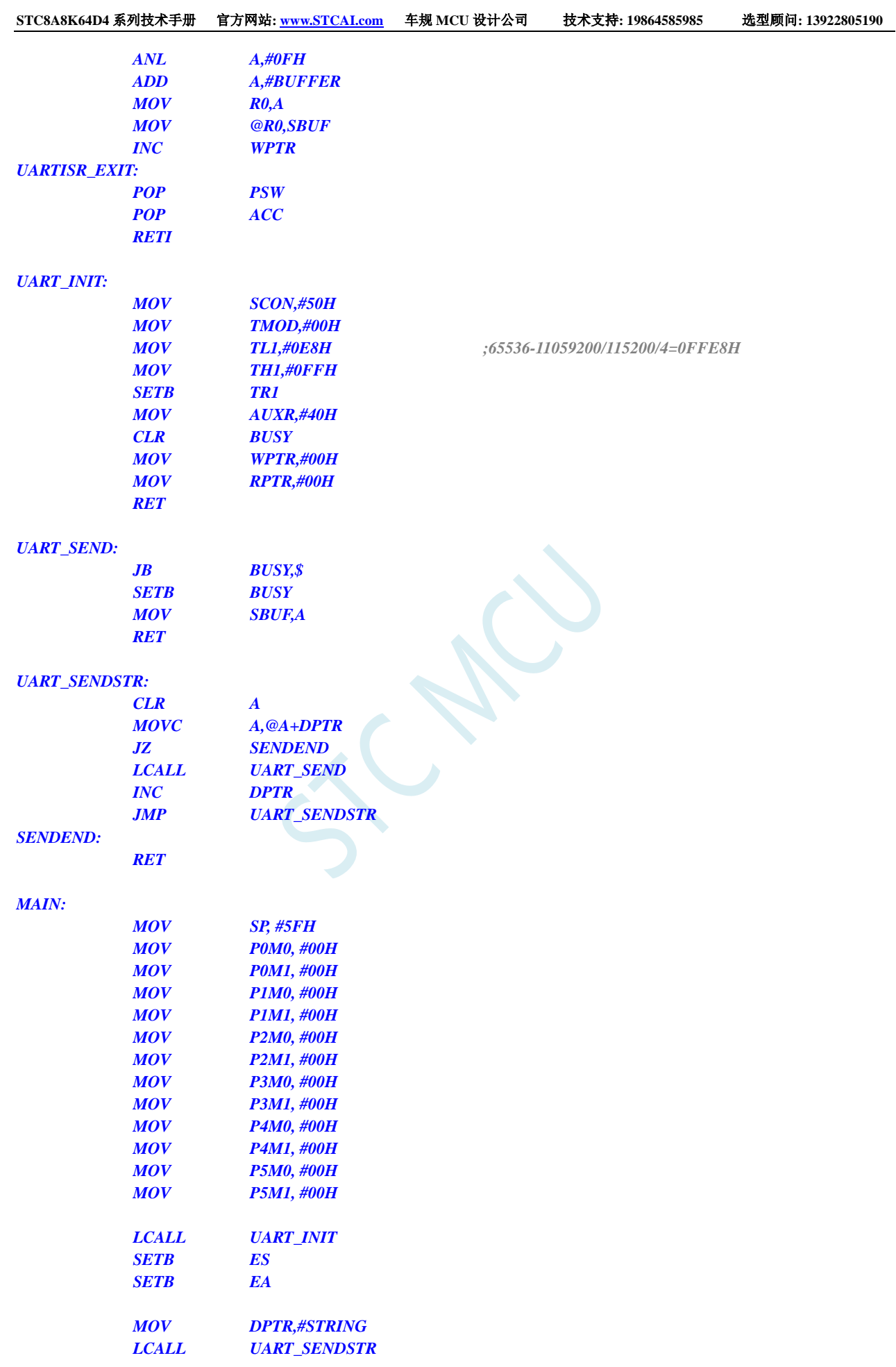

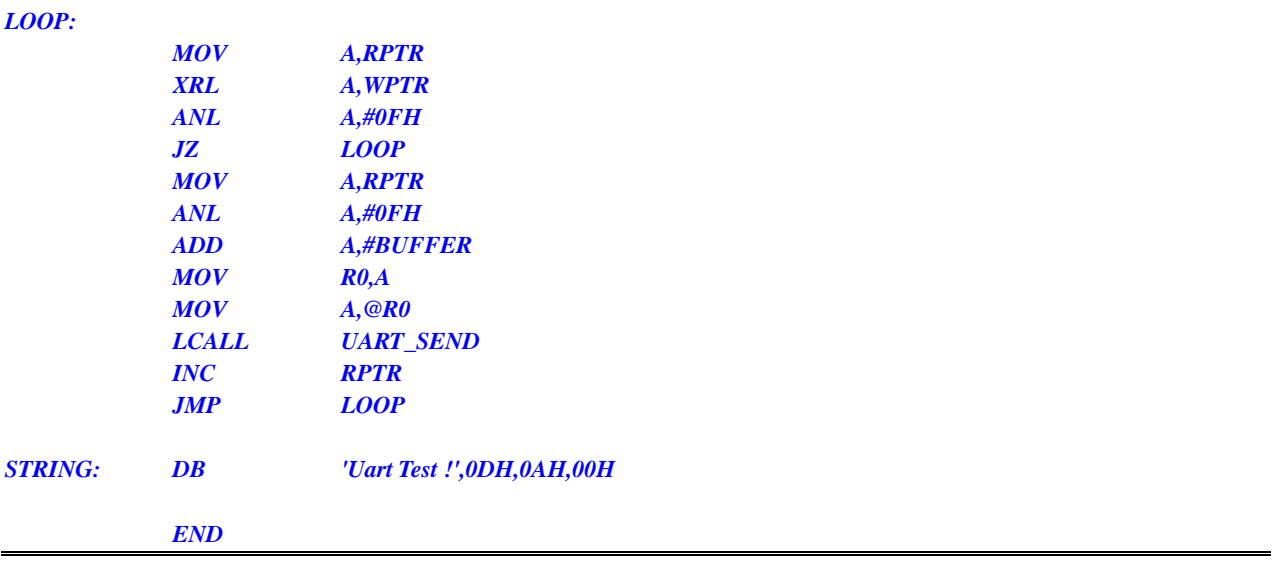

# **13.5.15** 定时器 **1**(模式 **2**)做串口 **1** 波特率发生器

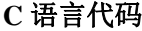

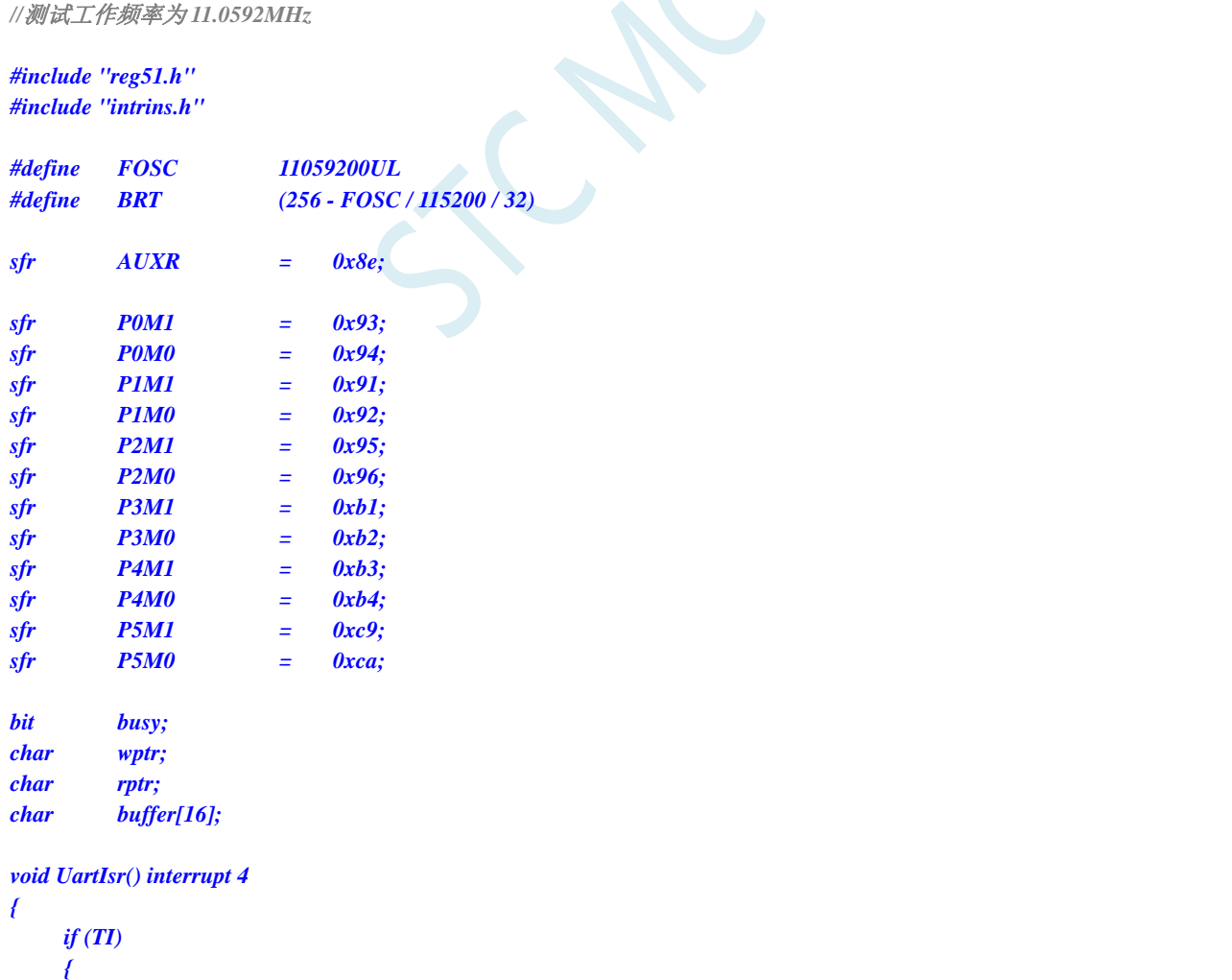

```
busy = 0;
     }
     if (RI)
     {
          RI = 0;
          buffer[wptr++] = SBUF;
          wptr &= 0x0f;
     }
void UartInit()
     SCON = 0x50;
     TMOD = 0x20;
     TL1 = BRT;
    TH1 = BRT;
     TR1 = 1;
    AUXR = 0x40;
     wptr = 0x00;
    rptr = 0x00;
    busy = 0;
void UartSend(char dat)
     while (busy);
    busp = 1;SBUF = dat;
void UartSendStr(char *p)
     while (*p)
     {
          UartSend(*p++);
     }
void main()
    P0M0 = 0x00;
    P0M1 = 0x00;
    P1M0 = 0x00;
    P1M1 = 0x00;
    P2M0 = 0x00;
    P2M1 = 0x00;
    P3M0 = 0x00;
    P3M1 = 0x00;
    P4M0 = 0x00;
    P4M1 = 0x00;
    P5M0 = 0x00;
    P5M1 = 0x00;
```
*}*

*{*

*}*

*{*

*}*

*{*

*}*

*{*

```
UartInit();
ES = 1;
EA = 1;
UartSendStr("Uart Test !\r\n");
```
#### *while (1)*

```
{
          if (rptr != wptr)
          {
                UartSend(buffer[rptr++]);
                rptr &= 0x0f;
          }
    }
}
```
## 汇编代码

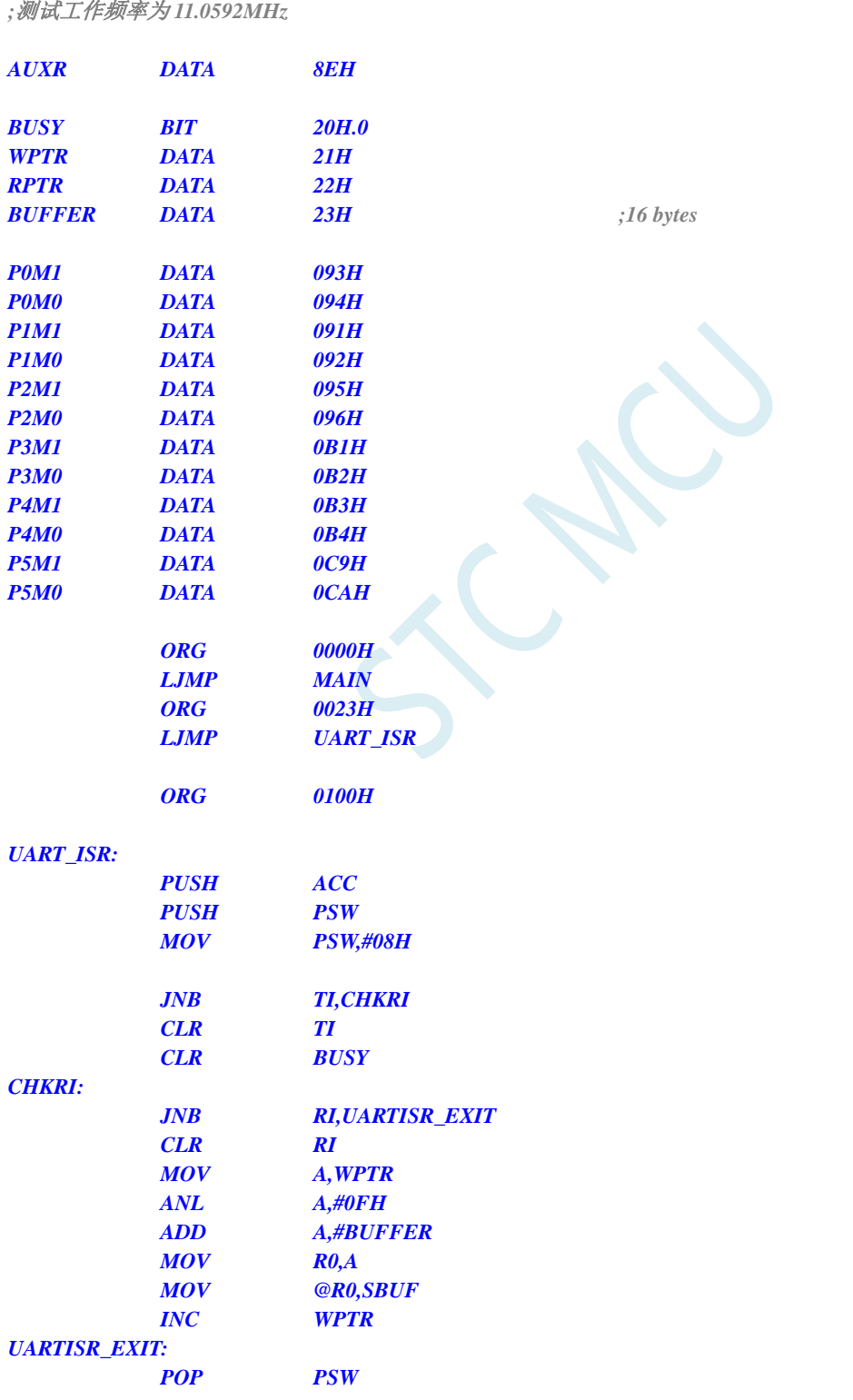

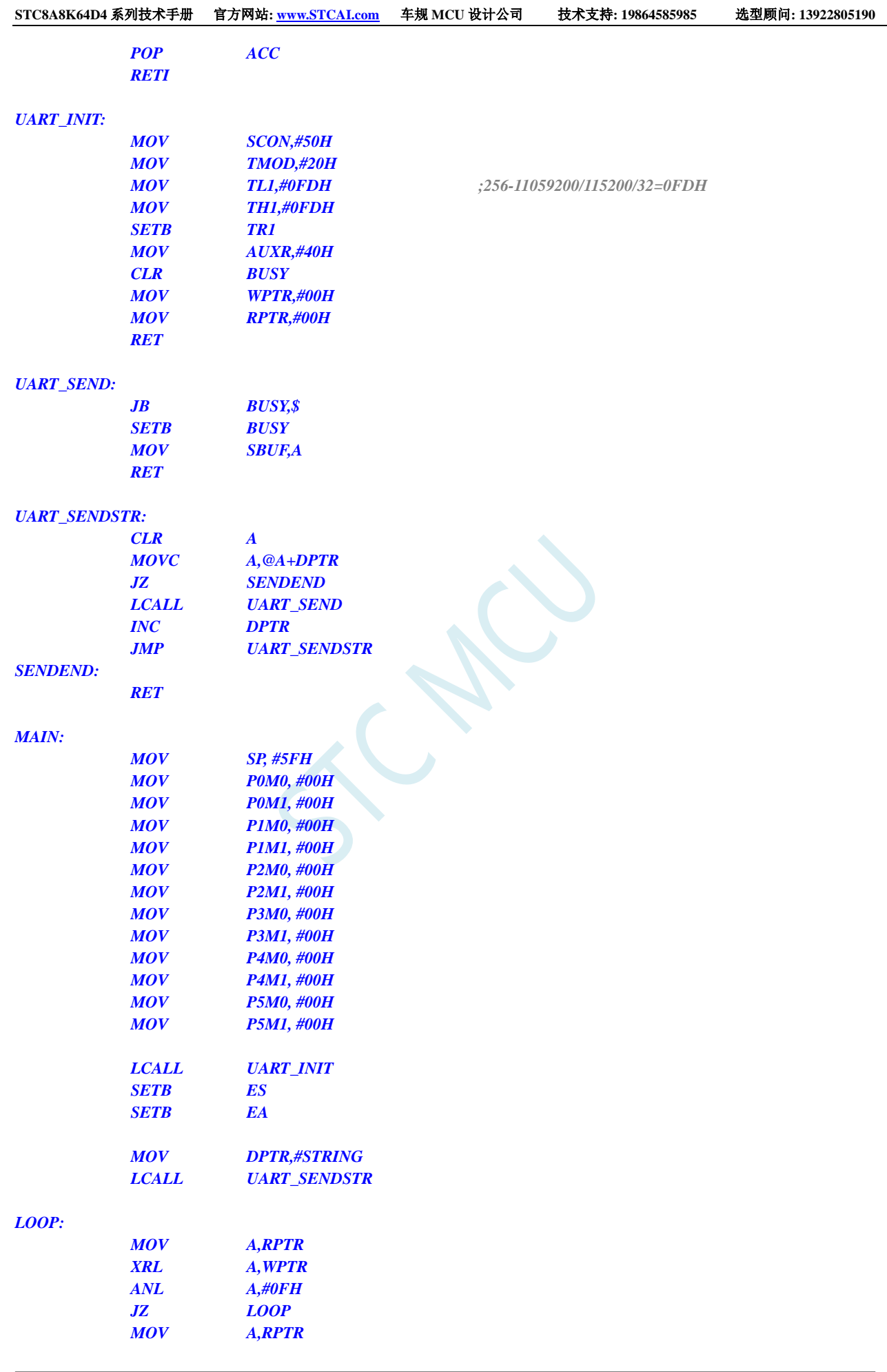

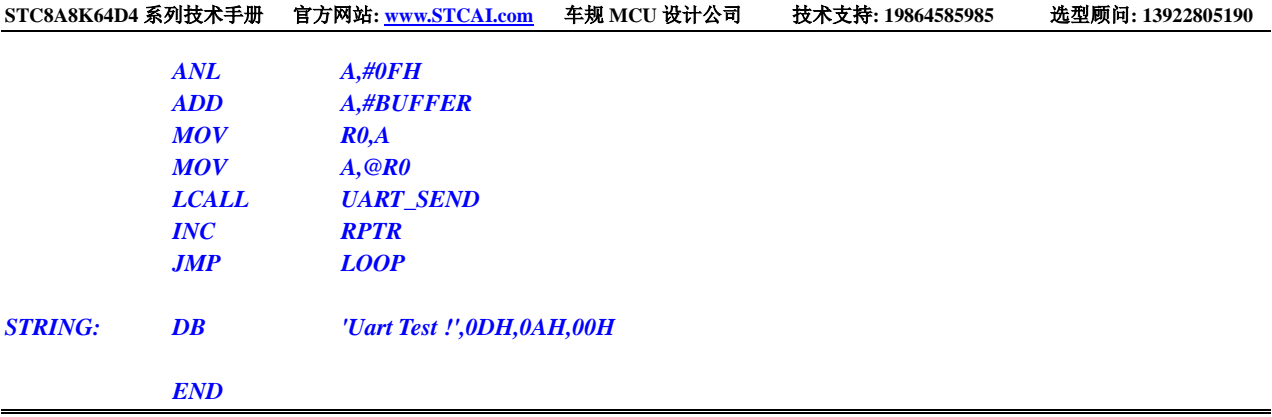

# **13.5.16** 定时器 **2**(**16** 位自动重载),用作定时

## **C** 语言代码

*//*测试工作频率为 *11.0592MHz*

#### *#include "reg51.h" #include "intrins.h"*

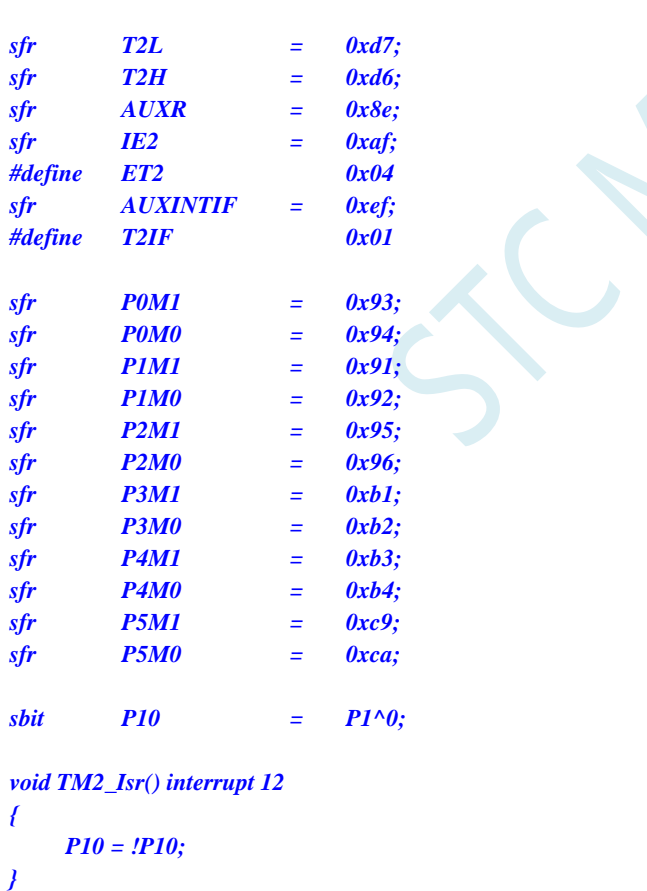

*void main()*

*{ P0M0 = 0x00;*

> *P0M1 = 0x00; P1M0 = 0x00; P1M1 = 0x00; P2M0 = 0x00;*

*P10 = !P10; //*测试端口
*P2M1 = 0x00; P3M0 = 0x00; P3M1 = 0x00; P4M0 = 0x00; P4M1 = 0x00; P5M0 = 0x00; P5M1 = 0x00; T2L = 0x66; //65536-11.0592M/12/1000 T2H = 0xfc; AUXR = 0x10; //*启动定时器 *IE2 = ET2; //*使能定时器中断 *EA = 1;*

*while (1);*

### 汇编代码

*}*

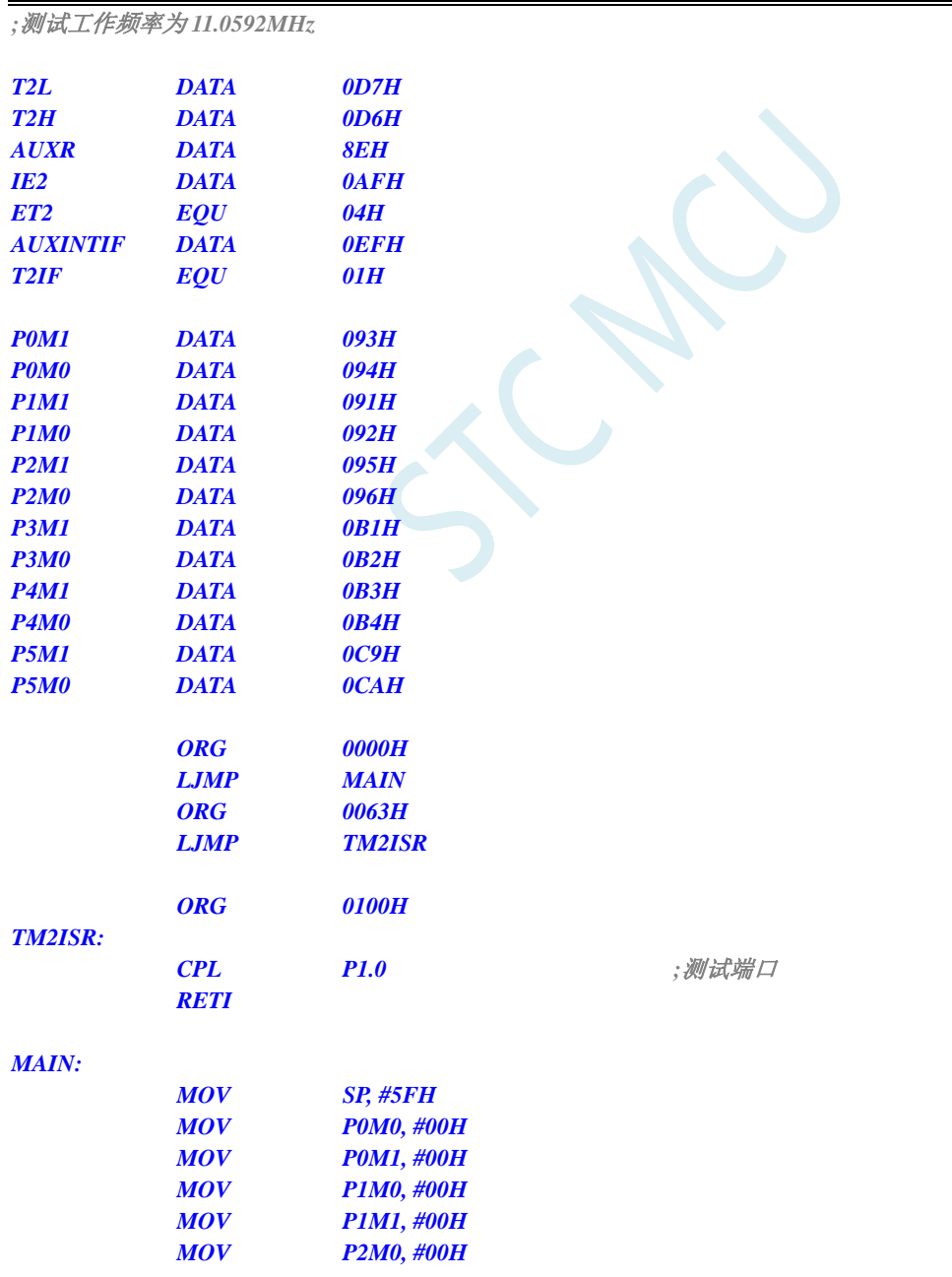

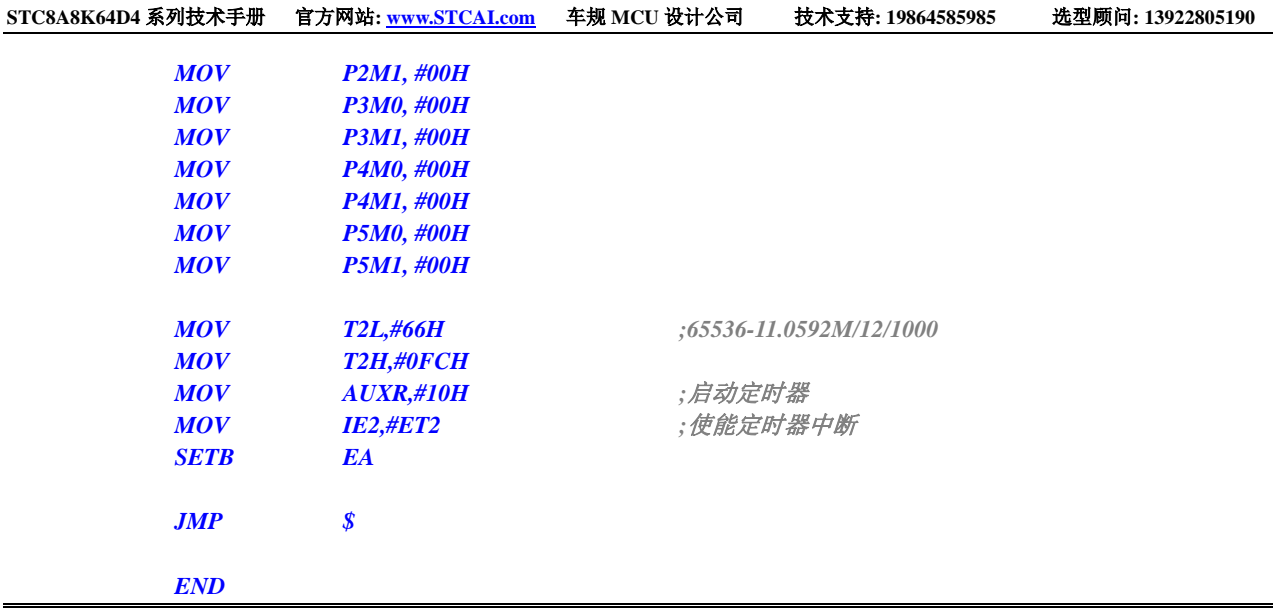

# **13.5.17** 定时器 **2**(外部计数-扩展 **T2** 为外部下降沿中断)

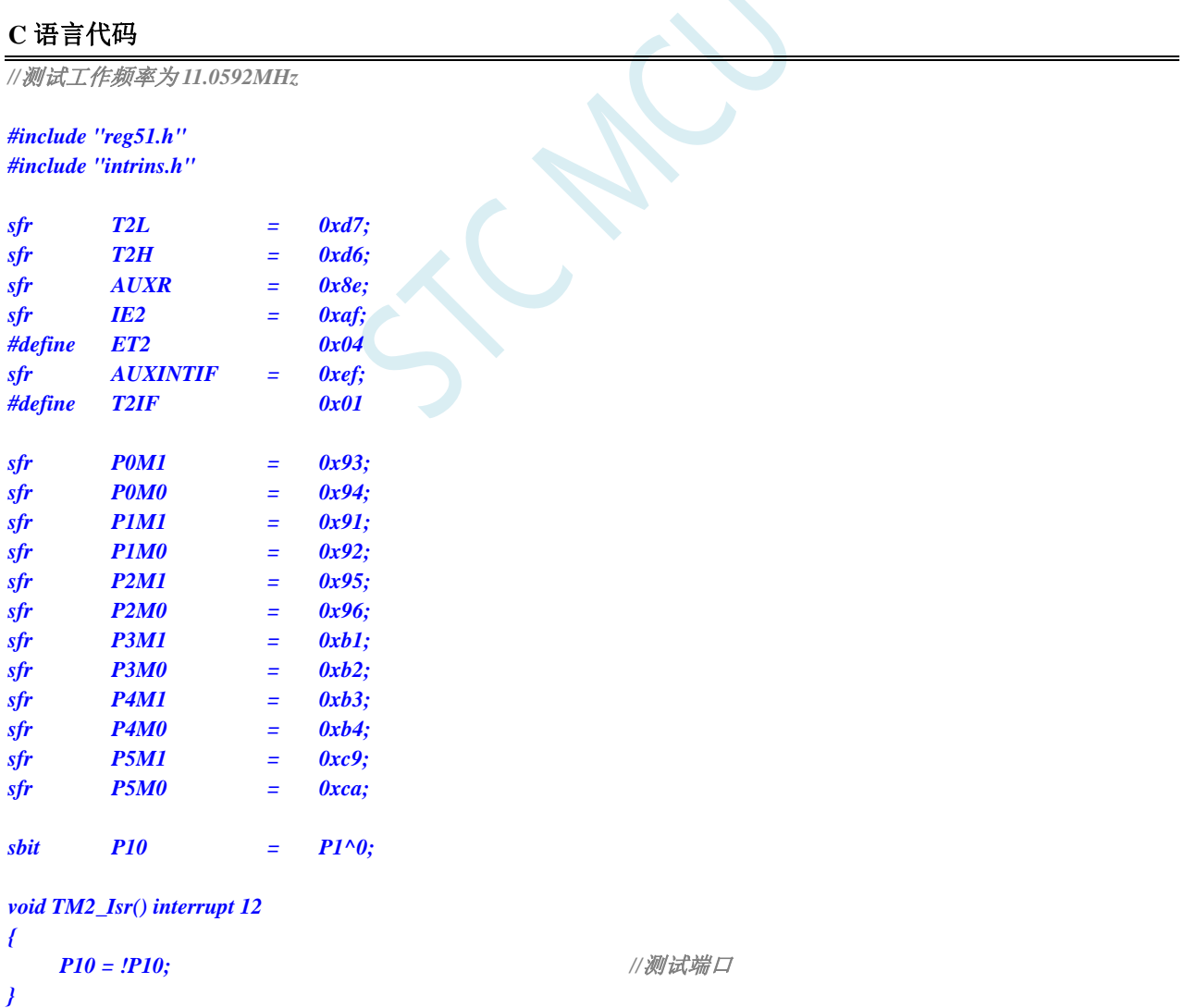

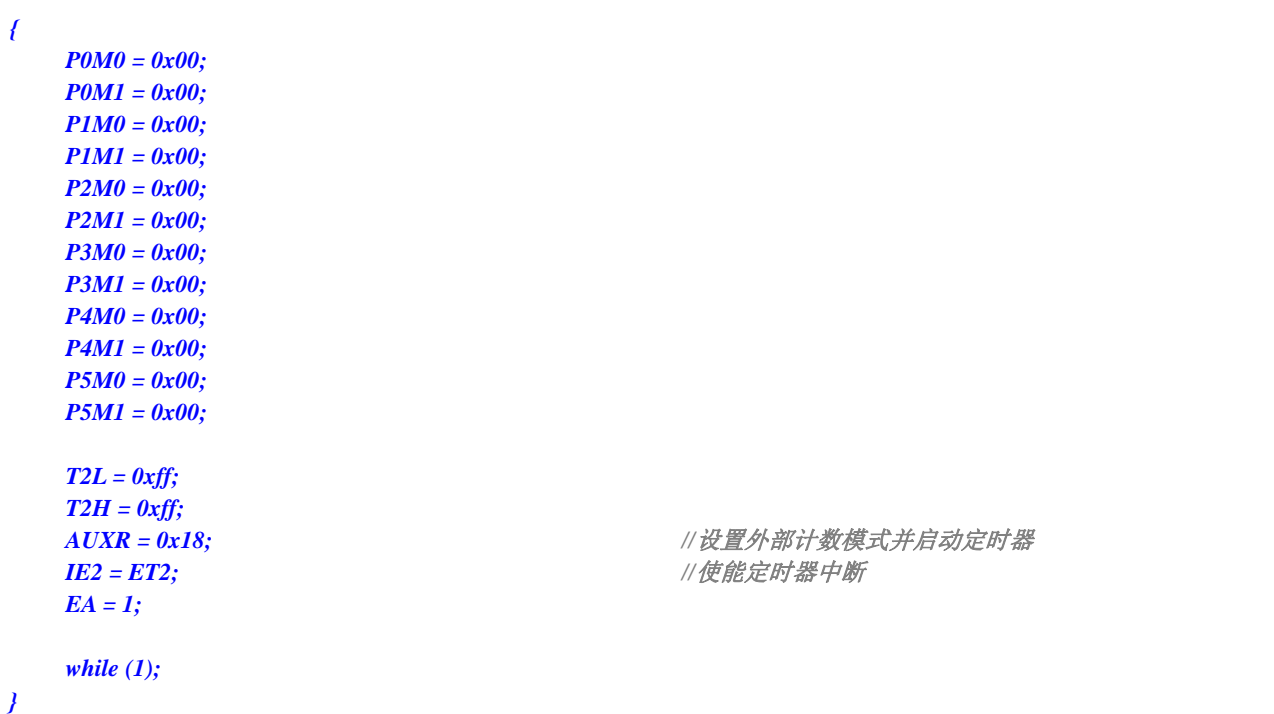

### 汇编代码

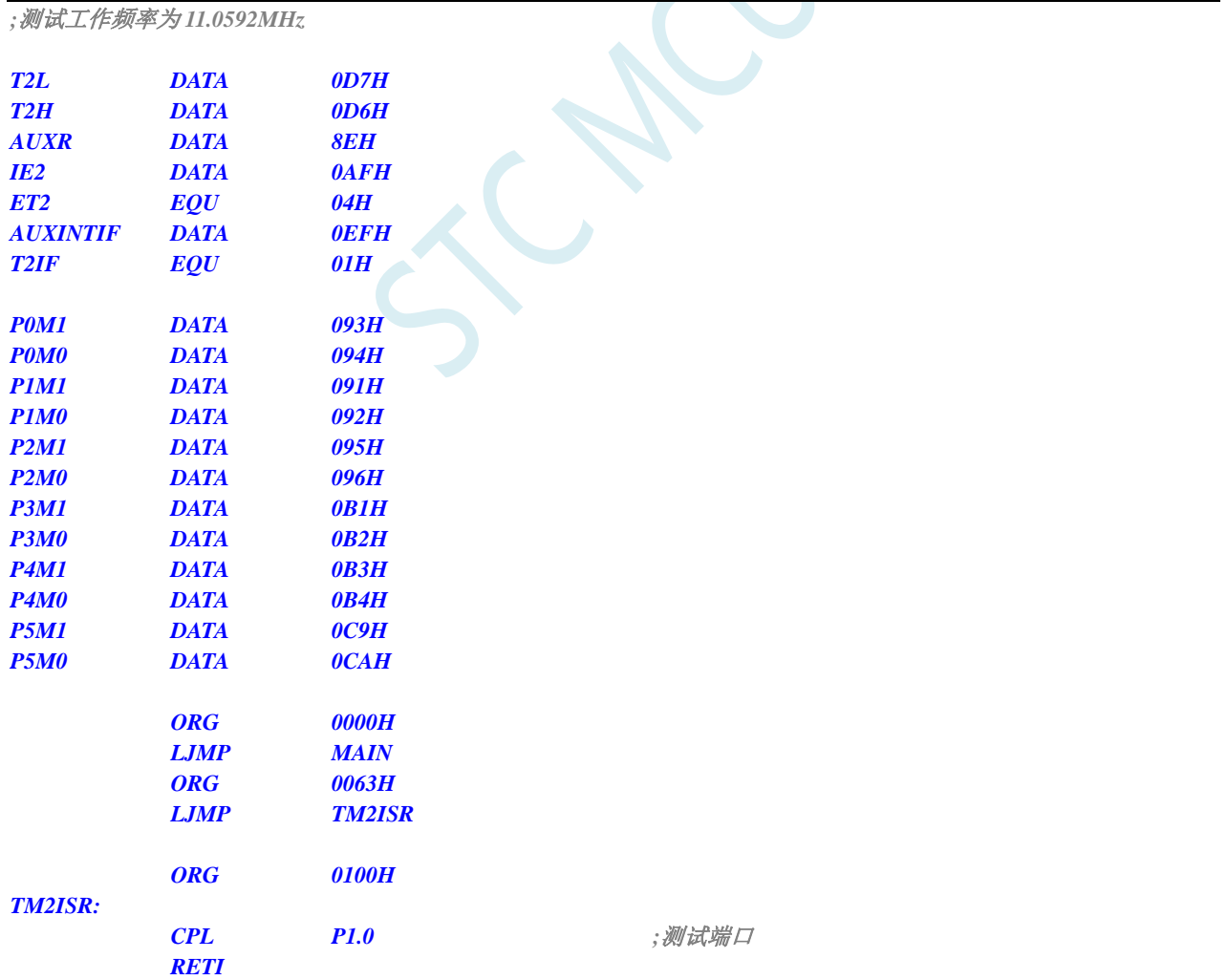

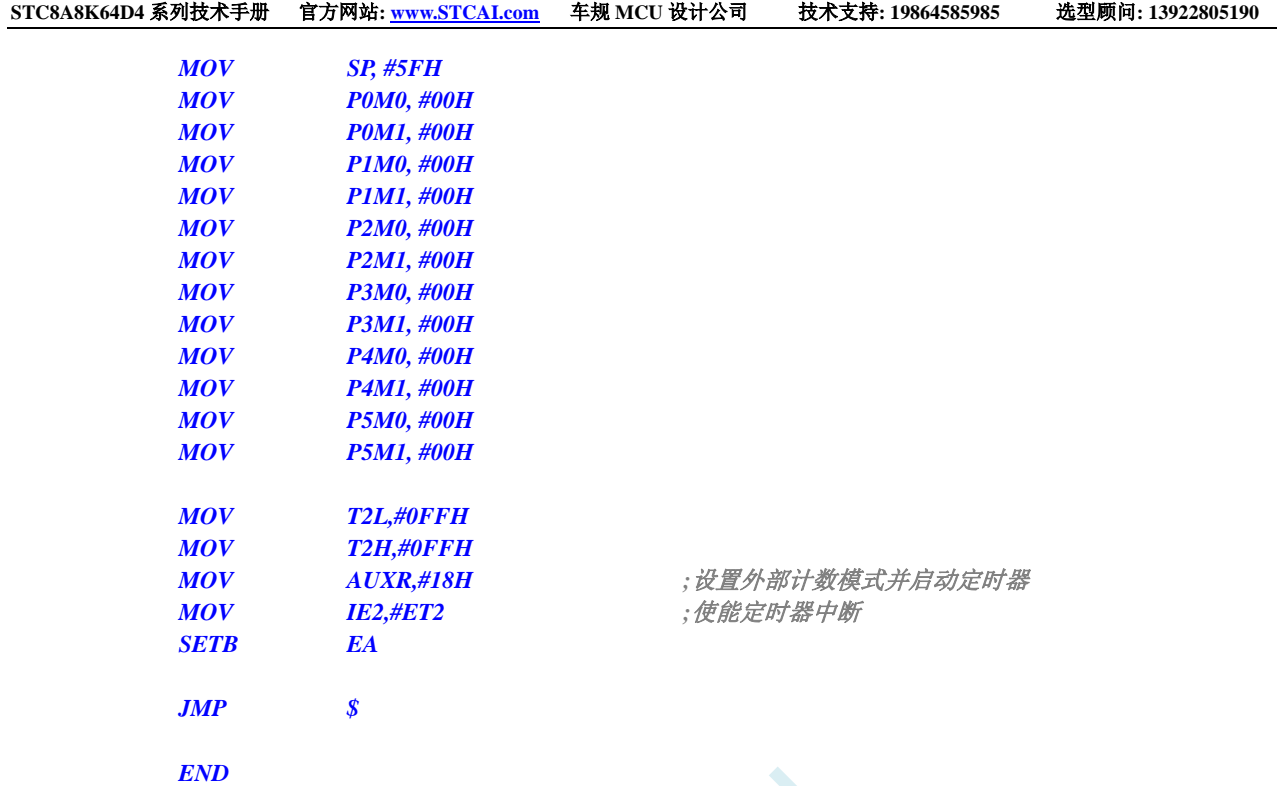

## 13.5.18 定时器 2, 时钟分频输出

### **C** 语言代码

*//*测试工作频率为 *11.0592MHz*

#### *#include "reg51.h" #include "intrins.h"*

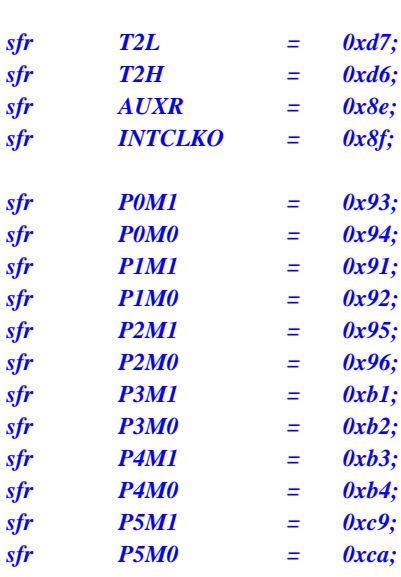

*void main()*

- *{*
	- *P0M0 = 0x00; P0M1 = 0x00; P1M0 = 0x00;*

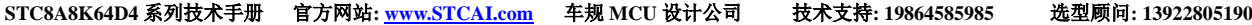

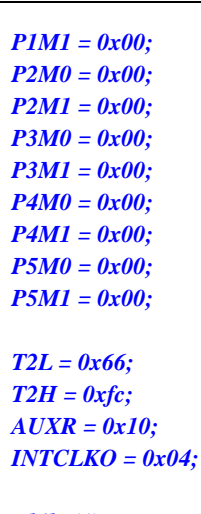

*T2L = 0x66; //65536-11.0592M/12/1000* //启动定时器 *INTCLKO = 0x04; //*使能时钟输出

*while (1);*

### 汇编代码

*}*

*;*测试工作频率为 *11.0592MHz*

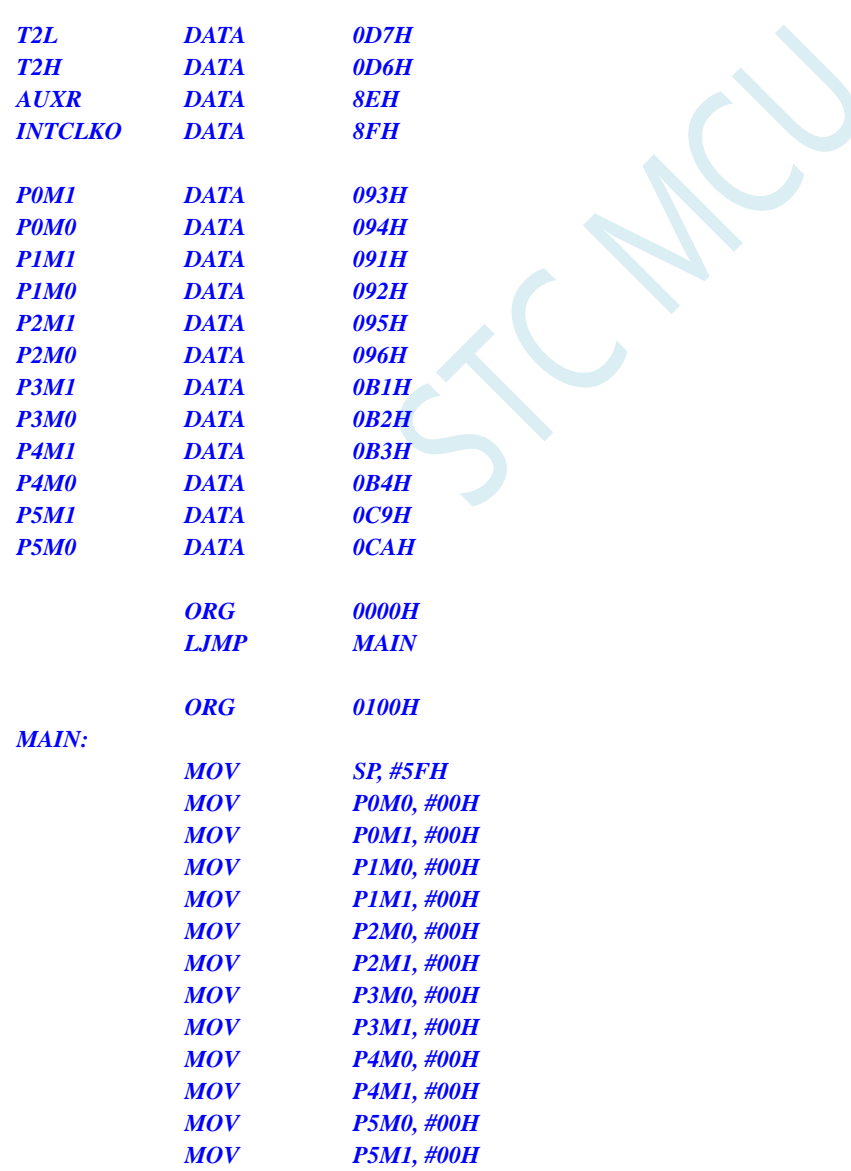

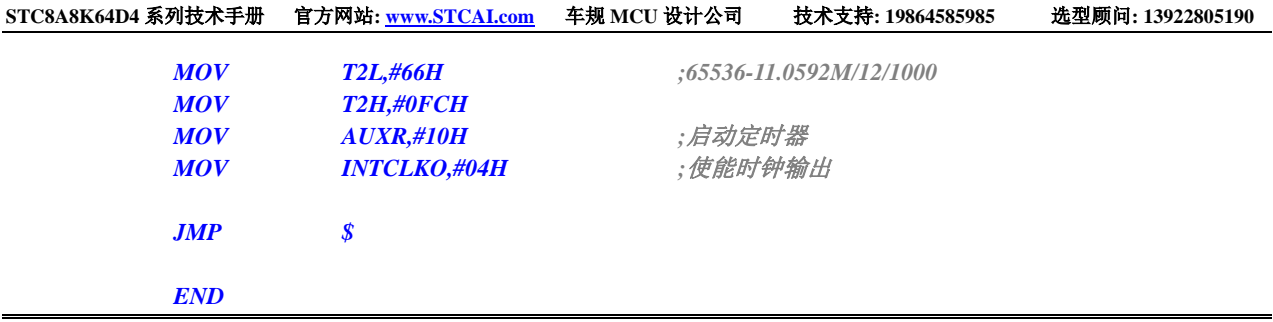

## **13.5.19** 定时器 **2** 做串口 **1** 波特率发生器

### **C** 语言代码

*//*测试工作频率为 *11.0592MHz*

*#include "reg51.h" #include "intrins.h"*

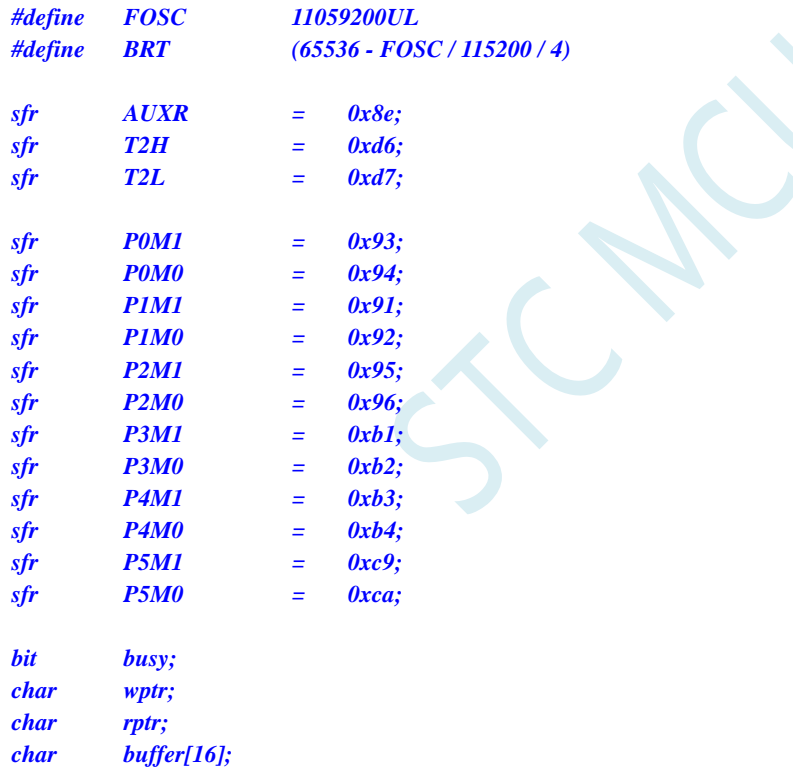

```
void UartIsr() interrupt 4 
{
     if (TI)
     {
           TI = 0;
           busy = 0;
     }
     if (RI)
     {
           RI = 0;
           buffer[wptr++] = SBUF;
           wptr &= 0x0f;
     }
```

```
}
void UartInit()
{
     SCON = 0x50;
     T2L = BRT;
     T2H = BRT >> 8;
     AUXR = 0x15;
     wptr = 0x00;
     rptr = 0x00;
     busy = 0;
}
void UartSend(char dat)
{
     while (busy);
     busp = 1;SBUF = dat;
}
void UartSendStr(char *p)
{
     while (*p)
     {
          UartSend(*p++);
     }
}
void main()
{
     P0M0 = 0x00;
     P0M1 = 0x00;
     P1M0 = 0x00;
     P1M1 = 0x00;
     P2M0 = 0x00;
     P2M1 = 0x00;
     P3M0 = 0x00;
     P3M1 = 0x00;
     P4M0 = 0x00;
     P4M1 = 0x00;
     P5M0 = 0x00;
     P5M1 = 0x00;
     UartInit();
     ES = 1;
     EA = 1;
     UartSendStr("Uart Test !\r\n");
     while (1)
     {
          if (rptr != wptr)
          {
                UartSend(buffer[rptr++]);
                rptr &= 0x0f;
          }
     }
}
```
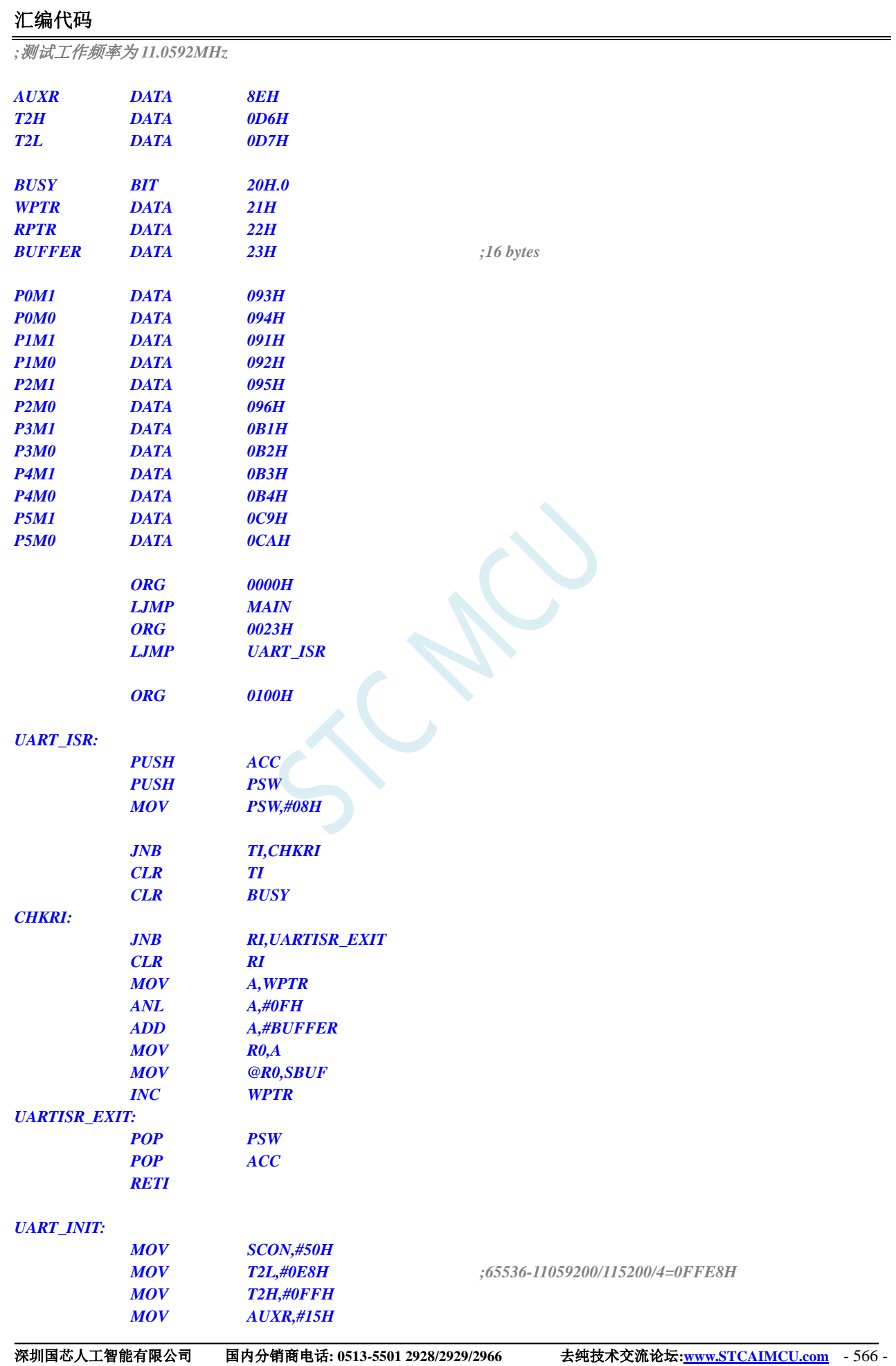

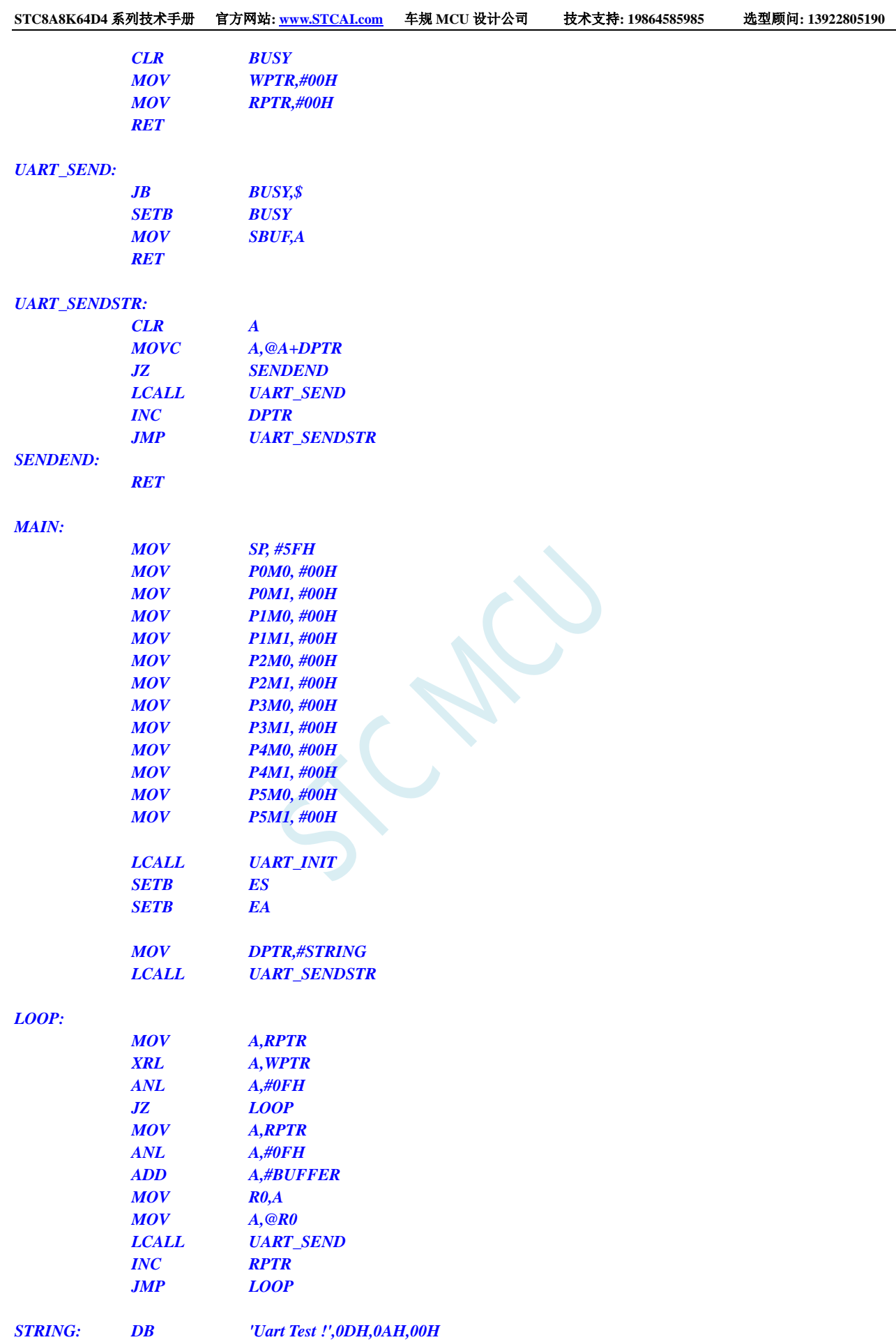

*END*

## **13.5.20** 定时器 **2** 做串口 **2** 波特率发生器

#### **C** 语言代码

*//*测试工作频率为 *11.0592MHz*

*#include "reg51.h" #include "intrins.h"*

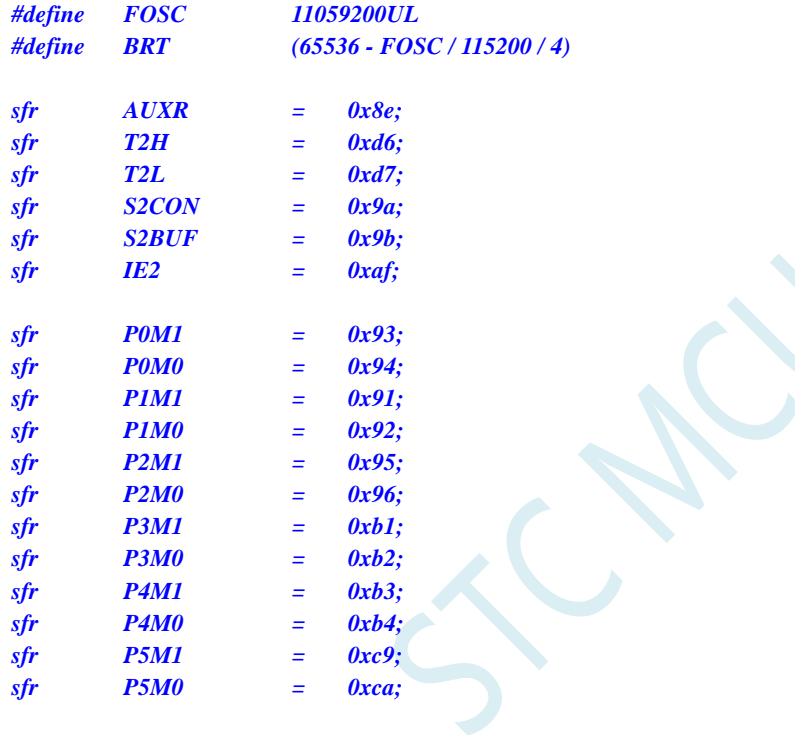

*bit busy; char wptr; char rptr; char buffer[16];*

*void Uart2Isr() interrupt 8* 

```
{
     if (S2CON & 0x02)
     {
         S2CON &= ~0x02;
         busy = 0;
    }
    if (S2CON & 0x01)
     {
         S2CON &= ~0x01;
         buffer[wptr++] = S2BUF;
         wptr &= 0x0f;
    }
}
```

```
void Uart2Init()
{
```

```
S2CON = 0x10;
     T2L = BRT;
     T2H = BRT >> 8;
     AUXR = 0x14;
     wptr = 0x00;
     rptr = 0x00;
     busy = 0;
}
void Uart2Send(char dat)
{
     while (busy);
     busp = 1;S2BUF = dat;
}
void Uart2SendStr(char *p)
{
     while (*p)
     {
          Uart2SEND(*p++);
     }
}
void main()
{
     P0M0 = 0x00;
     P0M1 = 0x00;
     P1M0 = 0x00;
     P1M1 = 0x00;
     P2M0 = 0x00;
     P2M1 = 0x00;
     P3M0 = 0x00;
     P3M1 = 0x00;
     P4M0 = 0x00;
     P4M1 = 0x00;
     P5M0 = 0x00;
     P5M1 = 0x00;
     Uart2Init();
     IE2 = 0x01;
     EA = 1;
     Uart2SENDStr("Uart Test !\r\n");
     while (1)
     {
          if (rptr != wptr)
           {
               Uart2SEND(buffer[rptr++]);
               rptr &= 0x0f;
           }
     }
}
```
*;*测试工作频率为 *11.0592MHz*

*AUXR DATA 8EH*

深圳国芯人工智能有限公司 国内分销商电话**: 0513-5501 2928/2929/2966** 去纯技术交流论坛**[:www.STCAIMCU.com](www.STCAIMCU.com)** - 569 -

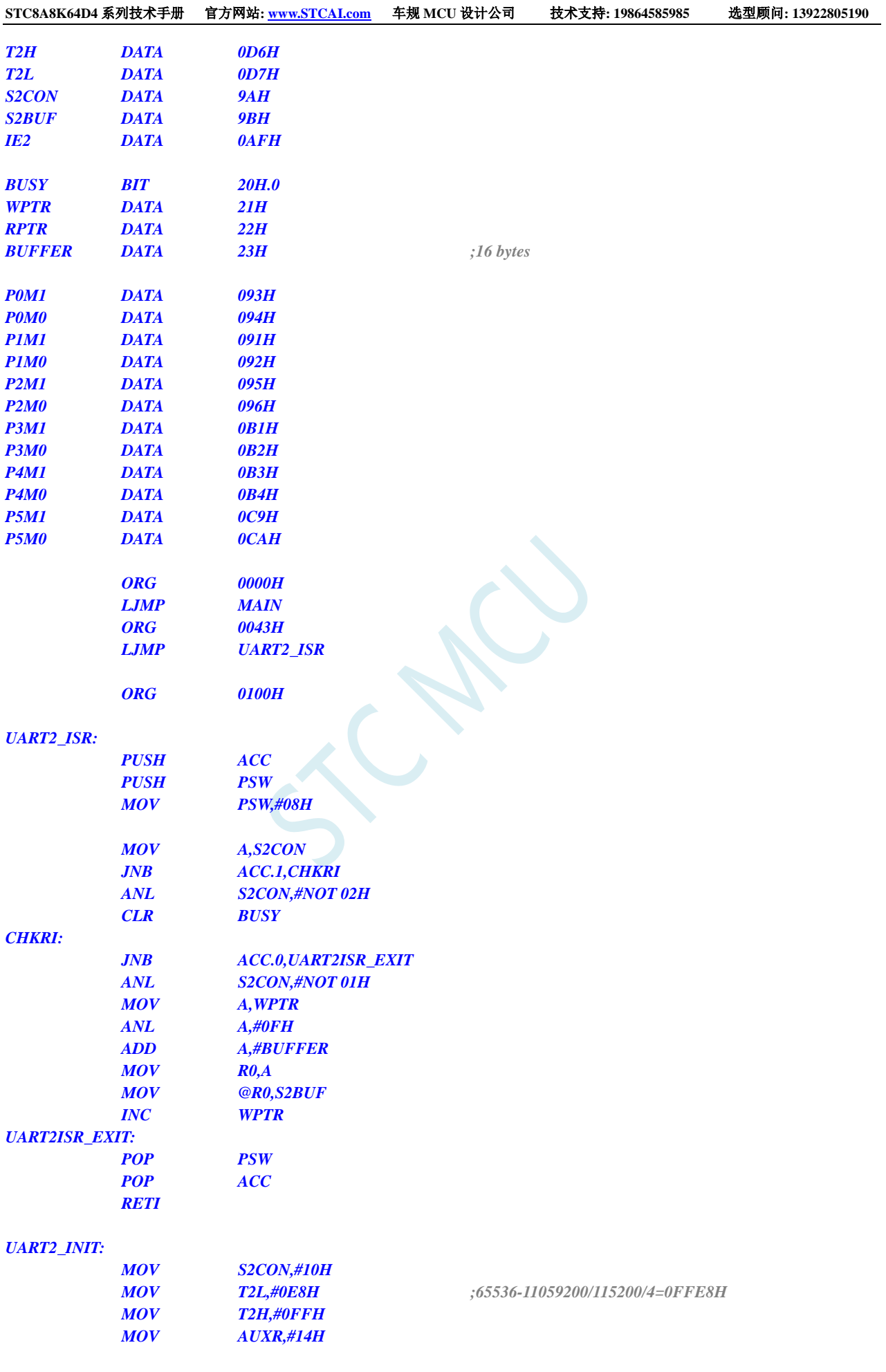

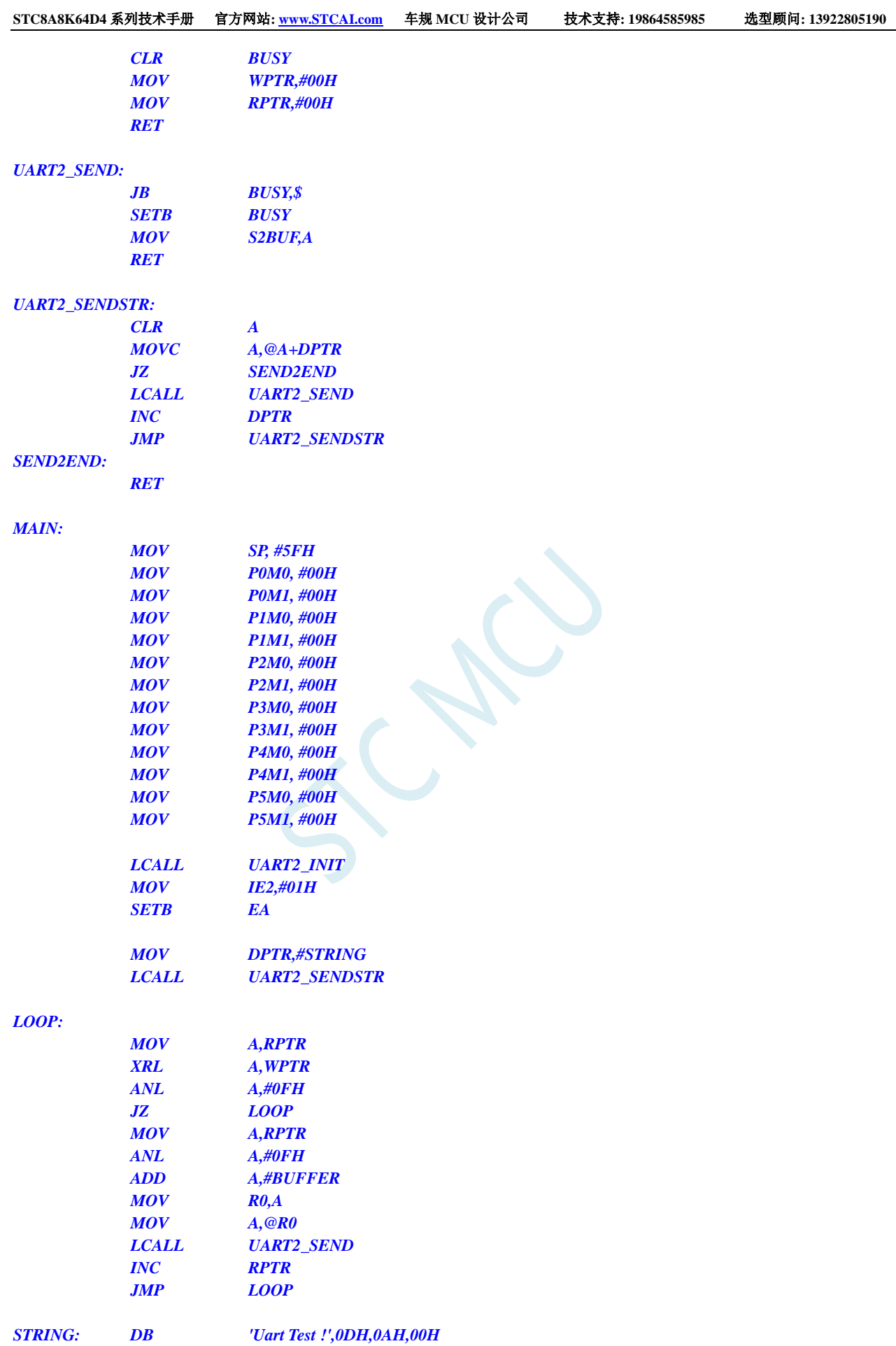

*END*

## **13.5.21** 定时器 **2** 做串口 **3** 波特率发生器

#### **C** 语言代码

*//*测试工作频率为 *11.0592MHz*

*#include "reg51.h" #include "intrins.h"*

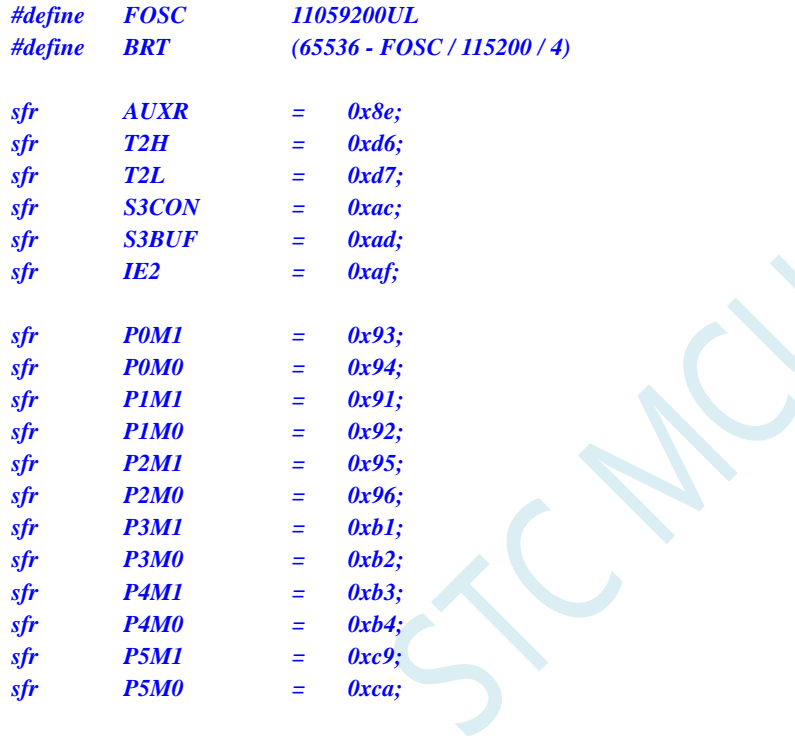

*bit busy; char wptr; char rptr; char buffer[16];*

*void Uart3Isr() interrupt 17*

```
{
     if (S3CON & 0x02)
     {
         S3CON &= ~0x02;
         busy = 0;
    }
    if (S3CON & 0x01)
     {
         S3CON &= ~0x01;
         buffer[wptr++] = S3BUF;
         wptr &= 0x0f;
    }
}
```

```
void Uart3Init()
{
```

```
S3CON = 0x10;
     T2L = BRT;
     T2H = BRT >> 8;
     AUXR = 0x14;
     wptr = 0x00;
     rptr = 0x00;
     busy = 0;
}
void Uart3Send(char dat)
{
     while (busy);
     busy = 1;S3BUF = dat;
}
void Uart3SendStr(char *p)
{
     while (*p)
     {
          Uart3SEND(*p++);
     }
}
void main()
{
     P0M0 = 0x00;
     P0M1 = 0x00;
     P1M0 = 0x00;
     P1M1 = 0x00;
     P2M0 = 0x00;
     P2M1 = 0x00;
     P3M0 = 0x00;
     P3M1 = 0x00;
     P4M0 = 0x00;
     P4M1 = 0x00;
     P5M0 = 0x00;
     P5M1 = 0x00;
     Uart3Init();
     IE2 = 0x08;
     EA = 1;
     Uart3SENDStr("Uart Test !\r\n");
     while (1)
     {
          if (rptr != wptr)
           {
               Uart3SEND(buffer[rptr++]);
               rptr &= 0x0f;
           }
     }
}
```
*;*测试工作频率为 *11.0592MHz*

*AUXR DATA 8EH*

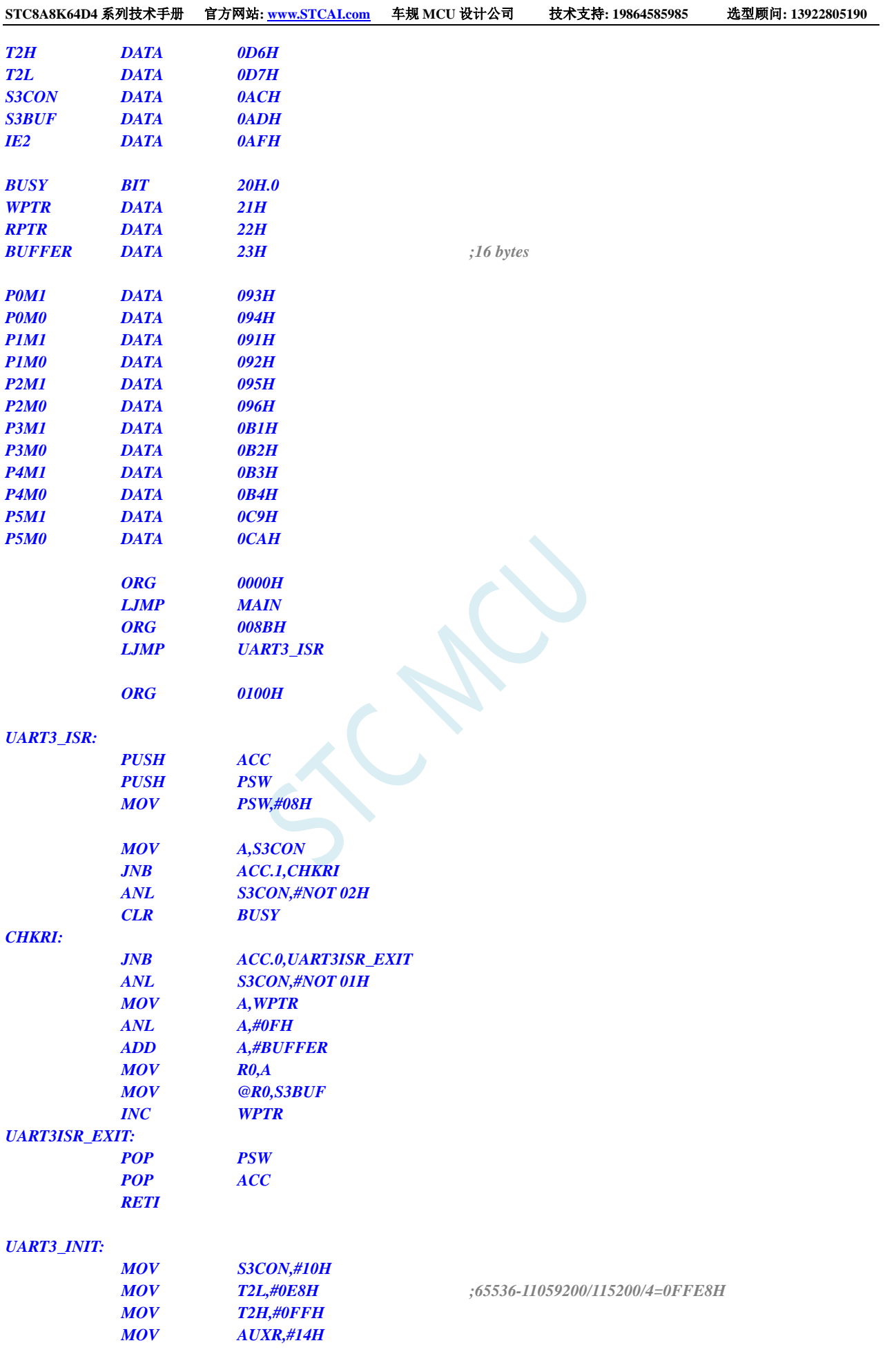

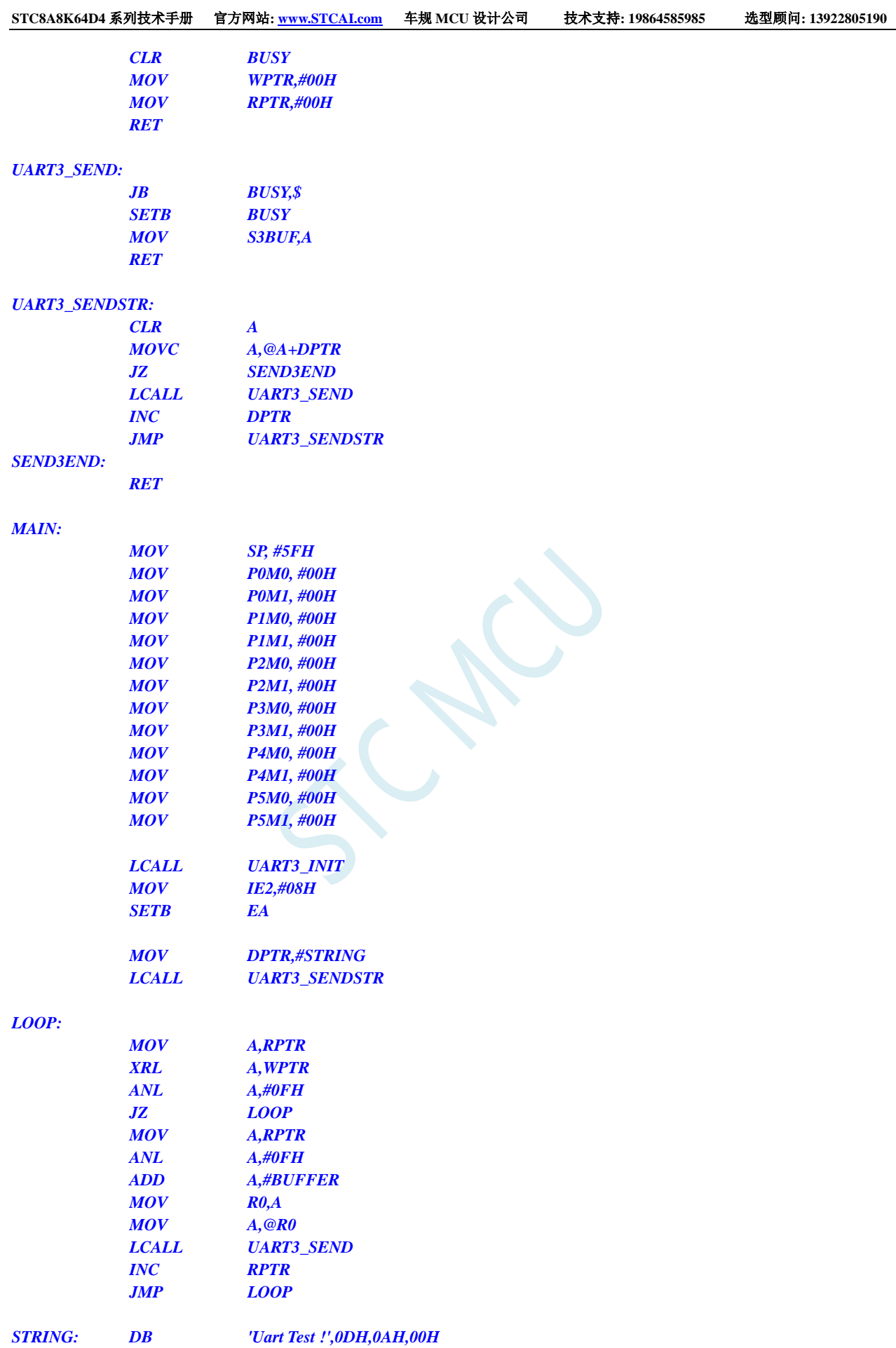

*END*

## **13.5.22** 定时器 **2** 做串口 **4** 波特率发生器

#### **C** 语言代码

*//*测试工作频率为 *11.0592MHz*

*#include "reg51.h" #include "intrins.h"*

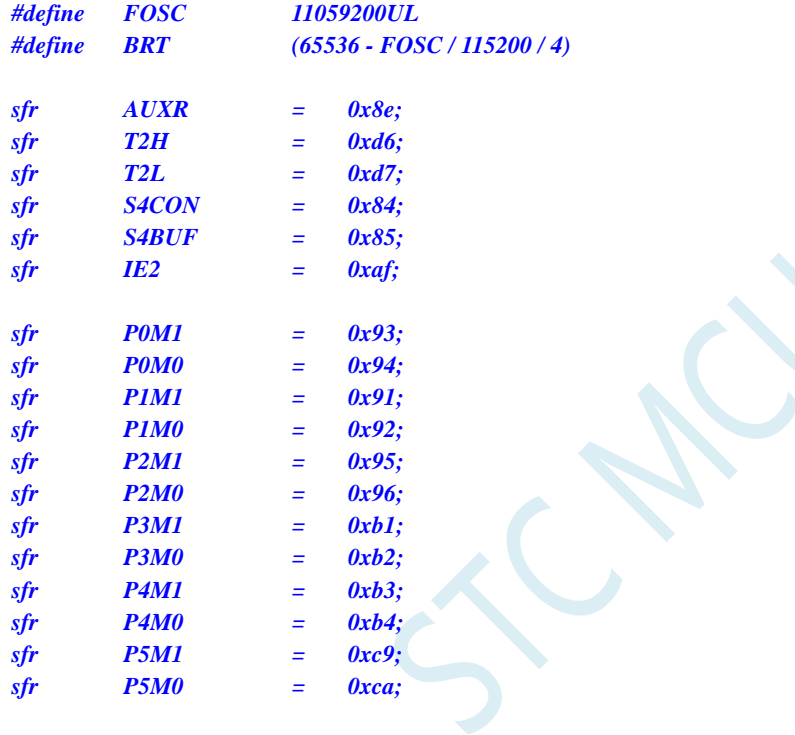

*bit busy; char wptr; char rptr; char buffer[16];*

*void Uart4Isr() interrupt 18*

```
{
     if (S4CON & 0x02)
     {
         S4CON &= ~0x02;
         busy = 0;
    }
    if (S4CON & 0x01)
     {
         S4CON &= ~0x01;
         buffer[wptr++] = S4BUF;
         wptr &= 0x0f;
    }
}
```

```
void Uart4Init()
{
```

```
S4CON = 0x10;
     T2L = BRT;
     T2H = BRT >> 8;
     AUXR = 0x14;
     wptr = 0x00;
     rptr = 0x00;
     busy = 0;
}
void Uart4Send(char dat)
{
     while (busy);
     busp = 1;S4BUF = dat;
}
void Uart4SendStr(char *p)
{
     while (*p)
     {
          Uart4SEND(*p++);
     }
}
void main()
{
     P0M0 = 0x00;
     P0M1 = 0x00;
     P1M0 = 0x00;
     P1M1 = 0x00;
     P2M0 = 0x00;
     P2M1 = 0x00;
     P3M0 = 0x00;
     P3M1 = 0x00;
     P4M0 = 0x00;
     P4M1 = 0x00;
     P5M0 = 0x00;
     P5M1 = 0x00;
     Uart4Init();
     IE2 = 0x10;
     EA = 1;
     Uart4SENDStr("Uart Test !\r\n");
     while (1)
     {
          if (rptr != wptr)
           {
               Uart4SEND(buffer[rptr++]);
               rptr &= 0x0f;
           }
     }
}
```
*;*测试工作频率为 *11.0592MHz*

*AUXR DATA 8EH*

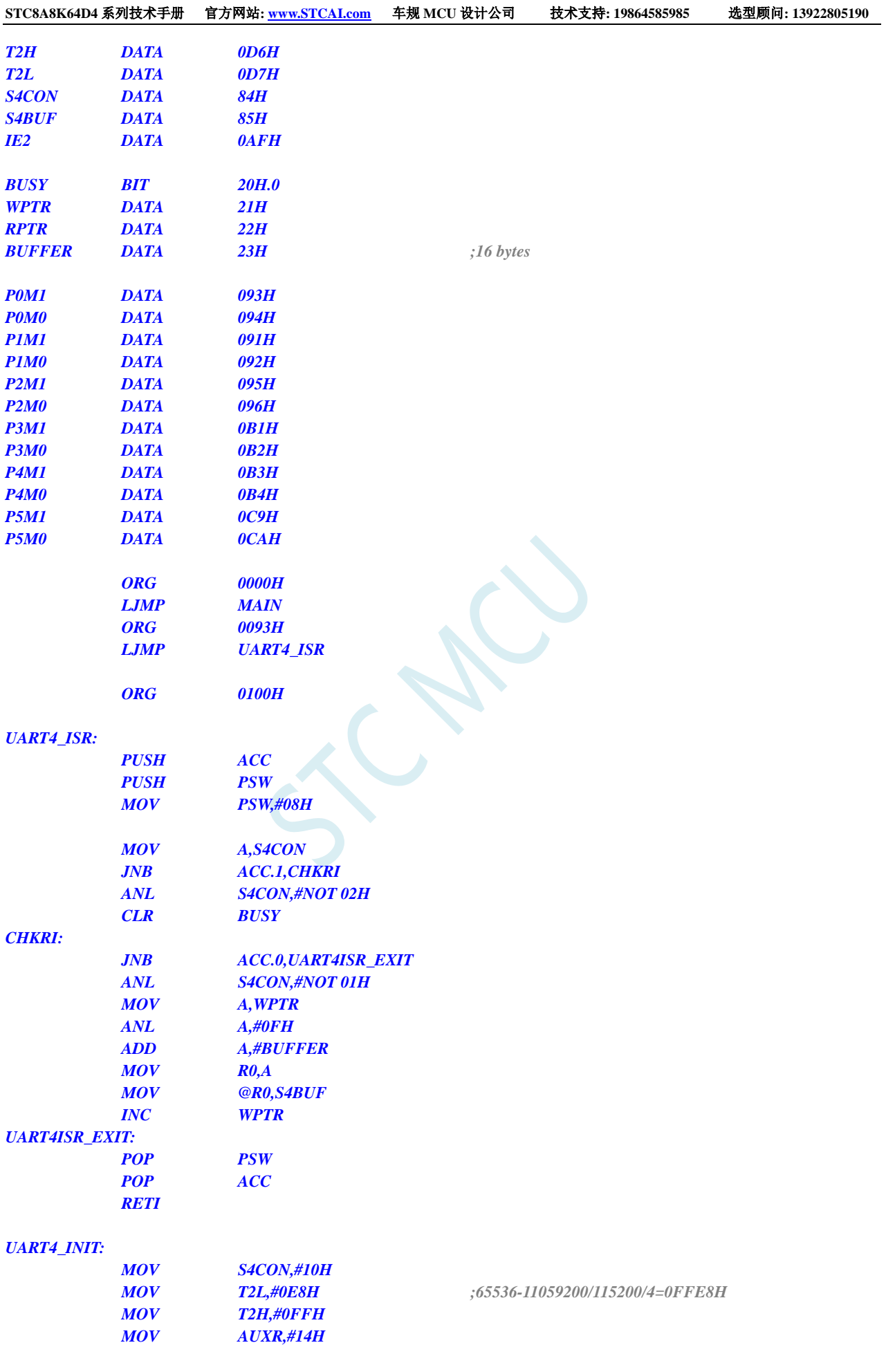

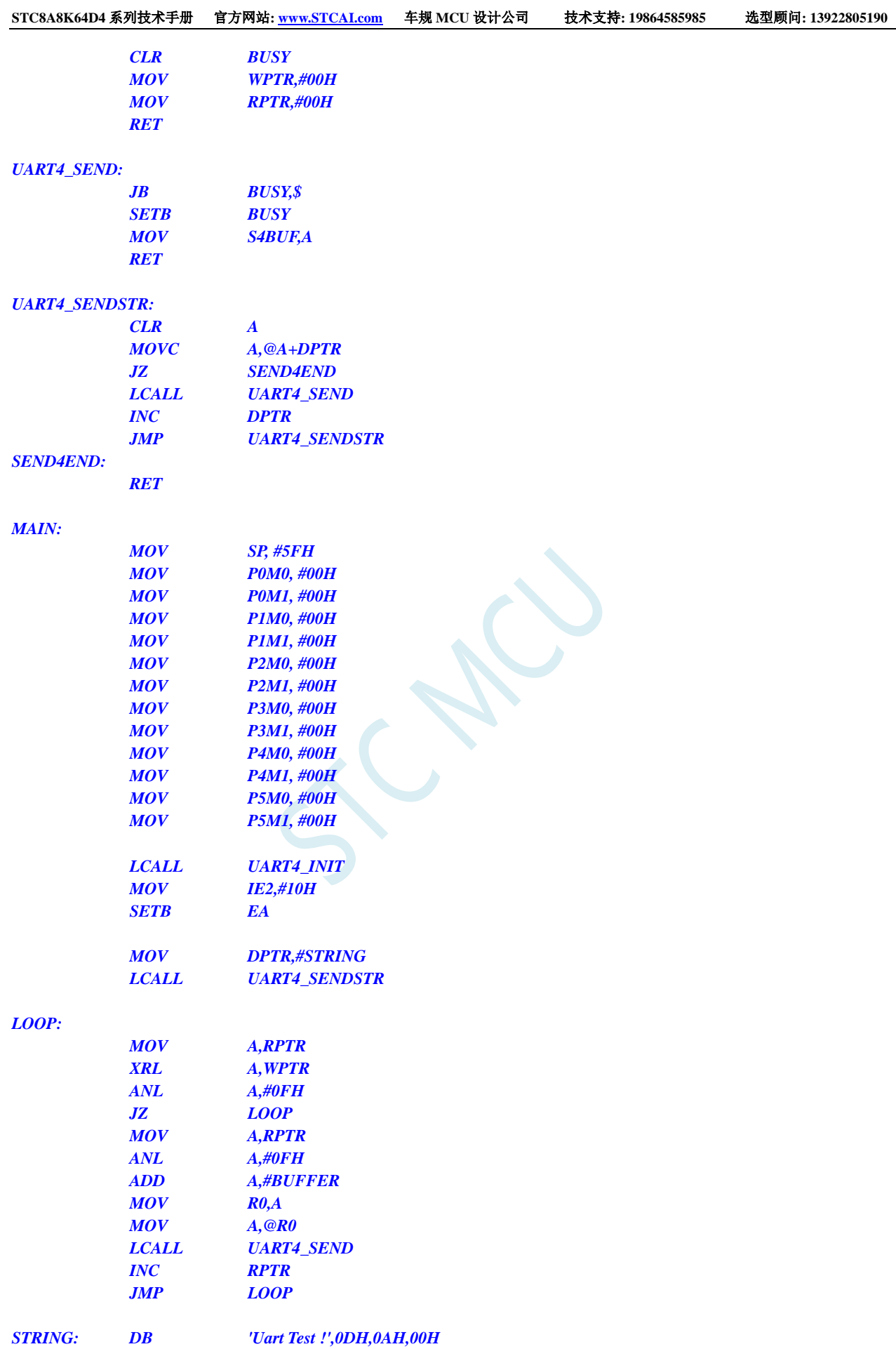

## **13.5.23** 定时器 **3**(**16** 位自动重载),用作定时

### **C** 语言代码

*//*测试工作频率为 *11.0592MHz*

#### *#include "reg51.h" #include "intrins.h"*

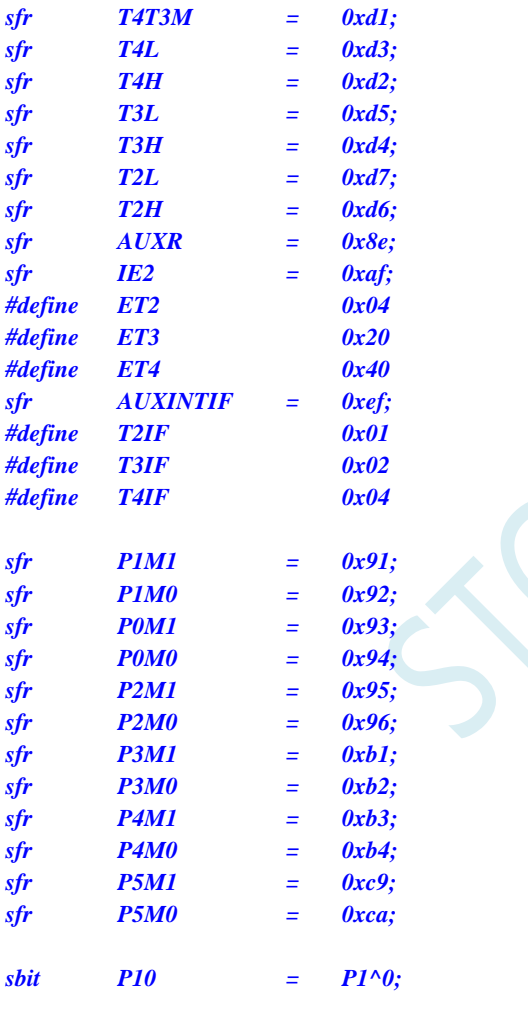

*void TM3\_Isr() interrupt 19* 

*{ P10 = !P10; //*测试端口

*}*

*{*

#### *void main()*

*P0M0 = 0x00; P0M1 = 0x00; P1M0 = 0x00; P1M1 = 0x00; P2M0 = 0x00; P2M1 = 0x00;*

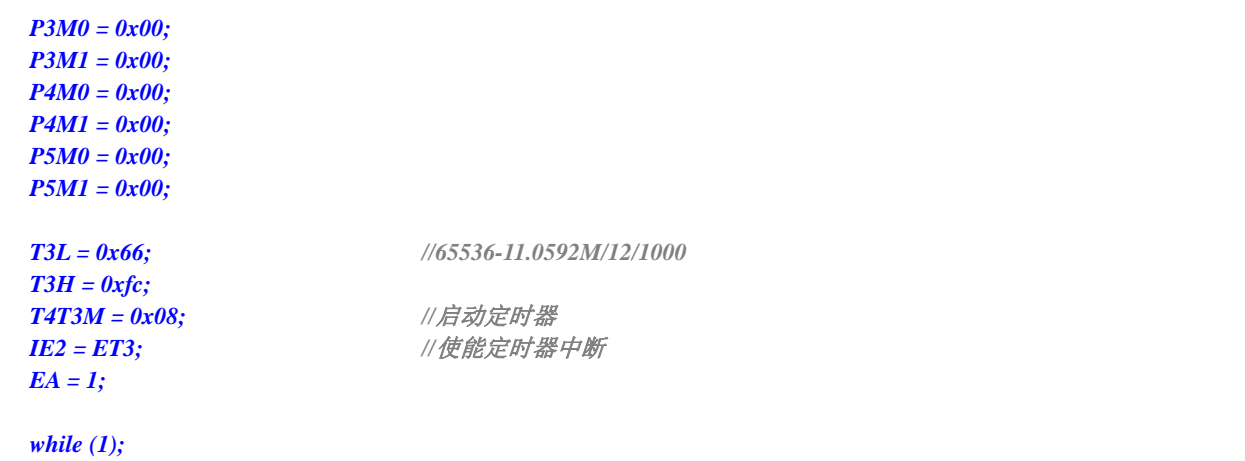

#### *}*

### 汇编代码

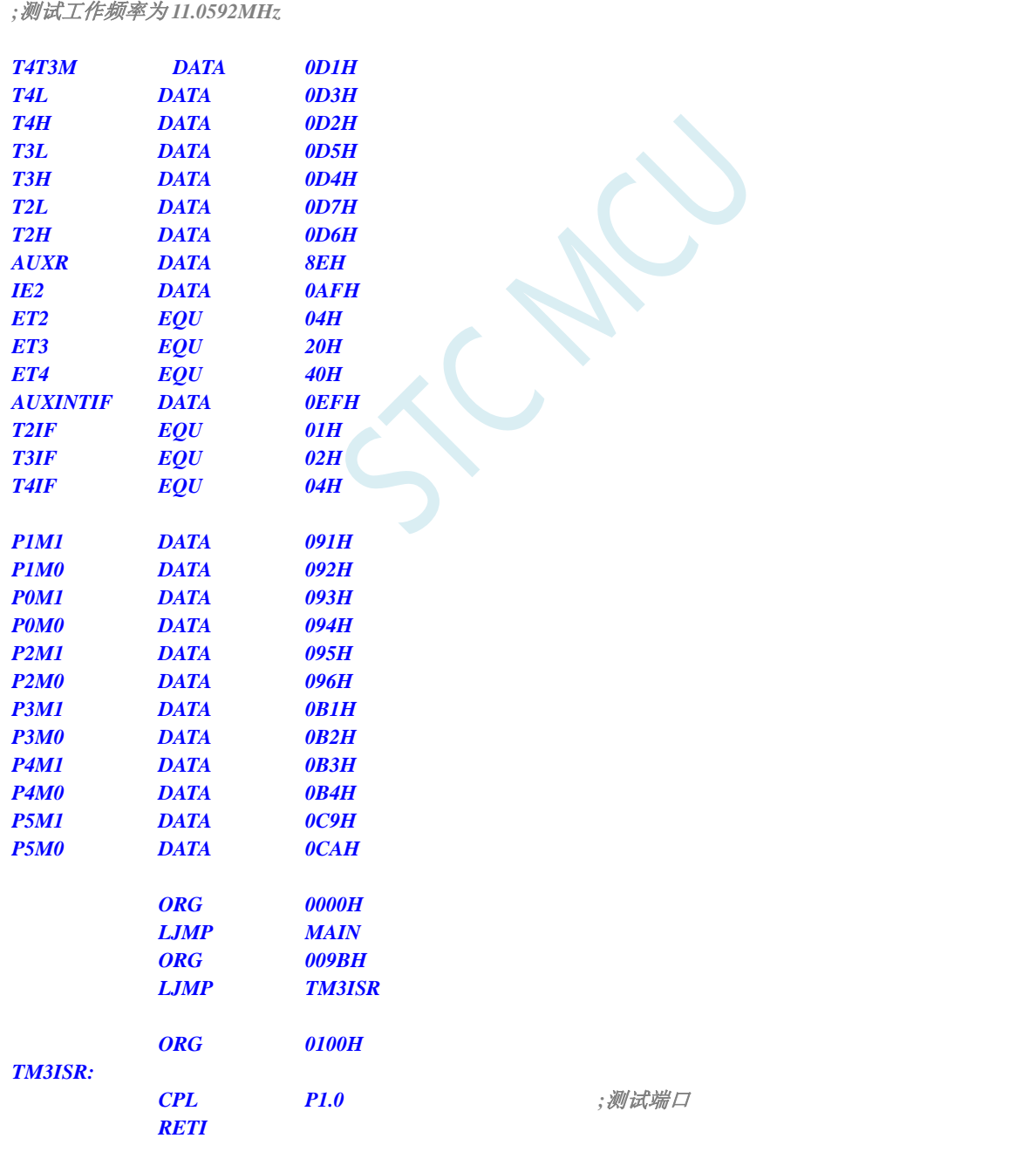

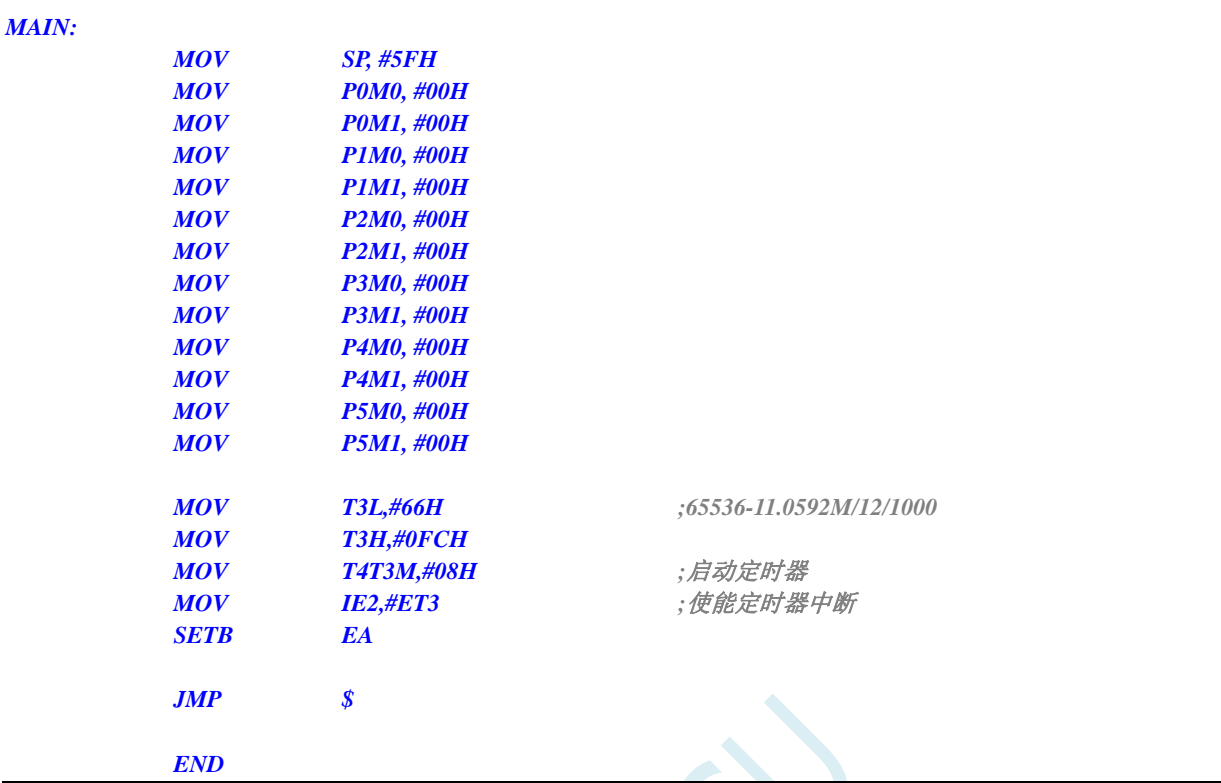

## **13.5.24** 定时器 **3**(外部计数-扩展 **T3** 为外部下降沿中断)

### **C** 语言代码

*//*测试工作频率为 *11.0592MHz*

*#include "reg51.h" #include "intrins.h"*

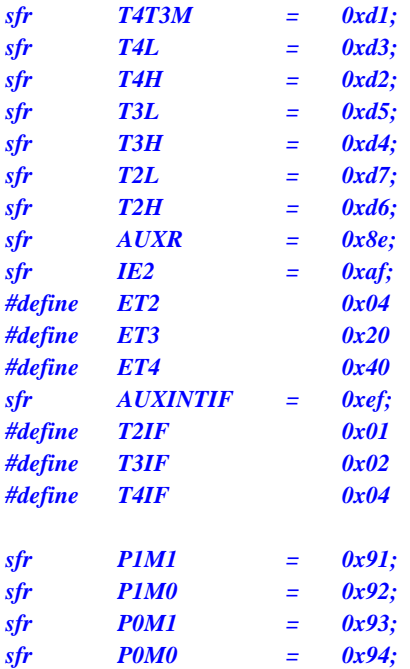

```
STC8A8K64D4 系列技术手册 官方网站: www.STCAI.com 车规 MCU 设计公司 技术支持: 19864585985 选型顾问: 13922805190
sfr P2M1 = 0x95;
sfr P2M0 = 0x96;
sfr P3M1 = 0xb1;
sfr P3M0 = 0xb2;
sfr P4M1 = 0xb3;
sfr P4M0 = 0xb4;
sfr P5M1 = 0xc9;
sfr P5M0 = 0xca;
sbit P10 = P1^0;
void TM3_Isr() interrupt 19 
{
   P10 = !P10; //测试端口
}
void main()
{
   P0M0 = 0x00;
   P0M1 = 0x00;
   P1M0 = 0x00;
   P1M1 = 0x00;
   P2M0 = 0x00;
   P2M1 = 0x00;
   P3M0 = 0x00;
   P3M1 = 0x00;
   P4M0 = 0x00;
   P4M1 = 0x00;
   P5M0 = 0x00;
   P5M1 = 0x00;
   T3L = 0x66; //65536-11.0592M/12/1000
   T3H = 0xfc;
   T4T3M = 0x0c; //设置外部计数模式并启动定时器
   IE2 = ET3; //使能定时器中断
   EA = 1;
   while (1);
}
```
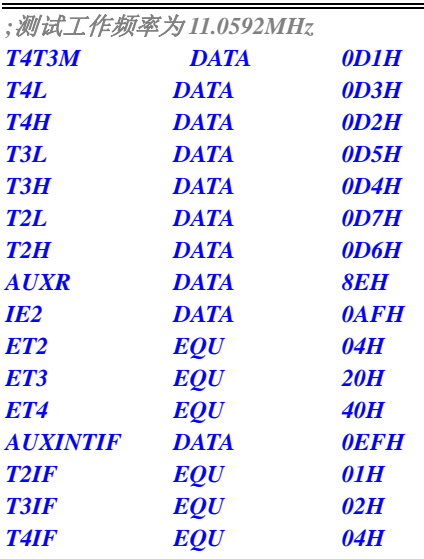

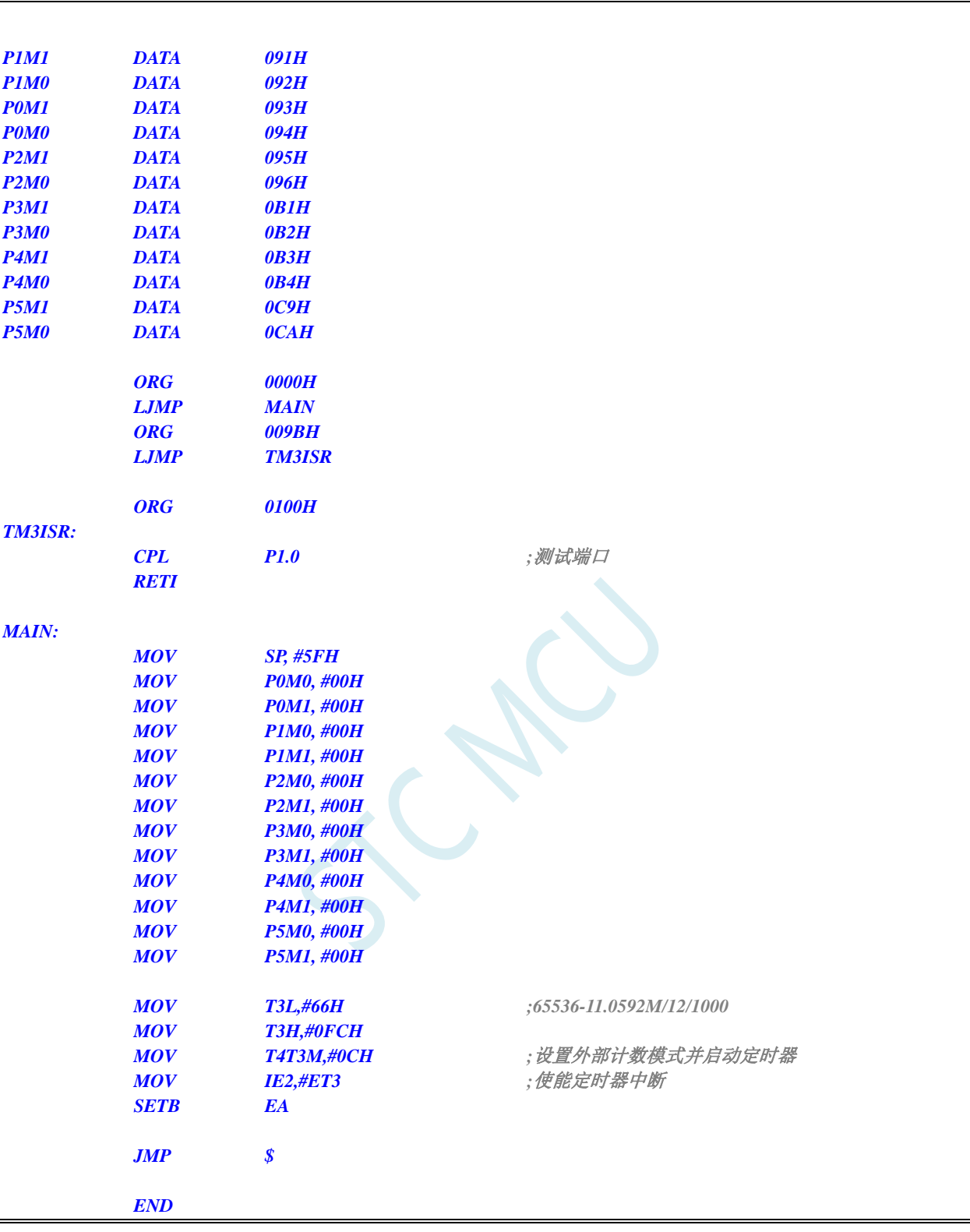

**STC8A8K64D4** 系列技术手册 官方网站**[: www.STCAI.com](http://www.stcai.com/)** 车规 **MCU** 设计公司 技术支持**: 19864585985** 选型顾问**: 13922805190**

# **13.5.25** 定时器 **3**,时钟分频输出

### **C** 语言代码

*//*测试工作频率为 *11.0592MHz*

*#include "reg51.h"*

*T3L = 0x66; //65536-11.0592M/12/1000*

*T4T3M = 0x09; //*使能时钟输出并启动定时器

#### *#include "intrins.h"*

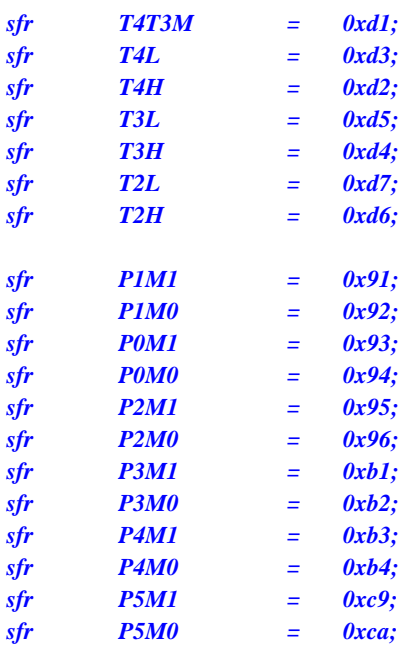

#### *void main()*

*{*

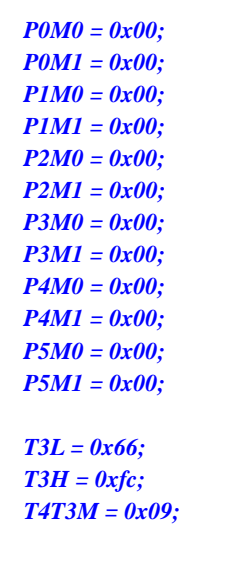

*while (1);*

#### 汇编代码

*}*

*;*测试工作频率为 *11.0592MHz*

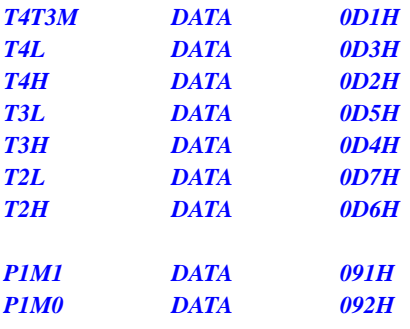

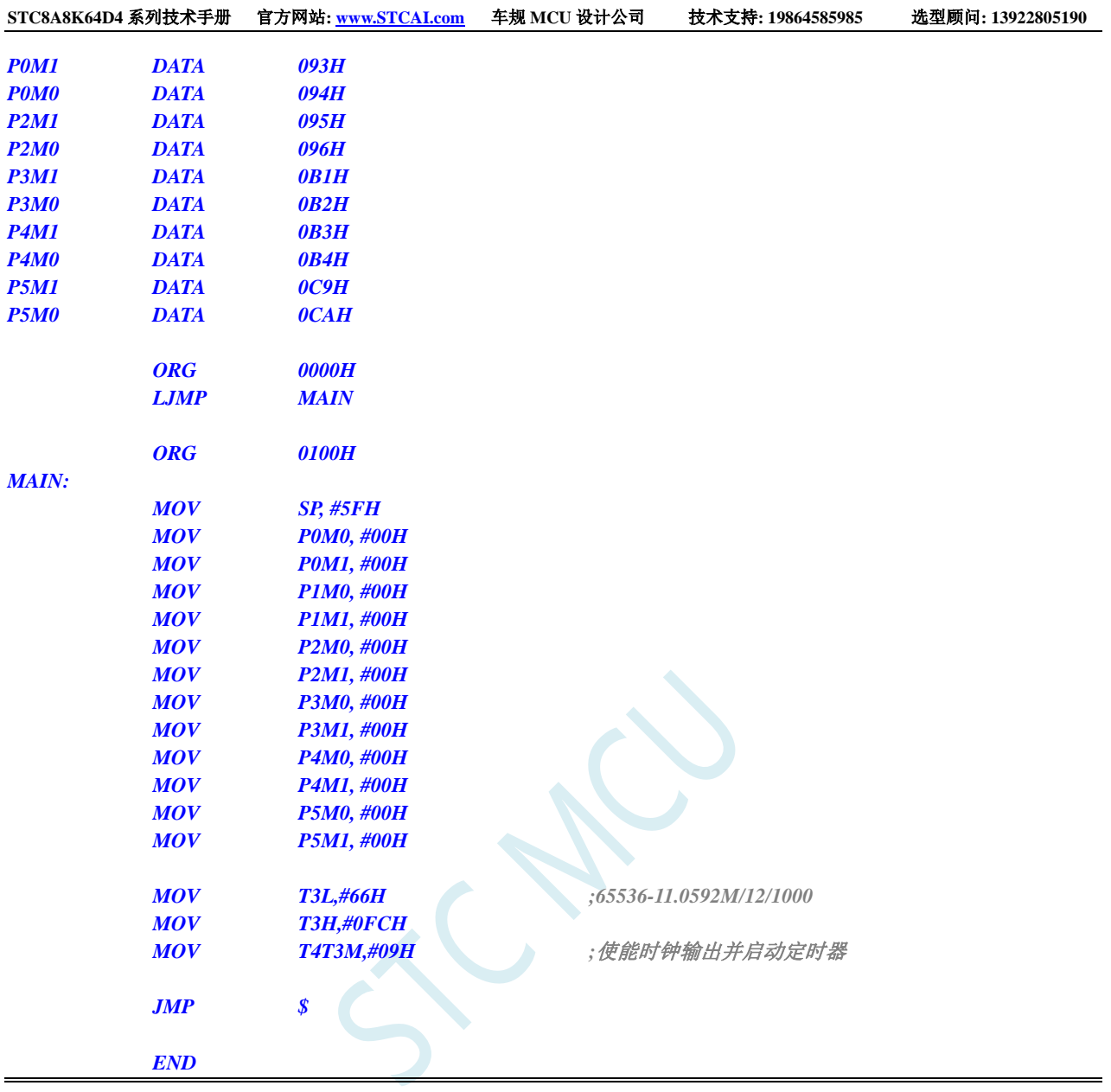

## **13.5.26** 定时器 **3** 做串口 **3** 波特率发生器

### **C** 语言代码

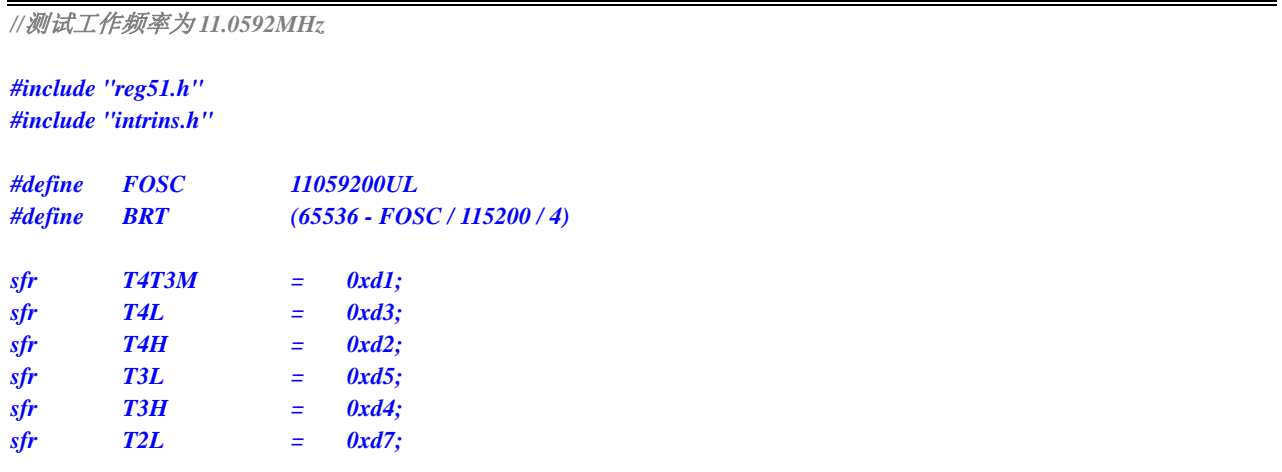

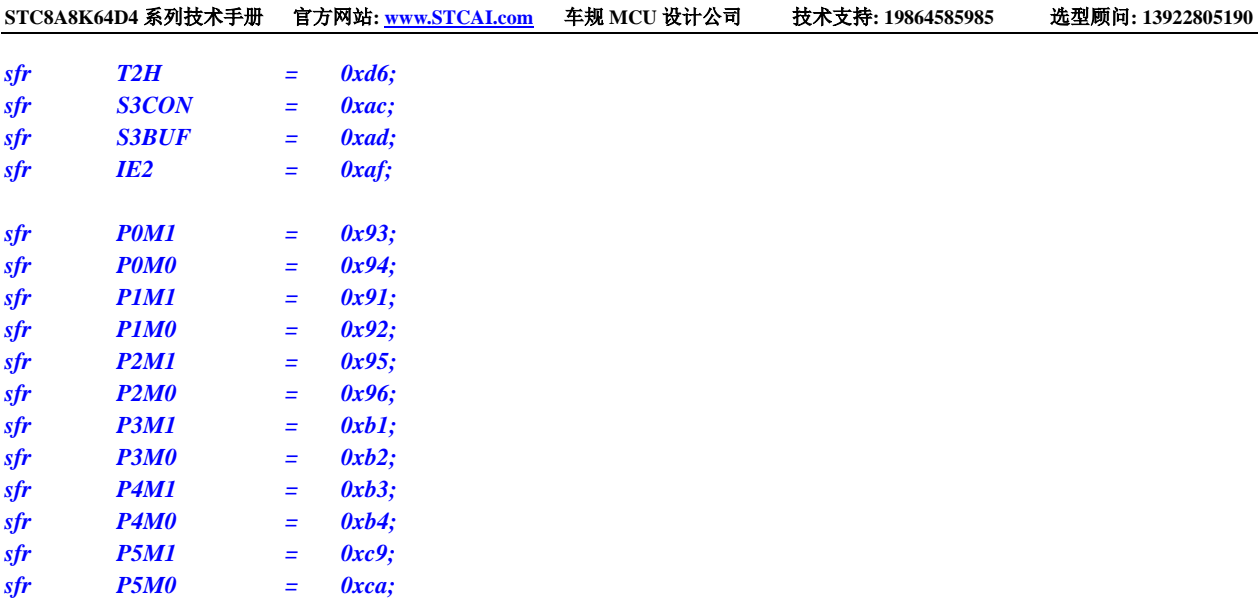

```
bit busy;
char wptr;
char rptr;
char buffer[16];
```

```
void Uart3Isr() interrupt 17
{
     if (S3CON & 0x02)
     {
          S3CON &= ~0x02;
          busy = 0;
     }
     if (S3CON & 0x01)
     {
          S3CON &= ~0x01;
          buffer[wptr++] = S3BUF;
          wptr &= 0x0f;
     }
```

```
}
```
*}*

```
void Uart3Init()
```

```
{
    S3CON = 0x50;
     T3L = BRT;
     T3H = BRT >> 8;
     T4T3M = 0x0a;
     wptr = 0x00;
    rptr = 0x00;
    busy = 0;
```

```
void Uart3Send(char dat)
{
     while (busy);
     busp = 1;S3BUF = dat;
}
```

```
void Uart3SendStr(char *p)
{
     while (*p)
```

```
{
          Uart3SEND(*p++);
     }
}
void main()
{
     P0M0 = 0x00;
     P0M1 = 0x00;
     P1M0 = 0x00;
    P1M1 = 0x00;
     P2M0 = 0x00;
     P2M1 = 0x00;
     P3M0 = 0x00;
     P3M1 = 0x00;
     P4M0 = 0x00;
     P4M1 = 0x00;
     P5M0 = 0x00;
     P5M1 = 0x00;
     Uart3Init();
    IE2 = 0x08;
     EA = 1;
     Uart3SENDStr("Uart Test !\r\n");
     while (1)
     {
          if (rptr != wptr)
          {
               Uart3SEND(buffer[rptr++]);
               rptr &= 0x0f;
          }
     }
}
```
*;*测试工作频率为 *11.0592MHz*

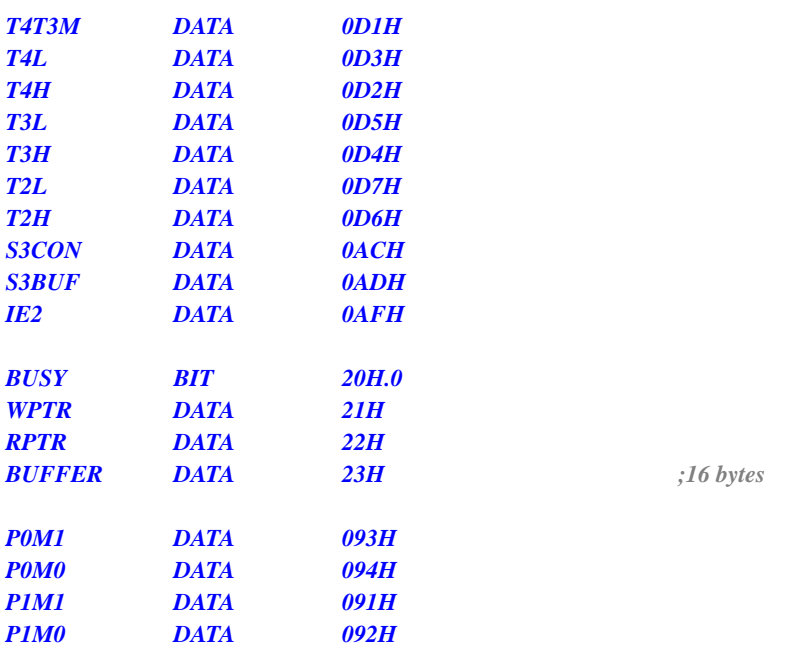

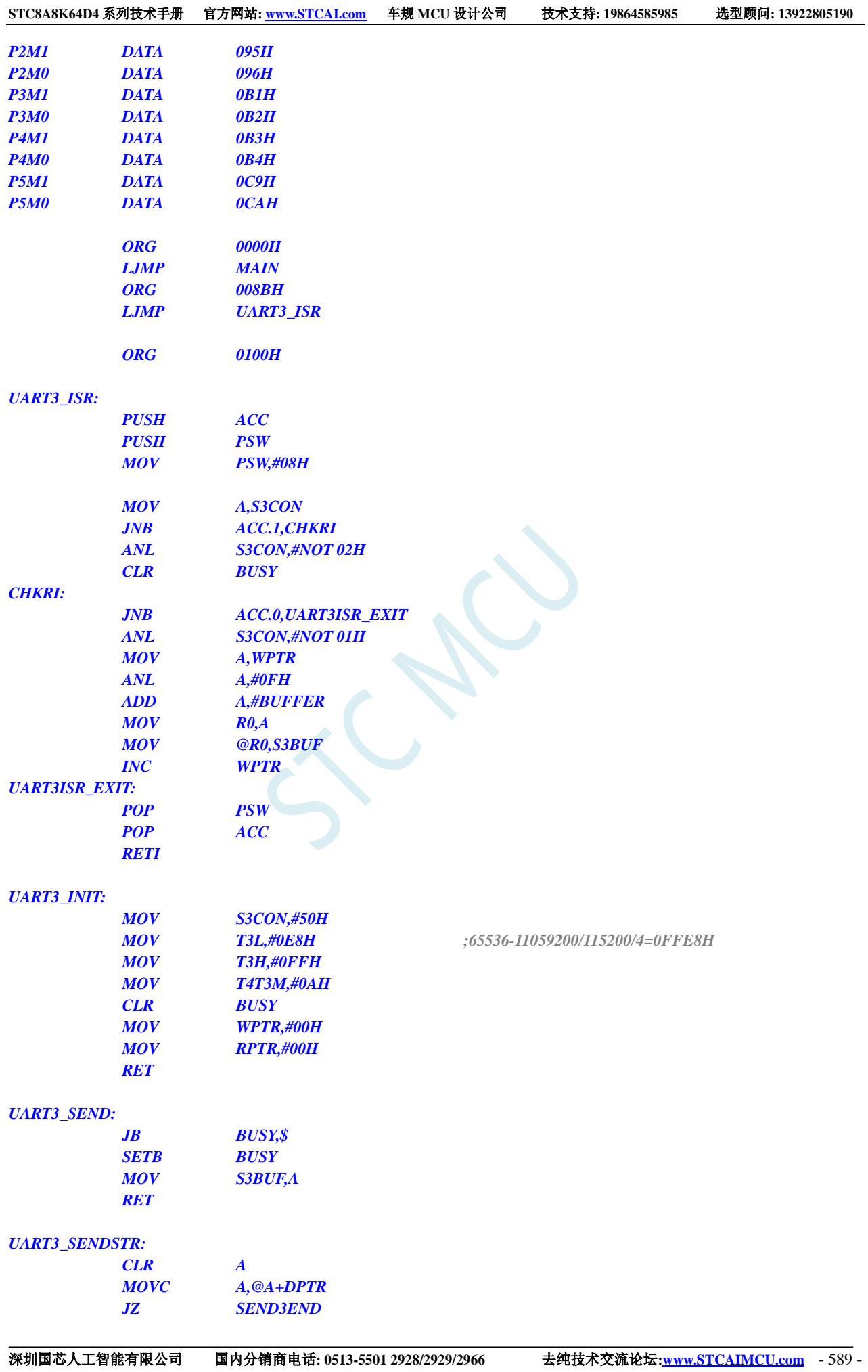

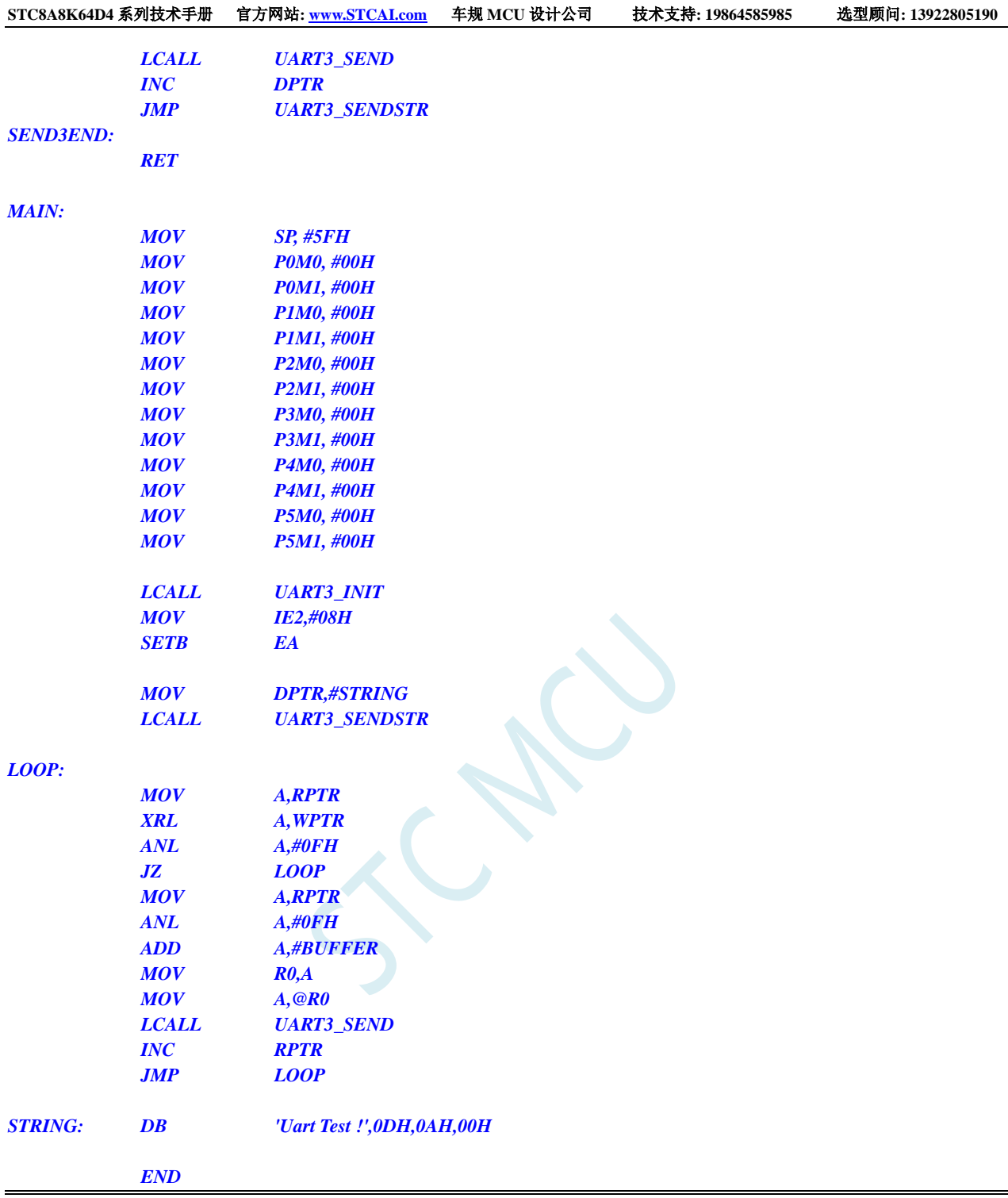

# **13.5.27** 定时器 **4**(**16** 位自动重载),用作定时

### **C** 语言代码

*//*测试工作频率为 *11.0592MHz #include "reg51.h" #include "intrins.h" sfr T4T3M = 0xd1;*

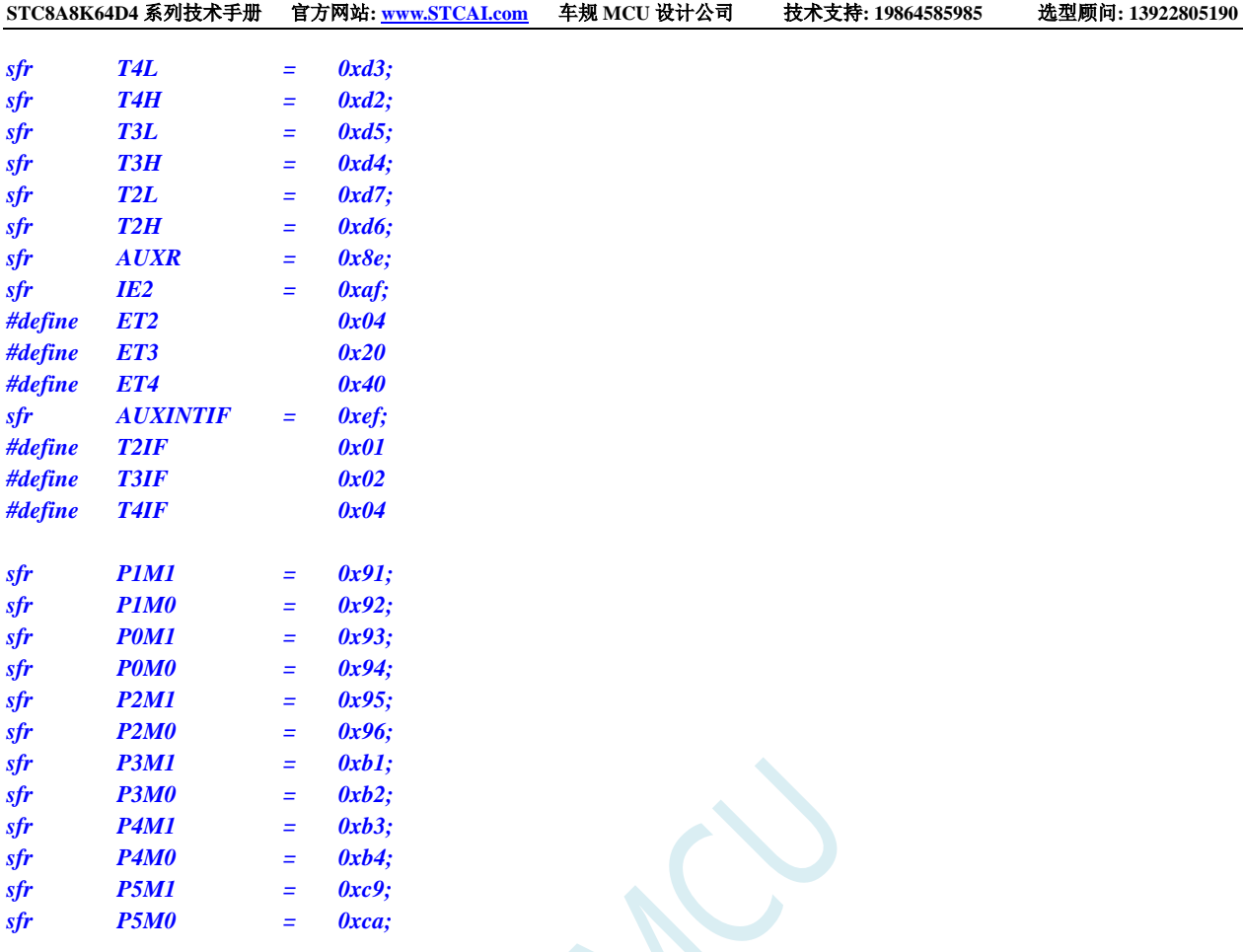

*sbit P10 = P1^0;*

*void TM4\_Isr() interrupt 20* 

*{*

*P10 = !P10; //*测试端口

*}*

*}*

*void main()*

*{ P0M0 = 0x00; P0M1 = 0x00; P1M0 = 0x00; P1M1 = 0x00; P2M0 = 0x00; P2M1 = 0x00; P3M0 = 0x00; P3M1 = 0x00; P4M0 = 0x00; P4M1 = 0x00; P5M0 = 0x00; P5M1 = 0x00; T4H = 0xfc; T4T3M = 0x80; //*启动定时器 *IE2 = ET4; //*使能定时器中断 *EA = 1; while (1);*

*T4L = 0x66; //65536-11.0592M/12/1000*

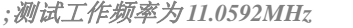

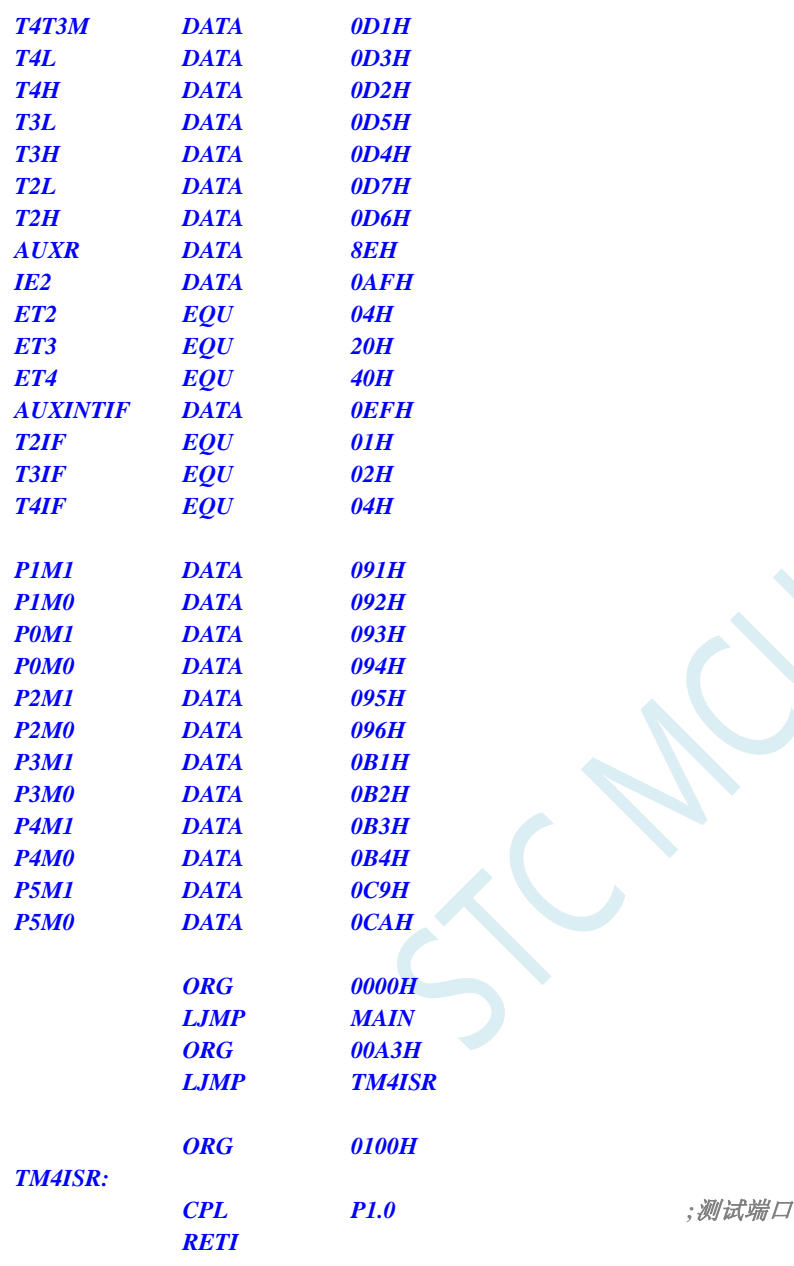

#### *MAIN:*

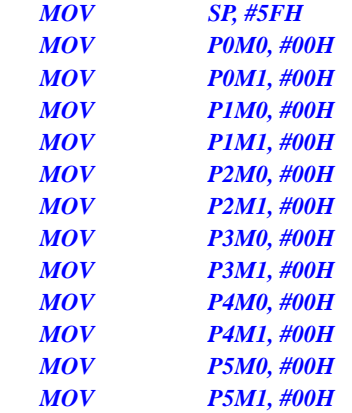

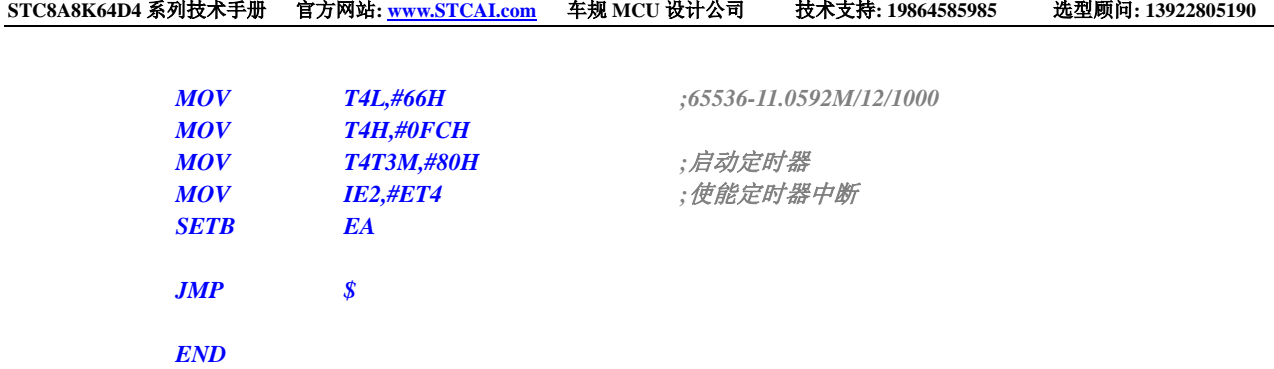

# **13.5.28** 定时器 **4**(外部计数-扩展 **T4** 为外部下降沿中断)

## **C** 语言代码

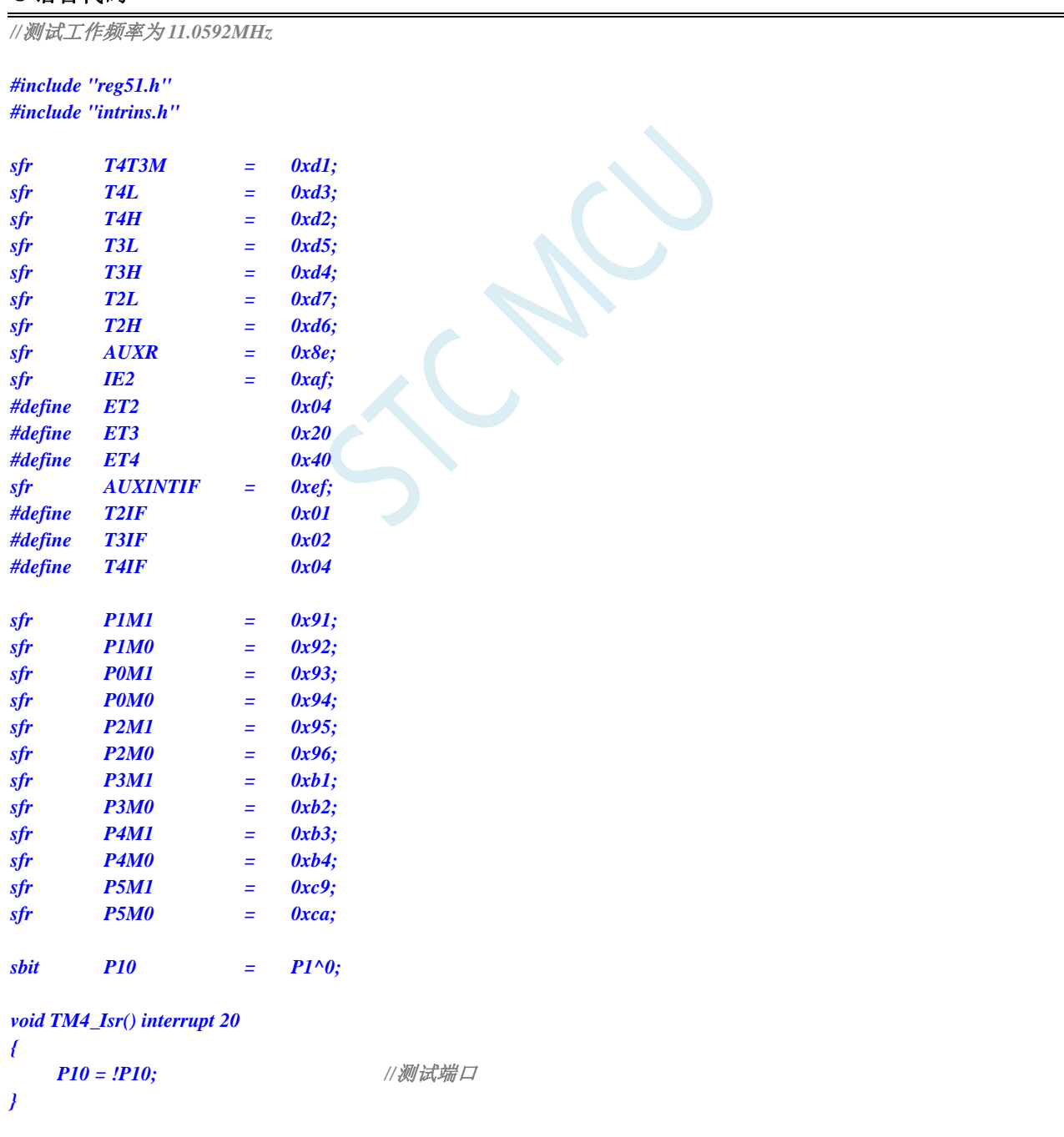

深圳国芯人工智能有限公司 国内分销商电话**: 0513-5501 2928/2929/2966** 去纯技术交流论坛**[:www.STCAIMCU.com](www.STCAIMCU.com)** - 593 -

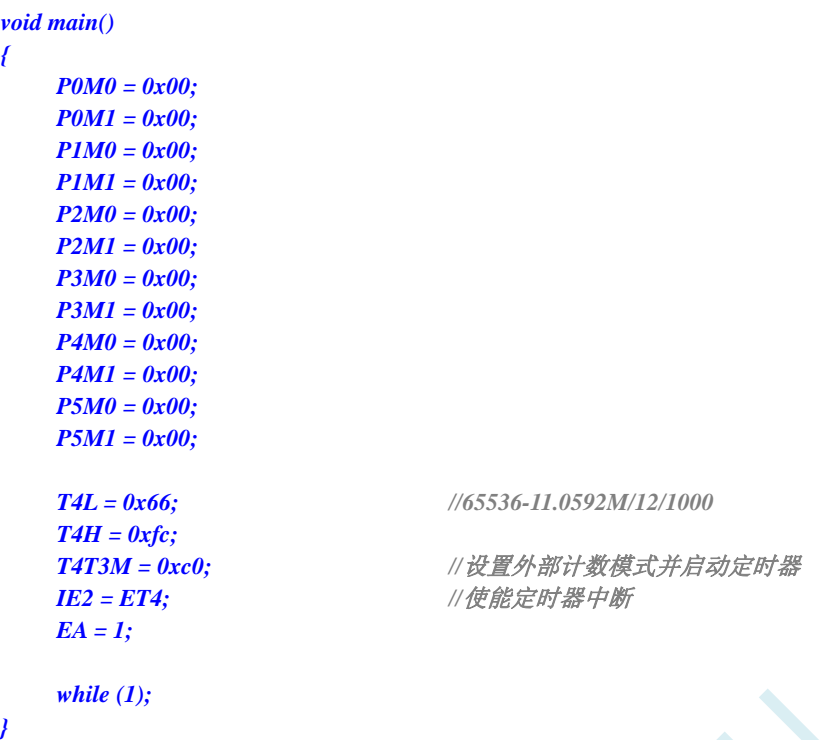

```
;测试工作频率为 11.0592MHz
```
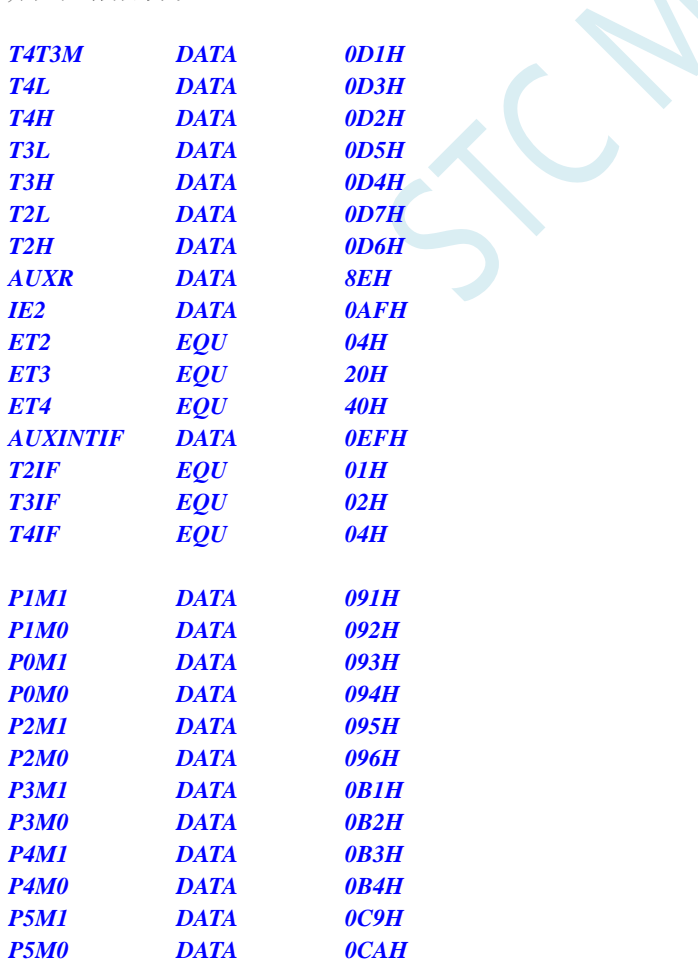
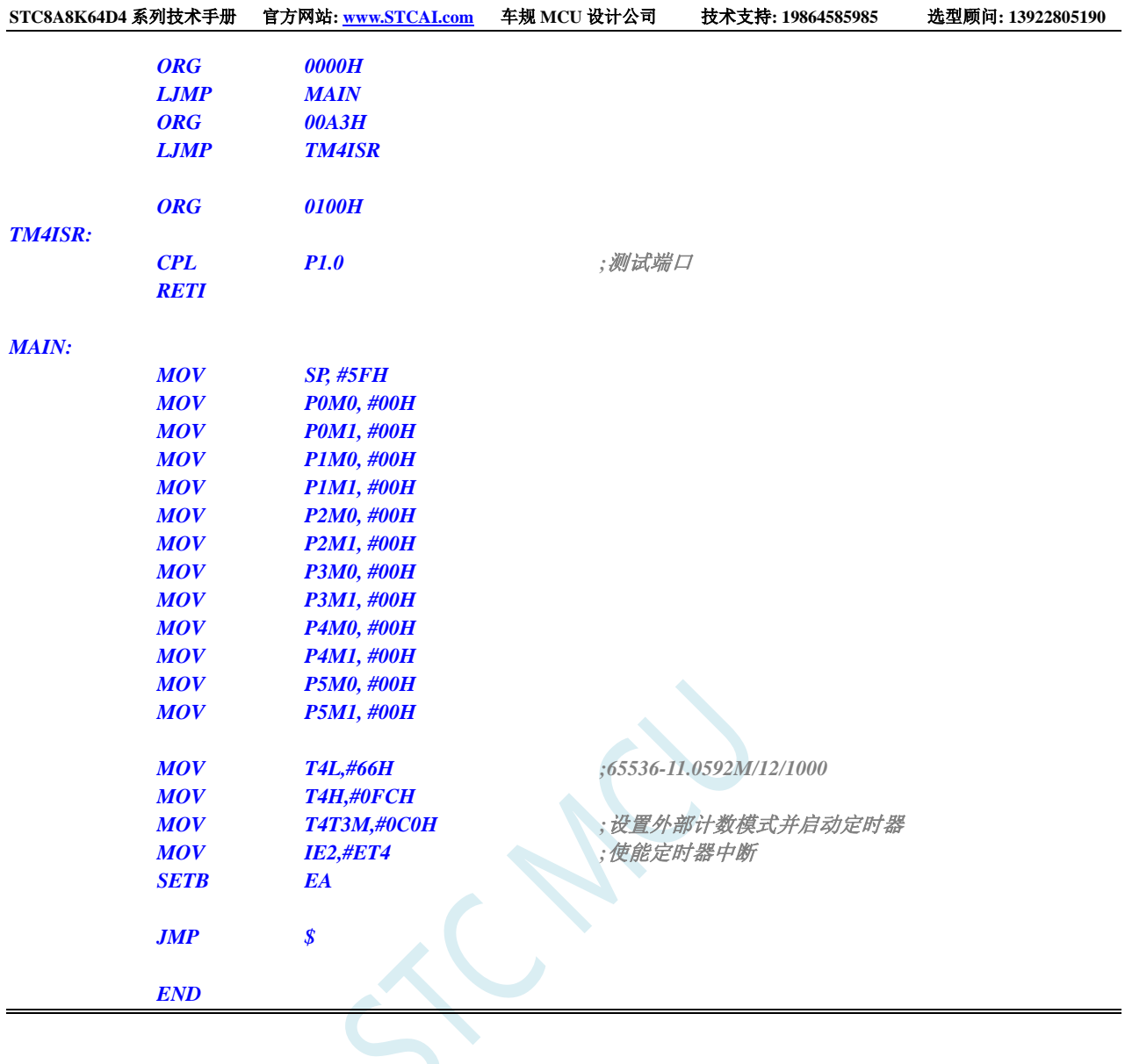

# 13.5.29 定时器 4, 时钟分频输出

#### **C** 语言代码

*//*测试工作频率为 *11.0592MHz*

#### *#include "reg51.h" #include "intrins.h"*

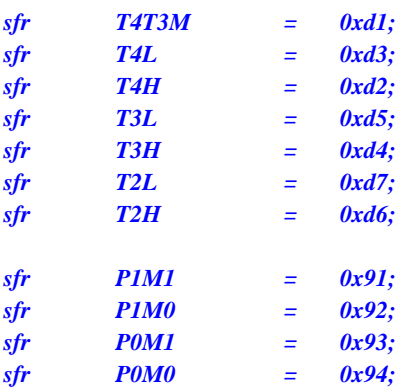

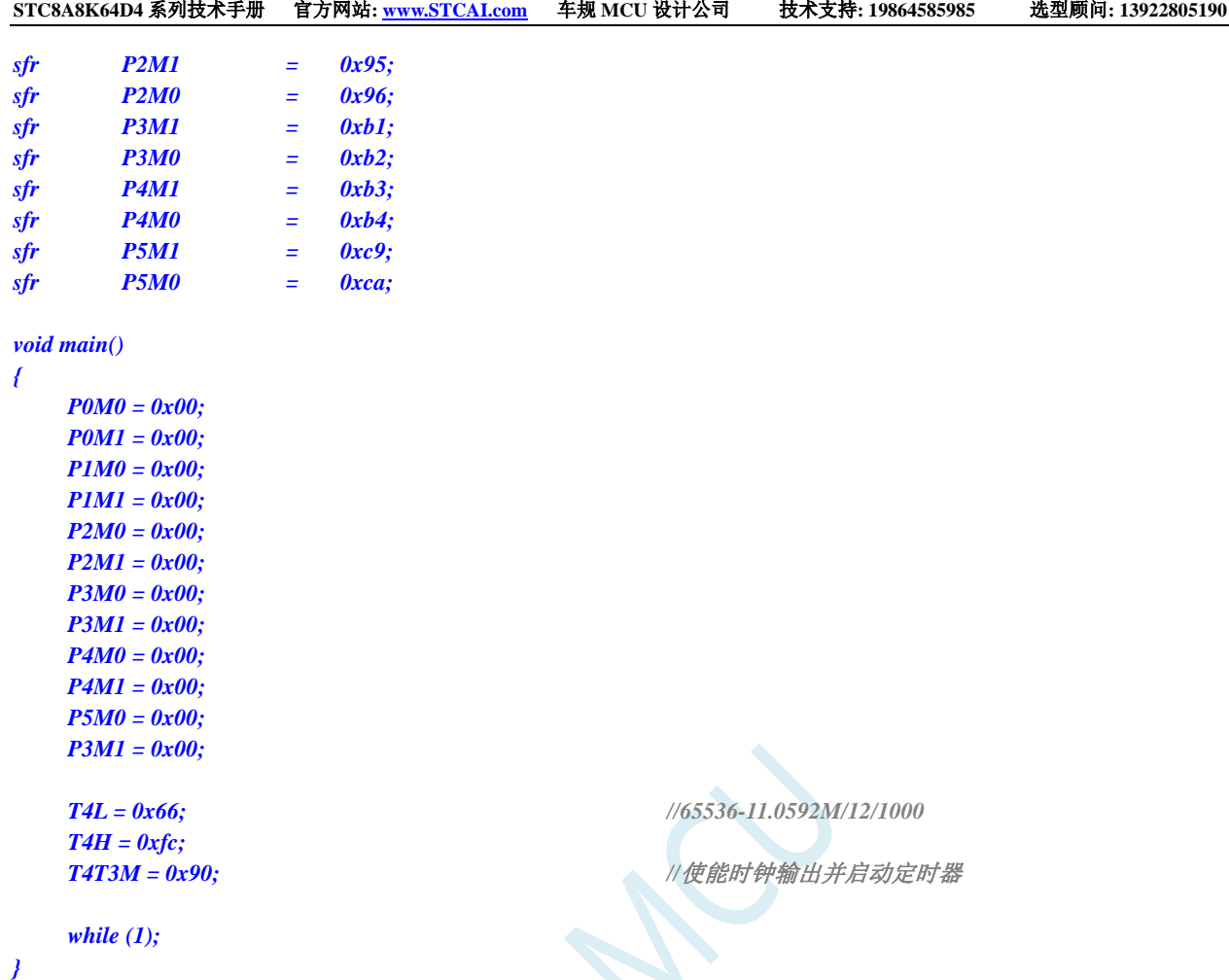

## 汇编代码

*;*测试工作频率为 *11.0592MHz*

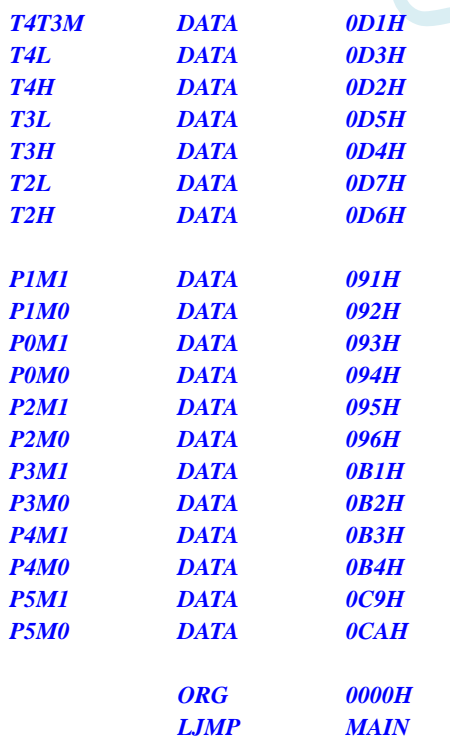

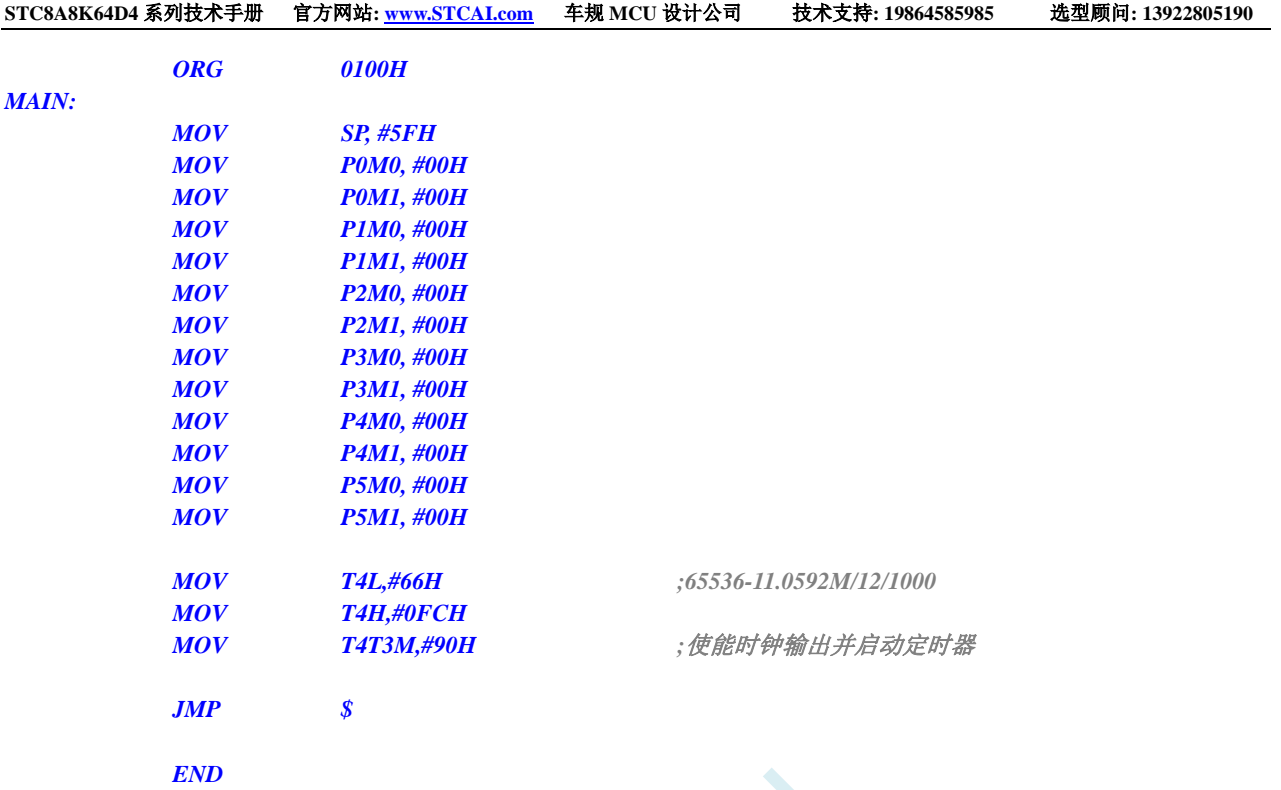

# **13.5.30** 定时器 **4** 做串口 **4** 波特率发生器

#### **C** 语言代码

*//*测试工作频率为 *11.0592MHz*

*#include "reg51.h" #include "intrins.h"*

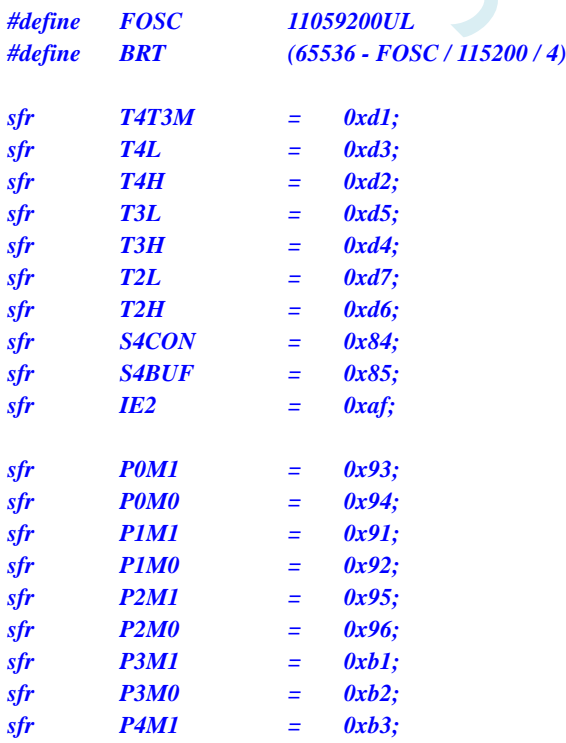

```
sfr P4M0 = 0xb4;
sfr P5M1 = 0xc9;
sfr P5M0 = 0xca;
bit busy;
char wptr;
char rptr;
char buffer[16];
void Uart4Isr() interrupt 18
{
    if (S4CON & 0x02)
    {
         S4CON &= ~0x02;
         busy = 0;
    }
    if (S4CON & 0x01)
    {
         S4CON &= ~0x01;
         buffer[wptr++] = S4BUF;
         wptr &= 0x0f;
    }
}
void Uart4Init()
{
    S4CON = 0x50;
    T4L = BRT;
    T4H = BRT >> 8;
    T4T3M = 0xa0;
    wptr = 0x00;
    rptr = 0x00;
    busy = 0;
}
void Uart4Send(char dat)
{
    while (busy);
    busp = 1;S4BUF = dat;
}
void Uart4SendStr(char *p)
{
    while (*p)
    {
         Uart4SEND(*p++);
    }
}
void main()
{
    P0M0 = 0x00;
    P0M1 = 0x00;
    P1M0 = 0x00;
    P1M1 = 0x00;
    P2M0 = 0x00;
    P2M1 = 0x00;
    P3M0 = 0x00;
```

```
P3M1 = 0x00;
P4M0 = 0x00;
P4M1 = 0x00;
P5M0 = 0x00;
P5M1 = 0x00;
Uart4Init();
IE2 = 0x10;
EA = 1;
Uart4SENDStr("Uart Test !\r\n");
while (1)
{
     if (rptr != wptr)
     {
          Uart4SEND(buffer[rptr++]);
          rptr &= 0x0f;
     }
}
```
#### 汇编代码

*}*

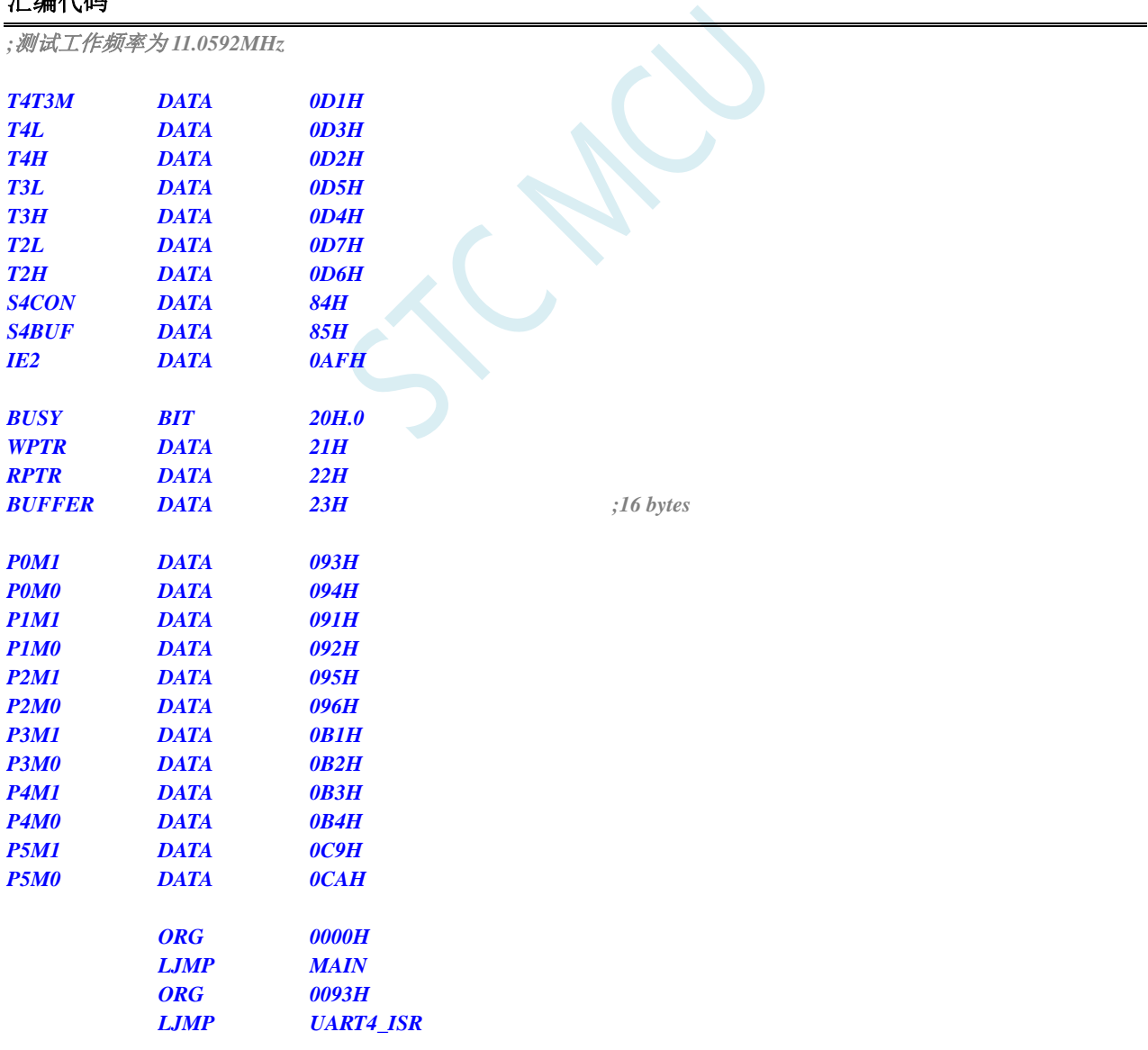

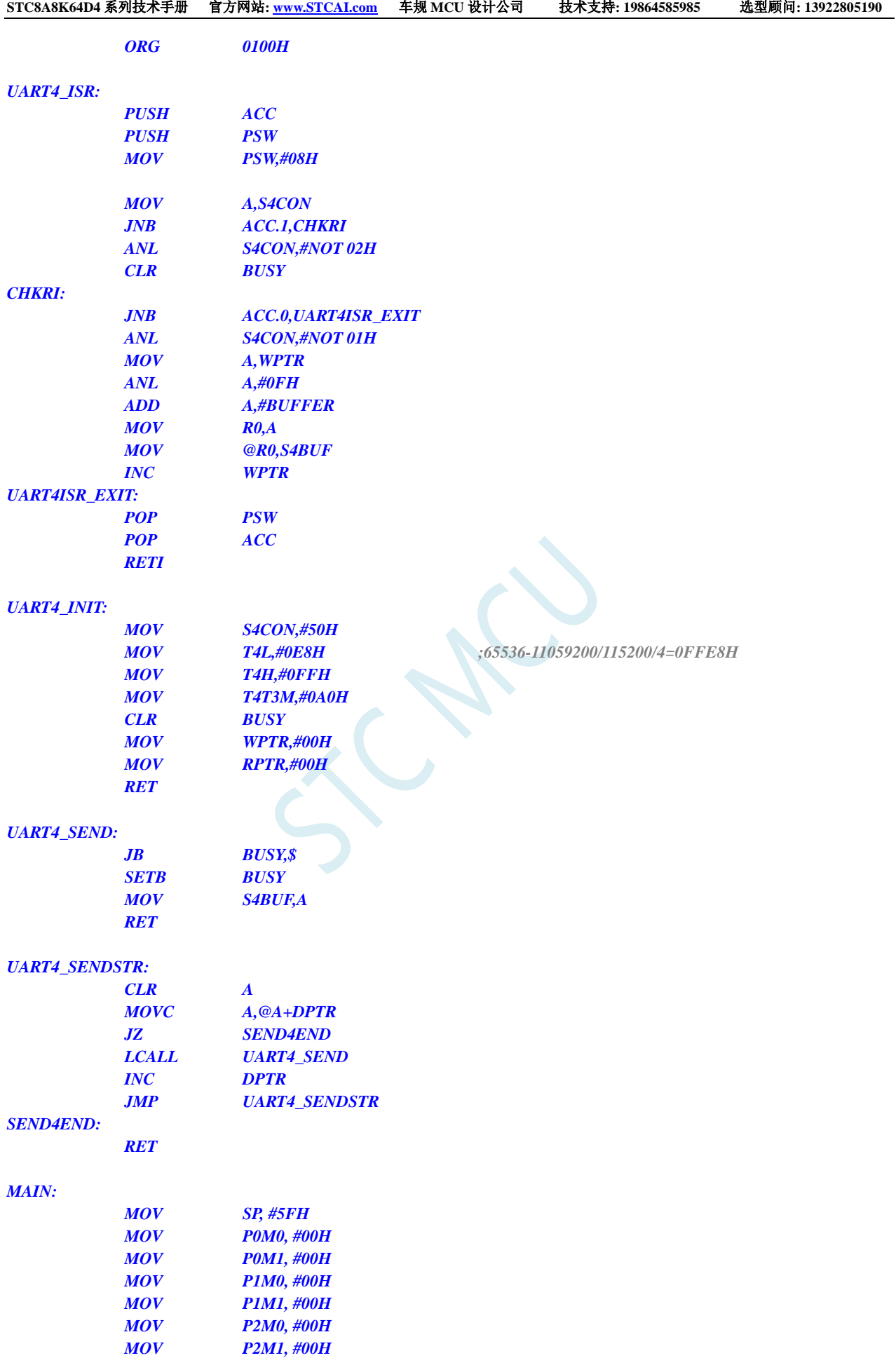

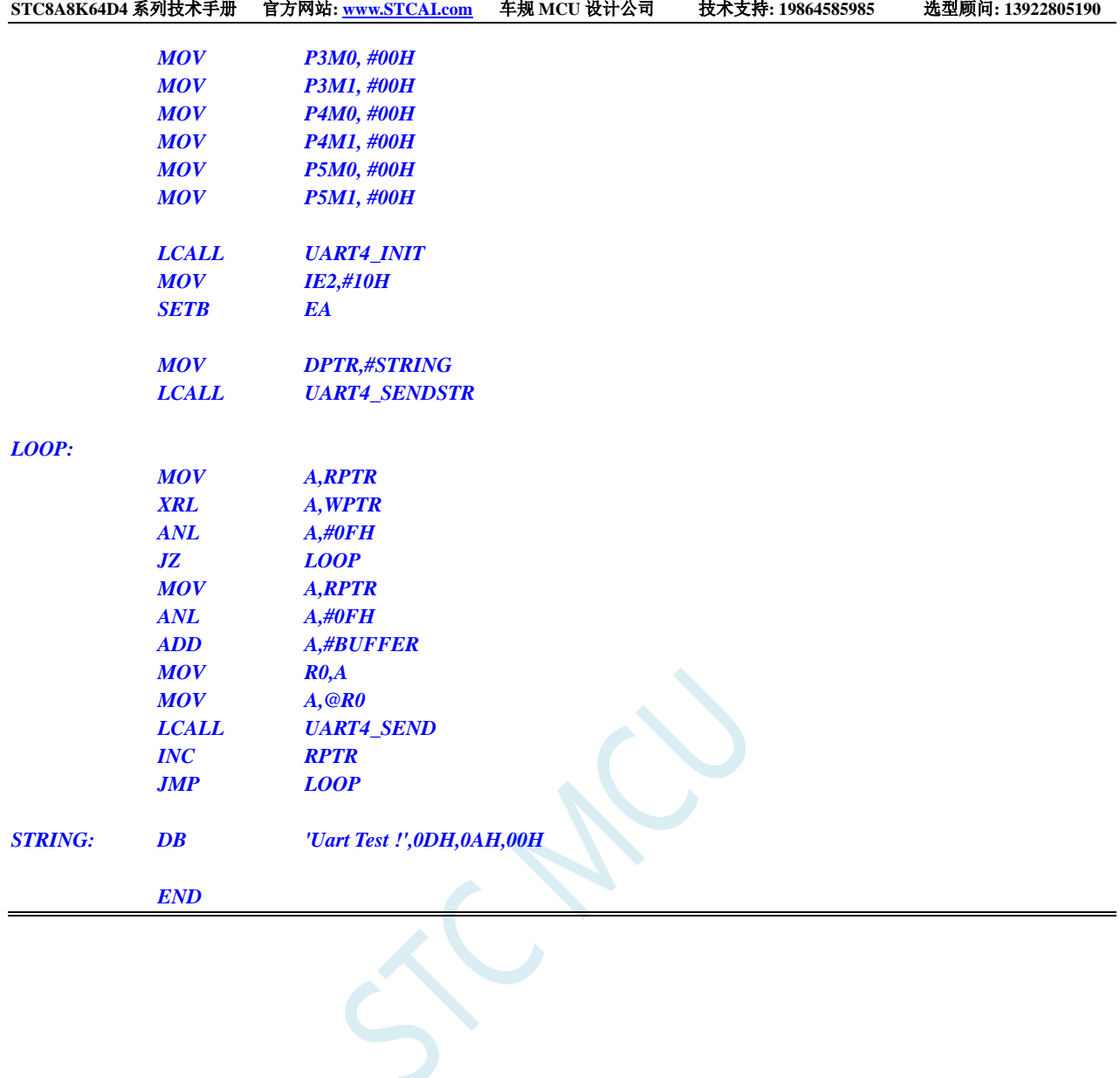

# **14** 串口通信

STC8A8K64D4 系列单片机具有 4 个全双工异步串行通信接口。每个串行口由 2 个数据缓冲器、一 个移位寄存器、一个串行控制寄存器和一个波特率发生器等组成。每个串行口的数据缓冲器由 2 个互相 独立的接收、发送缓冲器构成,可以同时发送和接收数据。

STC8A8K64D4 系列单片机的串口 1 有 4 种工作方式, 其中两种方式的波特率是可变的, 另两种是 固定的,以供不同应用场合选用。串口 2/串口 3/串口 4 都只有两种工作方式,这两种方式的波特率都是 可变的。用户可用软件设置不同的波特率和选择不同的工作方式。主机可通过查询或中断方式对接收/ 发送进行程序处理,使用十分灵活。

串口 1、串口 2、串口 3、串口 4 的通讯口均可以通过功能管脚的切换功能切换到多组端口,从而可 以将一个通讯口分时复用为多个通讯口。

## **14.1** 串口功能脚切换

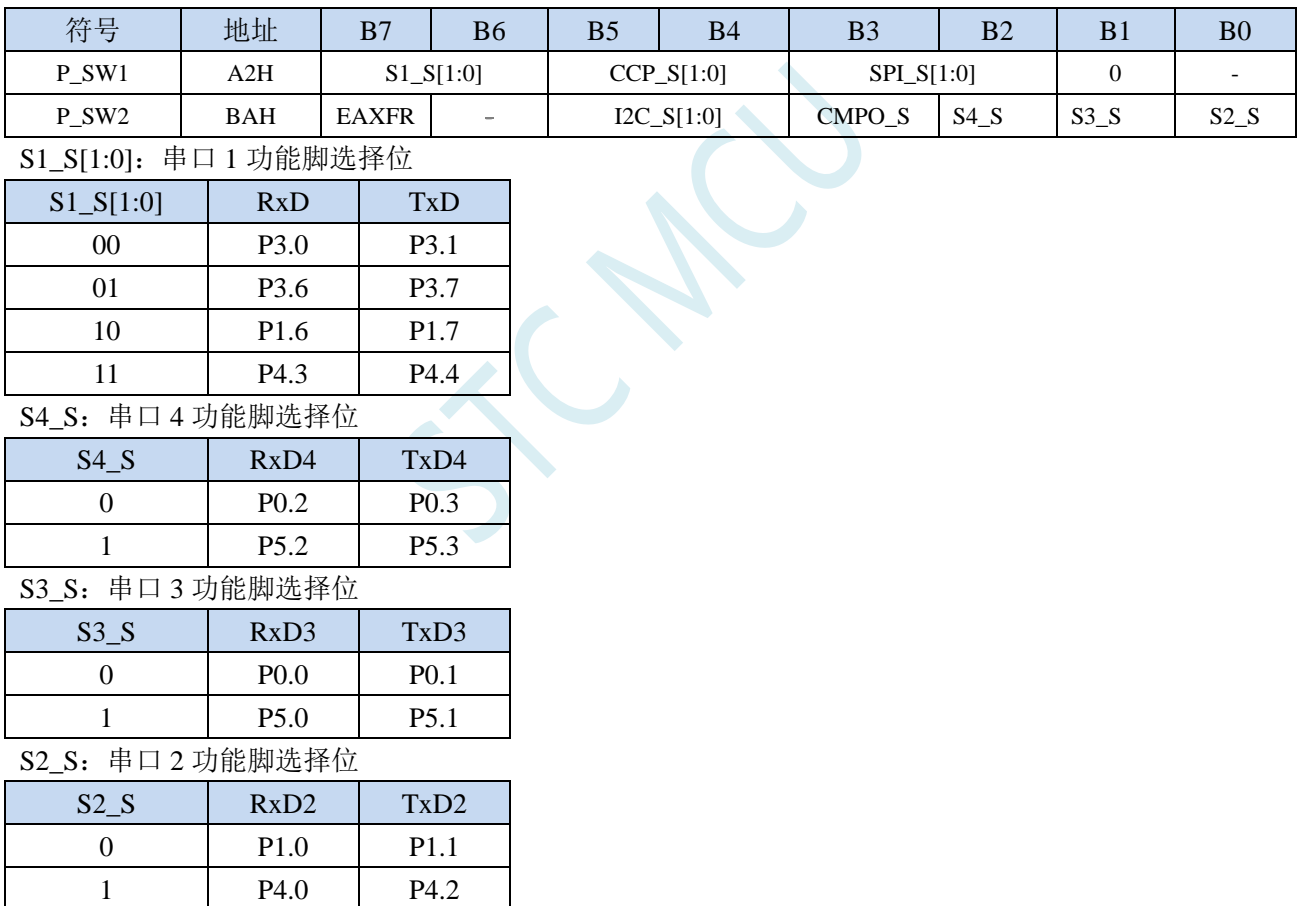

# **14.2** 串口相关寄存器

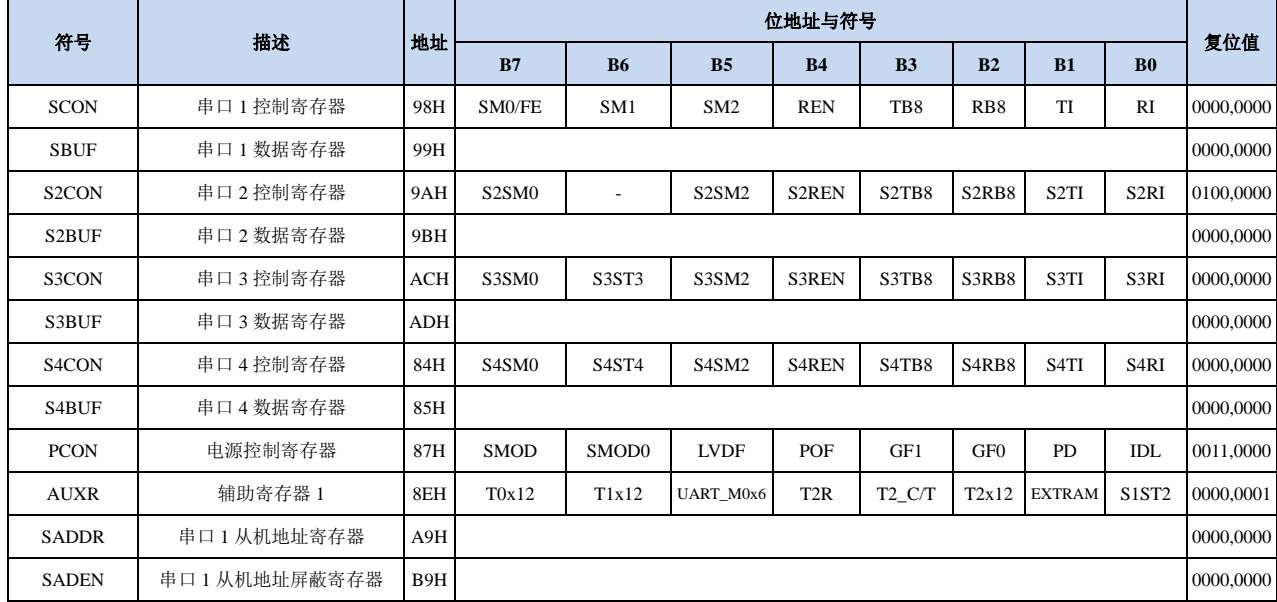

SCAP

## **14.3** 串口 **1**

## **14.3.1** 串口 **1** 控制寄存器(**SCON**)

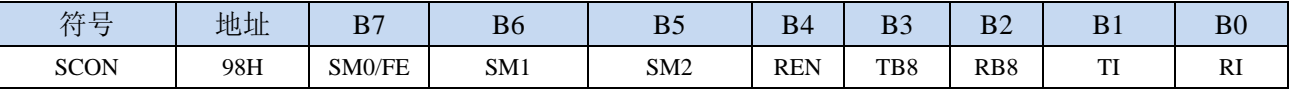

SM0/FE:当PCON寄存器中的SMOD0位为1时,该位为帧错误检测标志位。当UART在接收过程中检测 到一个无效停止位时,通过UART接收器将该位置1,必须由软件清零。当PCON寄存器中的SMOD0 位为0时, 该位和SM1一起指定串口1的通信工作模式, 如下表所示:

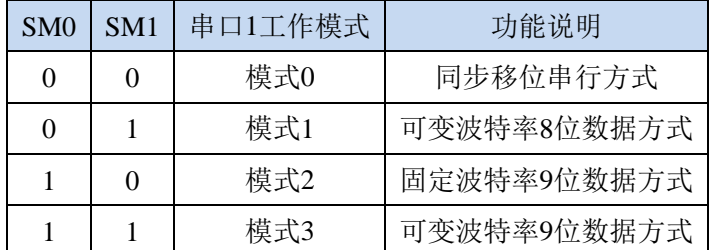

SM2: 允许模式 2 或模式 3 多机通信控制位。当串口 1 使用模式 2 或模式 3 时, 如果 SM2 位为 1 且 REN 位为 1, 则接收机处于地址帧筛选状态。此时可以利用接收到的第 9 位(即 RB8)来筛选地址帧, 若 RB8=1, 说明该帧是地址帧, 地址信息可以进入 SBUF, 并使 RI 为 1, 进而在中断服务程序中 再进行地址号比较;若 RB8=0,说明该帧不是地址帧,应丢掉且保持 RI=0。在模式 2 或模式 3 中,如果 SM2 位为 0 且 REN 位为 1,接收收机处于地址帧筛选被禁止状态,不论收到的 RB8 为 0 或 1, 均可使接收到的信息进入 SBUF, 并使 RI=1, 此时 RB8 通常为校验位。模式 1 和模式 0 为非多机通信方式, 在这两种方式时, SM2 应设置为 0。

#### REN:允许/禁止串口接收控制位

#### 0:禁止串口接收数据

1:允许串口接收数据

- TB8: 当串口 1 使用模式 2 或模式 3 时, TB8 为要发送的第 9 位数据, 按需要由软件置位或清 0。在模 式 0 和模式 1 中, 该位不用。
- RB8:当串口 1 使用模式 2 或模式 3 时,RB8 为接收到的第 9 位数据,一般用作校验位或者地址帧/数据 帧标志位。在模式 0 和模式 1 中,该位不用。
- TI: 串口 1 发送中断请求标志位。在模式 0 中, 当串口发送数据第 8 位结束时, 由硬件自动将 TI 置 1, 向主机请求中断,响应中断后 TI 必须用软件清零。在其他模式中,则在停止位开始发送时由硬件 自动将 TI 置 1, 向 CPU 发请求中断, 响应中断后 TI 必须用软件清零。
- RI: 串口 1 接收中断请求标志位。在模式 0 中, 当串口接收第 8 位数据结束时, 由硬件自动将 RI 置 1, 向主机请求中断,响应中断后 RI 必须用软件清零。在其他模式中,串行接收到停止位的中间时刻 由硬件自动将 RI 置 1, 向 CPU 发中断申请, 响应中断后 RI 必须由软件清零。

## **14.3.2** 串口 **1** 数据寄存器(**SBUF**)

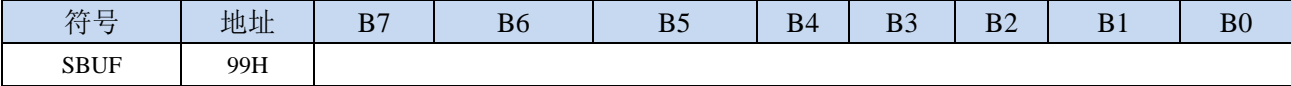

SBUF: 串口 1 数据接收/发送缓冲区。SBUF 实际是 2 个缓冲器,读缓冲器和写缓冲器,两个操作分别 对应两个不同的寄存器,1 个是只写寄存器(写缓冲器),1 个是只读寄存器(读缓冲器)。对 SBUF 进行读操作,实际是读取串口接收缓冲区,对 SBUF 进行写操作则是触发串口开始发送数据。

## **14.3.3** 电源管理寄存器(**PCON**)

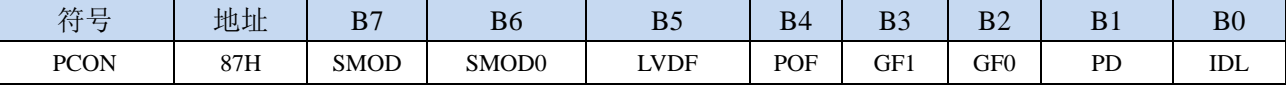

SMOD:串口 1 波特率控制位

0:串口 1 的各个模式的波特率都不加倍

1: 串口 1 模式 1 (使用模式 2 的定时器 1 作为波特率发生器时有效)、模式 2、模式 3 (使用模式 2 的定时器 1 作为波特率发生器时有效)的波特率加倍

SMOD0: 帧错误检测控制位

0:无帧错检测功能

1: 使能帧错误检测功能。此时 SCON 的 SM0/FE 为 FE 功能, 即为帧错误检测标志位。

## **14.3.4** 辅助寄存器 **1**(**AUXR**)

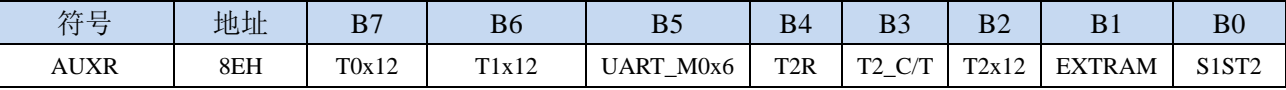

UART M0x6: 串口 1 模式 0 的通讯速度控制

0:串口 1 模式 0 的波特率不加倍,固定为 Fosc/12

1:串口 1 模式 0 的波特率 6 倍速,即固定为 Fosc/12\*6 = Fosc/2

S1ST2:串口 1 波特率发生器选择位

0:选择定时器 1 作为波特率发生器

1:选择定时器 2 作为波特率发生器

## **14.3.5** 串口 **1** 模式 **0**,模式 **0** 波特率计算公式

当串口 1 选择工作模式为模式 0 时,串行通信接口工作在同步移位寄存器模式,当串行口模式 0 的 通信速度设置位 UART\_M0x6 为 0 时, 其波特率固定为系统时钟时钟的 12 分频(SYSclk/12); 当设置 UART\_M0x6 为 1 时, 其波特率固定为系统时钟频率的 2 分频 (SYSclk/2)。RxD 为串行通讯的数据口, TxD 为同步移位脉冲输出脚,发送、接收的是 8 位数据, 低位在先。

模式 0 的发送过程: 当主机执行将数据写入发送缓冲器 SBUF 指令时启动发送, 串行口即将 8 位数 据以 SYSclk/12 或 SYSclk/2 (由 UART\_M0x6 确定是 12 分频还是 2 分频)的波特率从 RxD 管脚输出(从 低位到高位),发送完中断标志 TI 置 1, TxD 管脚输出同步移位脉冲信号。当写信号有效后,相隔一个 时钟,发送控制端 SEND 有效(高电平),允许 RxD 发送数据,同时允许 TxD 输出同步移位脉冲。一帧(8 位)数据发送完毕时,各控制端均恢复原状态,只有 TI 保持高电平,呈中断申请状态。在再次发送数据 前,必须用软件将 TI 清 0。

模式 0 的接收过程:首先将接收中断请求标志 RI 清零并置位允许接收控制位 REN 时启动模式 0 接 收过程。启动接收过程后,RxD 为串行数据输入端,TxD 为同步脉冲输出端。串行接收的波特率为 SYSclk/12 或 SYSclk/2 (由 UART\_M0x6 确定是 12 分频还是 2 分频)。当接收完成一帧数据(8 位)后, 控制信号复位,中断标志 RI 被置 1,呈中断申请状态。当再次接收时,必须通过软件将 RI 清 0

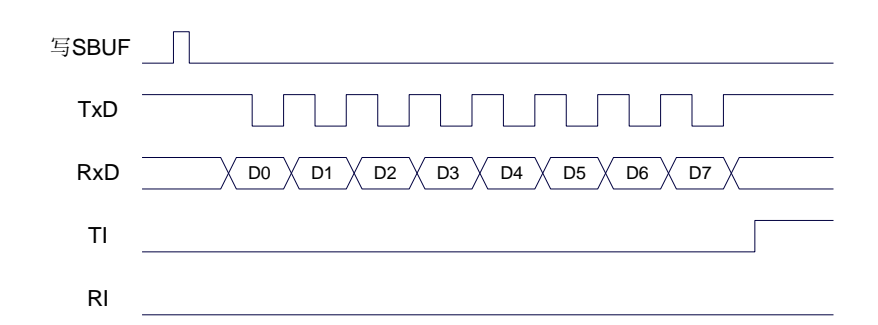

发送数据(串口1模式0)

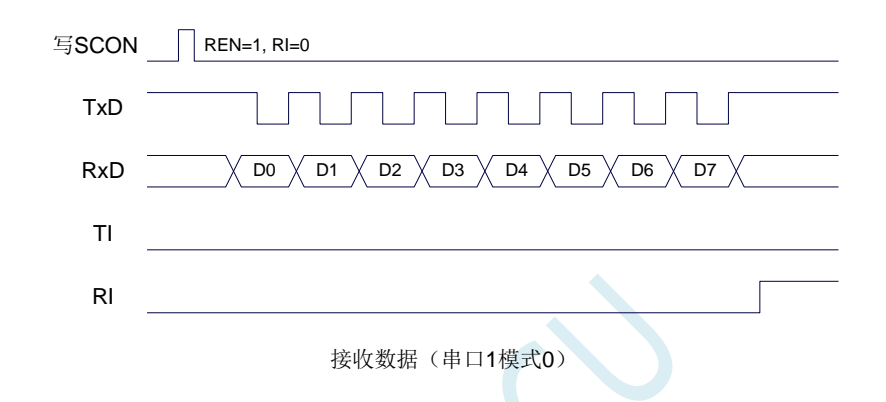

工作于模式 0 时, 必须清 0 多机通信控制位 SM2, 使之不影响 TB8 位和 RB8 位。由于波特率固定 为 SYSclk/12 或 SYSclk/2, 无需定时器提供, 直接由单片机的时钟作为同步移位脉冲。

串口 1 模式 0 的波特率计算公式如下表所示(SYSclk 为系统工作频率):

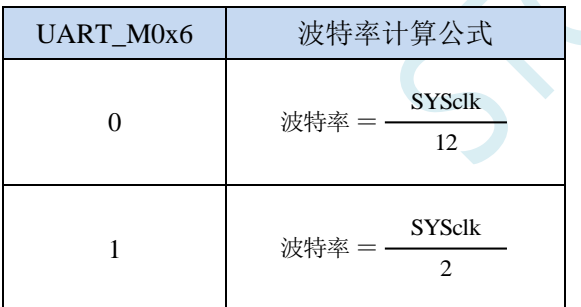

当软件设置 SCON 的 SM0、SM1 为 "01"时,串行口 1 则以模式 1 进行工作。此模式为 8 位 UART 格式,一帧信息为 10 位:1 位起始位,8 位数据位(低位在先)和 1 位停止位。波特率可变,即可根据 需要讲行设置波特率。TxD 为数据发送口, RxD 为数据接收口, 串行口全双工接受/发送。

模式 1 的发送过程: 串行通信模式发送时, 数据由串行发送端 TxD 输出。当主机执行一条写 SBUF 的指令就启动串行通信的发送,写"SBUF"信号还把"1"装入发送移位寄存器的第 9 位,并通知 TX 控制单元开始发送。移位寄存器将数据不断右移送 TxD 端口发送, 在数据的左边不断移入 "0"作补充。 当数据的最高位移到移位寄存器的输出位置,紧跟其后的是第9位"1",在它的左边各位全为"0",这 个状态条件,使 TX 控制单元作最后一次移位输出,然后使允许发送信号"SEND"失效,完成一帧信息 的发送,并置位中断请求位 TI, 即 TI=1, 向主机请求中断处理。

模式 1 的接收过程: 当软件置位接收允许标志位 REN, 即 REN=1 时, 接收器便对 RxD 端口的信号 进行检测,当检测到 RxD 端口发送从"1"→"0"的下降沿跳变时就启动接收器准备接收数据,并立即 复位波特率发生器的接收计数器,将 1FFH 装入移位寄存器。接收的数据从接收移位寄存器的右边移入, 已装入的 1FFH 向左边移出,当起始位"0"移到移位寄存器的最左边时,使 RX 控制器作最后一次移位, 完成一帧的接收。若同时满足以下两个条件:

 $\cdot$  RI=0:

·SM2=0 或接收到的停止位为 1。

则接收到的数据有效, 实现装载入 SBUF, 停止位进入 RB8, RI 标志位被置 1, 向主机请求中断, 若上述两条件不能同时满足,则接收到的数据作废并丢失,无论条件满足与否,接收器重又检测 RxD 端 口上的"1"→"0"的跳变,继续下一帧的接收。接收有效,在响应中断后,RI 标志位必须由软件清 0。通 常情况下,串行通信工作干模式 1 时, SM2 设置为"0"。

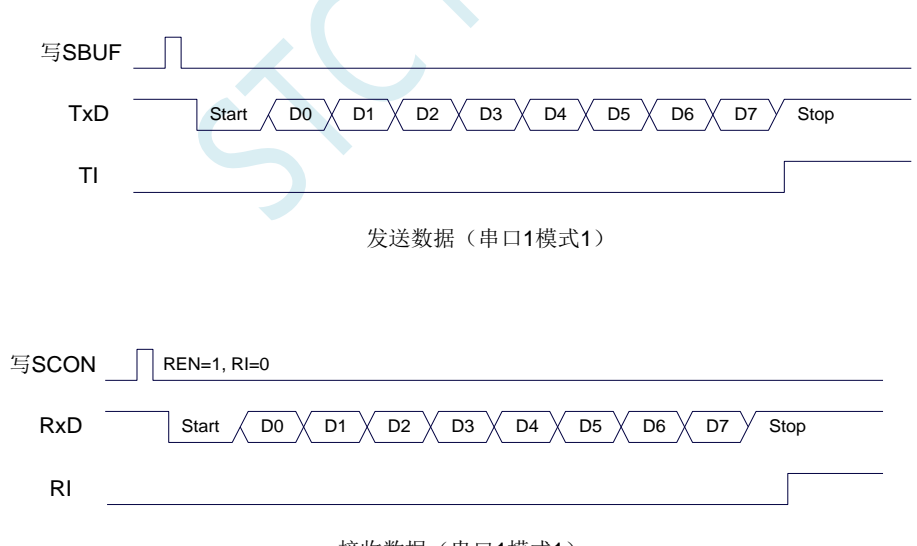

接收数据(串口1模式1)

串口 1 的波特率是可变的, 其波特率可由定时器 1 或者定时器 2 产生。当定时器采用 1T 模式时(12 倍速),相应的波特率的速度也会相应提高 12 倍。

**STC8A8K64D4** 系列技术手册 官方网站**[: www.STCAI.com](http://www.stcai.com/)** 车规 **MCU** 设计公司 技术支持**: 19864585985** 选型顾问**: 13922805190**

#### 串口 1 模式 1 的波特率计算公式如下表所示: (SYSclk 为系统工作频率)

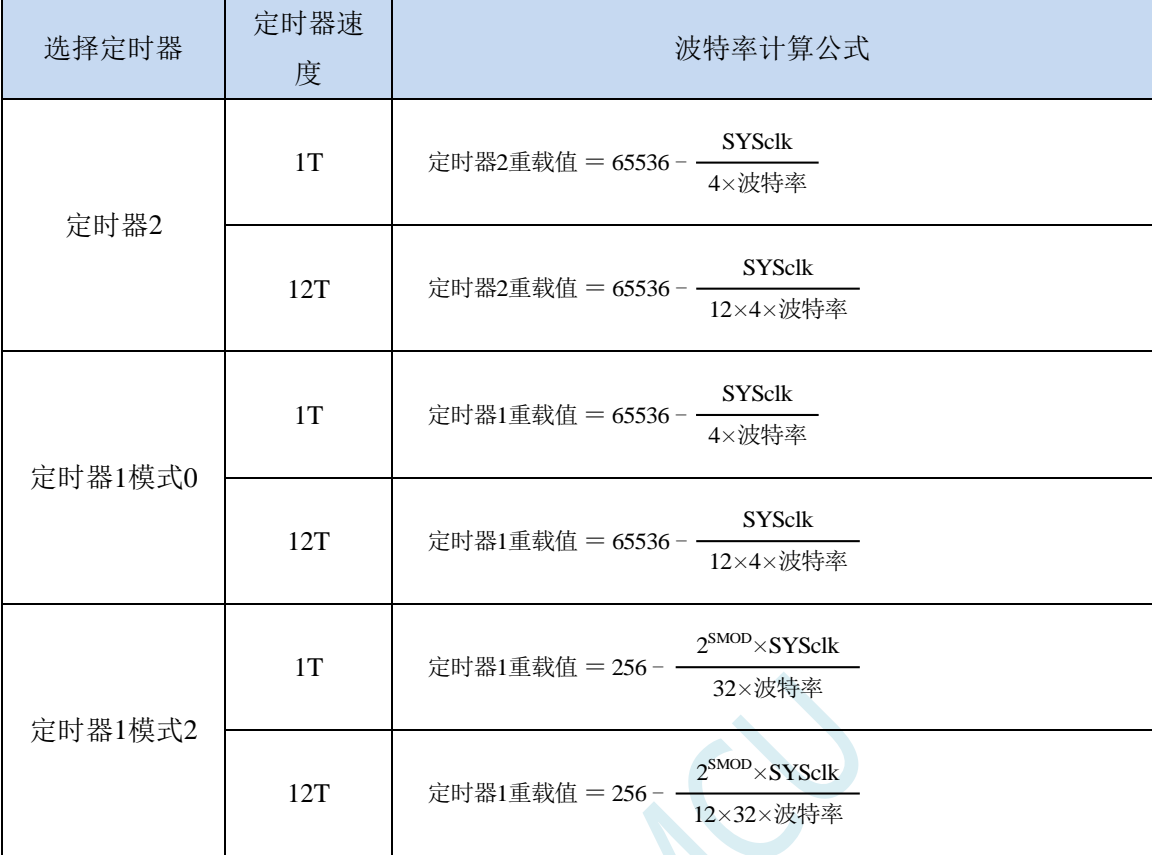

#### 下面为常用频率与常用波特率所对应定时器的重载值

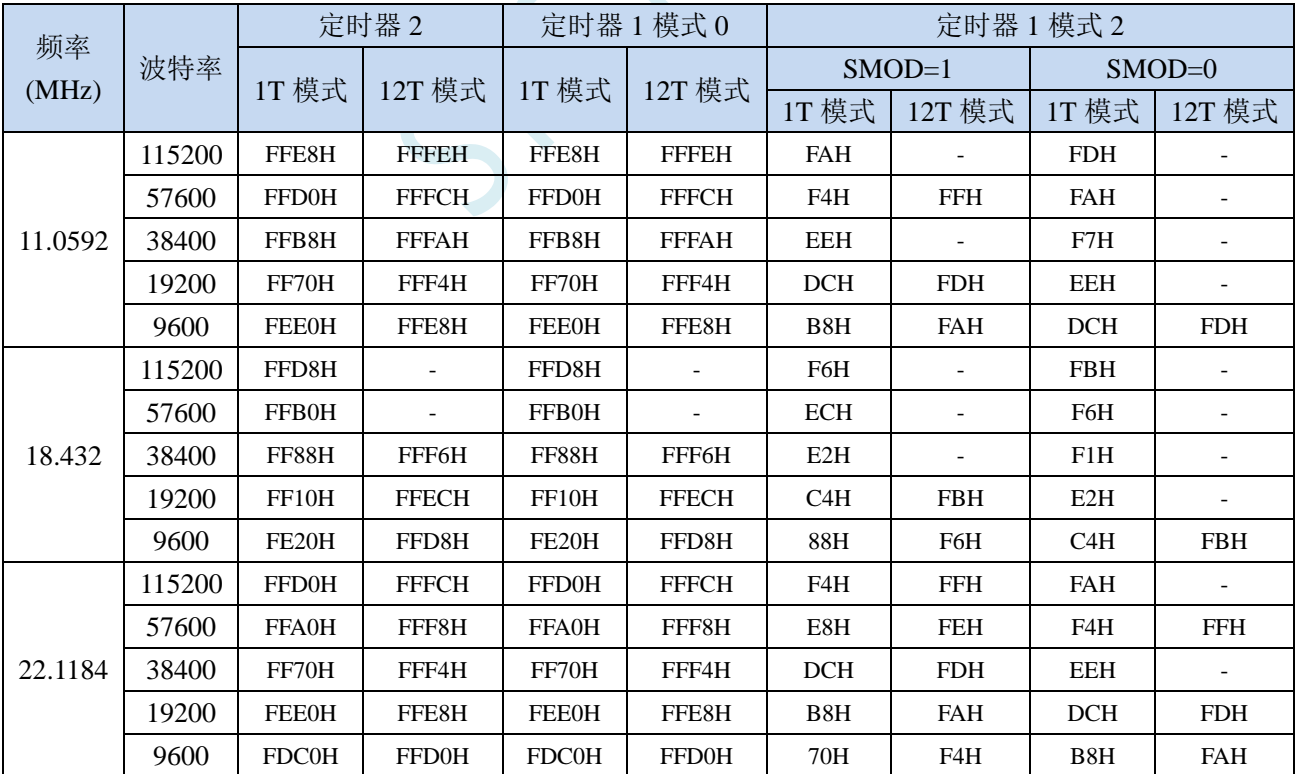

## **14.3.7** 串口 **1** 模式 **2**,模式 **2** 波特率计算公式

当 SM0、SM1 两位为 10 时,串行口 1 工作在模式 2。串行口 1 工作模式 2 为 9 位数据异步通信 UART 模式,其一帧的信息由 11 位组成: 1 位起始位, 8 位数据位(低位在先), 1 位可编程位(第 9 位数据) 和 1 位停止位。发送时可编程位(第 9 位数据)由 SCON 中的 TB8 提供,可软件设置为 1 或 0, 或者可 将 PSW 中的奇/偶校验位 P 值装入 TB8 (TB8 既可作为多机通信中的地址数据标志位,又可作为数据的 奇偶校验位)。接收时第 9 位数据装入 SCON 的 RB8。TxD 为发送端口, RxD 为接收端口, 以全双工模 式进行接收/发送。

模式 2 的波特率固定为系统时钟的 64 分频或 32 分频(取决于 PCON 中 SMOD 的值) 串口 1 模式 2 的波特率计算公式如下表所示(SYSclk 为系统工作频率):

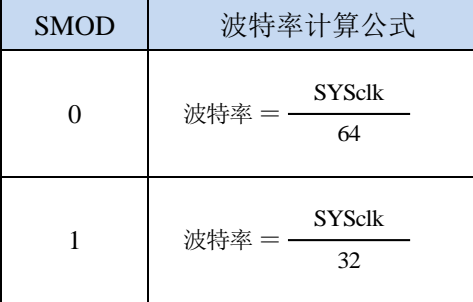

模式 2 和模式 1 相比,除波特率发生源略有不同,发送时由 TB8 提供给移位寄存器第 9 数据位不同 外,其余功能结构均基本相同,其接收/发送操作过程及时序也基本相同。

当接收器接收完一帧信息后必须同时满足下列条件:

 $\cdot$  RI= $0$ 

• SM2=0 或者 SM2=1 且接收到的第9 数据位 RB8=1。

当上述两条件同时满足时,才将接收到的移位寄存器的数据装入 SBUF 和 RB8 中,RI 标志位被置 1, 并向主机请求中断处理。如果上述条件有一个不满足,则刚接收到移位寄存器中的数据无效而丢失,也 不置位 RI。无论上述条件满足与否,接收器又重新开始检测 RxD 输入端口的跳变信息,接收下一帧的 输入信息。在模式 2 中,接收到的停止位与 SBUF、RB8 和 RI 无关。

通过软件对 SCON 中的 SM2、TB8 的设置以及通信 Đ 议的约定, 为多机通信提供了方便。

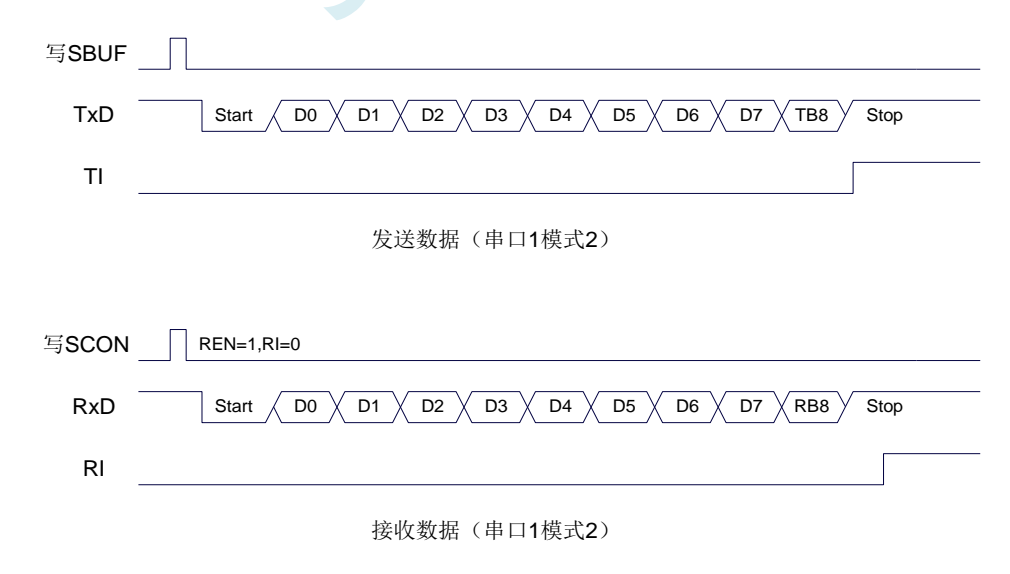

## **14.3.8** 串口 **1** 模式 **3**,模式 **3** 波特率计算公式

当 SM0、SM1 两位为 11 时, 串行口 1 工作在模式 3。串行通信模式 3 为 9 位数据异步通信 UART 模式,其一帧的信息由 11 位组成: 1 位起始位, 8 位数据位(低位在先), 1 位可编程位(第 9 位数据) 和 1 位停止位。发送时可编程位(第 9 位数据)由 SCON 中的 TB8 提供,可软件设置为 1 或 0, 或者可 将 PSW 中的奇/偶校验位 P 值装入 TB8 (TB8 既可作为多机通信中的地址数据标志位,又可作为数据的 奇偶校验位)。接收时第 9 位数据装入 SCON 的 RB8。TxD 为发送端口,RxD 为接收端口,以全双工模 式进行接收/发送。

模式 3 和模式 1 相比,除发送时由 TB8 提供给移位寄存器第 9 数据位不同外, 其余功能结构均基本 相同,其接收'发送操作过程及时序也基本相同。

当接收器接收完一帧信息后必须同时满足下列条件:

 $\cdot$  RI=0

·SM2=0 或者 SM2=1 且接收到的第 9 数据位 RB8=1。

当上述两条件同时满足时,才将接收到的移位寄存器的数据装入 SBUF 和 RB8 中,RI 标志位被置 1, 并向主机请求中断处理。如果上述条件有一个不满足,则刚接收到移位寄存器中的数据无效而丢失,也 不置位 RI。无论上述条件满足与否,接收器又重新开始检测 RxD 输入端口的跳变信息,接收下一帧的 输入信息。在模式 3 中,接收到的停止位与 SBUF、RB8 和 RI 无关。

通过软件对 SCON 中的 SM2、TB8 的设置以及通信协议的约定, 为多机通信提供了方便。

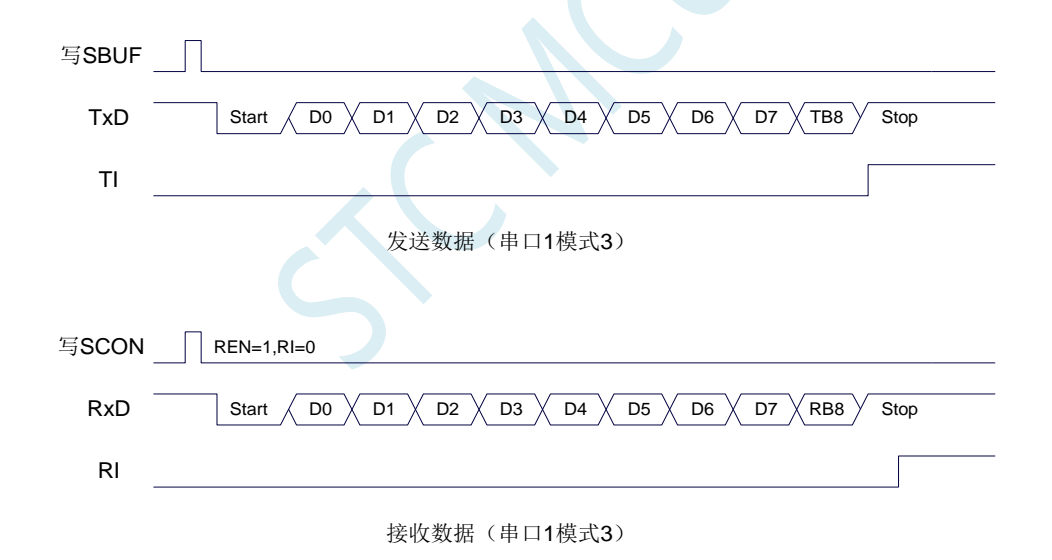

串口 1 模式 3 的波特率计算公式与模式 1 是完全相同的。请参考模式 1 的波特率计算公式。

## **14.3.9** 自动地址识别

# **14.3.10**串口 **1** 从机地址控制寄存器(**SADDR**,**SADEN**)

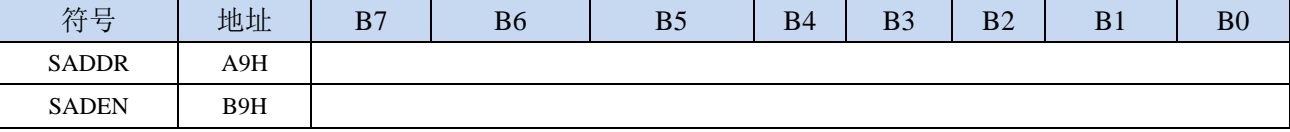

SADDR: 从机地址寄存器

SADEN:从机地址屏蔽位寄存器

自动地址识别功能典型应用在多机通讯领域,其主要原理是从机系统通过硬件比较功能来识别来自 于主机串口数据流中的地址信息,通过寄存器 SADDR 和 SADEN 设置的本机的从机地址,硬件自动对 从机地址进行过滤,当来自于主机的从机地址信息与本机所设置的从机地址相匹配时,硬件产生串口中 断;否则硬件自动丢弃串口数据,而不产生中断。当众多处于空闲模式的从机链接在一起时,只有从机 地址相匹配的从机才会从空闲模式唤醒,从而可以大大降低从机 MCU 的功耗,即使从机处于正常工作 状态也可避免不停地进入串口中断而降低系统执行效率。

要使用串口的自动地址识别功能,首先需要将参与通讯的 MCU 的串口通讯模式设置为模式 2 或者 模式 3(通常都选择波特率可变的模式 3,因为模式 2 的波特率是固定的,不便于调节),并开启从机的 SCON 的 SM2 位。对于串口模式 2 或者模式 3 的 9 位数据位中, 第 9 位数据(存放在 RB8 中) 为地址/ 数据的标志位,当第 9 位数据为 1 时,表示前面的 8 位数据(存放在 SBUF 中)为地址信息。当 SM2 被设置为 1 时,从机 MCU 会自动过滤掉非地址数据(第 9 位为 0 的数据),而对 SBUF 中的地址数据(第 9 位为 1 的数据) 自动与 SADDR 和 SADEN 所设置的本机地址进行比较, 若地址相匹配, 则会将 RI 置 "1",并产生中断,否则不予处理本次接收的串口数据。

从机地址的设置是通过 SADDR 和 SADEN 两个寄存器进行设置的。SADDR 为从机地址寄存器, 里 面存放本机的从机地址。SADEN 为从机地址屏蔽位寄存器,用于设置地址信息中的忽略位,设置方法 如下:

例如

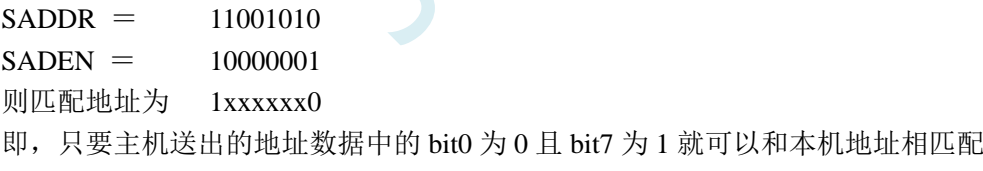

```
再例如
```
 $SADDR = 11001010$  $SADEN = 00001111$ 则匹配地址为 xxxx1010

即,只要主机送出的地址数据中的低 4 位为 1010 就可以和本机地址相匹配,而高 4 为被忽略,可以 为任意值。

主机可以使用广播地址(FFH)同时选中所有的从机来进行通讯。

## **14.4** 串口 **2**

## **14.4.1** 串口 **2** 控制寄存器(**S2CON**)

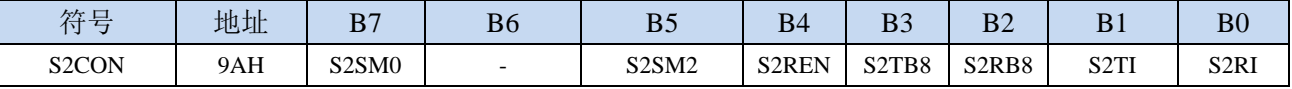

S2SM0:指定串口2的通信工作模式,如下表所示:

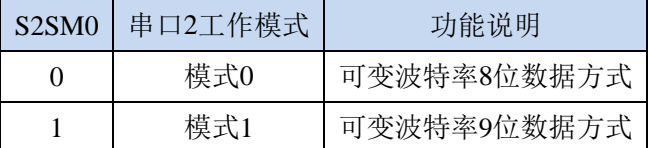

S2SM2: 允许串口 2 在模式 1 时允许多机通信控制位。在模式 1 时, 如果 S2SM2 位为 1 目 S2REN 位为 1, 则接收机处于地址帧筛选状态。此时可以利用接收到的第 9 位(即 S2RB8)来筛选地址帧:

若 S2RB8=1, 说明该帧是地址帧, 地址信息可以进入 S2BUF, 并使 S2RI 为 1, 进而在中断服务 程序中再进行地址号比较;若 S2RB8=0, 说明该帧不是地址帧, 应丢掉且保持 S2RI=0。在模式 1 中,如果 S2SM2 位为 0 且 S2REN 位为 1,接收收机处于地址帧筛选被禁止状态。不论收到的 S2RB8 为 0 或 1, 均可使接收到的信息进入 S2BUF, 并使 S2RI=1, 此时 S2RB8 通常为校验位。模式 0 为非多机通信方式,在这种方式时,要设置 S2SM2 应为 0。

S2REN: 允许/禁止串口接收控制位

- 0:禁止串口接收数据
- 1:允许串口接收数据
- S2TB8: 当串口 2 使用模式 1 时, S2TB8 为要发送的第 9 位数据, 一般用作校验位或者地址帧/数据帧标 志位, 按需要由软件置位或清 0。在模式 0 中, 该位不用。
- S2RB8: 当串口 2 使用模式 1 时, S2RB8 为接收到的第 9 位数据, 一般用作校验位或者地址帧/数据帧标 志位。在模式 0 中,该位不用。
- S2TI: 串口 2 发送中断请求标志位。在停止位开始发送时由硬件自动将 S2TI 置 1, 向 CPU 发请求中断, 响应中断后 S2TI 必须用软件清零。
- S2RI: 串口 2 接收中断请求标志位。串行接收到停止位的中间时刻由硬件自动将 S2RI 置 1, 向 CPU 发 中断申请,响应中断后 S2RI 必须由软件清零。

## **14.4.2** 串口 **2** 数据寄存器(**S2BUF**)

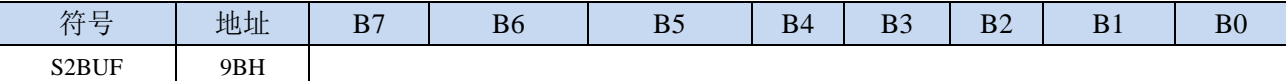

S2BUF: 串口 1 数据接收/发送缓冲区。S2BUF 实际是 2 个缓冲器, 读缓冲器和写缓冲器, 两个操作分 别对应两个不同的寄存器,1 个是只写寄存器(写缓冲器),1 个是只读寄存器(读缓冲器)。对 S2BUF 进行读操作,实际是读取串口接收缓冲区,对 S2BUF 进行写操作则是触发串口开始发送 数据。

# **14.4.3** 串口 **2** 模式 **0**,模式 **0** 波特率计算公式

串行口 2 的模式 0 为 8 位数据位可变波特率 UART 工作模式。此模式一帧信息为 10 位: 1 位起始位, 8 位数据位(低位在先)和 1 位停止位。波特率可变,可根据需要进行设置波特率。TxD2 为数据发送口, RxD2 为数据接收口,串行口全双工接受/发送。

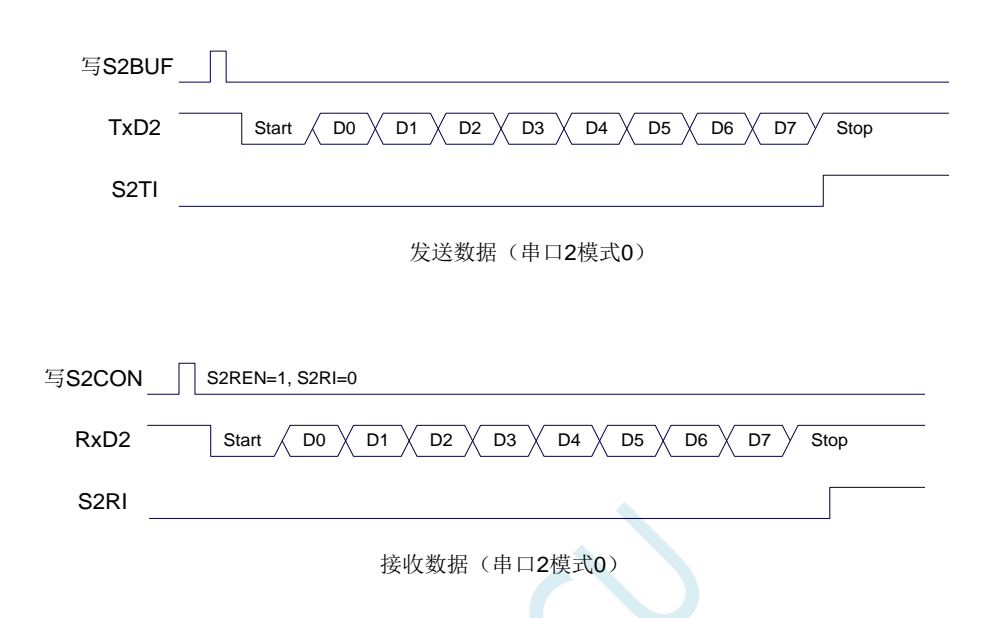

串口 2 的波特率是可变的, 其波特率由定时器 2 产生。当定时器采用 1T 模式时 (12 倍速), 相应的 波特率的速度也会相应提高 12 倍。

串口 2 模式 0 的波特率计算公式如下表所示:(SYSclk 为系统工作频率)

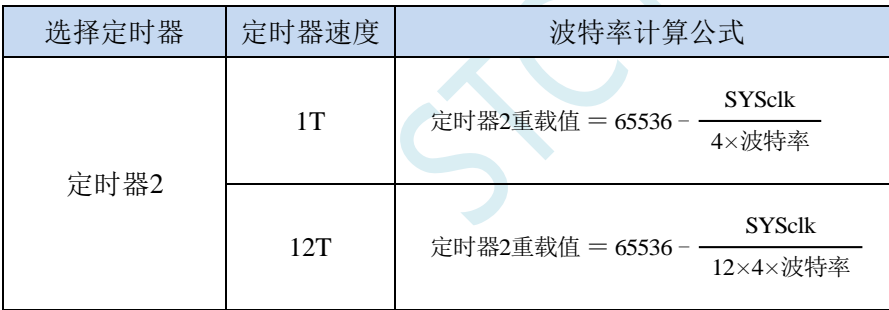

# **14.4.4** 串口 **2** 模式 **1**,模式 **1** 波特率计算公式

串行口 2 的模式 1 为 9 位数据位可变波特率 UART 工作模式。此模式一帧信息为 11 位: 1 位起始位, 9 位数据位(低位在先)和 1 位停止位。波特率可变,可根据需要进行设置波特率。TxD2 为数据发送口, RxD2 为数据接收口,串行口全双工接受/发送。

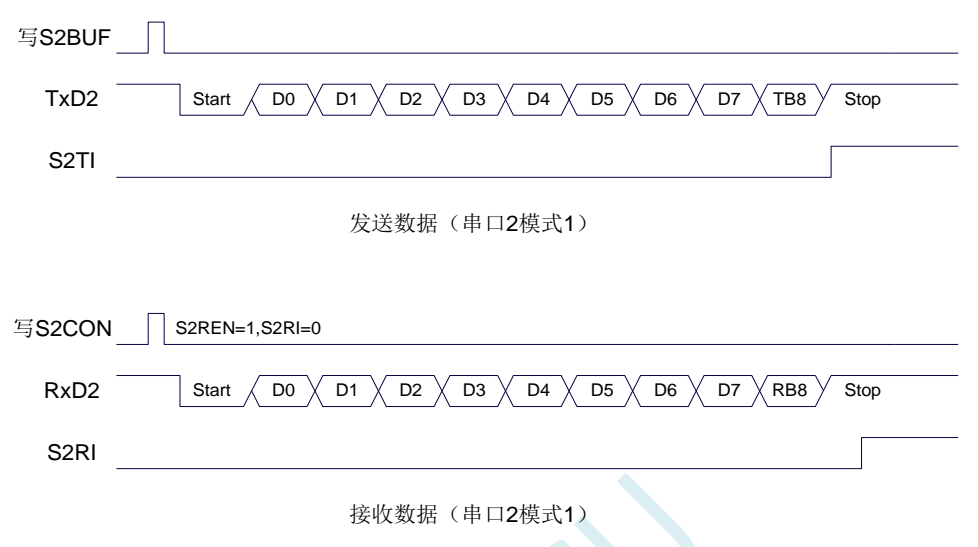

串口 2 模式 1 的波特率计算公式与模式 0 是完全相同的。请参考模式 0 的波特率计算公式。

## **14.5** 串口 **3**

## **14.5.1** 串口 **3** 控制寄存器(**S3CON**)

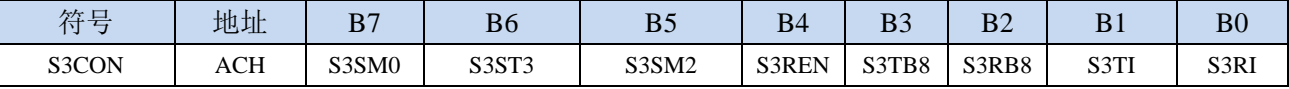

S3SM0:指定串口3的通信工作模式,如下表所示:

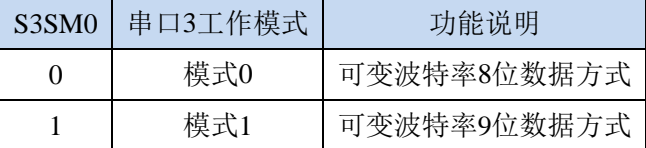

S3ST3:选择串口 3 的波特率发生器

0:选择定时器 2 为串口 3 的波特率发生器

1:选择定时器 3 为串口 3 的波特率发生器

S3SM2: 允许串口 3 在模式 1 时允许多机通信控制位。在模式 1 时, 如果 S3SM2 位为 1 且 S3REN 位为 1,则接收机处于地址帧筛选状态。此时可以利用接收到的第 9 位(即 S3RB8)来筛选地址帧: 若 S3RB8=1, 说明该帧是地址帧, 地址信息可以进入 S3BUF, 并使 S3RI 为 1, 进而在中断服务 程序中再进行地址号比较;若 S3RB8=0,说明该帧不是地址帧,应丢掉且保持 S3RI=0。在模式 1 中,如果 S3SM2 位为 0 且 S3REN 位为 1,接收收机处于地址帧筛选被禁止状态。不论收到的 S3RB8 为 0 或 1, 均可使接收到的信息进入 S3BUF, 并使 S3RI=1, 此时 S3RB8 通常为校验位。模式 0 为非多机通信方式,在这种方式时,要设置 S3SM2 应为 0。

S3REN:允许/禁止串口接收控制位

0:禁止串口接收数据

1:允许串口接收数据

- S3TB8: 当串口 3 使用模式 1 时, S3TB8 为要发送的第 9 位数据, 一般用作校验位或者地址帧/数据帧标 志位, 按需要由软件置位或清 0。在模式 0 中, 该位不用。
- S3RB8:当串口 3 使用模式 1 时,S3RB8 为接收到的第 9 位数据,一般用作校验位或者地址帧/数据帧标 志位。在模式 0 中, 该位不用。
- S3TI: 串口 3 发送中断请求标志位。在停止位开始发送时由硬件自动将 S3TI 置 1, 向 CPU 发请求中断, 响应中断后 S3TI 必须用软件清零。
- S3RI: 串口 3 接收中断请求标志位。串行接收到停止位的中间时刻由硬件自动将 S3RI 置 1, 向 CPU 发 中断申请,响应中断后 S3RI 必须由软件清零。

## **14.5.2** 串口 **3** 数据寄存器(**S3BUF**)

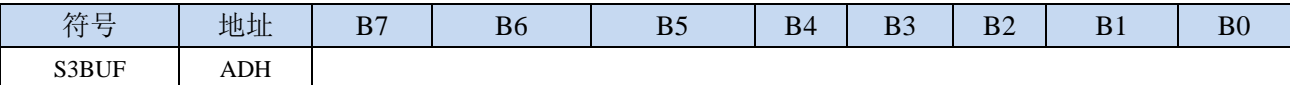

S3BUF: 串口 1 数据接收/发送缓冲区。S3BUF 实际是 2 个缓冲器, 读缓冲器和写缓冲器, 两个操作分 别对应两个不同的寄存器,1 个是只写寄存器(写缓冲器),1 个是只读寄存器(读缓冲器)。对 S3BUF 进行读操作,实际是读取串口接收缓冲区,对 S3BUF 进行写操作则是触发串口开始发送 数据。

# **14.5.3** 串口 **3** 模式 **0**,模式 **0** 波特率计算公式

串行口 3 的模式 0 为 8 位数据位可变波特率 UART 工作模式。此模式一帧信息为 10 位: 1 位起始位, 8 位数据位(低位在先)和 1 位停止位。波特率可变,可根据需要进行设置波特率。TxD3 为数据发送口, RxD3 为数据接收口,串行口全双工接受/发送。

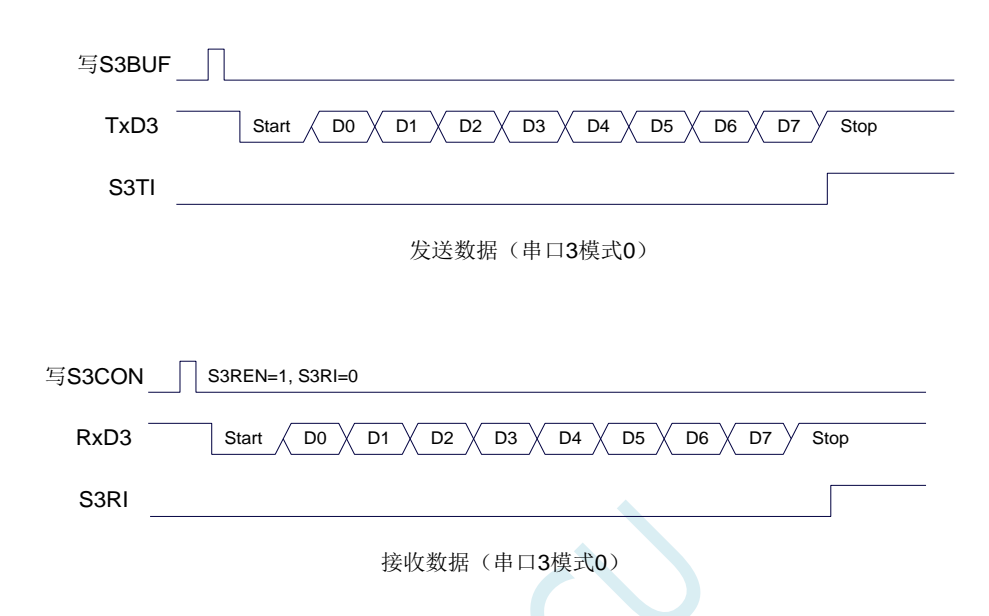

串口 3 的波特率是可变的, 其波特率可由定时器 2 或定时器 3 产生。当定时器采用 1T 模式时(12 倍速),相应的波特率的速度也会相应提高 12 倍。

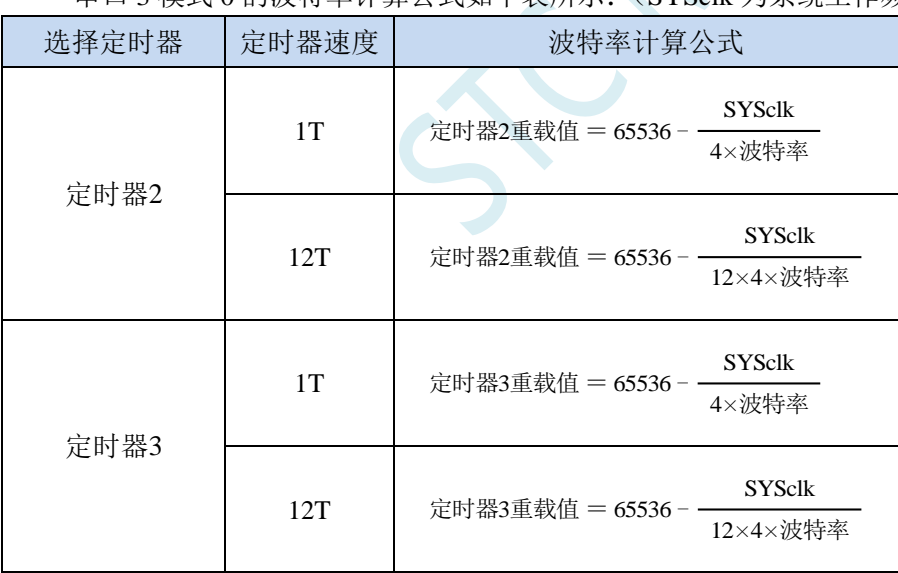

串口 3 模式 0 的波特率计算公式如下表所示:(SYSclk 为系统工作频率)

# **14.5.4** 串口 **3** 模式 **1**,模式 **1** 波特率计算公式

串行口 3 的模式 1 为 9 位数据位可变波特率 UART 工作模式。此模式一帧信息为 11 位: 1 位起始位, 9 位数据位(低位在先)和 1 位停止位。波特率可变,可根据需要进行设置波特率。TxD3 为数据发送口, RxD3 为数据接收口,串行口全双工接受/发送。

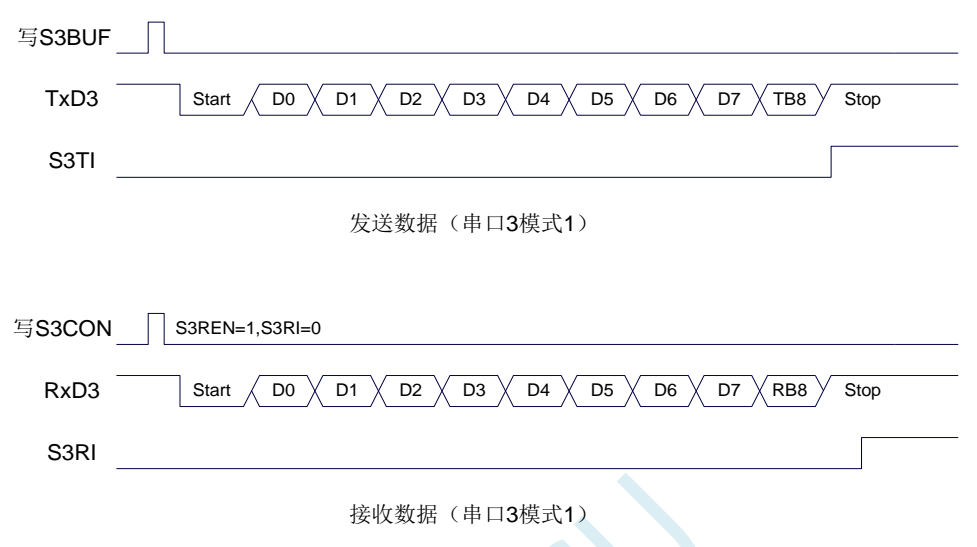

串口 3 模式 1 的波特率计算公式与模式 0 是完全相同的。请参考模式 0 的波特率计算公式。

## **14.6** 串口 **4**

## **14.6.1** 串口 **4** 控制寄存器(**S4CON**)

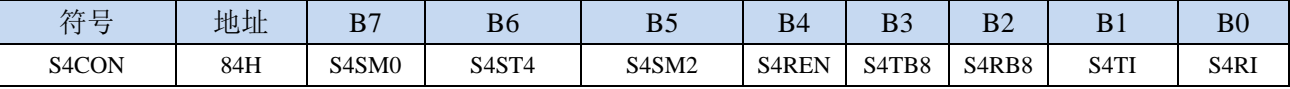

S4SM0:指定串口4的通信工作模式,如下表所示:

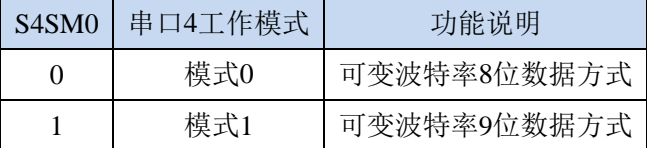

S4ST4:选择串口 4 的波特率发生器

0:选择定时器 2 为串口 4 的波特率发生器

1:选择定时器 4 为串口 4 的波特率发生器

S4SM2: 允许串口 4 在模式 1 时允许多机通信控制位。在模式 1 时, 如果 S4SM2 位为 1 且 S4REN 位为 1,则接收机处于地址帧筛选状态。此时可以利用接收到的第 9 位(即 S4RB8)来筛选地址帧: 若 S4RB8=1, 说明该帧是地址帧, 地址信息可以进入 S4BUF, 并使 S4RI 为 1, 进而在中断服务 程序中再进行地址号比较;若 S4RB8=0,说明该帧不是地址帧,应丢掉且保持 S4RI=0。在模式 1 中,如果 S4SM2 位为 0 且 S4REN 位为 1,接收收机处于地址帧筛选被禁止状态。不论收到的 S4RB8 为 0 或 1, 均可使接收到的信息进入 S4BUF, 并使 S4RI=1, 此时 S4RB8 通常为校验位。模式 0 为非多机通信方式,在这种方式时,要设置 S4SM2 应为 0。

S4REN:允许/禁止串口接收控制位

0:禁止串口接收数据

1:允许串口接收数据

- S4TB8: 当串口 4 使用模式 1 时, S4TB8 为要发送的第 9 位数据, 一般用作校验位或者地址帧/数据帧标 志位, 按需要由软件置位或清 0。在模式 0 中, 该位不用。
- S4RB8:当串口 4 使用模式 1 时,S4RB8 为接收到的第 9 位数据,一般用作校验位或者地址帧/数据帧标 志位。在模式 0 中, 该位不用。
- S4TI: 串口 4 发送中断请求标志位。在停止位开始发送时由硬件自动将 S4TI 置 1, 向 CPU 发请求中断, 响应中断后 S4TI 必须用软件清零。
- S4RI: 串口 4 接收中断请求标志位。串行接收到停止位的中间时刻由硬件自动将 S4RI 置 1, 向 CPU 发 中断申请,响应中断后 S4RI 必须由软件清零。

## **14.6.2** 串口 **4** 数据寄存器(**S4BUF**)

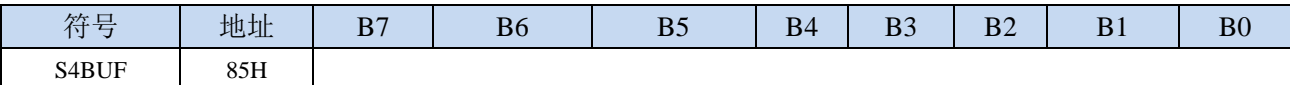

S4BUF: 串口 1 数据接收/发送缓冲区。S4BUF 实际是 2 个缓冲器, 读缓冲器和写缓冲器, 两个操作分 别对应两个不同的寄存器,1 个是只写寄存器(写缓冲器),1 个是只读寄存器(读缓冲器)。对 S4BUF 进行读操作,实际是读取串口接收缓冲区,对 S4BUF 进行写操作则是触发串口开始发送 数据。

# **14.6.3** 串口 **4** 模式 **0**,模式 **0** 波特率计算公式

串行口 4 的模式 0 为 8 位数据位可变波特率 UART 工作模式。此模式一帧信息为 10 位: 1 位起始位, 8 位数据位(低位在先)和 1 位停止位。波特率可变,可根据需要进行设置波特率。TxD4 为数据发送口, RxD4 为数据接收口, 串行口全双工接受/发送。

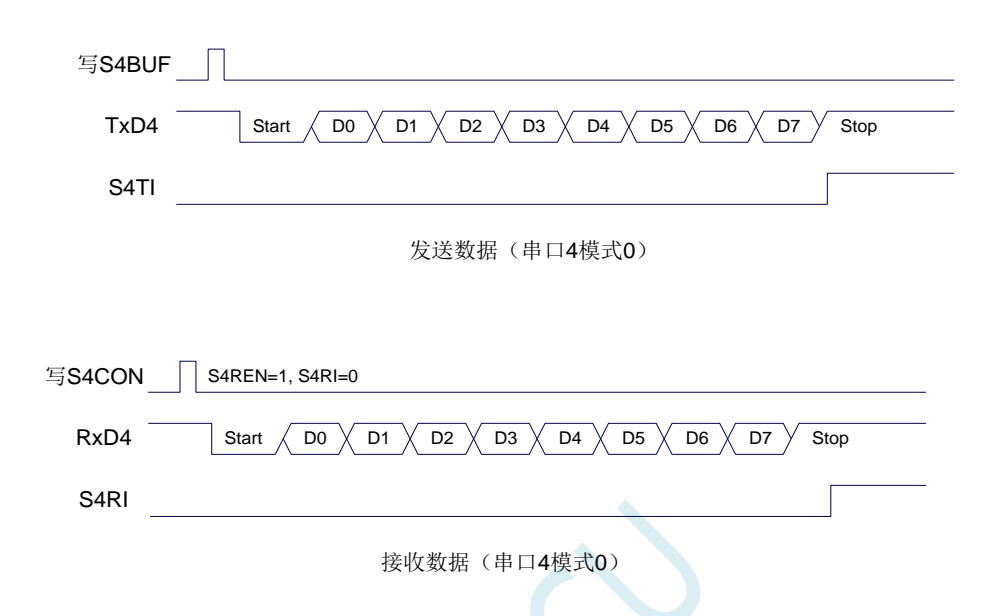

串口 4 的波特率是可变的, 其波特率可由定时器 2 或定时器 4 产生。当定时器采用 1T 模式时(12 倍速),相应的波特率的速度也会相应提高 12 倍。

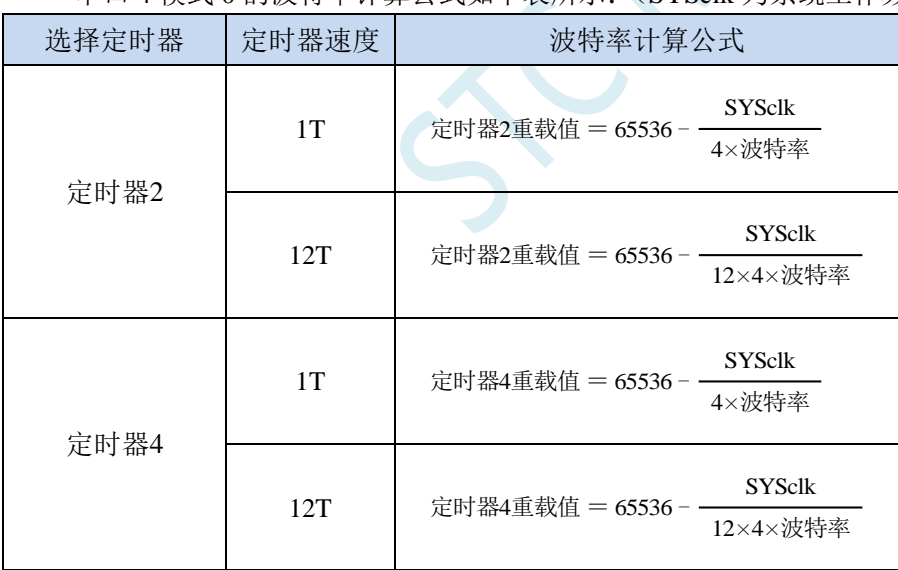

串口 4 模式 0 的波特率计算公式如下表所示:(SYSclk 为系统工作频率)

# **14.6.4** 串口 **4** 模式 **1**,模式 **1** 波特率计算公式

串行口 4 的模式 1 为 9 位数据位可变波特率 UART 工作模式。此模式一帧信息为 11 位: 1 位起始位, 9 位数据位(低位在先)和 1 位停止位。波特率可变,可根据需要进行设置波特率。TxD4 为数据发送口, RxD4 为数据接收口,串行口全双工接受/发送。

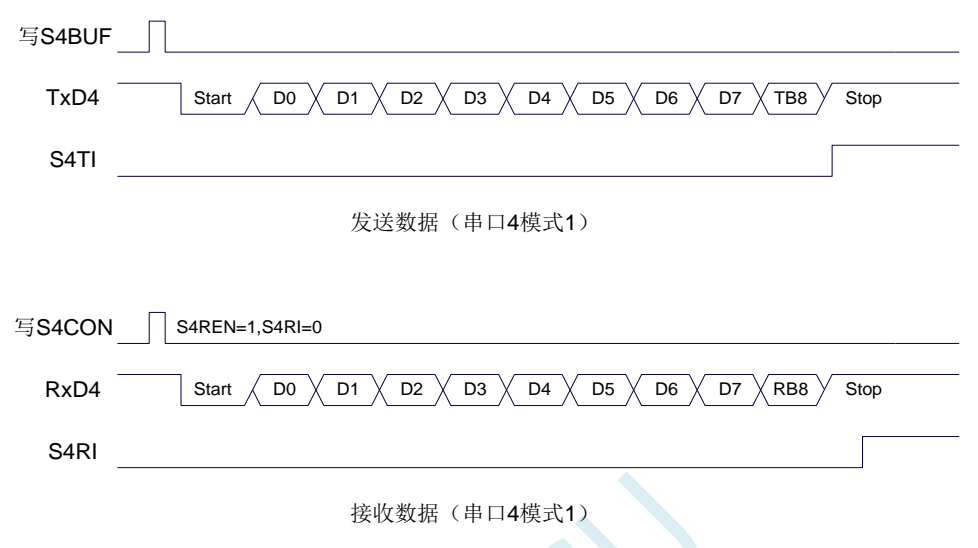

串口 4 模式 1 的波特率计算公式与模式 0 是完全相同的。请参考模式 0 的波特率计算公式。

## **14.7** 串口注意事项

关于串口中断请求有如下问题需要注意:(串口 1、串口 2、串口 3、串口 4 均类似,下面以串口 1 为例进行说明)

8 位数据模式时,发送完成约 1/3 个停止位后产生 TI 中断请求,如下图所示:

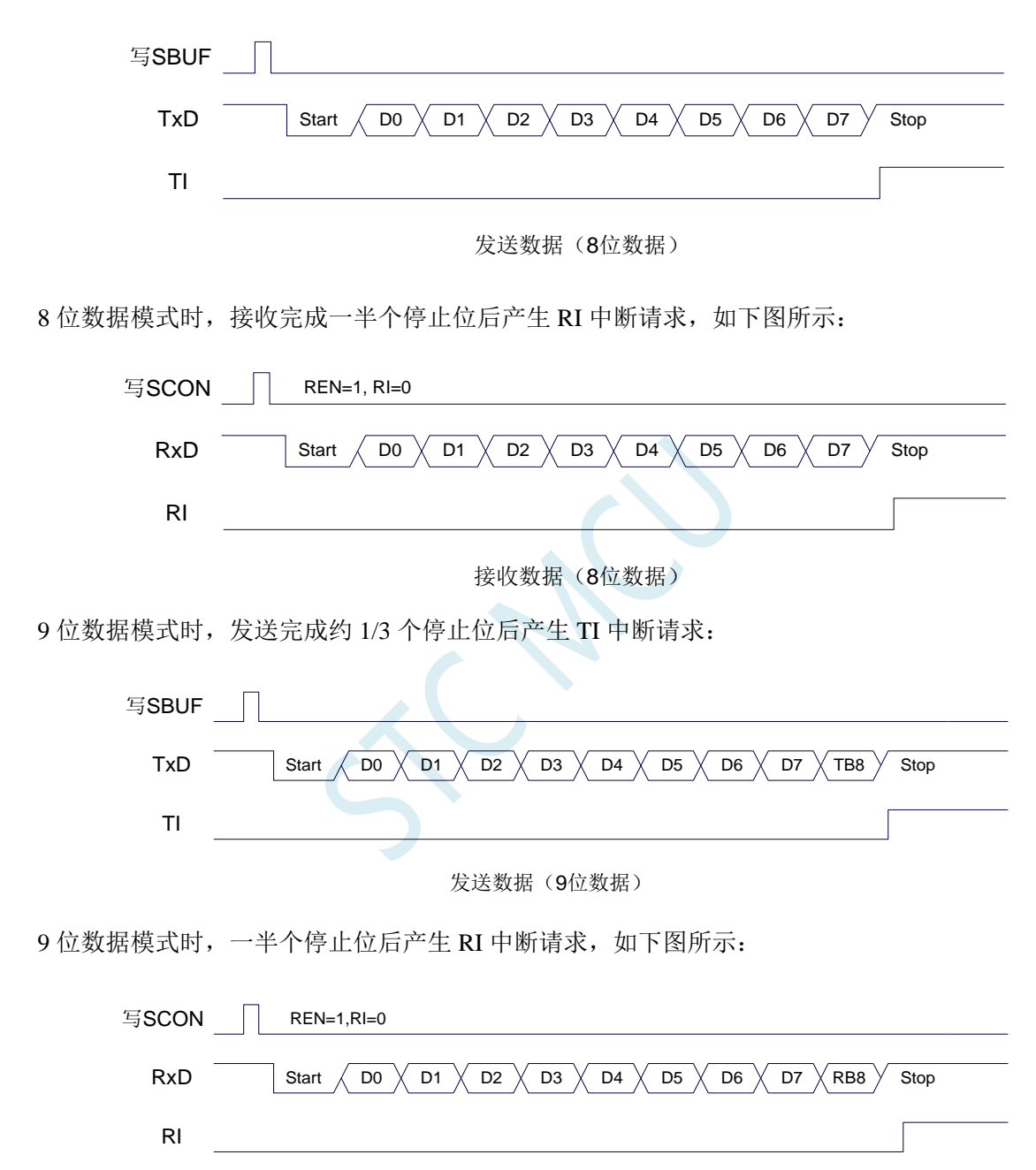

接收数据(9位数据)

## **14.8** 范例程序

# **14.8.1** 串口 **1** 使用定时器 **2** 做波特率发生器

#### **C** 语言代码

*//*测试工作频率为 *11.0592MHz*

#### *#include "reg51.h" #include "intrins.h"*

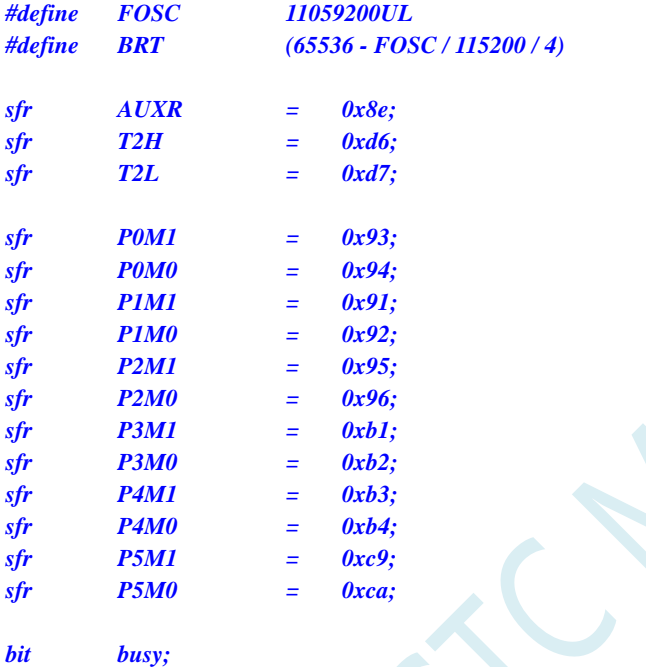

*char wptr; char rptr; char buffer[16];*

*void UartIsr() interrupt 4* 

```
{
     if (TI)
     {
           TI = 0;
           busy = 0;
     }
     if (RI)
      {
           RI = 0;
           buffer[wptr++] = SBUF;
           wptr &= 0x0f;
     }
}
```
*void UartInit() { SCON = 0x50;*

> *T2L = BRT; T2H = BRT >> 8; AUXR = 0x15;*

```
wptr = 0x00;
     rptr = 0x00;
     busy = 0;
}
void UartSend(char dat)
{
     while (busy);
     busp = 1;SBUF = dat;
}
void UartSendStr(char *p)
{
     while (*p)
     {
          UartSend(*p++);
     }
}
void main()
{
     P0M0 = 0x00;
     P0M1 = 0x00;
     P1M0 = 0x00;
     P1M1 = 0x00;
     P2M0 = 0x00;
     P2M1 = 0x00;
     P3M0 = 0x00;
     P3M1 = 0x00;
     P4M0 = 0x00;
     P4M1 = 0x00;
     P5M0 = 0x00;
     P5M1 = 0x00;
     UartInit();
     ES = 1;
     EA = 1;
     UartSendStr("Uart Test !\r\n");
     while (1)
     {
          if (rptr != wptr)
          {
                UartSend(buffer[rptr++]);
                rptr &= 0x0f;
          }
     }
}
```
#### 汇编代码

*;*测试工作频率为 *11.0592MHz AUXR DATA 8EH T2H DATA 0D6H T2L DATA 0D7H BUSY BIT 20H.0*

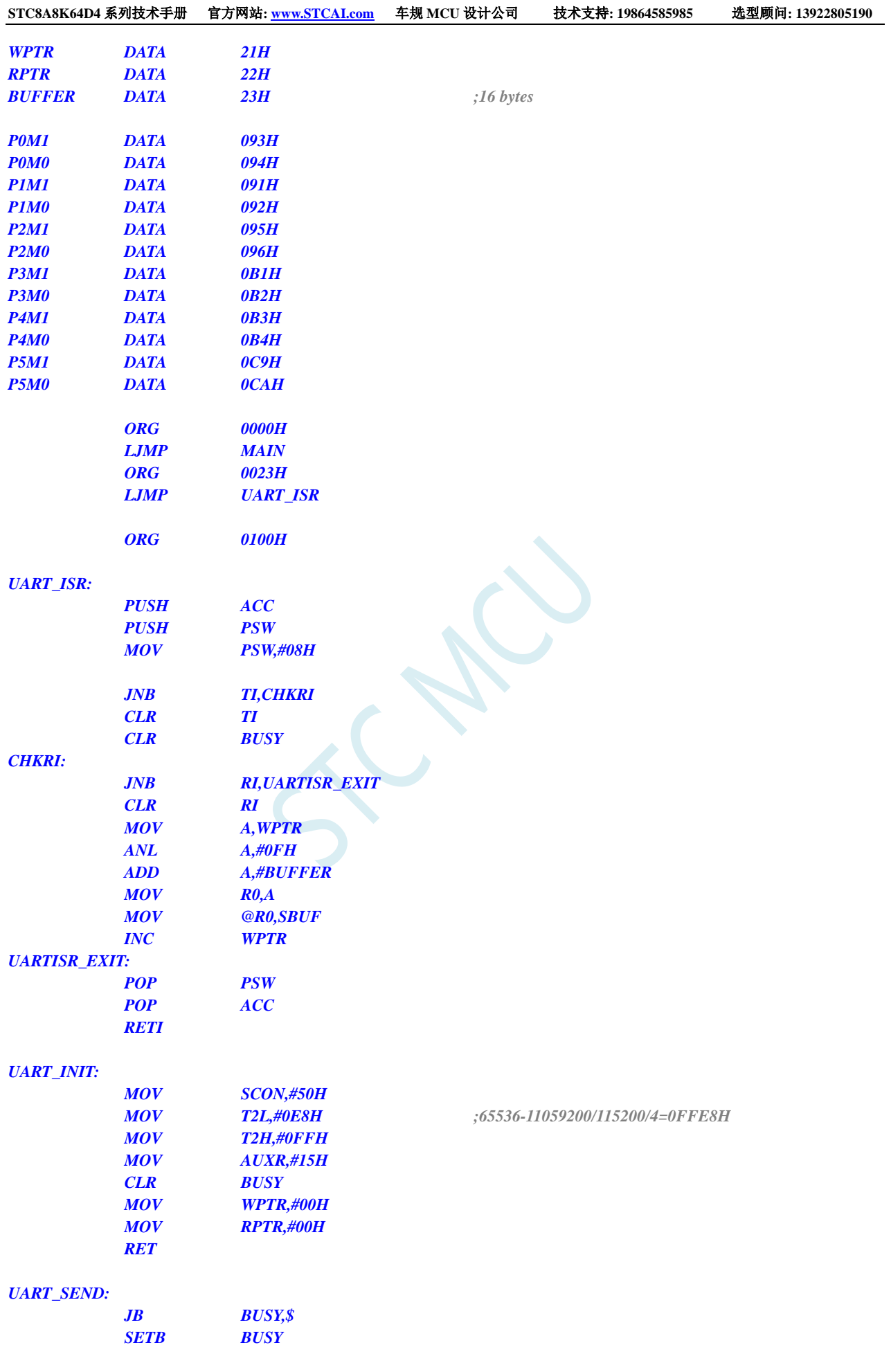

深圳国芯人工智能有限公司 国内分销商电话**: 0513-5501 2928/2929/2966** 去纯技术交流论坛**[:www.STCAIMCU.com](www.STCAIMCU.com)** - 624 -

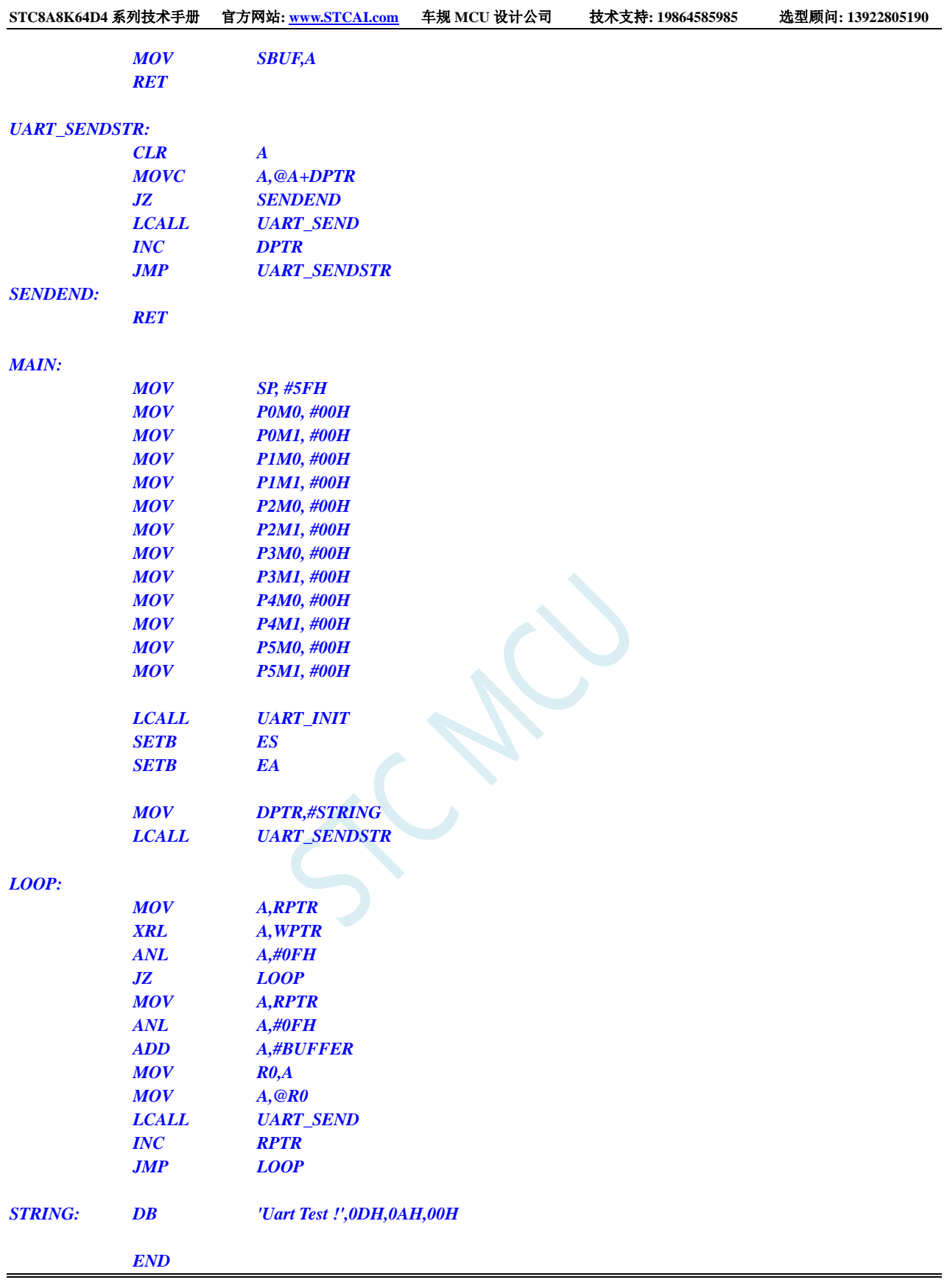

# **14.8.2** 串口 **1** 使用定时器 **1**(模式 **0**)做波特率发生器

#### **C** 语言代码

*//*测试工作频率为 *11.0592MHz*

*#include "reg51.h" #include "intrins.h"*

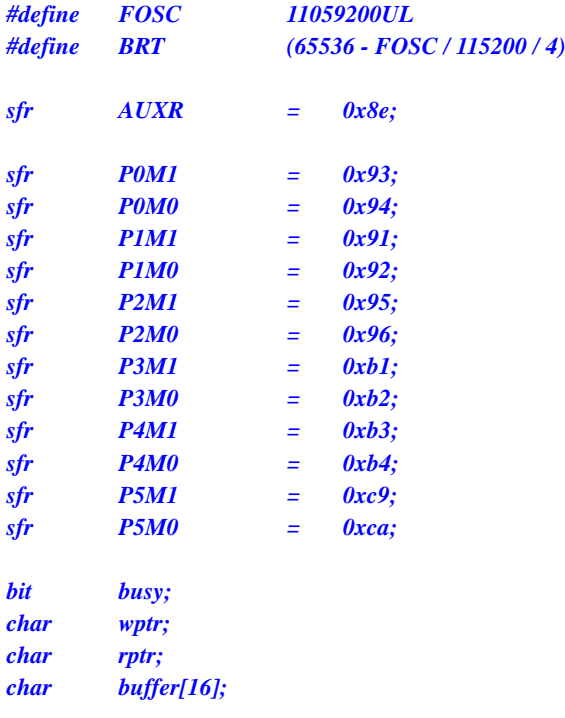

*void UartIsr() interrupt 4* 

```
{
     if (TI)
     {
          TI = 0;
          busy = 0;
     }
     if (RI)
     {
          RI = 0;
          buffer[wptr++] = SBUF;
          wptr &= 0x0f;
     }
```
*}*

```
void UartInit()
```
*{*

*}*

```
SCON = 0x50;
TMOD = 0x00;
TL1 = BRT;
TH1 = BRT >> 8;
TR1 = 1;
AUXR = 0x40;
wptr = 0x00;
rptr = 0x00;
busy = 0;
```

```
void UartSend(char dat)
{
```

```
while (busy);
     busp = 1;SBUF = dat;
}
void UartSendStr(char *p)
{
     while (*p)
     {
          UartSend(*p++);
     }
}
void main()
{
     P0M0 = 0x00;
     P0M1 = 0x00;
     P1M0 = 0x00;
     P1M1 = 0x00;
     P2M0 = 0x00;
     P2M1 = 0x00;
     P3M0 = 0x00;
     P3M1 = 0x00;
     P4M0 = 0x00;
     P4M1 = 0x00;
     P5M0 = 0x00;
     P5M1 = 0x00;
     UartInit();
     ES = 1;
     EA = 1;
     UartSendStr("Uart Test !\r\n");
     while (1)
     {
          if (rptr != wptr)
          {
                UartSend(buffer[rptr++]);
                rptr &= 0x0f;
          }
     }
}
```
#### 汇编代码

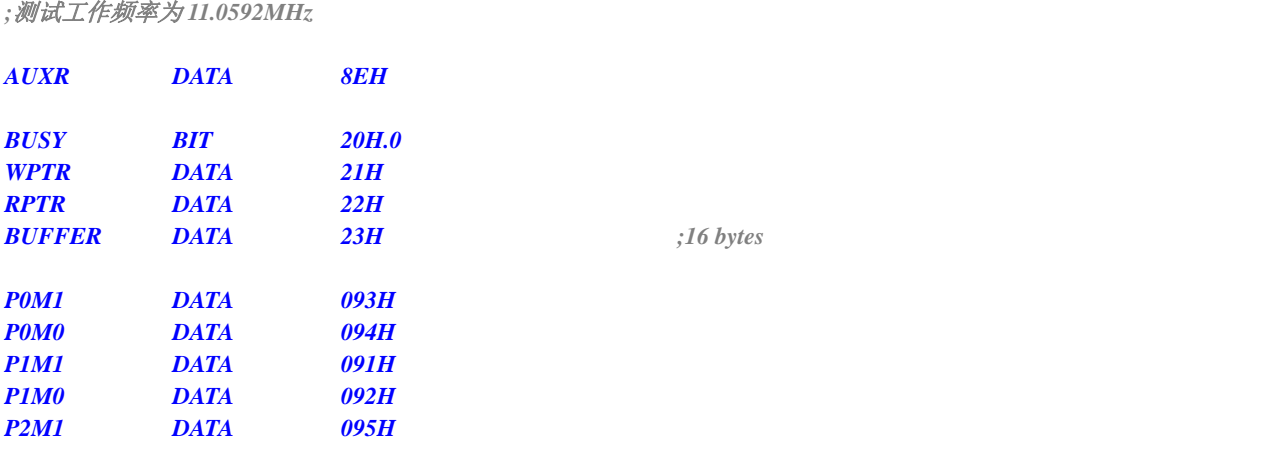

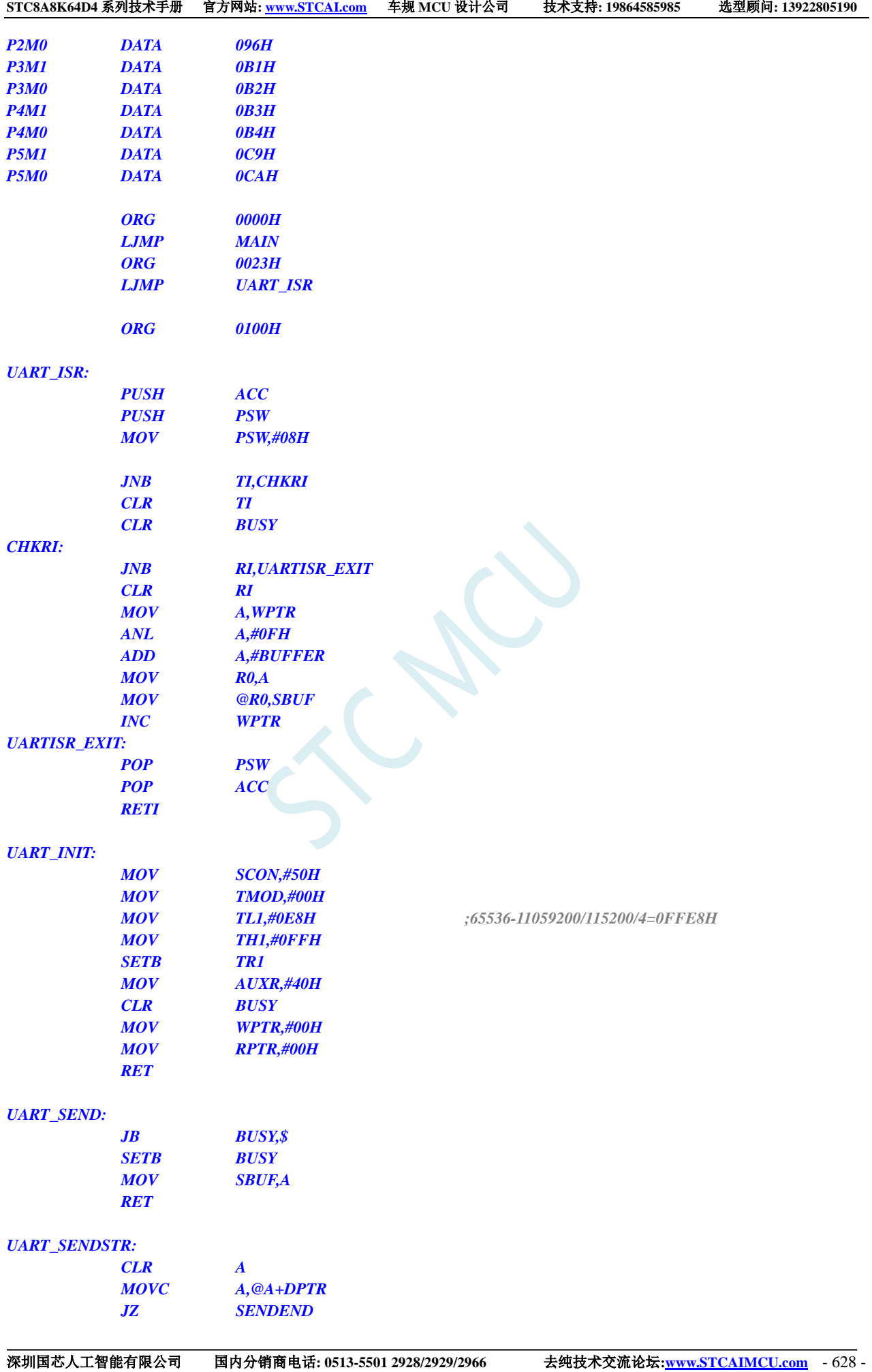

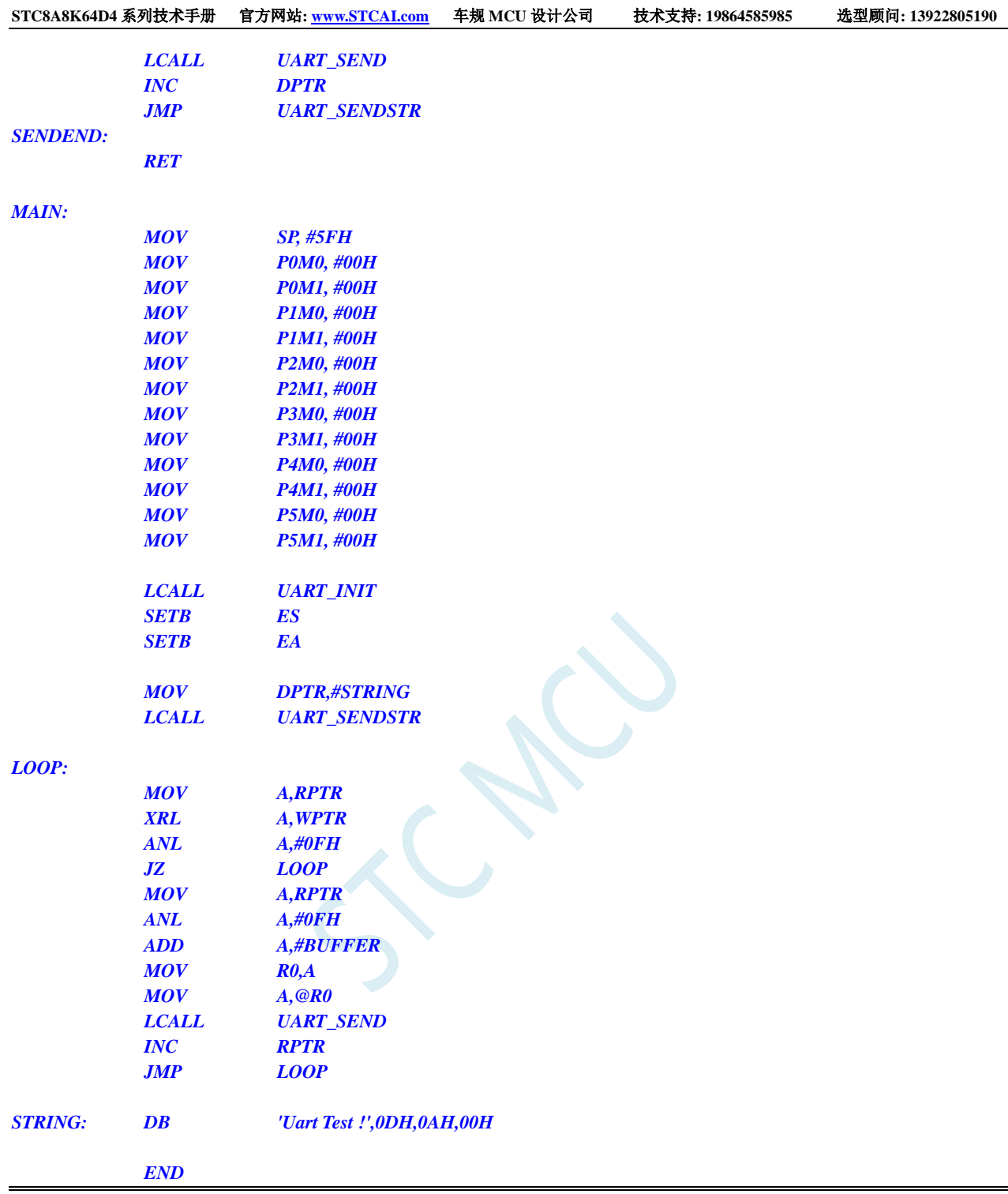

# **14.8.3** 串口 **1** 使用定时器 **1**(模式 **2**)做波特率发生器

#### **C** 语言代码

*//*测试工作频率为 *11.0592MHz*

*#include "reg51.h" #include "intrins.h"*

*#define FOSC 11059200UL*

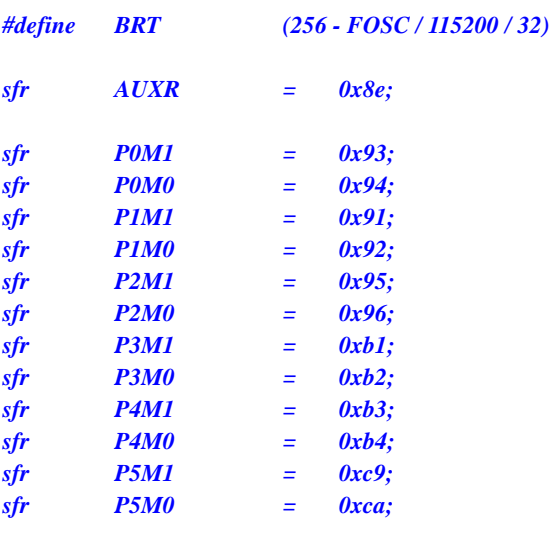

*bit busy; char wptr; char rptr; char buffer[16];*

```
void UartIsr() interrupt 4
```

```
{
     if (TI)
     {
           TI = 0;
           busy = 0;
     }
     if (RI)
     {
           RI = 0;
           buffer[wptr++] = SBUF;
           wptr &= 0x0f;
     }
}
```
*void UartInit()*

*{*

```
SCON = 0x50;
TMOD = 0x20;
TL1 = BRT;
TH1 = BRT;
TR1 = 1;
AUXR = 0x40;
wptr = 0x00;
rptr = 0x00;
busy = 0;
```
*}*

```
void UartSend(char dat)
```

```
{
     while (busy);
     busp = 1;
     SBUF = dat;
}
void UartSendStr(char *p)
{
```
```
while (*p)
     {
          UartSend(*p++);
     }
}
void main()
{
     P0M0 = 0x00;
     P0M1 = 0x00;
     P1M0 = 0x00;
     P1M1 = 0x00;
     P2M0 = 0x00;
     P2M1 = 0x00;
     P3M0 = 0x00;
     P3M1 = 0x00;
     P4M0 = 0x00;
     P4M1 = 0x00;
     P5M0 = 0x00;
     P5M1 = 0x00;
     UartInit();
     ES = 1;
     EA = 1;
     UartSendStr("Uart Test !\r\n");
     while (1)
     {
          if (rptr != wptr)
          {
                UartSend(buffer[rptr++]);
                rptr &= 0x0f;
          }
     }
}
```
*;*测试工作频率为 *11.0592MHz*

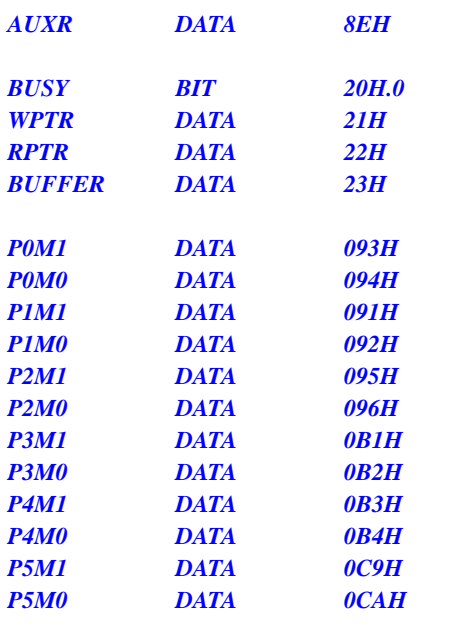

*BUFFER DATA 23H ;16 bytes*

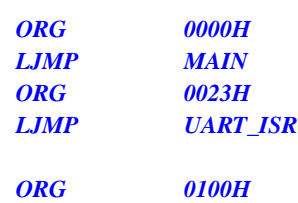

#### *UART\_ISR:*

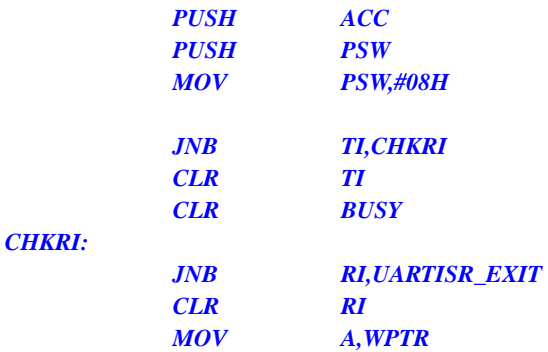

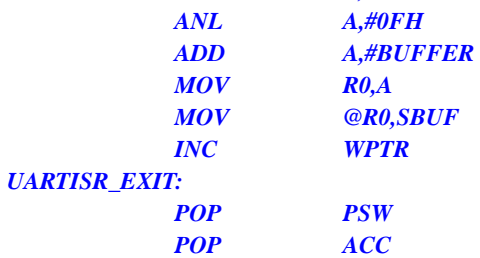

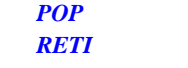

#### *UART\_INIT:*

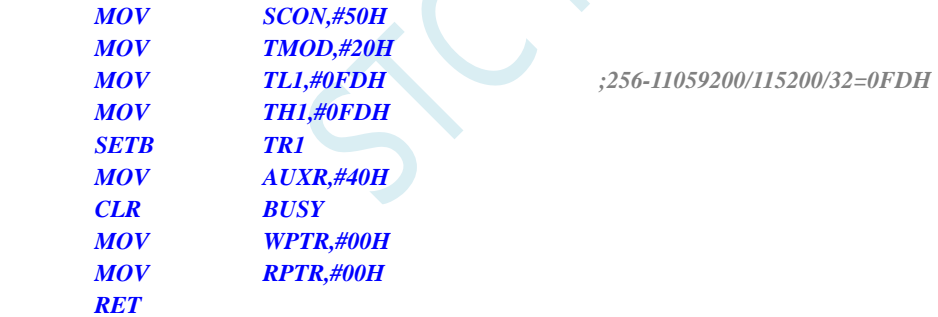

R

#### *UART\_SEND:*

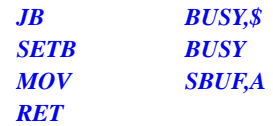

#### *UART\_SENDSTR:*

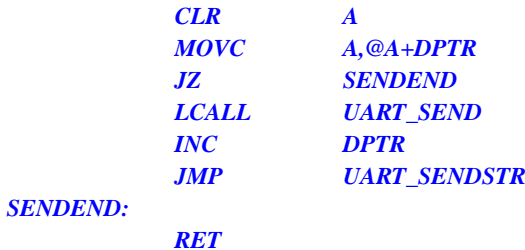

#### *MAIN:*

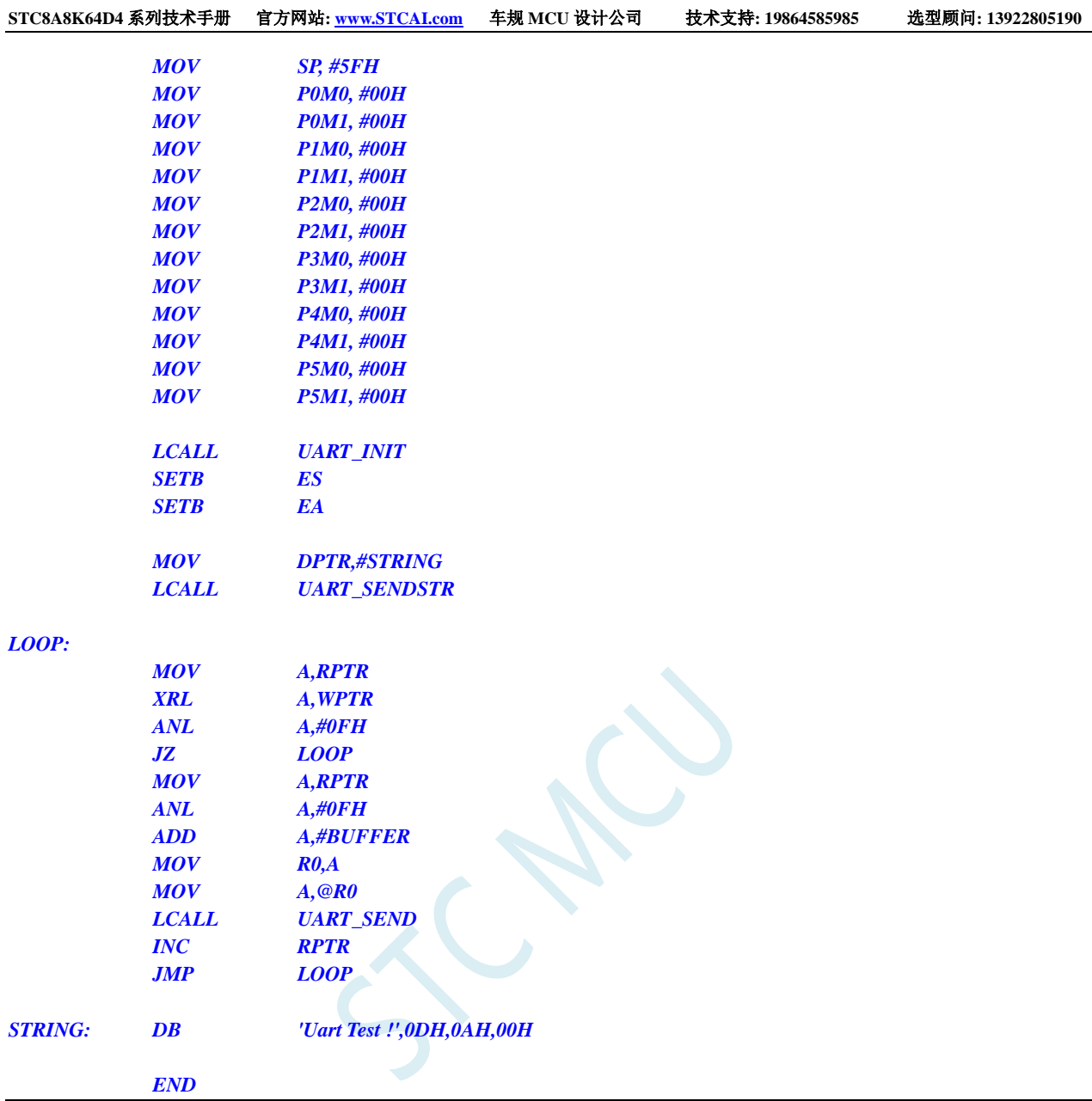

# **14.8.4** 串口 **2** 使用定时器 **2** 做波特率发生器

#### **C** 语言代码

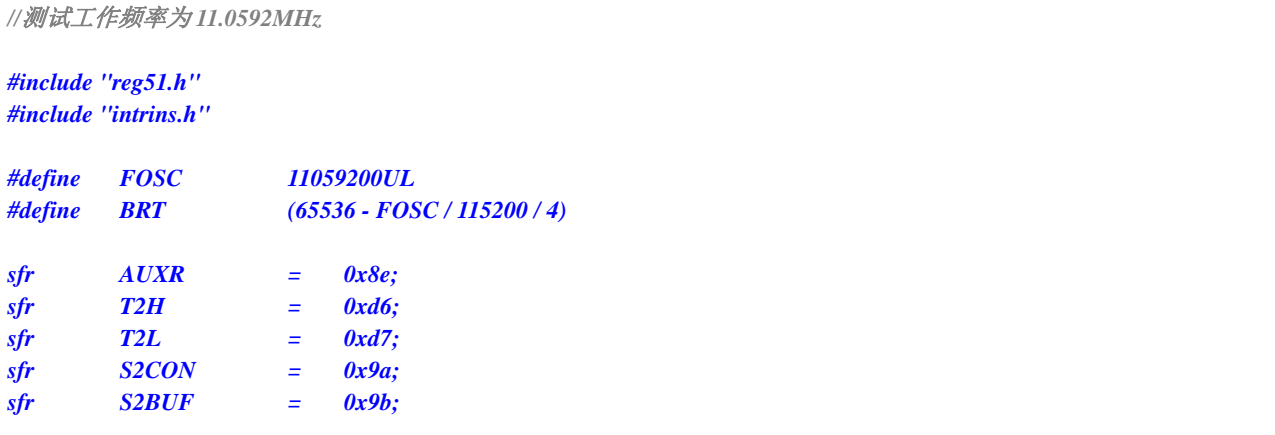

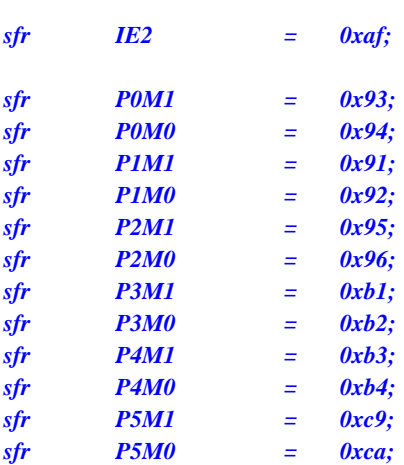

*bit busy; char wptr; char rptr; char buffer[16];*

```
void Uart2Isr() interrupt 8
```

```
{
     if (S2CON & 0x02)
     {
         S2CON &= ~0x02;
         busy = 0;
     }
     if (S2CON & 0x01)
     {
         S2CON &= ~0x01;
         buffer[wptr++] = S2BUF;
          wptr &= 0x0f;
     }
```

```
}
```

```
void Uart2Init()
```

```
{
    S2CON = 0x10;
    T2L = BRT;
    T2H = BRT >> 8;
    AUXR = 0x14;
     wptr = 0x00;
    rptr = 0x00;
    busy = 0;
```

```
}
```

```
void Uart2Send(char dat)
{
     while (busy);
     busp = 1;S2BUF = dat;
}
void Uart2SendStr(char *p)
```

```
{
     while (*p)
     {
          Uart2SEND(*p++);
     }
```

```
}
void main()
{
     P0M0 = 0x00;
     P0M1 = 0x00;
     P1M0 = 0x00;
     P1M1 = 0x00;
     P2M0 = 0x00;
     P2M1 = 0x00;
     P3M0 = 0x00;
     P3M1 = 0x00;
     P4M0 = 0x00;
     P4M1 = 0x00;
     P5M0 = 0x00;
     P5M1 = 0x00;
     Uart2Init();
     IE2 = 0x01;
     EA = 1;
     Uart2SENDStr("Uart Test !\r\n");
     while (1)
     {
          if (rptr != wptr)
          {
               Uart2SEND(buffer[rptr++]);
               rptr &= 0x0f;
          }
     }
}
```
*;*测试工作频率为 *11.0592MHz*

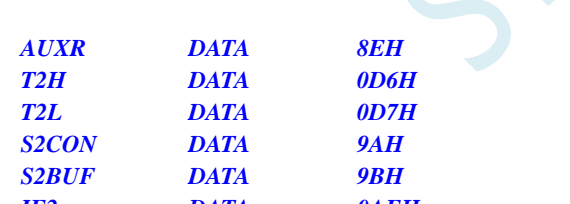

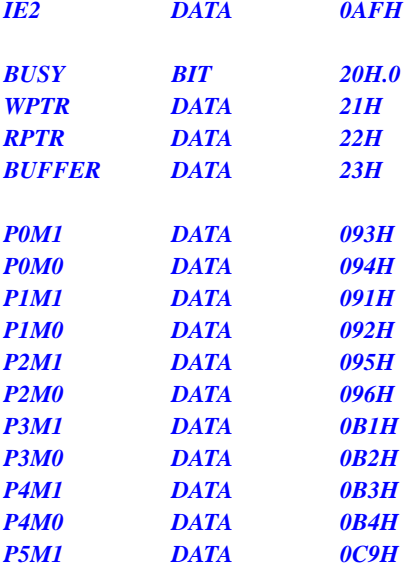

*BUFFER DATA 23H ;16 bytes*

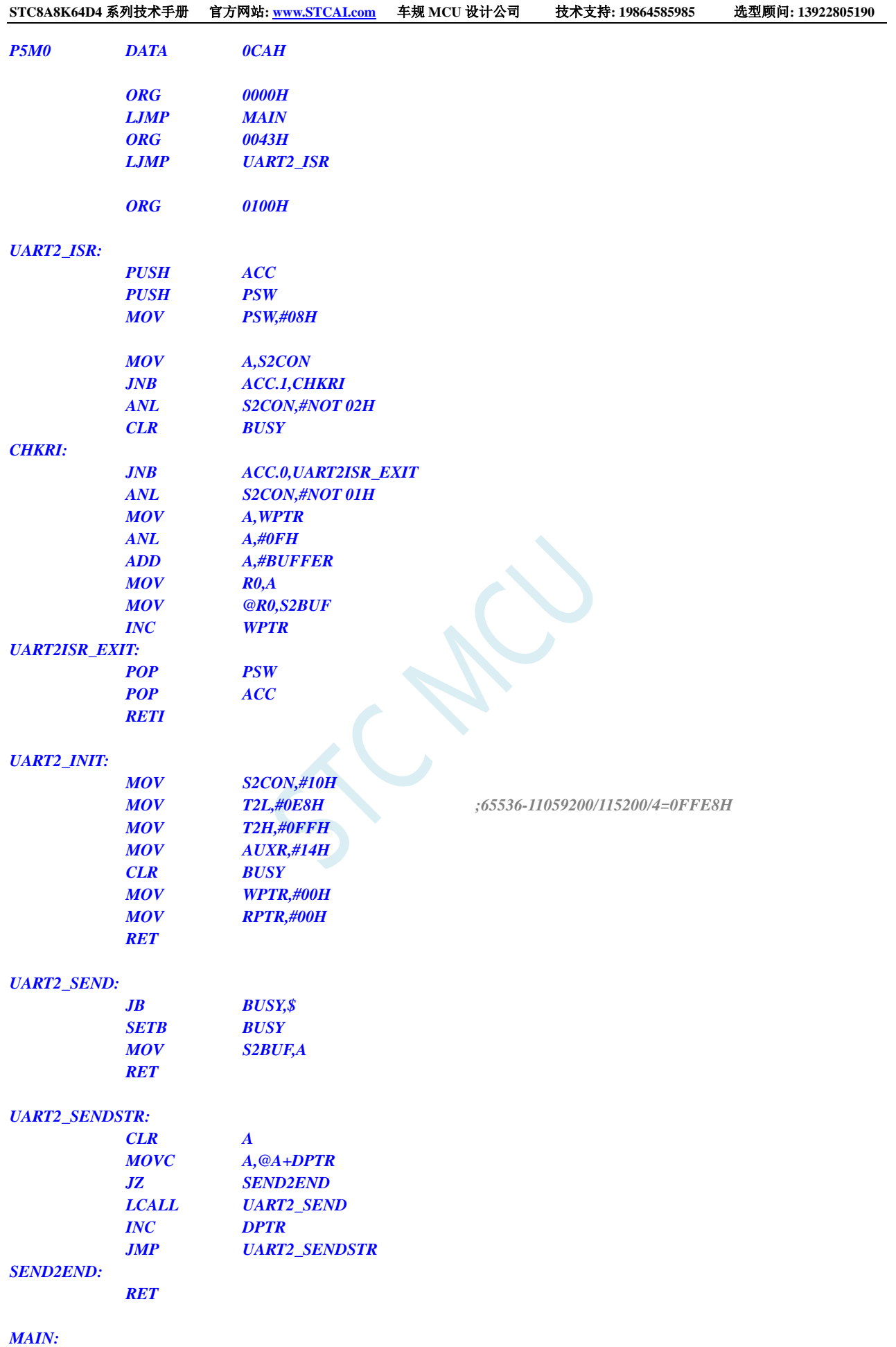

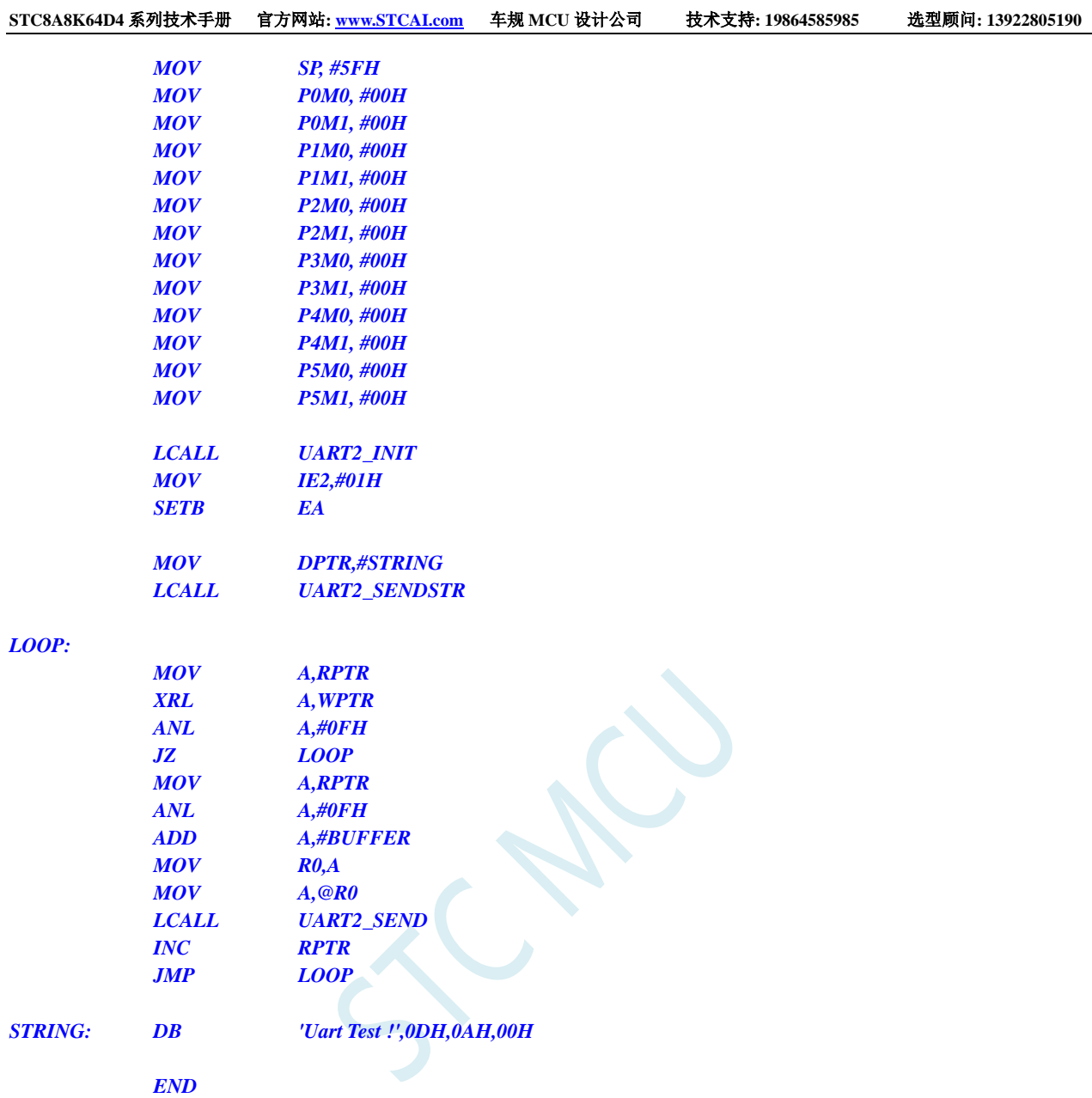

# **14.8.5** 串口 **3** 使用定时器 **2** 做波特率发生器

#### **C** 语言代码

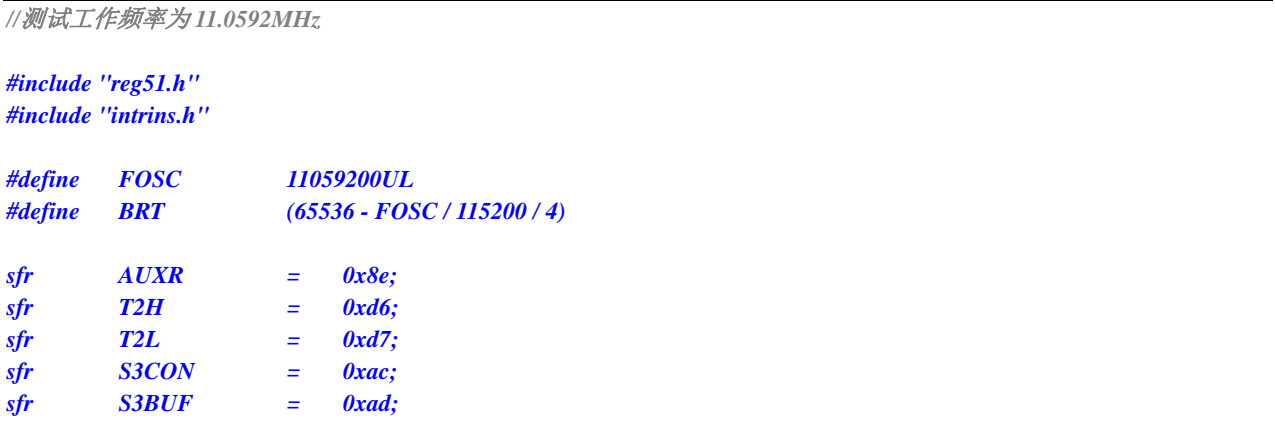

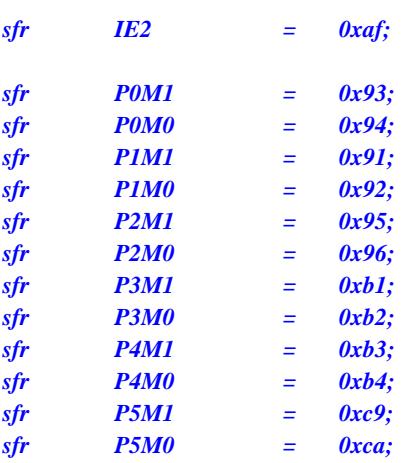

*bit busy; char wptr; char rptr; char buffer[16];*

```
void Uart3Isr() interrupt 17
```

```
{
```

```
if (S3CON & 0x02)
{
    S3CON &= ~0x02;
    busy = 0;
}
if (S3CON & 0x01)
{
    S3CON &= ~0x01;
    buffer[wptr++] = S3BUF;
```

```
wptr &= 0x0f;
}
```

```
void Uart3Init()
```

```
{
    S3CON = 0x10;
    T2L = BRT;
    T2H = BRT >> 8;
    AUXR = 0x14;
     wptr = 0x00;
    rptr = 0x00;
    busy = 0;
```

```
}
```
*}*

```
void Uart3Send(char dat)
{
     while (busy);
     busp = 1;S3BUF = dat;
}
void Uart3SendStr(char *p)
```

```
{
     while (*p)
     {
          Uart3SEND(*p++);
     }
```

```
}
void main()
{
     P0M0 = 0x00;
     P0M1 = 0x00;
     P1M0 = 0x00;
     P1M1 = 0x00;
     P2M0 = 0x00;
     P2M1 = 0x00;
     P3M0 = 0x00;
     P3M1 = 0x00;
     P4M0 = 0x00;
     P4M1 = 0x00;
     P5M0 = 0x00;
     P5M1 = 0x00;
     Uart3Init();
     IE2 = 0x08;
     EA = 1;
     Uart3SENDStr("Uart Test !\r\n");
     while (1)
     {
          if (rptr != wptr)
          {
               Uart3SEND(buffer[rptr++]);
               rptr &= 0x0f;
          }
     }
}
```
*;*测试工作频率为 *11.0592MHz*

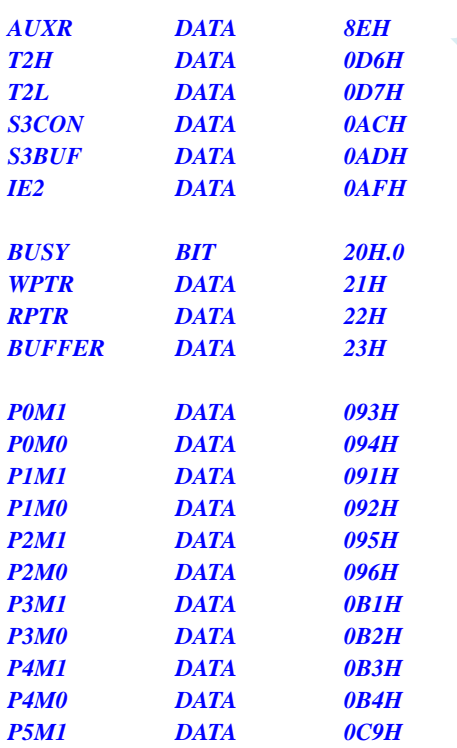

*BUFFER DATA 23H ;16 bytes*

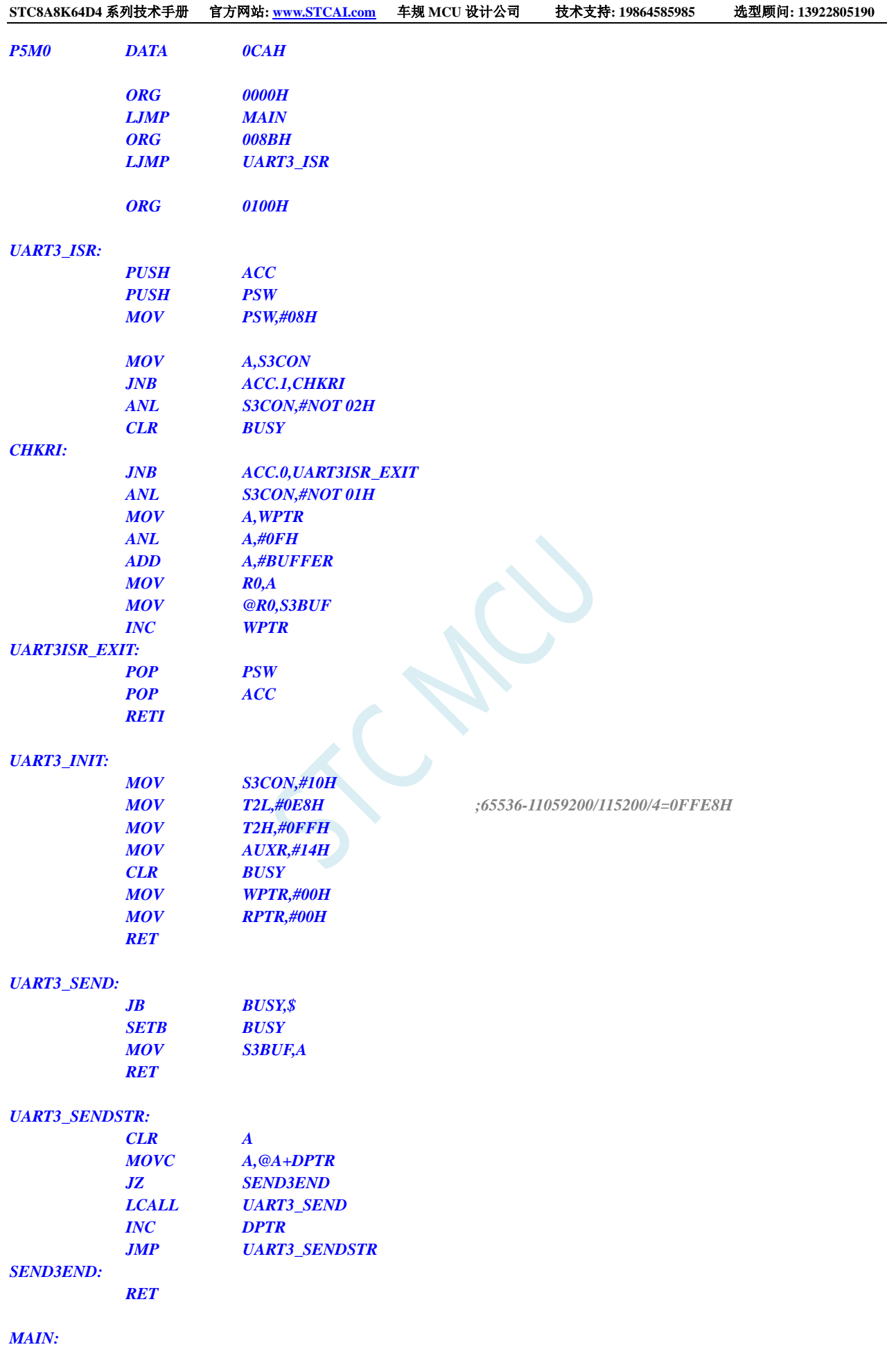

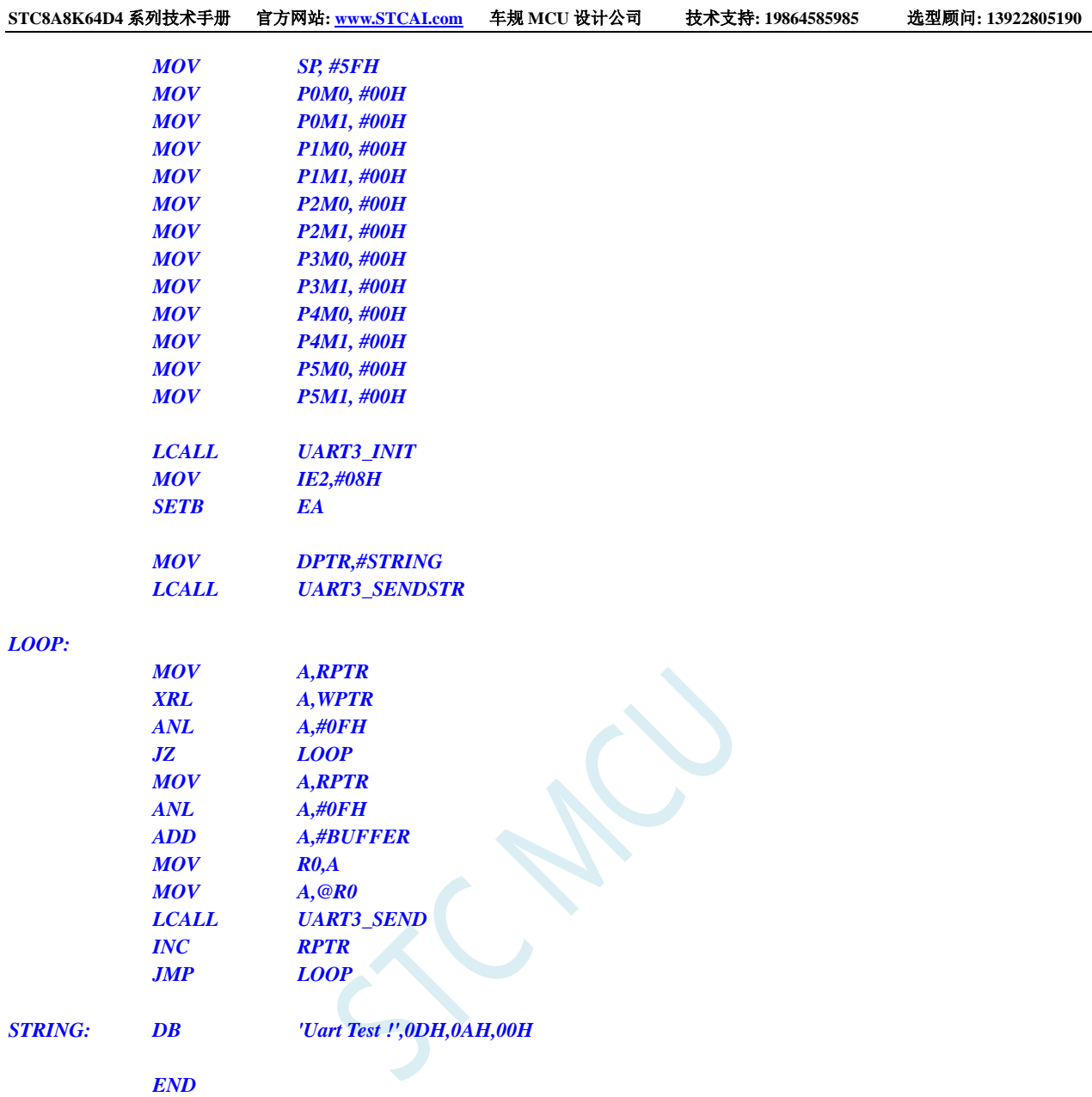

# **14.8.6** 串口 **3** 使用定时器 **3** 做波特率发生器

#### **C** 语言代码

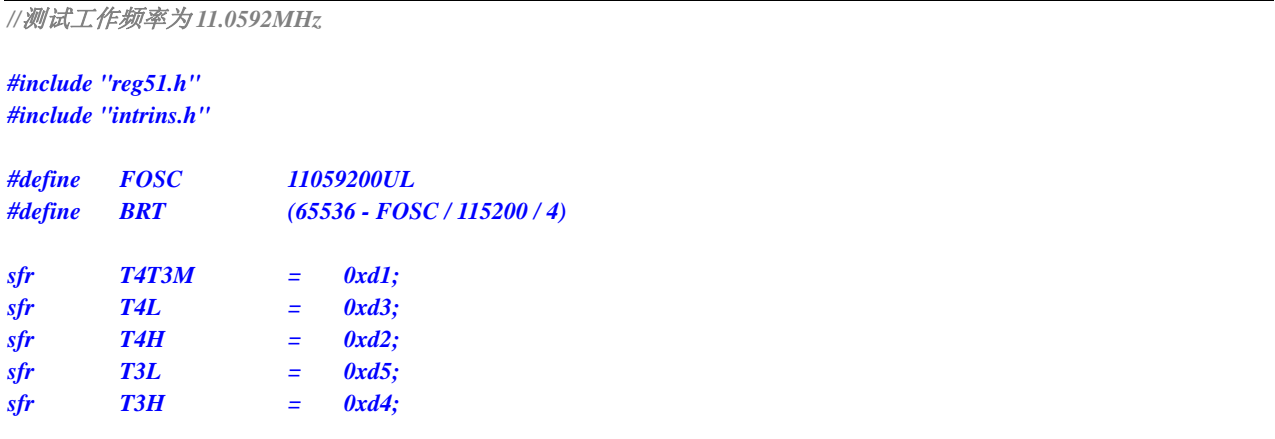

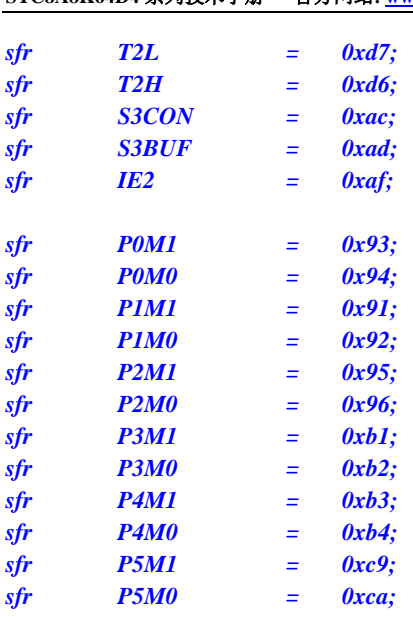

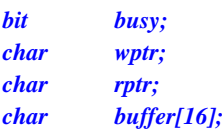

```
void Uart3Isr() interrupt 17
```

```
if (S3CON & 0x02)
{
     S3CON &= ~0x02;
     busy = 0;
}
if (S3CON & 0x01)
{
     S3CON &= ~0x01;
    buffer[wptr++] = S3BUF;
     wptr &= 0x0f;
}
```

```
}
```
*{*

```
void Uart3Init()
```

```
{
    S3CON = 0x50;
     T3L = BRT;
    T3H = BRT >> 8;
    T4T3M = 0x0a;
     wptr = 0x00;
    rptr = 0x00;
    busy = 0;
```

```
}
```

```
void Uart3Send(char dat)
```

```
{
     while (busy);
     busp = 1;
     S3BUF = dat;
}
```

```
void Uart3SendStr(char *p)
{
```

```
while (*p)
     {
          Uart3SEND(*p++);
     }
}
void main()
{
     P0M0 = 0x00;
     P0M1 = 0x00;
     P1M0 = 0x00;
     P1M1 = 0x00;
     P2M0 = 0x00;
     P2M1 = 0x00;
     P3M0 = 0x00;
     P3M1 = 0x00;
     P4M0 = 0x00;
     P4M1 = 0x00;
     P5M0 = 0x00;
     P5M1 = 0x00;
     Uart3Init();
     IE2 = 0x08;
     EA = 1;
     Uart3SENDStr("Uart Test !\r\n");
     while (1)
     {
          if (rptr != wptr)
          {
               Uart3SEND(buffer[rptr++]);
               rptr &= 0x0f;
          }
     }
}
```
*;*测试工作频率为 *11.0592MHz*

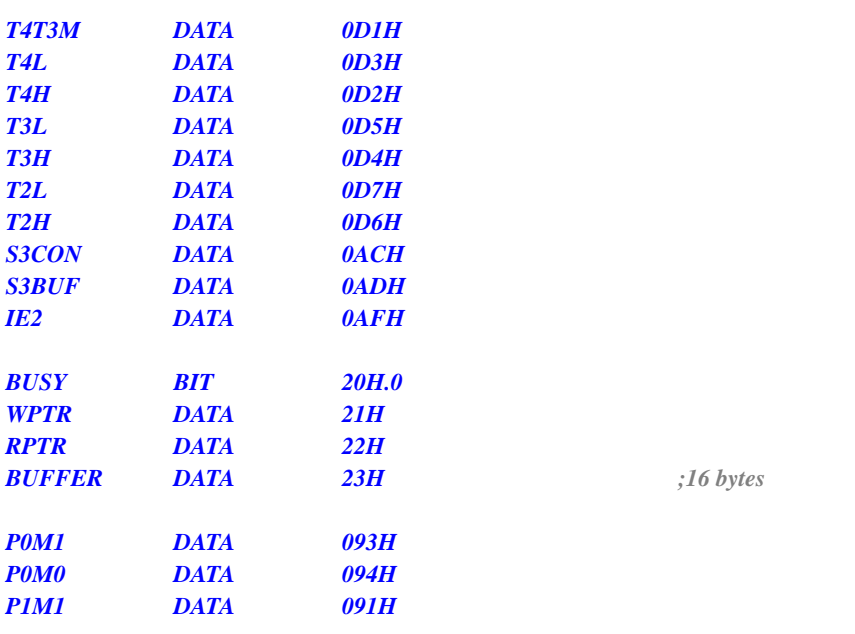

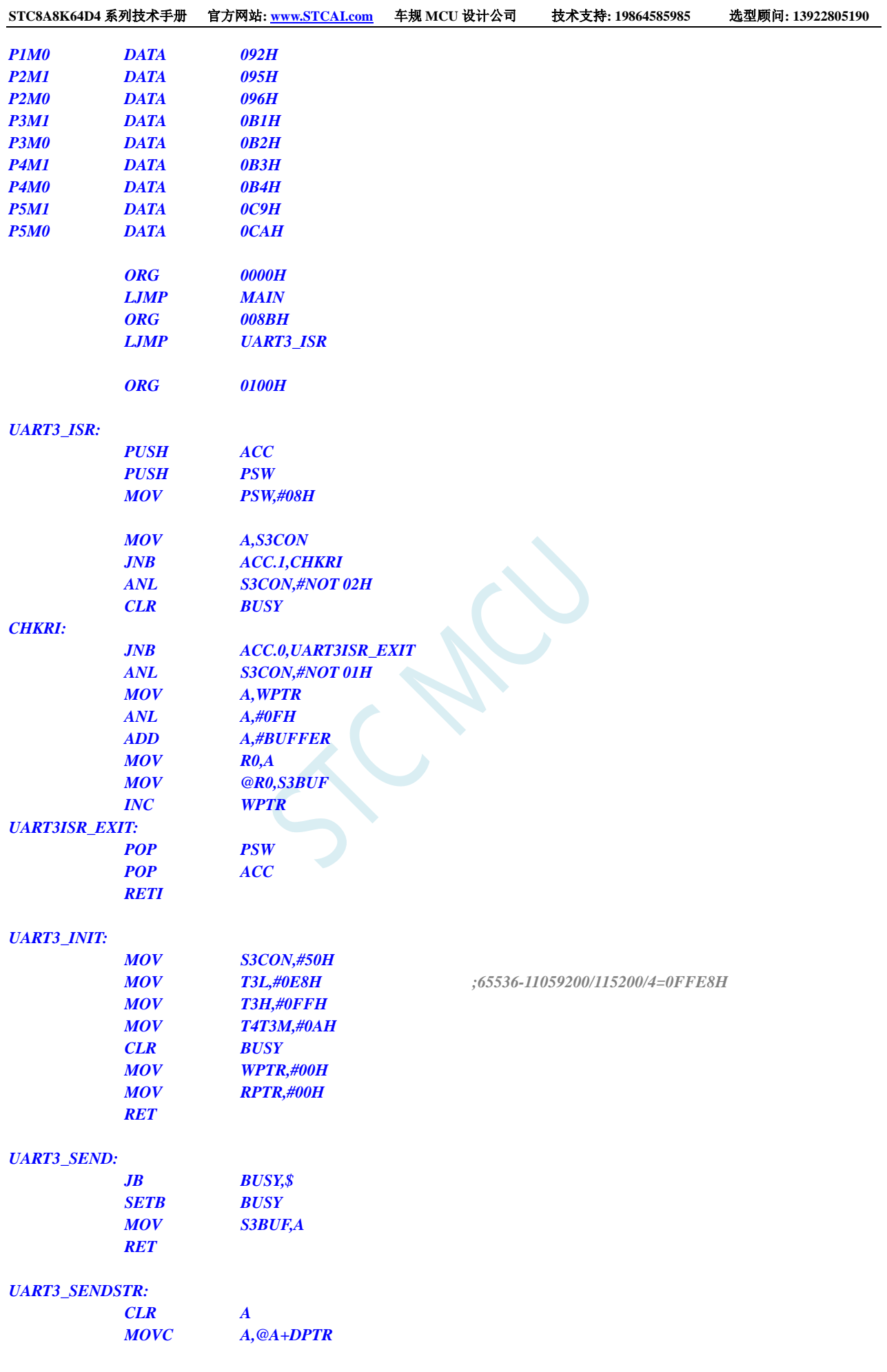

深圳国芯人工智能有限公司 国内分销商电话**: 0513-5501 2928/2929/2966** 去纯技术交流论坛**[:www.STCAIMCU.com](www.STCAIMCU.com)** - 644 -

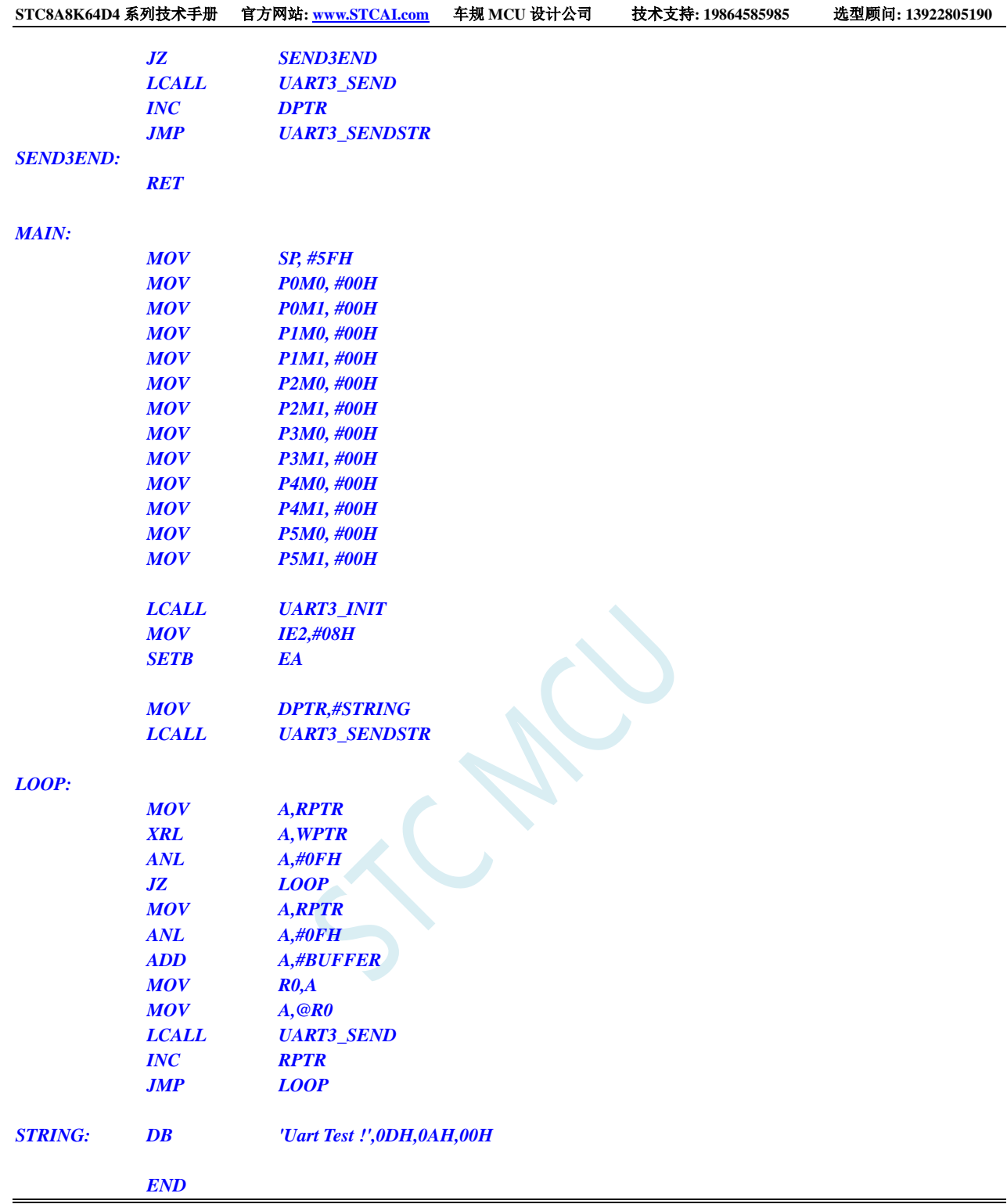

# **14.8.7** 串口 **4** 使用定时器 **2** 做波特率发生器

## **C** 语言代码

*//*测试工作频率为 *11.0592MHz*

*#include "reg51.h" #include "intrins.h"*

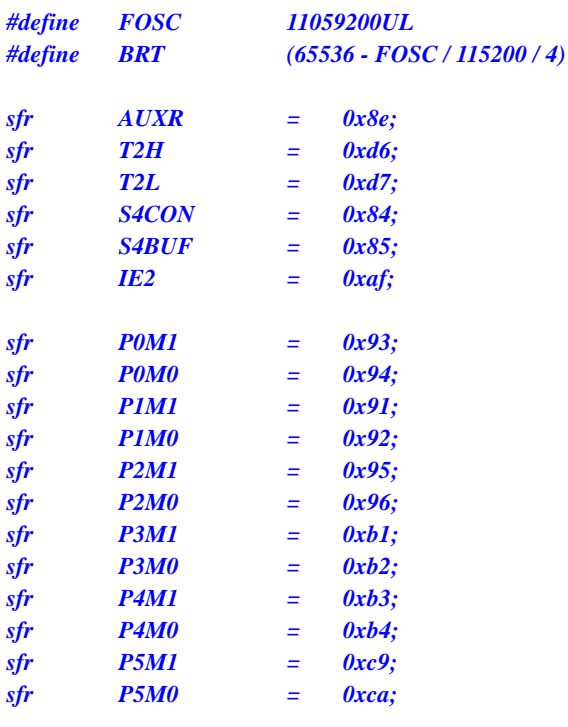

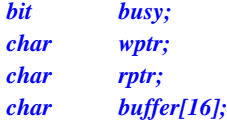

```
void Uart4Isr() interrupt 18
```

```
{
     if (S4CON & 0x02)
     {
         S4CON &= ~0x02;
         busy = 0;
     }
     if (S4CON & 0x01)
     {
         S4CON &= ~0x01;
         buffer[wptr++] = S4BUF;
         wptr &= 0x0f;
     }
```

```
}
```

```
void Uart4Init()
```

```
{
    S4CON = 0x10;
    T2L = BRT;
    T2H = BRT >> 8;
    AUXR = 0x14;
    wptr = 0x00;
    rptr = 0x00;
    busy = 0;
```

```
}
```

```
void Uart4Send(char dat)
{
     while (busy);
     busp = 1;S4BUF = dat;
```

```
}
void Uart4SendStr(char *p)
{
     while (*p)
     {
          Uart4SEND(*p++);
     }
}
void main()
{
     P0M0 = 0x00;
     P0M1 = 0x00;
     P1M0 = 0x00;
     P1M1 = 0x00;
     P2M0 = 0x00;
     P2M1 = 0x00;
     P3M0 = 0x00;
     P3M1 = 0x00;
     P4M0 = 0x00;
     P4M1 = 0x00;
     P5M0 = 0x00;
     P5M1 = 0x00;
     Uart4Init();
     IE2 = 0x10;
     EA = 1;
     Uart4SENDStr("Uart Test !\r\n");
     while (1)
     {
          if (rptr != wptr)
           {
                Uart4SEND(buffer[rptr++]);
                rptr &= 0x0f;
           }
     }
}
```
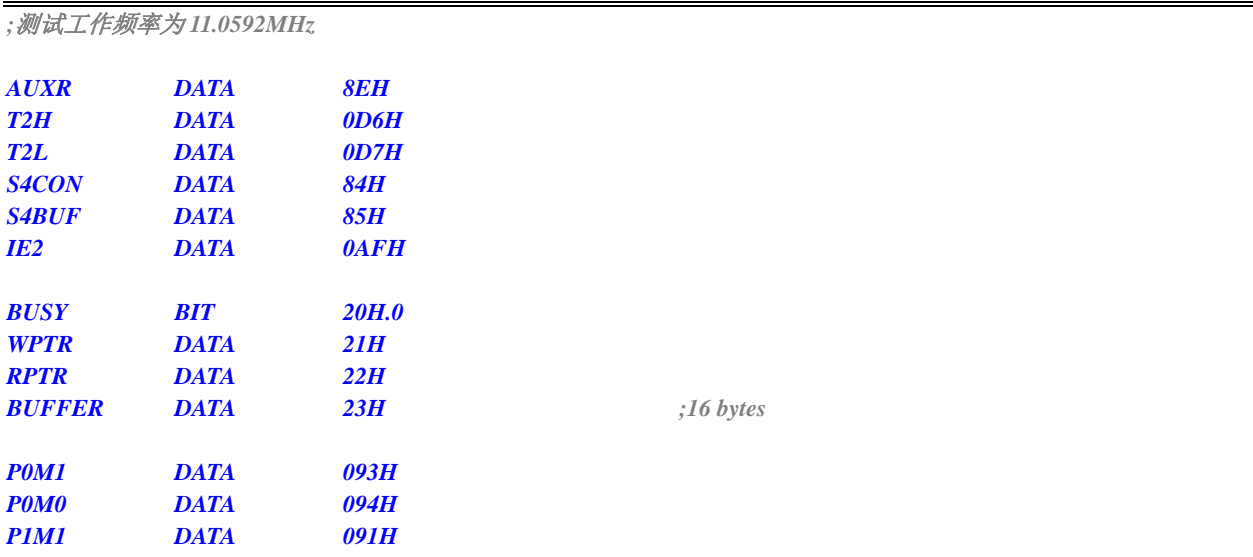

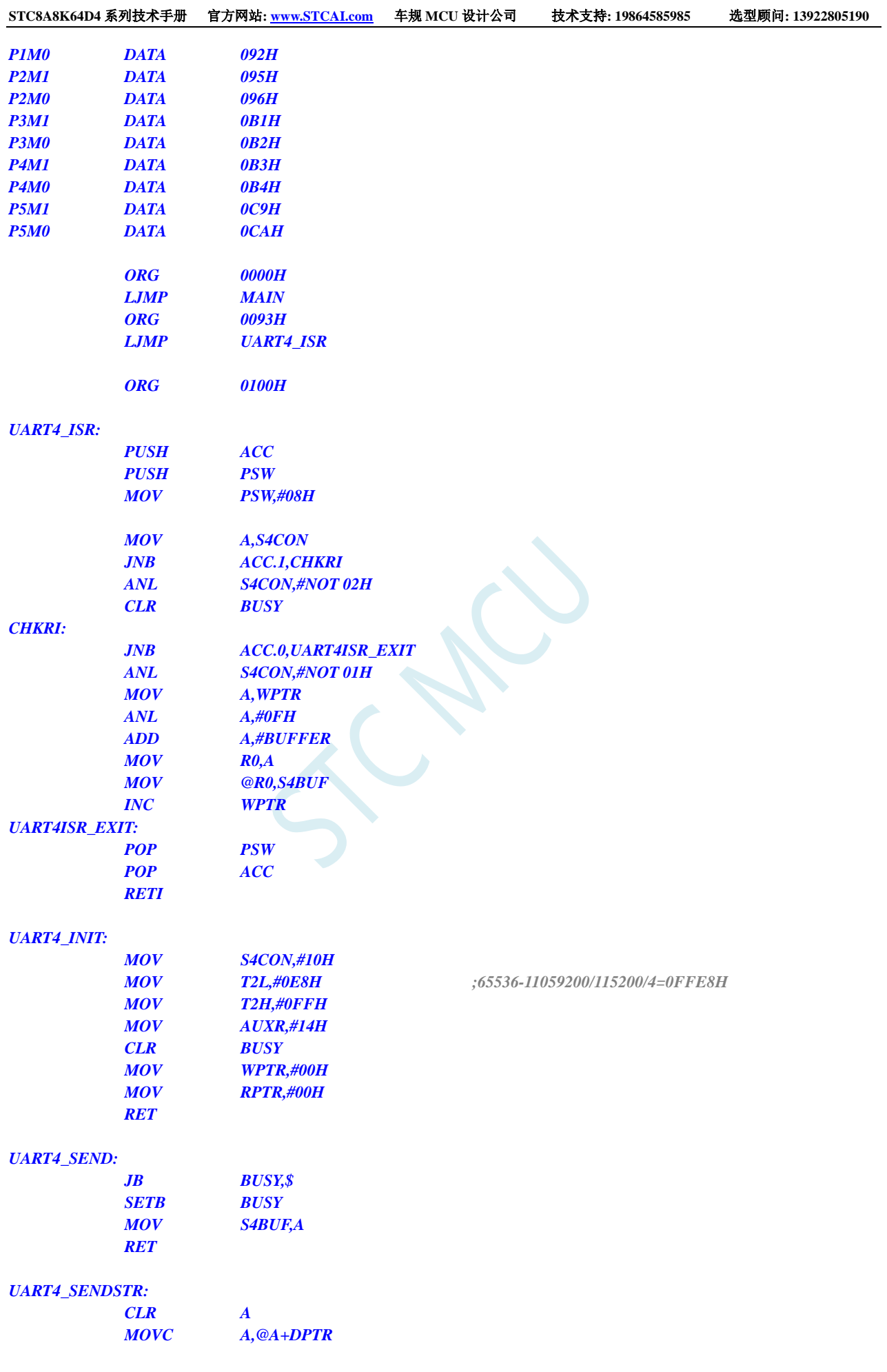

深圳国芯人工智能有限公司 国内分销商电话**: 0513-5501 2928/2929/2966** 去纯技术交流论坛**[:www.STCAIMCU.com](www.STCAIMCU.com)** - 648 -

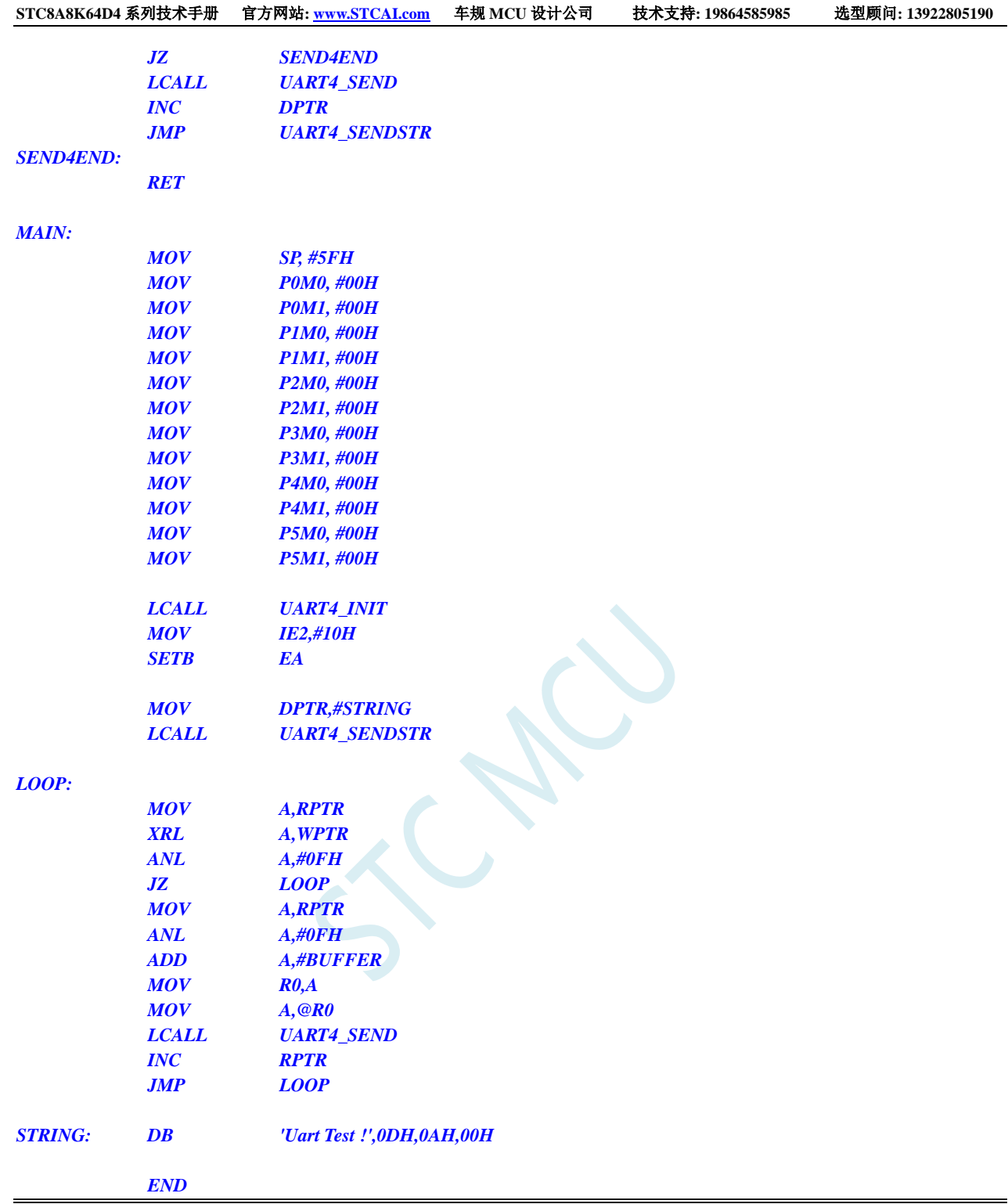

# **14.8.8** 串口 **4** 使用定时器 **4** 做波特率发生器

#### **C** 语言代码

*//*测试工作频率为 *11.0592MHz*

*#include "reg51.h" #include "intrins.h"*

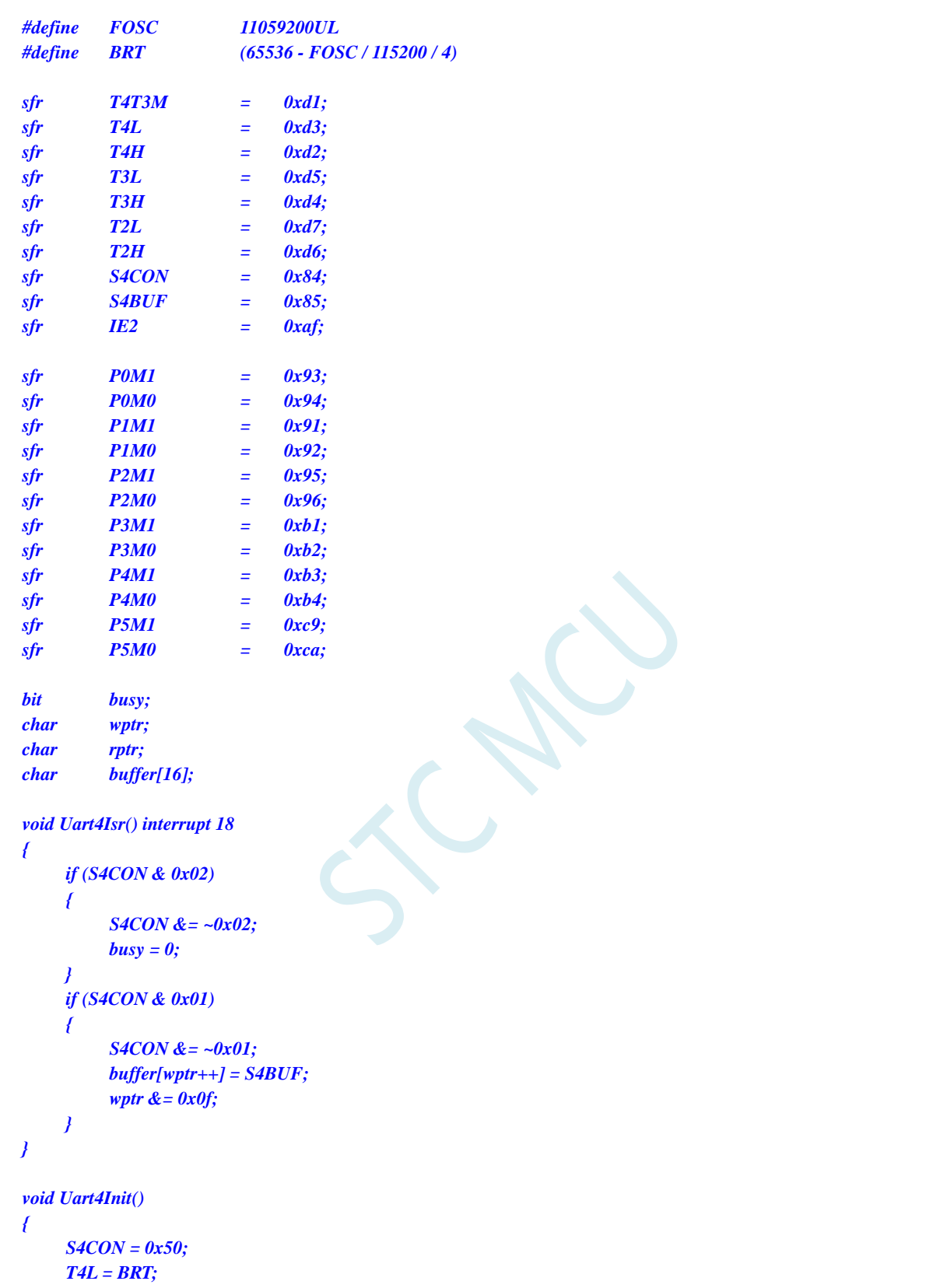

**STC8A8K64D4** 系列技术手册 官方网站**[: www.STCAI.com](http://www.stcai.com/)** 车规 **MCU** 设计公司 技术支持**: 19864585985** 选型顾问**: 13922805190**

*T4H = BRT >> 8; T4T3M = 0xa0; wptr = 0x00; rptr = 0x00; busy = 0;*

*void Uart4Send(char dat)*

*}*

```
{
     while (busy);
     busy = 1;
     S4BUF = dat;
}
void Uart4SendStr(char *p)
{
     while (*p)
     {
          Uart4SEND(*p++);
     }
}
void main()
{
     P0M0 = 0x00;
     P0M1 = 0x00;
     P1M0 = 0x00;
     P1M1 = 0x00;
     P2M0 = 0x00;
     P2M1 = 0x00;
     P3M0 = 0x00;
     P3M1 = 0x00;
     P4M0 = 0x00;
     P4M1 = 0x00;
     P5M0 = 0x00;
     P5M1 = 0x00;
     Uart4Init();
     IE2 = 0x10;
     EA = 1;
     Uart4SENDStr("Uart Test !\r\n");
     while (1)
     {
          if (rptr != wptr)
          {
               Uart4SEND(buffer[rptr++]);
               rptr &= 0x0f;
          }
     }
}
```

```
;测试工作频率为 11.0592MHz
```
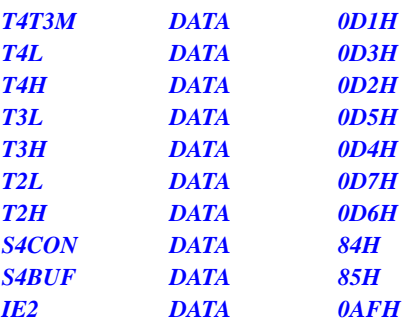

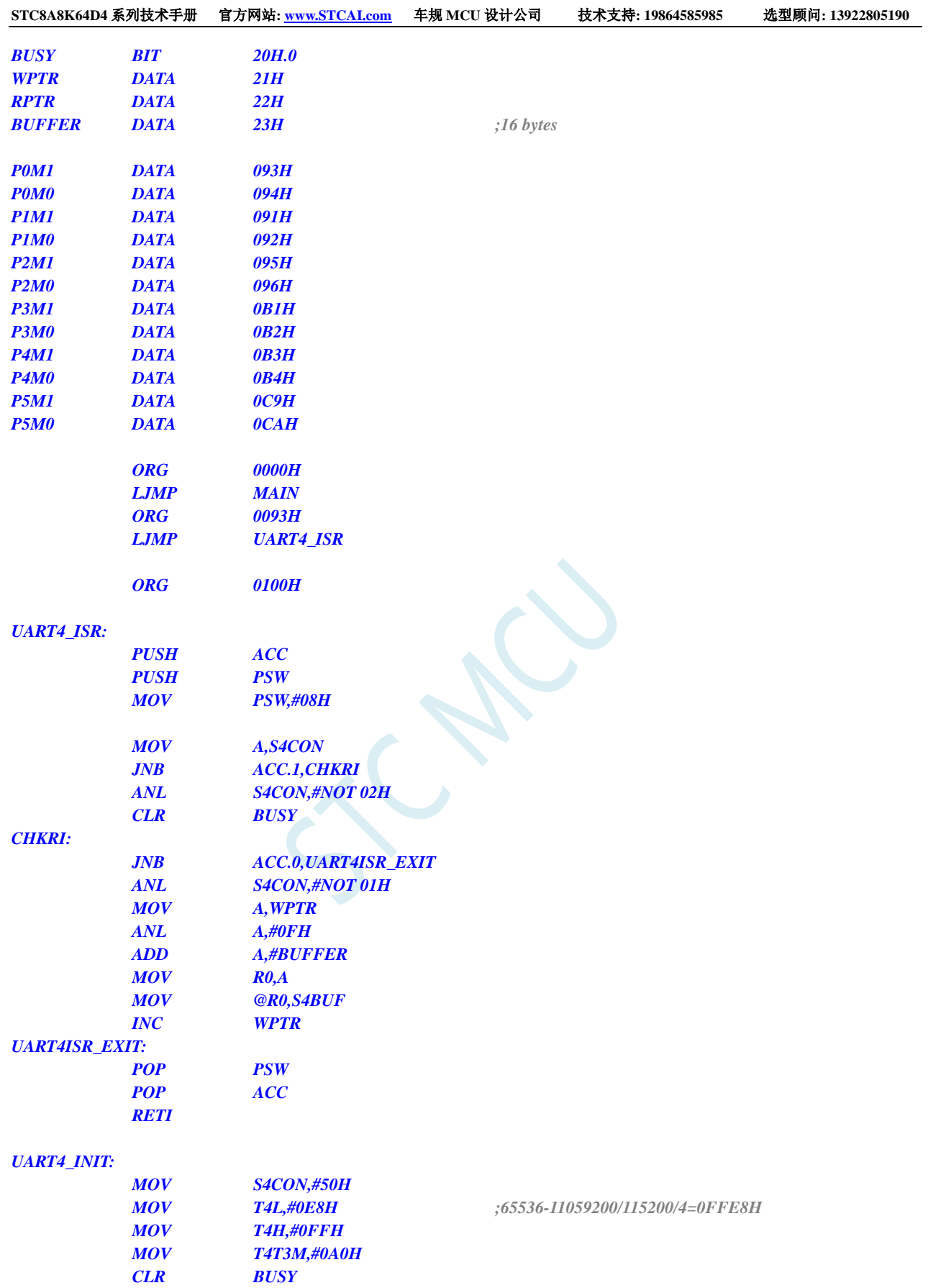

#### *UART4\_SEND:*

*RET*

*MOV WPTR,#00H MOV RPTR,#00H*

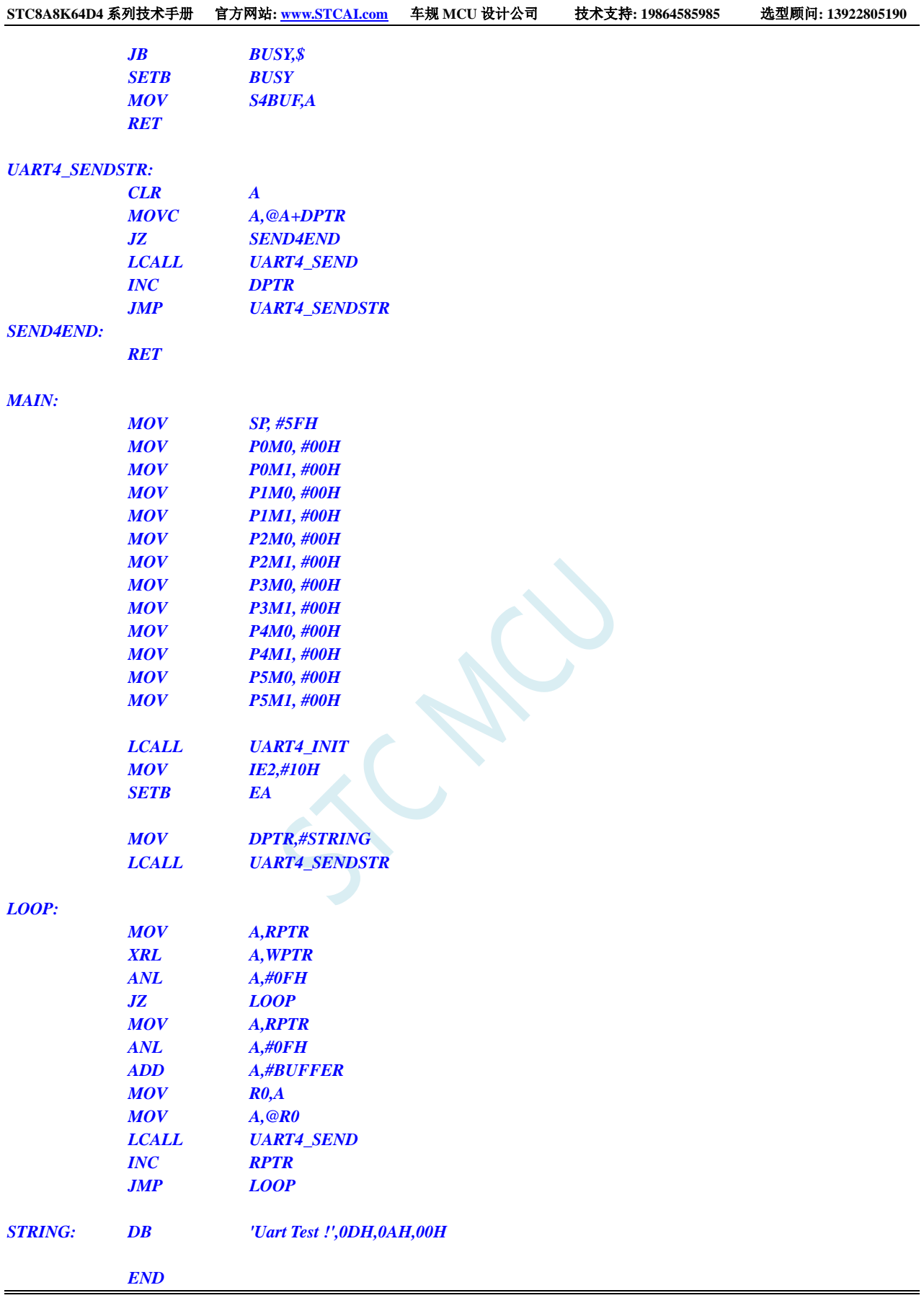

## **14.8.9** 串口多机通讯

现参考 STC15 系列数据手册, 后续补充

SCA

## **14.8.10** 串口转 **LIN** 总线

### **C** 语言代码

*//*测试工作频率为 *22.1184MHz*

*/\*\*\*\*\*\*\*\*\*\*\*\*\** 功能说明 *\*\*\*\*\*\*\*\*\*\*\*\*\*\** 本例程基于 *STC8H8K64U* 为主控芯片的实验箱 *8* 进行编写测试,*STC8G*、*STC8H* 系列芯片可通用参考*.* 通过 *UART* 接口连接 *LIN* 收发器实现 *LIN* 总线信号收发测试例程*. UART1* 通过串口工具连接电脑*. UART2* 外接 *LIN* 收发器*(TJA1020/1),* 连接 *LIN* 总线*.* 将电脑串口发送的数据转发到 *LIN* 总线*;* 从 *LIN* 总线接收到的数据转发到电脑串口*.* 默认传输速率:*9600* 波特率,发送 *LIN* 数据前切换波特率,发送 *13* 个显性间隔信号*.* 下载时*,* 选择时钟 *22.1184MHz (*用户可自行修改频率*). \*\*\*\*\*\*\*\*\*\*\*\*\*\*\*\*\*\*\*\*\*\*\*\*\*\*\*\*\*\*\*\*\*\*\*\*\*\*\*\*\*\*/*

*#include "reg51.h"*

*#include "intrins.h"*

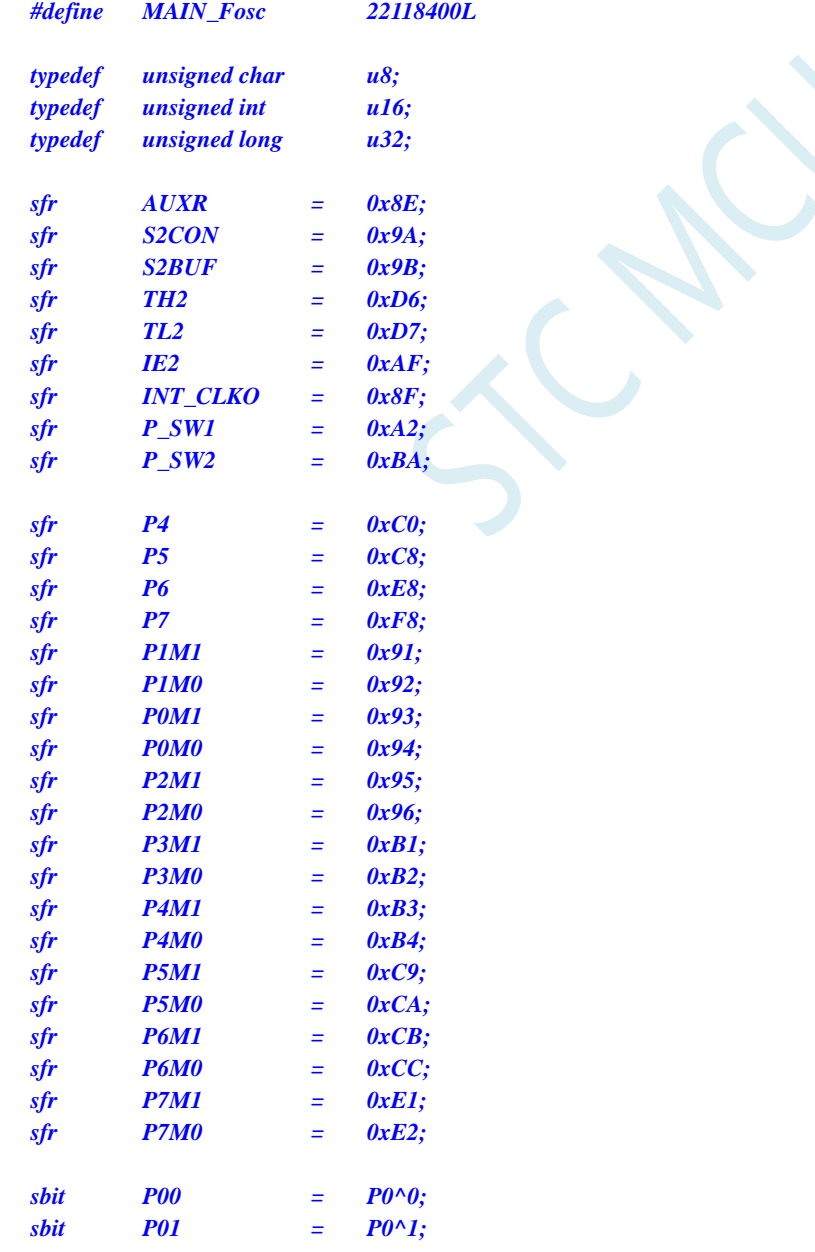

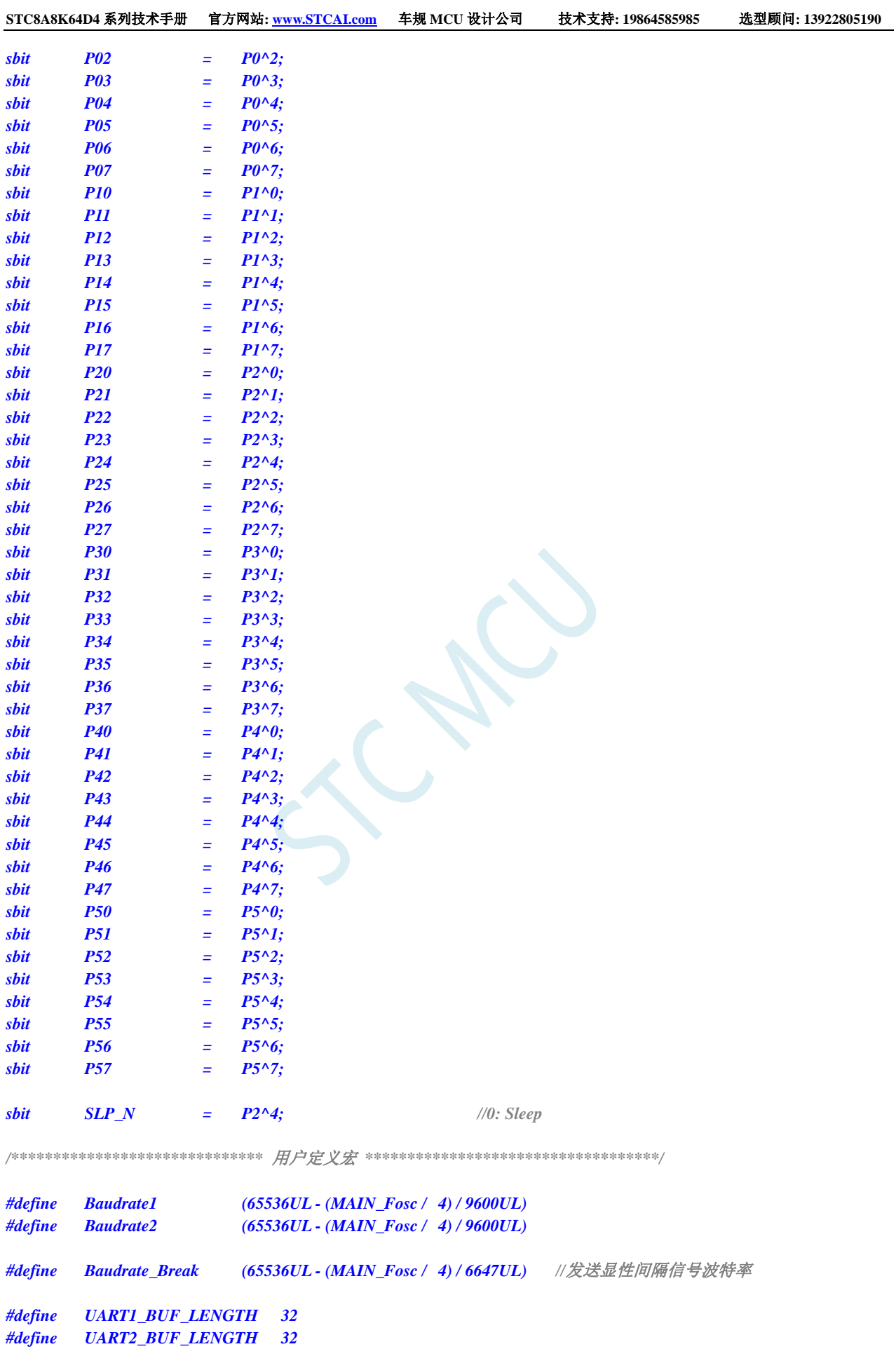

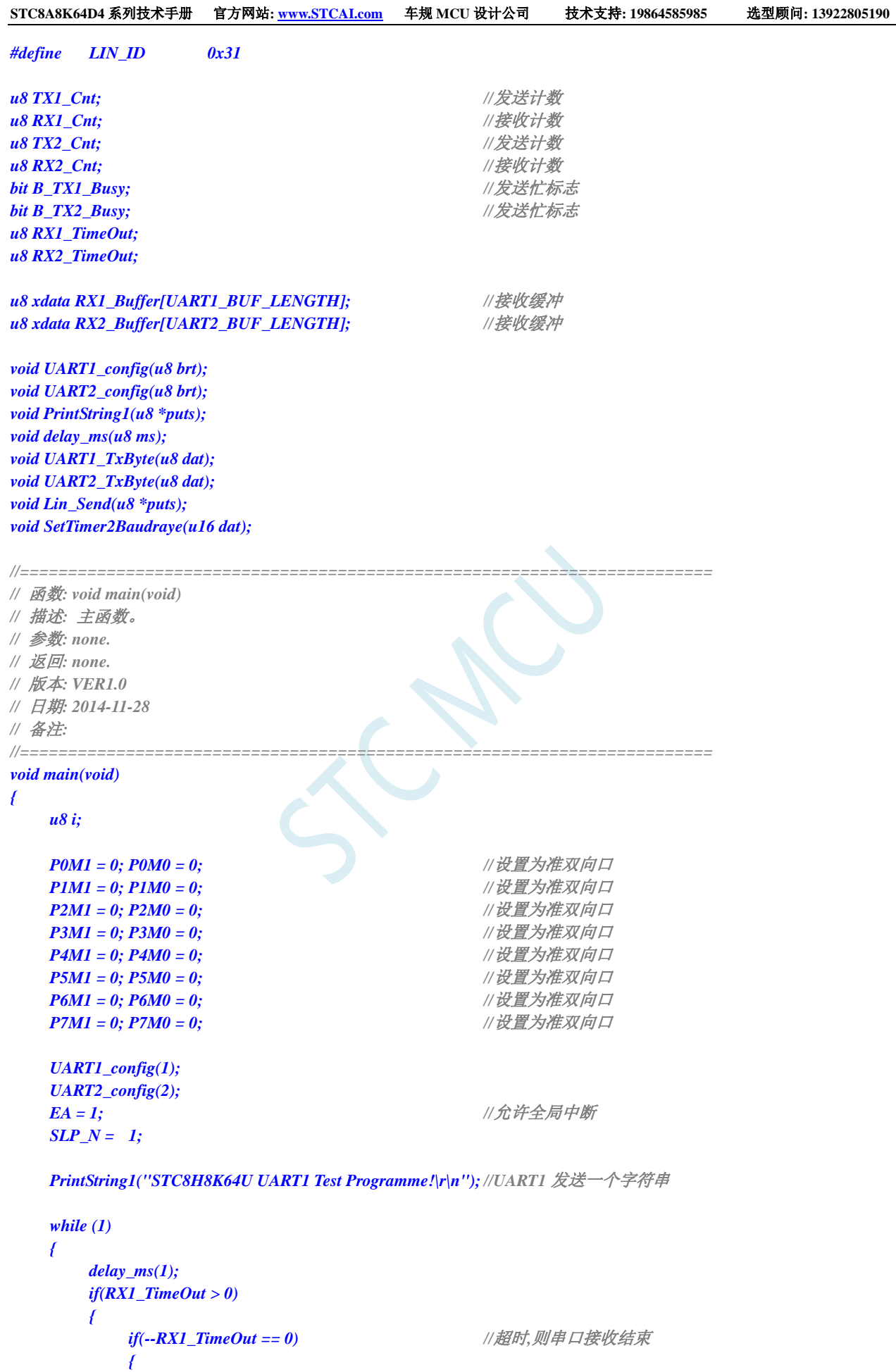

```
if(RX1_Cnt > 0)
                 {
                     Lin_Send(RX1_Buffer); //将 UART1 收到的数据发送到 LIN 总线上
                 }
                 RX1_Cnt = 0;
            }
        }
        if(RX2_TimeOut > 0)
        {
             if(--RX2_TimeOut == 0) //超时,则串口接收结束
             {
                 if(RX2_Cnt > 0)
                 {
                     for (i=0; I < RX2_Cnt; i++) //遇到停止符 0 结束
                     {
                         UART1_TxByte(RX2_Buffer[i]); //从 LIN 总线收到的数据发送到 UART1
                     }
                 }
                 RX2_Cnt = 0;
            }
        }
    }
}
//========================================================================
// 函数: void delay_ms(unsigned char ms)
// 描述: 延时函数。
// 参数: ms,要延时的 ms 数, 这里只支持 1~255ms. 自动适应主时钟.
// 返回: none.
// 版本: VER1.0
// 日期: 2013-4-1
// 备注: 
//========================================================================
void delay_ms(u8 ms)
{
    u16 i;
    do{
        i = MAIN_Fosc / 10000;
        while(--i); //10T per loop
    }while(--ms);
}
//========================================================================
// 函数: u8 Lin_CheckPID(u8 id)
// 描述: ID 码加上校验符,转成 PID 码。
// 参数: ID 码.
// 返回: PID 码.
// 版本: VER1.0
// 日期: 2020-12-2
// 备注: 
//========================================================================
u8 Lin_CheckPID(u8 id)
{
    u8 returnpid ;
    u8 P0 ;
    u8 P1 ;
    P0 = (((id)^{\wedge} (id > 1)^{\wedge} (id > 2)^{\wedge} (id > 4)) & 0x01) < 6;
```

```
PI = ((\neg((id>>1)\land(id>>3)\land(id>>4)\land(id>>5)))\&0x01)<<7;returnpid = id|P0|P1 ;
    return returnpid ;
}
//========================================================================
// 函数: u8 LINCalcChecksum(u8 *dat)
// 描述: 计算校验码。
// 参数: 数据场传输的数据.
// 返回: 校验码.
// 版本: VER1.0
// 日期: 2020-12-2
// 备注: 
//========================================================================
static u8 LINCalcChecksum(u8 *dat)
{
    u16 sum = 0;
    u8 i;
    for(I = 0; i < 8; i++)
    {
    sum += dat[i];
    if(sum & 0xFF00)
    {
         sum = (sum & 0x00FF) + 1;
     }
    }
    sum ^= 0x00FF;
    return (u8)sum;
}
//========================================================================
// 函数: void Lin_SendBreak(void)
// 描述: 发送显性间隔信号。
// 参数: none.
// 返回: none.
// 版本: VER1.0
// 日期: 2020-12-2
// 备注: 
//========================================================================
void Lin_SendBreak(void)
{
    SetTimer2Baudraye(Baudrate_Break);
    UART2_TxByte(0);
    SetTimer2Baudraye(Baudrate2);
}
//========================================================================
// 函数: void Lin_Send(u8 *puts)
// 描述: 发送 LIN 总线报文。
// 参数: 待发送的数据场内容.
// 返回: none.
// 版本: VER1.0
// 日期: 2020-12-2
// 备注: 
//========================================================================
void Lin_Send(u8 *puts)
```

```
{
    u8 i;
    Lin_SendBreak(); //Break
    UART2_TxByte(0x55); //SYNC
    UART2_TxByte(Lin_CheckPID(LIN_ID)); //LIN ID
    for(i=0;i<8;i++)
    {
        UART2_TxByte(puts[i]);
    }
    UART2_TxByte(LINCalcChecksum(puts));
}
//========================================================================
// 函数: void UART1_TxByte(u8 dat)
// 描述: 发送一个字节.
// 参数: 无.
// 返回: 无.
// 版本: V1.0, 2014-6-30
//========================================================================
void UART1_TxByte(u8 dat)
{
    SBUF = dat;
    B_TX1_Busy = 1;
    while(B_TX1_Busy);
}
//========================================================================
// 函数: void UART2_TxByte(u8 dat)
// 描述: 发送一个字节.
// 参数: 无.
// 返回: 无.
// 版本: V1.0, 2014-6-30
//========================================================================
void UART2_TxByte(u8 dat)
{
    S2BUF = dat;
    B_TX2_Busy = 1;
    while(B_TX2_Busy);
}
//========================================================================
// 函数: void PrintString1(u8 *puts)
// 描述: 串口 1 发送字符串函数。
// 参数: puts: 字符串指针.
// 返回: none.
// 版本: VER1.0
// 日期: 2014-11-28
// 备注: 
//========================================================================
void PrintString1(u8 *puts)
{
    for (; *puts != 0; puts++) //遇到停止符 0 结束
    {
        SBUF = *puts;
        B_TX1_Busy = 1;
        while(B_TX1_Busy);
    }
}
```

```
//========================================================================
// 函数: void PrintString2(u8 *puts)
// 描述: 串口 2 发送字符串函数。
// 参数: puts: 字符串指针.
// 返回: none.
// 版本: VER1.0
// 日期: 2014-11-28
// 备注: 
//========================================================================
//void PrintString2(u8 *puts)
//{
// for (; *puts != 0; puts++) //遇到停止符 0 结束
// {
// S2BUF = *puts;
// B_TX2_Busy = 1;
// while(B_TX2_Busy);
// }
//}
//========================================================================
// 函数: SetTimer2Baudraye(u16 dat)
// 描述: 设置 Timer2 做波特率发生器。
// 参数: dat: Timer2 的重装值.
// 返回: none.
// 版本: VER1.0
// 日期: 2014-11-28
// 备注: 
//========================================================================
void SetTimer2Baudraye(u16 dat)
{
   AUXR &= ~(1<<4); //Timer stop
   AUXR &= ~(1<<3); //Timer2 set As Timer
   AUXR |= (1<<2); //Timer2 set as 1T mode
   TH2 = dat / 256;
   TL2 = dat % 256;
   IE2 &= ~(1<<2); //禁止中断
   AUXR |= (1<<4); //Timer run enable
}
//========================================================================
// 函数: void UART1_config(u8 brt)
// 描述: UART1 初始化函数。
// 参数: brt: 选择波特率, 2: 使用 Timer2 做波特率, 其它值: 使用 Timer1 做波特率.
// 返回: none.
// 版本: VER1.0
// 日期: 2014-11-28
// 备注: 
//========================================================================
void UART1_config(u8 brt)
{
    /*********** 波特率使用定时器 2 *****************/
    if(brt == 2)
    {
       AUXR |= 0x01; //S1 BRT Use Timer2;
       SetTimer2Baudraye(Baudrate1);
    }
    /*********** 波特率使用定时器 1 *****************/
```
*else { TR1 = 0; AUXR &= ~0x01; //S1 BRT Use Timer1; AUXR |= (1<<6); //Timer1 set as 1T mode TMOD &= ~(1<<6); //Timer1 set As Timer TMOD &= ~0x30; //Timer1\_16bitAutoReload; TH1 = (u8)(Baudrate1 / 256); TL1 = (u8)(Baudrate1 % 256); ET1 = 0; //*禁止中断 *INT\_CLKO &= ~0x02; //*不输出时钟 *TR1 = 1; } /\*\*\*\*\*\*\*\*\*\*\*\*\*\*\*\*\*\*\*\*\*\*\*\*\*\*\*\*\*\*\*\*\*\*\*\*\*\*\*\*\*\*\*\*\*\*\*\*\*/ SCON = (SCON & 0x3f) | 0x40; //UART1* 模式*: 0x00:* 同步移位输出*, // 0x40: 8* 位数据*,*可变波特率*, // 0x80: 9* 位数据*,*固定波特率*, // 0xc0: 9* 位数据*,*可变波特率 *// PS = 1; //*高优先级中断 *ES = 1; //*允许中断 *REN = 1; //*允许接收 *P\_SW1 &= 0x3f; // P\_SW1 |= 0x80; //UART1switch to: 0x00: P3.0 P3.1, // 0x40: P3.6 P3.7, // 0x80: P1.6 P1.7, // 0xC0: P4.3 P4.4 B\_TX1\_Busy = 0; TX1\_Cnt = 0; RX1\_Cnt = 0; } //======================================================================== //* 函数*: void UART2\_config(u8 brt) //* 描述*: UART2* 初始化函数。 *//* 参数*: brt:* 选择波特率*, 2:* 使用 *Timer2* 做波特率*,* 其它值*:* 无效*. //* 返回*: none. //* 版本*: VER1.0 //* 日期*: 2014-11-28 //* 备注*: //======================================================================== void UART2\_config(u8 brt) { if(brt == 2) { SetTimer2Baudraye(Baudrate2); S2CON &= ~(1<<7); //8* 位数据*, 1* 位起始位*, 1* 位停止位*,* 无校验 *IE2 |= 1; //*允许中断 *S2CON |= (1<<4); //*允许接收 *P\_SW2 &= ~0x01; // P\_SW2 |= 1; //UART2 switch to: 0: P1.0/P1.1, 1: P4.6/P4.7 B\_TX2\_Busy = 0; TX2\_Cnt = 0; RX2\_Cnt = 0; } }*

```
//========================================================================
// 函数: void UART1_int (void) interrupt UART1_VECTOR
// 描述: UART1 中断函数。
// 参数: nine.
// 返回: none.
// 版本: VER1.0
// 日期: 2014-11-28
// 备注: 
//========================================================================
void UART1_int (void) interrupt 4
{
    if(RI)
    {
         RI = 0;
         if(RX1_Cnt >= UART1_BUF_LENGTH) RX1_Cnt = 0;
         RX1_Buffer[RX1_Cnt] = SBUF;
         RX1_Cnt++;
         RX1_TimeOut = 5;
    }
    if(TI)
     {
         TI = 0;
         B_TX1_Busy = 0;
    }
}
//========================================================================
// 函数: void UART2_int (void) interrupt UART2_VECTOR
// 描述: UART2 中断函数。
// 参数: nine.
// 返回: none.
// 版本: VER1.0
// 日期: 2014-11-28
// 备注: 
//========================================================================
void UART2_int (void) interrupt 8
{
    if((S2CON & 1) != 0)
     {
         S2CON &= ~1; //Clear Rx flag
         if(RX2_Cnt >= UART2_BUF_LENGTH) RX2_Cnt = 0;
         RX2_Buffer[RX2_Cnt] = S2BUF;
         RX2_Cnt++;
         RX2_TimeOut = 5;
    }
    if((S2CON & 2) != 0)
     {
         S2CON &= ~2; //Clear Tx flag
         B_TX2_Busy = 0;
    }
}
```
# **15** 比较器,掉电检测,内部 **1.19V** 参考信号源 (**BGV**)

STC8A8K64D4 系列单片机内部集成了一个比较器。比较器的正极可以是 P3.7 端口、P5.0 端口、P5.1 端口或者 ADC 的模拟输入通道,负极可以是 P3.6 端口或者是内部 BandGap 经过 OP 后的 REFV 电压(内 部固定比较电压)。通过多路选择器和分时复用可实现多个比较器的应用

比较器内部有可程序控制的两级滤波:模拟滤波和数字滤波。模拟滤波可以过滤掉比较输入信号中 的毛刺信号,数字滤波可以等待输入信号更加稳定后再进行比较。比较结果可直接通过读取内部寄存器 位获得,也可将比较器结果正向或反向输出到外部端口。将比较结果输出到外部端口可用作外部事件的 触发信号和反馈信号,可扩大比较的应用范围。

## **15.1** 比较器输出功能脚切换

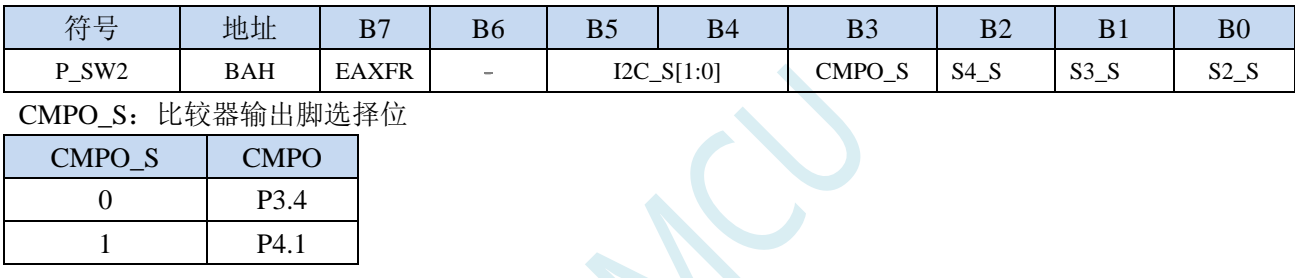

## **15.2** 比较器内部结构图

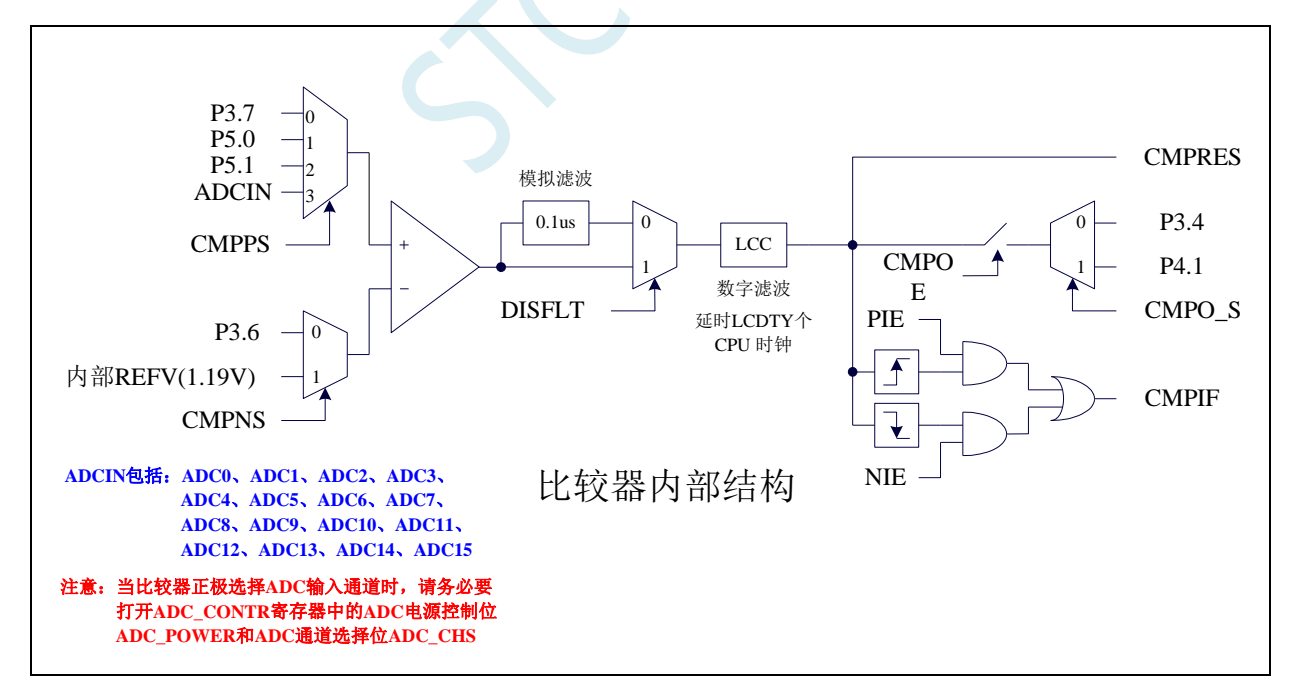

# **15.3** 比较器相关的寄存器

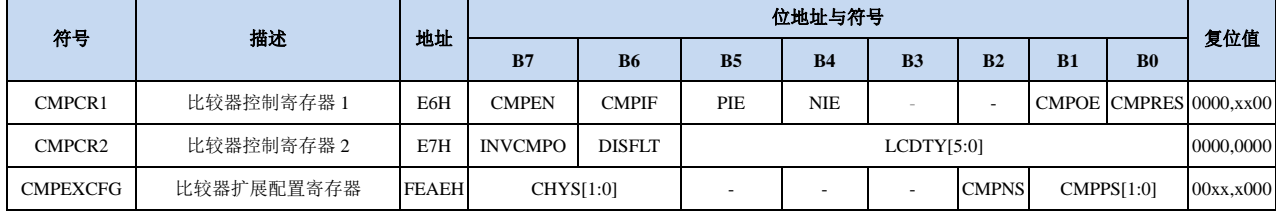

## **15.3.1** 比较器控制寄存器 **1**(**CMPCR1**)

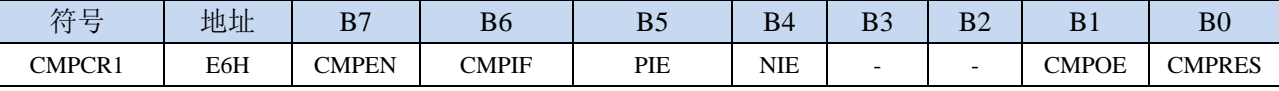

CMPEN:比较器模块使能位

0:关闭比较功能

1:使能比较功能

CMPIF:比较器中断标志位。当 PIE 或 NIE 被使能后,若产生相应的中断信号,硬件自动将 CMPIF 置 1, 并向 CPU 提出中断请求。此标志位必须用户软件清零。

## (注意:没有使能比较器中断时,硬件不会设置此中断标志,即使用查询方式访问比较器时,不能 查询此中断标志)

PIE:比较器上升沿中断使能位。

0:禁止比较器上升沿中断。

1:使能比较器上升沿中断。使能比较器的比较结果由 0 变成 1 时产生中断请求。

NIE:比较器下降沿中断使能位。

0:禁止比较器下降沿中断。

1:使能比较器下降沿中断。使能比较器的比较结果由 1 变成 0 时产生中断请求。

CMPOE:比较器结果输出控制位

0:禁止比较器结果输出

1:使能比较器结果输出。比较器结果输出到 P3.4 或者 P4.1(由 P\_SW2 中的 CMPO\_S 进行设定) CMPRES:比较器的比较结果。此位为只读。

0:表示 CMP+的电平低于 CMP-的电平

1:表示 CMP+的电平高于 CMP-的电平

CMPRES 是经过数字滤波后的输出信号,而不是比较器的直接输出结果。

## **15.3.2** 比较器控制寄存器 **2**(**CMPCR2**)

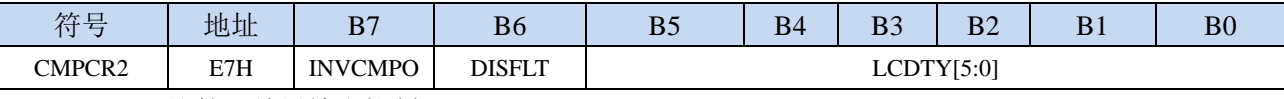

INVCMPO:比较器结果输出控制

 $0:$  比较器结果正向输出。若 CMPRES 为  $0.$  则 P3.4/P4.1 输出低电平, 反之输出高电平。

1: 比较器结果反向输出。若 CMPRES 为 0, 则 P3.4/P4.1 输出高电平, 反之输出低电平。

DISFLT:模拟滤波功能控制

0:使能 0.1us 模拟滤波功能

1:关闭 0.1us 模拟滤波功能,可略微提高比较器的比较速度。

- LCDTY[5:0]:数字滤波功能控制
	- 数字滤波功能即为数字信号去抖动功能。当比较结果发生上升沿或者下降沿变化时,比较器侦测变 化后的信号必须维持 LCDTY 所设置的 CPU 时钟数不发生变化,才认为数据变化是有效的;否 则将视同信号无变化。
	- 注意:当使能数字滤波功能后,芯片内部实际的等待时钟需额外增加两个状态机切换时间,即若 LCDTY 设置为 0 时, 为关闭数字滤波功能; 若 LCDTY 设置为非 0 值 n (n=1~63)时, 则实际 的数字滤波时间为 (n+2) 个系统时钟

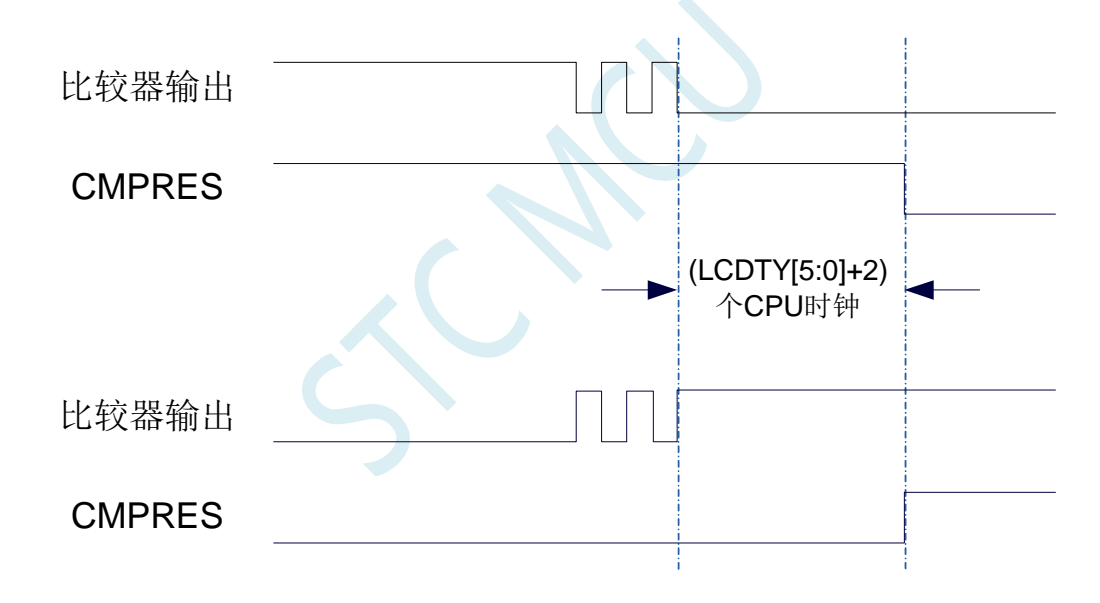
### **15.3.3** 比较器扩展配置寄存器(**CMPEXCFG**)

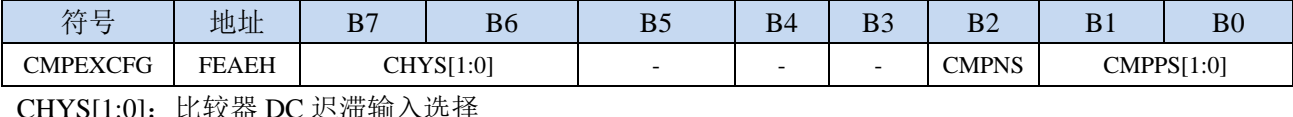

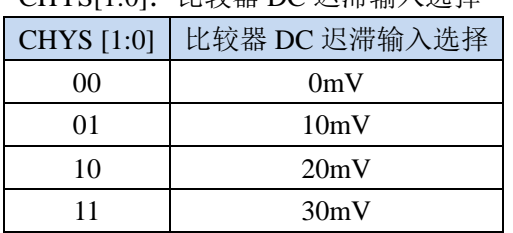

CMPNS:比较器负端输入选择

0: P3.6

1: 选择内部 BandGap 经过 OP 后的电压 REFV 作为比较器负极输入源 (芯片在出厂时, 内部参考 电压调整为 **1.19V**)

CMPPS[1:0]:比较器正端输入选择

| CMPPS[1:0] | 比较器正端            |
|------------|------------------|
| 00         | P3.7             |
| 01         | P <sub>5.0</sub> |
| 10         | P <sub>5.1</sub> |
| 11         | <b>ADCIN</b>     |

### **15.4** 范例程序

### **15.4.1** 比较器的使用(中断方式)

#### **C** 语言代码

*//*测试工作频率为 *11.0592MHz*

*#include "reg51.h" #include "intrins.h"*

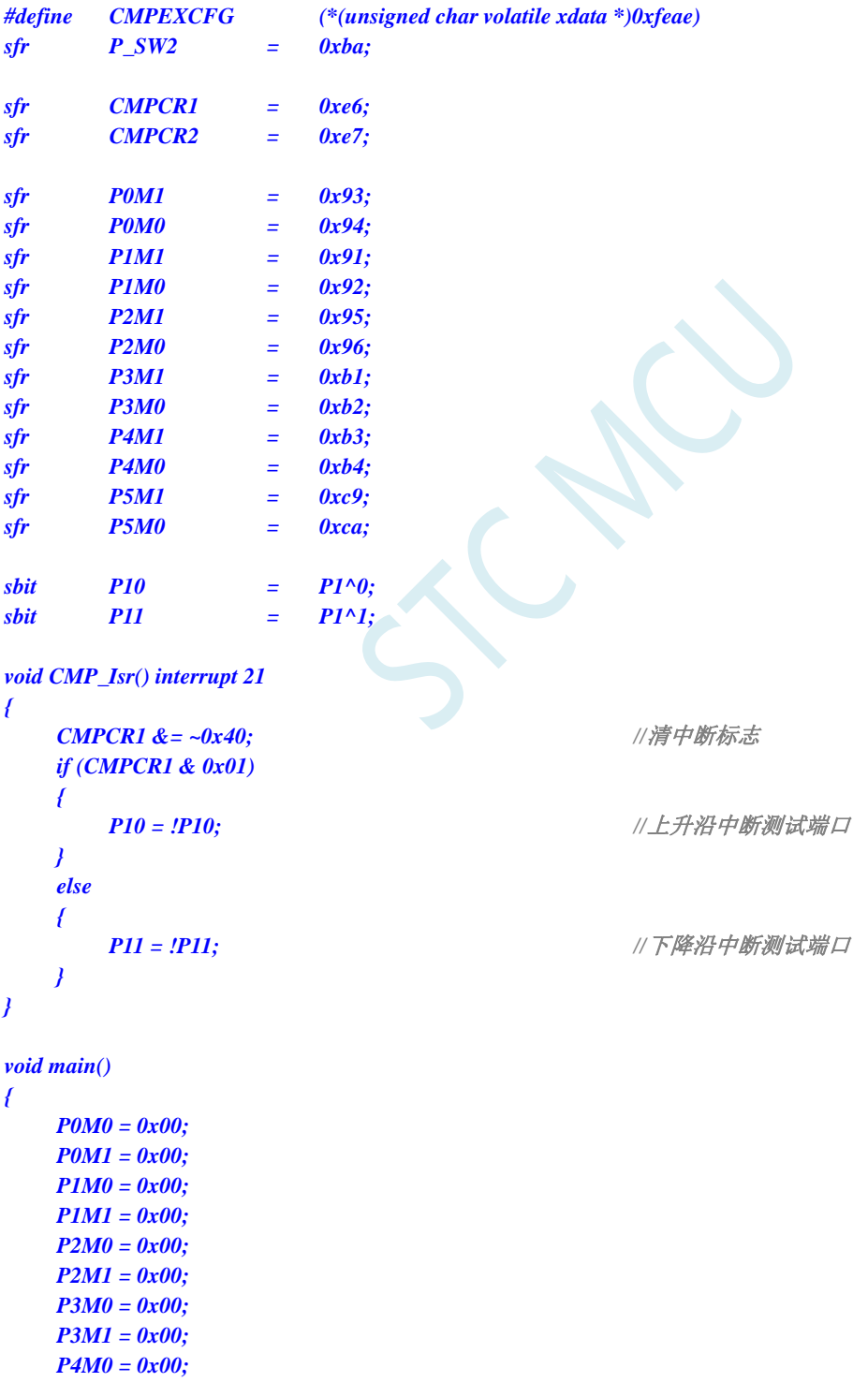

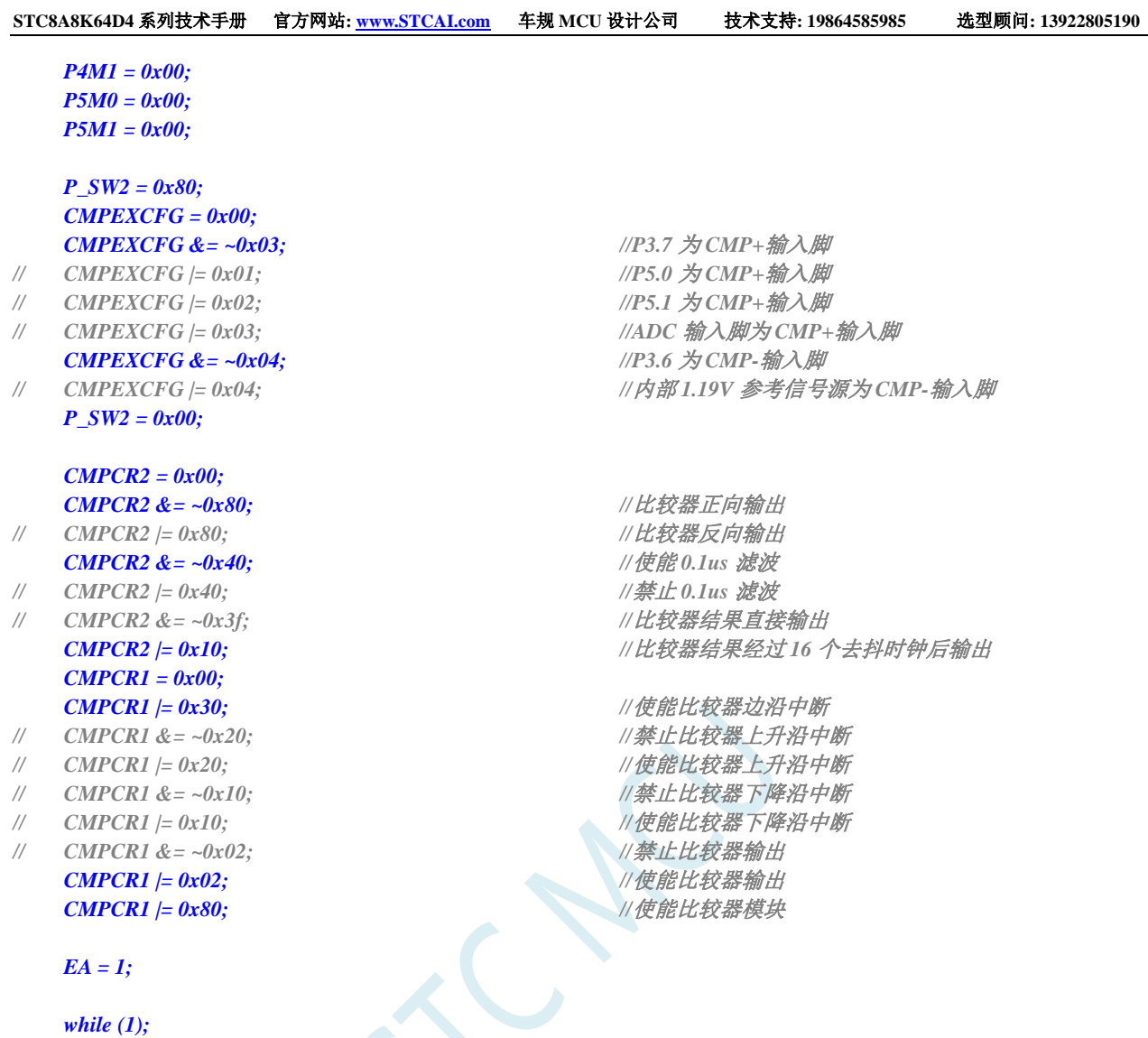

汇编代码

*}*

*;*测试工作频率为 *11.0592MHz*

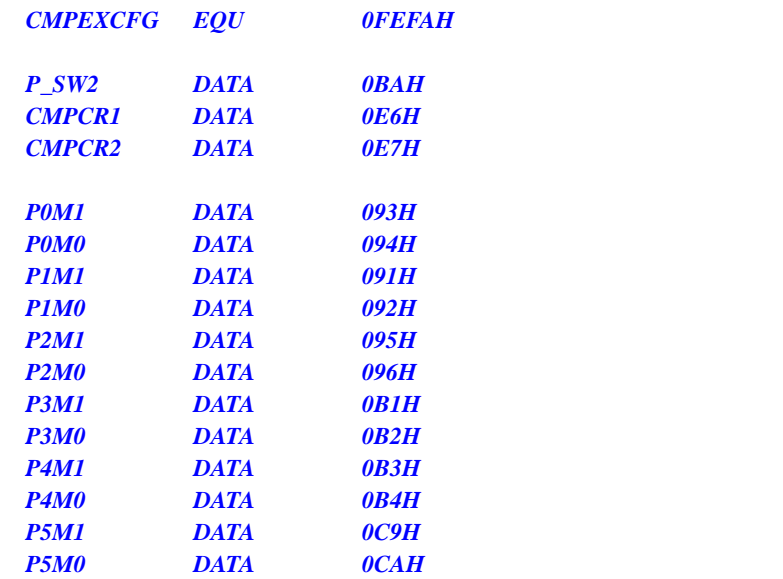

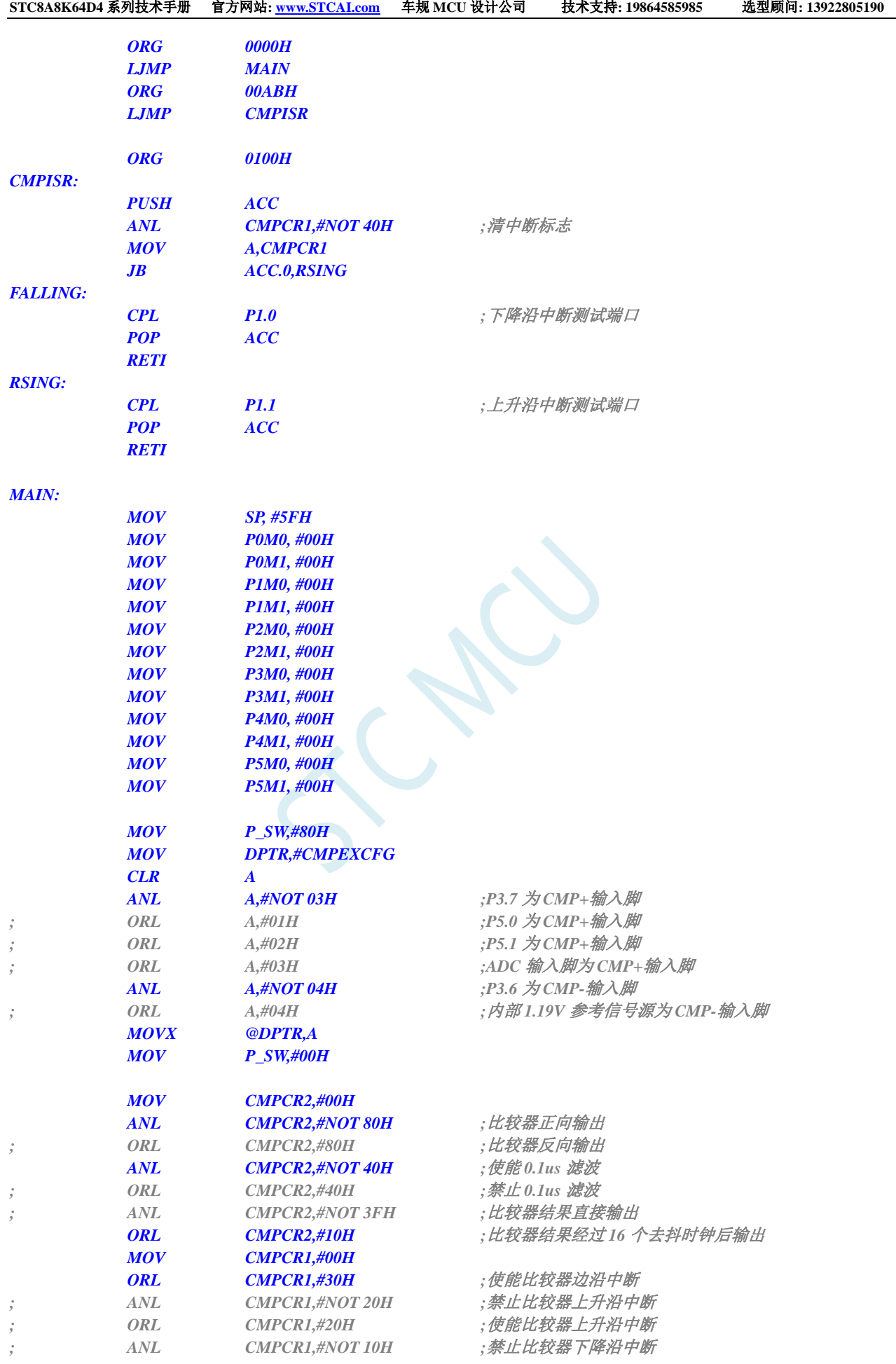

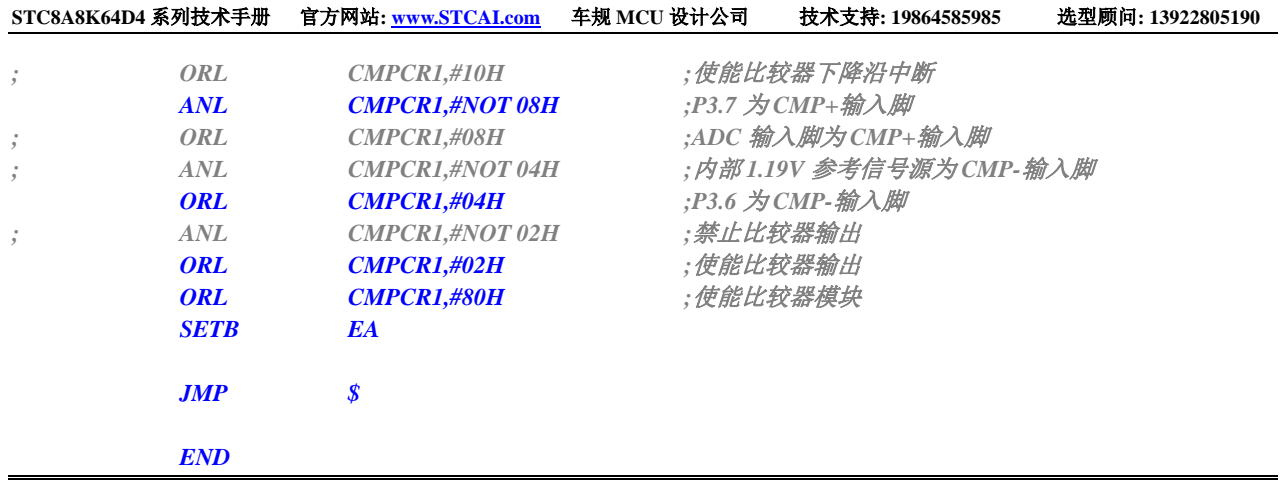

 $\sum_{i=1}^n$ 

### **15.4.2** 比较器的使用(查询方式)

#### **C** 语言代码

*//*测试工作频率为 *11.0592MHz*

*#include "reg51.h" #include "intrins.h"*

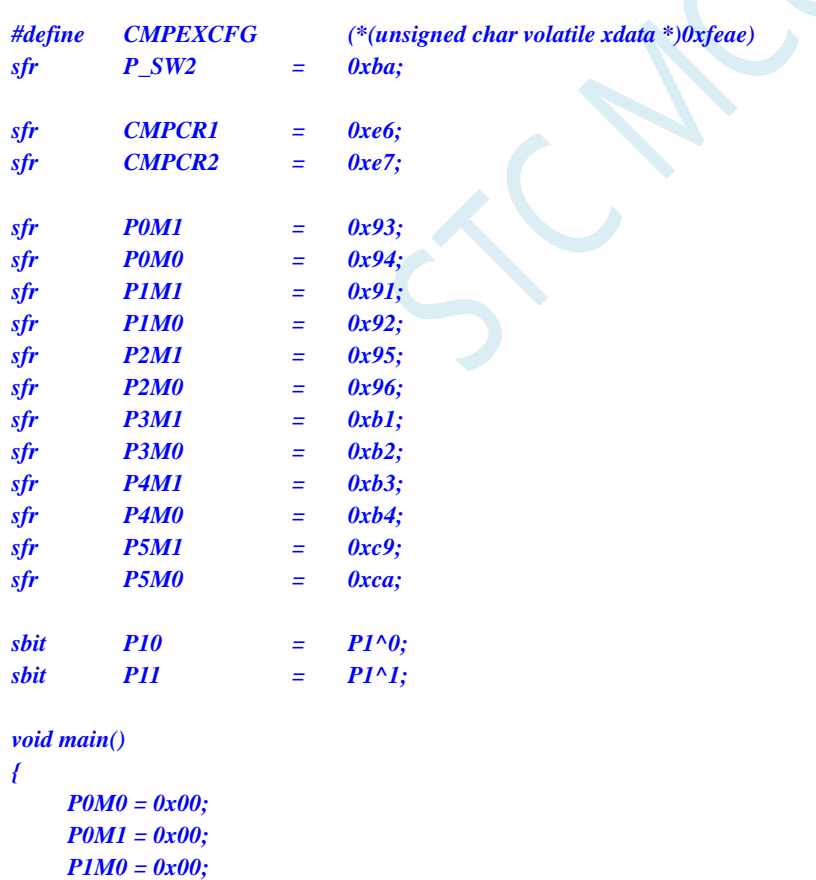

- *P1M1 = 0x00; P2M0 = 0x00;*
- *P2M1 = 0x00;*
- *P3M0 = 0x00;*
- *P3M1 = 0x00;*
- *P4M0 = 0x00;*

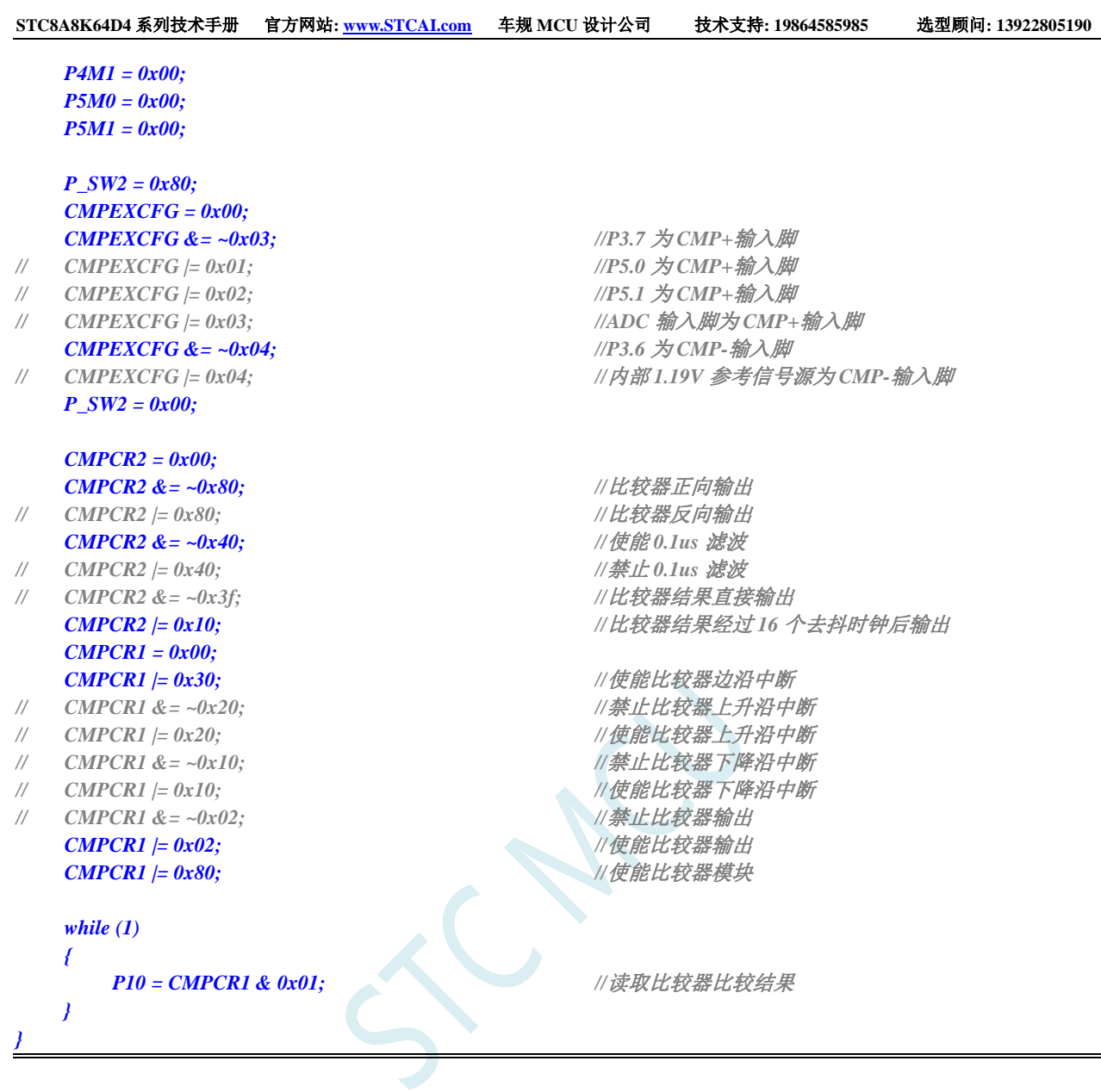

### 汇编代码

*;*测试工作频率为 *11.0592MHz*

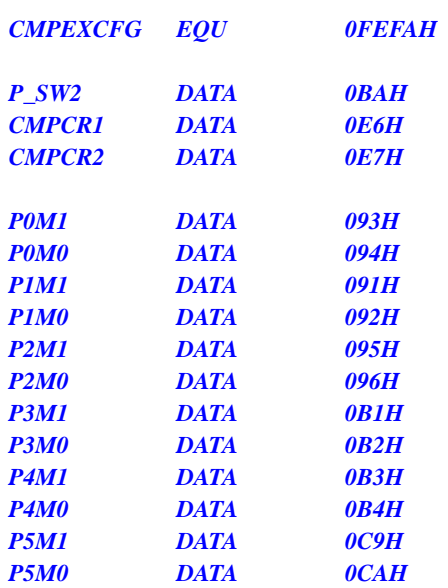

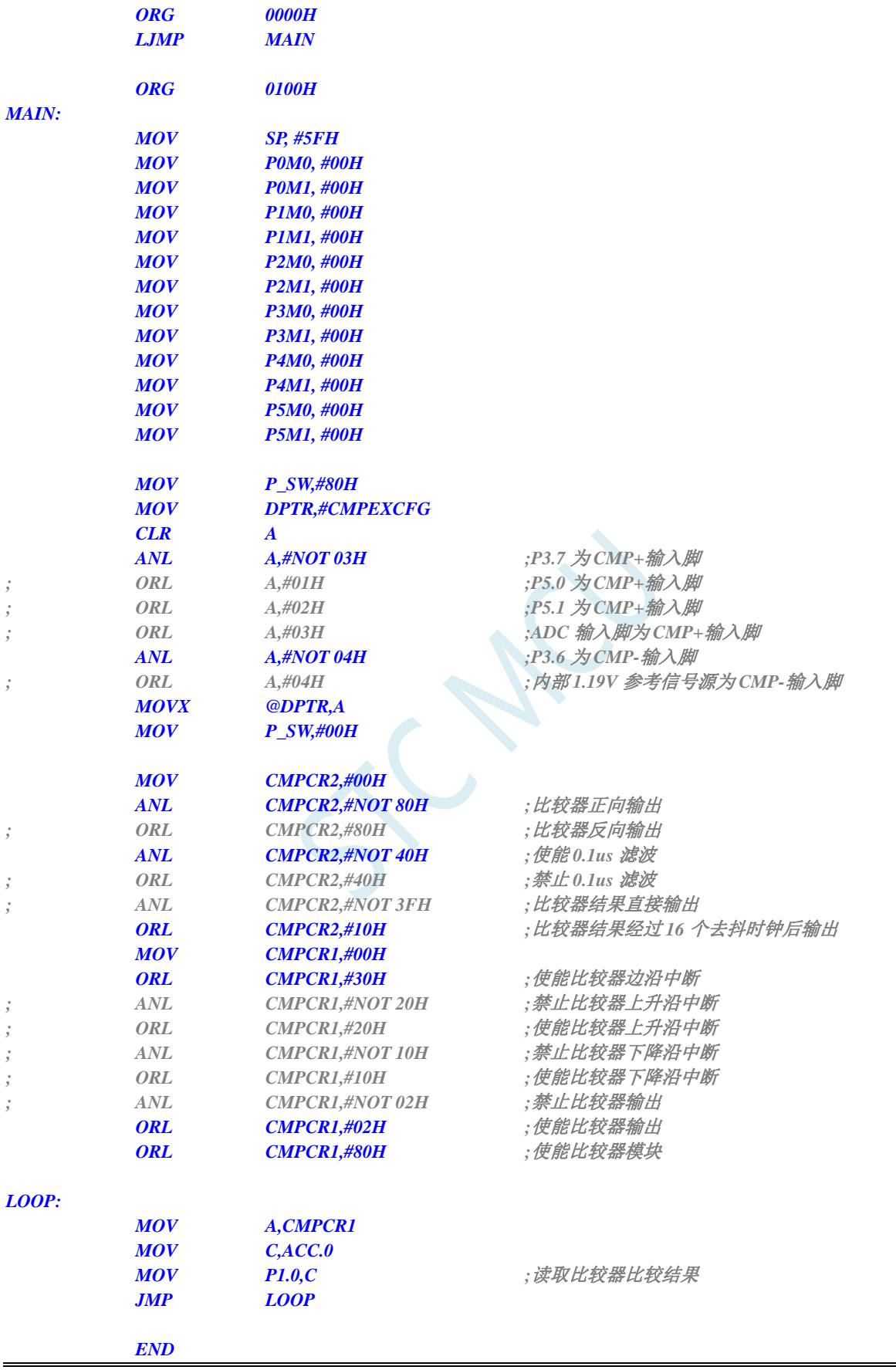

# **15.4.3** 比较器作外部掉电检测(掉电过程中应及时保存用户数据到

### **EEPROM** 中)

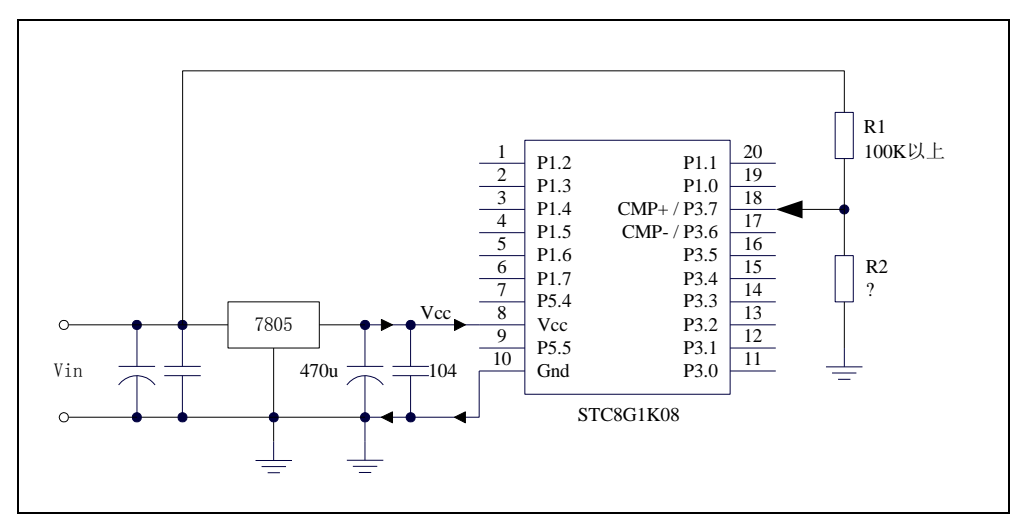

上图中电阻 R1 和 R2 对稳压块 7805 的前端电压进行分压,分压后的电压作为比较器 CMP+的外部 输入与内部 1.19V 参考信号源进行比较。

一般当交流电在 220V 时, 稳压块 7805 前端的直流电压为 11V, 但当交流电压降到 160V 时, 稳压 块 7805 前端的直流电压为 8.5V。当稳压块 7805 前端的直流电压低于或等于 8.5V 时,该前端输入的直 流电压被电阻 R1 和 R2 分压到比较器正极输入端 CMP+,CMP+端输入电压低于内部 1.19V 参考信号源, 此时可产生比较器中断,这样在掉电检测时就有充足的时间将数据保存到 EEPROM 中。当稳压块 7805 前端的直流电压高于 8.5V 时,该前端输入的直流电压被电阻 R1 和 R2 分压到比较器正极输入端 CMP+, CMP+端输入电压高于内部 1.19V 参考信号源,此时 CPU 可继续正常工作。

内部 1.19V 参考信号源即为内部 BandGap 经过 OP 后的电压 REFV(芯片在出厂时,内部参考电压 调整为 **1.19V**)。具体的数值要通过读取内部 1.19V 参考信号源在内部 RAM 区或者 Flash 程序存储器 (ROM)区所占用的地址的值获得。对于 STC8 系列, 内部 1.19V 参考信号源值在 RAM 和 Flash 程序 存储器(ROM)中的存储地址请参考"存储器中的特殊参数"章节

### **15.4.4** 比较器检测工作电压(电池电压)

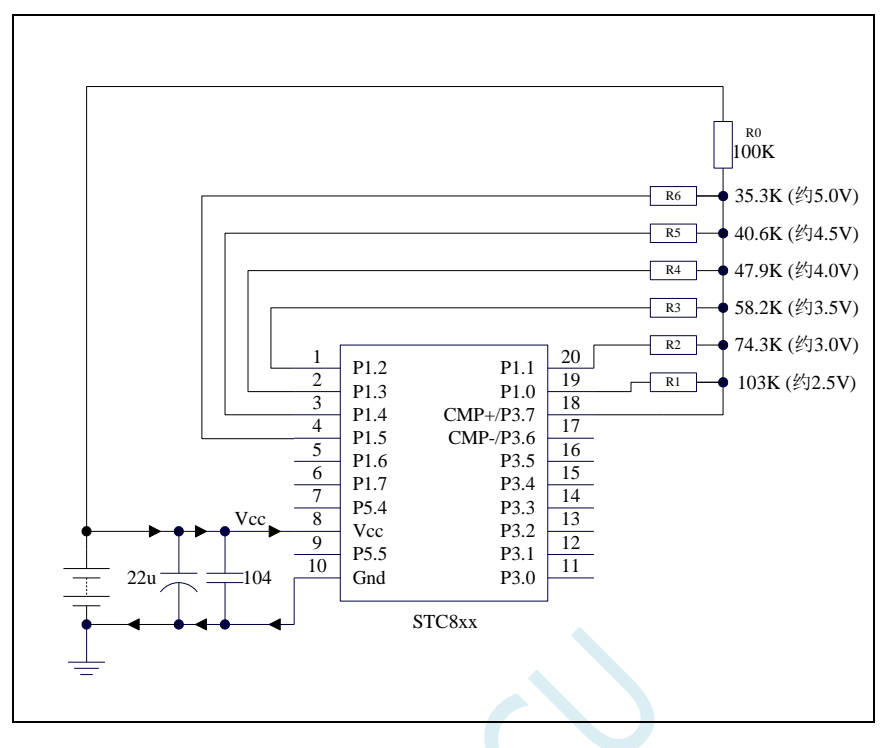

上图中,利用电阻分压的原理可以近似的测量出 MCU 的工作电压(选通的通道, MCU 的 I/O 口输 出低电平,端口电压值接近 Gnd,未选通的通道, MCU 的 I/O 口输出开漏模式的高,不影响其他通道)。

比较器的负端选择内部 1.19V 参考信号源, 正端选择通过电阻分压后输入到 CMP+管脚的电压值。

初始化时 P1.5~P1.0 口均设置为开漏模式,并输出高。首先 P1.0 口输出低电平,此时若 Vcc 电压低 于 2.5V 则比较器的比较值为 0,反之若 Vcc 电压高于 2.5V 则比较器的比较值为 1;

若确定 Vcc 高于 2.5V, 则将 P1.0 口输出高, P1.1 口输出低电平, 此时若 Vcc 电压低于 3.0V 则比较 器的比较值为  $0, \overline{6}$  之若 Vcc 电压高于 3.0V 则比较器的比较值为 1;

若确定 Vcc 高于 3.0V, 则将 P1.1 口输出高, P1.2 口输出低电平, 此时若 Vcc 电压低于 3.5V 则比较 器的比较值为 0, 反之若 Vcc 电压高于 3.5V 则比较器的比较值为 1;

若确定 Vcc 高于 3.5V, 则将 P1.2 口输出高, P1.3 口输出低电平, 此时若 Vcc 电压低于 4.0V 则比较 器的比较值为  $0, \overline{6}$  之若 Vcc 电压高于 4.0V 则比较器的比较值为 1;

若确定 Vcc 高于 4.0V, 则将 P1.3 口输出高, P1.4 口输出低电平, 此时若 Vcc 电压低于 4.5V 则比较 器的比较值为 0, 反之若 Vcc 电压高于 4.5V 则比较器的比较值为 1;

若确定 Vcc 高于 4.5V, 则将 P1.4 口输出高, P1.5 口输出低电平, 此时若 Vcc 电压低于 5.0V 则比较 器的比较值为 0, 反之若 Vcc 电压高于 5.0V 则比较器的比较值为 1。

#### **C** 语言代码

*//*测试工作频率为 *11.0592MHz #include "reg51.h"*

*#include "intrins.h"*

*#define CMPEXCFG (\*(unsigned char volatile xdata \*)0xfeae)*  $sfr$  *P\_SW2*  $=$  *0xba;* 

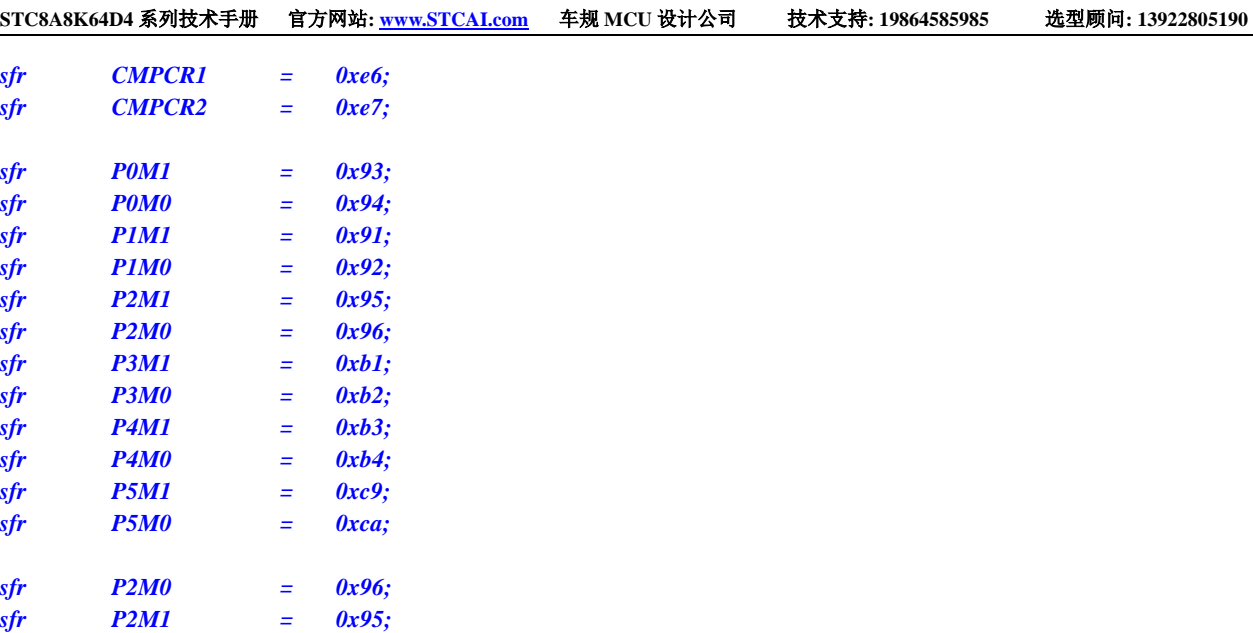

#### *void delay ()*

```
char i;
```
*for (i=0; i<20; i++);*

```
}
```
*{*

*{*

```
void main()
  P0M0 = 0x00;
  P0M1 = 0x00;
  P1M0 = 0x00;
  P1M1 = 0x00;
  P2M0 = 0x00;
  P2M1 = 0x00;
  P3M0 = 0x00;
  P3M1 = 0x00;
  P4M0 = 0x00;
  P4M1 = 0x00;
  P5M0 = 0x00;
  P5M1 = 0x00;
  unsigned char v;
  P1M0 = 0x3f; //P1.5~P1.0 初始化为开漏模式
  P1M1 = 0x3f;
  P1 = 0xff;
  P_SW2 = 0x80;
   CMPEXCFG = 0x00;
   CMPEXCFG &= ~0x03; //P3.7 为 CMP+输入脚
   CMPEXCFG |= 0x04; //内部 1.19V 参考信号源为 CMP-输入脚
  P_SW2 = 0x00;
  CMPCR2 = 0x10; //比较器结果经过 16 个去抖时钟后输出
   CMPCR1 = 0x00;
   CMPCR1 &= ~0x02; //禁止比较器输出
  CMPCR1 |= 0x80; //使能比较器模块
```

```
while (1)
```
*{*

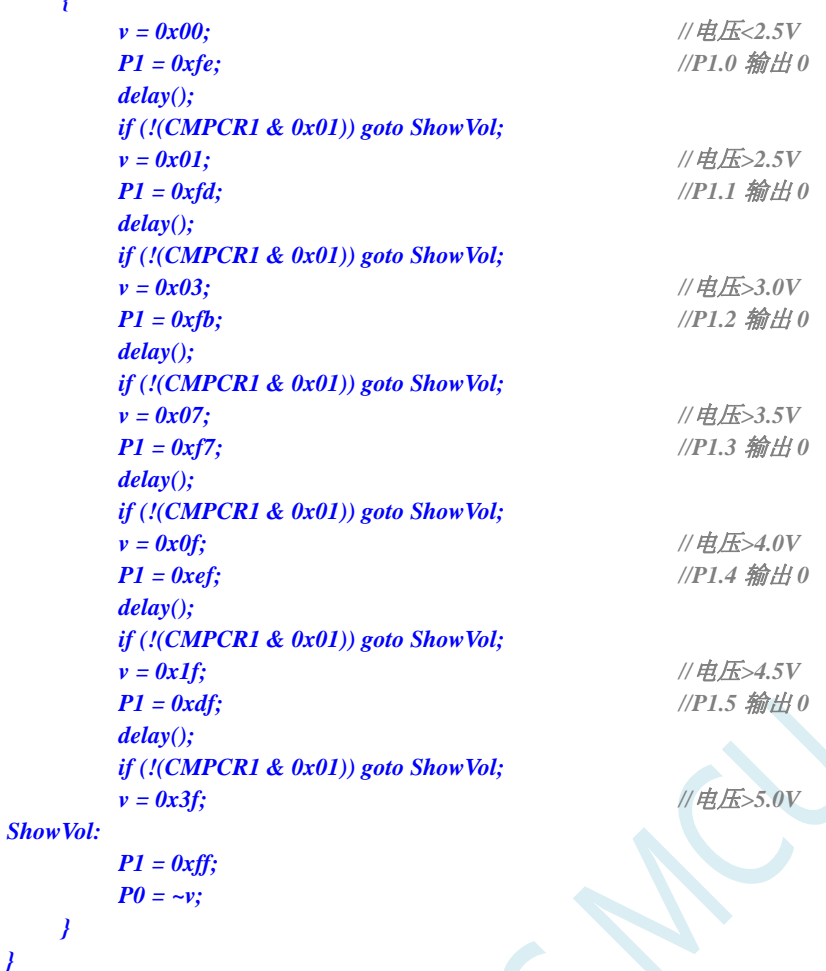

### 汇编代码

*}*

*}*

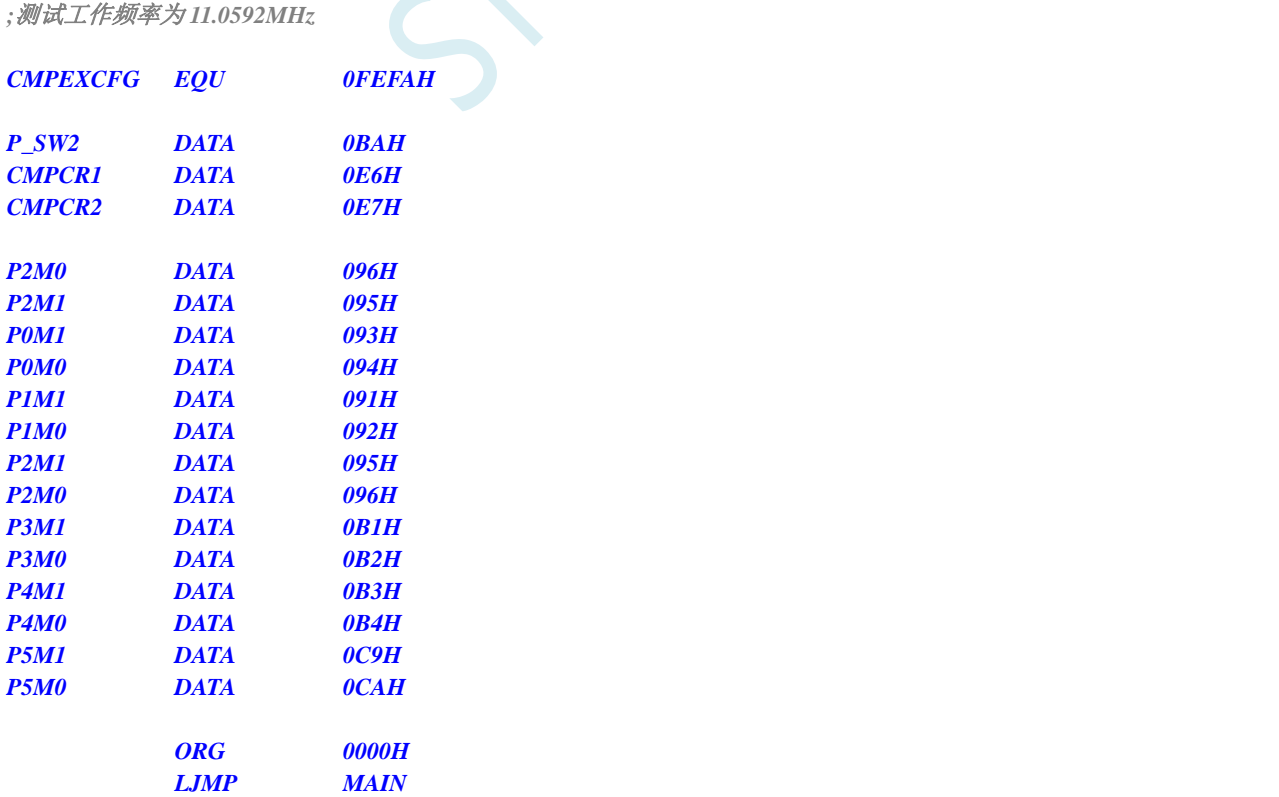

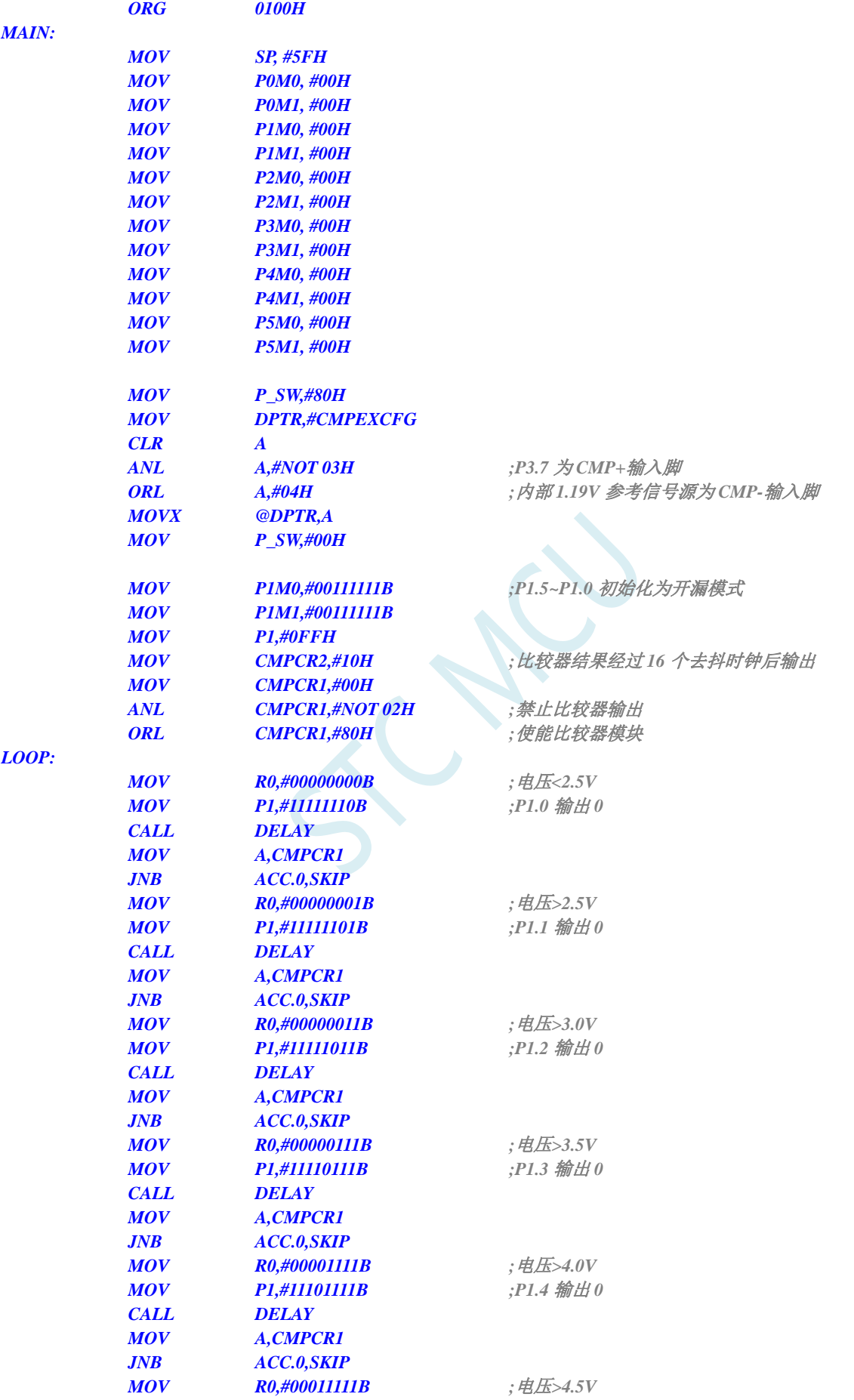

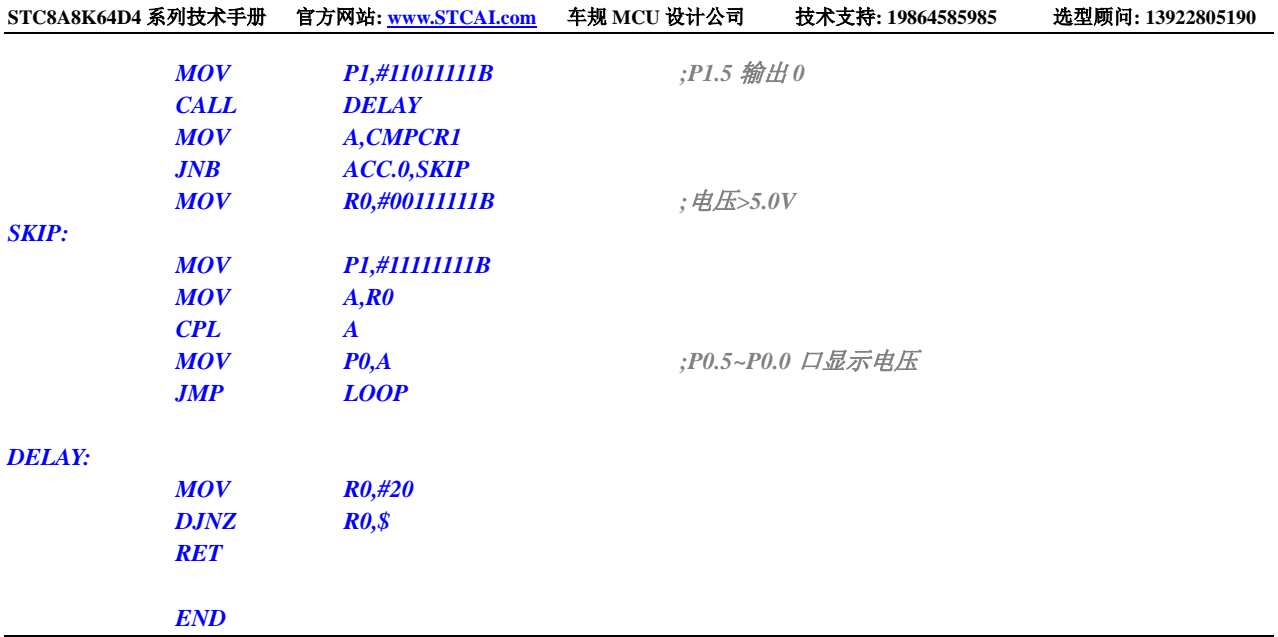

SCACO

### **16 IAP/EEPROM/DATA-FLASH**

STC8A8K64D4 系列单片机内部集成了大容量的 EEPROM。利用 ISP/IAP 技术可将内部 Data Flash 当 EEPROM,擦写次数在 10 万次以上。EEPROM 可分为若干个扇区,每个扇区包含 512 字节。

注意: EEPROM 的写操作只能将字节中的 1 写为 0, 当需要将字节中的 0 写为 1, 则必须执行扇区 擦除操作。EEPROM 的读/写操作是以 1 字节为单位进行,而 EEPROM 擦除操作是以 1 扇区(512 字节) 为单位进行,在执行擦除操作时,如果目标扇区中有需要保留的数据,则必须预先将这些数据读取到 RAM 中暂存,待擦除完成后再将保存的数据和需要更新的数据一起再写回 EEPROM/DATA-FLASH。

所以在使用时,建议同一次修改的数据放在同一个扇区,不是同一次修改的数据放在不同的扇区, 不一定要用满。数据存储器的擦除操作是按扇区进行的(每扇区 512 字节)。

EEPROM 可用于保存一些需要在应用过程中修改并且掉电不丢失的参数数据。在用户程序中,可以 对 EEPROM 进行字节读/字节编程/扇区擦除操作。在工作电压偏低时,建议不要进行 EEPROM 操作, 以免发送数据丢失的情况。

### **16.1 EEPROM** 操作时间

- 读取 1 字节: 4 个系统时钟(使用 MOVC 指令读取更方便快捷)
- 编程 1 字节: 约 30~40us (实际的编程时间为 6~7.5us, 但还需要加上状态转换时间和各种控 制信号的 SETUP 和 HOLD 时间)
- 擦除 1 扇区 (512 字节): 约 4~6ms EEPROM 操作所需时间是硬件自动控制的,用户只需要正确设置 IAP\_TPS 寄存器即可。 **IAP\_TPS**=系统工作频率**/1000000**(小数部分四舍五入进行取整) 例如: 系统工作频率为  $12MHz$ , 则  $IAP$  TPS 设置为  $12$

又例如: 系统工作频率为 22.1184MHz, 则 IAP TPS 设置为 22 再例如: 系统工作频率为 5.5296MHz, 则 IAP TPS 设置为 6

### **16.2 EEPROM** 相关的寄存器

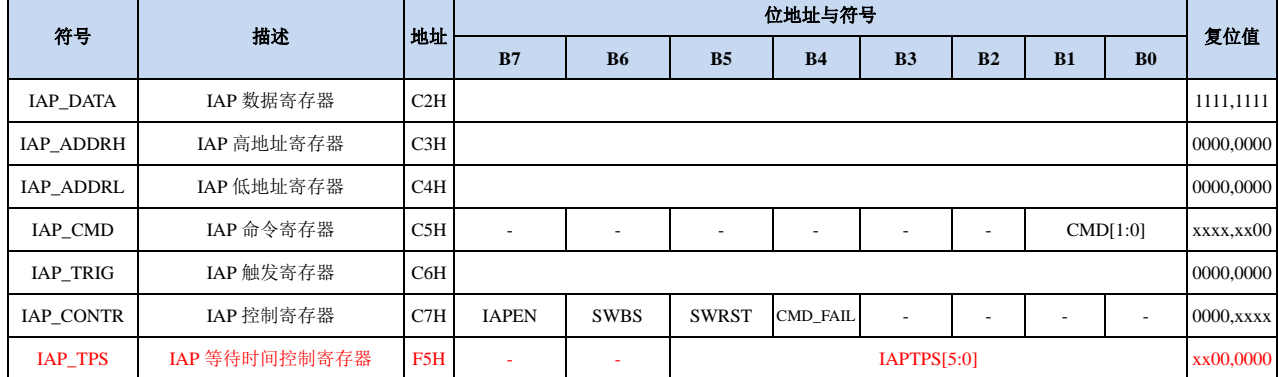

### **16.2.1 EEPROM** 数据寄存器(**IAP\_DATA**)

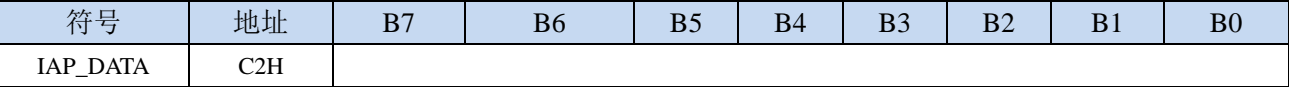

在进行 EEPROM 的读操作时,命令执行完成后读出的 EEPROM 数据保存在 IAP\_DATA 寄存器中。 在进行 EEPROM 的写操作时, 在执行写命令前, 必须将待写入的数据存放在 IAP DATA 寄存器中, 再 发送写命令。擦除 EEPROM 命令与 IAP\_DATA 寄存器无关。

### **16.2.2 EEPROM** 地址寄存器(**IAP\_ADDR**)

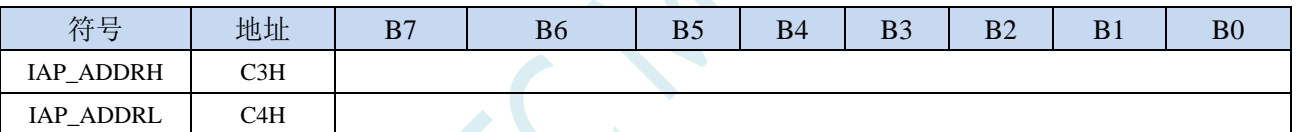

EEPROM 进行读、写、擦除操作的目标地址寄存器。IAP\_ADDRH 保存地址的高字节,IAP\_ADDRL 保存地址的低字节

### **16.2.3 EEPROM** 命令寄存器(**IAP\_CMD**)

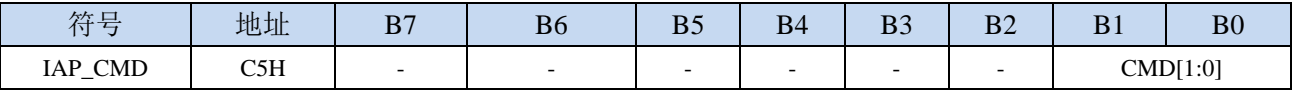

CMD[1:0]:发送EEPROM操作命令

00:空操作

01:读 EEPROM 命令。读取目标地址所在的 1 字节。

- 10: 写 EEPROM 命令。写目标地址所在的 1 字节。注意: 写操作只能将目标字节中的 1 写为 0, 而 不能将 0 写为 1。一般当目标字节不为 FFH 时, 必须先擦除。
- 11:擦除 EEPROM。擦除目标地址所在的 1 页(1 扇区/512 字节)。注意:擦除操作会一次擦除 1 个扇区(512 字节),整个扇区的内容全部变成 FFH。

### **16.2.4 EEPROM** 触发寄存器(**IAP\_TRIG**)

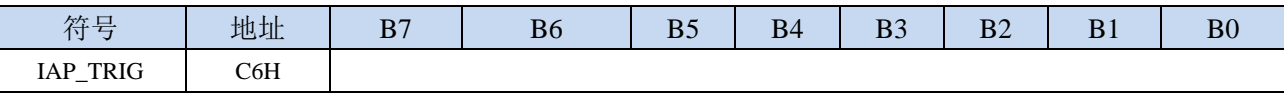

设置完成 EEPROM 读、写、擦除的命令寄存器、地址寄存器、数据寄存器以及控制寄存器后,需 要向触发寄存器 IAP\_TRIG 依次写入 5AH、A5H(顺序不能交换)两个触发命令来触发相应的读、写、 擦除操作。操作完成后,EEPROM 地址寄存器 IAP\_ADDRH、IAP\_ADDRL 和 EEPROM 命令寄存器 IAP CMD 的内容不变。如果接下来要对下一个地址的数据进行操作,需手动更新地址寄存器 IAP\_ADDRH 和寄存器 IAP\_ADDRL 的值。

注意: 每次 EEPROM 操作时, 都要对 IAP\_TRIG 先写入 5AH, 再写入 A5H, 相应的命令才会生效。 写完触发命令后,CPU 会处于 IDLE 等待状态,直到相应的 IAP 操作执行完成后 CPU 才会从 IDLE 状态 返回正常状态继续执行 CPU 指令。

### **16.2.5 EEPROM** 控制寄存器(**IAP\_CONTR**)

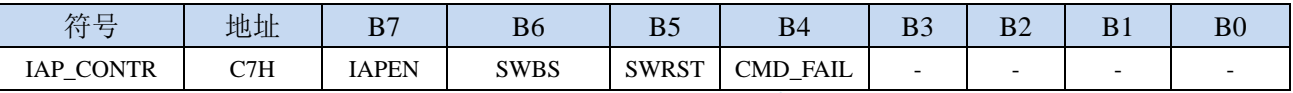

IAPEN: EEPROM操作使能控制位

- 0:禁止 EEPROM 操作
- 1:使能 EEPROM 操作
- SWBS:软件复位选择控制位,(需要与SWRST配合使用)
	- 0:软件复位后从用户代码开始执行程序
	- 1:软件复位后从系统 ISP 监控代码区开始执行程序
- SWRST:软件复位控制位
	- 0:无动作
	- 1:产生软件复位
- CMD\_FAIL:EEPROM操作失败状态位,需要软件清零
	- 0: EEPROM 操作正确
	- 1:EEPROM 操作失败

### **16.2.6 EEPROM** 等待时间控制寄存器(**IAP\_TPS**)

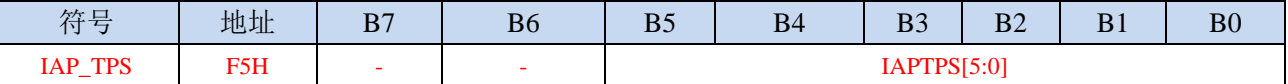

需要根据工作频率进行设置

若工作频率为12MHz, 则需要将IAP TPS设置为12; 若工作频率为24MHz, 则需要将IAP TPS设置为24, 其他频率以此类推。

### **16.3 EEPROM** 大小及地址

STC8A8K64D4 系列单片机内部均有用于保存用户数据的 EEPROM。内部的 EEPROM 有 3 操作方 式: 读、写和擦除,其中擦除操作是以扇区为单位进行操作,每扇区为 512 字节, 即每执行一次擦除命 令就会擦除一个扇区,而读数据和写数据都是以字节为单位进行操作的,即每执行一次读或者写命令时 只能读出或者写入一个字节。

STC8A8K64D4 系列单片机内部的 EEPROM 的访问方式有两种:IAP 方式和 MOVC 方式。IAP 方 式可对 EEPROM 执行读、写、擦除操作, 但 MOVC 只能对 EEPROM 进行读操作, 而不能进行写和擦 除操作。无论是使用 IAP 方式还是使用 MOVC 方式访问 EEPROM,首先都需要设置正确的目标地址。 IAP 方式时,目标地址与 EEPROM 实际的物理地址是一致的,均是从地址 0000H 开始访问,但若要使 用 MOVC 指令进行读取 EEPROM 数据时,目标地址必须是在 EEPROM 实际的物理地址的基础上还有 加上程序大小的偏移。下面以 STC8A8K60D4 这个型号为例, 对目标地址进行详细说明:

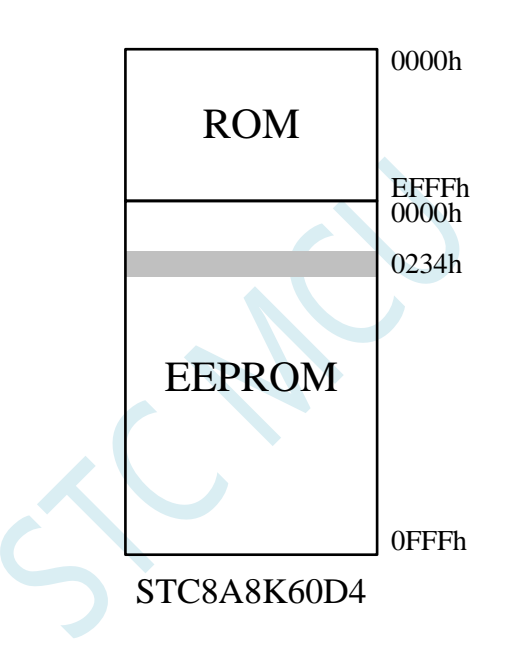

STC8A8K60D4 的程序空间为 60K 字节 (0000h~EFFFh), EEPROM 空间为 4K (0000h~0FFFh)。当 需要对 EEPROM 物理地址 0234h 的单元进行读、写、擦除时, 若使用 IAP 方式进行访问时, 设置的目 标地址为 0234h, 即 IAP\_ADDRH 设置 02h, IAP\_ADDRL 设置 34h,然后设置相应的触发命令即可对 0234h 单元进行正确操作了。但若是使用 MOVC 方式读取 EEPROM 的 0234h 单元, 则必须在 0234h 的基础上 还有加上 Flash 程序存储器 (ROM) 空间的大小 F000h, 即必须将 DPTR 设置为 F234h, 然后才能使用 MOVC 指令进行读取。

注意:由于擦除是以 512 字节为单位进行操作的,所以执行擦除操作时所设置的目标地址的低 9 位 是无意义的。例如: 执行擦除命令时, 设置地址 0234H/0200H/0300H/03FFH, 最终执行擦除的动作都是 相同的,都是擦除 0200H~03FFH 这 512 字节。

**STC8A8K64D4** 系列技术手册 官方网站**[: www.STCAI.com](http://www.stcai.com/)** 车规 **MCU** 设计公司 技术支持**: 19864585985** 选型顾问**: 13922805190**

不同型号内部 EEPROM 的大小及访问地址会存在差异,针对各个型号 EEPROM 的详细大小和地址 请参考下表

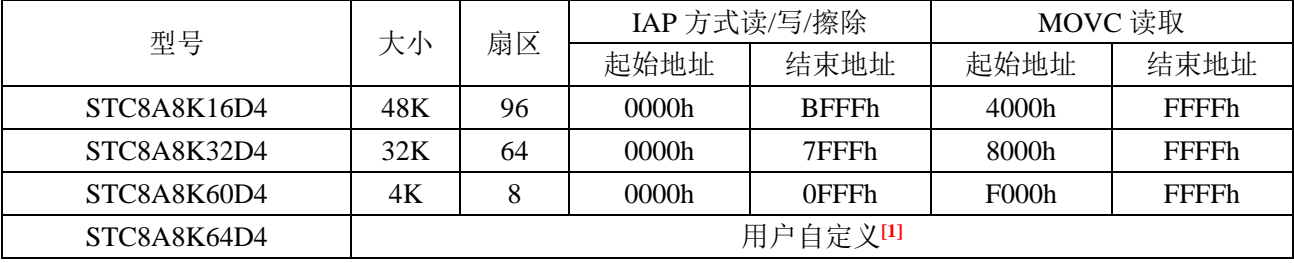

**[1]**:这个为特殊型号,这个型号的 EEPROM 大小是可用在 ISP 下载时用户自己设置的。如下图所 示:

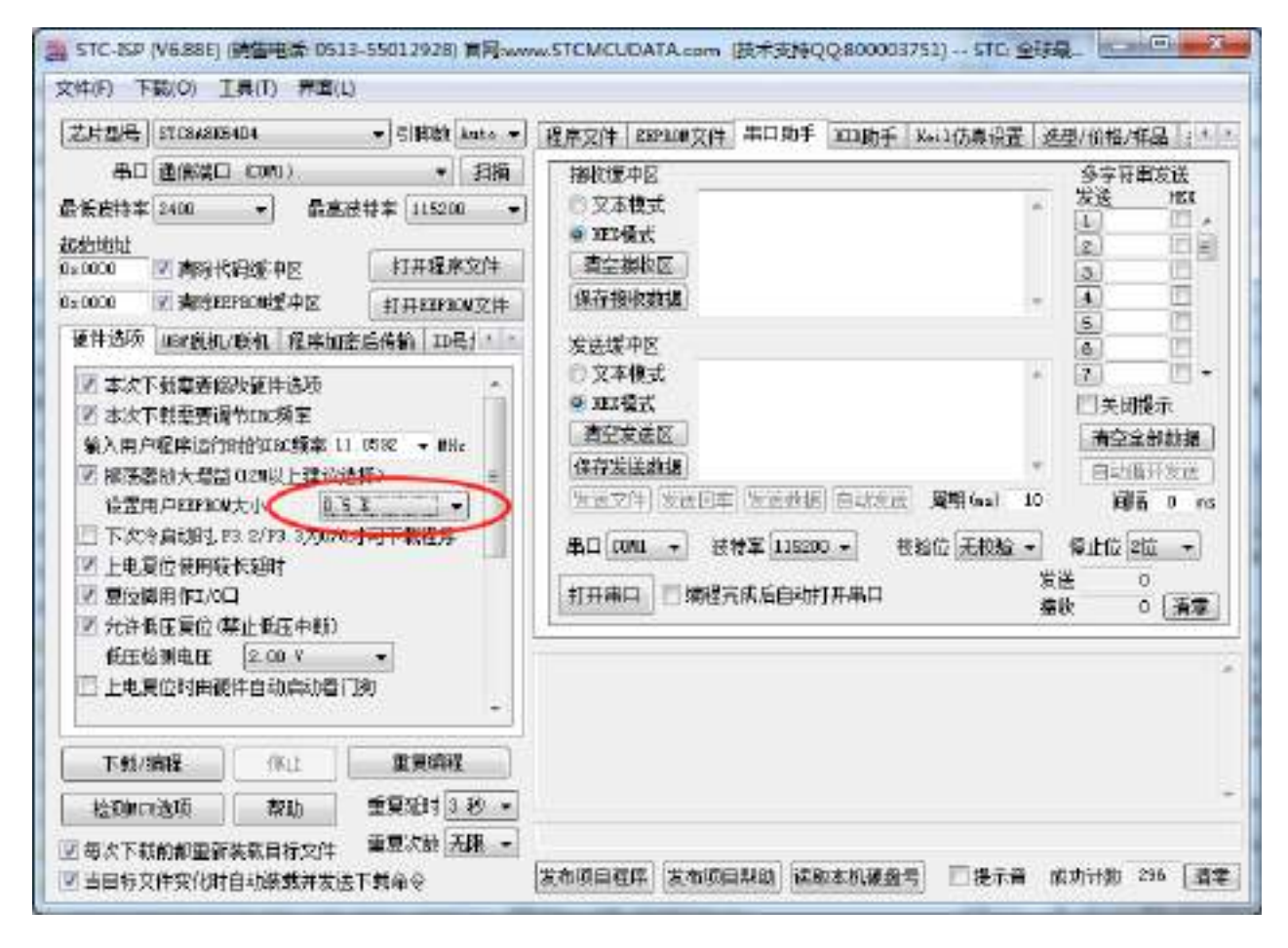

用户可用根据自己的需要在整个 FLASH 空间中规划出任意不超过 FLASH 大小的 EEPROM 空间, 但需要注意:**EEPROM** 总是从后向前进行规划的。

例如: STC8A8K64D4 这个型号的 FLASH 为 64K, 此时若用户想分出其中的 4K 作为 EEPROM 使 用,则 EEPROM 的物理地址即为 64K 的最后 4K, 物理地址为 F000h~FFFFh, 当然,用户若使用 IAP 的方式进行访问,目标地址仍然从 0000h 开始, 到 OFFFh 结束, 当使用 MOVC 读取则需要从 F000h 开 始,到 FFFFh 结束。

### **16.4** 范例程序

### **16.4.1 EEPROM** 基本操作

#### **C** 语言代码

*//*测试工作频率为 *11.0592MHz*

#### *#include "reg51.h" #include "intrins.h"*

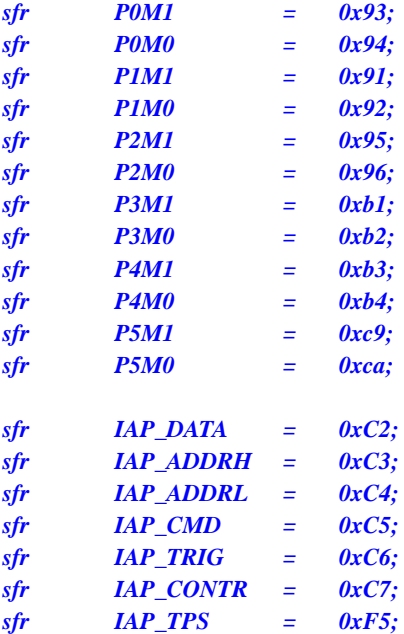

*void IapIdle()*

```
{
```

```
IAP_CMD = 0; //清除命令寄存器
IAP_TRIG = 0; //清除触发寄存器
IAP_ADDRL = 0;
```
*}*

```
char IapRead(int addr)
```
*{*

*char dat;*

```
IAP_CONTR = 0x80; ///使能 IAP
IAP_TPS = 12; //设置等待参数 12MHz
IAP_CMD = 1; //设置 IAP 读命令
IAP_ADDRL = addr; //设置 IAP 低地址
IAP\_ADDRH = addr >> 8; ///设置 IAP 高地址
IAP\_TRIG = 0x5a; \qquad \qquad \qquad//写触发命令(0x5a)
IAP_TRIG = 0xa5; //写触发命令(0xa5)
_nop_();
dat = IAP_DATA; ///读 IAP 数据
IapIdle(); //关闭 IAP 功能
```
*IAP\_CONTR = 0;* //关闭 *IAP //关闭 IAP 功能 IAP\_ADDRH = 0x80; //*将地址设置到非 *IAP* 区域

```
return dat;
```

```
}
```
*void IapProgram(int addr, char dat)*

```
{
  IAP_CONTR = 0x80; ///使能 IAP
  IAP_TPS = 12; //设置等待参数 12MHz
  IAP_CMD = 2; //设置 IAP 写命令
  IAP_ADDRL = addr; //设置 IAP 低地址
  IAP_ADDRH = addr >> 8; //设置 IAP 高地址
  IAP DATA = dat; \angle // \equiv IAP 数据
  IAP\_TRIG = 0x5a; \qquad \qquad \qquad // \equiv \frac{dx}{dx} \land \frac{dy}{dx} \land \frac{dy}{dx}IAP_TRIG = 0xa5; \qquad \qquad // 写触发命令(0xa5)
   _nop_();
  IapIdle(); //关闭 IAP 功能
}
void IapErase(int addr)
{
  IAP_CONTR = 0x80; //使能 IAP
  IAP_TPS = 12; //设置等待参数 12MHz
  IAP_CMD = 3; //设置 IAP 擦除命令
  IAP_ADDRL = addr; //设置 IAP 低地址
  IAP_ADDRH = addr >> 8; //设置 IAP 高地址
  IAP\_TRIG = 0x5a; \qquad \qquad \qquad//写触发命令(0x5a)
  IAP_TRIG = 0xa5; //写触发命令(0xa5)
   _nop_();
  IapIdle(); //关闭 IAP 功能
}
void main()
{
  P0M0 = 0x00;
  P0M1 = 0x00;
  P1M0 = 0x00;
  P1M1 = 0x00;
  P2M0 = 0x00;
  P2M1 = 0x00;
  P3M0 = 0x00;
  P3M1 = 0x00;
  P4M0 = 0x00;
  P4M1 = 0x00;
  P5M0 = 0x00;
  P5M1 = 0x00;
  IapErase(0x0400);
   P0 = IapRead(0x0400); //P0=0xff
   IapProgram(0x0400, 0x12);
   P1 = \text{IapRead}(0x0400); //P1=0x12
```
*while (1);*

#### 汇编代码

*}*

*;*测试工作频率为 *11.0592MHz*

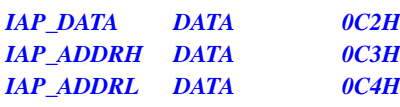

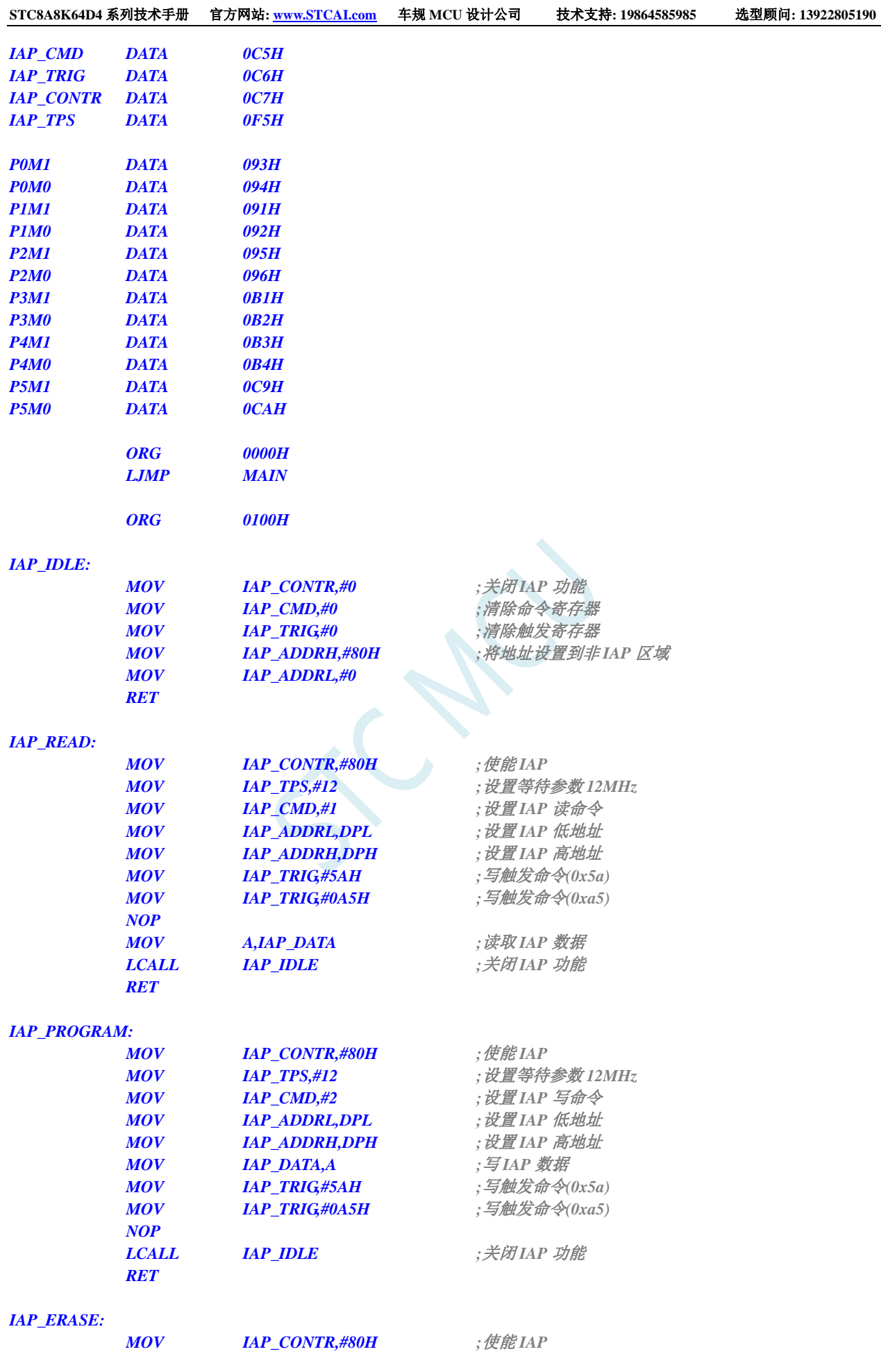

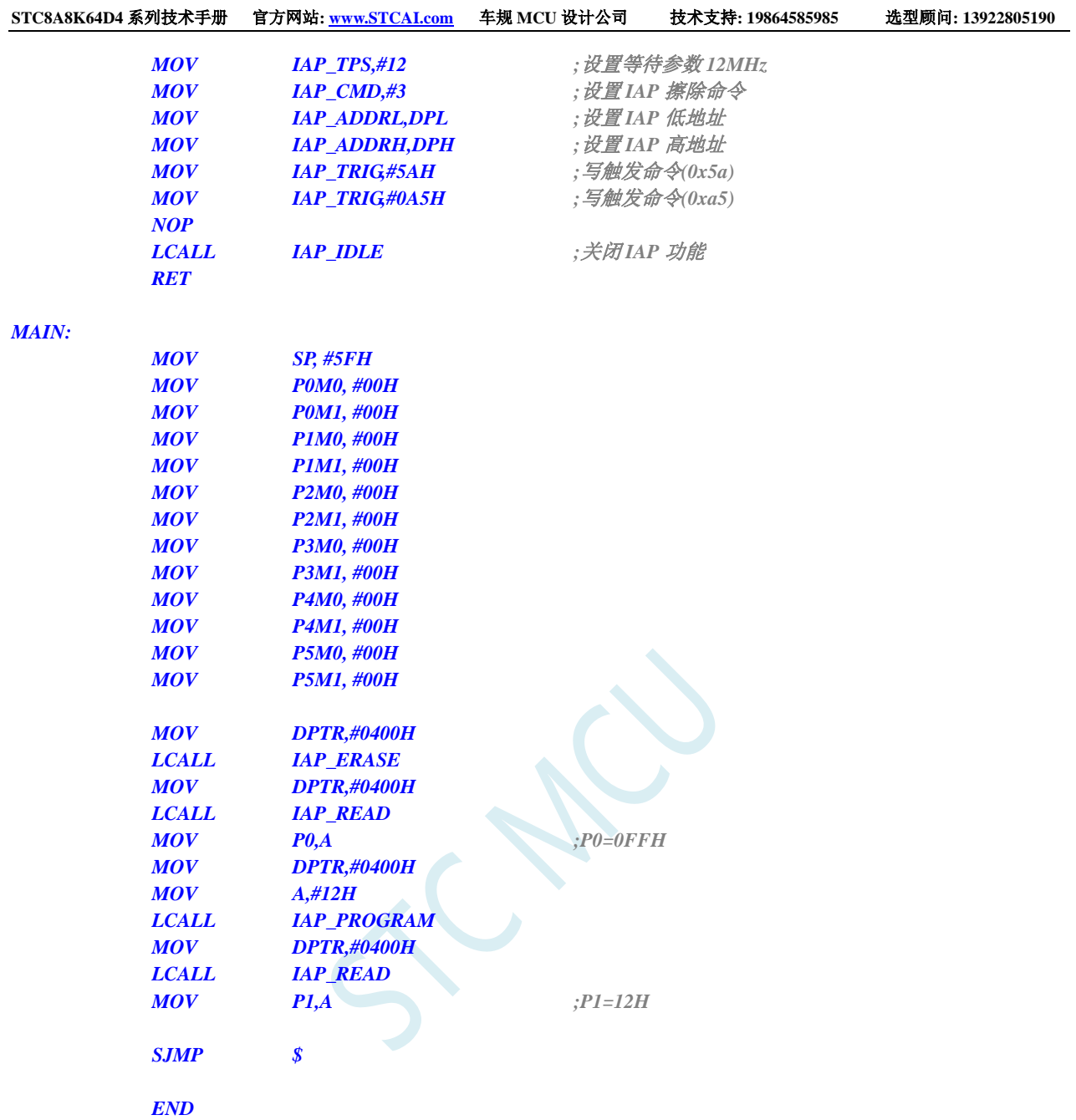

### **16.4.2** 使用 **MOVC** 读取 **EEPROM**

#### **C** 语言代码

*//*测试工作频率为 *11.0592MHz #include "reg51.h" #include "intrins.h" sfr P0M1 = 0x93; sfr P0M0 = 0x94; sfr P1M1 = 0x91; sfr P1M0 = 0x92; sfr P2M1 = 0x95; sfr P2M0 = 0x96; sfr P3M1 = 0xb1;*

```
STC8A8K64D4 系列技术手册 官方网站: www.STCAI.com 车规 MCU 设计公司 技术支持: 19864585985 选型顾问: 13922805190
sfr P3M0 = 0xb2;
sfr P4M1 = 0xb3;
sfr P4M0 = 0xb4;
sfr P5M1 = 0xc9;
sfr P5M0 = 0xca;
sfr IAP_DATA = 0xC2;
sfr IAP_ADDRH = 0xC3;
sfr IAP_ADDRL = 0xC4;
sfr IAP_CMD = 0xC5;
sfr IAP_TRIG = 0xC6;
sfr IAP_CONTR = 0xC7;
sfr IAP_TPS = 0xF5;
#define IAP_OFFSET 0xF000H //STC8A8K60S4
void IapIdle()
{
  IAP_CONTR = 0; //关闭 IAP 功能
  IAP_CMD = 0; //清除命令寄存器
  IAP_TRIG = 0; //清除触发寄存器
  IAP_ADDRH = 0x80; //将地址设置到非 IAP 区域
  IAP_ADDRL = 0;
}
char IapRead(int addr)
{
  addr += IAP_OFFSET; //使用 MOVC 读取 EEPROM 需要加上相应的偏移
  return *(char code *)(addr); //使用 MOVC 读取数据
}
void IapProgram(int addr, char dat)
{
  IAP_CONTR = 0x80; //使能 IAP
  IAP_TPS = 12; //设置等待参数 12MHz
  IAP_CMD = 2; //设置 IAP 写命令
  IAP_ADDRL = addr; //设置 IAP 低地址
  IAP_ADDRH = addr >> 8; //设置 IAP 高地址
  IAP_DATA = dat; //写 IAP 数据
  IAP_TRIG = 0x5a; //写触发命令(0x5a)
  IAP\_TRIG = 0xa5; // \sqrt{5}m \times 0xa5_nop_();
  IapIdle(); //关闭 IAP 功能
}
void IapErase(int addr)
{
  IAP CONTR = 0x80; // 使能 IAP
  IAP_TPS = 12; //设置等待参数 12MHz
  IAP_CMD = 3; //设置 IAP 擦除命令
  IAP_ADDRL = addr; //设置 IAP 低地址
  IAP_ADDRH = addr >> 8; //设置 IAP 高地址
  IAP_TRIG = 0x5a; \angle // 5a /// 5a /// 5a /// 5a /// 5a /// 5a /
  IAP\_TRIG = 0xa5; \qquad \qquad \qquad // \equiv \frac{dx}{dx} \rightarrow \sqrt{0x}a5_nop_(); //
  IapIdle(); //关闭 IAP 功能
}
```

```
void main()
```

```
{
```
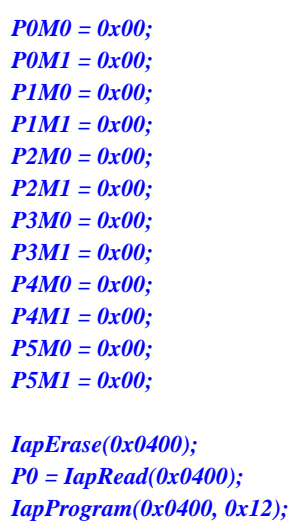

 $\rho$ ; *//P0=0xff* 

 $P1 = \text{IapRead}(0x0400);$  //P1=0x12

*while (1);*

#### 汇编代码

*}*

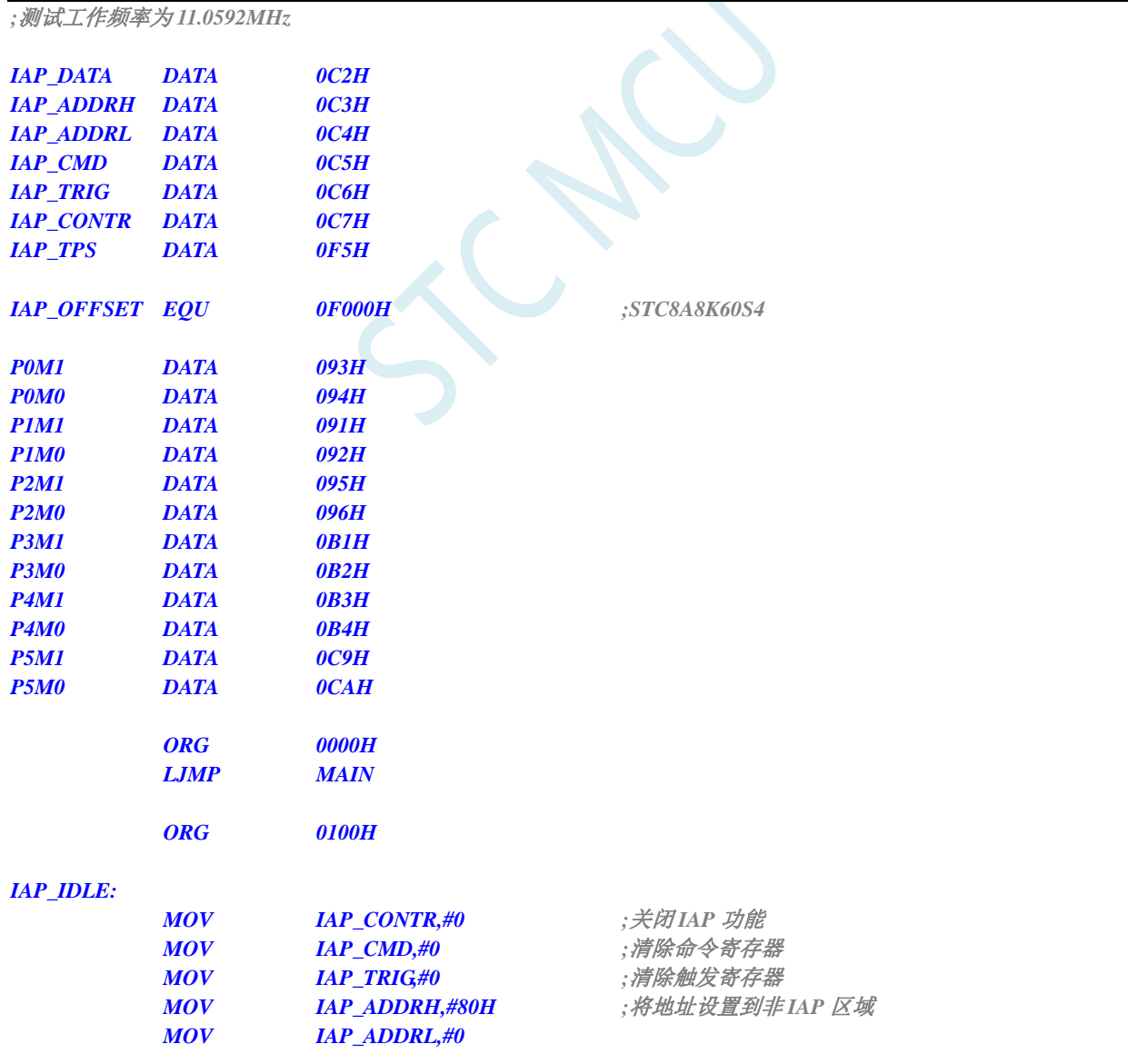

*RET*

#### *IAP\_READ:*

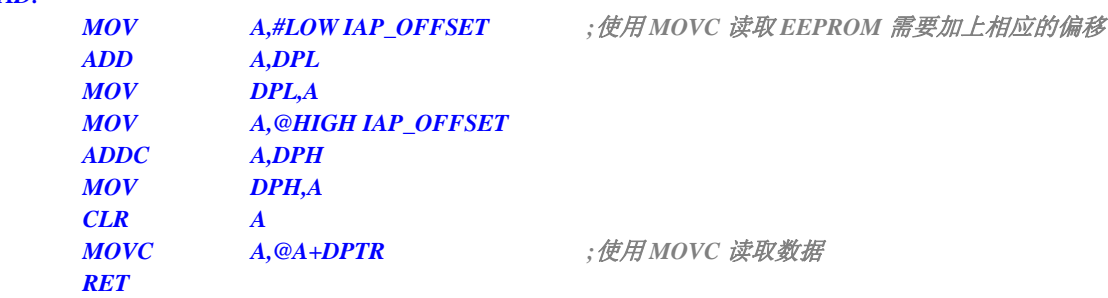

#### *IAP\_PROGRAM:*

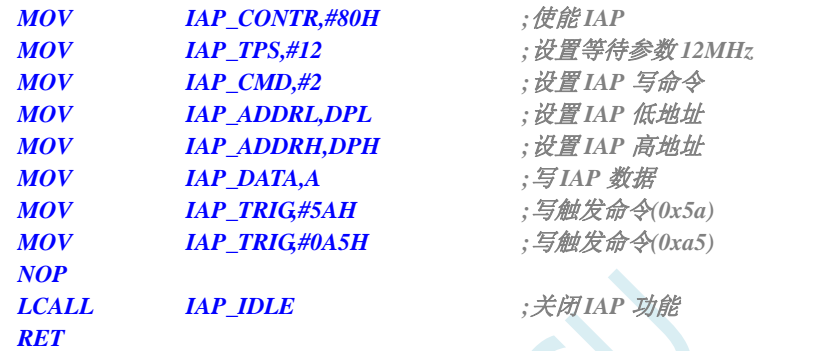

#### *IAP\_ERASE:*

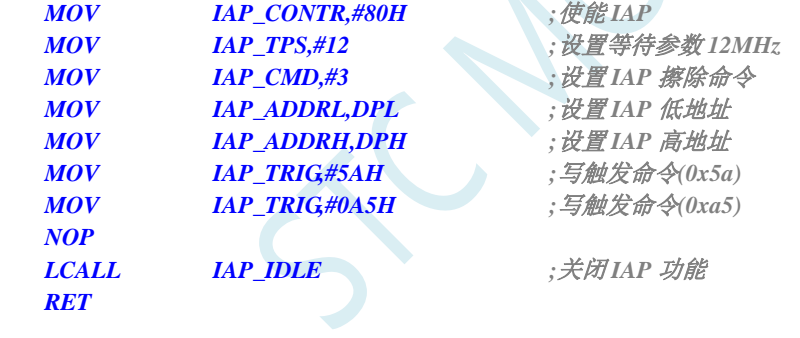

#### *MAIN:*

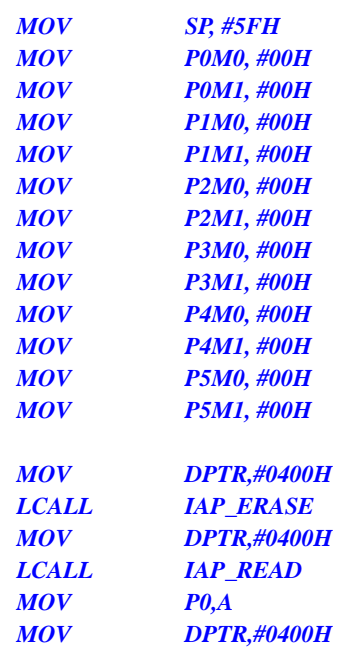

*MOV P0,A ;P0=0FFH*

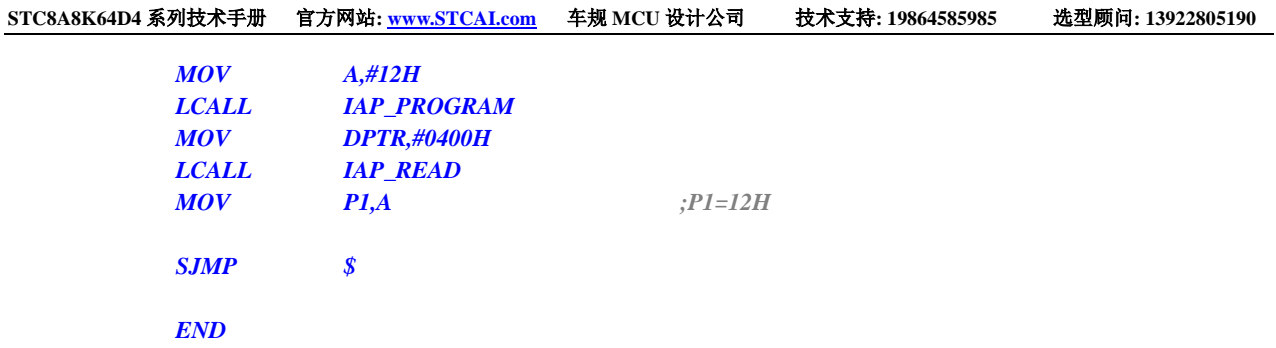

## **16.4.3** 使用串口送出 **EEPROM** 数据

### **C** 语言代码

*//*测试工作频率为 *11.0592MHz*

*#include "reg51.h" #include "intrins.h"*

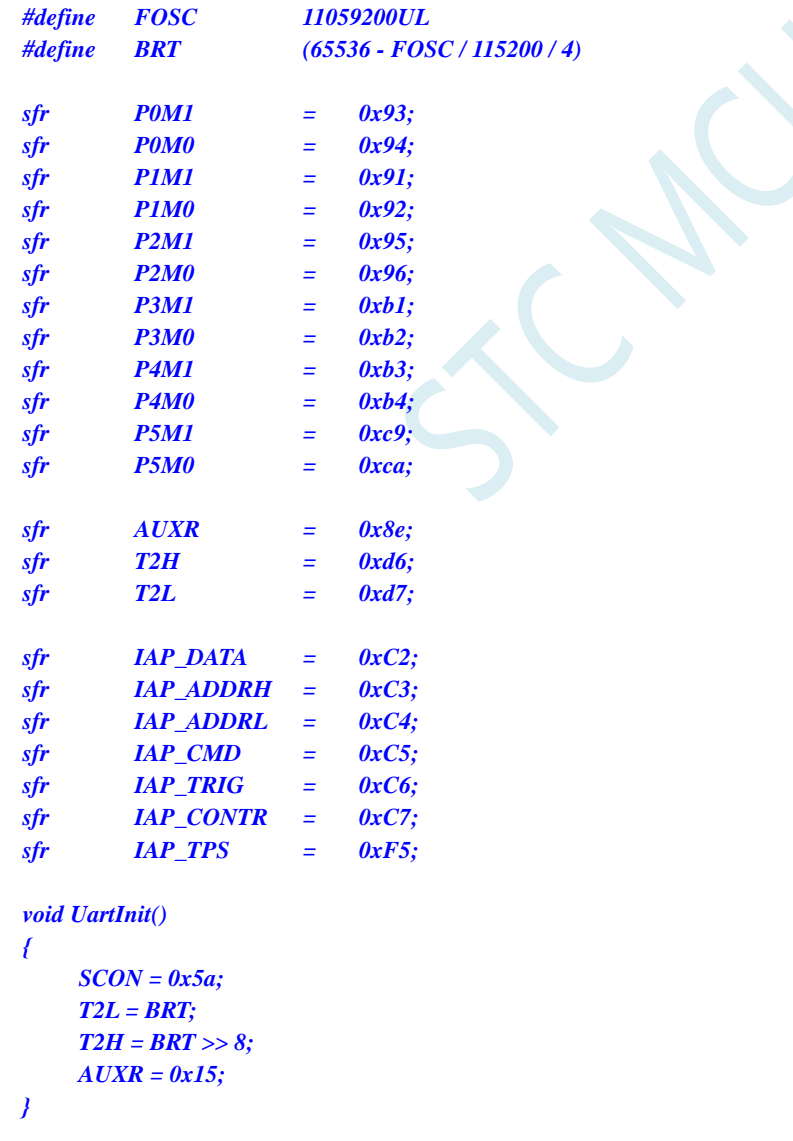

*void UartSend(char dat) {*

```
while (!TI);
  TI = 0;
  SBUF = dat;
}
void IapIdle()
{
  IAP_CONTR = 0; \qquad \qquad //关闭 IAP 功能
  IAP_CMD = 0; //清除命令寄存器
  IAP_TRIG = 0; //清除触发寄存器
  IAP_ADDRH = 0x80; //将地址设置到非 IAP 区域
  IAP_ADDRL = 0;
}
char IapRead(int addr)
{
  char dat;
  IAP_CONTR = 0x80; //使能 IAP
  IAP_TPS = 12; //设置等待参数 12MHz
  IAP_CMD = 1; //设置 IAP 读命令
  IAP_ADDRL = addr; //设置 IAP 低地址
  IAP_ADDRH = addr >> 8; //设置 IAP 高地址
  IAP\_TRIG = 0x5a; \qquad \qquad \qquad//写触发命令(0x5a)
  IAP TRIG = 0xa5; \qquad \qquad \qquad//写触发命令(0xa5)
  _nop_();
  dat = IAP_DATA; \mathcal{A} \times \mathcal{A} // 读 IAP 数据
  IapIdle(); //关闭 IAP 功能
  return dat;
}
void IapProgram(int addr, char dat)
{
  IAP_CONTR = 0x80; ///使能 IAP
  IAP_TPS = 12; //设置等待参数 12MHz
  IAP_CMD = 2; //设置 IAP 写命令
  IAP_ADDRL = addr; //设置 IAP 低地址
  IAP_ADDRH = addr >> 8; //设置 IAP 高地址
  IAP_DATA = dat; //写 IAP 数据
  IAP_TRIG = 0x5a; //写触发命令(0x5a)
  IAP_TRIG = 0xa5; //写触发命令(0xa5)
  _nop_();
  IapIdle(); //关闭 IAP 功能
}
void IapErase(int addr)
{
  IAP_CONTR = 0x80; //使能 IAP
  IAP_TPS = 12; //设置等待参数 12MHz
  IAP_CMD = 3; //设置 IAP 擦除命令
  IAP_ADDRL = addr; //设置 IAP 低地址
  IAP_ADDRH = addr >> 8; //设置 IAP 高地址
  IAP\_TRIG = 0x5a; \qquad \qquad \qquad//写触发命令(0x5a)
  IAP\_TRIG = 0xa5; //\sqrt{50}m/60xa5_nop_(); //
  IapIdle(); //关闭 IAP 功能
}
```
*void main() { P0M0 = 0x00; P0M1 = 0x00; P1M0 = 0x00; P1M1 = 0x00; P2M0 = 0x00; P2M1 = 0x00; P3M0 = 0x00; P3M1 = 0x00; P4M0 = 0x00; P4M1 = 0x00; P5M0 = 0x00; P5M1 = 0x00; UartInit();*

*IapErase(0x0400); UartSend(IapRead(0x0400)); IapProgram(0x0400, 0x12); UartSend(IapRead(0x0400));*

*while (1);*

#### 汇编代码

*}*

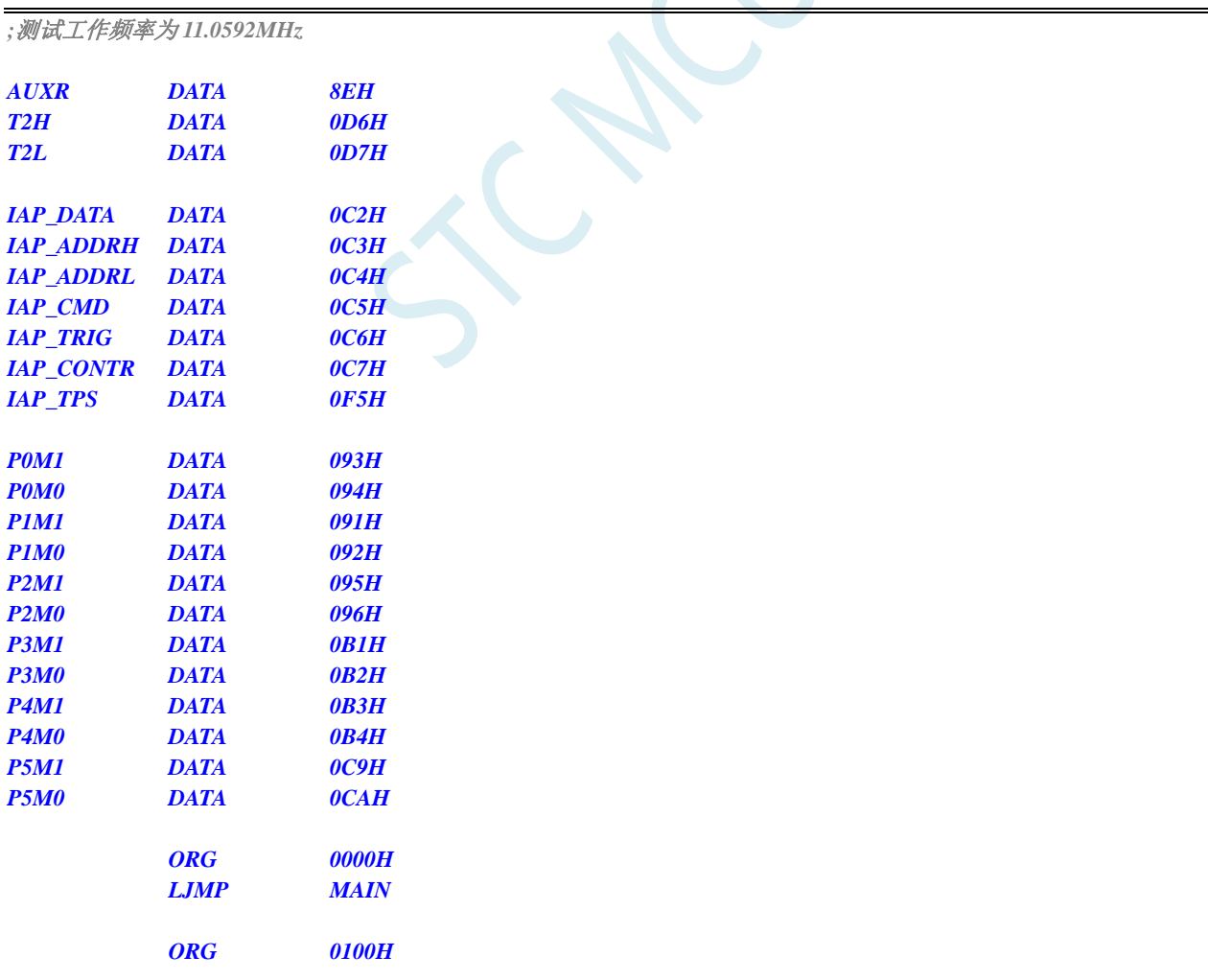

*UART\_INIT:*

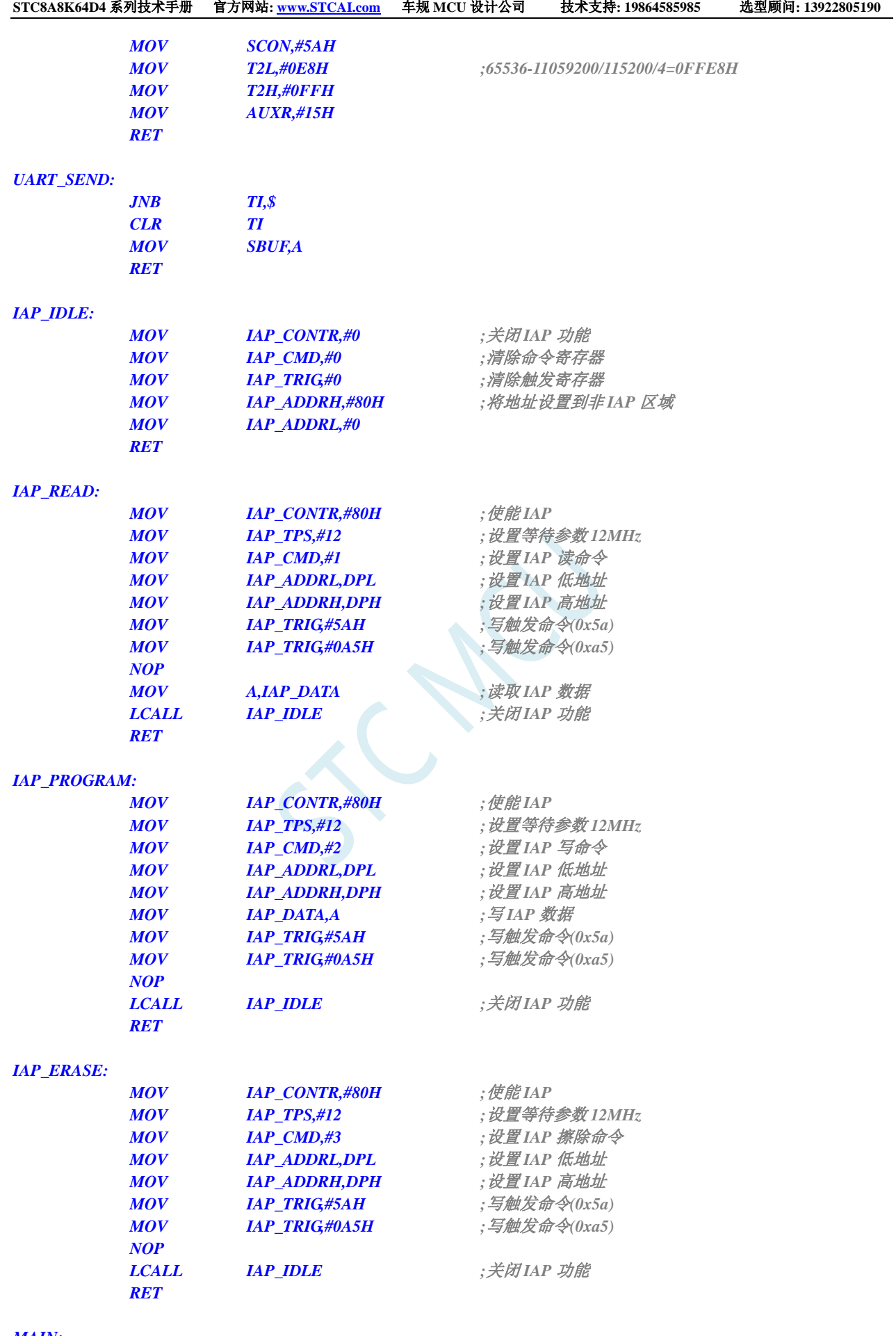

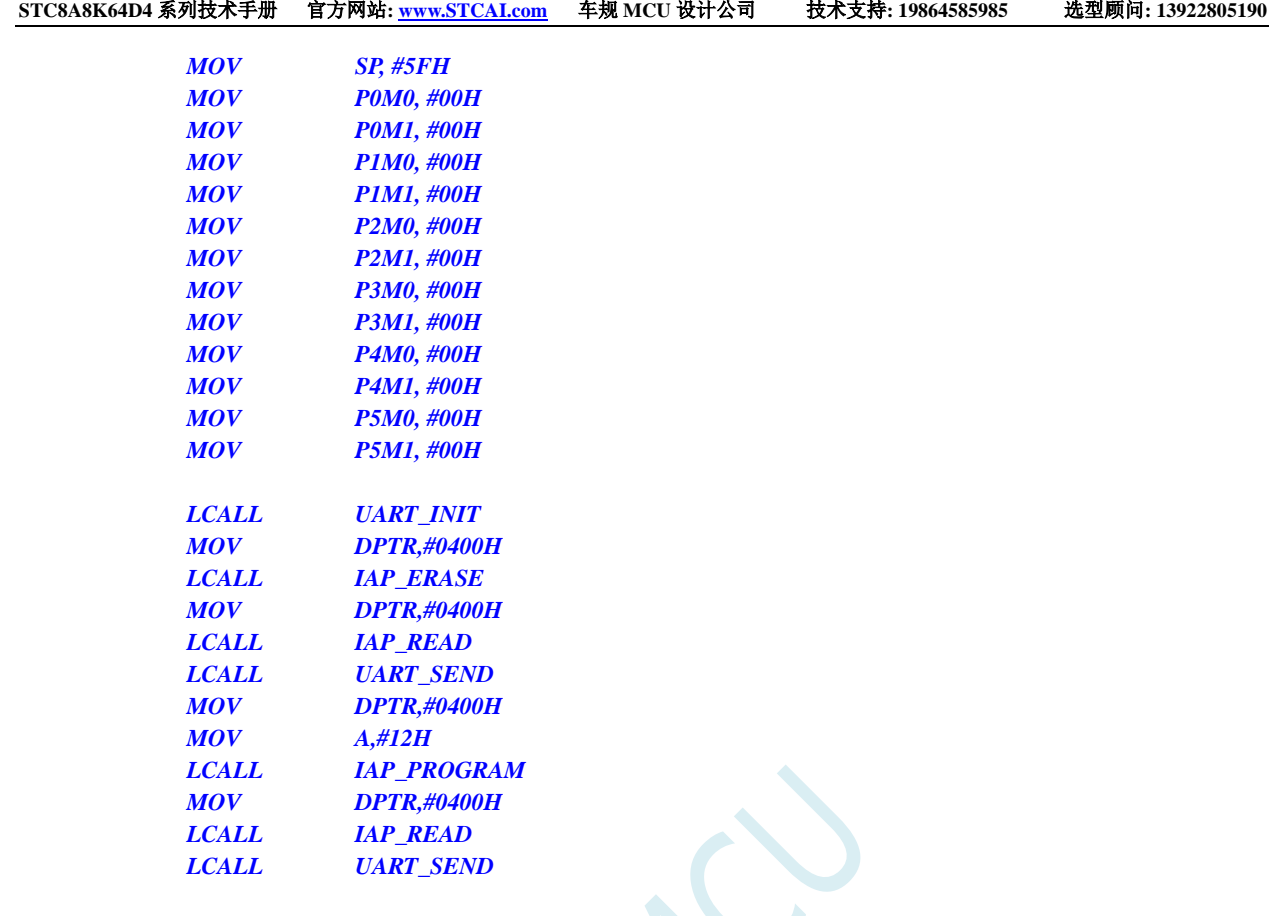

*SJMP \$ END*

### **16.4.4** 串口 **1** 读写 **EEPROM-**带 **MOVC** 读

#### **C** 语言代码(**main.c**)

*//*测试工作频率为 *11.0592MHz*

#### */\** 本程序经过测试完全正常*,* 不提供电话技术支持*,* 如不能理解*,* 请自行补充相关基础*. \*/*

*/\*\*\*\*\*\*\*\*\*\*\*\*\** 本程序功能说明 *\*\*\*\*\*\*\*\*\*\*\*\*\*\**

#### *STC8G* 系列 *EEPROM* 通用测试程序*.*

请先别修改程序*,* 直接下载*"02-*串口 *1* 读写 *EEPROM-*带 *MOVC* 读*"*里面的*"UART-EEPROM.hex"*测试*.* 下载时选择主频 *11.0592MHZ.*

*PC* 串口设置*:* 波特率 *115200,8,n,1.*

对 *EEPROM* 做扇区擦除、写入 *64* 字节、读出 *64* 字节的操作。

#### 命令例子*:*

*E 0* 对 *EEPROM* 进行扇区擦除操作,*E* 表示擦除*,* 数字 *0* 为 *0* 扇区*(*十进制*, 0~126,* 看具体 *IC).*

*W 0* 对 *EEPROM* 进行写入操作,*W* 表示写入*,* 数字 *0* 为 *0* 扇区*(*十进制*, 0~126,* 看具体 *IC).* 从扇区的开始地址连续 写 *64* 字节*.*

*R 0* 对 *EEPROM* 进行 *IAP* 读出操作,*R* 表示读出*,* 数字 *0* 为 *0* 扇区*(*十进制*, 0~126,* 看具体 *IC).* 从扇区的开始地址 连续读 *64* 字节*.*

*M 0* 对 *EEPROM* 进行 *MOVC* 读出操作*(*操作地址为扇区*\*512+*偏移地址*)*,数字 *0* 为 *0* 扇区*(*十进制*, 0~126,* 看具体 *IC).*  从扇区的开始地址连续读 *64* 字节*.*

#### 注意:为了通用,程序不识别扇区是否有效,用户自己根据具体的型号来决定。

```
日期: 2019-6-10
******************************************/
#include "config.H"
#include "EEPROM.h"
#define Baudrate1 115200L
#define UART1_BUF_LENGTH 10
#define EEADDR_OFFSET (8 * 1024) //定义 EEPROM 用 MOVC 访问时加的偏移量, 
                                          //等于 FLASH ROM 的大小.对于 IAP 或 IRC 开头的,
                                          //则偏移量必须为 0
#define TimeOutSet1 5
/************* 本地常量声明 **************/
u8 code T_Strings[]={"去年今日此门中,人面桃花相映红。人面不知何处去,桃花依旧笑春风。"};
/************* 本地变量声明 **************/
u8 xdatatmp[70];
u8 xdataRX1_Buffer[UART1_BUF_LENGTH];
u8 RX1_Cnt;
u8 RX1_TimeOut;
bit B_TX1_Busy;
/************* 本地函数声明 **************/
void UART1_config(void);
void TX1_write2buff(u8 dat); //写入发送缓冲
void PrintString1(u8 *puts);    ///发送一个字符串
/************* 外部函数和变量声明 *****************/
/**********************************************/
u8 CheckData(u8 dat)
{
   if((dat >= '0') && (dat <= '9')) return (dat-'0');
   if((dat >= 'A') && (dat <= 'F')) return (dat-'A'+10);
   if((dat >= 'a') && (dat <= 'f')) return (dat-'a'+10);
   return 0xff;
}
u16 GetAddress(void)
{
   u16 address;
   u8 i;
   address = 0;
   if(RX1_Cnt < 3) return 65535; //error
   if(RX1_Cnt <= 5) //5 个字节以内是扇区操作,十进制,
                                          //支持命令: E 0, E 12, E 120
                                          // W 0, W 12, W 120
                                           // R 0, R 12, R 120
   {
       for(i=2; i<RX1_Cnt; i++)
       {
           if(CheckData(RX1_Buffer[i]) > 9)
               return 65535; //error
           address = address * 10 + CheckData(RX1_Buffer[i]);
       }
```

```
if(address < 124) //限制在 0~123 扇区
        {
            address <<= 9;
            return (address);
        }
    }
    else if(RX1_Cnt == 8)              //8 个字节直接地址操作,十六进制,
                                              //支持命令: E 0x1234, W 0x12b3, R 0x0A00
    {
        if((RX1_Buffer[2] == '0') && ((RX1_Buffer[3] == 'x') || (RX1_Buffer[3] == 'X')))
        {
            for(i=4; i<8; i++)
            {
                if(CheckData(RX1_Buffer[i]) > 0x0F)
                    return 65535; //error
                address = (address << 4) + CheckData(RX1_Buffer[i]);
            }
            if(address < 63488)
                return (address); //限制在 0~123 扇区
        }
    }
    return 65535; //error
}
//========================================================================
// 函数: void delay_ms(u8 ms)
// 描述: 延时函数。
// 参数: ms,要延时的 ms 数, 这里只支持 1~255ms. 自动适应主时钟.
// 返回: none.
// 版本: VER1.0
// 日期: 2013-4-1
// 备注: 
//========================================================================
void delay_ms(u8 ms)
{
    u16 i;
    do
    {
        i = MAIN_Fosc / 10000;
        while(--i) ;
    }while(--ms);
}
//使用 MOVC 读 EEPROM
void EEPROM_MOVC_read_n(u16 EE_address, u8 *DataAddress, u16 number)
{
    u8 code *pc;
    pc = EE_address + EEADDR_OFFSET;
    do
    {
        *DataAddress = *pc; //读出的数据
        DataAddress++;
        pc++;
    }while(--number);
}
/********************* 主函数 *************************/
```

```
void main(void)
{
    u8 i;
   u16 addr;
    UART1_config(); // 选择波特率, 2: 使用 Timer2 做波特率,
                                            //其它值: 使用 Timer1 做波特率.
   EA = 1; //允许总中断
   PrintString1("STC8 系列 MCU 用串口 1 测试 EEPROM 程序!\r\n"); //UART1 发送一个字符串
    while(1)
    {
        delay_ms(1);
        if(RX1_TimeOut > 0) //超时计数
        {
            if(--RX1_TimeOut == 0)
            {
                if(RX1_Buffer[1] == ' ')
                {
                    addr = GetAddress();
                    if(addr < 63488) //限制在 0~123 扇区
                    {
                        if(RX1_Buffer[0] == 'E') //PC 请求擦除一个扇区
                        {
                            EEPROM_SectorErase(addr);
                            PrintString1("扇区擦除完成!\r\n");
                        }
                        else if(RX1_Buffer[0] == 'W') //PC 请求写入 EEPROM 64 字节数据
                        {
                            EEPROM_write_n(addr,T_Strings,64);
                            PrintString1("写入操作完成!\r\n");
                        }
                        else if(RX1_Buffer[0] == 'R') //PC 请求返回 64 字节 EEPROM 数据
                        {
                            PrintString1("IAP 读出的数据如下:\r\n");
                            EEPROM_read_n(addr,tmp,64);
                            for(i=0; i<64; i++)
                                TX1_write2buff(tmp[i]); //将数据返回给串口
                            TX1_write2buff(0x0d);
                            TX1_write2buff(0x0a);
                        }
                        else if(RX1_Buffer[0] == 'M') //PC 请求返回 64 字节 EEPROM 数据
                        {
                            PrintString1("MOVC 读出的数据如下:\r\n");
                            EEPROM_MOVC_read_n(addr,tmp,64);
                            for(i=0; i<64; i++)
                                TX1_write2buff(tmp[i]); //将数据返回给串口
                            TX1_write2buff(0x0d);
                            TX1_write2buff(0x0a);
                        }
                        else PrintString1("命令错误!\r\n");
                    }
                    else PrintString1("命令错误!\r\n");
                }
```

```
RX1_Cnt = 0;
```

```
}
       }
   }
} 
/**********************************************/
/*************** 发送一个字节 *******************************/
void TX1_write2buff(u8 dat) //写入发送缓冲
{
   B_TX1_Busy = 1; //标志发送忙
   SBUF = dat; //发送一个字节
   while(B_TX1_Busy); //等待发送完毕
}
//========================================================================
// 函数: void PrintString1(u8 *puts)
// 描述: 串口 1 发送字符串函数。
// 参数: puts: 字符串指针.
// 返回: none.
// 版本: VER1.0
// 日期: 2014-11-28
// 备注: 
//========================================================================
void PrintString1(u8 *puts) //发送一个字符串
{
   for (; *puts != 0; puts++) ////過到停止符 0 结束
   {
       TX1_write2buff(*puts);
   }
}
//========================================================================
// 函数: void UART1_config(void)
// 描述: UART1 初始化函数。
// 参数: none.
// 返回: none.
// 版本: VER1.0
// 日期: 2014-11-28
// 备注: 
//========================================================================
void UART1_config(void)
{
   TR1 = 0;
   AUXR &= ~0x01; //S1 BRT Use Timer1;
   AUXR |= (1<<6); //Timer1 set as 1T mode
   TMOD &= ~(1<<6); //Timer1 set As Timer
   TMOD &= ~0x30; //Timer1_16bitAutoReload;
   TH1 = (u8)((65536L-(MAIN_Fosc / 4) / Baudrate1) >> 8);
   TL1 = (u8)(65536L-(MAIN_Fosc / 4) / Baudrate1);
   ET1 = 0; // 禁止 Timer1 中断
   INT_CLKO &= ~0x02; // Timer1 不输出高速时钟
   TR1 = 1; // 运行 Timer1
   S1_USE_P30P31(); P3n_standard(0x03); //切换到 P3.0 P3.1
   //S1_USE_P36P37(); P3n_standard(0xc0); //切换到 P3.6 P3.7
   //S1_USE_P16P17(); P1n_standard(0xc0); //切换到 P1.6 P1.7
   SCON = (SCON & 0x3f) | 0x40; //UART1 模式, 0x00: 同步移位输出,
                                      // 0x40: 8 位数据,可变波特率,
```

```
// 0x80: 9 位数据,固定波特率,
                                           // 0xc0: 9 位数据,可变波特率
// PS = 1; //高优先级中断
   ES = 1; //允许中断
   REN = 1; //允许接收
   B_TX1_Busy = 0;
   RX1_Cnt = 0;
}
//========================================================================
// 函数: void UART1_int (void) interrupt UART1_VECTOR
// 描述: UART1 中断函数。
// 参数: nine.
// 返回: none.
// 版本: VER1.0
// 日期: 2014-11-28
// 备注: 
//========================================================================
void UART1_int (void) interrupt 4
{
    if(RI)
    {
       RI = 0;
       if(RX1_Cnt >= UART1_BUF_LENGTH)
           RX1_Cnt = 0; //防溢出
       RX1_Buffer[RX1_Cnt++] = SBUF;
       RX1_TimeOut = TimeOutSet1;
    }
    if(TI)
    {
       TI = 0;
       B_TX1_Busy = 0;
    }
}
```
#### **C** 语言代码(**EEPROM.c**)

*//*测试工作频率为 *11.0592MHz*

#### *//* 本程序是 *STC* 系列的内置 *EEPROM* 读写程序。

```
#include "config.h"
#include "eeprom.h"
//========================================================================
// 函数: void IAP_Disable(void)
// 描述: 禁止访问 ISP/IAP.
// 参数: non.
// 返回: non.
// 版本: V1.0, 2012-10-22
//========================================================================
void DisableEEPROM(void)
{
   IAP_CONTR = 0; //禁止 ISP/IAP 操作
   IAP TPS = 0;
   IAP_CMD = 0; //去除 ISP/IAP 命令
   IAP_TRIG = 0; //防止 ISP/IAP 命令误触发
```

```
STC8A8K64D4 系列技术手册 官方网站: www.STCAI.com 车规 MCU 设计公司 技术支持: 19864585985 选型顾问: 13922805190
   IAP_ADDRH = 0xff; //清 0 地址高字节
   IAP_ADDRL = 0xff;              //清0 地址低字节, 指向非 EEPROM 区, 防止误操作
}
//========================================================================
// 函数: void EEPROM_read_n(u16 EE_address,u8 *DataAddress,u16 number)
// 描述: 从指定 EEPROM 首地址读出 n 个字节放指定的缓冲.
// 参数: EE_address: 读出 EEPROM 的首地址.
// DataAddress: 读出数据放缓冲的首地址.
// number: 读出的字节长度.
// 返回: non.
// 版本: V1.0, 2012-10-22
//========================================================================
void EEPROM_read_n(u16 EE_address,u8 *DataAddress,u16 number)
{
   EA = 0; //禁止中断
   IAP_CONTR = IAP_EN; \qquad \qquad // 允许 ISP/IAP 操作
   IAP_TPS = (u8)(MAIN_Fosc / 1000000L); //工作频率设置
   IAP_READ(); //送字节读命令,命令不需改变时,不需重新送命令
   do
   {
      IAP_ADDRH = EE_address / 256; //送地址高字节(地址需要改变时才需重新送地址)
      IAP_ADDRL = EE_address % 256; //送地址低字节
      IAP_TRIG(); //先送 5AH,再送 A5H 到 ISP/IAP 触发寄存器,
                                    //每次都需要如此
                                    //送完 A5H 后,ISP/IAP 命令立即被触发启动
                                    //CPU 等待 IAP 完成后,才会继续执行程序。
      _nop_();
      _nop_();
      _nop_();
      *DataAddress = IAP_DATA; //读出的数据送往
      EE_address++;
      DataAddress++;
   }while(--number);
   DisableEEPROM();
   EA = 1; //重新允许中断
}
/******************** 扇区擦除函数 *****************/
//========================================================================
// 函数: void EEPROM_SectorErase(u16 EE_address)
// 描述: 把指定地址的 EEPROM 扇区擦除.
// 参数: EE_address: 要擦除的扇区 EEPROM 的地址.
// 返回: non.
// 版本: V1.0, 2013-5-10
//========================================================================
void EEPROM_SectorErase(u16 EE_address)
{
   EA = 0; //禁止中断
                                    //只有扇区擦除,没有字节擦除,512 字节/扇区。
                                    //扇区中任意一个字节地址都是扇区地址。
   IAP_ADDRH = EE_address / 256; //送扇区地址高字节(地址需要改变时才需重新送地址)
   IAP_ADDRL = EE_address % 256; //送扇区地址低字节
   IAP_CONTR = IAP_EN; //允许 ISP/IAP 操作
   IAP_TPS = (u8)(MAIN_Fosc / 1000000L); //工作频率设置
   IAP_ERASE(); //送扇区擦除命令,命令不需改变时,不需重新送命令
   IAP_TRIG();
   _nop_();
```
```
_nop_();
   _nop_();
   DisableEEPROM();
   EA = 1; //重新允许中断
}
//========================================================================
// 函数: void EEPROM_write_n(u16 EE_address,u8 *DataAddress,u16 number)
// 描述: 把缓冲的 n 个字节写入指定首地址的 EEPROM.
// 参数: EE_address: 写入 EEPROM 的首地址.
// DataAddress: 写入源数据的缓冲的首地址.
// number: 写入的字节长度.
// 返回: non.
// 版本: V1.0, 2012-10-22
//========================================================================
void EEPROM_write_n(u16 EE_address,u8 *DataAddress,u16 number)
{
   EA = 0; //禁止中断
   IAP_CONTR = IAP_EN; \# //\hat{\mathcal{L}} if ISP/IAP 操作
   IAP_TPS = (u8)(MAIN_Fosc / 1000000L); //工作频率设置
   IAP_WRITE();                //送字节写命令,命令不需改变时,不需重新送命令
   do
   {
       IAP_ADDRH = EE_address / 256; //送地址高字节(地址需要改变时才需重新送地址)
       IAP_ADDRL = EE_address % 256; //送地址低字节
       IAP_DATA = *DataAddress; <br>//送数据到        IAP_DATA,只有数据改变时才需重新送
       IAP_TRIG();
       _nop_();
       _nop_();
       _nop_();
       EE_address++;
       DataAddress++;
   }while(--number);
   DisableEEPROM();
   EA = 1; //重新允许中断
}
```
## **16.4.5** 口令擦除写入**-**多扇区备份**-**串口 **1** 操作

#### **C** 语言代码(**main.c**)

*//*测试工作频率为 *11.0592MHz*

#### */\** 本程序经过测试完全正常*,* 不提供电话技术支持*,* 如不能理解*,* 请自行补充相关基础*. \*/*

*/\*\*\*\*\*\*\*\*\*\*\*\*\** 本程序功能说明 *\*\*\*\*\*\*\*\*\*\*\*\*\*\* STC8G* 系列 *STC8H* 系列 *STC8C* 系列 *EEPROM* 通用测试程序*,* 演示多扇区备份、有扇区错误则用正确扇区数据写入、 全部扇区错误*(*比如第一次运行程序*)*则写入默认值*.*

#### 每次写都写入 *3* 个扇区*,* 即冗余备份*.* 每个扇区写一条记录*,* 写入完成后读出保存的数据和校验值跟源数据和校验值比较*,* 并从串口 *1(P3.0 P3.1)*返回结果*(*正确 或错误提示*).* 每条记录自校验*, 64* 字节数据*, 2* 字节校验值*,* 校验值 *= 64* 字节数据累加和 *^ 0x5555. ^0x5555* 是为了保证写入的 *66* 个数 据不全部为 *0.* 如果有扇区错误*,* 则将正确扇区的数据写入错误扇区*,* 如果 *3* 个扇区都错误*,* 则均写入默认值*.* 擦除、写入、读出操作前均需要设置口令*,* 如果口令不对则退出操作*,* 并且每次退出操作都会清除口令*.*

下载时选择主频 *11.0592MHZ.*

*PC* 串口设置*:* 波特率 *115200,8,n,1.* 对 *EEPROM* 做扇区擦除、写入 *64* 字节、读出 *64* 字节的操作。

命令例子*:* 使用串口助手发单个字符*,* 大小写均可*.*

发 *E* 或 *e:* 对 *EEPROM* 进行扇区擦除操作,*E* 表示擦除*,* 会擦除扇区 *0*、*1*、*2.*

发 *W* 或 *w:* 对 *EEPROM* 进行写入操作,*W* 表示写入*,* 会写入扇区 *0*、*1*、*2,* 每个扇区连续写 *64* 字节*,* 扇区 *0* 写入 *0x0000~0x003f,* 扇区 *1* 写入 *0x0200~0x023f,* 扇区 *0* 写入 *0x0400~0x043f.*

发 *R* 或 *r:* 对 *EEPROM* 进行读出操作,*R* 表示读出*,* 会读出扇区 *0*、*1*、*2,* 每个扇区连续读 *64* 字节*,* 扇区 *0* 读出 *0x0000~0x003f,* 扇区 *1* 读出 *0x0200~0x023f,* 扇区 *0* 读出 *0x0400~0x043f.*

注意:为了通用,程序不识别扇区是否有效,用户自己根据具体的型号来决定。

日期*: 2021-11-5 \*\*\*\*\*\*\*\*\*\*\*\*\*\*\*\*\*\*\*\*\*\*\*\*\*\*\*\*\*\*\*\*\*\*\*\*\*\*\*\*\*\*/*

*#include "config.H" #include "EEPROM.h"*

*#define Baudrate1 115200L*

*/\*\*\*\*\*\*\*\*\*\*\*\*\** 本地常量声明 *\*\*\*\*\*\*\*\*\*\*\*\*\*\*/*

*u8 code T\_StringD[]={"*去年今日此门中,人面桃花相映红。人面不知何处去,桃花依旧笑春风。*"};*

*u8 code T\_StringW[]={"*横看成岭侧成峰,远近高低各不同。不识庐山真面目,只缘身在此山中。*"};*

*/\*\*\*\*\*\*\*\*\*\*\*\*\** 本地变量声明 *\*\*\*\*\*\*\*\*\*\*\*\*\*\*/*

*u8 xdatatmp[70]; //*通用数据

*u8 xdataSaveTmp[70]; //*要写入的数组

*bit B\_TX1\_Busy; u8 cmd; //*串口单字符命令

*/\*\*\*\*\*\*\*\*\*\*\*\*\** 本地函数声明 *\*\*\*\*\*\*\*\*\*\*\*\*\*\*/ void UART1\_config(void); void TX1\_write2buff(u8 dat); //*写入发送缓冲

*void PrintString1(u8 \*puts); //*发送一个字符串

*/\*\*\*\*\*\*\*\*\*\*\*\*\** 外部函数和变量声明 *\*\*\*\*\*\*\*\*\*\*\*\*\*\*\*\*\*/*

*/\*\*\*\*\*\*\*\*\*\*\*\*\** 读取 *EEPROM* 记录*,* 并且校验*,* 返回校验结果*, 0* 为正确*, 1* 为错误 *\*\*\*\*\*\*\*\*\*\*\*\*\*\*\*\*\*/ u8 ReadRecord(u16 addr) { u8 i; u16 ChckSum; //*计算的累加和 *u16 j; //*读取的累加和 *for(i=0; i<66; i++) tmp[i] = 0; //*清除缓冲 *PassWord = D\_PASSWORD; //*给定口令 *EEPROM\_read\_n(addr,tmp,66); //*读出扇区 *0 for(ChckSum=0, i=0; i<64; i++)*

```
ChckSum += tmp[i]; //计算累加和
  j = ((u16)tmp[64]<<8) + (u16)tmp[65]; //读取记录的累加和
  j ^= 0x5555; //隔位取反, 避免全 0
   if(ChckSum != j) return 1; //累加和错误, 返回 1
   return 0; //累加和正确, 返回 0
}
/************* 写入 EEPROM 记录, 并且校验, 返回校验结果, 0 为正确, 1 为错误 *****************/
u8 SaveRecord(u16 addr)
{
   u8 i;
   u16 ChckSum; //计算的累加和
   for(ChckSum=0, i=0; i<64; i++)
      ChckSum += SaveTmp[i]; //计算累加和
   ChckSum ^= 0x5555; //隔位取反, 避免全 0
   SaveTmp[64] = (u8)(ChckSum >> 8);
   SaveTmp[65] = (u8)ChckSum;
   PassWord = D_PASSWORD; //给定口令
   EEPROM_SectorErase(addr); //擦除一个扇区
   PassWord = D_PASSWORD; //给定口令
   EEPROM_write_n(addr, SaveTmp, 66); //写入扇区
  for(i=0; i<66; i++)
      tmp[i] = 0; //清除缓冲
   PassWord = D_PASSWORD; //给定口令
   EEPROM_read_n(addr,tmp,66); //读出扇区 0
   for(i=0; i<66; i++) //数据比较
   {
      if(SaveTmp[i] != tmp[i])
         return 1; the contract of the contract of the contract of the //数据有错误 返回1
   }
   return 0; //累加和正确, 返回 0
}
/********************* 主函数 *************************/
void main(void)
{
   u8 i;
   u8 status; //状态
   UART1_config(); // 选择波特率, 2: 使用 Timer2 做波特率,
                                  //其它值: 使用 Timer1 做波特率.
   EA = 1; //允许总中断
   PrintString1("STC8G-8H-8C 系列 MCU 用串口 1 测试 EEPROM 程序!\r\n"); //UART1 发送一个字符串
                                  //上电读取 3 个扇区并校验, 如果有扇区错误则将正确的
                                  //扇区写入错误扇区, 如果 3 个扇区都错误, 则写入默认值
   status = 0;
   if(ReadRecord(0x0000) == 0) //读扇区 0
   {
      status |= 0x01; //正确则标记 status.0=1
      for(i=0; i<64; i++)
         SaveTmp[i] = tmp[i]; //保存在写缓冲
   }
   if(ReadRecord(0x0200) == 0) //\sqrt{\cancel{\text{g}}\cancel{g}}\cancel{\text{g}}{
```
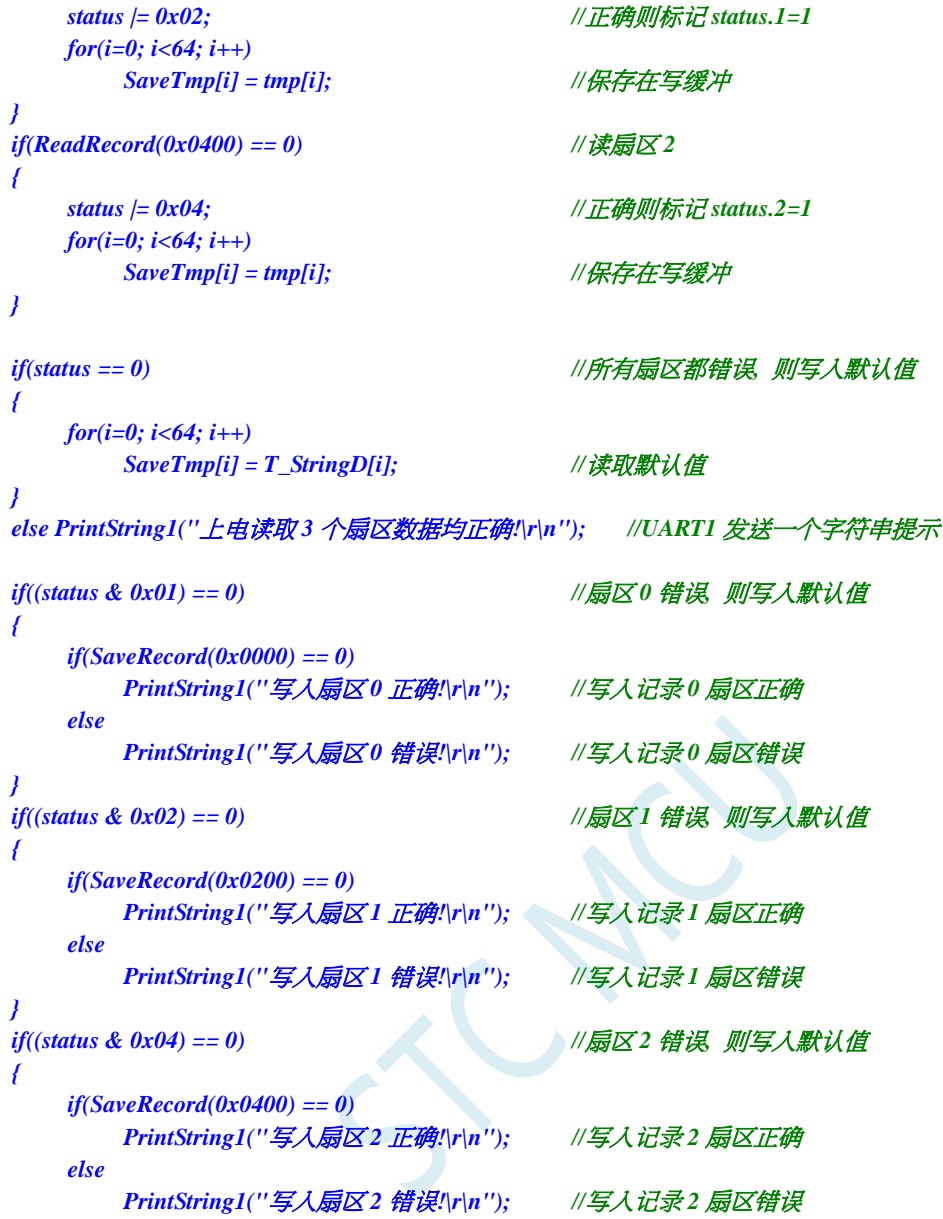

```
}
```
*{*

```
while(1)
   if(cmd != 0) //有串口命令
   {
      if((cmd >= 'a') && (cmd <= 'z'))
         cmd -= 0x20; //小写转大写
      if(cmd == 'E') //PC 请求擦除一个扇区
      {
         PassWord = D_PASSWORD; //给定口令
         EEPROM_SectorErase(0x0000); //擦除一个扇区
         PassWord = D_PASSWORD; //给定口令
         EEPROM_SectorErase(0x0200); //擦除一个扇区
         PassWord = D_PASSWORD; //给定口令
         EEPROM_SectorErase(0x0400); //擦除一个扇区
         PrintString1("扇区擦除完成!\r\n");
      }
```
*else if(cmd == 'W') //PC* 请求写入 *EEPROM 64* 字节数据 *{ for(i=0; i<64; i++) SaveTmp[i] = T\_StringW[i]; //*写入数值 *if(SaveRecord(0x0000) == 0) PrintString1("*写入扇区 *0* 正确*!\r\n"); //*写入记录 *0* 扇区正确 *else PrintString1("*写入扇区 *0* 错误*!\r\n"); //*写入记录 *0* 扇区错误 *if(SaveRecord(0x0200) == 0) PrintString1("*写入扇区 *1* 正确*!\r\n"); //*写入记录 *1* 扇区正确 *else PrintString1("*写入扇区 *1* 错误*!\r\n"); //*写入记录 *1* 扇区错误 *if(SaveRecord(0x0400) == 0) PrintString1("*写入扇区 *2* 正确*!\r\n"); //*写入记录 *2* 扇区正确 *else PrintString1("*写入扇区 *2* 错误*!\r\n"); //*写入记录 *2* 扇区错误 *} else if(cmd == 'R') //PC* 请求返回 *64* 字节 *EEPROM* 数据 *{ if(ReadRecord(0x0000) == 0) //*读出扇区 *0* 的数据 *{ PrintString1("*读出扇区 *0* 的数据如下:*\r\n"); for(i=0; i<64; i++) TX1\_write2buff(tmp[i]); //*将数据返回给串口 *TX1\_write2buff(0x0d); //*回车换行 *TX1\_write2buff(0x0a); } else PrintString1("*读出扇区 *0* 的数据错误*!\r\n"); if(ReadRecord(0x0200) == 0) //*读出扇区 *1* 的数据 *{ PrintString1("*读出扇区 *1* 的数据如下:*\r\n"); for(i=0; i<64; i++) TX1\_write2buff(tmp[i]); //*将数据返回给串口 *TX1\_write2buff(0x0d); //*回车换行 *TX1\_write2buff(0x0a); } else PrintString1("*读出扇区 *1* 的数据错误*!\r\n"); if(ReadRecord(0x0400) == 0) //*读出扇区 *2* 的数据 *{ PrintString1("*读出扇区 *2* 的数据如下:*\r\n"); for(i=0; i<64; i++) TX1\_write2buff(tmp[i]); //*将数据返回给串口 *TX1\_write2buff(0x0d); //*回车换行 *TX1\_write2buff(0x0a); } else PrintString1("*读出扇区 *2* 的数据错误*!\r\n"); } else PrintString1("*命令错误*!\r\n"); cmd = 0; } /\*\*\*\*\*\*\*\*\*\*\*\*\*\*\*\*\*\*\*\*\*\*\*\*\*\*\*\*\*\*\*\*\*\*\*\*\*\*\*\*\*\*\*\*\*\*/ /\*\*\*\*\*\*\*\*\*\*\*\*\*\*\** 发送一个字节 *\*\*\*\*\*\*\*\*\*\*\*\*\*\*\*\*\*\*\*\*\*\*\*\*\*\*\*\*\*\*\*/ void TX1\_write2buff(u8 dat) //*写入发送缓冲

*}*

*}* 

```
{
   B_TX1_Busy = 1; //标志发送忙
   SBUF = dat; //发送一个字节
   while(B_TX1_Busy); //等待发送完毕
}
//========================================================================
// 函数: void PrintString1(u8 *puts)
// 描述: 串口 1 发送字符串函数。
// 参数: puts: 字符串指针.
// 返回: none.
// 版本: VER1.0
// 日期: 2014-11-28
// 备注: 
//========================================================================
void PrintString1(u8 *puts) //发送一个字符串
{
   for (; *puts != 0; puts++) //遇到停止符 0 结束
   {
       TX1_write2buff(*puts);
   }
}
//========================================================================
// 函数: void UART1_config(void)
// 描述: UART1 初始化函数。
// 参数: none.
// 返回: none.
// 版本: VER1.0
// 日期: 2014-11-28
// 备注: 
//========================================================================
void UART1_config(void)
{
   TR1 = 0;
   AUXR &= ~0x01; //S1 BRT Use Timer1;
   AUXR |= (1<<6); //Timer1 set as 1T mode
   TMOD &= ~(1<<6); //Timer1 set As Timer
   TMOD &= ~0x30; //Timer1_16bitAutoReload;
   TH1 = (u8)((65536L-(MAIN_Fosc / 4) / Baudrate1) >> 8);
   TL1 = (u8)(65536L-(MAIN_Fosc / 4) / Baudrate1);
   ET1 = 0; // 禁止 Timer1 中断
   INT_CLKO &= ~0x02; // Timer1 不输出高速时钟
   TR1 = 1; // 运行 Timer1
   S1_USE_P30P31(); P3n_standard(0x03); //切换到 P3.0 P3.1
   //S1_USE_P36P37(); P3n_standard(0xc0); //切换到 P3.6 P3.7
   //S1_USE_P16P17(); P1n_standard(0xc0); //切换到 P1.6 P1.7
   SCON = (SCON & 0x3f) | 0x40; //UART1 模式, 0x00: 同步移位输出,
                                  // 0x40: 8 位数据,可变波特率,
                                  // 0x80: 9 位数据,固定波特率,
                                  // 0xc0: 9 位数据,可变波特率
// PS = 1; //高优先级中断
   ES = 1; //允许中断
   REN = 1; //允许接收
   B_TX1_Busy = 0;
```
*}*

```
//========================================================================
// 函数: void UART1_int (void) interrupt UART1_VECTOR
// 描述: UART1 中断函数。
// 参数: nine.
// 返回: none.
// 版本: VER1.0
// 日期: 2014-11-28
// 备注: 
//========================================================================
void UART1_int (void) interrupt 4
{
    if(RI)
    {
        RI = 0;
        cmd = SBUF;
    }
    if(TI)
    {
         TI = 0;
        B_TX1_Busy = 0;
     }
}
C 语言代码(EEPROM.c)
//测试工作频率为 11.0592MHz
// 本程序是 STC 系列的内置 EEPROM 读写程序。
#include "config.h"
#include "EEPROM.h"
u32 PassWord; //擦除 写入时需要的口令
//========================================================================
// 函数: void IAP_Disable(void)
// 描述: 禁止访问 ISP/IAP.
// 参数: non.
// 返回: non.
// 版本: V1.0, 2012-10-22
```
*void DisableEEPROM(void)*

```
{
  IAP_CONTR = 0; //禁止 ISP/IAP 操作
  IAP_TPS = 0;
  IAP_ADDRH = 0xff; //清 0 地址高字节
```

```
IAP_CMD = 0; //去除 ISP/IAP 命令
IAP TRIG = 0;              //防止 ISP/IAP 命令误触发
```
*IAP\_ADDRL* = 0*xff*; //清0 地址低字节, 指向非 EEPROM 区, 防止误操作

```
}
```
*//========================================================================*

*//========================================================================*

```
// 函数: void EEPROM_read_n(u16 EE_address,u8 *DataAddress,u16 number)
```

```
// 描述: 从指定 EEPROM 首地址读出 n 个字节放指定的缓冲.
```

```
// 参数: EE_address: 读出 EEPROM 的首地址.
```

```
// DataAddress: 读出数据放缓冲的首地址.
```

```
// number: 读出的字节长度.
```
**STC8A8K64D4** 系列技术手册 官方网站**[: www.STCAI.com](http://www.stcai.com/)** 车规 **MCU** 设计公司 技术支持**: 19864585985** 选型顾问**: 13922805190**

```
// 返回: non.
// 版本: V1.0, 2012-10-22
//========================================================================
void EEPROM_read_n(u16 EE_address,u8 *DataAddress,u16 number)
{
   if(PassWord == D_PASSWORD) //口令正确才会操作 EEPROM
   {
      EA = 0; //禁止中断
      IAP_CONTR = IAP_EN; //允许 ISP/IAP 操作
      IAP_TPS = (u8)(MAIN_Fosc / 1000000L); //工作频率设置
      IAP_READ();               //送字节读命令,命令不需改变时,不需重新送命令
      do
      {
         IAP_ADDRH = EE_address / 256; //送地址高字节(地址需要改变时才需重新送地址)
         IAP_ADDRL = EE_address % 256; //送地址低字节
         if(PassWord == D_PASSWORD) //口令口令正确才触发操作
         {
            IAP_TRIG = 0x5A; //先送 5AH,再送 A5H 到 ISP/IAP 触发寄存器,
                                   //每次都需要如此
            IAP_TRIG = 0xA5; //送完 A5H 后,ISP/IAP 命令立即被触发启动
         } //CPU 等待 IAP 完成后,才会继续执行程序。
         _nop_();
         _nop_();
         _nop_();
         *DataAddress = IAP_DATA; //读出的数据送往
         EE_address++;
         DataAddress++;
      }while(--number);
      DisableEEPROM();
      EA = 1; //重新允许中断
   }
   PassWord = 0; ////清除口令
}
/******************** 扇区擦除函数 *****************/
//========================================================================
// 函数: void EEPROM_SectorErase(u16 EE_address)
// 描述: 把指定地址的 EEPROM 扇区擦除.
// 参数: EE_address: 要擦除的扇区 EEPROM 的地址.
// 返回: non.
// 版本: V1.0, 2013-5-10
//========================================================================
void EEPROM_SectorErase(u16 EE_address)
{
   if(PassWord == D_PASSWORD) //口令正确才会操作 EEPROM
   {
      EA = 0; //禁止中断
                                   //只有扇区擦除,没有字节擦除,512 字节/扇区。
                                   //扇区中任意一个字节地址都是扇区地址。
      IAP_ADDRH = EE_address / 256; //送扇区地址高字节(地址需要改变时才需重新送地址)
      IAP_ADDRL = EE_address % 256; //送扇区地址低字节
      IAP_CONTR = IAP_EN; //允许 ISP/IAP 操作
      IAP_TPS = (u8)(MAIN_Fosc / 1000000L); //工作频率设置
      IAP_ERASE(); //送扇区擦除命令,命令不需改变时,不需重新送命令
         if(PassWord == D_PASSWORD) //口令口令正确才触发操作
         {
            IAP_TRIG = 0x5A; //先送 5AH,再送 A5H 到 ISP/IAP 触发寄存器,
```
*//*每次都需要如此

```
IAP_TRIG = 0xA5; //送完 A5H 后,ISP/IAP 命令立即被触发启动
         } //CPU 等待 IAP 完成后,才会继续执行程序。
      _nop_();
      _nop_();
      _nop_();
      DisableEEPROM();
      EA = 1; //重新允许中断
   }
   PassWord = 0;               //清除口令
}
//========================================================================
// 函数: void EEPROM_write_n(u16 EE_address,u8 *DataAddress,u16 number)
// 描述: 把缓冲的 n 个字节写入指定首地址的 EEPROM.
// 参数: EE_address: 写入 EEPROM 的首地址.
// DataAddress: 写入源数据的缓冲的首地址.
// number: 写入的字节长度.
// 返回: non.
// 版本: V1.0, 2012-10-22
//========================================================================
void EEPROM_write_n(u16 EE_address,u8 *DataAddress,u16 number)
{
   if(PassWord == D_PASSWORD) //口令正确才会操作 EEPROM
   {
      EA = 0; //禁止中断
      IAP_CONTR = IAP_EN; //允许 ISP/IAP 操作
      IAP_TPS = (u8)(MAIN_Fosc / 1000000L); //工作频率设置
      IAP_WRITE(); //送字节写命令,命令不需改变时,不需重新送命令
      do
      {
         IAP_ADDRH = EE_address / 256; //送地址高字节(地址需要改变时才需重新送地址)
         IAP_ADDRL = EE_address % 256; //送地址低字节
         IAP_DATA = *DataAddress; ///送数据到 IAP_DATA,只有数据改变时才需重新送
         if(PassWord == D_PASSWORD) //口令正确才触发操作
         {
            IAP_TRIG = 0x5A; //先送 5AH,再送 A5H 到 ISP/IAP 触发寄存器,
                                   //每次都需要如此
            IAP_TRIG = 0xA5; //送完 A5H 后, ISP/IAP 命令立即被触发启动
         } //CPU 等待 IAP 完成后,才会继续执行程序。
         _nop_();
         _nop_();
         _nop_();
         EE_address++;
         DataAddress++;
      }while(--number);
      DisableEEPROM();
      EA = 1; //重新允许中断
   }
   PassWord = 0; //清除口令
}
```
# **17 ADC** 模数转换,内部 **1.19V** 参考信号源(**BGV**)

STC8A8K64D4 系列单片机内部集成了一个 12 位高速 A/D 转换器。ADC 的时钟频率为系统频率 2 分频再经过用户设置的分频系数进行再次分频(ADC 的工作时钟频率范围为 SYSclk/2/1 到 SYSclk/2/16)。

STC8A8K64D4 系列的 ADC 最快速度: **800K**(每秒进行 **80** 万次 **ADC** 转换)

ADC 转换结果的数据格式有两种:左对齐和右对齐。可方便用户程序进行读取和引用。

注意: ADC 的第 15 通道只能用于检测内部参考信号源,参考信号源值出厂时校准为 1.19V, 由于 制造误差以及测量误差,导致实际的内部参考信号源相比 **1.19V**,大约有±**1%**的误差。如果用户需要知 道每一颗芯片的准确内部参考信号源值,可外接精准参考信号源,然后利用 **ADC** 的第 **15** 通道进行测量 标定。

如果芯片有 **ADC** 的外部参考电源管脚 **ADC\_VRef+**,则一定不能浮空,必须接外部参考电源或者 直接连到 **VCC**

### **17.1 ADC** 相关的寄存器

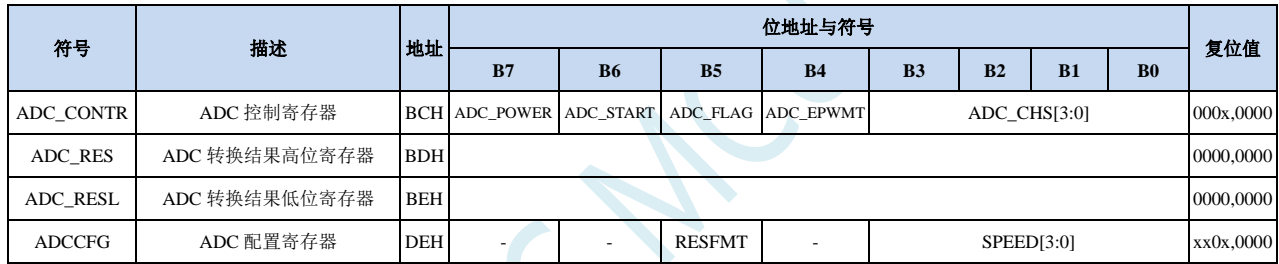

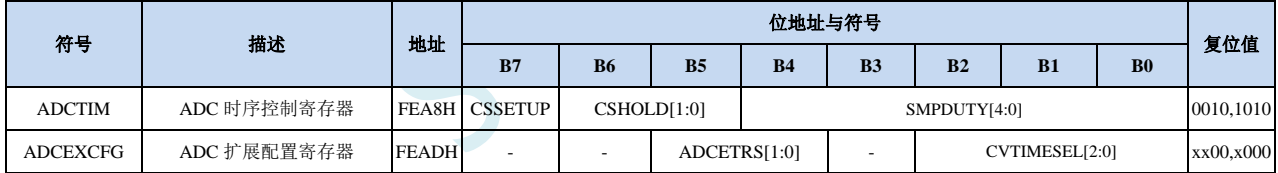

 $\mathcal{L}$  . The set of  $\mathcal{L}$ 

### **17.1.1 ADC** 控制寄存器(**ADC\_CONTR**),**PWM** 触发 **ADC** 控制

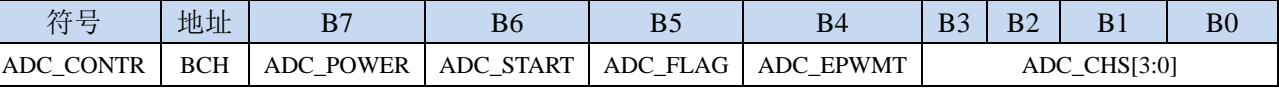

ADC\_POWER: ADC 电源控制位

0:关闭 ADC 电源

1:打开 ADC 电源。

建议进入空闲模式和掉电模式前将 ADC 电源关闭,以降低功耗

#### 特别注意:

**1**、给 **MCU** 的 内部 **ADC** 模块电源打开后,需等待约 **1ms,** 等 **MCU** 内部的 **ADC** 电源稳定 后再让 **ADC** 工作;

### **2**、适当加长对外部信号的采样时间,就是对 **ADC** 内部采样保持电容的充电或放电时间**,**时间够, 内部才能和外部电势相等。

ADC\_START: ADC 转换启动控制位。写入 1 后开始 ADC 转换, 转换完成后硬件自动将此位清零。

0:无影响。即使 ADC 已经开始转换工作,写 0 也不会停止 A/D 转换。

1: 开始 ADC 转换, 转换完成后硬件自动将此位清零。

ADC\_FLAG: ADC 转换结束标志位。当 ADC 完成一次转换后, 硬件会自动将此位置 1, 并向 CPU 提出 中断请求。此标志位必须软件清零。

#### **ADC\_EPWMT**:使能 **PWM** 实时触发 **ADC** 功能。详情请参考 **PWM** 章节

 $\searrow$ 

ADC CHS[3:0]: ADC 模拟通道选择位

(注意:被选择为 **ADC** 输入通道的 **I/O** 口,必须设置 **PxM0/PxM1** 寄存器将 **I/O** 口模式设置为高 阻输入模式。另外如果 **MCU** 进入掉电模式**/**时钟停振模式后,仍需要使能 **ADC** 通道,则需要设置 **PxIE** 寄存器关闭数字输入通道,以防止外部模拟输入信号忽高忽低而产生额外的功耗)

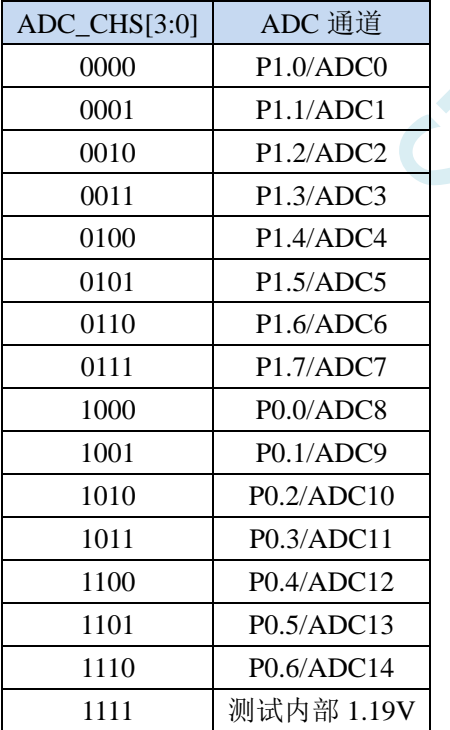

## **17.1.2 ADC** 配置寄存器(**ADCCFG**)

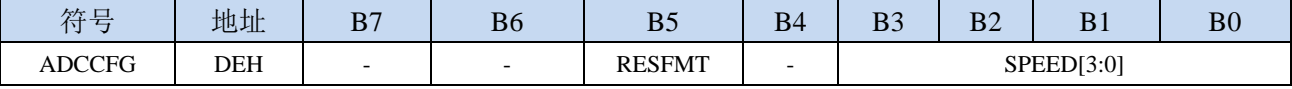

RESFMT: ADC 转换结果格式控制位

0: 转换结果左对齐。ADC\_RES 保存结果的高 8 位, ADC\_RESL 保存结果的低 4 位。格式如下:

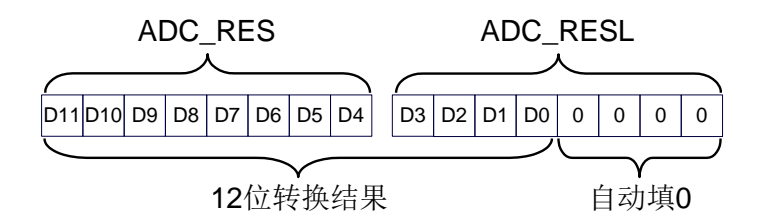

RESFMT=0

1: 转换结果右对齐。ADC\_RES 保存结果的高 4 位, ADC\_RESL 保存结果的低 8 位。格式如下:

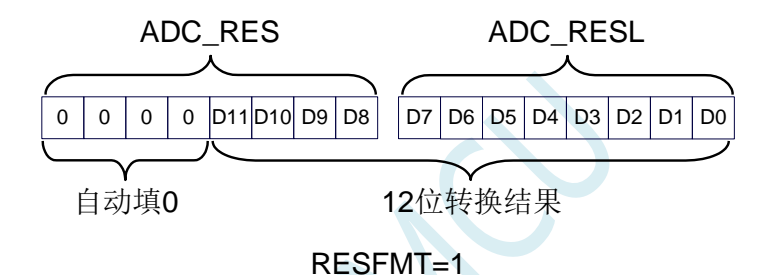

SPEED[3:0]: 设置 ADC 工作时钟频率 {FADC=SYSclk/2/(SPEED+1)}

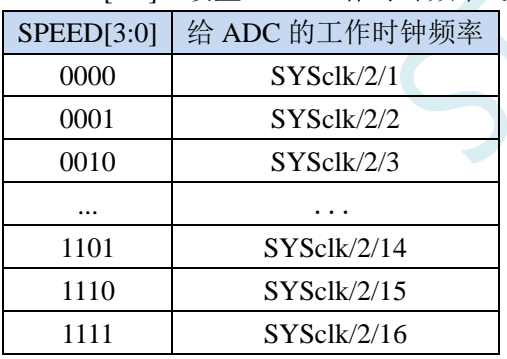

### **17.1.3 ADC** 转换结果寄存器(**ADC\_RES**,**ADC\_RESL**)

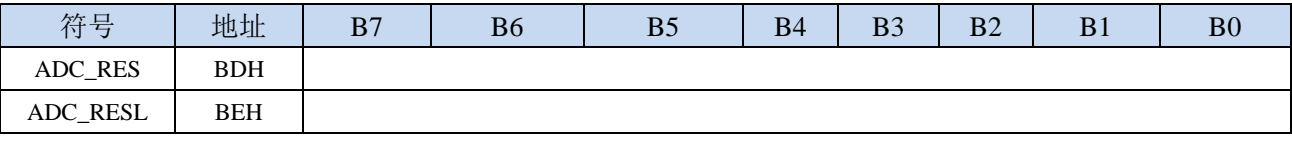

当 A/D 转换完成后,10 位/12 位的转换结果会自动保存到 ADC\_RES 和 ADC\_RESL 中。保存结果 的数据格式请参考 ADC\_CFG 寄存器中的 RESFMT 设置。

### **17.1.4 ADC** 时序控制寄存器(**ADCTIM**)

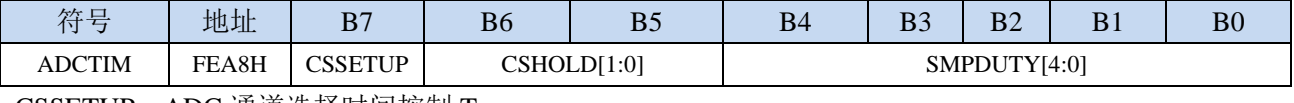

CSSETUP: ADC 通道选择时间控制 Tsetup

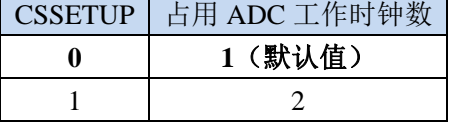

CSHOLD[1:0]:ADC 通道选择保持时间控制 Thold

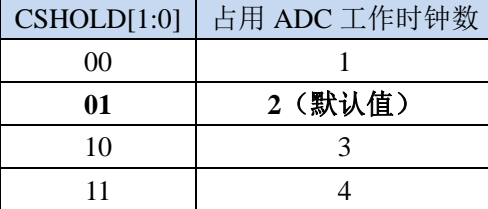

SMPDUTY[4:0]:ADC 模拟信号采样时间控制 Tduty(注意:**SMPDUTY** 一定不能设置小于 **01010B**)

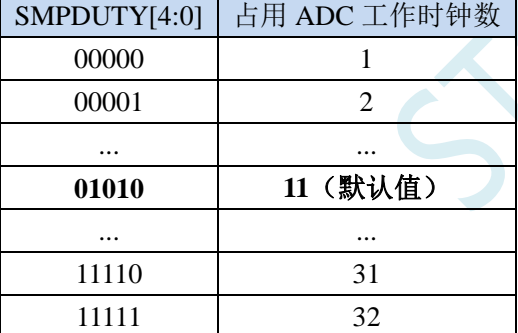

ADC 数模转换时间:Tconvert

10 位 ADC 的转换时间固定为 10 个 ADC 工作时钟

12 位 ADC 的转换时间固定为 12 个 ADC 工作时钟

一个完整的 ADC 转换时间为:  $T_{\text{setup}} + T_{\text{duty}} + T_{\text{hold}} + T_{\text{convert}}$ , 如下图所示

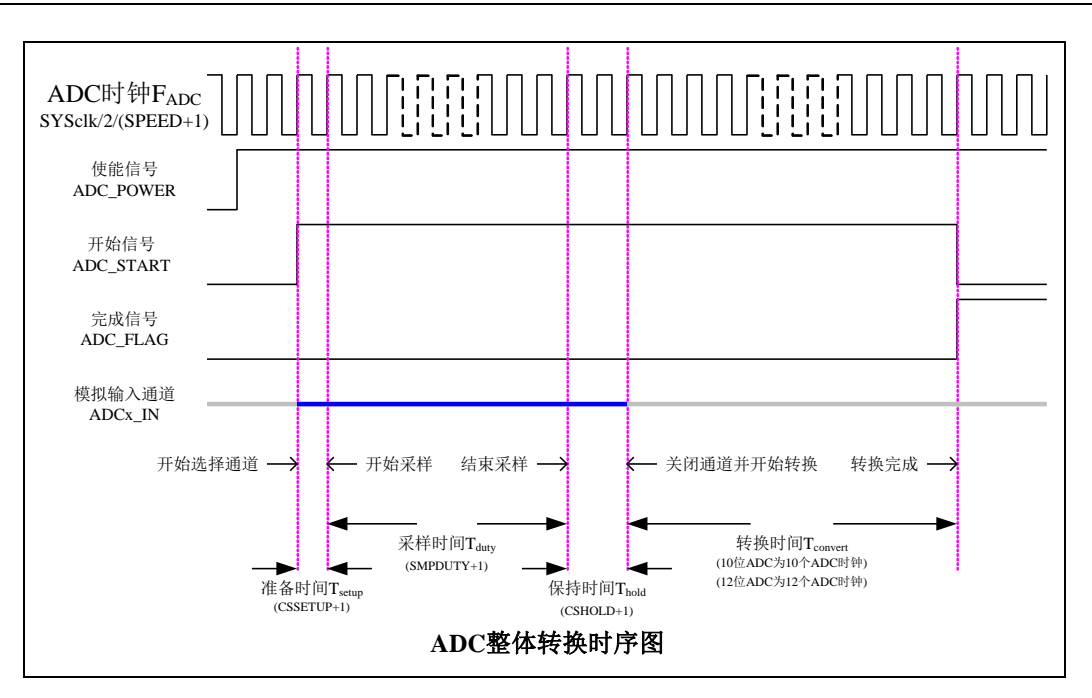

### **17.1.5** 非 **DMA** 模式下自动多次转换并取平均值

### 扩展配置寄存器(**ADCEXCFG**)

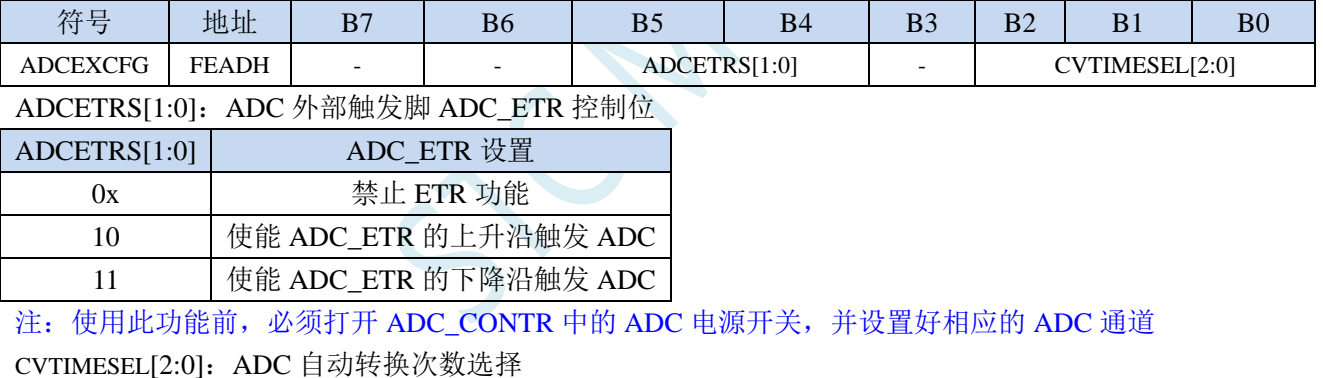

| <b>CVTIMESEL</b> [2:0] | ADC 自动转换次数   |
|------------------------|--------------|
| (xx)                   | 转换1次         |
| 100                    | 转换 2 次并取平均值  |
| 101                    | 转换 4 次并取平均值  |
| 110                    | 转换 8 次并取平均值  |
| 111                    | 转换 16 次并取平均值 |

注:

- 1、当使能 ADC 自动转换多次功能后, ADC 中断标志只会在 ADC 自动转换到设置的次数后, 才会被置 1 (例如: 设置 CVTIMESEL 为 101B, 即 ADC 自动转换 4 次并取平均值, 则 ADC 中断标志位每完 成 4 次 ADC 转换才会被置 1)
- 2、当 ADC 处于 DMA 模式下时, ADCEXCFG 设置的多次转换次数无效。 ADCEXCFG 设置的重复转换次数只有在非 DMA 模式下才有效。

### **17.2 ADC** 相关计算公式

### **17.2.1 ADC** 速度计算公式

ADC 的转换速度由 ADCCFG 寄存器中的 SPEED 和 ADCTIM 寄存器共同控制。转换速度的计算公式如 下所示:

MCU工作频率SYSclk

 $2 \times (SPEED[3:0] + 1) \times [(CSSETUP + 1) + (CSHOLD + 1) + (SMPDUTY + 1) + 12]$ 

### 注意:

- $12$  位 ADC 的速度不能高于 800KHz
- SMPDUTY 的值不能小于  $10$ , 建议设置为  $15$
- CSSETUP 可使用上电默认值 0

12位ADC转换速度 <sup>=</sup>

■ CHOLD 可使用上电默认值 1 (ADCTIM 建议设置为 3FH)

### **17.2.2 ADC** 转换结果计算公式

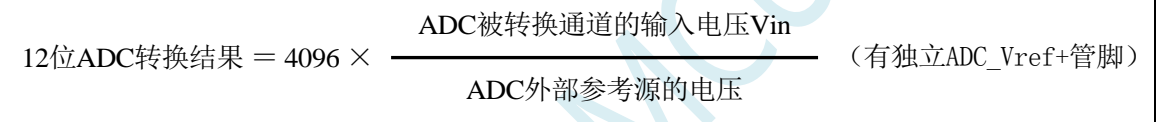

## **17.2.3** 反推 **ADC** 输入电压计算公式

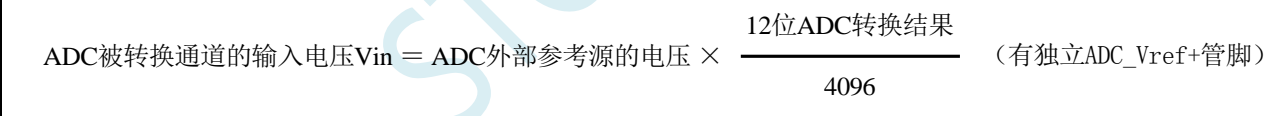

## **17.2.4** 反推工作电压计算公式

当需要使用 ADC 输入电压和 ADC 转换结果反推工作电压时,若目标芯片无独立的 ADC\_Vref+管脚, 则 可直接测量并使用下面公式,若目标芯片有独立 ADC Vref+管脚时, 则必须将 ADC Vref+管脚连接到 Vcc 管脚。

ADC被转换通道的输入电压Vin

12位ADC转换结果

### **17.3 12** 位 **ADC** 静态特性

MCU工作电压Vcc = 4096  $\times$  -

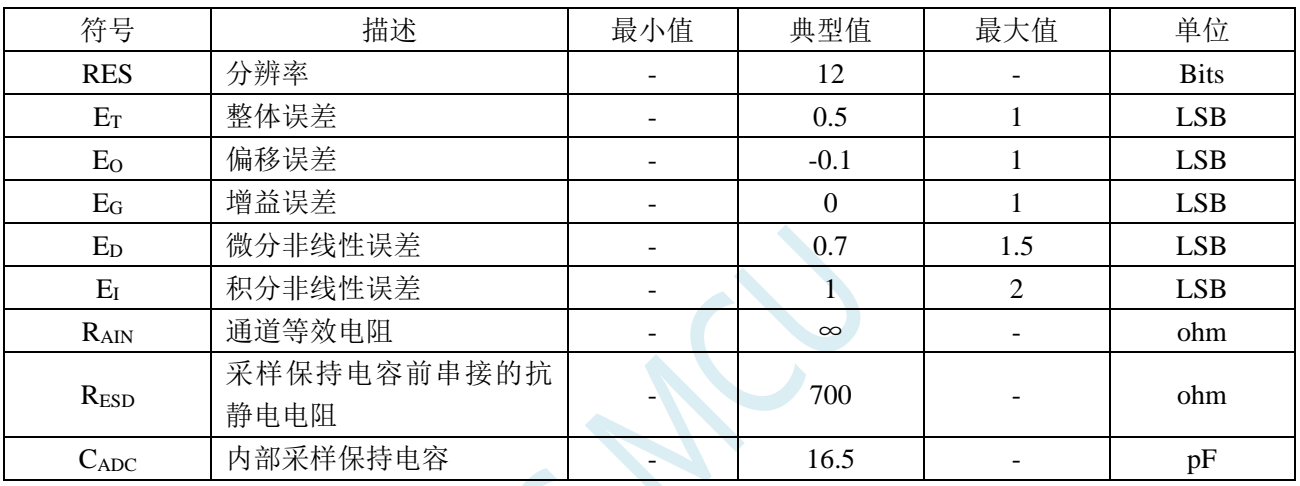

## **17.4 ADC** 应用参考线路图

## **17.4.1** 高精度 **ADC** 应用

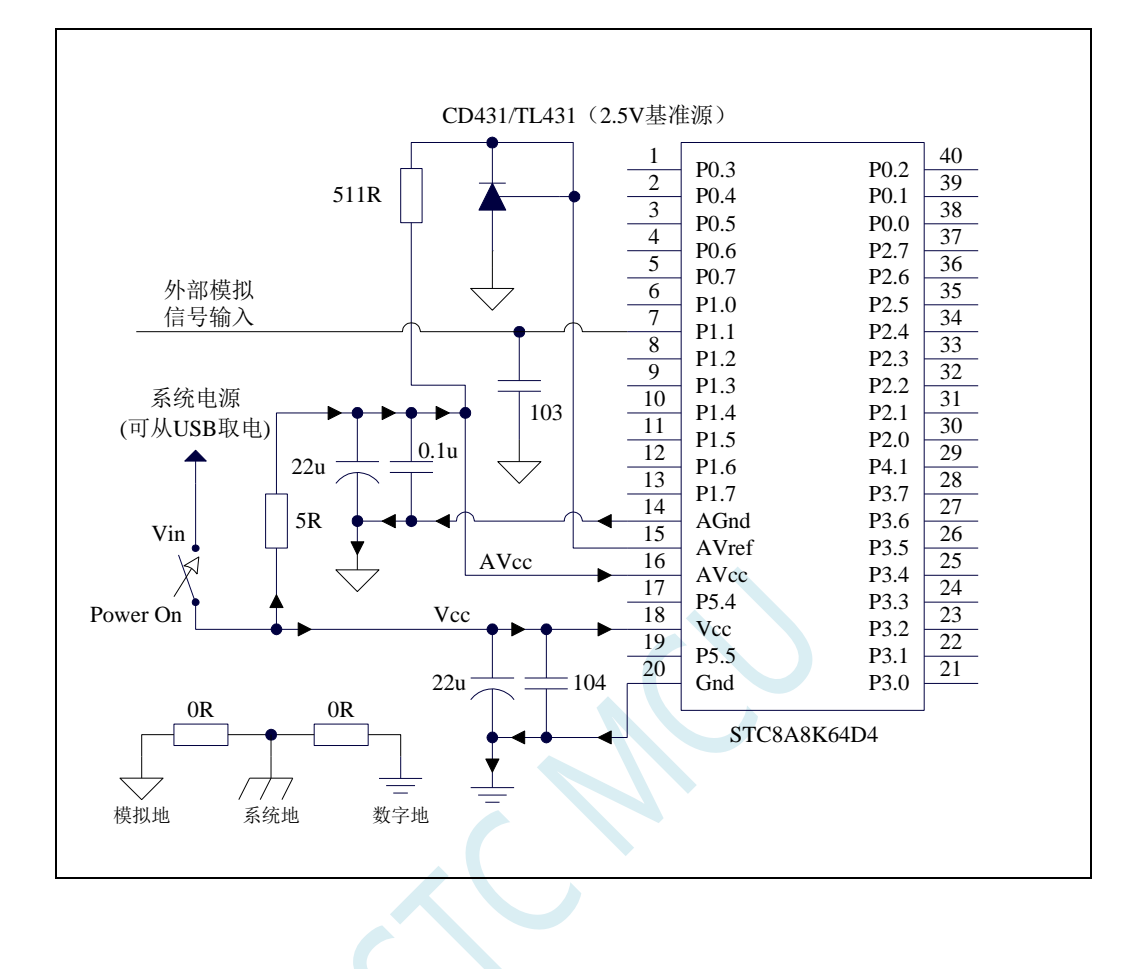

## **17.4.2 ADC** 一般应用(对 **ADC** 精度要求不高的应用)

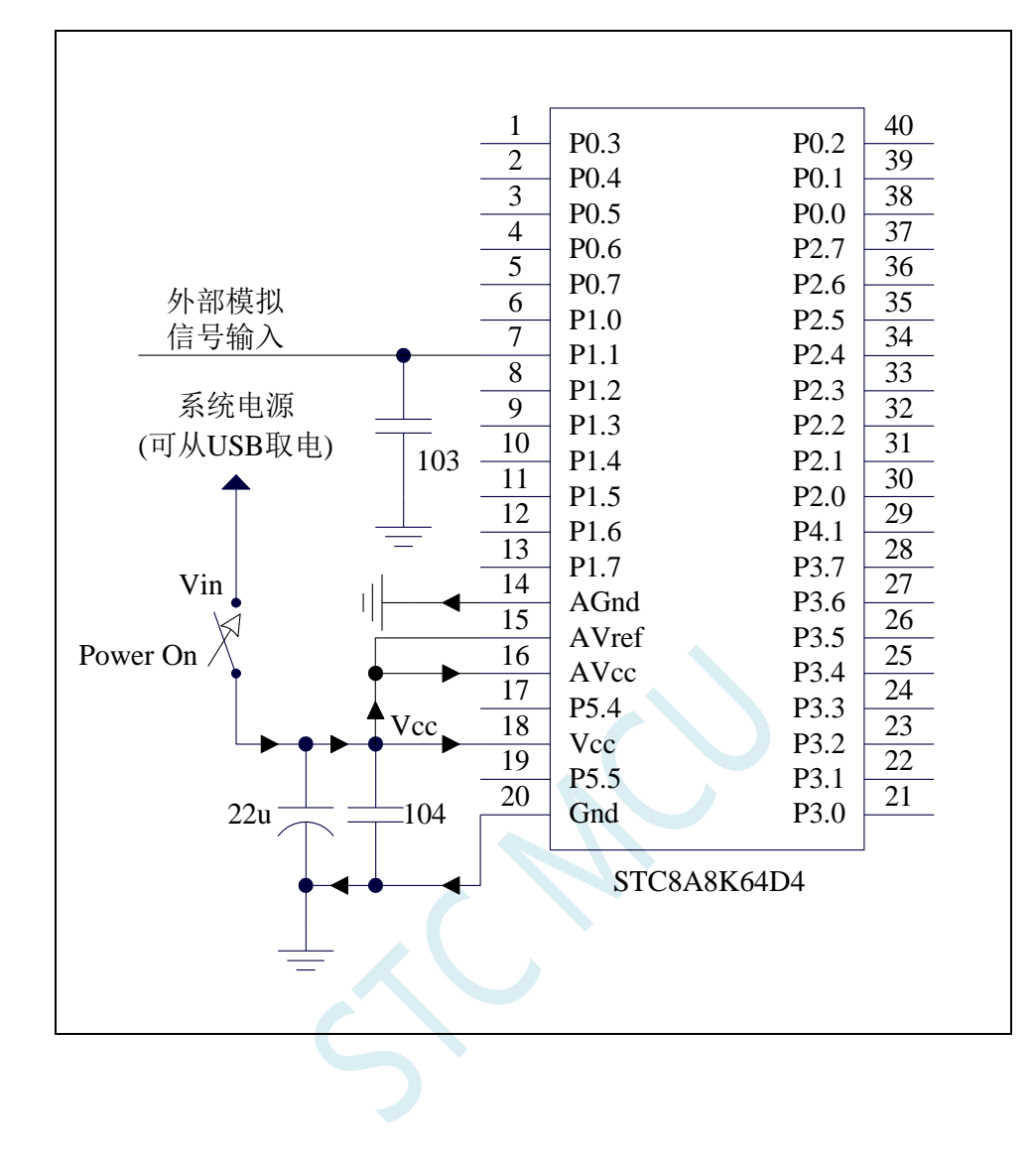

## **17.5** 范例程序

## **17.5.1 ADC** 基本操作(查询方式)

### **C** 语言代码

*//*测试工作频率为 *11.0592MHz*

#### *#include "reg51.h" #include "intrins.h"*

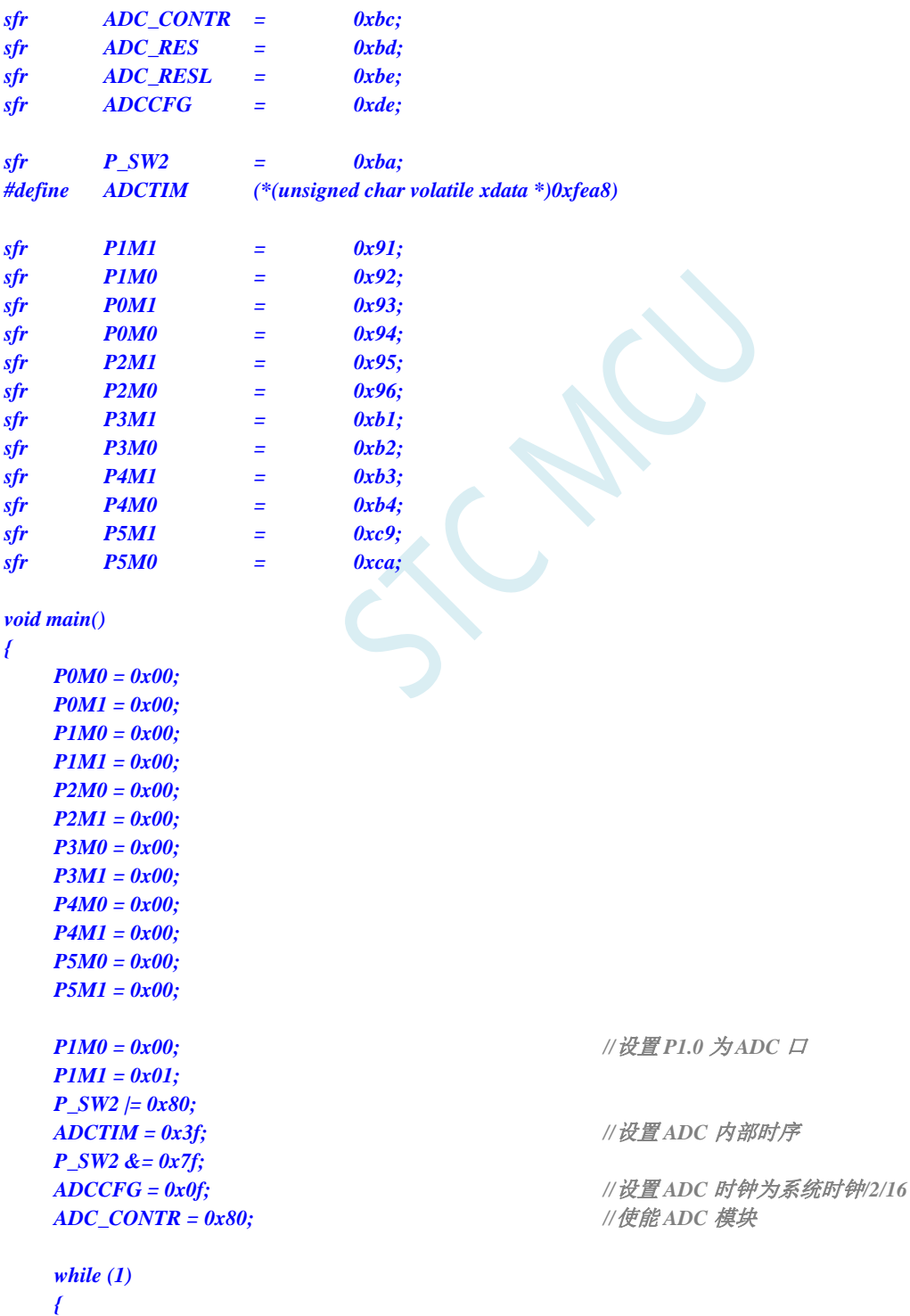

```
ADC_CONTR |= 0x40; \angle //启动 AD 转换
    _nop_();
    _nop_();
    while (!(ADC_CONTR & 0x20));<br>ADC_CONTR &= ~0x20;<br>//清完成标志
    ADC_CONTR &= ~0x20; ///清完成标志<br>
P2 = ADC RES; ///读取ADC 结果
    P2 = ADC\_RES;}
```
### 汇编代码

*}*

*;*测试工作频率为 *11.0592MHz*

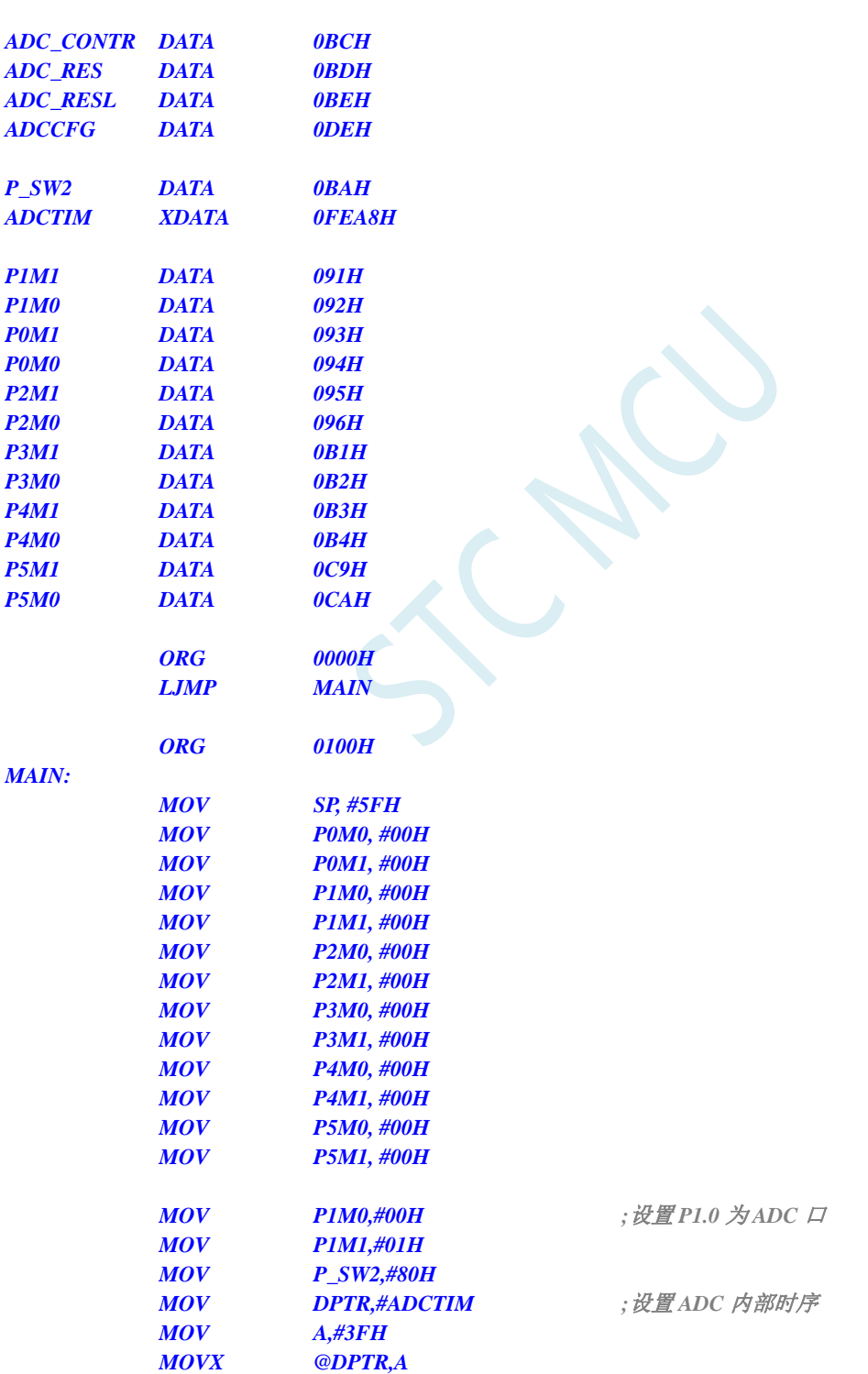

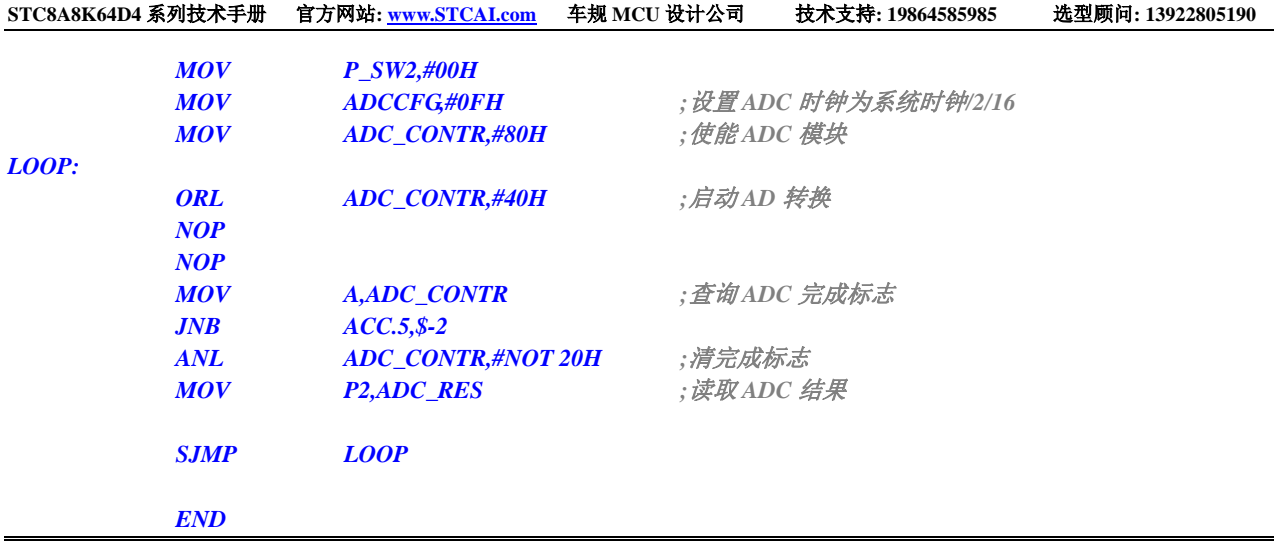

## **17.5.2 ADC** 基本操作(中断方式)

### **C** 语言代码

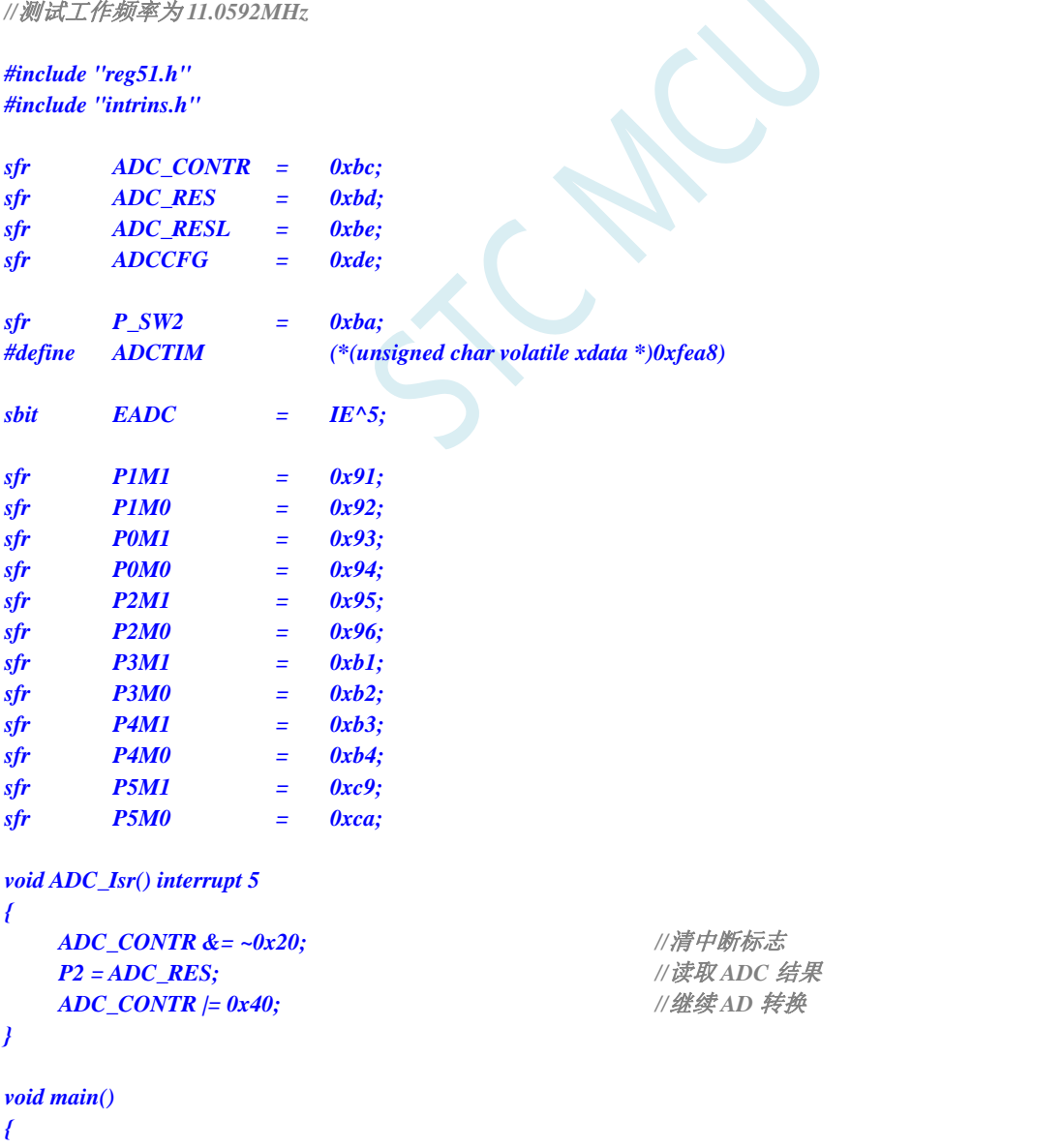

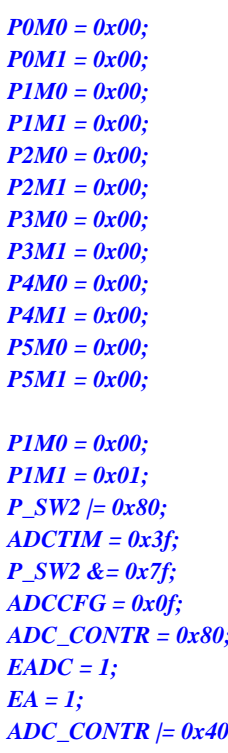

*P1M0 = 0x00; //*设置 *P1.0* 为 *ADC* <sup>口</sup>

*ADCTIM = 0x3f; //*设置 *ADC* 内部时序

*ADCCFG = 0x0f; //*设置 *ADC* 时钟为系统时钟*/2/16 ADC\_CONTR = 0x80; //*使能 *ADC* 模块 *EADC = 1; //*使能 *ADC* 中断

*ADC\_CONTR |= 0x40; //*启动 *AD* 转换

*while (1);*

#### 汇编代码

*}*

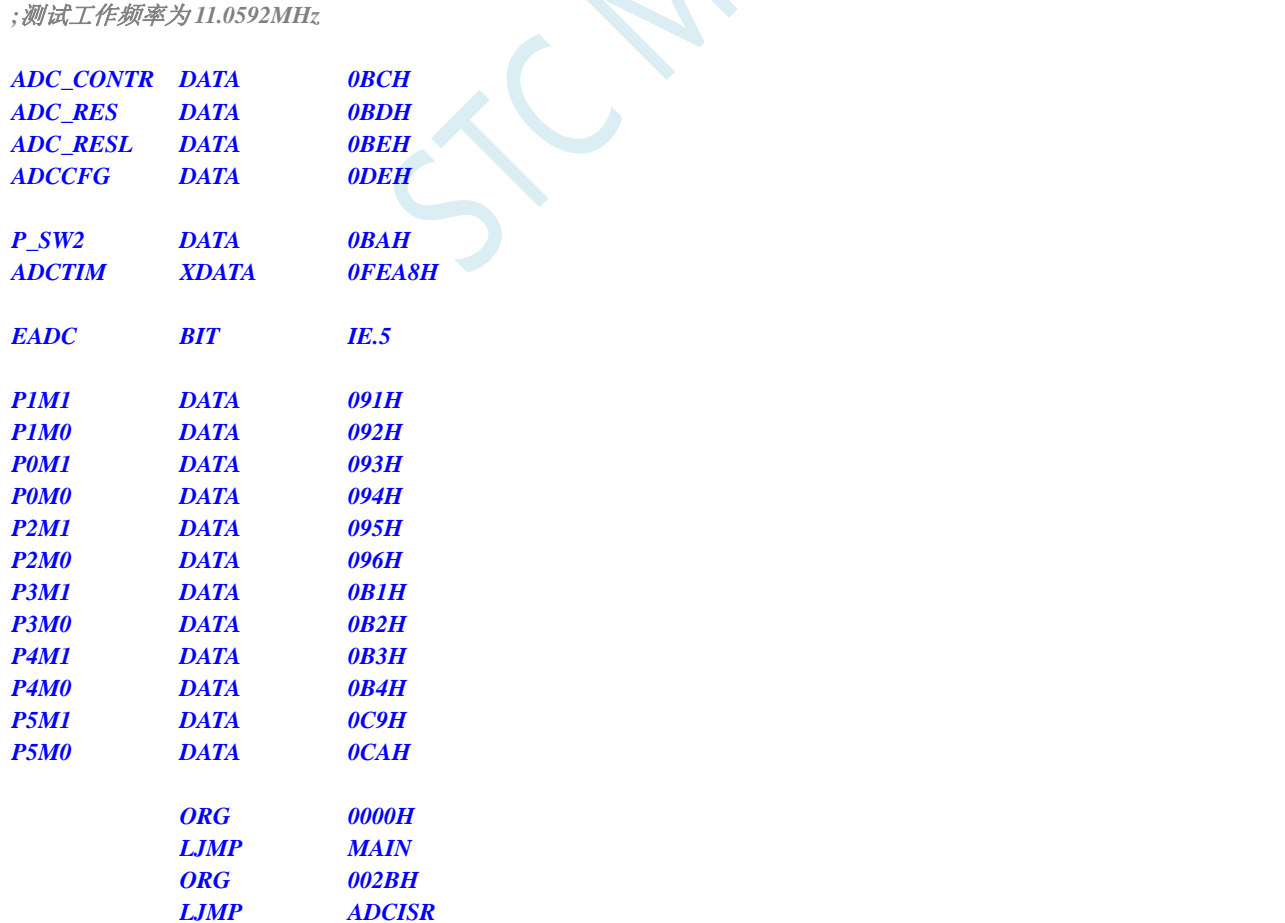

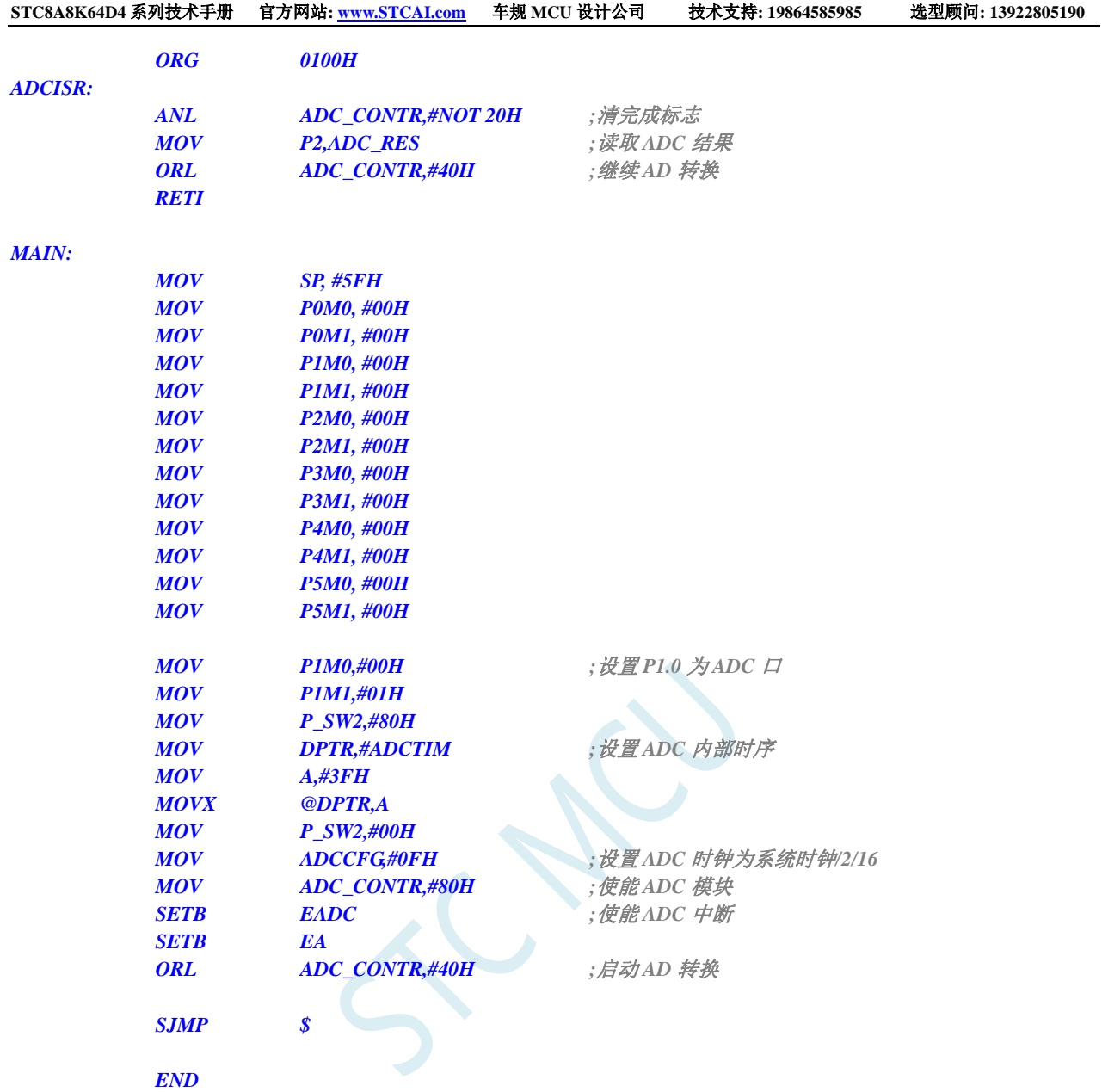

## **17.5.3** 格式化 **ADC** 转换结果

### **C** 语言代码

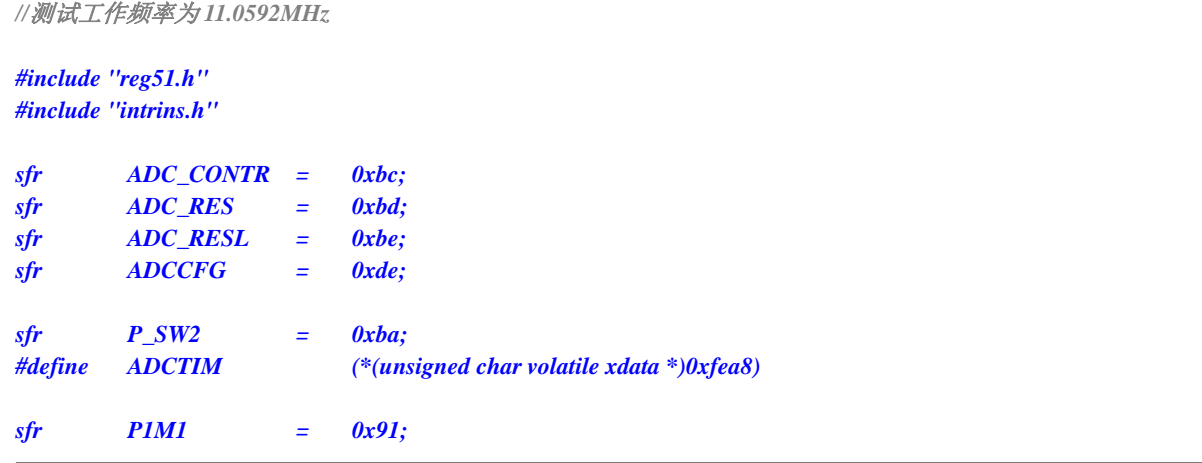

**STC8A8K64D4** 系列技术手册 官方网站**[: www.STCAI.com](http://www.stcai.com/)** 车规 **MCU** 设计公司 技术支持**: 19864585985** 选型顾问**: 13922805190**

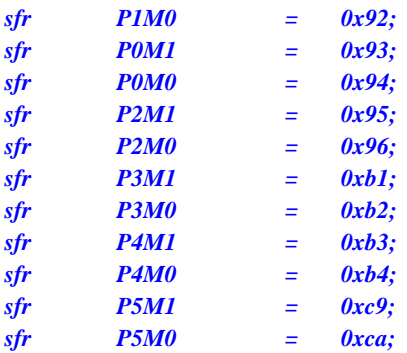

#### *void main()*

*{*

- *P0M0 = 0x00; P0M1 = 0x00; P1M0 = 0x00; P1M1 = 0x00; P2M0 = 0x00; P2M1 = 0x00; P3M0 = 0x00; P3M1 = 0x00; P4M0 = 0x00; P4M1 = 0x00; P5M0 = 0x00; P5M1 = 0x00;*
- *P1M1 = 0x01; P\_SW2 |= 0x80; ADCTIM = 0x3f; //*设置 *ADC* 内部时序 *P\_SW2 &= 0x7f; ADCCFG = 0x0f;* **// 设置 ADC 时钟为系统时钟/2/16** *ADC\_CONTR = 0x80;* ///使能 *ADC* 模块 *ADC\_CONTR |= 0x40;* ///*自动 AD 转换 \_nop\_(); \_nop\_(); while (!(ADC\_CONTR & 0x20)); //*查询 *ADC* 完成标志 *ADC\_CONTR &= ~0x20; //*清完成标志

*ADCCFG = 0x00; //*设置结果左对齐

*// ADCCFG = 0x20; //*设置结果右对齐

- 
- 

#### *while (1);*

*}*

### 汇编代码

*;*测试工作频率为 *11.0592MHz*

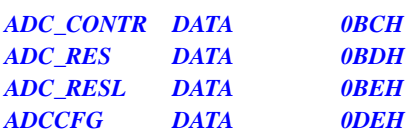

*P1M0 = 0x00;* **<br>***//***/设置 P1.0 为 ADC 口** 

*ACC = ADC\_RES;* //A 存储 ADC 的 10 位结果的高 8 位 *B* = *ADC\_RESL*; //B[7:6]存储 *ADC* 的 10 位结果的低 2 位,B[5:0]为 0

*// ACC = ADC\_RES; //A[1:0]*存储 *ADC* 的 *10* 位结果的高 *2* 位*,A[7:2]*为 *0 // B = ADC\_RESL; //B* 存储 *ADC* 的 *10* 位结果的低 *8* 位

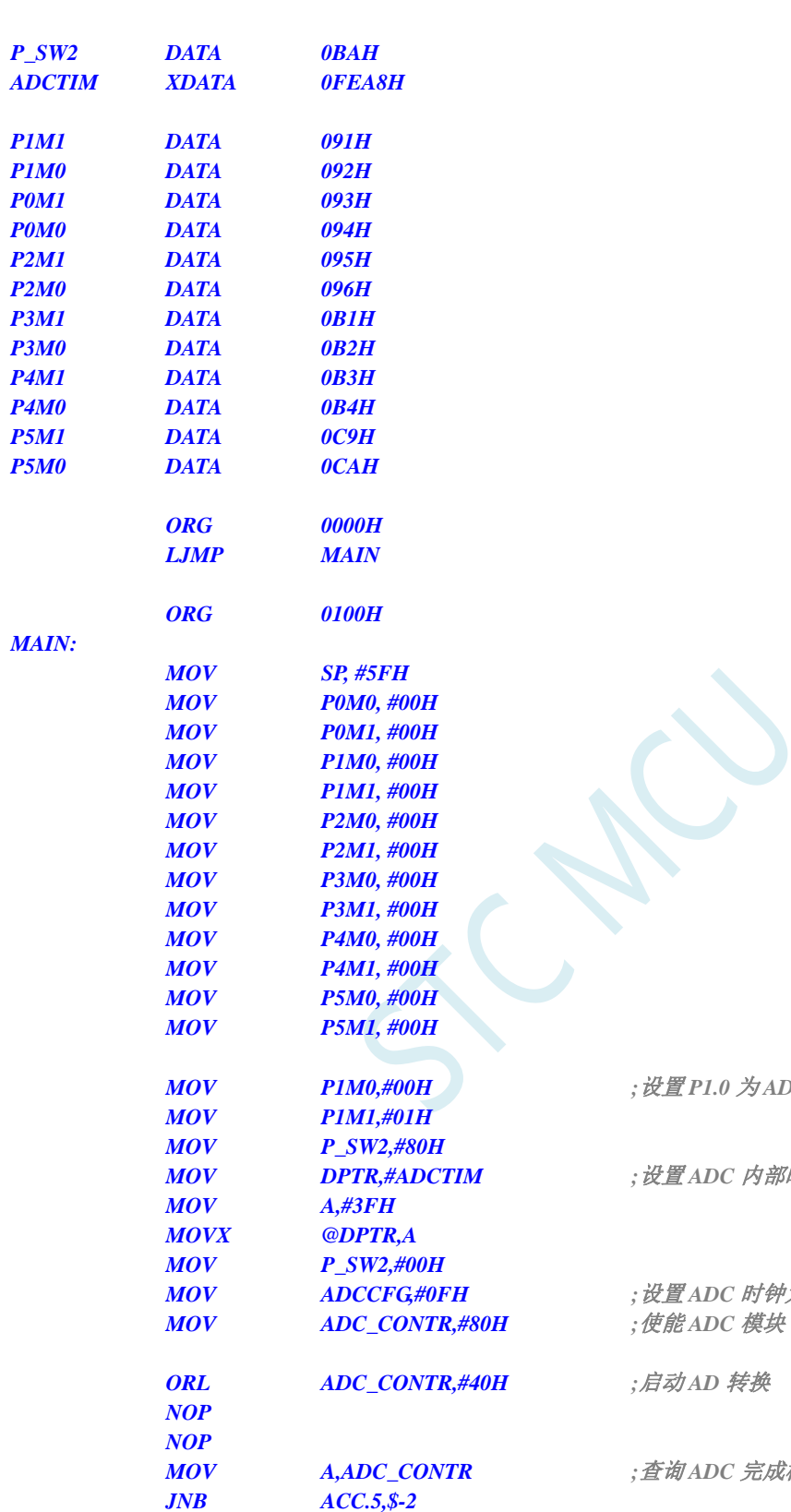

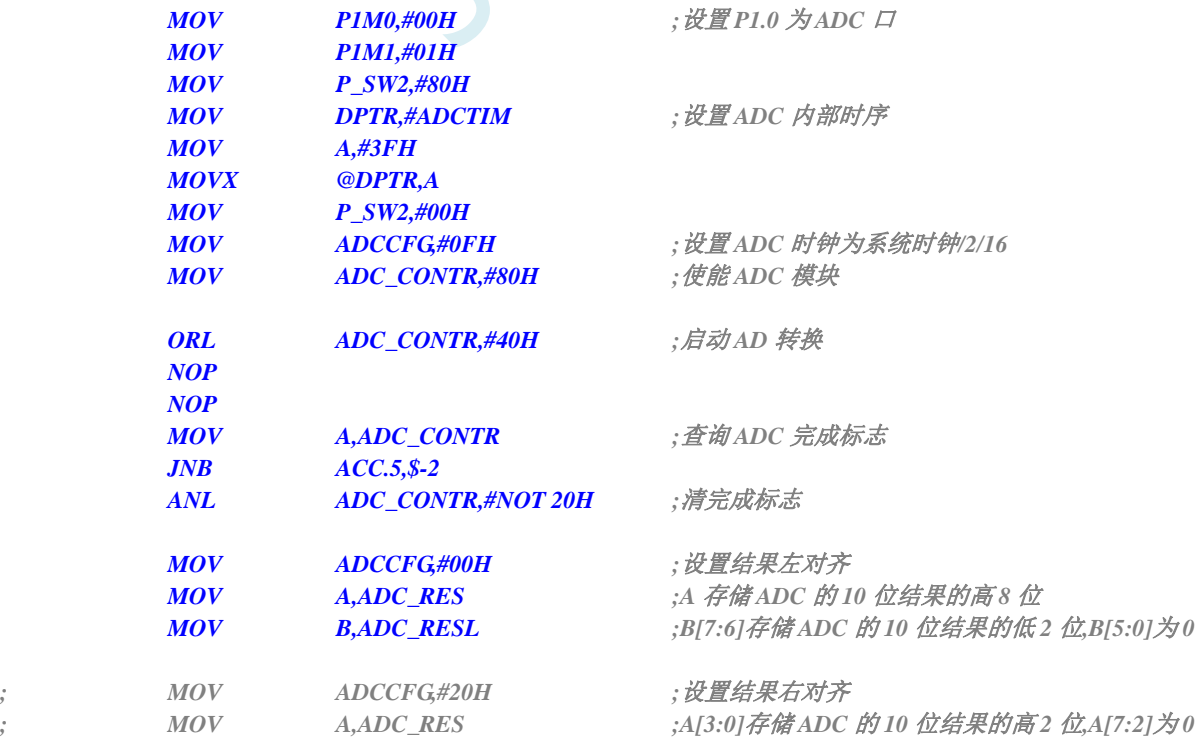

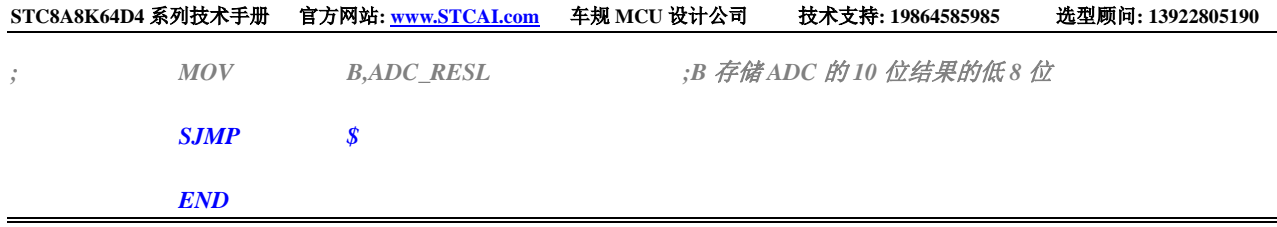

## **17.5.4 ADC** 自动转换多次取平均值

#### **C** 语言代码

*//*测试工作频率为 *11.0592MHz*

#### *#include "reg51.h" #include "intrins.h"*

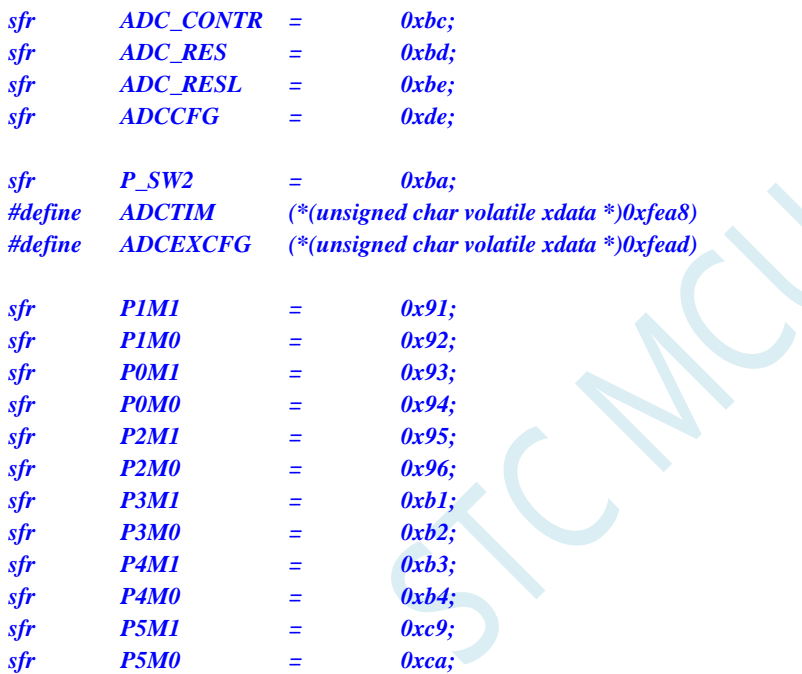

*void main()*

*{*

*P0M0 = 0x00; P0M1 = 0x00; P1M0 = 0x00; P1M1 = 0x00; P2M0 = 0x00; P2M1 = 0x00; P3M0 = 0x00; P3M1 = 0x00; P4M0 = 0x00; P4M1 = 0x00; P5M0 = 0x00; P5M1 = 0x00;*

*P1M1 = 0x01; P\_SW2 |= 0x80;*

- 
- 

*P1M0 = 0x00;* $\angle$  **// 设置 P1.0 为 ADC 口** 

*ADCTIM = 0x3f; //*设置 *ADC* 内部时序 *// ADCEXCFG = 0x04; //*设置 *ADC* 自动转换 *2* 此取平均值 *// ADCEXCFG = 0x05; //*设置 *ADC* 自动转换 *4* 此取平均值

深圳国芯人工智能有限公司 国内分销商电话**: 0513-5501 2928/2929/2966** 去纯技术交流论坛**[:www.STCAIMCU.com](www.STCAIMCU.com)** - 728 -

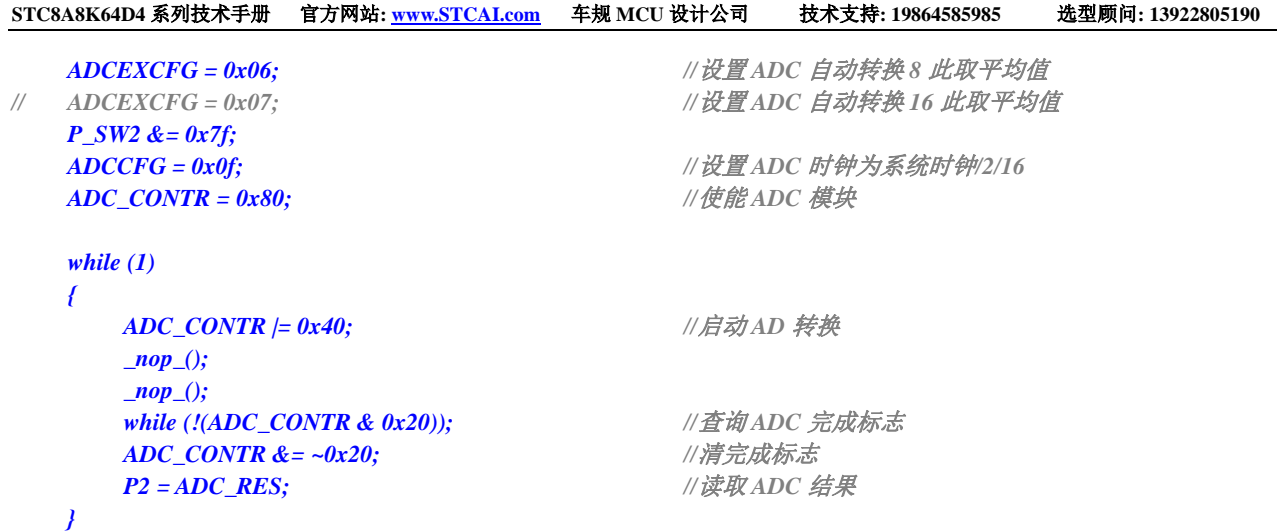

### 汇编代码

*}*

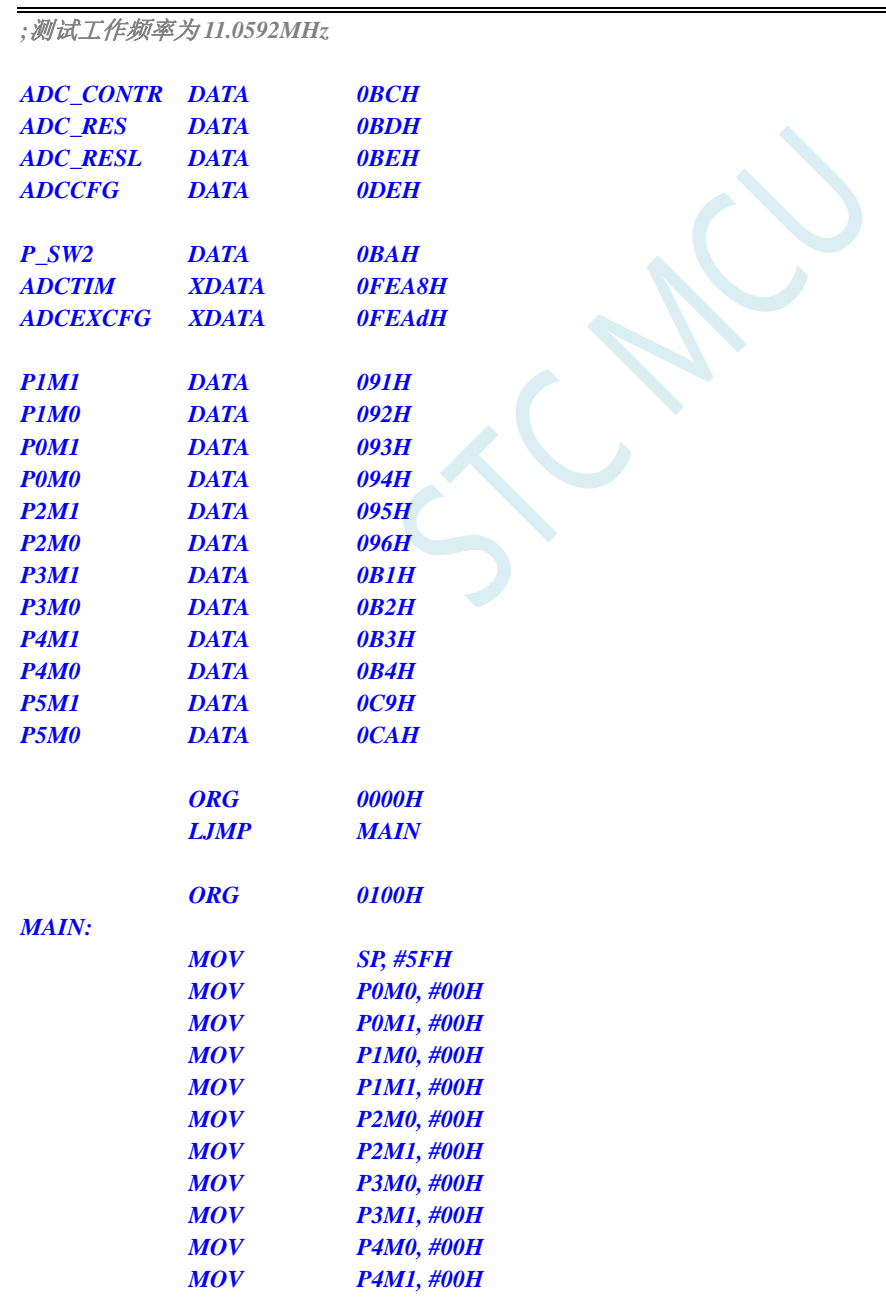

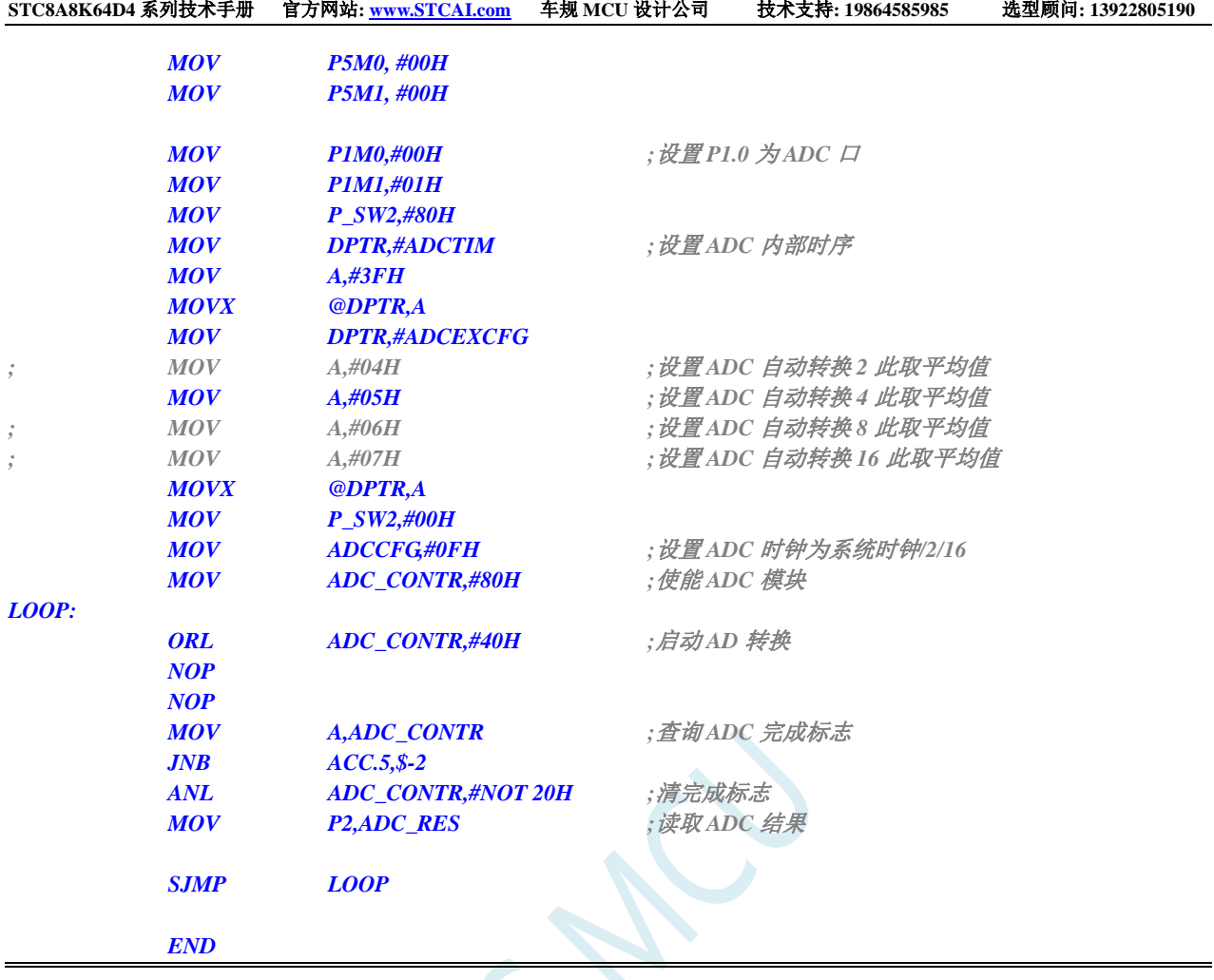

## **17.5.5** 利用 **ADC** 第 **15** 通道测量外部电压或电池电压

STC8A8K64D4 系列 ADC 的第 15 通道用于测量内部参考信号源,由于内部参考信号源很稳定,约 为 1.19V, 且不会随芯片的工作电压的改变而变化, 所以可以通过测量内部 1.19V 参考信号源, 然后通 过 ADC 的值便可反推出外部电压或外部电池电压。下图为参考线路图:

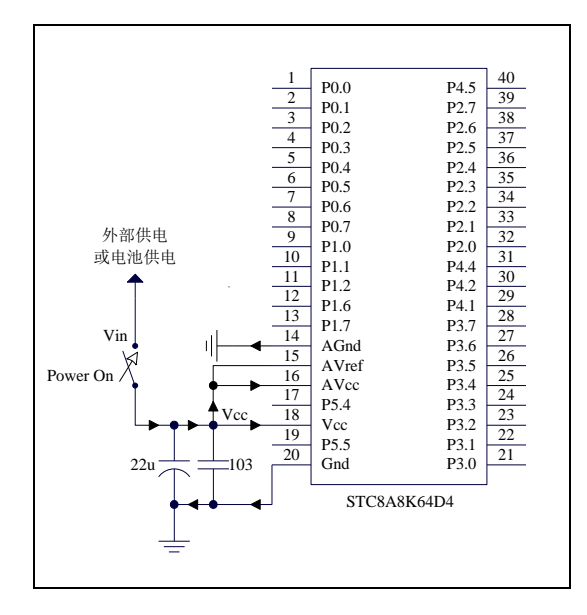

#### **C** 语言代码

*//*测试工作频率为 *11.0592MHz*

*#include "reg51.h" #include "intrins.h"*

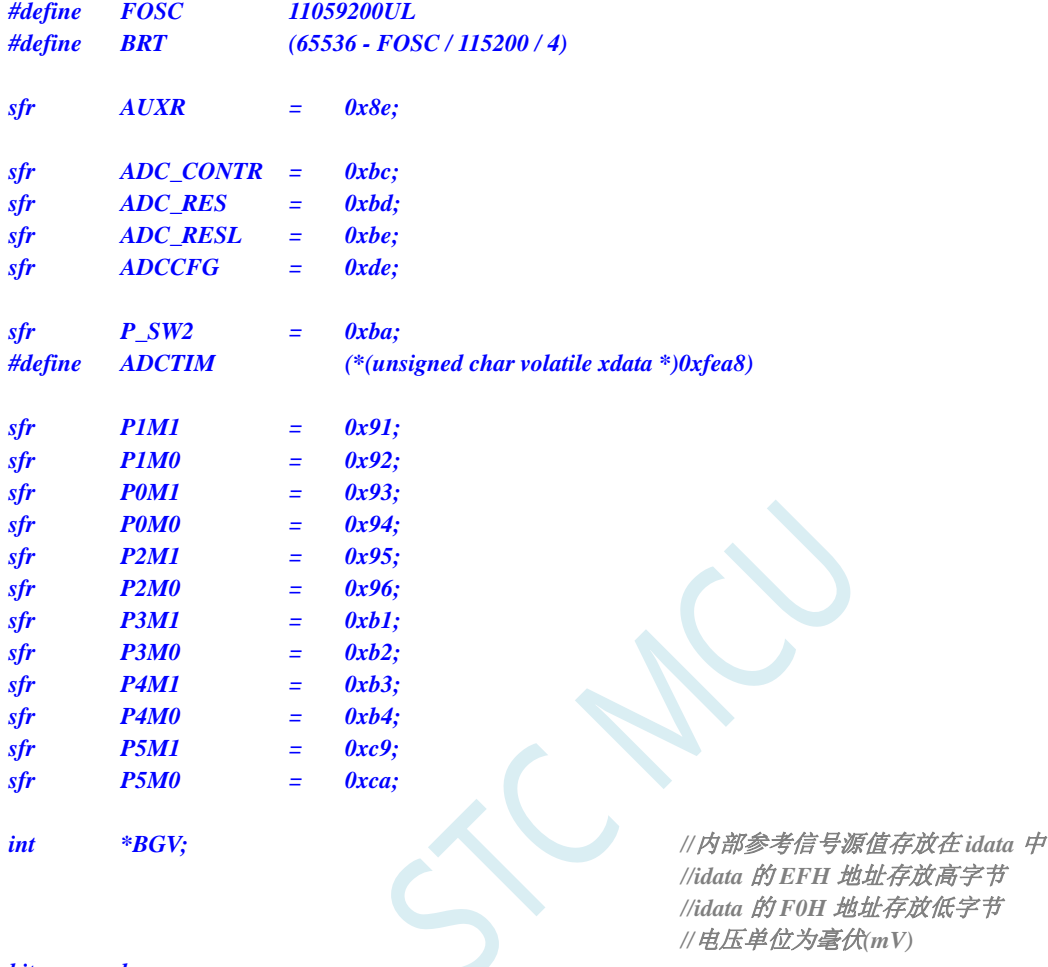

*bit busy;*

```
void UartIsr() interrupt 4
{
     if (TI)
     {
          TI = 0;
          busy = 0;
     }
     if (RI)
     {
          RI = 0;
     }
}
```
*void UartInit()*

*{ SCON = 0x50; TMOD = 0x00; TL1 = BRT; TH1 = BRT >> 8; TR1* = *1*; *AUXR = 0x40;*

```
busy = 0;
}
void UartSend(char dat)
{
   while (busy);
   busy = 1;
   SBUF = dat;
}
void ADCInit()
{
   P_SW2 |= 0x80;
   ADCTIM = 0x3f; //设置 ADC 内部时序
   P_SW2 &= 0x7f;
   ADCCFG = 0x2f; //设置 ADC 时钟为系统时钟/2/16
   ADC_CONTR = 0x8f; //使能 ADC 模块,并选择第 15 通道
}
int ADCRead()
{
   int res;
   ADC_CONTR |= 0x40; \qquad \qquad ///启动 AD 转势
   _nop_();
   _nop_();
   while (!(ADC_CONTR & 0x20)); //查询 ADC 完成标志
   ADC_CONTR &= ~0x20; //清完成标志
   res = (ADC_RES << 8) | ADC_RESL; //读取 ADC 结果
   return res;
}
void main()
{
   int res;
   int vcc;
   int i;
   P0M0 = 0x00;
   P0M1 = 0x00;
   P1M0 = 0x00;
   P1M1 = 0x00;
   P2M0 = 0x00;
   P2M1 = 0x00;
   P3M0 = 0x00;
   P3M1 = 0x00;
   P4M0 = 0x00;
   P4M1 = 0x00;
   P5M0 = 0x00;
   P5M1 = 0x00;
   BGV = (int idata *)0xef;
   ADCInit(); //ADC 初始化
   UartInit(); //串口初始化
   ES = 1;
   EA = 1;
```

```
// ADCRead();
// ADCRead(); //前两个数据建议丢弃
  res = 0;
  for (i=0; i<8; i++)
  {
     res += ADCRead(); //读取 8 次数据
  }
  res >>= 3; //取平均值
  vcc = (int)(4096L * *BGV / res); //(12 位 ADC 算法)计算 VREF 管脚电压,即电池电压
// vcc = (int)(1024L * *BGV / res); //(10 位 ADC 算法)计算 VREF 管脚电压,即电池电压
                                 //注意,此电压的单位为毫伏(mV)
  UartSend(vcc >> 8); //输出电压值到串口
  UartSend(vcc);
  while (1);
```
上面的方法是使用 ADC 的第 15 通道反推外部电池电压的。在 ADC 测量范围内, ADC 的外部测量 电压与 ADC 的测量值是成正比例的,所以也可以使用 ADC 的第 15 通道反推外部通道输入电压, 假设 当前已获取了内部参考信号源电压为 BGV, 内部参考信号源的 ADC 测量值为 resbg, 外部通道输入电压 的 ADC 测量值为 res<sub>x</sub>, 则外部通道输入电压  $V_x = BGV / res_{be} * res_x$ ;

### **17.5.6 ADC** 做电容感应触摸按键

*}*

按键是电路最常用的零件之一,是人机界面重要的输入方式,我们最熟悉的是机械式按键,但是机 械按键有一个缺点(特别是便宜的按键),触点有寿命,很容易出现接触不良而失效。而非接触的按键则 没有机械触点,寿命长,使用方便。

非接触的按键有多种方案,而电容感应按键则是低成本的方案,多年前一般是使用专门的 IC 来实现, 随着 MCU 功能的加强,以及广大用户的实践经验,直接使用 MCU 来做电容感应按键的技术已经成熟, 其中最典型最可靠的是使用 ADC 做的方案。

本文档详述使用 STC 带 ADC 的系列 MCU 做的方案,可以使用任何带 ADC 功能的 MCU 来实 现。下面前 3 个图是用得最多的方式, 原理都一样, 本文使用第 2 个图。

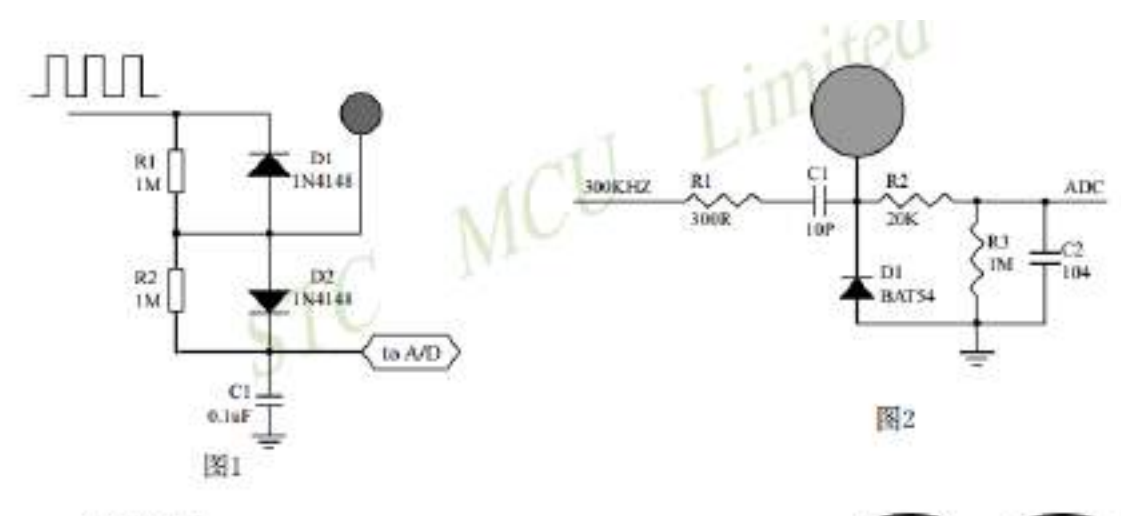

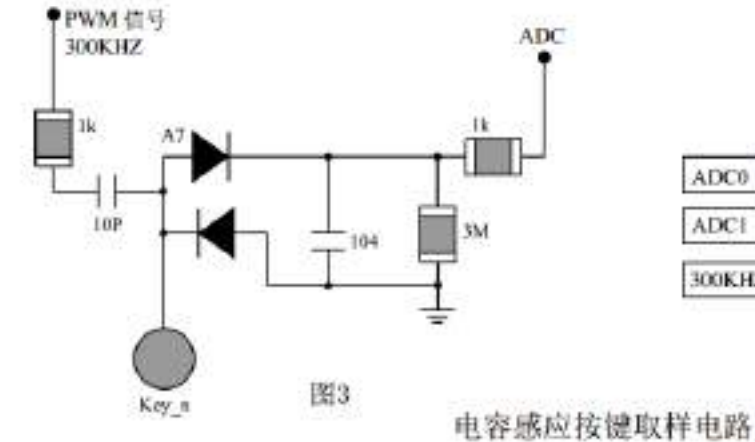

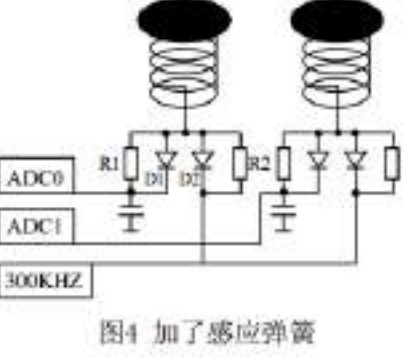

一般实际应用时,都使用图 4 所示的感应弹簧来加大手指按下的面积。感应弹簧等效一块对地的金 属板,对地有一个电容 CP,而手指按下后,则再并联一个对地的电容 CF,如下图所示。

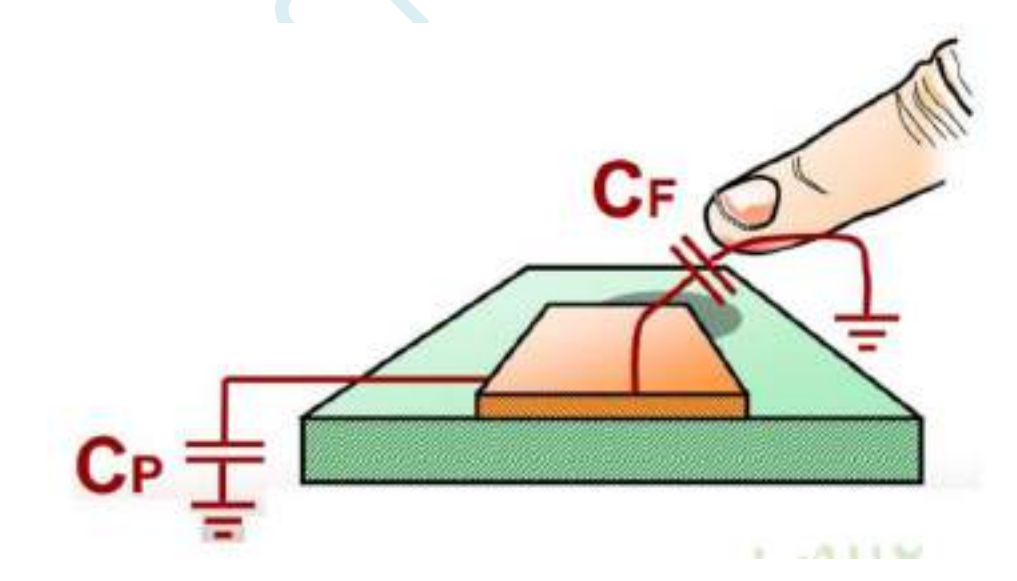

下面为电路图的说明,CP 为金属板和分布电容,CF 为手指电容,并联在一起与 C1 对输入的 300KHZ 方波 进行分压,经过 D1 整流,R2、C2 滤波后送 ADC,当手指压上去后,送去 ADC 的电压降低,程序就可以检测出 按键动作。

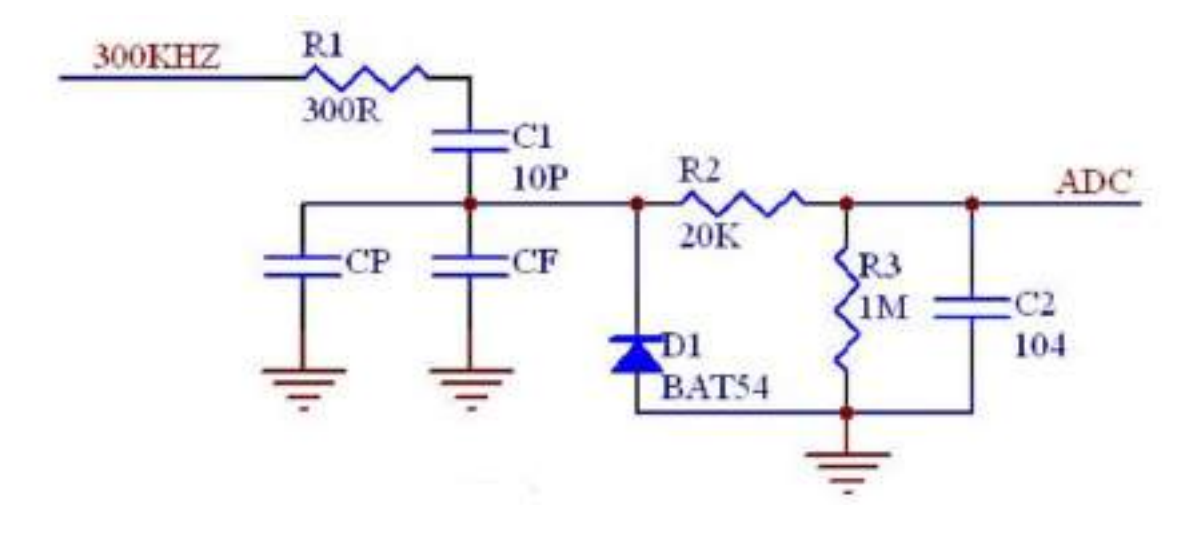

### **C** 语言代码

*//*测试工作频率为 *24MHz*

*#include "reg51.h" #include "intrins.h"*

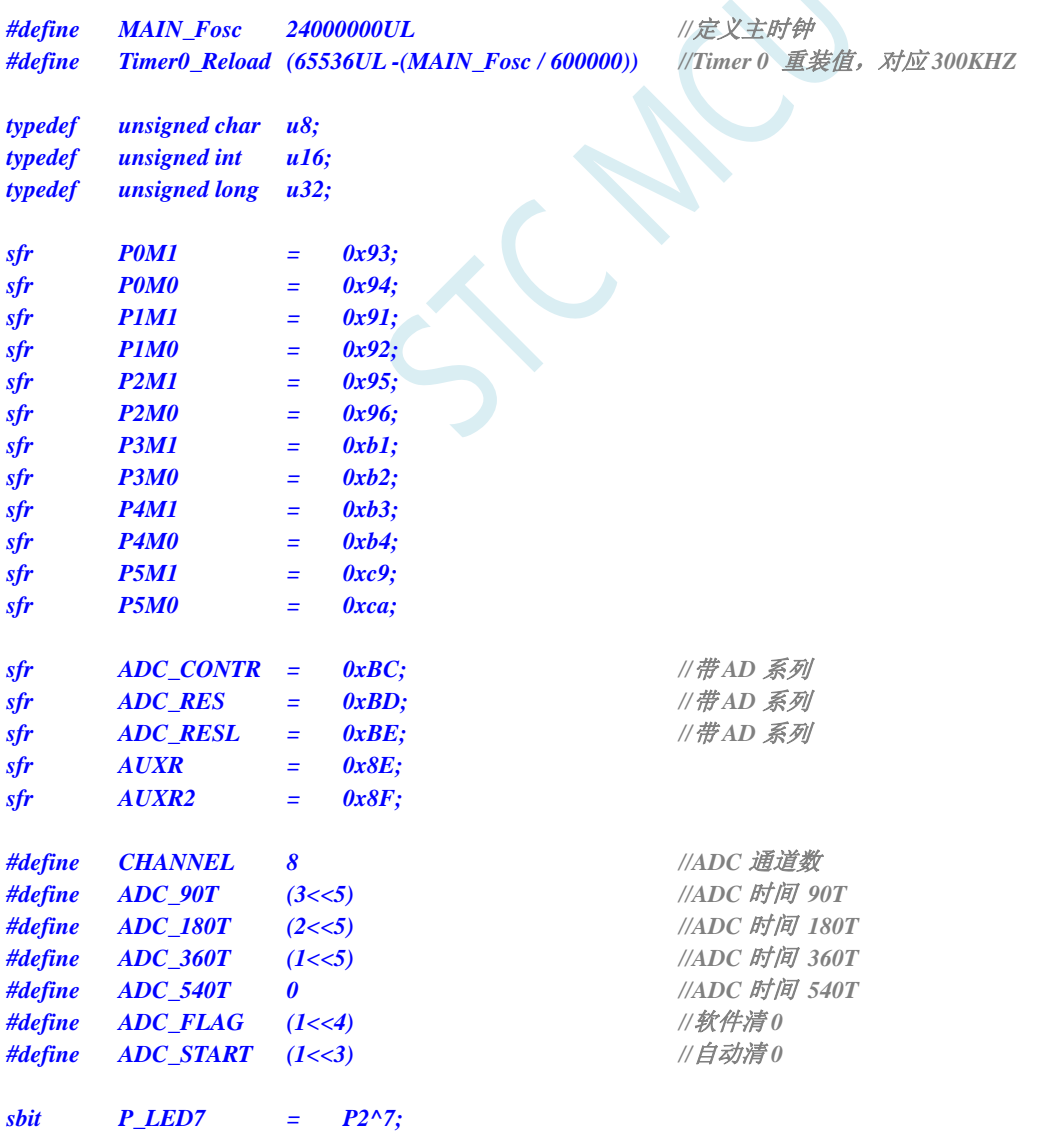

*u16 idata adc[TOUCH\_CHANNEL]; //*当前 *ADC* 值 *u16 idata adc\_prev[TOUCH\_CHANNEL]; //*上一个 *ADC* 值 *u16 idata TouchZero[TOUCH\_CHANNEL]; //0* 点 *ADC* 值 *u8 idata TouchZeroCnt[TOUCH\_CHANNEL]; //0* 点自动跟踪计数 *u8 cnt\_250ms;*

*void delay\_ms(u8 ms); void ADC\_init(void); u16 Get\_ADC10bitResult(u8 channel); void AutoZero(void); u8 check\_adc(u8 index); void ShowLED(void);*

*void main(void)*

*u8 i;*

```
{
```

```
P0M0 = 0x00;
P0M1 = 0x00;
P1M0 = 0x00;
P1M1 = 0x00;
P2M0 = 0x00;
P2M1 = 0x00;
P3M0 = 0x00;
P3M1 = 0x00;
P4M0 = 0x00;
P4M1 = 0x00;
P5M0 = 0x00;
P5M1 = 0x00;
delay_ms(50);
```
*TR0 = 0; AUXR |= 0x80; //Timer0 set as 1T mode AUXR2 |= 0x01; //*允许输出时钟 *TH0 = (u8)(Timer0\_Reload >> 8); TL0 = (u8)Timer0\_Reload; TR0 = 1; ADC\_init(); //ADC* 初始化 *delay\_ms(50); //*延时 *50ms { adc\_prev[i] = 1023; TouchZero[i] = 1023; TouchZeroCnt[i] = 0; } cnt\_250ms = 0; while (1) {*

*ET0 = 0; //*初始化 *Timer0* 输出一个 *300KHZ* 时钟

*TMOD = 0; //Timer0 set as Timer, 16 bits Auto Reload.*

*for (i=0; i<TOUCH\_CHANNEL; i++) //*初始化 *0* 点和上一个值和 *0* 点自动跟踪计数

*delay\_ms(50); //*每隔 *50ms* 处理一次按键

```
ShowLED();
      if (++cnt_250ms >= 5)
      {
         cnt_250ms = 0;
         AutoZero(); //每隔 250ms 处理一次 0 点自动跟踪
      }
   }
}
void delay_ms(u8 ms)
{
   unsigned int i;
   do
   {
      i = MAIN_Fosc / 10000;
      while(--i) ;
   } while(--ms);
}
void ADC_init(void)
{
   P1MO = 0x00; //8 路 ADC
   P1M1 = 0xff;
   ADC_CONTR = 0x80; //允许 ADC
}
u16 Get_ADC10bitResult(u8 channel)
{
   ADC_RES = 0;
   ADC_RESL = 0;
   ADC_CONTR = 0x80 | ADC_90T | ADC_START | channel; //触发 ADC
   _nop_();
   _nop_();
   _nop_();
   _nop_();
   while((ADC_CONTR & ADC_FLAG) == 0) ; //等待 ADC 转换结束
   ADC_CONTR = 0x80; //清除标志
   return(((u16)ADC_RES << 2) | ((u16)ADC_RESL & 3)); //返回 ADC 结果
}
void AutoZero(void) //250ms 调用一次
                                     //这是使用相邻 2 个采样的差的绝对值之和来检测。
{
   u8 i;
   u16 j,k;
   for(i=0; i<TOUCH_CHANNEL; i++) //处理 8 个通道
   {
      j = adc[i];
      k = j - adc_prev[i]; //减前一个读数
      F0 = 0; //按下
      if(k & 0x8000) F0 = 1, k = 0 - k; //释放 求出两次采样的差值
      if(k >= 20) //变化比较大
      {
         TouchZeroCnt[i] = 0; //如果变化比较大,则清 0 计数器
         if(F0) TouchZero[i] = j; //如果是释放,并且变化比较大,则直接替代
      }
      else //变化比较小,则蠕动,自动 0 点跟踪
```

```
{
        if(++TouchZeroCnt[i] >= 20) //连续检测到小变化 20 次/4 = 5 秒.
         {
           TouchZeroCnt[i] = 0;
           TouchZero[i] = adc_prev[i]; <br>
//变化缓慢的值作为 0 点 //
      }
     adc_prev[i] = j;<br>
///保存这一次的采样值
   }
}
u8 check_adc(u8 index) //获取触摸信息函数 50ms 调用 1 次
                                  //判断键按下或释放,有回差控制
{
   u16 delta;
   adc[index] = 1023 - Get_ADC10bitResult(index); //获取 ADC 值, 转成按下键, ADC 值增加
   if(adc[index] < TouchZero[index]) return 0; //比 0 点还小的值,则认为是键释放
   delta = adc[index] - TouchZero[index];
   if(delta >= 40) return 1; ///键按下
   if(delta <= 20) return 0; //键释放
  return 2; //保持原状态
}
void ShowLED(void)
{
   u8 i;
  i = check\_adc(0);if(i == 0) P_LED0 = 1; //指示灯灭
   if(i == 1) P_LED0 = 0; //指示灯亮
   i = check_adc(1);
   if(i == 0) P_LED1 = 1; <br>//指示灯灭
   if(i == 1) P_LED1 = 0; //指示灯亮
   i = check_adc(2);
   if(i == 0) P_LED2 = 1; //指示灯灭
   if(i == 1) P_LED2 = 0; //指示灯亮
   i = check_adc(3);
   if(i == 0) P_LED3 = 1; //指示灯灭
   if(i == 1) P_LED3 = 0; //指示灯亮
   i = check_adc(4);
   if(i == 0) P_LED4 = 1; //指示灯灭
   if(i == 1) P_LED4 = 0; //指示灯亮
   i = check\_adc(5);if(i == 0) P_LED5 = 1; //指示灯灭
   if(i == 1) P_LED5 = 0; //指示灯亮
   i = check \, adc(6);if(i == 0) P_LED6 = 1; //指示灯灭
   if(i == 1) P_LED6 = 0; //指示灯亮
   i = check_adc(7);
   if(i == 0) P_LED7 = 1; //指示灯灭
   if(i == 1) P_LED7 = 0; //指示灯亮
```
*}*

#### 汇编代码

*;*测试工作频率为 *24MHz Fosc\_KHZ EQU 24000 ;*定义主时钟 *KHZ*

深圳国芯人工智能有限公司 国内分销商电话**: 0513-5501 2928/2929/2966** 去纯技术交流论坛**[:www.STCAIMCU.com](www.STCAIMCU.com)** - 738 -
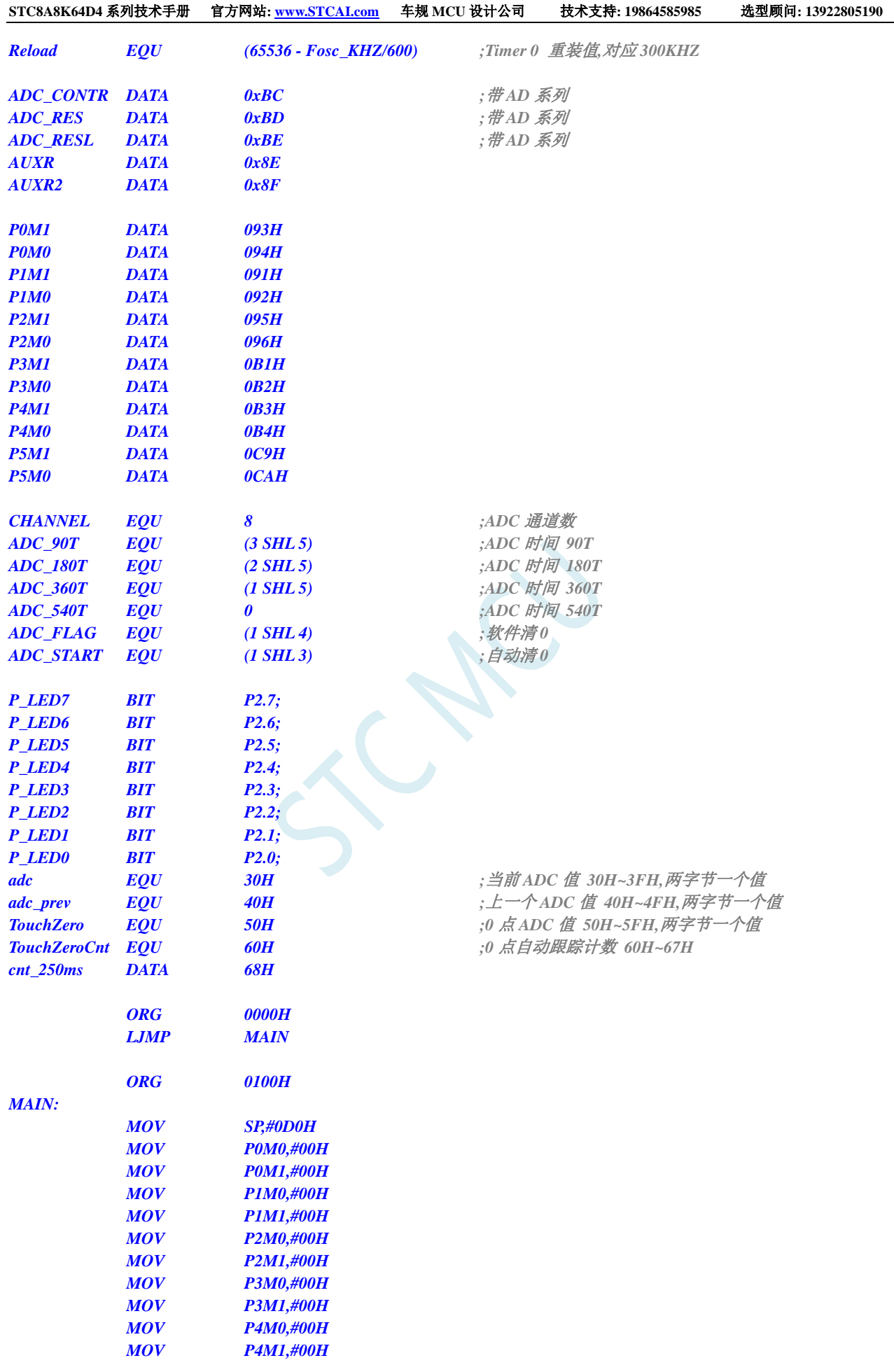

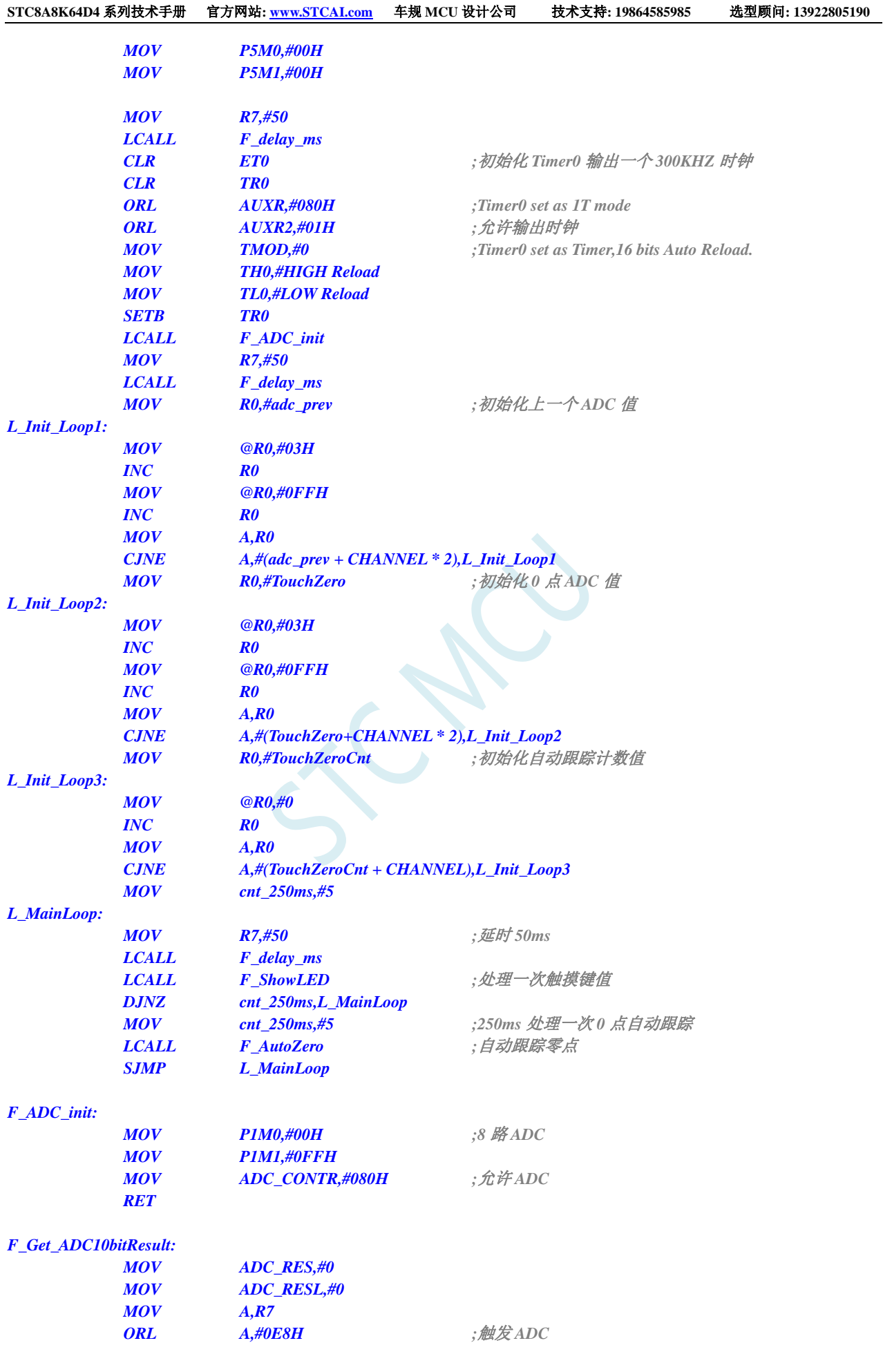

深圳国芯人工智能有限公司 国内分销商电话**: 0513-5501 2928/2929/2966** 去纯技术交流论坛**[:www.STCAIMCU.com](www.STCAIMCU.com)** - 740 -

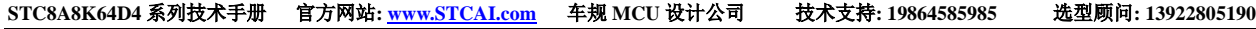

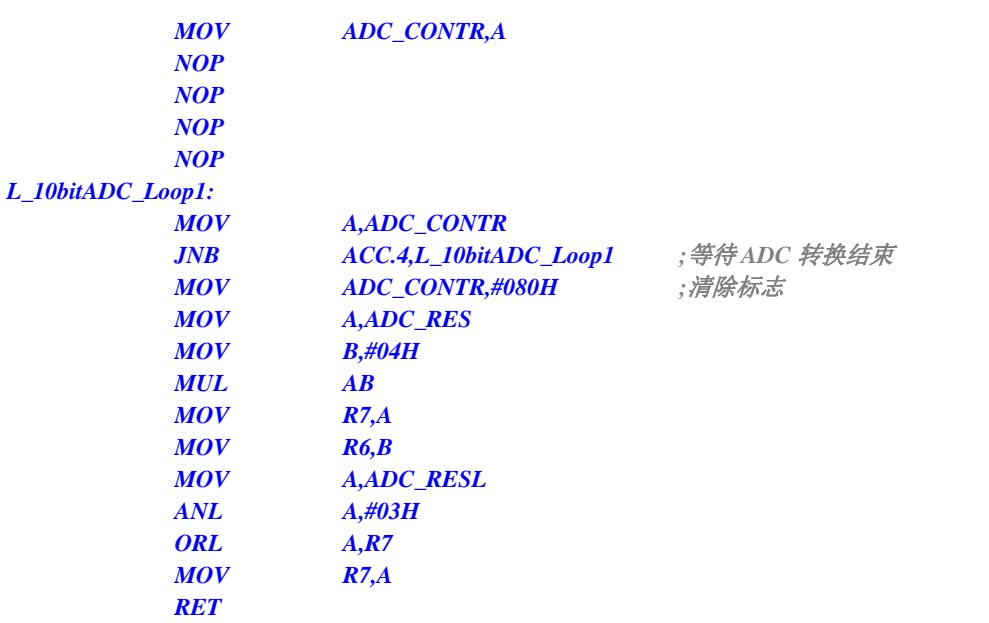

*F\_AutoZero: ;250ms* 调用一次 *;*这是使用相邻 *2* 个采样的差的绝对值之和来检测。

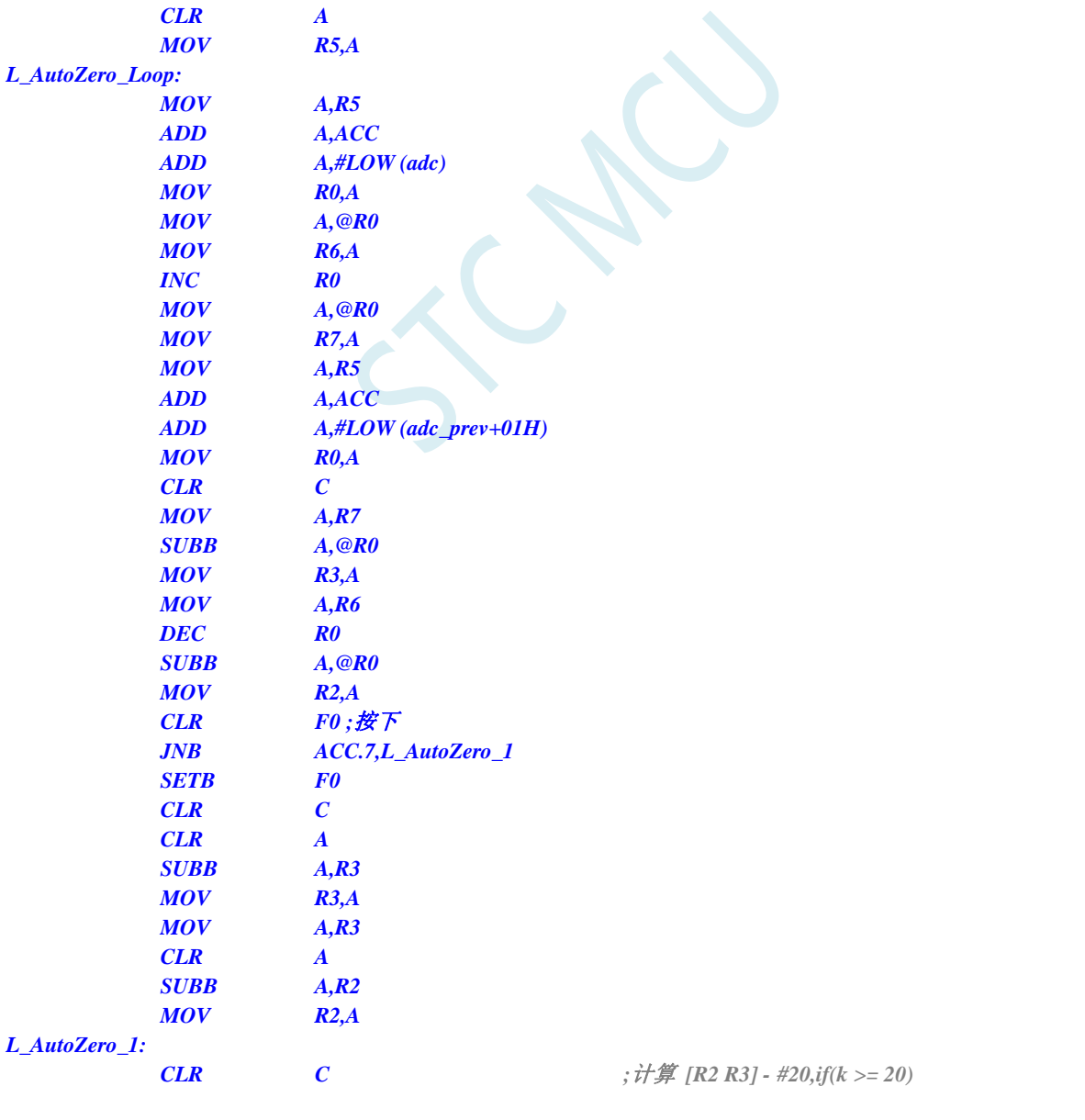

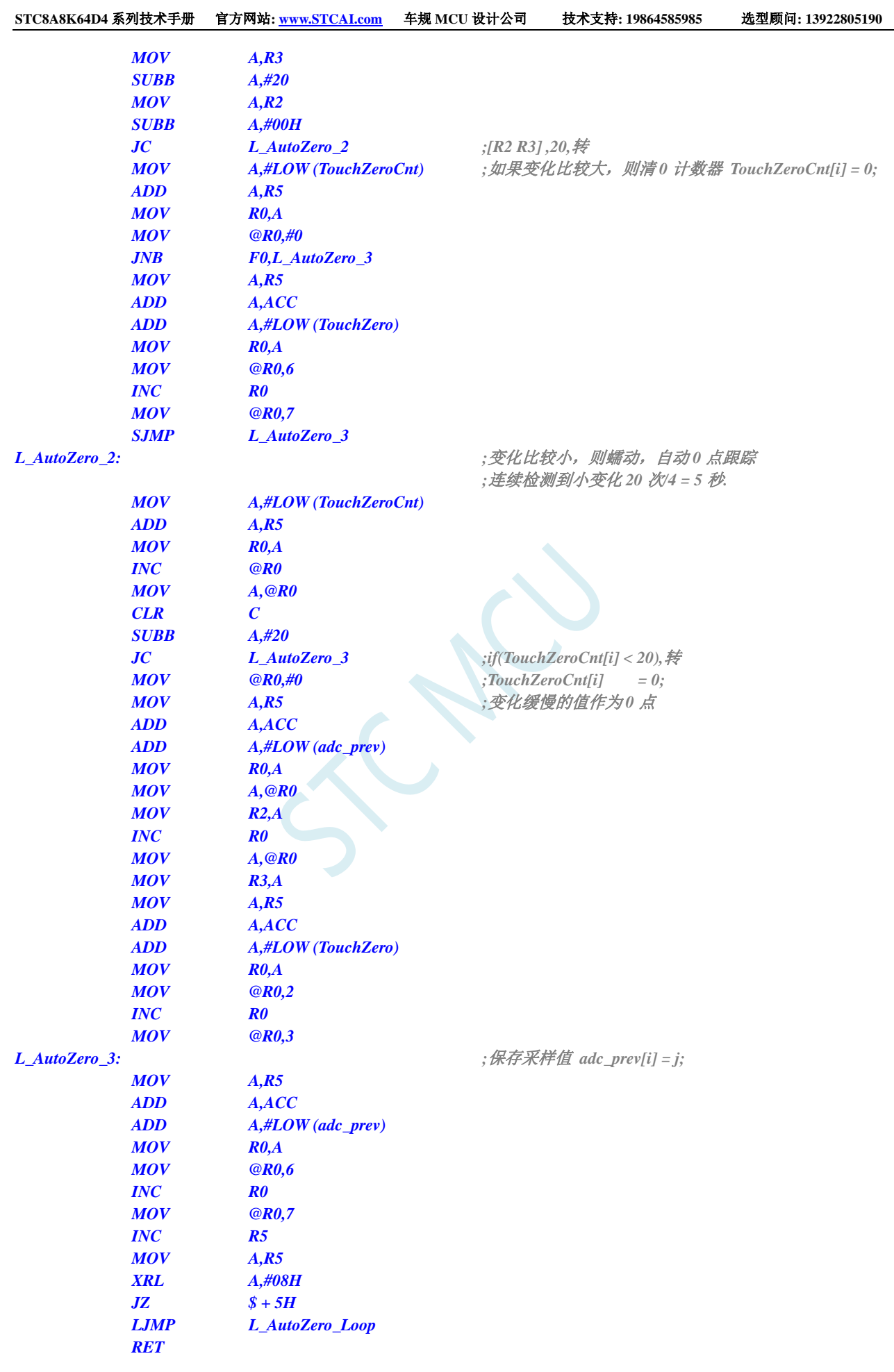

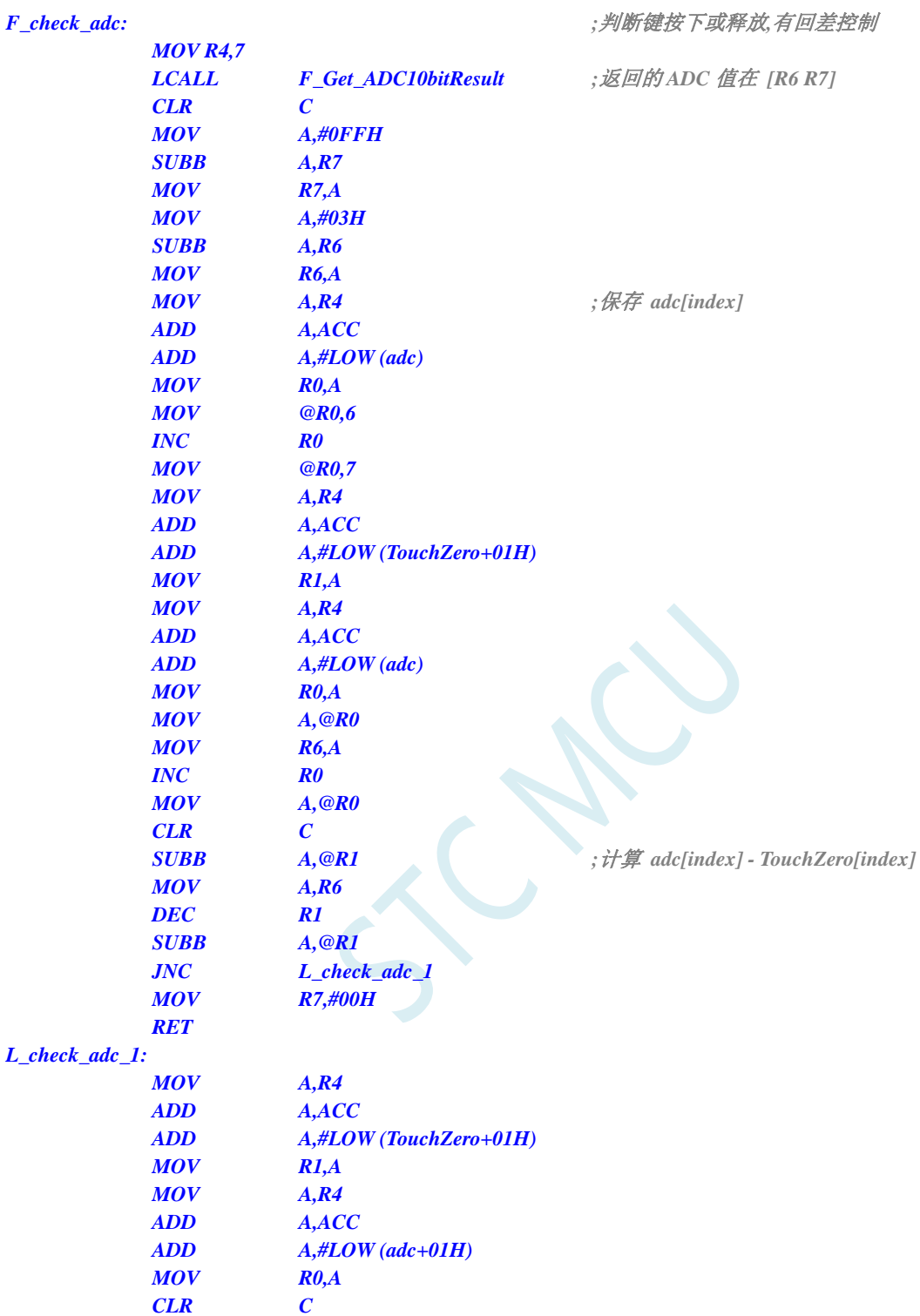

深圳国芯人工智能有限公司 国内分销商电话**: 0513-5501 2928/2929/2966** 去纯技术交流论坛**[:www.STCAIMCU.com](www.STCAIMCU.com)** - 743 -

*MOV A,@R0 SUBB A,@R1 MOV R7,A DEC R0 MOV A,@R0 DEC R1 SUBB A,@R1 MOV R6,A CLR C MOV A,R7 SUBB A,#40*

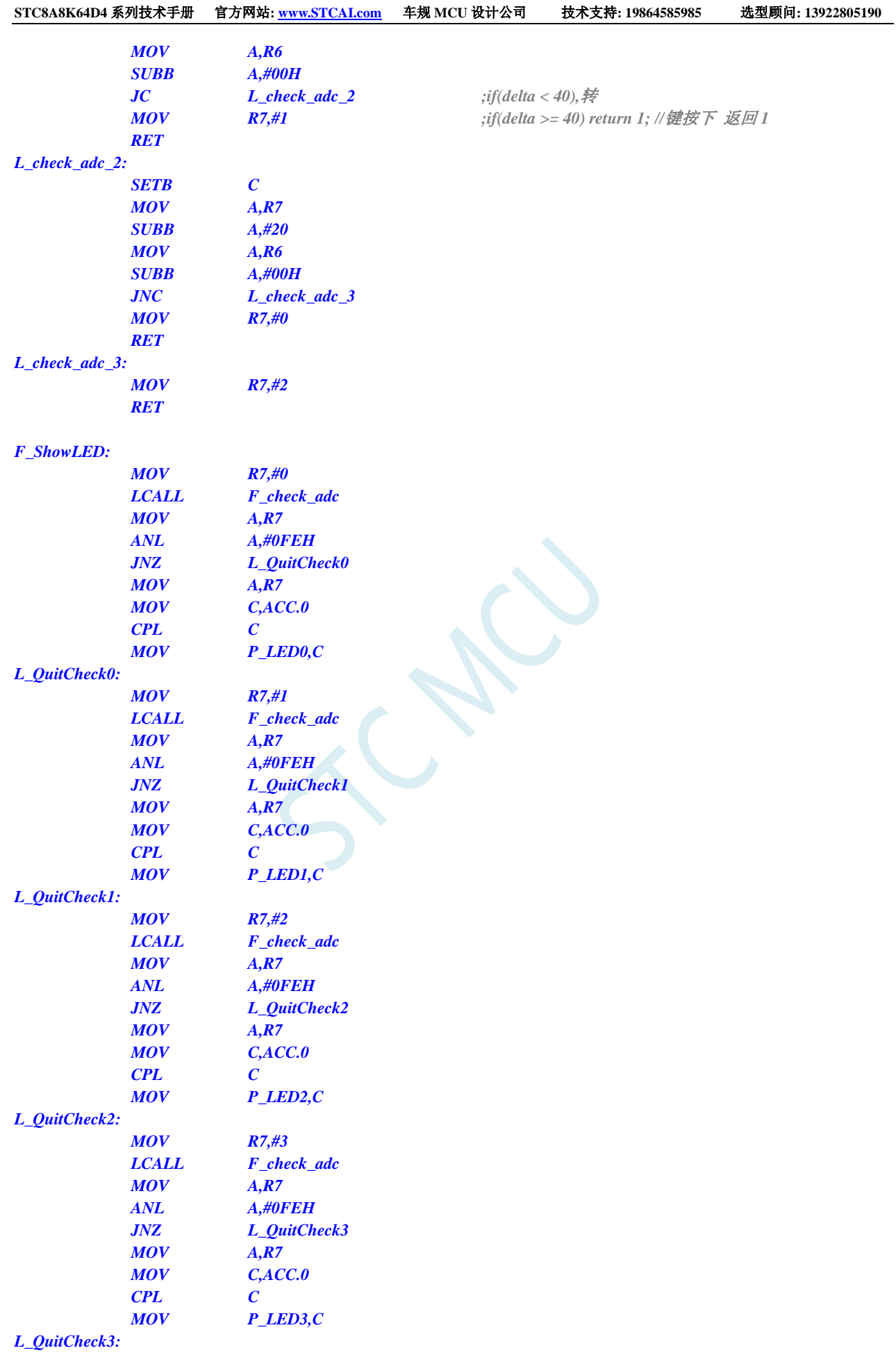

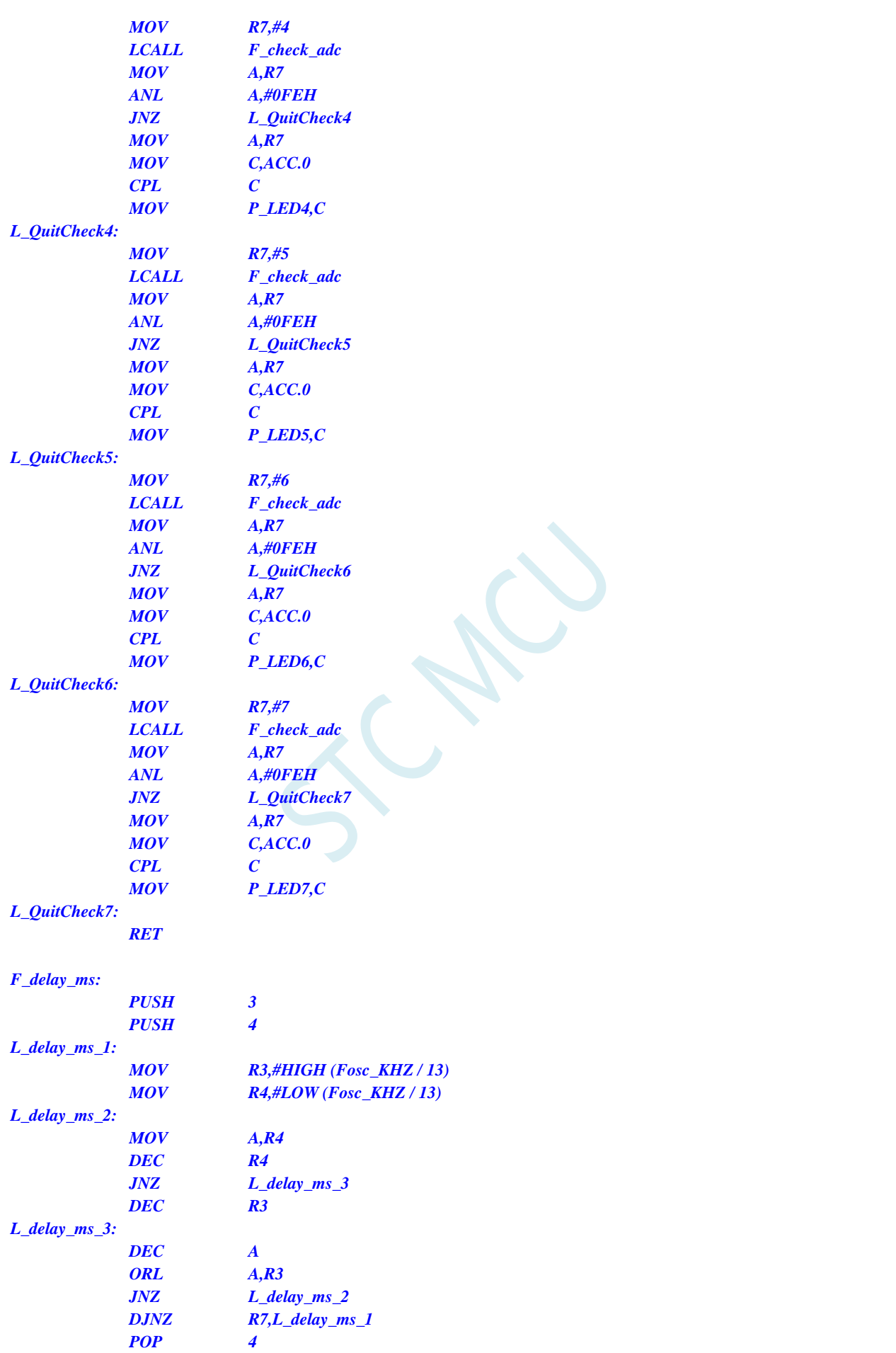

**STC8A8K64D4** 系列技术手册 官方网站**[: www.STCAI.com](http://www.stcai.com/)** 车规 **MCU** 设计公司 技术支持**: 19864585985** 选型顾问**: 13922805190**

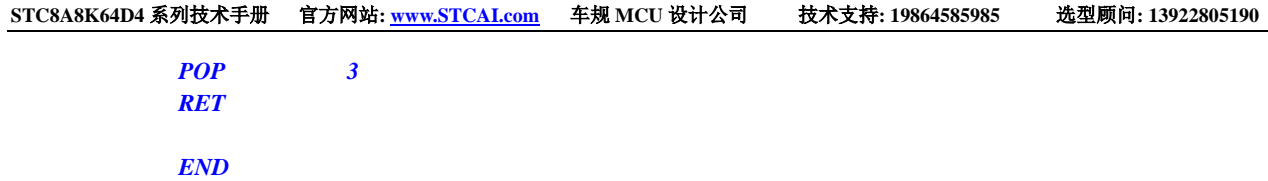

## **17.5.7 ADC** 作按键扫描应用线路图

读 ADC 键的方法:每隔 10ms 左右读一次 ADC 值,并且保存最后 3 次的读数,其变化比较小时再判断键。 判断键有效时,允许一定的偏差,比如±16 个字的偏差。

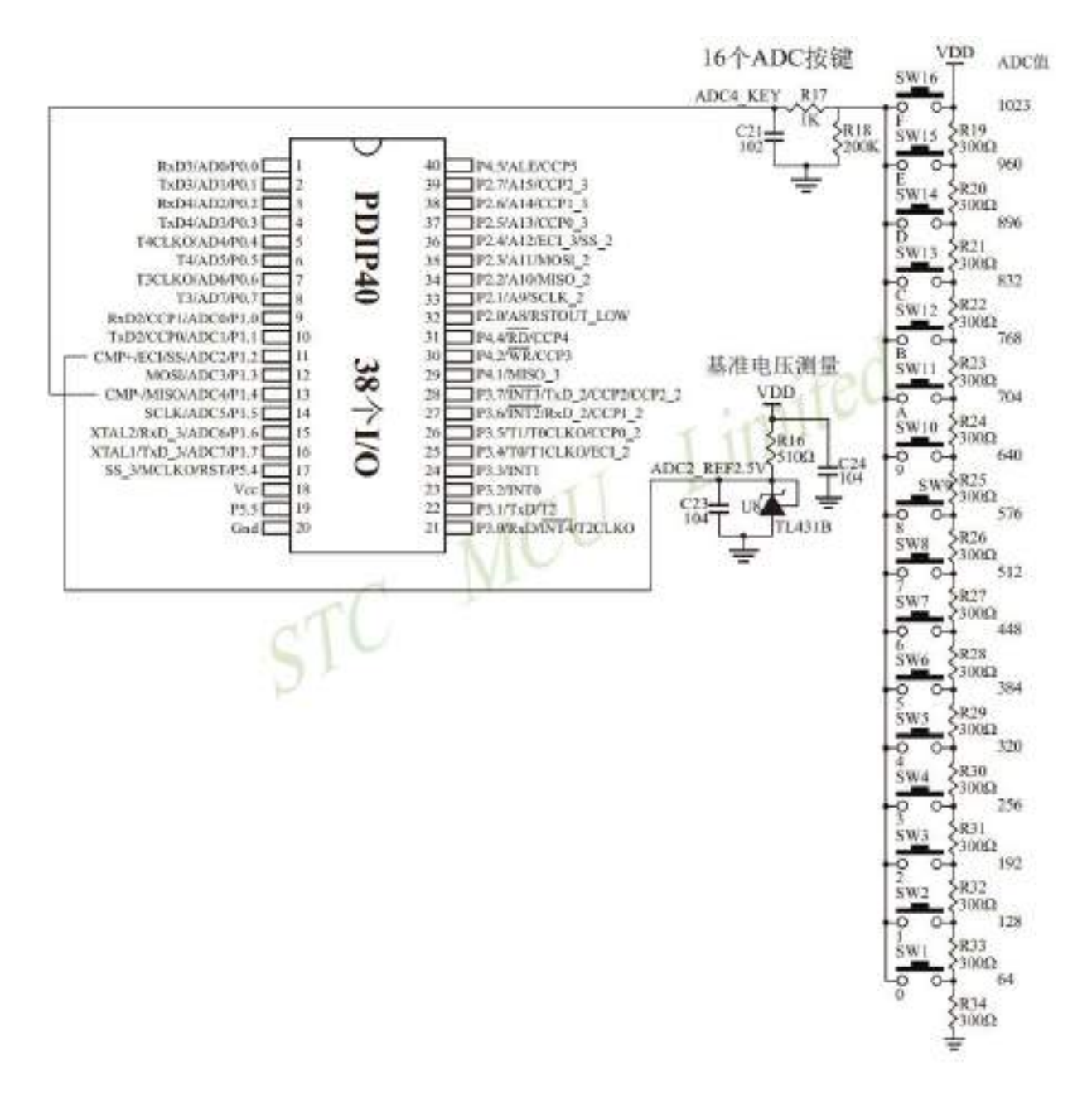

# **17.5.8** 检测负电压参考线路图

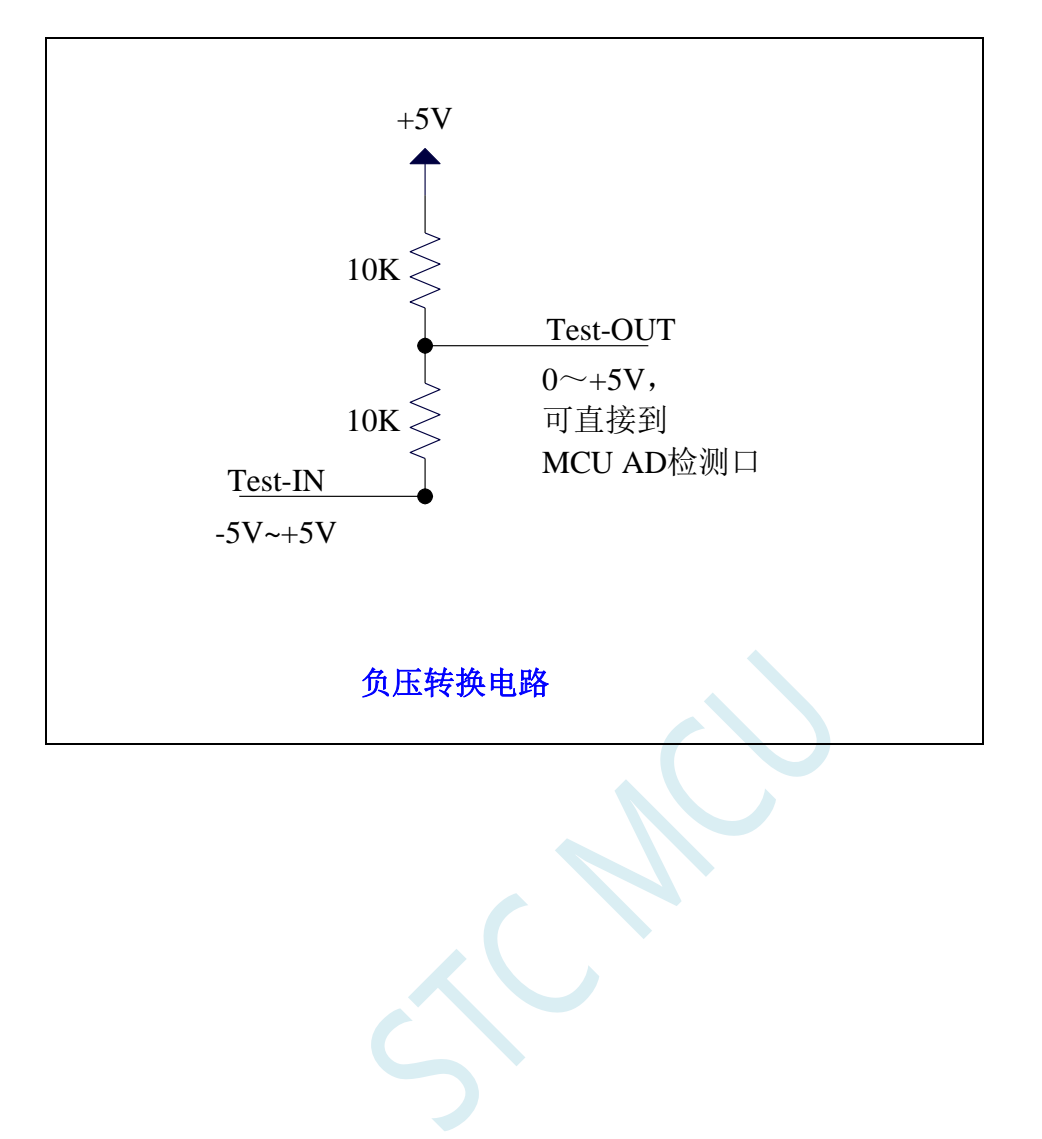

# **17.5.9** 常用加法电路在 **ADC** 中的应用

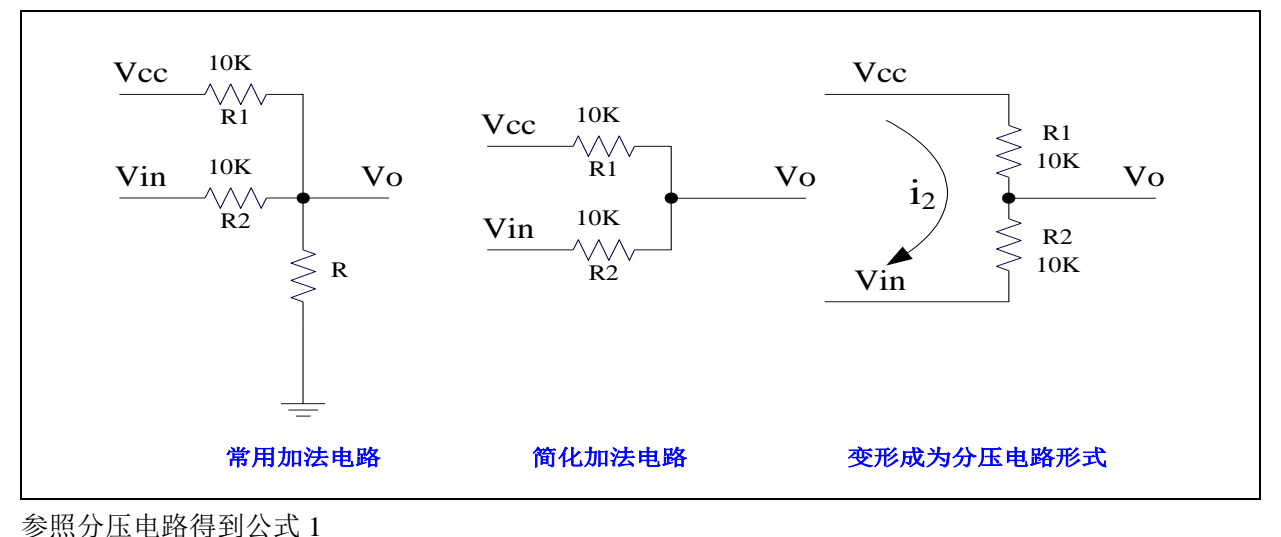

公式 1: Vo = Vin + i<sub>2</sub> \* R2

 $\triangle$ 式 2: i<sub>2</sub> = (Vcc - Vin) / (R1 + R2) {条件: 流向 Vo 的电流 ≈0}

将 R1=R2 代入公式 2 得公式 3 公式 3: i<sub>2</sub> = (Vcc - Vin) / 2R2

将公式 3 代入公式 1 得公式 4 公式 4: Vo = (Vcc + Vin) / 2 根据公式 4,可以将以上电路看成加法电路。

在单片机的模数转换测量中,要求被测电压大于 0 并且小于 VCC。如果被测电压小于 0V,可以利用加 法电路将被测电压提升到 0V 以上。此时对被测电压的变化范围有一定的要求:

把上述条件代入公式 4 可得到下面 2 式  $(Vcc + Vin)/2 > 0$   $\qquad \qquad \text{[1] } Vin > -Vcc$ (Vcc + Vin) / 2 < Vcc 即 Vin < Vcc 上面 2 式可以合起来: **-Vcc < Vin < Vcc** **STC8A8K64D4** 系列技术手册 官方网站**[: www.STCAI.com](http://www.stcai.com/)** 车规 **MCU** 设计公司 技术支持**: 19864585985** 选型顾问**: 13922805190**

# **18 PCA/CCP/PWM** 应用

STC8A8K64D4 系列单片机内部集成了 4 组可编程计数器阵列(PCA/CCP/PWM)模块,可用于软 件定时器、外部脉冲捕获、高速脉冲输出和 PWM 脉宽调制输出。

PCA 内部含有一个特殊的 16 位计数器, 4 组 PCA 模块均与之相连接。PCA 计数器的结构图如下:

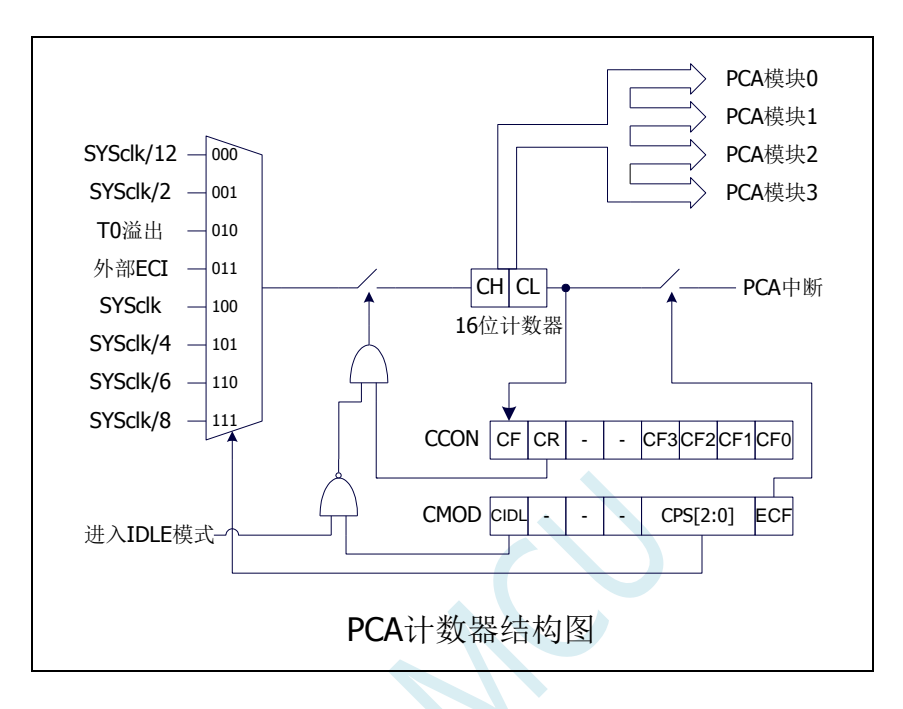

## **18.1 PCA** 功能脚切换

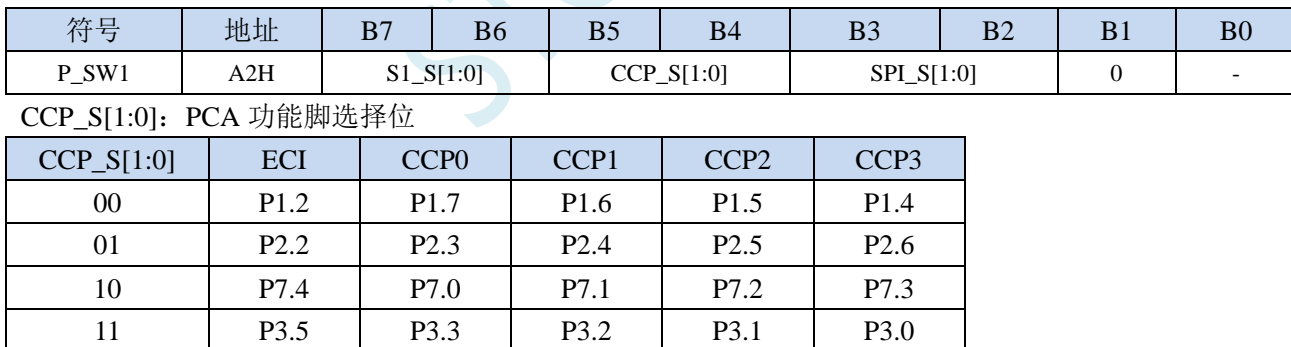

# **18.2 PCA** 相关的寄存器

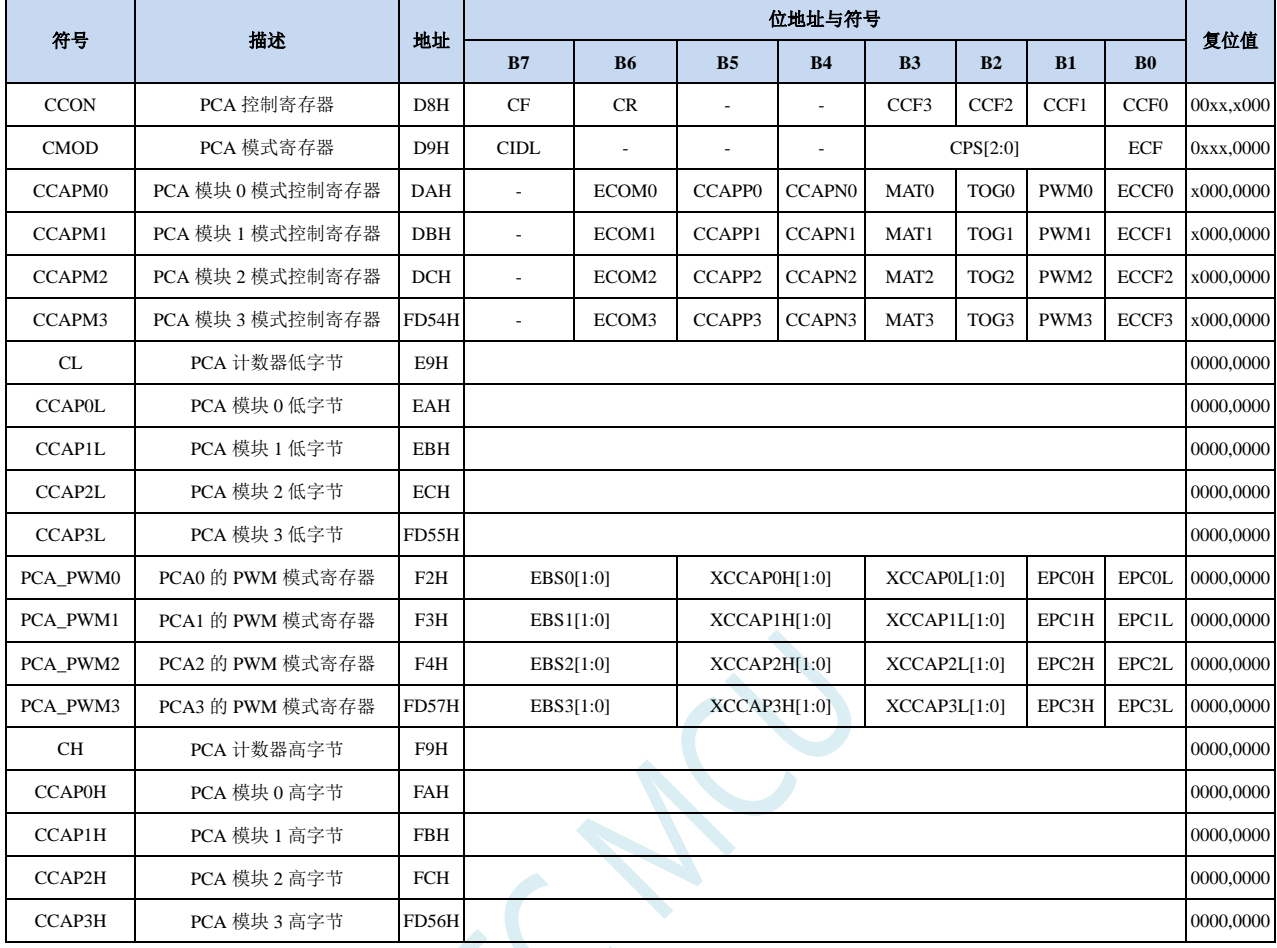

# **18.2.1 PCA** 控制寄存器(**CCON**)

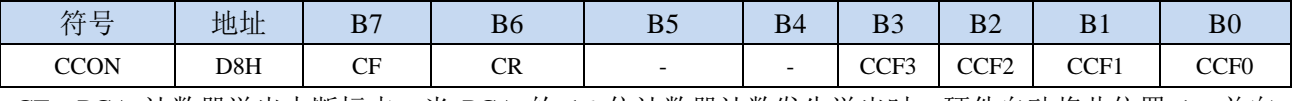

CF:PCA 计数器溢出中断标志。当 PCA 的 16 位计数器计数发生溢出时,硬件自动将此位置 1,并向 CPU 提出中断请求。此标志位需要软件清零。

CR:PCA 计数器允许控制位。

0:停止 PCA 计数

1: 启动 PCA 计数

CCFn (n=0,1,2,3): PCA 模块中断标志。当 PCA 模块发生匹配或者捕获时, 硬件自动将此位置 1, 并向 CPU 提出中断请求。此标志位需要软件清零。

### **18.2.2 PCA** 模式寄存器(**CMOD**)

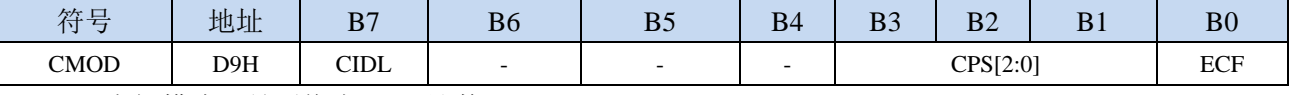

CIDL:空闲模式下是否停止 PCA 计数。

0:空闲模式下 PCA 继续计数

1: 空闲模式下 PCA 停止计数

CPS[2:0]: PCA 计数脉冲源选择位

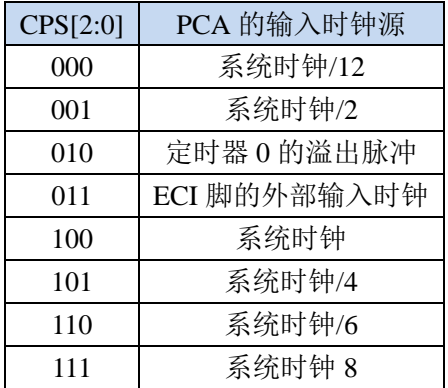

ECF: PCA 计数器溢出中断允许位。

0:禁止 PCA 计数器溢出中断

1:使能 PCA 计数器溢出中断

#### **18.2.3 PCA** 计数器寄存器(**CL**,**CH**)

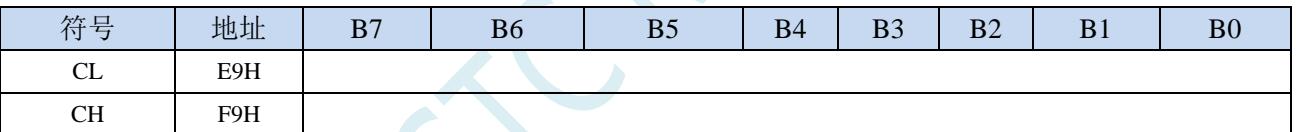

由 CL 和 CH 两个字节组合成一个 16 位计数器, CL 为低 8 位计数器, CH 为高 8 位计数器。每个 PCA 时钟 16 位计数器自动加 1。

### **18.2.4 PCA** 模块模式控制寄存器(**CCAPMn**)

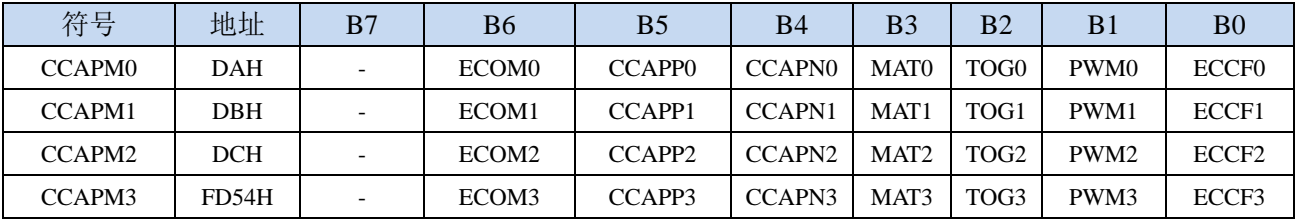

ECOMn: 允许 PCA 模块 n 的比较功能(1: 使能; 0: 禁止) CCAPPn:允许 PCA 模块 n 进行上升沿捕获(1:使能; 0:禁止) CCAPNn:允许 PCA 模块 n 进行下降沿捕获(1:使能; 0:禁止) MATn: 允许 PCA 模块 n 的匹配功能 (1: 使能; 0: 禁止) TOGn: 允许 PCA 模块 n 的高速脉冲输出功能(1: 使能; 0: 禁止) PWMn: 允许 PCA 模块 n 的脉宽调制输出功能(1: 使能; 0: 禁止) ECCFn: 允许 PCA 模块 n 的匹配/捕获中断 (1: 使能; 0: 禁止)

### **18.2.5 PCA** 模块模式捕获值**/**比较值寄存器(**CCAPnL**,**CCAPnH**)

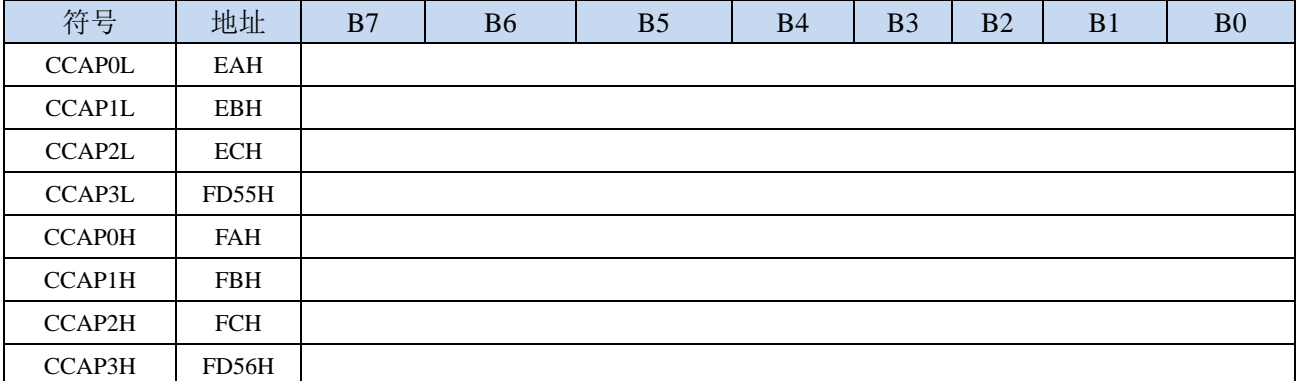

当 PCA 模块捕获功能使能时, CCAPnL 和 CCAPnH 用于保存发生捕获时的 PCA 的计数值 (CL 和 CH); 当 PCA 模块比较功能使能时,PCA 控制器会将当前 CL 和 CH 中的计数值与保存在 CCAPnL 和 CCAPnH 中的值进行比较,并给出比较结果;当 PCA 模块匹配功能使能时,PCA 控制器会将当前 CL 和 CH 中的计数值与保存在 CCAPnL 和 CCAPnH 中的值进行比较,看是否匹配(相等),并给出 匹配结果。

### **18.2.6 PCA** 模块 **PWM** 模式控制寄存器(**PCA\_PWMn**)

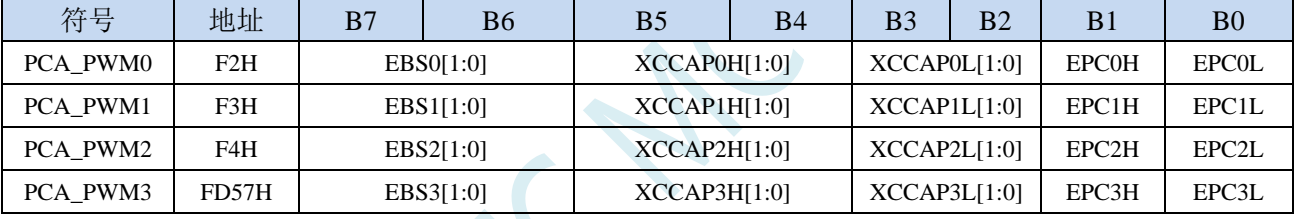

EBSn[1:0]: PCA 模块 n 的 PWM 位数控制

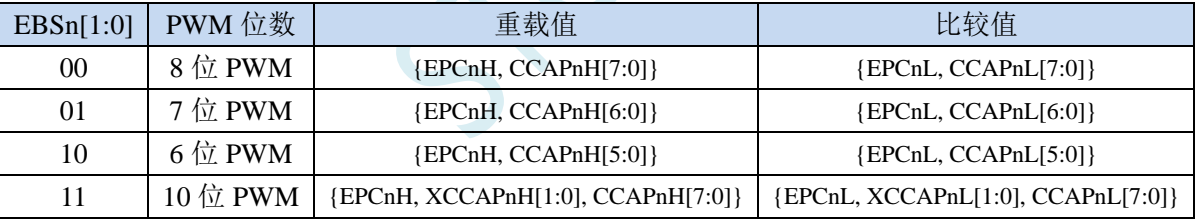

XCCAPnH[1:0]:10 位 PWM 的第 9 位和第 10 位的重载值

XCCAPnL[1:0]:10 位 PWM 的第 9 位和第 10 位的比较值

- EPCnH: PWM 模式下,重载值的最高位(8位 PWM 的第 9 位, 7 位 PWM 的第 8 位, 6 位 PWM 的第 7 位,10 位 PWM 的第 11 位)
- EPCnL: PWM 模式下, 比较值的最高位(8位 PWM 的第 9 位, 7 位 PWM 的第 8 位, 6 位 PWM 的第 7 位,10 位 PWM 的第 11 位)
- 注意: 在更新 10 位 PWM 的重载值时,必须先写高两位 XCCAPnH[1:0],再写低 8 位 CCAPnH[7:0]。

# **18.3 PCA** 工作模式

STC12H 系列单片机共有 4 组 PCA 模块,每组模块都可独立设置工作模式。模式设置如下所示:

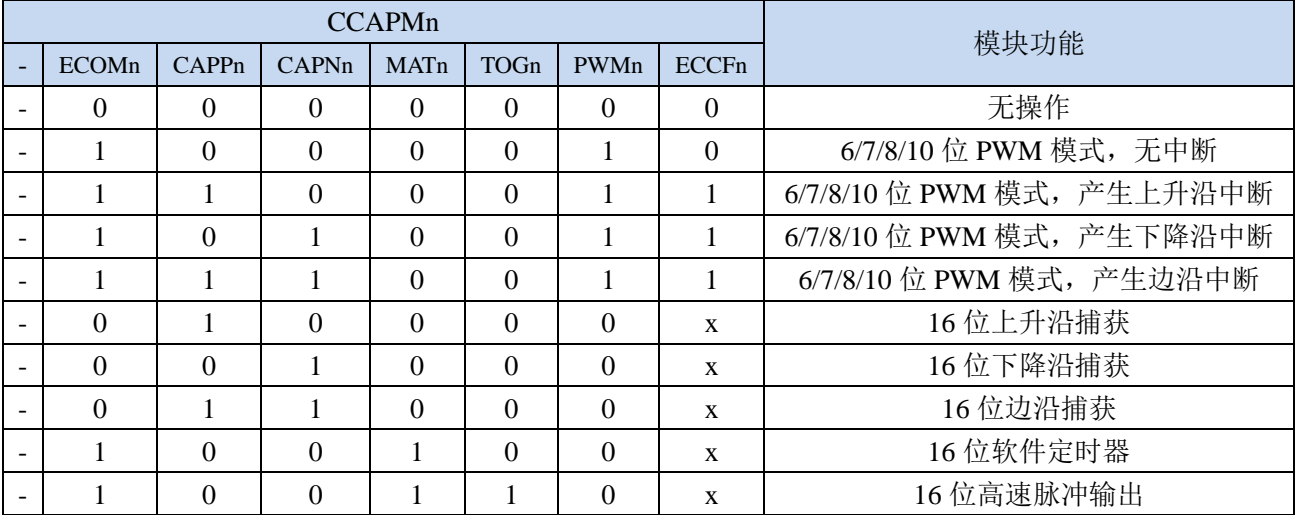

### **18.3.1** 捕获模式

要使一个 PCA 模块工作在捕获模式,寄存器 CCAPMn 中的 CAPNn 和 CAPPn 至少有一位必须置 1 (也可两位都置 1)。PCA 模块工作于捕获模式时,对模块的外部 CCP0/CCP1/CCP2 管脚的输入跳变进 行采样。当采样到有效跳变时,PCA 控制器立即将 PCA 计数器 CH 和 CL 中的计数值装载到模块的捕获 寄存器中 CCAPnL 和 CCAPnH,同时将 CCON 寄存器中相应的 CCFn 置 1。若 CCAPMn 中的 ECCFn 位 被设置为 1, 将产生中断。由于所有 PCA 模块的中断入口地址是共享的, 所以在中断服务程序中需要判 断是哪一个模块产生了中断,并注意中断标志位需要软件清零。

PCA 模块工作于捕获模式的结构图如下图所示:

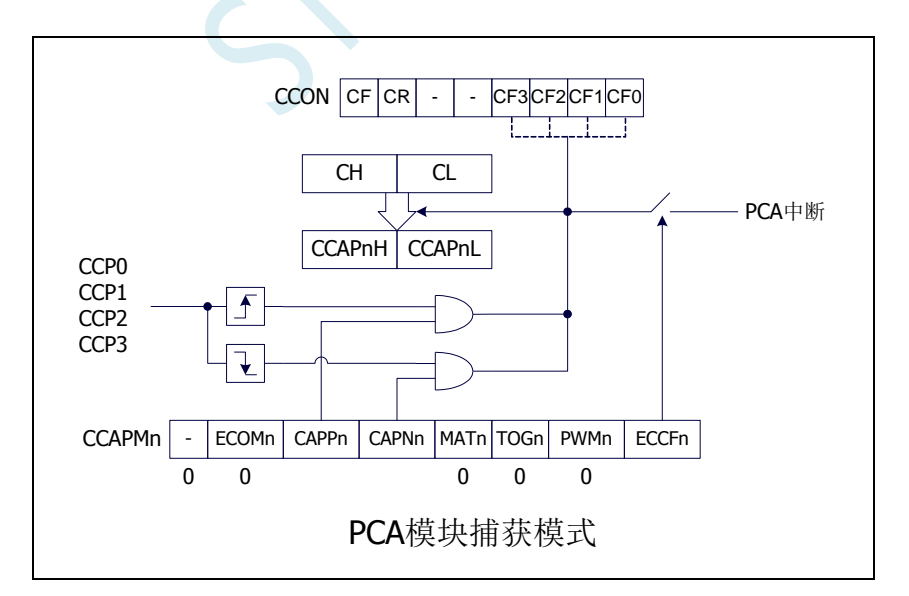

### **18.3.2** 软件定时器模式

通过置位 CCAPMn 寄存器的 ECOM 和 MAT 位,可使 PCA 模块用作软件定时器。PCA 计数器值 CL 和 CH 与模块捕获寄存器的值 CCAPnL 和 CCAPnH 相比较,当两者相等时,CCON 中的 CCFn 会被 置 1,若 CCAPMn 中的 ECCFn 被设置为 1 时将产生中断。CCFn 标志位需要软件清零。

PCA 模块工作于软件定时器模式的结构图如下图所示:

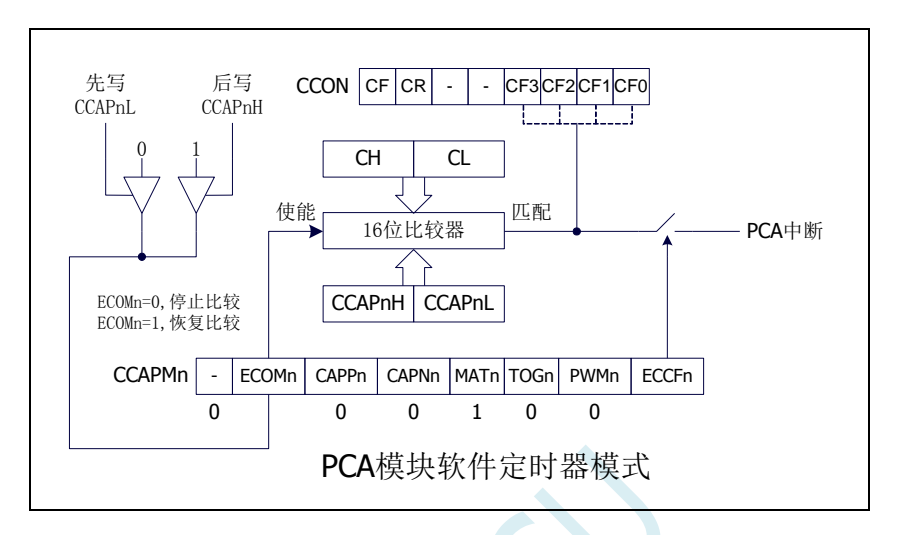

### **18.3.3** 高速脉冲输出模式

当 PCA 计数器的计数值与模块捕获寄存器的值相匹配时,PCA 模块的 CCPn 输出将发生翻转转。要 激活高速脉冲输出模式,CCAPMn 寄存器的 TOGn、MATn 和 ECOMn 位必须都置 1。

PCA 模块工作于高速脉冲输出模式的结构图如下图所示:

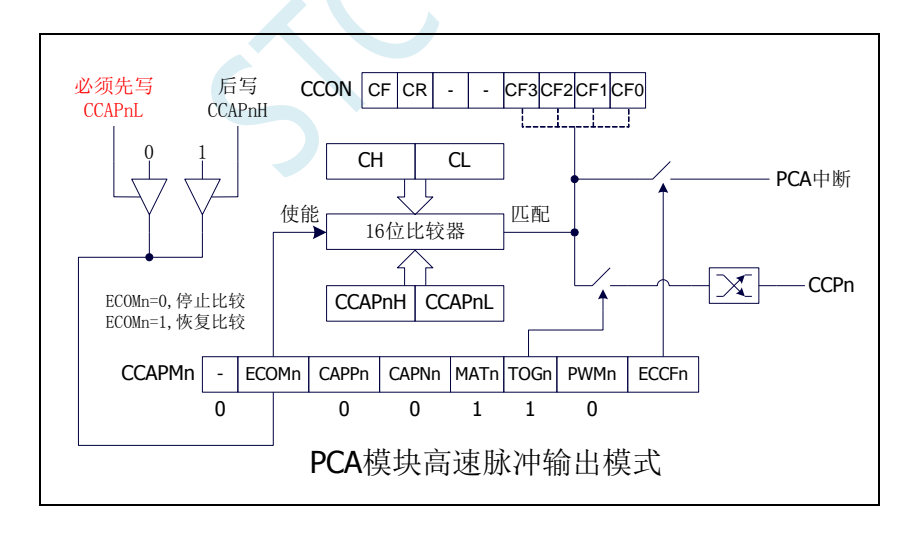

### **18.3.4 PWM** 脉宽调制模式及频率计算公式

#### **18.3.4.1 8** 位 **PWM** 模式

脉宽调制是使用程序来控制波形的占空比、周期、相位波形的一种技术,在三相电机驱动、D/A 转 换等场合有广泛的应用。STC8 系列单片机的 PCA 模块可以通过设定各自的 PCA\_PWMn 寄存器使其工 作于 8 位 PWM 或 7 位 PWM 或 6 位 PWM 或 10 位 PWM 模式。要使能 PCA 模块的 PWM 功能, 模块寄 存器 CCAPMn 的 PWMn 和 ECOMn 位必须置 1。

PCA\_PWMn寄存器中的EBSn[1:0]设置为00时,PCA模块n工作于8位PWM模式,此时将{0,CL[7:0]} 与捕获寄存器{EPCnL,CCAPnL[7:0]}进行比较。当 PCA 模块工作于 8 位 PWM 模式时,由于所有模块共 用一个PCA计数器,所有它们的输出频率相同。各个模块的输出占空比使用寄存器{EPCnL,CCAPnL[7:0]} 进行设置。当{0,CL[7:0]}的值小于{EPCnL,CCAPnL[7:0]}时, 输出为低电平; 当{0,CL[7:0]}的值等于或 大于{EPCnL,CCAPnL[7:0]}时,输出为高电平。当CL[7:0]的值由FF变为00溢出时,{EPCnH,CCAPnH[7:0]} 的内容重新装载到{EPCnL,CCAPnL[7:0]}中。这样就可实现无干扰地更新 PWM。

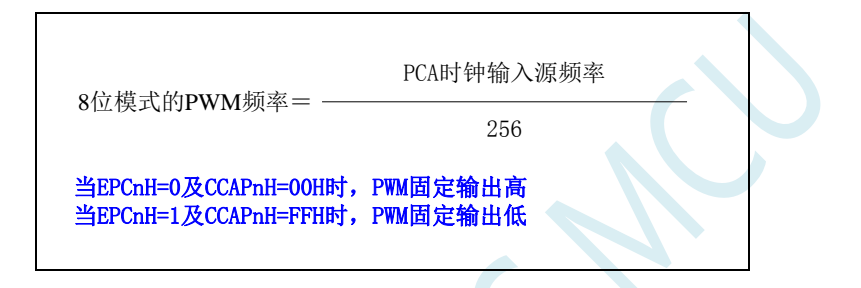

PCA 模块工作于 8 位 PWM 模式的结构图如下图所示:

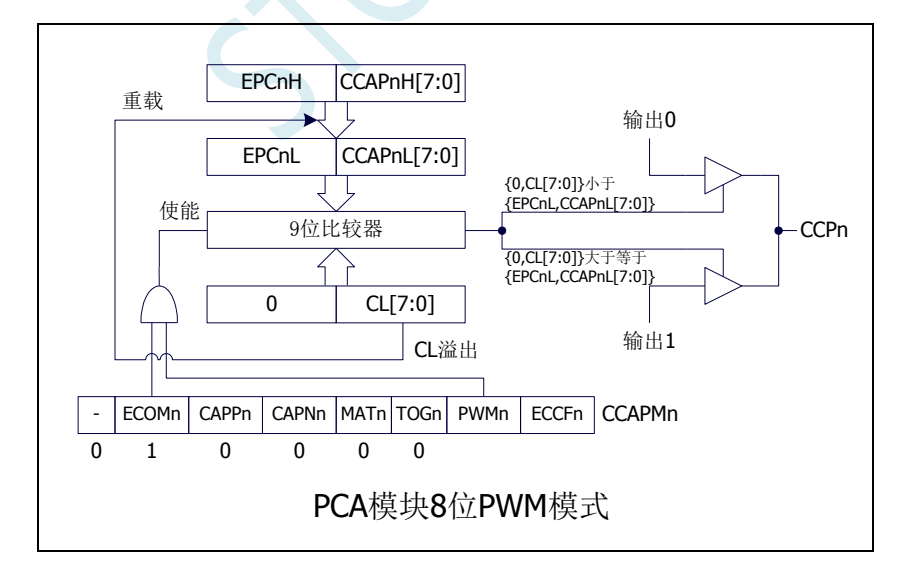

#### **18.3.4.2 7** 位 **PWM** 模式

PCA PWMn 寄存器中的 EBSn[1:0]设置为01 时, PCA 模块 n 工作于7位 PWM 模式, 此时将{0,CL[6:0]} 与捕获寄存器{EPCnL,CCAPnL[6:0]}进行比较。当 PCA 模块工作于 7 位 PWM 模式时,由于所有模块共 用一个PCA计数器,所有它们的输出频率相同。各个模块的输出占空比使用寄存器{EPCnL,CCAPnL[6:0]} 进行设置。当{0,CL[6:0]}的值小于{EPCnL,CCAPnL[6:0]}时,输出为低电平;当{0,CL[6:0]}的值等于或 大于{EPCnL,CCAPnL[6:0]}时,输出为高电平。当 CL[6:0]的值由7F 变为 00 溢出时,{EPCnH,CCAPnH[6:0]} 的内容重新装载到{EPCnL,CCAPnL[6:0]}中。这样就可实现无干扰地更新 PWM。

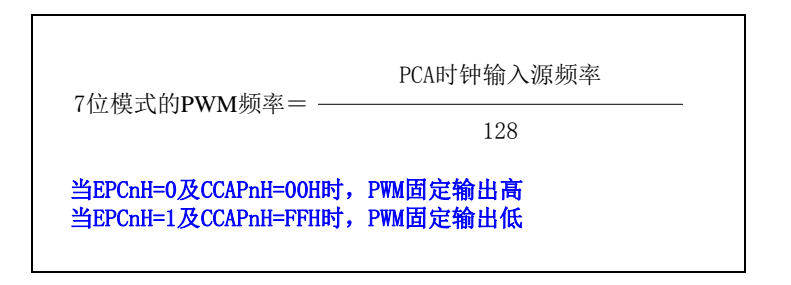

PCA 模块工作于 7 位 PWM 模式的结构图如下图所示:

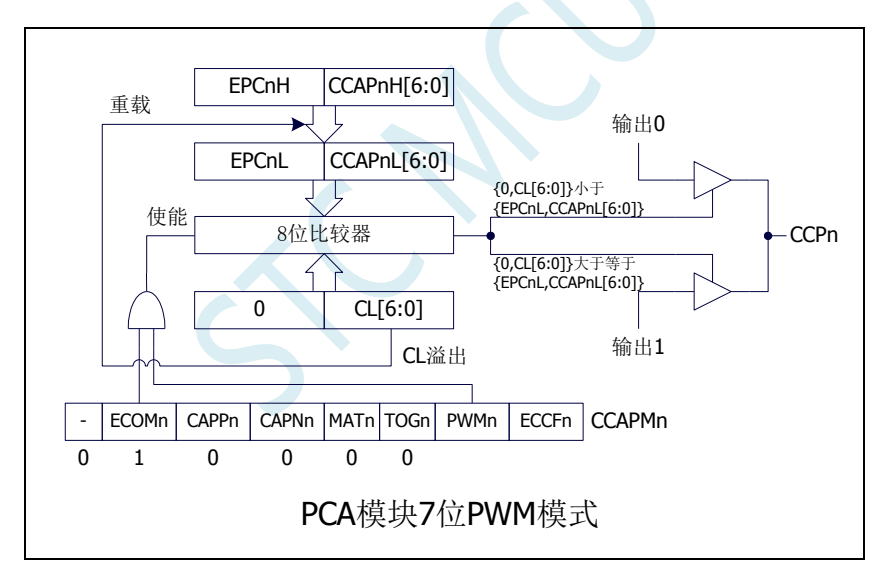

#### **18.3.4.3 6** 位 **PWM** 模式

PCA PWMn 寄存器中的 EBSn[1:0]设置为10时, PCA 模块 n 工作于6位 PWM 模式, 此时将{0,CL[5:0]} 与捕获寄存器{EPCnL,CCAPnL[5:0]}进行比较。当 PCA 模块工作于 6 位 PWM 模式时,由于所有模块共 用一个PCA计数器,所有它们的输出频率相同。各个模块的输出占空比使用寄存器{EPCnL,CCAPnL[5:0]} 进行设置。当{0,CL[5:0]}的值小于{EPCnL,CCAPnL[5:0]}时,输出为低电平;当{0,CL[5:0]}的值等于或 大于{EPCnL,CCAPnL[5:0]}时,输出为高电平。当 CL[5:0]的值由3F 变为 00 溢出时,{EPCnH,CCAPnH[5:0]} 的内容重新装载到{EPCnL,CCAPnL[5:0]}中。这样就可实现无干扰地更新 PWM。

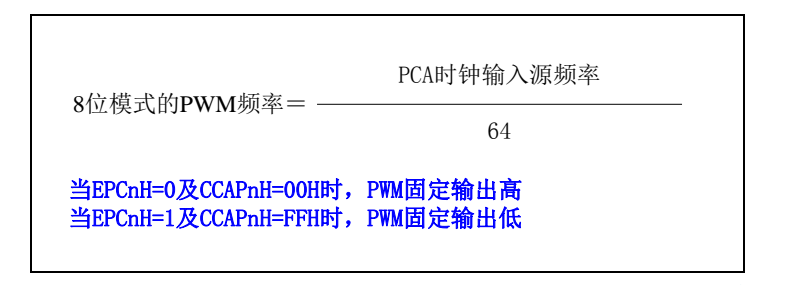

PCA 模块工作于 6 位 PWM 模式的结构图如下图所示:

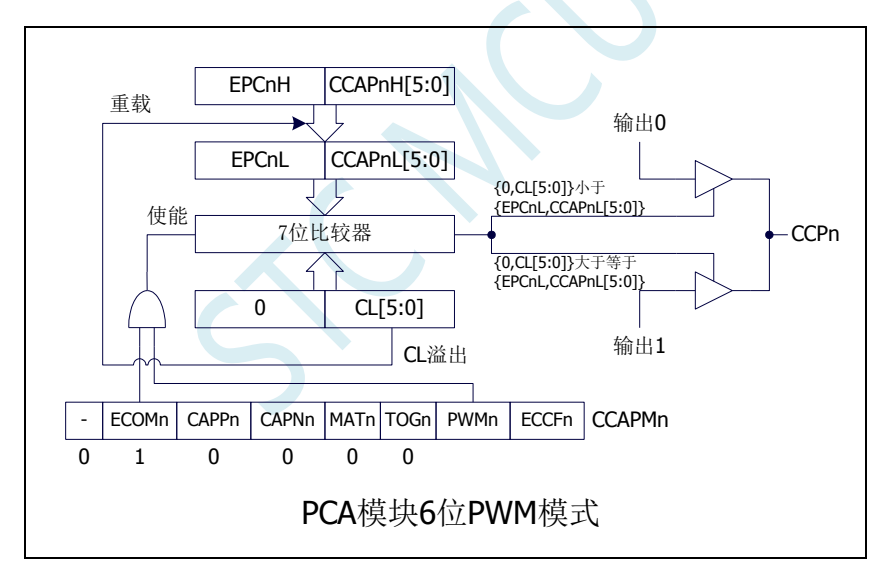

#### **18.3.4.4 10** 位 **PWM** 模式

PCA\_PWMn 寄存器中的 EBSn[1:0]设置为 11 时, PCA 模块 n 工作于 10 位 PWM 模式, 此时将 {CH[1:0],CL[7:0]}与捕获寄存器{EPCnL,XCCAPnL[1:0],CCAPnL[7:0]}进行比较。当 PCA 模块工作于 10 位 PWM 模式时,由于所有模块共用一个 PCA 计数器,所有它们的输出频率相同。各个模块的输出占空 比 使 用 寄 存 器 {EPCnL,XCCAPnL[1:0],CCAPnL[7:0]} 进行设置 。 当 {CH[1:0],CL[7:0]} 的 值 小 于 {EPCnL,XCCAPnL[1:0],CCAPnL[7:0]} 时,输出 为 低 电 平 ; 当 {CH[1:0],CL[7:0]} 的值等于或大于 {EPCnL,XCCAPnL[1:0],CCAPnL[7:0]}时,输出为高电平。当{CH[1:0],CL[7:0]}的值由 3FF 变为 00 溢出 时, {EPCnH,XCCAPnH[1:0],CCAPnH[7:0]}的内容重新装载到{EPCnL,XCCAPnL[1:0],CCAPnL[7:0]}中。 这样就可实现无干扰地更新 PWM。

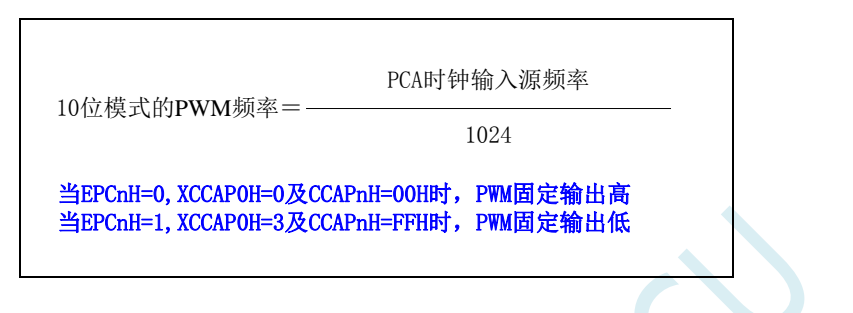

PCA 模块工作于 10 位 PWM 模式的结构图如下图所示:

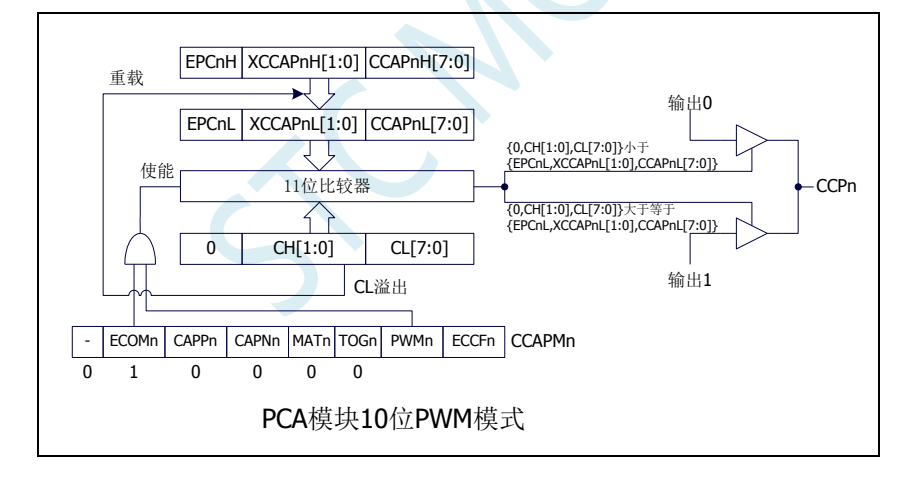

#### **18.3.4.5** 如何控制 **PWM** 固定输出高电平**/**低电平

当 PCA\_PWMn &= 0xC0, CCAPnH = 0x00 时, PWM 固定输出高电平 当 PCA\_PWMn  $= 0x3F$ , CCAPnH = 0xFF 时, PWM 固定输出低电平

### **18.4** 利用 **CCP/PCA/PWM** 模块实现 **8~16** 位 **DAC** 的参考线路图

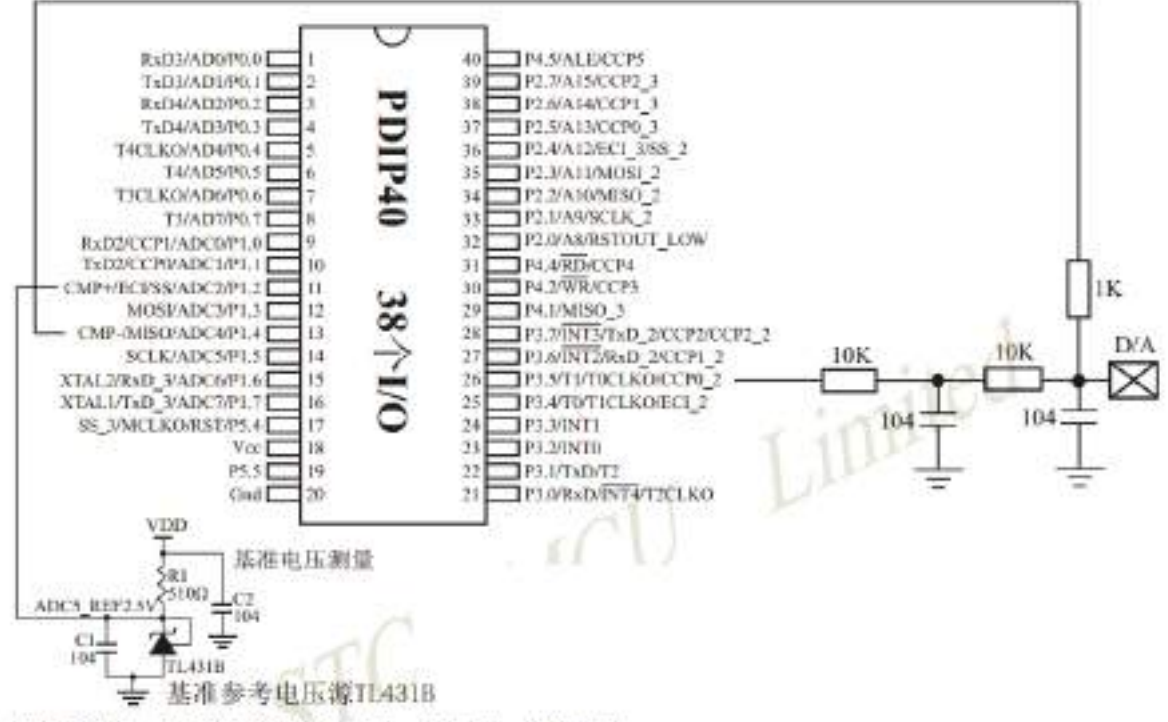

如应用简单,可无需基准参考电压源,直接与Vec比较即可,

提示:

(1) PW:频率越高, 输出波形越平滑。

利用CCP/PCA模块的高速脉冲输出功能实现9~16位PWM 来实现9~16位DAC, 或用本身的硬件8位PWM来实现8位 DAC, 单片机本身也有10位ADC。

- (2) 如果工作电压为5V, 需输出1V电压, 测设置高电平为1/5, 低电平为4/5, 则PM输出电压就为1V。
- (3) 如果要输出高精准电压, 建议用A/D检测输出的电压值, 然后根据A/D检测的电压值逐步调整到所需 要的电压。

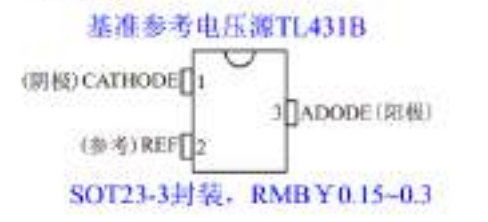

基准参考电压源TL431B的符号 (参考)REF (阳极) ADODE CATHODE(明板)

如应用简单, 可无需基准参考电压源, 直接与Yee比较即可。

P

## **18.5** 范例程序

# **18.5.1 PCA** 输出 **PWM**(**6/7/8/10** 位)

#### **C** 语言代码

*//*测试工作频率为 *11.0592MHz*

#### *#include "reg51.h" #include "intrins.h"*

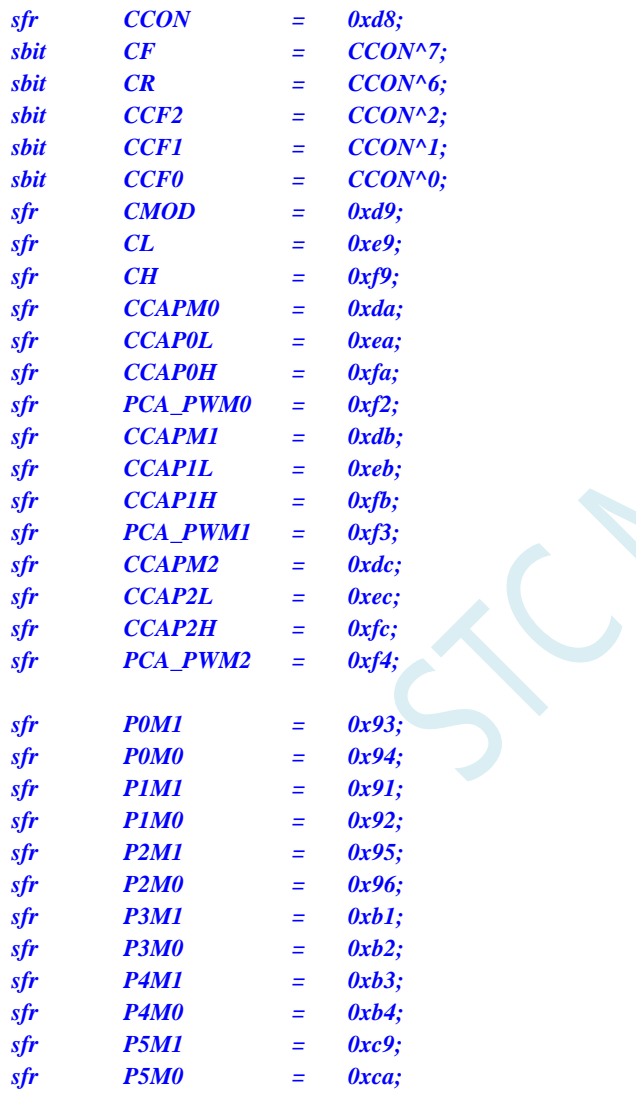

*void main()*

*{*

*P0M0 = 0x00; P0M1 = 0x00; P1M0 = 0x00; P1M1 = 0x00; P2M0 = 0x00; P2M1 = 0x00; P3M0 = 0x00; P3M1 = 0x00; P4M0 = 0x00;*

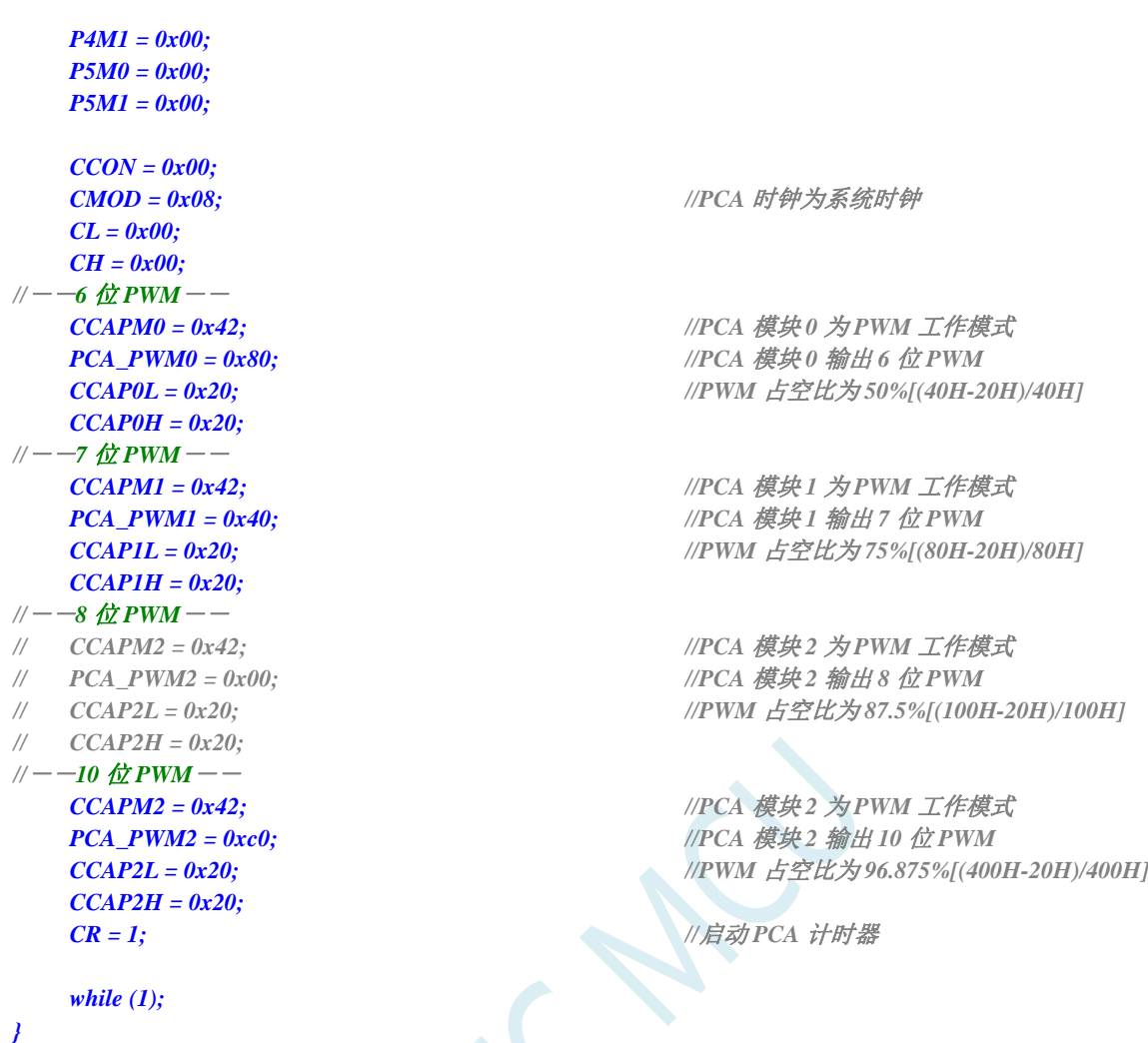

#### 汇编代码

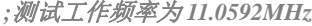

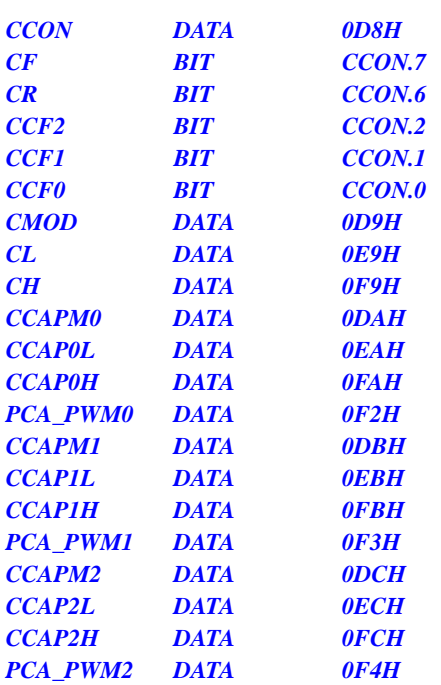

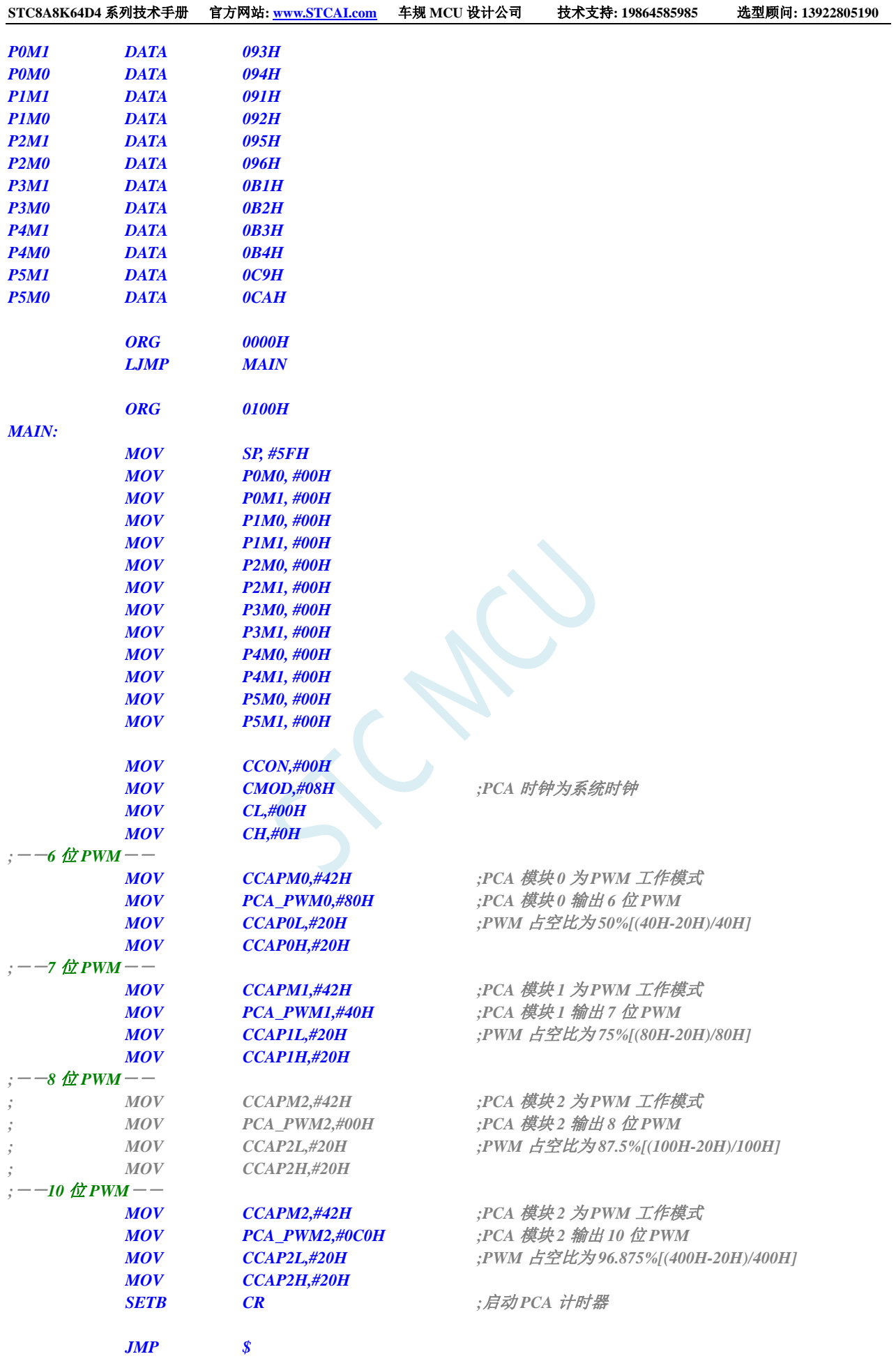

# **18.5.2 PCA** 捕获测量脉冲宽度

#### **C** 语言代码

*//*测试工作频率为 *11.0592MHz*

#### *#include "reg51.h" #include "intrins.h"*

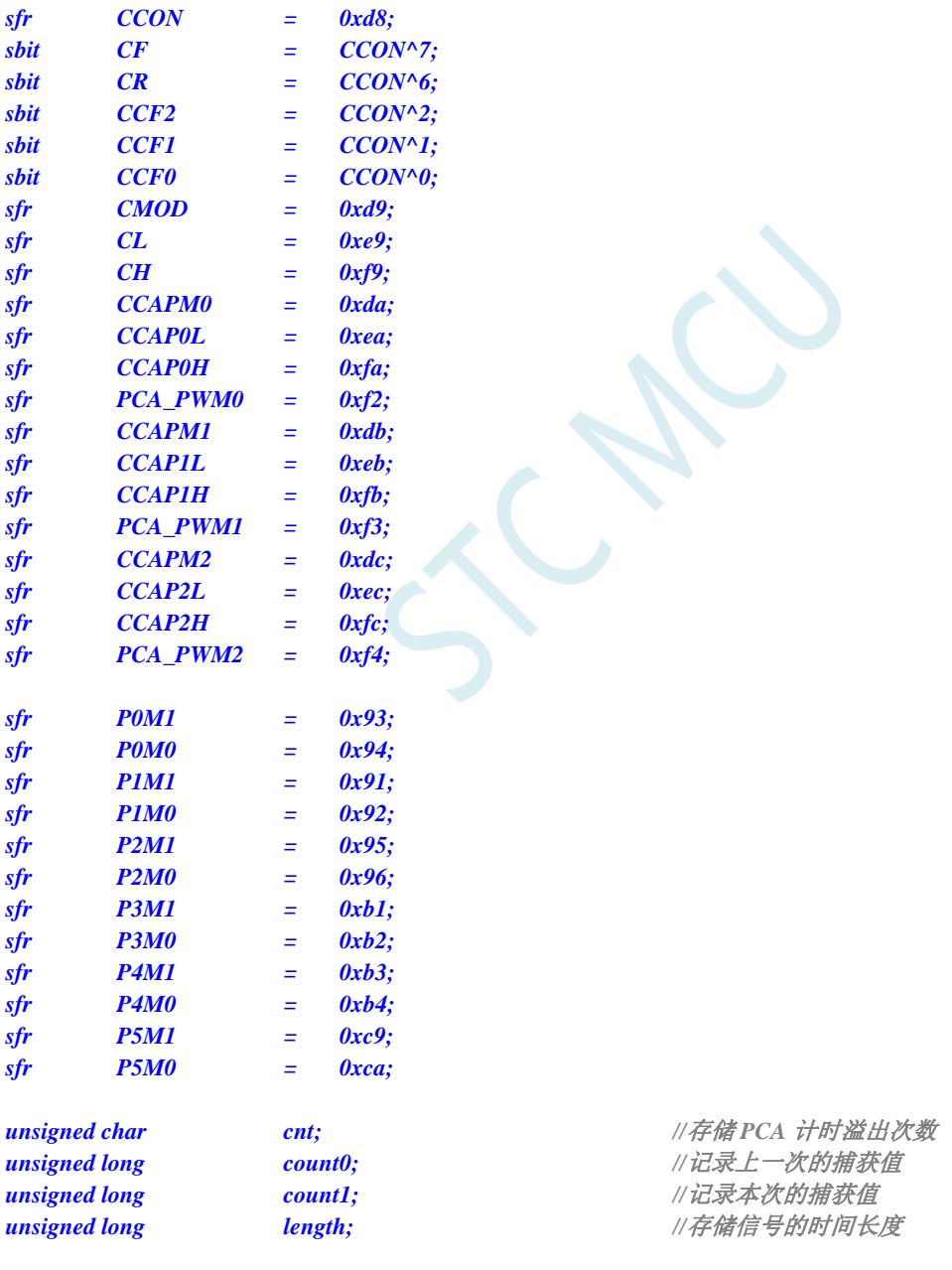

*void PCA\_Isr() interrupt 7*

```
{
```
*if (CF) {*

```
CF = 0; 
      cnt++; //PCA 计时溢出次数+1
   }
   if (CCF0)
   {
      CCF0 = 0;
      count0 = count1; //备份上一次的捕获值
      ((unsigned char *)&count1)[3] = CCAP0L;
      ((unsigned char *)&count1)[2] = CCAP0H;
      ((unsigned char *)&count1)[1] = cnt;
      ((unsigned char *)&count1)[0] = 0;
      length = count1 - count0; //length 保存的即为捕获的脉冲宽度
   }
}
void main()
{
   P0M0 = 0x00;
   P0M1 = 0x00;
   P1M0 = 0x00;
   P1M1 = 0x00;
   P2M0 = 0x00;
   P2M1 = 0x00;
   P3M0 = 0x00;
   P3M1 = 0x00;
   P4M0 = 0x00;
   P4M1 = 0x00;
   P5M0 = 0x00;
   P5M1 = 0x00;
   cnt = 0; //用户变量初始化
   count0 = 0;
   count1 = 0;
   length = 0;
   CCON = 0x00;
   CMOD = 0x09; //PCA 时钟为系统时钟,使能 PCA 计时中断
   CL = 0x00;
   CH = 0x00;
   CCAPM0 = 0x11; //PCA 模块 0 为 16 位捕获模式(下降沿捕获)
// CCAPM0 = 0x21; //PCA 模块 0 为 16 位捕获模式(上升沿捕获)
// CCAPM0 = 0x31;<br>//PCA 模块 0 为 16 位捕获模式(边沿捕获)
   CCAP0L = 0x00;
   CCAP0H = 0x00;
   CR = 1; //启动 PCA 计时器
   EA = 1;
   while (1);
```
#### 汇编代码

*}*

*;*测试工作频率为 *11.0592MHz*

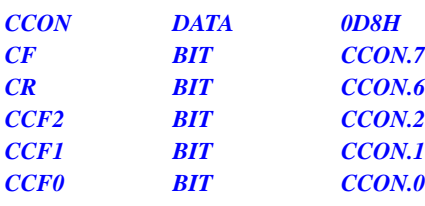

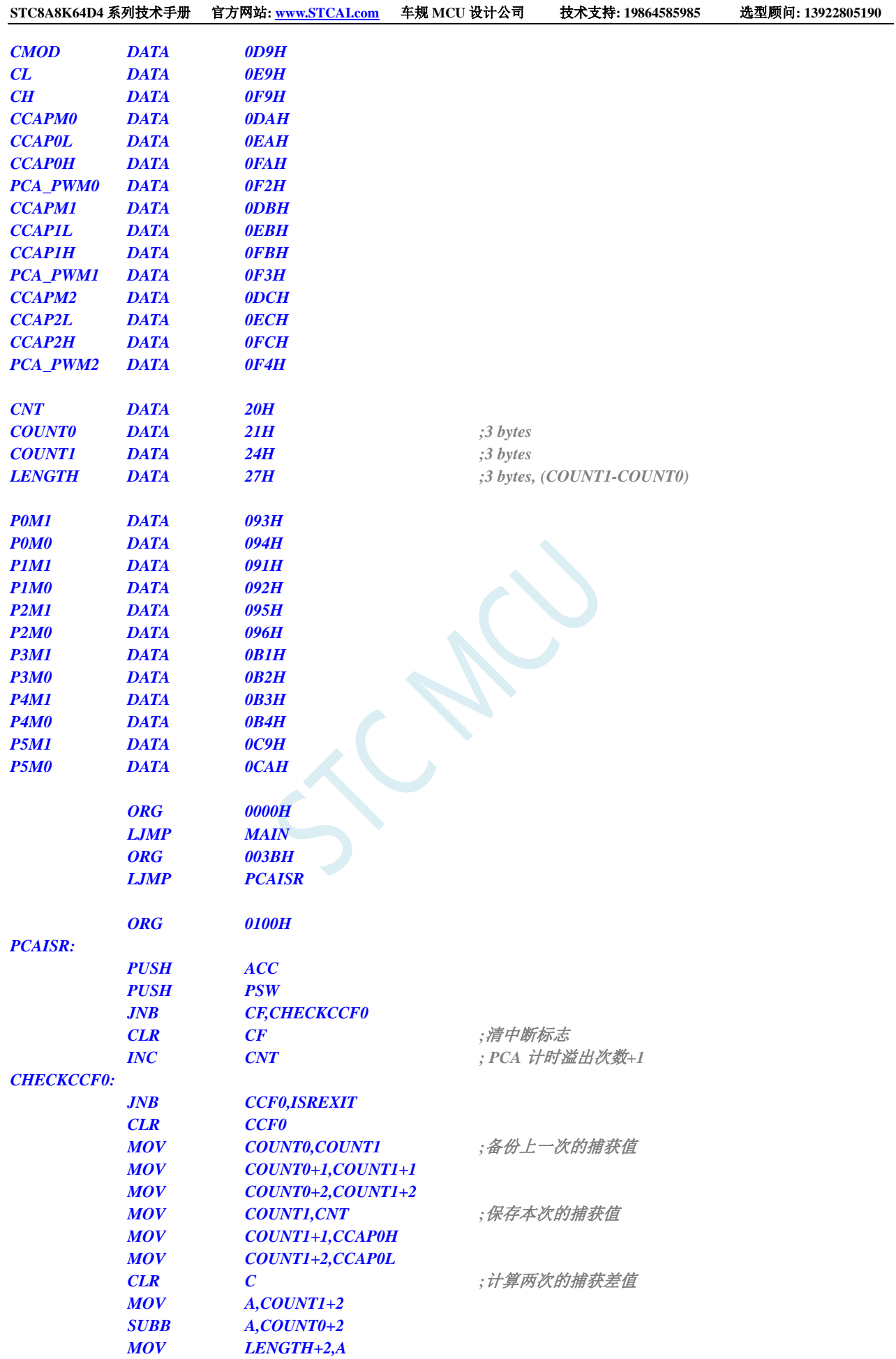

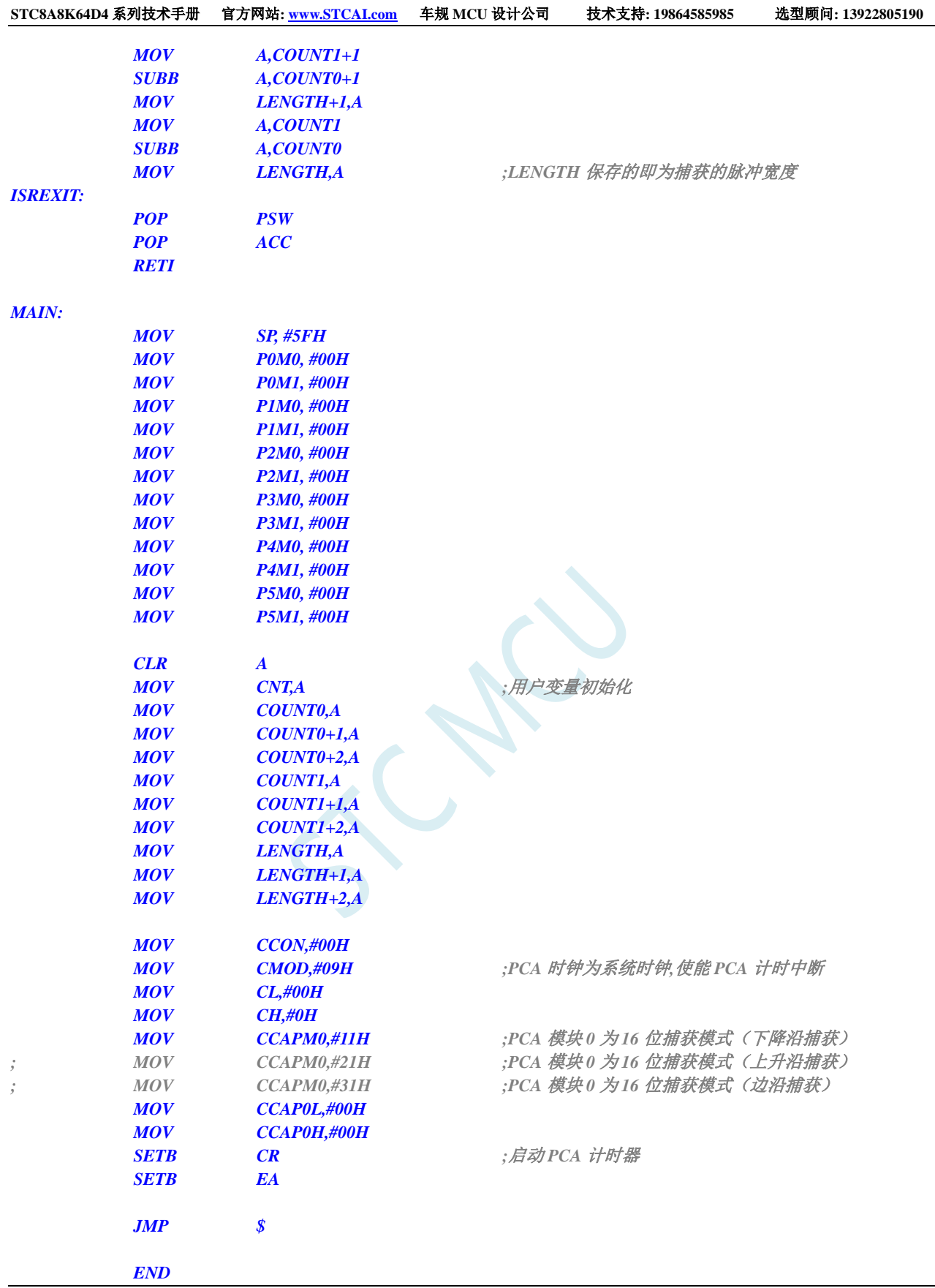

# **18.5.3 PCA** 实现 **16** 位软件定时

#### **C** 语言代码

*//*测试工作频率为 *11.0592MHz*

*#include "reg51.h" #include "intrins.h"*

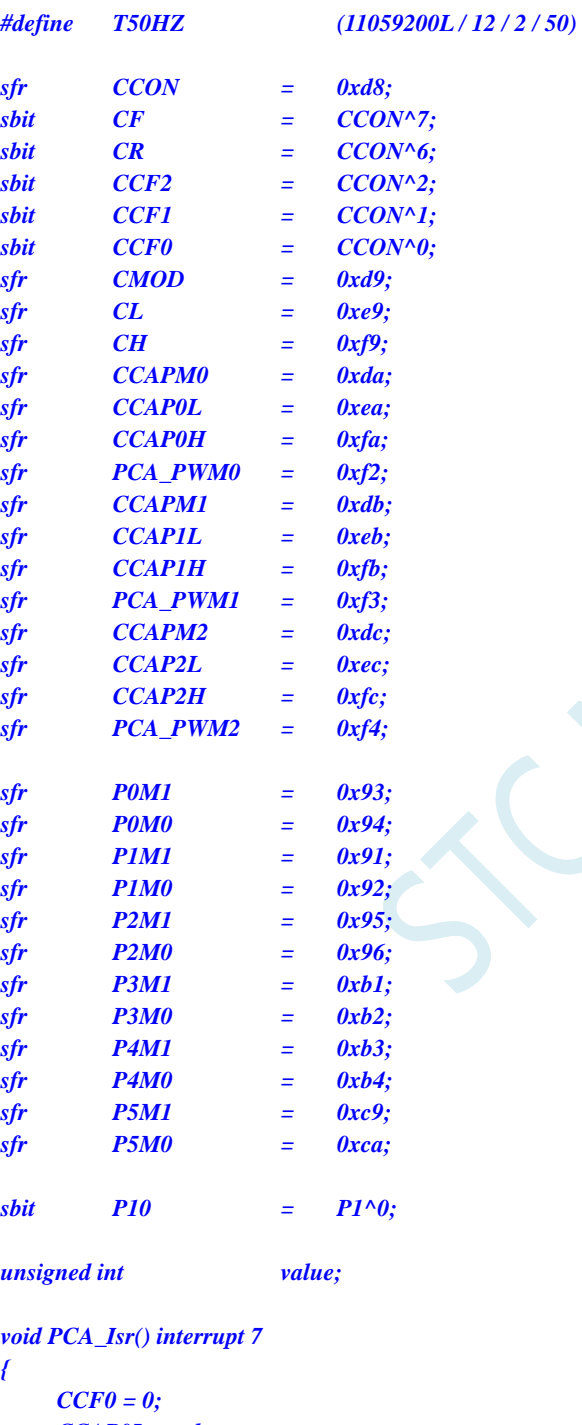

```
CCAP0L = value;
CCAP0H = value >> 8;
value += T50HZ;
```
*P10 = !P10; //*测试端口

```
}
```

```
void main()
{
```
*CMOD = 0x00; //PCA* 时钟为系统时钟*/12*

*CR = 1; //*启动 *PCA* 计时器

*CCAPM0 = 0x49; //PCA* 模块 *0* 为 *16* 位定时器模式

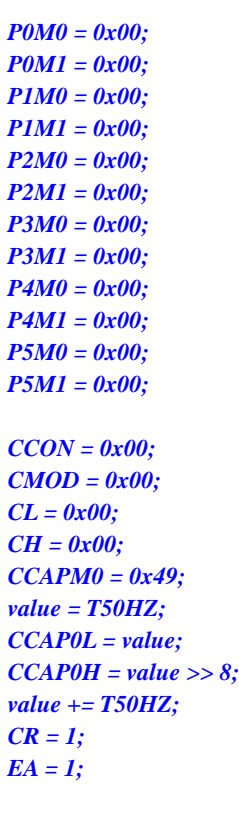

*}*

#### 汇编代码

*while (1);*

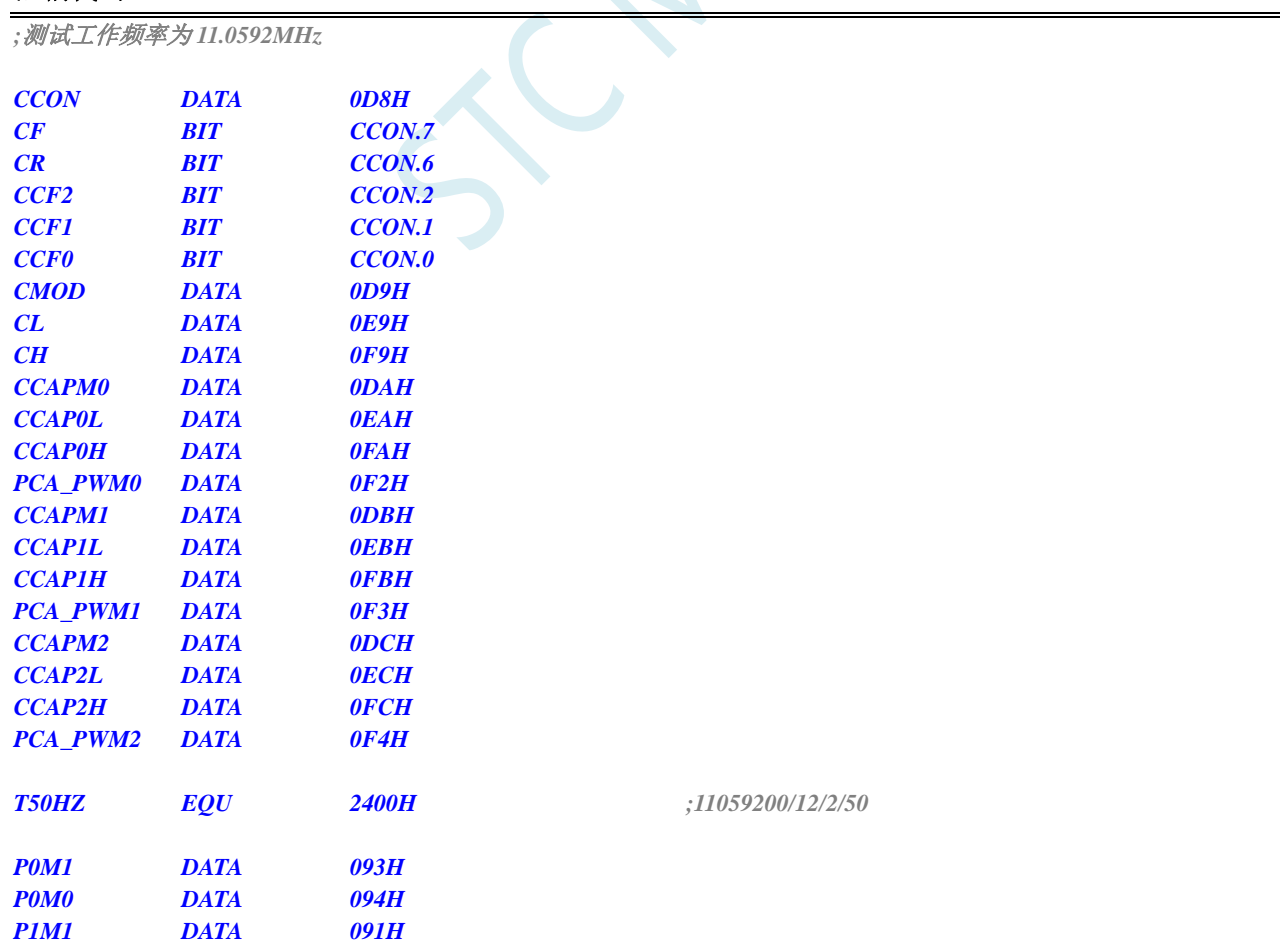

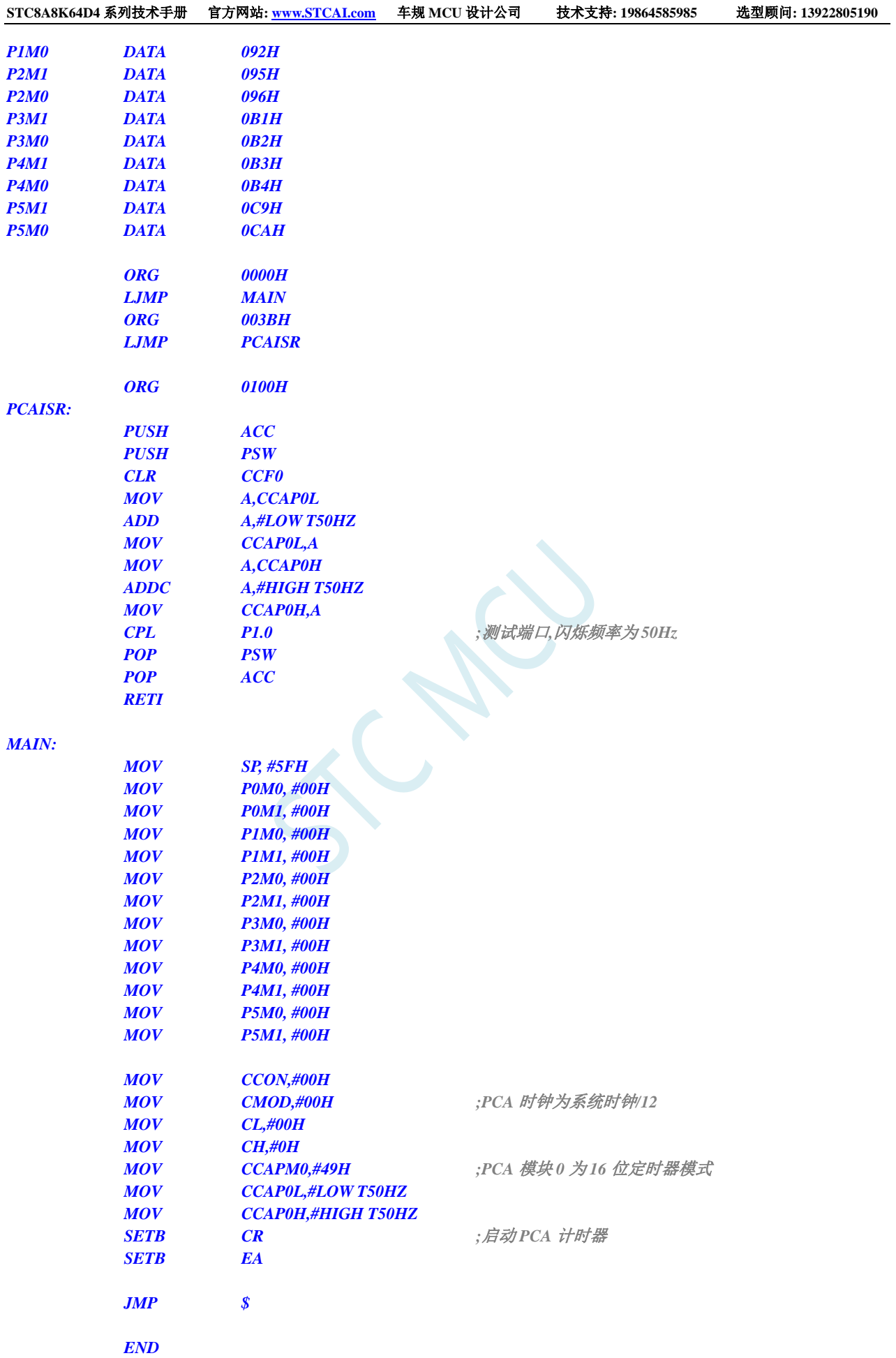

# **18.5.4 PCA** 输出高速脉冲

#### **C** 语言代码

*//*测试工作频率为 *11.0592MHz*

*#include "reg51.h" #include "intrins.h"*

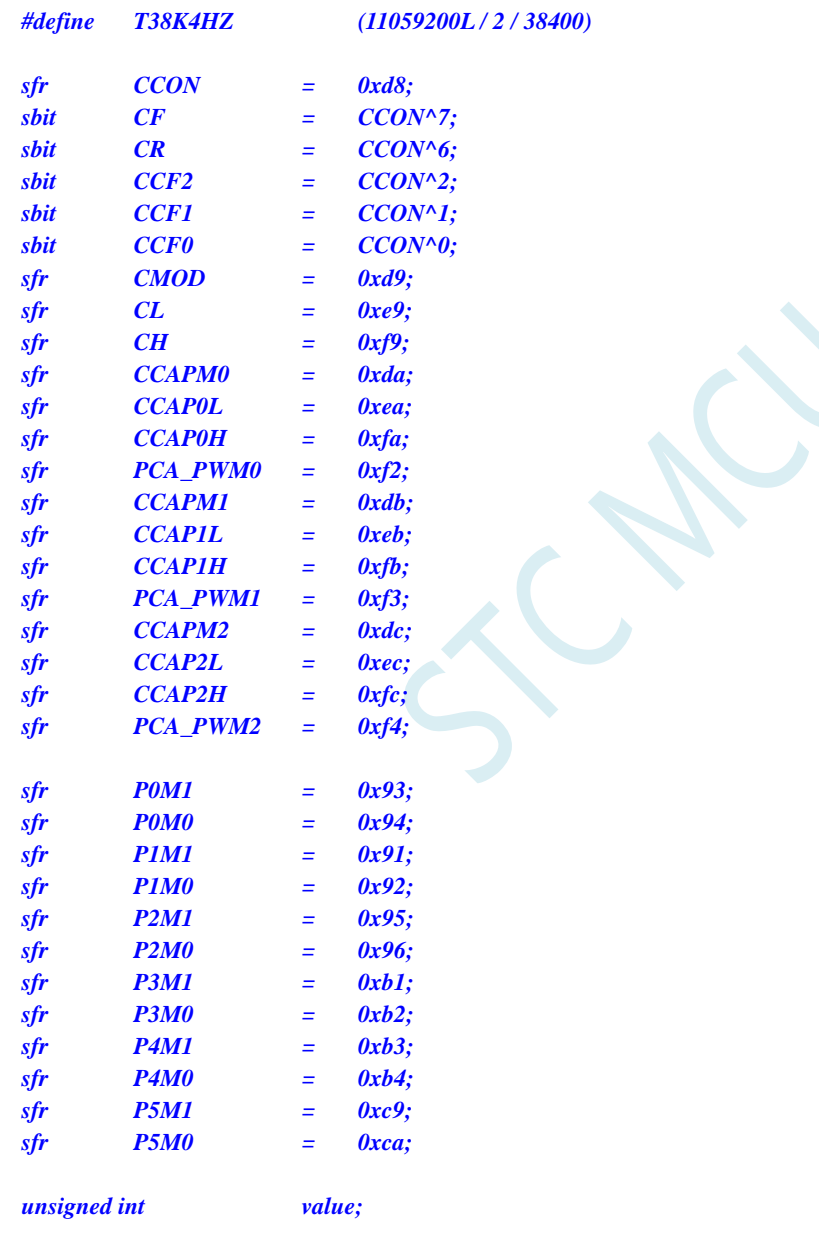

*void PCA\_Isr() interrupt 7*

```
{
    CCF0 = 0;
    CCAP0L = value;
    CCAP0H = value >> 8;
    value += T38K4HZ;
```
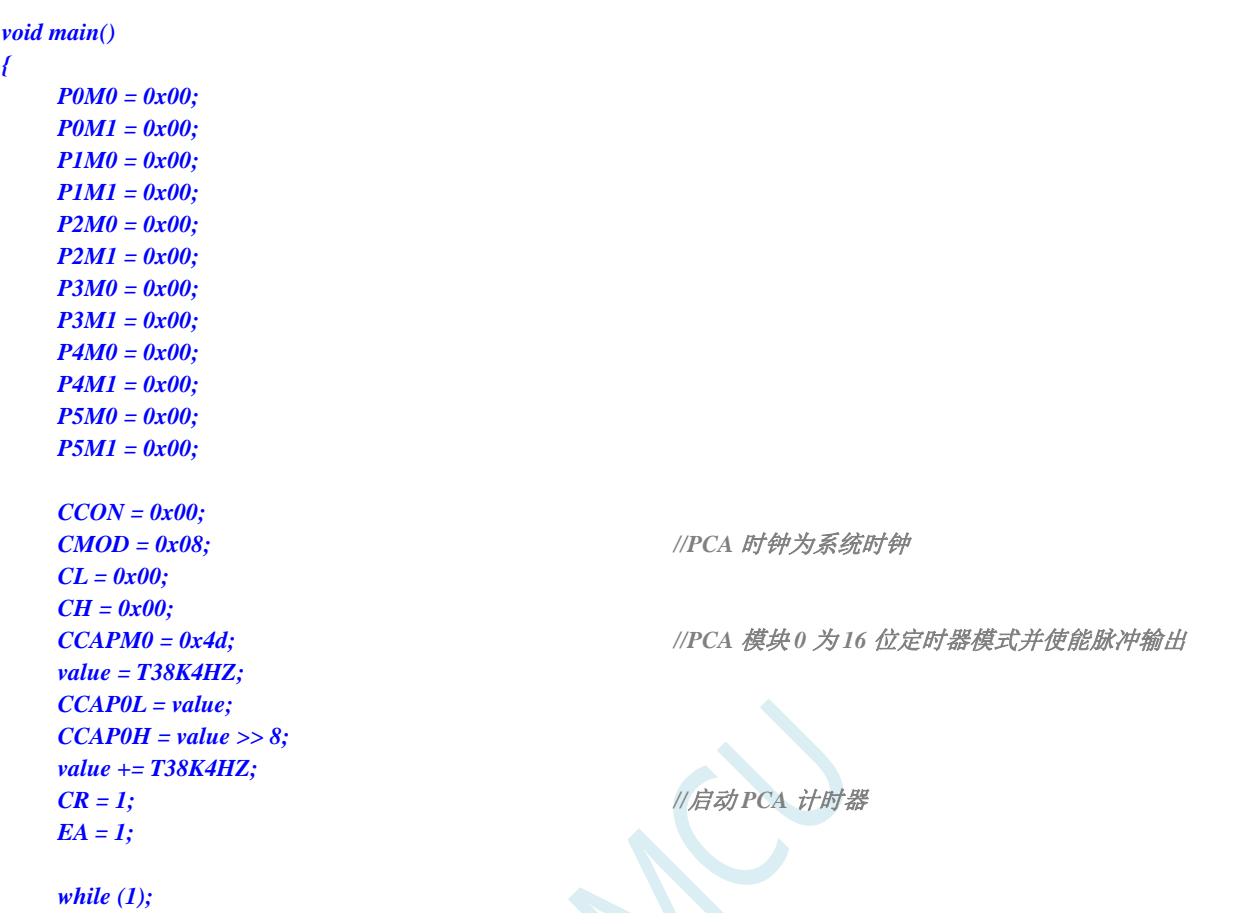

#### 汇编代码

*}*

*;*测试工作频率为 *11.0592MHz*

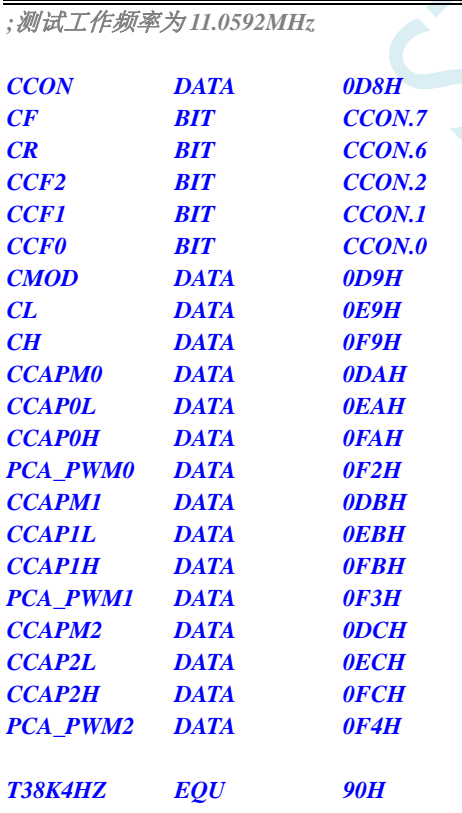

*T38K4HZ EQU 90H ;11059200/2/38400*

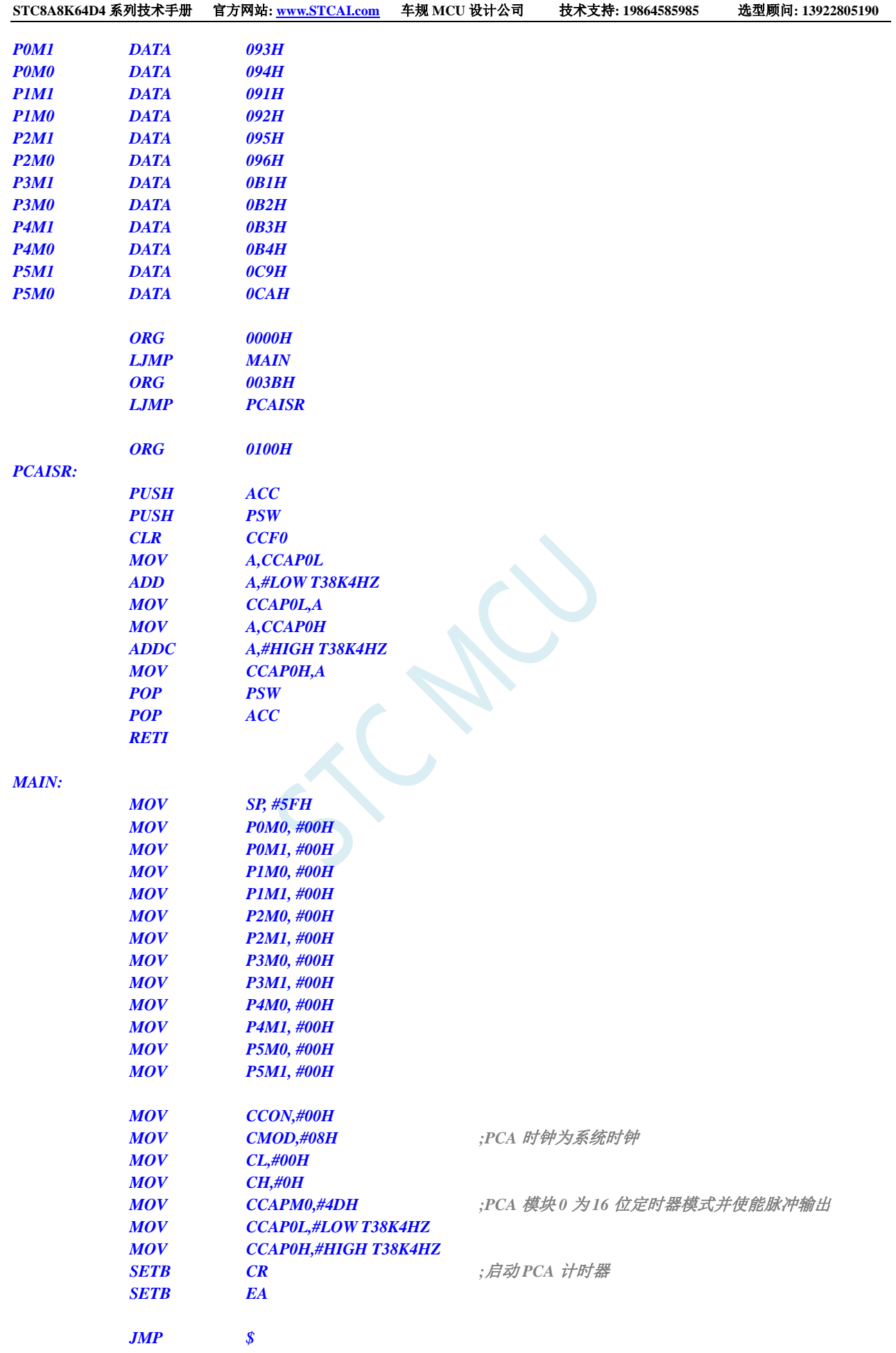

# **18.5.5 PCA** 扩展外部中断

#### **C** 语言代码

*//*测试工作频率为 *11.0592MHz*

#### *#include "reg51.h" #include "intrins.h"*

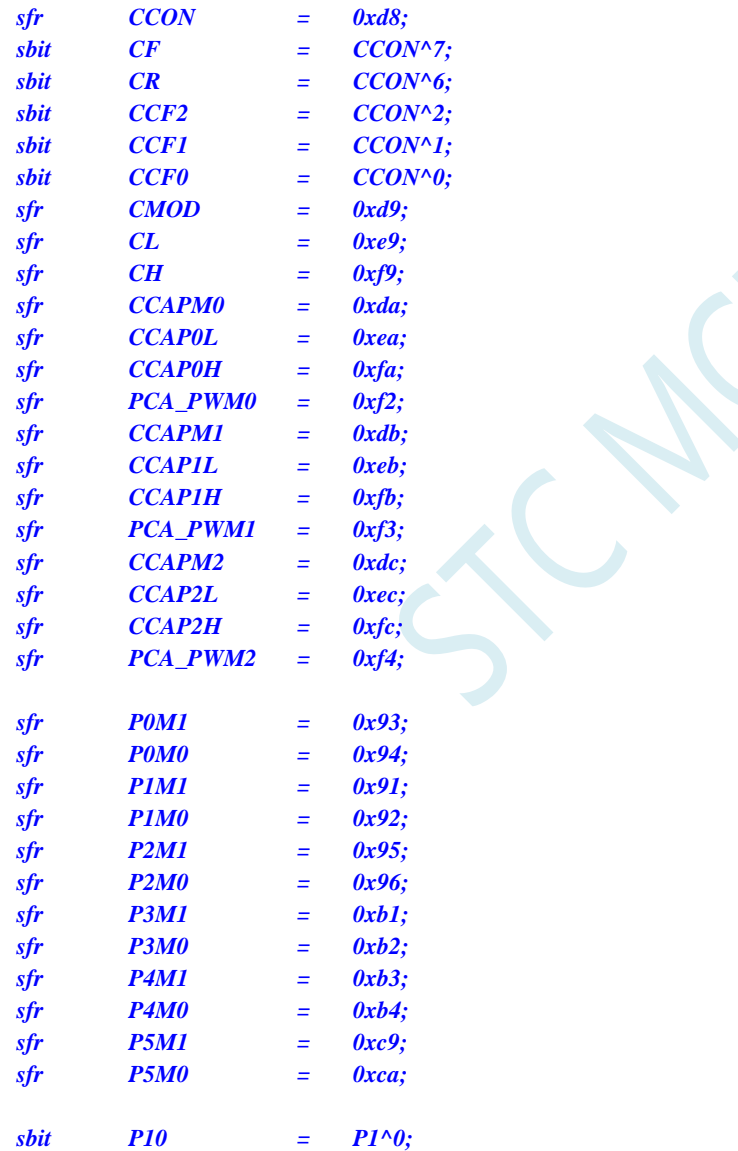

*void PCA\_Isr() interrupt 7*

```
{
     CCF0 = 0;
     P10 = !P10;
}
```
*void main()*

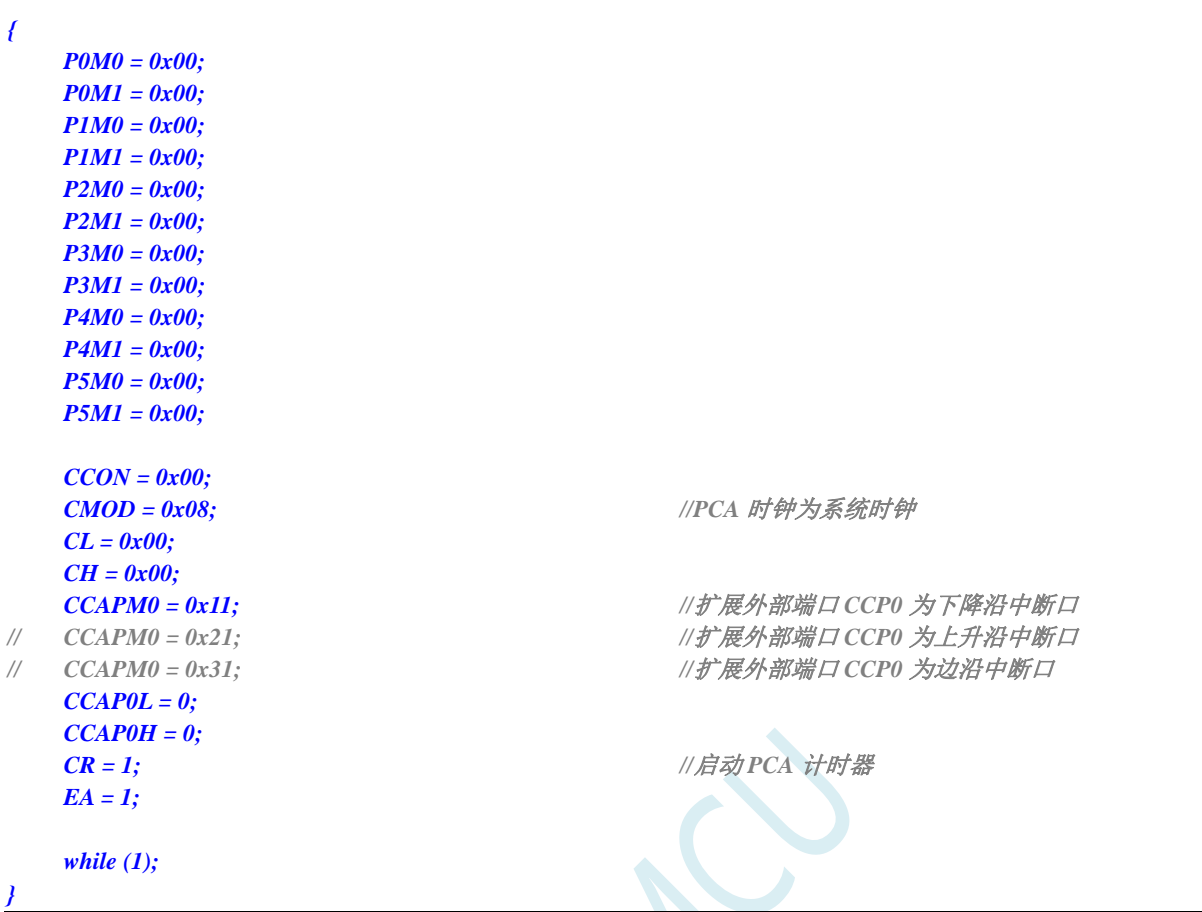

#### 汇编代码

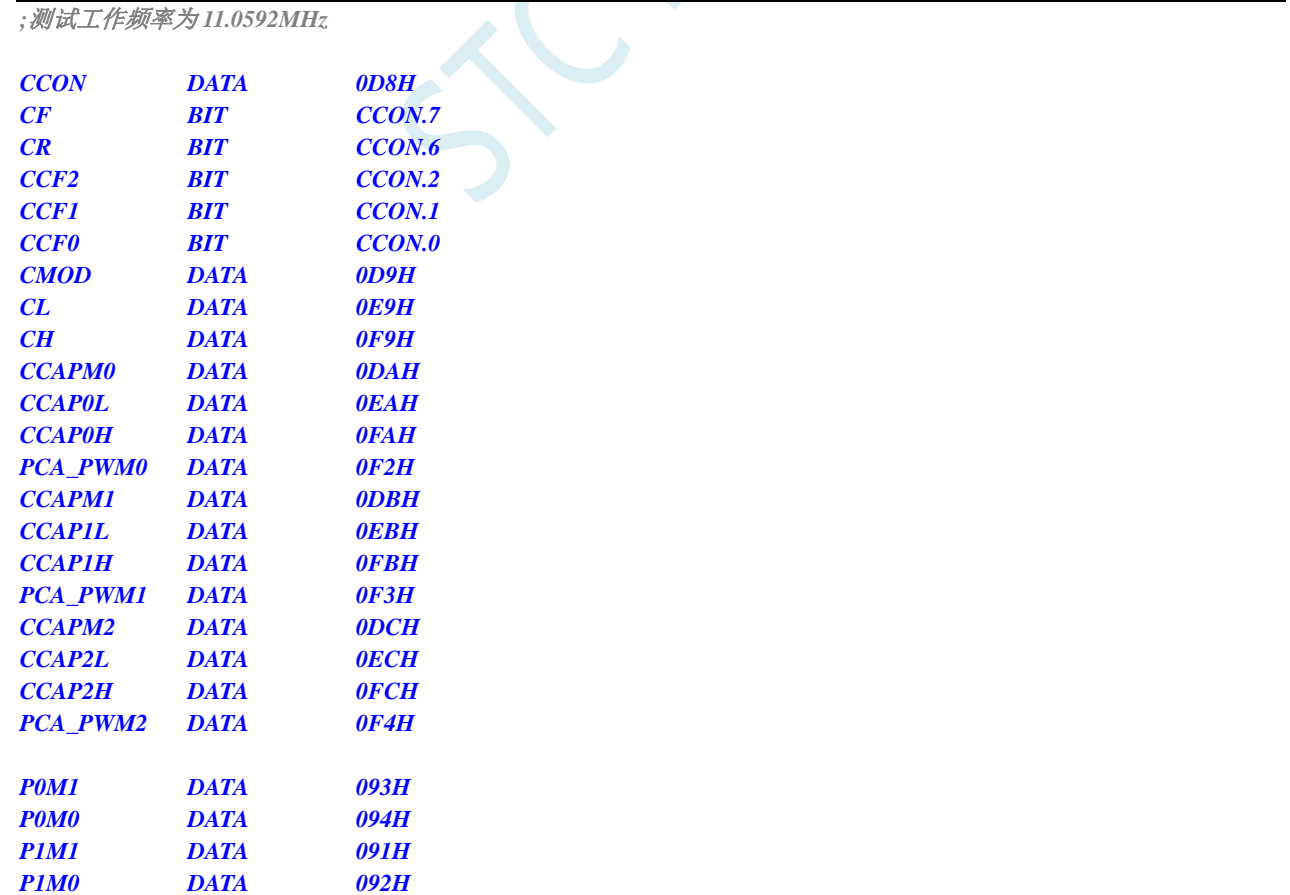
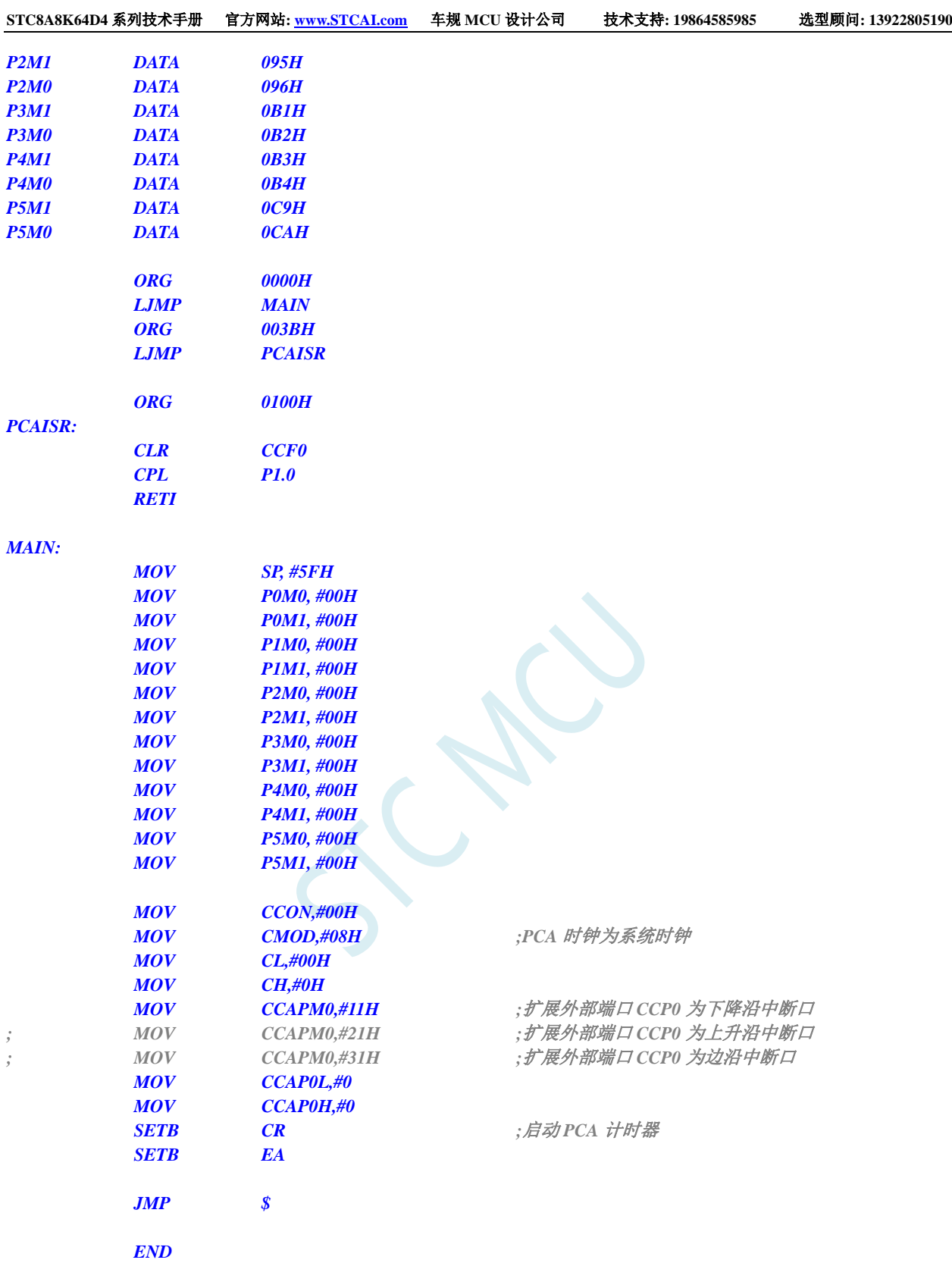

# **19** 精度可达 **15** 位的增强型 **PWM**

STC8A8K64D4-64Pin/48Pin 系列单片机集成了 1 组增强型的 PWM 波形发生器,可产生各自独立的 8 路 PWM。PWM 的时钟源可以选择。PWM 波形发生器内部有一个 15 位的 PWM 计数器供 8 路 PWM 使用,用户可以设置每路 PWM 的初始电平。另外,PWM 波形发生器为每路 PWM 又设计了两个用于控 制波形翻转的计数器 T1/T2,可以非常灵活的控制每路 PWM 的高低电平宽度,从而达到对 PWM 的占空 比以及 PWM 的输出延迟进行控制的目的。由于 8 路 PWM 是各自独立的,且每路 PWM 的初始状态可 以进行设定,所以用户可以将其中的任意两路配合起来使用,即可实现互补对称输出以及死区控制等特 殊应用。(注:增强型 PWM 只有输出功能,如果需要测量脉冲宽度,请使用本系列的 PCA/CCP/PWM 功能)增强型的 PWM 波形发生器还设计了对外部异常事件(包括外部端口 P3.5 电平异常、比较器比较 结果异常)进行监控的功能,可用于紧急关闭 PWM 输出。PWM 波形发生器还可与 ADC 相关联,设置 PWM 周期的任一时间点触发 ADC 转换事件。

#### **STC** 三种硬件 **PWM** 比较:

- 兼容传统 8051 的 PCA/CCP/PWM: 可输出 PWM 波形、捕获外部输入信号以及输出高速脉冲。可对外输 出 6 位/7 位/8 位/10 位的 PWM 波形, 6 位 PWM 波形的频率为 PCA 模块时钟源频率/64;7 位 PWM 波形的频率为 PCA 模块时钟源频率/128;8 位 PWM 波形的频率为 PCA 模块时钟源频率/256;10 位 PWM 波形的频率为 PCA 模块时钟源频率/1024。捕获外部输入信号,可捕获上升沿、下降沿或者同 时捕获上升沿和下降沿。
- 15 位增强型 PWM: 只能对外输出 PWM 波形,无输入捕获功能。对外输出 PWM 的频率以及占空比均 可任意设置。通过软件干预,可实现多路互补/对称/带死区的 PWM 波形。有外部异常检测功能以及 实时触发 ADC 转换功能。
- STC8H 系列的 16 位高级 PWM 定时器: 是目前 STC 功能最强的 PWM, 可对外输出任意频率以及任意 占空比的 PWM 波形。无需软件干预即可输出互补/对称/带死区的 PWM 波形。能捕获外部输入信号, 可捕获上升沿、下降沿或者同时捕获上升沿和下降沿,测量外部波形时,可同时测量波形的周期值 和占空比值。有正交编码功能、外部异常检测功能以及实时触发 ADC 转换功能。

# **19.1** 增强型 **PWM** 输出功能脚切换

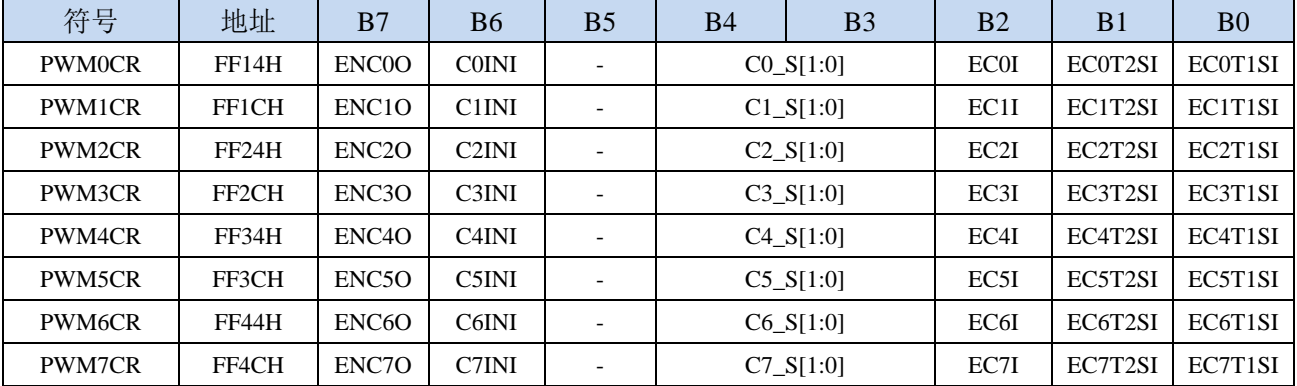

C0\_S[1:0]:增强型 PWM 通道 0 输出脚选择位

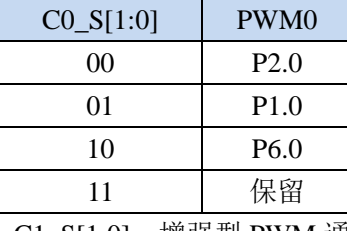

C1\_S[1:0]:增强型 PWM 通道 1 输出脚选择位

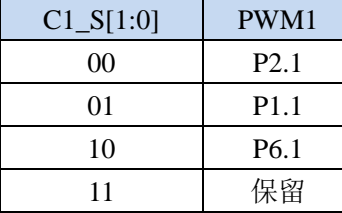

C2\_S[1:0]:增强型 PWM 通道 2 输出脚选择位

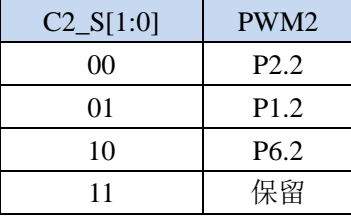

C3\_S[1:0]:增强型 PWM 通道 3 输出脚选择位

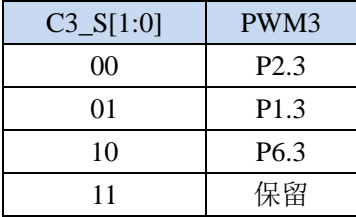

C4\_S[1:0]:增强型 PWM 通道 4 输出脚选择位

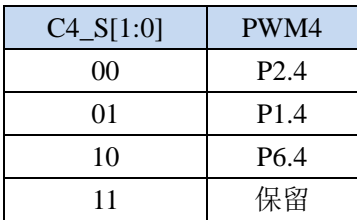

C5\_S[1:0]:增强型 PWM 通道 5 输出脚选择位

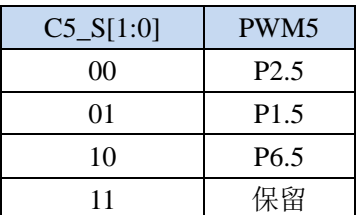

C6\_S[1:0]:增强型 PWM 通道 6 输出脚选择位

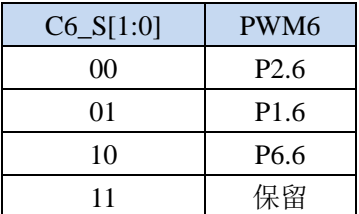

C7\_S[1:0]:增强型 PWM 通道 7 输出脚选择位

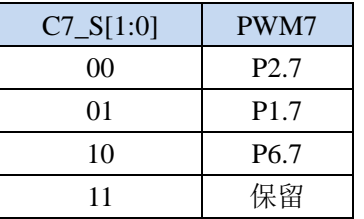

# **19.2 PWM** 相关的寄存器

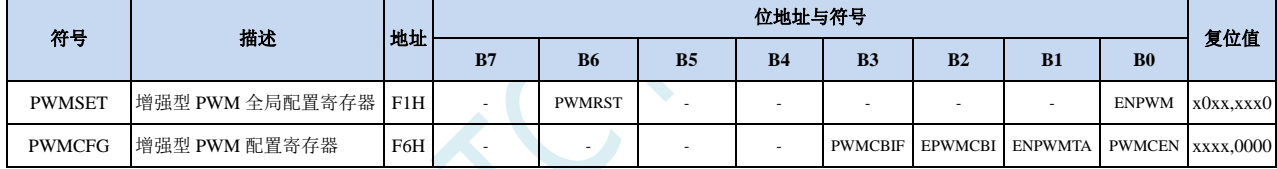

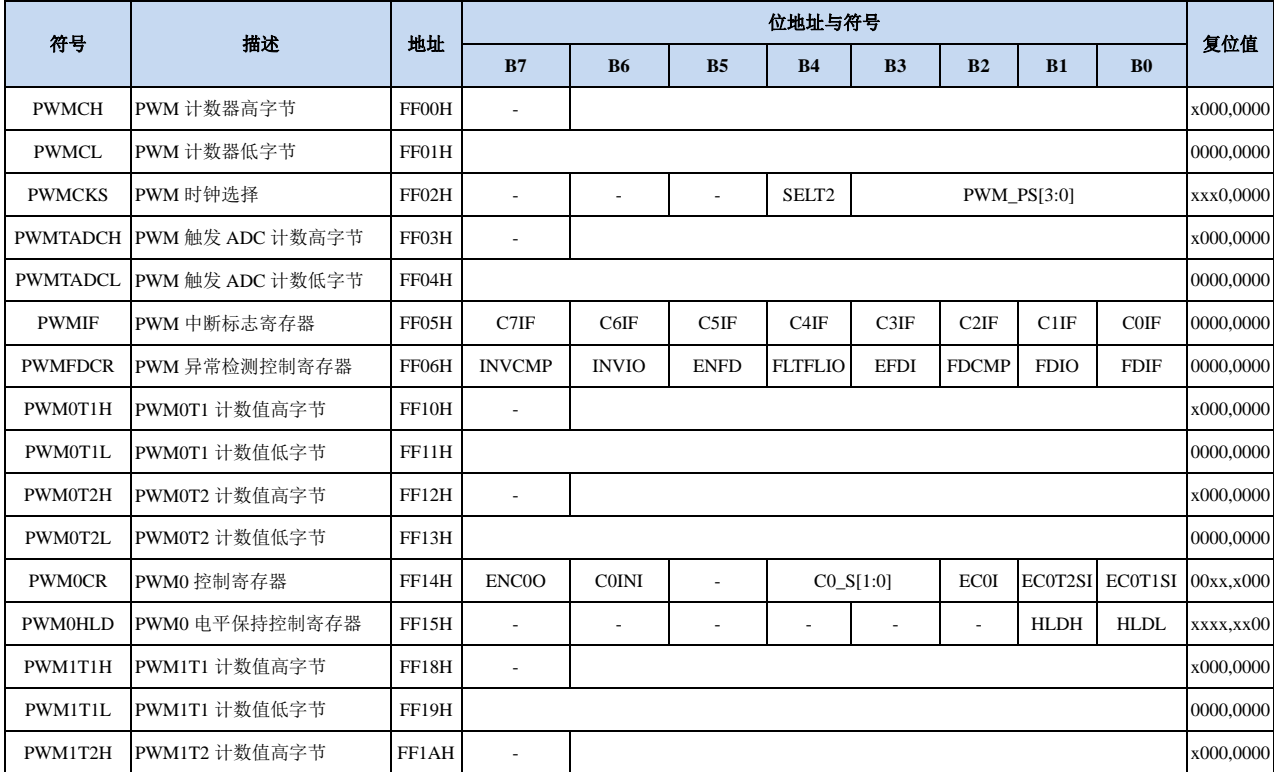

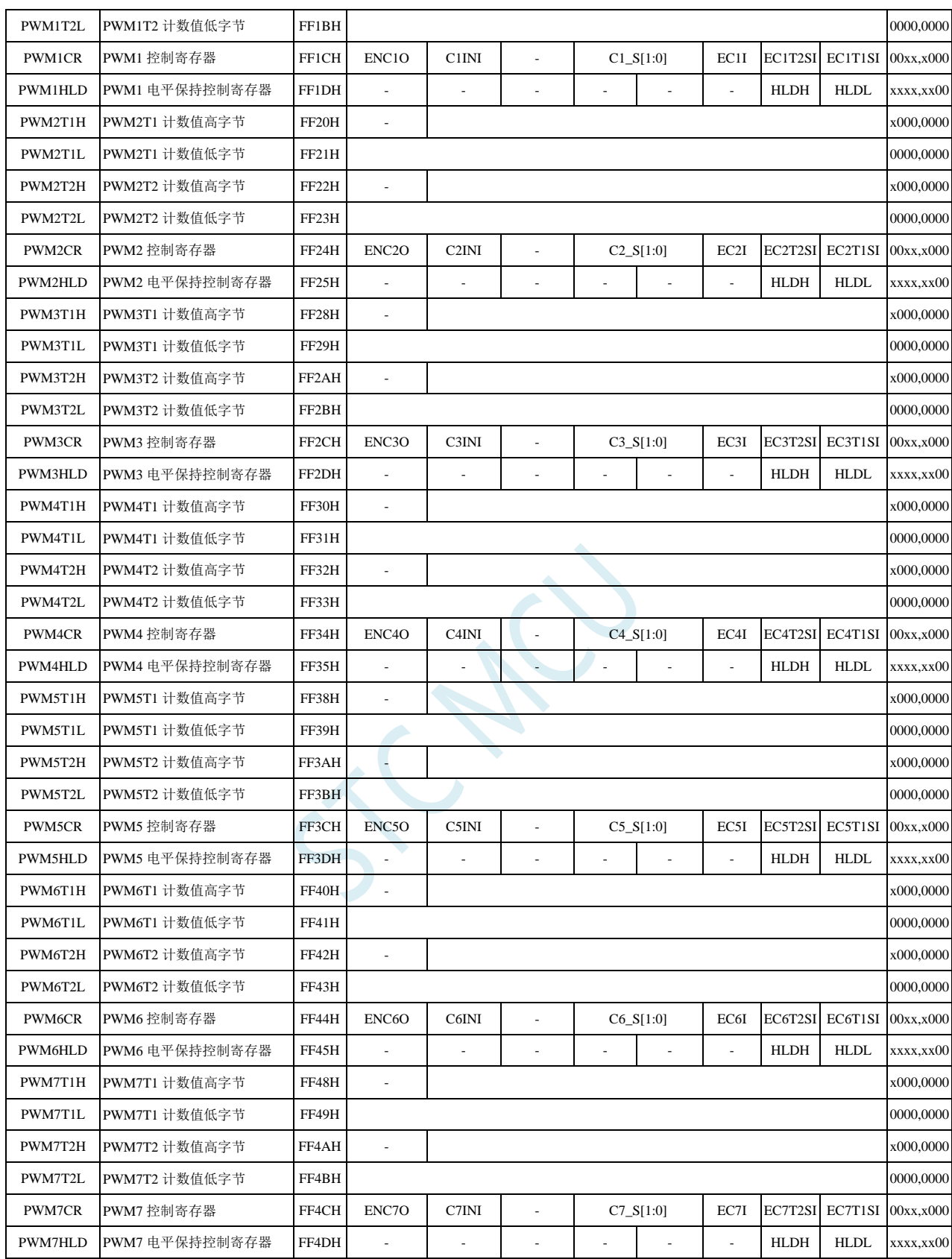

## **19.2.1** 增强型 **PWM** 全局配置寄存器(**PWMSET**)

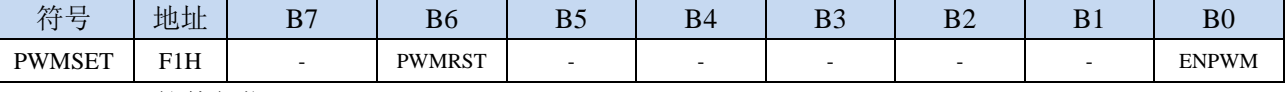

PWMRST:软件复位 PWM。

0:无效

1: 复位所有 PWM 的 XFR 寄存器, 但不复位 SFR。(需要软件清零)

ENPWM: PWM 使能位(包括 PWM0~PWM7)。

0:关闭 PWM

1:使能 PWM

### **19.2.2** 增强型 **PWM** 配置寄存器(**PWMCFG**)

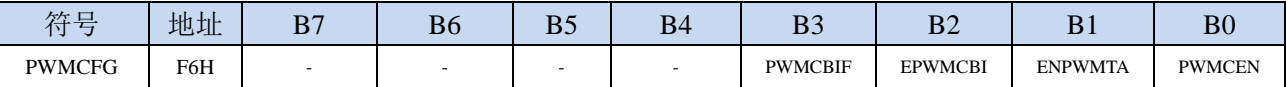

PWMCBIF: PWM 计数器归零中断标志位。

EPWMCBI:PWM 计数器归零中断使能位。

- 0:关闭 PWM 计数器归零中断(PWMCBIF 依然会被硬件置位)
- 1:使能 PWM 计数器归零中断
- EPWMTA:PWM 是否与 ADC 关联。
	- $0:$  PWM 与 ADC 不关联
	- 1:PWM 与 ADC 相关联。

允许在 PWM 周期中某个时间点触发 A/D 转换, 使用 PWMTADCH 和 PWMTADCL 进行设置。 (注意:需要同时使能 **ADC\_CONTR** 寄存器中的 **ADC\_POWER** 位和 **ADC\_EPWMT** 位,**PWM** 只是会自动将 **ADC\_START** 置 **1**)

- PWMCEN: PWM 波形发生器开始计数。
	- 0:PWM 停止计数
	- 1:PWM 计数器开始计数
	- 关于 PWMCEN 控制位的重要说明:
	- PWMCEN 一旦被使能后,内部的 PWM 计数器会立即开始计数,并与 T1/T2 的值进行比较。所 以 PWMCEN 必须在其他所有的 PWM 设置(包括 T1/T2 的设置、初始电平的设置、PWM 异常 检测的设置以及 PWM 中断设置)都完成后,最后才能使能 PWMCEN 位。
	- 在 PWM 计数器计数的过程中, PWMCEN 控制位被关闭时, PWM 计数会立即停止, 当再次使 能 PWMCEN 控制位时, PWM 的计数会从 0 开始重新计数,而不会记忆 PWM 停止计数前的计 数值
	- 特别注意: 当 PWMCEN 由 0 变为 1 时, 内部的 PWM 计数器是从之前的不确定值归零后重新 开始计数,所以此时会产生立即产生一个归零中断,当用户需要使用 **PWM** 的归零中断时,需 特别注意这一点,即第一个归零中断并不是真正的 **PWM** 周期记满后归零所产生的。

当 15 位的 PWM 计数器记满溢出归零时, 硬件自动将此位置 1, 并向 CPU 提出中断请求, 此标志 位需要软件清零。

# **19.2.3 PWM** 中断标志寄存器(**PWMIF**)

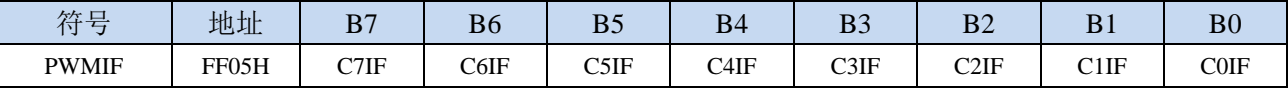

 $Ci$ IF: PWM 的第 i 通道中断标志位。( $i=0$  $\sim$ 7)

### **19.2.4 PWM** 异常检测控制寄存器(**PWMnFDCR**)

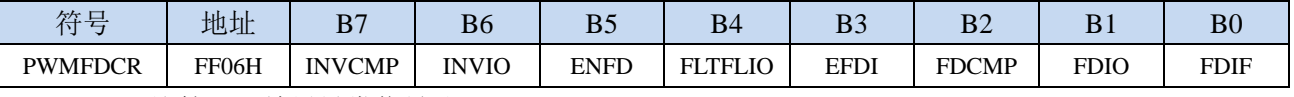

INVCMP:比较器器结果异常信号处理

0:比较器器结果由低变高为异常信号

- 1:比较器器结果由高变低为异常信号
- INVIO:外部 PWMFLT 端口异常信号处理
	- 0:外部 PWMFLT 端口信号由低变高为异常信号
	- 1:外部 PWMFLT 端口信号由高变低为异常信号
- ENFD:PWM 外部异常检测控制位。
	- 0:关闭 PWM 外部异常检测功能
	- 1:使能 PWM 外部异常检测功能
- FLTFLIO:发生 PWM 外部异常时对 PWM 输出口控制位。
	- 0:发生 PWM 外部异常时,PWM 的输出口不作任何改变
	- 1:发生 PWM 外部异常时,PWM 的输出口立即被设置为高阻输入模式。

(注: 只有 ENO=1 所对应的端口才会被强制悬空)

- EFDI:PWM 异常检测中断使能位。
	- 0:关闭 PWM 异常检测中断(FDIF 依然会被硬件置位)
	- 1:使能 PWM 异常检测中断
- FDCMP:比较器输出异常检测使能位。
	- 0:比较器与 PWM 无关
	- 1: 设定 PWM 异常检测源为比较器输出(异常类型由 INVCMP 设定)
- FDIO:PWMFLT 端口电平异常检测使能位。
	- 0:PWMFLT 端口电平与 PWM 无关
	- 1: 设定 PWM 异常检测源为 PWMFLT 端口 (异常类型由 INVIO 设定)
- FDIF: PWM 异常检测中断标志位。
	- 当发生 PWM 异常时, 硬件自动将此位置 1。当 EFDI==1 时, 程序会跳转到相应中断入口执行中断 服务程序。需要软件清零。

可设置在各路 PWM 的 T1 和 T2。当所设置的点发生匹配事件时,硬件自动将此位置 1,并向 CPU 提出中断请求,此标志位需要软件清零。

# **19.2.5 PWM** 计数器寄存器(**PWMCH**,**PWMCL**)

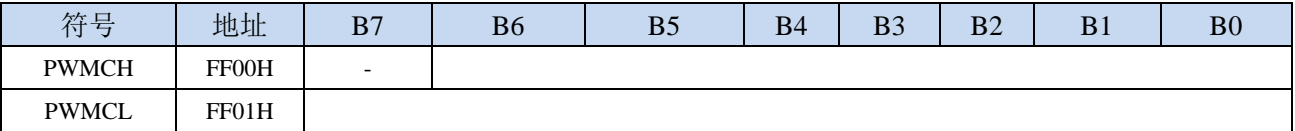

PWMCH:PWM 计数器周期值的高 7 位。

PWMCL:PWM 计数器周期值的低 8 位。

PWM 计数器为一个 15 位的寄存器,可设定 1~32767 之间的任意值作为 PWM 的周期。PWM 波形发生 器内部的计数器从 0 开始计数,每个 PWM 时钟周期递增 1, 当内部计数器的计数值达到[PWMCH, PWMCL]所设定的 PWM 周期时, PWM 波形发生器内部的计数器将会从 0 重新开始开始计数, 硬 件会自动将 PWM 归零中断中断标志位 PWMCBIF 置 1,若 EPWMCBI=1,程序将跳转到相应中断 入口执行中断服务程序。

### **19.2.6 PWM** 时钟选择寄存器(**PWMCKS**),输出频率计算公式

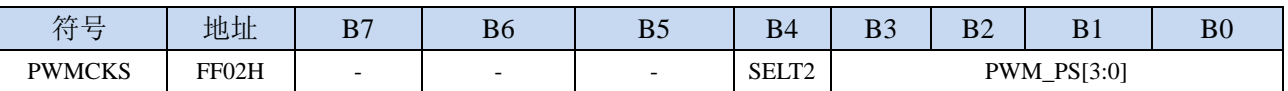

SELT2: PWM 时钟源选择。

0:PWM 时钟源为系统时钟经分频器分频之后的时钟

1:PWM 时钟源为定时器 2 的溢出脉冲

PWM\_PS[3:0]:系统时钟预分频参数

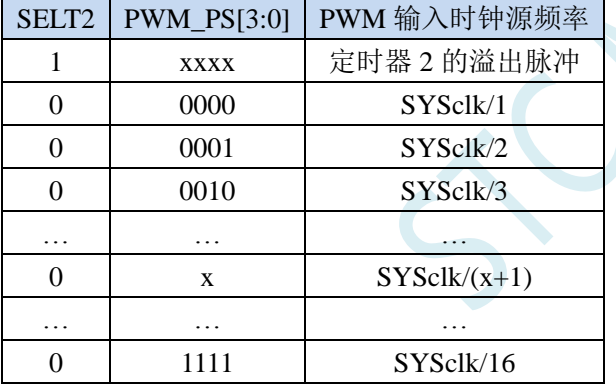

# **PWM** 输出频率计算公式

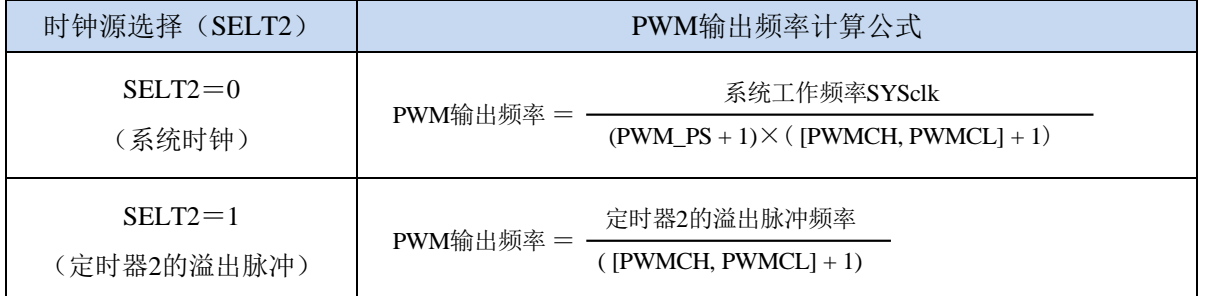

# **19.2.7 PWM** 触发 **ADC** 计数器寄存器(**PWMTADC**)

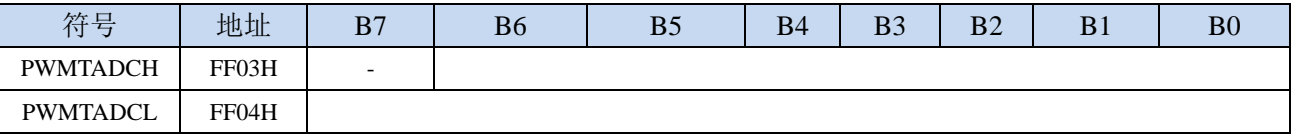

PWMTADCH: PWM 触发 ADC 时间点的高 7 位。

PWMTADCL: PWM 触发 ADC 时间点的低 8 位。

若 EPWMTA =1 且 ADC\_POWER=1,ADC\_EPWMT=1 时,在 PWM 的计数周期中,当 PWM 的内部计数 值与{PWMTADCH, PWMTADCL}所组成一个15 位的寄存器的值相等时, 硬件自动触发 A/D 转换。

### **19.2.8 PWM** 电平输出设置计数值寄存器(**PWMnT1**,**PWMnT2**)

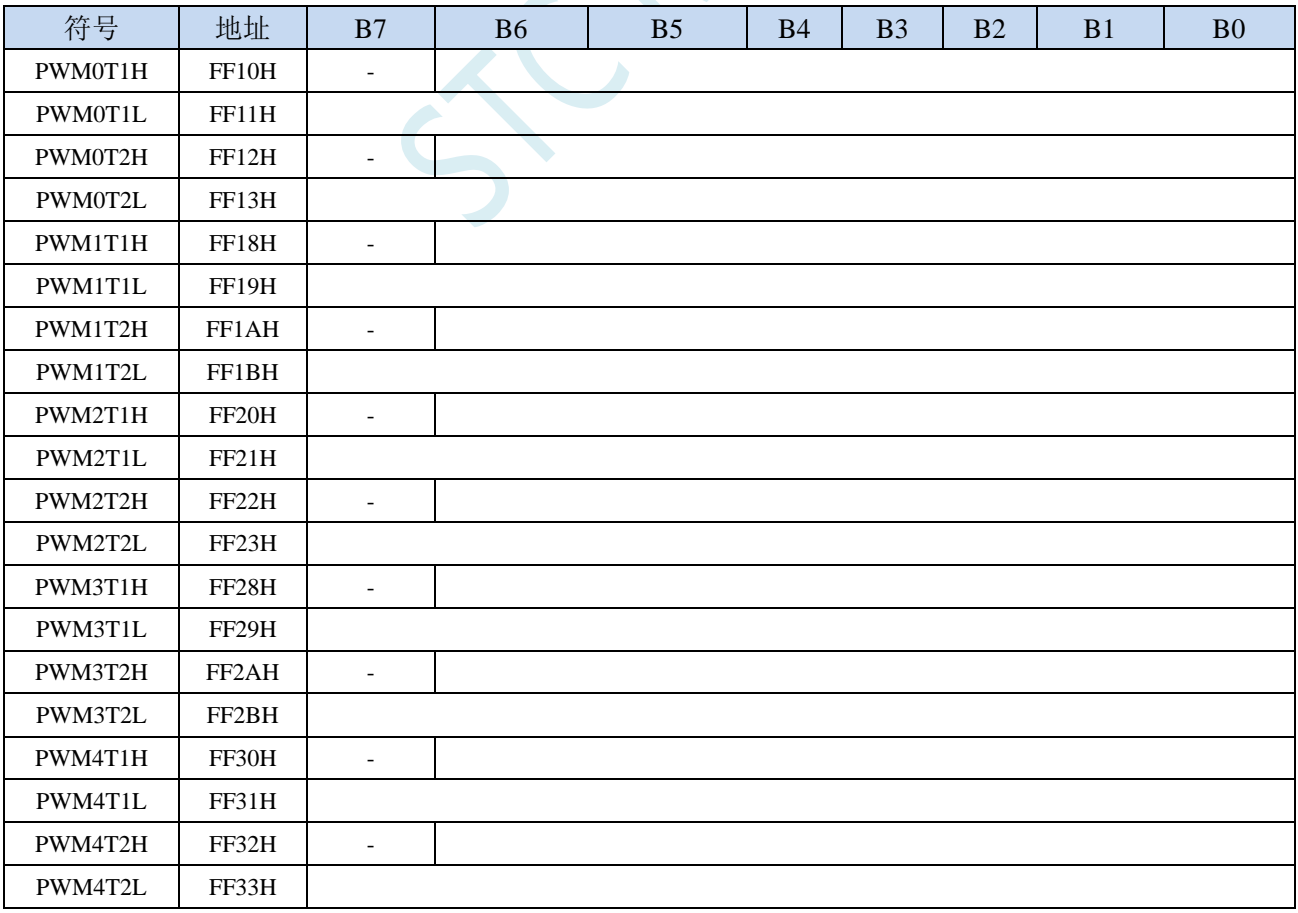

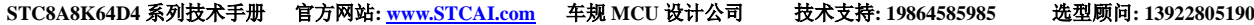

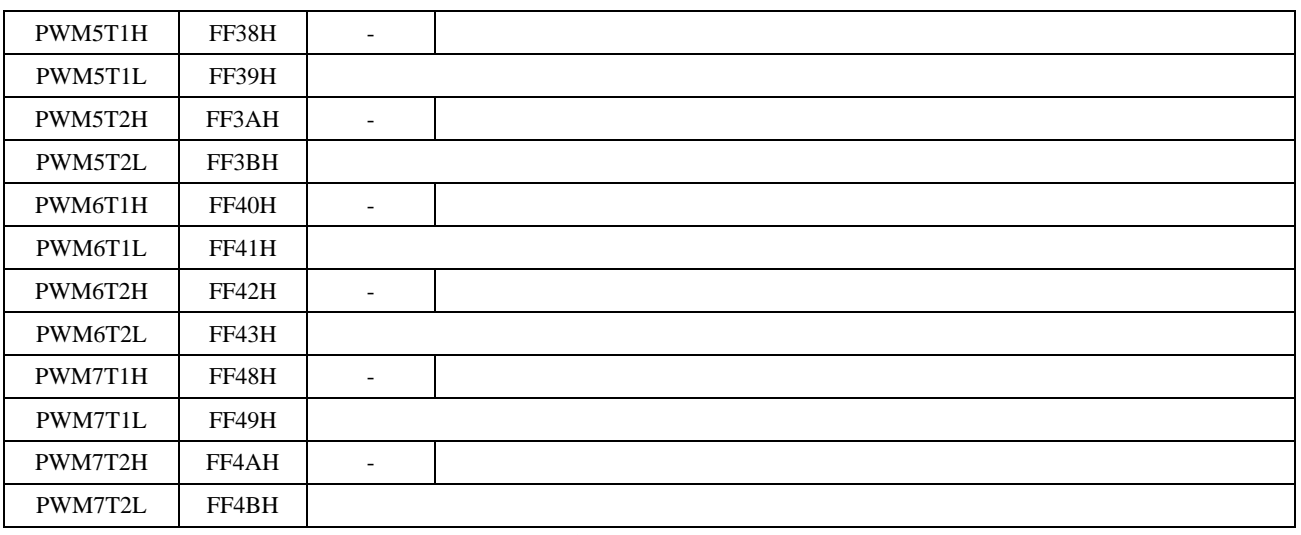

PWMiT1H: PWM 的通道  $i$  的 T1 计数器值的高 7 位。( $i=0$ ~7)

PWMiT1L: PWM 的通道 i 的 T1 计数器值的低 8 位。( $i=0$ ~7)

PWMiT2H: PWM 的通道 i 的 T2 计数器值的高 7 位。( $i=0$ ~7)

PWMiT2L: PWM 的通道 i 的 T2 计数器值的低 8 位。( $i=0\sim7$ )

每组 PWM 的每个通道的{PWMiT1H, PWMiT1L}和{PWMiT2H, PWMiT2L}分别组合成两个 15 位的寄存 器,用于控制各路 PWM 每个周期中输出 PWM 波形的两个触发点。在 PWM 的计数周期中,当 PWM 的内部计数值与所设置的 T1 的值{PWMiT1H, PWMiT1L}相等时, PWM 的输出低电平; 当 PWM 的 内部计数值与 T2 的值{PWMiT2H, PWMiT2L}相等时, PWM 的输出高电平。

注意: 当{PWMiT1H, PWMiT1L}与{PWMiT2H, PWMiT2L}的值设置相等时, 若 PWM 的内部计数值与 所设置的 T1/T2 的值相等, 则会固定输出低电平。

# **19.2.9 PWM** 通道控制寄存器(**PWMnCR**)

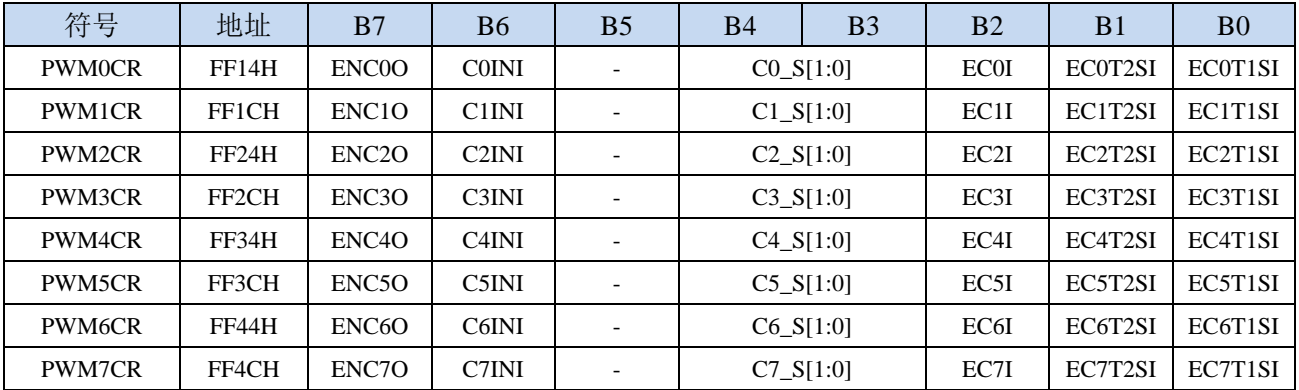

ENCiO: PWMi 输出使能位。 $(i=0\sim7)$ 

0: PWM 的 i 通道相应 PWMi 端口为普通 I/O, 由用户程序控制

1:PWM 的 i 通道相应 PWMi 端口为 PWM 输出口,受 PWM 波形发生器控制

 $C$ INI: 设置 PWMi 输出端口的初始电平。( $i=0\sim$ 7)

0: PWM 的 i 通道初始电平为低电平

- 1: PWM 的 i 通道初始电平为高电平
- Ci S[1:0]: 切换 PWMi 输出端口  $(i=0\sim7)$

详情见"功能脚切换"章节

- ECiI: PWM 的 i 通道中断使能控制位。 $(i=0 \sim 7)$ 
	- 0:关闭 PWM 的 i 通道的 PWM 中断
	- 1:使能 PWM 的 i 通道的 PWM 中断
- ECiT2I: PWM 的 i 通道在第 2 个触发点中断使能控制位。(i=0~7)
	- 0:关闭 PWM 的 i 通道在第 2 个触发点中断
	- 1:使能 PWM 的 i 通道在第 2 个触发点中断
- ECiT1I: PWM 的 i 通道在第 1 个触发点中断使能控制位。(i=0~7)
	- 0:关闭 PWM 的 i 通道在第 1 个触发点中断
	- 1:使能 PWM 的 i 通道在第 1 个触发点中断

# **19.2.10 PWM** 通道电平保持控制寄存器(**PWMnHLD**)

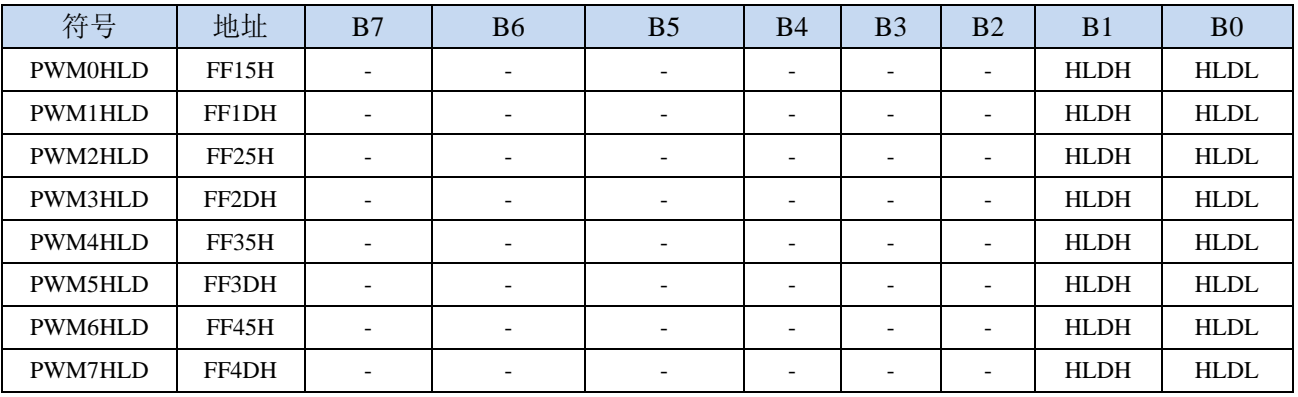

HLDH: PWM 的 i 通道强制输出高电平控制位。 $(i=0\sim)$ 

 $0:$  PWM 的  $i$  通道正常输出

1: PWM 的 i 通道强制输出高电平

HLDL: PWM 的  $i$  通道强制输出低电平控制位。( $i=0\sim7$ )

 $0:$  PWM 的  $i$  通道正常输出

1: PWM 的 i 通道强制输出低电平

# **19.3** 范例程序

# **19.3.1** 输出任意周期和任意占空比的波形

### **C** 语言代码

*//*测试工作频率为 *11.0592MHz*

#### *#include "reg51.h" #include "intrins.h"*

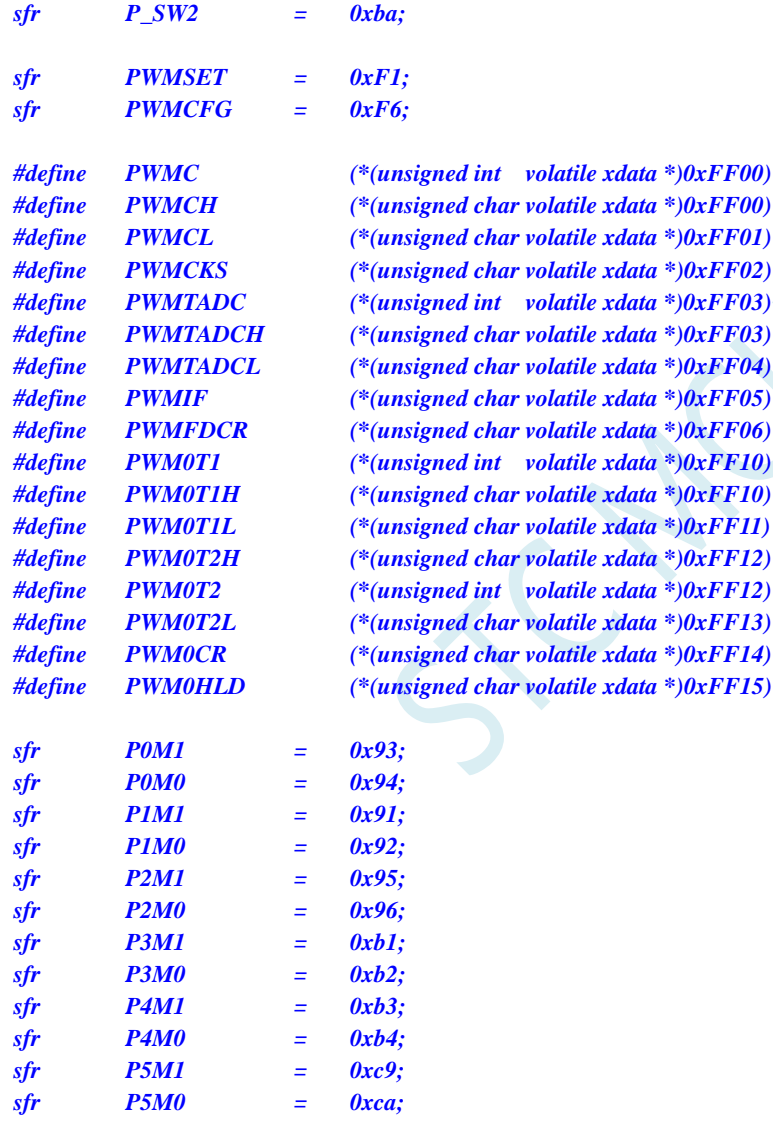

*void main()*

*{*

*P0M0 = 0x00; P0M1 = 0x00; P1M0 = 0x00; P1M1 = 0x00; P2M0 = 0x00; P2M1 = 0x00; P3M0 = 0x00; P3M1 = 0x00;*

*P4M0 = 0x00; P4M1 = 0x00; P5M0 = 0x00; P5M1 = 0x00;*

*P\_SW2 = 0x80; P\_SW2 = 0x00;*

PWMSET = 0x01; <br>  $\frac{1}{2}$  *DWMSET* = 0x01;

*PWMCKS = 0x00; //PWM* 时钟为系统时钟 *PWMC = 0x1000;* **<br>** */// 设置 PWM 周期为 1000H 个 PWM 时钟 PWM0T1= 0x0100; //*在计数值为 *100H* 地方 *PWM0* 通道输出低电平 *PWM0T2= 0x0500; //*在计数值为 *500H* 地方 *PWM0* 通道输出高电平 *PWM0CR= 0x80;*  $\qquad \qquad$  // 使能 PWM0 输出

*PWMCFG = 0x01; //*启动 *PWM* 模块

*while (1);*

#### *}* 汇编代码

*;*测试工作频率为 *11.0592MHz*

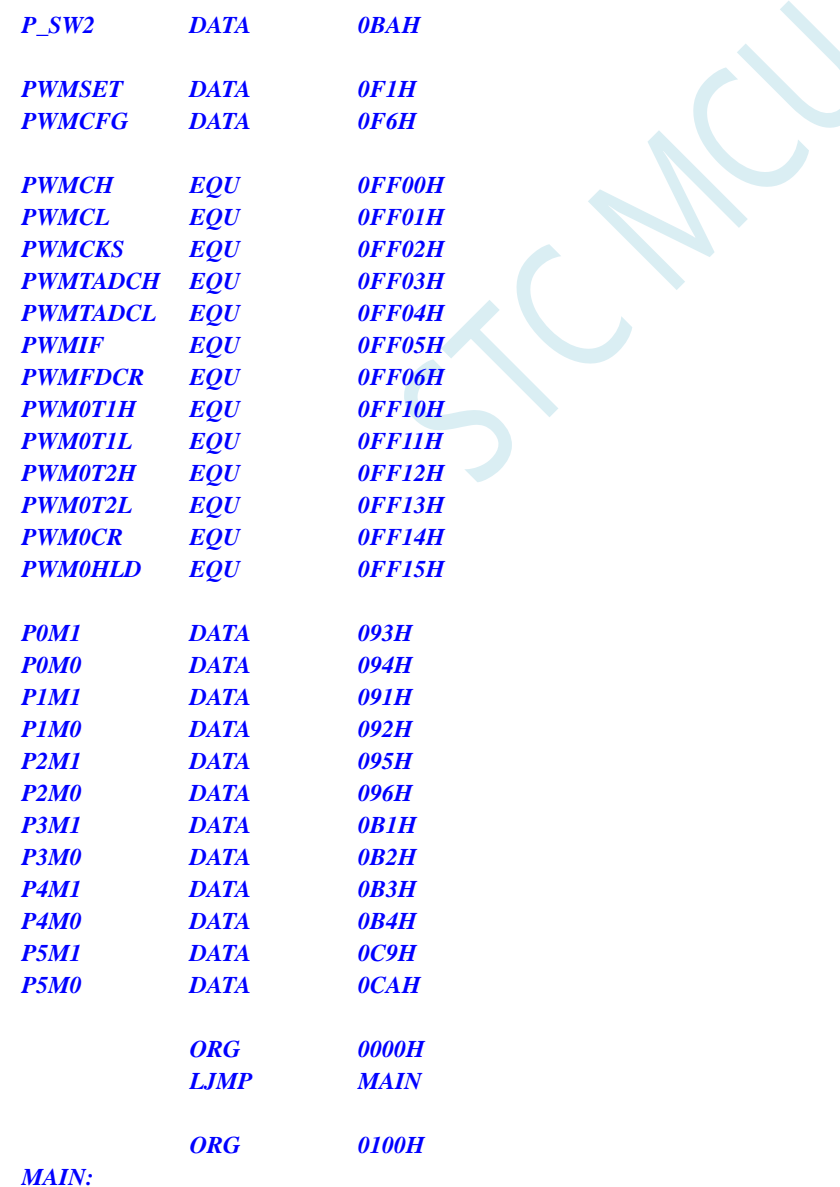

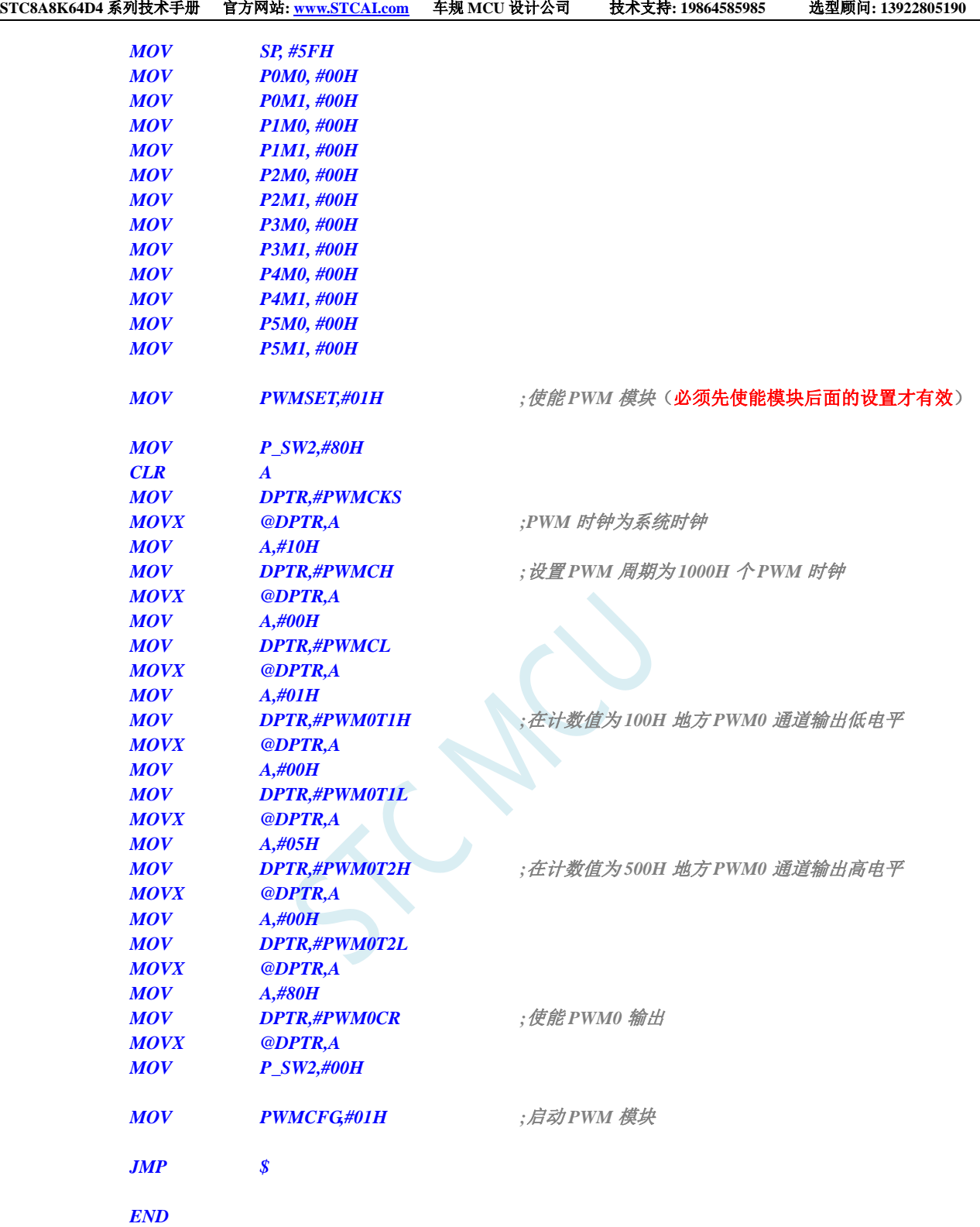

# **19.3.2** 两路 **PWM** 实现互补对称带死区控制的波形

### **C** 语言代码

*//*测试工作频率为 *11.0592MHz*

*#include "reg51.h" #include "intrins.h"*

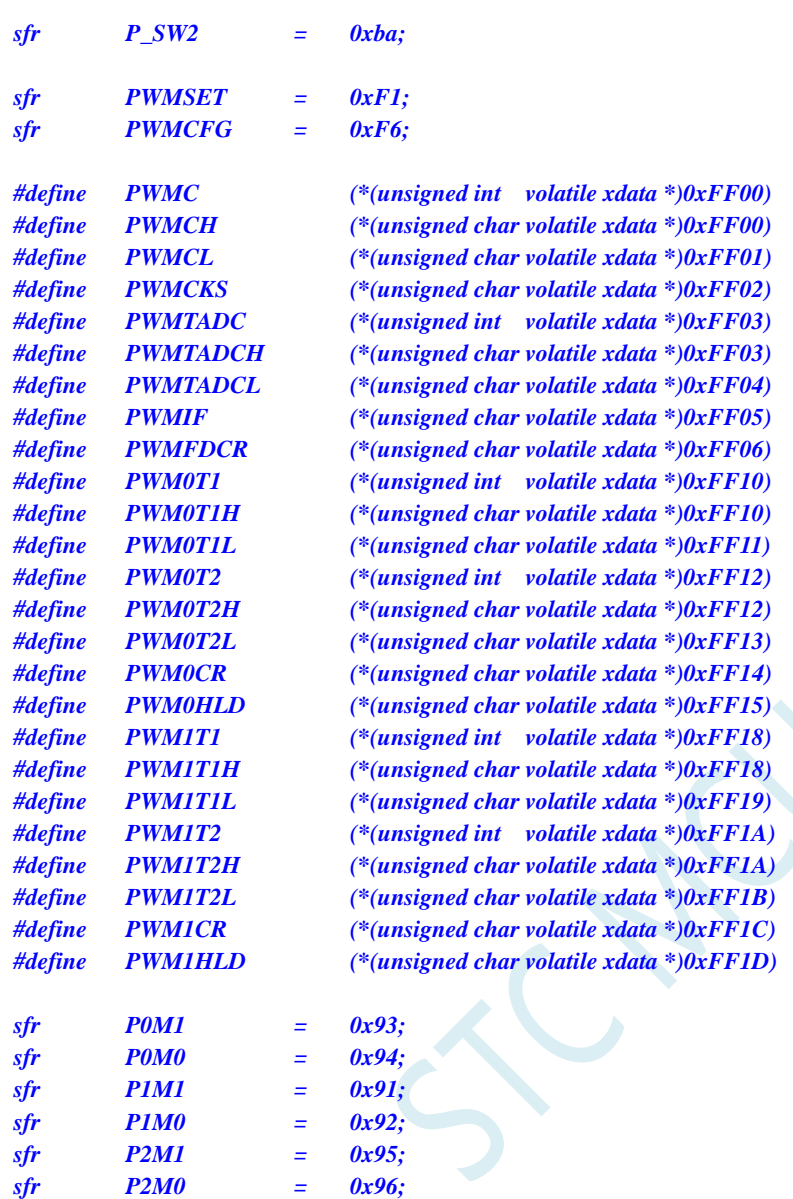

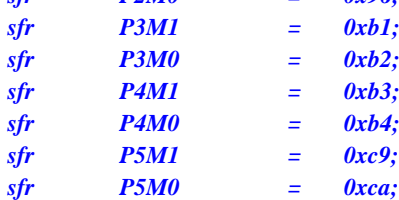

#### *void main()*

*{*

- *P0M0 = 0x00; P0M1 = 0x00; P1M0 = 0x00; P1M1 = 0x00; P2M0 = 0x00; P2M1 = 0x00; P3M0 = 0x00; P3M1 = 0x00; P4M0 = 0x00; P4M1 = 0x00; P5M0 = 0x00;*
- *P5M1 = 0x00;*

*P\_SW2 = 0x80; PWMCKS = 0x00; //PWM* 时钟为系统时钟 *PWM1CR= 0x80;* ///使能 *PWM1* 输出 *P\_SW2 = 0x00;*

**PWMSET** = 0x01; <br> *// 使能 PWM 模块* (必须先使能模块后面的设置才有效)

*PWMC = 0x0800; //*设置 *PWM* 周期为 *0800H* 个 *PWM* 时钟 *PWM0T1= 0x0100; //PWM0* 在计数值为 *100H* 地方输出低电平 *PWM0T2= 0x0700; //PWM0* 在计数值为 *700H* 地方输出高电平 *PWM1T2= 0x0080; //PWM1* 在计数值为 *0080H* 地方输出高电平 **PWM1T1=0x0780;** //PWM1 在计数值为 0780H 地方输出低电平 *PWM0CR= 0x80;*  $\qquad \qquad$  // 使能 PWM0 输出

*PWMCFG = 0x01; //*启动 *PWM* 模块

*while (1);*

#### *}*

### 汇编代码

*;*测试工作频率为 *11.0592MHz*

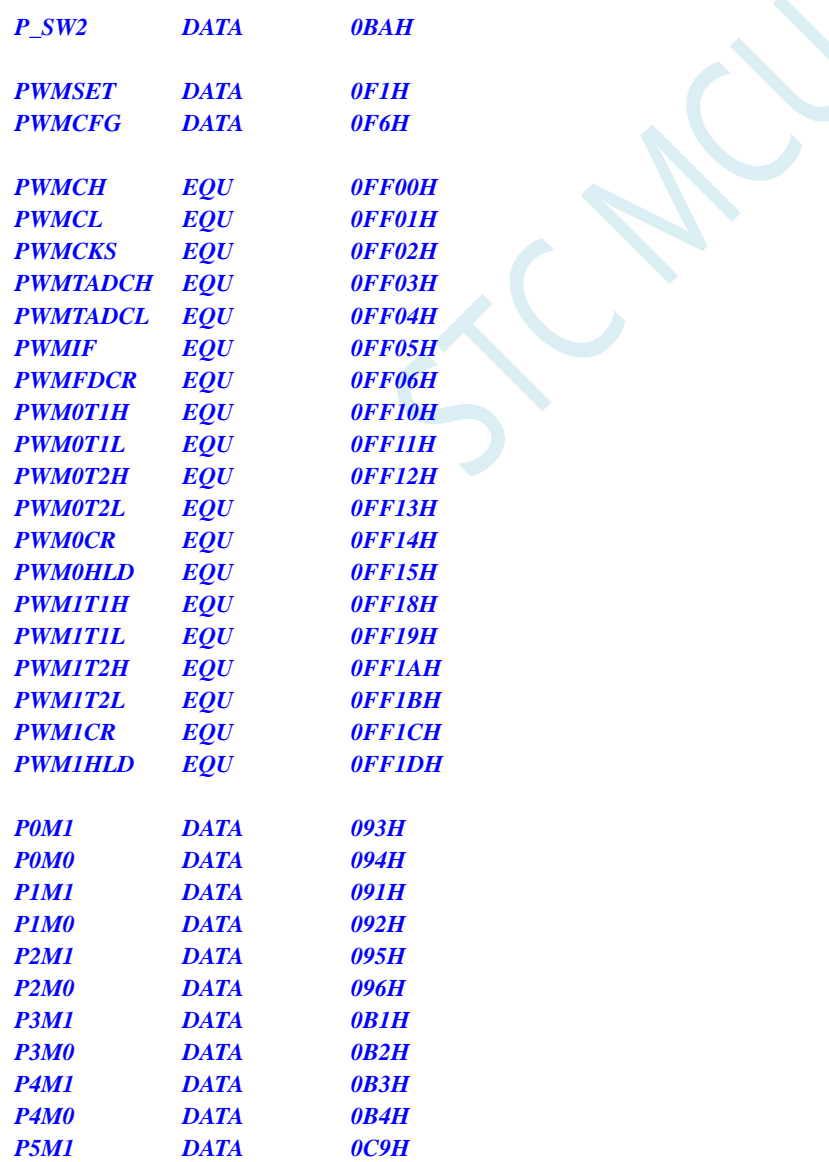

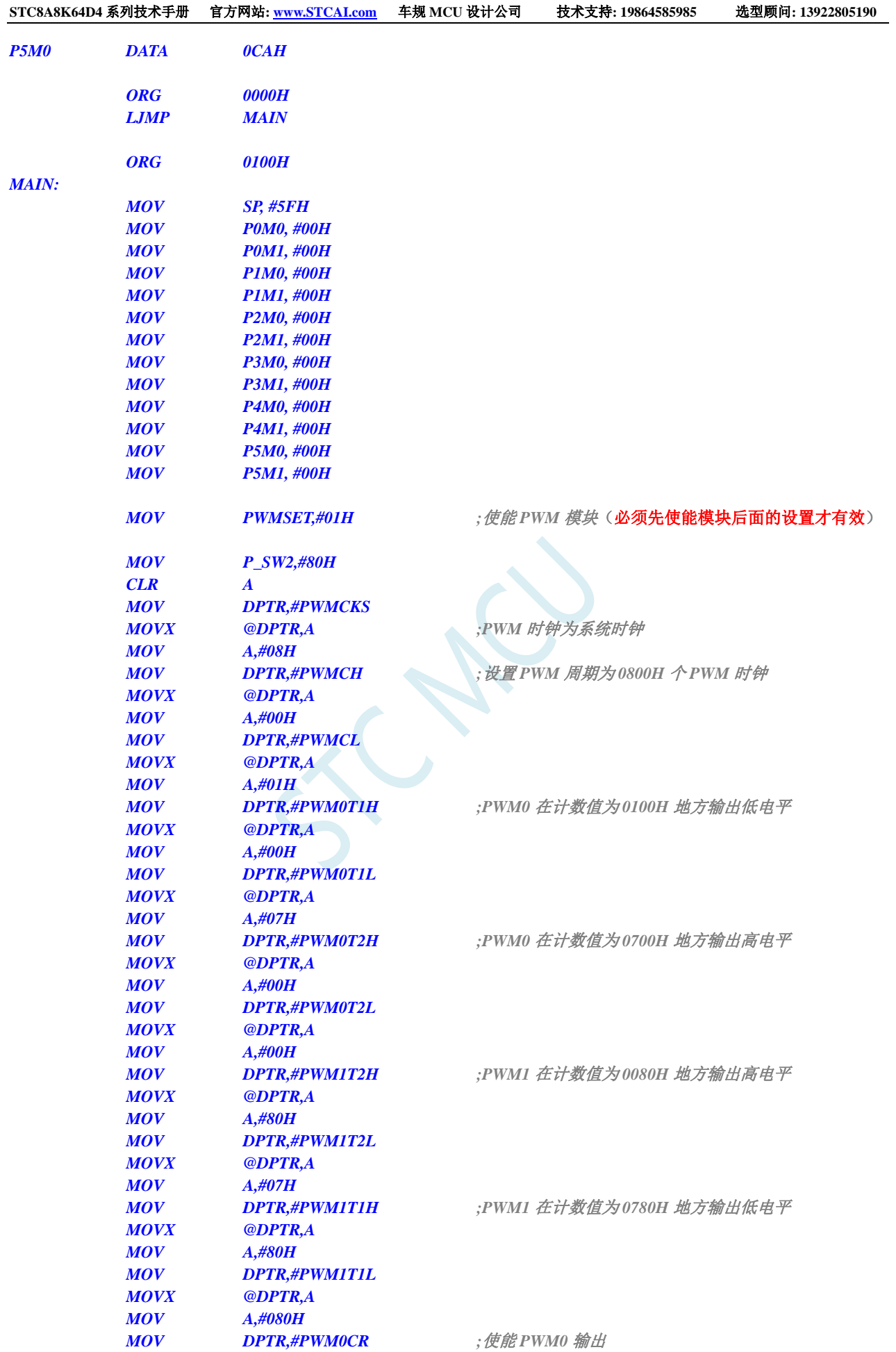

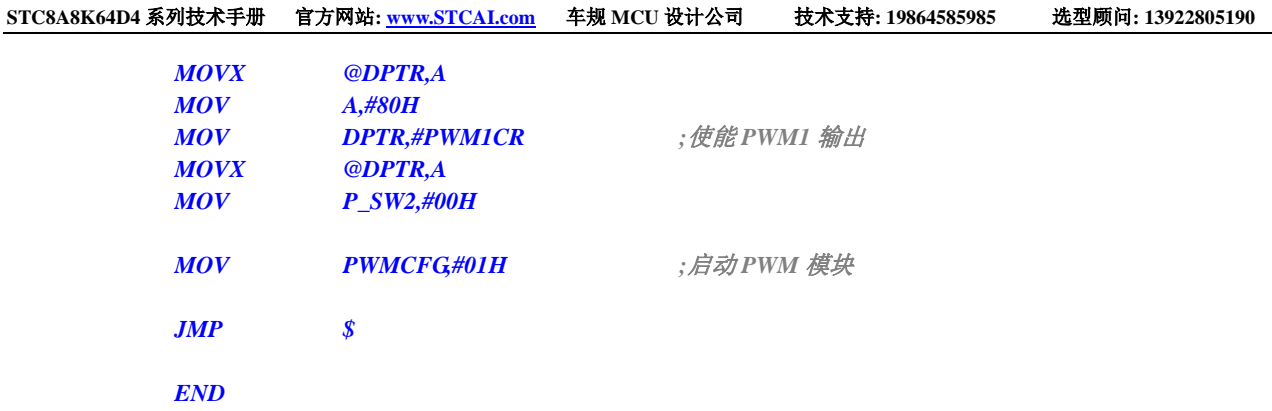

 $\Delta$ 

# **19.3.3 PWM** 实现渐变灯(呼吸灯)

### **C** 语言代码

*//*测试工作频率为 *11.0592MHz*

#### *#include "reg51.h" #include "intrins.h"*

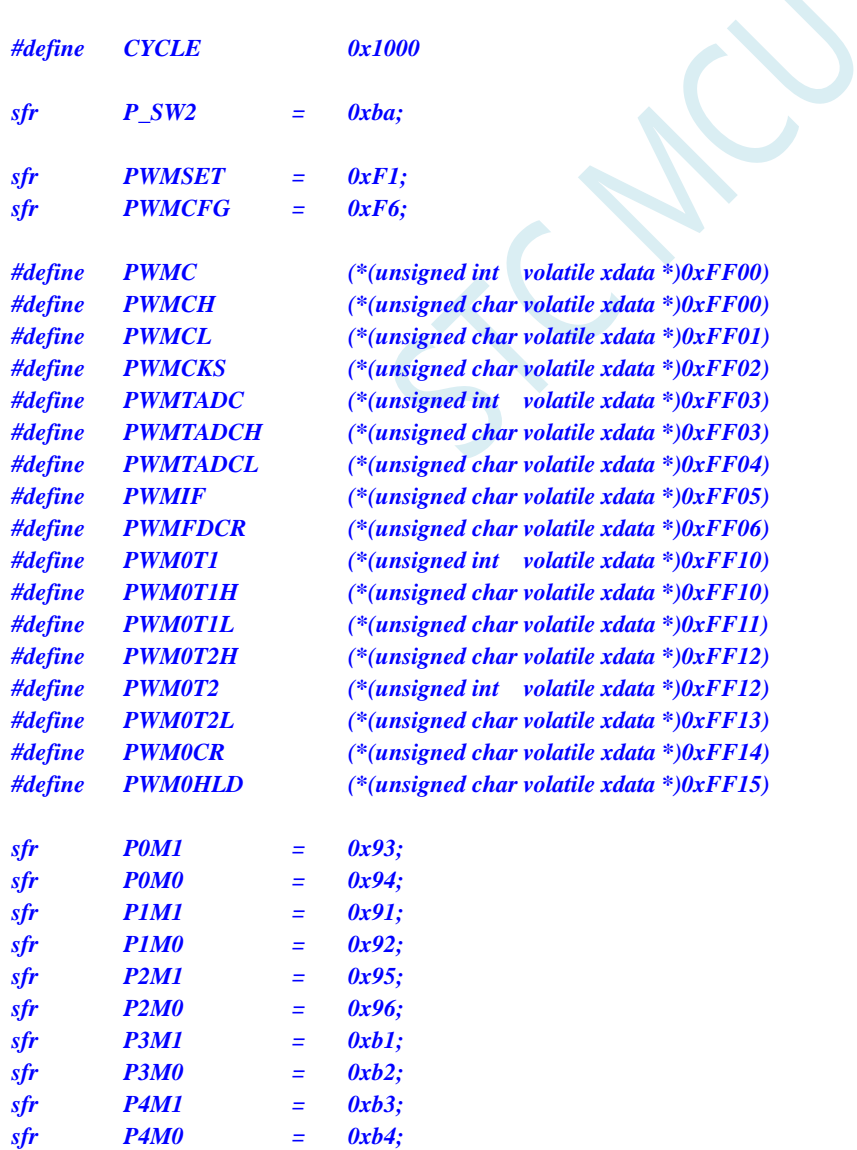

```
STC8A8K64D4 系列技术手册 官方网站: www.STCAI.com 车规 MCU 设计公司 技术支持: 19864585985 选型顾问: 13922805190
sfr P5M1 = 0xc9;
sfr P5M0 = 0xca;
void PWM0_Isr() interrupt 22
{
   static bit dir = 1;
   static int val = 0;
   if (PWMCFG & 0x08)
   {
       PWMCFG &= ~0x08; //清中断标志
       if (dir)
       {
           val++;
           if (val >= CYCLE) dir = 0;
       }
       else
       {
           val--;
           if (val <= 1) dir = 1;
       }
       _push_(P_SW2);
       P_SW2 |= 0x80;
       PWM0T2 = val;
       _pop_(P_SW2);
   }
}
void main()
{
   P0M0 = 0x00;
   P0M1 = 0x00;
   P1M0 = 0x00;
   P1M1 = 0x00;
   P2M0 = 0x00;
   P2M1 = 0x00;
   P3M0 = 0x00;
   P3M1 = 0x00;
   P4M0 = 0x00;
   P4M1 = 0x00;
   P5M0 = 0x00;
   P5M1 = 0x00;
   PWMSET = 0x01; <br> \ell // 使能 PWM 模块 (必须先使能模块后面的设置才有效)
   P_SW2 = 0x80;
   PWMCKS = 0x00; //PWM 时钟为系统时钟
   PWMC = CYCLE; \qquad // \frac{1}{2} // 设置 PWM 周期
   PWM0T1= 0x0000;
   PWM0T2= 0x0001; 
   PWM0CR= 0x80; \qquad ///使能 PWM 输出
   P_SW2 = 0x00;
   PWMCFG = 0x05; //启动 PWM 模块并使能 PWM 中断
   EA = 1;
   while (1);
```

```
}
```
### 汇编代码

*;*测试工作频率为 *11.0592MHz*

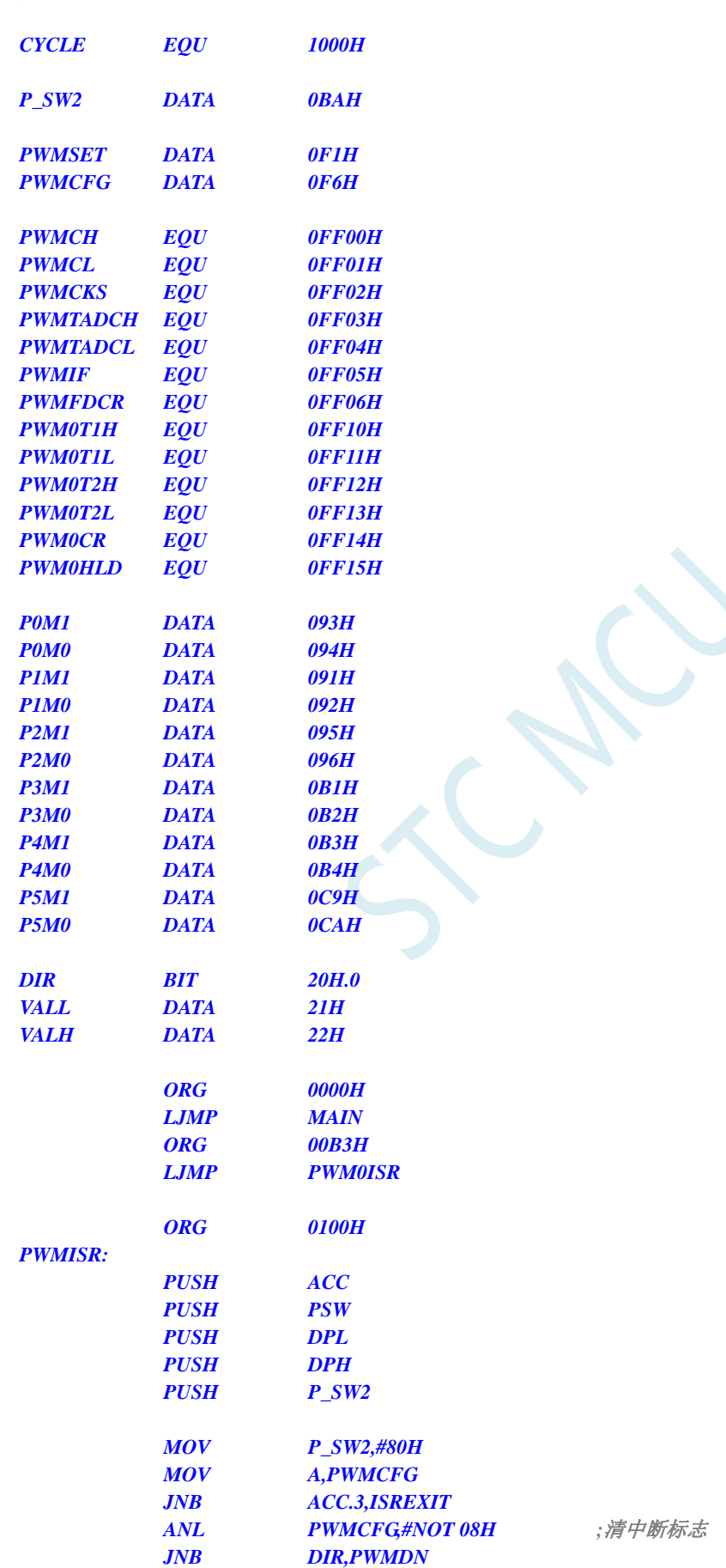

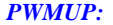

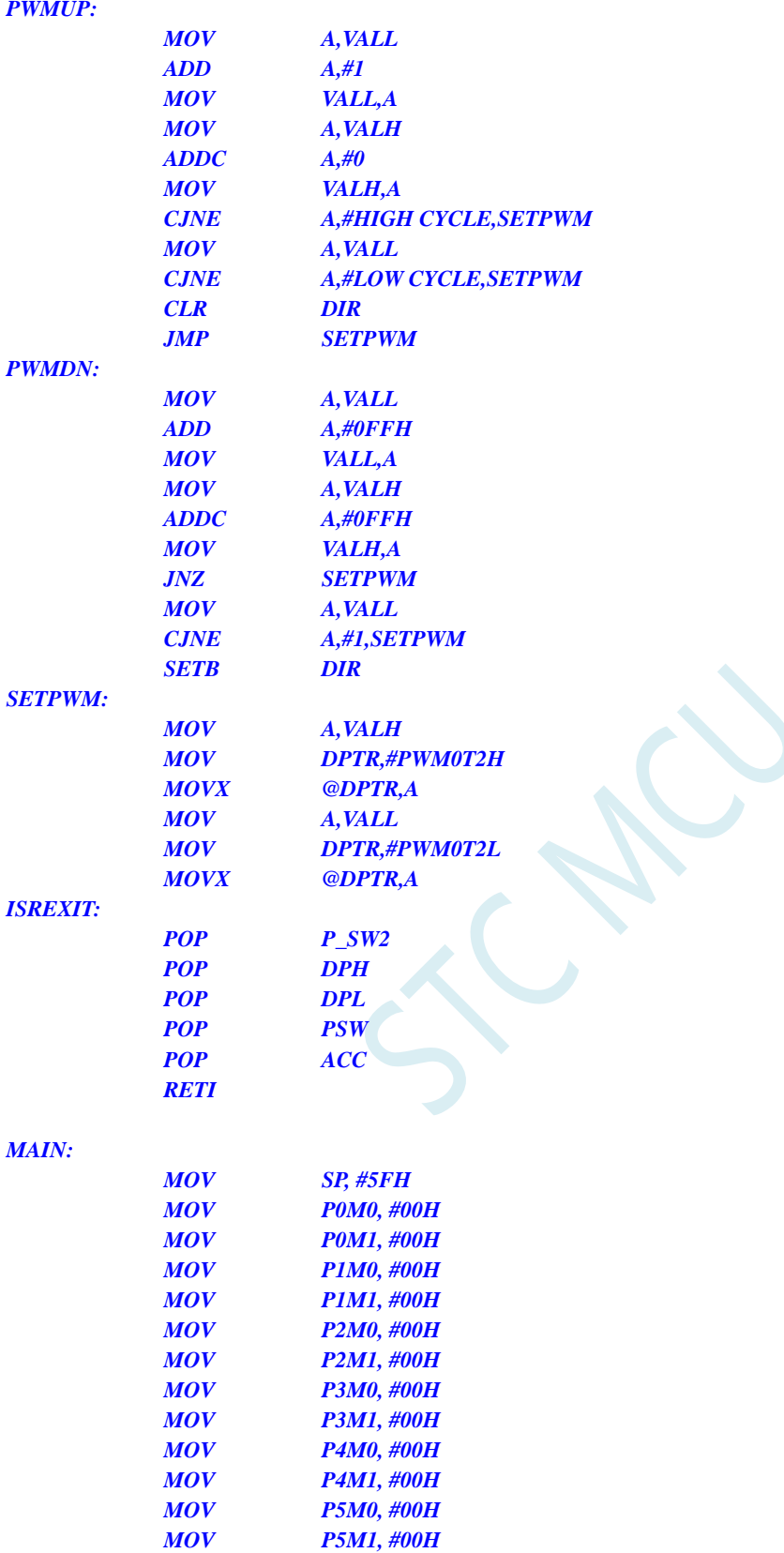

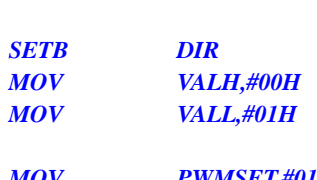

*MOV PWMSET,#01H ;*使能 *PWM* 模块(必须先使能模块后面的设置才有效)

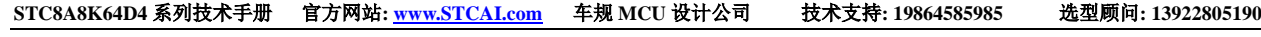

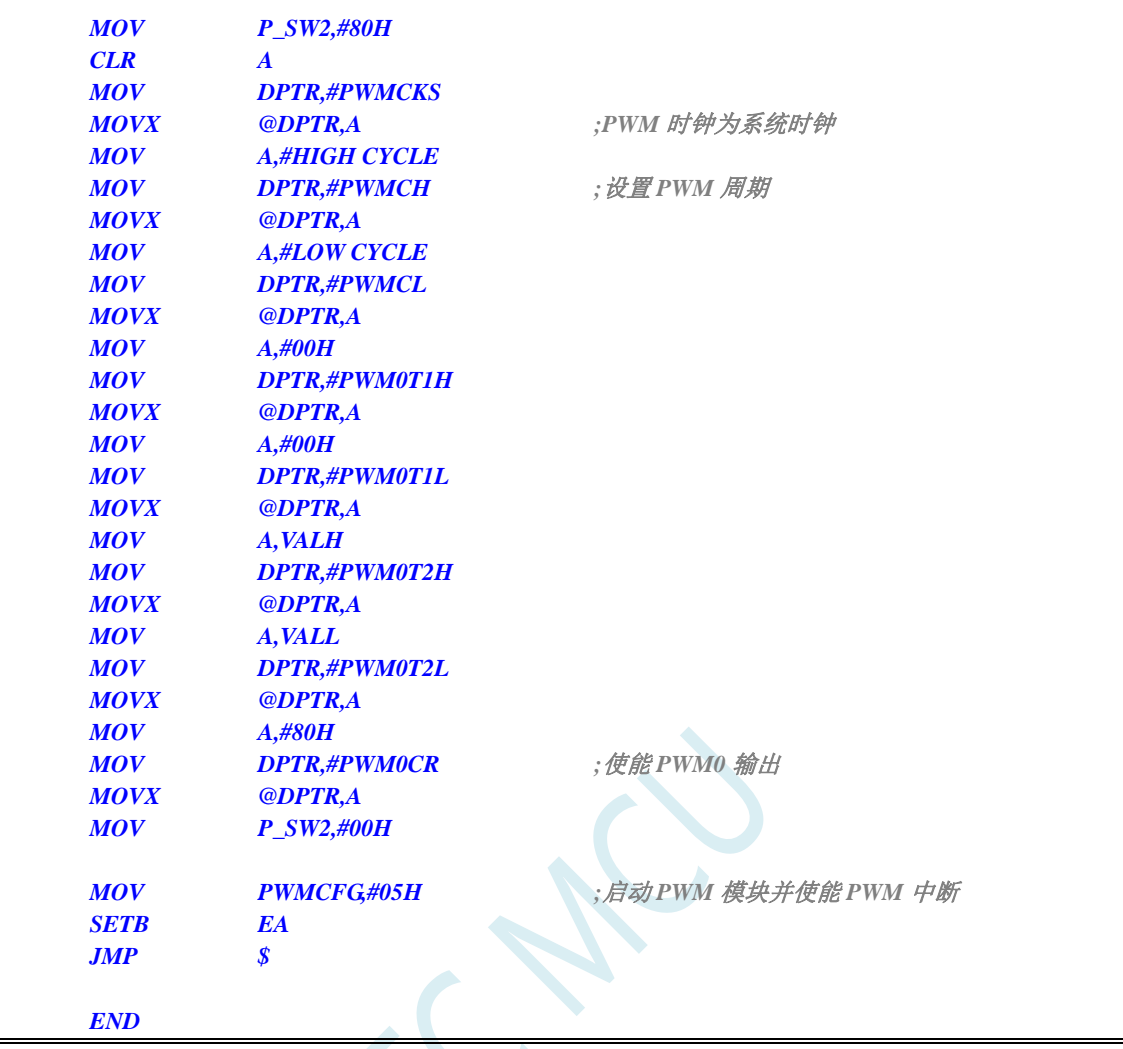

# **19.3.4** 使用 **PWM** 触发 **ADC** 转换

### **C** 语言代码

*//*测试工作频率为 *11.0592MHz*

```
#include "reg51.h"
#include "intrins.h"
```
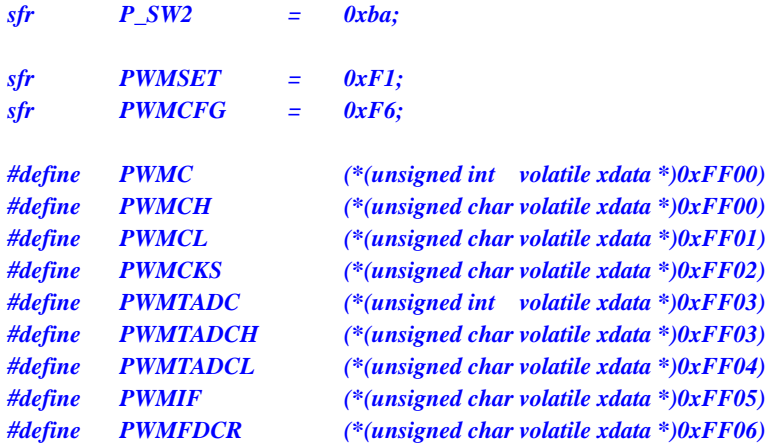

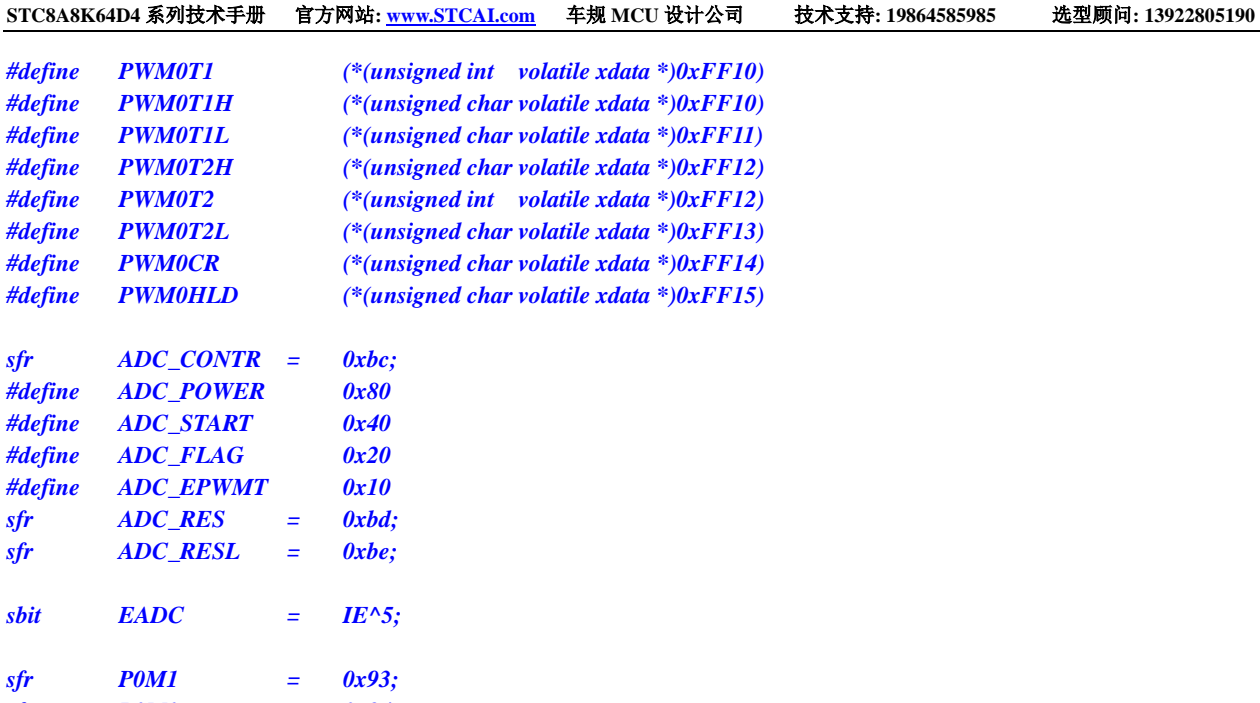

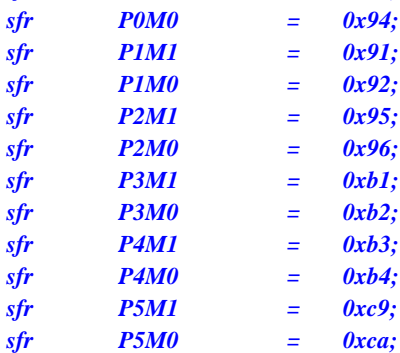

```
void delay()
```

```
{
     int i;
     for (i=0; i<100; i++);
}
```

```
void main()
```
*{*

*P0M0 = 0x00; P0M1 = 0x00; P1M0 = 0x00; P1M1 = 0x01; P2M0 = 0x00; P2M1 = 0x00; P3M0 = 0x00; P3M1 = 0x00; P4M0 = 0x00; P4M1 = 0x00; P5M0 = 0x00; P5M1 = 0x00;*

*ADC\_CONTR = ADC\_POWER | ADC\_EPWMT | 0; //*选择 *P1.0* 为 *ADC* 输入通道 *delay(); //*等待 *ADC* 电源稳定 *EADC = 1;*

PWMSET = 0x01; <br>  $\ell$  // 使能 PWM 模块 (必须先使能模块后面的设置才有效)

```
P_SW2 = 0x80;
PWMCKS = 0x00; //PWM 时钟为系统时钟
PWMC = 0x1000; //设置 PWM 周期为 1000H 个 PWM 时钟
PWM0T1= 0x0100; //在计数值为 100H 地方 PWM0 通道输出低电平
PWM0T2= 0x0500; //在计数值为 500H 地方 PWM0 通道输出高电平
PWMTADC = 0x0200; //设置 ADC 触发点
PWM0CR=0x80; ///使能 PWM0 输出
P_SW2 = 0x00;
```
*PWMCFG = 0x07; //*启动 *PWM* 模块并使能 *PWM* 中断以及 *ADC* 触发 *EA = 1;*

*while (1);*

```
}
```
*}*

```
void pwm0_isr() interrupt 22
{
     if (PWMCFG & 0x08)
```

```
{
    PWMCFG &= ~0x08;
}
```

```
void ADC_ISR() interrupt 5
{
    ADC_CONTR &= ~ADC_FLAG;
}
```
### 汇编代码

*;*测试工作频率为 *11.0592MHz*

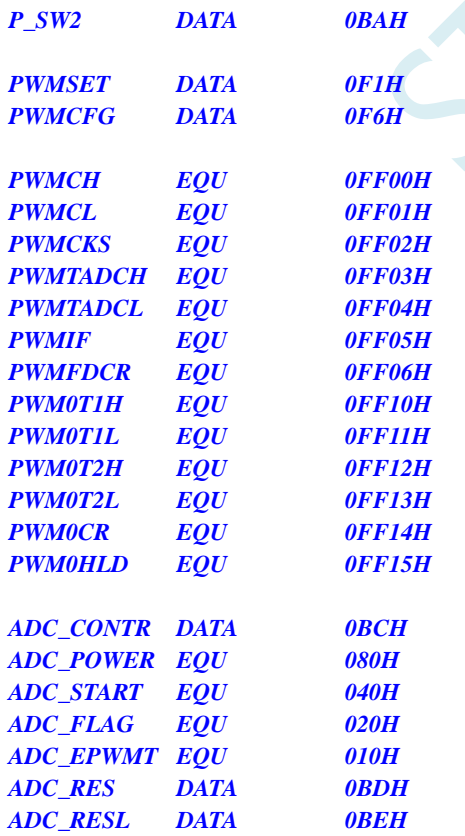

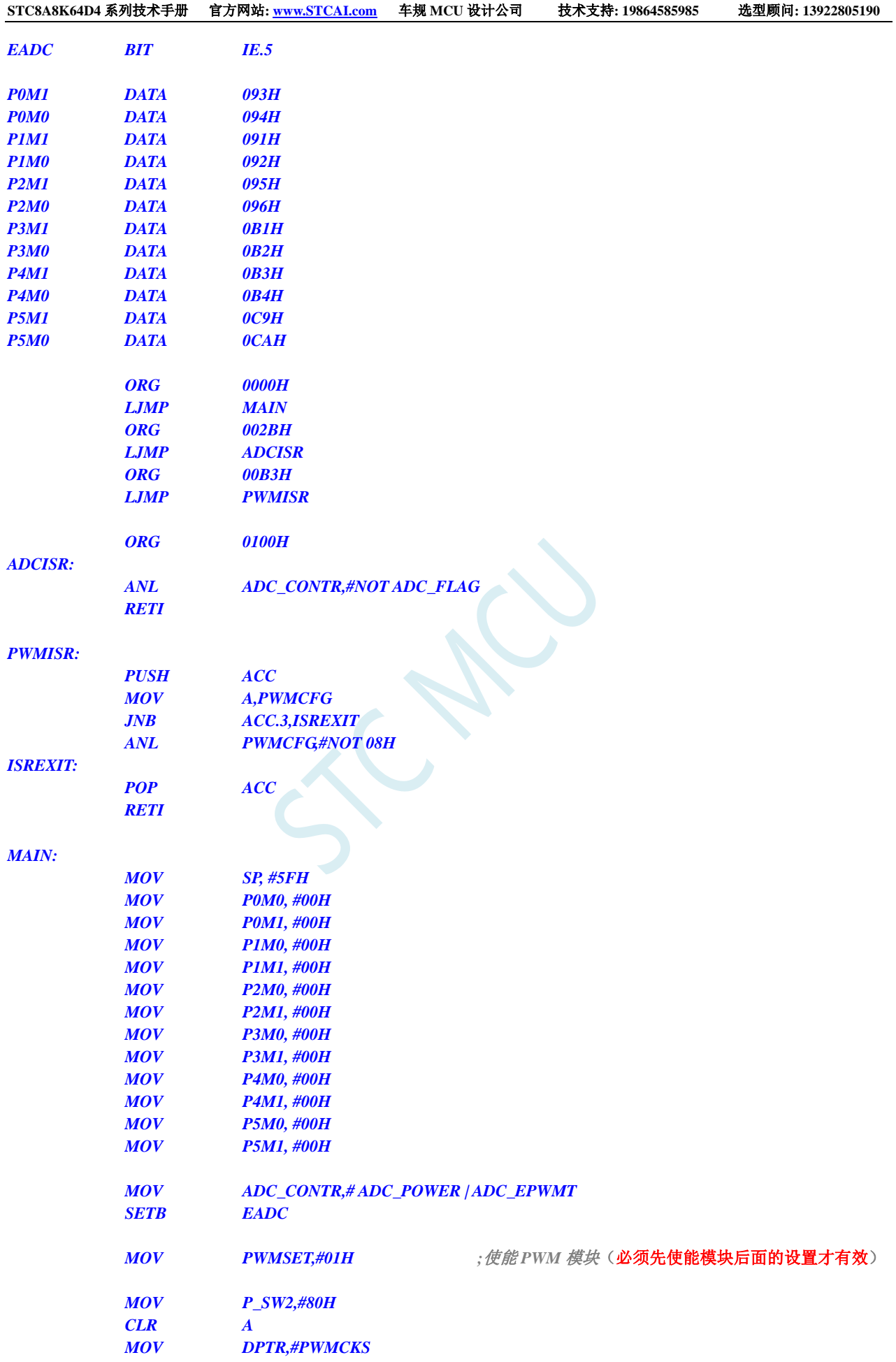

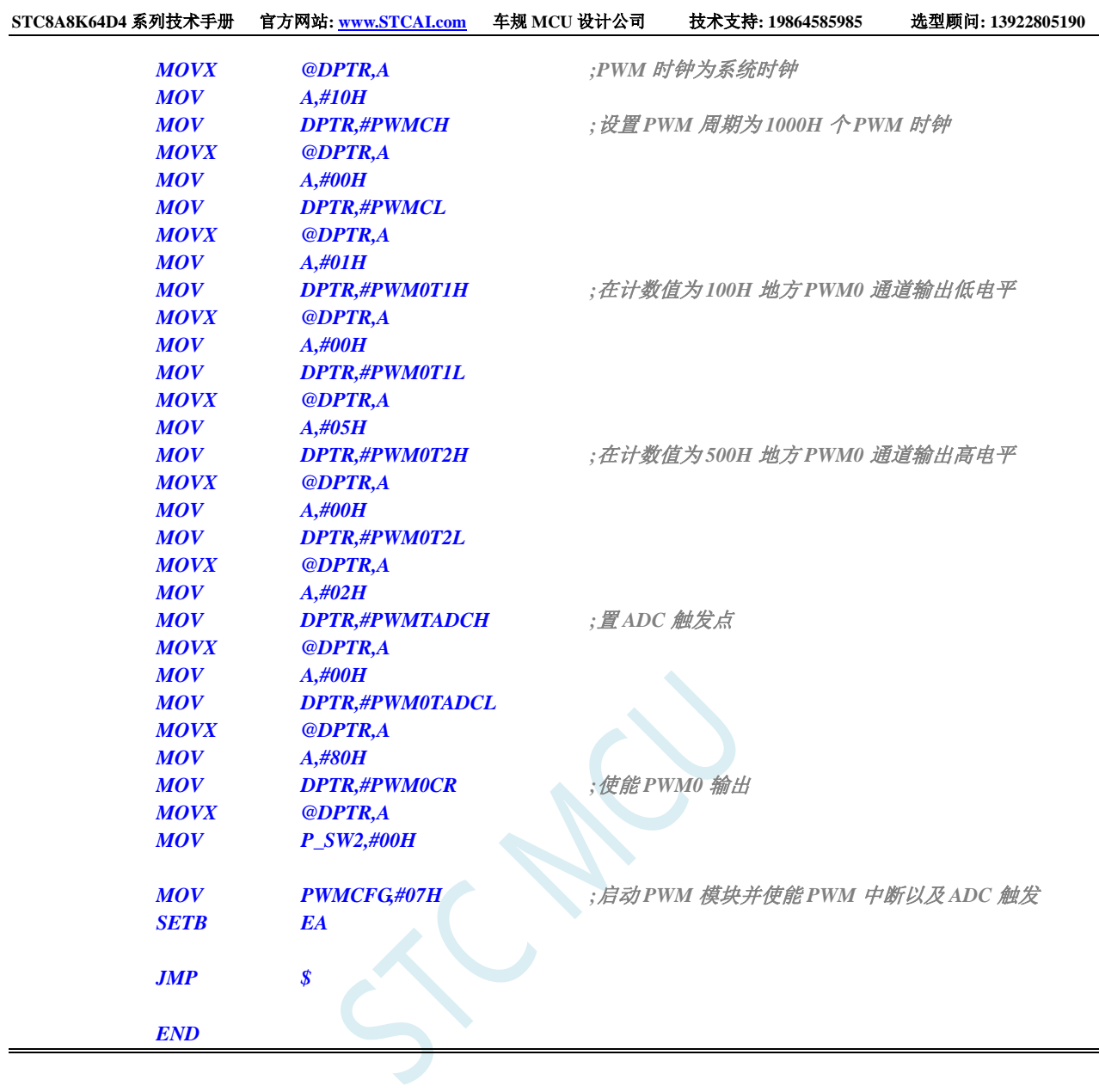

# **19.3.5** 增强型 **PWM** 时钟输出应用(系统时钟 **2** 分频输出)

### **C** 语言代码

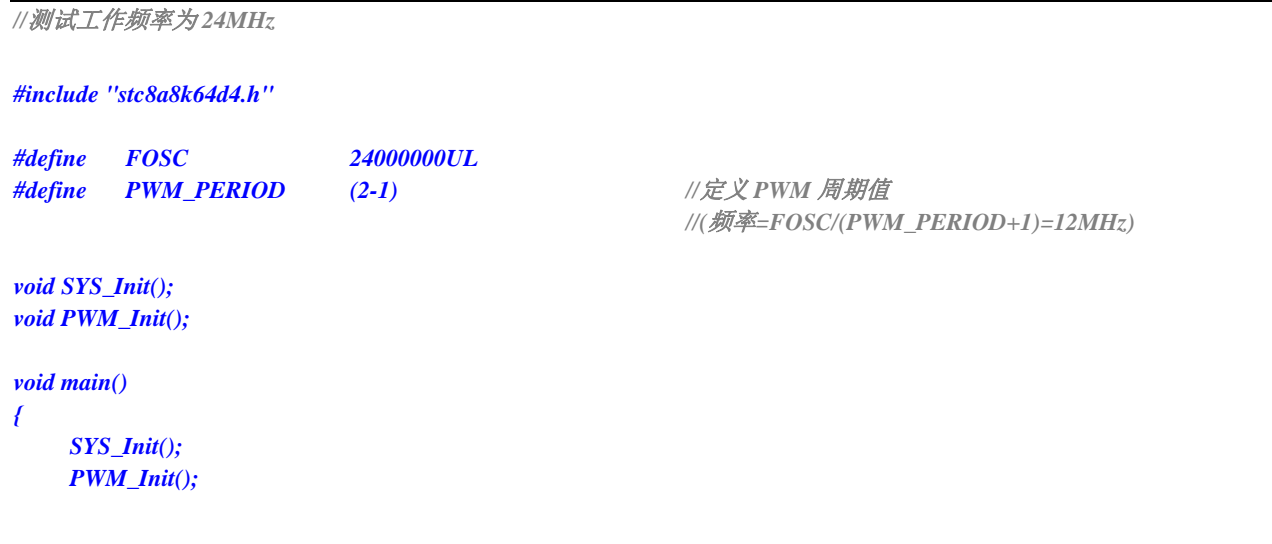

```
while (1);
}
void SYS_Init()
{
  P_SW2 |= 0x80; //扩展寄存器(XFR)访问使能
  P0M1 = 0x00; P0M0 = 0x00;
  P1M1 = 0x00; P1M0 = 0x00;P2M1 = 0x00; P2M0 = 0x00;
  P3M1 = 0x00; P3M0 = 0x00;
  P4MI = 0x00; P4M0 = 0x00;P5M1 = 0x00; P5M0 = 0x00;
  P6M1 = 0x00; P6M0 = 0x00;
  P7M1 = 0x00; P7M0 = 0x00;
}
void PWM_Init()
{
  PWMSET = 0x01; //使能模块
  PWMCKS = 0x00; //设置时钟源为系统时钟
  PWMC = PWM_PERIOD; //设置周期值
  PWM0T1 = 0;                 // 设置低电平输出点
  PWM0T2 = 1;                 // 设置高电平输出点
  PWM0CR = 0x80; //使能输出
  PWMCFG = 0x01; //开始计时
}
```
C

# **20** 同步串行外设接口 **SPI**

STC8A8K64D4 系列单片机内部集成了一种高速串行通信接口——SPI 接口。SPI 是一种全双工的高 速同步通信总线。STC8A8K64D4 系列集成的 SPI 接口提供了两种操作模式:主模式和从模式。

### **20.1 SPI** 功能脚切换

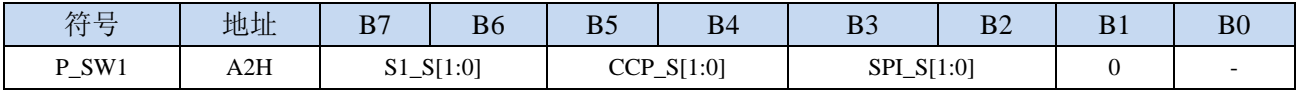

SPI\_S[1:0]: SPI 功能脚选择位

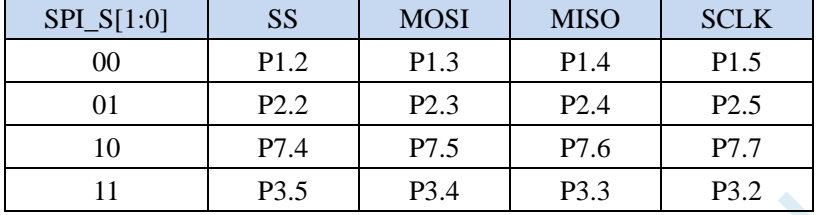

# **20.2 SPI** 相关的寄存器

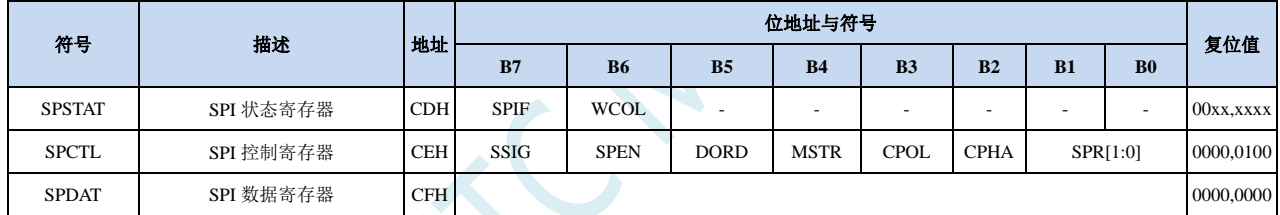

# **20.2.1 SPI** 状态寄存器(**SPSTAT**)

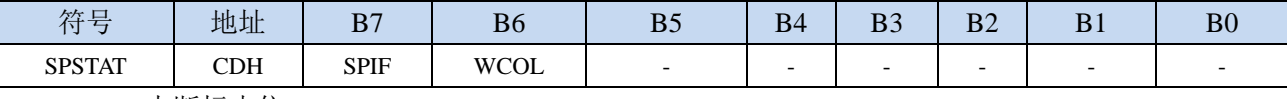

SPIF: SPI 中断标志位。

当发送/接收完成 1 字节的数据后,硬件自动将此位置 1,并向 CPU 提出中断请求。当 SSIG 位被设 置为 0 时, 由于 SS 管脚电平的变化而使得设备的主/从模式发生改变时, 此标志位也会被硬件自动 置 1,以标志设备模式发生变化。

注意:此标志位必须用户通过软件方式向此位写 1 进行清零。

WCOL:SPI 写冲突标志位。

当 SPI 在进行数据传输的过程中写 SPDAT 寄存器时, 硬件将此位置 1。 注意:此标志位必须用户通过软件方式向此位写 1 进行清零。

# **20.2.2 SPI** 控制寄存器(**SPCTL**),**SPI** 速度控制

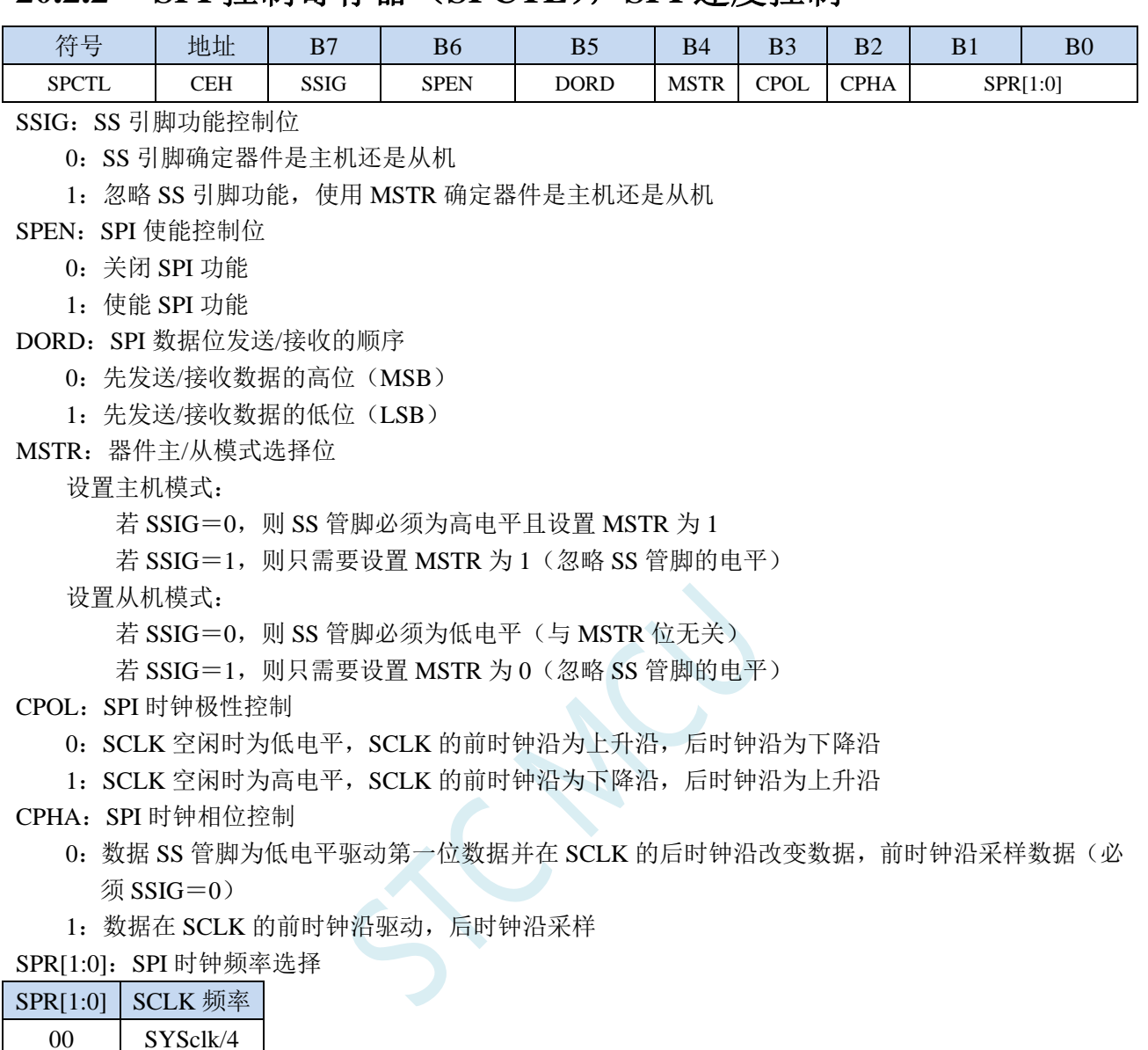

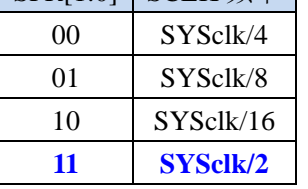

# **20.2.3 SPI** 数据寄存器(**SPDAT**)

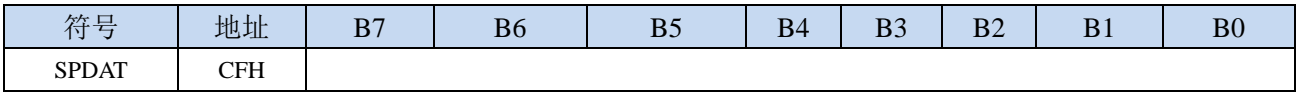

SPI 发送/接收数据缓冲器。

**STC8A8K64D4** 系列技术手册 官方网站**[: www.STCAI.com](http://www.stcai.com/)** 车规 **MCU** 设计公司 技术支持**: 19864585985** 选型顾问**: 13922805190**

# **20.3 SPI** 通信方式

SPI 的通信方式通常有 3 种: 单主单从(一个主机设备连接一个从机设备)、互为主从(两个设备连 接,设备和互为主机和从机)、单主多从(一个主机设备连接多个从机设备)

### **20.3.1** 单主单从

两个设备相连,其中一个设备固定作为主机,另外一个固定作为从机。

主机设置: SSIG 设置为 1, MSTR 设置为 1, 固定为主机模式。主机可以使用任意端口连接从机的 SS 管脚, 拉低从机的 SS 脚即可使能从机

从机设置: SSIG 设置为 0, SS 管脚作为从机的片选信号。

单主单从连接配置图如下所示:

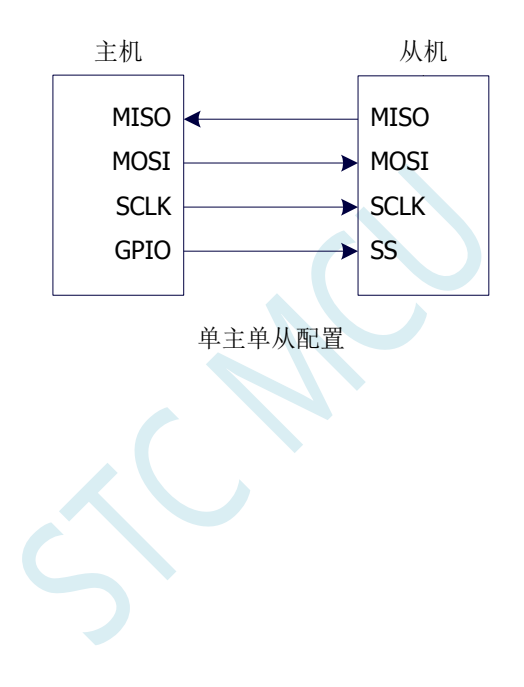

# **20.3.2** 互为主从

两个设备相连,主机和从机不固定。

- 设置方法 1: 两个设备初始化时都设置为 SSIG 设置为 0, MSTR 设置为 1, 且将 SS 脚设置为双向口 模式输出高电平。此时两个设备都是不忽略 SS 的主机模式。当其中一个设备需要启动传 输时,可将自己的 SS 脚设置为输出模式并输出低电平, 拉低对方的 SS 脚, 这样另一个 设备就被强行设置为从机模式了。
- 设置方法 2: 两个设备初始化时都将自己设置成忽略 SS 的从机模式, 即将 SSIG 设置为 1, MSTR 设置为 0。当其中一个设备需要启动传输时,先检测 SS 管脚的电平, 如果时候高电平, 就将自己设置成忽略 SS 的主模式,即可进行数据传输了。

互为主从连接配置图如下所示:

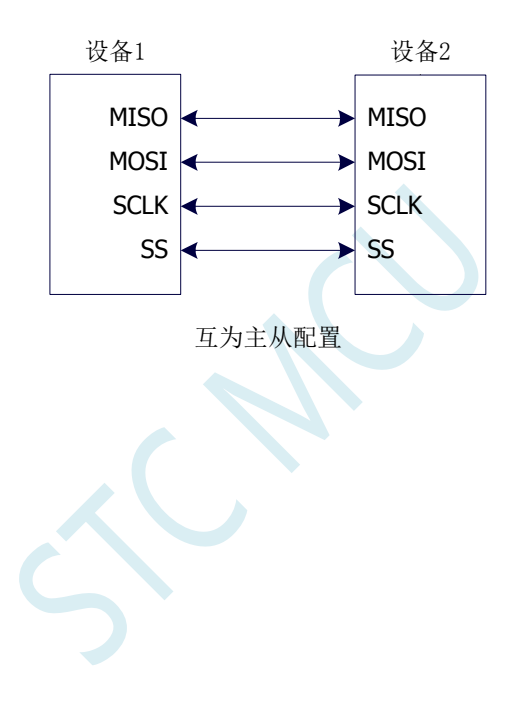

# **20.3.3** 单主多从

多个设备相连,其中一个设备固定作为主机,其他设备固定作为从机。

主机设置: SSIG 设置为 1, MSTR 设置为 1, 固定为主机模式。主机可以使用任意端口分别连接各 个从机的 SS 管脚, 拉低其中一个从机的 SS 脚即可使能相应的从机设备 从机设置: SSIG 设置为 0, SS 管脚作为从机的片选信号。

单主多从连接配置图如下所示:

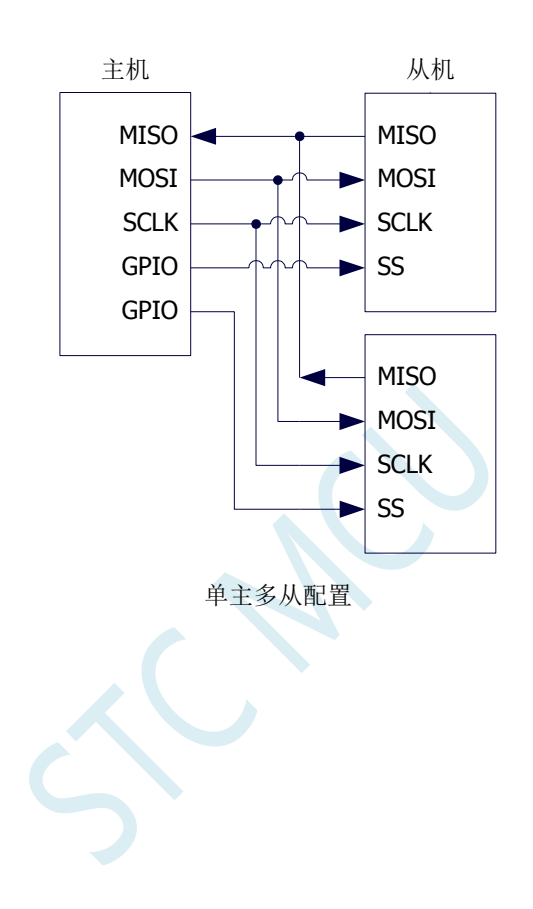

### **20.4** 配置 **SPI**

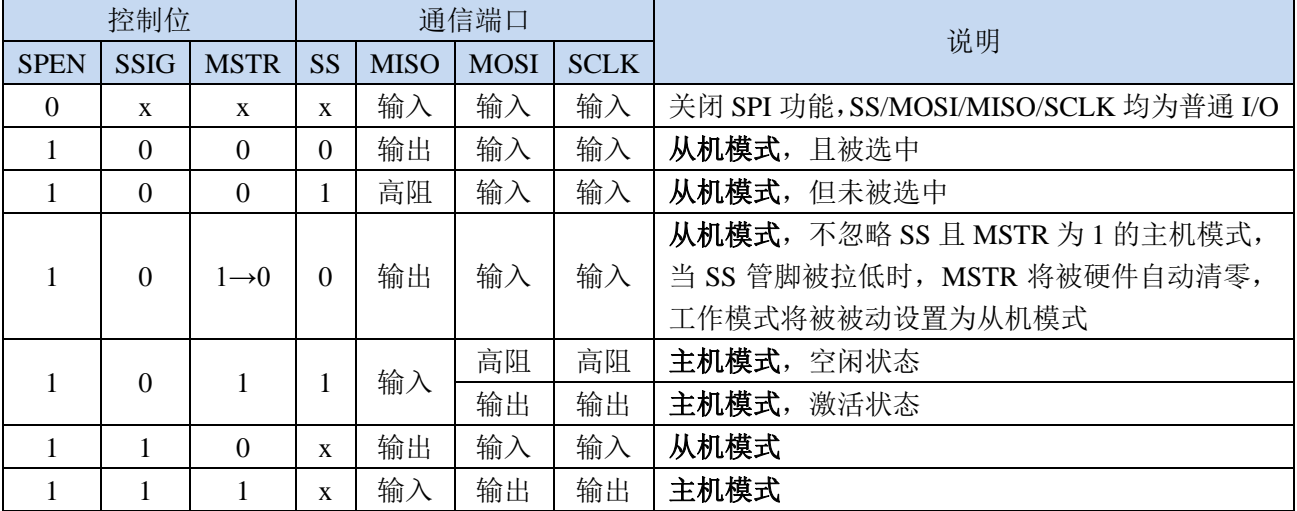

#### 从机模式的注意事项:

当 CPHA=0 时, SSIG 必须为 0 (即不能忽略 SS 脚)。在每次串行字节开始还发送前 SS 脚必须拉 低,并且在串行字节发送完后须重新设置为高电平。SS 管脚为低电平时不能对 SPDAT 寄存器执行写操 作,否则将导致一个写冲突错误。CPHA=0 且 SSIG=1 时的操作未定义。

当 CPHA=1 时, SSIG 可以置 1 (即可以忽略脚)。如果 SSIG=0, SS 脚可在连续传输之间保持低 有效(即一直固定为低电平)。这种方式适用于固定单主单从的系统。

### 主机模式的注意事项:

在 SPI 中,传输总是由主机启动的。如果 SPI 使能(SPEN=1)并选择作为主机时,主机对 SPI 数据 寄存器 SPDAT 的写操作将启动 SPI 时钟发生器和数据的传输。在数据写入 SPDAT 之后的半个到一个 SPI 位时间后,数据将出现在 MOSI 脚。写入主机 SPDAT 寄存器的数据从 MOSI 脚移出发送到从机的 MOSI 脚。同时从机 SPDAT 寄存器的数据从 MISO 脚移出发送到主机的 MISO 脚。

传输完一个字节后,SPI 时钟发生器停止,传输完成标志(SPIF)置位,如果 SPI 中断使能则会产 生一个 SPI 中断。主机和从机 CPU 的两个移位寄存器可以看作是一个 16 位循环移位寄存器。当数据从 主机移位传送到从机的同时,数据也以相反的方向移入。这意味着在一个移位周期中,主机和从机的数 据相互交换。

#### 通过 **SS** 改变模式

如果 SPEN=1, SSIG=0 且 MSTR=1, SPI 使能为主机模式, 并将 SS 脚可配置为输入模式化或准双 向口模式。这种情况下,另外一个主机可将该脚驱动为低电平,从而将该器件选择为 SPI 从机并向其发 送数据。为了避免争夺总线,SPI 系统将该从机的 MSTR 清零, MOSI 和 SCLK 强制变为输入模式,而 MISO 则变为输出模式, 同时 SPSTAT 的 SPIF 标志位置 1。

用户软件必须一直对 MSTR 位进行检测,如果该位被一个从机选择动作而被动清零,而用户想继续 将 SPI 作为主机,则必须重新设置 MSTR 位,否则将一直处于从机模式。

### 写冲突

SPI 在发送时为单缓冲,在接收时为双缓冲。这样在前一次发送尚未完成之前,不能将新的数据写 入移位寄存器。当发送过程中对数据寄存器 SPDAT 进行写操作时, WCOL 位将被置 1 以指示发生数据 写冲突错误。在这种情况下,当前发送的数据继续发送,而新写入的数据将丢失。

当对主机或从机进行写冲突检测时,主机发生写冲突的情况是很罕见的,因为主机拥有数据传输的 完全控制权。但从机有可能发生写冲突,因为当主机启动传输时,从机无法进行控制。

接收数据时,接收到的数据传送到一个并行读数据缓冲区,这样将释放移位寄存器以进行下一个数 据的接收。但必须在下个字符完全移入之前从数据寄存器中读出接收到的数据,否则,前一个接收数据 将丢失。

WCOL 可通过软件向其写入"1"清零。

# **20.5** 数据模式

SPI 的时钟相位控制位 CPHA 可以让用户设定数据采样和改变时的时钟沿。时钟极性位 CPOL 可以 让用户设定时钟极性。下面图例显示了不同时钟相位、极性设置下 SPI 通讯时序。

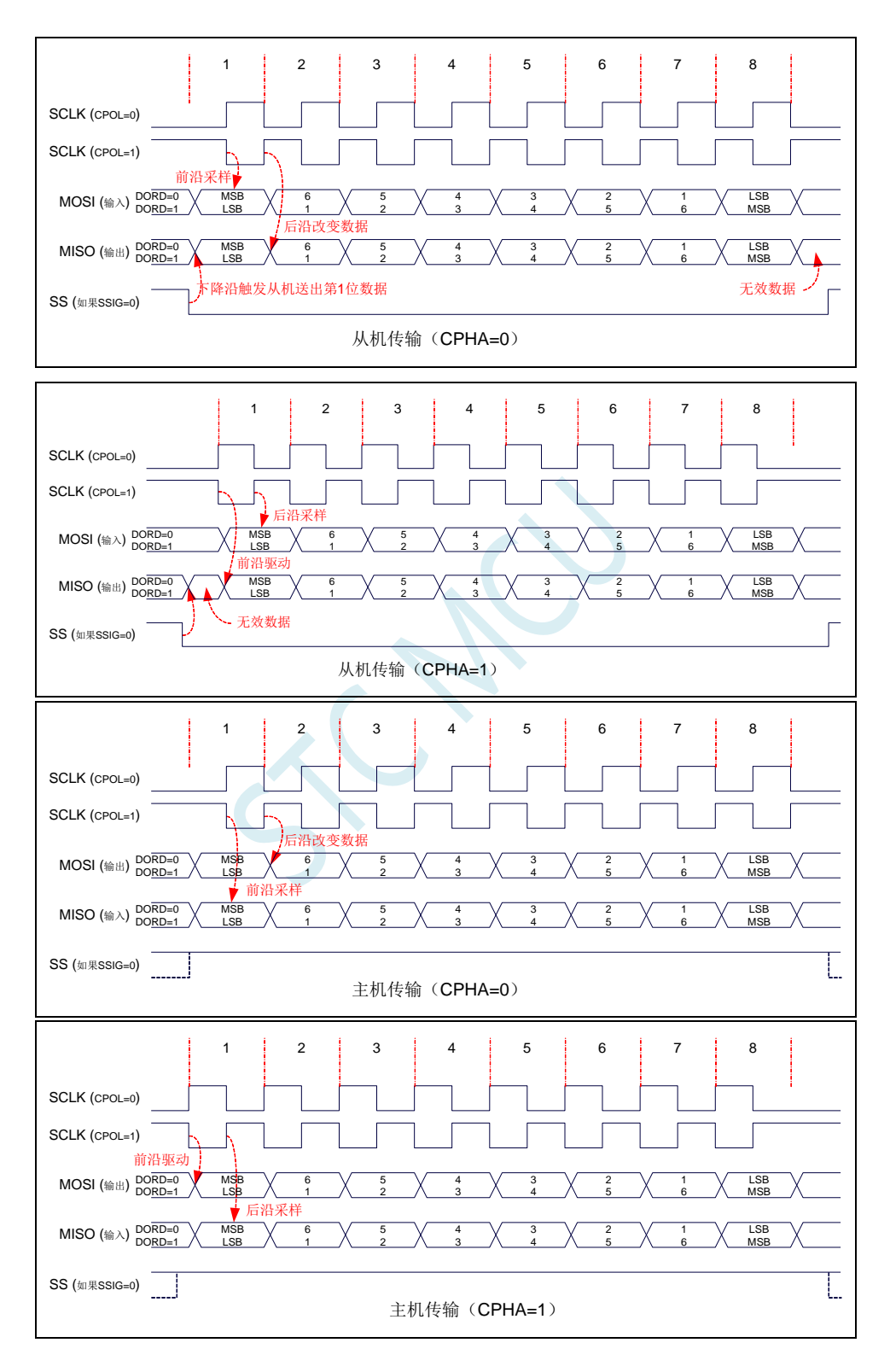

# **20.6** 范例程序

# **20.6.1 SPI** 单主单从系统主机程序(中断方式)

### **C** 语言代码

*//*测试工作频率为 *11.0592MHz*

#### *#include "reg51.h" #include "intrins.h"*

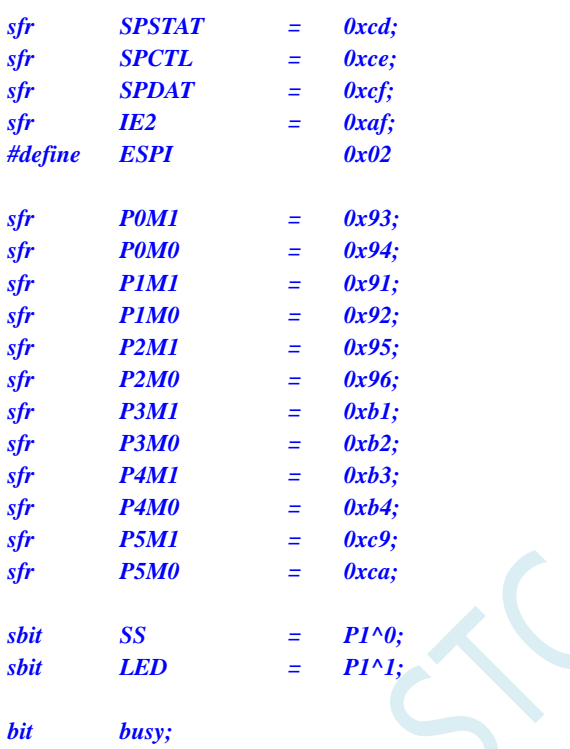

*void SPI\_Isr() interrupt 9* 

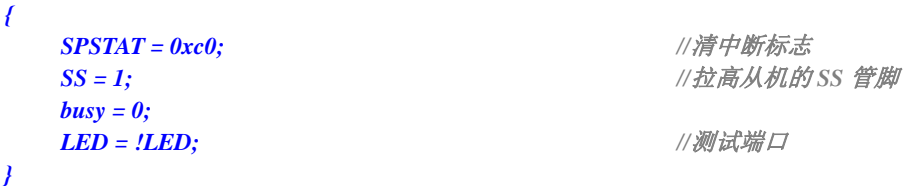

```
void main()
```
*{*

*P0M0 = 0x00; P0M1 = 0x00; P1M0 = 0x00; P1M1 = 0x00; P2M0 = 0x00; P2M1 = 0x00; P3M0 = 0x00; P3M1 = 0x00; P4M0 = 0x00; P4M1 = 0x00; P5M0 = 0x00; P5M1 = 0x00;*
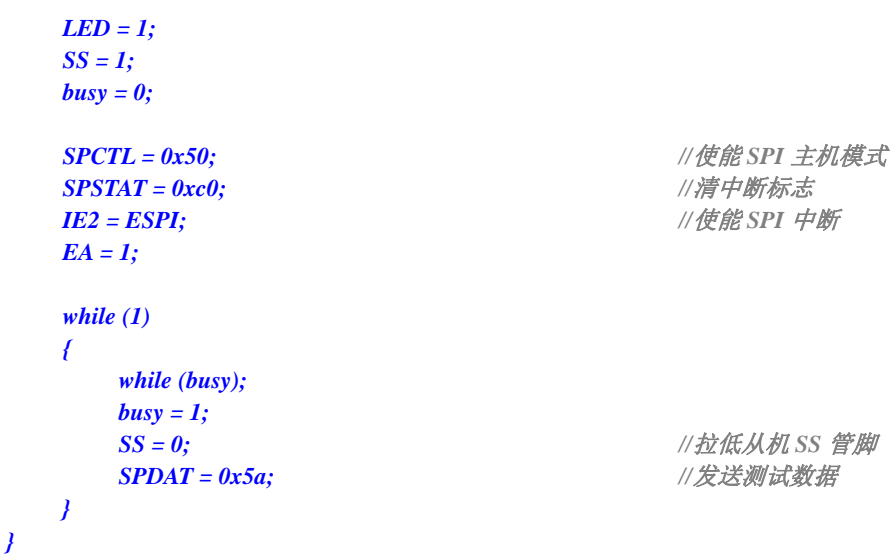

*;*测试工作频率为 *11.0592MHz*

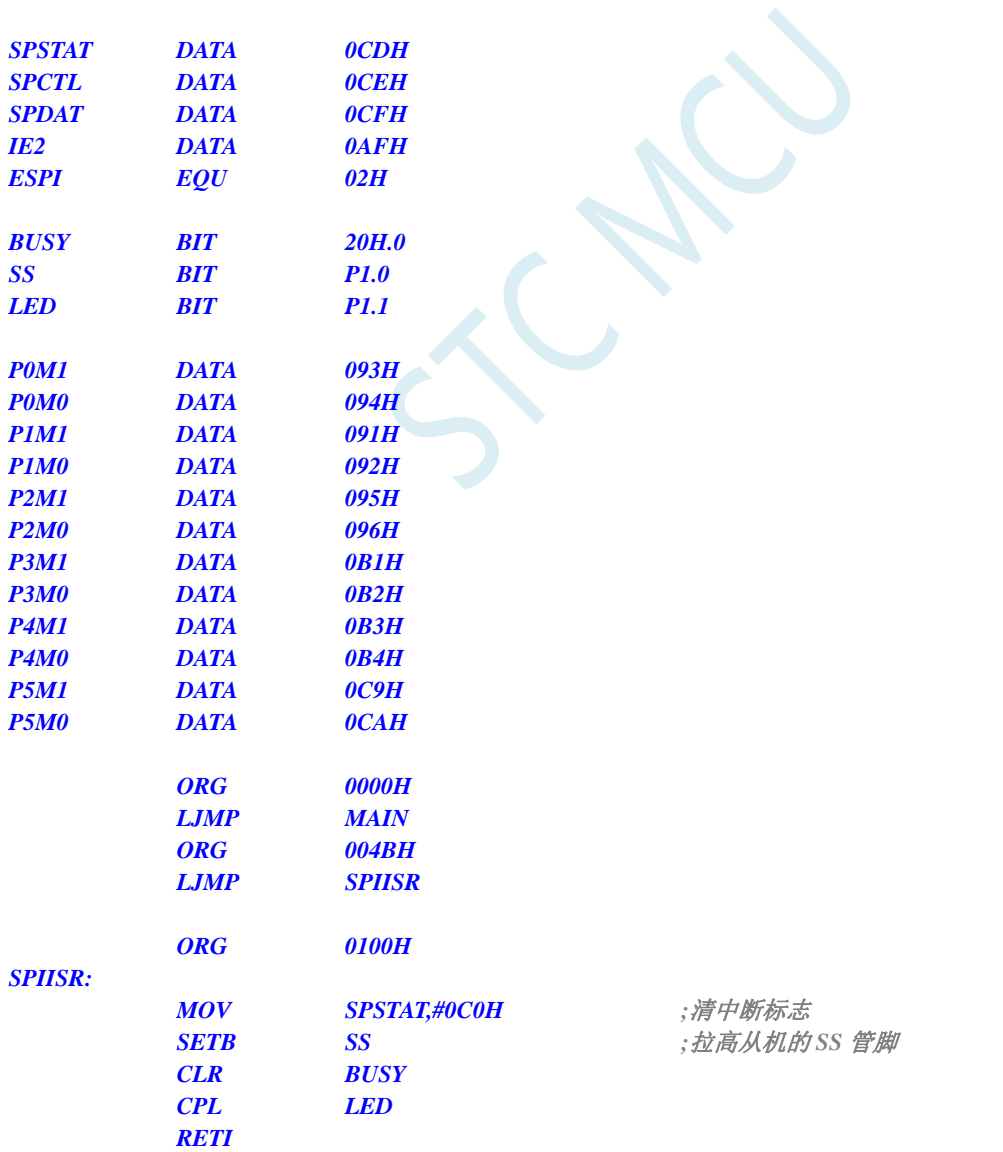

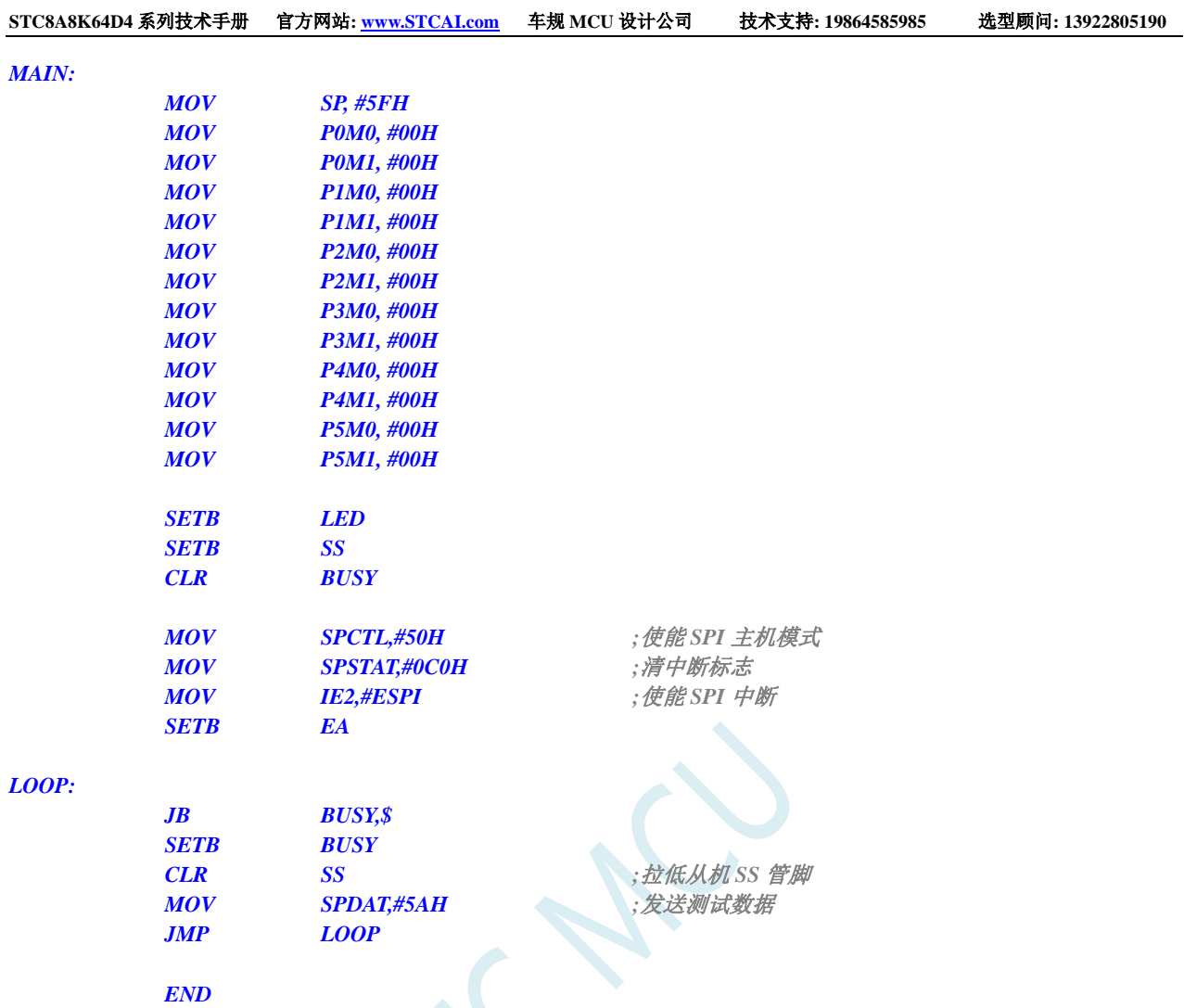

# **20.6.2 SPI** 单主单从系统从机程序(中断方式)

#### **C** 语言代码

*//*测试工作频率为 *11.0592MHz*

*#include "reg51.h" #include "intrins.h"*

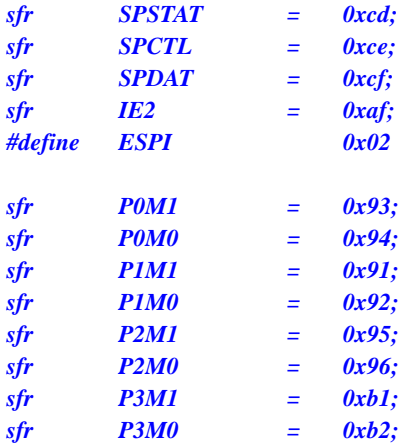

```
STC8A8K64D4 系列技术手册 官方网站: www.STCAI.com 车规 MCU 设计公司 技术支持: 19864585985 选型顾问: 13922805190
sfr P4M1 = 0xb3;
sfr P4M0 = 0xb4;
sfr P5M1 = 0xc9;
sfr P5M0 = 0xca;
sbit LED = P1^1;
void SPI_Isr() interrupt 9 
{
  SPSTAT = 0xc0; //清中断标志
  SPDAT = SPDAT; //将接收到的数据回传给主机
  LED = !LED; //测试端口
}
void main()
{
  P0M0 = 0x00;
  P0M1 = 0x00;
  P1M0 = 0x00;
  P1M1 = 0x00;
  P2M0 = 0x00;
  P2M1 = 0x00;
  P3M0 = 0x00;
  P3M1 = 0x00;
  P4M0 = 0x00;
  P4M1 = 0x00;
  P5M0 = 0x00;
  P5M1 = 0x00;
  SPCTL = 0x40; //使能 SPI 从机模式
  SPSTAT = 0xc0; //清中断标志
  IE2 = ESPI; //使能 SPI 中断
  EA = 1;
  while (1);
}
```
*;*测试工作频率为 *11.0592MHz*

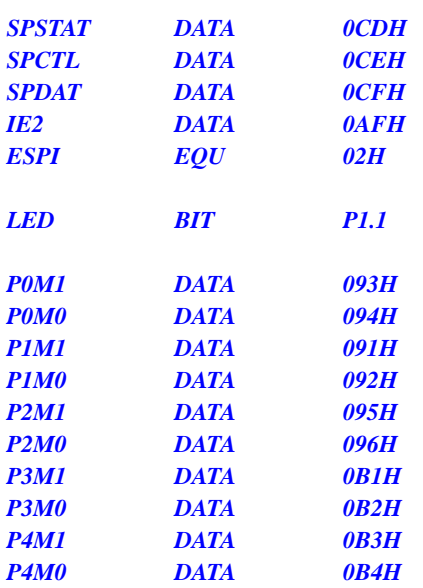

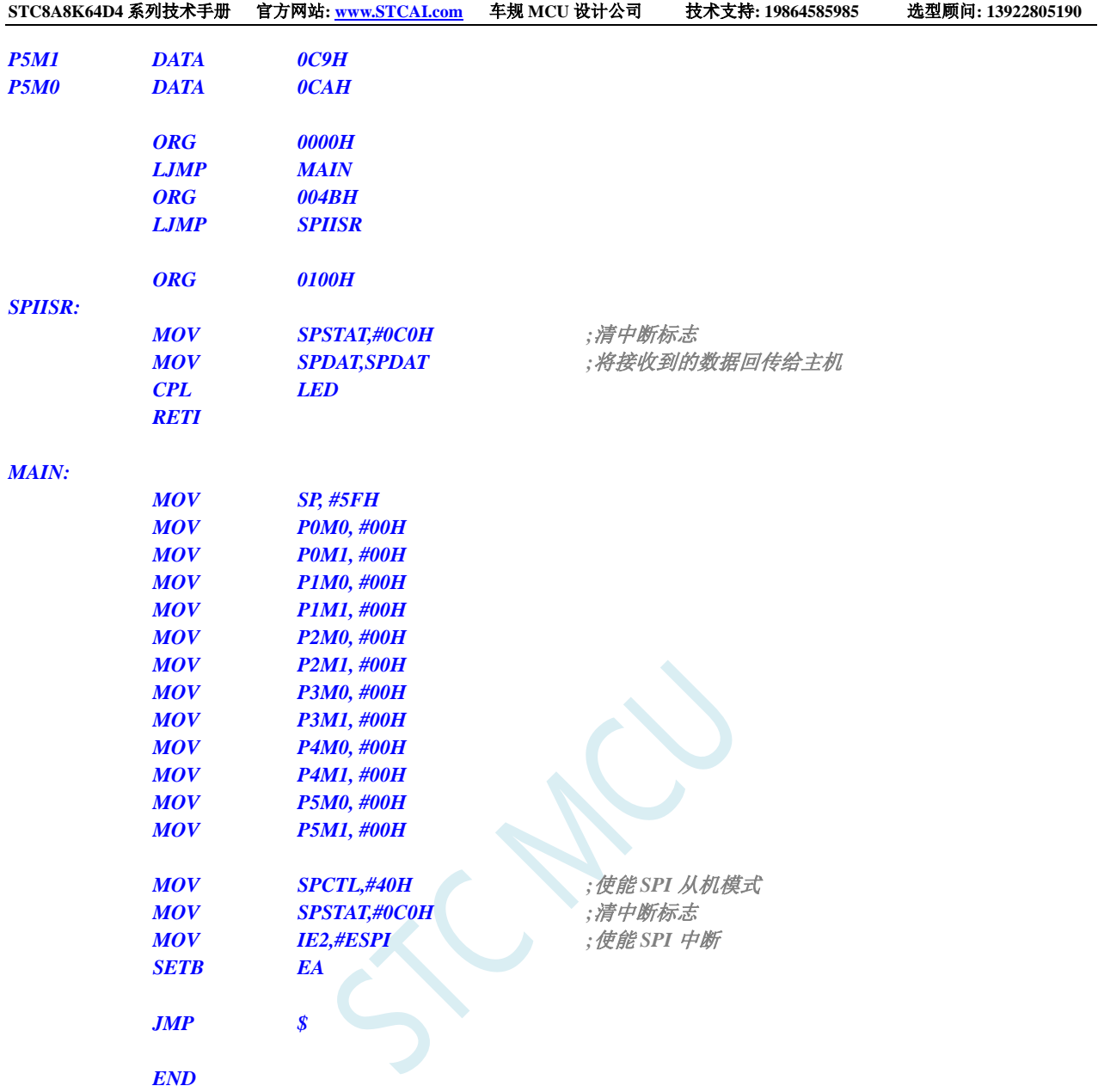

# **20.6.3 SPI** 单主单从系统主机程序(查询方式)

#### **C** 语言代码

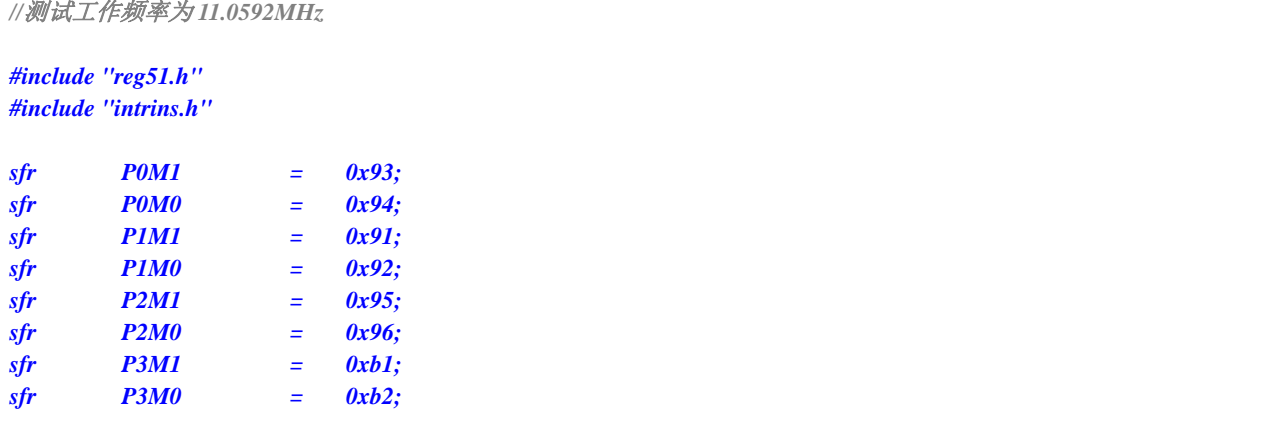

```
STC8A8K64D4 系列技术手册 官方网站: www.STCAI.com 车规 MCU 设计公司 技术支持: 19864585985 选型顾问: 13922805190
sfr P4M1 = 0xb3;
sfr P4M0 = 0xb4;
sfr P5M1 = 0xc9;
sfr P5M0 = 0xca;
sfr SPSTAT = 0xcd;
sfr SPCTL = 0xce;
sfr SPDAT = 0xcf;
sfr IE2 = 0xaf;
#define ESPI 0x02
sbit SS = P1^0;
sbit LED = P1^1;
void main()
{
  P0M0 = 0x00;
  P0M1 = 0x00;
  P1M0 = 0x00;
  P1M1 = 0x00;
  P2M0 = 0x00;
  P2M1 = 0x00;
  P3M0 = 0x00;
  P3M1 = 0x00;
  P4M0 = 0x00;
  P4M1 = 0x00;
  P5M0 = 0x00;
  P5M1 = 0x00;
  LED = 1;
  SS = 1;
  SPCTL = 0x50; //使能 SPI 主机模式
  SPSTAT = 0xc0; //清中断标志
  while (1)
  {
     SS = 0; //拉低从机 SS 管脚
     SPDAT = 0x5a; //发送测试数据
     while (!(SPSTAT & 0x80)); //查询完成标志
     SPSTAT = 0xc0; //清中断标志
     SS = 1; //拉高从机的 SS 管脚
     LED = !LED; //测试端口
  }
```
*}*

*;*测试工作频率为 *11.0592MHz*

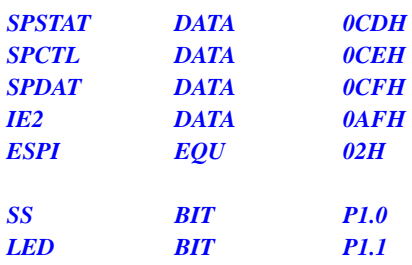

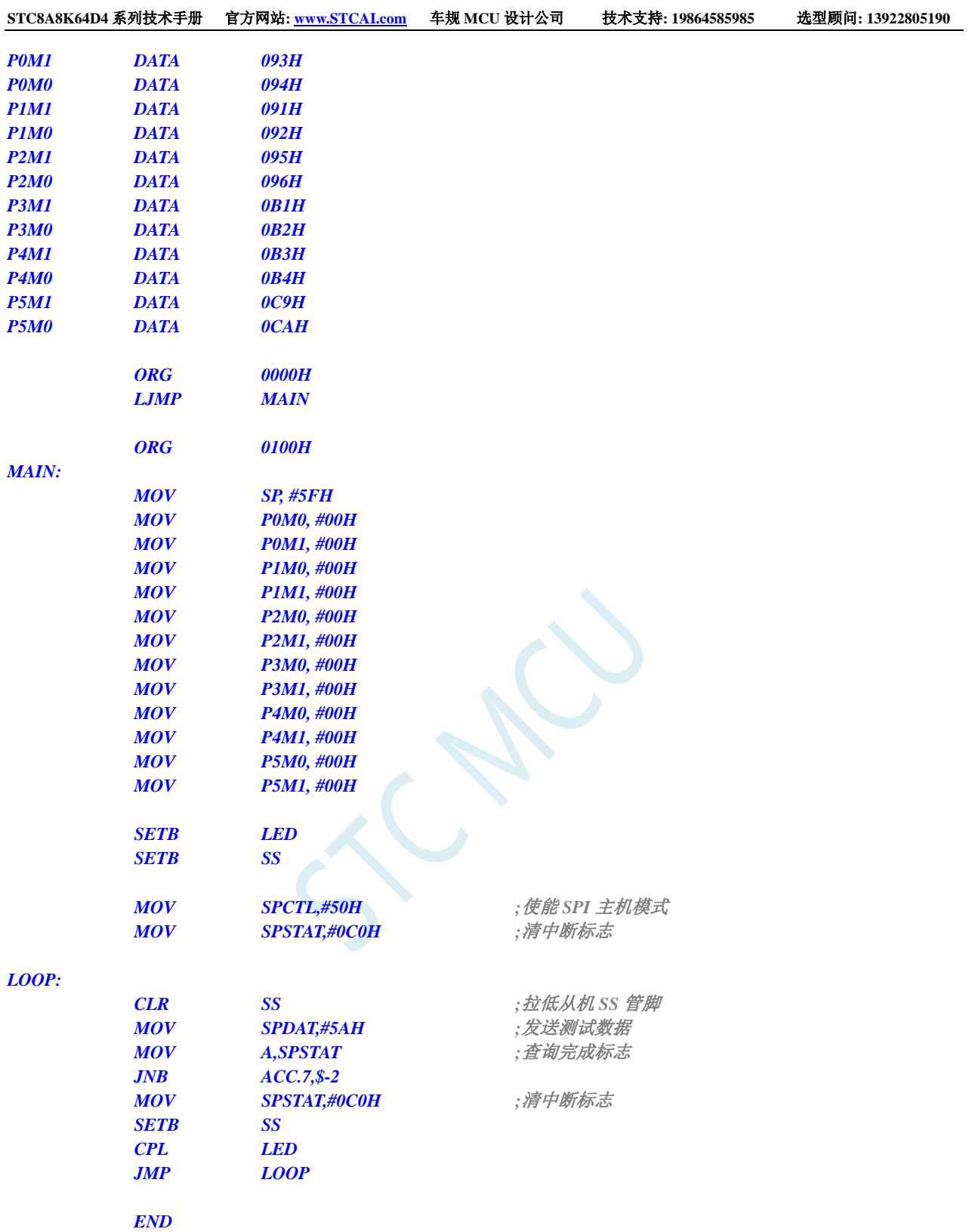

# **20.6.4 SPI** 单主单从系统从机程序(查询方式)

#### **C** 语言代码

*//*测试工作频率为 *11.0592MHz*

*#include "reg51.h" #include "intrins.h"*

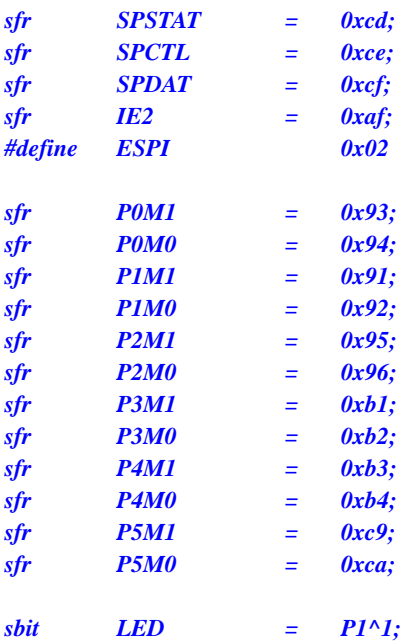

```
void SPI_Isr() interrupt 9 
{
  SPSTAT = 0xc0; //清中断标志
}
void main()
{
  P0M0 = 0x00;
  P0M1 = 0x00;
  P1M0 = 0x00;
  P1M1 = 0x00;
  P2M0 = 0x00;
  P2M1 = 0x00;
  P3M0 = 0x00;
  P3M1 = 0x00;
  P4M0 = 0x00;
  P4M1 = 0x00;
  P5M0 = 0x00;
  P5M1 = 0x00;
  SPCTL = 0x40; //使能 SPI 从机模式
  SPSTAT = 0xc0; //清中断标志
  while (1)
  {
     while (!(SPSTAT & 0x80)); //查询完成标志
     SPSTAT = 0xc0; //清中断标志
     SPDAT = SPDAT; //将接收到的数据回传给主机
     LED = !LED; //测试端口
  }
}
```
#### 汇编代码

*;*测试工作频率为 *11.0592MHz*

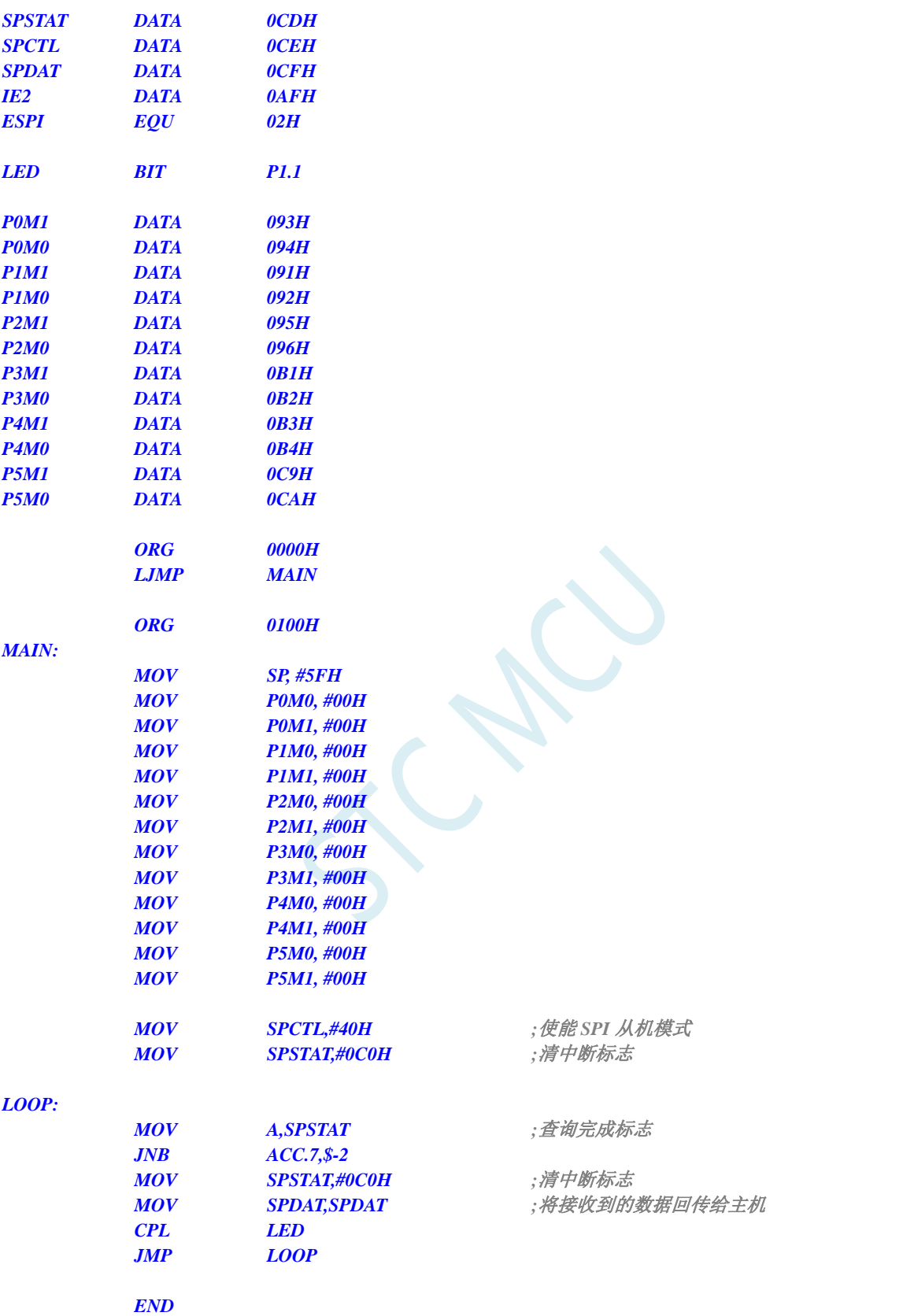

**STC8A8K64D4** 系列技术手册 官方网站**[: www.STCAI.com](http://www.stcai.com/)** 车规 **MCU** 设计公司 技术支持**: 19864585985** 选型顾问**: 13922805190**

## **20.6.5 SPI** 互为主从系统程序(中断方式)

#### **C** 语言代码

*//*测试工作频率为 *11.0592MHz*

*#include "reg51.h" #include "intrins.h"*

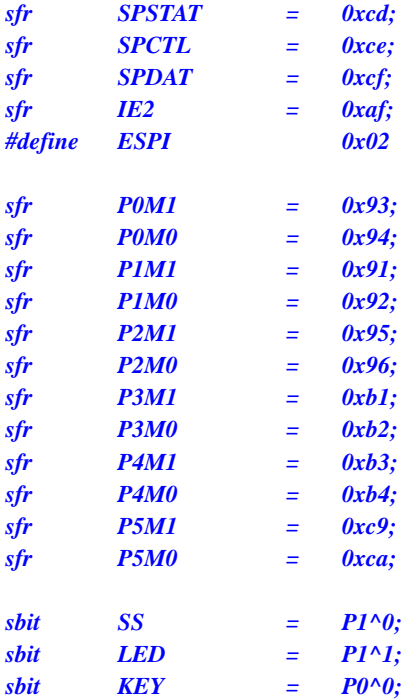

*void SPI\_Isr() interrupt 9* 

```
SPSTAT = 0xc0; //清中断标志
if (SPCTL & 0x10)
{ //主机模式
}
else
{ //从机模式
}
LED = !LED; //测试端口
```
*SS = 1; //*拉高从机的 *SS* 管脚 **SPCTL = 0x40;** //重新设置为从机待机

*SPDAT = SPDAT; //*将接收到的数据回传给主机

*void main()*

*{*

*}*

*{*

*P0M0 = 0x00; P0M1 = 0x00; P1M0 = 0x00; P1M1 = 0x00; P2M0 = 0x00; P2M1 = 0x00; P3M0 = 0x00; P3M1 = 0x00; P4M0 = 0x00; P4M1 = 0x00; P5M0 = 0x00; P5M1 = 0x00;*

```
LED = 1;
KEY = 1;
SS = 1;
SPCTL = 0x40; //使能 SPI 从机模式进行待机
SPSTAT = 0xc0; //清中断标志
IE2 = ESPI; //使能 SPI 中断
EA = 1;
while (1)
{
  if (!KEY) //等待按键触发
  {
    SPCTL = 0x50; //使能 SPI 主机模式
    SS = 0; //拉低从机 SS 管脚
    SPDAT = 0x5a; //发送测试数据
    while (!KEY); //等待按键释放
 }
}
```
*}*

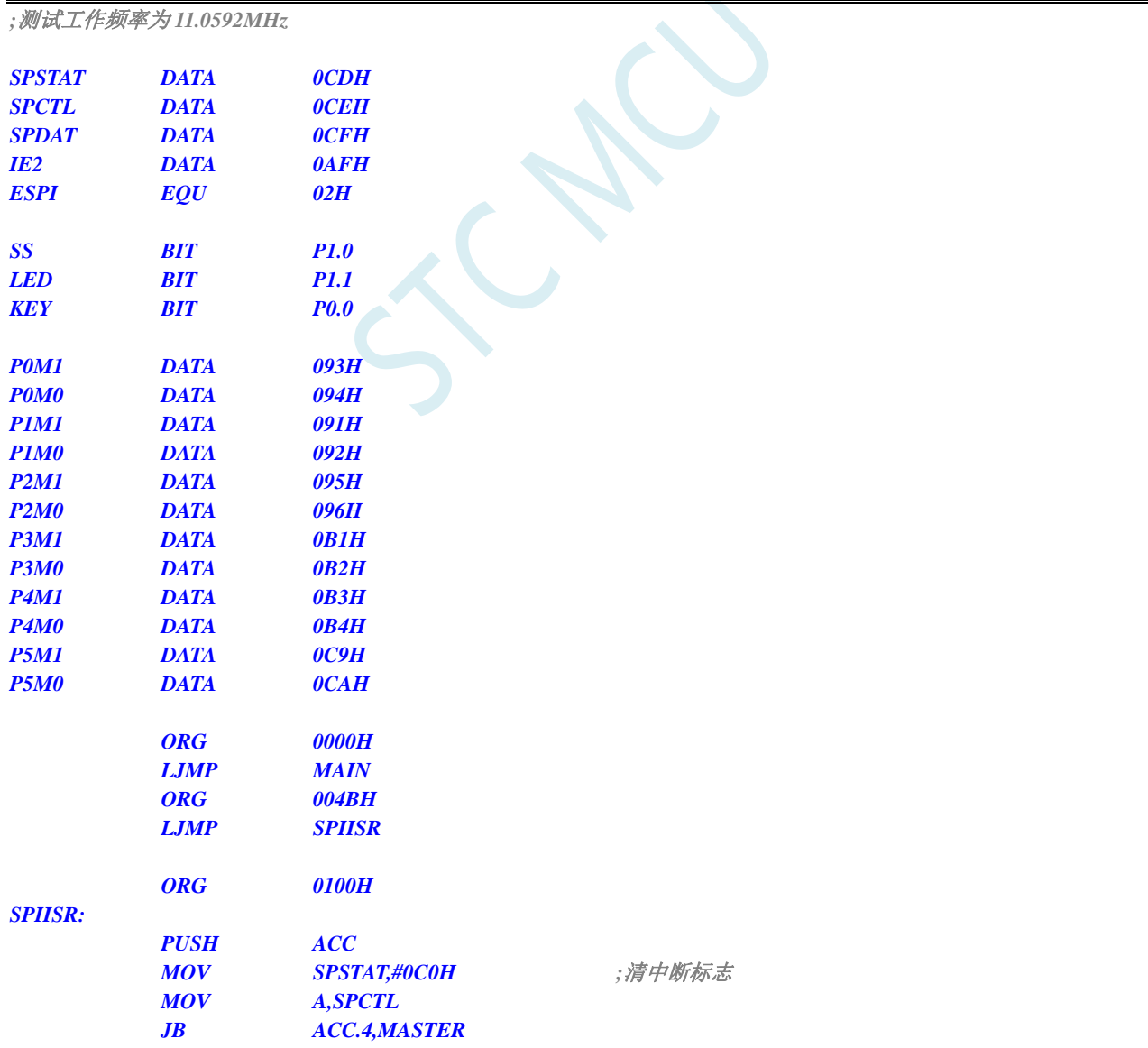

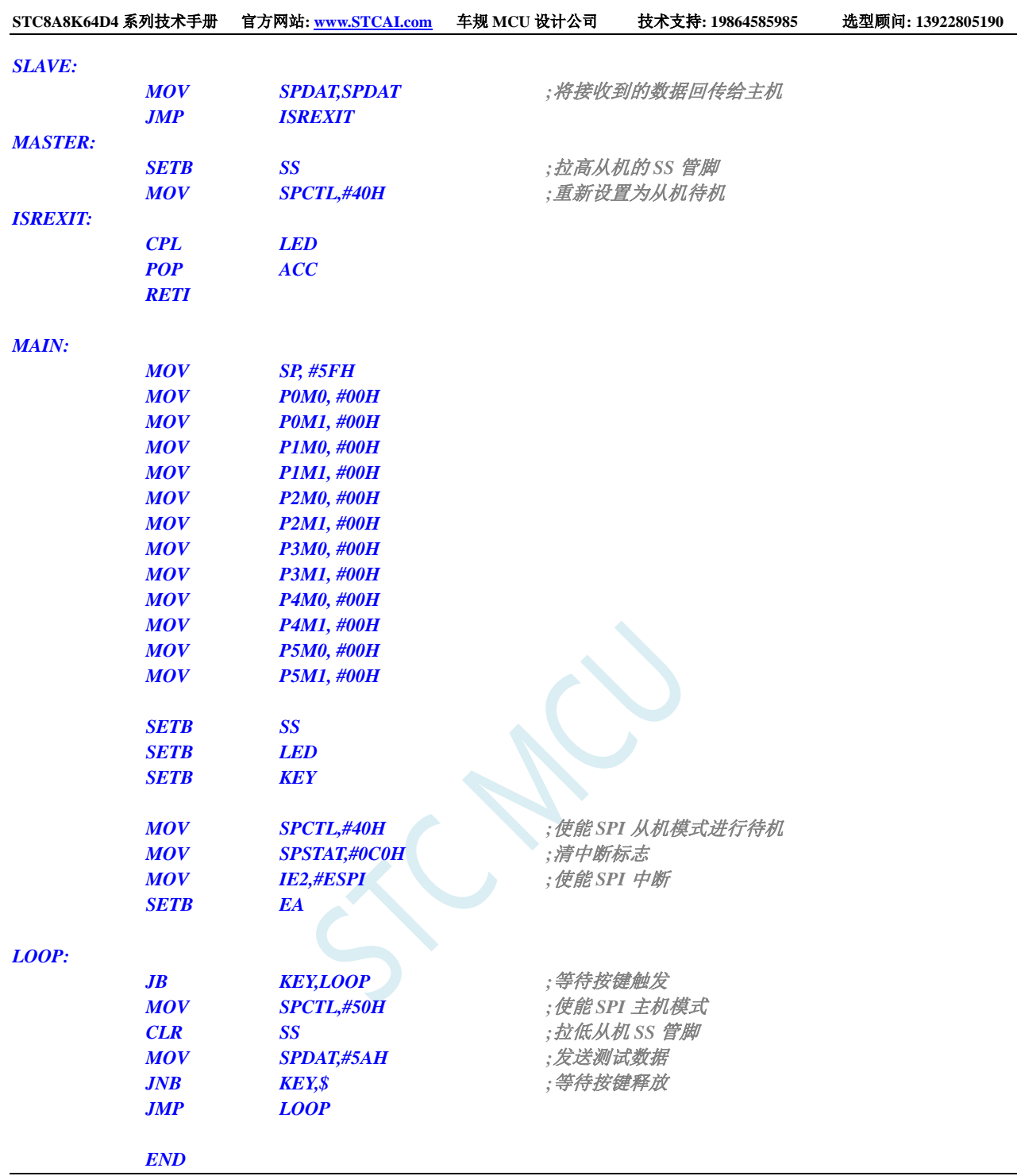

# **20.6.6 SPI** 互为主从系统程序(查询方式)

#### **C** 语言代码

深圳国芯人工智能有限公司 国内分销商电话**: 0513-5501 2928/2929/2966** 去纯技术交流论坛**[:www.STCAIMCU.com](www.STCAIMCU.com)** - 821 - *//*测试工作频率为 *11.0592MHz #include "reg51.h" #include "intrins.h" sfr SPSTAT = 0xcd; sfr SPCTL = 0xce;*

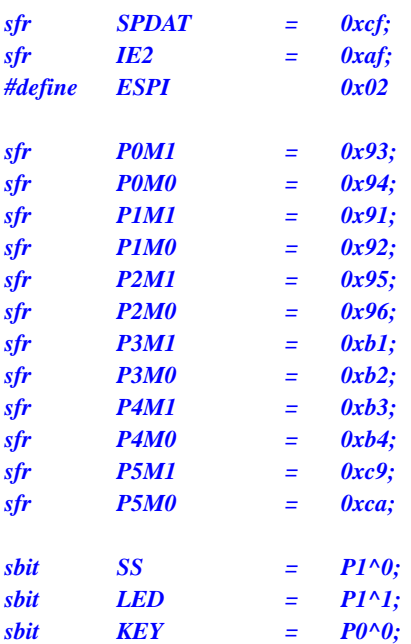

*void main()*

*{*

```
P0M0 = 0x00;
P0M1 = 0x00;
P1M0 = 0x00;
P1M1 = 0x00;
P2M0 = 0x00;
P2M1 = 0x00;
P3M0 = 0x00;
P3M1 = 0x00;
P4M0 = 0x00;
P4M1 = 0x00;
P5M0 = 0x00;
P5M1 = 0x00;
LED = 1;
KEY = 1;
SS = 1;
SPCTL = 0x40; //使能 SPI 从机模式进行待机
SPSTAT = 0xc0; //清中断标志
while (1)
{
  if (!KEY) //等待按键触发
  {
     SPCTL = 0x50; //使能 SPI 主机模式
     SS = 0; //拉低从机 SS 管脚
     SPDAT = 0x5a; //发送测试数据
     while (!KEY); //等待按键释放
  }
  if (SPSTAT & 0x80)
  {
     SPSTAT = 0xc0; //清中断标志
     if (SPCTL & 0x10)
     { //主机模式
       SS = 1; //拉高从机的 SS 管脚
       SPCTL = 0x40; //重新设置为从机待机
```
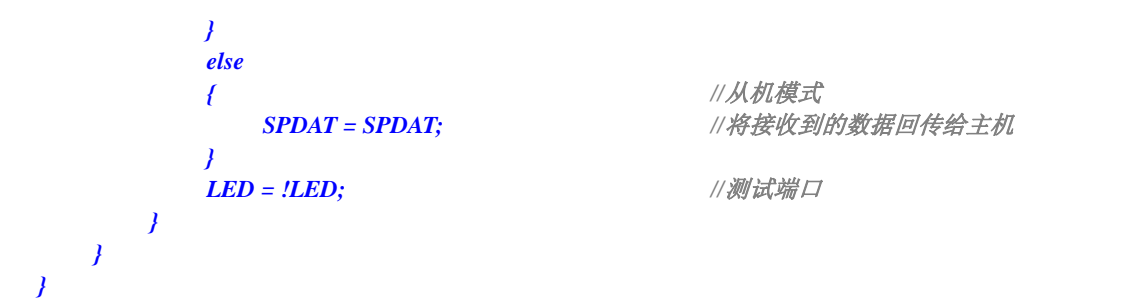

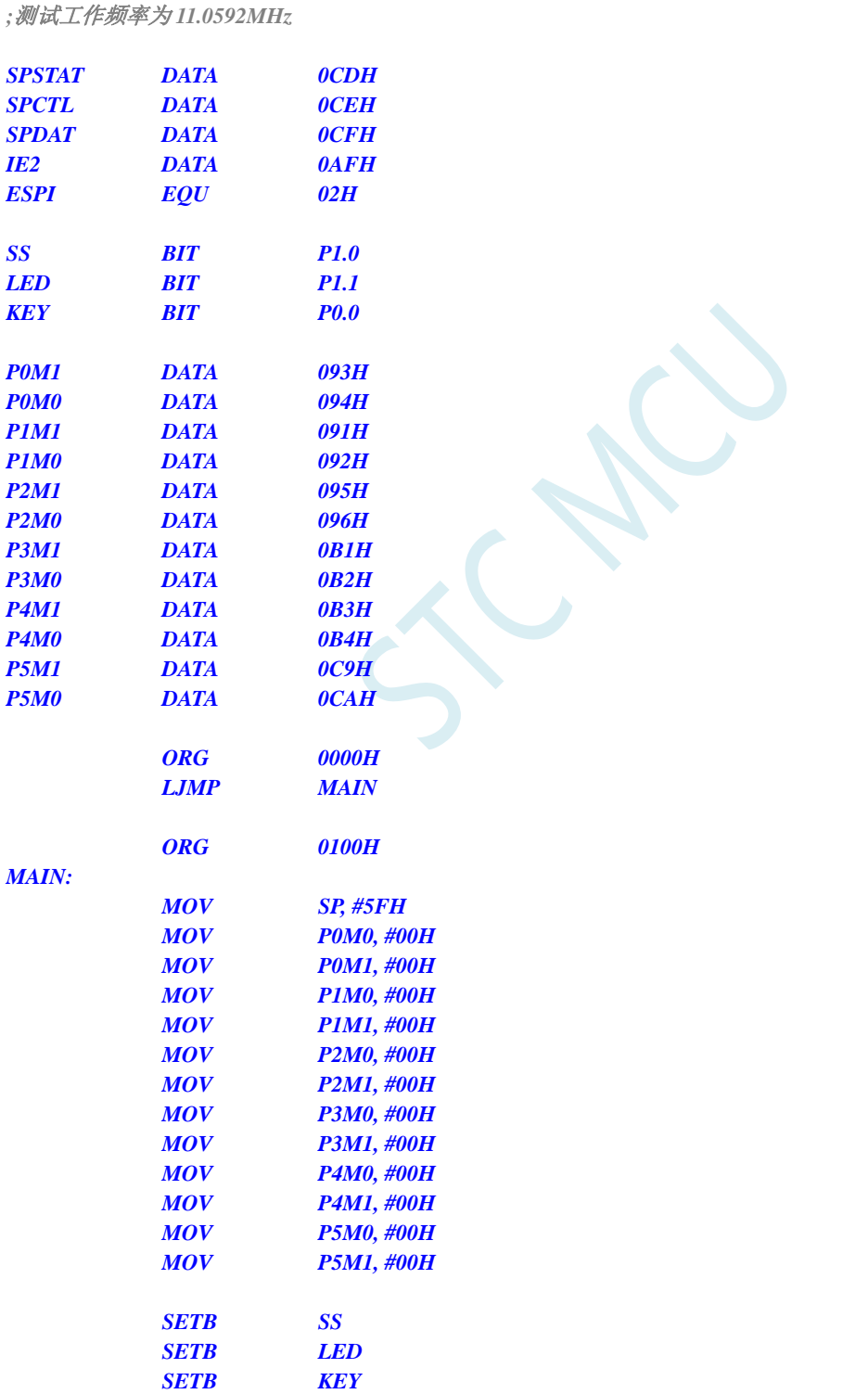

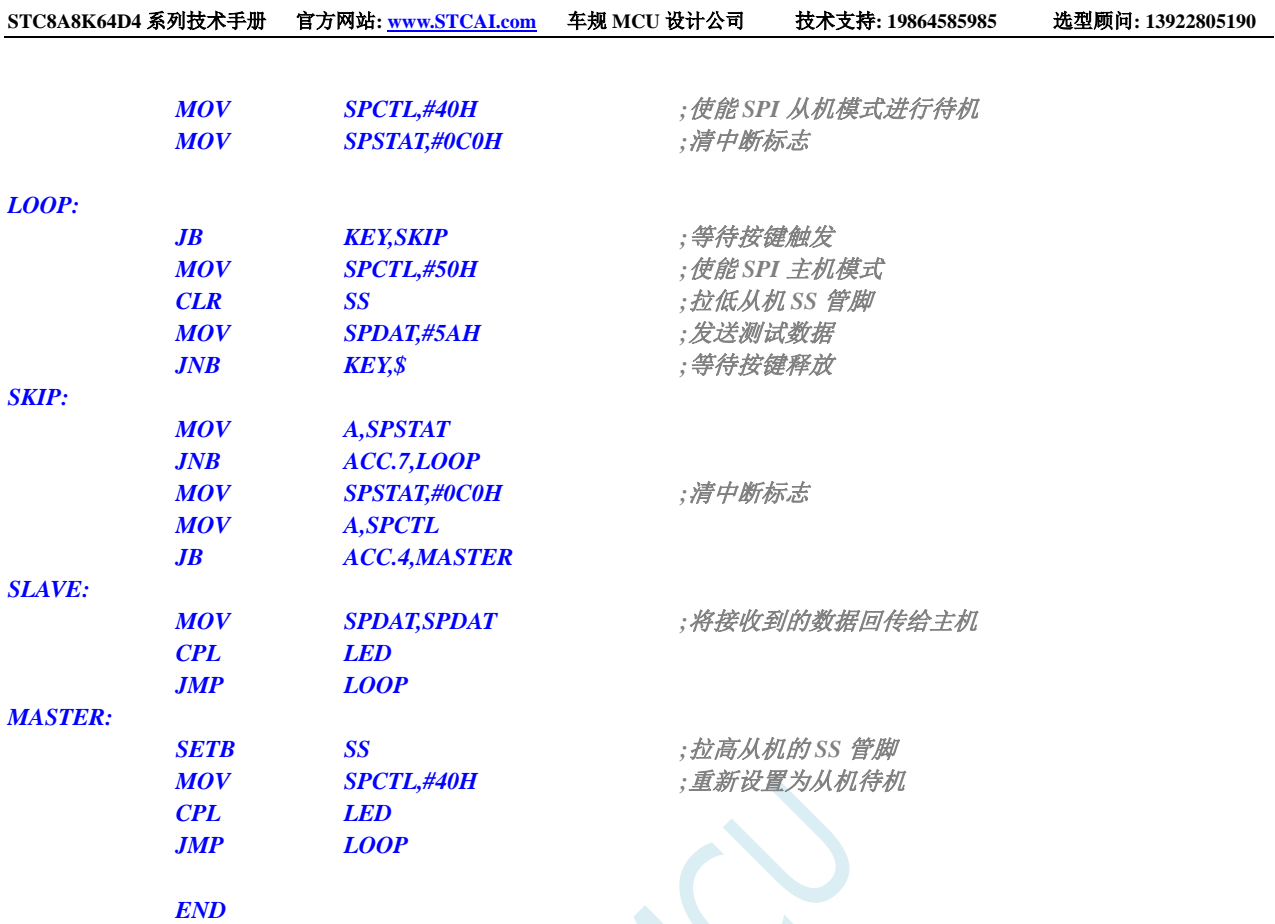

# **21 I <sup>2</sup>C** 总线

STC8A8K64D4 系列的单片机内部集成了一个 I<sup>2</sup>C 串行总线控制器。I<sup>2</sup>C 是一种高速同步通讯总线, 通讯使用 SCL(时钟线)和 SDA(数据线)两线进行同步通讯。对于 SCL 和 SDA 的端口分配, STC8A8K64D4 系列的单片机提供了切换模式,可将 SCL 和 SDA 切换到不同的 I/O 口上, 以方便用户将一组 I2C 总线当 作多组进行分时复用。

与标准 I <sup>2</sup>C 协议相比较,忽略了如下两种机制:

- 发送起始信号(START)后不进行仲裁
- 时钟信号(SCL)停留在低电平时不进行超时检测

STC8A8K64D4 系列的 I<sup>2</sup>C 总线提供了两种操作模式: 主机模式 (SCL 为输出口, 发送同步时钟信 号)和从机模式(SCL 为输入口,接收同步时钟信号)

STC 创新: STC 的 I<sup>2</sup>C 串行总线控制器工作在从机模式时, SDA 管脚的下降沿信号可以唤醒进入掉 电模式的 MCU。(注意: 由于 I<sup>2</sup>C 传输速度比较快, MCU 唤醒后第一包数据一般是不正确的)

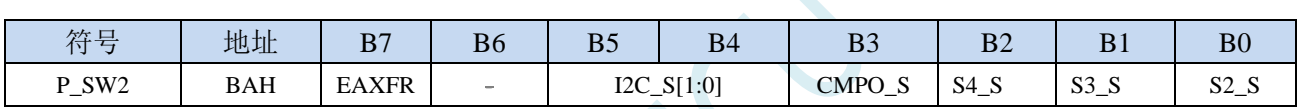

### **21.1 I2C** 功能脚切换

I2C\_S[1:0]: I<sup>2</sup>C 功能脚选择位

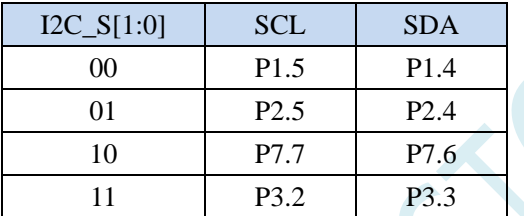

# **21.2 I <sup>2</sup>C** 相关的寄存器

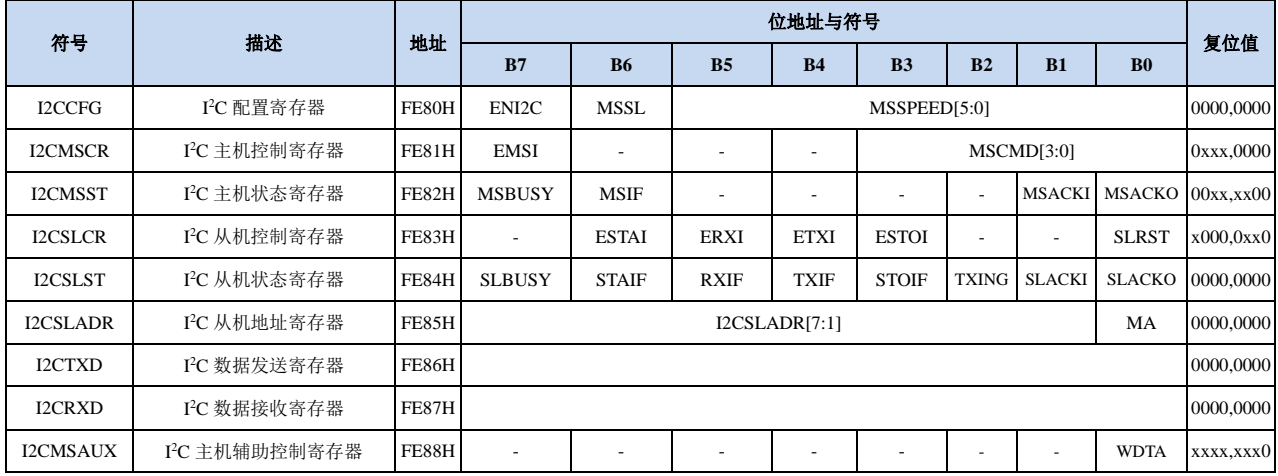

### **21.3 I <sup>2</sup>C** 主机模式

### **21.3.1 I2C** 配置寄存器(**I2CCFG**),总线速度控制

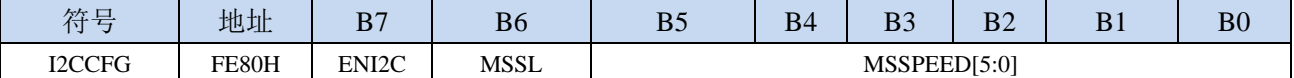

ENI2C: I<sup>2</sup>C 功能使能控制位

0:禁止 I <sup>2</sup>C 功能

1: 允许 I2C 功能

MSSL: I<sup>2</sup>C 工作模式选择位

0:从机模式

1:主机模式

MSSPEED[5:0]:I <sup>2</sup>C 总线速度(等待时钟数)控制,**I2C** 总线速度=**FOSC / 2 / (MSSPEED \* 2 + 4)**

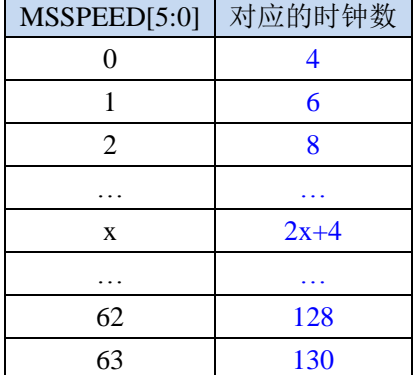

只有当 I2C 模块工作在主机模式时, MSSPEED 参数设置的等待参数才有效。此等待参数主要用于 主机模式的以下几个信号:

T<sub>SSTA</sub>: 起始信号的建立时间 (Setup Time of START)

THSTA: 起始信号的保持时间(Hold Time of START)

TssTo: 停止信号的建立时间 (Setup Time of STOP)

T<sub>HSTO</sub>: 停止信号的保持时间(Hold Time of STOP)

THCKL: 时钟信号的低电平保持时间(Hold Time of SCL Low)

THCKH: 时钟信号的高电平保持时间(Hold Time of SCL High)

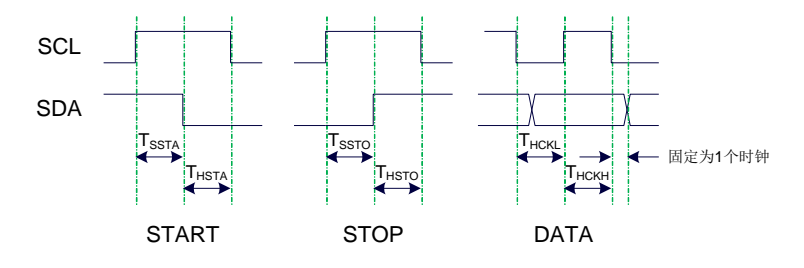

 $\mathcal{D}$  1: 当 MSSPEED=10 时,  $T_{SSTA} = T_{HSTA} = T_{SSTO} = T_{HSTO} = T_{HCKL} = 24/FOSC$ 例 **2**:当 **24MHz** 的工作频率下需要 **400K** 的 **I2C** 总线速度时, **MSSPEED**=**(24M / 400K / 2 - 4) / 2**=**13**

### **21.3.2 I2C** 主机控制寄存器(**I2CMSCR**)

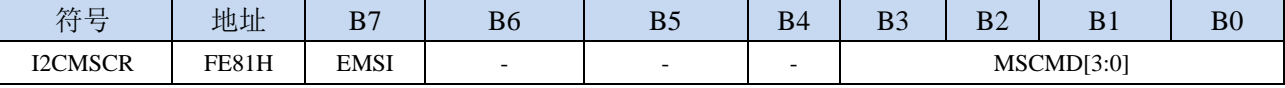

EMSI:主机模式中断使能控制位

0:关闭主机模式的中断

1:允许主机模式的中断

MSCMD[3:0]:主机命令

0000:待机,无动作。

#### 0001:起始命令。

发送 START 信号。如果当前 I2C 控制器处于空闲状态,即 MSBUSY (I2CMSST.7) 为 0 时, 写此命令会使控制器进入忙状态,硬件自动将 MSBUSY 状态位置 1,并开始发送 START 信 号;若当前 I<sup>2</sup>C 控制器处于忙状态,写此命令可触发发送 START 信号。发送 START 信号的 波形如下图所示:

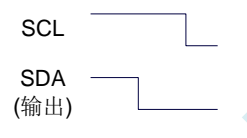

#### 0010:发送数据命令。

写此命令后, I2C 总线控制器会在 SCL 管脚上产生 8 个时钟, 并将 I2CTXD 寄存器里面数据 按位送到 SDA 管脚上(先发送高位数据)。发送数据的波形如下图所示:

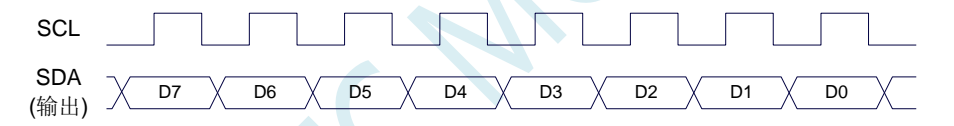

#### 0011:接收 ACK 命令。

写此命令后, I2C 总线控制器会在 SCL 管脚上产生 1 个时钟, 并将从 SDA 端口上读取的数据 保存到 MSACKI (I2CMSST.1)。接收 ACK 的波形如下图所示:

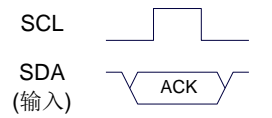

#### 0100:接收数据命令。

写此命令后, I2C 总线控制器会在 SCL 管脚上产生 8 个时钟, 并将从 SDA 端口上读取的数据 依次左移到 I2CRXD 寄存器(先接收高位数据)。接收数据的波形如下图所示:

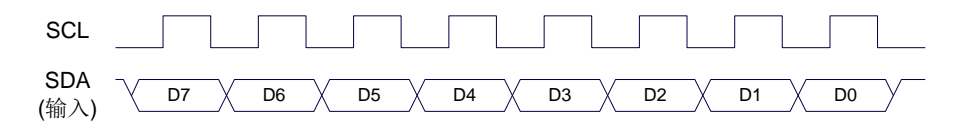

#### 0101:发送 ACK 命令。

写此命令后, I<sup>2</sup>C 总线控制器会在 SCL 管脚上产生 1 个时钟, 并将 MSACKO (I2CMSST.0) 中的数据发送到 SDA 端口。发送 ACK 的波形如下图所示:

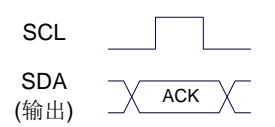

0110:停止命令。

发送 STOP 信号。写此命令后, I2C 总线控制器开始发送 STOP 信号。信号发送完成后, 硬件 自动将 MSBUSY 状态位清零。STOP 信号的波形如下图所示:

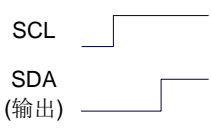

#### 0111:保留。

- 1000:保留。
- 1001:起始命令+发送数据命令+接收 ACK 命令。 此命令为命令 0001、命令 0010、命令 0011 三个命令的组合,下此命令后控制器会依次执行 这三个命令。
- 1010:发送数据命令+接收 ACK 命令。

此命令为命令 0010、命令 0011 两个命令的组合,下此命令后控制器会依次执行这两个命令。 1011:接收数据命令+发送 ACK(0)命令。

此命令为命令 0100、命令 0101 两个命令的组合,下此命令后控制器会依次执行这两个命令。 注意: 此命令所返回的应答信号固定为 ACK (0), 不受 MSACKO 位的影响。

1100:接收数据命令+发送 NAK(1)命令。 此命令为命令 0100、命令 0101 两个命令的组合,下此命令后控制器会依次执行这两个命令。 注意: 此命令所返回的应答信号固定为 NAK (1), 不受 MSACKO 位的影响。

### **21.3.3 I2C** 主机辅助控制寄存器(**I2CMSAUX**)

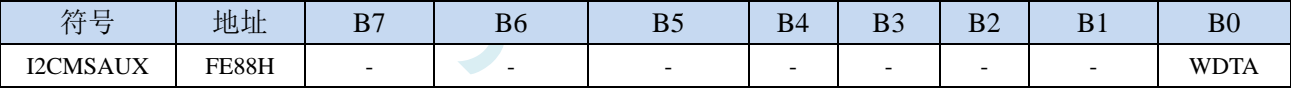

WDTA: 主机模式时 I2C 数据自动发送允许位

0:禁止自动发送

1:使能自动发送

若自动发送功能被使能, 当 MCU 执行完成对 I2CTXD 数据寄存器的写操作后, I2C 控制器会自动触 发"1010"命令,即自动发送数据并接收 ACK 信号。

### **21.3.4 I2C** 主机状态寄存器(**I2CMSST**)

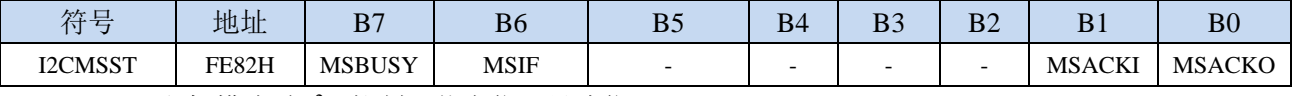

MSBUSY: 主机模式时 I<sup>2</sup>C 控制器状态位 ( 只读位 )

0:控制器处于空闲状态

1:控制器处于忙碌状态

当 I <sup>2</sup>C 控制器处于主机模式时,在空闲状态下,发送完成 START 信号后,控制器便进入到忙碌状态, 忙碌状态会一直维持到成功发送完成 STOP 信号,之后状态会再次恢复到空闲状态。

MSIF: 主机模式的中断请求位(中断标志位)。当处于主机模式的 I2C 控制器执行完成寄存器 I2CMSCR 中 MSCMD 命令后产生中断信号, 硬件自动将此位 1, 向 CPU 发请求中断, 响应中断后 MSIF 位必 须用软件清零。

MSACKI:主机模式时,发送"0011"命令到 I2CMSCR 的 MSCMD 位后所接收到的 ACK 数据。

MSACKO:主机模式时,准备将要发送出去的 ACK 信号。当发送"0101"命令到 I2CMSCR 的 MSCMD 位后,控制器会自动读取此位的数据当作 ACK 发送到 SDA。

### **21.4 I <sup>2</sup>C** 从机模式

### **21.4.1 I2C** 从机控制寄存器(**I2CSLCR**)

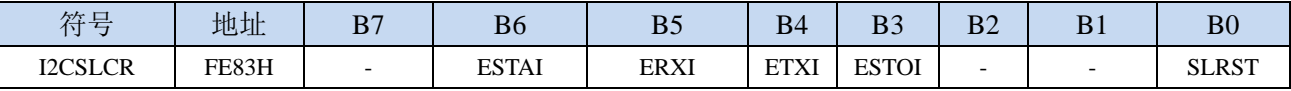

ESTAI:从机模式时接收到 START 信号中断允许位

0:禁止从机模式时接收到 START 信号时发生中断

1:使能从机模式时接收到 START 信号时发生中断

ERXI:从机模式时接收到 1 字节数据后中断允许位

- 0:禁止从机模式时接收到数据后发生中断
- 1:使能从机模式时接收到 1 字节数据后发生中断
- ETXI:从机模式时发送完成 1 字节数据后中断允许位
	- 0:禁止从机模式时发送完成数据后发生中断
	- 1:使能从机模式时发送完成 1 字节数据后发生中断
- ESTOI:从机模式时接收到 STOP 信号中断允许位
	- 0:禁止从机模式时接收到 STOP 信号时发生中断

1:使能从机模式时接收到 STOP 信号时发生中断 SLRST:复位从机模式

### **21.4.2 I2C** 从机状态寄存器(**I2CSLST**)

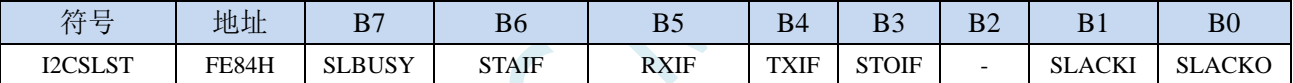

SLBUSY: 从机模式时 I2C 控制器状态位(只读位)

- 当 I <sup>2</sup>C 控制器处于从机模式时,在空闲状态下,接收到主机发送 START 信号后,控制器会继续检测 之后的设备地址数据,若设备地址与当前 I2CSLADR 寄存器中所设置的从机地址相同时,控制 器便进入到忙碌状态,忙碌状态会一直维持到成功接收到主机发送 STOP 信号,之后状态会再次 恢复到空闲状态。
- STAIF: 从机模式时接收到 START 信号后的中断请求位。从机模式的 I<sup>2</sup>C 控制器接收到 START 信号后, 硬件会自动将此位置 1,并向 CPU 发请求中断,响应中断后 STAIF 位必须用软件清零。STAIF 被置 1 的时间点如下图所示:

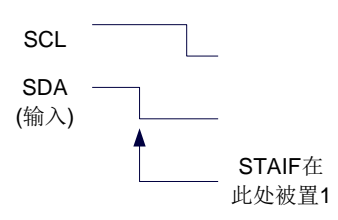

RXIF: 从机模式时接收到 1 字节的数据后的中断请求位。从机模式的 I2C 控制器接收到 1 字节的数据后, 在第 8 个时钟的下降沿时硬件会自动将此位置 1,并向 CPU 发请求中断,响应中断后 RXIF 位必须 用软件清零。RXIF 被置 1 的时间点如下图所示:

<sup>0</sup>:控制器处于空闲状态

<sup>1</sup>:控制器处于忙碌状态

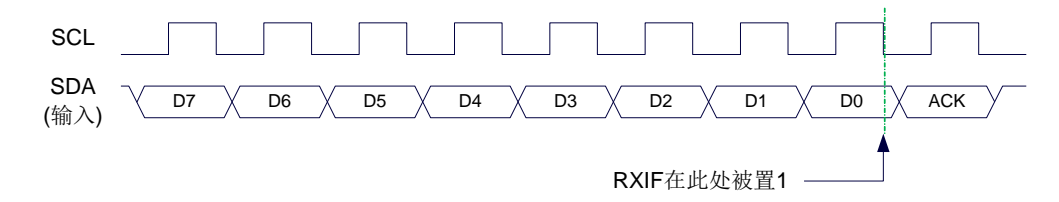

TXIF: 从机模式时发送完成 1 字节的数据后的中断请求位。从机模式的 I2C 控制器发送完成 1 字节的数 据并成功接收到 1 位 ACK 信号后, 在第 9 个时钟的下降沿时硬件会自动将此位置 1, 并向 CPU 发 请求中断,响应中断后 TXIF 位必须用软件清零。TXIF 被置 1 的时间点如下图所示:

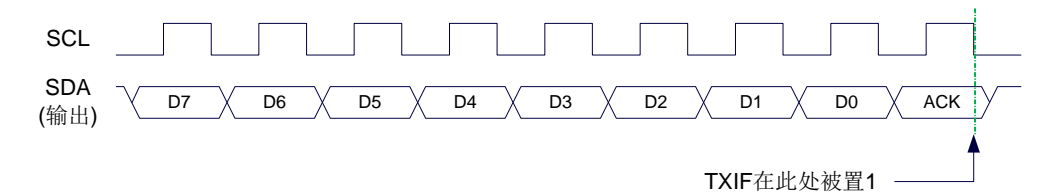

STOIF: 从机模式时接收到 STOP 信号后的中断请求位。从机模式的 I2C 控制器接收到 STOP 信号后, 硬 件会自动将此位置 1,并向 CPU 发请求中断,响应中断后 STOIF 位必须用软件清零。STOIF 被置 1 的时间点如下图所示:

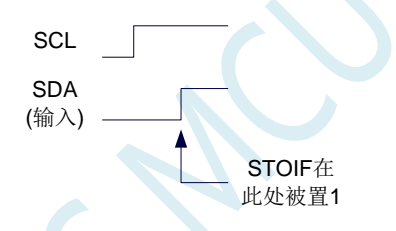

SLACKI:从机模式时,接收到的 ACK 数据。 SLACKO:从机模式时,准备将要发送出去的 ACK 信号。

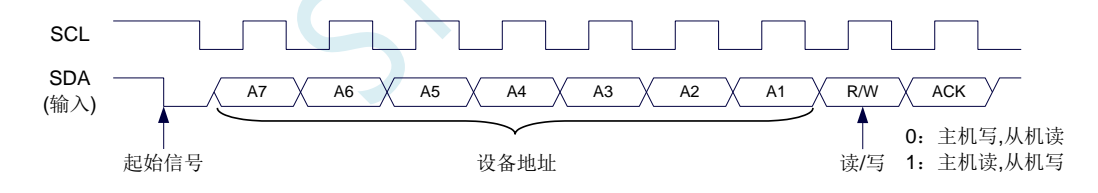

### **21.4.3 I2C** 从机地址寄存器(**I2CSLADR**)

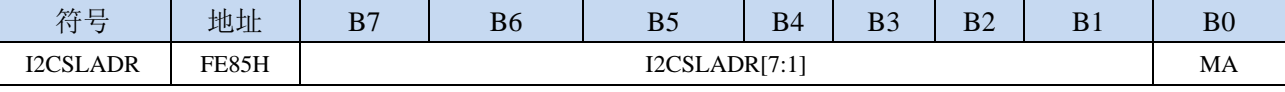

I2CSLADR[7:1]:从机设备地址

当 I <sup>2</sup>C 控制器处于从机模式时,控制器在接收到 START 信号后,会继续检测接下来主机发送出的设 备地址数据以及读/写信号。当主机发送出的设备地址与 I2CSLADR[7:1]中所设置的从机设备地 址相同时,控制器才会向 CPU 发出中断求,请求 CPU 处理 I <sup>2</sup>C 事件;否则若设备地址不同,I 2C 控制器继续监控,等待下一个起始信号,对下一个设备地址继续比较。

- MA: 从机设备地址比较控制
	- 0:设备地址必须与 I2CSLADR[7:1]相同
	- 1:忽略 I2CSLADR[7:1]中的设置,接受所有的设备地址

说明:**I2C** 总线协议规定 **I2C** 总线上最多可挂载 **128** 个 **I2C** 设备(理论值),不同的 **I2C** 设备用不同的 **I2C** 从机设备地址进行识别。**I2C** 主机发送完成起始信号后,发送的第一个数据(**DATA0**)的高 **7** 位即为从机设备地址 (DATA0[7:1]为 I2C 设备地址),最低位为读写信号。当 I2C 设备从机地址寄 存器 **MA**(**I2CSLADR.0**)为 **1** 时,表示 **I2C** 从机能够接受所有的设备地址,此时主机发送的任何 设备地址,即 **DATA0[7:1]**为任何值,从机都能响应。当 **I2C** 设备从机地址寄存器 **MA**(**I2CSLADR.0**) 为 **0** 时,主机发送的设备地址 **DATA0[7:1]**必须与从机的设备地址 **I2CSLADR[7:1]**相同时才能访问此 从机设备

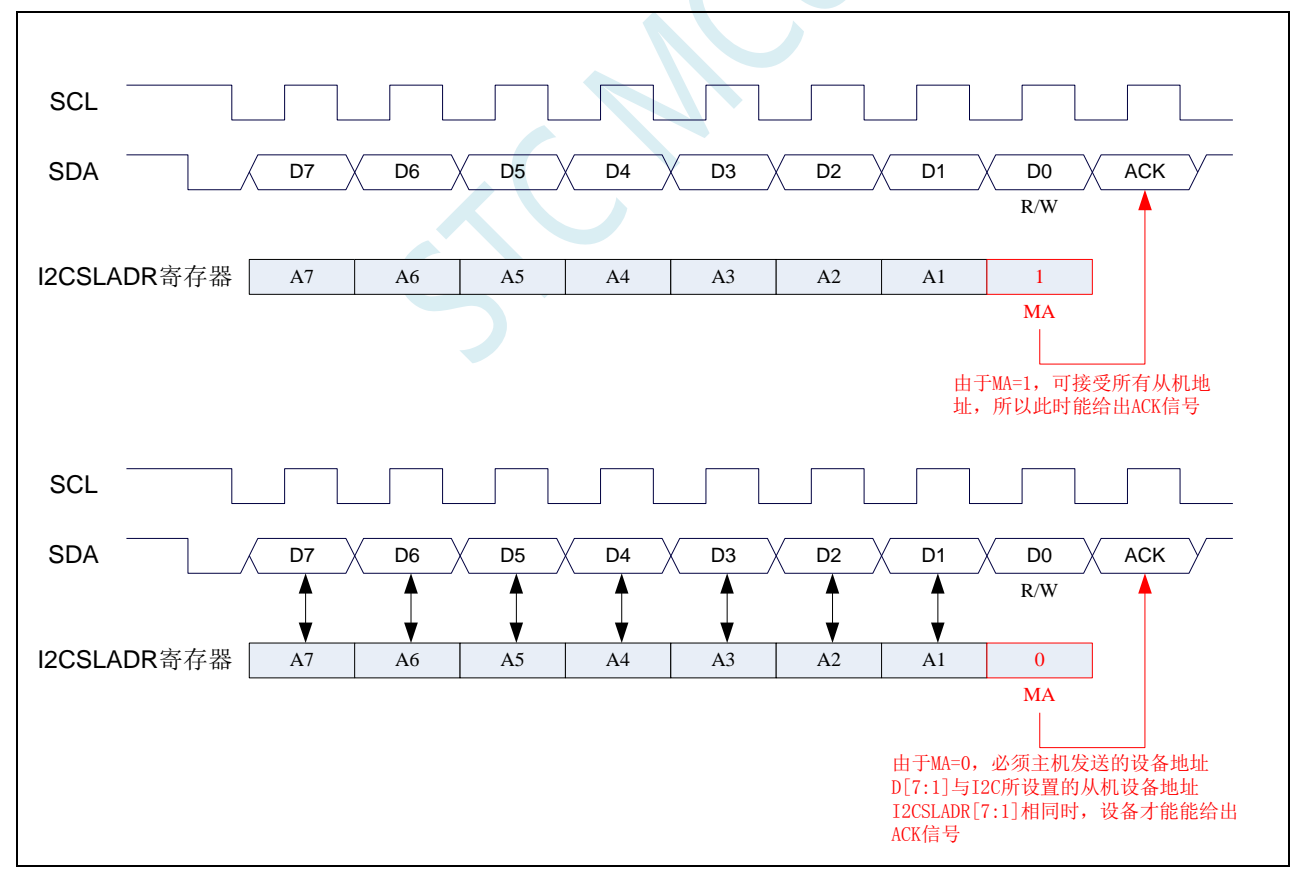

# **21.4.4 I2C** 数据寄存器(**I2CTXD**,**I2CRXD**)

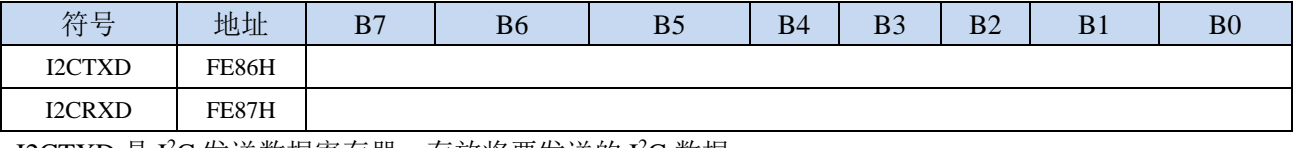

I2CTXD 是 I<sup>2</sup>C 发送数据寄存器, 存放将要发送的 I<sup>2</sup>C 数据 I2CRXD 是 I2C 接收数据寄存器, 存放接收完成的 I2C 数据

# **21.5** 范例程序

### **21.5.1 I <sup>2</sup>C** 主机模式访问 **AT24C256**(中断方式)

#### **C** 语言代码

*//*测试工作频率为 *11.0592MHz*

#### *#include "reg51.h" #include "intrins.h"*

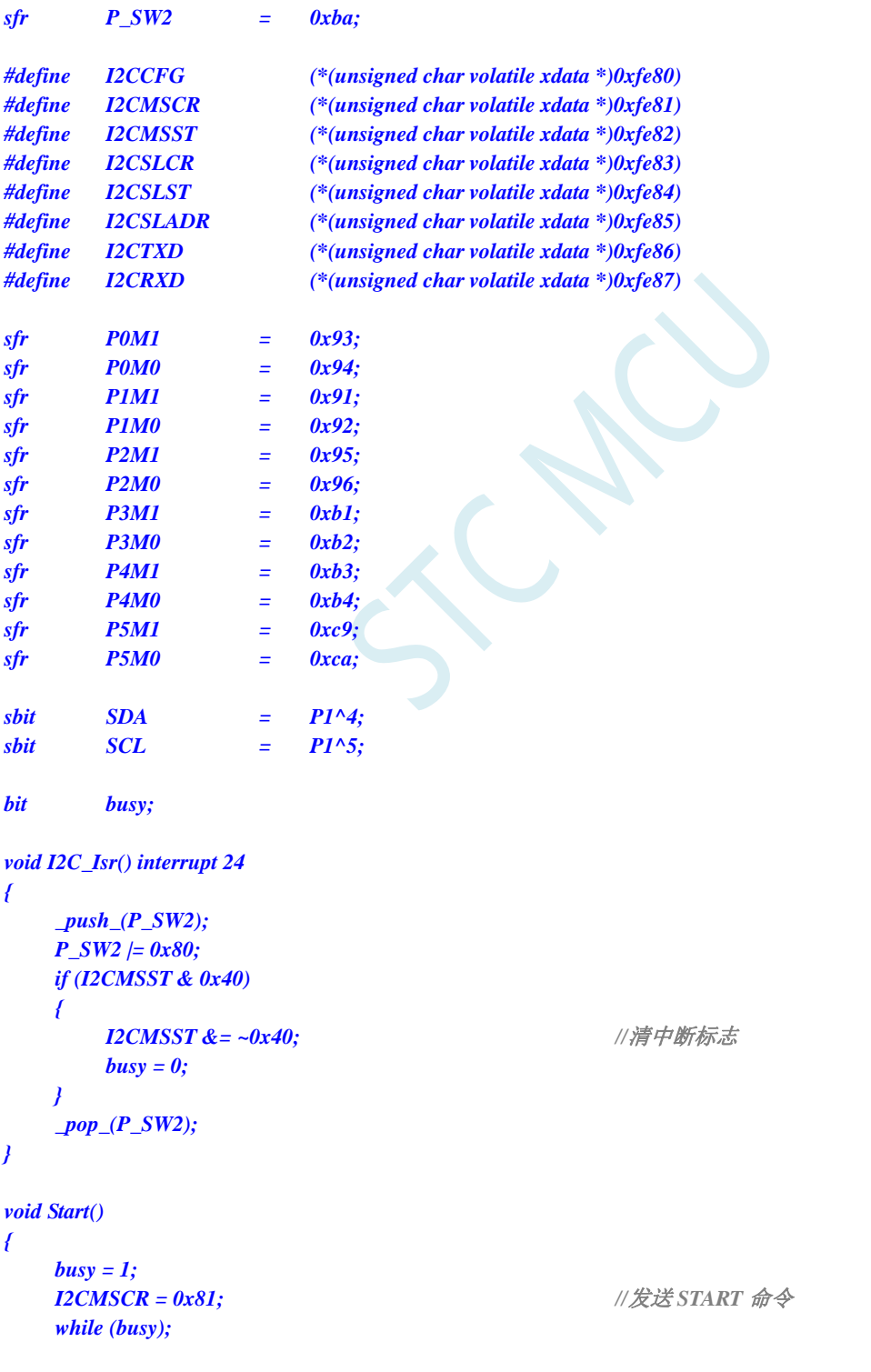

```
}
void SendData(char dat)
{
   I2CTXD = dat; //写数据到数据缓冲区
   busy = 1;
   I2CMSCR = 0x82; \qquad //发送 SEND 命令
   while (busy);
}
void RecvACK()
{
   busy = 1;
   I2CMSCR = 0x83; //发送读 ACK 命令
   while (busy);
}
char RecvData()
{
   busy = 1;
   I2CMSCR = 0x84; \qquad \qquad //发送 RECV 命令
   while (busy);
   return I2CRXD;
}
void SendACK()
{
   I2CMSST = 0x00; //设置 ACK 信号
   busy = 1;
   I2CMSCR = 0x85; //发送 ACK 命令
   while (busy);
}
void SendNAK()
{
   I2CMSST = 0x01; //设置 NAK 信号
   busy = 1;
   I2CMSCR = 0x85; //发送 ACK 命令
   while (busy);
}
void Stop()
{
   busy = 1;
   I2CMSCR = 0x86; //发送 STOP 命令
   while (busy);
}
void Delay()
{
   int i;
   for (i=0; i<3000; i++)
   {
      _nop_();
      _nop_();
      _nop_();
      _nop_();
```
*}*

```
void main()
{
  P0M0 = 0x00;
  P0M1 = 0x00;
  P1M0 = 0x00;
  P1M1 = 0x00;
  P2M0 = 0x00;
  P2M1 = 0x00;
  P3M0 = 0x00;
  P3M1 = 0x00;
  P4M0 = 0x00;
  P4M1 = 0x00;
  P5M0 = 0x00;
  P5M1 = 0x00;
  P_SW2 = 0x80;
  I2CCFG = 0xe0; //使能 I2C 主机模式
  I2CMSST = 0x00; 
  EA = 1;
  Start(); //发送起始命令
  SendData(0xa0); //发送设备地址+写命令
  RecvACK();
  SendData(0x00); //发送存储地址高字节
  RecvACK();
  SendData(0x00); //发送存储地址低字节
  RecvACK();
  SendData(0x12); //写测试数据 1
  RecvACK();
  SendData(0x78); ///写测试数据 2
  RecvACK();
  Stop(); //发送停止命令
  Delay();  /////等待设备写数据
  Start(); //发送起始命令
  SendData(0xa0); //发送设备地址+写命令
  RecvACK();
  SendData(0x00);                 //发送存储地址高字节
  RecvACK();
  SendData(0x00); //发送存储地址低字节
  RecvACK();
  Start(); //发送起始命令
  SendData(0xa1); //发送设备地址+读命令
  RecvACK();
  P0 = RecvData(); //读取数据 1
  SendACK();
  P2 = RecvData(); \qquad \qquad \qquadSendNAK();
  Stop(); //发送停止命令
  P_SW2 = 0x00;
  while (1);
```
*}*

*}*

*;*测试工作频率为 *11.0592MHz*

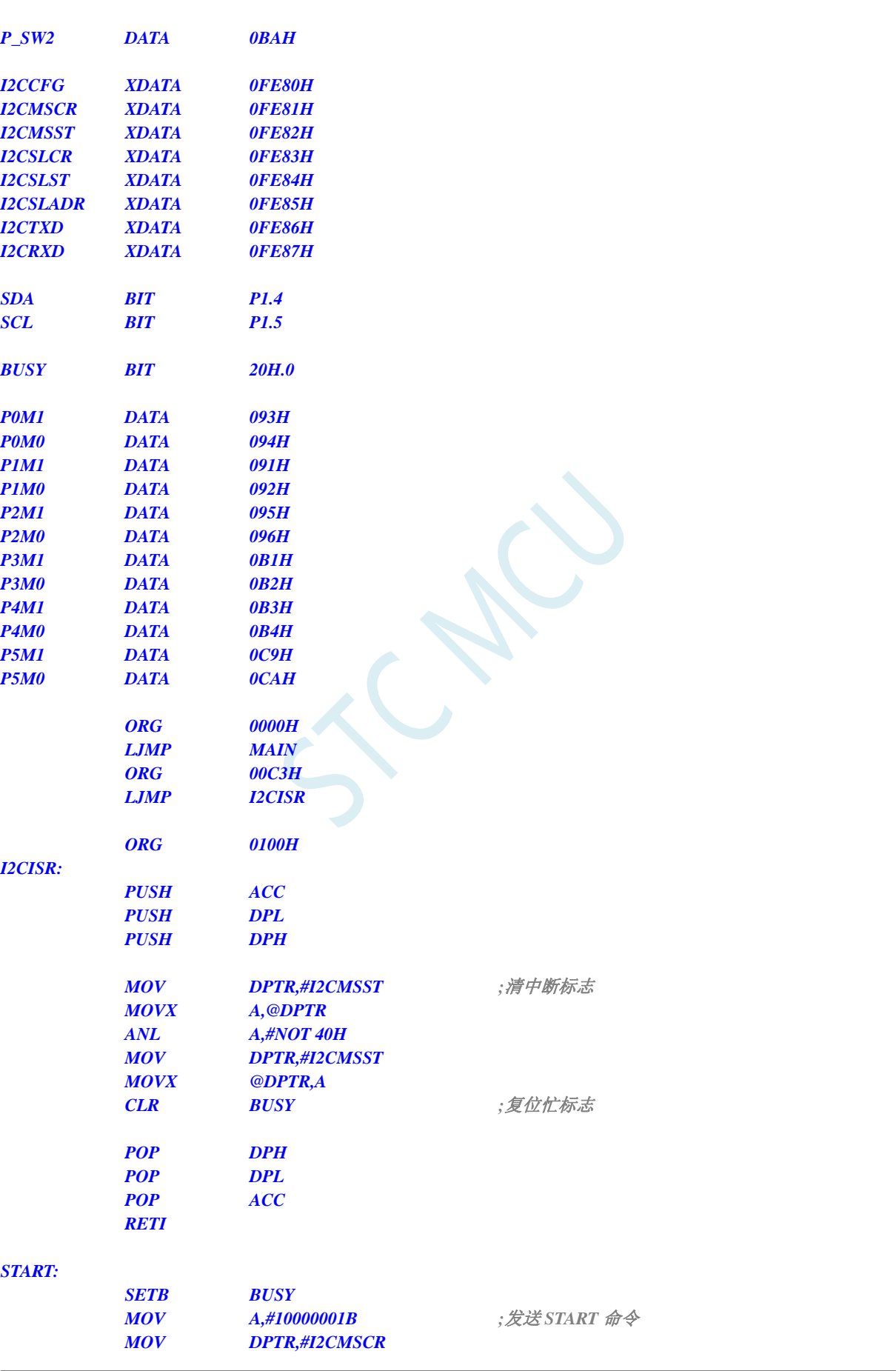

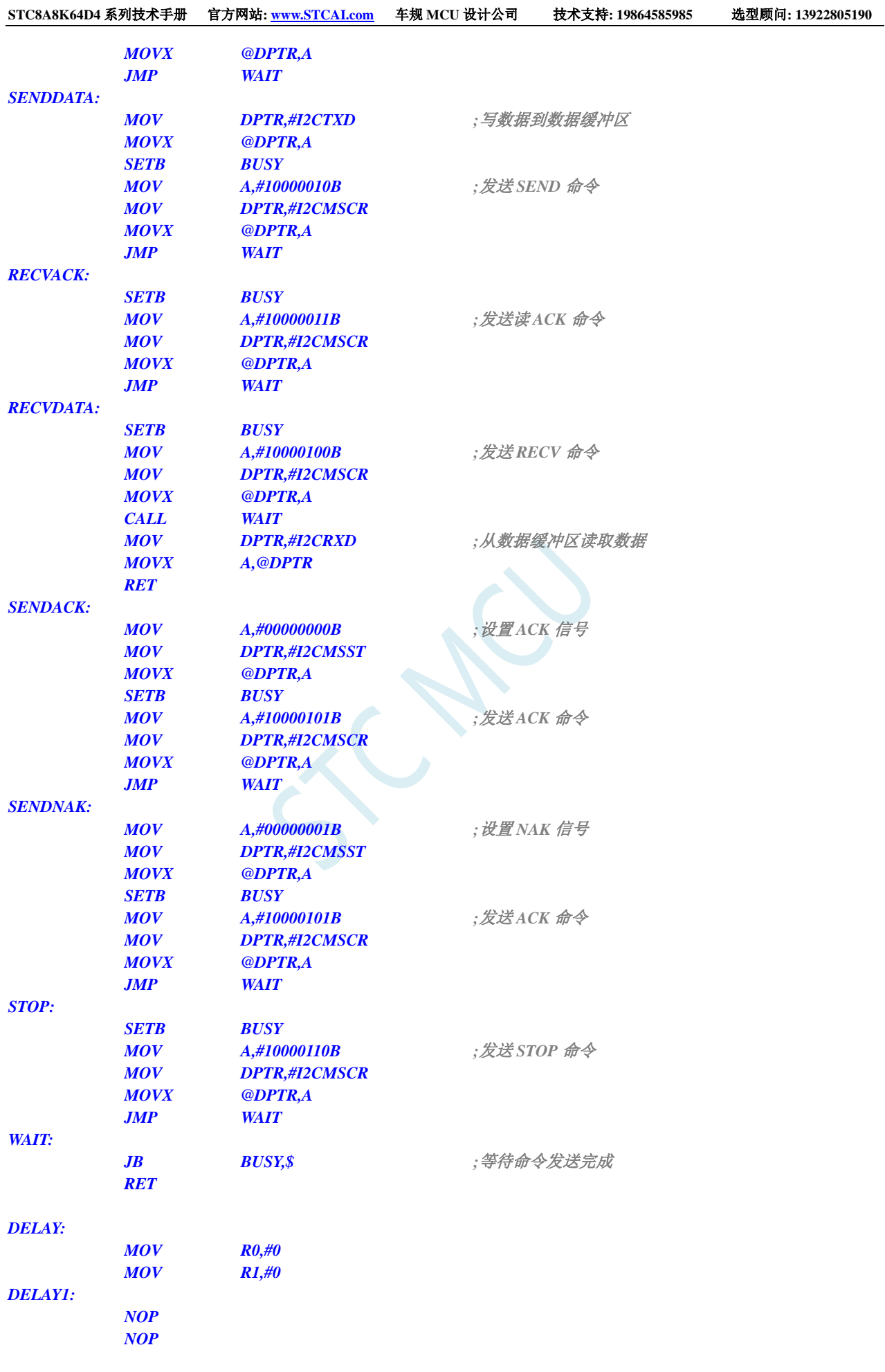

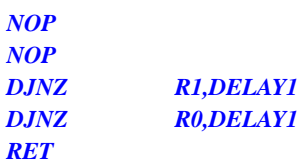

#### *MAIN:*

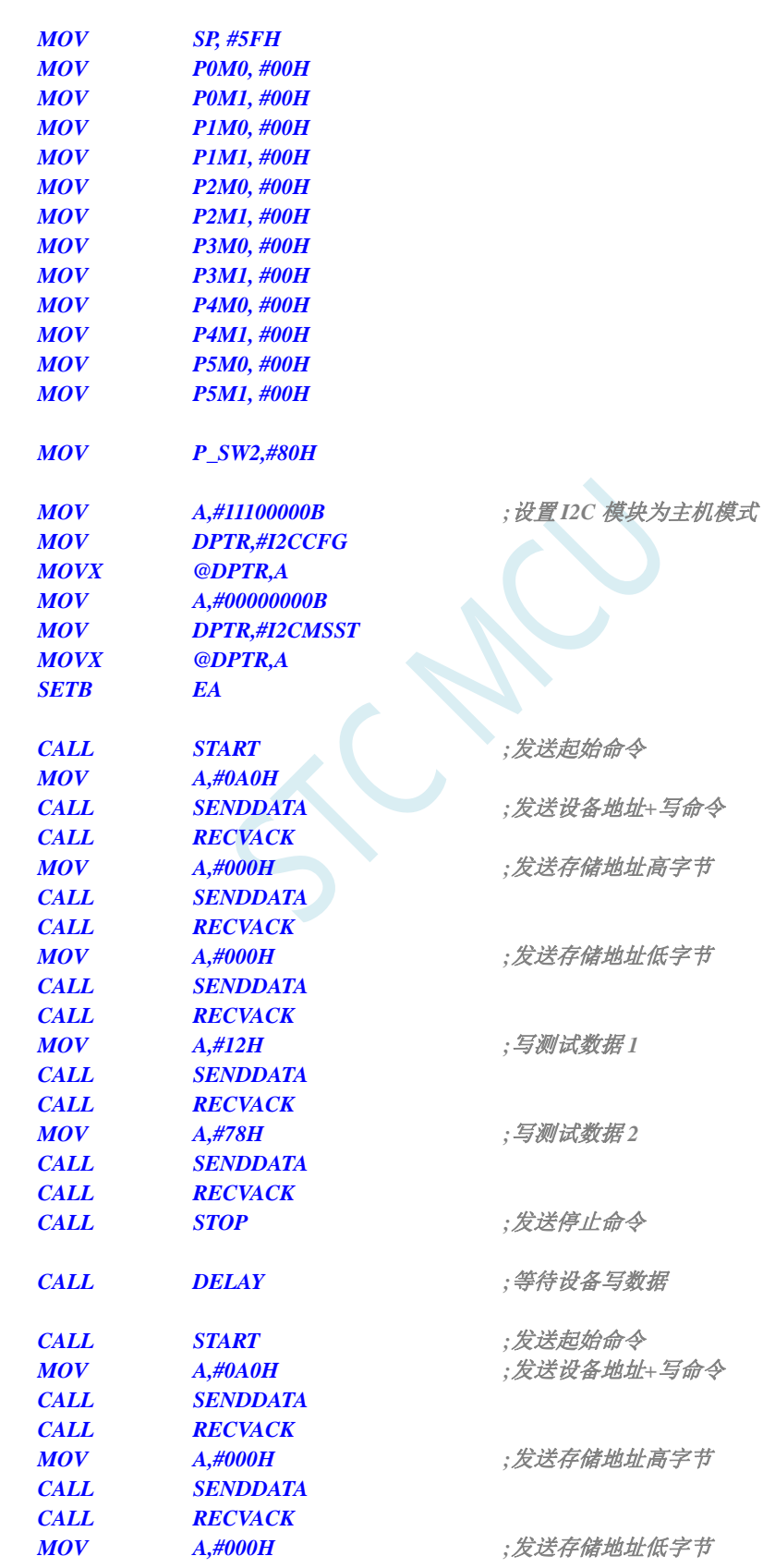

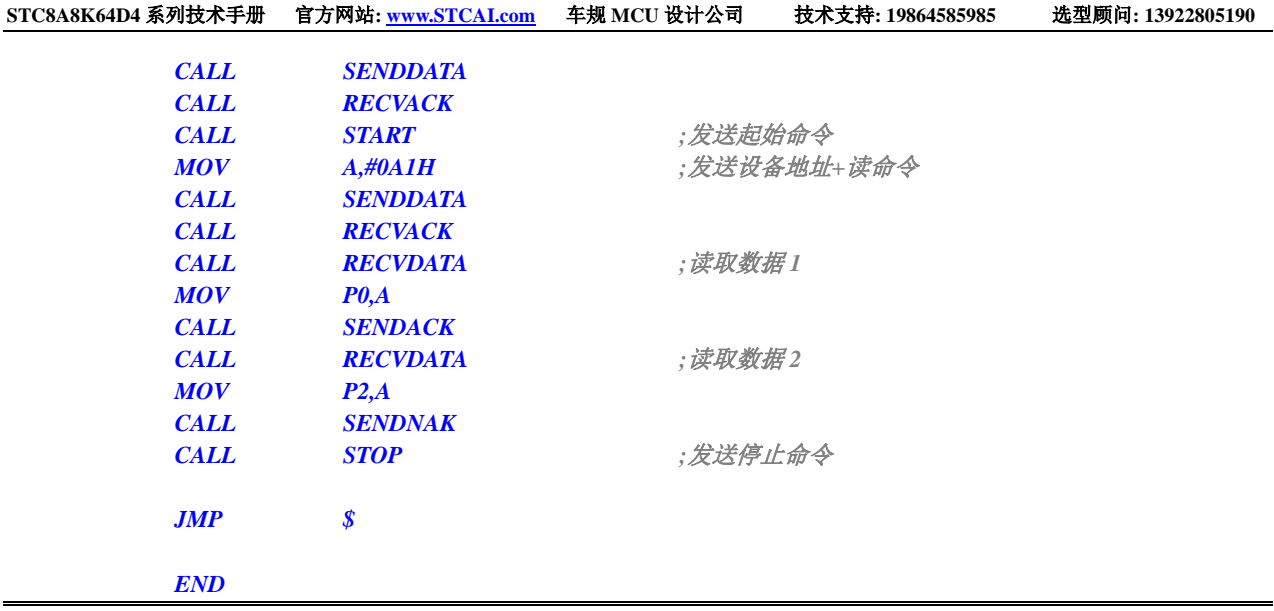

#### **21.5.2 I <sup>2</sup>C** 主机模式访问 **AT24C256**(查询方式)

#### **C** 语言代码

*//*测试工作频率为 *11.0592MHz*

#### *#include "reg51.h" #include "intrins.h"*

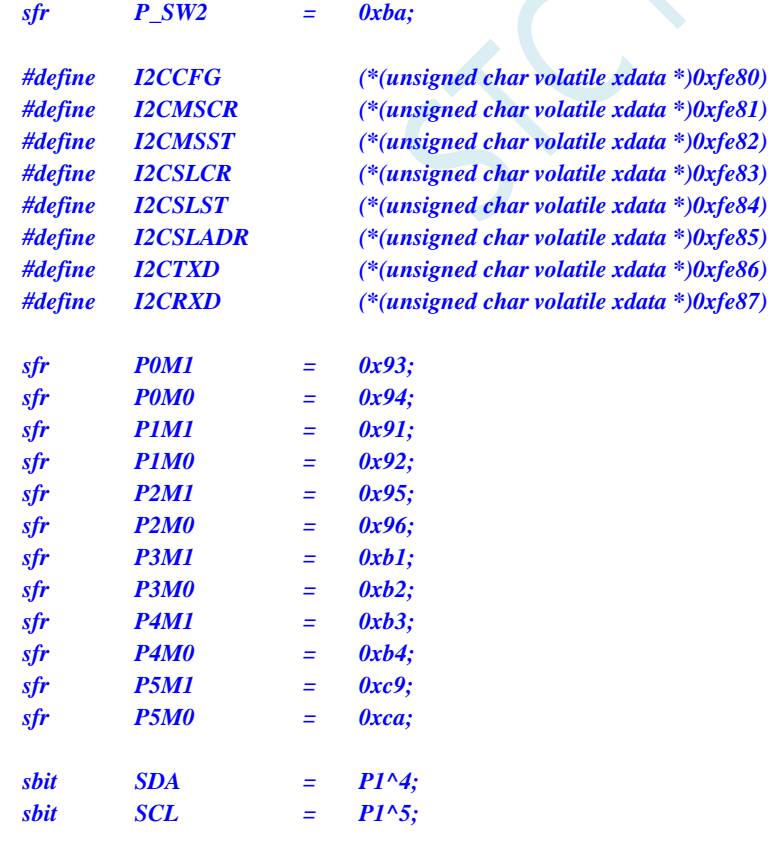

#### *void Wait()*

*{*

```
while (!(I2CMSST & 0x40));
   I2CMSST &= ~0x40;
}
void Start()
{
   I2CMSCR = 0x01; //发送 START 命令
   Wait();
}
void SendData(char dat)
{
   I2CTXD = dat; //写数据到数据缓冲区
   I2CMSCR = 0x02; \qquad \qquad //发送 SEND 命令
   Wait();
}
void RecvACK()
{
   I2CMSCR = 0x03; //发送读 ACK 命令
   Wait();
}
char RecvData()
{
   I2CMSCR = 0x04; //发送 RECV 命令
   Wait();
  return I2CRXD;
}
void SendACK()
{
  I2CMSST = 0x00; //设置 ACK 信号
  I2CMSCR = 0x05; //发送 ACK 命令
   Wait();
}
void SendNAK()
{
  I2CMSST = 0x01; //设置 NAK 信号
  I2CMSCR = 0x05; //发送 ACK 命令
   Wait();
}
void Stop()
{
   I2CMSCR = 0x06; //发送 STOP 命令
   Wait();
}
void Delay()
{
   int i;
  for (i=0; i<3000; i++)
   {
      _nop_();
      _nop_();
      _nop_();
```

```
_nop_();
  }
}
void main()
{
  P0M0 = 0x00;
  P0M1 = 0x00;
  P1M0 = 0x00;
  P1M1 = 0x00;
  P2M0 = 0x00;
  P2M1 = 0x00;
  P3M0 = 0x00;
  P3M1 = 0x00;
  P4M0 = 0x00;
  P4M1 = 0x00;
  P5M0 = 0x00;
  P5M1 = 0x00;
  P_SW2 = 0x80;
  I2CCFG = 0xe0; //使能 I2C 主机模式
  I2CMSST = 0x00; 
  Start(); //发送起始命令
  SendData(0xa0); //发送设备地址+写命令
  RecvACK();
  SendData(0x00); //发送存储地址高字节
  RecvACK();
  SendData(0x00); //发送存储地址低字节
  RecvACK();
  SendData(0x12); //写测试数据 1
  RecvACK();
  SendData(0x78); ///写测试数据 2
  RecvACK();
  Stop(); //发送停止命令
  Delay(); //等待设备写数据
  Start(); //发送起始命令
  SendData(0xa0); //发送设备地址+写命令
  RecvACK();
  SendData(0x00);                 //发送存储地址高字节
  RecvACK();
  SendData(0x00); //发送存储地址低字节
  RecvACK();
  Start(); //发送起始命令
  SendData(0xa1); //发送设备地址+读命令
  RecvACK();
  P0 = RecvData(); \angle //读取数据 1
  SendACK();
  P2 = RecvData(); \forall x \in \mathbb{R} // 读取数据 2
  SendNAK();
  Stop(); //发送停止命令
  P_SW2 = 0x00;
  while (1);
}
```
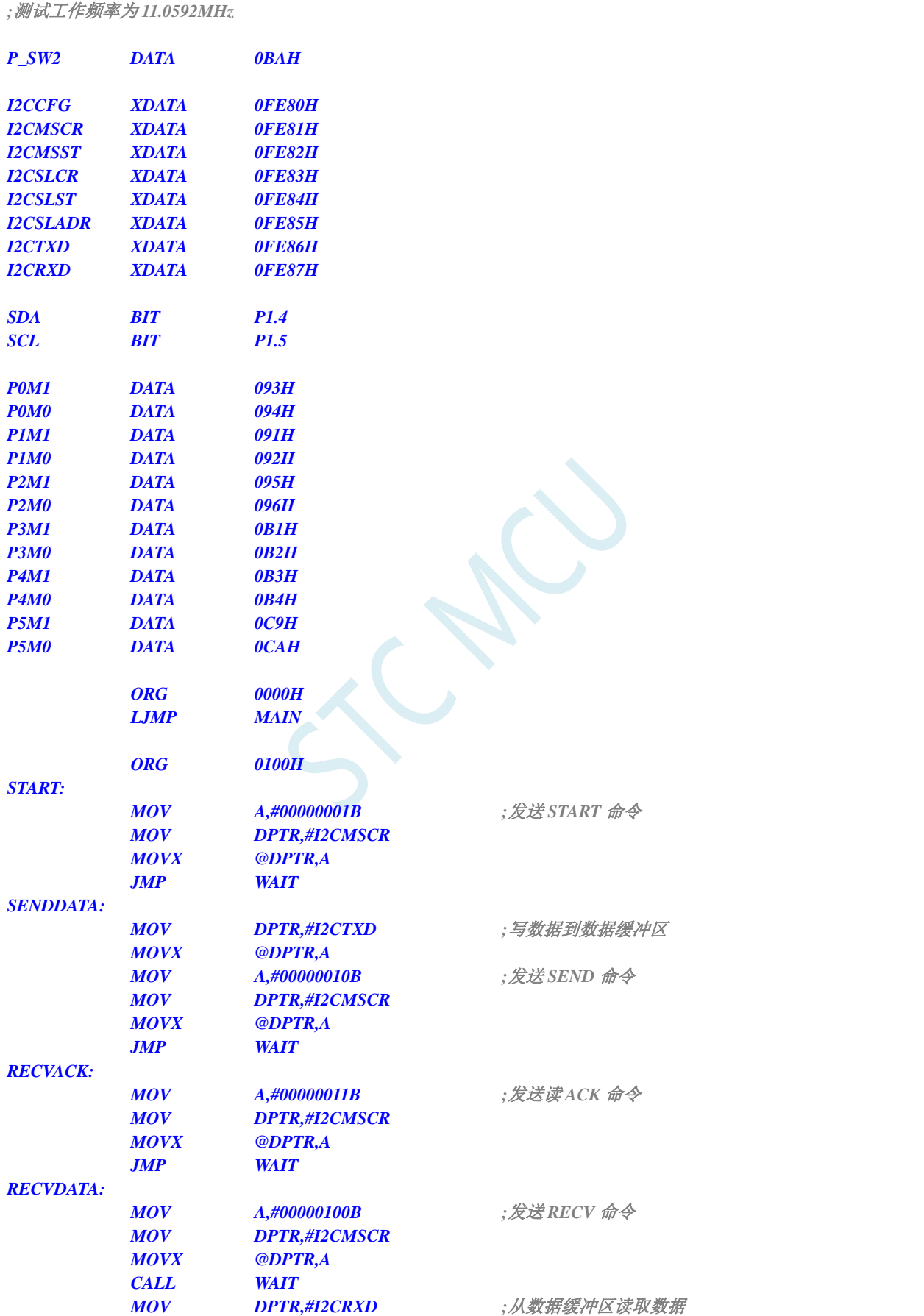

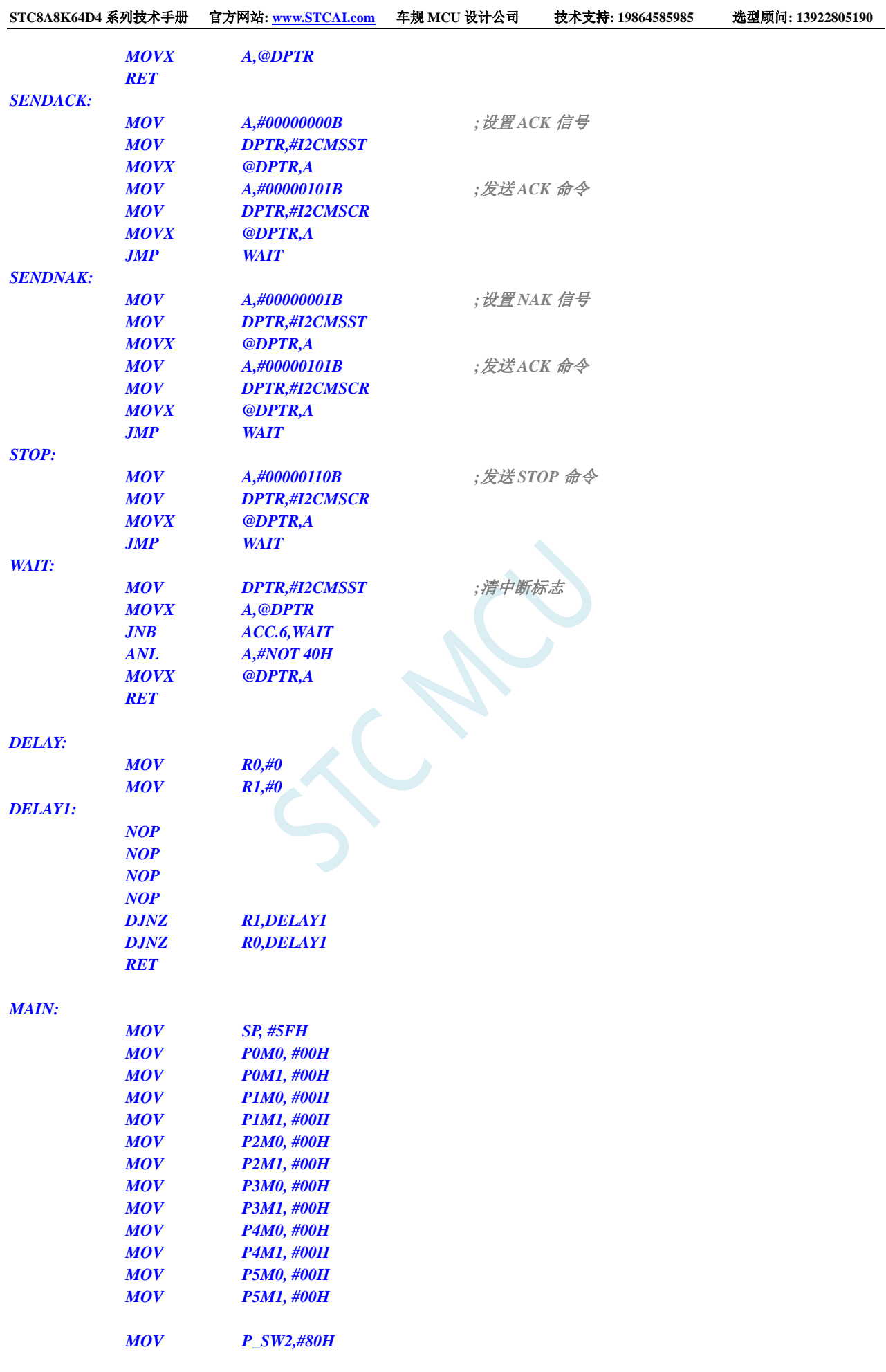

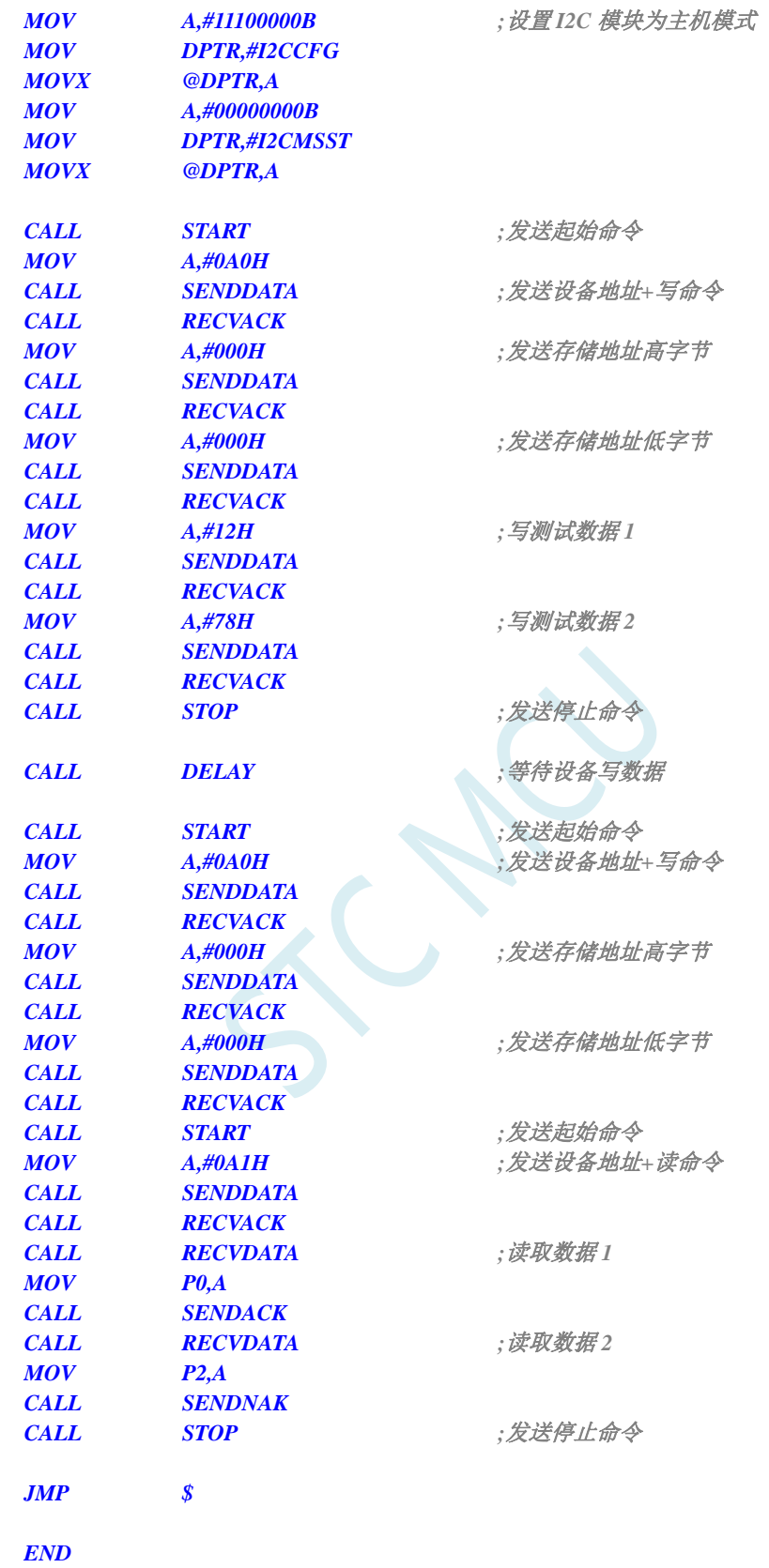

### **21.5.3 I <sup>2</sup>C** 主机模式访问 **PCF8563**

#### **C** 语言代码

*//*测试工作频率为 *11.0592MHz*

*#include "reg51.h" #include "intrins.h"*

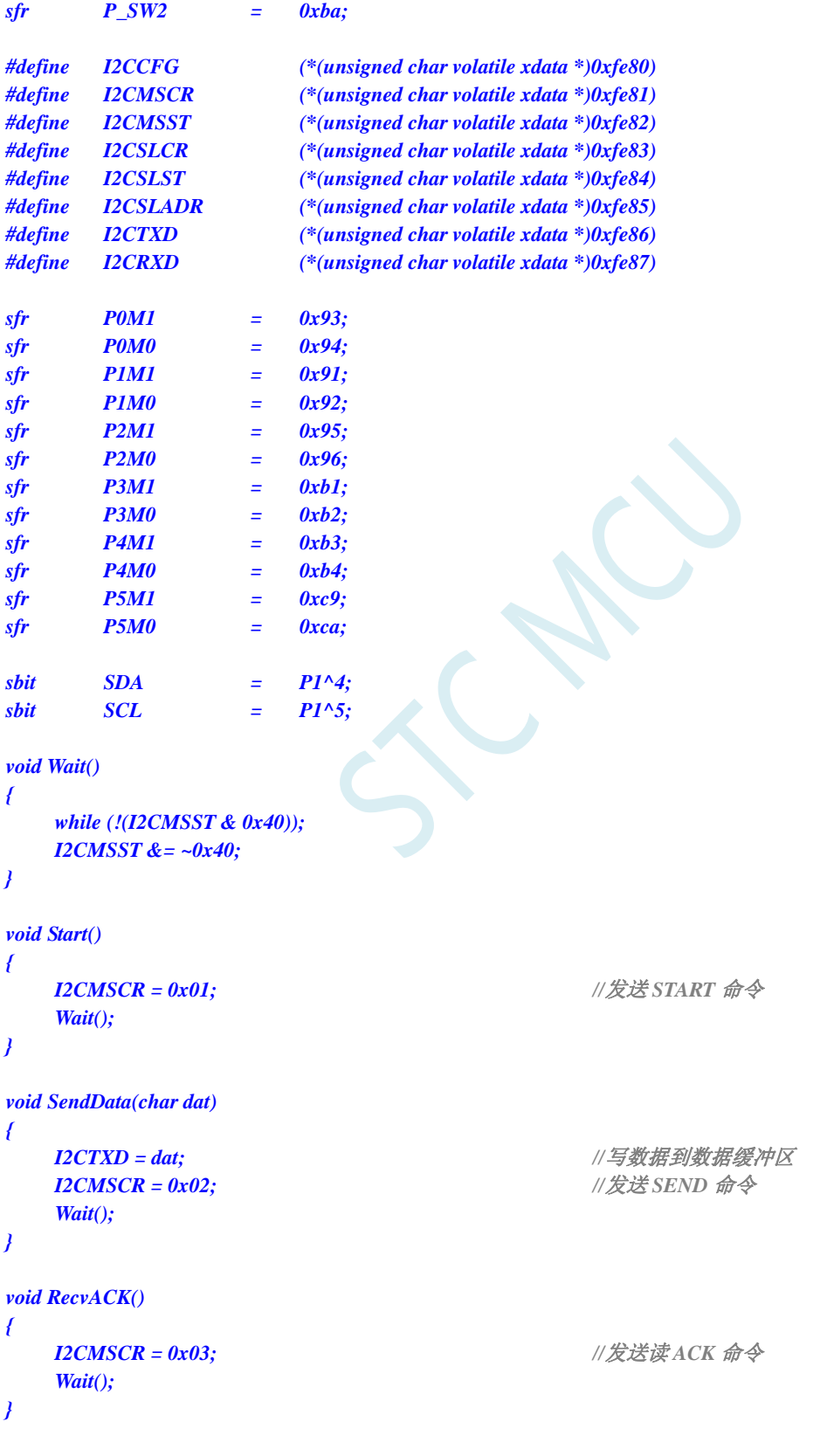

*char RecvData()*
*{ I2CMSCR* **= 0x04;**  $\angle$  //发送 *RECV* 命令 *Wait(); return I2CRXD; } void SendACK() { I2CMSST = 0x00; //*设置 *ACK* 信号 *I2CMSCR = 0x05; //*发送 *ACK* 命令 *Wait(); } void SendNAK() { I2CMSST = 0x01; //*设置 *NAK* 信号 *I2CMSCR = 0x05; //*发送 *ACK* 命令 *Wait(); } void Stop() { I2CMSCR = 0x06; //*发送 *STOP* 命令 *Wait(); } void Delay() { int i; for (i=0; i<3000; i++) { \_nop\_(); \_nop\_(); \_nop\_(); \_nop\_(); } } void main() { P0M0 = 0x00; P0M1 = 0x00; P1M0 = 0x00; P1M1 = 0x00; P2M0 = 0x00; P2M1 = 0x00; P3M0 = 0x00; P3M1 = 0x00; P4M0 = 0x00; P4M1 = 0x00; P5M0 = 0x00; P5M1 = 0x00; P\_SW2 = 0x80; I2CCFG = 0xe0; //*使能 *I2C* 主机模式 *I2CMSST = 0x00;* 

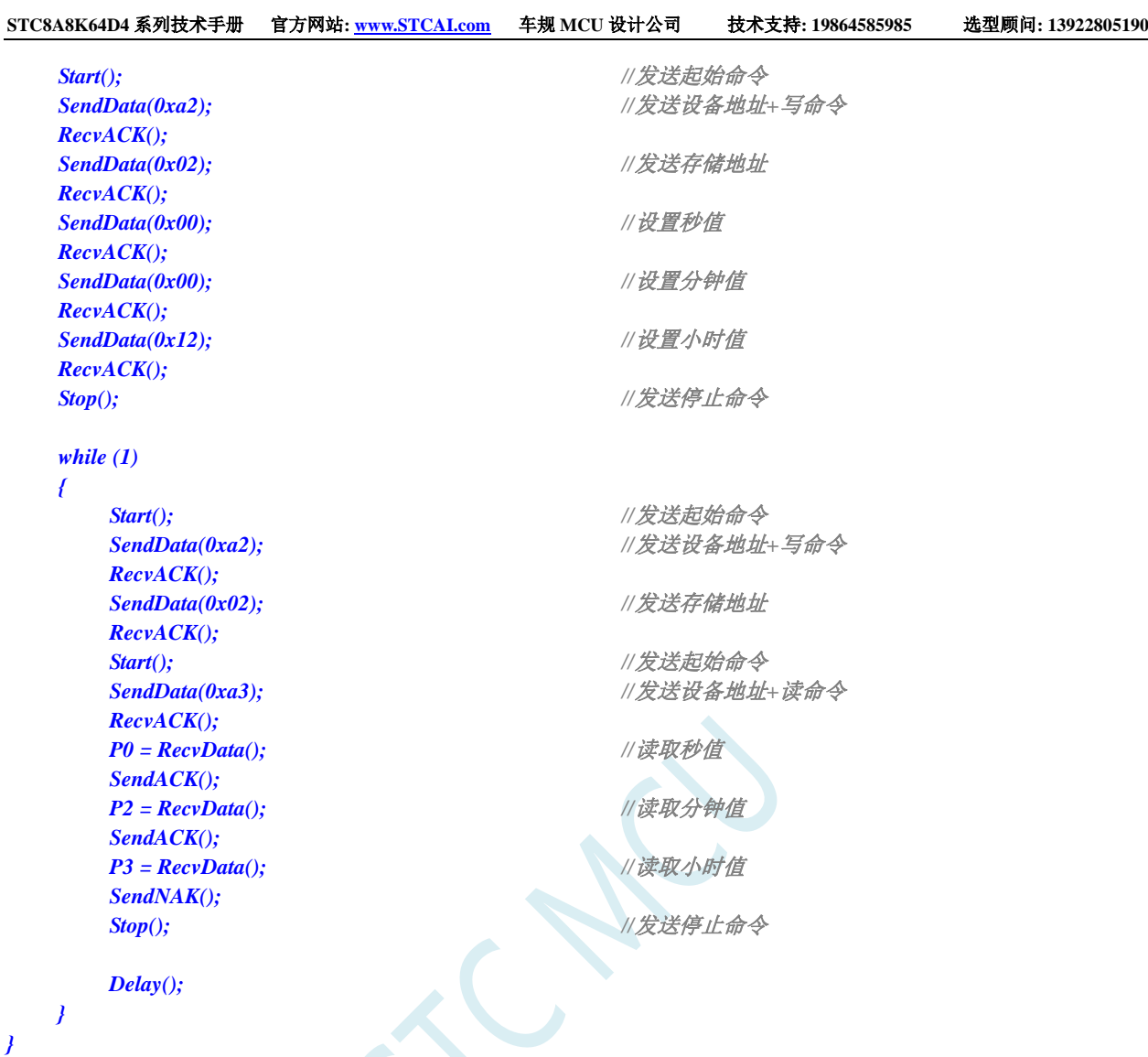

### 汇编代码

*;*测试工作频率为 *11.0592MHz*

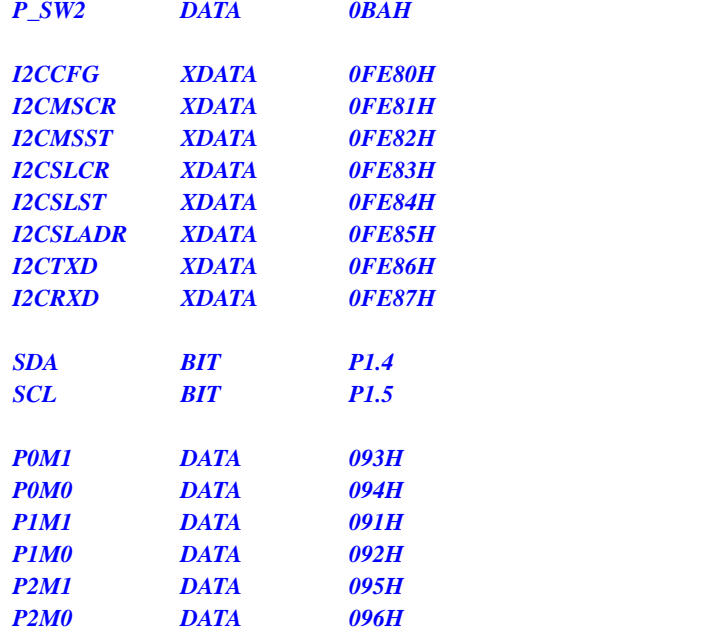

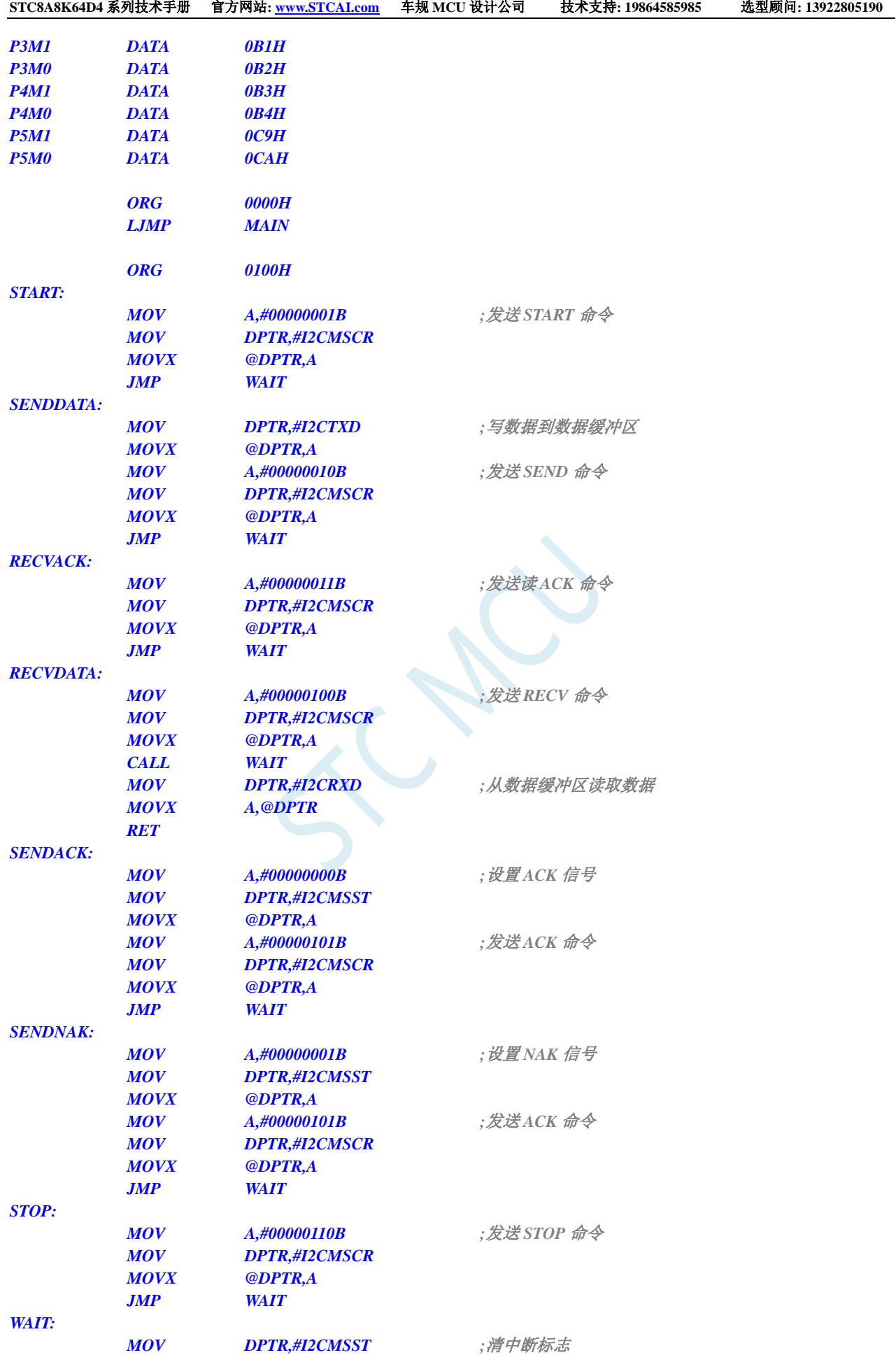

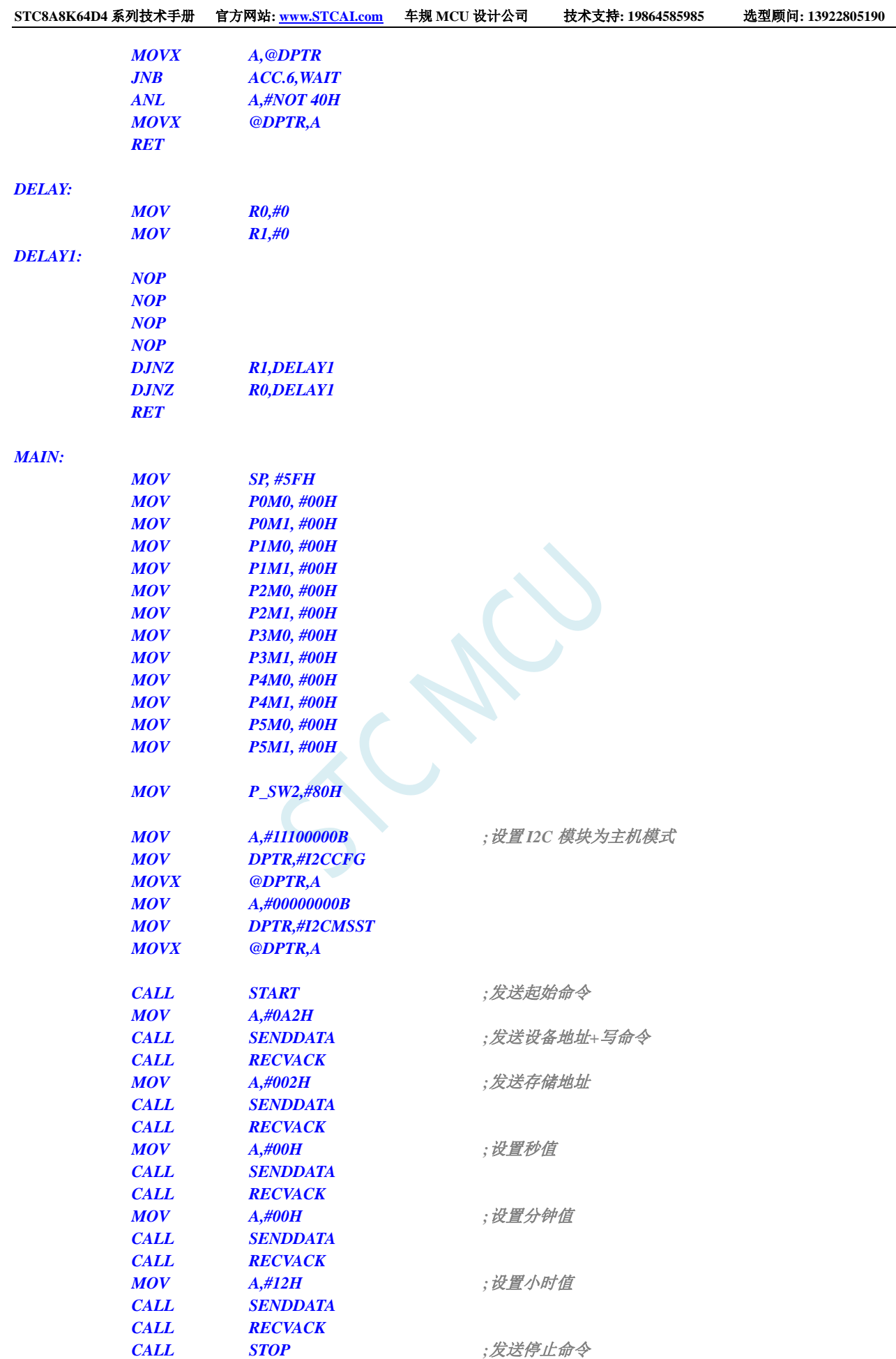

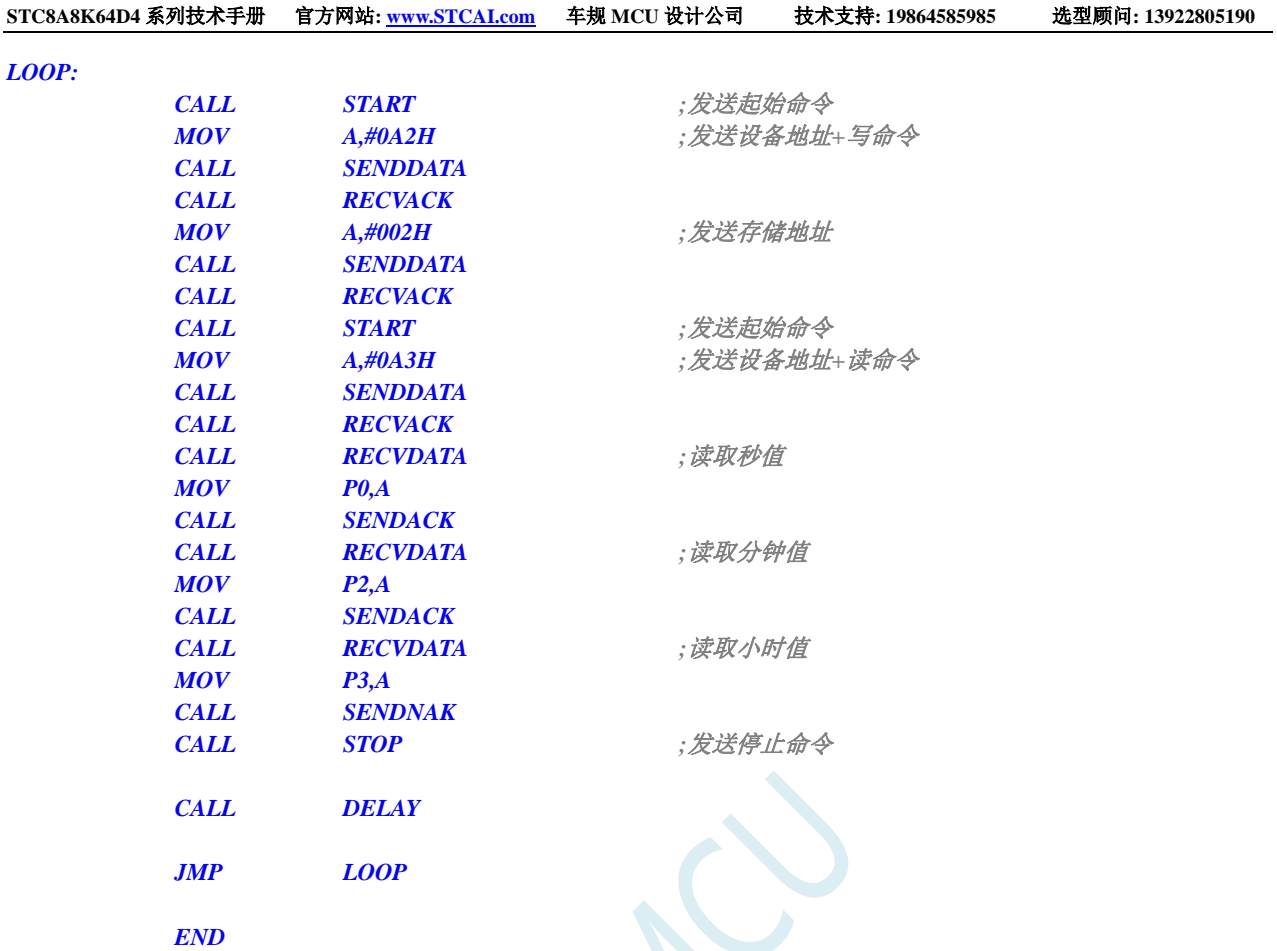

## **21.5.4 I <sup>2</sup>C** 从机模式(中断方式)

### **C** 语言代码

*//*测试工作频率为 *11.0592MHz*

#### *#include "reg51.h" #include "intrins.h"*

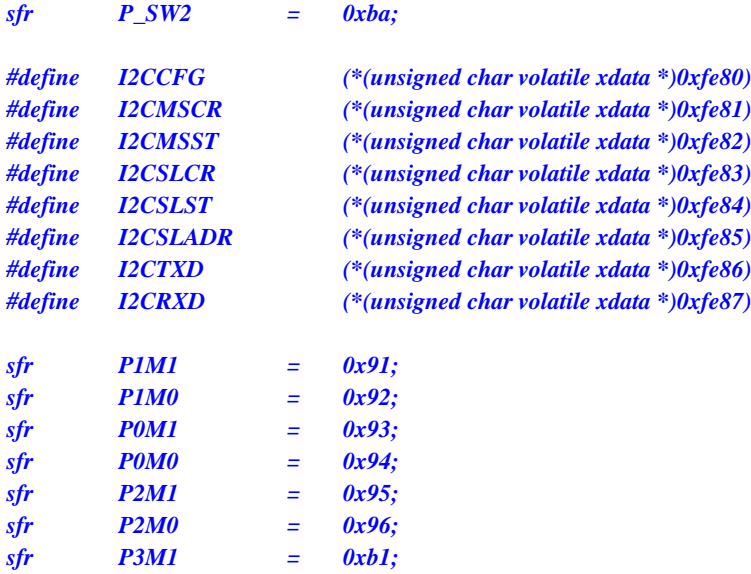

```
STC8A8K64D4 系列技术手册 官方网站: www.STCAI.com 车规 MCU 设计公司 技术支持: 19864585985 选型顾问: 13922805190
sfr P3M0 = 0xb2;
sfr P4M1 = 0xb3;
sfr P4M0 = 0xb4;
sfr P5M1 = 0xc9;
sfr P5M0 = 0xca;
sbit SDA = PI^A4;
sbit SCL = P1^5;
bit isda; //设备地址标志
bit isma; //存储地址标志
unsigned char addr;
unsigned char xdata buffer[256];
void I2C_Isr() interrupt 24 
{
   _push_(P_SW2);
   P_SW2 |= 0x80;
   if (I2CSLST & 0x40)
   {
      I2CSLST &= ~0x40; //处理 START 事件
      isda = 1;                   //若为重复起始信号时必须作此设置
   }
   else if (I2CSLST & 0x20)
   {
      I2CSLST &= ~0x20; //处理 RECV 事件
      if (isda)
      {
         isda = 0; //处理 RECV 事件(RECV DEVICE ADDR)
      }
      else if (isma)
      {
         isma = 0; // 处理 RECV 事件 (RECV MEMORY ADDR)
         addr = I2CRXD;
         I2CTXD = buffer[addr];
      }
      else
      {
         buffer[addr++] = I2CRXD; //处理 RECV 事件 (RECV DATA)
      }
   }
   else if (I2CSLST & 0x10)
   {
      I2CSLST &= ~0x10; \qquad \qquad // \qquad \qquad // \qquad \qquad // 处理 SEND 事件
      if (I2CSLST & 0x02)
      {
         I2CTXD = 0xff; //接收到 NAK 则停止读取数据
      }
      else
      {
         I2CTXD = buffer[++addr]; //接收到 ACK 则继续读取数据
      }
   }
   else if (I2CSLST & 0x08)
   {
      I2CSLST &= ~0x08; //处理 STOP 事件
      isda = 1;
      isma = 1;
```

```
}
   _pop_(P_SW2);
}
void main()
{
   P0M0 = 0x00;
   P0M1 = 0x00;
   P1M0 = 0x00;
   P1M1 = 0x00;
   P2M0 = 0x00;
   P2M1 = 0x00;
   P3M0 = 0x00;
   P3M1 = 0x00;
   P4M0 = 0x00;
   P4M1 = 0x00;
   P5M0 = 0x00;
   P5M1 = 0x00;
   P_SW2 = 0x80;
   I2CCFG = 0x81; ///使能 I2C 从机模式
   I2CSLADR = 0x5a; //设置从机设备地址寄存器 I2CSLADR=0101_1010B
                                          //即 I2CSLADR[7:1]=010_1101B,MA=0B。
                                          //由于 MA 为 0,主机发送的的设备地址必须与
                                          //I2CSLADR[7:1]相同才能访问此 I2C 从机设备。
                                          //主机若需要写数据则要发送 5AH(0101_1010B)
                                          //主机若需要读数据则要发送 5BH(0101_1011B)
   I2CSLST = 0x00;
   I2CSLCR = 0x78; //使能从机模式中断
   EA = 1;
   isda = 1; //用户变量初始化
   \boldsymbol{i}sma = 1;
   addr = 0;
   I2CTXD = buffer[addr];
   while (1);
}
```
### 汇编代码

*;*测试工作频率为 *11.0592MHz*

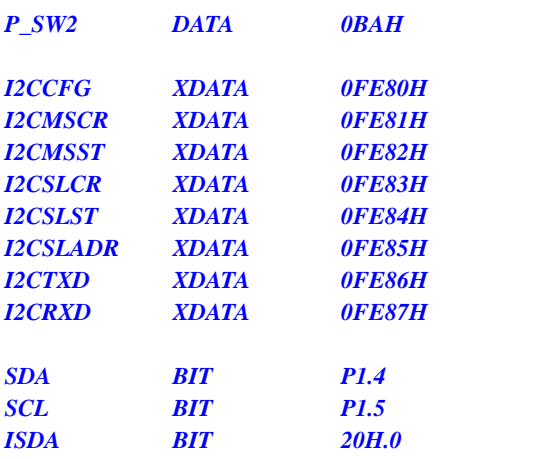

*ISDA BIT 20H.0 ;*设备地址标志

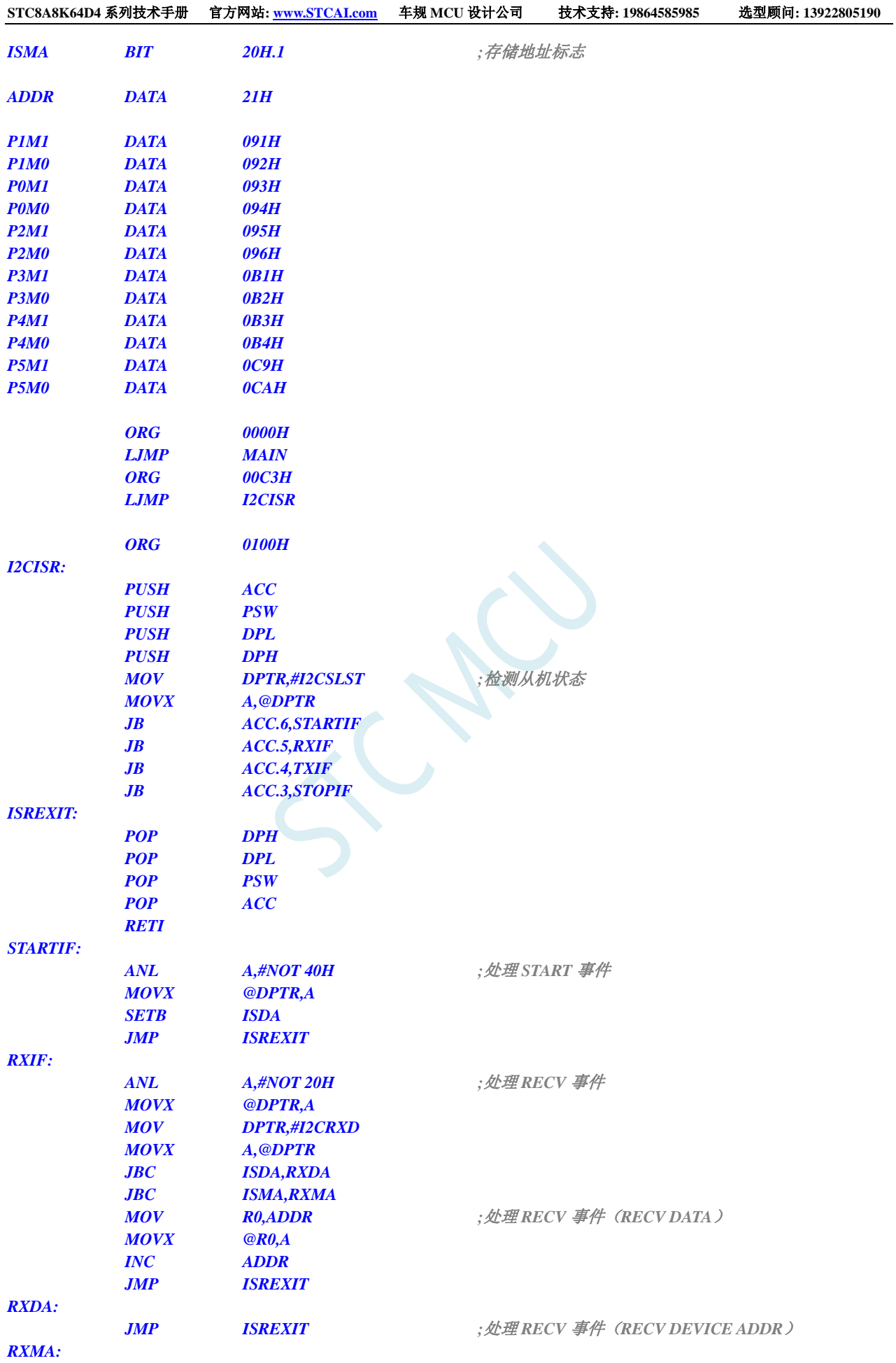

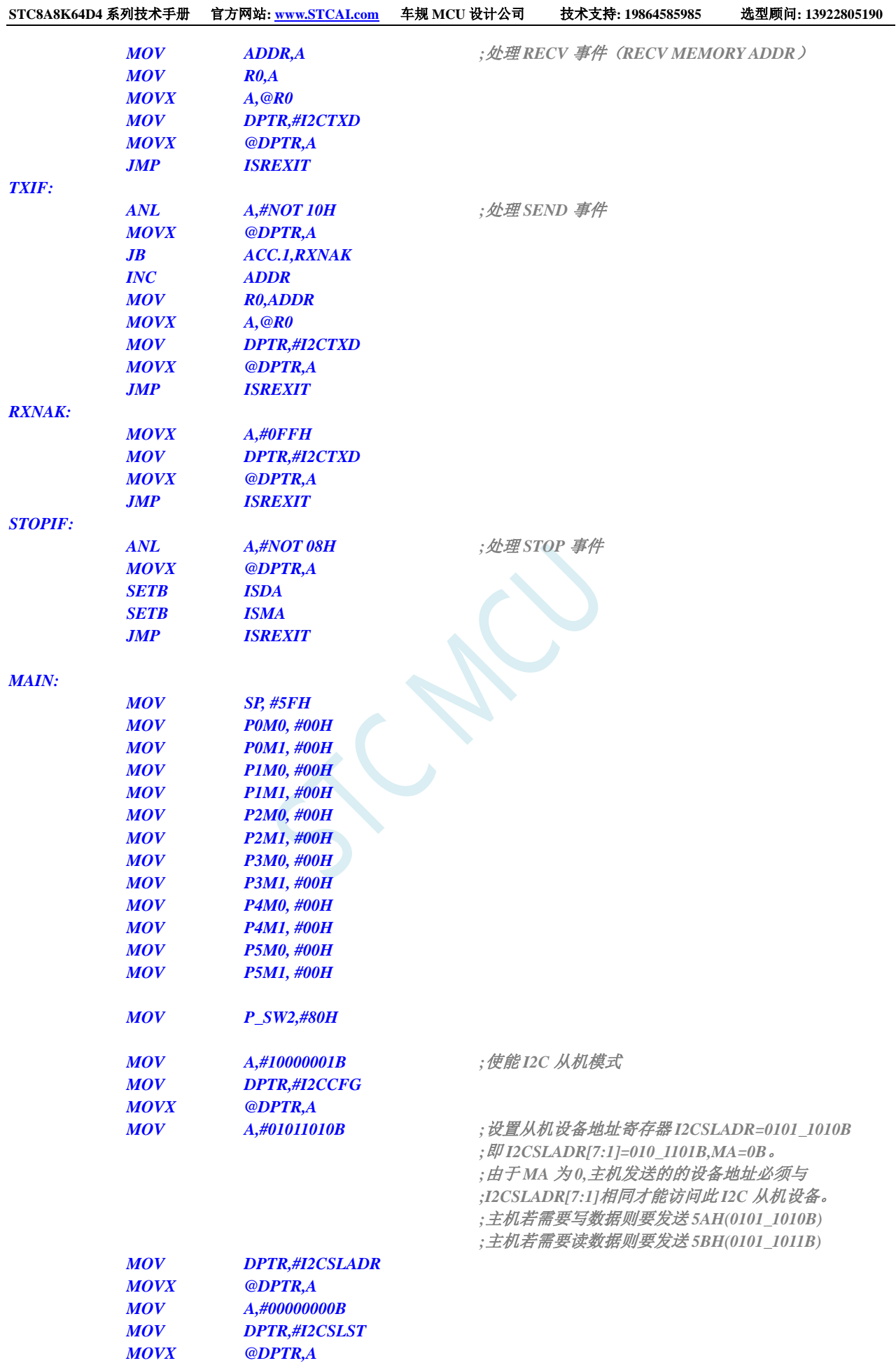

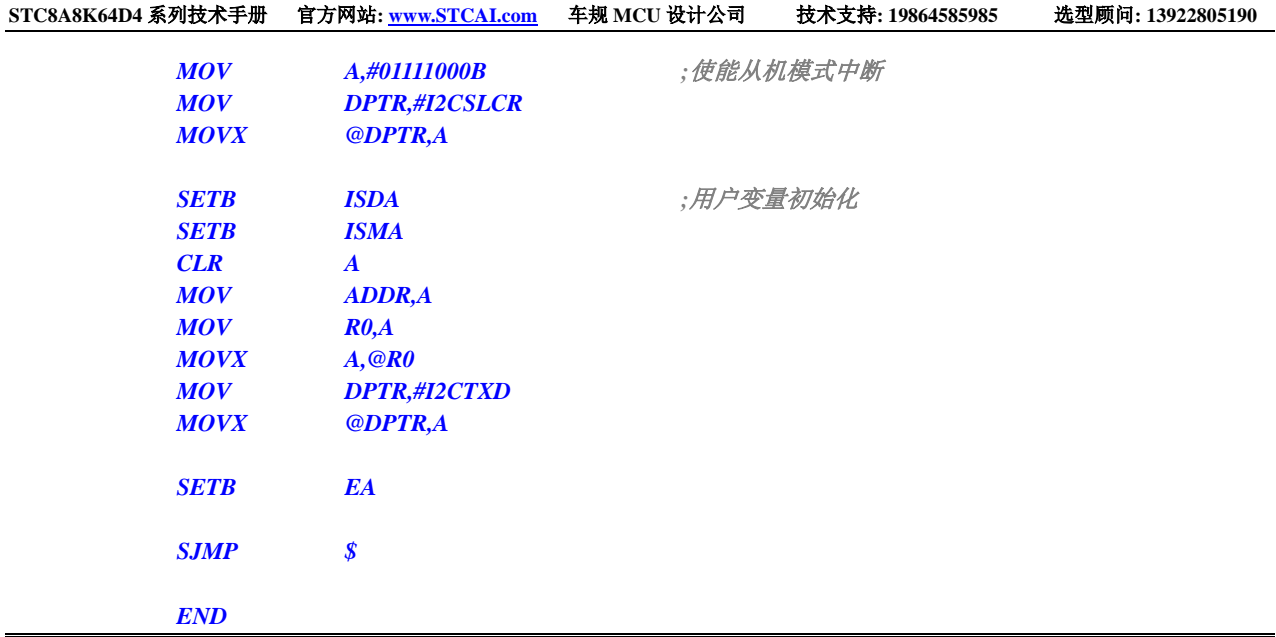

### **21.5.5 I <sup>2</sup>C** 从机模式(查询方式)

### **C** 语言代码

*//*测试工作频率为 *11.0592MHz*

#### *#include "reg51.h" #include "intrins.h"*

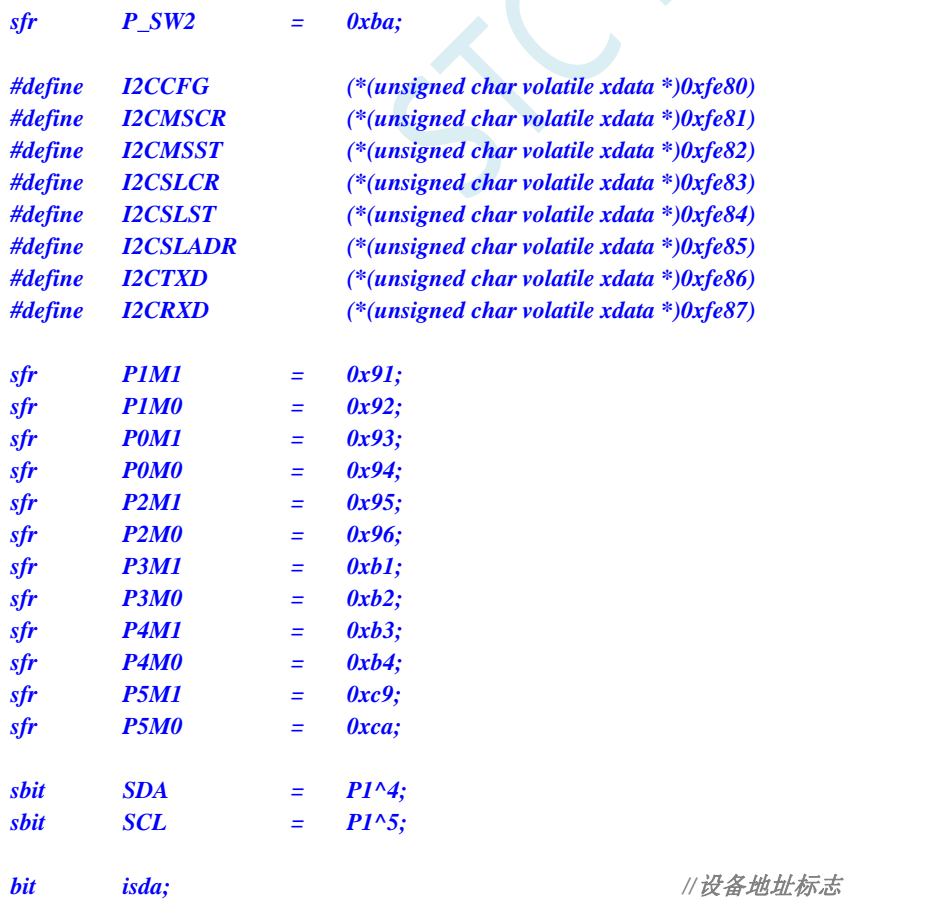

```
bit isma; //存储地址标志
unsigned char addr;
unsigned char xdata buffer[256];
void main()
{
   P0M0 = 0x00;
   P0M1 = 0x00;
   P1M0 = 0x00;
   P1M1 = 0x00;
   P2M0 = 0x00;
   P2M1 = 0x00;
   P3M0 = 0x00;
   P3M1 = 0x00;
   P4M0 = 0x00;
   P4M1 = 0x00;
   P5M0 = 0x00;
   P5M1 = 0x00;
   P_SW2 = 0x80;
   I2CCFG = 0x81; //使能 I2C 从机模式
   I2CSLADR = 0x5a; //设置从机设备地址寄存器 I2CSLADR=0101_1010B
                                        //即 I2CSLADR[7:1]=010_1101B,MA=0B。
                                        //由于 MA 为 0,主机发送的的设备地址必须与
                                        //I2CSLADR[7:1]相同才能访问此 I2C 从机设备。
                                        //主机若需要写数据则要发送 5AH(0101_1010B)
                                        //主机若需要读数据则要发送 5BH(0101_1011B)
   I2CSLST = 0x00;
   I2CSLCR = 0x00; //禁止从机模式中断
   isda = 1; //用户变量初始化
   \mathbf{i}sma = 1;
   addr = 0;
   I2CTXD = buffer[addr];
   while (1)
   {
      if (I2CSLST & 0x40)
      {
          I2CSLST &= ~0x40; //处理 START 事件
          isda = 1;                 //若为重复起始信号时必须作此设置
       }
      else if (I2CSLST & 0x20)
      {
          I2CSLST &= ~0x20; //处理 RECV 事件
          if (isda)
          {
             isda = 0; //处理 RECV 事件 (RECV DEVICE ADDR)
          }
          else if (isma)
          {
             isma = 0; // \angle // \angle // \angle // \angle RECV ADDRY ADDR /
             addr = I2CRXD;
             I2CTXD = buffer[addr];
          }
          else
          {
             buffer[addr++] = I2CRXD; //处理 RECV 事件(RECV DATA)
```
深圳国芯人工智能有限公司 国内分销商电话**: 0513-5501 2928/2929/2966** 去纯技术交流论坛**[:www.STCAIMCU.com](www.STCAIMCU.com)** - 857 -

```
}
   }
   else if (I2CSLST & 0x10)
   {
      I2CSLST &= ~0x10; //处理 SEND 事件
       if (I2CSLST & 0x02)
       {
          I2CTXD = 0xff; //接收到 NAK 则停止读取数据
       }
       else
       {
          I2CTXD = buffer[++addr]; //接收到 ACK 则继续读取数据
       }
   }
   else if (I2CSLST & 0x08)
   {
       I2CSLST &= ~0x08; //处理 STOP 事件
      isda = 1;isma = 1;
   }
}
```
### 汇编代码

*}*

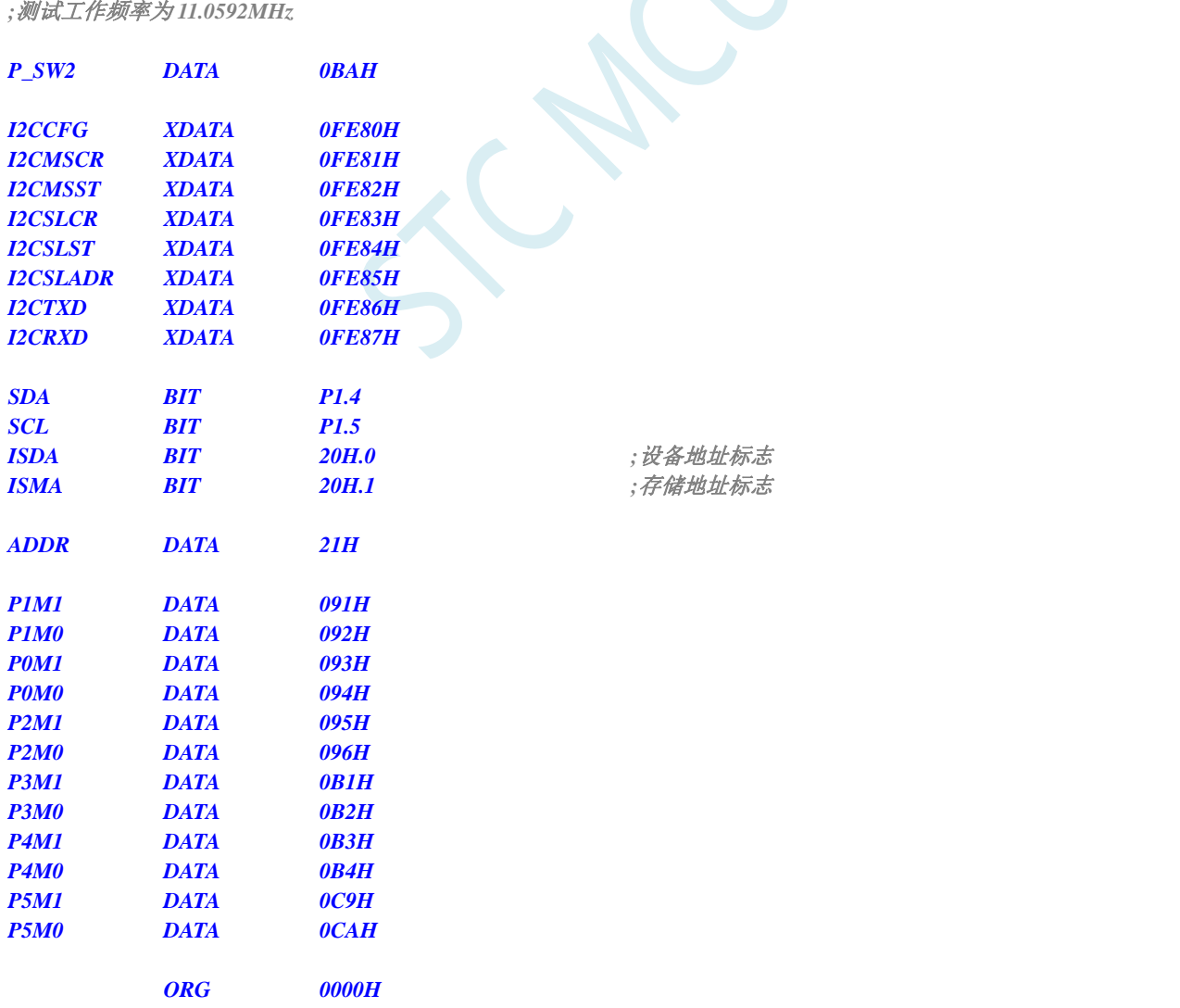

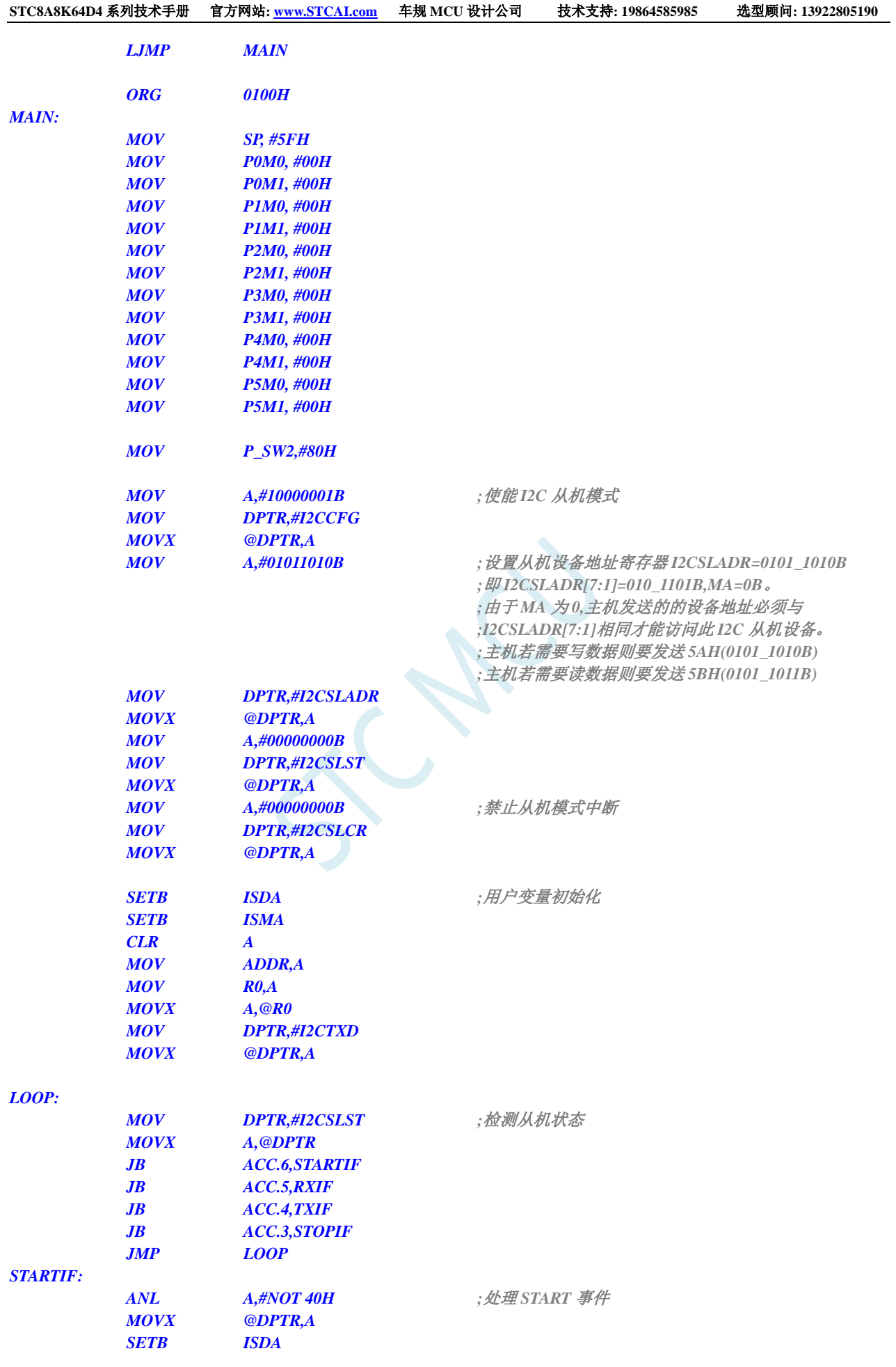

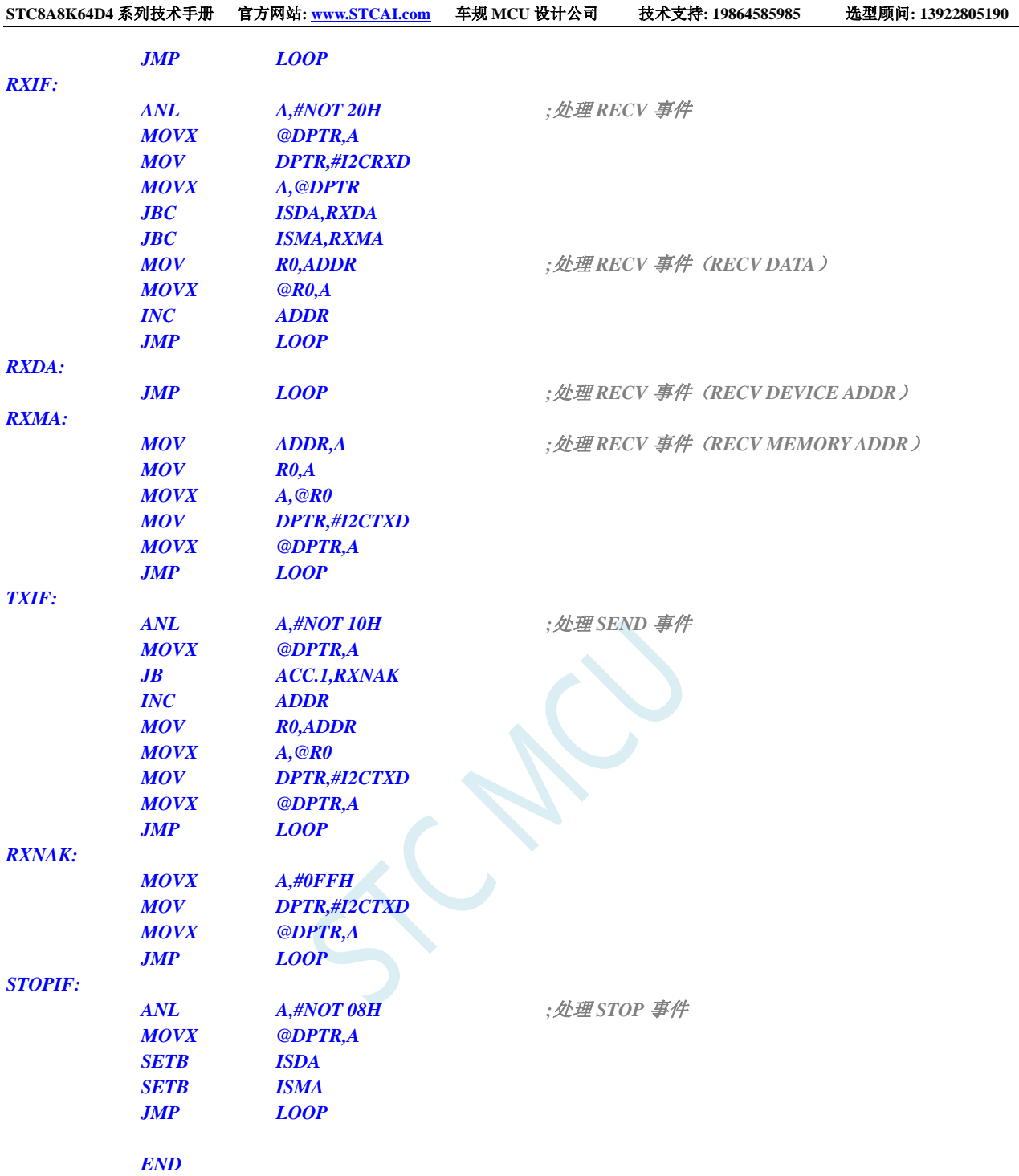

### **21.5.6** 测试 **I <sup>2</sup>C** 从机模式代码的主机代码

### **C** 语言代码

*//*测试工作频率为 *11.0592MHz*

*#include "reg51.h" #include "intrins.h"*

*sfr P\_SW2 = 0xba;*

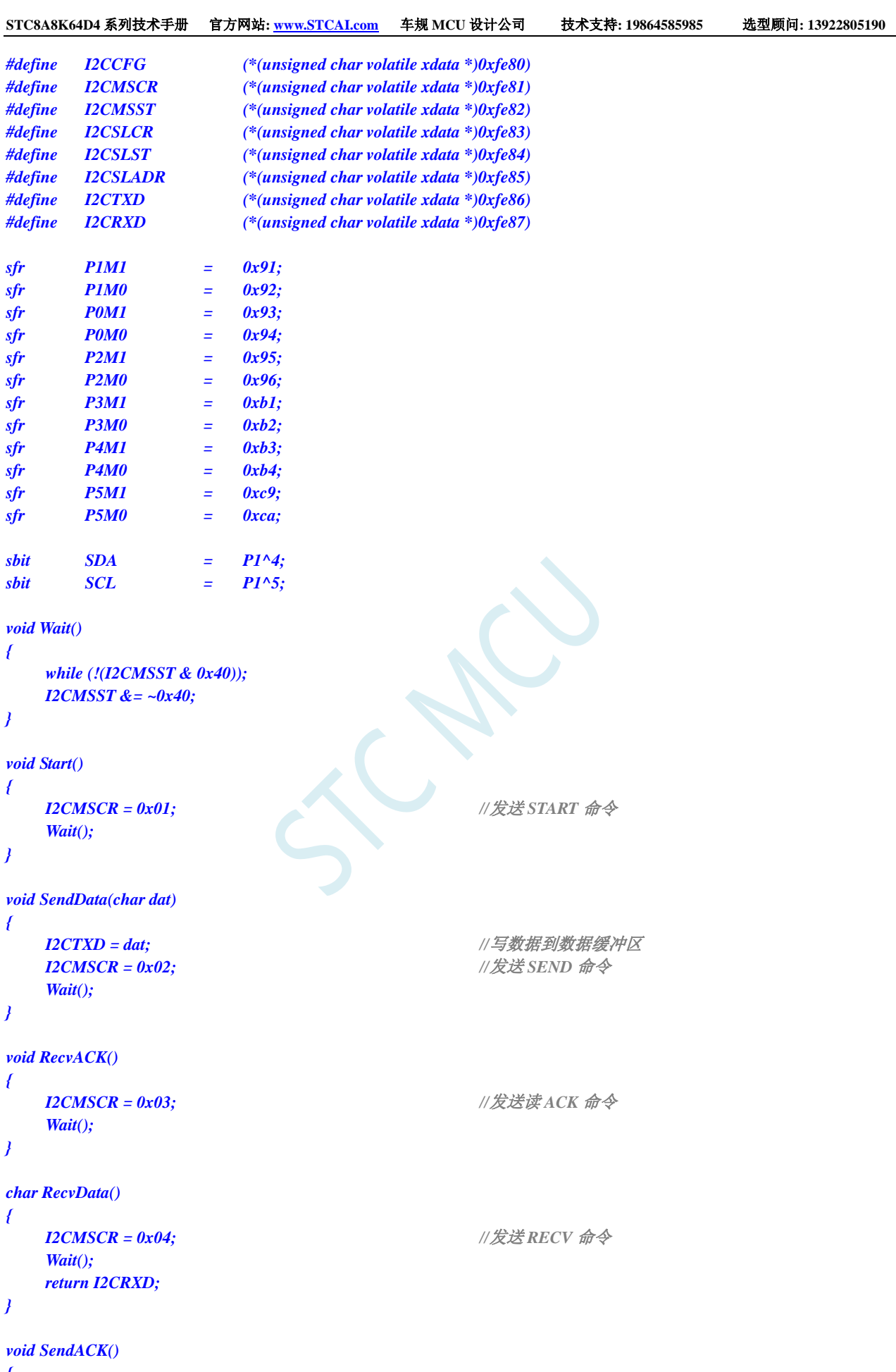

*{*

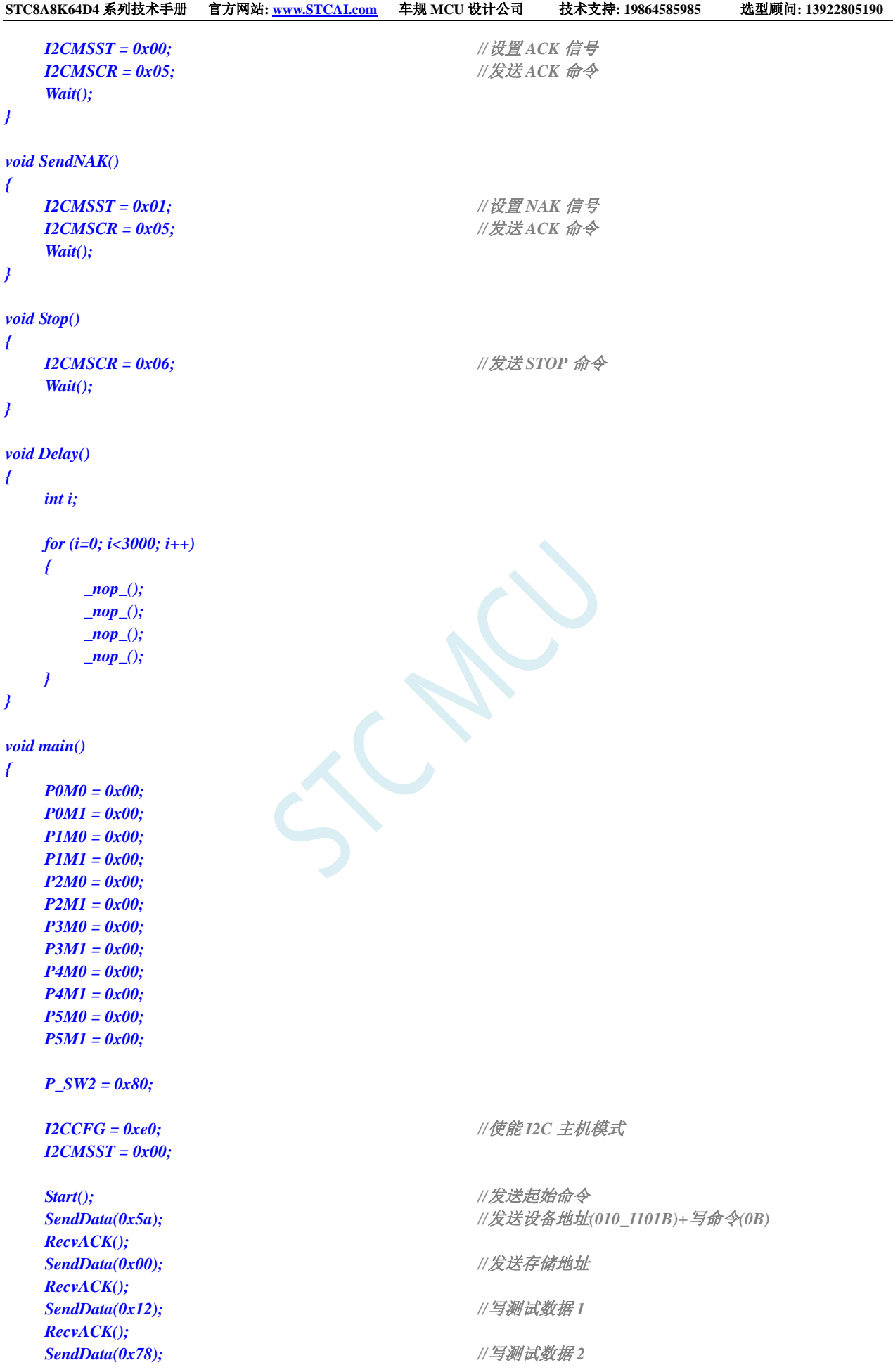

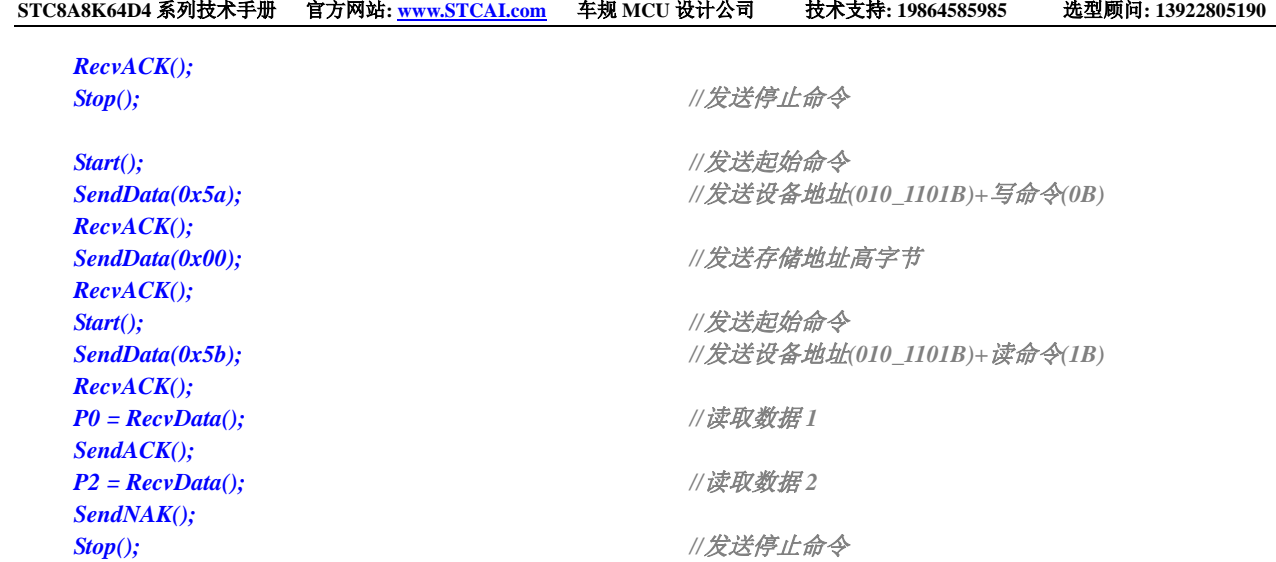

 $\mathcal{L}_{\mathcal{A}}$ 

*P\_SW2 = 0x00;*

*while (1);*

汇编代码

*}*

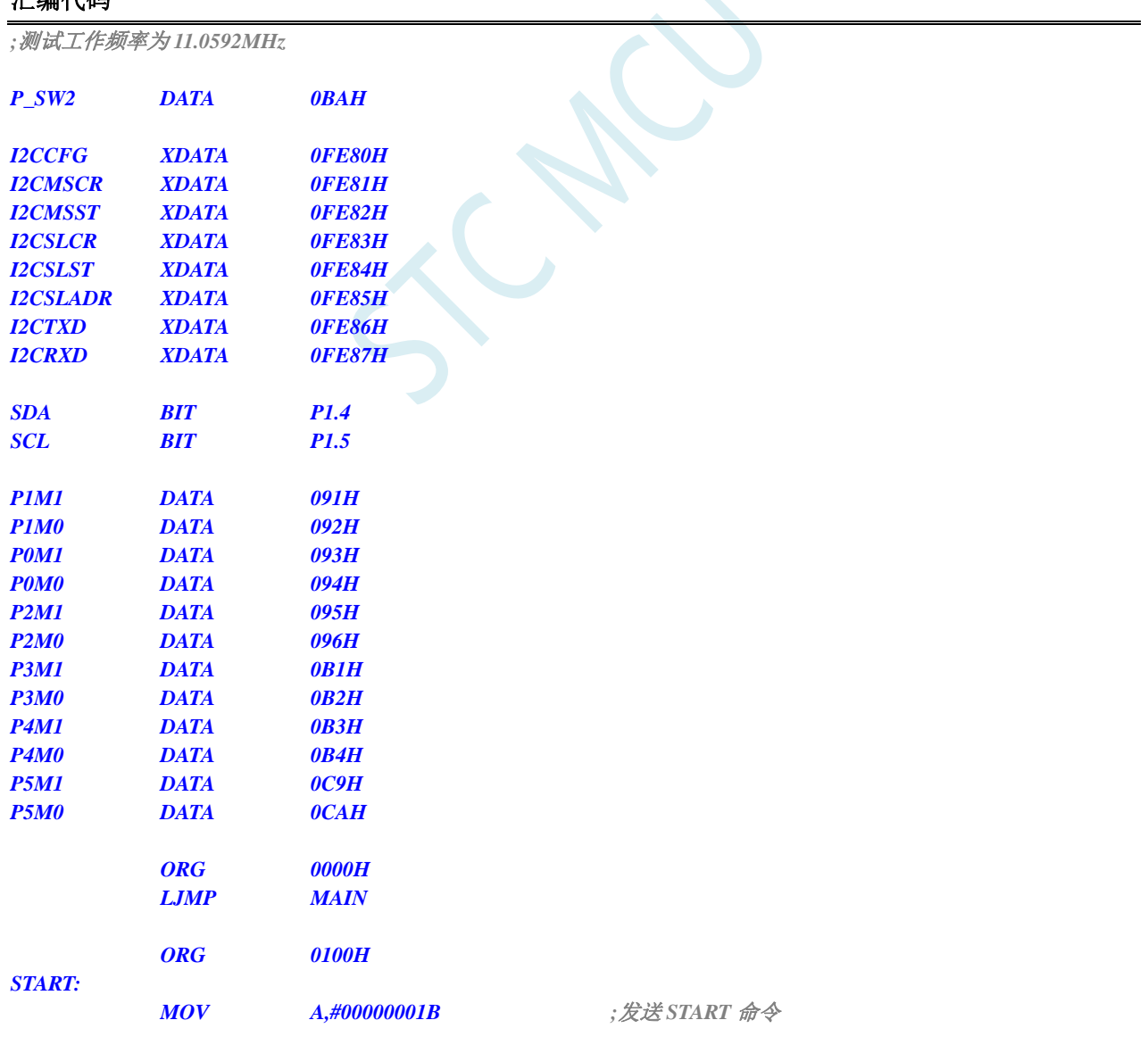

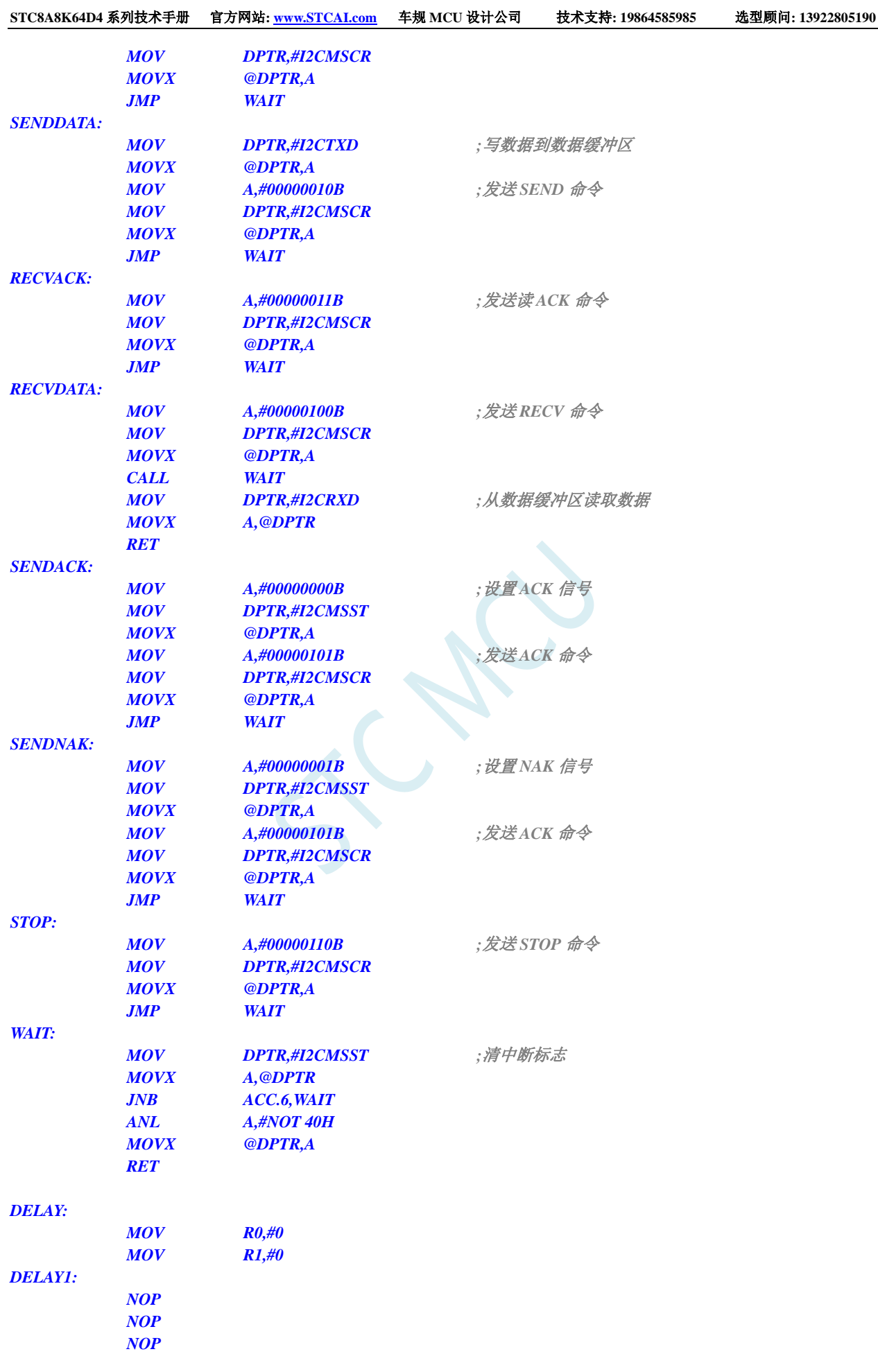

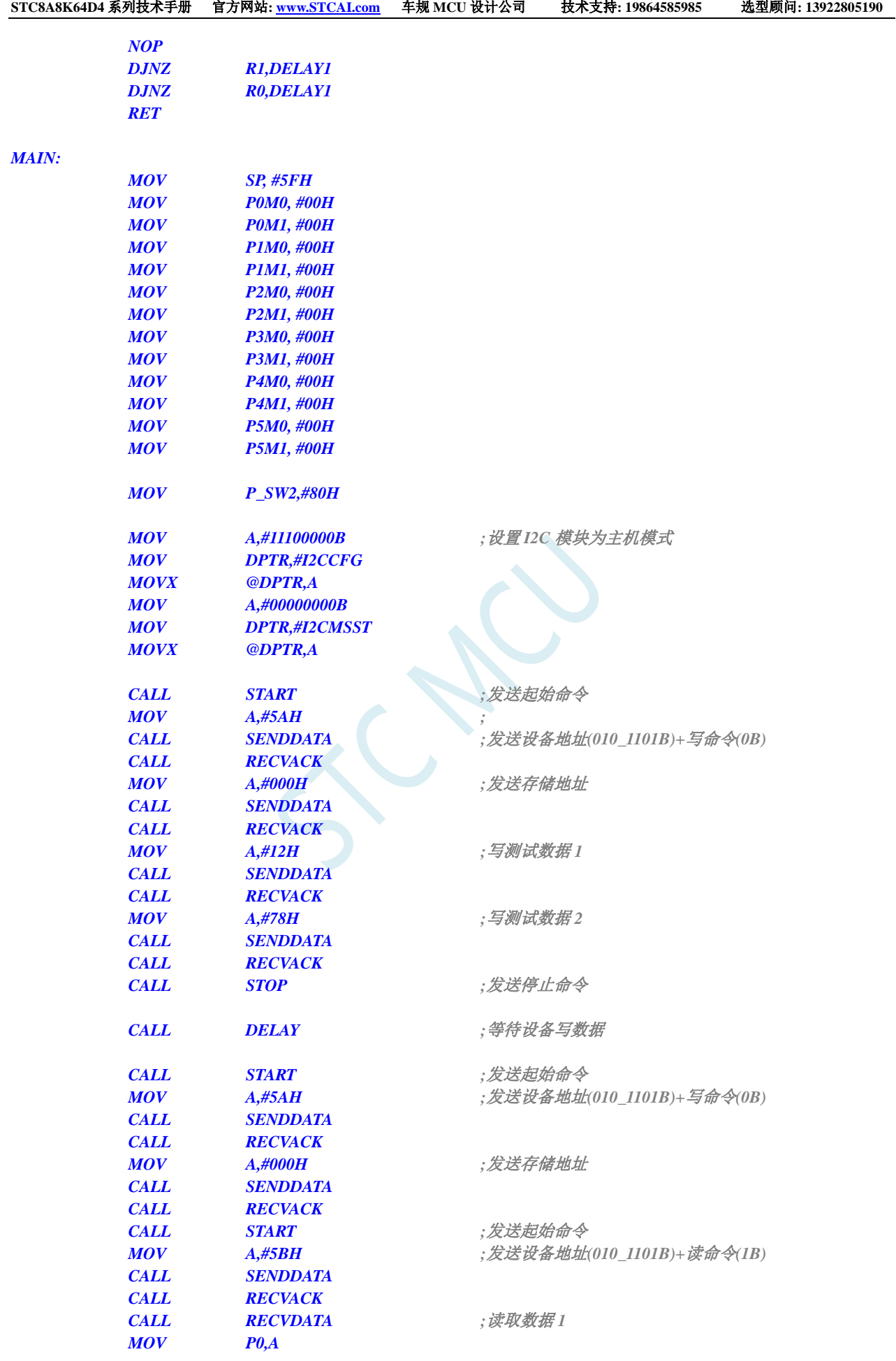

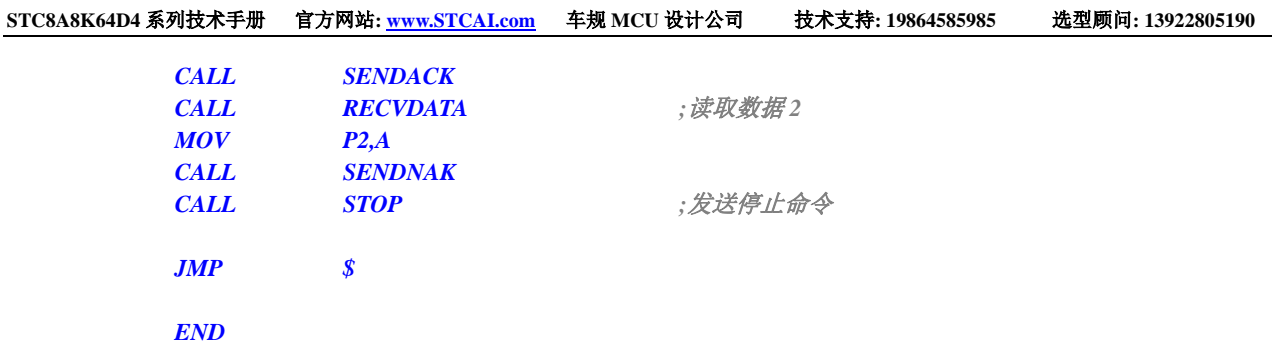

SCAC

# **22 LCM** 接口

STC8A8K64D4 系列的单片机内部集成了一个 LCM 接口控制器,可用于驱动目前流行的液晶显示屏 模块。可驱动 I8080 接口和 M6800 接口彩屏,支持 8 位和 16 位数据宽度

## **22.1 LCM** 接口功能脚切换

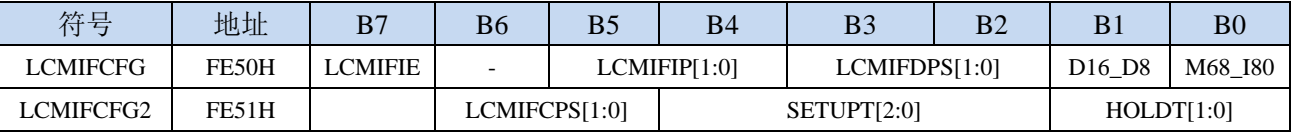

LCMIFCPS[1:0]: LCM 接口控制脚选择位

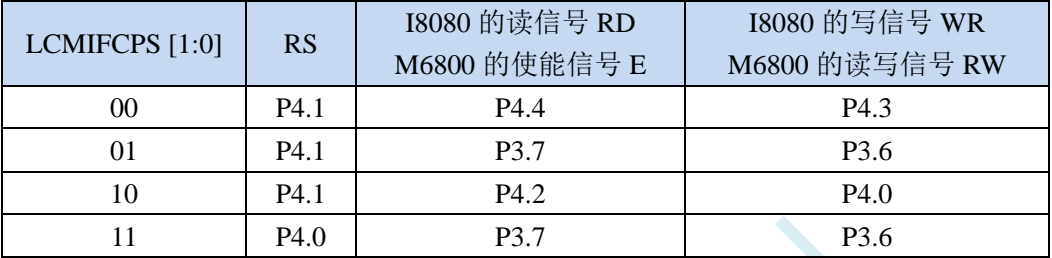

LCMIFDPS[1:0]:8 位数据 LCM 接口数据脚选择位

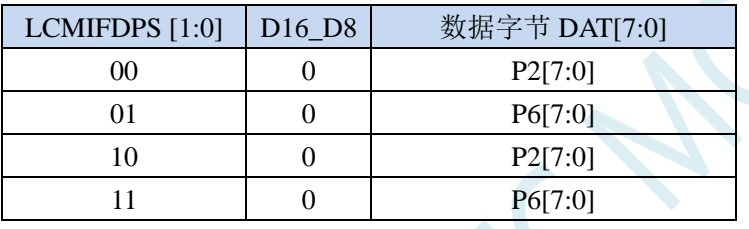

LCMIFDPS[1:0]:16 位数据 LCM 接口数据脚选择位

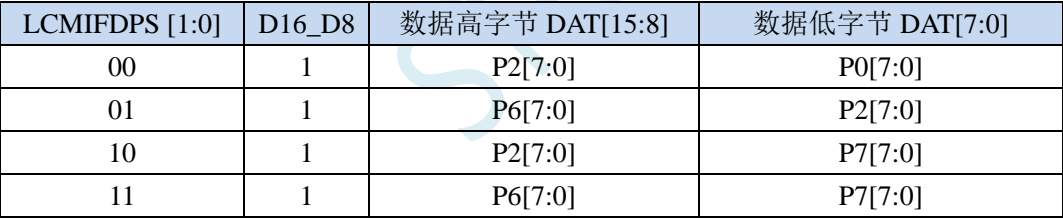

# **22.2 LCM** 相关的寄存器

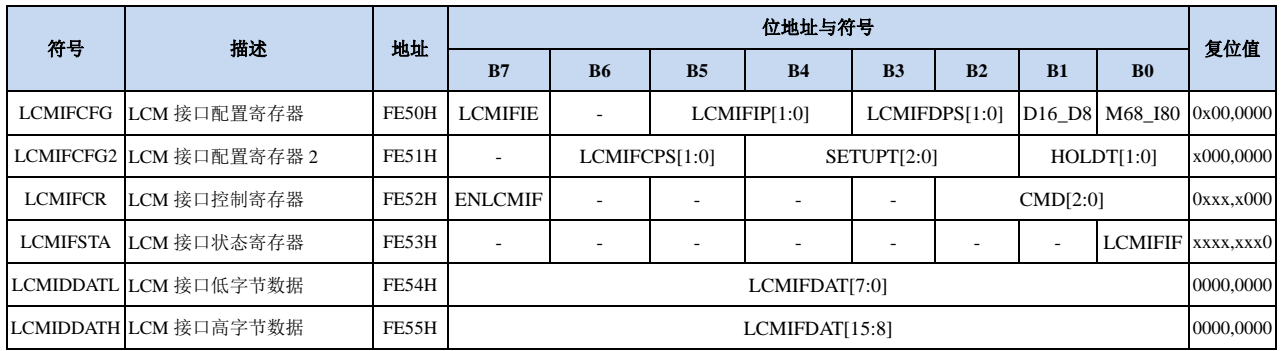

## **22.2.1 LCM** 接口配置寄存器(**LCMIFCFG**)

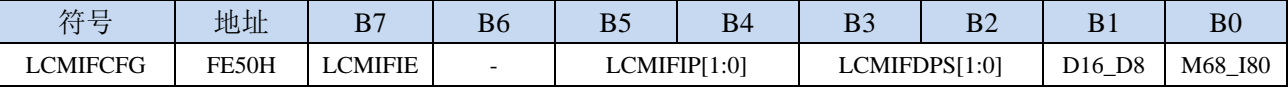

LCMIFIE: LCM 接口中断使能控制位

0:禁止 LCM 接口中断

1:允许 LCM 接口中断

LCMIFIP[1:0]: LCM 接口中断优先级控制位

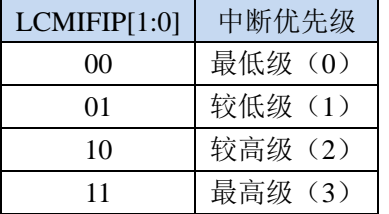

LCMIFDPS[1:0]: LCM 接口数据脚选择位

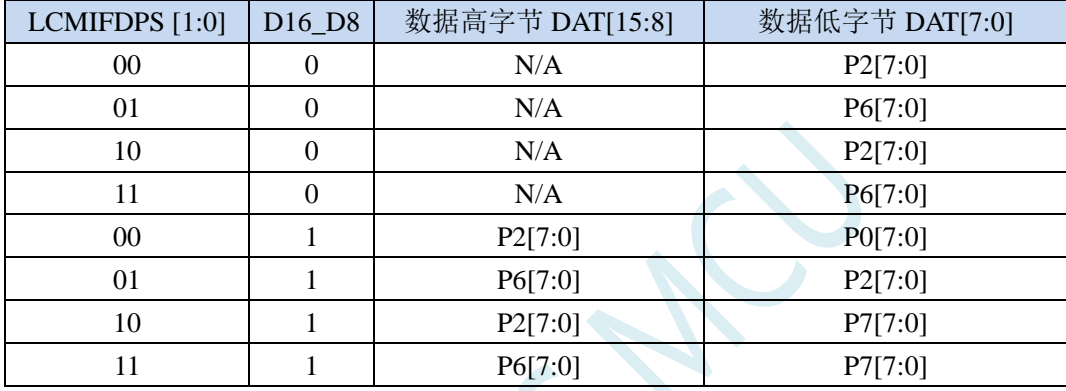

D16\_D8: LCM 接口数据宽度控制位

0:8 位数据宽度

1:16 位数据宽度

M68\_I80:LCM 接口模式选择位

0:I8080 模式

1:M6800 模式

### **22.2.2 LCM** 接口配置寄存器 **2**(**LCMIFCFG2**)

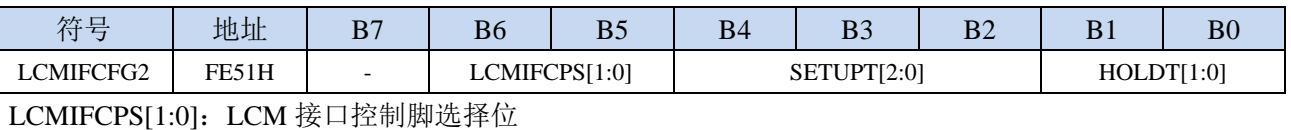

LCMIFCPS  $[1:0]$  RS I8080 的读信号 RD M6800 的使能信号 E I8080 的写信号 WR M6800 的读写信号 RW 00 | P4.1 | P4.4 | P4.3 01 P4.1 P3.7 P3.6 10 P4.1 P4.2 P4.0 11 P4.0 P3.7 P3.6

SETUPT[2:0]: LCM 接口通讯的数据建立时间控制位(详见后续章节的时序图) HOLDT[1:0]: LCM 接口通讯的数据保持时间控制位(详见后续章节的时序图)

# **22.2.3 LCM** 接口控制寄存器(**LCMIFCR**)

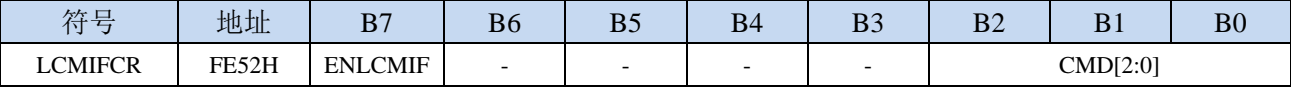

ELCMIF: LCM 接口使能控制位

0:禁止 LCM 接口功能

1:允许 LCM 接口功能

CMD[2:0]:LCM 接口触发命令

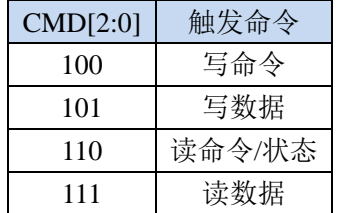

### **22.2.4 LCM** 接口状态寄存器(**LCMIFSTA**)

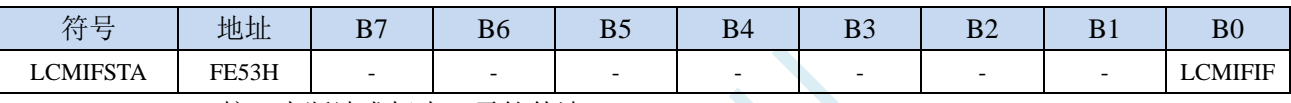

LCMIFIF: LCM 接口中断请求标志, 需软件清 0

# **22.2.5 LCM** 接口数据寄存器(**LCMIFDATL**,**LCMIFDATH**)

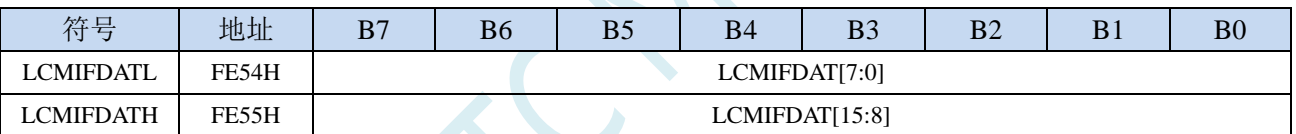

LCMIFDAT: LCM 接口数据寄存器。

当数据宽度为 8 位数据时, 只有 LCMDATL 数据有效;

当数据宽度为 16 位数据时, 由 LCMDATL 和 LCMDATH 共同组合成 16 位数据

# **22.3 LCD** 接口时序图

注:  $T_{\text{ready}} = 1 \wedge \frac{2}{3}$ 统时钟  $T<sub>setup</sub> = (SETUPT +1)$ 个系统时钟  $T_{hold}$  =  $(HOLDT+1)$  个系统时钟

## **22.3.1 I8080** 模式

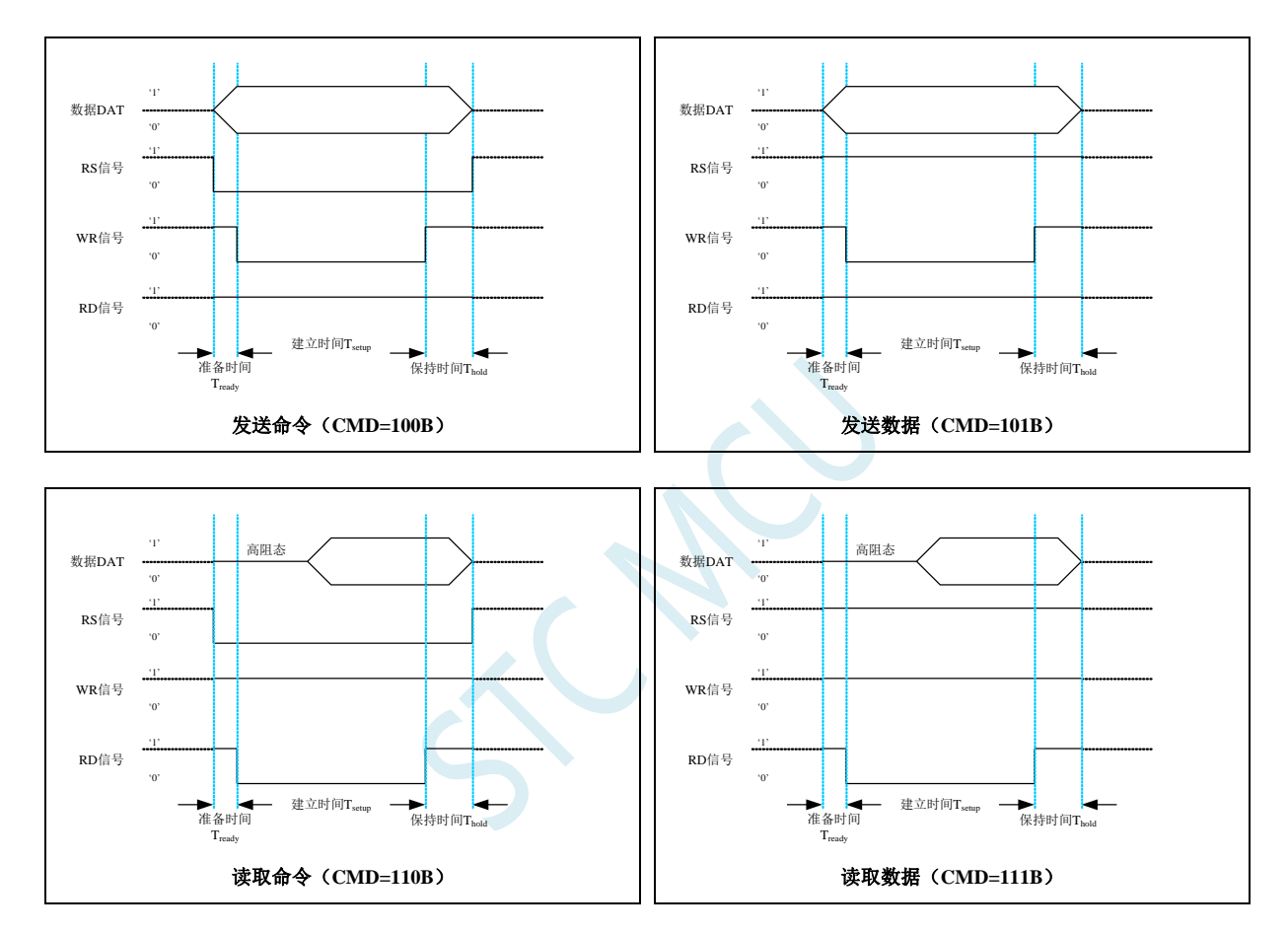

# **22.3.2 M6800** 模式

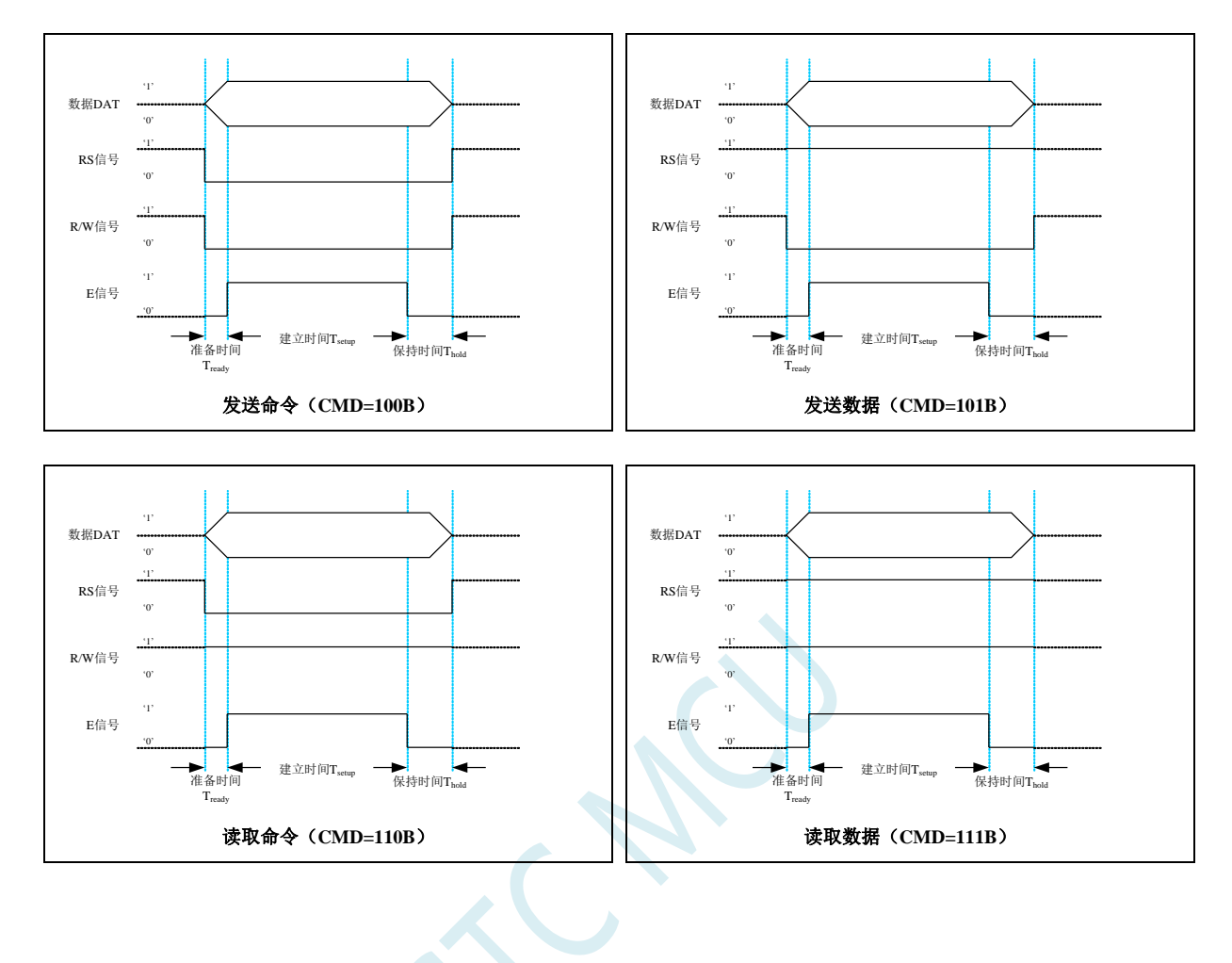

# **23 DMA**

STC8A8K64D4 系列的单片机支持批量数据存储功能,即传统的 DMA。

支持如下几种 DMA 操作:

- M2M DMA: XRAM 存储器到 XRAM 存储器的数据读写
- ADC DMA: 自动扫描使能的 ADC 通道并将转换的 ADC 数据自动存储到 XRAM 中
- SPI DMA: 自动将 XRAM 中的数据和 SPI 外设之间进行数据交换
- UR1T DMA: 自动将 XRAM 中的数据通过串口 1 发送出去
- UR1R DMA: 自动将串口 1 接收到的数据存储到 XRAM 中
- UR2T DMA: 自动将 XRAM 中的数据通过串口 2 发送出去
- UR2R DMA: 自动将串口 2 接收到的数据存储到 XRAM 中
- UR3T DMA: 自动将 XRAM 中的数据通过串口 3 发送出去
- UR3R\_DMA: 自动将串口 3 接收到的数据存储到 XRAM 中
- UR4T DMA: 自动将 XRAM 中的数据通过串口 4 发送出去
- UR4R DMA: 自动将串口 4 接收到的数据存储到 XRAM 中
- LCM\_DMA: 自动将 XRAM 中的数据和 LCM 设备之间进行数据交换

每个外设的每次 DMA 数据传输最大数据量为 256 字节 (注: ADC 的 DMA 与使能通道等多个因素 相关,不受 256 字节的限制),即最大缓冲区为 256 字节 (后续新的 STC8H 系列最大缓冲区会扩展为 64K 字节)

串口 1 接收每次可支持 256 字节、同时发送每次也可支持 256 字节, 串口的发送和接收不冲突。

串口 2、串口 3、串口 4、SPI、LCM 以及存储器直接的 DMA 均与串口 1 类似。

特别的,ADC 的 DMA 数据传输计数方式不是最大数据传输量,而与 ADC 的使能通道和 ADC 转换 次数设置相关。

例如: 使能 16 个 ADC 通道, 且设置每个 ADC 通道转换 256 次,

则每次产生的 ADC 数据量为: (256<sup>[1]</sup> \* 2<sup>[2]</sup>+4<sup>[3]</sup>) \*16<sup>[4]</sup>=8256 个字节

说明: [1]为每个 ADC 通道的转换次数数,

[2]为每个 ADC 转换数据长度为 2 字节,

[3]为附加数据字节数(1 字节通道号+1 字节平均值余数+2 字节平均值),

[4]为使能的 ADC 通道数

每种 DMA 对 XRAM 的读写操作都可设置 4 级访问优先级,硬件自动进行 XRAM 总线的访问仲裁, 不会影响 CPU 的 XRAM 的访问。相同优先级下,不同 DMA 对 XRAM 的访问顺序如下: SPI\_DMA, UR1R\_DMA, UR1T\_DMA, UR2R\_DMA, UR2T\_DMA, UR3R\_DMA, UR3T\_DMA, UR4R\_DMA, UR4T\_DMA, LCM\_DMA, M2M\_DMA, ADC\_DMA

# **23.1 DMA** 相关的寄存器

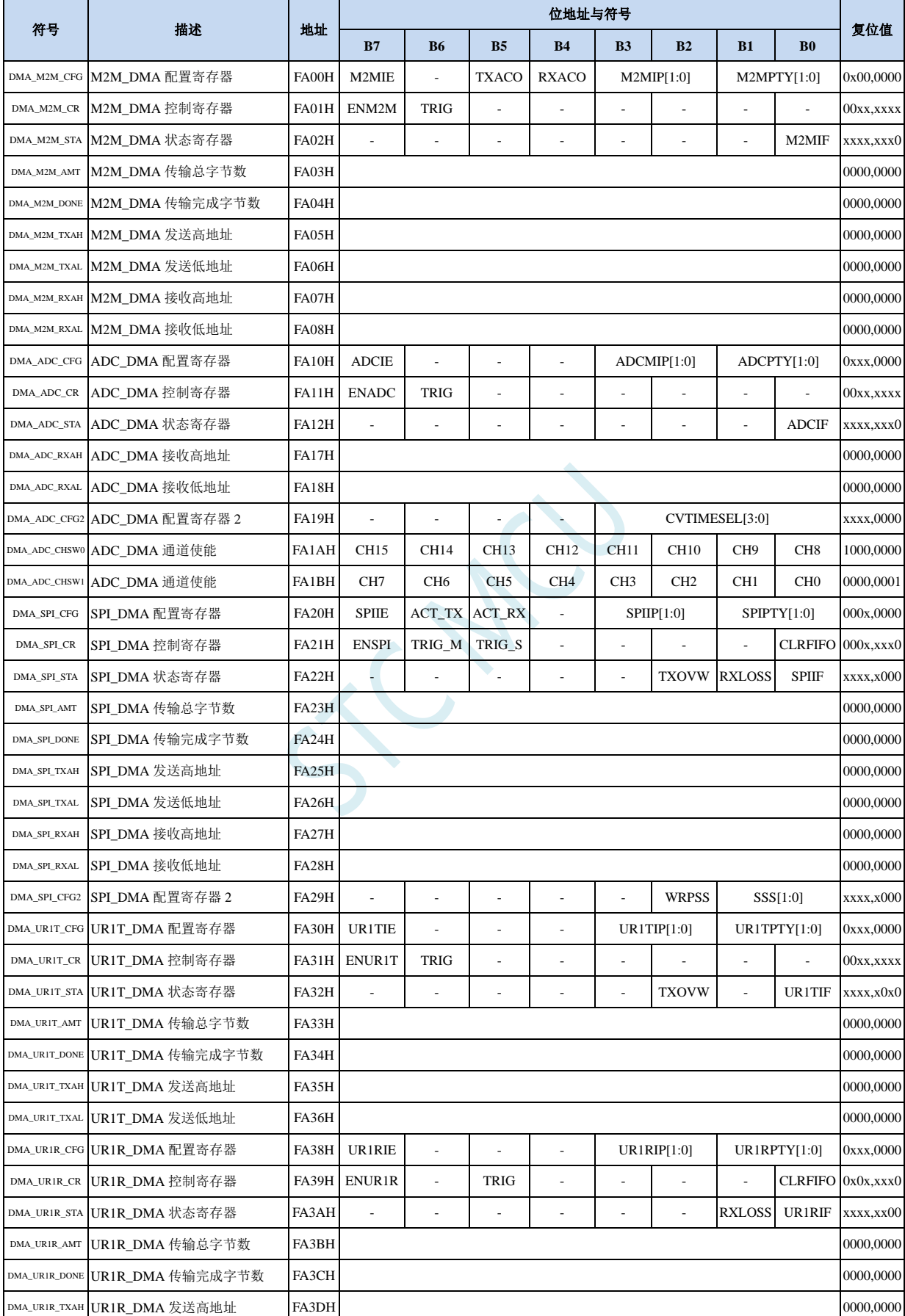

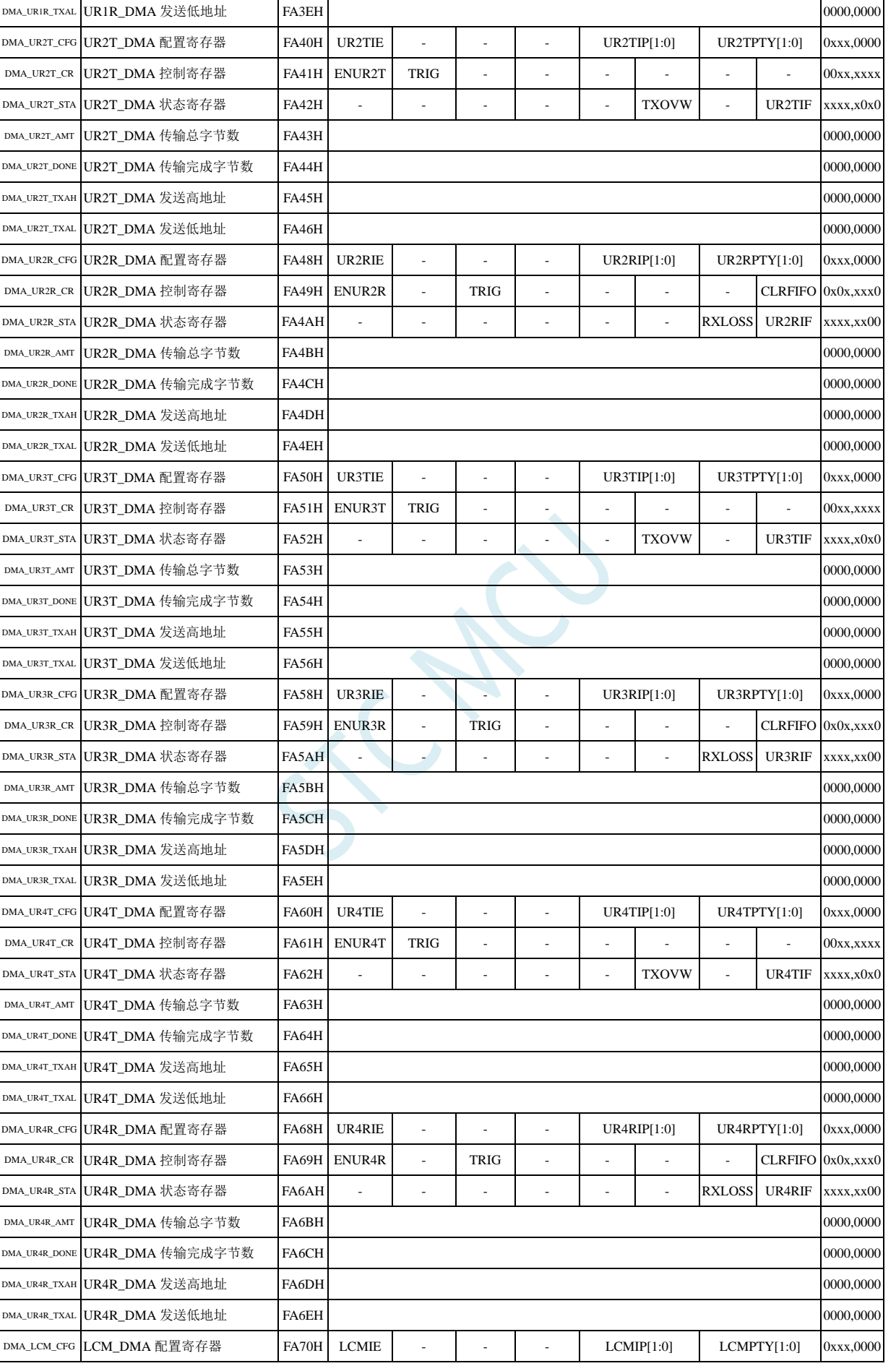

**STC8A8K64D4** 系列技术手册 官方网站**[: www.STCAI.com](http://www.stcai.com/)** 车规 **MCU** 设计公司 技术支持**: 19864585985** 选型顾问**: 13922805190**

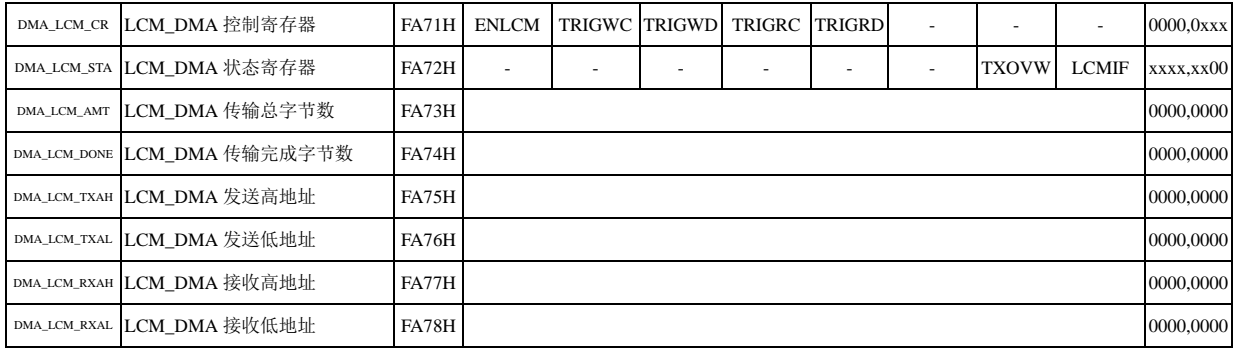

## **23.2** 存储器与存储器之间的数据读写(**M2M\_DMA**)

### **23.2.1 M2M\_DMA** 配置寄存器(**DMA\_M2M\_CFG**)

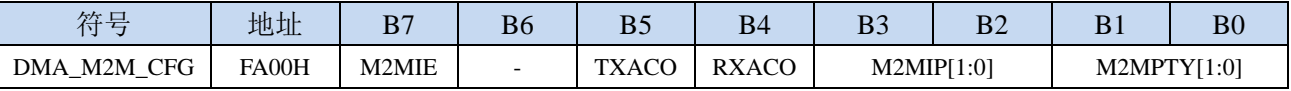

M2MIE: M2M\_DMA 中断使能控制位

0:禁止 M2M\_DMA 中断

1:允许 M2M\_DMA 中断

TXACO: M2M DMA 源地址(读取地址)改变方向

0:数据读取完成后地址自动递增

1:数据读取完成后地址自动递减

RXACO: M2M DMA 目标地址(写入地址)改变方向

0:数据写入完成后地址自动递增

1:数据写入完成后地址自动递减

M2MIP[1:0]: M2M\_DMA 中断优先级控制位

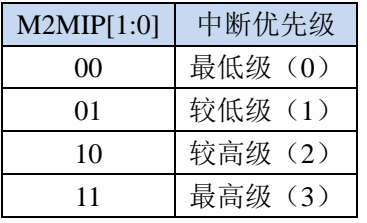

M2MPTY[1:0]: M2M DMA 数据总线访问优先级控制位

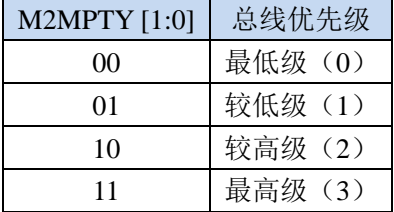

### **23.2.2 M2M\_DMA** 控制寄存器(**DMA\_M2M\_CR**)

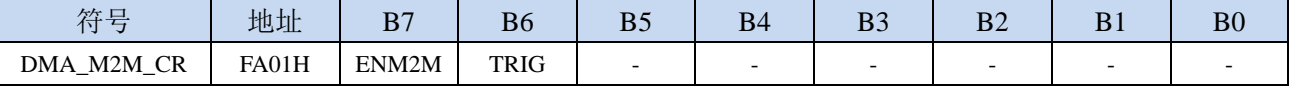

ENM2M: M2M DMA 功能使能控制位

0:禁止 M2M\_DMA 功能

1: 允许 M2M\_DMA 功能

- TRIG: M2M DMA 数据读写触发控制位
	- 0:写 0 无效

1:写 1 开始 M2M\_DMA 操作,

### **23.2.3 M2M\_DMA** 状态寄存器(**DMA\_M2M\_STA**)

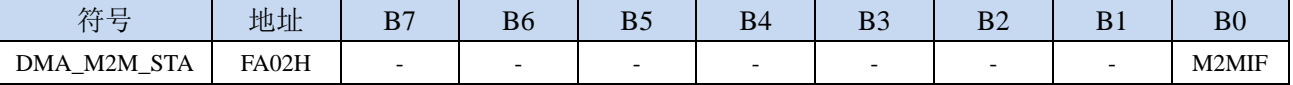

M2MIF: M2M\_DMA 中断请求标志位, 当 M2M\_DMA 操作完成后, 硬件自动将 M2MIF 置 1, 若使能 M2M DMA 中断则进入中断服务程序。标志位需软件清零

### **23.2.4 M2M\_DMA** 传输总字节寄存器(**DMA\_M2M\_AMT**)

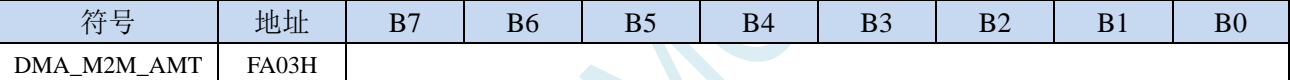

DMA M2M AMT: 设置需要进行数据读写的字节数。

注:实际读写的字节数为(**DMA\_M2M\_AMT+1**),即当 **DMA\_M2M\_AMT** 设置为 **0** 时,读写 **1** 字节,当 **DMA\_M2M\_AMT** 设置 **255** 时,读写 **256** 字节

### **23.2.5 M2M\_DMA** 传输完成字节寄存器(**DMA\_M2M\_DONE**)

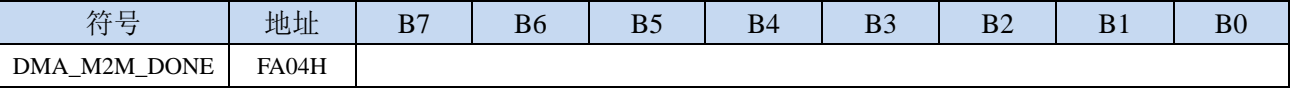

DMA\_M2M\_DONE:当前已经读写完成的字节数。

# **23.2.6 M2M\_DMA** 发送地址寄存器(**DMA\_M2M\_TXAx**)

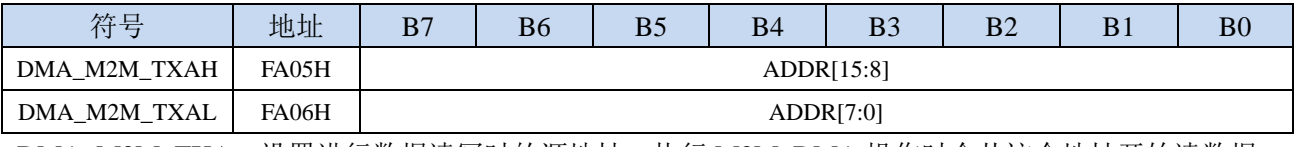

DMA\_M2M\_TXA:设置进行数据读写时的源地址。执行 M2M\_DMA 操作时会从这个地址开始读数据。

## **23.2.7 M2M\_DMA** 接收地址寄存器(**DMA\_M2M\_RXAx**)

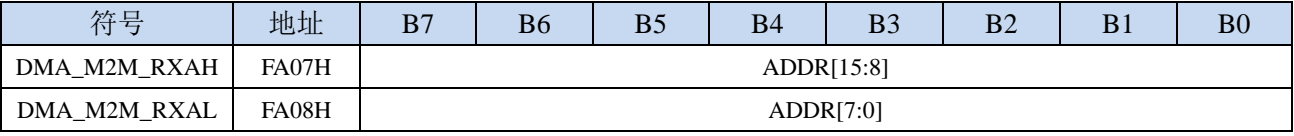

DMA\_M2M\_RXA: 设置进行数据读写时的目标地址。执行 M2M\_DMA 操作时会从这个地址开始写入数 据。

### **23.3 ADC** 数据自动存储(**ADC\_DMA**)

### **23.3.1 ADC\_DMA** 配置寄存器(**DMA\_ADC\_CFG**)

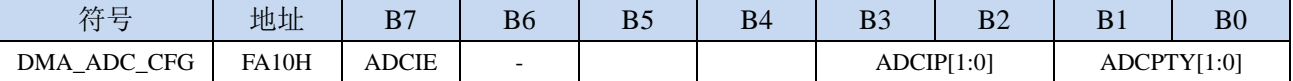

ADCIE: ADC DMA 中断使能控制位

0:禁止 ADC\_DMA 中断

1: 允许 ADC\_DMA 中断

ADCIP[1:0]:ADC\_DMA 中断优先级控制位

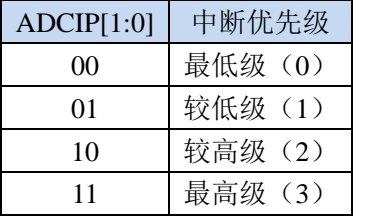

ADCPTY[1:0]: ADC DMA 数据总线访问优先级控制位

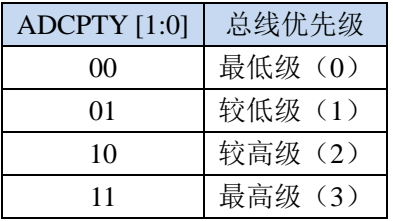

## **23.3.2 ADC\_DMA** 控制寄存器(**DMA\_ADC\_CR**)

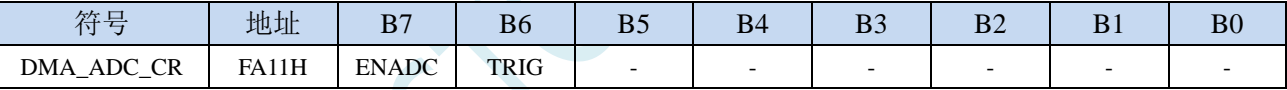

ENADC:ADC\_DMA 功能使能控制位

0:禁止 ADC\_DMA 功能

1:允许 ADC\_DMA 功能

TRIG: ADC DMA 操作触发控制位

0:写 0 无效

1:写 1 开始 ADC\_DMA 操作,

## **23.3.3 ADC\_DMA** 状态寄存器(**DMA\_ADC\_STA**)

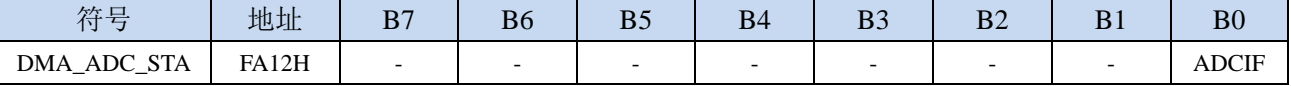

ADCIF: ADC\_DMA 中断请求标志位, 当 ADC\_DMA 完成扫描所有使能的 ADC 通道后后, 硬件自动将 ADCIF 置 1,若使能 ADC\_DMA 中断则进入中断服务程序。标志位需软件清零

# **23.3.4 ADC\_DMA** 接收地址寄存器(**DMA\_ADC\_RXAx**)

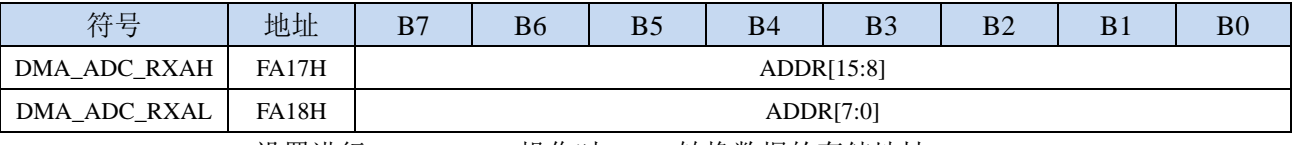

DMA\_ADC\_RXA:设置进行 ADC\_DMA 操作时 ADC 转换数据的存储地址。

### **23.3.5 ADC\_DMA** 配置寄存器 **2**(**DMA\_ADC\_CFG2**)

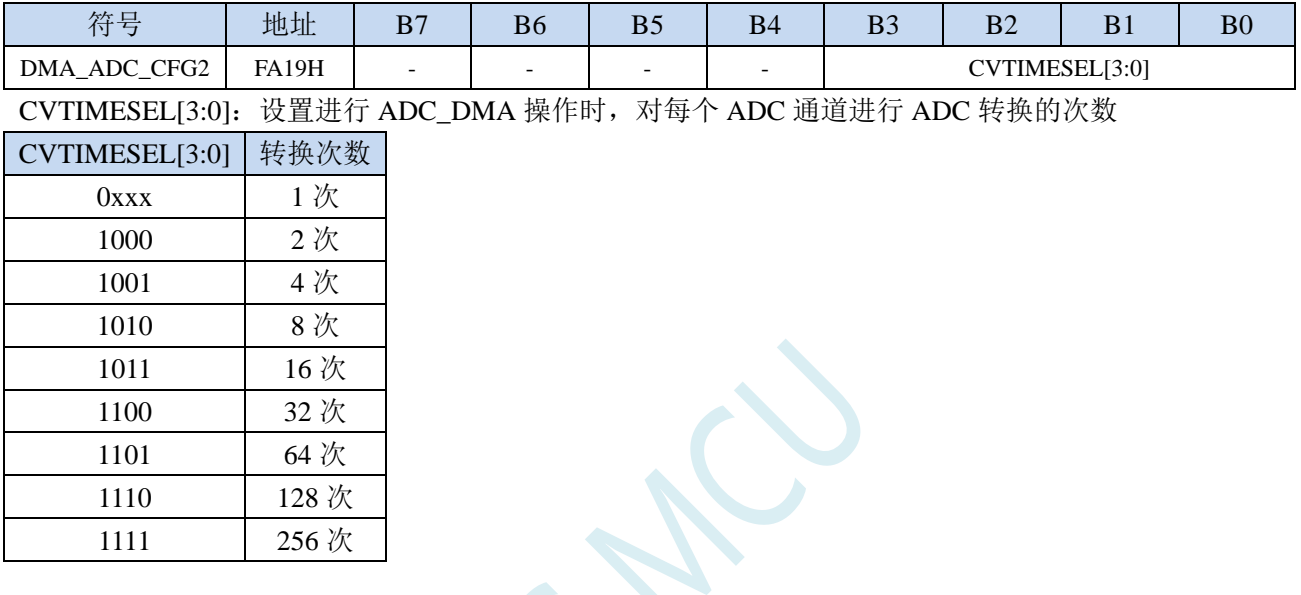

# **23.3.6 ADC\_DMA** 通道使能寄存器(**DMA\_ADC\_CHSWx**)

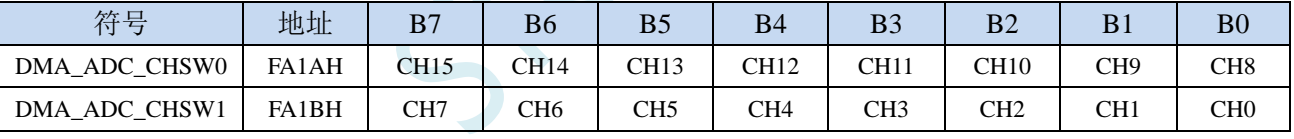

CHn:设置 ADC\_DMA 操作时,自动扫描的 ADC 通道。通道扫描总是从编号小的通道开始。

### **23.3.7 ADC\_DMA** 的数据存储格式

注:ADC 转换速度和转换结果的对齐方式均由 ADC 相关寄存器进行设置  $XRAMIDMA$  ADC  $RXA+0$ ] = 使能的第 1 通道的第 1 次 ADC 转换结果的高字节; XRAM[DMA\_ADC\_RXA+1] = 使能的第 1 通道的第 1 次 ADC 转换结果的低字节; XRAM[DMA\_ADC\_RXA+2] = 使能的第 1 通道的第 2 次 ADC 转换结果的高字节; XRAM[DMA\_ADC\_RXA+3] = 使能的第 1 通道的第 2 次 ADC 转换结果的低字节; ... XRAM[DMA\_ADC\_RXA+2n-2] = 使能的第 1 通道的第 n 次 ADC 转换结果的高字节; XRAM[DMA\_ADC\_RXA+2n-1] = 使能的第 1 通道的第 n 次 ADC 转换结果的低字节; XRAM[DMA\_ADC\_RXA+2n] = 第 1 通道的 ADC 通道号;  $XRAM$ [DMA\_ADC\_RXA+2n+1] = 第 1 通道 n 次 ADC 转换结果取完平均值之后的余数;

XRAM[DMA\_ADC\_RXA+2n+2] = 第 1 通道 n 次 ADC 转换结果平均值的高字节; XRAM[DMA\_ADC\_RXA+2n+3] = 第 1 通道 n 次 ADC 转换结果平均值的低字节;

XRAM[DMA\_ADC\_RXA+(2n+4)+0] = 使能的第 2 通道的第 1 次 ADC 转换结果的高字节;  $XRAM$ [DMA ADC RXA+(2n+4)+1] = 使能的第 2 通道的第 1 次 ADC 转换结果的低字节;  $XRAM[DMA ADC RXA+(2n+4)+2] = 使能的第 2 通道的第 2 次 ADC 转换结果的高字节;$ XRAM[DMA\_ADC\_RXA+ $(2n+4)+3$ ] = 使能的第 2 通道的第 2 次 ADC 转换结果的低字节; ...

 $XRAM$ [DMA\_ADC\_RXA+(2n+4)+2n-2] = 使能的第 2 通道的第 n 次 ADC 转换结果的高字节; XRAM[DMA\_ADC\_RXA+(2n+4)+2n-1] = 使能的第 2 通道的第 n 次 ADC 转换结果的低字节; XRAM[DMA\_ADC\_RXA+ $(2n+4)+2n$ ] = 第 2 通道的 ADC 通道号;

XRAM[DMA\_ADC\_RXA+(2n+4)+2n+1] = 第 2 通道的 n 次 ADC 转换结果取完平均值之后的余数;  $XRAMIDMA ADC RXA+(2n+4)+2n+21 = 第 2  $\overline{m}$  2  $\overline{m}$  10 m  $\overline{m}$  100 m  $\overline{m}$$  $XRAMIDMA ADC RXA+(2n+4)+2n+3 = $ 2 \times 2 = 12$   $XRADC$  转换结果平均值的低字节; ...

XRAM[DMA\_ADC\_RXA+(m-1)(2n+4)+0] = 使能的第 m 通道的第 1 次 ADC 转换结果的高字节; XRAM[DMA\_ADC\_RXA+(m-1)(2n+4)+1] = 使能的第 m 通道的第 1 次 ADC 转换结果的低字节; XRAM[DMA\_ADC\_RXA+(m-1)(2n+4)+2] = 使能的第 m 通道的第 2 次 ADC 转换结果的高字节; XRAM[DMA\_ADC\_RXA+(m-1)(2n+4)+3] = 使能的第 m 通道的第 2 次 ADC 转换结果的低字节; ...

XRAM[DMA\_ADC\_RXA+(m-1)(2n+4)+2n-2] = 使能的第 m 通道的第 n 次 ADC 转换结果的高字节; XRAM[DMA\_ADC\_RXA+(m-1)(2n+4)+2n-1] = 使能的第 m 通道的第 n 次 ADC 转换结果的低字节;  $XRAM[DMA_ADC_RXA+(m-1)(2n+4)+2n] =$ 第 m 通道的 ADC 通道号;

XRAM[DMA\_ADC\_RXA+(m-1)(2n+4)+2n+1] = 第 m 通道的 n 次 ADC 转换结果取完平均值之后的余数; XRAM[DMA\_ADC\_RXA+(m-1)(2n+4)+2n+2] =第 m 通道的 n 次 ADC 转换结果平均值的高字节; XRAM[DMA\_ADC\_RXA+(m-1)(2n+4)+2n+3] =第 m 通道的 n 次 ADC 转换结果平均值的低字节;

表格形式如下:

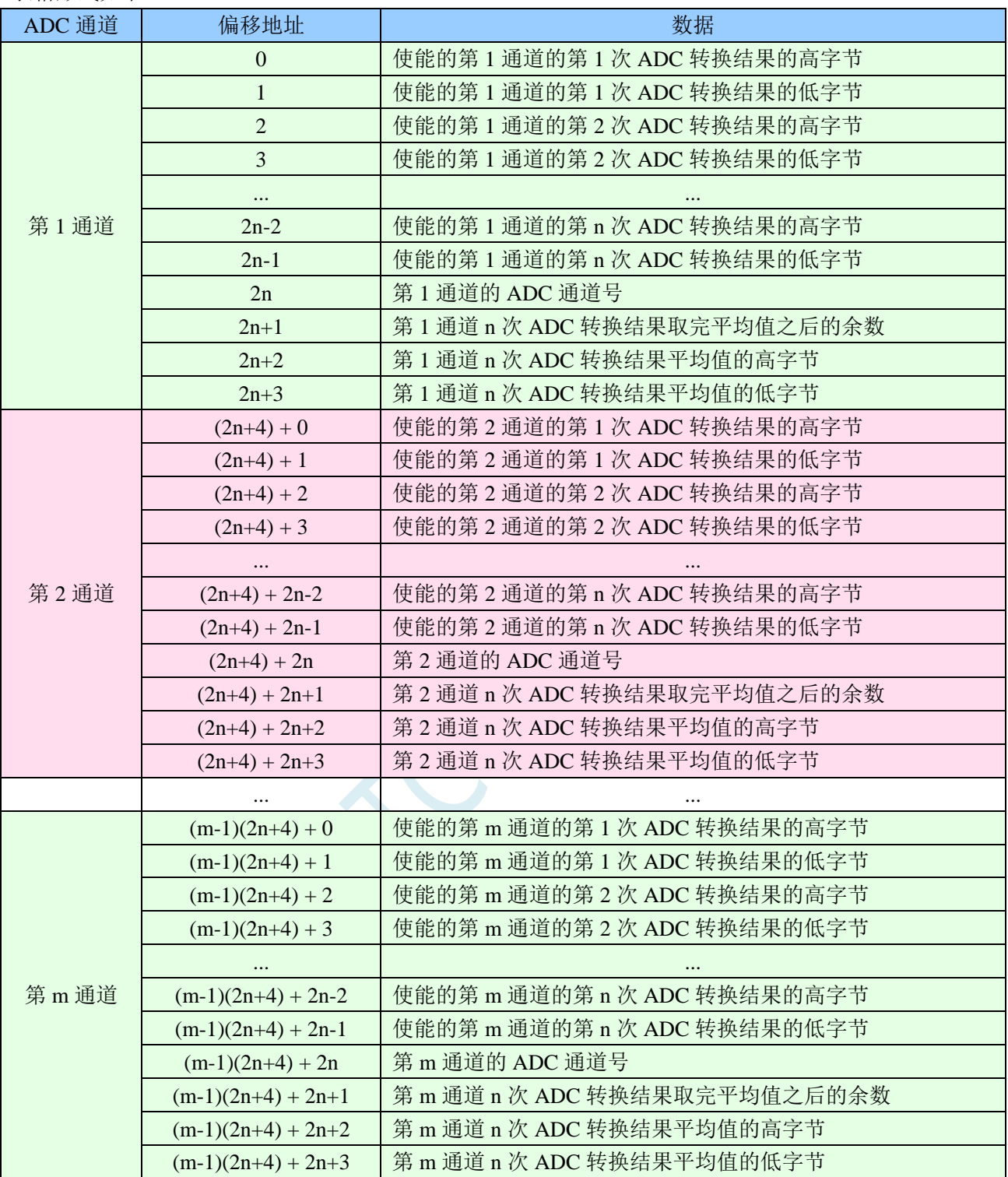

### **23.4 SPI** 与存储器之间的数据交换(**SPI\_DMA**)

### **23.4.1 SPI\_DMA** 配置寄存器(**DMA\_SPI\_CFG**)

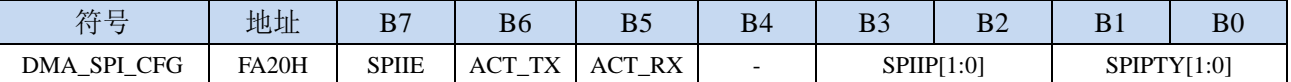

SPIIE: SPI DMA 中断使能控制位

0:禁止 SPI\_DMA 中断

1:允许 SPI\_DMA 中断

- ACT\_TX: SPI\_DMA 发送数据控制位
	- 0: 禁止 SPI DMA 发送数据。主机模式时,SPI 只发送时钟到 SCLK 端口,但不从 XRAM 读取数 据,也不向 MOSI 端口上发送数据;从机模式时,SPI 不从 XRAM 读取数据,也不向 MISO 端 口上发送数据
	- 1: 允许 SPI\_DMA 发送数据。主机模式时, SPI 发送时钟到 SCLK 端口, 同时从 XRAM 读取数据, 并将数据发送到 MOSI 端口; 从机模式时, SPI 从 XRAM 读取数据, 并将数据发送到 MISO 端 口
- ACT\_RX: SPI\_DMA 接收数据控制位
	- 0: 禁止 SPI DMA 接收数据。主机模式时, SPI 只发送时钟到 SCLK 端口, 但不从 MISO 端口读取 数据,也不向 XRAM 写数据;从机模式时, SPI 不从 MOSI 端口读取数据, 也不向 XRAM 写数 据。
	- 1: 允许 SPI\_DMA 接收数据。主机模式时, SPI 发送时钟到 SCLK 端口, 同时从 MISO 端口读取数 据, 并将数据写入 XRAM; 从机模式时, SPI 从 MOSI 端口读取数据, 并写入 XRAM。

SPIIP[1:0]: SPI DMA 中断优先级控制位

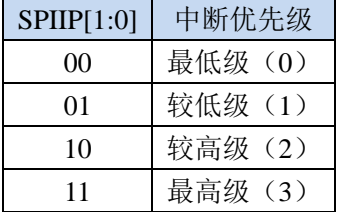

SPIPTY[1:0]: SPI\_DMA 数据总线访问优先级控制位

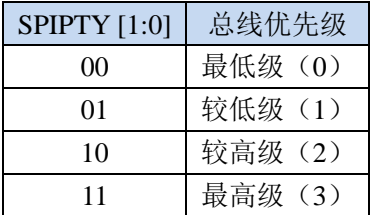
#### **23.4.2 SPI\_DMA** 控制寄存器(**DMA\_SPI\_CR**)

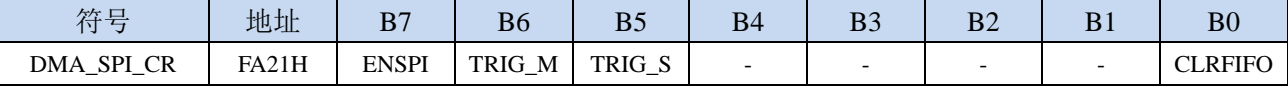

ENSPI: SPI DMA 功能使能控制位

0:禁止 SPI\_DMA 功能

1: 允许 SPI\_DMA 功能

TRIG M: SPI DMA 主机模式触发控制位

0:写 0 无效

1: 写 1 开始 SPI\_DMA 主机模式操作,

TRIG S: SPI DMA 从机模式触发控制位

0:写 0 无效

1: 写 1 开始 SPI\_DMA 从机模式操作,

CLRFIFO:清除 SPI\_DMA 接收 FIFO 控制位

0:写 0 无效

1: 开始 SPI\_DMA 操作前, 先清空 SPI\_DMA 内置的 FIFO

#### **23.4.3 SPI\_DMA** 状态寄存器(**DMA\_SPI\_STA**)

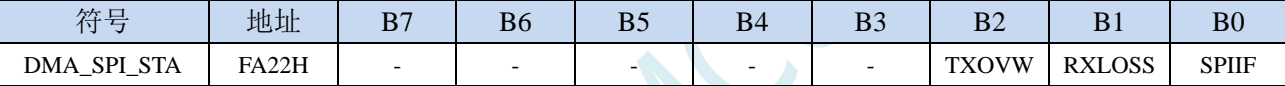

SPIIF: SPI\_DMA中断请求标志位, 当SPI\_DMA 数据交换完成后, 硬件自动将 SPIIF 置 1, 若使能 SPI\_DMA 中断则进入中断服务程序。标志位需软件清零

RXLOSS: SPI\_DMA 接收数据丢弃标志位。SPI\_DMA 操作过程中, 当 XRAM 总线过于繁忙,来不及清 空 SPI\_DMA 的接收 FIFO 导致 SPI\_DMA 接收的数据自动丢弃时, 硬件硬件自动将 RXLOSS 置 1。 标志位需软件清零

TXOVW: SPI DMA 数据覆盖标志位。SPI DMA 正在数据传输过程中, 主机模式的 SPI 写 SPDAT 寄存 器再次触发 SPI 数据传输时,会导致数据传输失败,此时硬件硬件自动将 TXOVW 置 1。标志位需 软件清零

# **23.4.4 SPI\_DMA** 传输总字节寄存器(**DMA\_SPI\_AMT**)

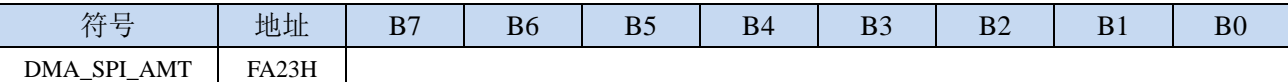

DMA\_SPI\_AMT: 设置需要进行数据读写的字节数。

注:实际读写的字节数为(**DMA\_SPI\_AMT+1**),即当 **DMA\_SPI\_AMT** 设置为 **0** 时,传输 **1** 字节, 当 **DMA\_SPI\_AMT** 设置 **255** 时,传输 **256** 字节

#### **23.4.5 SPI\_DMA** 传输完成字节寄存器(**DMA\_SPI\_DONE**)

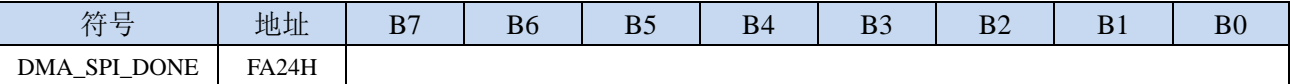

DMA\_SPI\_DONE:当前已经传输完成的字节数。

## **23.4.6 SPI\_DMA** 发送地址寄存器(**DMA\_SPI\_TXAx**)

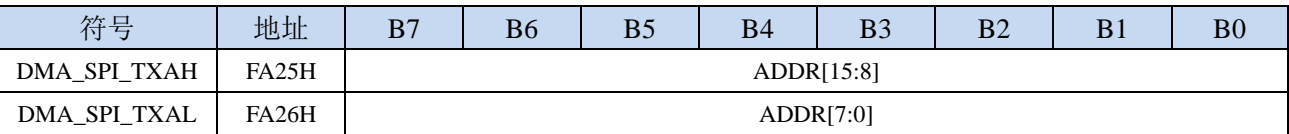

DMA\_SPI\_TXA:设置进行数据传输时的源地址。执行 SPI\_DMA 操作时会从这个地址开始读数据。

# **23.4.7 SPI\_DMA** 接收地址寄存器(**DMA\_SPI\_RXAx**)

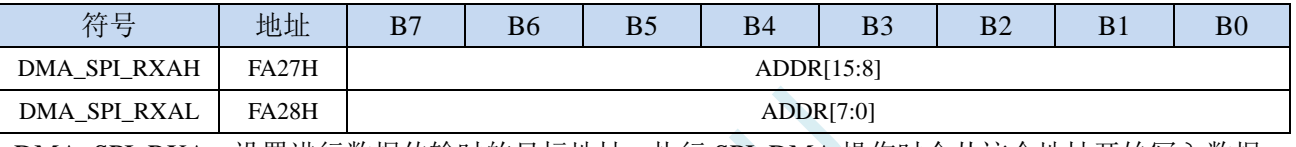

DMA\_SPI\_RXA:设置进行数据传输时的目标地址。执行 SPI\_DMA 操作时会从这个地址开始写入数据。

# **23.4.8 SPI\_DMA** 配置寄存 **2** 器(**DMA\_SPI\_CFG2**)

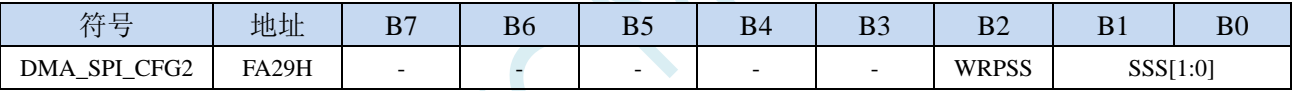

WRPSS: SPI DMA 过程中使能 SS 脚控制位

0: SPI DMA 传输过程中,不自动控制 SS 脚

1: SPI DMA 传输过程中, 自动拉低 SS 脚, 传输完成后, 自动恢复原始状态

SSS[1:0]: SPI\_DMA 过程中, 自动控制 SS 选择位

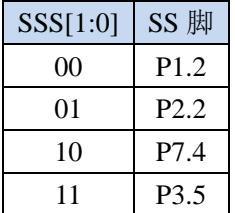

# **23.5** 串口 **1** 与存储器之间的数据交换(**UR1T\_DMA**,**UR1R\_DMA**)

#### **23.5.1 UR1T\_DMA** 配置寄存器(**DMA\_UR1T\_CFG**)

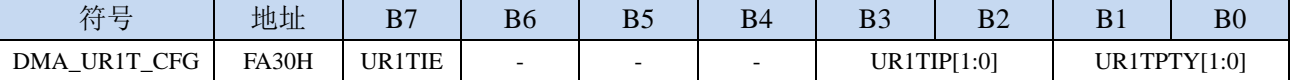

UR1TIE: UR1T\_DMA 中断使能控制位

0:禁止 UR1T\_DMA 中断

1: 允许 UR1T\_DMA 中断

UR1TIP[1:0]: UR1T\_DMA 中断优先级控制位

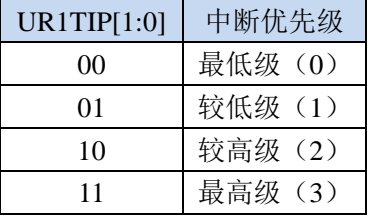

UR1TPTY[1:0]: UR1T\_DMA 数据总线访问优先级控制位

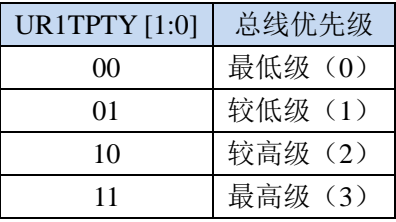

## **23.5.2 UR1T\_DMA** 控制寄存器(**DMA\_UR1T\_CR**)

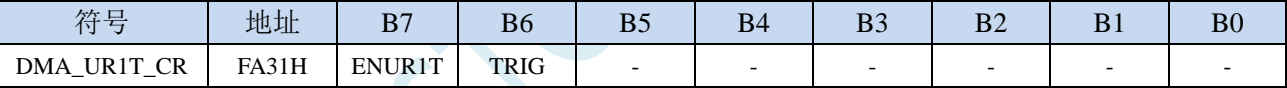

ENUR1T: UR1T\_DMA 功能使能控制位

0:禁止 UR1T\_DMA 功能

1:允许 UR1T\_DMA 功能

TRIG: UR1T\_DMA 串口 1 发送触发控制位

0:写 0 无效

1:写 1 开始 UR1T\_DMA 自动发送数据

#### **23.5.3 UR1T\_DMA** 状态寄存器(**DMA\_UR1T\_STA**)

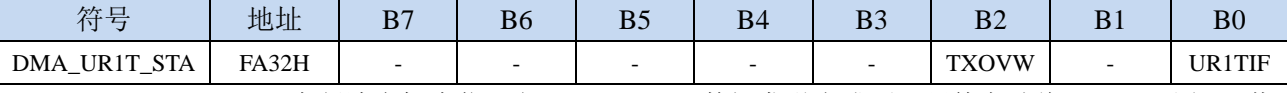

UR1TIF: UR1T\_DMA 中断请求标志位, 当 UR1T\_DMA 数据发送完成后, 硬件自动将 UR1TIF 置 1, 若 使能 UR1T\_DMA 中断则进入中断服务程序。标志位需软件清零

TXOVW: UR1T\_DMA 数据覆盖标志位。UR1T\_DMA 正在数据传输过程中,串口写 SBUF 寄存器再次 触发串口发送数据时,会导致数据传输失败,此时硬件硬件自动将 TXOVW 置 1。标志位需软件清 零

## **23.5.4 UR1T\_DMA** 传输总字节寄存器(**DMA\_UR1T\_AMT**)

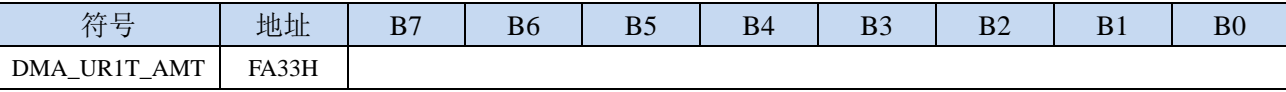

DMA\_UR1T\_AMT:设置需要自动发送数据的字节数。

注:实际的字节数为(**DMA\_UR1T\_AMT+1**),即当 **DMA\_UR1T\_AMT** 设置为 **0** 时,传输 **1** 字节, 当 **DMA\_UR1T\_AMT** 设置 **255** 时,传输 **256** 字节

### **23.5.5 UR1T\_DMA** 传输完成字节寄存器(**DMA\_UR1T\_DONE**)

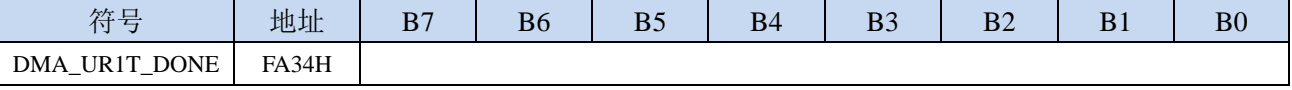

DMA\_UR1T\_DONE:当前已经发送完成的字节数。

#### **23.5.6 UR1T\_DMA** 发送地址寄存器(**DMA\_UR1T\_TXAx**)

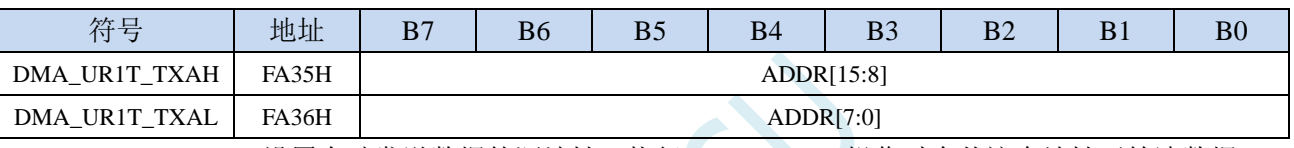

DMA\_UR1T\_TXA:设置自动发送数据的源地址。执行 UR1T\_DMA 操作时会从这个地址开始读数据。

#### **23.5.7 UR1R\_DMA** 配置寄存器(**DMA\_UR1R\_CFG**)

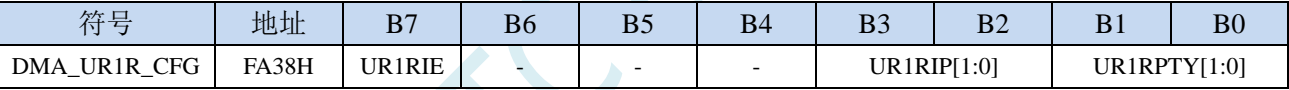

UR1RIE: UR1R DMA 中断使能控制位

0:禁止 UR1R\_DMA 中断

1:允许 UR1R\_DMA 中断

UR1RIP[1:0]: UR1R\_DMA 中断优先级控制位

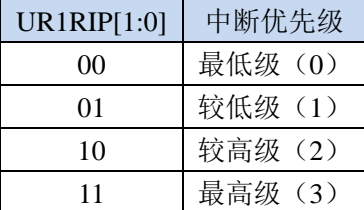

UR1RPTY[1:0]: UR1R DMA 数据总线访问优先级控制位

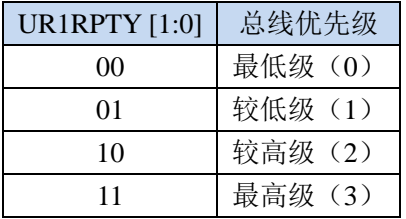

#### **23.5.8 UR1R\_DMA** 控制寄存器(**DMA\_UR1R\_CR**)

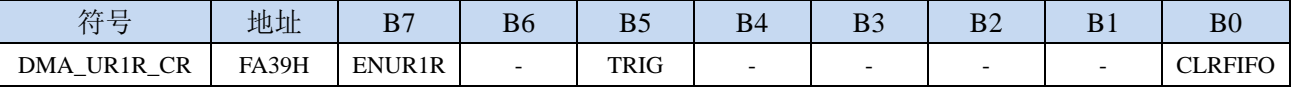

ENUR1R: UR1R DMA 功能使能控制位

0:禁止 UR1R\_DMA 功能

- 1: 允许 UR1R\_DMA 功能
- TRIG: UR1R DMA 串口 1 接收触发控制位
	- 0:写 0 无效
	- 1:写 1 开始 UR1R\_DMA 自动接收数据
- CLRFIFO:清除 UR1R\_DMA 接收 FIFO 控制位
	- 0:写 0 无效
	- 1:开始 UR1R\_DMA 操作前,先清空 UR1R\_DMA 内置的 FIFO

#### **23.5.9 UR1R\_DMA** 状态寄存器(**DMA\_UR1R\_STA**)

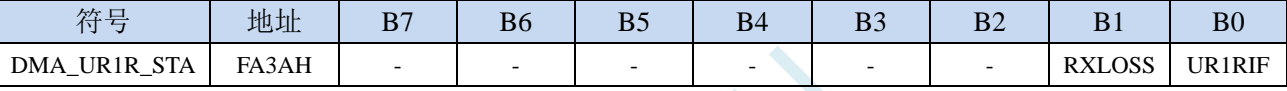

UR1RIF:UR1R\_DMA 中断请求标志位,当 UR1R\_DMA 接收数据完成后,硬件自动将 UR1RIF 置 1, 若使能 UR1R\_DMA 中断则进入中断服务程序。标志位需软件清零

RXLOSS: UR1R DMA 接收数据丢弃标志位。UR1R DMA 操作过程中, 当 XRAM 总线过于繁忙, 来 不及清空 UR1R\_DMA 的接收 FIFO 导致 UR1R\_DMA 接收的数据自动丢弃时,硬件硬件自动将 RXLOSS 置 1。标志位需软件清零

#### **23.5.10 UR1R\_DMA** 传输总字节寄存器(**DMA\_UR1R\_AMT**)

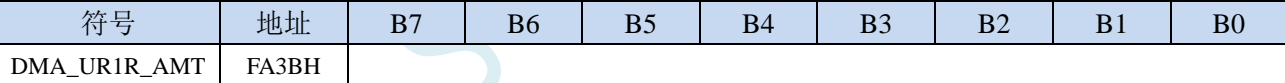

DMA\_UR1R\_AMT: 设置需要自动接收数据的字节数。

注:实际的字节数为(**DMA\_UR1R\_AMT+1**),即当 **DMA\_UR1R\_AMT** 设置为 **0** 时,传输 **1** 字节, 当 **DMA\_UR1R\_AMT** 设置 **255** 时,传输 **256** 字节

#### **23.5.11 UR1R\_DMA** 传输完成字节寄存器(**DMA\_UR1R\_DONE**)

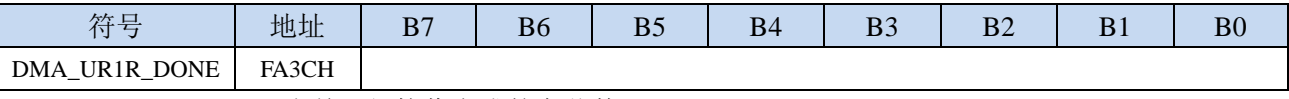

DMA\_UR1R\_DONE:当前已经接收完成的字节数。

# **23.5.12 UR1R\_DMA** 接收地址寄存器(**DMA\_UR1T\_RXAx**)

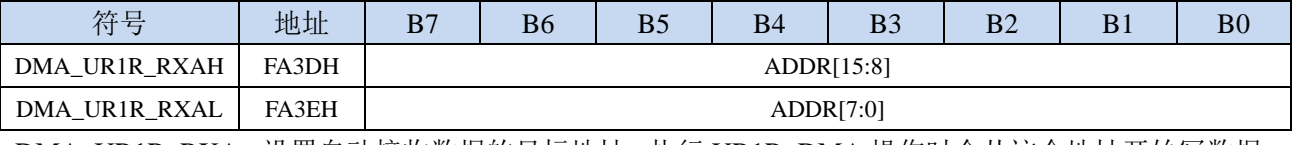

DMA\_UR1R\_RXA:设置自动接收数据的目标地址。执行 UR1R\_DMA 操作时会从这个地址开始写数据。

 $\sum_{i=1}^n$ 

# **23.6** 串口 **2** 与存储器之间的数据交换(**UR2T\_DMA**,**UR2R\_DMA**)

#### **23.6.1 UR2T\_DMA** 配置寄存器(**DMA\_UR2T\_CFG**)

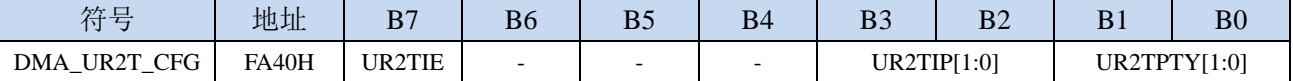

UR2TIE: UR2T\_DMA 中断使能控制位

0:禁止 UR2T\_DMA 中断

1: 允许 UR2T\_DMA 中断

UR2TIP[1:0]: UR2T\_DMA 中断优先级控制位

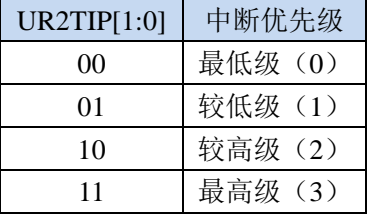

UR2TPTY[1:0]: UR2T DMA 数据总线访问优先级控制位

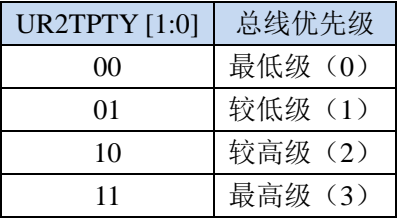

## **23.6.2 UR2T\_DMA** 控制寄存器(**DMA\_UR2T\_CR**)

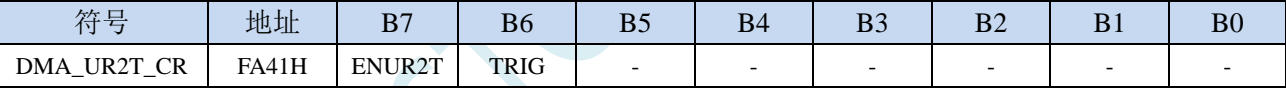

ENUR2T: UR2T DMA 功能使能控制位

0:禁止 UR2T\_DMA 功能

1:允许 UR2T\_DMA 功能

TRIG: UR2T DMA 串口 1 发送触发控制位

0:写 0 无效

1: 写 1 开始 UR2T\_DMA 自动发送数据

#### **23.6.3 UR2T\_DMA** 状态寄存器(**DMA\_UR2T\_STA**)

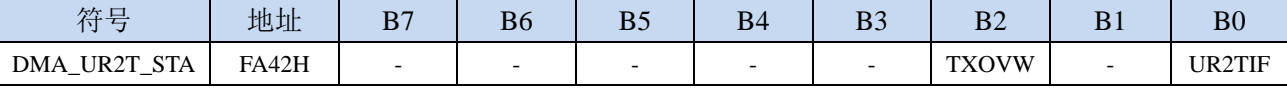

UR2TIF: UR2T\_DMA 中断请求标志位, 当 UR2T\_DMA 数据发送完成后, 硬件自动将 UR2TIF 置 1, 若 使能 UR2T\_DMA 中断则进入中断服务程序。标志位需软件清零

TXOVW: UR2T DMA 数据覆盖标志位。UR2T DMA 正在数据传输过程中,串口写 SBUF 寄存器再次 触发串口发送数据时,会导致数据传输失败,此时硬件硬件自动将 TXOVW 置 1。标志位需软件清 零

## **23.6.4 UR2T\_DMA** 传输总字节寄存器(**DMA\_UR2T\_AMT**)

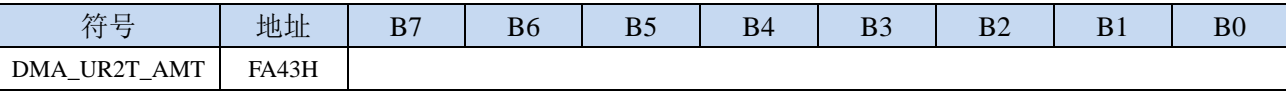

DMA\_UR2T\_AMT:设置需要自动发送数据的字节数。

注:实际的字节数为(**DMA\_UR2T\_AMT+1**),即当 **DMA\_UR2T\_AMT** 设置为 **0** 时,传输 **1** 字节, 当 **DMA\_UR2T\_AMT** 设置 **255** 时,传输 **256** 字节

### **23.6.5 UR2T\_DMA** 传输完成字节寄存器(**DMA\_UR2T\_DONE**)

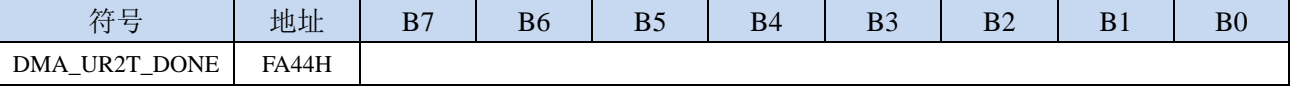

DMA\_UR2T\_DONE:当前已经发送完成的字节数。

#### **23.6.6 UR2T\_DMA** 发送地址寄存器(**DMA\_UR2T\_TXAx**)

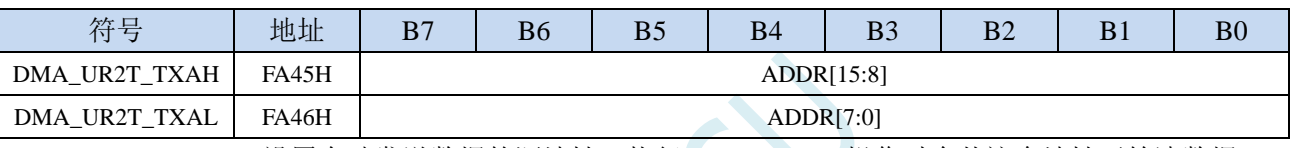

DMA\_UR2T\_TXA:设置自动发送数据的源地址。执行 UR2T\_DMA 操作时会从这个地址开始读数据。

#### **23.6.7 UR2R\_DMA** 配置寄存器(**DMA\_UR2R\_CFG**)

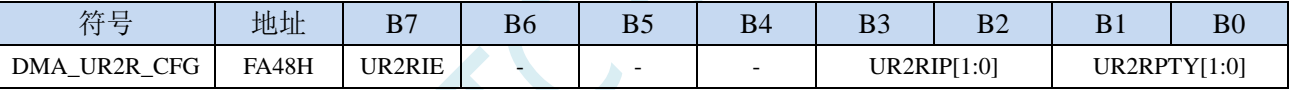

UR2RIE: UR2R DMA 中断使能控制位

0:禁止 UR2R\_DMA 中断

1:允许 UR2R\_DMA 中断

UR2RIP[1:0]: UR2R\_DMA 中断优先级控制位

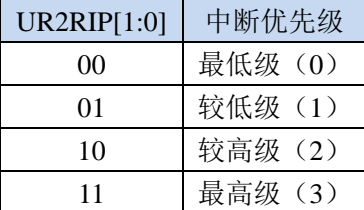

UR2RPTY[1:0]: UR2R\_DMA 数据总线访问优先级控制位

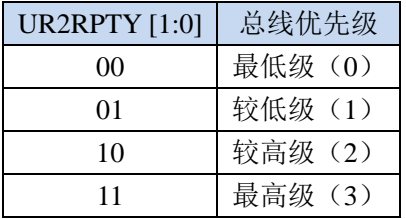

#### **23.6.8 UR2R\_DMA** 控制寄存器(**DMA\_UR2R\_CR**)

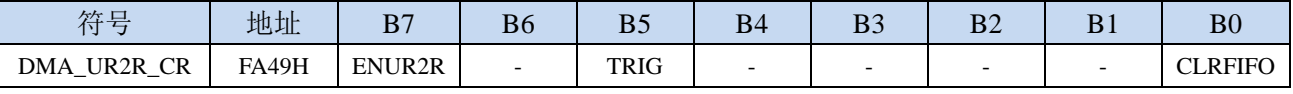

ENUR2R: UR2R\_DMA 功能使能控制位

- 0:禁止 UR2R\_DMA 功能
- 1: 允许 UR2R\_DMA 功能
- TRIG: UR2R DMA 串口 1 接收触发控制位
	- 0:写 0 无效
	- 1: 写 1 开始 UR2R\_DMA 自动接收数据
- CLRFIFO:清除 UR2R\_DMA 接收 FIFO 控制位
	- 0:写 0 无效
	- 1:开始 UR2R\_DMA 操作前,先清空 UR2R\_DMA 内置的 FIFO

#### **23.6.9 UR2R\_DMA** 状态寄存器(**DMA\_UR2R\_STA**)

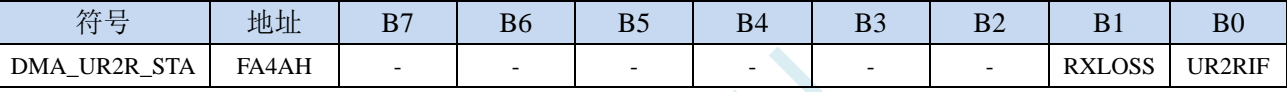

UR2RIF:UR2R\_DMA 中断请求标志位,当 UR2R\_DMA 接收数据完成后,硬件自动将 UR2RIF 置 1, 若使能 UR2R\_DMA 中断则进入中断服务程序。标志位需软件清零

RXLOSS: UR2R\_DMA 接收数据丢弃标志位。UR2R\_DMA 操作过程中, 当 XRAM 总线过于繁忙, 来 不及清空 UR2R DMA 的接收 FIFO 导致 UR2R DMA 接收的数据自动丢弃时,硬件硬件自动将 RXLOSS 置 1。标志位需软件清零

#### **23.6.10 UR2R\_DMA** 传输总字节寄存器(**DMA\_UR2R\_AMT**)

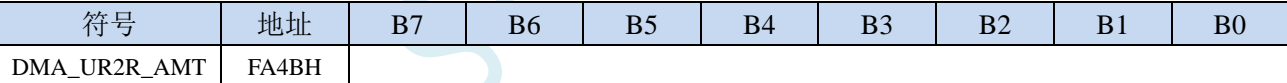

DMA\_UR2R\_AMT: 设置需要自动接收数据的字节数。

注:实际的字节数为(**DMA\_UR2R\_AMT+1**),即当 **DMA\_UR2R\_AMT** 设置为 **0** 时,传输 **1** 字节, 当 **DMA\_UR2R\_AMT** 设置 **255** 时,传输 **256** 字节

#### **23.6.11 UR2R\_DMA** 传输完成字节寄存器(**DMA\_UR2R\_DONE**)

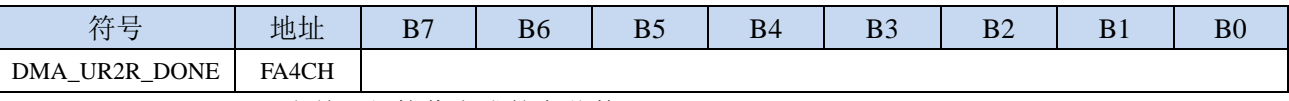

DMA\_UR2R\_DONE:当前已经接收完成的字节数。

# **23.6.12 UR2R\_DMA** 接收地址寄存器(**DMA\_UR2T\_RXAx**)

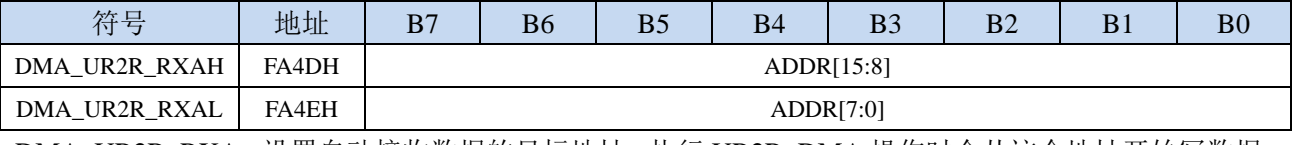

DMA\_UR2R\_RXA:设置自动接收数据的目标地址。执行 UR2R\_DMA 操作时会从这个地址开始写数据。

 $\sum_{i=1}^n$ 

# **23.7** 串口 **3** 与存储器之间的数据交换(**UR3T\_DMA**,**UR3R\_DMA**)

#### **23.7.1 UR3T\_DMA** 配置寄存器(**DMA\_UR3T\_CFG**)

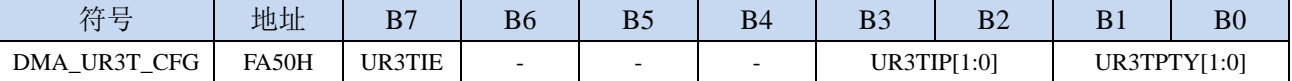

UR3TIE: UR3T\_DMA 中断使能控制位

0:禁止 UR3T\_DMA 中断

1: 允许 UR3T\_DMA 中断

UR3TIP[1:0]: UR3T\_DMA 中断优先级控制位

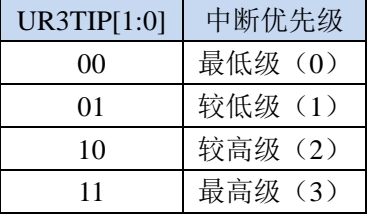

UR3TPTY[1:0]: UR3T DMA 数据总线访问优先级控制位

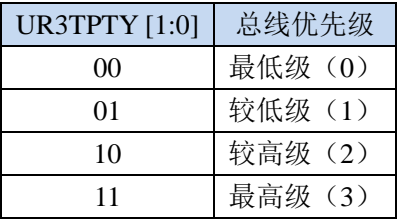

## **23.7.2 UR3T\_DMA** 控制寄存器(**DMA\_UR3T\_CR**)

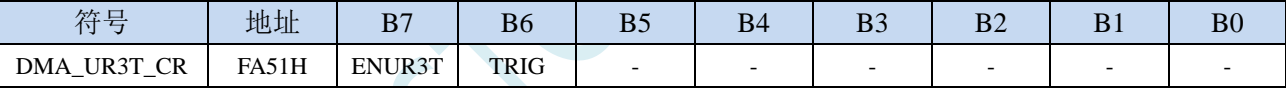

ENUR3T: UR3T\_DMA 功能使能控制位

0:禁止 UR3T\_DMA 功能

1:允许 UR3T\_DMA 功能

TRIG: UR3T DMA 串口 1 发送触发控制位

0:写 0 无效

1:写 1 开始 UR3T\_DMA 自动发送数据

#### **23.7.3 UR3T\_DMA** 状态寄存器(**DMA\_UR3T\_STA**)

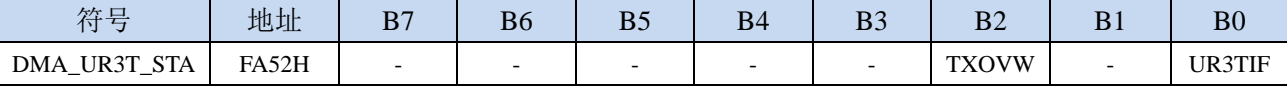

UR3TIF: UR3T\_DMA 中断请求标志位, 当 UR3T\_DMA 数据发送完成后, 硬件自动将 UR3TIF 置 1, 若 使能 UR3T\_DMA 中断则进入中断服务程序。标志位需软件清零

TXOVW: UR3T DMA 数据覆盖标志位。UR3T DMA 正在数据传输过程中,串口写 SBUF 寄存器再次 触发串口发送数据时,会导致数据传输失败,此时硬件硬件自动将 TXOVW 置 1。标志位需软件清 零

## **23.7.4 UR3T\_DMA** 传输总字节寄存器(**DMA\_UR3T\_AMT**)

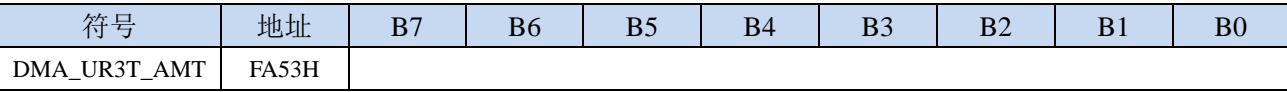

DMA\_UR3T\_AMT:设置需要自动发送数据的字节数。

注:实际的字节数为(**DMA\_UR3T\_AMT+1**),即当 **DMA\_UR3T\_AMT** 设置为 **0** 时,传输 **1** 字节, 当 **DMA\_UR3T\_AMT** 设置 **255** 时,传输 **256** 字节

### **23.7.5 UR3T\_DMA** 传输完成字节寄存器(**DMA\_UR3T\_DONE**)

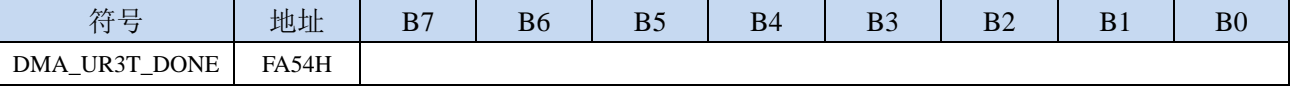

DMA\_UR3T\_DONE:当前已经发送完成的字节数。

#### **23.7.6 UR3T\_DMA** 发送地址寄存器(**DMA\_UR3T\_TXAx**)

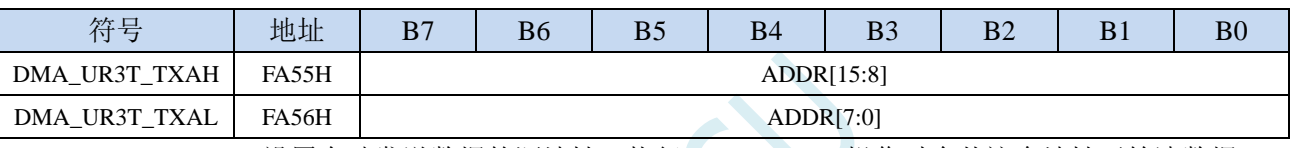

DMA\_UR3T\_TXA:设置自动发送数据的源地址。执行 UR3T\_DMA 操作时会从这个地址开始读数据。

#### **23.7.7 UR3R\_DMA** 配置寄存器(**DMA\_UR3R\_CFG**)

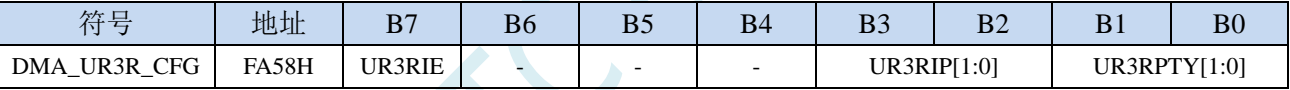

UR3RIE: UR3R DMA 中断使能控制位

0:禁止 UR3R\_DMA 中断

1:允许 UR3R\_DMA 中断

UR3RIP[1:0]: UR3R\_DMA 中断优先级控制位

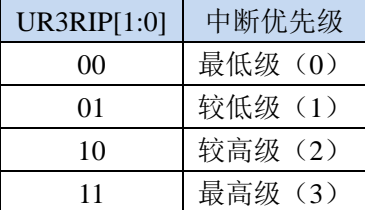

UR3RPTY[1:0]: UR3R\_DMA 数据总线访问优先级控制位

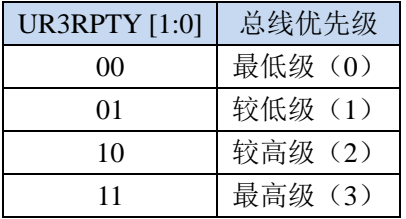

#### **23.7.8 UR3R\_DMA** 控制寄存器(**DMA\_UR3R\_CR**)

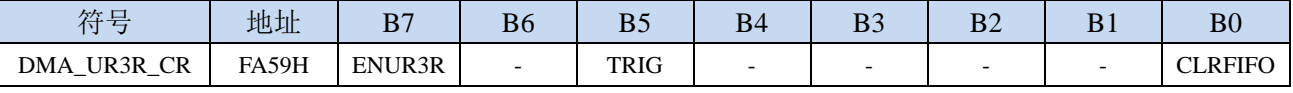

ENUR3R: UR3R DMA 功能使能控制位

0:禁止 UR3R\_DMA 功能

- 1: 允许 UR3R\_DMA 功能
- TRIG: UR3R DMA 串口 1 接收触发控制位
	- 0:写 0 无效
	- 1: 写 1 开始 UR3R\_DMA 自动接收数据
- CLRFIFO:清除 UR3R\_DMA 接收 FIFO 控制位
	- 0:写 0 无效
	- 1:开始 UR3R\_DMA 操作前,先清空 UR3R\_DMA 内置的 FIFO

#### **23.7.9 UR3R\_DMA** 状态寄存器(**DMA\_UR3R\_STA**)

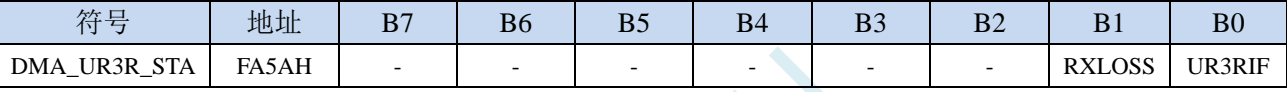

UR3RIF:UR3R\_DMA 中断请求标志位,当 UR3R\_DMA 接收数据完成后,硬件自动将 UR3RIF 置 1, 若使能 UR3R\_DMA 中断则进入中断服务程序。标志位需软件清零

RXLOSS: UR3R\_DMA 接收数据丢弃标志位。UR3R\_DMA 操作过程中, 当 XRAM 总线过于繁忙, 来 不及清空 UR3R DMA 的接收 FIFO 导致 UR3R DMA 接收的数据自动丢弃时,硬件硬件自动将 RXLOSS 置 1。标志位需软件清零

#### **23.7.10 UR3R\_DMA** 传输总字节寄存器(**DMA\_UR3R\_AMT**)

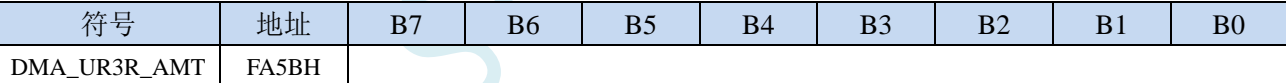

DMA\_UR3R\_AMT: 设置需要自动接收数据的字节数。

注:实际的字节数为(**DMA\_UR3R\_AMT+1**),即当 **DMA\_UR3R\_AMT** 设置为 **0** 时,传输 **1** 字节, 当 **DMA\_UR3R\_AMT** 设置 **255** 时,传输 **256** 字节

#### **23.7.11 UR3R\_DMA** 传输完成字节寄存器(**DMA\_UR3R\_DONE**)

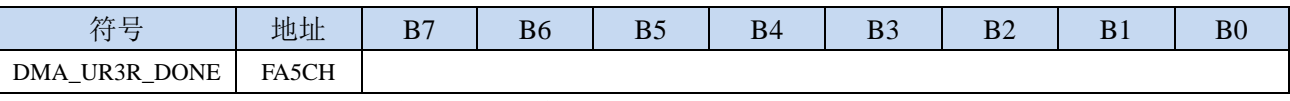

DMA\_UR3R\_DONE:当前已经接收完成的字节数。

#### **23.7.12 UR3R\_DMA** 接收地址寄存器(**DMA\_UR3T\_RXAx**)

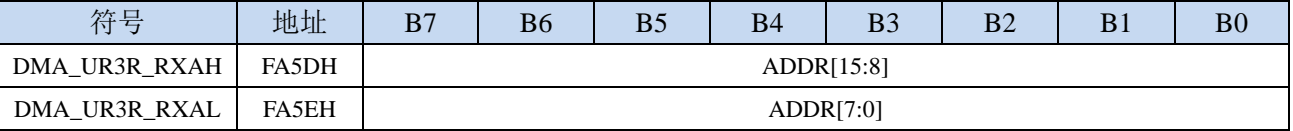

DMA\_UR3R\_RXA:设置自动接收数据的目标地址。执行 UR3R\_DMA 操作时会从这个地址开始写数据。

# **23.8** 串口 **4** 与存储器之间的数据交换(**UR4T\_DMA**,**UR4R\_DMA**)

#### **23.8.1 UR4T\_DMA** 配置寄存器(**DMA\_UR4T\_CFG**)

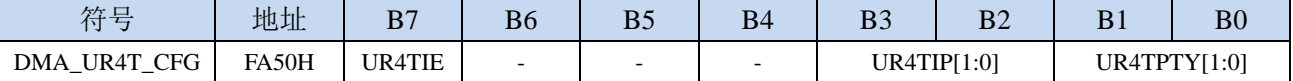

UR4TIE: UR4T DMA 中断使能控制位

0:禁止 UR4T\_DMA 中断

1: 允许 UR4T\_DMA 中断

UR4TIP[1:0]: UR4T\_DMA 中断优先级控制位

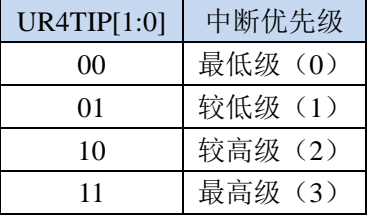

UR4TPTY[1:0]: UR4T\_DMA 数据总线访问优先级控制位

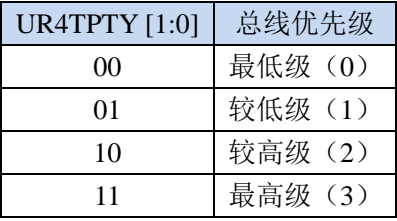

## **23.8.2 UR4T\_DMA** 控制寄存器(**DMA\_UR4T\_CR**)

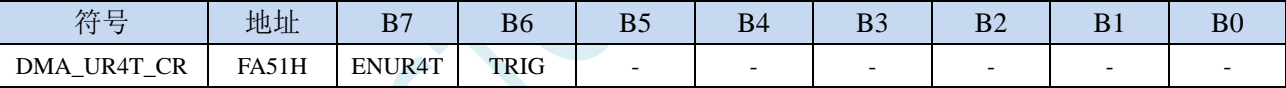

ENUR4T: UR4T\_DMA 功能使能控制位

0:禁止 UR4T\_DMA 功能

1:允许 UR4T\_DMA 功能

TRIG: UR4T DMA 串口 1 发送触发控制位

0:写 0 无效

1:写 1 开始 UR4T\_DMA 自动发送数据

#### **23.8.3 UR4T\_DMA** 状态寄存器(**DMA\_UR4T\_STA**)

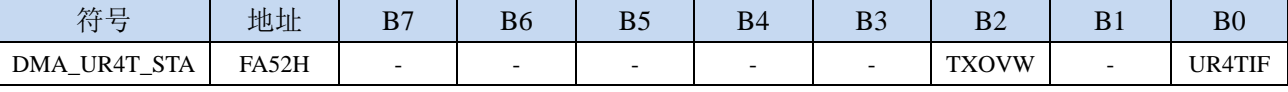

UR4TIF: UR4T\_DMA 中断请求标志位, 当 UR4T\_DMA 数据发送完成后, 硬件自动将 UR4TIF 置 1, 若 使能 UR4T\_DMA 中断则进入中断服务程序。标志位需软件清零

TXOVW: UR4T\_DMA 数据覆盖标志位。UR4T\_DMA 正在数据传输过程中,串口写 SBUF 寄存器再次 触发串口发送数据时,会导致数据传输失败,此时硬件硬件自动将 TXOVW 置 1。标志位需软件清 零

### **23.8.4 UR4T\_DMA** 传输总字节寄存器(**DMA\_UR4T\_AMT**)

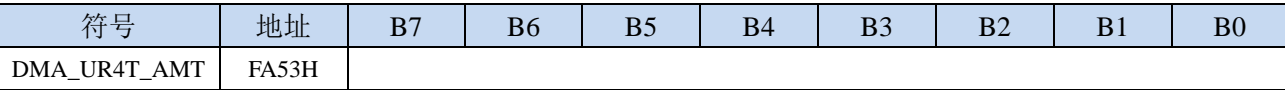

DMA\_UR4T\_AMT:设置需要自动发送数据的字节数。

注:实际的字节数为(**DMA\_UR4T\_AMT+1**),即当 **DMA\_UR4T\_AMT** 设置为 **0** 时,传输 **1** 字节, 当 **DMA\_UR4T\_AMT** 设置 **255** 时,传输 **256** 字节

#### **23.8.5 UR4T\_DMA** 传输完成字节寄存器(**DMA\_UR4T\_DONE**)

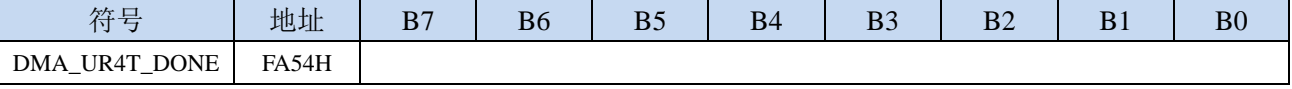

DMA\_UR4T\_DONE:当前已经发送完成的字节数。

#### **23.8.6 UR4T\_DMA** 发送地址寄存器(**DMA\_UR4T\_TXAx**)

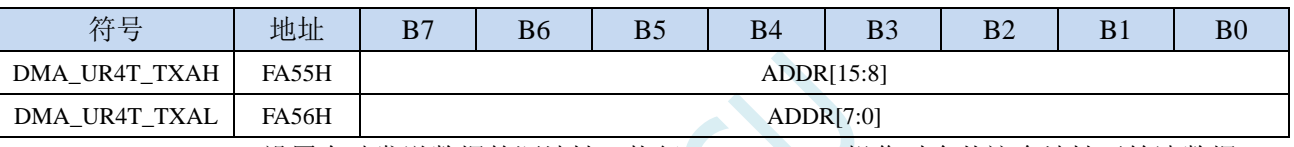

DMA\_UR4T\_TXA:设置自动发送数据的源地址。执行 UR4T\_DMA 操作时会从这个地址开始读数据。

#### **23.8.7 UR4R\_DMA** 配置寄存器(**DMA\_UR4R\_CFG**)

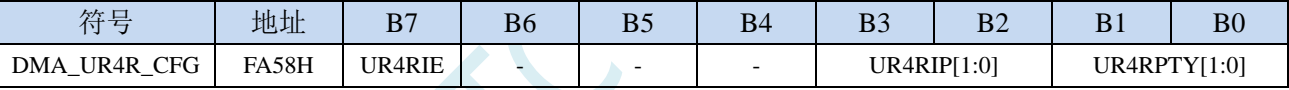

UR4RIE: UR4R DMA 中断使能控制位

0:禁止 UR4R\_DMA 中断

1:允许 UR4R\_DMA 中断

UR4RIP[1:0]: UR4R\_DMA 中断优先级控制位

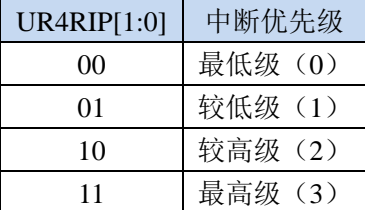

UR4RPTY[1:0]: UR4R\_DMA 数据总线访问优先级控制位

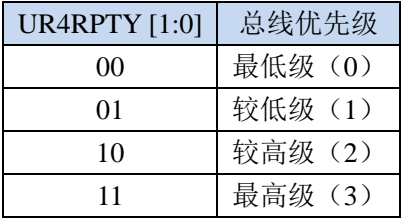

#### **23.8.8 UR4R\_DMA** 控制寄存器(**DMA\_UR4R\_CR**)

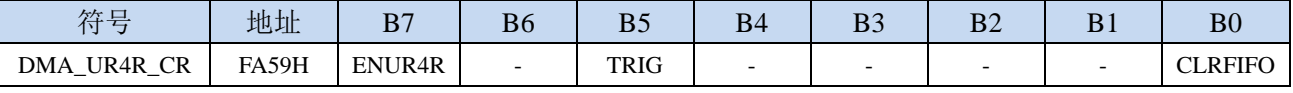

ENUR4R: UR4R\_DMA 功能使能控制位

- 1: 允许 UR4R\_DMA 功能
- TRIG: UR4R DMA 串口 1 接收触发控制位
	- 0:写 0 无效
	- 1: 写 1 开始 UR4R\_DMA 自动接收数据
- CLRFIFO:清除 UR4R\_DMA 接收 FIFO 控制位
	- 0:写 0 无效
	- 1:开始 UR4R\_DMA 操作前,先清空 UR4R\_DMA 内置的 FIFO

#### **23.8.9 UR4R\_DMA** 状态寄存器(**DMA\_UR4R\_STA**)

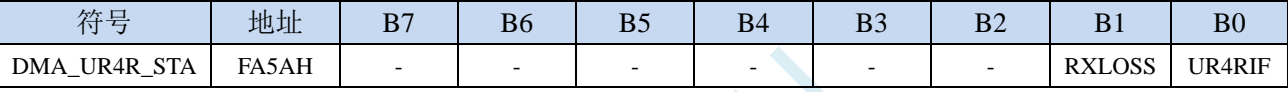

UR4RIF:UR4R\_DMA 中断请求标志位,当 UR4R\_DMA 接收数据完成后,硬件自动将 UR4RIF 置 1, 若使能 UR4R\_DMA 中断则进入中断服务程序。标志位需软件清零

RXLOSS: UR4R\_DMA 接收数据丢弃标志位。UR4R\_DMA 操作过程中, 当 XRAM 总线过于繁忙, 来 不及清空 UR4R DMA 的接收 FIFO 导致 UR4R DMA 接收的数据自动丢弃时,硬件硬件自动将 RXLOSS 置 1。标志位需软件清零

#### **23.8.10 UR4R\_DMA** 传输总字节寄存器(**DMA\_UR4R\_AMT**)

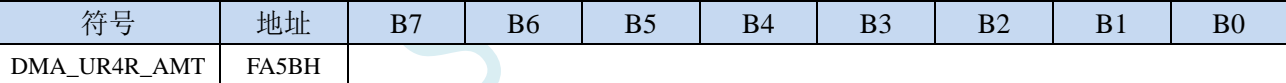

DMA\_UR4R\_AMT: 设置需要自动接收数据的字节数。

注:实际的字节数为(**DMA\_UR4R\_AMT+1**),即当 **DMA\_UR4R\_AMT** 设置为 **0** 时,传输 **1** 字节, 当 **DMA\_UR4R\_AMT** 设置 **255** 时,传输 **256** 字节

#### **23.8.11 UR4R\_DMA** 传输完成字节寄存器(**DMA\_UR4R\_DONE**)

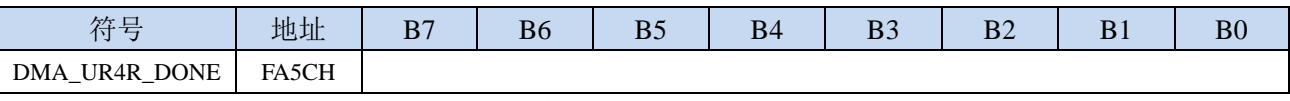

DMA\_UR4R\_DONE:当前已经接收完成的字节数。

#### **23.8.12 UR4R\_DMA** 接收地址寄存器(**DMA\_UR4T\_RXAx**)

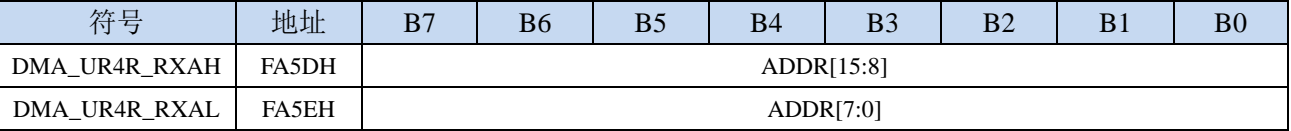

DMA\_UR4R\_RXA:设置自动接收数据的目标地址。执行 UR4R\_DMA 操作时会从这个地址开始写数据。

<sup>0</sup>:禁止 UR4R\_DMA 功能

# **23.9 LCM** 与存储器之间的数据读写(**LCM\_DMA**)

#### **23.9.1 LCM\_DMA** 配置寄存器(**DMA\_LCM\_CFG**)

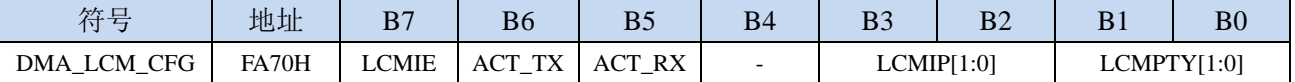

LCMIE: LCM DMA 中断使能控制位

0:禁止 LCM\_DMA 中断

1: 允许 LCM\_DMA 中断

LCMIP[1:0]: LCM\_DMA 中断优先级控制位

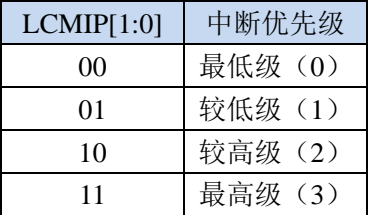

LCMPTY[1:0]: LCM DMA 数据总线访问优先级控制位

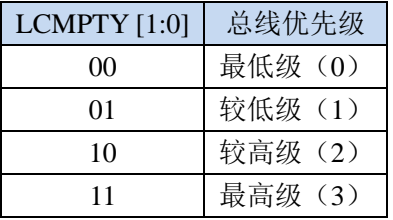

# **23.9.2 LCM\_DMA** 控制寄存器(**DMA\_LCM\_CR**)

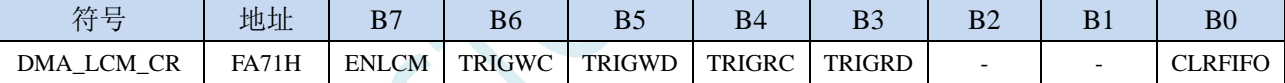

ENLCM: LCM\_DMA 功能使能控制位

0:禁止 LCM\_DMA 功能

1: 允许 LCM\_DMA 功能

TRIGWC: LCM DMA 发送命令模式触发控制位

0:写 0 无效

1:写 1 开始 LCM\_DMA 发送命令模式操作

TRIGWD: LCM DMA 发送数据模式触发控制位 0:写 0 无效

1: 写 1 开始 LCM\_DMA 发送数据模式操作

TRIGRC: LCM DMA 读取命令模式触发控制位

0:写 0 无效

1: 写 1 开始 LCM\_DMA 读取命令模式操作

TRIGRD: LCM\_DMA 读取数据模式触发控制位

0:写 0 无效

1: 写 1 开始 LCM\_DMA 读取数据模式操作

#### **23.9.3 LCM\_DMA** 状态寄存器(**DMA\_LCM\_STA**)

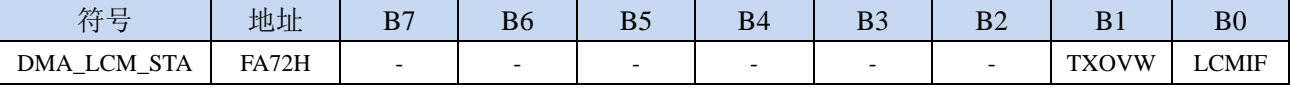

LCMIF: LCM\_DMA 中断请求标志位,当 LCM\_DMA 数据交换完成后,硬件自动将 LCMIF 置 1, 若使 能 LCM\_DMA 中断则进入中断服务程序。标志位需软件清零

TXOVW:LCM\_DMA 数据覆盖标志位。LCM\_DMA 正在数据传输过程中,LCMIF 写 LCMIFDATL 和 LCMIDDATH 寄存器时,会导致数据传输失败,此时硬件硬件自动将 TXOVW 置 1。标志位需软件 清零

#### **23.9.4 LCM\_DMA** 传输总字节寄存器(**DMA\_LCM\_AMT**)

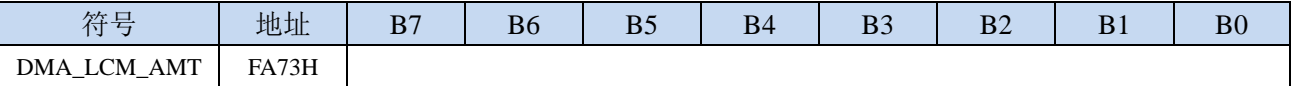

DMA\_LCM\_AMT:设置需要进行数据读写的字节数。

注:实际读写的字节数为(**DMA\_LCM\_AMT+1**),即当 **DMA\_LCM\_AMT** 设置为 **0** 时,传输 **1** 字 节,当 **DMA\_LCM\_AMT** 设置 **255** 时,传输 **256** 字节

#### **23.9.5 LCM\_DMA** 传输完成字节寄存器(**DMA\_LCM\_DONE**)

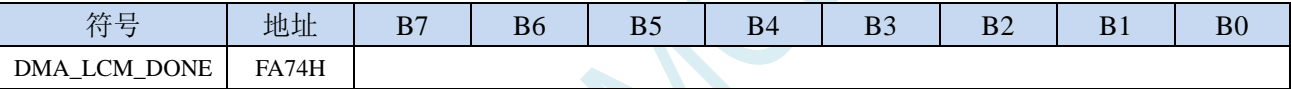

DMA LCM DONE: 当前已经传输完成的字节数。

#### **23.9.6 LCM\_DMA** 发送地址寄存器(**DMA\_LCM\_TXAx**)

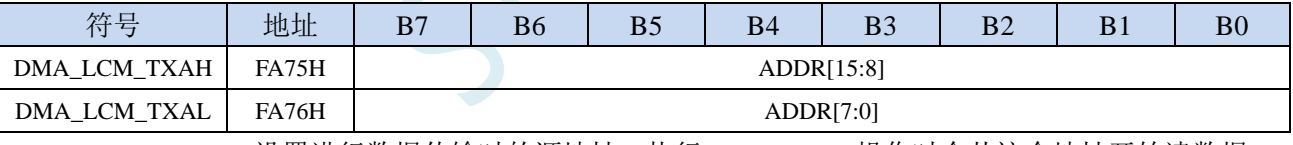

DMA\_LCM\_TXA:设置进行数据传输时的源地址。执行 LCM\_DMA 操作时会从这个地址开始读数据。

# **23.9.7 LCM\_DMA** 接收地址寄存器(**DMA\_LCM\_RXAx**)

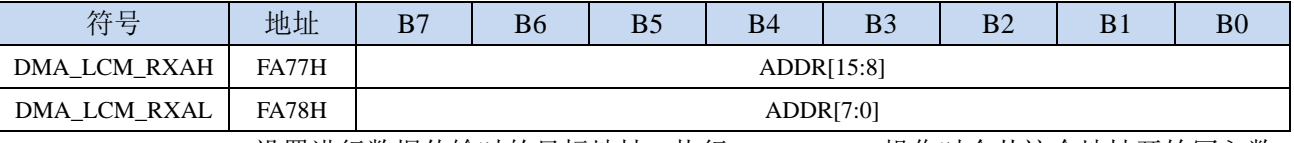

DMA LCM RXA: 设置进行数据传输时的目标地址。执行 LCM\_DMA 操作时会从这个地址开始写入数 据。

#### **23.10** 范例程序

#### **23.10.1** 串口 **1** 中断模式与电脑收发测试 **- DMA** 接收超时中断

#### **C** 语言代码

*//*测试工作频率为 *22.1184MHz*

/\*\*\*\*\*\*\*\*\*\*\*\*\* 功能说明 \*\*\*\*\*\*\*\*\*\*\*\*\*\*

串口 1 全双工中断方式收发通讯程序。通过 PC 向 MCU 发送数据, MCU 将收到的数据自动存入 DMA 空 间。当一次性接收的内容存满设置的 DMA 空间后,通过串口 1 的 DMA 自动发送功能把存储空间的数 据输出。利用串口接收中断进行超时判断,超时没有收到新的数据,表示一串数据已经接收完毕,将已 接收的内容输出,并清除 DMA 空间。用定时器做波特率发生器,建议使用 1T 模式(除非低波特率用 12T), 并选择可被波特率整除的时钟频率,以提高精度。 下载时, 选择时钟 22.1184MHz (用户可自行修改频率).

\*\*\*\*\*\*\*\*\*\*\*\*\*\*\*\*\*\*\*\*\*\*\*\*\*\*\*\*\*\*\*\*\*\*\*\*\*\*\*\*\*\*/

```
#include "stdio.h"
#include "stc8a8k64d4.h"
```
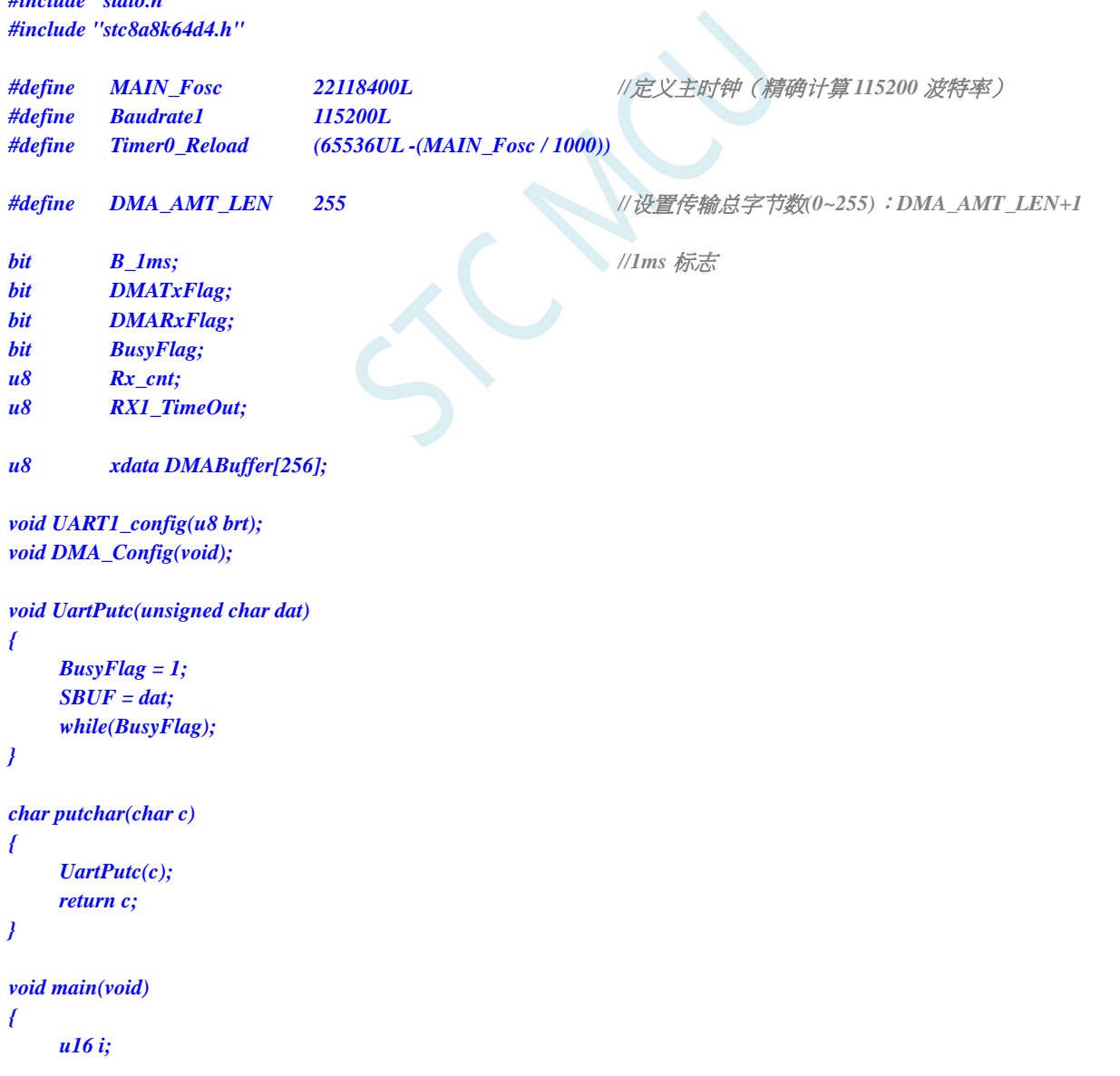

```
STC8A8K64D4 系列技术手册 官方网站: www.STCAI.com 车规 MCU 设计公司 技术支持: 19864585985 选型顾问: 13922805190
   P0M1 = 0x00; P0M0 = 0x00; //设置为准双向口
   P1M1 = 0x00; P1M0 = 0x00; //设置为准双向口
   P2M1 = 0x00; P2M0 = 0x00; //设置为准双向口
   P3M1 = 0x00; P3M0 = 0x00; //设置为准双向口
   P4M1 = 0x00; P4M0 = 0x00; <br>// 设置为准双向口
   P5M1 = 0x00; P5M0 = 0x00;            // 设置为准双向口
   P6M1 = 0x00; P6M0 = 0x00;           // 设置为准双向口
   P7M1 = 0x00; P7M0 = 0x00;            // 设置为准双向口
   for(i=0; i<256; i++)
   {
      DMABuffer[i] = i;
   }
   AUXR = 0x80; //Timer0 set as 1T, 16 bits timer auto-reload, 
   TH0 = (u8)(Timer0_Reload / 256);
   TL0 = (u8)(Timer0_Reload % 256);
   ET0 = 1; //Timer0 interrupt enable
   TR0 = 1; //Tiner0 run
   UART1_config(1); //使用 Timer1 做波特率.
   DMA_Config();
   EA = 1; //允许总中断
   printf("UART1 DMA Timeout Programme!\r\n"); //UART1 发送一个字符串
   DMATxFlag = 0;
   DMARxFlag = 0;
   while (1)
   {
      if((DMATxFlag) && (DMARxFlag)) //判断发送完成标志与接收完成标志
      {
          Rx_cnt = 0;
          RX1_TimeOut = 0;
          printf("\r\nUART1 DMA FULL!\r\n"); //UART1 发送一个字符串
          DMATxFlag = 0;
          DMA_UR1T_CR = 0xc0; //bit7 1:使能 UART1_DMA,
                                       //bit6 1:开始 UART1_DMA 自动发送
          DMARxFlag = 0;
          DMA_UR1R_CR = 0xa1; //bit7 1:使能 UART1_DMA,
                                       //bit5 1:开始 UART1_DMA 自动接收,
                                        //bit0 1:清除 FIFO
      }
      if(B_1ms) //1ms 到
      {
          B_1ms = 0;
          if(RX1_TimeOut > 0) //超时计数
          {
            if(--RX1_TimeOut == 0)
             {
                 DMA_UR1R_CR = 0x00; //关闭 UART1_DMA
                 printf("\r\nUART1 Timeout!\r\n"); //UART1 发送一个字符串
                 for(i=0;i<Rx_cnt;i++) UartPutc(DMABuffer[i]);
                 print(f('|r|n'');Rx_cnt = 0;
                 DMA_UR1R_CR = 0xa1; //bit7 1:使能 UART1_DMA,
```
*//bit5 1:*开始 *UART1\_DMA* 自动接收*, //bit0 1:*清除 *FIFO*

*void DMA\_Config(void) {*

*}*

*}*

*}*

*P\_SW2 = 0x80; DMA\_UR1T\_CFG = 0x80; //bit7 1:Enable Interrupt DMA\_UR1T\_STA = 0x00; DMA\_UR1T\_AMT = DMA\_AMT\_LEN; //*设置传输总字节数:*n+1 DMA\_UR1T\_TXA = DMABuffer; DMA\_UR1T\_CR = 0xc0; //bit7 1:*使能 *UART1\_DMA,*

*}*

*}*

*//bit6 1:*开始 *UART1\_DMA* 自动发送

*DMA\_UR1R\_CFG = 0x80; //bit7 1:Enable Interrupt*

*DMA\_UR1R\_AMT = DMA\_AMT\_LEN; //*设置传输总字节数:*n+1*

*DMA\_URIR\_CR = 0xa1; //bit7 1:使能 UART1\_DMA, //bit5 1:*开始 *UART1\_DMA* 自动接收*, //bit0 1:*清除 *FIFO*

*}*

*{*

```
void SetTimer2Baudraye(u16 dat)
{
  AUXR &= ~(1<<4); //Timer stop
  AUXR &= ~(1<<3); //Timer2 set As Timer
  AUXR |= (1<<2); //Timer2 set as 1T mode
  T2H = dat / 256;
  T2L = dat % 256;
  IE2 &= ~(1<<2); //禁止中断
  AUXR |= (1<<4); //Timer run enable
}
```
*DMA\_UR1R\_STA = 0x00;*

*DMA\_UR1R\_RXA = DMABuffer;*

*void UART1\_config(u8 brt) //*选择波特率*: //2:* 使用 *Timer2* 做波特率*, //*其它值*:* 使用 *Timer1* 做波特率*.*

```
/*********** 波特率使用定时器 2 *****************/
if(brt == 2)
{
   AUXR |= 0x01; //S1 BRT Use Timer2;
   SetTimer2Baudraye(65536UL - (MAIN_Fosc / 4) / Baudrate1);
}
/*********** 波特率使用定时器 1 *****************/
else
{
   TR1 = 0;
   AUXR &= ~0x01; //S1 BRT Use Timer1;
   AUXR |= (1<<6); //Timer1 set as 1T mode
   TMOD \&= \sim (1 \lt \lt 6); //Timer1 set As Timer
   TMOD &= ~0x30; //Timer1_16bitAutoReload;
   TH1 = (u8)((65536UL - (MAIN_Fosc / 4) / Baudrate1) / 256);
   TL1 = (u8)((65536UL - (MAIN_Fosc / 4) / Baudrate1) % 256);
```

```
STC8A8K64D4 系列技术手册 官方网站: www.STCAI.com 车规 MCU 设计公司 技术支持: 19864585985 选型顾问: 13922805190
      ET1 = 0; //禁止中断
      INTCLKO &= ~0x02; //不输出时钟
      TR1 = 1;
   }
   /*************************************************/
   SCON = (SCON & 0x3f) | 0x40; //UART1 模式:
                                      //0x00: 同步移位输出,
                                      //0x40: 8 位数据,可变波特率,
                                      //0x80: 9 位数据,固定波特率,
                                      //0xc0: 9 位数据,可变波特率
// PS = 1; //高优先级中断
   ES = 1; //允许中断
   REN = 1; //允许接收
   P_SW1 &= 0x3f;
   P_SW1 |= 0x00; //UART1 switch to:
                                      //0x00: P3.0 P3.1,
                                      //0x40: P3.6 P3.7,
                                      //0x80: P1.6 P1.7,
                                      //0xC0: P4.3 P4.4
   RX1_TimeOut = 0;
}
void UART1_int (void) interrupt 4
{
   if(RI)
   {
      RI = 0;
      Rx_cnt++;
      if(Rx_cnt >= DMA_AMT_LEN) Rx_cnt = 0;
      RX1_TimeOut = 5; //如果 5ms 没收到新的数据,判定一串数据接收完毕
   }
   if(TI)
   {
      TI = 0;
      BusyFlag = 0;
   }
}
void timer0 (void) interrupt 1
{
   B_1ms = 1; //1ms 标志
}
void UART1_DMA_Interrupt(void) interrupt 13
{
   if (DMA_UR1T_STA & 0x01) //发送完成
   {
      DMA_UR1T_STA &= ~0x01;
      DMATxFlag = 1;
   }
   if (DMA_UR1T_STA & 0x04) //数据覆盖
   {
      DMA_UR1T_STA &= ~0x04;
   }
   if (DMA_UR1R_STA & 0x01) //接收完成
```

```
{
     DMA_UR1R_STA &= ~0x01;
     DMARxFlag = 1;
  }
  if (DMA_UR1R_STA & 0x02) //数据丢弃
   {
      DMA_UR1R_STA &= ~0x02;
  }
}
```
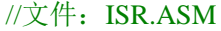

//中断号大于 31 的中断,需要进行中断入口地址重映射处理

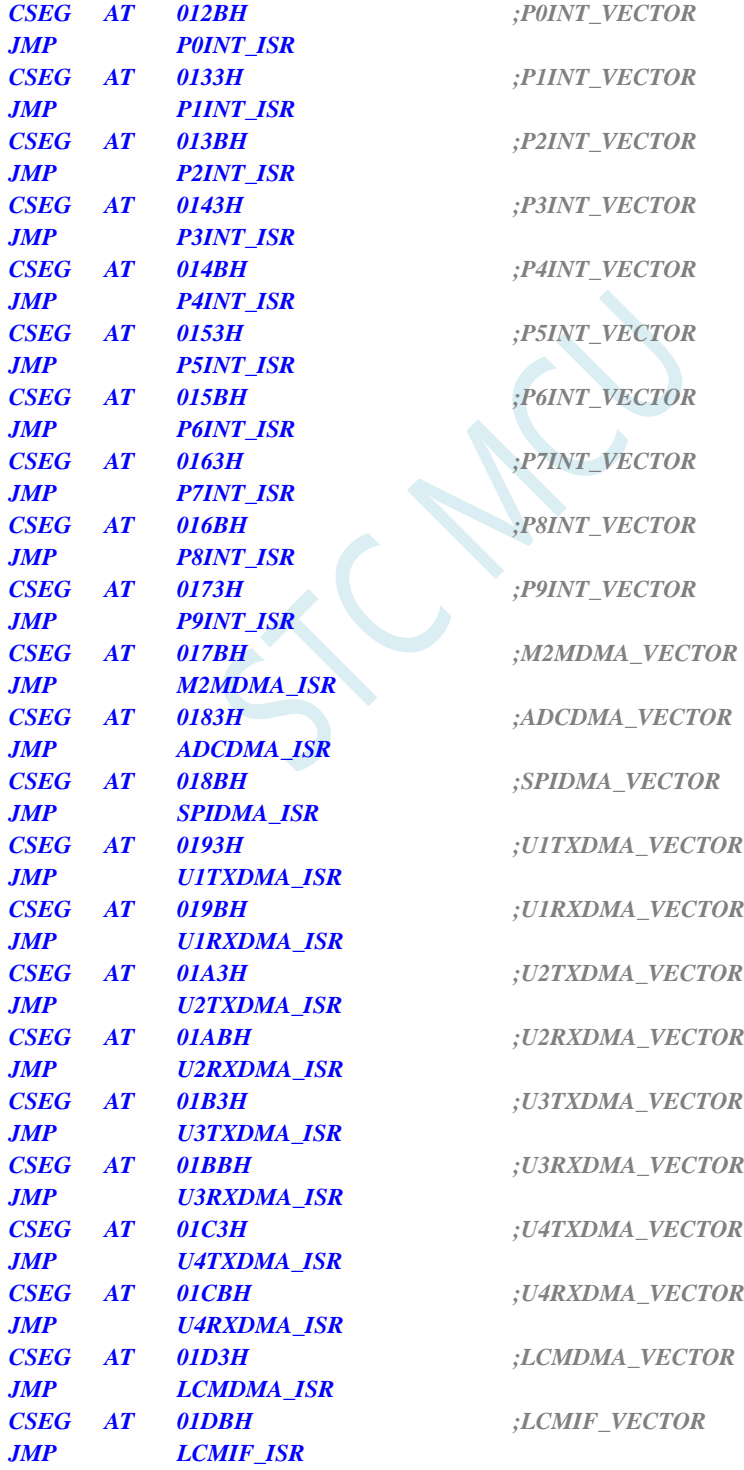

*P0INT\_ISR: P1INT\_ISR: P2INT\_ISR: P3INT\_ISR: P4INT\_ISR: P5INT\_ISR: P6INT\_ISR: P7INT\_ISR: P8INT\_ISR: P9INT\_ISR: M2MDMA\_ISR: ADCDMA\_ISR: SPIDMA\_ISR: U1TXDMA\_ISR: U1RXDMA\_ISR: U2TXDMA\_ISR: U2RXDMA\_ISR: U3TXDMA\_ISR: U3RXDMA\_ISR: U4TXDMA\_ISR: U4RXDMA\_ISR: LCMDMA\_ISR: LCMIF\_ISR:*

*JMP 006BH*

*END*

#### **23.10.2** 串口 **1** 中断模式与电脑收发测试 **- DMA** 数据校验

#### **C** 语言代码

*//*测试工作频率为 *22.1184MHz*

/\*\*\*\*\*\*\*\*\*\*\*\*\* 功能说明 \*\*\*\*\*\*\*\*\*\*\*\*\*\*

串口 1 全双工中断方式收发通讯程序。通过 PC 向 MCU 发送数据, MCU 将收到的数据自动存入 DMA 空 间。数据包的最后两个字节作为校验位, 例程以 crc16\_ccitt 算法进行校验。当 DMA 空间存满设置大小 的内容后,对有效数据进行校验计算,然后与最后两位校验位进行对比。通过串口 1 的 DMA 自动发送 功能把存储空间的数据输出。用定时器做波特率发生器,建议使用 1T 模式(除非低波特率用 12T), 并选 择可被波特率整除的时钟频率,以提高精度。

下载时, 选择时钟 22.1184MHz (用户可自行修改频率)。 \*\*\*\*\*\*\*\*\*\*\*\*\*\*\*\*\*\*\*\*\*\*\*\*\*\*\*\*\*\*\*\*\*\*\*\*\*\*\*\*\*\*/

*#include "stdio.h" #include "STC8Hxxxxx.h" #include "crc16.h"*

*#define Baudrate1 115200L*

*#define MAIN\_Fosc 22118400L //*定义主时钟(精确计算 *115200* 波特率)

*#define DMA\_AMT\_LEN 255 //*设置传输总字节数*(0~255)*:*DMA\_AMT\_LEN+1*

*bit DMATxFlag;*

```
bit DMARxFlag;
```
*u8 xdata DMABuffer[256];*

```
void UART1_config(u8 brt);
void DMA_Config(void);
```
*void UartPutc(unsigned char dat)*

*SBUF = dat;*   $while(TI == 0);$ *TI = 0;*

*char putchar(char c)*

```
{
     UartPutc(c);
     return c;
```
/\*\*\*\*\*CRC 计算函数\*\*\*\*\*\*\*\*/

*u16 crc16\_ccitt(u8 \*pbuf, u16 len)*

*{*

*{*

*}*

*}*

*unsigned short code crc16\_ccitt\_table[256] =*

*{*

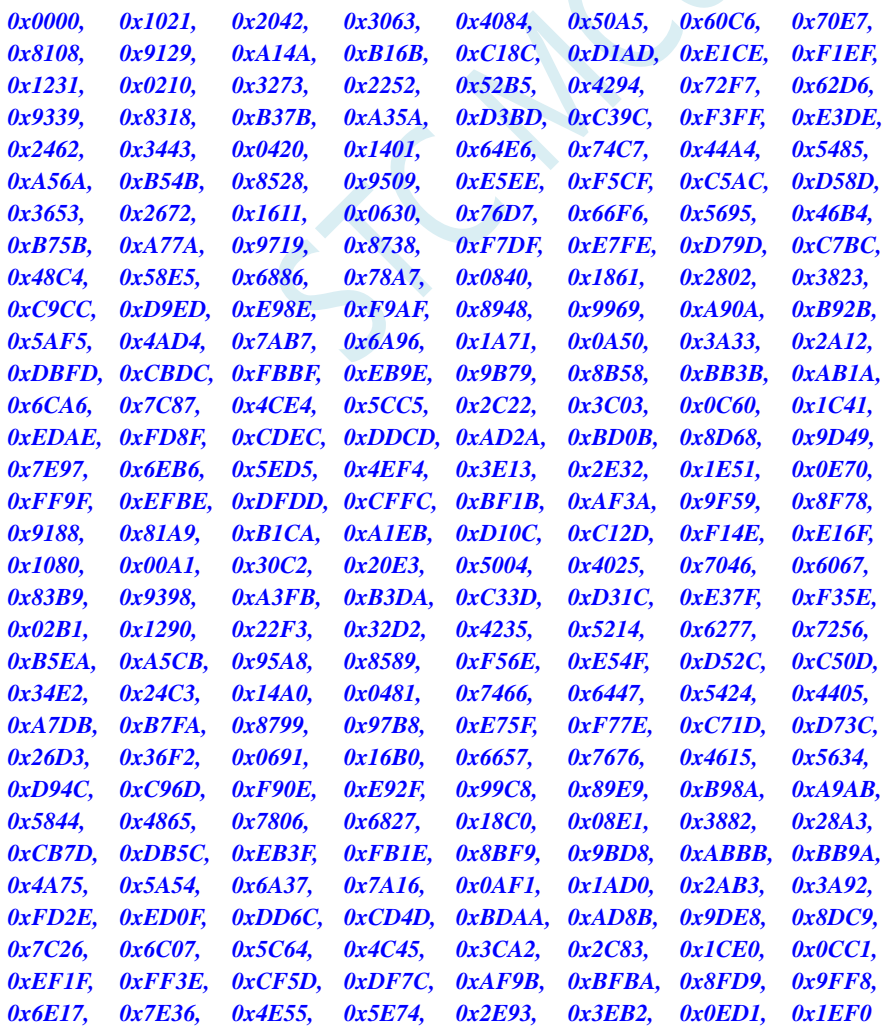

```
u16 crc16 = 0x0000;
   u16 crc_h8, crc_l8;
    while( len-- ) {
       crc_h8 = (crc16 >> 8);
       crc_l8 = (crc16 << 8);
       crc16 = crc_l8 ^ crc16_ccitt_table[crc_h8 ^ *pbuf];
       pbuf++;
   }
   return crc16;
void main(void)
   u16 i;
   u16 CheckSum;
   P0M1 = 0x00; P0M0 = 0x00; <br> /// 设置为准双向口
   P1M1 = 0x00;  P1M0 = 0x00;  /// 设置为准双向口
   P2M1 = 0x00; P2M0 = 0x00; //设置为准双向口
   P3M1 = 0x00; P3M0 = 0x00;            // 设置为准双向口
   P4M1 = 0x00; P4M0 = 0x00; <br>// 设置为准双向口
   P5M1 = 0x00;  P5M0 = 0x00;    /// 设置为准双向口
   P6M1 = 0x00; P6M0 = 0x00; //设置为准双向口
   P7M1 = 0x00; P7M0 = 0x00; <br>///设置为准双向口
   for(i=0; i<256; i++)
   {
       DMABuffer[i] = i;
    }
   P_SW2 = 0x80;
   DMA_UR1T_STA = 0x00;
   UART1_config(1);
   printf("UART1 DMA CRC Programme!\r\n"); 
   DMA_Config();
   EA = 1; //允许总中断
   DMATxFlag = 0;
   DMARxFlag = 0;
   while (1)
   {
       if((DMATxFlag) && (DMARxFlag))
       {
           CheckSum = crc16_ccitt(DMABuffer,DMA_AMT_LEN-1);
           if(((u8)CheckSum == DMABuffer[DMA_AMT_LEN-1]) &&
           ((u8)(CheckSum>>8) == DMABuffer[DMA_AMT_LEN]))
           {
              printf("\r\nOK! CheckSum = %04x\r\n",CheckSum);
           }
           else
           {
              printf("\r\nERROR! CheckSum = %04x\r\n",CheckSum);
           }
```
*}*

*{*

*DMATxFlag = 0;*

*DMA\_UR1T\_CR = 0xc0; //bit7 1:*使能 *UART1\_DMA,*

*DMARxFlag = 0; DMA\_UR1R\_CR = 0xa1; //bit7 1:*使能 *UART1\_DMA,*

```
}
      }
}
```
*{*

*void DMA\_Config(void)*

*P\_SW2 = 0x80; DMA\_UR1T\_CFG = 0x80; //bit7 1:Enable Interrupt DMA\_UR1T\_STA = 0x00; DMA\_UR1T\_AMT = DMA\_AMT\_LEN; //*设置传输总字节数:*n+1 DMA\_UR1T\_TXA = DMABuffer; DMA\_UR1T\_CR = 0xc0; //bit7 1:*使能 *UART1\_DMA,* 

*DMA\_UR1R\_CFG = 0x80; //bit7 1:Enable Interrupt DMA\_UR1R\_STA = 0x00; DMA\_UR1R\_AMT = DMA\_AMT\_LEN; //*设置传输总字节数:*n+1 DMA\_UR1R\_RXA = DMABuffer; DMA\_UR1R\_CR = 0xa1; //bit7 1:*使能 *UART1\_DMA,* 

*}*

*{*

*void SetTimer2Baudraye(u16 dat) //*选择波特率*:*

*AUXR &= ~(1<<4); //Timer stop T2H = dat / 256; T2L = dat % 256; IE2 &= ~(1<<2); //*禁止中断 *AUXR |= (1<<4); //Timer run enable*

*void UART1\_config(u8 brt) //*选择波特率*:*

```
{
```
*}*

*/\*\*\*\*\*\*\*\*\*\*\** 波特率使用定时器 *2 \*\*\*\*\*\*\*\*\*\*\*\*\*\*\*\*\*/ if(brt == 2) { AUXR |= 0x01; //S1 BRT Use Timer2; SetTimer2Baudraye(65536UL - (MAIN\_Fosc / 4) / Baudrate1); } /\*\*\*\*\*\*\*\*\*\*\** 波特率使用定时器 *1 \*\*\*\*\*\*\*\*\*\*\*\*\*\*\*\*\*/ else { TR1 = 0; AUXR &= ~0x01; //S1 BRT Use Timer1; AUXR |= (1<<6); //Timer1 set as 1T mode TMOD &= ~(1<<6); //Timer1 set As Timer*

*//bit0 1:*清除 *FIFO*

*//bit6 1:*开始 *UART1\_DMA* 自动发送

*//bit6 1:*开始 *UART1\_DMA* 自动发送

*//bit5 1:*开始 *UART1\_DMA* 自动接收*,*

*//bit5 1:*开始 *UART1\_DMA* 自动接收*, bit0 1:*清除 *FIFO*

*//2:* 使用 *Timer2* 做波特率*, //*其它值*:* 使用 *Timer1* 做波特率*.*

*AUXR &= ~(1<<3); //Timer2 set As Timer AUXR |= (1<<2); //Timer2 set as 1T mode*

*//2:* 使用 *Timer2* 做波特率 *//*其它值*:* 使用 *Timer1* 做波特率*.*

*TMOD &= ~0x30; //Timer1\_16bitAutoReload; TH1 = (u8)((65536UL - (MAIN\_Fosc / 4) / Baudrate1) / 256); TL1 = (u8)((65536UL - (MAIN\_Fosc / 4) / Baudrate1) % 256); ET1 = 0; //*禁止中断 *INTCLKO &= ~0x02; //*不输出时钟 *TR1 = 1; } /\*\*\*\*\*\*\*\*\*\*\*\*\*\*\*\*\*\*\*\*\*\*\*\*\*\*\*\*\*\*\*\*\*\*\*\*\*\*\*\*\*\*\*\*\*\*\*\*\*/ SCON = (SCON & 0x3f) | 0x40; //UART1* 模式*, //0x00:* 同步移位输出*, //0x40: 8* 位数据*,*可变波特率*, //0x80: 9* 位数据*,*固定波特率*, //0xc0: 9* 位数据*,*可变波特率 *// PS = 1; //*高优先级中断 *// ES = 1; //*允许中断 *REN = 1; //*允许接收 *P\_SW1 &= 0x3f; P\_SW1 |= 0x00; } void UART1\_DMA\_Interrupt(void) interrupt 13 { if (DMA\_UR1T\_STA & 0x01) //*发送完成 *{ DMA\_UR1T\_STA &= ~0x01; DMATxFlag = 1; } if (DMA\_UR1T\_STA & 0x04) //*数据覆盖 *{ DMA\_UR1T\_STA &= ~0x04; } if (DMA\_UR1R\_STA & 0x01) //*接收完成 *{ DMA\_UR1R\_STA &= ~0x01; DMARxFlag = 1; } if (DMA\_UR1R\_STA & 0x02) //*数据丢弃 *{ DMA\_UR1R\_STA &= ~0x02; } }*

#### //文件:ISR.ASM

//中断号大于 31 的中断,需要进行中断入口地址重映射处理

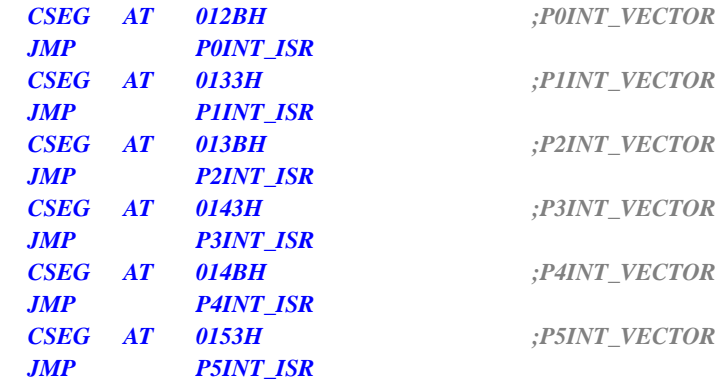

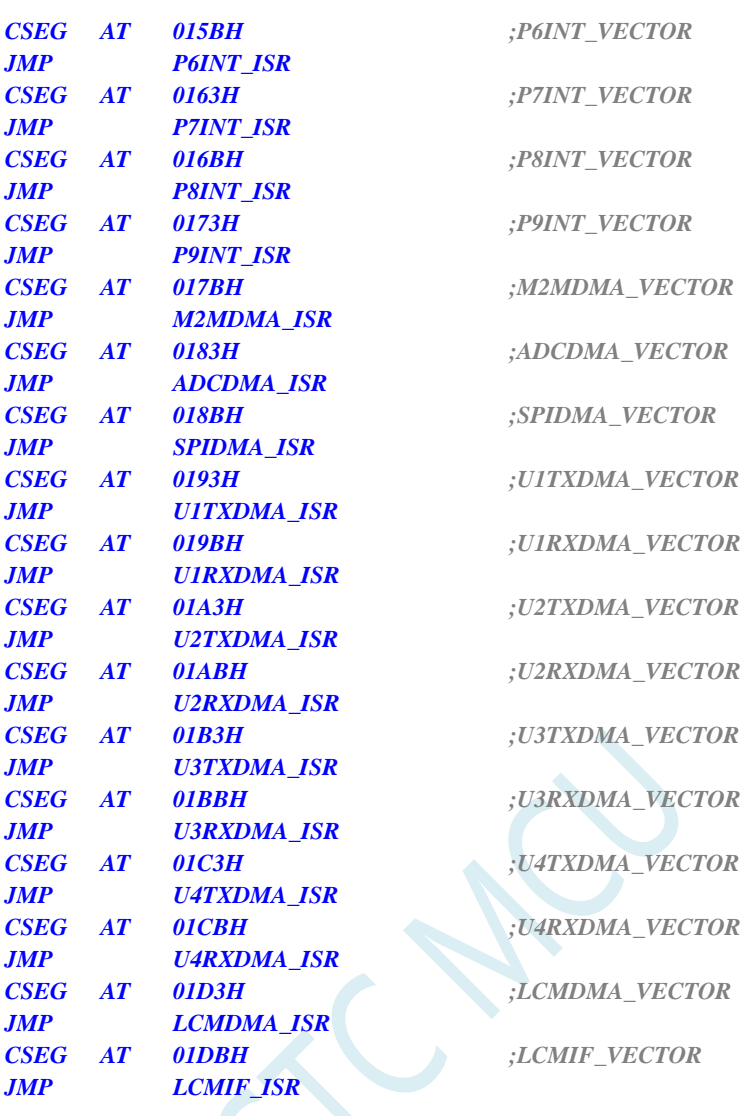

*P0INT\_ISR: P1INT\_ISR: P2INT\_ISR: P3INT\_ISR: P4INT\_ISR: P5INT\_ISR: P6INT\_ISR: P7INT\_ISR: P8INT\_ISR: P9INT\_ISR: M2MDMA\_ISR: ADCDMA\_ISR: SPIDMA\_ISR: U1TXDMA\_ISR: U1RXDMA\_ISR: U2TXDMA\_ISR: U2RXDMA\_ISR: U3TXDMA\_ISR: U3RXDMA\_ISR: U4TXDMA\_ISR: U4RXDMA\_ISR: LCMDMA\_ISR: LCMIF\_ISR:*

*JMP 006BH*

*END*

#### 代码测试方法

根据预定义的 DMA 数据包长度(例如: 256 字节), 通过串口工具发送一包数据(254 字节), 并在最后 加上 2 个字节的 CCITT-CRC16 校验码:

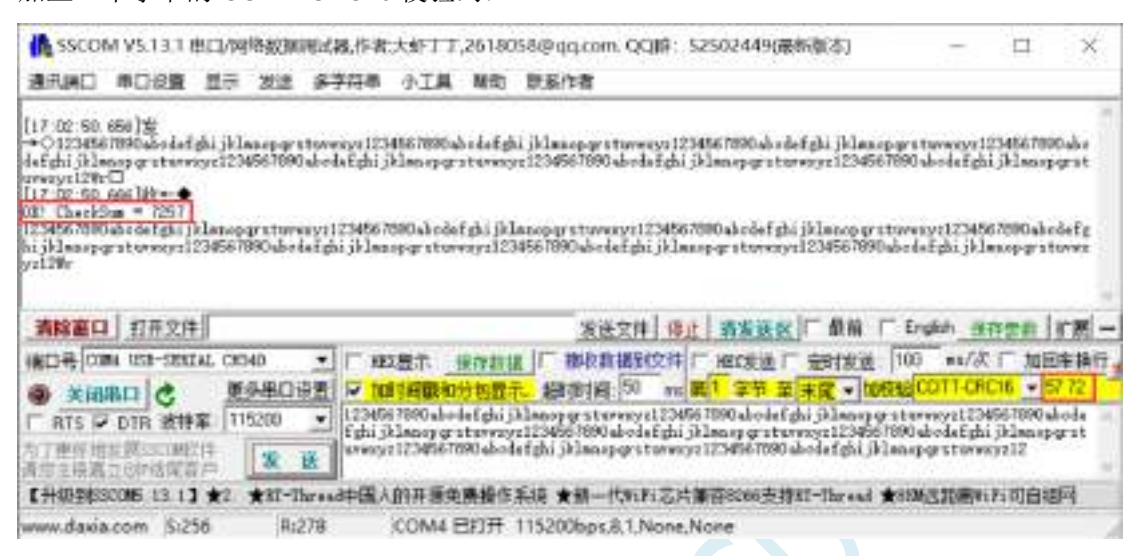

MCU 收到整包数据(256 字节)之后对前面 254 字节数据进行 CRC16 校验, 得出来的校验码与最后两 个字节进行比较,如果数值相等,打印"OK!"以及计算出来的校验码,然后输出 DMA 空间收取的内 容。

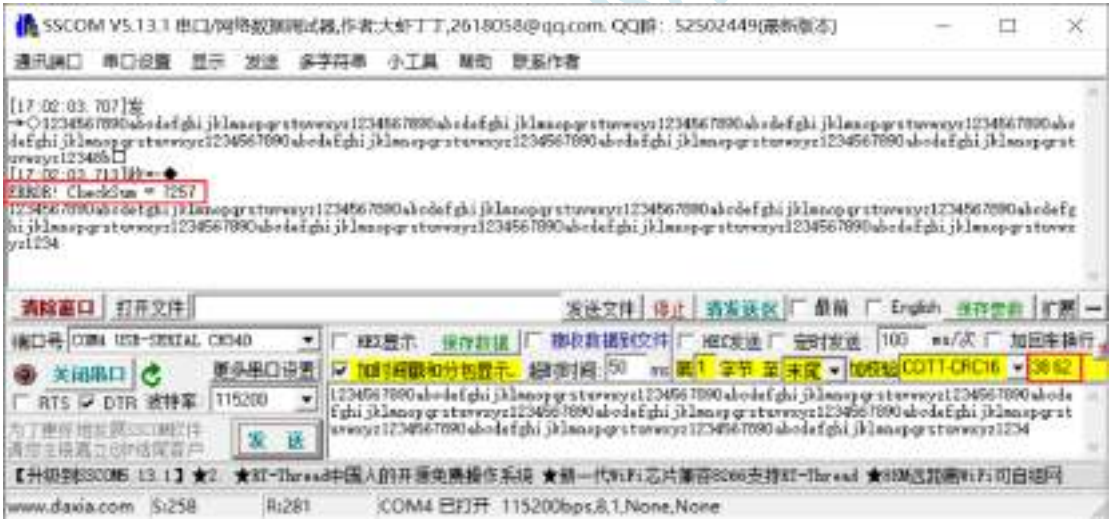

如果校验码数值不相等,打印"ERROR!"以及计算出来的校验码。

**STC8A8K64D4** 系列技术手册 官方网站**[: www.STCAI.com](http://www.stcai.com/)** 车规 **MCU** 设计公司 技术支持**: 19864585985** 选型顾问**: 13922805190**

# **24** 增强型双数据指针

STC8A8K64D4 系列的单片机内部集成了两组 16 位的数据指针。通过程序控制,可实现数据指针自动 递增或递减功能以及两组数据指针的自动切换功能

#### **24.1** 相关的特殊功能寄存器

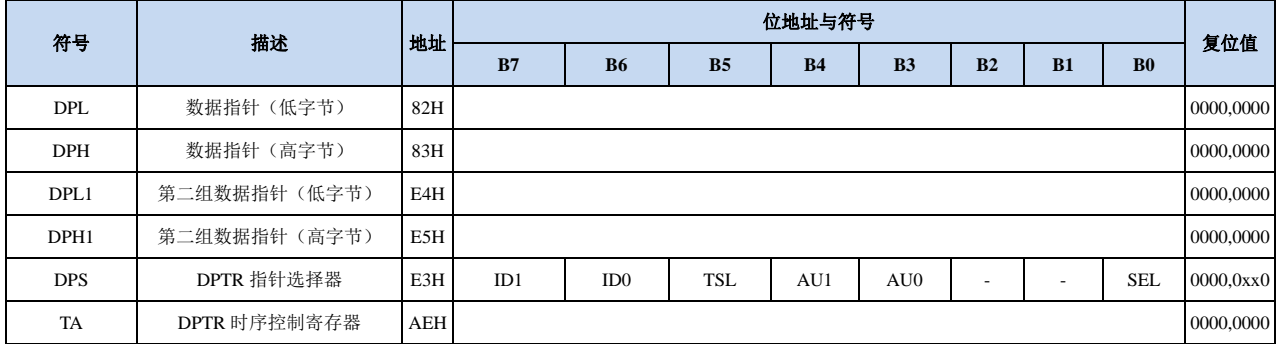

# **24.1.1** 第 **1** 组 **16** 位数据指针寄存器(**DPTR0**)

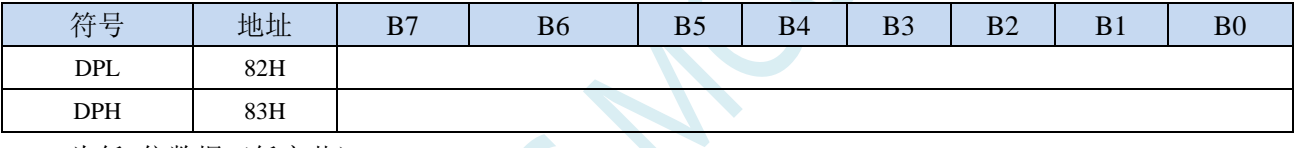

DPL为低8位数据(低字节)

DPH为高8位数据(高字节)

DPL和DPH组合为第一组16位数据指针寄存器DPTR0

# **24.1.2** 第 **2** 组 **16** 位数据指针寄存器(**DPTR1**)

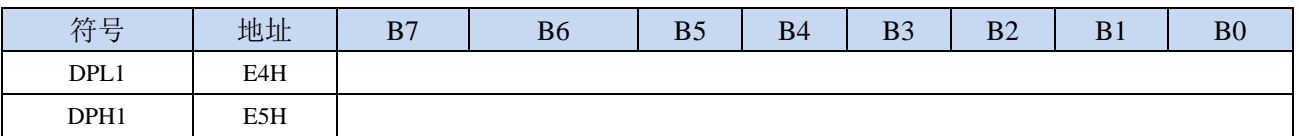

DPL1为低8位数据(低字节)

DPH1为高8位数据(高字节)

DPL1和DPH1组合为第二组16位数据指针寄存器DPTR1

#### **24.1.3** 数据指针控制寄存器(**DPS**)

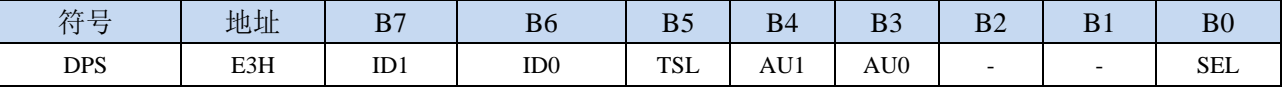

ID1:控制DPTR1自动递增方式

0:DPTR1 自动递增

1:DPTR1 自动递减

- ID0:控制DPTR0自动递增方式
	- 0:DPTR0 自动递增
	- 1:DPTR0 自动递减
- TSL:DPTR0/DPTR1自动切换控制(自动对SEL进行取反)
	- 0:关闭自动切换功能
	- 1:使能自动切换功能

#### 当 **TSL** 位被置 **1** 后,每当执行完成相关指令后,系统会自动将 **SEL** 位取反。

与 **TSL** 相关的指令包括如下指令:

- **MOV DPTR,#data16**
- **INC DPTR**
- **MOVC A,@A+DPTR**
- **MOVX A,@DPTR**
- **MOVX @DPTR,A**

AU1/AU0:使能DPTR1/DPTR0使用ID1/ID0控制位进行自动递增/递减控制

- 0:关闭自动递增/递减功能
- 1:使能自动递增/递减功能
- 注意:在写保护模式下,**AU0** 和 **AU1** 位无法直接单独使能,若单独使能 **AU1** 位,则 **AU0** 位也会 被自动使能,若单独使能 **AU0**,没有效果。若需要单独使能 **AU1** 或者 **AU0**,则必须使用 **TA** 寄存器触发 **DPS** 的保护机制(参考 **TA** 寄存器的说明)。另外,只有执行下面的 3 条指令后才 会对 DPTR0/DPTR1 进行自动递增/递减操作。3 条相关指令如下:
	- **MOVC A,@A+DPTR**
	- **MOVX A,@DPTR**
	- **MOVX @DPTR,A**
- SEL:选择DPTR0/DPTR1作为当前的目标DPTR
	- 0:选择 DPTR0 作为目标 DPTR
	- 1:选择 DPTR1 作为目标 DPTR
	- **SEL** 选择目标 **DPTR** 对下面指令有效:
		- **MOV DPTR,#data16**
		- **INC DPTR**
		- **MOVC A,@A+DPTR**
		- **MOVX A,@DPTR**
		- **MOVX @DPTR,A**
		- **JMP @A+DPTR**

# **24.1.4** 数据指针控制寄存器(**TA**)

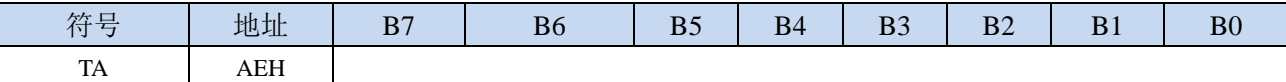

TA寄存器是对DPS寄存器中的AU1和AU0进行写保护的。由于程序无法对DPS中的AU1和AU0进行单独 的写入,所以当需要单独使能AU1或者AU0时,必须使用TA寄存器进行触发。TA寄存器是只写寄存器。 当需要对AU1或者AU0进行单独使能时,必须按照如下的步骤进行操作:

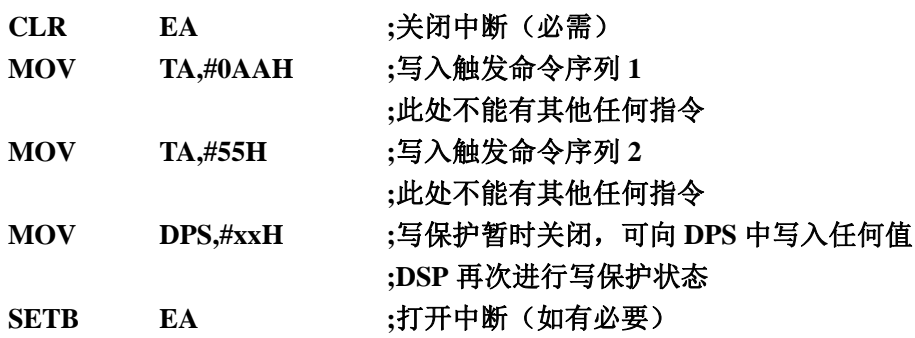

# **24.2** 范例程序

# **24.2.1** 示例代码 **1**

将程序空间 1000H~1003H 的 4 个字节数据反向复制到扩展 RAM 的 0100H~0103H 中, 即

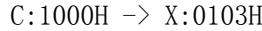

- $C:1001H \rightarrow X:0102H$
- $C:1002H \rightarrow X:0101H$
- $C:1003H \rightarrow X:0100H$

#### 汇编代码

*;*测试工作频率为 *11.0592MHz*

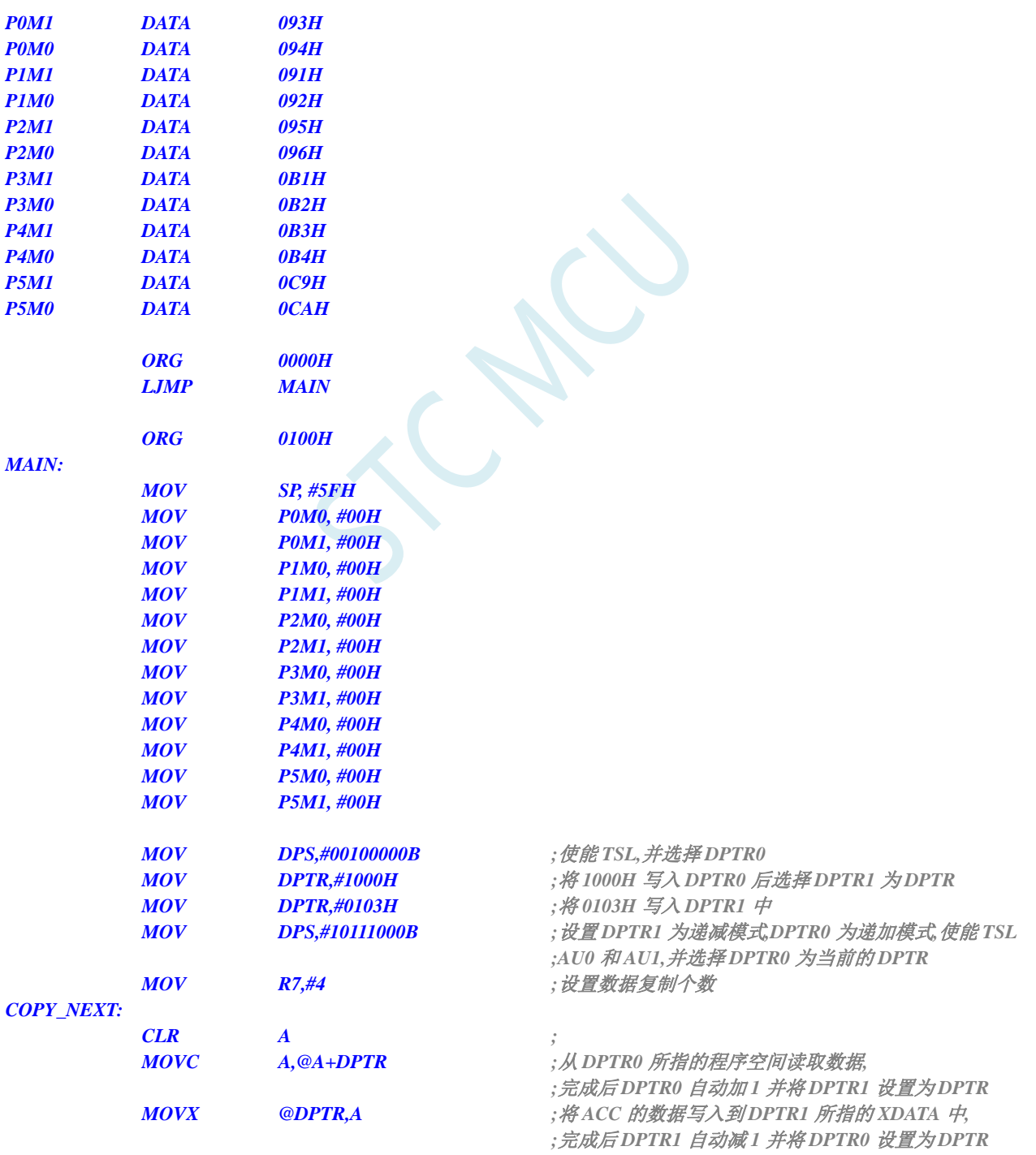

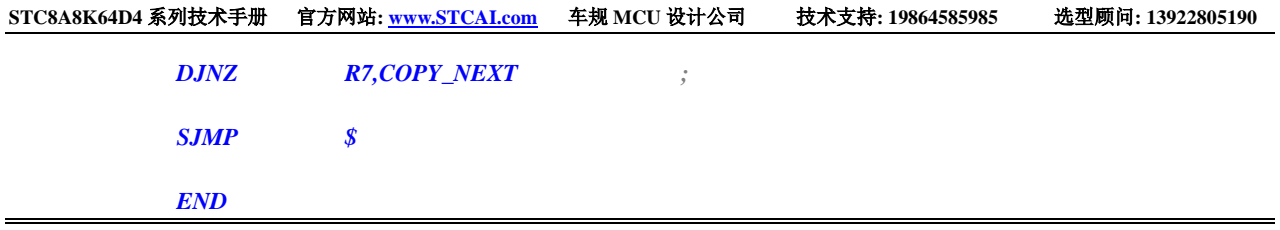

# **24.2.2** 示例代码 **2**

将扩展 RAM 的 0100H~0103H 中的数据依次发送到 P0 口

#### 汇编代码

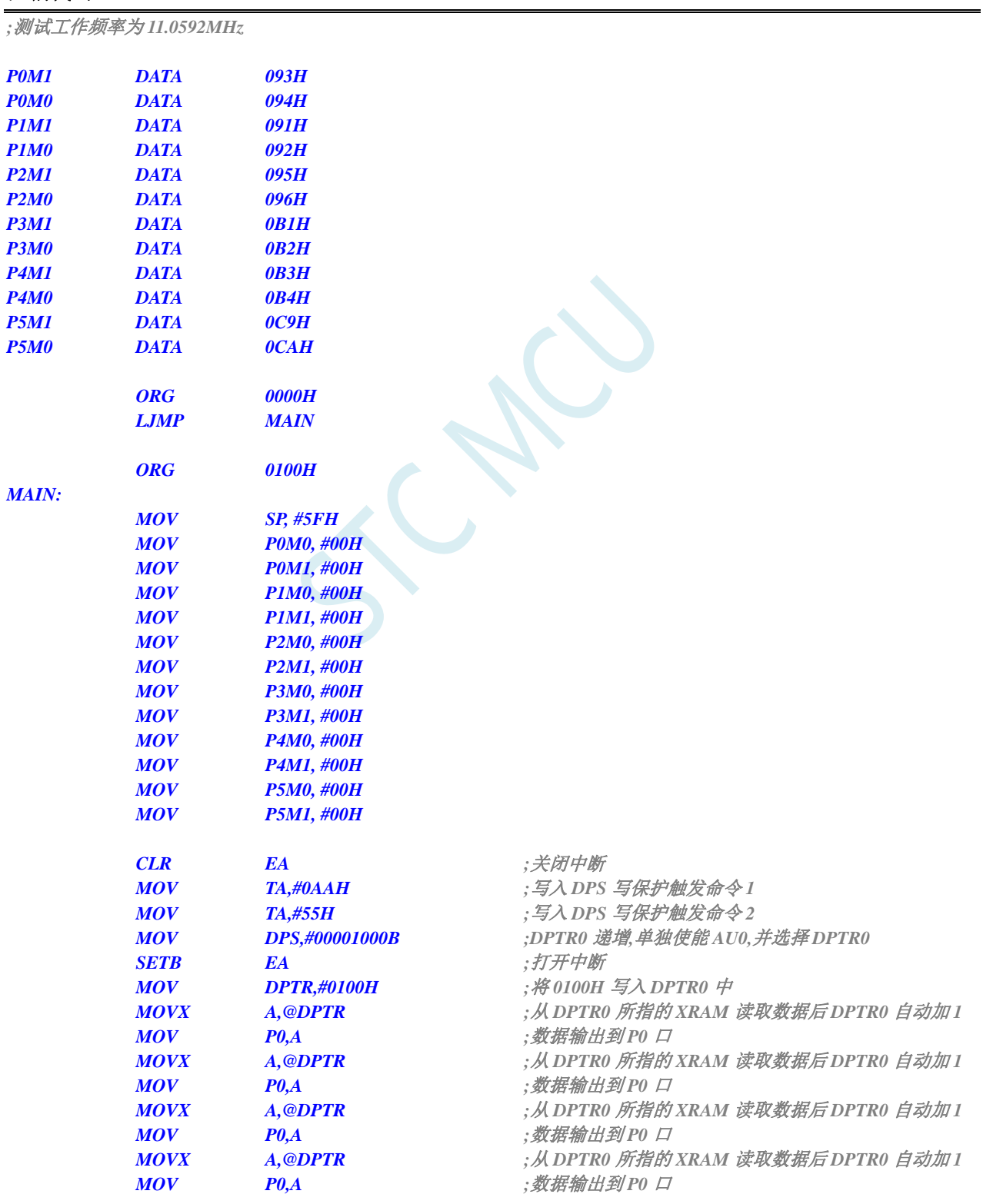

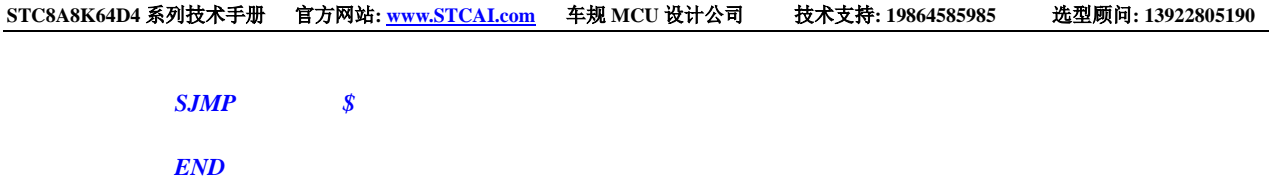

SCAL.
# **25 MDU16** 硬件 **16** 位乘除法器

STC8A8K64D4 系列型号的单片机内部集成了 MDU16/16 位硬件乘除法器。

支持如下数据运算:

- > 数据规格化(需要 3~20个时钟的运算时间)
- ▶ 逻辑左移(需要 3~18 个时钟的运算时间)
- 逻辑右移(需要 3~18 个时钟的运算时间)
- > 16 位乘以 16 位(需要 10 个时钟的运算时间)
- ▶ 16 位除以 16 位(需要 9 个时钟的运算时间)
- > 32 位除以 16 位(需要 17 个时钟的运算时间)

所有的操作都是基于无符号整形数据类型。

### **25.1** 相关的特殊功能寄存器

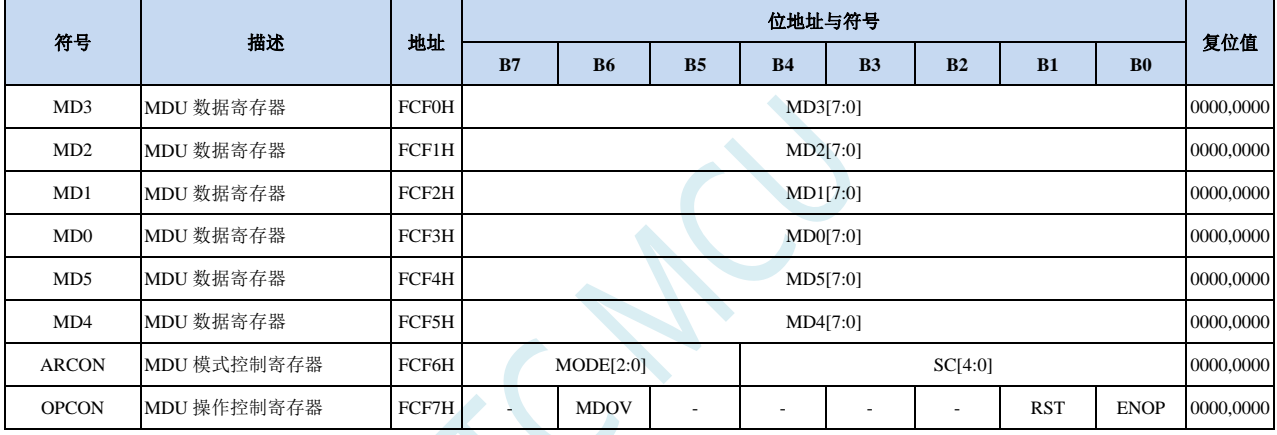

## **25.1.1** 操作数 **1** 数据寄存器(**MD0**~**MD3**)

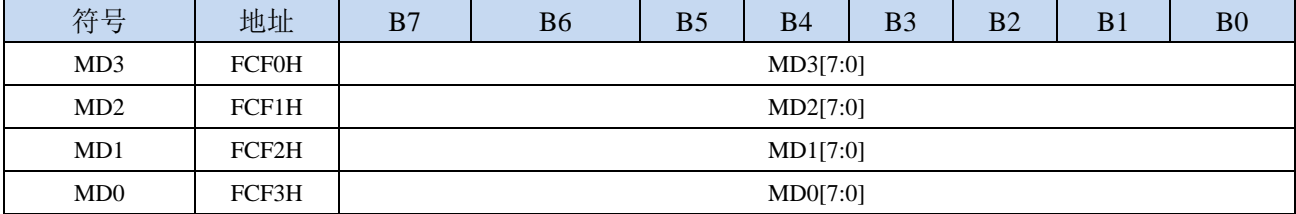

## **25.1.2** 操作数 **2** 数据寄存器(**MD4**~**MD5**)

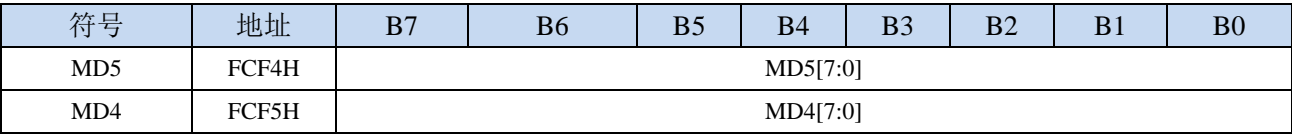

#### **32**位除以**16**位除法:

被除数: {MD3,MD2,MD1,MD0} 除数: {MD5,MD4} 商: {MD3,MD2,MD1,MD0} 余数: {MD5,MD4}

#### **16**位除以**16**位除法:

被除数: {MD1,MD0} 除数: {MD5,MD4} 商: {MD1,MD0} 余数:{MD5,MD4} **16**位乘以**16**位乘法: 被乘数: {MD1,MD0} **乘数:** {MD5,MD4}

 $\overline{\mathcal{H}}$ : {MD3,MD2,MD1,MD0} **32** 位逻辑左移/逻辑右移

操作数: {MD3,MD2,MD1,MD0}

**32** 位数据规格化:

操作数: {MD3,MD2,MD1,MD0}

## **25.1.3 MDU** 模式控制寄存器(**ARCON**),运算所需时钟数

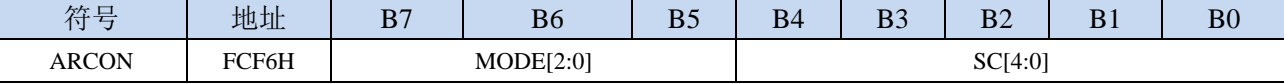

MODE[2:0]:MDU模式选择

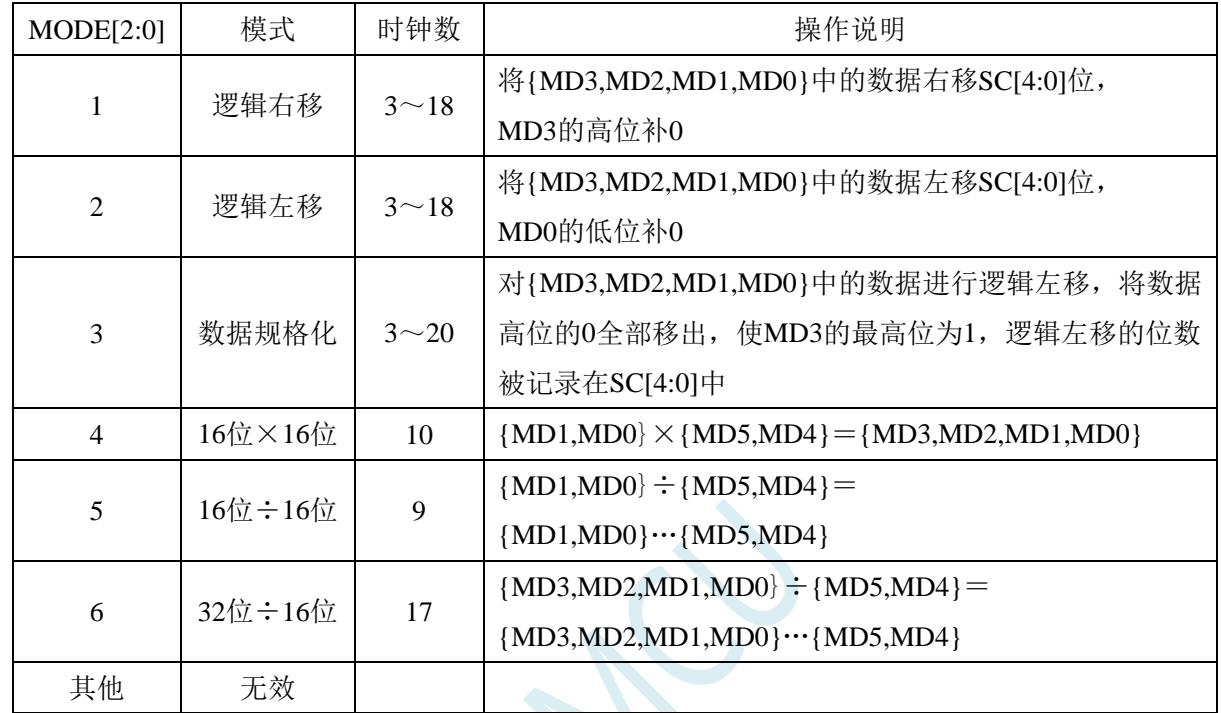

SC[4:0]:数据移动位数

当 MDU 为移动模式时, SC 用于设置左移/右移的位数

当 MDU 为数据规格化模式时, SC 为数据规格化后数据所移动的实际位数

### **25.1.4 MDU** 操作控制寄存器(**OPCON**)

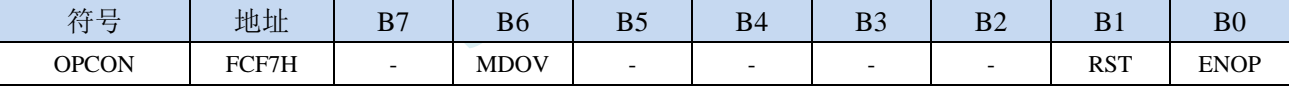

#### MDOV: MDU溢出标志位(只读标志位)

在如下几种情况时, MDOV 会被硬件自动置 1:

1、除数为 0 时;

2、乘法的积大于 0FFFFH 时;

当软件写 OPCON.0 (ENOP) 或者写 ARCON 时, 硬件会自动清除 MDOV

RST: 软件复位 MDU 乘除单元。写 1 触发软件复位, MDU 复位完成后硬件自动清零。

注: 软件复位 MDU 乘除单元时, ARCON 寄存器的值会被清除。

ENOP: MDU 模块使能。写 1 触发 MDU 模块开始计算, 当 MDU 计算完成后, 硬件自动将 ENOP 清零。 软件可以在对 ENOP 置 1 后, 循环的查询 ENOP, 当 ENOP 由 1 变 0 则表示计算完成。

### **25.2**关于 **MDU16** 的网友应用杂谈(提供思路,仅供参考)

#### 网友 **1**:"数据规格化用下面的一个简单例子说明"

1、 有一个 7 位小数精度的数据: 0.0000123,由于数据位宽有限,如果需要有效利用位宽,就需要 把前面的数据左移,比如左移后数据为 0.123e-4, 其中指数-4 保存在另一个寄存器,记录左移的 次数就是记录指数的大小。原来寄存器数据转换为 0.123。这样就把数据右边的位宽腾出来,可 以保证后续计算的精度。上面只是用十进制简单的说明规格化原理,二进制原理也是一样的。其 中浮点和定点(整数)转换就必须使用规格化的原理,如果两个浮点数相加减时的指数不一样, 也需要进行规格化处理(这个过程叫作对阶)。如果两个浮点数的指数相差非常大,相加减时就 会出现大数吃小数的问题。比如:0.123e+4 - 0.12e-4 = 0.123e+4 - 0.0000000012e+4 = 0.123e+4.结 果就是被减数,这是因为在减操作前,两个浮点数的指数需要完全一致(对阶),需要把指数小 的浮点数进行移位,使指数变为+4.但是数据宽度是有限的 7 位小数精度,0.0000000012e+4 这个 数右边的数据会被截断变为 0.0000000e+4 = 0.

#### 网友 **2**:"关于 **STC8C** 的 **MDU** 功能,我分享一点自己的体会,有不对的请大家批评指教,共同提高。"

- 1、 功能 1 和 2 对于缩减和扩展整数数据很有效。首先在进行双操作数运算时,如果两个数的长度不 一样,需要转换为相同的长度进行才进行运算。比如 32 位整数乘 8 位整数,就要将 8 位转换为 32 位。其次对 AD 采样的结果,转换为指定的位数精度时也需要位移。最后,比如对网络通讯, 需要提取数据的某几位出来进行命令解析或者数据分解合成,位移都是很重要的。由于 8051 只 有移动 1 位的指令,多位移动需要借助额外的循环代码,需要很多个指令周期,因此使用 MDU 将比 51 汇编指令快数倍。
- 2、 功能 3 是整数转换为浮点数必须的功能。对于满精度的 32 位整数,实现这个功能一般要超过 100 个指令周期,因此 MDU 对转速度的提升是比较大的。由于像 AD 设备输出、像各种三轴加速度 输出,一般都是整数的(比如 16 位的),要进行实数运算,要进行三角函数运算,整数的输出必 须要转换为浮点数,而且每次采集数据都要进行这数据类型转换,需要转换的次数就很多了。对 于高速数据采集和像无人机控制这样的应用,如果采用 DMU 对整体性能的提高就很可观了。
- 3、 功能 6 是定点实数运算必须的除法功能,功能 4 是功能 6 对应的 16 位 x16 位结果为 32 位的乘法 运算。功能 6 的最常见应用是数据处理中的标度转换,比如对于将参考电压为 5 伏的 10 位 AD 采集的整数转换 3 位数码管的 2 位固定小数点进行显示的运算公式为:N32=ADN\*500/1023。这 时只要(1)将 AD 采样值 AND 送 MX (DM1MD0), (2) 送 500 到 NX (MD5MD4), (3) 执行 功能 4,结果是 32 位的了,(4)送 1023 到 NX (MD5MD4), (3) 执行功能 6, 16 位的结果就 在 MX 中了, 取回来就行了。另一个常见的应用就是在 TFT 之类的点阵屏上画点和线, 比如数 字示波器,这些都需要进行坐标变换的乘除法-先乘为 32 位整数,再除以 16 位整数得到 16 位结 果。
- 4、 功能 4 和功能 6 的组合是实现离散卷积的硬件基础。如果不采用浮点加速硬件,实现浮点数的四 则运算比实现整数的四则运算要慢一个量级,因此前辈们发明了用整数变量来实现卷积的方法。 首先比如我们常见的将 JPG 图像数据转换为 RGB 图像数据或者相反,就需要进行傅里叶变换, 由于图像数据的长度是固定的(8位或者 16位),因此就可以用离散傅里叶变换来实现,其中基 本只用到 8 位或者 16 位的整数乘法和极少量的 32 位乘除法。这样,我们早期的数码相机才有可 能实现。其次 PS 图像处理中常见的各种模板处理,也使用的是二维矩阵卷积方法,也是需要巨 量的对整数的(8位图像视图像大小需要 16 位和 32 位的中间计算结果)乘加计算,使用离散卷 积将极高的提高运算速度。因此有 MDU 的 STC8 单片机不仅可以用于实时采集和显示图像, 也 可以实时处理图像。最后人工智能也涉及大量的矢量和矩阵运算,比如神经网络卷积,这些都可 以用功能 4 和功能 6 的组合实现, MDU 应该可以在小型智能化场景中得到应用。只是要实现这

些功能,需要 STC8 的增强型双数据指针的配合,需要专门的知识结构,专门编制出函数库来提 供给用户使用,才能发挥 STC8 的 MDU 巨大优势。

### **25.3**范例程序

#### **C** 语言代码

*//*测试工作频率为 *11.0592MHz*

*#include "reg51.h" #include "intrins.h"*

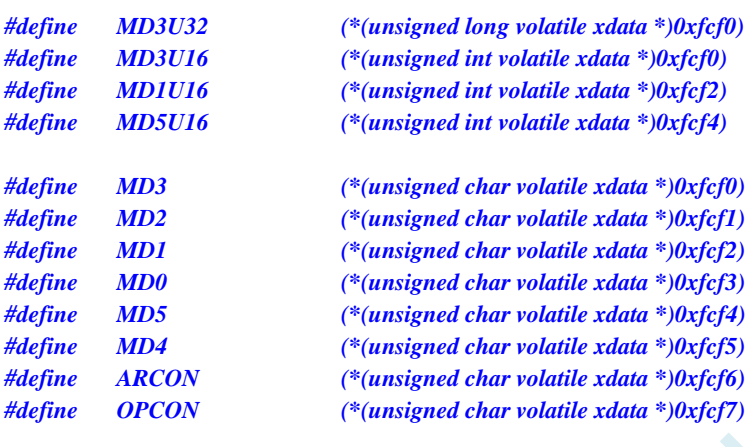

*sfr P\_SW2 = 0xBA;*

*//////////////////////////////////////////////////////////////////////////////// //16* 位乘 *16* 位 *//////////////////////////////////////////////////////////////////////////////// unsigned long res; unsigned int dat1, dat2;*

*P\_SW2 |= 0x80; //*访问扩展寄存器 *xsfr MD1U16 = dat1; //dat1* 用户给定 *MD5U16 = dat2; //dat2* 用户给定 *ARCON = 4 << 5; //16* 位*\*16* 位*,*乘法模式 *OPCON = 1; //*启动计算 *while((OPCON & 1) != 0); //*等待计算完成 *res = MD3U32; //32* 位结果

*//////////////////////////////////////////////////////////////////////////////// //32* 位除以 *16* 位 *//////////////////////////////////////////////////////////////////////////////// unsigned long res;*

*unsigned long dat1; unsigned int dat2;*

*MD3U32 = dat1; //dat1* 用户给定 *MD5U16 = data2; //dat2* 用户给定 *ARCON = 6 << 5; //32* 位*/16* 位*,*除法模式 *OPCON = 1; //*启动计算 *while((OPCON & 1) != 0); //*等待计算完成

*P\_SW2 |= 0x80; //*访问扩展寄存器 *xsfr res = MD3U32; //32* 位商,*16* 位余数在 *MD5U16* 中

*//////////////////////////////////////////////////////////////////////////////// //*左移或右移*:*

*//////////////////////////////////////////////////////////////////////////////// unsigned long res; unsigned long dat1;*

*MD3U32 = dat1; //dat1* 用户给定 *ARCON = (2 << 5) + num; //32* 位左移模式 *//ARCON = (1 << 5) + num; //32* 位右移模式 *OPCON = 1; //*启动计算 *while((OPCON & 1) != 0); //*等待计算完成 *res = MD3U32; //32* 位结果

*unsigned char num; //*移位的位数*,* 用户给定

# 附录**A** 编译器(汇编器)**/**仿真器**/**头文件使用指

## 南

#### **A**:**STC** 单片机应使用何种编译器**/**汇编器?

**Q**:任何老式的 **8051** 编译器**/**汇编器都可以支持,现流行使用 **Keil C51**

**A**:**Keil** 环境中,应如何包含头文件

**Q**:按照下面图示的步骤安装完驱动和头文件后,新建项目时选择 **STC** 相应的单片机型号,在源文件中 直接使用"**#include <STC8C.h>**"即可完成头文件的包含。如果新建项目时选择的 **Intel** 的 **8052/87C52/87C54/87C58** 或 **Philips** 的 **P87C52/P87C54/P87C58** 编译,头文件包含**<reg51.h>**即可,不过 **STC** 新增的特殊功能寄存器则需要用户自己声明。

1、安装 Keil 版本的仿真驱动

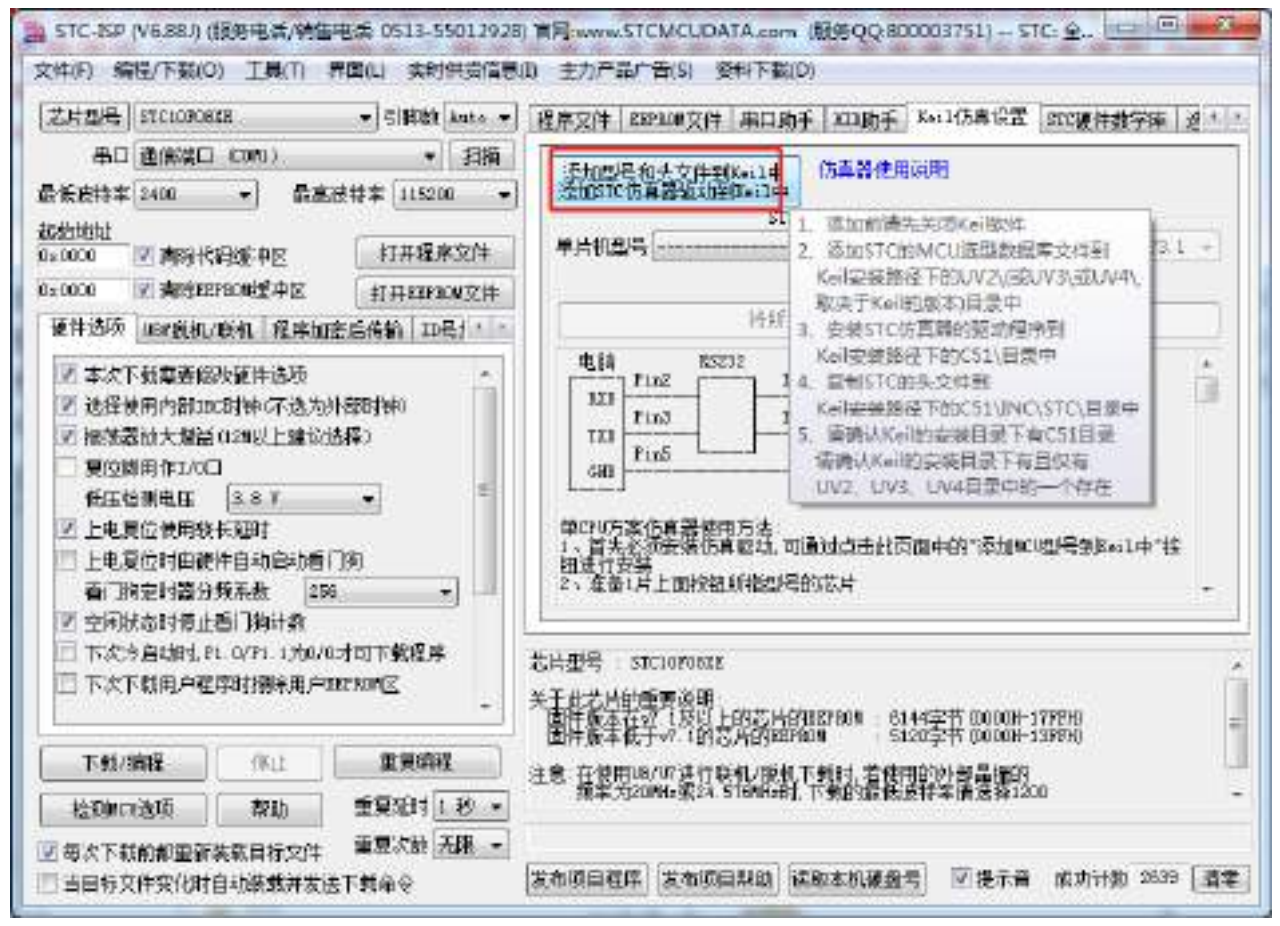

如上图,首先选择"Keil 仿真设置"页面,点击"添加 MCU 型号到 Keil 中",在出现的如下的目录选择 窗口中, 定位到 Keil 的安装目录(一般可能为"C:\Keil\"), "确定"后出现下图中右边所示的提示信 息,表示安装成功。添加头文件的同时也会安装 STC 的 Monitor51 仿真驱动 STCMON51.DLL, 驱动与 头文件的的安装目录如上图所示。

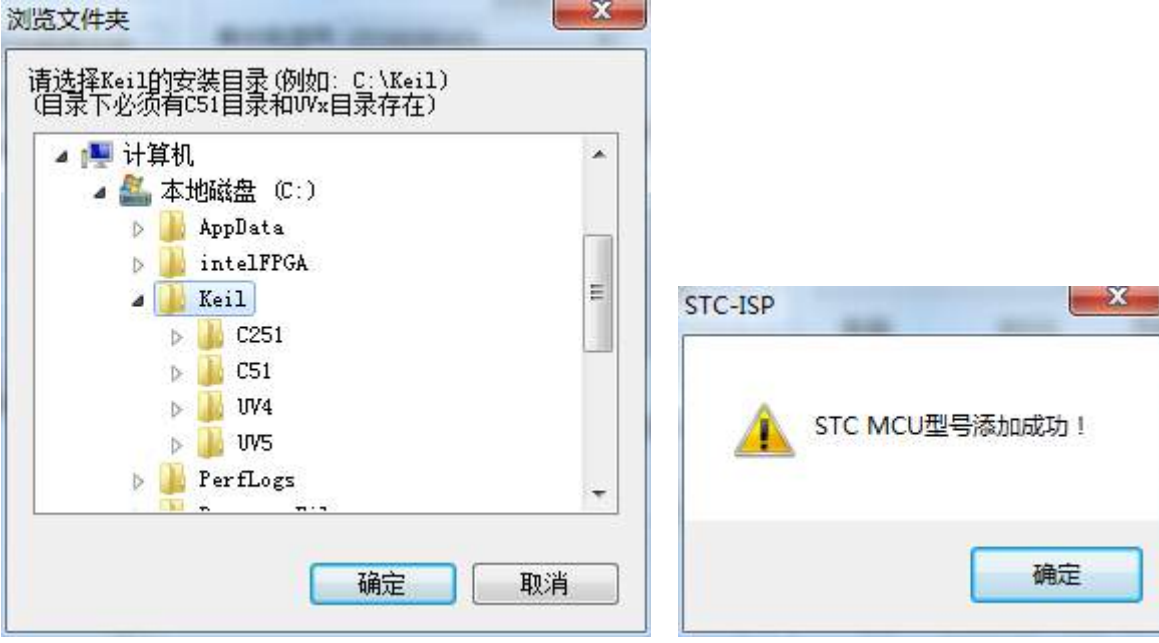

#### 2、在 Keil 中创建项目

若第一步的驱动安装成功,则在 Keil 中新建项目时选择芯片型号时,便会有"STC MCU Database"的选 择项,如下图

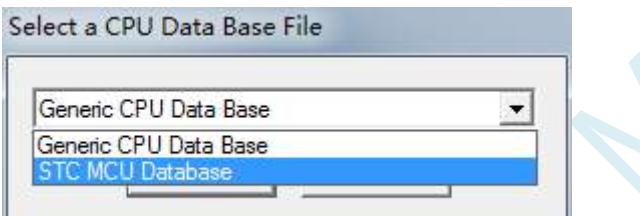

然后从列表中选择响应的 MCU 型号,我们在此选择"STC8A8K64D4"的型号,点击"确定"完成选择

 $\mathbf{x}$ Select Device for Target 'Target 1'... CPU Vendor: **STC** □ Use Extended Linker (LX51) instead of BL51 Device: STC8A8K64D4 Series □ Use Extended Assembler (AX51) instead of A51  $C51$ Toolset: Data base Description: STC15W408AS Serie A 8051-based microcontroller with 1T(1-clock) High-Speed Core, A Up to 57 I/O Lines, 5 Timers/Counters, 4 PCA Timers, STC15W408S Series Build-in up to 45MHz oscillator, STC15W4K32S4 Seri 64K bytes flash ROM, 8192 bytes data RAM, STC16F40K128 Serie On-chip EEPROM, all port interrupt STC89C52RC Series 4 UARTs, WDT, ISP/IAP, A/D, CCP/PWM, CMP, EPWM, DMA, LCMIF, MDU16 STC89C58RD+ Series STC8A8K64D4 Series  $\Box$  STC8A8K64S4A12 S C STC8C1K08 Series STC8C2K64S4 Series STC8F1K08S2 Series STC8F2K64S4 Series STC8G1K08 Series  $\overline{ }$ ← <del>m - - - - - - - - -</del> - $\mathbf{b}$  $\overline{\mathcal{A}}$  $\mathbf{b}$ OΚ Cancel Help

添加源代码文件到项目中,如下图:

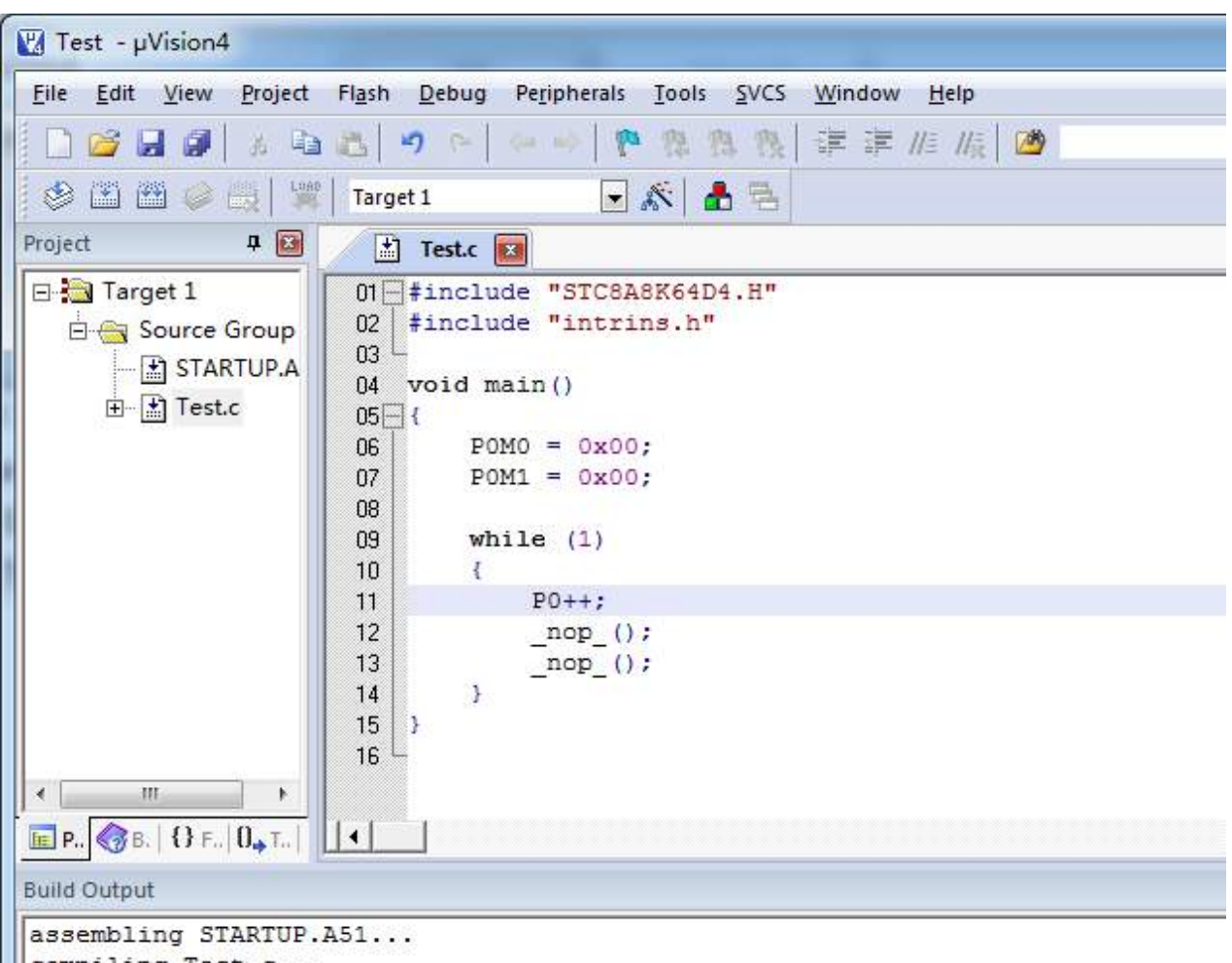

compiling Test.c...

保存项目,若编译无误,则可以进行下面的项目设置了

附加说明一点:

当创建的是 C 语言项目,且有将启动文件"STARTUP.A51"添加到项目中时, 里面有一个命名为 "IDATALEN"的宏定义,它是用来定义 IDATA 大小的一个宏,默认值是 128, 即十六进制的 80H, 同 时它也是启动文件中需要初始化为 0 的 IDATA 的大小。所以当 IDATA 定义为 80H, 那么 STARTUP.A51 里面的代码则会将 IDATA 的 00-7F 的 RAM 初始化为 0;同样若将 IDATA 定义为 0FFH, 则会将 IDATA 的 00-FF 的 RAM 初始化为 0。

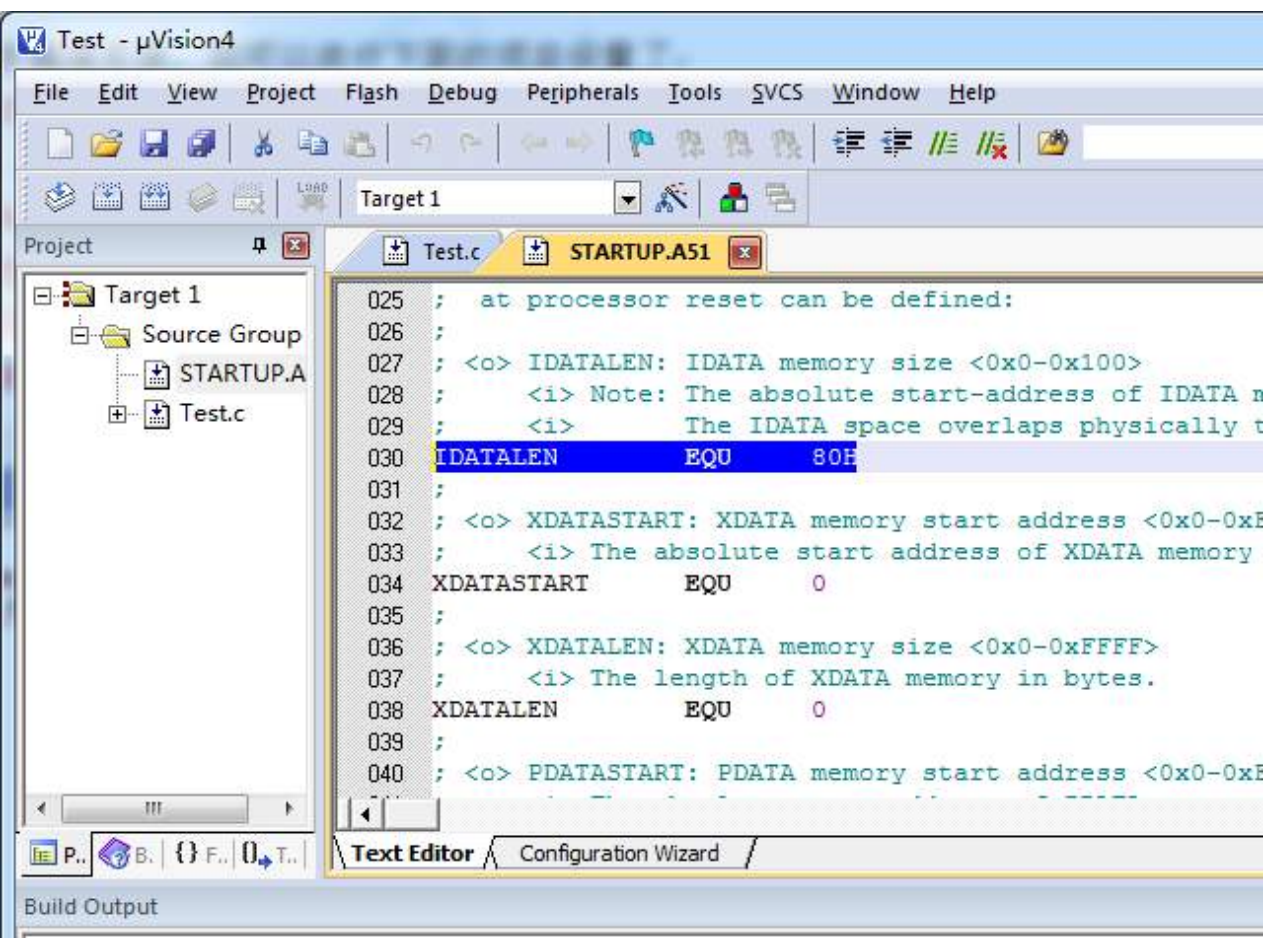

虽然 STC8 系列的单片机的 IDATA 大小为 256 字节 (00-7F 的 DATA 和 80H-FFH 的 IDATA), 但由于在 RAM 的最后 17 个字节有写入 ID 号以及相关的测试参数, 若用户在程序中需要使用这一部分数据, 则 一定不要将 IDATALEN 定义为 256。

3、项目设置,选择 STC 仿真驱动

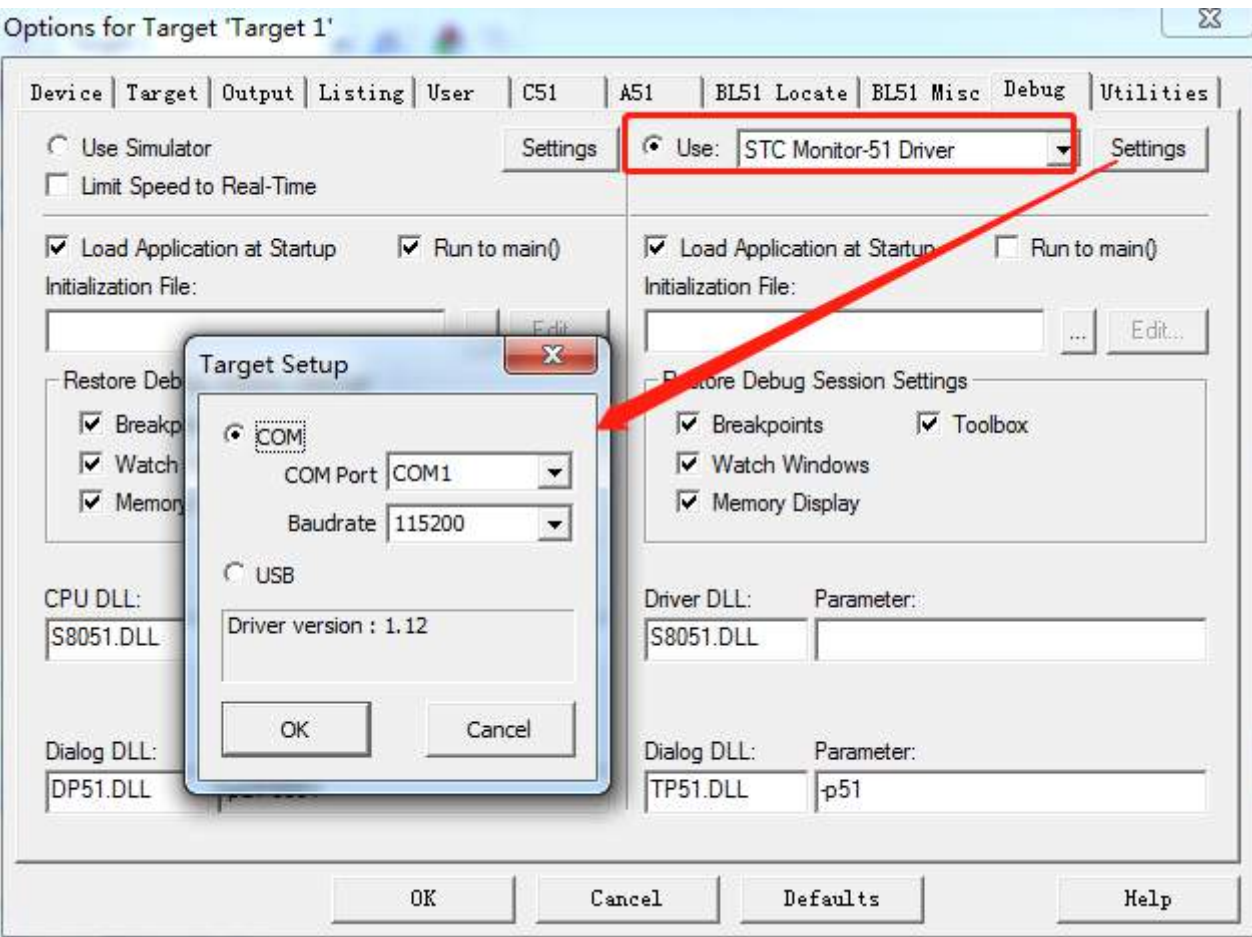

如上图, 首先进入到项目的设置页面, 选择"Debug"设置页, 第2步选择右侧的硬件仿真"Use ... ", 第 3 步, 在仿真驱动下拉列表中选择"STC Monitor-51 Driver"项, 然后点击"Settings"按钮, 进入下 面的设置画面,对串口的端口号和波特率进行设置,波特率一般选择 115200。到此设置便完成了。

4、创建仿真芯片

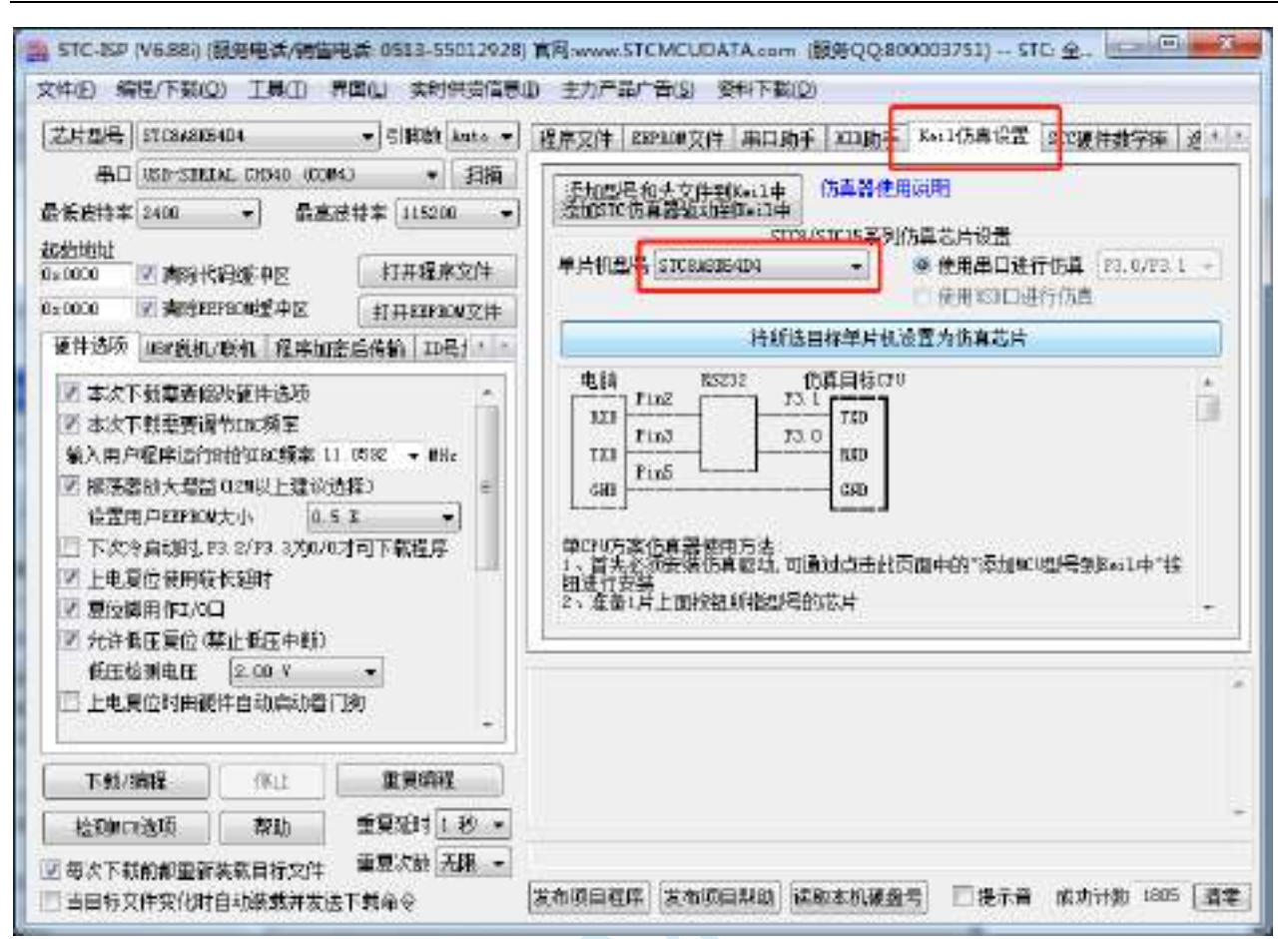

准备一颗 STC8A 系列或者 STC8F 系列的芯片,并通过下载板连接到电脑的串口,然后如上图,选择正 确的芯片型号,然后进入到"Keil 仿真设置"页面,点击相应型号的按钮,当程序下载完成后仿真器便 制作完成了。

5、开始仿真

将制作完成的仿真芯片通过串口与电脑相连接。

将前面我们所创建的项目编译至没有错误后, 按"Ctrl+F5"开始调试。

若硬件连接无误的话,将会进入到类似于下面的调试界面,并在命令输出窗口显示当前的仿真驱动版本 号和当前仿真监控代码固件的版本号

断点设置的个数目前最大允许 20 个(理论上可设置任意个,但是断点设置得过多会影响调试的速度)。

#### **STC8A8K64D4** 系列技术手册 官方网站**[: www.STCAI.com](http://www.stcai.com/)** 车规 **MCU** 设计公司 技术支持**: 19864585985** 选型顾问**: 13922805190**

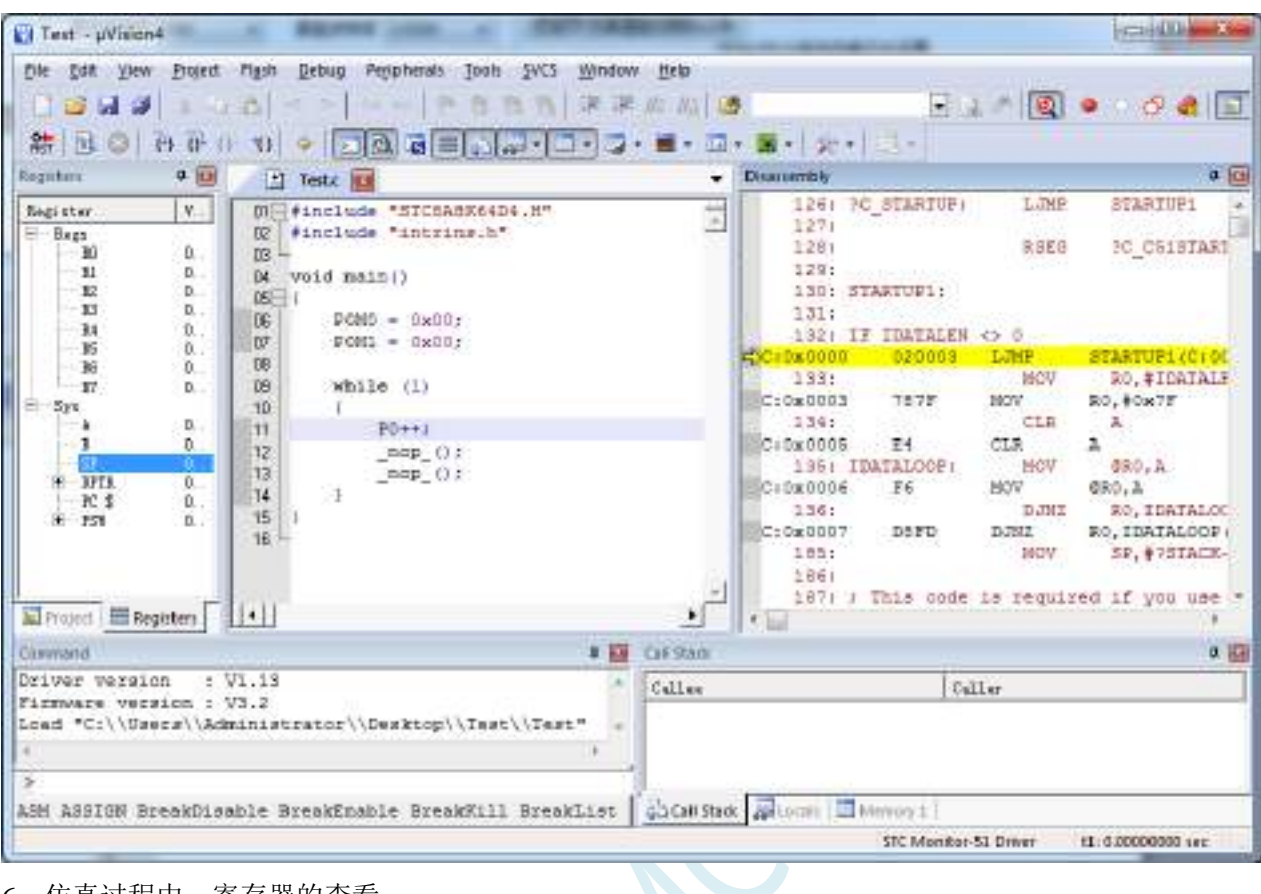

#### 6、仿真过程中,寄存器的查看

在仿真的过程中,可查看 MCU 相关的寄存器。所有的寄存器列表在"Debug"菜单的底端。如下图所示:

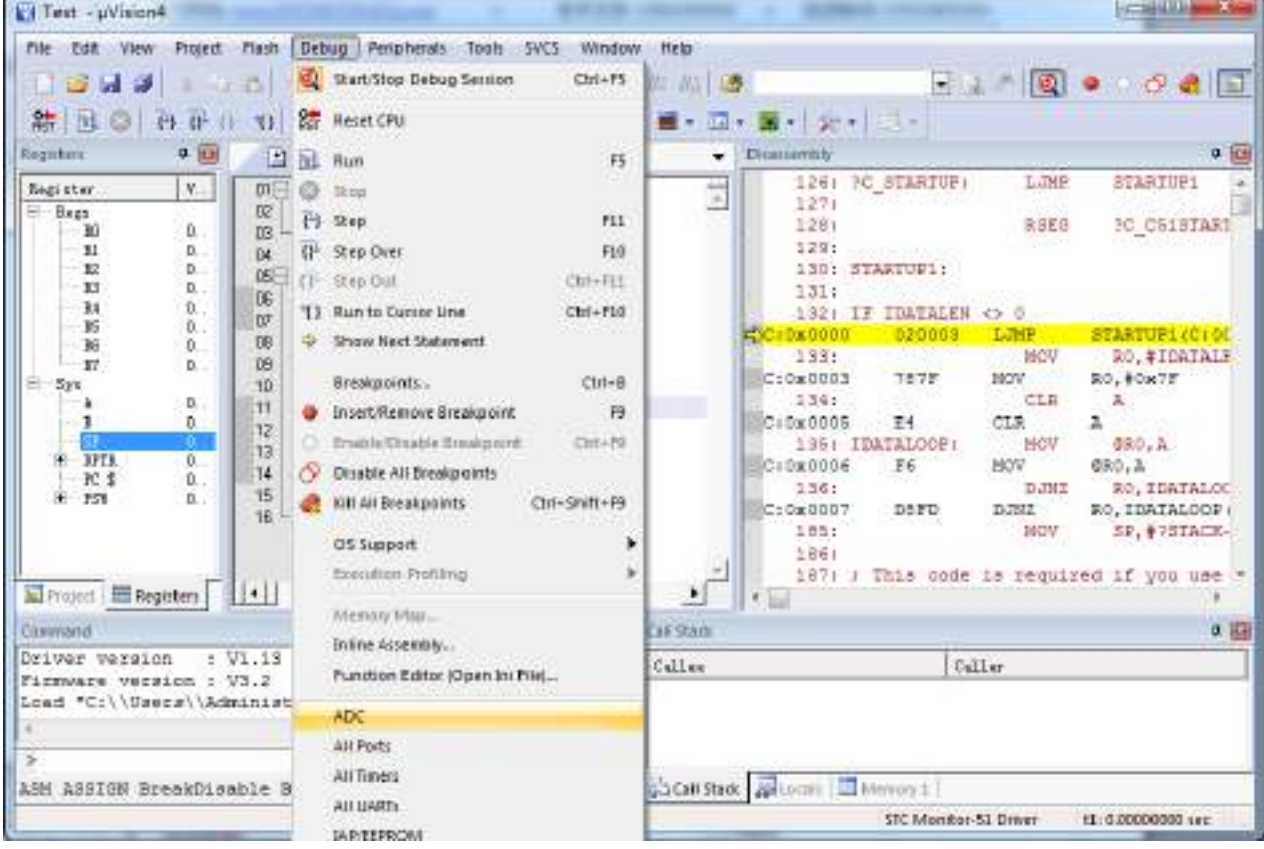

在上图"Debug"菜单的最底端,还有一个黑色的小三角,这表示还有隐藏的项目(主要是由于显示版 面大小的原因)

A CAUsers/Liu/Desktop/Test/Test.uvproj · J/Vision file Edit View Project flash Debug Peripherals Tools SVCS Window Hatip. ¥ **I BI B | A B | Case Showsome IT | B PWARD EFT** 结图 O D D D 1 图 Run ■ - コ・第 - 公  $\mathbb{R}^n$ 中国 **O** Mos Regulars  $\overline{(\cdot)}$  Step FET. **Beginner** Falue  $\overline{D^+}$  Step Civer **FED**  $116$  $0.000$ -R0 IT Step Out  $Cm$ -Fii **RI**  $0.00$ () Run te Curror Une fü.  $0.60D$  $Ctrl + FLO$  $R3$  $0x00$ Show Next Statement -B4  $0<sub>200</sub>$ 15 0.00 D Ŷb  $0x0B$ Breakpoints...  $Tth-R$ -87  $0x15$ **O** Inset/Remove Breakpoint **PD**  $-2rs$  $0.00$ Enviro Disable Breakpard  $C<sub>1</sub>+F<sub>2</sub>$  $\mathbf{x}$ dvitn Cluable All Breakpoints  $\overline{\mathbf{S}}$  $0,01$  $\pm$  02TA  $0$ s... **CE URAI Breakpoints** Oxi+Shift+F9  $25 - 21$ de.  $-151$  $0.00$ OS Support ś **Disturbin Profiling** ï Menoy Map... Infine Assembly... Punction Editor (Open Ini File)... ÞĐ ADC. All Ports All Tenare All HARTS **E** Project E Registers  $\mathcal{L}$ **IARTERIOM** Continued CCBPCARWM Fixmware version : 73.1<br>Land "C:\\Users\\Liu\\Des Spi Interrupt Öther  $9.800$ ASM ASSIGN BreakDisable B nkist BreskAcces **Presented PAW** 

将鼠标仿真小三角上即可自动拖出所有的项目,如下图:

#### 仿真注意事项:

- 1、仿真监控程序占用 P3.0/P3.1 两个端口,但不占用串口 1,用户可以将串口 1 切换到 P3.6/P3.7 或 者 P1.6/P1.7 再使用
- 2、仿真监控程序占用内部扩展 RAM(XDATA)的最后 768 字节, 用户不可对这个区域的 XDATA 进 行写操作

## 附录**B STC-ISP** 下载软件高级应用

### **B.1** 发布项目程序

发布项目程序功能主要是将用户的程序代码与相关的选项设置打包成为一个可以直接对目标芯片 进行下载编程的超级简单的用户自己界面的可执行文件。

关于界面,用户可以自己进行定制(用户可以自行修改发布项目程序的标题、按钮名称以及帮助信 息),同时用户还可以指定目标电脑的硬盘号和目标芯片的 ID 号,指定目标电脑的硬盘号后, 便可以控 制发布应用程序只能在指定的电脑上运行(防止烧录人员将程序轻易从电脑盗走,如通过网络发走,如通过 U盘烤走,防不胜防,当然盗走你的电脑那就没办法那,所以STC的脱机下载工具比电脑烧录安全,能限制可 烧录芯片数量,让前台文员小姐烧,让老板娘烧都可以),拷贝到其它电脑,应用程序不能运行。同样的, 当指定了目标芯片的 ID 号后, 那么用户代码只能下载到具有相应 ID 号的目标芯片中(对于一台设备要 卖几千万的产品特别有用---坦克,可以发给客户自己升级,不需冒着生命危险跑到战火纷飞的伊拉克升级 软件啦),对于 ID 号不一致的其它芯片,不能进行下载编程。

发布项目程序详细的操作步骤如下:

- 1、首先选择目标芯片的型号
- 2、打开程序代码文件
- 3、设置好相应的硬件选项

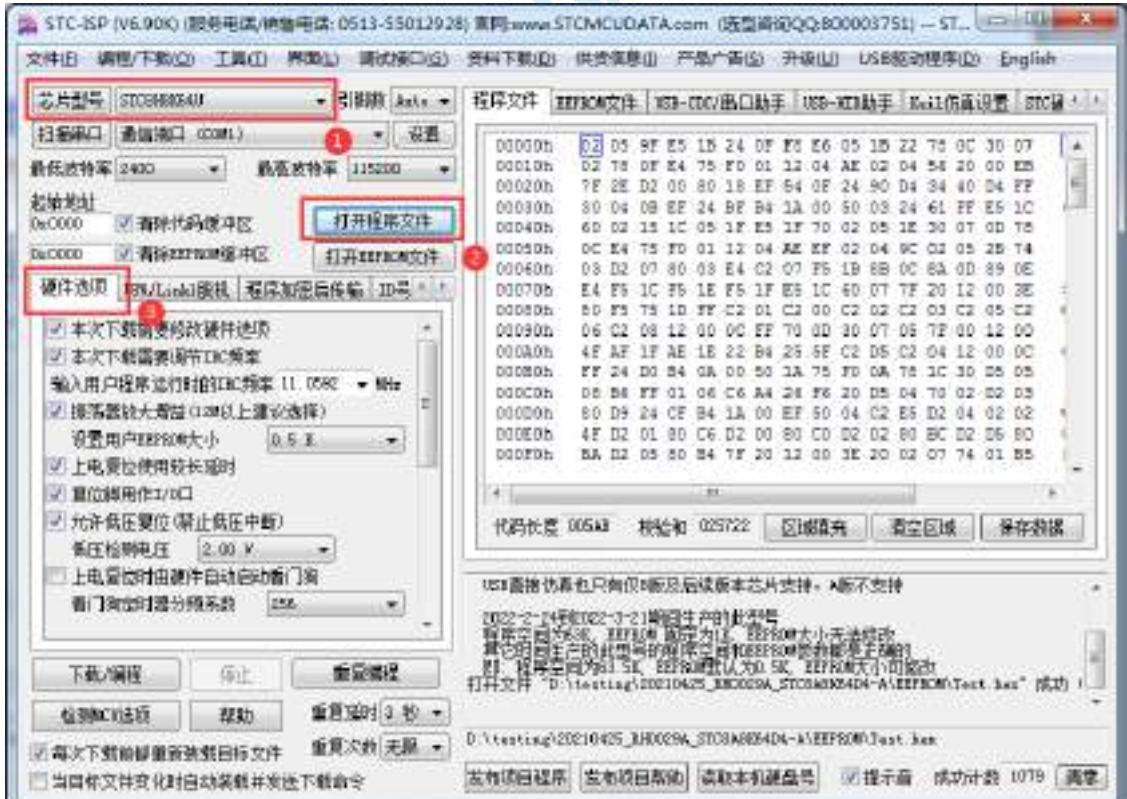

4、试烧一下芯片,并记下目标芯片的 ID 号,如下图所示,该芯片的 ID 号即为"F784C000001364" (如不需要对目标芯片的 ID 号进行校验,可跳过此步)

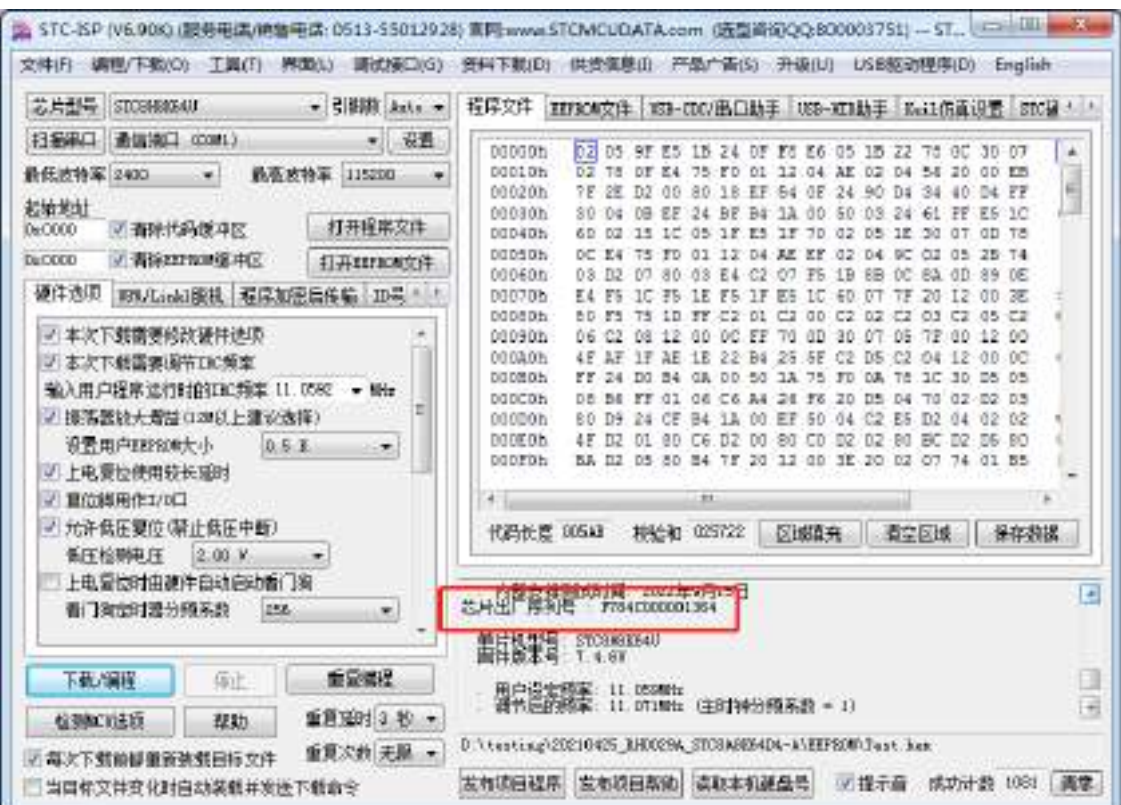

5、设置自动增量(如不需要自动增量,可跳过此步)

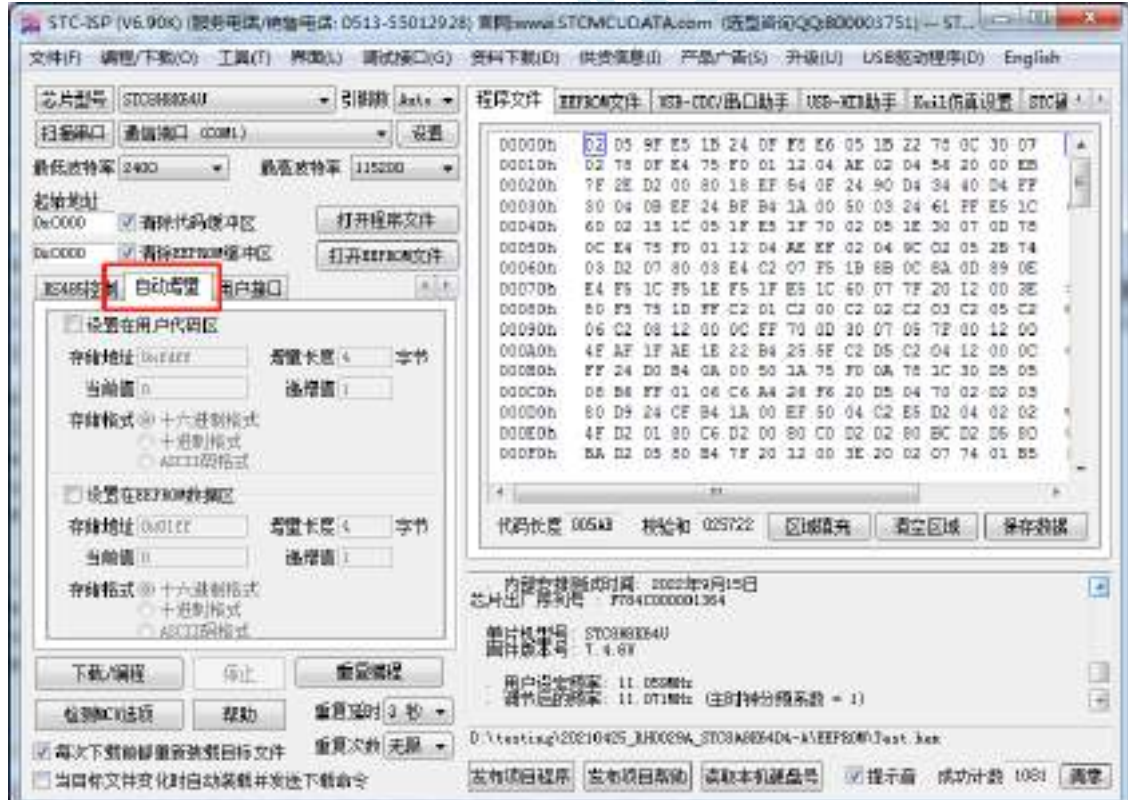

6、设置 RS485 控制信息(如不需要 RS485 控制,可跳过此步)

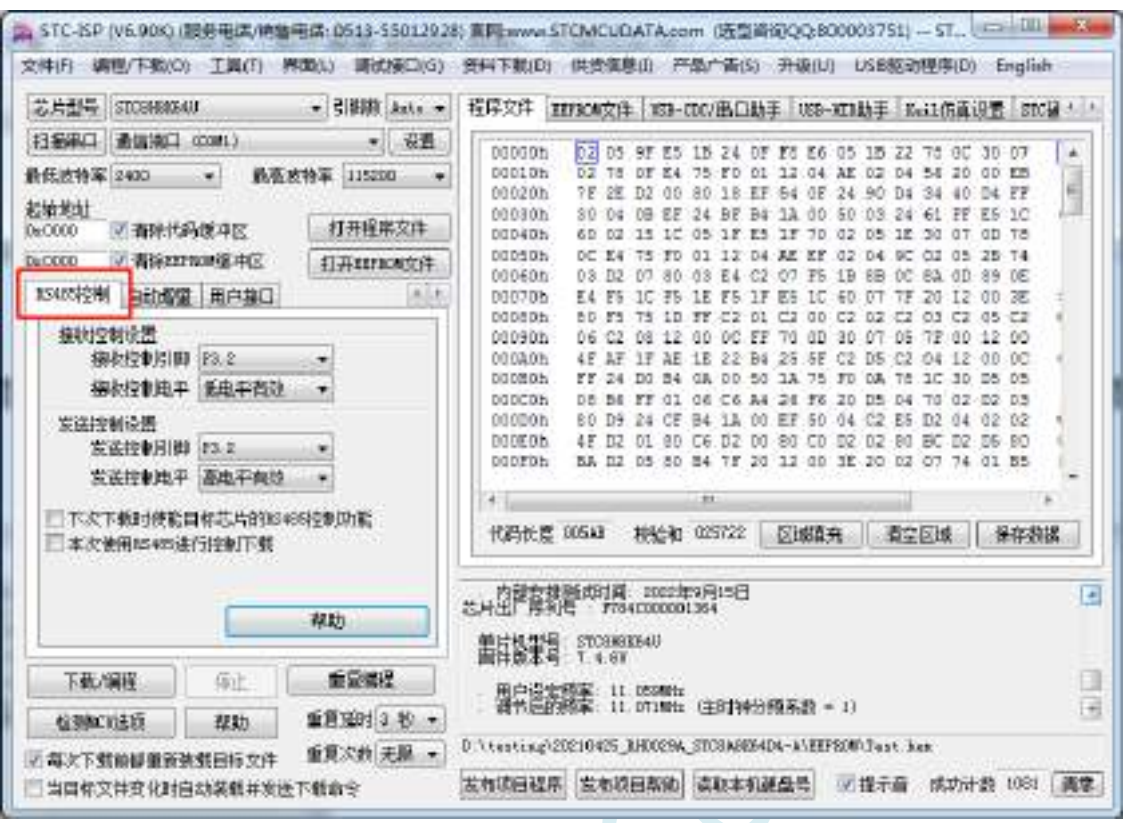

7、点击界面上的"读取本机硬盘号"按钮,并记下目标电脑的硬盘号(如不需要对目标电脑的硬盘 号进行校验,可跳过此步) 

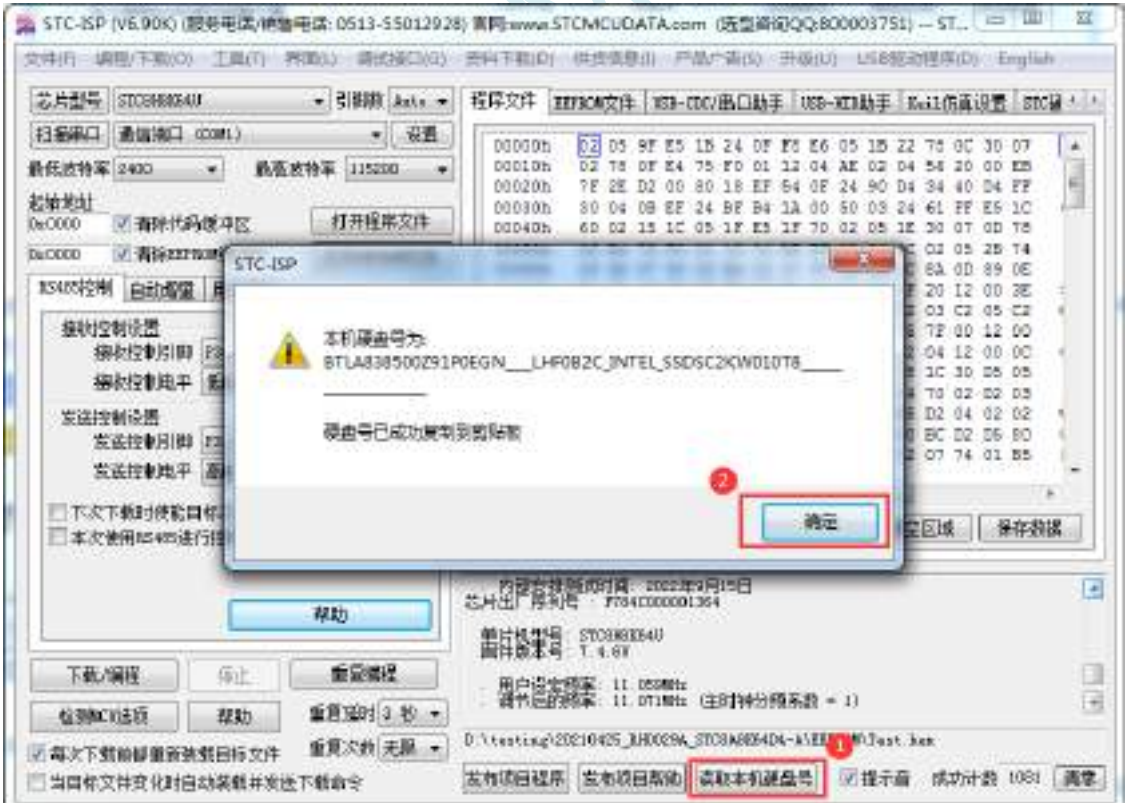

- 8、点击"发布项目程序"按钮,进入发布应用程序的设置界面。
- 9、根据各自的需要,修改发布软件的标题、下载按钮的名称、重复下载按钮的名称、自动增量的名 称以及帮助信息
- 10、若需要校验目标电脑的硬盘号,则需要勾选上"校验硬盘号",并在后面的文本框内输入前面所记

下的目标电脑的硬盘号

11、若需要校验目标芯片的 ID 号, 则需要勾选上"校验芯片 ID 号", 并在后面的文本框内输入前面 所记下的目标芯片的 ID 号

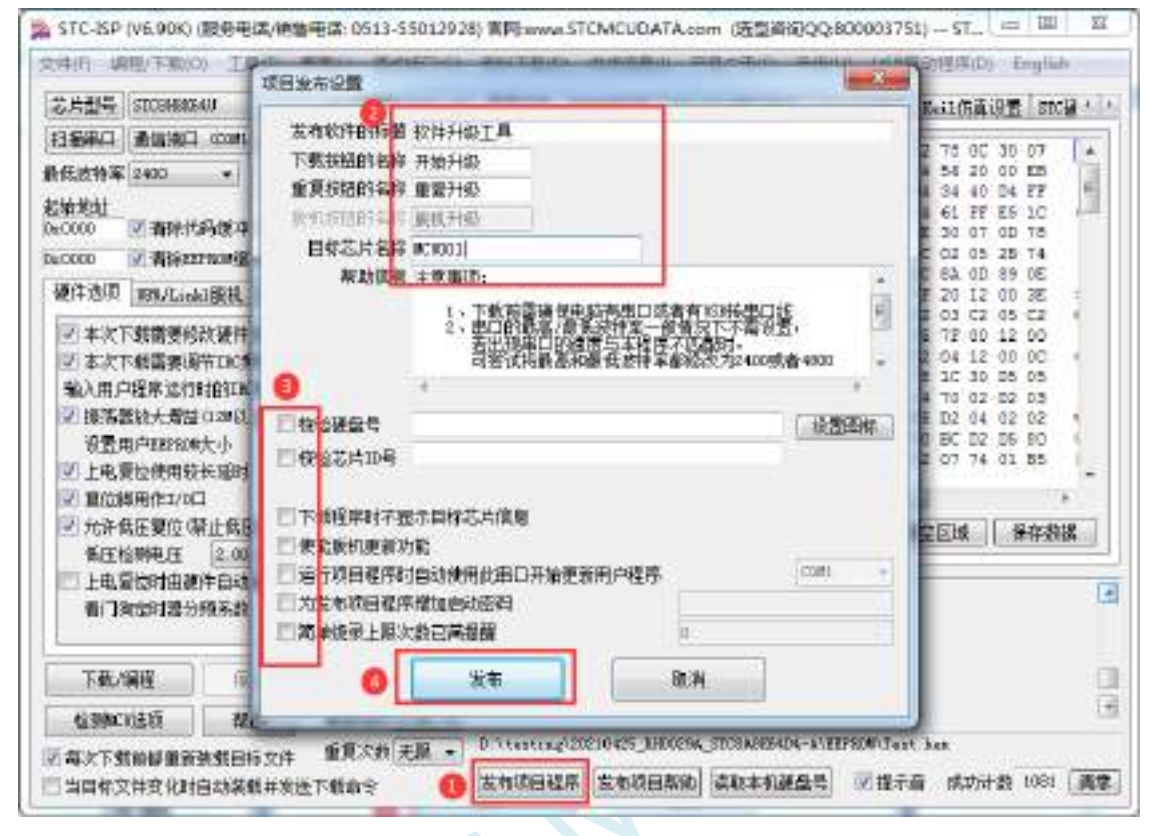

12、最后点击发布按钮,将项目发布程序保存,即可得到相应的可执行文件。发布的项目程序打界 面如下图

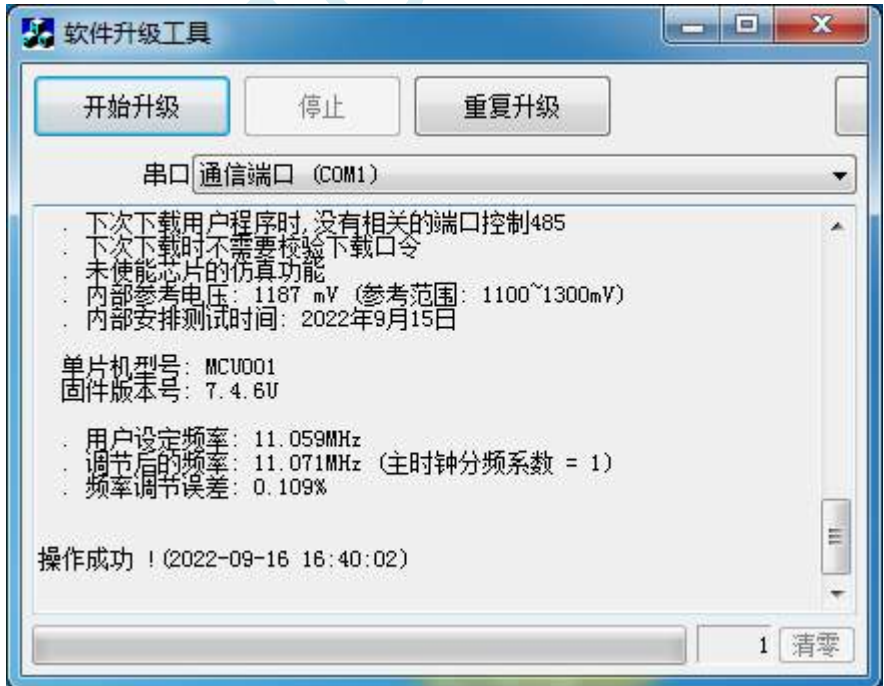

### **B.2** 程序加密后传输(防烧录时串口分析出程序)

目前,所有的普通串口下载烧录编程都是采用明码通信的(电脑和目标芯片通信时,或脱机下载板 和目标芯片通信时),问题:如果烧录人员通过分析下载烧录编程时串口通信的数据,高手是可以在烧录 时在串口上引 2 根线出来,通过分析串口通信的数据分析出实际的用户程序代码的。当然用 STC 的脱机 下载板烧程序总比用电脑烧程序强(防止烧录人员将程序轻易从电脑盗走,如通过网络发走,如通过 U 盘烤走,防不胜防,当然盗走你的电脑那就没办法那,所以 STC 的脱机下载工具比电脑烧录安全,让前 台文员小姐烧,让老板娘烧都可以)。即使是 STC 全球首创的脱机下载工具,对于要防止天才的不法分 子在脱机下载工具烧录的过程中通过分析串口通信的数据分析出实际的用户程序代码,也是没有办法达 到要求的,这就需要用到最新的 STC 单片机所提供的程序加密后传输功能。

程序加密后传输下载是用户先将程序代码通过自己的一套专用密钥进行加密,然后将加密后的代码 再通过串口下载,此时下载传输的是加密文件,通过串口分析出来的是加密后的乱码,如不通过派人潜 入你公司盗窃你电脑里面的加密密钥,就无任何价值,便可起到防止在烧录程序时被烧录人员通过监测 串口分析出代码的目的。

程序加密后传输功能的使用需要如下的几个步骤:

1、生成并保存新的密钥

如下图,进入到"程序加密后传输"页面,点击"生成新密钥"按钮,即可在缓冲区显示新生成 的 256 字节的密钥。然后点击"保存密钥"按钮,即可将生成的新密钥保存为以".K"为扩展名 的的密钥文件(注意:这个密钥文件一定要保存好,以后发布的代码文件都需要使用这个密钥加 密,而且这个密钥的生成是非重复的,即任何时候都不可能生成两个完全相同的密钥,所以一旦 密钥文件丢失将无法重新获得)。例如我们将密钥保存为"New.k"。

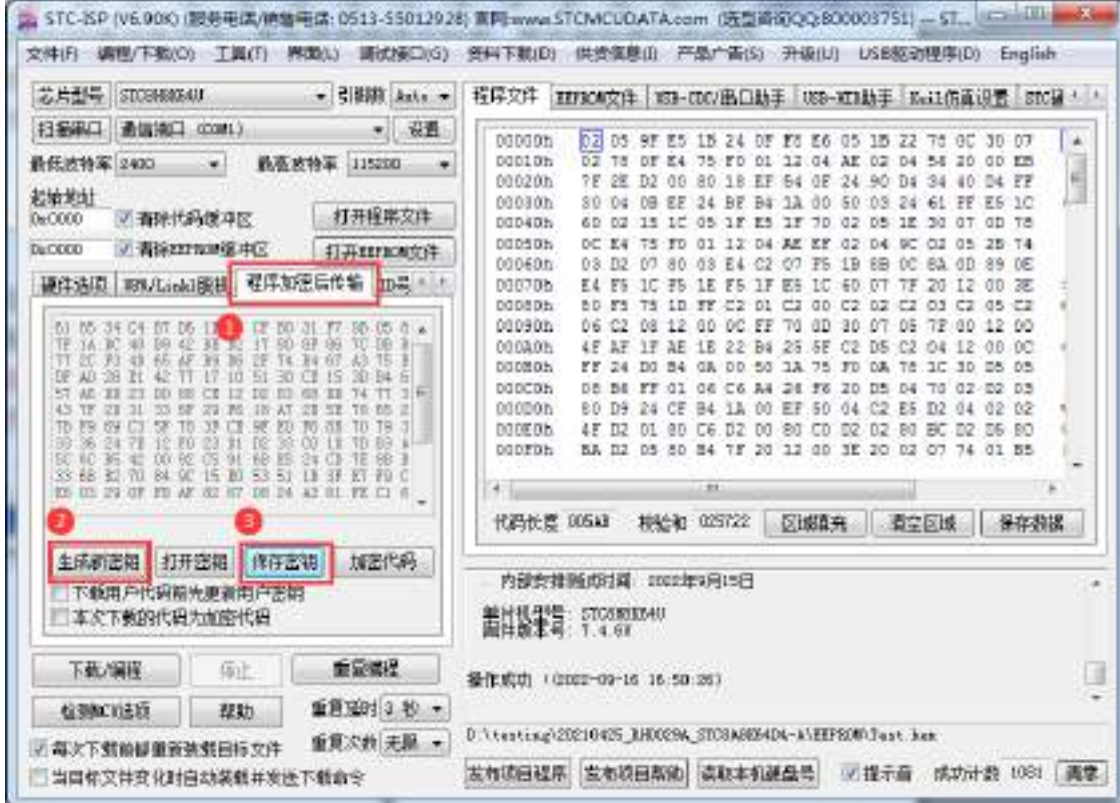

2、对代码文件加密

加密文件前,需要先打开我们自己的密钥。若缓冲区中存放的已经是我们的密钥,则不要再打开。 如下图,在"程序加密后传输"页面中点击"打开密钥"按钮,打开我们之前保存的密钥文件, 例如"New.k",然后返回到"程序加密后传输"页面中点击"加密代码"按钮,如下图所示,首

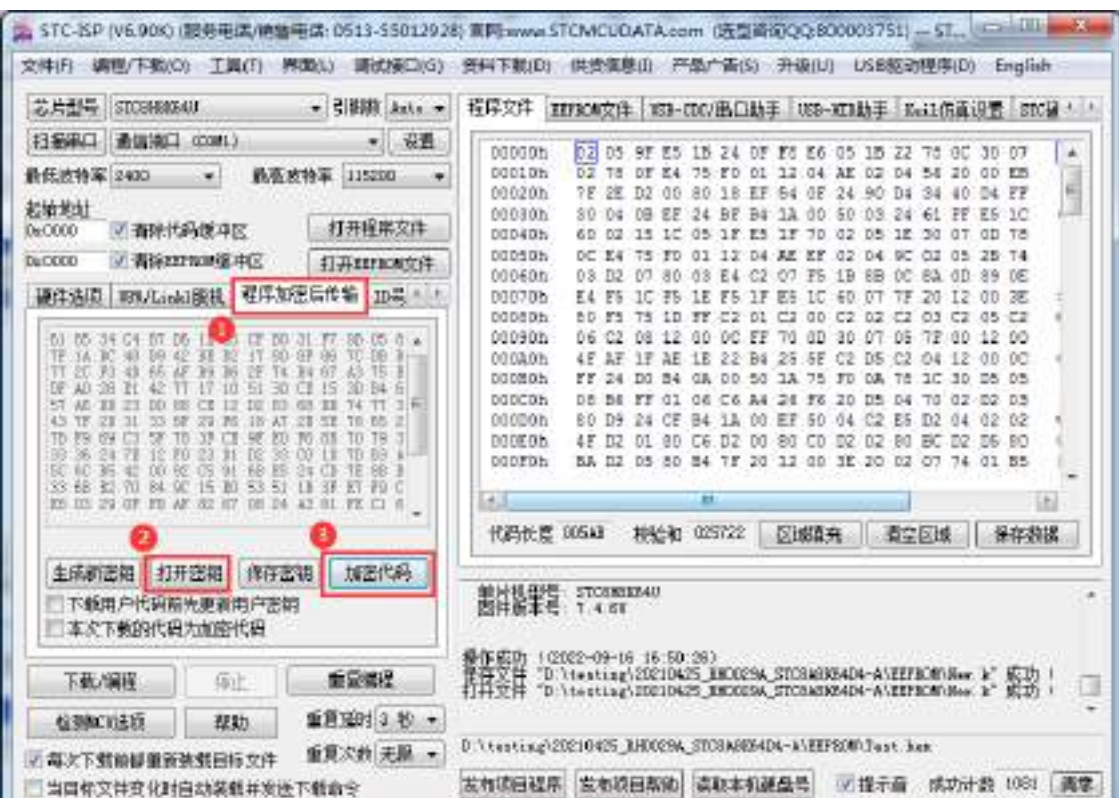

先会弹出"打开源文件(未加密)"的对话框,此时选择的是原始的未加密的代码文件

点击打开按钮后,马上有会弹出一个类似的对话框,但此时是对加密后的文件进行保存的对话框。 如下图所示,点击保存按钮即可保存加密后的文件。

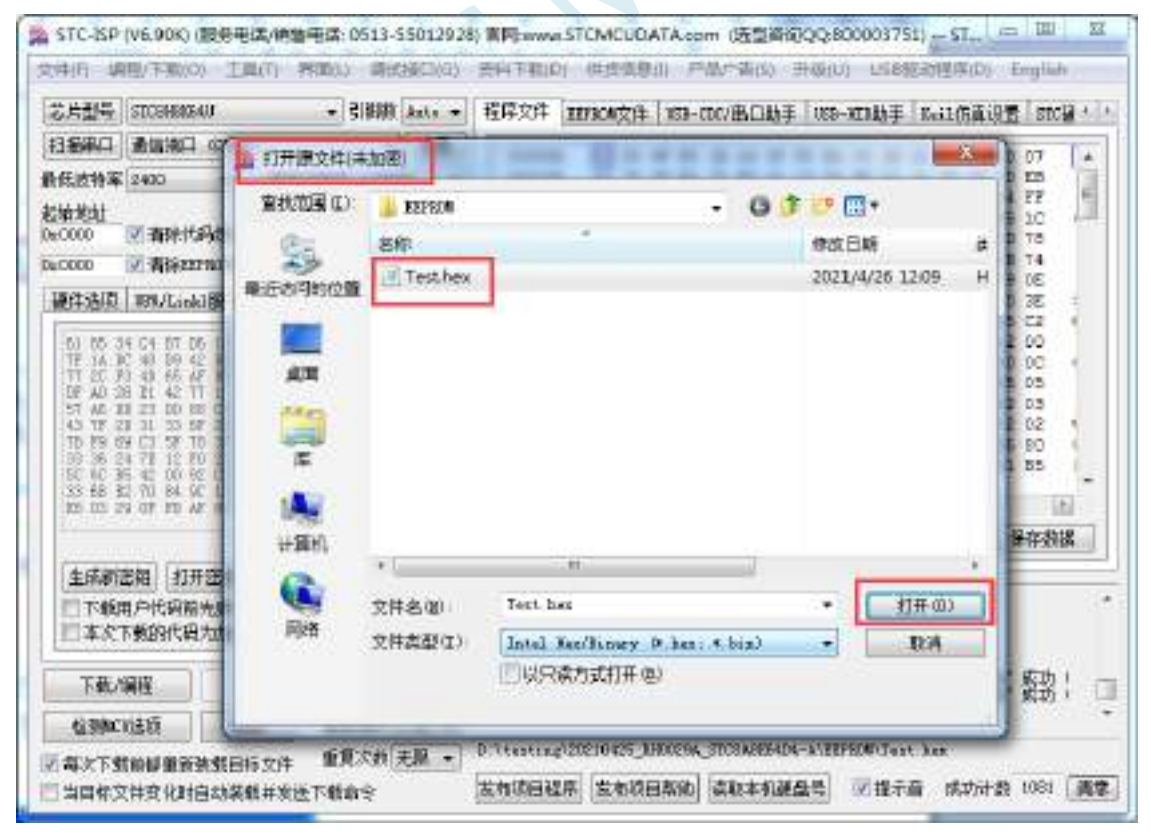

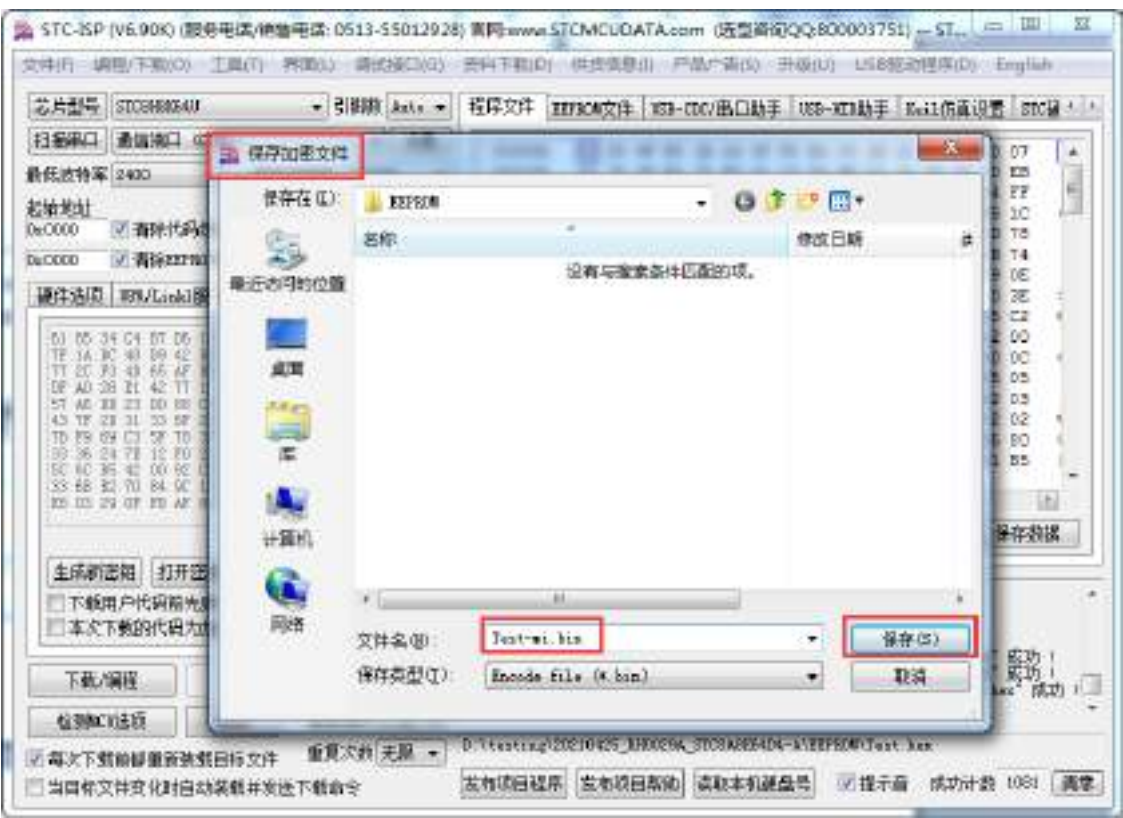

#### 3、将用户密钥更新到目标芯片中

更新密钥前,需要先打开我们自己的密钥。若缓冲区中存放的已经是我们的密钥,则不要再打开。 如下图,在"自定义加密下载"页面中点击"打开密钥"按钮,打开我们之前保存的密钥文件, 例如"New.k"。密钥打开后,如下图所示,勾选上"下载用户代码前先更新用户密钥"选项和"本 次下载的代码为加密代码,然后打开我们之前加密过后的文件,打开后点击界面左下角 的"下载/编程"按钮,按正常方式对目标芯片下载完成即可更新用户密钥。

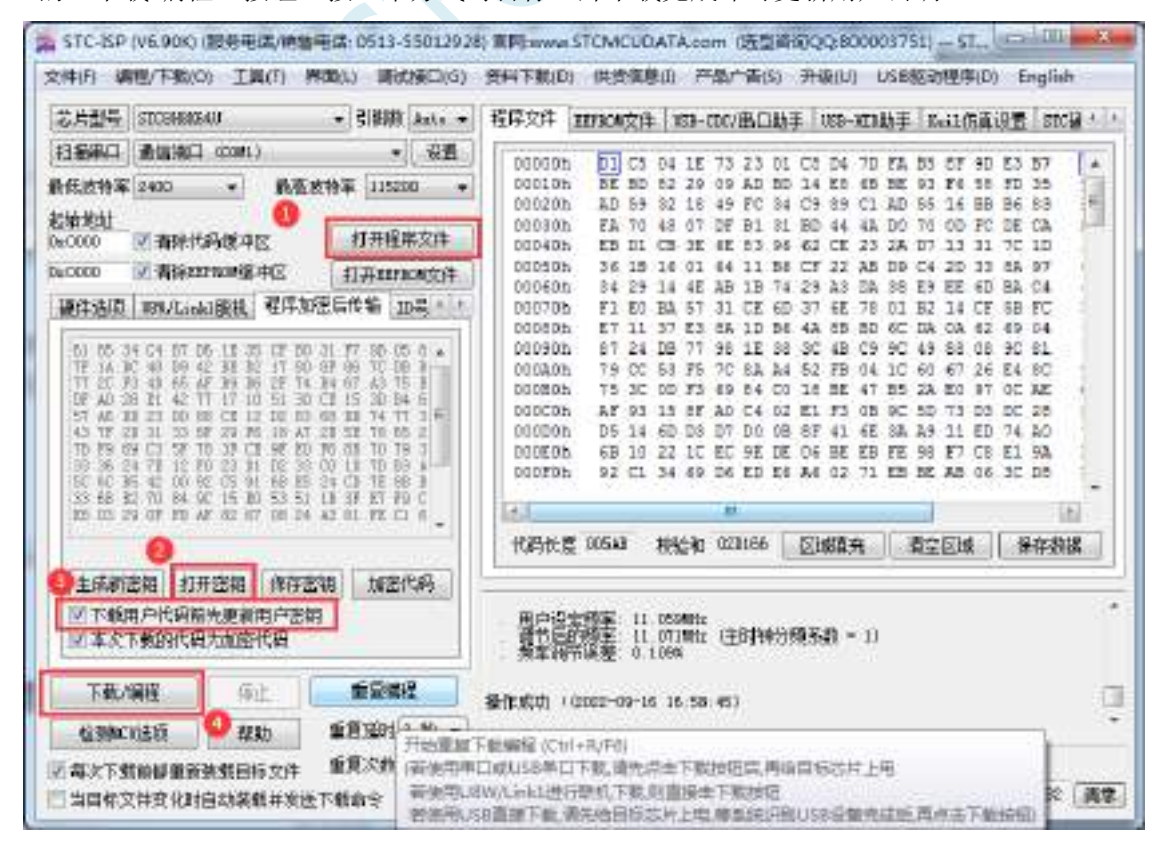

4、加密更新用户代码

密钥更新成功后,目标芯片便具有接收加密代码并还原的功能。此时若需要再次升级/更新代码, 则只需要参考第二步的方法,将目标代码进行加密,然后如下图

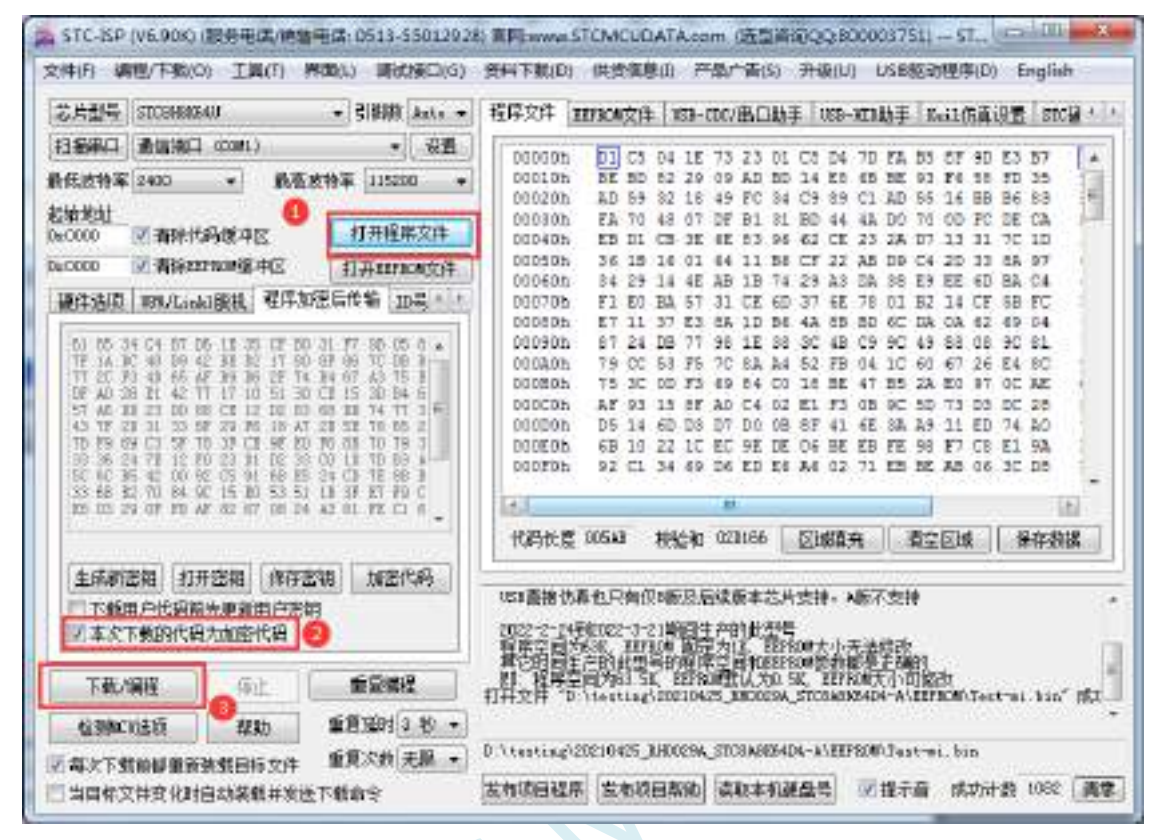

对于一片新的 STC 单片机, 可将步骤 3 和步骤 4 合并完成, 即将密钥更新到目标单片机的同时也 可将加密后的代码一并下载到单片机中,若已经执行过步骤 3(即已经将密钥更新到目标芯片中 了),则后续的代码更新就只需要按照步骤 4,只需要在"程序加密后传输"页面中选择"本次下 载的代码为加密代码"的选项("下载用户代码前先更新用户密钥"选项不需要选了),然后打开 我们之前加过密后的文件,打开后点击界面左下角的"下载/编程"按钮,按正常方式对目标芯片 下载即可完成用用户自己专用的加密文件更新用户代码的目的(防止在烧录程序时被烧录人员通 过监测串口分析出代码的目的)。

### **B.3** 发布项目程序**+**程序加密后传输结合使用

发布项目程序与程序加密后传输两项新的特殊功能可以结合在一起使用。首先程序加密后传输可以 确保用户代码在烧录编程时串口通信传输过程当中的保密性,而发布项目程序可实现让最终使用者远程 升级功能(方案公司的人员不需要亲自到场)。所以两项功能结合起来使用,非常适用于方案公司/生产 商在软件需要更新时,让最终使用者自己对终端产品进行软件更新的目的,又确保现场烧录人员无法通 过串口分析出有用程序,强烈建议方案公司使用。

### **B.4** 用户自定义下载(实现不停电下载)

将用户的目标程序下载到STC单片机是通过执行单片机内部的ISP系统代码和上位机进行串口或者 USB 通讯来实现的。但 STC 单片机内部的 ISP 系统代码只有在每次重新停电再上电时才会被执行,这就 要求用户每次需要对目标单片机更新程序时就必须重新上电,而 USB 模式的 ISP,处理需要重新对目标 芯片上电外,还需要在上电时将 P3.2 口下拉到 GND。对于处于开发阶段的项目,需要频繁的修改代码、 更新代码,每次下载都需要重新上电会导致操作非常麻烦。

STC 单片机在硬件设计时, 增加了一个软复位寄存器(IAP\_CONTR), 让用户可以通过设置此寄存 器来决定 CPU 复位后重新执行用户代码还是复位到 ISP 区执行 ISP 系统代码。当向 IAP\_CONTR 寄存器 写入 0x20 时, CPU 复位后重新执行用户代码; 当向 IAP\_CONTR 寄存器写入 0x60 时, CPU 复位后复位 到 ISP 区执行 ISP 系统代码。

要实现不停电进行 ISP 下载,用户可以在程序中设计一段代码,例如检测一个特殊的按键、或者监 控串口等待一个特殊的串口命令,当检测到满足下载条件时,就通过软件触发软复位寄存器复位到 ISP 区执行 ISP 系统代码, 从而实现不停电 ISP 下载。当触发条件是外部按键时, 则在用户代码中实时监控 按键状态即可。若要实现 STC-ISP 软件和用户触发软复位完全同步,则需要使用 STC-ISP 软件中所提供 的"收到用户命令后复位到 ISP 监控程序区"这个功能。

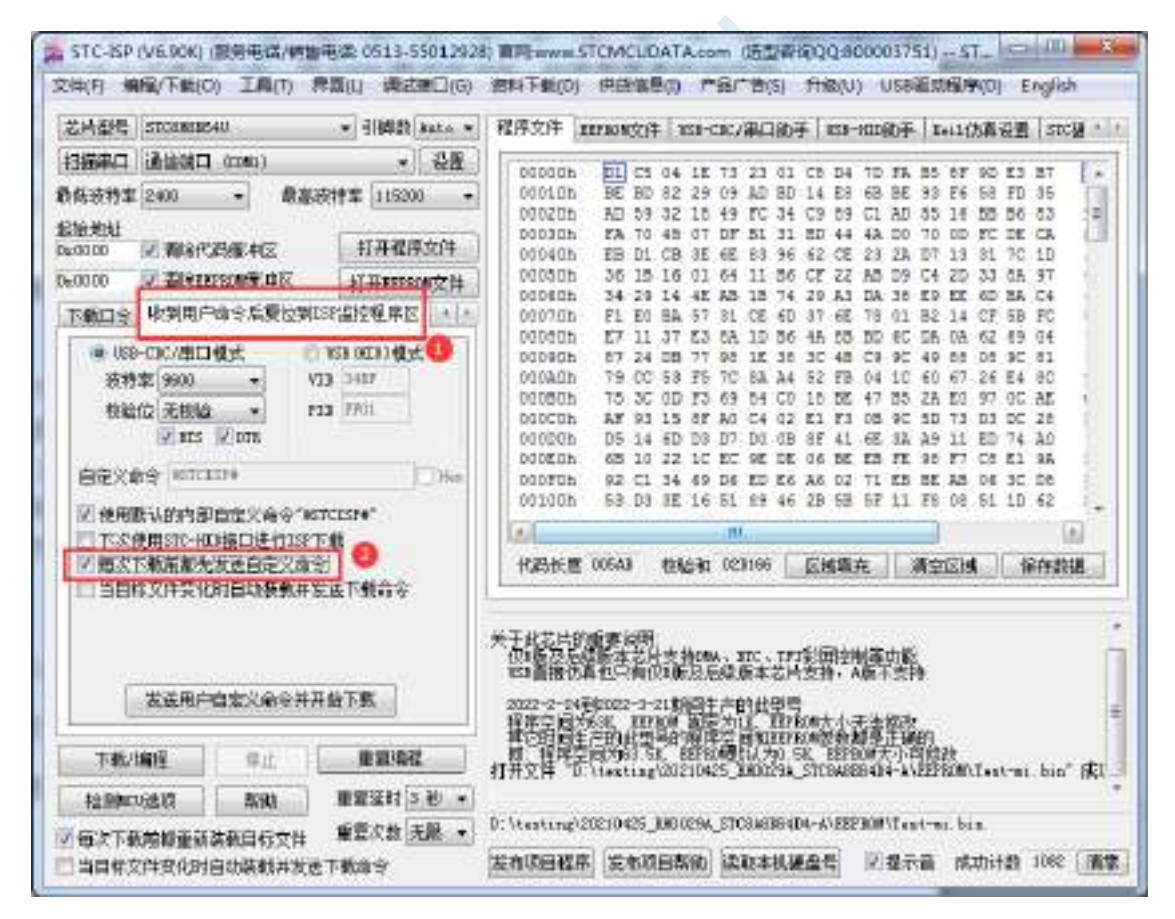

实现不停电 ISP 下载的步骤如下:

1、编写用户代码,并在用户代码中添加串口命令监控程序 (参考代码如下,测试单片机型号为 STC8H8K64U) #include "stc8h.h"

```
#define FOSC 11059200UL
#define BAUD (65536 - FOSC/4/115200)
```

```
char code *STCISPCMD = "@STCISP#"; //自定义下载命令
char index;
```
char dat;

{

}

{

void uart isr() interrupt 4

```
if (TI)
    {
       TI = 0;}
    if (RI)
    {
       RI = 0;
       dat = SBUF; //接收串口数据
       if (dat == STCISPCMD[index]) //判断接收的数据和当前的命令字符是否匹配
       {
           index++: <sup>//</sup>/若匹配则索引+1
           if (STCISPCMD[index] == '0' //判断命令是否配完成
              IAP_CONTR = 0x60; //若匹配完成则软复位到 ISP
       }
       else
       {
           index = 0; //\ddot{x}不匹配,则需要从头开始
           if (data == STCISPCMD/index])index++;
       }
    }
void main()
    POM0 = 0x00; POM1 = 0x00;
    P1M0 = 0x00; P1M1 = 0x00;P2M0 = 0x00; P2M1 = 0x00;
```
 $P3M0 = 0x00$ ;  $P3M1 = 0x00$ ;

}

 $SCON = 0x50$ ; //串口初始化  $AUXR = 0x40$ :  $TMOD = 0x00$ :  $TH1 = BAUD >> 8;$  $TL1 = BAUD;$  $TR1 = 1;$  $ES = 1$ ;  $EA = 1$ ; index = 0;  $//\gamma$ 初始化命令 while  $(1)$ ;

2、按下图所示的步骤进行设置自定义下载命令(范例使用 STC 默认命令"@STCISP#")

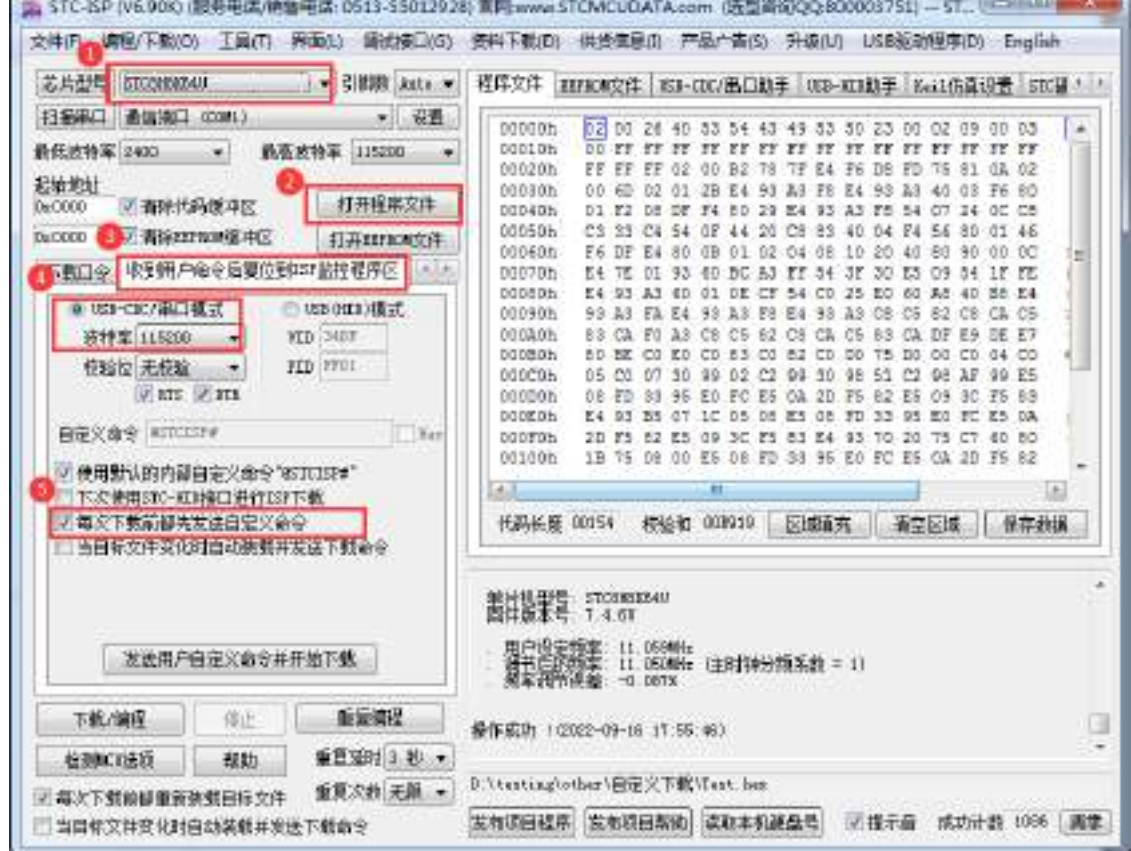

3、第一次下载时需要对目标单片机重新上电,之后的每次更新只需要点击下载软件中的"下载/编程" 按钮,下载软件自动将下载命令发送给目标单片机,目标单片机接收到命令后自动复位到系统 ISP 区, 即可实现不停电更新用户代码。

4、STC-ISP 还可实现项目开发阶段,完全自动下载功能,即当下载软件侦测到目标代码被更新了, 就会自动发送下载命令。要实现这个功能只需要勾选下图中的两个选项中的任意一个即可

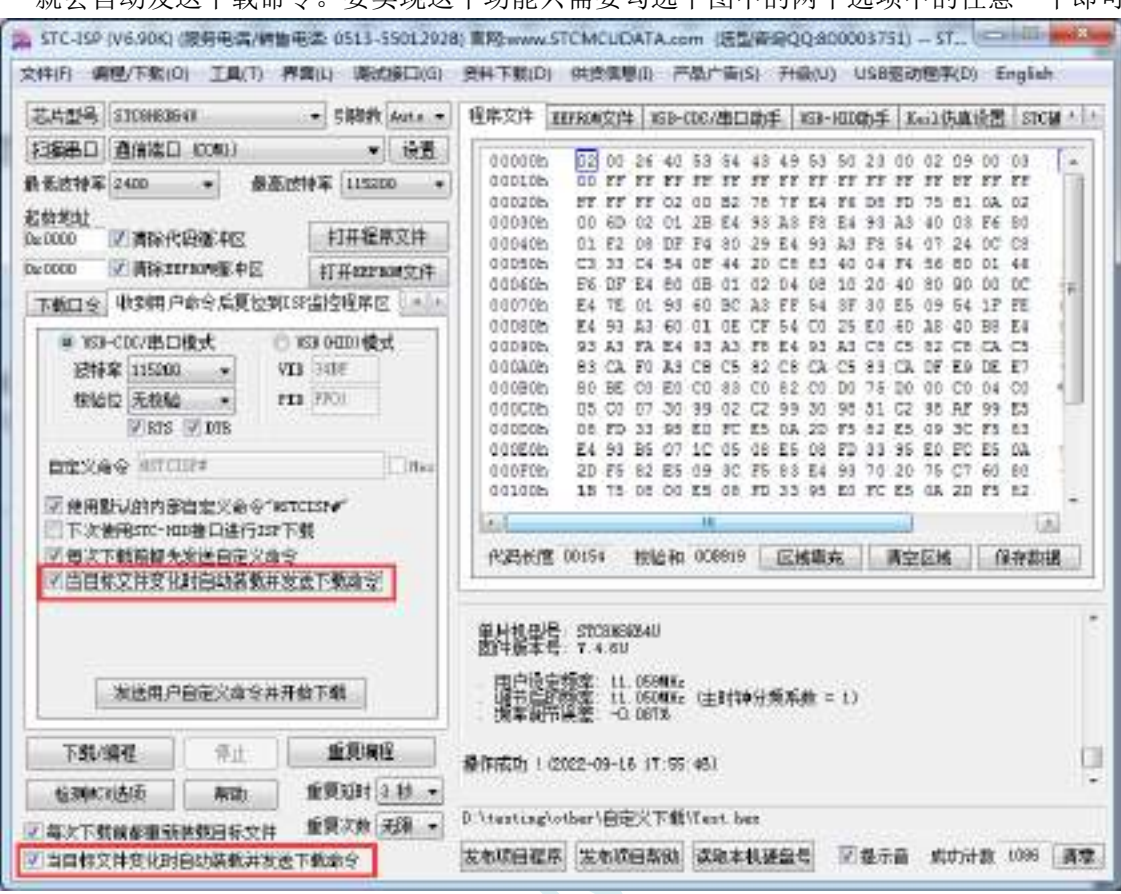

# 附录**C** 如何测试 **I/O** 口

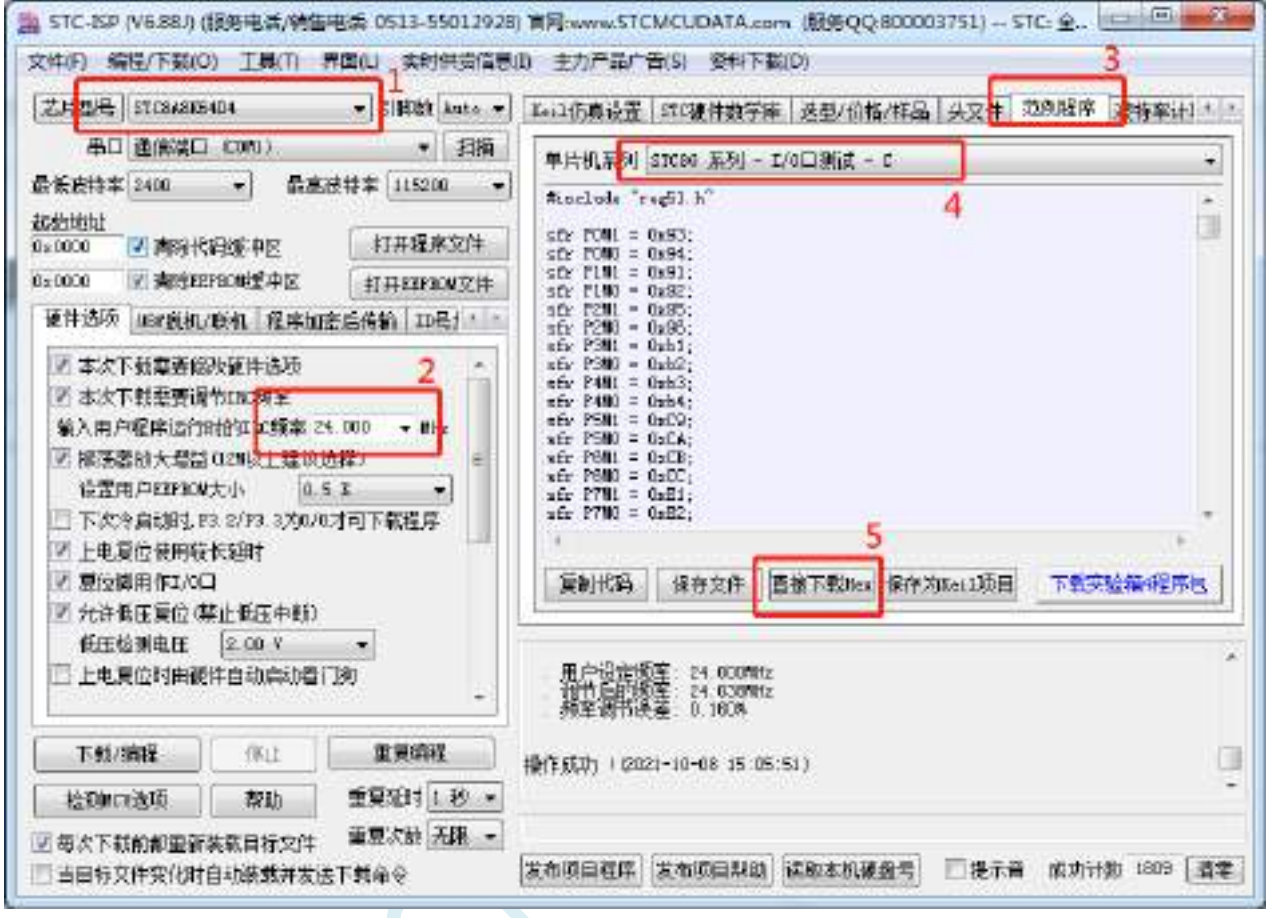

测试 I/O 口步骤:

- 1、选择单片机型号
- 2、设置测试程序的工作频率(24MHz)
- 3、打开"范例程序"页
- 4、选择 STC8G 或者 STC8H 系列中的"I/O 口测试"程序
- 5、点击页面中的"直接下载 Hex"

下载完成后,会对所有的 I/O 口执行流水灯程序, 此时可在 I/O 口接 LED 或者用示波器即可看到波形。

# 附录**D** 如何让传统的 **8051** 单片机学习板可仿真

传统的 8051 单片机学习板不具有仿真功能,让传统的 8051 单片机学习板可仿真需要借助转换板, 转换板的实物图如下图所示,转换后的引脚排布与传统 8051 的脚位基本一致, 从而可以实现标准 8051 学习板的仿真功能。

下图是转换板的原理图和 PCB 板图

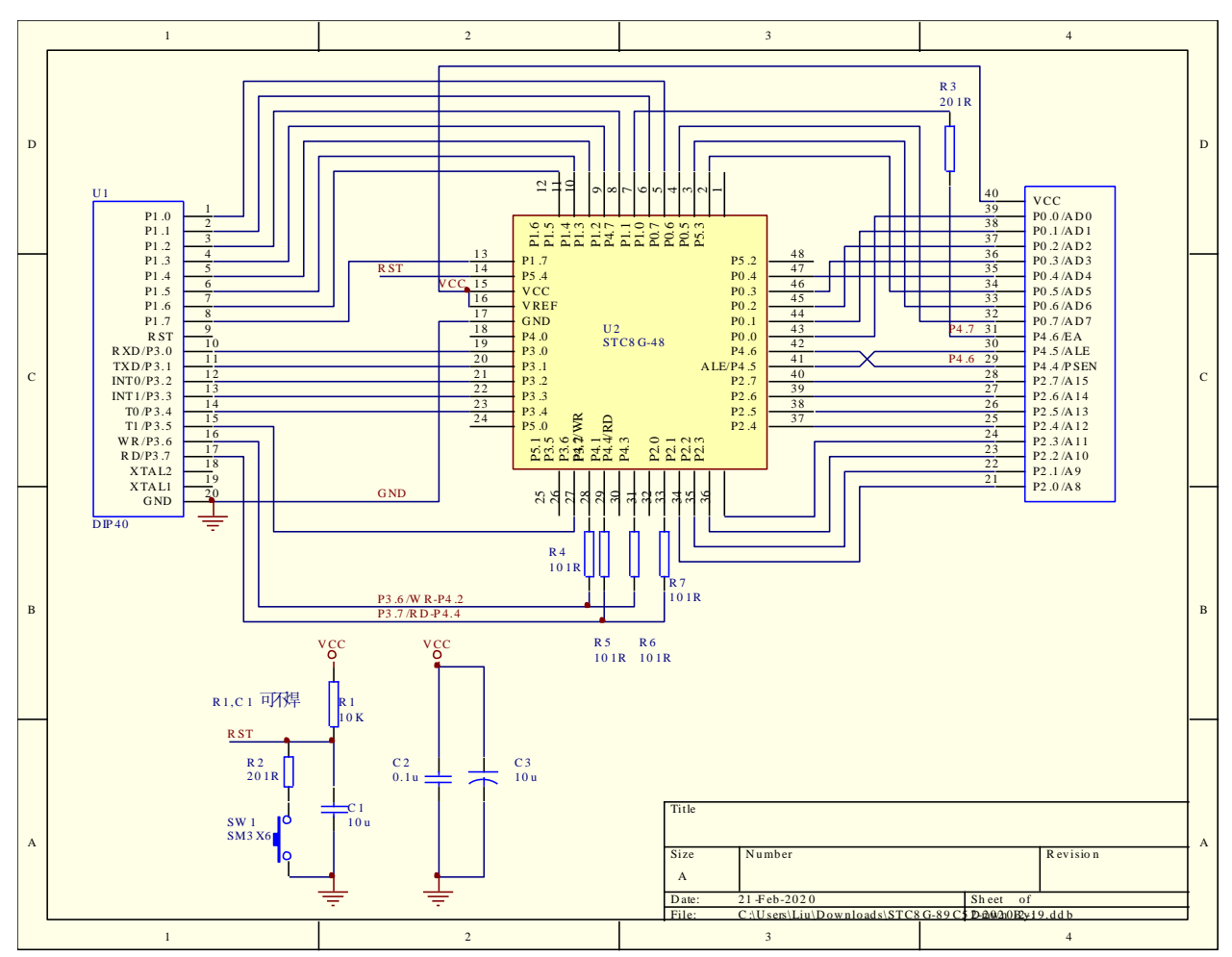

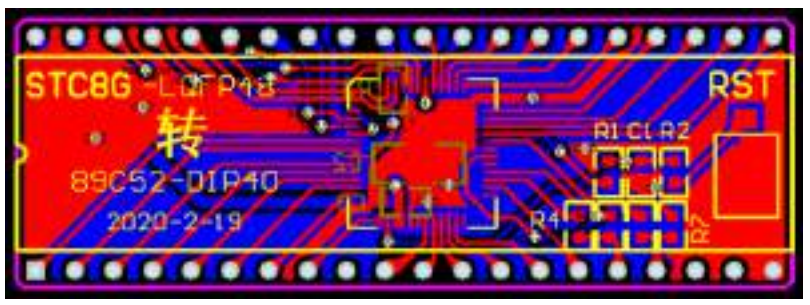

该转换板可进行 STC8A8K64D4 系列 LQFP48 转 STC89C52RC/STC89C58RD+系列仿真用。

下图为转换板功能示意图

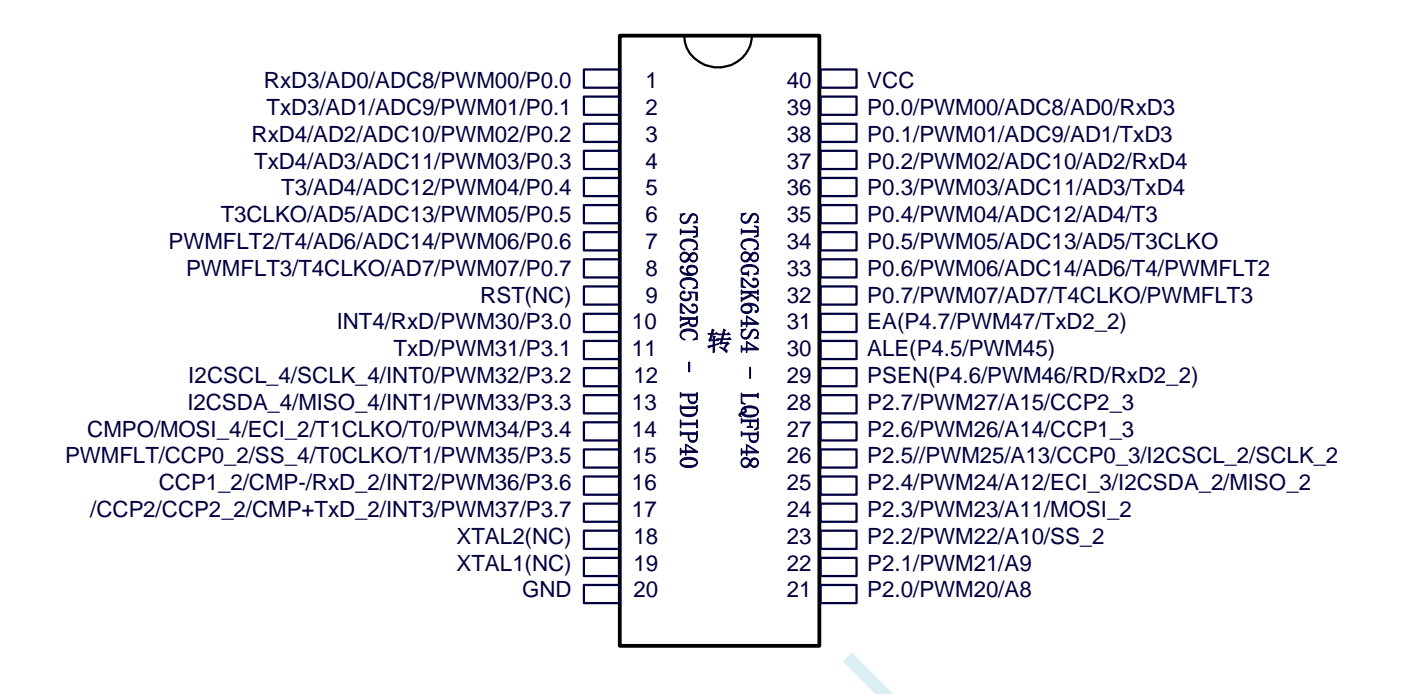

#### 注意:

- $\checkmark$  由于内置高精准 R/C 时钟, 因此不需要外部晶振, XTAL1 和 XTAL2 是空的
- WR 和 RD 是( WR/P4.2 和 RD/P4.4),而不是传统的(WR/P3.6 和 RD/P3.7)。
- (转换板中, P4.2 与 P3.6 连接在一起, P4.4 与 P3.7 连接在一起。当用户需要用此转换板访 问外部总线时,需要将 P3.6 和 P3.7 设置为高阻输入模式, 从而使 P4.2 和 P4.4 正常输出总 线读写信号;若不需要访问外部总线,则需将 P4.2 和 P4.4 设置高阻输入模式, 3.6 和 P3.7 即为普通 I/O。)
- $\checkmark$  中于 STC8A8K64D4 系列 MCU 是低电平复位,与传统 8051 的高电平复位不兼容,因此 RST 管脚 是悬空,而用转换板上的复位按键加复位电路取代

# 附录**E STC-USB** 驱动程序安装说明

### Windows XP 安装方法

打开 V6.79 版(或者更新的版本)的 STC-ISP 下载软件,下载软件会自动将驱动文件复制到相关的系统 目录

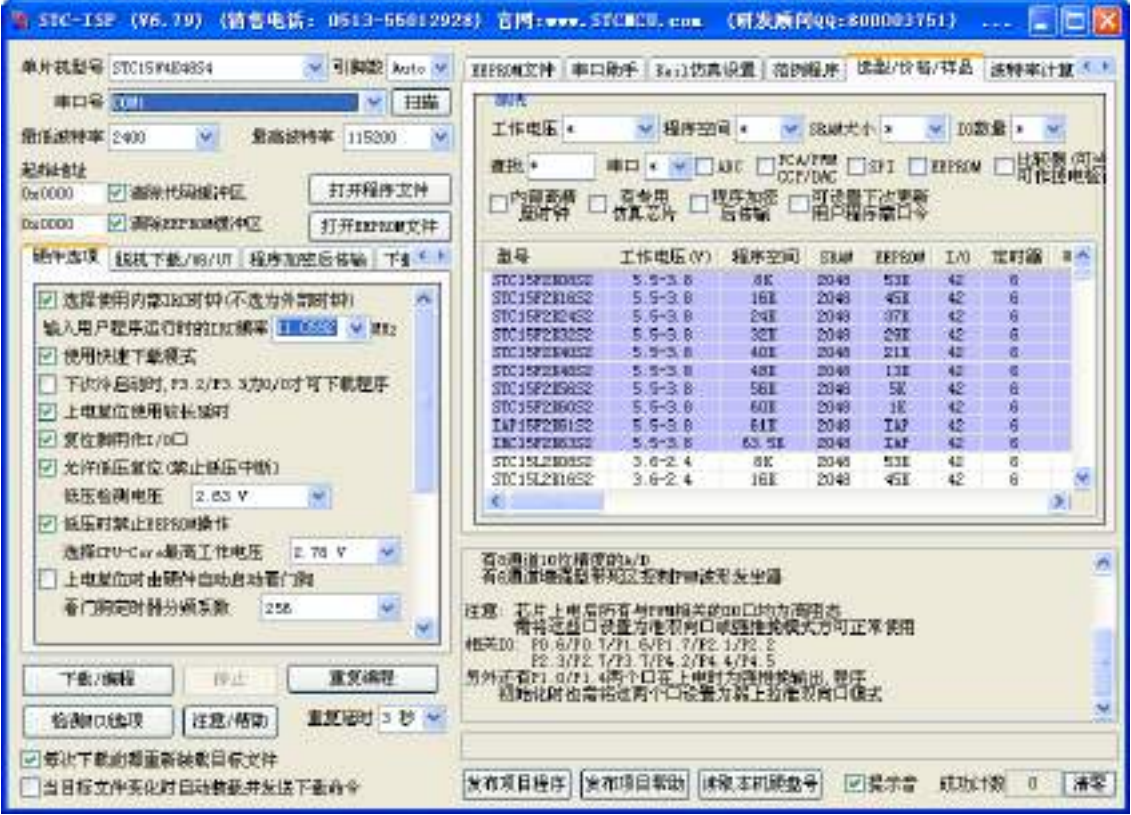

插入 USB 设备,系统找到设备后自动弹出如下对话框,选择其中的"否,暂时不"项

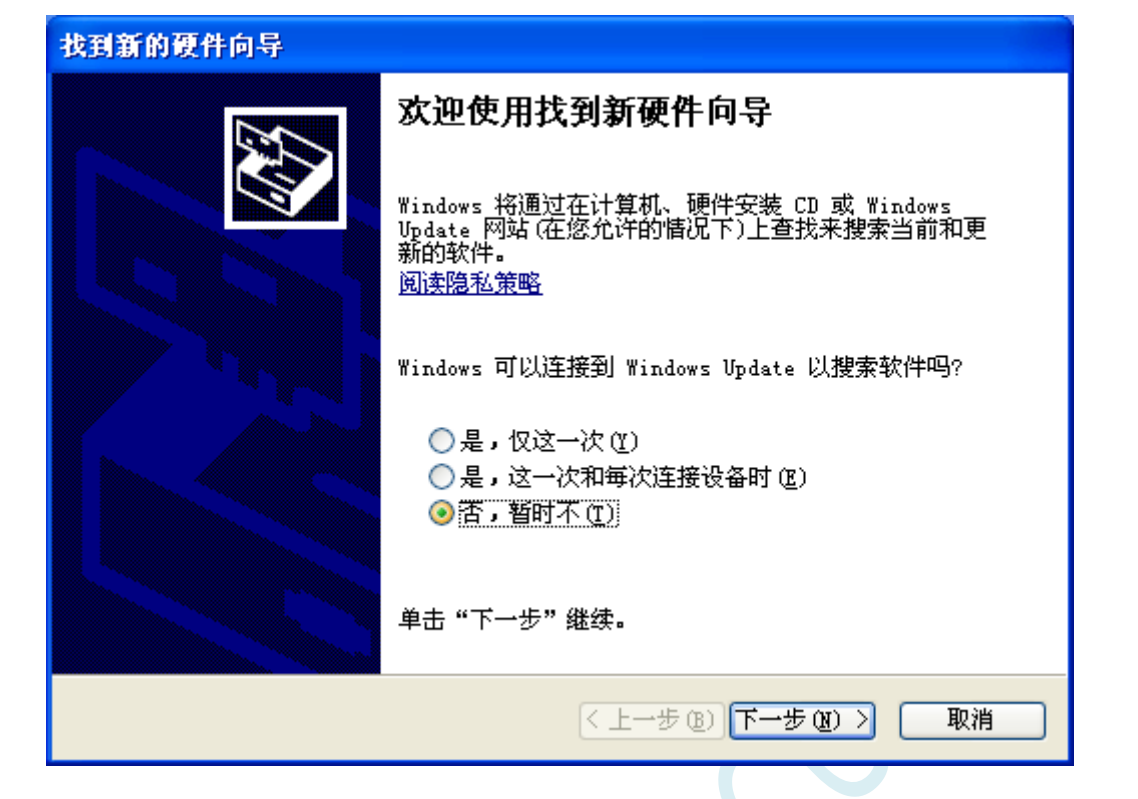

在下面的对话框中选择"自动安装软件(推荐)"项

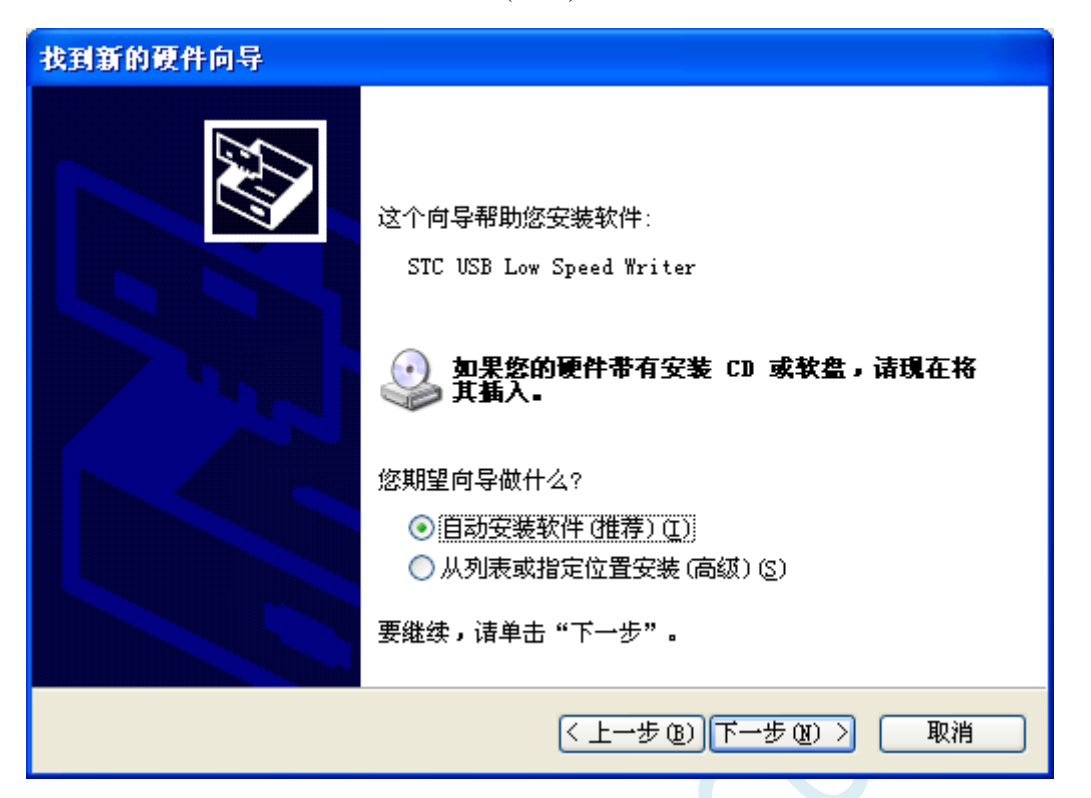

深圳国芯人工智能有限公司 国内分销商电话**: 0513-5501 2928/2929/2966** 去纯技术交流论坛**[:www.STCAIMCU.com](www.STCAIMCU.com)** - 953 -

在弹出的下列对话框中,选择"仍然继续"按钮

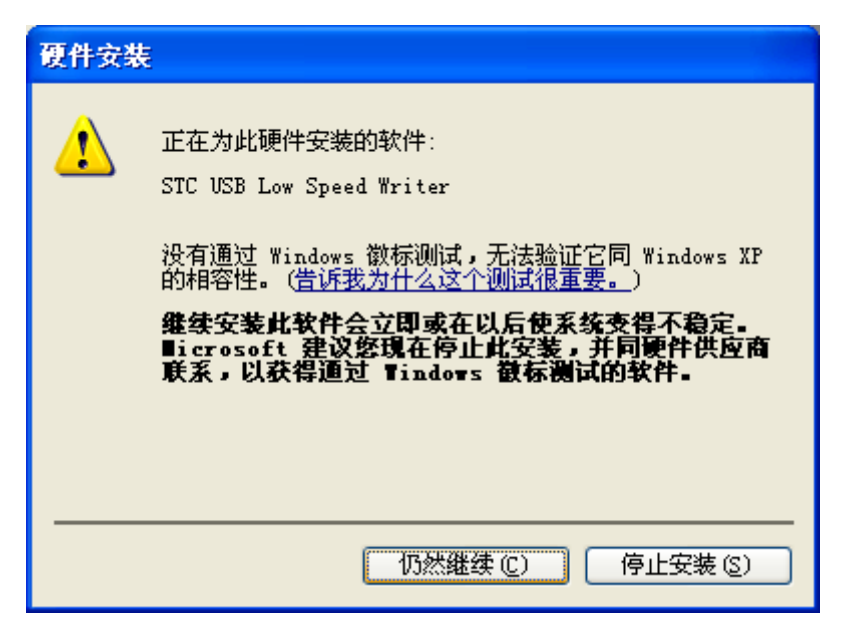
接下系统会自动安装驱动,如下图

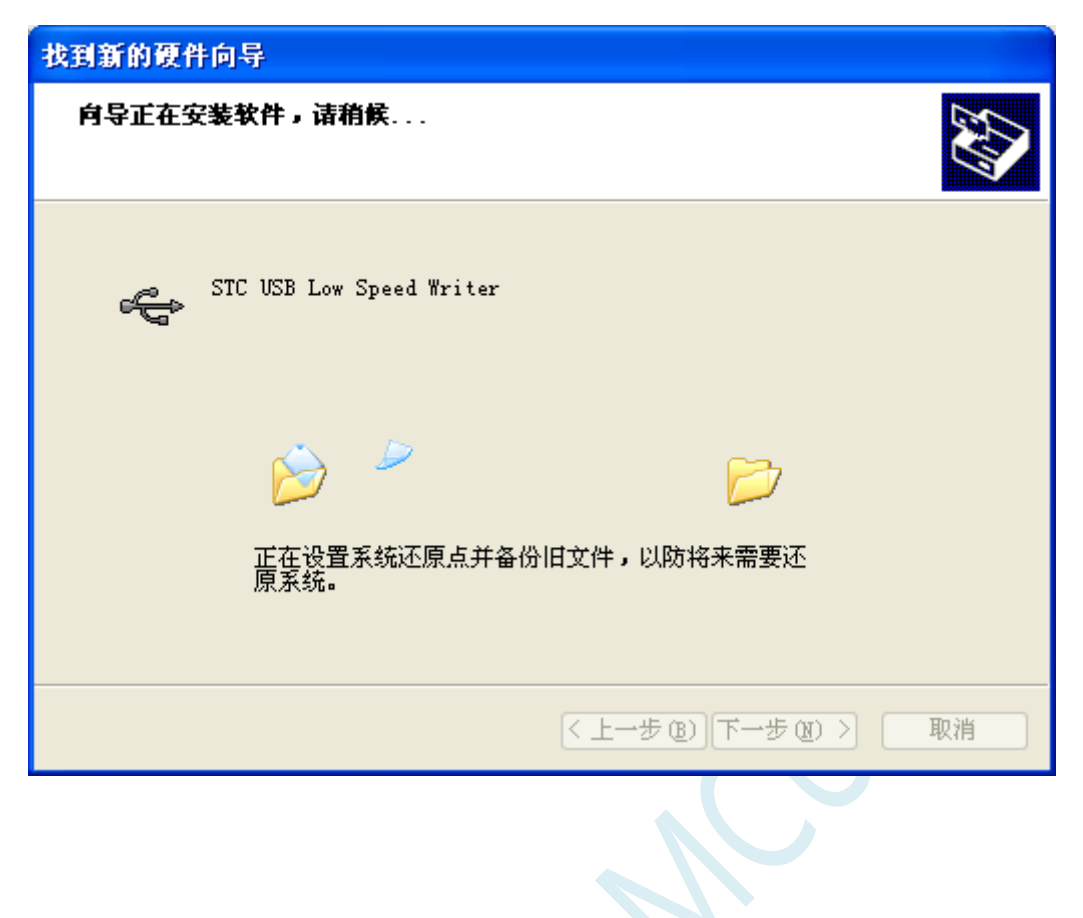

出现下面的的对话框表示驱动安装完成

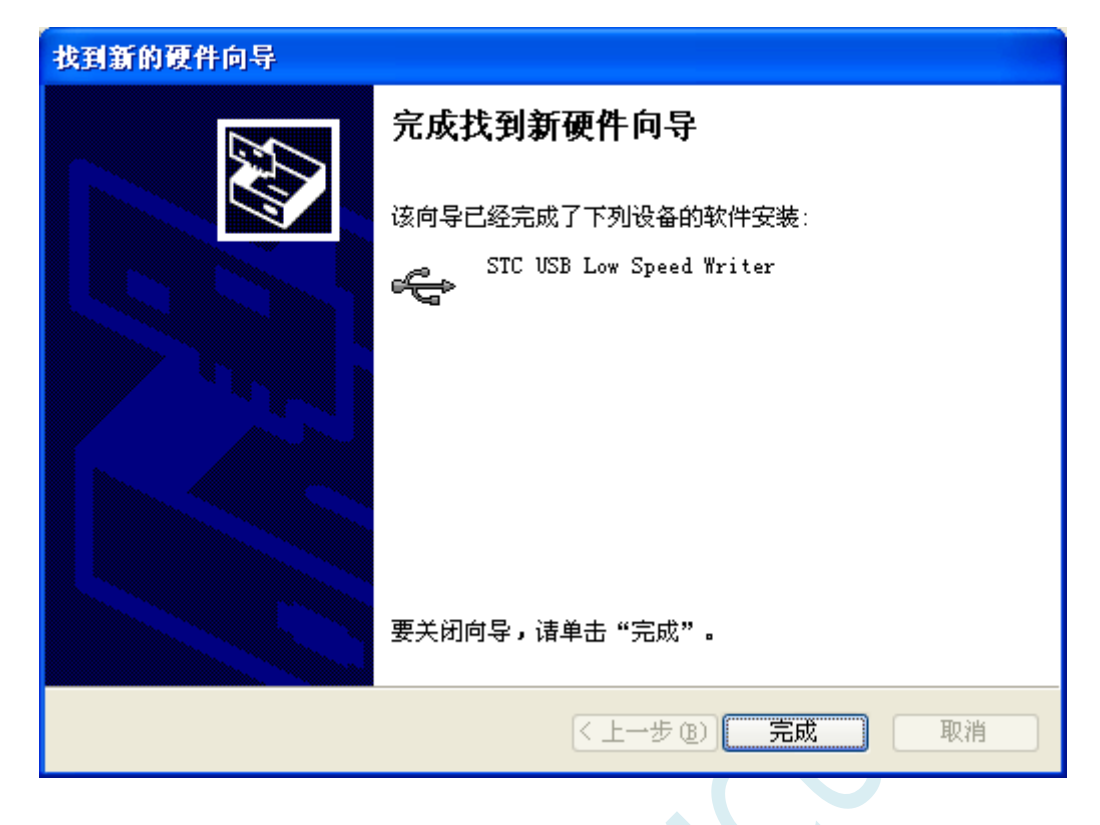

此时,之前打开的 STC-ISP 下载软件中的串口号列表会自动选择所插入的 USB 设备,并显示设备名称 为"STC USB Writer (USB1)",如下图:

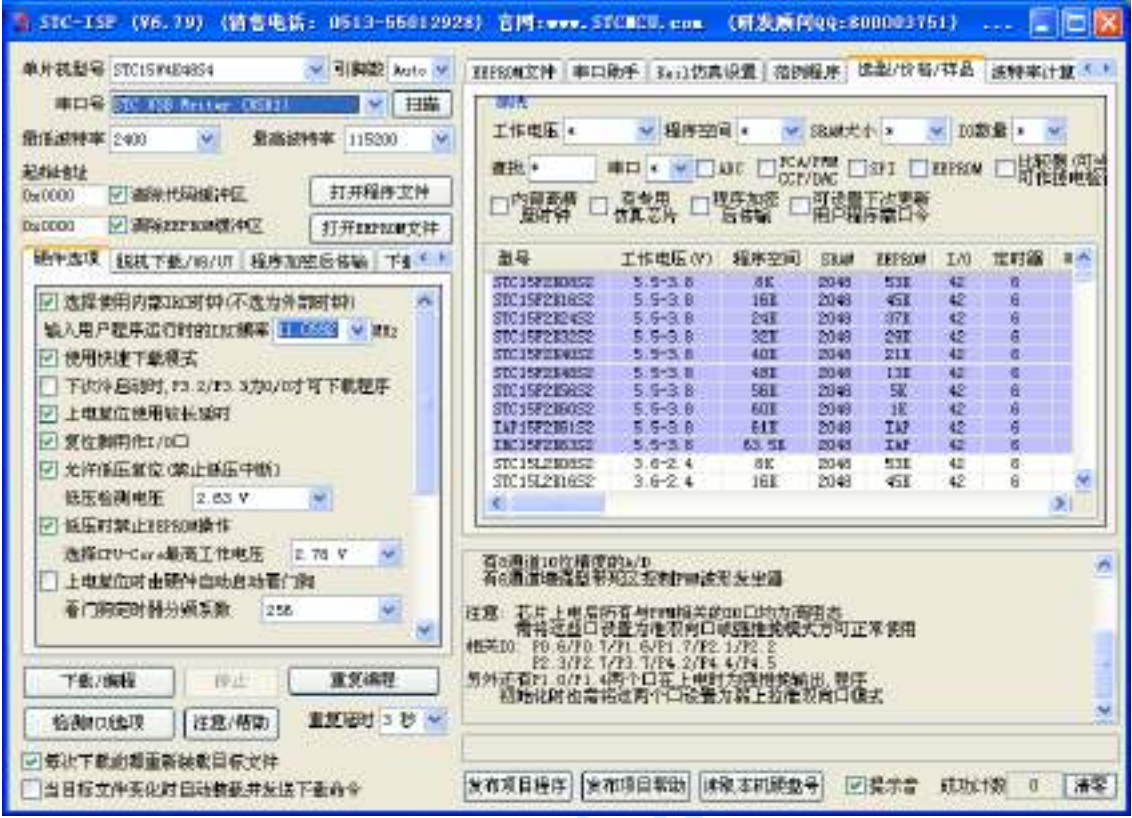

 $AC$ 

# Windows 7 (32 位) 安装方法

打开 V6.79 版(或者更新的版本)的 STC-ISP 下载软件,下载软件会自动将驱动文件复制到相关的系统 目录

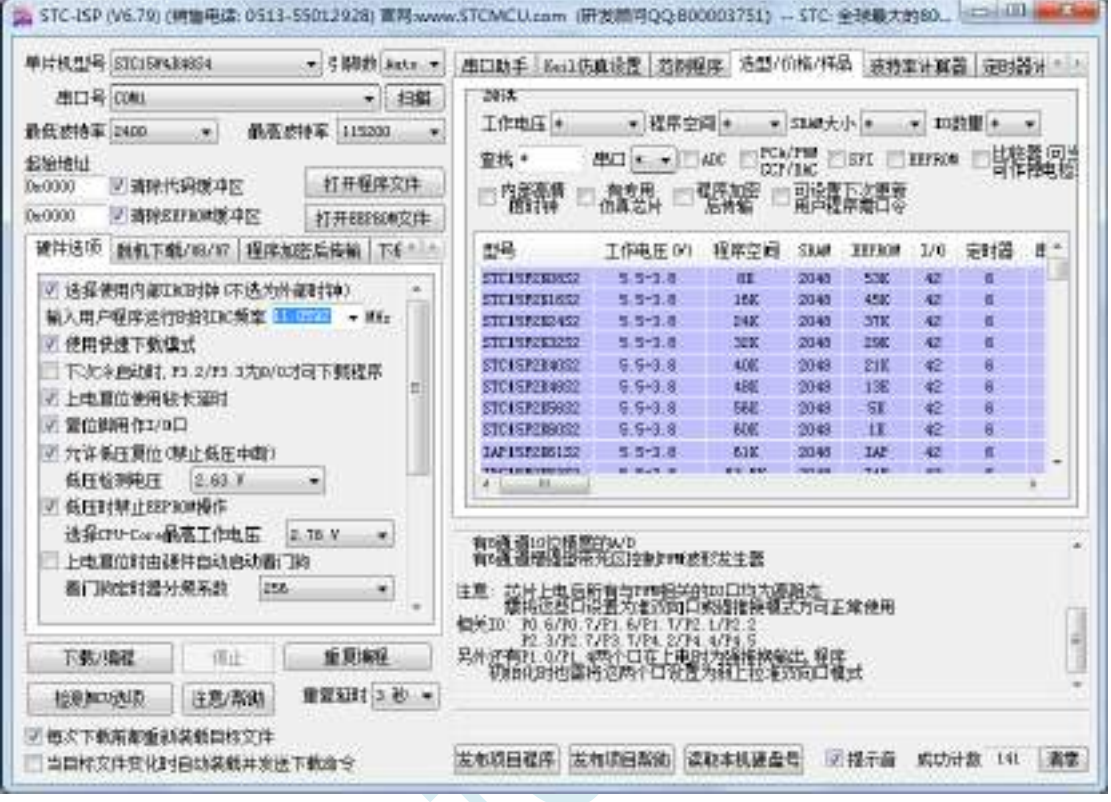

 $\rightarrow$ 

插入 USB 设备,系统找到设备后会自动安装驱动。安装完成后会有如下的提示框。

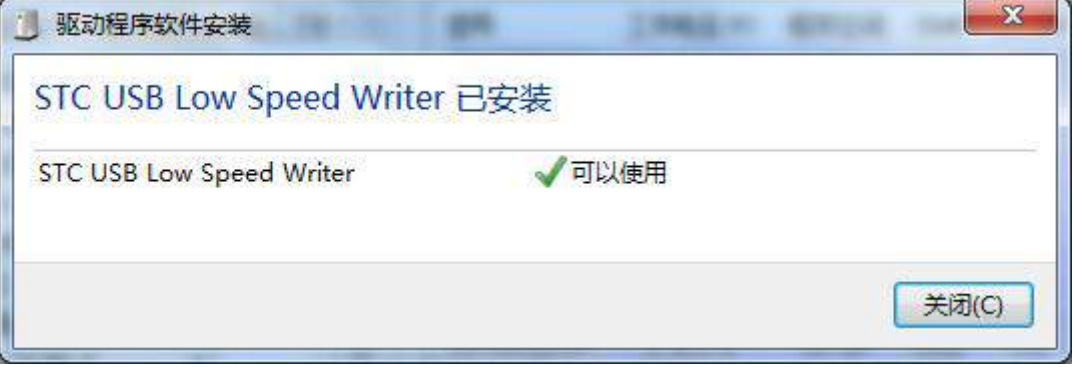

SCA

此时, 之前打开的 STC-ISP 下载软件中的串口号列表会自动选择所插入的 USB 设备, 并显示设备名称 为"STC USB Writer (USB1)",如下图:

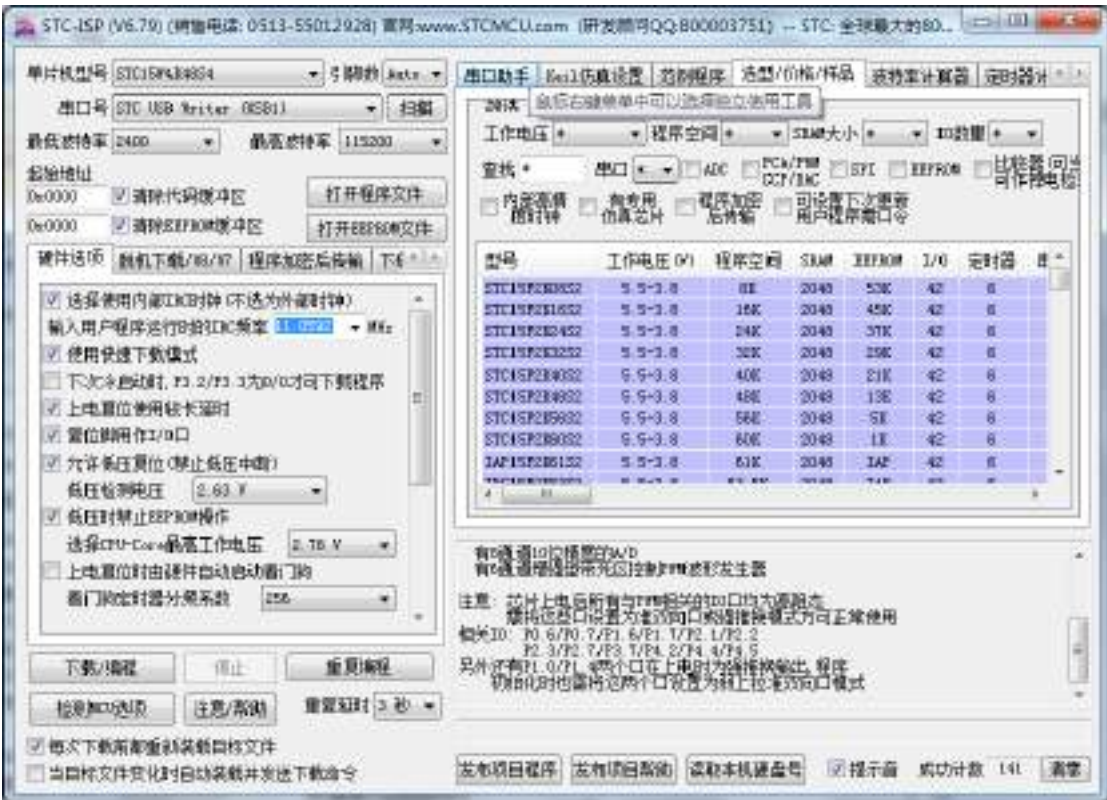

注: 若 Windows 7 下,系统并没有自动安装驱动,则驱动的安装方法请参考 Windows 8 (32 位) 的安装 方法

# Windows 7 (64位) 安装方法

由于 **Windows7 64** 位操作系统在默认状态下,对于没有数字签名的驱动程序是不能安装成功的。所以在 安装 **STC-USB** 驱动前,需要按照如下步骤,暂时跳过数字签名,即可顺利安装成功。

首先重启电脑,并一直按住 F8,直到出现下面启动画面

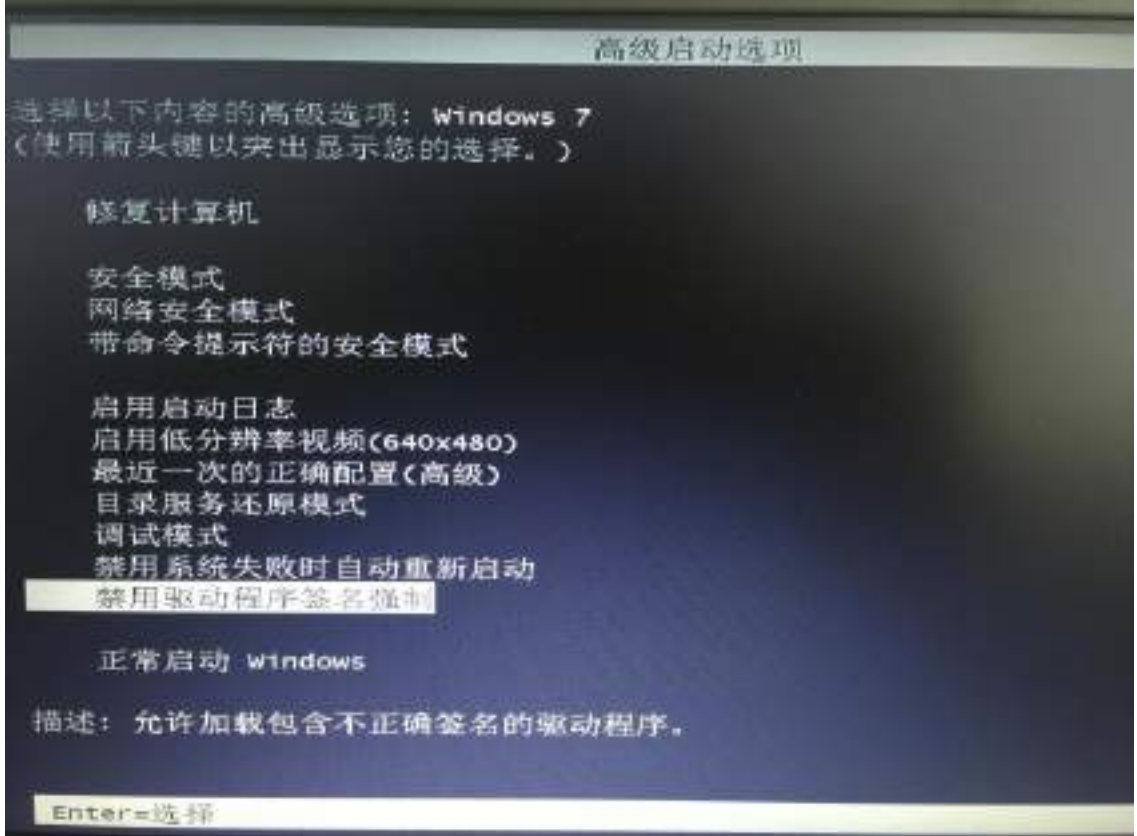

选择"禁用驱动程序签名强制"。启动后即可暂时关闭数字签名验证功能

插入 USB 设备,并打开"设备管理器"。找到设备列表中带黄色感叹号的 USB 设备,在设备的右键菜单 中,选择"更新驱动程序软件"

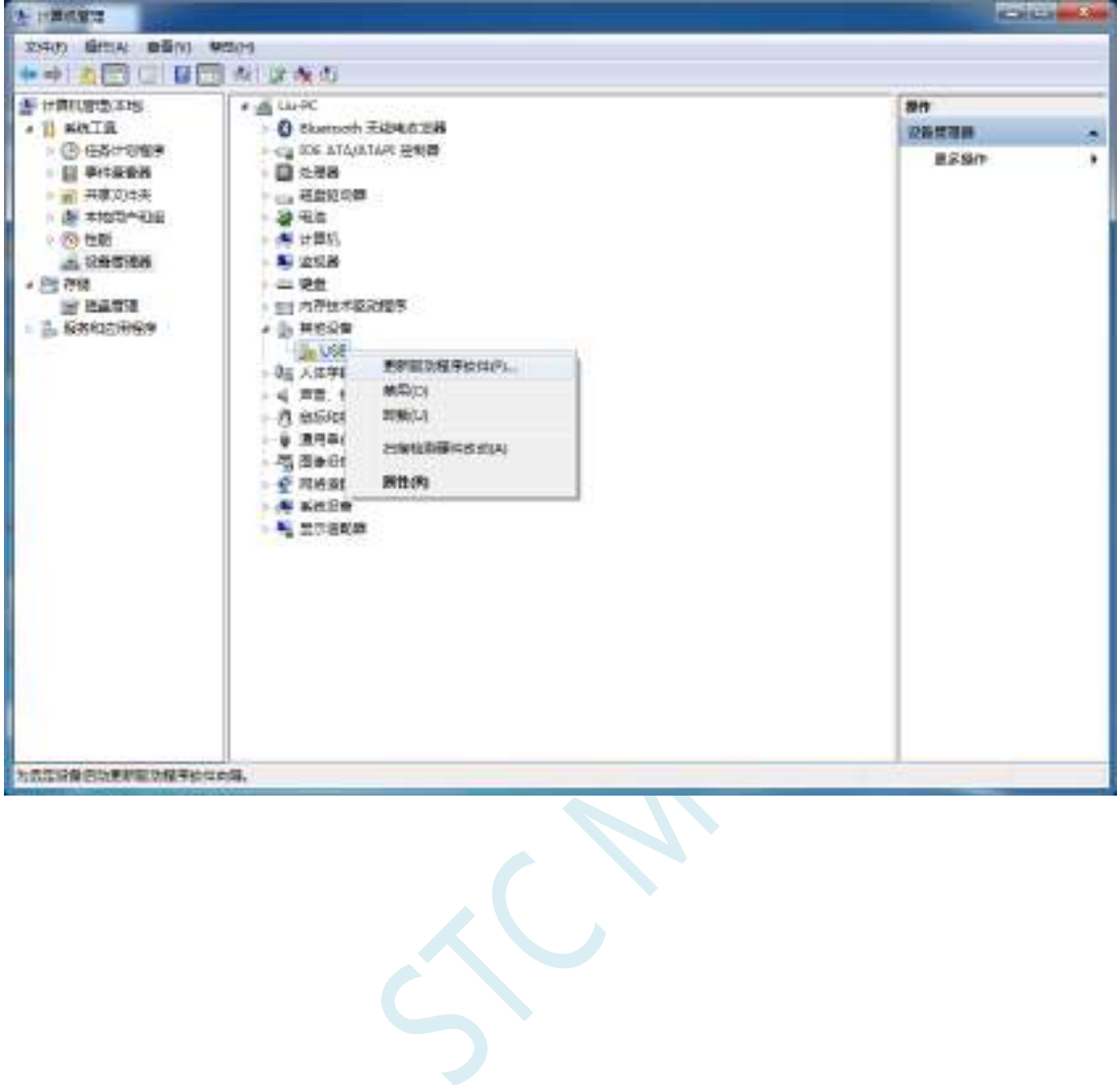

在下面的的对话框中选择"浏览计算机以查找驱动程序软件"

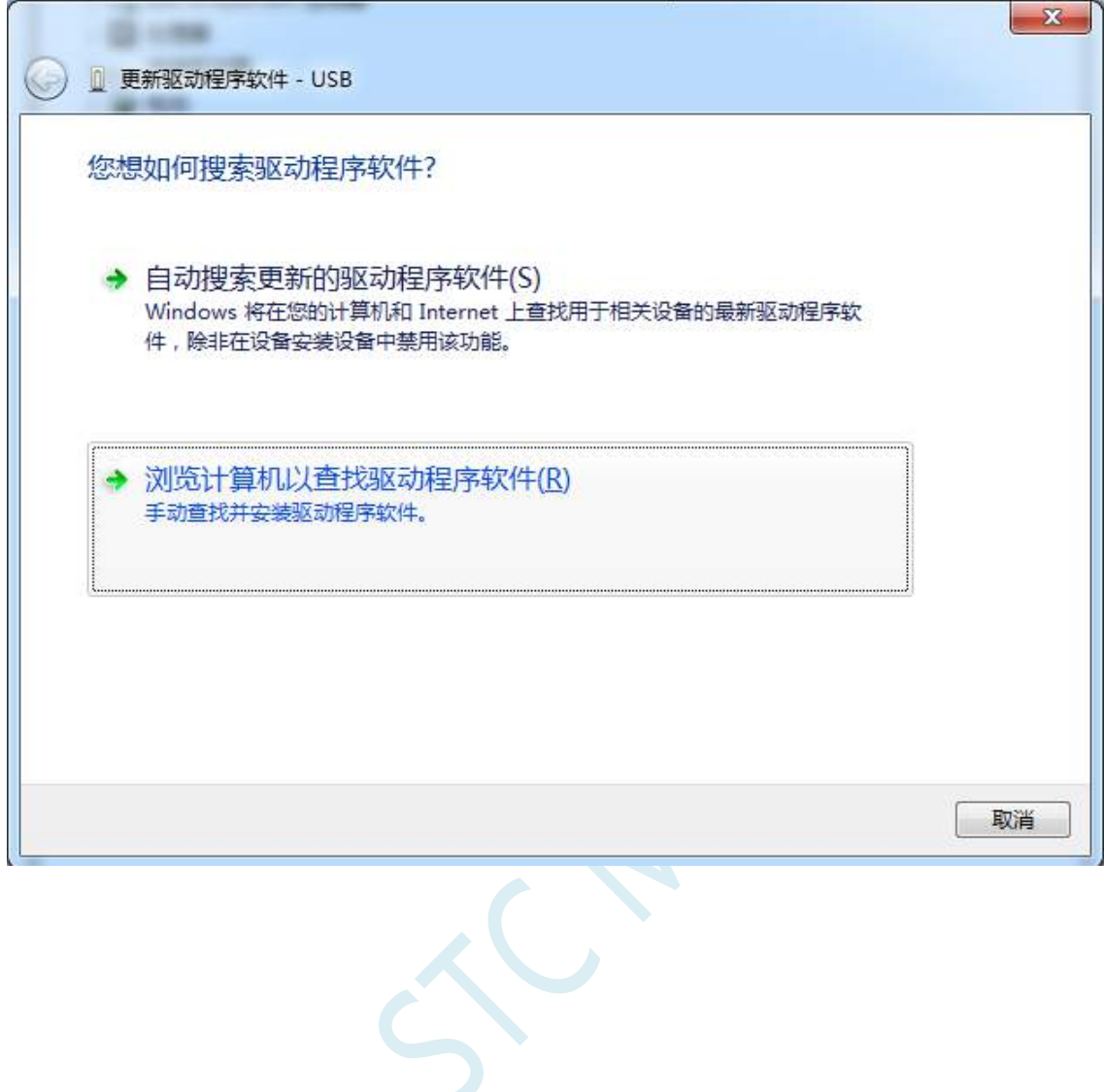

单击下面对话框中的"浏览"按钮,找到之前 STC-USB 驱动程序的存放目录(例如:之前的示例目录 为 " D:\STC-USB " , 用 户 将 路 径 定 位 到 实 际 的 解 压 目 录 )

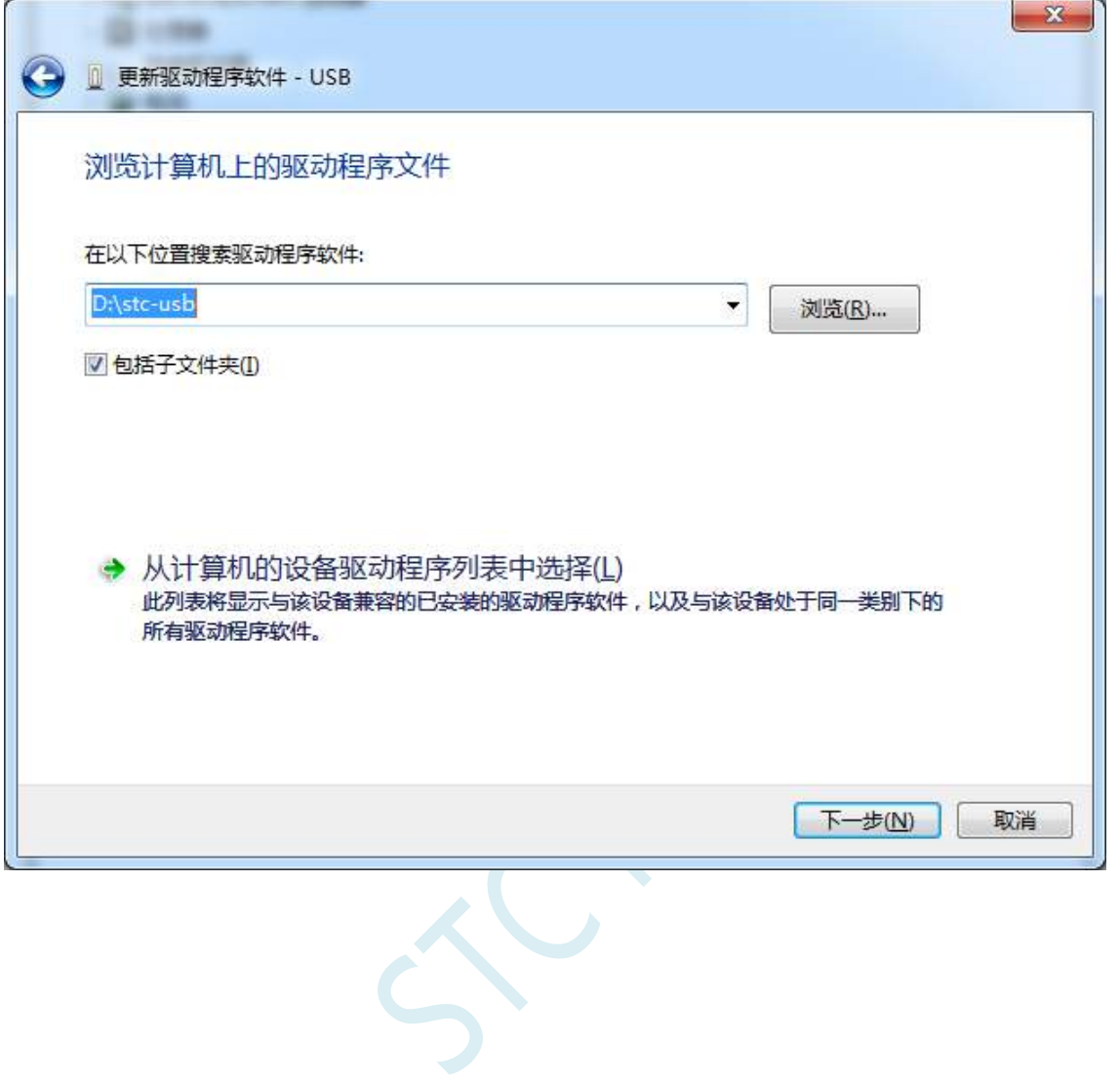

驱动程序开始安装时,会弹出如下对话框,选择"始终安装此驱动程序软件"

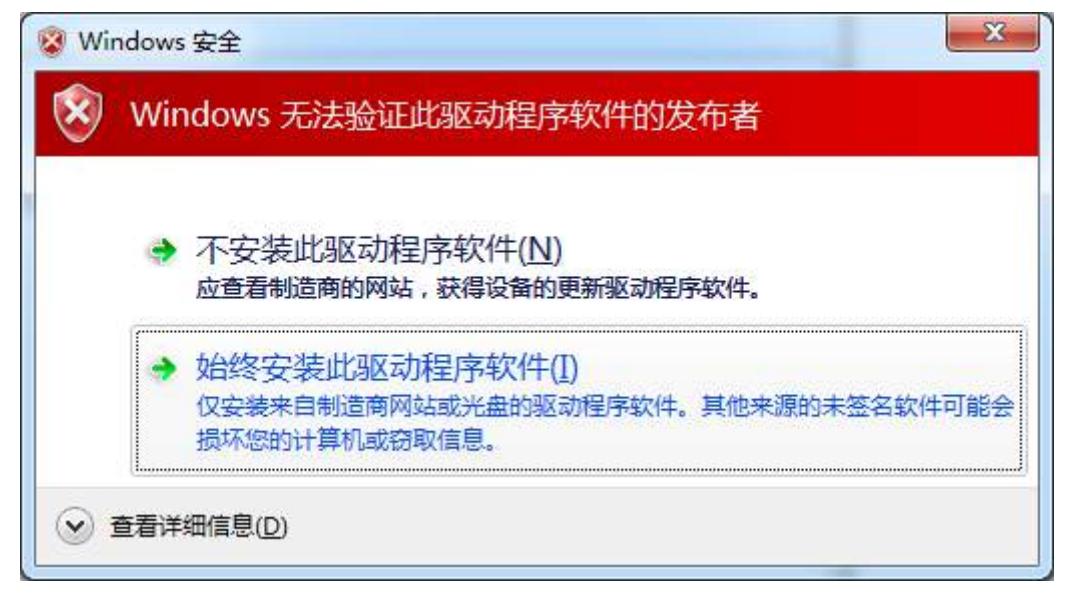

接下来,系统会自动安装驱动,如下图

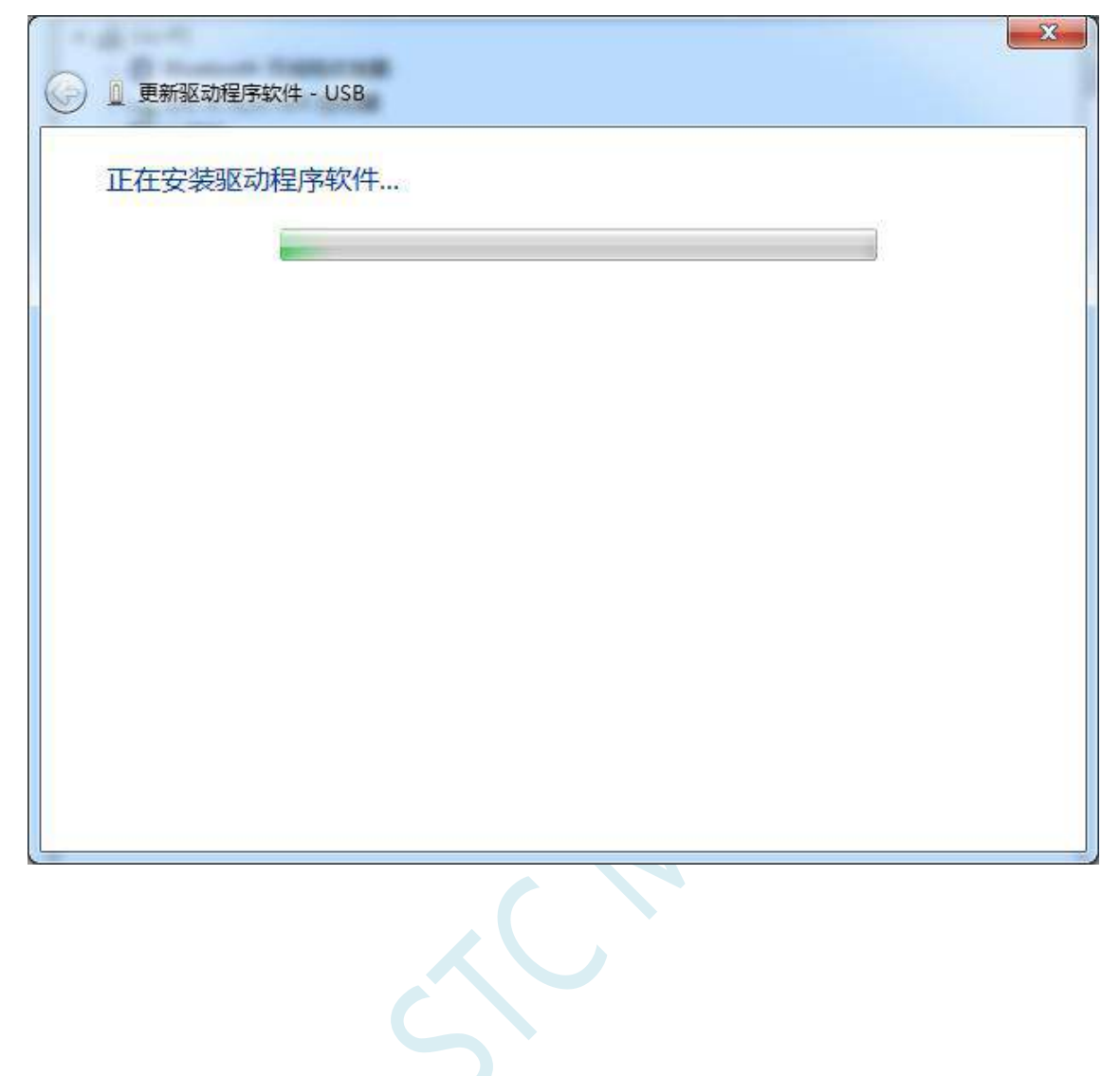

出现下面的的对话框表示驱动安装完成

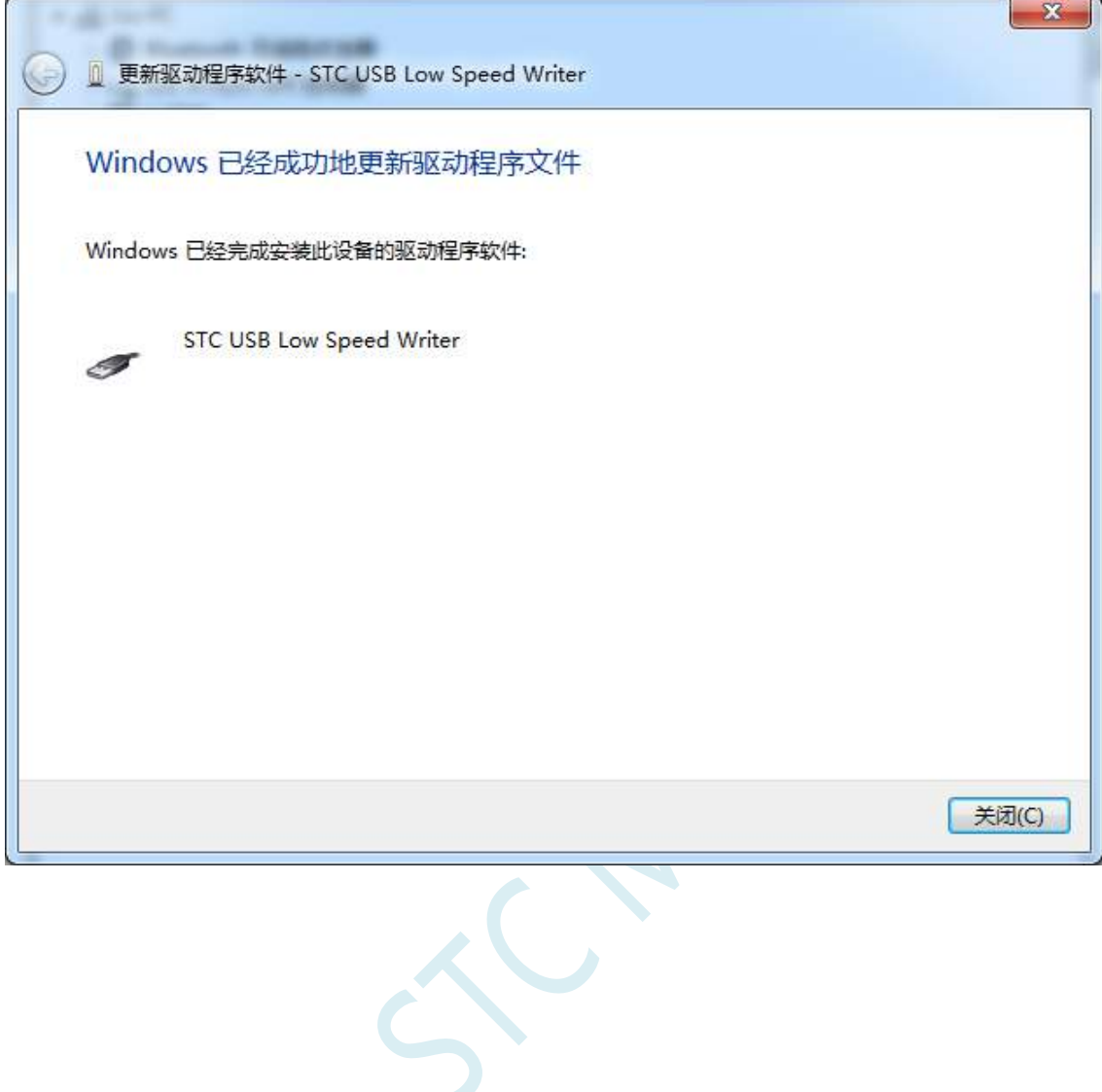

此时在设备管理器中,之前带有黄色感叹号的设备,此时会显示为"STC USB Low Speed Writer"的设 备名

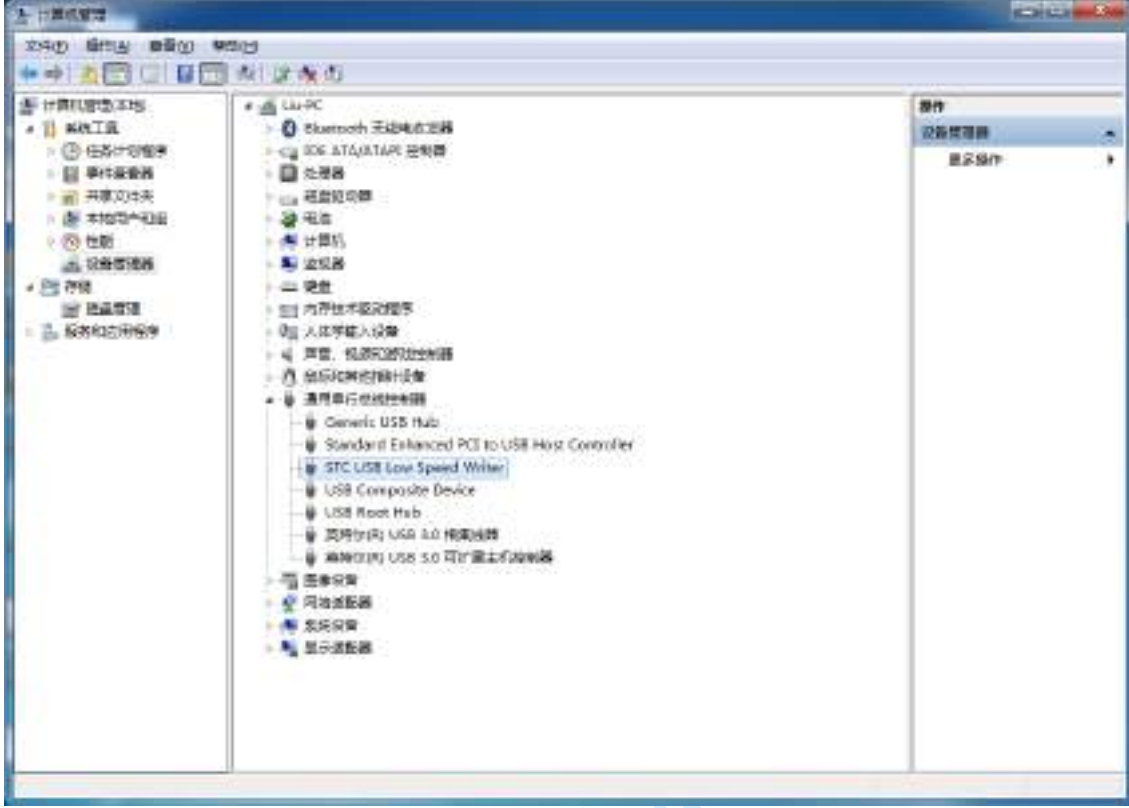

 $\mathcal{L}_{\mathcal{C}}$ 

在之前打开的STC-ISP下载软件中的串口号列表会自动选择所插入的USB设备,并显示设备名称为"STC USB Writer (USB1)", 如下图:

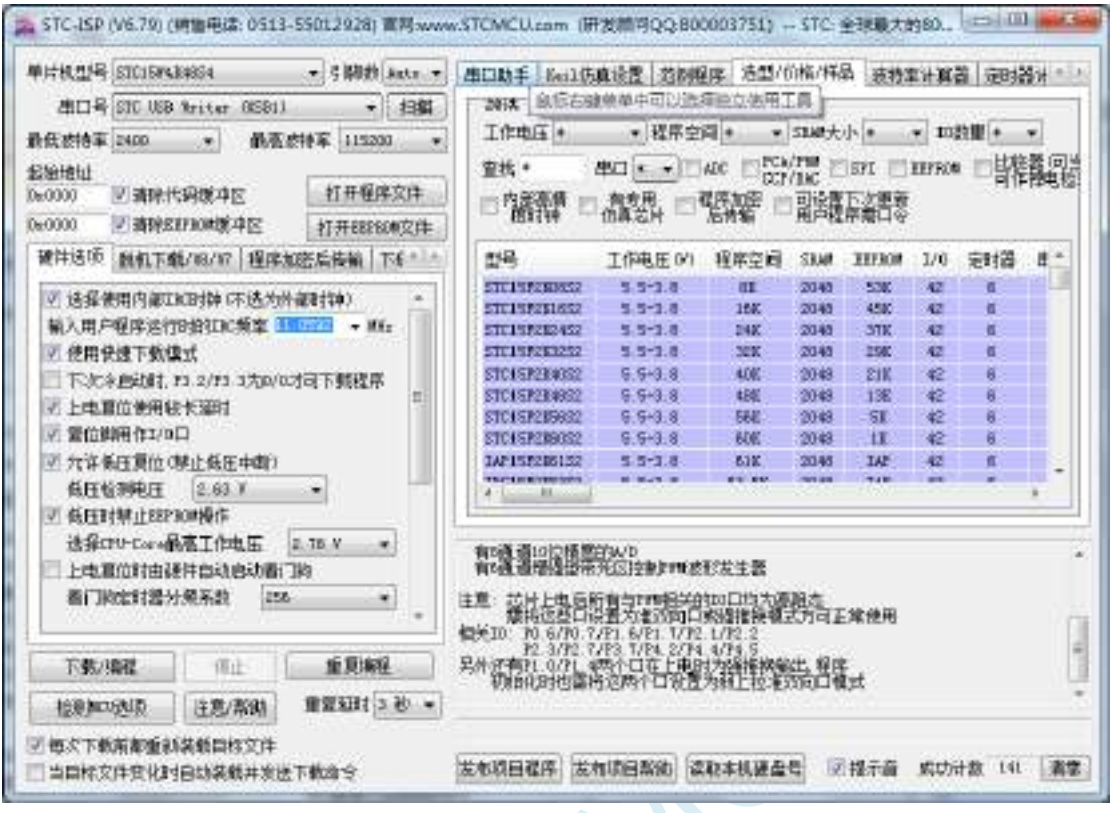

 $S^{C}$ 

### Windows 8 (32位) 安装方法

打开 V6.79 版(或者更新的版本)的 STC-ISP 下载软件(由于权限的原因,在 Windows 8 中下载软件不 会将驱动文件复制到相关的系统目录,需要用户手动安装。首先从 STC 官方网站下载

"stc-isp-15xx-v6.79.zip"(或更新版本),下载后解压到本地磁盘,则 STC-USB 的驱动文件也会被解压 到当前解压目录中的"STC-USB Driver"中(例如将下载的压缩文件"stc-isp-15xx-v6.79.zip"解压到"F:\", 则 STC-USB 驱动程序在 "F:\STC-USB Driver"目录中))

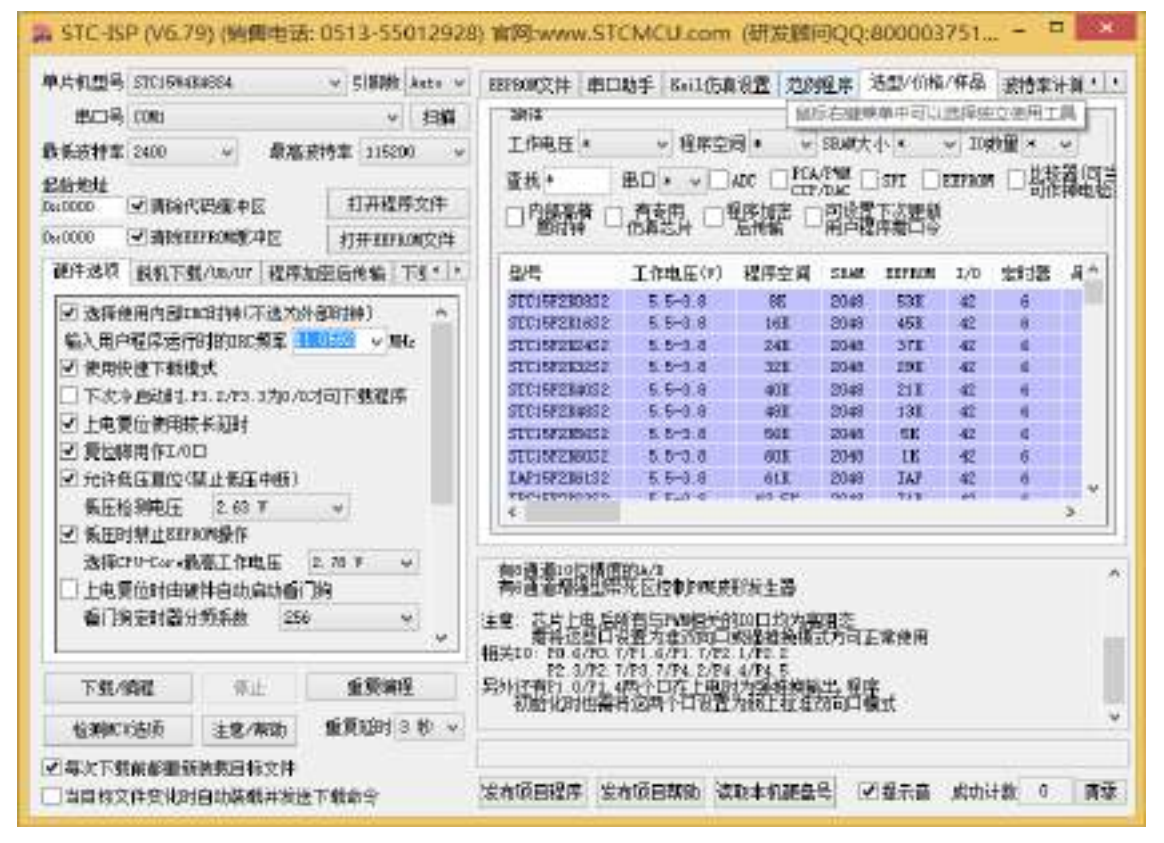

插入 USB 设备,并打开"设备管理器"。找到设备列表中带黄色感叹号的 USB 设备,在设备的右键菜单 中,选择"更新驱动程序软件"

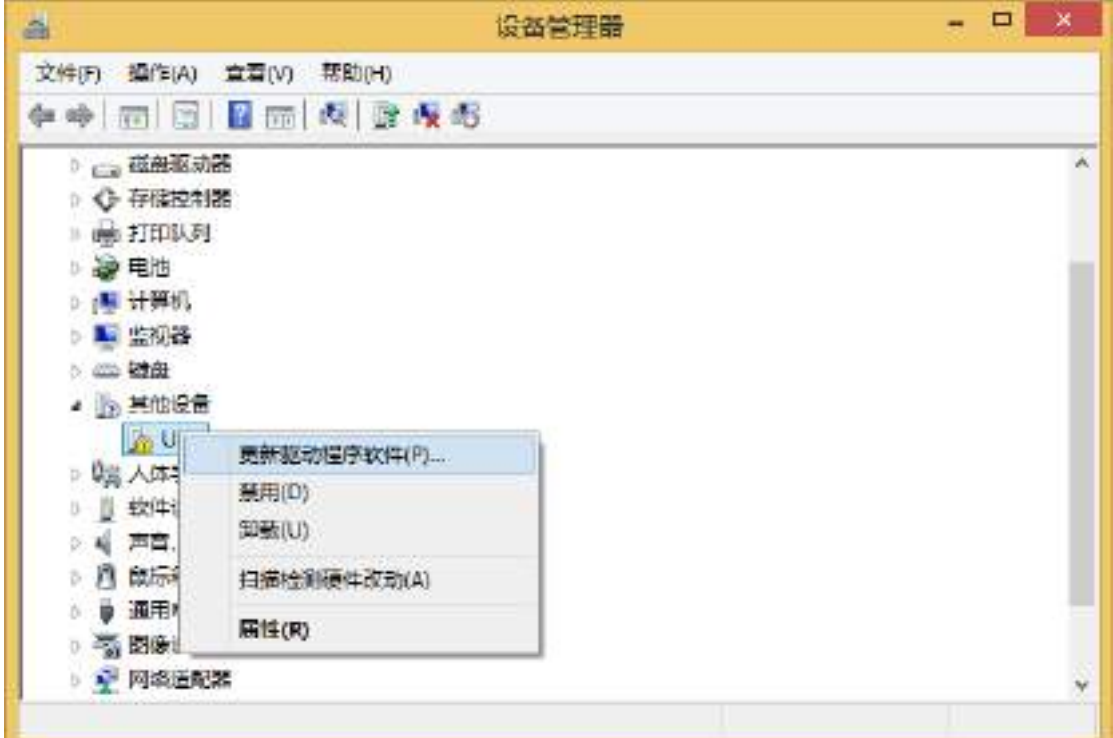

**CN** 

т

在下面的的对话框中选择"浏览计算机以查找驱动程序软件"

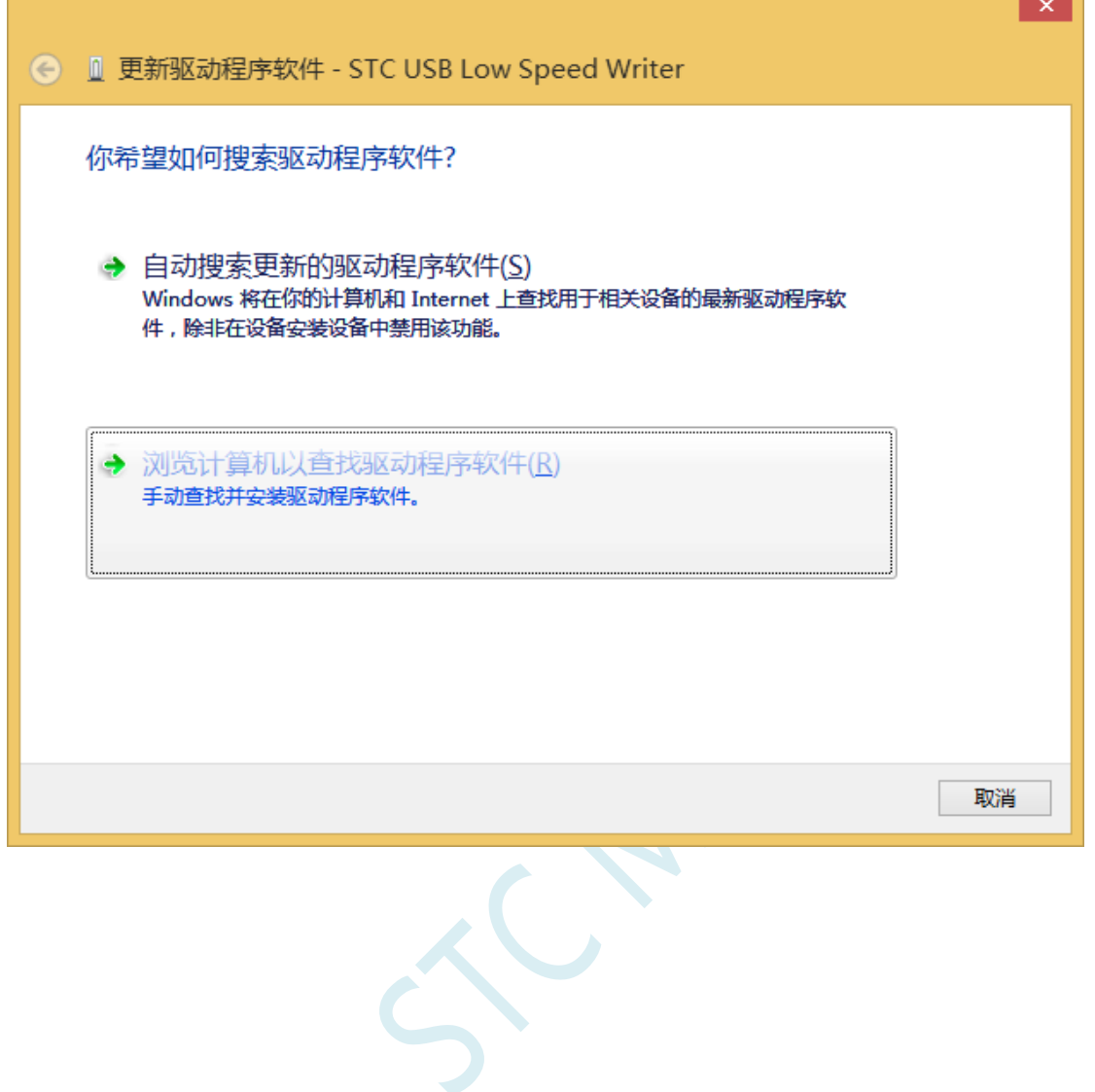

÷

单击下面对话框中的"浏览"按钮,找到之前 STC-USB 驱动程序的存放目录(例如:之前的示例目录 为"F:\STC-USB Driver",用户将路径定位到实际的解压目录)

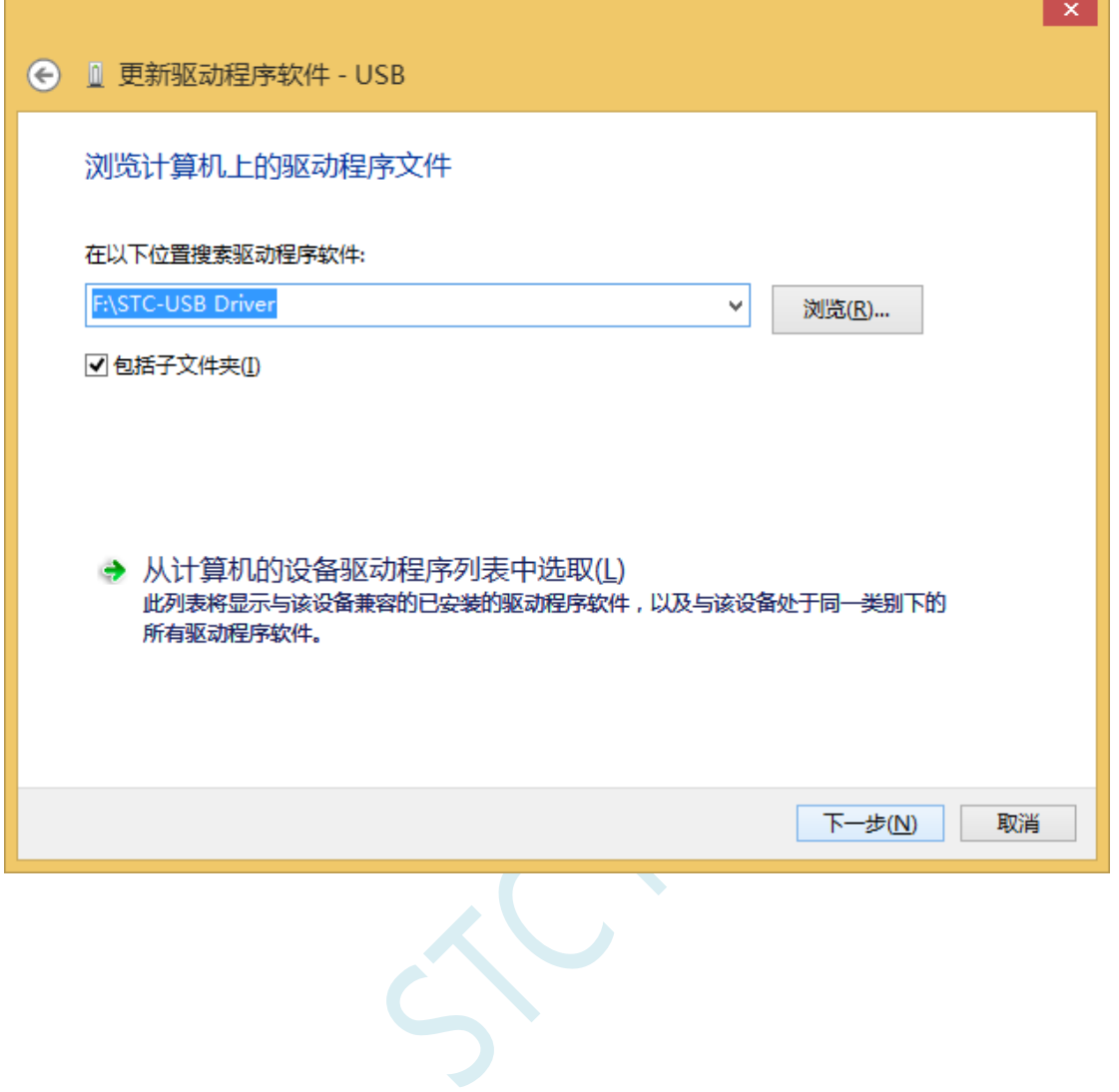

驱动程序开始安装时,会弹出如下对话框,选择"始终安装此驱动程序软件"

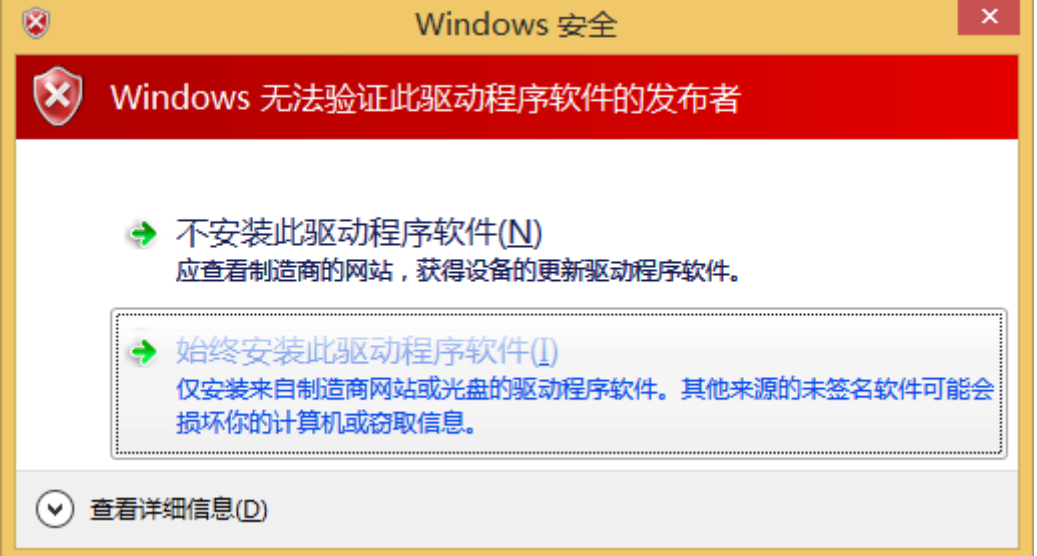

SC NE

接下来,系统会自动安装驱动,如下图

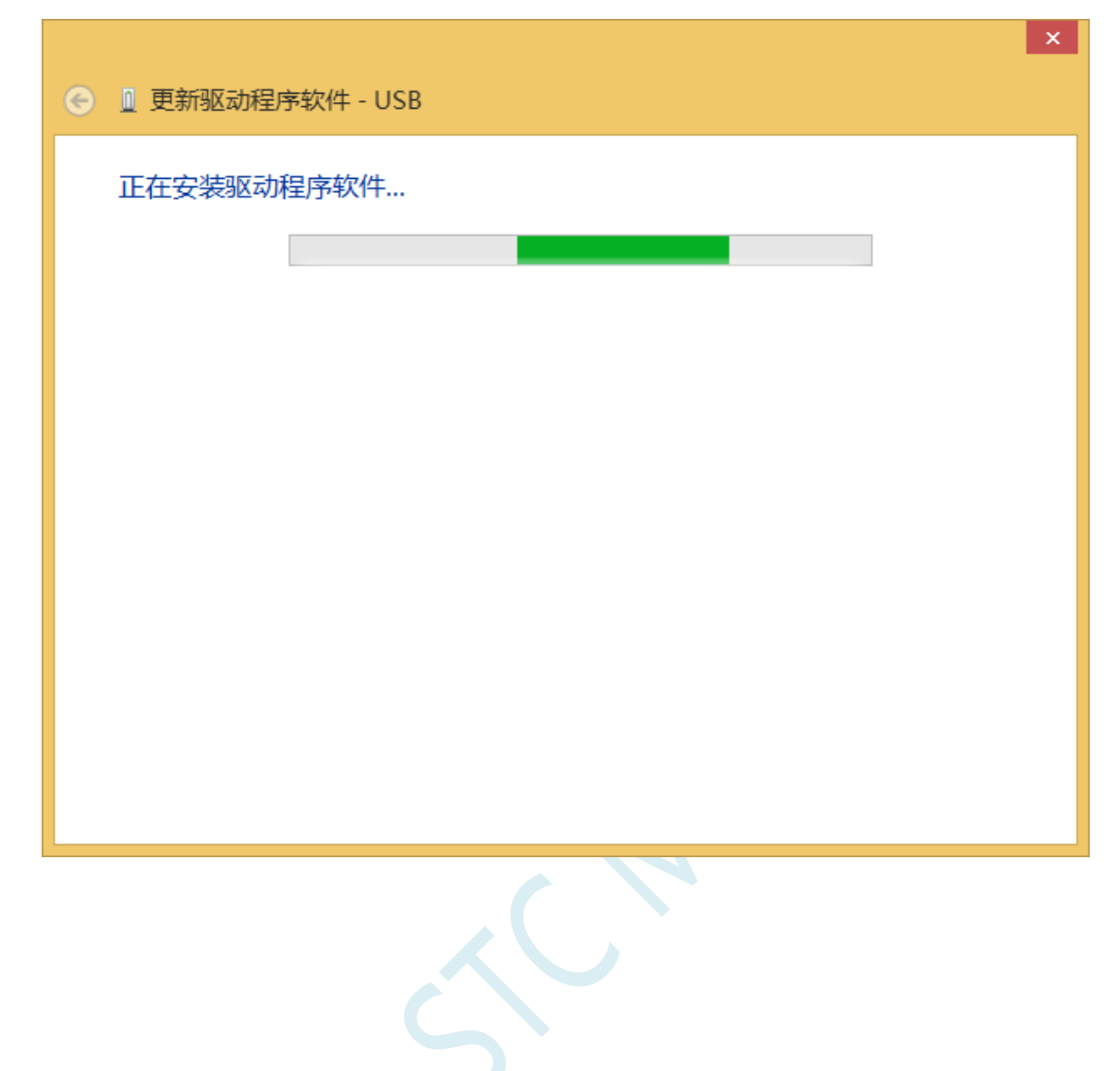

出现下面的的对话框表示驱动安装完成

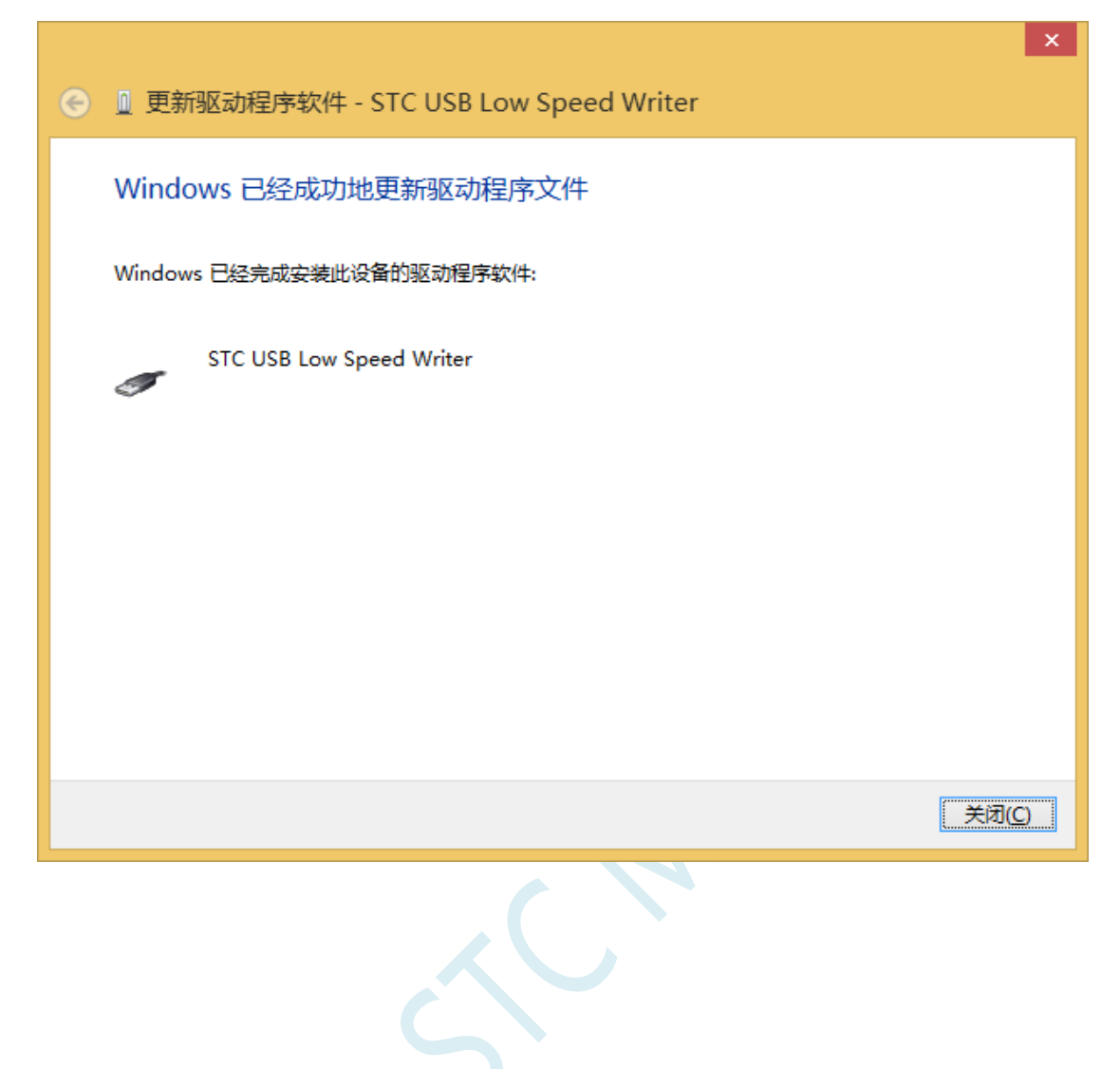

此时在设备管理器中,之前带有黄色感叹号的设备,此时会显示为"STC USB Low Speed Writer"的设 备名

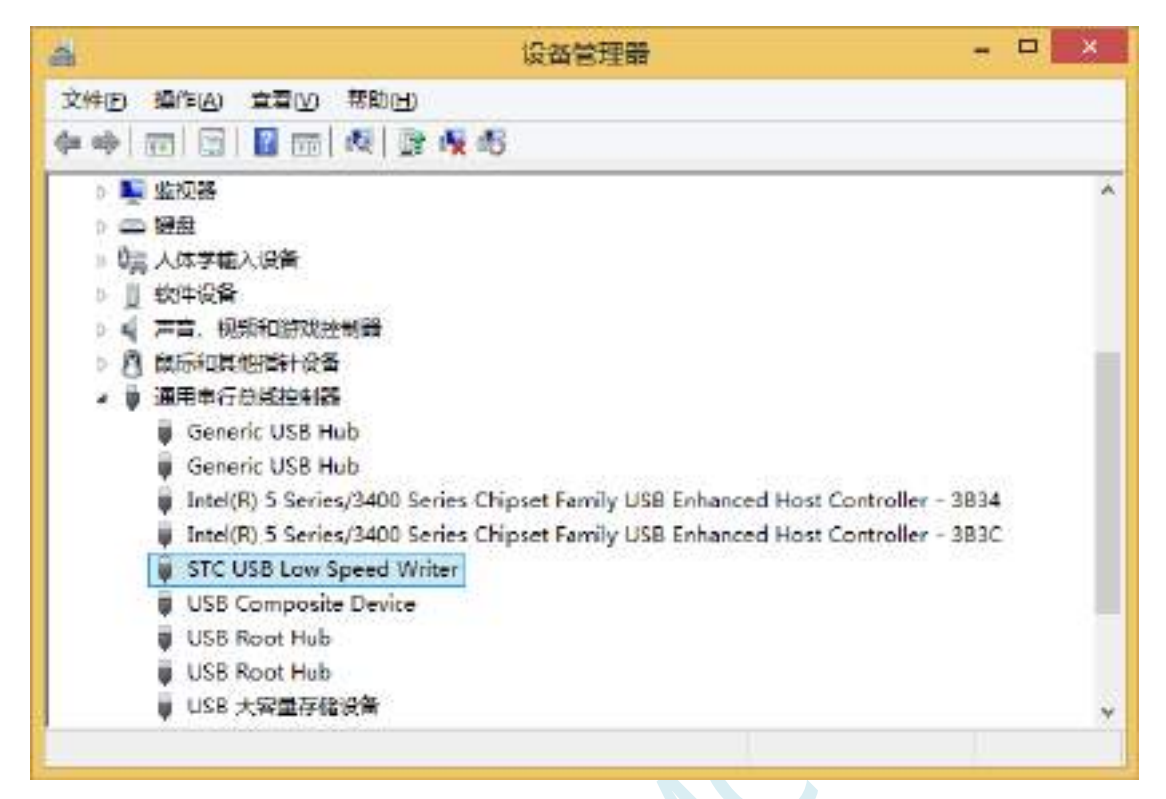

在之前打开的STC-ISP下载软件中的串口号列表会自动选择所插入的USB设备,并显示设备名称为"STC USB Writer (USB1)", 如下图:

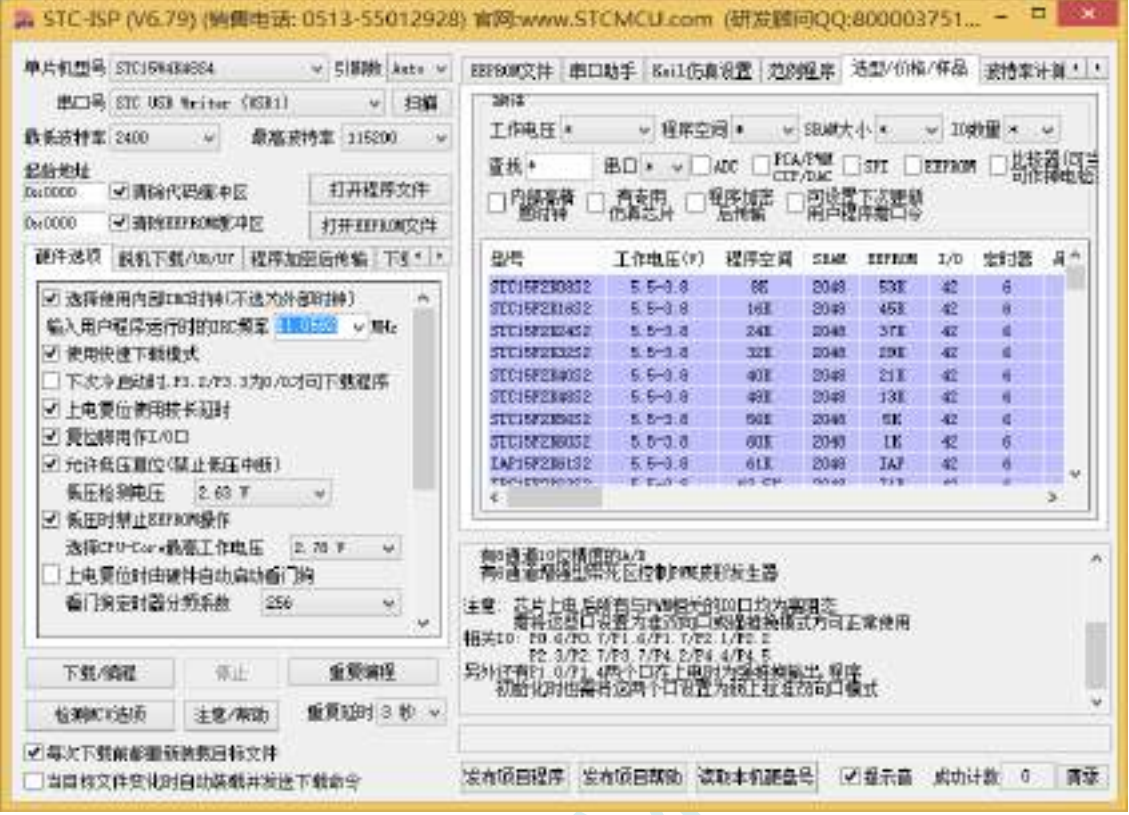

 $\zeta^{C}$ 

# Windows 8 (64位) 安装方法

由于 **Windows8 64** 位操作系统在默认状态下,对于没有数字签名的驱动程序是不能安装成功的。所以在 安装 **STC-USB** 驱动前,需要按照如下步骤,暂时跳过数字签名,即可顺利安装成功。

首先将鼠标移动到屏幕的右下角,选择其中的"设置"按钮

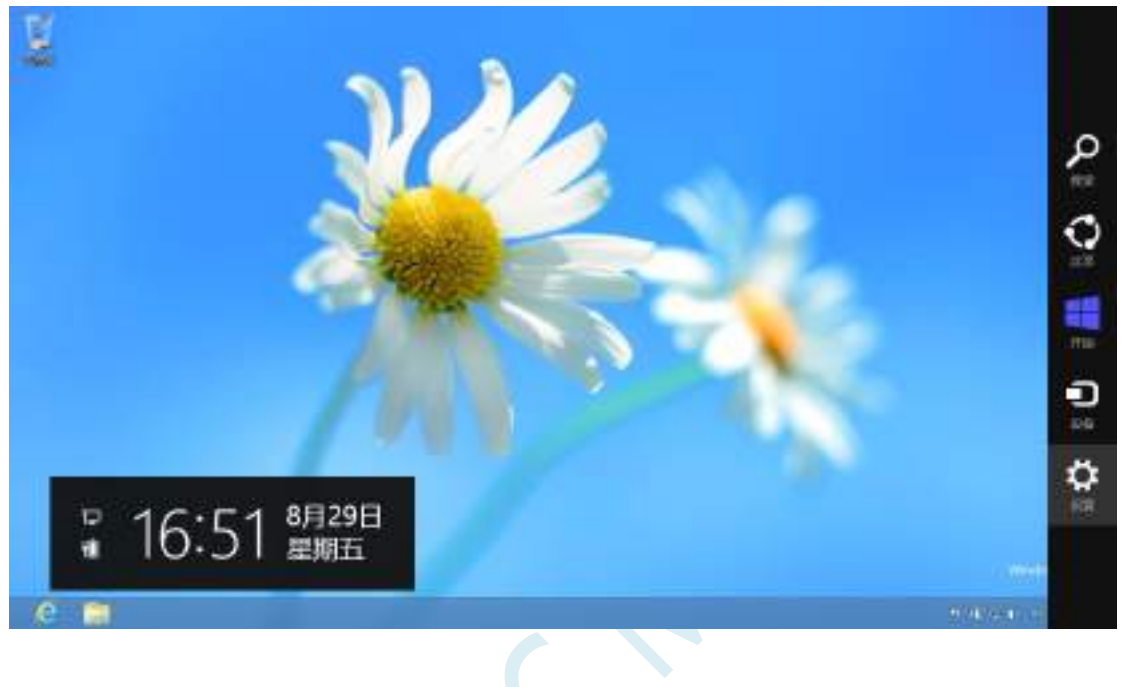

### 然后在设置界面中选择"更改电脑设置"项

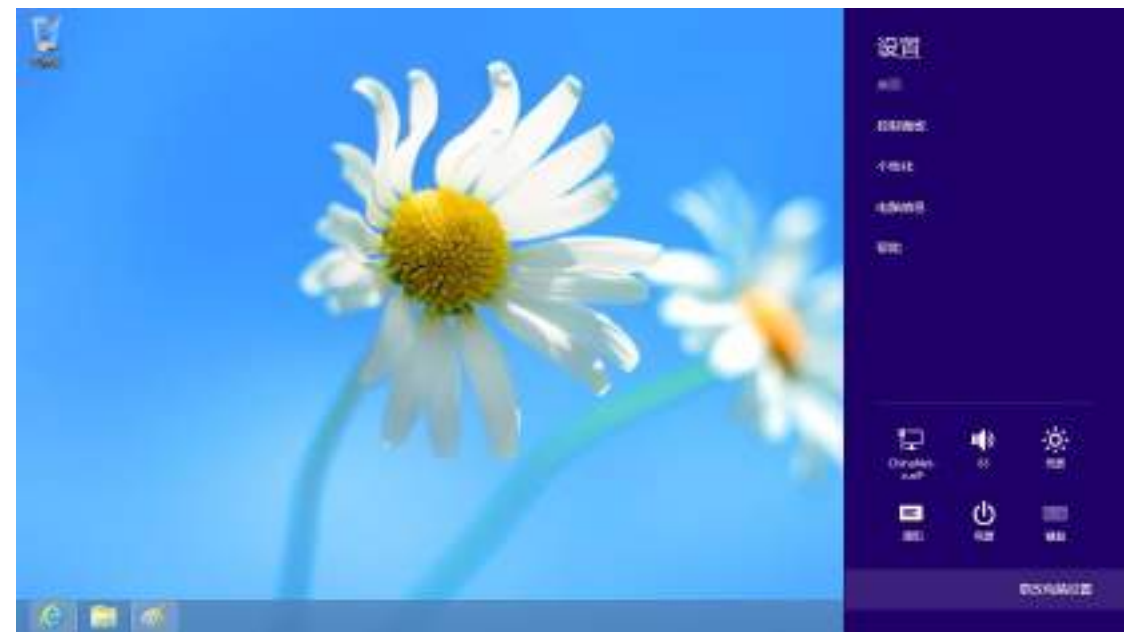

### 在电脑设置中,选择"常规"属性页中"高级启动"项下面的"立即启动"按钮 M. 1224-91224.

电脑设置

激活 Windows

个性化设置 用户

通知

搜索 共享

常规

隐私

设备

无线

轻松使用 同步你的设置

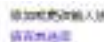

### 可用存储

ALCO COVID, WASHINGTONICONS. anam.c.

#### 恢复电脑而不影响你的文件

<br><br>| Minicola+[142] 7 . かたしゃのあるがら、身に、前期にあたり入力内的性<br>| STOTGATSSM **AR** 

#### 删除所有内容并重新安装 Windows

NPRUSSEXNARY¥###. "GRH3#H2#F12K. 开始

#### 高级启动

通过设备相接连接口 盘线 DADSS 1, 153: Windows 后收起置, 或数据过剩有<br>将盘结图 Windows, 证据事项主题, 0.85%

在下面的界面中,选择"疑难解答"项

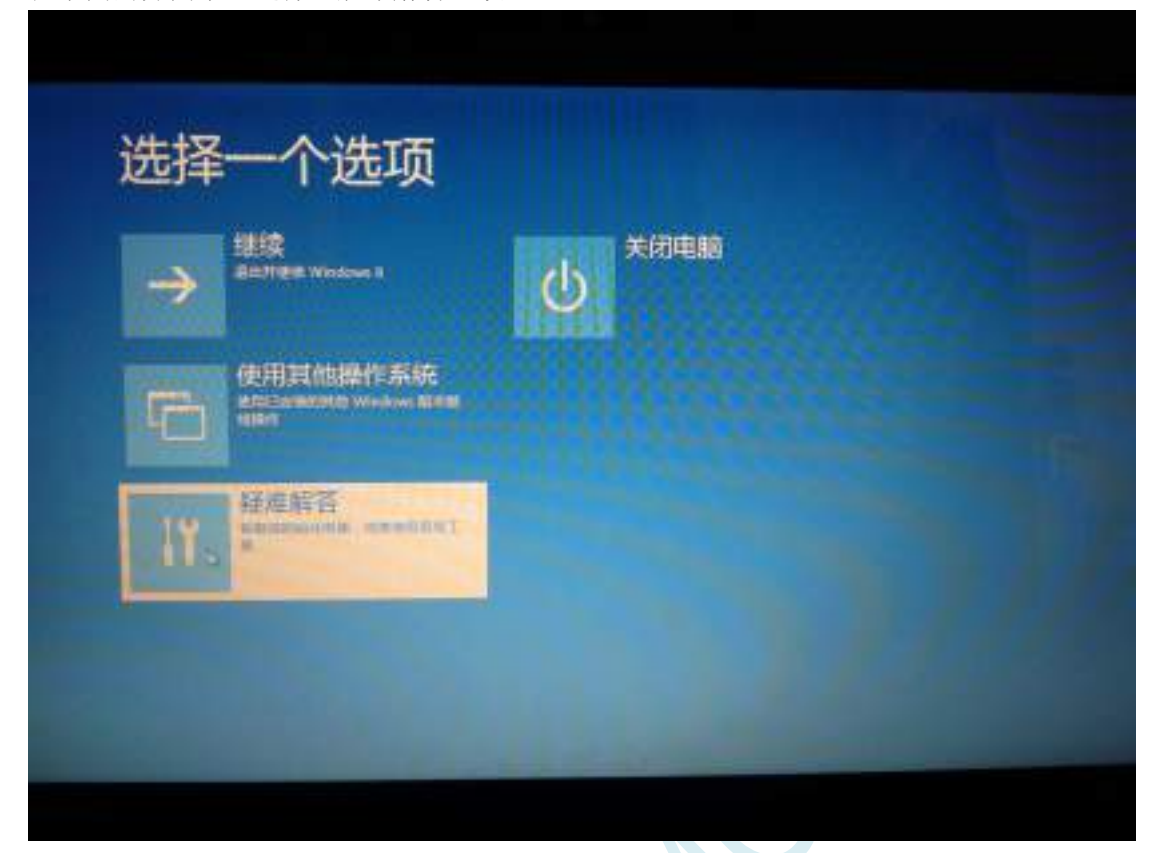

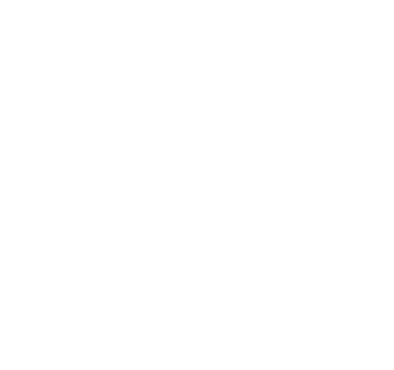

然后选择"疑难解答"中的"高级选项"

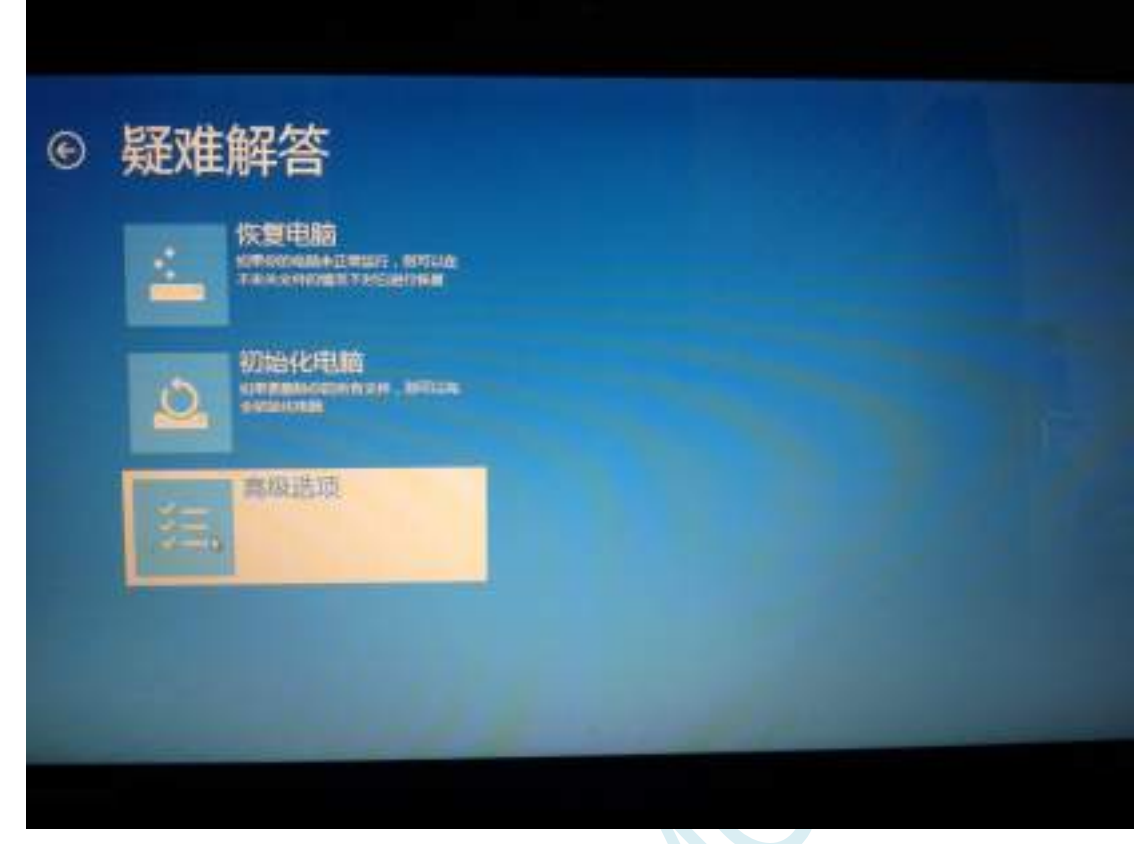

在下面的"高级选项"界面中,选择"启动设置"

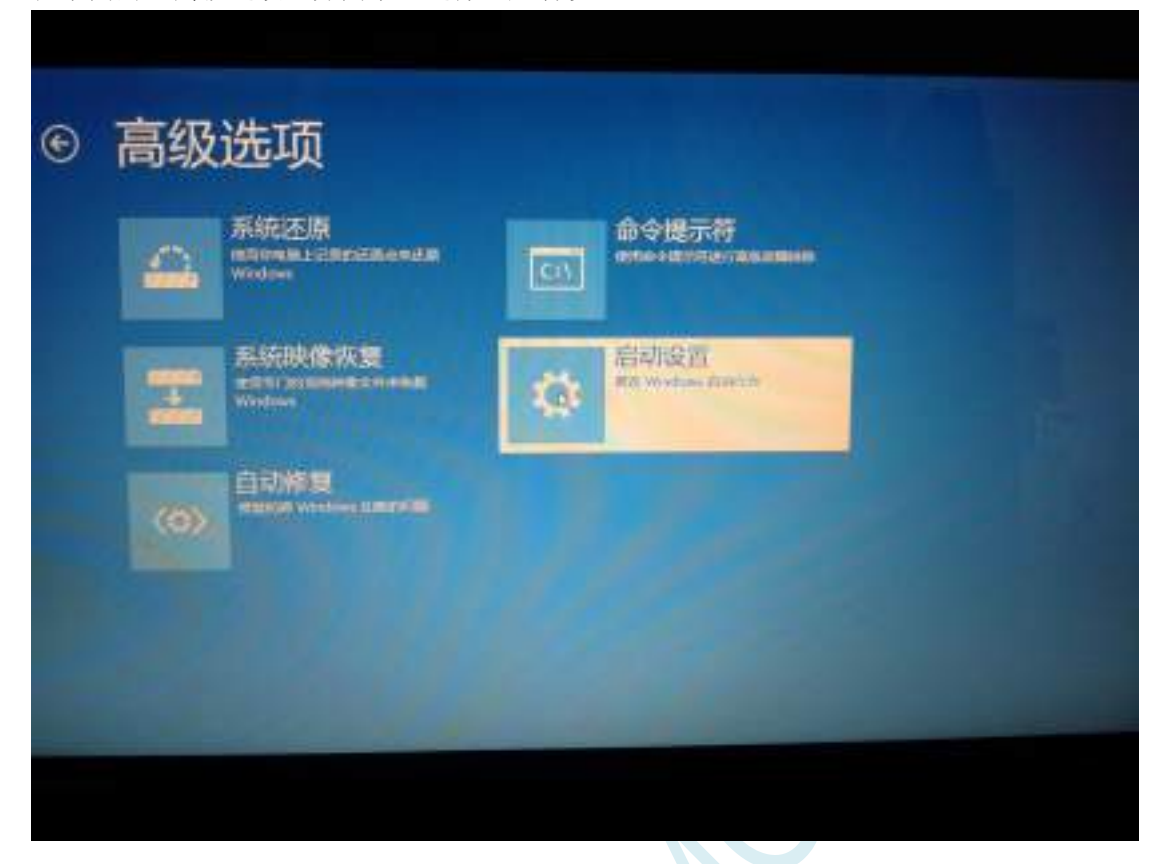

 $\mathcal{C}$ 

在下面的"启动设置"界面中,单击"重启"按钮对电脑进行重新启动

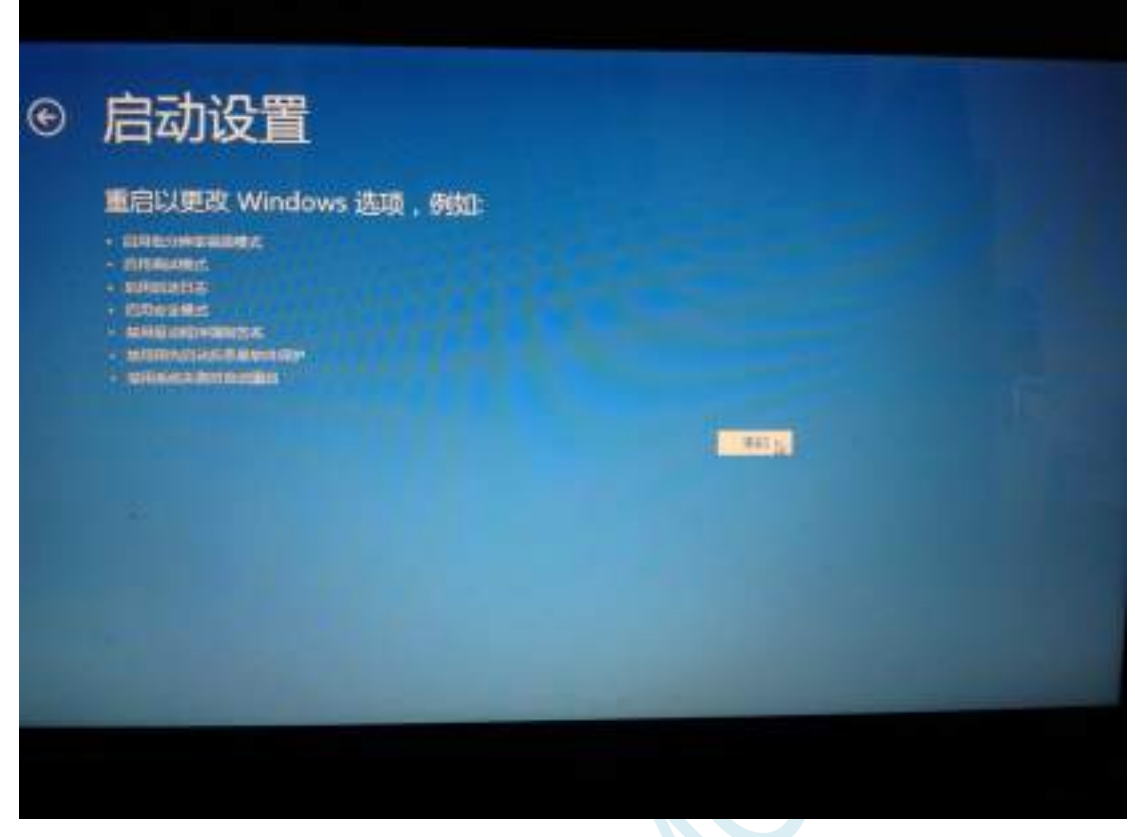

 $\sim$ 

在电脑重新启动后会自动进入如下图所示的"启动设置"界面,按数字键"7"或者按功能键"F7"选 择"禁用驱动程序强制签名"进行启动

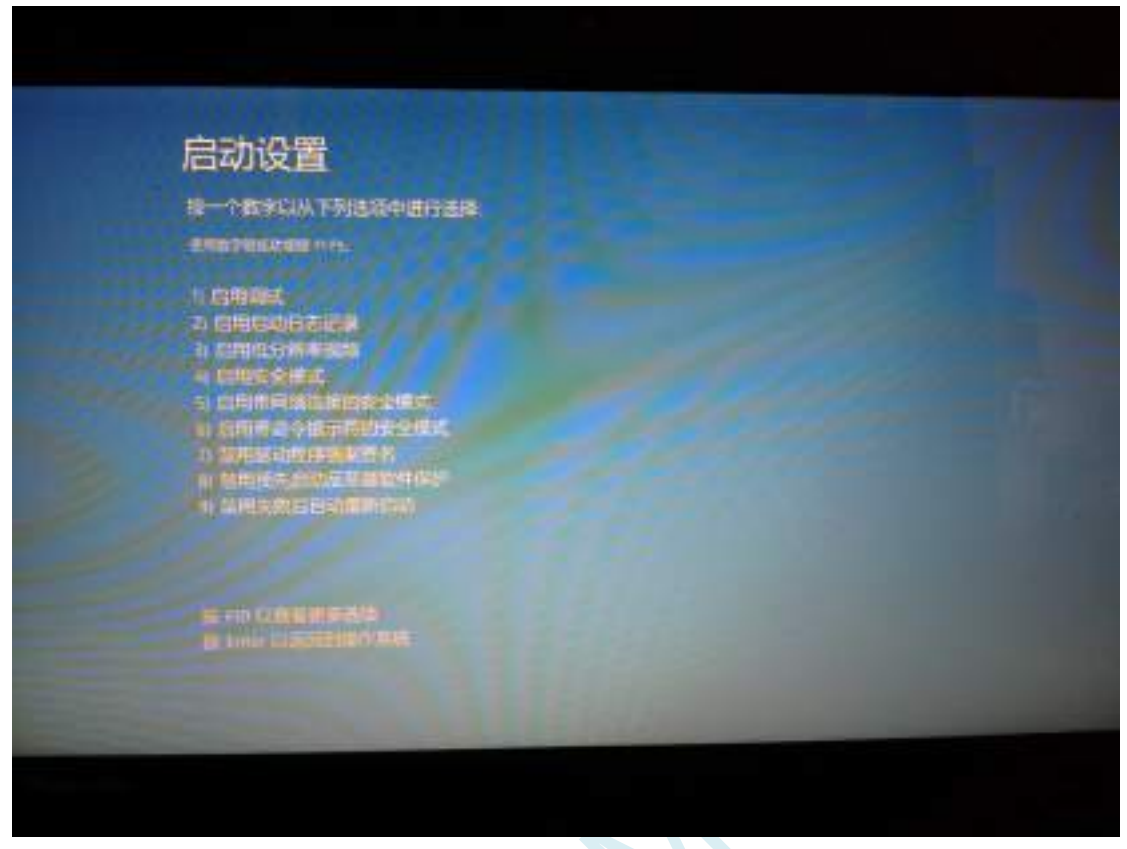

启动到 Windows 8 后, 按照 Windows 8 (32 位) 的安装方法即可完成驱动的安装

# Windows 8.1 (64位) 安装方法

**Windows 8.1** 与 **Windows 8** 进入高级启动菜单的方法不一样**,**在此专门进行说明。

首先将鼠标移动到屏幕的右下角,选择其中的"设置"按钮

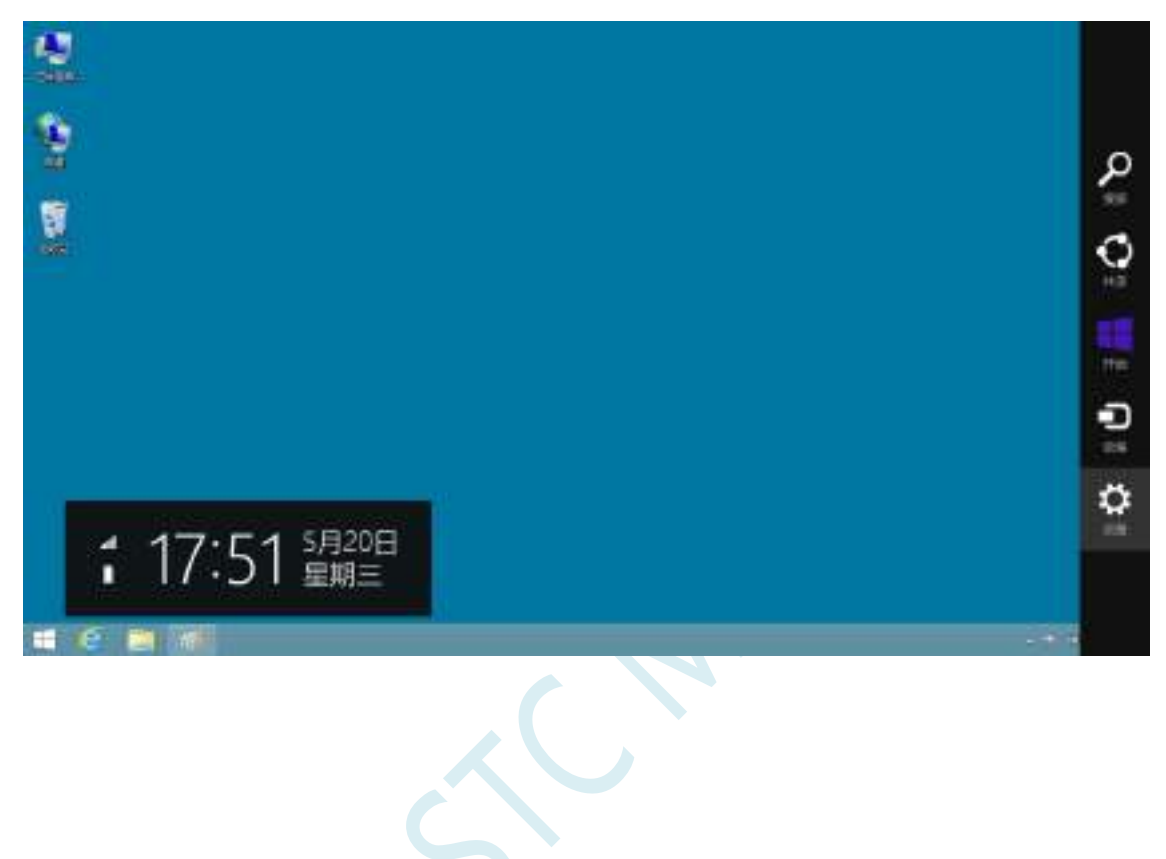

然后在设置界面中选择"更改电脑设置"项

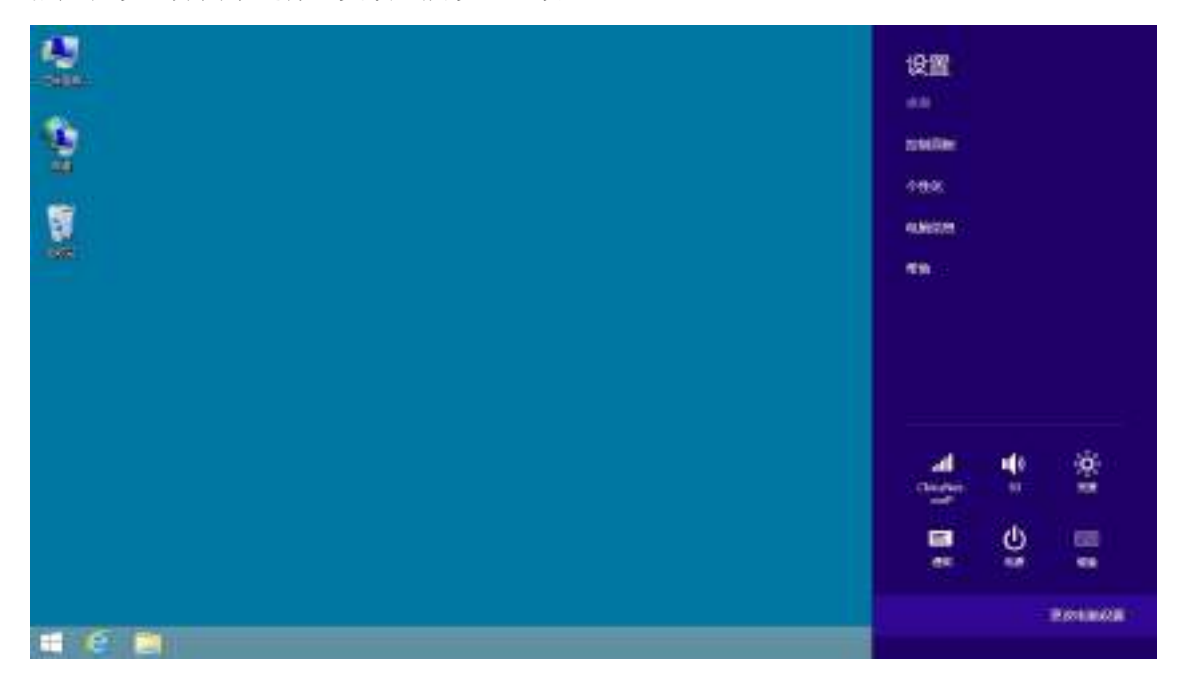

在电脑设置中,选择"更新和恢复"(这里与 Windows 8 不一样, Windows 8 选择的是"常规")

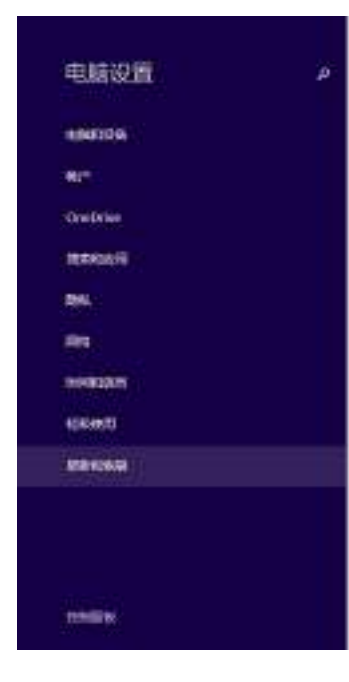

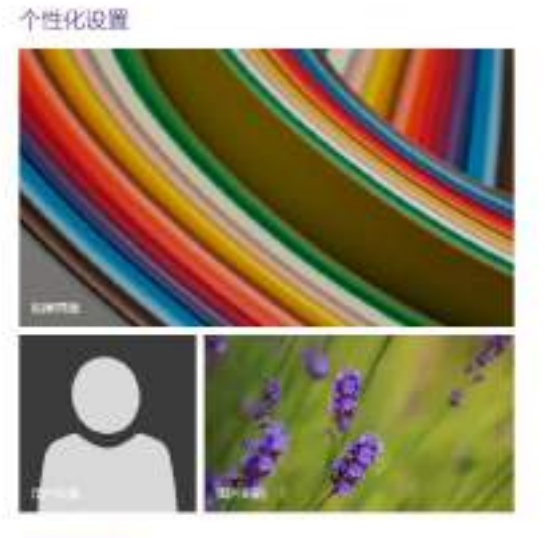

食業等に対応的な業

### 在更新和恢复页面中选择"恢复"属性页,单击"高级启动"项下面的"立即启动"按钮

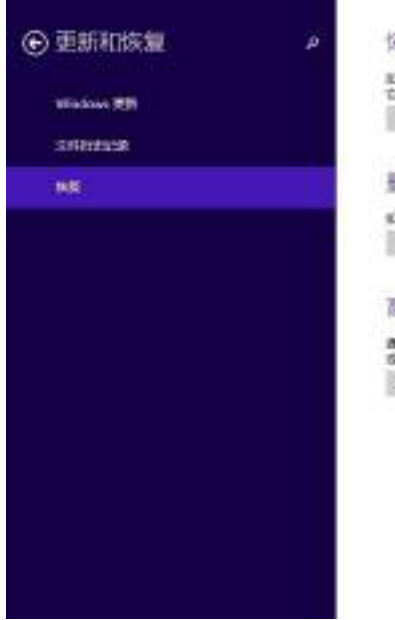

恢复电脑而不影响你的文件 **以来のVAMASUZUNINT**、DELXG不必久直H、他的、相談を開発へ20年的場所です  $TIR$ 

#### 删除所有内容并重新安装 Windows

※予約の2000以内から全然制定り、行い方が可能について以前。 **HK** 

#### 高级启动

表には毎日はあたせり表面 DVD可以,数5分の内容的中に置 、また Windows Statel置 、 の例り系統開発に基 Windows 、 SS再開発の内容 山田富裕
### 接下来的操作与 Window 8 的步骤相同 在下面的界面中,选择"疑难解答"项

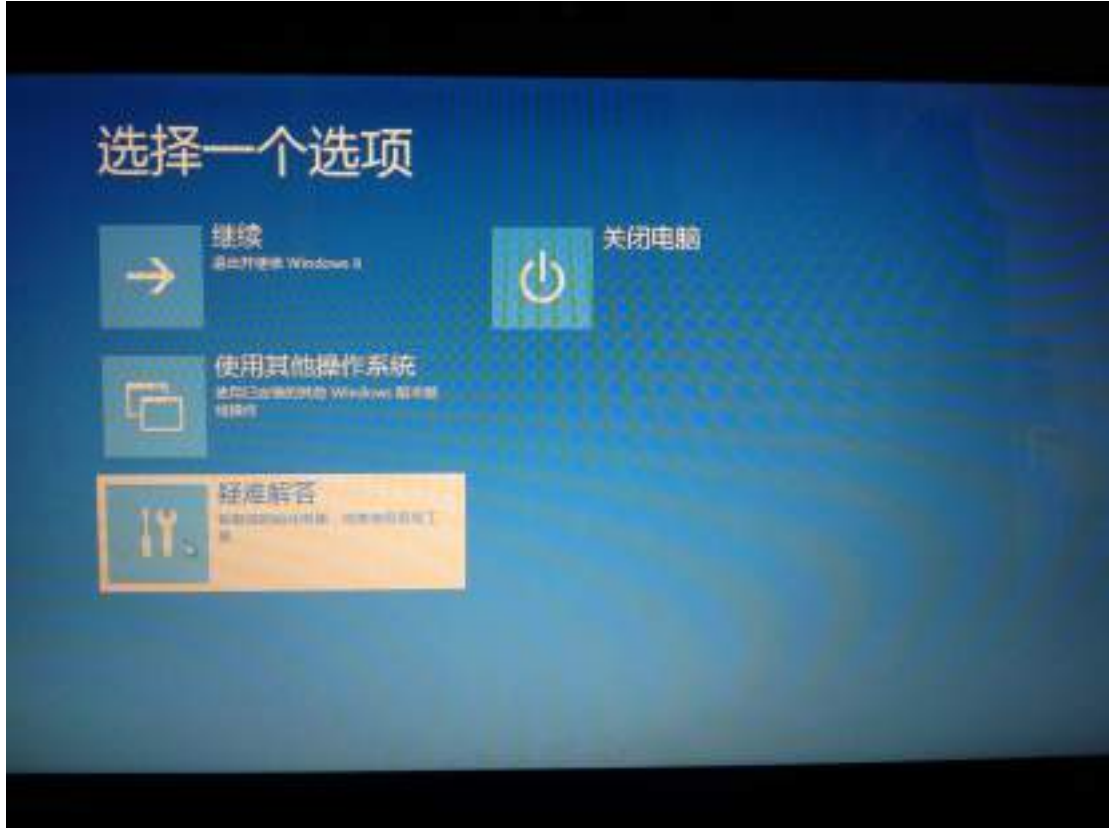

 $\leq$ 

然后选择"疑难解答"中的"高级选项"

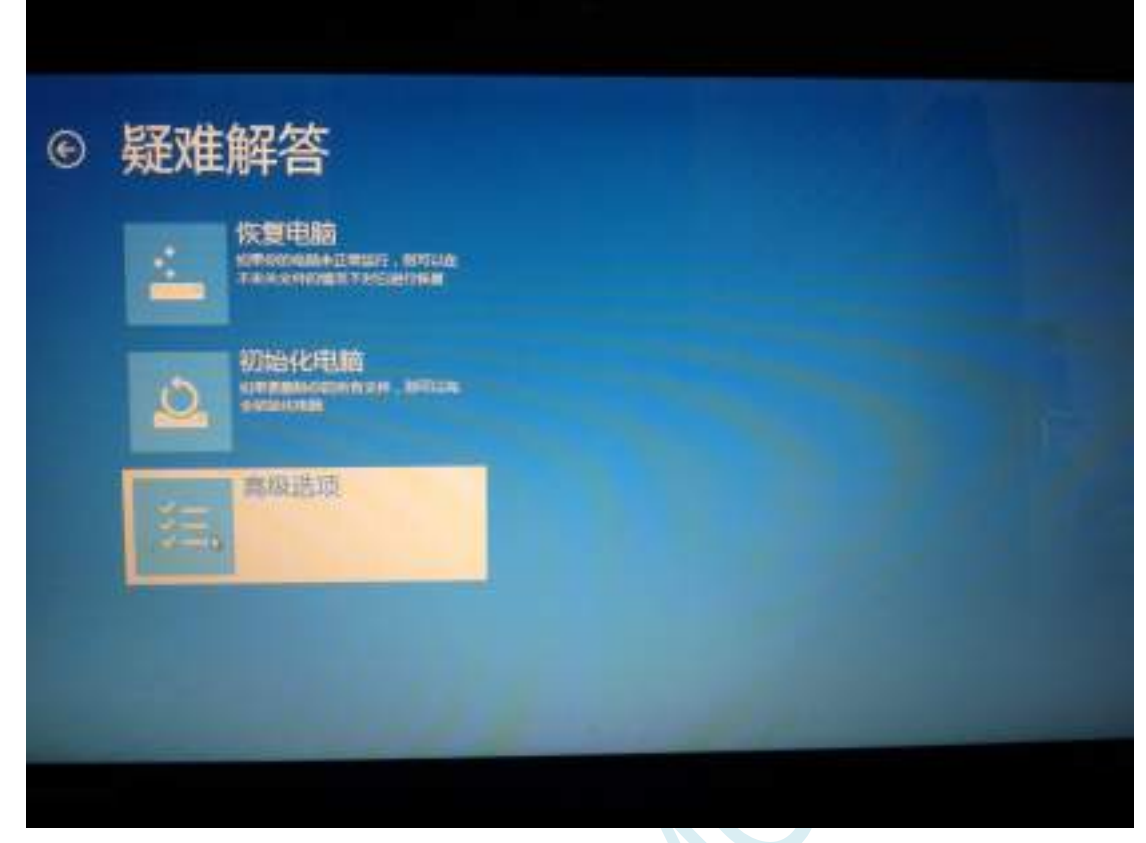

在下面的"高级选项"界面中,选择"启动设置"

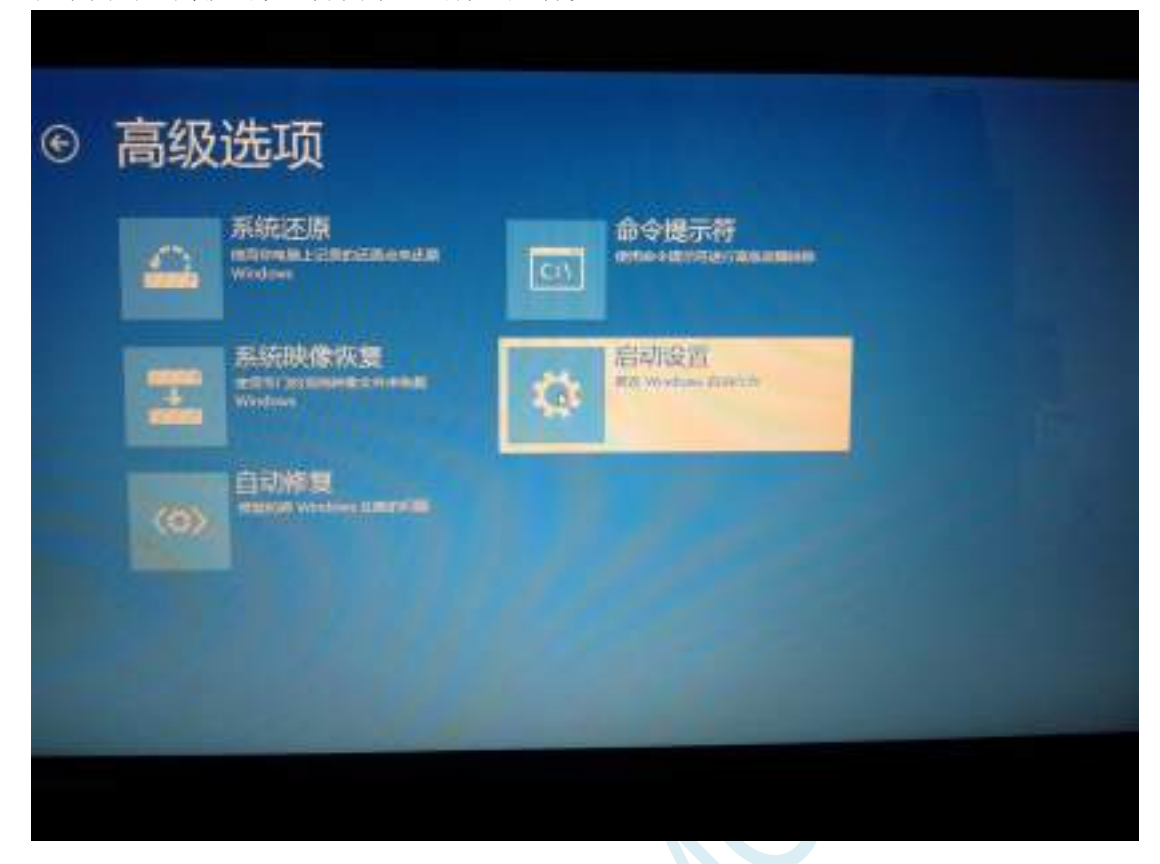

 $\mathcal{C}$ 

在下面的"启动设置"界面中,单击"重启"按钮对电脑进行重新启动

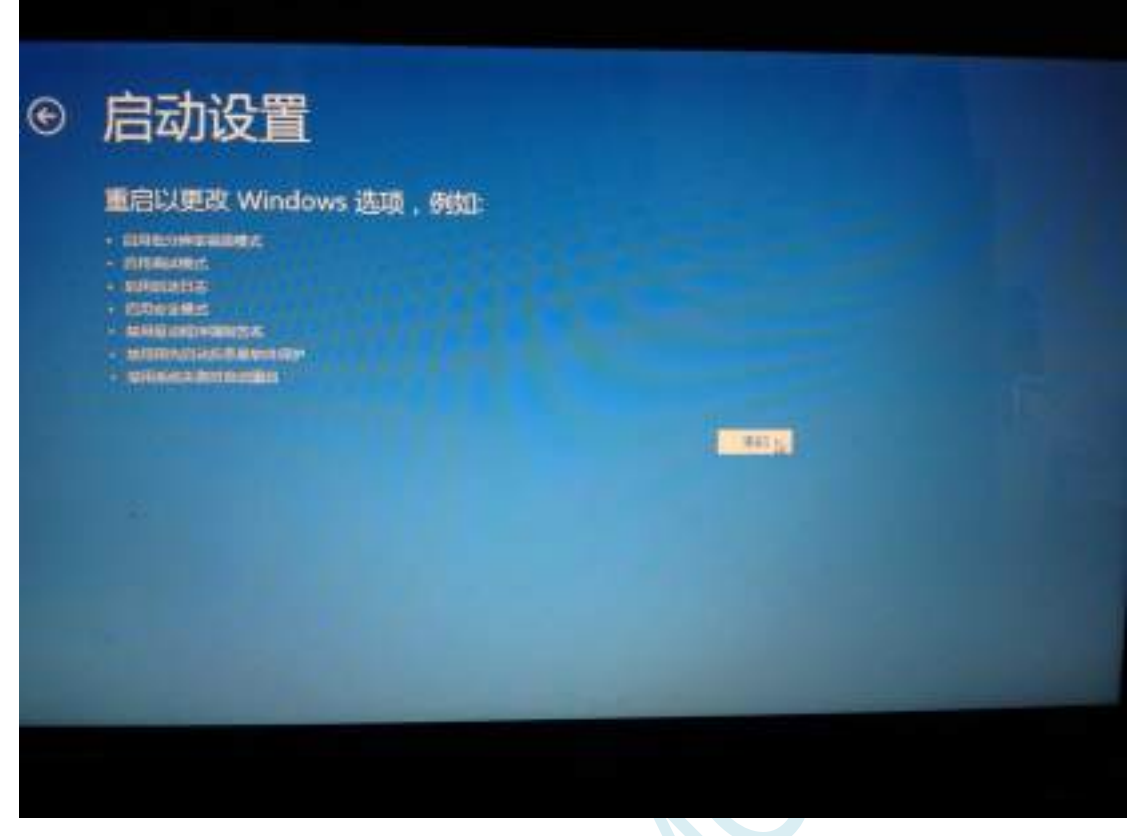

 $\sim$ 

在电脑重新启动后会自动进入如下图所示的"启动设置"界面,按数字键"7"或者按功能键"F7"选 择"禁用驱动程序强制签名"进行启动

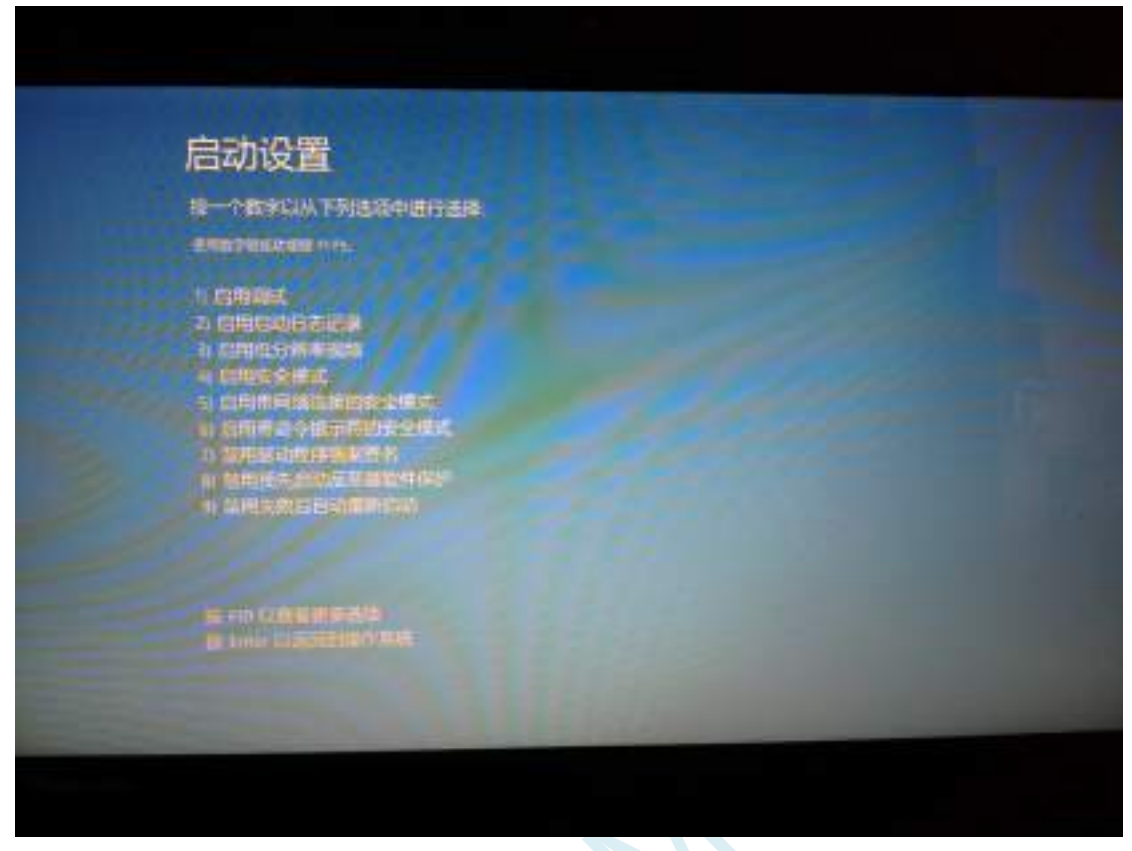

启动到 Windows 8 后, 按照 Windows 8 (32 位) 的安装方法即可完成驱动的安装

## Windows10 (64位) 安装方法

### 由于 **Windows10 64** 位操作系统在默认状态下,对于没有数字签名的驱动程序是不能安装成功的。所以 在安装 **STC-USB** 驱动前,需要按照如下步骤,暂时跳过数字签名,即可顺利安装成功。

安装驱动前需要从 STC 官网下载的 STC-ISP 下载软件压缩包中将"STC-USB Driver"文件夹解压缩到硬 盘中。将具有 USB 下载功能的芯片准备好,但先不要连接电脑

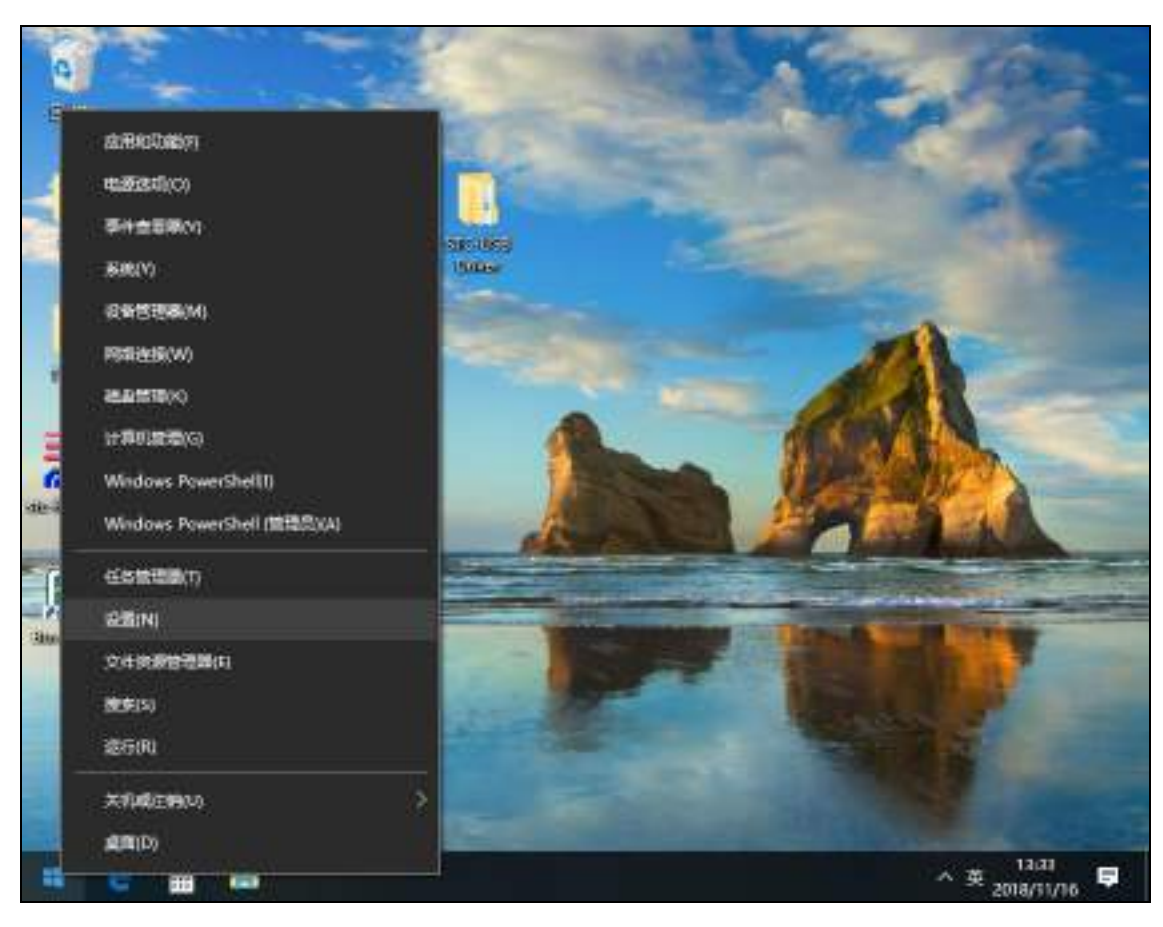

鼠标右键点击"开始"菜单,选择"设置"选项

然后在设置界面中选择"更新和安全"项

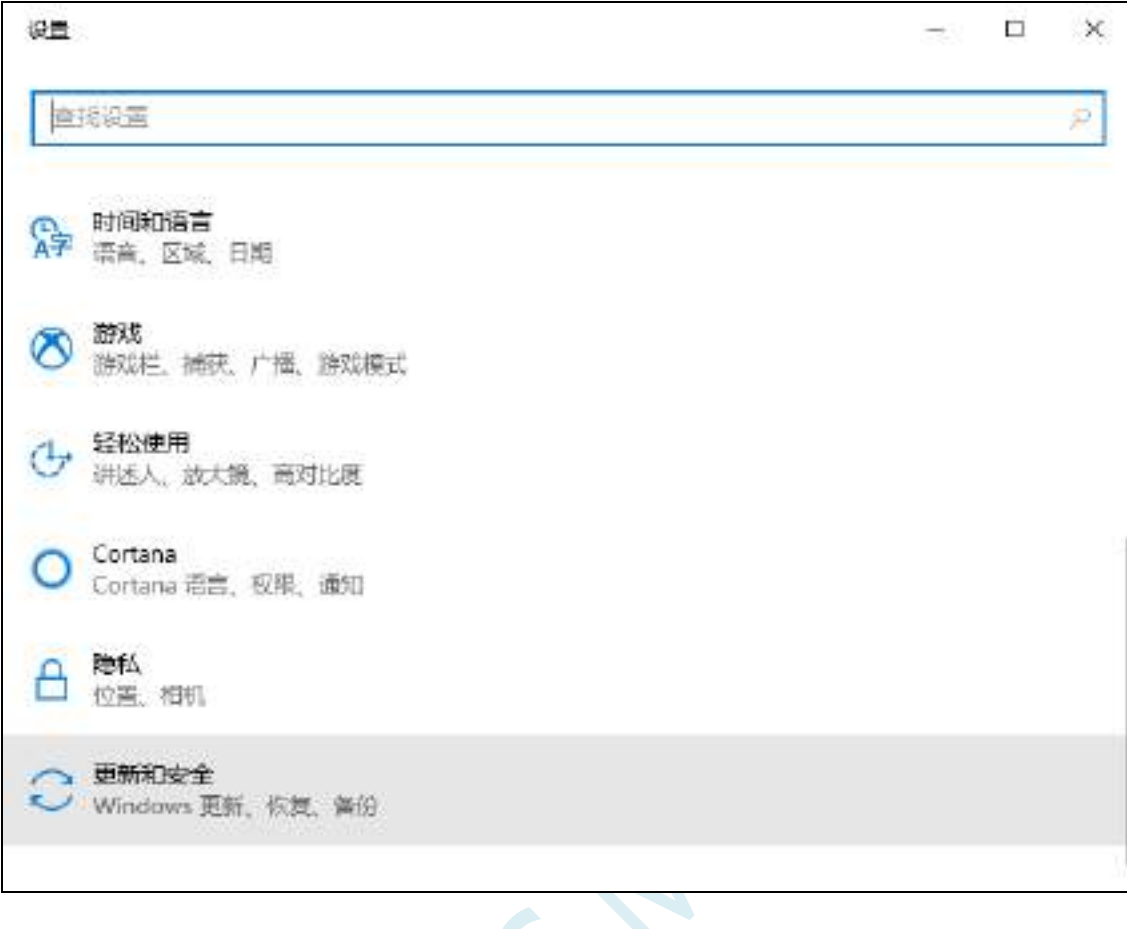

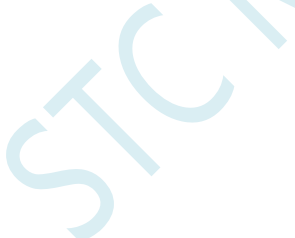

然后在设置界面中选择"恢复"项

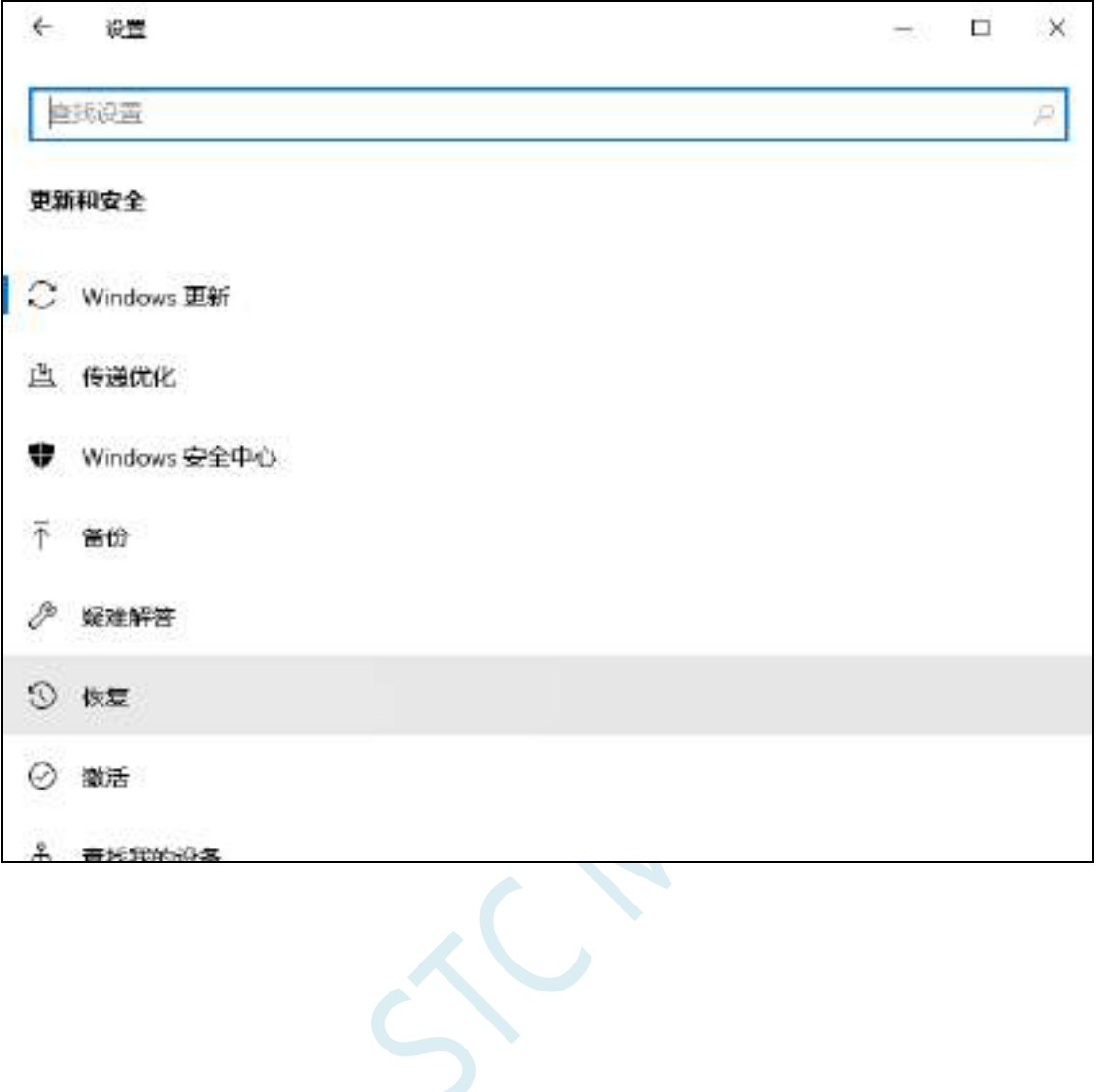

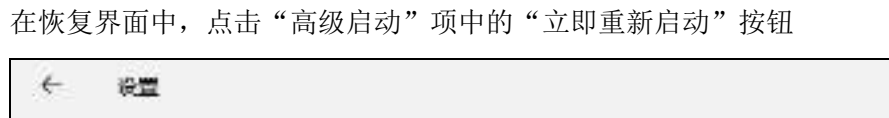

 $\Box$  $\times$  $\rightarrow$ △ 恢复 重置此电脑 如果电脑未正常运行,重置电脑可能会解决问题。重置时,可以选择保留 个人文件或删除个人文件,然后重新安装 Windows。 开始 高级启动 通过设备或磁盘(如 U 盘或 DVD)启动, 更改你的电脑固件设置, 更改 Windows 启动设置,或者从系统映像还原 Windows。这将重新启动电 脑. 立即重新启动 更多恢复选项  $\leq$ 

在电脑重启前,系统会先进入如下的启动菜单,选择"疑难解答"项

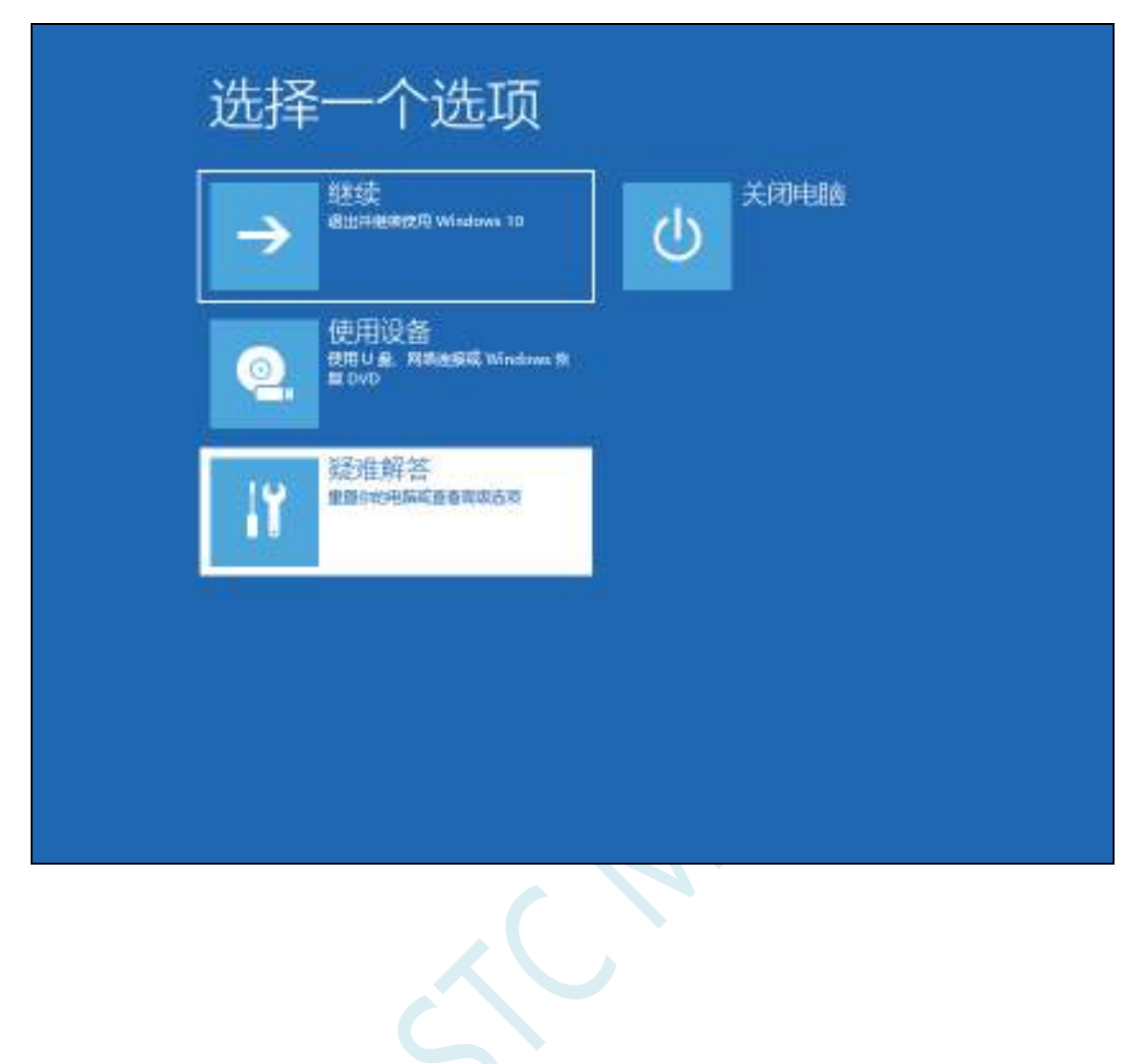

在疑难解答界面中选择"高级选项"

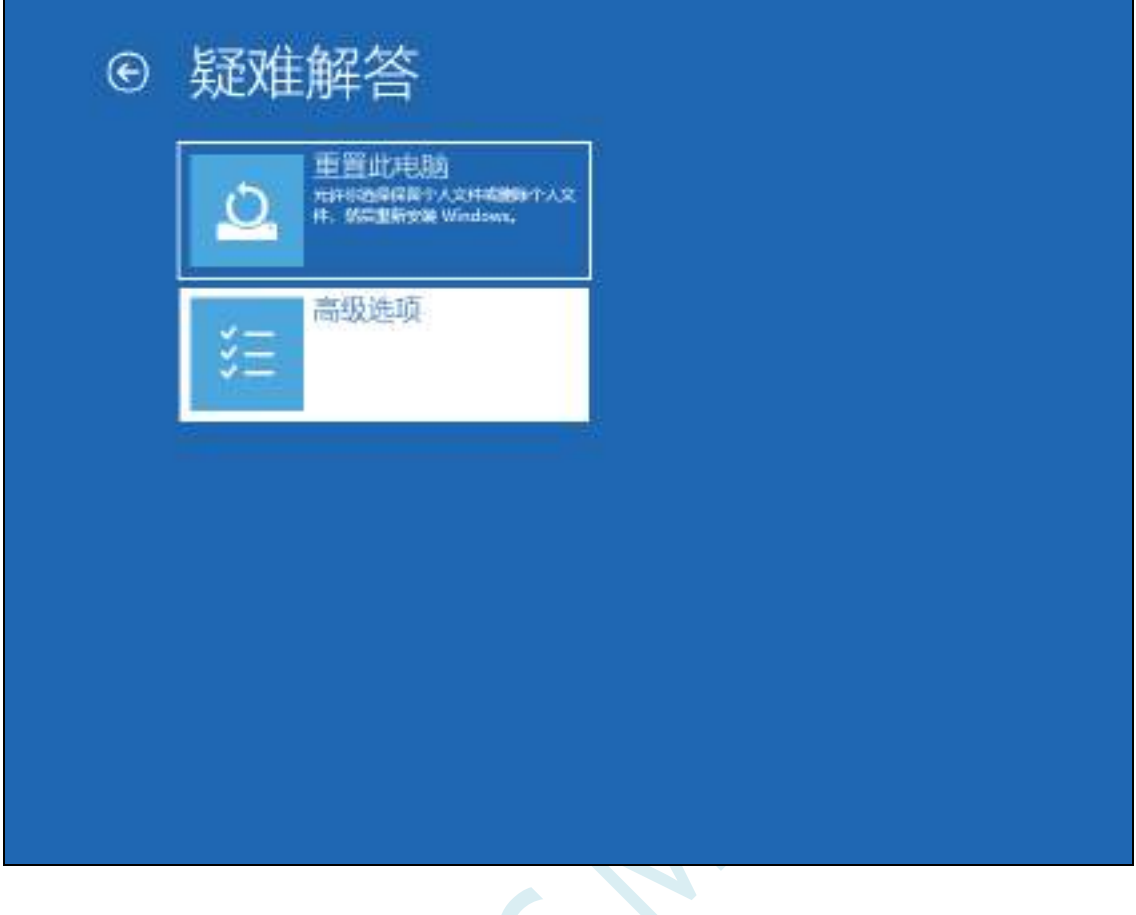

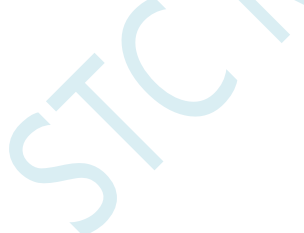

#### 然后选择"查看更多恢复选项"

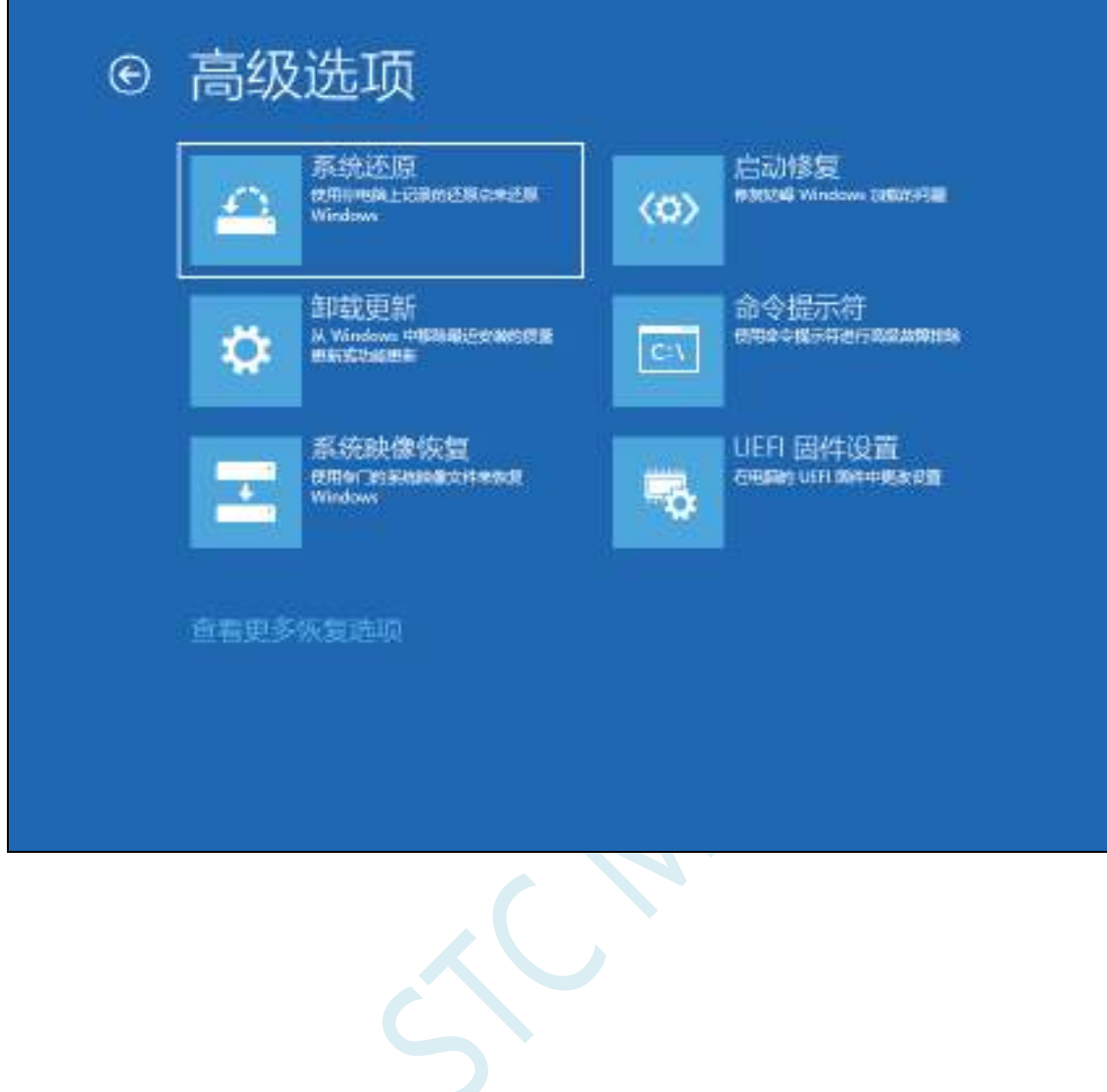

选择"启动设置"项

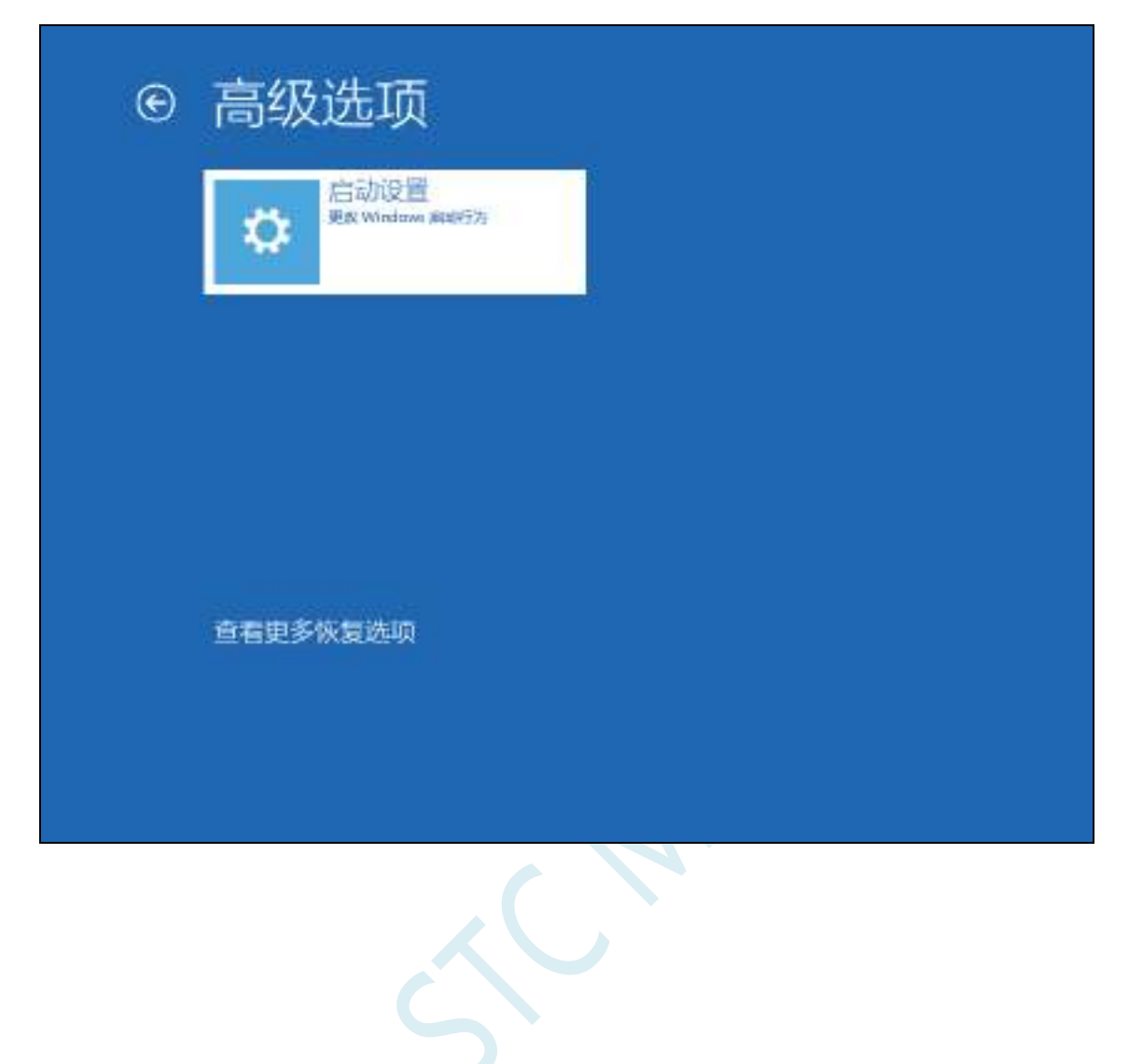

出现如下画面后,点击"重启"按钮重启电脑

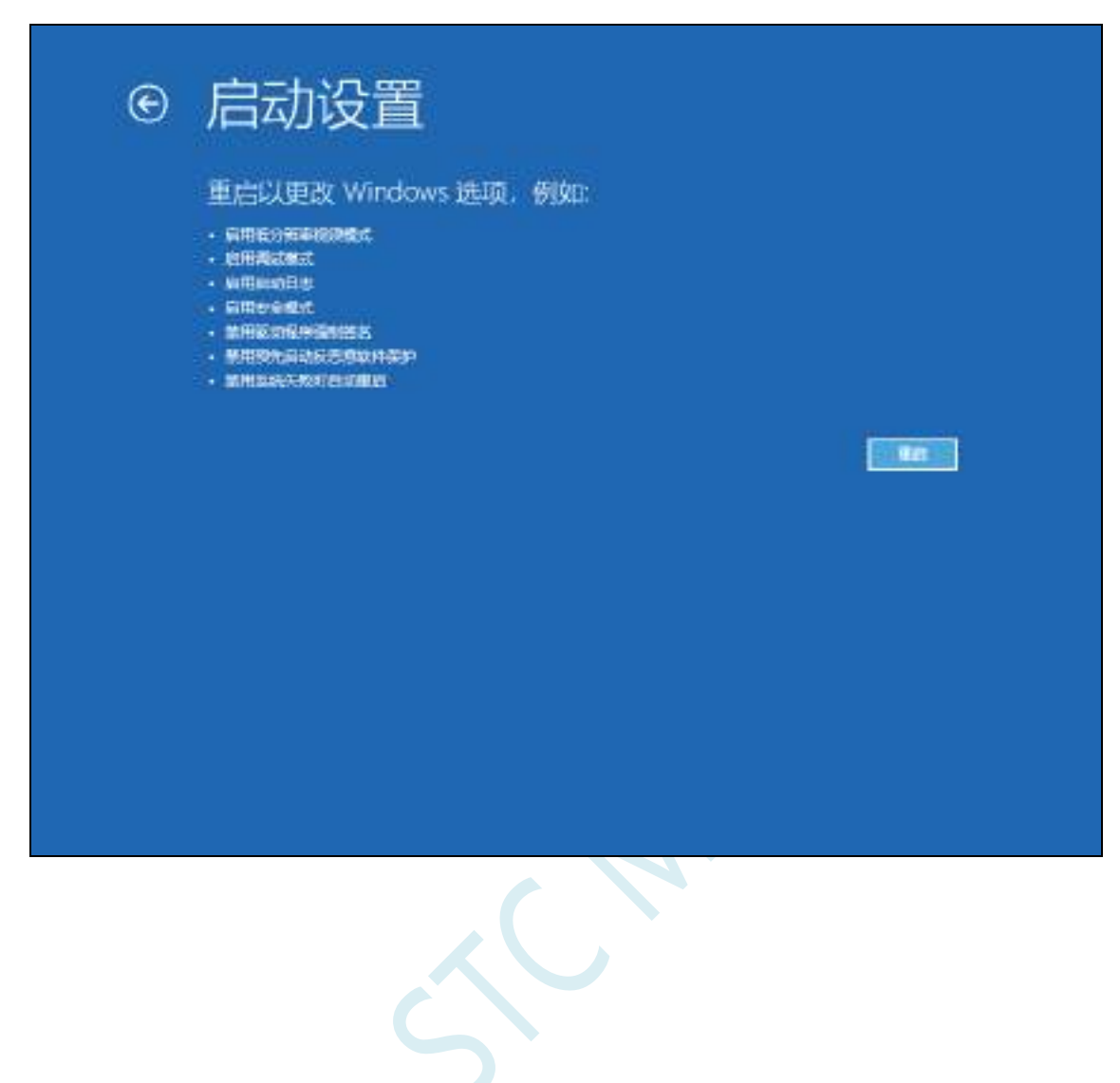

电脑重启后,会弹出"启动设置"界面,按"F7"按钮来选择"禁止驱动程序强制签名"项

## 启动设置

按一个数字以从下列选项中进行选择

法后数才就成功和时 11-1%

1) 启用调试

- 2) 自用启动日志记录
- 3) 启用低分辨率视频
- 4) 启用安全模式
- 5) 启用带网络连接的安全模式
- 6) 启用带命令提示符的安全模式
- 7) 禁用驱动程序强制签名
- 8) 禁用预先启动反恶意软件保护
- 9) 禁用失败后自动重新启动

按F10以查看更多选项 按 Enter 以返回到操作系统

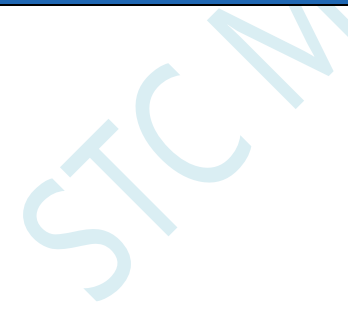

电脑启动完成后, 将准备好的芯片用 USB 线与电脑相连, 并打开"设备管理器", 此时由于驱动还没有 开始安装,所以在设备管理器中会显示为一个带感叹号的未知设备

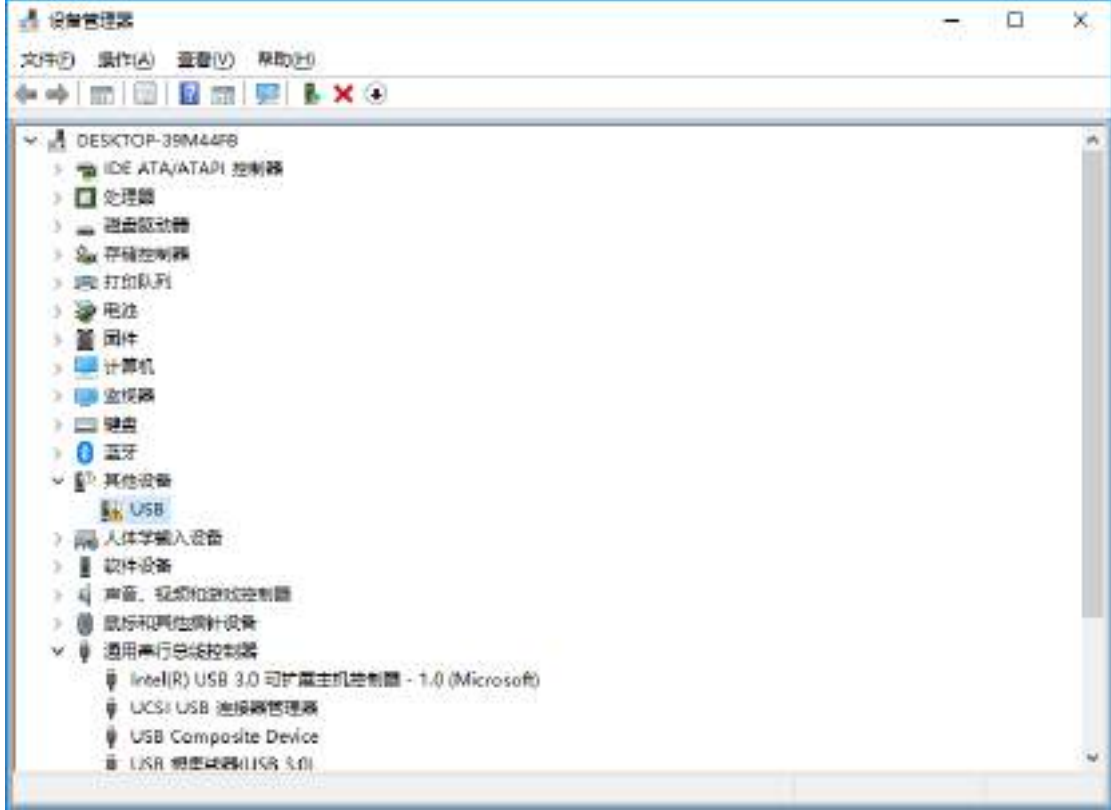

 $\leq$ 

鼠标右键单击未知设备,选择右键菜单中的"更新驱动程序"

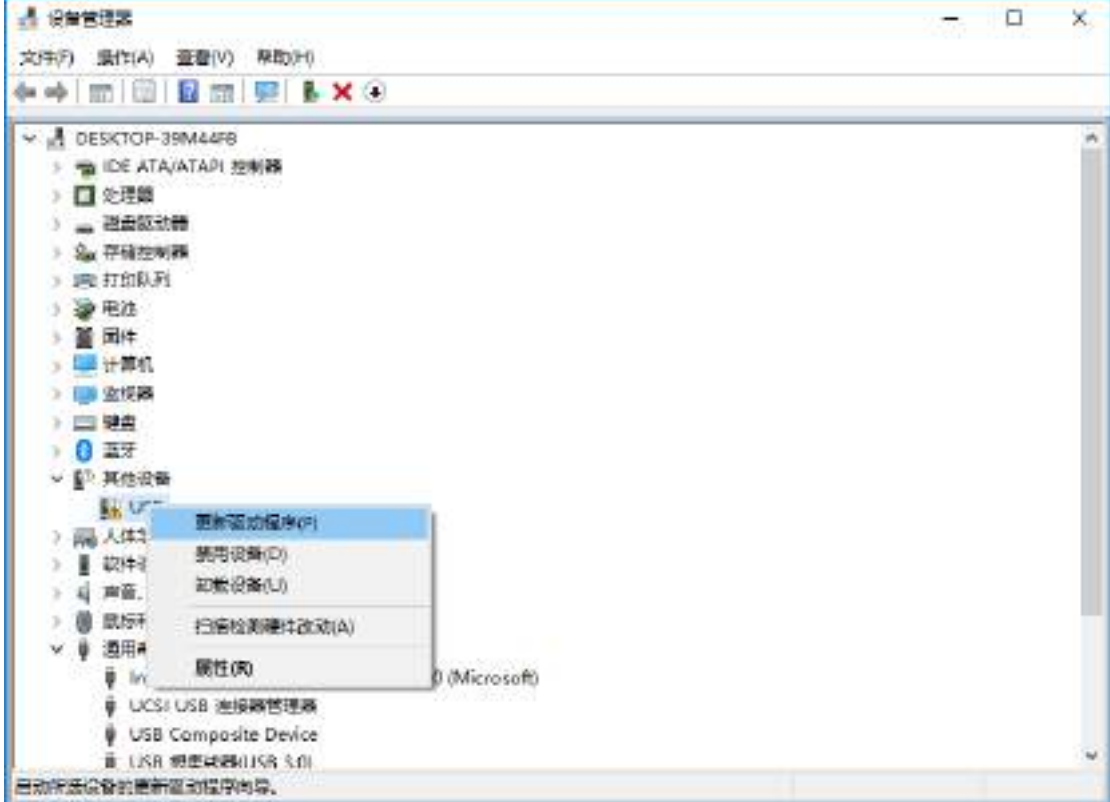

在弹出的驱动安装程序选择画面中,选择"浏览我的计算机以查找驱动程序软件"项

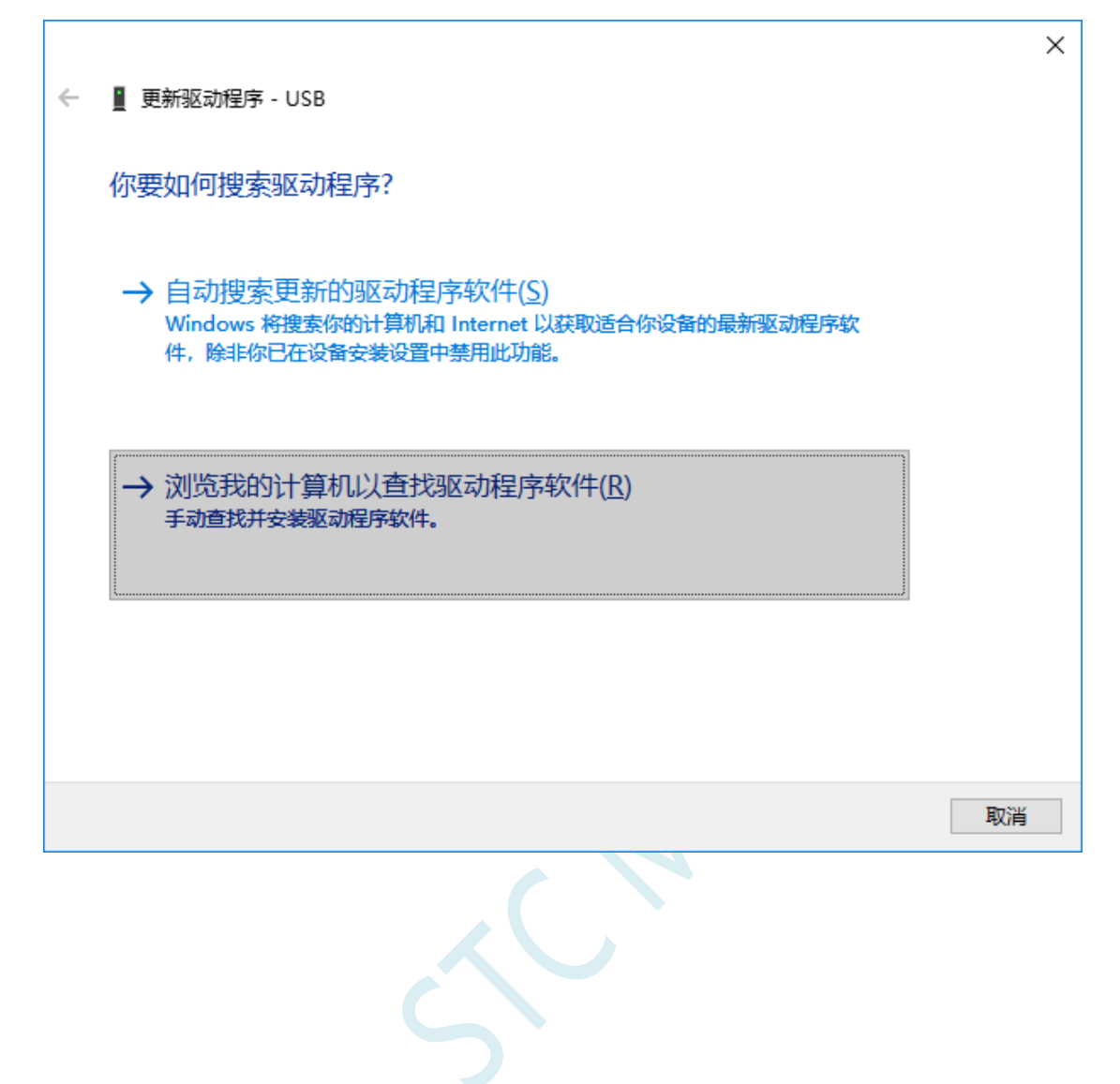

在如下界面中,点击"浏览"按钮

h

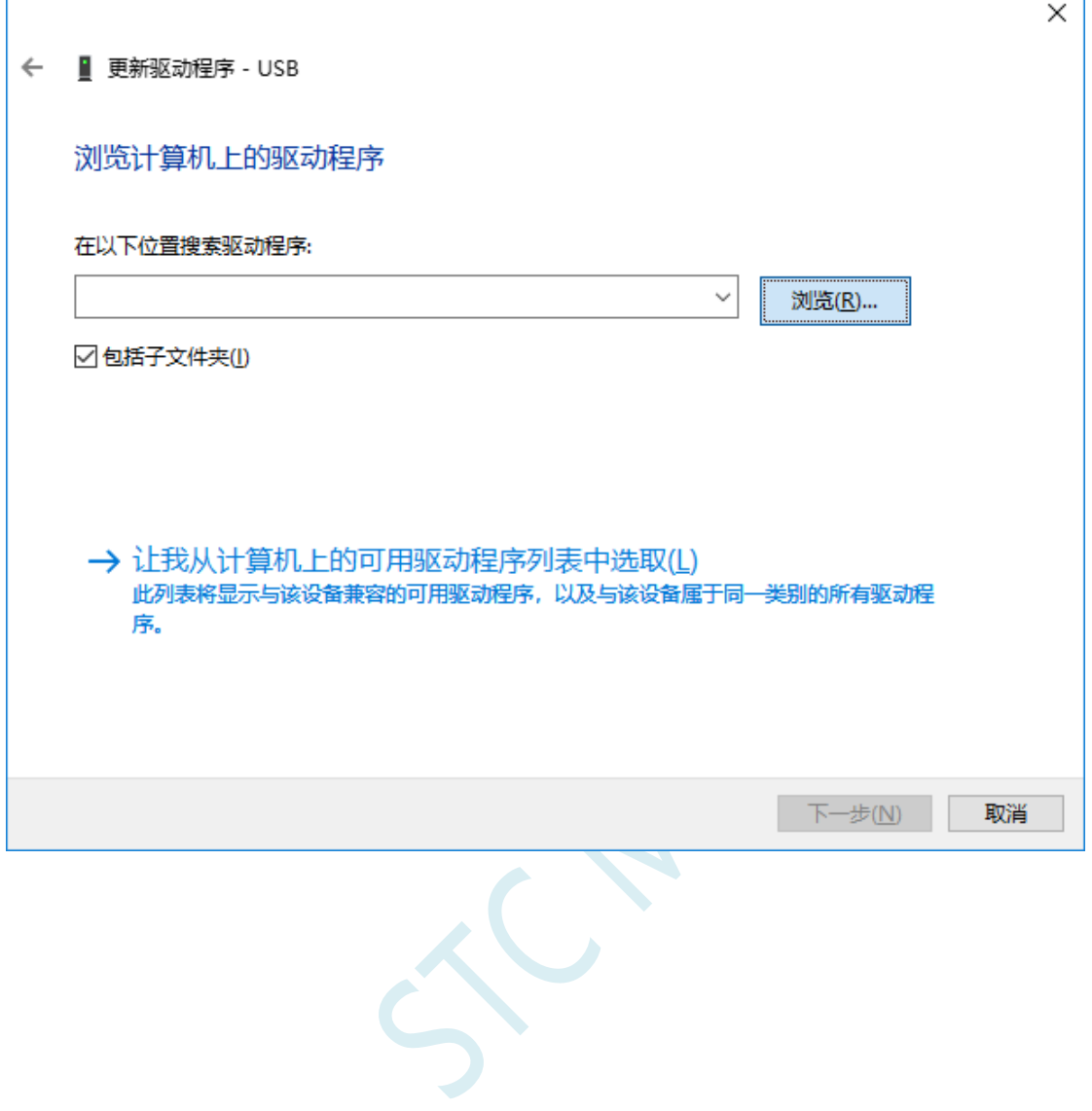

找到之前解压缩到硬盘中的"STC-USB Driver"目录,选择目录中的"64"目录,并确定

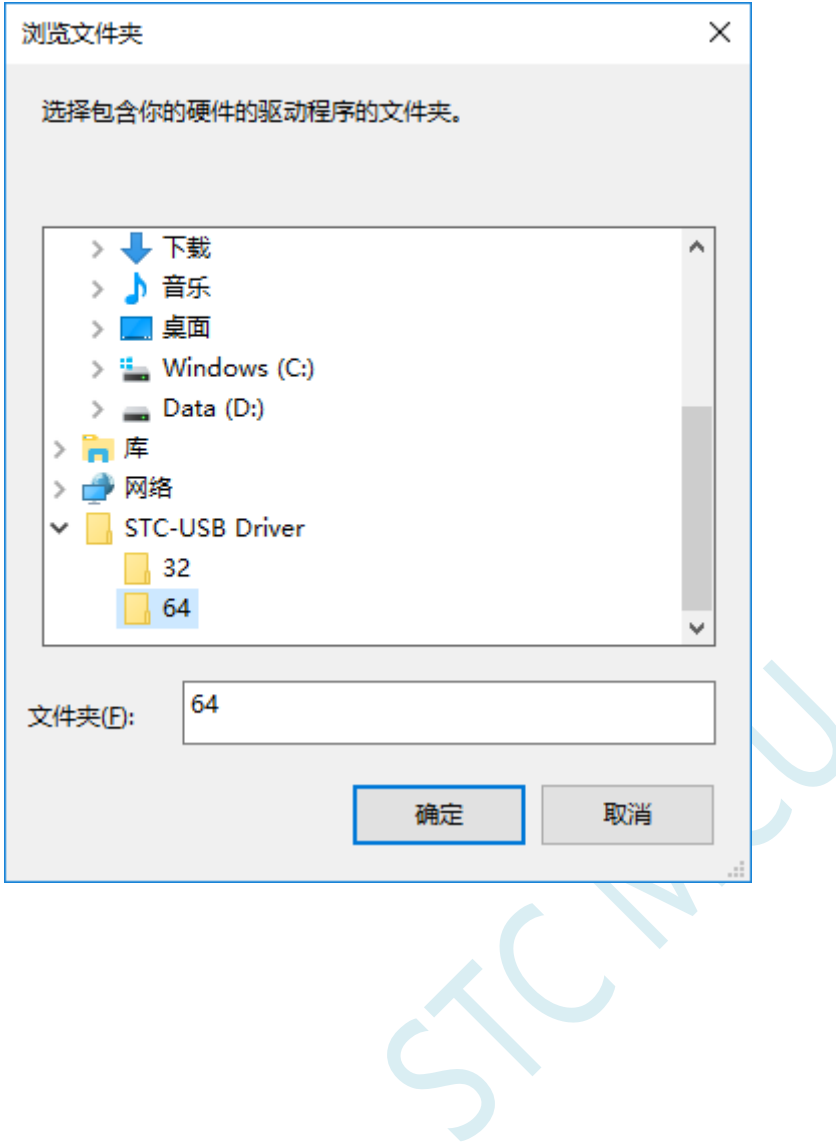

点击"下一步"开始安装驱动

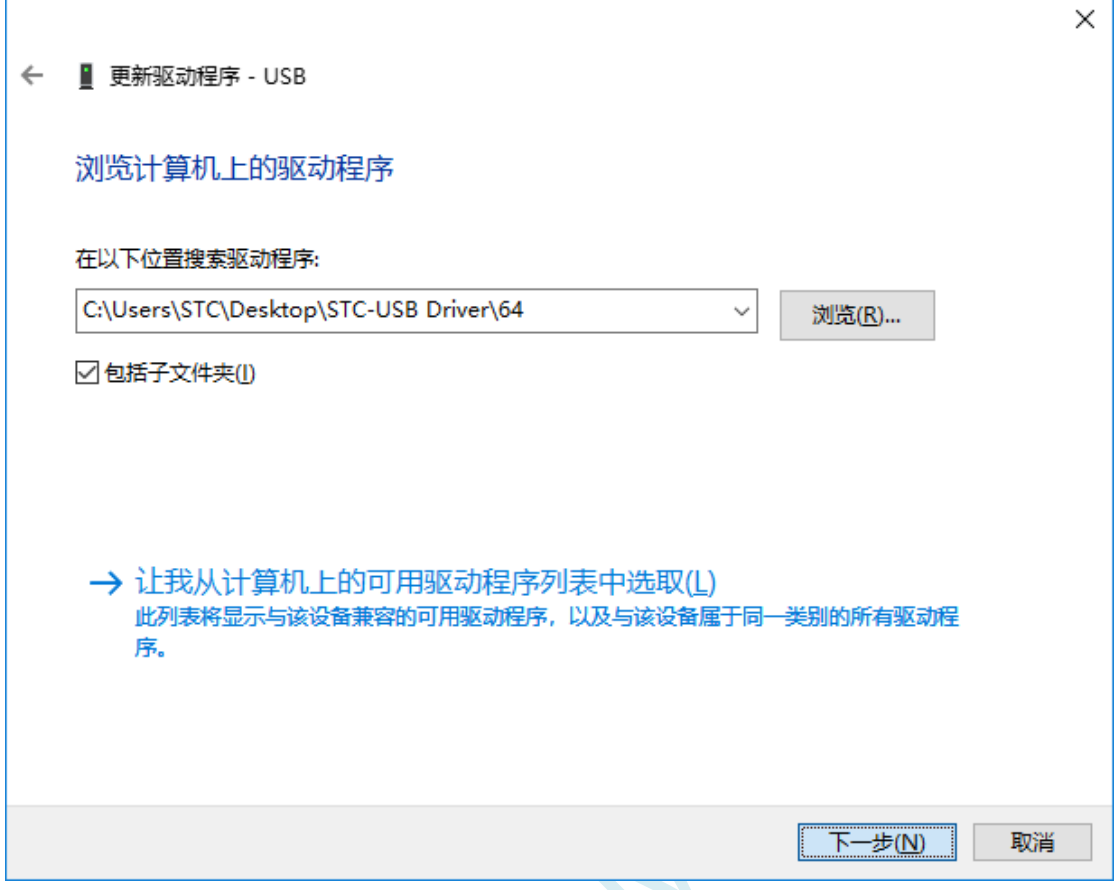

驱动安装的过程中,会弹出如下的警告画面,选择"始终安装此驱动程序软件"

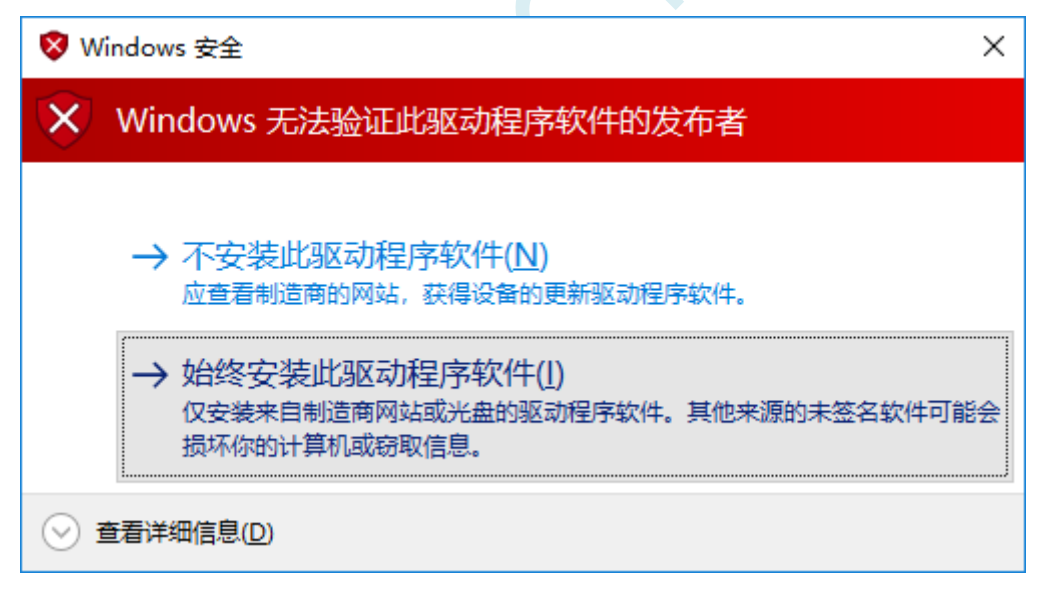

出现下面的画面时,驱动程序就安装成功了

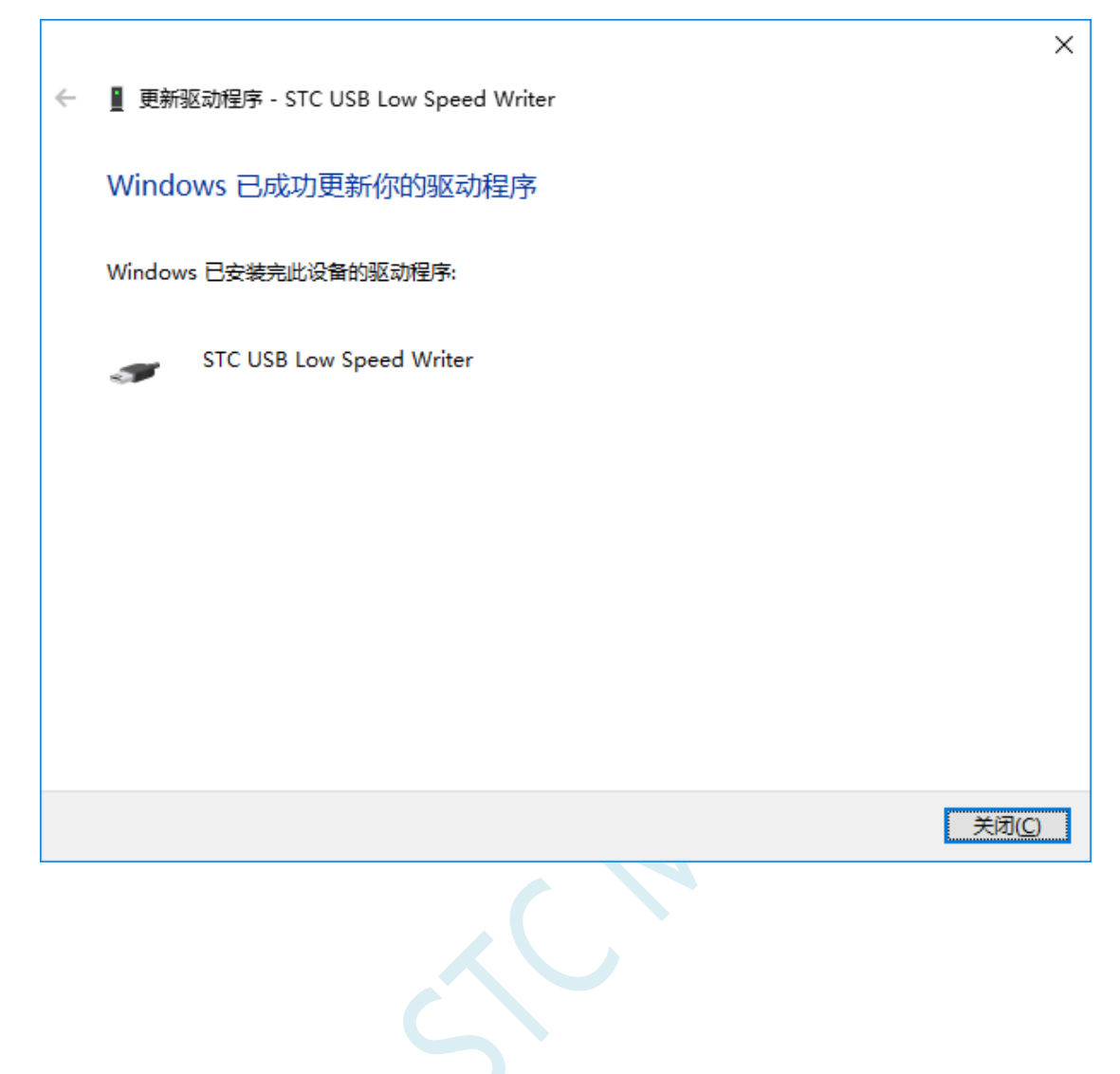

在回到 STC-ISP 的下载软件,此时"串口号"的下拉列表中已自动选择了 "STC USB Writer (USB1)", 即可使用 USB 进行 ISP 下载了

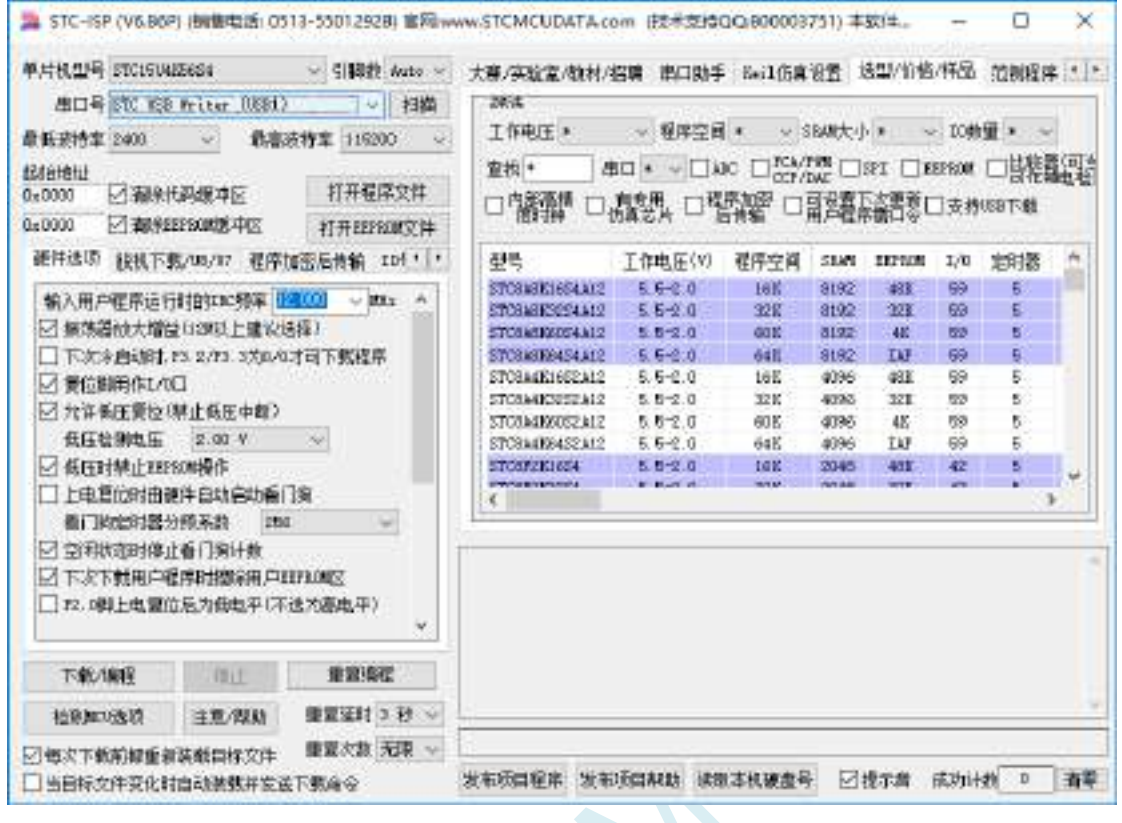

 $5C$ 

## 附录**F USB** 下载步骤演示

1、首先参考 P5.1.5 章的应用线路图连接好单片机,并将目标芯片的 P3.2 口连接到 Gnd, 然后将系统连 接到 PC 端的 USB 端口上。打开 ISP 下载软件,即可在下载软件的串口号中自动搜索到"STC USB Writer (USB1)"的 USB 设备

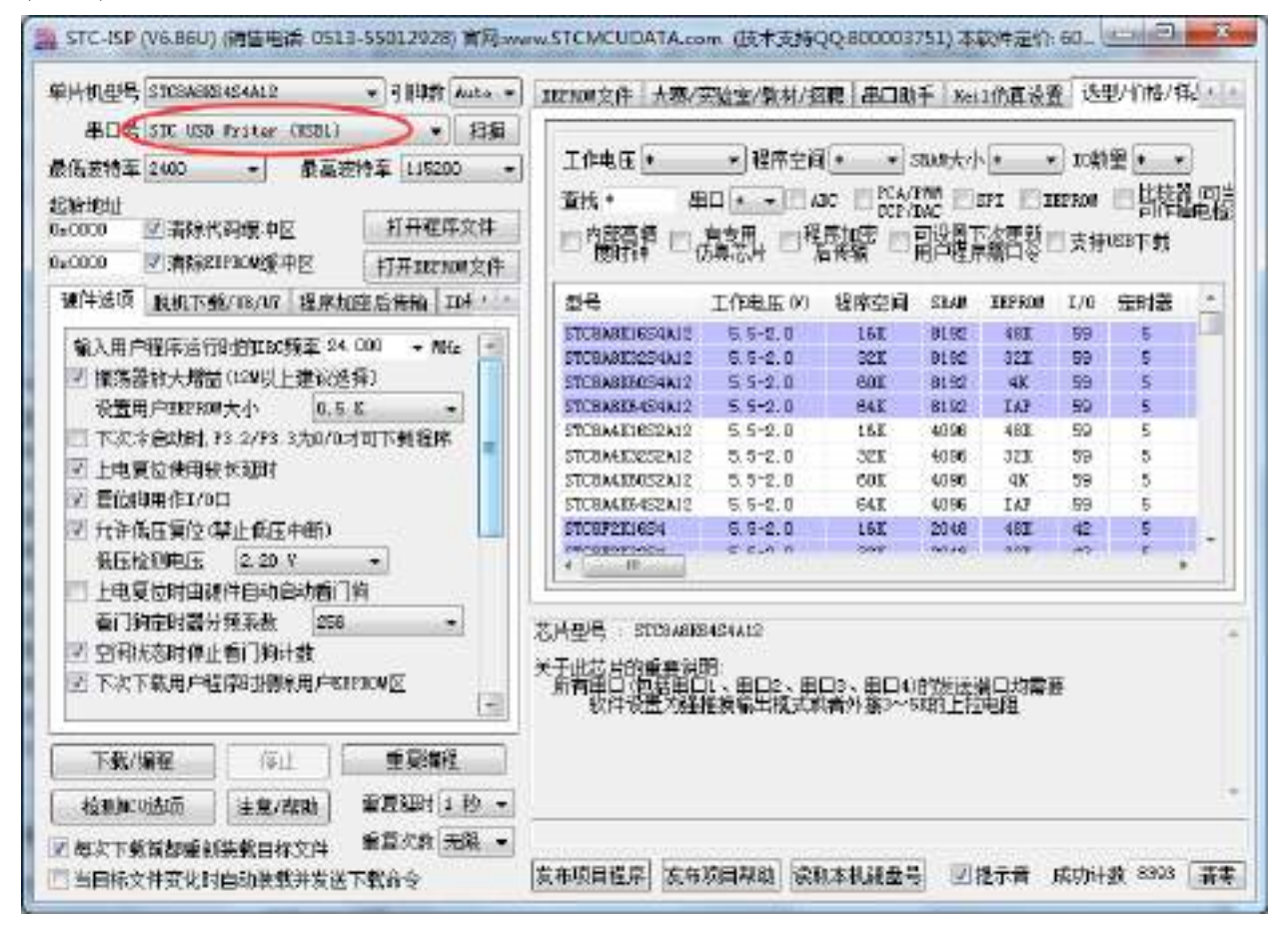

#### 2、打开用户代码程序

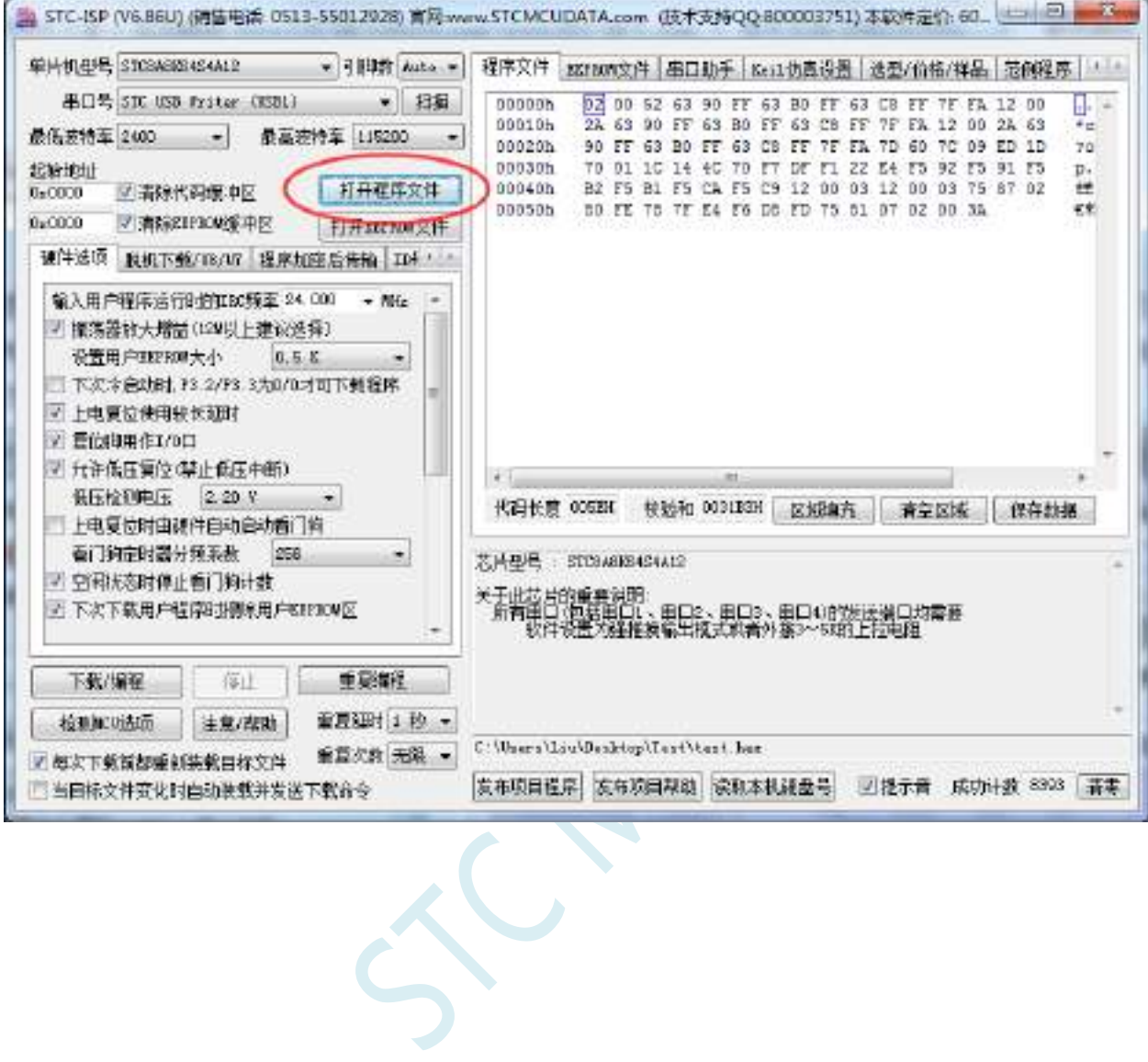

3、点击"下载/编程"按钮开始下载用户代码

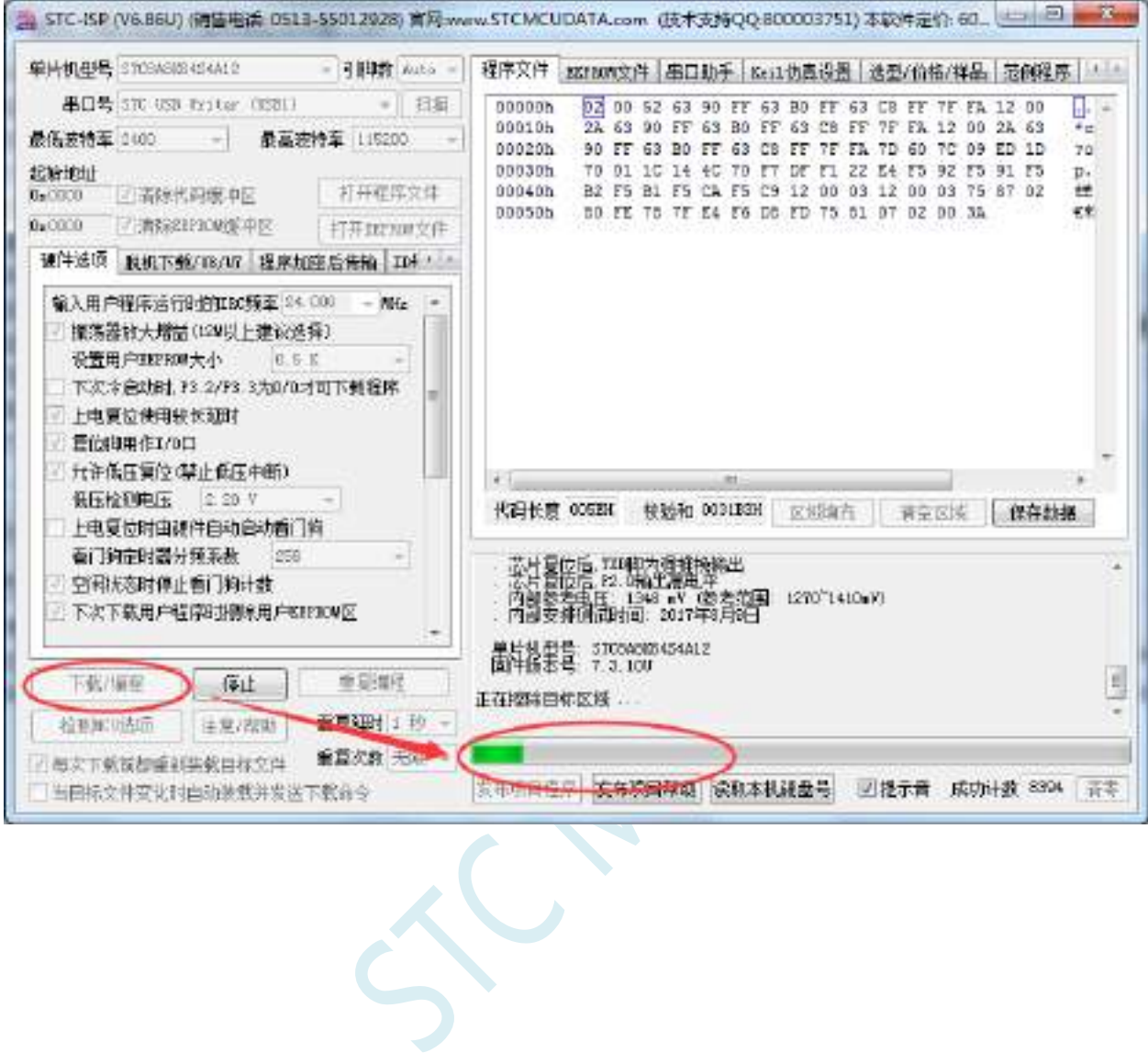

4、直到提示"操作成功",表示程序代码下载完成。

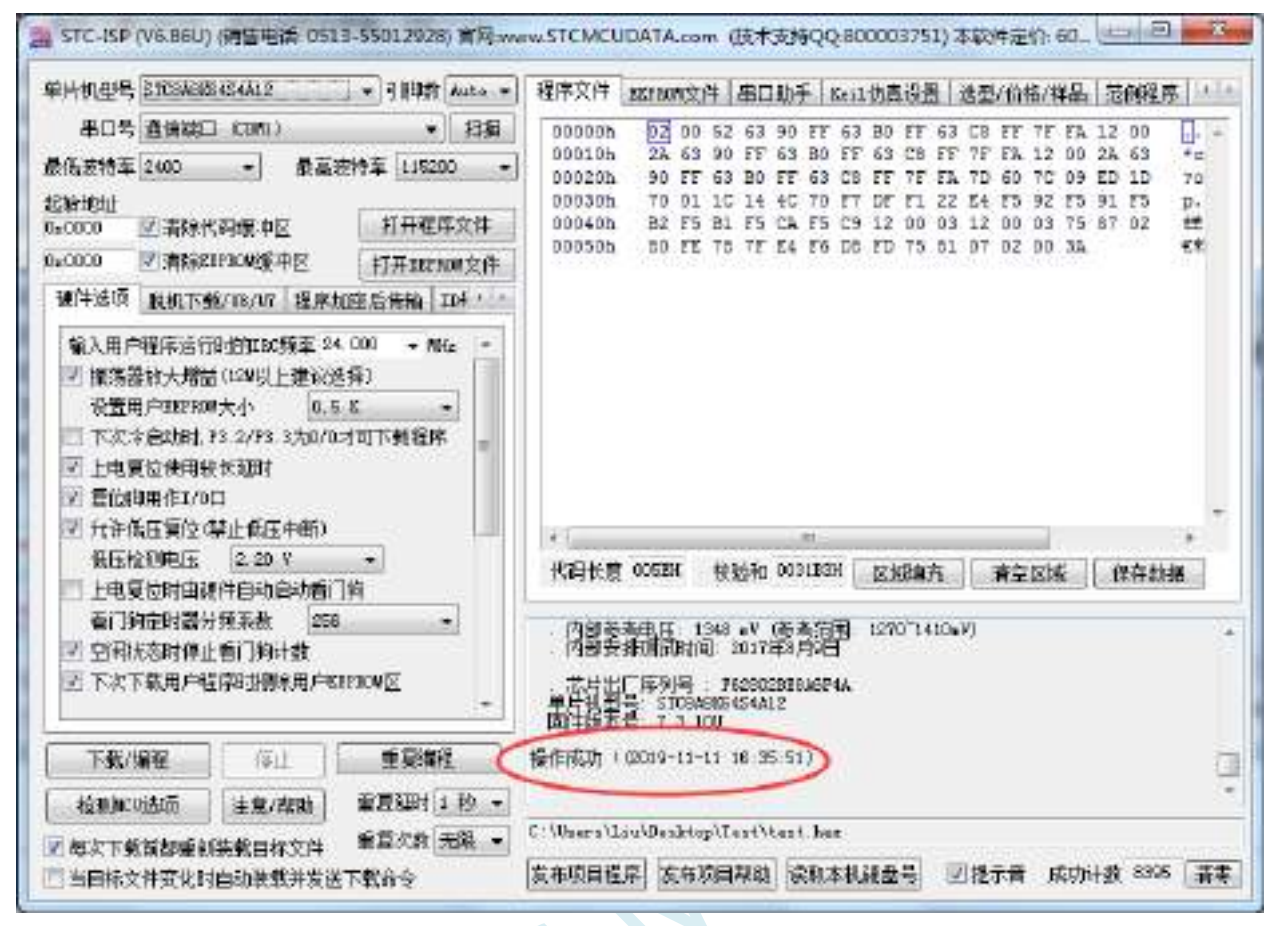

# 附录**G RS485** 自动控制或 **I/O** 口控制线路图

1、利用 USB 转串口连接电脑的 RS485 控制下载线路图(自动控制或 I/O 口控制)

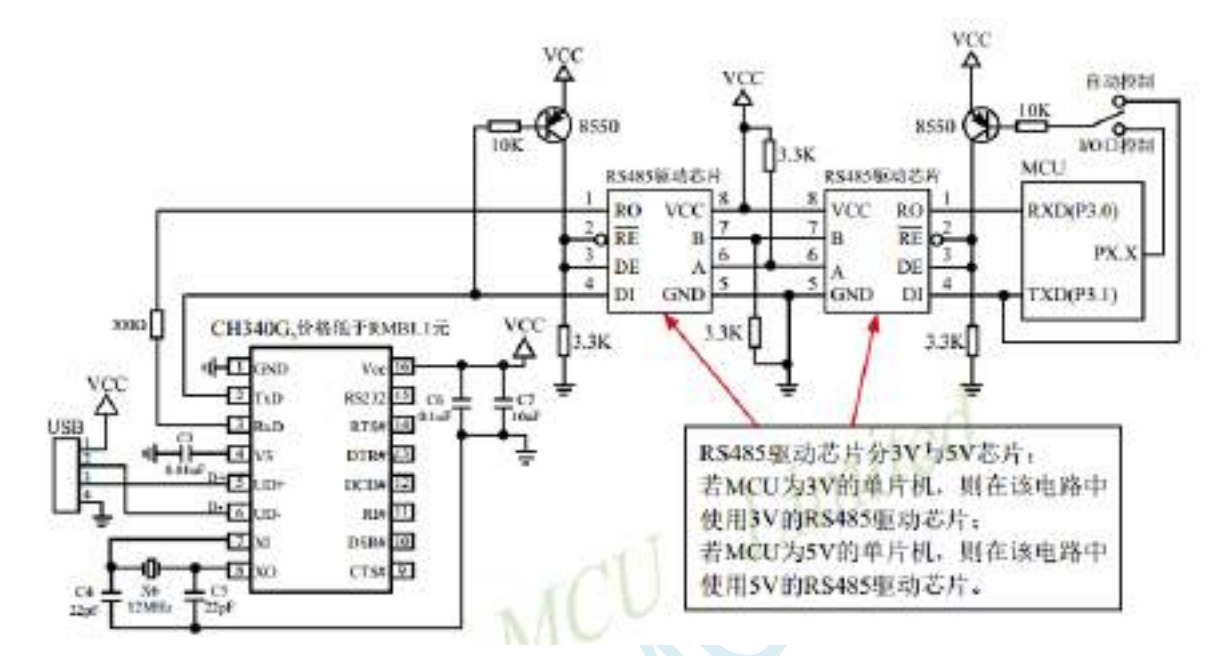

2、利用 RS232 转串口连接电脑的 RS485 控制下载线路图(自动控制或 I/O 口控制)

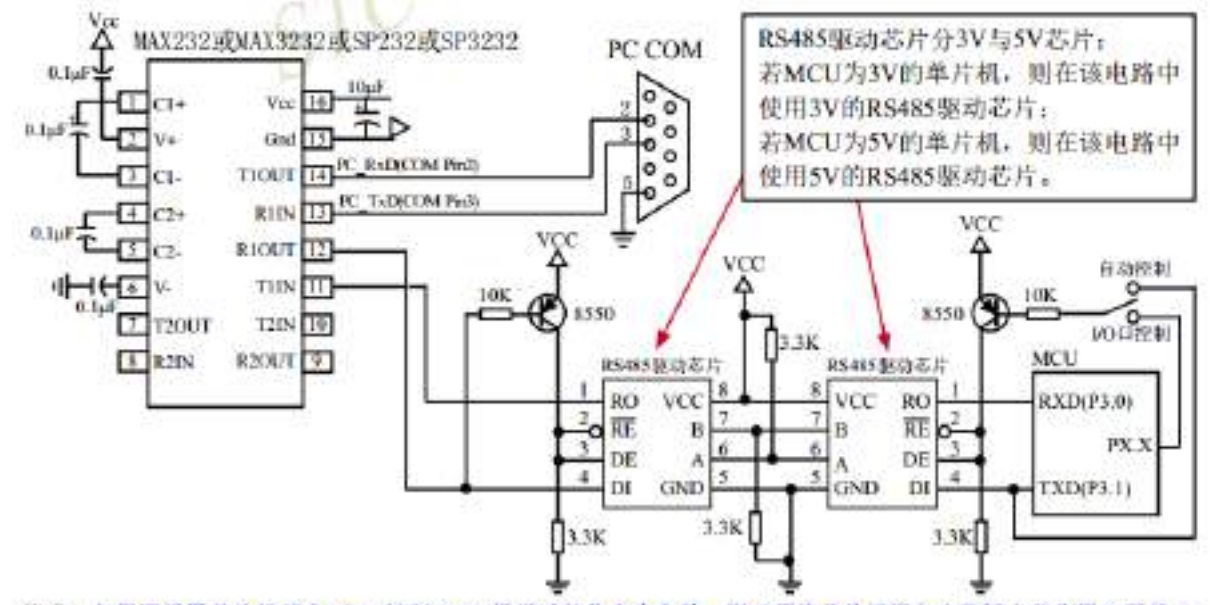

注意: 如果要设置单片机某个L/0口控制RS465发送或接收命令有效, 则必须将单片机焊入电路板之前先用I8下载工 具结合电脑ISP软件对该单片机进行"RS485控制"设置并烧录一下(如上节所述),否则将单片机实现不了 KS485控制功能。

建议用户将本节所述"RS485控制下载线路图(自动控制或1/0口控制)"设计到您的用户板上。

## 附录**H STC** 工具使用说明书

### **H.1** 概述

U8W/U8W-Mini 是一款集在线联机下载和脱机下载于一体的编程工具系列。STC 通用 USB 转串口工具则 是支持在线下载与在线仿真的编程工具。

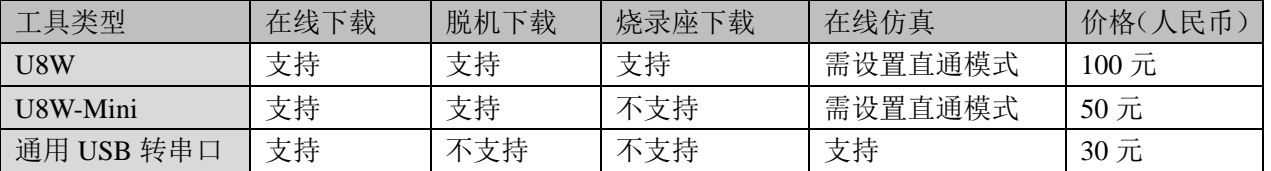

## H.2 系统可编程 (ISP) 流程说明

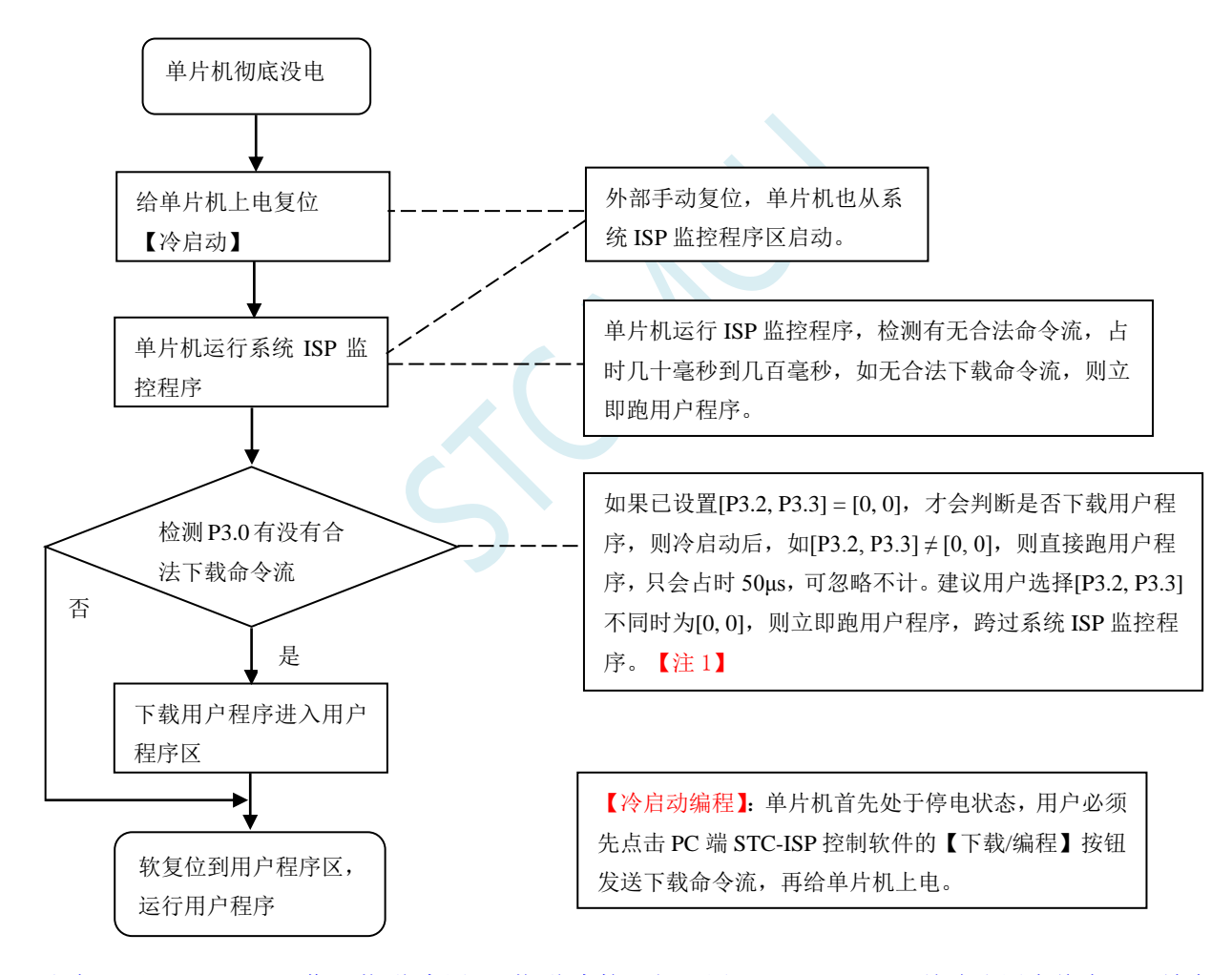

注意: 因 [P3.0, P3.1] 作下载/仿真用(下载/仿真接口仅可用 [P3.0, P3.1]), 故建议用户将串口 1 放在 P3.6/P3.7 或 P1.6/P1.7 , 若用户不想切换, 坚持使用 P3.0/P3.1 工作或作为串口 1 进行通信, 则务必在 下载程序时, 在软件上勾选"下次冷启动时, P3.2/P3.3 为 0/0 时才可以下载程序"。【注 1】 【注 1】:STC15,STC8 系列及以后新出的芯片的烧录保护引脚为 P3.2/P3.3,之前早期芯片的烧录保护 引脚为 P1.0/P1.1。

## **H.3 USB** 型联机**/**脱机下载工具 **U8W/U8W-Mini**

U8W/U8W-Min 的应用范围可支持 STC 目前的全部系列的 MCU, Flash 程序空间和 EEPROM 数据空间不 受限制。支持包括如下和即将推出的 STC 全系列芯片:

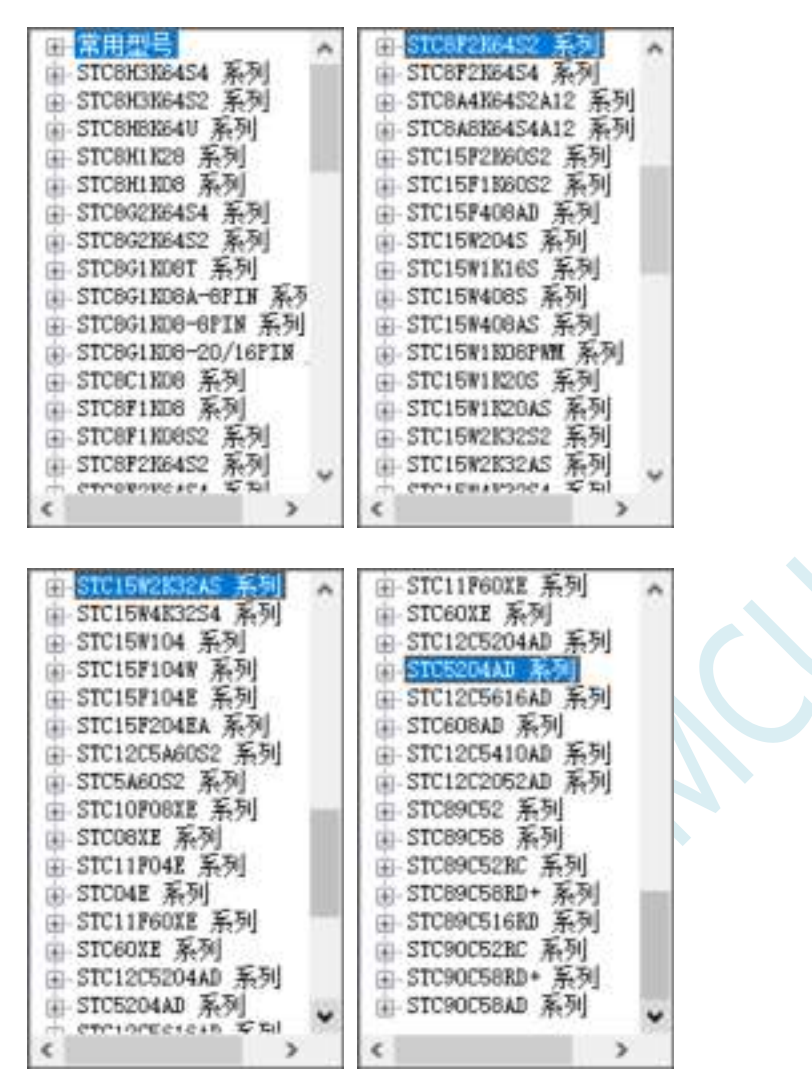

脱机下载工具可以在脱离电脑的情况下进行下载工作,可用于批量生产和远程升级。脱机下载板可支持 自动增量、下载次数限制以及用户程序加密后传输等多种功能。

下图为 U8W 工具的正反面图以及 U8W-Mini 的正反面图:

**STC8A8K64D4** 系列技术手册 官方网站**[: www.STCAI.com](http://www.stcai.com/)** 车规 **MCU** 设计公司 技术支持**: 19864585985** 选型顾问**: 13922805190**

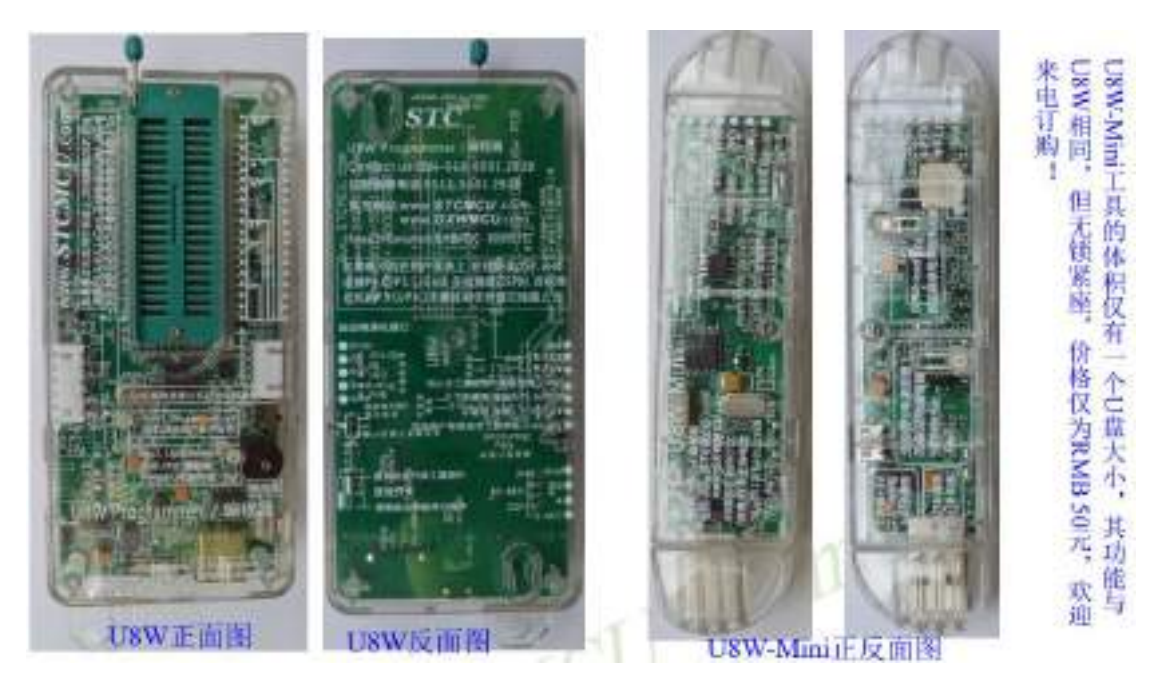

另外还有如下的一些线材与工具相搭配使用,如: (1)两头公的 USB 连接线(如下图左所示)及 USB-Micro 连接线(如下图右所示):

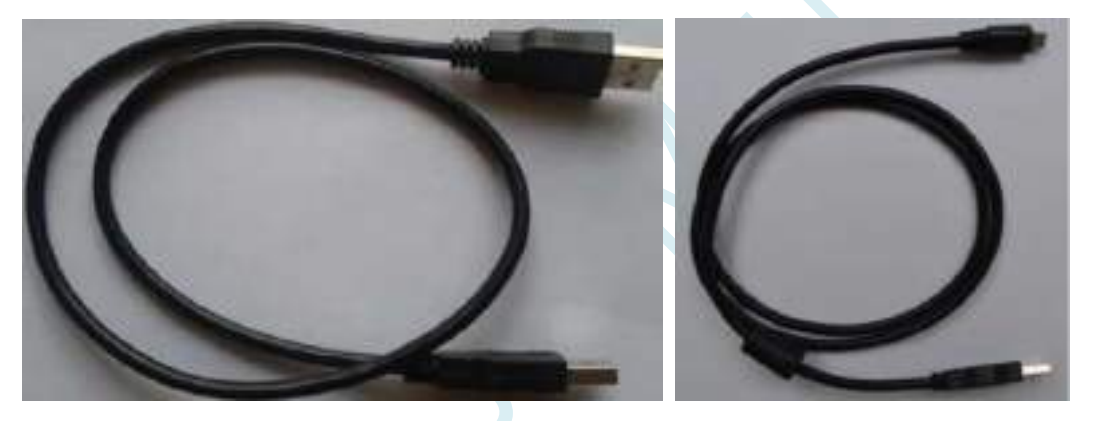

注意: 此 USB 线为我公司特别定制的 USB 加强线,可确保直接用 USB 供电时能够下载成功。而市面上 一些比较劣质的两头公的 USB 线,内阻太大而导致压降很大(如 USB 空载时的电压为 5.0V 左右, 当使 用劣质的 USB 线连接 U8W/U8W-Mini/U8/U8-Mini, 到我们的下载板上的电压可能降到 4.2V 或者更低, 从而导致芯片处于复位状态而无法成功下载)。

(2) U8W/U8W-Mini 与用户系统连接的下载连接线(即 U8W/U8W-Mini 与用户板上的目标单片机的连接线), 如 下图所示:

**STC8A8K64D4** 系列技术手册 官方网站**[: www.STCAI.com](http://www.stcai.com/)** 车规 **MCU** 设计公司 技术支持**: 19864585985** 选型顾问**: 13922805190**

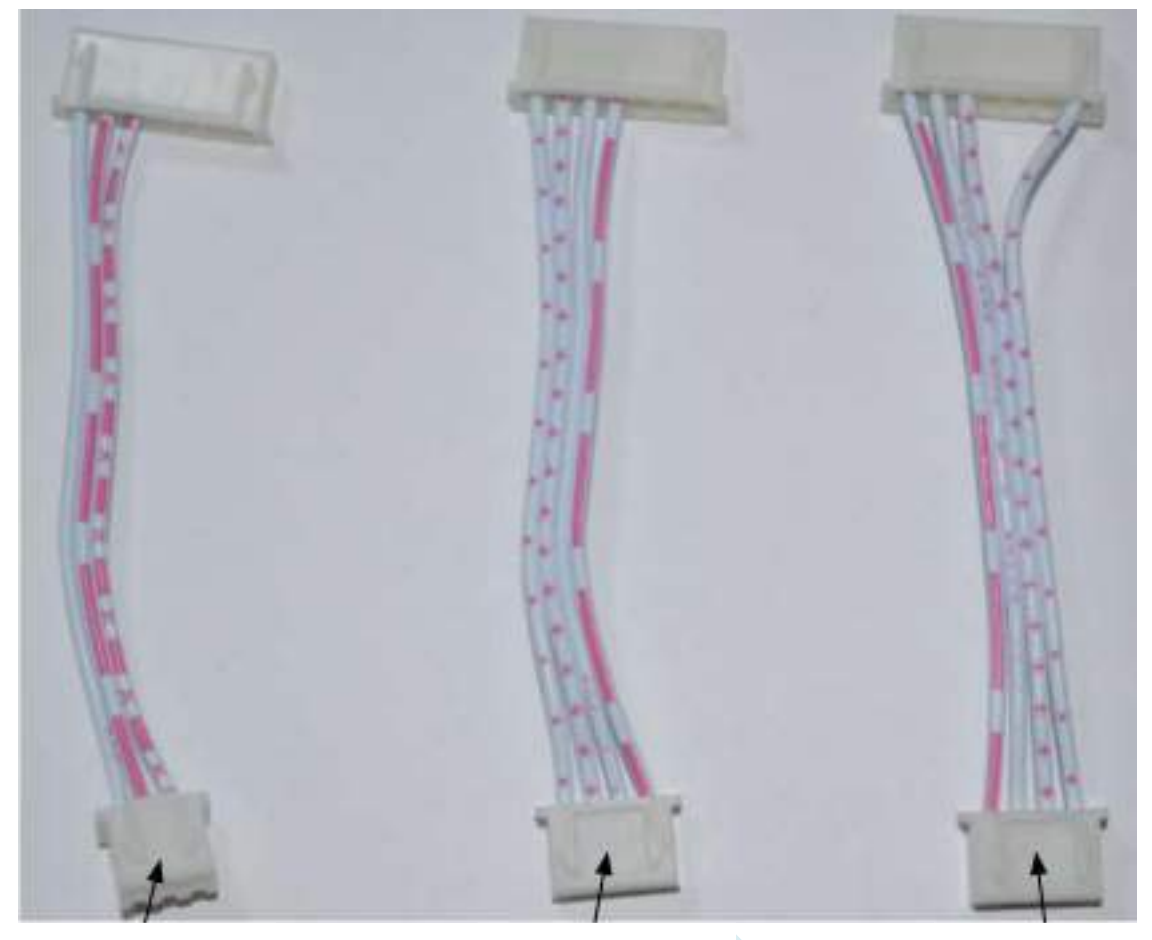

U8W/U8W-Mini 与 用户系统各自独立 供电的连接线

U8W/U8W-Mini 给 用户系统供电的连 接线

用户系统给 U8W/U8W-Mini 供电的连接线

## **H.3.1** 安装 **U8W/U8W-Mini** 驱动程序

U8W/U8W-Mini 下载板上使用了一颗 CH340 的 USB 转串口通用芯片。这样可以省去部分没有串口的电 脑必须额外买一个 USB 转串口工具才可下载的麻烦。但 CH340 和其它 USB 转串口工具一样,在使用之 前必须先安装驱动程序。

### 通过下载 **STC-ISP** 软件包获取驱动程序

以下是 STC 官网 (www. STCMCUDATA.com) 提供的 STC-ISP 软件包下载位置:

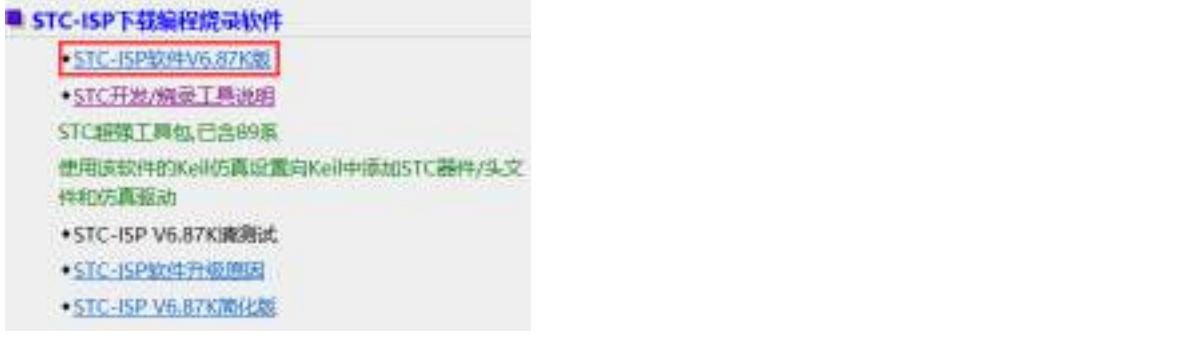

下载后进行解压, CH340 的驱动安装包路径 stc-isp-15xx-v6.87K\USB to UART Driver\CH340 CH341: i > 下载 > stc-isp-15xx-v6.87K > USB to UART Driver > CH340 CH341

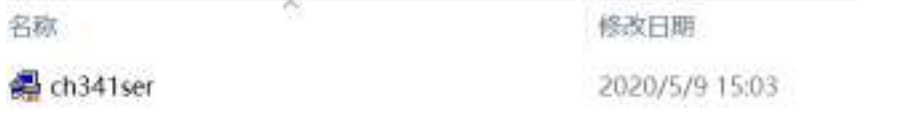

#### 通过 **STC** 的官方网站或在最新的 **STC-ISP** 下载软件中手动下载驱动程序

在 STC 的官方网站上或在最新的 STC-ISP 下载软件中手动下载驱动程序,驱动的下载链接为: U8 编程 器 USB 转串口驱动 ( http://www.stcmcu.com/STCISP/CH341SER.exe)。网站上及 STC-ISP 下载软件上 的驱动地址如下图所示:

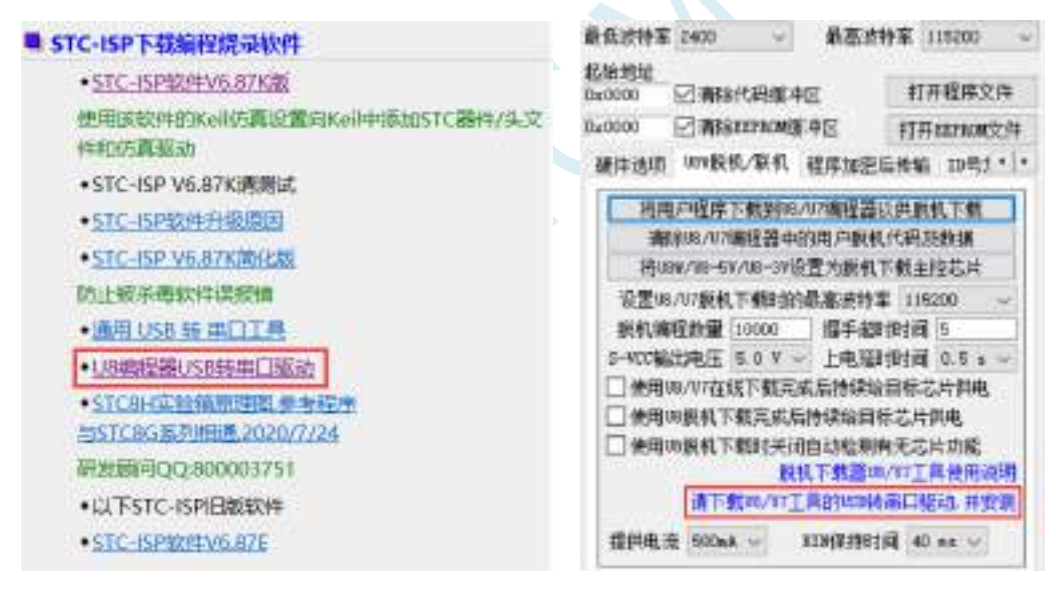

#### 安装 **U8W/U8W-Mini** 的驱动程序

驱动程序下载到本机后,直接双击可执行程序并运行,出现下图所示的界面,点击"安装"按钮开始自动安 装驱动:

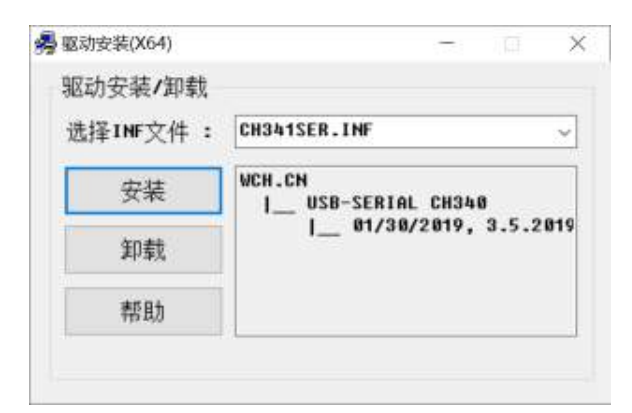

然后弹出驱动安装成功对话框,点击"确定"按钮完成安装:

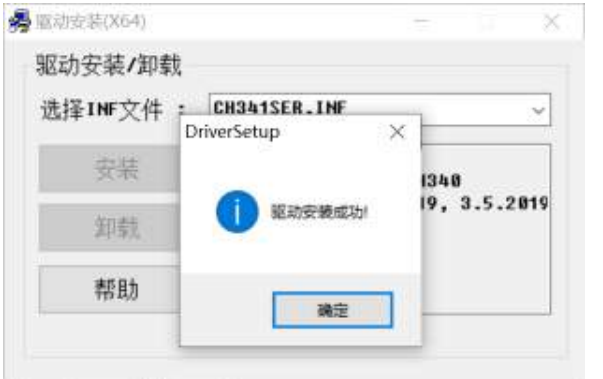

然后使用 STC 提供的 USB 连接线将 U8W/U8W-Mini 下载板连接到电脑, 打开电脑的设备管理器, 在 端口设备类下面,如果有类似"USB-SERIAL CH340 (COMx)"的设备,就表示 U8W/U8W-Mini 可以正常 使用了。如下图所示(不同的电脑,串口号可能会不同):

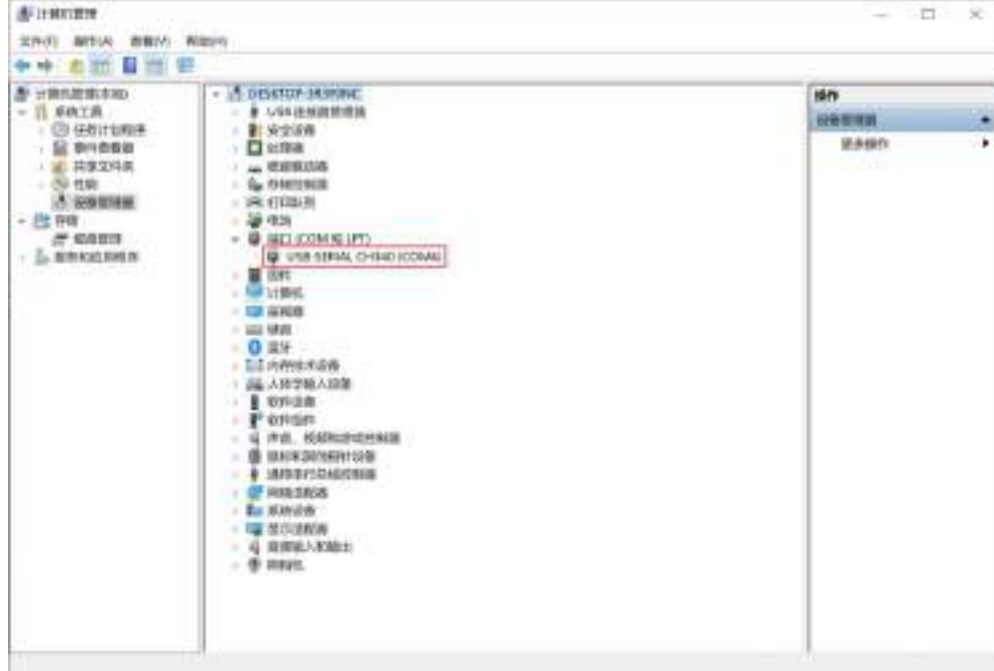

注意: 在后面使用 STC-ISP 下载软件时, 选择的串口号必须选择与此相对应的串口号, 如下图所示:

2 5TC-ISP (V6.87K) (時售电话: 0513-55012928) 官网:w

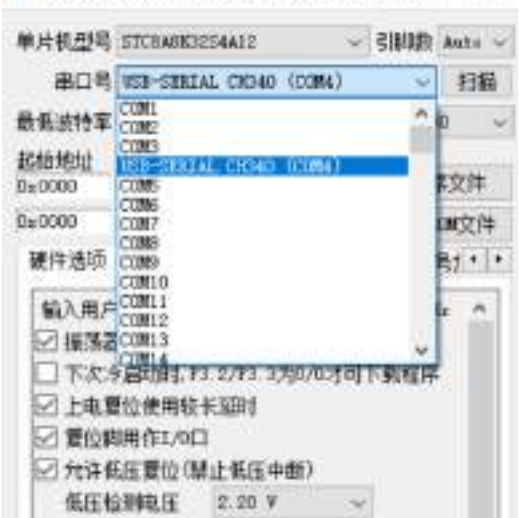

## **H.3.2 U8W** 的功能介绍

下面详细介绍 U8W 工具的各主要接口及功能:

如果单片机在用户系统上,在线烧录/ISP 时必 须连接 P3.0/P3.1/Gnd, 在线烧录/ISP 时, 目标 单片机的P3.0/P3.1不要连到任何其他线路上去

↘

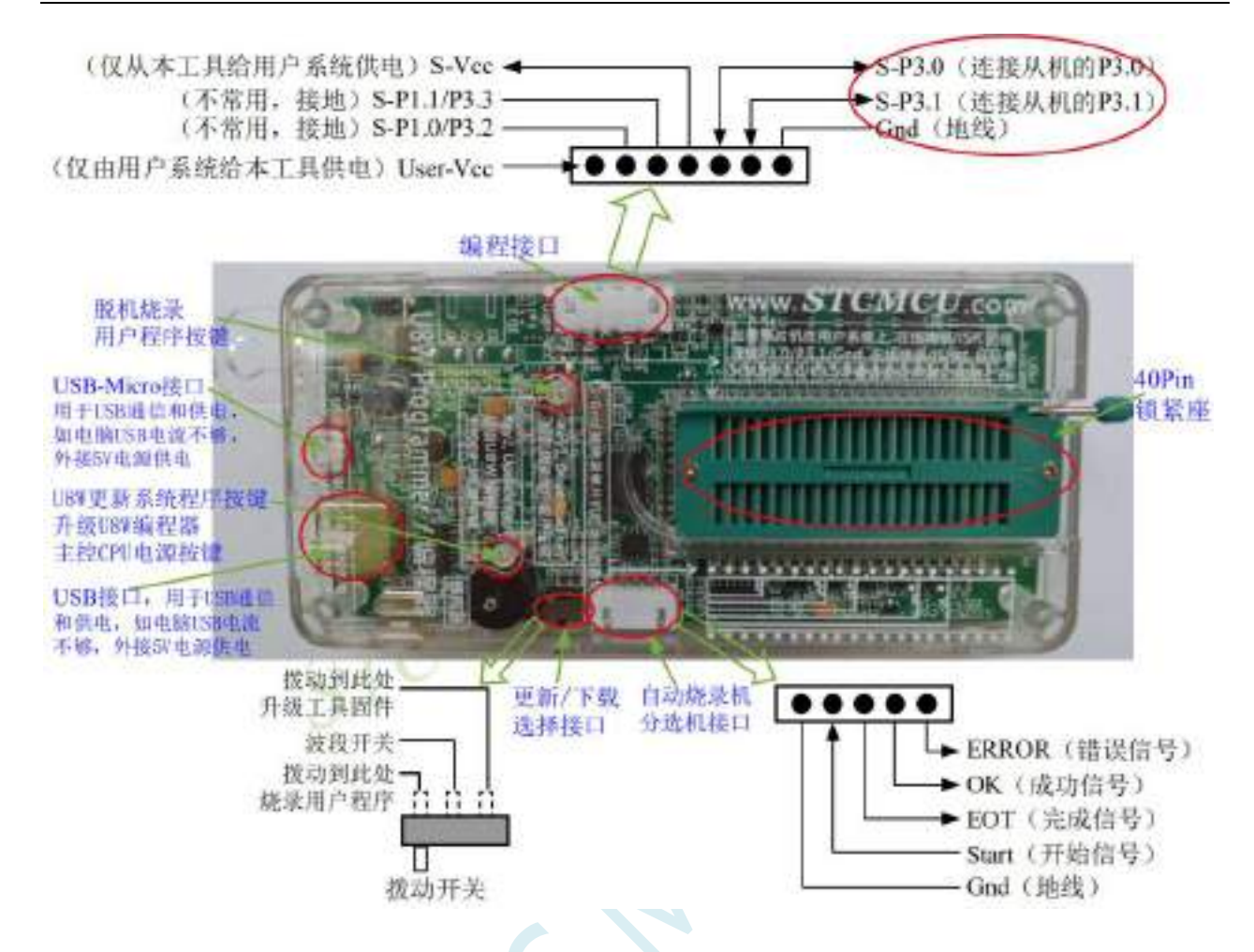

编程接口:根据不同的供电方式,使用不同的下载连接线连接 U8W 下载板和用户系统。 **U8W** 更新系统程序按键:用于更新 U8W 工具,当有新版本的 U8W 固件时,需要按下此按键对 U8W 的 主控芯片进行更新(注意:必须先将更新/下载选择接口上的拨动开关拨动到升级工具固件)。 脱机下载用户程序按钮:开始脱机下载按钮。首先 PC 将脱机代码下载到 U8W 板上,然后使用下载连接 线将用户系统连接到 U8W,再按下此按钮即可开始脱机下载(每次上电时也会立即开始下载用户代码)。 更新/下载选择接口:当需要对 U8W 的底层固件进行升级时,需将此拨动开关拨到升级工具固件处,当 需通过 U8W 对目标芯片进行烧录程序,则需将拨动开关拨到烧录用户程序处。

(拨动开关连接方式请参考上图)

自动烧录机/分选机接口: 是用于控制自动烧录机/分选机进行自动生产的控制接口。

## **H.3.3 U8W** 的在线联机下载使用说明

### 目标芯片安装于 **U8W** 锁紧座上并由 **U8W** 连接电脑进行在线联机下载

首先使用 STC 提供的 USB 连接线将 U8W 连接电脑, 再将目标单片机按如下图所示的方向安装在 U8W 上:
**STC8A8K64D4** 系列技术手册 官方网站**[: www.STCAI.com](http://www.stcai.com/)** 车规 **MCU** 设计公司 技术支持**: 19864585985** 选型顾问**: 13922805190**

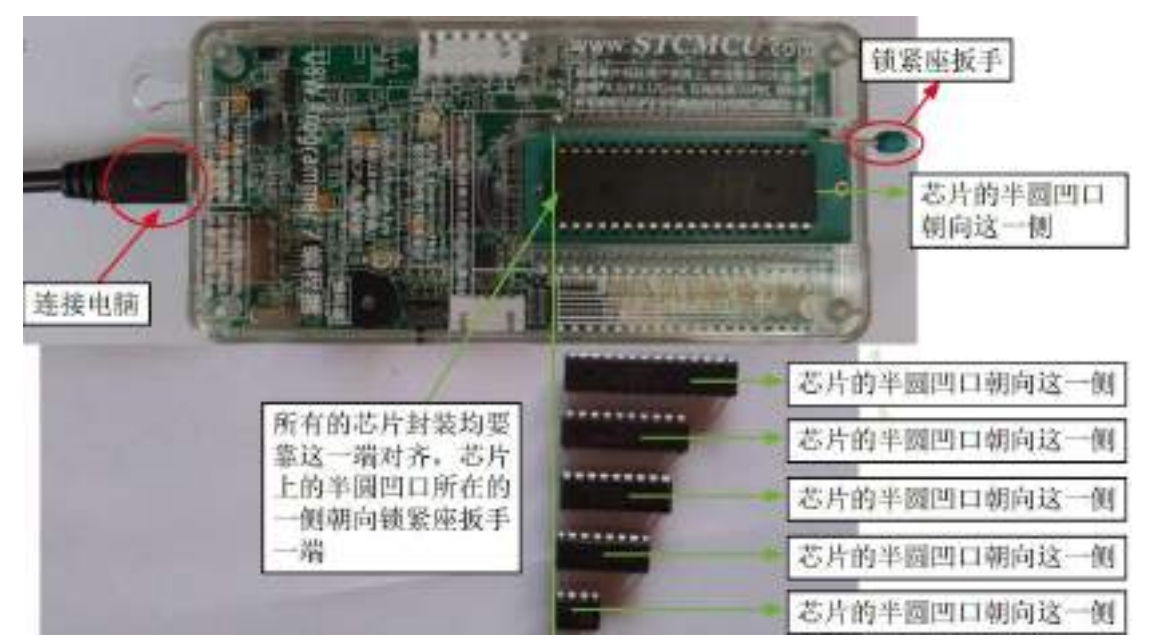

然后使用 STC-ISP 下载软件下载程序,步骤如下:

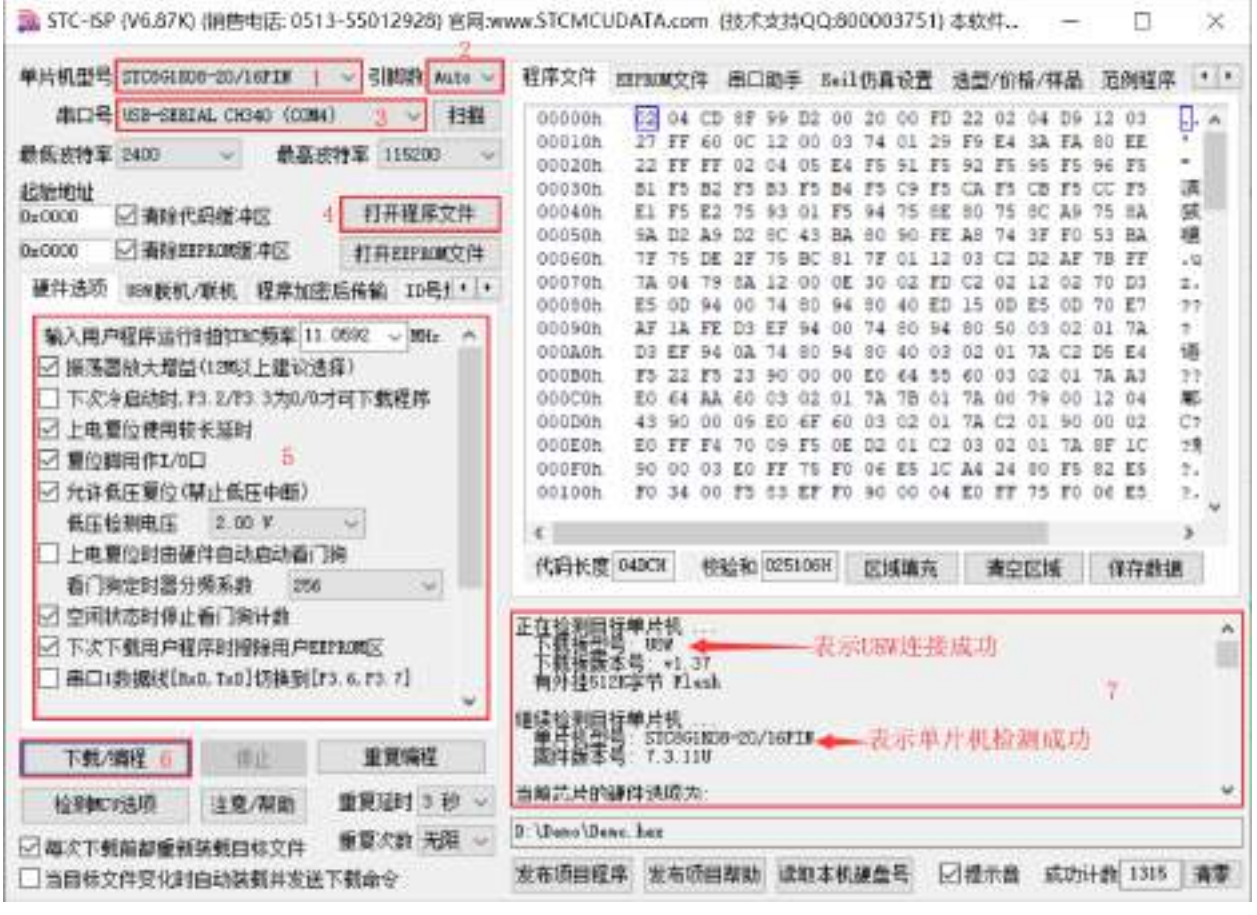

- 1 选择单片机型号;
- 2 选择引脚数,芯片直接安装于 U8W 上下载时,一定要注意选择正确的引脚数,否则将会下载失败;
- 3 选择 U8W 所对应的串口号;
- 4 打开目标文件 (HEX 格式或者 BIN 格式):
- 5 设置硬件选项;
- 6 点击"下载/编程"按钮开始烧录;
- 7 显示烧录过程的步骤信息,烧录完成提示"操作成功!"。

当信息框中有输出下载板的版本号信息以及外挂 Flash 的相应信息时,表示已正确检测到 U8W 下载工具。

**STC8A8K64D4** 系列技术手册 官方网站**[: www.STCAI.com](http://www.stcai.com/)** 车规 **MCU** 设计公司 技术支持**: 19864585985** 选型顾问**: 13922805190**

下载的过程中, U8W 下载工具上的 4 个 LED 会以跑马灯的模式显示。下载完成后,若下载成功, 则 4 个 LED 会同时亮、同时灭;若下载失败,则 4 个 LED 全部不亮。

建议用户用最新版本的 STC-ISP 下载软件(请随时留意 STC 官方网站 http://www.STCMCUDATA.com 中 STC-ISP 下载软件的更新,强烈建议用户在官方网站 http://www.STCMCUDATA.com 中下载最新版本的 软件使用)。

### 目标芯片通过用户系统引线连接 **U8W** 并由 **U8W** 连接电脑进行在线联机下载

首先使用 STC 提供的 USB 连接线将 U8W 连接电脑, 再将 U8W 通过下载线与用户系统的目标单片 机相连接, 连接方式如下图所示:

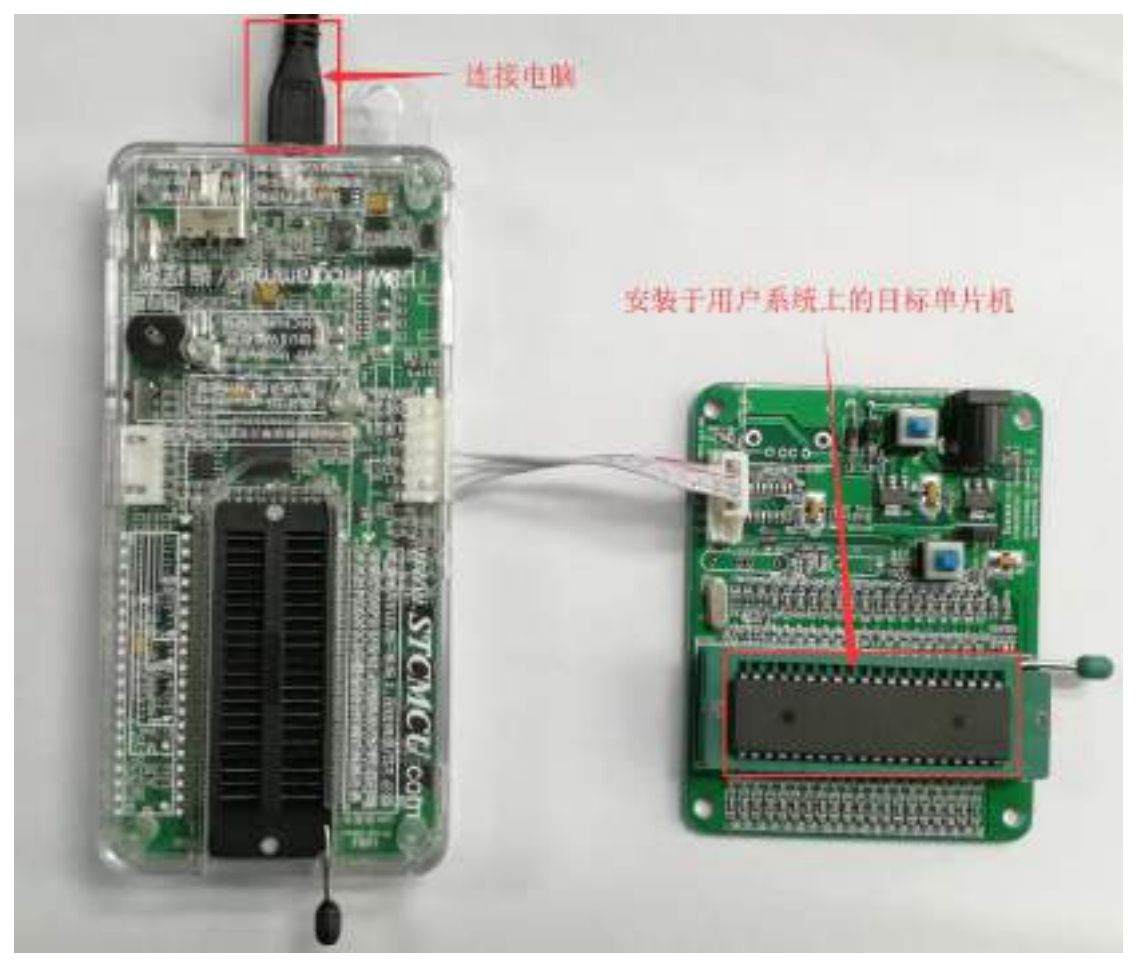

然后使用 STC-ISP 下载软件下载程序,步骤如下:

- 1. 选择单片机型号;
- 2. 选择 U8W 所对应的串口号;
- 3. 打开目标文件(HEX 格式或者 BIN 格式);
- 4. 设置硬件选项;
- 5. 点击"下载/编程"按钮开始烧录;
- 6. 显示烧录过程的步骤信息,烧录完成提示"操作成功!"。

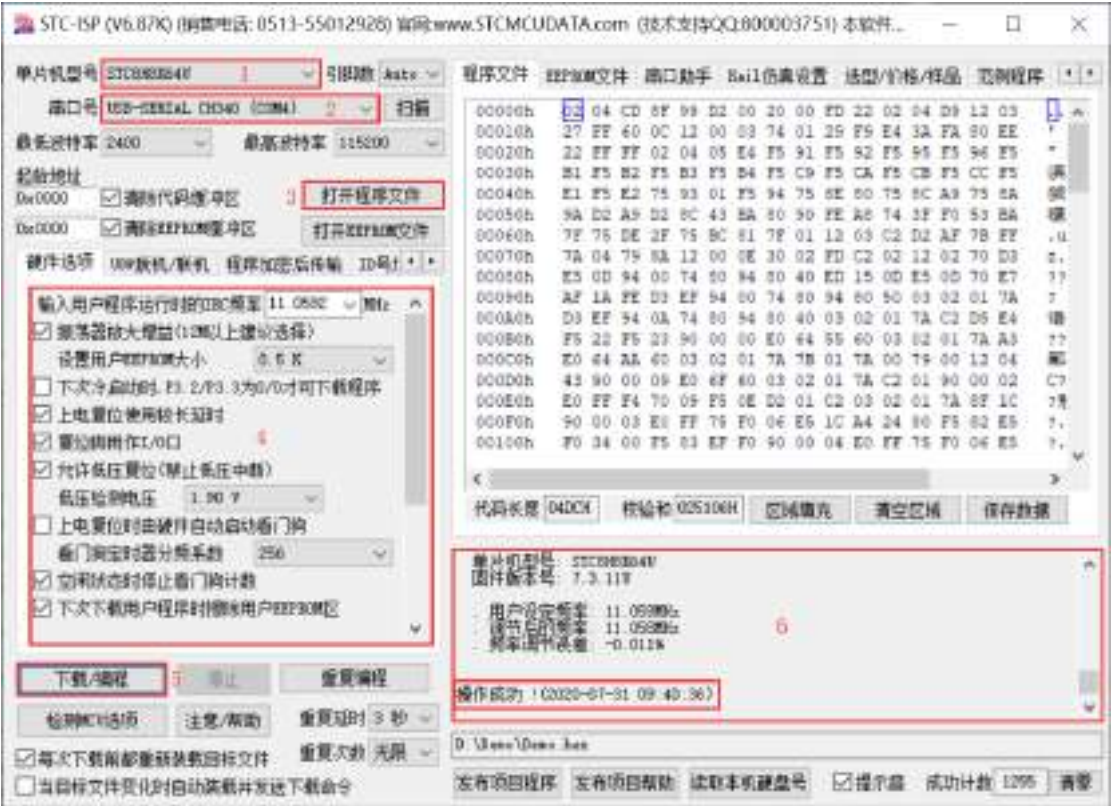

当信息框中有输出下载板的版本号信息以及外挂 Flash 的相应信息时,表示已正确检测到 U8W 下载工具。 下载的过程中, U8W 下载工具上的 4 个 LED 会以跑马灯的模式显示。下载完成后,若下载成功, 则 4 个 LED 会同时亮、同时灭;若下载失败,则 4 个 LED 全部不亮。

建议用户用最新版本的 STC-ISP 下载软件(请随时留意 STC 官方网站 http://www.STCMCUDATA.com 中 STC-ISP 下载软件的更新,强烈建议用户在官方网站 http://www.STCMCUDATA.com 中下载最新版本的 软件使用)。

# **H.3.4 U8W** 的脱机下载使用说明

### 目标芯片安装于 **U8W** 座锁紧上并通过 **USB** 连接电脑给 **U8W** 供电进行脱机下载

使用 USB 给 U8W 供电从而进行脱机下载的步骤如下:

(1) 使用 STC 提供的 USB 连接线将 U8W 下载板连接到电脑, 如下图:

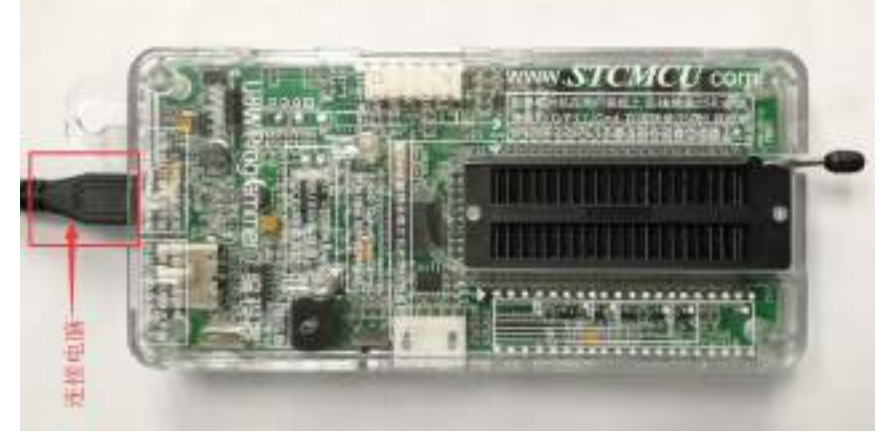

(2) 在 STC-ISP 下载软件中按如下图所示的步骤进行设置:

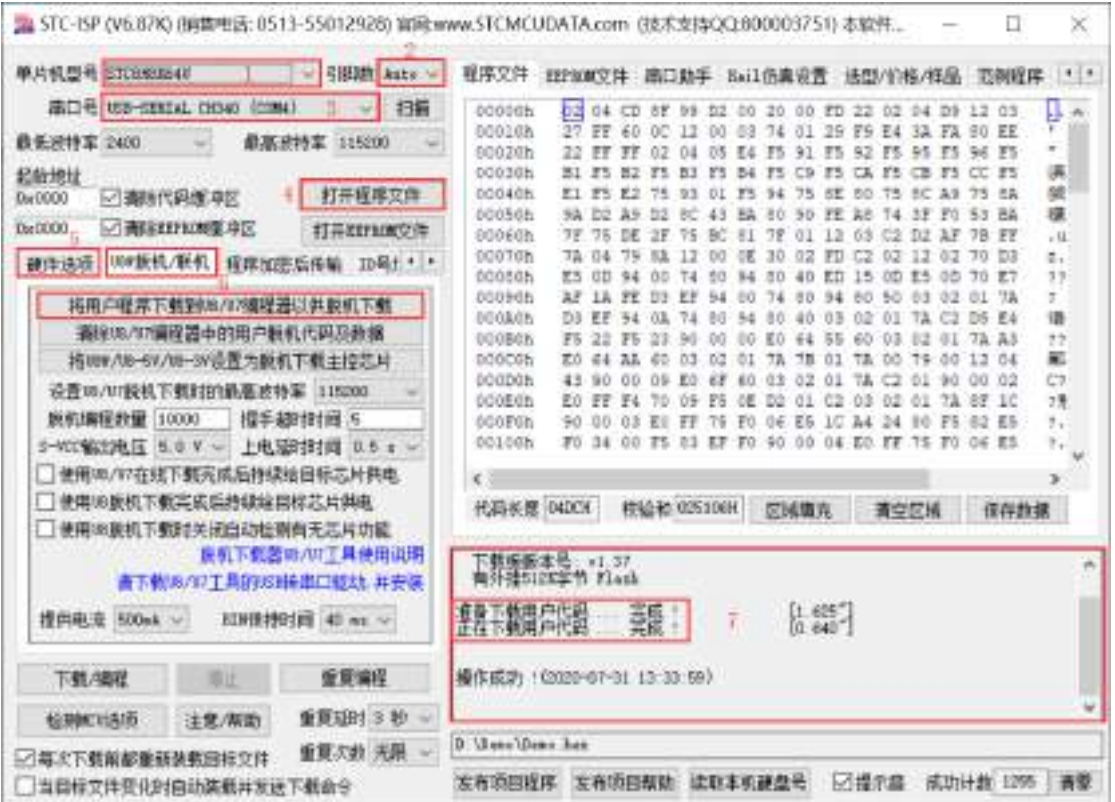

- 1. 选择单片机型号;
- 2. 选择引脚数,芯片直接安装于 U8W 上下载时,一定要注意选择正确的引脚数,否则将会下载失败;
- 3. 选择 U8W 所对应的串口号;
- 4. 打开目标文件(HEX 格式或者 BIN 格式);
- 5. 设置硬件选项;
- 6. 选择"U8W 脱机/联机"标签,设置脱机编程选项,注意 S-VCC 输出电压与目标芯片工作电压匹配; 点击"将用户程序下载到 U8/U7 编程器以供脱机下载"按钮;
- 7. 显示设置过程的步骤信息,设置完成提示"操作成功!"。

按照上图的步骤,操作完成后,若下载成功则表示用户代码和相关的设置选项都已下载到 U8W 下载工 具中。

建议用户用最新版本的 STC-ISP 下载软件(请随时留意 STC 官方网站 http://www.STCMCUDATA.com 中 STC-ISP 下载软件的更新,强烈建议用户在官方网站 http://www.STCMCUDATA.com 中下载最新版本的 软件使用)。

(3)再将目标单片机如下图所示的方向放在 U8W 下载工具, 如下图所示:

**STC8A8K64D4** 系列技术手册 官方网站**[: www.STCAI.com](http://www.stcai.com/)** 车规 **MCU** 设计公司 技术支持**: 19864585985** 选型顾问**: 13922805190**

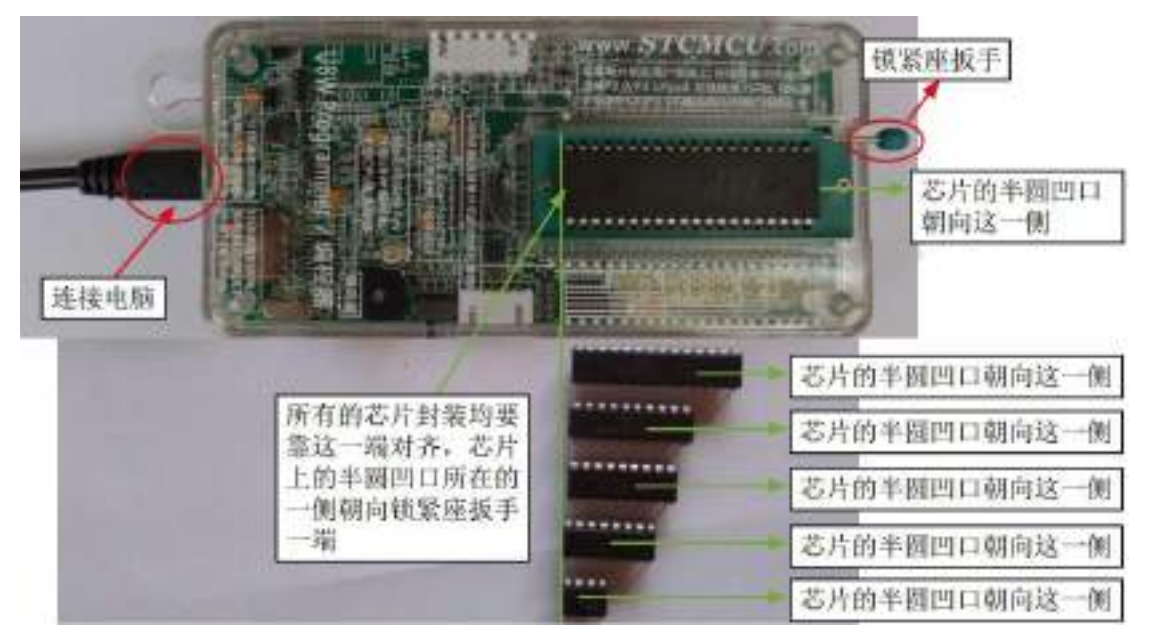

(4) 然后按下如下图所示的按钮后松开, 即可开始脱机下载:

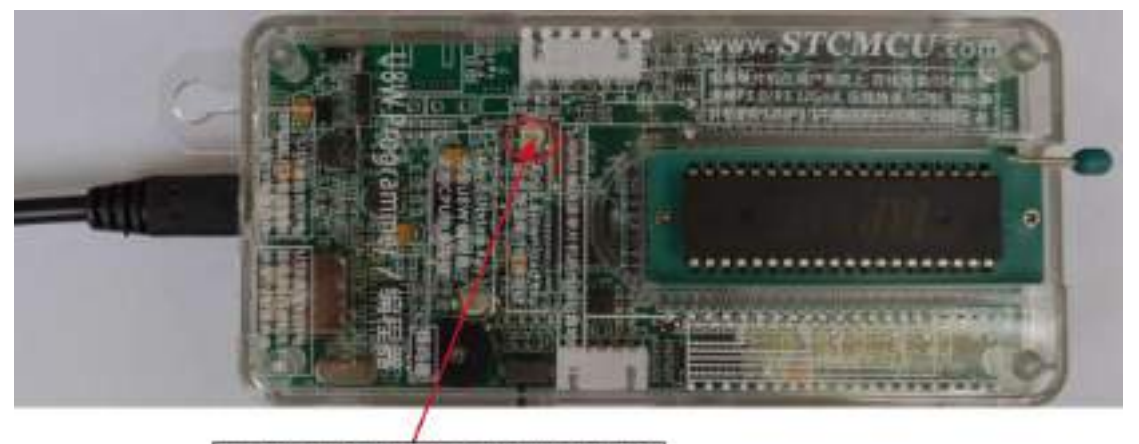

|按下此按钮后松开, 开始脱机下载

下载的过程中,U8W 下载工具上的 4 个 LED 会以跑马灯的模式显示。下载完成后,若下载成功,则 4 个 LED 会同时亮、同时灭;若下载失败,则 4 个 LED 全部不亮。

#### 脱机下载即插即用烧录功能介绍:

- 1. 以上步骤完成(1)、(2)步之后 U8W 连接电脑上电时默认处于即插即用烧录状态;
- 2. 按照第(3)步指示将芯片放入烧录座,在锁紧座扳手的同时,U8W 会自动开始烧录;
- 3. 通过指示灯显示烧录过程跟烧录结果;
- 4. 烧录完成后松开座扳手,取出芯片;
- 5. 重复 2,3,4 步骤可进行连续烧录,省掉按按钮触发烧录的动作。

### 目标芯片由用户系统引线连接 **U8W** 并通过 **USB** 连接电脑给 **U8W** 供电进行脱机下载

使用 USB 给 U8W 供电从而进行脱机下载的步骤如下:

(1) 使用 STC 提供的 USB 连接线将 U8W 下载板连接到电脑, 如下图:

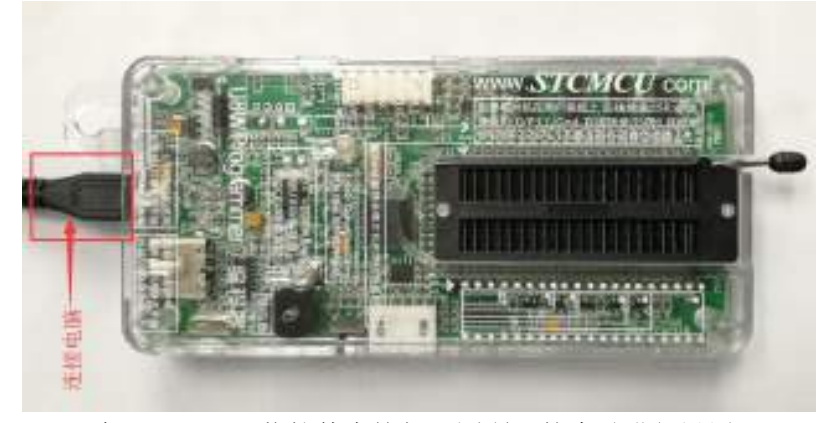

(2) 在 STC-ISP 下载软件中按如下图所示的步骤进行设置:

建议用户用最新版本的 STC-ISP 下载软件(请随时留意 STC 官方网站 http://www.STCMCUDATA.com 中 STC-ISP 下载软件的更新,强烈建议用户在官方网站 http://www.STCMCUDATA.com 中下载最新版本的 软件使用)。

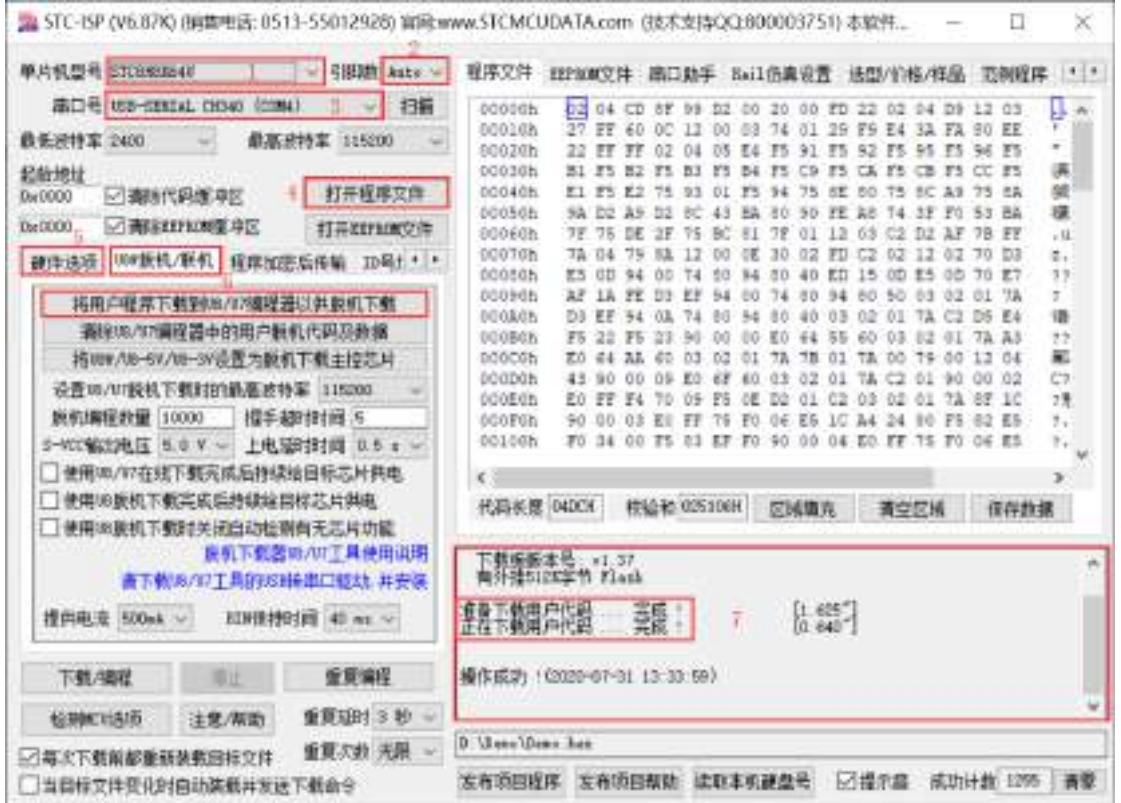

- 1. 选择单片机型号;
- 2. 选择引脚数,芯片直接安装于 U8W 上下载时,一定要注意选择正确的引脚数,否则将会下载失败;
- 3. 选择 U8W 所对应的串口号;
- 4. 打开目标文件 (HEX 格式或者 BIN 格式);
- 5. 设置硬件选项;
- 6. 选择"U8W 脱机/联机"标签,设置脱机编程选项,注意 S-VCC 输出电压与目标芯片工作电压匹配; 点击"将用户程序下载到 U8/U7 编程器以供脱机下载"按钮;
- 7. 显示设置过程的步骤信息,设置完成提示"操作成功!"。

按照上图的步骤,操作完成后,若下载成功则表示用户代码和相关的设置选项都已下载到 U8W 下载工 具中。

(3)然后使用连接线连接电脑、将 U8W 下载工具以及用户系统(目标单片机)如下图所示的方式连接起 来,并按下图所示的按钮后松开,即可开始脱机下载:

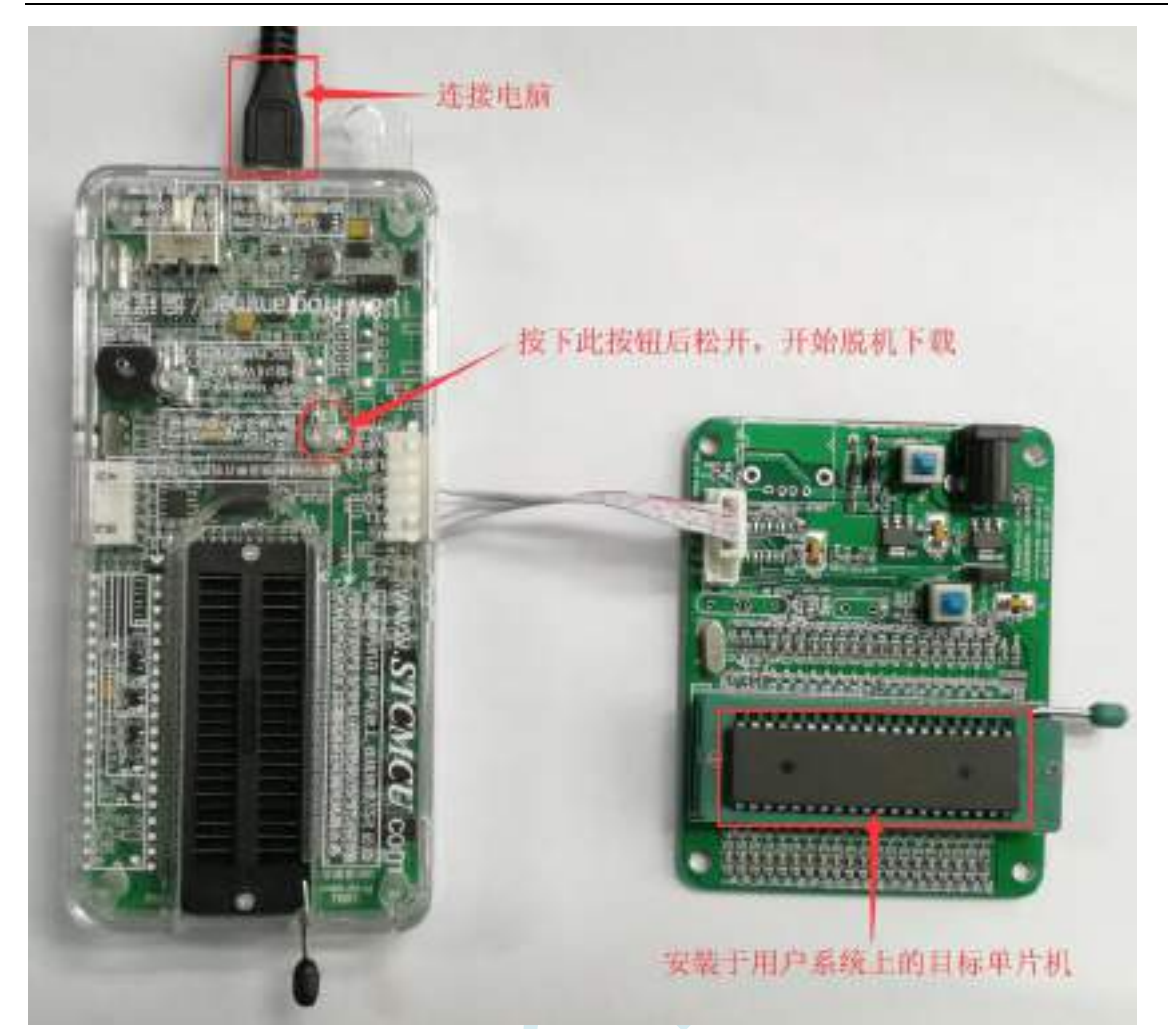

下载的过程中, U8W 下载工具上的 4 个 LED 会以跑马灯的模式显示。下载完成后,若下载成功, 则 4 个 LED 会同时亮、同时灭;若下载失败,则 4 个 LED 全部不亮。

## 目标芯片由用户系统引线连接 **U8W** 并通过用户系统给 **U8W** 供电进行脱机下载

(1) 首先使用 STC 提供的 USB 连接线将 U8W 下载板连接到电脑, 如下图:

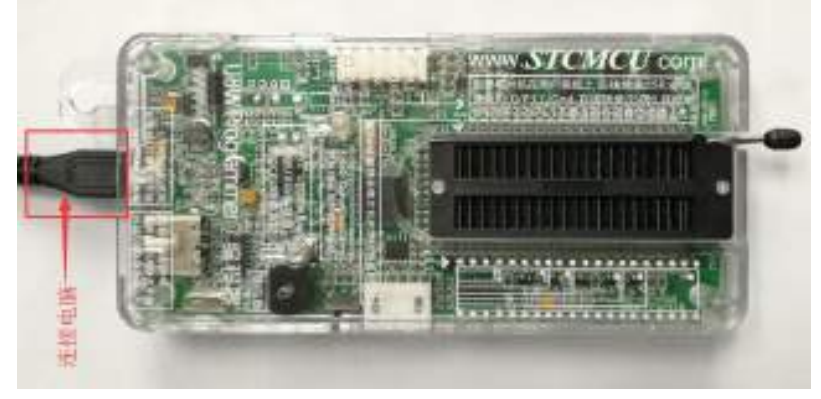

(2) 在 STC-ISP 下载软件中按如下图所示的步骤进行设置:

建议用户用最新版本的 STC-ISP 下载软件(请随时留意 STC 官方网站 http://www.STCMCUDATA.com 中 STC-ISP 下载软件的更新,强烈建议用户在官方网站 http://www.STCMCUDATA.com 中下载最新版本的

#### 软件使用)。

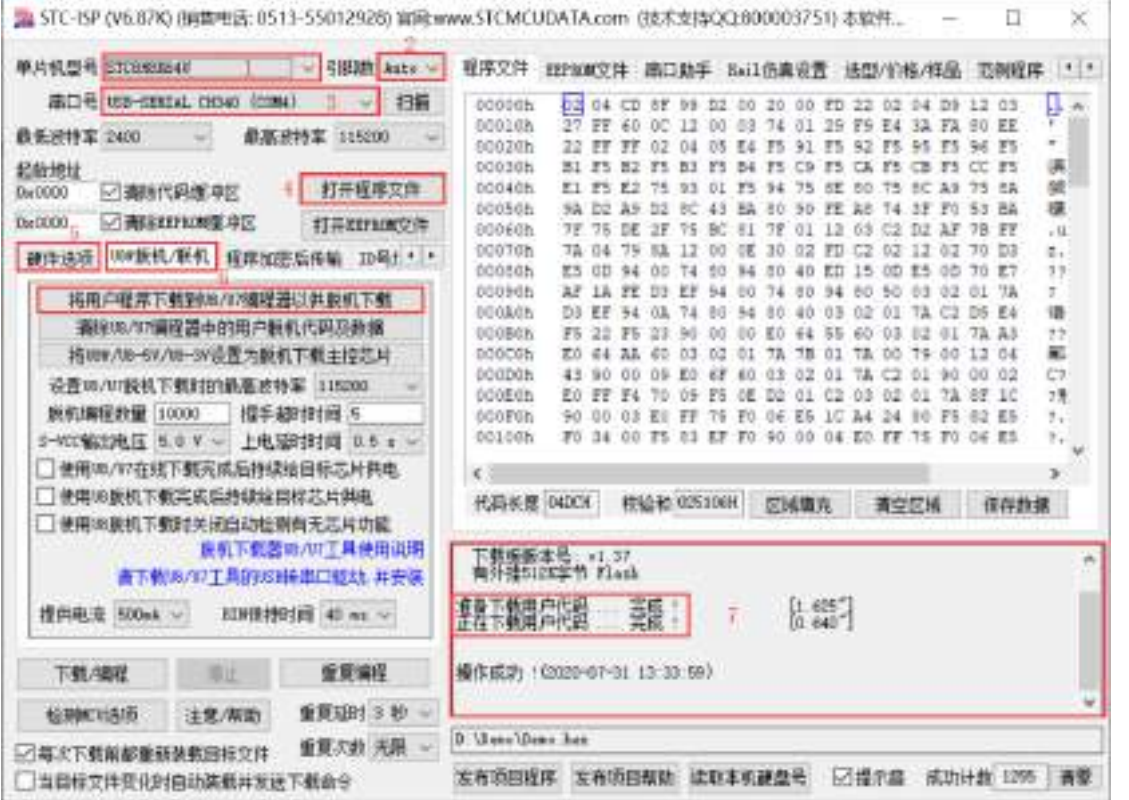

- 1. 选择单片机型号;
- 2. 选择引脚数,芯片直接安装于 U8W 上下载时,一定要注意选择正确的引脚数,否则将会下载失败;
- 3. 选择 U8W 所对应的串口号;
- 4. 打开目标文件(HEX 格式或者 BIN 格式);
- 5. 设置硬件选项;
- 6. 选择"U8W 脱机/联机"标签,设置脱机编程选项,注意 S-VCC 输出电压与目标芯片工作电压匹配; 点击"将用户程序下载到 U8/U7 编程器以供脱机下载"按钮;
- 7. 显示设置过程的步骤信息,设置完成提示"操作成功!"。

按照上图的步骤,操作完成后,若下载成功则表示用户代码和相关的设置选项都已下载到 U8W 下载工具 中。

(3)然后按下图所示的方式连接 U8W 与用户系统,给用户系统供电,即可开始脱机下载:

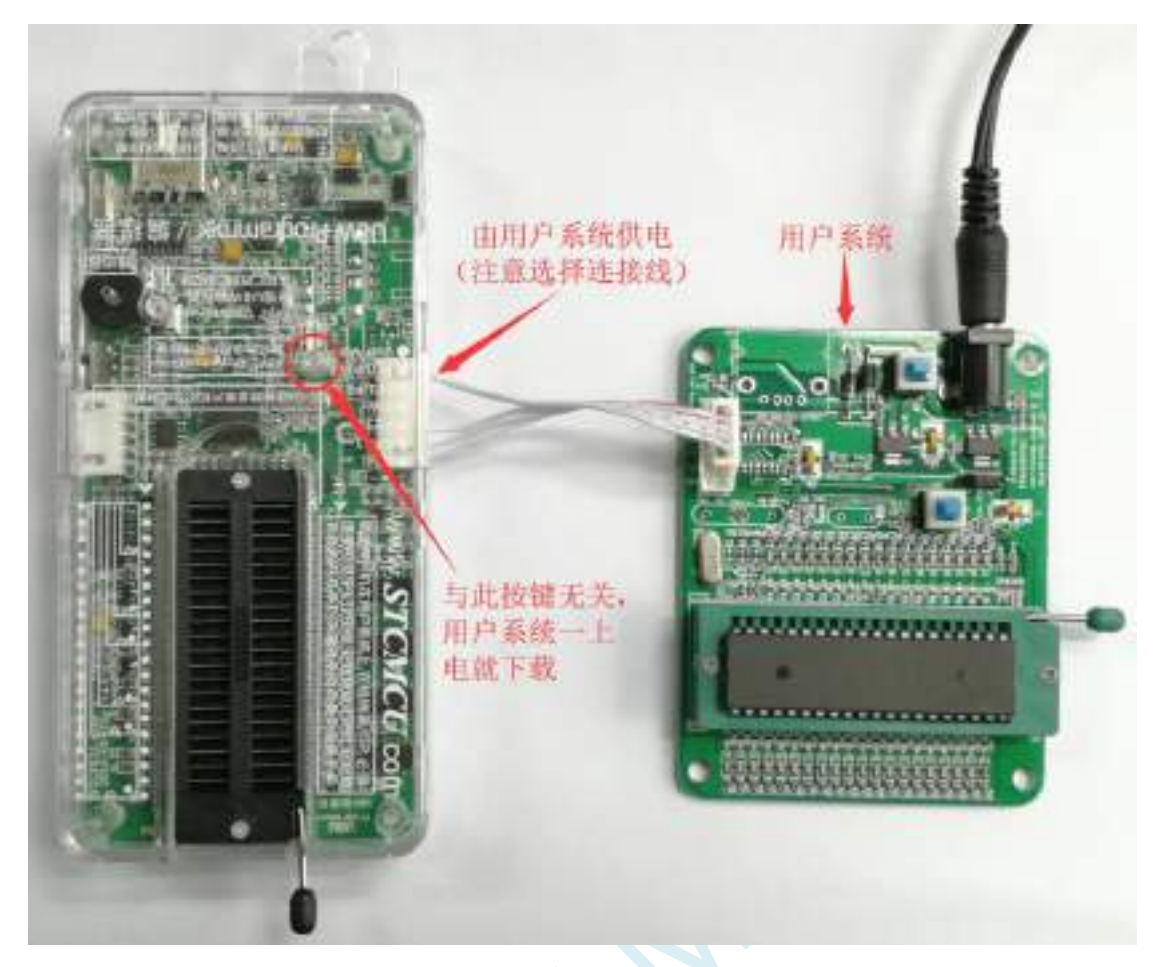

下载的过程中, U8W 下载工具上的 4 个 LED 会以跑马灯的模式显示。下载完成后, 若下载成功, 则 4 个 LED 会同时亮、同时灭;若下载失败,则 4 个 LED 全部不亮。

## 目标芯片由用户系统引线连接 **U8W** 且 **U8W** 与用户系统各自独立供电进行脱机下载

(1) 首先使用 STC 提供的 USB 连接线将 U8W 下载板连接到电脑, 如下图:

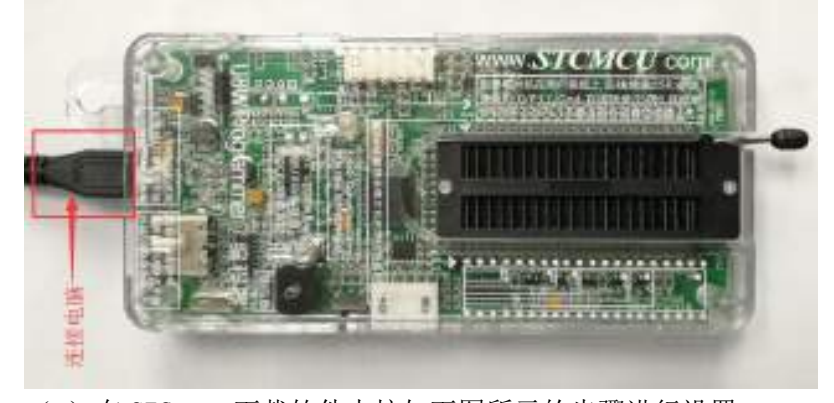

(2) 在 STC-ISP 下载软件中按如下图所示的步骤进行设置: 建议用户用最新版本的 STC-ISP 下载软件(请随时留意 STC 官方网站 http://www.STCMCUDATA.com 中 STC-ISP 下载软件的更新,强烈建议用户在官方网站 http://www.STCMCUDATA.com 中下载最新版本的

#### 软件使用)。

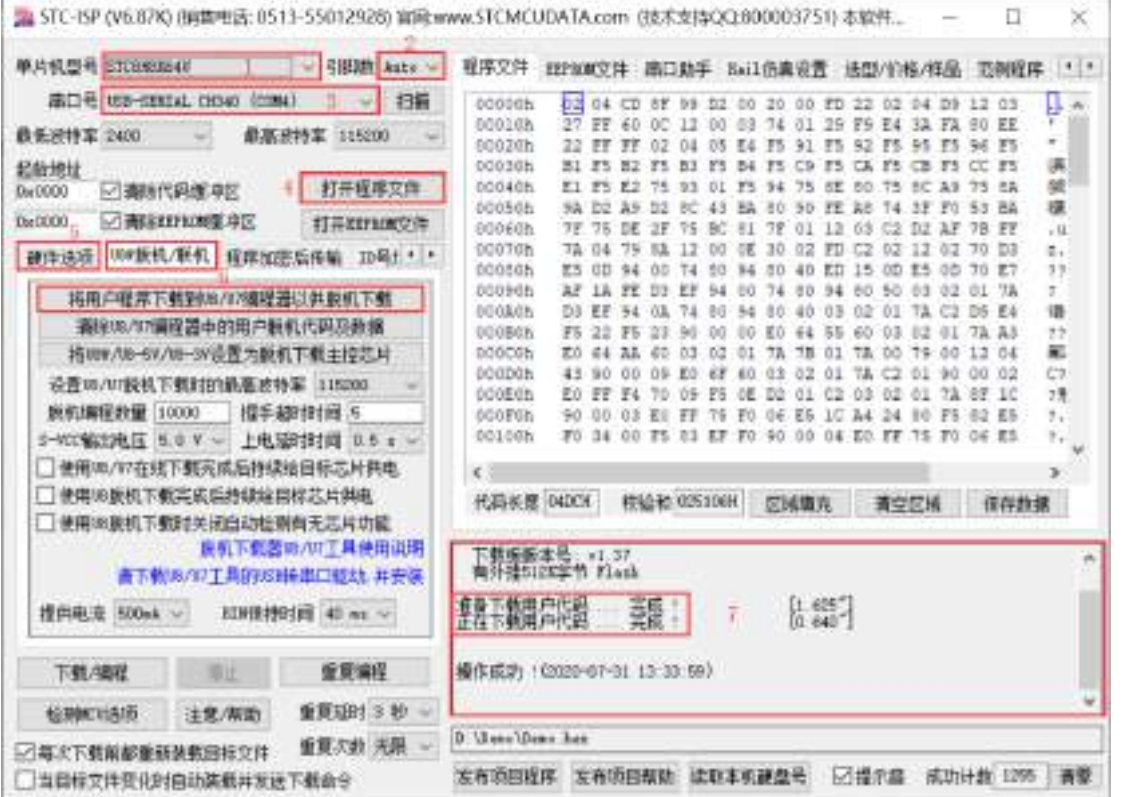

- 1. 选择单片机型号;
- 2. 选择引脚数,芯片直接安装于 U8W 上下载时,一定要注意选择正确的引脚数,否则将会下载失败;
- 3. 选择 U8W 所对应的串口号;
- 4. 打开目标文件(HEX 格式或者 BIN 格式);
- 5. 设置硬件选项;
- 6. 选择"U8W 脱机/联机"标签,设置脱机编程选项,注意 S-VCC 输出电压与目标芯片工作电压匹配; 点击"将用户程序下载到 U8/U7 编程器以供脱机下载"按钮;
- 7. 显示设置过程的步骤信息,设置完成提示"操作成功!"。

按照上图的步骤,操作完成后,若下载成功则表示用户代码和相关的设置选项都已下载到 U8W 下载工具 中。

(3)然后按下图所示的方式连接 U8W 与用户系统,并将图中所示按钮先按下后松开,准备开始脱机下载, 最后给用户系统上电/开电源, 下载用户程序正式开始:

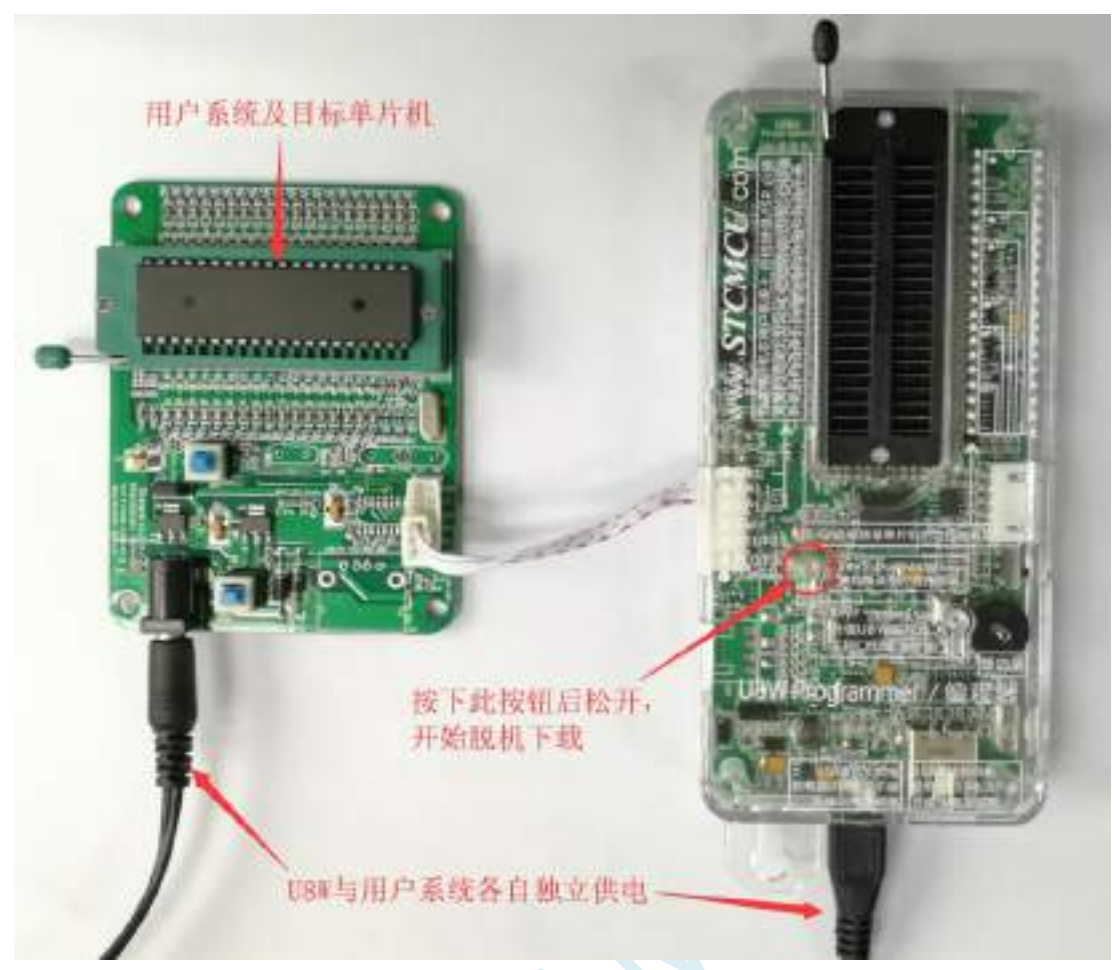

下载的过程中, U8W 下载工具上的 4 个 LED 会以跑马灯的模式显示。下载完成后, 若下载成功, 则 4 个 LED 会同时亮、同时灭;若下载失败,则 4 个 LED 全部不亮。

# **H.3.5 U8W-Mini** 的功能介绍

下面详细介绍 U8W-Mini 工具的各主要接口及功能:

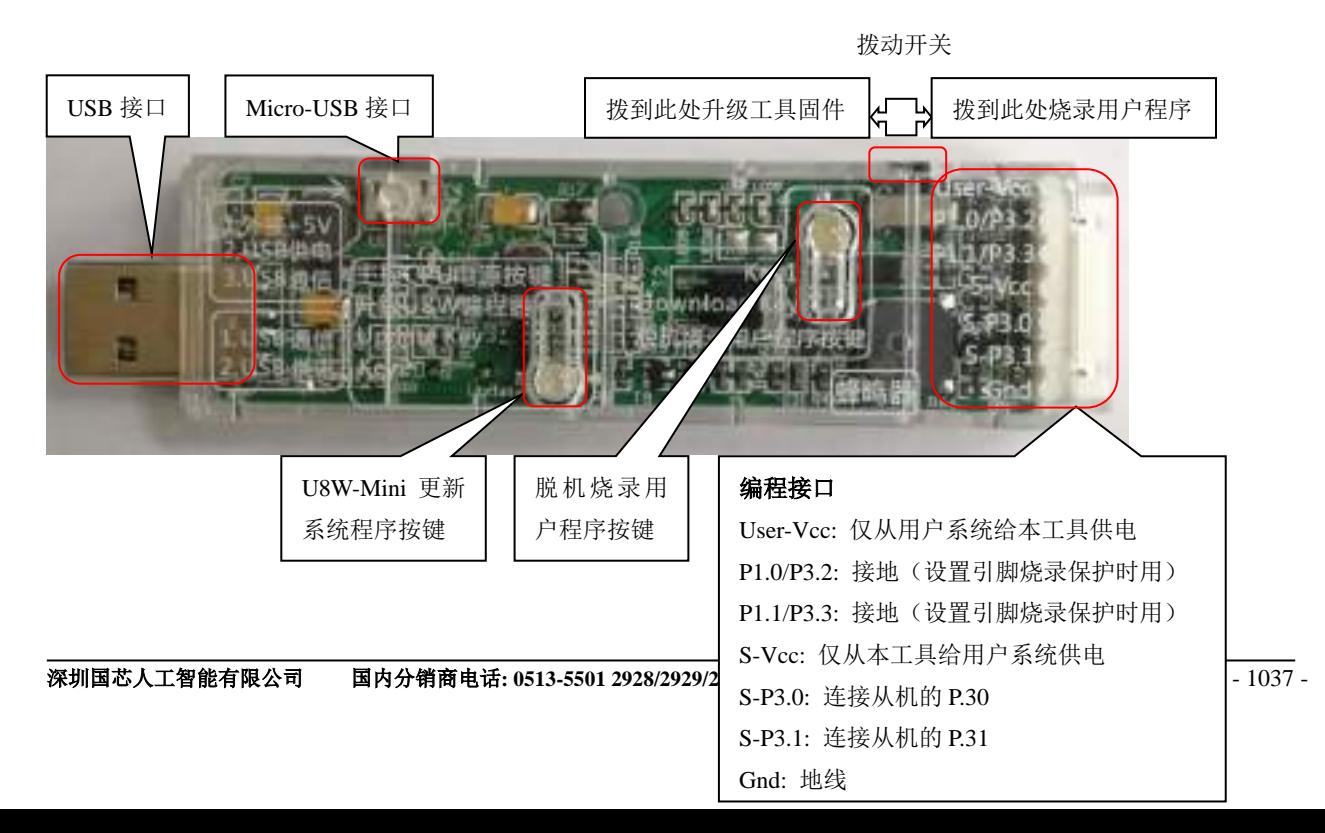

编程接口:根据不同的供电方式,使用不同的下载连接线连接 U8W-Mini 下载板和用户系统。

**U8W-Mini** 更新系统程序按键:用于更新 U8W-Mini 工具,当有新版本的 U8W 固件时,需要按下此按键 对 U8W-Mini 的主控芯片进行更新(注意: 必须先将更新/下载选择接口上的拨动开关拨动到升级工具固 件)。

脱机下载用户程序按钮: 开始脱机下载按钮。首先 PC 将脱机代码下载到 U8W-Mini 上, 然后使用下载 连接线将用户系统连接到 U8W-Mini,再按下此按钮即可开始脱机下载(每次上电时也会立即开始下载 用户代码)。

更新/下载选择接口:当需要对 U8W-Mini 的底层固件进行升级时,需将此拨动开关拨动到升级工具固件 处,当需通过 U8W-Mini 对目标芯片进行烧录程序,则需将拨动开关拨动到烧录用户程序处。(拨动开关 连接方式请参考上图)

**USB** 接口:USB 接口与 Micro-USB 接口是相同的功能,用户根据需要连接其中一个接口到电脑即可。

## **H.3.6 U8W-Mini** 的在线联机下载使用说明

### 目标芯片通过用户系统引线连接 **U8W-Mini** 并由 **U8W-Mini** 连接电脑进行在线联机下载

首先使用 STC 提供的 USB 连接线将 U8W-Mini 连接电脑, 再将 U8W-Mini 通过下载线与用户系统的目标单 片机相连接, 连接方式如下图所示:

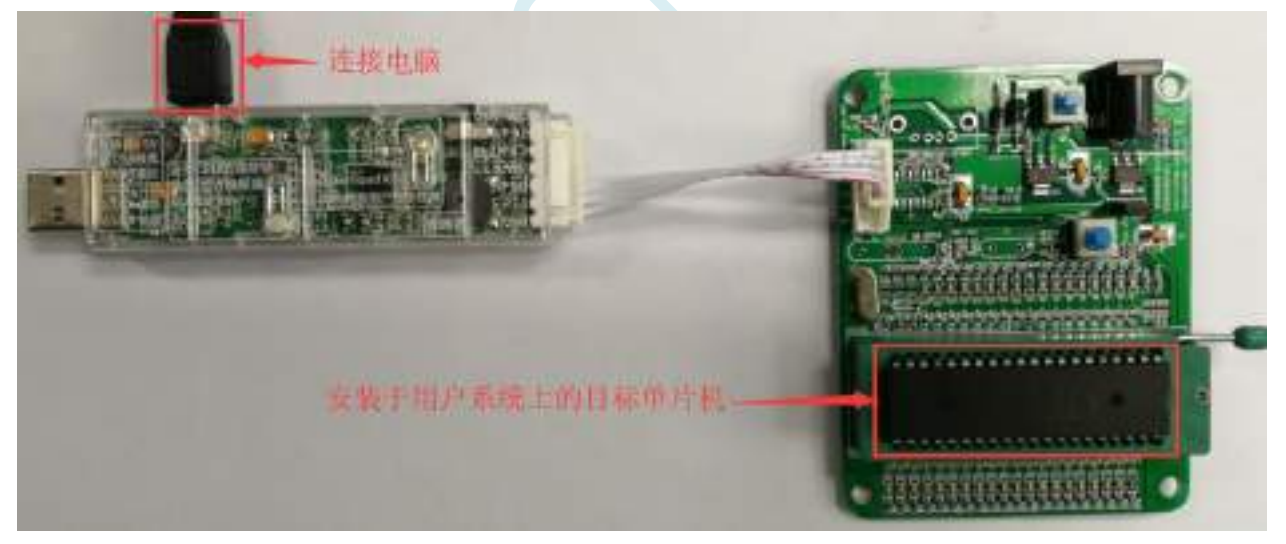

然后使用 STC-ISP 下载软件下载程序, 步骤如下:

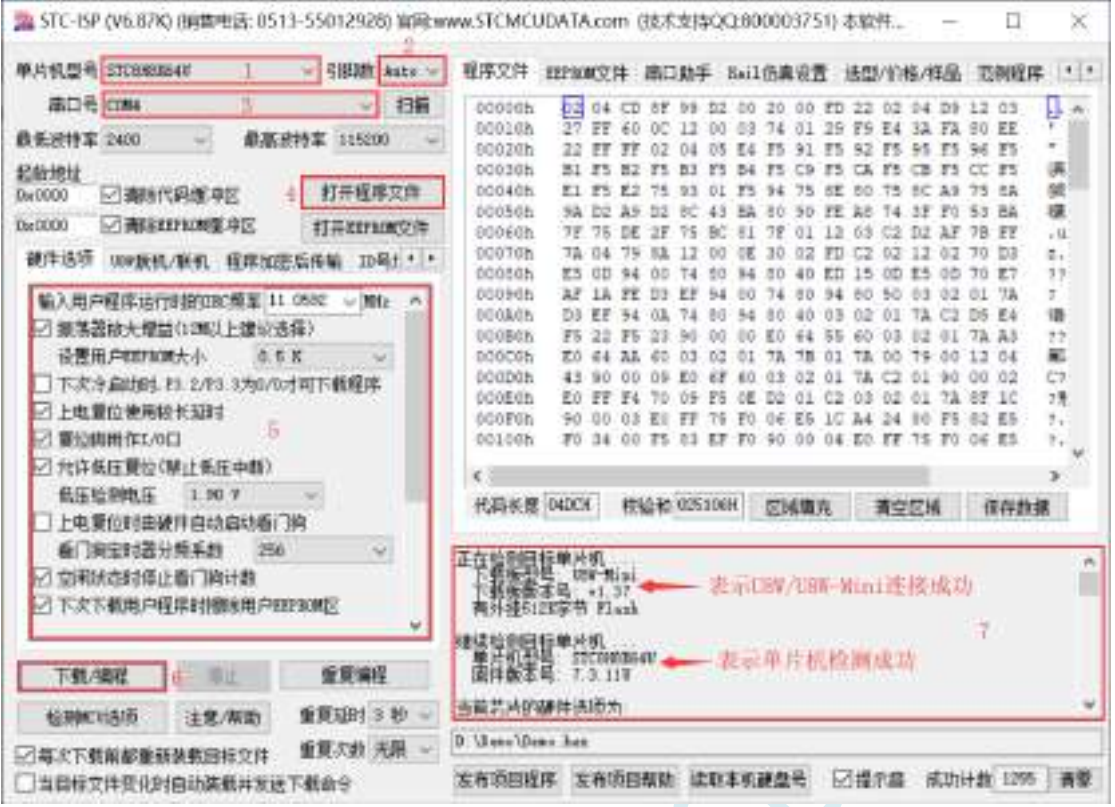

- 1. 选择单片机型号;
- 2. 选择引脚数,芯片直接安装于 U8W-Mini 上下载时,一定要注意选择正确的引脚数,否则将会下载失 败;
- 3. 选择 U8W-Mini 所对应的串口号;
- 4. 打开目标文件 (HEX 格式或者 BIN 格式):
- 5. 设置硬件选项;
- 6. 点击"下载/编程"按钮开始烧录;
- 7. 显示烧录过程的步骤信息,烧录完成提示"操作成功!"。

当信息框中有输出下载板的版本号信息以及外挂 Flash 的相应信息时,表示已正确检测到 U8W-Mini 下 载工具。

下载的过程中,U8W-Mini 下载工具上的 4 个 LED 会以跑马灯的模式显示。下载完成后,若下载成功, 则 4 个 LED 会同时亮、同时灭;若下载失败,则 4 个 LED 全部不亮。

建议用户用最新版本的 STC-ISP 下载软件(请随时留意 STC 官方网站 http://www.STCMCUDATA.com 中 STC-ISP 下载软件的更新,强烈建议用户在官方网站 http://www.STCMCUDATA.com 中下载最新版本的 软件使用)。

## **H.3.7 U8W-Mini** 的脱机下载使用说明

## 目标芯片由用户系统引线连接 **U8W-Mini** 并通过 **USB** 连接电脑给 **U8W-Mini** 供电进行脱机 下载

使用 USB 给 U8W-Mini 供电从而进行脱机下载的步骤如下:

(1) 使用 STC 提供的 USB 连接线将 U8W-Mini 下载板连接到电脑, 如下图:

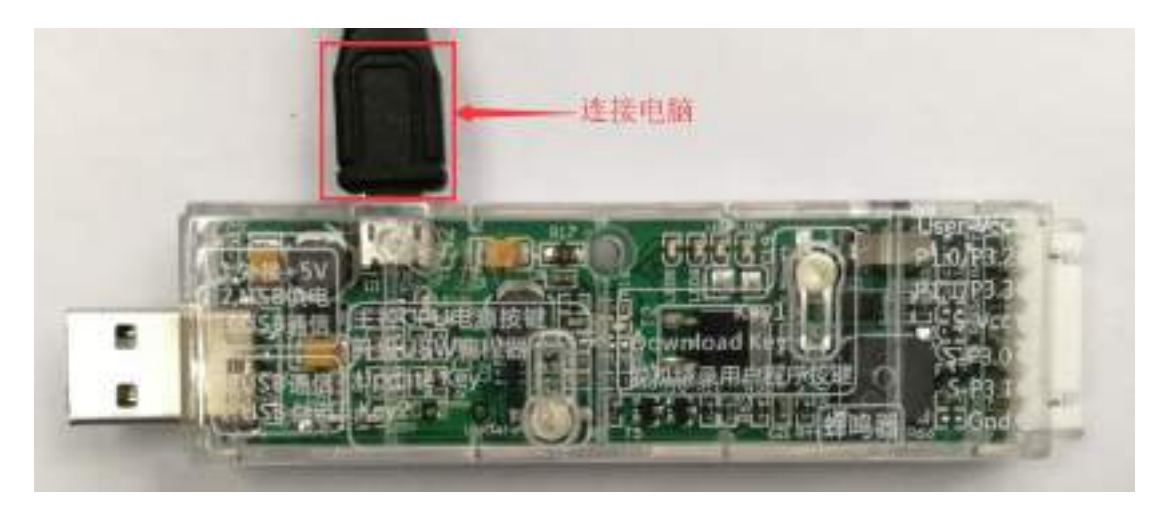

(2) 在 STC-ISP 下载软件中按如下图所示的步骤进行设置:

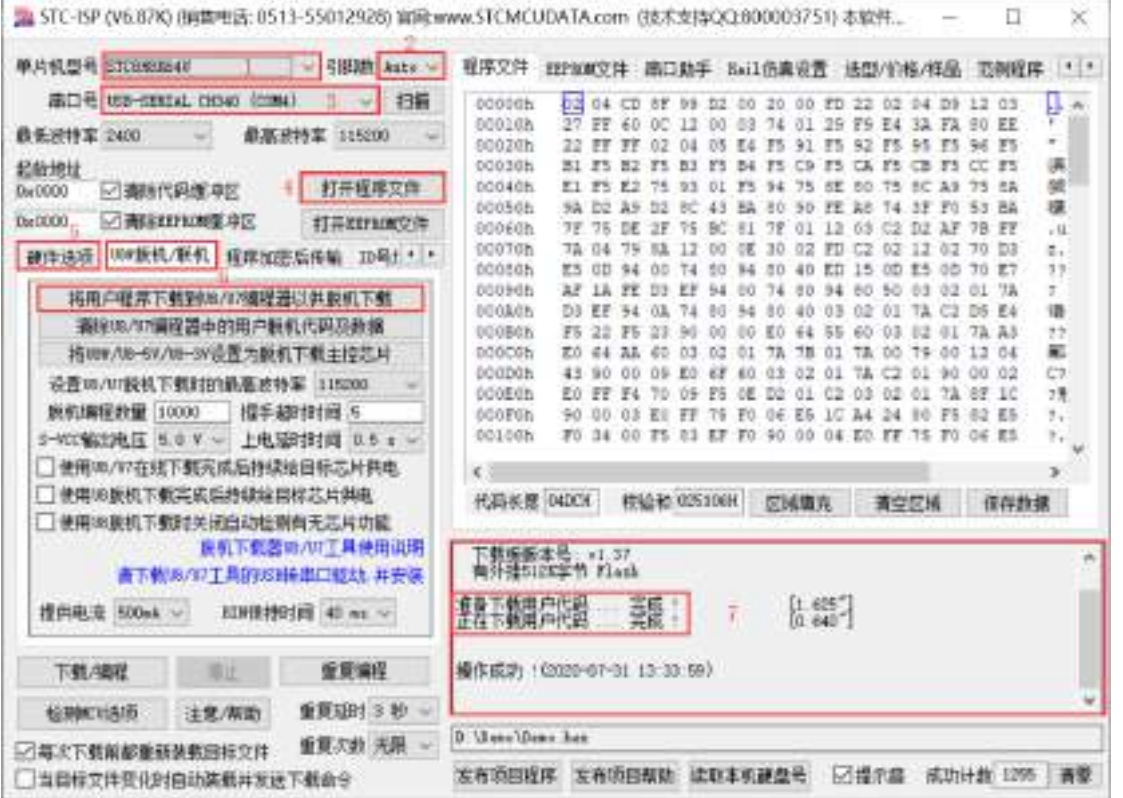

- 1. 选择单片机型号;
- 2. 选择引脚数,芯片直接安装于 U8W-Mini 上下载时,一定要注意选择正确的引脚数,否则将会下载失 败;
- 3. 选择 U8W-Mini 所对应的串口号;
- 4. 打开目标文件(HEX 格式或者 BIN 格式);
- 5. 设置硬件选项;
- 6. 选择"U8W 脱机/联机"标签,设置脱机编程选项,注意 S-VCC 输出电压与目标芯片工作电压匹配; 点击"将用户程序下载到 U8/U7 编程器以供脱机下载"按钮;
- 7. 显示设置过程的步骤信息, 设置完成提示"操作成功!"。

按照上图的步骤,操作完成后,若下载成功则表示用户代码和相关的设置选项都已下载到 U8W-Mini 下 载工具中。

建议用户用最新版本的 STC-ISP 下载软件(请随时留意 STC 官方网站 http://www.STCMCUDATA.com 中 STC-ISP 下载软件的更新,强烈建议用户在官方网站 http://www.STCMCUDATA.com 中下载最新版本的 软件使用)。

(3) 然后使用连接线连接电脑、将 U8W-Mini 下载工具以及用户系统(目标单片机)如下图所示的方式 连接起来,并按下图所示的按钮后松开,即可开始脱机下载:

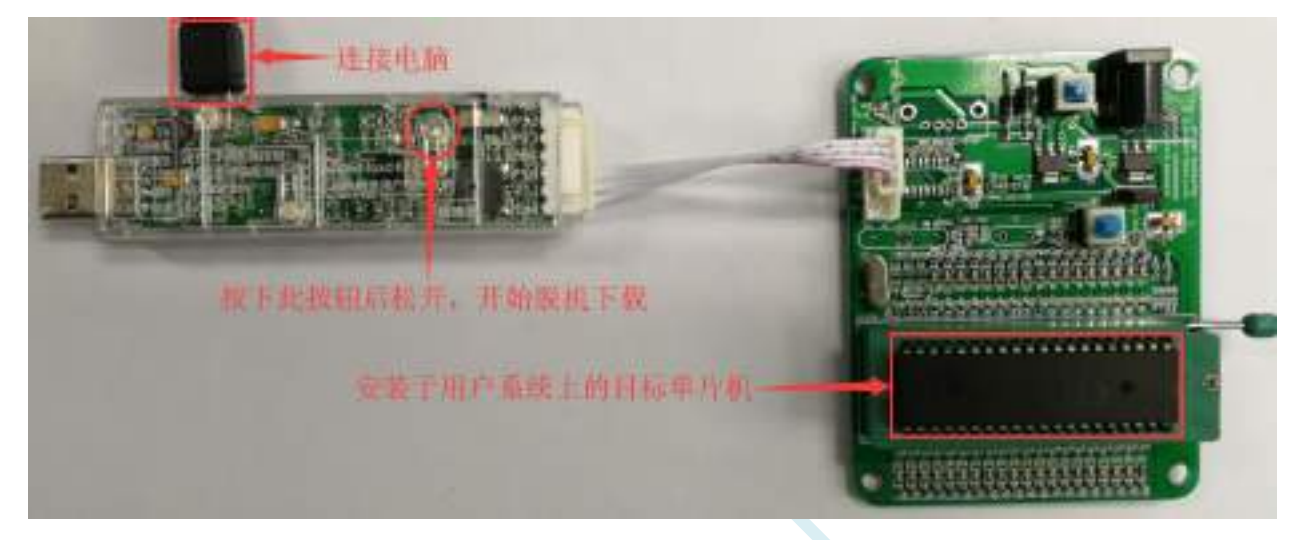

下载的过程中, U8W-Mini 下载工具上的 4 个 LED 会以跑马灯的模式显示。下载完成后,若下载成功, 则 4 个 LED 会同时亮、同时灭;若下载失败, 则 4 个 LED 全部不亮。

## 目标芯片由用户系统引线连接 **U8W-Mini** 并通过用户系统给 **U8W-Mini** 供电进行脱机下载

(1) 首先使用 STC 提供的 USB 连接线将 U8W-Mini 下载板连接到电脑, 如下图:

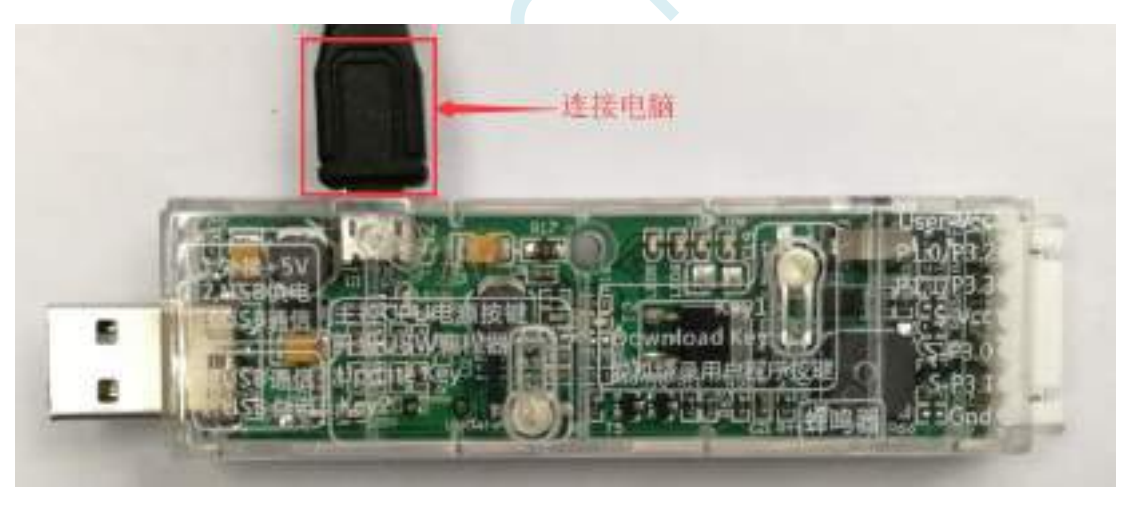

(2) 在 STC-ISP 下载软件中按如下图所示的步骤进行设置:

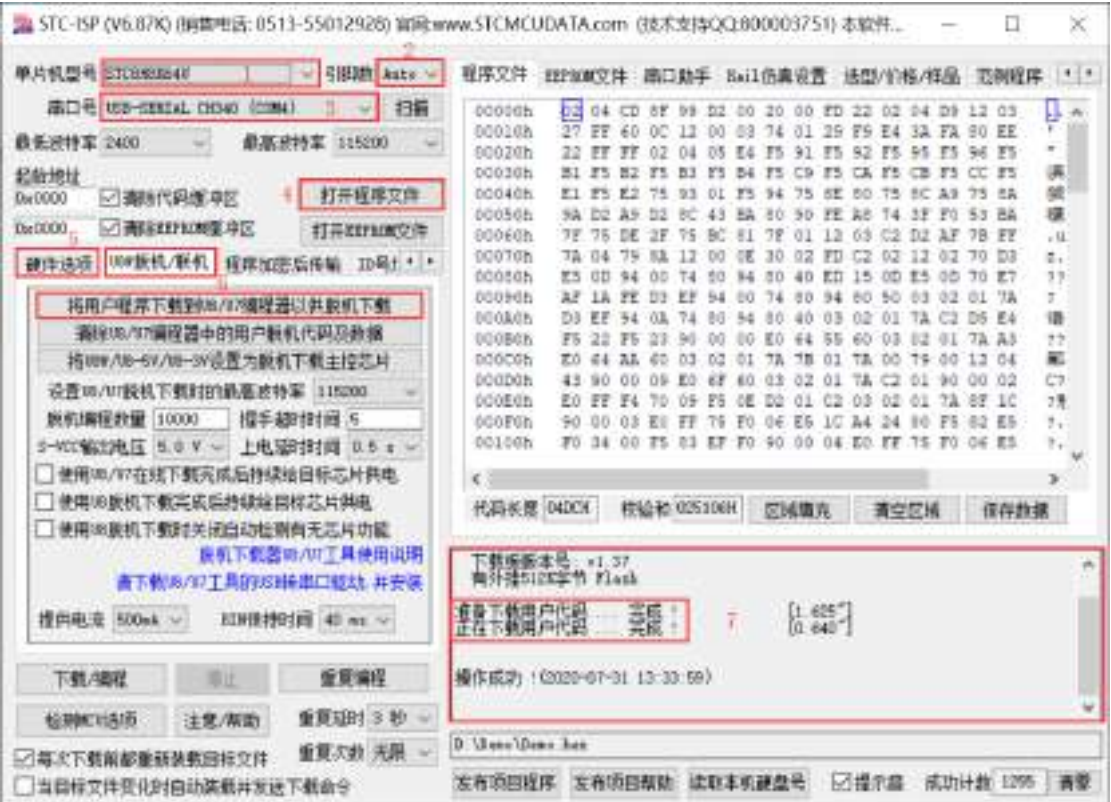

- 1. 选择单片机型号;
- 2. 选择引脚数,芯片直接安装于 U8W-Mini 上下载时,一定要注意选择正确的引脚数,否则将会下载失 败;
- 3. 选择 U8W-Mini 所对应的串口号;
- 4. 打开目标文件(HEX 格式或者 BIN 格式);
- 5. 设置硬件选项;
- 6. 选择"U8W 脱机/联机"标签,设置脱机编程选项,注意 S-VCC 输出电压与目标芯片工作电压匹配; 点击"将用户程序下载到 U8/U7 编程器以供脱机下载"按钮;
- 7. 显示设置过程的步骤信息,设置完成提示"操作成功!"。

按照上图的步骤,操作完成后,若下载成功则表示用户代码和相关的设置选项都已下载到 U8W-Mini 下 载工具中。

建议用户用最新版本的 STC-ISP 下载软件(请随时留意 STC 官方网站 http://www.STCMCUDATA.com 中 STC-ISP 下载软件的更新,强烈建议用户在官方网站 http://www.STCMCUDATA.com 中下载最新版本的 软件使用)。

(3)然后按下图所示的方式连接 U8W-Mini 与用户系统,用户系统一上电就开始脱机下载:

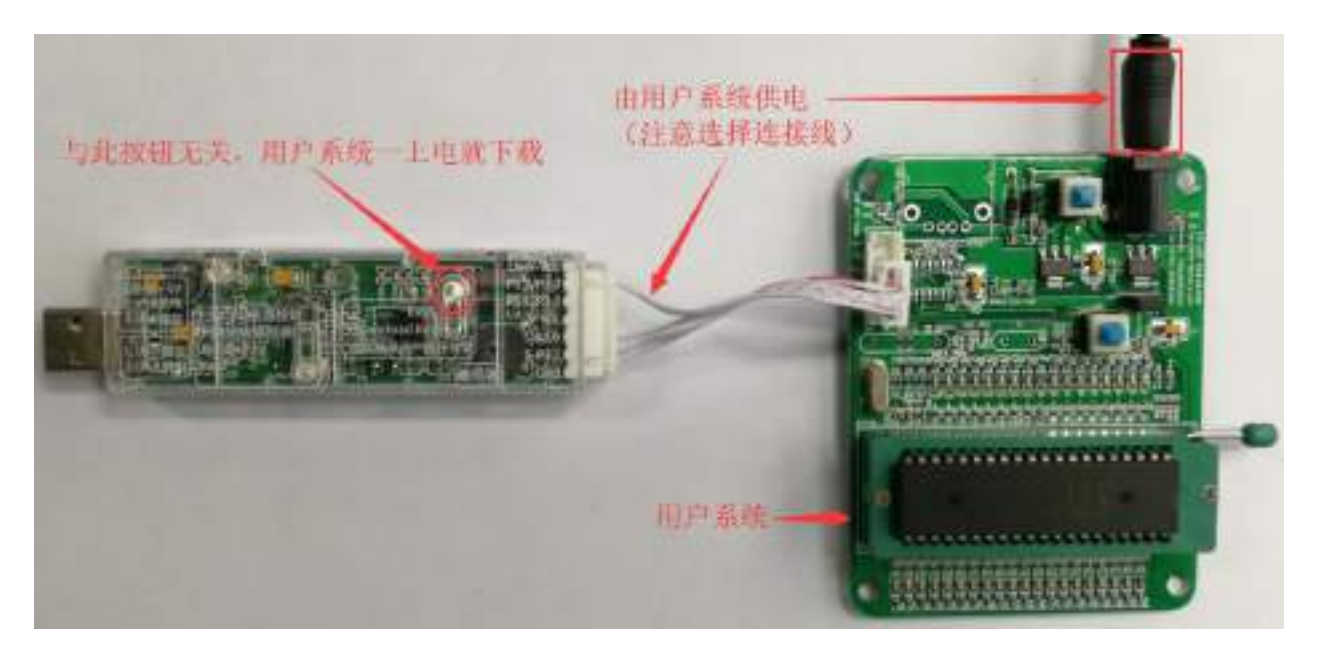

下载的过程中, U8W-Mini 下载工具上的 4 个 LED 会以跑马灯的模式显示。下载完成后, 若下载成功, 则 4 个 LED 会同时亮、同时灭;若下载失败, 则 4 个 LED 全部不亮。

## 目标芯片由用户系统引线连接 **U8W-Mini** 且 **U8W-Mini** 与用户系统各自独立供电进行脱机 下载

(1) 首先使用 STC 提供的 USB 连接线将 U8W-Mini 下载板连接到电脑,如下图:

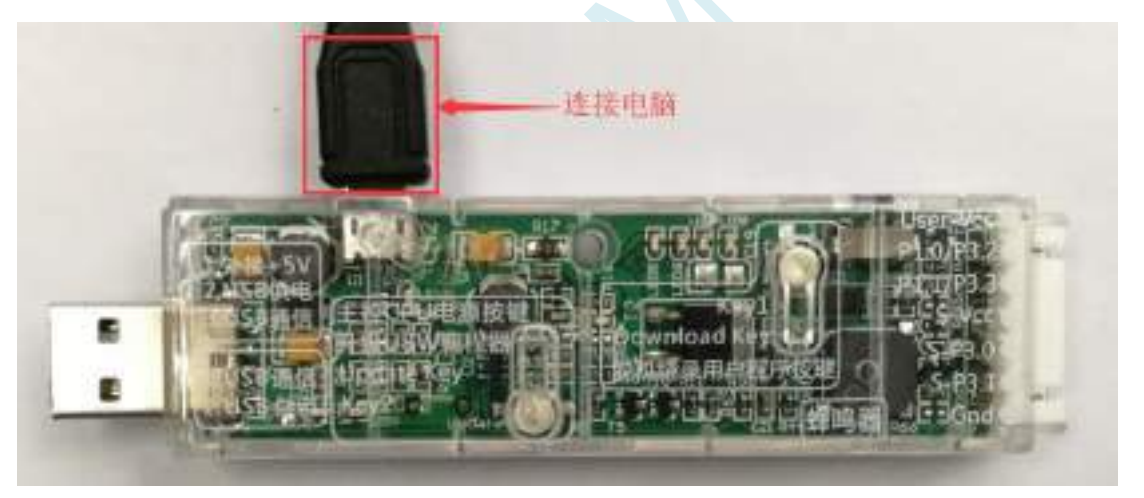

(2) 在 STC-ISP 下载软件中按如下图所示的步骤进行设置:

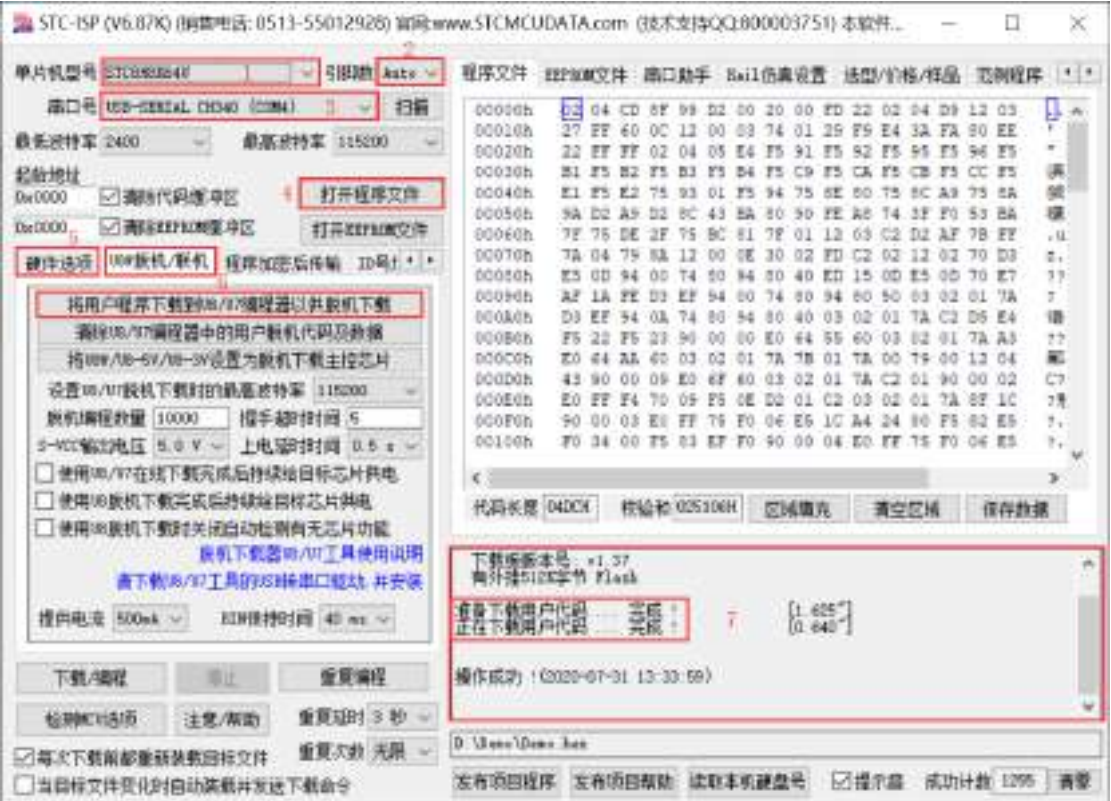

- 1. 选择单片机型号;
- 2. 选择引脚数,芯片直接安装于 U8W-Mini 上下载时,一定要注意选择正确的引脚数,否则将会下载失 败;
- 3. 选择 U8W-Mini 所对应的串口号;
- 4. 打开目标文件(HEX 格式或者 BIN 格式);
- 5. 设置硬件选项;
- 6. 选择"U8W 脱机/联机"标签,设置脱机编程选项,注意 S-VCC 输出电压与目标芯片工作电压匹配; 点击"将用户程序下载到 U8/U7 编程器以供脱机下载"按钮;
- 7. 显示设置过程的步骤信息,设置完成提示"操作成功!"。

按照上图的步骤,操作完成后,若下载成功则表示用户代码和相关的设置选项都已下载到 U8W-Mini 下 载工具中。

建议用户用最新版本的 STC-ISP 下载软件(请随时留意 STC 官方网站 http://www.STCMCUDATA.com 中 STC-ISP 下载软件的更新,强烈建议用户在官方网站 http://www.STCMCUDATA.com 中下载最新版本的 软件使用)。

(3) 然后按下图所示的方式连接 U8W-Mini 与用户系统,并将图中所示按钮先按下后松开,准备开始脱 机下载, 最后给用户系统上电/开电源, 下载用户程序正式开始:

**STC8A8K64D4** 系列技术手册 官方网站**[: www.STCAI.com](http://www.stcai.com/)** 车规 **MCU** 设计公司 技术支持**: 19864585985** 选型顾问**: 13922805190**

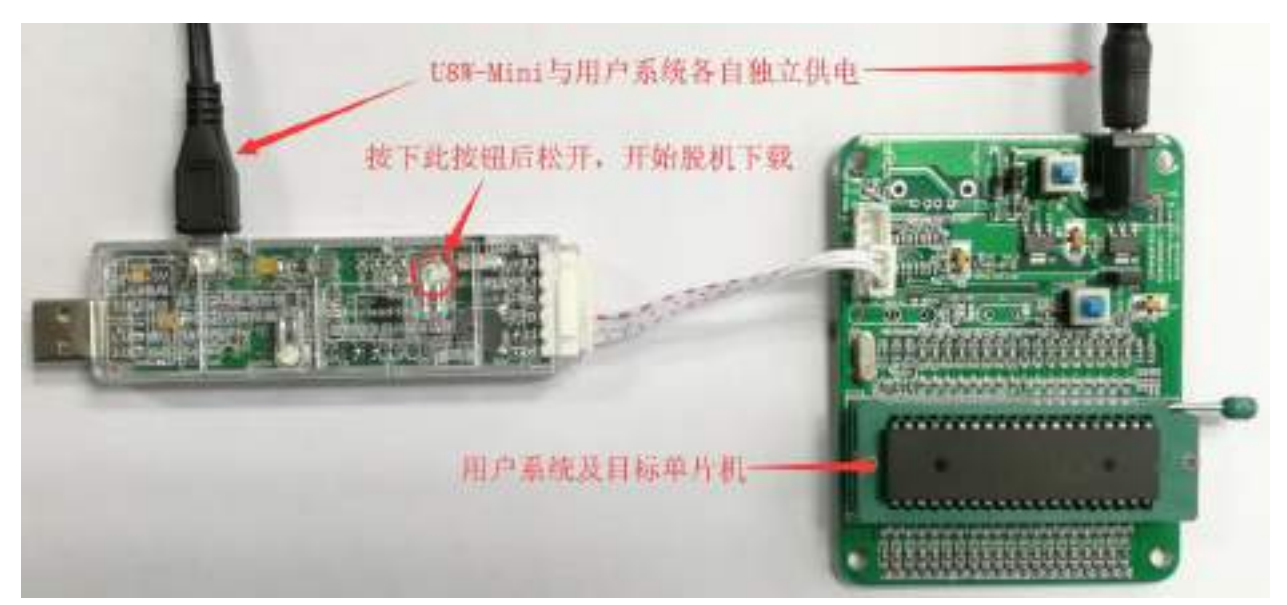

下载的过程中, U8W-Mini 下载工具上的 4 个 LED 会以跑马灯的模式显示。下载完成后,若下载成功, 则 4 个 LED 会同时亮、同时灭;若下载失败, 则 4 个 LED 全部不亮。

# **H.3.8** 制作**/**更新 **U8W/U8W-Mini**

制作 U8W/U8W-Mini 下载母片的过程类似,为节约篇幅,下文以 U8W 为例,详述如何制作 U8W 下载母片。 在制作 U8W 下载母片之前需要将 U8W 下载板的"更新/下载选择接口"拨到"升级工具固件",如下图所 示:

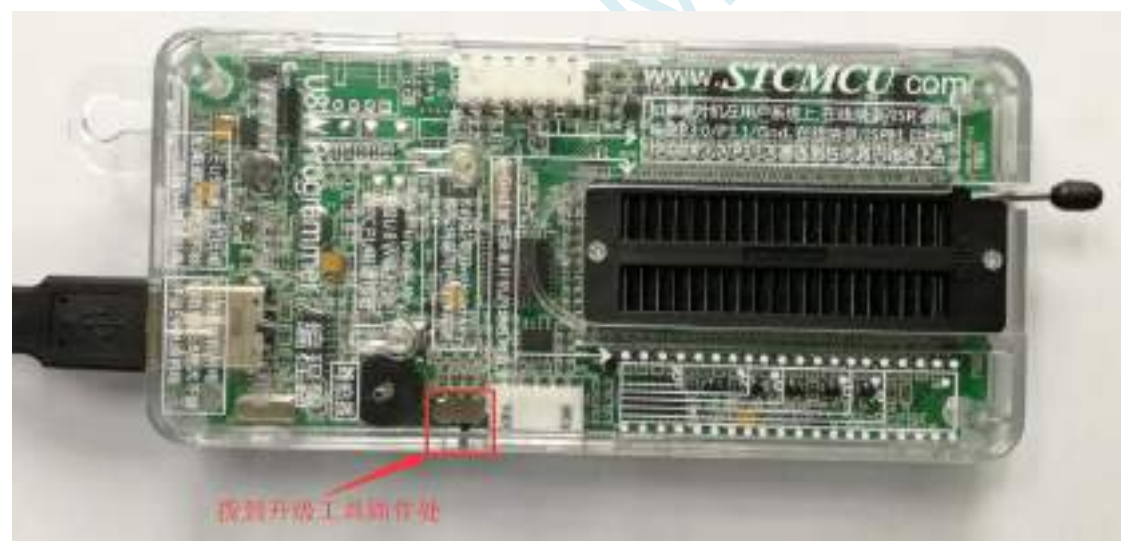

然后在 STC-ISP 下载程序中的"U8W 脱机/联机"页面中点击"将 U8W/U8-5V/U8-3V 设置为脱机下载主控 芯片"按钮,如下图:(注意:一定要选择 U8W 所对应的串口)

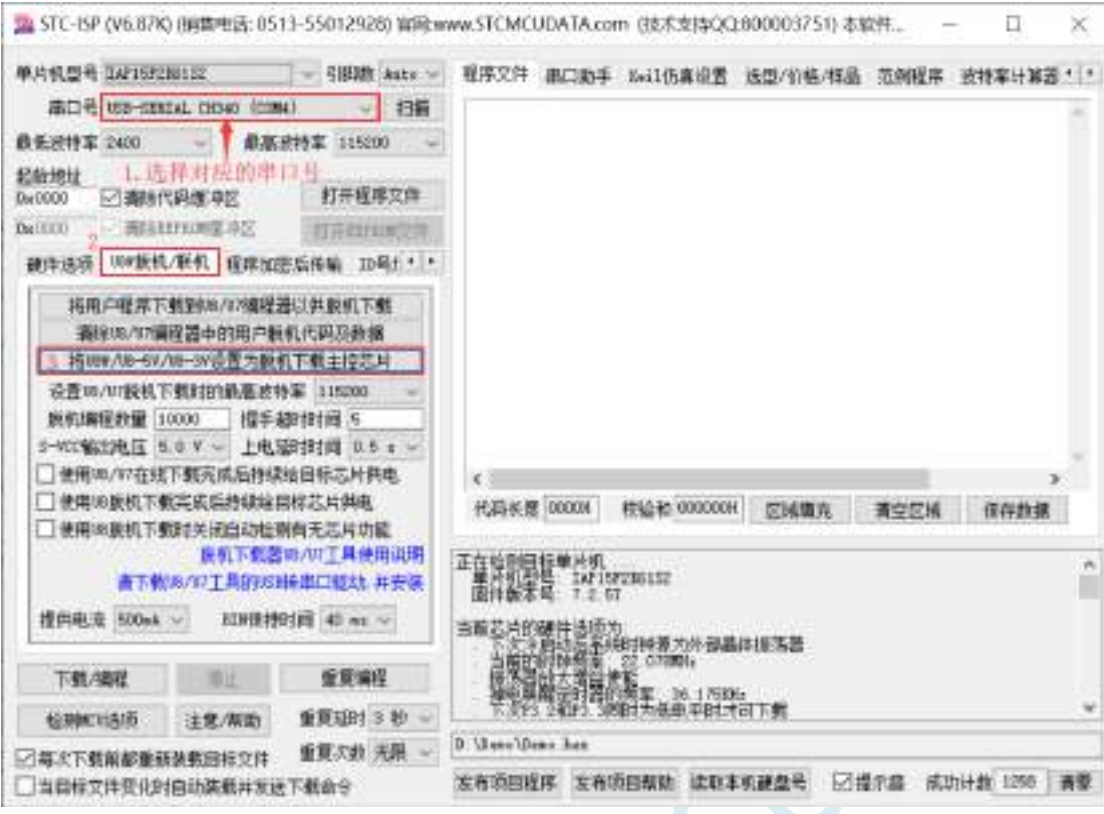

在出现如下画面表示 U8W 控制芯片制作完成:

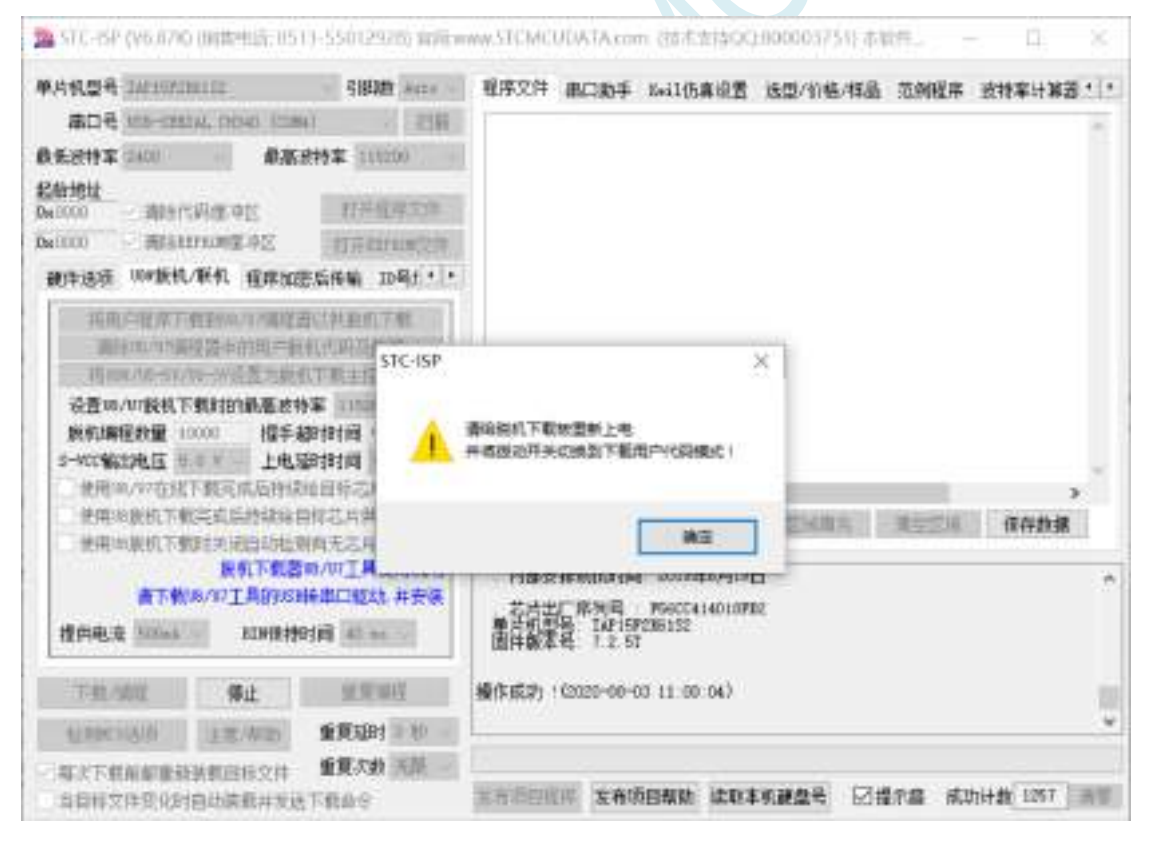

制作完成后,一定不要忘记将 U8W 的"更新/下载选择接口"拨回到"烧录用户程序"模式,并 将 U8W 下载工具重新上电, 如下图所示:(否则将不能正常进行烧录)

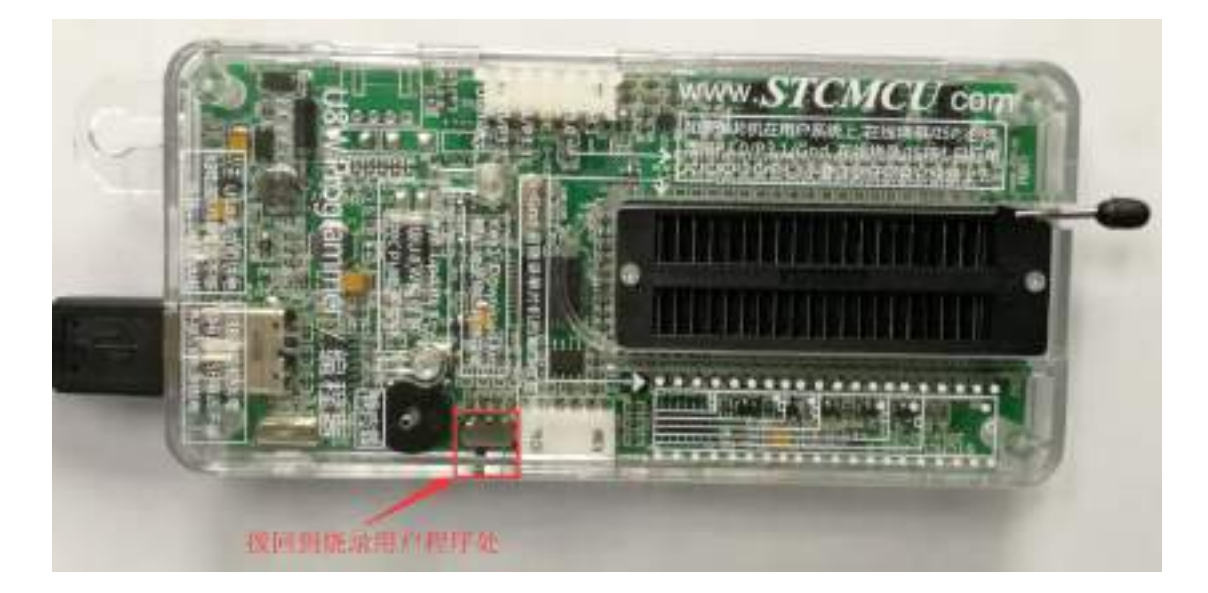

## **H.3.9 U8W/U8W-Mini** 设置直通模式(可用于仿真)

若要使用 **U8W/U8-Mini** 进行仿真,首先必须将 **U8W/U8-Mini** 设置为直通模式。**U8W/U8W-Mini** 实 现 **USB** 转串口直通模式的方法如下:

- 1. 首先 U8W/U8W-Mini 固件必须升级到 v1.37 及以上版本;
- 2. U8W/U8W-Mini 上电后为正常下载模式, 此时按住工具上的 Key1 (下载) 按键不要松开, 再按一下 Key2(电源)按键,然后放开 Key2(电源)按键 后, 再松开 Key1(下载)按键, U8W/U8W-Mini 会 进入 USB 转串口直通模式。(按下 Key1 → 按下 Key2 → 松开 Key2 → 松开 Key1);
- 3. 进入直通模式的 U8W/U8W-Mini 工具只是简单的 USB 转串口不具备脱机下载功能,若需要恢复 U8W/U8W-Mini 的原有功能,只需要再次单独按一下 Key2(电源)按键即可。

## **H.3.10 U8W/U8W-Mini** 的参考电路

USB 型联机/脱机下载板 U8W/U8W-Mini 为用户提供了如下的常用控制接口:

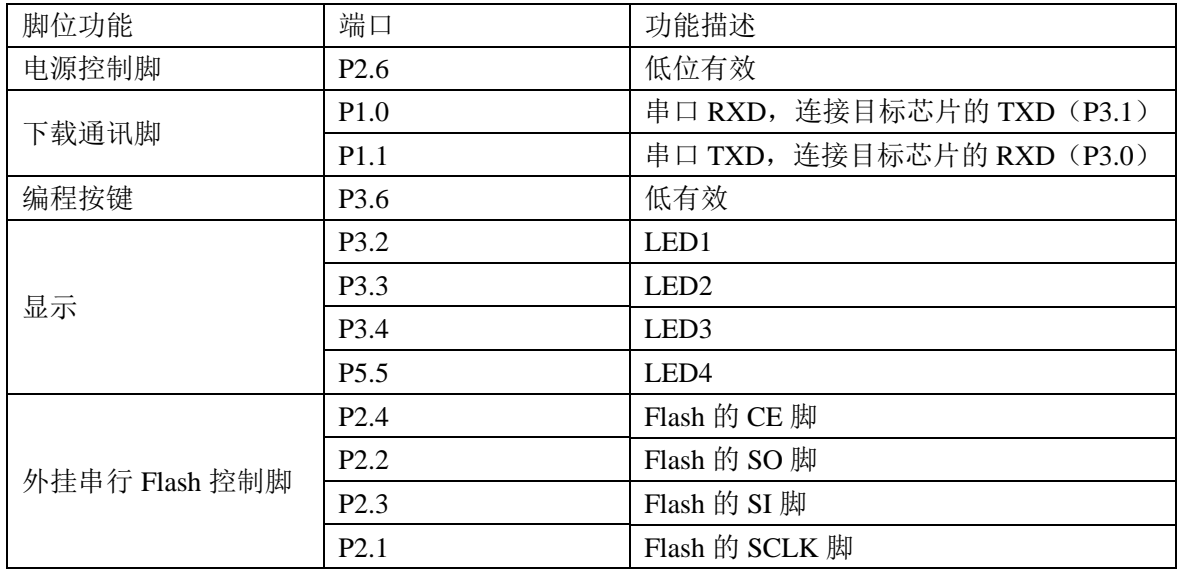

#### **STC8A8K64D4** 系列技术手册 官方网站**[: www.STCAI.com](http://www.stcai.com/)** 车规 **MCU** 设计公司 技术支持**: 19864585985** 选型顾问**: 13922805190**

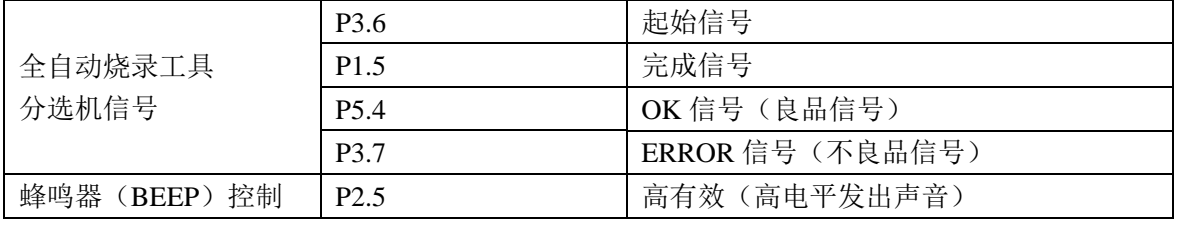

电源控制部分参考电路图:

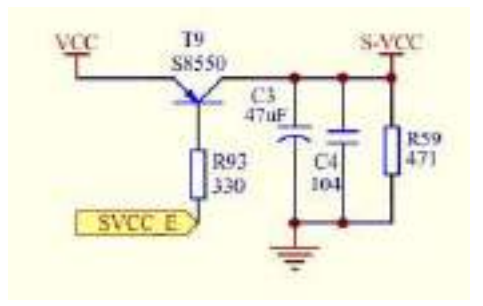

Flash 控制部分参考电路图:

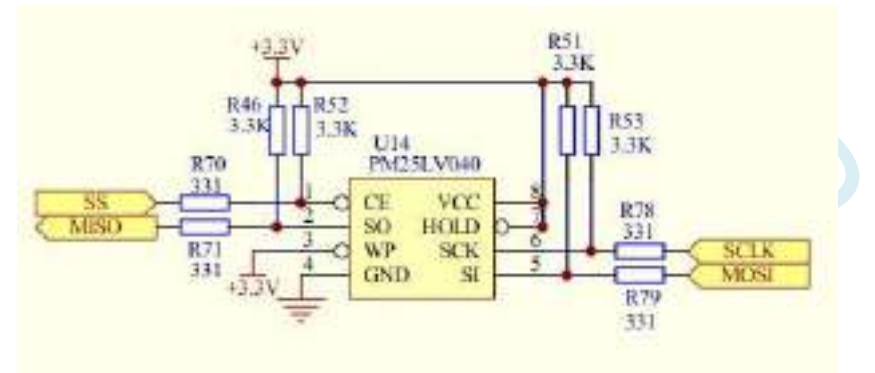

用户程序大于 41K 时需要此 Flash 存储器 按键部分参考电路图:

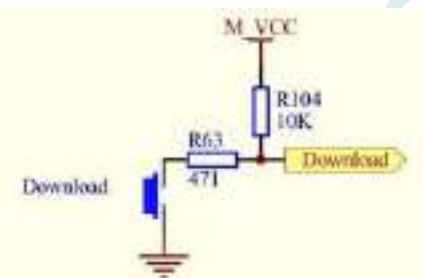

蜂鸣器部分参考电路图:

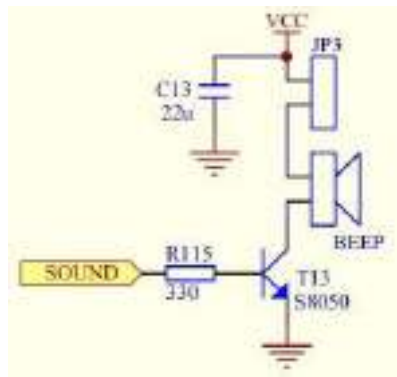

LED 显示部分参考电路图:

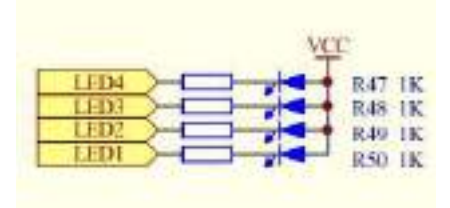

串口通讯脚连接部分参考电路图:

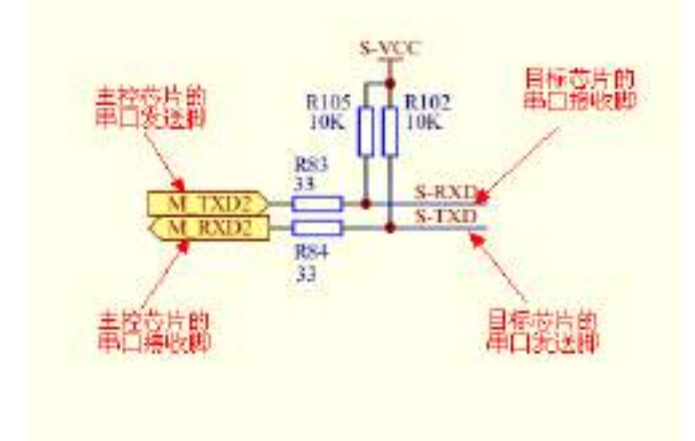

# **H.4 STC** 通用 **USB** 转串口工具

# **H.4.1 STC** 通用 **USB** 转串口工具外观图

正面:

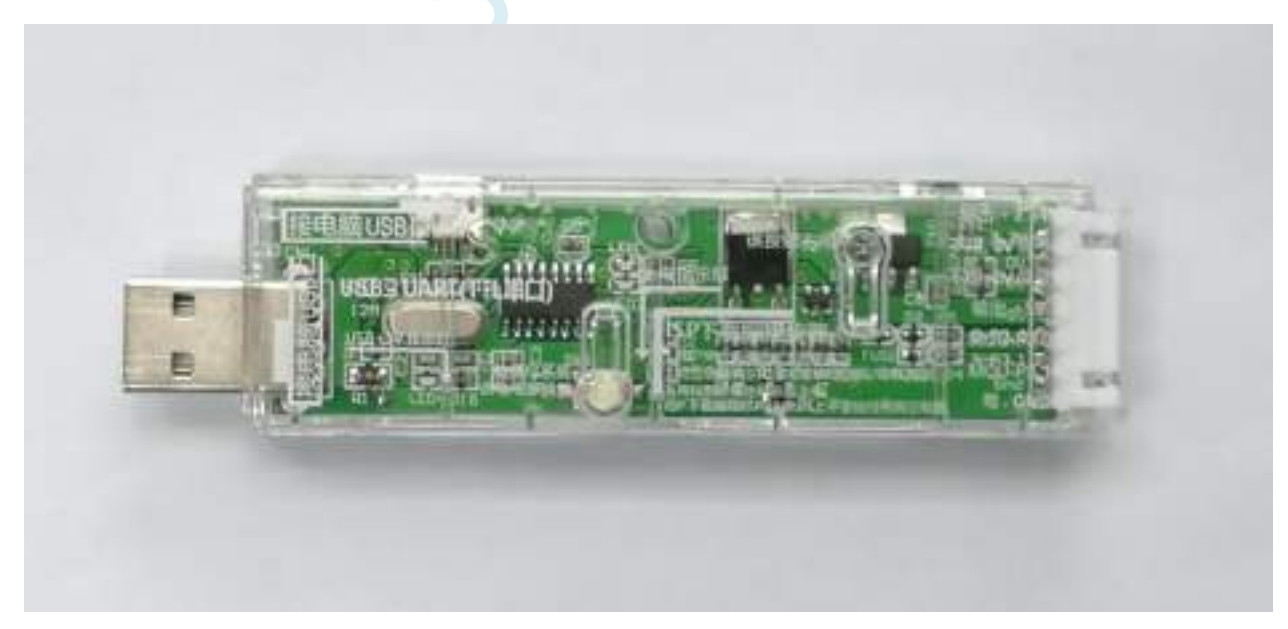

背面:

**STC8A8K64D4** 系列技术手册 官方网站**[: www.STCAI.com](http://www.stcai.com/)** 车规 **MCU** 设计公司 技术支持**: 19864585985** 选型顾问**: 13922805190**

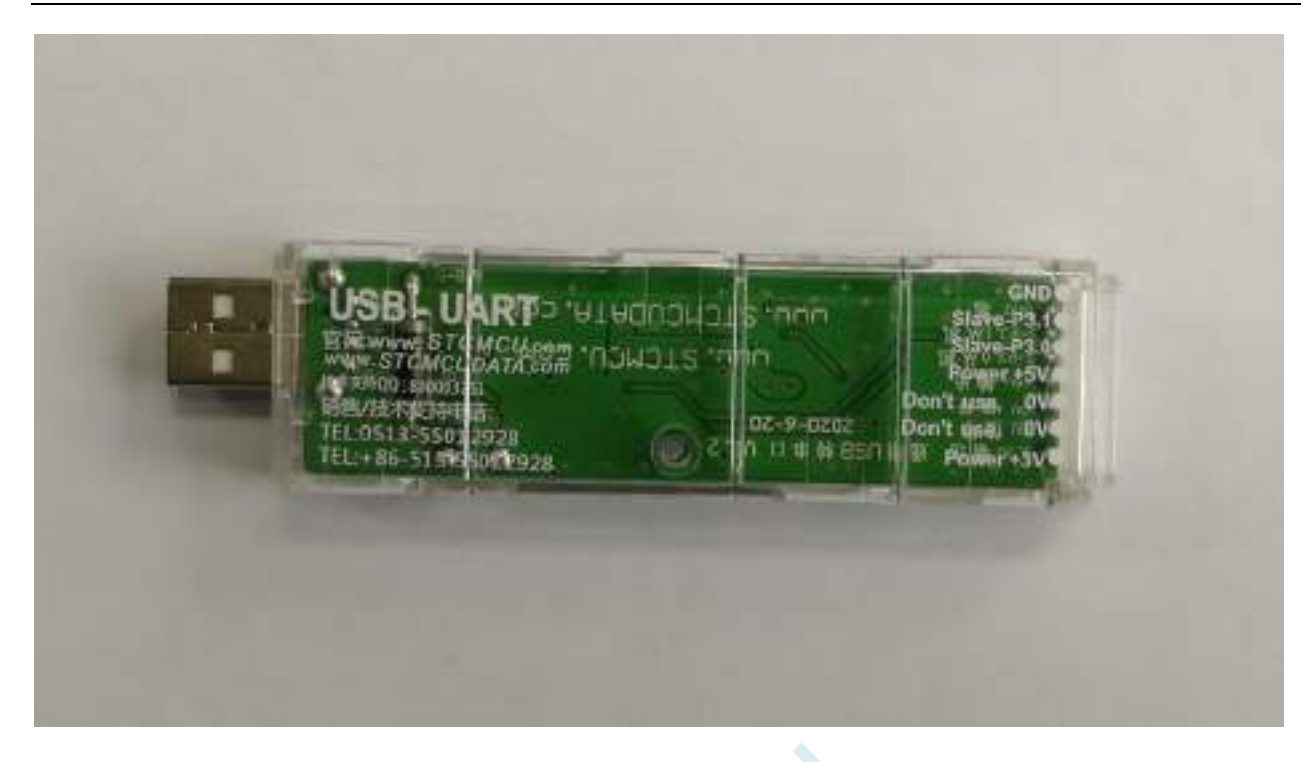

# **H.4.2 STC** 通用 **USB** 转串口工具布局图

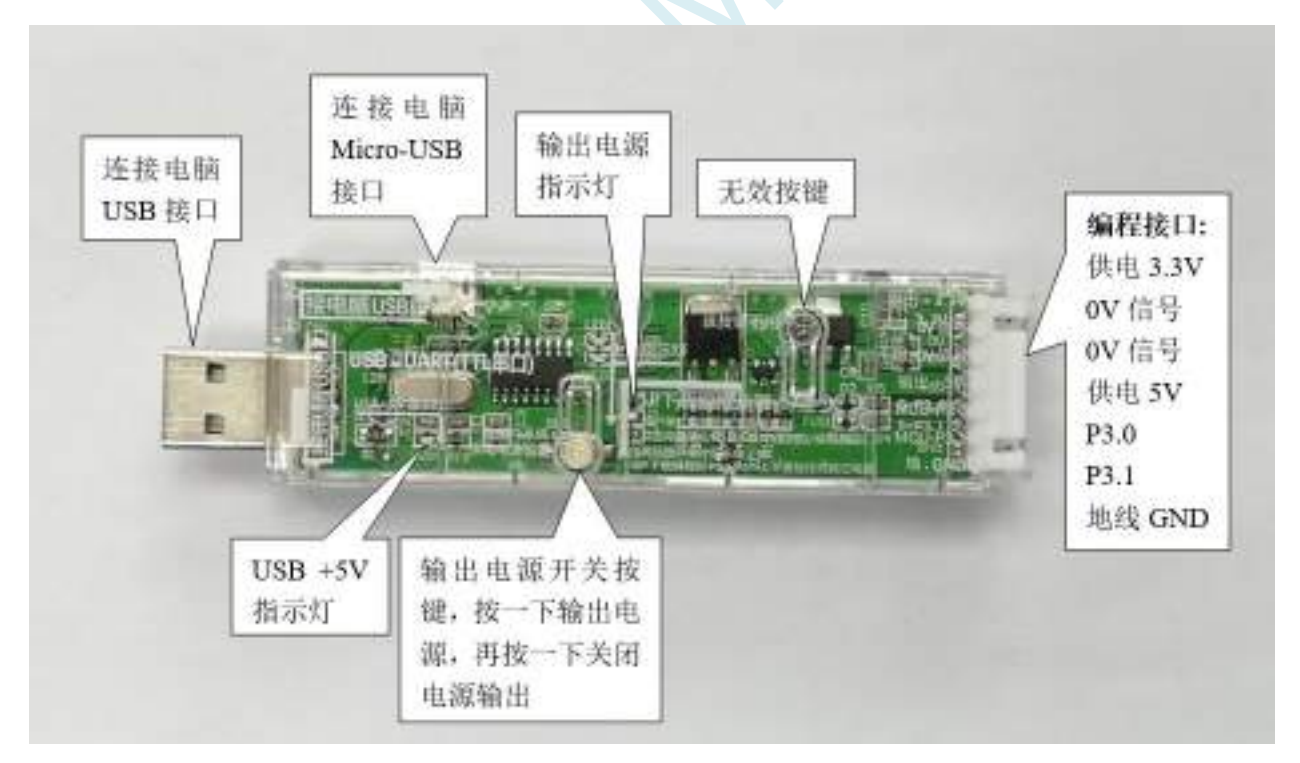

### 在此,需要对"电源开关"进行说明:

此按钮的作用与自锁开关相同,在开关按钮第一次按时,开关接通电源并保持,即自锁,在开关按钮第 二次按时,开关断开电源。鉴于自锁开关使用过程中容易损坏的特点,我们设计了一套利用轻触开关替 代自锁开关功能的电路,提高工具的使用寿命。

而对于 **STC** 的单片机,要想进行 **ISP** 下载,则必须是在上电复位时接收到串口命令才会开始执行 **ISP**

- 程序,所以使用 **STC** 通用 **USB** 转串口工具下载程序到 **MCU** 的正确步骤为:
	- **1.** 使用 **STC** 通用 **USB** 转串口工具将待烧录 **MCU** 与电脑进行连接;
	- **2.** 打开 **STC** 的 **ISP** 下载软件;
	- **3.** 选择单片机型号;
	- **4.** 选择 **STC** 通用 **USB** 转串口工具所对应的串口;
	- **5.** 打开目标文件(**HEX** 格式或者 **BIN** 格式);
	- **6.** 点击 **ISP** 下载软件中的"下载**/**编程"按钮;
	- **7.** 按一下 **STC** 通用 **USB** 转串口工具上的"电源开关"给 **MCU** 供电,即可开始下载。 【冷启动烧录】

此外,**USB** 接口与 **Micro-USB** 接口是相同的功能,用户根据需要连接其中一个接口到电脑即可。 编程接口的 0V 信号脚内部有 470 欧姆电阻接地,如果设置了 P1.0/P1.1=0/0 或者 P3.2/P3.3=0/0 时才能 下载,可将 **P1.0**,**P1.1** 或者 **P3.2**,**P3.3** 接到 **0V** 信号脚。

## **H.4.3 STC** 通用 **USB** 转串口工具驱动安装

STC 通用 USB 转串口工具采用 CH340 USB 转串口芯片(可以外挂晶振,更精准),只要下载通用的 CH340 串口驱动程序进行安装即可, 以下是 STC 官网(www.STCMCUDATA.com)提供的 CH341SER 串口驱 动下载位置:

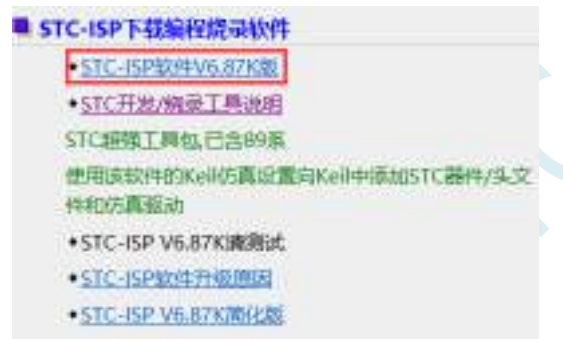

下载后进行解压, CH340 的驱动安装包路径 stc-isp-15xx-v6.87K\USB to UART Driver\CH340\_CH341:

i > 下载 > stc-isp-15xx-v6.87K > USB to UART Driver > CH340 CH341

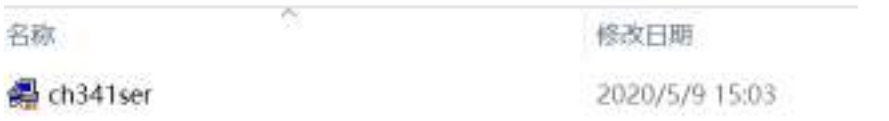

以 STC 官网提供的 CH341SER 串口驱动为例, 双击 "CH341SER.exe" 安装包, 在弹出的主界面点击 "安 装"按钮开始安装驱动程序:

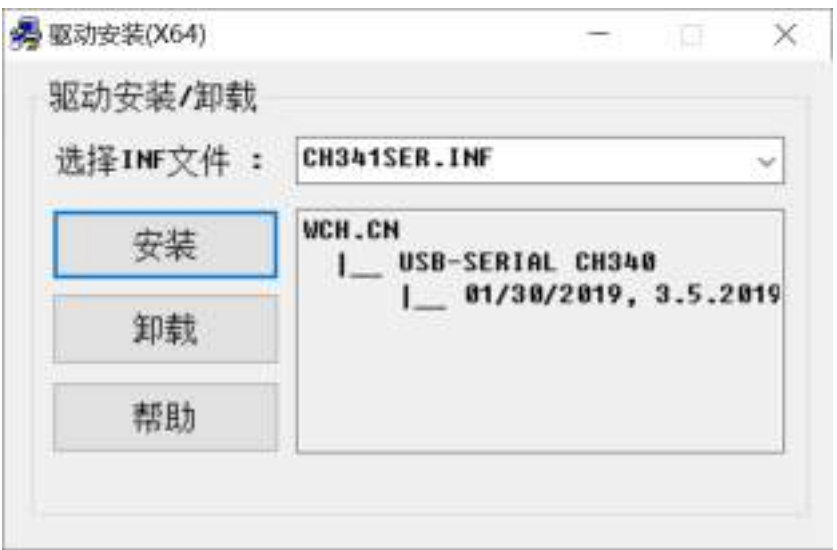

然后弹出驱动安装成功对话框,点击"确定"按钮完成安装:

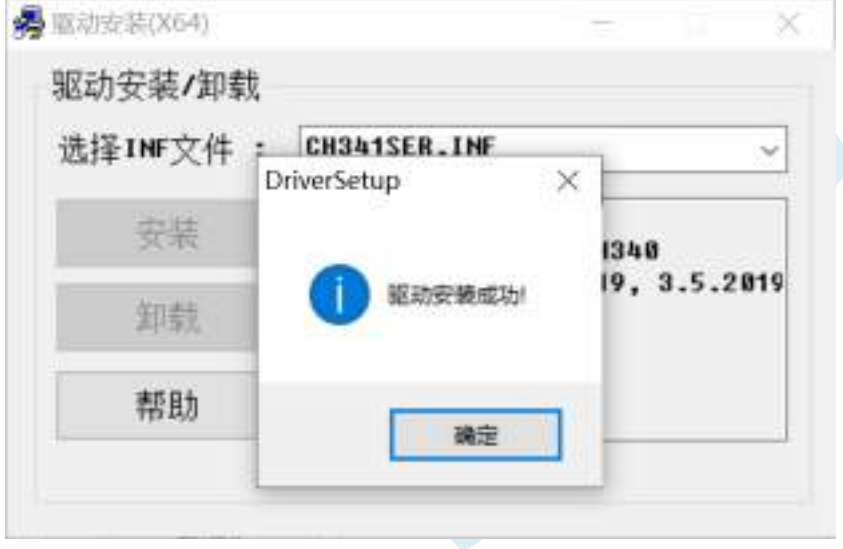

# **H.4.4** 使用 **STC** 通用 **USB** 转串口工具下载程序到 **MCU**

1. 使用 STC 通用 USB 转串口工具将待烧录 MCU 与电脑进行连接:

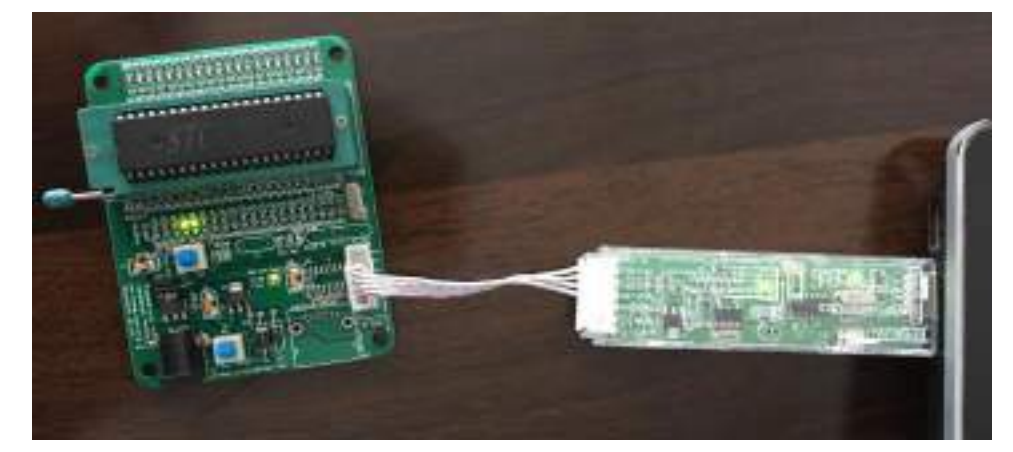

- 2. 打开 STC-ISP 软件;
- 3. 选择烧录芯片对应的型号;

4. 选择 STC 通用 USB 转串口工具所识别的串口号(当 STC 通用 USB 转串口工具与电脑正确连接后, 软件会自动扫描并识别名称为"USB-SERIAL CH340 (COMx)"串口,具体的 COM 编号会因电脑不同而 不同)。当有多个 USB 转串口线与电脑相连时, 则必须手动选择;

- 5. 加载烧录程序;
- 6. 设置烧录选项;
- 7. 点击"下载/编程"按钮;

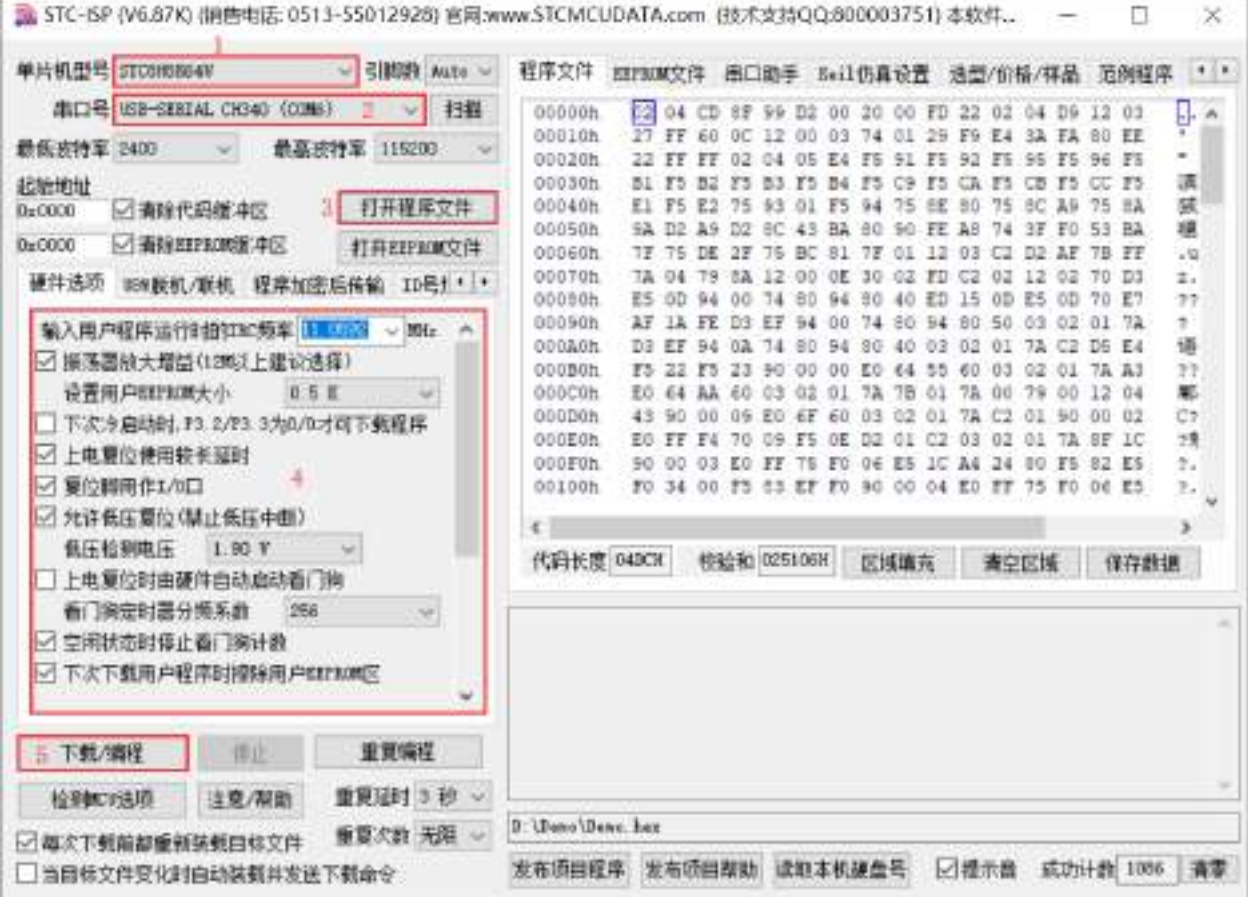

8. 右下角提示框显示"正在检测目标单片机 ... "时按一下 STC 通用 USB 转串口工具上的"电源开 关"给 MCU 供电, 即可开始下载【冷启动烧录】;

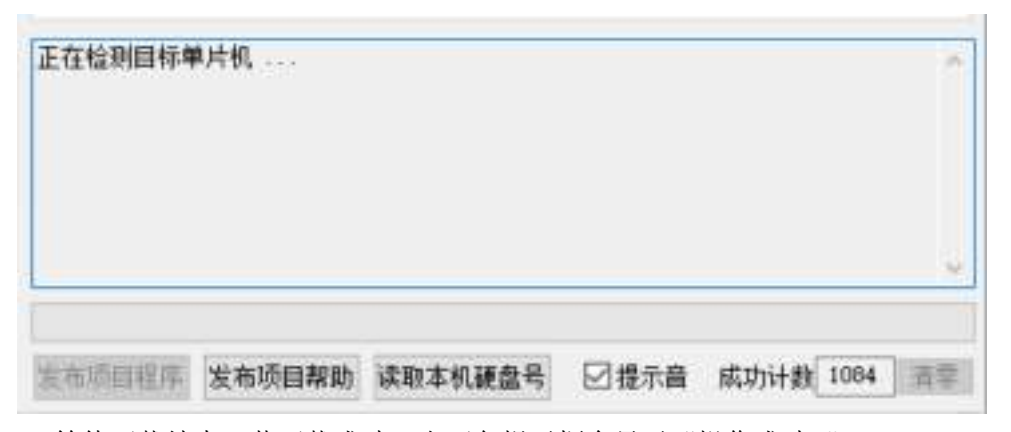

9. 等待下载结束,若下载成功,右下角提示框会显示"操作成功!"。

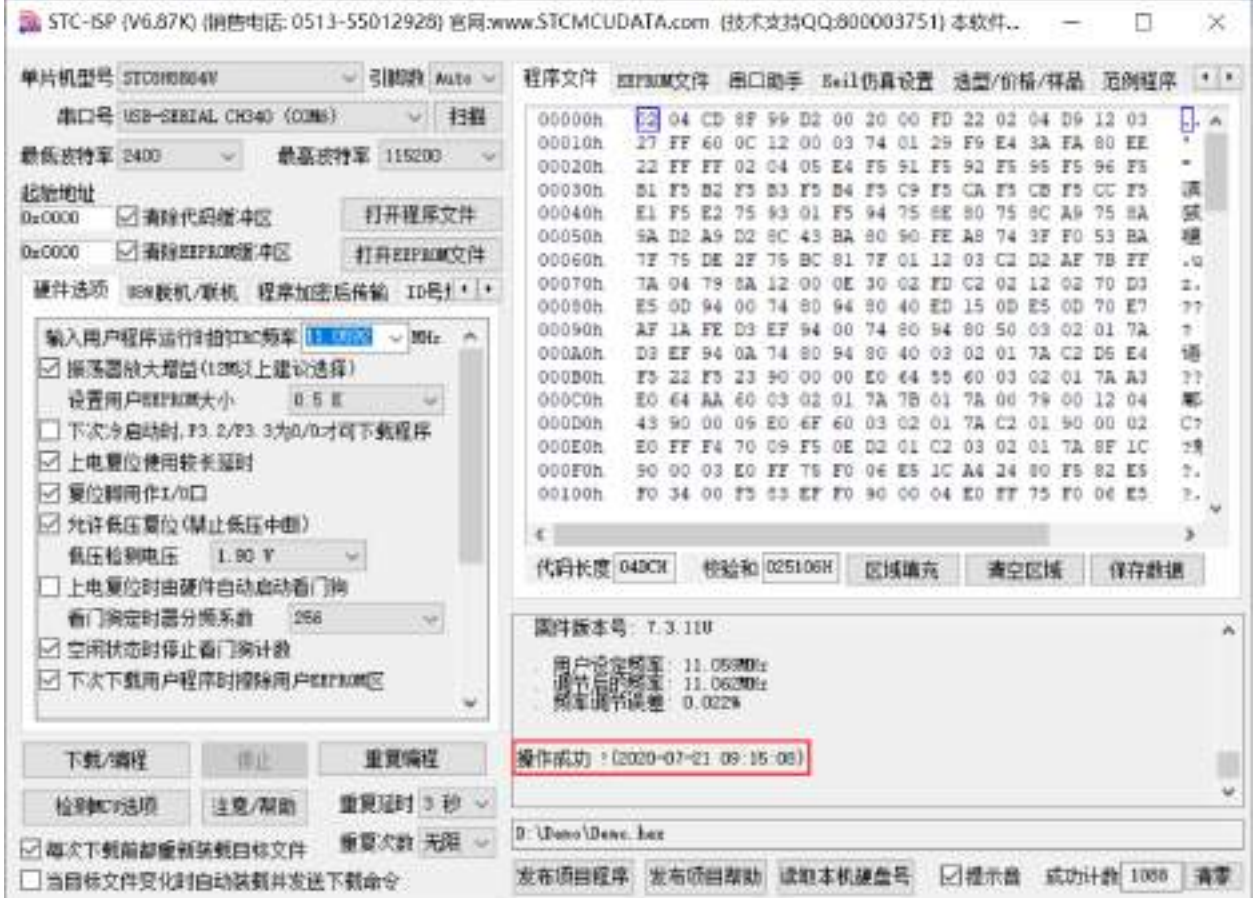

# **H.4.5** 使用 **STC** 通用 **USB** 转串口工具仿真用户代码

目前 STC 的仿真都是基于 Keil 环境的,所以若需要使用 STC 通用 USB 转串口工具仿真用户代码, 则必 须要安装 Keil 软件。

Keil 软件安装完成后,还需要安装 STC 的仿真驱动。STC 的仿真驱动的安装步骤如下:

首先开 STC-ISP 下载软件;

然后在软件右边功能区的"Keil 仿真设置"页面中点击"添加型号和头文件到 Keil 中 添加 STC 仿真器

#### 驱动到 Keil 中"按钮:

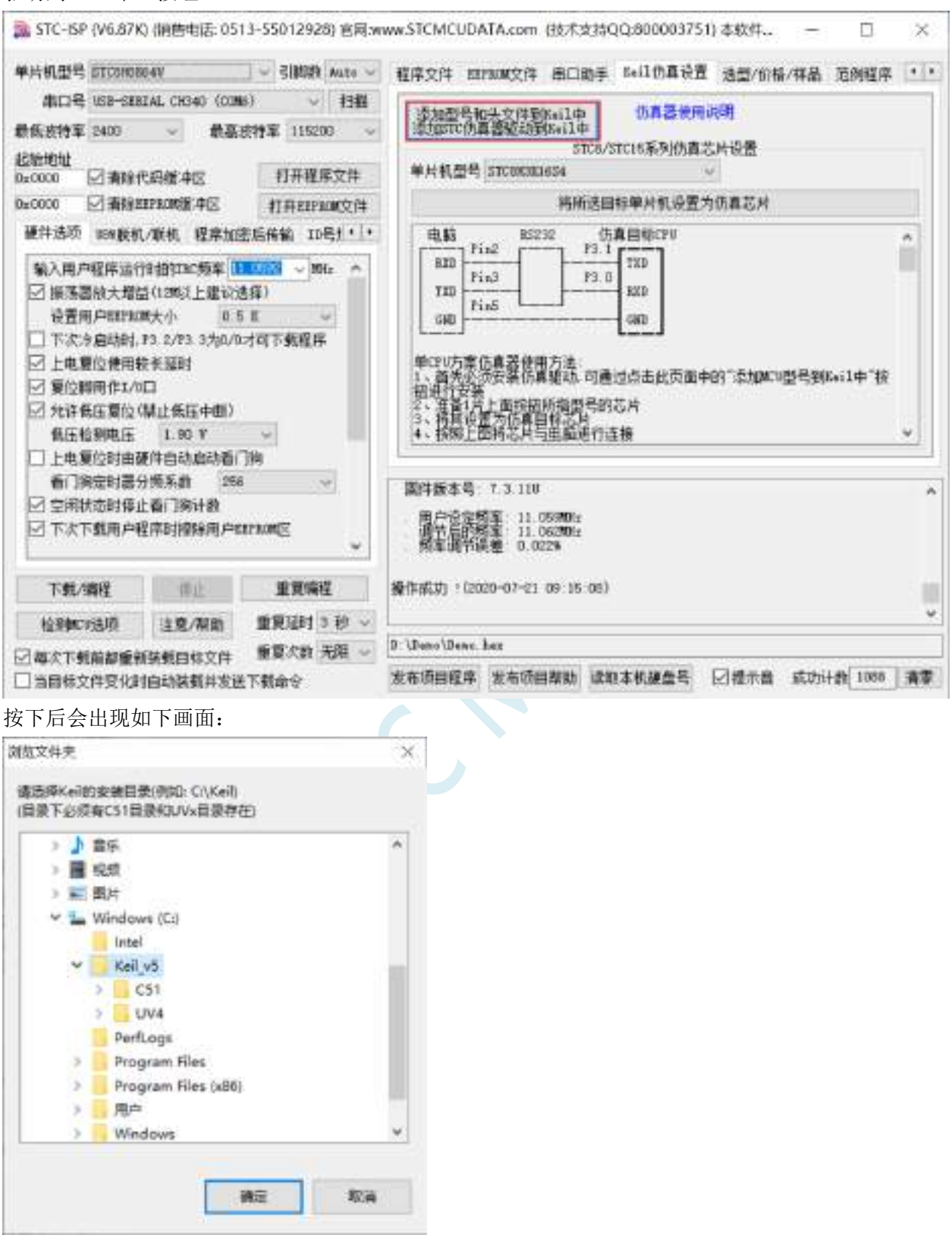

将目录定位到 Keil 软件的安装目录, 然后确定。 安装成功后会弹出如下的提示框:

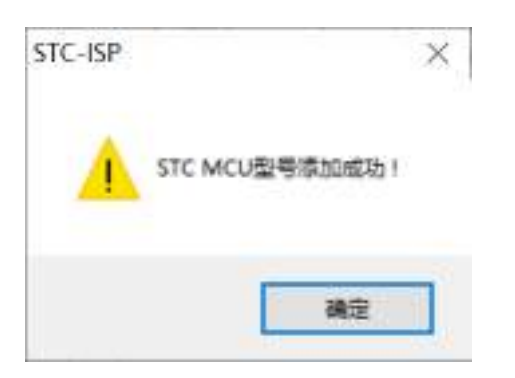

在 Keil 的相关目录中可以看到如下的文件,即表示驱动正确安装了。

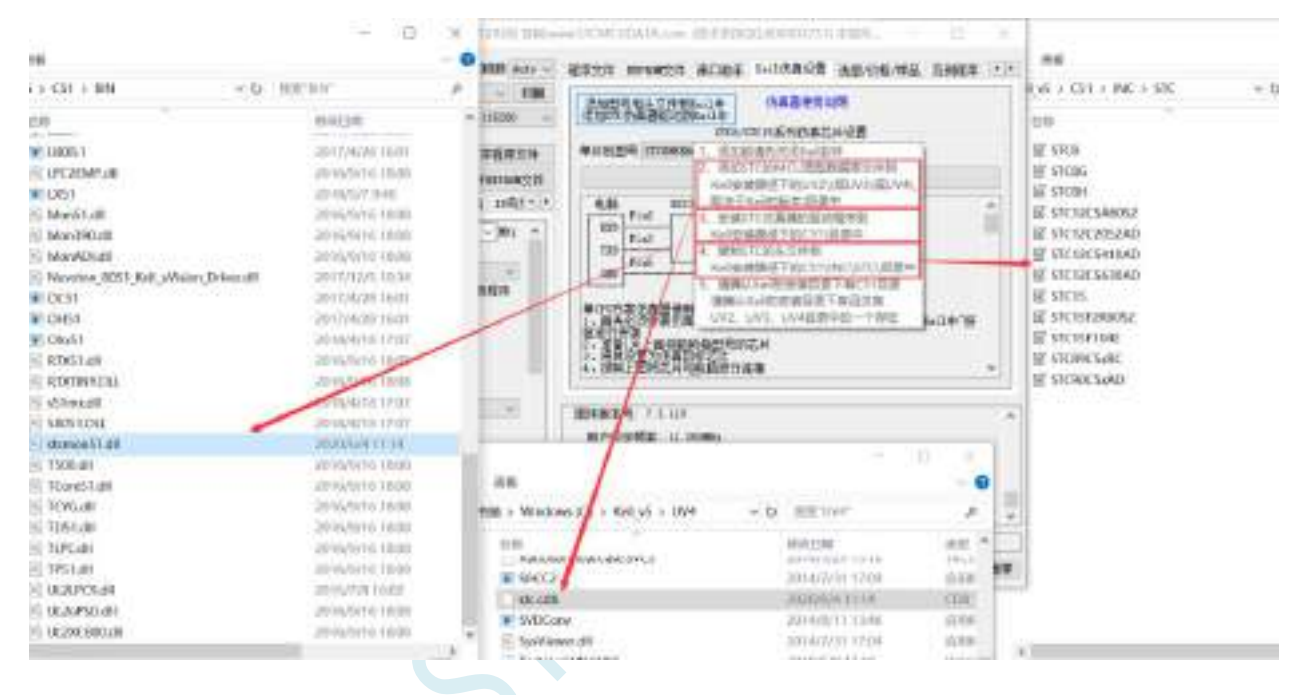

由于在默认状态下,STC 的主控芯片并不是一颗仿真芯片,不具有仿真功能,所以若需要进行仿真,则 还需要将 STC 的主控芯片设置为仿真芯片。 制作仿真芯片步骤如下:

首先使用 STC 通用 USB 转串口工具将 MCU 与电脑进行连接; 然后打开 STC 的 ISP 下载软件,并在串口号的下拉列表中选择串口工具所对应的串口号; 选择 MCU 单片机型号; 选择用户程序运行的 IRC 频率,制作仿真芯片时选择的频率与所仿真的用户程序所设置的频率一致,才 能达到真实的运行效果。

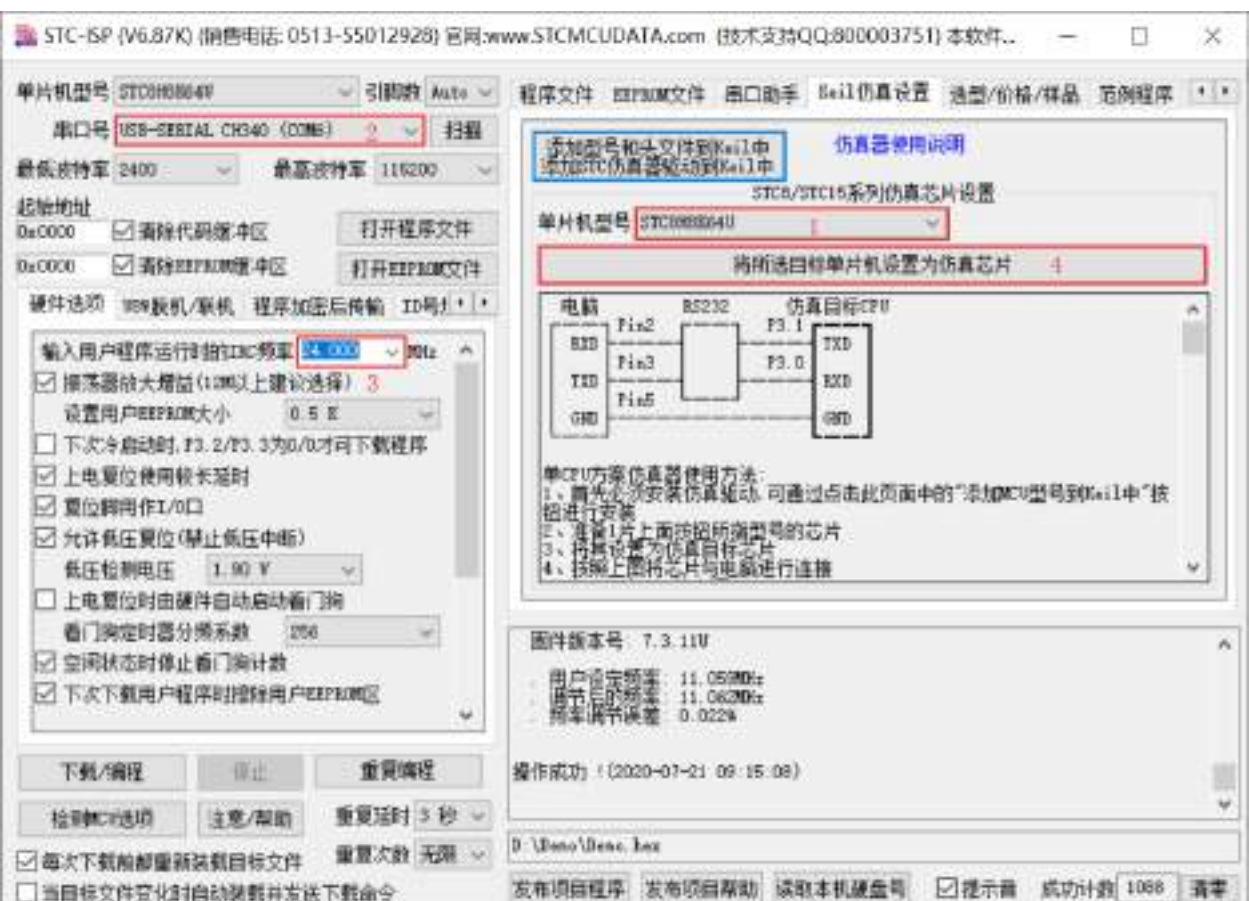

然后在软件右边功能区的"Keil 仿真设置"页面中点击"将所选目标单片机设置为仿真芯片"按钮, 按下后会出现如下画面:

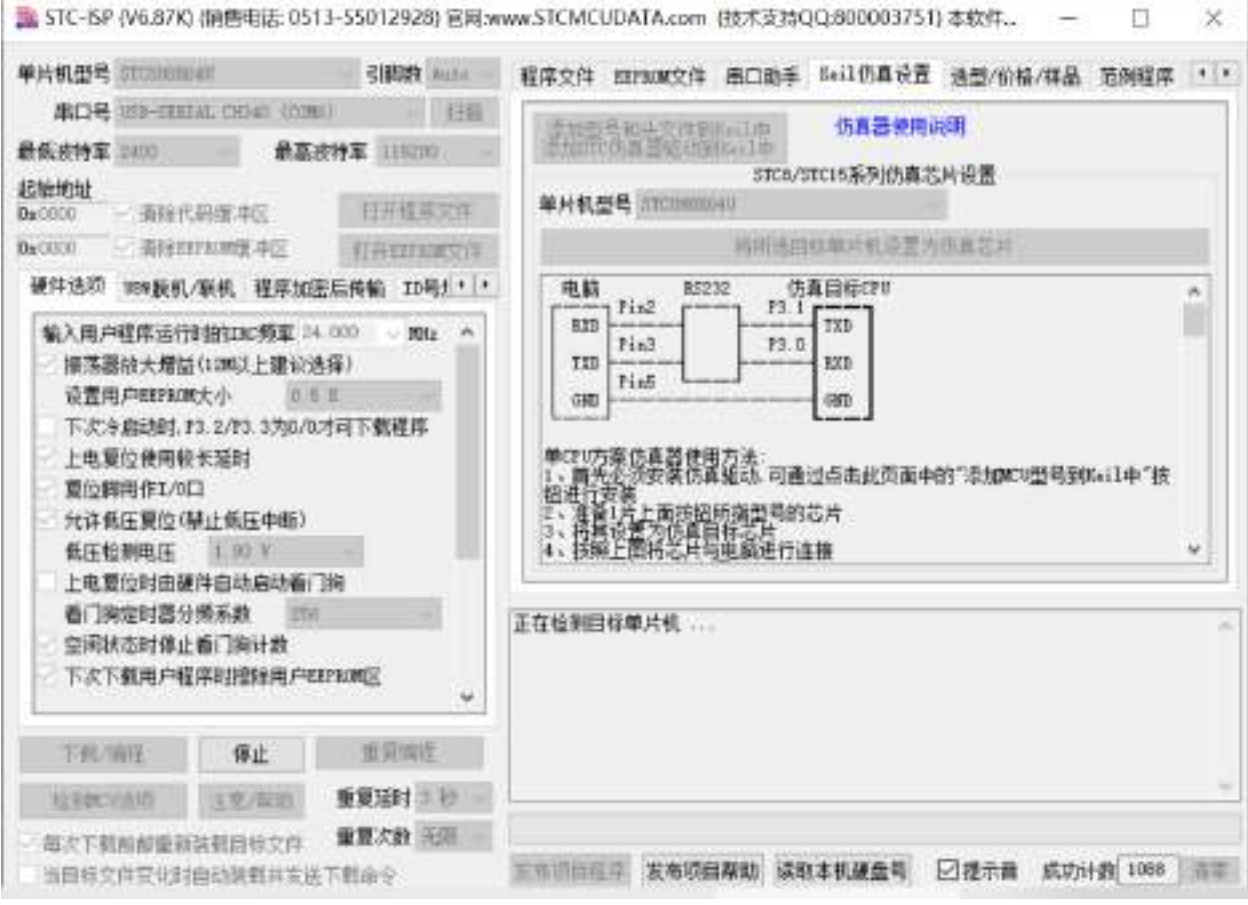

深圳国芯人工智能有限公司 国内分销商电话**: 0513-5501 2928/2929/2966** 去纯技术交流论坛**[:www.STCAIMCU.com](www.STCAIMCU.com)** - 1057 -

### 接下来需要按一下 STC 通用 USB 转串口工具上的"电源开关"给 MCU 供电【冷启动】,即可开始制作 仿真芯片。

若设置成功,会出现如下的画面:

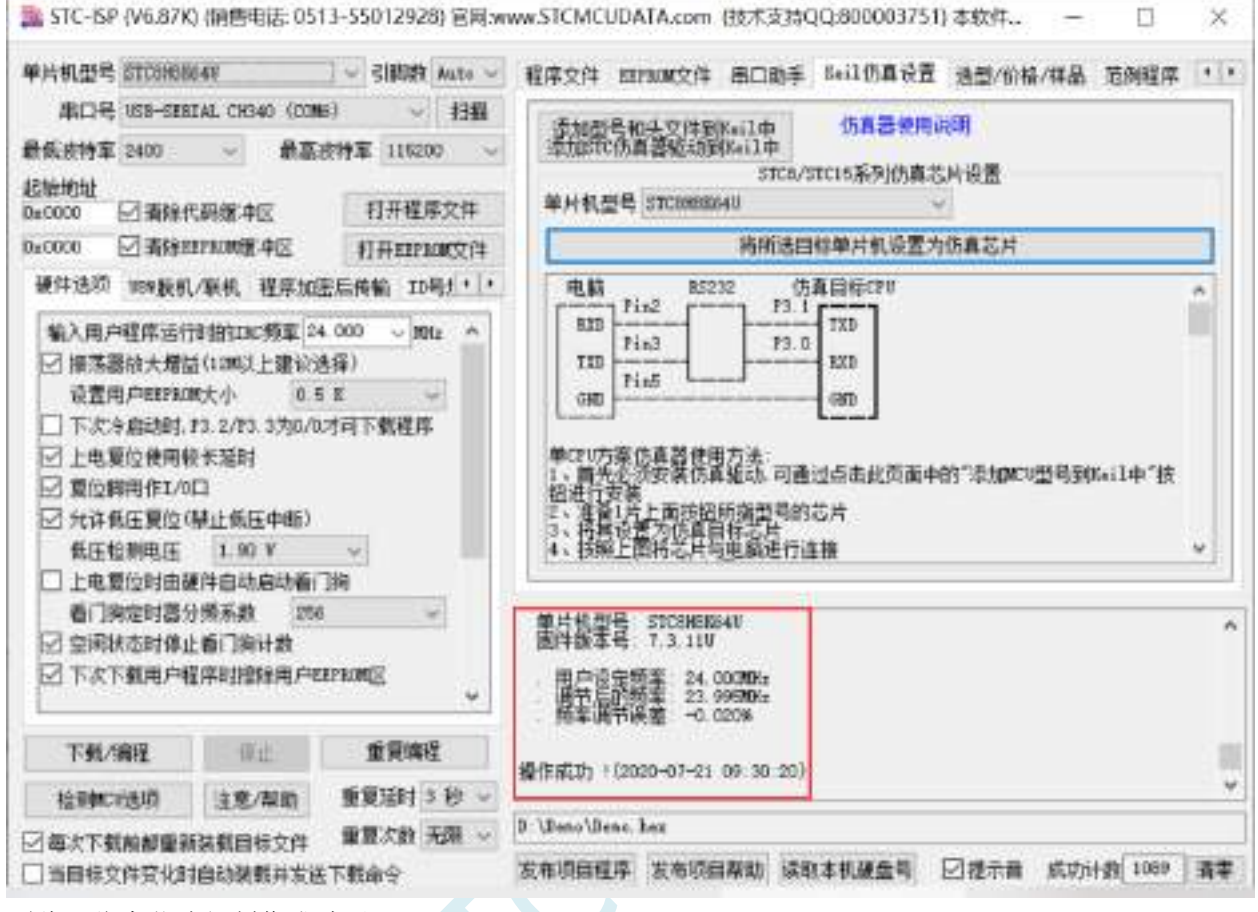

到此,仿真芯片便制作成功了。

### 接下来我们打开一个项目进行仿真:

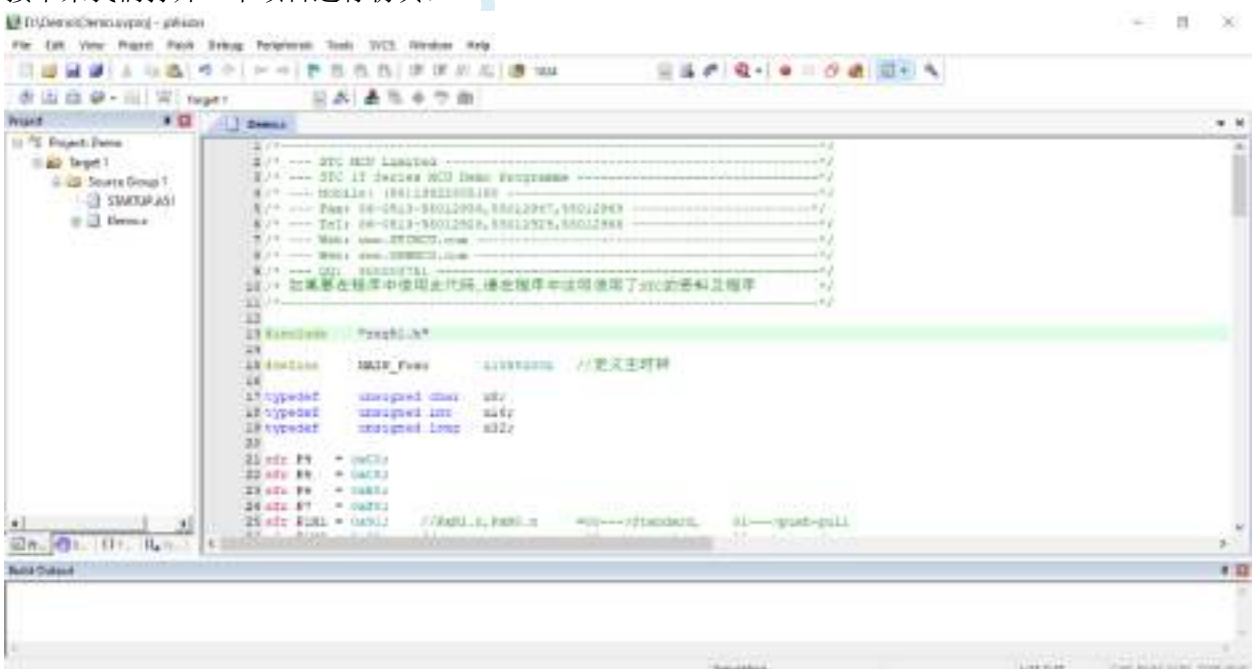

然后进行下面的项目设置:

#### 附加说明一点:

当创建的是 C 语言项目,且有将启动文件"STARTUP.A51"添加到项目中时, 里面有一个命名为 "IDATALEN"的宏定义,它是用来定义 IDATA 大小的一个宏,默认值是 128, 即十六进制的 80H, 同 时它也是启动文件中需要初始化为 0 的 IDATA 的大小。所以当 IDATA 定义为 80H, 那么 STARTUP.A51 里面的代码则会将 IDATA 的 00-7F 的 RAM 初始化为 0;同样若将 IDATA 定义为 0FFH, 则会将 IDATA 的 00-FF 的 RAM 初始化为 0。

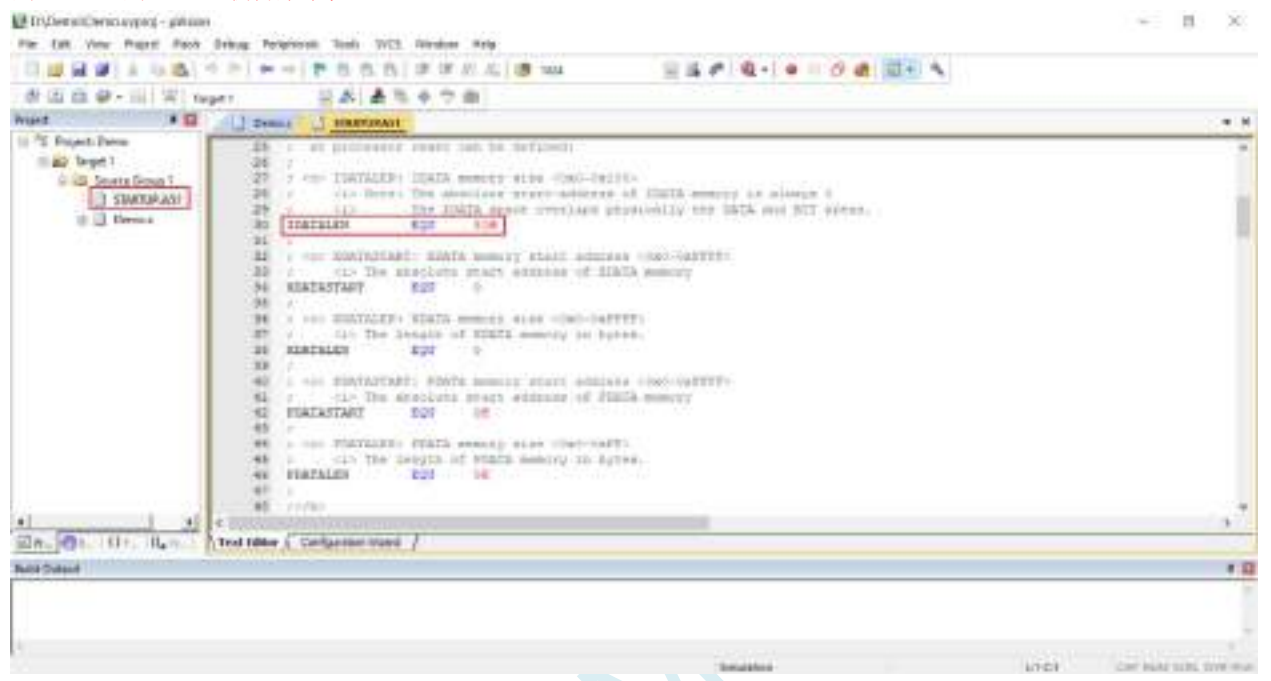

我们所选的 STC8H 系列的单片机的 IDATA 大小为 256 字节 (00-7F 的 DATA 和 80H-FFH 的 IDATA), 但由于在 RAM 的最后 17 个字节有写入 ID 号以及相关的测试参数, 若用户在程序中需要使用这一部分 数据, 则一定不要将 IDATALEN 定义为 256。

按下快捷键"Alt+F7"或者选择菜单"Project"中的"Option for Target 'Target1'"

在"Option for Target 'Target1'"对话框中对项目进行配置:

第1步、进入到项目的设置页面,选择"Debug"设置页;

第2步、选择右侧的硬件仿真"Use ... ";

第3步、在仿真驱动下拉列表中选择"STC Monitor-51 Driver"项;

第4步、点击"Settings"按钮,进入串口的设置画面;

第 5 步、对串口的端口号和波特率进行设置,串口号要选择 STC 通用 USB 转串口工具所对应的串口, 波特率一般选择 115200 或者 57600。

确定完成仿真设置。

详细步骤如下图所示:

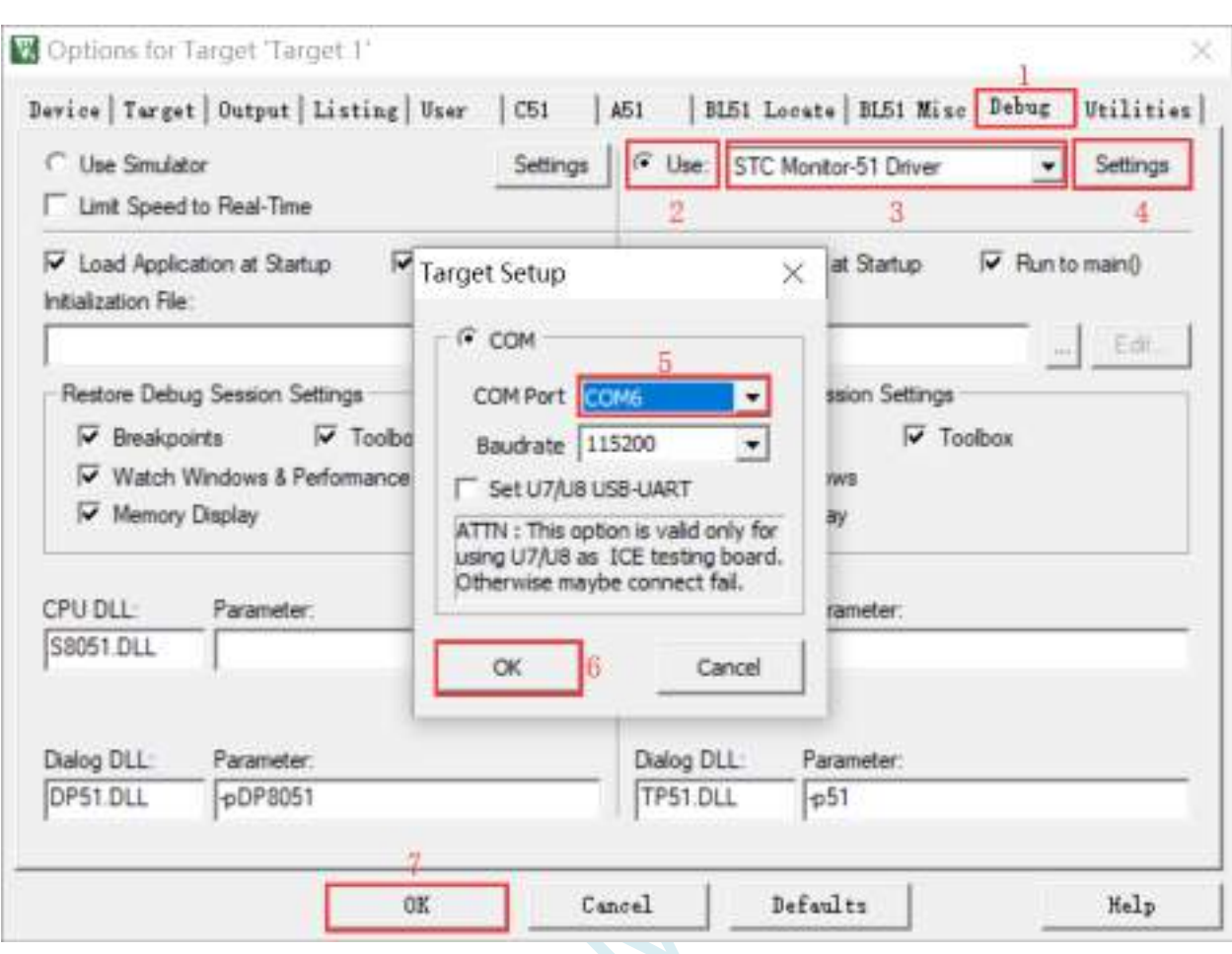

完成了上面所有的工作后,即可在 Keil 软件中按"Ctrl+F5"开始仿真调试。

若硬件连接无误的话,将会进入到类似于下面的调试界面,并在命令输出窗口显示当前的仿真驱动版本 号和当前仿真监控代码固件的版本号,如下图所示:  $\mathbf{w} = \mathbf{H} - \mathbf{X}$ 

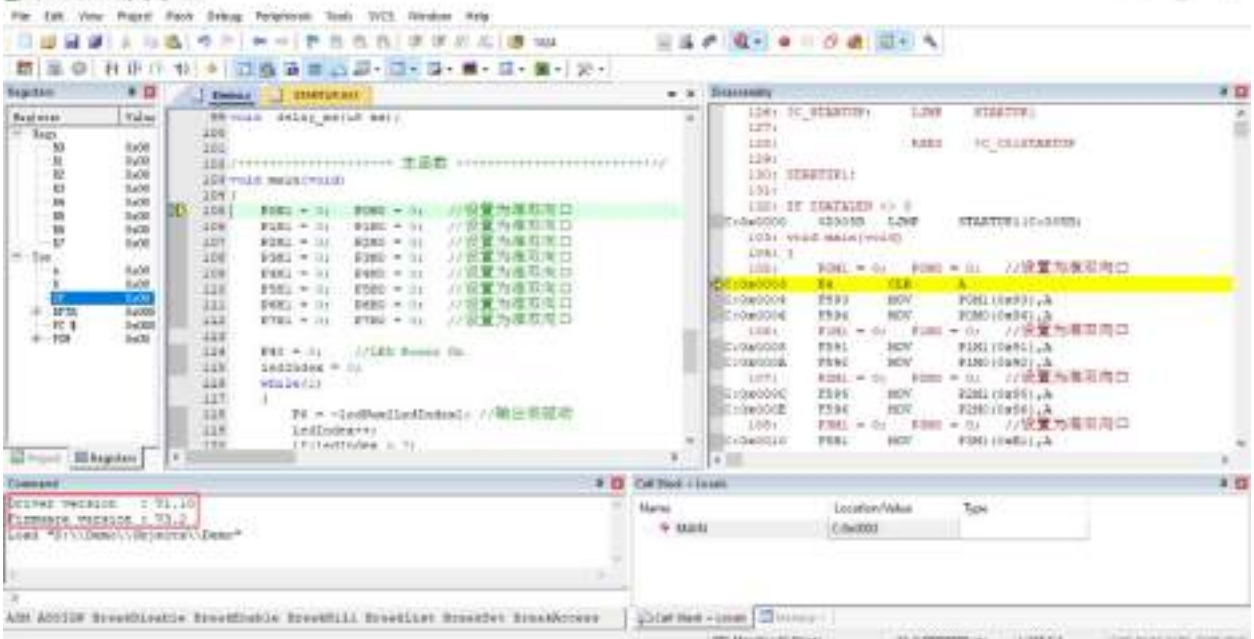

仿真调试过程中,可执行复位、全速运行、单步运行、设置断点等多中操作。

| ER DUNGHICHNICAVENS - gilbann                                                                                                    | Fig. Call, View Prized Reck Driving Pergmans Stati 1973. Nimbox Kela                                                                                                    |                    |                                                                                                    |                                                                                                    | $\mathbb{H}$                                                                                                    | 30        |
|----------------------------------------------------------------------------------------------------|----------------------------------------------------------------------------------------------------|--------------------|----------------------------------------------------------------------------------------------------|----------------------------------------------------------------------------------------------------|----------------------------------------------------------------------------------------------------|-----------|
| 0.00                                                                                                    | ■第1天与选 专户 → + + 下台也也 字体总长 ■ 104.                                                                                                    |                    |                                                                                                    | 日本の 取り ● 日の 最 限4 人                                                                                                    |                                                                                                    |           |
| 精星章科讲示书                                                                                                    | □路道車四期・四大陸・第・第・第・第・<br>٠                                                                                                    |                    |                                                                                                    |                                                                                                    |                                                                                                    |           |
| $+11$<br><b>Searcher</b>                                                                                                    | Dens J THRTURES                                                                                                    | $= 10$             | <b>THATARRAY</b>                                                                                                    | $1 - 7 - 7$<br><b>TTTTT</b>                                                                                                    |                                                                                                    | 運回        |
| Wall not<br>Realwage<br>$-$ lap.<br>30<br>8.08<br>R<br>35/32<br>ü<br>$1 - 00$<br><b>u</b><br>5,400<br>48.81<br>3.400<br>3400<br>9400<br>lis/dl<br>Tee:<br>8,68<br><b>Buckt</b><br>19<br>liaOff<br>oras.<br>il poddi<br>E.1<br>1400<br>1600<br>$+ - 108$ | <b>// 位置为否 血压电</b><br>Figure 18, 1981<br><b>FIEL = <math>11</math></b><br>328<br>计设置方程双可以<br>107<br>\$281 W.D.L.<br>arams = 31<br>2/習置为度取実口<br>308<br>\$960 W.D.L.<br>$4980 - 01$<br>//窗重为高观赏日<br>116<br>$1482 + 31$<br>$P480 = 11$<br>//容量为准原考自<br>338<br>新規制に (中に)<br>$1930 + 11$<br>双观翼为德观图目<br>333<br>$F(E) = 11$<br>$PRE1 - 01$<br>双设置为准书书口<br>$2781 + 11$ $2781 + 11$<br>111<br>118<br>234<br>CATALL Scored CO.<br>F43. W. 21-<br>336<br>ladindez = 01<br>118<br><b>WEIGHT13</b><br>337<br>338<br>24 + -LeoBundlandInition(); ((第注重磁带)<br>LedToobatty<br>438<br>128<br>LT-11-sizindag (p. 71)<br>322<br>123<br>14030000 * IL<br>129<br>334<br>delay notified.<br>338<br>delay melliller<br>326<br>注射学() |                    | CONNELL<br>C-Sebbiff.<br>13.01<br><b>FEBI</b><br><b>Post</b> on<br>SH rowwoda.<br>Liter.<br>Triangodd 4<br>1.134<br><b>COMPOIN</b><br>Limit.<br>1191<br>L101<br>Criterocci#<br>Kritiekirz,<br><b>ELCOMODID</b><br>ECONOMIE:<br><b>Bitchendan</b><br>1191<br>milw00XL<br>$-130 +$<br>CONTROL | <b>FRCS</b><br><b>HOU</b><br><b>FROM</b><br><b>SICHT</b><br>$1711 - 46$<br><b>PSET</b><br><b>MCR</b><br><b>FREE</b><br>BOV.<br>$193 - 01$<br>men<br>TER<br>ESCI<br><b>ISCN'</b><br>WELL+111<br>直く<br><b>Phon</b><br><b>MOV</b><br>NISSON<br><b>BECO</b><br>33<br><b>ROYC</b><br>$P=$<br><b>CRL</b><br><b>FEES</b><br>tern!<br>1518<br>DC.<br>11<br><b>IETE</b> | A. IESSILIMA<br>PIMO (SeCC)<br>4700 = 0.0 以使董为黄百内口<br><b>PINLINGERIA</b><br>FINO (SAES) LA<br>(CLED) Event On<br>PAD LD#CZ. 11<br>Indiana + Dr.<br>$-1$ edfræssjiskil, A<br><b>CONTINUES IN A STORE FOR THE</b><br>A. Leethere (DeGR)<br>NPTH, \$1+43(am)((ac)(b)(0)<br>3,8040878<br>A.C.<br>F610aRN1LR."<br>Isdinmare:<br>indTndewikelit<br>Affiled Drive = Ti<br>59 K.Y. CV<br>$\frac{1}{2}$ | $\approx$ |
| <b>ED Prove Little Augustown</b>                                                                                                    | l e i                                                                                                    |                    | $\left\vert \begin{array}{c} 0 \end{array} \right\rangle$                                                                                                    |                                                                                                    |                                                                                                    |           |
| Timmane                                                                                                    | 501                                                                                                    | Call Block + Lough |                                                                                                    |                                                                                                    |                                                                                                    | 300       |
| DESPAI TACASON : : 71.10<br>Firmeare versuns : 73.2<br>Load "Britannellv@riminal\Dem="                                                                                                    |                                                                                                    | Marini<br>9.9991   |                                                                                                    | Location/Akkat<br>C-BellDO3                                                                                                    | TipH                                                                                                    |           |
|                                                                                                    | Altt ADDIEW Bowelftratis Bowelforble Breedfill Breedist Broadfet Bonathroops                                                                                                    |                    | Color Hell + Local   Chinese                                                                                                    |                                                                                                    |                                                                                                    |           |
|                                                                                                    |                                                                                                    |                    | 177 Montane Mi Directi                                                                                                    |                                                                                                    | CAR BANZ SURL SIVE HUE<br>FL II SERIOODT am<br><b>LITERIN</b>                                                                                                    |           |

如上图所示,可在程序中设置多个断点,断点设置的个数目前最大允许 20 个 (理论上可设置任意个,但是断点设置得过多会影响调试的速度)。

## **H.5** 应用线路图

# **H.5.1 U8W** 工具应用参考线路图

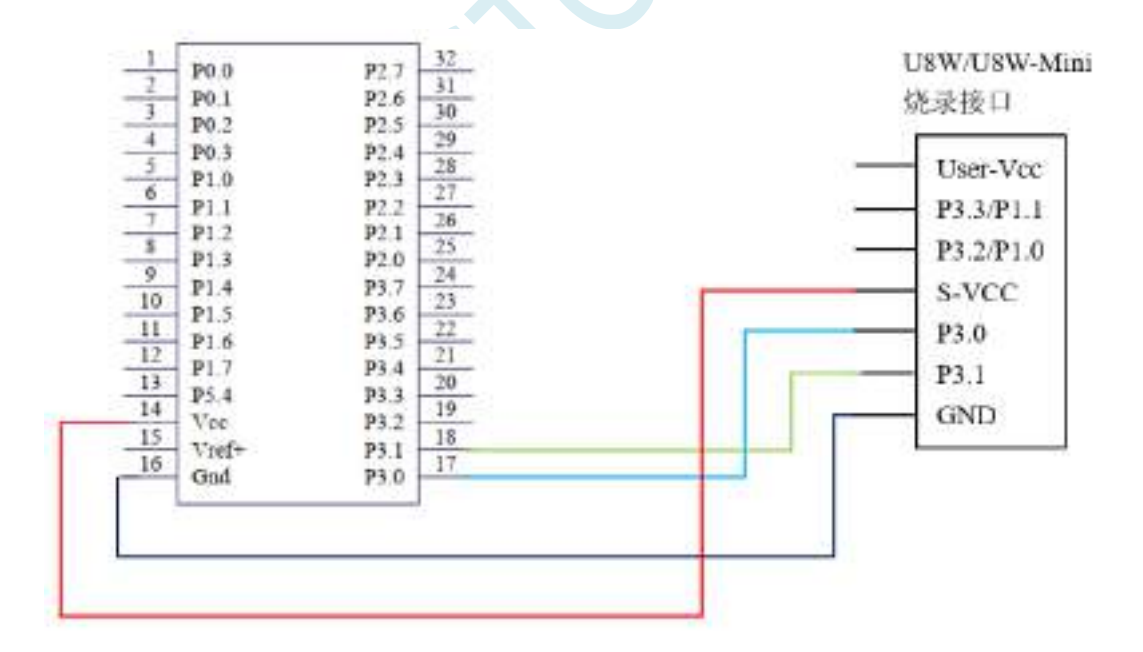

# **H.5.2 STC** 通用 **USB** 转串口工具应用参考线路图

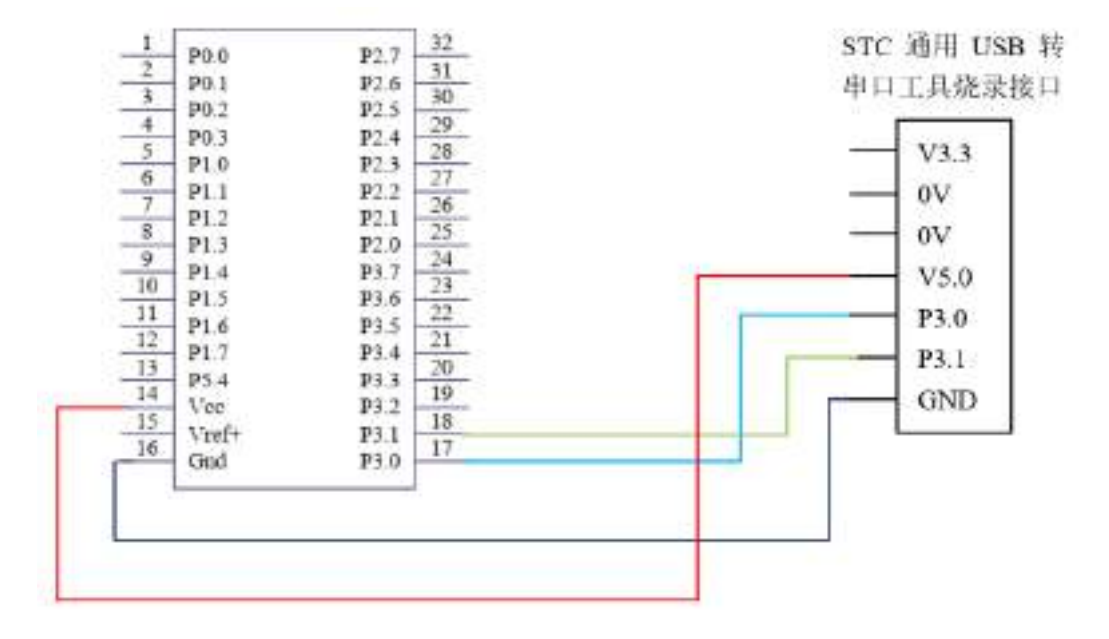
# 附录**I STC** 仿真使用说明书

### **I.1** 概述

STC8G/8H 系列单片机均支持在线仿真。支持包括下载用户代码、芯片复位、全速运行、单步运行、 设置断点(理论断点个数为无限个,但为了提高仿真效率,目前限制为最多 20 个断点)、查看变量等基 本的仿真操作,方便用户调试代码,查找代码中的逻辑错误,进而缩短项目开发周期。

仿真接口可为 USB 或者串口,单片机本身就是仿真器,不需要额外的仿真器即可实现全部的仿真 功能。相应的 USB 口或者串口本为仿真专用端口,但当关闭仿真功能后,用户将可随意将仿真接口当作 GPIO、USB 或者串口进行使用。

目前所有单片机的仿真模式均为软件监控仿真模式,会占用系统部分资源,各系列单片机仿真时所 占用的资源如下表所示:

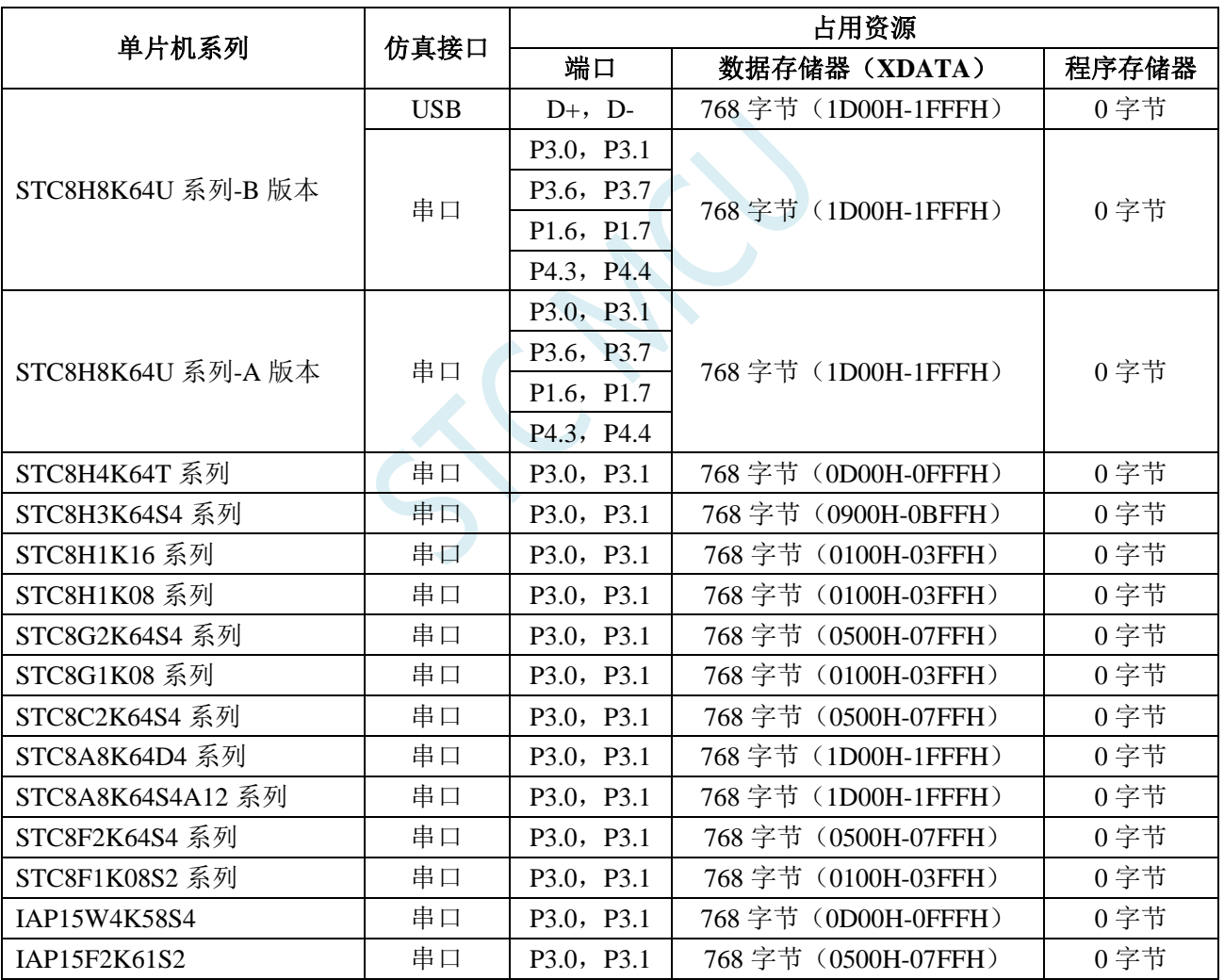

# **I.2** 安装 **Keil** 软件

STC 单片机的仿真基于 Keil 开发环境,所以在进行仿真前, 必须先安装 Keil 软件。 可在下图所示的地址下载 C51 和 C251 开发包

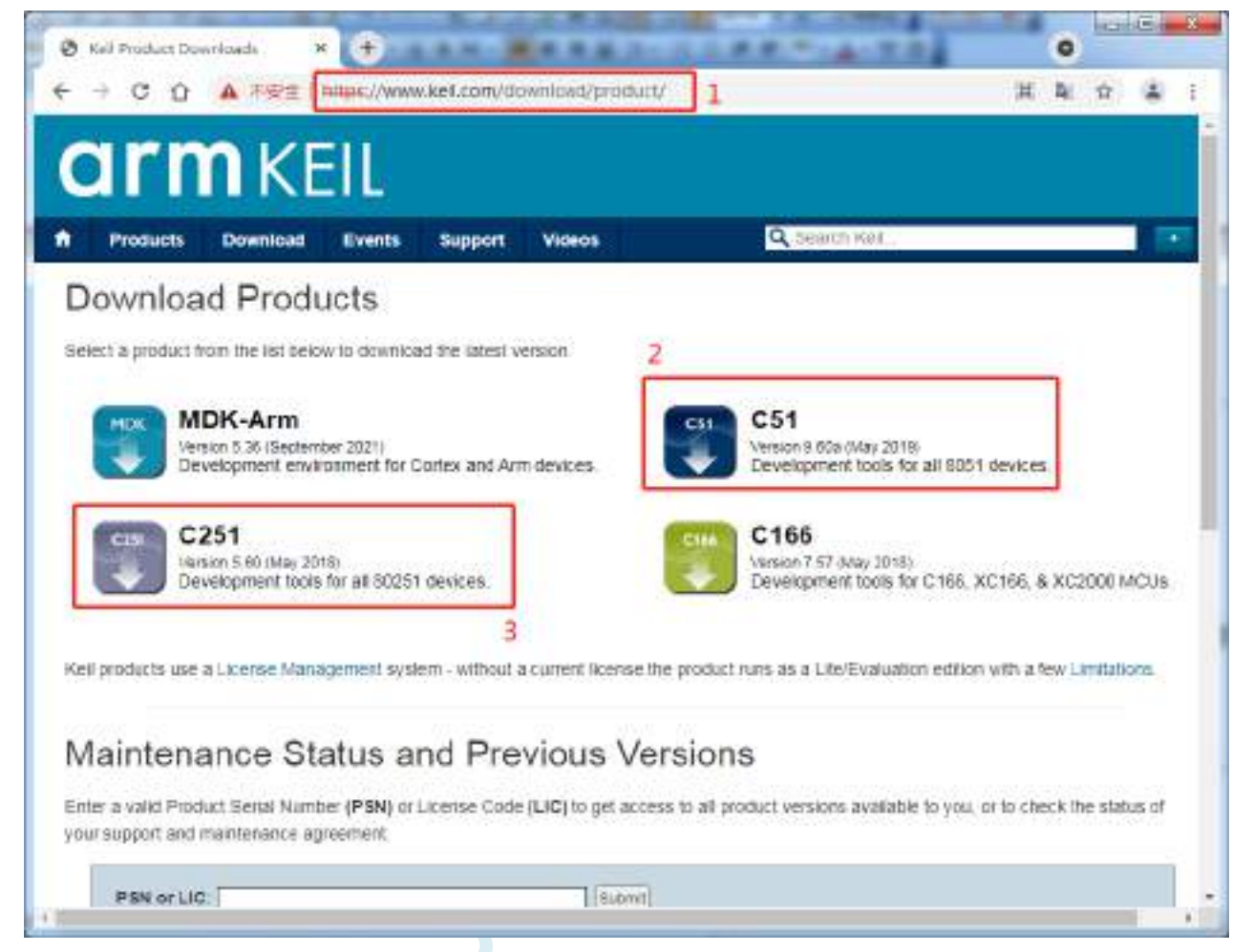

注意:最新的 **Keil-UV5** 软件默认是不包含 **8051** 和 **80251** 的工具包的,必须手动下载并安装。

## **I.3** 安装仿真驱动

安装完成 Keil 开发环境后, 还需要安装 STC 专用仿真驱动程序。 步骤如下:

首先从 STC 官网下载最新的 STC-ISP 下载软件

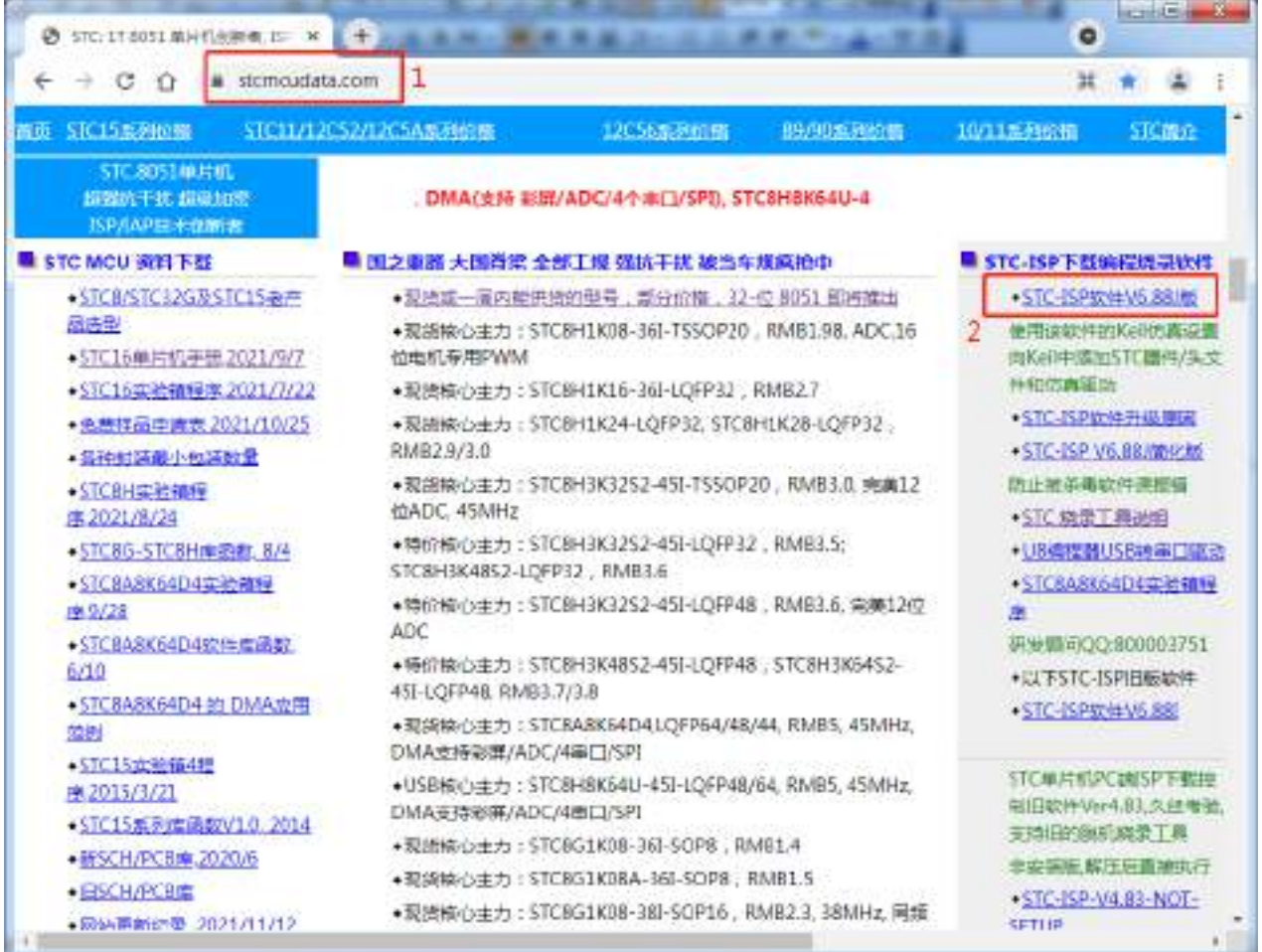

下载并解压完成后,打开软件包中的"stc-isp-vxx.exe"可执行文件

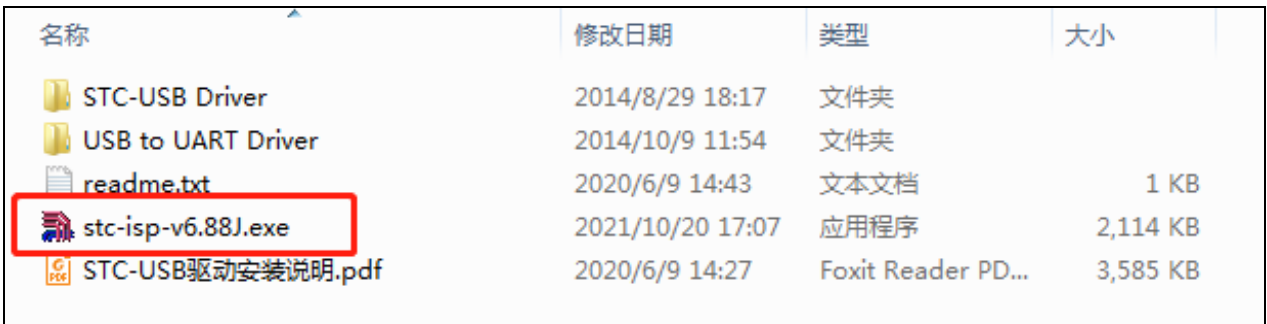

点击下载软件"Keil 仿真设置"页面中的"添加型号和头文件..."按钮(如下图"2")

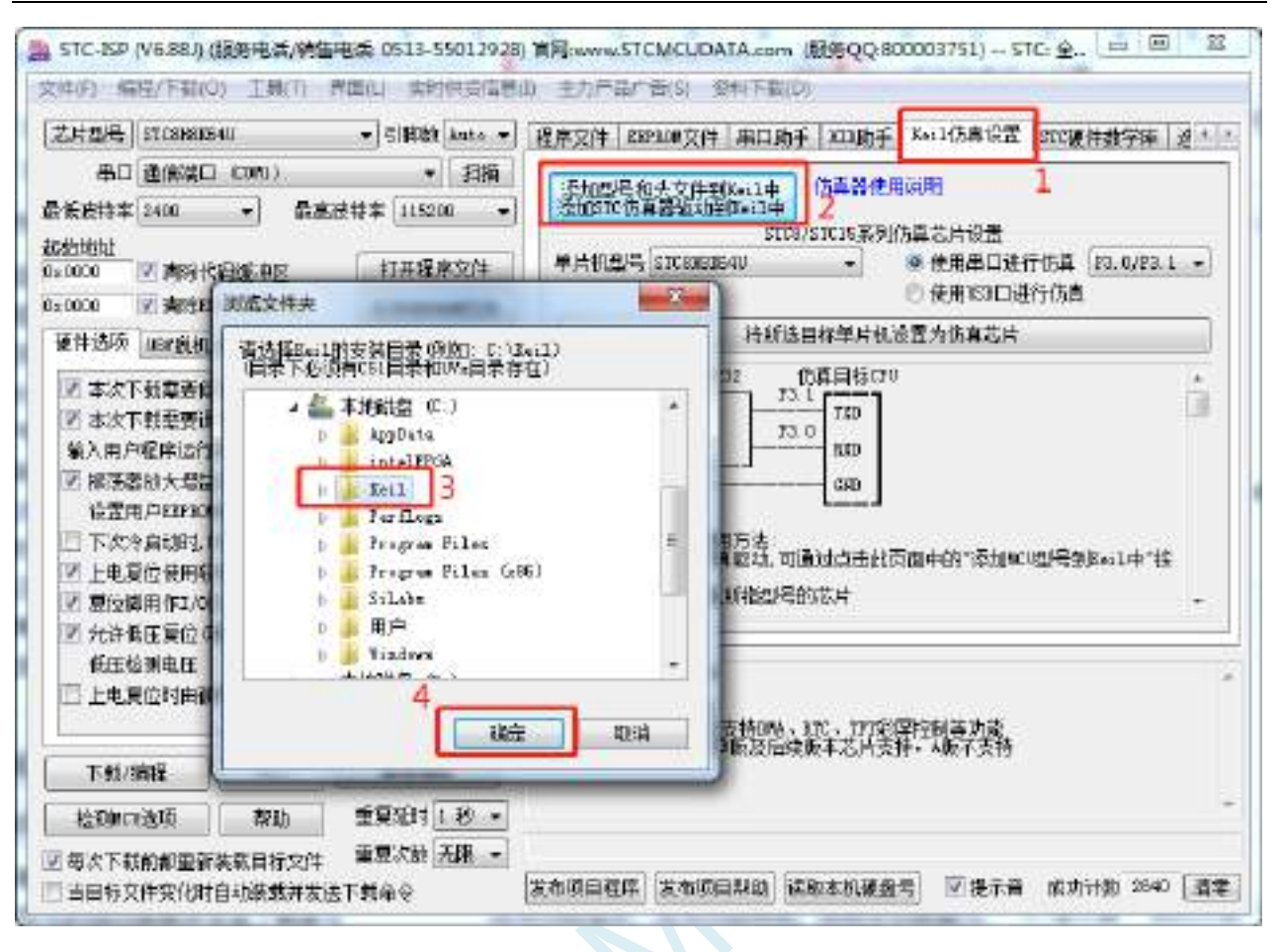

**STC8A8K64D4** 系列技术手册 官方网站**[: www.STCAI.com](http://www.stcai.com/)** 车规 **MCU** 设计公司 技术支持**: 19864585985** 选型顾问**: 13922805190**

在弹出的"浏览文件夹"窗口中,选中 Keil 的安装目录(一般 Keil 的安装目录为"c:\keil"),点 击确定后,若弹出"STC MCU 型号添加成功"则表示驱动已安装完成。

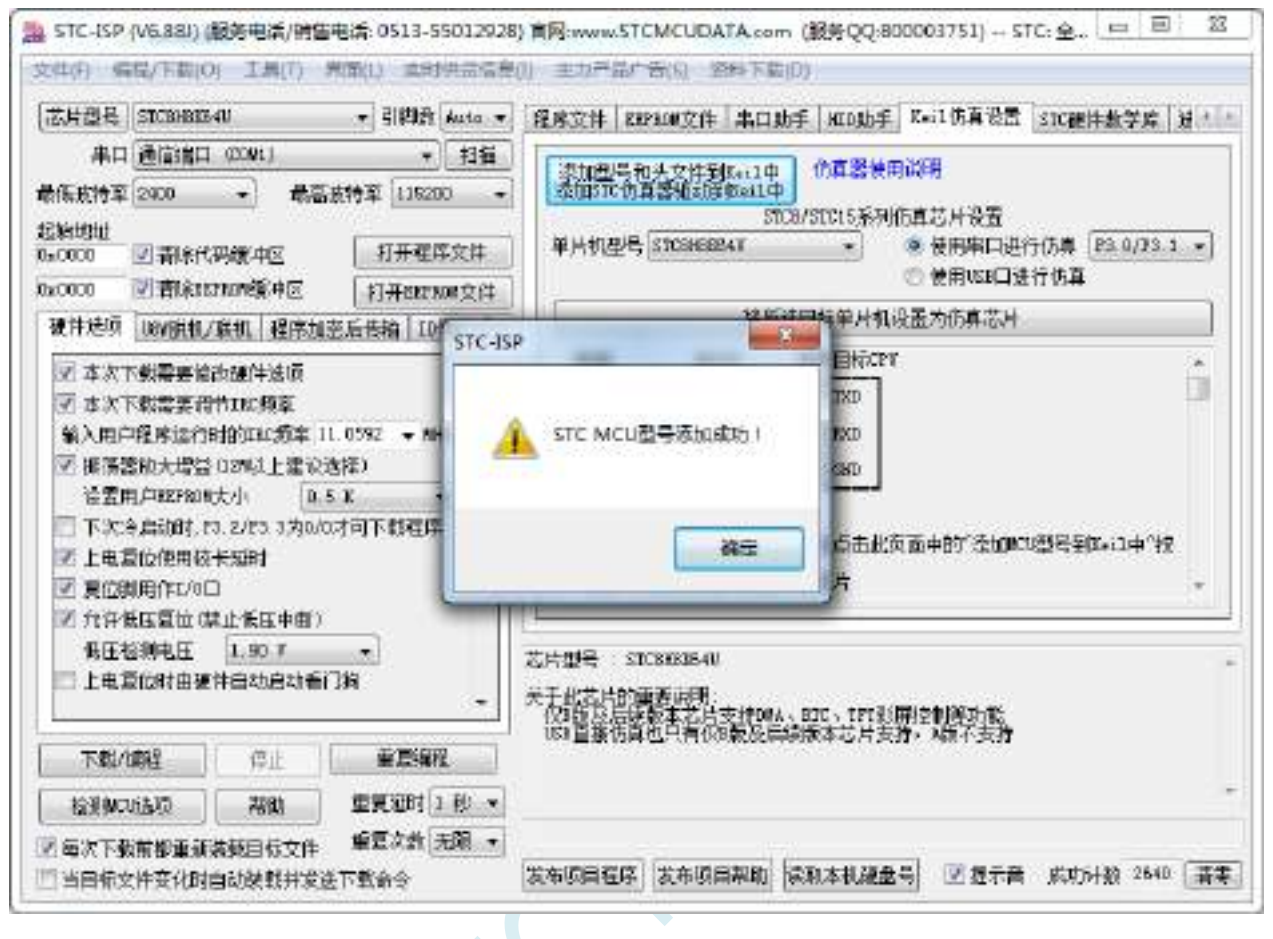

## **I.4** 串口直接仿真

## **I.4.1** 制作串口仿真芯片

STC 单片机出厂时,仿真功能默认是关闭的,若要使用仿真功能,则需使用 STC-ISP 下载软件将 目标单片机设置为仿真芯片。

设置步骤如下:

首先将目标芯片如下图所示的方式和电脑的串口连接在一起,并将单片机断电

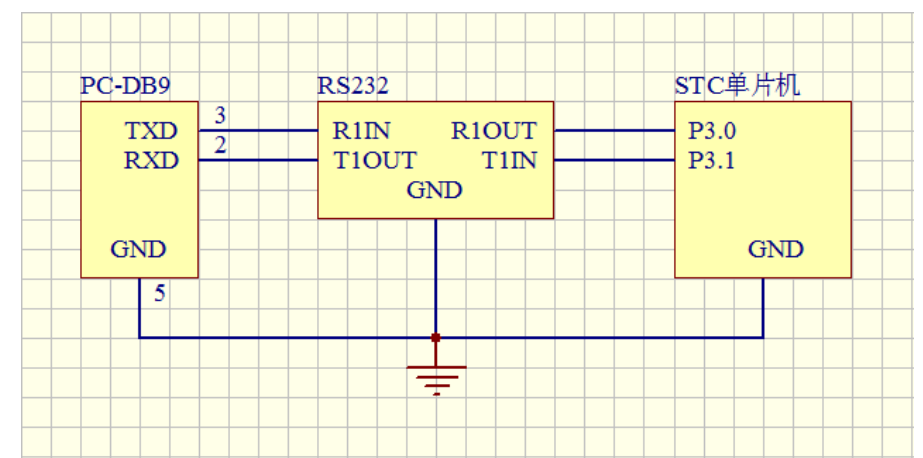

打开 STC-ISP 下载软件, 按照如下图所示的步骤设置仿真芯片

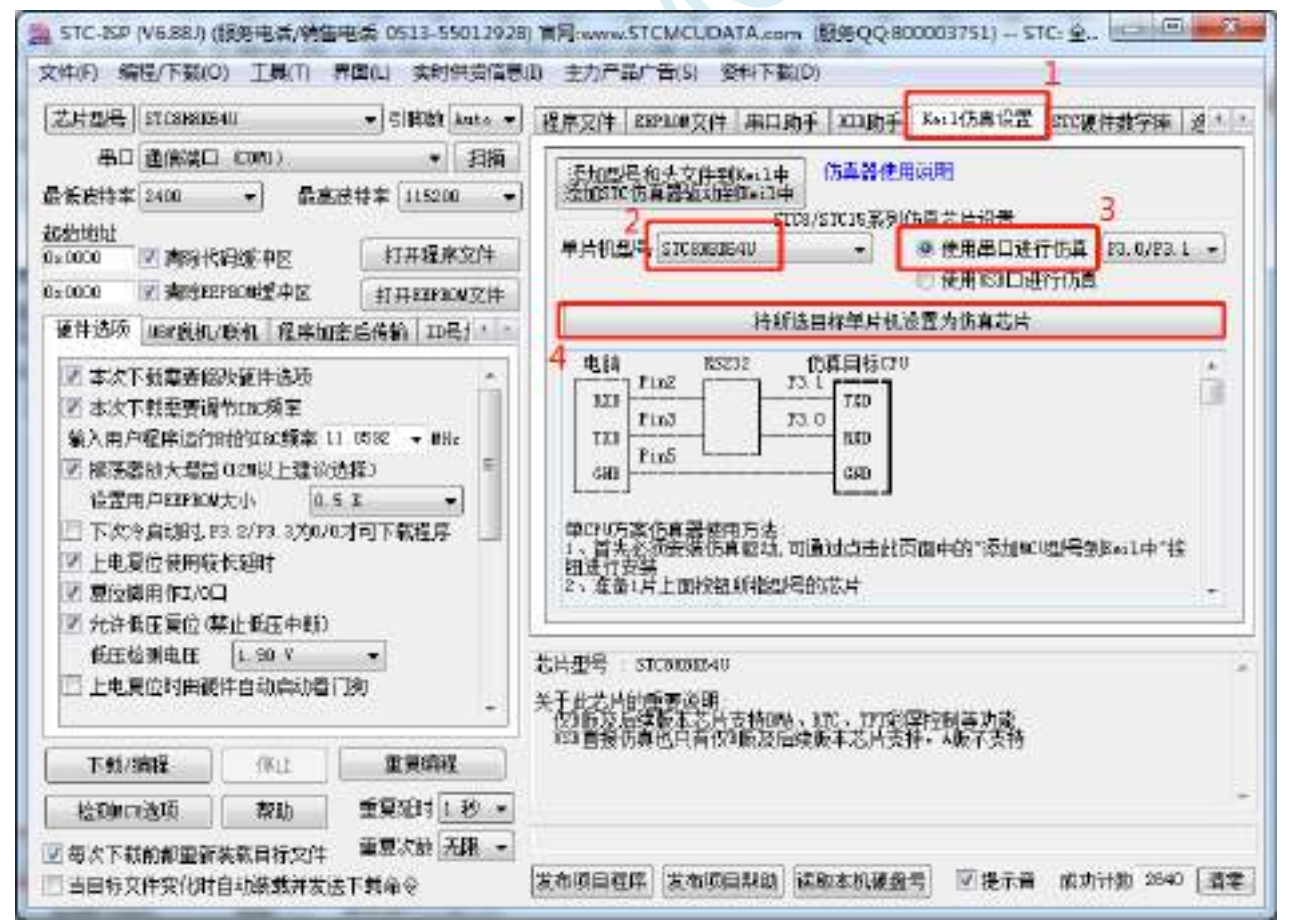

当出现如下画面时,再给单片机上电

#### **STC8A8K64D4** 系列技术手册 官方网站**[: www.STCAI.com](http://www.stcai.com/)** 车规 **MCU** 设计公司 技术支持**: 19864585985** 选型顾问**: 13922805190**

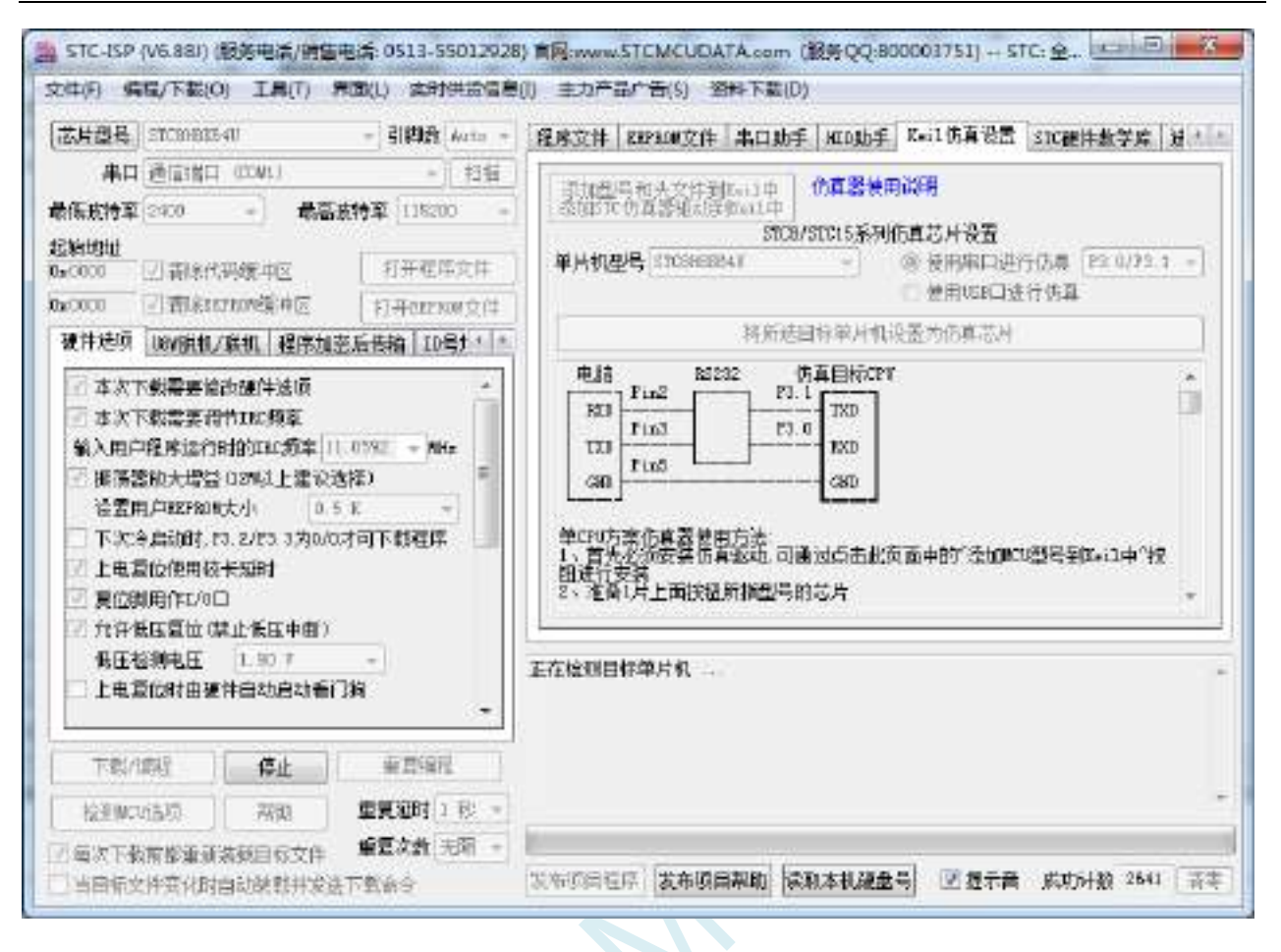

下载完成后,仿真芯片即制作完成

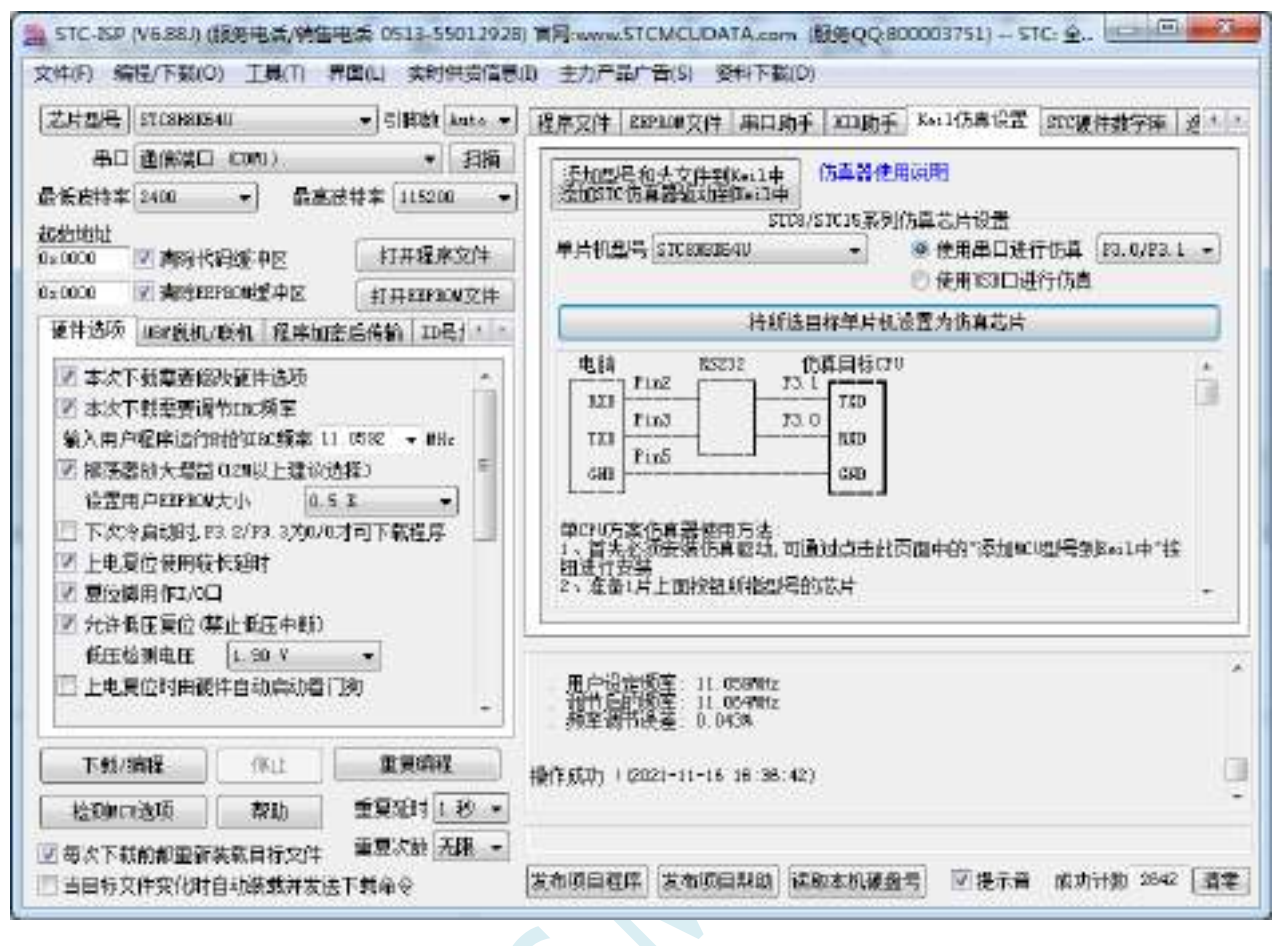

## **I.4.2** 在 **Keil** 软件中进行串口仿真设置

在 Keil 软件中打开项目文件,并在下图所示的右键菜单中点击"Options for ..."

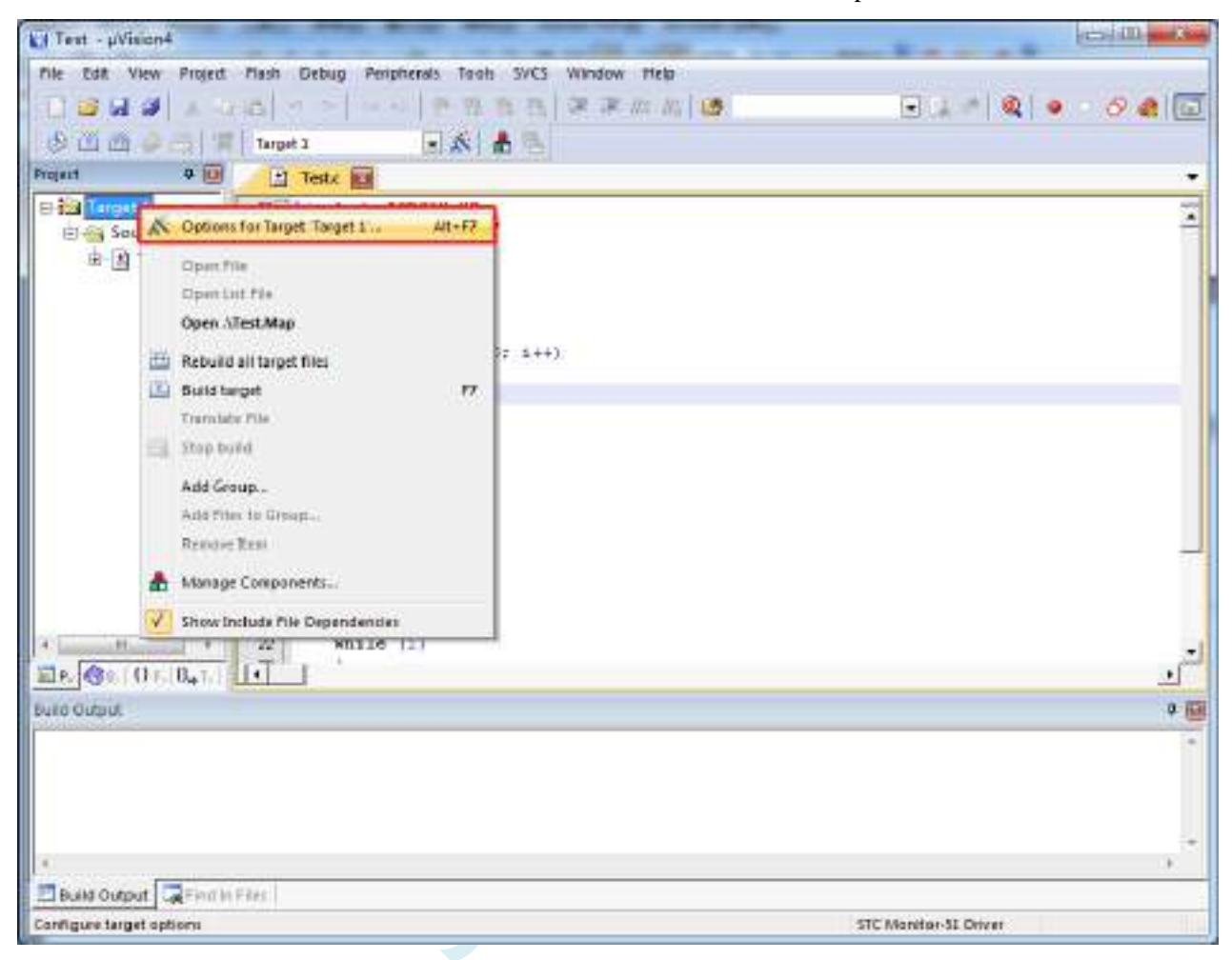

在项目选项中,按如下图所示的步骤进行串口仿真设置

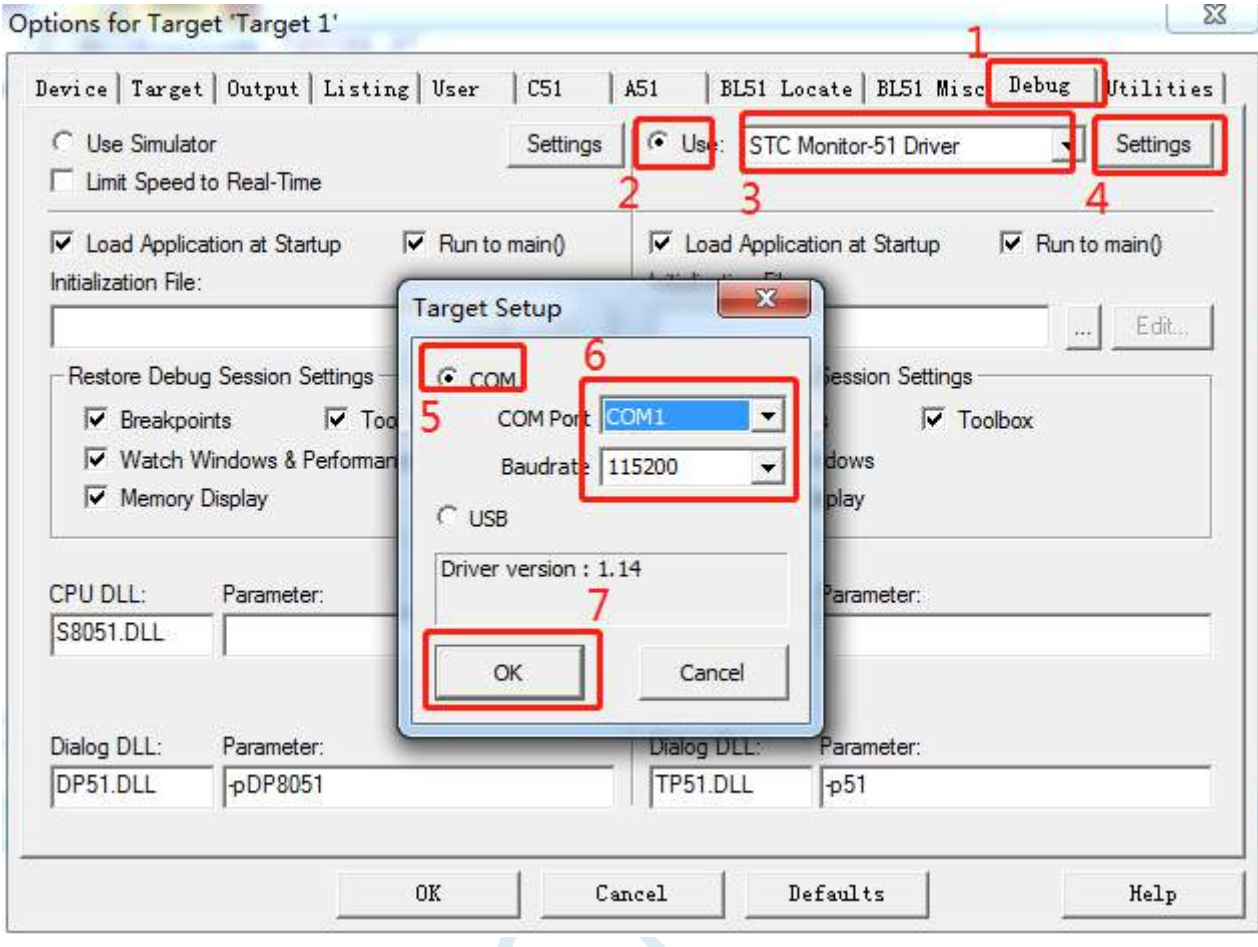

注意:串口请根据实际的连接进行选择,波特率一般选择 115200

# **I.4.3** 在 **Keil** 软件中使用串口进行仿真

在 Keil 环境下,编辑完成源代码,并编译无误后,即可开始仿真

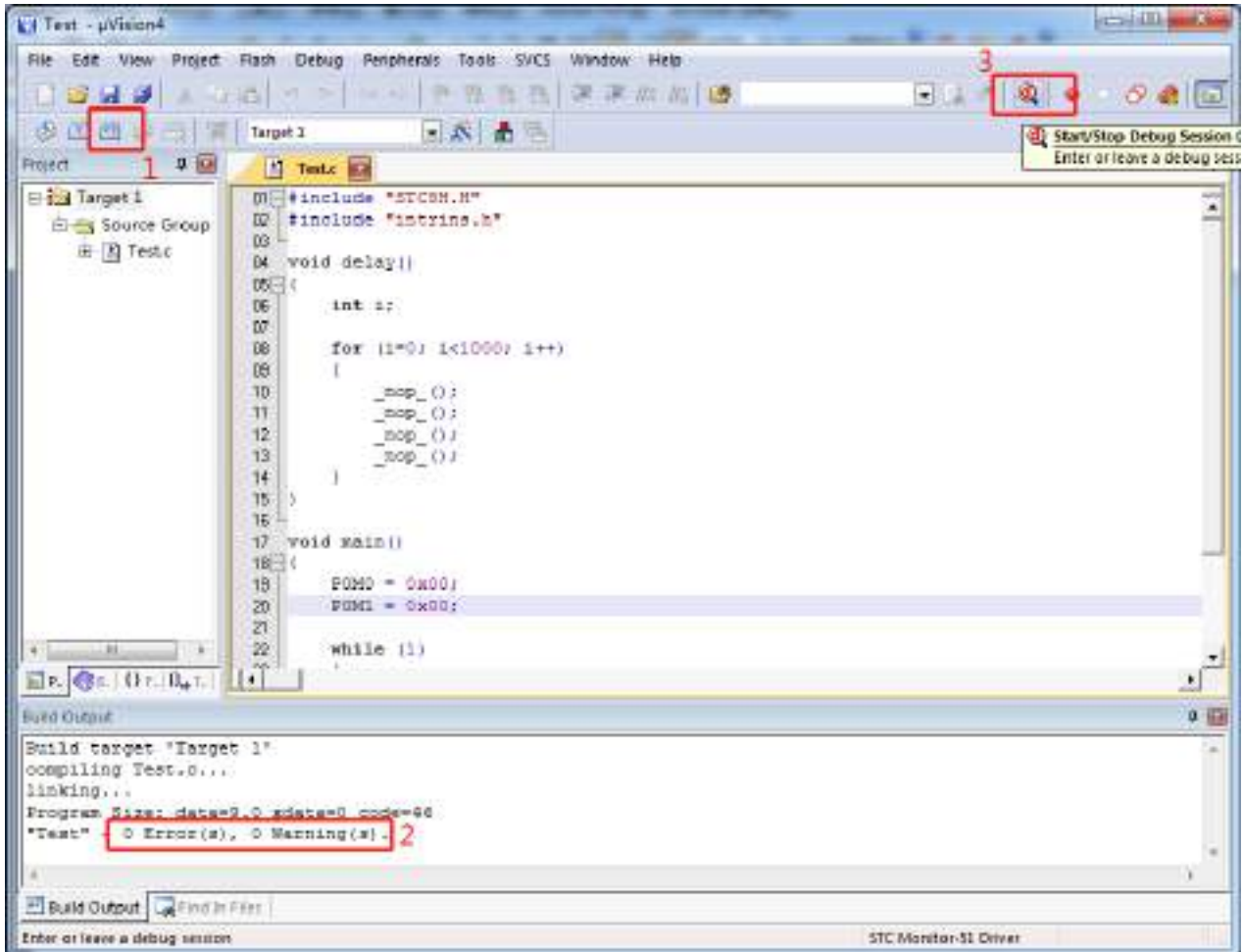

### **STC8A8K64D4** 系列技术手册 官方网站**[: www.STCAI.com](http://www.stcai.com/)** 车规 **MCU** 设计公司 技术支持**: 19864585985** 选型顾问**: 13922805190**

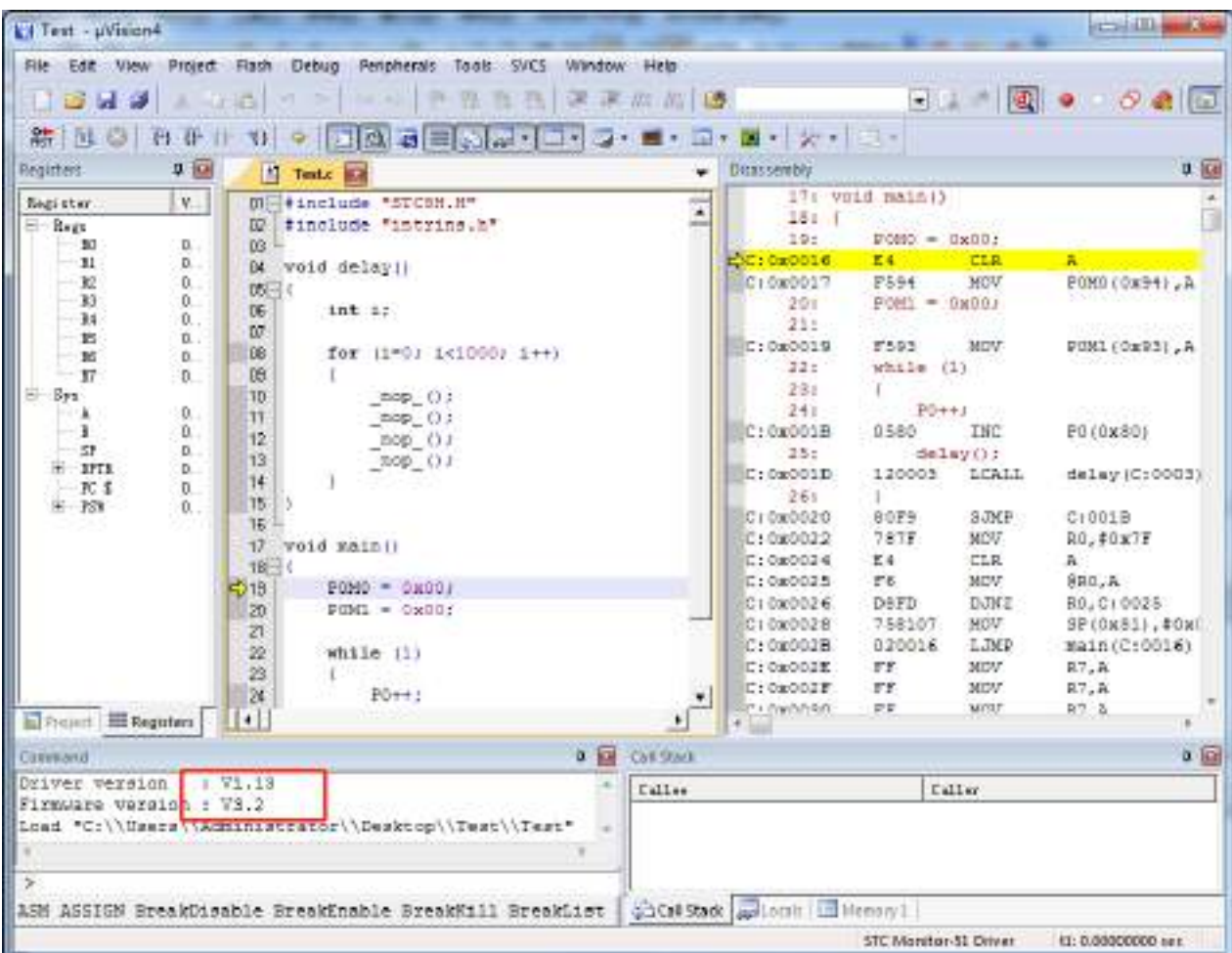

若芯片制作和连接均无误,则会如上图所示显示仿真驱动版本,并可正确下载用户代码到单片机, 接下来便可进行运行、单步、断点等调试功能了。

## **I.5 USB** 直接仿真(目前只有 **STC8H8K64U-B** 版本芯片支持)

## **I.5.1** 制作 **USB** 仿真芯片

制作 USB 仿真芯片,可按照 4.1 小节的步骤, 使用串口 ISP 制作, 也可以使用 USB-ISP 的方法制 作,本小节将介绍如何使用 USB-ISP 制作。

设置步骤如下:

首先将目标芯片如下图所示的方式和电脑的串口连接在一起,并将 P3.2 短路通过开关连接到 GND, 然后给单片机上电

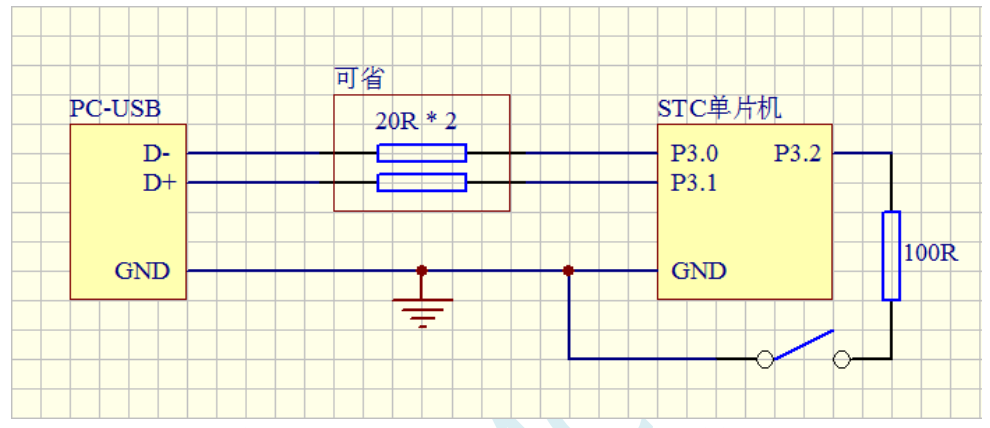

若在 ISP 软件中能自动扫描到"STC USB Writer (HID1)"表示连接正确

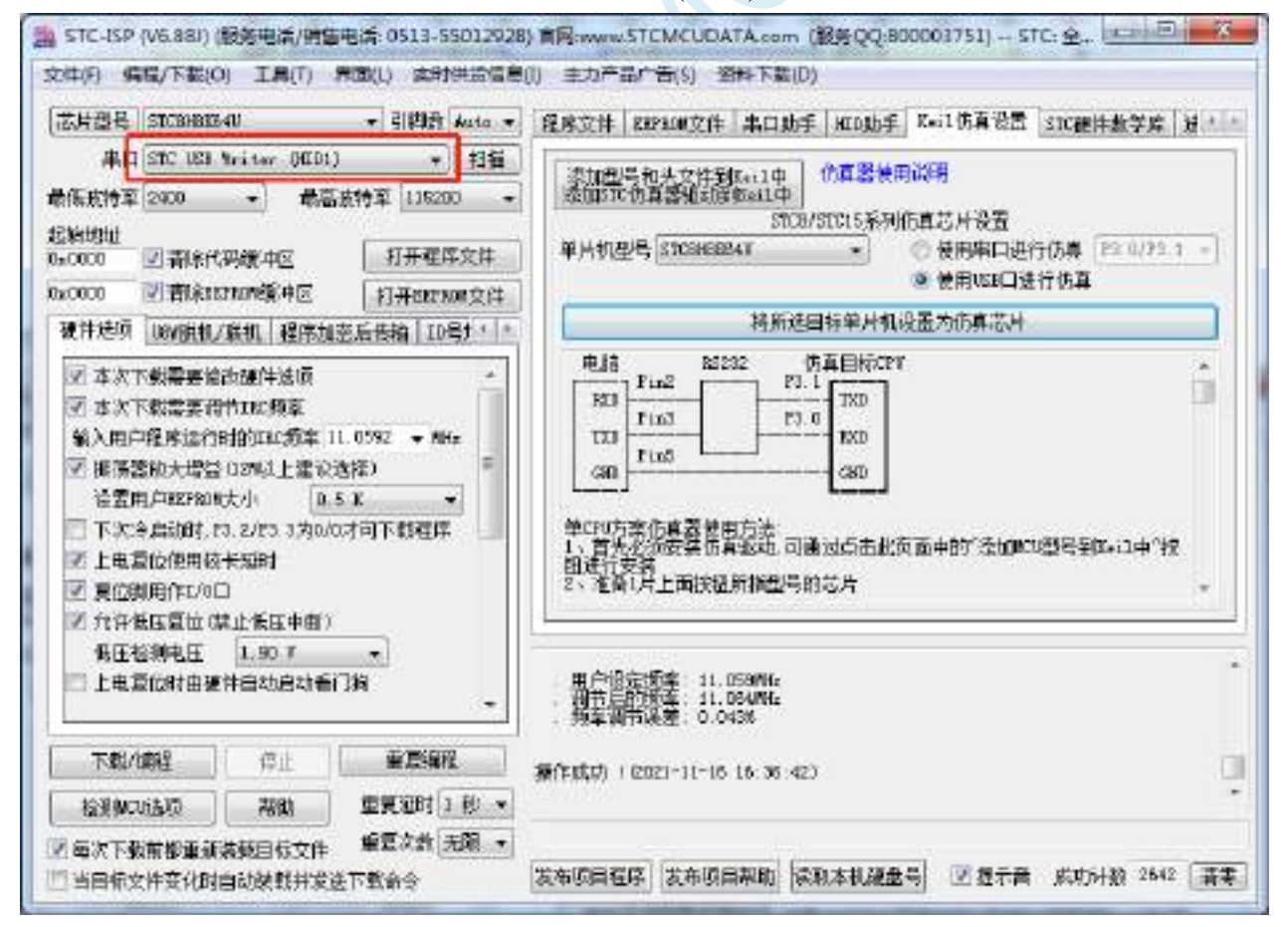

接下来在 STC-ISP 下载软件中, 按照如下图所示的步骤设置仿真芯片

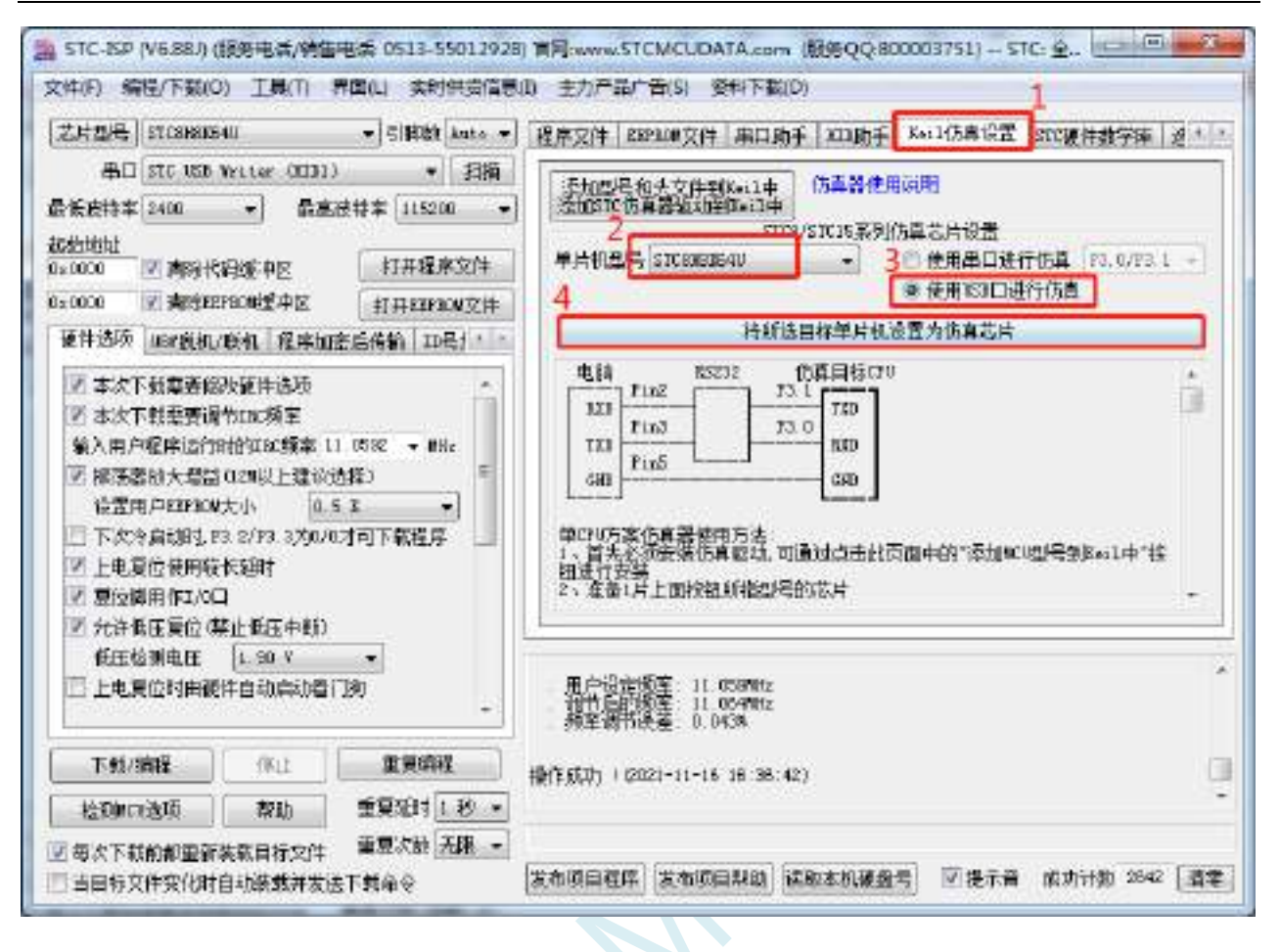

下载完成后如下图所示

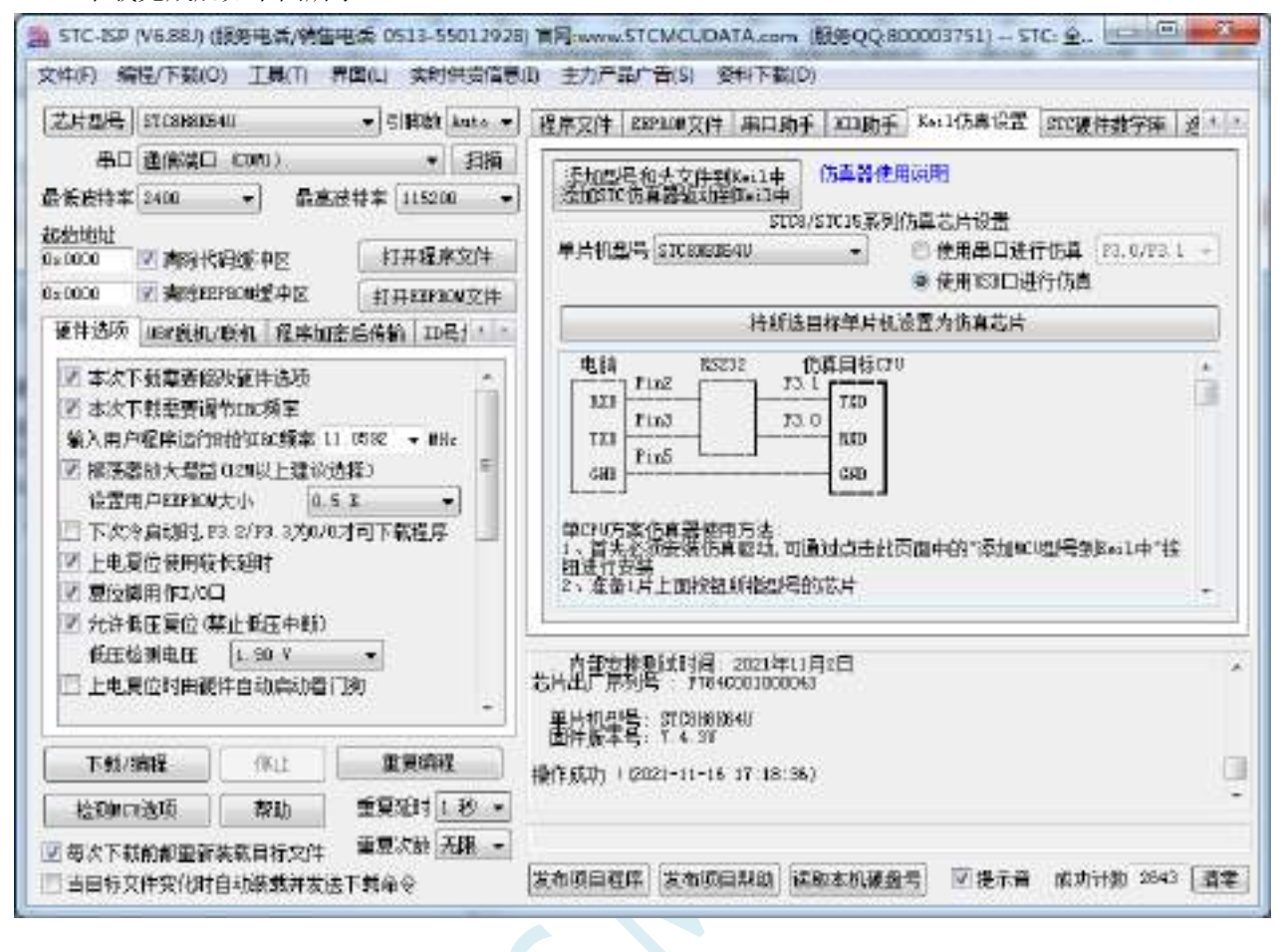

**STC8A8K64D4** 系列技术手册 官方网站**[: www.STCAI.com](http://www.stcai.com/)** 车规 **MCU** 设计公司 技术支持**: 19864585985** 选型顾问**: 13922805190**

制作完成后,需要将 P3.2 口的接地开关断开,并重新对单片机上电,若在下载软件的中"HID 助 手"中能检测到"STC\USB-ICE"设备,则表示 USB 仿真芯片制作成功

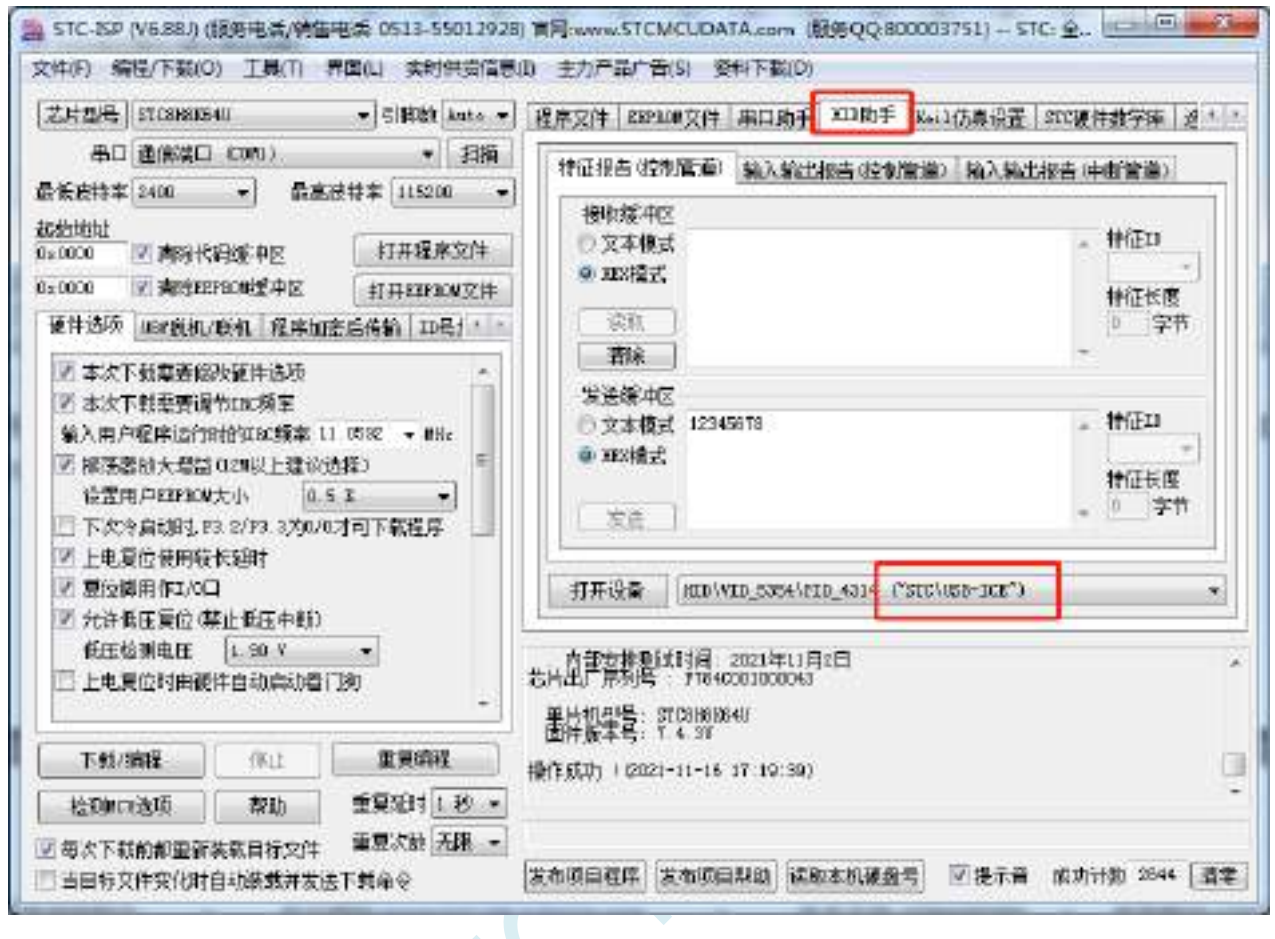

# **I.5.2** 在 **Keil** 软件中进行 **USB** 仿真设置

在 Keil 软件中打开项目文件,并在下图所示的右键菜单中点击"Options for ..."

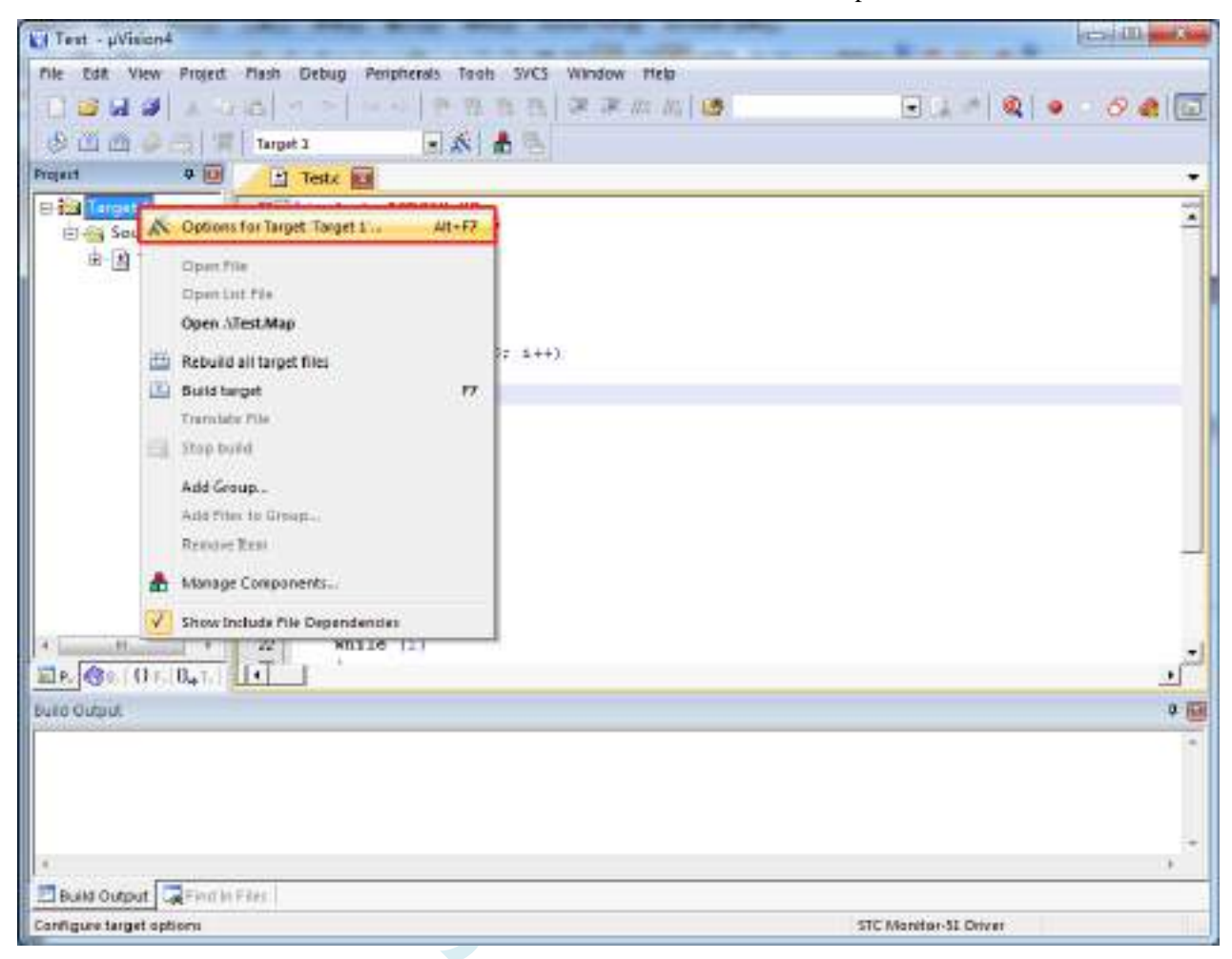

在项目选项中,按如下图所示的步骤进行 USB 仿真设置

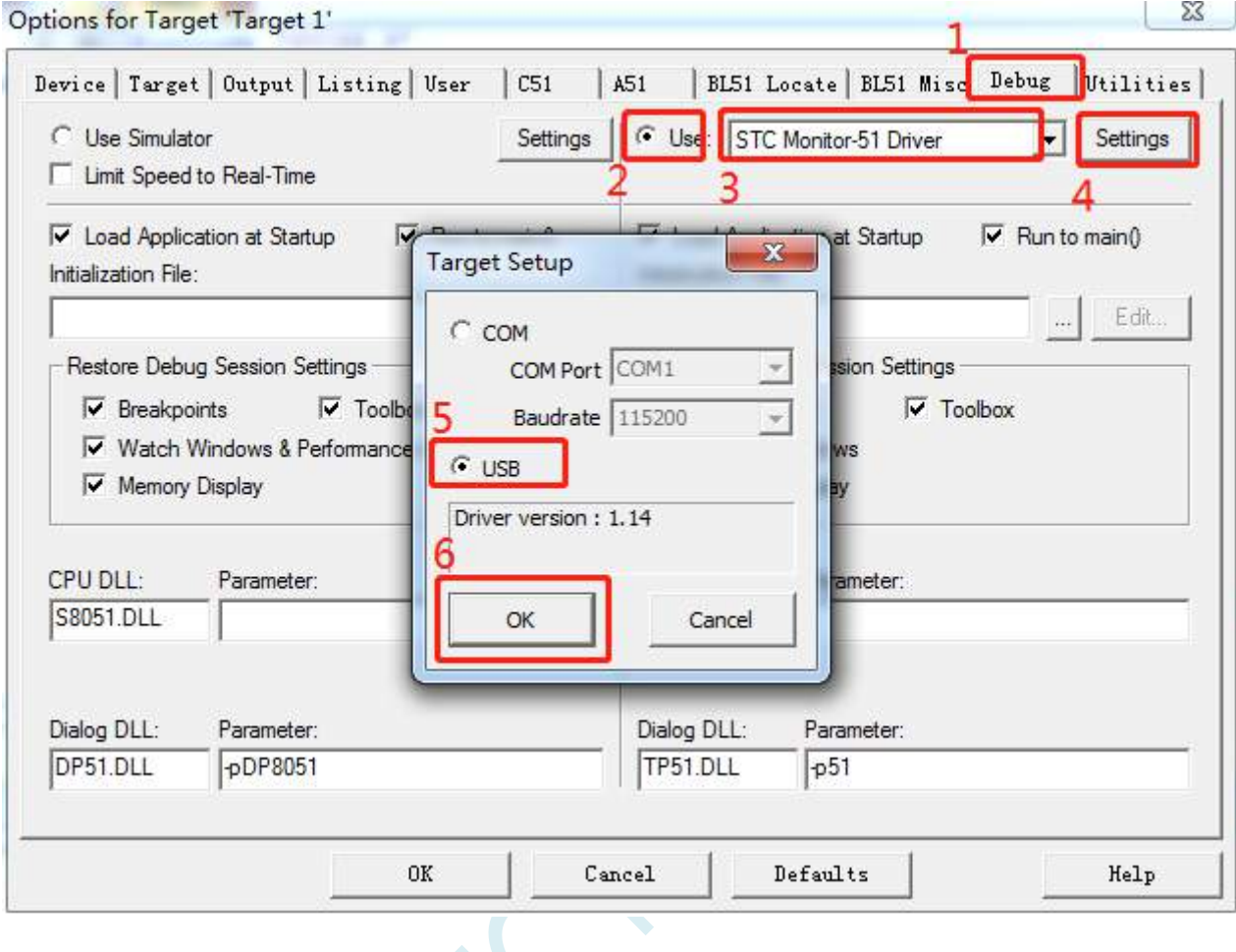

 $\lesssim$ 

## **I.5.3** 在 **Keil** 软件中使用 **USB** 进行仿真

在 Keil 环境下,编辑完成源代码,并编译无误后,即可开始仿真

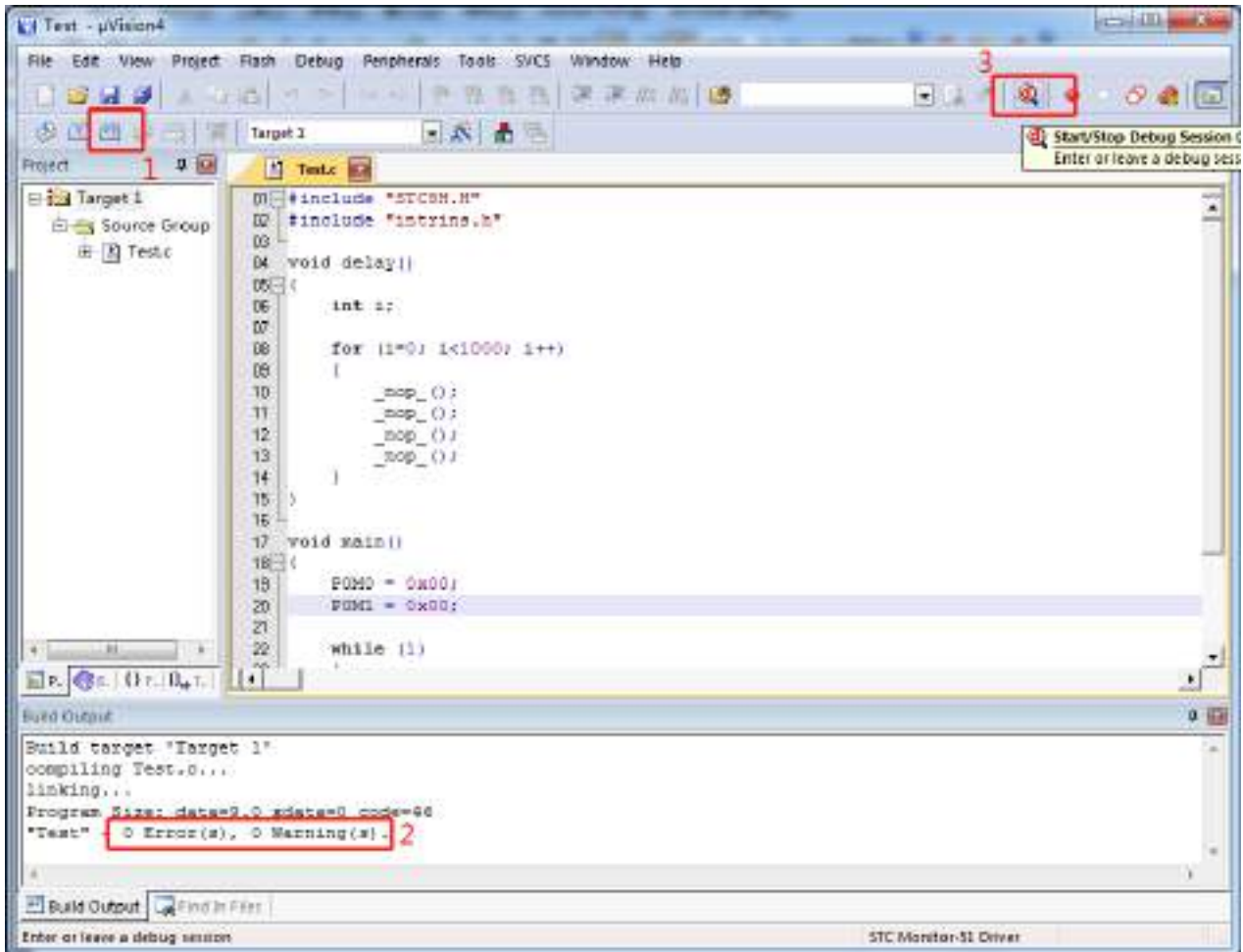

### **STC8A8K64D4** 系列技术手册 官方网站**[: www.STCAI.com](http://www.stcai.com/)** 车规 **MCU** 设计公司 技术支持**: 19864585985** 选型顾问**: 13922805190**

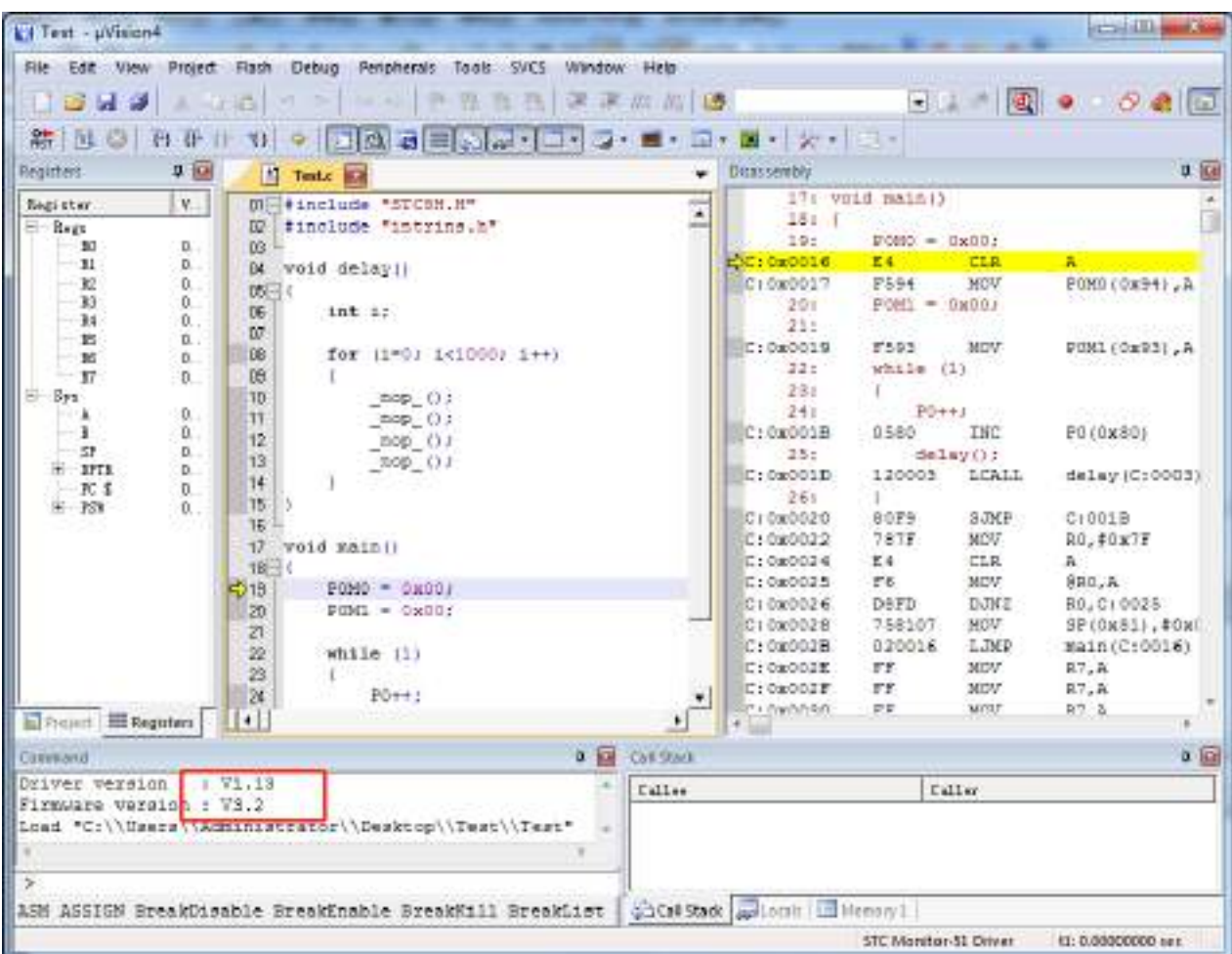

若芯片制作和连接均无误,则会如上图所示显示仿真驱动版本,并可正确下载用户代码到单片机, 接下来便可进行运行、单步、断点等调试功能了。

# 附录**J U8W** 下载工具中 **RS485** 部分线路图

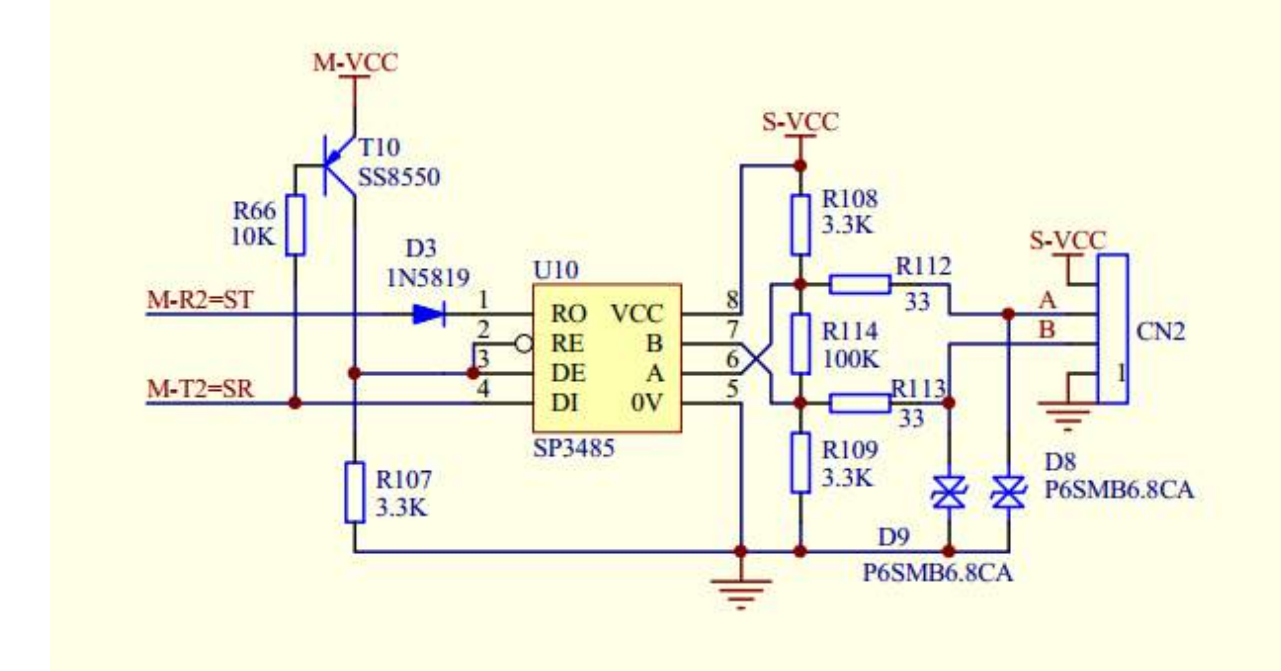

### BOM 清单:

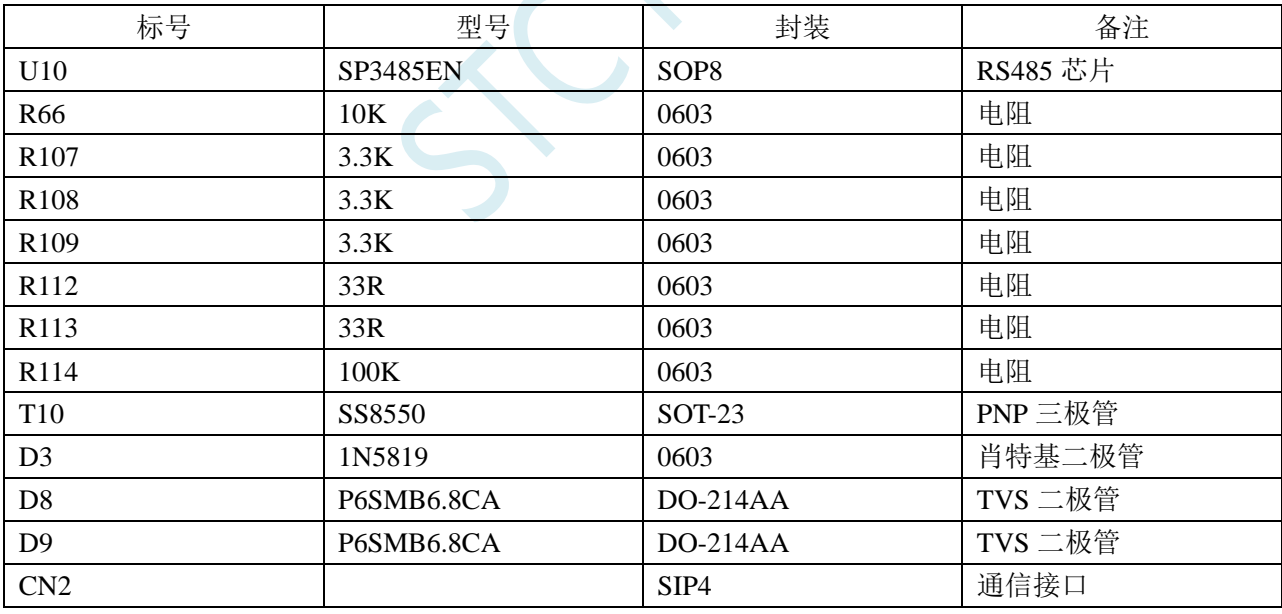

# 附录**K** 运行用户程序时收到用户命令后自动启 动 **ISP** 下载**(**不停电**)**

"用户自定义下载"与"用户自定义加密下载"是两种完全不同功能。相对用户自定义加密下载的 功能而言,用户自定义下载的功能要简单一些。

具体的功能为: 电脑或脱机下载板在开始发送真正的 ISP 下载编程握手命令前, 先发送用户自定义 的一串命令(关于这一串串口命令,用户可以根据自己在应用程序中的串口设置来设置波特率、校验位 以及停止位), 然后再立即发送 ISP 下载编程握手命令。

"用户自定义下载"这一功能主要是在项目的早期开发阶段,实现不断电(不用给目标芯片重新上 电)即可下载用户代码。具体的实现方法是:用户需要在自己的程序中加入一段检测自定义命令的代码, 当检测到后,执行一句"MOV IAP\_CONTR.#60H"的汇编代码或者"IAP\_CONTR = 0x60;"的 C 语言 代码, MCU 就会自动复位到 ISP 区域执行 ISP 代码。

如下图所示,将自定义命令设置为波特率为 115200、无校验位、一位停止位的命令序列:0x12、0x34、 0x56、0xAB、0xCD、0xEF、0x12。当勾选上"每次下载前都先发送自定义命令"的选项后,即可实现 自定义下载功能

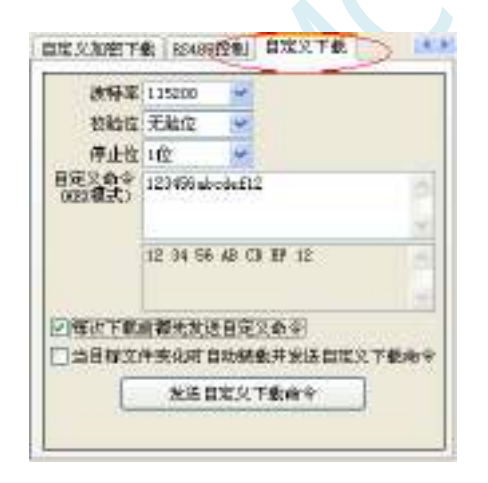

点击"发送自定义下载命令"或者点击界面左下角的"下载/编程"按钮,应用程序便会发送如下所示的 串口数据

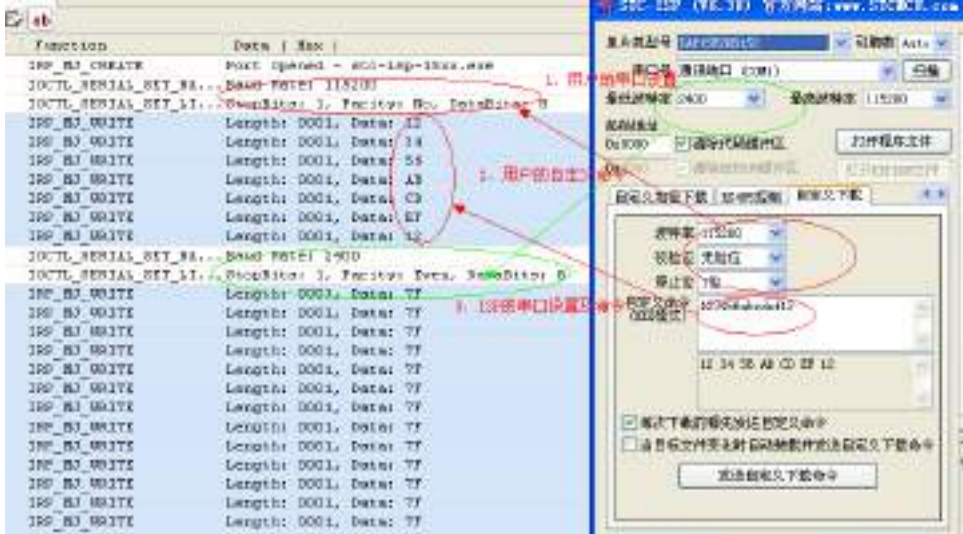

SCAL

# 附录**L** 使用 **STC** 的 **IAP** 系列单片机开发自己的 **ISP** 程序

随着 IAP (In-Application-Programming)技术在单片机领域的不断发展,给应用系统程序代码升级 带来了极大的方便。STC 的串口 ISP (In-System-Programming)程序就是使用 IAP 功能来对用户的程序 进行在线升级的,但是出于对用户代码的安全着想,底层代码和上层应用程序都没有开源,为此 STC 推 出了 IAP 系列单片机, 即整颗 MCU 的 Flash 空间, 用户均可在自己的程序中进行改写, 从而使得有用 户需要开发自己的 ISP 程序的想法得以实现。

STC8A8K64D4 系列单片机中的所有可以在 ISP 下载时用户自定义 EEPROM 大小的型号均为 IAP 系列单片机。目前 STC8H 系列有如下型号的单片机为 IAP 系列: STC8A8K64D4。本文以 STC8A8K64D4 为例,详细说明使用 STC 的 IAP 单片机开发用户自己的 ISP 程序的方法,并给出了基于 Keil 环境的汇 编和 C 源码。

### 第一步:内部 **FLASH** 规划

由于 STC8A8K64D4 系列的 IAP 型号单片机的 EEPROM 是在 ISP 下载时用户自己设置的, 所以若 用户需要实现自己的 ISP, 则在下载用户自己的 ISP 程序时, 需要按照下图是方式, 将全部的 64K 都设 置为 EEPROM,让用户程序空间和 EEPROM 空间完全重合,这样才能实现用户对自己程序空间进行修 改和更新。

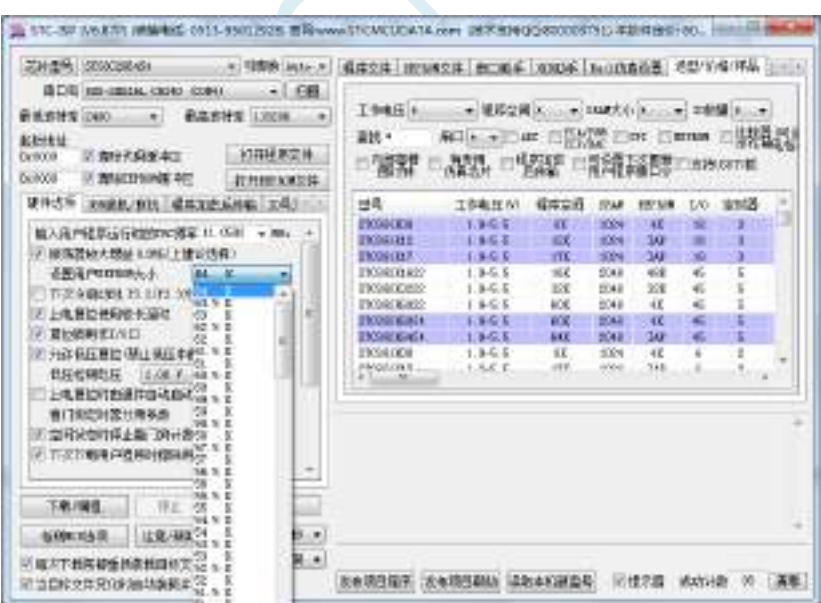

下面假设用户已将整个的 64K 的程序空间已全部设置为 EEPROM, 现将整个 64K 程序空间作如下 划分:

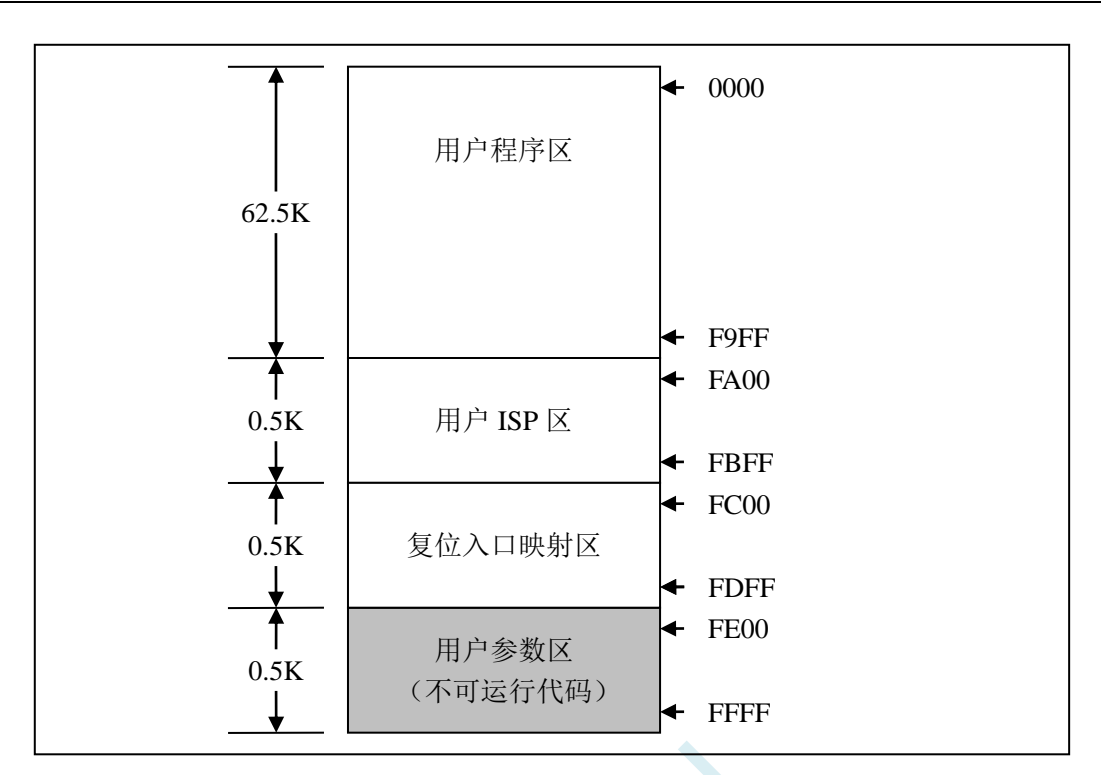

FLASH 空间中,从地址 0000H 开始的连续 62.5K 字节的空间为用户程序区。当满足特定的下载条 件时,需要用户将 PC 跳转到用户 ISP 程序区,此时可对用户程序区进行擦除和改写,以达到更新用户 程序的目的。

### 第二步、程序的基本框架

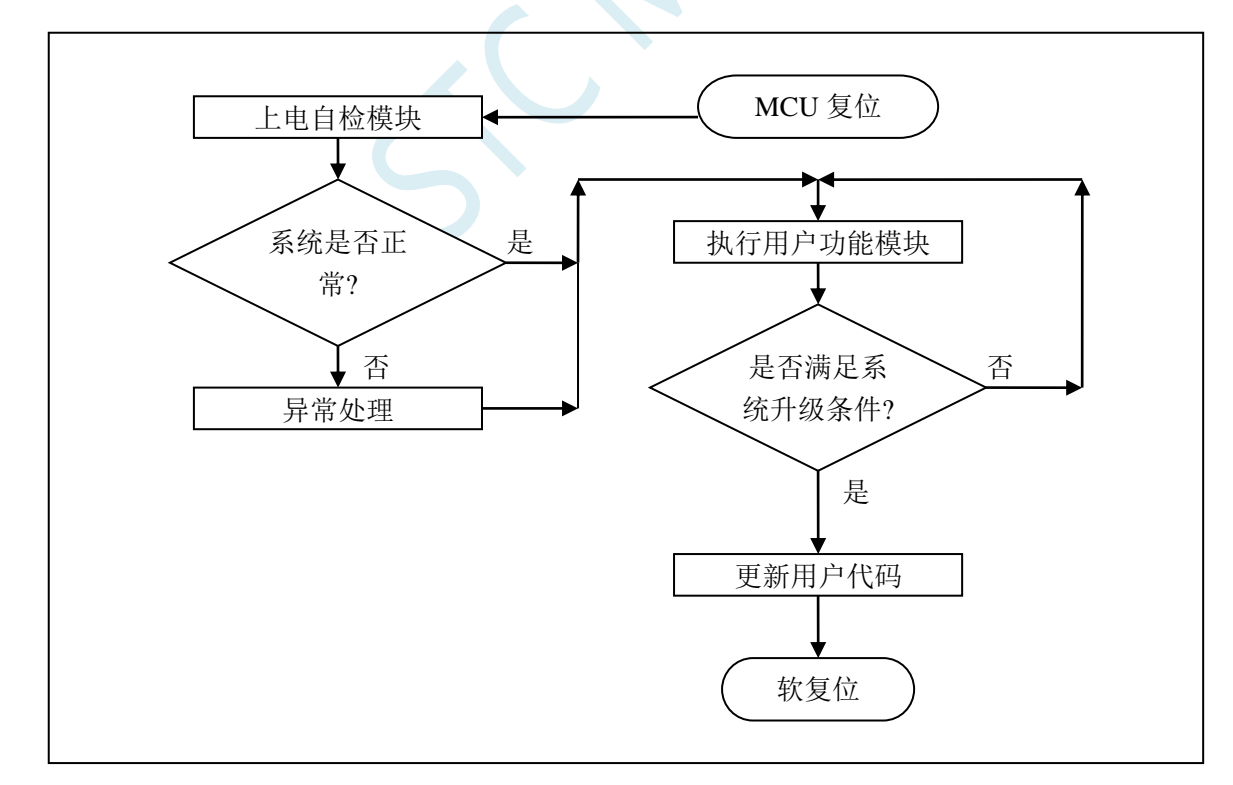

### 第三步、下位机固件程序说明

下位机固件程序包括两部分: ISP(ISP代码)和 AP(用户代码)

### **ISP** 代码(汇编代码)

*;*测试工作频率为 *11.0592MHz*

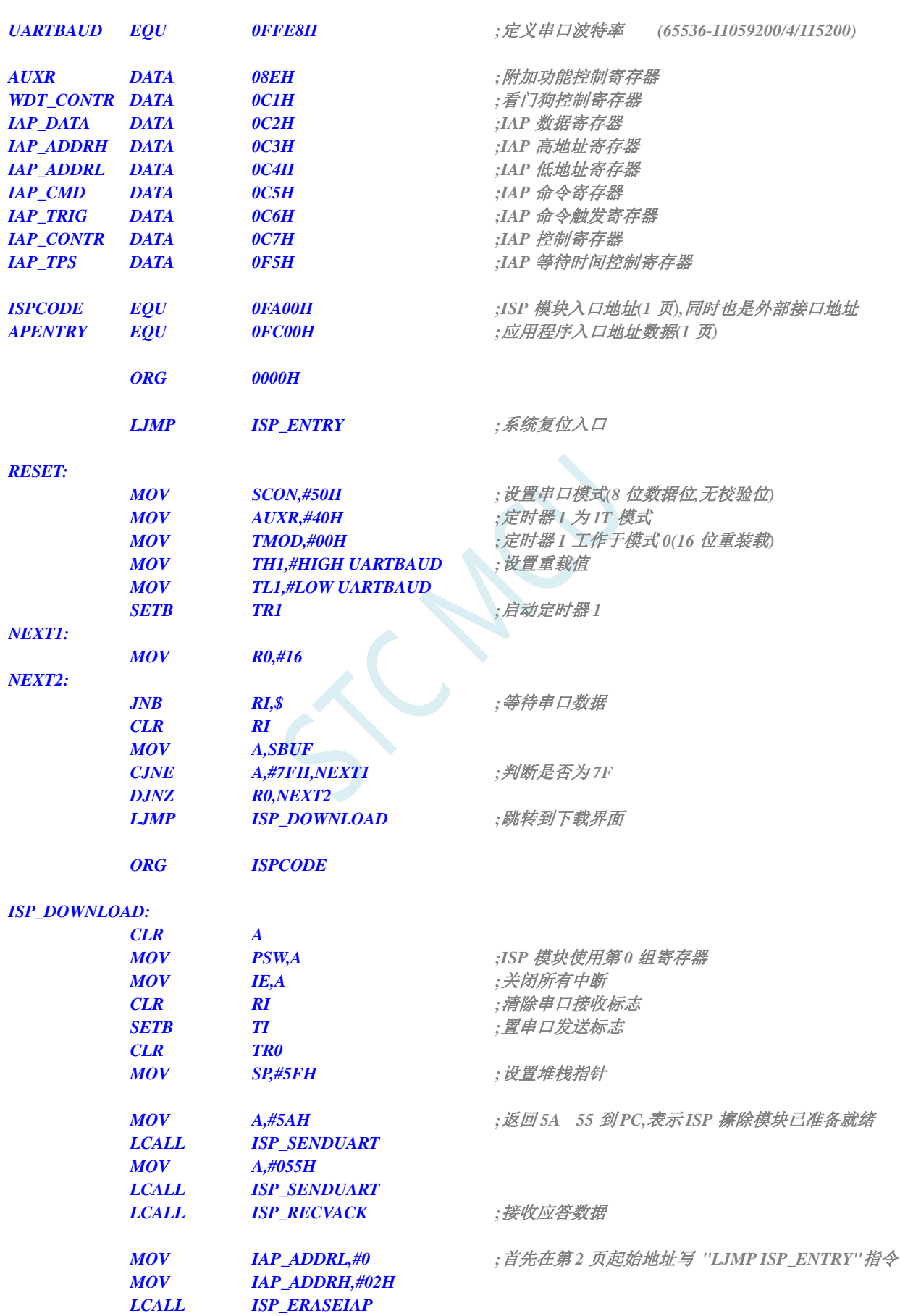

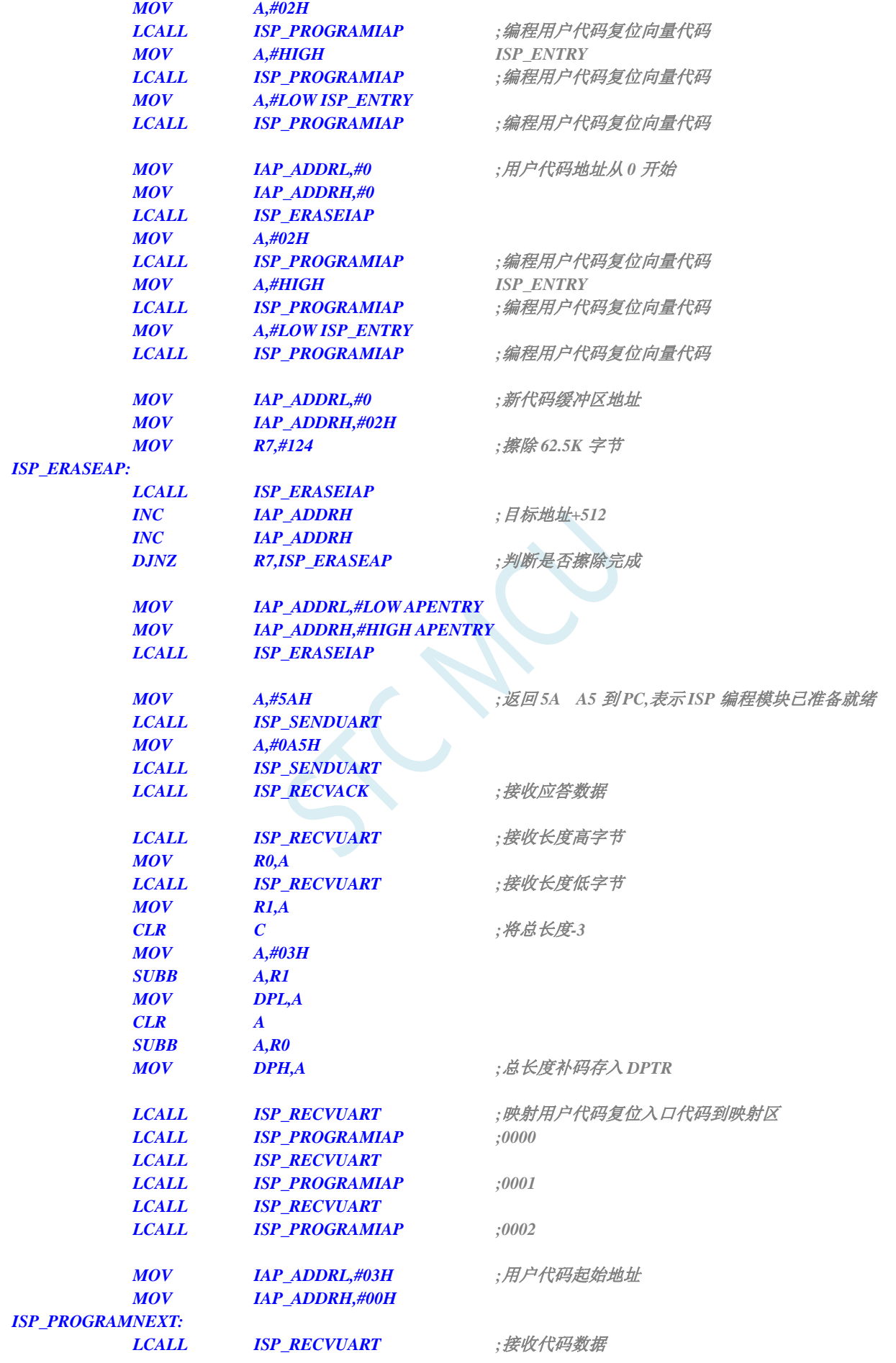

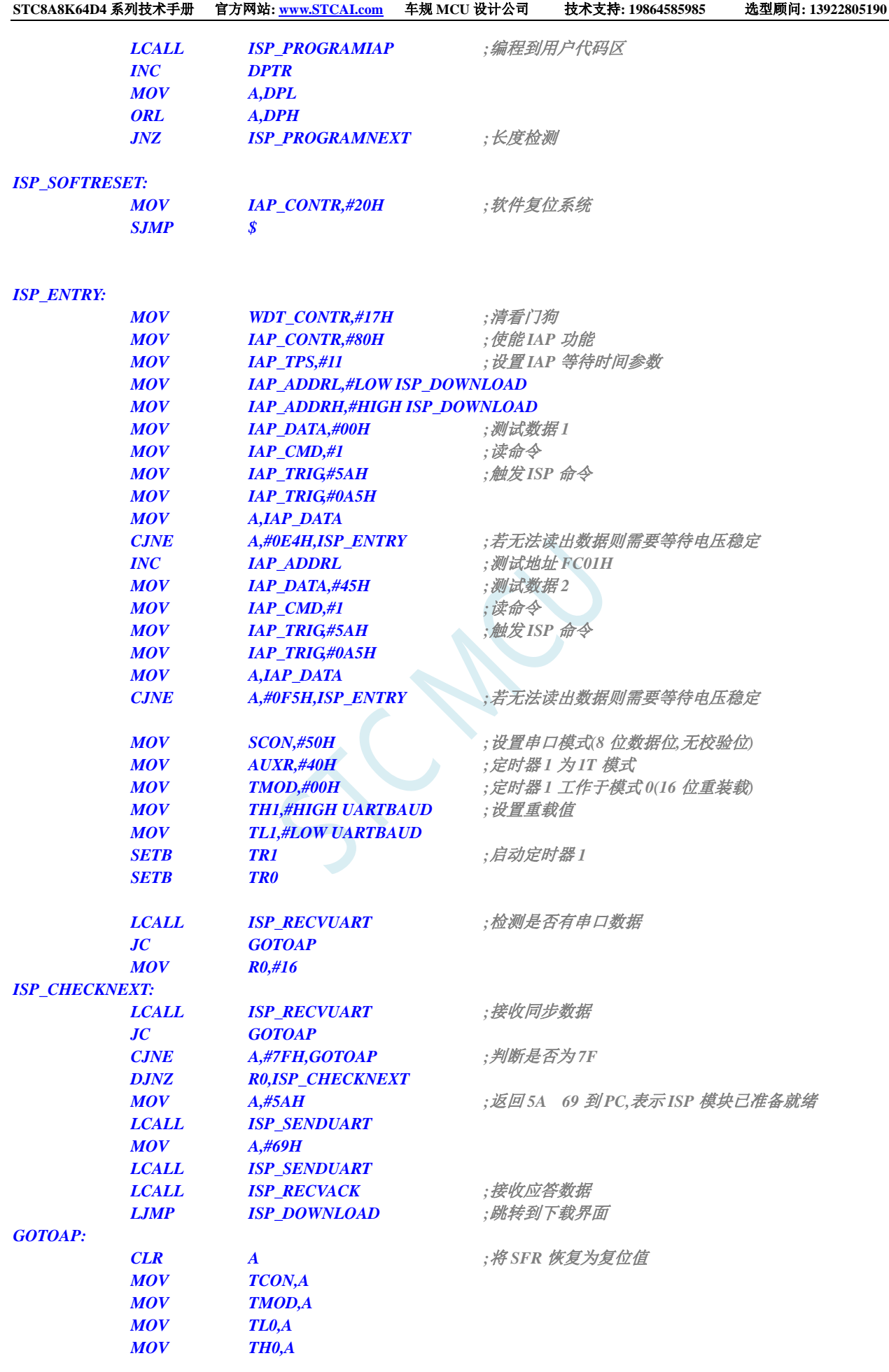

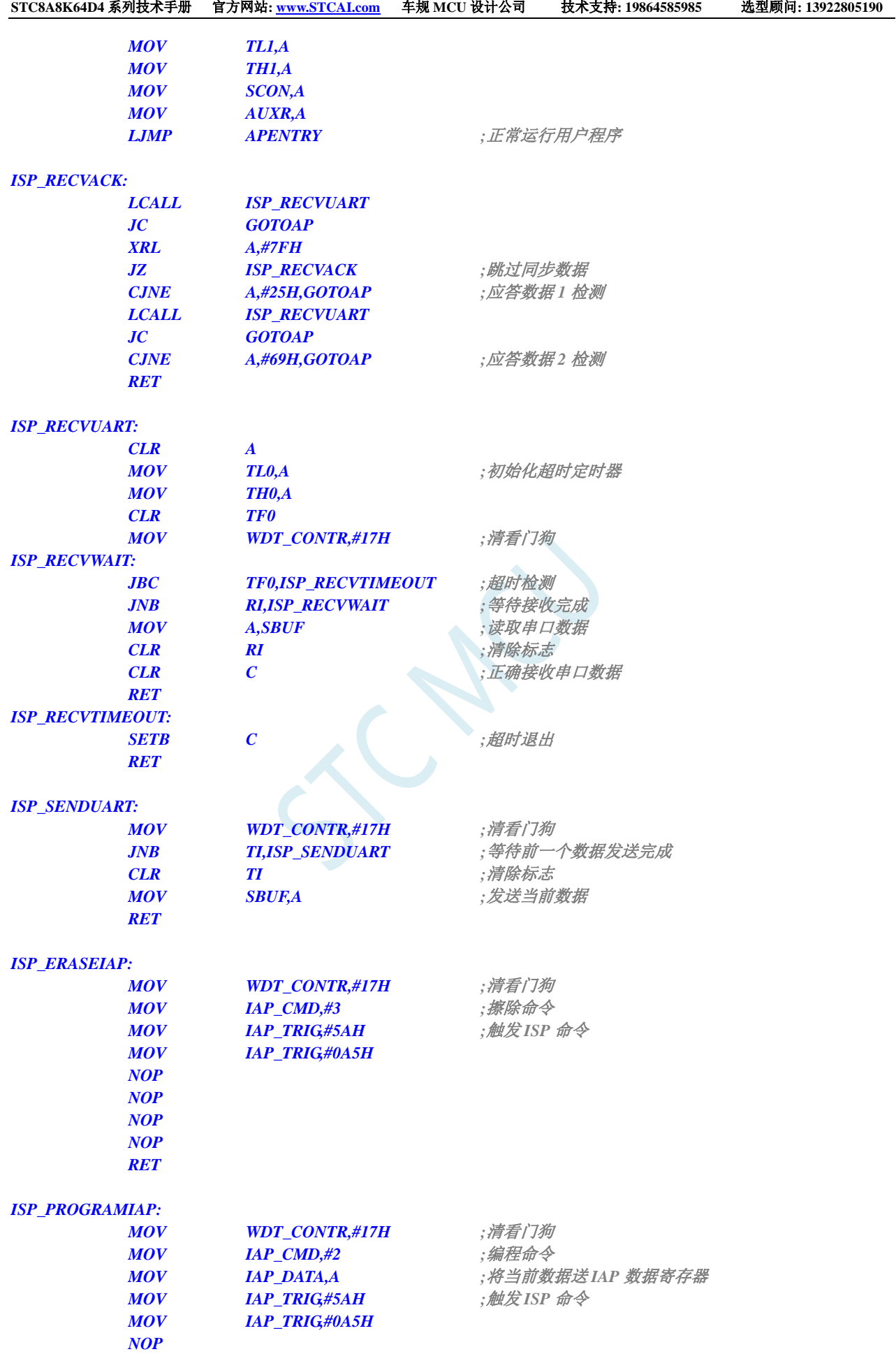

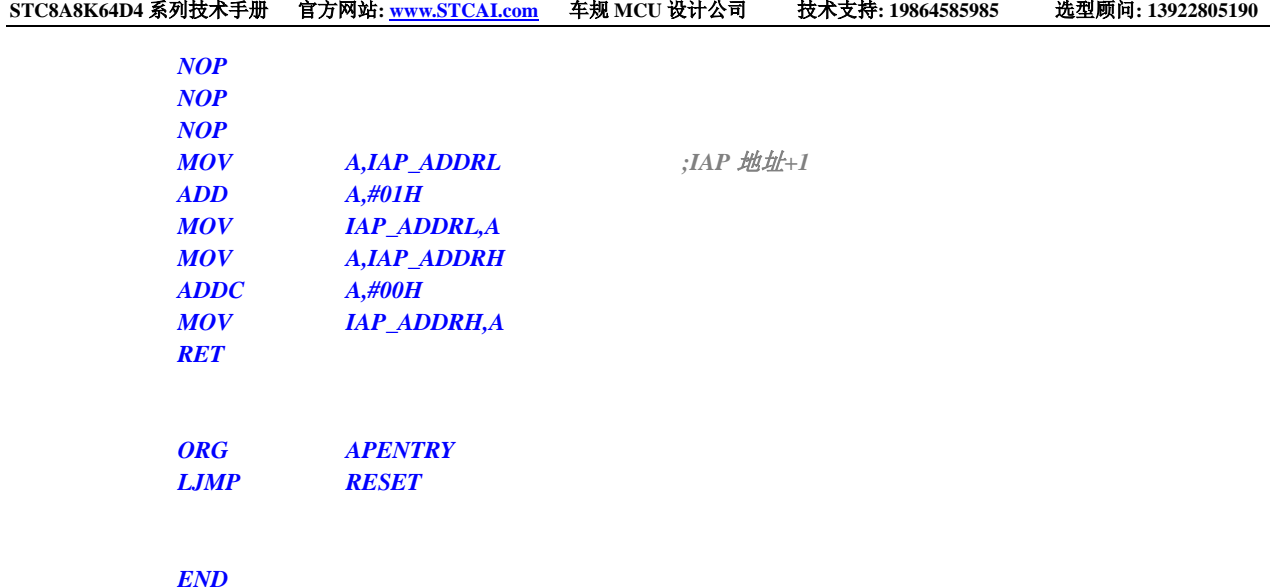

ISP 代码包括如下外部接口模块: ISP\_DOWNLOAD:程序下载入口地址,绝对地址 FA00H ISP ENTRY: 上电系统自检程序(系统自动调用)

对于用户程序而言,用户只需要在满足下载条件时,将 PC 值跳转到 ISPPROGRAM (即 FA00H 的 绝对地址),即可实现代码更新。

### 用户代码(**C** 语言代码)

```
//测试工作频率为 11.0592MHz
#include "reg51.h"
#define FOSC 11059200L //系统时钟频率
#define BAUD (65536 - FOSC/4/115200) //定义串口波特率
#define ISPPROGRAM 0xfa00 //ISP 下载程序入口地址
sfr AUXR = 0x8e; //波特率发生器控制寄存器
sfr P1M0 = 0x92;
sfr P1M1 = 0x91;
void (*IspProgram)() = ISPPROGRAM; //定义指针函数
char cnt7f; //Isp_Check 内部使用的变量
void uart() interrupt 4 //串口中断服务程序
{
  if (TI) TI = 0; //发送完成中断
  if (RI) //接收完成中断
  {
     if (SBUF == 0x7f)
     {
       cnt7f++;
       if (cnt7f >= 16)
       {
         IspProgram(); //调用下载模块(****重要语句****)
       }
     }
    else
```

```
{
       cnt7f = 0;
    }
    RI = 0; //清接收完成标志
  }
}
void main()
{
  SCON = 0x50; //定义串口模式为 8bit 可变,无校验位
  AUXR = 0x40;
  TH1 = BAUD >> 8;
  TL1 = BAUD;
  TR1 = 1;
  ES = 1; //使能串口中断
  EA = 1; //打开全局中断开关
  P1M0 = 0;
  P1M1 = 0;
  while (1)
  {
    P1++;
  }
}
```
#### 用户代码(汇编代码) *;*测试工作频率为 *11.0592MHz*

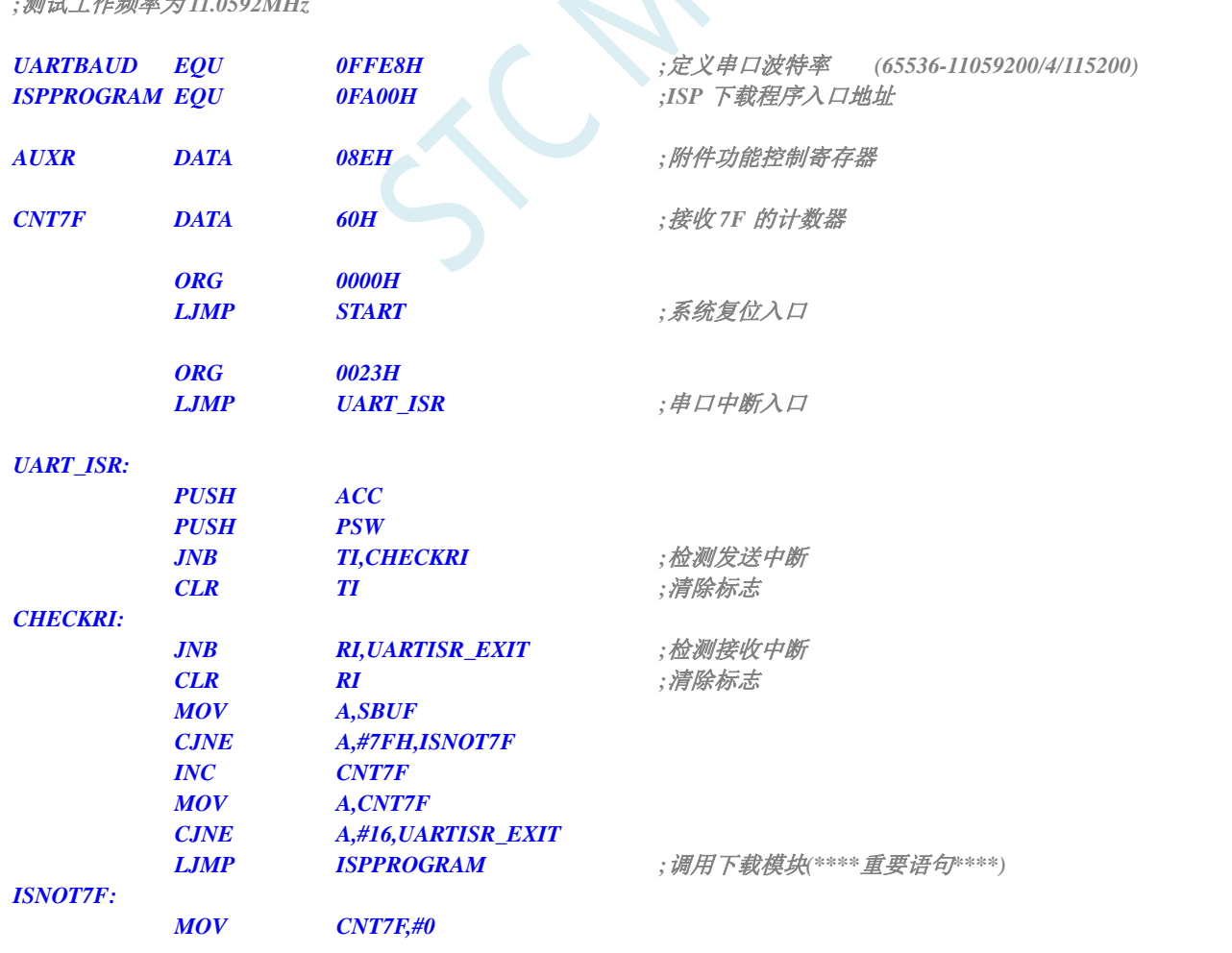

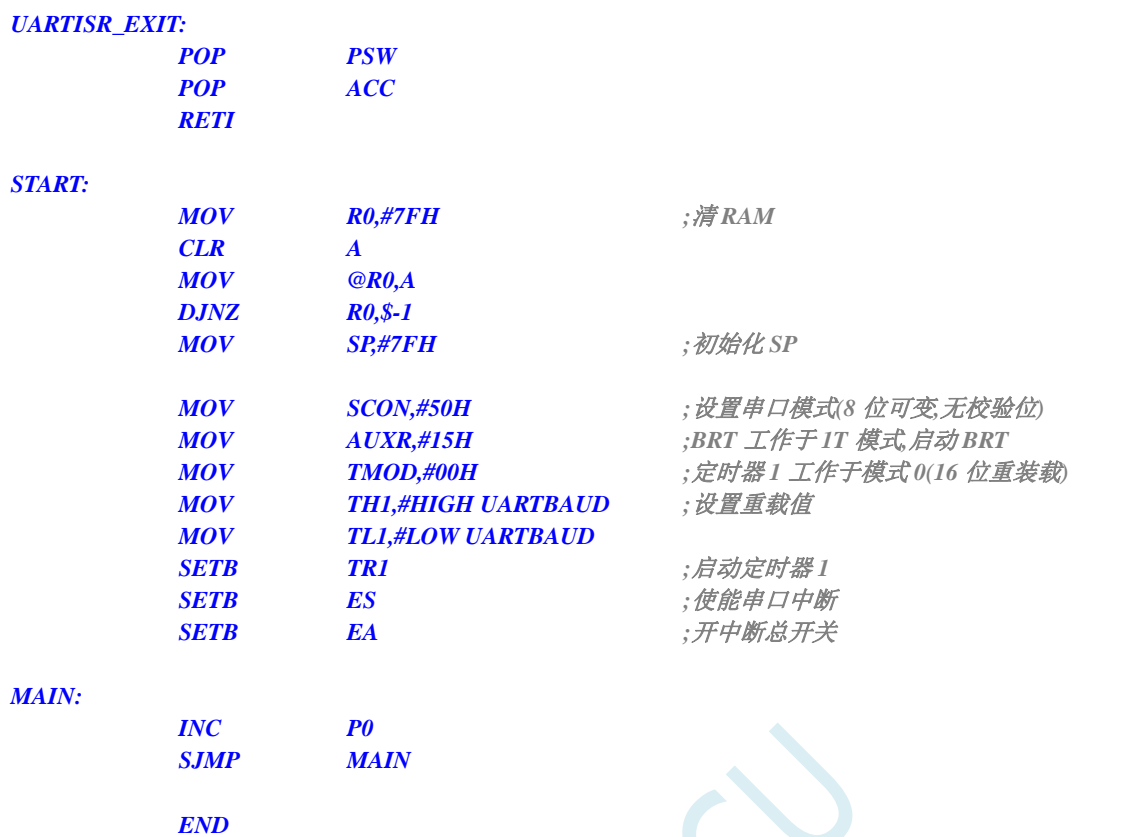

用户代码可以使用 C 或者汇编语言编写, 但对于汇编代码需要注意一点: 位于 0000H 的复位入口 地址处的指令必须是一个长跳转语句(类似 LJMP START)。在用户代码中,需要设置好串口,并在满足 下载条件时,将 PC 值跳转到 ISPPROGRAM (即 FA00H 的绝对地址), 以实现代码更新。对于汇编代 码,我们可以使用"LJMP 0FA00H"指令进行调用,如下图

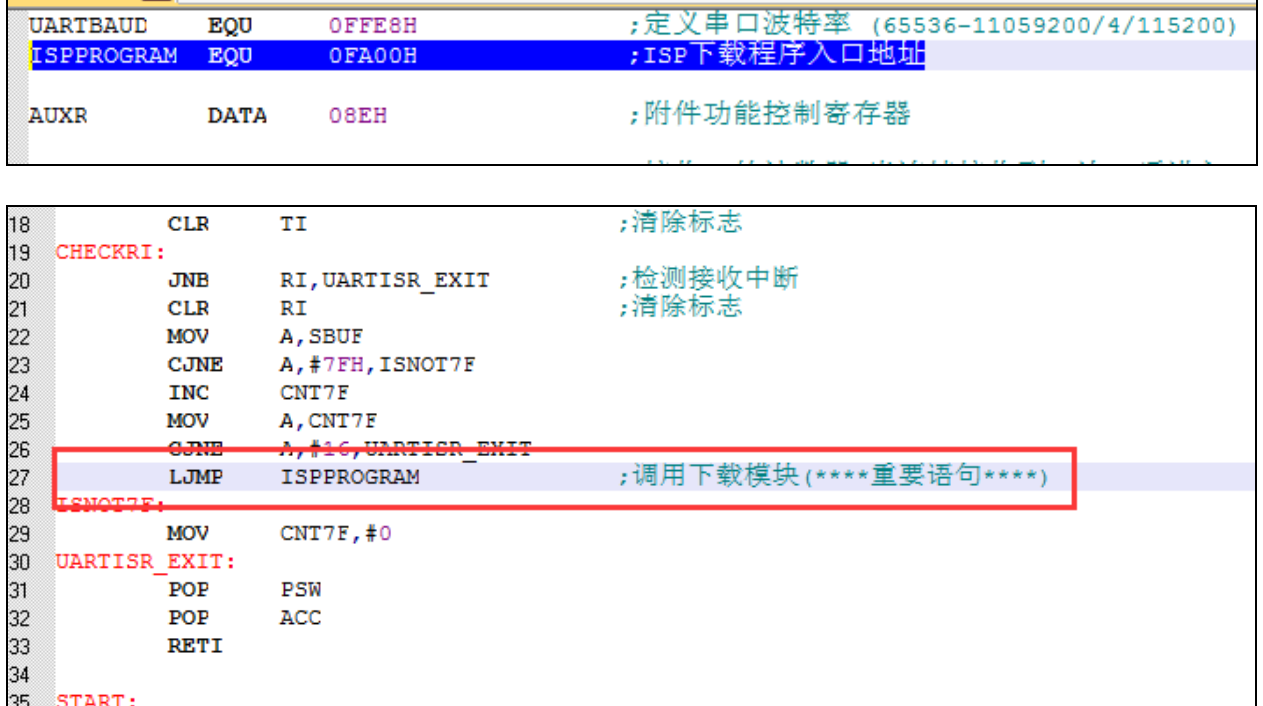

在 C 代码中, 必须定义一个函数指针变量, 并将此变量赋值为 0xFA00, 然后再调用, 如下图

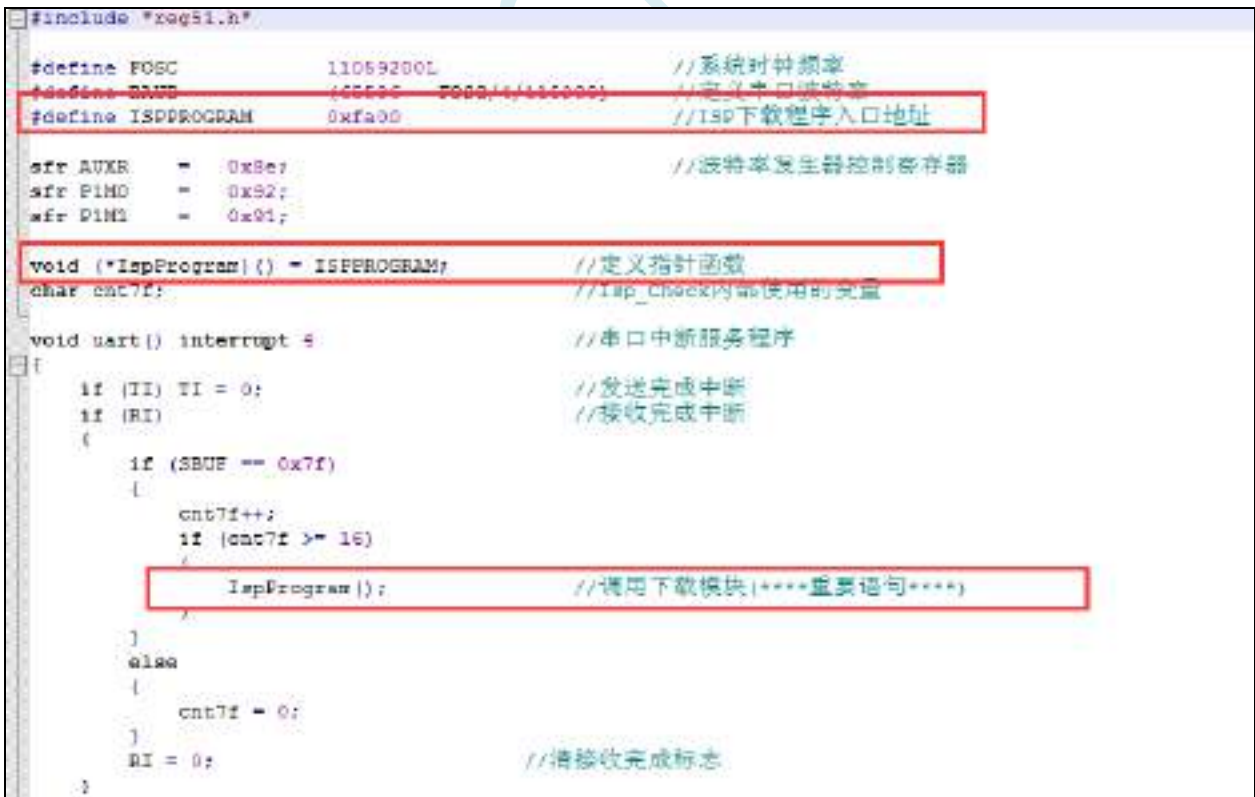

### 第四步、上位机应用程序说明

上位机的程序是基于 MFC 的对话框项目,对于串口的访问是直接调用 Windows 的 API 函数,而没 有使用串口控件,从而省去的控件的注册以及系统版本不兼容的诸多问题。界面较简单,只是为这一功 能的实现提供了一个框架,其他的功能及要求均还可以往上面添加。

上位机程序的核心模块是基于类 CISPDlg 的一个友元函数"UINT Download(LPVOID pParam);", 此函数负责与下位机通讯,发送各种通讯命令来完成对用户程序的更新。用户可以根据各自不同的需求 增加命令。

### 第五步、上位机应用程序的使用方法

打开上位机界面,如下图

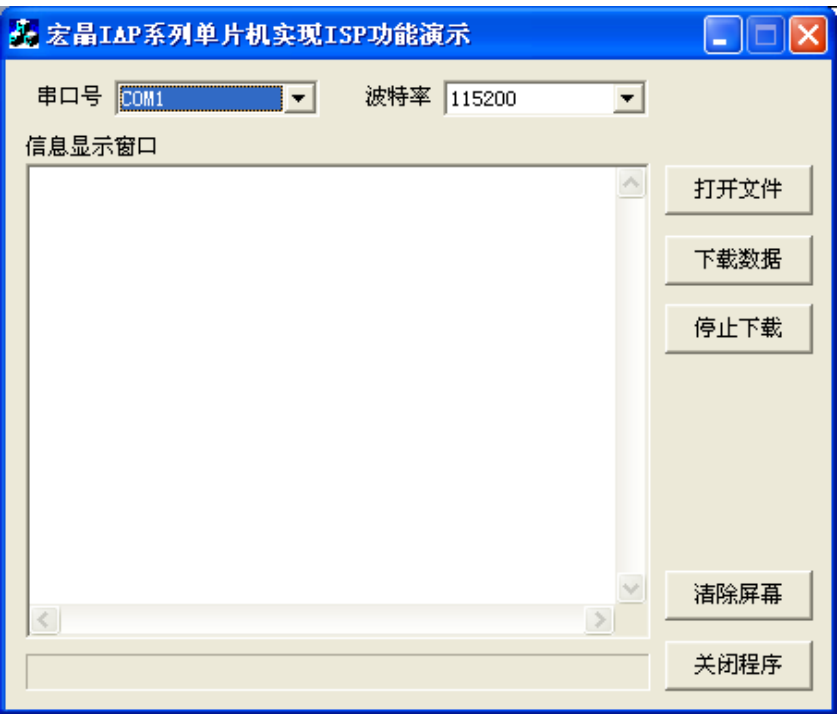

- 选择串口号,设置与下位机相同的串口波特率
- 打开要下载的源数据文件, Bin 或者 Intel hex 格式均可以
- 点击"下载数据"按钮即可开始下载数据

### 第六步、下位机固件程序的使用方法

下位机的目标文件有两个"IAPISP.hex"和"AP.hex",对于一块新的单片机,第一次必须使用 ISP 下载工具将"IAPISP.hex"写入到芯片内,如下图所示。之后再更新便不再需要写"IAPISP.hex"这个文 件了, 附件中的"AP.hex"只是一个用户程序的模板, 当满足下载条件时, 用户只需要将 PC 值跳转到 FA00H 的地址, 即可实现代码更新。

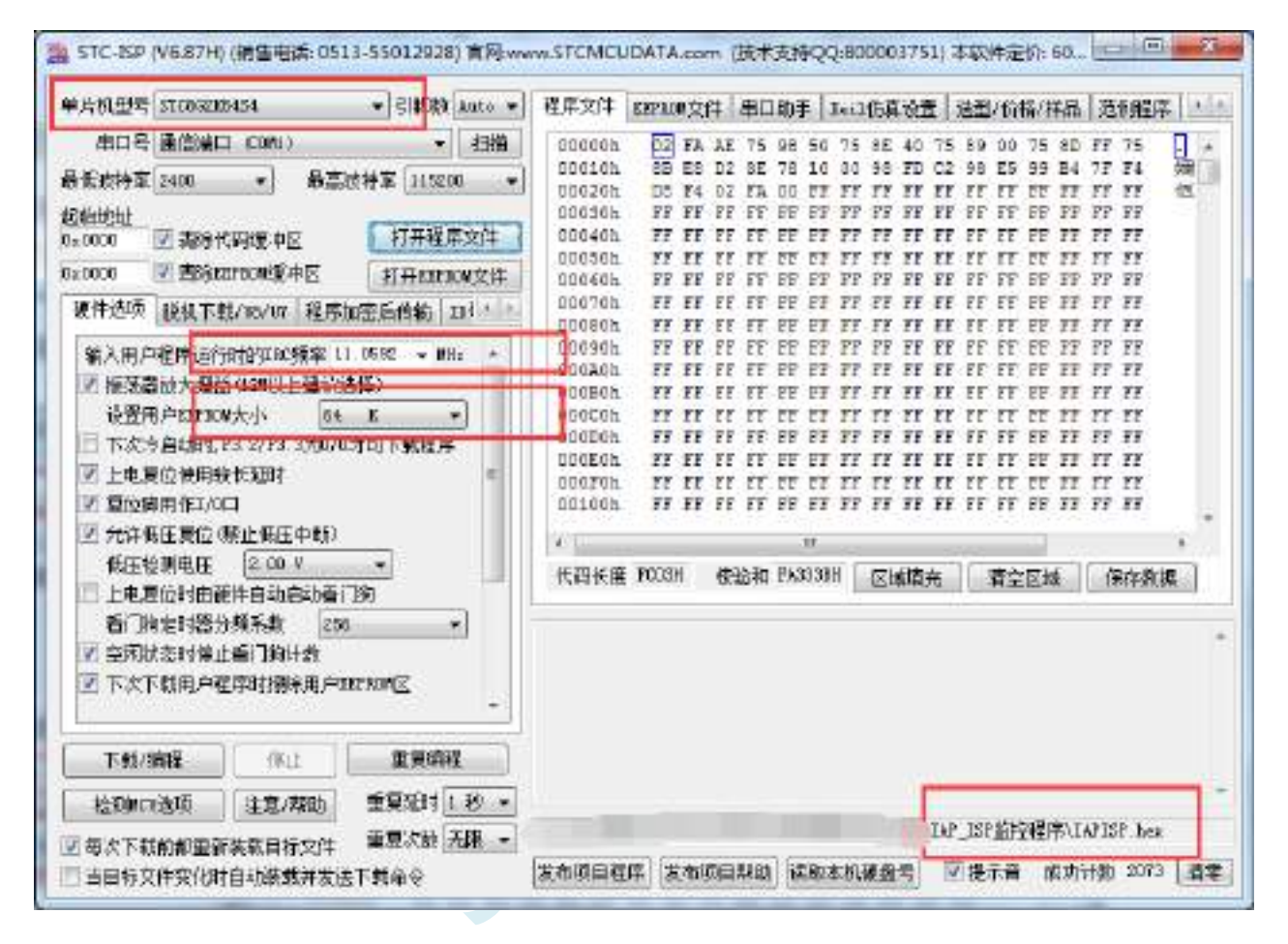

# 附录**M** 用户程序复位到系统区进行 **ISP** 下载的 方法(不停电)

当项目处于开发阶段时,需要反复的下载用户代码到目标芯片中进行代码验证,而 STC 的单片机 进行正常的 ISP 下载都需要对目标芯片进行重新上电,从而会使得项目在开发阶段比较繁琐。为此 STC 单片机增加了一个特殊功能寄存器 IAP\_CONTR, 当用户向此寄存器写入 0x60, 即可实现软件复位到系 统区,进而实现不停电就可进行 ISP 下载。

但是用户如何判断是否正在进行 ISP 下载? 何时向寄存器 IAP\_CONTR 写 0x60 触发软复位? 就这 两个问题,下面分别介绍四种判断方法:

### 使用 P3.0 口检测串口起始信号

STC 单片机的串口 ISP 固定使用 P3.0 和 P3.1 两个端口, 当 ISP 下载软件开始下载时, 会发送握手 命令到单片机的 P3.0 口。若用户的 P3.0 和 P3.1 只是专门用于 ISP 下载, 则可使用 P3.0 口检测串口的起 始信号来判断 ISP 下载。

#### **C** 语言代码

```
//测试工作频率为 11.0592MHz
#include "reg51.h"
#include "intrins.h"
sfr IAP_CONTR = 0xc7;
sfr P3M0 = 0xb2;
sfr P3M1 = 0xb1;
sbit P30 = P3^0;
void main()
{
   P3M0 = 0x00;
   P3M1 = 0x00;
   P30 = 1;
   while (1)
   {
      if (!P30) IAP_CONTR = 0x60; //P3.0 的低电平即为串口起始信号
                                          //软件复位到系统区
                                          ... //用户代码
   }
}
```
## 使用 P3.0/INT4 口的下降沿中断,检测串口起始信号

方法 B 与方法 A 类似,不同在于方法 A 使用的是查询方式,方法 B 使用中断方式。因为 STC 单 片机的 P3.0 口为 INT4 的中断口。

#### **C** 语言代码

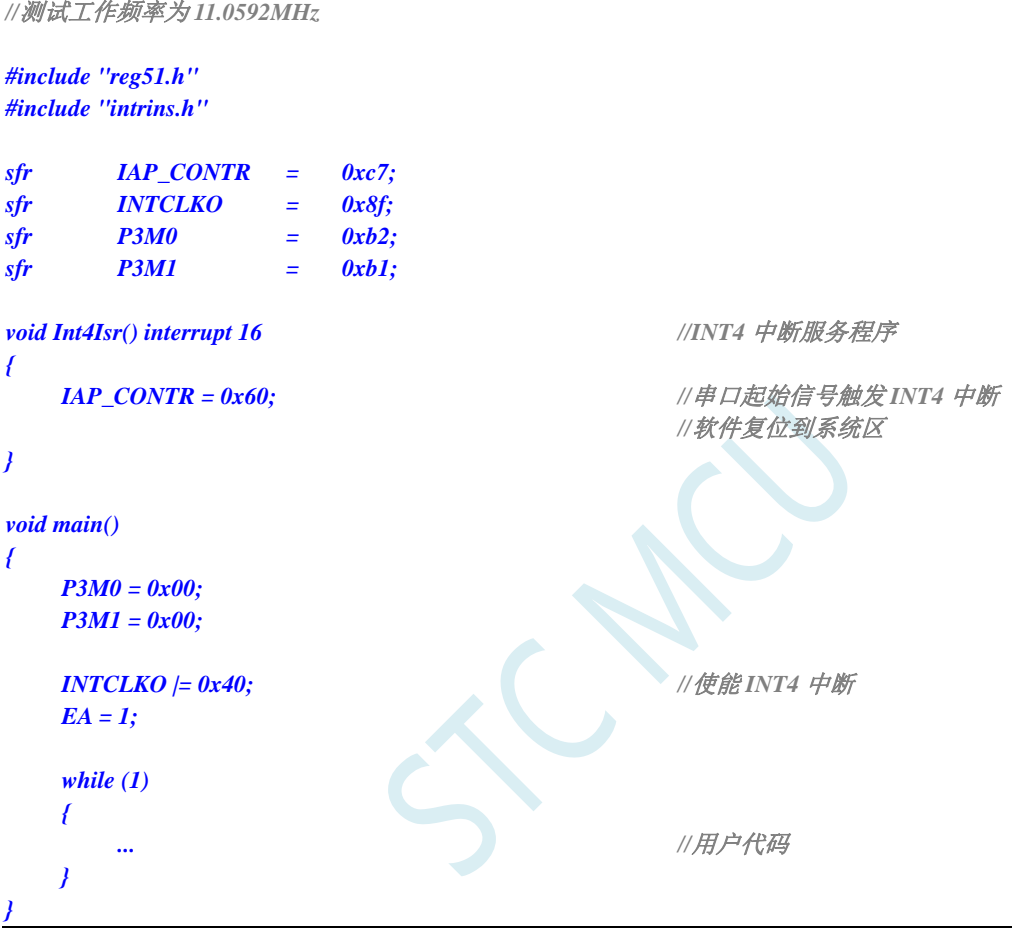

## 使用 P3.0/RxD 口的串口接收,检测 ISP 下载软件发送的 7F

方法 A 与方法 B 都非常简单, 但容易受干扰, 如果 P3.0 口有任何一个干扰信号, 都会触发软件复 位,所以方法 C 是对串口数据进行校验。

STC 的 ISP 下载软件进行 ISP 下载时,首先都会使用最低波特率(一般是 2400)+偶校验 9+1 位停 止位连续发送握手命令 7F, 因此用户可以在程序中, 将串口设置为 9 位数据位+2400 波特率, 然后持续 检测 7F, 比如连续检测到 8 个 7F 表示可确定需要进行 ISP 下载, 此时再触发软件复位。

#### **C** 语言代码

*//*测试工作频率为 *11.0592MHz*

*#include "reg51.h" #include "intrins.h"*

```
#define FOSC 11059200UL
#define BR2400 (65536 - FOSC / 4 / 2400)
sfr IAP_CONTR = 0xc7;
sfr AUXR = 0x8e;
sfr P3M0 = 0xb2;
sfr P3M1 = 0xb1;
char cnt7f;
void UartIsr() interrupt 4 //串口中断服务程序
{
   if (TI)
   {
      TI = 0;
   }
   if (RI)
   {
      RI = 0;
      if ((SBUF == 0x7f) && (RB8 == 1)) //ISP 下载软件发送的握手命令 7F
                                      //7F 的偶校验位为 1
      {
         if (++cnt7f == 8) //当连续检测到 8 个 7F 后
            IAP_CONTR = 0x60; //复位到系统区
      }
      else
      {
         cnt7f = 0;
      }
   }
}
void main()
{
   P3M0 = 0x00;
   P3M1 = 0x00;
   SCON = 0xd0; //设置串口为 9 位数据位
   TMOD = 0x00;
   AUXR = 0x40;
   TH1 = BR2400 >> 8; \qquad \qquad // 设置串口波特率为 2400
   TL1 = BR2400;
   TR1 = 1;
   ES = 1;
   EA = 1;
   cnt7f = 0;
   while (1)
   {
      ... //用户代码
   }
}
```
## 使用 P3.0/RxD 串口接收,检测 ISP 下载软件发送的用户下载命令

如果用户代码中需要使用串口进行通信,则上面的 3 中方法可能都不太适用,此时可以使用 STC 的 ISP 下载软件提供的接口,定制一组专用的用户下载命令(可指定波特率、校验位和停止位),若使能此 功能,ISP 下载软件在进行 ISP 下载前,会使用用户指定的波特率、校验位和停止位发送用户下载命令, 然后再发送握手命令。用户只需要在自己的代码中监控串口命令序列,当检测到有正确的用户下载命令 时,软件复位到系统区即可实现不停电进行 ISP 功能。

下面假设用户下载命令为字符串"STCISP\$",串口设置为波特率 115200, 无校验位和 1 位停止位。 ISP 下载软件中的设置如下图:

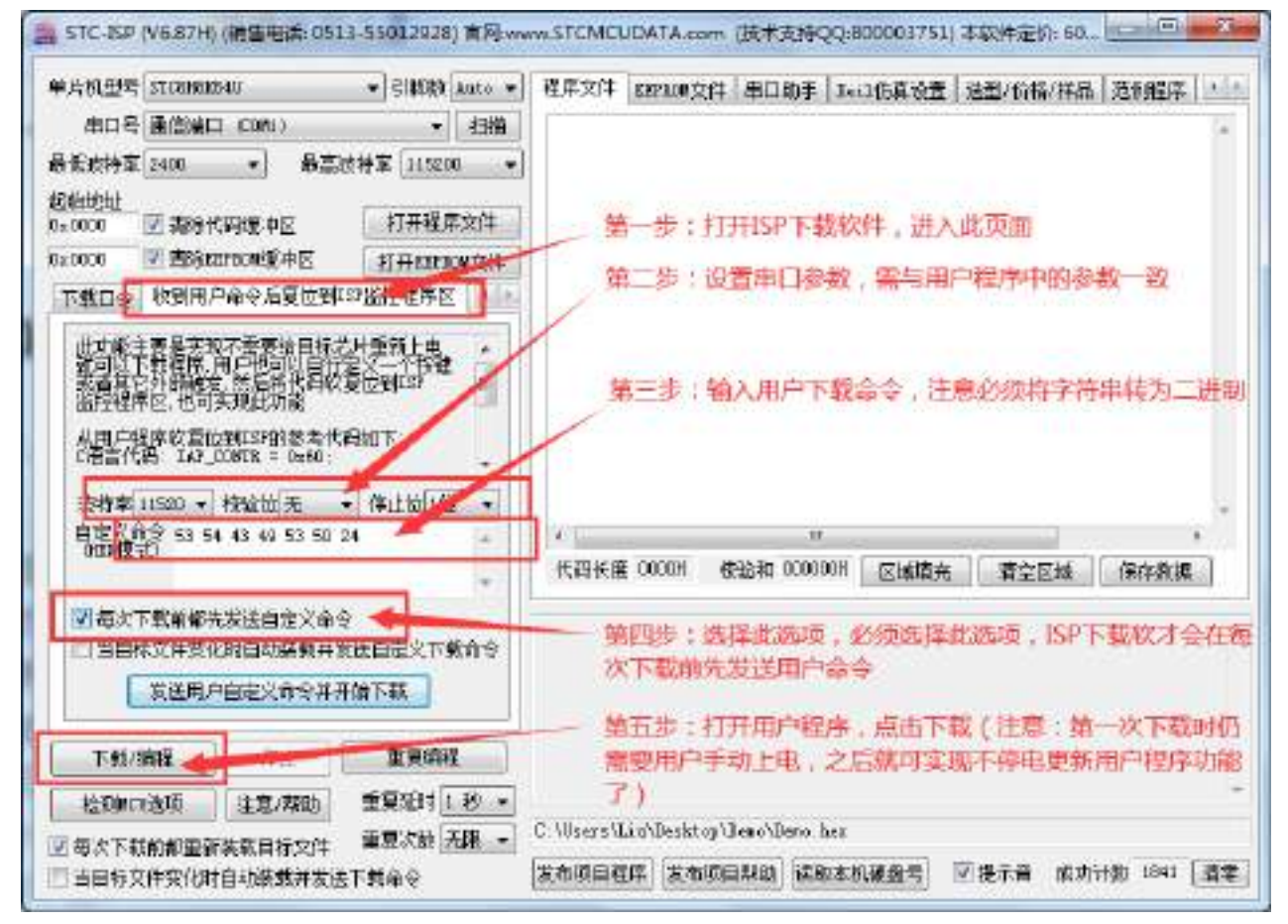

#### 用户示例代码如下:

#### **C** 语言代码

*//*测试工作频率为 *11.0592MHz*

#### *#include "reg51.h" #include "intrins.h"*

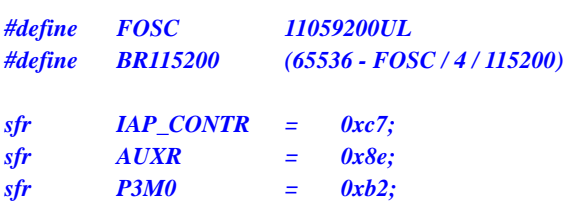

```
sfr P3M1 = 0xb1;
char stage;
void UartIsr() interrupt 4 //串口中断服务程序
{
    char dat;
    if (TI)
    {
         TI = 0;
     }
    if (RI)
    {
         RI = 0;
         dat = SBUF;
         switch (stage)
         {
         case 0:
         default:
L_Check1st:
              if (dat == 'S') stage = 1;
              else stage = 0;
              break;
         case 1:
              if (dat == 'T') stage = 2;
              else goto L_Check1st;
              break;
         case 2:
              if (dat == 'C') stage = 3;
              else goto L_Check1st;
              break;
         case 3:
              if (dat == 'I') stage = 4;
              else goto L_Check1st;
              break;
         case 4:
              if (dat == 'S') stage = 5;
              else goto L_Check1st;
              break;
         case 5:
              if (dat == 'P') stage = 6;
              else goto L_Check1st;
              break;
         case 6:
              if (dat == '$') //当检测到正确的用户下载命令时
                  IAP_CONTR = 0x60; //复位到系统区
              else goto L_Check1st;
         break;
         }
    }
}
void main()
{
    P3M0 = 0x00;
    P3M1 = 0x00;
```

```
SCON = 0x50;                 // 设置用户串口模式为 8 位数据位
TMOD = 0x00;
AUXR = 0x40;
TH1 = BR2400 >> 8; //设置串口波特率为 115200
TL1 = BR2400;
TR1 = 1;
ES = 1;
EA = 1;
stage = 0;
while (1)
{
   ... //用户代码
}
```
*}*

# 附录**N** 使用第三方 **MCU** 对 **STC8A8K64D4** 系列 单片机进行 **ISP** 下载范例程序

#### **C** 语言代码

*//*注意*:*使用本代码对 *STC8A8K64D4* 系列的单片机进行下载时*,*必须要执行了 *Download* 代码之后*, //*才能给目标芯片上电*,*否则目标芯片将无法正确下载

#### *#include "reg51.h"*

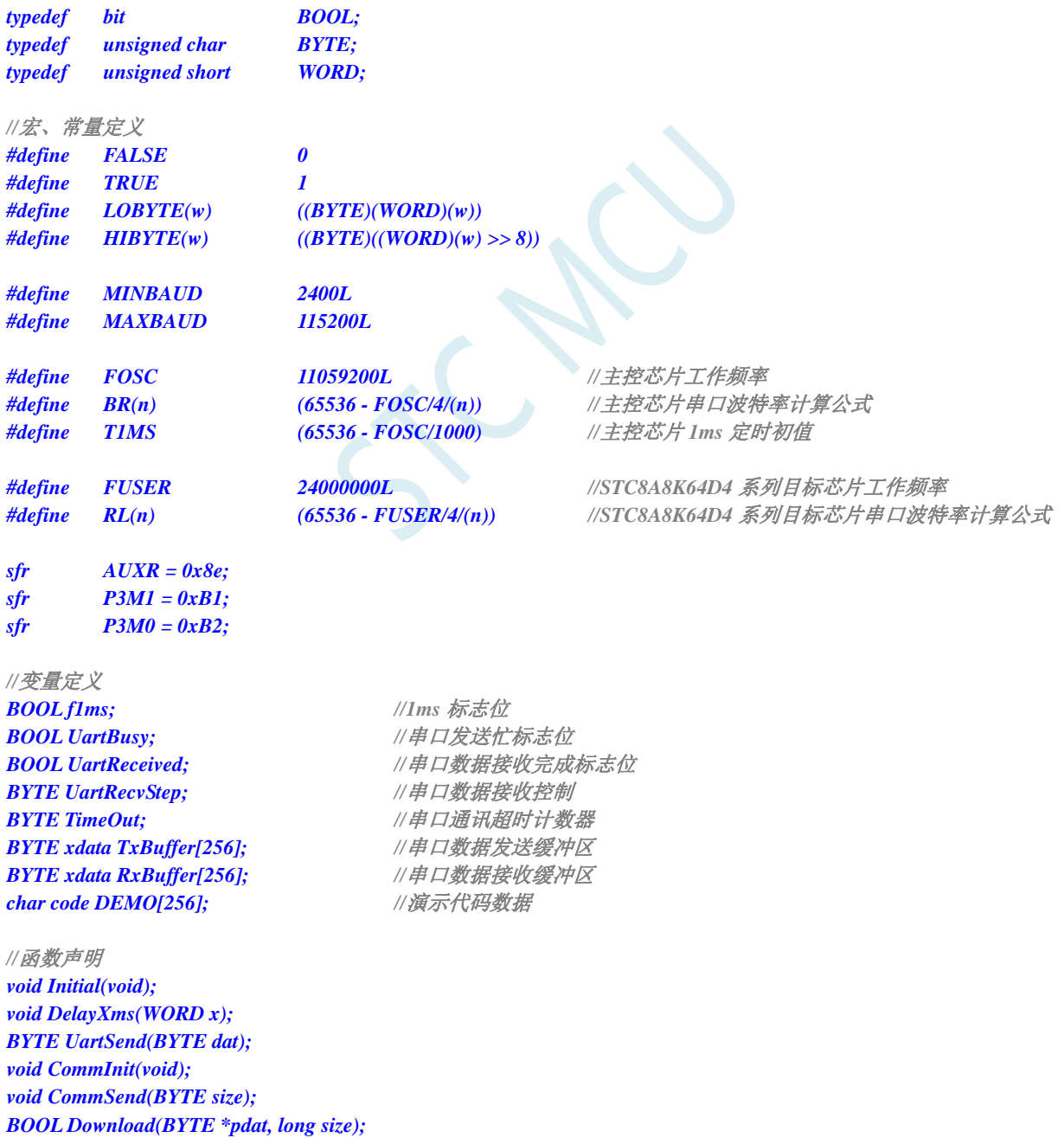

```
//主函数入口
void main(void)
{
     P3M0 = 0x00;
     P3M1 = 0x00;
     Initial();
     if (Download(DEMO, 256))
     {
          //下载成功
          P3 = 0xff;
          DelayXms(500);
          P3 = 0x00;
          DelayXms(500);
          P3 = 0xff;
          DelayXms(500);
          P3 = 0x00;
          DelayXms(500);
          P3 = 0xff;
          DelayXms(500);
          P3 = 0x00;
          DelayXms(500);
          P3 = 0xff;
     }
     else
     {
          //下载失败
          P3 = 0xff;
          DelayXms(500);
          P3 = 0xf3;
          DelayXms(500);
          P3 = 0xff;
          DelayXms(500);
          P3 = 0xf3;
          DelayXms(500);
          P3 = 0xff;
          DelayXms(500);
          P3 = 0xf3;
          DelayXms(500);
          P3 = 0xff;
     }
     while (1);
}
//1ms 定时器中断服务程序
void tm0(void) interrupt 1
{
     static BYTE Counter100;
    f1ms = TRUE;
     if (Counter100-- == 0)
     {
          Counter100 = 100;
          if (TimeOut) TimeOut--;
```

```
}
```
*}*

```
//串口中断服务程序
void uart(void) interrupt 4
     static WORD RecvSum;
     static BYTE RecvIndex;
     static BYTE RecvCount;
     BYTE dat;
     if (TI)
     {
          TI = 0;
          UartBusy = FALSE;
     }
     if (RI)
     {
          RI = 0;
          dat = SBUF;
          switch (UartRecvStep)
          {
          case 1:
               if (dat != 0xb9) goto L_CheckFirst;
               UartRecvStep++;
               break;
          case 2:
               if (dat != 0x68) goto L_CheckFirst;
               UartRecvStep++;
               break;
          case 3:
               if (dat != 0x00) goto L_CheckFirst;
               UartRecvStep++;
               break;
          case 4:
               RecvSum = 0x68 + dat;
               RecvCount = dat - 6;RecvIndex = 0;
               UartRecvStep++;
               break;
          case 5:
               RecvSum += dat;
               RxBuffer[RecvIndex++] = dat;
               if (RecvIndex == RecvCount) UartRecvStep++;
               break;
          case 6:
               if (dat != HIBYTE(RecvSum)) goto L_CheckFirst;
               UartRecvStep++;
               break;
          case 7:
               if (dat != LOBYTE(RecvSum)) goto L_CheckFirst;
               UartRecvStep++;
               break;
          case 8:
               if (dat != 0x16) goto L_CheckFirst;
               UartReceived = TRUE;
               UartRecvStep++;
               break;
L_CheckFirst:
          case 0:
```
*{*

*default:*

```
CommInit();
             UartRecvStep = (dat == 0x46 ? 1 : 0);
             break;
        }
    }
}
//系统初始化
void Initial(void)
{
    UartBusy = FALSE;
    SCON = 0xd0; //串口数据模式必须为 8 位数据+1 位偶检验
    AUXR = 0xc0;
    TMOD = 0x00;
    TH0 = HIBYTE(T1MS);
    TL0 = LOBYTE(T1MS);
    TR0 = 1;TH1 = HIBYTE(BR(MINBAUD));
    TL1 = LOBYTE(BR(MINBAUD));
    TR1 = 1;
    ET0 = 1;
    ES = 1;
    EA = 1;
}
//Xms 延时程序
void DelayXms(WORD x)
{
    do
    {
        f1ms = FALSE;
        while (!f1ms);
    } while (x--);
}
//串口数据发送程序
BYTE UartSend(BYTE dat)
{
    while (UartBusy);
    UartBusy = TRUE;
    ACC = dat;
    TB8 = P;
    SBUF = ACC;
    return dat;
}
//串口通讯初始化
void CommInit(void)
{
    UartRecvStep = 0;
    TimeOut = 20;
    UartReceived = FALSE;
}
//发送串口通讯数据包
void CommSend(BYTE size)
```

```
{
     WORD sum;
     BYTE i;
     UartSend(0x46);
     UartSend(0xb9);
     UartSend(0x6a);
     UartSend(0x00);
     sum = size + 6 + 0x6a;
     UartSend(size + 6);
    for (i=0; i<size; i++)
     {
         sum += UartSend(TxBuffer[i]);
     }
     UartSend(HIBYTE(sum));
     UartSend(LOBYTE(sum));
     UartSend(0x16);
     while (UartBusy);
     CommInit();
}
//对 STC15H 系列的芯片进行 ISP 下载程序
BOOL Download(BYTE *pdat, long size)
{
     BYTE arg;
    BYTE offset;
     BYTE cnt;
     WORD addr;
    //握手
     CommInit();
     while (1)
     {
         if (UartRecvStep == 0)
         {
              UartSend(0x7f);
              DelayXms(10);
         }
         if (UartReceived)
          {
              arg = RxBuffer[4];
              if (RxBuffer[0] == 0x50) break;
              return FALSE;
         }
     }
     //设置参数(设置从芯片使用最高的波特率以及等待时间等参数)
     TxBuffer[0] = 0x01;
     TxBuffer[1] = arg;
     TxBuffer[2] = 0x40;
     TxBuffer[3] = HIBYTE(RL(MAXBAUD));
     TxBuffer[4] = LOBYTE(RL(MAXBAUD));
     TxBuffer[5] = 0x00;
     TxBuffer[6] = 0x00;
     TxBuffer[7] = 0x97;
     CommSend(8);
     while (1)
```

```
{
```

```
if (TimeOut == 0) return FALSE;
     if (UartReceived)
     {
          if (RxBuffer[0] == 0x01) break;
          return FALSE;
     }
}
//准备
TH1 = HIBYTE(BR(MAXBAUD));
TL1 = LOBYTE(BR(MAXBAUD));
DelayXms(10);
TxBuffer[0] = 0x05;
TxBuffer[1] = 0x00;
TxBuffer[2] = 0x00;
TxBuffer[3] = 0x5a;
TxBuffer[4] = 0xa5;
CommSend(5);
while (1)
{
     if (TimeOut == 0) return FALSE;
     if (UartReceived)
     {
          if (RxBuffer[0] == 0x05) break;
          return FALSE;
     }
}
//擦除
DelayXms(10);
TxBuffer[0] = 0x03;
TxBuffer[1] = 0x00;
TxBuffer[2] = 0x00;
TxBuffer[3] = 0x5a;
TxBuffer[4] = 0xa5;
CommSend(5);
TimeOut = 100;
while (1)
{
     if (TimeOut == 0) return FALSE;
     if (UartReceived)
     {
          if (RxBuffer[0] == 0x03) break;
          return FALSE;
     }
}
//写用户代码
DelayXms(10);
addr = 0;
TxBuffer[0] = 0x22;
TxBuffer[3] = 0x5a;
TxBuffer[4] = 0xa5;
offset = 5;
while (addr < size)
{
     TxBuffer[1] = HIBYTE(addr);
     TxBuffer[2] = LOBYTE(addr);
     cnt = 0;
```

```
while (addr < size)
    {
         TxBuffer[cnt+offset] = pdat[addr];
         addr++;
         cnt++;
         if (cnt >= 128) break;
     }
    CommSend(cnt + offset);
    while (1)
    {
         if (TimeOut == 0) return FALSE;
         if (UartReceived)
         {
             if ((RxBuffer[0] == 0x02) && (RxBuffer[1] == 'T')) break;
             return FALSE;
         }
    }
    TxBuffer[0] = 0x02;
}
////写硬件选项
////如果不需要修改硬件选项,此步骤可直接跳过,此时所有的硬件选项
////都维持不变,MCU 的频率为上一次所调节频率
////若写硬件选项,MCU 的内部 IRC 频率将被固定写为 24M, ,其他选项恢复为出厂设置
////建议:第一次使用 STC-ISP 下载软件将从芯片的硬件选项设置好
////以后再使用主芯片对从芯片下载程序时不写硬件选项
//DelayXms(10);
//for (cnt=0; cnt<128; cnt++)
//{
// TxBuffer[cnt] = 0xff;
//}
//TxBuffer[0] = 0x04;
//TxBuffer[1] = 0x00;
//TxBuffer[2] = 0x00;
//TxBuffer[3] = 0x5a;
//TxBuffer[4] = 0xa5;
//TxBuffer[33] = arg;
//TxBuffer[34] = 0x00;
//TxBuffer[35] = 0x01;
//TxBuffer[41] = 0xbf;
//TxBuffer[42] = 0xbd; //P5.4 为 I/O 口
////TxBuffer[42] = 0xad; //P5.4 为复位脚
//TxBuffer[43] = 0xf7;
//TxBuffer[44] = 0xff; 
//CommSend(45);
//while (1)
//{
// if (TimeOut == 0) return FALSE;
// if (UartReceived)
// {
// if ((RxBuffer[0] == 0x04) && (RxBuffer[1] == 'T')) break;
// return FALSE;
// }
//}
//下载完成
return TRUE;
```
*}*

```
char code DEMO[256] = 
{
     0x80,0x00,0x75,0xB2,0xFF,0x75,0xB1,0x00,0x05,0xB0,0x11,0x0E,0x80,0xFA,0xD8,0xFE,
    0xD9,0xFC,0x22,
};
```
备注:用户若需要设置不同的工作频率,可参考 7.3.7 和 7.3.8 章的范例代码

# 附录**O** 使用第三方应用程序调用 **STC** 发布项目 程序对单片机进行 **ISP** 下载

使用 STC 的 ISP 下载软件生成的发布项目程序为可执行的 EXE 格式文件,用户可直接双击发布的 项目程序运行进行 ISP 下载, 也可在第三方的应用程序中调用发布项目程序进行 ISP 下载。下面介绍两 种调用的方法。

## 简单调用

在第三方应用程序中只是简单创建发布项目程序的进程,其他的所有下载操作均在发布项目程序中 进行,第三方应用程序此时只需要等待发布项目程序操作完成后,清理现场即可。

#### **VC** 代码

#### *BOOL IspProcess()*

*{*

*//*定义相关变量 *STARTUPINFO si; PROCESS\_INFORMATION pi; CString path;*

*//*发布项目程序的完整路径  $path = T('D:||Work||Upgrade.exe'');$ 

#### *//*变量初始化

*memset(&si, 0, sizeof(STARTUPINFO)); memset(&pi, 0, sizeof(PROCESS\_INFORMATION));*

#### *//*设置启动变量

*si.cb = sizeof(STARTUPINFO); GetStartupInfo(&si); si.wShowWindow = SW\_SHOWNORMAL; si.dwFlags = STARTF\_USESHOWWINDOW;*

#### *//*创建发布项目程序进程

*if (CreateProcess(NULL, (LPTSTR)(LPCTSTR)path, NULL, NULL, FALSE, 0, NULL, NULL, &si, &pi))*

*//*等待发布项目程序操作完成 //由于此处会阻塞主进程,所以建议新建工作进程,在工作进程中进行等待 *WaitForSingleObject(pi.hProcess,INFINITE);*

#### *//*清理工作

*CloseHandle(pi.hThread); CloseHandle(pi.hProcess);*

*return TRUE;*

```
}
else
{
```
*{*

*AfxMessageBox(\_T("*创建进程失败 *!"));*

*return FALSE;*

```
}
}
```
## 高级调用

在第三方应用程序创建发布项目程序的进程,并在第三方应用程序中进行包括选择串口、开始 ISP 编程、停振 ISP 编程以及关闭发布项目程序等的全部 ISP 下载操作,而不需要在发布项目程序中进行界 面互动。

#### **VC** 代码

```
//定义回调函数参数的数据结构
struct CALLBACK_PARAM
{
    DWORD dwProcessId; //主进程 ID
    HWND hMainWnd; //主窗口句柄
};
//枚举窗口的回调函数,用于获取主窗口句柄
BOOL CALLBACK EnumWindowCallBack(HWND hWnd, LPARAM lParam)
{
    CALLBACK_PARAM *pcp = (CALLBACK_PARAM *)lParam;
   DWORD id;
    GetWindowThreadProcessId(hWnd, &id);
    if ((pcp->dwProcessId == id) && (GetParent(hWnd) == NULL))
    {
       pcp->hMainWnd = hWnd;
       return FALSE;
    }
    return TRUE;
}
BOOL IspProcess() 
{
   //定义相关变量
    STARTUPINFO si;
    PROCESS_INFORMATION pi;
    CALLBACK_PARAM cp;
    CString path;
   //发布项目程序中部分控件的 ID
    const UINT ID_PROGRAM = 1013;
    const UINT ID_STOP = 1012;
    const UINT ID_COMPORT = 1001;
    const UINT ID_PROGRESS = 1000;
   //发布项目程序的完整路径
   path = \_T('D:||Work||Dpgrade.exe'');
   //变量初始化
    memset(&si, 0, sizeof(STARTUPINFO));
    memset(&pi, 0, sizeof(PROCESS_INFORMATION));
```
*memset(&cp, 0, sizeof(CALLBACK\_PARAM));*

```
//设置启动变量
```
*si.cb = sizeof(STARTUPINFO); GetStartupInfo(&si);*

#### *si.wShowWindow = SW\_SHOWNORMAL; //*此处若设置为 *SW\_HIDE,*就不会显示发布项目程序 *//*的操作界面*,*所有的 *ISP* 操作都可在后台进行

*si.dwFlags = STARTF\_USESHOWWINDOW;*

#### *//*创建发布项目程序进程

*{*

*{*

*if (CreateProcess(NULL, (LPTSTR)(LPCTSTR)path, NULL, NULL, FALSE, 0, NULL, NULL, &si, &pi))*

#### *//*等待发布项目程序进程初始化完成

*WaitForInputIdle(pi.hProcess, 5000);*

#### *//*获取发布项目程序的主窗口句柄

*cp.dwProcessId = pi.dwProcessId; cp.hMainWnd = NULL; EnumWindows(EnumWindowCallBack, (LPARAM)&cp);*

*if (cp.hMainWnd != NULL)*

*HWND hProgram; HWND hStop; HWND hPort;*

#### *//*获取发布项目程序主窗口中部分控件句柄

*hProgram = ::GetDlgItem(cp.hMainWnd, ID\_PROGRAM); hStop = ::GetDlgItem(cp.hMainWnd, ID\_STOP); hPort = ::GetDlgItem(cp.hMainWnd, ID\_COMPORT);*

#### *//*设置发布项目程序中的串口号*,* 第 *3* 个参数为 *0:COM1, 1:COM2, 2:COM3, ... ::SendMessage(hPort, CB\_SETCURSEL, 0, 0);*

#### *//*触发编程按钮开始 *ISP* 编程

*::SendMessage(hProgram, BM\_CLICK, 0, 0);*

#### *//*等待编程完成*,*

//由于此处会阻塞主进程,所以建议新建工作进程,在工作进程中进行等待 *while (!::IsWindowEnabled(hProgram));*

#### *//*编程完成后关闭发布项目程序

*::SendMessage(cp.hMainWnd, WM\_CLOSE, 0, 0);*

## *}*

#### *//*等待进程结束

*WaitForSingleObject(pi.hProcess,INFINITE);*

### *//*清理工作

*CloseHandle(pi.hThread); CloseHandle(pi.hProcess);*

```
return TRUE;
```

```
}
else
```
*{*

*}*

*}*

*AfxMessageBox(\_T("*创建进程失败 *!"));*

*return FALSE;*

## 附录**P** 在 **Keil** 中建立多文件项目的方法

在 Keil 中,一般比较小的项目都只有一个源文件,但对于一些稍微复杂的项目往往需要多个源文件 建立多文件项目的方法如下:

1、首先打开 Keil, 在菜单"Project"中选择"New uVision Project ..."

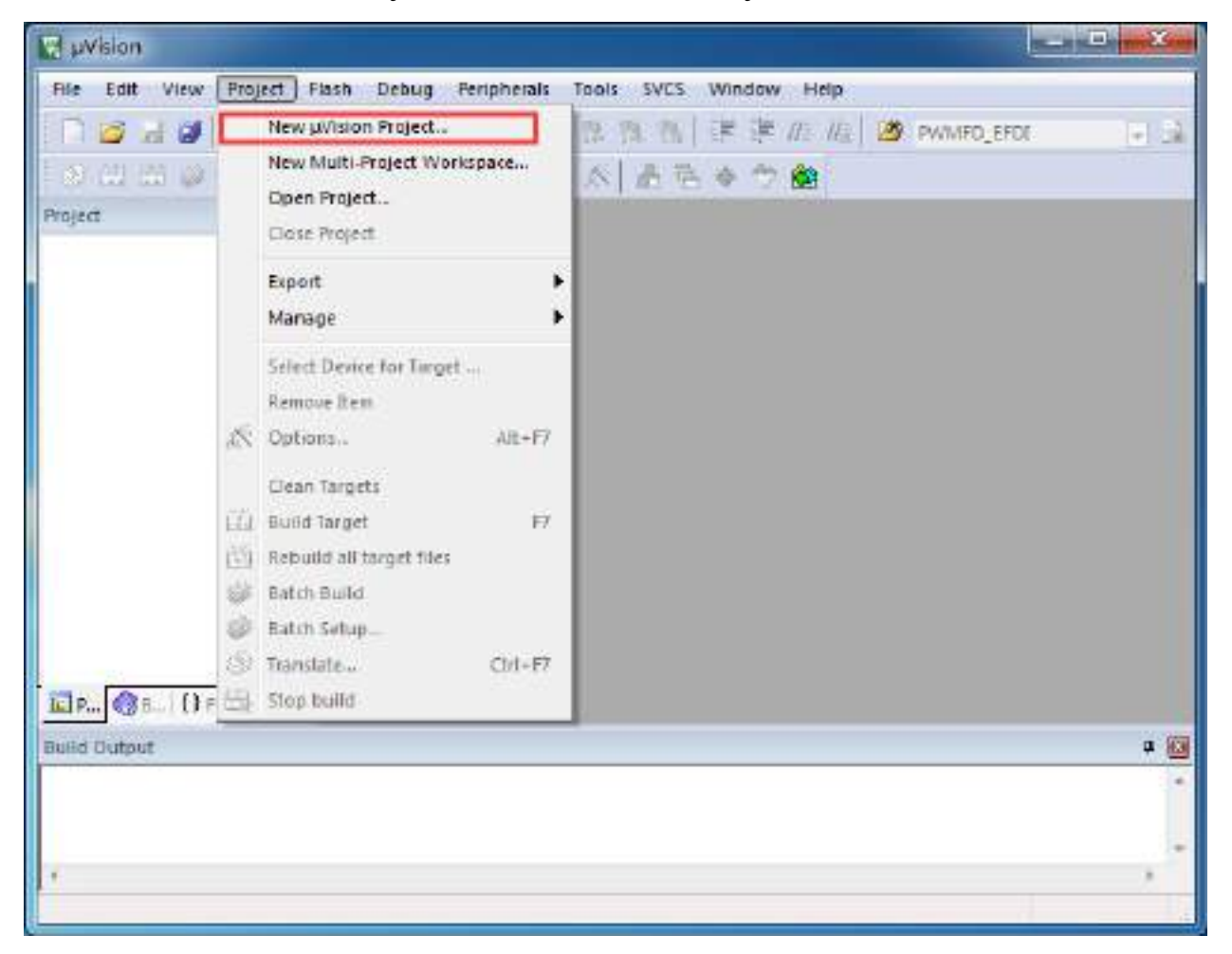

即可完成一个空项目的建立

2、在空项目的项目树中,鼠标右键单击"Source Group 1",并选择右键菜单中的"Add Existing Files to Group "Source Group 1" ..."

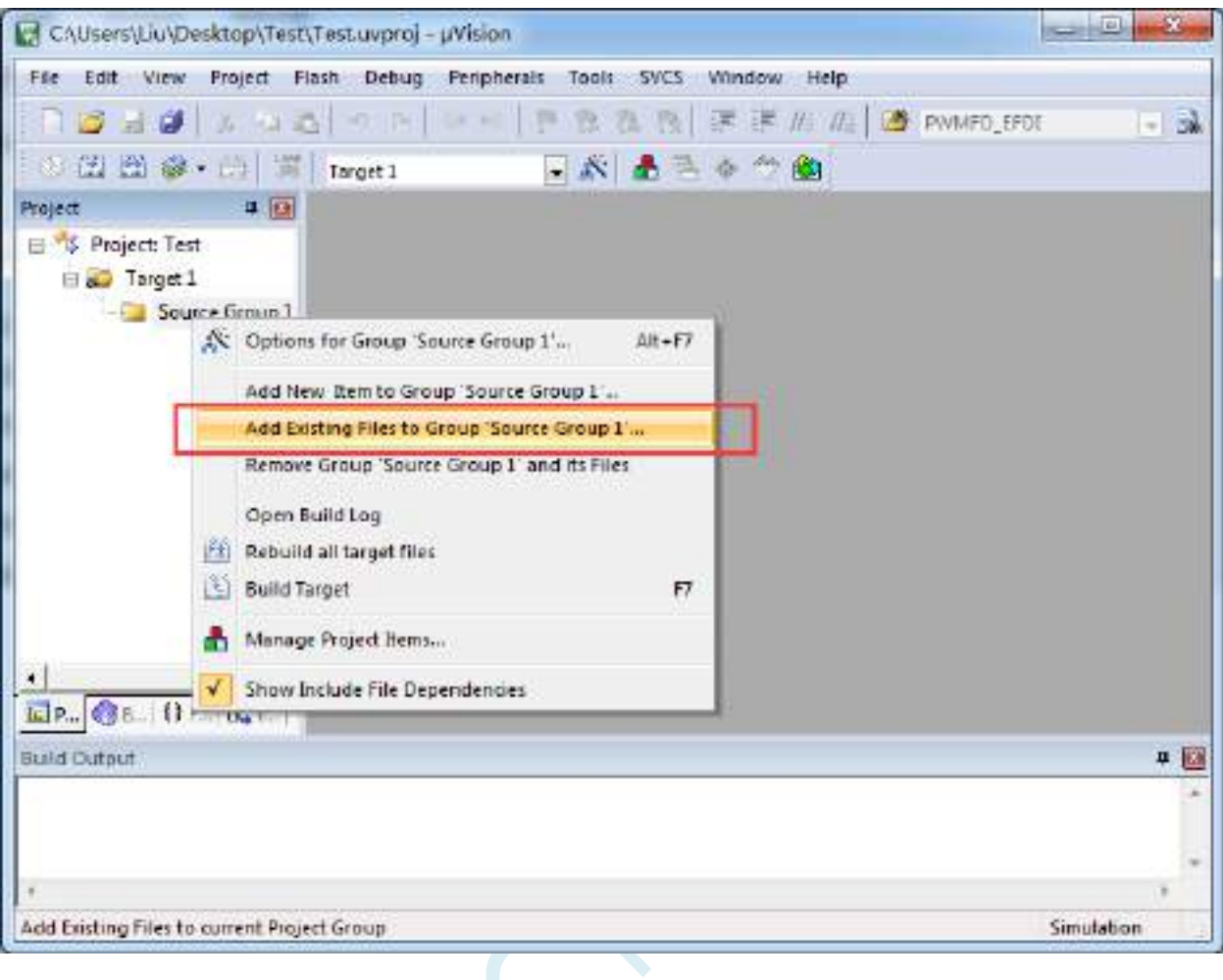

3、在弹出的文件对话框中,多次添加源文件

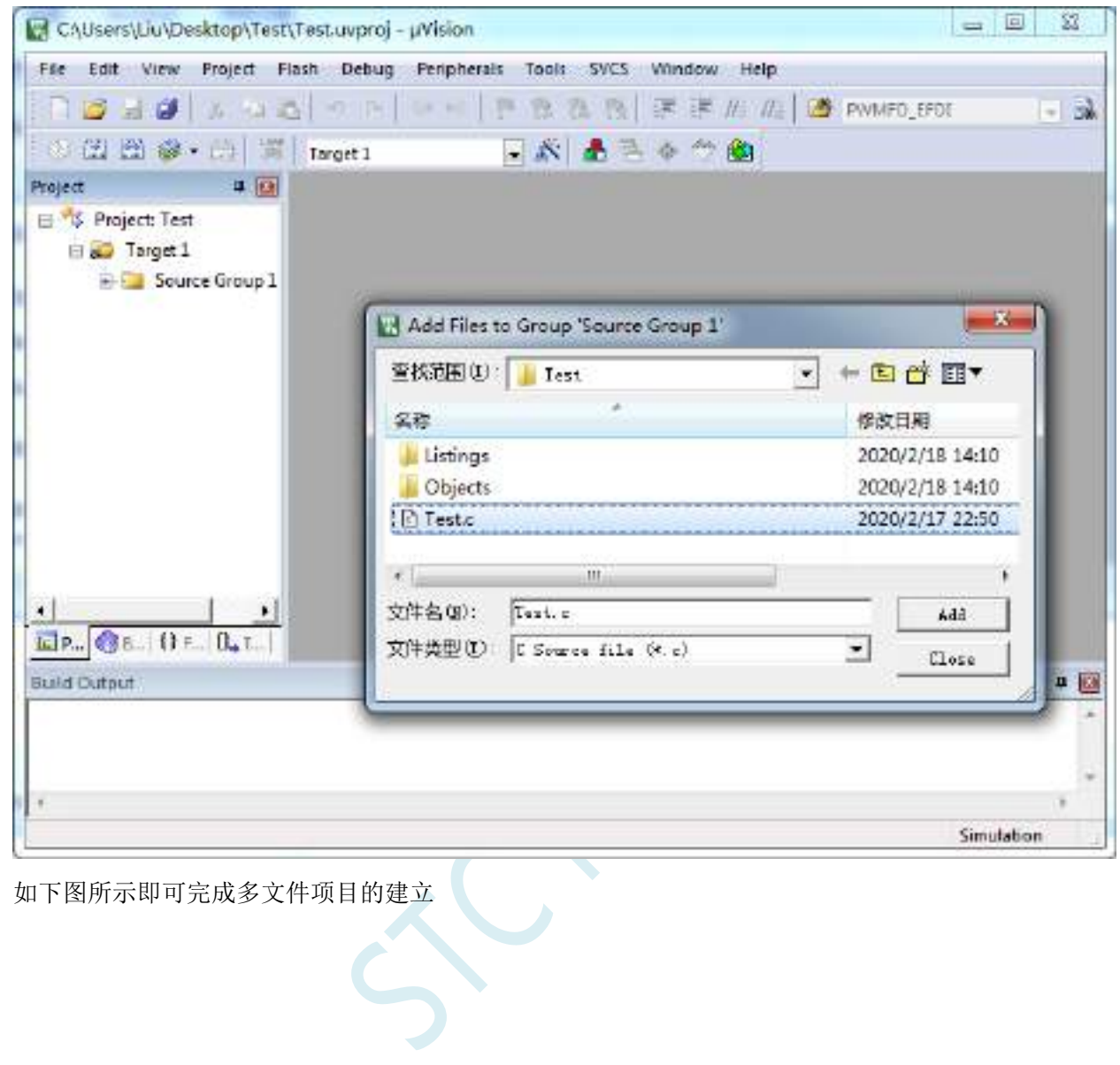

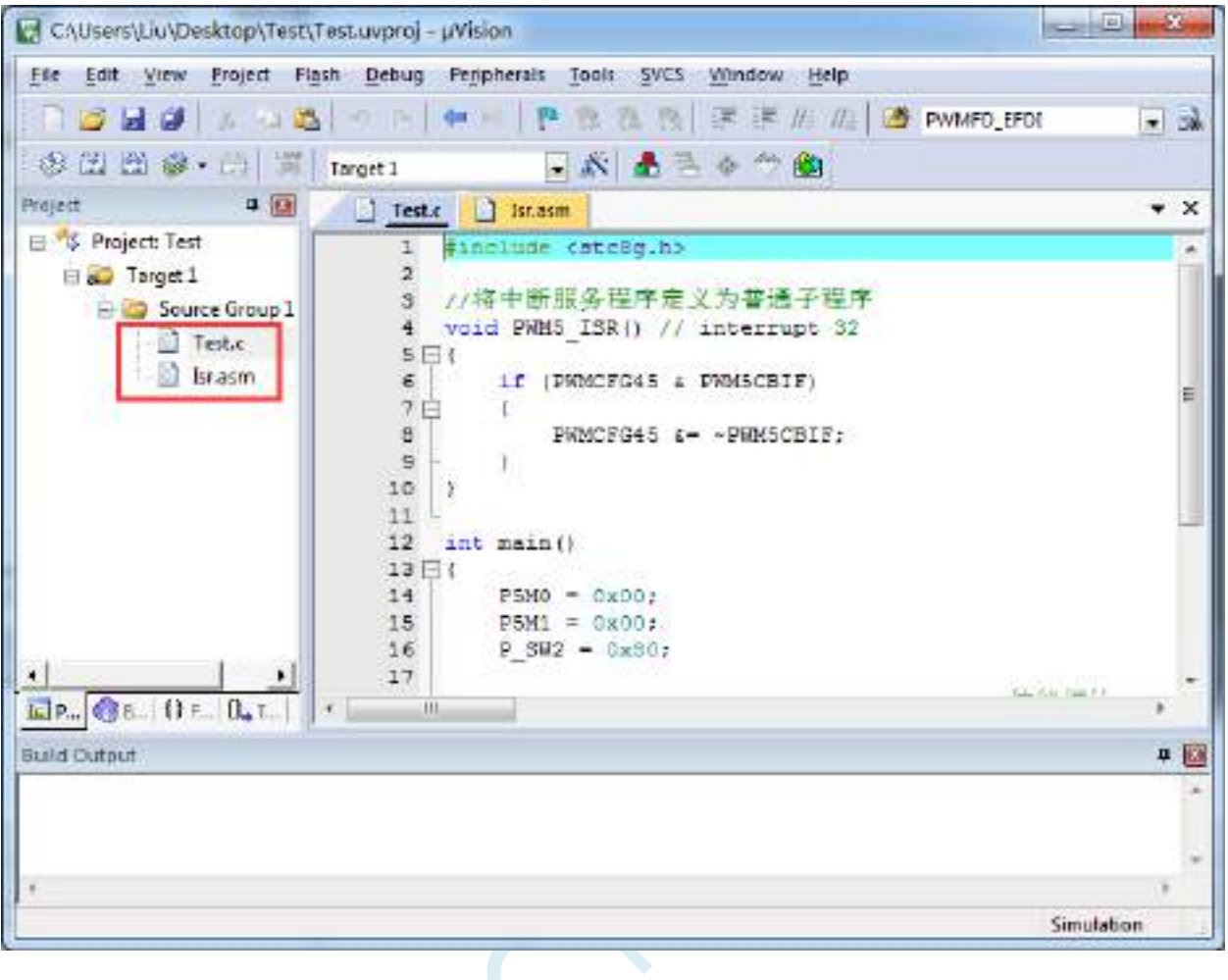

 $s<sup>2</sup>$ 

# 附录**Q** 关于中断号大于 **31** 在 **Keil** 中编译出错的 处理

在 Keil 的 C51 编译环境下, 中断号只支持 0~31, 即中断向量必须小于 0100H。

| 牭<br>最示 | 圍<br>查找 | R)<br>前は<br>₩                     | 打印                                                     | m.<br>选项(II)<br>TIMER/COUNTER 2 (8052)                                           | UUZBIY         |                                                                                            |
|---------|---------|-----------------------------------|--------------------------------------------------------|----------------------------------------------------------------------------------|----------------|--------------------------------------------------------------------------------------------|
|         |         |                                   | the following table to determine the interrupt number. | As 805 I vendors create new parts, more interrupts are added. The Cx51 Compiler- |                | supports interrupt functions for 32 interrupts (0-31). Use the interrupt vector address in |
|         |         | <b>Interrupt</b><br><b>Number</b> | <b>Address</b>                                         | Interrupt<br><b>Number</b>                                                       | <b>Address</b> |                                                                                            |
|         |         | ö                                 | 0003h                                                  | 16                                                                               | 0083h          |                                                                                            |
|         |         |                                   | 000Bh                                                  | 17                                                                               | 00BBh          |                                                                                            |
|         |         | 2                                 | 0013h                                                  | 18                                                                               | 0093h          |                                                                                            |
|         |         | э                                 | 001Bh                                                  | 19                                                                               | 009Bh          |                                                                                            |
|         |         | $\overline{A}$                    | 00236                                                  | 20                                                                               | 00A3h          |                                                                                            |
|         |         | 5                                 | 0028h                                                  | 21                                                                               | <b>OOARh</b>   |                                                                                            |
|         |         | b                                 | 0033h                                                  | 22                                                                               | 00B3h          |                                                                                            |
|         |         | 7                                 | 0038h                                                  | 23                                                                               | 0088h          |                                                                                            |
|         |         | $\overline{8}$                    | 0043h                                                  | $^{24}$                                                                          | 00C3h          |                                                                                            |
|         |         | o                                 | 004Bh                                                  | 25                                                                               | OOCBh          |                                                                                            |
|         |         | 10 <sup>1</sup>                   | 0053h                                                  | 26                                                                               | oop3h          |                                                                                            |
|         |         | 11                                | 005Bh                                                  | 27                                                                               | <b>OODBh</b>   |                                                                                            |
|         |         | $12^{12}$                         | 0063h                                                  | 28                                                                               | 00E3h          |                                                                                            |
|         |         | 13                                | 0066h                                                  | 29                                                                               | <b>ODEBh</b>   |                                                                                            |
|         |         | 14                                | 0073h                                                  | 30                                                                               | 00F3h          |                                                                                            |
|         |         | 15                                | 007Bh                                                  | 31                                                                               | 00FBh          |                                                                                            |

下表是 STC 目前所有系列的中断列表:

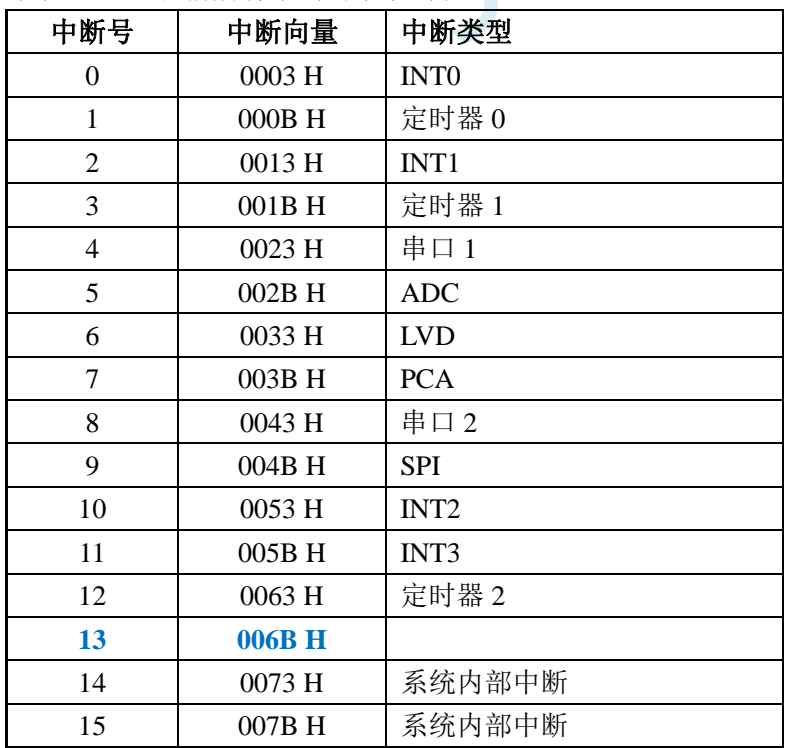

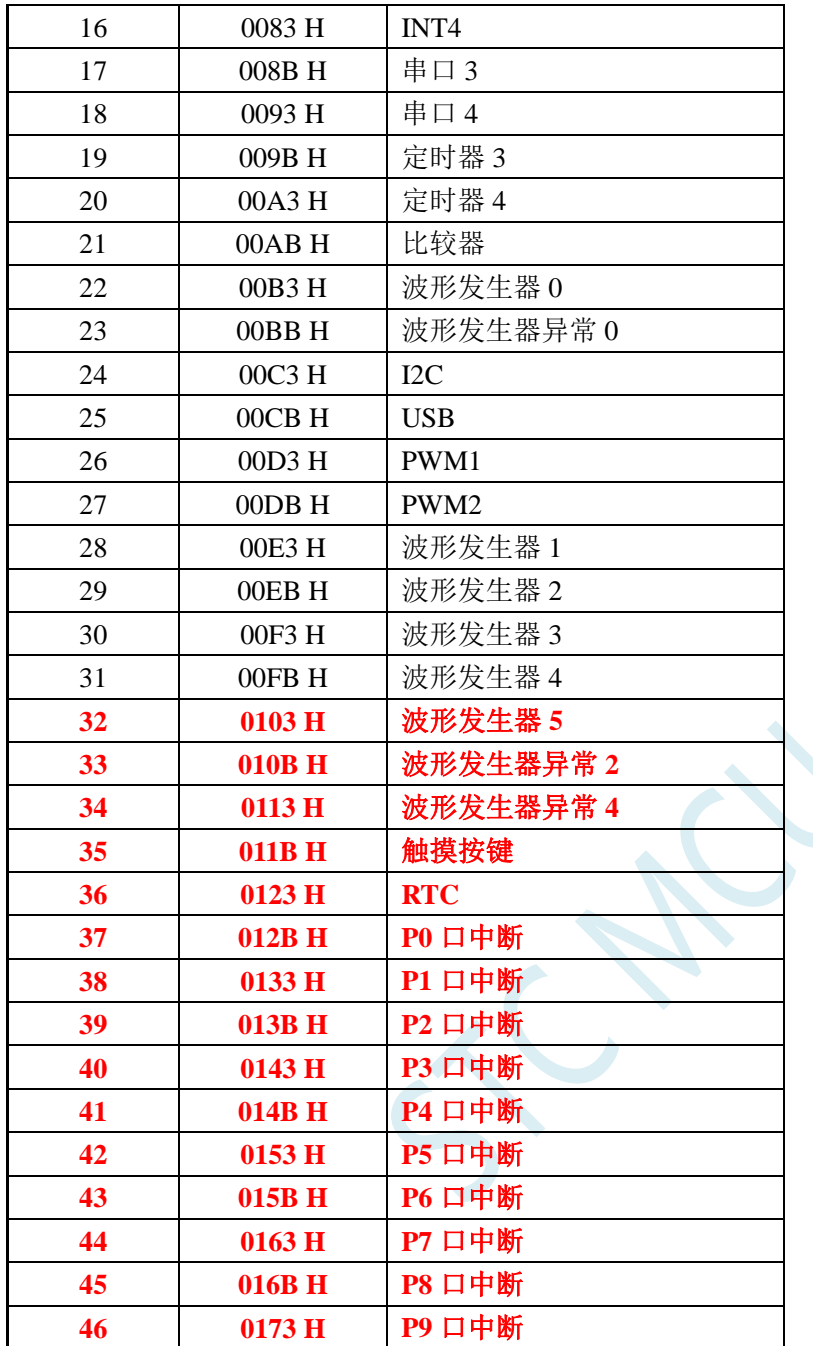

不难发现, 从波形发生器 5 中断开始, 后面所有的中断服务程序, 在 keil 中均会编译出错, 如下图所示:

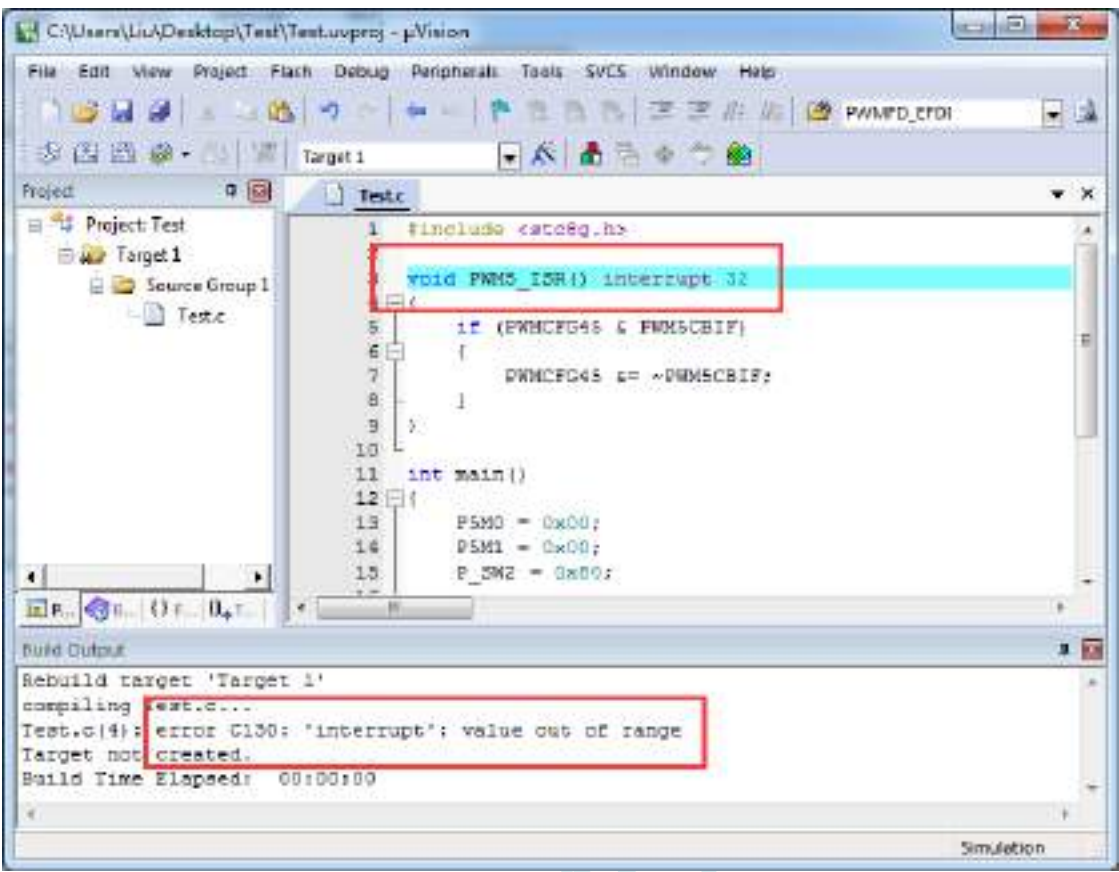

处理这种错误有如下三种方法:(均需要借助于汇编代码,优先推荐使用方法 1)

 $5C$ 

## 方法 **1**:借用 **13** 号中断向量

0~31 号中断中, 第 13 号是保留中断号, 我们可以借用此中断号 操作步骤如下:

1、将我们报错的中断号改为"13",如下图:

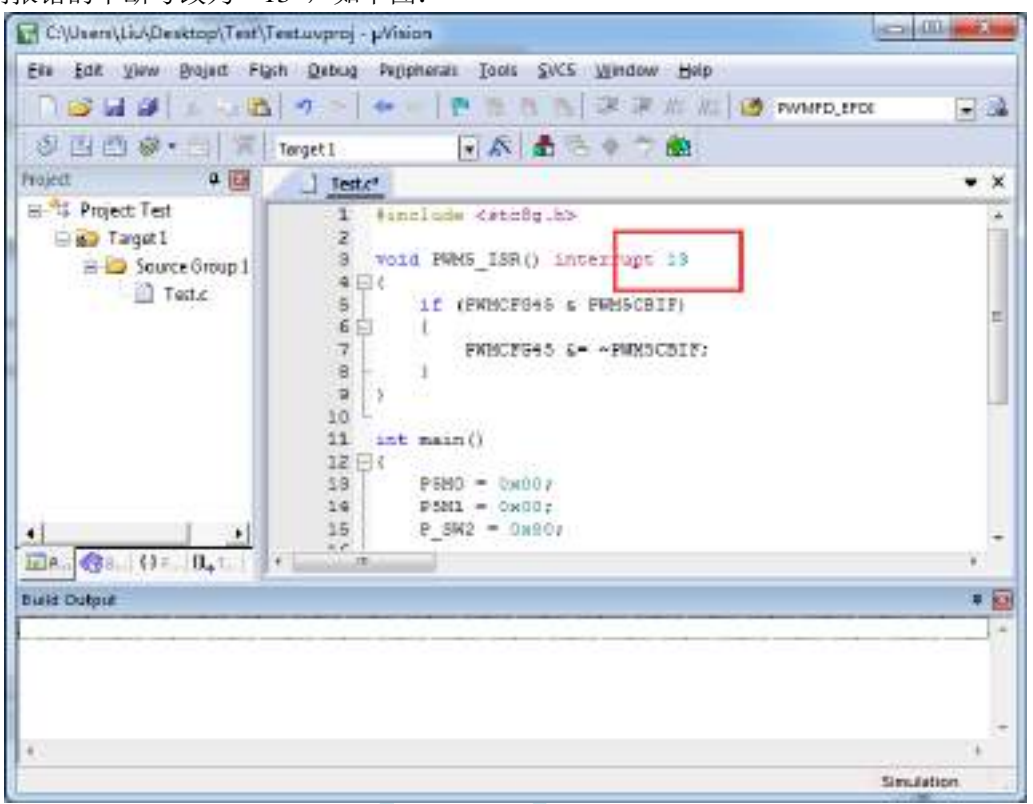

2、新建一个汇编语言文件,比如"isr.asm",加入到项目,并在地址"0103H"的地方添加一条"LJMP 006BH", 如下图:

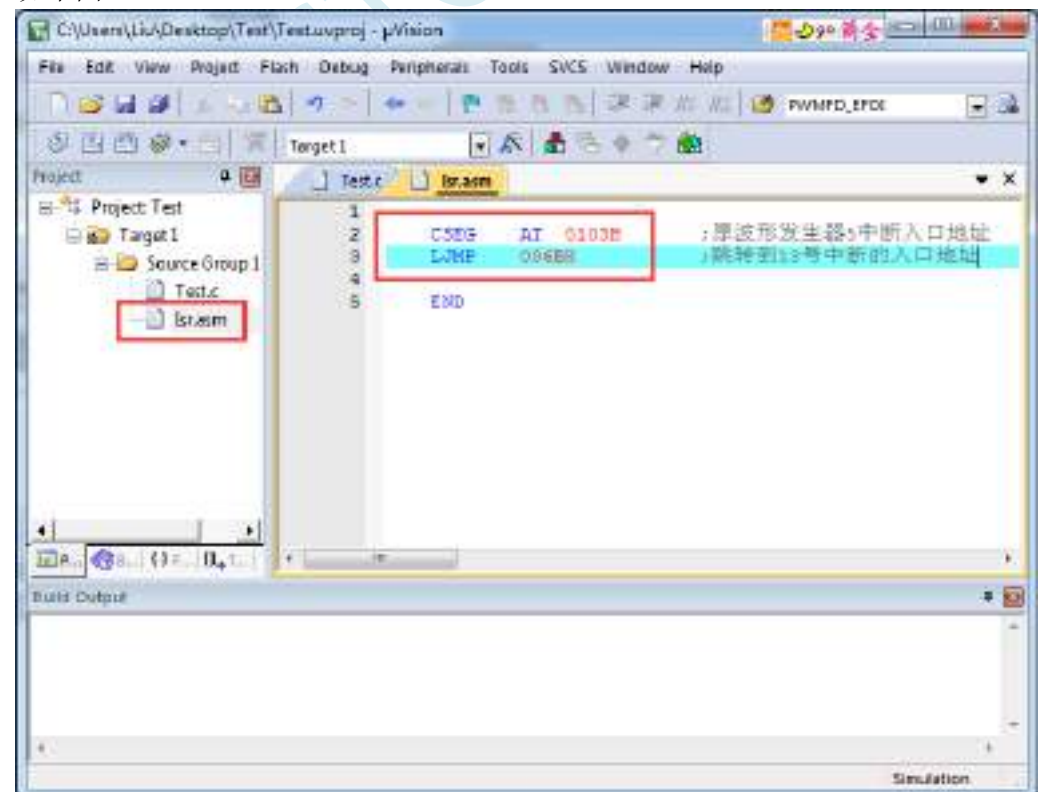

3、编译即可通过。

此时经过 Keil 的 C51 编译器编译后, 在 006BH 处有一条"LJMP PWM5\_ISR", 在 0103H 处有一条 "LIMP 006BH", 如下图:

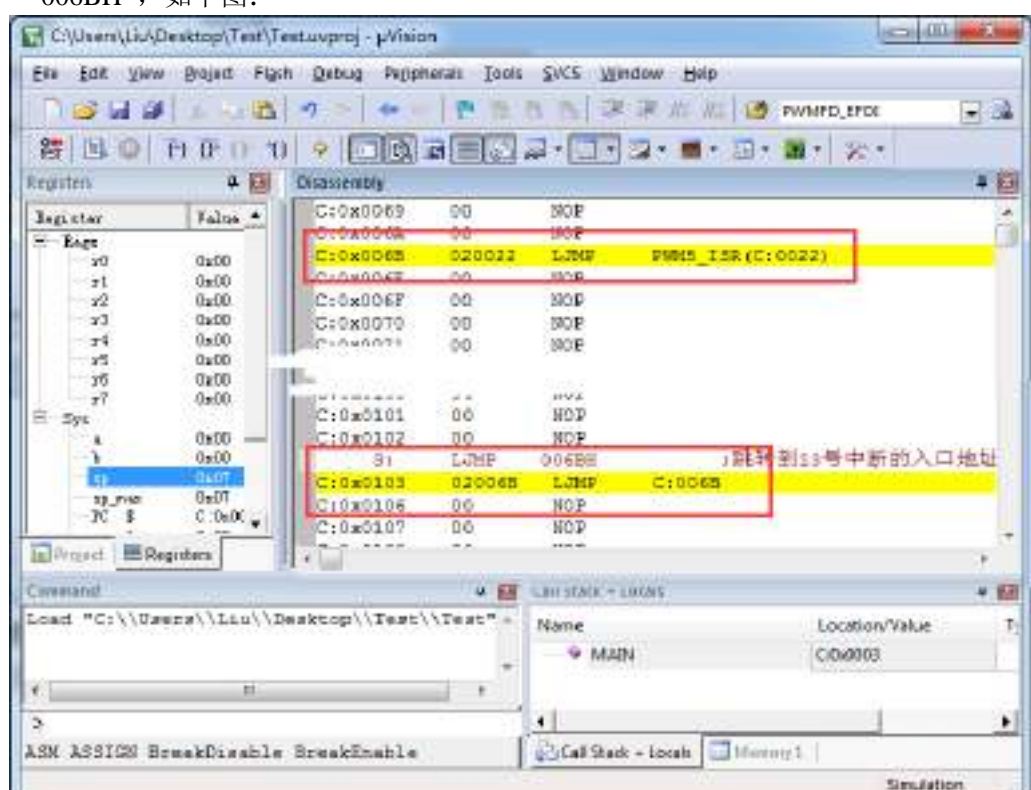

当发生 PWM5 中断时,硬件会自动跳转到 0103H 地址执行 "LJMP 006BH",然后在 006BH 处再执 行"LJMP PWM5\_ISR"即可跳转到真正的中断服务程序,如下图:

C/Usen\Liu\Desktop\Test\Testuvproj - pVision **Second City** Eis Edit View Brajad Flash Dabug Peppheras Tools SVCS Window Help **「BENSILES ケー+ P BENSISTE B** www.route  $-2$ 得BO HED 1 9 回收日目2 2-1-2-1-2-1-2-2 中日 Registers: **4 Bill** Disassembly C:0x0020 **SOFE STMP**  $C:0020$ **Jegister**  $\tau_{\rm abs}$  . 3: void FMMS ISA () interrupt 13 Eage  $\sim$  $0 - 00$ C1080022 FOSH COEO ACC (OKED)  $\pm t$  $0x00$  $\mathbf{z}^2$  $0x00$  $5s$ if (PRNCFG45 & PRN5CRIF)  $x3$  $0<sub>2</sub>00$ C:0x0024 ESEE **HOV** A, PMMCFG95 (OKFE)  $0x00$ C10x0026  $T^{\frac{3}{4}}$ 30E703 JINB 0x20.7, C:002C x5  $0x00$  $\mathbf{g}_\pm$ Q. y6  $0.00$  $\overline{\chi}_{\overline{1}}$ PRNCFG45 &= - PWH5CBIF/  $0x00$  $x$ <sup>7</sup> C:0x0029 **SSECTF AND** PROCESSAS (OXEE), #OXTE E Sys  $5:$ 16 Overs.  $91.1$  $0x00$ Croxoozc pogo pop. ACC (GREO)  $0<sub>z</sub>0$  $\frac{17.748}{K}$ **MOO27** RETT  $C.0600$ **SURGULE LEATE House English Letter**  $+111$ **Information E** Registers  $\cdot$  . Coverand **A El** CHISTAN + LOCALS x 國 Load "C:\\Uswrs\\Lin\\Desktop\\Test\\Test" -Name Location/Value t **O MAIN** 0040003 × 长山  $\overline{\phantom{a}}$ Call Stadt - Iscan ASM ASSIGN BreakDisable BreakEnable Millenort 1 Simulation

中断服务程序执行完成后,再通过 RETI 指令返回。整个中断响应过程只是多执行了一条 LJMP 语句而 已。

## 方法 **2**:与方法 **1** 类似,借用用户程序中未使用的 **0~31** 的中断号

比如在用户的代码中, 没有使用 INTO 中断, 则可将上面的代码作类似与方法 1 的修改:

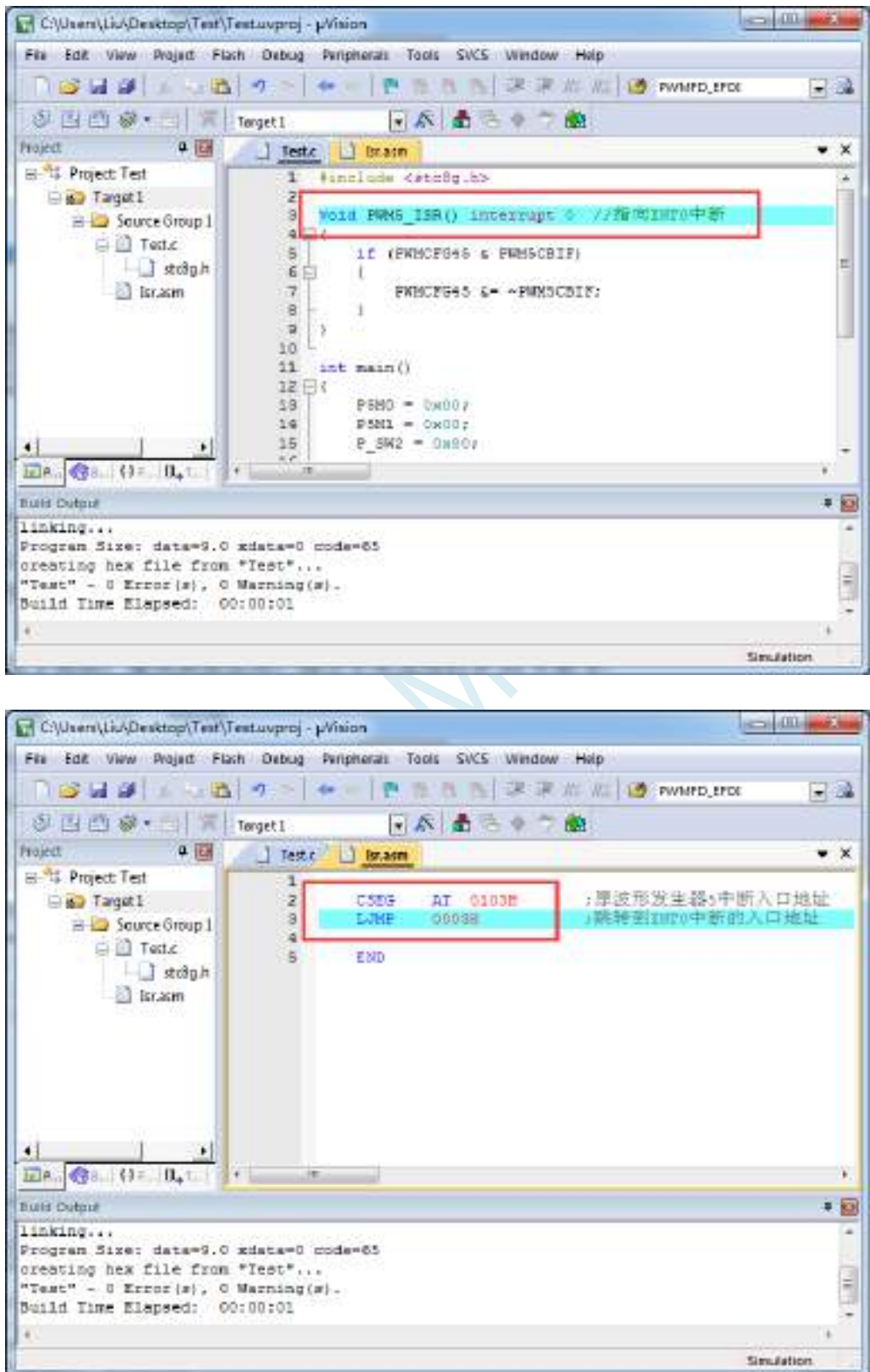

#### **STC8A8K64D4** 系列技术手册 官方网站**[: www.STCAI.com](http://www.stcai.com/)** 车规 **MCU** 设计公司 技术支持**: 19864585985** 选型顾问**: 13922805190**

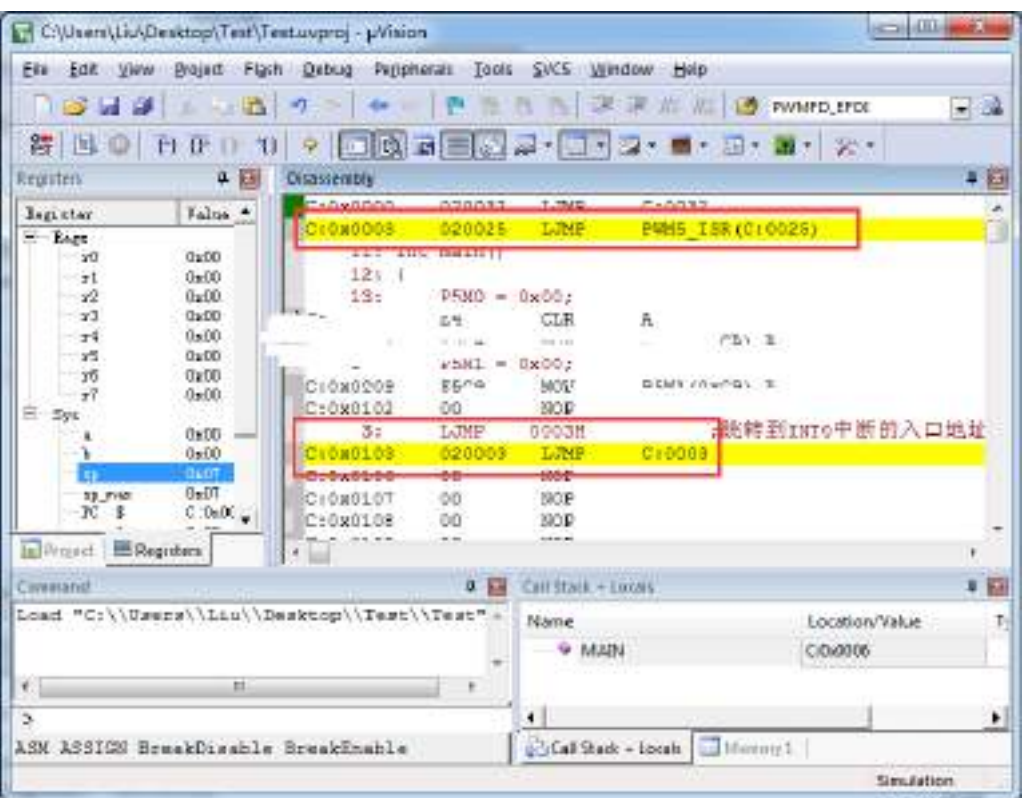

执行效果与方法 1 相同, 此方法适用于需要重映射多个中断号大于 31 的情况。

 $\sim$ 

## 方法 **3**:将中断服务程序定义成子程序,然后在汇编代码中的中断入口地址中

### 使用 **LCALL** 指令执行服务程序

操作步骤如下:

1、首先将中断服务程序去掉"interrupt"属性, 定义成普通子程序

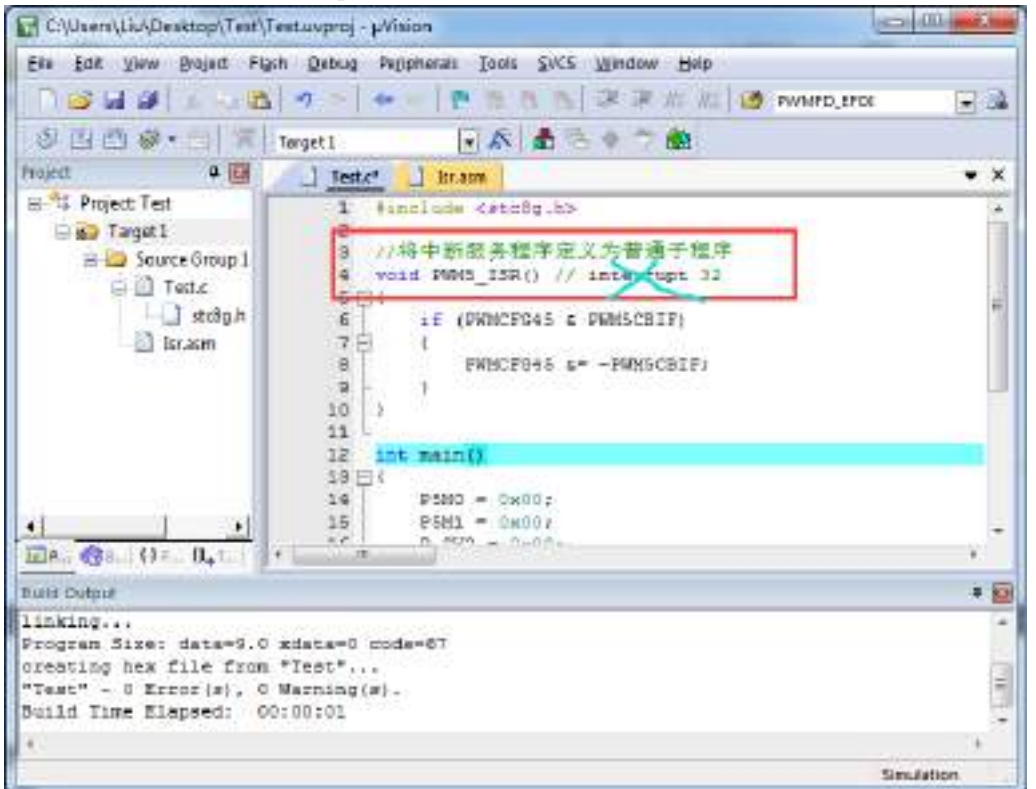

2、然后在汇编文件的 0103H 地址输入如下图所示的代码

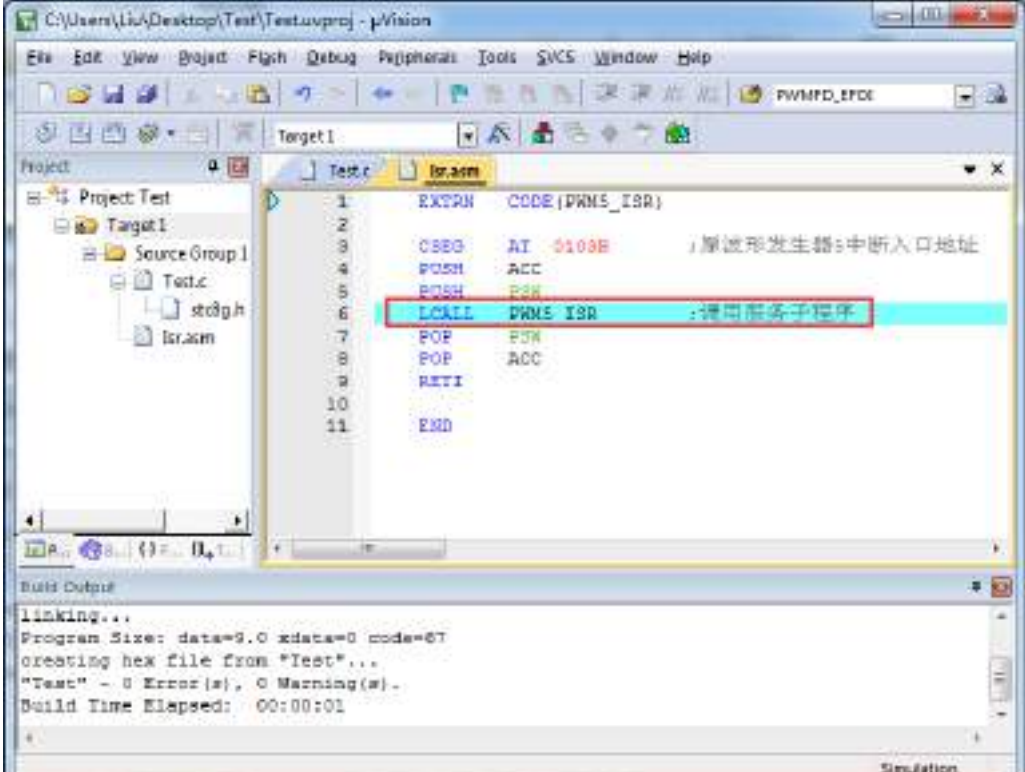

3、编译通过后,即可发现在 0103H 地址的地方即为中断服务程序

#### **STC8A8K64D4** 系列技术手册 官方网站**[: www.STCAI.com](http://www.stcai.com/)** 车规 **MCU** 设计公司 技术支持**: 19864585985** 选型顾问**: 13922805190**

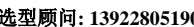

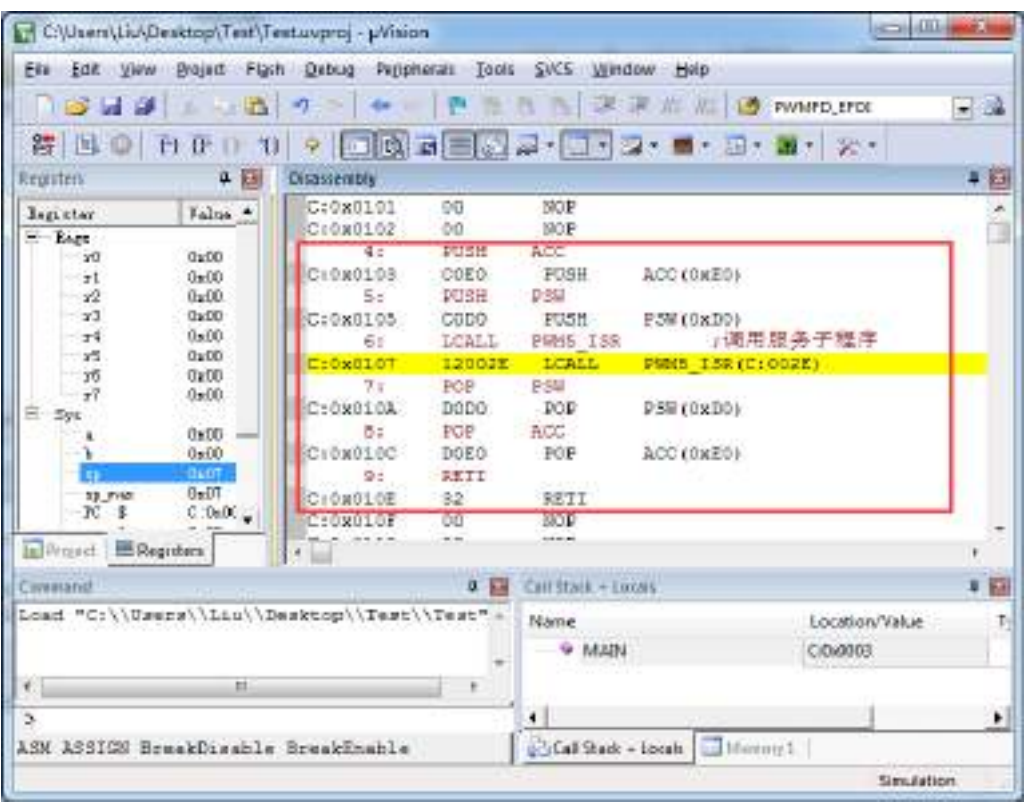

此方法不需要重映射中断入口,不过这种方法有一个问题,在汇编文件中具体需要将哪些寄存器压入堆 栈,需要用户查看 C 程序的反汇编代码来确定。一般包括 PSW、ACC、B、DPL、DPH 以及 R0~R7。除 PSW 必须压栈外, 其他哪些寄存器在用户子程序中有使用, 就必须将哪些寄存器压栈。

 $\leq$ 

深圳国芯人工智能有限公司 国内分销商电话**: 0513-5501 2928/2929/2966** 去纯技术交流论坛**[:www.STCAIMCU.com](www.STCAIMCU.com)** - 1127 -

## 附录**R** 电气特性

## **R.1** 绝对最大额定值

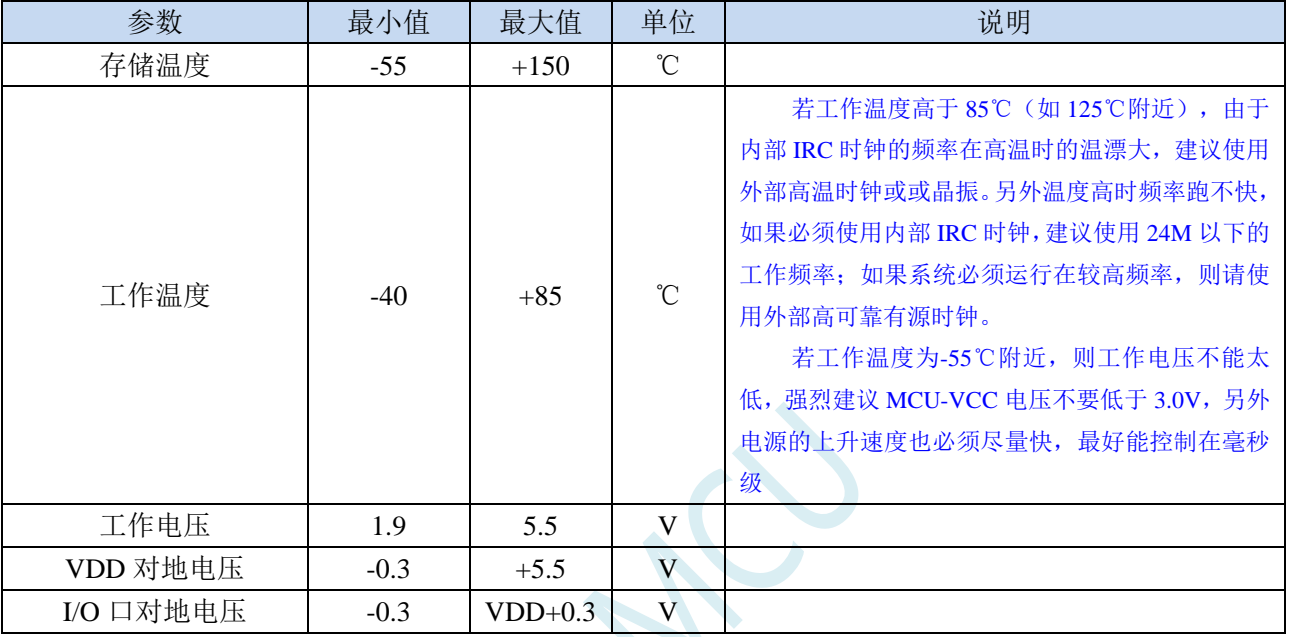

 $5C$ 

## **R.2** 直流特性(**3.3V**)

(VSS=0V, VDD=3.3V, 测试温度=25℃)

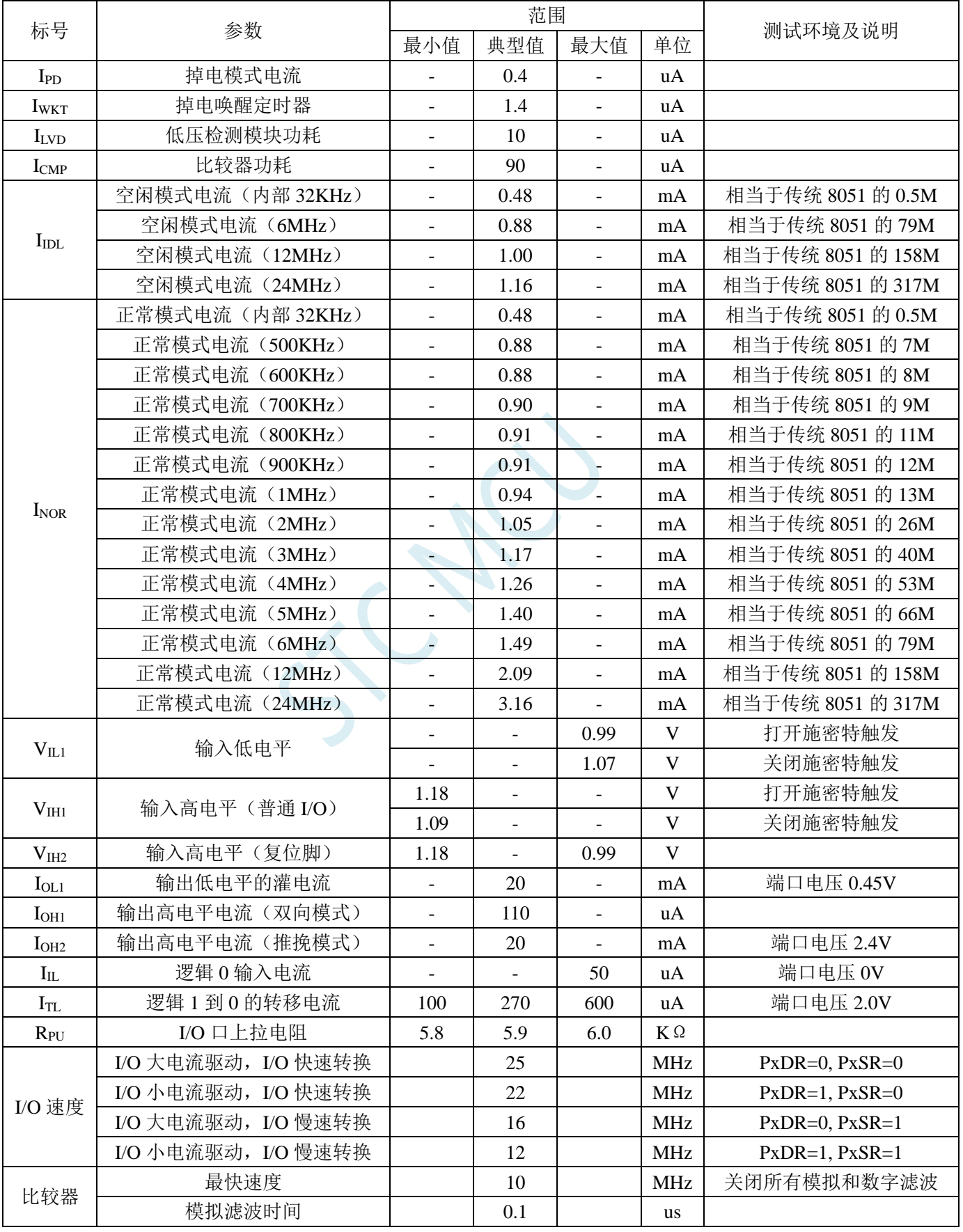

深圳国芯人工智能有限公司 国内分销商电话**: 0513-5501 2928/2929/2966** 去纯技术交流论坛**[:www.STCAIMCU.com](www.STCAIMCU.com)** - 1129 -

**STC8A8K64D4** 系列技术手册 官方网站**[: www.STCAI.com](http://www.stcai.com/)** 车规 **MCU** 设计公司 技术支持**: 19864585985** 选型顾问**: 13922805190**

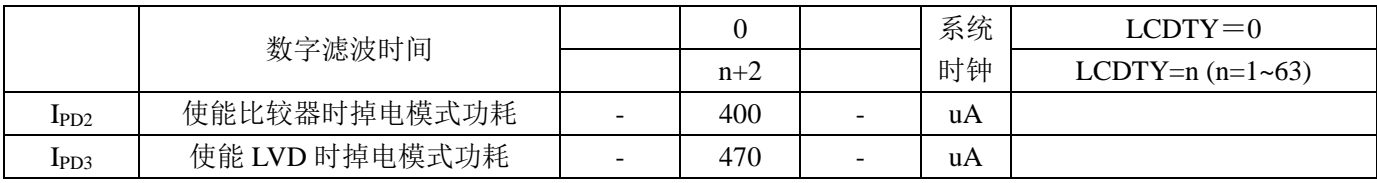

SCAC

## **R.3** 直流特性(**5.0V**)

(VSS=0V, VDD=5.0V, 测试温度=25℃)

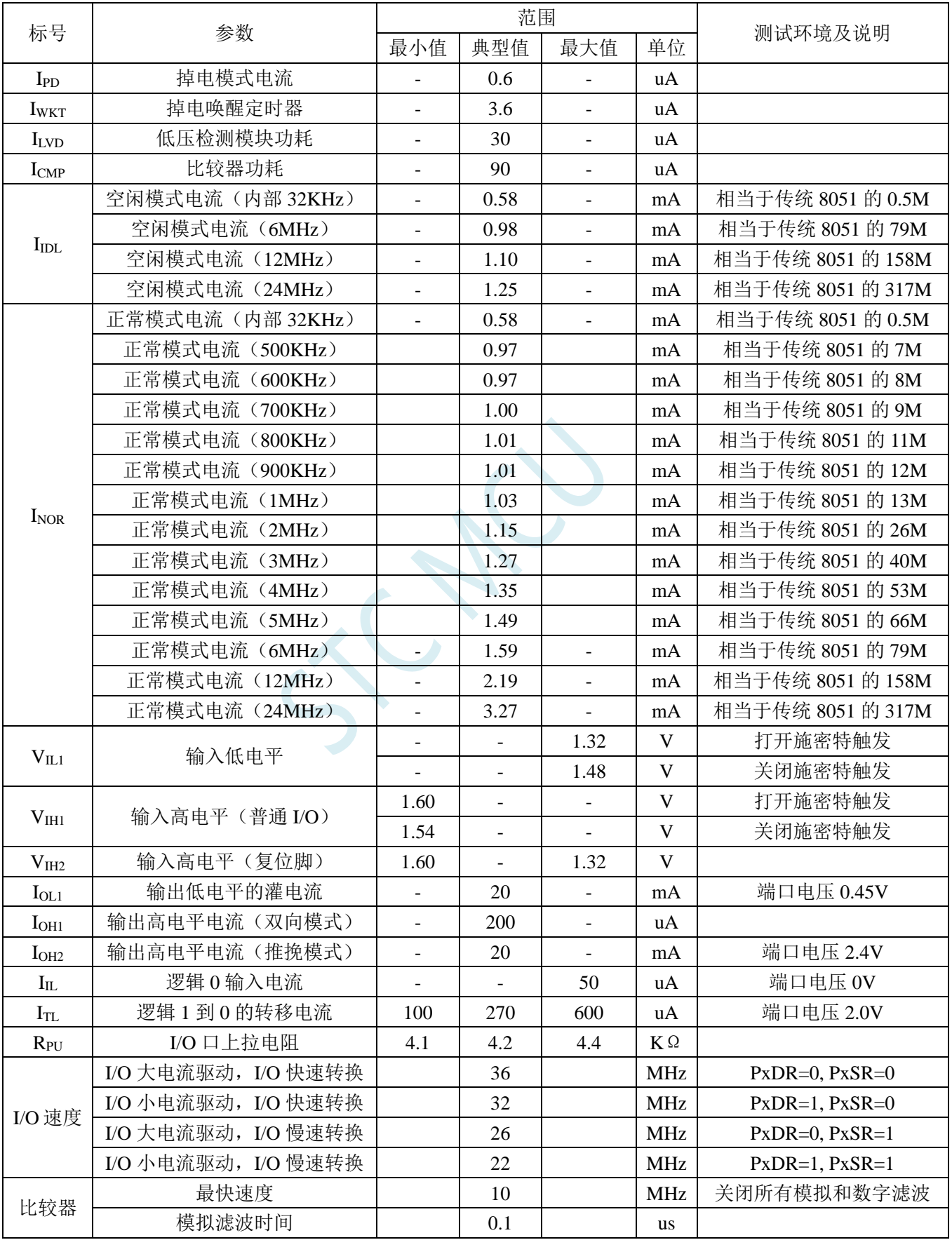

**STC8A8K64D4** 系列技术手册 官方网站**[: www.STCAI.com](http://www.stcai.com/)** 车规 **MCU** 设计公司 技术支持**: 19864585985** 选型顾问**: 13922805190**

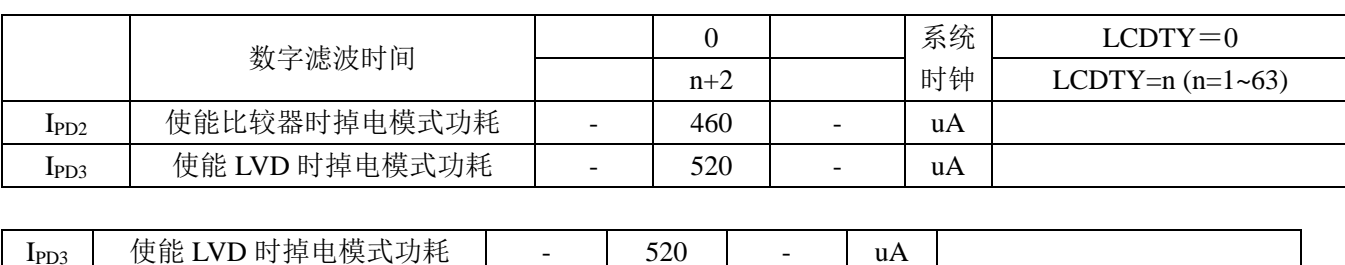

## **R.4 I/O** 口驱动能力(驱动电流对应的 **I/O** 上的电压)

(VSS=0V, VDD=5.0V, 测试温度=25℃)

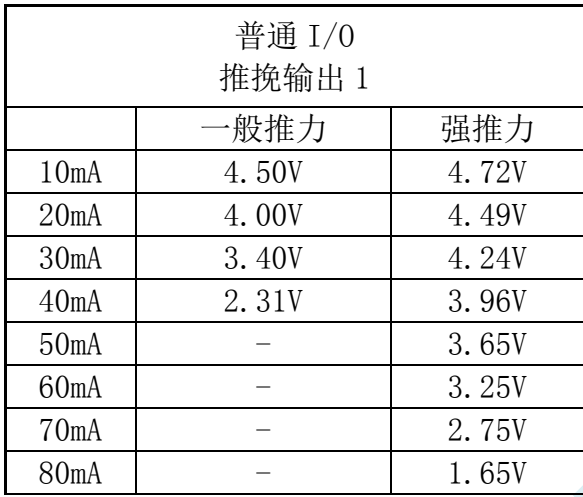

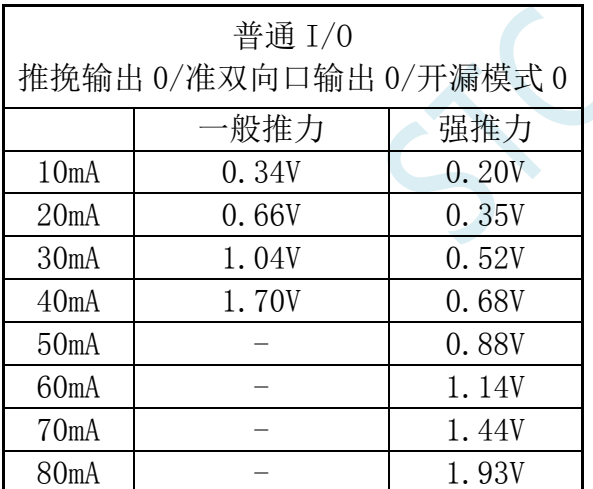

## **R.5** 内部 **IRC** 温漂特性(参考温度 **25℃**)

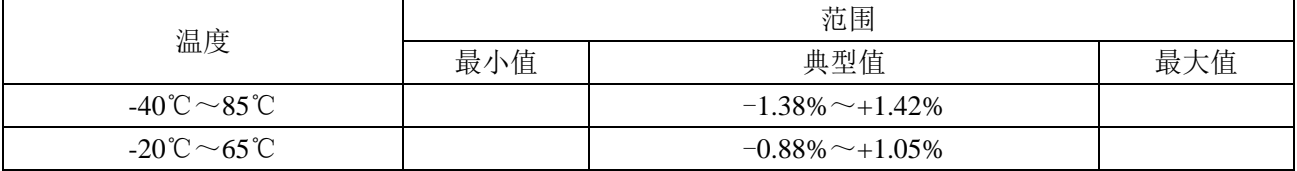

## **R.6** 低压复位门槛电压(测试温度 **25℃**)

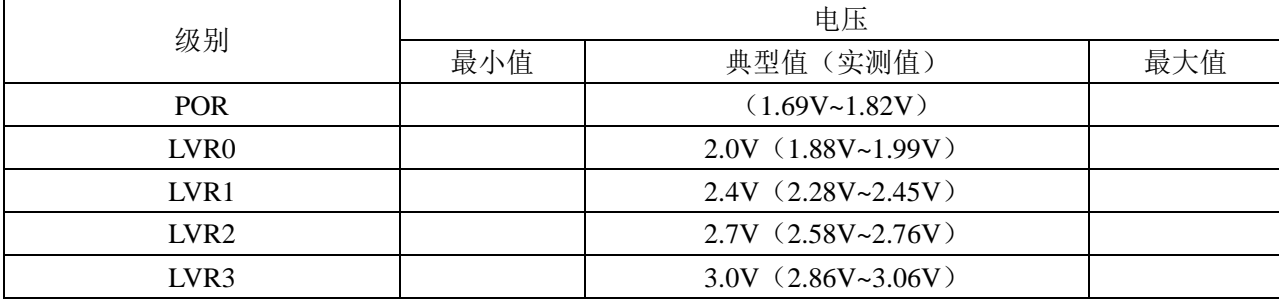

SC Ne

## 附录**S QFN/DFN** 封装元器件焊接方法

STC 产品的封装形式中,增加了现在比较流行的 QFN 和 DFN 的封装。由于这种 封装形式的芯片芯片的管脚在芯片底部,手工焊接有一定的难度。市面上有专门做工 程样品焊接的小公司,可承接工程样品打样。如用户需要自行焊接,可参考下面的焊 接方法。

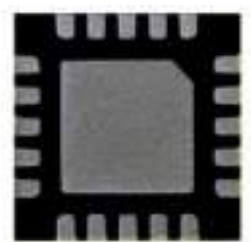

- 1、 首先需要准备如下工具:电烙铁、热风枪、镊子、固定架等工具
- 2、 需要焊接的 PCB 板和芯片如下图:

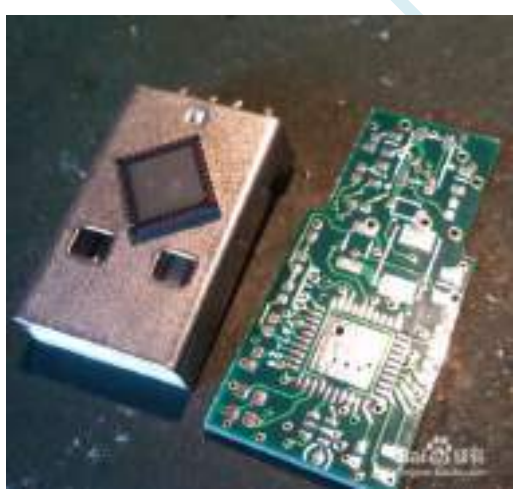

3、 先给板上芯片的焊盘上锡:

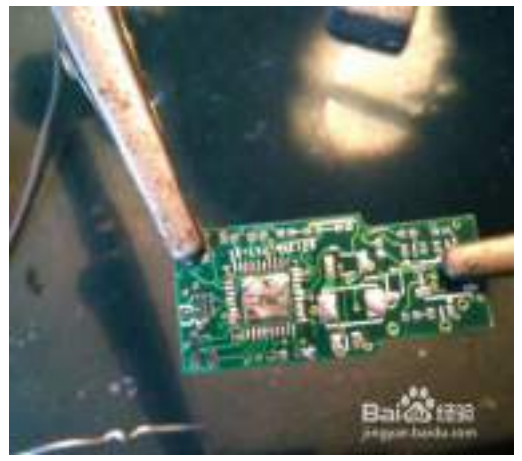

4、 然后给芯片底部上锡,这个上完锡后要弄平,尽量减少锡,但不能没有。
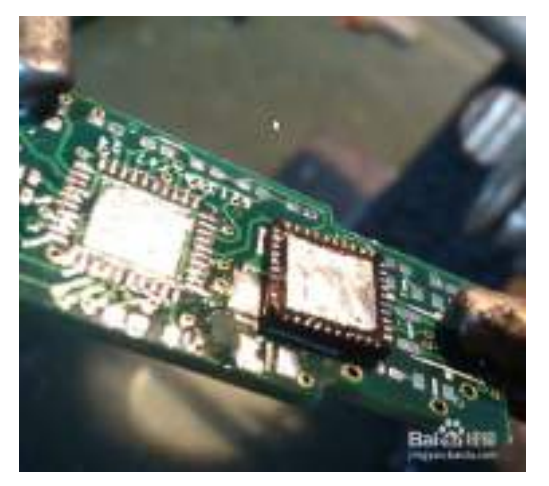

5、 调整热风枪温度,实际出风大概在 240 度左右,因为风枪质量不一样,根据

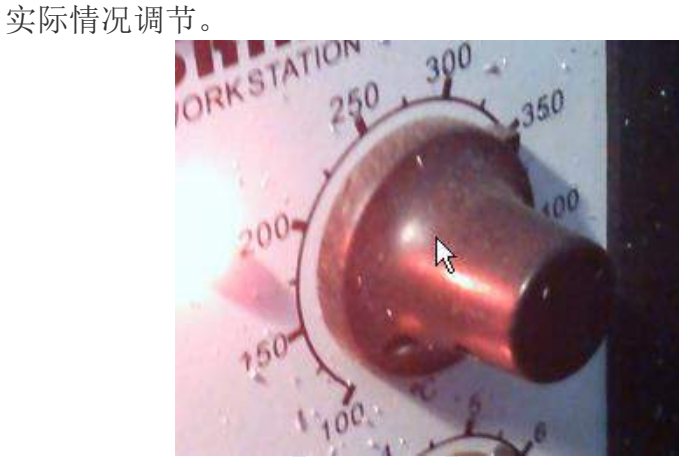

6、 把芯片放到焊盘上,一定要放正,然后用热风枪对着它吹,速度要均匀,直 到锡溶化,一般 20 秒内。

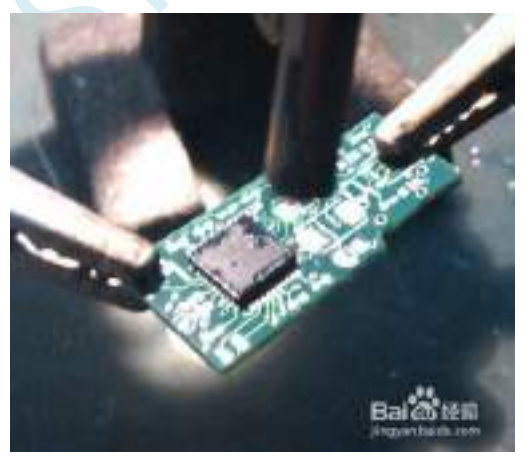

7、 用烙铁给芯片侧引脚上锡

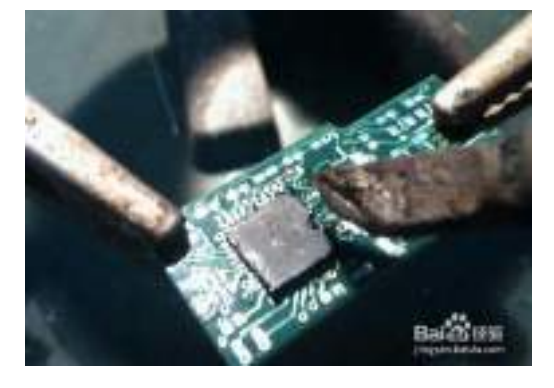

8、 焊接完成后的效果

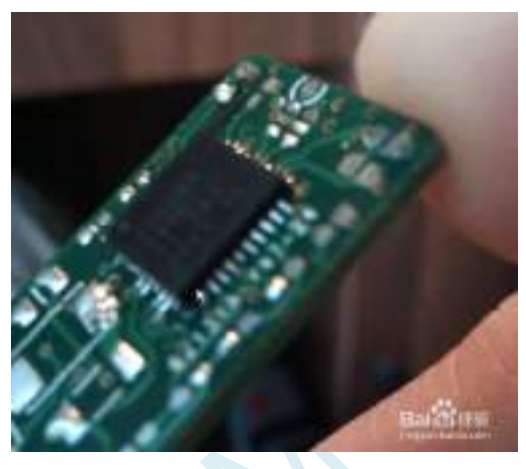

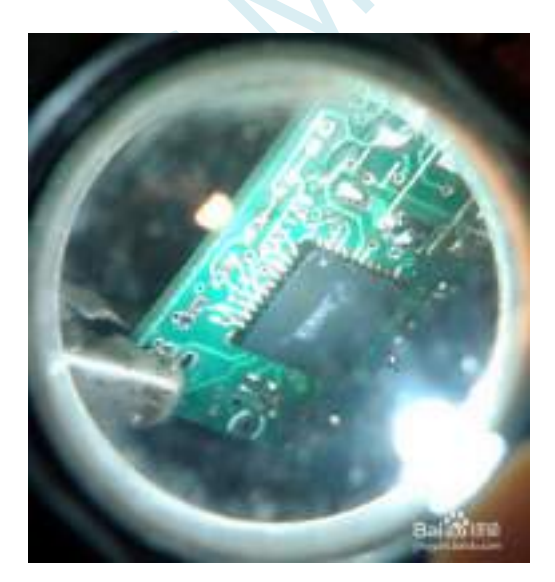

### 附录**T** 关于回流焊前是否要烘烤

根据国际湿气敏感性等级 3 (MSL3) 规范的要求, 贴片元器件在拆开真空包装后, 168 小时内, 7 天内,必须回流焊贴片完成,如未完成,必须再次高温烘烤。

SOP/TSSOP 塑料管耐不了 100 度以上的高温,拆开真空包装后 7 天内必须回流焊贴片完成, 否则回流焊前去除耐不了 100 度以上高温的塑料管,放到金属托盘中,重新烘烤:110~125℃,4~8 个小时都可以

LQFP/QFN/DFN 托盘能耐 100 度以上的高温,拆开真空包装后 7 天内必须回流焊贴片完成, 否则回流焊前必须重新烘烤:110~125℃,4~8 个小时都可以

## 附录**U** 如何使用万用表检测芯片 **I/O** 口好坏

根据国际湿气敏感性等级 3 (MSL3) 规范的要求, 贴片元器件在拆开真空包装后, 168 小时内, 7 天内, 必须回流焊贴片完成, 如未完成, 必须再次高温烘烤。如果没有高温烘烤的流程, 直接进 行回流焊,则可能由于芯片内外受热不均导致芯片内部金属线被拉断,最终出现的现象是芯片 I/O 口损坏。

STC 的单片机在芯片设计时, 每个 I/O 口都有两个分别到 VCC 和 GND 的保护二极管, 用万 用表的二极管监测档可以进行测量。可使用此方法简单判断 I/O 管脚的好坏情况。使用万用表测量 方法如下(注: 这里使用的是数字万用表)

首先将万用表调到二极管检测挡位, 被测芯片不要供电, 将万用表的<mark>红表笔</mark>连接到被测芯片的 GND 管脚, <mark>黑表笔</mark>依次测量每个 I/O 口, 如果万用表显示的参数为 0.7V 左右, 则表示芯片的内部 I/O 到 GND 的保护二极管正常,即打线也是完好的,若显示的参数为 0V,则表示芯片内部的打线 已被拉断。

上面的方法是检测芯片内部的打线情况的方法。

另外,如果用户板上,单片机的管脚没有加保护电路,一旦出现过流或者过压都可能导致 I/O 烧坏。为检测管脚是否被烧坏,除了使用上面的方法检测 I/O 口到 GND 的保护二极管外,还需要 检测 I/O 口到 VCC 的保护二极管。使用万用表检测 I/O 口到 VCC 的保护二极管的方法如下:

首先将万用表调到二极管检测挡位, 被测芯片不要供电, 将万用表的<mark>黑表笔</mark>连接到被测芯片的 VCC 管脚, 红表笔依次测量每个 I/O 口, 如果万用表显示的参数为 0.7V 左右, 则表示芯片的内部 I/O 到 VCC 的保护二极管正常,若显示的参数为 0V,则表示芯片此端口已被损坏。

# 附录**V** 大批量生产,如何省去专门的烧录人员, 如何无烧录环节

大批量生产,你在将由 STC 的 MCU 作为主控芯片的控制板组装到设备里面之前在你将 STC MCU 贴片到你的控制板完成之后,你必须测试你的控制板的好坏。不要说 100%, 直通无问题, 那 是抬杠,不是搞生产,只要生产,就会虚焊,短路,部分原件贴错,部分原件采购错。

所以在贴片回来后,组装到外壳里面之前,你必须要测试,你的含有 STC MCU 控制板的好坏, 好的夫组装,坏的夫维修抢救。

测试,大批量生产,必须有测试架/下面接上我们的脱机烧录工具 U8W/U8W-Mini/STC-USB Link1, 还要接上其他控制部分

通过 USER-VCC、P3.0、P3.1、GND 连接,要工人每次都开电源 通过 S-VCC、P3.0、P3.1、GND 连接, 不要你开电源, STC 的脱机工具给你自动供电

外面帮你做一个测试架的成本 500 元以下, 就是有机玻璃, 夹具, 顶针。 1 个测试你控制板是否正常的工人管理 2 - 3 个 测试架

#### 操作流程:

- 1、 将你的 STC MCU 控制板 卡到测试架 1 上
- 2、 将你的 STC MCU 控制板 卡到测试架 2 上, 测试架 1 上的程序已烧录完成/感觉不到烧 录时间
- 3、 测试 测试架 1 上的 STC 主控板功能是否正常, 正常放到正常区, 不正常, 放到不正常 区
- 4、 给测试架 1 卡上新的未测试的无程序的控制板
- 5、 测试 测试架 2 上的未测试控制板/程序不知何时早就不知不觉的烧好了,换新的未测试未 烧录的控制板
- 6、 循环步骤 3 到步骤 5

========不需要安排烧录人员

### 附录**W** 关于 **Keil** 软件中 **0xFD** 问题的说明

众所周知, Keil 软件的 8051 和 80251 编译器的所有版本都有一个叫做 0xFD 的问题, 主要表现在字 符串中不能含有带 0xFD 编码的汉字,否则 Keil 软件在编译时会跳过 0xFD 而出现乱码。

关于这个问题, Keil 官方的回应是: 0xfd、0xfe、0xff 这 3 个字符编码被 Keil 编译器内部使用, 所 以代码中若包含有 0xfd 的字符串时, 0xfd 会被编译器自动跳过。

Keil 官方提供的解决方法:在带有 0xfd 编码的汉字后增加一个 0xfd 即可。例如:

printf("数学"): 7/Keil 编译后打印会显示乱码

 $print(f''$ 数\xfd 学");  $//$  显示正常

这里的"\xfd"是标准 C 代码中的转义字符, "\x"表示其后的 1~2 个字符为 16 进制数。"\xfd"表 示将 16 进制数 0xfd 插入到字符串中。

由于"数"的汉字编码是 OxCAFD, Keil 在编译时会将 FD 跳过,而只将 CA 编译到目标文件中, 后 面通过转义字符手动再补一个 0xfd 到目标文件中, 就形成完整的 0xCAFD, 从而可正常显示。

关于 OxFD 的补丁网上有很多, 基本只对旧版本的 Keil 软件有效。打补丁的方法均是在可执行文件 中查找关键代码[80 FB FD],并修改为[80 FB FF],这种修改方法查找的关键代码过于简单,很容易修改 到其它无关的地方,导致编译出来的目标文件运行时出现莫名其妙的问题。所以,代码中的字符串有包 含如下的汉字时,建议使用 Keil 官方提供的解决方法进行解决

GB2312 中,包含 0xfd 编码的汉字如下: 褒饼昌除待谍洱俘庚过糊积箭烬君魁 例笼慢谬凝琵讫驱三升数她听妄锡淆 旋妖引育札正铸 佚冽邶埤荦蔟摭啐 帻猃恺泯潺妪纨琮椠辇挲臊忑睚铨稞 瘕颀螨簖酏觚鳊鼾

另外,Keil 项目路径名的字符中也不能含有带 0xFD 编码的汉字,否则 Keil 软件会无法正确编译此 项目。

## 附录**X** 如何使用 **STC-ISP** 下载软件制作和编辑 **EEPROM** 文件

打开任意版本 STC-ISP 下载软件,选择"EEPROM"页面,单击数据窗口,如下所示

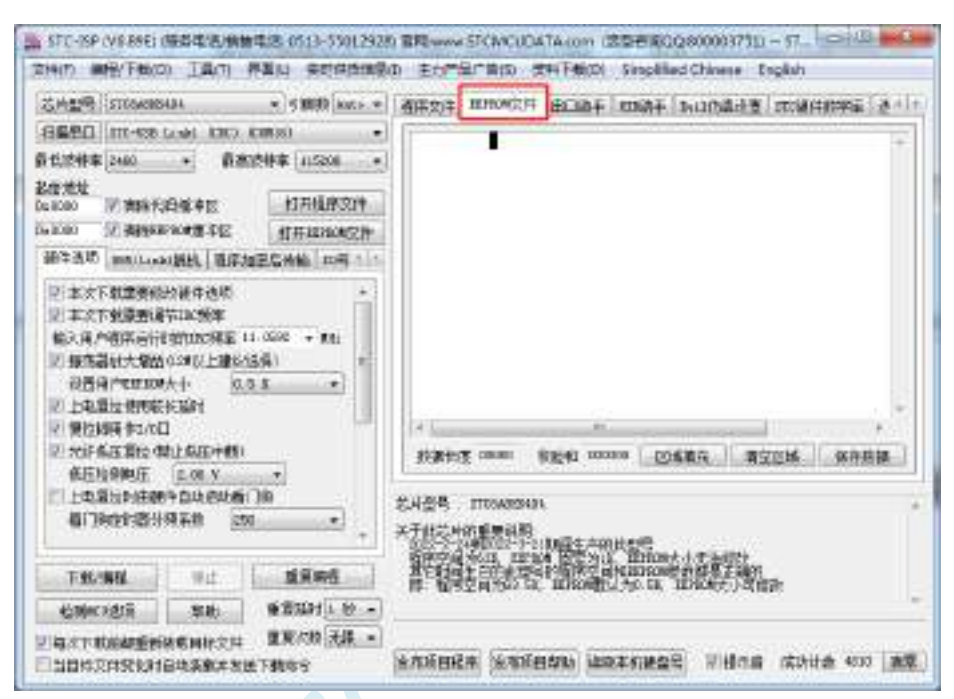

当出现黑色长方形的光标时,即可手动输入 16 进制数据,包括数字 0~9、字母 A~F(大小写通用) 数据输入完成后,点击"保存数据"按钮即可保存 EEPROM 数据

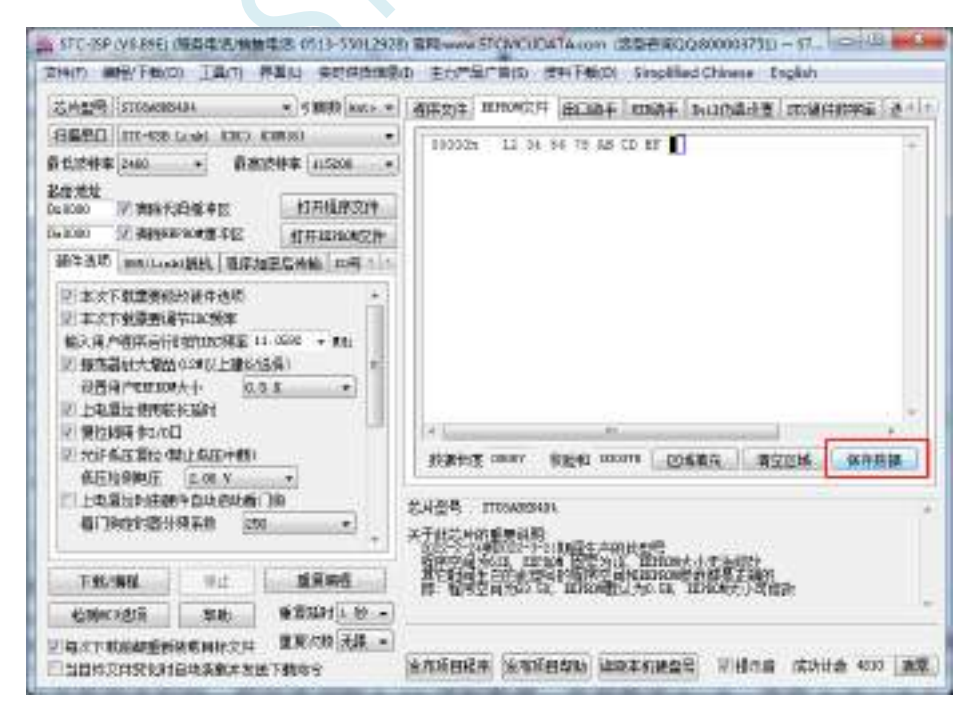

## 附录**Y** 单片机是否可以提供裸芯

Q:单片机是否可以提供裸芯?

A:暂不提供裸芯。若需要芯片面积小,可使用用 DFN8、QFN20、QFN32、QFN48 等小体积 封装

## 附录**Z STC8A8K64D4** 系列单片机取代 **STC8A8K64S4A12** 系列的注意事项

#### **I/O** 口

STC8A8K64D4 系 列 单 片 机 上 电 后 , I/O 的模式与 STC8A8K64S4A12 系 列 不 一 样 。 STC8A8K64S4A12 系列单片机所有 I/O 口上电后都是 8051 的准双向口模式, 而 STC8A8K64D4 系 列单片机的 I/O 中,除了 ISP 下载脚 P3.0/P3.1 为准双向口模式外, 其余的所有 I/O 口在上电后都是 高阻输入模式。传统的 8051 单片机上电后即为准双向口模式并输出高电平,经常有客户的系统中 使用 I/O 驱动马达或者 LED 灯,因此会出现单片机上电的瞬间马达会动一下或者 LED 会闪一下。 STC8A8K64D4 系列的 I/O 上电后为高阻输入模式, 就可避免马达和 LED 的这种误动作。

由于 STC8A8K64D4 系列单片机的 I/O 中,除了 ISP 下载脚 P3.0/P3.1 为准双向口模式外, 其 余的所有 I/O 口在上电后都是高阻输入模式, 所以当用户需要 STC8A8K64D4 系列的 I/O 口向外输 出信号前,必须先使用 PxM0 和 PxM1 两个寄存器对 I/O 的工作模式进行设置。

#### ■ 复位脚

STC8A8K64D4 系列和 STC8A8K64S4A12 系列的 P5.4 口一般情况下是当作普通 I/O 口使用的, 当用户在 ISP 下载时设置了 P5.4 为复位脚功能时,P5.4 口则为单片机的复位脚(RESET 脚)。对于 STC8A8K64S4A12 系列,复位脚为高电平时单片机处于复位状态,低电平时单片机解除复位状态。 而 STC8A8K64D4 系列与 STC8A8K64S4A12 系列的复位电平是向反的,即对于 STC8A8K64D4 系 列,复位脚为低电平时,单片机处于复位状态,高电平时单片机解除复位状态。

所以当用户使能 P5.4 口的复位脚功能是需要注意复位电平的问题。

#### **EEPROM**

STC8A8K64S4A12 系列的 EEPROM 擦除和编程的等待时间用寄存器 IAP\_CONTR 的 Bit2-Bit0 设置,设置的只是一个大概的频率范围值, STC8A8K64D4 系列新增了一个寄存器 IAP TPS (SFR 地址:0F5H),专用于设置 EEPROM 擦除和编程的等待时间,且用户不需要去计算,只需要根据 当前 CPU 的工作频率, 直接填入 IAP TPS 即可, 硬件会自动计算等待时间。(比如: 当前 CPU 的 工作频率为  $24MHz$ , 则只需要向 IAP TPS 填入 24 即可)

#### **ADC**

STC8A8K64D4 系列的 ADC 在功能上完全覆盖兼容 STC8A8K64S4A12 系列。STC8A8K64D4 系列在 STC8A8K64S4A12 系列 ADC 的基础上新增了外部触发功能以及自动多次转换取平均值等新 功能。

#### ■ 比较器

STC8A8K64D4 系列的比较器正端输入为 4 路可选、负端输入为两路可选,输入选择设置在寄 存器 CMPEXCFG 中。STC8A8K64S4A12 系列不一致。

#### **SPI**

STC8A8K64D4 系列的 4 种 SPI 时钟频率分别:SYSclk/4、SYSclk/8、SYSclk/16 和 SYSclk/2。 STC8A8K64S4A12 系列的 4 种 SPI 时钟频率分别: SYSclk/4、SYSclk/8、SYSclk/16 和 SYSclk/32。

#### **PCA/CCP/PWM**

STC8A8K64D4 系列的 PCA 相关 SFR 中,前 3 组模块的 SFR 与 STC8A8K64S4A12 系列是相 同的,第4组模块(PCA3/CCP3/PWM3)的控制寄存器在 XFR 区域,与 STC8A8K64S4A12 系列不 兼容。(具体为 CCAPM3、CCAP3L、CCAP3H 和 PCA\_PWM3)

#### ■ 15 位增强型 **PWM**

STC8A8K64D4 系列的增强型 PWM 相关 SFR 地址与 STC8A8K64S4A12 系列不兼容。

### 附录**AA** 更新记录

#### **2024/5/13**

- 1. 更新 USB 转双串口芯片的价格
- 2. 增加 ADC 多次转换功能说明
- 3. 增加 STC-USB Link1D 工具主控芯片的制作步骤

#### **2024/2/2**

- 1. 增加中断响应说明
- 2. 增加小商城二维码
- 3. 在每个管脚图中增加芯片系列名称
- 4. 整理文档结构, 让寄存器说明尽量显示在同一页
- 5. 更正文档中的笔误
- 6. 时钟章节增加 MCU 上电工作过程说明

#### **2023/11/24**

- 1. 手册封面增加小商城二维码
- 2. 单片机系列的每个封装都增加目录标题
- 3. 更新每个封装图中的工具图片
- 4. 更新 I/O 基于注意事项说明
- 5. 增加 USB 转双串口芯片介绍章节
- 6. 增加使用 STC-USB Link1D 工具和 USB 转双串口工具仿真和下载示意图
- 7. 更新模拟 USB 下载说明
- 8. 增加一箭双雕工具使用说明章节
- 9. 增加编译器介绍和项目设置章节
- 10. 更加选型价格表

#### **2023/9/13**

1. 对 DMA 缓冲区增加说明

#### **2023/9/12**

- 1. 增加单片机基础概述章节
- 2. 增加 STC-ISP 下载流程图
- **2023/9/4**
	- 1. 更正文档中的笔误
- 2. 更新 I/O 口的说明信息
- 3. 更新 DMA 缓冲区说明
- 4. 最小系统的管脚图中增加下载线路图

#### **2023/4/14**

1. 修改数据手册中寄存器描述前后不一致的问题

#### **2023/1/17**

1. 增加"用 STC 一箭双雕之 USB 转双串口仿真 STC8 系列 MCU"章节

#### **2023/1/10**

- 1. 增加论坛链接
- 2. 增强型 PWM 章节增加系统时钟分频输出范例
- 3. 更新参考线路图说明

#### **2022/12/23**

1. 更新 I2C 从机代码范例程序(提高代码兼容性)

#### **2022/11/14**

1. ISP 下载参考线路图中的电容统一建议使用 22uF+0.1uF (104) 的组合

#### **2022/10/31**

- 1. 增加使用 STC-USB Link1D 工具进行 ISP 下载的参考线路图
- 2. 增加软件模拟 USB 进行 ISP 下载的参考线路图

#### **2022/9/20**

- 1. 更正文档中的笔误
- 2. 更新选型价格表
- 3. 更新官方网址
- 4. 增加 STC-ISP 高级应用章节
- 5. 增加关闭驱动程序强制数字签名说明章节

#### **2022/9/2**

1. 修正范例程序中声明变量位置的错误

#### **2022/8/4**

1. 更正 STC8A8K64D4 管脚图 (P2.0 去除 RSTSV 功能)

2. 修正比较器章节的错别字

#### **2022/3/9**

1. 更正文档中的笔误

#### **2022/2/18**

- 1. 更正文档中的笔误
- 2. 修正 DMA 章节中 ADC 数据结构的描述错误部分

#### **2021/12/17**

- 1. 所有管脚图中复位脚名称修改为 NRST
- 2. 修正定时器 2/3/4 的定时计算公式

#### **2021/11/30**

- 1. 更正文档中的错别字
- 2. BMM 全部更名为 DMA
- 3. 增加 EEPROM 应用范例程序
- 4. 更新选型价格表
- 5. 增加 LQFP44 的封装尺寸图
- 6. 对只读特殊功能寄存器(CHIPID)增加详细说明
- 7. 增加附录"STC 仿真使用说明书"章节

#### **2021/10/6**

- 8. 修改部分章节标题
- 9. 更正文档中已发现的错别字
- 10. 更新 LCM 章节中 8 位数据和 16 位数据的端口切换表格
- 11. 在中断系统章节的中断源表格中增加外部中断说明
- 12. 附录中仿真器章节的使用新版本软件进行截图
- 13. 在附录中增加"如何测试 I/O 口"章节

#### **2021/9/26**

- 14. 更新特性及价格表中的部分描述
- 15. 更新技术支持电话
- 16. 增加串口 DMA 的超时处理和数据校验的范例程序
- 17. 在增强型 PWM 章节增加有关归零中断的使用注意事项

#### **2021/8/26**

1. 修正 ADC 章节范例程序中的注释错误

#### **2021/6/29**

1. 增加 LQFP44 管脚图

#### **2021/6/26**

- 1. 修正比较器结构图中的错误描述
- 2. 修正增强型 PWM 输出频率计算公式

#### **2021/5/10**

- 1. 增加定时器 2/3/4 中断标志位的相关说明
- 2. 修正串口 1/2/3/4 的 DMA 读取触发控制位

#### **2021/4/28**

1. 创建 STC8A8K64D4 系列单片机技术参考手册文档

## **本系列产品标准销售合同**

一.产品质量标准:货物为全新正品。符合 ROHS 质量标准。

- 二. 供方责任: 如是供方质量问题, 经双方确认后, 需方退回芯片, 有一换一, 质保一年。
- 三. 需方责任:
	- A、验收:在快递送货到时,需方确认数量无误,无芯片散落,无管脚变形,无其他品质异常情况 后再签收。如有异常需方不能签收,由快递公司承担责任。一经需方签收,需方就是认可供方 已按要求完成该订单,不再有其他连带责任。
	- B、保管及贴片加工: 根据国际湿敏度 3 (MSL3) 规范的要求, 贴片元器件在拆开真空包装后, 168 小时内,7 天内,必须回流焊贴片完成。LQFP/QFN/DFN 托盘能耐 100 度以上的高温,拆开真 空包装后 7 天内必须回流焊贴片完成, 如未完成, 回流焊前必须重新烘烤: 110~125℃, 4~8 个 小时都可以 SOP/TSSOP 塑料管耐不了 100 度以上的高温,拆开真空包装后 7 天内必须回流焊贴 片完成,否则回流焊前先去除耐不了 100 度以上高温的塑料管,放到金属托盘中,重新烘烤: 110~125℃,4~8 个小时都可以

由于经常有客户退回来的货物中含有来历不明产品,且贴片原器件拆开真空包装后,需要在 168 小 时/7 天内完成回流焊贴片工序。

我司无产能对退回器件再进行重新详细检测,再进行重新烘烤,无能力对客户退回的所谓未拆封芯 片进行评估,为保证全体客户的利益,产品一经出库,概不退换,以确保品质,确保所有客户的安 全。

四.解决纠纷方式:对本合同不详尽之处或产生争议,双方协商解决。协商不成在供方所在地申请仲裁。 五.其他条款:合同一式两份。自双方签署起生效。供方若因外力因素而导致无法交货,供方应及时通 知需方,并重新协商本合同相关事宜,需方免除供方应承担的义务。本合同未能列入条款可在合同附件 详细列入。

六.本合同双方代表签字且款到后方可生效。

备注:如特殊情况,买方买的型号要更换成其他型号,供方也同意的:

- 1,开机 13 小时高温烘烤, 1000 元一次
- 2,开机测试 RMB500 一次, +0.2 元/片

## **产 品 授 权 书**

### **致:江苏国芯科技有限公司**

STC8A8K64D4 系列产品的知识产权归深圳国芯人工智能有 限公司所有。现授权江苏国芯科技有限公司可从事 STC8A8K64D4 系列产品在中国的推广和销售工作。

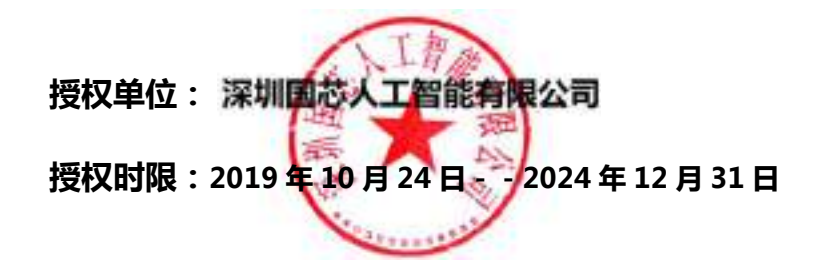

# **自主产权,生产可控**

深圳国芯人工智能有限公司是中华人民共和国大陆独资企业,按中国法律 法规独立运营的企业,注册地址在深圳市前海深港合作区前湾一路 1 号 A 栋 201 室。

本手册所描述的器件是在中国境内自主研发,具备独立自主知识产权。

产品核心研发在中国境内,具备芯片设计、封装设计、结构设计、可靠性 设计、器件仿真、工艺模拟等全部设计能力;产品核心研发团队人员及带头人 全部为我国境内人员组成,其中研发团队带头人研发从业年限十年以上,具备 长期、稳定的后续支持能力,具有在我国境内申请的专利证书及软件著作权等。

晶圆制造:本器件设计完成后的晶圆制造加工,在中华人民共和国大陆境 内的晶圆厂加工制造完成,受中华人民共和国法律法规管理监管和控制,完全 可控。

封装制造:本器件设计完成后的封装制造,在中华人民共和国大陆境内的 封装厂加工完成,受中华人民共和国法律法规管理监管和控制,完全可控。

测试:本器件设计完成后的测试,在中华人民共和国大陆境内测试完成, 受中华人民共和国法律法规管理监管和控制,完全可控。

本器件全部关键工艺均在我国自有生产线上完成,可以长期供货,无被断 供的困扰。

特此说明。

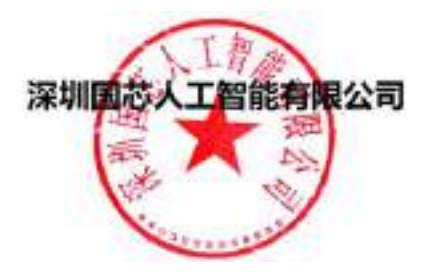